**L-force** *Drives*

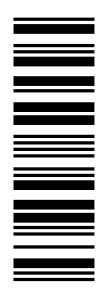

EDS84AVTCxx 13387462

### **Software Manual**

# **8400**

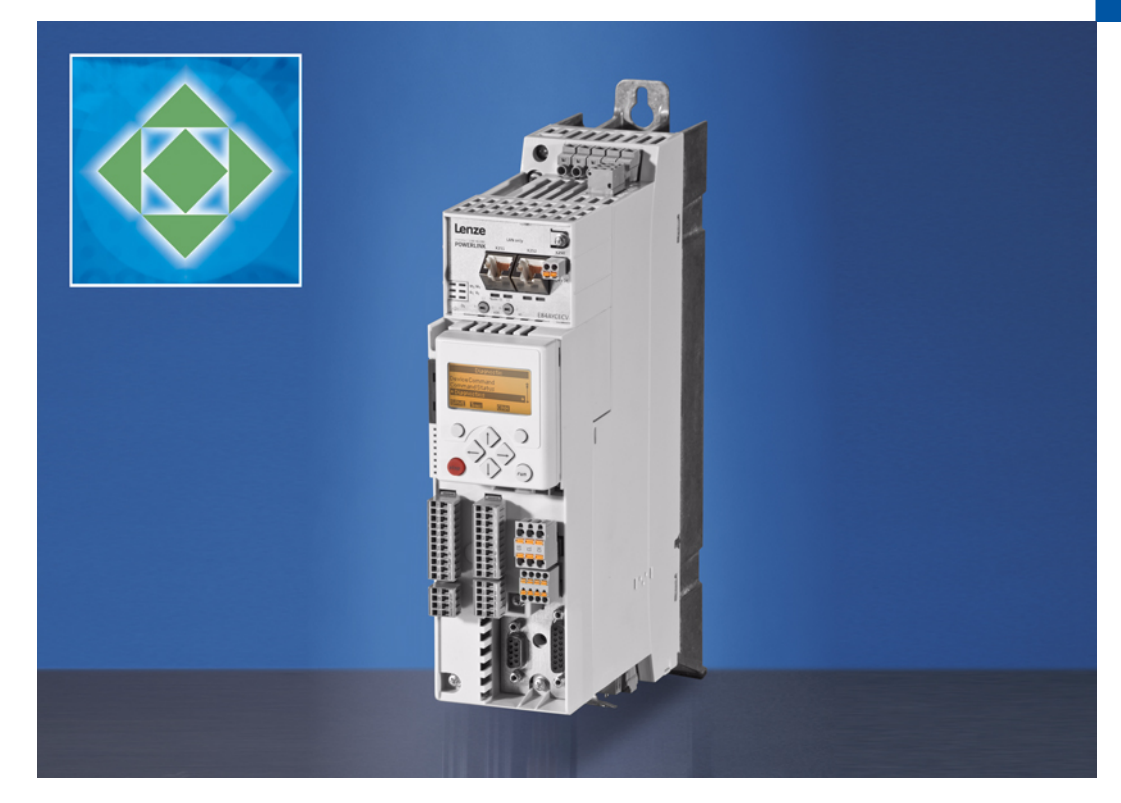

**E84AVTCxxxxx**

**Inverter Drives 8400 TopLine C**

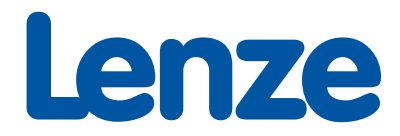

Overview of technical documentation for Inverter Drives 8400

## **Overview of technical documentation for Inverter Drives 8400**

#### **Project planning, selection & ordering Legend: A selection of the selection of the selection of the selection of the selection of the selection of the selection of the selection of the selection of the selection of the se**

- $\Box$  8400 hardware manual  $\Box$  8400 hardware manual
- $\Box$  Catalogue  $\Box$  Online documentation

#### **Mounting & wiring** Abbreviations used: Abbreviations used: Abbreviations used:

- $\Box$  MA 8400 BaseLine/StateLine/HighLine/TopLine  $\Box$  BA Operating Instructions
- 
- 
- 
- $\Box$  MA for the accessories

#### **Parameterisation**

- BA keypad
- □ SW 8400 BaseLine
- □ SW 8400 StateLine
- SW 8400 HighLine
- 
- $\Box$  KHB for the communication module

#### **Drive commissioning**

□ SW 8400 BaseLine/StateLine/HighLine/TopLine

- $\rightarrow$  Chapter "Commissioning"
- Chapter "Diagnostics & error management"
- $\Box$  Remote maintenance manual

#### **Networking**

 $\Box$  KHB for the communication medium used

# $\Box$  MA for the communication module  $\Box$  KHB Communication manual  $\Box$  MA for the extension module  $\Box$  MA Mounting instructions  $\Box$  MA for the safety module  $\Box$  SW Software Manual

(PDF/Engineer online help)

□ SW 8400 TopLine **interval interval interval interval interval interval interval interval interval interval interval interval interval interval interval interval interval interval interval interval interval interval inte** 

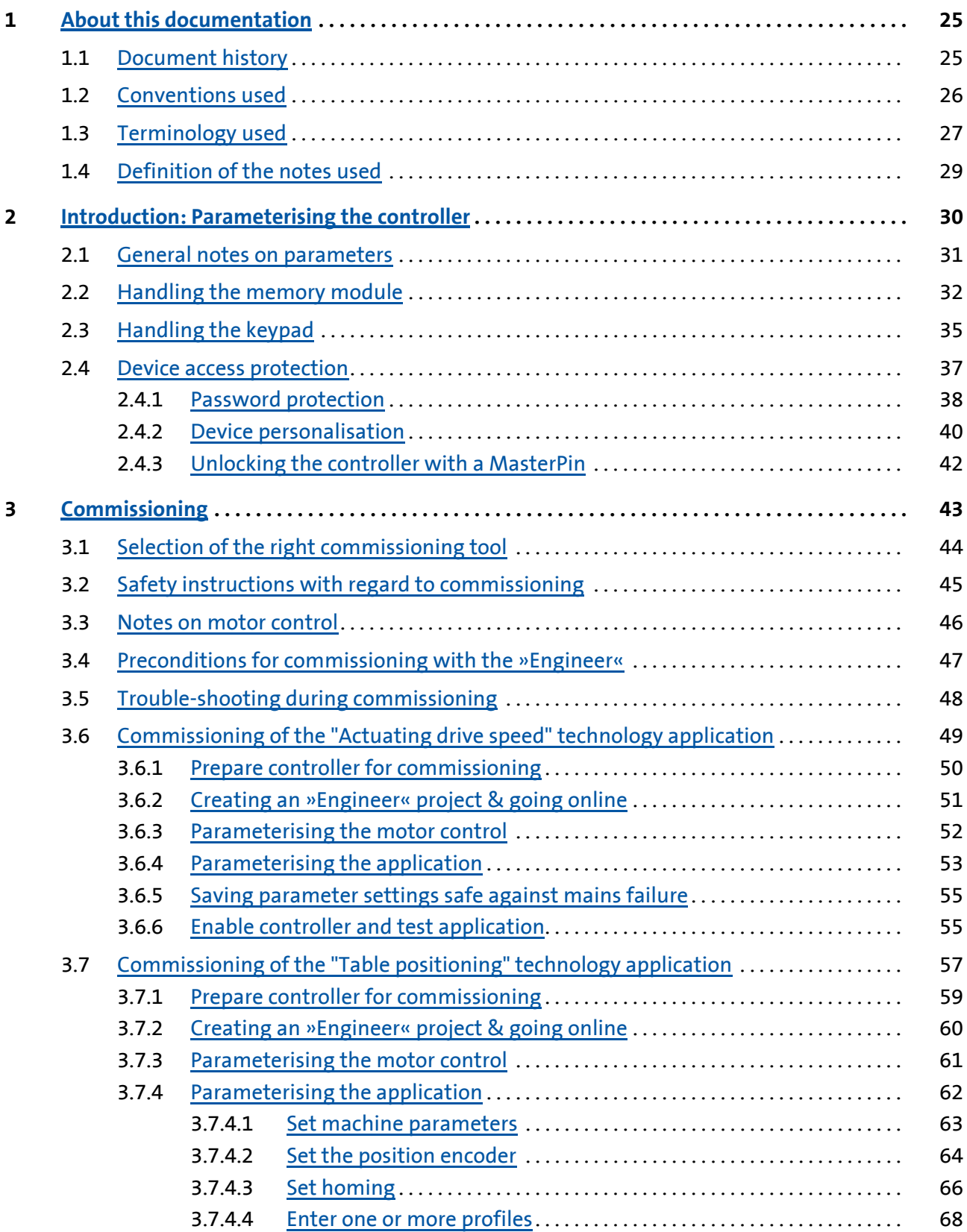

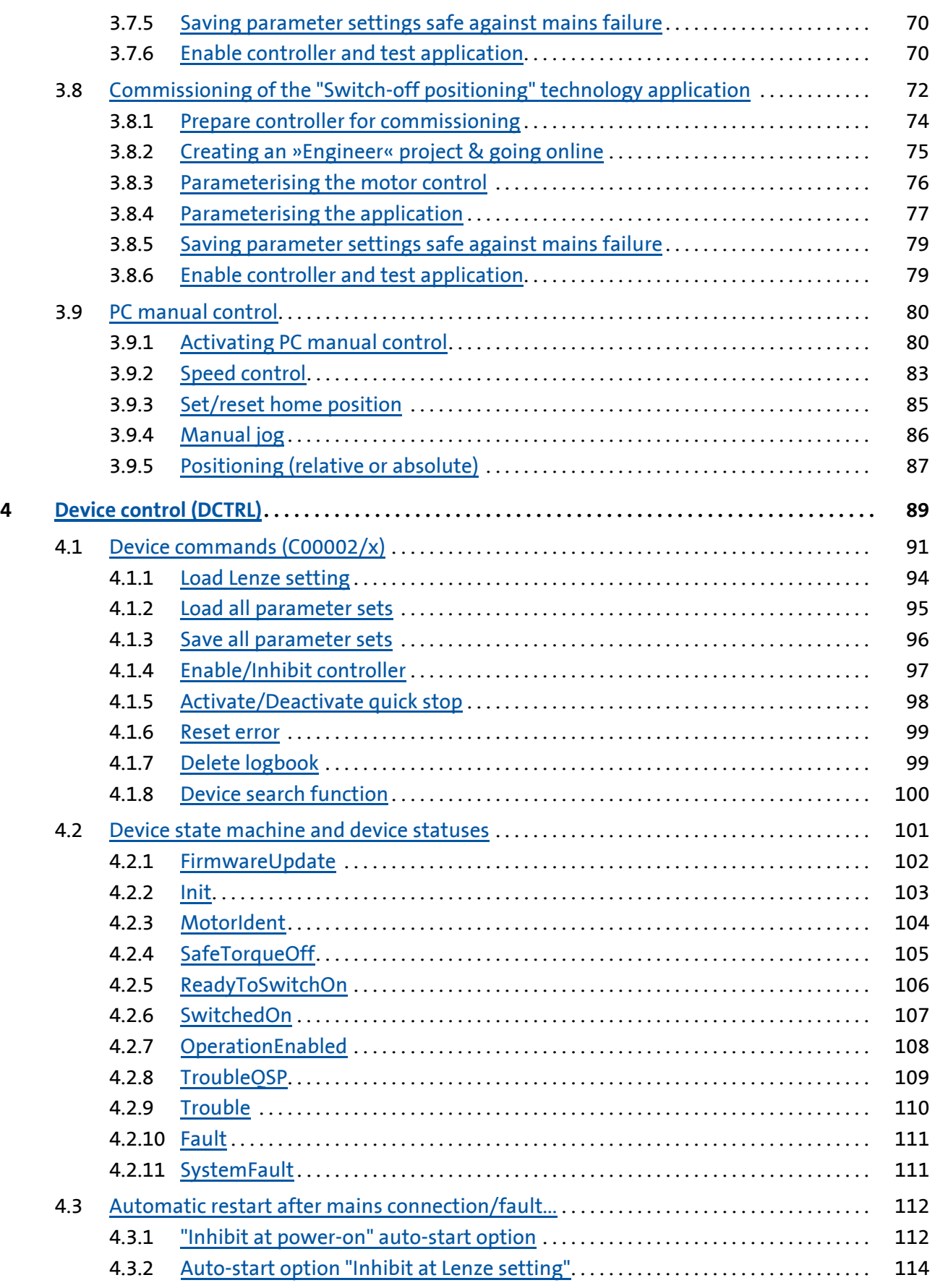

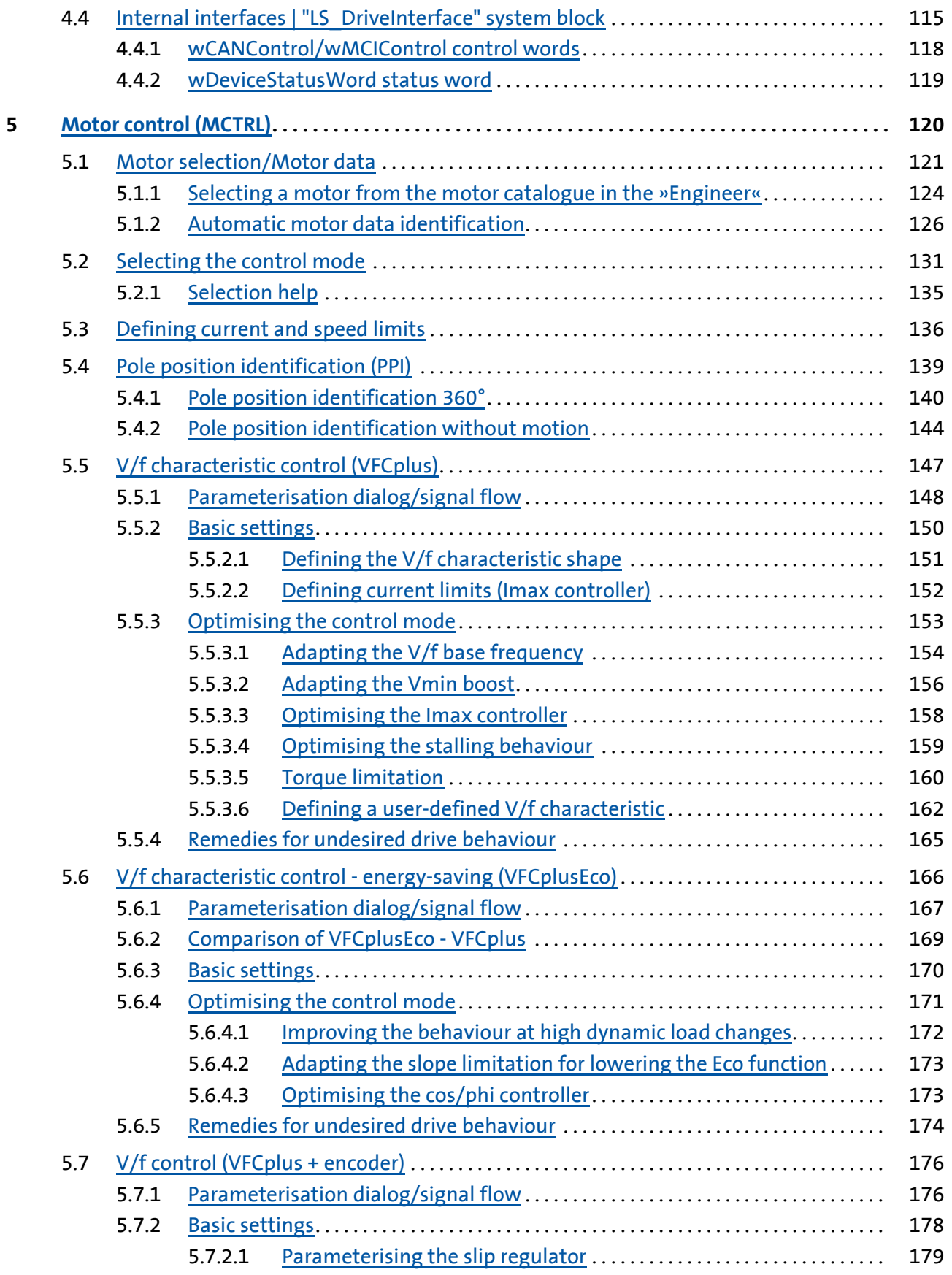

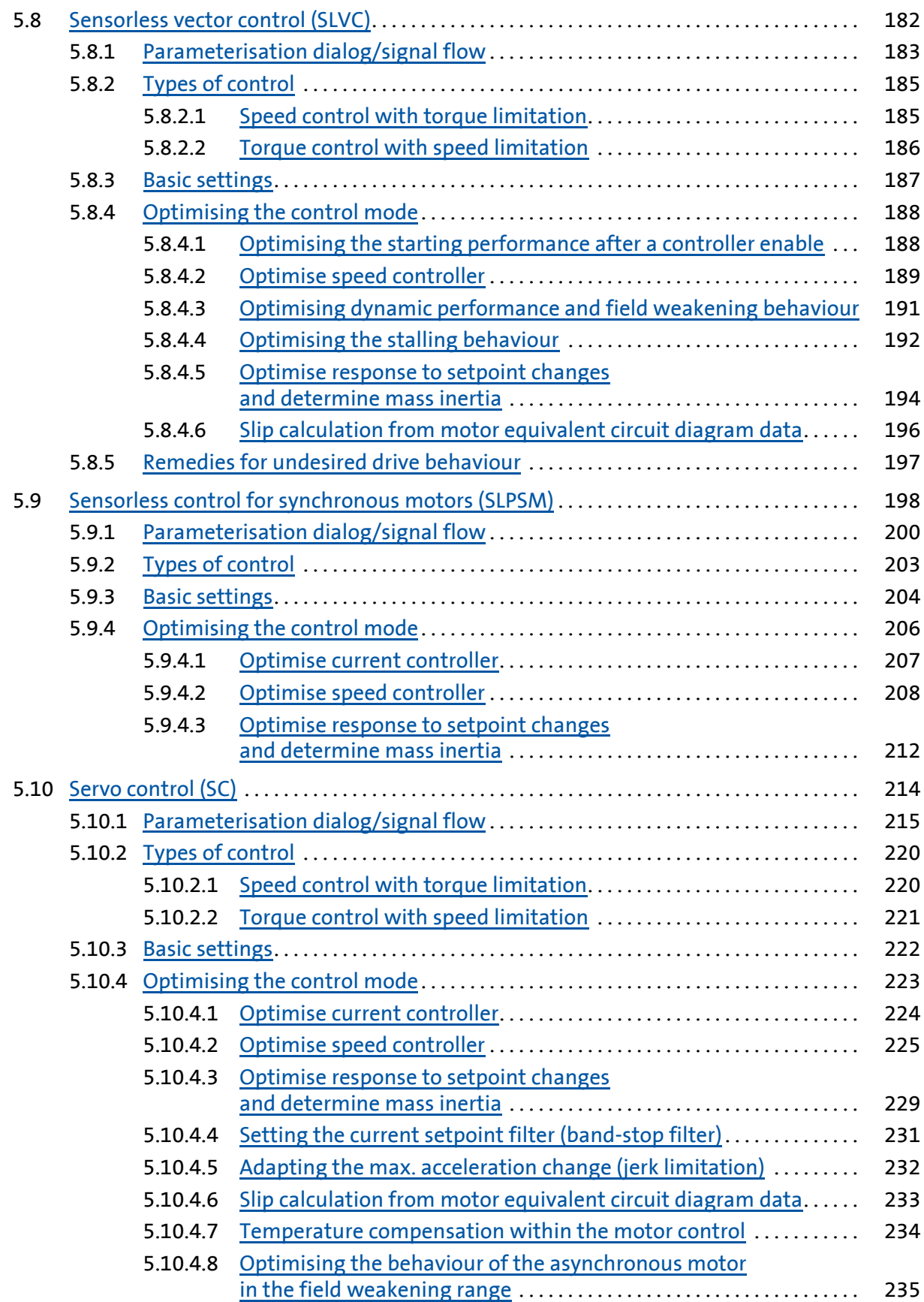

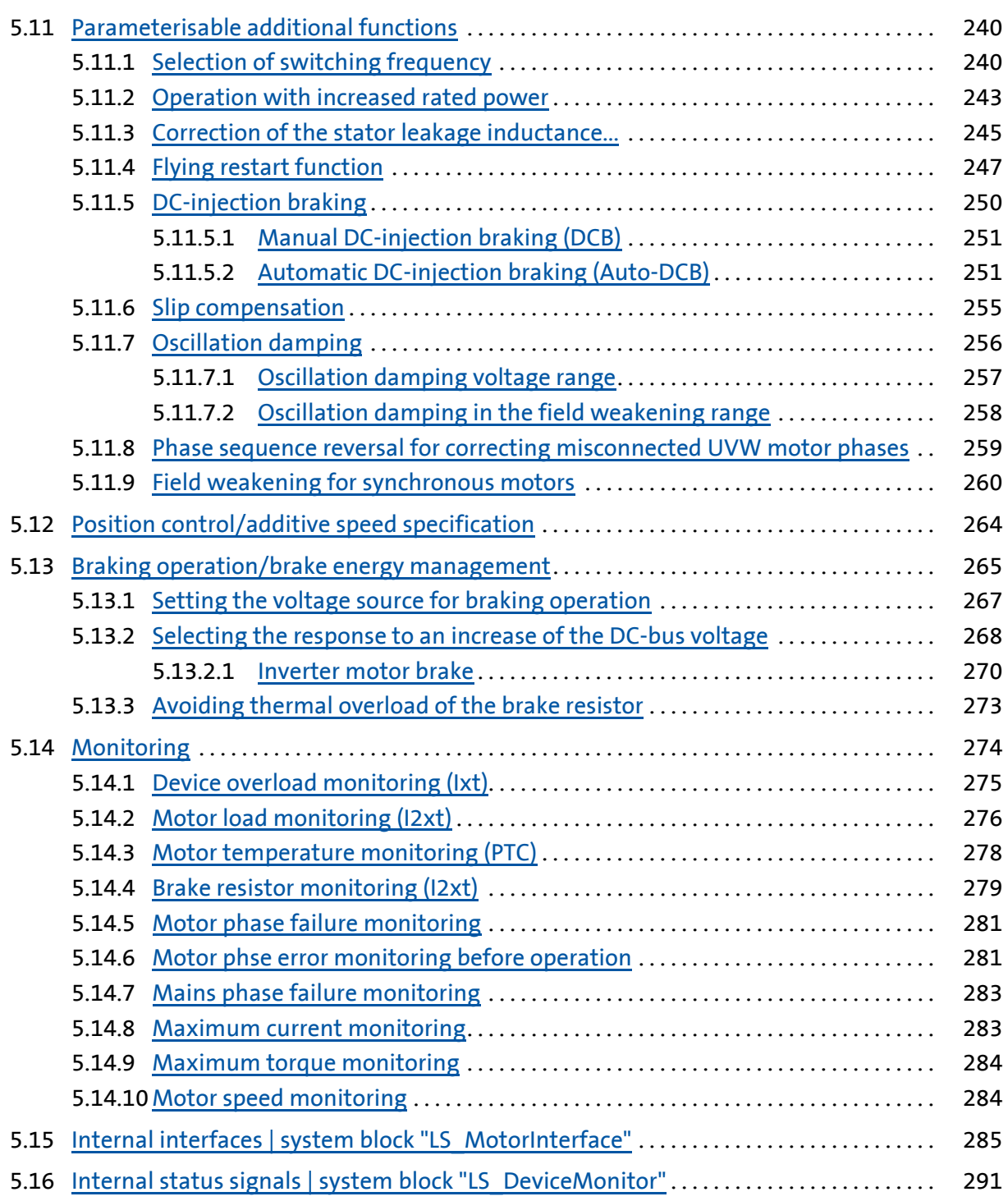

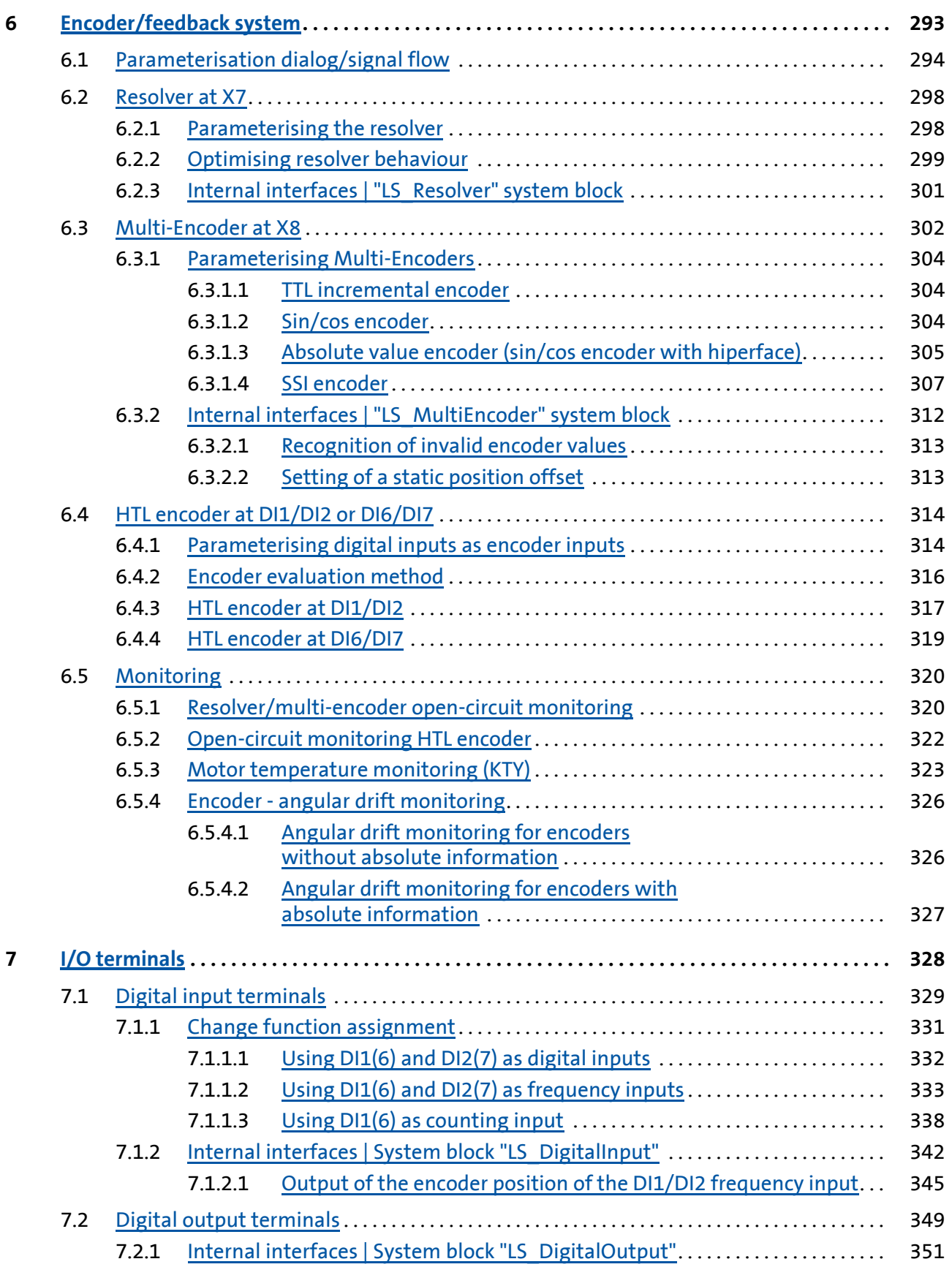

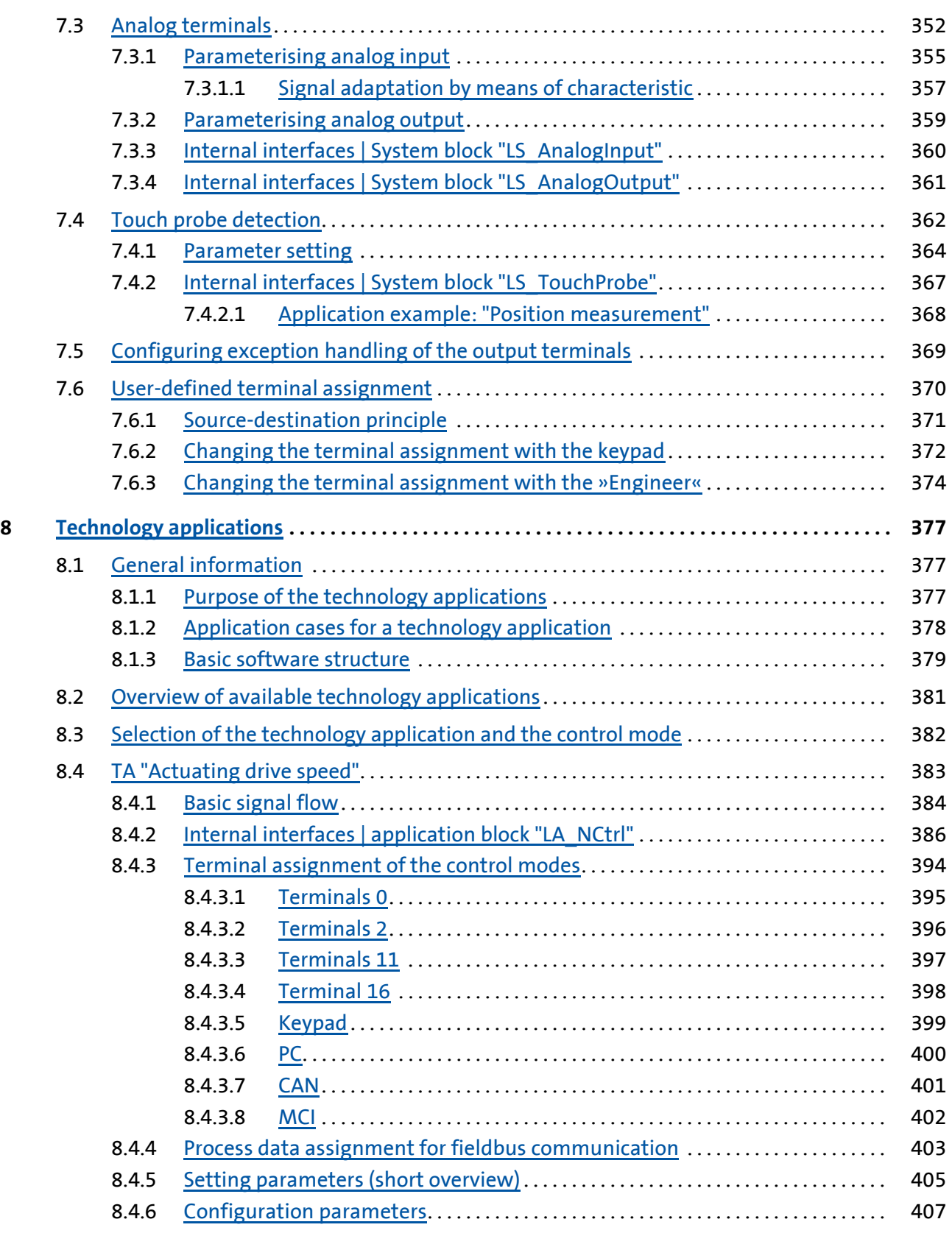

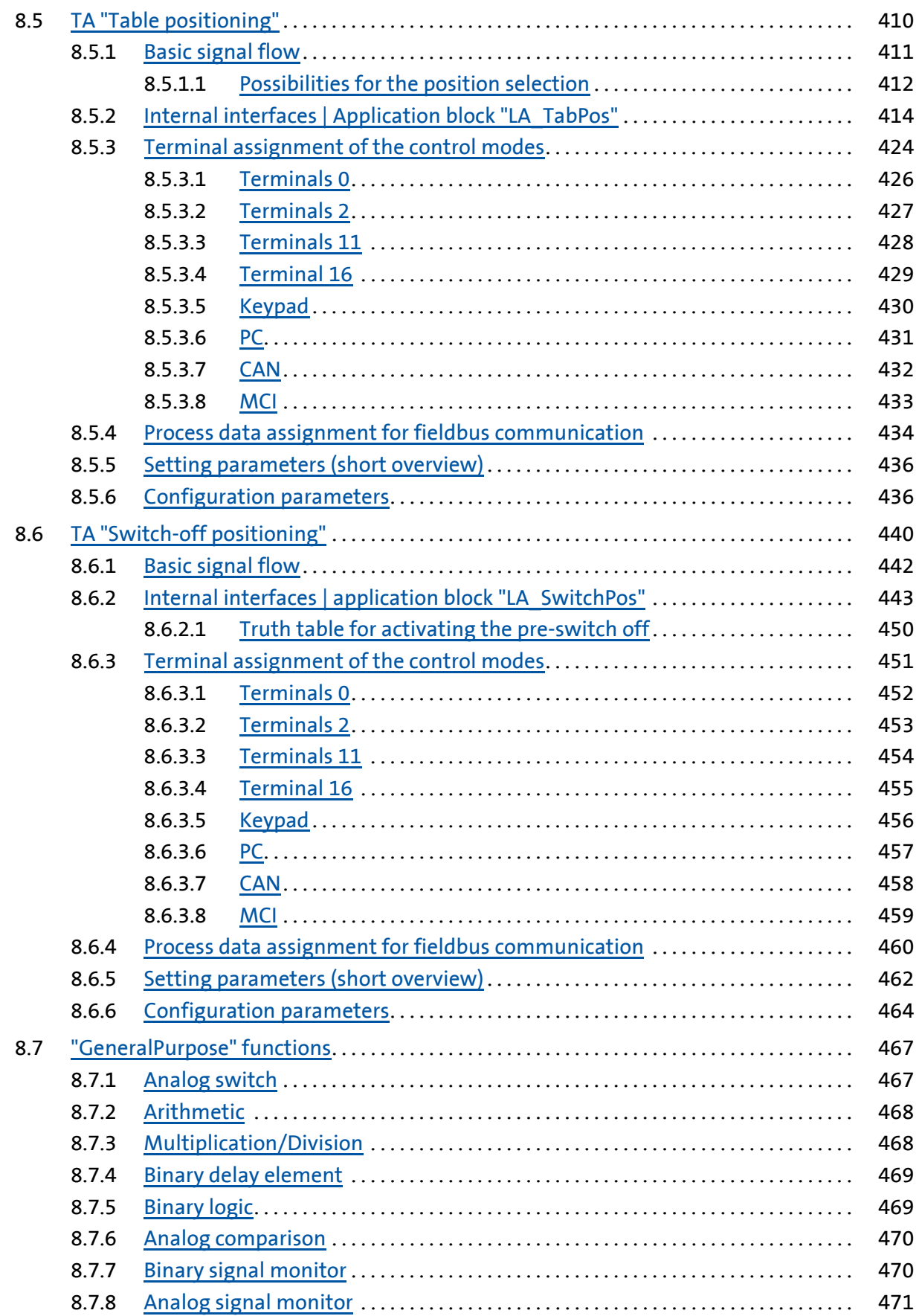

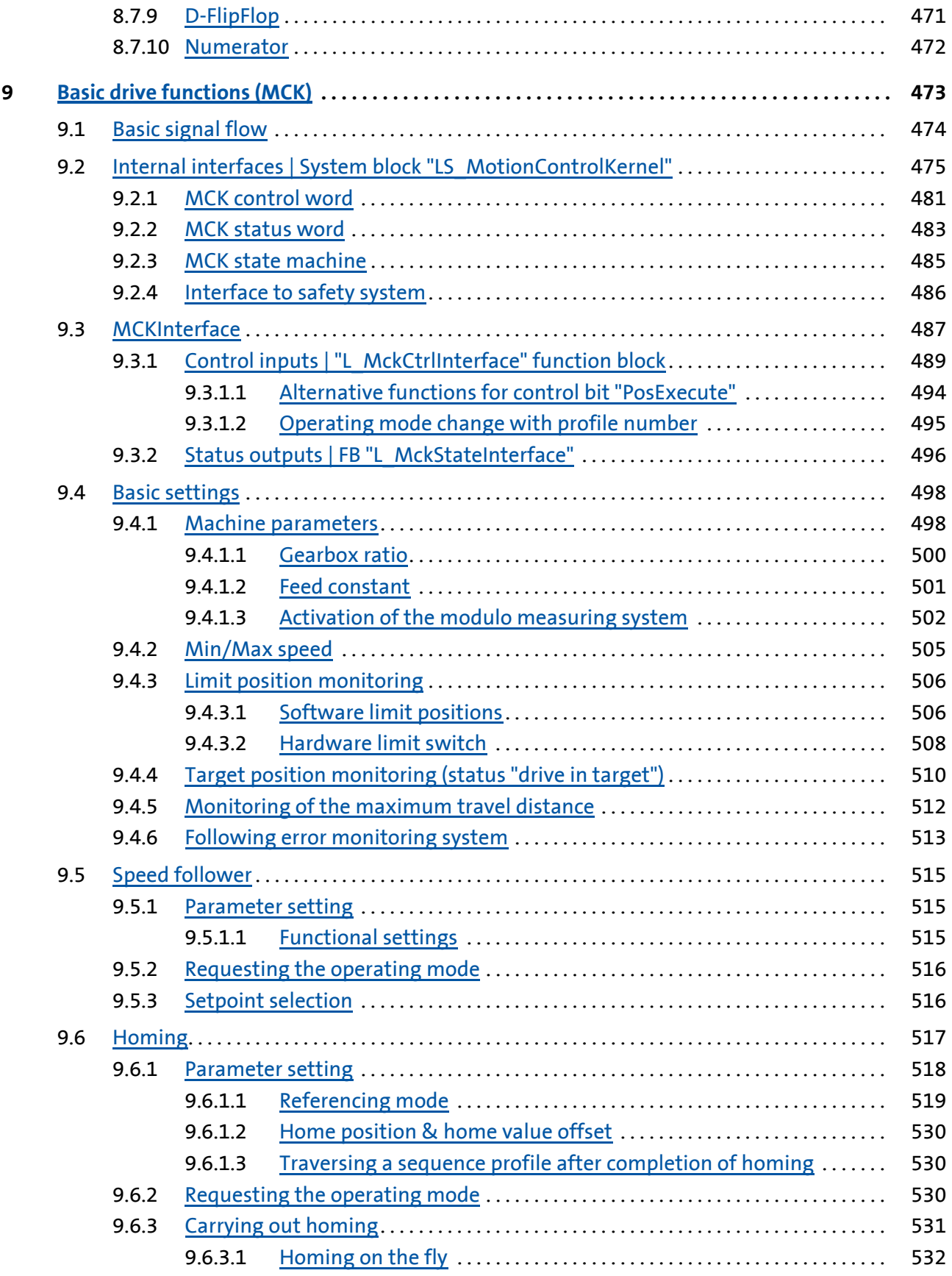

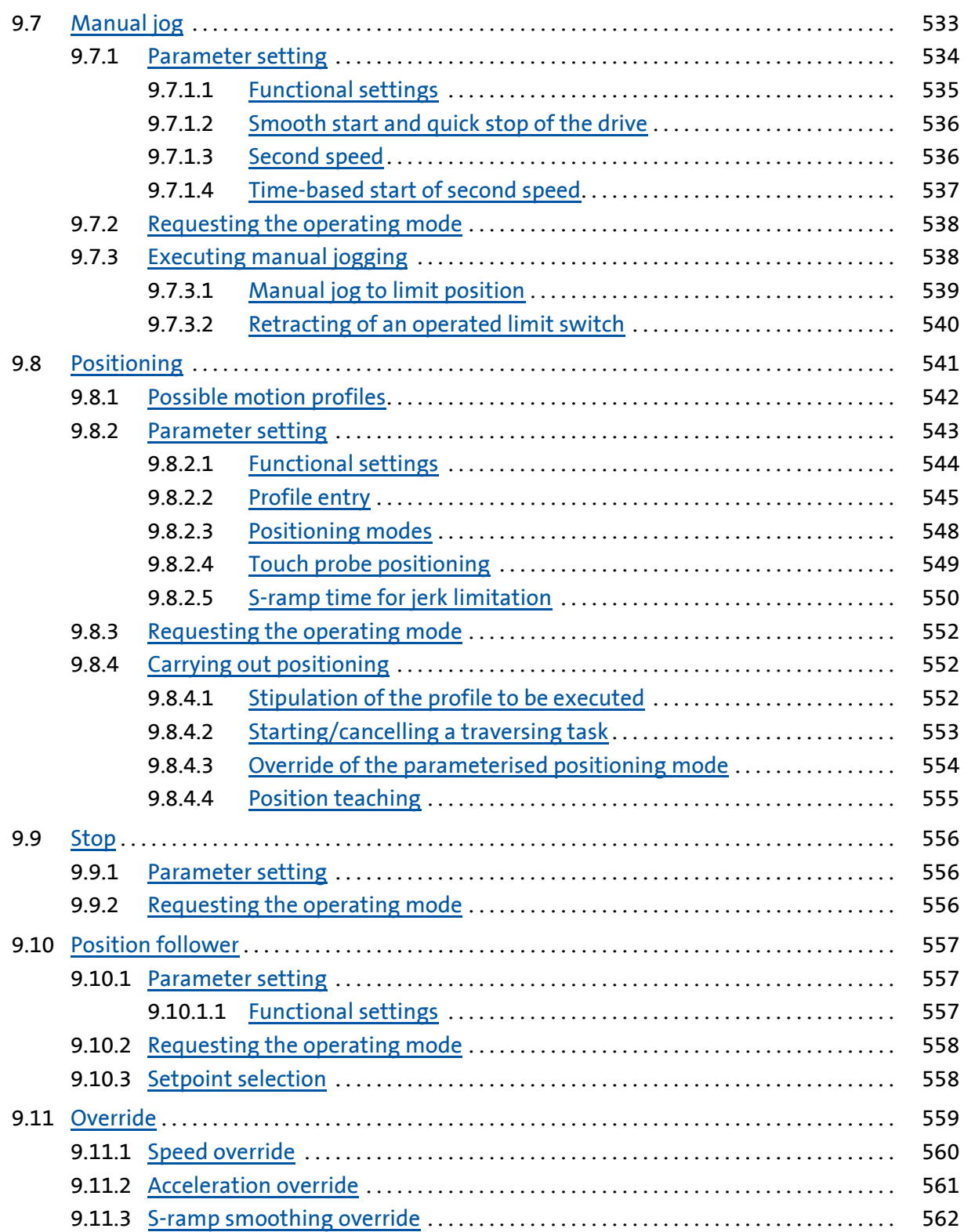

## **8400 TopLine C | Software Manual**  $\mathsf{C}$

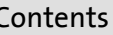

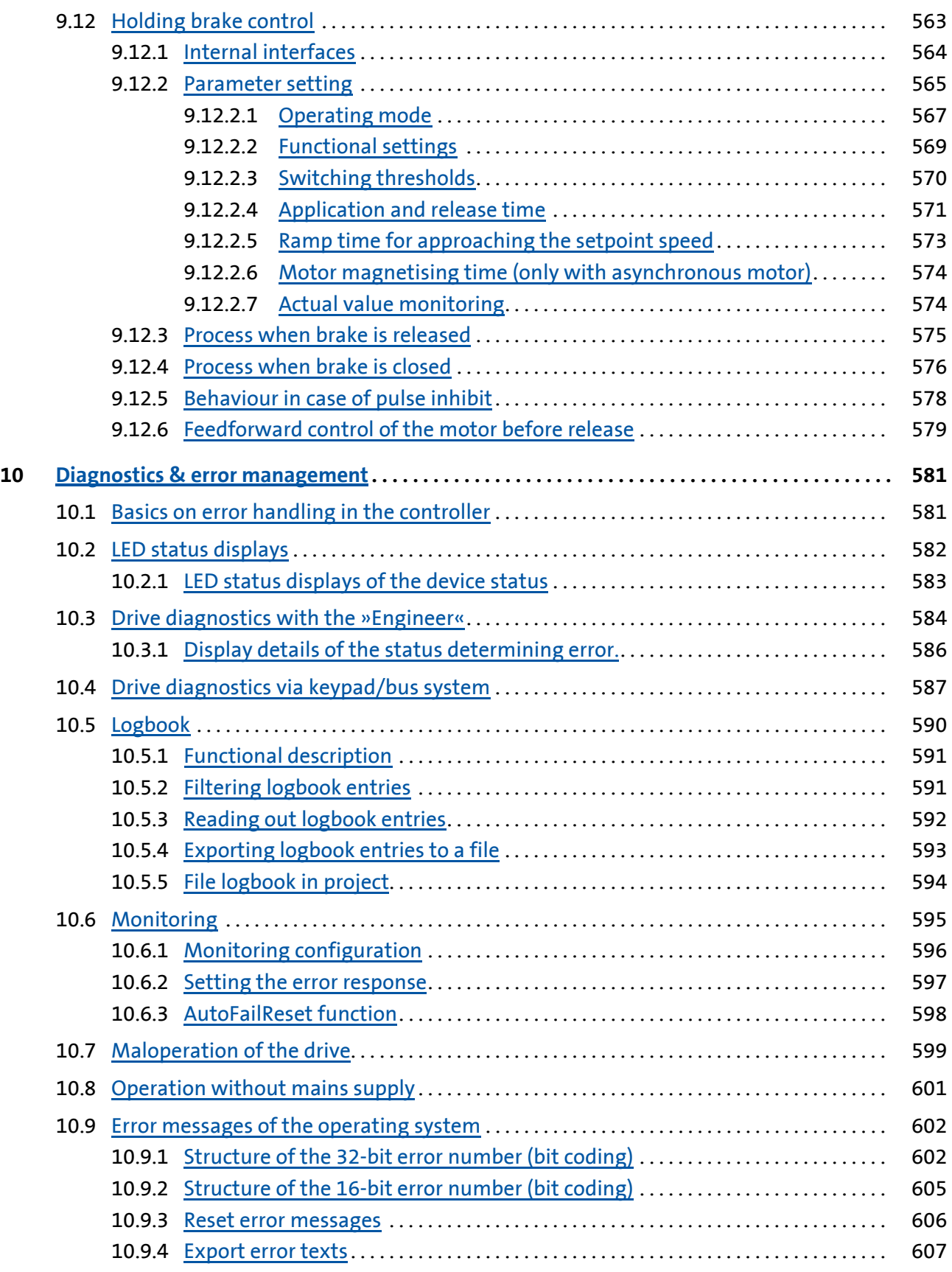

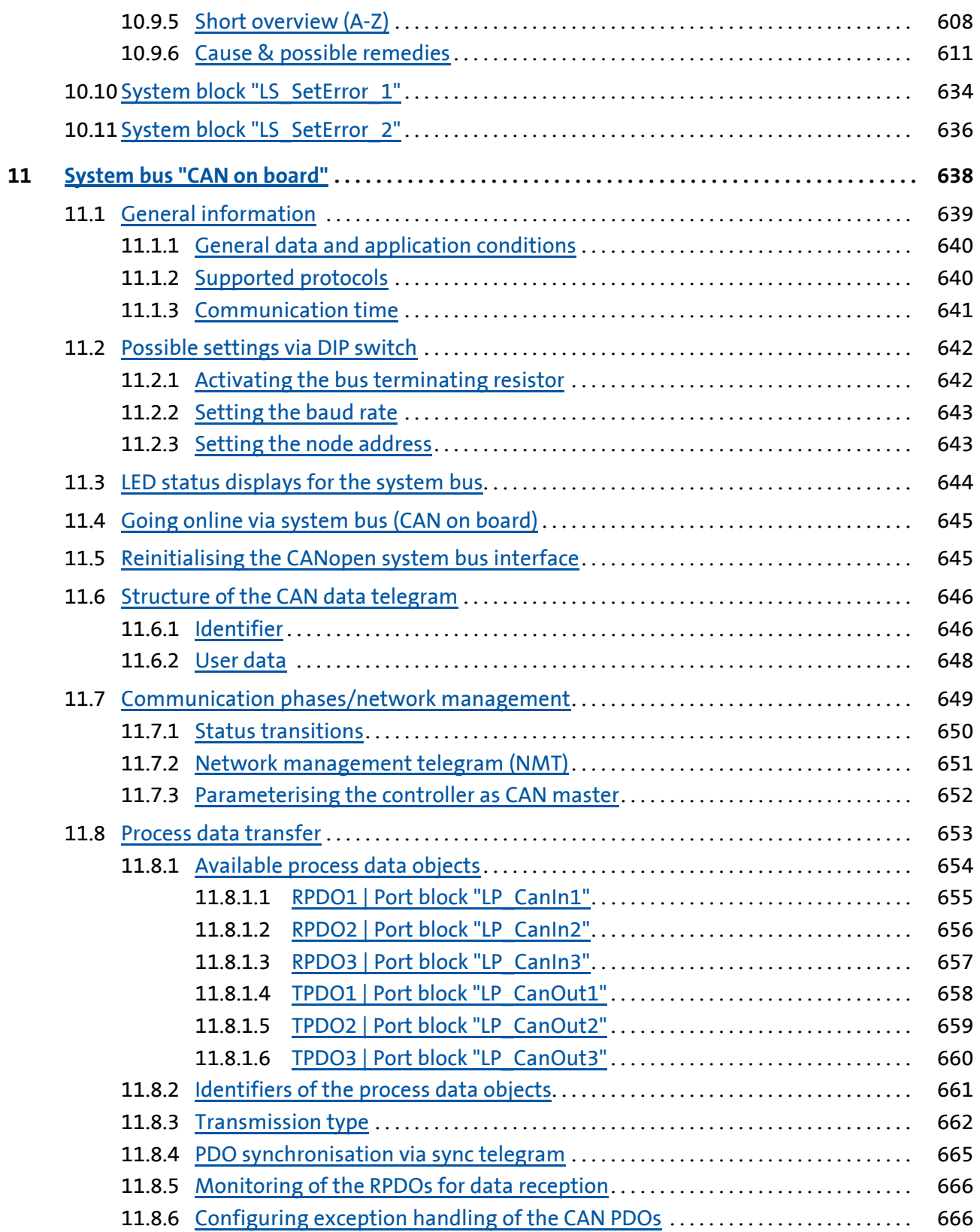

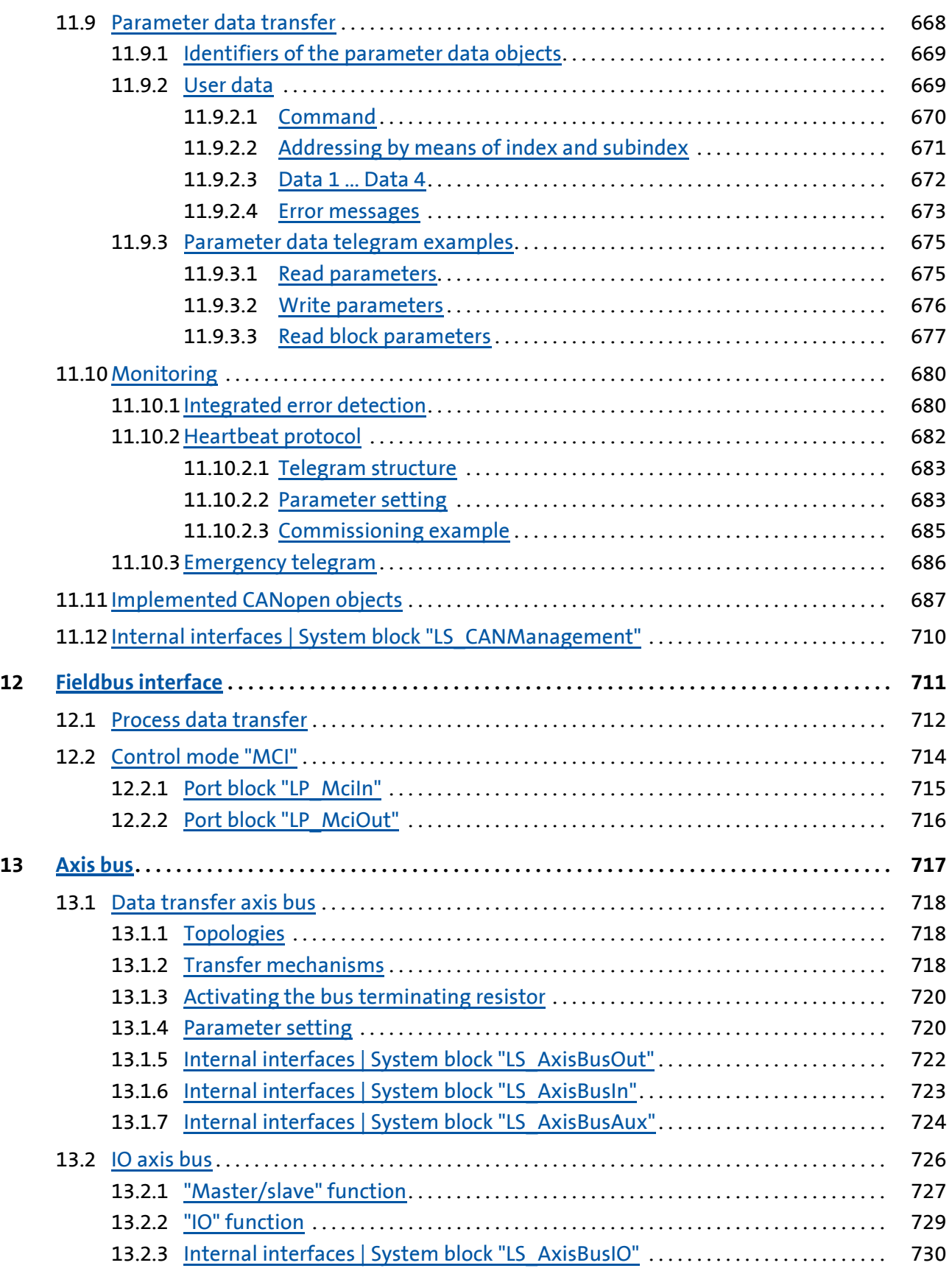

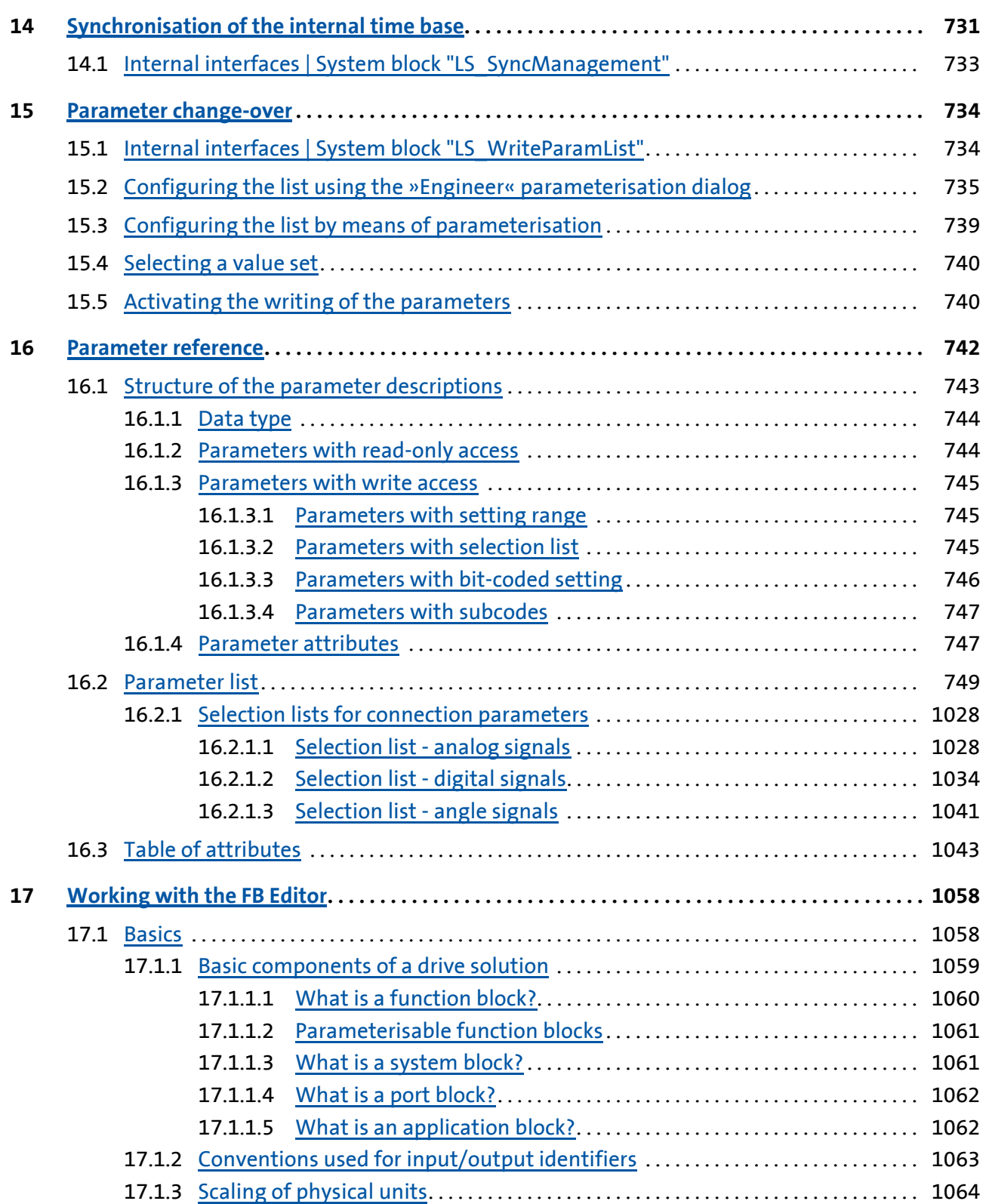

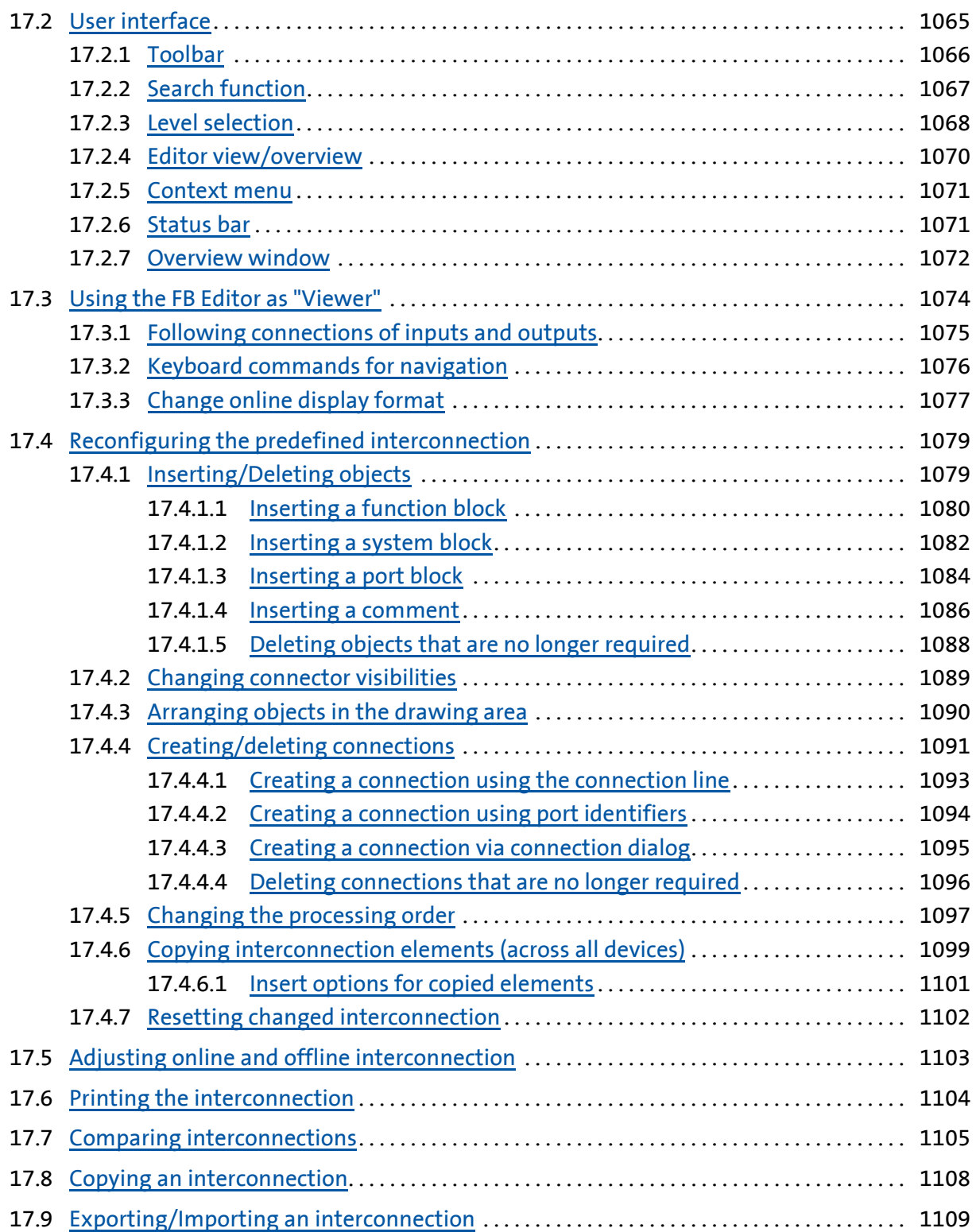

# **8400 TopLine C | Software Manual**<br>Contents

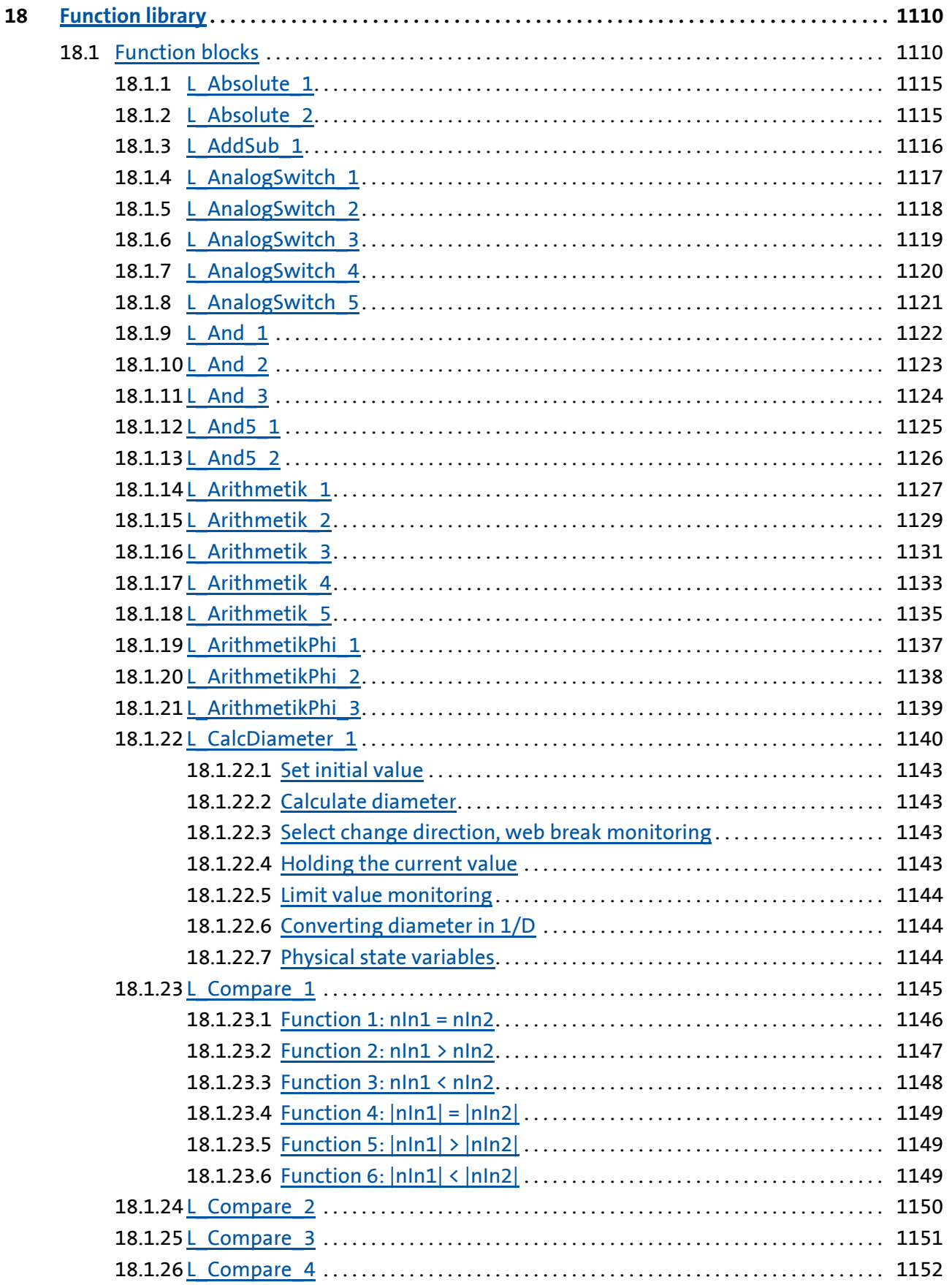

Contents

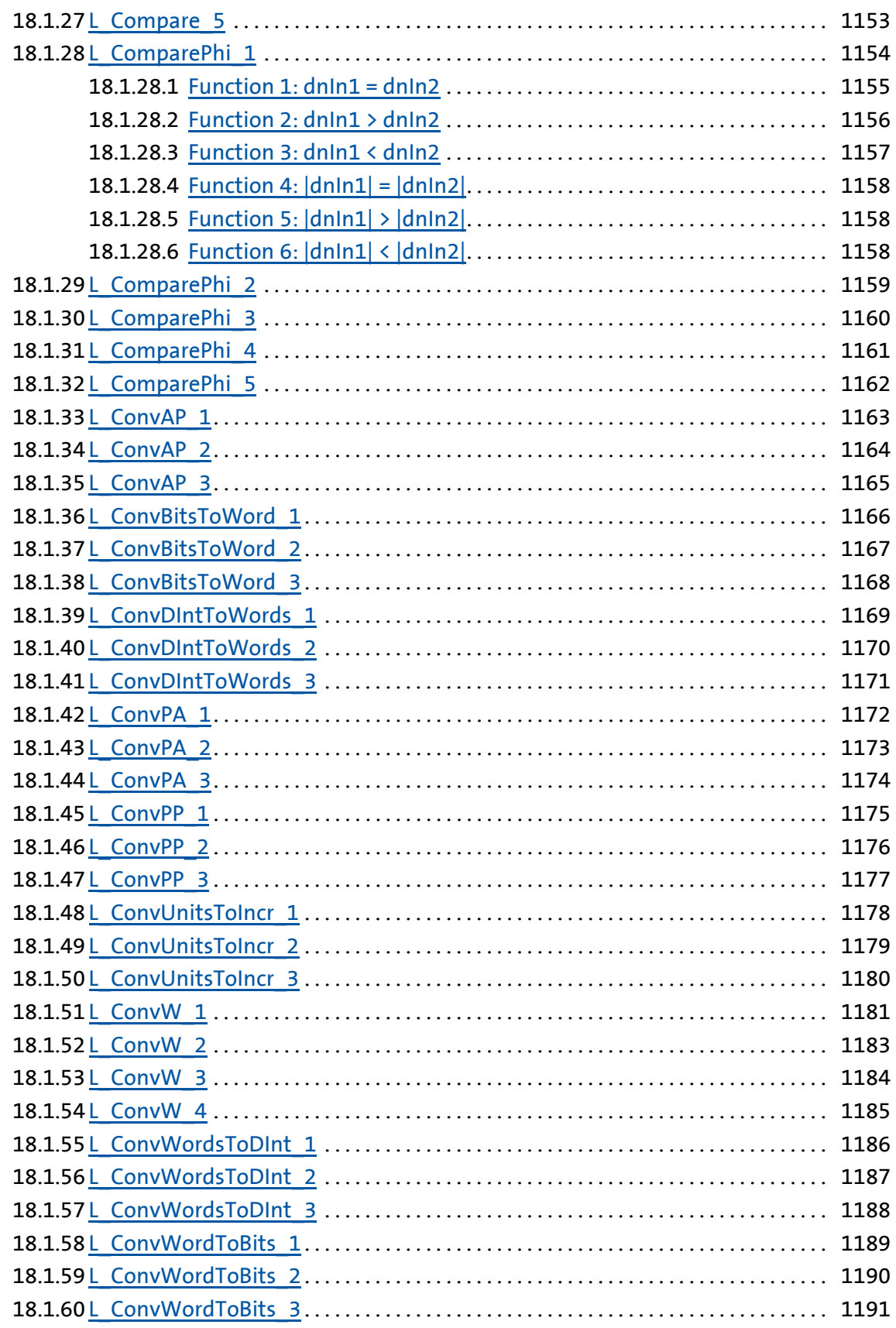

Lenze

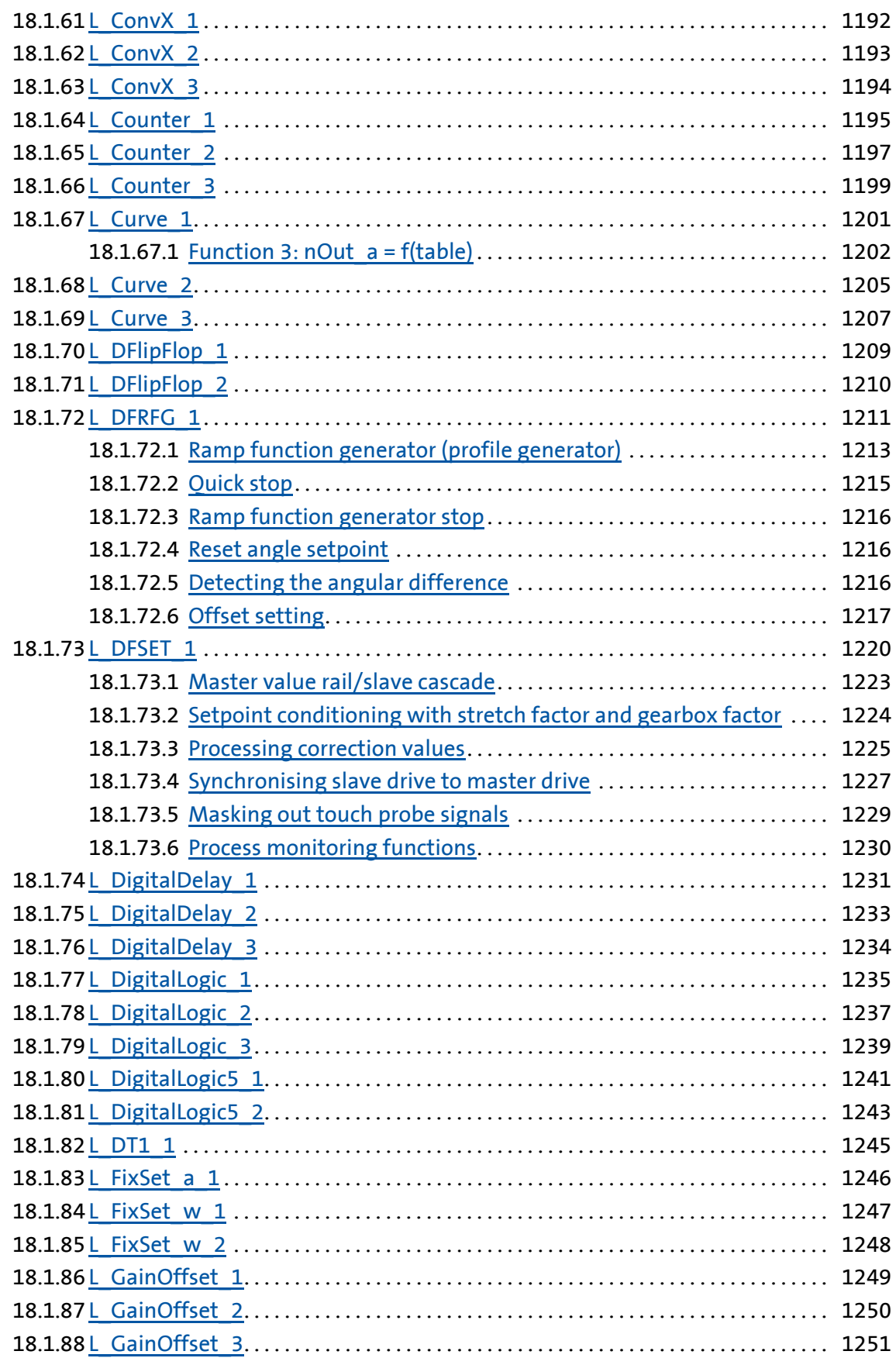

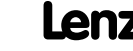

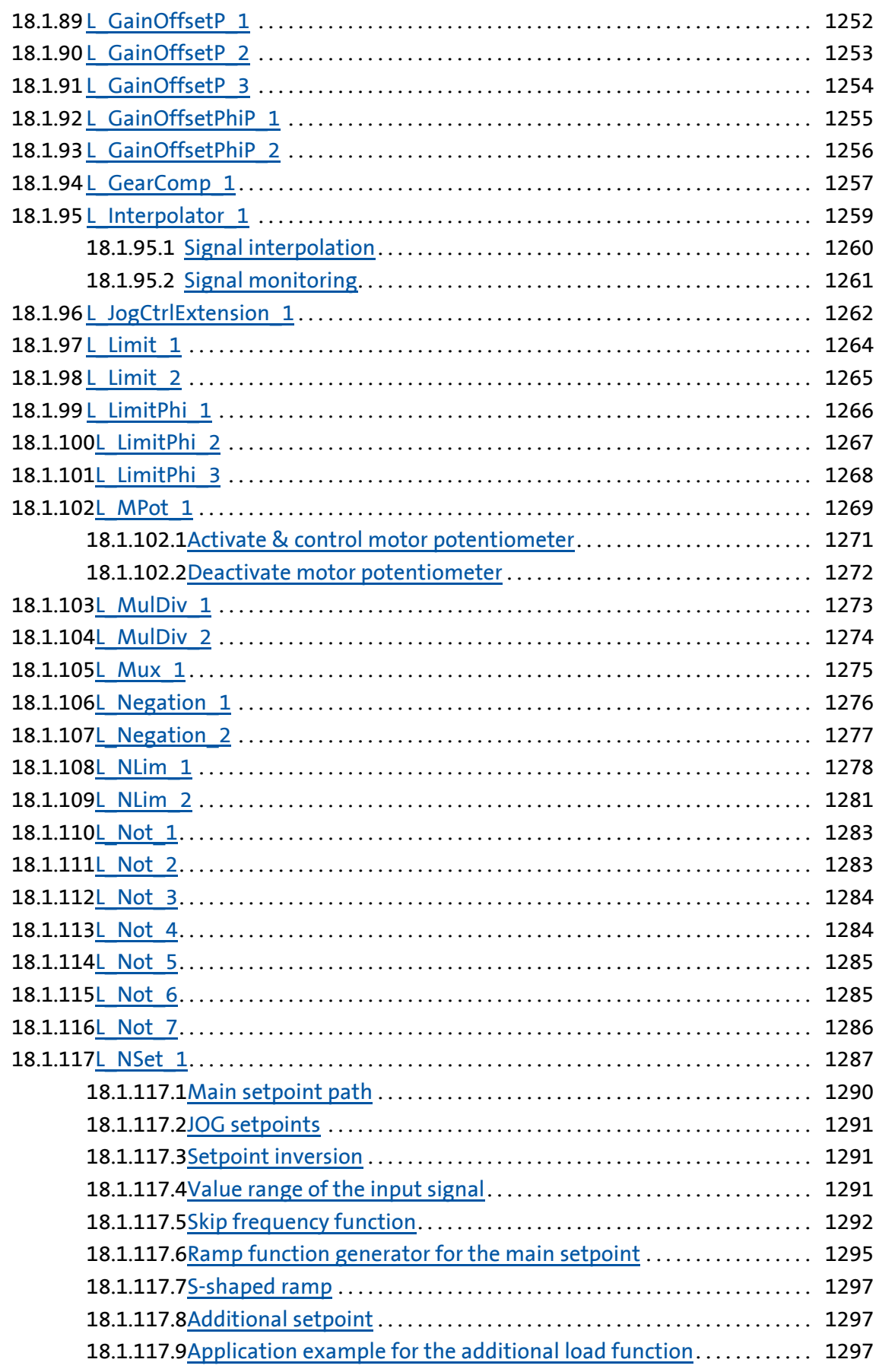

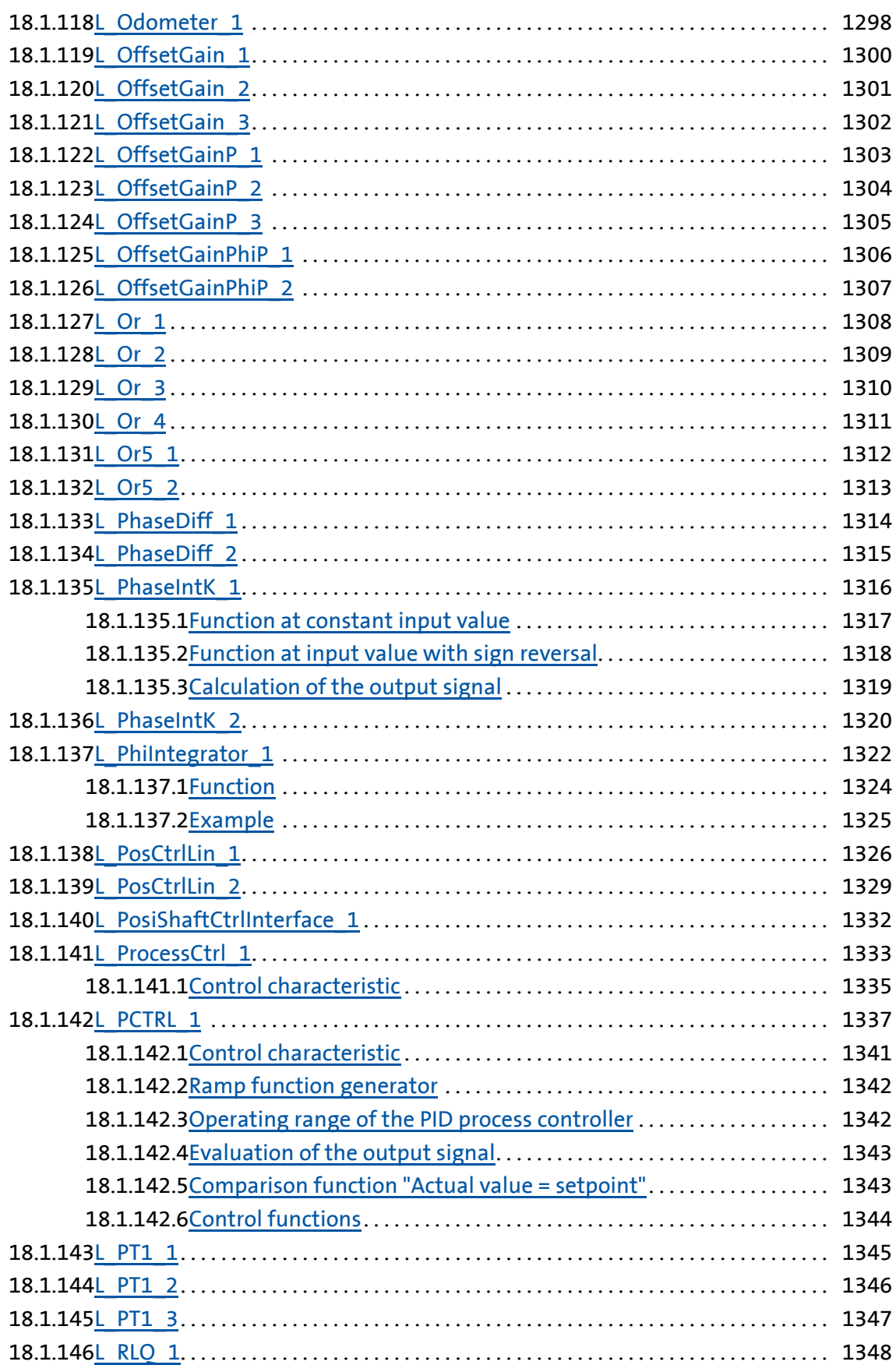

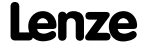

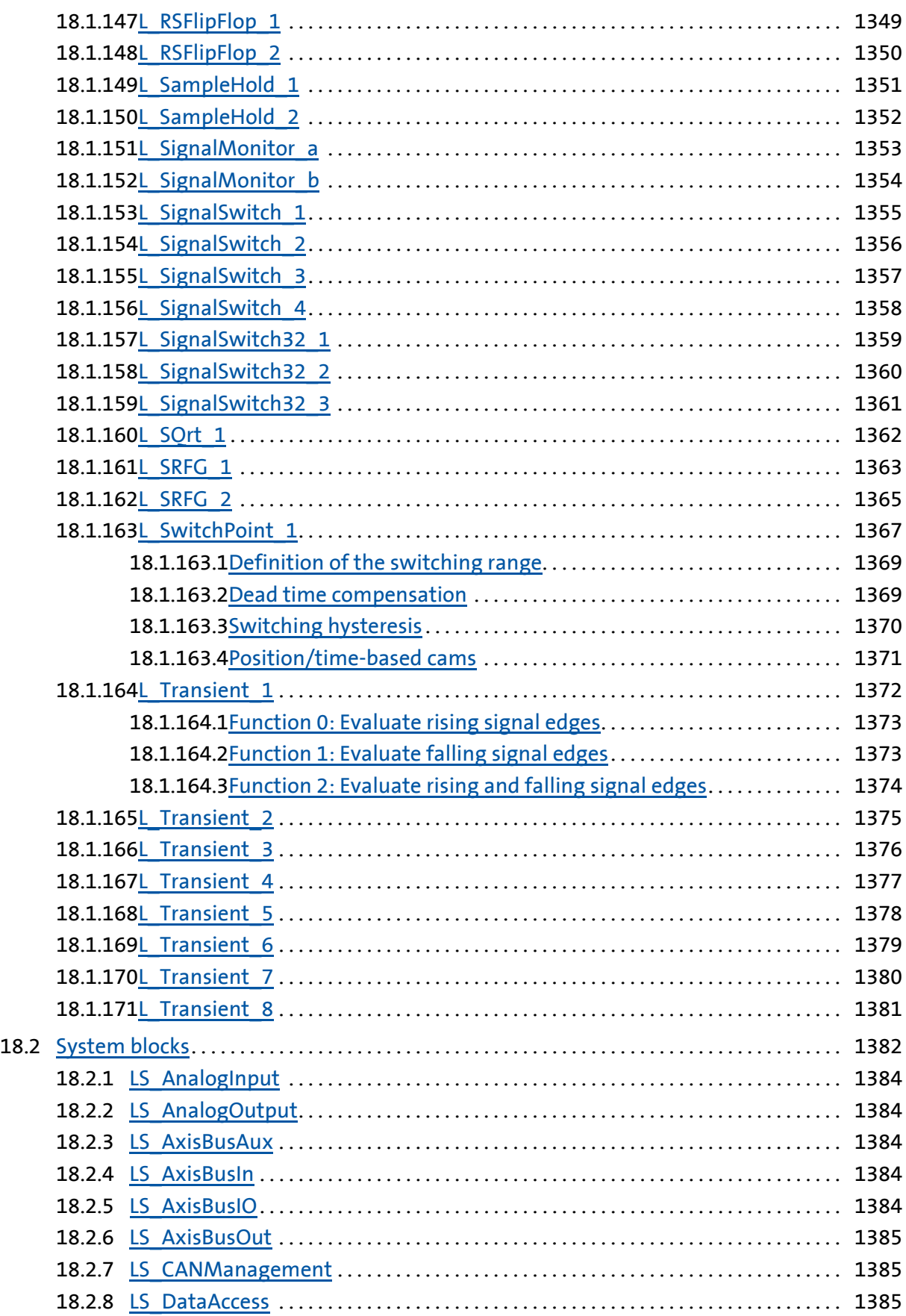

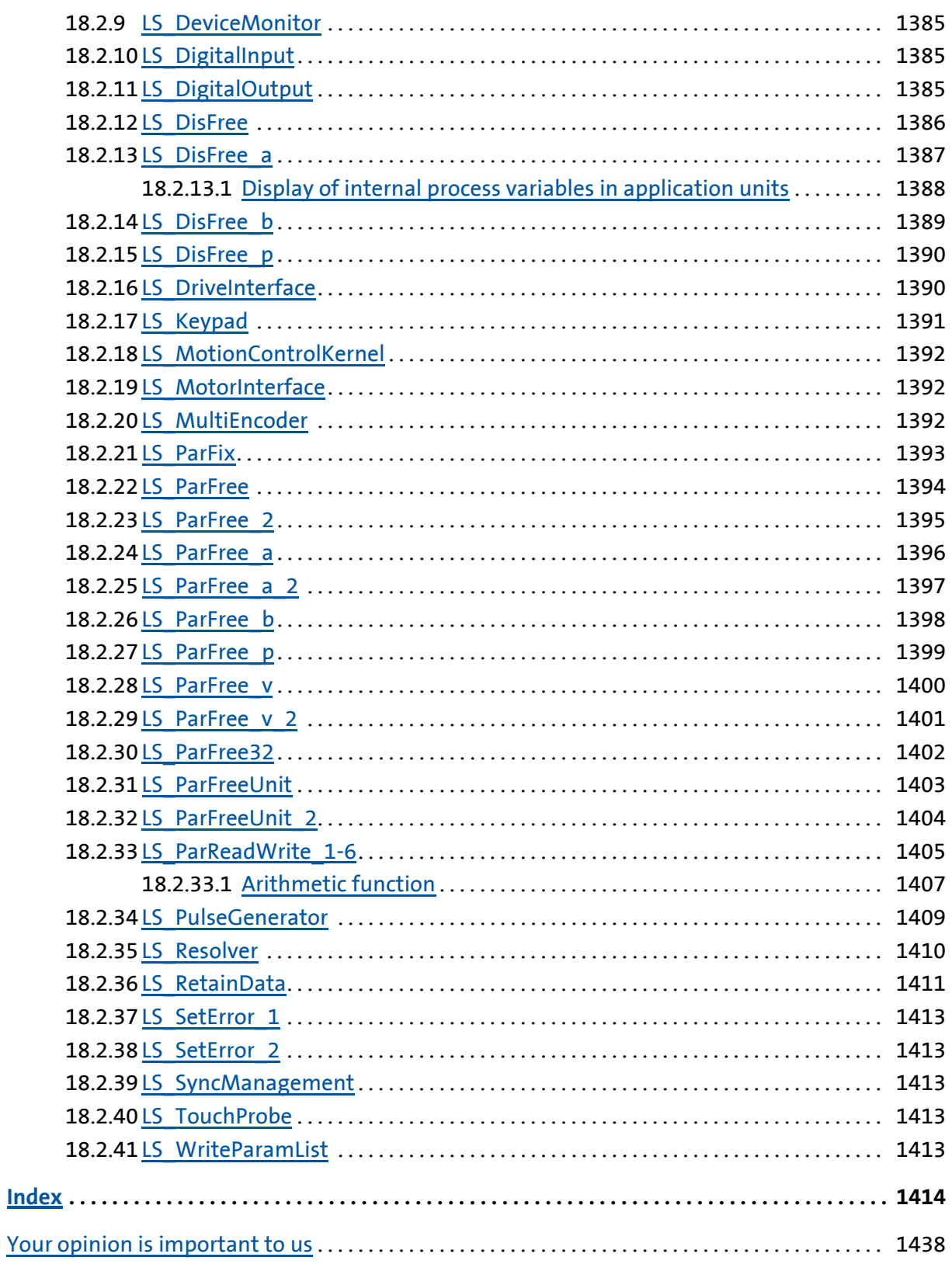

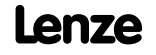

19

## <span id="page-24-0"></span>**1 About this documentation**

# **Danger!**

The controller is a source of danger which may lead to death or severe injury of persons.

To protect yourself and others against these dangers, observe the safety instructions before switching on the controller.

Please read the safety instructions provided in the **8400 mounting instructions** and in the **8400 hardware manual**. Both documents are supplied with the controller.

This software manual contains information on the parameterisation of the 8400 TopLine C controller by means of the L-force »Engineer« and the X400 keypad.

The information provided in this software manual applies to the 8400 TopLine C controller with the following nameplate data:

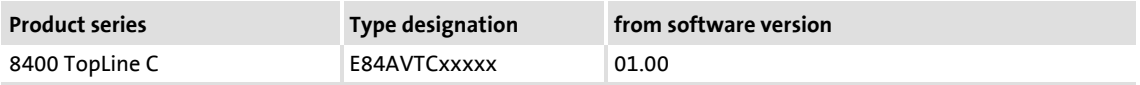

All screenshots provided in this documentation are application examples. Depending on the software version of the controller and the version of the installed »Engineer« software, the screenshots in this documentation may differ from the representation in the »Engineer«.

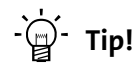

Information and tools for Lenze products are provided in the download area at

<http://www.Lenze.com>

#### <span id="page-24-1"></span>**1.1 Document history**

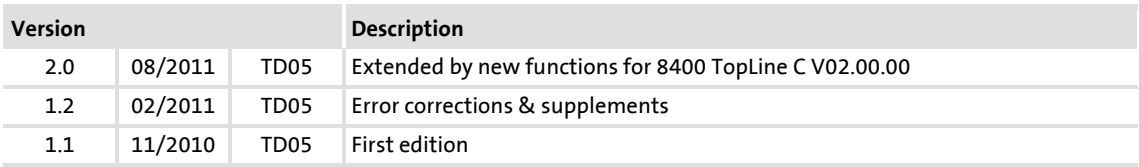

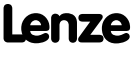

## **8400 TopLine C | Software Manual** About this documentation Conventions used

### <span id="page-25-0"></span>**1.2 Conventions used**

This Software Manual uses the following conventions to distinguish between different types of information:

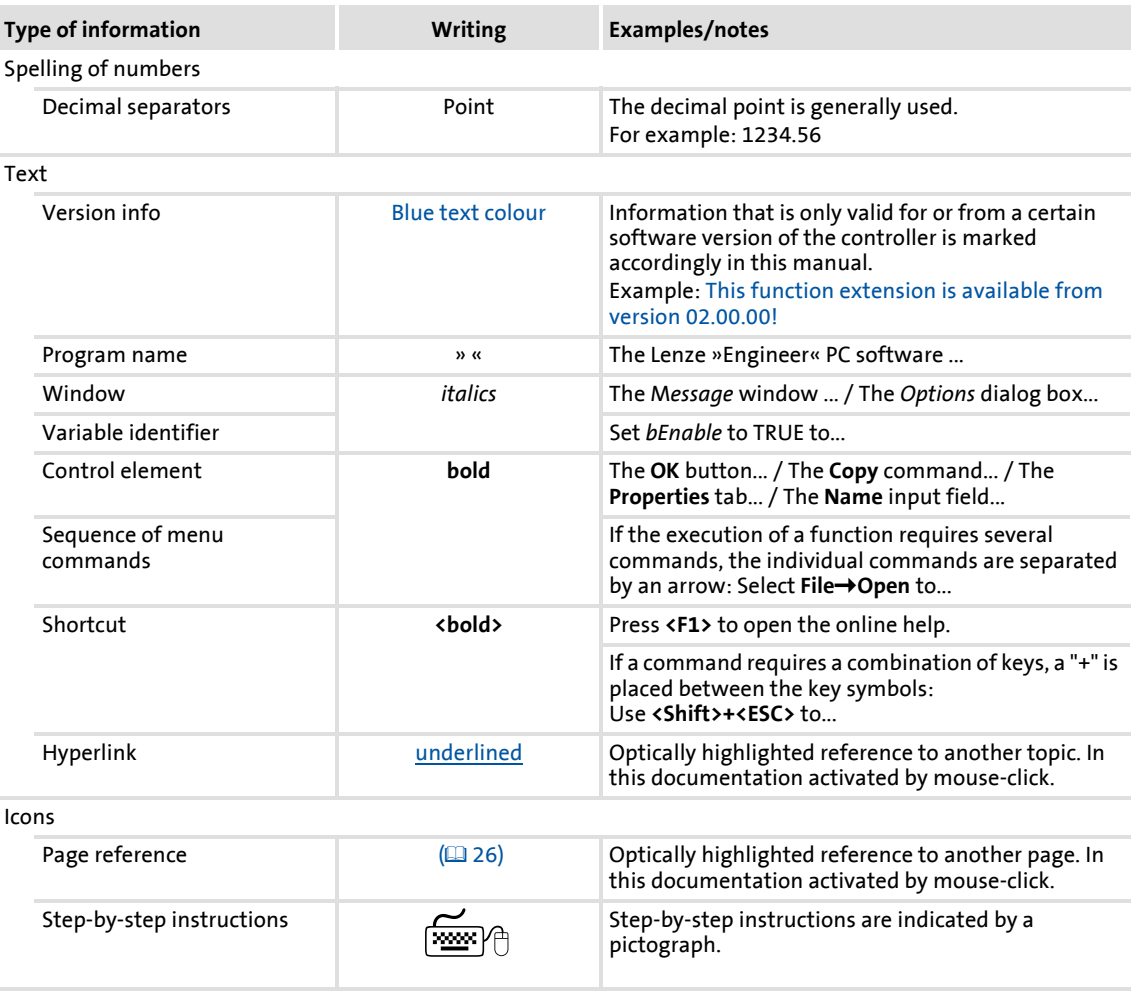

Information that is only valid for or from a certain software version of the controller is marked accordingly in this manual.

## <span id="page-26-0"></span>**1.3 Terminology used**

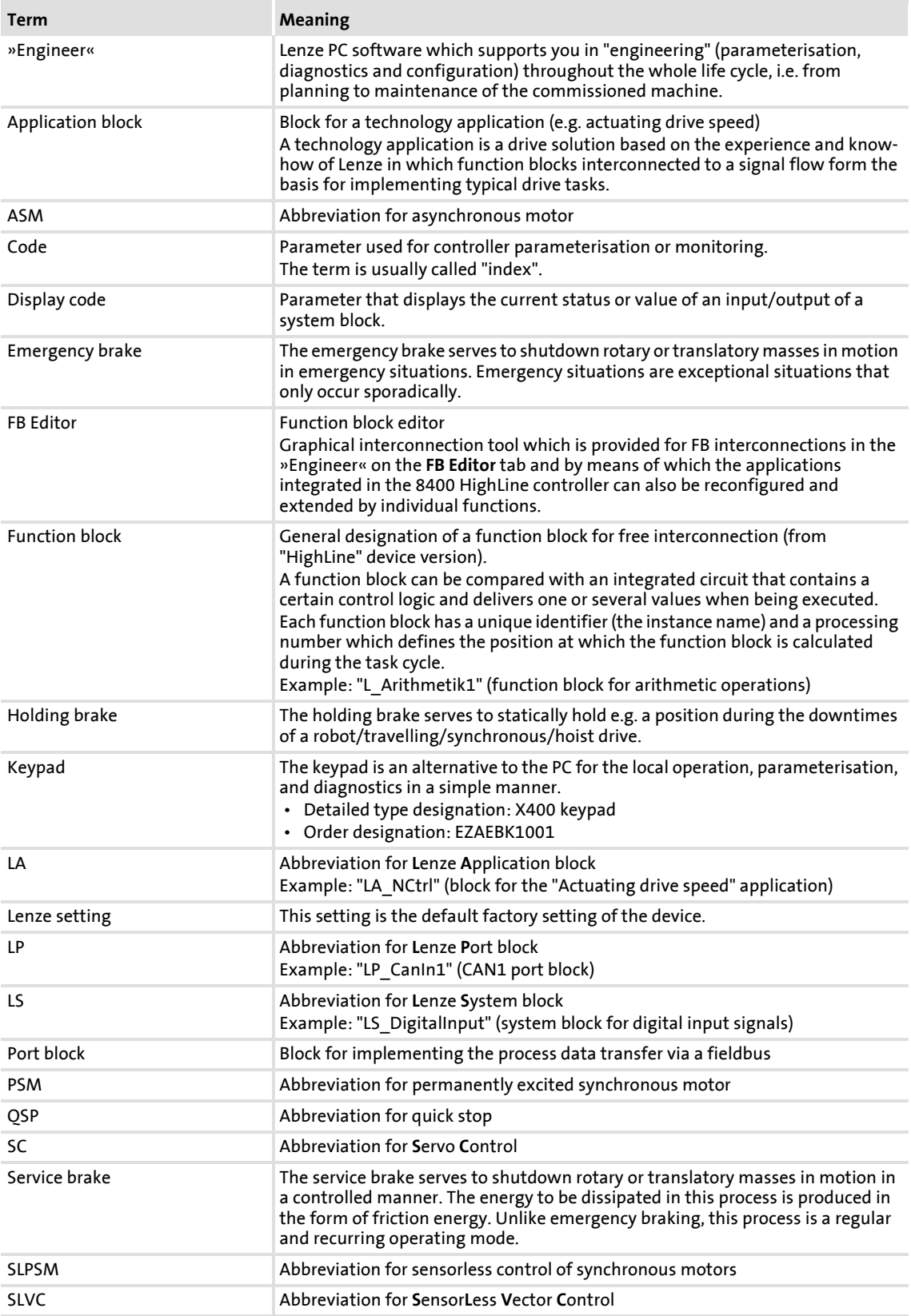

About this documentation Terminology used

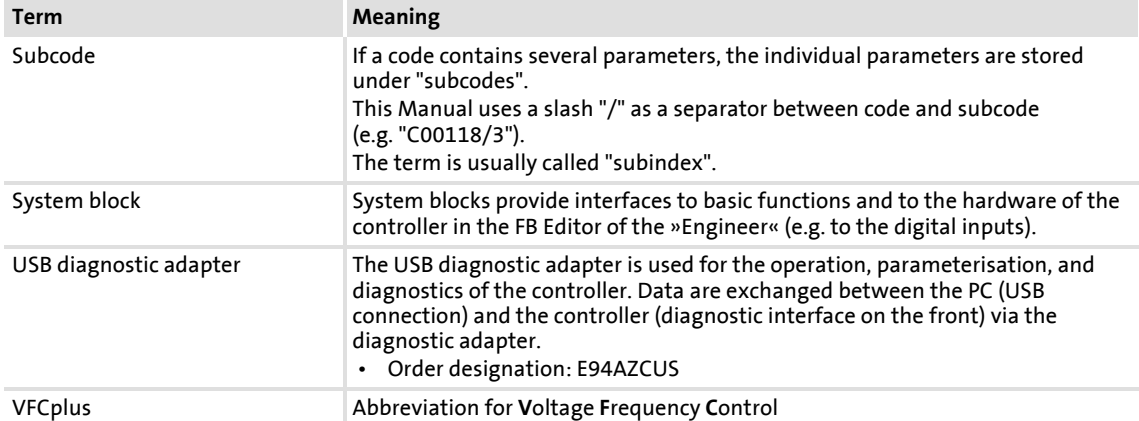

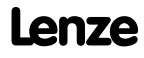

### <span id="page-28-0"></span>**1.4 Definition of the notes used**

The following signal words and symbols are used in this Software Manual to indicate dangers and important information:

#### **Safety instructions**

Layout of the safety instructions:

# **Pictograph and signal word!**

(characterise the type and severity of danger)

**Note**

(describes the danger and informs how to prevent dangerous situations)

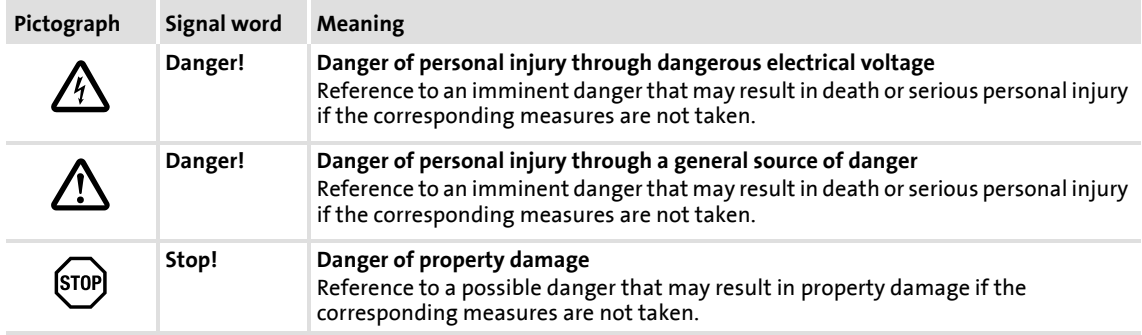

#### **Application notes**

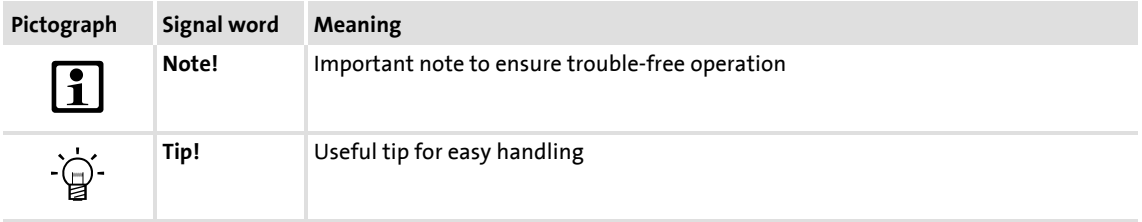

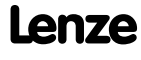

Introduction: Parameterising the controller

## <span id="page-29-0"></span>**2 Introduction: Parameterising the controller**

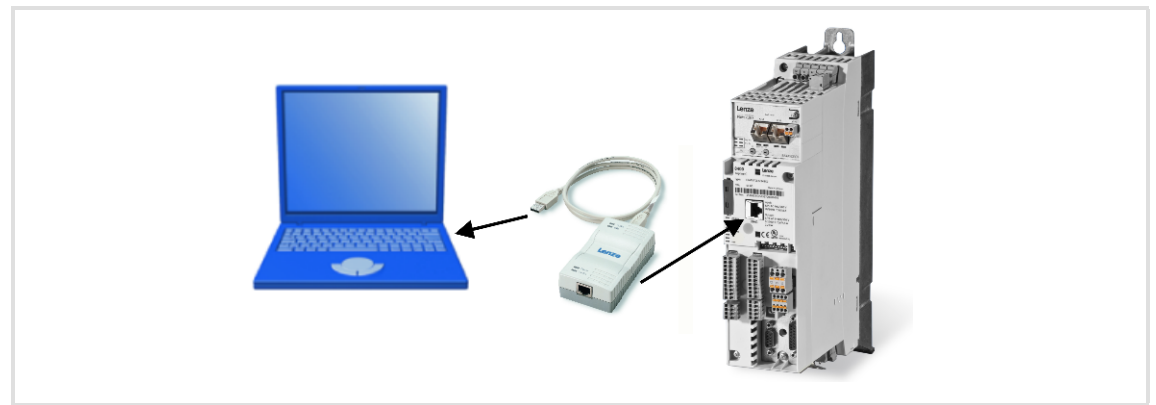

[2-1] Exemplary constellation for parameterising the controller

Being a component of a machine which includes a speed-variable drive system, the controller needs to be adjusted to its drive task. The controller is adjusted by changing parameters which are saved in the memory module. These parameters can be accessed by keypad, by the L-force »Engineer« or by a master control via fieldbus communication:

- $\triangleright$  Simply plug in the X400 keypad onto the controller if you would like to use it.
- The USB diagnostic adapter, for instance, can be used for the communication between the PC (including the L-force »Engineer« software) and the controller, see illustration. The USB diagnostic adapter is the connection between the PC (free USB port) and the controller (X6 diagnostic interface).
- ▶ The "CAN on board" CAN interface and the MCI interface are provided for fieldbus communication and can be used for a communication module (e.g. PROFIBUS).

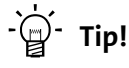

How to obtain/update the L-force »Engineer« software:

- **Download from the Internet:** The full version of the »Engineer StateLevel« is provided free of charge. Current software can be found on the Internet in the "Services & Downloads" area under <http://www.Lenze.com>.
- **Requesting the CD**

You can also request the L-force »Engineer« separately on CD free of charge at your Lenze representative. See the "About Lenze" area on our homepage for e.g. the corresponding German address.

## <span id="page-30-0"></span>**2.1 General notes on parameters**

All parameters for controller parameterising or monitoring are saved as so-called "codes".

- ▶ The codes are numbered and indicated by the prefix "C" before the code, e.g. "C00002".
- $\blacktriangleright$  In addition, every code has a name and specific attributes:
	- Access type (read, write)
	- Data type
	- Limit values
	- Lenze setting (factory settings)
- For the sake of clarity, some codes contain "subcodes" for saving parameters. This Manual uses a slash "/" as a separator between code and subcode, e.g. C00118/3".
- According to their functionality, the parameters are divided into three groups:

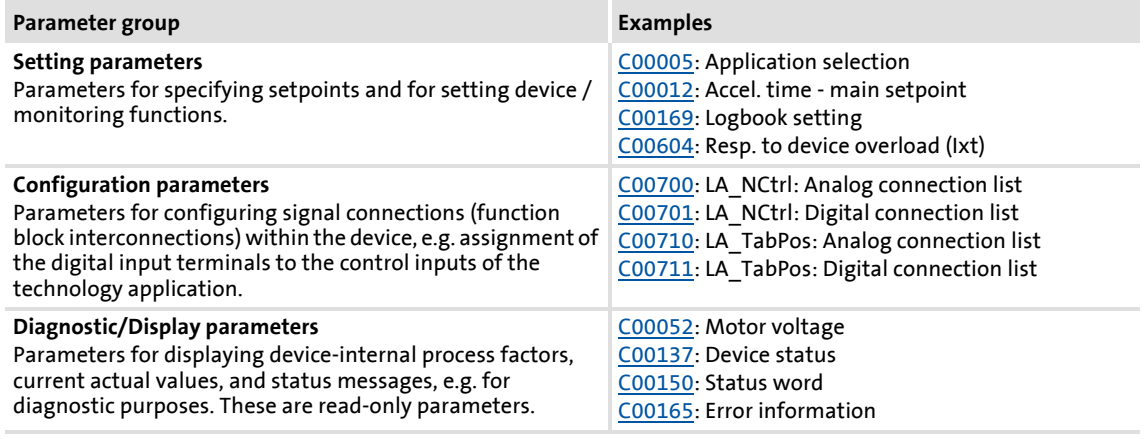

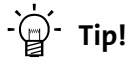

The terms "code" and "subcode" generally correspond to the terms "index" and "subindex" and "parameter" and "subparameter".

Introduction: Parameterising the controller Handling the memory module

### <span id="page-31-0"></span>**2.2 Handling the memory module**

All parameters of the drive system are saved in the integrated memory module of the controller. These include

- $\blacktriangleright$  the parameters of the controller
- $\triangleright$  the parameters of the communication module plugged into the MCI interface
- $\triangleright$  the parameters of the possibly existing safety module (device variant)

When handling the memory module, a distinction is drawn between the following scenarios:

#### **Delivery**

- All devices are delivered with a plugged-on memory module.
- $\blacktriangleright$  In the delivery state, the Lenze setting of the parameters has been saved to the memory module.
- $\blacktriangleright$  The memory module can be preconfigured with customised data.
- $\triangleright$  The memory module is available as a spare part without any data.

#### **During operation**

# **Note!**

Automatic saving is explicitly not supported because this significantly reduces the service life of the memory module.

- Plugging and unplugging the memory module results in a message.
- $\blacktriangleright$  Full functionality of the memory module is even provided if the power supply has been switched off and only the electronic components of the controller are externally supplied by a 24 V DC voltage, e.g. via the X5/24E terminal.
- Parameter sets can be saved manually.
- Parameter sets can be loaded manually.

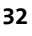

#### **Removing the memory module**

- $\triangleright$  The memory module can be plugged and unplugged during operation. The behaviour of the device remains basically unchanged because all parameters are available in the RAM after the device has been started.
- Unplugging the memory module during operation results in an error message and should therefore be avoided.
- ▶ The device can also be parameterised when the memory module is unplugged. Of course, the parameter sets cannot be saved to the memory module then (cp. Saving the parameters to the memory module safe against mains failure  $( \square 33)$ .

#### **Replacing the controller**

- In the event of a device replacement, the entire parameter data of an axis can be copied to the replacement device by "taking along" the memory module, so that additional PC or keypad operations are not required.
- $\triangleright$  When replacing the controller, the versions of the old device and the new device are of importance. Before data are actually transferred, the versions are internally checked. Basically, the following applies:
	- Parameter sets of old devices with V 1.0 can be processed on new devices ≥ V 1.0 (downward compatibility).
	- Parameters of devices with higher versions are not supported on devices with lower versions. An error message will be issued if the parameter set versions of the two devices are not compatible.
	- Parameter sets of devices with versions that have less functions (e.g. 8400 StateLine) can be loaded into and executed on devices with versions that have more functions (e.g. 8400 HighLine). The reverse is not possible!

#### **Saving the parameters to the memory module safe against mains failure**

Controller parameter changes via the »Engineer«, the keypad, or a master control via fieldbus communication will be lost after mains switching of the controller unless the settings have been explicitly saved to the memory module.

- Execute the ["Save all parameter sets"](#page-95-1) device command ([C00002/11](#page-748-1)) to save the current parameter settings to the memory module.  $(496)$  $(496)$
- $\triangleright$  Using the keypad, you can also press function key  $\frac{1}{2}$  to save the parameter settings.

## **Note!**

When the device or the external 24 V DC voltage supply is switched on, all parameters are automatically loaded from the memory module into the main memory of the controller.

Please observe the following points during the storage process to avoid data inconsistencies which would result in an error when loading the parameters from the memory module:

- Do not switch off the supply voltage!
- Do not remove the memory module from the device!

## **Parameter set transfer using the »Engineer«**

When an online connection to the controller has been established, the following transfer functions can directly be executed via the *Toolbar* or the **Online** menu using the L-force »Engineer«:

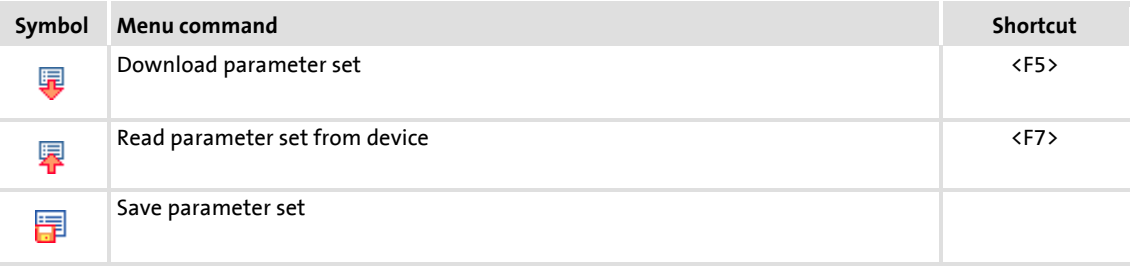

# **ີ່** Ω<sup>1</sup><br>- ີີ່ຟີ<sup>2</sup> Tip!

Detailed information on parameter set transfers using the »Engineer« can be found in the »Engineer« online help.

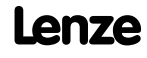

#### <span id="page-34-0"></span>**2.3 Handling the keypad**

Use the keypad for quick and simple parameter setting and for displaying current actual values and device statuses via the respective display parameters. For this purpose, plug in the keypad onto the X6 diagnostic interface on the front of the standard device.

# **Danger!**

In general, changing a parameter causes an immediate response in the controller!

- This may lead to undesirable behaviour on the motor shaft if the controller has been enabled!
- Setpoint sources, for instance, may switch over all of a sudden (e.g. when configuring the signal source for the main setpoint).

Certain device commands or settings which may cause critical states of drive behaviour constitute exceptions. Such parameter changes are only possible if the controller is inhibited. Otherwise, a corresponding error message will be issued.

# **Note!**

Plugging and unplugging the keypad is possible during operation.

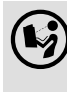

 Detailed information on the keypad can be found in the operating instructions accompanying the keypad!

#### **Menu structure**

In the keypad, the parameters are classified into various menus and submenus.

- The **USER menu** includes a selection of frequently used parameters (freely configurable in [C00517\)](#page-849-0).
- The **Code list** contains all parameters.
- ▶ The Go to param function enables you to reach the corresponding parameter directly.
- The **Logbook** logs all errors and their chronological history.

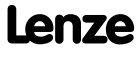

Introduction: Parameterising the controller Handling the keypad

> $\blacktriangleright$  All other menus and submenus in the keypad correspond precisely to the categories and subcategories which are displayed in the form of buttons on the left hand side of the **All parameters** tab in the »Engineer«:

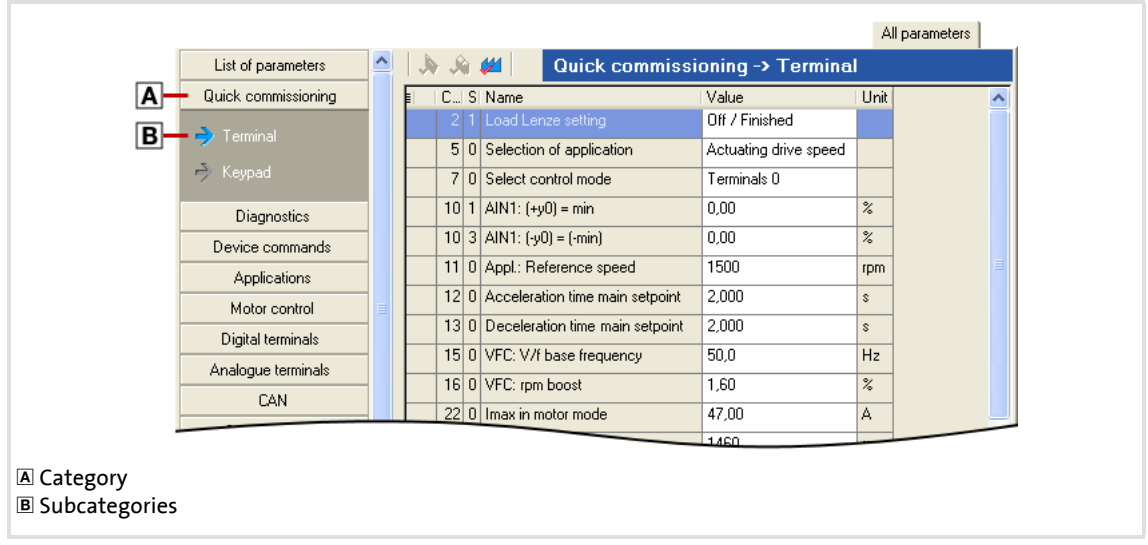

[2-2] **All parameters** tab in the »Engineer«

#### **General operation**

- 1. Use the  $\Diamond/\Diamond$  navigation keys to select the desired menu.
	- Use the  $\bigcirc$  / $\bigcirc$  navigation keys to reach a higher/lower menu level.
	- $-$  Use the  $\equiv$  function key to return to the main menu.
- 2. Use the  $\Diamond/\Diamond$  navigation keys to select the parameter to be set within a submenu.
- 3. Use the **EX** function key to switch over to the editing mode.
- 4. Use the navigation keys to set the desired value.
	- Use the  $\bigcirc \bigotimes$  navigation keys to move the cursor to the left/right.
	- Use the  $\Diamond/\Diamond$  navigation keys to change the selected digit.
- 5. Use the  $\Box$  function key to accept the change and to leave the editing mode.
	- $-$  Use the  $\overline{130}$  function key to leave the editing mode without accepting the change.

# **<sup>-</sup>**∯- Tip!

General information on setting parameters using the »Engineer« can be found in the »Engineer« online help.
#### **2.4 Device access protection**

Various tasks can be carried out via the functions of the device access protection:

- [Password protection](#page-37-0)
	- Only authorised persons (who know the password) are permitted to read/change all parameters of the controller.
	- Unauthorised persons (who do not know the password) are only granted access to the max. 32 parameters of the user menu.
- [Device personalisation](#page-39-0)
	- Only controllers and memory modules which are personalised with a specific binding ID can be used for the system.

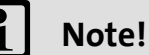

If password protection/device personalisation is used:

- Let the end customer know that Lenze can only provide limited service in case of devices with access protection.
- Lenze cannot modify e.g. a replacement device via special access to make it work with a personalised memory module.
- The keypad does not support the alpha-numeric entry of a password, thus the keypad cannot be used for entry.

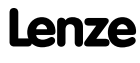

### **8400 TopLine C | Software Manual**

Introduction: Parameterising the controller Device access protection

#### <span id="page-37-0"></span>**2.4.1 Password protection**

If password protection has been activated, only a write/read access to the parameters of the user menu is possible. Possible configurations of various protective functions, personalised for every single communication channel, are being prepared.

#### **Short overview of the relevant parameters for password protection:**

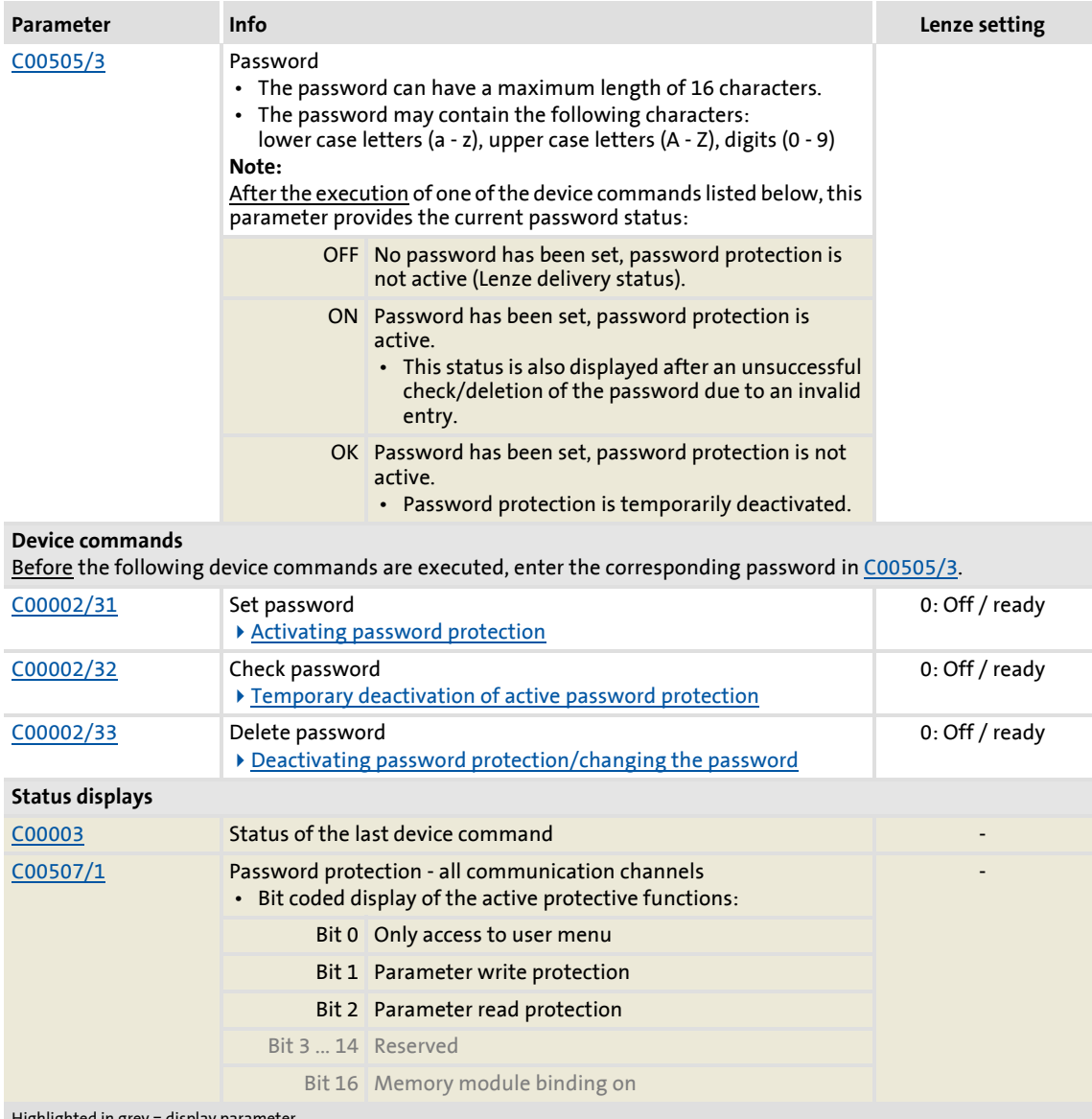

Highlighted in grey = display parameter

#### **Activating password protection**

Password protection is activated by setting a password.

# How to set a password:

- 1. Enter the desired password in [C00505/3.](#page-847-0)
	- The password can have a maximum length of 16 characters.
	- The password may contain the following characters: lower case letters (a - z), upper case letters (A - Z), digits (0 - 9)
- 2. Execute "Set password" device command: [C00002/31](#page-748-0) = "1: On / start"
	- After successful execution, password status ON is displayed in [C00505/3](#page-847-0) and password protection takes immediate effect.

#### **Temporary deactivation of active password protection**

Execute the "Check password" device command to deactivate the password protection temporarily to be able to carry out password protected functions.

- ▶ Password protection will be deactivated until
	- a valid password is entered and checked - or -
	- the external 24 V supply of the control electronics is switched off (< 19 V).

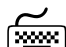

**How to temporarily deactivate active password protection:**

- 1. Enter the set password in [C00505/3](#page-847-0).
- 2. Execute "Check password" device command [C00002/32](#page-748-0) = "1: On / start"
	- After a successful check, password status OK is displayed in [C00505/3](#page-847-0).

#### **Deactivating password protection/changing the password**

Password protection can simply be deactivated by deleting the set password. If you would like to change the set password, delete the set password first. Then set the desired new password.

# **How to delete the set password:**

- 1. Enter the set password in [C00505/3](#page-847-0).
- 2. Execute "Delete password" device command [C00002/33](#page-748-0) = "1: On / start"
	- After a successful deletion, password status OFF is displayed in [C00505/3.](#page-847-0)

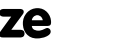

### **8400 TopLine C | Software Manual**

Introduction: Parameterising the controller Device access protection

#### <span id="page-39-0"></span>**2.4.2 Device personalisation**

The device personalisation serves to connect the controller to the memory module by means of a binding ID. If the device personalisation is active, write/read actions between the controller and the memory module are only executed if both components have identical binding IDs.

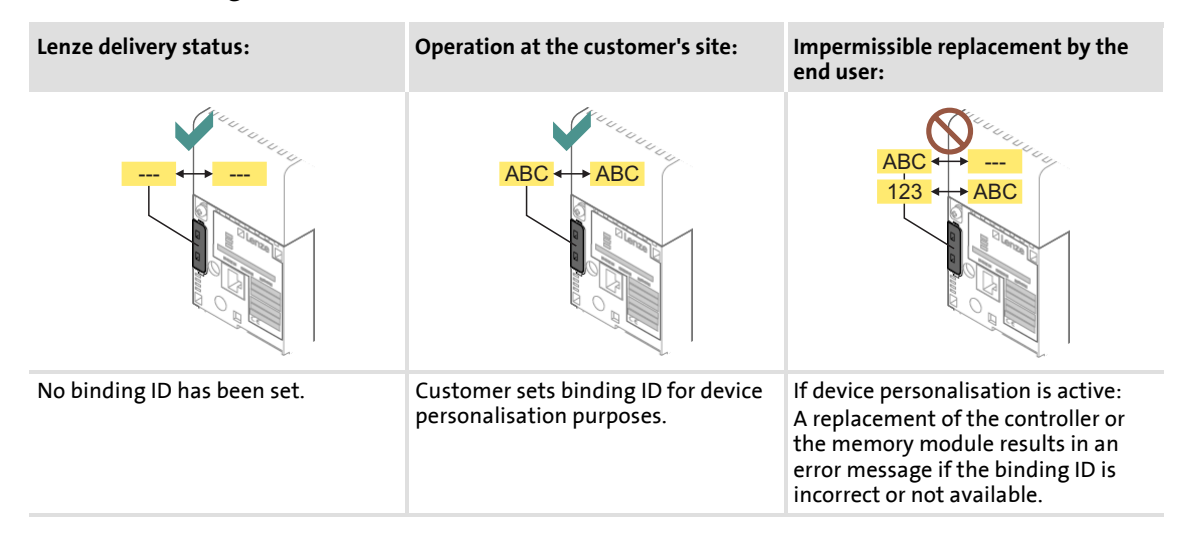

If, for instance, a parameter set has been loaded from the memory module when the device personalisation was active, this parameter set cannot be saved to another memory module that has a different binding ID or no binding ID at all.

 $\blacktriangleright$  Hence, a parameter set cannot be copied from a personalised memory module to a non-personalised memory module!

The following two types are distinguished during the check:

- $\blacktriangleright$  If a different binding ID is detected during switch-on of the controller (during device initialisation):
	- The "Fault" error response is returned.
	- The "[PS10: Invalid memory module binding"](#page-625-0) error message is entered into the logbook.
- $\blacktriangleright$  If a different binding ID is detected during the execution of a device command for loading/saving the parameter set:
	- The loading/saving process is not carried out.
	- A corresponding status for the device command is output in [C00003.](#page-750-0)

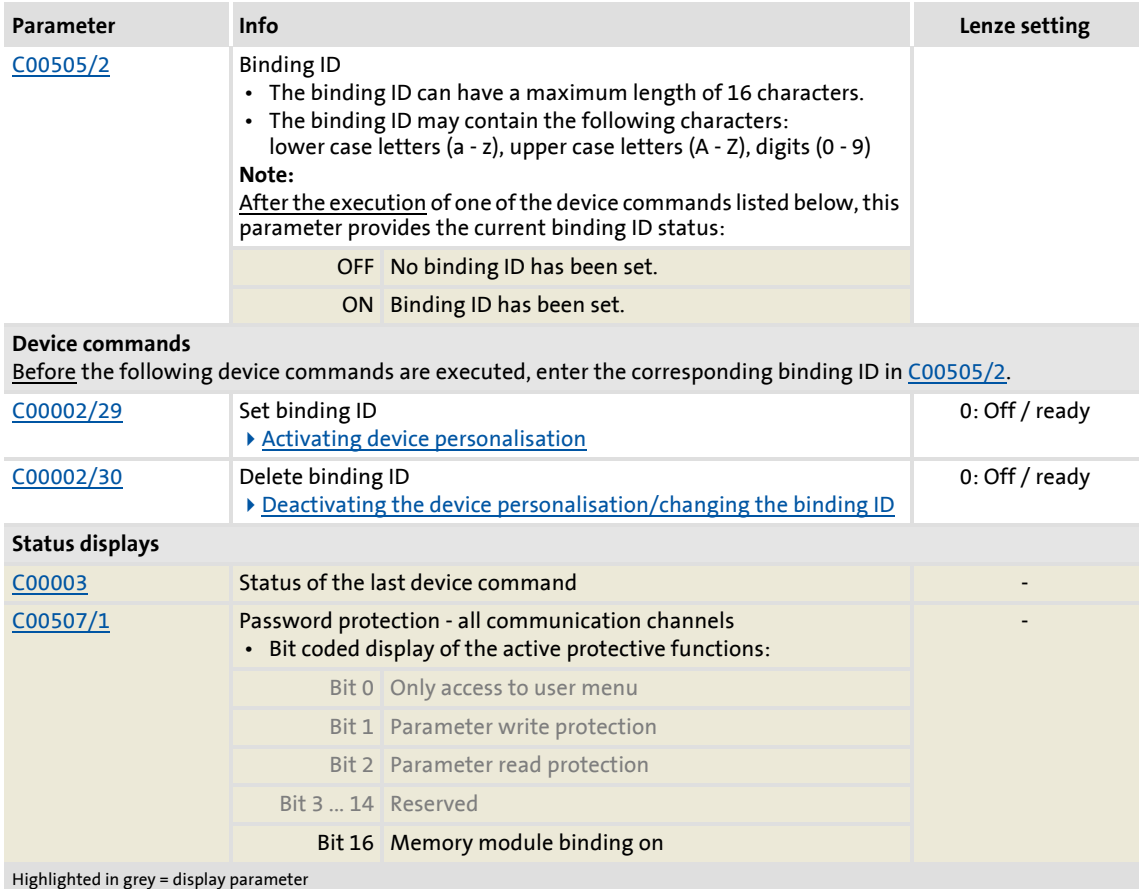

#### **Short overview of the relevant parameters for device personalisation:**

#### **Activating device personalisation**

The device personalisation is activated by setting a binding ID.

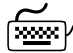

# **How to set a binding ID:**

- 1. Enter the desired binding ID in [C00505/2](#page-847-0).
	- The binding ID can have a maximum length of 16 characters.
	- The binding ID may contain the following characters: lower case letters (a - z), upper case letters (A - Z), digits (0 - 9)
- 2. Execute "Set binding ID" device command [C00002/29](#page-748-0) = "1: On / start"
	- After successful execution, status ON is displayed in [C00505/2](#page-847-0).

#### **Deactivating the device personalisation/changing the binding ID**

The device personalisation is simply deactivated by deleting the set binding ID. If you would like to change the set binding ID, delete the set binding ID first. Then set the desired new binding ID.

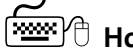

**How to delete the binding ID:** 

- 1. Enter the set binding ID in [C00505/2.](#page-847-0)
	- If the controller and the memory module have different binding IDs, enter the binding ID of the memory module to delete the binding IDs of both components.
- 2. Execute "Delete binding ID" device command [C00002/30](#page-748-0) = "1: On / start"
	- After a successful deletion, status OFF is displayed in [C00505/2](#page-847-0).

#### **2.4.3 Unlocking the controller with a MasterPin**

Every controller has an individual master password, the MasterPin. A controller which is locked due to password mechanism can reach the delivery status again if the MasterPin is entered.

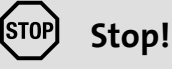

If the MasterPin is entered, the parameter set both in the controller and in the memory module is reset to the Lenze setting!

- Customised parameterisation will be permanently lost and must be recreated!
- The reset to the Lenze setting may lead to unexpected level changes at the I/O terminals (e.g. brake control)!

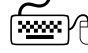

### **How to re-establish the delivery status:**

- 1. Inhibit the controller if it is enabled, e.g. via the [C00002/16](#page-748-0) device command.
- 2. Enter the MasterPin in [C00505/1](#page-847-0).
	- The last six digits of the serial number of the memory module represent the MasterPin.
- 3. Execute "Check MasterPin" device command [C00002/28](#page-748-0) = "1: On / start"

### **3 Commissioning**

# **Danger!**

#### **Uncontrolled motor movements can occur**

Under certain conditions the motor may rotate after mains connection.

#### **Possible consequences:**

- Persons in the vicinity of the machine or plant risk getting hurt.
- Unexpected starting action may damage the machine or plant.

#### **Protective measures:**

- Commissioning with external 24 V supply and without mains voltage. In this case, the controller can only be parameterised and diagnosed during commissioning.
- Ensure that setpoints are not active.

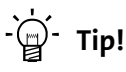

- Information on some of the operating statuses can quickly be obtained via the [LED status displays](#page-581-0) on the front of the controller.  $( \square 582)$  $( \square 582)$
- **Check firmware:** Particularly with regard to the use of older controllers (e.g. if the customer is using one from stock) it makes sense to check the software (firmware) version. The software version of the controller can be seen on the nameplate in the "HW/SW" line and can be determined by reading out code [C00099](#page-771-0).
- **Restore delivery status:** Set code [C00002/1](#page-748-0) to "1: On / start" to reset all parameter settings of the device to the Lenze setting. This leaves you with a defined device configuration. [Load Lenze setting](#page-93-0) ( $\Box$  [94\)](#page-93-0)

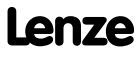

# **8400 TopLine C | Software Manual**

Commissioning Selection of the right commissioning tool

#### **3.1 Selection of the right commissioning tool**

There are two possibilities for commissioning the 8400 TopLine controller:

- $\triangleright$  Commissioning via keypad (diagnosis terminal)
	- If you only have a few parameters to adapt.
	- For test / demonstration purposes.
- ▶ Commissioning via PC / »Engineer«
	- In general, commissioning via the »Engineer« is suitable for every drive task, particularly for those with higher requirements or more comprehensive parameterisation.
	- Via the »Engineer« all parameters of the 8400 TopLine controller can easily be accessed which makes commissioning highly flexible.
	- Moreover, the »Engineer« provides comprehensive diagnostics options and an integrated online help which can be called via function key **[F1]**.

 $\binom{1}{2}$  The following chapters describe the commissioning of the available technology applications with the »Engineer«.

Information on the commissioning with the keypad (diagnosis terminal) is provided in the **8400 hardware manual**.

 • The hardware manual has been stored in electronic form on the data carrier supplied with the 8400 drive controller.

#### <span id="page-44-0"></span>**3.2 Safety instructions with regard to commissioning**

#### **General safety instructions**

To avoid injury to persons or damage to material assets,

- $\blacktriangleright$  check before connecting the mains voltage
	- the wiring for completeness, short circuit, and earth fault
	- the "emergency stop" function of the entire system
	- that the motor circuit configuration (star/delta) is adapted to the output voltage of the controller
	- the in-phase connection of the motor
- $\triangleright$  check the setting of the most important drive parameters before enabling the controller:
	- the V/f rated frequency must be adapted to the motor circuit configuration!
	- the drive parameters relevant for your application must be set correctly!
	- the configuration of the I/O terminals must be adapted to the wiring!
- $\blacktriangleright$  ensure that there are no active speed setpoints before enabling the controller.

#### **Safety instructions with regard to motor operation**

# **Danger!**

- Continuous operation of self-ventilated motors at small field frequencies and rated motor currents is not permissible for thermal reasons!
	- In the Lenze setting, the [Motor temperature monitoring \(PTC\)](#page-277-0) is activated[.](#page-277-0) ( [278\)](#page-277-0)
	- Activate the [Brake resistor monitoring \(I2xt\)](#page-278-0) if necessary.  $(2279)$  $(2279)$
- [C00015](#page-757-0) must be used to select 87 Hz operation if a delta-connected asynchronous motor (nameplate data: 400 V  $\sim$  /230 V  $\land$ ) is to be operated in conjunction with a drive controller for a mains voltage of 400 V.

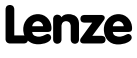

#### <span id="page-45-0"></span>**3.3 Notes on motor control**

In the Lenze setting, the V/f characteristic control (VFCplus) as motor control is set in [C00006](#page-751-0) with a linear characteristic.

- ▶ V/f characteristic control (VFCplus) is a motor control mode for classic frequency inverter applications on the basis of a simple and robust control procedure for the operation of machines with a linear or quadratic load torque characteristic (e.g. fans).
- $\triangleright$  The presettings of the parameters ensure that the controller is ready for operation right away and the motors works adequately without further parameterisation if a controller and a 50 Hz asynchronous machine with matching performances are assigned.

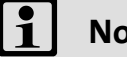

### **Note!**

Check the nameplate data against the motor data set in the controller. Further information is provided in the chapter ["Motor selection/Motor data"](#page-120-0).  $(4121)$  $(4121)$ 

#### **Recommendations for the following application cases:**

- $\blacktriangleright$  If the controller and motor differ greatly in terms of performance: Set the Imax limit (in motor mode) in [C00022](#page-759-0) to 2x rated motor current.
- $\blacktriangleright$  If a high starting torque is required: When the motor is idling, set a value for Vmin boost in [C00016](#page-757-1) which ensures that the rated motor current flows at a field frequency of f = 3 Hz (display in [C00058\)](#page-764-0).
- $\blacktriangleright$  For noise optimisation: In [C00018,](#page-758-0) set a switching frequency of "16 kHz var./drive-opt.".
- $\blacktriangleright$  If a high torque must be provided at small speeds without feedback: Select "Sensorless vector control (SLVC) as motor control mode in [C00006](#page-751-0).

#### **Related topics:**

▶ [Motor control \(MCTRL\)](#page-119-0) (2 [120\)](#page-119-0)

#### **3.4 Preconditions for commissioning with the »Engineer«**

For commissioning, you need

- $\blacktriangleright$  a PC that satisfies the following requirements:
	- processor with 1.4 GHz or higher
	- at least 512 MB RAM and 650 MB free hard disc space
	- Microsoft® Windows® 2000 operating system (from service pack 2 onwards) or Windows® XP
- ▶ the Lenze »Engineer« PC software
- a connection to the controller, e.g. via a USB diagnostic adapter:
	- connect the USB diagnostic adapter to the X6 diagnostic interface.
	- establish a connection between the USB diagnostic adapter and the PC via a free USB port.

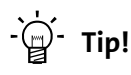

How to obtain/update the L-force »Engineer« software:

• **Download from the Internet:**

The full version of the »Engineer StateLevel« is provided free of charge. Current software can be found on the Internet in the "Services & Downloads" area under <http://www.Lenze.com>.

• **Requesting the CD**

You can also request the L-force »Engineer« separately on CD free of charge at your Lenze representative. See the "About Lenze" area on our homepage for e.g. the corresponding German address.

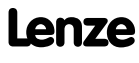

#### <span id="page-47-0"></span>**3.5 Trouble-shooting during commissioning**

With the »Engineer« trouble during commissioning can be detected and eliminated conveniently. Proceed as follows:

- ▶ Check whether error messages are displayed in the »Engineer«.
	- On the **Diagnostics** tab, relevant actual states of the controller and pending error messages are displayed in a well-arranged visualisation.
- $\blacktriangleright$  Check the input terminals for their corresponding setpoints.
	- On the **Terminal assignment** tab, the current input and output signals are displayed.
- $\triangleright$  Check the signal flow of the application.
	- For this purpose, click the **Signal flow** button on the **Application parameter** tab. The displayed signal flow shows active setpoints and their further processing.

- [Diagnostics & error management](#page-580-0) ( $\text{ }$  [581\)](#page-580-0)
- $\blacktriangleright$  [LED status displays](#page-581-0) ( $\text{1}$  [582\)](#page-581-0)
- $\blacktriangleright$  [Error messages of the operating system](#page-601-0) ( $\text{ }$  [602\)](#page-601-0)

#### **3.6 Commissioning of the "Actuating drive speed" technology application**

# **Note!**

Take all the necessary safety precautions before you carry out the following commissioning steps and switch the device on!

 $\triangleright$  [Safety instructions with regard to commissioning](#page-44-0) ( $\Box$  [45\)](#page-44-0)

#### **System constellation**

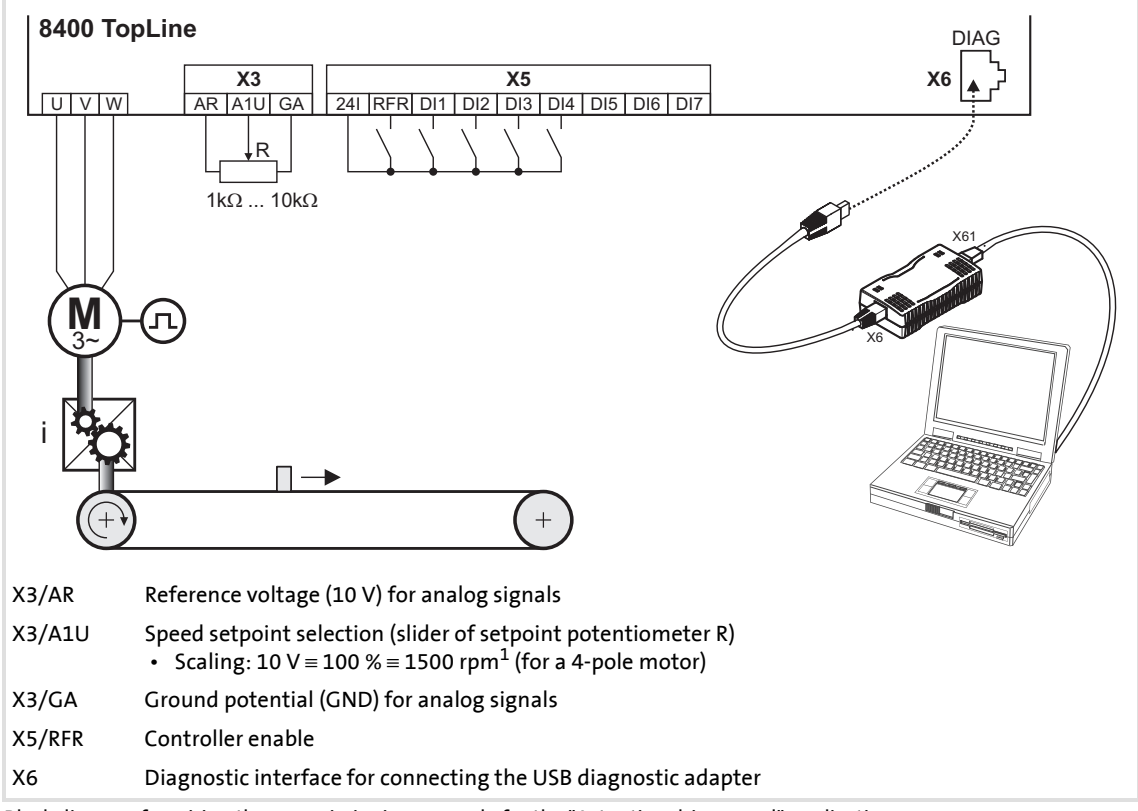

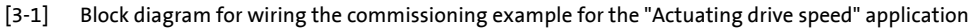

#### **Commissioning steps**

Find a description of the commissioning steps of the "Actuating drive speed" technology application below.

Please observe the sequence of the steps in the following chapters and follow them through carefully. This will help you to commission your controller quickly and as safely as possible:

- [Prepare controller for commissioning](#page-49-0)  $( \square 50)$  $( \square 50)$
- ▶ [Creating an »Engineer« project & going online](#page-50-0) ( $\Box$  [51\)](#page-50-0)
- $\triangleright$  [Parameterising the motor control](#page-51-0) ( $\omega$  [52\)](#page-51-0)
- $\triangleright$  [Parameterising the application](#page-52-0) ( $\blacksquare$  [53\)](#page-52-0)
- [Saving parameter settings safe against mains failure](#page-54-0)  $( \mathfrak{a} 55)$  $( \mathfrak{a} 55)$
- $\blacktriangleright$  [Enable controller and test application](#page-54-1) ( $\text{ }$  [55\)](#page-54-1)

#### <span id="page-49-0"></span>**3.6.1 Prepare controller for commissioning**

- 1. Power connection wiring
	- Refer to the mounting instructions supplied with the drive controller to find help on how to correctly design the power connections to match the requirements of your device.
- 2. Wire the control connections
	- The assignment for your digital inputs should correspond to one of the preconfigured control modes [\(C00007](#page-753-0)) for terminal control:

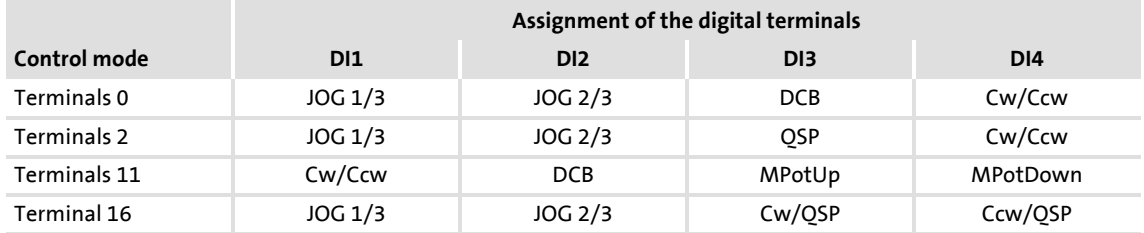

#### **Abbreviations used:**

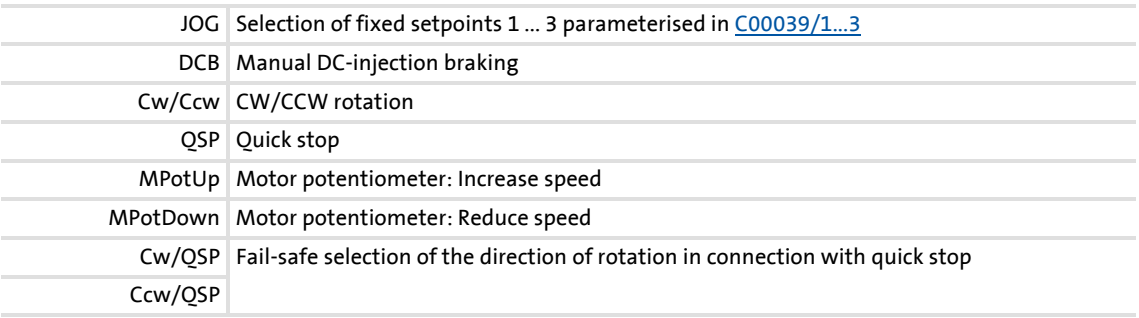

- 3. Inhibit controller: Set terminal X5/RFR to LOW level or open contact.
- 4. Connect USB diagnostic adapter.
- 5. Switch on voltage supply of the controller.
	- Without motor operation: Connect external 24 V supply.
	- With motor operation: Connect mains voltage.

If the green "DRV-RDY" LED is blinking and the red "DRV-ERR" LED is off, the controller is ready for operation and commissioning can proceed.

- [Automatic restart after mains connection/fault...](#page-111-0)  $( \square 112)$  $( \square 112)$
- $\blacktriangleright$  [LED status displays](#page-581-0) ( $\text{13}$  [582\)](#page-581-0)

#### <span id="page-50-0"></span>**3.6.2 Creating an »Engineer« project & going online**

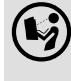

 You can find detailed information on the general use of the »Engineer« in the online help which you can call with **[F1]**.

 • The chapter "Working with projects" describes, among other things, all options of the *Start-up wizard* which are available to create a new »Engineer« project.

The following steps serve to describe a general method for creating a project with the **Select component from catalogue** option. For this purpose, individual components (controller, motor, etc.) are selected from selection lists.

- 1. Start the »Engineer«.
- 2. Create a new project with the *Start-up wizard* and the **Select component from catalogue** option:
	- In the **Component** step, select the 8400 TopLine controller.
	- In the **Device modules** step, select the available communication module.
	- In the **Application** step, select the "Actuating drive speed" application. (The application can also be selected any time afterwards via the **Application parameter** tab or [C00005.](#page-751-1))
	- In the **Other components** step, select other components (motor / gearbox) to be added to the project.
- $3.$   $\bigotimes$  Go online.
	- After a connection to the controller has been established, the following status is displayed in the *Status line*:

#### **BA ONLINE**

- 4.  $\overline{\mathbf{F}}$  Transfer parameter set to the device.
	- This command serves to overwrite the current parameter settings in the controller with the parameter settings of the »Engineer« project.

#### <span id="page-51-0"></span>**3.6.3 Parameterising the motor control**

#### 1. Go to *Workspace* and change to the **Application parameters** tab.

– The motor control parameters, among other things, can be found on the left:

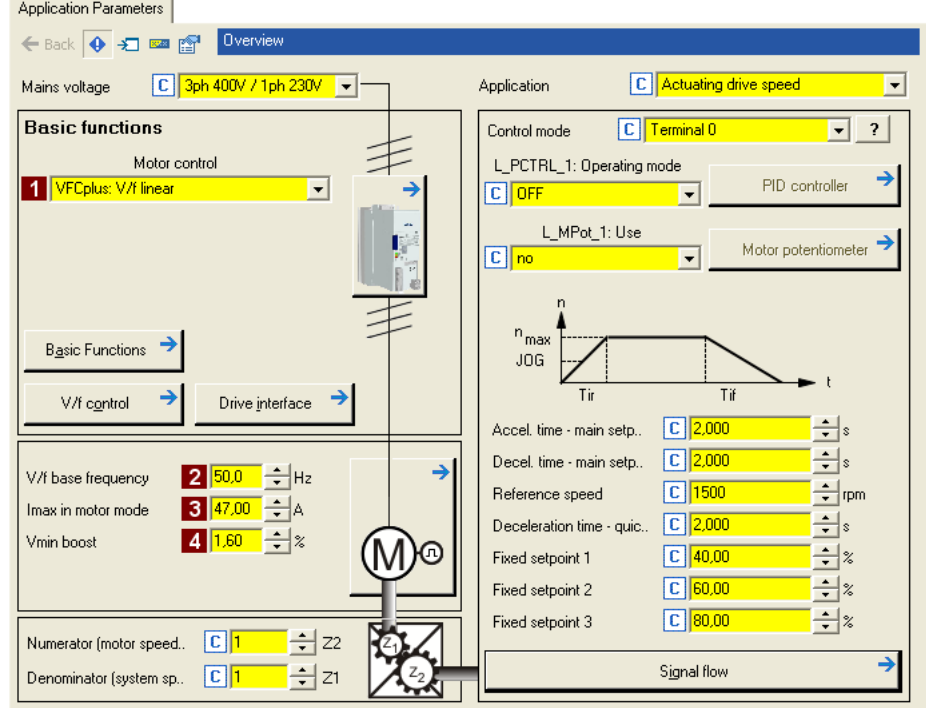

- 2. In the **1** Motor control list field ([C00006](#page-751-0)), select the desired motor control.
- 3. Adapt the motor control parameters:

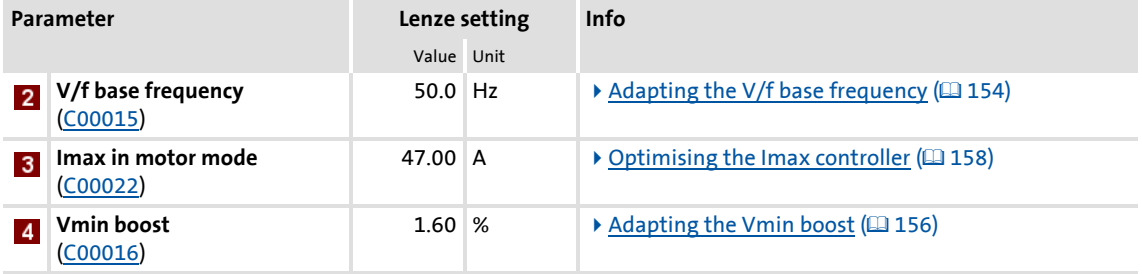

- ▶ [Notes on motor control](#page-45-0) (2 [46\)](#page-45-0)
- ▶ [Motor control \(MCTRL\)](#page-119-0) (□ [120\)](#page-119-0)

#### <span id="page-52-0"></span>**3.6.4 Parameterising the application**

The application parameters can be found on the right side of the **Application parameter** tab:

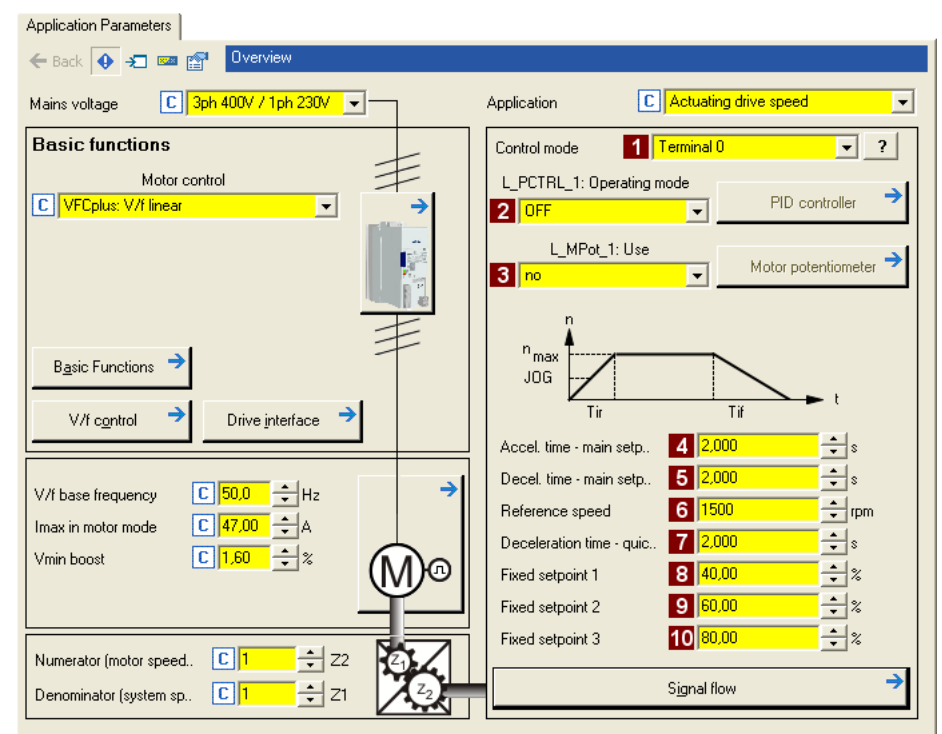

- 1. In the **Control mode** list field ([C00007](#page-753-0)), select the control mode suitable for the wiring of the terminals.
	- The corresponding wiring diagram is displayed in a pop-up window if you click the  $\boxed{?}$  button right to the list field.
	- For a detailed description, see the chapter ["Terminal assignment of the control](#page-393-0)  [modes"](#page-393-0). (2[394\)](#page-393-0)
- 2. Optional: Use a process controller.
	- $-$  For this purpose, select the desired operating mode in the **2** L PCTRL 1: Operating **mode** list field [\(C00242\)](#page-801-0).
	- For a detailed description see the [L\\_PCTRL\\_1](#page-1336-0) function block.  $(41337)$  $(41337)$
	- Go to the parameterisation dialog of the process controller via the **Process controller** button.
- 3. Optional: Use a motor potentiometer.
	- For this purpose, select "1: On" in the **BL MPot 1: Use** list field [\(C00806\)](#page-896-0).
	- For a detailed description see the [L\\_MPot\\_1](#page-1268-0) function block.  $( 21269)$  $( 21269)$
	- Go to the parameterisation dialog of the motor potentiometer via the **Motor potentiometer** button.

4. Adapt the application parameters:

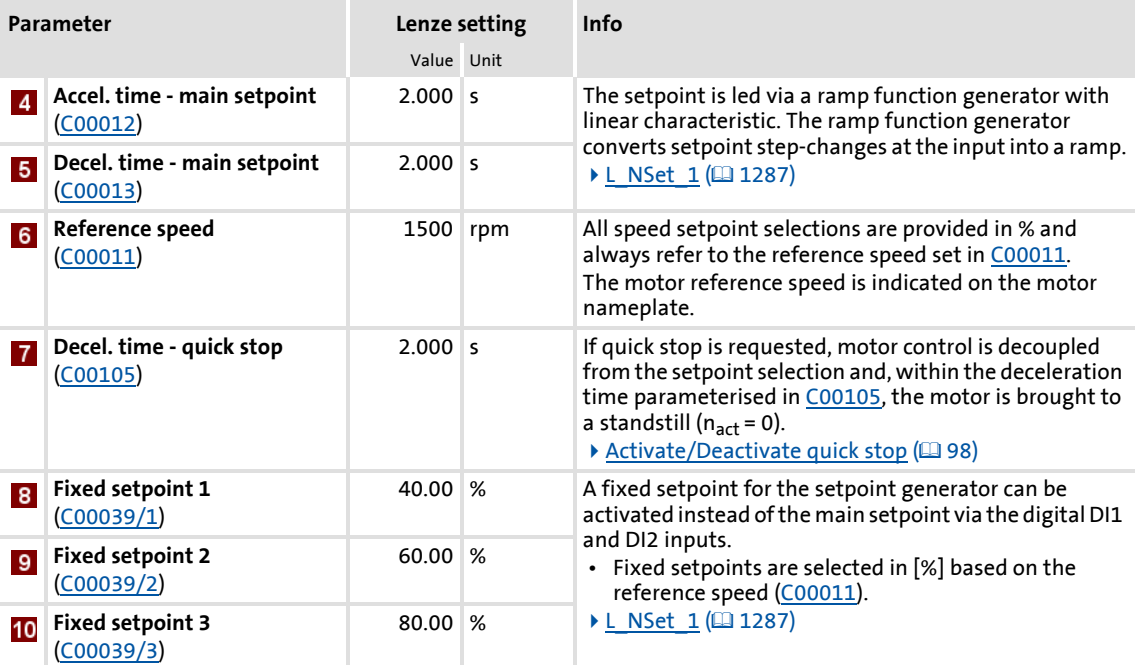

# **<sup>-</sup>**  $\overleftrightarrow{Q}$ <sup>-</sup> Tip!

- Click the **Signal flow** button to go down one dialog level to the signal flow of the application with further possible parameter settings. See chapter "[Basic signal](#page-383-0)  [flow"](#page-383-0).  $(2384)$  $(2384)$
- The preconfigured I/O connection in the selected control mode can be changed via configuration parameters. See chapter "[User-defined terminal assignment](#page-369-0)".  $( 1 370)$  $( 1 370)$

#### **More detailed information on the technology application:**

- $\blacktriangleright$  [TA "Actuating drive speed"](#page-382-0) ( $\text{ }$ [383\)](#page-382-0)
- [Internal interfaces | application block "LA\\_NCtrl"](#page-385-0) (a [386\)](#page-385-0)
- [Process data assignment for fieldbus communication](#page-402-0)  $(404)$
- $\triangleright$  [Terminal assignment of the control modes](#page-393-0) ( $\Box$  [394\)](#page-393-0)
- $\triangleright$  [Setting parameters \(short overview\)](#page-404-0) ( $\triangleq$  [405\)](#page-404-0)
- $\blacktriangleright$  [Configuration parameters](#page-406-0) ( $\text{ }$ [407\)](#page-406-0)

#### <span id="page-54-0"></span>**3.6.5 Saving parameter settings safe against mains failure**

The parameter set must be saved to the device safe against mains failure to prevent parameter settings becoming lost due to mains switching.

 $\blacktriangleright$   $\blacksquare$  Save parameter set.

#### <span id="page-54-1"></span>**3.6.6 Enable controller and test application**

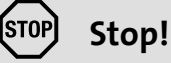

Before stipulating a speed setpoint, check whether the brake in the form of a holding brake on the motor shaft has been released!

### **Note!**

If the controller is enabled and the "Inhibit at power-on" auto-start option is activated in [C00142](#page-780-0) (Lenze setting) when the mains is connected, the controller remains in the ["ReadyToSwitchOn](#page-105-0)" state.

To be able to change to the ["SwitchedOn](#page-106-0)" status, the controller enable must be deactivated first: Set terminal X5/RFR to LOW level.

If the controller is in the ["SwitchedOn](#page-106-0)" status:

- 1. Enable controller: Set terminal X5/RFR to HIGH level or close contact.
	- If there is no other active source for the controller inhibit, the controller changes from the "[SwitchedOn"](#page-106-0) status to the ["OperationEnabled"](#page-107-0) status.
	- The **Diagnostics** tab and [C00158](#page-784-0) display all active sources for the controller inhibit.
- 2. Select speed setpoint.
	- In the "Terminal 0" control mode by selecting a voltage at the analog input via the setpoint potentiometer or by selecting a fixed setpoint via the digital DI1/DI2 inputs:

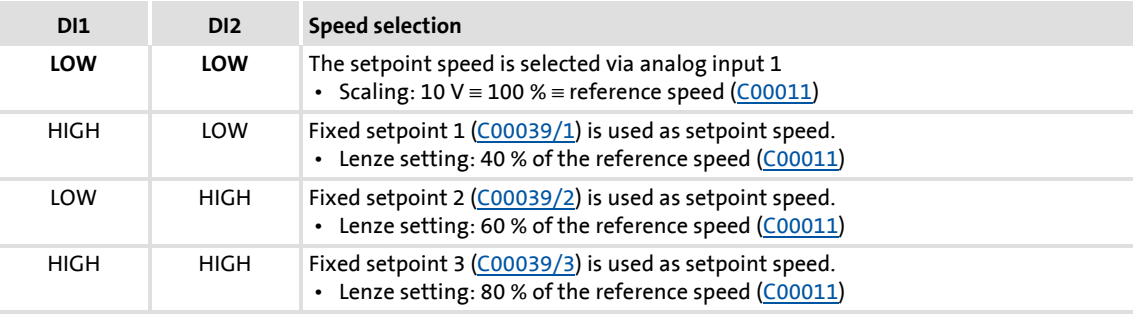

# **Note!**

Observe the actual speed value (display in [C00051](#page-762-1)) as well as the LED status  $displays.$  ( $\Box$  [582\)](#page-581-0)

# ·*g*<sup>-</sup> Tip!

Other control functions in the "Terminal 0" control mode:

- DI3: HIGH level ≡ Request DC-injection braking
- DI4: HIGH level ≡ Request a change of direction of rotation

- $\blacktriangleright$  ["Inhibit at power-on" auto-start option](#page-111-1) ( $\boxplus$  [112\)](#page-111-1)
- $\triangleright$  [Trouble-shooting during commissioning](#page-47-0) ( $\Box$  [48\)](#page-47-0)
- [Diagnostics & error management](#page-580-0) (2 [581\)](#page-580-0)

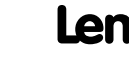

#### **3.7 Commissioning of the "Table positioning" technology application**

# **Note!**

Take all the necessary safety precautions before you carry out the following commissioning steps and switch the device on!

 $\blacktriangleright$  [Safety instructions with regard to commissioning](#page-44-0) ( $\text{ }$ [45\)](#page-44-0)

#### **System constellation**

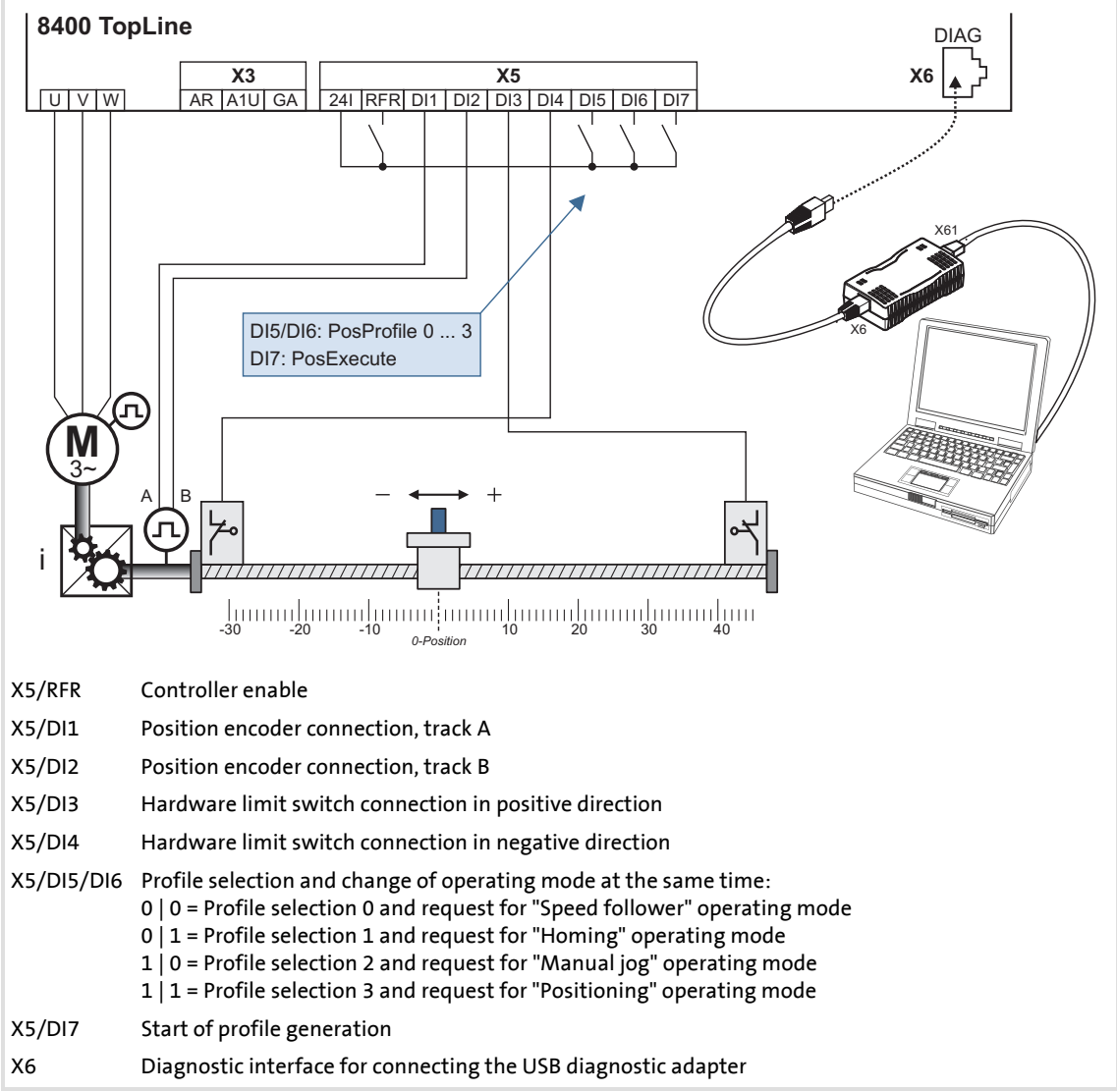

<span id="page-56-0"></span>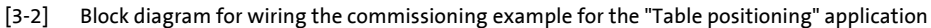

#### **Commissioning steps**

Below find a description of the commissioning steps of the "Table positioning" application shown in illustration [\[3-2\]](#page-56-0).

Please observe the sequence of the steps in the following chapters and follow them through carefully. This will help you to commission your controller quickly and as safely as possible:

- $\blacktriangleright$  [Prepare controller for commissioning](#page-58-0) ( $\text{ }$  [59\)](#page-58-0)
- ▶ [Creating an »Engineer« project & going online](#page-59-0) ( $\Box$  [60\)](#page-59-0)
- [Parameterising the motor control](#page-60-0)  $(461)$  $(461)$
- $\triangleright$  [Parameterising the application](#page-61-0) ( $\Box$  [62\)](#page-61-0)
- [Saving parameter settings safe against mains failure](#page-69-0)  $(4270)$  $(4270)$
- $\blacktriangleright$  [Enable controller and test application](#page-69-1) ( $\text{ }$  [70\)](#page-69-1)

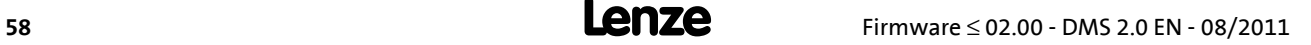

#### <span id="page-58-0"></span>**3.7.1 Prepare controller for commissioning**

- 1. Power connection wiring
	- Refer to the mounting instructions supplied with the drive controller to find help on how to correctly design the power connections to match the requirements of your device.
- 2. Wire the control connections
	- The system constellation including position encoder and hardware limit switches shown in illustration  $[3-2]$  requires wiring according to control mode "Terminals  $0$ ":

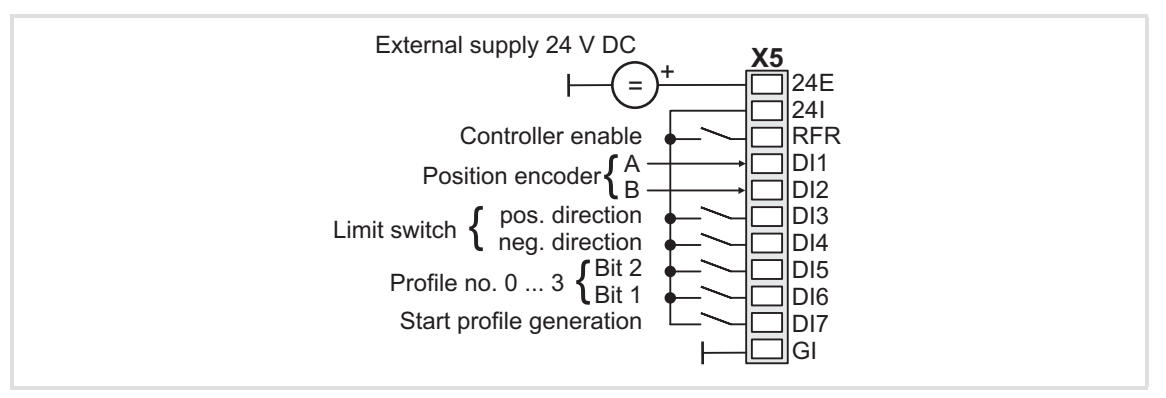

- 3. Inhibit controller: Set terminal X5/RFR to LOW level or open contact.
- 4. Connect USB diagnostic adapter.
- 5. Switch on voltage supply of the controller.
	- Without motor operation: Connect external 24 V supply.
	- With motor operation: Connect mains voltage.

If the green "DRV-RDY" LED is blinking and the red "DRV-ERR" LED is off, the controller is ready for operation and commissioning can proceed.

- [Automatic restart after mains connection/fault...](#page-111-0) (2012)
- $\blacktriangleright$  [LED status displays](#page-581-0) ( $\boxplus$  [582\)](#page-581-0)

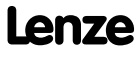

#### <span id="page-59-0"></span>**3.7.2 Creating an »Engineer« project & going online**

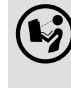

 You can find detailed information on the general use of the »Engineer« in the online help which you can call with **[F1]**.

 • The chapter "Working with projects" describes, among other things, all options of the *Start-up wizard* which are available to create a new »Engineer« project.

The following steps serve to describe a general method for creating a project with the **Select component from catalogue** option. For this purpose, individual components (controller, motor, etc.) are selected from selection lists.

- 1. Start the »Engineer«.
- 2. Create a new project with the *Start-up wizard* and the **Select component from catalogue** option:
	- In the **Component** step, select the 8400 TopLine controller.
	- In the **Device modules** step, select the available communication module.
	- In the **Application** step, select the "Table positioning" application. (The application can also be selected any time afterwards via the **Application parameter** tab or [C00005](#page-751-1).)
	- In the **Other components** step, select other components (motor / gearbox) to be added to the project.
- $3.$   $\bigotimes$  Go online.
	- After a connection to the controller has been established, the following status is displayed in the *Status line*:

#### **BA ONLINE**

- 4.  $\overline{\mathbf{F}}$  Transfer parameter set to the device.
	- This command serves to overwrite the current parameter settings in the controller with the parameter settings of the »Engineer« project.

#### <span id="page-60-0"></span>**3.7.3 Parameterising the motor control**

- 1. Go to *Workspace* and change to the **Application parameters** tab.
	- The motor control parameters, among other things, can be found on the left:

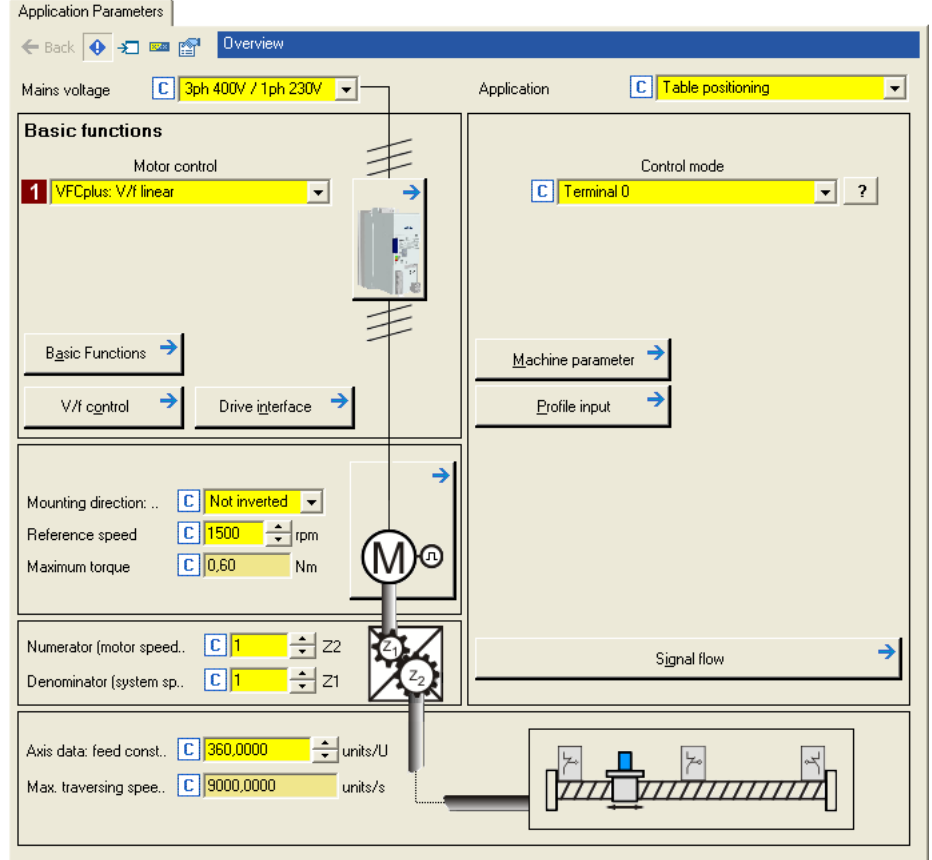

2. In the **Motor control** list field ([C00006](#page-751-0)), select the desired motor control.

- $\blacktriangleright$  [Notes on motor control](#page-45-0) ( $\text{ }$  [46\)](#page-45-0)
- ▶ [Motor control \(MCTRL\)](#page-119-0) (□ [120\)](#page-119-0)

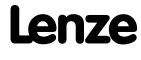

#### <span id="page-61-0"></span>**3.7.4 Parameterising the application**

The application parameters can be found on the right side of the **Application parameter** tab:

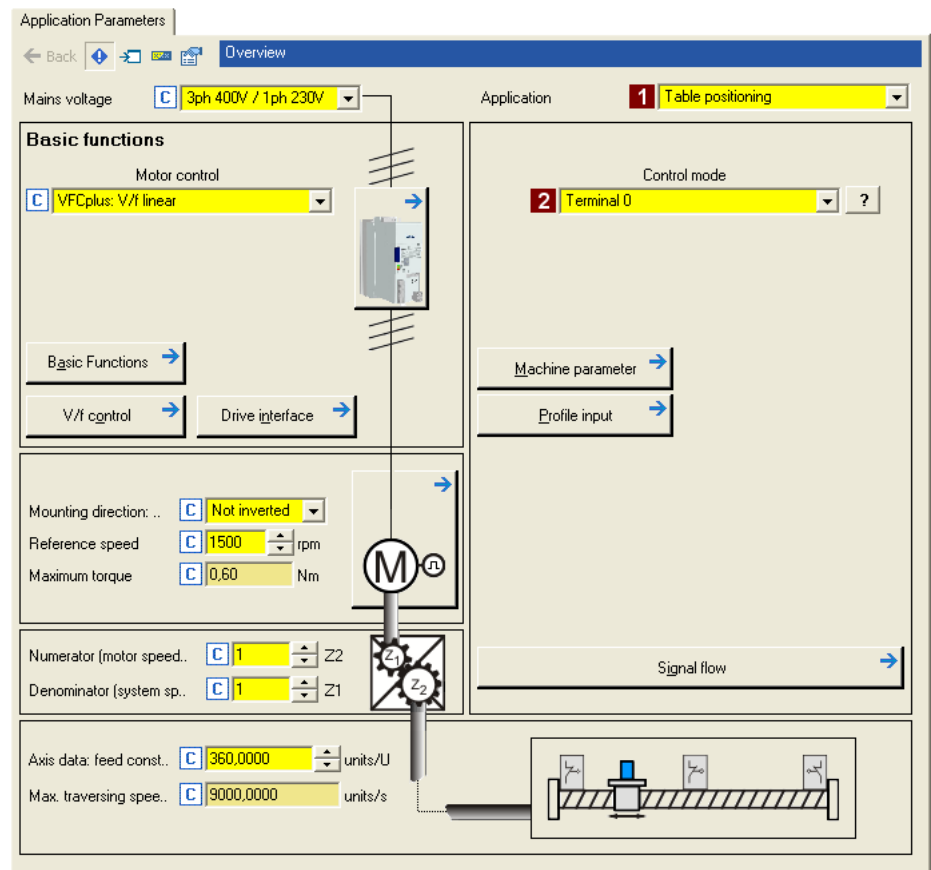

- 1. Select "Table positioning" in the **Application** list field ([C00005](#page-751-1)) (if you have not already done so while creating the project).
	- After the "Table positioning" application is selected, the contents of the tab change, e.g. the **Machine parameters** and **Profile entry** buttons are shown now.
- 2. In the **2** Control mode list field ([C00007](#page-753-0)), the preset ["Terminals 0](#page-425-0)" control mode is already suitable for the system constellation shown in illustration [\[3-2\]](#page-56-0) and need not be changed.
	- The corresponding wiring diagram is displayed in a pop-up window if you click the  $\boxed{?}$  button right to the list field.
	- For a detailed description, see the chapter ["Terminal assignment of the control](#page-393-0)   $modes''$ . ( $\Box$  [394\)](#page-393-0)

#### **3.7.4.1 Set machine parameters**

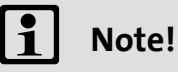

Setting the machine parameters is a basic prerequisite for the operating modes ["Homing"](#page-516-0), "[Manual jog"](#page-532-0) and "[Positioning](#page-540-0)".

The more precisely the machine parameters are set, the better the results of positioning!

Detailed information on the machine parameters is provided in chapter "Basic drive functions" in subchapter "[Machine parameters](#page-497-0)". ( $\Box$  [498\)](#page-497-0)

1. Go to the right side of the **Application parameter** tab and click the **Machine parameter** button to change to the *Overview Machine parameter* dialog level:

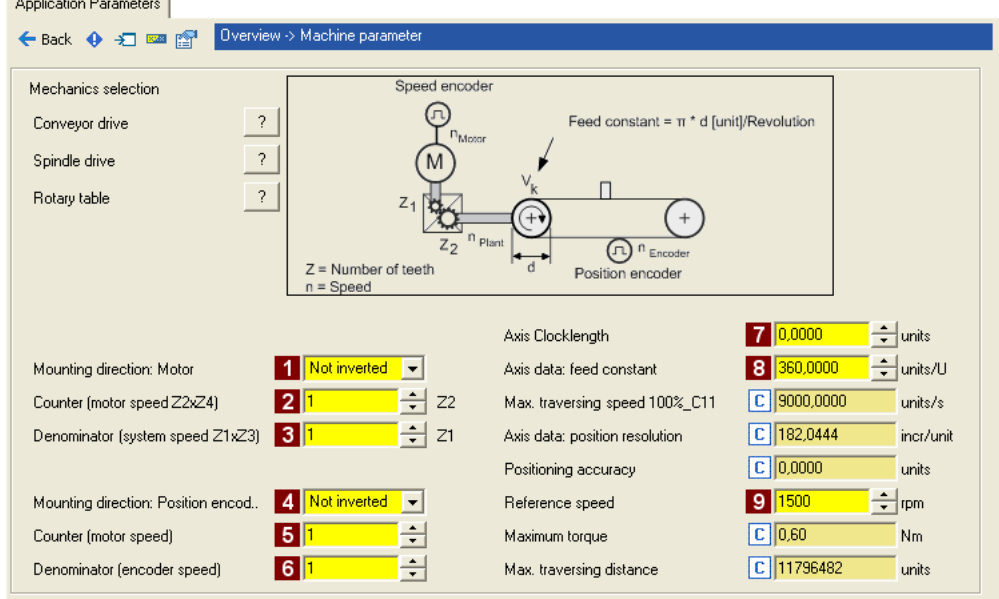

2. Set the machine parameters according to the system constellation at hand.

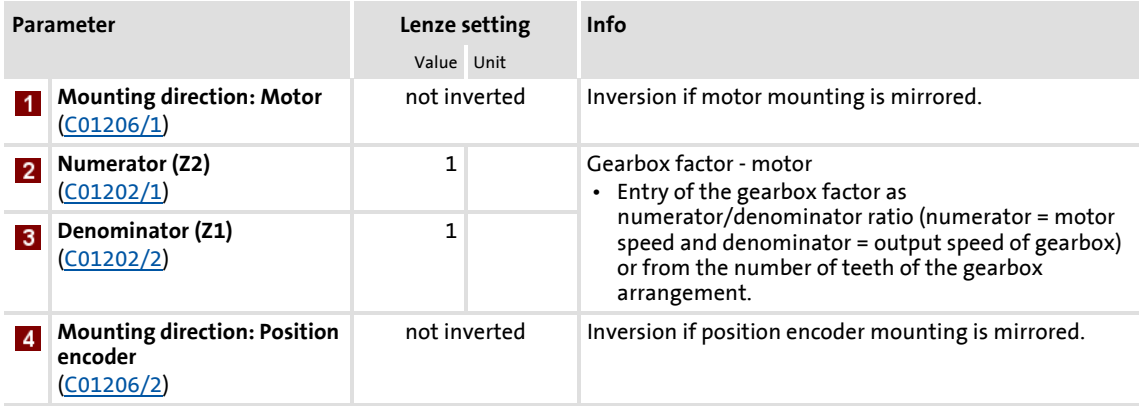

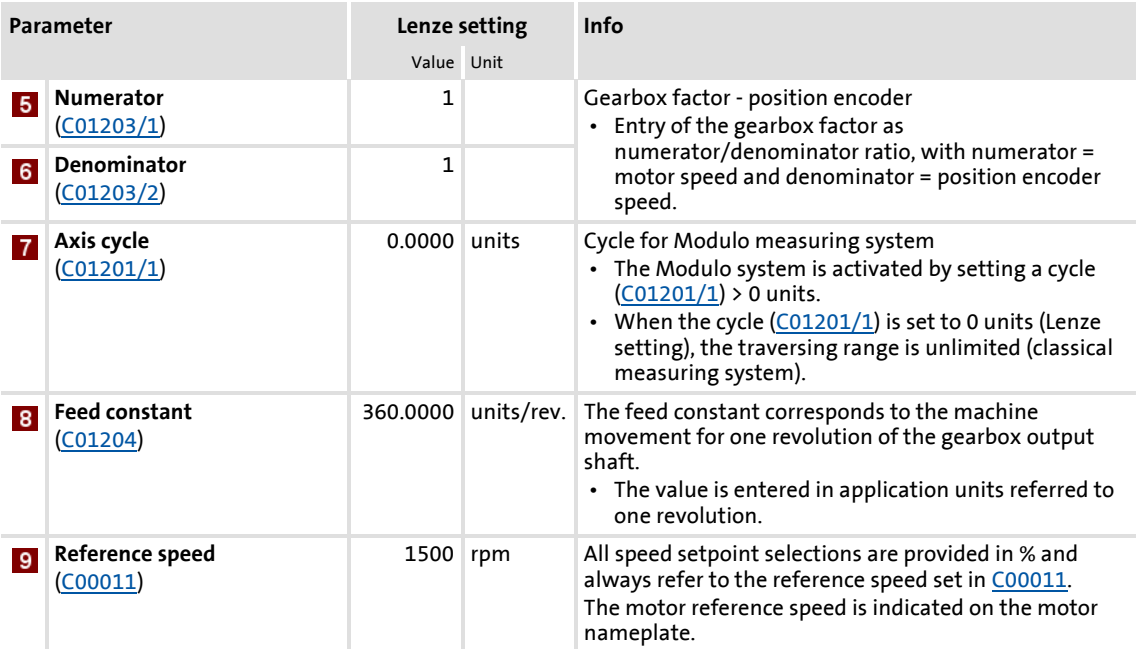

3. After setting the machine parameters, click the **Back** button to change to the *Overview* dialog level.

#### **3.7.4.2 Set the position encoder**

In the Lenze setting, the digital input terminals are configured as "normal" digital inputs. Since in this system constellation DI1 and DI2 are used to connect a two-track position encoder, the function assignment of these two inputs must be changed accordingly.

 Detailed information on how to use a resolver/encoder as motor or position encoder can be found in the main chapter "[Encoder/feedback system](#page-292-0)". ([293\)](#page-292-0)

- 1. Go to the right side of the **Application parameter** tab and click the **Signal flow** button to change to the *Overview Signal flow* dialog level.
- 2. Click the **Feedback system settings** button in the signal flow:

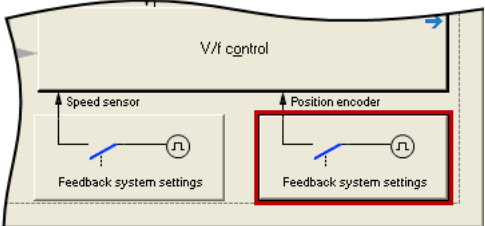

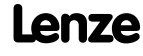

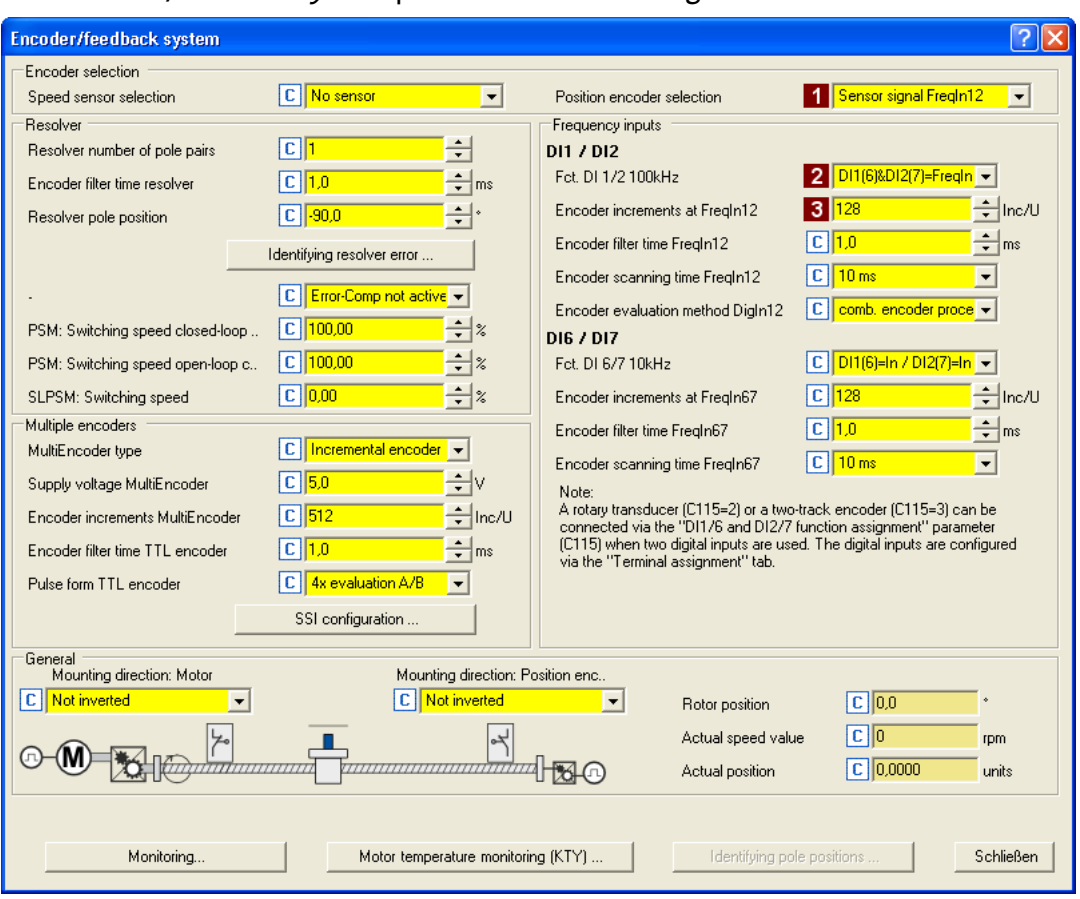

The *Encoder/Feedback system* parameterisation dialog will be shown:

- 3. In the **Position encoder selection** list field ([C00490](#page-845-0)), select "Encoder signal FreqIn12".
- 4. In the **Fct. DI 1/2 100kHz** list field [\(C00115/1\)](#page-775-0), select "DI1(6)&DI2(7)=FreqIn (2 track)".
	- This selection ensures that the digital DI1 and DI2 input terminals are configured as frequency inputs.
- 5. Set the number of position encoder increments in the **8 Number of encoder increments at FreqIn12** input field [\(C00420/1\)](#page-825-0).
- 6. Click the **Close** button to close the parameterisation dialog again.

- $\triangleright$  [Digital input terminals](#page-328-0) ( $\Box$  [329\)](#page-328-0)
- $\triangleright$  [Using DI1\(6\) and DI2\(7\) as frequency inputs](#page-332-0) ( $\triangleright$  [333\)](#page-332-0)
- ▶ [Encoder/feedback system](#page-292-0) (2[293\)](#page-292-0)

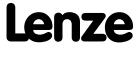

#### **3.7.4.3 Set homing**

 Detailed information on the "Homing" operating mode is provided in chapter "Basic drive functions" in subchapter ["Homing"](#page-516-0). (@ [517\)](#page-516-0)

1. Click the **button (in the "MotionControlKernel"** block) in the signal flow to change to the *Overview Signal flow Homing* dialog level:

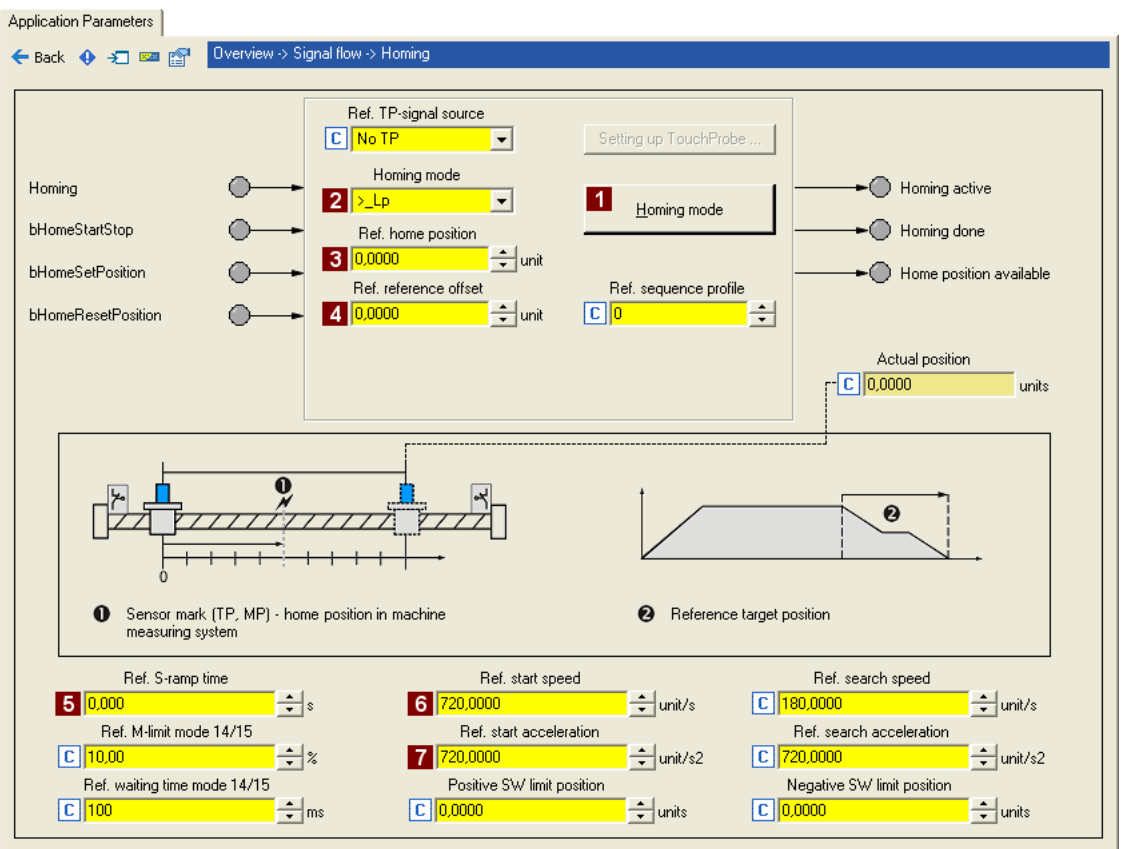

- 2. Select the homing mode and hence the type of homing via the **Homing mode** button or directly in the **2** Homing mode list field ([C01221](#page-986-0)).
	- A graphic display of all possible homing modes can be seen via the **Homing mode** button.
	- In this system constellation without touch probe, the preset ">\_Lp" mode can be used: movement in positive direction, positive edge of the limit switch sets reference.
- 3. Set the position to be used for loading the set position and the actual position after homing has finished in the **3** Homing home position input field ([C01227/2](#page-988-0)).
- 4. Recommendation: Set an offset in the **4 Homing home offset** input field [\(C01227/1\)](#page-988-0) to prevent the machine from stopping at an activated limit switch.
	- Background: The load machine can also leave the travel range limit switch. There follows a return to the home position that was set with the positive edge of the travel range limit switch.
- 5. Set suitable profile parameters for the homing:

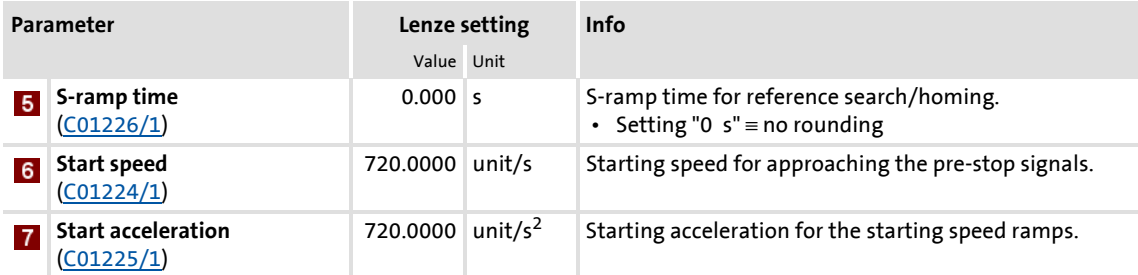

6. After setting the parameters for the homing, click the **Back** button to change back to the *Overview*  $\rightarrow$  *Signal flow dialog level.* 

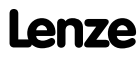

#### **3.7.4.4 Enter one or more profiles**

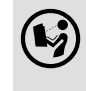

 You can find detailed information on entering profiles in the chapter entitled "Basic drive functions", subchapter ["Profile entry"](#page-544-0). ([1345)

1. Click the **Profile entry** button (in the "MotionControlKernel" block) in the signal flow to change to the *Overview*  $\rightarrow$  *Signal flow*  $\rightarrow$  *Profile entry* dialog level:

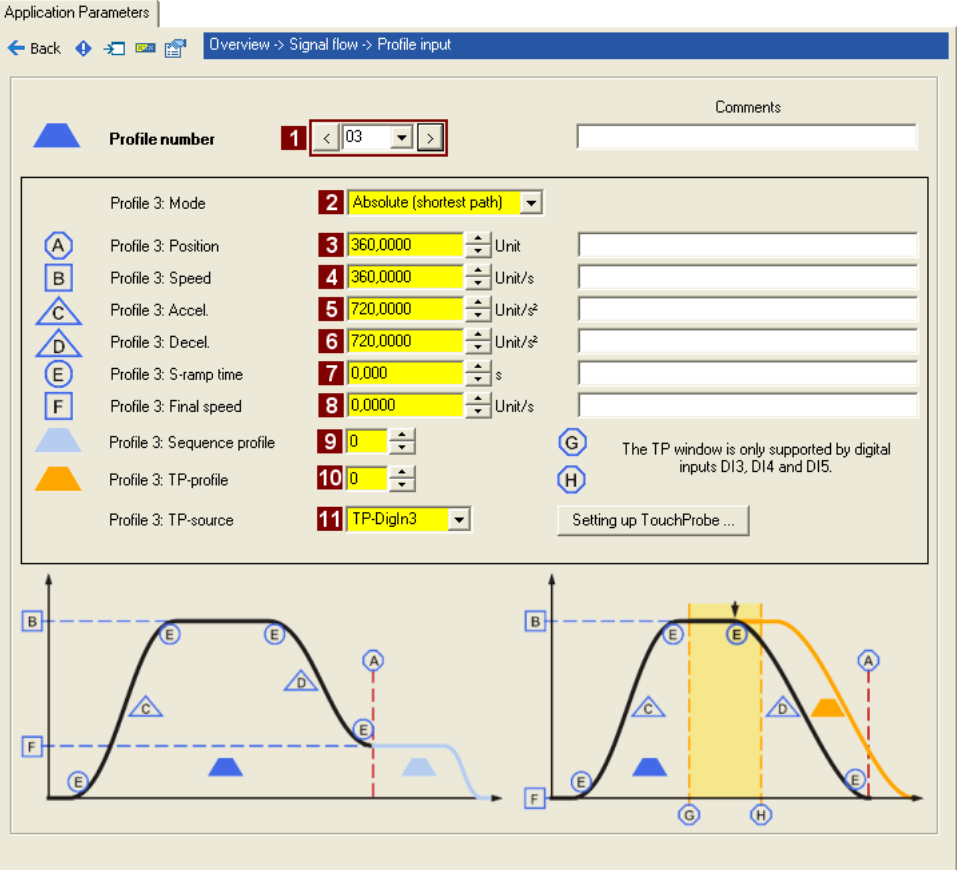

**Note!**

In the Lenze setting, the profiles are assigned to certain operating modes, i.e. the selection of a profile also results in a change of operating mode:

- If profile 0 is stipulated: Activation of "Speed follower" operating mode
- If profile 1 is stipulated: Activation of "Homing" operating mode
- If profile 2 is stipulated: Activation of "Manual jog" operating mode
- If profile 3 ... 15 is stipulated: Activation of "Positioning" operating mode
- 2. Select number 3 in the **Profile number** list field to enter a positioning profile which can be selected via digital inputs DI5 and DI6.

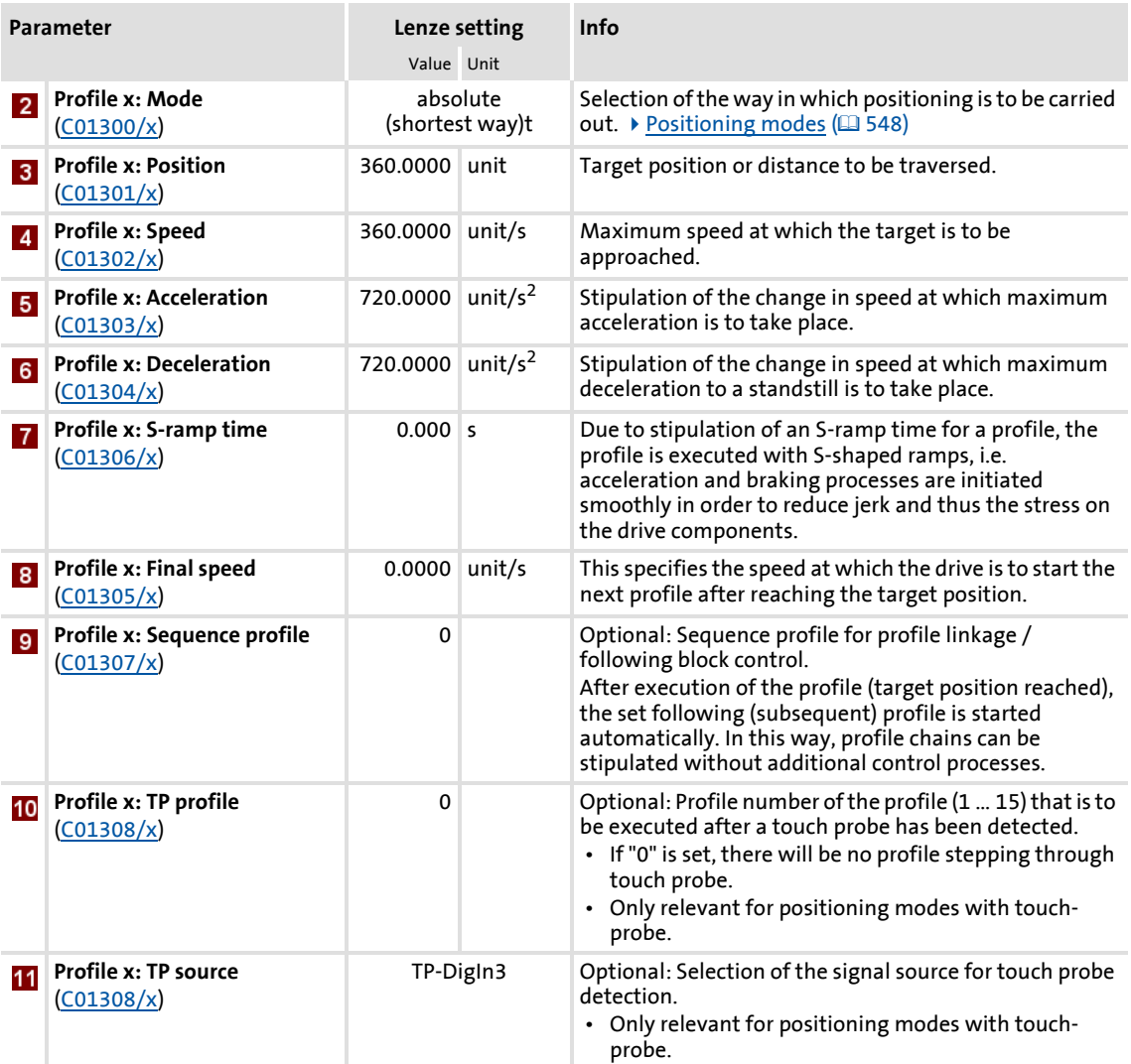

#### 3. Set the profile parameters:

4. After entering the profile, click the **Back** button to change back to the *Overview Signal flow* dialog level.

- $\rightarrow$  [Touch probe detection](#page-361-0) (2[362\)](#page-361-0)
- $\rightarrow$  [Operating mode change with profile number](#page-494-0) ( $\Box$  [495\)](#page-494-0)
- $\rightarrow$  [Positioning](#page-540-0) ( $\Box$  [541\)](#page-540-0)

#### **More detailed information on the technology application:**

- $\blacktriangleright$  [TA "Table positioning"](#page-409-0) ( $\boxplus$  [410\)](#page-409-0)
- $\triangleright$  [Basic signal flow](#page-410-0) ( $\Box$  [411\)](#page-410-0)
- [Internal interfaces | Application block "LA\\_TabPos"](#page-413-0) ( $\Box$  [414\)](#page-413-0)
- $\triangleright$  [Process data assignment for fieldbus communication](#page-433-0) ( $\sqcup$  [434\)](#page-433-0)
- $\triangleright$  [Terminal assignment of the control modes](#page-423-0) ( $\Box$  [424\)](#page-423-0)
- ▶ [Setting parameters \(short overview\)](#page-435-0) ( $\text{ }$ [436\)](#page-435-0)
- $\blacktriangleright$  [Configuration parameters](#page-435-1) ( $\textcircled{1}$  [436\)](#page-435-1)

#### <span id="page-69-0"></span>**3.7.5 Saving parameter settings safe against mains failure**

The parameter set must be saved to the device safe against mains failure to prevent parameter settings becoming lost due to mains switching.

 $\blacktriangleright$   $\blacksquare$  Save parameter set.

#### <span id="page-69-1"></span>**3.7.6 Enable controller and test application**

**Stop!**

Before stipulating a speed setpoint, check whether the brake in the form of a holding brake on the motor shaft has been released!

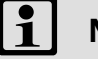

### **Note!**

If the controller is enabled and the "Inhibit at power-on" auto-start option is activated in [C00142](#page-780-0) (Lenze setting) when the mains is connected, the controller remains in the ["ReadyToSwitchOn](#page-105-0)" state.

To be able to change to the ["SwitchedOn](#page-106-0)" status, the controller enable must be deactivated first: Set terminal X5/RFR to LOW level.

If the controller is in the ["SwitchedOn](#page-106-0)" status:

1. Enable controller: Set terminal X5/RFR to HIGH level or close contact.

- If there is no other active source for the controller inhibit, the controller changes from the "[SwitchedOn"](#page-106-0) status to the ["OperationEnabled"](#page-107-0) status.
- The **Diagnostics** tab and [C00158](#page-784-0) display all active sources for the controller inhibit.
- 2. Select the respective control signals via the digital inputs (see sections below).

### **Note!**

Observe the actual speed value (display in [C00051](#page-762-1)) as well as the [LED status](#page-581-0)  [displays.](#page-581-0)  $(43582)$  $(43582)$ 

#### **Homing**

- 1. Requesting the "Homing" operating mode:
	- Set digital input DI5 to LOW level and digital input DI6 to HIGH level to select profile 1 and request the "Homing" operating mode at the same time.
- 2. Start homing:
	- Set digital input DI7 to HIGH level ("Alternative function PosExecute").
- 3. Conclude homing when homing position has been reached:
	- Reset digital input DI7 to LOW level.

#### **Positioning**

- 1. Requesting the "Positioning" operating mode:
	- Set digital inputs DI5 and DI6 to HIGH level to select profile 3 and request the "Positioning" operating mode at the same time.
- 2. Start positioning:
	- Set digital input DI7 to HIGH level ("Alternative function PosExecute").
- 3. Conclude positioning when the target position has been reached:
	- Reset digital input DI7 to LOW level.

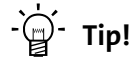

The active operating mode [\(C01243](#page-995-0)) in the signal flow can also be controlled by means of the setting of the switch in the "Motion Control Kernel" block.

- $\blacktriangleright$  ["Inhibit at power-on" auto-start option](#page-111-1) ( $\boxplus$  [112\)](#page-111-1)
- $\triangleright$  [Trouble-shooting during commissioning](#page-47-0) ( $\Box$  [48\)](#page-47-0)
- [Diagnostics & error management](#page-580-0) ( $\text{1}$  [581\)](#page-580-0)

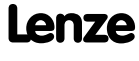

#### **3.8 Commissioning of the "Switch-off positioning" technology application**

## **1** Note!

Take all the necessary safety precautions before you carry out the following commissioning steps and switch the device on!

 $\blacktriangleright$  [Safety instructions with regard to commissioning](#page-44-0) ( $\text{45}$ )

#### **System constellation**

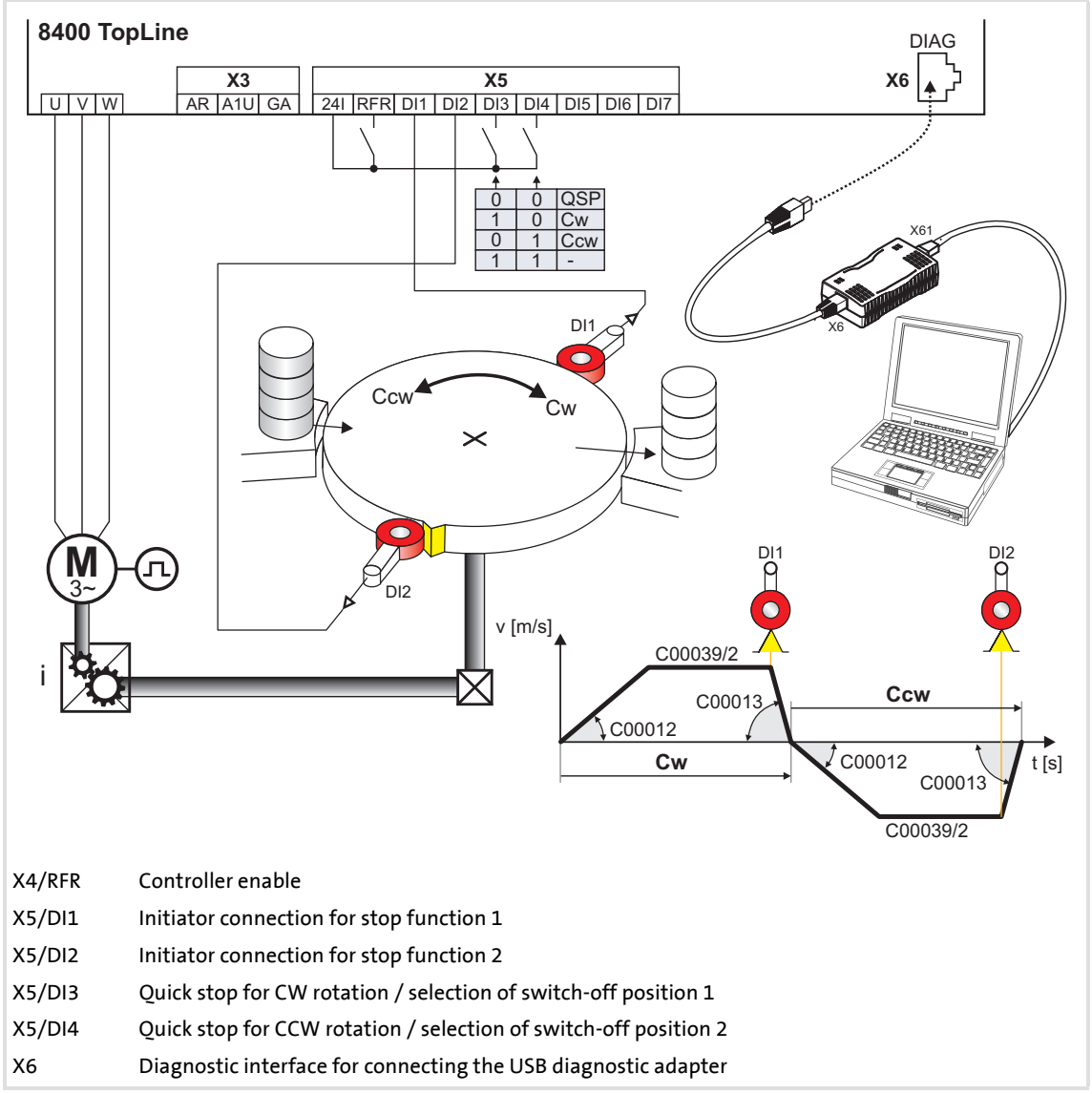

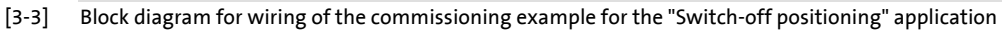
## **Functional principle of a switch-off positioning without pre-switch off**

In case of the switch-off positioning without pre-switch off shown above, it makes sense to use the ["Terminals 2"](#page-452-0) control mode:

- 1. Set DI3 to HIGH level to activate CW rotation.
- 2. The drive accelerates along the acceleration ramp [\(C00012\)](#page-757-0) up to the traversing speed set in [C00039/2](#page-762-0).
- 3. After reaching the DI1 contact, the drive comes to a stop with quick stop (QSP) in the target position.
- 4. Reset DI3 to LOW level and set DI4 to HIGH level to activate CCW rotation now.
- 5. The drive is accelerated along the acceleration ramp ([C00012](#page-757-0)) up to the traversing speed set in [C00039/2.](#page-762-0)
- 6. After reaching the DI2 contact, the drive comes to a stop in the initial position with quick stop (QSP).

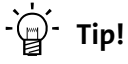

- In order to avoid positioning inaccuracy due to signal propagation delays, the initiators can be directly evaluated by the drive controller. Limit switch evaluation can be configured in the drive controller. In code [C00488/x](#page-844-0) you can change the method of detecting position signals from level evaluation to edge evaluation.
- In order to prevent unintended movements of the load in the target position, the use of a holding brake is recommended as an alternative to DC-injection braking (limited torque).
- The device terminals and their function assignment do not appear in the FB Editor. The assignment of (hardware) terminals to (software) functions is explained in the chapter ["Terminal assignment of the control modes"](#page-450-0).  $(434)$

## **Commissioning steps**

As shown in illustration  $[3-3]$ , below find a description of the commissioning steps of the "Switch-off positioning" application without pre-switch off.

Please observe the sequence of the steps in the following chapters and follow them through carefully. This will help you to commission your controller quickly and as safely as possible:

- $\triangleright$  [Prepare controller for commissioning](#page-73-0) ( $\cong$  [74\)](#page-73-0)
- ▶ [Creating an »Engineer« project & going online](#page-74-0) ( $\Box$  [75\)](#page-74-0)
- $\blacktriangleright$  [Parameterising the motor control](#page-75-0) ( $\text{ }$  [76\)](#page-75-0)
- [Parameterising the application](#page-76-0)  $(477)$  $(477)$
- [Saving parameter settings safe against mains failure](#page-78-0)  $(1/2)$
- $\blacktriangleright$  [Enable controller and test application](#page-78-1) ( $\cong$  [79\)](#page-78-1)

## **8400 TopLine C | Software Manual**

## <span id="page-73-0"></span>**3.8.1 Prepare controller for commissioning**

- 1. Power connection wiring
	- Refer to the mounting instructions supplied with the drive controller to find help on how to correctly design the power connections to match the requirements of your device.
- 2. Wire the control connections
	- In case of the application shown in illustration  $[3-3]$ , switch-off positioning without pre-switch off, wiring according to the "*Terminals 2*" control mode makes sense:

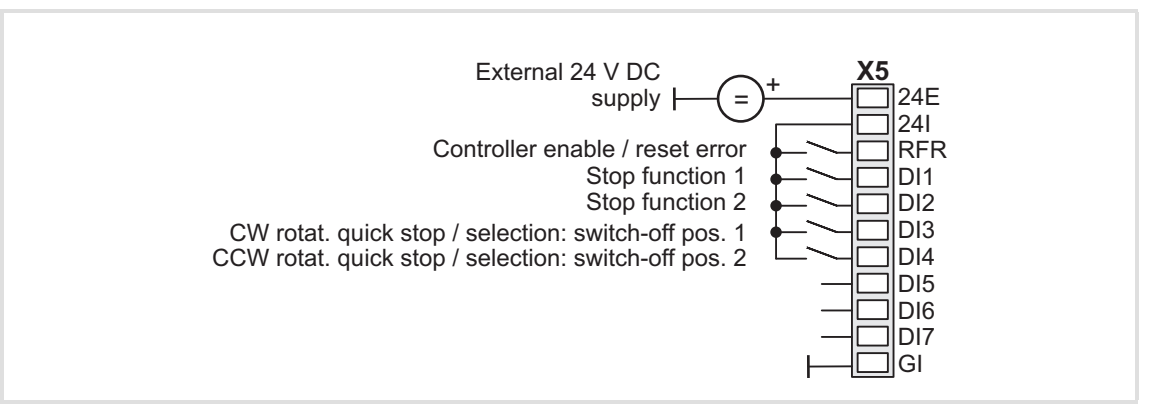

3. Inhibit controller: Set terminal X5/RFR to LOW level or open contact.

- 4. Connect USB diagnostic adapter.
- 5. Switch on voltage supply of the controller.
	- Without motor operation: Connect external 24 V supply.
	- With motor operation: Connect mains voltage.

If the green "DRV-RDY" LED is blinking and the red "DRV-ERR" LED is off, the controller is ready for operation and commissioning can proceed.

## **Related topics:**

- [Automatic restart after mains connection/fault...](#page-111-0)  $( \square 112)$  $( \square 112)$
- $\blacktriangleright$  [LED status displays](#page-581-0) ( $\text{1}$  [582\)](#page-581-0)

## <span id="page-74-0"></span>**3.8.2 Creating an »Engineer« project & going online**

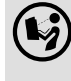

 You can find detailed information on the general use of the »Engineer« in the online help which you can call with **[F1]**.

 • The chapter "Working with projects" describes, among other things, all options of the *Start-up wizard* which are available to create a new »Engineer« project.

The following steps serve to describe a general method for creating a project with the **Select component from catalogue** option. For this purpose, individual components (controller, motor, etc.) are selected from selection lists.

- 1. Start the »Engineer«.
- 2. Create a new project with the *Start-up wizard* and the **Select component from catalogue** option:
	- In the **Component** step, select the 8400 TopLine controller.
	- In the **Device modules** step, select the available communication module.
	- In the **Application** step, select the "Switch-off positioning" application. (The application can also be selected any time afterwards via the **Application parameter** tab or [C00005.](#page-751-0))
	- In the **Other components** step, select other components (motor / gearbox) to be added to the project.
- $3.$   $\bigotimes$  Go online.
	- After a connection to the controller has been established, the following status is displayed in the *Status line*:

#### **BA ONLINE**

- 4.  $\overline{\mathbf{F}}$  Transfer parameter set to the device.
	- This command serves to overwrite the current parameter settings in the controller with the parameter settings of the »Engineer« project.

## <span id="page-75-0"></span>**3.8.3 Parameterising the motor control**

## 1. Go to *Workspace* and change to the **Application parameters** tab.

– The motor control parameters, among other things, can be found on the left:

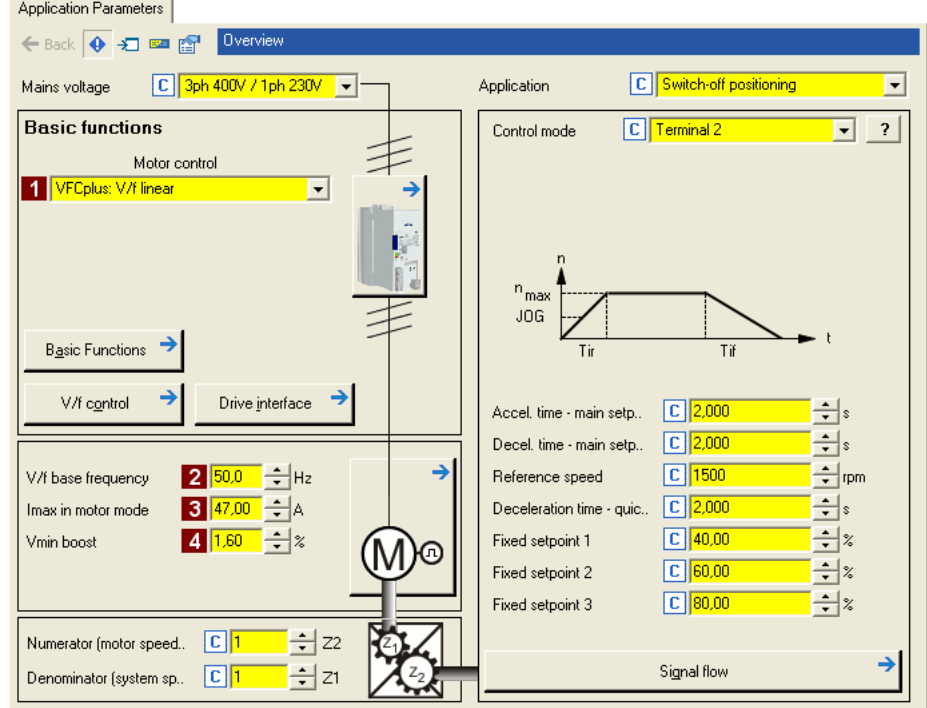

- 2. In the **1** Motor control list field ([C00006](#page-751-1)), select the desired motor control.
- 3. Adapt the motor control parameters:

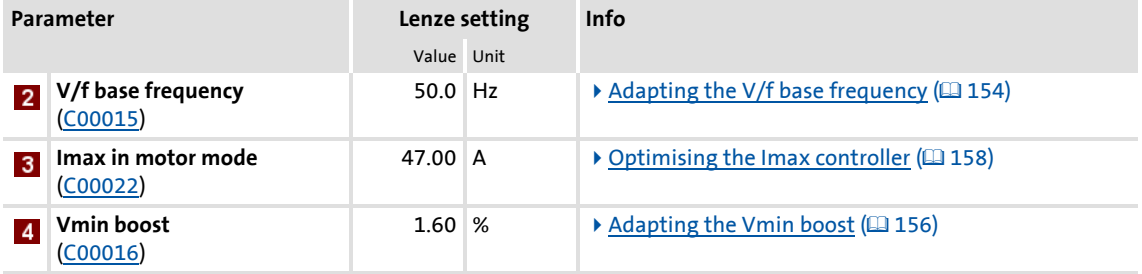

**Related topics:**

- ▶ [Notes on motor control](#page-45-0) (2 [46\)](#page-45-0)
- ▶ [Motor control \(MCTRL\)](#page-119-0) (□ [120\)](#page-119-0)

## <span id="page-76-0"></span>**3.8.4 Parameterising the application**

The application parameters can be found on the right side of the **Application parameter** tab:

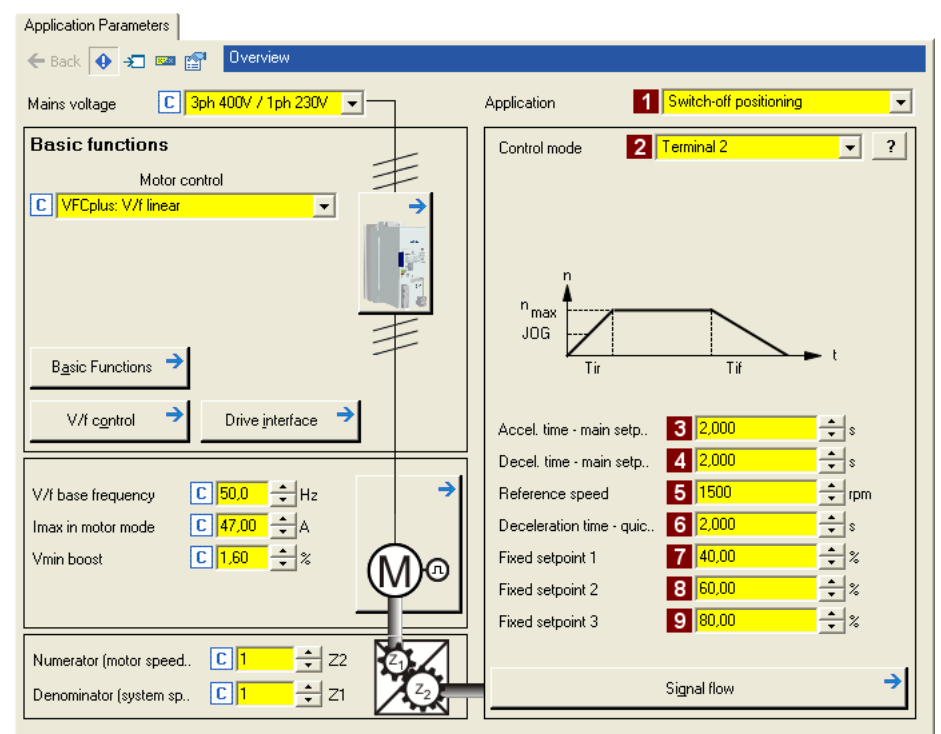

- 1. In the **Application** list field [\(C00005\)](#page-751-0), select the "Switch-off positioning" application (if you have not already done so while creating the project).
	- After the "Switch-off positioning" application is selected, the contents of the tab change, e.g. the **Process controller** and **Motor potentiometer** buttons are not shown any more.
- 2. In the **Control mode** list field [\(C00007\)](#page-753-0) and in case of illustration [3-3], for the shown switch-off positioning without pre-switch off the "[Terminals 2](#page-452-0)" control mode must be selected.
	- The corresponding wiring diagram is displayed in a pop-up window if you click the  $\frac{1}{2}$  button right to the list field.
	- For a detailed description, see the chapter ["Terminal assignment of the control](#page-393-0)  [modes"](#page-393-0). (2[394\)](#page-393-0)

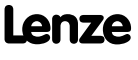

3. Adapt the application parameters:

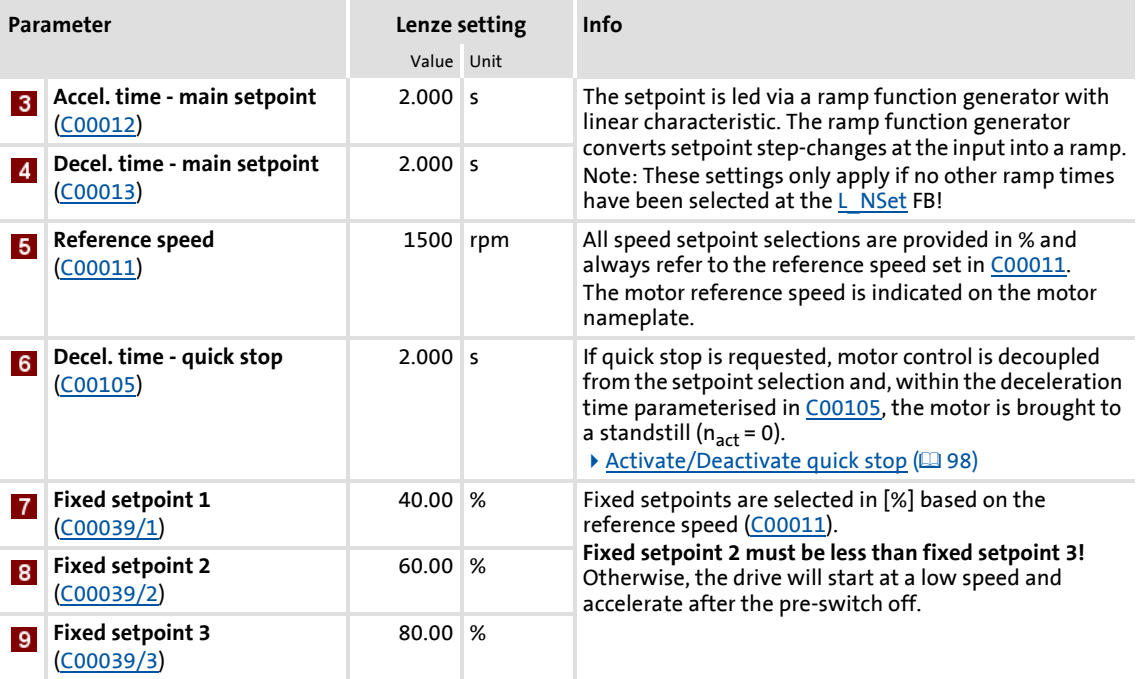

# **Tip!**

- Click the **Signal flow** button to go down one dialog level to the signal flow of the application with further possible parameter settings. See chapter "Basic signal [flow"](#page-441-0).  $( 442)$  $( 442)$
- The preconfigured I/O connection in the selected control mode can be changed via configuration parameters. See chapter "[User-defined terminal assignment](#page-369-0)". ( [370\)](#page-369-0)
- Low-jerk traversing profiles can be implemented by means of S-shaped ramps.
- In the case of high breakaway torques combined with horizontal motion sequences, "Sensorless vector control (SLVC)" can be used as motor control ([C00006](#page-751-1)).
- For reversal of rotation direction (bidirectional motion), comprehensive configuration options are available in the drive controller (e.g. by means of the L DFlipFlop function block).

## **More detailed information on the technology application:**

- $\triangleright$  [TA "Switch-off positioning"](#page-439-0) ( $\triangleright$  [440\)](#page-439-0)
- [Internal interfaces | application block "LA\\_SwitchPos"](#page-442-0) ( $\Box$  [443\)](#page-442-0)
- [Process data assignment for fieldbus communication](#page-459-0)  $(460)$  $(460)$
- $\triangleright$  [Terminal assignment of the control modes](#page-450-0) ( $\Box$  [451\)](#page-450-0)
- $\triangleright$  [Setting parameters \(short overview\)](#page-461-0) ( $\triangleq$  [462\)](#page-461-0)
- $\triangleright$  [Configuration parameters](#page-463-0) ( $\triangleright$  [464\)](#page-463-0)

## <span id="page-78-0"></span>**3.8.5 Saving parameter settings safe against mains failure**

The parameter set must be saved to the device safe against mains failure to prevent parameter settings becoming lost due to mains switching.

 $\blacktriangleright$   $\blacksquare$  Save parameter set.

## <span id="page-78-1"></span>**3.8.6 Enable controller and test application**

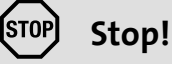

Before stipulating a speed setpoint, check whether the brake in the form of a holding brake on the motor shaft has been released!

## **Note!**

If the controller is enabled and the "Inhibit at power-on" auto-start option is activated in [C00142](#page-780-0) (Lenze setting) when the mains is connected, the controller remains in the ["ReadyToSwitchOn](#page-105-0)" state.

To be able to change to the ["SwitchedOn](#page-106-0)" status, the controller enable must be deactivated first: set terminal X5/RFR to LOW level.

If the controller is in the ["SwitchedOn](#page-106-0)" status:

- 1. Enable controller: Set terminal X5/RFR to HIGH level or close contact.
	- If there is no other active source for the controller inhibit, the controller changes from the "[SwitchedOn"](#page-106-0) status to the ["OperationEnabled"](#page-107-0) status.
	- The **Diagnostics** tab and [C00158](#page-784-0) display all active sources for the controller inhibit.
- 2. Select the respective control signals via the digital inputs.

## **Note!**

Observe the actual speed value (display in [C00051](#page-762-1)) as well as the [LED status](#page-581-0)   $displays.$  ( $\Box$  [582\)](#page-581-0)

## **Related topics:**

- $\blacktriangleright$  ["Inhibit at power-on" auto-start option](#page-111-1) ( $\text{112}$ )
- $\triangleright$  [Trouble-shooting during commissioning](#page-47-0) ( $\Box$  [48\)](#page-47-0)
- $\triangleright$  [Diagnostics & error management](#page-580-0) ( $\text{ }$  [581\)](#page-580-0)

#### **3.9 PC manual control**

For test and demonstration purposes, PC manual control can be used to manually control various drive functions via the »Engineer« when an online connection has been established.

#### **Supported drive functions:**

- $\triangleright$  Speed control (follow a speed setpoint)
- ▶ Activate/Deactivate quick stop
- $\blacktriangleright$  Set/reset home position
- Manual jog
- ▶ Positioning (relative or absolute)

#### **Other control functions:**

- Reset error messages
- $\triangleright$  Set digital/analog outputs (in preparation)

#### **Diagnostic functions:**

- Display of the actual speed value and motor current (in a temporal characteristic)
- $\triangleright$  Display of the current device status
- $\triangleright$  Display of the status determining error
- $\triangleright$  Display of the status of the digital/analog inputs (in preparation)

## **3.9.1 Activating PC manual control**

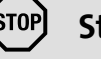

## **Stop!**

PC manual control must be explicitly activated by the user.

If PC manual control is activated, the controller is inhibited via device command ([C00002/16](#page-748-0)) first.

## **Note!**

## **For activated PC manual control:**

The online connection between the PC and the controller is monitored by the controller.

- If the online connection is interrupted for longer than the set timeout (Lenze setting: 2 s):
	- Error response "Fault" is triggered, i.e. the motor becomes torqueless and is coasting unless it already is at standstill.
	- The "[Ck16: Time overflow manual control"](#page-629-0) error message is entered into the logbook.

PC manual control provides the **Motion Control Kernel** and the motor interface with all required control signals and setpoint signals.

- The existing application (function block interconnection) is now decoupled from these interfaces but will be processed as before and remains unchanged.
- It does not matter what type of motor control is set in [C00006.](#page-751-1)

## **How to activate PC manual control:**

- 1. If an online connection to the controller has not been established yet: Go online.
- 2. Go to *Workspace* and change to the **Application parameters** tab.
- 3. Go to the *Overview* dialog level and click the "**PC manual control**" button.
	- The following safety note is displayed first:

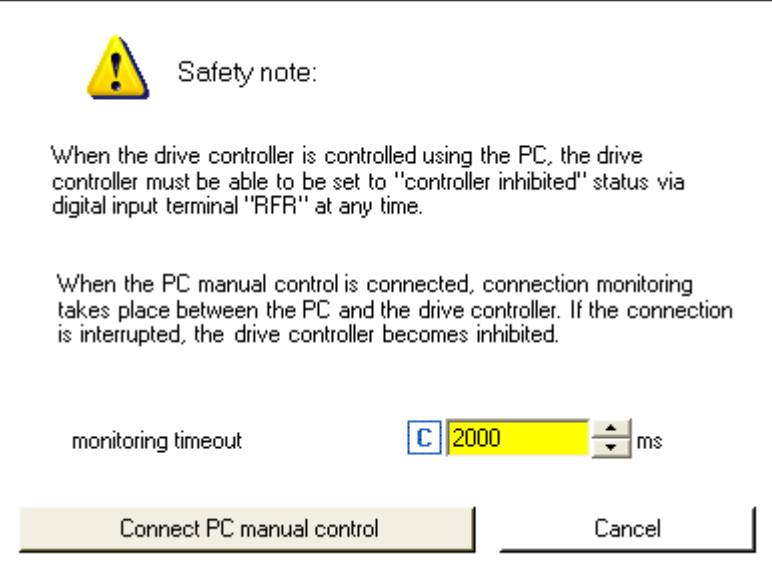

- Click the **Cancel** button to abort the action and close the dialog box.
- The **Timeout monitoring** input field serves to adapt the timeout for monitoring the connection between the PC and the controller.
- 4. To acknowledge the note and activate PC manual control: Click the **Activate PC manual control** button.
	- The controller is inhibited via device command [\(C00002/16\)](#page-748-0).
	- The *PC manual control* operator dialog is displayed.

#### **PC manual control operator dialog**

On the left-hand side, the *PC manual control* operator dialog includes several tabs which serve to select various control functions. On the right-hand side, setpoint and status displays are provided for diagnostic purposes:

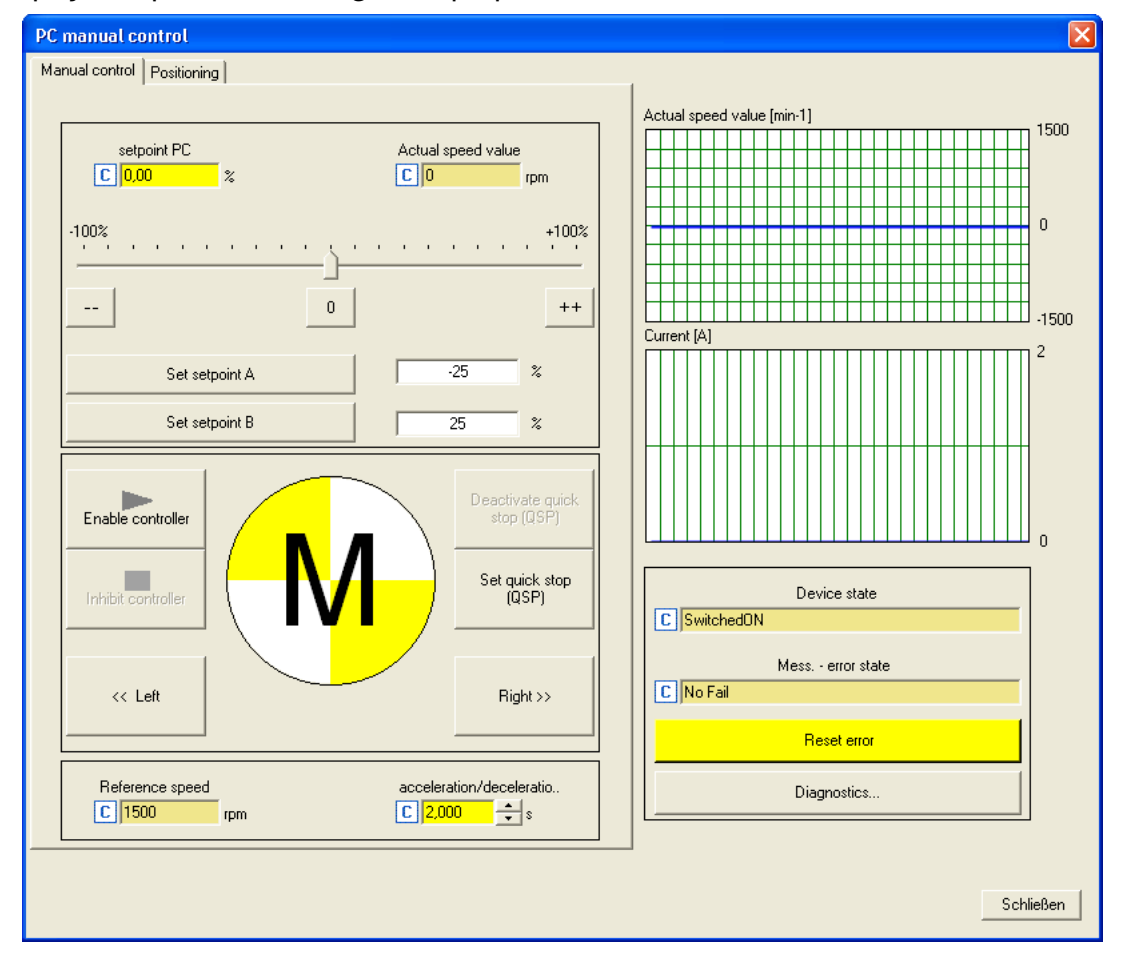

## **Note!**

PC manual control can be exited any time by clicking the **Close** button.

If you exit PC manual control or change to another tab, the controller is inhibited via device command [\(C00002/16\)](#page-748-0), i.e. the motor becomes torqueless and is coasting unless it already is at standstill.

The execution of the various functions is described in the following chapters.

## **3.9.2 Speed control**

Via the **Speed control** tab, simply make the drive rotate in the "Speed follower" operating mode without the need to set control parameters or feedback systems:

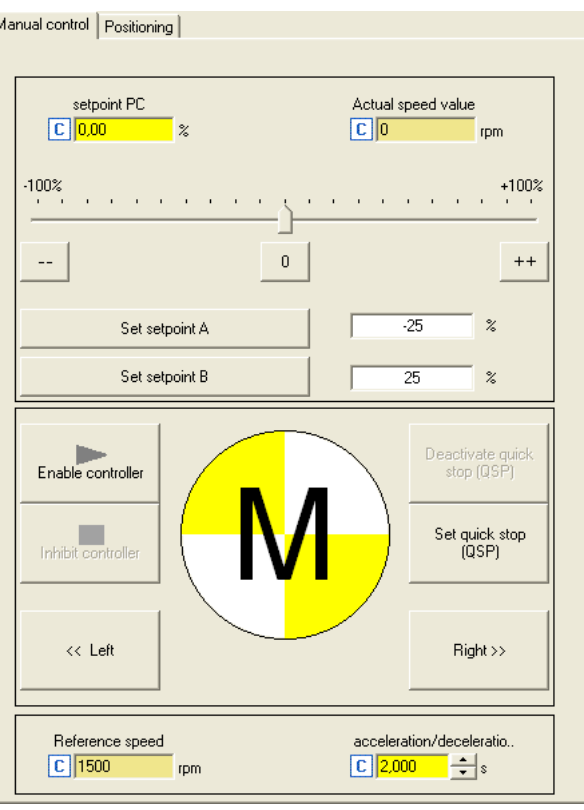

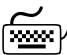

## **How to make the motor rotate in its most basic way:**

- 1. Set the desired speed setpoint in [%] based on the reference speed, e.g. directly in the **Setpoint PC** input field or via the slider.
	- Via the **--** / **0** / **++** buttons, the currently set speed setpoint can be reduced/increased in steps of 10 percent or set to zero.
	- Via the **Set setpoint A/B** buttons, the speed setpoint can be set to a previously set constant value A/B.

## 2. To start the speed follower:

Enable the controller via the **Enable controller** button.

- Please observe that the controller will not be enabled if other sources of controller inhibit (e.g. terminal RFR) are active.
- The enabled controller is now following the selected speed setpoint.
- To avoid shocks or overload in case of great setpoint changes, the speed setpoint follows a linear ramp generator with adjustable acceleration/deceleration time.
- Via the **Inhibit controller** button, the controller can be inhibited again, i.e. the motor becomes torqueless and is coasting unless it already is at standstill.

## **Further functions:**

- If the **Set quick stop (QSP)** button is clicked, the motor is braked to a standstill within the deceleration time parameterised in [C00105](#page-773-0).
	- Via the **Deactivate quick stop (QSP)** button, the quick stop can be deactivated.
- ▶ Via the << CCW and CW >> buttons, the direction of rotation can be changed.
- ▶ The "Speed follower" operating mode can also be activated without the functions described before via the second **Positioning** tab:

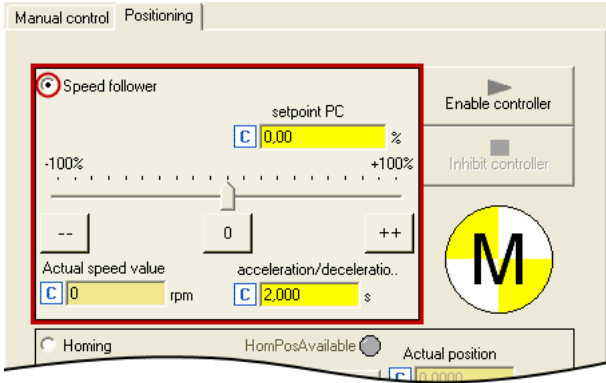

#### **3.9.3 Set/reset home position**

The measuring system in the machine is selected by means of homing and the 0 position is set within the possible physical travel range.

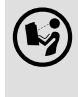

 Detailed information on the "Homing" operating mode is provided in chapter "Basic drive functions" in subchapter ["Homing"](#page-516-0). (@ [517\)](#page-516-0)

The change to the "Homing" mode can be made by selecting the correspondent option on the **Positioning** tab:

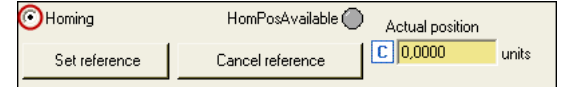

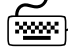

# **How to set the reference manually with a stopped motor:**

Click the **Set reference** button.

The current actual position in the machine measuring system now corresponds to the home position set in [C01227/2](#page-988-0) (Lenze setting: 0.0000 units).

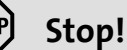

If you set the reference with the PC manual control, the drive is referenced.

**If another home position is required for normal operation:**

Click the **Cancel reference** button and reset the status signals *HomPosAvailable* and *HomePosDone* in the MCK status word in order that no mechanical problems can occur during normal operation.

 • Setpoints and actual positions remain untouched until a renewed reference setting or homing.

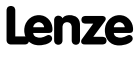

## **8400 TopLine C | Software Manual** Commissioning PC manual control

## **3.9.4 Manual jog**

In the "Manual jog" mode, the drive can be traversed manually in a clockwise or counterclockwise direction.

 You can find detailed information on the "Manual jog" mode in the chapter entitled "Basic drive functions" in the subchapter ["Manual jog](#page-532-0)". ([1333)

The change to the "Manual jog" mode can be made by selecting the correspondent option on the **Positioning** tab:

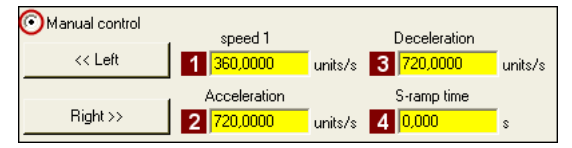

 The profile parameters saved in the parameter set for the basic "manual control" function are used:

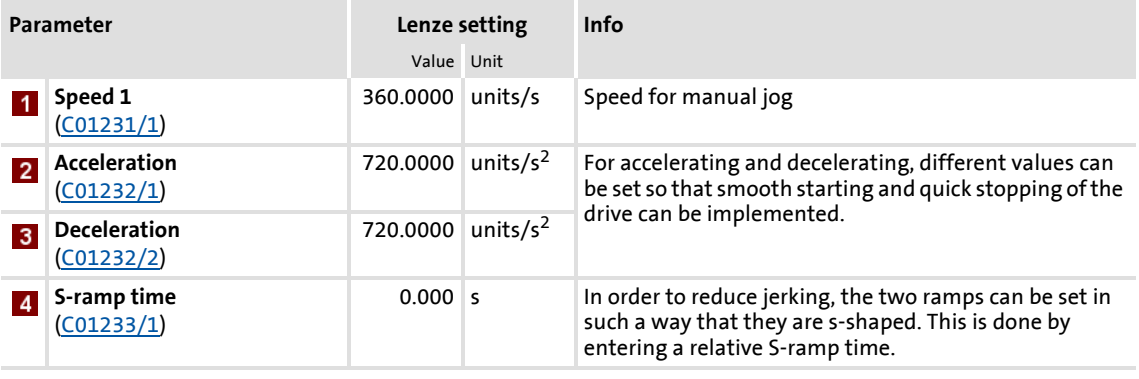

**How to traverse the drive manually in inching mode:**

- 1. If the controller is still inhibited, enable the controller via the **Enable controller** button.
	- Please observe that the controller will not be enabled if other sources of controller inhibit (e.g. terminal RFR) are active.

If the controller is in the "OperationEnabled" status:

2. Click **<< Left** or **Right >>** (and keep it pressed) to traverse the drive in the corresponding direction of rotation.

#### **3.9.5 Positioning (relative or absolute)**

Positioning means that a workpiece/tool or material is moved from a starting position to a defined destination.

 You can find detailed information on the "Positioning" mode in the chapter entitled "Basic drive functions" in the subchapter ["Positioning](#page-540-0)". ([2014])

The change to the "Positioning" operating mode and the simultaneous selection of the positioning mode (relative or absolute) is made by selecting the corresponding option on the **Positioning** tab:

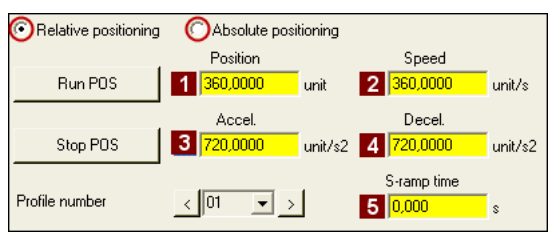

 $\blacktriangleright$  The profile parameters saved in the parameter set for the basic "Positioning" function are used:

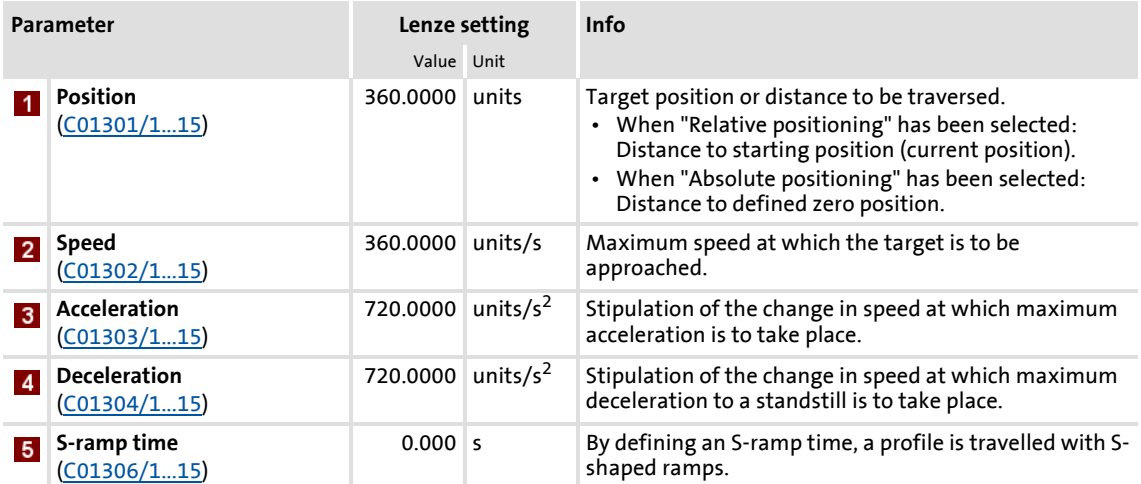

## **Note!**

In order that no complex travel motions occur, no forwarding to following profile set in the profile data takes place with PC manual control!

You can find detailed information on entering profiles in the chapter entitled "Basic drive functions", subchapter ["Profile entry"](#page-544-0). (29 [545\)](#page-544-0)

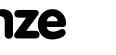

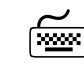

# **How to execute a positioning:**

- 1. Select the profile to be travelled (1 ... 15) in the **Profile number** list field.
- 2. If the controller is still inhibited, enable the controller via the **Enable controller** button.
	- Please observe that the controller will not be enabled if other sources of controller inhibit (e.g. terminal RFR) are active.

If the controller is in the "OperationEnabled" status:

- 3. Click the **Run POS** button to start the positioning process.
	- Click the **Stop POS** button to stop an active positioning process anytime.

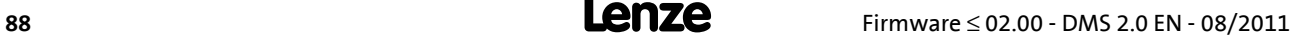

## **4 Device control (DCTRL)**

This chapter provides information on internal device control as well as the device commands which can be executed via the subcodes of [C00002.](#page-748-0)

- $\blacktriangleright$  The device control causes the controller to take defined device statuses.
- $\blacktriangleright$  The device control provides a multitude of status information in many ways:
	- Visually via the [LED status displays](#page-582-0) on the front of the controller. ([201583]
	- $-$  As text messages in the [Logbook](#page-589-0). ( $\Box$  [590\)](#page-589-0)
	- As process signals via the outputs of the  $LS$  DriveInterface system block. ( $\Box$  [115\)](#page-114-0)
	- Via diagnostic / display parameters which are included in the »Engineer« parameter list as well as in the **Diagnostics** category in the keypad.

## **Note!**

The device statuses of the controller are based on the operating statuses of the CiA402 standard.  $\blacktriangleright$  [Device state machine and device statuses](#page-100-0) ( $\text{ }^{\text{}}$  [101\)](#page-100-0)

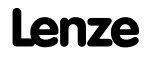

Device control (DCTRL)

**How to get to the parameterisation dialog of the device control:**

- 1. »Engineer« Go to the *Project view* and select the 8400 TopLine controller.
- 2. Go to *Workspace* and change to the **Application parameters** tab.
- 3. Go to the *Overview* dialog level and click the **Drive interface** button.

#### **Parameterisation dialog in the »Engineer«**

The parameterisation dialog shows the input / output signals and the internal signal flow of the LS DriveInterface system block which displays the device control in the function block editor:

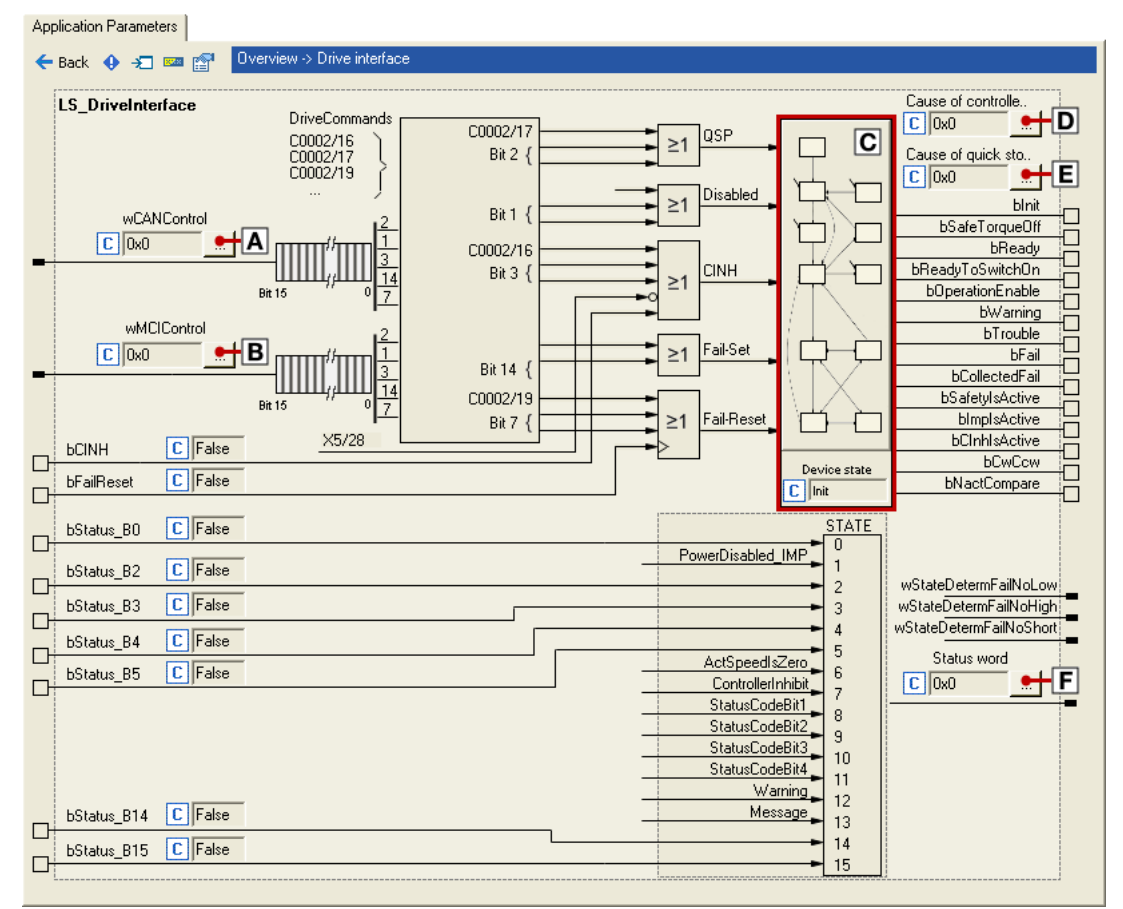

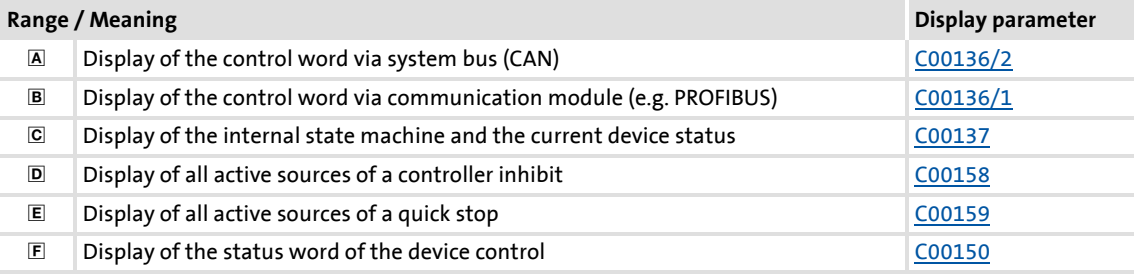

## **4.1 Device commands (C00002/x)**

This chapter describes the device commands which are provided in the subcodes of [C00002](#page-748-0) and can be carried out using the keypad or, alternatively, the »Engineer« when an online connection has been established.

The device commands serve, among other things, to directly control the controller, to organise parameter sets, and to call diagnostic services.

Regarding the execution of the device commands, a distinction is drawn between:

- ▶ Device commands which have an immediate effect on control (e.g. "Activate quick stop")
	- $-$  After being called in [C00002/x](#page-748-0), these device commands provide static status information ("On" or "Off").
- ▶ Device commands with longer execution duration (several seconds)
	- After being called in [C00002/x](#page-748-0), these device commands provide dynamic status information ("Work in progress 20%"  $\rightarrow$  "Work in progress 40%", etc.).
	- The execution of the device command has not finished successfully until the "Off / ready" status information is provided in [C00002/x.](#page-748-0)
	- In the event of an error, the "Action cancelled" status information is provided in  $C00002/x$  . In this case, further details can be obtained from the status of the device command executed last which is displayed in [C00003](#page-748-0).

## **Stop!**

Before the supply voltage is switched off after a device command has been transmitted via [C00002/x,](#page-748-0) the device command must be checked for successful completion on the basis of the status information provided in [C00002/x!](#page-748-0)

 • This is of particular importance for device commands which save data to the memory module of the device. Incomplete storage processes may lead to data inconsistencies in the memory module.

## **Note!**

- Before activating device commands by a master control, wait for the "Ready" signal of the controller.
- The device will reject a write process to  $C00002/x$  if the value is >1 and issue an error message.
- [C00003](#page-750-0) displays the status of the device command that was executed last.

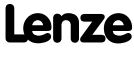

#### **Activate device command**

When an online connection has been established, simply use the »Engineer« to activate a device command by selecting the corresponding option from the **Parameters** tab in [C00002/x](#page-748-0) ("0: off" or "1: On / start").

- Alternatively, the device command can also be activated via e.g. keypad or through a master control by writing to [C00002/x](#page-748-0).
- Some of the frequently used device commands (such as "Save parameter set") can also be executed via the *Toolbar* icons of the »Engineer« when an online connection has been established:

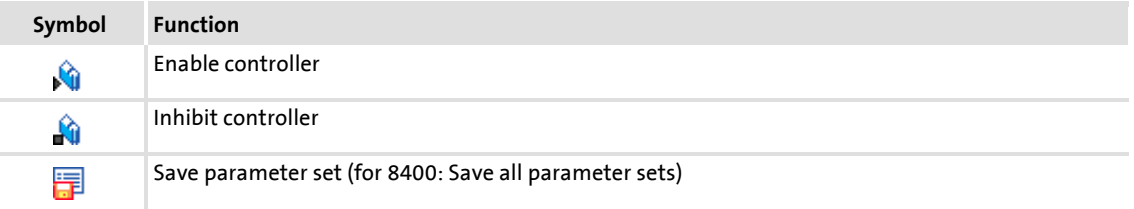

## **Note!**

Device commands that can be executed via the *Toolbar* of the »Engineer« always affect the element currently selected in the *Project view* including all subelements!

 • If no controller but e.g. a system module is selected in the *Project view* instead, the corresponding device command will be activated in all lowerlevel controllers that have an online connection to the »Engineer«.

Before the desired action is carried out, a confirmation prompt appears first, asking whether the action is really to be carried out.

## **Short overview of device commands**

Device commands described in this chapter:

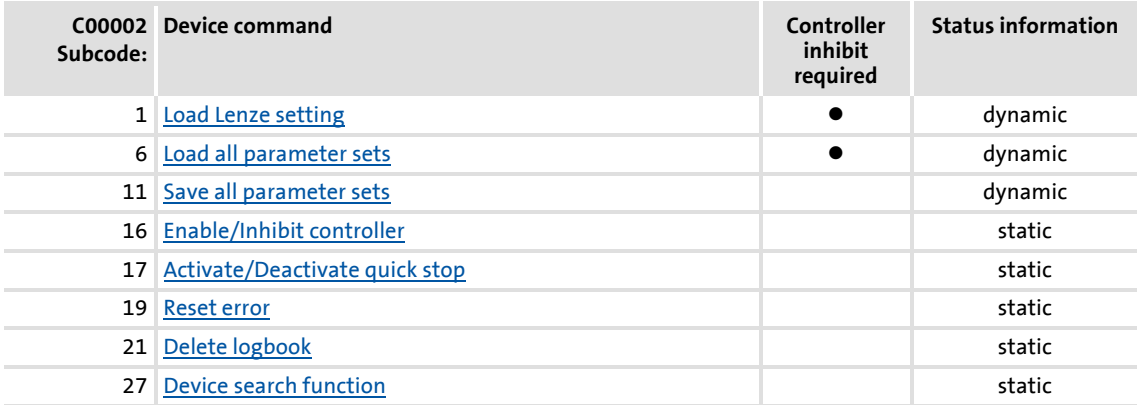

## Device commands described in other chapters:

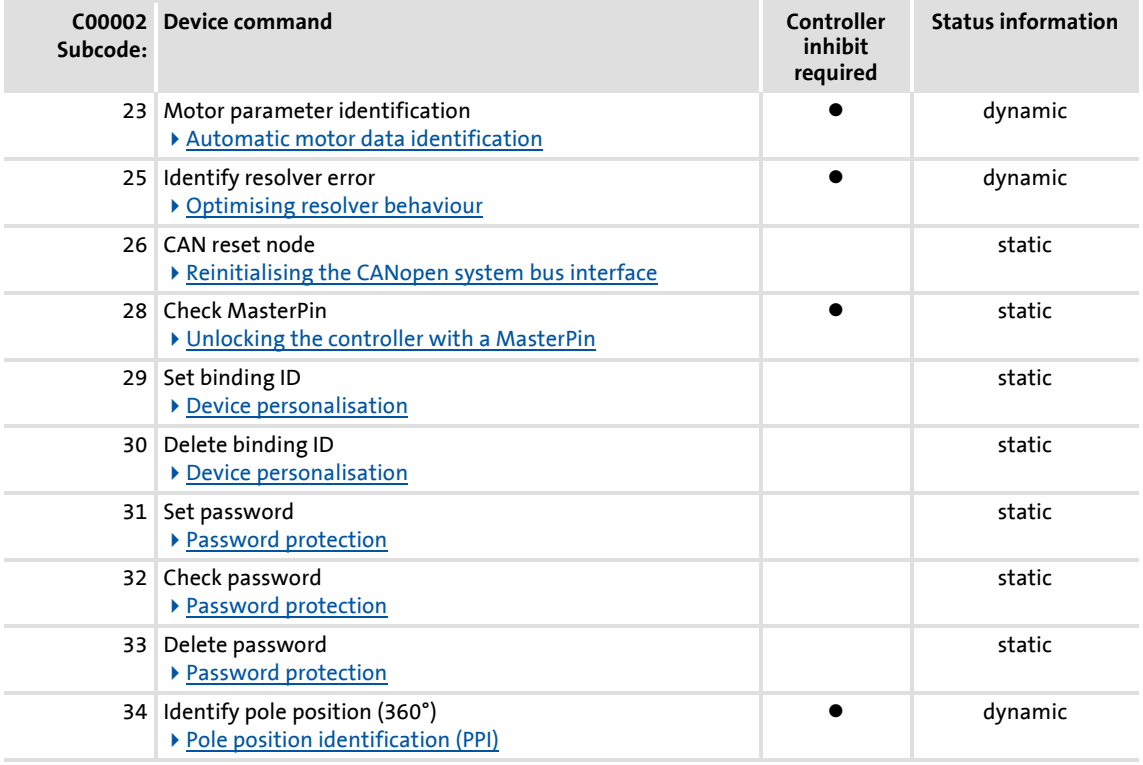

## **8400 TopLine C | Software Manual**

Device control (DCTRL) Device commands (C00002/x)

## <span id="page-93-0"></span>**4.1.1 Load Lenze setting**

The [C00002/1](#page-748-0) = "1: On / start" device command resets the parameters to the Lenze setting which are saved in the controller Firmware.

- $\triangleright$  Can only be executed if the controller is inhibited; otherwise, the feedback C00002/1 = "6: No access - controller inhibit" will be returned.
- $\triangleright$  All parameter changes which have been carried out after the last time the parameter set was saved will be lost!
- $\triangleright$  This device command has an effect on the settings of the parameters of the operating system, application and module.

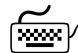

**How to load the Lenze setting:**

- 1. If the controller is enabled, it must be inhibited, e.g. by executing the "Enable/Inhibit controller" device command [\(C00002/16](#page-748-0) = "0: Off / ready").
- 2. Execute the "Load Lenze setting" device command:  $C00002/1 = "1: On / start"$  $C00002/1 = "1: On / start"$

The loading process may take a couple of seconds. After the device command has been called, [C00002/1](#page-748-0) returns dynamic status information ("Work in progress  $20\%$ "  $\rightarrow$  "Work in progress 40 %"  $\rightarrow$  "Work in progress 60 %", etc.).

#### <span id="page-94-0"></span>**4.1.2 Load all parameter sets**

The [C00002/6](#page-748-0) = "1: On / start" device command reloads all parameter settings from the memory module to the controller.

- $\triangleright$  Can only be executed if the controller is inhibited; otherwise, the feedback C00002/6 = "6: No access - controller inhibit" will be returned.
- $\blacktriangleright$  All parameter changes which have been carried out after the last time the parameter set was saved will be lost!
- $\triangleright$  This device command has an effect on the settings of the parameters of the operating system, application and module.

## **Note!**

The controller is currently provided with one data record for all parameters, i.e. every parameter has a value. Several data records per controller are in preparation.

For up to 32 freely selectable parameters, the basic function [Parameter change](#page-733-0)[over](#page-733-0) provides a change-over between four sets with different parameter values.  $( 2734)$  $( 2734)$ 

## **How to load the parameter settings from the memory module:**

- 1. If the controller is enabled, it must be inhibited, e.g. by executing the "Enable/Inhibit controller" device command [\(C00002/16](#page-748-0) = "0: Off / ready").
- 2. Execute the "Load all parameter sets" device command: [C00002/6](#page-748-0) = "1: On / start"

The loading process may take a couple of seconds. After the device command has been called, [C00002/6](#page-748-0) returns dynamic status information ("Work in progress 20 %" → "Work in progress 40 %" → "Work in progress 60 %", etc.).

## **8400 TopLine C | Software Manual**

Device control (DCTRL) Device commands (C00002/x)

## <span id="page-95-0"></span>**4.1.3 Save all parameter sets**

If parameter settings are changed in the controller, those changes will be lost after mains switching of the controller unless the settings have been saved explicitly.

The  $C00002/11 = "1: On / start"$  $C00002/11 = "1: On / start"$  device command saves the current parameter settings safe against mains failure to the memory module of the controller.

## **Note!**

When the device is switched on, all parameters are automatically loaded from the memory module to the main memory of the controller.

Observe the following to avoid data inconsistencies which cause errors when the parameters are loaded from the memory module:

During the storage process:

- Do not switch off the supply voltage!
- Do not remove the memory module from the device!

The controller is currently provided with one data record for all parameters, i.e. every parameter has a value. Several data records per controller are in preparation.

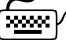

## **How to save the parameter settings to the memory module:**

Execute the "Save all parameter sets" device command: [C00002/11](#page-748-0) = "1: On / start"

The storage process may take a couple of seconds. After the device command has been called in [C00002/11](#page-748-0), dynamic status information ("Work in progress 20%" $\rightarrow$ "Work in progress 40%" $\rightarrow$  "Work in progress 60%", etc.) is returned.

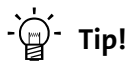

- This device command can also be activated via the **the desi** toolbar icon.
- The ["Load Lenze setting](#page-93-0)" device command  $(C00002/1 = "1: On / start")$  $(C00002/1 = "1: On / start")$  resets the parameter settings to the delivery status of the device.

#### <span id="page-96-0"></span>**4.1.4 Enable/Inhibit controller**

The [C00002/16](#page-748-0) = "1: On / start" device command enables the controller, provided that no other source of a controller inhibit is active.

The  $C00002/16$  = "0: Off / ready" device command inhibits the controller again, i.e. the power output stages in the controller are inhibited and the speed/current controllers of the motor control are reset.

- The motor becomes torqueless and coasts, if it has not yet been in standstill.
- When the controller is inhibited, the status output *bCInhActive* of the [LS\\_DriveInterface](#page-114-0) system block is set to TRUE.
- When the controller inhibit request is reset, the drive synchronises to the actual speed. For this purpose,
	- If the flying restart circuit is activated in [C00990,](#page-952-0) the flying restart function parameterised in [C00991](#page-953-0) is used for the synchronisation to the rotary or standing drive.  $\blacktriangleright$  [Flying restart function](#page-246-0) ( $\text{12 }$  [247\)](#page-246-0)
	- In the case of an operation with feedback, the actual speed is read out by the encoder system.
	- In the case of a sensorless vector control (SLVC), the actual speed from the motor model of the motor control is used for the synchronisation.
- ▶ [C00158](#page-784-0) provides a bit coded representation of all active sources/triggers of a controller inhibit:

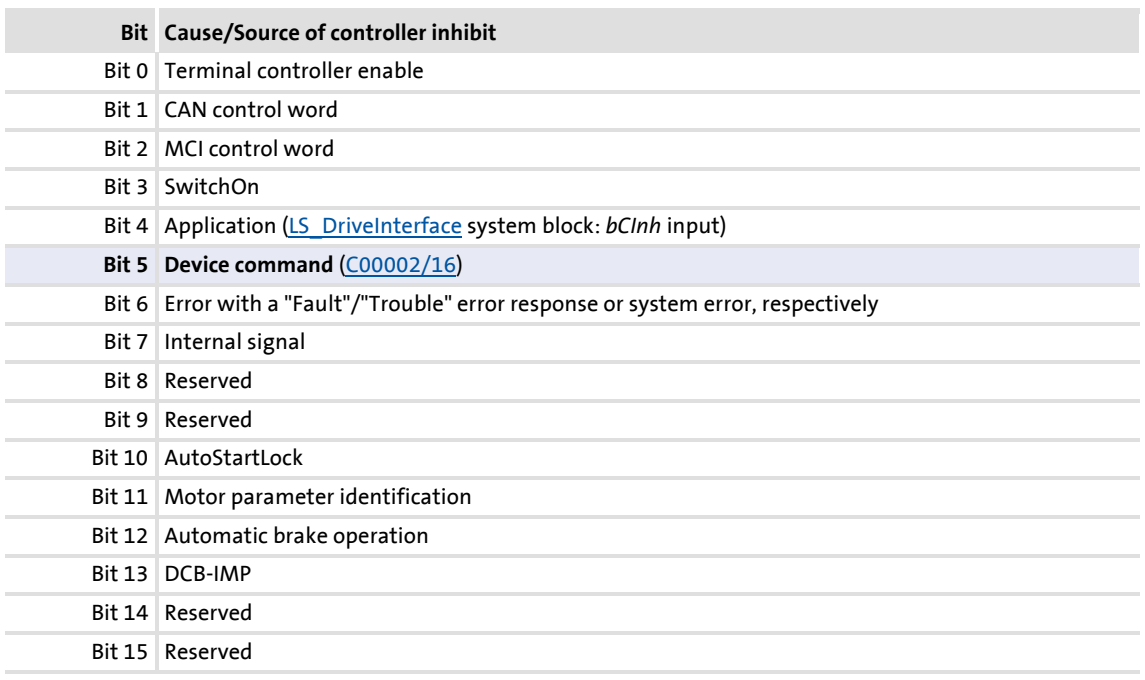

# **Tip!**

The controller can also be enabled or inhibited via the **A**n and **A**n toolbar icons.

## <span id="page-97-1"></span>**4.1.5 Activate/Deactivate quick stop**

<span id="page-97-0"></span>The [C00002/17](#page-748-0) = "1: On / start" device command activates the quick stop function, i.e. the motor control is separated from the setpoint selection, and within the deceleration time parameterised in  $C00105$  the motor is brought to a standstill ( $n_{act} = 0$ ).

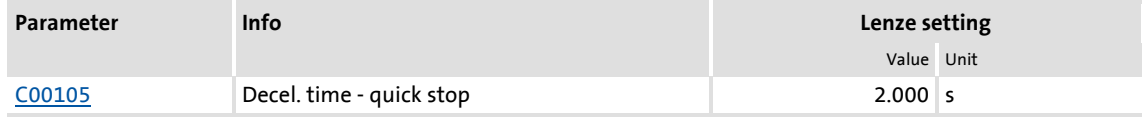

- ▶ The motor is kept at a standstill during closed-loop operation.
- A pulse inhibit (CINH) is set if the auto DCB function has been activated via [C00019.](#page-758-0)
- In [C00104,](#page-773-1) the position control can be activated during ramp-down and/or at standstill.

The  $C00002/17$  = "0: Off / ready" device command deactivates the quick stop again, provided that no other source of a quick stop is active.

▶ [C00159](#page-785-0) provides a bit coded representation of all active sources/triggers of a quick stop:

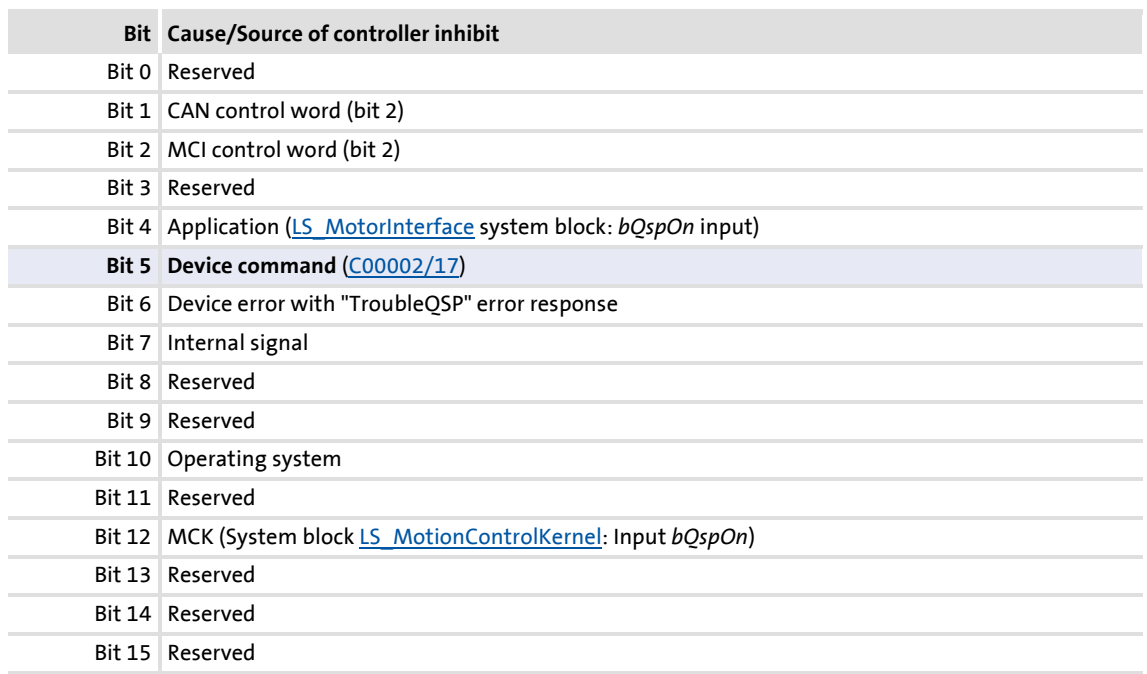

#### <span id="page-98-0"></span>**4.1.6 Reset error**

The [C00002/19](#page-748-0) = "1: On / start" device command acknowledges an existing error message if the error cause has been eliminated and thus the error is not pending anymore.

- After the reset (acknowledgement) of the current error, further errors may be pending which must also be reset.
- $\triangleright$  The status-determining error is displayed in [C00168.](#page-791-0)
- ▶ The current error is displayed in [C00170](#page-792-0).

 $\overrightarrow{D}$  Tip!

An error message can also be acknowledged by activating the **Reset error** button in the **Diagnostics** tab.

Detailed information on error messages can be found in the ["Diagnostics & error](#page-580-0) [management"](#page-580-0) chapter. ([1381)

## <span id="page-98-1"></span>**4.1.7 Delete logbook**

The  $C00002/21$  = "1: On / start" device command deletes all logbook entries.

·<sup>(</sup>) · Tip!

Click the **Logbook** button in the **Diagnostics** tab to display the logbook in the »Engineer«.

In the *Logbook* dialog box, it is also possible to delete all logbook entries by clicking the **Delete** button.

Detailed information on the logbook can be found in the "[Diagnostics & error](#page-580-0) [management"](#page-580-0) chapter. (29 [581\)](#page-580-0)

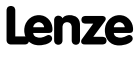

## <span id="page-99-0"></span>**4.1.8 Device search function**

In some applications where controllers are installed in control cabinets or are positioned in a spacious plant, it is often difficult to locate a device connected online for e.g. maintenance work. There is an established online connection with the device but you do not know where the controller is located physically.

The [C00002/27](#page-748-0) = "1: On / start" device command serves to carry out an "optical location":

- For the time set in  $C00181/1$ , all four status LEDs at the front of the controller flash. Afterwards, the function is turned off automatically.
- $\blacktriangleright$  If the device command is executed again within the set time period, the duration is extended accordingly.
- $\triangleright$  The setting [C00002/27](#page-748-0) = "0: Off / ready" serves to abort or switch off the function.
- Adjustable time period: 0 ... 6000 s (Lenze setting: 5 s)

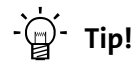

The device search function can also be activated via the *vil toolbar* icon.

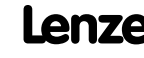

## <span id="page-100-0"></span>**4.2 Device state machine and device statuses**

The behaviour of the controller is mainly determined by the current device status within the device state machine. Which device status is active and device status is next depends on certain control signals (e.g. for controller inhibit and quick stop) and status parameters.

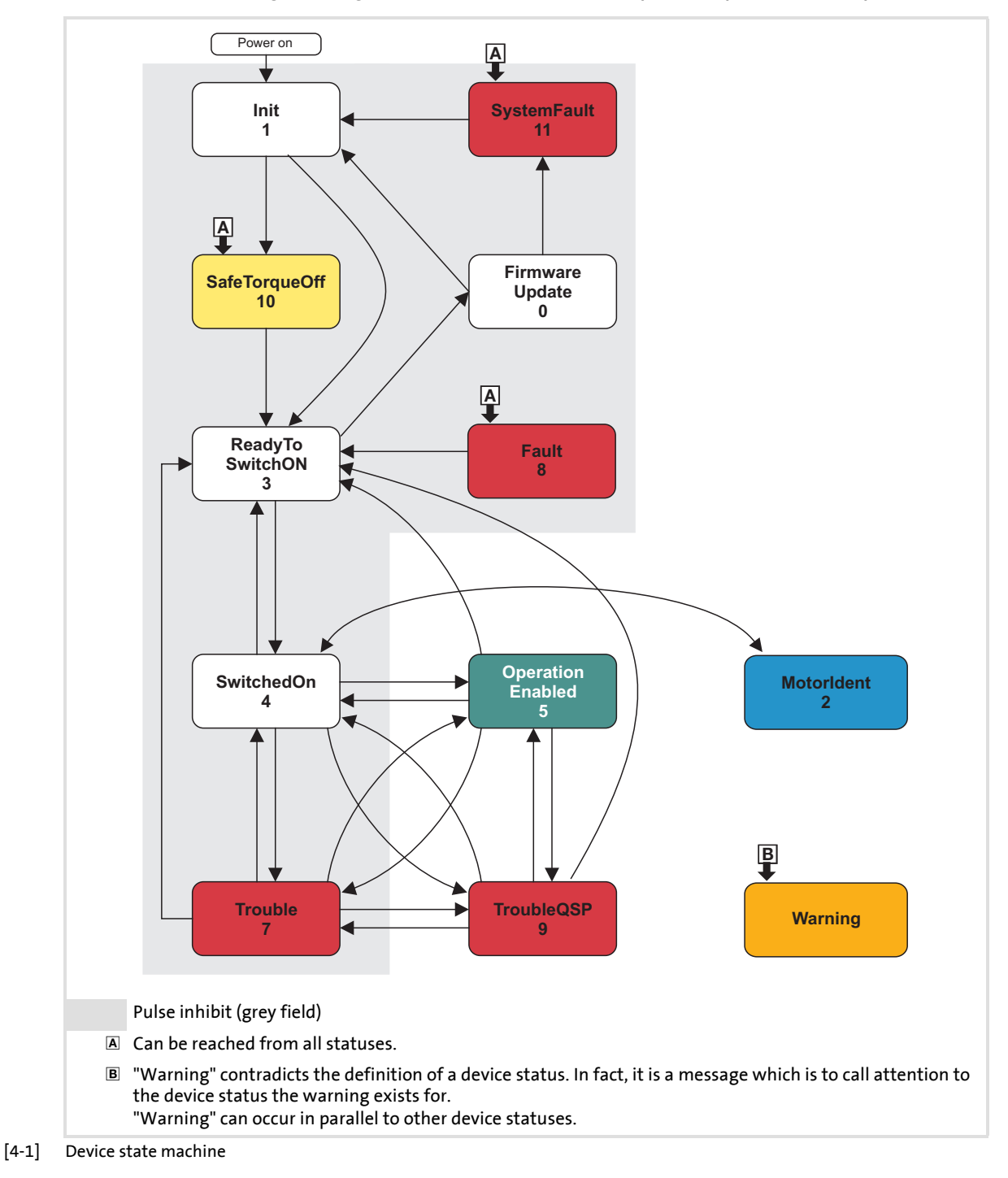

- $\triangleright$  The arrows between the device statuses mark possible status changes.
- The digits stand for the status ID (see table below).
- ▶ The change from one status to the other is carried out within a 1-ms cycle. If within this time there are several requests for status changes, the status with the higher priority is processed first (see table below).
- ▶ [C00137](#page-779-0) displays the current device state.
- ▶ [C00150](#page-782-0) (status word) provides a bit coded representation of the current device state via bits 8 ... 11 (see table below).

| ID             | Device status<br>(Display in C00137) | <b>Priority</b>          | <b>Status bits</b><br>(Display in C00150) |               |              |              | Meaning                                     |
|----------------|--------------------------------------|--------------------------|-------------------------------------------|---------------|--------------|--------------|---------------------------------------------|
|                |                                      |                          | <b>Bit 11</b>                             | <b>Bit 10</b> | Bit 9        | Bit 8        |                                             |
| 0              | FirmwareUpdate                       | $\overline{\phantom{a}}$ | 0                                         | $\mathbf{0}$  | $\mathbf{0}$ | 0            | Firmware update function is active          |
| 1              | Init                                 | $\overline{\phantom{0}}$ | $\Omega$                                  | $\Omega$      | $\mathbf{0}$ | $\mathbf{1}$ | Initialisation is active                    |
| 2              | MotorIdent                           | $\overline{\phantom{0}}$ | 0                                         | 0             | 1            | 0            | Motor parameter identification is<br>active |
| 3              | ReadyToSwitchOn                      | Prio 5                   | $\mathbf{0}$                              | $\mathbf{0}$  | 1            | 1            | Device is ready to start                    |
| 4              | SwitchedOn                           | Prio 4                   | 0                                         | $\mathbf{1}$  | 0            | 0            | Device is switched on                       |
| 5.             | OperationEnabled                     | Prio 1                   | 0                                         | 1             | 0            | 1            | Operation                                   |
| 6              |                                      | $\overline{\phantom{a}}$ | 0                                         | 1             | 1            | 0            | $\overline{\phantom{a}}$                    |
| $\overline{ }$ | Trouble                              | Prio 3                   | $\Omega$                                  | 1             | 1            | $\mathbf{1}$ | Trouble is active                           |
| 8              | Fault                                | Prio 7                   | 1                                         | 0             | 0            | $\Omega$     | Fault is active                             |
| 9              | <b>TroubleOSP</b>                    | Prio 2                   | 1                                         | 0             | $\mathbf{0}$ | $\mathbf{1}$ | TroubleOSP is active                        |
| 10             | <b>SafeTorqueOff</b>                 | Prio 6                   | 1                                         | 0             | 1            | 0            | Safe torque off is active                   |
| 11             | SystemFault                          | Prio 8                   | 1                                         | 0             | 1            | 1            | System fault is active                      |

[4-1] Device statuses, priorities, and meaning of the status bits in the status word

## <span id="page-101-0"></span>**4.2.1 FirmwareUpdate**

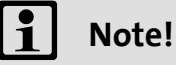

This function may only be executed by qualified Lenze personnel!

#### <span id="page-102-0"></span>**4.2.2 Init**

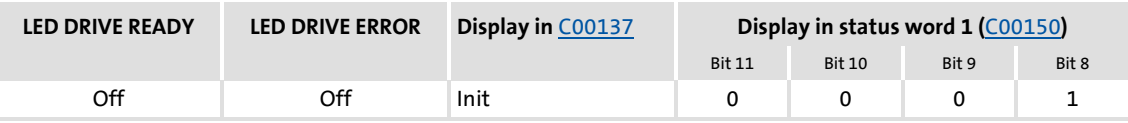

The controller is in this status immediately after switching on its 24 V supply voltage.

In the "Init" status, the operating system is initialised and all device components (communication module, memory module, power section, etc.) are identified. When identifying the power section, it is checked first if it is switched on or if the required voltage lies within the tolerance zone, respectively.

- $\triangleright$  The inverter is inhibited, i.e. the motor terminals (U, V, W) of the inverter are deenergised.
- The digital and analog inputs are not yet evaluated at this time.
- The bus systems (CAN, PROFIBUS etc.) do not work yet, i.e. communication is not possible.
- $\blacktriangleright$  The application is not yet processed.
- $\blacktriangleright$  The monitoring functions are not yet active.
- $\blacktriangleright$  The controller cannot be parameterised yet and no device commands can be carried out yet.

## **Note!**

If the 24V voltage supply is in the valid range (>19V) and the initialisation is finished, the device changes automatically to the "[ReadyToSwitchOn](#page-105-1)" status.

If only the 24V voltage supply is available during the mains connection, the error message "[LU: Undervoltage in the DC bus"](#page-614-0) is also entered into the logbook of the drive controller.

Device control (DCTRL)

Device state machine and device statuses

## <span id="page-103-0"></span>**4.2.3 MotorIdent**

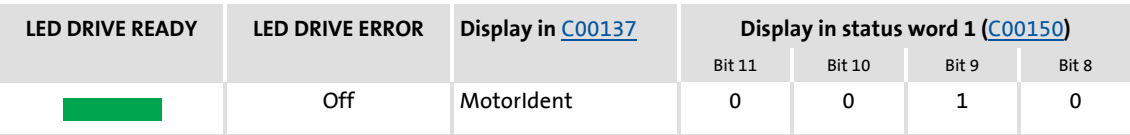

The controller has been provided with the "Motor parameter identification" function for automatic identification of the motor parameters. If the motor parameter identification is active, the controller is in the "MotorIdent" device status.

The "MotorIdent" device status can only be reached from the ["SwitchedOn](#page-106-1)" device status, i.e. the controller must be inhibited first so that motor parameter identification can be started via the "Motor parameter identification" device command ([C00002/23](#page-748-0)).

## **Stop!**

While the motor parameters are being detected,

- the controller does not respond to setpoint changes or control processes (e.g. speed setpoints, quick stop, torque limitations),
- the application remains active,
- all system interfaces (IO, bus systems, etc.) remain active,
- error monitoring remains active,
- the inverter is controlled independently of the setpoint sources.

After the motor parameter identification is completed, the status changes back to ["SwitchedOn](#page-106-1)".

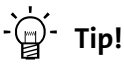

Detailed information on motor parameter identification can be found in the ["Automatic motor data identification](#page-125-0)" subchapter on motor control. (20[126\)](#page-125-0)

## <span id="page-104-0"></span>**4.2.4 SafeTorqueOff**

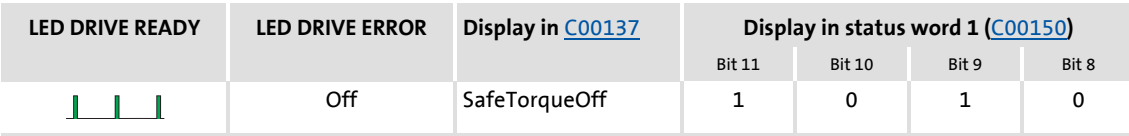

## **Note!**

This device status is only possible in connection with an integrated safety system and if a power section supply is available!

#### **Integrated safety systems with Inverter Drives 8400**

Drive controller of the 8400 series can be equipped with the integrated "Safe torque off (STO)" safety system.

The integrated safety system is applicable on machines for the protection of persons.

The drive function is still carried out by the drive controller. The safety system provides safe inputs. If the safety system is activated, it executes control functions according to EN 60204-1 directly in the drive controller in case of errors.

#### **Safety status**

If the drive controller is switched off by the safety system, the device changes to the "SafeTorqueOff" status.

If the safety system deactivates the "Safe torque off (STO)" request, the device changes to the "[ReadyToSwitchOn](#page-105-1)" status.

 Detailed information on the integrated safety system can be found in the hardware manual!

**The hardware manual contains important notes on the safety system which must be observed!**

 • The hardware manual has been stored in electronic form on the data carrier supplied with the 8400 drive controller.

Device control (DCTRL)

Device state machine and device statuses

#### <span id="page-105-1"></span>**4.2.5 ReadyToSwitchOn**

<span id="page-105-0"></span>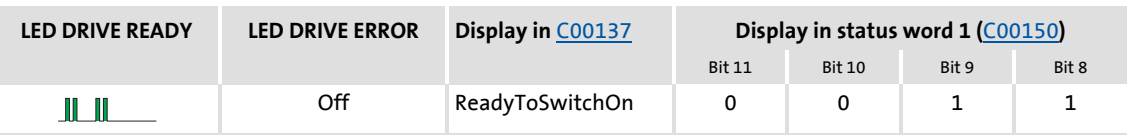

The controller is in this device status directly after the initialisation has been completed!

- The bus systems are running and the terminals and encoders are evaluated.
- $\blacktriangleright$  The monitoring modes are active.
- $\blacktriangleright$  The controller can be parameterised.
- $\blacktriangleright$  The application is basically executable.

## **Note!**

- The "ReadyToSwitchOn" status is not only activated after the mains connection, but also after the deactivation of "[Trouble](#page-109-0)", ["Fault](#page-110-0)" or ["SafeTorqueOff](#page-104-0)".
- If [C00142](#page-780-0) activates the autostart option "Inhibit at power-on" (Lenze setting), explicit deactivation of the controller inhibit after mains connection is always required for the controller to change from the "ReadyToSwitchOn" status to the "[SwitchedOn"](#page-106-1) status.
- If only the 24V voltage supply is available during the mains connection, the error message ["LU: Undervoltage in the DC bus"](#page-614-0) is entered into the logbook of the drive controller and the drive controller remains in the "ReadyToSwitchOn" status.

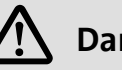

## **Danger!**

If the "Inhibit at power-on" auto-start option has been deactivated in [C00142,](#page-780-0) the "ReadyToSwitchOn" status switches directly to the [SwitchedOn"](#page-106-1) status after mains connection.

[Automatic restart after mains connection/fault...](#page-111-2) (20[112\)](#page-111-2)

#### <span id="page-106-1"></span>**4.2.6 SwitchedOn**

<span id="page-106-0"></span>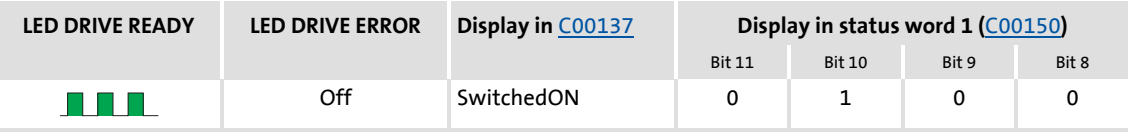

The drive is in this device status if the DC bus voltage is applied and the controller is still inhibited by the user (controller inhibit).

- $\blacktriangleright$  The bus systems are running and the terminals and encoders are evaluated.
- $\blacktriangleright$  The monitoring modes are active.
- $\blacktriangleright$  The application is basically executable.

If the controller inhibit is deactivated, the devices changes to the "[OperationEnabled"](#page-107-1) status and the motor follows the setpoint defined by the active application.

 $-\overleftrightarrow{\mathbb{Q}}$  Tip!

[C00158](#page-784-0) provides a bit coded representation of all active sources/triggers of a controller inhibit.

Depending on certain conditions, a status change takes place based on the "SwitchedOn" device status:

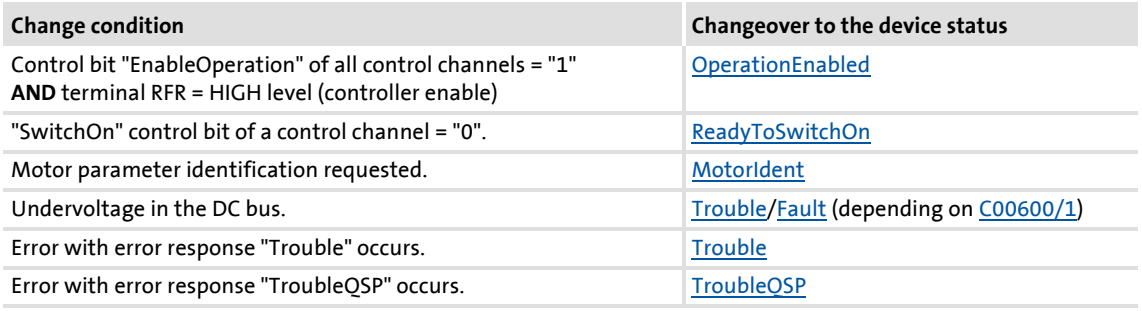

## **Related topics:**

▶ [wCANControl/wMCIControl control words](#page-117-0) (2[118\)](#page-117-0)

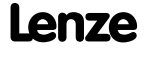

## **8400 TopLine C | Software Manual**

Device control (DCTRL)

Device state machine and device statuses

#### <span id="page-107-1"></span>**4.2.7 OperationEnabled**

<span id="page-107-0"></span>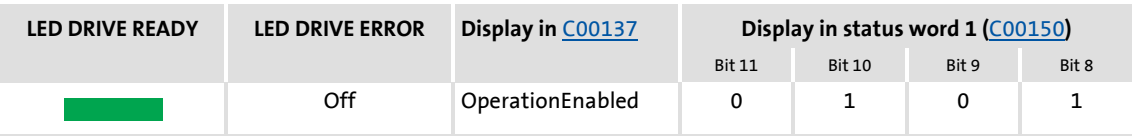

The drive controller is in this device status if the controller inhibit is deactivated and no error ("Trouble" or "TroubleQSP") has occurred.

If the operation is enabled and the magnetisation in case of servo control (SC) and sensorless vector control (SLVC) has been completed, the motor follows the setpoint determined by the active application.

Depending on certain conditions, a status change takes place based on the "OperationEnabled" device status.

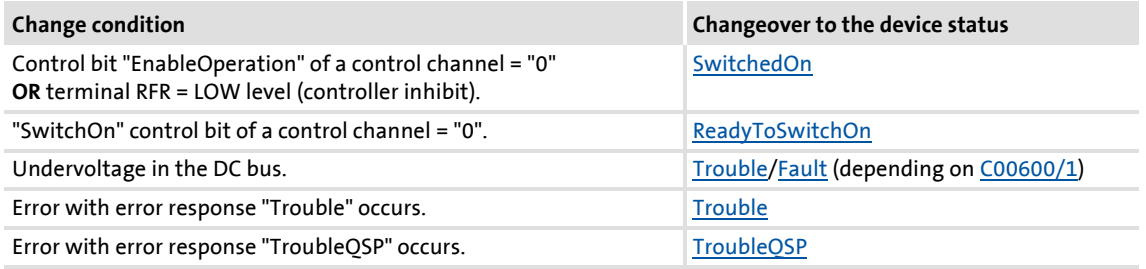

#### **Related topics:**

▶ [wCANControl/wMCIControl control words](#page-117-0) (□ [118\)](#page-117-0)
### <span id="page-108-0"></span>**4.2.8 TroubleQSP**

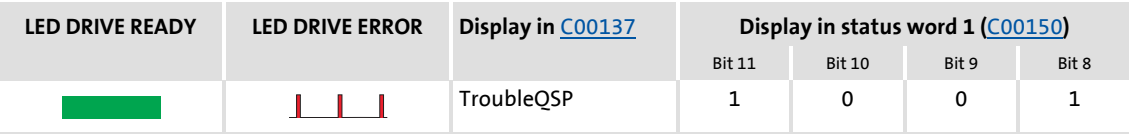

This device status will be active as soon as a monitoring mode responds, the error response "TroubleQSP" has been parameterised for.

- $\blacktriangleright$  The drive is decelerated to standstill with torque within the deceleration time parameterised for quick stop independently of the defined setpoint and can be kept there.
- ▶ The device status can only be abandoned by acknowledging the error if the error cause is removed.
- $\triangleright$  When the controller is inhibited, it is possible to jump to the "[SwitchedOn"](#page-106-0) status even during the error status since the controller inhibit function has a higher priority. As long as the error is pending and has not been acknowledged, the status is changed back to the "TroubleQSP" status when the controller is enabled afterwards.

Depending on certain conditions a status change takes place based on the "TroubleQSP" device status.

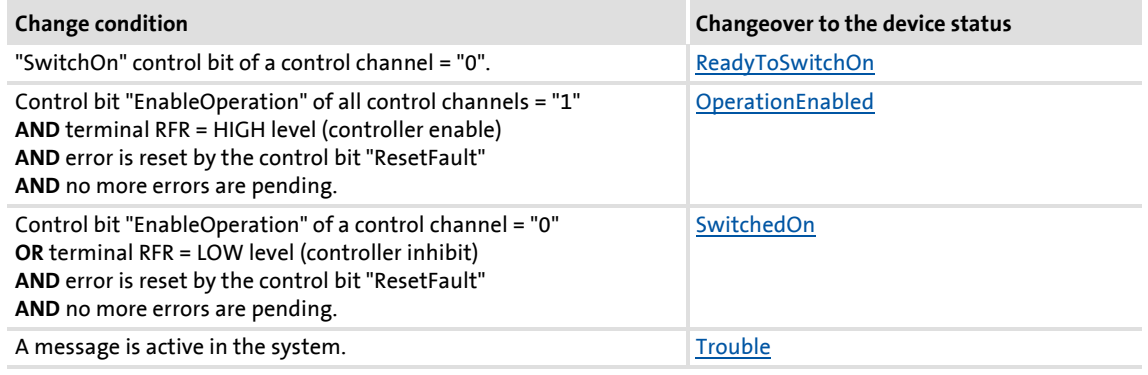

### **Related topics:**

- ▶ [wCANControl/wMCIControl control words](#page-117-0) (□ [118\)](#page-117-0)
- $\triangleright$  [Basics on error handling in the controller](#page-580-0) ( $\Box$  [581\)](#page-580-0)
- $\blacktriangleright$  [Error messages of the operating system](#page-601-0) ( $\text{ }$  [602\)](#page-601-0)

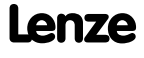

### <span id="page-109-0"></span>**4.2.9 Trouble**

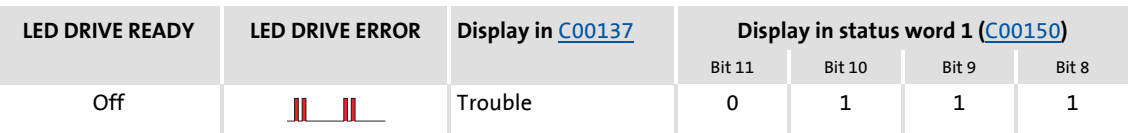

This device status becomes active as soon as a monitoring mode responds for which the error response "Trouble" has been parameterised.

- $\triangleright$  The motor has no torque (is coasting) due to the inhibit of the inverter.
- $\blacktriangleright$  The "Trouble" device status is automatically abandoned if the error cause has been removed.

# **Note!**

If the "Inhibit at trouble" auto-start option has been activated in [C00142](#page-780-0), explicit deactivation of the controller inhibit is required before this status can be abandoned.

Depending on certain conditions a status change takes place based on the "Trouble" device status.

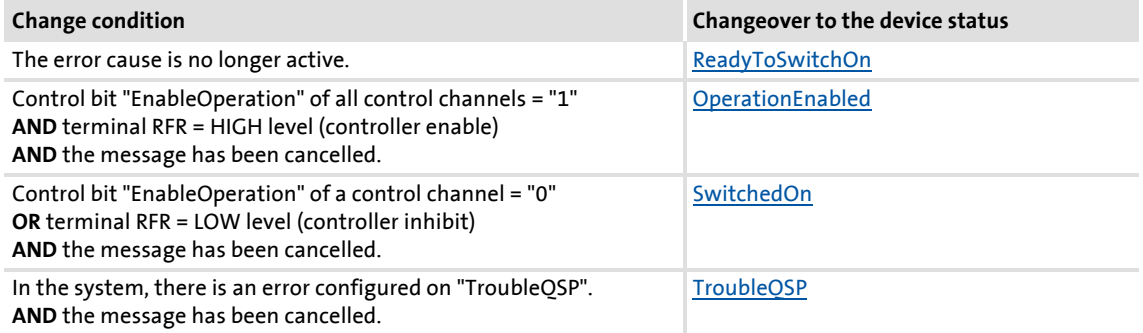

### **Related topics:**

- ▶ [wCANControl/wMCIControl control words](#page-117-0) (□ [118\)](#page-117-0)
- $\triangleright$  [Basics on error handling in the controller](#page-580-0) ( $\Box$  [581\)](#page-580-0)
- ▶ [Error messages of the operating system](#page-601-0) ( $\Box$  [602\)](#page-601-0)

### <span id="page-110-0"></span>**4.2.10 Fault**

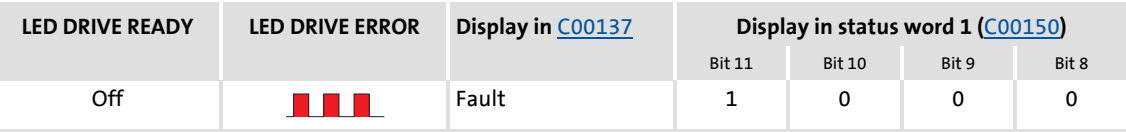

This device status will be active as soon as a monitoring mode responds, the error response "Fault" has been parameterised for.

- $\triangleright$  The motor has no torque (is coasting) due to the inhibit of the inverter.
- $\triangleright$  The error must explicitly be reset ("acknowledged") in order to exit the device status, e.g. by the device command "[Reset error](#page-98-0)" or via the control bit "ResetFault" in the control word *wCanControl* or *wMCIControl*.

## **Note!**

If an undervoltage in the DC bus of the drive controller occurs (error message "LU"), the device changes to the ["Trouble"](#page-109-0) status.

An additional error of higher priority leads the device into the "[Fault"](#page-110-0) status.

According to the [Device state machine,](#page-100-0) the device changes to the ["ReadyToSwitchOn"](#page-105-0) status after acknowledging the error although the undervoltage is still available!

If the "Inhibit at fault" auto-start option has been activated in [C00142](#page-780-0), explicit deactivation of the controller inhibit is required before the status can be abandoned.

### **Related topics:**

- ▶ [wCANControl/wMCIControl control words](#page-117-0) (2[118\)](#page-117-0)
- $\triangleright$  [Basics on error handling in the controller](#page-580-0) ( $\Box$  [581\)](#page-580-0)
- [Error messages of the operating system](#page-601-0) ( $\Box$  [602\)](#page-601-0)

### **4.2.11 SystemFault**

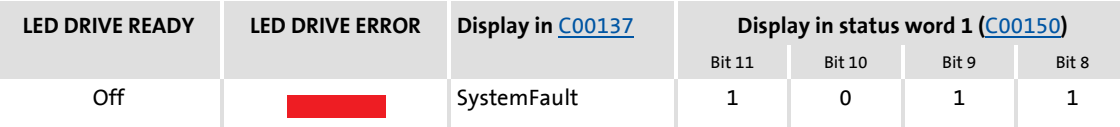

This device status becomes active if a system fault occurs.

- $\triangleright$  The device status can only be abandoned by
	- mains switching or
	- a system restart *(in preparation)*.

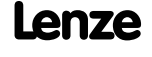

### **4.3 Automatic restart after mains connection/fault...**

### **.../Error/undervoltage/loading of the Lenze setting**

In [C00142](#page-780-0), the starting performance of the controller after mains connection, undervoltage, loading of the Lenze setting as well as a "[Trouble](#page-109-0)" or a "[Fault"](#page-110-0) reset can be parameterised individually:

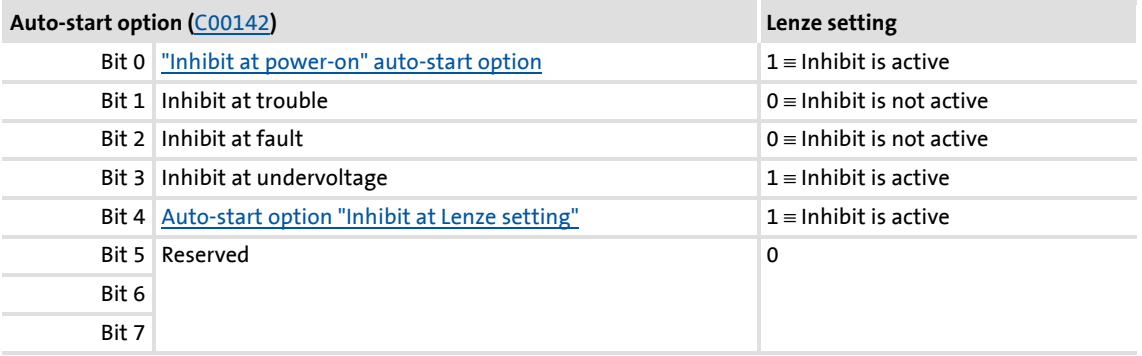

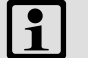

### **Note!**

In the Lenze setting , automatic restart after mains connection, undervoltage, and loading of the Lenze setting is inhibited.

### <span id="page-111-0"></span>**4.3.1 "Inhibit at power-on" auto-start option**

The auto-start option "Inhibit at power-on" prevents the change to the "[SwitchedOn"](#page-106-0) status after mains connection if the controller is already enabled at mains connection.

# **Danger!**

If the "Inhibit at power-on" auto-start option has been deactivated in [C00142,](#page-780-0) (bit  $0 = 0$ ), the motor can directly start to run if the controller is enabled after mains connection!

The following three cases describe the behaviour of the controller after mains connection depending on whether the controller is enabled and the set auto-start option. Here, it is assumed that after mains connection, no errors and trouble occur in the controller and the "EnableOperation" control bit in the *wDriveControl* is set to "1".

### **Case 1: No controller enable at mains connection**

If the controller is not enabled at mains connection, the controller remains in the ["SwitchedOn](#page-106-0)" status. Only with the controller enable, the status changes to the ["OperationEnabled"](#page-107-0) status, independent of the set auto-start option:

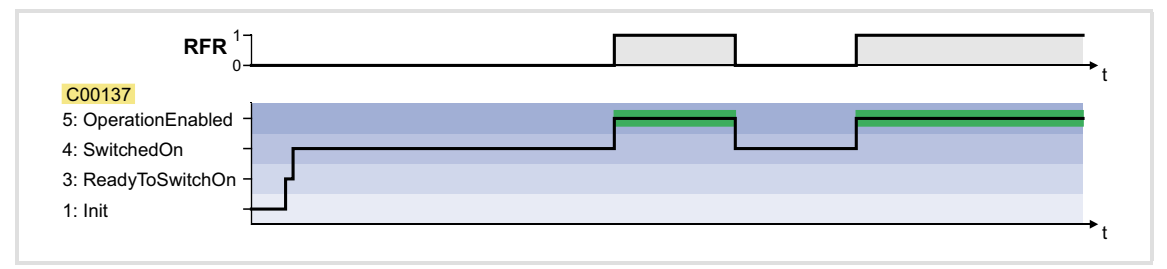

### **Case 2: Controller enable at mains connection and "Inhibit at power-on" activated**

If the controller is enabled at mains connection and the auto-start option "Inhibit at power-on" is activated, the controller remains in the "[ReadyToSwitchOn](#page-105-0)" status. For changing to the ["SwitchedOn](#page-106-0)" status, the controller enable must first be deactivated. Only when the controller is enabled again afterwards, the status changes to ["OperationEnabled"](#page-107-0):

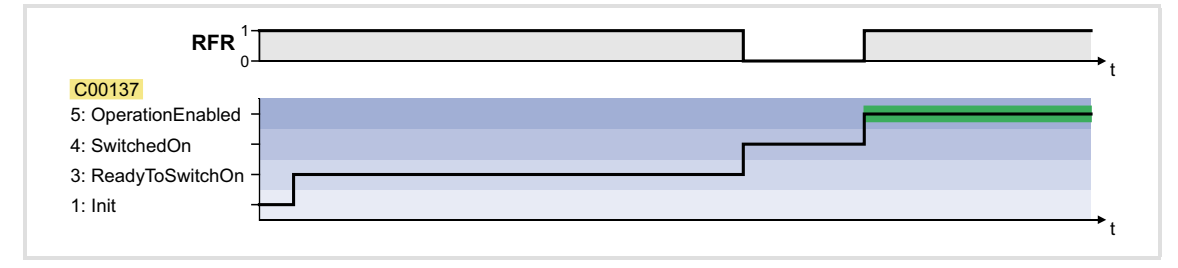

### **Case 3: Controller enable at mains connection and "Inhibit at power-on" deactivated**

If the "Inhibit at power-on" auto-start option is deactivated in  $C_0$ 0142 (bit 0 = 0), the status first changes from "[ReadyToSwitchOn"](#page-105-0) to ["SwitchedOn](#page-106-0)" and then to ["OperationEnabled"](#page-107-0) after mains connection with enabled controller:

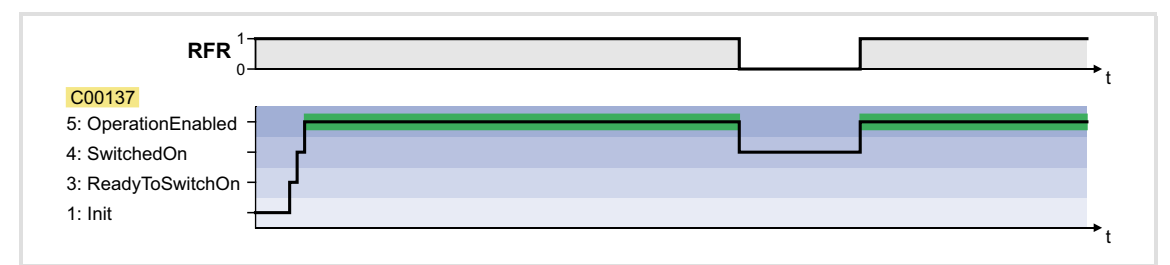

### <span id="page-113-0"></span>**4.3.2 Auto-start option "Inhibit at Lenze setting"**

The "Inhibit at Lenze setting" auto-start option configurable via bit 4 of [C00142](#page-780-0) prevents the change to the ["SwitchedOn](#page-106-0)" status after the Lenze setting has been loaded and the controller is enabled.

For a change to the "[SwitchedOn](#page-106-0)" status, the controller enable must first be deactivated after the Lenze setting has been loaded. Only if the controller is enabled again afterwards, the status changes to "[OperationEnabled](#page-107-0)":

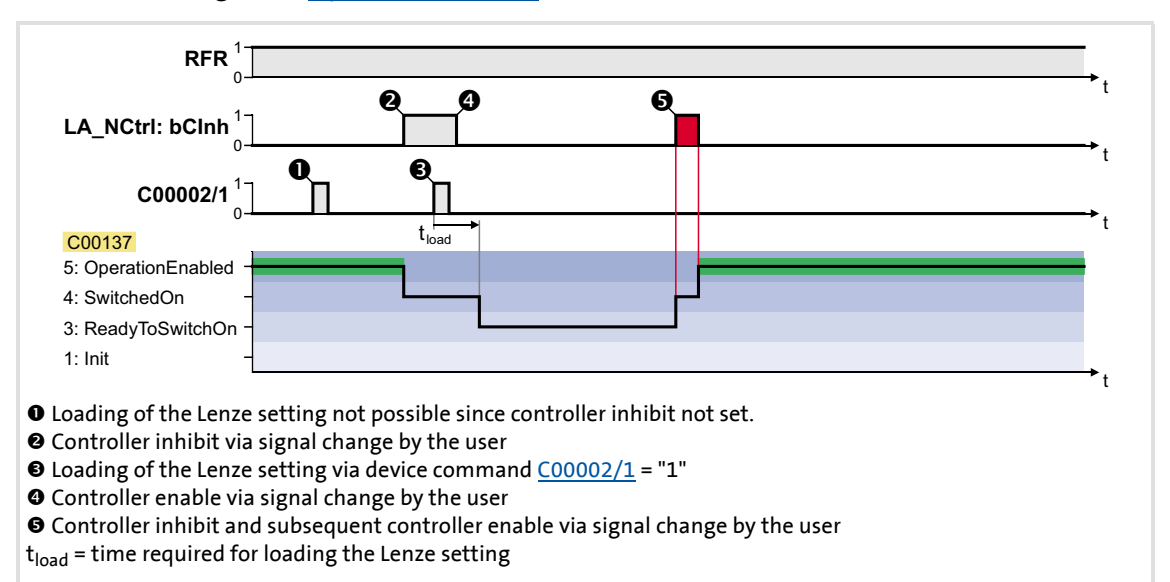

[4-2] Example 1: Behaviour with activated auto-start option "Inhibit at Lenze setting" ([C00142](#page-780-0): Bit 4 = "1")

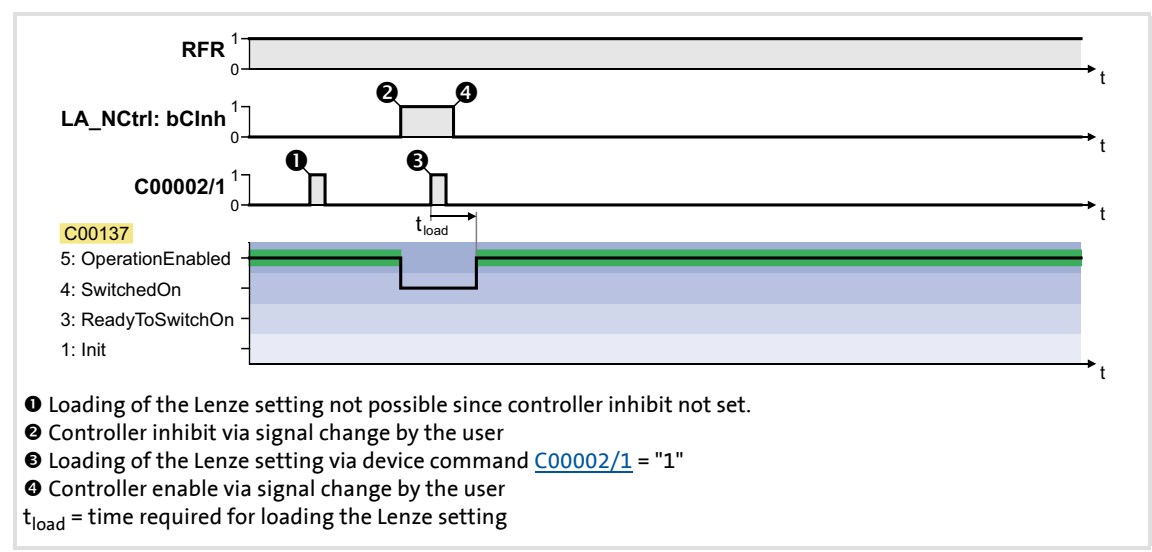

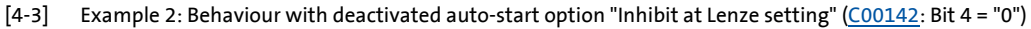

### **4.4 Internal interfaces | "LS\_DriveInterface" system block**

The **LS\_DriveInterface** system block displays the device control in the FB Editor.

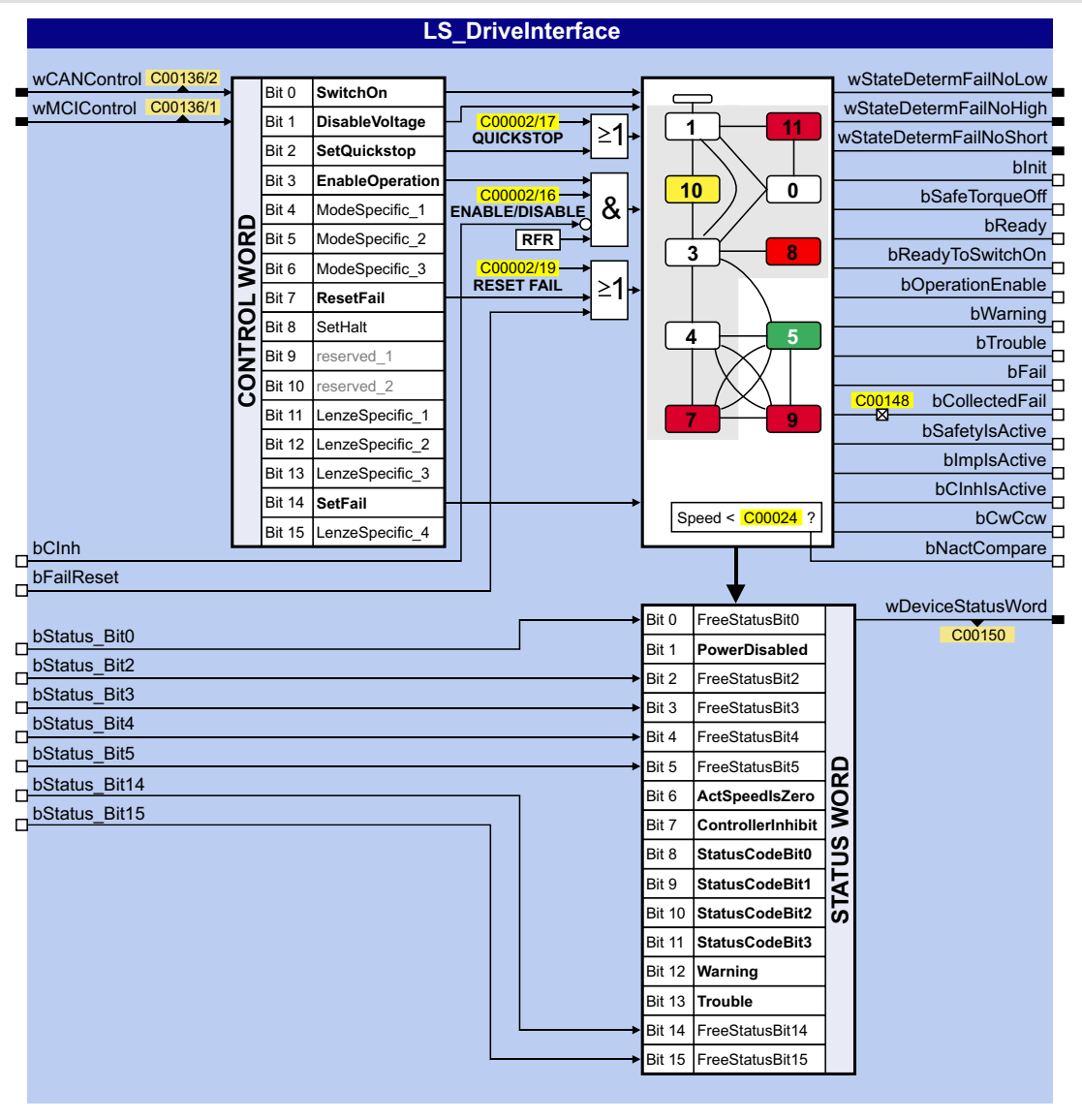

### **Inputs**

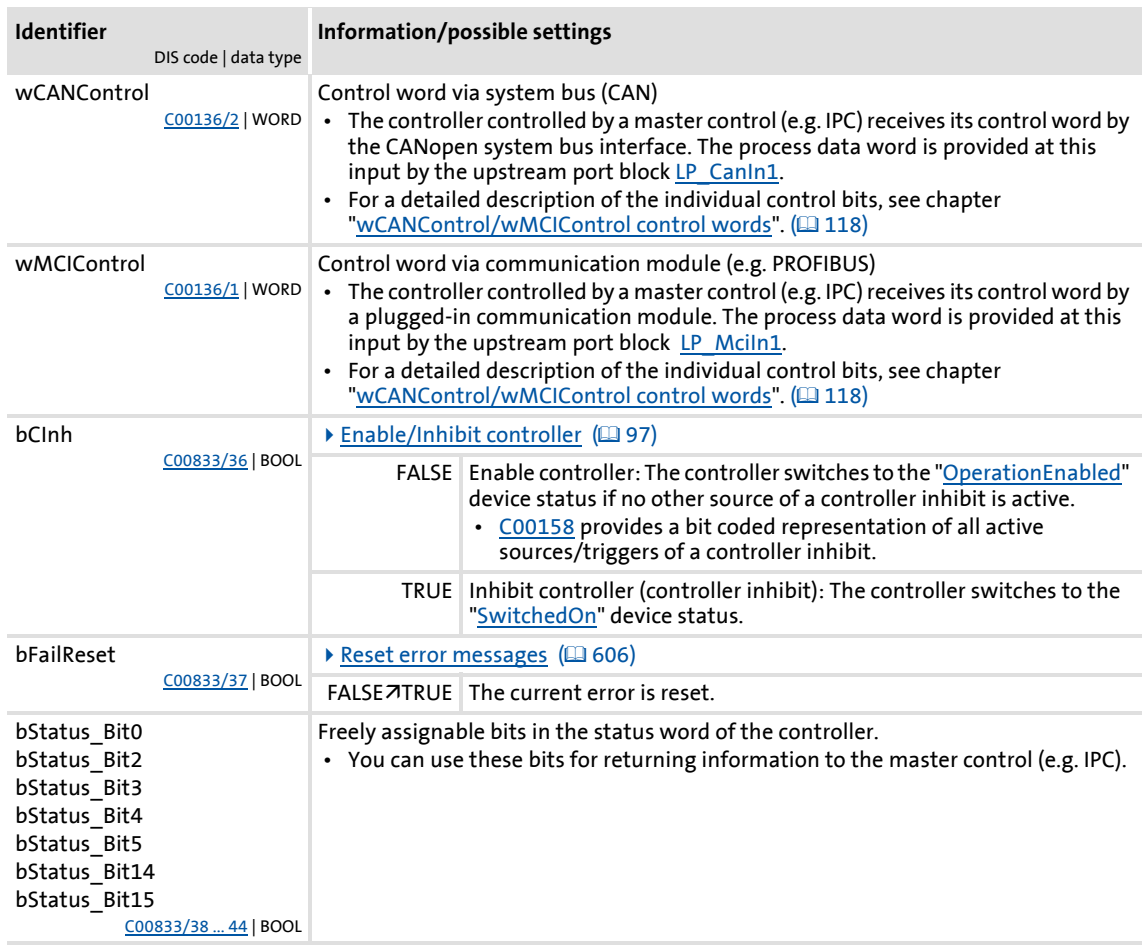

### **Outputs**

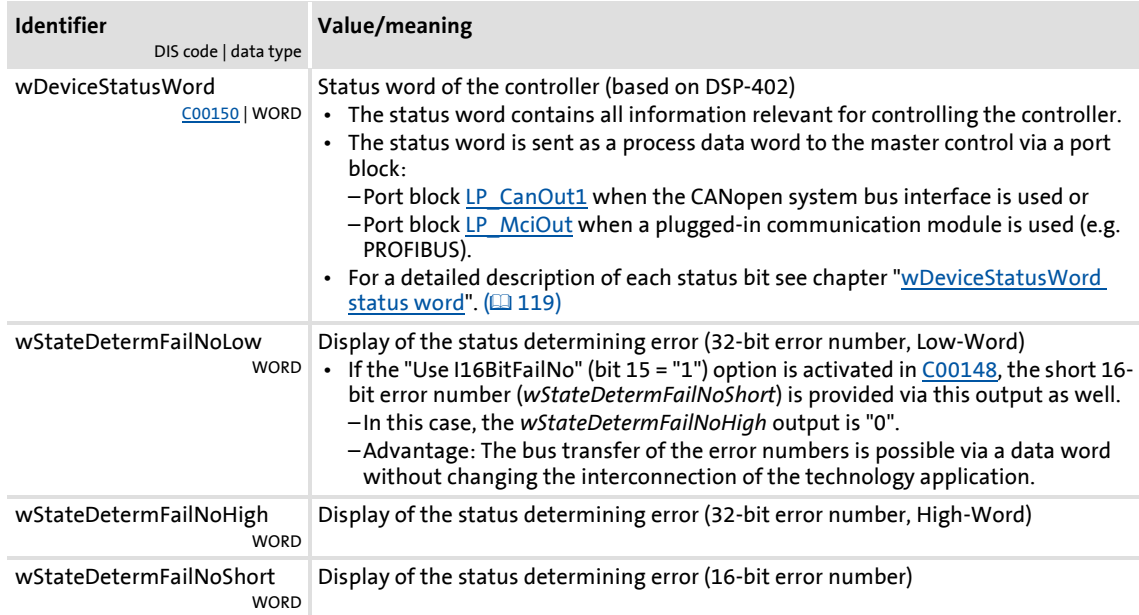

### **8400 TopLine C | Software Manual**

Device control (DCTRL)

Internal interfaces | "LS\_DriveInterface" system block

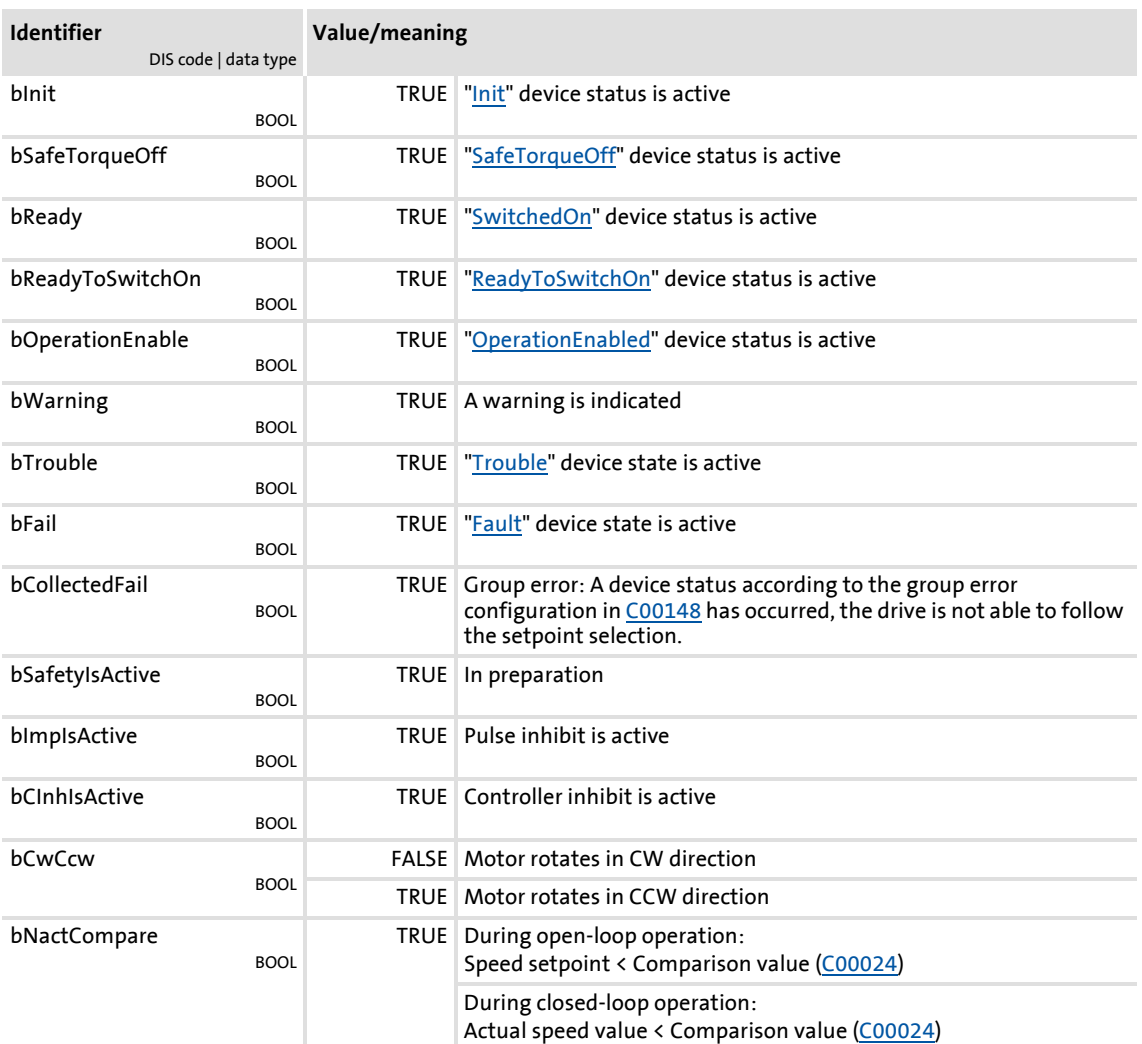

### **Option "Lock bFail at TroubleQSP"**

The [TroubleQSP](#page-108-0) device status gets active as soon as a monitoring function responds that has been parameterised for the "TroubleQSP" error response. Since the *bFail* status output is not set in this case, it is not recognisable after pulse inhibit due to e.g. automatic brake operation (as well for a higher-level control), why the drive is standing und does not start when the setpoint is selected. Only after an error reset, a setpoint is accepted again.

From version 02.00.00: If the "Lock bFail at TroubleQSP" option is activated (bit 14 = "1") in [C00148,](#page-781-0) the *bFail* status output is also set to TRUE if the device status is [TroubleQSP.](#page-108-0)

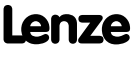

### <span id="page-117-0"></span>**4.4.1 wCANControl/wMCIControl control words**

The controller is controlled by a master control (e.g. IPC) via the *wCanControl* or *wMCIControl* control word, respectively.

- *wCANControl*: Control word via system bus (CAN)
	- The process data word is provided at the *wCanControl* input via the upstream LP CanIn1 port block.
	- Display parameter: [C00136/2](#page-778-0)
- *wMCIControl*: Control word via a plugged-in communication module (e.g. PROFIBUS)
	- The process data word is provided at the *wMCIControl* input via the upstream LP MciIn1 port block.
	- Display parameter: [C00136/1](#page-778-0)
- The bit assignment for the *wCanControl*/*wMCIControl* control words can be seen from the table below.

### **Note!**

The assignment of bits 11 ... 13 and bit 15 depends on the technology application selected in [C00005!](#page-751-0)

• See description of the corresponding technology application.

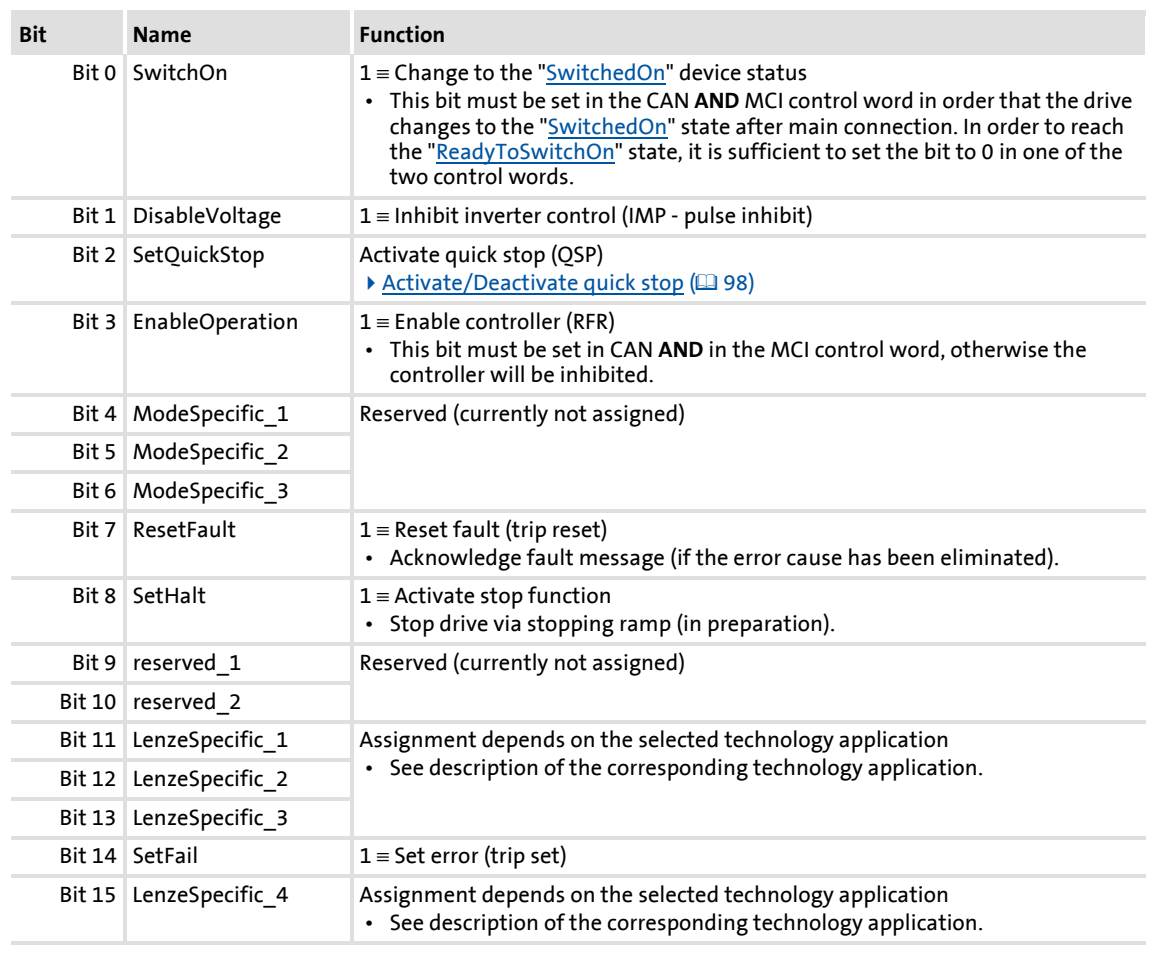

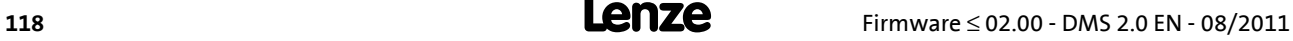

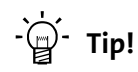

If a bus control is not wanted (e.g. in case of control via terminals):

Connect both control word inputs with the *wDriveCtrl* output signal of the LS ParFix system block. This output signal has the fixed value "9", which corresponds to the following assignment:

- $\cdot$  Bit 0, SwitchOn = 1
- Bit 3, EnableOperation = 1
- All others: 0

#### <span id="page-118-0"></span>**4.4.2 wDeviceStatusWord status word**

The *wDeviceStatusWord* status word provided by the control system contains all information relevant for controlling the controller.

- $\blacktriangleright$  The status word is sent as a process data word to the master control via a port block:
	- The **LP\_CanOut1** port block if "CAN on board" is used or
	- the **LP\_MciOut1** port block if a plugged-in communication module is used (e.g. PROFIBUS).
- Display parameter: [C00150](#page-782-0)
- The bit assignment of the *wDeviceStatusWord* status word can be seen from the table below.

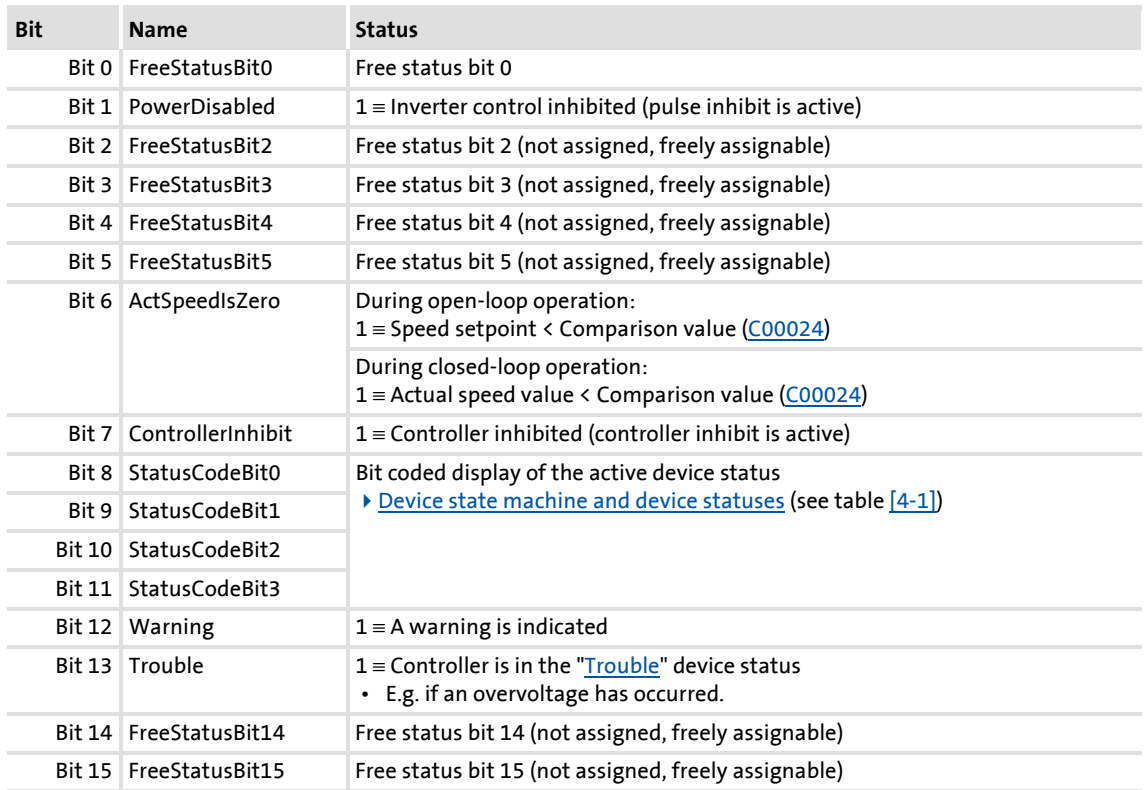

### **5 Motor control (MCTRL)**

This chapter provides information on the parameter setting of the controller's internal motor control. The 8400 TopLine controller both supports synchronous and asynchronous motors.

### **Topics:**

Basic settings:

- [Motor selection/Motor data](#page-120-0)
- ▶ [Selecting the control mode](#page-130-0)
- [Defining current and speed limits](#page-135-0)
- ▶ [Pole position identification \(PPI\)](#page-138-0)

Description of the motor control types:

- [V/f characteristic control \(VFCplus\)](#page-146-0)
- [V/f characteristic control energy-saving \(VFCplusEco\)](#page-165-0)
- [V/f control \(VFCplus + encoder\)](#page-175-0)
- ▶ [Sensorless vector control \(SLVC\)](#page-181-0)
- [Sensorless control for synchronous motors \(SLPSM\)](#page-197-0)
- ▶ [Servo control \(SC\)](#page-213-0)

Parameterisable additional functions:

- ▶ [Selection of switching frequency](#page-239-0)
- [Operation with increased rated power](#page-242-0)
- ▶ [Correction of the stator leakage inductance...](#page-244-0)
- [Flying restart function](#page-246-0)
- ▶ [DC-injection braking](#page-249-0)
- ▶ [Slip compensation](#page-254-0)
- [Oscillation damping](#page-255-0)
- [Phase sequence reversal for correcting misconnected UVW motor phases](#page-258-0)
- [Field weakening for synchronous motors](#page-259-0)

Further topics:

- ▶ [Position control/additive speed specification](#page-263-0)
- [Braking operation/brake energy management](#page-264-0)
- [Monitoring](#page-273-0)

Internal interfaces (process signals):

- [Internal interfaces | system block "LS\\_MotorInterface"](#page-284-0)
- [Internal status signals | system block "LS\\_DeviceMonitor"](#page-290-0)

### <span id="page-120-0"></span>**5.1 Motor selection/Motor data**

The motor data term comprises all parameters that only depend on the motor and that only characterise the electrical behaviour of the machine. The motor data are independent of the application in which the controller and the motor are used.

**Proceed as follows to open the dialog for parameterising the motor data:**

- 1. »Engineer« Go to the *Project view* and select the 8400 TopLine controller.
- 2. Go to *Workspace* and change to the **Application parameters** tab.
- 3. Go to the *Overview* dialog level and click the following button:

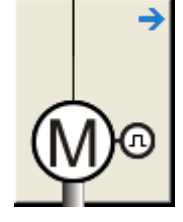

### **Parameterisation dialog in the »Engineer«**

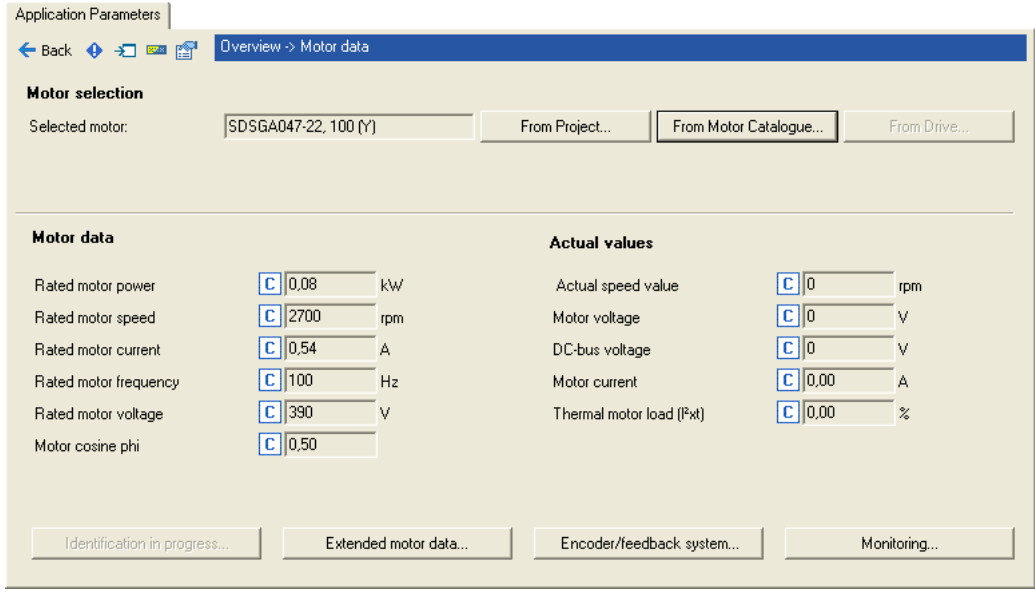

- Via the **From Motor Catalogue** button, the motor catalogue can be opened to select another motor.  $\rightarrow$  [Selecting a motor from the motor catalogue in the »Engineer«](#page-123-0) ( $\Box$  [124\)](#page-123-0)
- Via the **From drive**... button, the motor data set in the controller can be copied to the »Engineer« when an online connection has been established.
- When an online connection has been established to the controller, the **Identification in progress...** button serves to automatically identify different motor data. Automatic [motor data identification](#page-125-0)  $(4126)$  $(4126)$
- The **Encoder/feedback system...** serves to get to the settings for the encoder/feedback system, if available. Fincoder/feedback system ([293\)](#page-292-0)

# **Note!**

Sensorless vector control (SLVC) and sensorless control for synchronous motors (SLPSM) in particular requires the motor data parameters to be set. The motor data comprise the data of the motor nameplate and the data of the motor equivalent circuit.

If the motor has been selected via the motor catalogue of the »Engineer« or the motor data have been adapted offline using the »Engineer«, all motor data must then be copied to the controller and saved power-failure-proof to the memory module (device command: [C00002/11](#page-748-0)) when an online connection has been established.

If the motor has a rated motor frequency with decimal position (e.g. motor nameplate data "23.7 Hz"), the following motor nameplate data must be increased by the factor 10:

- [C00089](#page-770-0): Rated motor frequency
- [C00081](#page-769-0): Rated motor power
- [C00087](#page-770-1): Rated motor speed
- [C00090](#page-770-2): Rated motor voltage

With a rated motor frequency of "23.7 Hz", for instance 237 Hz must be set in [C00089.](#page-770-0)

### **Motor data**

In the parameterisation dialog, the data of the motor nameplate for the selected motor are displayed under "Motor data".

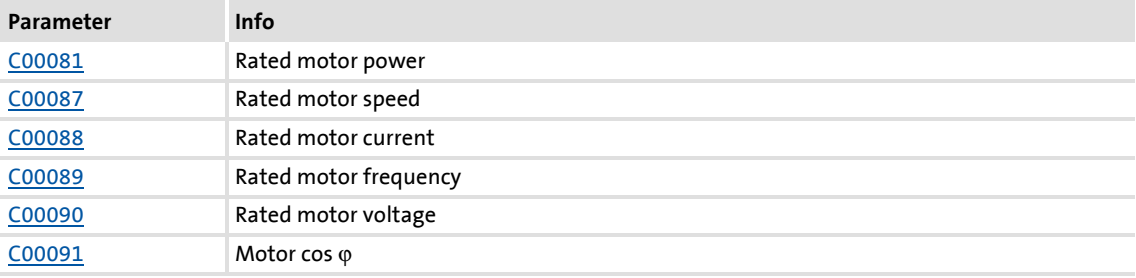

### **Actual values**

When an online connection to the controller has been established, the following actual values are displayed in the parameterisation dialog under "Actual values":

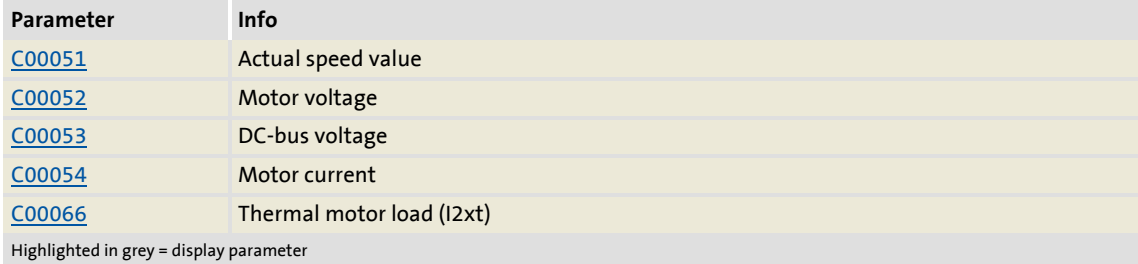

### **Adapting motor data manually**

If a third party manufacturer's motor is used, the displayed motor data can exactly be adapted to the real motor by clicking the **From project**... button and selecting the "Own motor settings" entry from the **Motor selection** dialog box afterwards. For this purpose, the data of the motor nameplate and the equivalent circuit diagram must be available.

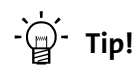

For a better concentricity factor, we recommend to perform motor parameter identification of the third party manufacturer's motor first. The motor parameters can be manually adapted afterwards.

Improving the concentricity factor includes

- the adjustment of the inverter error characteristic to the drive system and
- the knowledge of the motor cable resistance.

Both factors are determined in the course of motor parameter identification.

[Automatic motor data identification](#page-125-0)  $(126)$  $(126)$ 

### **Other motor data**

Click the **Other motor data...** button and go to the *Other motor data* dialog box including the motor equivalent circuit (in the following for an asynchronous motor):

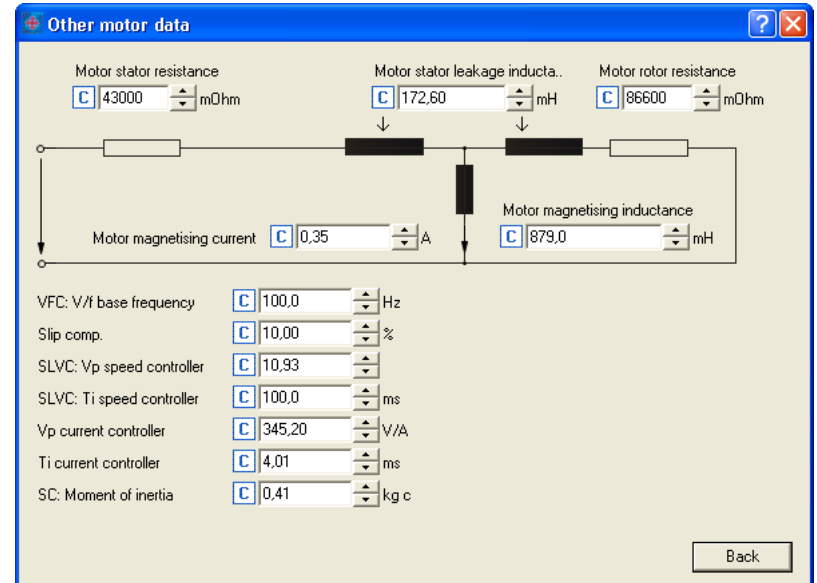

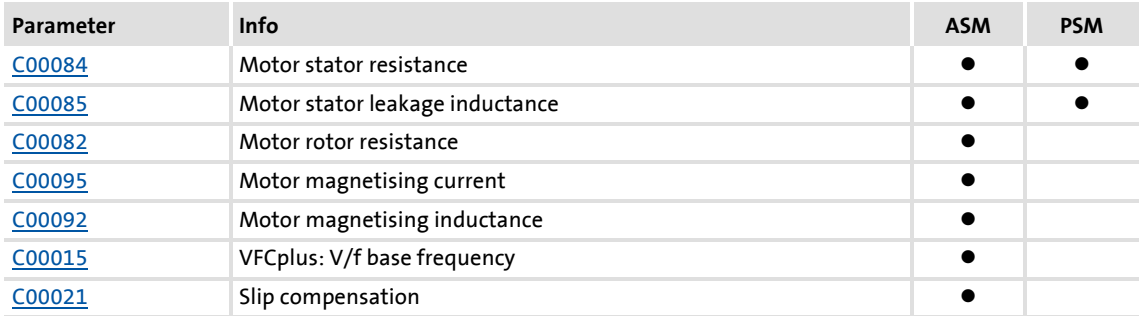

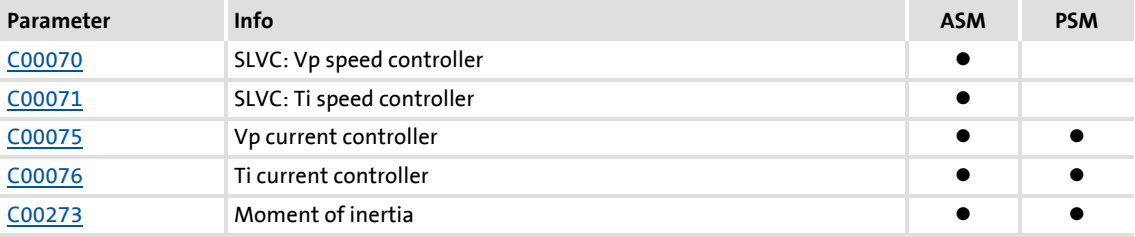

### <span id="page-123-0"></span>**5.1.1 Selecting a motor from the motor catalogue in the »Engineer«**

If a checkmark is set in the **Motor** control field in the "Other components" dialog when the controller is inserted into the project, the motor for the controller can be selected from the motor catalogue in another dialog:

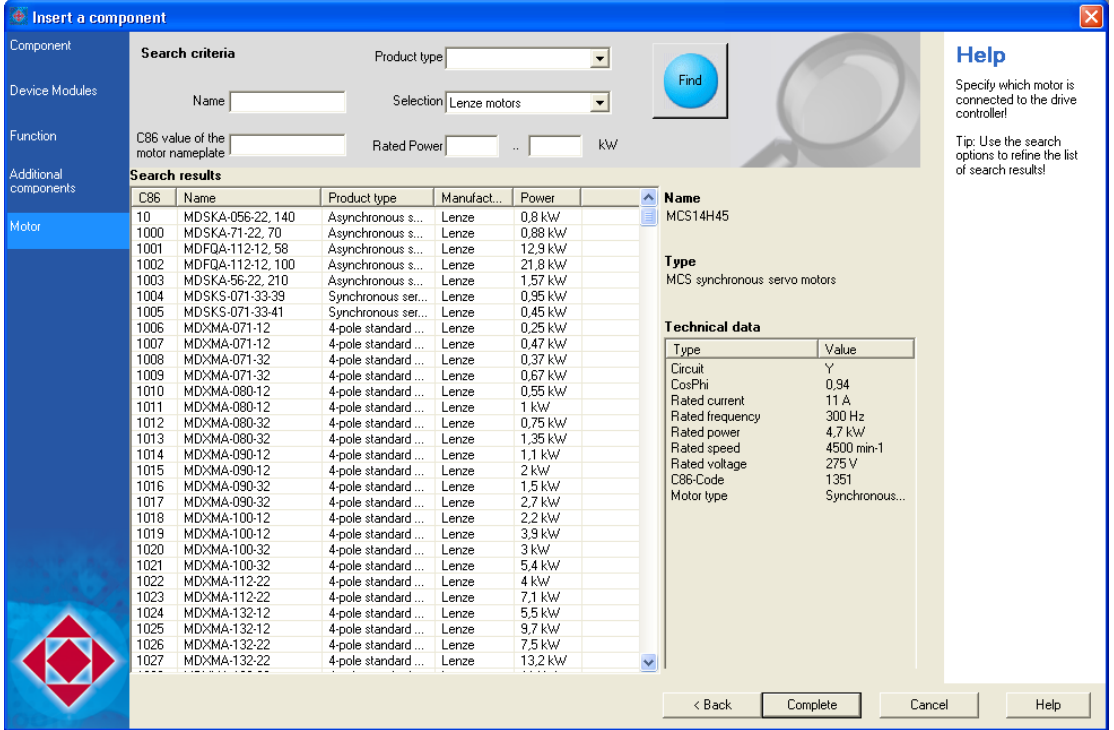

- Alternatively, the motor can be inserted into the project at a later time via the **Insert a component** command.
- Go to the **Application parameters** tab in the *Overview Motor data* dialog level and click the **From motor catalogue...** button to also reach the motor catalogue for the selection of another motor.

### **Accepting the default values of the motor**

If a motor is selected from the motor catalogue at a later time, the *Use motor's default values* dialog box is displayed afterwards which includes all motor data of the selected motor. Please select here which of the default values are to be copied to the controller:

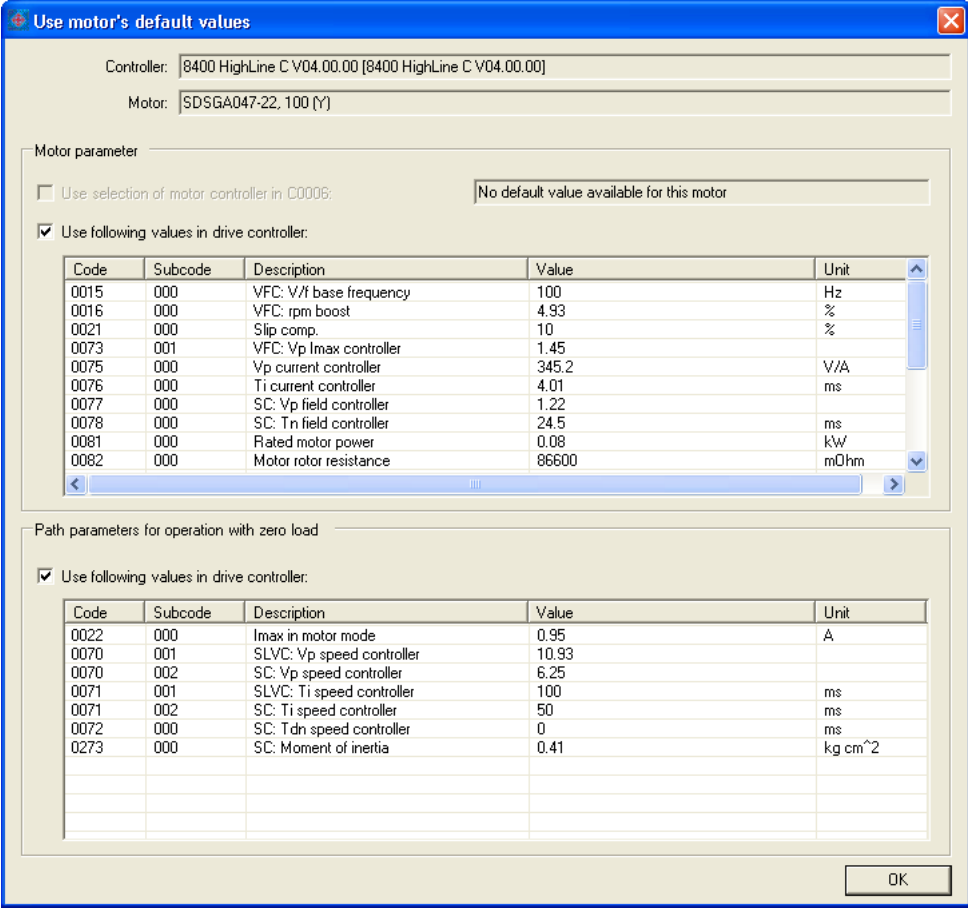

- $\blacktriangleright$  The listed motor parameters are already optimally preset for the selected Lenze motor. An adaptation is not required.
- The "plant parameter" term comprises all parameters that result from the combination of motor and load. These characterise the transfer behaviour of the entire controlled system.
	- The plant parameters depend on the application in which the controller and motor are used.
	- When a Lenze motor is selected in the »Engineer«, plant parameters are suggested for this motor for a load-free operation.

·*g*<sup>-</sup> Tip!

If a third party manufacturer's motor is used, select a Lenze motor from the motor catalogue first which is similar in terms of current, voltage and speed rating. Adapt the preselected motor data exactly to the real motor afterwards.

### <span id="page-125-0"></span>**5.1.2 Automatic motor data identification**

Via the motor parameter identification, the inverter characteristic, the influences of the motor cable, and the motor parameters listed in the table below can be identified automatically:

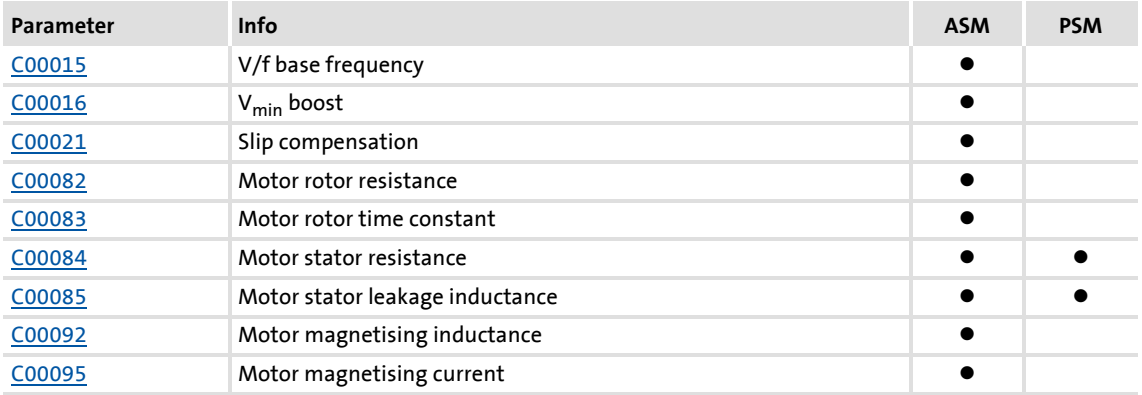

For the execution of the motor parameter identification, two modes are available in [C02867/1:](#page-1022-0)

- "1: Basic identification"
	- Only for asynchronous motors
	- Duration approx. 30 s
- $\blacktriangleright$  "2: extended identification"
	- Stands out due to increased accuracy of the determined motor parameters.
	- Also supports synchronous motors and asynchronous motors with a power of more than 11 kW.
	- Duration approx. 80 s

# ·*g*<sup>-</sup> Tip!

In the Lenze setting, a setting of "0: automatic" is selected in [C02867/1](#page-1022-0). This setting ensures that the controller automatically selects the optimum procedure for motor parameter identification.

## **Danger!**

During motor parameter identification, the motor is energised via the outputs U, V and W of the controller!

Observe the corresponding safety instructions!

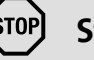

## **Stop!**

- If motor parameter identification is aborted, unstable drive behaviour may be the result!
- The following applies to the motor parameter identification of synchronous motors:
	- Only the extended motor parameter identification can be used.
	- During the motor parameter identification, the shaft of the synchronous motor mus rotate freely (must not be locked).
	- During motor parameter identification, rotations take place.
- For asynchronous motors as of a power of 11 kW, the following applies:
- Only the extended motor parameter identification can be used.
- When the extended motor parameter identification is started, it is decided based on the motor control selected in [C00006](#page-751-1) whether an asynchronous motor or a synchronous motor is to be identified.
	- Thus, set a suitable motor control for the motor in [C00006](#page-751-1) before starting the extended motor parameter identification!  $\triangleright$  Selecting the control [mode](#page-130-0)  $(2131)$  $(2131)$

## **Note!**

- We strongly recommend motor parameter identification before the initial commissioning of the sensorless vector control (SLVC) and the sensorless control for synchronous motors (SLPSM).
- The motor parameter identification must be carried out when the motor is cold!
- The load machine may remain connected. Holding brakes, if present, may remain in the braking position.
- With an idling motor, a small angular offset may occur at the motor shaft.
- The amplitude of the rated motor current ([C00088](#page-770-3)) is injected to identify the stator resistance. If the rated motor current amounts to less than 60 % of the rated inverter current, at least 60 % of the rated inverter current will be injected to ensure sufficient motor parameter identification accuracy.

### **Preconditions**

The motor parameters listed in the table below are excluded from automatic identification and must therefore be adapted to the used motor before motor parameter identification is carried out (see motor nameplate).

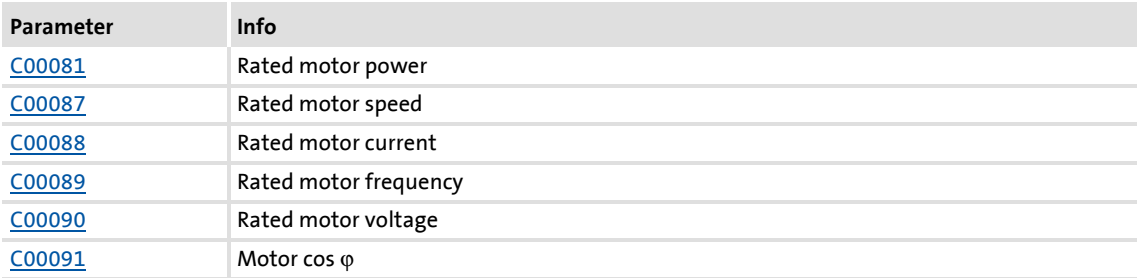

Furthermore, the available motor cable must be specified in terms of length and crosssection:

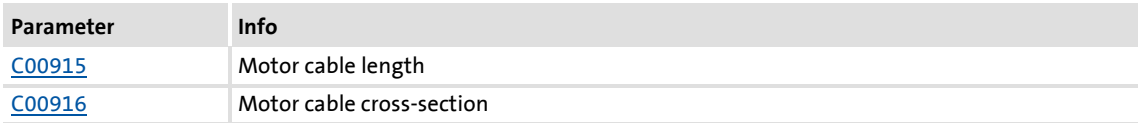

### **Sequence of the motor parameter identification**

- 1. The motor stator resistance [\(C00084\)](#page-769-1) is measured.
- 2. The inverter error characteristic is measured.
- 3. The motor stator leakage inductance ([C00085\)](#page-769-2) is measured

#### For asynchronous motors only:

- 4. The motor magnetising inductance [\(C00092\)](#page-771-1) and the motor rotor resistance [\(C00082\)](#page-769-3) are measured.
- 5. The motor magnetising current [\(C00095\)](#page-771-0) is measured.
- 6. The V/f base frequency [\(C00015\)](#page-757-0) is calculated.
- 7. Slip compensation ([C00021\)](#page-759-0) is calculated.
- 8.  $V_{\text{min}}$  boost ( $C00016$ ) is detected.

### **Optimising motor parameter identification**

For the measurement of the required variables, the motor is energised via the controller terminals U, V and W during the motor parameter identification.

The corresponding current controller can be set via the following parameters:

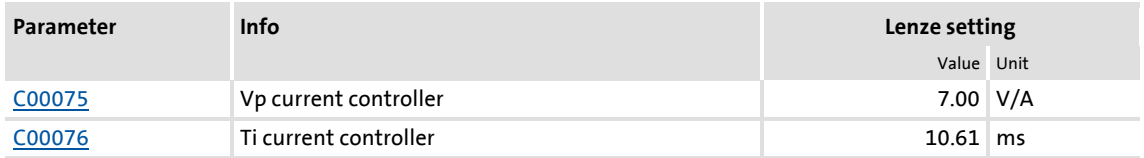

In the Lenze setting, the current controller is preset in such a way that an optimum controller behaviour is obtained for an asynchronous motor with power adaptation to the controller.

## **Note!**

The motor parameter identification can be aborted in the following cases:

- If a special motor (e.g. mid-frequency motor) or a servo motor is used.
- If there is a large deviation between inverter and motor power.

In this case we recommend (with the simple motor parameter identification):

- to reduce the P component Vp of the current controller [\(C00075](#page-767-0)) e.g. by halving.
- to increase the time constant Ti of the current controller ([C00076](#page-767-1)) e.g. by doubling.

With the extended motor parameter identification, the current controller parameters are determined automatically. If the identification is aborted all the same, the current controller parameters set in [C00075](#page-767-0) and [C00076](#page-767-1) can be used by parameterising [C02866](#page-1021-0) to "1".

Another cause for the abort of the motor parameter identification could be the implausibility of the entered nameplate data, e.g. the entry  $P = 0$  kW for the motor power.

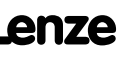

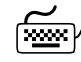

# **How to carry out automatic motor parameter identification:**

- 1. Inhibit the controller if it is enabled, e.g. via the [C00002/16](#page-748-0) device command or a LOW signal at the X5/RFR terminal.
	- For executing the motor parameter identification, the controller must be in the ["SwitchedOn](#page-106-1)" status.
- 2. Wait until the drive is at standstill.
- 3. Ensure that a motor control suitable for the motor is set in [C00006.](#page-751-1)
- 4. Transfer the nameplate data to the following codes:
	- [C00081](#page-769-0): Rated motor power
	- [C00087](#page-770-1): Rated motor speed
	- [C00088](#page-770-3): Rated motor current (according to the connection method  $\mathsf{Y}/\Delta$ )
	- [C00089](#page-770-0): Rated motor frequency (according to the connection method  $\Upsilon/\Delta$ )
	- [C00090](#page-770-2): Rated motor voltage (according to the connection method  $\mathsf{Y}/\Delta$ )
	- [C00091](#page-770-4): Motor cos ϕ
- 5. Defining the motor cable length and motor cable cross-section:
	- [C00915](#page-943-0): Motor cable length
	- [C00916](#page-943-1): Motor cable cross-section

The resulting motor cable resistance is displayed in [C00917.](#page-944-0)

- 6. Activate motor parameter identification via the  $C00002/23 = "1: On / start"$  $C00002/23 = "1: On / start"$  device command.
- 7. Enable the controller again.
	- The controller changes to the "[MotorIdent](#page-103-0)" device status.
	- Motor parameter identification starts.
	- The progress of the identification run can be seen in [C00002/23.](#page-748-0)
	- The identification is completed if the "0: Off / ready" message is displayed in [C00002/23.](#page-748-0)
	- After successful identification, it changes back to the ["SwitchedOn](#page-106-1)" device status.
- 8. Inhibit controller again.

### <span id="page-130-0"></span>**5.2 Selecting the control mode**

The 8400 TopLine controller supports various modes for motor control (open loop or closed loop).

- V/f characteristic control (VFCplus) with linear characteristic for asynchronous motors is preset.
- The control mode can be selected in the »Engineer« on the **Application parameter** tab via the **Motor control** [\(C00006\)](#page-751-1) list field:

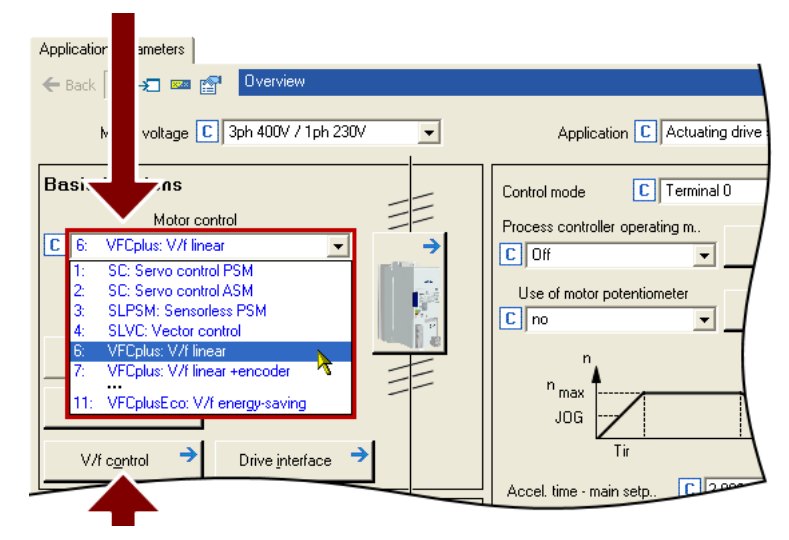

 A click on the **Motor control...** button leads you to the parameterisation dialog of the selected motor control. (The button is labelled according to the selected motor control.)

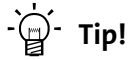

In order to make the selection of the motor control easier, we provide a selection help with recommendations and alternatives for standard applications in the subchapter entitled ["Selection help"](#page-134-0). (@[135\)](#page-134-0)

The following section briefly describe the control modes. A reference to more details can be found at the end of each section.

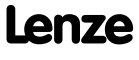

### **V/f characteristic control (VFCplus)**

The V/f characteristic control (VFCplus) is a motor control mode for standard frequency inverter applications based on a simple and robust control process which is suitable for the operation of asynchronous motors with linear or square-law load torque characteristic (e.g. fans). Furthermore, this motor control mode is also suitable for group drives and special motors. Due to the low parameterisation effort, commissioning of such applications is fast and easy.

The V<sub>min</sub>-boost [\(C00016\)](#page-757-1) and slip compensation ([C00021\)](#page-759-0) required for optimising the drive behaviour are dimensioned for asynchronous motors with power adaptations to the inverter in the Lenze setting.

▶ [V/f characteristic control \(VFCplus\)](#page-146-0) (□ [147\)](#page-146-0)

### **V/f characteristic control - energy-saving (VFCplusEco)**

In contrast to the V/f characteristic control mode (VFCplus), this motor control mode uses a coso control in partial load operational range to automatically reduce the power loss in the asynchronous motor (energy optimisation).

The motor data required for the cos $\varphi$  control and the V  $_{\text{min}}$  boost ([C00016](#page-757-1)) and slip compensation ([C00021](#page-759-0)) required for optimising the drive behaviour are dimensioned for asynchronous motors with power adaptations to the inverter in the Lenze setting.

The required motor data (motor rotor resistance, motor stator resistance, motor stator leakage inductance and mutual motor inductance) only affect the extent of energy optimisation but not the stability.

In case of applications with dynamically very high sudden load variations from the unloaded operation, this motor control mode should not be used since a motor stalling cannot be excluded.

Energy optimisation for dynamic applications is not possible with this motor control mode.

▶ [V/f characteristic control - energy-saving \(VFCplusEco\)](#page-165-0) (□ [166\)](#page-165-0)

#### **V/f control (VFCplus + encoder)**

The V/f control can be selected for operating asynchronous motors with speed feedback. With this motor control, a slip regulator can be additionally parameterised which adjusts the actual speed value dynamically to the speed setpoint.

 $\triangleright$  [V/f control \(VFCplus + encoder\)](#page-175-0) ( $\Box$  [176\)](#page-175-0)

### **Sensorless vector control (SLVC)**

Sensorless (field-oriented) vector control for asynchronous motors is based on a decoupled, separate control for the torque-producing and the field-producing current component. In addition, the actual speed is reconstructed by means of a motor model so that a speed sensor is not required.

In comparison to the V/f characteristic control without feedback, the following can be achieved by means of sensorless vector control SLVC:

- A higher maximum torque throughout the entire speed range
- ▶ A higher speed accuracy
- ▶ A higher concentricity factor
- $\blacktriangleright$  A higher level of efficiency
- ▶ The implementation of torque-actuated operation with speed limitation
- $\blacktriangleright$  The limitation of the maximum torque in motor and generator mode for speedactuated operation

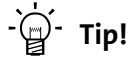

If a high torque without feedback is to be provided at small speeds, we recommend the "Sensorless vector control" motor control mode.

### ▶ [Sensorless vector control \(SLVC\)](#page-181-0) (2 [182\)](#page-181-0)

### **Sensorless control for synchronous motors (SLPSM)**

This sensorless control enables an encoderless control of synchronous motors. The process is based on field-oriented control within a higher speed range (e.g.  $>10\%$  of the rated motor speed). The actual speed value and rotor position are reconstructed via a motor model.

Standard applications for this control type are pumps and fans, horizontal materials handling and simple positioning technology.

[Sensorless control for synchronous motors \(SLPSM\)](#page-197-0) (2[198\)](#page-197-0)

### **Servo control (SC)**

Field-oriented servo control (SC) is based on a decoupled, separate control of the torqueproducing and the field-producing current component. The motor control is based on a field-oriented, cascaded controller structure with feedback function and enables dynamic and stable operation in all of the four quadrants.

The servo control can be used for synchronous motor (PSM) and asynchronous motors (ASM) and basically offers the same advantages as the sensorless vector control (SLVC).

 $\triangleright$  [Servo control \(SC\)](#page-213-0) ( $\Box$  [214\)](#page-213-0)

### **Speed feedback**

As shown in the following graphics, the drive systems with feedback have, independently of the motor control, more advantages than systems without feedback.

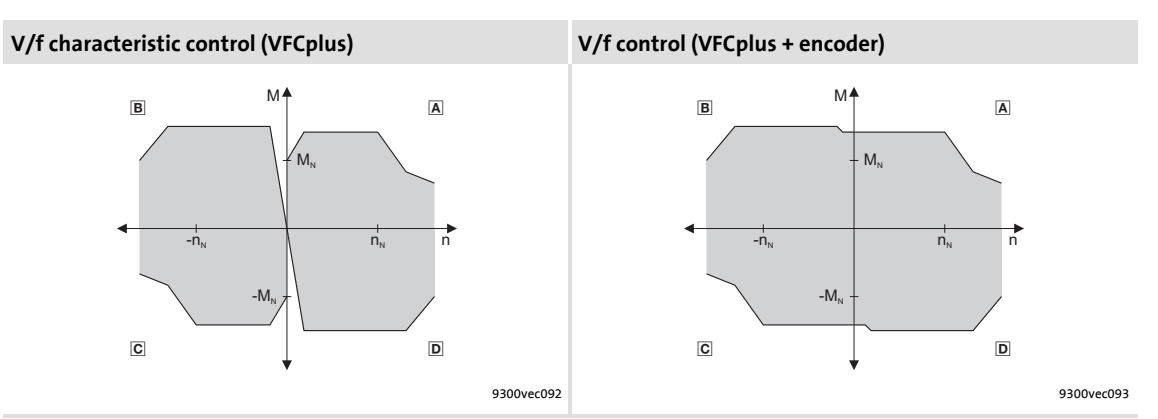

 $\Box$  Operation in motor mode (CW rotation),  $\Box$  Operation in generator mode (CCW rotation), C Operation in motor mode (CCW rotation), **D** Operation in generator mode (CW rotation)

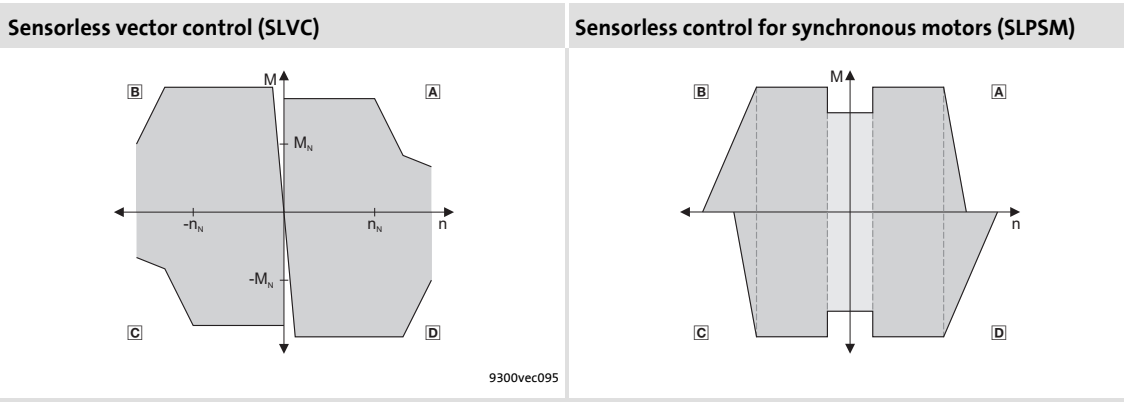

A Operation in motor mode (CW rotation), **B** Operation in generator mode (CCW rotation), C Operation in motor mode (CCW rotation), **D** Operation in generator mode (CW rotation)

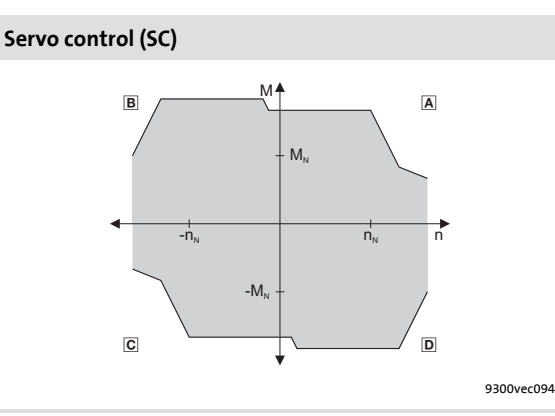

 $\blacksquare$  Operation in motor mode (CW rotation),  $\blacksquare$  Operation in generator mode (CCW rotation), © Operation in motor mode (CCW rotation),  $\textcircled{\textsc{i}}$  Operation in generator mode (CW rotation)

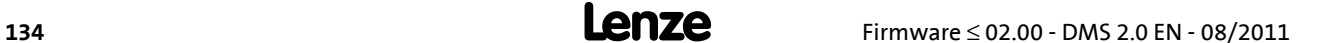

### <span id="page-134-0"></span>**5.2.1 Selection help**

To ease the selection of the motor control mode, the two following tables contain recommendations and alternatives to standard applications.

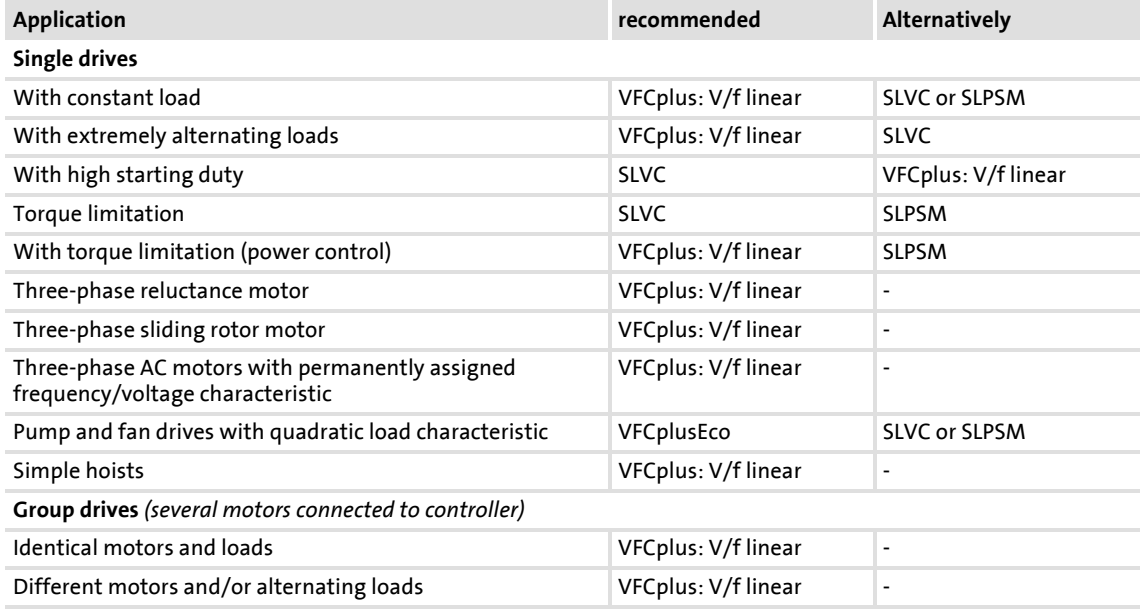

#### [5-1] Standard applications without speed feedback

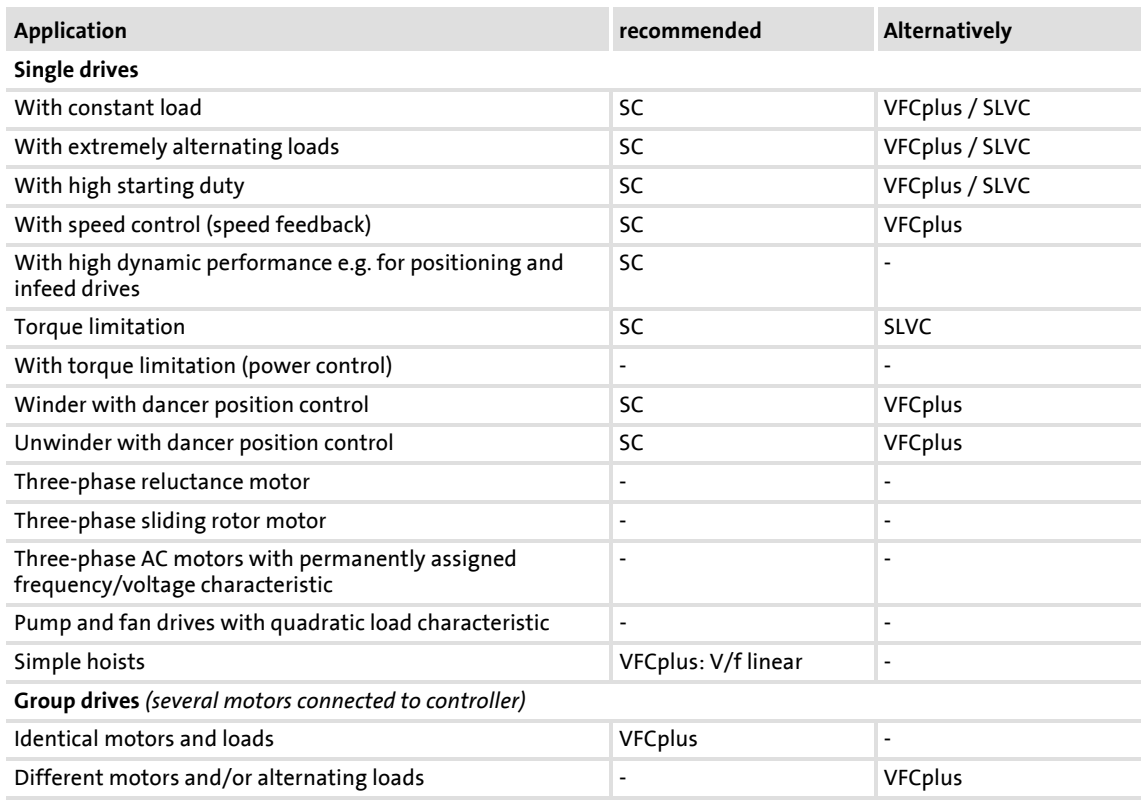

[5-2] Standard applications with speed feedback

### <span id="page-135-0"></span>**5.3 Defining current and speed limits**

### **Limitation of the speed setpoint**

Parameterising the reference speed in [C00011](#page-756-0) means that the drive must rotate at the set speed if a speed setpoint of 100% is specified.

All speed setpoint selections are provided in % and always refer to the reference speed set in [C00011.](#page-756-0)

**Tip!**

For reasons of achievable resolution and the accuracy involved, the reference speed should be geared to the speed range required for the respective application.

Lenze recommendation: Reference speed [\(C00011\)](#page-756-0) = 1500 ... 3000 rpm

Irrespective of the selected motor control, there are more limitation options:

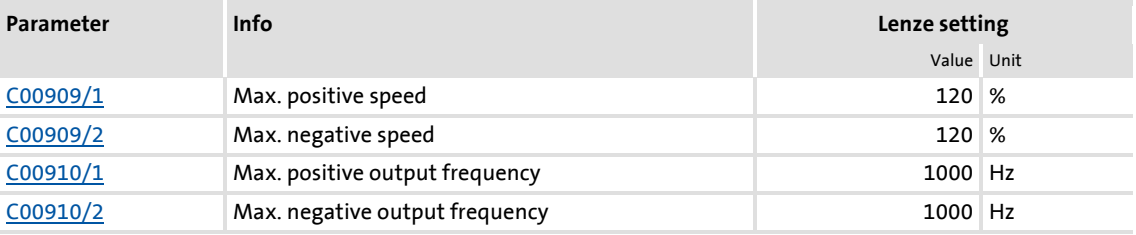

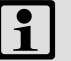

### **Note!**

In the torque-controlled operation (*bTorquemodeOn* = TRUE), the limitation of the speed setpoint does not have any effect! In this case, a permissible speed range can be defined via speed limitation (*nSpeedHighLimit* and *nSpeedLowLimit*).

### **Current limitation in motor and generator mode**

In the various motor control modes, the controller is provided with functions which determine the dynamic behaviour under load and counteract exceedance of the maximum current in motor or generator mode.

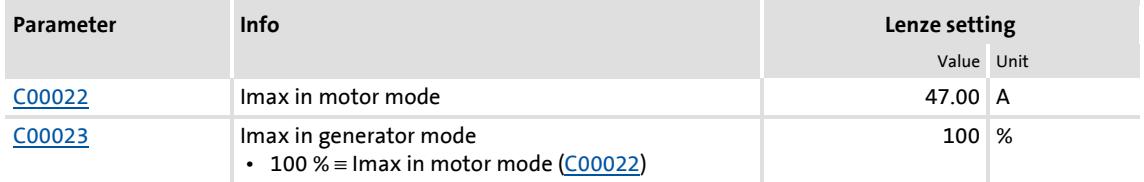

The current limits must be selected depending on

- $\triangleright$  the permissible maximum current of the motor  $\rightarrow$  recommendation: I(Mot)<sub>N</sub> < 1.5 ... 2.0
- $\blacktriangleright$  the permissible maximum current of the inverter
- $\blacktriangleright$  the torque in motor/generator mode required for the application

## **Note!**

### **Highly dynamic applications**

(that have e.g. too short acceleration/deceleration times or excessively changing loads)

The overcurrent disconnection may respond (fault message OC1 or OC11) if the setting of the maximum current in motor mode in [C00022](#page-759-1) approximately corresponds to the maximum permissible value of the respective inverter.

### Remedies:

- Increase of the acceleration and deceleration ramp times
- Reduction of the maximum current in motor mode [\(C00022\)](#page-759-1)
- Reduction of the maximum current in generator mode ([C00023](#page-759-2))
- Adaptation of the indirect peak current limitation (procedure depends on the selected motor control mode, see below)
- Reduction of the reset time of the current limiting controller ( $C00074/1$ )

### **Influencing the torque in motor/generator mode**

The torque in motor and generator mode can be limited via the *nTorqueMotLim* and *nTorqueGenLim* process signal inputs.

- If V/f characteristic control (VFCplus) is selected, limitation is indirectly performed via a so-called  $I_{\text{max}}$  controller.
- If sensorless vector control (SLVC), sensorless control for synchronous motors (SLPSM) or servo control (SC) is selected, limitation has a direct effect on the torque-producing current component.

If keypad control is selected, the *nTorqueMotLim* and *nTorqueGenLim* process signals can be parameterised via [C00728/1...2](#page-889-0).

# **How to adapt the peak current limitation:**

V/f characteristic control (VFCplus):

• Reduce the slip compensation with [C00021.](#page-759-0)

V/f control (VFCplus + encoder):

- Reduce the slip limitation to twice the rated motor slip with [C00971](#page-950-0).
- Reduce the  $V_{\text{min}}$  boost in [C00016](#page-757-1).

Sensorless vector control (SLVC):

- Reduce the slip compensation with [C00021.](#page-759-0)
- Reduce the limitation of the torque in motor mode via *nTorqueMotLimit\_a* ([C00728/1](#page-889-0)) and the limitation of the torque in generator mode via *nTorqueGenLimit\_a* [\(C00728/2\)](#page-889-0).

Servo control (SC):

- Reduce the jerk limitation with [C00274](#page-804-1).
- Reduce the limitation of the torque in motor mode via *nTorqueMotLimit\_a* ([C00728/1](#page-889-0)) and the limitation of the torque in generator mode via *nTorqueGenLimit\_a* [\(C00728/2\)](#page-889-0).

### <span id="page-138-0"></span>**5.4 Pole position identification (PPI)**

## **Note!**

Only required:

- For servo control with synchronous motor of a third-party manufacturer.
- For servo control with synchronous motor and use of incremental encoders (TTL or sin/cos encoders as well as multi-pole pair resolvers).
- After changes of the motor feedback system, e.g. encoder exchange.

For the sensorless control of synchronous motors (SLPSM), a pole position identification is not required.

For the control of permanent-magnet synchronous machines, the pole position – the angle between the motor phase U and the field axis of the rotor – must be known.

- $\triangleright$  For Lenze motors with absolute value encoder or resolver, the pole position is already set correctly in [C00926/1...2](#page-944-1).
- When incremental encoders (TTL or sin/cos encoders) are used, a pole position identification (PPI) is always required after mains switching, even with Lenze motors.
- The controller can also evaluate multi-pole-pair resolvers.
	- When the number of motor pole pairs is an integer multiple of the number of pole pairs of the resolver, a pole position identification must only be executed once.
	- When the number of motor pole pairs is no integer multiple of the number of pole pairs of the resolver, a pole position identification must be executed after every mains switching.
- ▶ The device command "Identify pole position (360°)" serves to detect the pole position for the motor encoder currently activated in [C00495](#page-846-0) (see the following instructions).

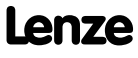

### **5.4.1 Pole position identification 360°**

### **Procedure for "pole position identification 360°"**

If all conditions are met, the motor is energised with a direct current corresponding to the lower of the following two values:

> or  $\sqrt{2} \cdot$  Rated device current  $\sqrt{2} \cdot$  Rated motor current

- $\triangleright$  The rotor is aligned through the current flow. This is absolutely necessary for the procedure.
- $\triangleright$  To ensure that the torque-neutral axis is not accidentally energised and the rotor stops, a 45° current vector is (electrically) generated for a short instant and then (electrically) switched back to  $0^{\circ}$  (= phase U).
	- Then a DC current of the above-mentioned value could be measured in this motor phase.
- $\blacktriangleright$  If a resolver or an optical encoder without absolute track is used, the difference between the preselected current angle and the mechanical rotor angle is determined. After this, the current vector is (electrically) turned by another 22.5° and the difference between current angle and rotor angle is determined once again.
	- The procedure is repeated 16 times. This corresponds to one electrical revolution. The machine rotates by 360° (mech.)/pole pair number.
	- Take the average value of the 16 measurements to compensate for asymmetries.

#### **Adjustment of the pole position identification 360°**

The pole position identification can be adjusted to the respective machine and the prevailing moments of inertia by means of the parameters described below:

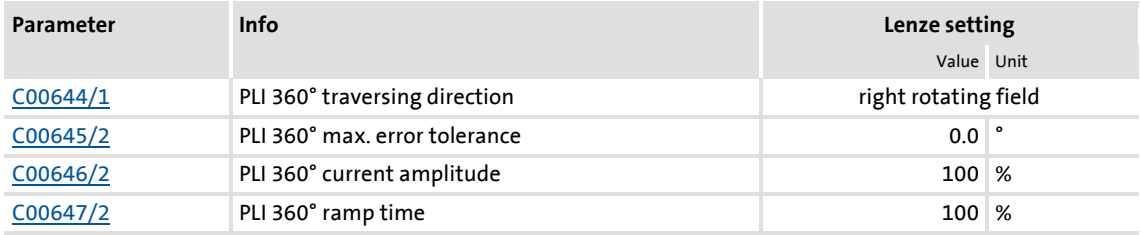

 $\blacktriangleright$  The current amplitude can be adjusted proportionally in [C00646/2.](#page-872-1)

- For large machines and high mass inertia values or for linear direct drives, the current amplitude usually has to be increased.
- The Lenze setting "100 %" corresponds to the smaller of the two following values:

or  $\sqrt{2} \cdot$  Rated device current  $\sqrt{2}$  · Rated motor current

### **Stop!**

If there is no temperature monitoring in the motor and/or the I2xt motor monitoring and the maximum current monitoring are not parameterised correctly, the motor may be permanently damaged when the current amplitude is set too high (e.g. to the maximum value)!

- $\blacktriangleright$  [Motor load monitoring \(I2xt\)](#page-275-0) ( $\text{ }$ [276\)](#page-275-0)
- $\blacktriangleright$  [Maximum current monitoring](#page-282-0) ( $\text{1283}$ )

### **Note!**

If the current amplitude is set to  $> 100$  % in [C00646/2,](#page-872-1) the device utilisation (lxt) monitoring and/or one of the motor monitoring functions may respond and cause the abort of the pole position identification.

- $\blacktriangleright$  The ramp time can be adjusted proportionally in [C00647/2](#page-872-2).
	- For large machines and high mass inertia values, the ramp time usually has to be increased.
	- For small machines, a reduction of the ramp time can speed up the pole position identification process.
- In some situations it may be helpful to reverse the travel direction in  $C_{00644/2}$  for the pole position identification (e.g. for linear motor at the end stop).
- ▶ The "pole position identification 360°" procedure comprises a plausibility check. If the rotor position determined via the encoder system does not correspond to the controlled output position:
	- the pole position identification procedure is aborted.
	- the response parameterised in [C00643/1](#page-871-1) (Lenze setting: "Fault") is activated.
	- the error message "[ID5: Pole position identification error"](#page-617-0) is entered into the logbook.
- $\blacktriangleright$  The preset fault tolerance for the plausibility check can be changed in [C00645/2](#page-872-0).

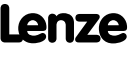

### **Execute pole position identification 360°**

# **Danger!**

The machine must not be braked or blocked during the pole position identification! For this reason, the pole position identification is not permitted for hanging loads!

During the pole position identification the rotor aligns itself. The motor shaft moves by max. one electrical revolution which causes the corresponding movement of the connected mechanical components!

## **Stop!**

Check the correct parameterisation of the max. motor current monitoring before carrying out the pole position identification to prevent the motor from being permanently damaged.

 $\blacktriangleright$  [Maximum current monitoring](#page-282-0) ( $\text{1283}$ )

## **Note!**

By means of controller inhibit, the procedure started can be cancelled anytime, if required, without carrying out a change in [C00926.](#page-944-1)

If the pole position identification is aborted, the response parameterised in [C00643/1](#page-871-1) is activated (Lenze setting: "Fault").

 • If this behaviour is not wanted, deactivate the monitoring by selecting "0: No response" in [C00643/1.](#page-871-1)

### **Preconditions for the execution**

- A synchronous motor has been selected.
- $\blacktriangleright$  No other identification is active.
- $\triangleright$  No error has occurred.

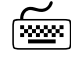

# **How to execute the pole position identification:**

- 1. Inhibit the controller if it is enabled, e.g. via the [C00002/16](#page-748-0) device command or a LOW signal at the X5/RFR terminal.
- 2. Start the pole position identification with the device command [C00002/34](#page-748-0) = "1: On / start".
- 3. Enable the controller again.
	- The pole position identification starts.
	- The progress of the identification run can be seen in [C00002/34.](#page-748-0)
	- The identification is completed if the "0: Off / ready" message is displayed in [C00002/34.](#page-748-0)
- 4. Inhibit controller again.

#### **After successful completion...**

...the controller is inhibited automatically and the pole position determined for the activated feedback system is set in the corresponding subcode of [C00926](#page-944-1).

- $\triangleright$  For a permanent acceptance of the identified pole position, the parameter set must be saved ([C00002/11](#page-748-0) = "1: On / start").
- ▶ The next controller inhibit and subsequent controller enable serve to cancel the controller inhibit automatically set by the procedure (e.g. by first executing the device command [C00002/16](#page-748-0) = "0: Off / ready" and then executing the device command  $C00002/16 = "1: On / start".$  $C00002/16 = "1: On / start".$

#### **In the event of an error**

If an error occurs during the procedure or the pulse inhibit gets active (e.g. due to shorttime undervoltage), the procedure is terminated with controller inhibit without making a change in [C00926.](#page-944-1)

If the machine was braked or blocked during the procedure, this will be recognised at the end of the measurement and no change is made in [C00926.](#page-944-1)

- $\blacktriangleright$  If the pole position identification is aborted:
	- the response parameterised in [C00643/1](#page-871-1) (Lenze setting: "Fault") is activated.
	- the error message "[ID5: Pole position identification error"](#page-617-0) is entered into the logbook.

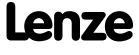

### **5.4.2 Pole position identification without motion**

This function extension is available from version 02.00.00!

## **Note!**

Function only possible with:

- Servo control (SC) for synchronous motors
- Sensorless control for synchronous motors (SLPSM)

From version 02.00.00, a pole position identification without motion is also possible in case of servo control and sensorless control.

 For sensorless control of synchronous motors (SLPSM), this function is already activated in the Lenze setting, i.e. with every controller enable the rotor displacement angle is identified and thus jerks in the machine after controller enable can be avoided.

– In order to achieve the same behaviour as before, set bit 0 to "0" in [C02874.](#page-1023-0)

- $\triangleright$  For servo control, this function can be activated for various events in [C02874](#page-1023-0) via the bits 1 ... 3:
	- Bit 1: Pole position identification after mains connection
	- Bit 2: Pole position identification after controller enable
	- Bit 3: Pole position identification after error acknowledgement

## **Note!**

- The "Pole position identification without motion" cannot completely replace the "pole position identification 360°"!
	- The electrical rotor displacement angle can only be electrically identified with an error of up to 10°. This inaccuracy can cause a worse torque accuracy and a worse energy efficiency.
- The identification takes motor-dependent 1 ... 15 ms. The setpoint enabling of the device is reduced by this time.
- In the Lenze setting, the function is preset so that in most of the cases no further settings have to be made.

## $\cdot \oplus \cdot$  Tip!

In case of servo control (SC), it is generally sufficient to activate this function only once after mains connection of the device  $(C02874: Bit 1 = "1").$  $(C02874: Bit 1 = "1").$ 

Typical application case: A speed sensor with an unknown pole position is used (e.g. encoder). The pole position identification 360°, however, cannot be used since, e.g. the motor is locked, the application does not permit it or the identification takes too long.
#### **Short overview of the relevant parameters:**

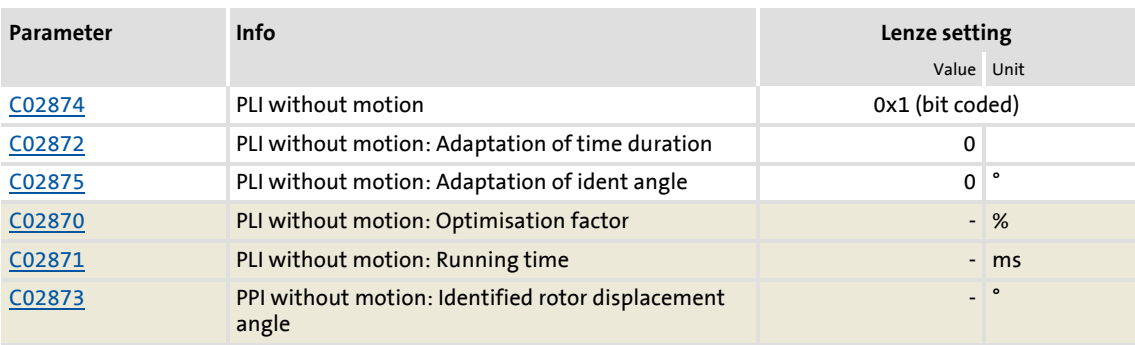

Highlighted in grey = display parameter

# **Note!**

In case of synchronous motors with a stator time constant  $\leq 1$  ms, the pole position identification is not executed since the resulting test current pulse could exceed the permissible motor current.

- This, however, only affects very few synchronous motors with very low power (e.g. Lenze motor MDSKS-020-13-300 with rated power of 40 W).
- A non-executed pole position identification can be recognised by the display  $C02870 = 0 %$  $C02870 = 0 %$  and  $C02871 = 0$  ms.

 $\blacktriangleright$  The stator time constants can be calculated based on the following formula:

 $=\frac{L_{ss}[mH]}{R_{s}[\Omega]}$ 

 $T_S$  = stator time constant  $L_{ss}$  = Motor stator leakage inductance [\(C00085\)](#page-769-0)  $R_s =$  Motor stator resistance [\(C00084](#page-769-1))

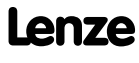

#### **Optimising the pole position identification**

# **Stop!**

In case of a too high setting in [C02872,](#page-1023-1) an impermissible motor current may occur during pole position identification. In this case, the "Fault" error response occurs and the "ID5: Pole position identification error" error message entered in the logbook.

In case of aconsiderably too high setting in [C02872:](#page-1023-1)

- The following current monitoring functions can be triggered:
	- OC7: Motor overcurrent
	- OC11: Active clamp operation
	- OC1: Power section short circuit
- The optimisation degree "0 %" is displayed in [C02870.](#page-1022-0)
- The time "0 ms" is displayed in [C02871.](#page-1022-1)

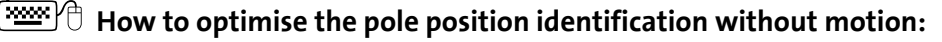

- 1. For optimisation, enable the controller for various rotor displacement angles.
- 2. After every controller enable, check the optimisation degree displayed in [C02870.](#page-1022-0)

The pole position identification is set optimally if an optimisation degree in the range 70 ... 130 % is displayed in [C02870](#page-1022-0) after every controller enable.

- 3. When the optimisation degree is  $> 130\%$ : Reduce the setting in [C02872](#page-1023-1) step by step an execute controller enable for various rotor displacement angles until an optimisation degree < 130 % is displayed.
- 4. When the optimisation degree is  $\leq 70\%$ : Increase setting in [C02872](#page-1023-1) step by step and execute controller enable for various rotor displacement angles until an optimisation degree > 70 % is displayed.
- 5. Optional: [C02875](#page-1024-0) serves to increase or reduce the identified electrical rotor displacement angle. This can prevent e.g. a reversing of the motor due to the accuracy of identification if applications require it.

#### <span id="page-146-0"></span>**5.5 V/f characteristic control (VFCplus)**

In case of the V/f characteristic control (VFCplus), the motor voltage of the inverter is determined by means of a linear or quadratic characteristic depending on the field frequency or motor speed to be generated. The voltage follows a preselected characteristic.

### **Stop!**

- The V/f characteristic control is only suitable for asynchronous motors.
- The following must be observed when operating drives with quadratic V/f characteristic:
	- Please always check whether the corresponding drive is suitable for operation with a quadratic V/f characteristic!
	- If you pump or fan drive is not suitable for operation with a square-law V/f characteristic, we recommend using the energy-saving V/f characteristic control (VFCplusEco). Alternatively, you can use the V/f characteristic control with linear V/f characteristic or the sensorless vector control (SLVC) or servo control (SC).
- For adjustment, observe the thermal performance of the connected asynchronous motor at low output frequencies.
	- Usually, standard asynchronous motors with insulation class B can be operated for a short time with their rated current in the frequency range 0 Hz ... 25 Hz.
	- Contact the motor manufacturer to get the exact setting values for the max. permissible motor current of self-ventilated motors in the lower speed range.
	- If you select square-law V/f characteristics, we recommend setting a lower V<sub>min</sub> or using the energy-saving V/f characteristic control (VFCplusEco).
- The nameplate data of the motor (at least rated speed and rated frequency) must be entered if, instead of a standard motor, an asynchronous motor is used with the following values:
	- rated frequency ≠ 50 Hz (star) or
	- rated frequency ≠ 87 Hz (delta) or
	- number of pole pairs  $\neq$  2

### **Note!**

When the auto DCB threshold [\(C00019\)](#page-758-0) is set > 0 rpm, there is no torque at the motor shaft in the lower speed range!

[Automatic DC-injection braking \(Auto-DCB\)](#page-250-0) (a [251\)](#page-250-0)

#### **5.5.1 Parameterisation dialog/signal flow**

**Proceed as follows to open the dialog for parameterising the motor control:**

- 1. »Engineer« Go to the *Project view* and select the 8400 TopLine controller.
- 2. Go to *Workspace* and change to the **Application parameters** tab.
- 3. Select the motor control from the *Overview* dialog level in the **Motor control** list field:
	- "6: VFCplus: V/f linear" for linear characteristic or
	- "8: VFCplus: V/f quadr" for square-law characteristic

More available V/f characteristic control modes:

- "10: VFCplus: V/f definable". With this motor control, the V/f characteristic can be freely defined.  $\triangleright$  Defining [a user-defined V/f characteristic](#page-161-0)  $(4162)$  $(4162)$
- "11: VFCplusEco: V/f energy-saving". With this motor control, the motor is always operated in an optimal efficiency range via a cos $\varphi$  control and the resulting voltage reduction (reduced copper losses in the asynchronous motor).  $\rightarrow$  V/f characteristic control - energy-saving  $(VFCplusEco)$  ( $166$ )
- 4. Click the **Motor control V/f** button to change to the *Overview Motor control V/f* dialog box.
	- This dialog level only shows a simplified signal flow with the most important parameters.
	- When you click the **>>More details** button in the left-most position, a signal flow with more details/parameters is displayed.

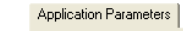

#### ← Back → → Bear en Dverview → V/f control

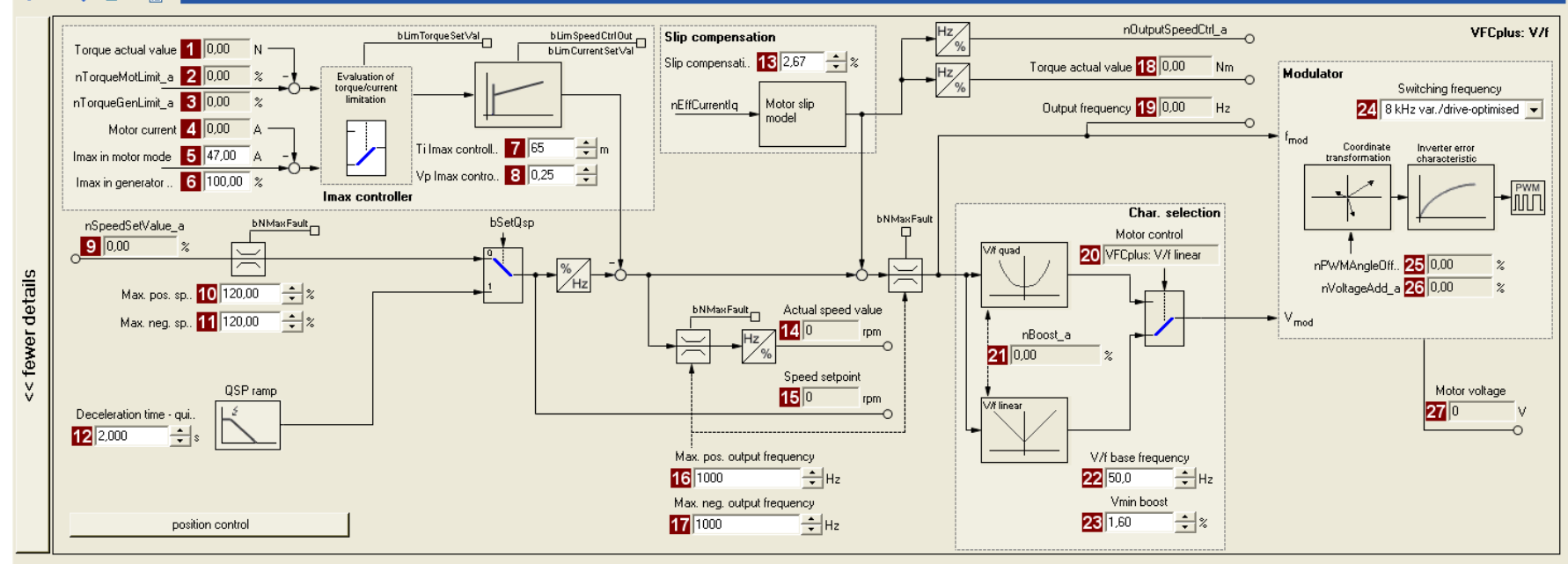

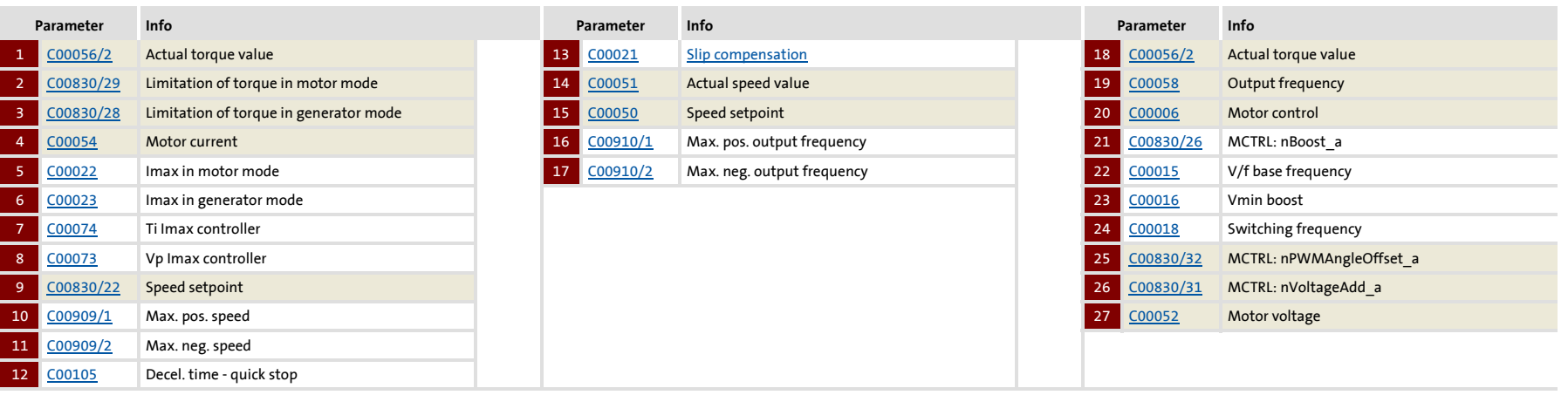

8400 Topline C | Software Manual **8400 TopLine C | Software Manual** V/f characteristic control (VFCplus) V/f characteristic control (VFCplus) Motor control (MCTRL) Motor control (MCTRL)

#### **5.5.2 Basic settings**

The "Initial commissioning steps" listed in the table below are sufficient for a simple characteristic control.

 $\triangleright$  Detailed information on the individual steps can be found in the following subchapters.

**Initial commissioning steps**

- 1. [Defining the V/f characteristic shape.](#page-150-0)  $(1151)$  $(1151)$
- 2. [Defining current limits \(Imax controller\)](#page-151-0).  $(4152)$  $(4152)$

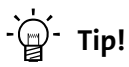

Information on the optimisation of the control mode and the adaptation to the real application is provided in the chapter "[Optimising the control mode](#page-152-0)". (20[153\)](#page-152-0)

Parameterisable additional functions are described correspondingly in the chapter ["Parameterisable additional functions"](#page-239-0). (20[240\)](#page-239-0)

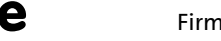

#### <span id="page-150-0"></span>**5.5.2.1 Defining the V/f characteristic shape**

In principle, four different characteristic shapes can be stipulated:

1. **Linear V/f characteristic**:

For drives for a constant, speed-independent load torque.

2. **Quadratic V/f characteristic**:

For drives with a load torque curve which is quadratic or in relation to speed. Quadratic V/f characteristics are preferred in the case of centrifugal pumps and fan drives.

3. **Freely definable V/f characteristic**:

For drives that require adaptation of the magnetising current by means of the output speed. The freely definable V/f characteristic can be used e.g. for operation in conjunction with special machines such as reluctance motors in order to suppress oscillations at the machine or to optimise energy consumption.

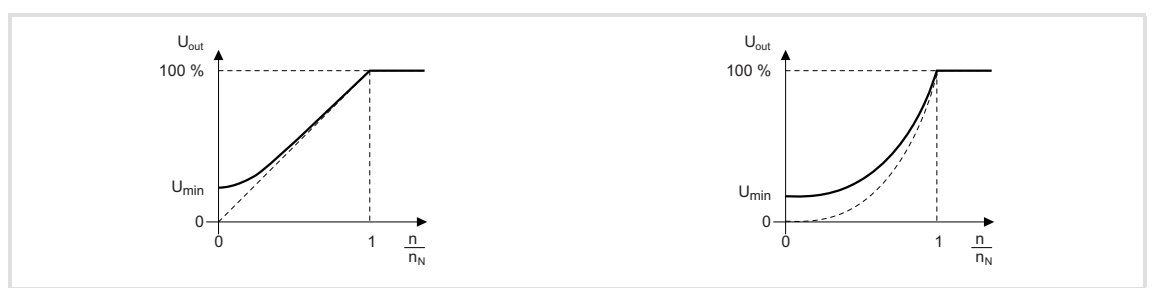

[5-3] Principle of a linear V/f characteristic (on the left) and a quadratic V/f characteristic (on the right)

#### 4. **Linear V/f characteristic with voltage reduction**:

For drives which often work in partial load operation, the energy-saving V/f characteristic control (VFCplusEco) offers the opportunity to reduce the voltage at low load in order to save energy. At higher loads, the voltage reduction is cancelled and a linear characteristic is caused.

The V/f characteristic shape is defined by selecting the corresponding motor control mode in [C00006:](#page-751-1)

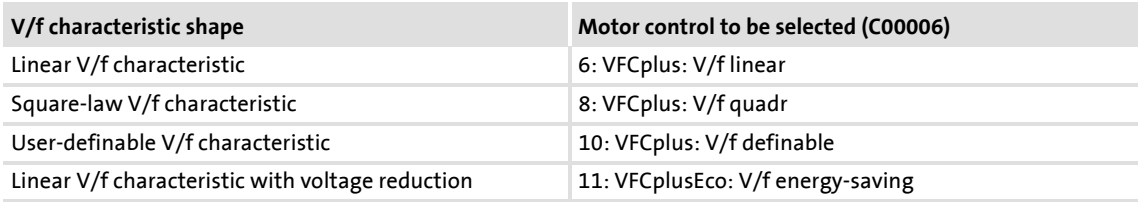

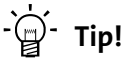

- You can find detailed information on freely definable V/f characteristics in the subchapter entitled ["Defining a user-defined V/f characteristic"](#page-161-0).  $(4162)$  $(4162)$
- You can find detailed information on the linear V/f characteristic with voltage reduction in the chapter entitled ["V/f characteristic control - energy-saving](#page-165-0)   $(VFCplusEco)$ ". ( $@166$ )

#### <span id="page-151-0"></span>**5.5.2.2 Defining current limits (Imax controller)**

The V/f characteristic control (VFCplus) and the V/f control (VFCplus + encoder) operating modes are provided with a current limitation control which is decisive for the dynamic behaviour under load and counteracts exceedance of the maximum current in motor or generator mode. This current limitation control is called  $I_{\text{max}}$  control.

- $\blacktriangleright$  The efficiency (motor current) measured by the I<sub>max</sub> control is compared with the current limit value for motor load set in [C00022](#page-759-3) and the current limit value for generator load set in [C00023.](#page-759-4)
- If the current limit values are exceeded, the controller changes its dynamic behaviour.

#### **Motor overload during acceleration**

The controller prolongs the acceleration ramp to keep the current on or below the current limit.

#### **Generator overload during deceleration**

The controller prolongs the deceleration ramp to keep the current on or below the current limit.

#### **Increasing load with constant speed**

- $\blacktriangleright$  If the motor current limit value is reached:
	- The controller reduces the effective speed setpoint until a stable working point is set or an effective speed setpoint of 0 rpm is reached.
	- If the load is reduced, the controller increases the effective speed setpoint until the setpoint speed is reached or the load reaches the current limit value again.
- $\triangleright$  When the generator current limit value is reached:
	- The controller increases the effective speed setpoint until a stable working point is set or the maximally permissible speed ([C00909](#page-943-2)) or output frequency is reached ([C000910\)](#page-943-3).
	- If the load is reduced, the controller reduces the effective speed setpoint until the setpoint speed is reached or the load reaches the current limit value again.
- $\blacktriangleright$  If a sudden load is built up at the motor shaft (e.g. drive is blocked), the overcurrent disconnection may respond (fault message OC1 or OC11).

#### <span id="page-152-0"></span>**5.5.3 Optimising the control mode**

The V/f characteristic control (VFCplus) is generally ready for operation. It can be adapted subsequently by adapting the characteristic and/or the drive behaviour.

#### **Adapting characteristic**

For the linear and quadratic characteristic, it is also possible to match its curve to different load profiles or motors by adapting the V/f base frequency ( $C00015$ ) and the V<sub>min</sub> boost ([C00016](#page-757-3)).

- [Adapting the V/f base frequency](#page-153-0)  $(154)$  $(154)$
- [Adapting the Vmin boost](#page-155-0)  $(4156)$  $(4156)$

#### **Freely defining the characteristic**

The V/f characteristic can also be defined freely if the linear and quadratic characteristics are not suitable.

 $\triangleright$  [Defining a user-defined V/f characteristic](#page-161-0) ( $\Box$  [162\)](#page-161-0)

#### **Adapting drive behaviour**

- $\triangleright$  Limitation of the maximum current by a current limitation controller (e.g. to prevent the motor from stalling or to limit to the maximally permissible motor current).  $\triangleright$  [Optimising the Imax controller](#page-157-0) ( $\omega$  [158\)](#page-157-0)
- Adaptation of the field frequency by a load-dependent slip compensation (improved speed accuracy for systems without feedback)
- Adaptation of the controller parameters of the slip regulator if V/f control (VFCplus + encoder) is selected.  $\triangleright$  [Parameterising the slip regulator](#page-178-0) ( $\blacksquare$  [179\)](#page-178-0)

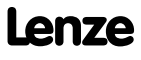

#### <span id="page-153-0"></span>**5.5.3.1 Adapting the V/f base frequency**

The V/f base frequency ([C00015](#page-757-2)) determines the slope of the V/f characteristic and has considerable influence on the current, torque, and power performance of the motor.

- ▶ The setting in [C00015](#page-757-2) applies to all permitted mains voltages.
- Mains fluctuations or fluctuations of the DC-bus voltage (operation in generator mode) do not need to be considered when the V/f base frequency is set. They are automatically compensated for by the internal mains voltage compensation of the device.
- ▶ Depending on the setting in [C00015](#page-757-2), it may be required to adapt the reference speed ([C00011](#page-756-0)) to traverse the entire speed range of the motor.
- The V/f base frequency is automatically calculated from the stored motor nameplate data by the motor parameter identification:

$$
C00015 \text{ [Hz]} = \frac{U_{FI} [V]}{U_{Ratedmot} [V]} \cdot f_{Rated Hz}
$$

U<sub>FU</sub>: Mains voltage 400 V or 230 V Uratedmot: Rated motor voltage depending on the connection method frated: Rated motor frequency

[5-4] Calculation of the V/f base frequency

#### **Typical values of the V/f base frequency**

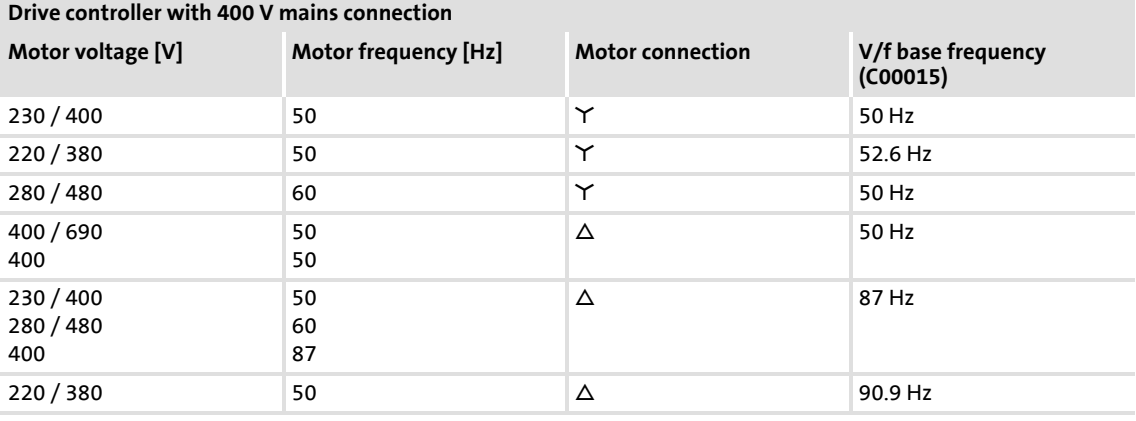

#### **Drive controller with 230 V mains connection**

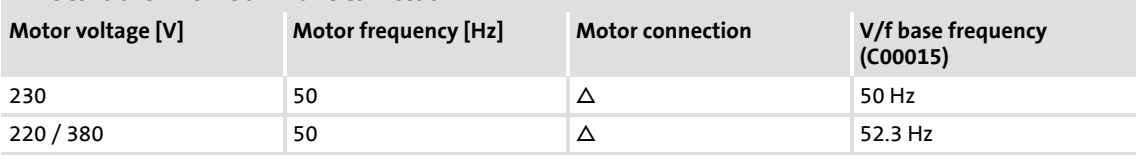

## $\boxed{1}$  Note!

#### **87-Hz operation**

4-pole asynchronous motors which are designed for a rated frequency of f = 50 Hz in star connection can be operated in delta connection when being constantly excited up to  $f = 87$  Hz.

- Advantages:
	- Higher speed-setting range
	- 73% higher power output in case of standard motors
- Motor current and motor power increase by the factor  $\sqrt{3}$ .
- The field weakening range starts above 87 Hz.
- Generally, this process can also be used with motors which have different numbers of pole pairs. In case of 2-pole asynchronous motors, the mechanical limit speed must be maintained.

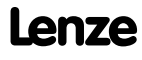

#### <span id="page-155-0"></span>**5.5.3.2 Adapting the Vmin boost**

The  $V_{\text{min}}$  boost [\(C00016\)](#page-757-3) of the motor voltage serves to select a load independent magnetising current which is required for asynchronous motors. The torque behaviour of the motor can be optimised by adapting the setting in [C00016.](#page-757-3)

## **Note!**

The V<sub>min</sub> boost has an effect on output frequencies below the V/f base frequency ([C00015](#page-757-2)).

The general linear and quadratic V/f characteristics are shown in the illustrations below. The illustrations show the impacts of the parameters used to adapt the characteristic shape.

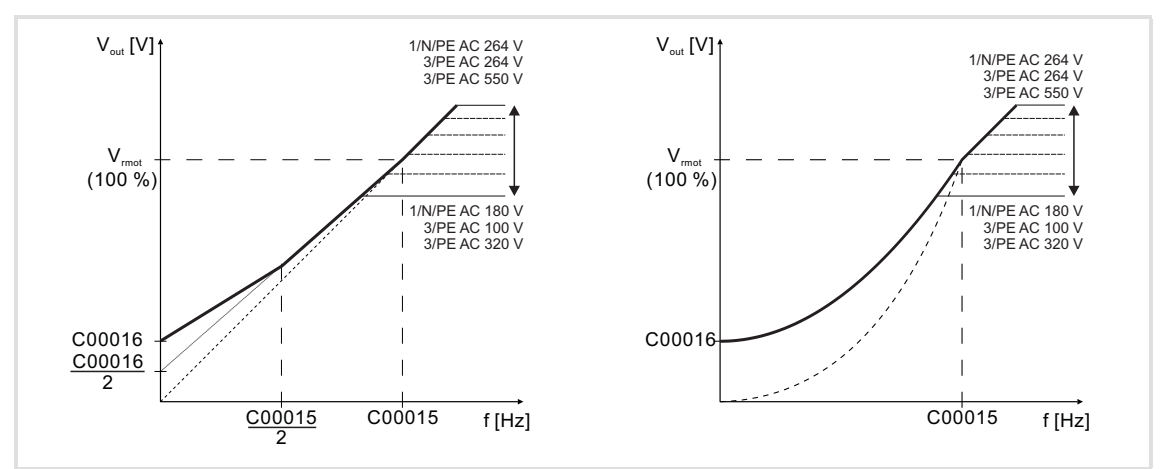

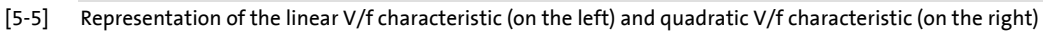

# **How to set the V**min**boost:**

- 1. Operate motor in idle state at approx. 6 % of the rated motor speed.
- 2. Increase  $V_{\text{min}}$  boost ([C00016](#page-757-3)) until the following motor current is reached:

Motor in short-time operation up to 0.5  $n_{\text{rated}}$ 

- for self-ventilated motors:  $I_{motor} \approx I_{rated motor}$
- for forced ventilated motors:  $I_{motor} \approx I_{rated motor}$

Motor in continuous operation up to 0.5  $n_{\text{rated}}$ 

- for self-ventilated motors:  $I_{motor} \approx 0.8 I_{rated motor}$
- for forced ventilated motors:  $I_{\text{motor}} \approx I_{\text{rated motor}}$

## **1** Note!

 $V_{min}$  boost is automatically calculated by the motor parameter identification using the data specified on the motor nameplate so that a no-load current of approx. 0.8  $I_{\text{rated motor}}$  results at the slip frequency of the machine.

#### **V/f control (VFCplus + encoder)**

If V/f control (VFCplus + encoder) is selected, we recommend a decidedly lower  $V_{\text{min}}$  boost:

• In this case, select a  $V_{\text{min}}$  boost which ensures that approx. 50 % of the rated motor current flows at slip frequency when the motor is idling.

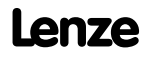

#### <span id="page-157-0"></span>**5.5.3.3 Optimising the Imax controller**

Using the Lenze setting of the current limitation controller, the drive is stable:

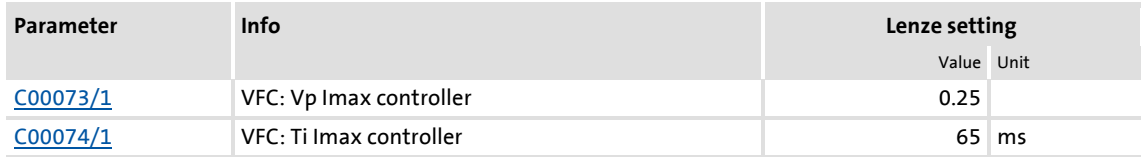

Most applications do not require optimisation.

The setting of the current limitation controller must be adapted if

- power control including great moments of inertia is performed.
	- Recommendation: Increase of the reset time Ti  $(C00074/1)$  of the I<sub>max</sub> controller.
- ▶ vibrations occur in the V/f control (VFCplus + encoder) mode during the intervention of the current limitation controller.
	- Recommendation: Increase of the reset time Ti  $\frac{1000074}{1}$  of the I<sub>max</sub> controller.
- ▶ overcurrent errors (e.g. OC3) occur due to load impulses or too high acceleration ramps.
	- Recommendation: Reduction of the gain Vp ([C00073/1](#page-767-2)) and reset time Ti [\(C00074/1\)](#page-767-3) of the I<sub>max</sub> controller.

#### **5.5.3.4 Optimising the stalling behaviour**

Motor stalling due to a torque overload in the field weakening range is prevented in all characteristic-based motor control types (VFCplus) by means of an inverter-internal stalling current monitoring. In the field weakening range, hence at frequencies above the base frequency, it reduces the maximum current to prevent the motor from stalling. The reduction depends on the current field frequency, the base frequency, the DC-bus voltage and the maximum current [\(C00022](#page-759-3)). Generally it applies that a higher field frequency causes a stronger limitation of the maximum current.

The behaviour in the field weakening range can be adapted via the override point of field weakening [\(C00080\)](#page-768-0). This parameter serves to shift the frequency-dependent maximum current characteristic:

- $\triangleright$  [C00080](#page-768-0) > 0 Hz:
	- The maximum current characteristic is shifted by the entered frequency to higher field frequencies.
	- The maximally permissible current and the maximum torque increase in the field weakening range.
	- The risk of motor stalling increases.

#### $\triangleright$  [C00080](#page-768-0) < 0 Hz:

- The maximum current characteristic is shifted by the entered frequency to lower field frequencies.
- The maximally permissible current and the maximum torque are reduced in the field weakening range.
- The risk of motor stalling is reduced.

### **Note!**

We recommend to keep the Lenze setting (0 Hz).

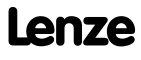

#### <span id="page-159-0"></span>**5.5.3.5 Torque limitation**

The previous chapter, "[Optimising the Imax controller](#page-157-0)", describes how the drive can be protected from overload. During commissioning, these settings are carried out once and remain unchanged afterwards. However, it is often necessary to limit the torque to a lower value for plant or process reasons.

 $\blacktriangleright$  To avoid overload in the drive train, the torque in motor mode can be limited via the *nTorqueMotLimit\_a* process input signal, and the torque in generator mode can be limited via the *nTorqueGenLimit\_a* process input signal:

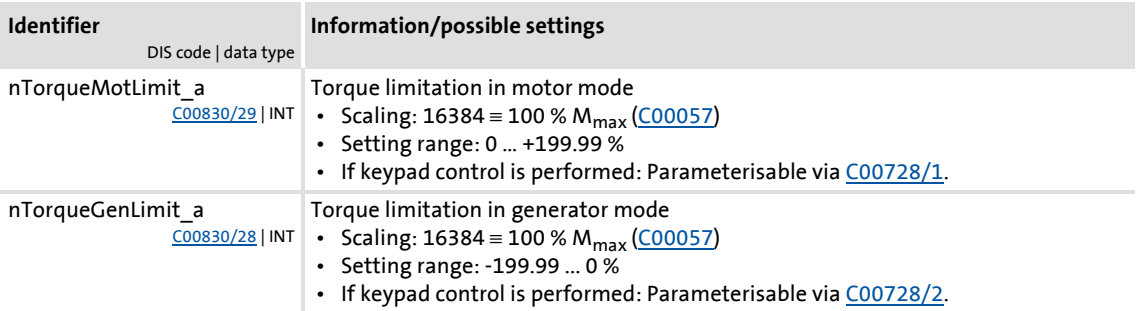

# **Note!**

- The actual torque ([C00056/2](#page-764-2)) is directly calculated from the current slip speed of the machine. This requires correct entry of the motor data.  $\blacktriangleright$  Motor [selection/Motor data](#page-120-0) ([121]
- To avoid instabilities during operation with active slip compensation, the torque limit values are internally processed as absolute values.
- If slip compensation is deactivated  $(C00021 = 0)$  $(C00021 = 0)$ , indirect torque limitation (differential signal between the apparent motor current and *nTorqueMotLimit\_a* or *nTorqueGenLimit\_a*). Above the no-load current of the motor, the accuracy of the indirect torque limitation is limited.

#### **V/f characteristic control (VFC)**

The accuracy of the torque limitation is limited because the actual torque ([C00056/2](#page-764-2)) is only calculated from the slip speed measured indirectly via the motor current.

#### **V/f control (VFC + encoder)**

The slip speed of the motor is available at the slip controller output. This leads to a high accuracy for the actual torque [\(C00056/2\)](#page-764-2) and the torque limitation.

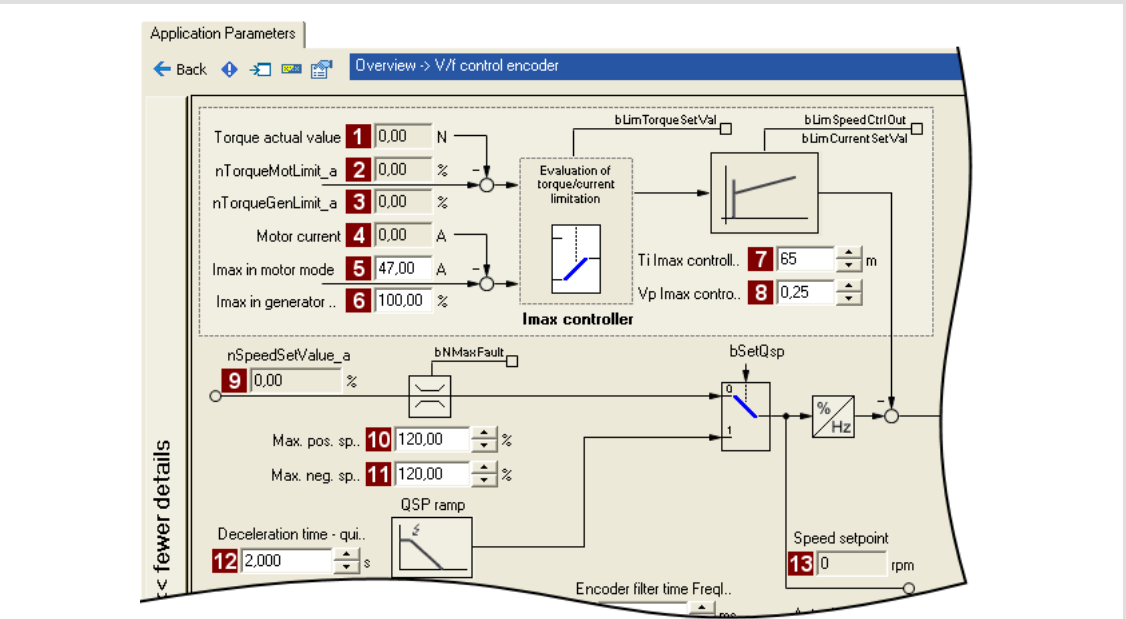

[5-6] Extract from the signal flow of the V/f control (VFC + encoder)

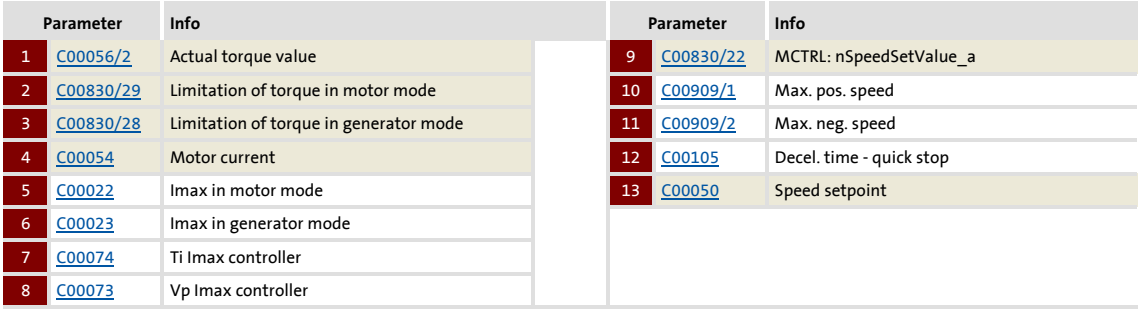

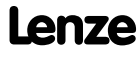

#### <span id="page-161-0"></span>**5.5.3.6 Defining a user-defined V/f characteristic**

For individual adaptation of the motor magnetisation to the actual application, the motor control "10: VFCplus: V/f definable" with a freely definable characteristic can be selected in [C00006](#page-751-1) as an alternative if the linear and quadratic characteristics are not suitable.

# **Note!**

The V/f base frequency ([C00015](#page-757-2)) and the V<sub>min</sub> boost ([C00016](#page-757-3)) no longer exert an influence if this motor control is chosen.

- ▶ The 11 grid points (voltage/frequency values) of the characteristic are stipulated by means of the 11 subcodes of [C00967](#page-949-0) and [C00968.](#page-949-1)
	- It is necessary to set all 11 grid points by means of corresponding subcodes.
	- If fewer grid points (voltage/frequency values) are needed, this can be achieved indirectly by ascribing the same voltage and frequency values to consecutive grid points.

Example: C00967/**3** = C00967/**4** and C00968/**3** = C00968/**4**

- The grid points can be specified in any sequence. Internally, they are automatically ordered from the minimum to the maximum frequency value.
- Above the maximum and below the minimum frequency, the previous rise is continued until the maximum output voltage.
- $\blacktriangleright$  In the Lenze setting, the 11 grid points represent a linear characteristic.
	- 3-phase devices: Output voltage 400 V at f = 50 Hz
	- 1-phase devices: Output voltage 230 V at f = 50 Hz

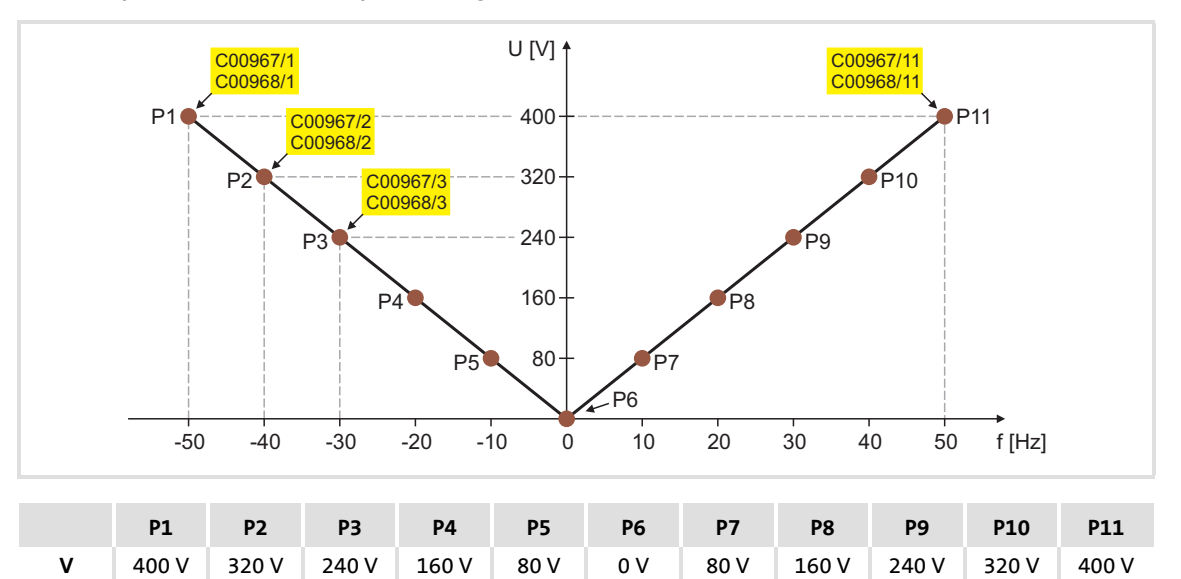

**f** -50 Hz -40 Hz -30 Hz -20 Hz -10 Hz 0 Hz 10 Hz 20 Hz 30 Hz 40 Hz 50 Hz

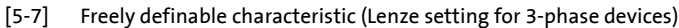

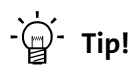

Cases of application for this function:

- Operation of reluctance motors or synchronous motors during controlled acceleration (reduction of natural frequencies caused by wrong excitation).
- Adaptation of the voltage requirement for the motor, depending on specific load conditions.

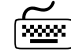

**Proceed as follows to open the dialog for parameterising the motor control:**

- 1. »Engineer« Go to the *Project view* and select the 8400 TopLine controller.
- 2. Go to *Workspace* and change to the **Application parameters** tab.
- 3. Select the motor control "10: VFCplus: V/f definable" from the *Overview* dialog box in the **Motor control** list field:
- 4. Click the **Motor control V/f definable** button to change to the *Overview Motor control V/f* dialog box.
	- This dialog level only shows a simplified signal flow with the most important parameters.
	- When you click the **>>More details** button in the left-most position, a signal flow with more details/parameters is displayed.

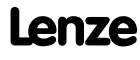

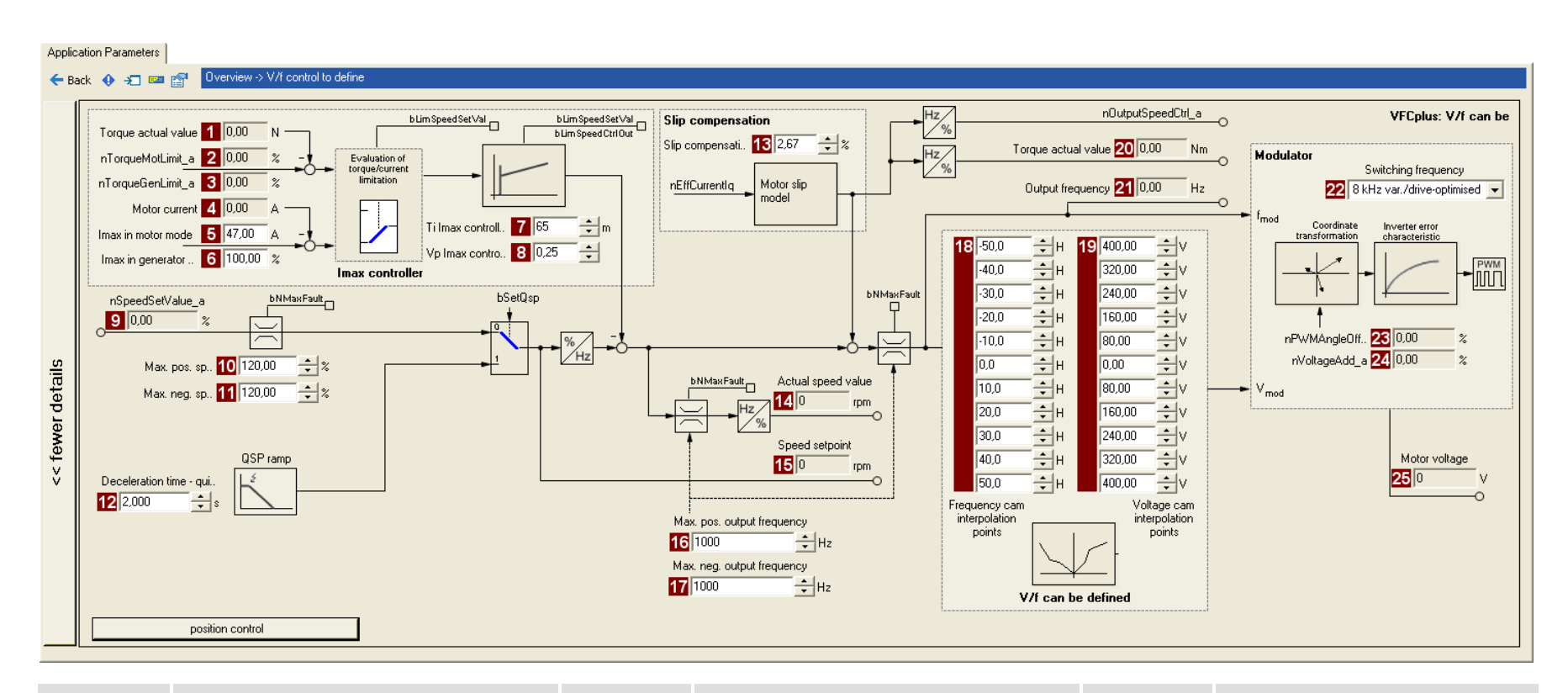

Lenze

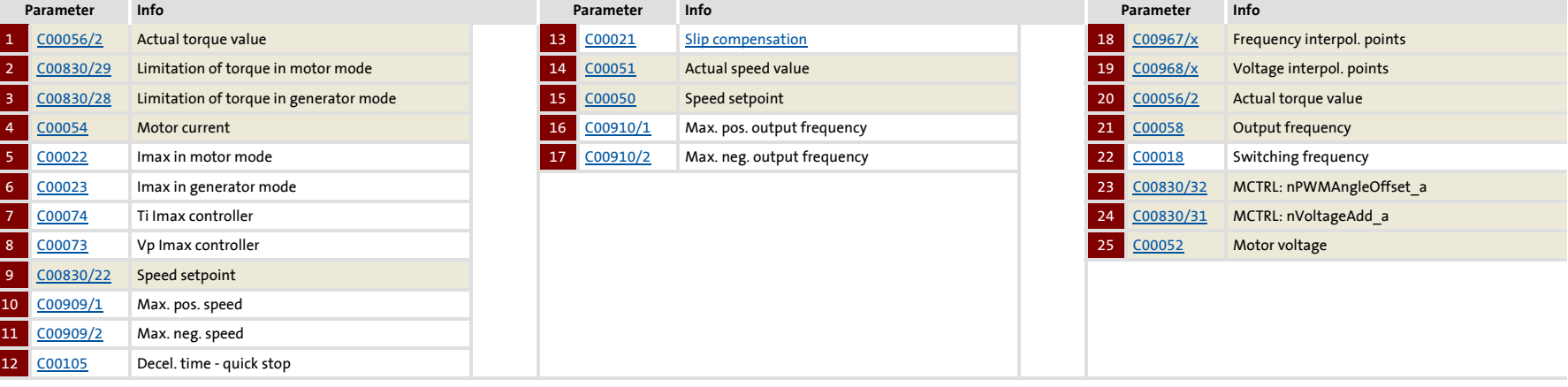

#### **5.5.4 Remedies for undesired drive behaviour**

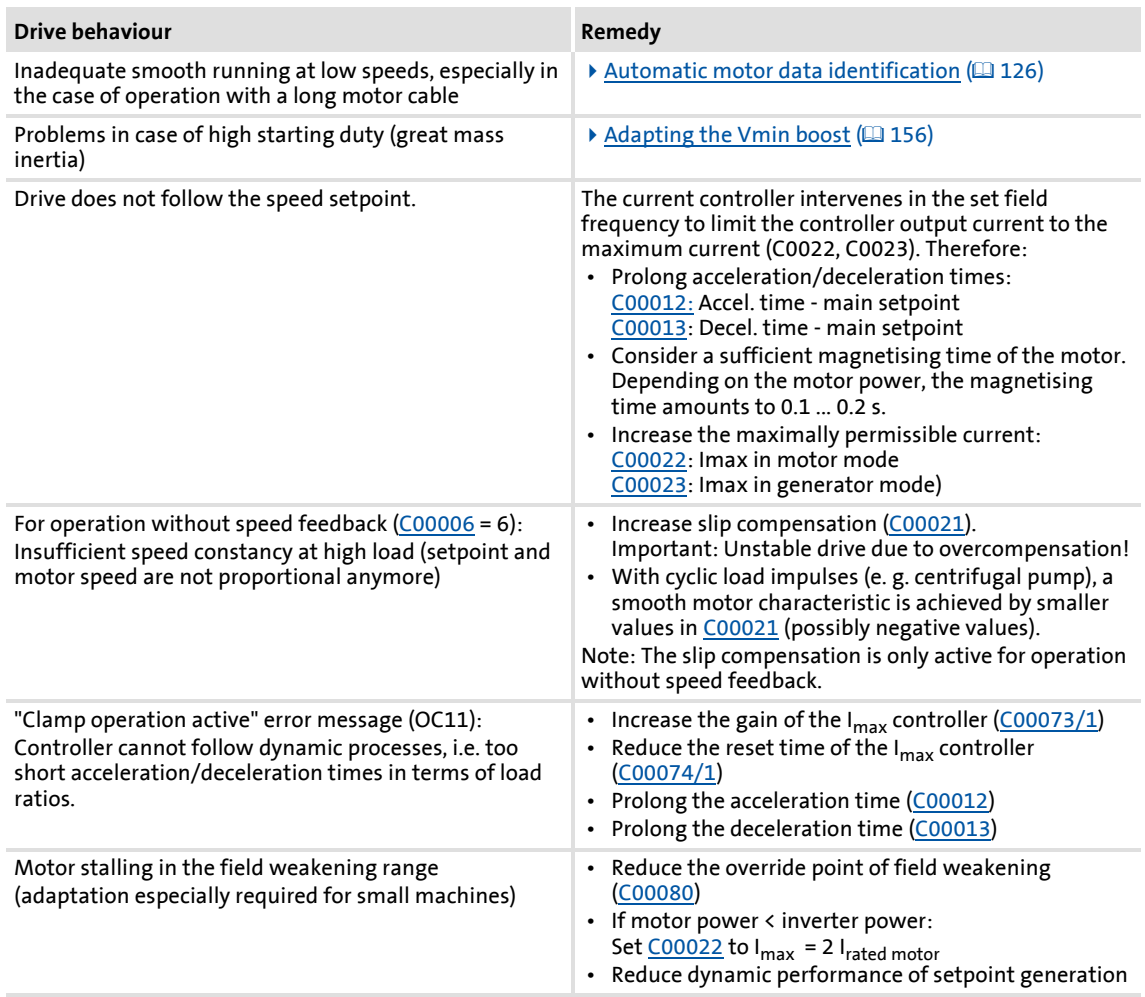

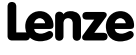

#### <span id="page-165-0"></span>**5.6 V/f characteristic control - energy-saving (VFCplusEco)**

With the energy-saving V/f characteristic control mode (VFCplusEco), the motor voltage of the inverter is detected by means of a linear characteristic depending on the field frequency to be created or the motor speed. Moreover, a coso control and the resulting voltage reduction causes the motor to be always operated in the optimum efficiency range (reduction of copper losses in the asynchronous motor).

- $\blacktriangleright$  Hence, these are the advantages of this motor control mode:
	- Good robustness
	- Easy parameter setting
	- High energy efficiency (lower heating of the motor in partial load operational range)
	- Same speed accuracy and maximum torques as with VFCplus
- $\blacktriangleright$  Predestinated application areas of this motor control mode are materials handling technology and pump and fan systems.
- This motor control mode serves to improve efficiency of standard asynchronous motors with efficiency class IE1 (standard IEC 60034-30 2008) in the range 0 ...  $M_{\text{efficiency}}$  max between 0 … 20 % (Ø 5 … 10 %).
	- For asynchronous motors with energy efficiency class IE2 the potential for efficiency improvement is reduced to approx. 0 ... 15 %.
	- Description of M<sub>efficiency</sub> <sub>max</sub>: Indicates the torque [%] of M<sub>rated motor</sub>, where the motor has the max. efficiency.)
- $\triangleright$  In case of asynchronous motors with a higher energy efficiency class (IE2 and IE3), the absolute energy saving of the motor control mode is lower due to improved efficiency of the machine. However, energy saving is still achieved in a higher load range.
- $\blacktriangleright$  M<sub>efficiency</sub> <sub>max</sub> is performance-related and listed in the following table for some power values of the energy efficiency class IE1 and IE2:

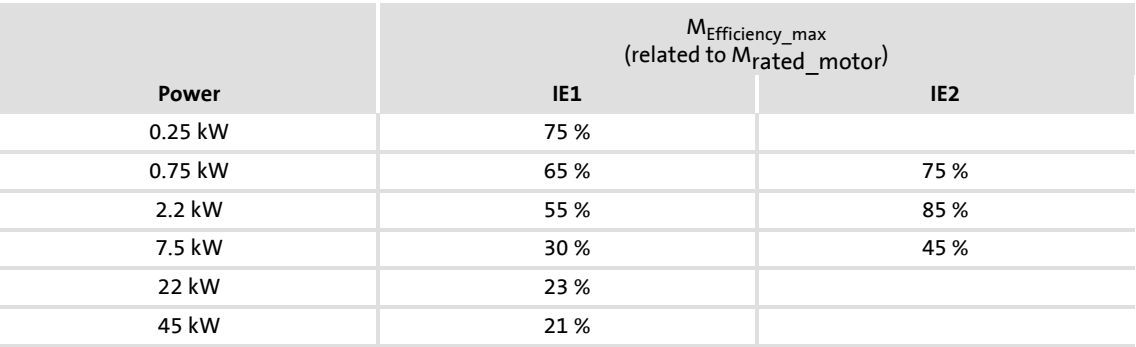

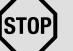

#### **Stop!**

- For adjustment, observe the thermal performance of the connected asynchronous motor at low output frequencies.
	- Usually, standard asynchronous motors with insulation class B can be operated for a short time with their rated current in the frequency range 0 Hz ... 25 Hz.
	- Contact the motor manufacturer to get the exact setting values for the max. permissible motor current of self-ventilated motors in the lower speed range.
- The nameplate data of the motor (at least rated speed and rated frequency) must be entered if, instead of a standard motor, an asynchronous motor is used with the following values:
	- rated frequency ≠ 50 Hz (star) or
	- rated frequency ≠ 87 Hz (delta) or
	- $-$  number of pole pairs  $\neq 2$

#### **5.6.1 Parameterisation dialog/signal flow**

**Proceed as follows to open the dialog for parameterising the motor control:**

- 1. »Engineer« Go to the *Project view* and select the 8400 TopLine controller.
- 2. Go to *Workspace* and change to the **Application parameters** tab.
- 3. Select the motor control"11: VFCplusEco: V/f energy-saving" from the *Overview* dialog box in the **Motor control** 11list field:
- 4. Click the **Motor control V/f Eco** button to change to the *Overview Motor control V/f* dialog box.
	- This dialog level only shows a simplified signal flow with the most important parameters.
	- When you click the **>>More details** button in the left-most position, a signal flow with more details/parameters is displayed.

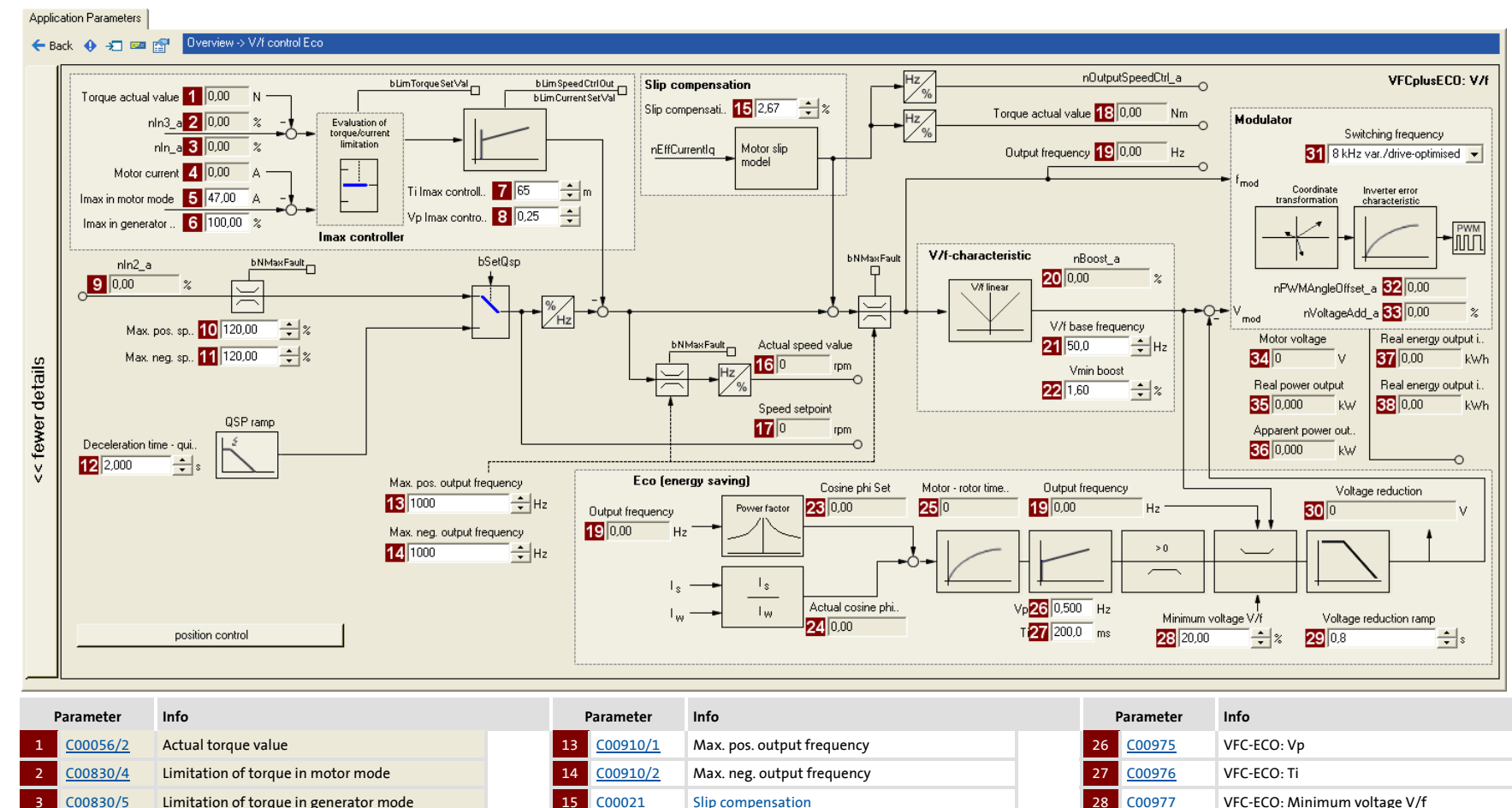

4

5

6

7

9

10

11

12

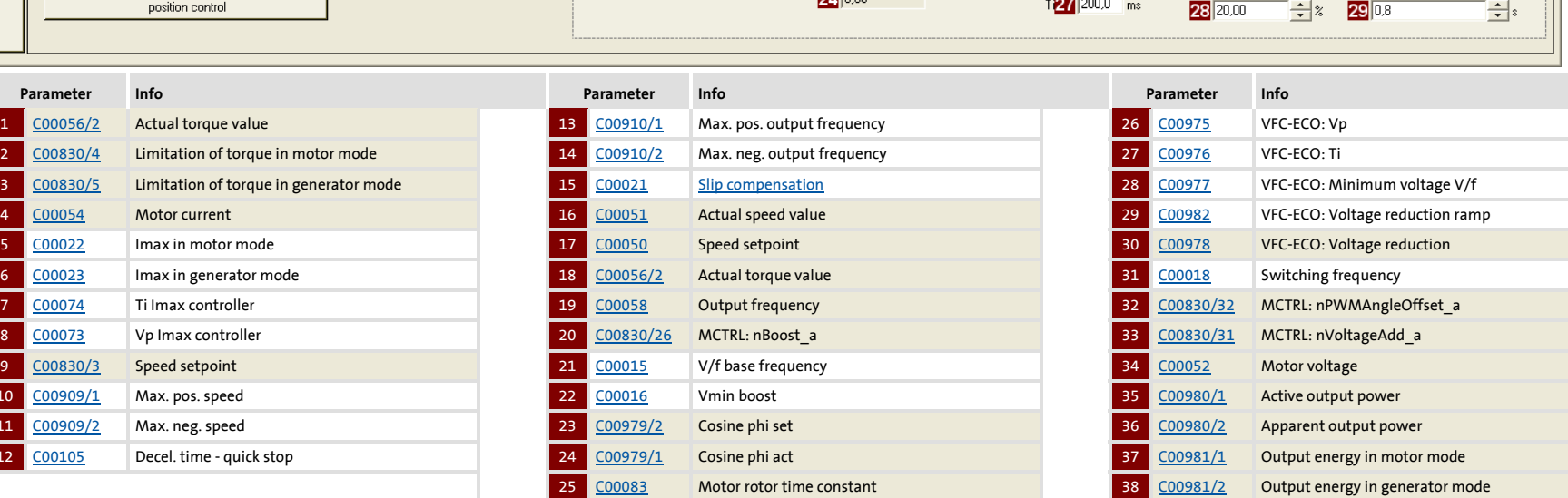

#### **5.6.2 Comparison of VFCplusEco - VFCplus**

The following characteristics show the impact of the energy-saving V/f characteristic control (VFCplusEco) compared to the standard V/f characteristic control (VFCplus).

▶ The characteristics were recorded with a standard asynchronous motor 2.2 kW with energy efficiency class IE1 at speed = 600 rpm.

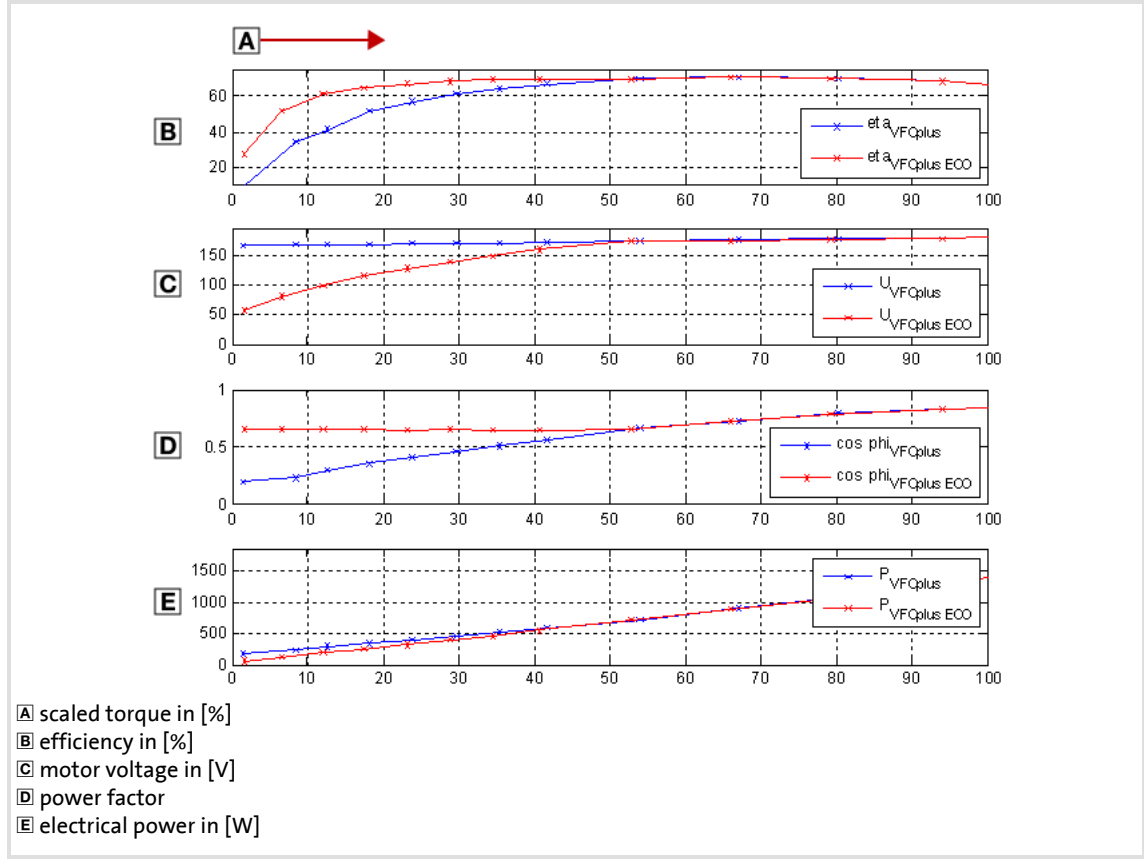

[5-8] Comparison of VFCplusEco - VFCplus

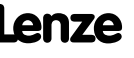

#### **5.6.3 Basic settings**

The "Initial commissioning steps" listed in the table below are sufficient for the V/f characteristic control - energy-saving (VFCplusECo).

 $\triangleright$  Detailed information on the individual steps can be found in the following subchapters.

**Initial commissioning steps**

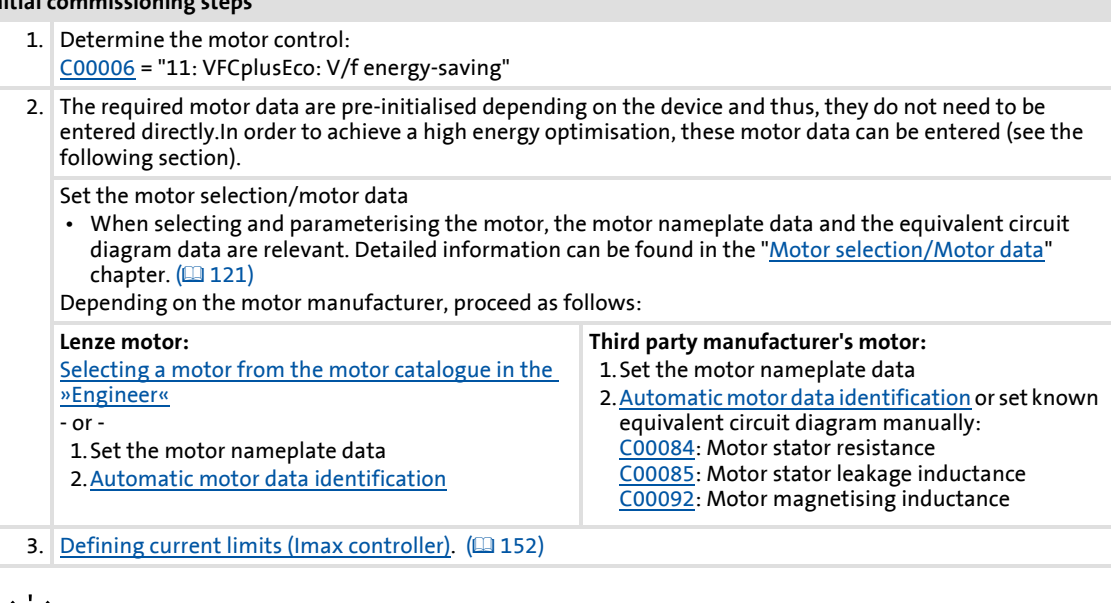

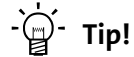

Information on the optimisation of the control mode and the adaptation to the real application is provided in the chapter "[Optimising the control mode](#page-170-0)".  $(4171)$  $(4171)$ 

Parameterisable additional functions are described correspondingly in the chapter ["Parameterisable additional functions"](#page-239-0). (20[240\)](#page-239-0)

#### <span id="page-170-0"></span>**5.6.4 Optimising the control mode**

The V/f characteristic control - energy-saving (VFCplus) is generally ready for operation. It can be adapted subsequently by adapting the characteristic and/or the drive behaviour.

#### **Adapting characteristic**

For the linear characteristic as part of the V/f characteristic control - energy-saving (VFCplusEco), it is also possible (like in case of the standard V/f characteristic control) to match its curve to different load profiles or motors by adapting the V/f base frequency  $(C00015)$  $(C00015)$  $(C00015)$  and the V<sub>min</sub> boost  $(C00016)$  $(C00016)$  $(C00016)$ .

### **Note!**

For an adaptation of the  $V_{\text{min}}$  boost, the V/f characteristic control - energysaving (VFCplusEco) must not be set. For this purpose, set the [V/f characteristic](#page-146-0)  [control \(VFCplus\)](#page-146-0).

- [Adapting the V/f base frequency](#page-153-0)  $(154)$  $(154)$
- [Adapting the Vmin boost](#page-155-0) (20[156\)](#page-155-0)

#### **Adapting drive behaviour**

- $\triangleright$  Limitation of the maximum current by a current limitation controller (e.g. to prevent the motor from stalling or to limit to the maximally permissible motor current).  $\rightarrow$  [Optimising the Imax controller](#page-157-0) ( $\Box$  [158\)](#page-157-0)
- Adaptation of the field frequency by a load-dependent slip compensation (improved speed accuracy for systems without feedback).
- [Improving the behaviour at high dynamic load changes](#page-171-0).  $(4172)$  $(4172)$
- [Adapting the slope limitation for lowering the Eco function.](#page-172-0)  $(4173)$  $(4173)$
- $\triangleright$  [Optimising the cos/phi controller](#page-172-1). ( $\Box$  [173\)](#page-172-1)

#### **Torque limitation**

Limit the torque to a lower value.  $\blacktriangleright$  [Torque limitation](#page-159-0) ( $\text{ }$  [160\)](#page-159-0)

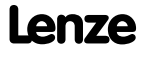

#### <span id="page-171-0"></span>**5.6.4.1 Improving the behaviour at high dynamic load changes**

Due to the voltage reduction executed via the cos<sub>®</sub> control, the motor may stall in the Lenze setting at high dynamic load torque changes. This is caused by the flux reduction and the connected reduction of the stalling torque of the motor current:

V<sub>Motor</sub> = display in [C00052](#page-763-3)  $V_{Reduction} =$  display in  $C00978$  $M_{\text{Max}(t)} = M_{\text{Stalling}}$  $U^2_{\text{Motor}(t)}$  $= M_{\text{Stalling}} \cdot \frac{m_{\text{Motor}(t)}}{(U_{\text{Motor}(t)} - U_{\text{Reduction}})^2}$  with  $M_{\text{Stalling}} = 1.6 ... 2.5 \cdot M_{\text{Rated_motor}}$ 

It generally applies that when the output voltage is divided in halves, the maximum torque is approx. reduced by the factor 4. A reduction by the factor 3 reduces the torque to approx. 15 %.

The minimum voltage and thus the maximum influence access of the Eco function on the output voltage can be defined in [C00977.](#page-951-5) With full influence of the Eco function, the following stalling torque can be ensured depending on the setting in [C00977:](#page-951-5)

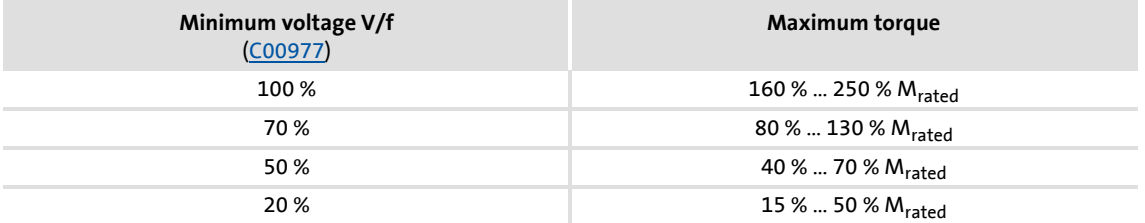

An adaptation of the minimum voltage V/f [\(C00977\)](#page-951-5) improves the stability in case of load impulses.

- In the Lenze setting, the minimum voltage V/f is set to 20 % for the highest energy optimisation. This setting serves to respond to load torques if these amount to approx. 25 % of the rated torque or occur with low dynamics.
- An increase of the minimum voltage V/f to 70 % permits to apply a dynamic load impulse from 0 to 100 % rated motor torque without the motor stalling. This reduces the energy optimisation to be achieved by approx. 75 %.
- A further increase of the stability at still higher dynamic load impulses can be achieved by a further increase of the minimum voltage V/f, but means a further loss in energy optimisation.

### **Note!**

The energy optimisation can be switched off by setting the minimum voltage V/f ([C00977](#page-951-5)) to 100 %. Then, the behaviour corresponds to the V/f characteristic control (VFCplus) with linear characteristic.

In case of applications with very high dynamic sudden load variations from the unloaded operation, this motor control mode should not be used or the energy optimisation should be switched off, since a motor stalling cannot be excluded.

#### <span id="page-172-0"></span>**5.6.4.2 Adapting the slope limitation for lowering the Eco function**

The ramp set in [C00982](#page-952-1) for voltage reduction serves as slope limitation in order to prevent that voltage is suddenly applied to the motor when the Eco function is deactivated. Otherwise, the overvoltage limitation (Imax, Clamp) would be activated.

 This ramp is, depending on the device, pre-initialised to approx. the triple rotor time constant. An adaptation of this parameter is not required.

When the Eco function is switched off, a quick reaction (high dynamic performance) is required, but with a low current overshoot and a small torque jump. Thus, the Lenze setting of [C00982](#page-952-1) is a compromise regarding the switch-off of the Eco function (voltage reduction = 0).

- $\triangleright$  To increase the dynamics when switching off the Eco function: Reduce  $\rightarrow$  setting in [C00982.](#page-952-1) (Current compensation actions increase when the Eco function is switched off.)
- In order to reduce current compensation actions when switching off the Eco function: Increase  $\rightarrow$  setting in [C00982.](#page-952-1) (The dynamics when switching off the eco function is reduced)

#### <span id="page-172-1"></span>**5.6.4.3 Optimising the cos/phi controller**

With the Lenze setting, the coso controller is set such that usually no adaptation is required for all power ratings and application cases.

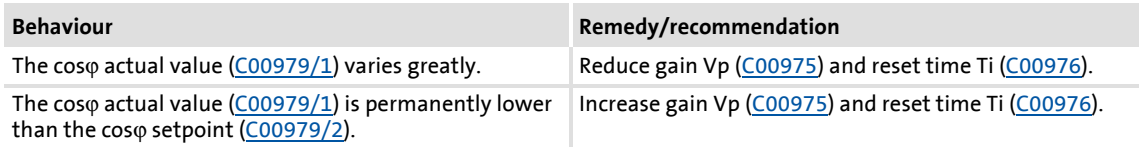

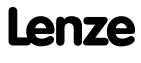

#### **5.6.5 Remedies for undesired drive behaviour**

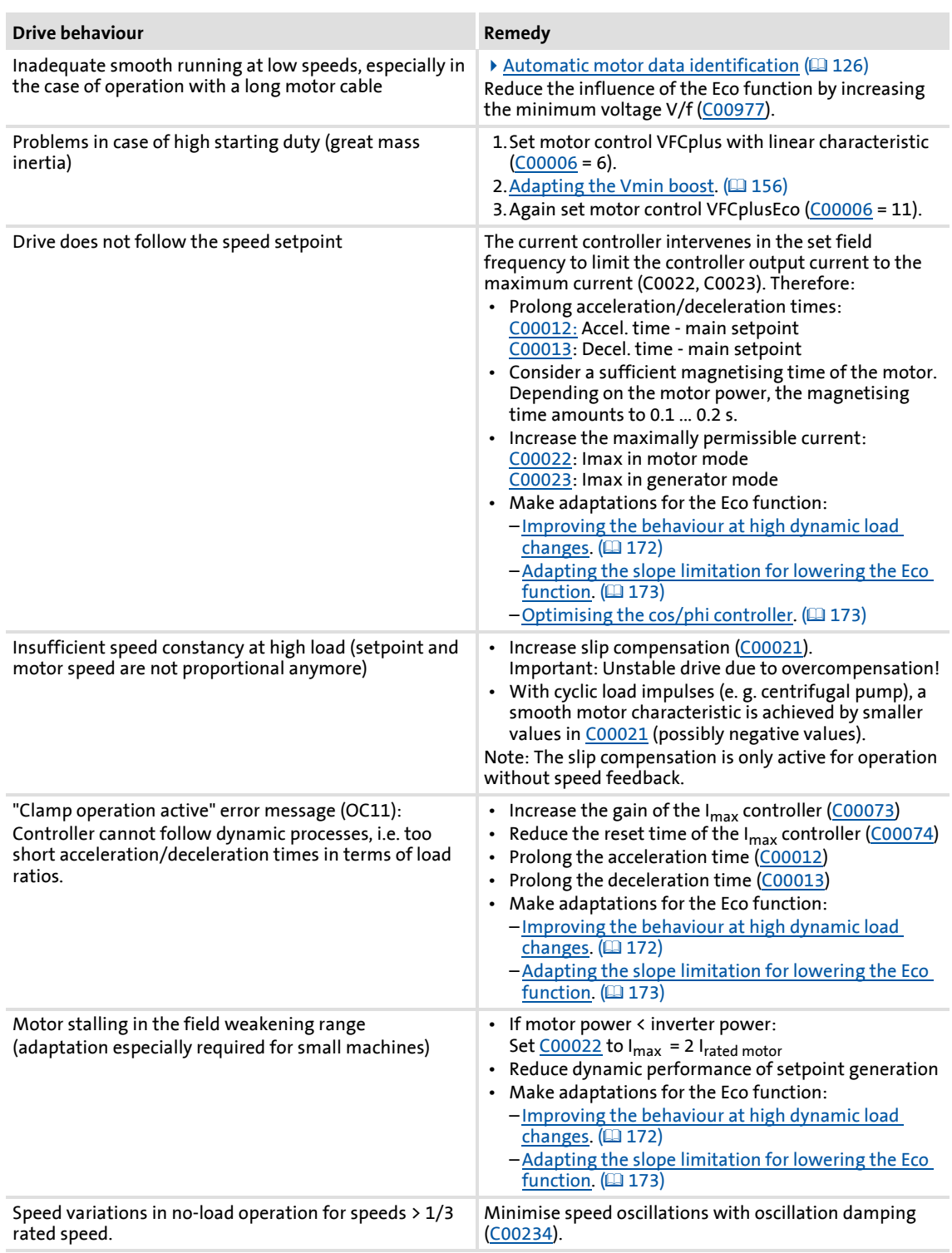

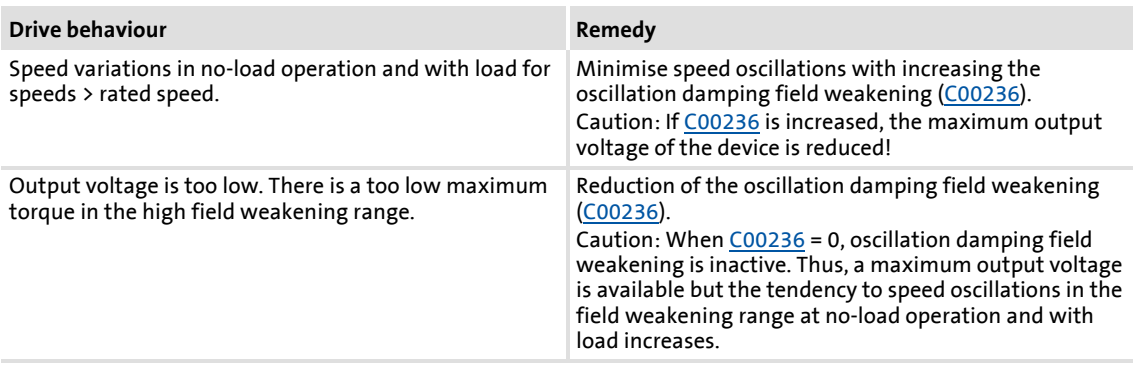

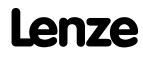

#### **5.7 V/f control (VFCplus + encoder)**

The previously described V/f characteristic control (VFCplus) can be operated with a feedback of speed. This bears the following advantages:

- $\blacktriangleright$  Stationary accuracy of speed
- ▶ Low parameterisation effort compared to sensorless vector control (SLVC)
- ▶ Improved dynamics compared to V/f characteristic control without feedback or to sensorless vector control (SLVC).
- $\blacktriangleright$  Suitability for group drives

 The descriptions in chapter "[V/f characteristic control \(VFCplus\)"](#page-146-0) also apply for the V/f control.  $(2147)$  $(2147)$ 

### **Note!**

As the slip is calculated in the feedback V/f operation and injected through the slip regulator, the slip compensation [\(C00021](#page-759-5)) is deactivated with V/f control.

#### **5.7.1 Parameterisation dialog/signal flow**

**Proceed as follows to open the dialog for parameterising the motor control:**

- 1. »Engineer« Go to the *Project view* and select the 8400 TopLine controller.
- 2. Go to *Workspace* and change to the **Application parameters** tab.
- 3. Select the motor control from the *Overview* dialog level in the **Motor control** ([C00006](#page-751-1)) list field:
	- "7: VFCplus: V/f linear +encoder" for linear characteristic or
	- "9: VFCplus: V/f quadr +encoder" for square-law characteristic
- 4. Click the **Motor control V/f encoder** button to change to the *Overview Motor control V/f* dialog box.
	- This dialog level only shows a simplified signal flow with the most important parameters.
	- When you click the **>>More details** button in the left-most position, a signal flow with more details/parameters is displayed, as shown in the following subchapter.

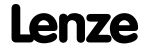

#### Application Parameters

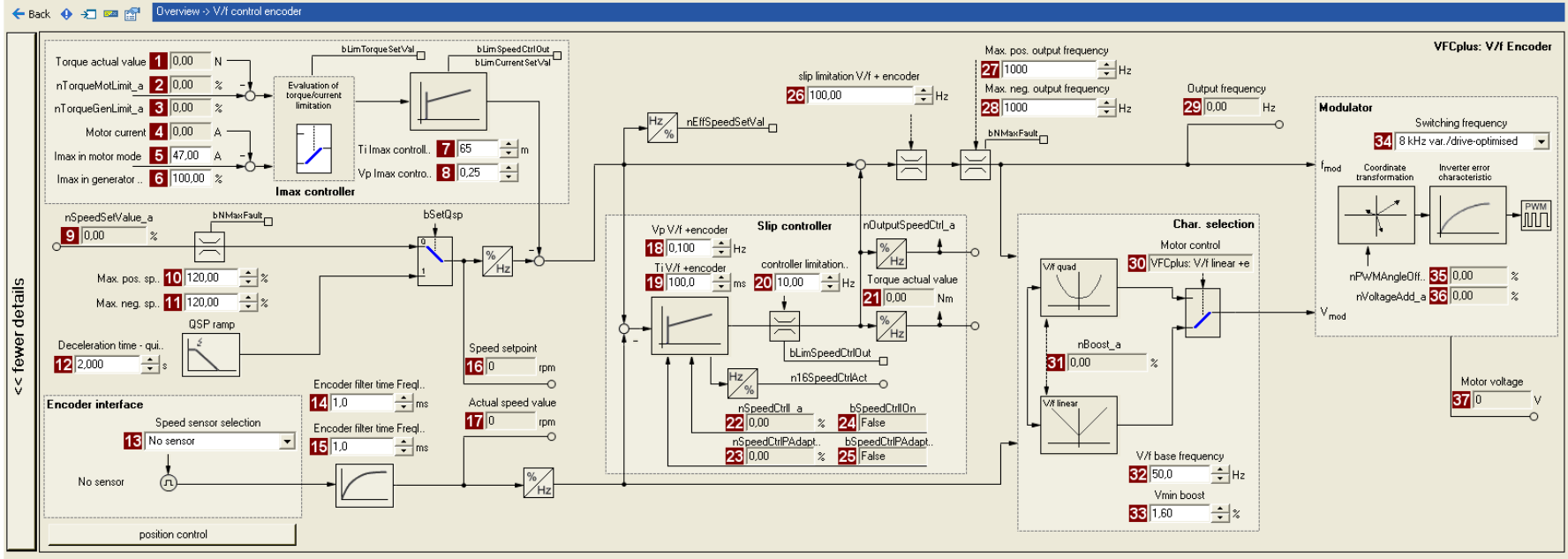

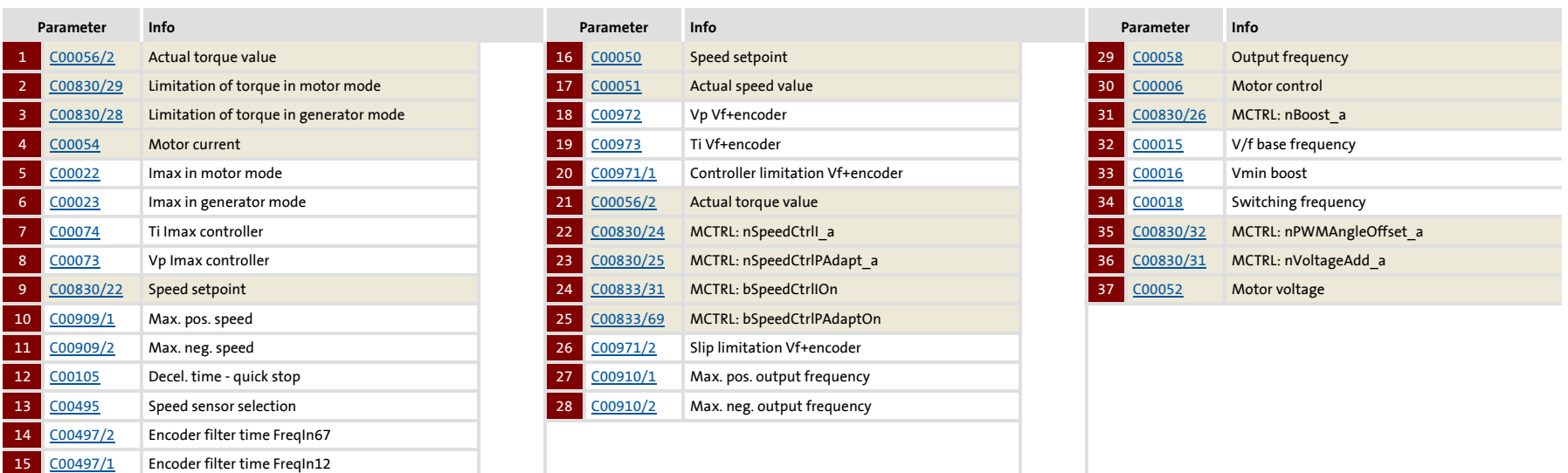

8400 Topline C | Software Manual **8400 TopLine C | Software Manual** V/f control (VFCplus + encoder) V/f control (VFCplus + encoder) Motor control (MCTRL) Motor control (MCTRL)

#### **5.7.2 Basic settings**

In order to protect the drive system, carry out the commissioning of the V/f control and the slip regulator in several steps.

Detailed information on the single steps can be found in the following subchapters or in the corresponding subchapters for V/f characteristic control.

#### **Initial commissioning steps**

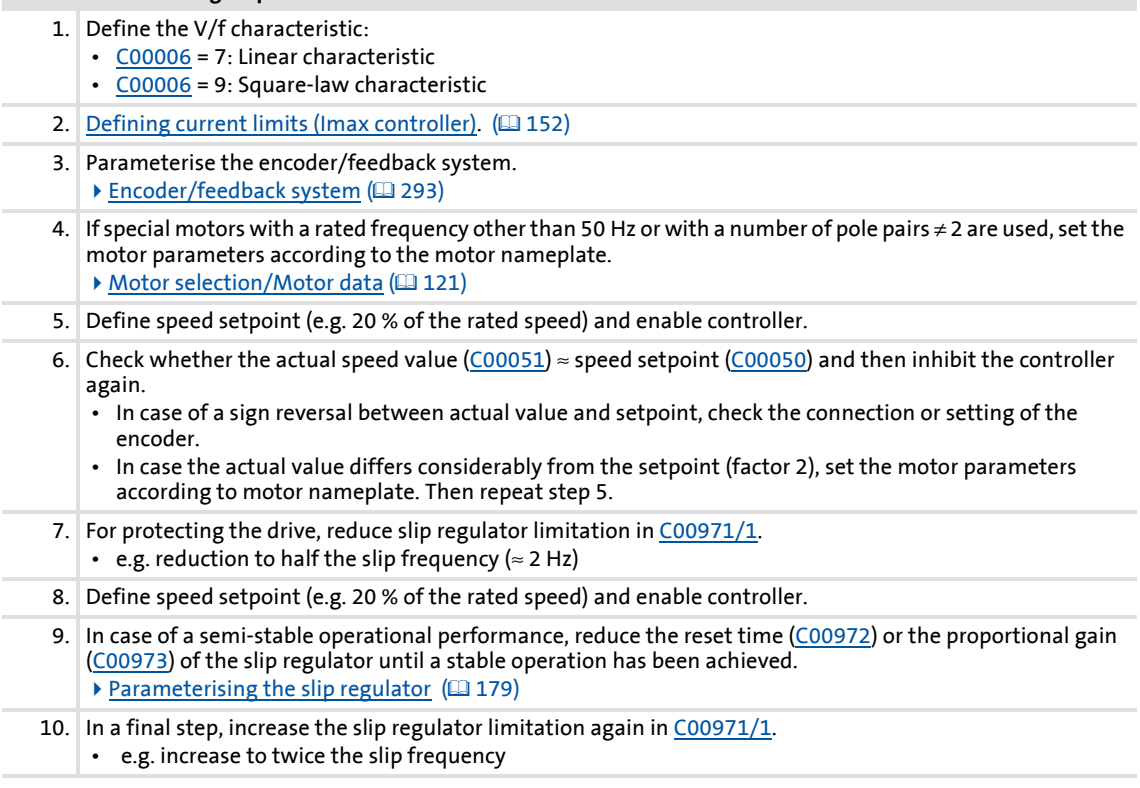

# $\cdot \overleftrightarrow{Q}$  Tip!

Information on the optimisation of the control mode and the adaptation to the real application is provided in the ["Optimising the control mode"](#page-152-0) chapter for the V/f characteristic control (VFCplus). (20[153\)](#page-152-0)

Parameterisable additional functions are described correspondingly in the chapter ["Parameterisable additional functions"](#page-239-0). ([240\)](#page-239-0)

#### <span id="page-178-0"></span>**5.7.2.1 Parameterising the slip regulator**

The slip regulator is designed as a PI controller. In order to improve the response to setpoint changes, the setpoint speed or setpoint frequency is added to the output (correcting variable) of the slip regulator as feedforward control value.

- $\blacktriangleright$  In contrast to the conventional speed controller, the slip regulator only regulates the slip.
- $\blacktriangleright$  In the Lenze setting, the slip regulator features a configuration with a goof robustness and moderate dynamics.

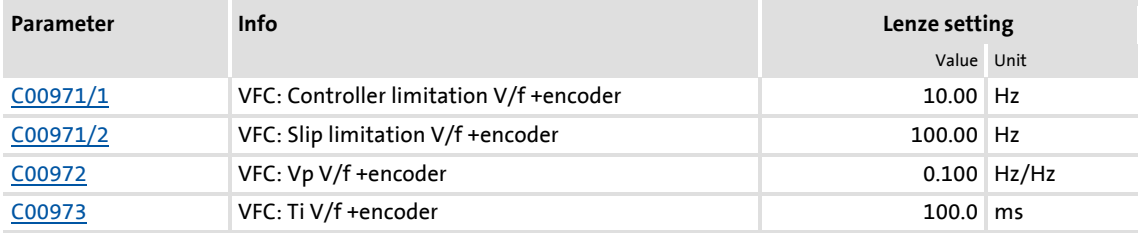

#### **Slip regulator gain Vp**

The setting range of the slip regulator gain Vp [\(C00972\)](#page-950-8) which leads to a stable operational performance, mainly depends on the resolution of the speed sensor. There is a direct relationship between encoder resolution and gain:

 $\triangleright$  The higher the encoder resolution, the higher the gain can be set.

The following table provides maximum and recommended slip regulator gains for encoder with standard encoder increments:

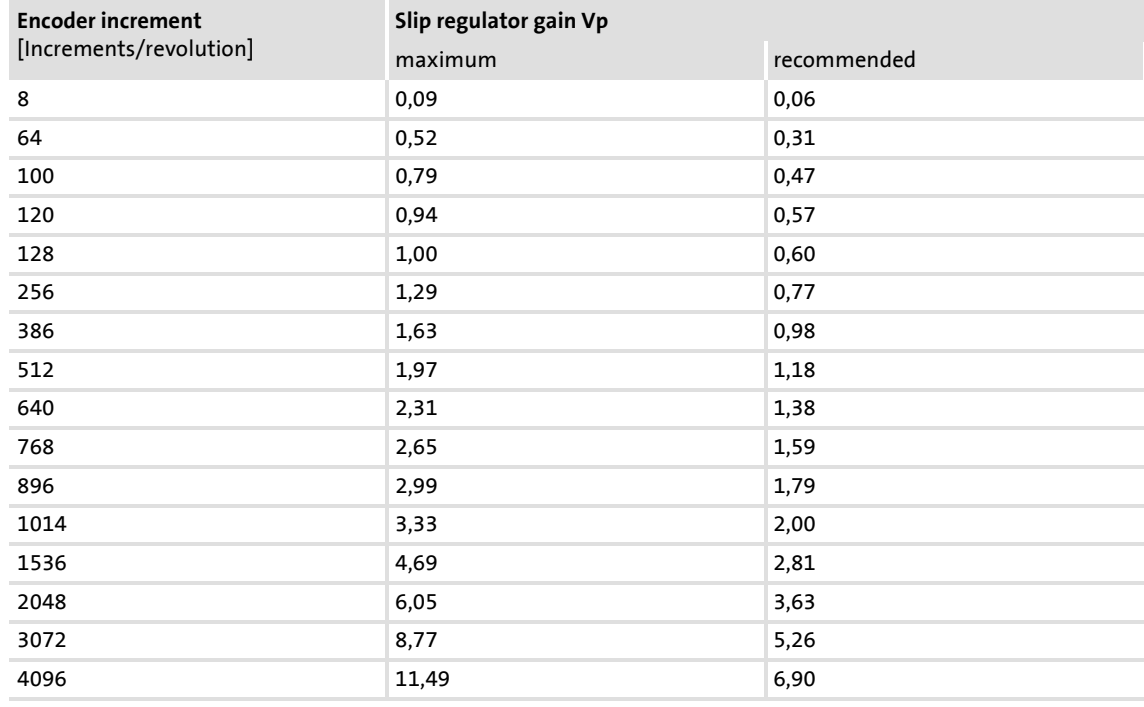

<span id="page-178-1"></span>[5-1] Slip regulator gain Vp based on the encoder increment

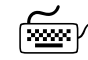

**How to adapt the slip regulator gain to the operating conditions:**

- 1. Adapt the slip regulator gain [\(C00972\)](#page-950-8) to the encoder increment according to table [\[5-1\].](#page-178-1)
- 2. Set controller limitation [\(C00971/1\)](#page-950-7) to half the slip frequency ( $\approx$  2 Hz).
- 3. Select speed setpoint (e.g. 20 % of the rated speed).
- 4. Enable controller.
- 5. Increase slip regulator gain [\(C00972\)](#page-950-8) until the drive becomes semi-stable.
	- This can be recognised by motor noises or "humming" of the motor or by a noise on the actual speed signal.
- 6. Reduce slip regulator gain [\(C00972\)](#page-950-8) until the drive runs stable again (no motor "humming").
- 7. Reduce slip regulator gain [\(C00972\)](#page-950-8) to approx. half the value.
	- For lower encoder resolutions, another reduction of the slip regulator gain for lower speeds (speed setpoint  $\approx$  0) may become necessary.
	- It is recommended to check as a final step the behaviour at setpoint speed = 0 and further reduce the slip regulator gain in case of irregular running.
- 8. Increase controller limitation ([C00971/1](#page-950-7)) again (e.g. to twice the slip frequency).

#### **Slip regulator time constant Ti**

**How to set the slip regulator time constant:**

- 1. Set controller limitation [\(C00971/1\)](#page-950-7) to half the slip frequency ( $\approx$  2 Hz).
- 2. Select speed setpoint (e.g. 20 % of the rated speed).
- 3. Enable controller.
- 4. Reduce slip regulator time constant [\(C00973](#page-950-9)) until the drive becomes semi-stable.
	- This can be recognised by engine noises or motor "oscillating" or by oscillation on the actual speed signal.
- 5. Increase slip regulator time constant ([C00973](#page-950-9)) until the drive runs stable again (no motor "oscillation").
- 6. Increase the slip regulator time constant [\(C00973\)](#page-950-9) to approx. twice the value.
- 7. Increase controller limitation ([C00971/1](#page-950-7)) again (e.g. to twice the slip frequency).
#### **Controller limitation**

Max. intervention of the controller is limited by the controller limitation [\(C00971/1\)](#page-950-0).

- $\blacktriangleright$  The controller can be limited depending on the application.
- We recommend to limit the max. intervention to twice the rated slip of the motor.
- $\blacktriangleright$  The rated slip is calculated as follows:

$$
f_{Slip_{Rated}}[Hz] \ = \ f_{Rated}[Hz] - \Big(\frac{n_{Motor_{Rated}}[rpm]}{60} \cdot p_{Number\ of\ pole\ pairs}\Big)
$$

[5-9] Calculation of the rated slip

# **Note!**

The setting  $C00971/1 = 0$  Hz deactivates the slip regulator. In this case, the structure of the V/f control corresponds to the structure of the V/f characteristic control without feedback.

### **Slip limitation**

In addition to limiting the slip regulator, the field frequency to be injected can also be limited by another limiting element, the slip limitation [\(C00971/2\)](#page-950-0).

- A slip limitation to, for instance, double the rated slip of the motor prevents the motor from stalling in very dynamic processes.
- $\blacktriangleright$  Motor stalling is caused by:
	- High overcurrent at very steep speed ramps
	- very fast speed changes due to load, e.g. abrupt stopping of the drive due to an encounter with a stop or a load that is not moving.

### **5.8 Sensorless vector control (SLVC)**

Sensorless vector control (SLVC) is based on a better motor current control according to a field-oriented control mode by Lenze.

### **Stop!**

- The sensorless vector control (SLVC) is only suitable for asynchronous motors.
- The connected motor must not be more than two power classes smaller than the motor assigned to the controller.
- Operation of the sensorless vector control (SLVC) is only permissible for one single drive!
- Operation of the sensorless vector control (SLVC) is not permissible for hoists!
- The Lenze setting permits the operation of a power-adapted motor. Optimal operation is only possible if either:
	- the motor is selected via the Lenze motor catalogue
	- the motor nameplate data are entered and motor parameter identification is carried out afterwards - *or -*
	- the nameplate data and equivalent circuit data of the motor (motor leakage inductance and mutual motor inductance, slip compensation and motor stator resistance) are entered manually.
- When you enter the motor nameplate data, take into account the phase connection implemented for the motor (star or delta connection). Only enter the data applying to the selected connection type.
	- In this context, also observe the instructions in the chapter entitled "[Adapting the V/f base frequency](#page-153-0)" relating to V/f characteristic control.  $( 154)$  $( 154)$

### **Note!**

Optimal operation of the sensorless vector control (SLVC) can be achieved from a minimum speed of approx. 0.5-fold slip speed. At lower speed values below the 0.5-fold slip speed, the maximum torque is reduced.

The maximum field frequency with this motor control mode is 650 Hz.

In comparison to the V/f characteristic control without feedback, the following can be achieved by means of sensorless vector control SLVC:

- A higher maximum torque throughout the entire speed range
- ▶ A higher speed accuracy
- ▶ A higher concentricity factor
- $\blacktriangleright$  A higher level of efficiency
- The implementation of torque-actuated operation with speed limitation
- $\blacktriangleright$  The limitation of the maximum torque in motor and generator mode for speedactuated operation

#### **5.8.1 Parameterisation dialog/signal flow**

**Proceed as follows to open the dialog for parameterising the motor control:**

- 1. »Engineer« Go to the *Project view* and select the 8400 TopLine controller.
- 2. Go to *Workspace* and change to the **Application parameters** tab.
- 3. Select the motor control "4: SLVC: Vector control" from the *Overview* dialog level in the **Motor control** list field [\(C00006\)](#page-751-0):
- 4. Click the **Motor control vector** button to change to the *Overview Motor control vector* dialog box.
	- This dialog level only shows a simplified signal flow with the most important parameters.
	- When you click the **>>More details** button in the left-most position, a signal flow with more details/parameters is displayed, as shown in the following subchapter.

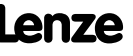

### Application Parameters

#### ← Back  $\oplus$  + and entry Dverview > Vector control

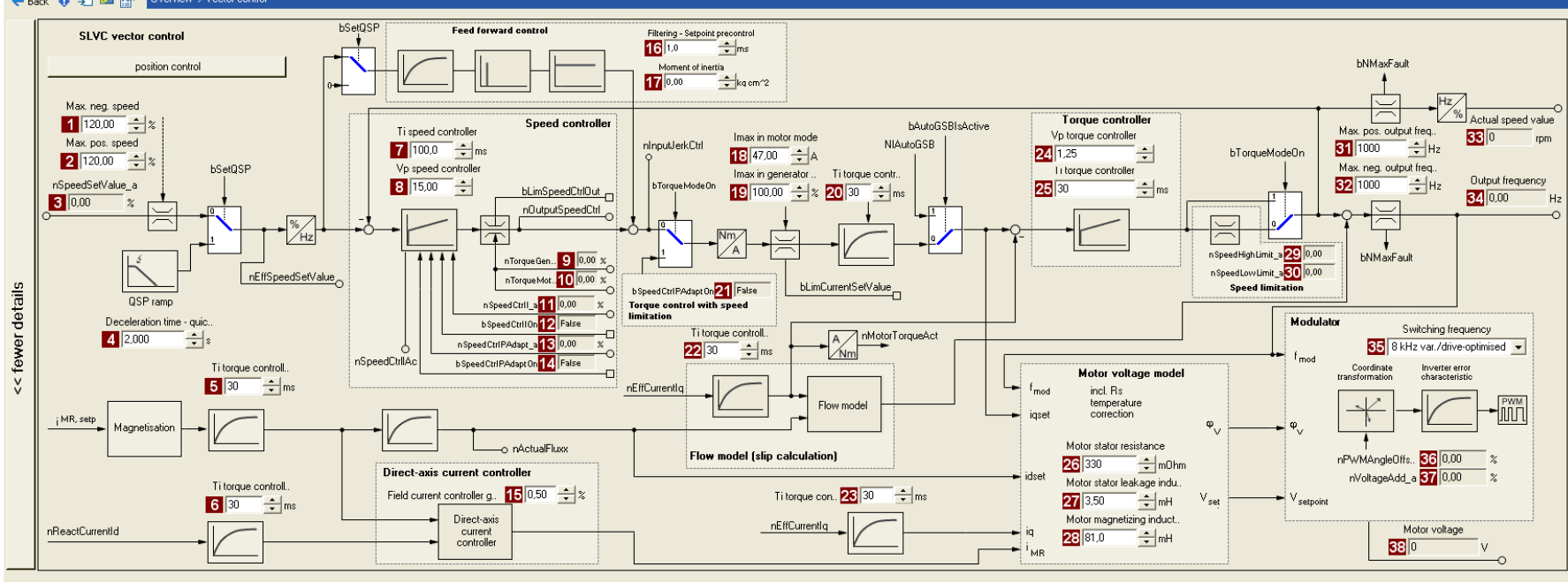

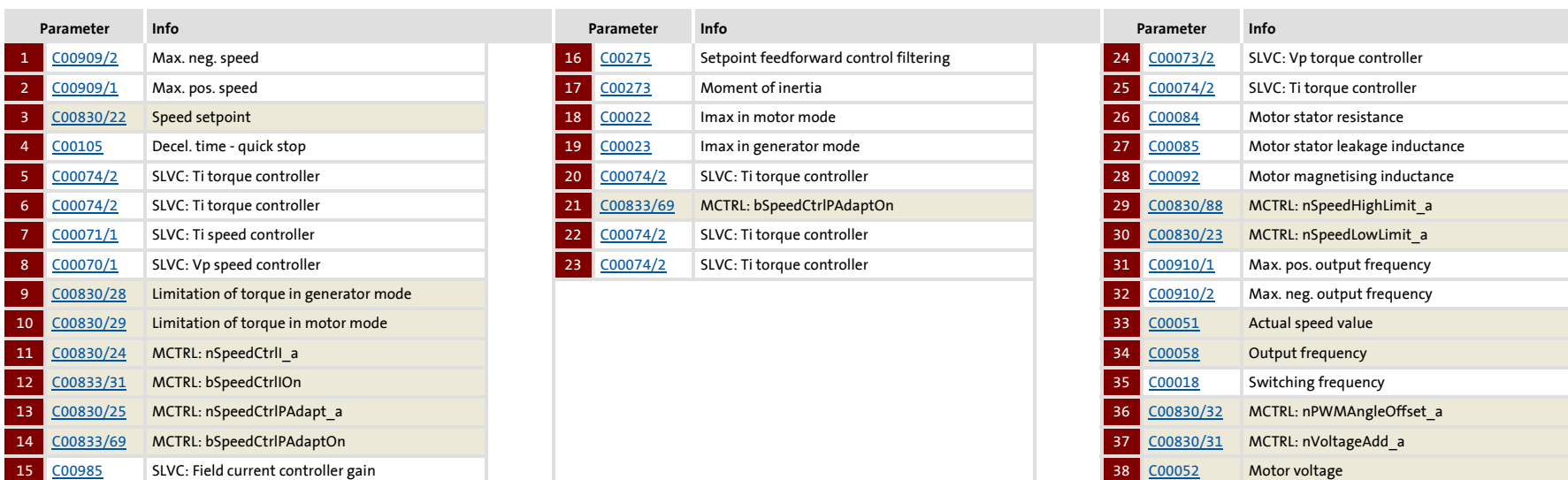

### **5.8.2 Types of control**

The sensorless vector control can be operated in two different modes:

- [Speed control with torque limitation](#page-184-0) (*bTorquemodeOn* = FALSE)
- [Torque control with speed limitation](#page-185-0) (*bTorquemodeOn* = TRUE)

#### <span id="page-184-0"></span>**5.8.2.1 Speed control with torque limitation**

A speed setpoint is selected and the drive system is operated in a speed-controlled manner.

The operational performance can be adapted in the following ways:

- $\triangleright$  Overload limitation in the drive train
	- The torque is limited via the torque setpoint.
	- The torque setpoint is identical to the value at the output of the speed controller, *nOutputSpeedCtrl*.
	- To avoid overload in the drive train, the torque in motor mode can be limited via the *nTorqueMotLimit\_a* process input signal, and the torque in generator mode can be limited via the *nTorqueGenLimit\_a* process input signal:

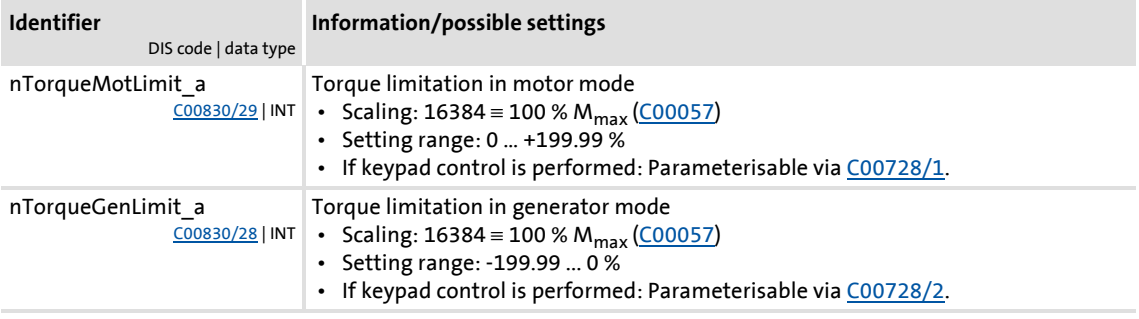

### **Note!**

To avoid instabilities during operation, the torque limit values are internally processed as absolute values.

- Motor current limitation
	- A cross current setpoint is calculated from the torque setpoint which is limited depending on the magnetising current, the max. current in motor mode [\(C00022](#page-759-2)), and the max. current in generator mode ([C00023\)](#page-759-3).
	- Here, the total current injected into the motor does not exceed the max. currents in motor and generator mode.
- $\blacktriangleright$  [Slip compensation](#page-254-0) ( $\textcircled{\scriptsize{\textsf{12}}}$  [255\)](#page-254-0)
	- Using a slip model, the slip of the machine is reconstructed.
	- The slip compensation [\(C00021](#page-759-4)) acts as the influencing parameter.

### <span id="page-185-0"></span>**5.8.2.2 Torque control with speed limitation**

For torque-controlled operation, a torque setpoint is defined in the drive system. Unlike the [Speed control with torque limitation,](#page-184-0) this type of control has a deactivated speed controller and torque limitation.

- The torque setpoint is calculated directly from *nTorqueSetValue\_a*.
- ▶ The speed is defined by the process.
- $\triangleright$  Due to its limitation, the speed-controlled drive can only rotate within a speed range whose positive speed is limited by *nSpeedHighLimit\_a* and whose negative speed is limited by *nSpeedLowLimit\_a*.

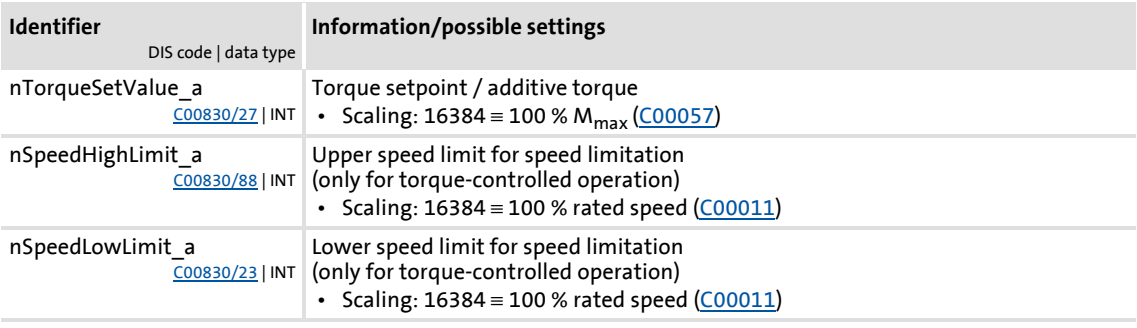

#### **5.8.3 Basic settings**

The following "Initial commissioning steps" must be performed to commission the sensorless vector control:

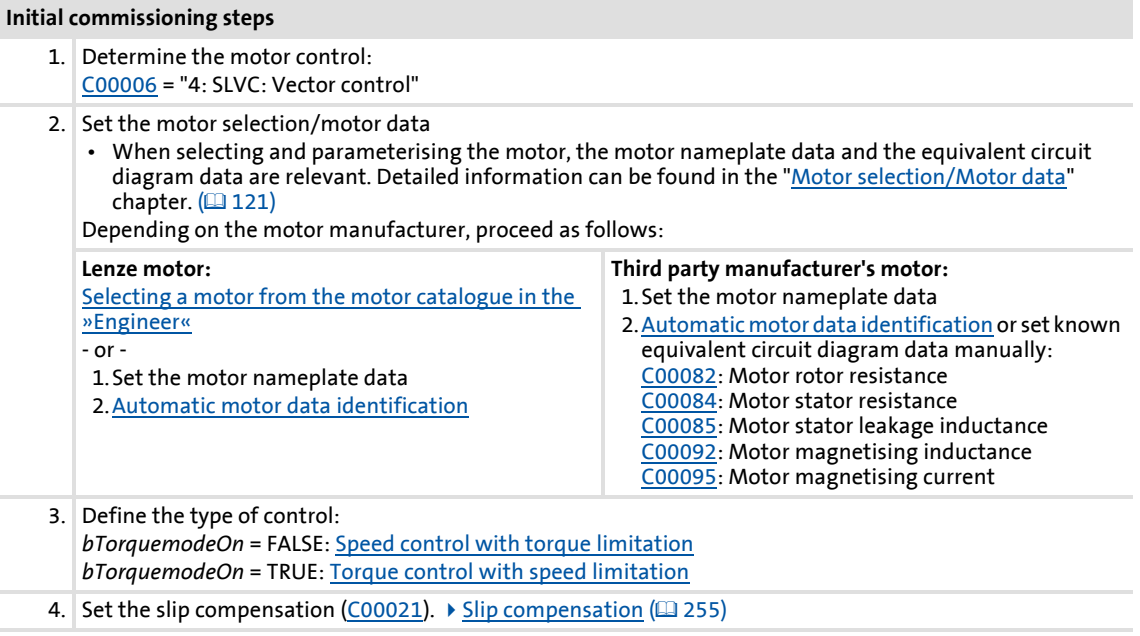

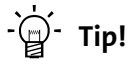

Information on the optimisation of the control mode and the adaptation to the real application is provided in the chapter "[Optimising the control mode](#page-187-0)".  $(4188)$  $(4188)$ 

We recommend to use the flying restart function for connecting/synchronising the inverter to an already rotating drive system.  $\blacktriangleright$  [Flying restart function](#page-246-0) ( $\cong$  [247\)](#page-246-0)

Parameterisable additional functions are described correspondingly in the chapter ["Parameterisable additional functions"](#page-239-0). (20[240\)](#page-239-0)

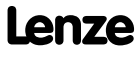

Motor control (MCTRL) Sensorless vector control (SLVC)

### <span id="page-187-0"></span>**5.8.4 Optimising the control mode**

#### **5.8.4.1 Optimising the starting performance after a controller enable**

After the controller has been enabled, the starting action of the motor is delayed due to the magnetisation of the motor. Under consideration of the motor rotor time constant ([C00083](#page-769-5)), the time delay is calculated as follows:

Magnetisation = 1.5 \* motor rotor time constant

If this delay cannot be tolerated for specific applications, the motor must always be operated in an energised condition. For this, select one of the following options:

### **Procedure without setting a controller inhibit**

- 1. Deactivate the auto DCB function with [C00019](#page-758-1) = 0.
- 2. Do not activate the controller inhibit. Instead, stop the drive by selecting a setpoint of 0 or by activating the quick stop function.

#### **Procedure with setting a controller inhibit due to application requirements**

- 1. Deactivate the auto DCB function with  $C00019 = 0$  $C00019 = 0$ .
- 2. Enter a greater value for the motor rotor resistance (max. factor 2!) to reduce the magnetisation time in [C00082](#page-769-2).

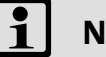

### **Note!**

During the starting action, a jerk may occur in the machine due to the temporarily increased motor current!

### **5.8.4.2 Optimise speed controller**

The speed controller is designed as a PI controller.

In the Lenze setting, the configuration of the speed controller provides robustness and moderate dynamics.

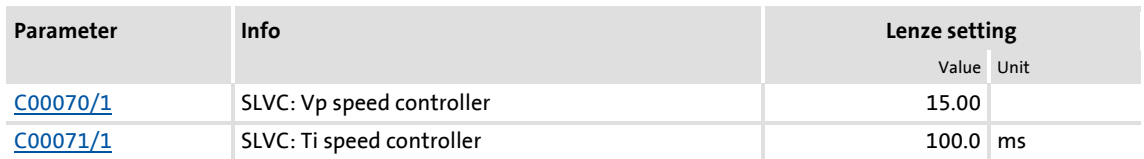

### **Speed controller gain Vp**

The gain Vp ([C00070/1](#page-766-2)) of the speed controller is defined in a scaled representation which enables a comparable parameterisation almost independent of the power of the motor or inverter. Here, the speed input difference of the controller is scaled to the rated motor speed whereas the output torque refers to the rated motor torque. A gain of 10 means that a speed difference of 1 % is gained through the P component with 10 % torque.

If the rated data of the motor and the mass inertia of the drive system are known, we recommend the following setting:

 $V_p$  = Gain of the speed controller [\(C00070/1\)](#page-766-2)  $T_M$  = Time constant for the acceleration of the motor  $M_N$  = Rated motor torque  $n_N$  = Rated motor speed  $J_{\text{drive total}}$  = Total moment of inertia of the drive  $V_p \approx 1.5 ... 3$  $\approx 1.5 ... 3 \cdot \frac{T_M[s]}{0.01[s]}$  $\mathtt{T}_{\mathsf{M}}[\mathsf{s}]$  $=\frac{2 \cdot \pi \cdot n_N[rpm]}{M_N[Nm] \cdot 60} \cdot J_{\text{Dirive, total}}[\text{kgm}^2]$  $\mathsf{M}_{\mathsf{N}}[\mathsf{Nm}] = \frac{\mathsf{P}_{\mathsf{N}}[\mathsf{W}] \cdot 60}{2 \cdot \pi \cdot \mathsf{n}_{\mathsf{N}}[\mathsf{rpm}]}$ 

[5-10] Recommendation for the setting of the gain of the speed controller

$$
\frac{1}{2} \sum_{i=1}^{n} \mathsf{Tip}!
$$

Values recommended by Lenze for the setting of the (proportional) gain:

- For drive systems without feedback:  $Vp = 6$  ... 25
- For drive systems with a good disturbance behaviour:  $Vp > 15$ In this case, we recommend the optimisation of the dynamic performance of the torque controller.

### **Speed controller reset time Ti**

Apart from setting the P component, [C00071/1](#page-766-3) provides the possibility to take influence on the I component of the PI controller.

**ີ**ຟີຼ<sup>໌</sup> Tip!

Value range recommended by Lenze for the setting of the reset time:

Ti = 20 ms … 150 ms

### **5.8.4.3 Optimising dynamic performance and field weakening behaviour**

In the Lenze setting, the torque controller has been preset in such a way that robust and stable operation with a moderate dynamic response is enabled over the entire speed range. Retrospective optimisation of the controller parameters is not necessary.

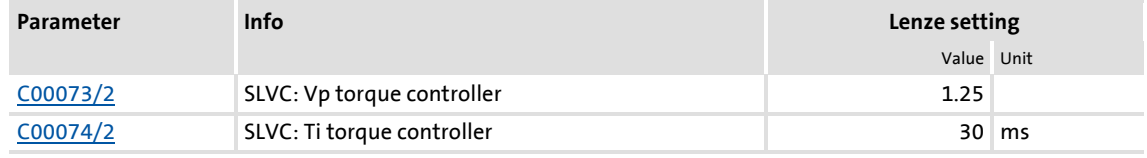

A greater dynamic performance of the sensorless vector control can be achieved by reducing time constant Ti of the speed controller [\(C00074/2\)](#page-950-1).

A greater dynamic performance of the field weakening function can be achieved by setting a time constant ≤ 15 ms. This means for actual speeds above rated speed a better torquespeed-characteristic in the field weakening range:

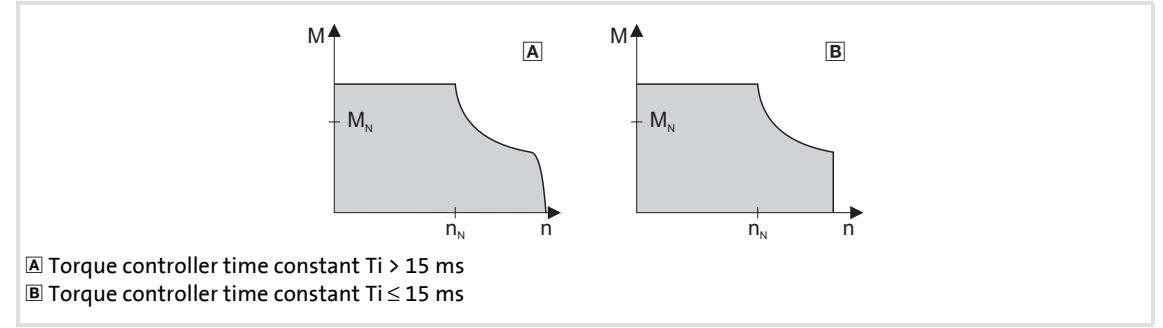

[5-11] Speed / torque characteristic diagram in the field weakening range

- For Ti > 15 ms (see  $\Delta$ ), the actual speed value slightly drops in the field weakening range if the load torque increases in the motor mode.
- For Ti  $\leq$  15 ms (see  $\mathbb{E}$ ), the speed remains stable in the field weakening range if the torque is within the M/n characteristic field highlighted in grey.

### $\cdot \mathbb{Q}$  Tip!

For applications with high dynamic performance and speed/torque accuracy requirements in the field weakening range, we recommend a time constant  $Ti \leq 15$  ms.

In this case, the maximum torque should be limited via the *nTorqueMotLimit\_a* and *nTorqueGenLimit a* process input signals to 1.5 x M<sub>N</sub> to ensure stable operation in the field weakening range.

### **5.8.4.4 Optimising the stalling behaviour**

Motor stalling due to a torque overload in the field weakening range in sensorless vector control is prevented by means of an inverter-internal stalling current monitoring. In the field weakening range, hence at frequencies above the base frequency, it reduces the maximum current to prevent the motor from stalling. The reduction depends on the current field frequency, the base frequency, the DC-bus voltage and the maximum current ([C00022](#page-759-2)). Generally it applies that a higher field frequency causes a stronger limitation of the maximum current.

The field weakening behaviour of the sensorless vector control depends on the setting of the reset time Ti of the torque controller [\(C00074/2\)](#page-950-1).

#### **The following applies to the reset time Ti (**[C00074/2](#page-950-1)**) > 15 ms:**

The behaviour in the field weakening range can be adapted via the override point of field weakening [\(C00080\)](#page-768-0). This parameter serves to shift the frequency-dependent maximum current characteristic:

- $\triangleright$  [C00080](#page-768-0) > 0 Hz:
	- The maximum current characteristic is shifted by the entered frequency to higher field frequencies.
	- The maximally permissible current and the maximum torque increase in the field weakening range.
	- The risk of motor stalling increases.
- $\triangleright$  [C00080](#page-768-0) < 0 Hz:
	- The maximum current characteristic is shifted by the entered frequency to lower field frequencies.
	- The maximally permissible current and the maximum torque are reduced in the field weakening range.
	- The risk of motor stalling is reduced.

### **Note!**

We recommend to keep the Lenze setting (0 Hz).

### **The following applies to the reset time Ti (**[C00074/2](#page-950-1)**) <= 15 ms:**

The reduction of the magnetising current in the field weakening range can be adapted via the override point of field weakening [\(C00080\)](#page-768-0):

 $\triangleright$  [C00080](#page-768-0) > 0 Hz:

The reduction of the magnetising current is shifted to higher field frequencies. Here, there is a risk of the motor being magnetised too much and having too little voltage reserve for the torque-creating current.

### $\triangleright$  [C00080](#page-768-0) < 0 Hz:

The reduction of the magnetising current is shifted to lower field frequencies.

## **Note!**

A function for enabling a stable operation can only be implemented to a limited extent with a reset time Ti <= 15 ms For applications with speeds above the 2 fold rated speed, we recommend a reset time Ti  $(C00074/2) > 15$  $(C00074/2) > 15$  $(C00074/2) > 15$  ms.

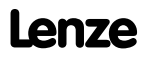

#### **5.8.4.5 Optimise response to setpoint changes and determine mass inertia**

Setting the total moment of inertia under [C00273](#page-804-2) provides the optimum torque feedforward control. Depending on the application, an adjustment of the setting under [C00273](#page-804-2) may be necessary to optimise the response to position/speed setpoint changes by means of the torque feedforward control.

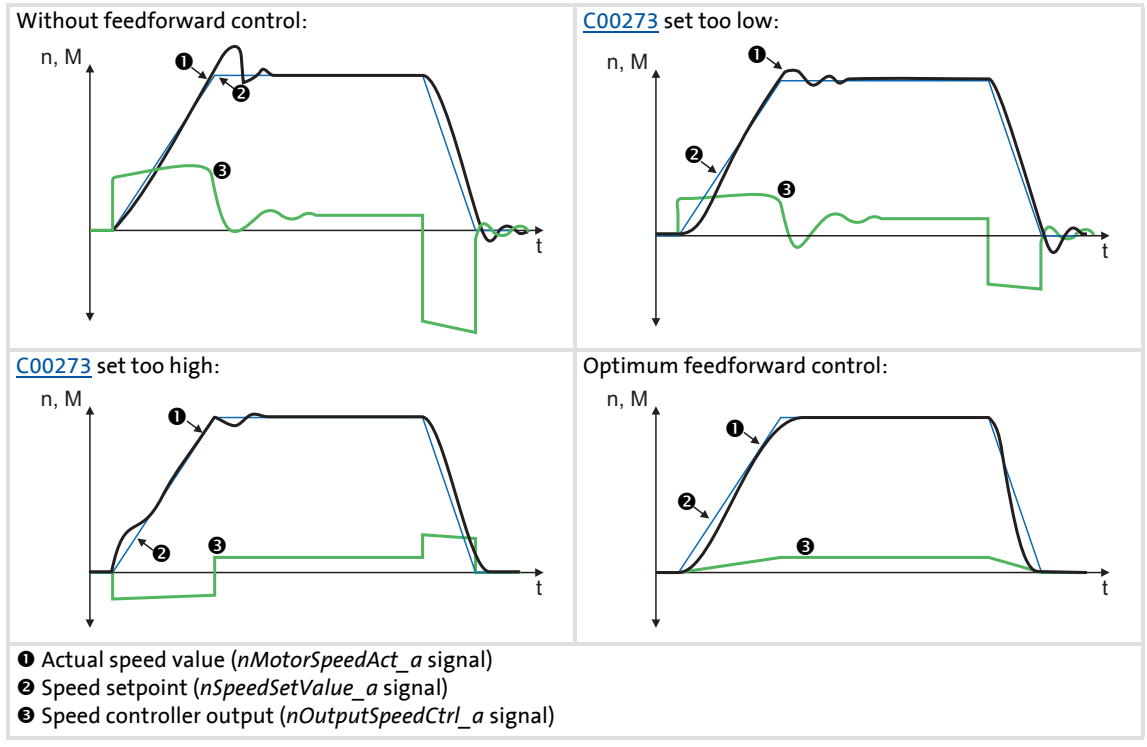

<span id="page-193-0"></span>[5-12] Typical signal characteristics for different settings of the load moment of inertia

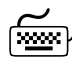

# **How to optimise the torque feedforward control:**

- 1. Run a typical speed profile and record the inputs and outputs of the speed controller with the data logger.
	- Motor control variables to be recorded: *nSpeedSetValue\_a* (speed setpoint) *nMotorSpeedAct\_a* (actual speed value) *nOutputSpeedCtrl\_a* (speed controller output)
- 2. Estimate the moment of inertia and set it in [C00273](#page-804-2) in relation to the motor end (i.e. with account being taken of the gearbox factors).
- 3. Repeat the data logger recording (see step 1).

Now the data logger should show that part of the required torque is generated by the feedforward control and the speed controller output signal (*nOutputSpeedCtrl\_a*) is correspondingly smaller. The resulting following error decreases.

- 4. Change the setting in [C00273](#page-804-2) and repeat the data logger recording until the intended response to setpoint changes is reached.
	- The optimisation could aim at the speed controller being completely relieved (see signal characteristics in Fig. [\[5-12\]](#page-193-0)).
- 5. Save the parameter set (device command: [C00002/11\)](#page-748-0).

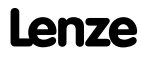

### **5.8.4.6 Slip calculation from motor equivalent circuit diagram data**

This function extension is available from version 02.00.00!

In order to achieve a better speed stability and torque accuracy, the slip calculation can be either derived from the motor nameplate data (e.g. rated motor speed) or the motor equivalent circuit diagram data (stator resistance, rotor resistance etc.).

The data to be used for sensorless vector control is selected via bit 0 in [C02879/1:](#page-1026-0)

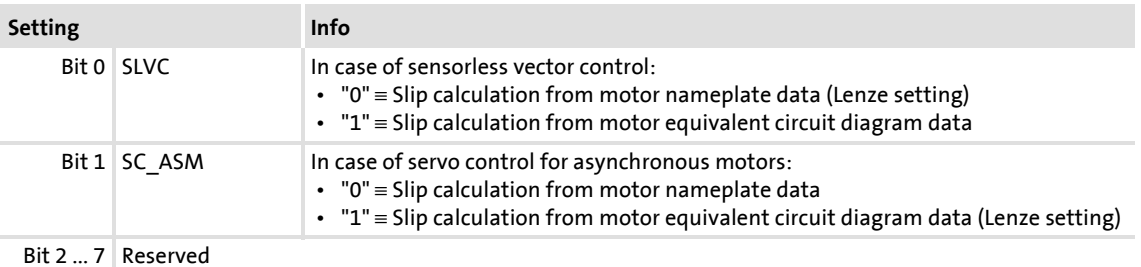

### **1** Note!

In order that the slip can be calculated from the motor equivalent circuit diagram data, the equivalent circuit data (stator resistance, rotor resistance etc.) must be known as exactly as possible.

- Selecting a motor in the »Engineer« motor catalogue loads the exact motor equivalent circuit diagram data.
- When the motor nameplate data is entered manually and the motor equivalent circuit diagram data is then detected via the motor parameter identification, the "extended identification" ( $C02867/1 = 2$ ) must be used. [Automatic motor data identification](#page-125-0)  $(126)$  $(126)$

In the slip calculation from the motor equivalent circuit diagram data, the slip compensation ([C00021\)](#page-759-4) has no influence anymore.

### **5.8.5 Remedies for undesired drive behaviour**

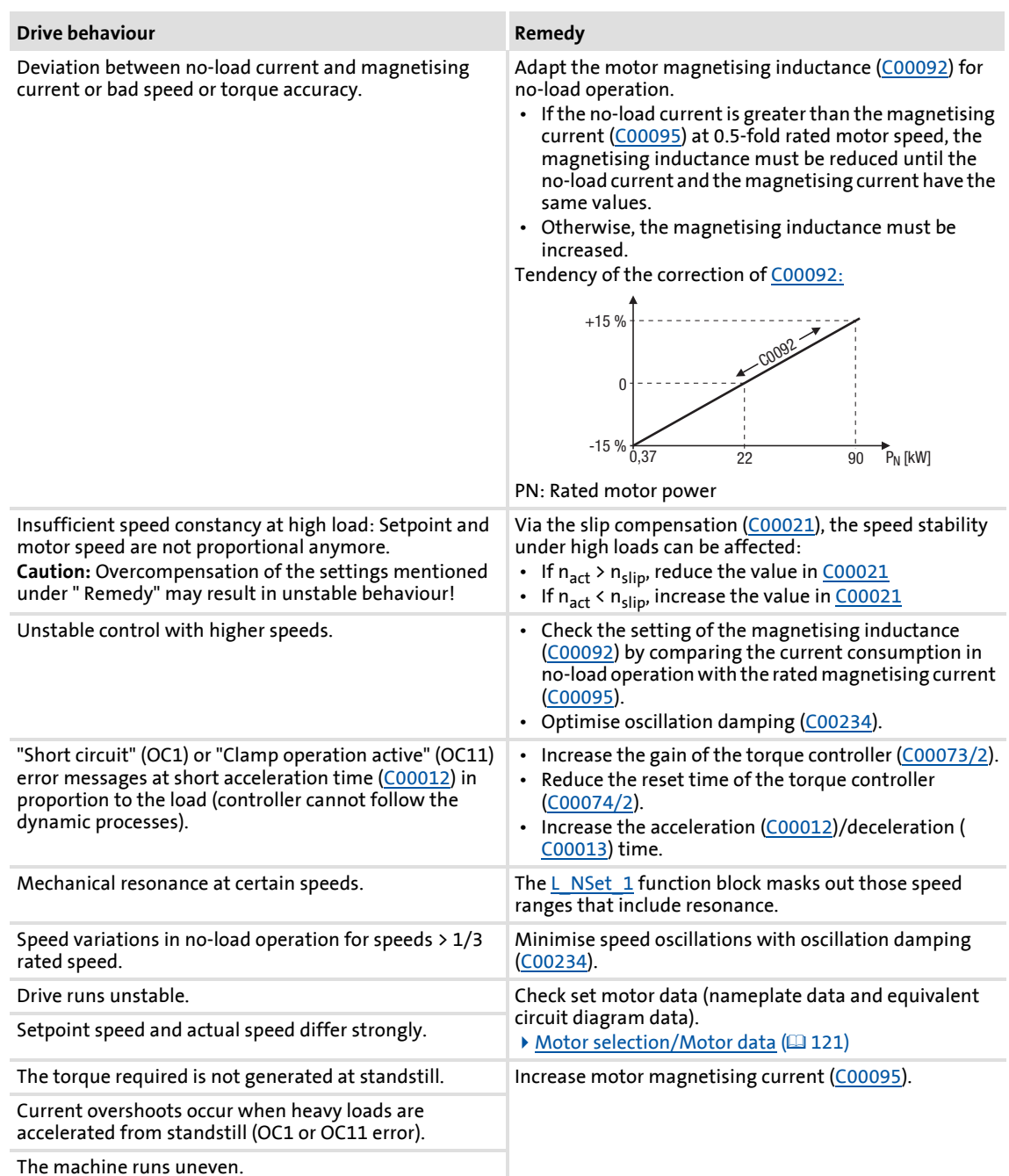

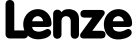

### **5.9 Sensorless control for synchronous motors (SLPSM)**

The sensorless control for synchronous motors is based on a decoupled and separated control of the torque-creating and field-creating current share of synchronous motors. In contrast to the servo control, the actual speed value and the rotor position are reconstructed via a motor model.

## **Stop!**

- The sensorless control for synchronous motors is only possible up to a maximum output frequency of 650 Hz!
	- Depending on the number of motor pole pairs, the reference speed [\(C00011\)](#page-756-0) may only be selected that high that the output frequency displayed in [C00059](#page-764-2) is lower than 650 Hz.
- We recommend to select a power-adapted combination of inverter and motor.
- The Lenze setting permits the operation of a power-adapted motor. Optimal operation is only possible if either:
	- the motor is selected via the Lenze motor catalogue
	- the motor nameplate data are entered and motor parameter identification is carried out afterwards
		- *or -*
	- the nameplate data and equivalent circuit data of the motor (motor leakage inductance and motor stator resistance) are entered manually.
- When you enter the motor nameplate data, take into account the phase connection implemented for the motor (star or delta connection). Only enter the data applying to the selected connection type.
- In order to protect the motor (e.g. from demagnetisation), we recommend setting the ultimate motor current in [C00939](#page-945-0). This ensures motor protection even with an unstable operation.  $\blacktriangleright$  [Maximum current monitoring](#page-282-0) ( $\text{1283}$ )
- Controller enable is only possible if the motor is at standstill.
	- When the controller is enabled, a jerk may occur due to an angle jump since the rotor displacement angle is not known after controller enable. For some applications, this jerk in the machine is not acceptable.
	- From version 02.00.00, the rotor displacement angle is identified with every controller enable in the Lenze setting, and thus a jerk in the machine after controller enable can be avoided.  $\blacktriangleright$  Pole position identification [without motion](#page-143-0)  $(2144)$  $(2144)$
	- A flying restart circuit for synchronising to rotating motors is in preparation.

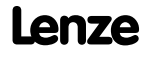

### **Stop!**

- The injection of a constant current may cause an unwanted heating of the motor at controlled operation.
	- We recommend using a temperature feedback via KTY, PTC or thermal contact.
		- [Motor temperature monitoring \(KTY\)](#page-322-0) (2[323\)](#page-322-0)
		- $\triangleright$  [Motor temperature monitoring \(PTC\)](#page-277-0) ( $\Box$  [278\)](#page-277-0)

### **Note!**

Currently, the sensorless control does not contain a flying restart function that enables a synchronisation of the controller to a rotating machine.

- Thus, we recommend taking measures for preventing overvoltages at operation in generator mode (e.g. brake resistor).
- By any means, the delay time for the "DC-bus overvoltage" error trigger in [C00601/1](#page-858-0) must be set to 0 s.

The motor model-based speed monitoring requires a rotating machine. Thus, the operational performance of the sensorless control for synchronous motors is divided into two categories:

- 1. Open-loop controlled operation ( $|n_{setpoint}| < n_{C00996}$ )
	- In the range of low speeds, the speed of a synchronous motor is not possible. Thus, only an adjustable and constant current is injected that enables an acceleration.
- 2. Closed-loop controlled operation ( $|n_{setpoint}| > n_{C00996}$ )
	- In this range, the rotor flux position and the speed are reconstructed via an observer. The control is carried out field-oriented. Only the current is injected that is needed for the required torque.

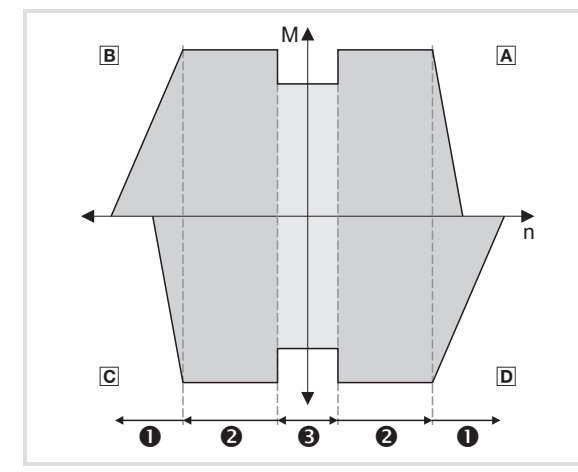

 Operation in motor mode (CW rotation) B Operation in generator mode (CCW rotation) Operation in motor mode (CCW rotation) D Operation in generator mode (CW rotation)

- **O** Field weakening (in preparation)
- <sup>O</sup> Closed-loop controlled operation
- $\Theta$  Open-loop controlled operation

[5-13] Operating ranges of the sensorless control for synchronous motors

The sensorless control for synchronous motors has similar advantages for the closed-loop controlled operating range and the servo control (SC) for synchronous motors. Compared to asynchronous motors, there are the following advantages:

- $\blacktriangleright$  Higher power density of the motor
- $\blacktriangleright$  Higher efficiency
- Limitation of the maximum torque in motor mode and generator mode in closed-loop operating range
- $\blacktriangleright$  Implementation of simple positioning

#### **5.9.1 Parameterisation dialog/signal flow**

# **Proceed as follows to open the dialog for parameterising the motor control:**

- 1. »Engineer« Go to the *Project view* and select the 8400 TopLine controller.
- 2. Go to *Workspace* and change to the **Application parameters** tab.
- 3. Select the motor control "3: SLPSM: Sensorless PSM" from the *Overview* dialog level in the **Motor control** list field:
- 4. Click the **Motor control servo SLPSM** button to change to the *Overview Motor control vector* dialog box.
	- This dialog level only shows a simplified signal flow with the most important parameters.
	- When you click the **>>More details** button in the left-most position, a signal flow with more details/parameters is displayed.

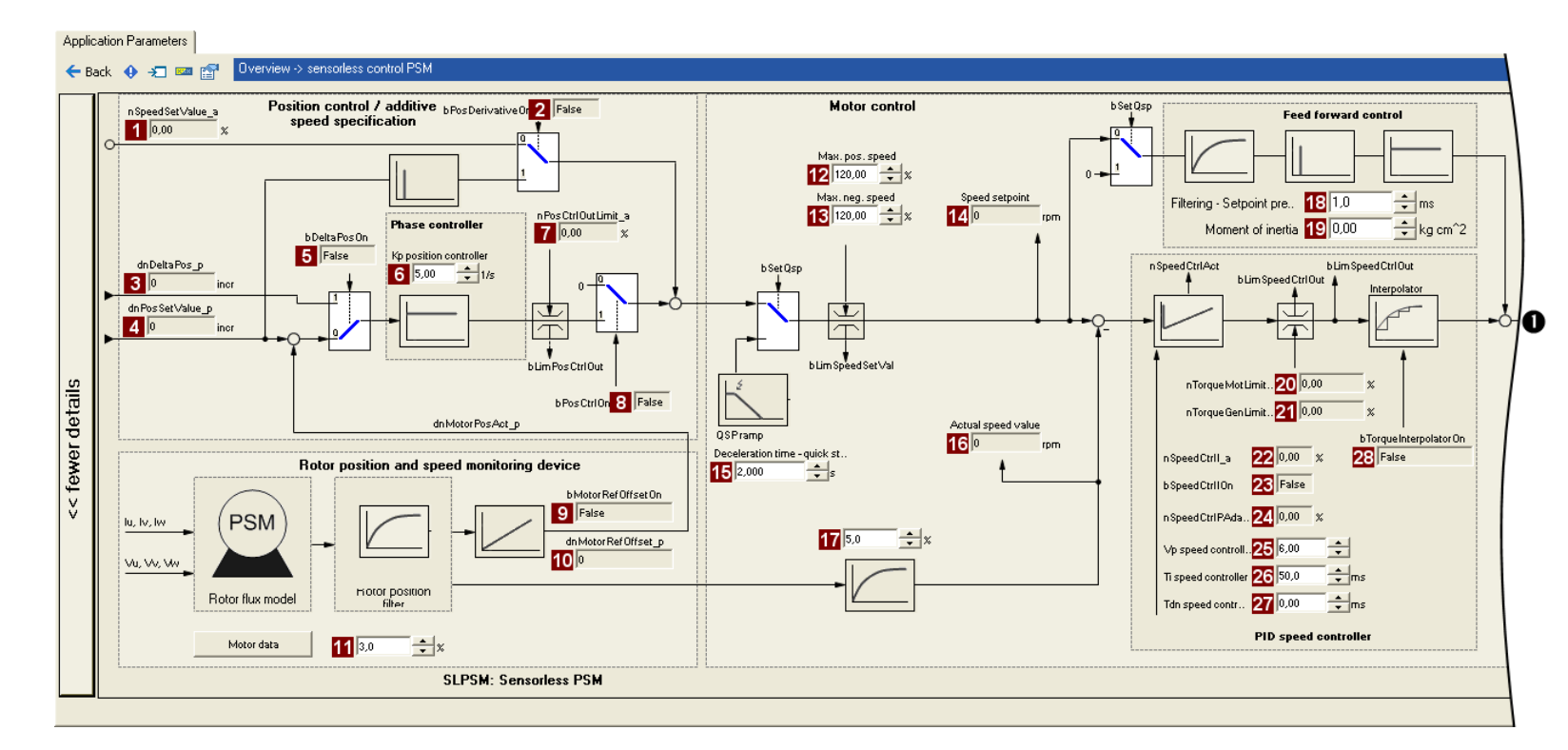

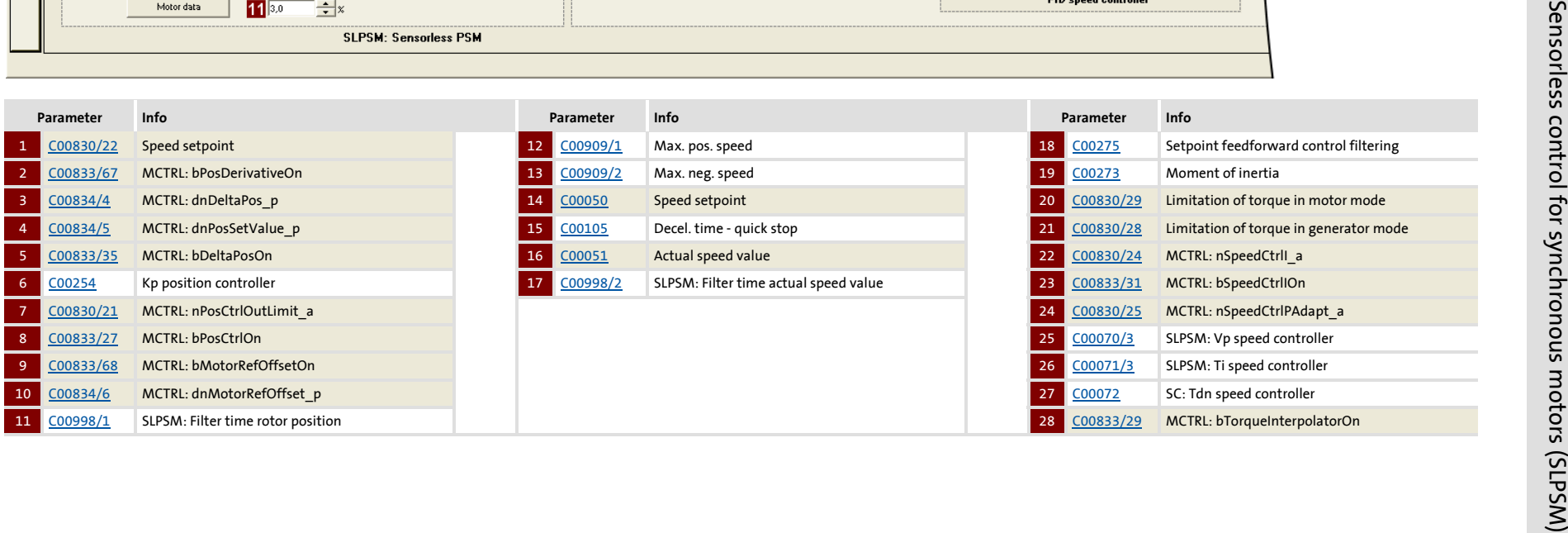

8400 Topline C Software Manual **8400 TopLine C | Software Manual** Motor control (MCTRL)

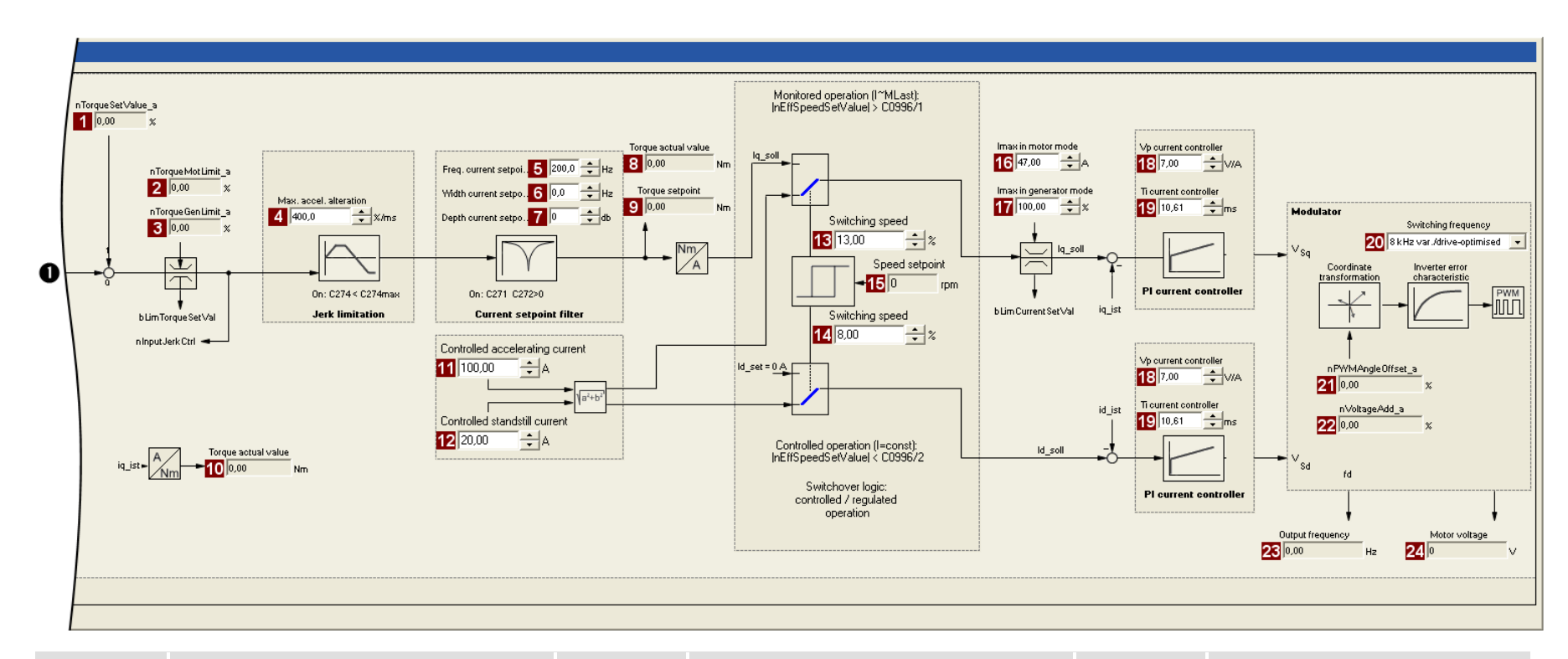

Sensorless control for synchronous motors (SLPSM)

Motor control (MCTRL)<br>Sensorless control for synchronous motors (SLPSM)

Motor control (MCTRL)

**8400 TopLine C | Software Manual**

8400 TopLine C | Software Manual

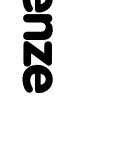

 $\overline{\mathbf{h}}$ 

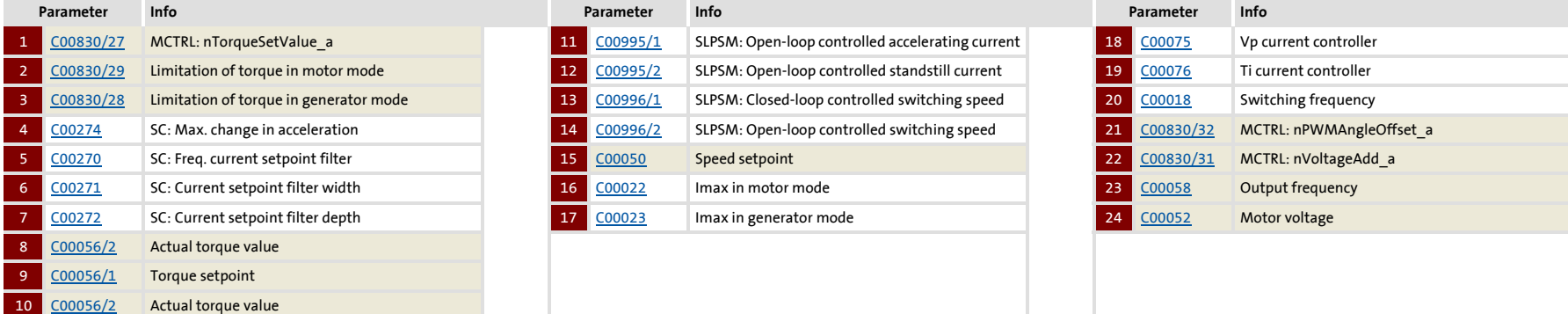

**202**

### **5.9.2 Types of control**

Sensorless control for synchronous motors can only be executed in the "Speed control with torque limitation" (*bTorquemodeOn* = FALSE) mode.

### **Speed control with torque limitation**

A speed setpoint is selected and the drive system is operated in a speed-controlled manner. For adapting the operational performance, the overload in the drive train can be limited:

- $\blacktriangleright$  The torque is limited via the torque setpoint.
- $\blacktriangleright$  The torque setpoint is identical to the value at the output of the speed controller, *nOutputSpeedCtrl*.
- $\triangleright$  To avoid overload in the drive train, the torque in motor mode can be limited via the *nTorqueMotLimit\_a* process input signal, and the torque in generator mode can be limited via the *nTorqueGenLimit\_a* process input signal:

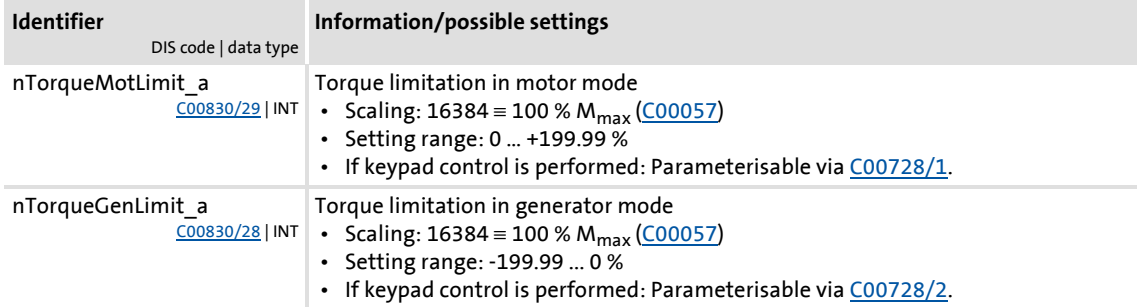

### **Stop!**

Torque limitation is only active in the closed-loop controlled operation  $(|n_{\text{Setpoint}}| > n_{\text{C00996}})|$ 

 • It must be prevented that the actual speed value is braked into the nonobservable area due to the torque limitation!

### **Note!**

To avoid instabilities during operation, the torque limit values are internally processed as absolute values.

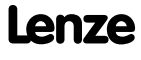

### **5.9.3 Basic settings**

The following "Initial commissioning steps" must be performed to commission the sensorless control for synchronous motors:

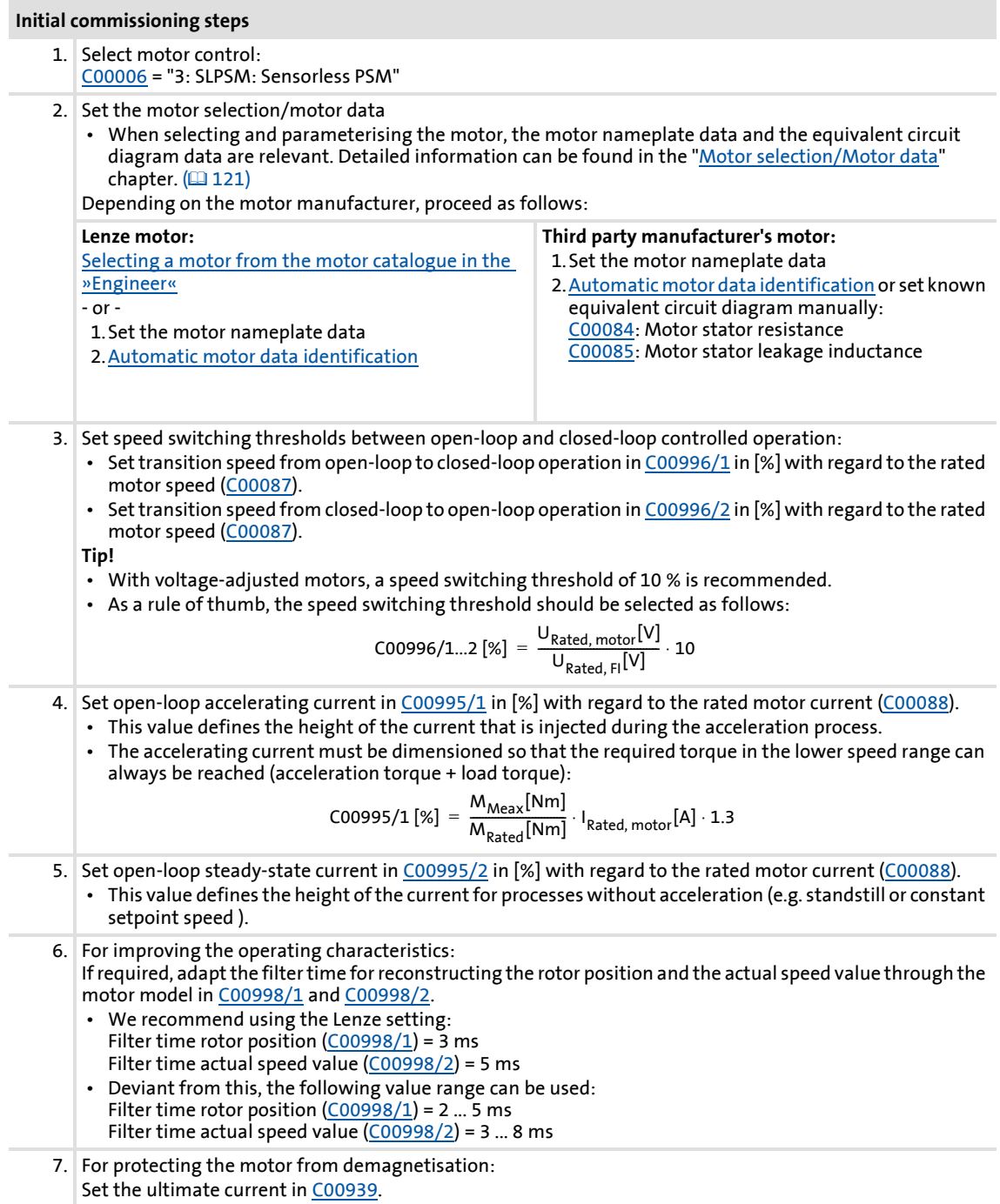

### **1** Note!

The Lenze settings of the current controller are predefined for a power-adapted motor. For an optimal drive behaviour of a synchronous motor, we recommend to adapt the controller settings.

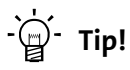

Information on the optimisation of the control mode and the adaptation to the real application is provided in the "[Optimising the control mode](#page-205-0)" chapter.

Parameterisable additional functions are described correspondingly in the chapter ["Parameterisable additional functions"](#page-239-0). (20[240\)](#page-239-0)

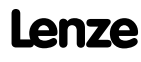

### <span id="page-205-0"></span>**5.9.4 Optimising the control mode**

The "optimisation steps" given in the table below serve to further optimise the control behaviour of the sensorless control for synchronous motors and adjust it to the concrete application.

 $\triangleright$  Detailed information on the individual steps can be found in the following subchapters.

Generally, the following optimisation steps are recommended:

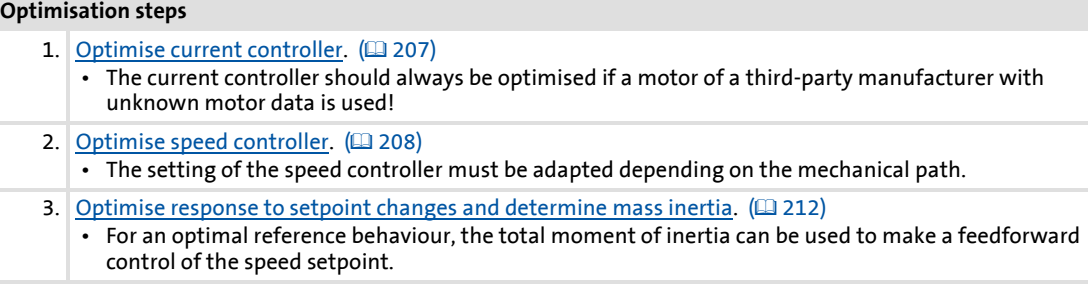

### **Note!**

### **Current setpoint filter (band-stop filter) / jerk limitation**

The use of the functions is only recommended in exceptional cases.

The functions are described in the ["Servo control \(SC\)](#page-213-0)" chapter:

- $\triangleright$  [Setting the current setpoint filter \(band-stop filter\)](#page-230-0) ( $\Box$  [231\)](#page-230-0)
- [Adapting the max. acceleration change \(jerk limitation\)](#page-231-0)  $(232)$  $(232)$

### <span id="page-206-0"></span>**5.9.4.1 Optimise current controller**

# **Note!**

An optimisation of the current controller should generally be carried out unless a power-adapted standard motor is used or the motor has been selected from the motor catalogue of the »Engineer«!

An optimisation of the current controller is sensible since the two control parameters gain ([C00075](#page-767-6)) and reset time [\(C00076\)](#page-767-7) depend on the required maximum current and the set switching frequency.

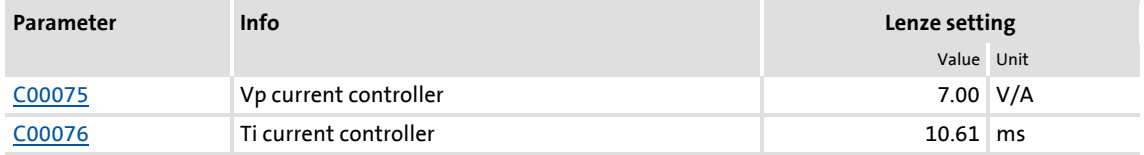

Gain and reset time can be calculated as per the following formulae:

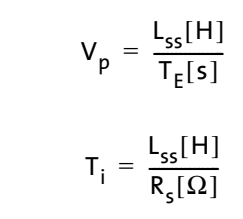

 $V_p$  = Current controller gain ([C00075](#page-767-6)) T<sub>i</sub> = Current controller reset time (<u>C00076</u>) L<sub>ss</sub> = Motor stator leakage inductance [\(C00085\)](#page-769-4)  $R_s =$  Motor stator resistance [\(C00084](#page-769-3))  $T_{E}$  = Equivalent time constant (= 500  $\mu$ s)

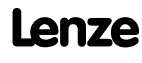

### <span id="page-207-0"></span>**5.9.4.2 Optimise speed controller**

The speed controller is in the form of a PID controller with an additional differential speedsetpoint gain. For optimum behaviour, the PID speed controller has to be optimised and the overall mass inertia of the drive train has to be determined.

In the Lenze setting, the configuration of the speed controller provides robustness and moderate dynamics.

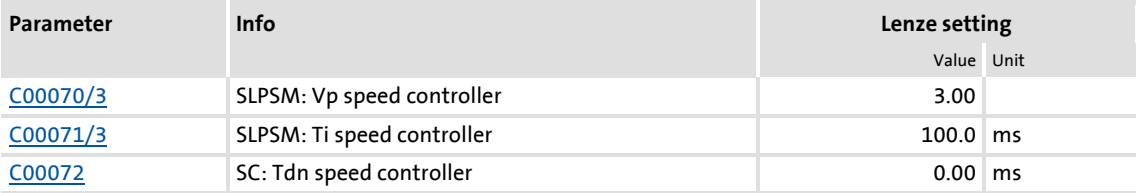

#### **Speed controller gain Vp**

The gain Vp ([C00070/3](#page-766-2)) of the speed controller is defined in a scaled representation which enables a comparable parameterisation almost independent of the power of the motor or inverter. Here, the speed input difference of the controller is scaled to the rated motor speed whereas the output torque refers to the rated motor torque. A gain of 10 means that a speed difference of 1 % is gained through the P component with 10 % torque.

If the rated data of the motor and the mass inertia of the drive system are known, we recommend the following setting:

$$
V_{p} \approx 0.2 ... 0.5 \cdot \frac{T_{M}[s]}{0.01[s]}
$$

$$
T_{M}[s] = \frac{2 \cdot \pi \cdot n_{N}[rpm]}{M_{N}[Nm] \cdot 60} \cdot J_{\text{Dirive, total}}[kgm^{2}]
$$

$$
M_{N}[Nm] = \frac{P_{N}[W] \cdot 60}{2 \cdot \pi \cdot n_{N}[rpm]}
$$

 $V_p$  = Gain of the speed controller ( $C00070/3$ )  $T_M$  = Time constant for the acceleration of the motor  $M_N$  = Rated motor torque  $n_N$  = Rated motor speed  $J<sub>drive. total</sub> = Total moment of inertia of the drive$ 

[5-14] Recommendation for the setting of the gain of the speed controller

If the mass inertia of the drive is unknown, the optimisation can be achieved as follows:

- 1. Specify speed setpoint.
	- A small speed just above the switching threshold is recommended in the closed-loop controlled operation.
- 2. Increase Vp ([C00070/3](#page-766-2)) until the drive starts to oscillate (observe engine noise).
- 3. Reduce Vp ([C00070/3](#page-766-2)) until the drive runs stable again.
- 4. Reduce Vp  $(C00070/3)$  $(C00070/3)$  $(C00070/3)$  to approx. half the value.
- 5. Afterwards check results of the optimisation in the entire speed range (one-time passing through of the speed range).

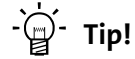

Values recommended by Lenze for the setting of the (proportional) gain:

- For drive systems without feedback:  $Vp = 2$  ... 8
- For drive systems with a good disturbance behaviour:  $Vp > 6$

### **Speed controller reset time Ti**

Apart from setting the P component, [C00071/3](#page-766-3) provides the possibility to take influence on the I component of the PI controller.

If the mass inertia of the drive is unknown, the optimisation can be achieved as follows:

1. Specify speed setpoint.

- 2. Reduce Ti [\(C00071/3\)](#page-766-3) until the drive starts to oscillate (observe engine noise).
- 3. Increase Ti [\(C00071/3\)](#page-766-3) until the drive runs stable again.
- 4. Increase Ti [\(C00071/3\)](#page-766-3) to approx. twice the value.

<sup>-</sup>ີ່ເ⊒ົ<sup>1</sup> Tip!

Value range recommended by Lenze for the setting of the reset time:

Ti = 20 ms … 150 ms

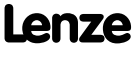

### **Using the ramp response for setting the speed controller**

If the mechanical components cannot be operated at the stability limit, the ramp response can also be used for setting the speed controller.

### **Stop!**

If the controller parameters are preset unfavourably, the control can tend to heavy overshoots up to instability!

- Following and speed errors can adopt very high values.
- If the mechanics are sensitive, the corresponding monitoring functions are to be activated.

### **Note!**

For an optimal setting, we recommend to determine the mass inertia (optimal response to setpoint changes) first.

 $\triangleright$  [Optimise response to setpoint changes and determine mass inertia](#page-211-0) ( $\Box$  [212\)](#page-211-0)

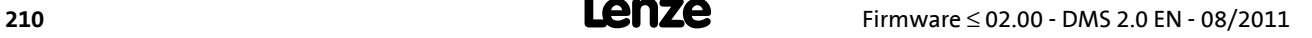

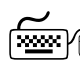

# **How to optimise the speed controller setting by means of the ramp response:**

- 1. Run a typical speed profile and record the ramp response of the speed using the data logger.
	- Motor control variables to be recorded: *nSpeedSetValue\_a* (speed setpoint) *nMotorSpeedAct\_a* (actual speed value)
- 2. Evaluate the ramp response:

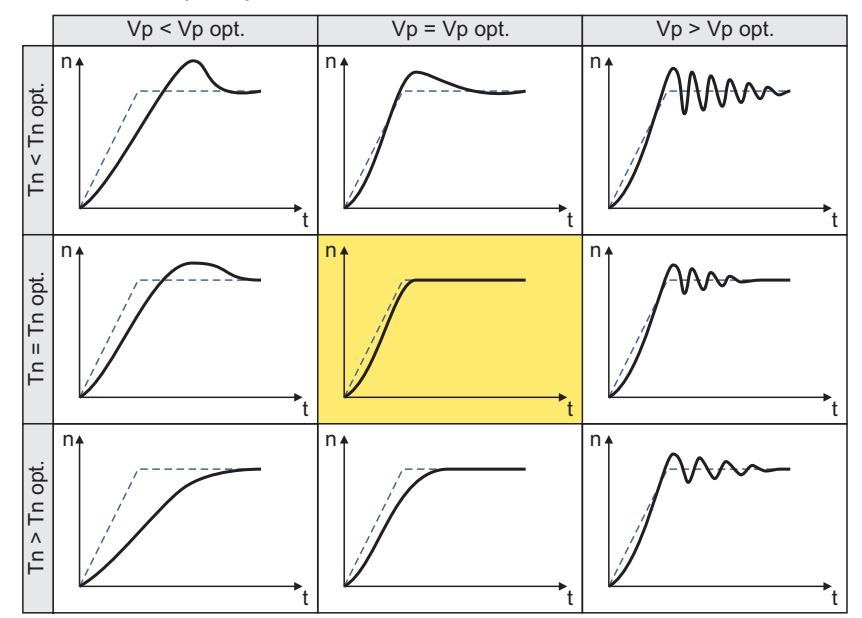

- Solid line = ramp response (actual speed value)
- Dash line = speed setpoint
- 3. Change gain Vp in [C00070/3](#page-766-2) and reset time Tn in [C00071/3](#page-766-3).
- 4. Repeat steps 1 ... 3 until the optimum ramp response is reached.

### <span id="page-211-0"></span>**5.9.4.3 Optimise response to setpoint changes and determine mass inertia**

Setting the total moment of inertia under [C00273](#page-804-2) provides the optimum torque feedforward control. Depending on the application, an adjustment of the setting under [C00273](#page-804-2) may be necessary to optimise the response to position/speed setpoint changes by means of the torque feedforward control.

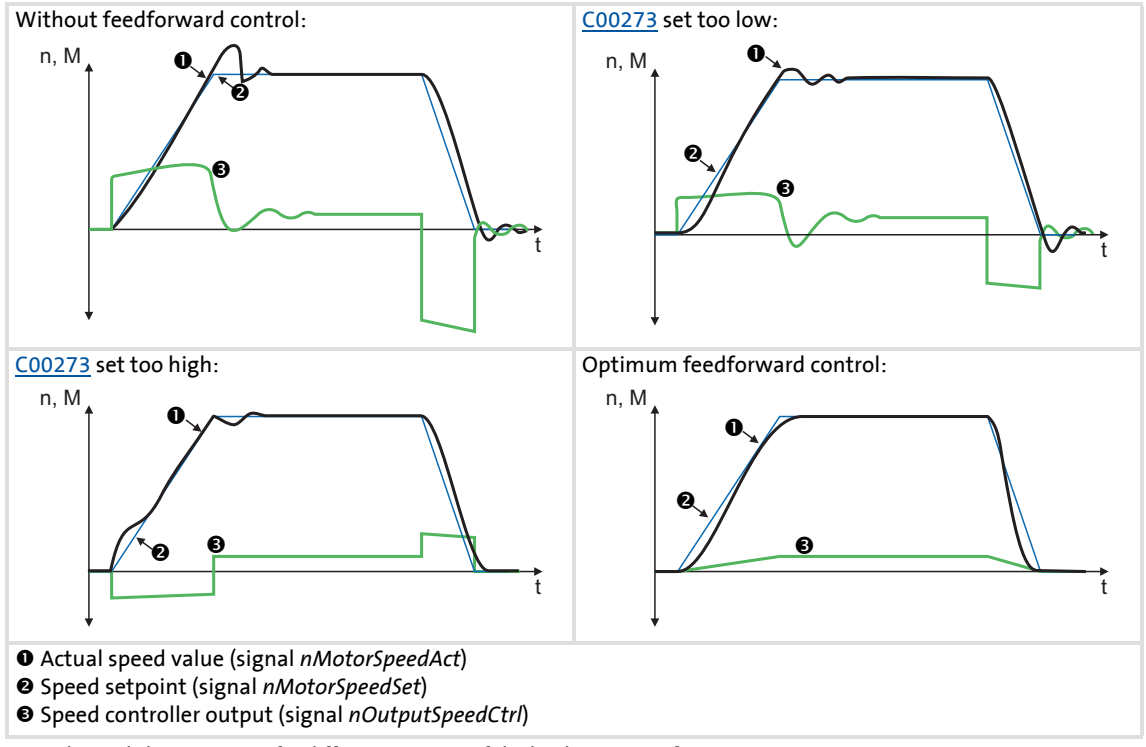

[5-15] Typical signal characteristics for different settings of the load moment of inertia

# **How to optimise the torque feedforward control:**

- 1. Run a typical speed profile and record the inputs and outputs of the speed controller with the data logger.
	- Motor control variables to be recorded: *nSpeedSetValue\_a* (speed setpoint) *nMotorSpeedAct\_a* (actual speed value) *nOutputSpeedCtrl\_a* (speed controller output)
- 2. Estimate the moment of inertia and set it in [C00273](#page-804-2) in relation to the motor end (i.e. with account being taken of the gearbox factors).
- 3. Repeat the data logger recording (see step 1).

Now the data logger should show that part of the required torque is generated by the feedforward control and the speed controller output signal (*nOutputSpeedCtrl\_a*) is correspondingly smaller. The resulting following error decreases.

- 4. Change the setting in [C00273](#page-804-2) and repeat the data logger recording until the intended response to setpoint changes is reached.
	- The optimisation could aim at the speed controller being completely relieved (see signal characteristics in Fig. [5-15]).
- 5. Save the parameter set (device command: [C00002/11\)](#page-748-0).

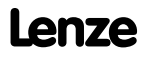

### <span id="page-213-0"></span>**5.10 Servo control (SC)**

Field-oriented servo control (SC) is based on a decoupled, separate control of the torqueproducing and the field-producing current component. The motor control is based on a field-oriented, cascaded controller structure with feedback function and enables dynamic and stable operation in all of the four quadrants. It can be used for synchronous motors (PSM) and asynchronous motors (ASM).

### **Stop!**

- We recommend to select a power-adapted combination of inverter and motor.
- The Lenze setting permits the operation of a power-adapted motor. Optimal operation is only possible if either:
	- the motor is selected via the Lenze motor catalogue
	- the motor nameplate data are entered and motor parameter identification is carried out afterwards
		- *or -*
	- the nameplate data and equivalent circuit data of the motor are entered manually.
- When you enter the motor nameplate data, take into account the phase connection implemented for the motor (star or delta connection). Only enter the data applying to the selected connection type.

### **Note!**

- The servo control required a speed feedback!
	- See chapter entitled "[Encoder/feedback system](#page-292-0)". ( $\Omega$  [293\)](#page-292-0)
- For closed-loop control of a synchronous motor (PSM), the pole position of the motor must be known!
	- $-$  See chapter entitled "[Pole position identification \(PPI\)](#page-138-0)". ( $\Box$  [139\)](#page-138-0)
- For closed-loop control of an asynchronous motor (ASM), the maximum current [\(C00022\)](#page-759-2) should be higher than the magnetising current as otherwise the motor does not generate a torque.

Generally, the servo control offers the same advantages as the sensorless vector control (SLVC), i.e. compared to the V/f characteristic control, the servo control (SC) can be used to achieve

- A higher maximum torque throughout the entire speed range
- ▶ A higher speed accuracy
- A higher concentricity factor
- $\blacktriangleright$  A higher level of efficiency
- The implementation of torque-actuated operation with speed limitation
- $\triangleright$  The limitation of the maximum torque in motor and generator mode for speedactuated operation

#### **5.10.1 Parameterisation dialog/signal flow**

**Proceed as follows to open the dialog for parameterising the motor control:**

- 1. »Engineer« Go to the *Project view* and select the 8400 TopLine controller.
- 2. Go to *Workspace* and change to the **Application parameters** tab.
- 3. Select the motor control from the *Overview* dialog level in the **Motor control** ([C00006](#page-751-0)) list field:
	- "1: SC: Servo control PSM" for synchronous motor - or -
	- "2: SC: Servo control ASM" for asynchronous motor
- 4. Click the **Motor control servo** button to change to the *Overview Motor control vector* dialog box.
	- This dialog level only shows a simplified signal flow with the most important parameters.
	- When you click the **>>More details** button in the left-most position, a signal flow with more details/parameters is displayed, as shown in the following subchapter.

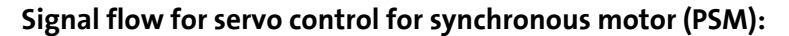

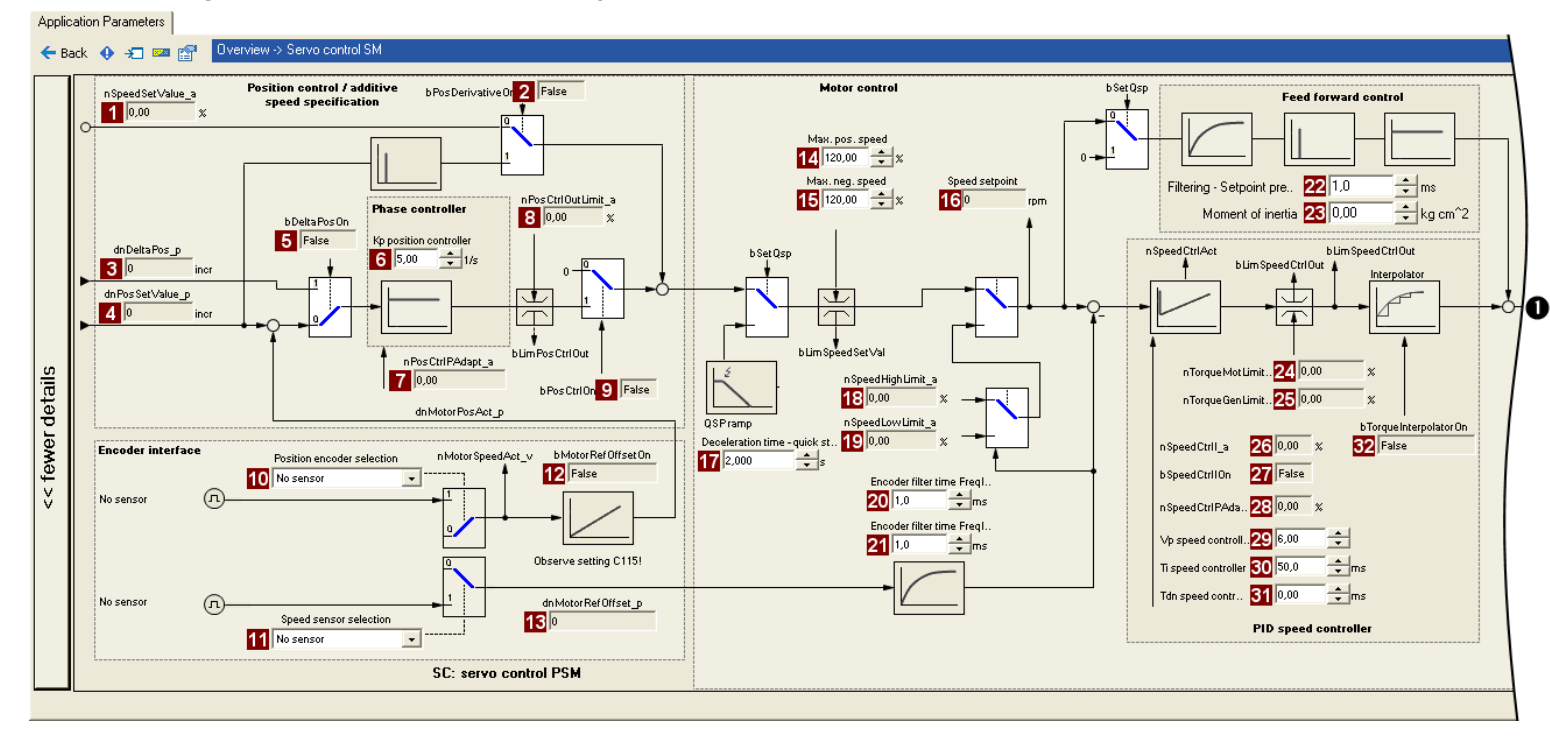

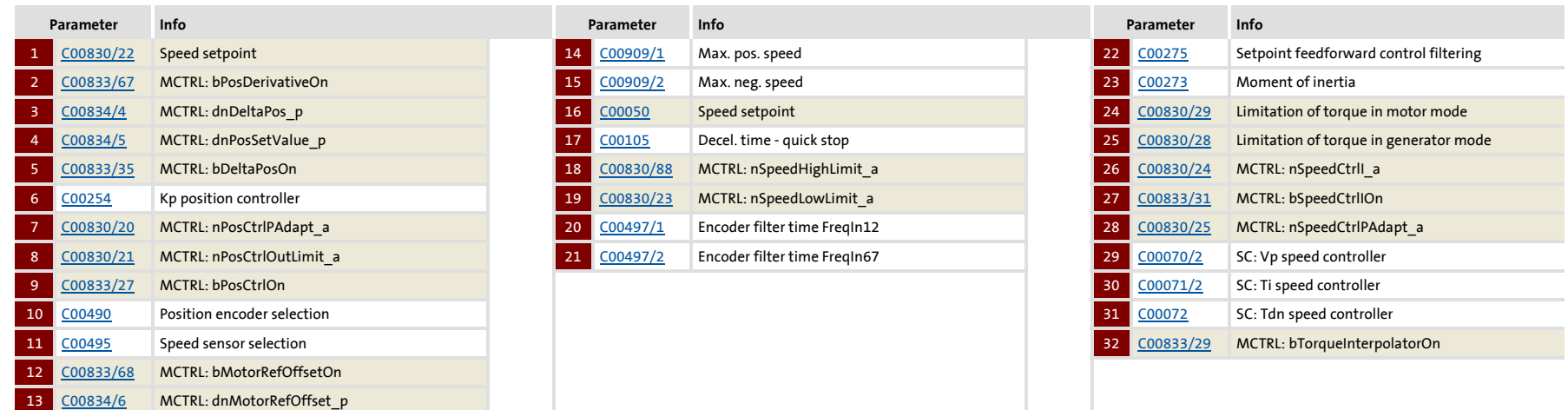
Lenze

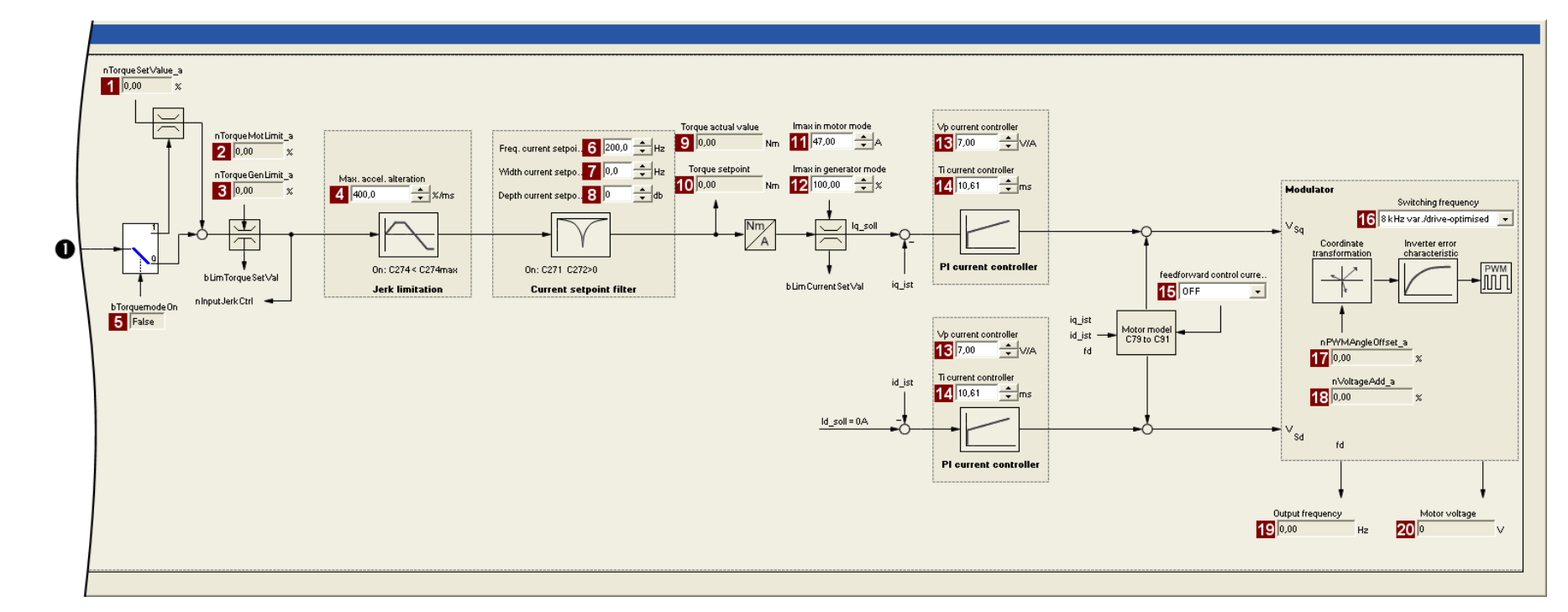

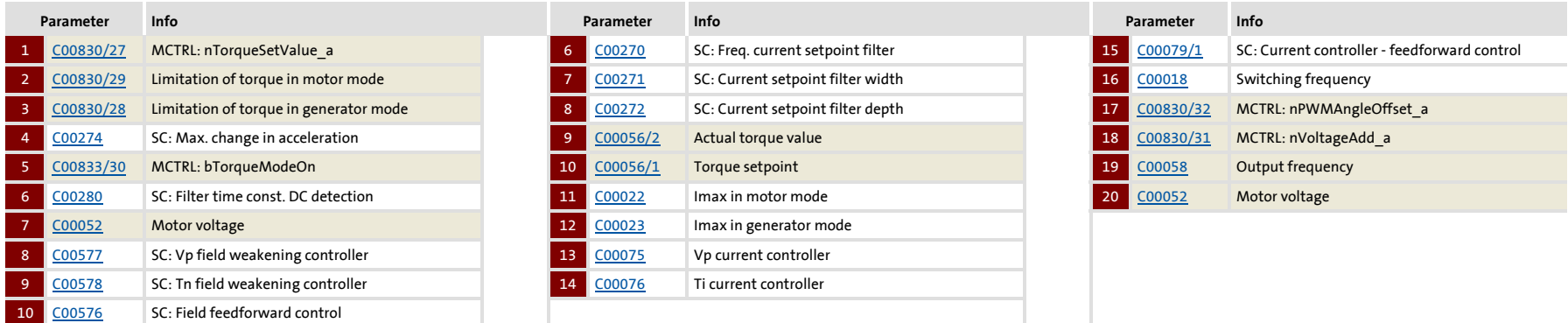

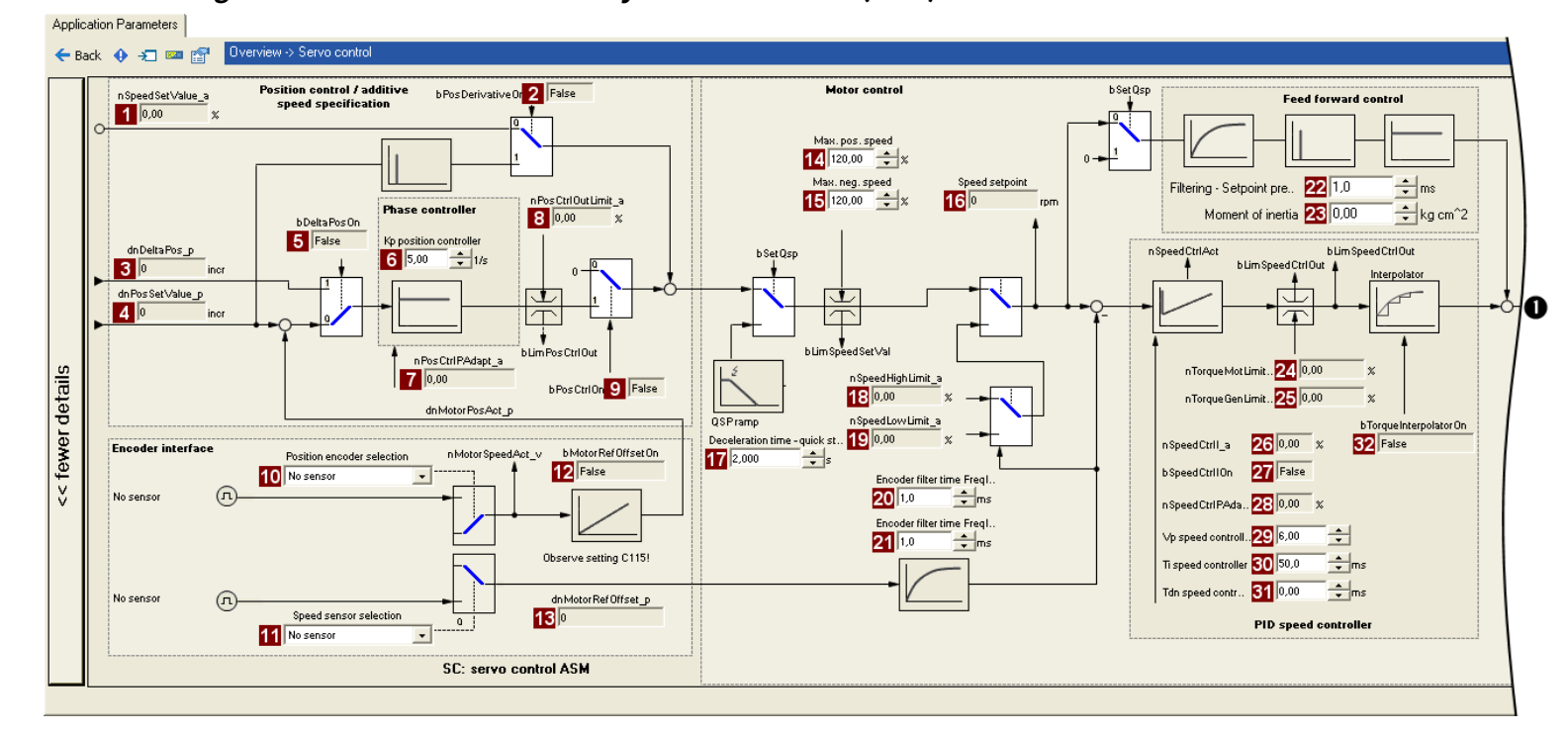

#### **Signal flow for servo control for asynchronous motor (ASM):**

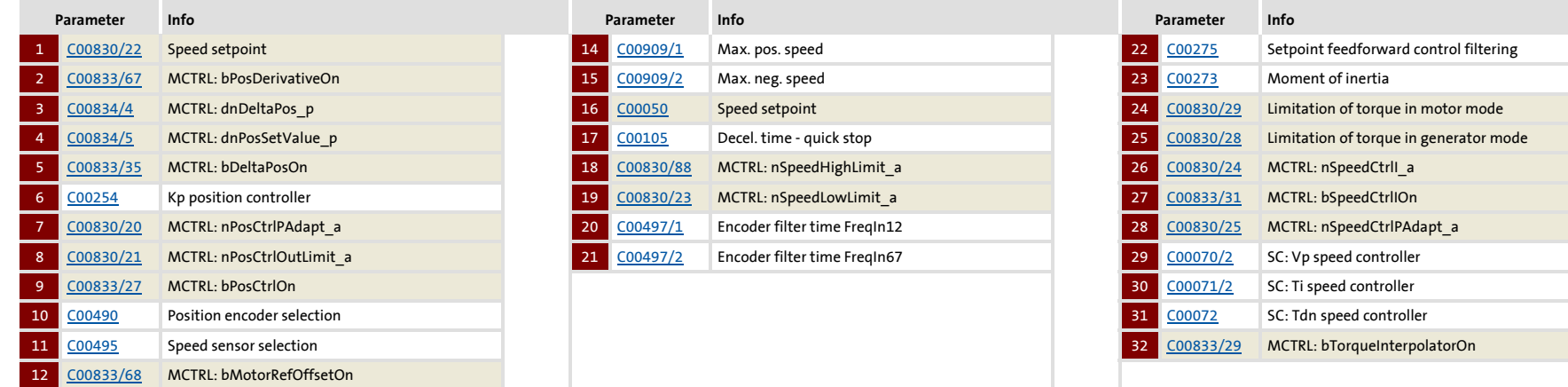

13

[C00834/6](#page-913-0) MCTRL: dnMotorRefOffset\_p

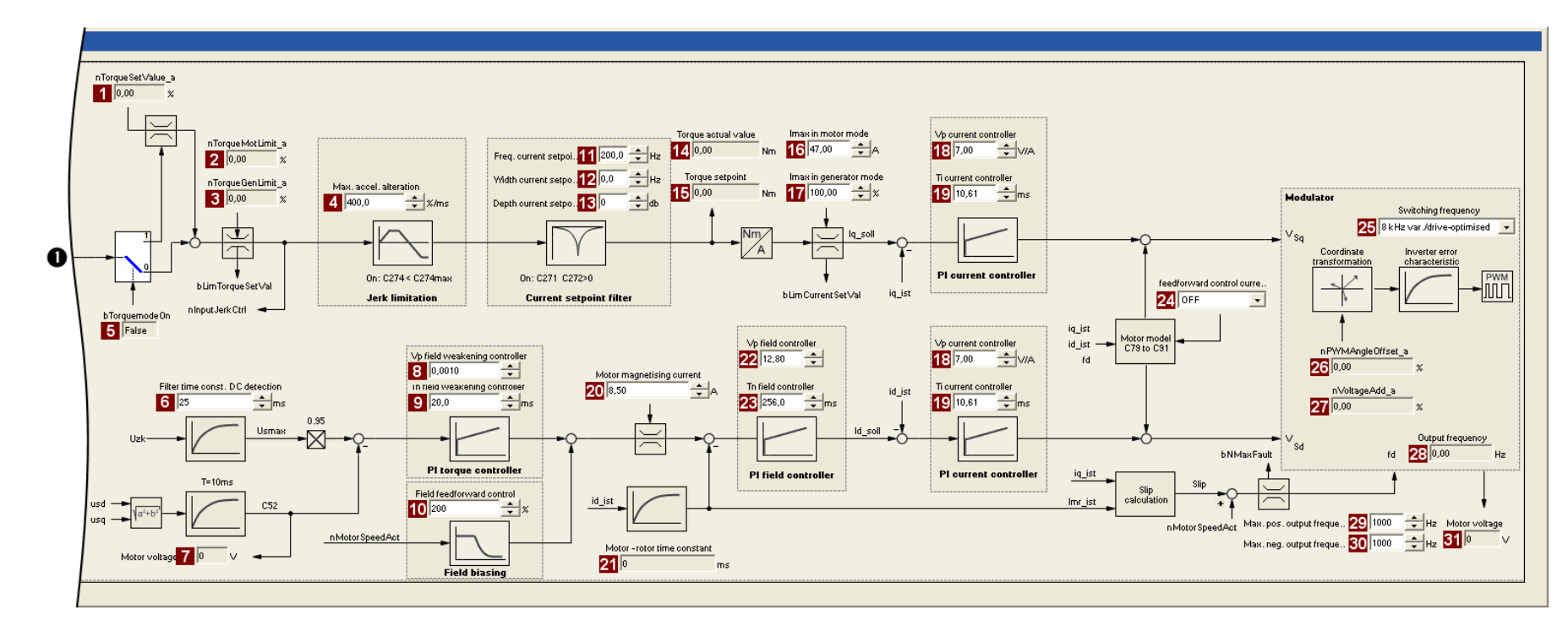

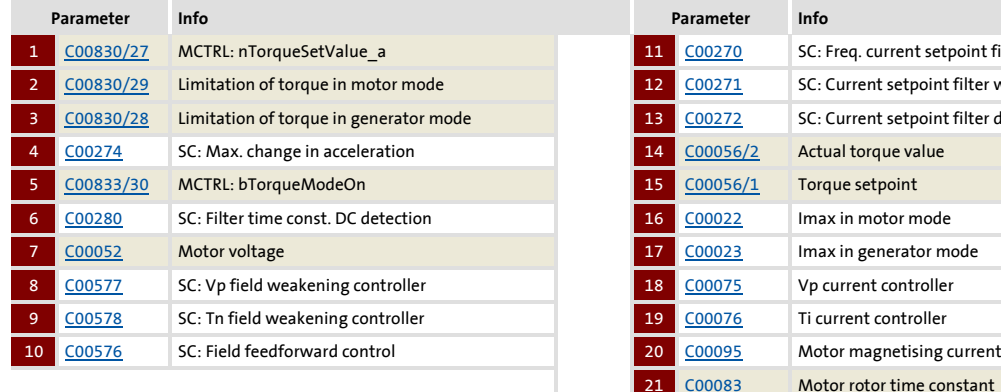

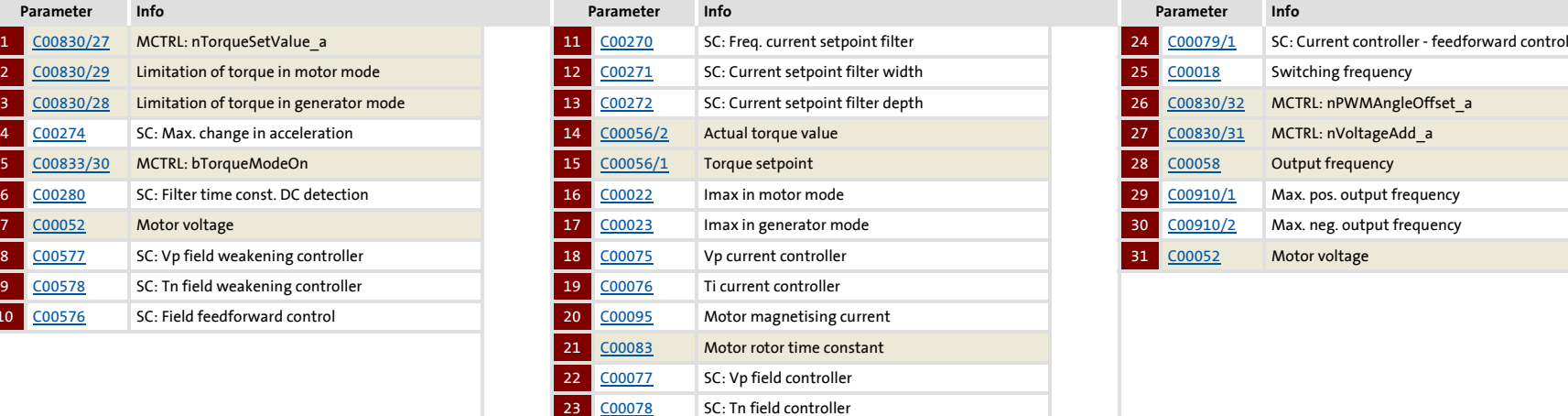

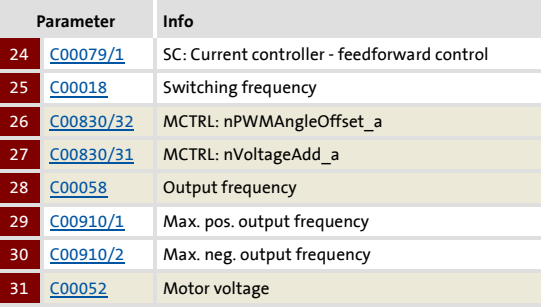

# 8400 Topline C | Software Manual **8400 TopLine C | Software Manual** Motor control (MCTRL) Motor control (MCTRL) Servo control (SC) Servo control (SC)

### **8400 TopLine C | Software Manual**

Motor control (MCTRL) Servo control (SC)

#### **5.10.2 Types of control**

The servo control can be operated in two different modes:

- [Speed control with torque limitation](#page-219-0) (*bTorquemodeOn* = FALSE)
- [Torque control with speed limitation](#page-220-0) (*bTorquemodeOn* = TRUE)

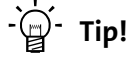

A position-controlled application requires a speed control with torque limitation (*bTorquemodeOn* = FALSE).

#### <span id="page-219-0"></span>**5.10.2.1 Speed control with torque limitation**

A speed setpoint is selected and the drive system is operated in a speed-controlled manner.

The operational performance can be adapted in the following ways:

- $\triangleright$  Overload limitation in the drive train
	- The torque is limited via the torque setpoint.
	- The torque setpoint is identical to the value at the output of the speed controller, *nOutputSpeedCtrl*.
	- To avoid overload in the drive train, the torque in motor mode can be limited via the *nTorqueMotLimit\_a* process input signal, and the torque in generator mode can be limited via the *nTorqueGenLimit\_a* process input signal:

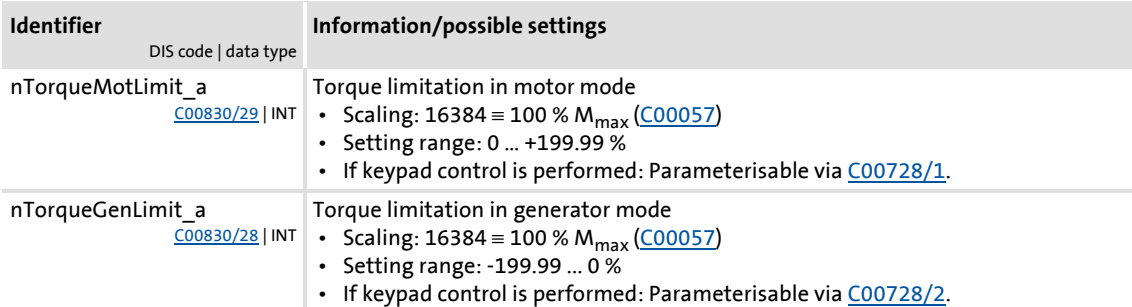

## **Note!**

To avoid instabilities during operation, the torque limit values are internally processed as absolute values.

- Motor current limitation
	- A cross current setpoint is calculated from the torque setpoint which is limited depending on the magnetising current, the max. current in motor mode [\(C00022](#page-759-2)), and the max. current in generator mode ([C00023\)](#page-759-3).
	- Here, the total current injected into the motor does not exceed the max. currents in motor and generator mode.

#### <span id="page-220-0"></span>**5.10.2.2 Torque control with speed limitation**

For torque-controlled operation, a torque setpoint is defined in the drive system.

- The torque setpoint is calculated directly from *nTorqueSetValue\_a*.
- $\blacktriangleright$  The speed is defined by the process.
- $\triangleright$  Due to its limitation, the speed-controlled drive can only rotate within a speed range whose positive speed is limited by the value of *nSpeedHighLimit\_a* and whose negative speed is limited by the value of *nSpeedLowLimit\_a*.

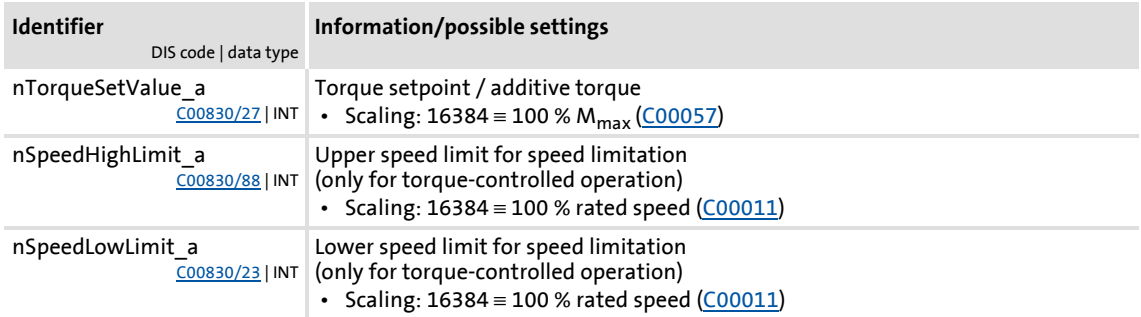

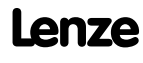

#### **5.10.3 Basic settings**

The following "Initial commissioning steps" must be performed to commission the servo control:

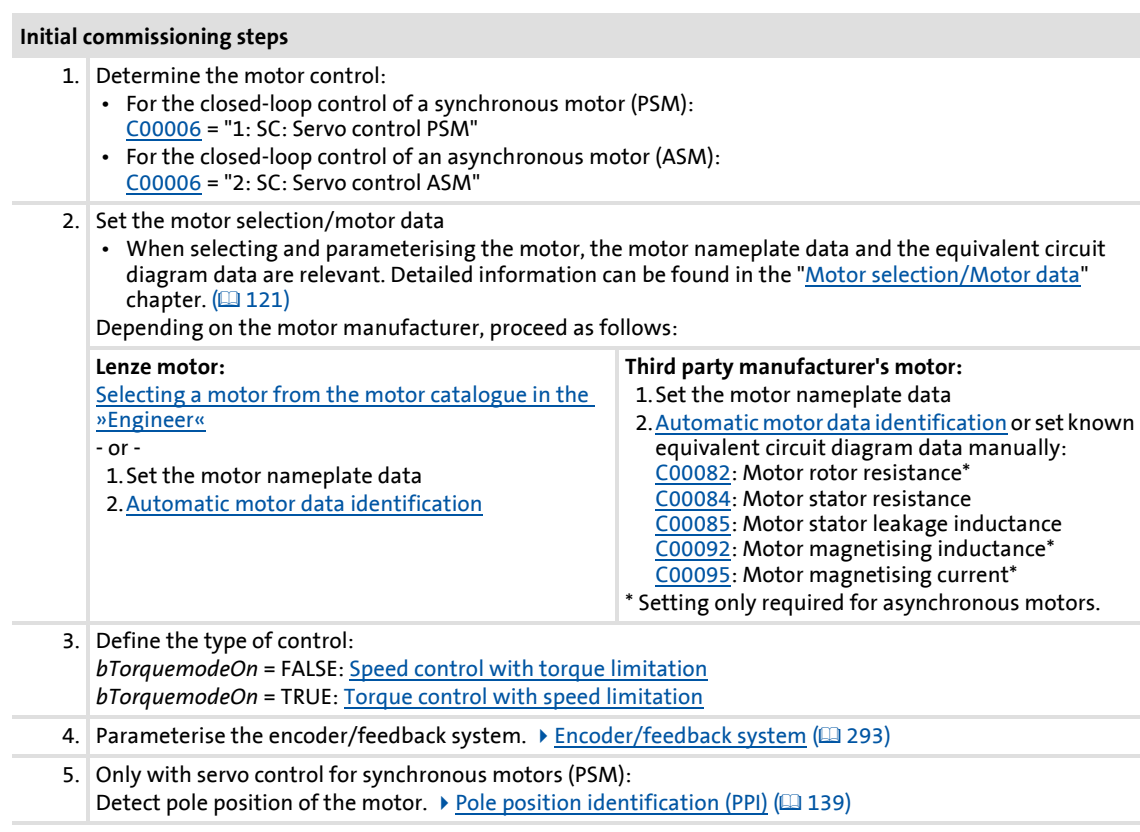

## **1** Note!

The Lenze settings of the controller are predefined for a power-adapted standard asynchronous motor. For an optimal drive behaviour, we recommend to adapt the controller settings.

## **Tip!**

Information on the optimisation of the control mode and the adaptation to the real application is provided in the chapter "[Optimising the control mode](#page-222-0)". ([223\)](#page-222-0)

Parameterisable additional functions are described correspondingly in the chapter ["Parameterisable additional functions"](#page-239-0). (20[240\)](#page-239-0)

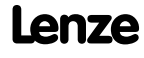

#### <span id="page-222-0"></span>**5.10.4 Optimising the control mode**

The "optimisation steps" given in the table below serve to further optimise the control behaviour of the servo control and adjust it to the concrete application.

 $\triangleright$  Detailed information on the individual steps can be found in the following subchapters.

Generally, the following optimisation steps are recommended:

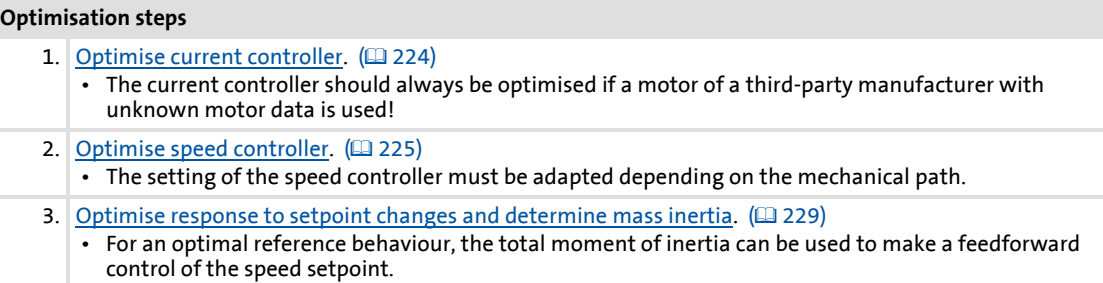

#### Special cases may require further optimisation steps:

#### **Optimisation steps**

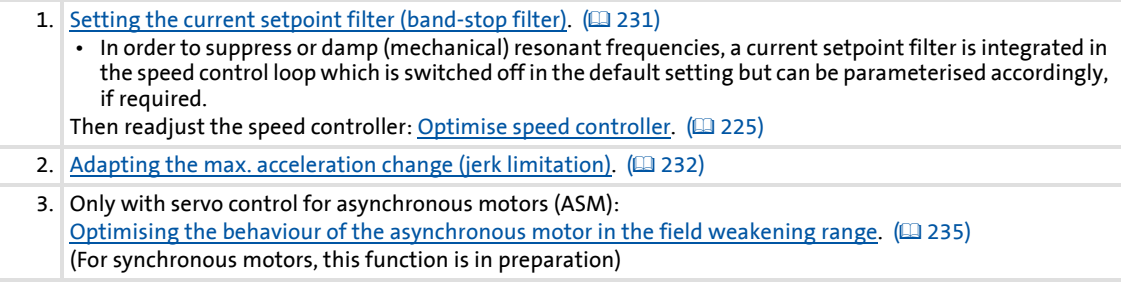

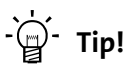

In order to traverse a typical speed profile for optimisation of motor control, you can also use the basic function "[Manual jog](#page-532-0)" with appropriately adapted manual jog parameters if this basic function is supported by the selected technology

application.  $(4353)$ 

## **8400 TopLine C | Software Manual**

Motor control (MCTRL) Servo control (SC)

#### <span id="page-223-0"></span>**5.10.4.1 Optimise current controller**

## **1** Note!

An optimisation of the current controller should generally be carried out unless a power-adapted standard asynchronous motor is used or the motor has been selected from the motor catalogue of the »Engineer«!

An optimisation of the current controller is sensible since the two control parameters gain ([C00075](#page-767-2)) and reset time [\(C00076\)](#page-767-3) depend on the required maximum current and the set switching frequency.

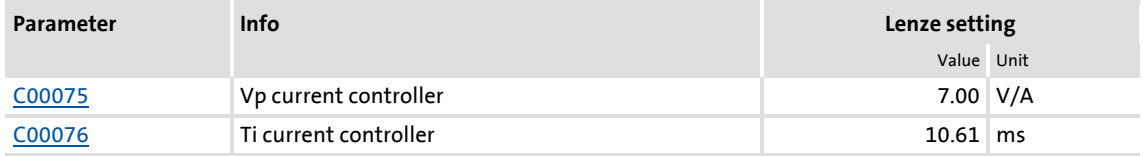

Gain and reset time can be calculated as per the following formulae:

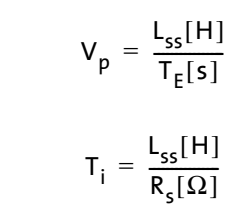

 $V_p$  = Current controller gain ([C00075](#page-767-2)) T<sub>i</sub> = Current controller reset time (<u>C00076</u>)  $L_{ss}$  = Motor stator leakage inductance ( $C00085$ )  $R_s =$  Motor stator resistance [\(C00084](#page-769-2))  $T_{E}$  = Equivalent time constant (= 500  $\mu$ s)

#### <span id="page-224-0"></span>**5.10.4.2 Optimise speed controller**

The speed controller is in the form of a PID controller with an additional differential speedsetpoint gain. For optimum behaviour, the PID speed controller has to be optimised and the overall mass inertia of the drive train has to be determined.

In the Lenze setting, the configuration of the speed controller provides robustness and moderate dynamics.

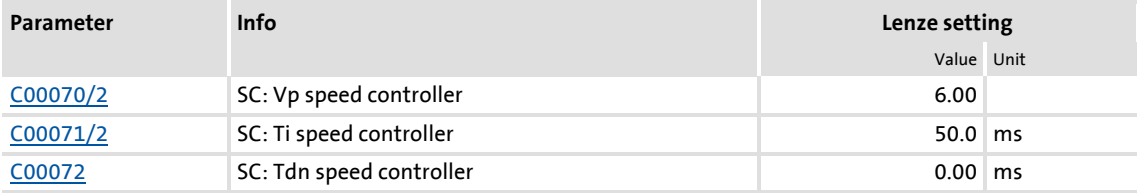

#### **Speed controller gain Vp**

The gain Vp ([C00070/2](#page-766-3)) of the speed controller is defined in a scaled representation which enables a comparable parameterisation almost independent of the power of the motor or inverter. Here, the speed input difference of the controller is scaled to the rated motor speed whereas the output torque refers to the rated motor torque. A gain of 10 means that a speed difference of 1 % is gained through the P component with 10 % torque.

If the rated data of the motor and the mass inertia of the drive system are known, we recommend the following setting:

$$
V_{p} \approx 1.5 ... 3 \cdot \frac{T_{M}[s]}{0.01[s]}
$$

$$
T_{M}[s] = \frac{2 \cdot \pi \cdot n_{N}[rpm]}{M_{N}[Nm] \cdot 60} \cdot J_{\text{Dirive, total}}[kgm^{2}]
$$

$$
M_{N}[Nm] = \frac{P_{N}[W] \cdot 60}{2 \cdot \pi \cdot n_{N}[rpm]}
$$

 $V_p$  = Gain of the speed controller ( $C00070/1$ )  $T_M$  = Time constant for the acceleration of the motor  $M_N$  = Rated motor torque  $n_N$  = Rated motor speed  $J<sub>drive. total</sub> = Total moment of inertia of the drive$ 

[5-16] Recommendation for the setting of the gain of the speed controller

If the mass inertia of the drive is unknown, the optimisation can be achieved as follows:

- 1. Specify speed setpoint.
- 2. Increase Vp ([C00070/2](#page-766-3)) until the drive is unstable (observe motor noise).
- 3. Reduce Vp ([C00070/2](#page-766-3)) until the drive runs stable again.
- 4. Reduce Vp ([C00070/2](#page-766-3)) to approx. half the value.

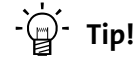

Values recommended by Lenze for the setting of the (proportional) gain:

- For drive systems without feedback:  $Vp = 6$  ... 20
- For drive systems with a good disturbance behaviour:  $Vp > 12$

#### **Speed controller reset time Ti**

Apart from setting the P component, [C00071/2](#page-766-4) provides the possibility to take influence on the I component of the PI controller.

If the mass inertia of the drive is unknown, the optimisation can be achieved as follows:

- 1. Specify speed setpoint.
- 2. Reduce Ti [\(C00071/2\)](#page-766-4) until the drive is unstable (observe motor noise).
- 3. Increase Ti [\(C00071/2\)](#page-766-4) until the drive runs stable again.
- 4. Increase Ti [\(C00071/2\)](#page-766-4) to approx. twice the value.

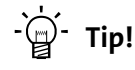

Value range recommended by Lenze for the setting of the reset time:

 $Ti = 20$  ms  $...$  150 ms

#### **Differential time constant Tdn (rate time)**

The differential time constant Tdn of the speed controller can be set in [C00072.](#page-766-5)

If the mass inertia of the drive is unknown, the optimisation can be achieved as follows:

▶ Increase Tdn ([C00072\)](#page-766-5) during operation until optimal control mode is reached.

#### **Using the ramp response for setting the speed controller**

If the mechanical components cannot be operated at the stability limit, the ramp response can also be used for setting the speed controller.

### **Stop!**

If the controller parameters are preset unfavourably, the control can tend to heavy overshoots up to instability!

- Following and speed errors can adopt very high values.
- If the mechanics are sensitive, the corresponding monitoring functions are to be activated.

## **Note!**

For an optimal setting, we recommend to determine the mass inertia (optimal response to setpoint changes) first.

[Optimise response to setpoint changes and determine mass inertia](#page-228-0) ( $\Omega$  [229\)](#page-228-0)

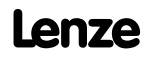

Motor control (MCTRL) Servo control (SC)

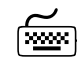

## **How to optimise the speed controller setting by means of the ramp response:**

- 1. Run a typical speed profile and record the ramp response of the speed using the data logger.
	- Motor control variables to be recorded: *nSpeedSetValue\_a* (speed setpoint) *nMotorSpeedAct\_a* (actual speed value)
- 2. Evaluate the ramp response:

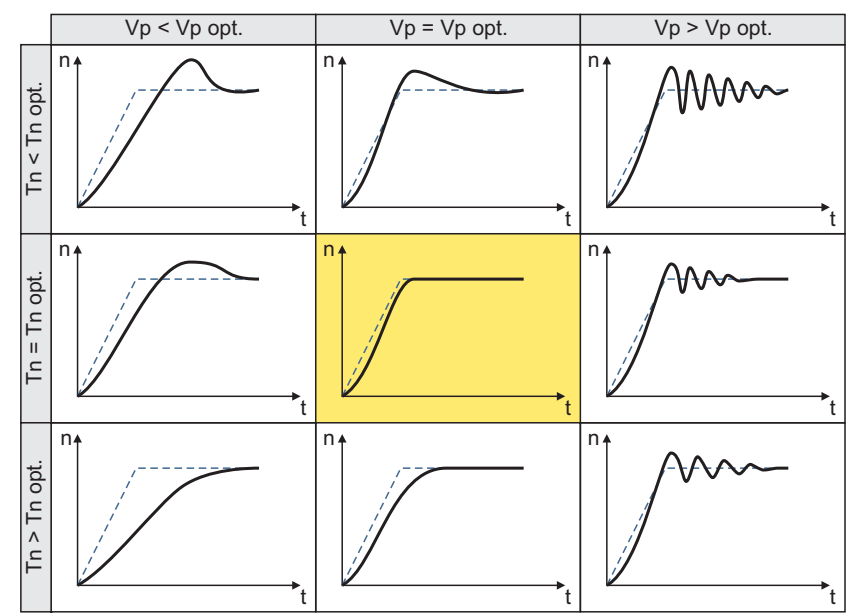

- Solid line = ramp response (actual speed value)
- Dash line = speed setpoint
- 3. Change gain Vp in [C00070/2](#page-766-3) and reset time Tn in [C00071/2](#page-766-4).
- 4. Repeat steps 1 ... 3 until the optimum ramp response is reached.

#### <span id="page-228-0"></span>**5.10.4.3 Optimise response to setpoint changes and determine mass inertia**

Setting the total moment of inertia under [C00273](#page-804-5) provides the optimum torque feedforward control. Depending on the application, an adjustment of the setting under [C00273](#page-804-5) may be necessary to optimise the response to position/speed setpoint changes by means of the torque feedforward control.

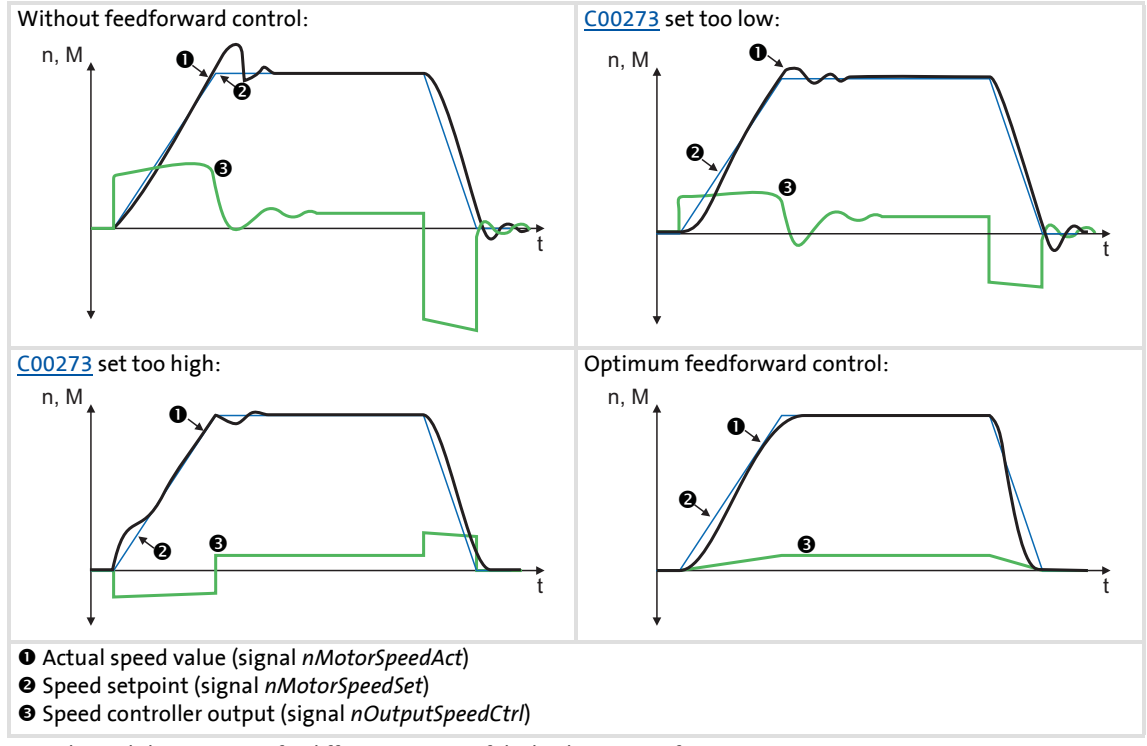

<span id="page-228-1"></span>[5-17] Typical signal characteristics for different settings of the load moment of inertia

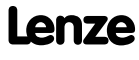

Motor control (MCTRL) Servo control (SC)

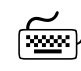

## **How to optimise the torque feedforward control:**

- 1. Run a typical speed profile and record the inputs and outputs of the speed controller with the data logger.
	- Motor control variables to be recorded: *nSpeedSetValue\_a* (speed setpoint) *nMotorSpeedAct\_a* (actual speed value) *nOutputSpeedCtrl\_a* (speed controller output)
- 2. Estimate the moment of inertia and set it in [C00273](#page-804-5) in relation to the motor end (i.e. with account being taken of the gearbox factors).
- 3. Repeat the data logger recording (see step 1).

Now the data logger should show that part of the required torque is generated by the feedforward control and the speed controller output signal (*nOutputSpeedCtrl\_a*) is correspondingly smaller. The resulting following error decreases.

- 4. Change the setting in [C00273](#page-804-5) and repeat the data logger recording until the intended response to setpoint changes is reached.
	- The optimisation could aim at the speed controller being completely relieved (see signal characteristics in Fig. [\[5-17\]](#page-228-1)).
- 5. Save the parameter set (device command: [C00002/11\)](#page-748-0).

#### <span id="page-230-0"></span>**5.10.4.4 Setting the current setpoint filter (band-stop filter)**

Due to the high dynamic performance/limit frequency of the closed current control loop, mechanical natural frequencies can be activated which may lead to an unstable speed control loop.

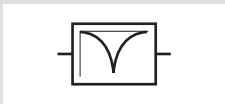

To mask out or at least damp these resonant frequencies, a so-called current setpoint filter is integrated into the speed control loop of the controller.

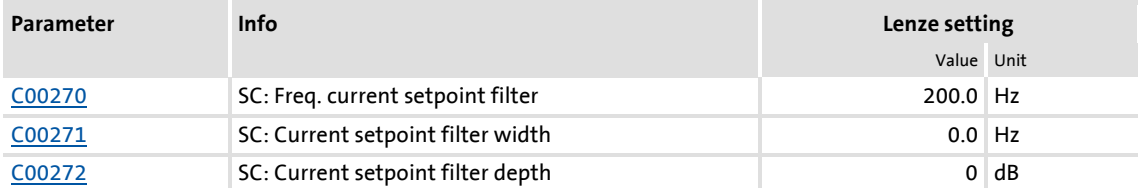

 In the default setting of 0 db of the filter depth [\(C00272](#page-803-4)), the current setpoint filter is switched off.

#### **Setting of the current setpoint filter**

Since the frequency response of the speed controlled system is only rarely known to such an extent that the current setpoint filter can be adjusted to the controlled system in the run-up, the following example describes how to set the current setpoint filter.

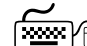

### **How to set the current setpoint filter:**

- 1. [Optimise current controller](#page-223-0)  $(224)$  $(224)$ .
- 2. [Optimise speed controller](#page-224-0)  $(225)$  $(225)$
- 3. Measure the oscillation frequency (observe current or speed).
- 4. Set the measured oscillation frequency in [C00270](#page-803-3) as filter frequency.
- 5. Set "25%" of the filter frequency in [C00271](#page-803-4) as filter width.
	- Example: Filter frequency = 200 Hz  $\rightarrow$  filter width = 50 Hz.
- 6. Set "40 dB" in [C00272](#page-803-4) as filter depth.
	- If the filter depth is set to "0 dB" (default setting), the filter is not active.

#### **Note!**

Readjust the speed controller after setting the current setpoint filter.  $\triangleright$  [Optimise speed controller.](#page-224-0) ( $\sqsubseteq$  [225\)](#page-224-0)

#### <span id="page-231-0"></span>**5.10.4.5 Adapting the max. acceleration change (jerk limitation)**

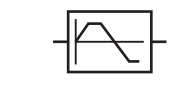

Via the max. acceleration change that can be set in [C00274](#page-804-7), the change of the setpoint torque can be limited for jerk limitation. Hence, sudden torque step changes can be avoided. The entire speed characteristic is smoothed.

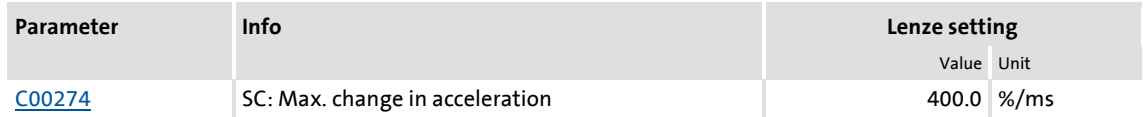

In the default setting of 400 %/ms of the max. acceleration change ([C00274](#page-804-7)), jerk limitation is switched off.

The setting defines the permissible maximum torque change per ms (based on the rated motor torque).

### **Note!**

Only activate this jerk limitation for speed-controlled applications!

If table positioning or a free function block interconnection with a positioning operating mode is selected, jerk limitation must be switched off.

 • Here, jerk limitation is provided for in the travel profile generator. Setting this jerk limitation in the motor control would lead to following errors!

#### **5.10.4.6 Slip calculation from motor equivalent circuit diagram data**

This function extension is available from version 02.00.00!

In order to achieve a better speed stability and torque accuracy, the slip calculation can be either derived from the motor nameplate data (e.g. rated motor speed) or the motor equivalent circuit diagram data (stator resistance, rotor resistance etc.).

The data to be used for servo control (for asynchronous motors) is selected via bit 1 in [C02879/1:](#page-1026-0)

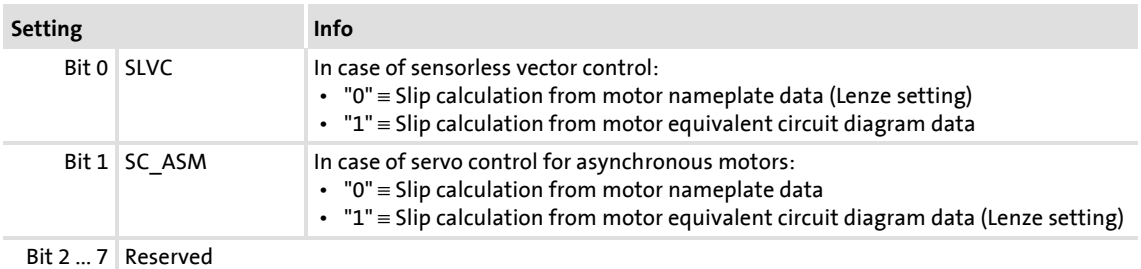

## **Note!**

In order that the slip can be calculated from the motor equivalent circuit diagram data, the equivalent circuit data (stator resistance, rotor resistance etc.) must be known as exactly as possible.

- Selecting a motor in the »Engineer« motor catalogue loads the exact motor equivalent circuit diagram data.
- When the motor nameplate data is entered manually and the motor equivalent circuit diagram data is then detected via the motor parameter identification, the "extended identification"  $(C02867/1 = 2)$  $(C02867/1 = 2)$  must be used. [Automatic motor data identification](#page-125-0)  $(4126)$  $(4126)$

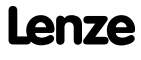

#### **5.10.4.7 Temperature compensation within the motor control**

This function extension is available from version 02.00.00!

A temperature compensation over the detected motor temperature (display in [C00063/1](#page-765-0)) serves to compensate inaccuracies in the output torque within the motor control in case of temperature changes of the asynchronous or synchronous motor.

## **Note!**

In the Lenze setting, the temperature compensation within the motor control is activated. The temperature compensation, however, is only active with speed encoder selection "3: Multi encoder" or "4: Resolver" in [C00495](#page-846-2) as well as error-free KTY temperature detection (display in [C00063/1](#page-765-0)  $\neq$  255 °C).

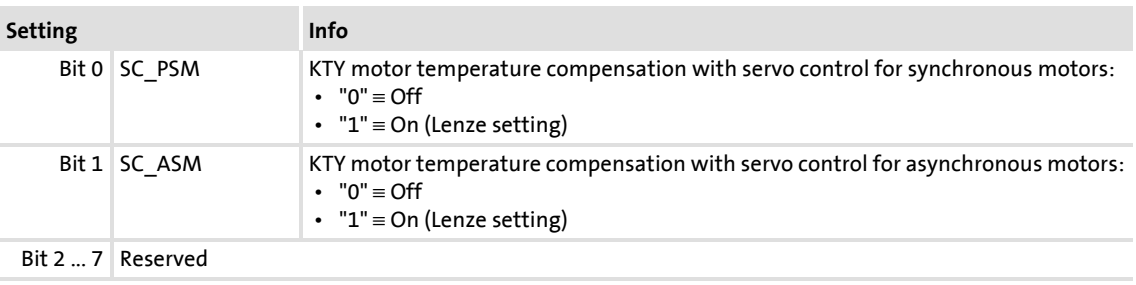

The temperature compensation is switched on/off bit-coded in [C02878/1](#page-1025-0):

#### **General information on temperature behaviour of the asynchronous and synchronous motor**

In case of the **asynchronous motor**, the nameplate data always refer to rated data, i.e. on the rated load and thus on the rated temperature of the motor. For the 8400 device series, the equivalent circuit data for stator resistance ([C00084](#page-769-2)) and rotor resistance [\(C00082\)](#page-769-1) are always given for a cold asynchronous motor (20 °C) and converted to star connection. In case of a cold motor (20 $\degree$ C), the real slip frequency thus corresponds to the calculated setpoint slip. In case of a warm motor, the real slip frequency is higher. This becomes especially apparent at high torques as an inaccuracy of the torque over the motor temperature.

In case of the **synchronous motor**. the field strength generated by the permanent magnet in the rotor is temperature-dependent. With a rated motor temperature, a rated field strength is generated. A negative temperature coefficient of -0.11 %/°C means that with a cold motor at the same setpoint torque a higher output torque is output than with a warm motor.

These errors must be compensated by means of the temperature compensation for asynchronous and synchronous motors in order to have a constant output torque over the motor temperature independent of the motor temperature.

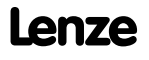

#### <span id="page-234-0"></span>**5.10.4.8 Optimising the behaviour of the asynchronous motor in the field weakening range**

The behaviour of the asynchronous motor in the field weakening range is influenced by:

- $\blacktriangleright$  the field controller
- $\blacktriangleright$  the field weakening controller
- $\blacktriangleright$  the field feedforward control unit
- adaptive adaptation of the P component of the field and speed controllers
- An additional limitation of the I component of the controller when the voltage limit is reached

## **Note!**

In general, these settings are pre-optimised so that further optimisation is not required.

Optimisation for special motors (e.g. mid-frequency motors) or for standard asynchronous motors whose power is not adapted can be carried out according to the algorithms shown in the following sections.

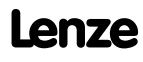

#### **Field controller**

The field controller is designed as a PI controller.

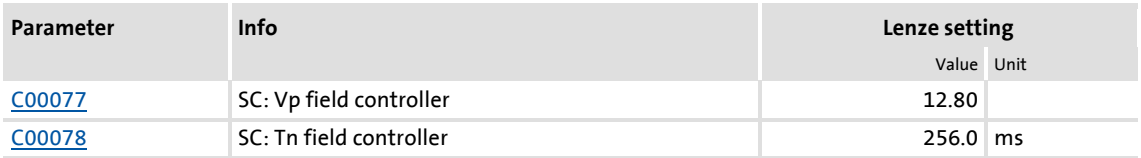

The gain Vp [\(C00077](#page-768-3)) of the field controller can be calculated using the motor rotor time constant and the equivalent time constant of the current-controlled motor:

$$
V_{PField} = \frac{T_R[s]}{a^2 \cdot T_{Replacement}[ms]} \quad [%]
$$
\n
$$
V_{pied} = \frac{T_R[s]}{a^2 \cdot T_{Replacement}[ms]}
$$
\n
$$
V_{Higuivalent} = \frac{T_R[s]}{T_{Equivalent}} \quad [%]
$$
\n
$$
V_{Higuivalent} = \frac{T_R[s]}{T_{Equivalent}} \quad [%]
$$
\n
$$
V_{Higuivalent} = \frac{T_R[s]}{T_{Equivalent}} \quad [%]
$$
\n
$$
V_{Higuivalent} = \frac{T_R[s]}{T_{Equivalent}} \quad [%]
$$
\n
$$
V_{Higuivalent} = \frac{T_R[s]}{T_{Equivalent}} \quad [%]
$$
\n
$$
V_{Higuivalent} = \frac{T_R[s]}{T_{Equivalent}} \quad [%]
$$
\n
$$
V_{Higuivalent} = \frac{T_R[s]}{T_{Equivalent}} \quad [%]
$$
\n
$$
V_{Higuivalent} = \frac{T_R[s]}{T_{Equivalent}} \quad [%]
$$
\n
$$
V_{Higuivalent} = \frac{T_R[s]}{T_{Equivalent}} \quad [%]
$$
\n
$$
V_{Higuivalent} = \frac{T_R[s]}{T_{Equivalent}} \quad [%]
$$
\n
$$
V_{Higuivalent} = \frac{T_R[s]}{T_{Equivalent}} \quad [%]
$$
\n
$$
V_{Higuivalent} = \frac{T_R[s]}{T_{Equivalent}} \quad [%]
$$

If the rated data of the motor and the mass inertia of the drive system are known, we recommend the following setting:

$$
V_{PField} \approx \frac{T_R[s]}{4 \cdot T_{Replacement}[ms]} = \frac{T_R[s]}{0.01[s]} \qquad \begin{array}{l} V_{PField} : Gain of the field controller (\underline{C00077}) \\ T_R : Motor rotor time constant (\underline{C00083}) \\ T_{Equi}: Motor equipment time constant \\ T_{NField}: Time constant of the field controller (\underline{C0007}) \\ T_{NField}: Time constant of the field controller (\underline{C0007}) \\ T_{Nmodel}: Time constant of the
$$

[5-18] Recommendation for the setting of the gain and the time constant of the field controller

$$
\overleftrightarrow{q}
$$
 tip!

The motor rotor time constant depends on the motor rotor resistance, the magnetising inductance, and the leakage inductance.

- For an optimal calculation, we recommend to select the motor from the motor catalogue of the »Engineer« first if a Lenze motor is used.  $\triangleright$  Selecting a motor [from the motor catalogue in the »Engineer«](#page-123-0)  $(21 124)$  $(21 124)$
- If a third party manufacturer's motor is used, motor parameter identification must be carried out previously.  $\blacktriangleright$  [Automatic motor data identification](#page-125-0) ( $\text{126}$ )

#### **Field weakening controller**

The field weakening controller serves to adapt the magnetising current when the maximum control voltage has been reached so that in steady operation approximately 95 % of the maximally possible control voltage is output. Thus, there is a voltage reserve for dynamic load or speed variations.

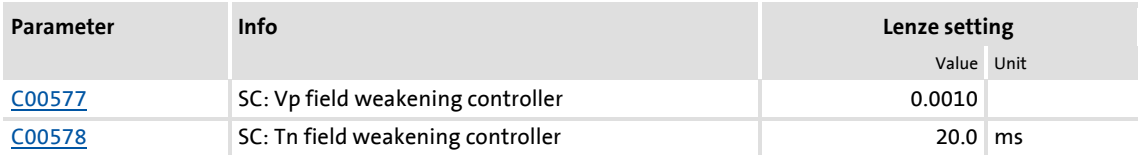

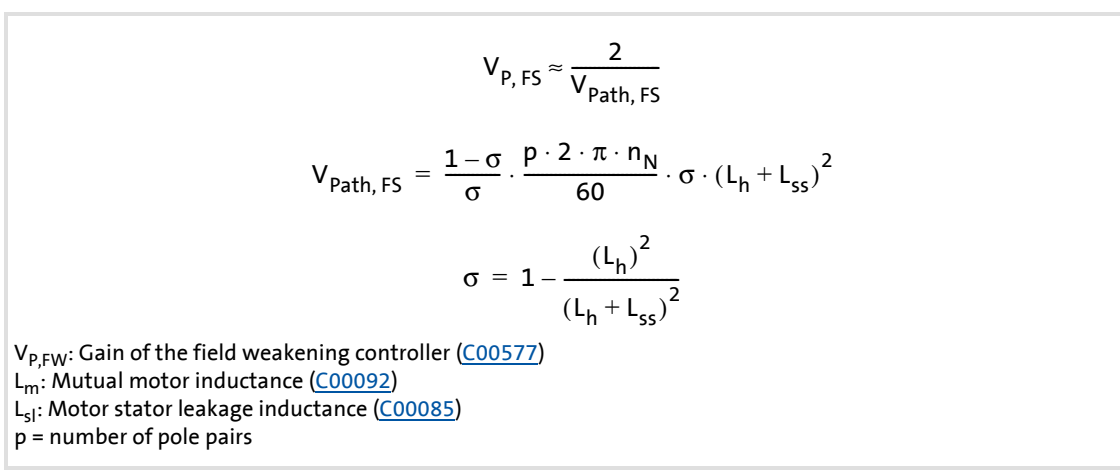

<sup>[5-19]</sup> Recommendation for setting the gain of the field controller (for Tn ≈ 10 ... 30 ms)

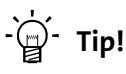

If the field weakening controller is parameterised unfavourably, vibrations occur in the magnetising current, in the direct-axis current and in the cross current, in the torque and in the speed in the field weakening range. This is also audible by an increased motor noise (humming). The vibrations can be dampened by a decrease of the proportional gain of the field weakening controller.

Procedure:

- Operate the drive with max. required speed in the field weakening operation.
- Reduce Vp ([C00577](#page-852-3)) of the field weakening controller until the vibration response cannot be detected anymore.

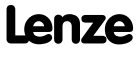

#### **Field feedforward control**

To have enough voltage reserve available for dynamic acceleration processes, a timely weakening of the field is required. The field weakening is controlled by the field feedforward control.

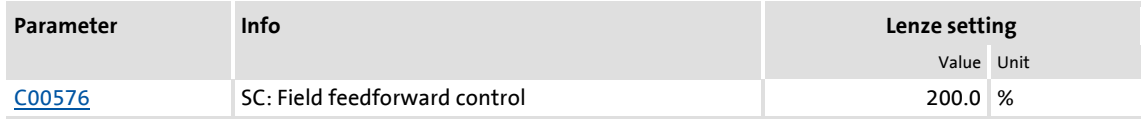

The field feedforward control reciprocally reduces the magnetising current from the V/f base frequency [\(C00015](#page-757-0)) on. The starting point of the reduction can be shifted to low frequencies via the field feedforward control ([C00576](#page-852-5)). Thus, more voltage reserve is available for acceleration processes.

The field feedforward control [\(C00576\)](#page-852-5) must be specified in %, based on the rated slip of the machine.

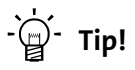

Generally, the Lenze setting is sufficient for most applications.

- We recommend to increase the field feedforward control for applications with very dynamic acceleration processes in the field weakening range.
- Reduce the field feedforward control for very slow applications if necessary.

#### **Adaptive adaptation of the P component of the field and speed controllers**

In the field weakening range, the properties of the drive change due to the reduction of the magnetisation and the voltage limitation of the inverter. To be able to continue to provide a stable, well dampened drive behaviour, the servo control has an automatic adaptation of the P component of the field weakening controller and speed controller.

In the Lenze setting, this function is activated. Depending on the application, this function can be deactivated via [C00079/2.](#page-768-5)

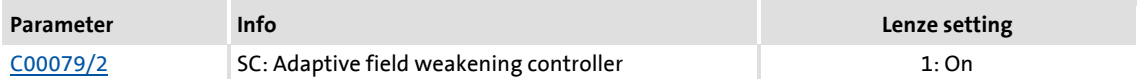

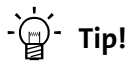

Lenze recommends to always activate the adaptation of the field weakening and speed controller.

#### **Additional limitation of the I component of the speed controller when the voltage limit is reached (anti-wind-up)**

In dynamic acceleration processes in the field weakening range, the acceleration torque is limited due to the limitation of the maximum output voltage of the inverter. Acceleration ramps that are set too high [\(C00012\)](#page-757-1) may lead to undesired charging of the integrator of the speed controller, which result in very strong overshoots of the actual speed value when the setpoint is reached.

The so-called anti-wind-up function serves to intelligently limit the integrator part in dynamic acceleration processes in the field weakening range so that an overshoot of the actual speed value can be prevented when the setpoint speed is reached.

This function is deactivated in the Lenze setting because the robustness of the drive may decrease in the field weakening range. Possible consequences are slight speed variations. If required by the application, the function can be activated via [C00079/3.](#page-768-5)

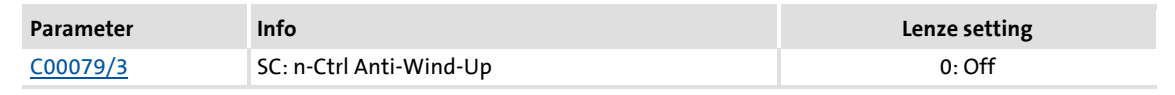

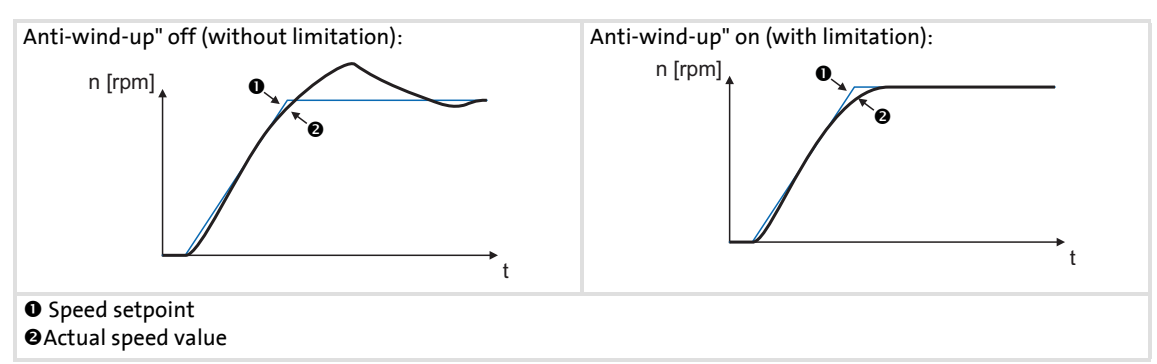

[5-20] Typical signal characteristics for switched-on/off anti-wind-up function

## **-**  $\overleftrightarrow{Q}$  **Tip!**

Lenze recommends to activate the additional limitation of the speed controller's I component on reaching the voltage limit  $(C00079 = 1)$  $(C00079 = 1)$  if dynamic acceleration processes in the field weakening range are wanted.

The function should be deactivated again if slight speed variations occur in the field weakening range.

#### <span id="page-239-0"></span>**5.11 Parameterisable additional functions**

#### **5.11.1 Selection of switching frequency**

The switching frequency of the inverter that can be selected in [C00018](#page-758-1) influences the smooth running performance and the noise generation in the connected motor as well as the power losses in the controller.

The lower the switching frequency the higher the concentricity factor, the smaller the losses, and the higher the noise generation.

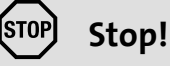

If operated at a switching frequency of 16 kHz, the output current of the controller must not exceed the current limit values specified in the technical data!

 $\triangleright$  [Defining current and speed limits](#page-135-0) ( $\Box$ [136\)](#page-135-0)

## **Note!**

- Operate mid-frequency motors only at a switching frequency of 8 kHz or 16 kHz (var./drive-opt.).
- If operated at a switching frequency of 16 kHz, the Ixt evaluation [\(C00064](#page-765-1)) is considered including the required derating to 67 % of the rated device current at switching frequencies of 2.4 and 8 kHz.

#### **Settable switching frequencies**

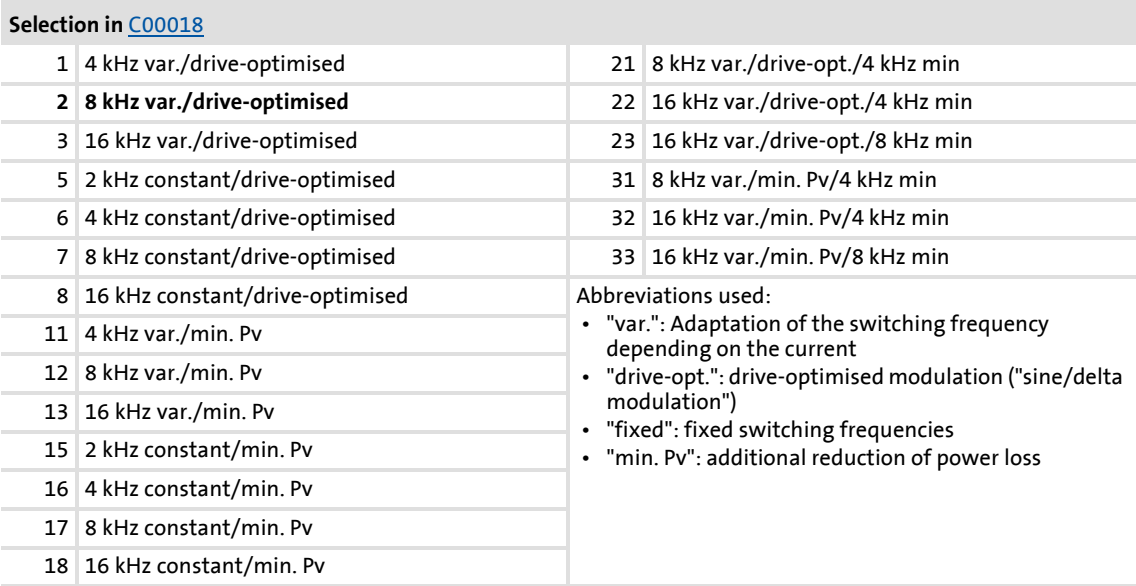

·*g*<sup>-</sup> Tip!

The Lenze setting  $C00018 = 2$  $C00018 = 2$  (8 kHz var./drive-opt.) is the optimal value for standard applications.

#### **Lowering the switching frequency due to high heatsink temperatures**

Exceeding the maximally permissible heatsink temperature would lead to an inhibited drive due to the "Overtemperature" error and a torquelessly coasting motor. Therefore, if the Lenze setting is selected, the switching frequency is reduced to the next frequency below when the heatsink temperature has risen to 5 °C below the maximally permissible temperature. After the heatsink has cooled down, the controller automatically switches to the next frequency above until the set switching frequency is reached.

Switching frequency reduction due to high heatsink temperature can be deactivated via [C00144.](#page-781-0) If the switching frequency reduction is deactivated, the "OH1: Heatsink overtemperature" error message will be issued when the maximally permissible heatsink temperature is reached. An "Error" response is the result and the motor is coasting.

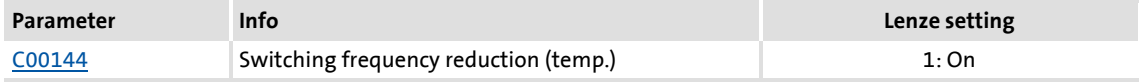

#### **Lowering of the switching frequency depending on the output current**

"Variable" switching frequencies can be selected for the controller in [C00018,](#page-758-1) where the controller automatically lowers the switching frequency depending on the controller output current. The modulation mode will not be changed.

 The switching thresholds are given in the rated data in the **8400 hardware manual**.

 • The hardware manual has been stored in electronic form on the data carrier supplied with the 8400 drive controller.

When a "fixed" switching frequency is selected, no switching frequency changeover takes place. In case of fixed frequencies, the controller output current is limited to the permissible value of the corresponding switching frequency. In case of larger load impulses, the overcurrent interruption may be activated, to which the controller responds with "Error".

#### **Limiting the maximum output frequency**

## **Note!**

If the servo control mode (SC) is selected, the drive assumes the 'maximum current limitation' state if the maximum output frequency [\(C00910\)](#page-943-2) has been reached.

 $\triangleright$  [Defining current and speed limits](#page-135-0) ( $\triangleright$  [136\)](#page-135-0)

The maximum output frequency [\(C00910\)](#page-943-2) of the controller is not limited depending on the switching frequency. Therefore, adapt the maximum output frequency according to our recommendation:

Maximum output frequency 
$$
\leq \frac{1}{8}
$$
 Switching frequency

 At a switching frequency of 4 kHz, for instance, 500 Hz for the maximum output frequency should not be exceeded.

Carry out further measures:

- $\blacktriangleright$  If required, deactivate the switching frequency changeover by the heatsink temperature via [C00144](#page-781-0).
- $\blacktriangleright$  If required, ensure that the changeover threshold of the controller output current to the next switching frequency below will not be exceeded. If required, select a constant switching frequency in [C00018.](#page-758-1)

#### **Display of the current switching frequency**

The current switching frequency applied in the controller is displayed in [C00725.](#page-888-0)

#### **Operation at an ambient temperature of 45°C**

The controller is designed so that operation at an ambient temperature of 45° C without derating is permissible at a switching frequency of 4 kHz.

#### **5.11.2 Operation with increased rated power**

Under the operating conditions described here and under continuous operation, the controller can be operated with a higher power motor (increased rated power). The remaining overload capacity of the drive system (for 60 s/3 s) is reduced accordingly to approx. 120 %/160 %.

Typical applications stand out due to low dynamic requirements, e.g. pumps and fans, general horizontal materials handling technology and line drives.

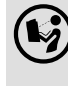

 The controllers that can be operated at increased rated power are listed in the rated data in the **8400 hardware manual**.

 • The hardware manual has been stored in electronic form on the data carrier supplied with the 8400 drive controller.

## **Stop!**

Operation at increased rated power is only permitted ...

- with the controllers listed in the **8400 hardware manual** for this type of operation in the stated mains voltage range.
- at switching frequencies of 2 kHz and 4 kHz.
- at a max. ambient temperature of 40 °C.
- with the types of installation stated in the **8400 hardware manual**.
- with the fuses, cable cross-sections, mains chokes, and filters as required in the **8400 hardware manual** for this operation.
- after parameterisation according to the specifications below.

#### **Required parameterisation**

Operation at increased rated power requires the following settings to be made particularly for the V/f characteristic control (VFCplus), but also for all other types of control:

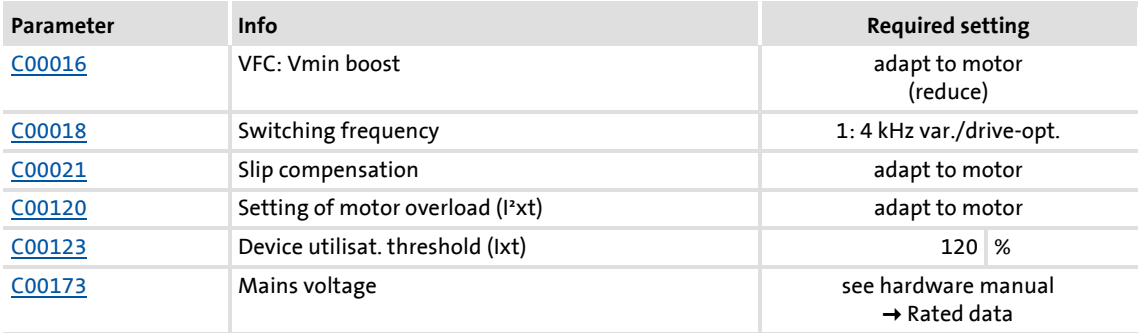

#### All other types of control require the following settings in addition:

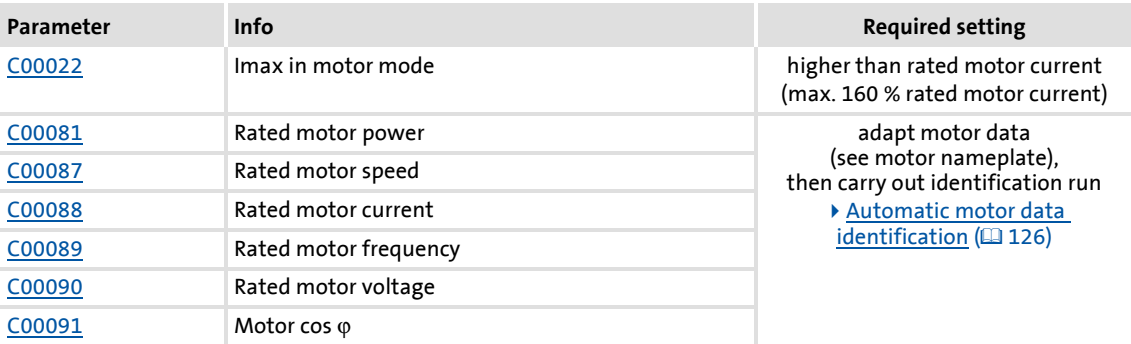

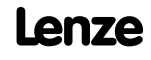

#### **5.11.3 Correction of the stator leakage inductance...**

**...and the current controller parameters by means of the saturation characteristic**

### **Note!**

Function only possible with:

- Servo control (SC) for synchronous motors
- Sensorless control for synchronous motors (SLPSM)

The current controller must be adjusted to the electrical characteristics of the motor stator resistance ([C00084](#page-769-2)) and stator leakage inductance [\(C00085\)](#page-769-3). In case of modern motors, the stator leakage inductance changes with the height of the current so that a new current controller setting is required for each current height.

When the motor is operated with very low and very high currents (e.g. in *Pick and place* applications), it is not always possible to achieve a satisfactory current controller setting for all operating points. For this purpose, the correction of the stator leakage inductance and current controller parameters is now possible via an adjustable saturation characteristic that can be set in [C02853](#page-1020-0) (17 interpolation points).

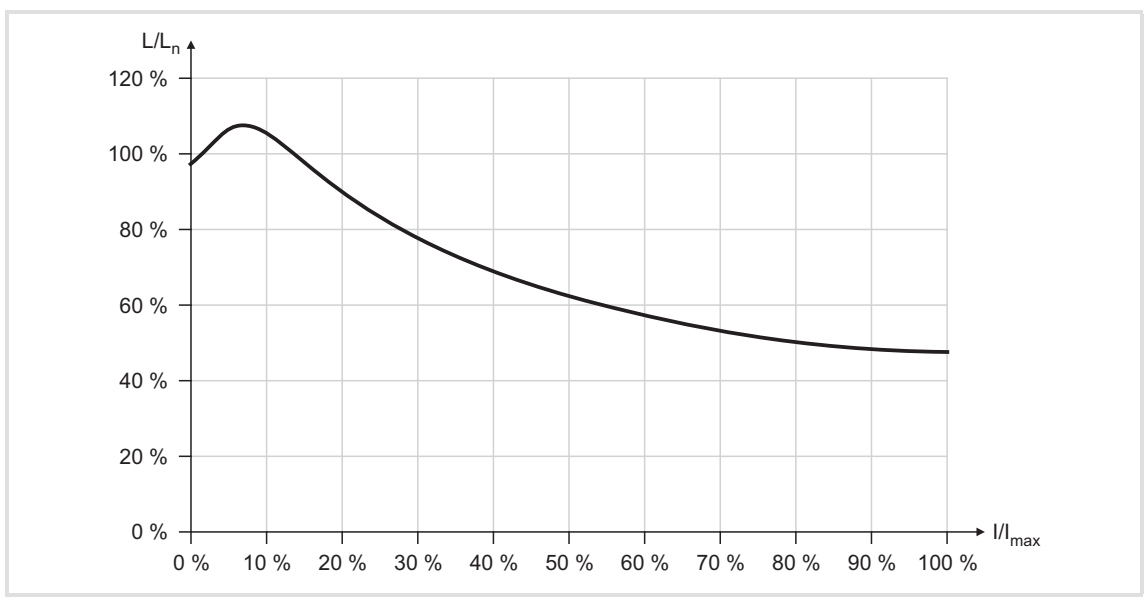

The following picture shows a typical saturation characteristic of an MCS motor:

[5-21] Saturation characteristic: Inductance referring to the inductance for rated current

- When a Lenze motor is selected from the »Engineer« motor catalogue, the saturation characteristic will also be loaded and switched on if required.
- $\blacktriangleright$  The correction by means of this saturation characteristic can be switched on/off via [C02859.](#page-1021-0)
- $\blacktriangleright$  If instabilities of the current controller occur when a third-party motor is used at high currents, ask the motor manufacturer whether the stator leakage inductance changes with the current height. If required, the saturation characteristic of this motor must be set and switched on.

## **Note!**

The saturation characteristic is not only used for the correction of the current controller but also influences the current controller feedforward control ([C00079/1](#page-768-5)).

#### **Short overview of the relevant parameters:**

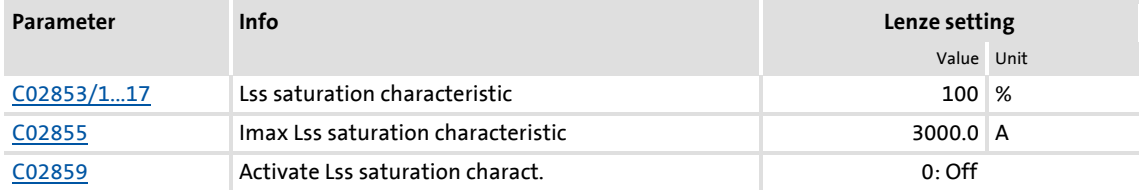

#### **Distribution of the interpolation points**

- The saturation characteristic is defined by 17 interpolation points which are distributed linearly on the x axis.
- Interpolation point 17 represents 100 % of the maximum motor current in the process ([C02855](#page-1021-1)).

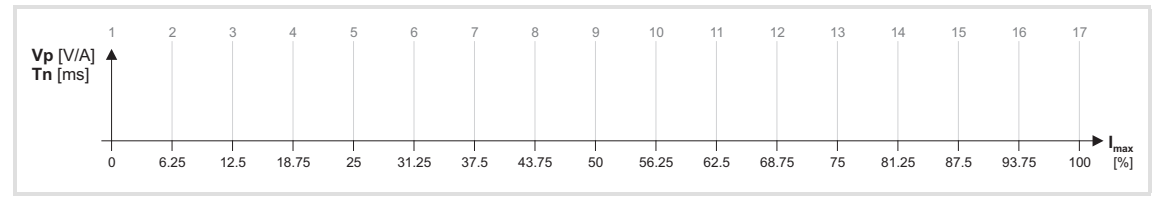

[5-22] Saturation characteristic: Distribution of the interpolation points

#### <span id="page-246-0"></span>**5.11.4 Flying restart function**

The flying restart circuit for asynchronous motors uses a simple motor model which requires knowledge of the motor stator resistance RS and the rated motor current.

### **Note!**

- Currently, the flying restart circuit is only available for asynchronous motors. (A flying restart circuit for synchronous motors is in preparation.)
- For a correct functioning of the flying restart circuit, we recommend to perform a parameter identification first.  $\blacktriangleright$  Automatic motor data [identification](#page-125-0)  $(2126)$  $(2126)$
- The flying restart function works safely and reliably for drives with great centrifugal masses.
- Do not use the flying restart function if several motors with different centrifugal masses are connected to a controller.
- After the controller is enabled, the motor can start for a short time or reverse when machines with low friction and low mass inertia are used.
- The flying restart function serves to identify max. field frequencies up to ±200 Hz.
- When power-adapted standard asynchronous motors are used (rated motor power approximately corresponds to the rated inverter power), a motor parameter identification is not required.
- On drive systems with feedback, you do not need to use the flying restart function because the synchronisation to the speed detected by the feedback is always carried out in a jerk-free manner.

## **<sup>-</sup> Iip!**

In association with the flying restart function, we recommend information provided in this documentation on the following topic:

[Automatic DC-injection braking \(Auto-DCB\)](#page-250-0) ( $\Box$  [251\)](#page-250-0)

#### **General information**

This function serves to activate a mode which is used to "catch" a coasting motor during operation without speed feedback. This means that the synchronicity between controller and motor is to be adjusted in such a way that a jerk-free transition to the rotating machines is achieved in the instant of connection.

The drive controller determines the synchronicity by identifying the synchronous field frequency.

#### **Duration**

The "catching" process is completed after approx. 0.5 ... 1.5 seconds. The duration is influenced by the starting value. If the field frequency is not known, we recommend a fixed starting value of 10 Hz (or -10 Hz with systems rotating in negative direction).

#### **Short overview of the relevant parameters:**

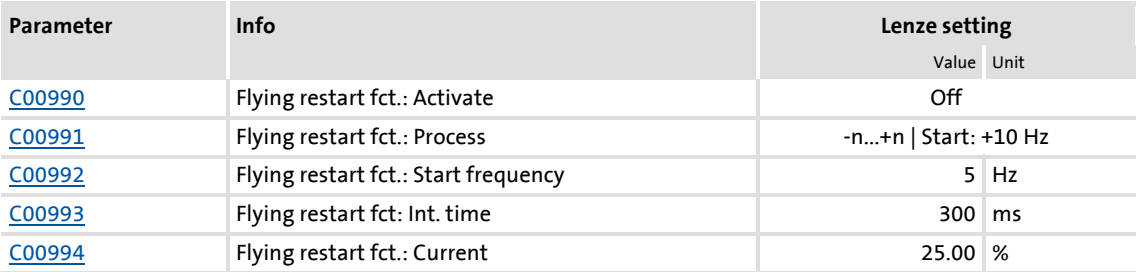

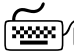

## **How to parameterise the flying restart function:**

- 1. Activate the flying restart circuit by selecting "1: On" in [C00990](#page-952-0).
	- Every time the controller is enabled, a synchronisation to the rotating or standing drive is carried out.

When the Lenze setting is used, most applications do not require additional controller settings.

If additional settings are necessary, proceed as follows:

- 2. Define the process and hence the speed range/rotational frequency range in [C00991](#page-953-0) which is to be examined by the flying restart circuit:
	- positive speed range ( $n \ge 0$  rpm<sup>-</sup>)
	- negative speed range ( $n \le 0$  rpm<sup>-</sup>)
	- total speed range
- 3. Define the starting frequency.

The starting frequency which defines the starting point of the flying restart function is 10 or -10 Hz for processes 0 ... 3 and has been pre-optimised for standard motors.

If process 4 is selected in [C00991](#page-953-0), an arbitrary starting frequency can be defined via [C00992.](#page-953-1) This is especially recommended for motors with higher rated frequencies.

- We recommend to define a starting frequency of approximately 20 % of the rated motor frequency to enable a safe and fast connection to standing drive systems.
- For systems with a known search speed (e.g. torque-controlled drive systems which are to synchronise to a defined speed) the starting value can be adapted to reduce the flying restart time.

4. Set the flying restart current in [C00994](#page-953-3).

We recommend setting a flying restart current of 10 % ... 25 % of the rated motor current.

- During a flying restart process, a current is injected into the motor to identify the speed.
- Reducing the current causes a reduction of the motor torque during the flying restart process. A short-time starting action or reversing of the motor is prevented with low flying restart currents.
- An increase of the current improves the robustness of the flying restart function.

**<sup>-</sup>***Q*<sup>-</sup> Tip!

#### **Use of motors with higher rated frequencies**

For trouble-free operation, we recommend to manually enter a starting frequency of 20 % of the rated motor frequency in [C00992](#page-953-1) as well as to accelerate the flying restart process (see above) and to use a lower flying restart current (10 % of the rated motor current) if motors with higher rated frequencies are used.

#### **Optimisation of the flying restart time**

The duration of the flying restart process can be influenced via the setting of the integration time [\(C00993\)](#page-953-2). A reduction of the integration time causes an accelerated flying restart function and thus a reduced flying restart time.

- We recommend not to change the Lenze setting of the integration time.
- When special motor are used (e.g. multi-pole motors or ASM servo motors), a reduced integration time may improve the flying restart behaviour.

#### **Optimising the current controller if the behaviour is unstable**

During the execution of flying restart function, peak currents/torques are avoided by controlling the current amplitude.

Gain [\(C00075\)](#page-767-2) and reset time ([C00076\)](#page-767-3) of the current controller can be adapted to improve the jerk-free/torque-free connection of the inverter to the supply of the rotating motor.

- We recommend not to change the Lenze setting of the current controller.
- If the behaviour of the current controller is unstable, gain and reset time can be calculated as per the following formulae:

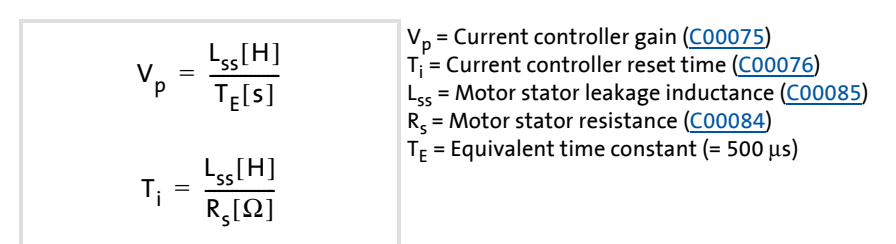

[5-23] Formulae for the calculation of the gain and reset time of the current controller

#### **5.11.5 DC-injection braking**

## **Danger!**

The DC-injection braking or auto DC-injection braking function cannot be used with sensorless control for synchronous motors (SLPSM) and servo control (SC) mode.

Holding braking is not possible when this braking mode is used!

 • For low-wear control of a holding brake, use the basic function ["Holding brake](#page-562-0)  [control](#page-562-0)".  $(41563)$  $(41563)$ 

DC-injection braking allows the drive to be quickly braked to a standstill without the need to use an external brake resistor.

- ▶ The braking current is set in [C00036](#page-761-0).
- $\blacktriangleright$  The maximum braking torque to be generated by the DC braking current is approx. 20 ... 30 % of the rated motor torque. It is lower than that for braking in generator mode with an external brake resistor.
- Automatic DC-injection braking (auto DCB) improves the starting performance of the motor when operated without speed feedback.

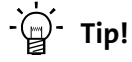

DC-injection braking has the advantage that it is possible to influence the braking time by changing the motor current or the braking torque..

#### **Short overview of the relevant parameters:**

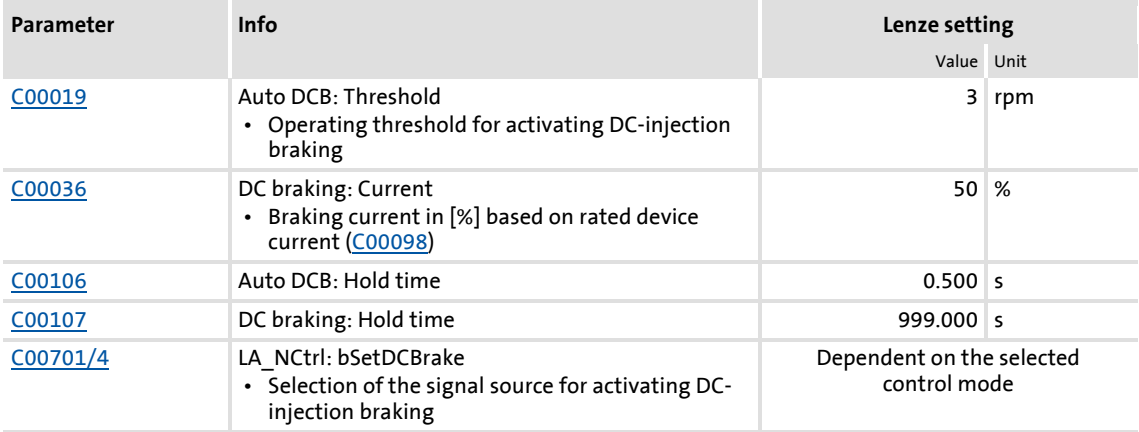

#### **Method**

DC-injection braking can be carried out in two ways with different types of activation:

- $\blacktriangleright$  [Manual DC-injection braking \(DCB\)](#page-250-1) ( $\boxplus$  [251\)](#page-250-1)
- [Automatic DC-injection braking \(Auto-DCB\)](#page-250-0) ([251\)](#page-250-0)

#### <span id="page-250-1"></span>**5.11.5.1 Manual DC-injection braking (DCB)**

DC-injection braking can be activated manually for the two technology applications "Actuating drive speed" and "Switch-off positioning" by connecting the *bSetDCBrake* input of the **LA\_NCtrl** or **LA\_SwitchPos** application block to a digital signal source (e.g. via the digital signal source *bCtrl1\_B3* of the port block LP\_CANIn1).

- ▶ For HIGH-active inputs, DC-injection braking is active as long as the signal is at HIGH level.
- After the hold time ([C00107](#page-774-0)) has expired, the controller sets the pulse inhibit (CINH).

#### <span id="page-250-0"></span>**5.11.5.2 Automatic DC-injection braking (Auto-DCB)**

"Automatic DC-injection braking" (referred to in the following as "auto DCB") can be used if there is a requirement that the drive be isolated from the supply at  $n \approx 0$ .

### **Note!**

#### **Deactivate automatic DC-injection braking when a holding brake is used!**

- For this purpose, go to [C00019](#page-758-2) and set the auto DCB threshold to "0".
- Background: Controller inhibit is already activated by the [Holding brake](#page-562-0)  [control](#page-562-0).  $(43563)$  $(43563)$

#### **Function**

For understanding the auto DCB function, it is necessary to distinguish between three different types of operation:

- A. The drive has been enabled and, in the course of operation, the speed setpoint falls below the auto DCB threshold.
	- In case of operation without speed feedback, a braking current [\(C00036](#page-761-0)) is injected. After the auto DCB hold time [\(C00106](#page-773-1)) has expired, the motor is deenergised via the auto DCB function, i.e. a controller inhibit (CINH) is set.
	- In case of operation with speed feedback, the motor is deenergised via the auto DCB function after the auto DCB hold time [\(C00106\)](#page-773-1) has expired, i.e. a controller inhibit (CINH) is set.

The braking current which can be parameterised in [C00036](#page-761-0) does not have any effect during operation with speed feedback.

B. When the controller is enabled, the drive is at standstill  $(n = 0)$ . If the enabled drive is to start, the speed setpoint passed via the acceleration ramp must exceed the auto DCB threshold ([C00019](#page-758-2)). Below this threshold, the motor will not be energised.

- C. When the controller is enabled, the motor (still) rotates at a speed which is above the auto DCB threshold. If the speed setpoint reached via the acceleration ramp exceeds the auto DCB threshold ([C00019](#page-758-2)), the motor will be energised and the following action will take place:
	- During operation without speed feedback, the drive is "caught".
		- $\blacktriangleright$  [Flying restart function](#page-246-0) ( $\cong$  [247\)](#page-246-0)
	- During operation with speed feedback, the drive synchronises to the current actual speed value.

 $\cdot$ **Q** ∙ Тір!

We recommend to deactivate the auto DCB function during operation with speed feedback via a setting of  $C00019 = 0$ .

#### **Auto DCB function during operation with speed feedback**

### **Stop!**

If the DC-injection braking operation is too long and the braking current or braking voltage is too high, the connected motor may overheat.

If you want to use the auto DCB function contrary to our recommendation (see above), the auto DCB threshold must not fall below the following values depending on the number of encoder increments [\(C00420](#page-825-0)):

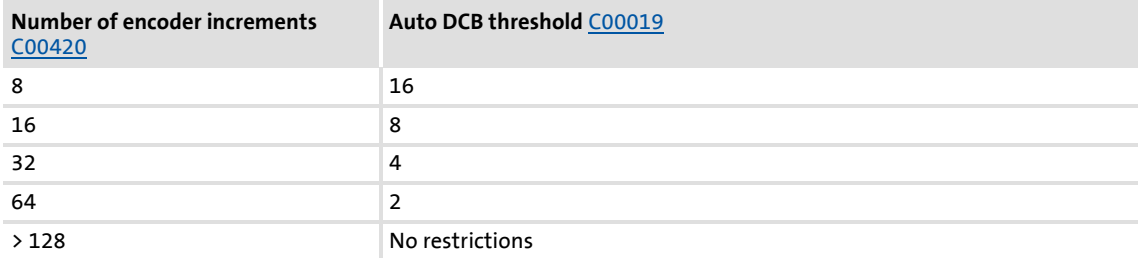
# **How to set the automatic DC-injection braking**

- 1. Set a hold time in  $C$ 00106 > 0 s.
	- Automatic DC-injection braking is active for the time set.
	- In case of operation without speed feedback, the braking current set in [C00036](#page-761-0) is injected.
	- After the set hold time has expired, the controller sets a pulse inhibit.
- 2. Set the operating threshold in [C00019](#page-758-0).
	- The operating threshold can serve to set a dead band in the setpoint. If DC-injection braking is not to be active then, [C00106](#page-773-0) must be set to a value of "0".

#### **Explanation of the automatic DC-injection braking function by means of two examples**

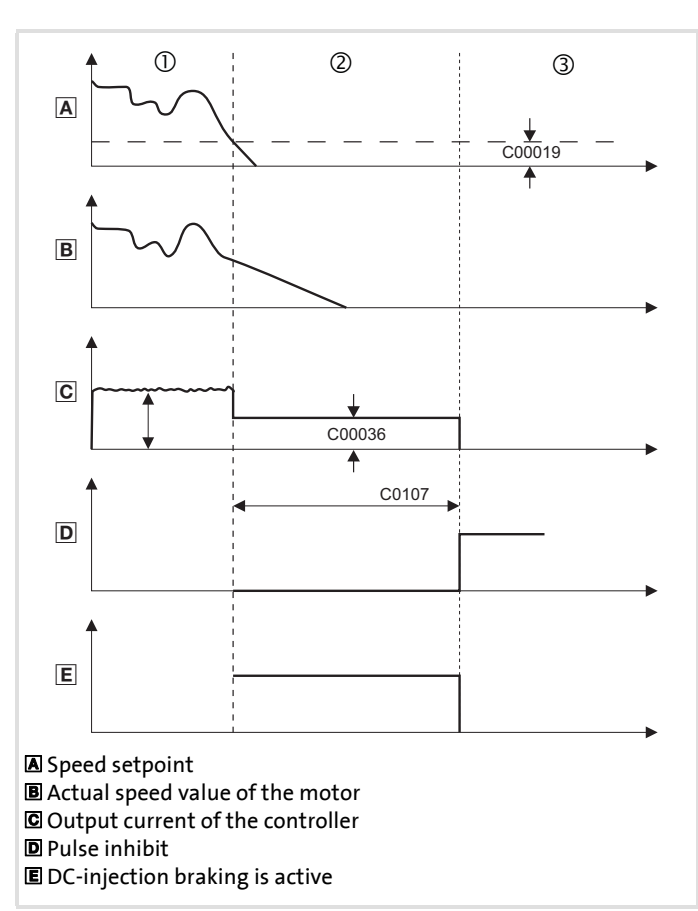

 $\Phi$  The motor rotates at a specified speed. The current adjusts itself to the load, see  $\Box$ .

d The DC braking current set in [C00036](#page-761-0) is injected.

**Example After the hold time ([C00106](#page-773-0))** has expired, a pulse inhibit is set.

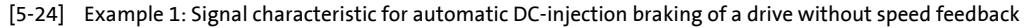

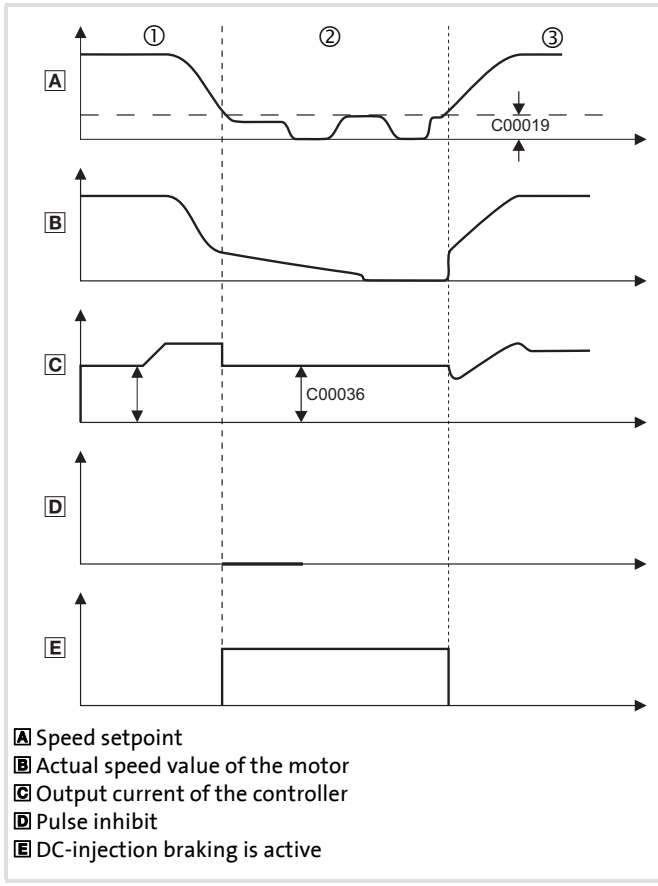

 $\Phi$  The motor rotates at the selected speed. The resulting current depends on the load, see 囗.

d The DC braking current set in [C00036](#page-761-0) is injected.

3 The actual speed value of the motor follows the speed setpoint. The resulting current depends on the load.

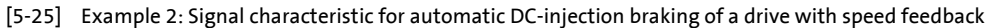

#### **5.11.6 Slip compensation**

# **Note!**

Slip compensation is only active with the following motor control modes:

- [V/f characteristic control \(VFCplus\)](#page-146-0) (2[147\)](#page-146-0)
- [Sensorless vector control \(SLVC\)](#page-181-0) (2[182\)](#page-181-0)

Under load, the speed of an asynchronous motor decreases. This load-dependent speed drop is called slip. The slip can partly be compensated for by the setting in [C00021](#page-759-0).

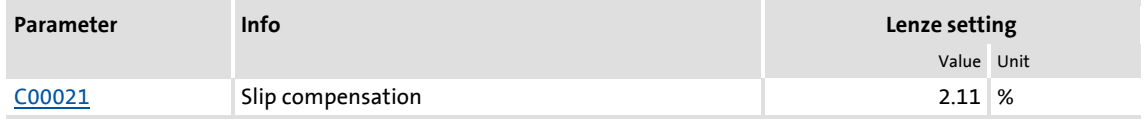

- $\blacktriangleright$  The setting of [C00021](#page-759-0) can be done automatically in the course of motor parameter identification.  $\blacktriangleright$  [Automatic motor data identification](#page-125-0) ( $\text{126}$ )
- The setting must be made manually if the motor parameter identification cannot be called up.

How to set the slip compensation manually:

- 1. Set rated motor current [\(C00088\)](#page-770-0) and rated motor frequency [\(C00089\)](#page-770-1).
- 2. Calculate the slip compensation according to motor nameplate data:

$$
s = \frac{n_{rsyn} - n_r}{n_{rsyn}} \cdot 100\%
$$

$$
n_{rsyn} = \frac{f_r \cdot 60}{p}
$$

s Slip constant ([C00021\)](#page-759-0) [%]

- n<sub>rsyn</sub> Synchronous motor speed [rpm]
	- n<sub>r</sub> Rated motor speed according to the motor nameplate [rpm]
	- fr Rated motor frequency according to the motor nameplate [Hz]
	- p Number of motor pole pairs (1, 2, 3 ...)
- 3. Transfer the calculated slip constant s to [C00021](#page-759-0).
- 4. Correct the setting in [C00021](#page-759-0) while the drive is running until the load-dependent speed drop does not occur anymore between idling and maximum load of the motor in the desired speed range.

### **8400 TopLine C | Software Manual** Motor control (MCTRL)

Parameterisable additional functions

**<sup>-</sup> Ω<sup>1</sup>** Tip!

The following guide value applies to a correctly set slip compensation:

- Deviation from the rated motor speed  $\leq$  1% for the speed range of 10 %  $...$  100 % of the rated motor speed and loads ≤ rated motor torque.
- Greater deviations are possible in the field weakening range.
- If [C00021](#page-759-0) is set too high, the drive may get unstable.
- Negative slip ([C00021](#page-759-0) < 0) with V/f characteristic control results in "smoother" drive behaviour at heavy load impulses or applications requiring a significant speed drop under load.

#### **5.11.7 Oscillation damping**

Mechanical oscillations are undesirable effects in every process and they may have an adverse effect on the single system components and/or the production output.

Mechanical oscillations in the form of speed oscillations are suppressed by the oscillation damping function.

Mechanical oscillations may occur:

- In the voltage range (output voltage is lower than max. voltage)
	- Here, the oscillations occur in no-load operation.
	- Here, speeds of 40 ... 80 % of the rated speed are typical.
	- See subchapter "[Oscillation damping voltage range](#page-256-0)".  $(4257)$  $(4257)$
- In the field weakening range (output voltage has reached maximum voltage)
	- Here, the oscillations occur in no-load operation and with load.
	- Here, speeds higher than the rated speed are typical, especially when the output frequency is close to the mains frequency.
	- $-$  See subchapter "[Oscillation damping in the field weakening range"](#page-257-0). ( $\Box$  [258\)](#page-257-0)

### **Note!**

With servo control (SC), the [Oscillation damping voltage range](#page-256-0) has no influence.

Mechanical natural frequencies can be suppressed or at least dampened in the speed control loop of the servo control by means of a current setpoint filter.  $\blacktriangleright$  [Setting the current setpoint filter \(band-stop filter\)](#page-230-0) ( $\text{1231}$ )

Oscillation dampening, especially in the field weakening range, is also possible by activating the current controller feedforward control ([C00079/1](#page-768-0)).

#### <span id="page-256-0"></span>**5.11.7.1 Oscillation damping voltage range**

The oscillation damping voltage range is successfully used with

- unloaded motors (no-load oscillations)
- motors whose rated power deviates from the rated power of the controller.
	- e.g. during operation at high switching frequency including the power derating involved.
- $\triangleright$  operation with higher-pole motors
- $\triangleright$  operation with special motors
- $\triangleright$  compensation of resonance in the drive
	- At an output frequency of approx. 20 ... 40 Hz, some asynchronous motors can show resonance which causes current and speed variations and thus destabilise the running operation.

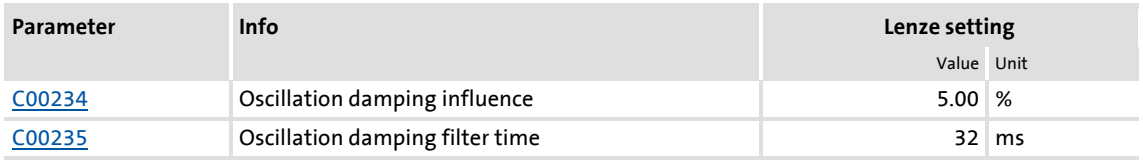

# **Note!**

Compensate the resonance during operation with feedback (closed loop, feedback of  $n_{\text{act}}$ ) via the parameters of the slip regulator.

[Parameterising the slip regulator](#page-178-0)  $(179)$  $(179)$ 

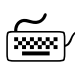

**How to eliminate speed oscillations in no-load operation at speeds with 40 ... 80 % of the rated speed:**

- 1. Approach the area where the speed oscillations occur.
- 2. Reduce the speed oscillations by changing [C00234](#page-800-0) step by step (increment 1 %).
	- The filter time oscillation damping [\(C00235\)](#page-800-1) should not be changed.
- 3. These can be indicators for smooth running:
	- Constant motor current characteristic
	- Reduction of the mechanical oscillations in the bearing seat

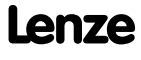

#### <span id="page-257-0"></span>**5.11.7.2 Oscillation damping in the field weakening range**

When the max. possible output voltage (full modulation) has been reached, a voltage dip in the DC bus causes a voltage fluctuation in the motor. With load and during no-load operation this voltage fluctuation can cause mechanical oscillations.

The "oscillation damping field weakening" adjustable in [C00236](#page-800-2) serves to limit the maximum output voltage. This can be used to always compensate voltage dips in the DC bus to the output voltage (constant output voltage). This serves to prevent mechanical oscillations due to these voltage dips.

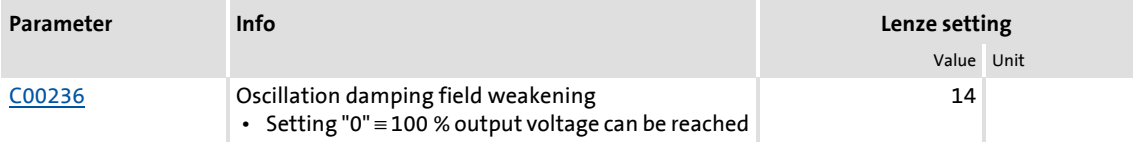

- $\triangleright$  With the Lenze setting of [C00236](#page-800-2) the limitation of the output voltage is set so that voltage dips in the DC bus in the output voltage for the single-phase and three-phase devices can largely be compensated so that no speed oscillations may be expected. Thus, an adaptation of [C00236](#page-800-2) is not required in the majority of cases.
- Maximum output voltage to be reached with Lenze setting of [C00236](#page-800-2):
	- Single-phase devices: 98.2 %
	- Three-phase devices: 99.7 %

### **Note!**

The limitation of the output voltage via [C00236](#page-800-2) in the extreme field weakening range (high speeds) causes a reduction of the max. possible output torque (stalling torque).

 • If the output torque to be reached in the extreme field weakening range is not sufficient (motor is stalling too early), reduce the setting in [C00236](#page-800-2).

With servo control (SC), the Lenze setting of [C00236](#page-800-2) should not be reduced. Otherwise the field weakening control could not work optimally anymore (the behaviour at high speeds may get worse). When servo control (SC) has been selected, the oscillation damping in [C00236](#page-800-2) should never be set to "0".

# **How to eliminate speed oscillations in the field weakening range:**

- 1. Approach the area where the speed oscillations occur.
- 2. Reduce the speed oscillations by changing [C00236](#page-800-2) step by step (increment 1).
- 3. These can be indicators for smooth running:
	- Constant motor current characteristic
	- Reduction of the mechanical oscillations in the bearing seat

#### **5.11.8 Phase sequence reversal for correcting misconnected UVW motor phases**

If the motor phases are misconnected at the inverter output (e.g. phase u takes the place of phase v), the motor will rotate in the wrong direction.

To correct such misconnected motor phases, the rotating field of the controller's output can be reversed by selecting "1: Inverted" in [C00905](#page-943-0). In this case, a phase will be reversed at the output of the inverter.

This function does not have any effect on setpoints and actual values, i.e. the polarity of the speed setpoint/actual speed value, actual torque, output frequency, and AngleOffset do not change.

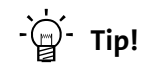

Cases of application for this function:

- Phase sequence reversal in case of misconnected motor phases.
- Setting of the correctly signed direction of rotation for inversely mounted motors.

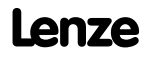

#### **5.11.9 Field weakening for synchronous motors**

This function extension is available from version 02.00.00!

### **Note!**

Function only possible with:

- Servo control (SC)
- Sensorless control for synchronous motors (SLPSM) (from version 10.00.00)

The energy efficiency of a synchronous motor decreases with the field weakening operation. If a high energy efficiency is required, keep the field weakening switched off or restrict the field weakening operation via [C00938.](#page-945-0)

### **Stop!**

In the field weakening operation, a current is injected into the synchronous motor even in idle state which can rise to maximum current [\(C00022\)](#page-759-1).

Ensure that this no-load current does not cause the motor to be heated impermissibly!

• The use of a temperature feedback via KTY is recommended.  $\blacktriangleright$  Motor temperature monitoring  $(KTY)$  ( $\Box$  [323\)](#page-322-0)

If required, field weakening for synchronous motors can be switched on in [C00079/4.](#page-768-0)

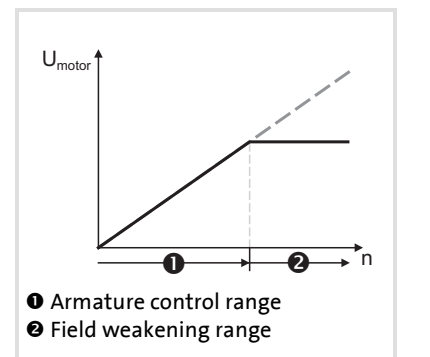

- $\blacktriangleright$  When field weakening is switched on, the motor magnetising current is increased from 0 A to the maximally effective magnetising current via an internal control loop when the voltage limit is reached.
- $\triangleright$  As a result, a higher speed can be reached at the same motor voltage or DC-bus voltage.

[5-26] Voltage/speed characteristic with switched-on field weakening

$$
n_{max} = n_{nenn\_mot} \cdot \frac{800V}{\sqrt{2} \cdot U_{nenn\_mot}}
$$

[5-27] Calculation of the maximally reachable speed with switched-on field weakening

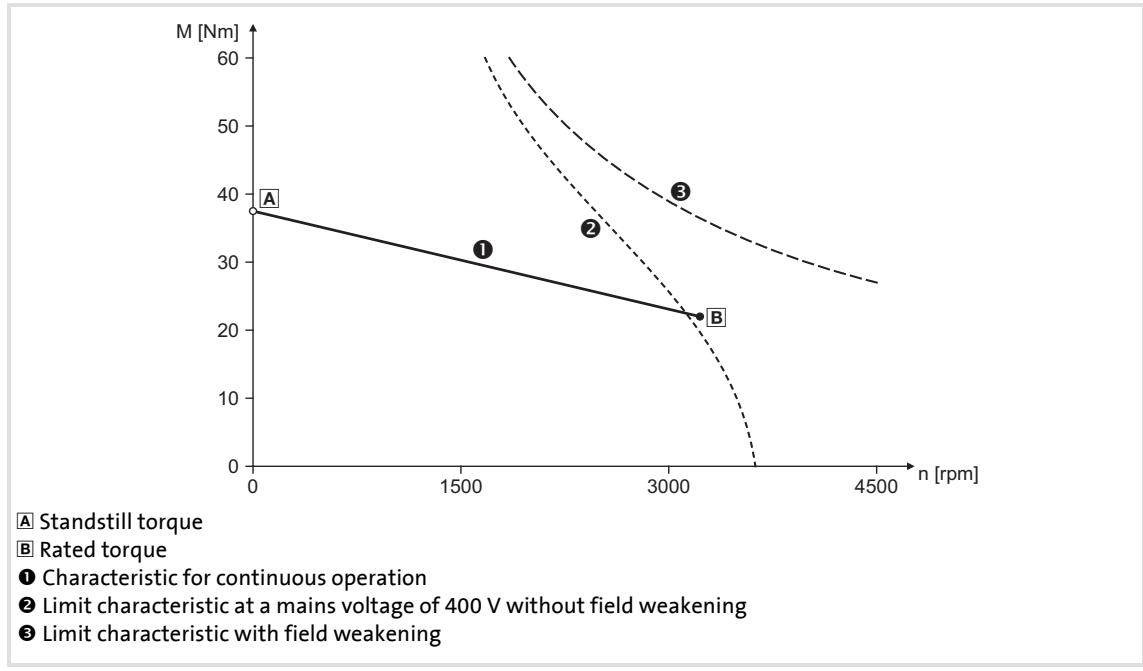

[5-28] Speed/torque characteristics of a synchronous servo motor with field weakening

#### **Short overview of the relevant parameters:**

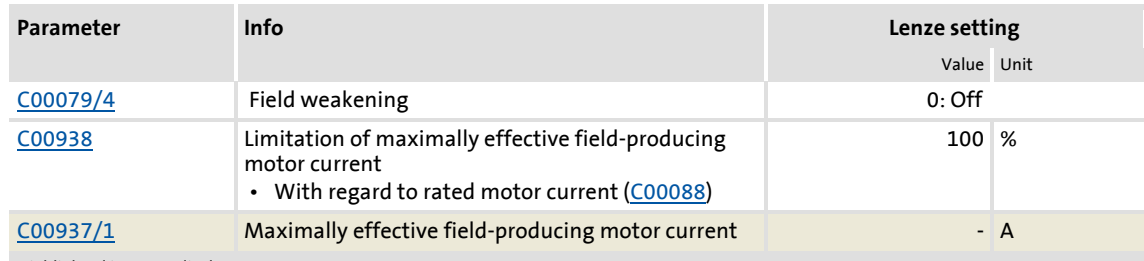

Highlighted in grey = display parameter

- $\blacktriangleright$  The maximally effective field-producing motor current is calculated based on the motor data set in [C00085](#page-769-0), [C00089](#page-770-1) and [C00098.](#page-771-0) Then, the value is internally limited to 98 % of the set maximum current [\(C00022](#page-759-1) or maximally permissible current for the permanent switching frequency set in [C00018\)](#page-758-1).
- ▶ [C00938](#page-945-0) serves to limit the maximally effective field-producing motor current as well.
	- In the Lenze setting, the field-producing motor current is limited to a rated motor current [\(C00088\)](#page-770-0) of 100 %. Hence, the maximum speed in the field weakening operation is limited and at the same time heating of the motor in the field weakening operation and idle state is limited.
	- If a higher speed for the field weakening operation is required or the current in the field weakening operation is to be limited (e.g. since no motor temperature detection is available and/or heating in the field weakening operation is to be limited), the value must be increased or reduced accordingly in [C00938.](#page-945-0)
- $\triangleright$  In [C000937/1](#page-945-1), the actually used maximally effective field-producing motor current is displayed.
	- With switched-on and active field weakening: 0.00 A ... -x.xx A
	- With sensorless control for synchronous motors (SLPSM), the injected current is displayed in open-loop controlled operation: 0.00 A ... +x.xx A
	- If neither field weakening nor open-loop controlled operation are active,e "0.00 A" is displayed.

### **Note!**

#### **If a Lenze motor is used:**

The controller is automatically parameterised so that field weakening operates optimally and the maximally permissible speed is monitored.

### **Stop!**

#### **If an OEM motor is used:**

If pulse inhibit is set in the controller, the DC bus is loaded with the voltage that corresponds to the current speed of the machine.

Since with switched-on field weakening higher speeds can be achieved at a correspondingly higher rotor voltage of the motor, the DC bus can be loaded to a voltage higher than the set DC-bus voltage in case of pulse inhibit and a currently high motor speed and even exceed the maximally permissible voltage of 800 V!

For device protection, either use a brake chopper or parameterise the motor speed monitoring via [C00965](#page-948-0) in such a way that only a maximum speed is possible which would be also reachable without field weakening with a DC-bus voltage of = 800 V.  $\blacktriangleright$  [Motor speed monitoring](#page-283-0) ( $\text{ }$ [284\)](#page-283-0)

#### **Example: Voltage increase in the DC bus when field weakening is switched off**

(For instance by an active setting of the controller inhibit or by tripping a fault or error at high motor speed.)

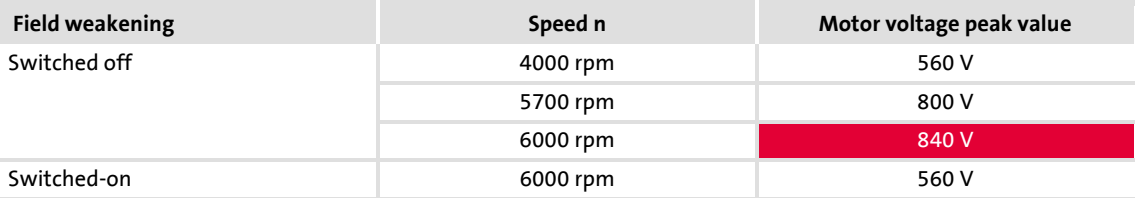

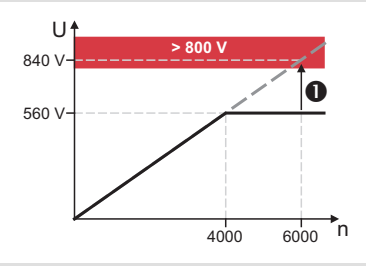

- If pulse inhibit occurs at 6000 rpm and switched-on field weakening, the DC bus is loaded to more than 800 V  $(①)$ .
- A speed limitation to 5700 rpm is required since this speed causes a DC-bus voltage of 800 V if field  $\mathbf{v}_{\mathsf{n}}$  weakening is switched off.

[5-29] Example: Possible DC-bus voltage > 800 V if field weakening gets lost

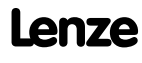

#### <span id="page-263-0"></span>**5.12 Position control/additive speed specification**

In the Lenze setting, the position control is only active with [TA "Table positioning"](#page-409-0).

## **Proceed as follows to open the dialog for parameterising the position control:**

- 1. »Engineer« Go to the *Project view* and select the 8400 TopLine controller.
- 2. Go to *Workspace* and change to the **Application parameters** tab.
- 3. Go to the *Overview* dialog level and click the **Motor control...** button to change to the *Overview*  $\rightarrow$  *motor control...* dialog level.
- 4. Click the **Position control** button in the displayed signal flow.

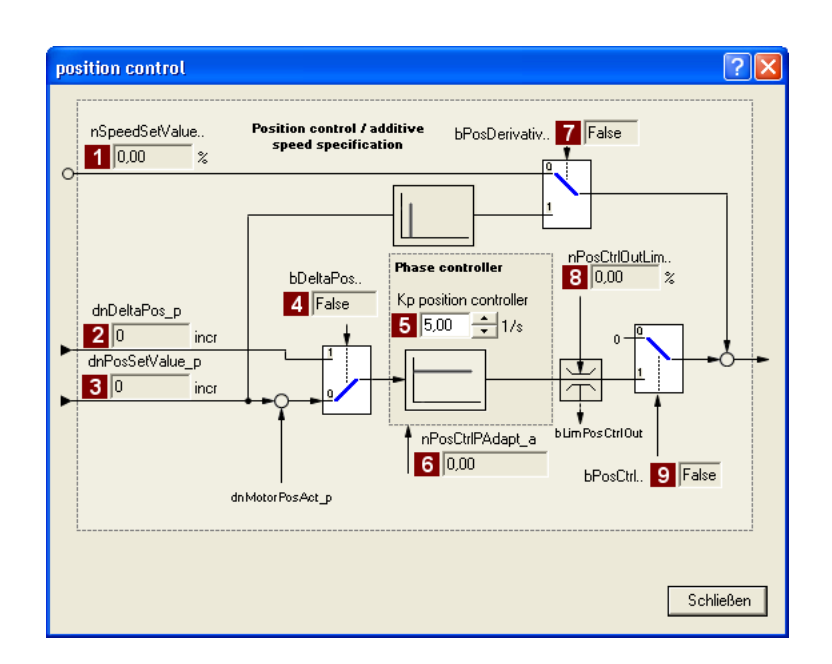

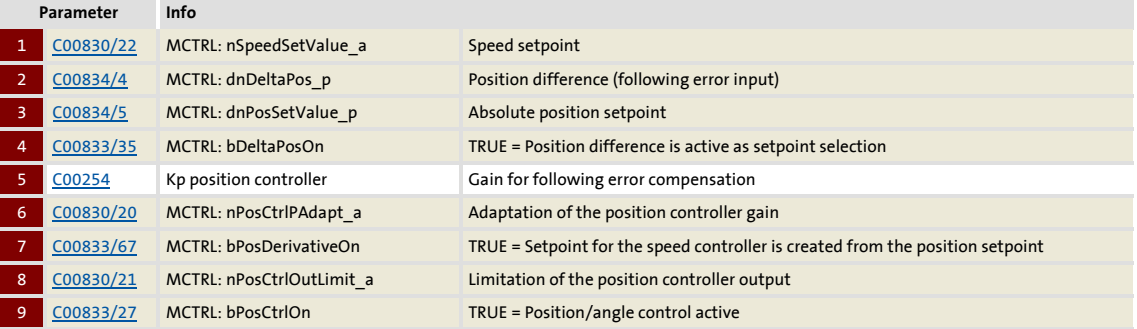

#### <span id="page-264-0"></span>**5.13 Braking operation/brake energy management**

When electric motors are braked, the kinetic energy of the drive train is fed back into the DC circuit regeneratively. This energy leads to an increase in the DC bus voltage. In order to avoid overvoltage in the DC bus, several different strategies can be used:

- ▶ Use of a brake resistor
- $\triangleright$  Stopping of the ramp function generator if brake chopper threshold exceeded (RFG\_Stop)
- ▶ Use of the "Inverter motor brake" function
- ▶ Combination of the above named options

In the case of inverters with a 3-phase supply, the following is also possible:

- ▶ Coupling of the inverters in a DC-bus connection
- $\blacktriangleright$  Recovery of regenerative energy with a regenerative module

### **Stop!**

If the connected brake resistor is smaller than required, the brake chopper can be destroyed!

Appropriate protective measures are provided in the subchapter "[Avoiding](#page-272-0)  [thermal overload of the brake resistor](#page-272-0)".  $(21273)$  $(21273)$ 

### **Note!**

- We recommend to use the brake chopper (brake transistor) which is integrated into the controller for the braking operation, regardless of the selected motor mode.
	- Connect the required brake resistor to the  $R_{B1}$  and  $R_{B2}$  terminals of the controller.
- For a DC-bus connection with other devices, we recommend to connect the regenerative power supply module to terminals +UG and –UG.
- If none of these measures is taken, e.g. the overvoltage deactivation ("OU") may respond in case of low deceleration times during regenerative operation.  $\blacktriangleright$  [Error messages of the operating system](#page-601-0) ( $\boxplus$  [602\)](#page-601-0)

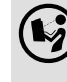

 To install the regenerative module, follow the instructions in the **8400 hardware manual**.

 • The hardware manual has been stored in electronic form on the data carrier supplied with the 8400 drive controller.

# $-\overleftrightarrow{\mathbb{Q}}$ <sup>-</sup> Tip!

In [C00175,](#page-793-0) a ramp function generator stop (FB  $L$  NSet 1) can be set for instances when the brake resistor is controlled. This prevents overvoltage deactivation in the case of short deceleration times.

 $\triangleright$  [Selecting the response to an increase of the DC-bus voltage](#page-267-0) ( $\Box$  [268\)](#page-267-0)

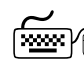

- **Proceed as follows to open the dialog for parameterising the brake energy management:**
	- 1. »Engineer« Go to the *Project view* and select the 8400 TopLine controller.
	- 2. Go to *Workspace* and change to the **Application parameters** tab.
	- 3. Go to the *Overview* dialog level and click the "basic functions" button.
	- 4. Go to the *Overview basic functions* dialog box and click the **Brake energy management** button.

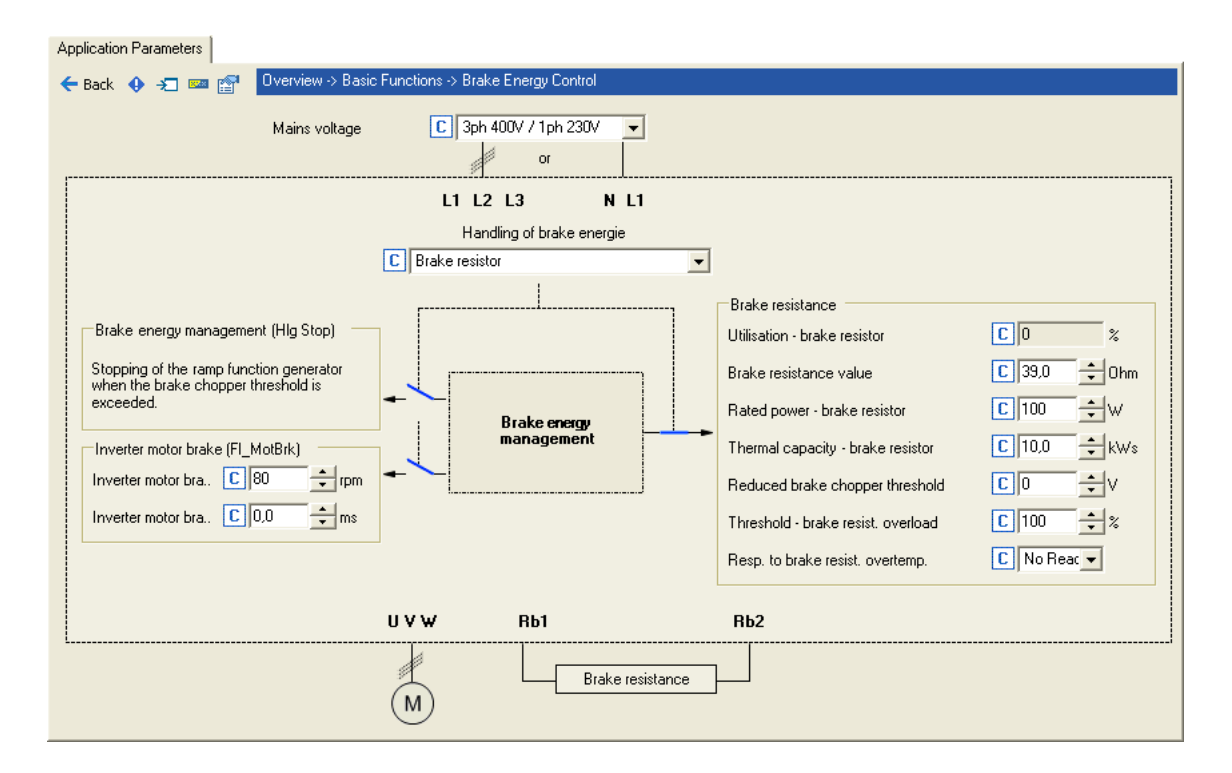

#### **Short overview of the relevant parameters:**

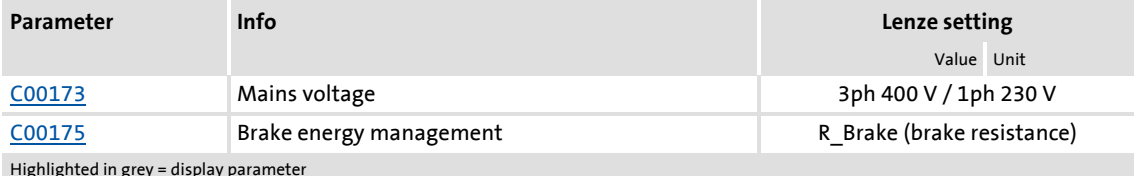

Highlighted in grey = display parameter

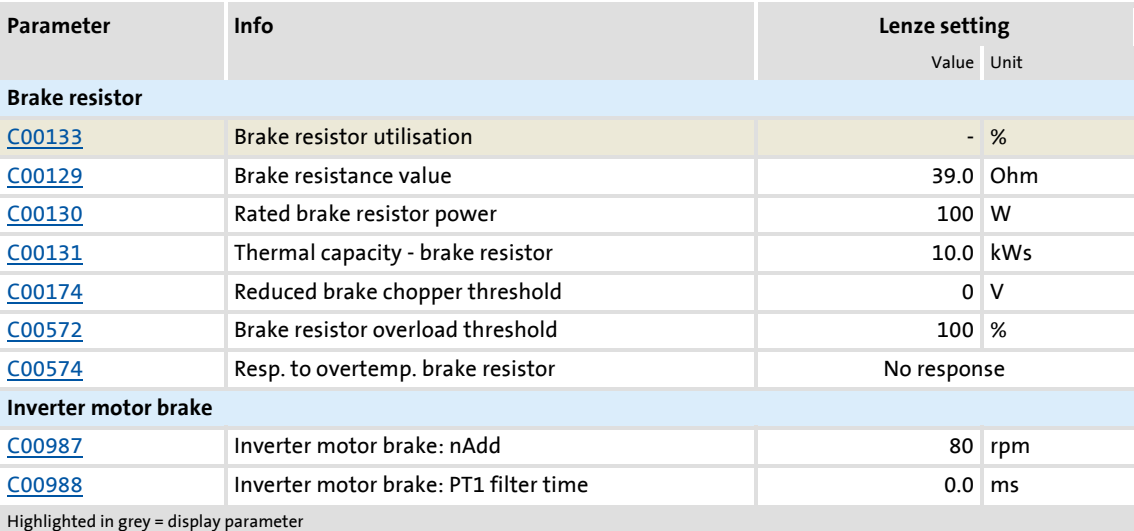

#### **5.13.1 Setting the voltage source for braking operation**

The voltage threshold for braking operation is set via the mains voltage [\(C00173\)](#page-792-0) and the reduced brake chopper threshold ([C00174\)](#page-793-1). When this "brake chopper threshold" is exceeded, the response selected in [C00175](#page-793-0) takes place in the DC bus. The selected function (e.g. use of a brake resistor) serves to dissipate energy in the DC bus and reduce the DC-bus voltage.

 $\triangleright$  The "brake chopper threshold" is preset as follows so that it is higher than the specified mains voltage [\(C00173\)](#page-792-0):

| Mains voltage |          |          | <b>Brake chopper threshold</b> |               |
|---------------|----------|----------|--------------------------------|---------------|
| C00173        | 1-phase  | 3-phase  | 1-phase                        | 3-phase       |
| 0             | 1ph 230V | 3ph 400V | <b>DC380V</b>                  | <b>DC725V</b> |
|               | 1ph 230V | 3ph 440V | <b>DC380V</b>                  | <b>DC735V</b> |
| 2             | 1ph 230V | 3ph 480V | <b>DC380V</b>                  | <b>DC775V</b> |
| 3             | 1ph 230V | 3ph 500V | <b>DC380V</b>                  | <b>DC790V</b> |
| 4             | 1ph 115V | 3ph 400V | <b>DC205V</b>                  | <b>DC725V</b> |

This brake chopper threshold can be reduced by 0 ... 150 V by means of [C00174.](#page-793-1)

#### **Stop!**

The brake chopper threshold resulting from [C00173](#page-792-0) and [C00174](#page-793-1) must not exceed the stabilised DC-bus voltage!

#### Example:

- A 400 V device has a maximum mains voltage of 420 V AC.
	- Maximum stationary DC-bus voltage: 420 V AC \* 1.414 = 594 V DC
	- [C00173](#page-792-0) has been set with the selection "0" for 400 V AC mains.
- This means that [C00174](#page-793-1) can be set to a maximum of 131 V DC (725 V DC 594 V DC).

#### <span id="page-267-0"></span>**5.13.2 Selecting the response to an increase of the DC-bus voltage**

If the brake chopper threshold resulting from [C00173](#page-792-0) and [C00174](#page-793-1) is exceeded in the DC bus, the reaction selected in [C00175](#page-793-0) takes place (use of the brake resistor and/or stop of the ramp function generator and/or inverter motor brake).

- $\triangleright$  Optimum following of the actual speed value until the speed setpoint is reached (e.g. the motor is stopped rapidly) is always achieved with the help of a brake resistor.
- $\triangleright$  Stopping the ramp function generator enables smoother deceleration with lower torque oscillation..
- $\triangleright$  The inverter-motor brake is available for selection in [C00175](#page-793-0). This function enables rapid braking without a brake resistor. Torque oscillations can occur due to the traversing dynamics. [Inverter motor brake](#page-269-0)  $(21270)$  $(21270)$

### **Stop!**

- The two braking procedures "Stopping of the ramp function generator" and "Inverter motor brake" can only be used for speed-controlled applications without the influence of a position controller!
- When the "inverter motor brake" function is used, the [Motor load monitoring](#page-275-0)   $(12xt)$  is not adapted. If it is braked too frequently, there is a risk of the motor being thermally overloaded or the motor overload monitoring does not work properly!
- The "inverter motor brake" function must not be used with vertical conveyors (hoists) or with active loads!

The way in which the different braking procedures work is demonstrated schematically in the following illustration:

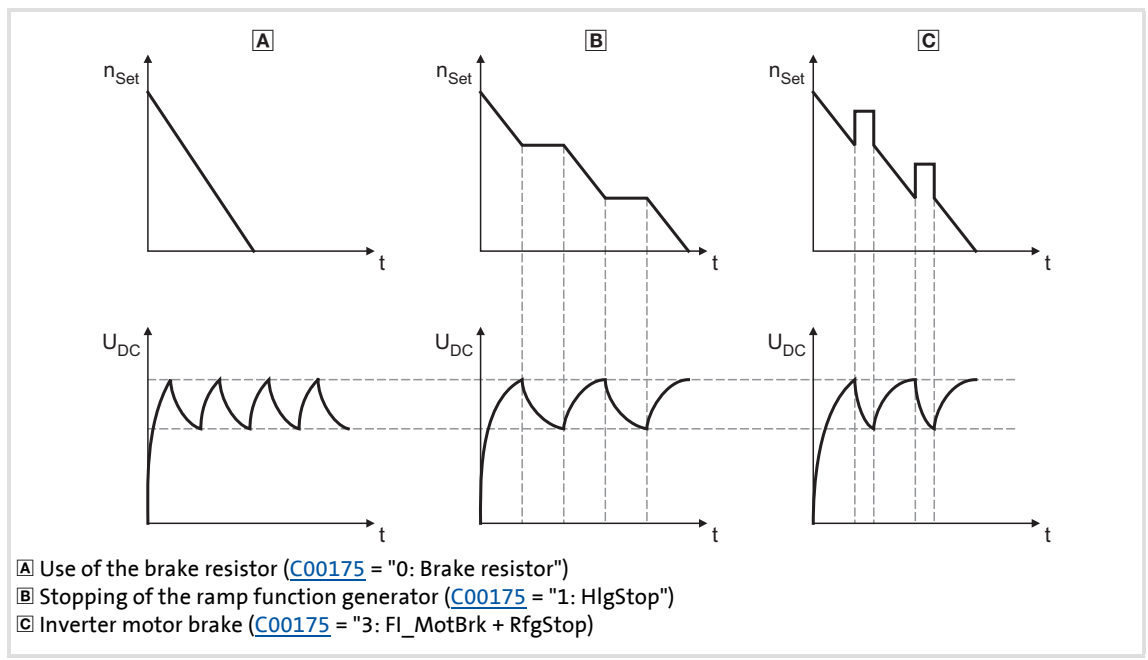

[5-30] Graph of the effective speed setpoint and the DC bus voltage during braking

# **Tip!**

Independent of the selected motor control, all procedures given in [C00175](#page-793-0) can be used.

The actual speed value can optimally follow the speed setpoint when a brake resistor is used.

If it is possible to dispense with exact adherence to the deceleration ramp in simple applications, selection of a braking method without an external brake resistor enables costs to be reduced due to the avoidance of having to use a brake resistor .

With the "inverter motor brake" function, an effective braking torque of 10 ... 20 % of the rated motor torque can be achieved.

A combination of all three braking procedures is also possible, e.g. for emergency braking if the brake resistor fails

 $(C00175 = "4: Brake resistor + FI$  $(C00175 = "4: Brake resistor + FI$  $(C00175 = "4: Brake resistor + FI$  MotBrk + RfgStop").

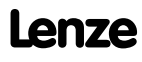

#### <span id="page-269-0"></span>**5.13.2.1 Inverter motor brake**

With this braking method, which can be selected as an alternative in [C00175,](#page-793-0) the regenerative energy in the motor is converted as a result of dynamic acceleration/deceleration with down-ramping of the ramp function generator..

### **Stop!**

- This braking method only works without intervention of a position controller in the case of speed-controlled applications!
- When the "inverter motor brake" function is used, the [Motor load monitoring](#page-275-0)  [\(I2xt\)](#page-275-0) is not adapted. If it is braked too frequently, there is a risk of the motor being thermally overloaded or the motor overload monitoring does not work properly!
- The "inverter motor brake" function must not be used with vertical conveyors (hoists) or with active loads!

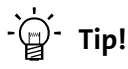

If no brake resistor is used, the DC injection brake can also be used for a braking process in addition to the "inverter motor brake" and "Stopping of the ramp function generator".  $\triangleright$  [DC-injection braking](#page-249-0) ( $\cong$  [250\)](#page-249-0)

In applications with high mass inertia and long braking times ( $>$  2 s), we recommend the use of the DC injection brake.

 • The DC injection brake provides for an oscillation-minimised braking. The braking process generally takes more time than the "inverter motor brake" function with an optimised setting. Moreover, the function is only recommended for braking to a standstill.

In the following cases we recommend the "inverter motor brake" function:

- With servo control (SC).
- For all applications that do not require braking to a standstill (e.g.braking to a lower speed setpoint) or the braking process can be interrupted by selecting a new speed setpoint.
- For applications with low mass inertias and a short braking time  $(51 s)$ .
- For all applications where braking should be as quick as possible.

#### **Operating mode of the inverter motor brake**

The ramp function generator is stopped during acceleration. The speed set in [C00987](#page-952-0) is added to the speed setpoint by means of a hysteresis-type 2-point DC bus voltage controller, whereby the sign of the current actual speed is taken into account. In addition, the ramp function generator is stopped during overvoltage.

If the DC bus voltage falls below a defined DC bus voltage potential of the hysteresis controller, the added speed is subtracted again and the ramp function generator is activated again.

The energy is converted into heat in the motor due to alternating instances of acceleration and deceleration as a result of this switching operation.

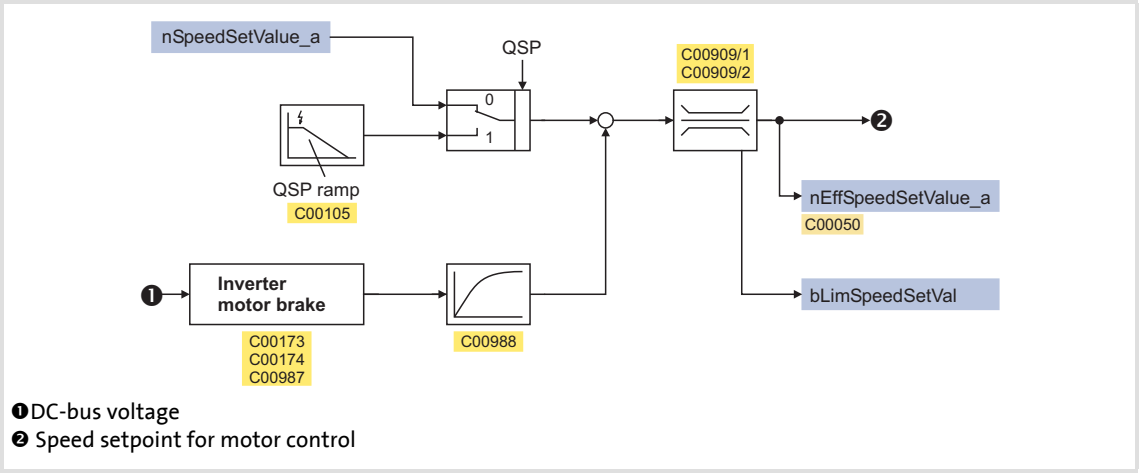

- [5-31] Signal flow of the "Inverter motor brake" function
	- In case of an asynchronous motor, the additive speed setpoint ([C00987](#page-952-0)) should be  $1...4$ times the slip of the machine:

$$
C00987 [rpm] = 1 ... 4 \cdot (n_{sync}[rpm] - n_{Rated}[rpm])
$$
\n
$$
n_{sync}[rpm] = \frac{f_{Rated}Hz \cdot 60}{p}
$$
\n
$$
n_{Rat} = \text{Rated speed of the motor}
$$
\n
$$
n_{Sync} = \text{Synchronous speed of the motor}
$$

- [5-32] Formula for calculating the additive speed setpoint for an asynchronous motor
	- In case of a synchronous motor, the additive speed setpoint [\(C00987\)](#page-952-0) should be 5 … 20 % of the rated machine speed.

#### **Short overview of the relevant parameters:**

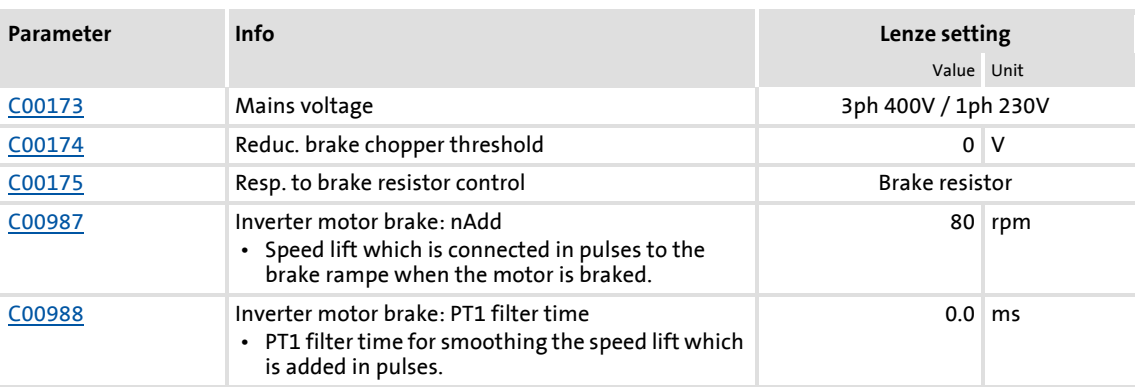

## **Note!**

When the "inverter motor brake" function is used, torque oscillations occur which have may have a negative effect on the service life of the components of the mechanical drive train (e.g. gearbox).

- The extent of the occurring oscillations depends on the drive train (mass inertia, natural frequencies, etc.) and the function setting.
- We recommend optimising the "inverter motor brake" function for an oscillation-free operation as described in the following. Usually, this setting does not cause any torque oscillations which affect the service life of the gearbox.
- The settings of implementing a maximum acceleration ramp are only recommended if the inverter motor brake is used infrequently (e.g. in case of quick stop).

#### **How to set the "inverter motor brake" function for an oscillation-reduced operation:**

For V/f characteristic open-loop control/closed-loop control (VFCplus):

- Set reduced brake chopper threshold ([C00174](#page-793-1)) to approx. 70 V.
- Set additive speed ([C00987](#page-952-0)) to rated slip speed.
- Adapt the deceleration ramp so that the deceleration time is slightly below (10 ... 30 %) the deceleration time that can be realised with the inverter motor brake.

For sensorless vector control (SLVC) and servo control (SC):

- Set reduced brake chopper threshold ([C00174](#page-793-1)) to approx. 50 V.
- Set additive speed ([C00987](#page-952-0)) to 1 ... 2-fold rated slip speed.
- Adapt the deceleration ramp so that the deceleration time is slightly below (10 ... 30 %) the deceleration time that can be realised with the inverter motor brake.

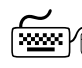

# **How to set the "inverter motor brake" function for a maximum acceleration ramp:**

For V/f characteristic open-loop control/closed-loop control (VFCplus):

- Set reduced brake chopper threshold ([C00174](#page-793-1)) to approx. 70 V.
- Set additive speed ([C00987](#page-952-0)) to 1,5 ... 2,5-fold rated slip speed.
- Adapt the deceleration ramp so that the deceleration time is slightly below (10 ... 30 %) the deceleration time that can be realised with the inverter motor brake.

For sensorless vector control (SLVC) and servo control (SC):

- Set reduced brake chopper threshold ([C00174](#page-793-1)) to approx. 70 V.
- Set additive speed ([C00987](#page-952-0)) to 2 ... 4-fold rated slip speed.
- Adapt the deceleration ramp so that the deceleration time is slightly below (10 ... 30 %) the deceleration time that can be realised with the inverter motor brake.

#### <span id="page-272-0"></span>**5.13.3 Avoiding thermal overload of the brake resistor**

- Parameterisation of an error response in [C00574](#page-852-0) and evaluation of the parameterised error message within the application or within the machine control system.
	- $-$  See chapter entitled "[Brake resistor monitoring \(I2xt\)"](#page-278-0). ( $\Box$ [279\)](#page-278-0)
- External interconnection using the thermal contact on the brake resistor (e.g. supply interruption via the mains contactor and activation of the mechanical brakes).

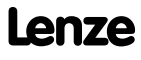

#### **5.14 Monitoring**

Many monitoring functions that are integrated into the controller can detect errors and thus protect the device/motor from damage or overload.

 $\triangleright$  Detailed information on the individual monitoring functions can be found in the following subchapters.

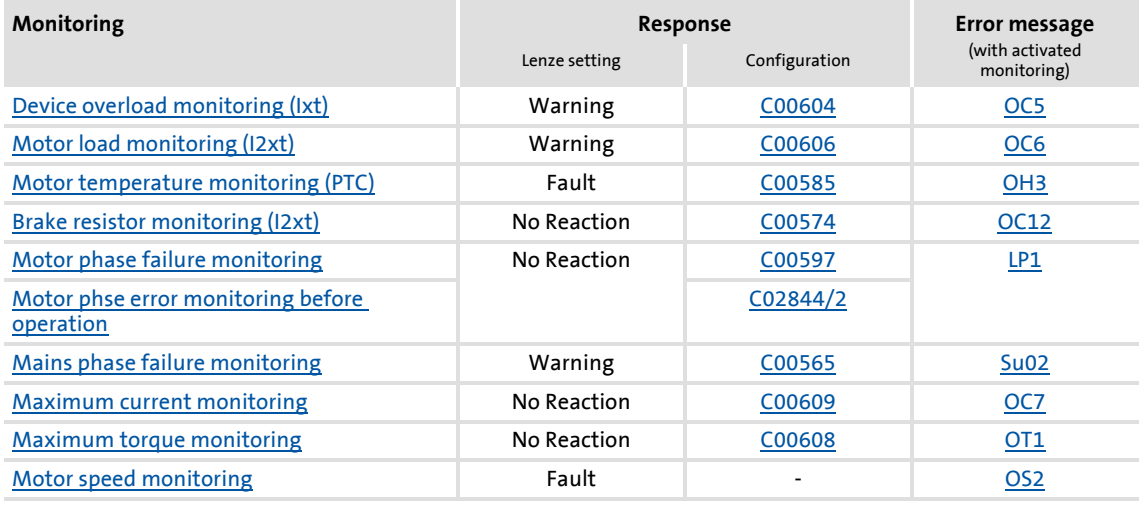

#### **Parameterisable responses**

If a monitoring function trips, the response set via the corresponding parameter is carried out. The following responses can be selected:

- "No response": Response/monitoring is deactivated.
- "Fault": Change of the operating status by a pulse inhibit of the power output stage.
- "Warning": Operating status of the controller remains unchanged. Only a message is entered into the logbook of the controller.

#### **Related topics:**

- $\triangleright$  [Device state machine and device statuses](#page-100-0) ( $\Box$  [101\)](#page-100-0)
- [Diagnostics & error management](#page-580-0) ( $\text{1}$  [581\)](#page-580-0)
- $\triangleright$  [Basics on error handling in the controller](#page-580-1) ( $\Box$  [581\)](#page-580-1)
- $\blacktriangleright$  [Error messages of the operating system](#page-601-0) ( $\text{ }$  [602\)](#page-601-0)

#### <span id="page-274-0"></span>**5.14.1 Device overload monitoring (Ixt)**

[C00064/1...3](#page-765-0) displays the device utilisation (ixt) in [%] in different time intervals:

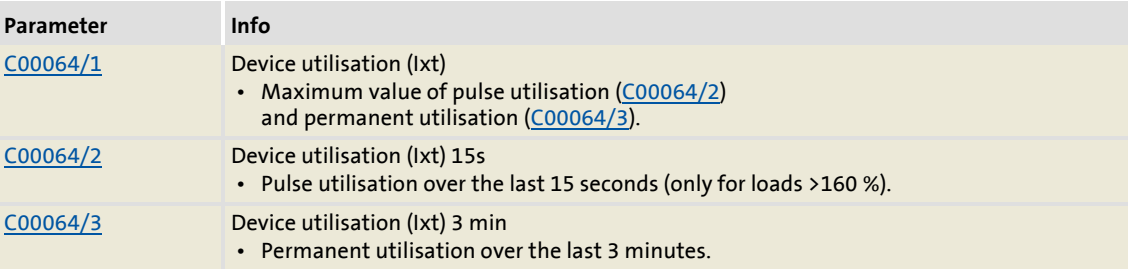

Highlighted in grey = display parameter

- If the device utilisation reaches the switch-off threshold set in [C00123](#page-776-2):
	- The error response set in [C00604](#page-859-0) will be carried out (Lenze setting: "Warning").
	- The "[OC5: Ixt overload"](#page-613-0) error message will be entered into the logbook.
	- The *bMctrlIxtOverload* status output of the [LS\\_DeviceMonitor](#page-290-0) system block will be set to TRUE.
- A setting of  $\underline{C00604}$  = "0: No Reaction" deactivates the monitoring.

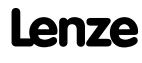

#### <span id="page-275-0"></span>**5.14.2 Motor load monitoring (I2xt)**

The Inverter Drives 8400 are provided with a simple, sensorless, thermal  $1<sup>2</sup>xt$  motor monitoring of self-ventilated standard motors which is based on a mathematical model.

- ▶ [C00066](#page-766-0) displays the calculated motor load in [%].
- $\blacktriangleright$  If the calculated motor load reaches the motor load setting ([C00120](#page-776-3)):
	- The error response set in [C00606](#page-859-1) will be carried out (Lenze setting: "Warning").
	- The "[OC6: I2xt motor overload"](#page-620-0) error message will be entered into the logbook.
	- The *bMctrlI2xtOverload* status output of the [LS\\_DeviceMonitor](#page-290-0) system block will be set to TRUE.
- A setting of  $C00606 = "0$  $C00606 = "0$ : No Reaction" deactivates the monitoring.

### **Stop!**

The  $I^2$ xt motor monitoring does not present full motor protection! As the motor utilisation calculated in the thermal motor model is lost after mains switching, for instance the following operating states cannot be measured correctly:

- Restarting (after mains switching) of a motor that is already very hot.
- Change of the cooling conditions (e.g. cooling air flow interrupted or too warm).

A full motor protection requires additional measures as e.g. the evaluation of temperature sensors that are located directly in the winding or the use of thermal contacts.

#### **Adjustment of the motor utilisation meter**

The motor utilisation meter for indicating the motor load in [C00066](#page-766-0) begins to count when the apparent motor current ([C00054](#page-763-0)) is greater than the motor overload setting [\(C00120\)](#page-776-3).

[C00120](#page-776-3) is to be set as follows:

Ir : Rated motor current (see nameplate of motor)  $I_N$ : Rated controller current at a switching frequency of  $f = 8$  kHz I r I N  $=$   $\frac{r}{1} \cdot 100\%$ 

- $\blacktriangleright$  If you reduce [C00120](#page-776-3) starting from the calculated value, the motor utilisation meter will already be counted up before the rated overload threshold is reached.
- $\blacktriangleright$  If you increase [C00120](#page-776-3) starting from the calculated value, the motor utilisation meter will not be counted up until the rated overload threshold is reached.

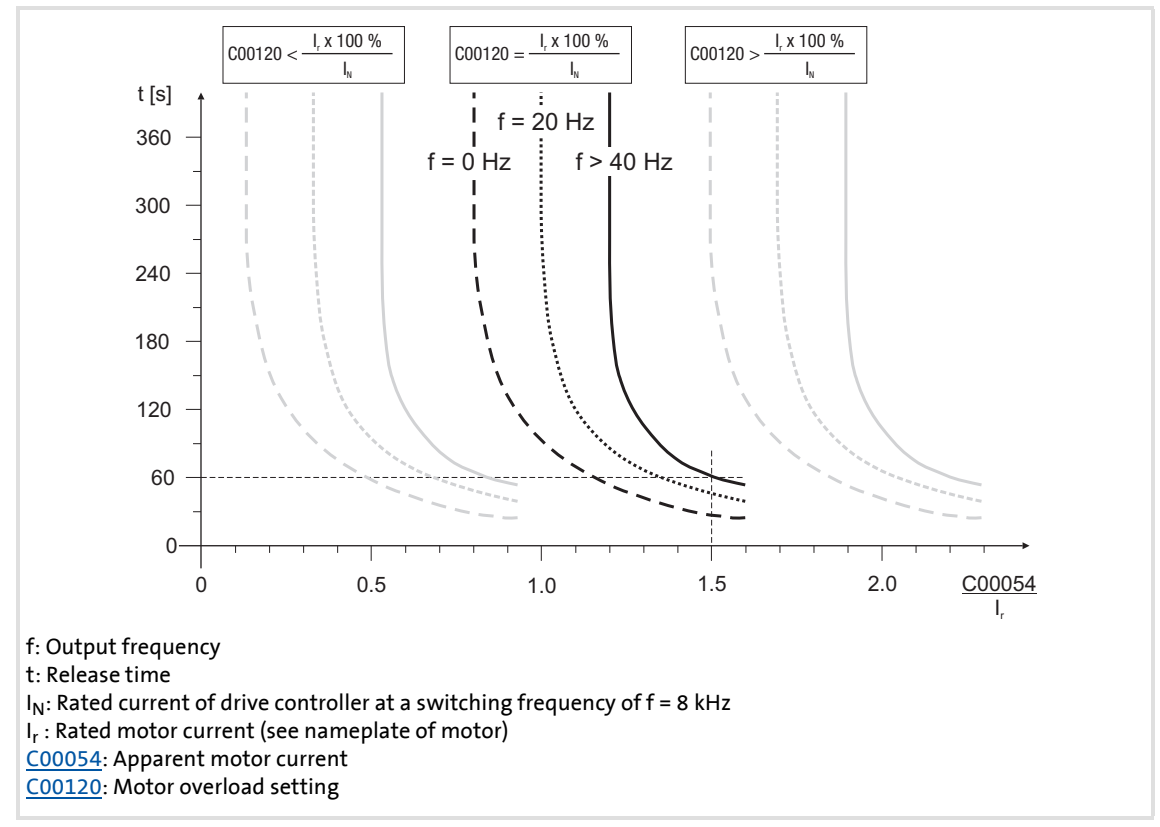

[5-33] Tripping characteristic of the l<sup>2</sup>xt monitoring

#### Example:

 $\frac{\text{C00120}}{\text{C00120}} = I_r/I_N \times 100 \%$ 

[C00054](#page-763-0) = 150 % rated motor current

- After approx. 60 seconds, [C00066](#page-766-0) has reached the final value (100 %) at output frequencies f > 40 Hz.
- ▶ The controller outputs the ["OC6: I2xt overload motor"](#page-620-0) error message and triggers the response set in [C00606](#page-859-1) (default setting: "Warning").

### **<sup>-</sup> p' Tip!**

- If forced ventilated motors are used, a premature response of the overload threshold can be avoided by deactivating this function if necessary ([C00606](#page-859-1) = "0: No Reaction").
- The current limits set in [C00022](#page-759-1) and [C00023](#page-759-2) influence the  $1<sup>2</sup>xt$  calculation only in an indirect way. However, the operation of the motor at maximum possible load can be averted.  $\blacktriangleright$  [Defining current and speed limits](#page-135-0) ( $\text{ }$ [136\)](#page-135-0)

#### <span id="page-277-0"></span>**5.14.3 Motor temperature monitoring (PTC)**

For detecting and monitoring of the motor temperature, a PTC thermistor (DIN 44081/DIN 44082) or a thermal contact (NC contact) can be connected to the terminals X106/T1 and X106/T2.

### **Stop!**

- The controller can only evaluate one PTC thermistor! Do not connect several PTC thermistors in series or parallel.
- If several motors are operated on one controller, use thermal contacts (NC contacts) connected in series.
- To achieve full motor protection, an additional temperature monitoring with separate evaluation must be installed.

### **Note!**

- In the Lenze setting ([C00585](#page-854-0) = "1: Fault"), motor temperature monitoring is activated!
- There is a wire jumper between the terminals X106/T1 and X106/T2 by default.
- Lenze three-phase AC motors are provided with a thermal contact on delivery.
- If 1.6 k $\Omega$  < R < 4 k $\Omega$  at the terminals X106/T1 and X106/T2, the monitoring will respond, see functional test below.
- $\blacktriangleright$  If the monitoring responds:
	- The error response set in [C00585](#page-854-0) is activated (Lenze setting: "Fault").
	- The "[OH3: Motor temperature \(X106\) tripped](#page-612-0)" error message is entered into the Logbook.
	- The *bMctrlMotorPtc* status output of the [LS\\_DeviceMonitor](#page-290-0) system block is set to TRUE.
- A setting of  $C00585 = "0$  $C00585 = "0$ : No Reaction" deactivates the monitoring.

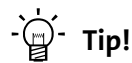

We recommend to always activate the PTC input when using motors which are equipped with PTC thermistors or thermostats. This prevents the motor from being destroyed by overheating.

#### **Functional test**

Connect a fixed resistor to the PTC input:

- $\blacktriangleright$  R > 4 k $\Omega$  : Fault message must be activated.
- R < 1 k $\Omega$  : Fault message must not be activated.

#### <span id="page-278-0"></span>**5.14.4 Brake resistor monitoring (I2xt)**

Due to the converted braking power, the brake resistor is thermally stressed and can even be thermally destroyed by excessive braking power.

The monitoring of the  $1^2$ xt utilisation of the controller serves to protect the brake resistor. It acts in proportion to the converted braking power.

# **Danger!**

In the Lenze setting [\(C00574](#page-852-0) = "0: No Reaction") the response of the monitoring function does not stop the braking process!

In particular for applications such as hoists or applications with a DC-bus connection, it must be checked if a stopping of the braking process due to a setting of [C00574](#page-852-0) = "1: Fault" is permissible.

### **Stop!**

Implement appropriate protective measures against thermal overload of the brake resistor!

Examples:

- Parameterisation of an error response in [C00574](#page-852-0) and evaluation of the parameterised error message within the application or the machine control system.
- Interruption of the mains supply by means of the temperature contact at the brake resistor and a simultaneous activation of the mechanical brake.
- If the  $I^2$ xt utilisation reaches the switch-off threshold set in [C00572](#page-851-0):
	- The error response set in [C00574](#page-852-0) will take place.
	- The "[OC12: I2xt brake resistor overload](#page-617-0)" error message is entered into the logbook.
	- The *bMctrlBrakeChopper* status output of the [LS\\_DeviceMonitor](#page-290-0) system block will be set to TRUE.
- $\blacktriangleright$  If the system is dimensioned correctly, the monitoring should not be activated. If individual pieces of rated data of the actually connected brake resistor are not known, they have to be identified.
- $\triangleright$  If the DC-bus voltage exceeds the overvoltage threshold due to a braking energy that is too high, the monitoring for overvoltage in the DC bus is activated ("OU: DC-bus overvoltage" error message)[.](#page-613-3)
- $\triangleright$  Apart from the threshold of the I<sup>2</sup>xt utilisation that can be set in [C00572](#page-851-0), there is the switching threshold of the brake transistor which results from the mains voltage ([C00173](#page-792-0)) and the reduced brake chopper threshold ([C00174](#page-793-1)).

#### **Temperature model**

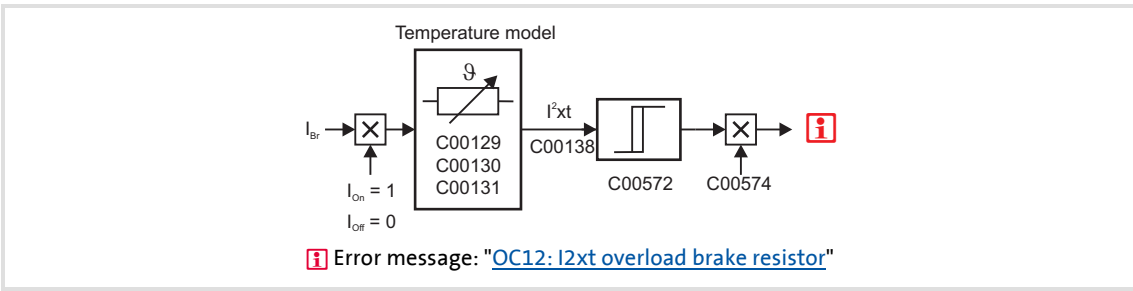

[5-34] Signal flow for monitoring the brake resistor

The monitoring function calculates the braking current  $I_{\text{Br}}$  from the current DC-bus voltage  $U_{DC\,act}$  and the brake resistance parameterised in [C00129:](#page-776-0)

$$
I_{Br} = \frac{U_{DC\_act}}{C00129}
$$

### **Note!**

The monitoring function can also be triggered due to a value entered in [C00129](#page-776-0) although a brake resistor is not even connected.

- During the calculation, the thermal utilisation of the brake resistor on the basis of the following parameters is taken into consideration:
	- Resistance value ([C00129\)](#page-776-0)
	- Continuous power [\(C00130\)](#page-776-1)
	- Thermal capacity ([C00131\)](#page-777-1)
- In the Lenze setting these parameters are preset with the corresponding poweradapted Lenze brake resistor.
- ▶ [C00133](#page-777-0) indicates the calculated utilisation of the brake resistor in [%].
	- A utilisation of 100 % corresponds to the continuous power of the brake resistor depending on the maximally permissible temperature limit.

#### **Related topics:**

 $\triangleright$  [Braking operation/brake energy management](#page-264-0) ( $\Box$  [265\)](#page-264-0)

#### <span id="page-280-0"></span>**5.14.5 Motor phase failure monitoring**

# **Note!**

In the Lenze setting ([C00597](#page-857-0) = "0: No response"), the motor phase failure monitoring is not activated!

In order to safely detect the failure of a motor phase, a certain motor current must flow for the current sensor system. Thus, the response set in [C00597](#page-857-0) (Lenze setting: "No Reaction") is caused after a delay time of maximally 2 s after controller enable if a current-carrying motor phase U, V, W fails or if motor connection is missing. If the current threshold value set in [C00599](#page-858-0) is already exceeded within the delay time, the motor phase failure monitoring starts from this point in time.

The monitoring mode checks the current flow for each motor phase as a function of the commutation angle. Monitoring is activated if a commutation angle of approx. 140° is covered without the current set in [C00599](#page-858-0) being exceeded. Monitoring is activated at an output frequency of 0 Hz if none of the three motor phases reaches the threshold value set in [C00599.](#page-858-0)

- $\blacktriangleright$  If the motor phase failure monitoring is tripped:
	- The response set in [C00597](#page-857-0) will take place.
	- The error message "[LP1: Motor phase failure"](#page-620-1) is entered into the logbook.
	- The *bMctrlMotorPhaseFault* status output of the [LS\\_DeviceMonitor](#page-290-0) system block is set to TRUE.
- $\blacktriangleright$  The motor phase failure monitoring is inactive if
	- a controller inhibit is set,
	- connection to a rotating machine is carried out (flying restart circuit or connection to actual speed value),
	- an error is pending due to a DC-bus overvoltage (["OU"](#page-615-0)),
	- motor parameter identification is carried out,
	- DC-injection braking is active.

#### <span id="page-280-1"></span>**5.14.6 Motor phse error monitoring before operation**

This function extension is available from version 02.00.00!

This extended motor phase failure monitoring can both detect a phase failure on the basis of test signals and check for the existence of the motor.

- $\blacktriangleright$  The "motor phase error monitoring before operation" is only directly active after controller enable if
	- an error response is set in [C00597](#page-857-0) **AND**
	- the motor phase error monitoring is switched on  $(C2866/2 = "1: Yes").$  $(C2866/2 = "1: Yes").$
- $\triangleright$  The following parameters show the cause of the motor phase failure:
	- [C00561/3:](#page-850-1) Motor phase U
	- [C00561/4:](#page-850-1) Motor phase V
	- [C00561/5:](#page-850-1) Motor phase W

### **Note!**

The motor phase error monitoring before operation must not be connected to a rotating or coasting machine (high compensation currents and effect of the DC injection braking).

- In case of motor control with feedback, no motor phase error monitoring is executed if the actual speed value is > 10 rpm.
- In case of motor control without feedback, the user must ensure that the motor phase error monitoring will only be executed if the speed is 0.

If the motor is at quick stop and the brake is applied, no motor phase error monitoring is executed when quick stop is deactivated (same with "0" speed and applied brake).

If the rated current of the connected motor is lower than 10 % of the rated device current, the motor phase error monitoring can be activated although no motor phase error has occurred. In this case, the motor phase error monitoring must be switched off before operation  $(C2866/2 = "0: No").$  $(C2866/2 = "0: No").$ 

#### **With automatic brake control:**

In case of automatic brake control, the brake will only be released if no motor phase failure exists and the magnetisation of the field-oriented control types is completed.

#### **With manual brake control:**

In case of manual brake control and forced release of the brake, the brake will be controlled directly as before.

The user himself must ensure that the brake will only be opened if all of the following conditions are met:

- Motor phase failure monitoring [\(C00597\)](#page-857-0) and motor phase error monitoring before operation [\(C2866/2](#page-1021-0)) are active.
- The controller is enabled (controller enable).
- The *bMctrlMotorPhaseFault* status output of the SB [LS\\_DeviceMonitor](#page-290-0) is set to FALSE.
- A delay of the pulse enable in the device after controller enable for releasing the brake has been considered (opening the brake after controller enable must be executed with a delay).

#### <span id="page-282-0"></span>**5.14.7 Mains phase failure monitoring**

# **Stop!**

Under load, the mains input of a three-phase controller can be destroyed if the device is only supplied by two phases (e.g. if a mains phase fails).

The drive controller has a simple mains-phase failure detection function with which a mains phase failure can be detected under load.

- In the case of power-adapted machines, approx. 50 % of the rated motor power must be exceeded so that a main-phase failure can be detected.
- $\blacktriangleright$  If the mains phase failure monitoring is tripped:
	- The error response set in [C00565](#page-850-0) will be carried out (Lenze setting: "Warning").
	- The "[Su02: One mains phase is missing"](#page-610-0) error message will be entered into the logbook.
	- The *bMctrlMainsFault* status output of the [LS\\_DeviceMonitor](#page-290-0) system block will be set to TRUE.

#### <span id="page-282-1"></span>**5.14.8 Maximum current monitoring**

The ultimate motor current to be parameterised in [C00939](#page-945-2) is a limit value to protect the motor from destruction, influence of the rated data and demagnetisation.

- $\blacktriangleright$  This limit value must not be travelled cyclically in the drive process.
- $\blacktriangleright$  If the instantaneous value of the motor current exceeds the limit value set in [C00939,](#page-945-2) the error response "Fault" occurs to protect the motor and the error message "[OC7:](#page-613-1)  [Motor overcurrent](#page-613-1)" is entered into the logbook.
- ▶ The maximum currents to be parameterised in [C00022](#page-759-1) and [C00023](#page-759-2) should have a sufficient distance to this limit value.

### **Note!**

If a Lenze motor is selected from the catalogue whose plant parameters are transferred into the controller, the settings in [C00022](#page-759-1) and [C00023](#page-759-2) will automatically be adapted to the selected motor.

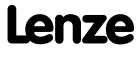

#### <span id="page-283-1"></span>**5.14.9 Maximum torque monitoring**

### **Note!**

In the Lenze setting ([C00608](#page-860-1) = "0: No response"), the maximum torque monitoring is not activated!

If the maximum possible torque [C00057](#page-764-0) is reached at the motor shaft, the response set in [C00608](#page-860-1) will be carried out (Lenze setting: "0: No response").

If the activated monitoring is tripped:

- ▶ The ["OT1: Maximum torque reached"](#page-613-2) error message is entered into the logbook.
- ▶ The *bMctrlTorqueMax* status output of the *LS* DeviceMonitor system block will be set to TRUE.

#### <span id="page-283-0"></span>**5.14.10 Motor speed monitoring**

This function extension is available from version 02.00.00!

If the drive reaches the maximally permissible motor speed [\(C00965\)](#page-948-0):

- The "Fault" error response takes place, i.e. the motor is shut down immediately.
- ▶ The error message ["OS2: Max. motor speed reached"](#page-616-0) is entered into the logbook.

### **5.15 Internal interfaces | system block "LS\_MotorInterface"**

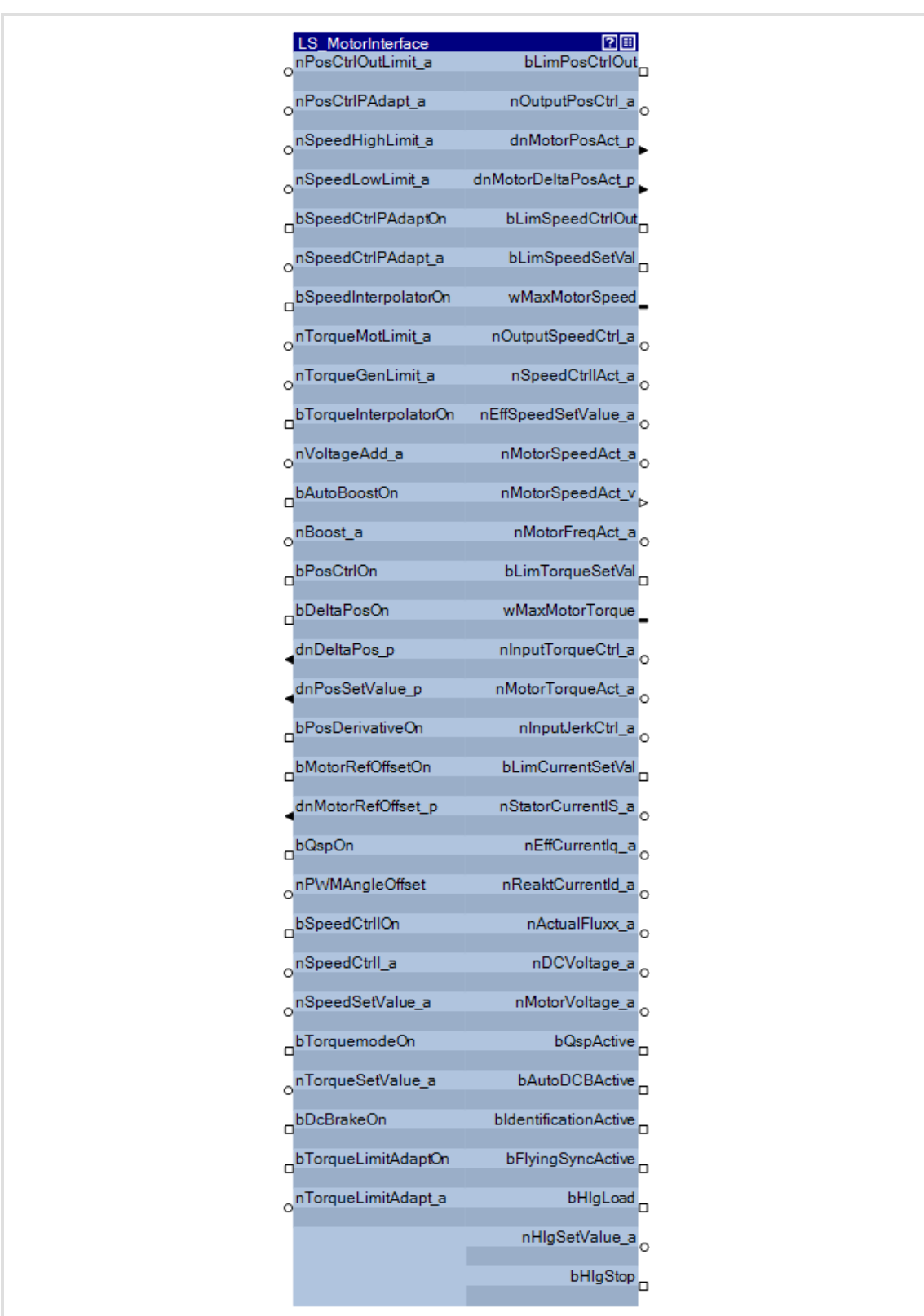

The **LS\_MotorInterface** system block provides the internal interfaces to the driving machine in the function block editor.

### **Inputs**

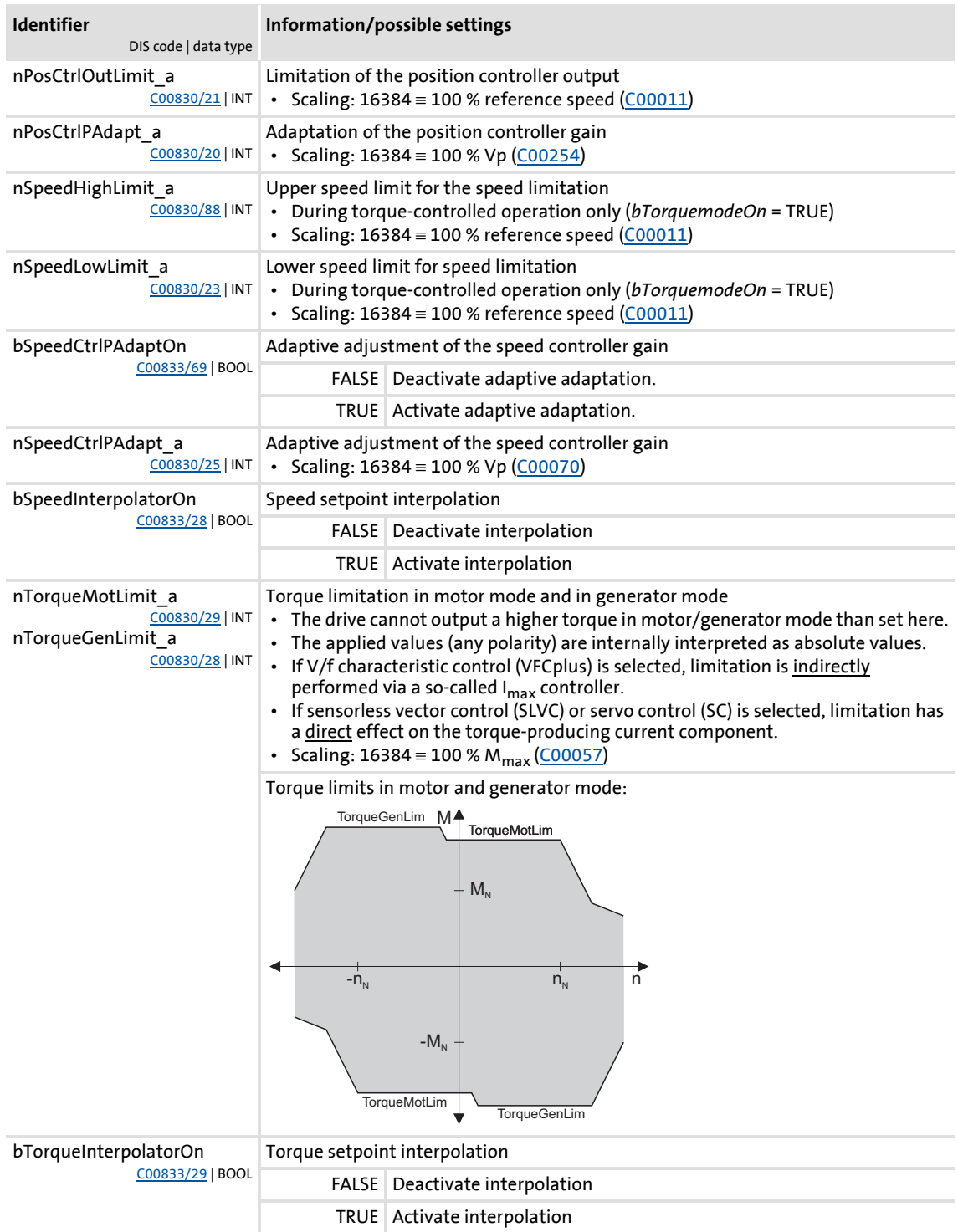

# **8400 TopLine C | Software Manual**

Motor control (MCTRL)

Internal interfaces | system block "LS\_MotorInterface"

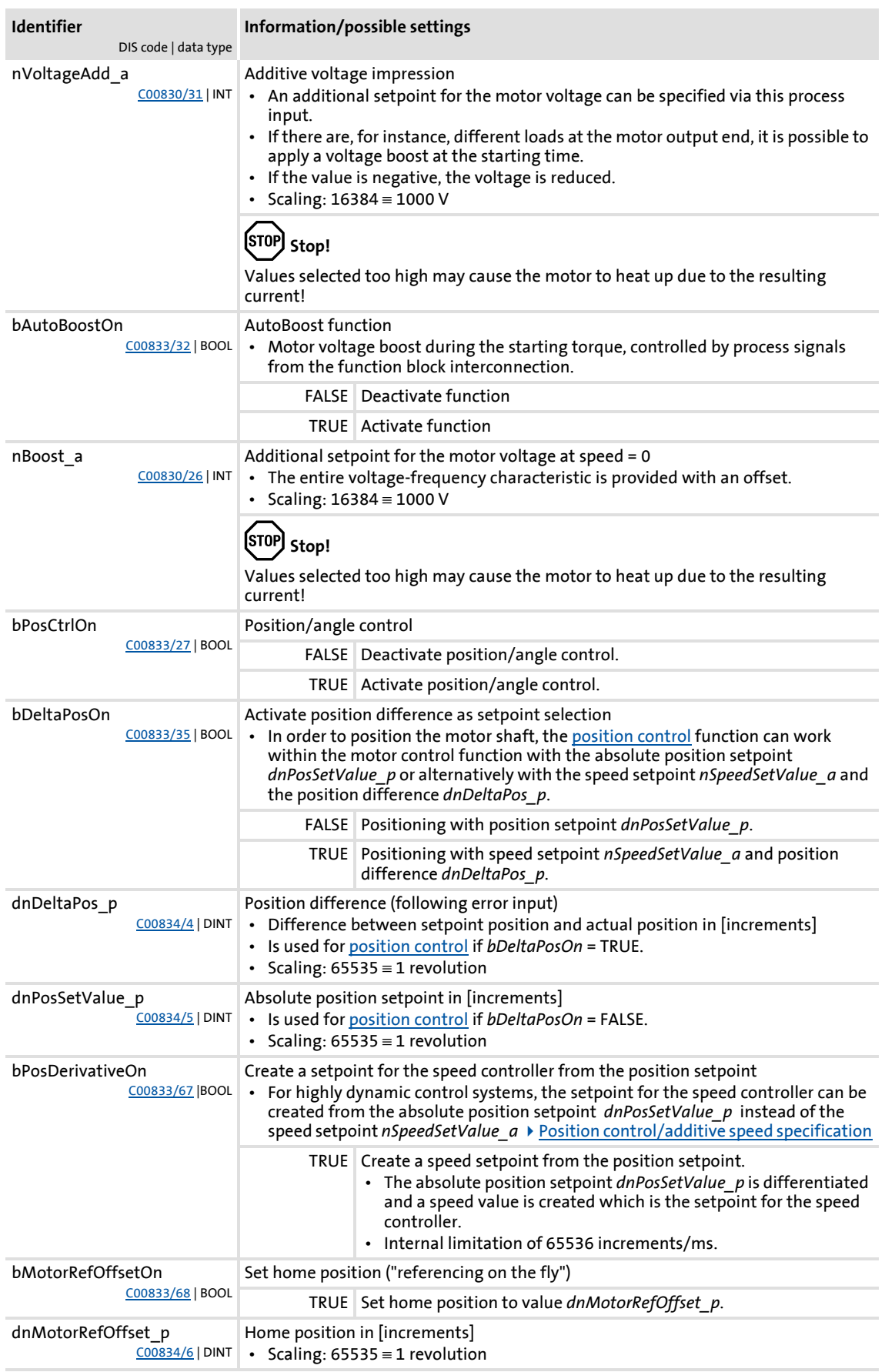

### **8400 TopLine C | Software Manual** Motor control (MCTRL) Internal interfaces | system block "LS\_MotorInterface"

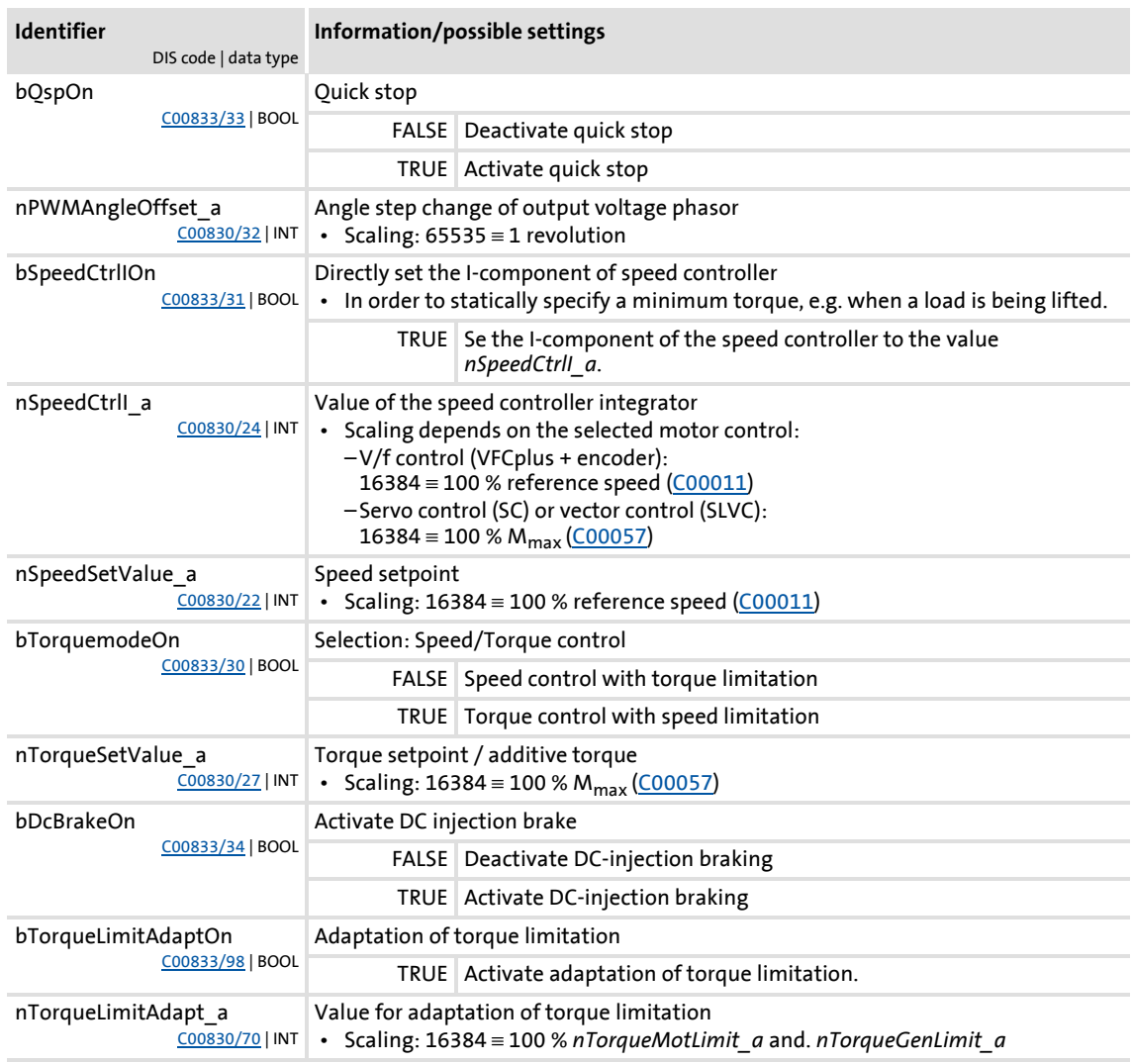

#### **Outputs**

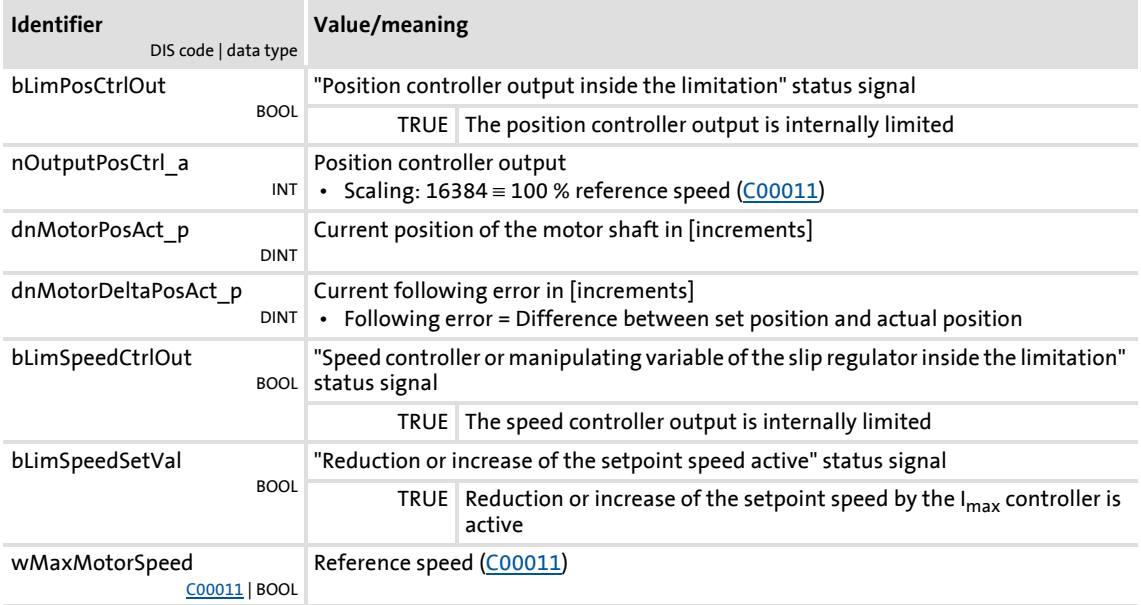

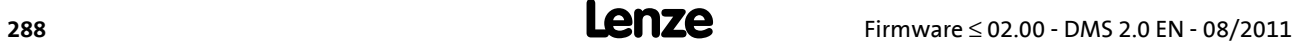
## **8400 TopLine C | Software Manual**

Motor control (MCTRL)

Internal interfaces | system block "LS\_MotorInterface"

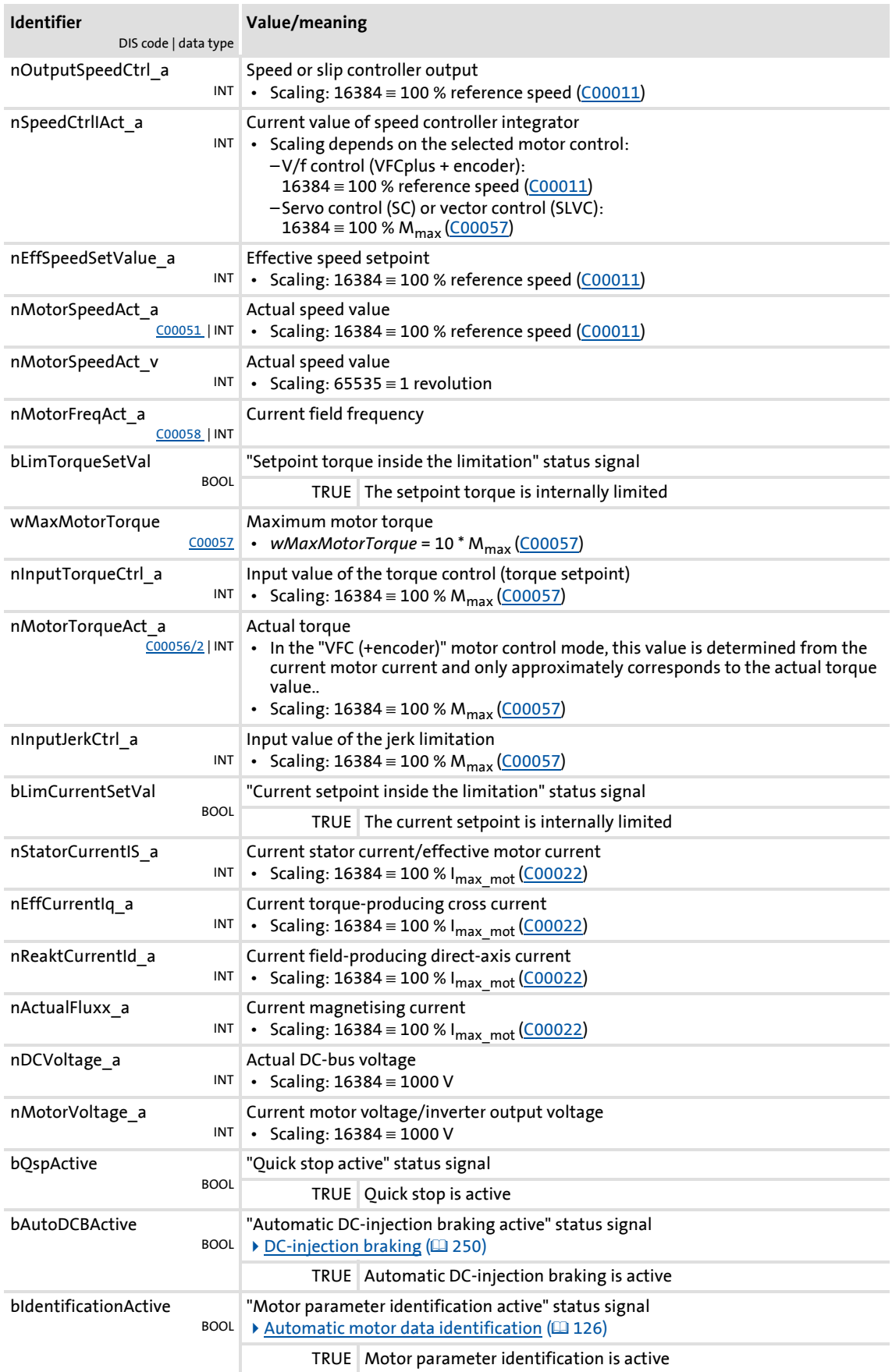

#### **8400 TopLine C | Software Manual** Motor control (MCTRL) Internal interfaces | system block "LS\_MotorInterface"

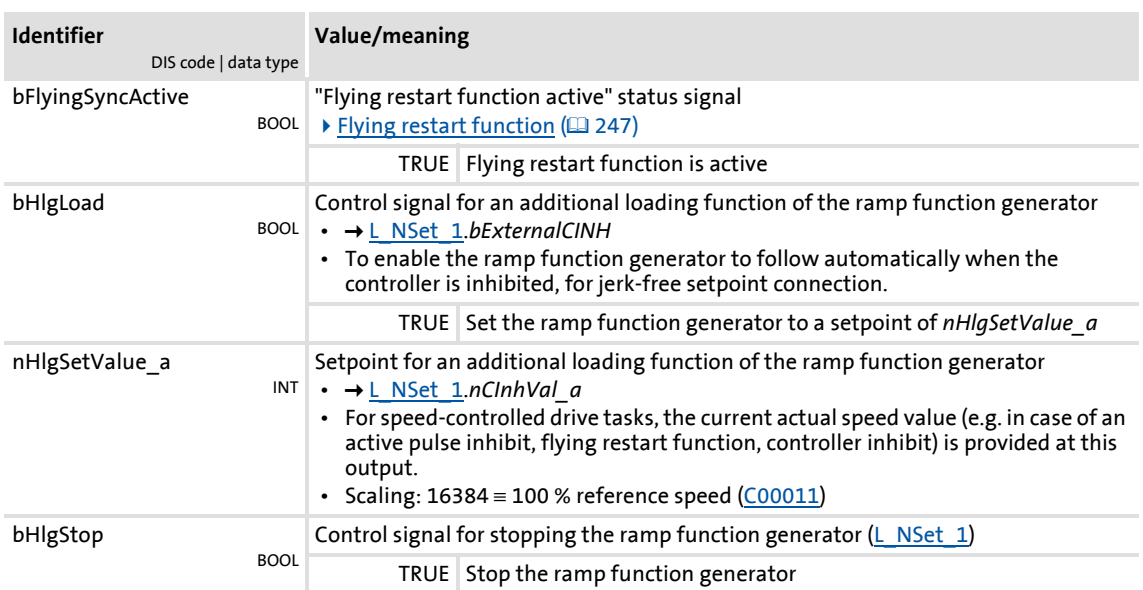

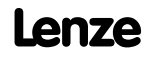

#### **5.16 Internal status signals | system block "LS\_DeviceMonitor"**

<span id="page-290-0"></span>The **LS\_DeviceMonitor** system block provides the status signals of the motor control in the function block editor.

## **Note!**

The **LS\_DeviceMonitor** system block can only be inserted on the application level.

If status signals of the motor control function are to be output via digital outputs or example, you can use the free *bFreeOut1* ... *bFreeOut8* outputs of the application block to transfer the desired status signals from the application level to the I/O level. On the I/O level, you can then establish the logical link to the digital output terminals.

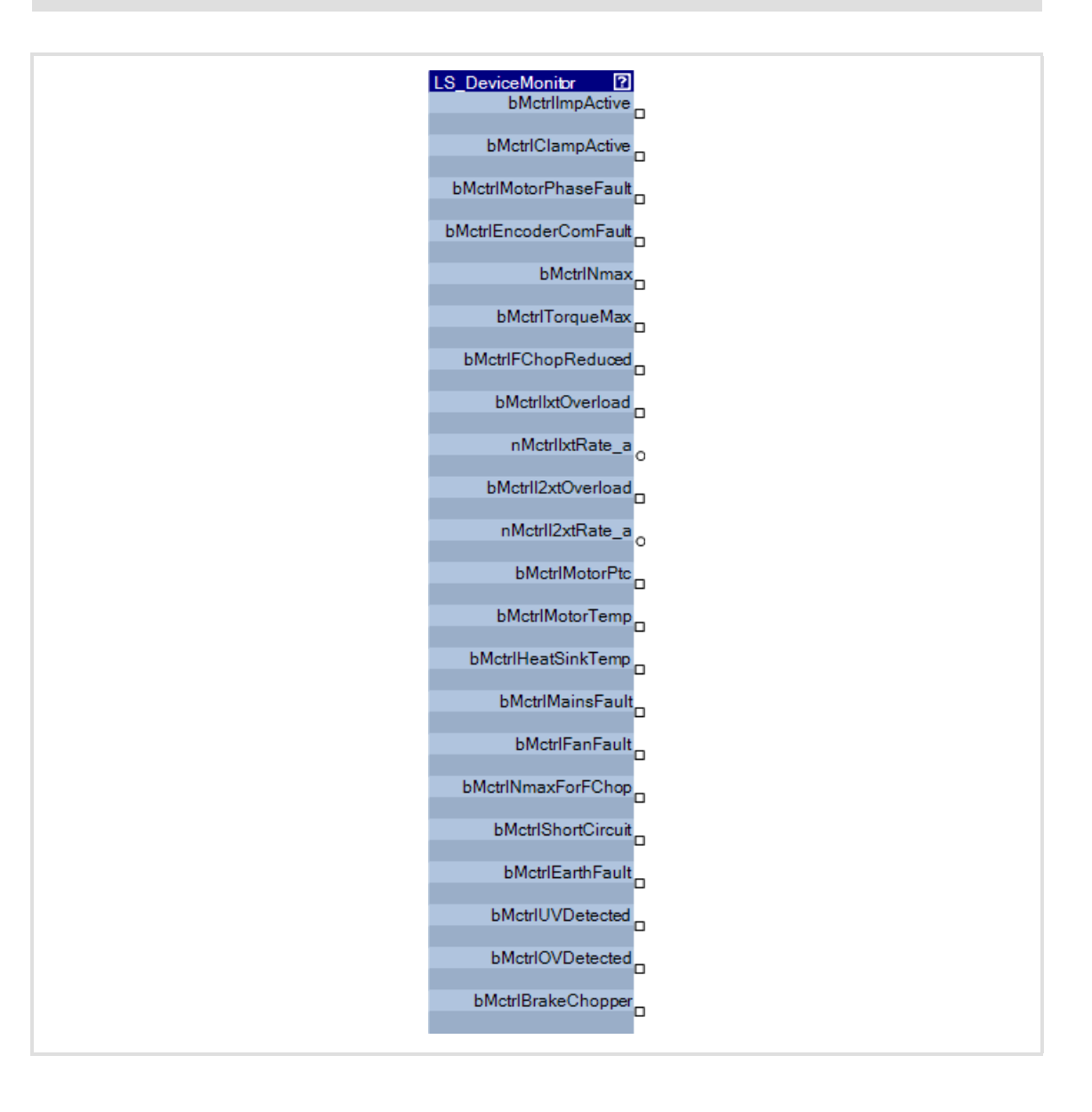

#### **Outputs**

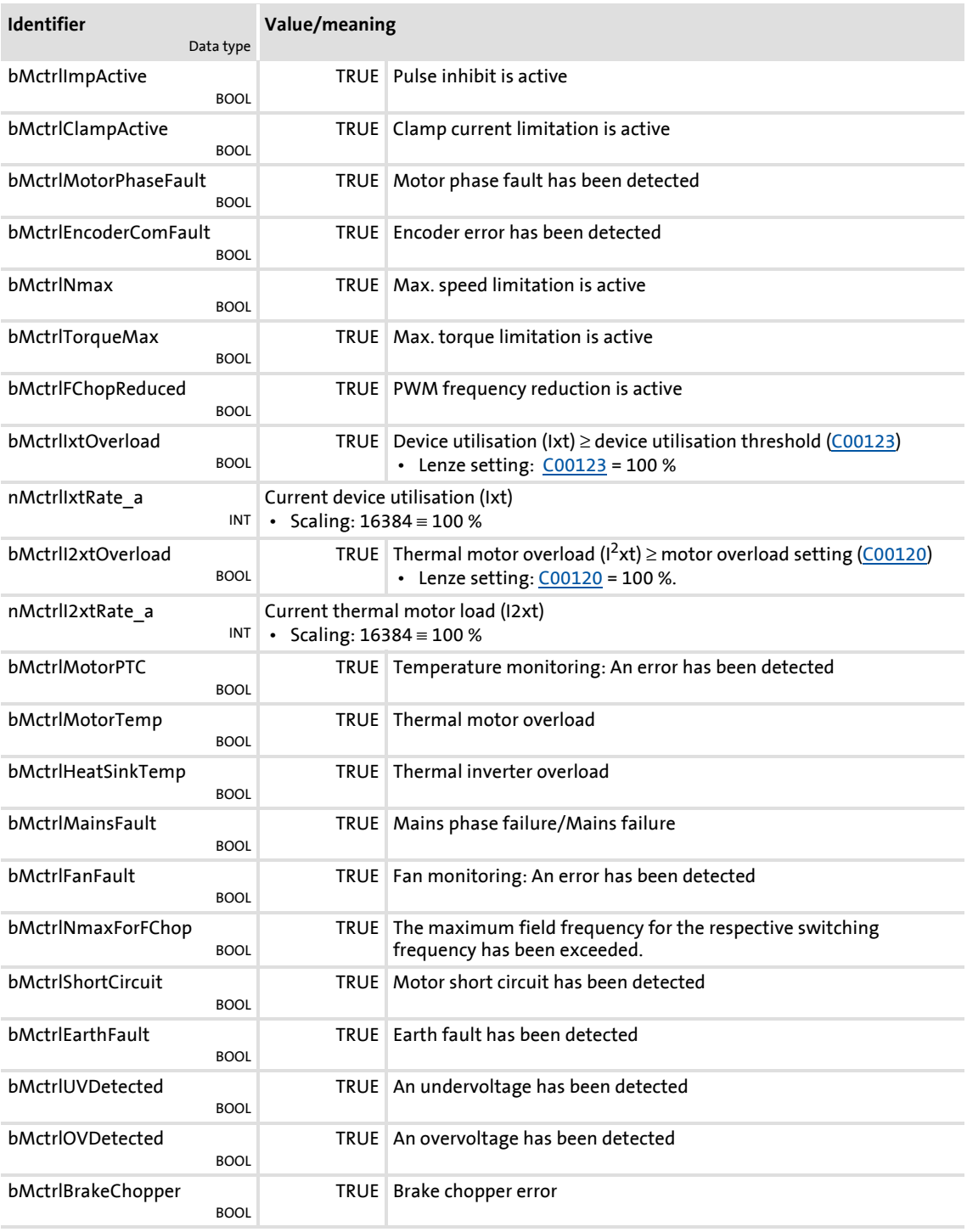

#### **6 Encoder/feedback system**

The 8400 TopLine uses various encoder/feedback systems for the motor controls with speed feedback and the position control:

- $\blacktriangleright$  Resolver at X7
- TTL encoder at X8
- ▶ HTL encoder at the digital DI1/DI2 or DI6/DI7 input terminals

## **Danger!**

- If the encoder/resolver is used as motor encoder: Safe operation of the motor is no longer ensured in the event of an error!
- If servo control (SC) or V/f control (VFCplus + encoder) are used: For safety reasons, always select "Fault" as a response for the (open-circuit) monitoring of the encoder!
	- [C00586](#page-854-0): Resp. open circuit HTL encoder
	- [C00603/1](#page-859-0): Resp. open circuit MultiEncoder
	- [C00603/2](#page-859-0): Resp. open circuit resolver
- If an HTL encoder is used at the digital input terminals: Observe the maximum input frequencies of the digital inputs!
	- DI1/DI2: max. 200 kHz
	- DI6/DI7: max. 10 kHz
- To avoid interference when using an encoder, only use shielded motor and encoder cables!

## **Note!**

Speed feedback is essential for the following motor control modes with feedback:

- [Servo control \(SC\)](#page-213-0)
- [V/f control \(VFCplus + encoder\)](#page-175-0)

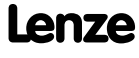

#### **6.1 Parameterisation dialog/signal flow**

## **How to get to the parameterisation dialog of the encoder/feedback system:**

- 1. »Engineer« Go to the *Project view* and select the 8400 TopLine controller.
- 2. Go to *Workspace* and change to the **Application parameters** tab.
- 3. Go to the *Overview* dialog level and click the following button:

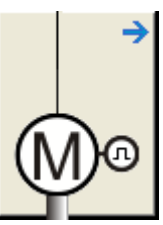

4. Go to the *Overview Motor data* dialog level and click the **Encoder/Feedback system...** button.

#### **Parameterisation dialog in the »Engineer«**

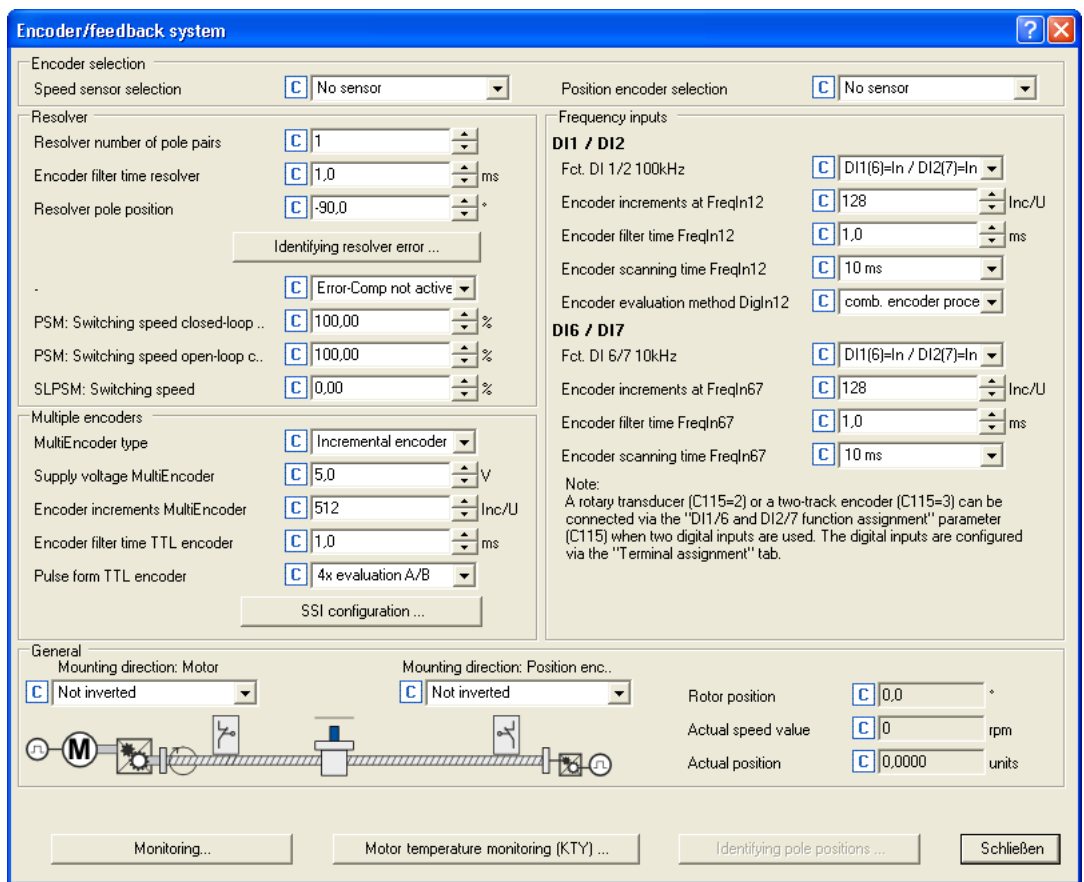

#### **Short overview of the relevant parameters:**

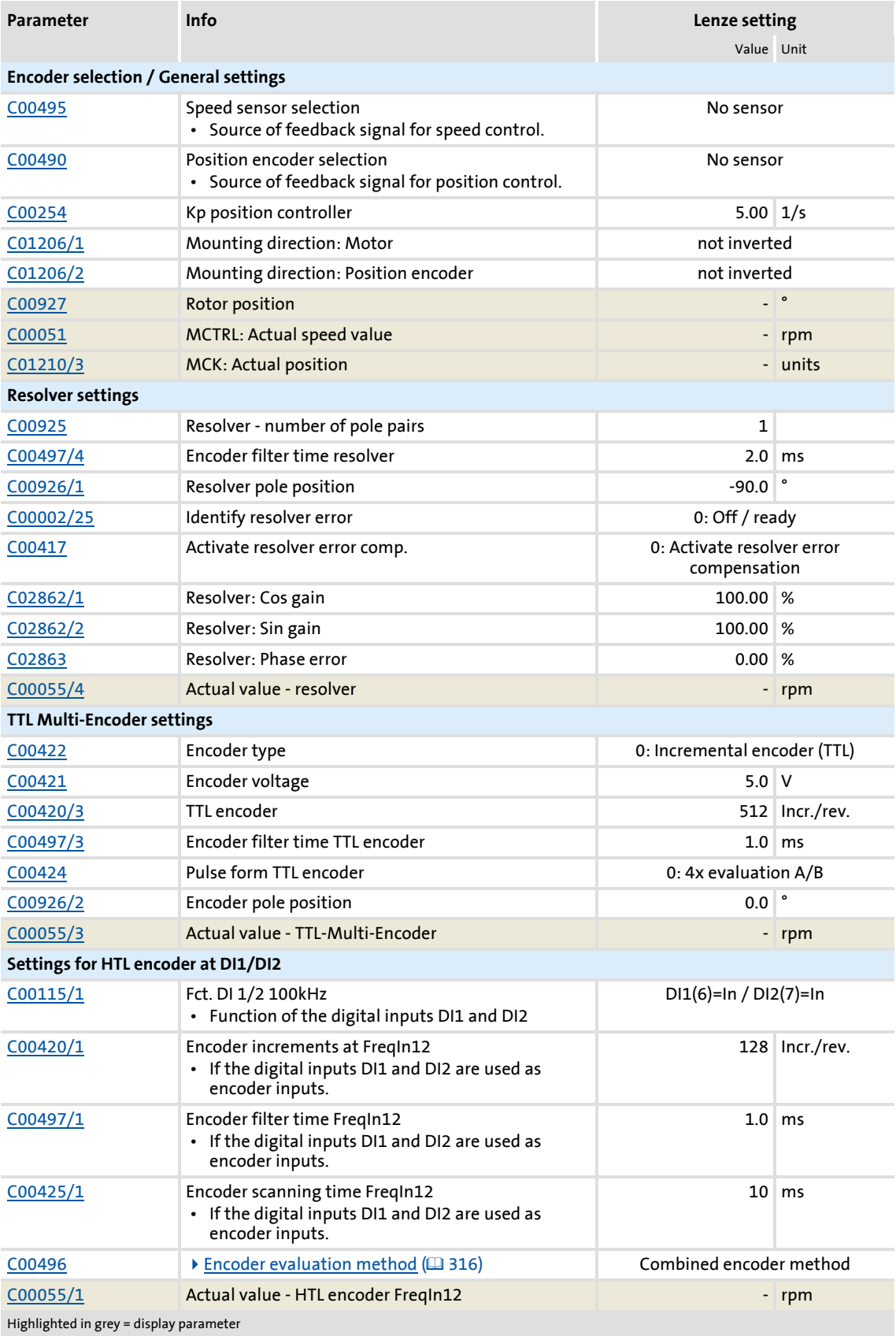

### **8400 TopLine C | Software Manual**

Encoder/feedback system

Parameterisation dialog/signal flow

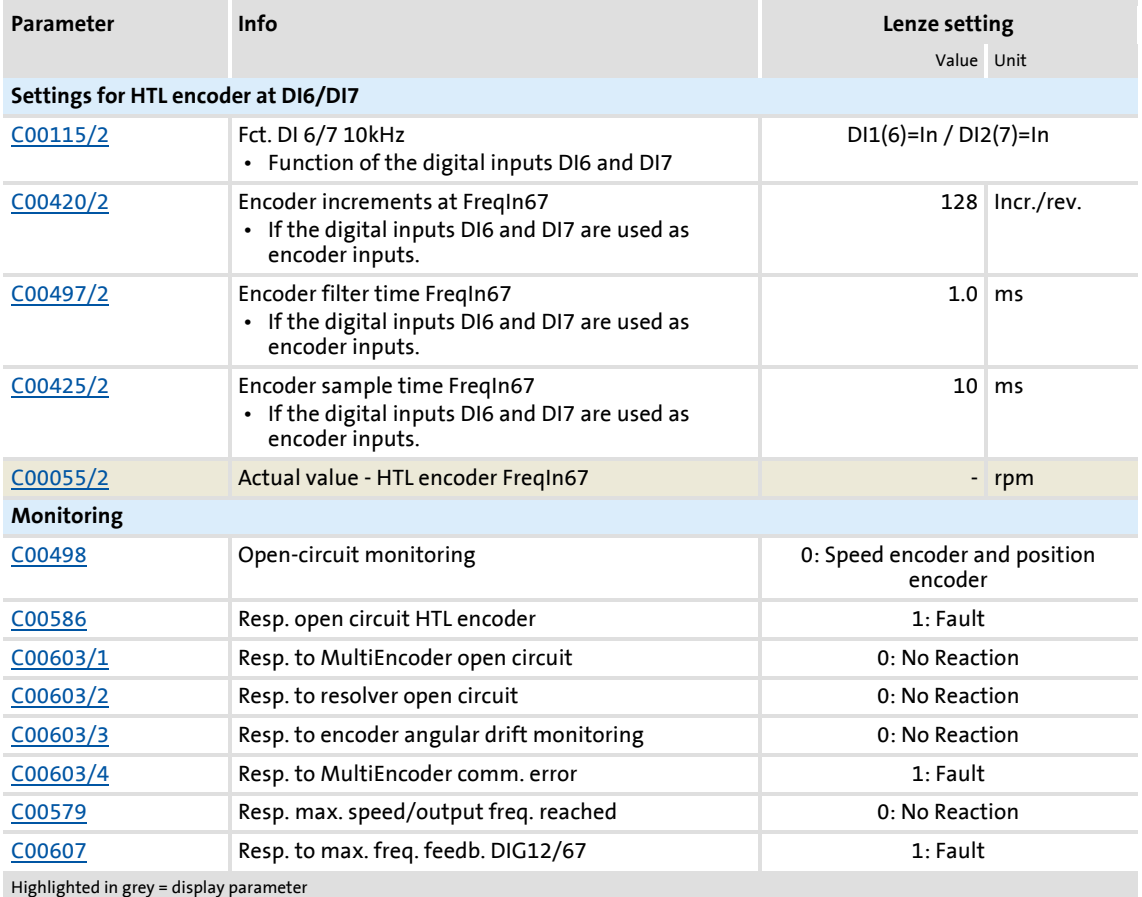

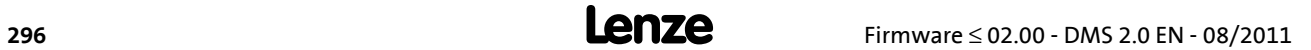

#### **Signal flow**

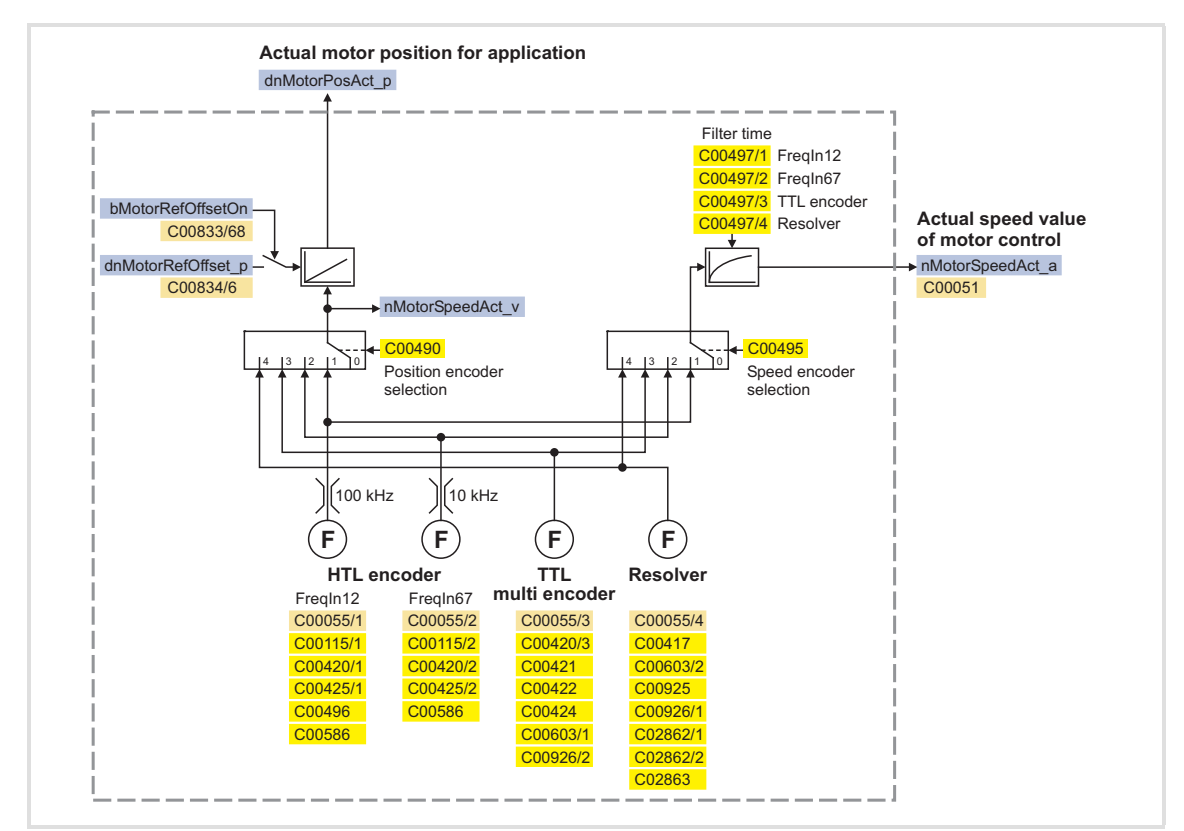

[6-1] Signal flow - encoder interface

#### **Generation of the actual speed value**

...depending on the encoder selection and mounting direction:

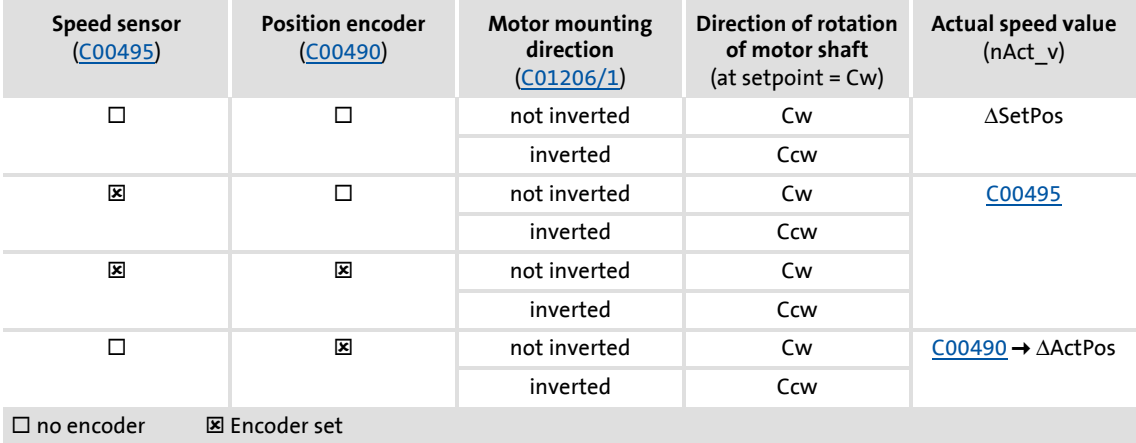

Encoder/feedback system Resolver at X7

#### **6.2 Resolver at X7**

## **Danger!**

- If the resolver is used as motor encoder: Safe operation of the motor is no longer ensured in the event of an error!
- If servo control (SC) or V/f control (VFCplus + encoder) are used: For safety reasons, always select "Fault" in [C00603/2](#page-859-0) as a response for the (open-circuit) monitoring of the encoder!

#### **6.2.1 Parameterising the resolver**

## **Note!**

If a Lenze motor with resolver is used, the resolver is the only item that can be selected as speed sensor in [C00495.](#page-846-0) Further resolver parameter setting is not required.

Moreover, Lenze synchronous machines do not require rotor position adjustment because the resolvers of the Lenze synchronous motors are preadjusted.

The following steps are required for commissioning a resolver:

- 1. If number of resolver pole pairs  $\neq$  1: Set number of pole pairs [\(C00925](#page-944-1)).
- 2. Select resolver as speed sensor [\(C00495](#page-846-0)) or/and as position encoder [\(C00490\)](#page-845-0).
- 3. Adjust filter time of the actual speed value [\(C00497/4\)](#page-846-1) if necessary.
	- Lenze setting: 2 ms
	- Lenze recommend a filter time between 1 ... 2 ms.
- 4. If the resolver is used as motor encoder and synchronous machine: Perform rotor position adjustment.
- 5. For the detection and monitoring of the motor temperature via the resolver cable:
	- Select the thermal sensor of the resolver in [C01190/1.](#page-980-0)
	- Parameterise the monitoring:  $\blacktriangleright$  [Motor temperature monitoring \(KTY\)](#page-322-0) ( $\text{ }$  [323\)](#page-322-0)
- 6. Parameterise open-circuit monitoring.
	- [Resolver/multi-encoder open-circuit monitoring](#page-319-0)  $(43, 320)$  $(43, 320)$

#### **6.2.2 Optimising resolver behaviour**

Due to mounting and production tolerances as well as resolver material property leakage, errors may occur which, among other things, result in speed-dependent vibration of the actual speed. These errors are called resolver errors. Resolver errors typically occur in the form of the 1st and 2nd harmonic. They have two different causes:

- 1. The inductances of the sine and cosine track of the resolver have slightly different values.
- 2. Sine and cosine track do not magnetise orthogonally to each other.

Resolver errors due to cause 1 can be corrected by adjusting the gains of the digital/analog converters which feed the resolver tracks. In the Lenze setting, the gains of both resolver tracks are preset with identical values.

Resolver errors due to cause 2 can be compensated for by a slight correction of the angle via which both resolver tracks are fed relative to one another.

When the "Resolver error identification" device command ([C00002/25](#page-748-0)) is executed, the gain of the resolver signals and the angular drift of both resolver tracks is corrected to minimise the resolver error.

- Select a speed-controlled operating mode (e.g. servo control) for your machine while you perform a resolver error identification run. During the identification run, speed must be constant and greater than 500 rpm.
- After a successful resolver error identification run, the resolver automatically uses the following resolver error parameters which have been identified during the procedure:

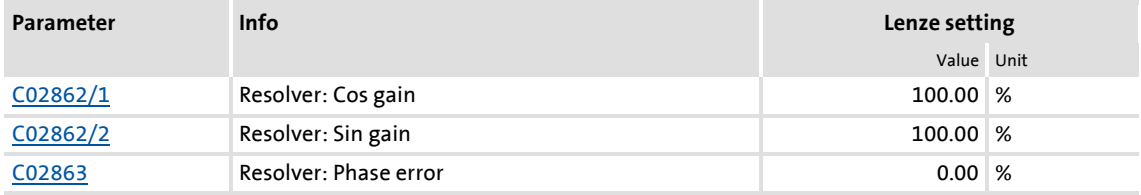

- $\triangleright$  The detected gain can have values from 80  $\dots$  120 %. It makes sense to adjust only one of the two gains during a resolver error compensation. The other one remains at 100 % (Lenze setting).
- $\triangleright$  Save the parameter set afterwards to accept the identified resolver error parameters permanently (device command [C00002/11](#page-748-0)).
- If the resolver error compensation is deactivated ([C00417](#page-824-0) = "1: Resolver error comp. deact."), the resolver will resume work with the Lenze setting. However, the identified resolver error parameters remain saved.

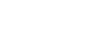

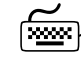

**How to perform a resolver error identification run:**

- 1. Select a motor control mode with speed feedback in [C00006](#page-751-0) and commission it. ▶ [Selecting the control mode](#page-130-0)
	- Avoid a speed controller setting that is too tight (motor humming).
	- Set the speed ramps as well as the speed setpoint (> 500 rpm).
- 2. Inhibit the controller, e.g. via the [C00002/16](#page-748-0) device command or via a LOW signal at terminal X5/RFR.
	- The controller must be in the ["SwitchedOn](#page-106-0)" status for the resolver error identification run to be performed.
- 3. Activate resolver error identification via the [C00002/25](#page-748-0) device command = "1: On / start".
- 4. Enable the controller again.
	- The controller changes to the "[MotorIdent](#page-103-0)" device status.
	- The resolver error identification run starts.
	- The progress of the identification run can be seen in [C00002/25.](#page-748-0)
	- During the resolver error identification run, the direction of rotation of the motor is not important.
	- We recommend to traverse at constant setpoint speed (|nset| > 500 rpm) until resolver error identification has finished.
	- If the application offers only limited space for traversing, reversing is also possible during active resolver error identification. In this case, ensure that the controller is not inhibited and that the speed profile is traversed for at least 1 second at constant setpoint speed (|nset| > 500 rpm).
	- The identification is completed if the "0: Off / ready" message is displayed in [C00002/25.](#page-748-0)
	- After successful identification, it changes back to the ["SwitchedOn](#page-106-0)" device status.
- 5. After the resolver identification run has been completed successfully:
	- It is possible to inhibit the controller again.
	- Resolver error compensation is activated ([C00417](#page-824-0) = "0: Resolver error comp. act.").
- 6. In order to accept the identified resolver error parameters:

 $\mathbf{F}$  Save parameter set.

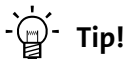

Resolver error identification can be aborted any time by setting a controller inhibit.

#### **Possible causes for resolver error identification failure:**

- A controller inhibit was set during resolver error identification.
- A time-out occurred while the algorithm was processed.
	- This error may occur if more than 60 seconds pass by between the setting of the "Resolver error identification" device command and the enable of the controller.
- $\blacktriangleright$  The setpoint speed was too small (|nset| < 500 rpm).
- The setpoint speed was not traversed for at least 1 second.

#### <span id="page-300-0"></span>**6.2.3 Internal interfaces | "LS\_Resolver" system block**

The **LS\_Resolver** system block provides the application with speed, position and error information from the resolver in the form of process signals.

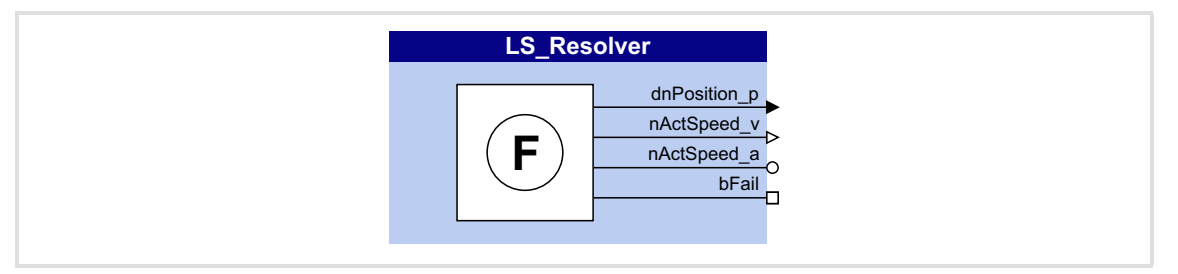

#### **Outputs**

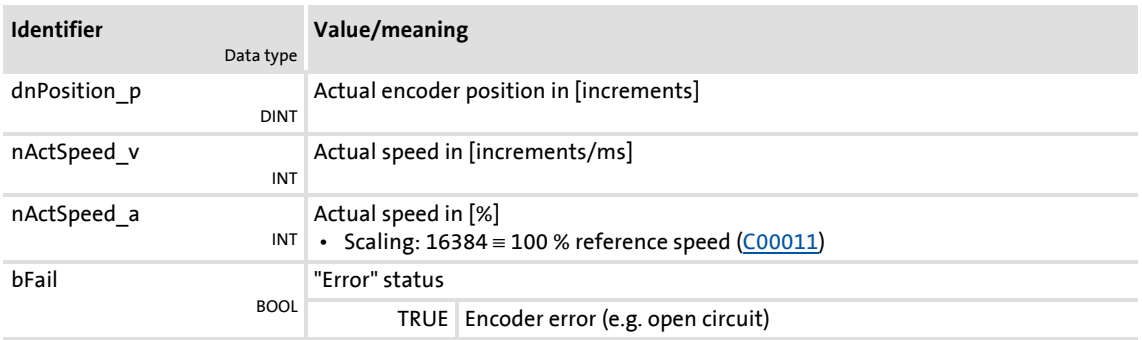

## **8400 TopLine C | Software Manual**

Encoder/feedback system Multi-Encoder at X8

#### **6.3 Multi-Encoder at X8**

## **Danger!**

- If the resolver is used as motor encoder: Safe operation of the motor is no longer ensured in the event of an error!
- If servo control (SC) or V/f control (VFCplus + encoder) are used: For safety reasons, always select "Fault" (Lenze setting) in [C00603 1](#page-859-0) as a response for the (open-circuit) monitoring of the encoder!

### **Stop!**

Before connecting an encoder, ensure that the encoder supply voltage has the correct setting in [C00421:](#page-825-1)

• Lenze setting: 5 V (setting range: 5 ... 12 V)

If the set supply voltage exceeds the permissible supply voltage of the connected encoder, the encoder may be destroyed!

## **Note!**

The encoder position can be saved safe against mains failure in the controller.

- For this purpose, bit 0 must be set in [C02652.](#page-1013-0) The actual position of the motor control is then saved in the controller (not in the memory module) and thus remains known to the drive control after mains switching.
- In case of a device replacement, this information gets lost and the home position might be approached or set again once. A device replacement can be recognised by using the SB LS RetainData and a suitable function block interconnection.

Regarding the position resolution, higher-level applications refer to the resolution of the encoder that is activated for position control.

The interface of the Multi-Encoder offers various ways in which the encoders can be used / evaluated:

- TTL incremental encoder
- ▶ Sin/cos encoder
- Absolute value encoder (sin/cos encoder with hiperface)
- $\blacktriangleright$  SSI encoder
- $\triangleright$  Digital frequency coupling (in preparation)

#### **Required settings**

The table below lists the required settings for the various encoder types as a function of the cable length.

- ▶ The given values apply when Lenze system cables are used under typical ambient temperatures.
- Other cables and cable cross-sections or extreme ambient temperatures may require metrologically detected adaptations.
- In case of a higher supply power of encoders, e.g. with laser-based length measuring systems, an external supply of the encoders must be provided.

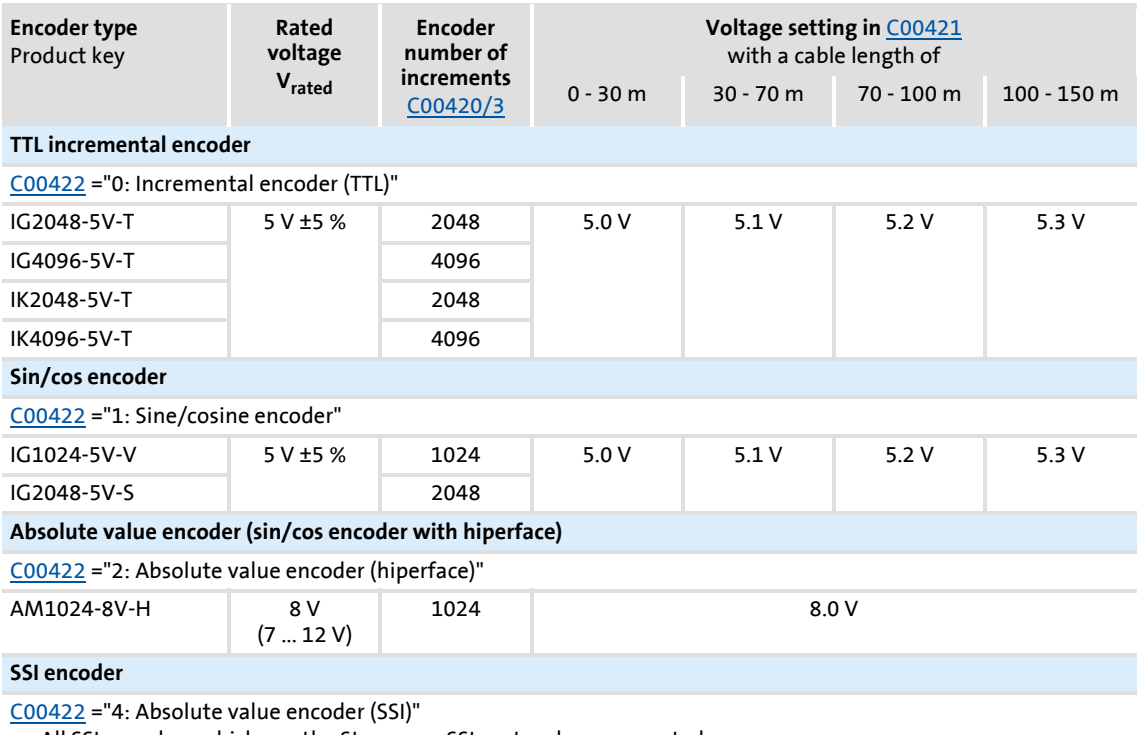

• All SSI encoders which use the Stegmann SSI protocol are supported.

• For configuration, see subchapter "[SSI encoder"](#page-306-0). (CD [307\)](#page-306-0)

#### <span id="page-303-0"></span>**6.3.1 Parameterising Multi-Encoders**

The following steps are required for commissioning an encoder:

- 1. Select encoder type ([C00422](#page-825-0)).
- 2. Set encoder voltage ([C00421](#page-825-1)).
- 3. Set number of encoder increments ([C00420/3](#page-825-2)).
- 4. Adjust filter time of the actual speed value [\(C00497/3\)](#page-846-1) if necessary.
	- Lenze setting: 1 ms
	- Lenze recommend a filter time between 1 ... 2 ms.
- 5. If the encoder is used as motor encoder and synchronous machine: Perform rotor position adjustment.
- 6. For the detection and monitoring of the motor temperature via the encoder cable:
	- Select the thermal sensor of the encoder in [C01190/2](#page-980-0).
	- Parameterise the monitoring: [Motor temperature monitoring \(KTY\) via encoder](#page-324-0) (2[325\)](#page-324-0)
- 7. Parameterise open-circuit monitoring. [Resolver/multi-encoder open-circuit monitoring](#page-319-0)  $(43, 320)$  $(43, 320)$
- 8. When a TTL-incremental encoder is used: No further settings required. The TTL incremental encoder is now ready for operation.
- 9. When another encoder is used: Perfom the commissioning steps specified in the subchapter for the respective encoder.

#### **6.3.1.1 TTL incremental encoder**

For operating TTL incremental encoders, only observe the information on parameter setting and commissioning in chapter  $[6.3.1]$ .

#### **6.3.1.2 Sin/cos encoder**

The use of sin/cos encoders enables a fine interpolation of the position within one encoder increment due to the analog representation of the track signals A and B. This serves to considerably increase the resolution of the position information of a sin/cos encoder compared to a conventional TTL incremental encoder.

#### **6.3.1.3 Absolute value encoder (sin/cos encoder with hiperface)**

Absolute value encoders are especially suited for synchronous motors or positioning modes where only a one-time homing is to be executed. The analog evaluation of the sin/cos tracks enables a high resolution.

- $\triangleright$  With regard to the saving of the position information, it is distinguished between singleturn and multiturn encoders:
	- Singleturn: Saving within one revolution
	- Multiturn: Saving within a number of revolutions

## **Note!**

The selection of an error response in [C00603/4](#page-859-0) serves to optionally monitor the communication between absolute value encoder and controller.

If the monitoring is tripped:

- The error response set in [C00603/4](#page-859-0) is triggered.
- The ["SD7: Encoder communication error](#page-615-0)" error message is entered into the logbook.

#### **Short overview of the relevant parameters:**

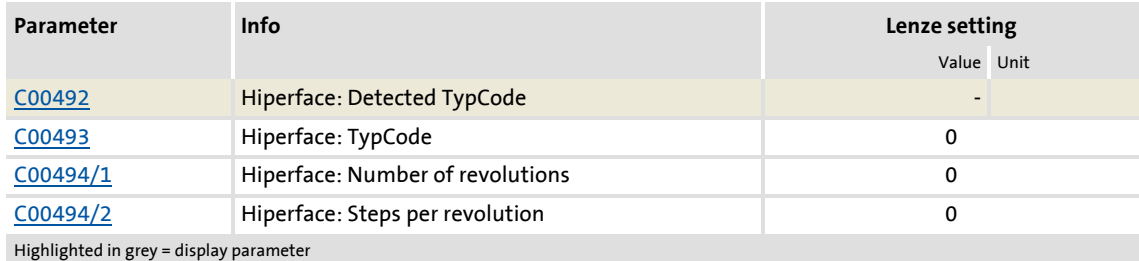

Firmware ≤ 02.00 - DMS 2.0 EN - 08/2011 **Lenze** and the **Lenux** and the state of the state of the state of the state of the state of the state of the state of the state of the state of the state of the state of the state

Multi-Encoder at X8

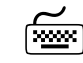

## **How to parameterise the absolute value encoder:**

- 1. As encoder type [\(C00422](#page-825-0)), select "2: Absolute value encoder (hiperface)".
- 2. Automatic detection/manual setting of encoder type:

#### **Automatic readout of the type code**

If the encoder has already been connected and read out, the type code is displayed in [C00492](#page-845-1).

- Automatic readout takes place if [C00494/1..2](#page-845-3) or [C00422](#page-825-0) change (change to selection "2: Absolute value encoder (hiperface)") and if the device is switched on after a waiting time of approx. 1 s has expired.
- An overview of encoder types that are detected and set automatically by the controller can be found in the table below.
- If the value 0xFF is read out as type code, it is about an encoder with extended nameplate (ET). This will be set automatically as well.
- The values read out of the encoder are displayed in [C00494/1..2](#page-845-3) and cannot be overwritten.

#### **Encoders not detected automatically**

If the used encoder is not included in the table (unknown type code), the value 0x00 is displayed in [C00492](#page-845-1).

- In this case, the number of steps per revolution must be set in [C00494/1](#page-845-3) and the number of revolutions in [C00494/2](#page-845-3) for a multiturn encoder.
- 3. Set the number of sine/cosine periods per revolutions as "increment" of the encoder in [C00420/3.](#page-825-2)
	- This value can be obtained from the encoder data sheet.
	- This point must be executed last since it initiates a renewed readout of the encoder.

#### **Encoders detected automatically**

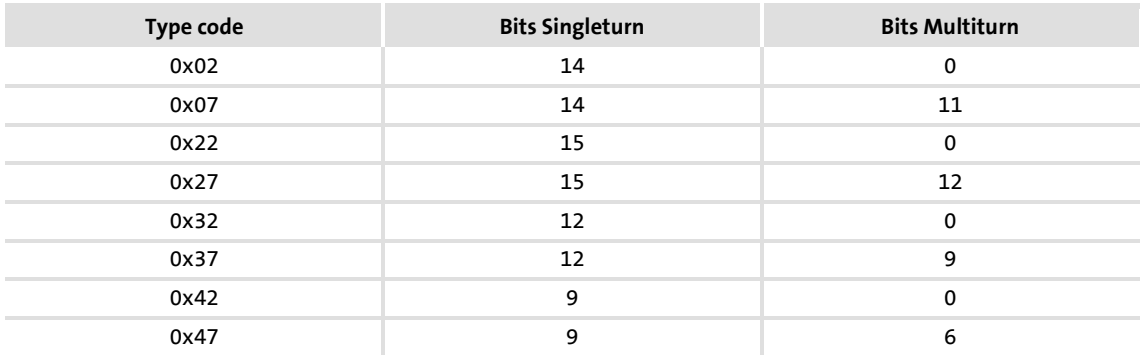

#### <span id="page-306-0"></span>**6.3.1.4 SSI encoder**

All SSI encoders which use the Stegmann SSI protocol are supported.

- $\triangleright$  Supported bit rates for SSI communication: 100 ... 1000 kbps
- $\triangleright$  Supported data word widths: 1 ... 31 bits (effective)
- $\triangleright$  Supported output code of the SSI encoder: Gray or binary
- ▶ The SSI encoder can be used as position encoder or master encoder with a minimum cycle time of 1 ms.
- ▶ The SSI encoder can be supplied via X8 up to a maximum voltage of 12 V and a maximum current of 0.25 A.
- ▶ The received SSI data words are provided to the application via the [LS\\_MultiEncoder](#page-311-0) system block for further processing in the function block editor.

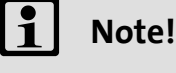

For some SSi encoder types it is common that despite a high data transfer rate an slow position detection (e.g. every 5, 10 or 20 ms) takes place. In this case, the position control, working in a 1-ms cycle, only functions with low gain and thus low dynamics since the values of the SSI encoder are only updated every x ms.

#### **Parameterisation dialog in the »Engineer«**

Confirm the **SSI configuration...** button in the *Encoder/Feedback system* dialog box to go to the parameterisation dialog for configuring the SSI encoder:

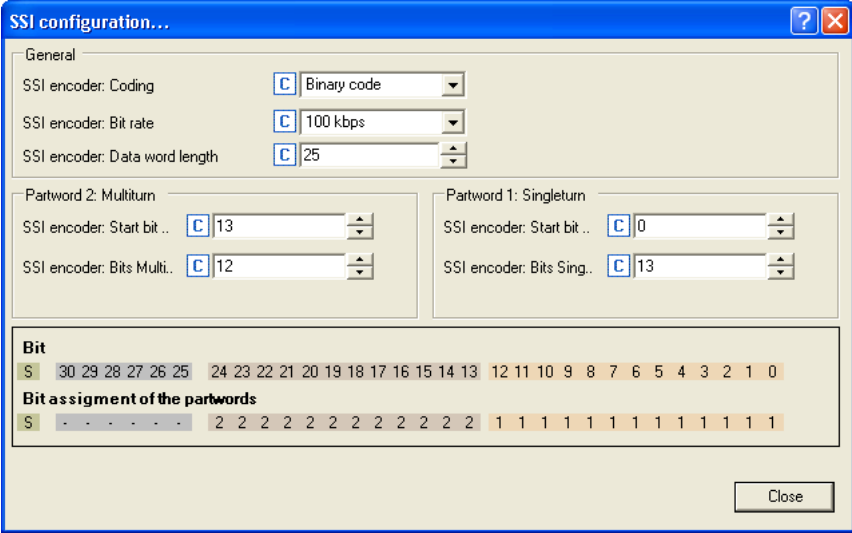

#### **Short overview of the relevant parameters:**

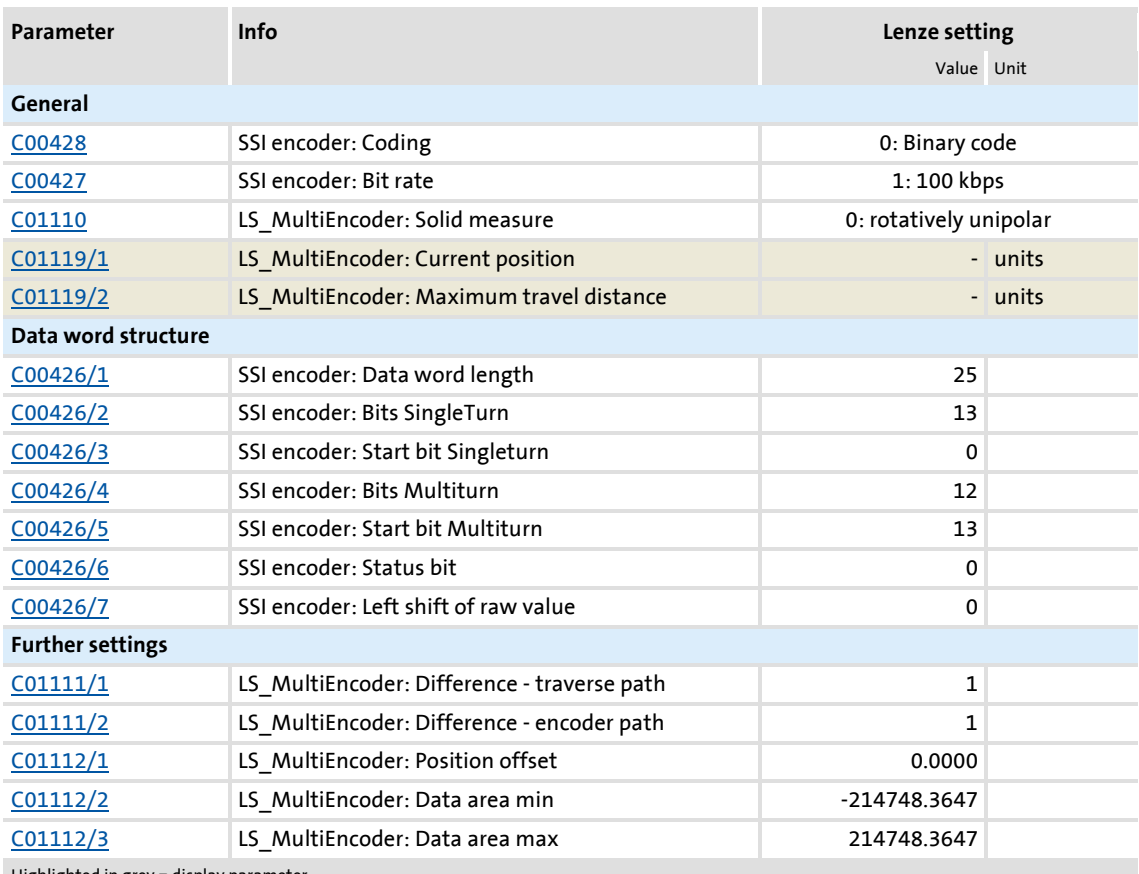

Highlighted in grey = display parameter

## **How to parameterise the SSI encoder:**

- 1. Set the encoder voltage [\(C00421\)](#page-825-1) of the used SSI encoder.
- 2. As encoder type [\(C00422](#page-825-0)), select "4: Absolute value encoder (SSI)".
- 3. Set the bit rate ([C00427](#page-827-1)) for SSI communication.
	- For SSI protocols, the permissible baud rate is reduced if the cable length is increased. A safe bit rate must be set, depending on the length of the used encoder cable and the electromagnetic interference level.
- 4. Set the partitioning of the SSI data word according to the used SSI encoder in [C00426/1...5](#page-827-2) (see example below).
- 5. If an SSI encoder with Gray coding is used: Select "1: Gray code" in [C00428](#page-827-0) to convert from Gray to binary.
	- In the Lenze setting, "0: Binary code", conversion is not performed, i.e. an SSI encoder with binary coding is expected.
- 6. If a linear SSI encoder is used instead of a rotative encoder or the encoder value is to be interpreted with or without sign: Set the corresponding setting in [C01110](#page-974-0).

#### **Configuration example 1: Rotative encoder "BaumerIVO G0M2H Z04"**

#### Coding: 8192x4096 Gray code

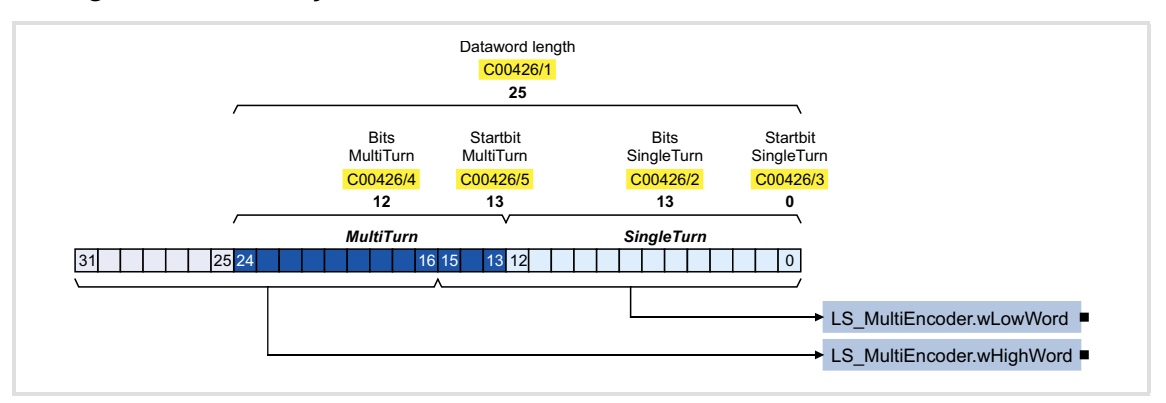

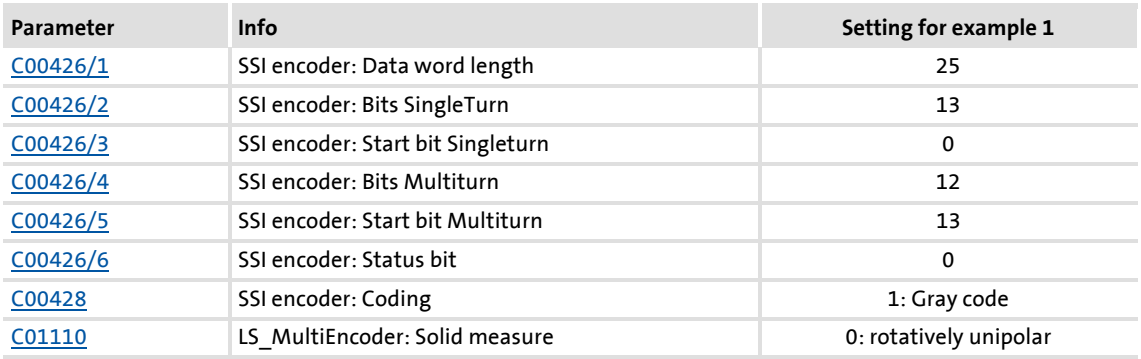

- ▶ In "[Machine parameters"](#page-497-0), the feed constant and the gearbox factors for motor and position encoder must be set correctly.  $(498)$  $(498)$
- ▶ One encoder revolution is displayed with 65536 increments.

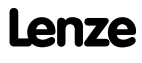

#### **Configuration example 2: Linear encoder "Sick DME 5000-111"**

Coding: Gray code with 25 bits of data word length (Bit  $0 =$  status bit, bit 1 ... 24 = position, resolution 1 bit = 0.1 mm)

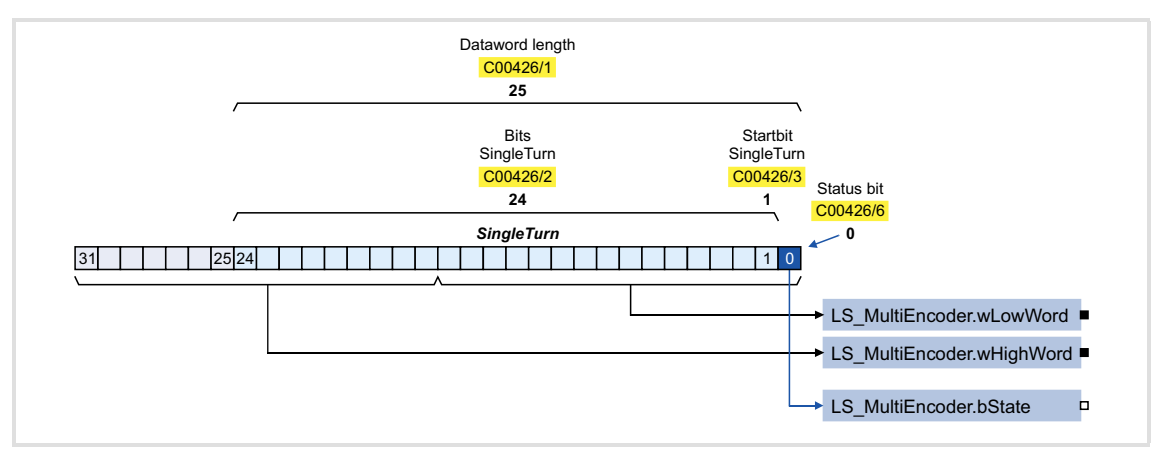

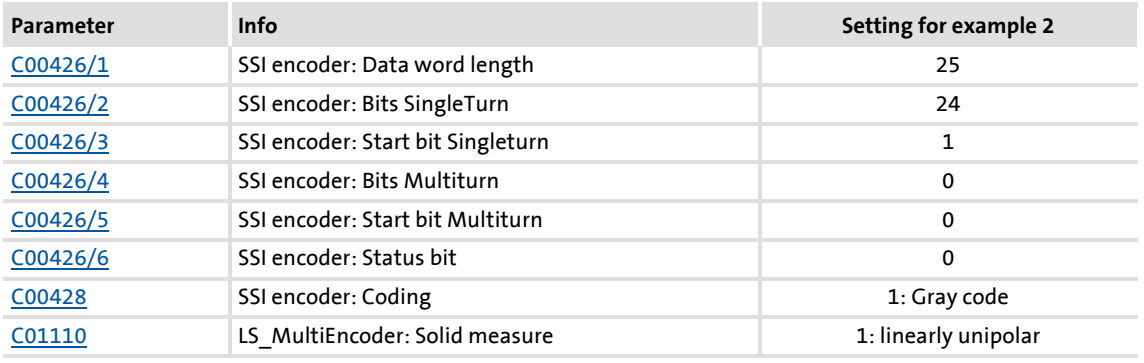

In ["Machine parameters](#page-497-0)", the feed constant and the gearbox factors for motors and position encoders must be set as follows:

- $\blacktriangleright$  The position encoder gearbox factor must be set to 1:1.
- $\triangleright$  When the motor gearbox factor is set to 1:1, the path covered at one motor revolution has to be entered as feed constant in [C01204](#page-982-0) in [units].
- In case of a different motor gearbox factor, the path covered at one defined "drive roll" revolution has to be entered as feed constant in [C01204](#page-982-0) in [units].
- The feed of the mechanics entered in [C01204](#page-982-0) is displayed with 65536 increments.

#### Scaling of the position value

In order to scale the position change provided by the position encoder at this feed to 65536 as well, enter the traverse path in [units] in [C1111/1](#page-974-1) and the corresponding difference of the raw value provided by the encoder in  $C<sub>1111/2</sub>$ .

 $\triangleright$  Only the bits that contain the position data may be taken from the data word for the raw value. If e.g. the bit 0 contains status information, the raw value must be shifted to the right by this bit since only then the SLB of the position value is positioned correctly.

Scaling example:

 $1$  [unit] = 1 mm

Feed constant ([C01204](#page-982-0)) = 4 mm/revolution

Encoder resolution = 50  $\mu$ m  $\rightarrow$  raw value difference = 20 [digit]/1 [unit]

 $\rightarrow$  Difference - traverse path [\(C1111/1\)](#page-974-1) = 1 [unit]

 $\rightarrow$  Difference - encoder value [\(C1111/2\)](#page-974-1) = 20 [digit]

Thus, at a feed of the mechanics of 4 mm, the encoder provides a position difference of 65536 increments.

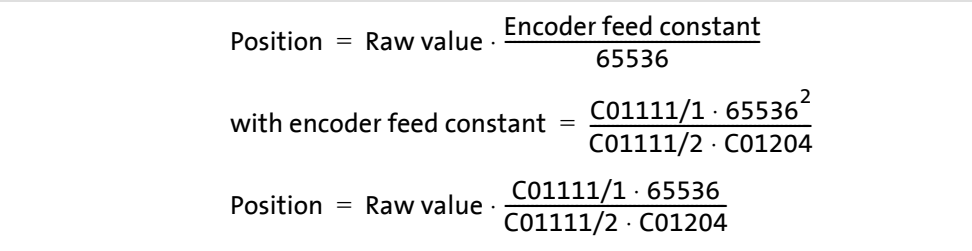

#### **Left shift of raw value**

The data read-in by the encoder is processed via the settings of the start bits for singleturn and multiturn and the number of bits in such a way that a position signal suitable for the controller is created that can be fed into the function block interconnection.

For evaluating status information that is transmitted by the encoders as well, it is sometimes required to adjust the output at the "raw value" outputs (*wHighWord* and *wLowWord*). For this purpose, a left shift can be set in [C00426/7.](#page-827-2)

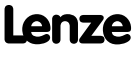

#### <span id="page-311-0"></span>**6.3.2 Internal interfaces | "LS\_MultiEncoder" system block**

The **LS\_MultiEncoder** system block provides the application with speed, position and error information from the encoder in the form of process signals.

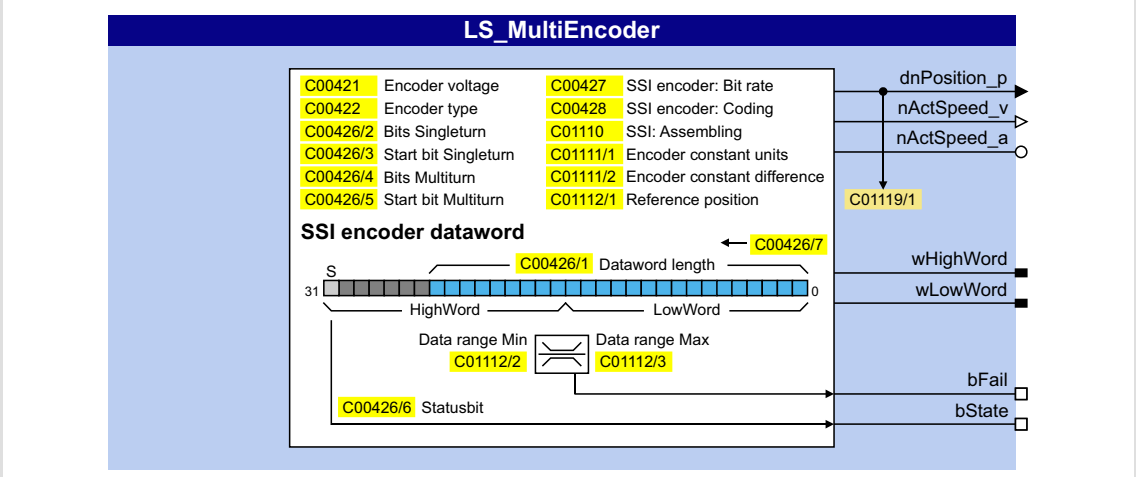

#### **Outputs**

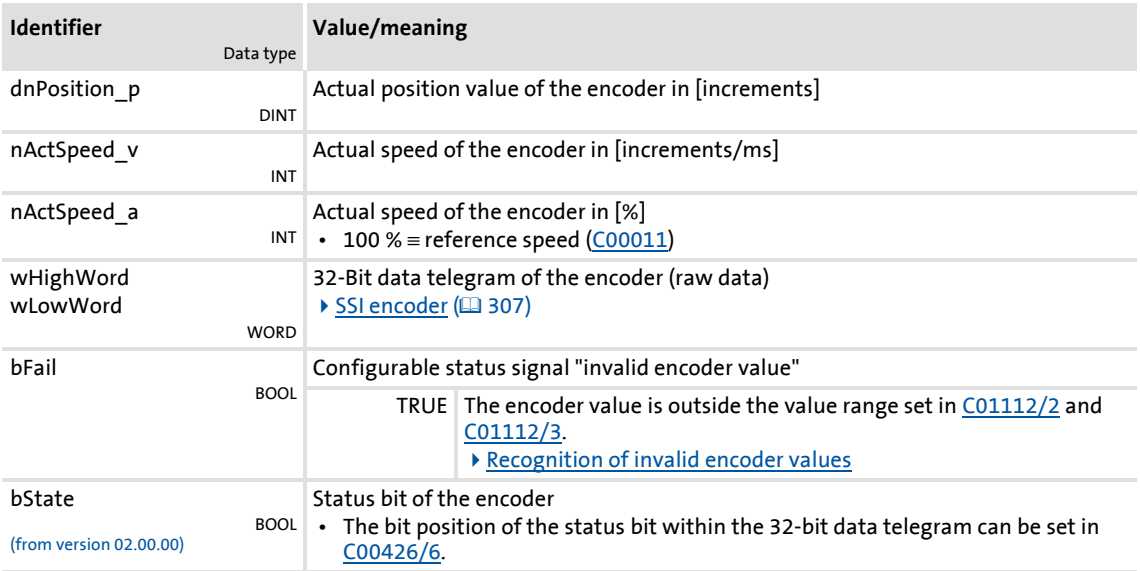

#### <span id="page-312-0"></span>**6.3.2.1 Recognition of invalid encoder values**

For detecting invalid encoder values, a value range can be defined via the parameters [C01112/2](#page-975-1) and [C01112/3](#page-975-1). When the encoder signal leaves the set value range, the *bFail* status signal is set to TRUE. Monitoring is only active if the *bSetRef* input is set to TRUE.

#### **Example 1: SSI laser distance meter**

The *bFail* status signal can be used to detect an interruption of the laser beam or a dirty mirror.

#### **Example 2: SSI bar code scanner**

In an application, an SSI bar code scanner is used to detect the workpiece ID and the workpiece position. A setting of sensible limit values serves to use the *bFail* status signal to determine whether the ID or the position of the SSI bar code scanner has been detected.

#### **6.3.2.2 Setting of a static position offset**

If, for example, the encoder cannot be mounted mechanically in order that the supplied position matches the mechanics or if for other reasons, a static position offset is required, this value can be set in [C01112/1.](#page-975-1)

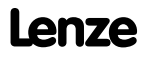

#### **6.4 HTL encoder at DI1/DI2 or DI6/DI7**

#### **6.4.1 Parameterising digital inputs as encoder inputs**

The function of the digital inputs DI1/DI2 and DI6/DI7 is defined via [C00115/1...2.](#page-775-0)

To be able to use the digital inputs as encoder inputs, select 2, 3, or 4 (Lenze recommendation: 2) in [C00115/1](#page-775-0) or [C00115/2](#page-775-0), depending on the input terminals used.

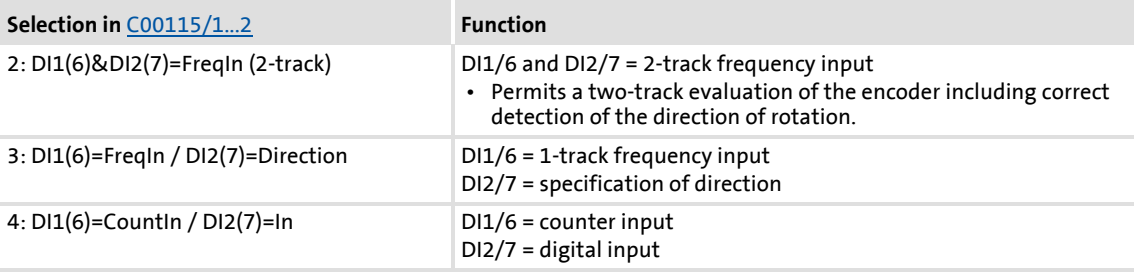

## **Danger!**

- For single-track evaluation, make sure that the sign is correctly specified. Otherwise, the motor may overspeed.
- If an HTL encoder is used at the digital input terminals: Observe the maximum input frequencies of the digital inputs!
	- DI1/DI2: max. 200 kHz
	- DI6/DI7: max. 10 kHz

#### **Note!**

If the digital inputs are parameterised as encoder inputs, the corresponding output signals (*bIn1*/*bIn2* and *bIn6*/*bIn7*) at the [LS\\_DigitalInput](#page-341-0) system block are automatically set to FALSE.

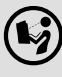

 Wiring diagram, assignment and electrical data of the digital input terminals can be found in the **8400 hardware manual** in the chapter "Technical data".

 • The hardware manual has been stored in electronic form on the data carrier supplied with the 8400 drive controller.

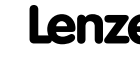

#### **General procedure**

(if the encoder is connected to the digital inputs DI1 and DI2)

- 1. Define the function of the digital inputs DI1 and DI2 in [C00115/1.](#page-775-0)
- 2. Set the encoder increments in [C00420/1](#page-825-2).
- 3. Select "1: Encoder signal FreqIn12" in [C00495/1.](#page-846-0)
- 4. Adapt the filter time of the speed measurement in [C00497/1.](#page-846-1)
- 5. In the case of encoders with a very low resolution (number of increments < 120 increments): Change the encoder evaluation procedure in [C00496](#page-846-2) if necessary.

#### **Related topics:**

- $\triangleright$  [Digital input terminals](#page-328-0) ( $\Box$  [329\)](#page-328-0)
- [Using DI1\(6\) and DI2\(7\) as frequency inputs](#page-332-0)  $( \square$  [333\)](#page-332-0)

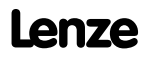

### **8400 TopLine C | Software Manual**

Encoder/feedback system

HTL encoder at DI1/DI2 or DI6/DI7

#### <span id="page-315-0"></span>**6.4.2 Encoder evaluation method**

Depending on the encoder used, the following table specifies which evaluation method should be selected in [C00496:](#page-846-2)

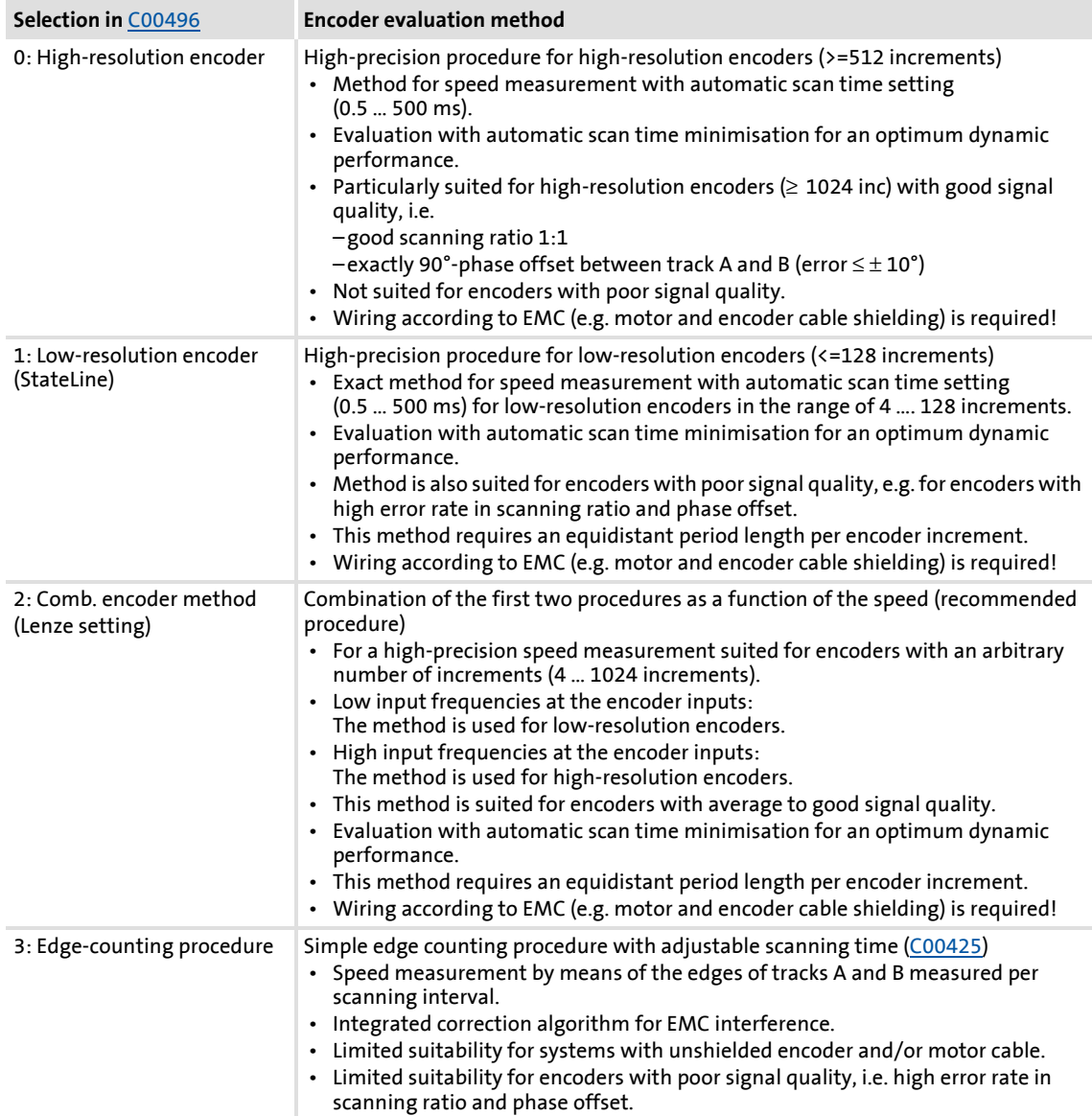

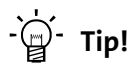

- We recommend to use the preset combined encoder method  $(C00496 = 2)$  $(C00496 = 2)$  $(C00496 = 2)$ .
- Use one of the first three procedures  $(C00496 = 0, 1, or 2)$  $(C00496 = 0, 1, or 2)$  $(C00496 = 0, 1, or 2)$  for dynamic applications (e.g. operating mode: servo control).
- For dynamic speed control or positioning processes, use an HTL encoder with 1024 increments.

#### **6.4.3 HTL encoder at DI1/DI2**

# **Note!**

At the digital terminals DI1 and DI2, only encoders with HTL level can be used.

In spite of the selected operating mode without encoder feedback, the actual speed value [\(C00051\)](#page-762-0) is calculated if an encoder is connected and "1: Encoder signal FrqIn12" is selected in [C00495.](#page-846-0)

#### **Low speeds (except for edge counting)**

For the first three methods [\(C00496](#page-846-2) = 0, 1, or 2), the minimum speed that can be measured depends on the encoder resolution.

The quantisation error

- $\blacktriangleright$  is independent of the encoder resolution,
- $\triangleright$  exclusively depends on the encoder quality (encoder errors).
- ▶ at least amounts to 0.5 rpm.

Internal arithmetic operations automatically maintain the minimally required value of the scanning time in order to achieve maximum dynamics.

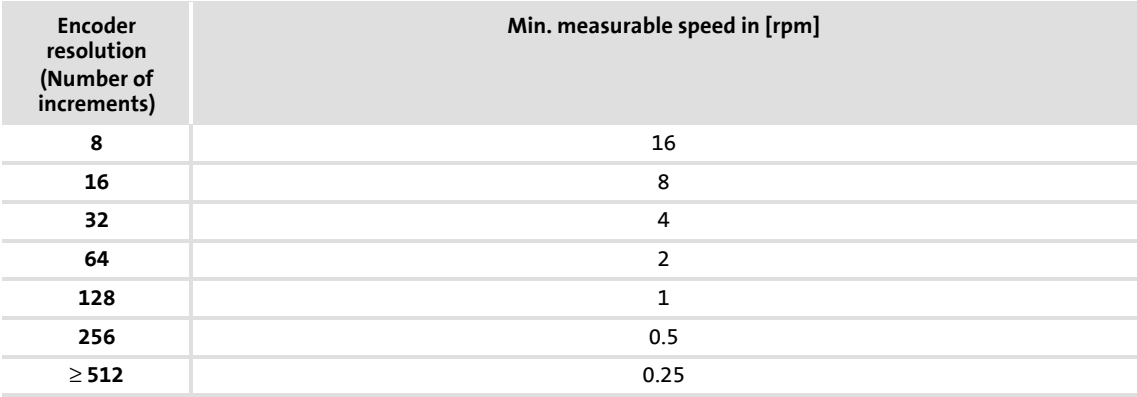

#### **Low speeds with edge counting**

The minimum speed that can be measured and the quantisation error of speed measurement in the edge-counting procedure ( $\overline{CO0496}$  = 3) depend on the scanning time that can be set in [C00425/1](#page-826-1) and the encoder resolution.

Depending on accuracy and the requirements with regard to the dynamic performance, the respective scanning time must be selected and set in [C00425/1:](#page-826-1)

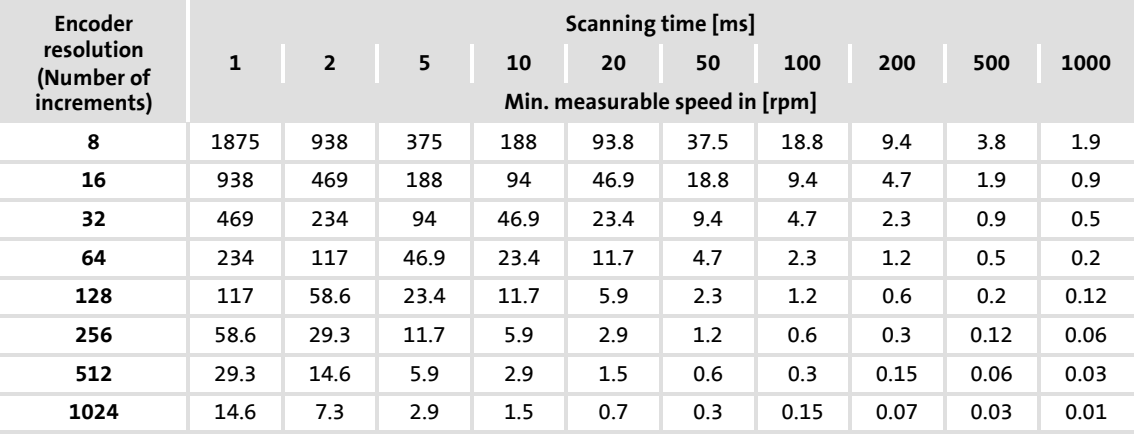

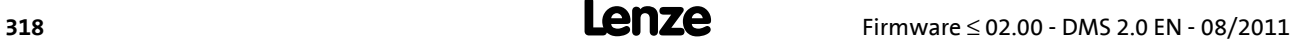

#### **6.4.4 HTL encoder at DI6/DI7**

## **Note!**

Single-track evaluation of the digital DI6/DI7 terminals as speed feedback ([C0115/2](#page-775-0) = 1 or 3) is not possible. Hence, a single-track encoder cannot be used for speed control at the digital DI6 terminal!

#### **Low speeds with edge counting**

The speed measurement is evaluated at the digital terminals DI6/DI7 with the edgecounting procedure and a fixed scanning time that can be set in [C00425/2.](#page-826-1)

The minimum speed that can be measured and the quantisation error of speed measurement in the edge-counting procedure depend on the scanning time that can be set in [C00425/2](#page-826-1) and the encoder resolution.

Depending on accuracy and the requirements with regard to the dynamic performance, the respective scanning time must be selected and set in [C00425/2:](#page-826-1)

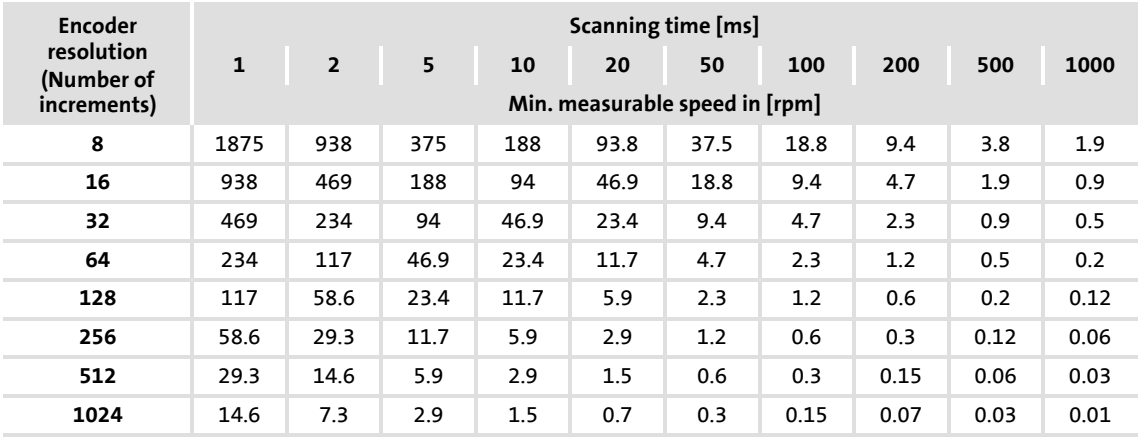

#### **Maximum speeds with edge counting**

Due to the lower input frequency (max. 10 kHz) compared to the terminals DI1/DI2, operation with maximum speed at the terminals  $D16/D17$  is limited.  $\blacktriangleright$  [Digital input](#page-328-0) [terminals](#page-328-0)  $(2339)$ 

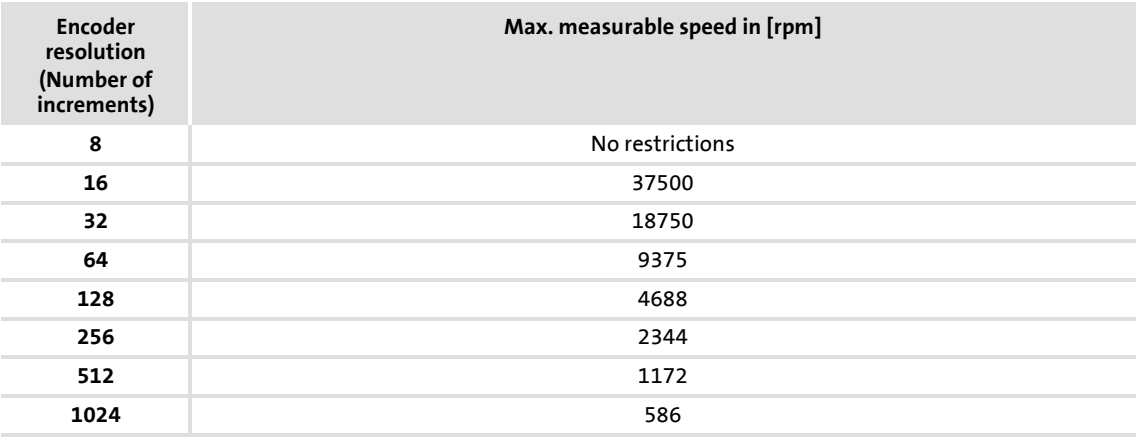

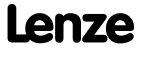

#### **8400 TopLine C | Software Manual**

Encoder/feedback system Monitoring

#### **6.5 Monitoring**

#### <span id="page-319-0"></span>**6.5.1 Resolver/multi-encoder open-circuit monitoring**

Open-circuit monitoring is available for the resolver cable and the encoder cable.

## **Danger!**

- For safety reasons, always select "Fault" as a response for the (open-circuit) monitoring of the resolver/encoder!
- To avoid interference when using an encoder, only use shielded motor and encoder cables!

The encoders to be monitored are selected in [C00498:](#page-847-0)

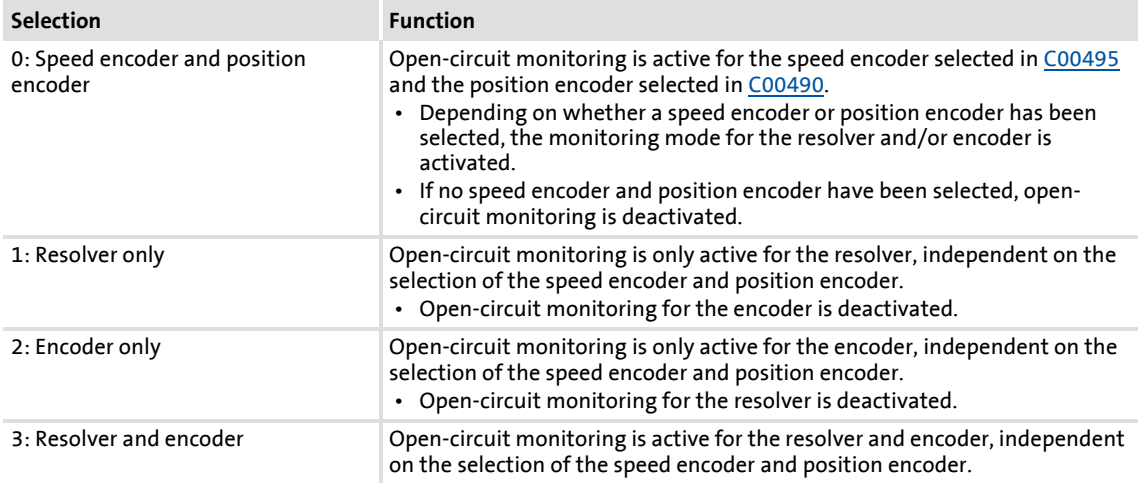

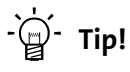

We recommend the Lenze setting, "0: Speed sensor and position encoder". Further possible settings make sense if the respective encoder is not used as speed sensor or position encoder but for other tasks in the application. Moreover, a selective switch-off of the monitoring is possible if other settings are made.

#### **When does the open-circuit monitoring system respond?**

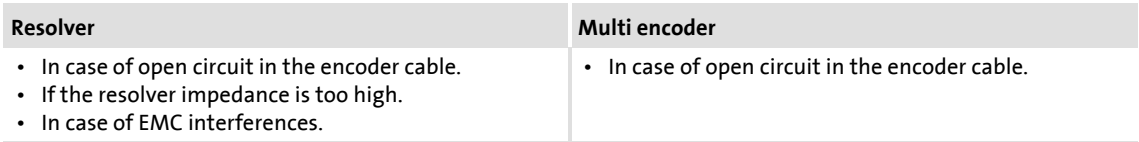

#### **Response to open circuit**

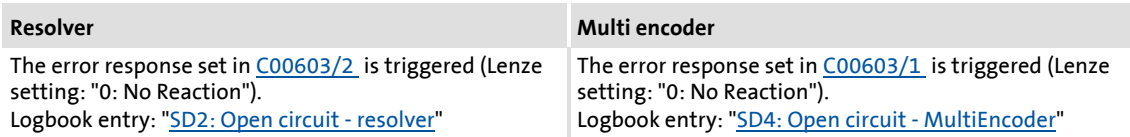

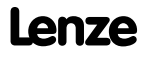

#### **8400 TopLine C | Software Manual** Encoder/feedback system Monitoring

#### **6.5.2 Open-circuit monitoring HTL encoder**

Open-circuit monitoring is available for the HTL encoder cable.

## **Danger!**

For safety reasons, always select "Fault" (Lenze setting) as a response for the (open-circuit) monitoring of the HTL encoder!

## **Note!**

If you do not use an HTL encoder, deactivate the monitoring ([C00586](#page-854-0) = "0: No Reaction").

#### **When does the open-circuit monitoring system respond?**

The open-circuit monitoring will trigger if

- $\triangleright$  an open circuit occurs in the encoder cable.
- $\triangleright$  extreme overload (e.g. a blocked motor shaft) occurs in the starting phase of the motor.
- $\blacktriangleright$  highly dynamic reversion of the motor occurs.

#### **Which measured values lead to an actuation of the open-circuit monitoring system?**

The following measured values checked for plausibility lead to an actuation of the opencircuit monitoring system:

- 1. If the total deviation between actual speed and setpoint speed is higher than f = 40 Hz for a time  $> 0.1$  s.
- 2. If the actual speed detected is  $f = 0$  Hz or  $n = 0$  rpm and the I<sub>max</sub> controller or the torque limitation for servo control (SC) is active for  $t \ge 0.1$  s.
- 3. If the sign of the injected frequency and the actual speed is not the same, the  $I_{max}$ controller is active and this status is active for 0.1 s. Usually this is the case when A/B tracks are reversed.

#### **Response to open circuit**

- $\blacktriangleright$  If the open-circuit monitoring is tripped:
	- The error response set in [C00586](#page-854-0) is activated (Lenze setting: "Fault").
	- The "[SD3: Open circuit feedback system"](#page-620-0) is entered into the Logbook.
	- The *bMctrlEncoderComFault* status output of the [LS\\_DeviceMonitor](#page-290-0) SB is set to TRUE.
- A setting of  $C00586 = "0$  $C00586 = "0$ : No Reaction" deactivates the monitoring.

#### <span id="page-322-0"></span>**6.5.3 Motor temperature monitoring (KTY)**

The motor temperature can also be detected and monitored via the resolver cable and/or the encoder cable.

- The feedback system to be used for the motor temperature is selected in [C01193.](#page-981-0)
- ▶ The respective motor temperature monitoring includes an early warning stage as well as an open-circuit monitoring for the thermal sensor.

## **Note!**

In the Lenze setting of [C00583/1...6,](#page-854-1) the motor temperature monitoring functions are switched on! These monitoring functions are only active with speed encoder selection "3: Multi encoder" or "4: Resolver" in [C00495](#page-846-0).

From version V11.00.00, the servo control (SC) the temperature compensation within the motor control is activated in the Lenze setting of [C02878/1.](#page-1025-0) However, temperature compensation is only active with speed sensor selection "3: Multi encoder" or "4: Resolver" in [C00495](#page-846-0) as well as error-free KTY temperature detection (display in  $C00063/1 \neq 255$  $C00063/1 \neq 255$  °C).

#### **Parameterisation dialog in the »Engineer«**

Click the **Motor temperature monitoring (KTY) ...** button in the *Encoder/feedback system* dialog box to access the parameterisation dialog:

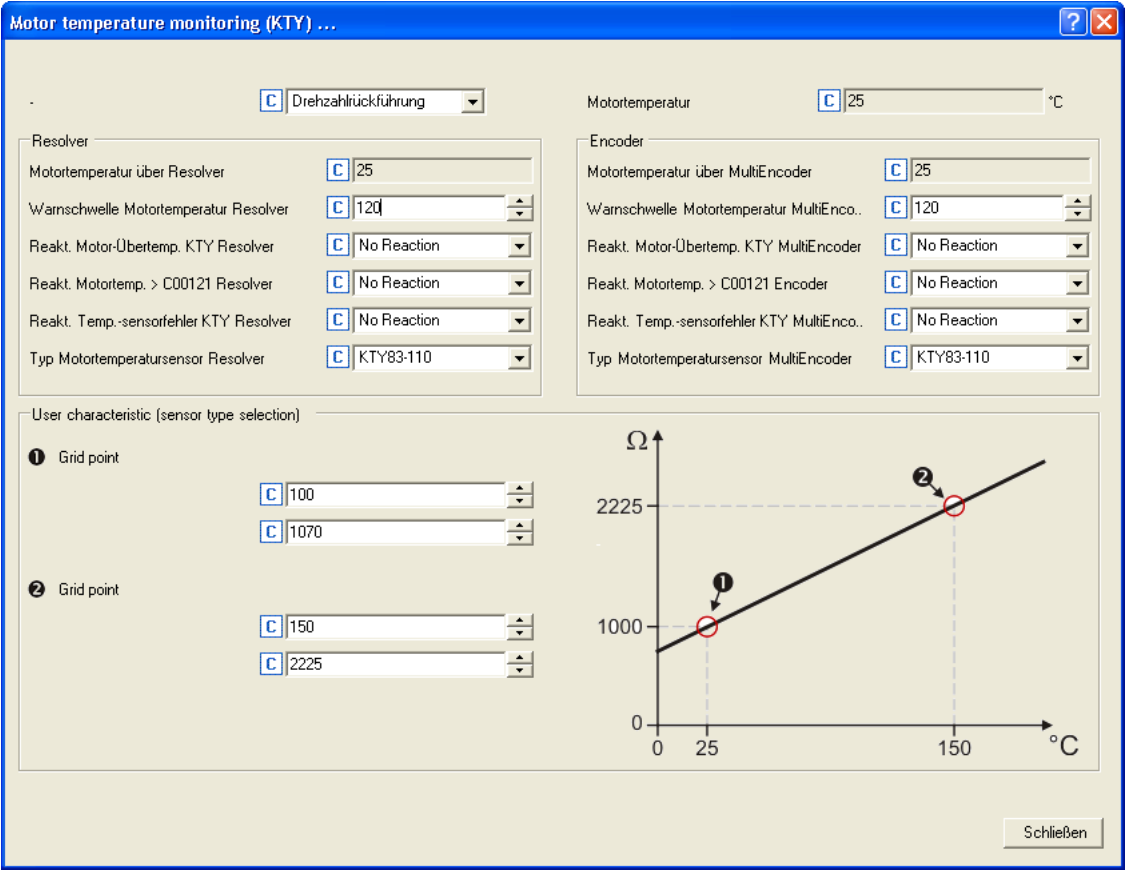

#### **Short overview of the relevant parameters:**

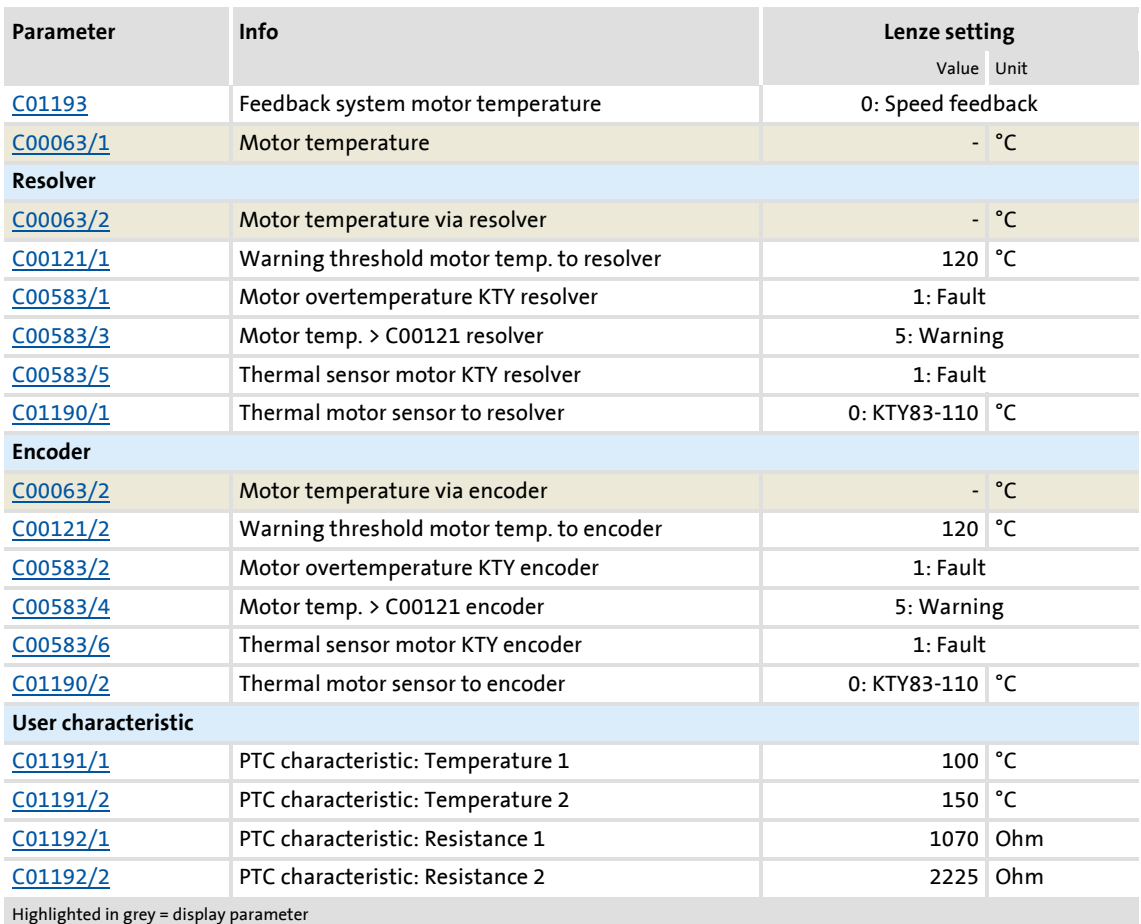

#### **Motor temperature monitoring (KTY) via resolver**

- $\blacktriangleright$  If the winding temperature detected via the motor temperature sensor exceeds the limit value set in [C00121/1](#page-776-2) (Lenze setting: 120°):
	- An advance warning in the form of the error response set in [C00583/3](#page-854-1) is issued.
	- The "[OH7: Motor temperature resolver > C121"](#page-611-0) error message is entered into the logbook.
- $\blacktriangleright$  If the fixed limit value of 150 °C is exceeded:
	- The error response set in [C00583/1](#page-854-1) is triggered.
	- The "[OH9: Motor temperature resolver"](#page-611-1) error message is entered into the logbook.
	- The *bFail* status output of the [LS\\_Resolver](#page-300-0) SB is set to TRUE.
- $\blacktriangleright$  If open circuit is detected for the motor temperature sensor:
	- The error response set in [C00583/5](#page-854-2) is triggered.
	- The "[SD6: Thermal detector error resolver](#page-612-0)" error message is entered into the logbook.
	- The *bFail* status output of the [LS\\_Resolver](#page-300-0) SB is set to TRUE.
#### **Motor temperature monitoring (KTY) via encoder**

- $\blacktriangleright$  If the winding temperature detected via the motor temperature sensor exceeds the limit value set in [C00121/2](#page-776-0) (Lenze setting: 120 °):
	- An advance warning in the form of the error response set in [C00583/4](#page-854-0) is issued.
	- The "[OH6: Motor temperature MultiEncoder > C121](#page-612-0)" error message is entered into the logbook.
- ▶ If the fixed limit value of 150 °C is exceeded:
	- The error response set in [C00583/2](#page-854-0) is triggered.
	- The "[OH12: Motor overtemperature MultiEncoder"](#page-612-1) error message is entered into the logbook.
	- The *bFail* status output of the [LS\\_MultiEncoder](#page-311-0) SB is set to TRUE.
- $\blacktriangleright$  If open circuit is detected for the motor temperature sensor:
	- The error response set in [C00583/6](#page-854-1) is triggered.
	- The ["SD12: Thermal detector error MultiEncoder"](#page-612-2) error message is entered into the logbook.
	- The *bFail* status output of the [LS\\_MultiEncoder](#page-311-0) SB is set to TRUE.

## **Specific characteristic for the motor temperature sensor**

A specific characteristic can be defined and activated for the motor temperature sensor if required.

- ▶ The specific characteristic is defined on the basis of two grid points which must be set in [C01191](#page-981-0) and [C01192](#page-981-1). Those two points define a line which is extrapolated to the right and to the left.
- ▶ The specific characteristic can be activated by selecting "1: Spec. characteristic" in [C01190/1](#page-980-0) for the resolver and in [C01190/2](#page-980-0) for the encoder.
- $\blacktriangleright$  In the Lenze setting, the specific characteristic is defined as follows:

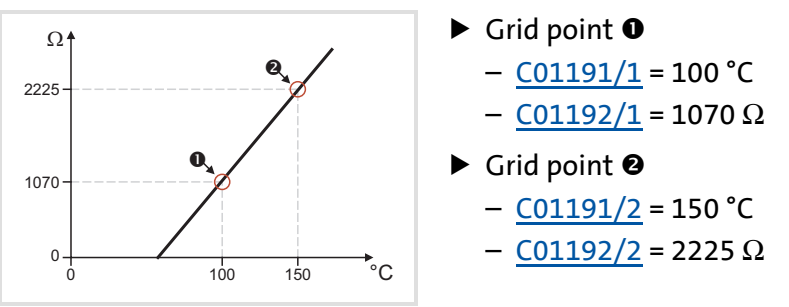

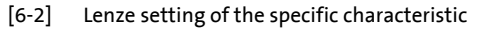

# **Note!**

If a motor is selected from the motor catalogue, parameters [C01190,](#page-980-0) [C01191](#page-981-0), and [C01192](#page-981-1) are overwritten!

# **6.5.4 Encoder - angular drift monitoring**

This function extension is available from version 02.00.00!

**Note!**

In the Lenze setting  $(C00603/3 = "0: No response"),$  $(C00603/3 = "0: No response"),$  $(C00603/3 = "0: No response"),$  the angular drift monitoring of the encoder is not activated!

The encoder angular drift monitoring monitors a possible deviation of the real encoder angle from the angle calculated by counting increments in the encoder evaluation.

- $\blacktriangleright$  If a deviation higher than 45 $^{\circ}$  (electrical) is recognised when monitoring is activated:
	- The error response set in [C00603/3](#page-859-0) is triggered.
	- The "[SD8: Encoder angular drift monit."](#page-617-0) error message is entered into the logbook.
	- The "Reference known" status of the "Homing" basic drive function is reset (if this status was set before)

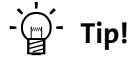

A deviation may occur, for instance, by incorrect parameter setting of the encoder increments, by lines in the form of interferences caused by EMC or loss of lines caused by EMC.

The encoder angular drift monitoring for encoders with and without absolute information is implemented by two different principles which are explained in detail in the following subchapters.

#### **6.5.4.1 Angular drift monitoring for encoders without absolute information**

For an encoder without absolute information, the number of incoming encoder lines between two zero pulses (one revolution) is monitored. This value must equal the encoder increments set in [C00420](#page-825-0).

# **Note!**

After mains switching, monitoring is only active after second incoming zero pulse since the first line difference to be used can only be calculated with the second and first zero pulse.

When the motor (and thus the encoder) is replaced, it is very likely that a angular drift error occurs within the first revolution after acknowledging the encoder error since the monitoring function cannot recognise that the encoder has been replaced.

# **6.5.4.2 Angular drift monitoring for encoders with absolute information**

For an encoder with absolute information, cyclical communication with the encoder takes place and the angle is read out digitally. This angle is compared to the angle from the encoder evaluation.

# **Note!**

If monitoring is deactivated  $(C00603/3)$  = "0: No Reaction"), no cyclical communication with the encoder takes place and thus no communication errors with the encoder can occur.

If monitoring is activated, it is only executed for speeds lower than 100 rpm due to runtimes for communication.

 • If increments get lost at higher speeds, this deviation can only be recognised when the speed falls below 100 rpm for at least 80 ms.

After each detected encoder angular drift error, a renewed read-out of the position is tripped automatically and this angle is written into the encoder evaluation. This makes it possible to acknowledge the error. In case of synchronous machines, the pole position is corrected simultaneously.

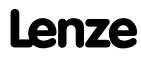

# **7 I/O terminals**

This chapter provides information on the function, possible parameter settings, and technical data of the input/output terminals of the controller.

In the »Engineer«, the input and output terminals are parameterised on the **Terminal assignment** tab. To do this, go to the **Control terminals** list field and select the terminals that you wish to parameterise:

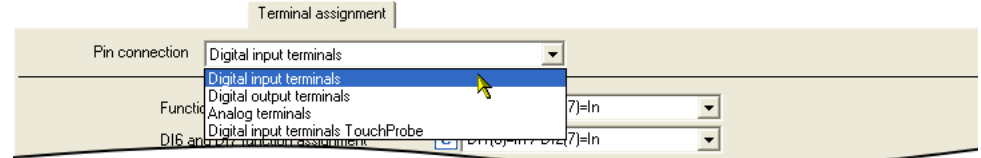

You can find further information in the respective subchapter:

- $\triangleright$  [Digital input terminals](#page-328-0) ( $\triangleright$  [329\)](#page-328-0)
- $\triangleright$  [Digital output terminals](#page-348-0) ( $\triangleright$  [349\)](#page-348-0)
- [Analog terminals](#page-351-0)  $(2352)$  $(2352)$
- $\blacktriangleright$  [Touch probe detection](#page-361-0) ( $\text{1362}$ )

# **Note!**

The input and output terminals of the drive controller have already been functionally assigned in the default setting ("Lenze setting"). The preconfigured assignment depends on the technology application selected in [C00005](#page-751-0) and the control mode selected in [C00007](#page-753-0):

- **TA "Actuating drive speed":** [Terminal assignment of the control modes](#page-393-0) ( $\Box$  [394\)](#page-393-0)
- **TA "Table positioning":** [Terminal assignment of the control modes](#page-423-0) ( $\Box$  [424\)](#page-423-0)
- **TA "Switch-off positioning":** [Terminal assignment of the control modes](#page-450-0)  $(D451)$  $(D451)$

 Wiring diagram, assignment and electrical data of the input and output terminals can be found in the **8400 hardware manual** in the chapter "Technical data".

 • The hardware manual has been stored in electronic form on the data carrier supplied with the 8400 drive controller.

# **<sup>-</sup> Iip!**

How you can alter the preconfigured assignment of the input and output terminals is described in the chapter entitled "[User-defined terminal assignment](#page-369-0)".  $(4370)$  $(4370)$ 

# <span id="page-328-0"></span>**7.1 Digital input terminals**

The drive controller has 7 parameterisable input terminals (DI1 ... DI7) for detecting digital signals. The RFR control input for enabling the controller is permanently connected to the device control unit.

# **Parameterisation dialog in the »Engineer«:**

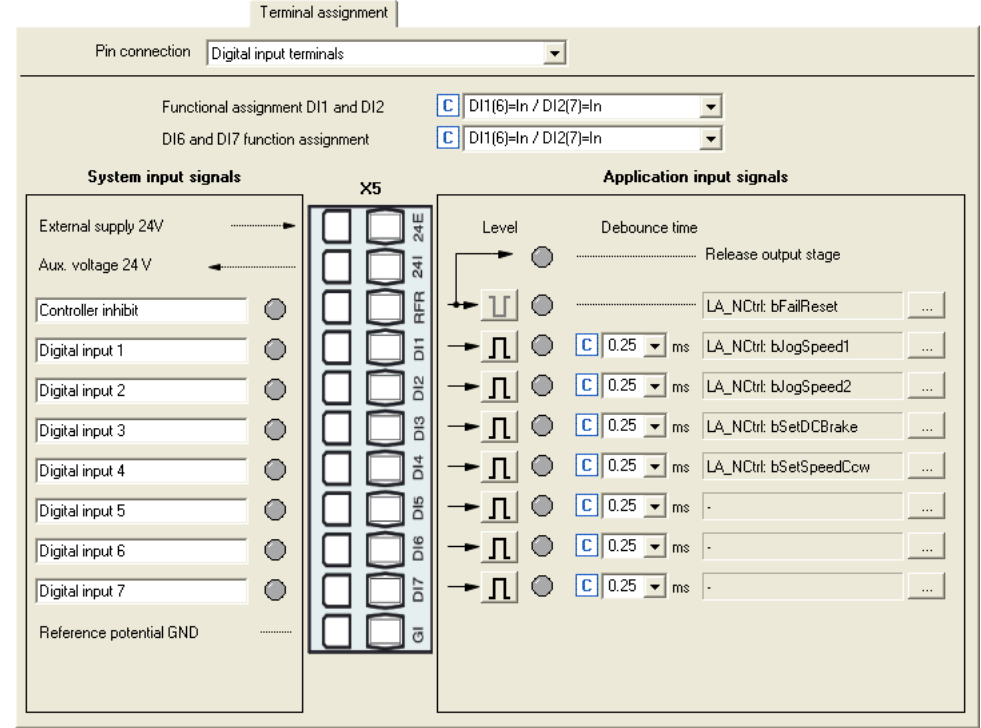

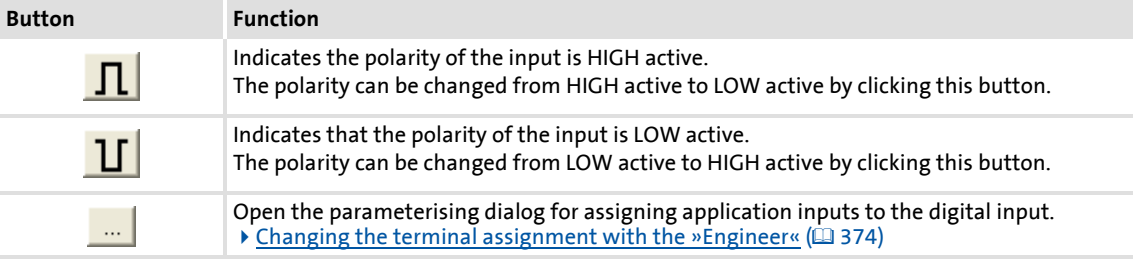

# **Short overview of parameters for the digital input terminals:**

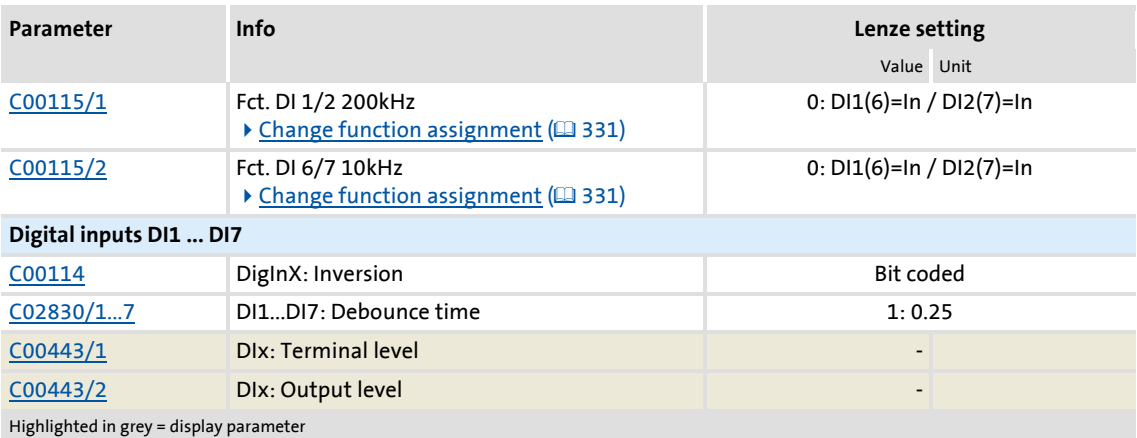

# **Related topics:**

- ▶ [Touch probe detection](#page-361-0) (□ [362\)](#page-361-0)
- [User-defined terminal assignment](#page-369-0) ( [370\)](#page-369-0)

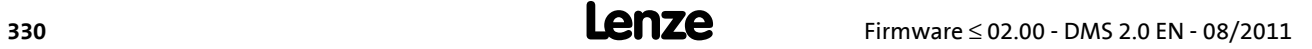

## <span id="page-330-0"></span>**7.1.1 Change function assignment**

The internal processing function of the digital input terminals DI1/DI2 und DI6/DI7 can be reconfigured in [C00115](#page-775-0) if necessary. In this way, these input terminals can alternatively be used as frequency or counting inputs in order to implement the following functions:

- $\triangleright$  Detection of the input frequency
- $\triangleright$  Detection and processing of two unipolar input frequencies to one bipolar frequency
- $\blacktriangleright$  Counting of input pulses
- Evaluation of the speed feedback (HTL encoder) for the motor control (speed-controlled operation)

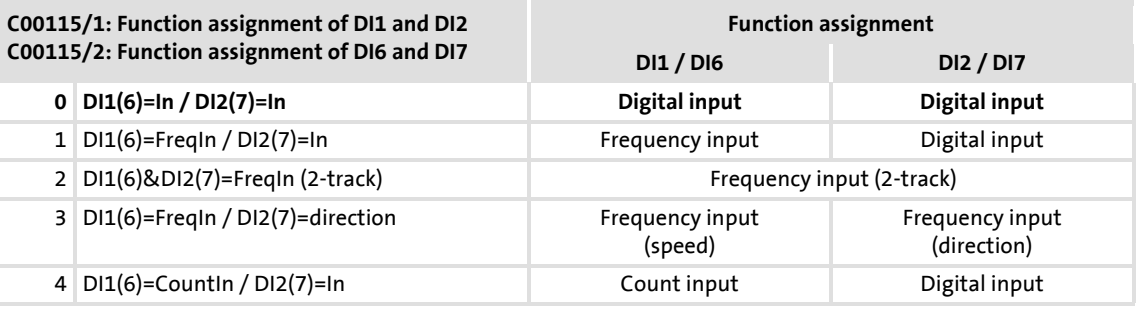

# **Note!**

- In the Lenze setting of [C00115,](#page-775-0) the digital input terminals DI1/DI2 and DI6/DI7 have been configured as "normal" digital inputs.
- The digital input terminals DI3 ... DI5 are basically designed as "normal" digital inputs.
- Very high pulse frequencies can be measured at the DI1/DI2 and DI6/DI7 input terminals if the latter have been configured as frequency or counting inputs in [C00115](#page-775-0). Scanning is then carried out within less than μs instead of the otherwise usual scanning rate of 1 kHz (1 ms).

You can find detailed information on the respective function assignment in the following subchapters:

- [Using DI1\(6\) and DI2\(7\) as digital inputs](#page-331-0)  $(4332)$  $(4332)$
- [Using DI1\(6\) and DI2\(7\) as frequency inputs](#page-332-0)  $( \square$  [333\)](#page-332-0)
- [Using DI1\(6\) as counting input](#page-337-0)  $(2)$  [338\)](#page-337-0)

# <span id="page-331-0"></span>**7.1.1.1 Using DI1(6) and DI2(7) as digital inputs**

## **Function assignment 0: DI1(6)=In / DI2(7)=In**

With this setting in [C00115](#page-775-0) , the digital input terminals have been configured as "normal" digital inputs.

- For each digital input, the debounce time  $(C02830/1...7)$  $(C02830/1...7)$  and the terminal polarity ([C00114](#page-774-0)) can be set individually.
- ▶ The current terminal level at the input of the internal processing function is shown in [C00443/1](#page-831-0) in bit-coded form.
- $\triangleright$  The output level for the application is shown in [C00443/2](#page-831-0) in bit-coded form.

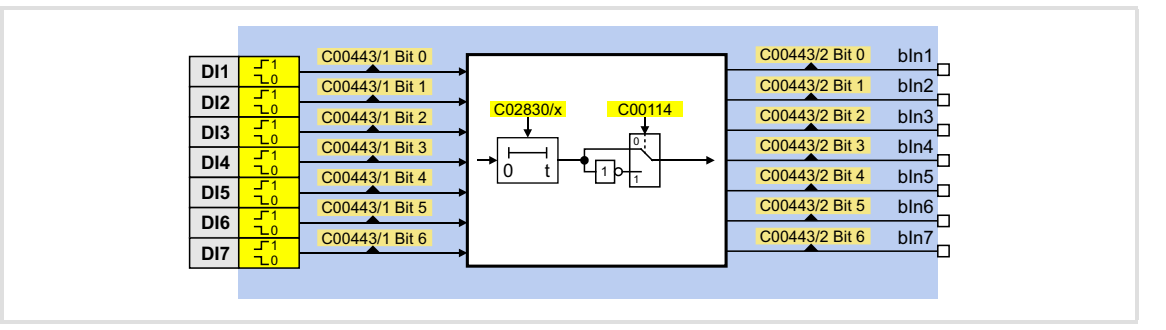

## **Internal interfaces to the application**

Relevant outputs at the LS DigitalInput system block:

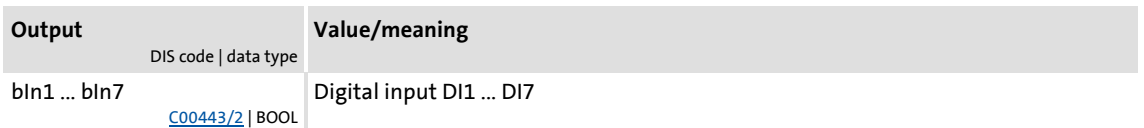

## **Related topics:**

- [Using DI1\(6\) and DI2\(7\) as frequency inputs](#page-332-0)  $(4333)$  $(4333)$
- [Using DI1\(6\) as counting input](#page-337-0)  $(2)$  [338\)](#page-337-0)
- [Internal interfaces | System block "LS\\_DigitalInput"](#page-341-0) ([2[342\)](#page-341-0)

# <span id="page-332-0"></span>**7.1.1.2 Using DI1(6) and DI2(7) as frequency inputs**

#### **General information on using the input terminals as frequency inputs**

The frequency inputs serve to detect HTL encoders with any number of increments and single-track and two-track signals. Single-track signals can be evaluated with or without rotation signal.

# **Note!**

- Make sure that, when motor control with speed feedback is in use, the maximum input frequency of the respective input terminal is not exceeded.
	- $-$  DI1/DI2:  $f_{max}$  = 100 kHz (from version 02.00.00:  $f_{max}$  = 200 kHz)
	- $-$  DI6/DI7:  $f_{max}$  = 10 kHz
- If the encoder signal is used as an actual speed value: Number of encoder pulses / revolution ≤ **8192!**

Example of DI6/DI7 (in accordance with the preceding note):

- Number of encoder increments: 512 pulses / motor revolution
- Reference speed (C00011): 1500 rpm
- ▶ Speed setpoint: 100 %

Input frequency =  $\frac{1500 \text{ rpm}}{60 \text{ s}} \times 512 \text{ pulse} = 12800 \text{ pulse/s} = 12.8 \text{ kHz}$ 

Result: The speed or the number of increments is too high!

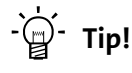

The LS DigitalInput system block can also provide the encoder position. Detailed information on this topic is provided in chapter "[Output of the encoder position of](#page-344-0) [the DI1/DI2 frequency input](#page-344-0)".  $(4345)$  $(4345)$ 

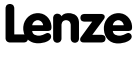

# **Function assignment 1: DI1(6)=FreqIn / DI2(7)=In**

This setting in [C00115](#page-775-0) configures the input terminal DI1 or DI6 as frequency input. The input terminal DI2 or DI7 remains configured as "normal" digital input..

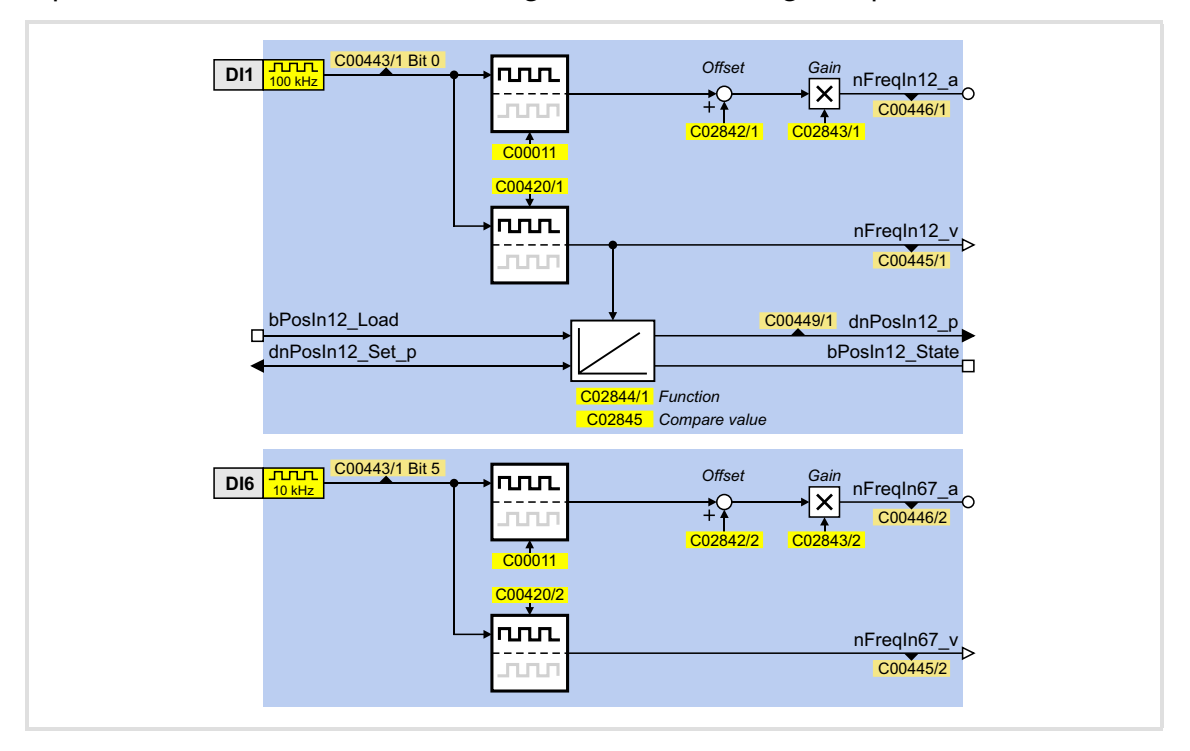

## **Function assignment 2: DI1(6)&DI2(7)=FreqIn (2-track)**

This setting in [C00115](#page-775-0) can be used to connect a two-track encoder to the DI1/DI2 or DI6/DI7 terminals.

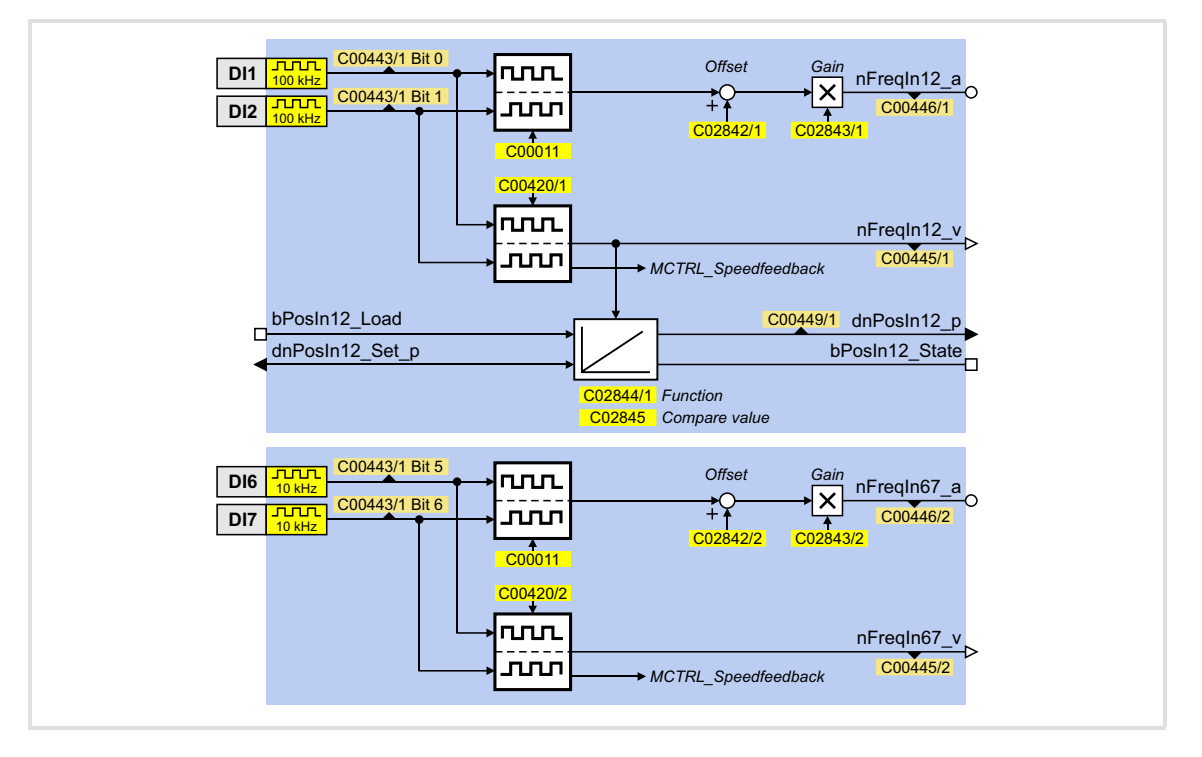

# **Function assignment 3: DI1(6)=FreqIn / DI2(7)=Direction**

This setting in [C00115](#page-775-0) can be used to connect a single-track encoder to terminals DI1/DI2 or DI6/DI7. For this purpose, the rotation speed is evaluated via terminal DI1(6) and the direction of rotation of the encoder (LOW level ≡ CW direction of rotation) is evaluated via the DI(7) terminal.

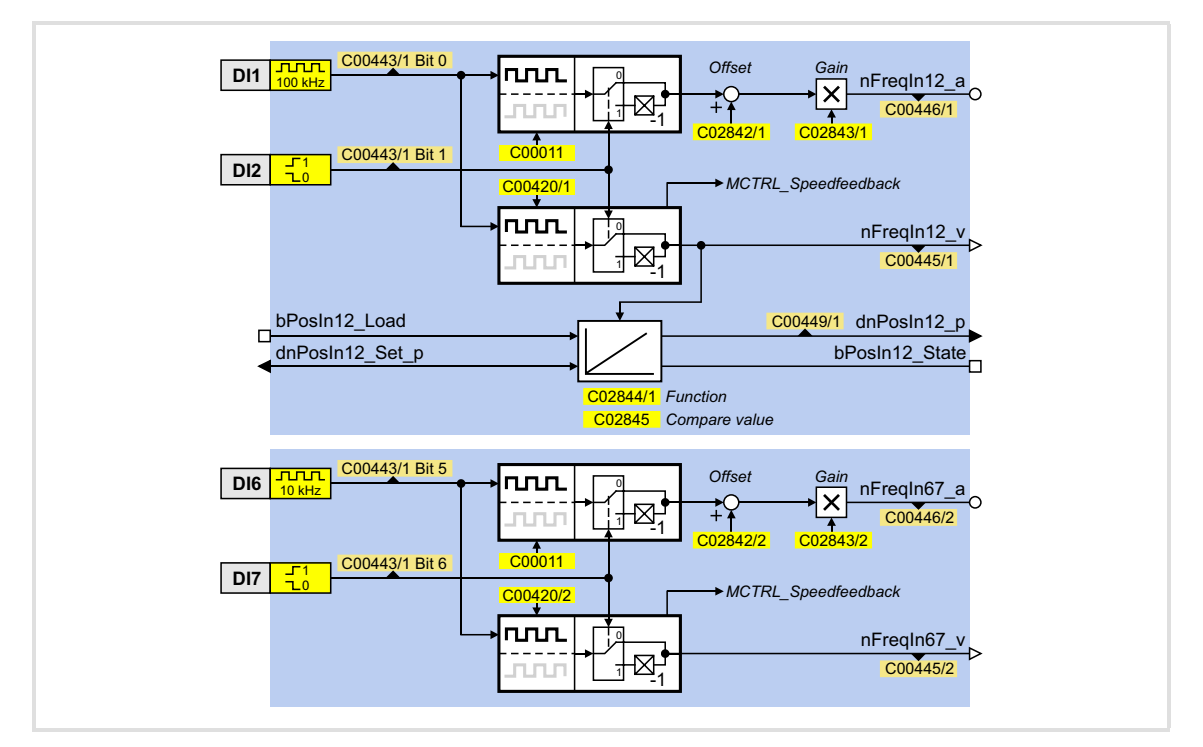

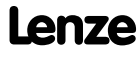

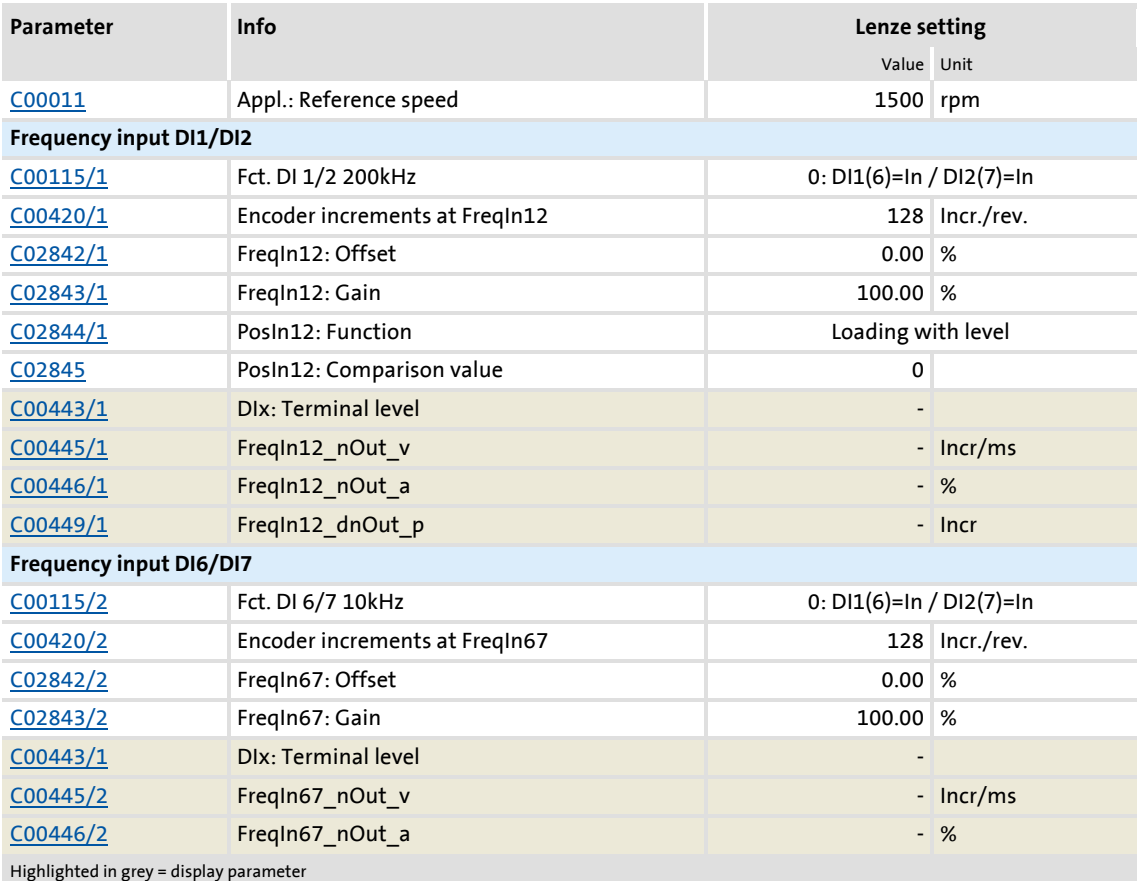

# **Short overview of the parameters for the frequency inputs:**

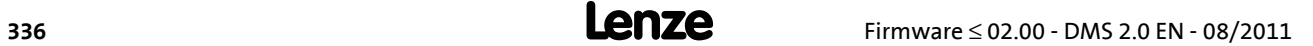

# **Internal interfaces to the application**

Relevant inputs at LS DigitalInput system block:

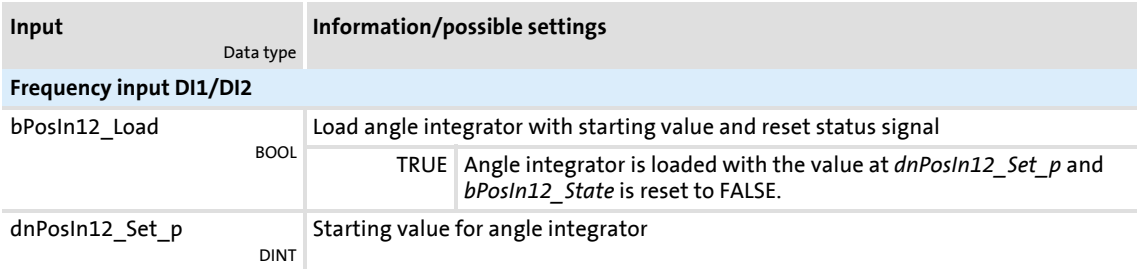

# Relevant outputs at the [LS\\_DigitalInput](#page-341-0) system block:

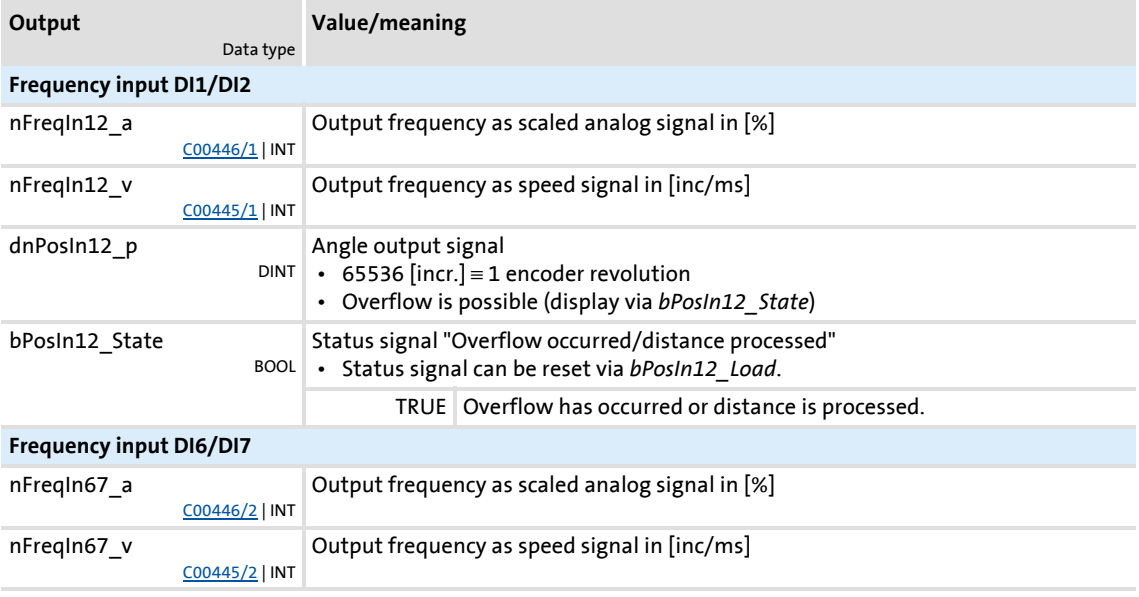

# **Related topics:**

- [Output of the encoder position of the DI1/DI2 frequency input](#page-344-0) ( $\Box$  [345\)](#page-344-0)
- $\triangleright$  [Using DI1\(6\) and DI2\(7\) as digital inputs](#page-331-0) ( $\Box$  [332\)](#page-331-0)
- $\triangleright$  [Using DI1\(6\) as counting input](#page-337-0) ( $\Box$  [338\)](#page-337-0)
- [Internal interfaces | System block "LS\\_DigitalInput"](#page-341-0) ( $\Box$  [342\)](#page-341-0)

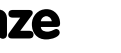

# <span id="page-337-0"></span>**7.1.1.3 Using DI1(6) as counting input**

#### **General information on use as a counting input**

The counting input is used for counting fast edges. A 32-bit counter counts from a parameterisable starting value up to a parameterisable comparison value and then outputs a corresponding status signal.

 $\triangleright$  Possible counting range: 0 ...  $2^{31}$  - 1 (0 ... 2147483647)

# **Note!**

- The starting value must be have been set so that it is smaller than the comparison value. Otherwise, the counter will be kept at the starting value because the condition "Count value ≥ Comparison value" has been satisfied.
- Note the maximum input frequency of the respective input terminal:
	- $-$  DI1:  $f_{\text{max}}$  = 200 kHz
	- $-$  DI6:  $f_{max}$  = 10 kHz

# **Function assignment 4: DI1(6)=CountIn / DI2(7)=In**

This setting in [C00115](#page-775-0) configures the input terminal DI1 or DI6 as counting input. The input terminal DI2 or DI7 remains configured as "normal" digital input..

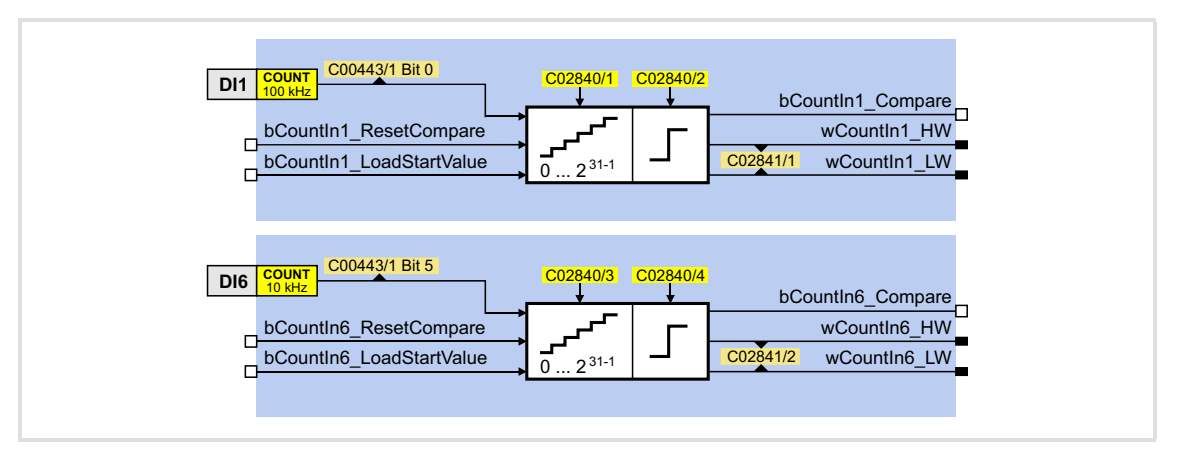

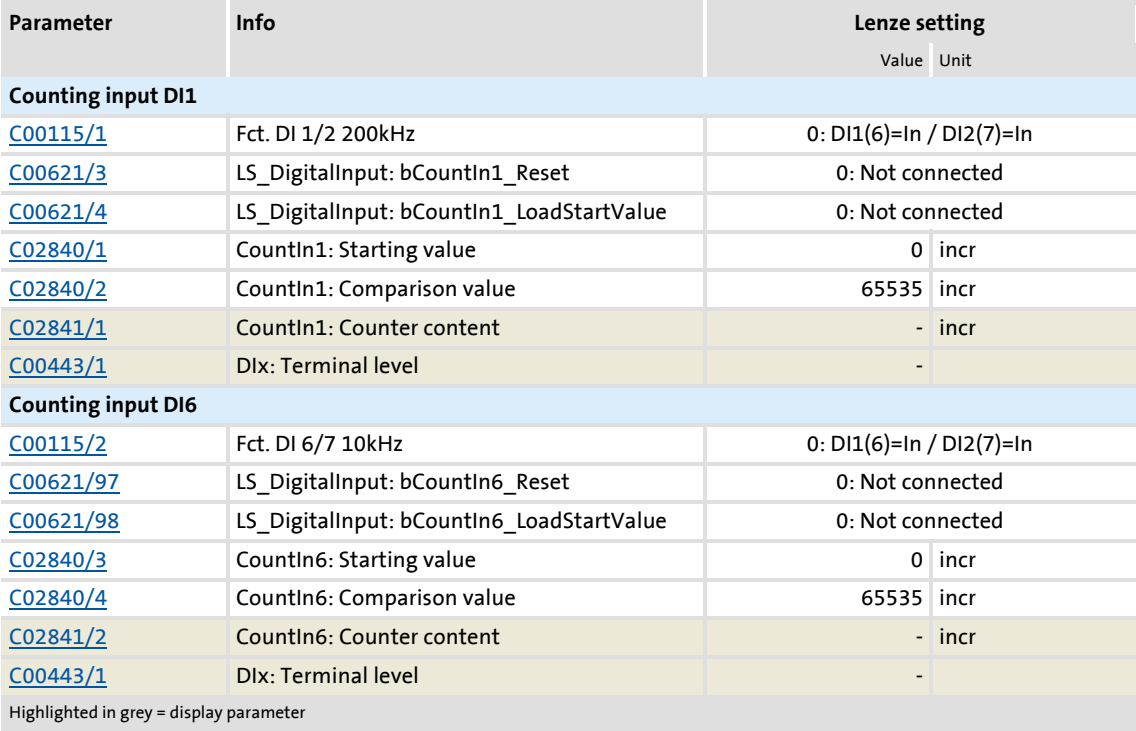

# **Short overview of parameters for the counting inputs:**

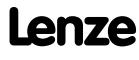

# **Internal interfaces to the application**

 $\blacktriangleright$  Relevant inputs at the LS DigitalInput system block:

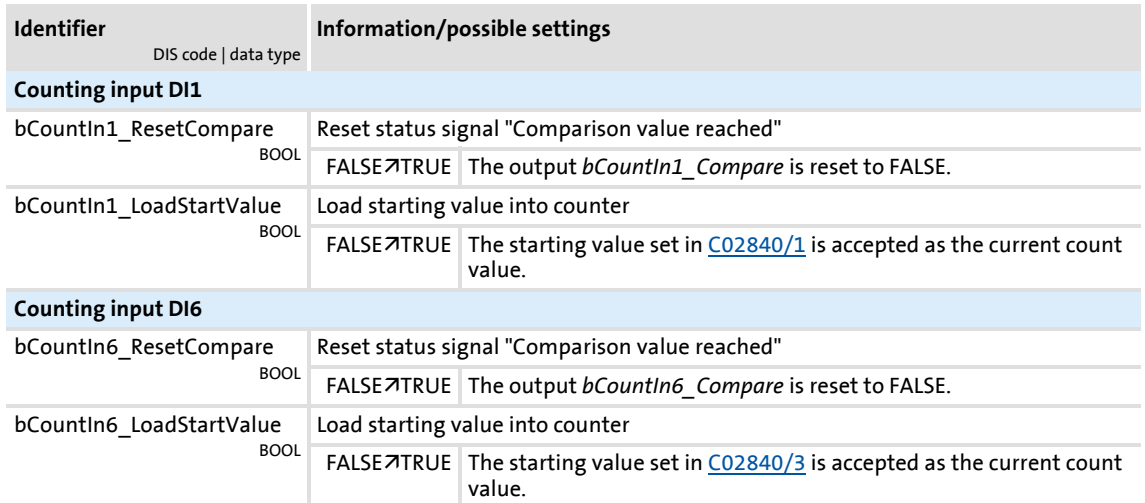

# Relevant outputs at the [LS\\_DigitalInput](#page-341-0) system block:

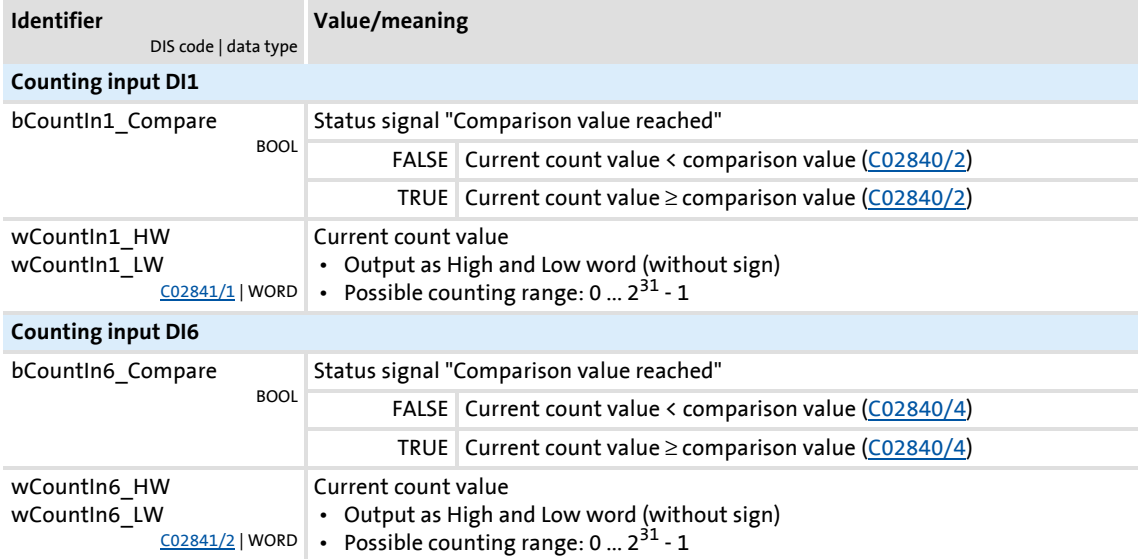

# **Counting behaviour**

The following temporal characteristic shows the counting process depending on the signals of the interfaces described before:

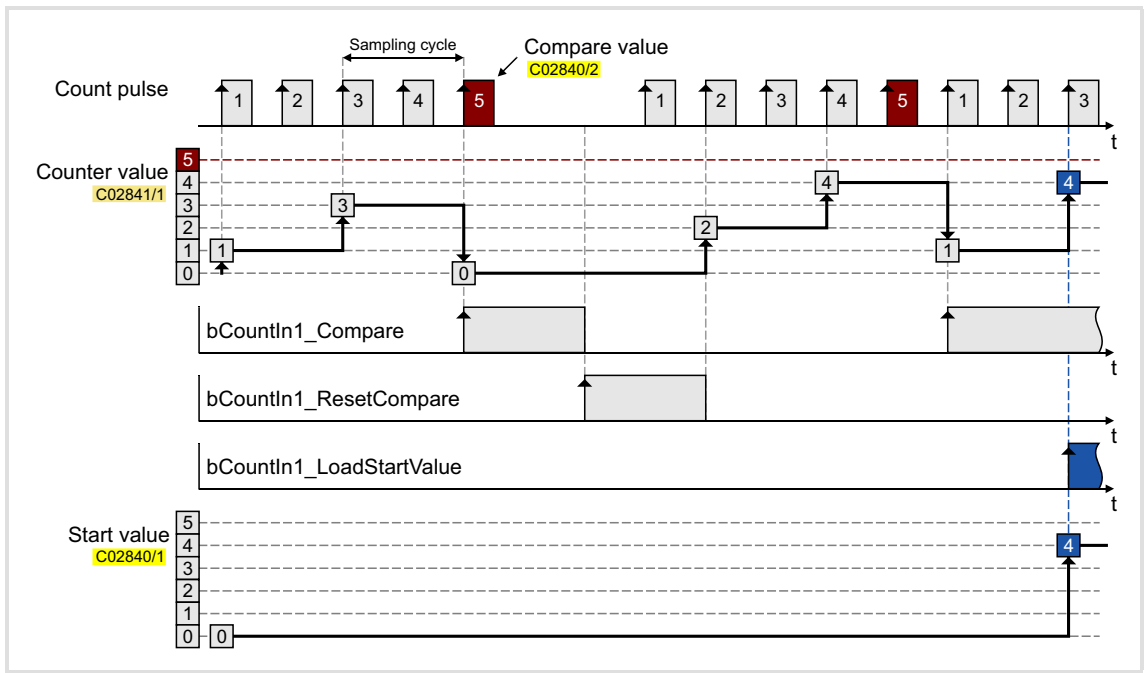

[7-1] Transient characteristic of a quick counter block, sampling cycle = 1 ms

- $\blacktriangleright$  The counter starts with the parameterised starting value.
- $\blacktriangleright$  If the comparison value is reached or exceeded:
	- The counter jumps back to its starting value.
	- The output *bCount1(6)\_Compare* is set to TRUE.
- If there is a FALSE-TRUE edge is at the input *bCountIn1(6)\_ResetCompare*, the output *bCountIn1(6)\_Compare* can be reset to FALSE.
- If there is a FALSE-TRUE edge at the input *bCountIn1(6)\_LoadStartValue*, the current counter content can be reset to the parameterised starting value.

## **Related topics:**

- [Using DI1\(6\) and DI2\(7\) as digital inputs](#page-331-0)  $(2)$  [332\)](#page-331-0)
- $\triangleright$  [Using DI1\(6\) and DI2\(7\) as frequency inputs](#page-332-0) ( $\Box$  [333\)](#page-332-0)
- [Internal interfaces | System block "LS\\_DigitalInput"](#page-341-0) ([1[342\)](#page-341-0)

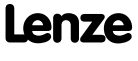

# <span id="page-341-0"></span>**7.1.2 Internal interfaces | System block "LS\_DigitalInput"**

The system block **LS\_DigitalInput** maps the digital input terminals in the FB editor.

- ▶ The internal processing function of the digital DI1/2 and DI6/7 input terminals can be reconfigured inn [C00115](#page-775-0) if necessary. These input terminals can then be alternatively used as frequency inputs or counting inputs.
- $\triangleright$  The DI3 ... DI5 input terminals are basically designed as "normal" digital inputs.

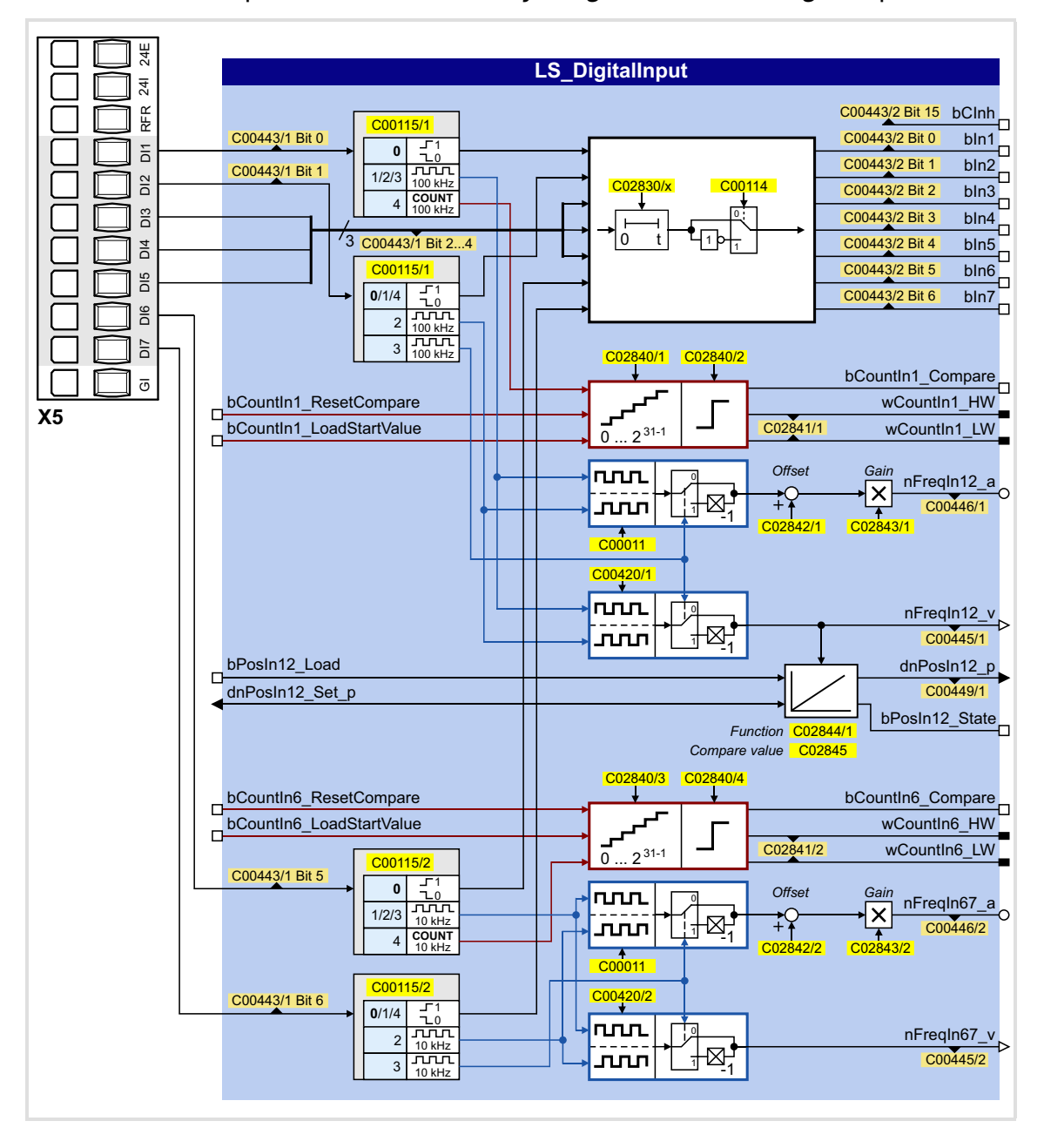

# **Inputs**

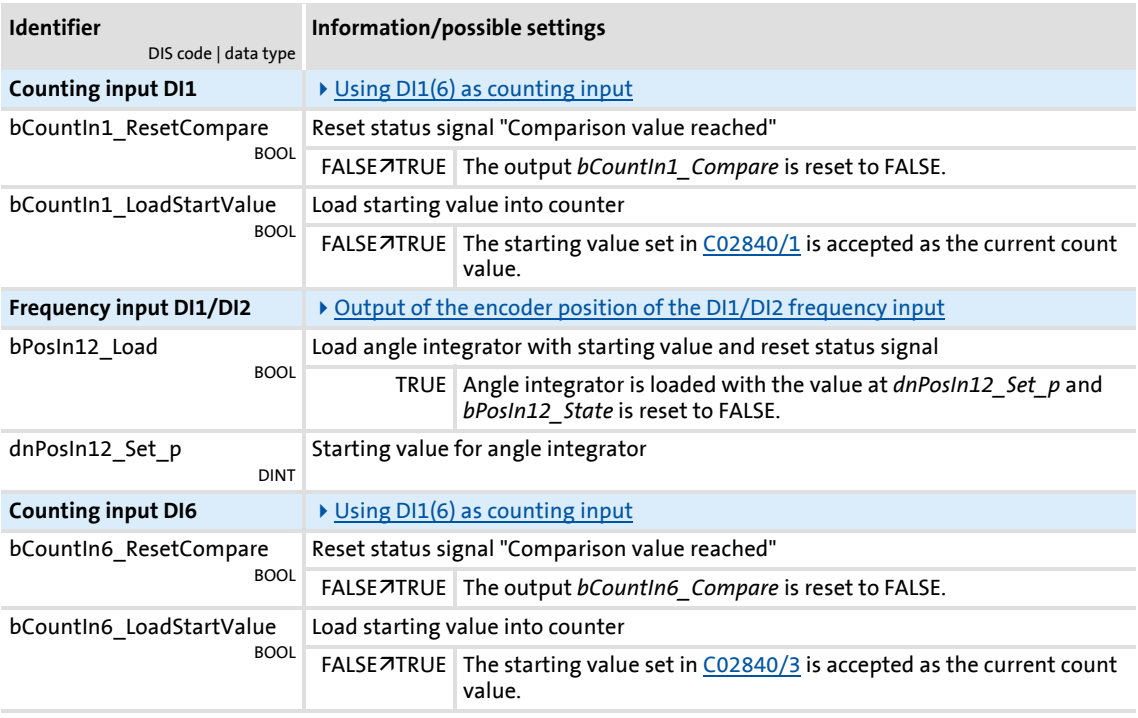

# **Outputs**

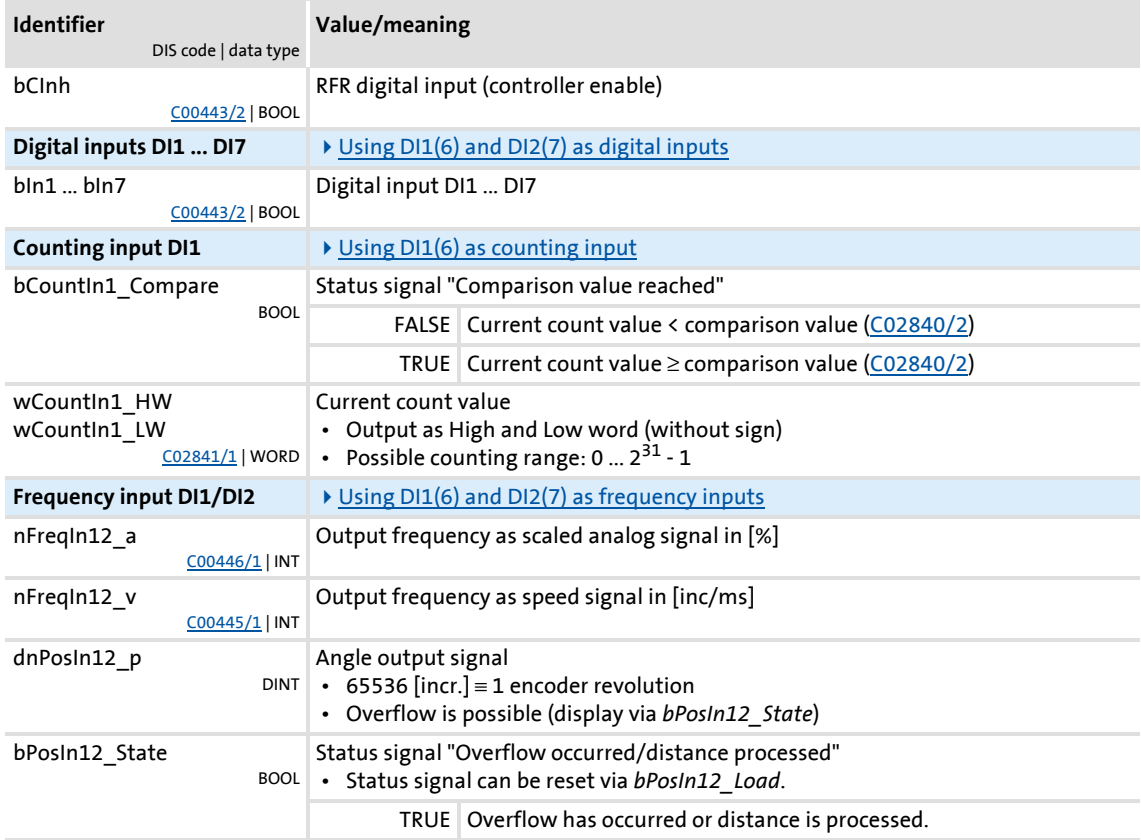

# **8400 TopLine C | Software Manual** I/O terminals Digital input terminals

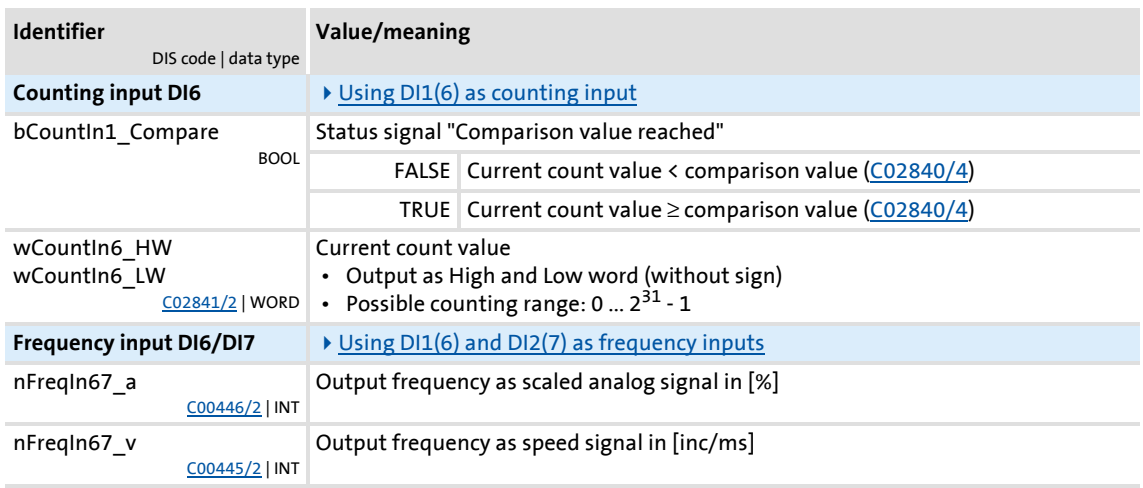

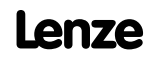

# <span id="page-344-0"></span>**7.1.2.1 Output of the encoder position of the DI1/DI2 frequency input**

The LS DigitalInput system block includes an integrator for providing the encoder position.

- ▶ The integrator can take max. ±32000 encoder revolutions.
- $\blacktriangleright$  The starting position can be loaded via inputs.
- $\blacktriangleright$  The internal function can be set via parameters.
- In addition to the encoder position, the "Overflow occurred/distance processed" status signal is provided.

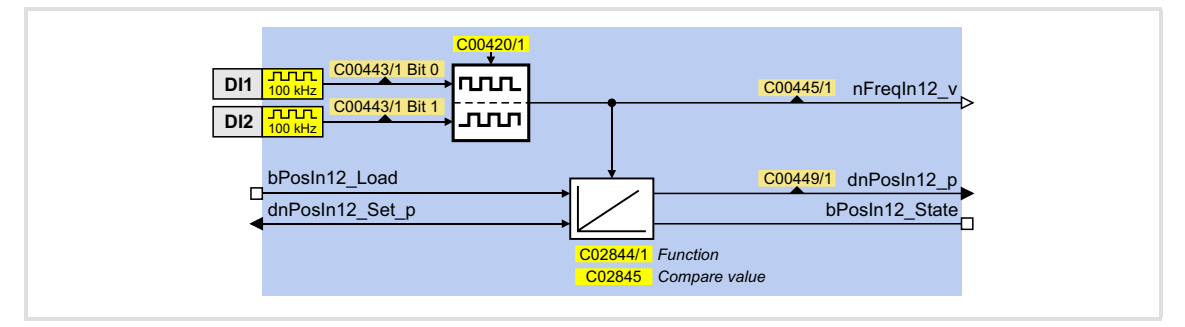

# **Inputs**

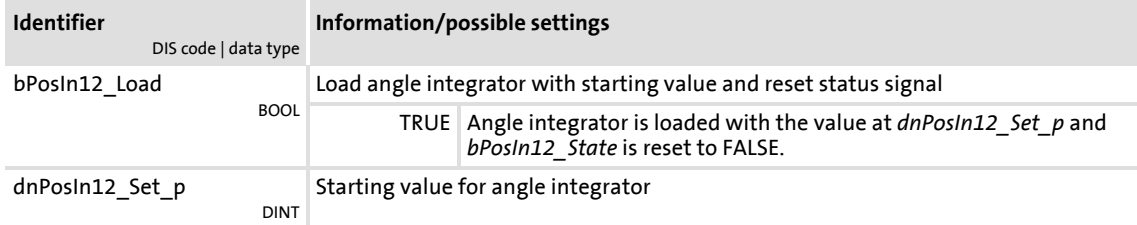

## **Outputs**

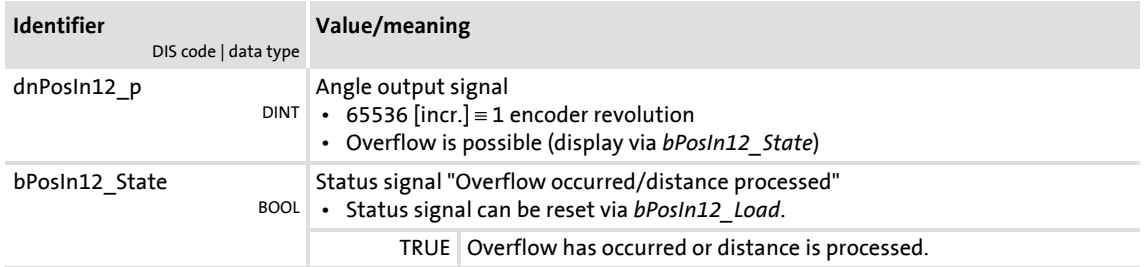

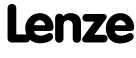

#### **Parameter**

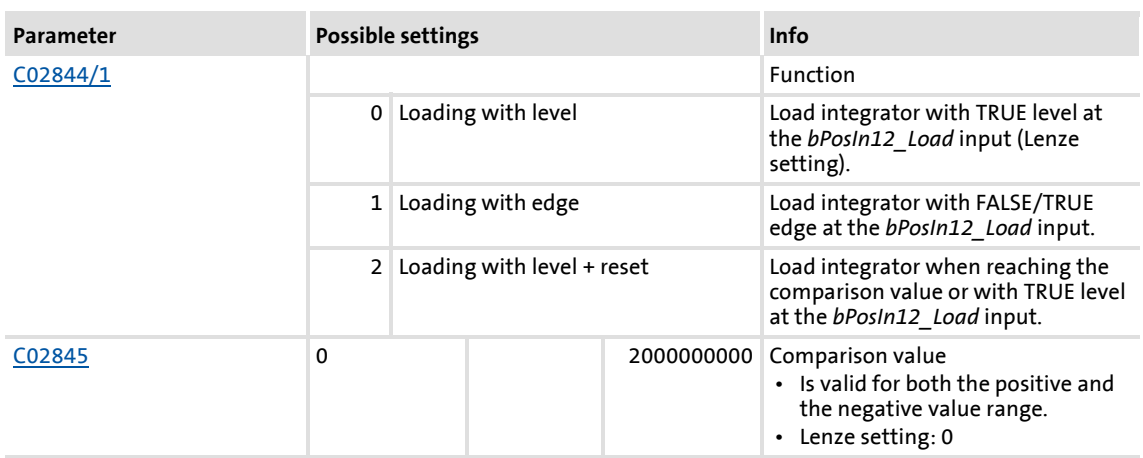

#### **Function at constant input value**

Selection:  $C02844/1 = "0:$  Loading with level" or "1: Loading with edge"

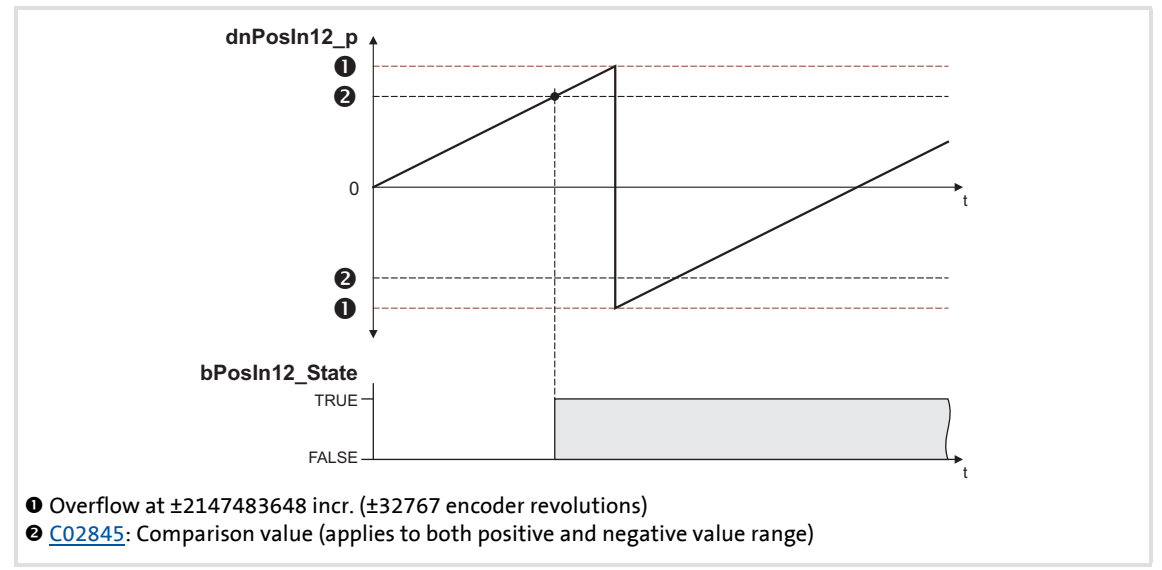

[7-2] Switching performance if the overflow is in the positive direction

- ▶ If "0: Loading with level" is selected in [C02844/1,](#page-1020-0) the *bPosIn12 Load* input is statuscontrolled: In case of a TRUE signal, the integrator is loaded with the value at *dnPosIn12\_Set\_p* and the *bPosIn12\_State* output is set to FALSE.
- ▶ If "1: Loading with edge" is selected in [C02844/1,](#page-1020-0) the *bPosIn12* Load input is edgecontrolled: In case of a FALSE/TRUE edge, the integrator is loaded with the value at *dnPosIn12\_Set\_p* and then immediately continues to integrate, the *bPosIn12\_State* output is set to FALSE.
- A positive *nFreqIn12* v signal is incremented (the counter content is increased with every cycle).
- A negative *nFreqIn12* v signal is decremented (the counter content is reduced with every cycle).
- ▶ *dnPosIn12* p provides the counter content of the bipolar integrator.
	- If the counter content exceeds a value of +32767 encoder revolutions (corresponds to +2147483647 incr.), an overflow occurs and the counting process continues at a value of -32768 encoder revolutions.
	- If the counter content falls below a value of -32768 encoder revolutions (corresponds to -2147483648 incr.), an overflow occurs and the counting process starts at a value of +32767 encoder revolutions.
- **b** bPosIn12 State is set to TRUE if the comparison value set in [C02845](#page-1020-1) has been reached.

# **Function at input value with sign reversal**

 Sign reversal of the value at *nFreqIn12\_v* **O** [C02845](#page-1020-1): Comparison value (applies to both positive and negative value range) **dnPosIn12\_p**  $\begin{picture}(180,10) \put(0,0){\line(1,0){10}} \put(15,0){\line(1,0){10}} \put(15,0){\line(1,0){10}} \put(15,0){\line(1,0){10}} \put(15,0){\line(1,0){10}} \put(15,0){\line(1,0){10}} \put(15,0){\line(1,0){10}} \put(15,0){\line(1,0){10}} \put(15,0){\line(1,0){10}} \put(15,0){\line(1,0){10}} \put(15,0){\line(1,0){10}} \put(15,0){\line($ TRUE FALSE **bPosIn12\_State** t  $\overline{A}$  $\mathbf 0$  $\bf o$ 

Selection:  $CO2844/1 = "2:$  Loading with level + reset"

- [7-3] Switching performance if the input signal changes signs
	- ▶ If "2: Loading with level + reset" is selected in [C02844/1](#page-1020-0), the *bPosIn12 Load* input is status-controlled: In case of a TRUE signal, the integrator is loaded with the value at *dnPosIn12\_Set\_p* and the *bPosIn12\_State* output is set to FALSE.
	- A positive *nFreqIn12* v signal is incremented (the counter content is increased with every cycle).
	- A negative *nFreqIn12* v signal is decremented (the counter content is reduced with every cycle).
	- ▶ *dnPosIn12* p provides the counter content of the bipolar integrator.
		- If the positive counter content is higher than the comparison value set in [C02845,](#page-1020-1) the comparison value will be subtracted from the counter content, and *bPosIn12\_State* will be set to TRUE for one task cycle.
		- If the negative counter content is lower than the comparison value set in [C02845,](#page-1020-1) the comparison value will be added to the counter content, and *bPosIn12\_State* will be set to TRUE for one task cycle.

# **Calculation of the output signal**

The output value at *dnPosIn12\_p* is calculated as per the formula below:

dnPosIn12\_p [incr.] = nFreqIn12\_v [rpm]  $\cdot$  t [s]  $\cdot$  65535 [incr./rev.]

```
t = integration time
16384 ≡ 15000 rpm
1 \equiv 1 incr.
```
#### **Example**

You want to determine the counter content of the integrator at a certain speed at the input and a certain integration time **t**.

Given values:

- *► nFreqIn12*  $v = 1000$  rpm  $\approx$  integer value 1092
- $\triangleright$  Integration time  $t = 10$  s
- Starting value of the integrator =  $0$

Solution:

▶ Conversion of the *nFreqIn12* vinput signal:

$$
1000\ \text{rpm} = \frac{1000\ \text{rev.}}{60\ \text{s}}
$$

 $\blacktriangleright$  Calculation of the output value:

dnPosIn12\_p =  $\frac{1000 \text{ rev.}}{60 \text{ s}} \cdot 10 \text{ s} \cdot \frac{65535 \text{ incr.}}{\text{Rev.}} = 10922666 \text{ incr.}$ 

# <span id="page-348-0"></span>**7.2 Digital output terminals**

The drive controller has

- $\triangleright$  three parameterisable output terminals (DO1 ... DO3) for outputting digital signals
- $\blacktriangleright$  a relay output (terminal strip X101),
- ▶ a (high-current) output for controlling a brake (terminal strip X107).

# **Note!**

Initialisation behaviour:

 • After mains switching up to the start of the application, the digital outputs remain set to FALSE.

Exception handling:

 • In case of a critical exception in the application (e.g. reset), the digital outputs are set to FALSE considering the terminal polarity parameterised in [C00118.](#page-775-1)

Switching cycle diagnostics of the relay:

 • A reference for evaluating the wear limit can be obtained via the number of switching cycles of the relay displayed in [C00177/2.](#page-793-0)

## **Parameterisation dialog in the »Engineer«:**

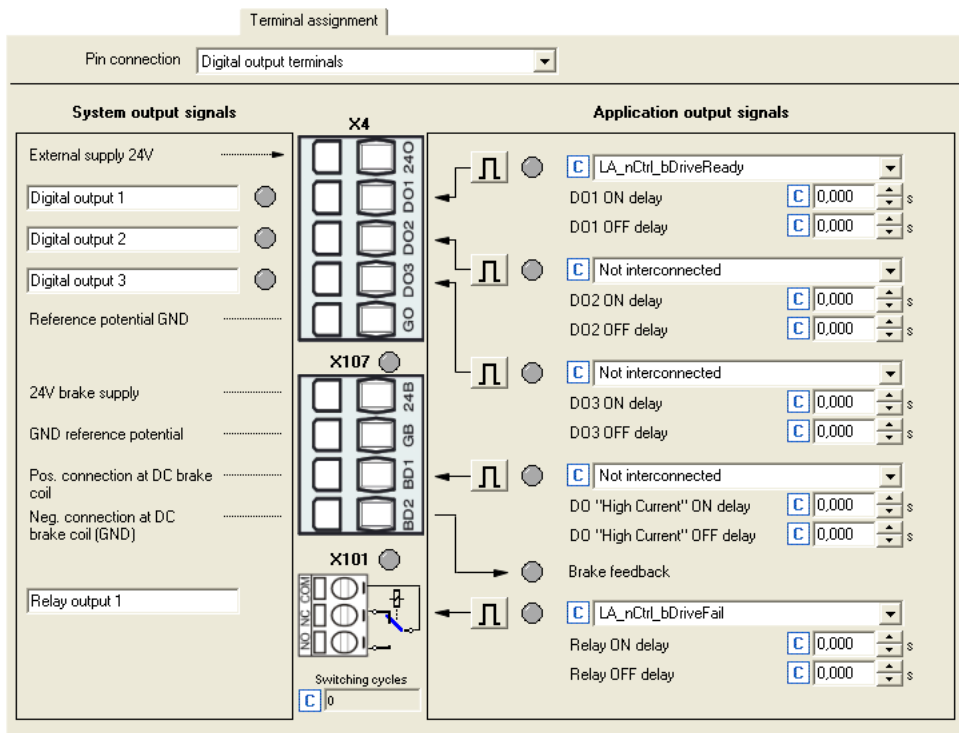

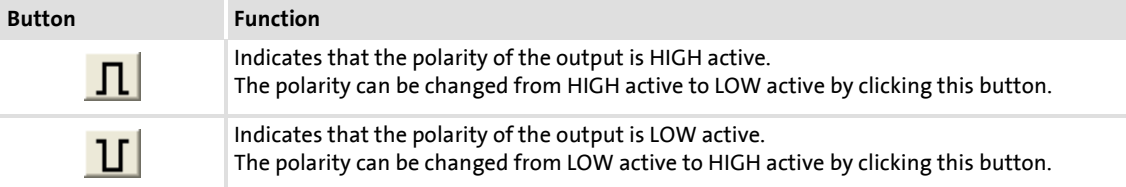

# **Short overview of parameters for the digital output terminals:**

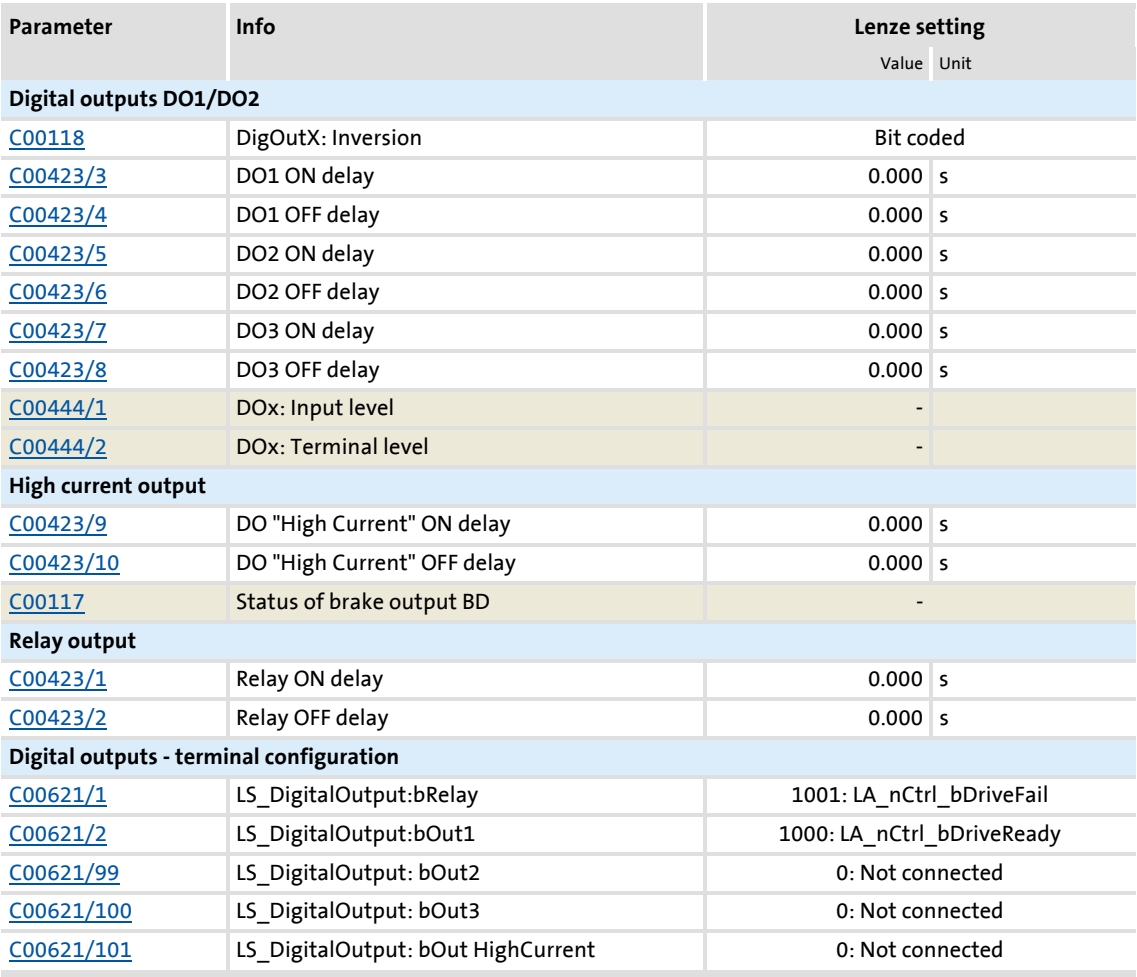

Highlighted in grey = display parameter

# **Related topics:**

- [Configuring exception handling of the output terminals](#page-368-0) ( $\Box$  [369\)](#page-368-0)
- $\rightarrow$  [User-defined terminal assignment](#page-369-0) ( $\text{ }$  [370\)](#page-369-0)

# **7.2.1 Internal interfaces | System block "LS\_DigitalOutput"**

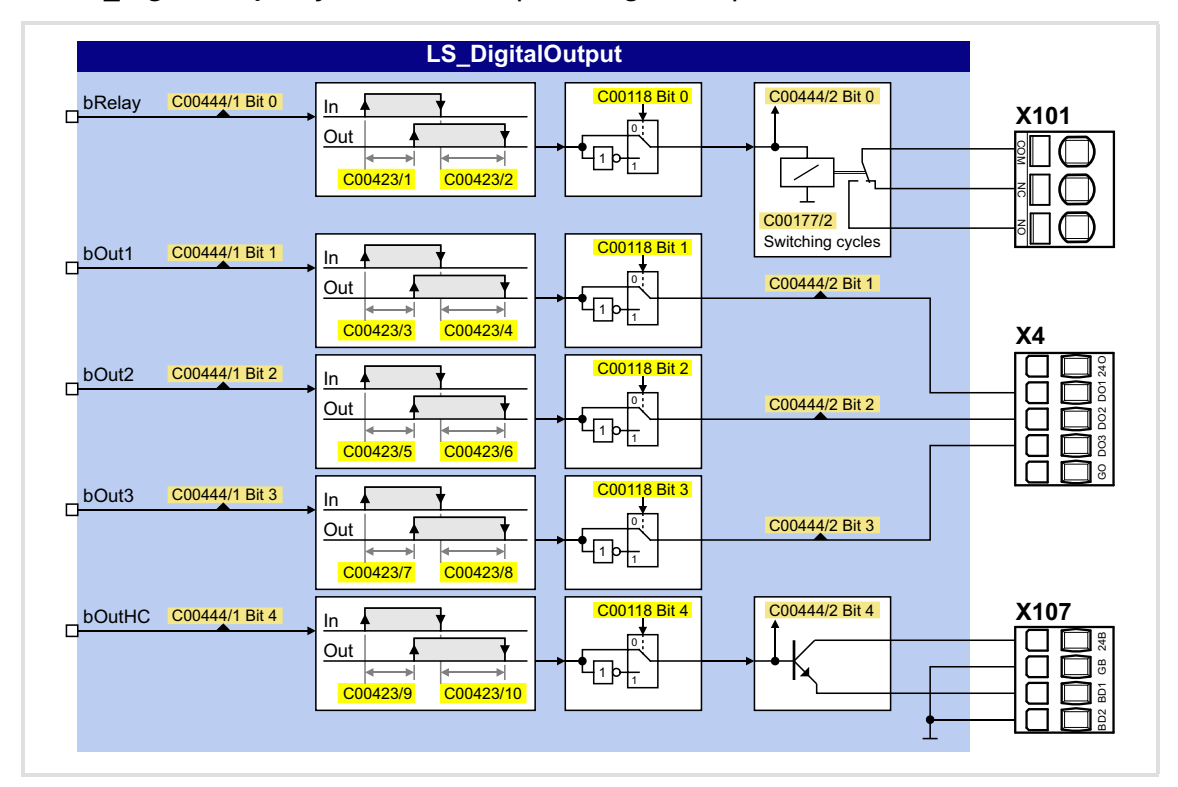

The **LS\_DigitalOutput** system block maps the digital output terminals in the FB editor.

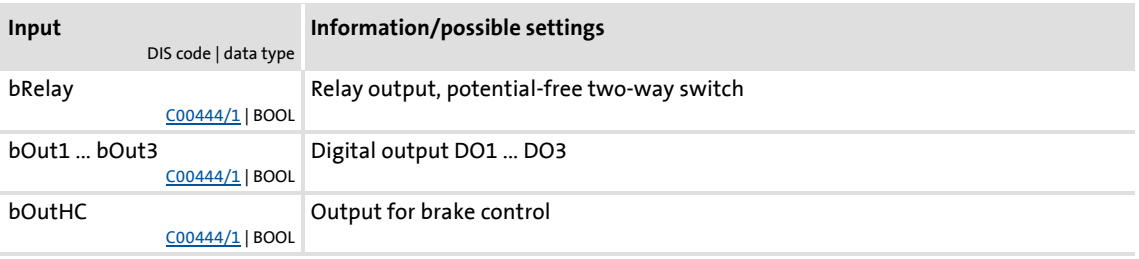

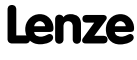

#### <span id="page-351-0"></span>**7.3 Analog terminals**

The analog input terminals together with the analog output terminals are located on the X3 plug connector.

#### **Analog input terminals**

The drive controller has four analog input terminals for detecting two current signals and two voltage signals:

- $\triangleright$  Voltage signals in the  $\pm$  10 V range The voltage signal can be e.g. an analog speed setpoint or the signal of an external sensor (temperature, pressure, etc.).
- $\triangleright$  Current signals in the 0/+4 ... + 20 mA range For open-circuit monitoring, the current signal can be evaluated with regard to "Life Zero" or "Dead Zero":
	- 0 ... 20 mA, without open-circuit monitoring
	- 4 ... 20 mA, with open-circuit monitoring

# **Note!**

To avoid undefined states, free input terminals of the controller must be assigned as well, e.g. by applying 0 V to the terminal.

#### **Analog output terminals**

The drive controller has four analog output terminals.

- ▶ Two output terminals output an analog current signal (O1I, O2I)
- ▶ Two output terminals output an analog voltage signal (O1U, O2U)

# **Note!**

Initialisation behaviour:

 • After mains switching up to the start of the application, the analog outputs remain set to 0 V.

Exception handling:

 • In case of a critical exception in the application (e.g. reset), the analog outputs are set to 0 V.

# **Parameterisation dialog in the »Engineer«:**

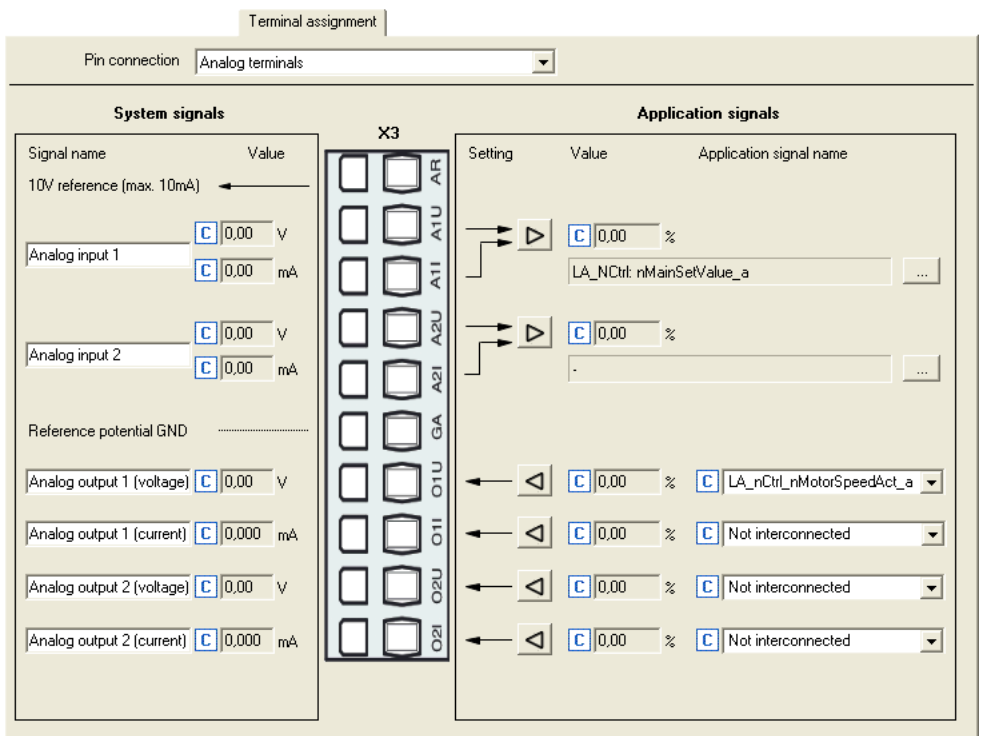

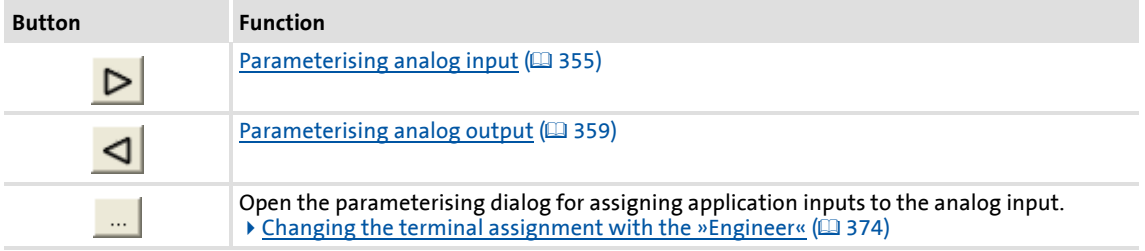

# **Short overview of parameters for the analog terminals:**

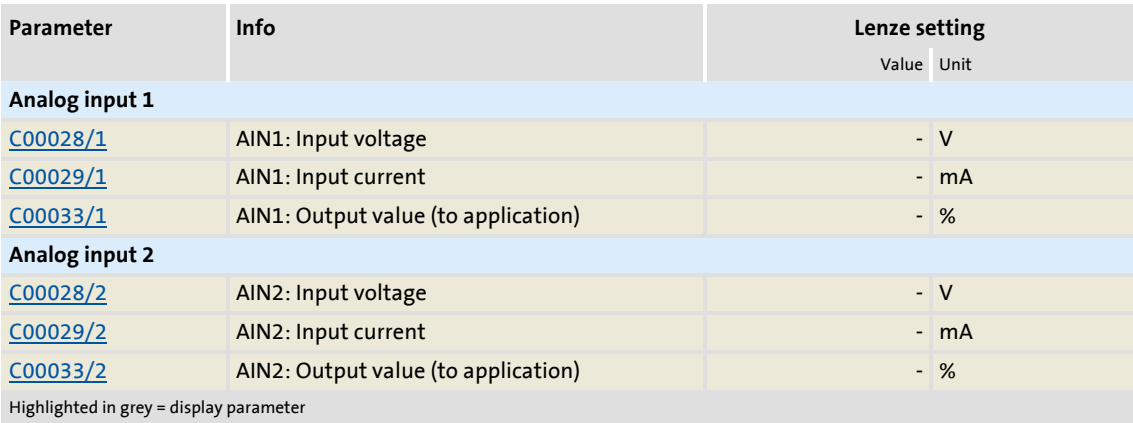

# **8400 TopLine C | Software Manual** I/O terminals Analog terminals

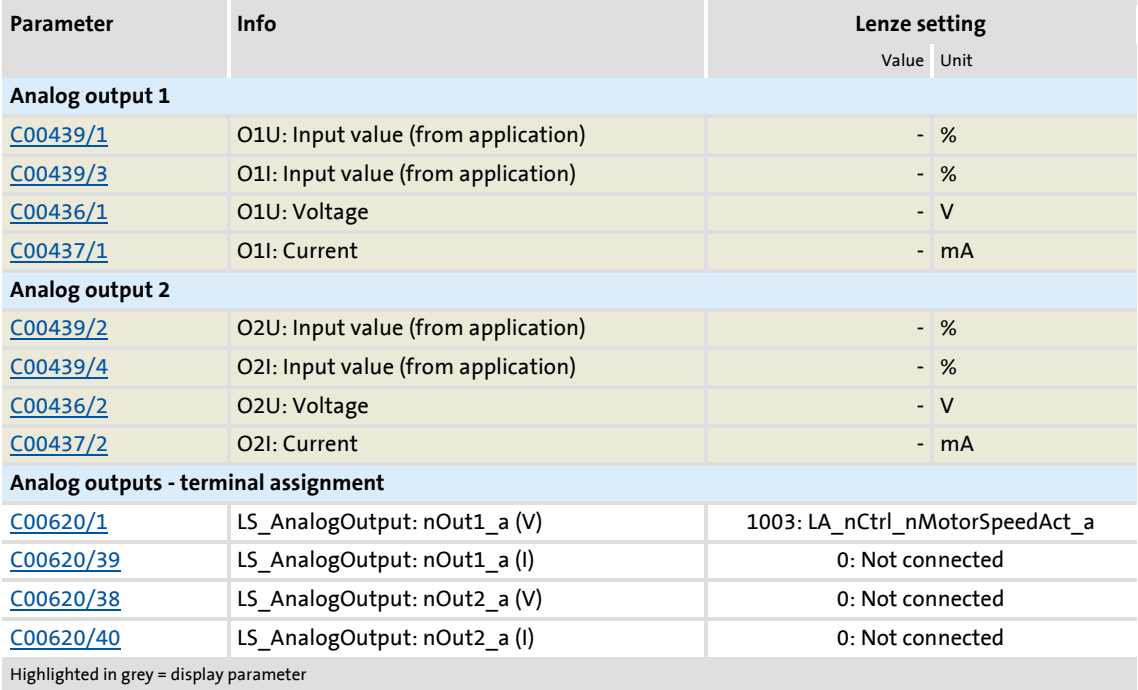

# **Related topics:**

- $\rightarrow$  [Configuring exception handling of the output terminals](#page-368-0) ( $\Box$  [369\)](#page-368-0)
- [User-defined terminal assignment](#page-369-0) ( [370\)](#page-369-0)

# <span id="page-354-0"></span>**7.3.1 Parameterising analog input**

By clicking on the button on the **Terminal assignment** tab, you reach the parameterising dialog for the corresponding analog input:

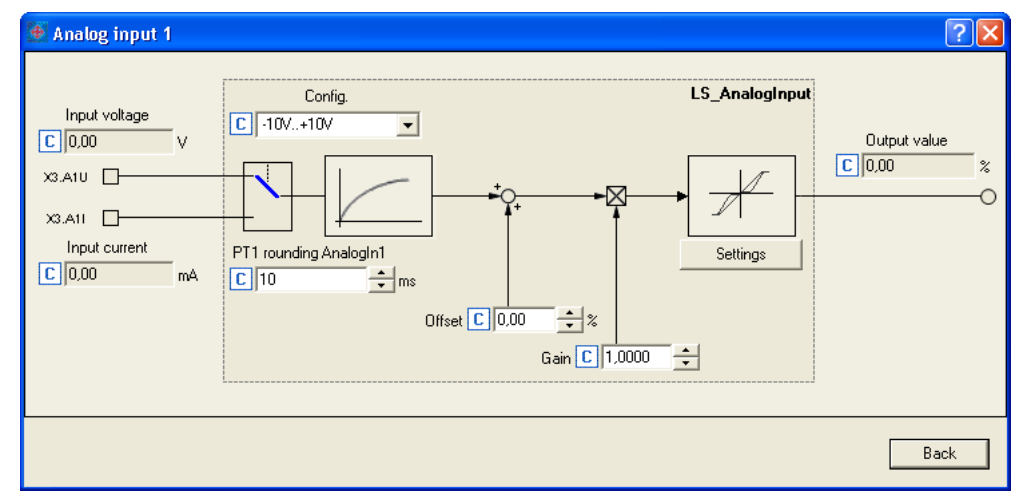

# **Short overview of parameters for the analog inputs:**

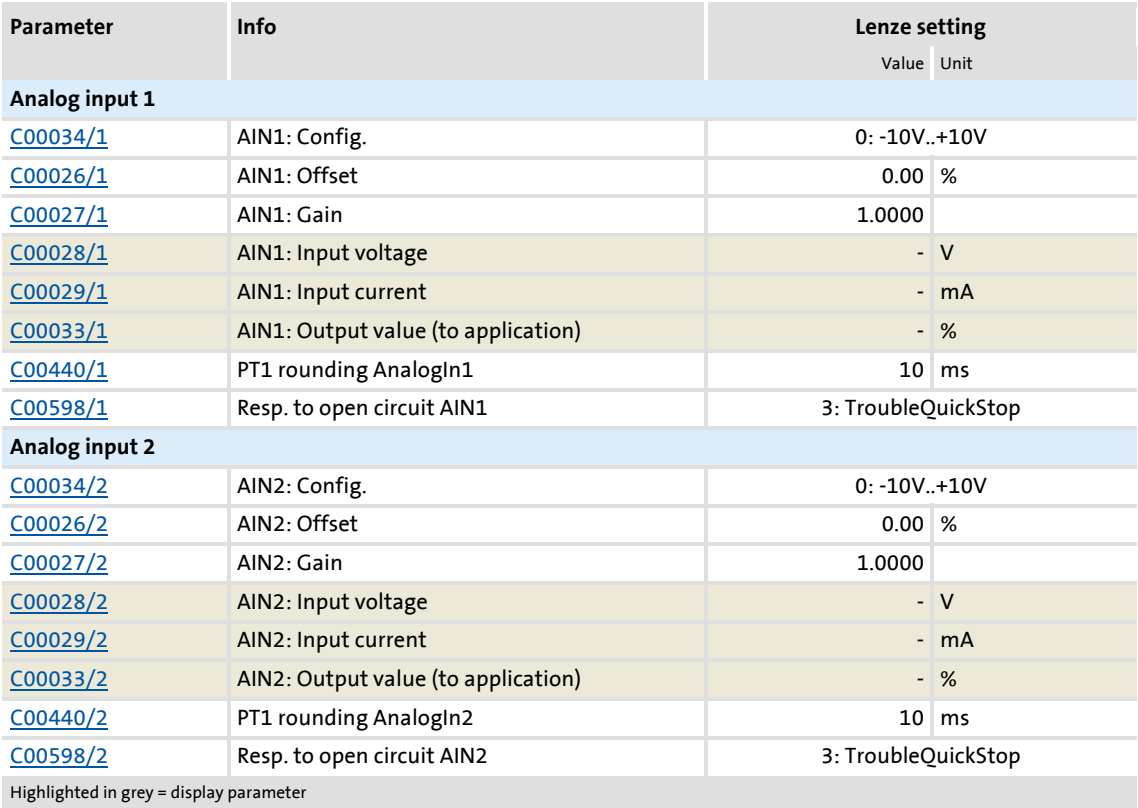

## **Using current input A1I/A2I**

In the Lenze setting, voltage signals in the range of  $\pm$  10 V are evaluated via the A1U and A2U input terminals. If current signals are detected via the A1I or A2I input terminals instead, the selection "1: 0...20mA" or "2: 4...20mA" is to be set in [C00034.](#page-761-2)

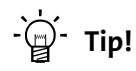

By selecting "2: 4...20mA", you can implement a 4 ...20 mA current loop, e.g. for stipulation of the speed setpoint.

#### **Open-circuit monitoring**

In the case of configuration as a 4 ... 20 mA current loop, the fault response set in [C00598](#page-858-0) takes place in the event of a wire breakage (Lenze setting: "TroubleQuickStop").

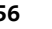

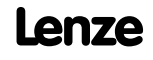

# **7.3.1.1 Signal adaptation by means of characteristic**

According to the illustration below, an individual characteristic can be parameterised for the analog inputs via the subcodes of [C00010](#page-756-1) and [C00020](#page-759-0) to provide different slopes and a dead band. Here, the input signal corresponds to the X axis and the output signal corresponds to the Y axis:

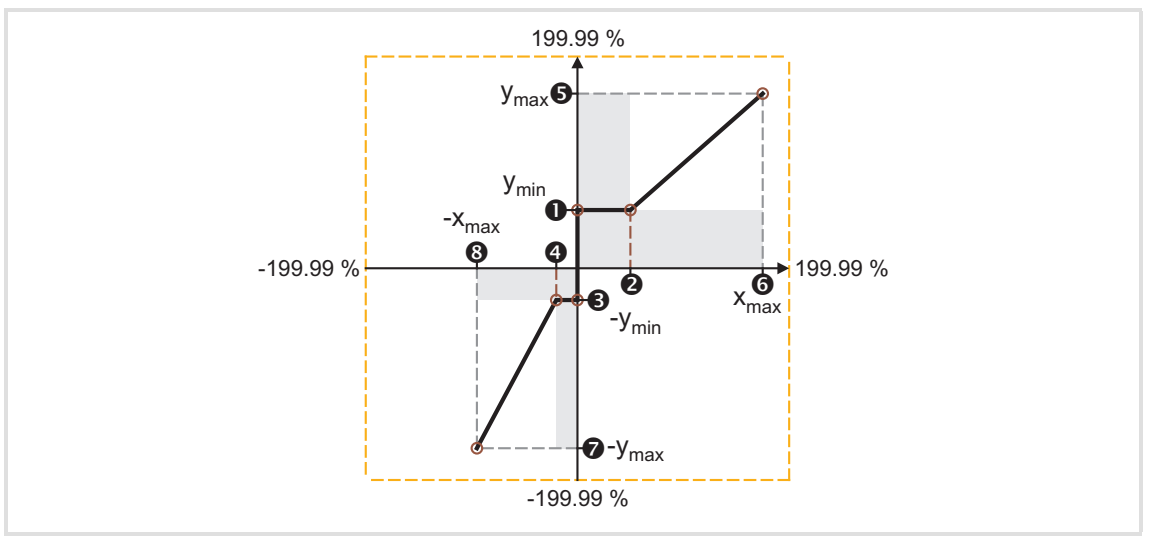

#### [7-4] Characteristic for analog inputs

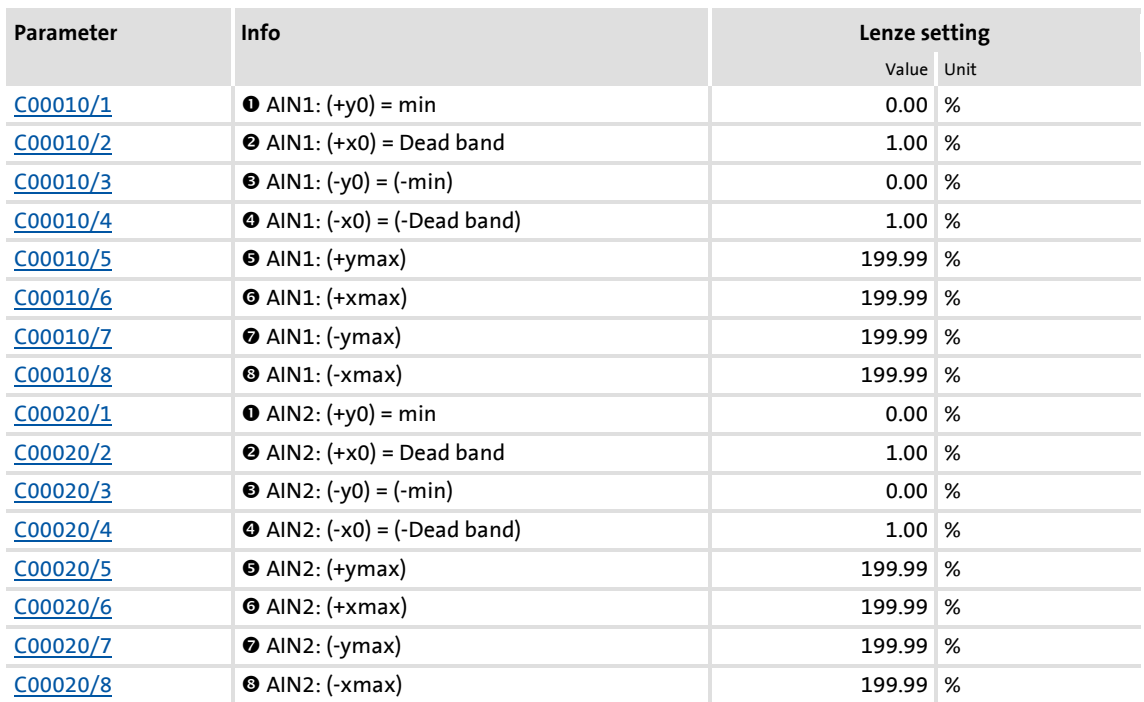

In the »Engineer«, there is a parameterising dialog for entering the characteristic. This dialog also displays the set characteristic graphically.

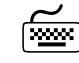

**Proceed as follows to open the dialog for parameterising the characteristic:**

- 1. Go to the **Terminal assignment** tab and select the "Analog terminals" entry in the **Control connections** list field.
- 2. Click on the **button for the analog input in order to open the Analog input** dialog.

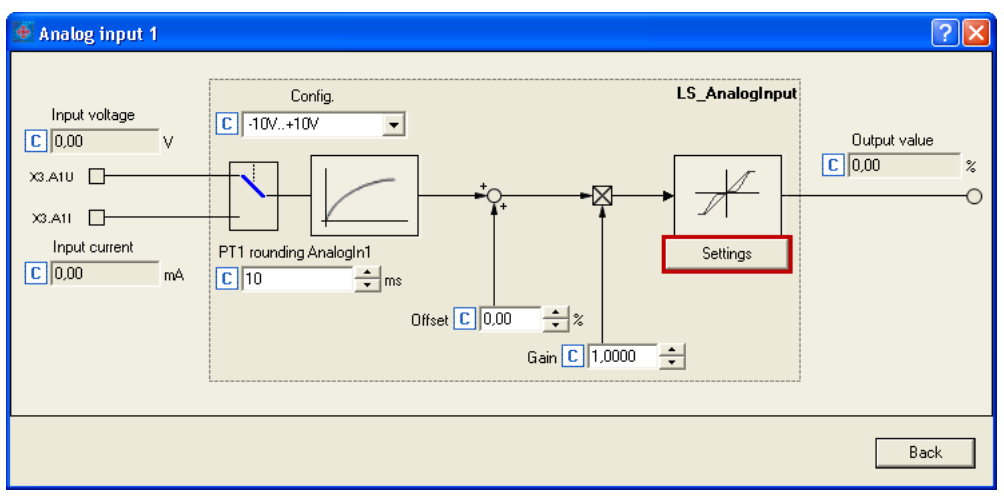

3. Click on the **Settings** button in order to open the *Analog input - Characteristic* dialog box:

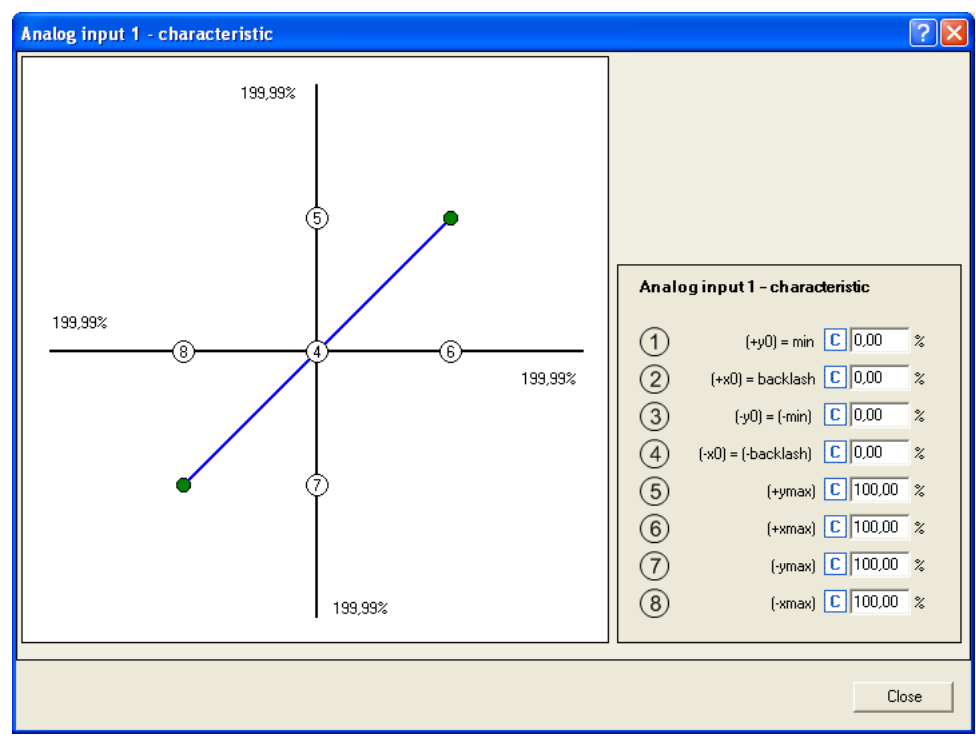

# <span id="page-358-0"></span>**7.3.2 Parameterising analog output**

By clicking on the button on the **Terminal assignment** tab, you can open the parameterising dialog for the corresponding analog output (here: O1U):

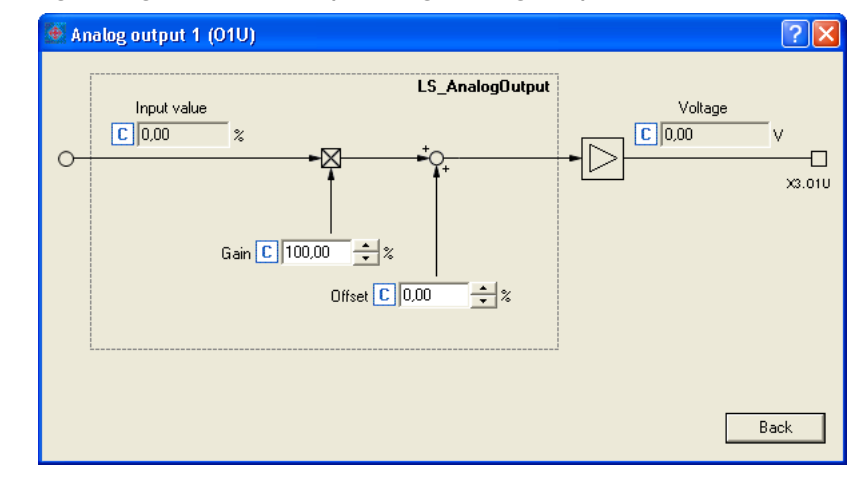

# **Short overview of parameters for the analog outputs:**

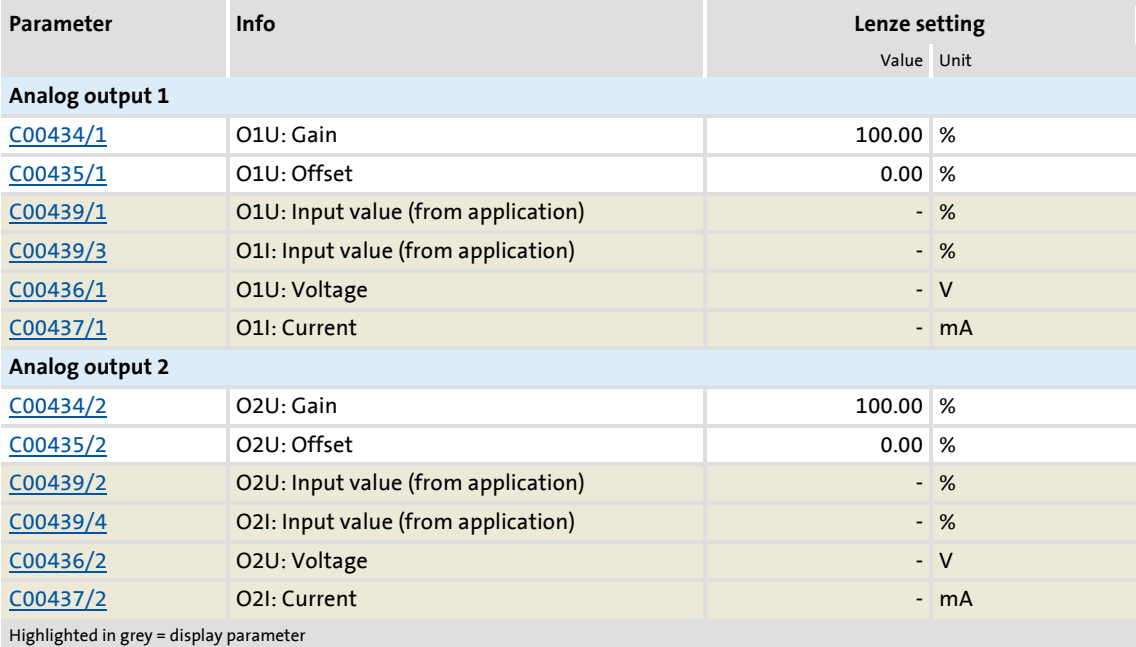

# **7.3.3 Internal interfaces | System block "LS\_AnalogInput"**

The **LS\_AnalogInput** system block maps the analog inputs in the FB editor.

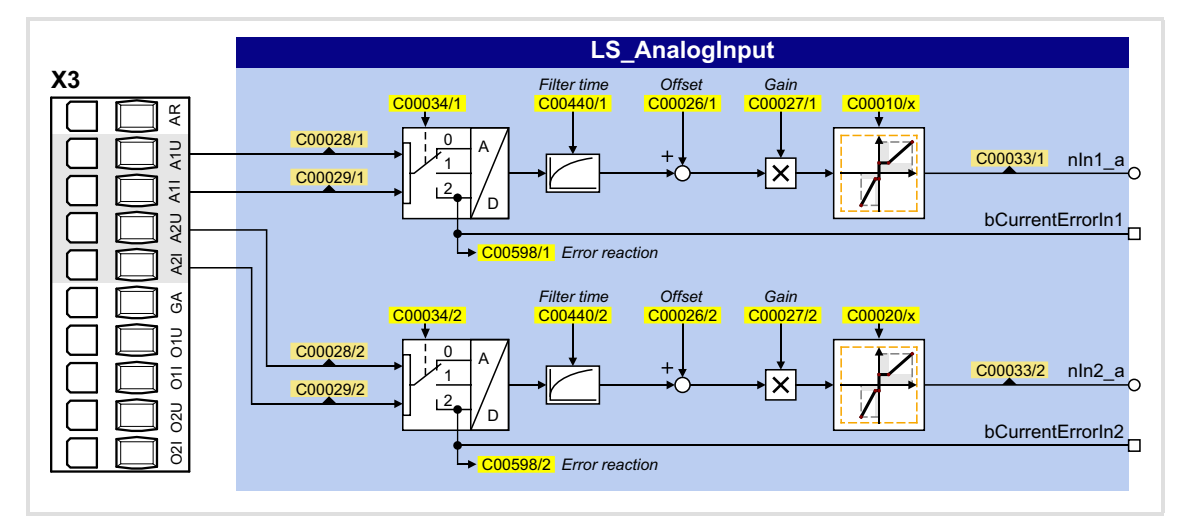

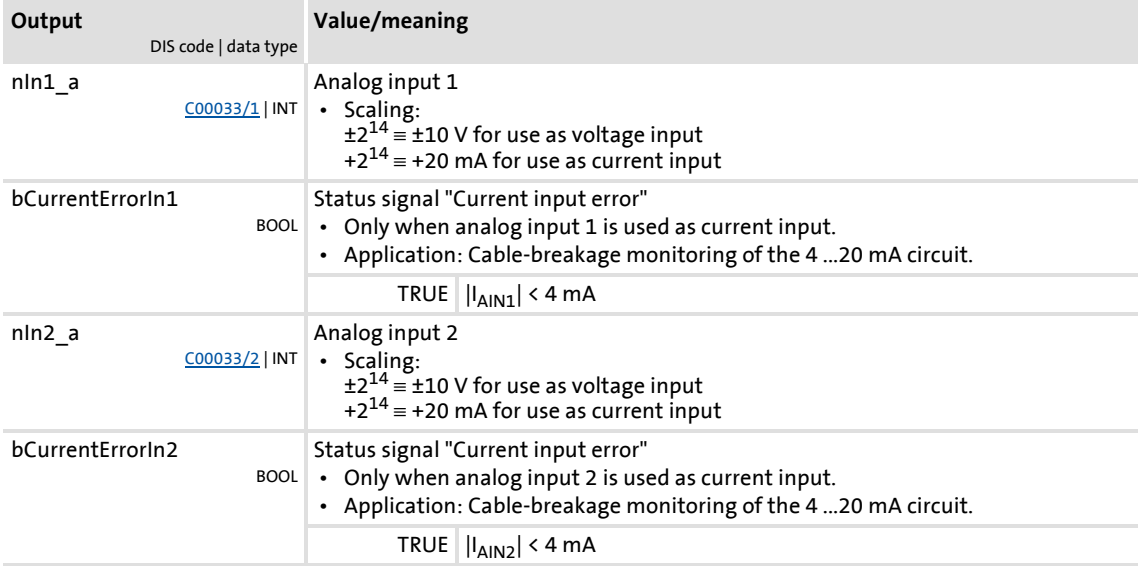
## **7.3.4 Internal interfaces | System block "LS\_AnalogOutput"**

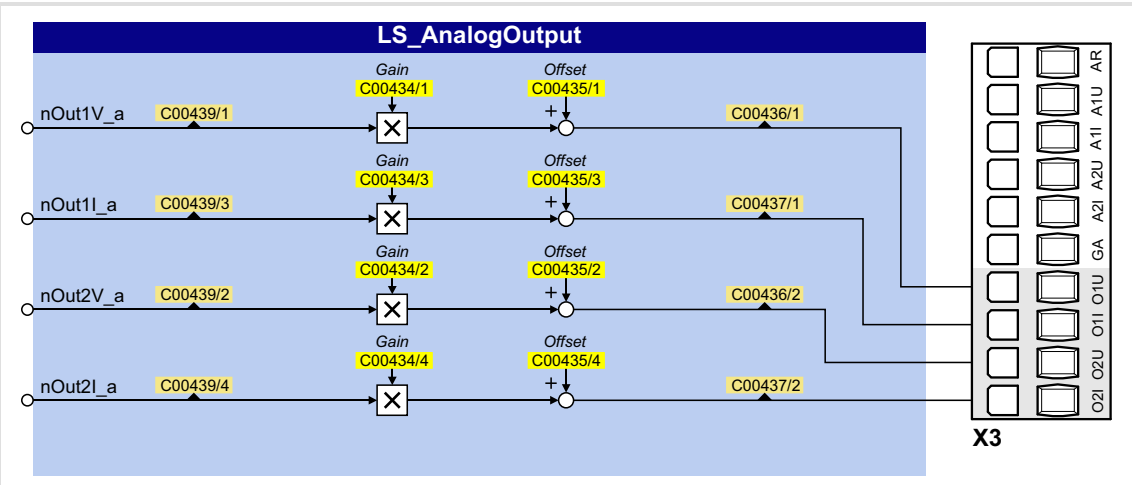

The **LS\_AnalogInput** system block maps the analog outputs in the FB editor.

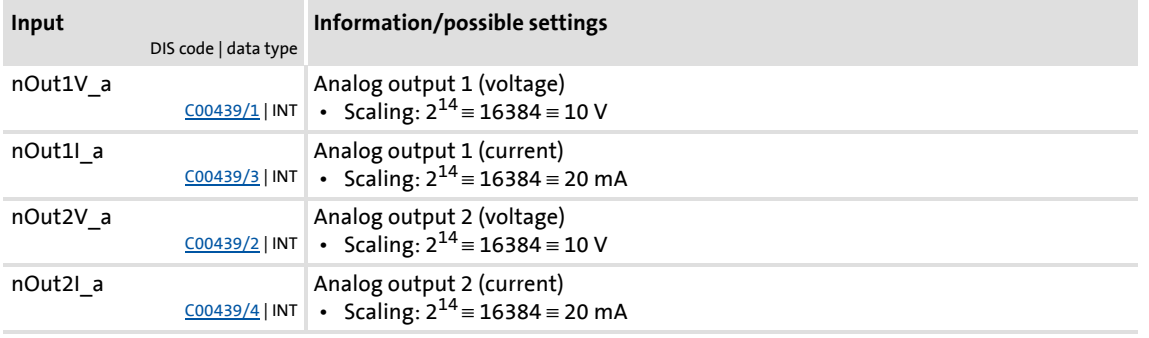

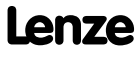

#### **7.4 Touch probe detection**

"Touch probe" (TP) in general means quick detection of a position by a quick sensor if the pulse duration of the sensor signal is too short to be detected by a "normal" digital input (scanning time: 1 ms).

Moreover, touch probe requires exact detection of the position. Here, the difference in position between the 1 ms position detection and the touch probe signal is considered as correction value.

#### **Applications:**

- $\triangleright$  Precise approach of a position at a previously detected signal mark
- $\blacktriangleright$  High-precision traversing of a section starting at a previously detected signal mark
- $\triangleright$  Safe detection of signal marks with very short signal edges
- Measurement of a high-precision position at a previously detected signal mark
- $\blacktriangleright$  Homing to touch probe (homing signal)
- $\blacktriangleright$  Relative residual path positioning (traversing of a section starting at signal mark)
- Absolute positioning to target position, activated by a safely detected signal mark
- $\triangleright$  Position measurement of a distance between 2 signal marks

#### **Overview of touch probe signal sources**

The 8400 TopLine provides the following signal sources for touch probe detection which can be configured independently:

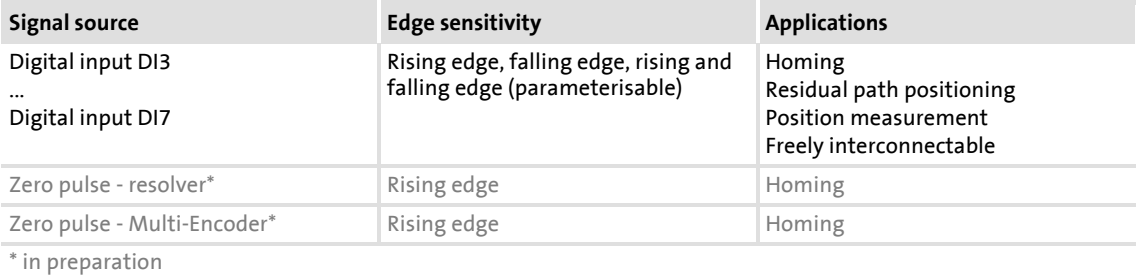

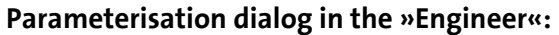

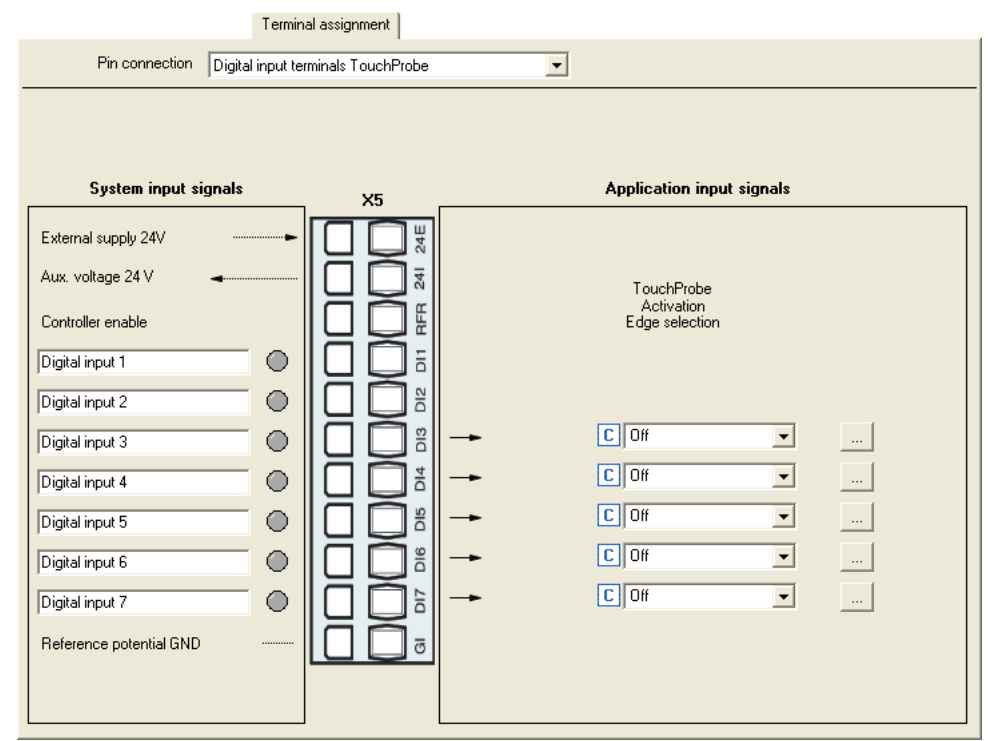

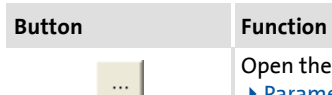

Open the parameterisation dialog for the selected TP source. ▶ [Parameter setting](#page-363-0) (□ [364\)](#page-363-0)

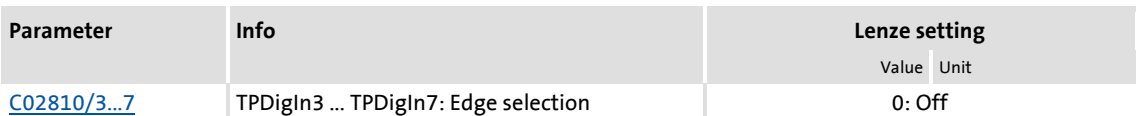

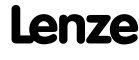

#### <span id="page-363-0"></span>**7.4.1 Parameter setting**

Proceed as follows to open the parameterisation dialog for setting a TP signal source:

1. Go to the **Terminal Assignment** tab and select "Digital input terminals TouchProbe" in the **Control connections** list field:

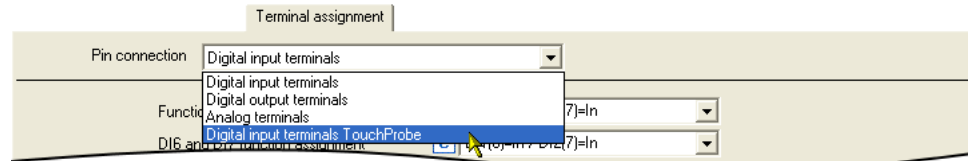

2. Click the  $\frac{1}{2}$  button for the digital input that is to be set for the touch probe detection.

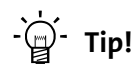

If the "Table positioning" technology application is used, the following parameterisation dialog can be opened for the selected TP source in the parameterisation dialogs for the [Profile entry](#page-544-0) and the basic "[Homing](#page-516-0)" function via the **Set up touch probe...** button:

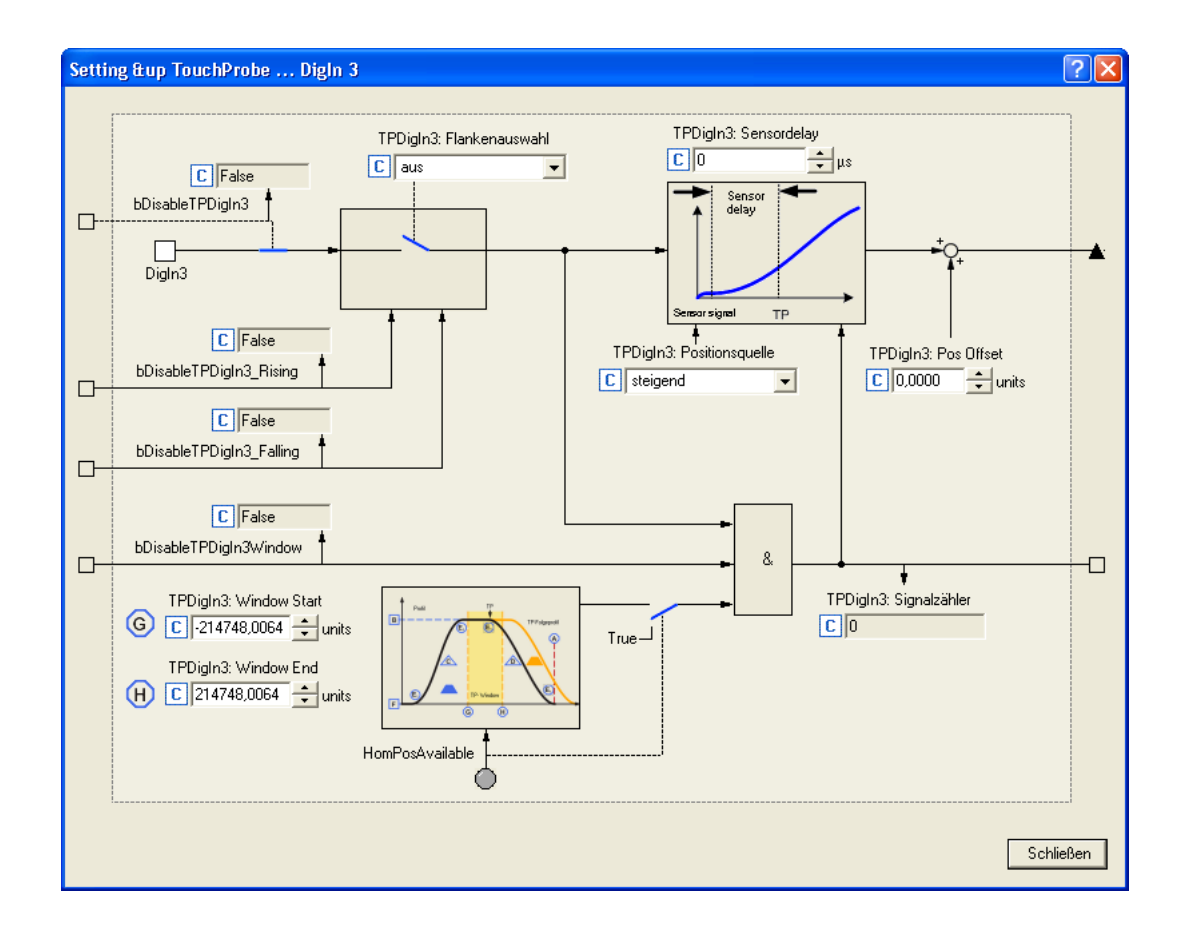

#### **Short overview of the relevant parameters:**

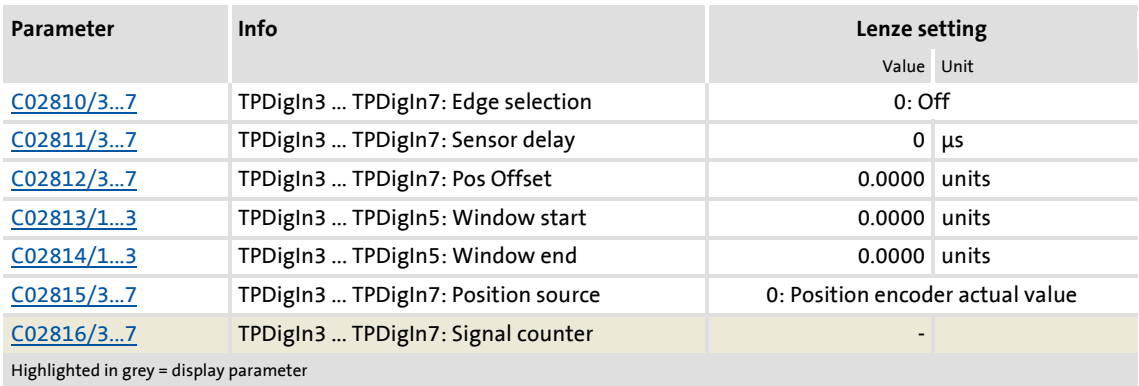

# **Edge selection**

Select which edge the corresponding input is to respond to.

 $\blacktriangleright$  In the case of signal sources DI3 ... DI5, the edge sensitivity can also be dynamically changed via inputs at the [LS\\_TouchProbe](#page-366-0) SB.

#### **Sensor delay**

This setting serves to compensate for a sensor delay of the touch probe sensor, if any.

- Typical values for laser photoelectric barriers are e.g. 300 μs.
- $\triangleright$  Delay of the digital inputs for the 8400 device series:
	- $-5$   $\mu$ s for a rising edge
	- 25 μs for a falling edge
- Internal automatic compensation for device-internal signal delay due to encoder zero pulse.

#### **Pos Offset**

Use this setting to add an offset to the position value measured by touch probe. This may be required if the touch probe sensor has assumed a disadvantageous position on the machine. By adding an offset the touch probe sensor can be moved to a position which is more convenient to the application.

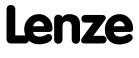

#### **Window start / end**

Via the two parameters Window start [\(C02813/x](#page-1015-1)) and Window end ([C02814/x\)](#page-1015-2), acceptance windows can be set for the DI3 ... DI5 signal sources in which the touch probe signal is accepted.

- ▶ The acceptance windows can be dynamically activated via the inputs at the LS TouchProbe SB.
- $\blacktriangleright$  If the actual position is outside the acceptance window, touch probe is automatically deactivated.
- $\blacktriangleright$  If both window limits are set to "0", the acceptance window does not have any effect.
- ▶ To properly use this function, the drive needs to know the home position (zero position).

#### **Position source**

Selection of the position signal source to be measured with touch probe. This usually is the actual position of the motor / encoder position encoder.

### <span id="page-366-0"></span>**7.4.2 Internal interfaces | System block "LS\_TouchProbe"**

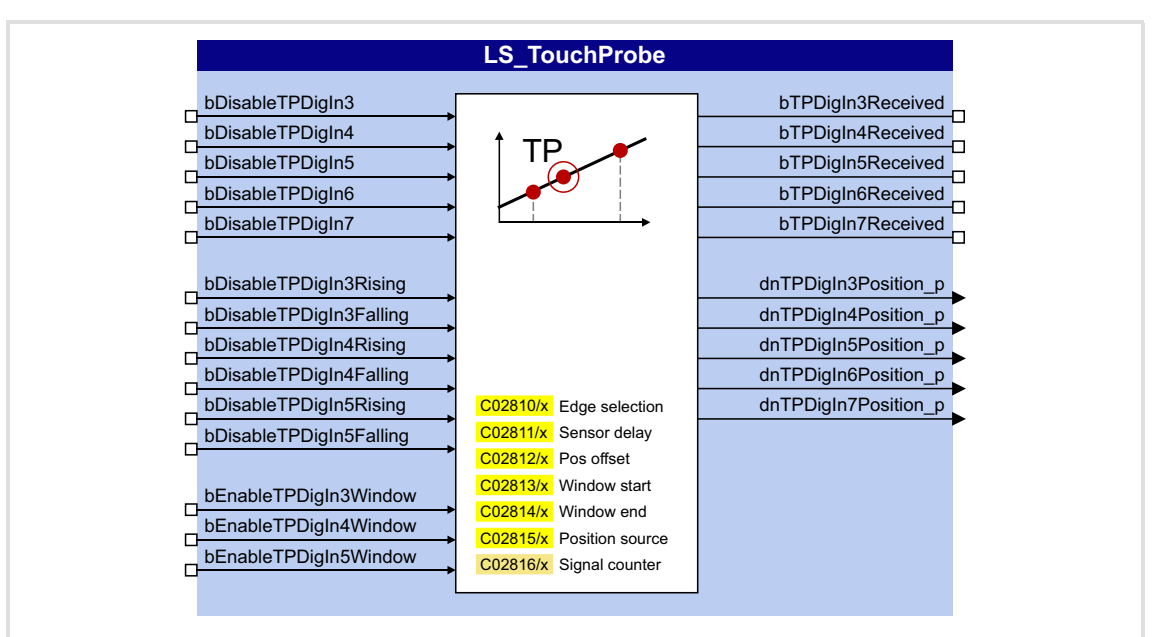

The **LS\_TouchProbe** system block provides the internal interfaces for touch probe detection in the function block editor:

#### **Inputs**

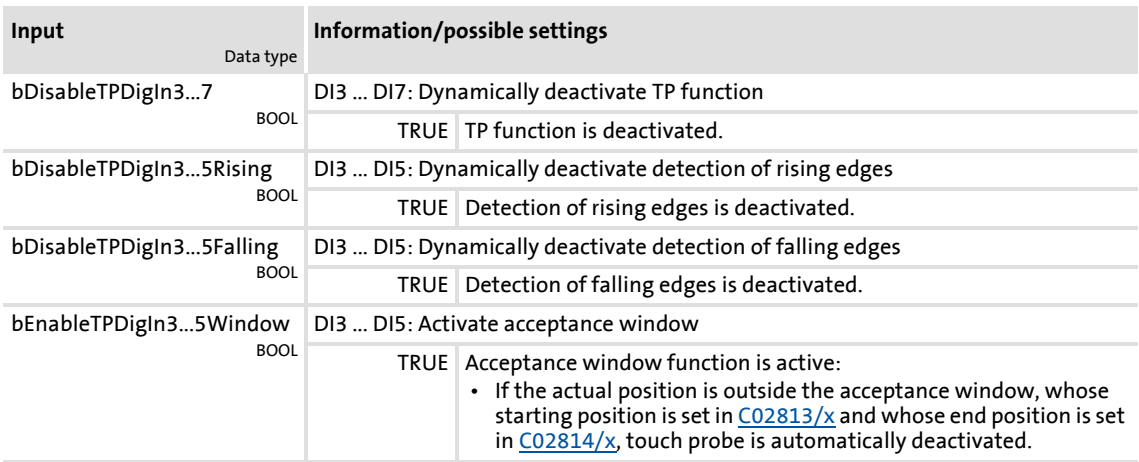

#### **Outputs**

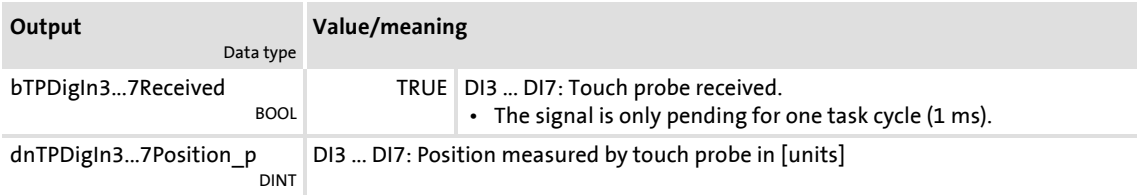

#### **7.4.2.1 Application example: "Position measurement"**

The touch probe function can be combined with the  $L$  Odometer FB for a position measurement. This FB is able to save position signals to a ring buffer and detect differences between two position signals.

In the wiring below, digital input DI3 is used to connect the touch probe sensor. For the sake of clarity, irrelevant inputs and outputs of the LS TouchProbe SB are masked out.

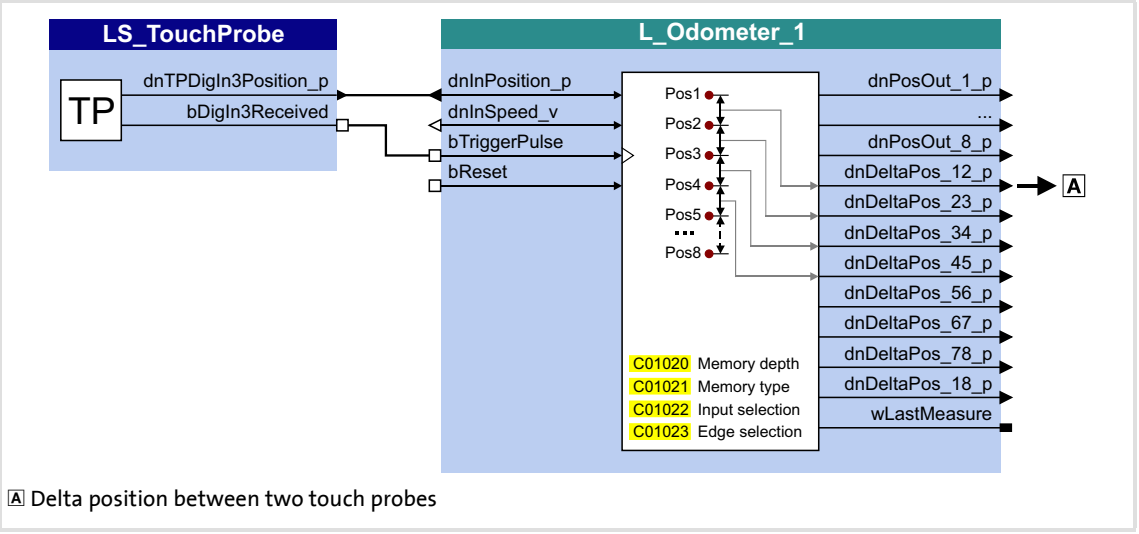

[7-5] Wiring for position measurement

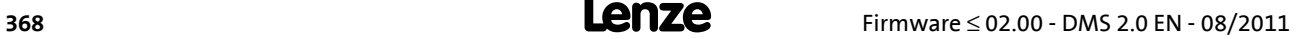

#### **7.5 Configuring exception handling of the output terminals**

Exception handling for the analog and digital output terminals in the event of an error can be set via decoupling configuration and decoupling values.

- $\triangleright$  Bit coded selection is carried out in  $\underline{C00441}$  $\underline{C00441}$  $\underline{C00441}$  for the analog output terminals, defining the events that will trigger decoupling.
- $\triangleright$  Bit coded selection is carried out in [C00447](#page-833-0) for the digital output terminals, defining the events that will trigger decoupling.

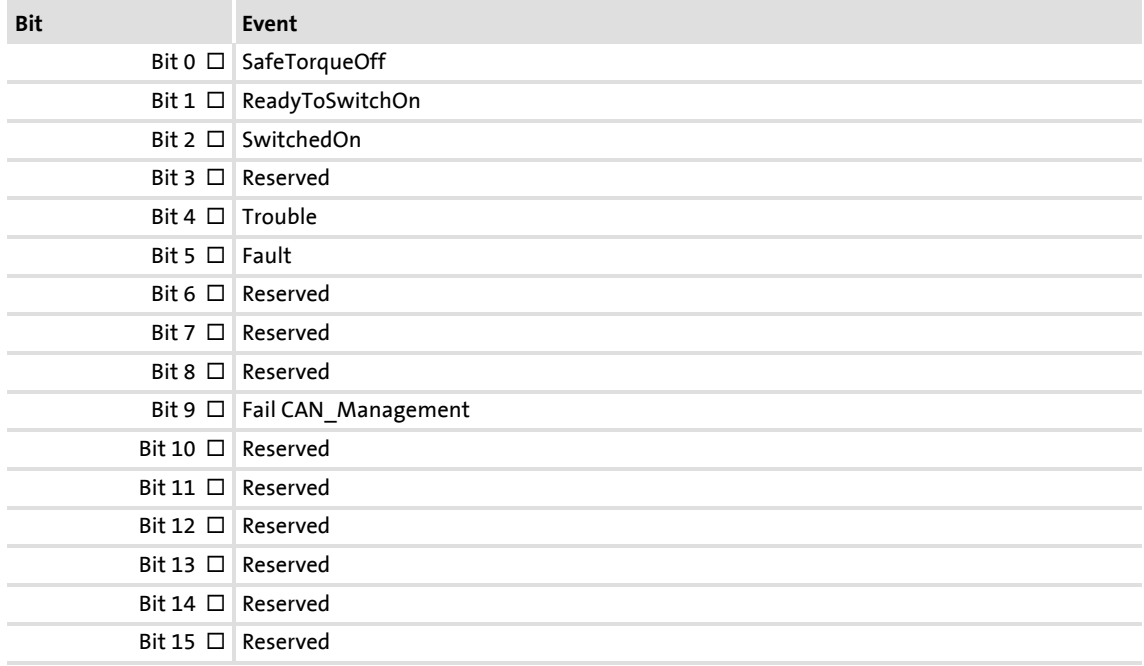

Finally, the following parameters define the value/status that the output terminals are to have when they are decoupled:

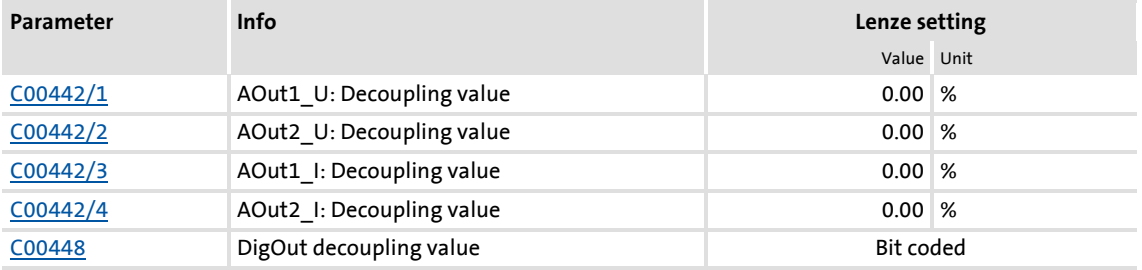

#### **Related topics:**

 $\triangleright$  [Configuring exception handling of the CAN PDOs](#page-665-0) ( $\Box$  [666\)](#page-665-0)

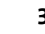

#### **7.6 User-defined terminal assignment**

<span id="page-369-0"></span>In order to individually adapt the preconfigured assignment of the input/output terminals to your application, you can choose one of the following procedures:

A. In the »Engineer«:

- Change the terminal assignment on the **Terminal assignment** tab.
- Change the signal assignment on the **Application Parameters** tab, on the dialog level *Overview → Signal flow.*
- Change the interconnections in the FB editor (on the I/O level).
- B. In the »Engineer« or with the keypad:
	- Change the parameters for signal configuration in the parameters list.

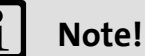

If you change the preconfigured assignment of the input/output terminals, the terminal assignment will be a user-defined one. In [C00007,](#page-753-0) control mode "0: Interconnection changed" will be shown.

# ·*g*<sup>-</sup> Tip!

First of all, select a Lenze configuration useful for the purpose at hand by going to [C00005](#page-751-0) and selecting a technology application that matches your drive task and then going to [C00007](#page-753-0) and selecting an appropriate control mode. You will then have an application for which there is a signal flow, logical block links and terminal assignment.

We recommend using the »Engineer« for the implementation of comprehensive user-defined drive solutions.

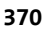

#### **7.6.1 Source-destination principle**

The I/O configuration of the input and output signals is carried out according to the source/destination principle:

- A connection always has a direction and therefore always has a source and a target.
- The inputs signals of the technology application are logically linked to the outputs of system blocks which represent the device input terminals.
- The inputs of system blocks that represent the device output terminals are logically linked to output signals of the technology application.

The following graphic illustrates the source/destination principle:

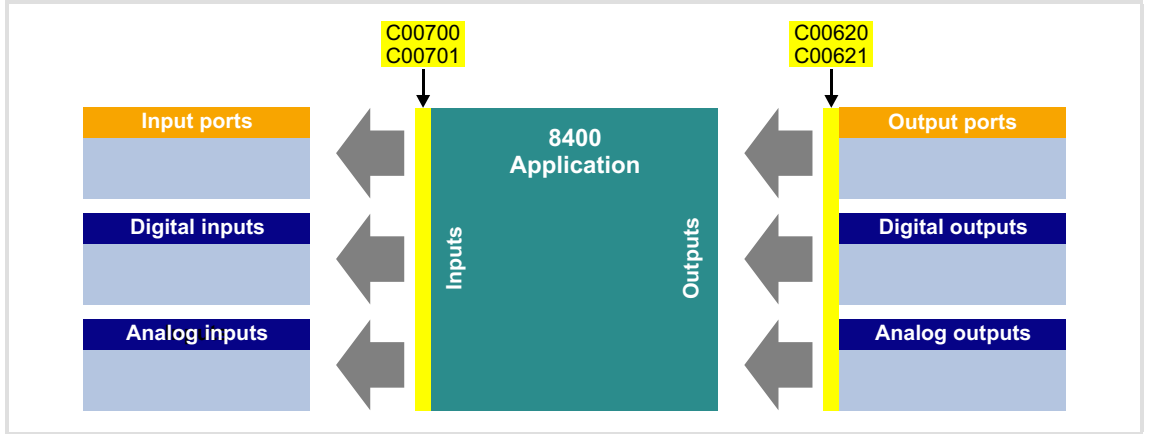

[7-6] Source-destination principle

Note the following:

- $\triangleright$  An equipment input terminal can be logically linked to several inputs of the application block.
- Every input of the application block can only be logically linked to one input signal.
- $\triangleright$  An output of the application block can be logically linked to several device output terminals.

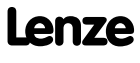

#### **7.6.2 Changing the terminal assignment with the keypad**

You can reconfigure the preconfigured terminal assignment with the keypad (and with the »Engineer«) by means of so-called configuration parameters.

- Each configuration parameter represents a signal input of a system block or application block.
- Each configuration parameter contains a selection list with output signals of the same type of data.
- ▶ Logical linking is thus carried out by selecting the output signal for the corresponding signal input.

In the following example, digital output 1 (**LS\_DigitalOutput***.bOut1* input) is logically linked to the status signal "Drive ready" (*LA\_nCtrl\_bDriveReady* output signal):

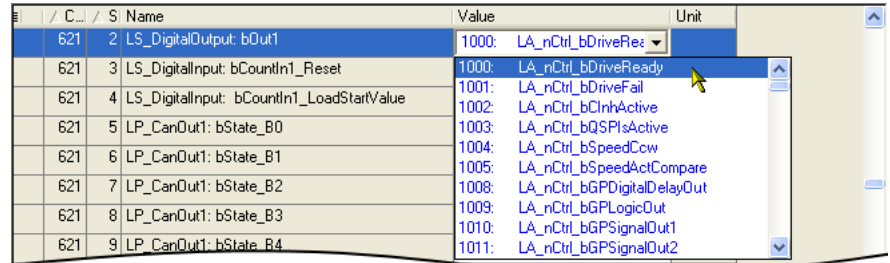

#### **Configuration parameters for the analog and digital output terminals**

The preconfigured assignment of the analog and digital output terminals can be altered by means of the subcodes of [C00620](#page-861-0) and [C00621](#page-863-0):

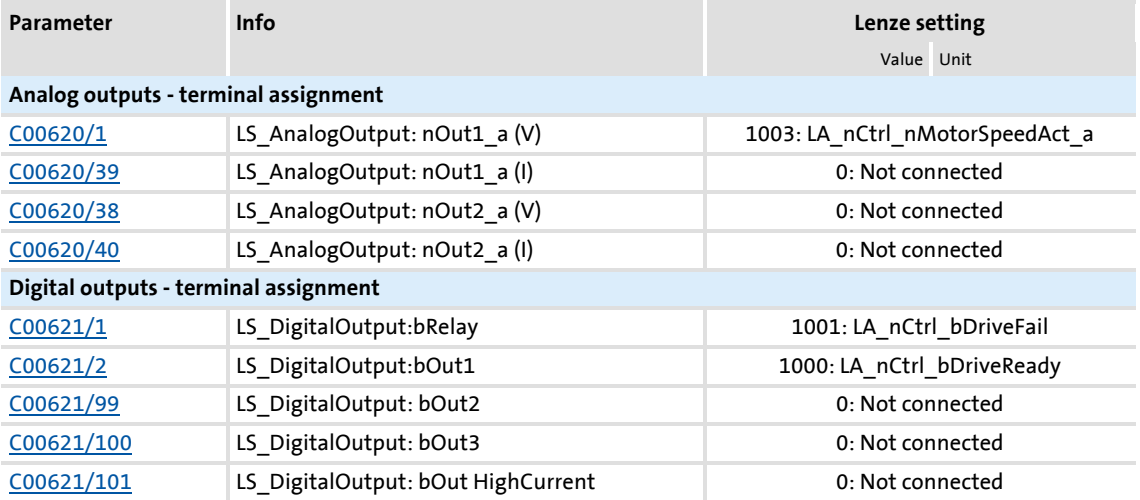

Other subcodes (not shown here) allow the configuration of input signals of different system blocks and port blocks.

### **Configuration parameters for the inputs of the technology application**

The following parameters can be used to change the preconfigured assignment of the application inputs:

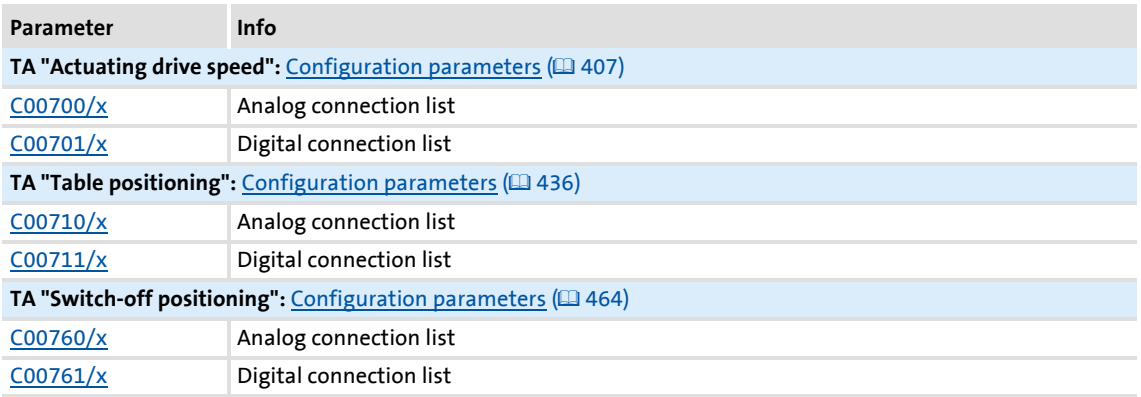

#### **Example**

Task: Starting from the preset technology application "Actuating drive speed" and the "Terminals 0" control mode, the DI2 digital input is to be used for choosing an alternative acceleration/deceleration time for the main setpoint instead of for choosing the fixed setpoint 2/3. To do this, the DI2 digital input is not to be linked to the *bJogSpeed2* input but to the *bJogRamp1* input of the application module.

#### Procedure:

- 1. Use the keypad to go to the menu level **Applications**  $\rightarrow$  **Actuating drive speed (conf.)**. This menu level contains all the configuration parameters of the "Actuating drive speed" technology application".  $\rightarrow$  [Configuration parameters](#page-406-0) ( $\Box$  [407\)](#page-406-0)
- 2. Navigate to the configuration parameter LA\_NCtrl: bJogSpeed2 [\(C00701/10](#page-880-0)) which represents the logical signal link of the application input *bJogSpeed2*.
- 3. Change the setting of [C00701/10](#page-880-0): Change selection "16001: DigIn\_bIn2" in selection "0: Not interconnected".
- 4. Navigate to the configuration parameter LA\_NCtrl: bJogRamp1 ([C00701/13](#page-880-0)) which represents the logical signal link of the application input *bJogRamp1*.
- 5. Change the setting of [C00701/13](#page-880-0): Change selection "0: Not interconnected" in selection "16001: DigIn\_bIn2".

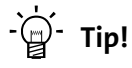

The example shows that, for each input of the application block, the associated configuration parameter [\(C00700/x](#page-879-0) or [C00701/x\)](#page-880-0) is only allowed to contain one source that you enter.

#### **7.6.3 Changing the terminal assignment with the »Engineer«**

Whereas the configuration parameters referred to have to be parameterised with the keypad, implementation in the »Engineer« is much easier due to the availability of the corresponding dialogs. The following task illustrates the respective procedure.

Task: Starting from the preset technology application "Actuating drive speed" and the "Terminals 0" control mode, the DI2 digital input is to be used for choosing an alternative acceleration/deceleration time for the main setpoint instead of for choosing the fixed setpoint 2/3. To do this, the DI2 digital input is not to be linked to the *bJogSpeed2* input but to the *bJogRamp1* input of the application module.

#### **Possibility 1: Change terminal assignment by means of the Terminal Assignment tab**

#### Procedure:

1. Go to the **Terminal Assignment** tab and select "Digital input terminals" in the **Control connections** list field:

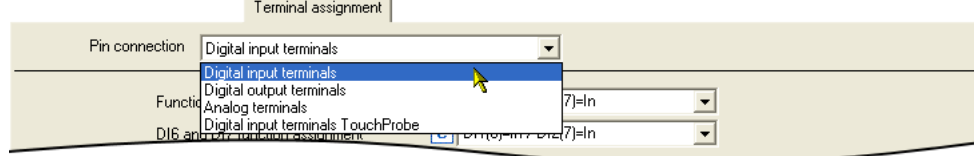

- 2. Click on the button for the DI2 terminal in order to open the dialog box *Assignment Terminal --> Function block*.
	- In the list field, all block inputs that are currently logically linked to digital input DI2 are marked with a checkmark:

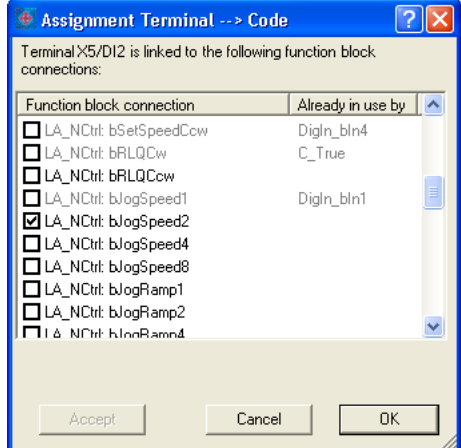

- 3. Remove checkmark for the connection **LA\_NCtrl: bJogSpeed2** in order to cancel the existing logical link.
- 4. Set checkmark for connection **LA\_NCtrl: bJogRamp1** in order to logically link this application input to digital input DI2.

#### **Possibility 2: Change terminal assignment by means of the signal flow shown**

Procedure:

- 1. Go to the **Application parameters** tab.
- 2. Go to the **Application Parameters** tab and click on the **Signal flow** button in order to change to the dialog level *Overview Signal flow*.
- 3. On the dialog level *Overview Signal flow*, click on the **Digital control signals** button in order to open the *Digital control signals* dialog box:

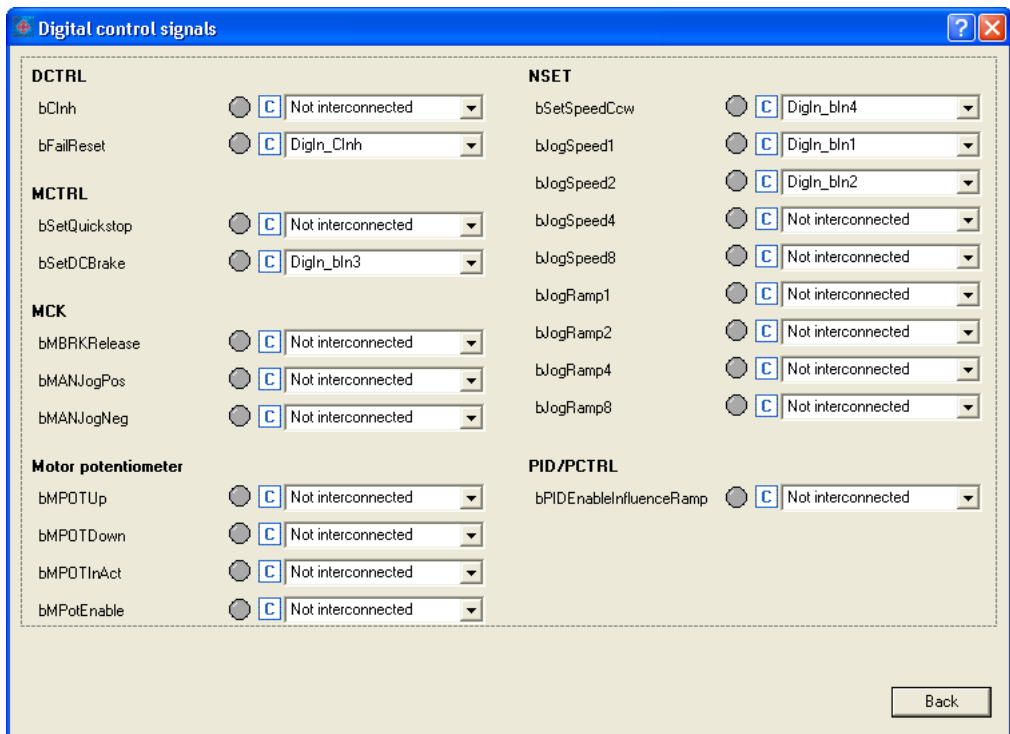

- 4. In the **bJogSpeed2** list field, set the selection "0: Not interconnected".
- 5. In the **bJogRamp1** list field, set the selection "16001: DigIn\_bIn2".
- 6. Click on the **Back** button in order to close the dialog box again.

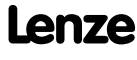

### **Possibility 3: Change terminal assignment with the FB editor**

Procedure:

- 1. Go to the **FB Editor** tab.
- 2. Delete the existing interconnection from **LS\_DigitalInput***.bIn2* to **LA\_NCtrl***.bJogSpeed2*:

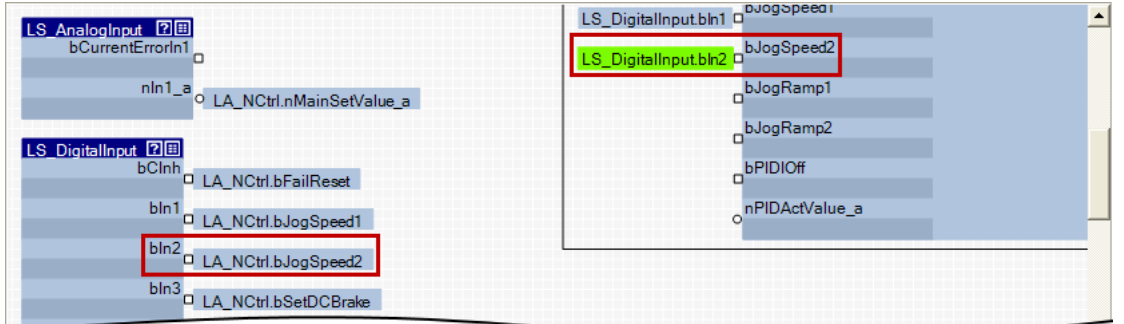

3. Establish a new interconnection from **LS\_DigitalInput***.bIn2* to **LA\_NCtrl***.bJogRamp1*:

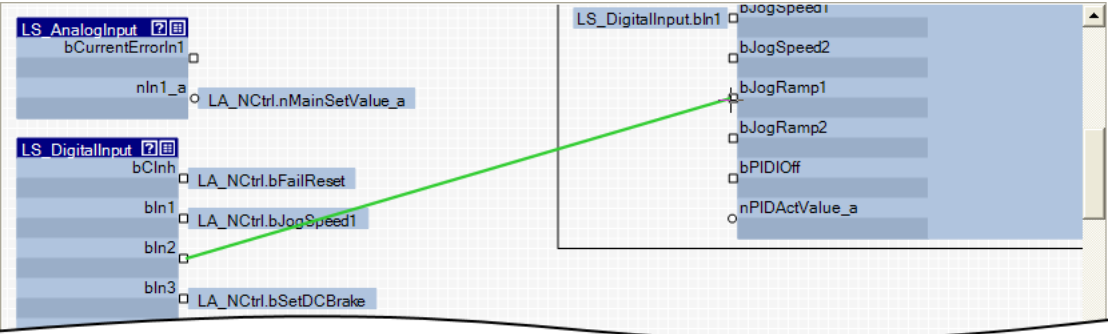

# ·*g*<sup>·</sup> Tip!

You can find detailed information on how to use the FB editor of the »Engineer« in the main chapter entitled ["Working with the FB Editor"](#page-1057-0). (20[1058\)](#page-1057-0)

# **8 Technology applications**

A technology application is a drive solution equipped with Lenze's experience and knowhow in which function and system blocks interconnected to a signal flow clearly show the basis for implementing typical drive tasks.

This chapter describes the handling and the functional range of the technology applications available for the 8400 HighLine drive controller.

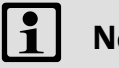

# **Note!**

Please note that the StateLine and HighLine device types differ with regard to the number, functional range, and flexibility of the technology applications offered.

#### **8.1 General information**

#### **8.1.1 Purpose of the technology applications**

The stepped Inverter Drives 8400 series provides solutions for simple to complex applications – depending on the user's experience and knowledge about the handling of drives and drive tasks.

Some drive tasks are similar in practice so that a few modifications of the corresponding technology applications can provide the required result very quickly.

On the one hand a great scope of standard drive tasks for frequency inverters is covered by the technology applications offered by Lenze, and on the other hand, the user is relieved from time-consuming programming activities.

Other important features of technology applications are:

- $\triangleright$  Direct implementation of drive tasks without recreating a function block interconnection inside the device
- $\triangleright$  Operation via keypad and/or operation via convenient operator dialogs in the «Engineer»
- Commissioning via few operating and diagnosing parameters (local keypad operation)
- $\blacktriangleright$  Achieving a transparency as high as possible via the integrated functionality of the device by representing signal flow diagrams
- $\triangleright$  Provision of a basic functionality suitable and often sufficient for many applications

#### **8.1.2 Application cases for a technology application**

You should use a technology application if

- $\triangleright$  the task can be solved completely or to a great extent by the basic functionality of the technology application.
- $\blacktriangleright$  the end customer does not want to create the comprehensive core functions of the corresponding technology on his own.
- $\triangleright$  the creation time for a project is to be reduced by using the ready-made technology application
- $\blacktriangleright$  the end customer wants to build upon the know-how of Lenze.

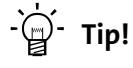

If the end customer of the machine does not want to use ready-made Lenze functions, it is also possible to implement individual drive solutions with the HighLine version in the form of "free interconnections". In this case, the technology applications integrated in the device can be used as a basis to be adapted to the requirements by changes or extensions by means of the function block editor.

Detailed information on the creation or change of interconnections by means of the function block editor can be found in the main chapter "[Working with the FB](#page-1057-0) [Editor"](#page-1057-0). (20[1058\)](#page-1057-0)

#### **8.1.3 Basic software structure**

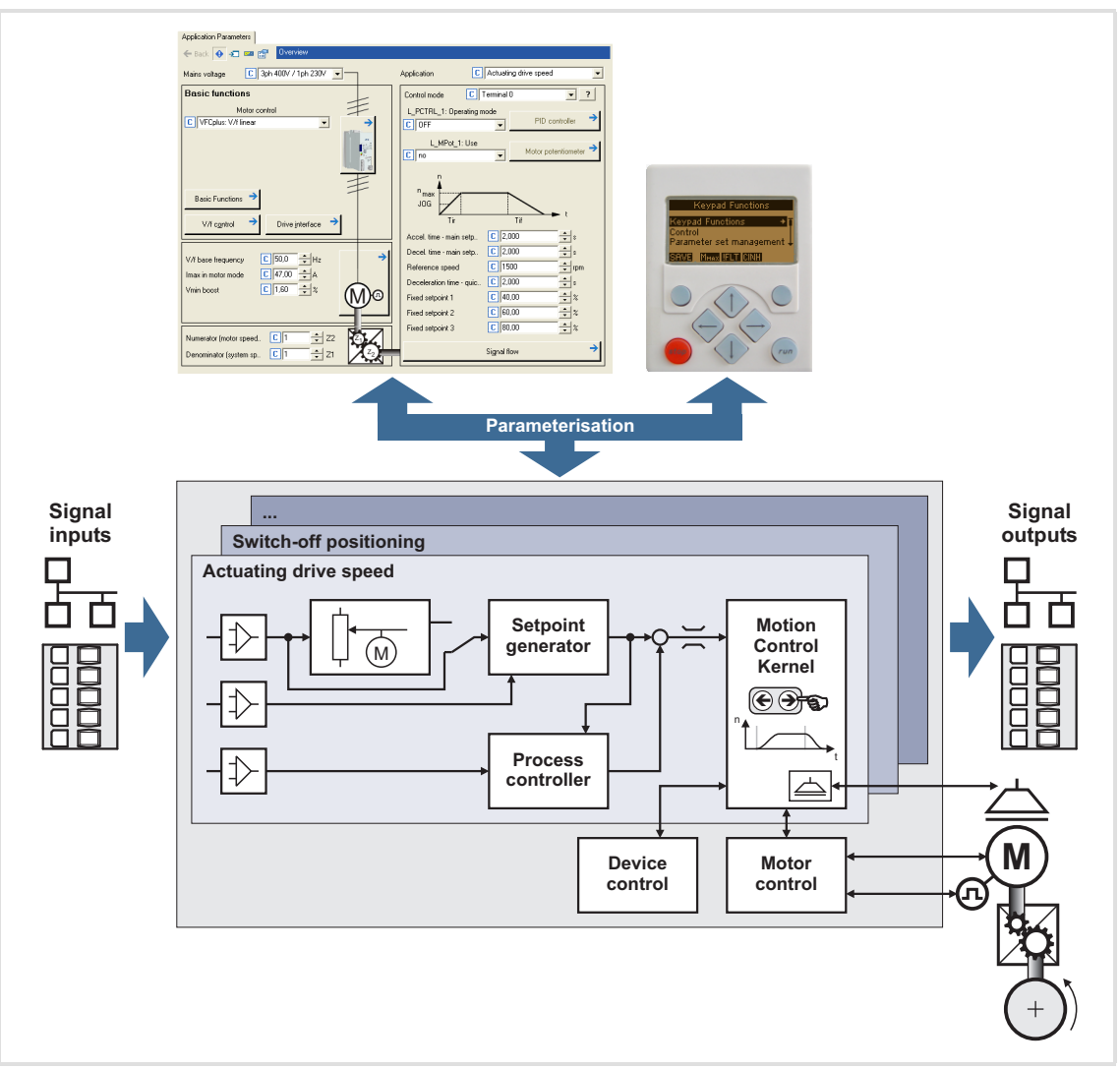

[8-1] Software structure of the application function

The technology applications integrated in the drive controller provide the main signal flow for the implementation of a general or a special drive task.

Every technology application features an input interface for the connection of the signal sources (e.g. main setpoint) as well as an output interface for the control of output terminals and output ports.

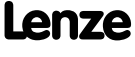

#### **I/O level & application level**

The interconnection of the interfaces is shown in the I/O level of the function block editor according to the control mode set in [C00007](#page-753-0). In the "deeper" application level, the main signal flow is realised in the form of an interconnection of various function and system blocks.

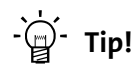

Every application block features so-called "free inputs and outputs" which you can use to transfer signals from the I/O level to the application level and vice versa.

- In the Lenze setting, these connectors are hidden in the function block editor.
- These connections can be shown via the **Connector visibilities** command in the *Context menu* of the application block.

#### **Motion Control Kernel**

Important basic (drive) functions as well as further basic functionalities are implemented in the firmware of the drive controller in the so-called **Motion Control Kernel** (MCK) which can be accessed by the active technology application via defined internal interfaces. By this means the expensive creation of single function block interconnections is omitted so that the expenditure and the complexity for the realisation of standard functions is minimised.

The **Motion Control Kernel** is integrated in the main setpoint path and, depending on the set operating mode, it creates the required control and setpoint signals for the motor control and the drive interface.

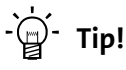

A detailed description of the basic functions implemented in the **Motion Control Kernel** can be found in the main chapter "[Basic drive functions \(MCK\)](#page-472-0)".  $(473)$  $(473)$ 

#### **Parameter**

The setting/parameterisation of internal functions, the selection of setpoints and the display of actual values is executed via parameters. A re-configuration of the TA interfaces is also possible via the corresponding configuration parameters.

The access to parameters can either be executed with the keypad, the L-force »Engineer« or a master control per field bus communication.

#### **8.2 Overview of available technology applications**

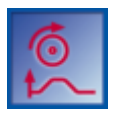

#### **Technology application "Actuating drive speed"**

This technology application serves to solve speed-controlled drive tasks, e.g. conveyor drives (interconnected), extruders, test benches, vibrators, travelling drives, presses, machining systems, metering units.

 $\blacktriangleright$  [TA "Actuating drive speed"](#page-382-0) ( $\text{ }$ [383\)](#page-382-0)

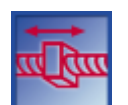

#### **Technology application "Table positioning"**

This technology application serves to solve position-controlled drive tasks which are normally controlled by a higher-level control via a fieldbus, e.g. transport facilities, rotary tables, storage and retrieval units, feed drives, metering units, hoists.

**Note:** An external sequence control is required for this TA!

 $\blacktriangleright$  [TA "Table positioning"](#page-409-0) ( $\boxplus$  [410\)](#page-409-0)

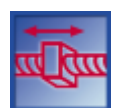

#### **"Switch-off positioning" technology application**

This technology application is used to solve speed-controlled drive tasks which require a pre-switch off or stopping at certain positions, e.g. roller conveyors and conveying belts. The pre-switch off is implemented by connecting switch-off sensors.

 $\blacktriangleright$  [TA "Switch-off positioning"](#page-439-0) ( $\boxplus$  [440\)](#page-439-0)

Further technology applications are in preparation.

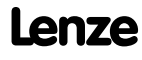

### **8.3 Selection of the technology application and the control mode**

The technology application to be used is selected in [C00005](#page-751-0).

 You can select the technology application in the »Engineer« on the **Application parameter** tab via the **Application** list field:

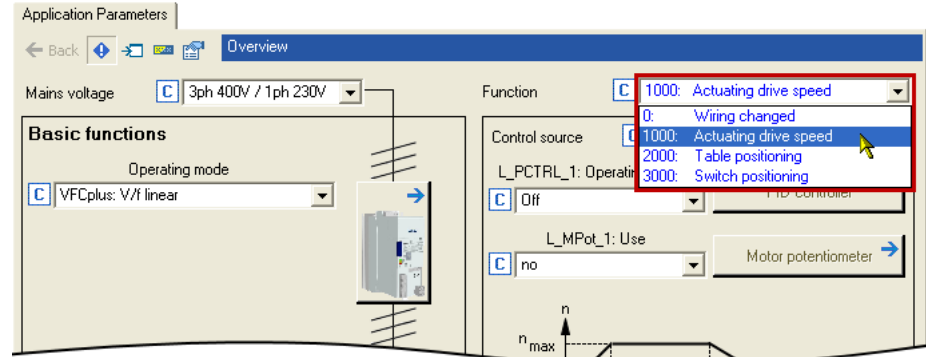

Different control modes can be selected for every application in [C00007](#page-753-0). By selecting the control mode you set the way by which the technology application should be controlled, e.g. via terminals or via a fieldbus. The interconnection of the input/output terminals and ports shown in the FB editor in the I/O level changes accordingly.

 You can select the control mode in the »Engineer« on the **Application parameter** tab via the **Control mode** list field:

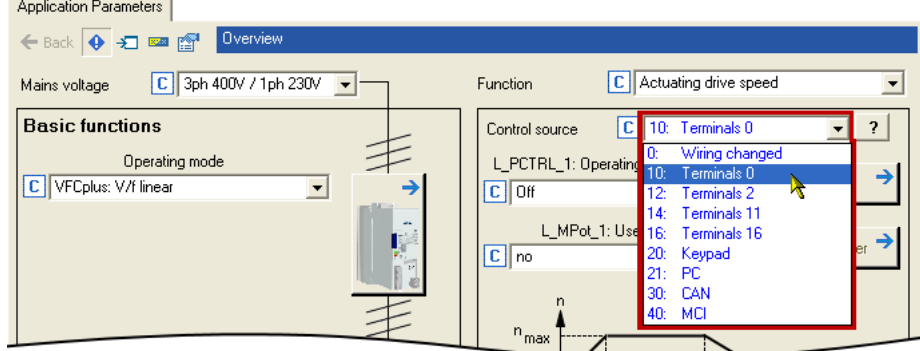

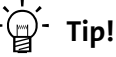

You can infer the pre-configured assignment of the input/output terminals and ports for each control mode from the description of the corresponding technology application:

**TA "Actuating drive speed":** [Terminal assignment of the control modes](#page-393-0) ( $\Box$  [394\)](#page-393-0)

**TA "Table positioning":** [Terminal assignment of the control modes](#page-423-0) ( $\Box$  [424\)](#page-423-0)

**TA "Switch-off positioning":** [Terminal assignment of the control modes](#page-450-0) ( $\Box$  [451\)](#page-450-0)

Detailed information on the individual configuration of the input/output terminals can be found in the description of the I/O terminals in the subchapter ["User-defined terminal assignment"](#page-369-0). (@ [370\)](#page-369-0)

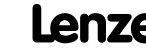

#### <span id="page-382-0"></span>**8.4 TA "Actuating drive speed"**

#### **Features**

- ▶ Pre-configured control modes for terminals and bus control (with predefined process data connection to the fieldbus)
- $\blacktriangleright$  Free configuration of input and output signals
- Offset, gain, and negation of main setpoint, additional setpoint, actual process controller value
- ▶ Up to 15 fixed setpoints for speed and ramp time
- $\blacktriangleright$  Adjustable setpoint ramp times
- $\blacktriangleright$  Freely selectable, variable ramp shape
- ▶ Automatic holding brake control
- ▶ Quick stop (QSP) with adjustable ramp time
- Motor potentiometer function
- Process controller
- Load monitoring *(in preparation)*
- Integrated disposable "GeneralPurpose" functions: Analog switch, arithmetic, multiplication/division, binary delay element, binary logic, analog comparison, D-flipflop
- $\blacktriangleright$  Interface to the safety module (optional)
- $\blacktriangleright$  Integration of encoder feedback

#### **Related topics:**

 $\blacktriangleright$  [Commissioning of the "Actuating drive speed" technology application](#page-48-0) ( $\sqcup$  [49\)](#page-48-0)

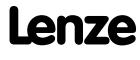

## **8400 TopLine C | Software Manual** Technology applications TA "Actuating drive speed"

#### **8.4.1 Basic signal flow**

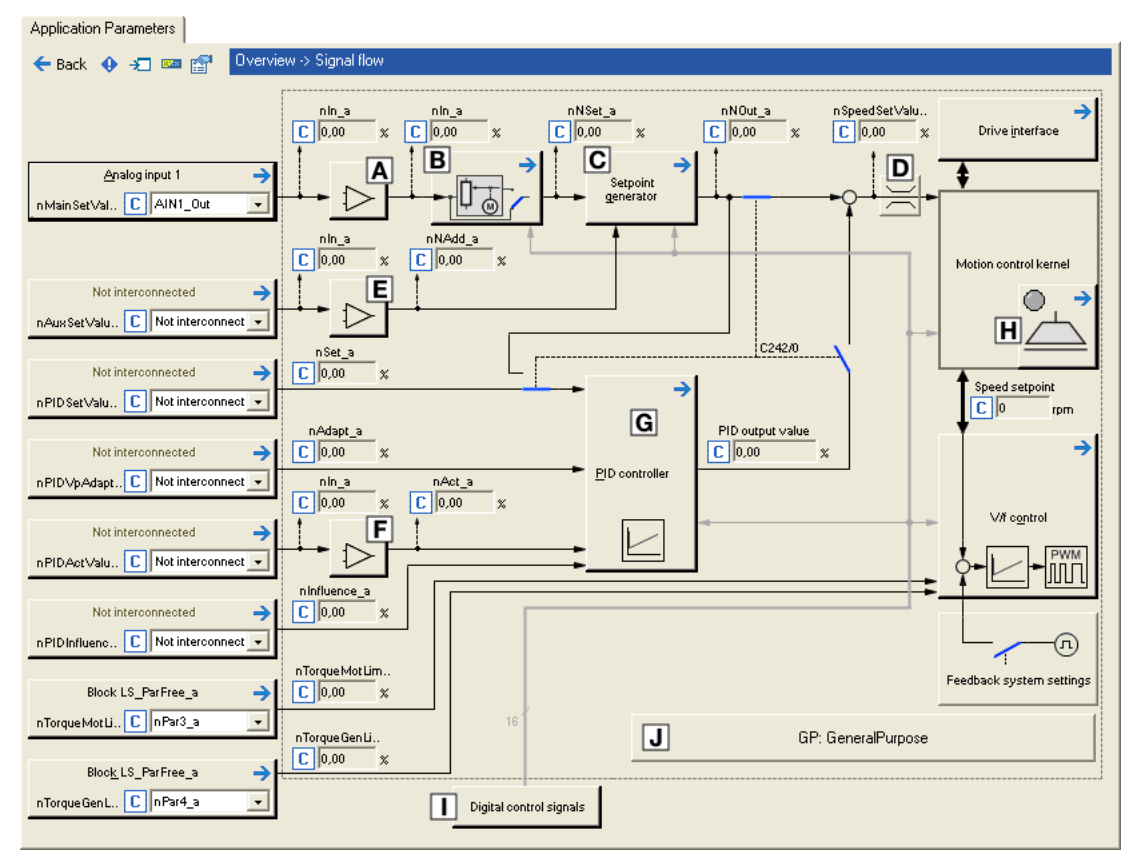

[8-2] Signal flow of the technology application "Actuating drive speed"

- Main speed setpoint offset and gain (L OffsetGainP 1)
- **B** Motor potentiometer function ([L\\_MPot\\_1](#page-1268-0))
- $\overline{C}$  Setpoint generator ([L\\_NSet\\_1\)](#page-1286-0)
- D Speed setpoint input limitation
- E Additional speed setpoint offset and gain ([L\\_OffsetGainP\\_2](#page-1302-0))
- E Actual speed/sensor value offset and gain (L OffsetGainP 3)
- Process controller ([L\\_PCTRL\\_1\)](#page-1336-0)
- **H** [Holding brake control](#page-562-0)
- $\Box$  Terminal assignment & display of digital control signals
- Integrated disposable ["GeneralPurpose" functions:](#page-466-0) Analog switch, arithmetic, multiplication/division, binary delay element, binary logic, analog comparison, Dflipflop

#### **Selection of the main speed setpoint**

The main speed setpoint is selected in the Lenze setting via the analog input 1.

- Offset and gain of this input signal can be adjusted in [C00696](#page-878-0) and [C00670](#page-873-0) for a simple adjustment of a setpoint encoder.
- Scaling:  $16384 \equiv 100 %$  reference speed ([C00011](#page-756-0))
- $\blacktriangleright$  The main setpoint is transformed to a speed setpoint in the setpoint encoder via a ramp function generator with linear or S-shaped ramps.
- Upstream to the ramp function generator, a blocking speed masking function and a setpoint MinMax limitation are effective.
- For a detailed functional description see FB [L\\_NSet](#page-1286-0).

#### **Motor potentiometer function**

Alternatively, the main speed setpoint can be generated via a motor potentiometer function.

- $\blacktriangleright$  In the Lenze setting, the motor potentiometer function is deactivated.
- Activation is possible via [C00806](#page-896-0) or via the *bMPotEnable* input.
- $\triangleright$  The behaviour of the motor potentiometer during switch-on of the drive system can be selected in [C00805](#page-896-1).
- For a detailed functional description see FB [L\\_MPot.](#page-1268-0)

#### **Optional selection of an additional speed setpoint**

You can optionally select an additional speed setpoint (e.g. as a correcting signal).

- $\triangleright$  The additional speed setpoint can be linked arithmetically with the main speed setpoint behind the ramp function generator.
- ▶ You must set the setpoint arithmetic to "1: NOut = NSet + NAdd" in [C00190](#page-796-0) in order to activate the additional speed setpoint.
- ▶ Offset and gain of this input signal can be set in [C00697](#page-878-1) and [C00671](#page-873-1) for a simple signal adjustment of a setpoint encoder.
- Scaling:  $16384 \equiv 100 %$  reference speed ([C00011](#page-756-0))
- The acceleration and deceleration time for the additional speed setpoint can be set in [C00220](#page-798-0) and [C00221.](#page-798-1)
- For a detailed functional description see FB [L\\_NSet](#page-1286-0).

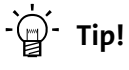

In the case of a grinding machine, the additional speed setpoint can, for instance, be used to control a constant circumferential speed while the grinding disk diameter is reduced.

## **8.4.2 Internal interfaces | application block "LA\_NCtrl"**

# **1** Note!

The connectors grayed out in the following table are hidden in the function block editor in the Lenze setting.

 • These connections can be shown via the **Connector visibilities** command in the *Context menu* of the application block.

#### **Inputs**

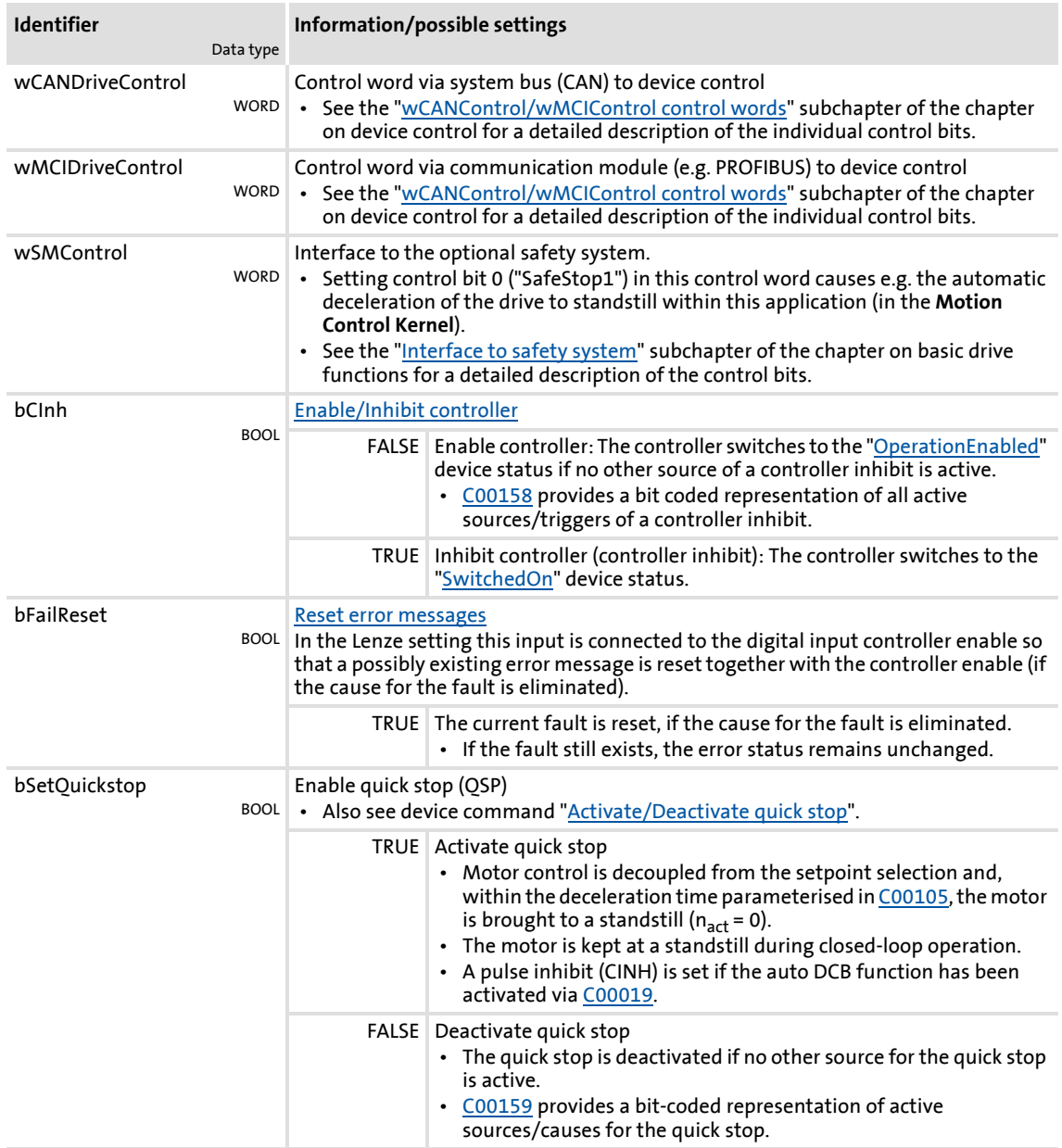

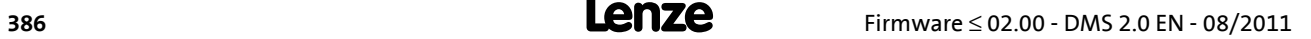

Technology applications TA "Actuating drive speed"

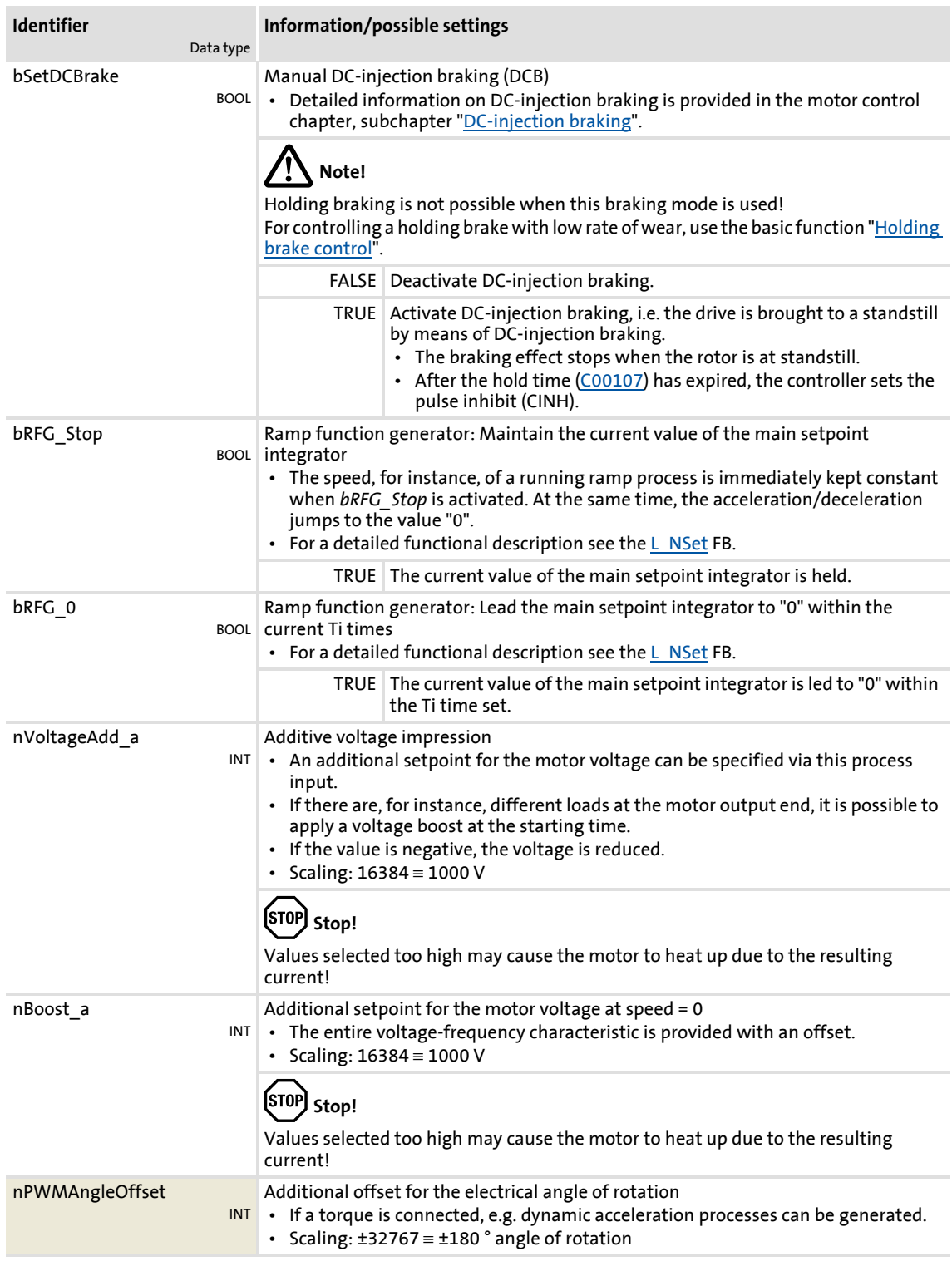

## **8400 TopLine C | Software Manual** Technology applications TA "Actuating drive speed"

nTorqueMotLim\_a nTorqueGenLim\_a INT Torque limitation in motor mode and in generator mode • These input signals are directly transferred to the motor control to limit the controller's maximum torque in motor and generator mode. • The drive cannot output a higher torque in motor/generator mode than set here. • The applied values (any polarity) are internally interpreted as absolute values. • If V/f characteristic control (VFCplus) is selected, limitation is indirectly performed via a so-called I<sub>max</sub> controller. • If sensorless vector control (SLVC) or servo control (SC) is selected, limitation has a direct effect on the torque-producing current component. • Scaling: 16384  $\equiv$  100 % M<sub>max</sub> [\(C00057\)](#page-764-0) Torque limits in motor and generator mode: bSetSpeedCcw BOOL Change of direction of rotation • For instance if a motor or gearbox is fixed laterally reversed to a machine part, but the setpoint selection should still be executed for the positive direction of rotation. FALSE Direction of rotation to the right (Cw) TRUE Direction of rotation to the left (Ccw) bRLQCw BOOL Activate clockwise rotation (fail-safe) • For a detailed functional description see FB [L\\_RLQ](#page-1347-0). FALSE Quick stop TRUE Clockwise rotation bRLQCcw BOOL Activate counter-clockwise rotation (fail-safe) • For a detailed functional description see the  $L$  RLQ FB. FALSE Quick stop TRUE Counter-clockwise rotation nMainSetValue\_a INT Main speed setpoint • Offset and gain of this input signal can be set in [C00696](#page-878-0) and [C00670](#page-873-0) for a simple signal adjustment of a setpoint encoder. • Scaling:  $16384 \equiv 100 %$  reference speed ([C00011\)](#page-756-0) • The main setpoint is transformed to a speed setpoint in the setpoint encoder via a ramp function generator with linear or S-shaped ramps. • Upstream to the ramp function generator, a blocking speed masking function and a setpoint MinMax limitation are effective. • For a detailed functional description see the [L\\_NSet](#page-1286-0) FB. **Identifier** Data type **Information/possible settings**  $n_{N}$ M. M TorqueGenLim  $-M<sub>n</sub>$  $-n_{\rm N}$  n n n n **TorqueMotLim** TorqueMotLim TorqueGenLim

Technology applications TA "Actuating drive speed"

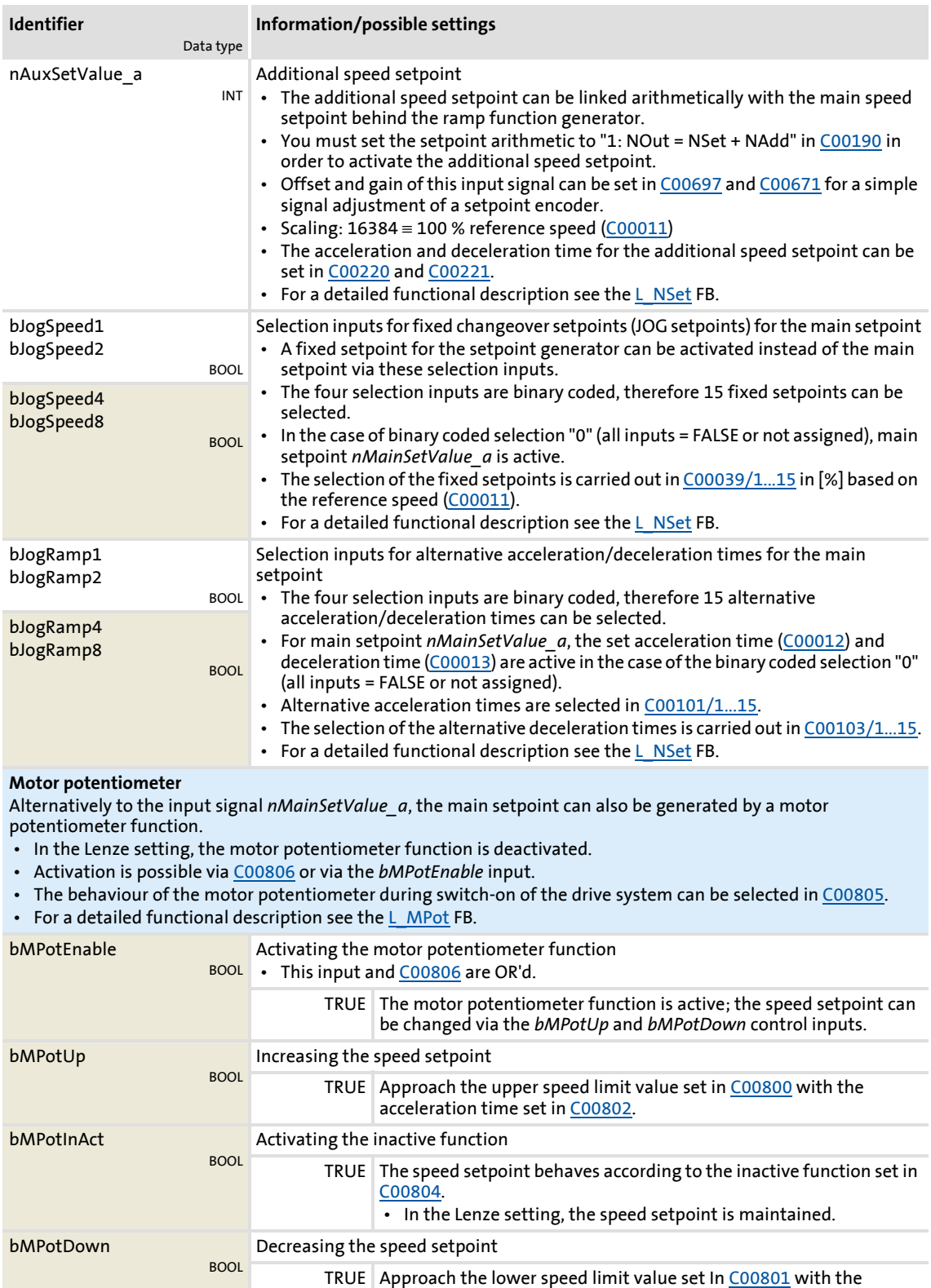

deceleration time set in [C00803](#page-895-4).

# Technology applications

TA "Actuating drive speed"

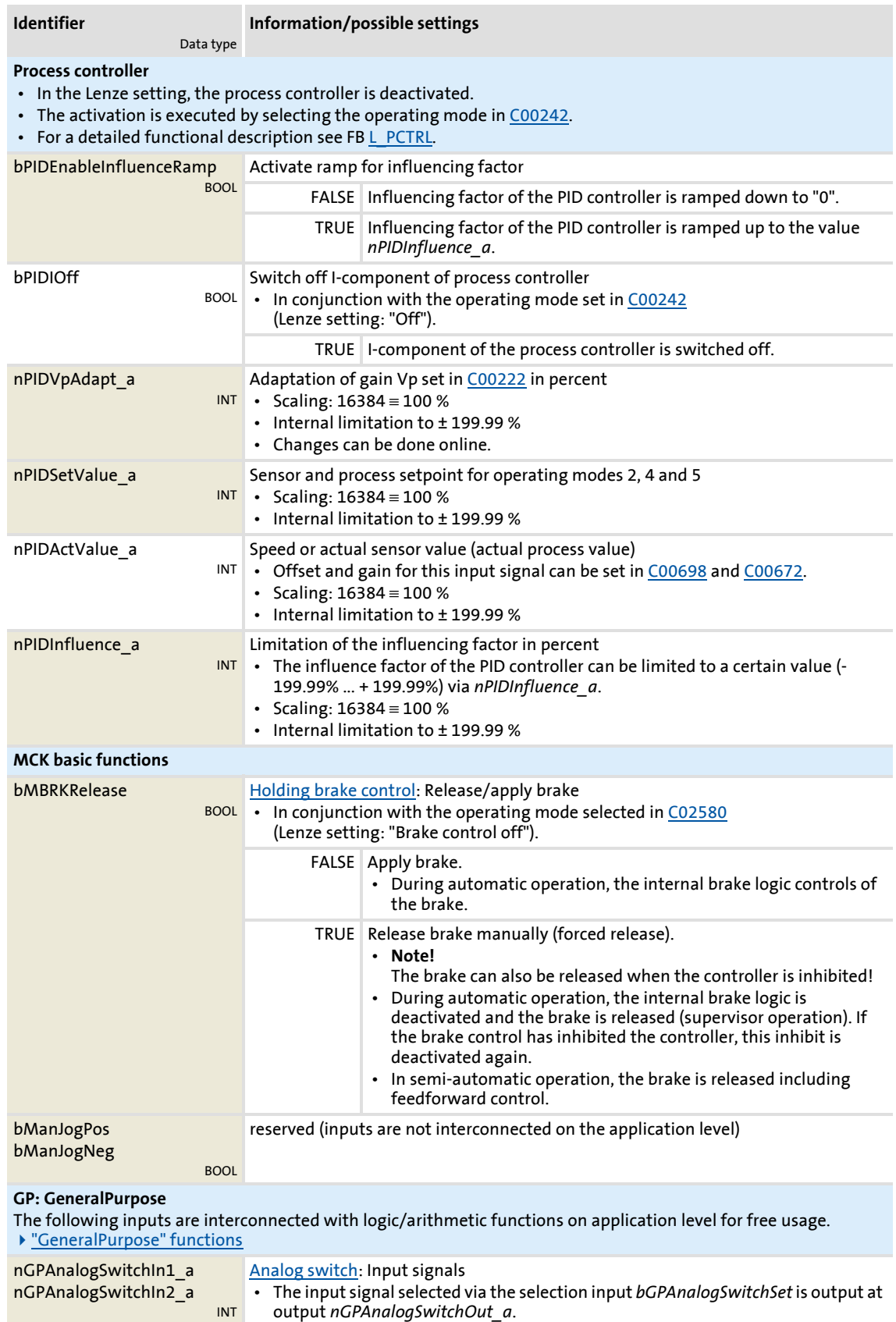

Technology applications TA "Actuating drive speed"

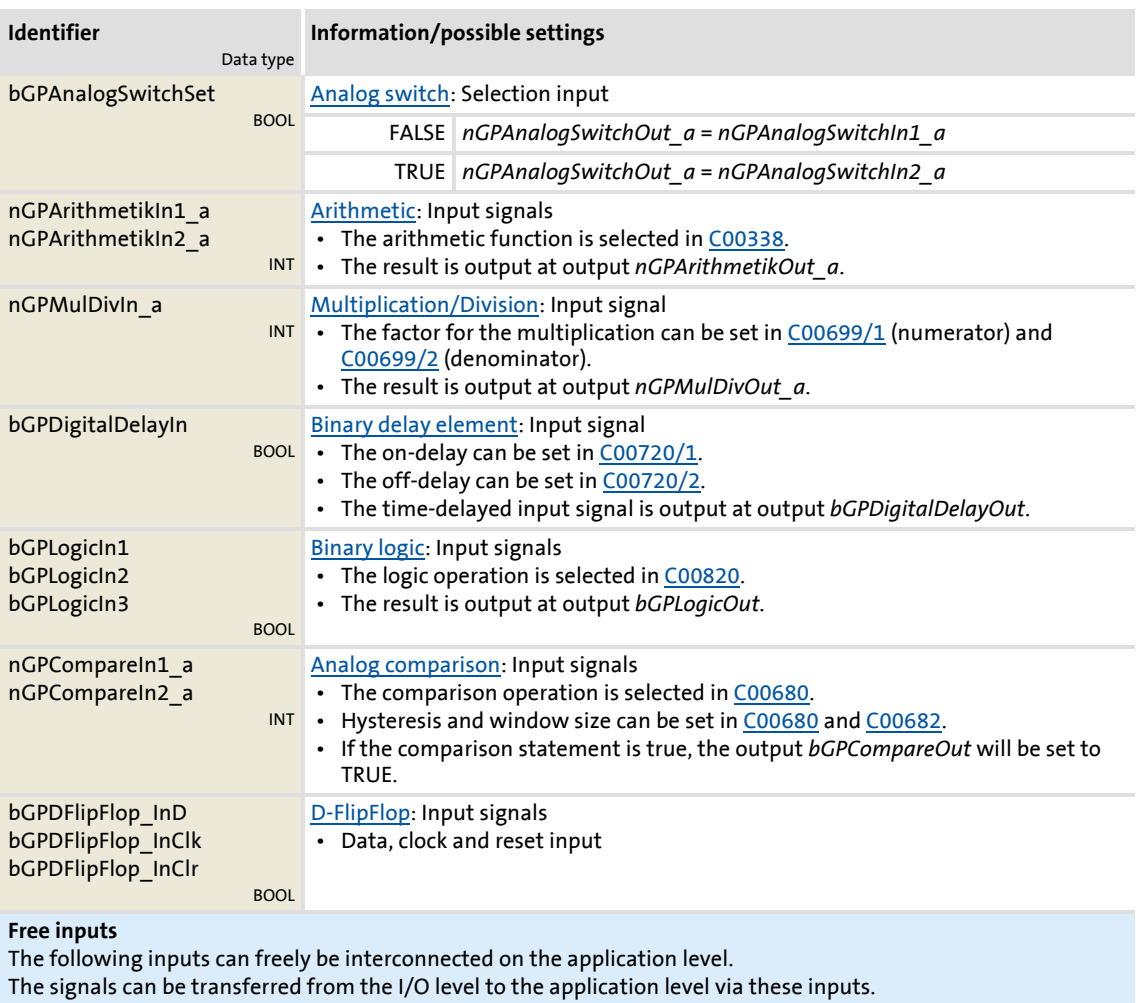

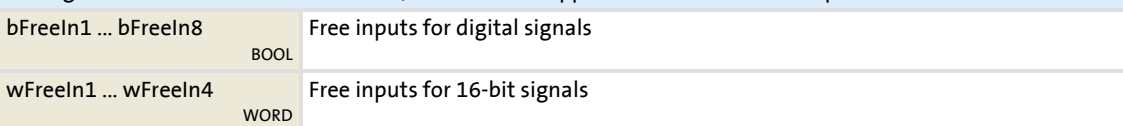

# **Outputs**

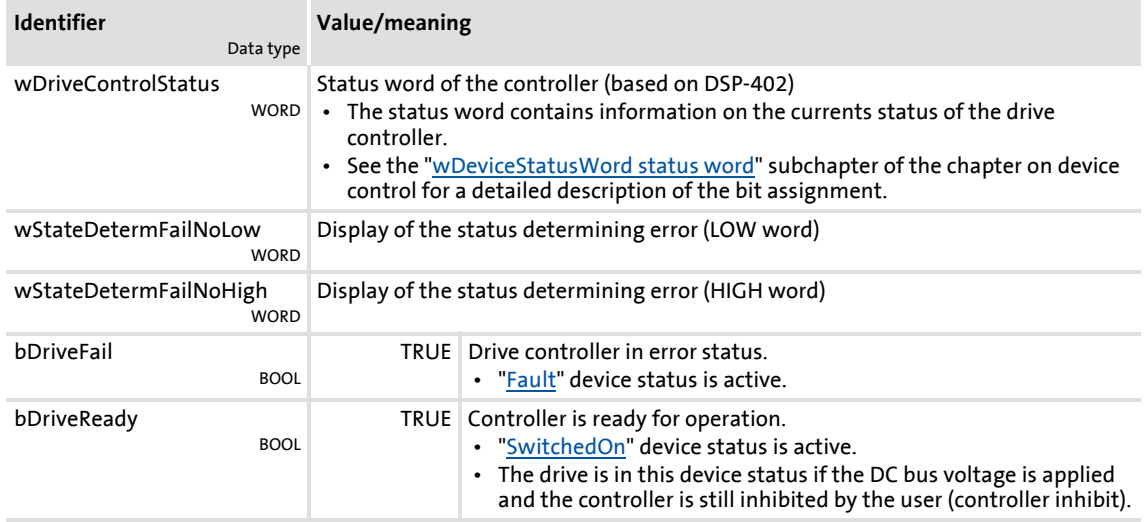

# **8400 TopLine C | Software Manual** Technology applications TA "Actuating drive speed"

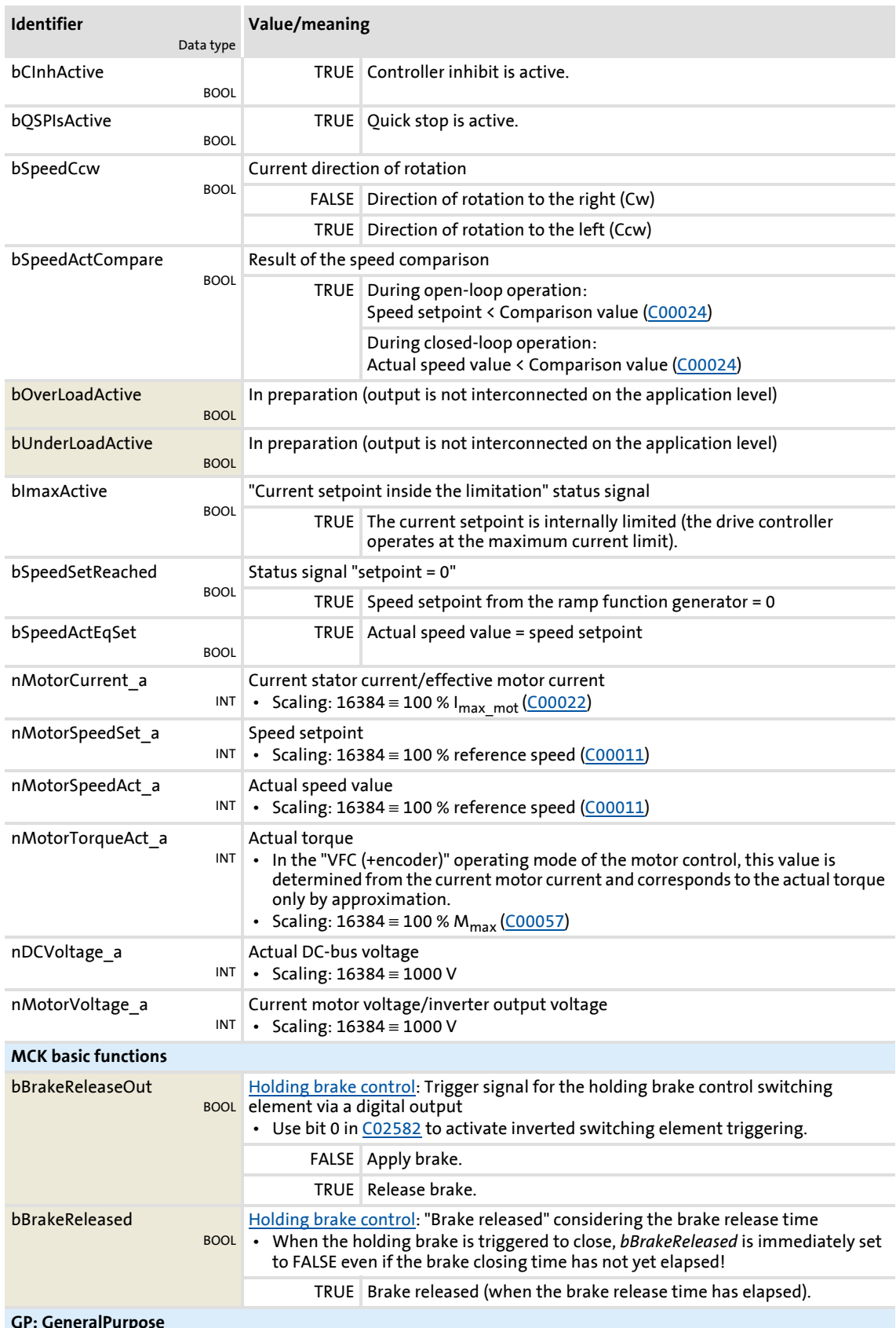

**GP: GeneralPurpose**

The following outputs are interconnected with logic/arithmetic functions on application level for free usage. ["GeneralPurpose" functions](#page-466-0)

Technology applications TA "Actuating drive speed"

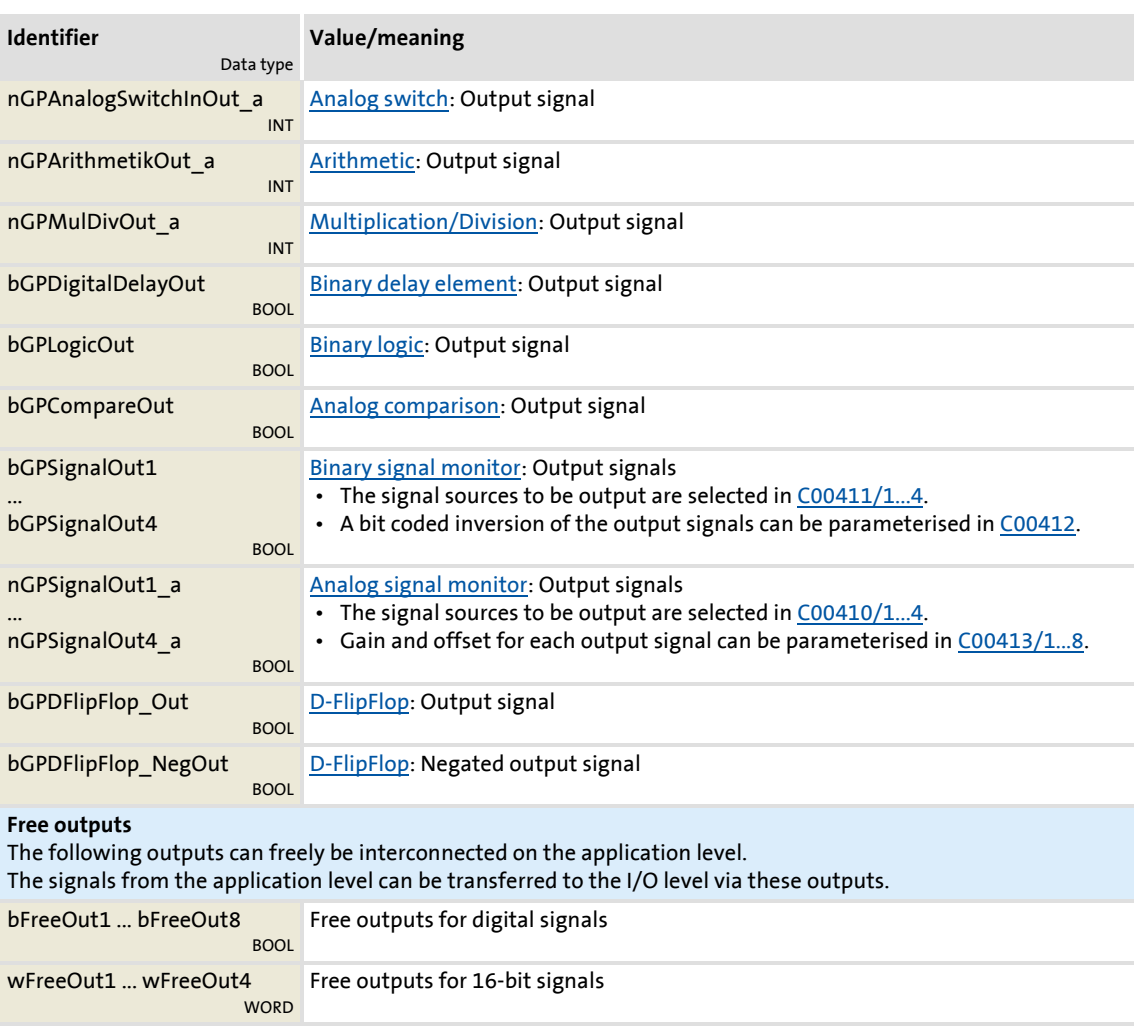

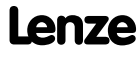

#### **8.4.3 Terminal assignment of the control modes**

The following comparison provides information about which inputs/outputs of the application block **LA\_NCtrl** are interconnected to the digital and analog input/output terminals of the drive controller in the different control modes.

<span id="page-393-0"></span>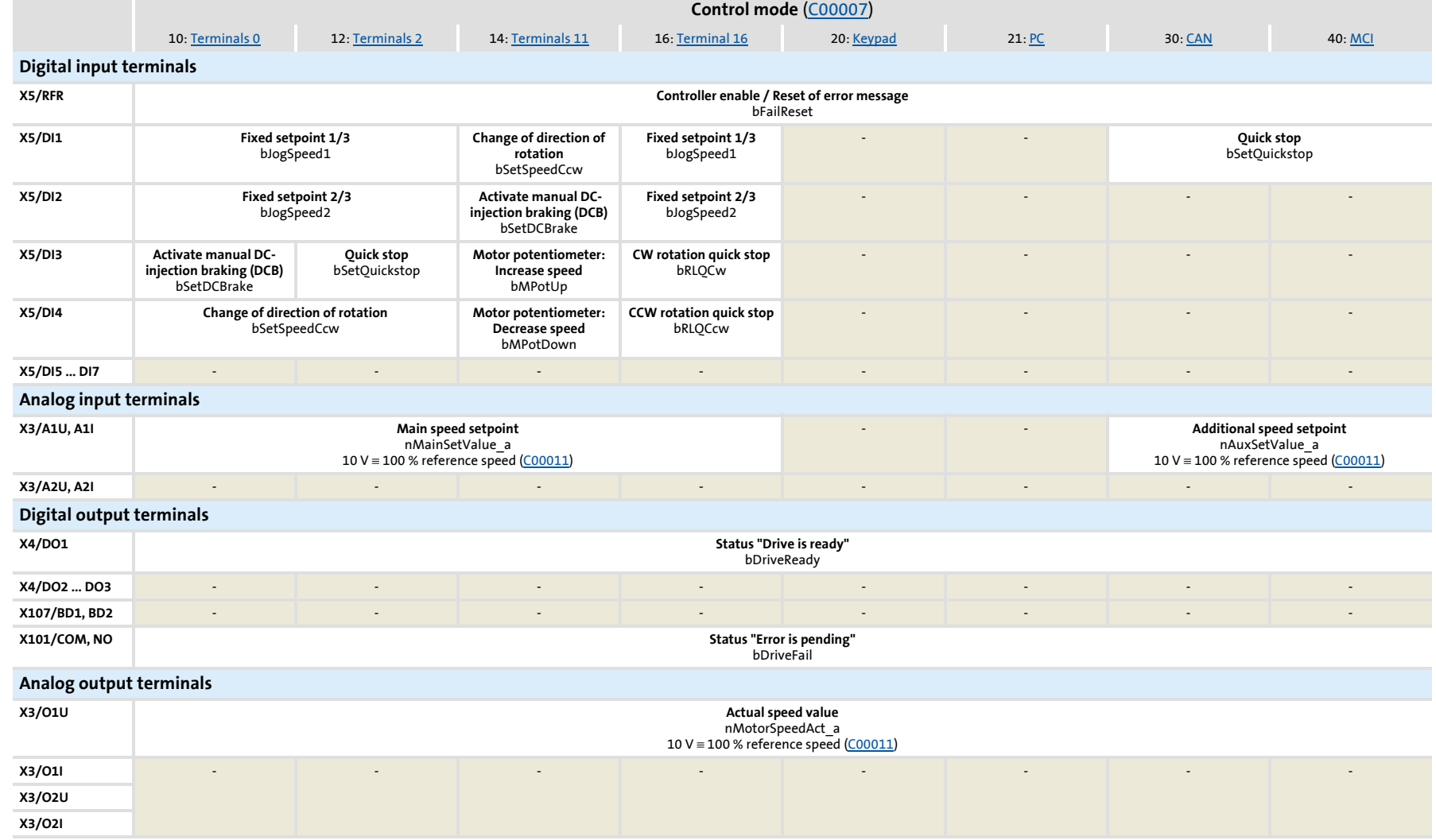

## <span id="page-394-0"></span>**8400 TopLine C | Software Manual** Technology applications TA "Actuating drive speed"

#### **8.4.3.1 Terminals 0**

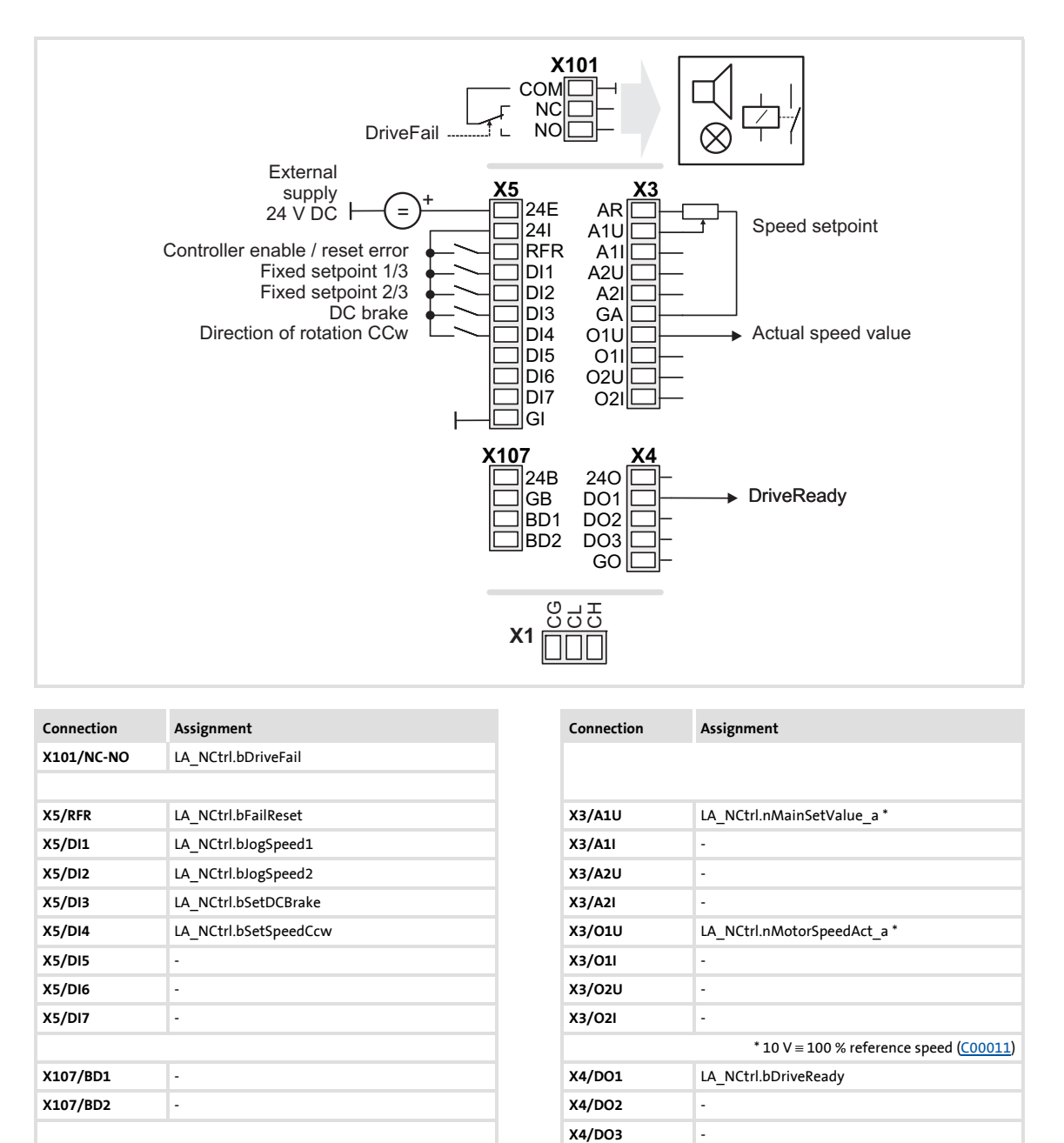

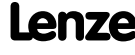

## **8400 TopLine C | Software Manual** Technology applications TA "Actuating drive speed"

#### **8.4.3.2 Terminals 2**

<span id="page-395-0"></span>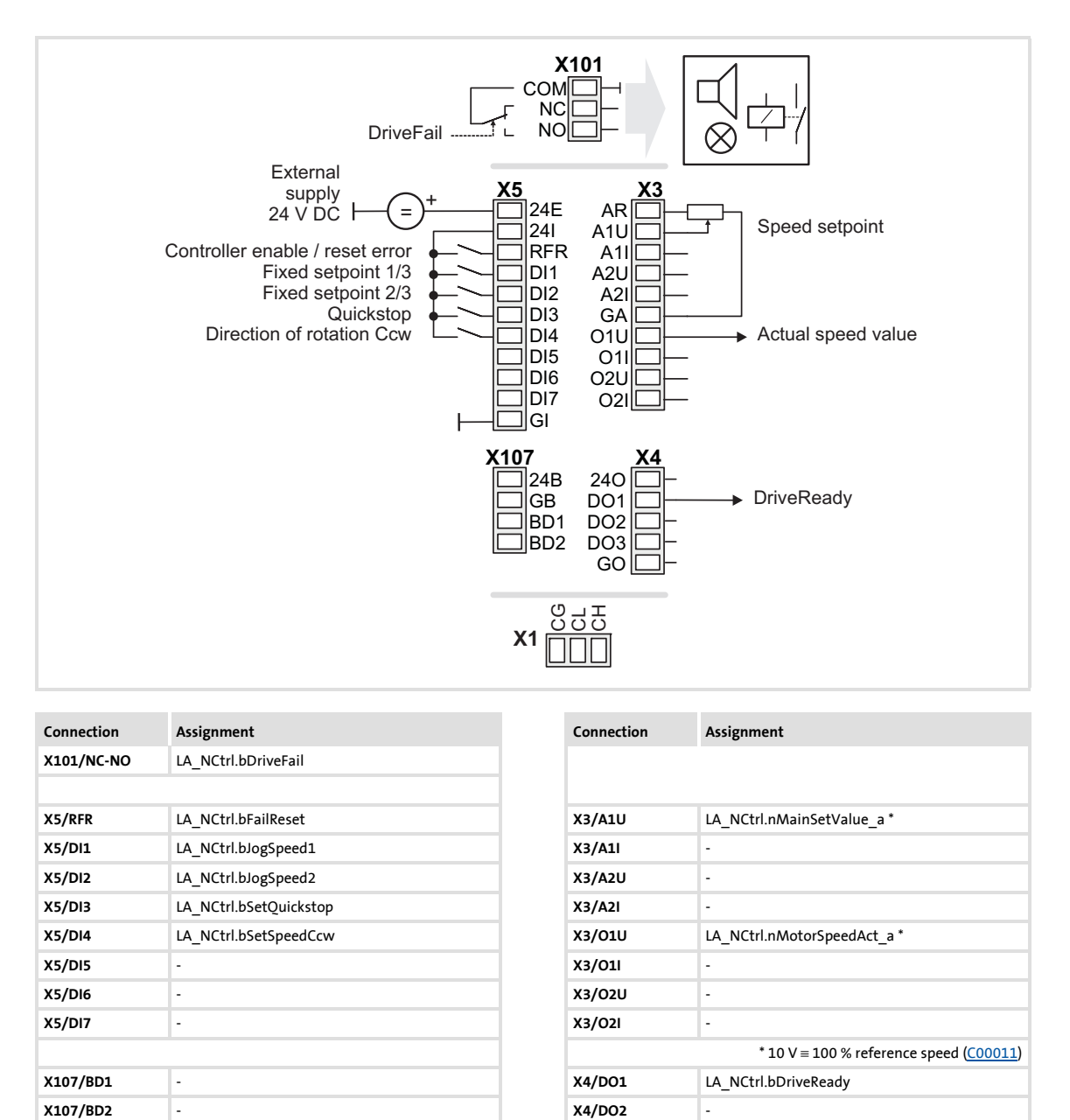

**X4/DO3** -
## **8400 TopLine C | Software Manual** Technology applications TA "Actuating drive speed"

#### **8.4.3.3 Terminals 11**

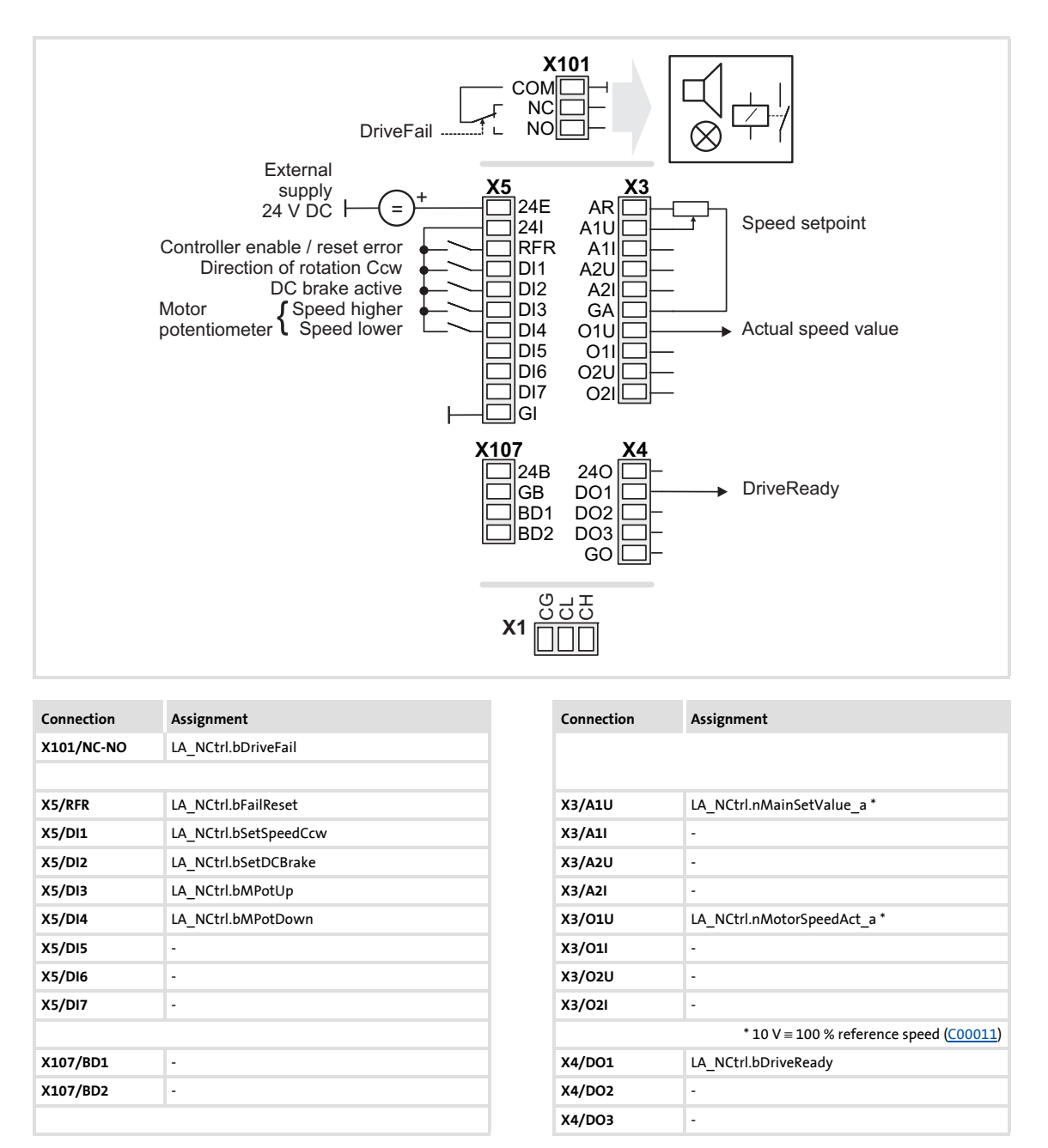

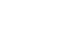

## **8400 TopLine C | Software Manual** Technology applications TA "Actuating drive speed"

#### **8.4.3.4 Terminal 16**

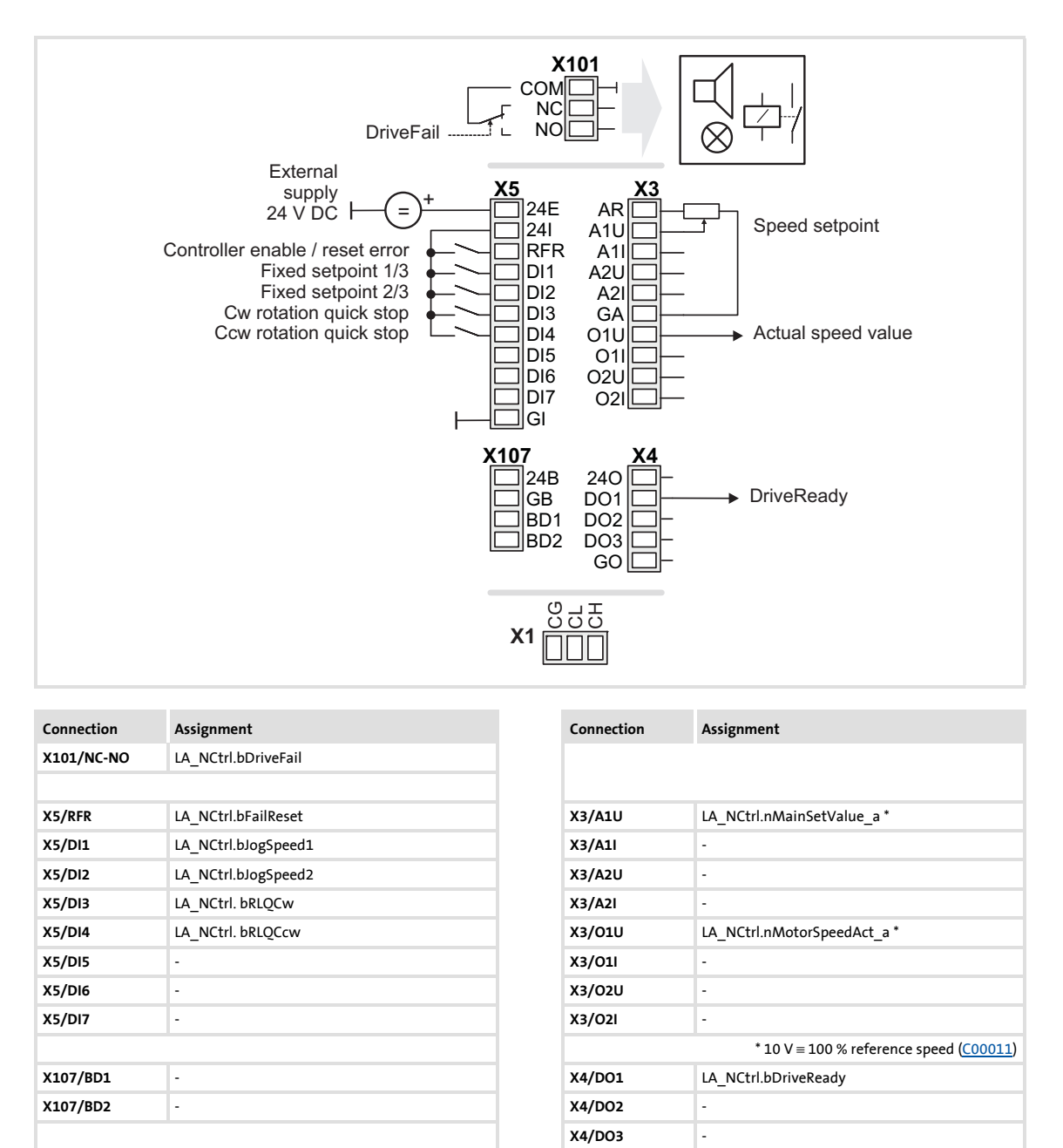

# **8400 TopLine C | Software Manual** Technology applications

TA "Actuating drive speed"

#### **8.4.3.5 Keypad**

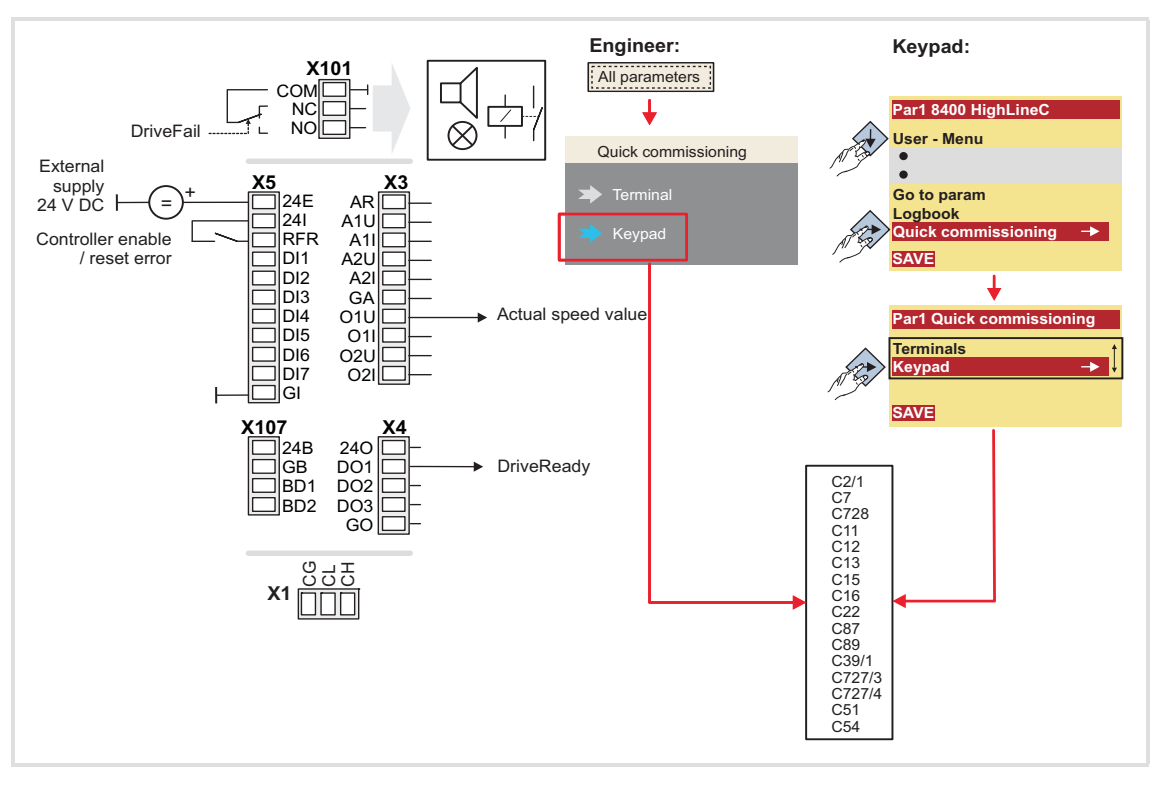

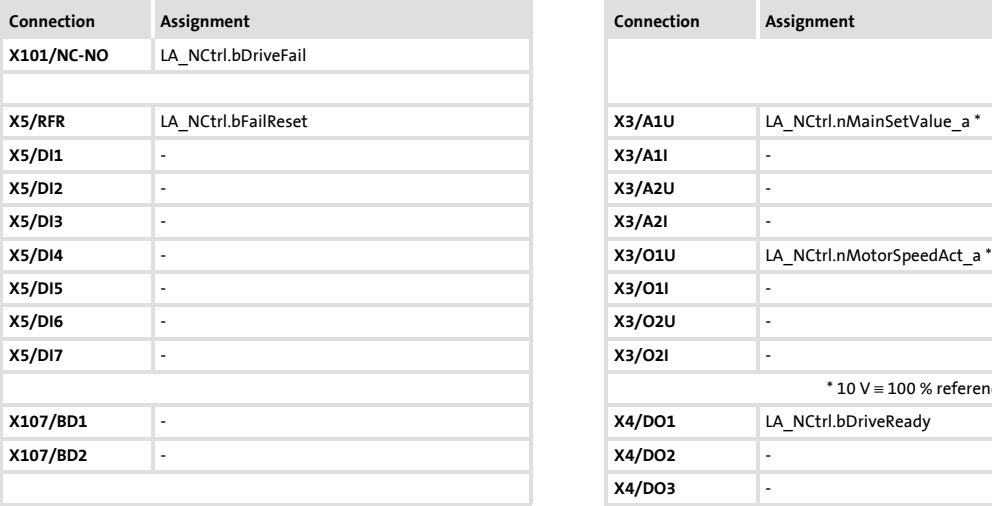

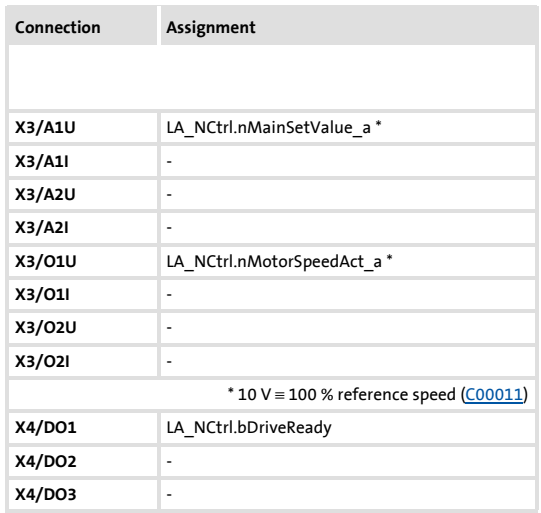

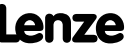

## **8400 TopLine C | Software Manual** Technology applications

TA "Actuating drive speed"

#### **8.4.3.6 PC**

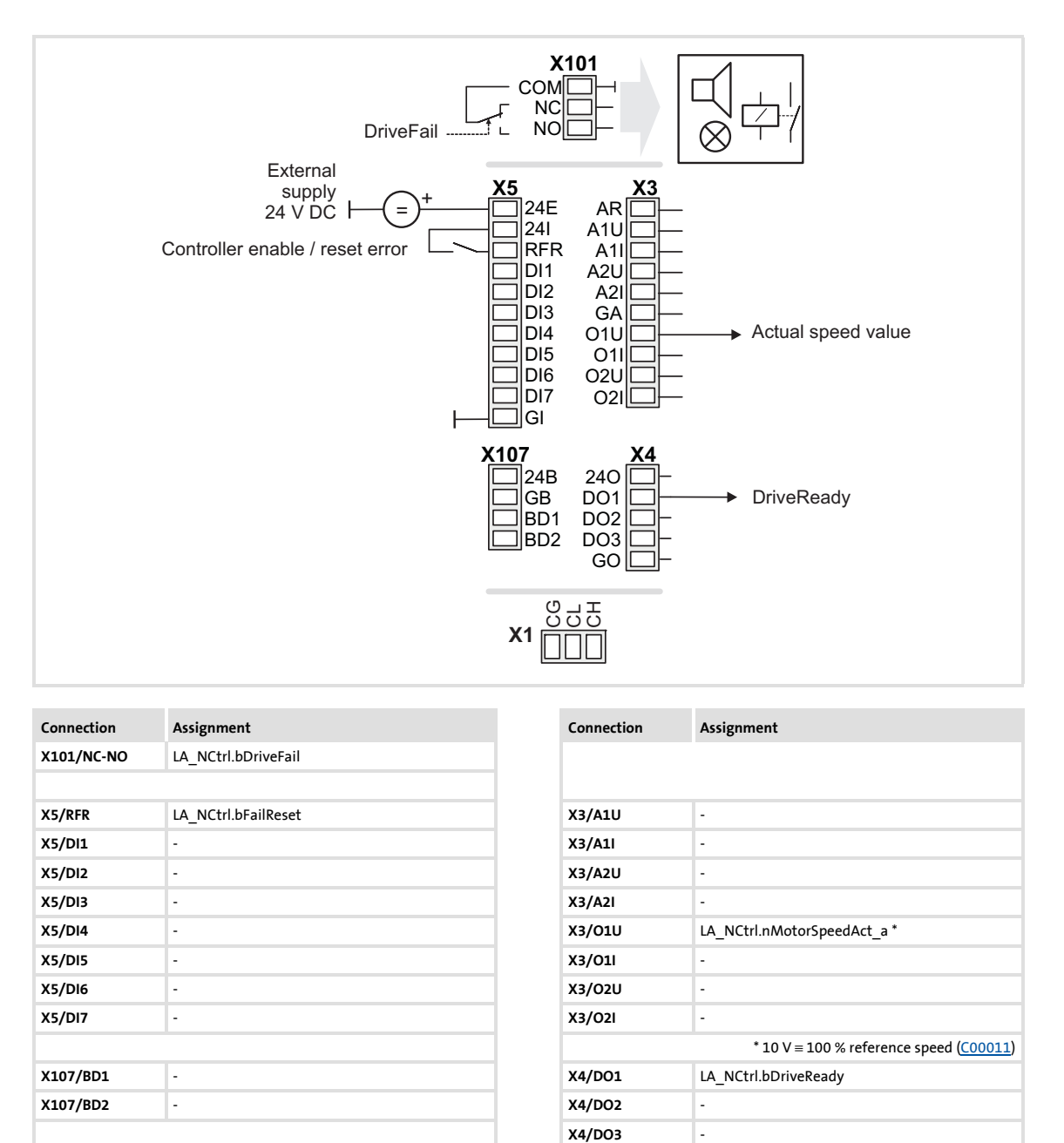

#### <span id="page-400-0"></span>**8.4.3.7 CAN**

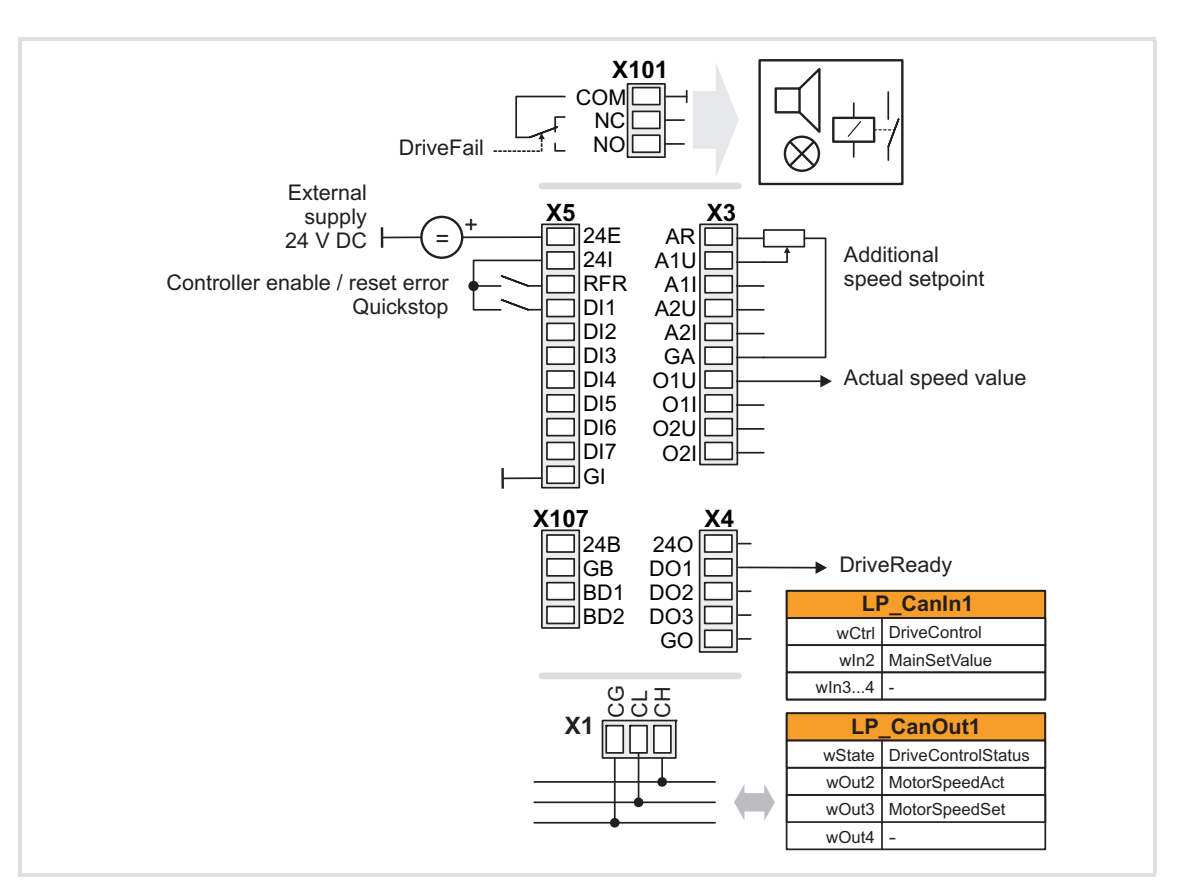

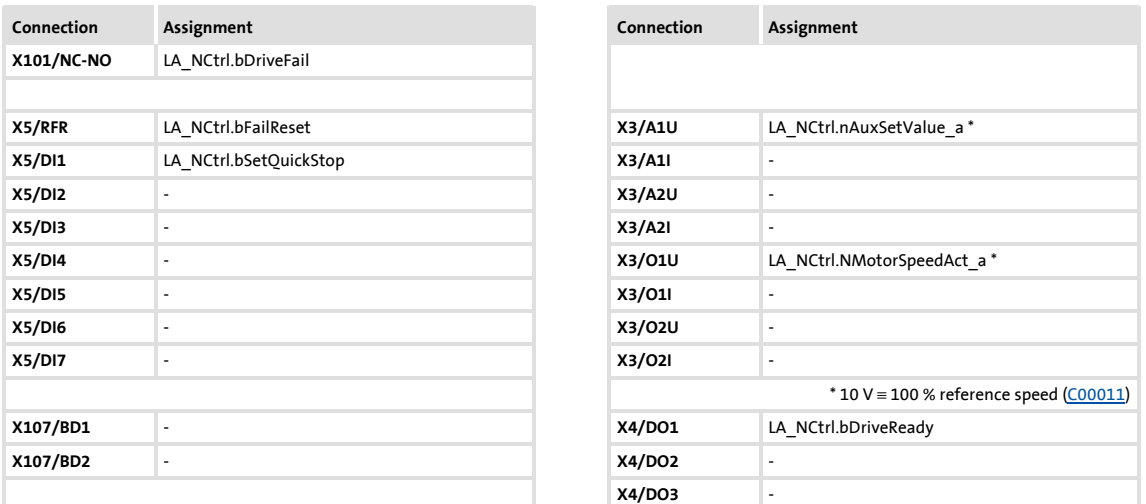

#### [Process data assignment for fieldbus communication](#page-402-0) ( $\Box$  [403\)](#page-402-0)

# **1** Note!

- You must set the setpoint arithmetic in [C00190](#page-796-0) to "1: NOut = NSet + NAdd" so that the additional speed setpoint selected via the analog input A1U has an additive effect.
- The "manual jog" function via digital terminals is being prepared!

### **8400 TopLine C | Software Manual** Technology applications TA "Actuating drive speed"

#### <span id="page-401-0"></span>**8.4.3.8 MCI**

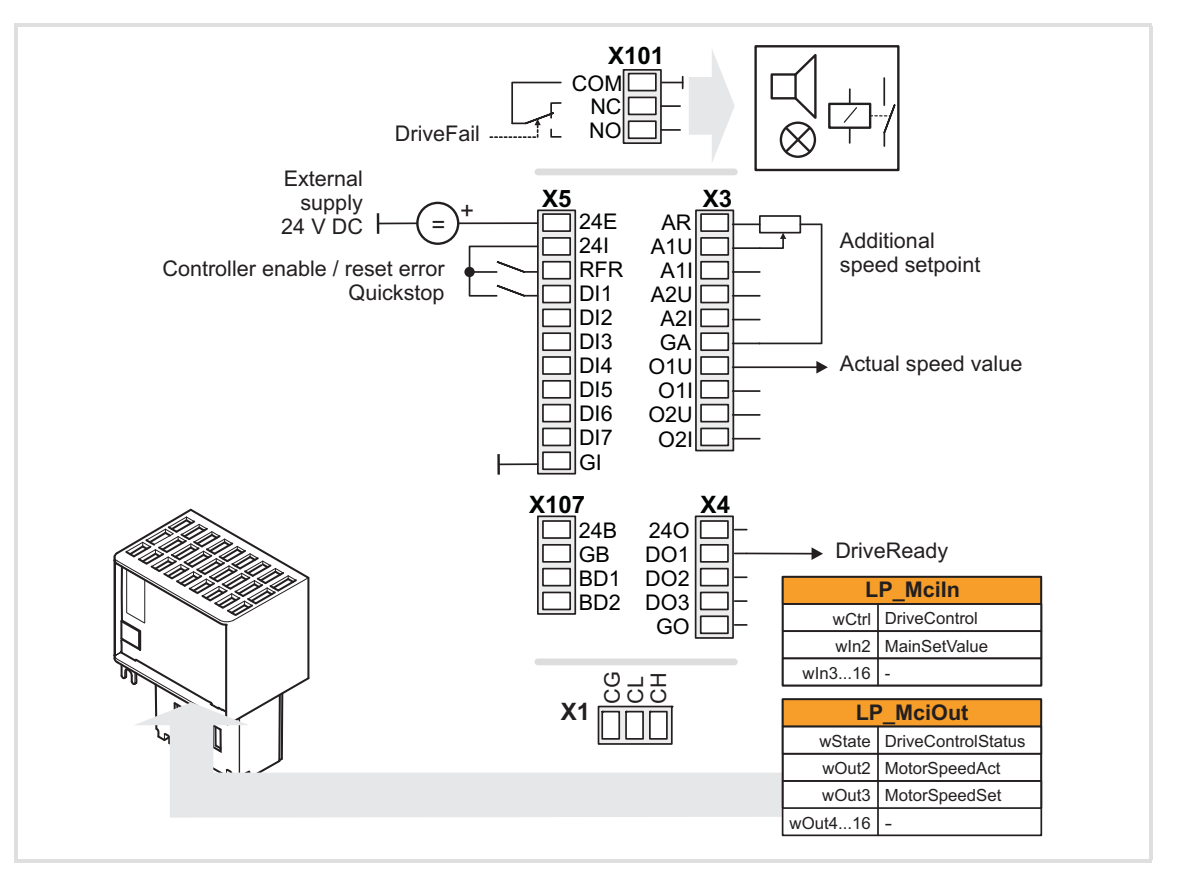

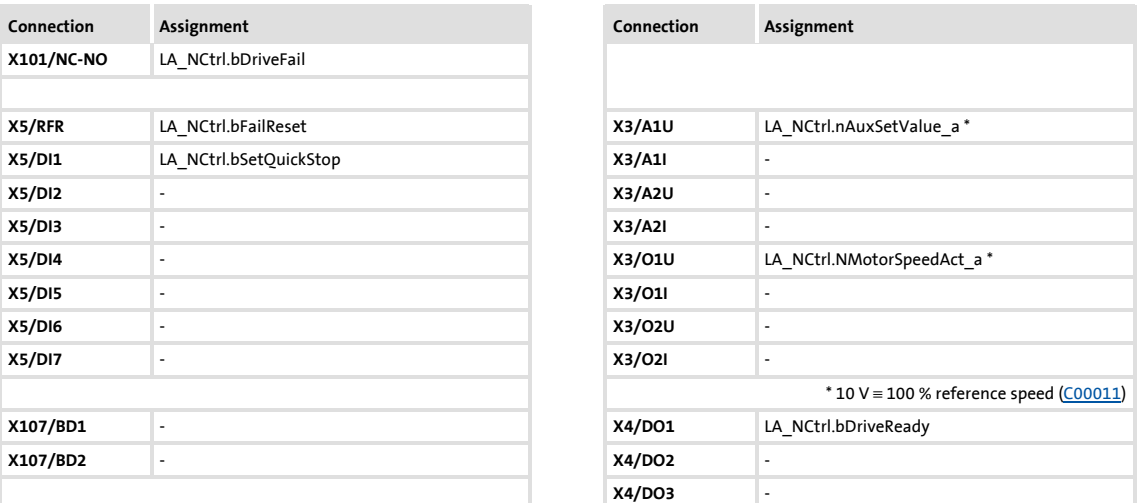

#### $\triangleright$  [Process data assignment for fieldbus communication](#page-402-0) ( $\boxplus$  [403\)](#page-402-0)

# **1** Note!

- You must set the setpoint arithmetic in [C00190](#page-796-0) to "1: NOut = NSet + NAdd" so that the additional speed setpoint selected via the analog input A1U has an additive effect.
- The "manual jog" function via digital terminals is being prepared!

#### <span id="page-402-0"></span>**8.4.4 Process data assignment for fieldbus communication**

The fieldbus communication is connected (preconfigured) to the previously selected technology application by selecting the corresponding control mode in [C00007](#page-753-0):

- ▶ "30: [CAN"](#page-400-0) for the connection to the system bus (CAN)
- ▶ "40: [MCI](#page-401-0)" for the connection to a plugged-on communication module (e.g. PROFIBUS)

The assignment of the process data words does not depend on the applied bus system but exclusively on the application:

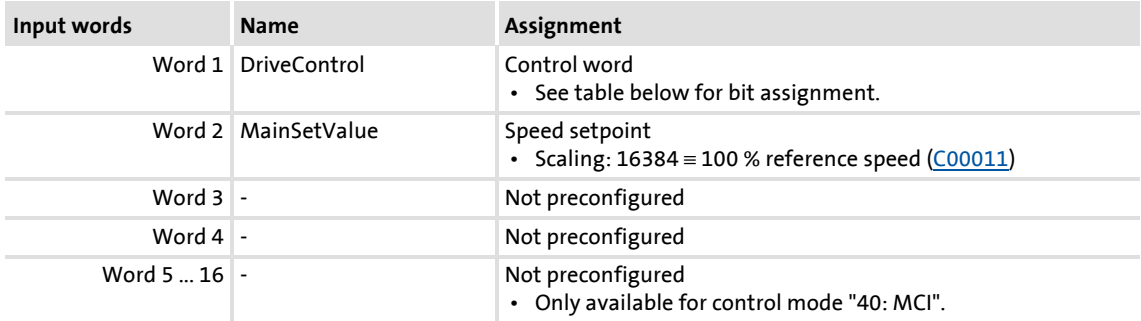

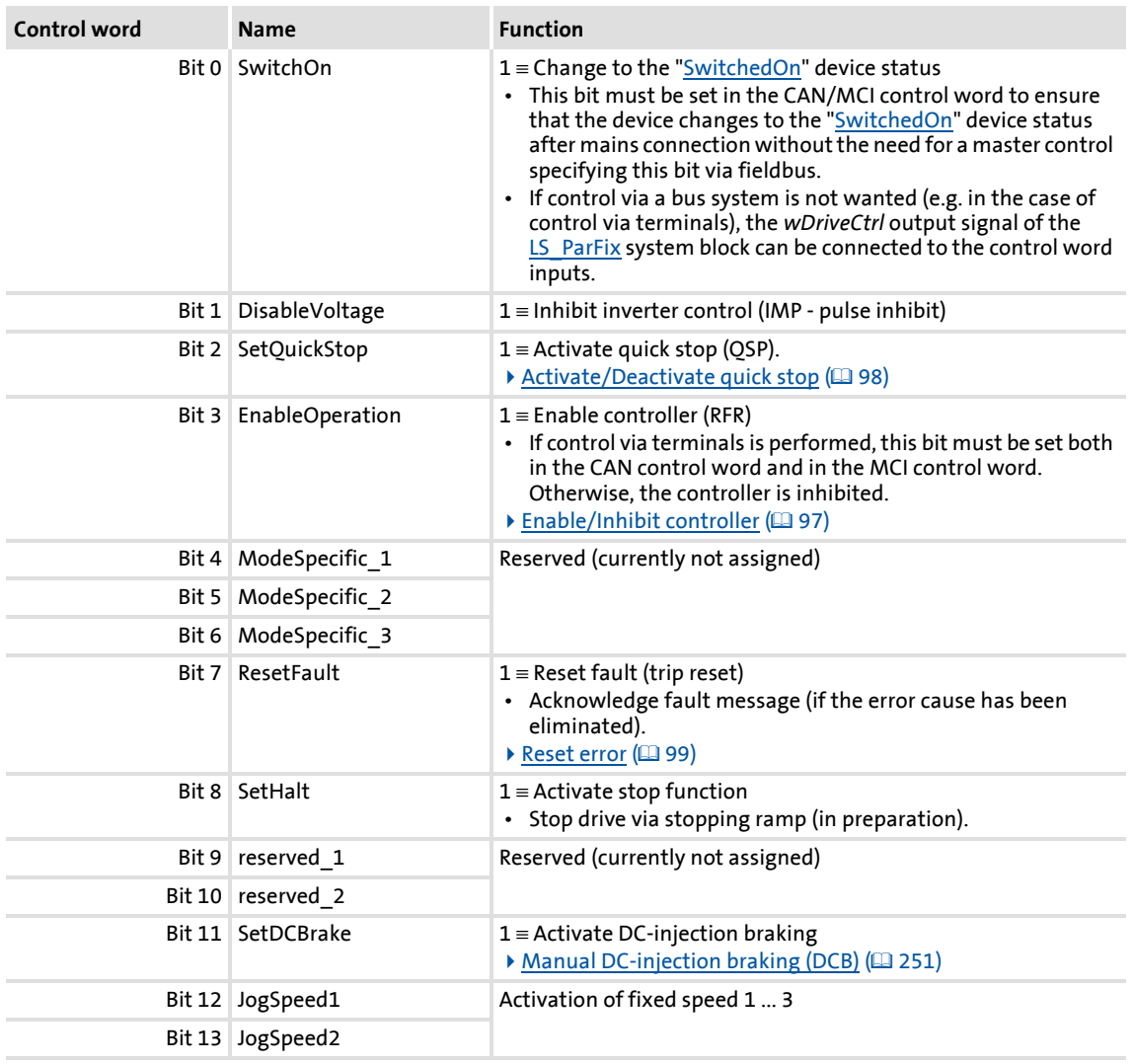

Technology applications TA "Actuating drive speed"

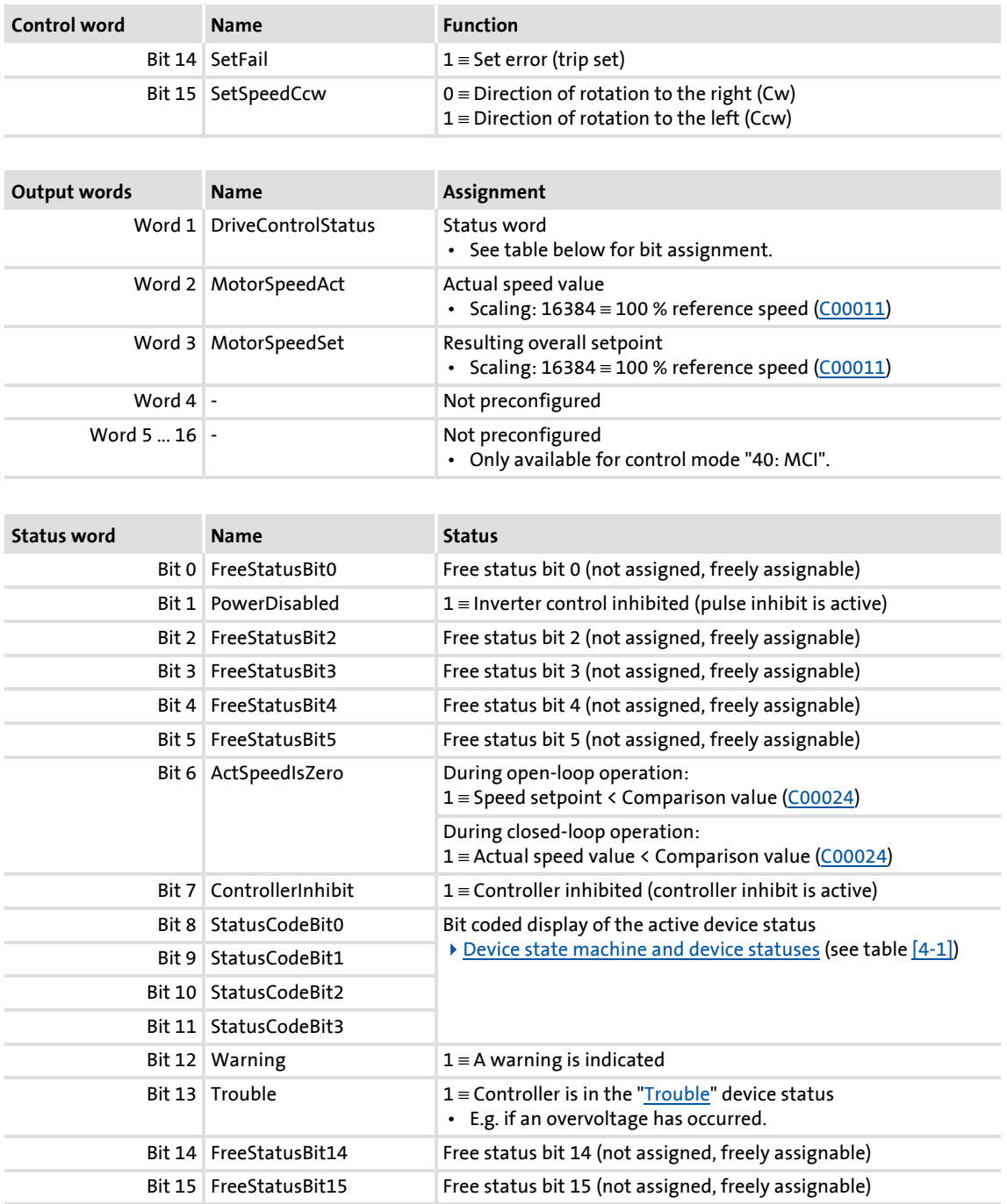

### **8.4.5 Setting parameters (short overview)**

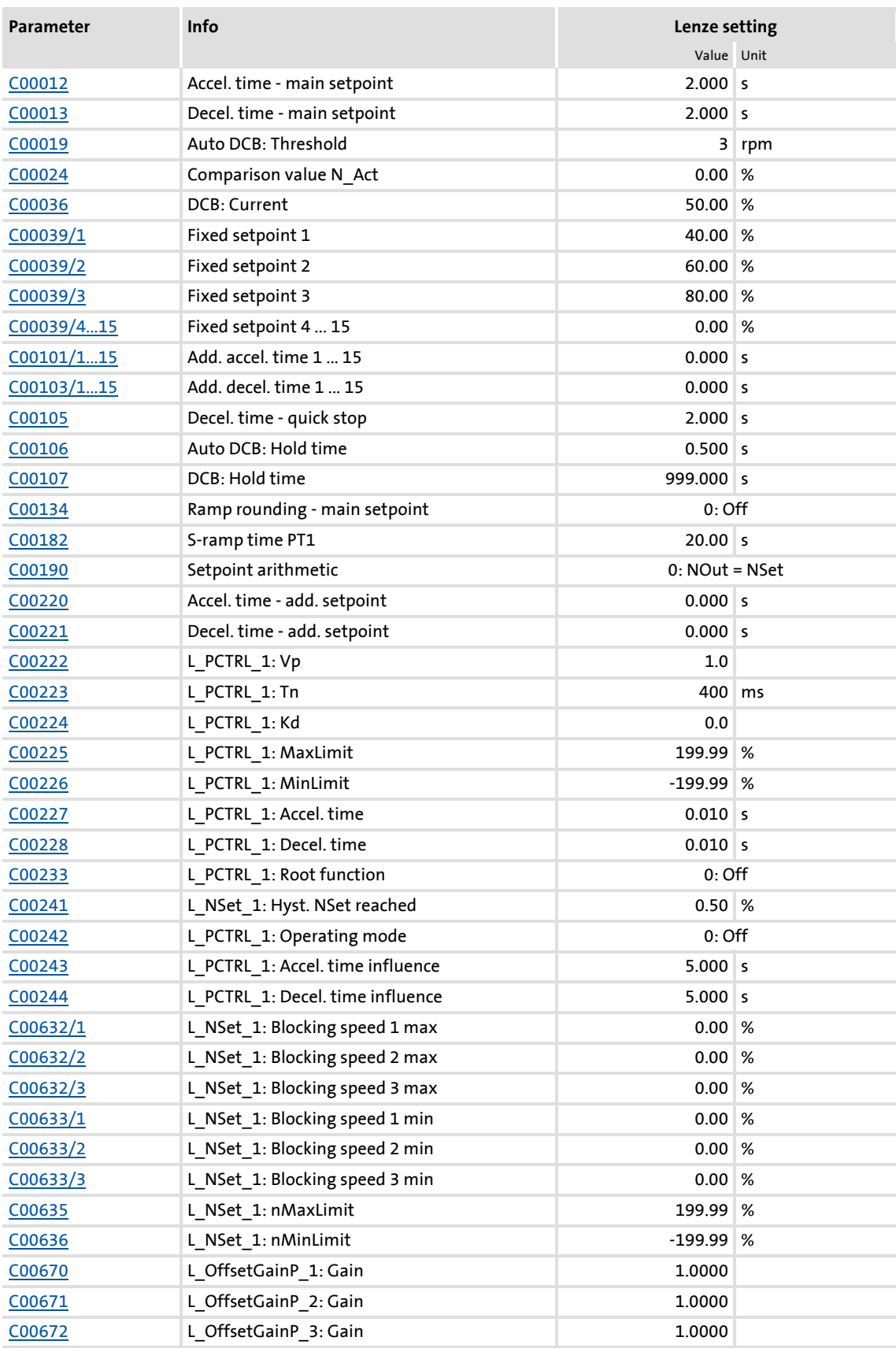

## **8400 TopLine C | Software Manual** Technology applications TA "Actuating drive speed"

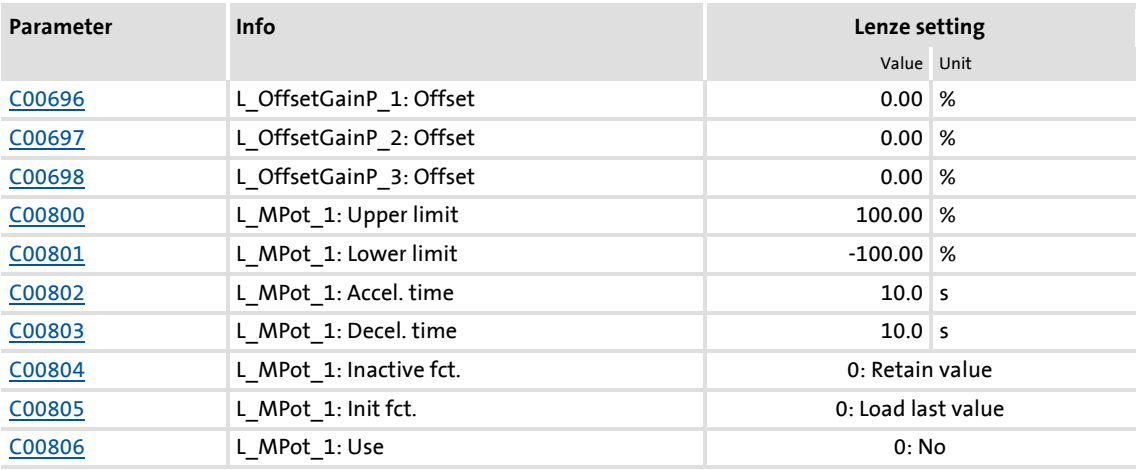

## **Related topics:**

▶ ["GeneralPurpose" functions](#page-466-0) (□ [467\)](#page-466-0)

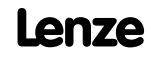

#### **8.4.6 Configuration parameters**

If required, the subcodes of [C00700](#page-879-0) and [C00701](#page-880-0) serve to change the pre-configured assignment of the application inputs:

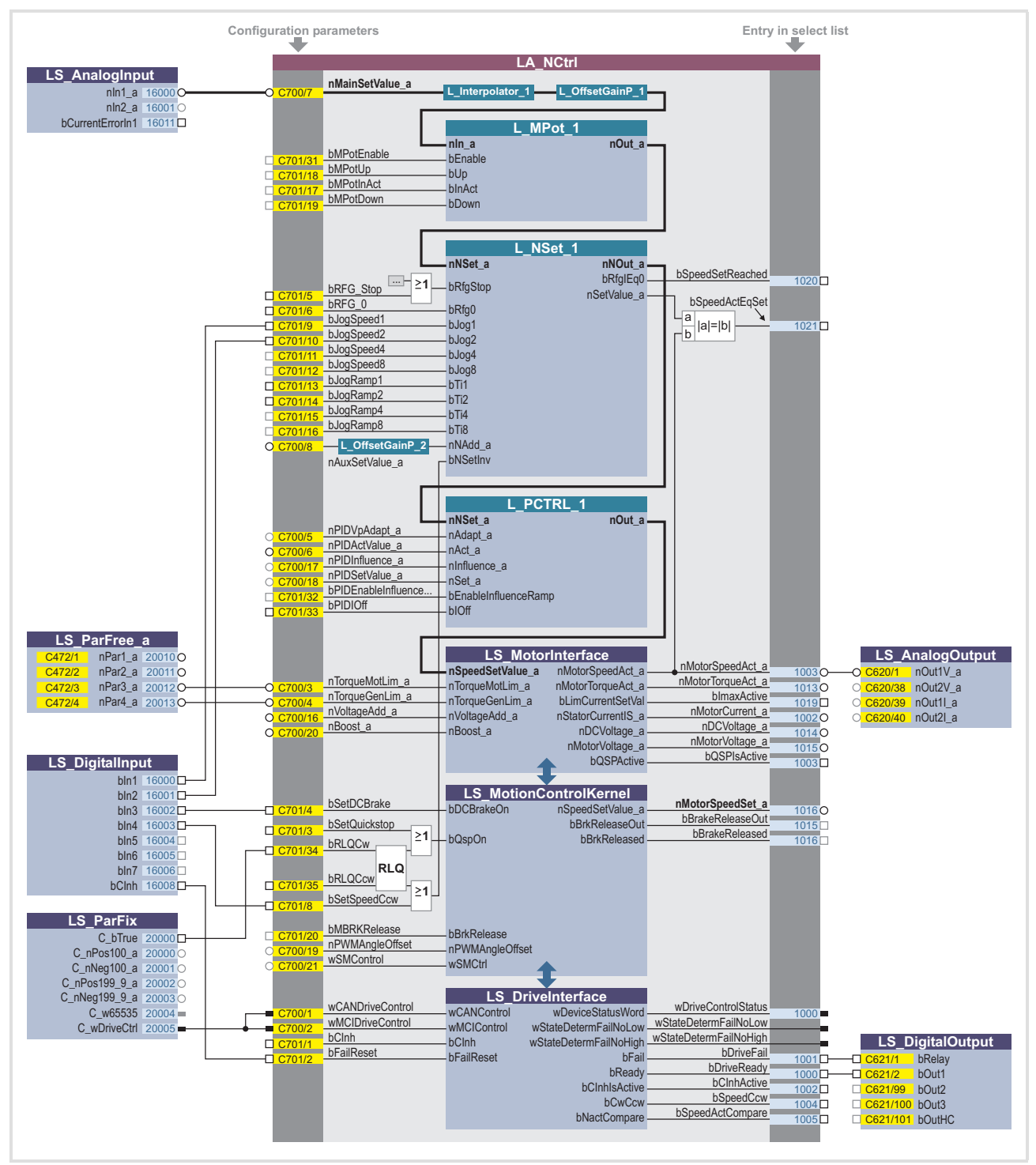

[8-1] Pre-assignment of the "Actuating drive speed" application in the "Terminals 0" control mode

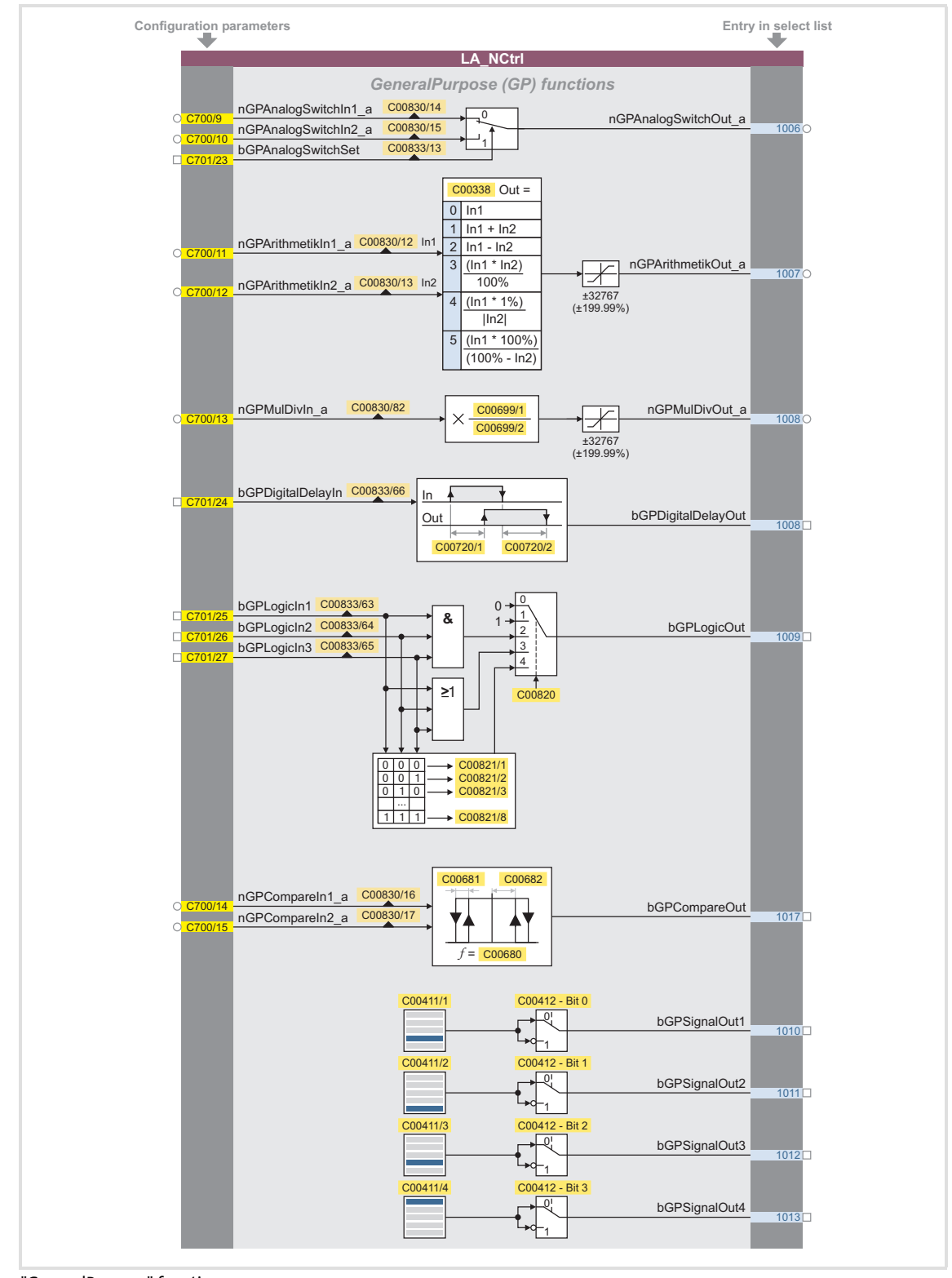

**Configuration parameters for "GeneralPurpose" functions**

[8-2] "GeneralPurpose" functions

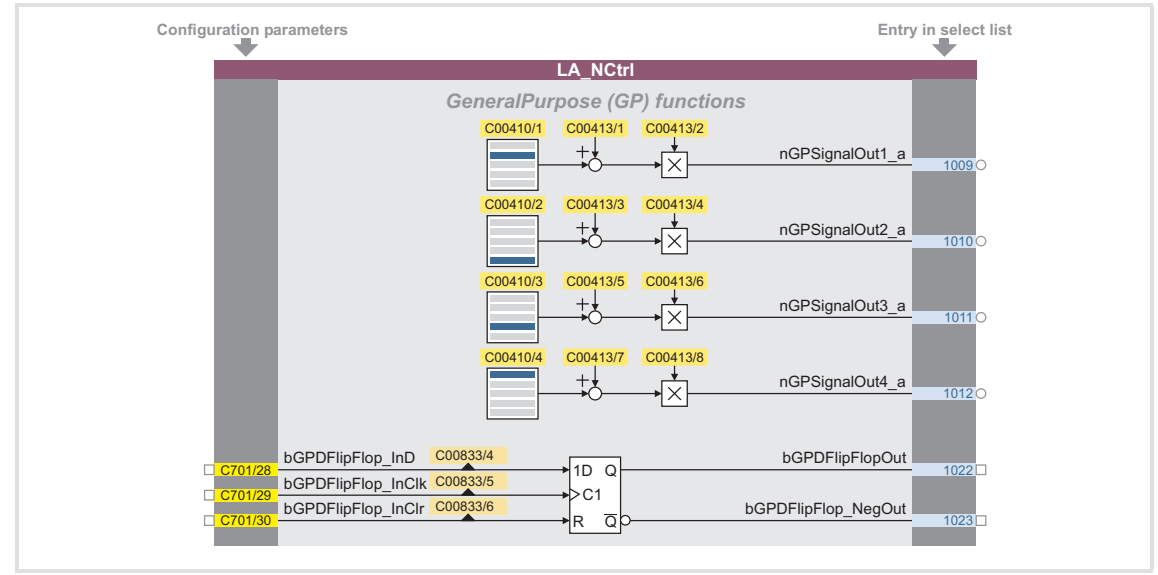

[8-3] "GeneralPurpose" functions (continuation)

#### **Free inputs and outputs**

These inputs can be freely interconnected in the application level. They can be used to transfer signals from the I/O level to the application level and vice versa.

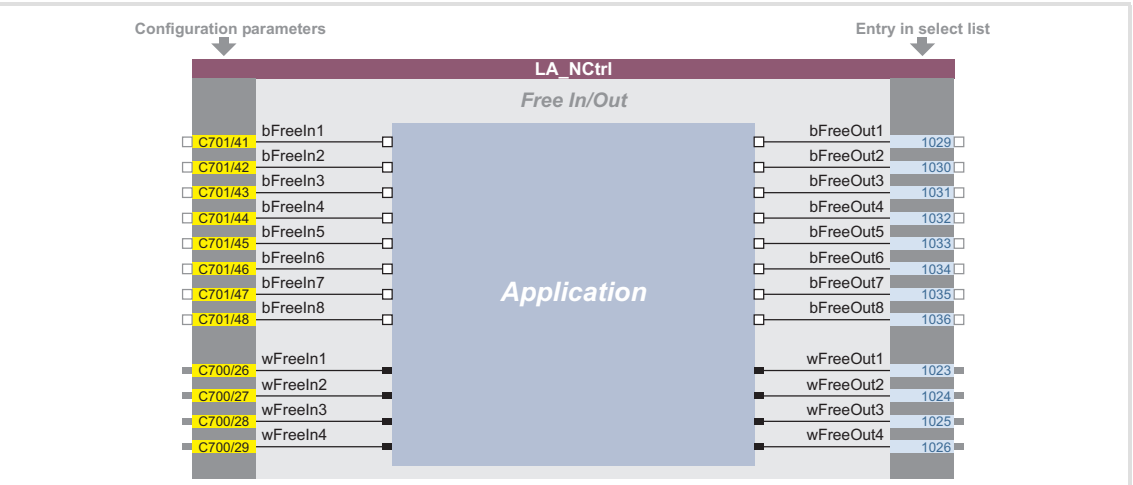

[8-4] Free inputs/outputs

#### **Related topics:**

- ▶ [User-defined terminal assignment](#page-369-0) (2[370\)](#page-369-0)
- ▶ ["GeneralPurpose" functions](#page-466-0) ( $\Box$  [467\)](#page-466-0)

#### **8.5 TA "Table positioning"**

Numerous functions for the motion control of a single axis can be executed with the "Table positioning" technology application. For this, the technology application accesses the basic functions implemented in the **Motion Control Kernel** which are described in detail in the main chapter ["Basic drive functions \(MCK\)"](#page-472-0).  $(473)$  $(473)$ 

- Manual jog
- $\blacktriangleright$  Retracting from limit switches
- Reference setting/homing in 18 different modes (*in preparation*)
- $\triangleright$  Positioning (absolute, relative)
- ▶ Continuous travel (speed mode)
- $\blacktriangleright$  Speed override
- ▶ Acceleration override
- ▶ Profile sequence block control
- $\triangleright$  Travel block restart within the profile (online profile start)
- Specification of target position via process signal interface (e.g. via fieldbus)

#### **Further functions**

- ▶ Up to 15 travel sets can be set via parameters
- $\blacktriangleright$  Parameterisation of the profile data in physical units or relative values
- $\blacktriangleright$  Adjustable torque limitation
- $\blacktriangleright$  Freely selectable, variable ramp shape
- ▶ Motor potentiometer function
- $\triangleright$  Software limit position monitoring
- $\triangleright$  Following error monitoring (with static limits)
- ▶ Automatic holding brake control
- ▶ Quick stop (QSP) with adjustable ramp time
- $\blacktriangleright$  Enable of individual functions via control word
- $\triangleright$  Status and diagnostic displays
- Operating mode changeover (manual jog, homing, speed follower, positioning)
- Integrated disposable "GeneralPurpose" functions: Analog switch , arithmetic, multiplication/division, binary delay element, binary logic, analog comparison, D-FlipFlop, counter

#### **Related topics:**

 $\triangleright$  [Commissioning of the "Table positioning" technology application](#page-56-0) ( $\sqcup$  [57\)](#page-56-0)

#### **8.5.1 Basic signal flow**

The main element of the technology application is the **Motion Control Kernel**.

- ▶ The **Motion Control Kernel** is controlled via a 32-bit double control word. All motion profiles in the different operating modes can be controlled with this interface.
- Upstream to **the Motion Control Kernel** there is a so-called [MCKInterface](#page-486-0) called which provides additional process inputs for the application in order to control the **Motion Control Kernel**.

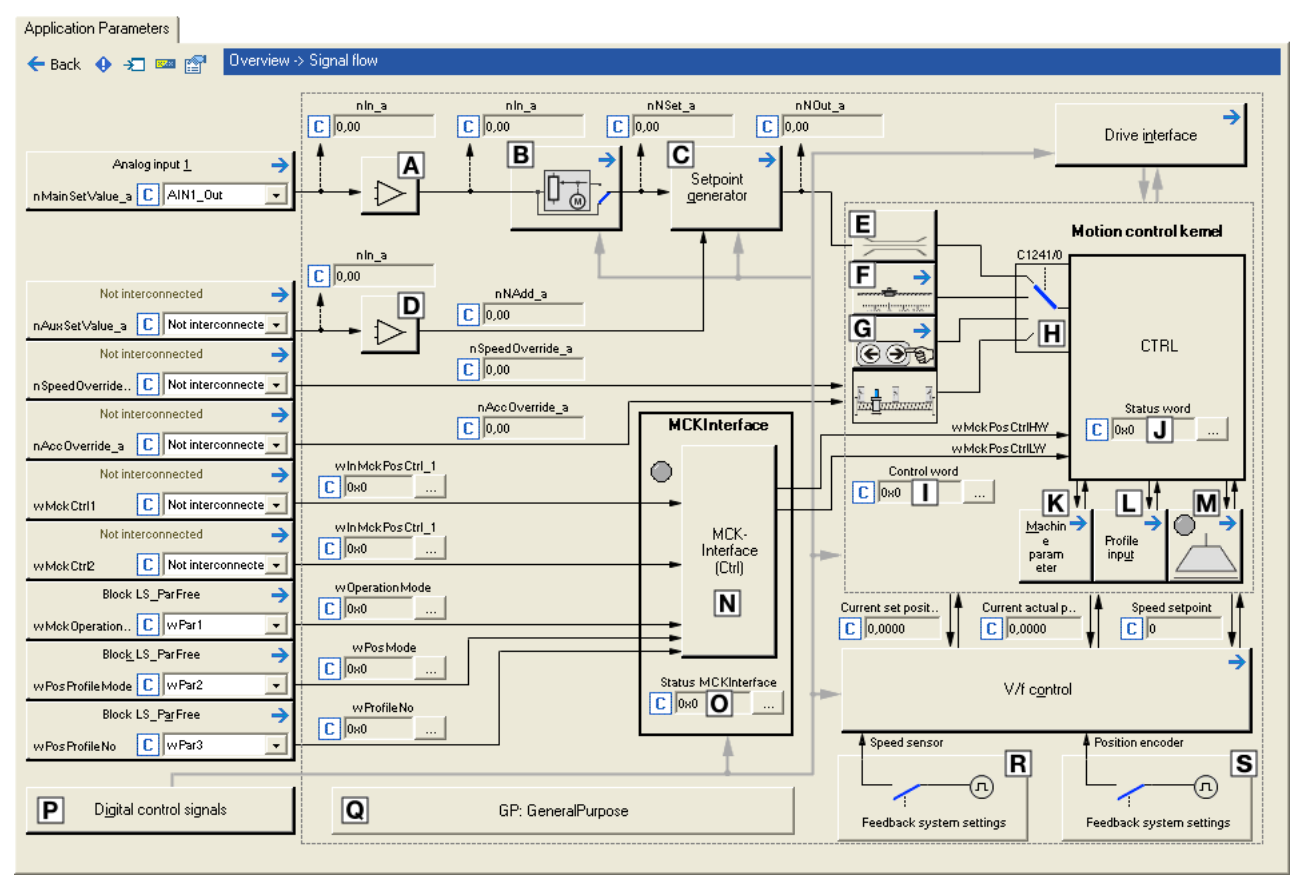

[8-5] Signal flow of the table positioning

- Offset and gain ([L\\_OffsetGainP\\_1](#page-1302-0)) [MCK control word](#page-480-0)
- Motor potentiometer function ([L\\_MPot\\_1](#page-1268-0)) I [MCK status word](#page-482-0)
- 
- 
- **E** Speed setpoint input limitation **M** [Holding brake control](#page-562-0)
- E Basic function ["Homing](#page-516-0)" MEXINTERFACE
- 
- Operating mode changeover (is executed by the [MCKInterface\)](#page-486-0)
- 
- 
- $\boxdot$  Setpoint generator ([L\\_NSet\\_1\)](#page-1286-0)  $\textcircled{\textsf{S}}$  Selection of the machine parameters
- Offset and gain ([L\\_OffsetGainP\\_2](#page-1302-0)) [Profile entry](#page-544-0) for the "Positioning" basic function.
	-
	-
- **G** Basic function ["Manual jog](#page-532-0)" **Status word of the [MCKInterface](#page-486-0)** 
	- **P** Terminal assignment & display of digital control signals

 Integrated disposable ["GeneralPurpose" functions:](#page-466-0) Analog switch, arithmetic, multiplication/division, binary delay element, binary logic, analog comparison, Dflipflop

#### **8.5.1.1 Possibilities for the position selection**

The following options are available for the selection of different positions:

- 1. Changeover of profiles
- 2. Changing the profile position via parameter data (SDO)
- 3. Changing the profile position via process data (PDO)
	- The profile position is defined in [increments] or in the application unit [units].

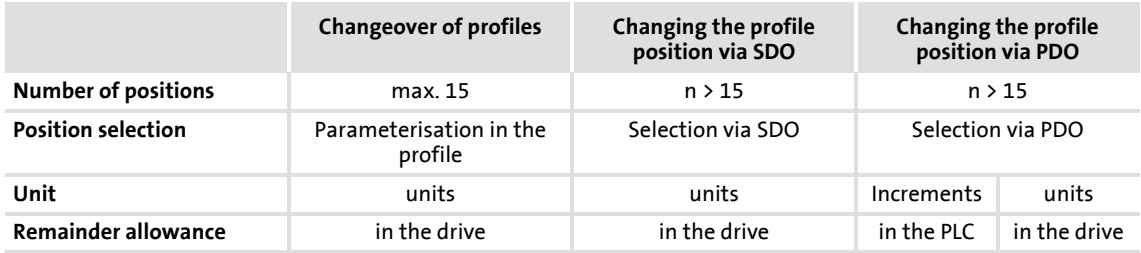

# **Note!**

Setting the machine parameters is a basic prerequisite for the operating modes ["Homing"](#page-516-0), "[Manual jog"](#page-532-0) and "[Positioning](#page-540-0)".

The more precisely the machine parameters are set, the better the results of positioning!

 $\blacktriangleright$  [Machine parameters](#page-497-0) ( $\text{ }$ [498\)](#page-497-0)

#### **Possibility 1: Changeover of profiles**

A total of 15 profiles is available in the 8400 TopLine.

- $\triangleright$  A profile describes a motion task that can be converted into a rotary motion by the **Motion Control Kernel** in the "Positioning" operating mode.
- $\triangleright$  A detailed explanation of all profile parameters can be found in the subchapter "Profile" [entry"](#page-544-0).  $(4)$  [545\)](#page-544-0) of the description of the "Positioning" basic drive function.
- $\triangleright$  The selection of the profile to be executed can either be executed as a data word via the input *wPosProfileNo* or binary coded via the inputs *bPosProfileNo\_1* ... *bPosProfileNo\_4*.
- The chosen profile is started via the process input *bPosExecute* of the FB [L\\_MckCtrlInterface](#page-488-0) or the control bit "PosExecute" in the [MCK control word.](#page-480-0)

#### **Possibility 2: Changing the profile position via parameter data (SDO)**

The parameter data channel of a fieldbus can also be used to change the position in a profile.

- $\triangleright$  The position of the profiles 1 ... 15 are stored in the subcodes 1 ... 15 of the code [C01301.](#page-1001-0)
- More than 15 positions are available via the profile changeover (as described under possibility 1).

#### **Possibility 3: Changing the profile position via process data (PDO)**

For selecting the position in [increments], the *dnPosProfilePosition\_p* input at the application block is available.

# **Note!**

For selecting the position in [units], the two inputs *wPosProfileUnitsLW* and *wPosProfileUnitsHW* at the application block are available.

- In the application level, the position in the FB [L\\_MckCtrlInterface](#page-488-0) is converted from [units] to [increments] again and output to *dnPosSetOut\_p*. For this purpose, the respective mode for position calculation must be selected in [C01296/1.](#page-997-0)
- Since the conversion is not executed within one controller cycle, the data at the *dnPosSetOut\_p* output can be out-of-date. The *bPosSetDataValid* output is set to TRUE when the conversion is completed and the position in increments is valid. Then, the position can be transmitted to the profile (see the following section).

The acceptance of the position into the currently selected profile is executed with a FALSE-TRUE edge at the *bPosSetProfilePosition* input.

- $\triangleright$  If bit 2 is set in [C01297](#page-998-0), the applied setpoint position is accepted into the currently selected profile and the profile is started directly when setting the process input *bPosExecute* to TRUE or setting the control bit "PosExecute" in the [MCK control word.](#page-480-0)
- $\triangleright$  If bit 3 is set in [C01297](#page-998-0), the setpoint positions at the MCKInterface are automatically accepted into the profile with the applied profile number if a change of data is detected at the corresponding input for the setpoint position.
- $\triangleright$  The accepted position is stored in the code [C01301/x](#page-1001-0) in the application unit [units]. By reading out the code, you can check if the position was correctly accepted into the profile.

# **Note!**

How to store changed profile parameters safely against mains failure in the memory module: Set C00002/11 = "1: On / Start".

### **8.5.2 Internal interfaces | Application block "LA\_TabPos"**

# **1** Note!

The connectors grayed out in the following table are hidden in the function block editor in the Lenze setting.

 • These connections can be shown via the **Connector visibilities** command in the *Context menu* of the application block.

#### **Inputs**

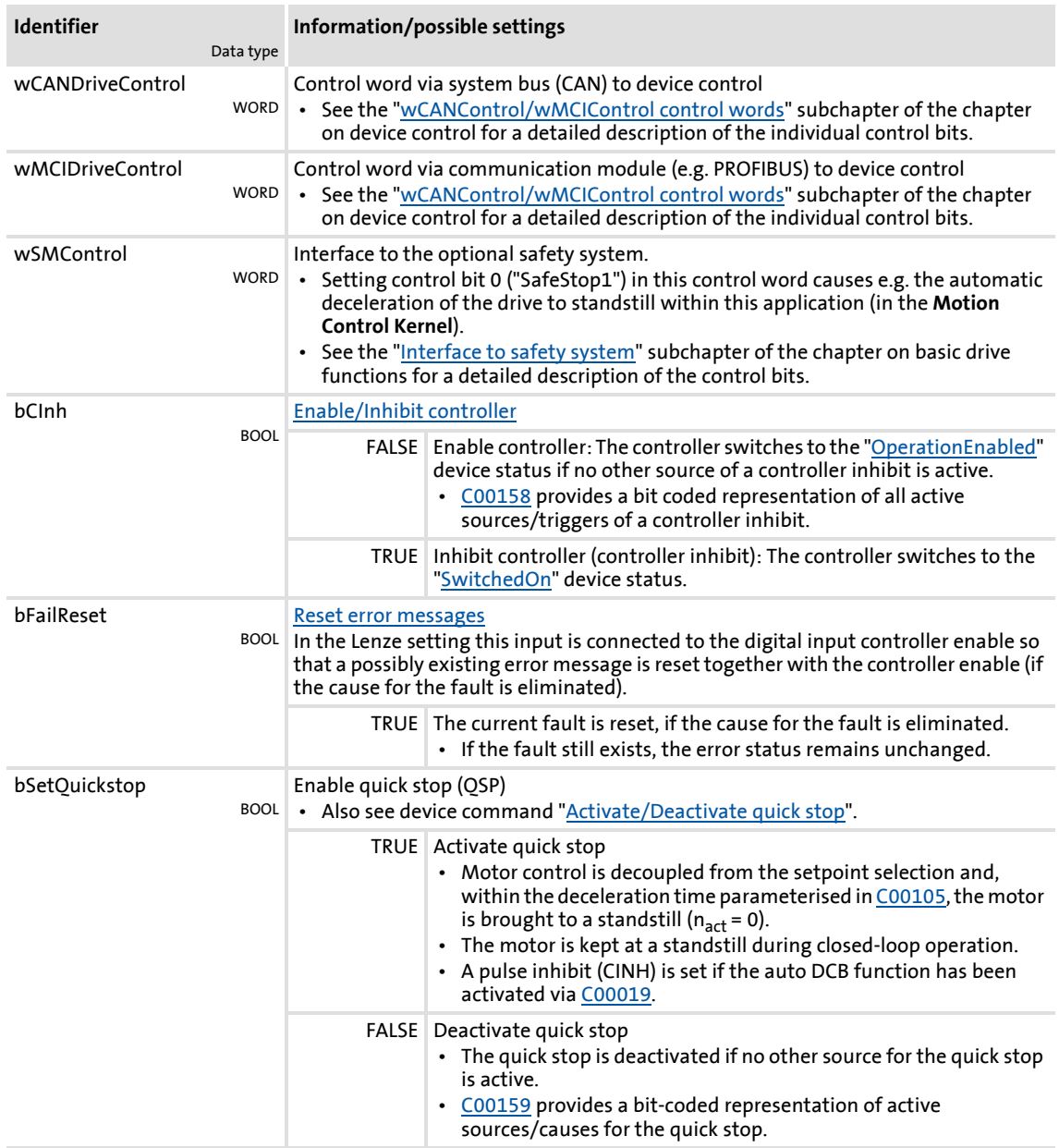

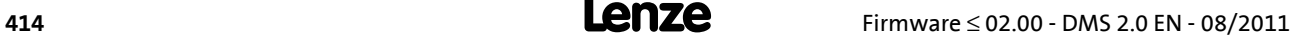

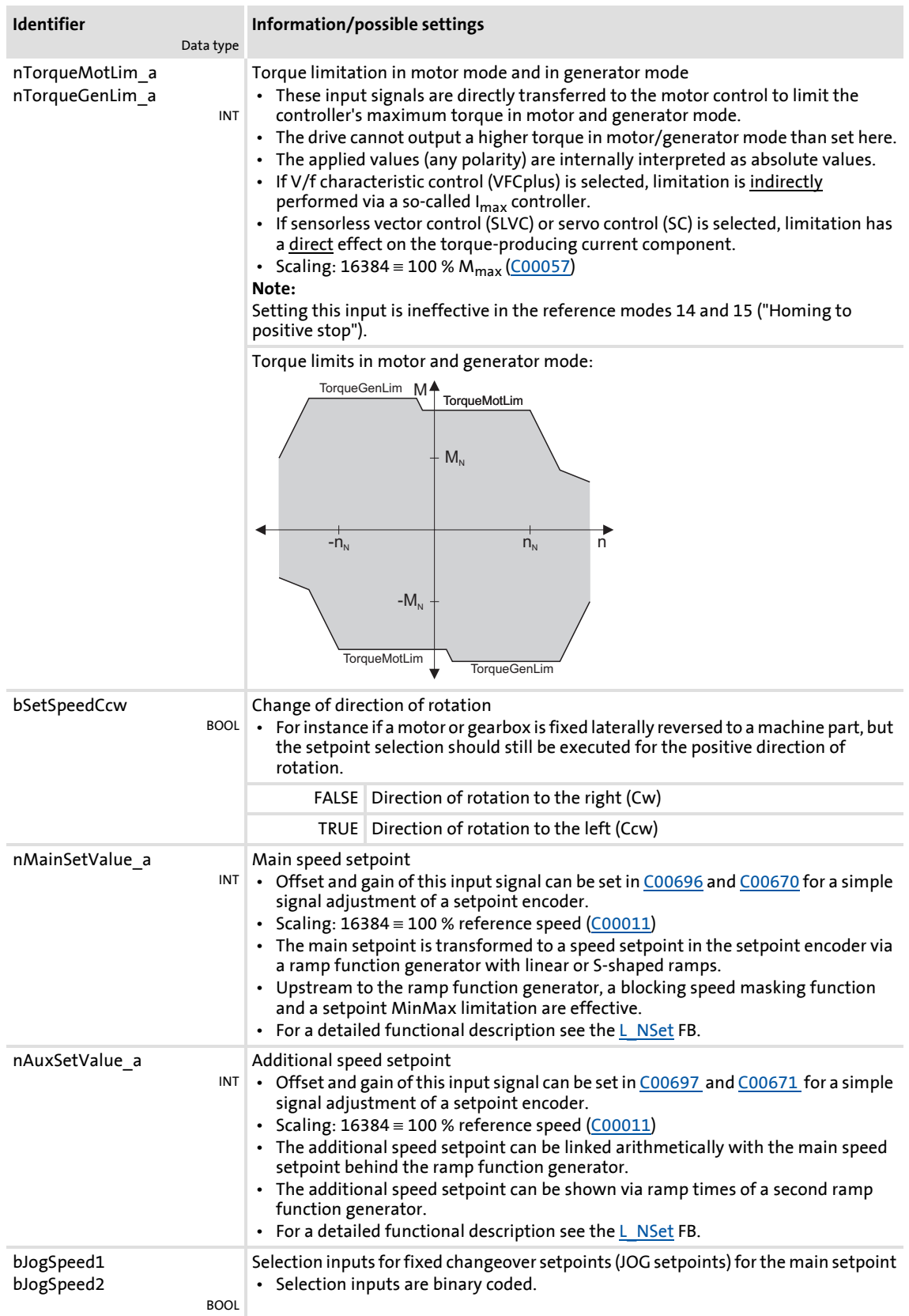

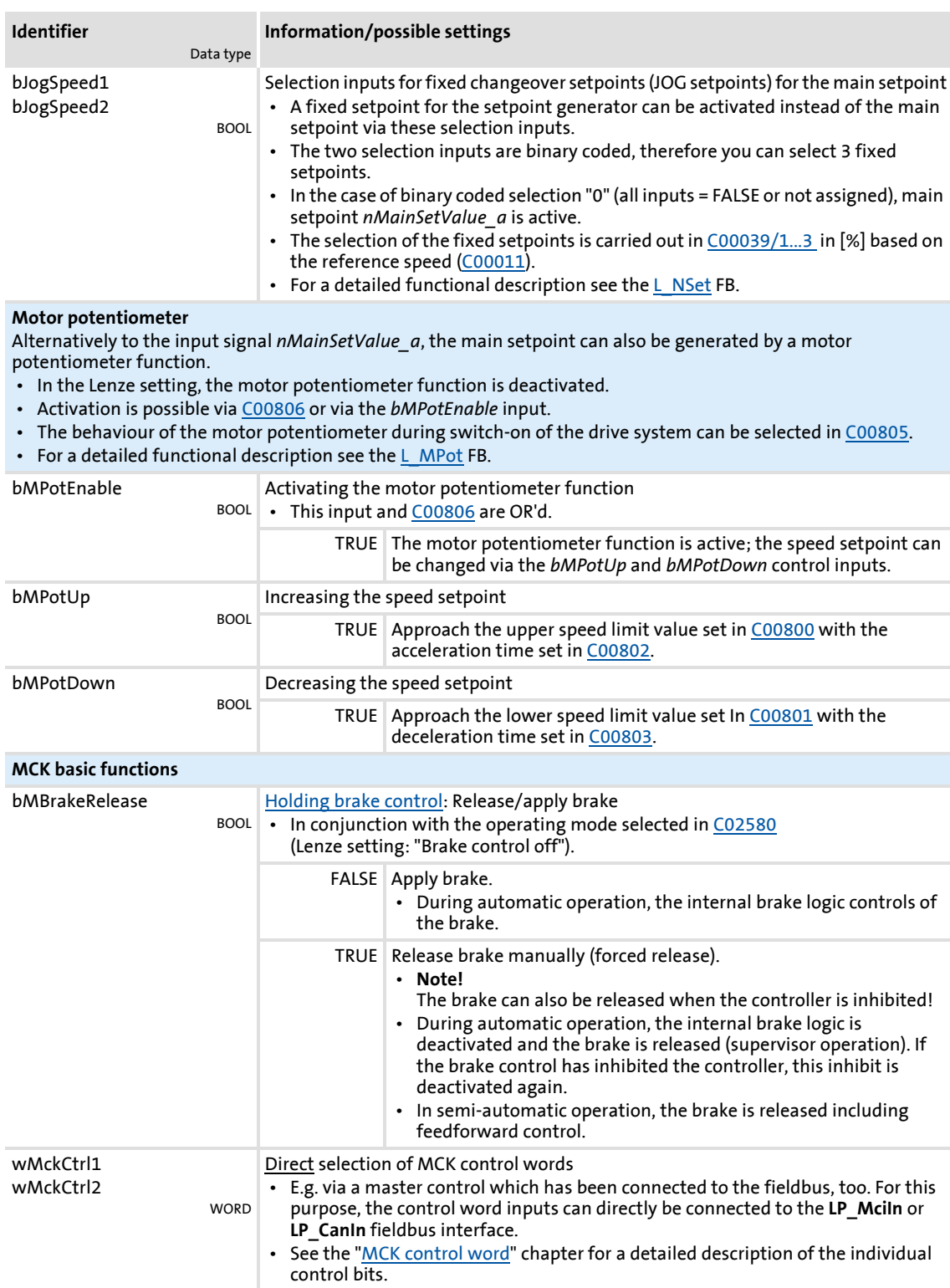

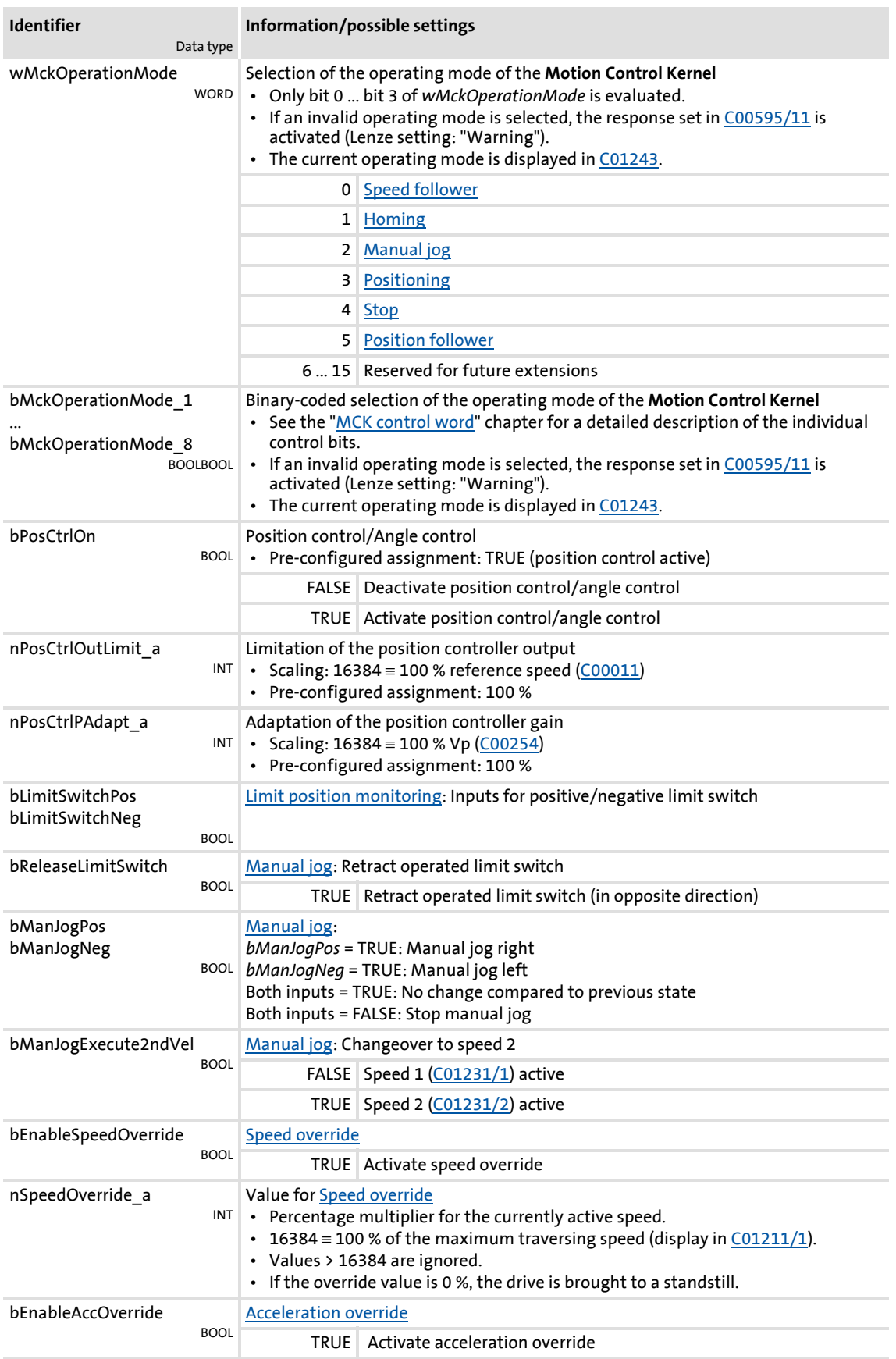

# **8400 TopLine C | Software Manual** Technology applications

TA "Table positioning"

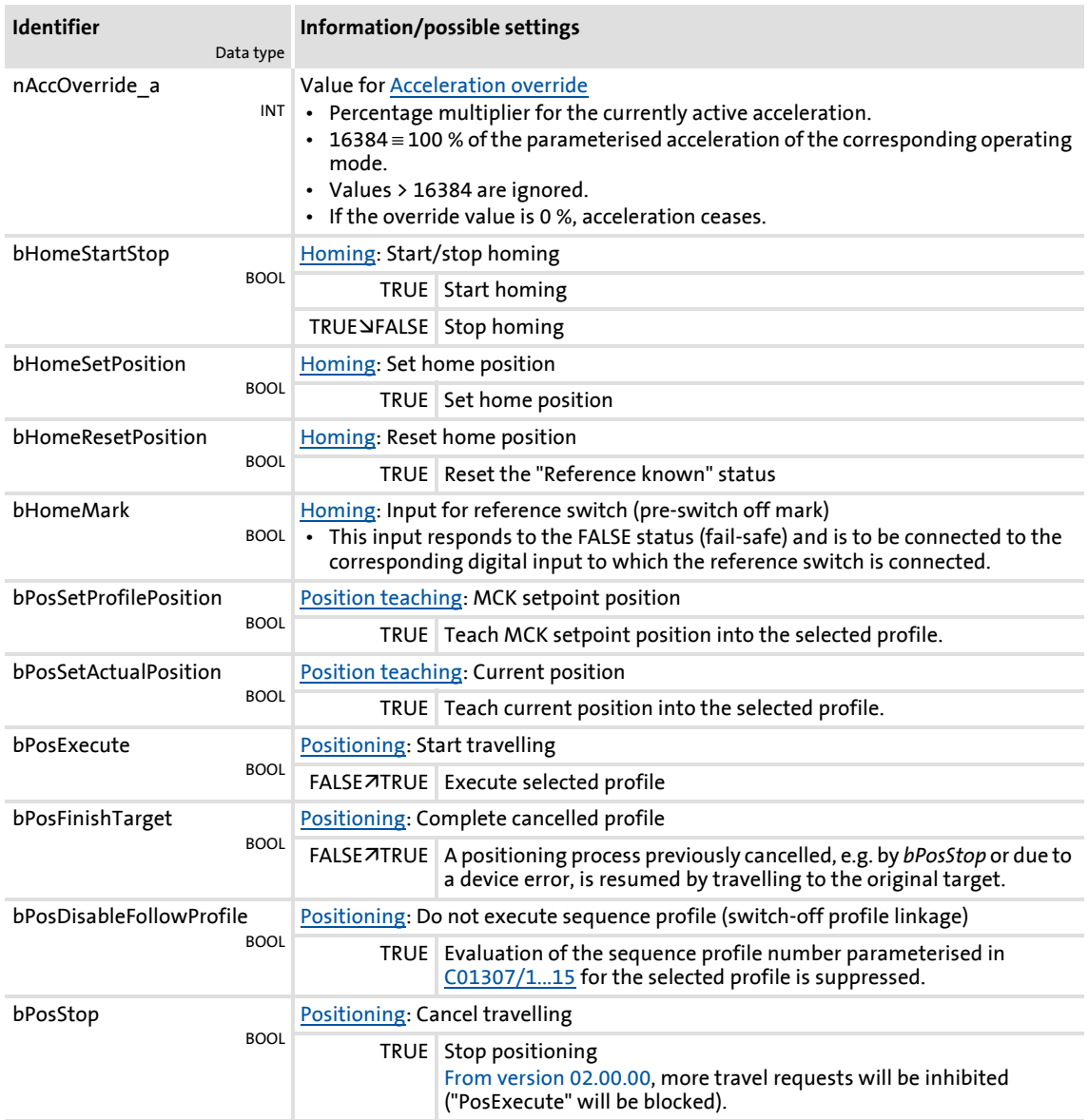

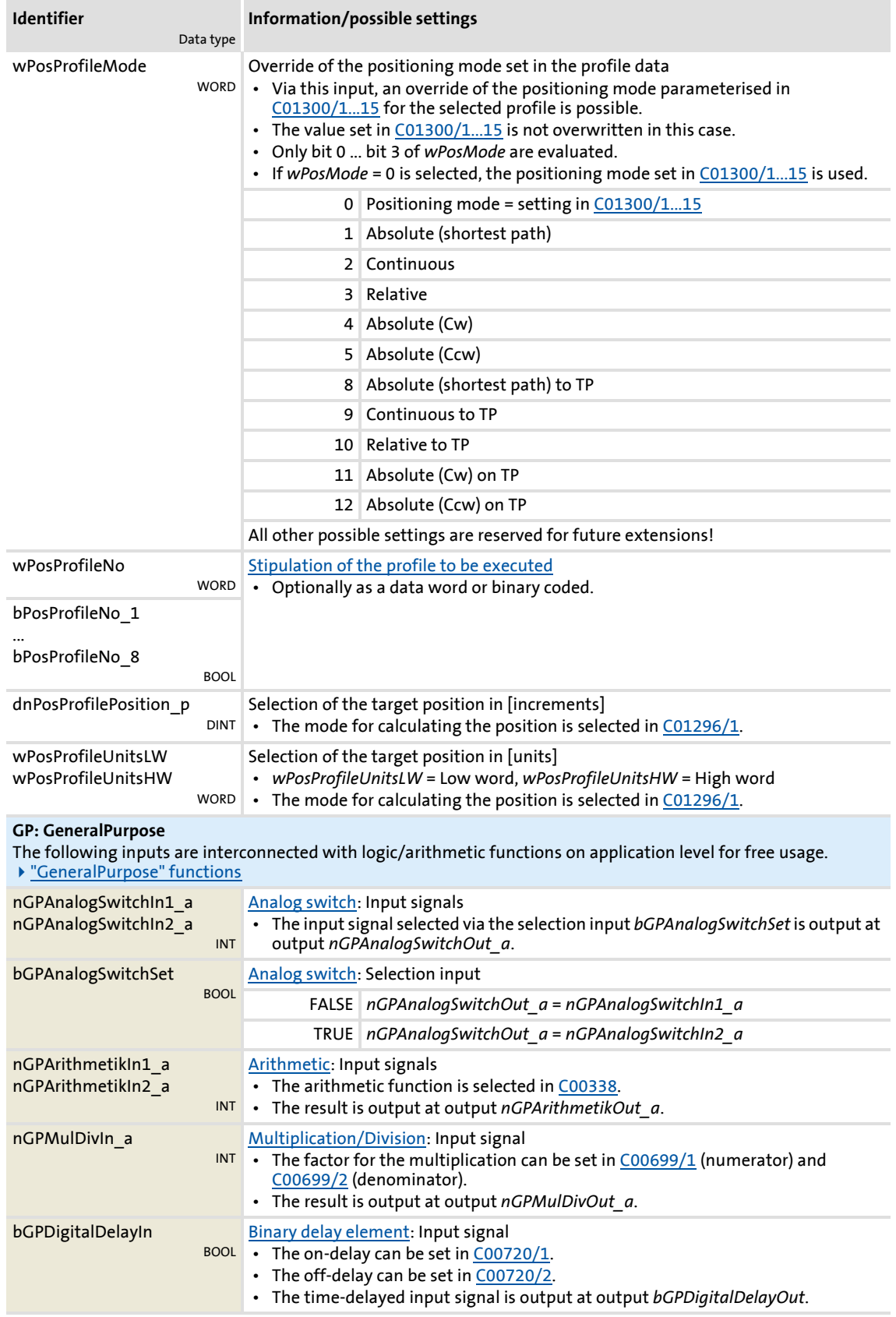

Technology applications TA "Table positioning"

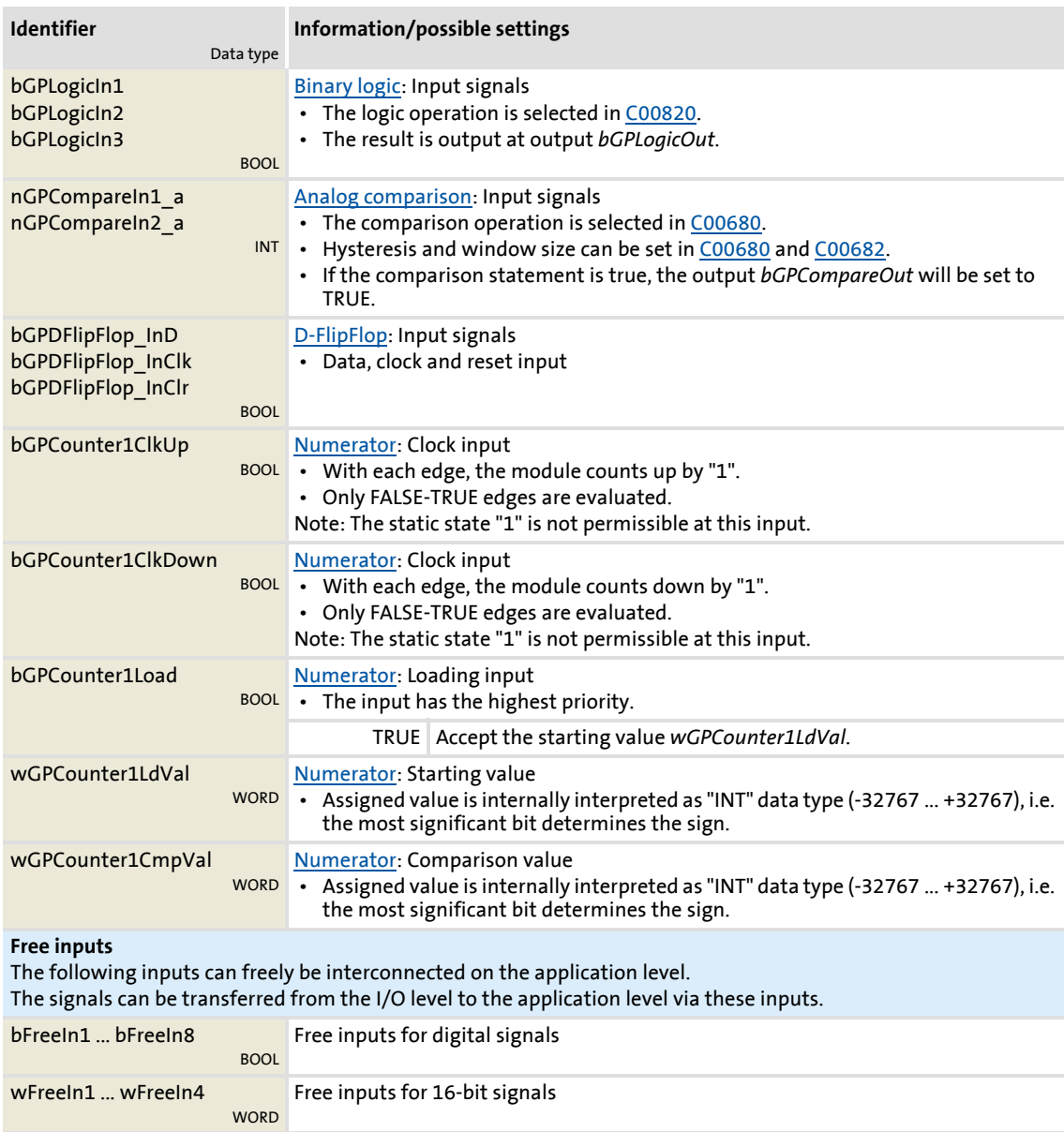

#### **Outputs**

dnFreeIn1\_p ... dnFreeIn2\_p

DINT

Free inputs for 32-bit signals

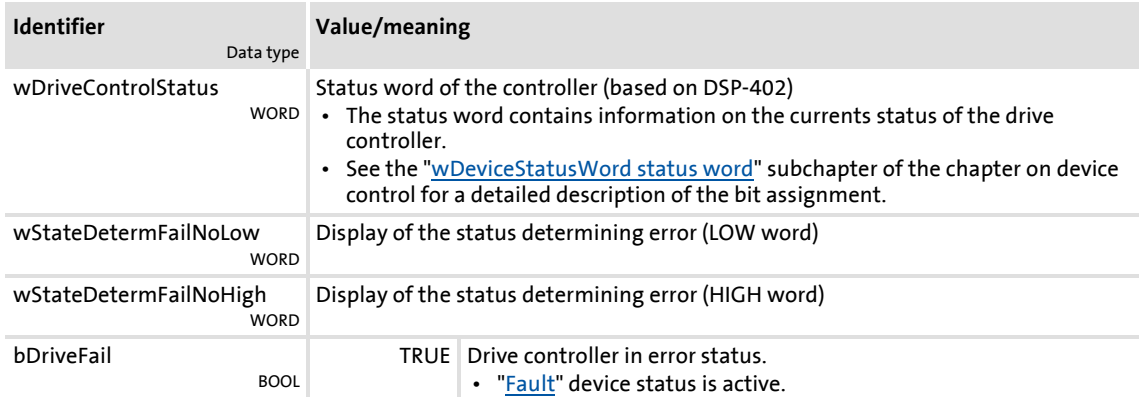

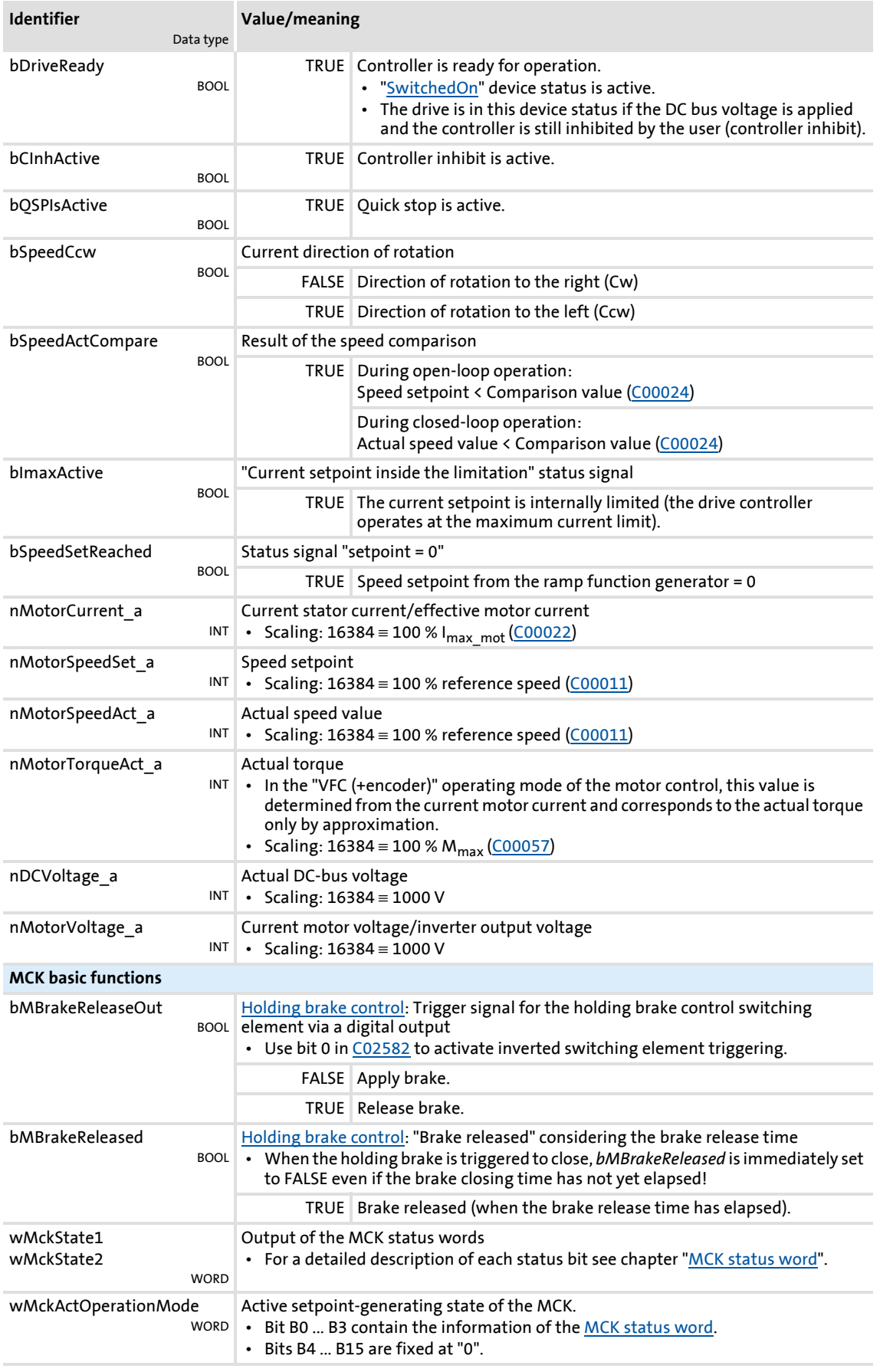

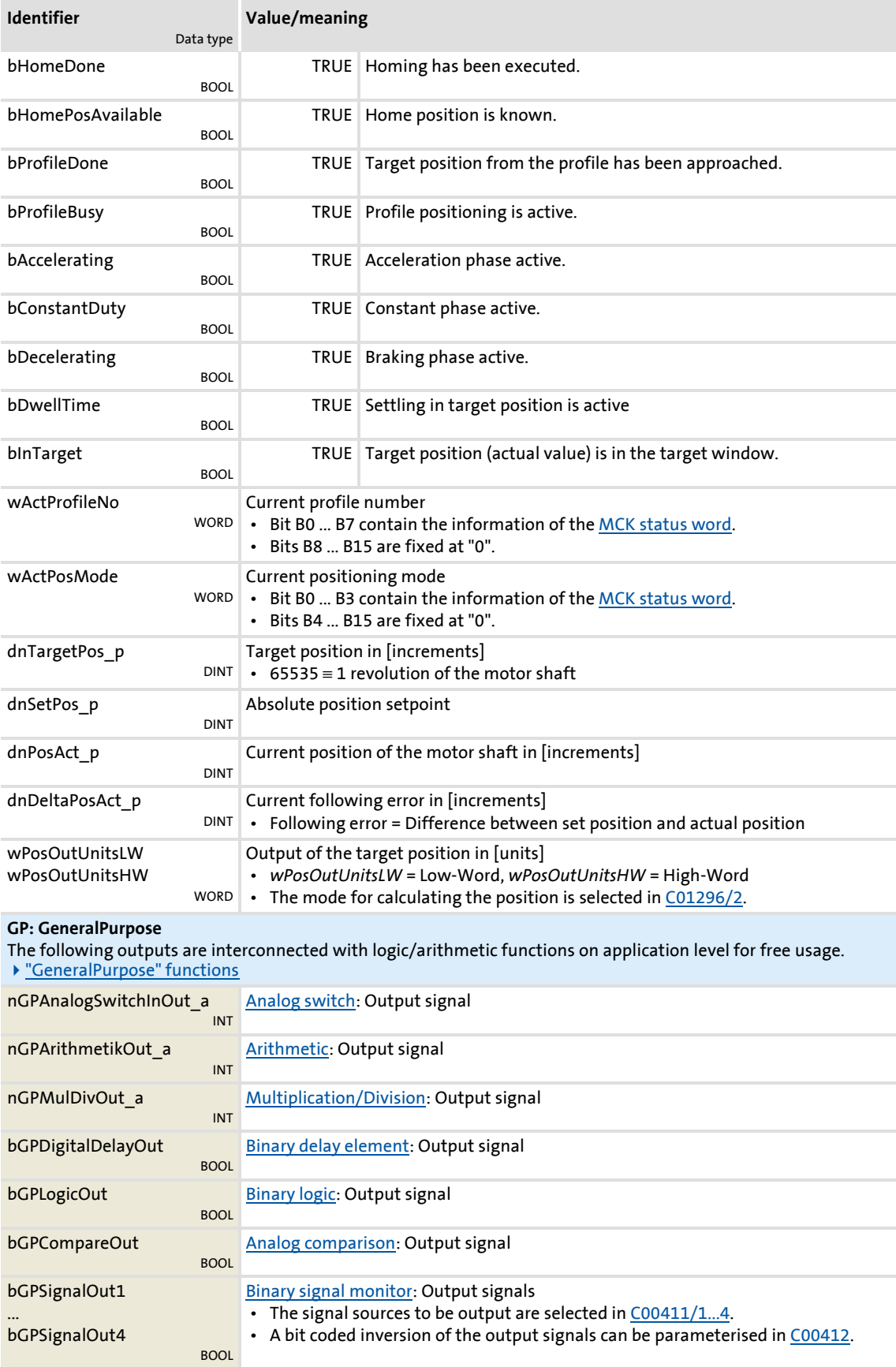

Technology applications TA "Table positioning"

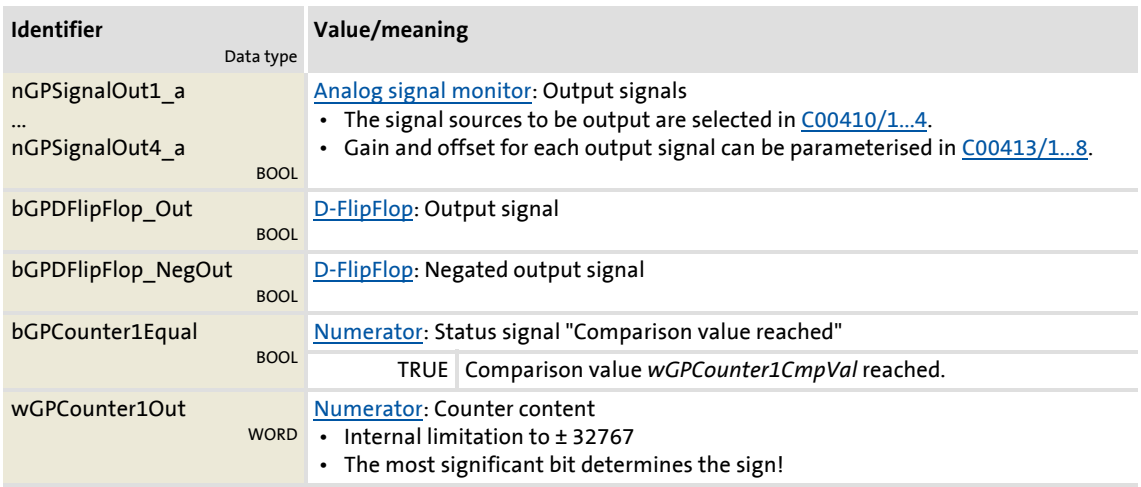

#### **Free outputs**

The following outputs can freely be interconnected on the application level. The signals from the application level can be transferred to the I/O level via these outputs.

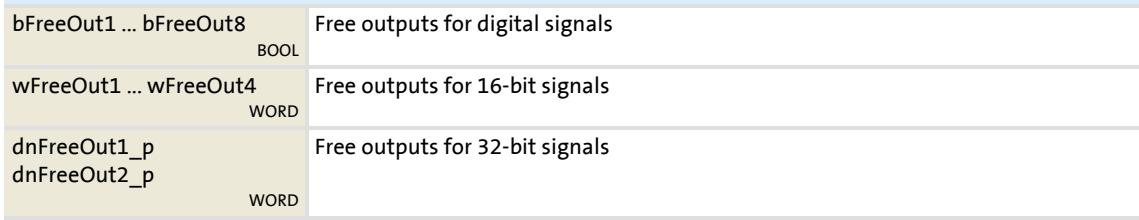

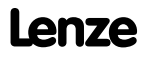

#### **8.5.3 Terminal assignment of the control modes**

The following comparison provides information about which inputs/outputs of the application block **LA\_TabPos** are interconnected to the digital and analog input/output terminals of the drive controller in the different control modes.

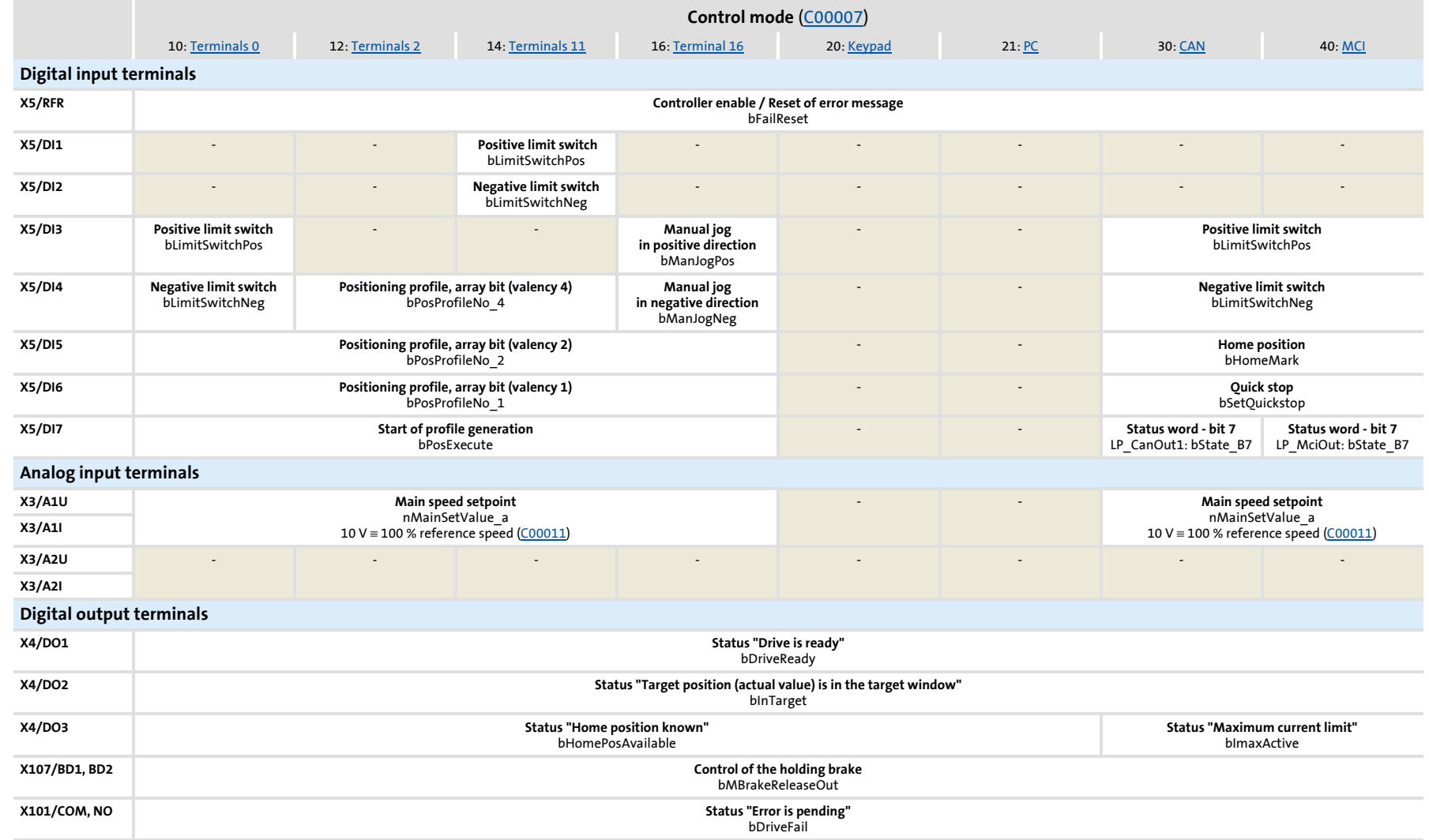

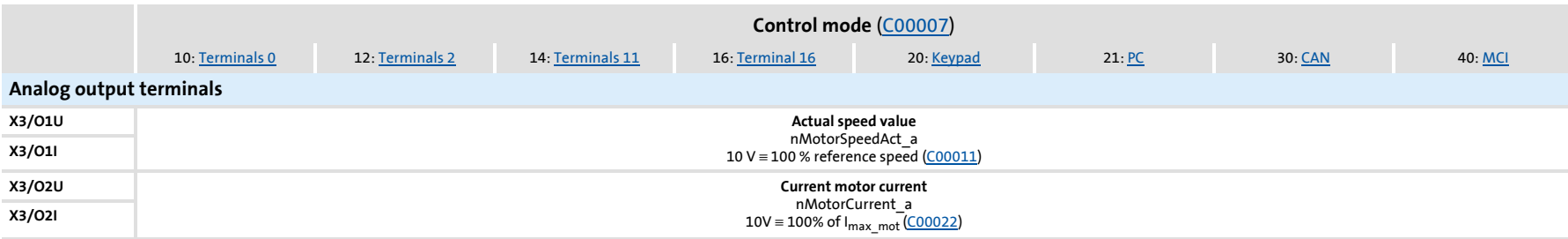

## **8400 TopLine C | Software Manual** Technology applications TA "Table positioning"

#### **8.5.3.1 Terminals 0**

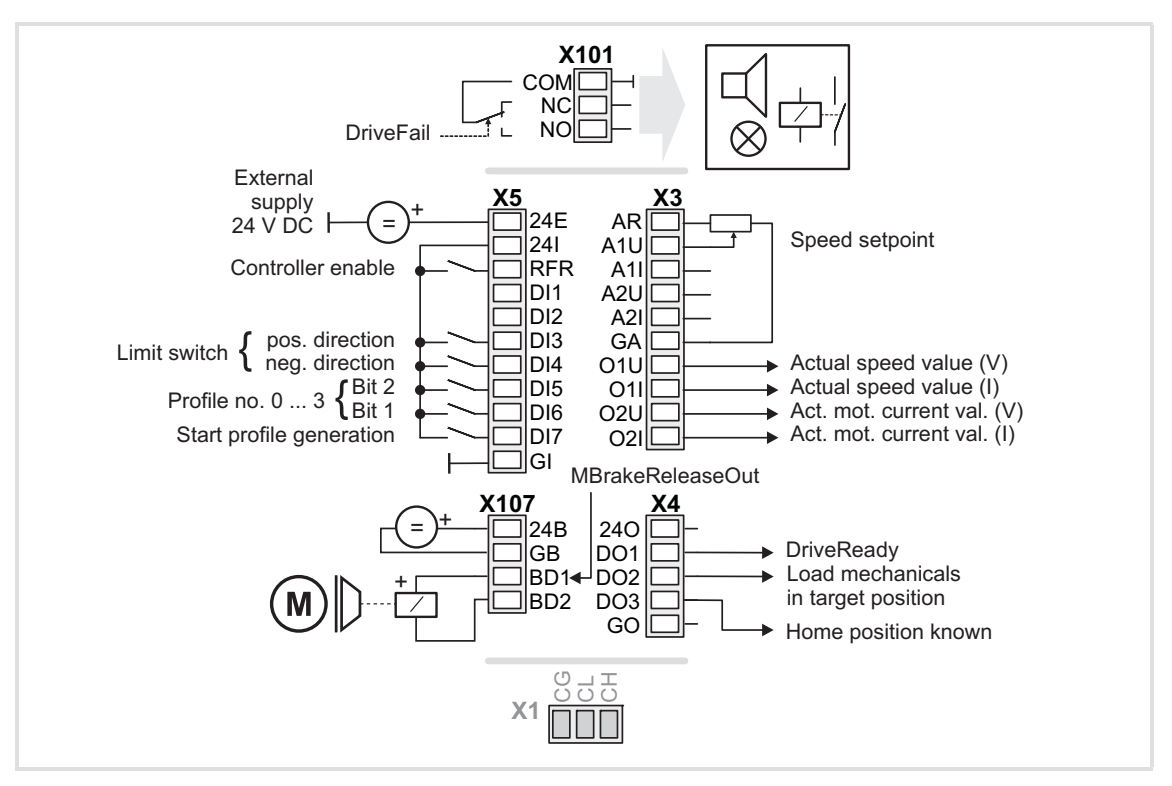

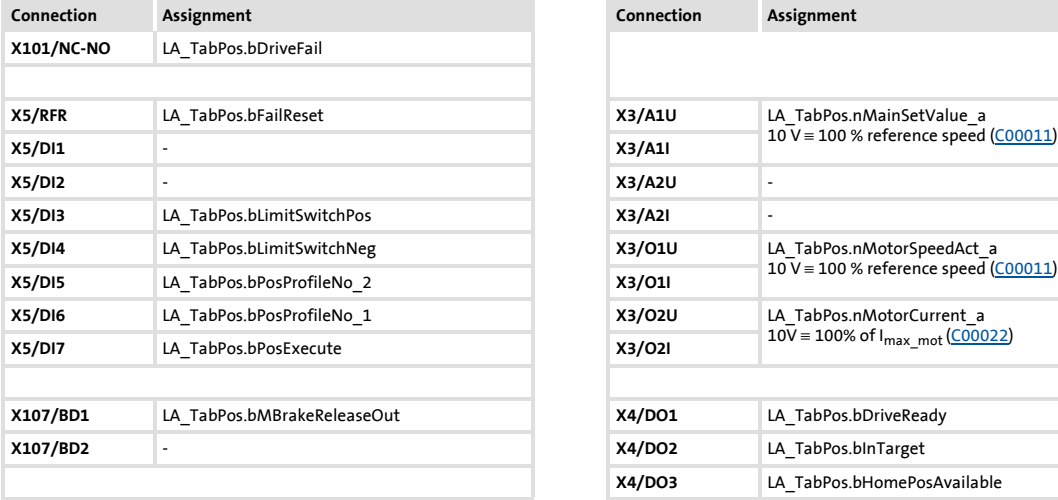

<span id="page-425-0"></span>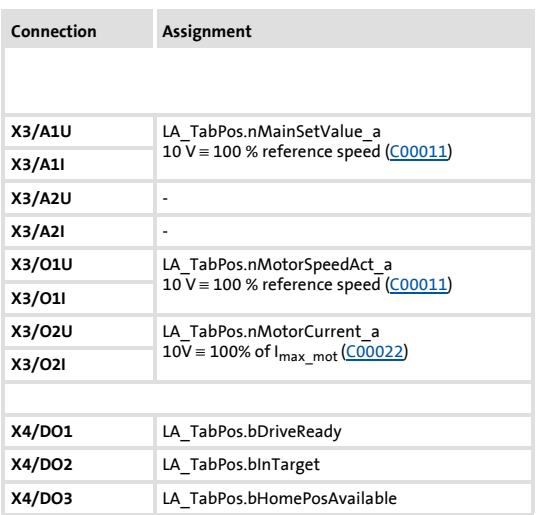

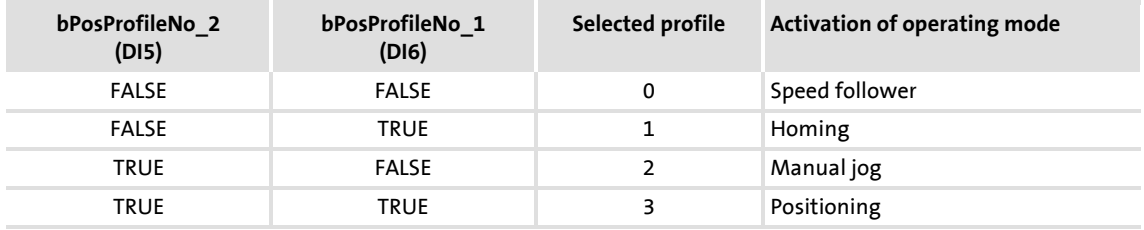

#### **8.5.3.2 Terminals 2**

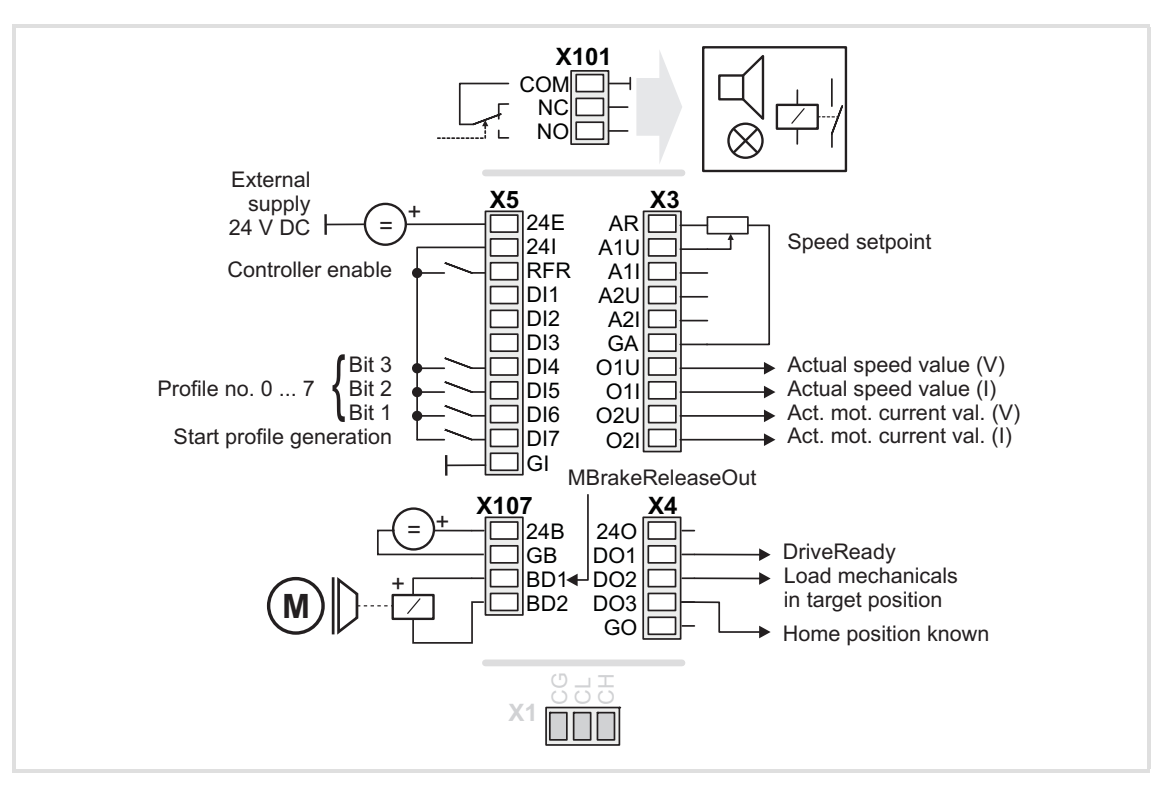

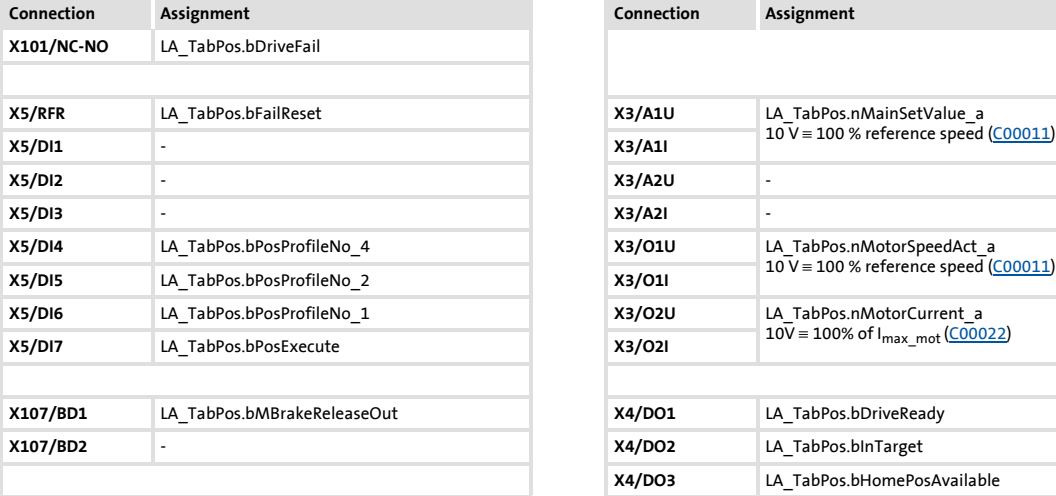

<span id="page-426-0"></span>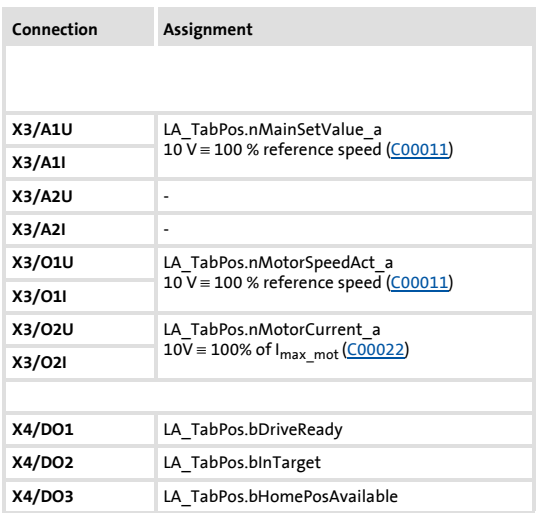

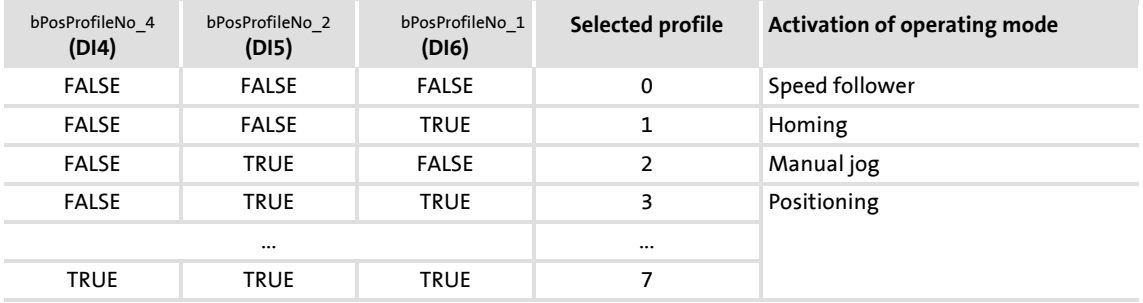

## **8400 TopLine C | Software Manual** Technology applications TA "Table positioning"

#### **8.5.3.3 Terminals 11**

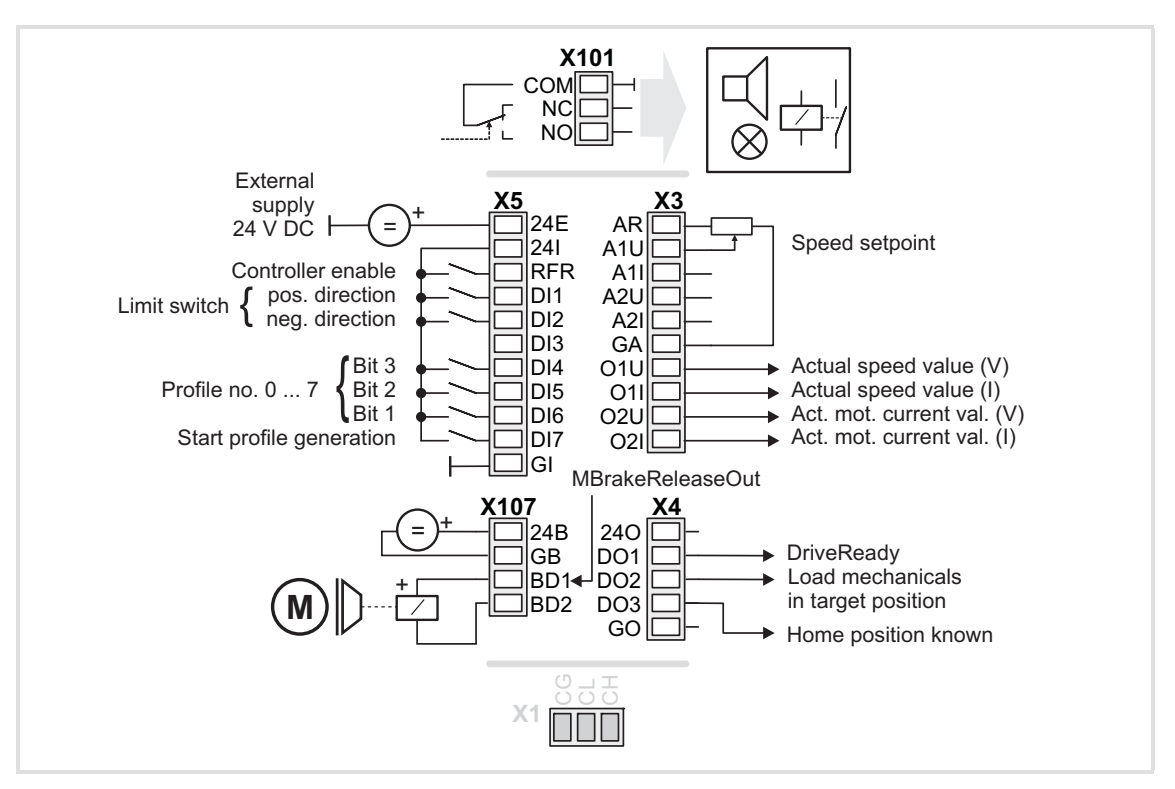

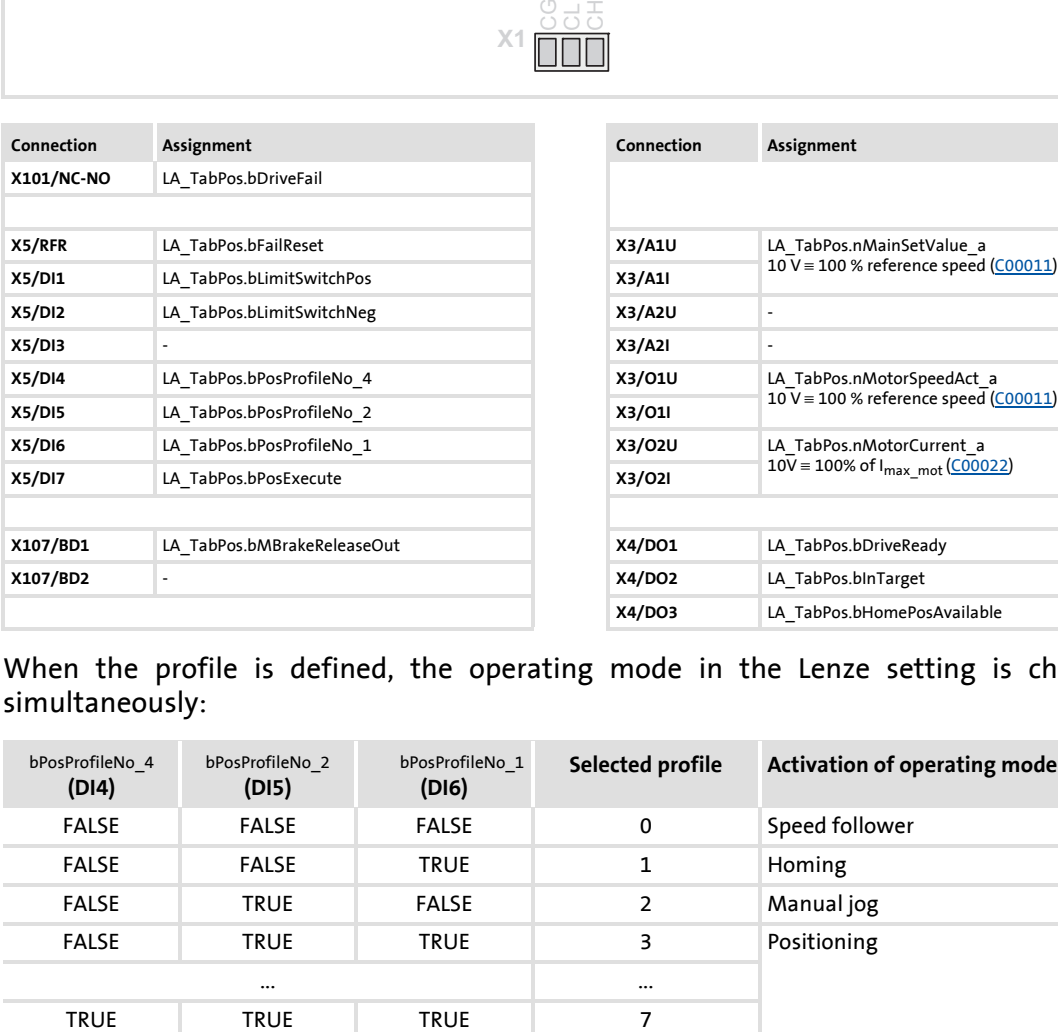

<span id="page-427-0"></span>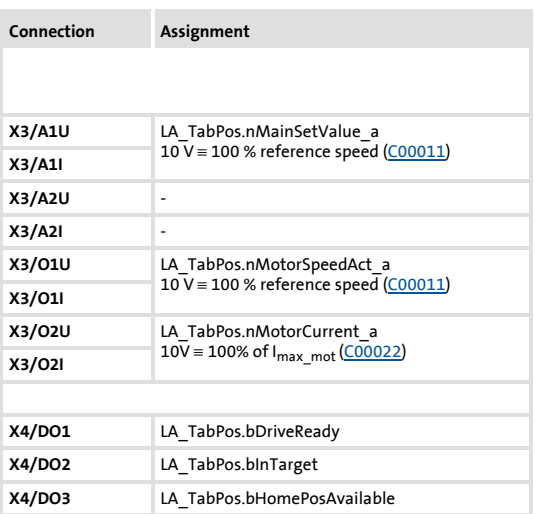

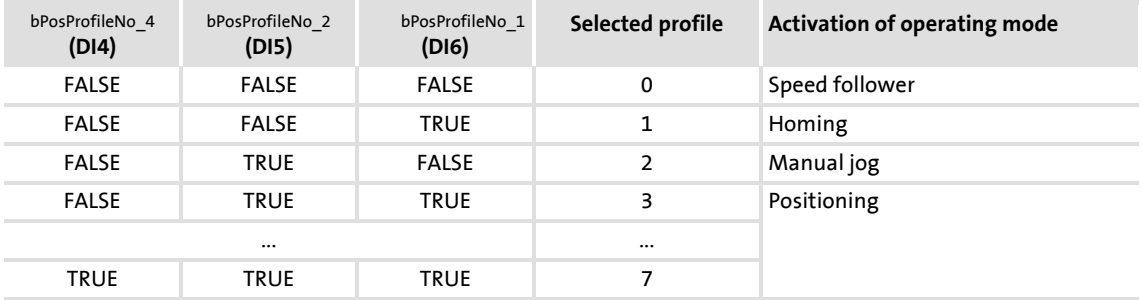

#### **8.5.3.4 Terminal 16**

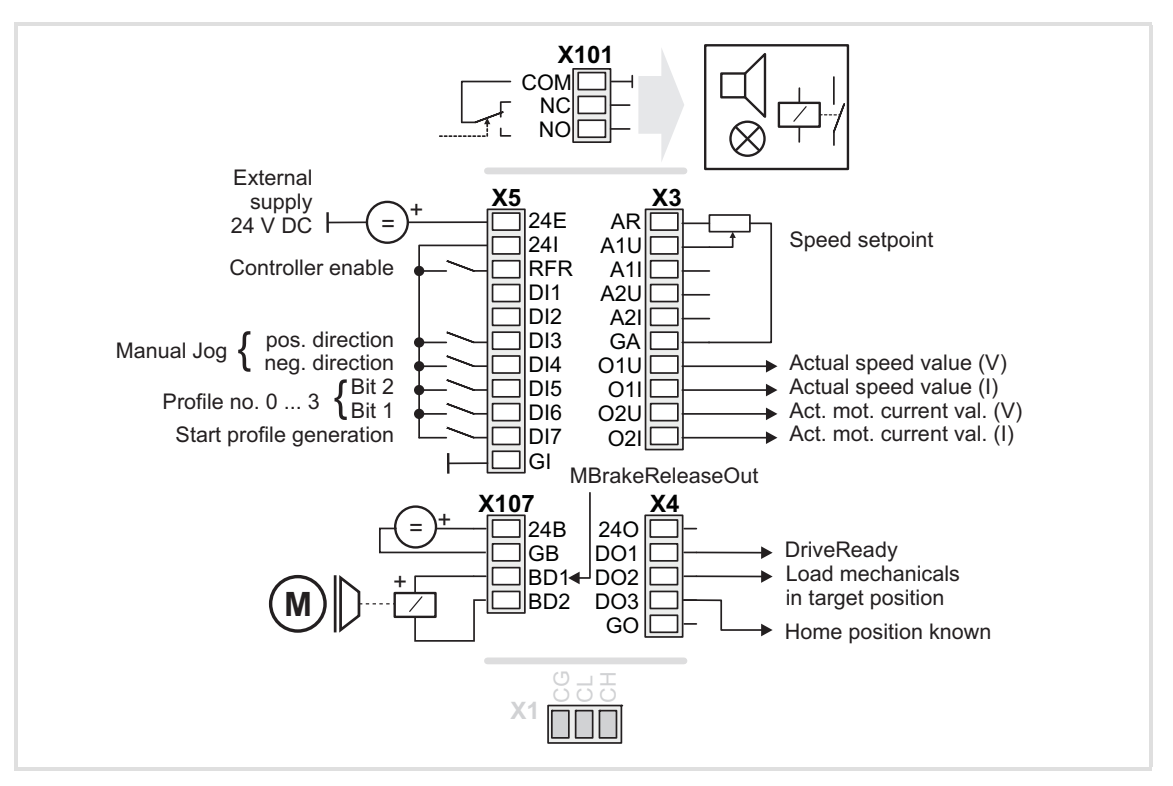

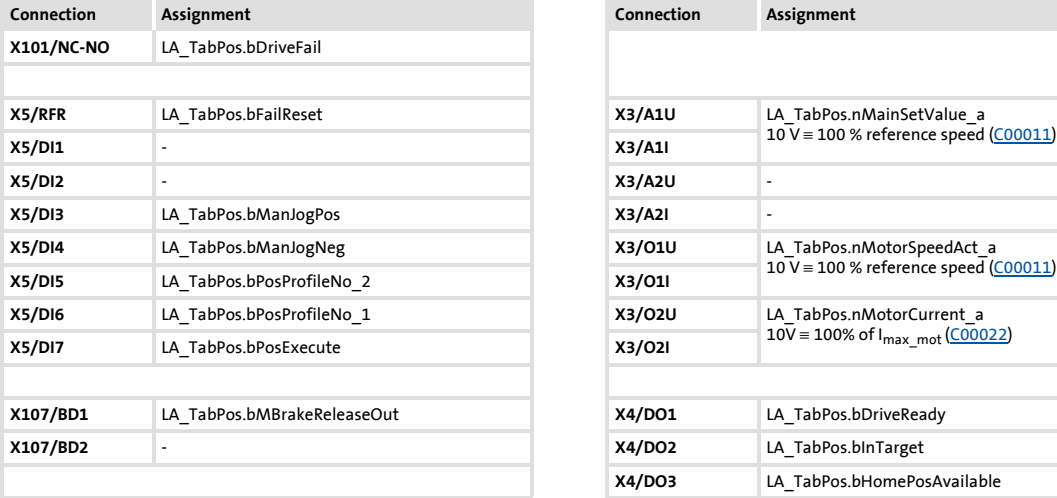

<span id="page-428-0"></span>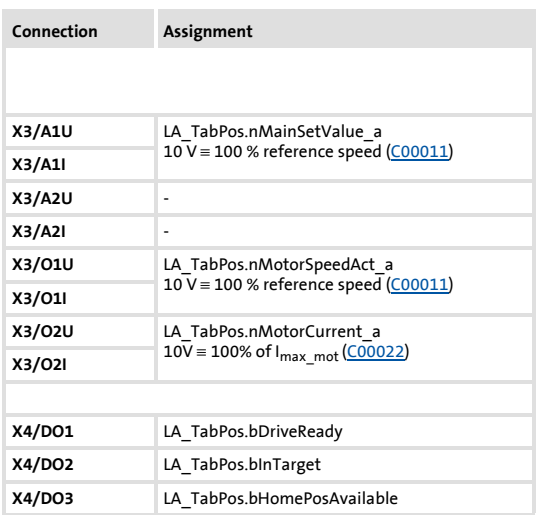

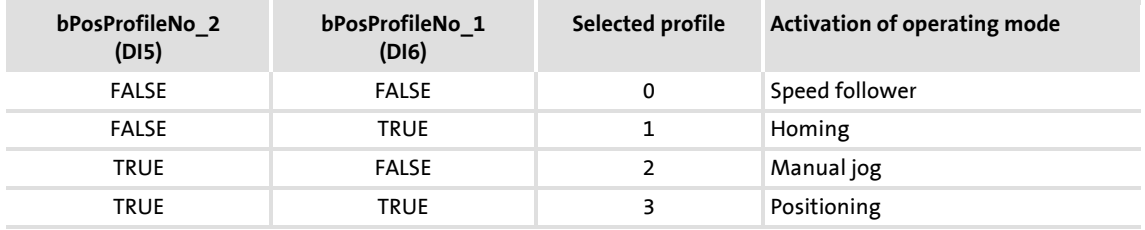

## **8400 TopLine C | Software Manual** Technology applications TA "Table positioning"

#### **8.5.3.5 Keypad**

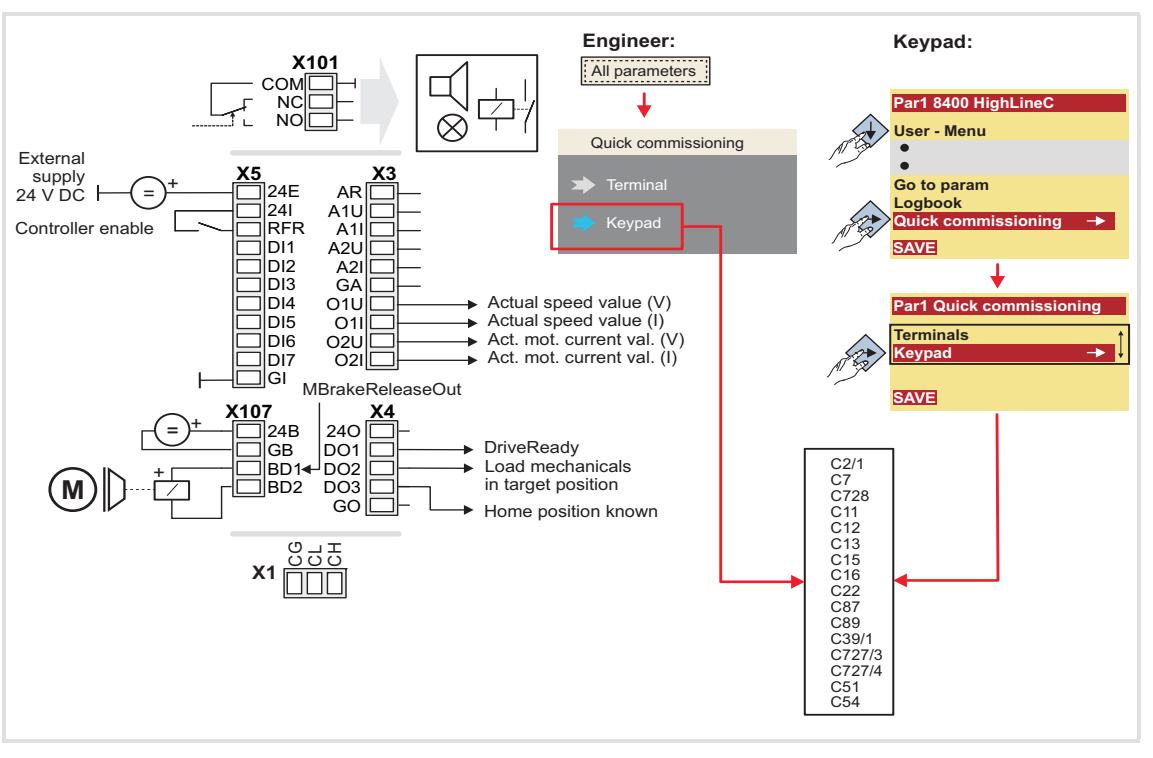

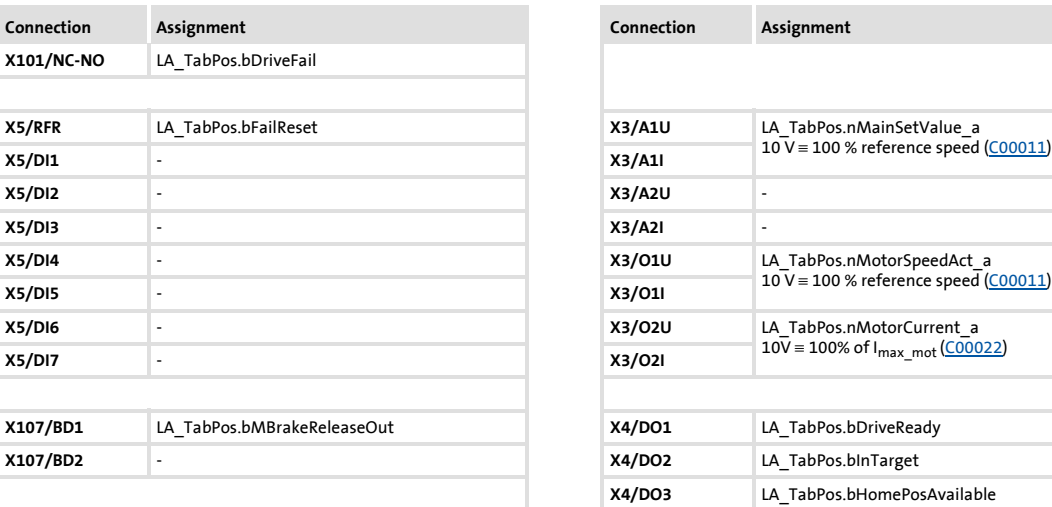

<span id="page-429-0"></span>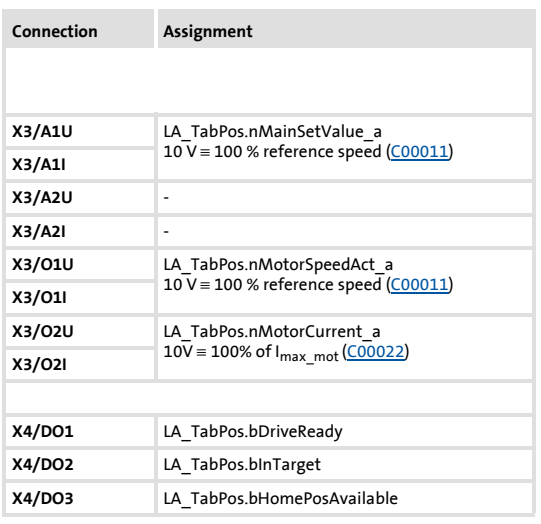

#### **8.5.3.6 PC**

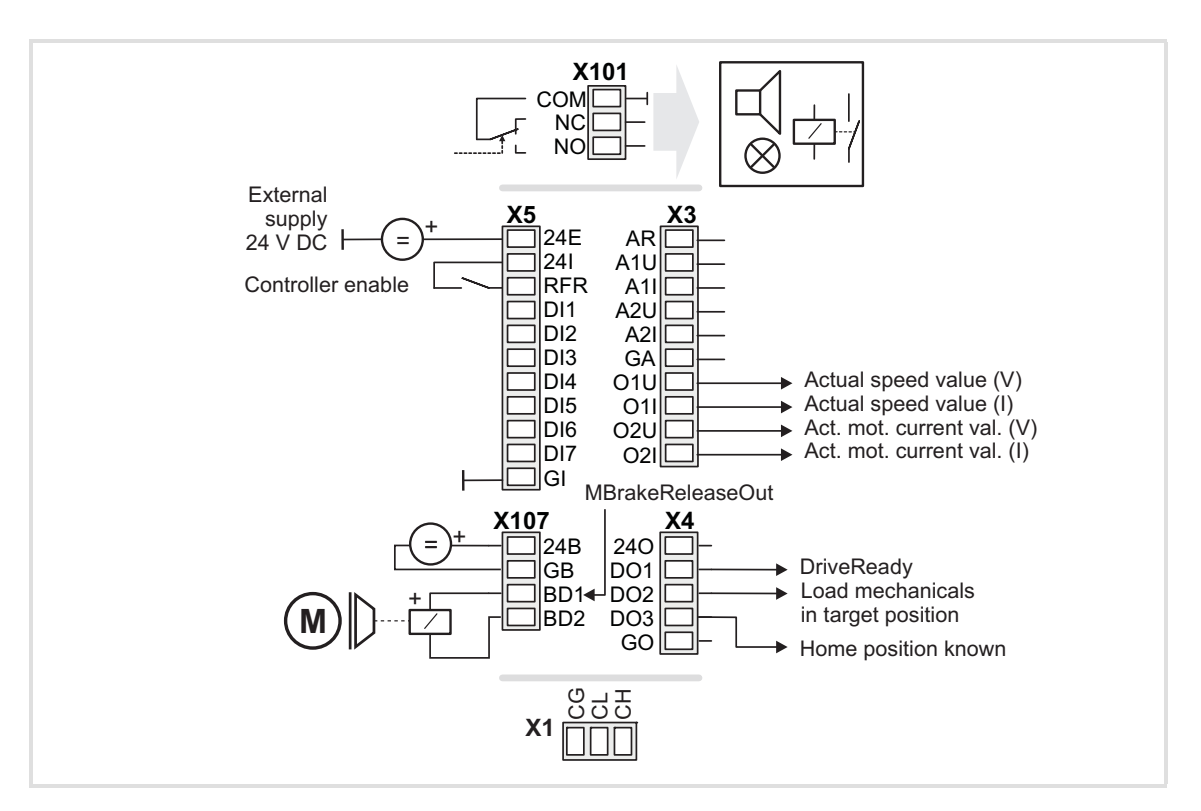

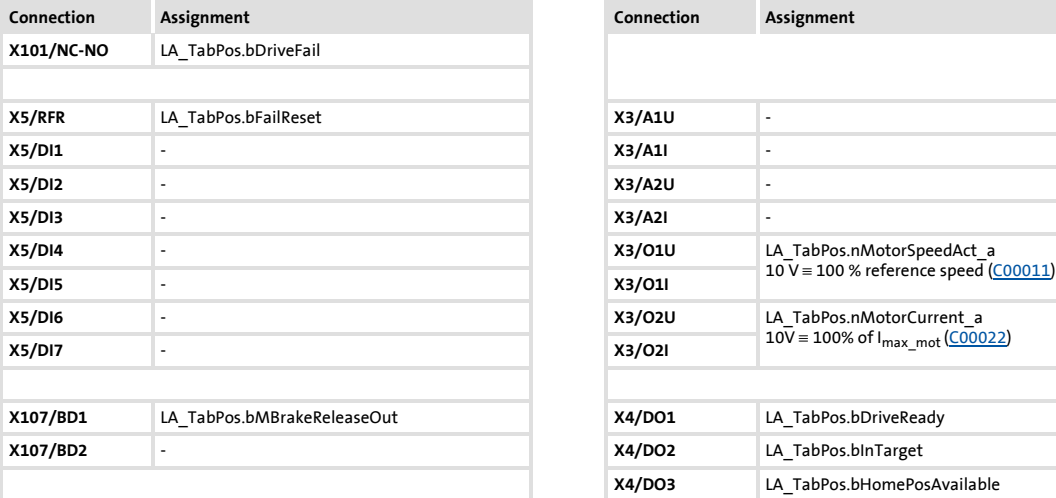

<span id="page-430-0"></span>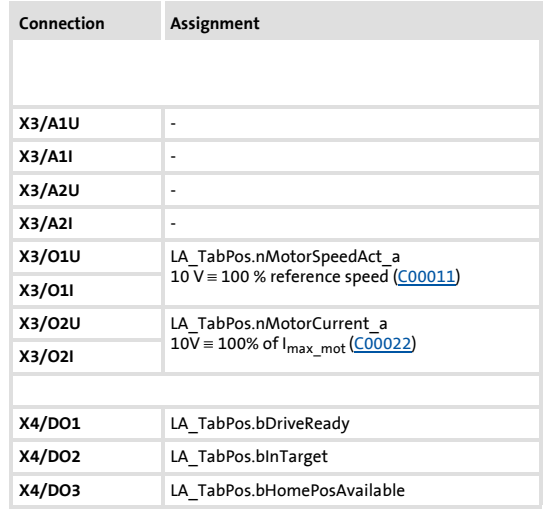

## **8400 TopLine C | Software Manual** Technology applications TA "Table positioning"

#### **8.5.3.7 CAN**

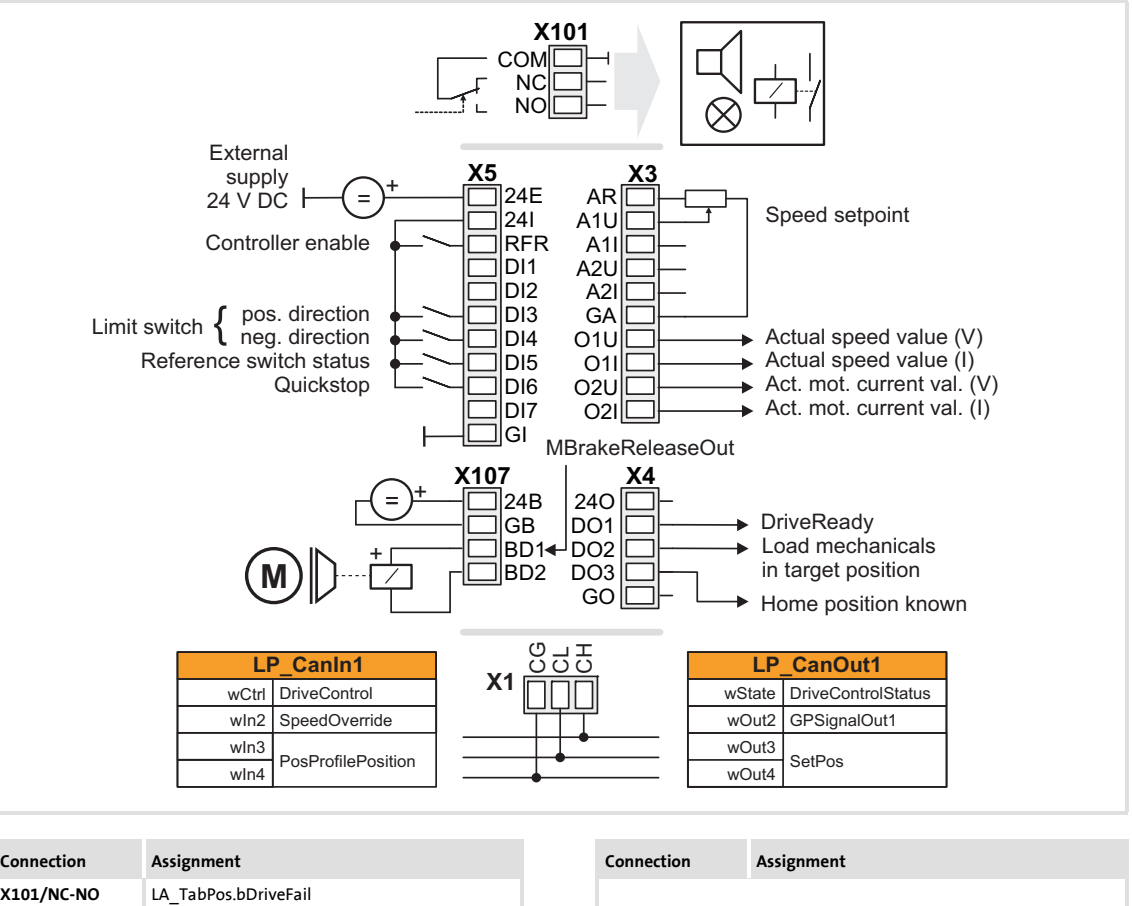

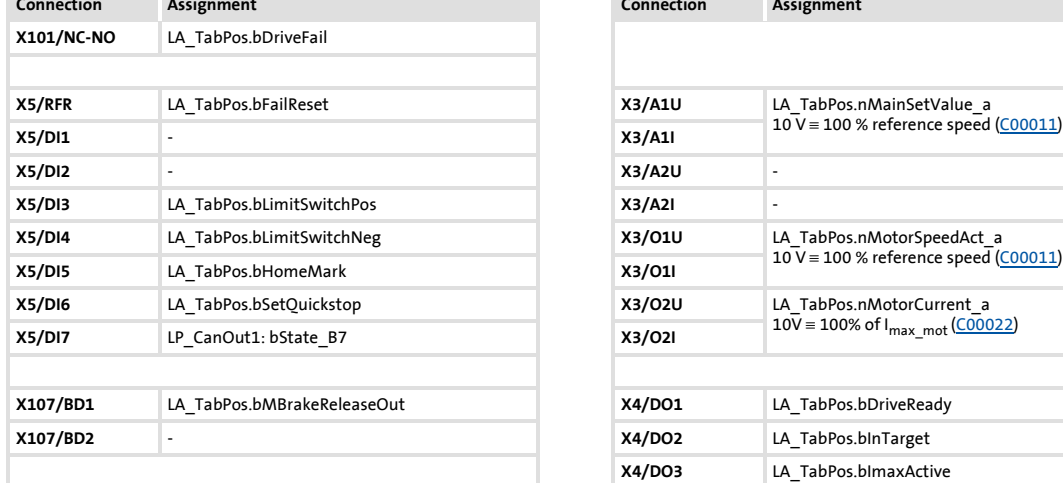

<span id="page-431-0"></span>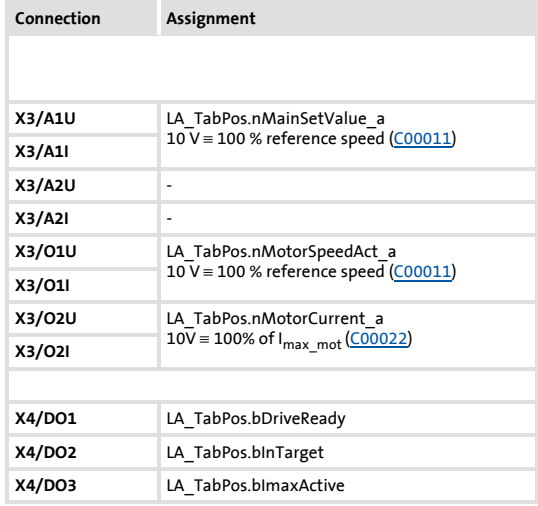

[Process data assignment for fieldbus communication](#page-433-0) ( $\Box$  [434\)](#page-433-0)
## **8400 TopLine C | Software Manual** Technology applications TA "Table positioning"

#### <span id="page-432-0"></span>**8.5.3.8 MCI**

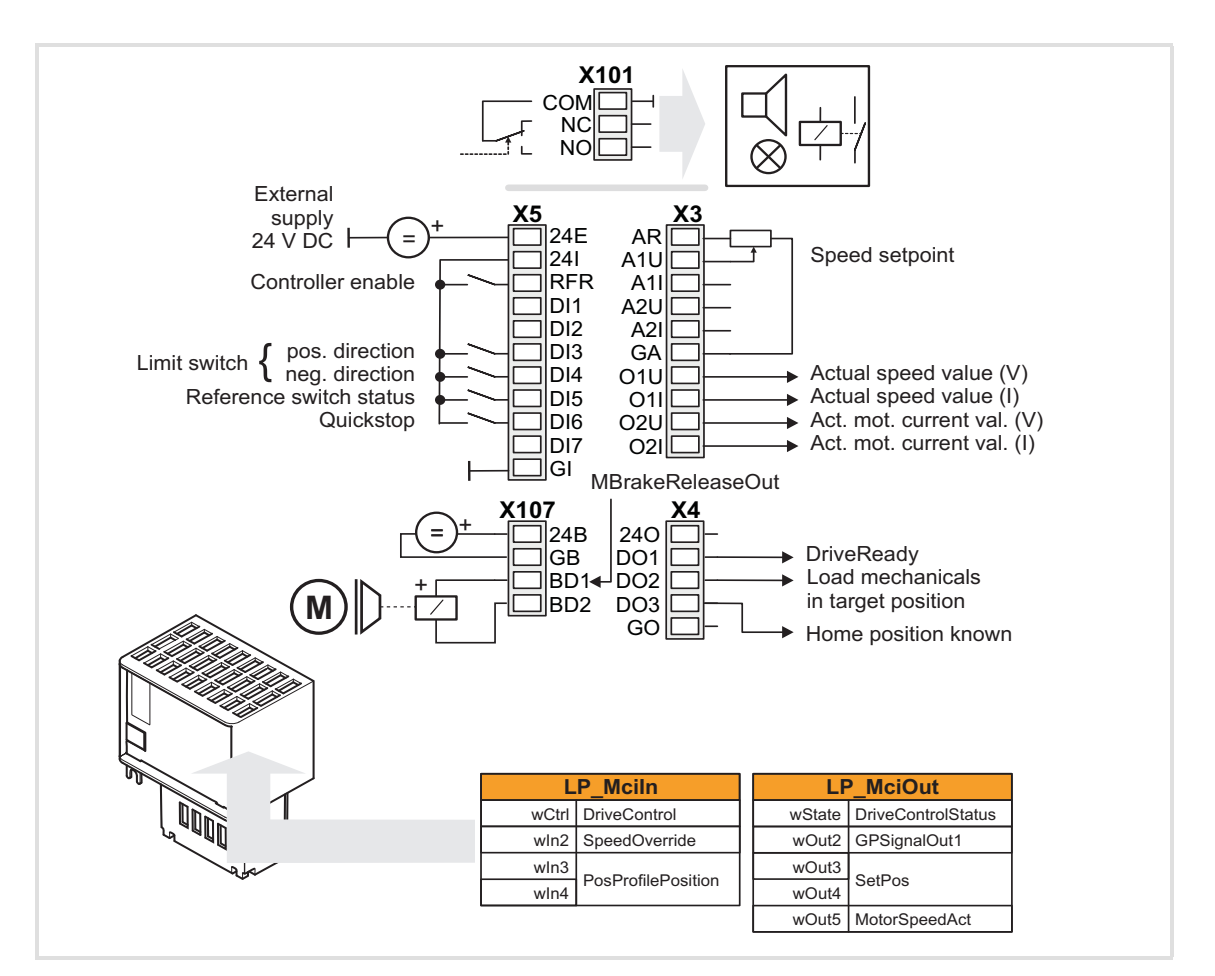

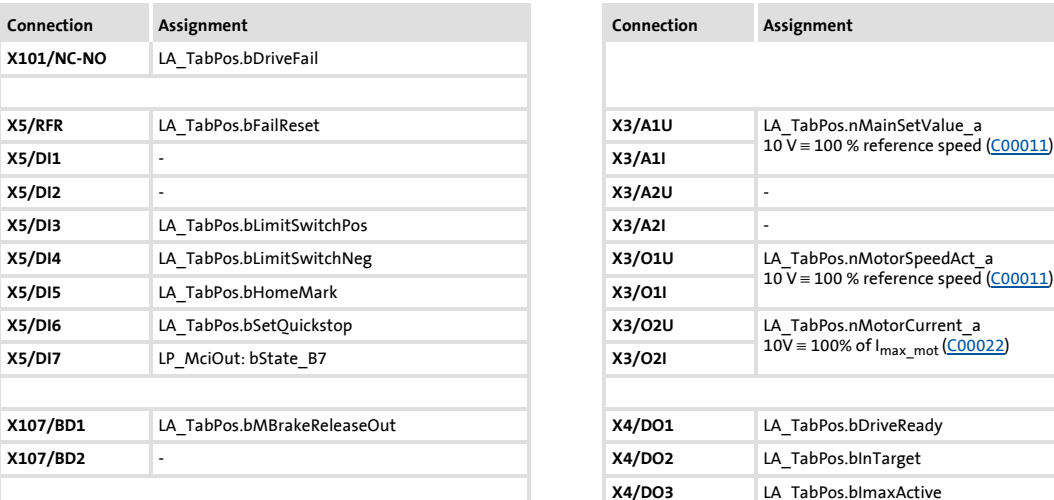

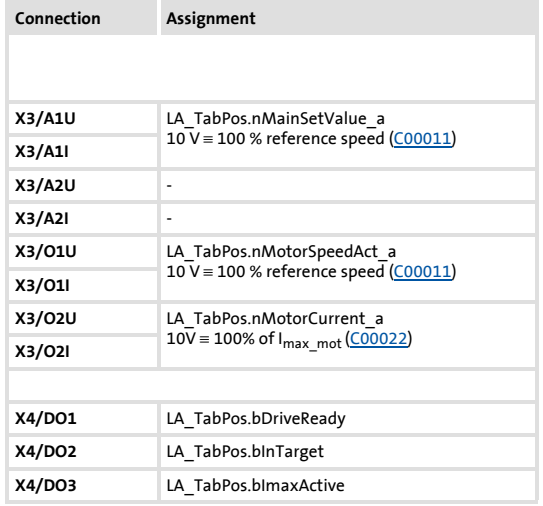

[Process data assignment for fieldbus communication](#page-433-0) ( $\Omega$  [434\)](#page-433-0)

### <span id="page-433-0"></span>**8.5.4 Process data assignment for fieldbus communication**

The fieldbus communication is connected (preconfigured) to the previously selected technology application by selecting the corresponding control mode in [C00007](#page-753-0):

- ▶ "30: [CAN"](#page-431-0) for the connection to the system bus (CAN)
- ▶ "40: [MCI](#page-432-0)" for the connection to a plugged-on communication module (e.g. PROFIBUS)

The assignment of the process data words does not depend on the applied bus system but exclusively on the application:

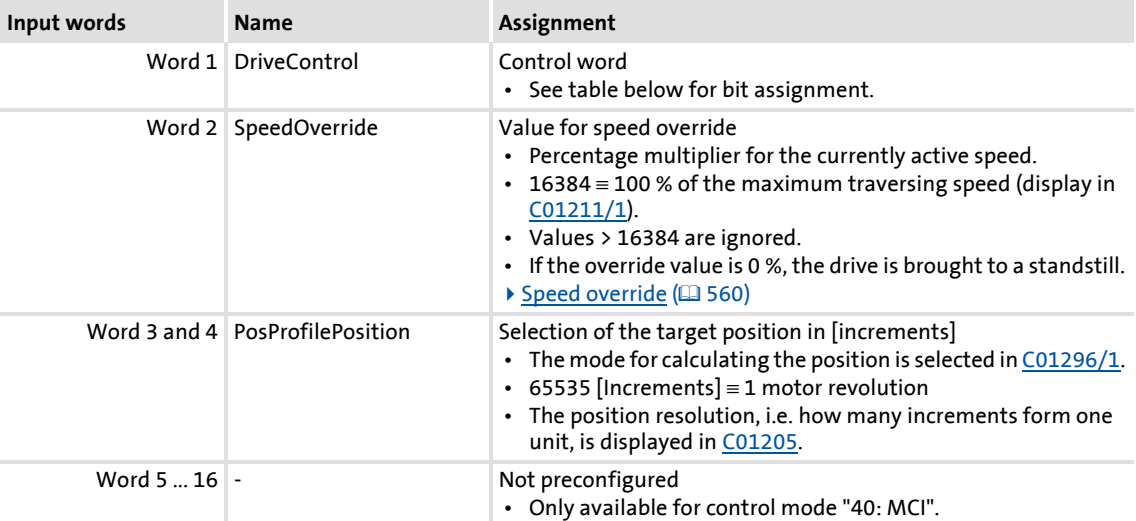

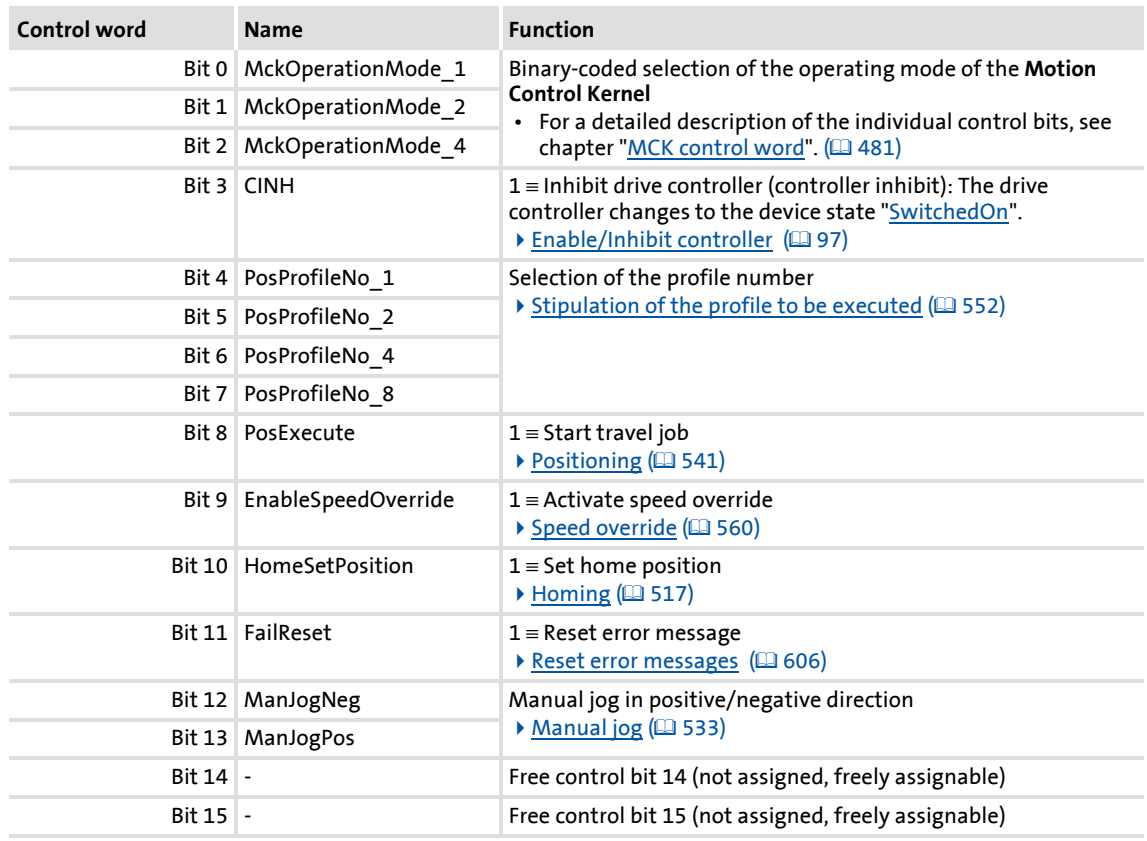

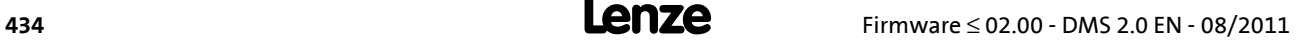

Technology applications TA "Table positioning"

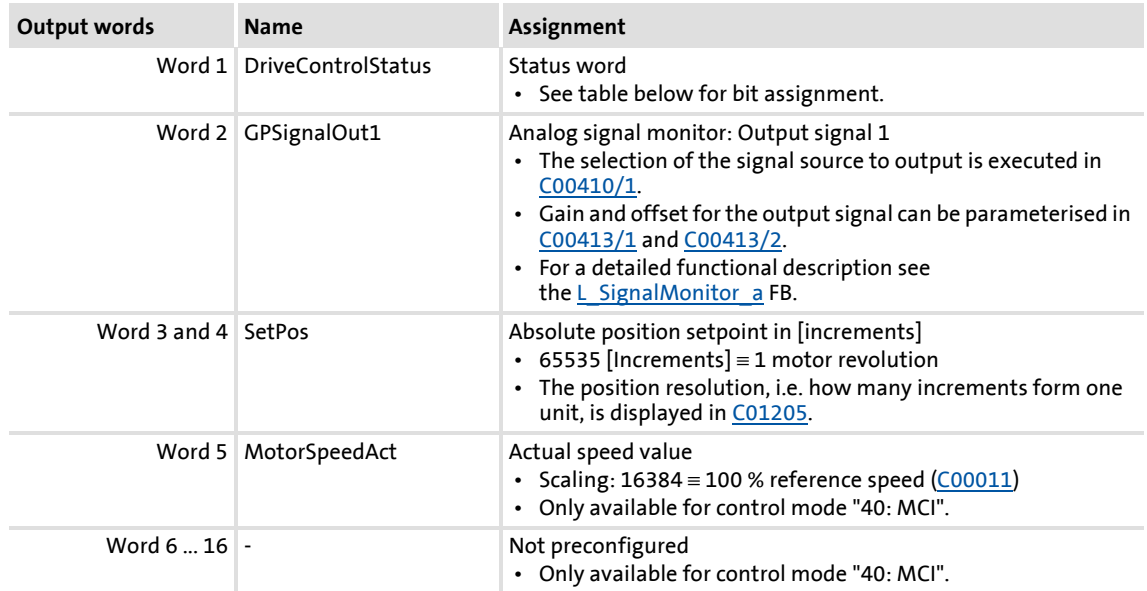

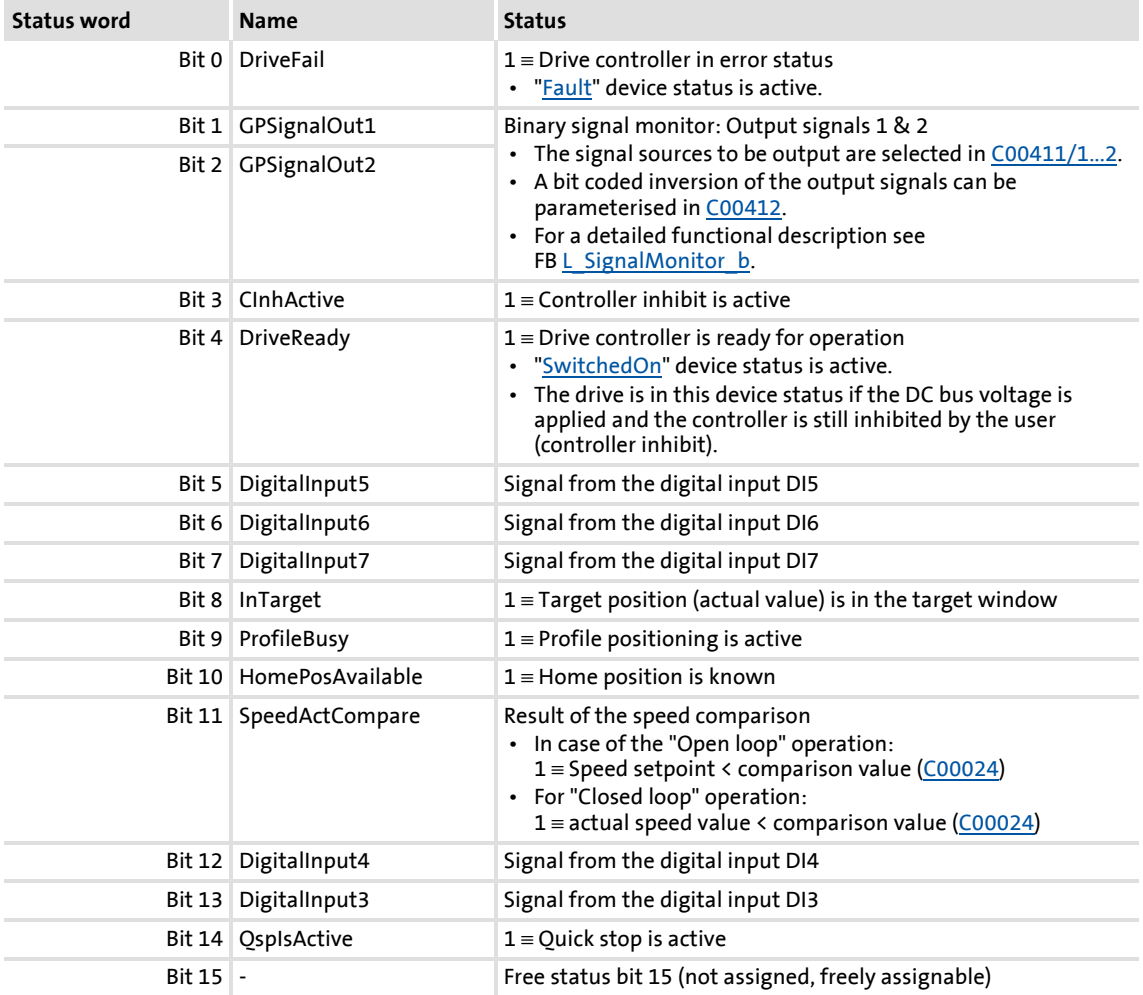

## **8.5.5 Setting parameters (short overview)**

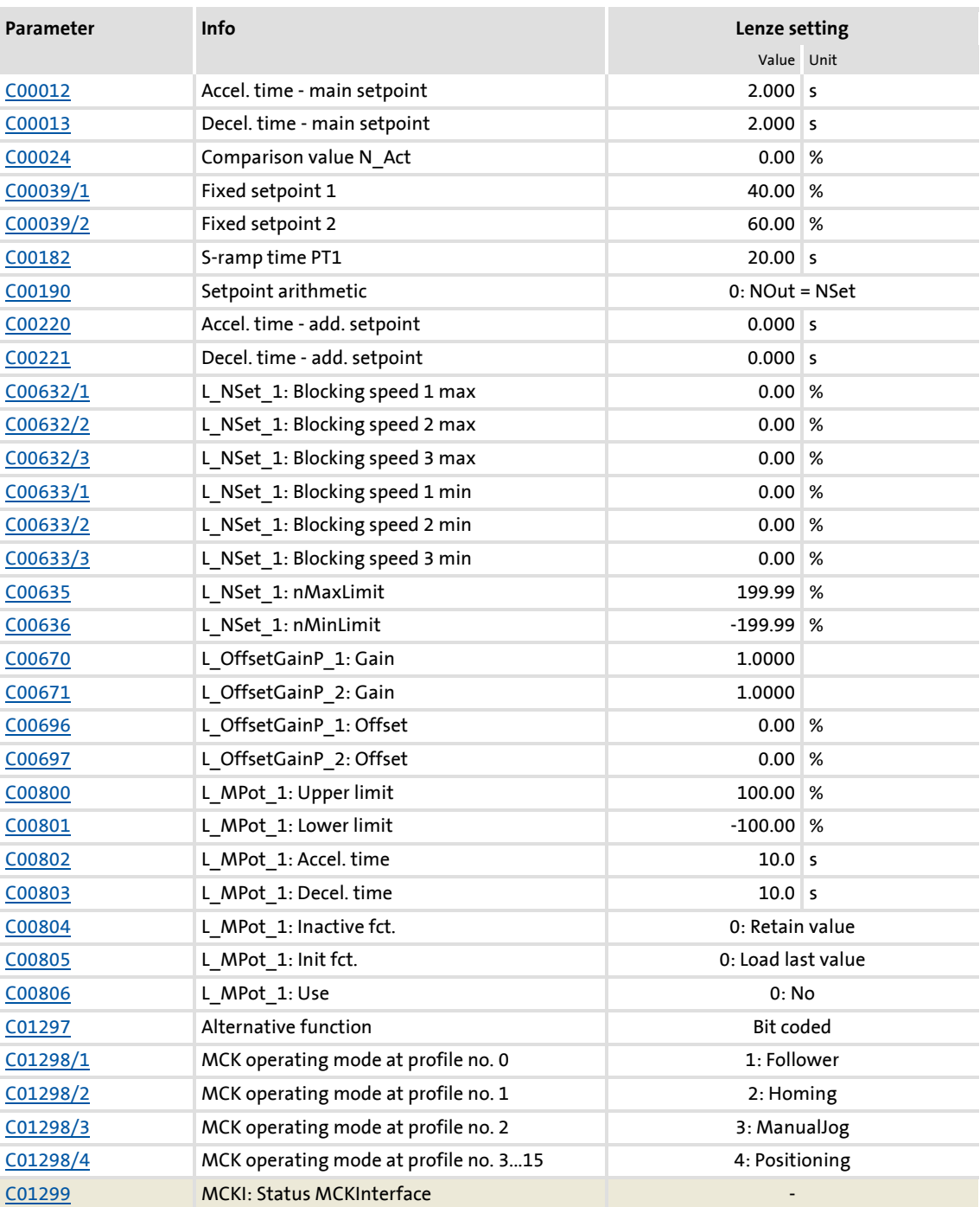

### **Related topics:**

▶ ["GeneralPurpose" functions](#page-466-0) (□ [467\)](#page-466-0)

### <span id="page-435-0"></span>**8.5.6 Configuration parameters**

If required, the subcodes of [C00710,](#page-882-0) [C00711](#page-884-0) and [C00712](#page-887-0) serve to change the preconfigured assignment of the application inputs:

TA "Table positioning"

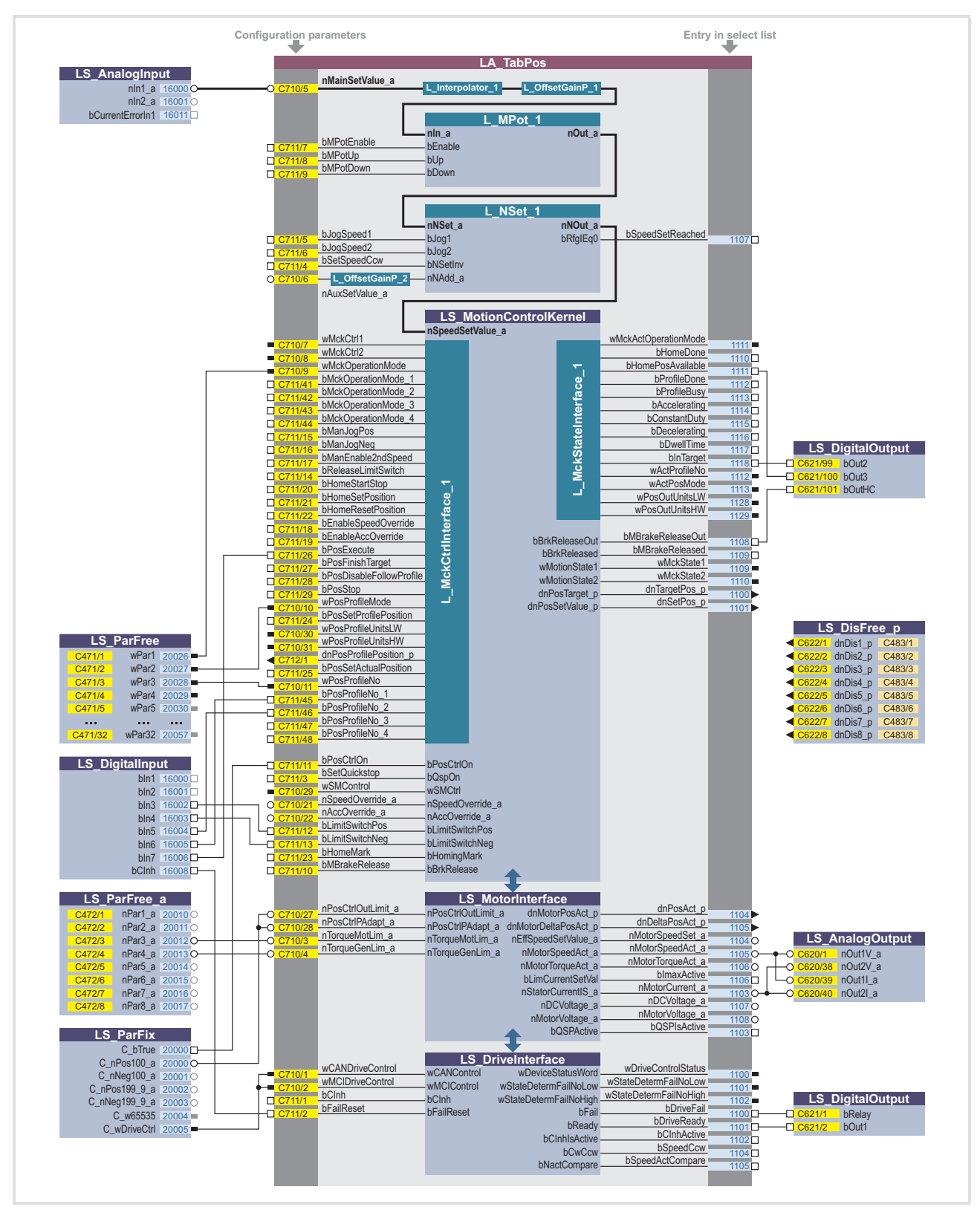

[8-1] Pre-assignment of the "Table positioning" application in the "Terminals 0" control mode

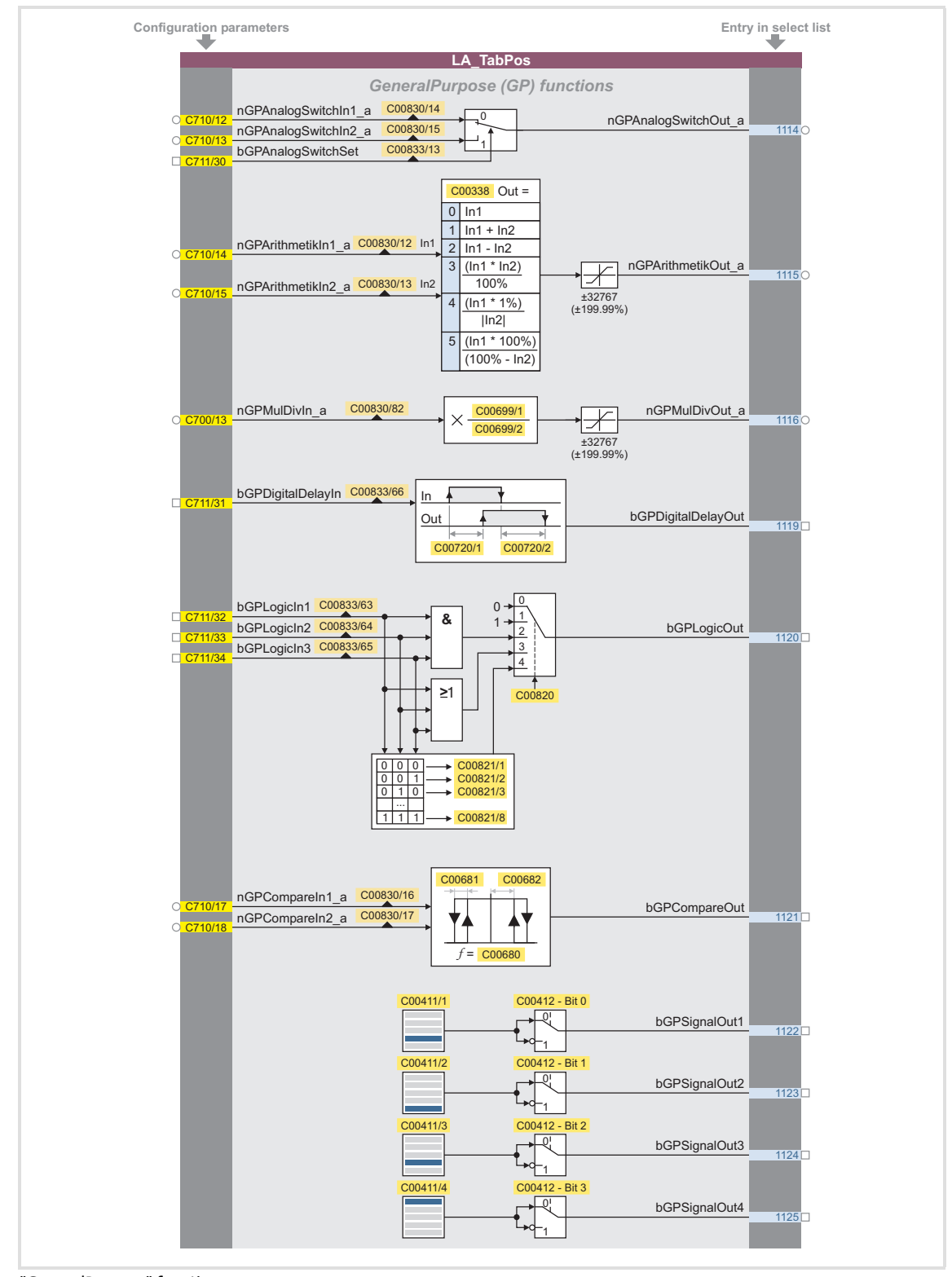

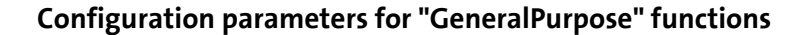

[8-2] "GeneralPurpose" functions

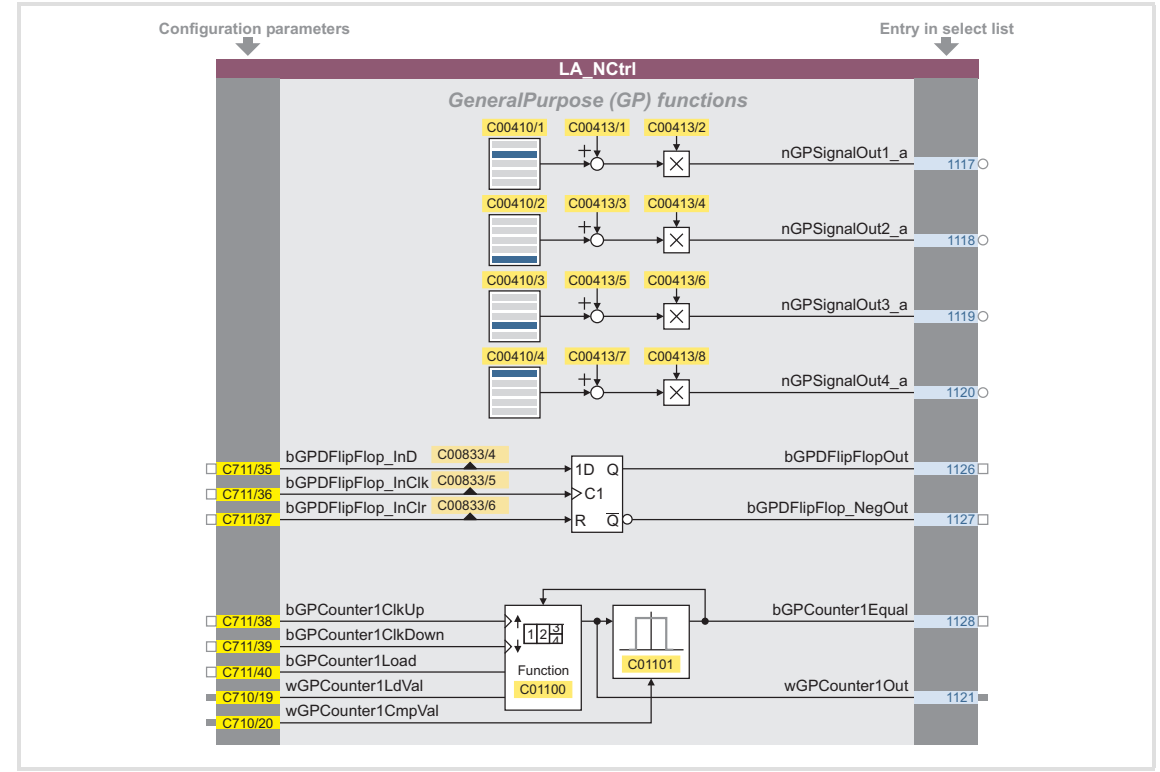

[8-3] "GeneralPurpose" functions (continuation)

### **Free inputs and outputs**

These inputs can be freely interconnected in the application level. They can be used to transfer signals from the I/O level to the application level and vice versa.

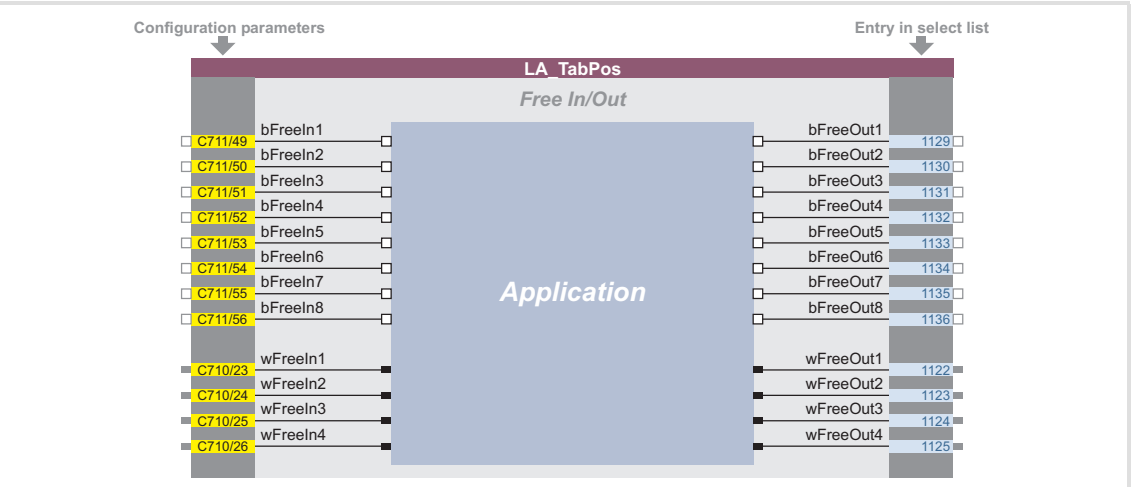

[8-4] Free inputs/outputs

#### **Related topics:**

- ▶ [User-defined terminal assignment](#page-369-0) ((2) [370\)](#page-369-0)
- ▶ ["GeneralPurpose" functions](#page-466-0) (2[467\)](#page-466-0)

### <span id="page-439-0"></span>**8.6 TA "Switch-off positioning"**

The basic principle of this technology application is to travel to a switch-off sensor (e.g. a limit switch) in a speed-controlled manner and to stop as close as possible at this position. Unlike other positioning controls, the switch-off positioning neither has a position feedback nor calculates the path in advance. Thus, the accuracy that can be achieved depends on various factors such as the speed at which the switch-off sensor is advanced.

In addition, a pre-switch off can be implemented which requires a sufficient number of unassigned digital inputs on the controller which can be used to connect other sensors for the additional stop positions. These sensors effect a reduction in speed before the last switch-off sensor is reached.

#### **Features**

- Pre-configured control modes for terminals and bus control (with predefined process data connection to the fieldbus)
- $\blacktriangleright$  Free configuration of input and output signals
- ▶ Offset, gain, and negation of main setpoint & additional setpoint
- ▶ Up to 15 fixed setpoints for speed and ramp time
- $\blacktriangleright$  Adjustable setpoint ramp times
- $\blacktriangleright$  Freely selectable, variable ramp shape
- ▶ Automatic holding brake control
- ▶ Quick stop (QSP) with adjustable ramp time
- Integrated disposable "GeneralPurpose" functions: Analog switch, arithmetic, multiplication/division, binary delay element, binary logic, analog comparison, D-flipflop
- $\blacktriangleright$  Interface to the safety module (optional)
- Integration of encoder feedback
- Switch-off sensor management for the implementation of a pre-switch off

#### **Decision criteria**

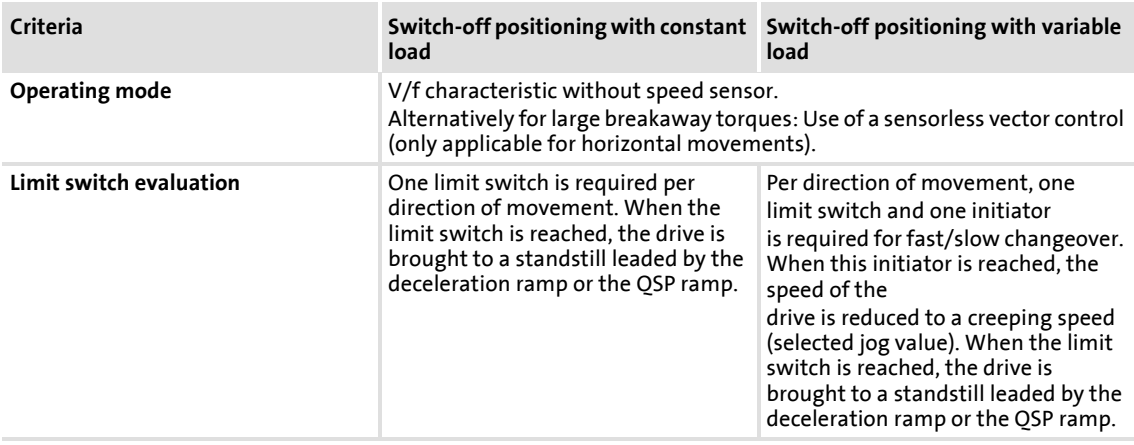

Technology applications TA "Switch-off positioning"

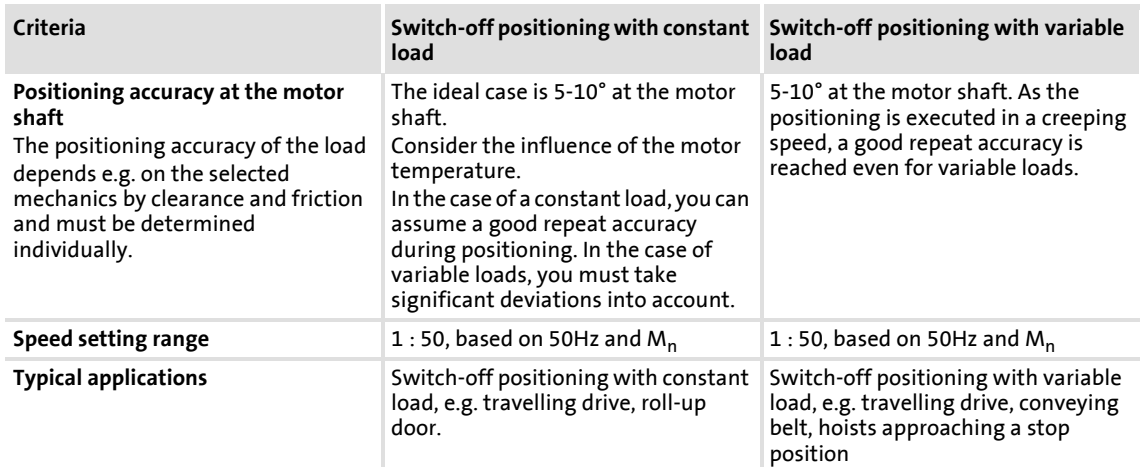

#### **System limits and exclusion criteria**

They result from the non-compliance with the decision criteria.

- ▶ Compared to systems with speed feedback, the positioning and repeat accuracy is reduced.
- $\triangleright$  Due to the mechanical hardware limit switches, this concept is only applicable for systems with only a few fixed positions. Changing the target position during the operation or the teaching is not possible.
- $\blacktriangleright$  If necessary, additional functions like manual jog or homing must be realised externally, e.g. via a control.
- As the 8400 TopLine controller does not meet safety-related functions except STO (Safe Torque Off), you must observe that all safety-related aspects are realised by the plant instructor.
- Especially in the case of an outdoor use or in wet areas, you must consider the corresponding discharge currents when operated with a fault current circuit breaker.
- A table positioning or sequential positioning control is required for highly dynamic applications and jerk-free traversing profiles which is available with the "HighLine" device version.

#### **Related topics:**

 $\triangleright$  [Commissioning of the "Switch-off positioning" technology application](#page-71-0) ( $\sqcup$  [72\)](#page-71-0)

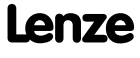

# **8400 TopLine C | Software Manual** Technology applications TA "Switch-off positioning"

### **8.6.1 Basic signal flow**

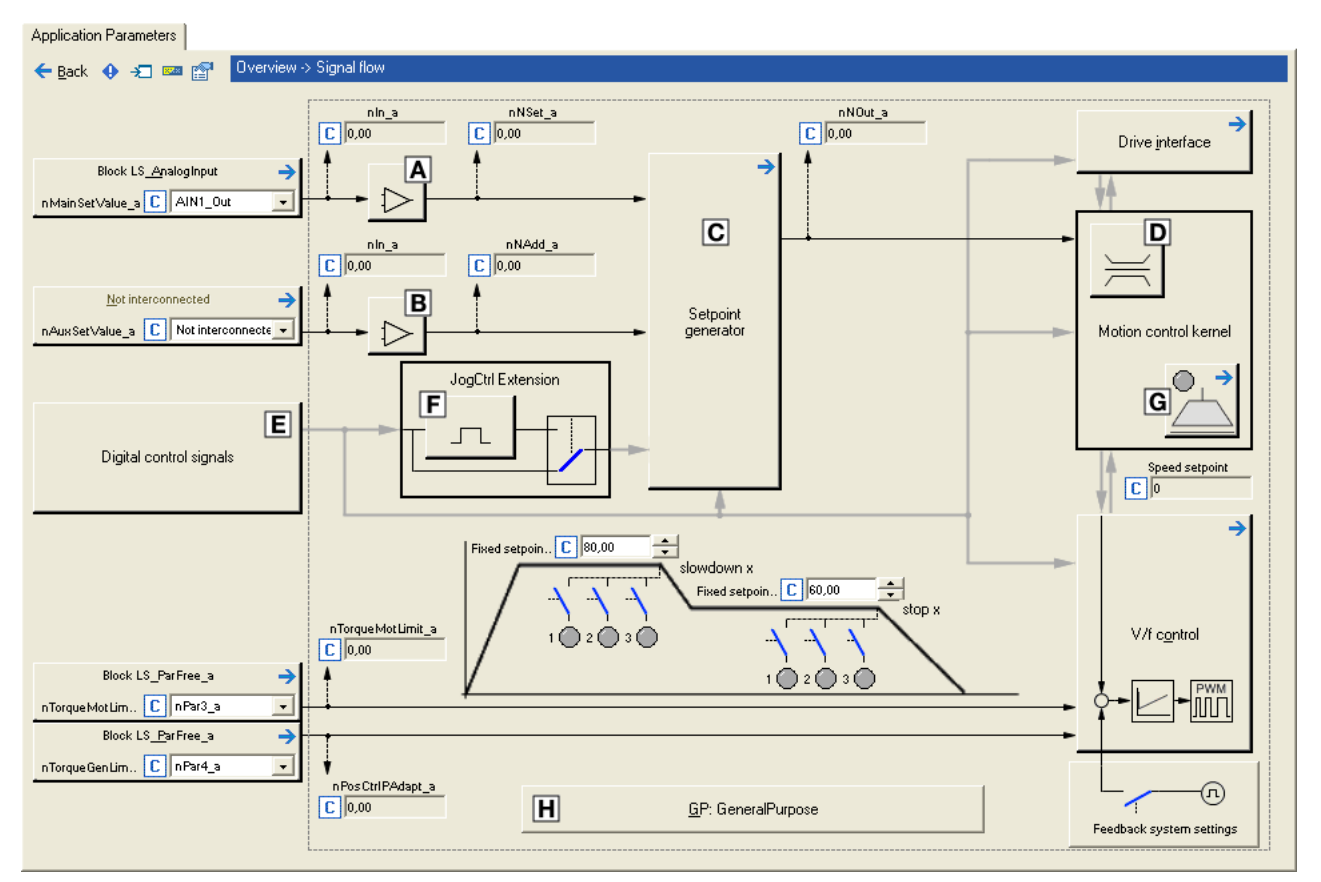

[8-5] Signal flow of the switch-off positioning

- Main speed setpoint offset and gain (L OffsetGainP 1)
- Additional speed setpoint offset and gain ([L\\_OffsetGainP\\_2](#page-1302-0))
- $\overline{C}$  Setpoint generator ( $L$  NSet 1)
- D Speed setpoint input limitation
- $E$  Terminal assignment & display of digital control signals
- $E$  Selection of edge/level for tripping the ramp down and stop functions ([L\\_JogCtrlExtension\\_1](#page-1261-0))
- [Holding brake control](#page-562-0)
- Integrated disposable ["GeneralPurpose" functions:](#page-466-0) Analog switch, arithmetic, multiplication/division, binary delay element, binary logic, analog comparison, Dflipflop

# **8.6.2 Internal interfaces | application block "LA\_SwitchPos"**

# **1** Note!

The connectors grayed out in the following table are hidden in the function block editor in the Lenze setting.

 • These connections can be shown via the **Connector visibilities** command in the *Context menu* of the application block.

### **Inputs**

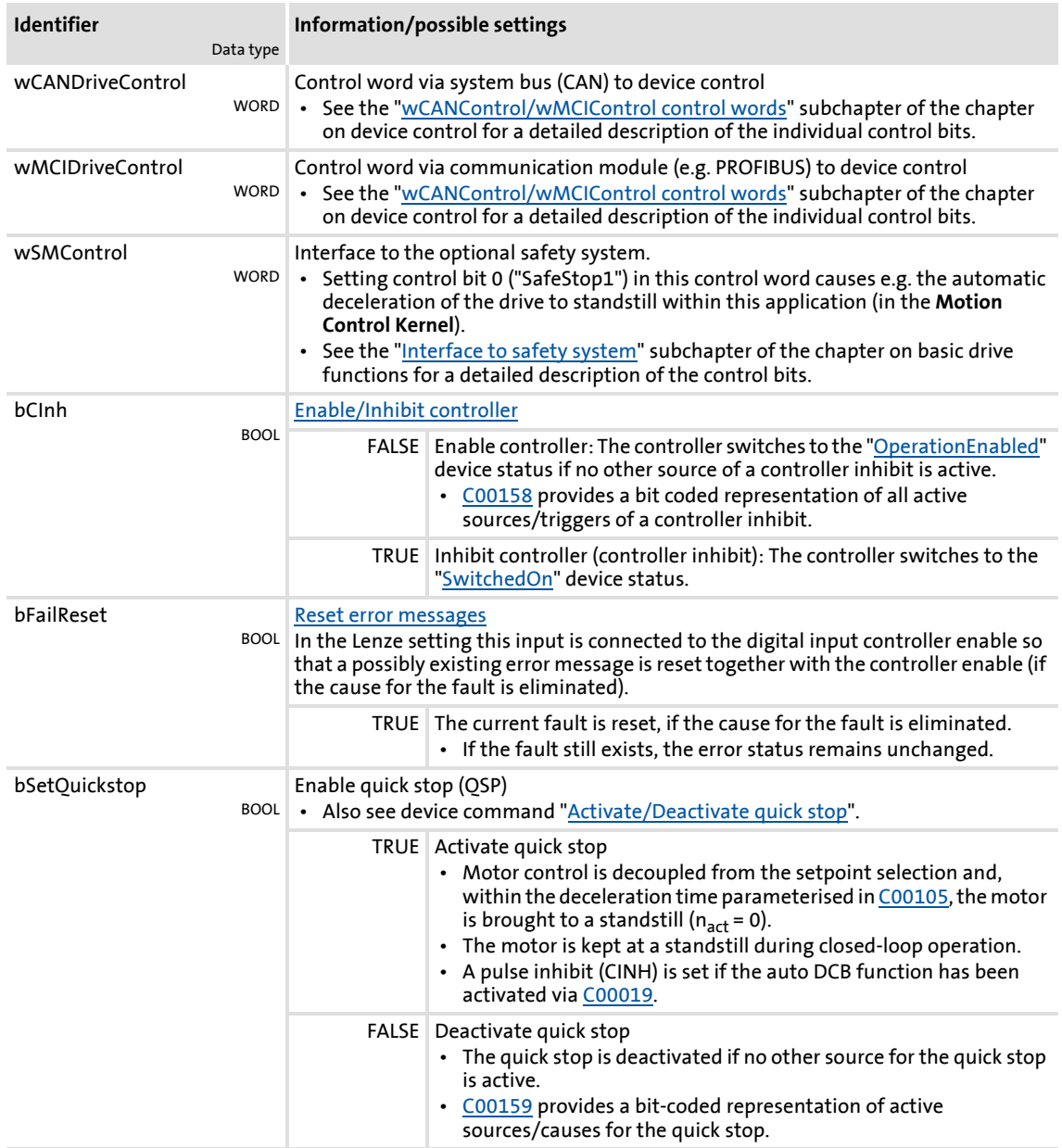

Technology applications

TA "Switch-off positioning"

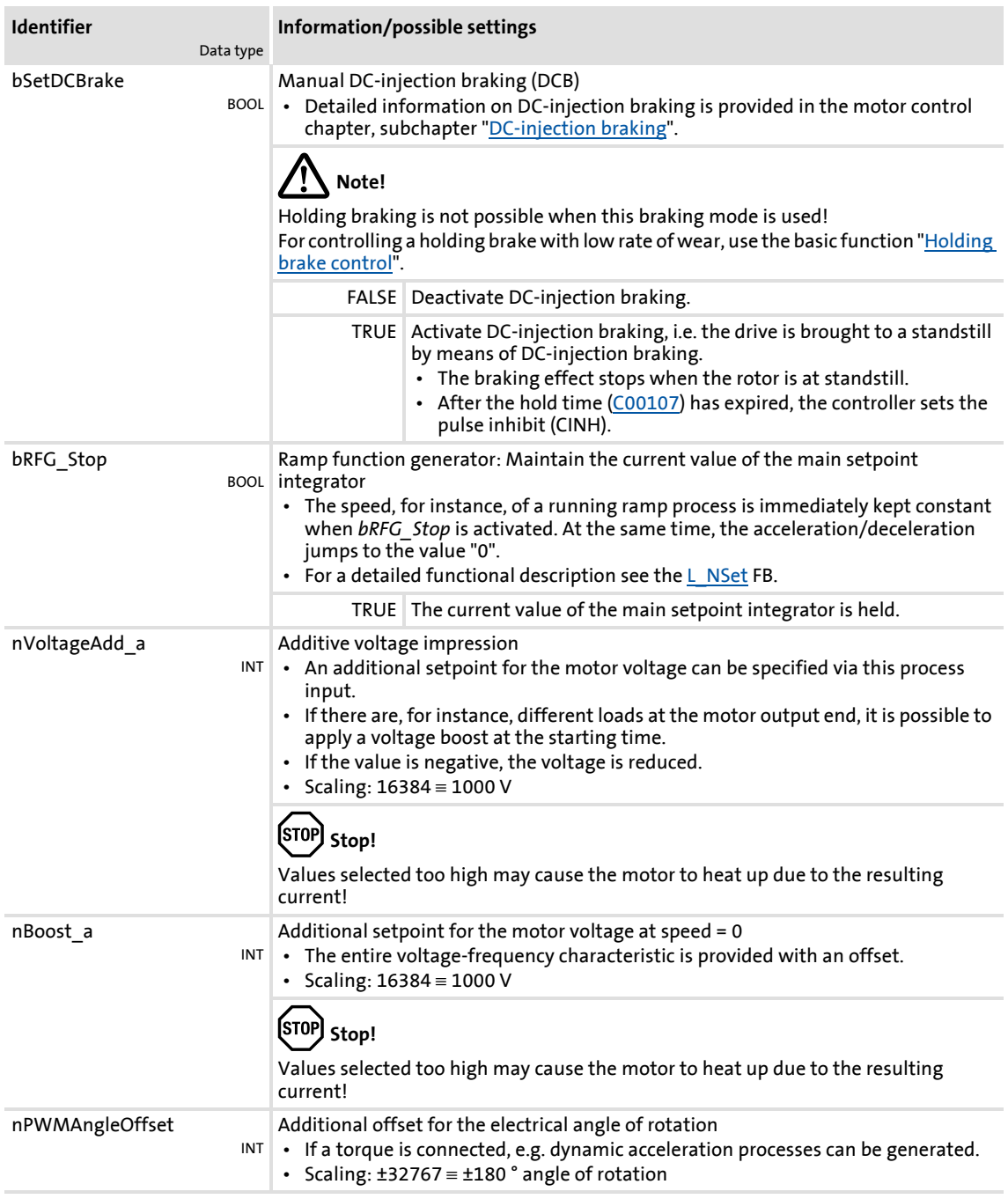

Technology applications TA "Switch-off positioning"

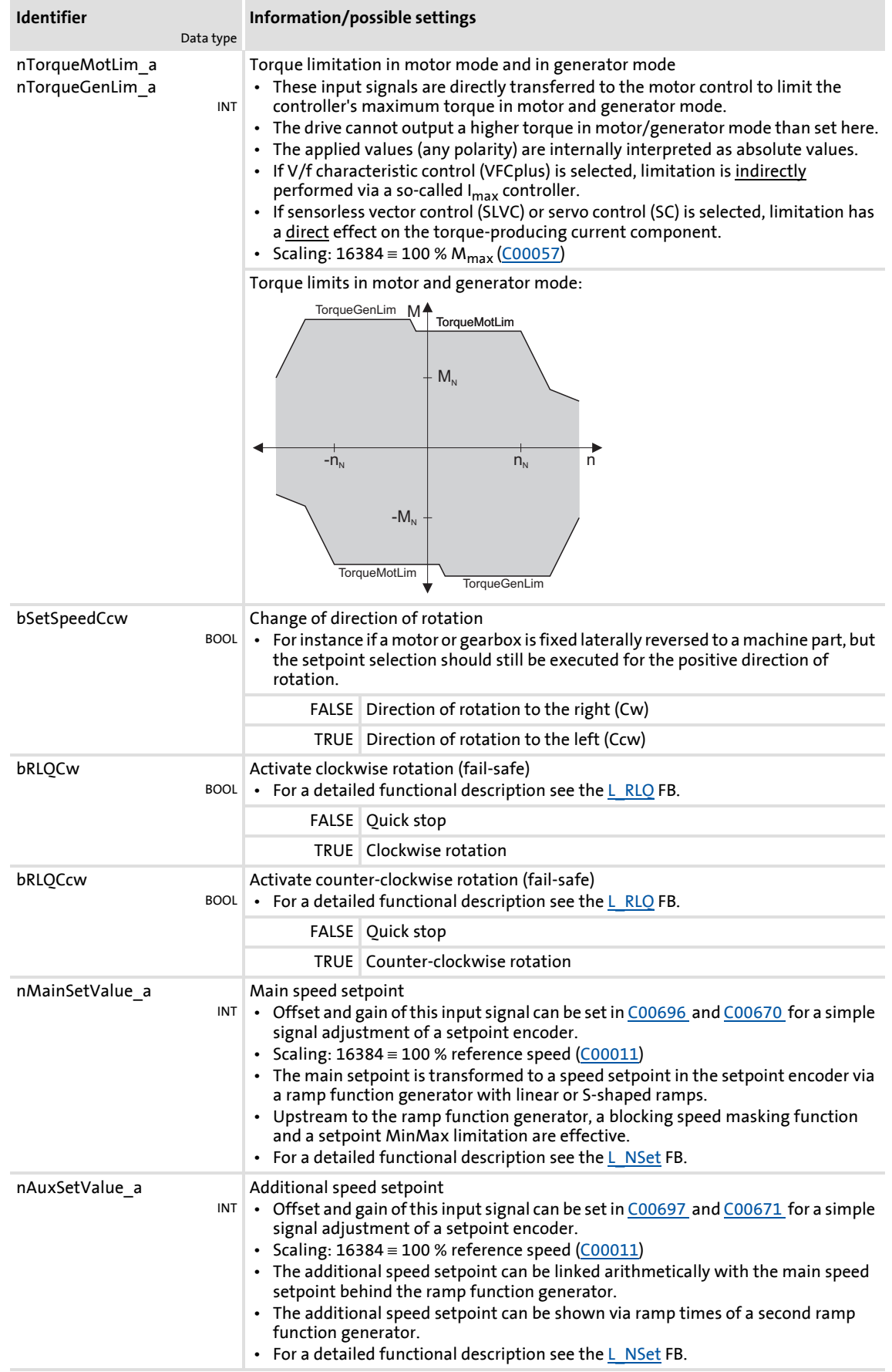

Technology applications

TA "Switch-off positioning"

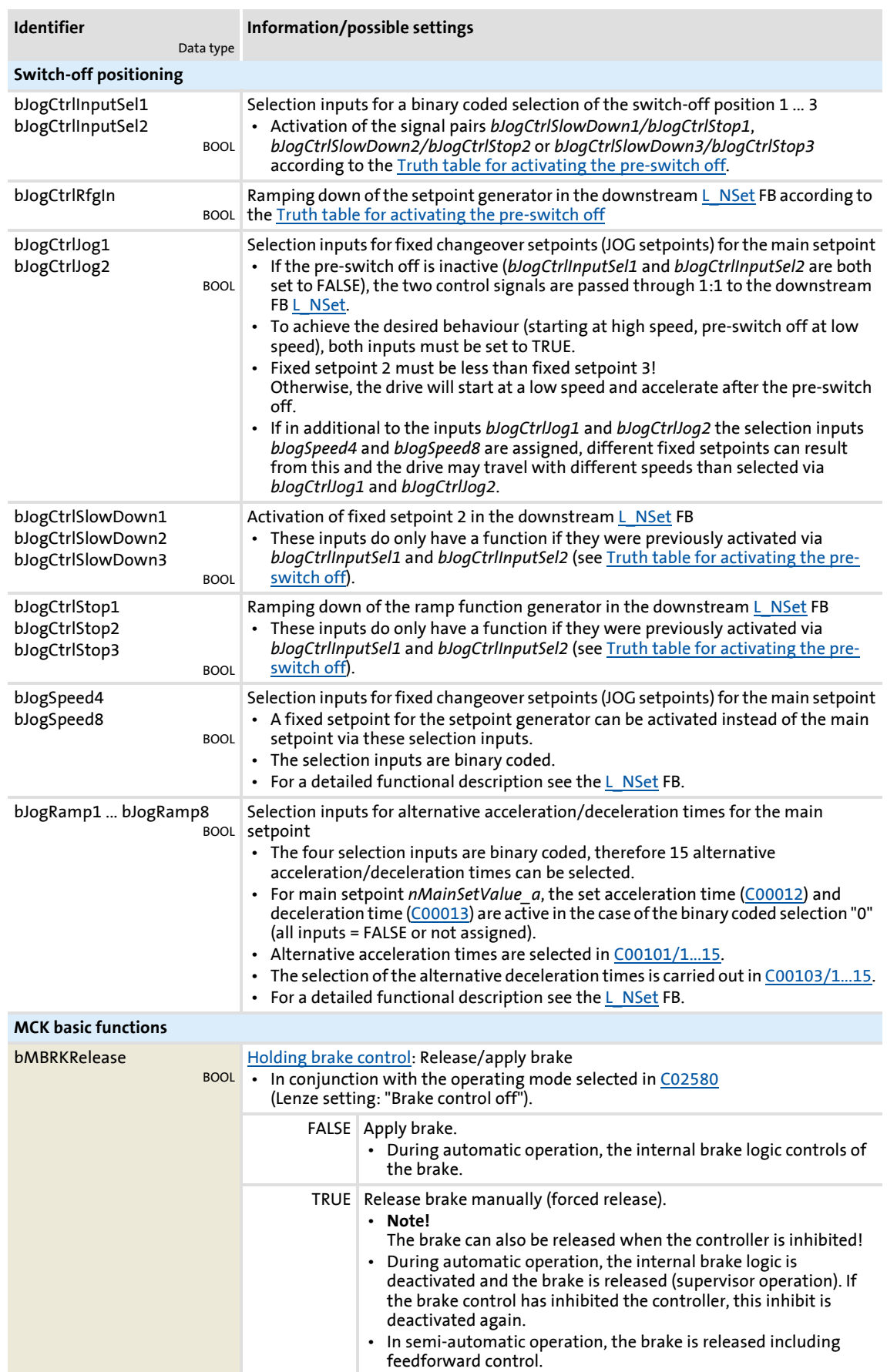

Technology applications TA "Switch-off positioning"

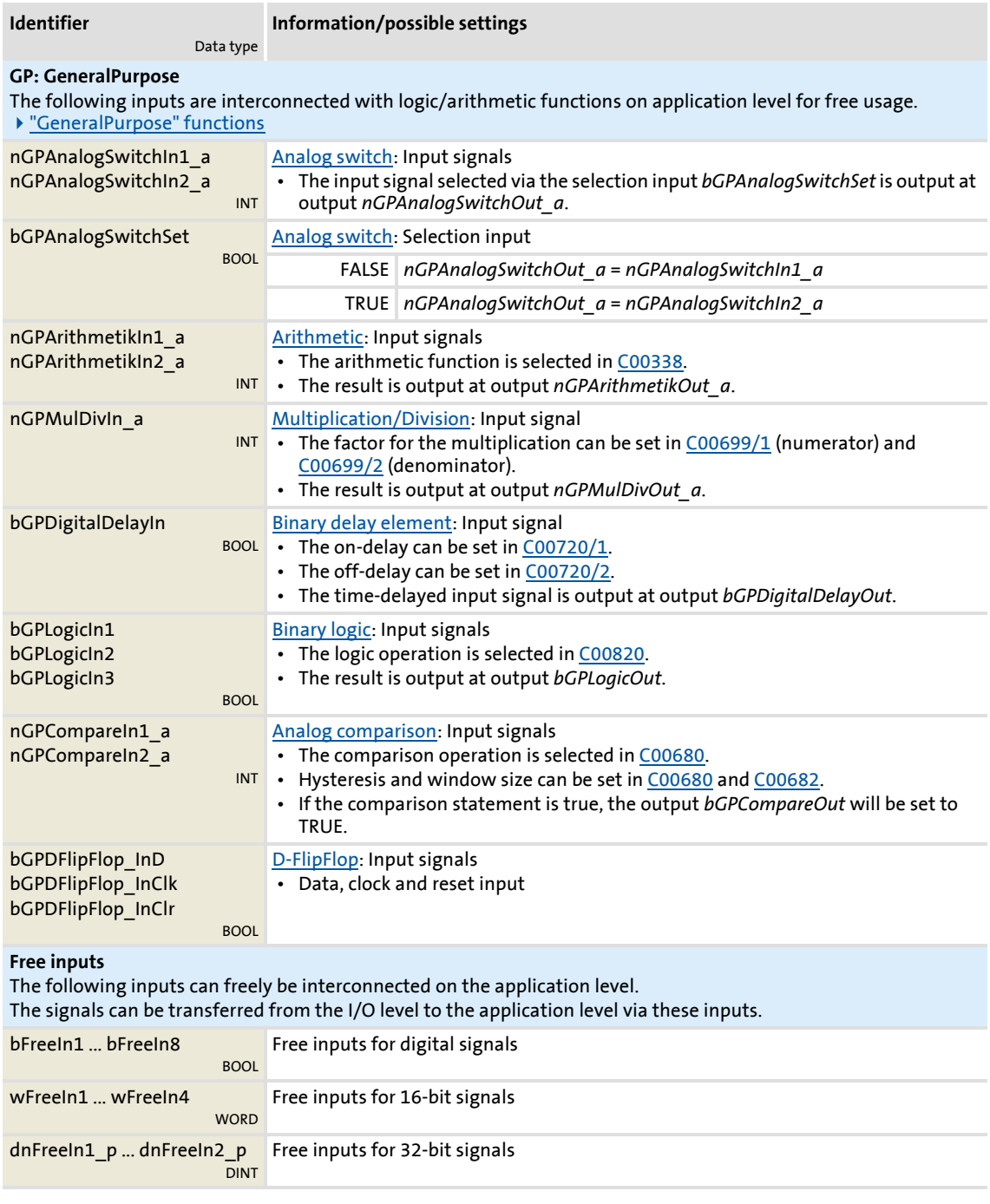

# **Outputs**

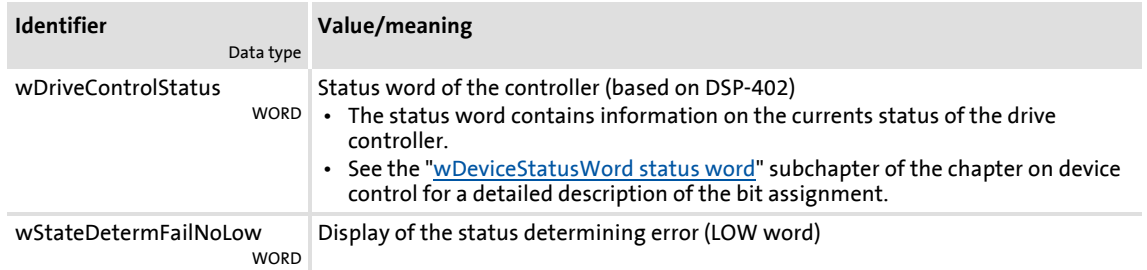

# **8400 TopLine C | Software Manual** Technology applications TA "Switch-off positioning"

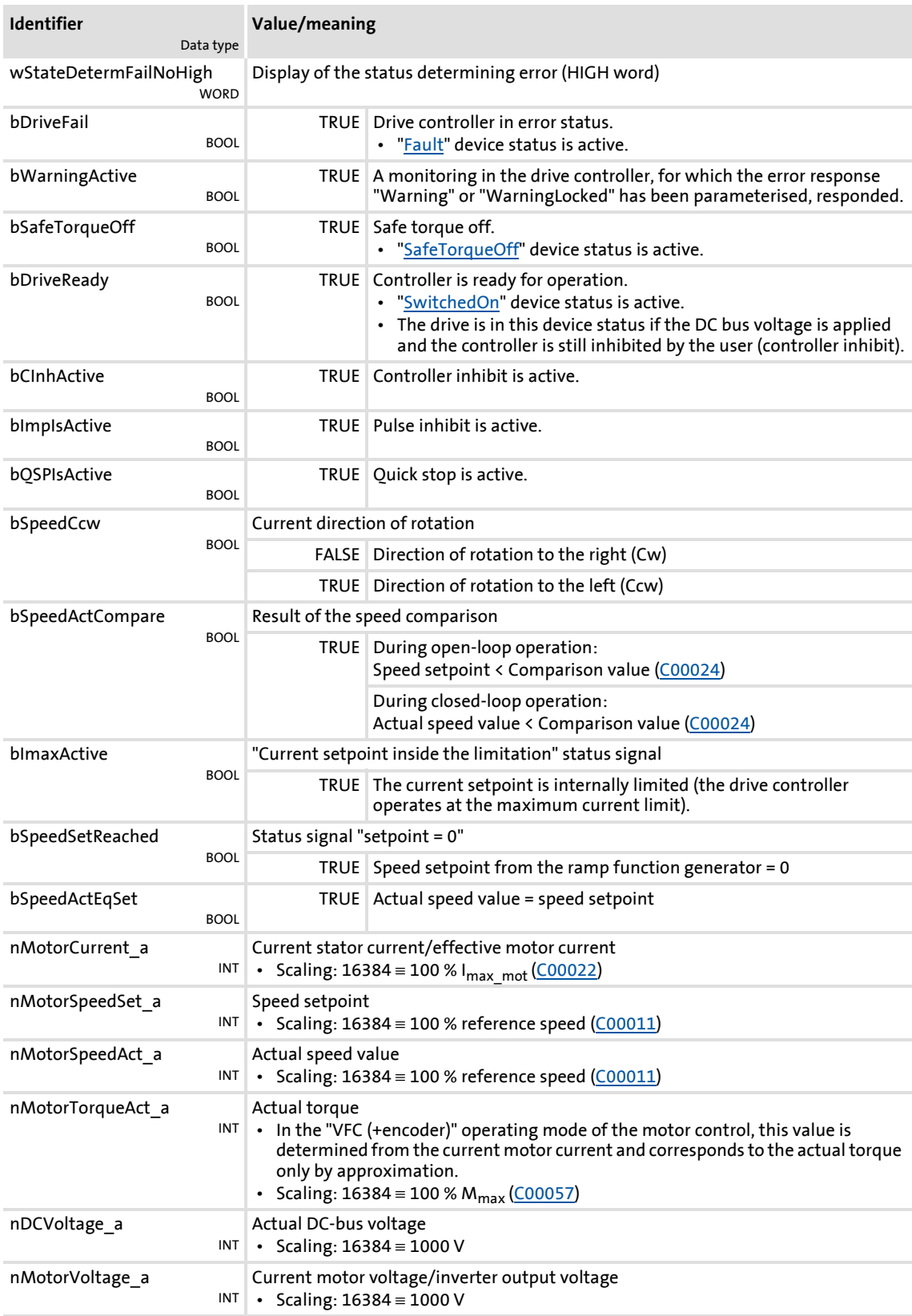

#### Technology applications TA "Switch-off positioning"

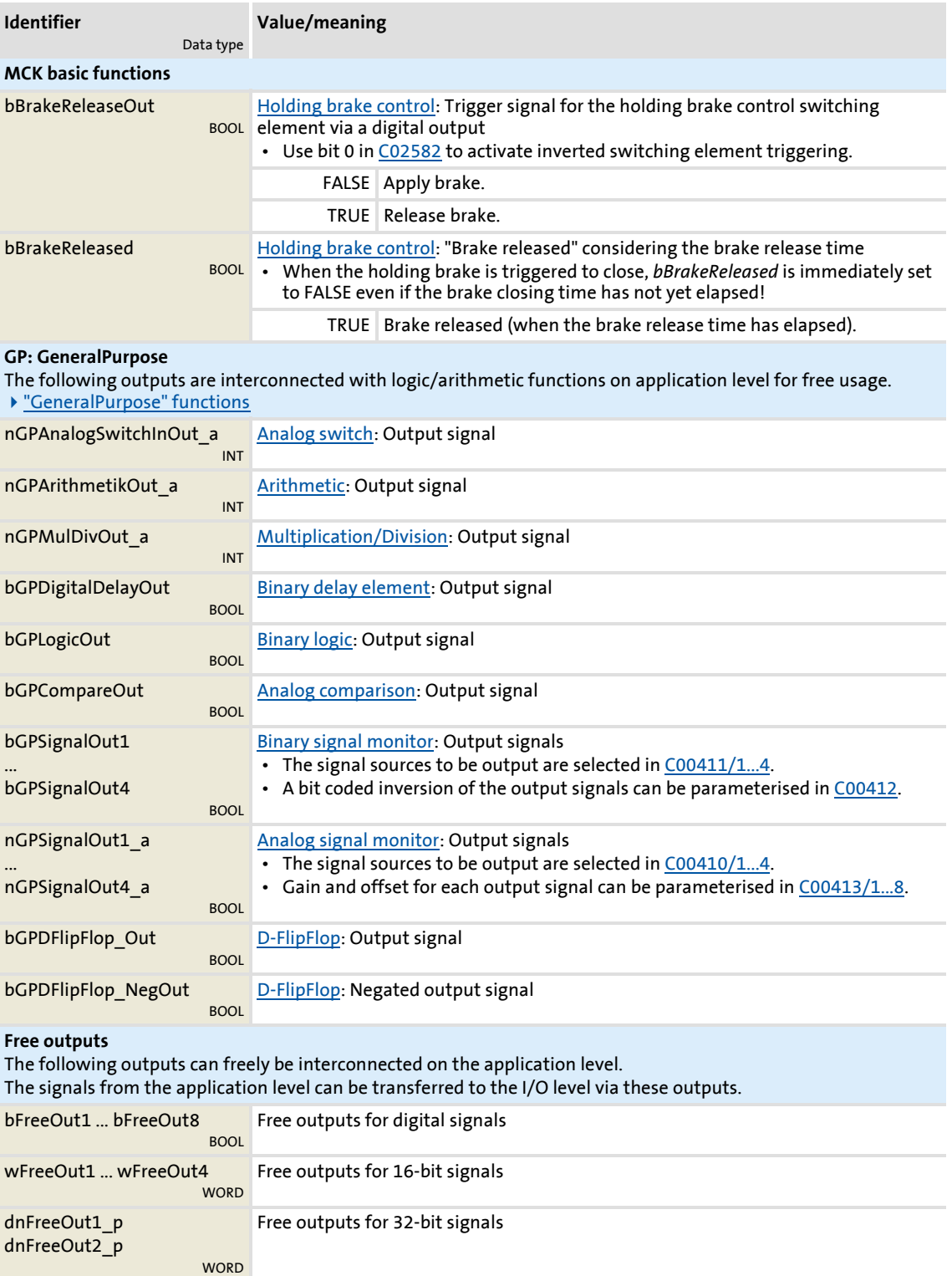

# <span id="page-449-0"></span>**8.6.2.1 Truth table for activating the pre-switch off**

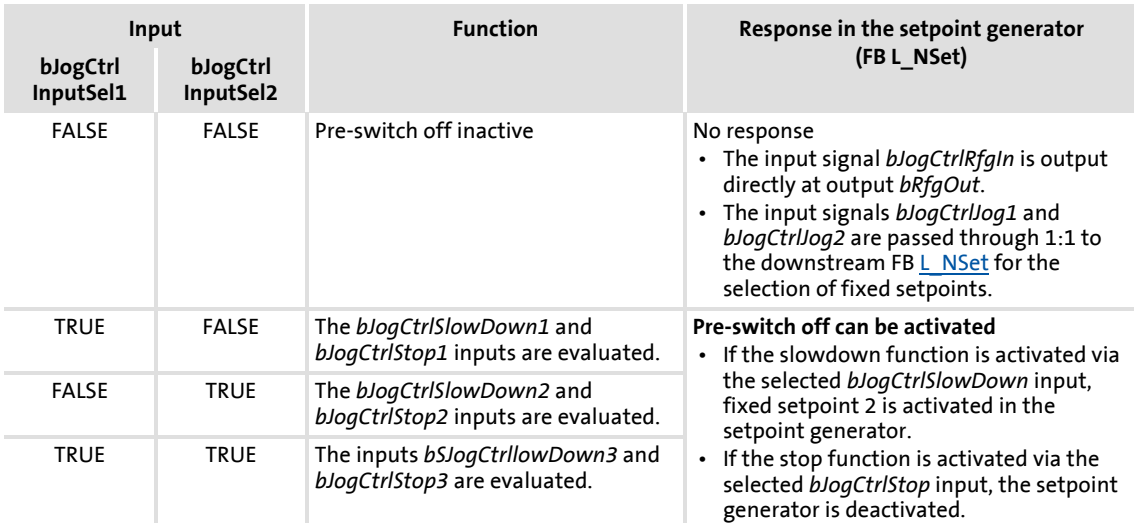

[8-1] Truth table for activating the pre-switch off

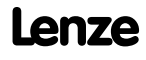

#### **8.6.3 Terminal assignment of the control modes**

The following comparison provides information about which inputs/outputs of the application block **LA\_SwitchPos** are interconnected to the digital and analog input/output terminals of the drive controller in the different control modes.

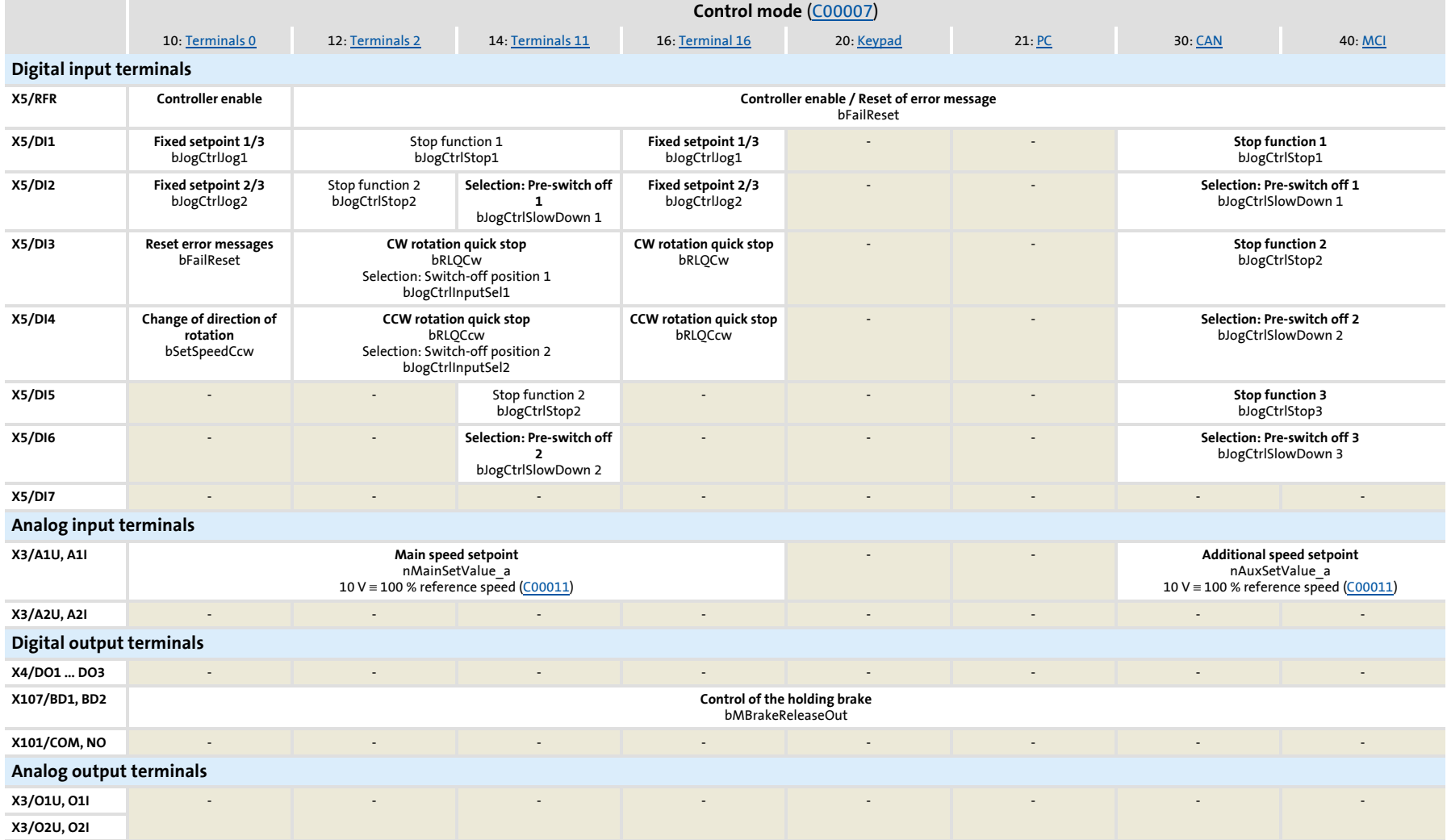

TA "Switch-off positioning"

## **8.6.3.1 Terminals 0**

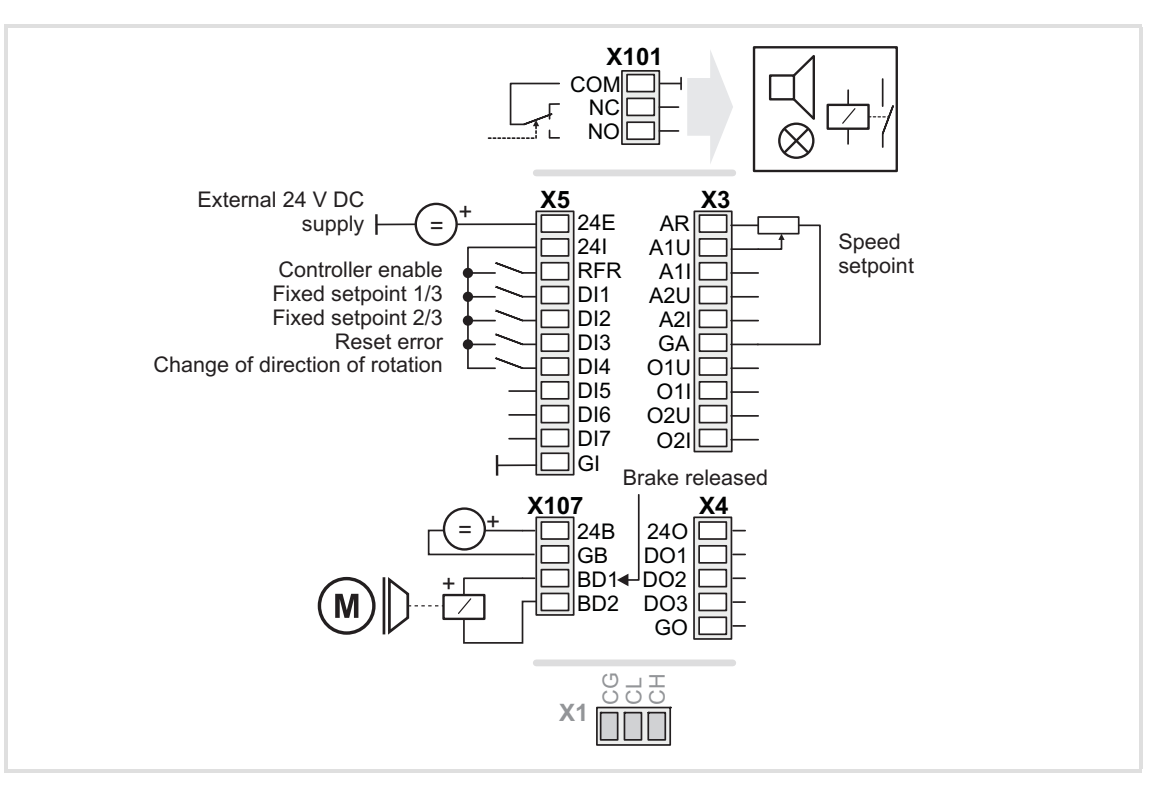

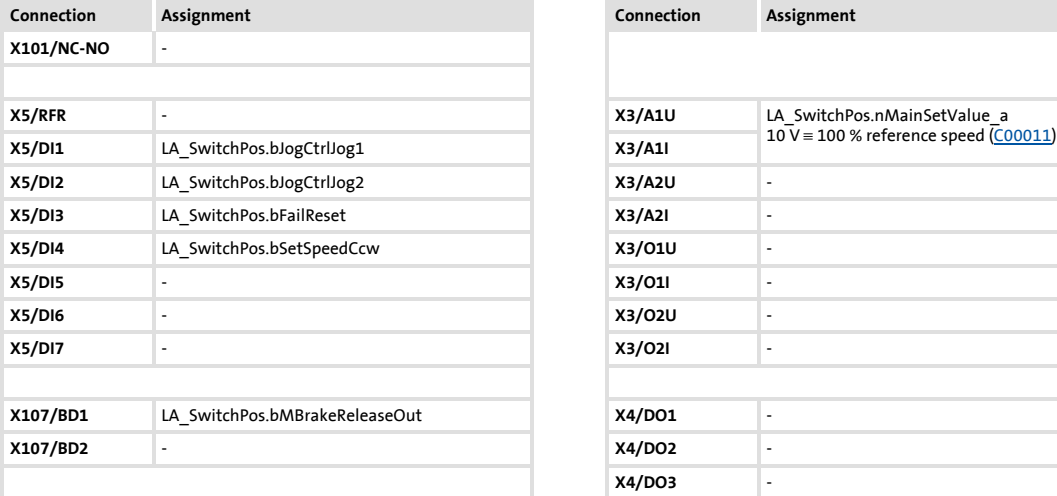

<span id="page-451-0"></span>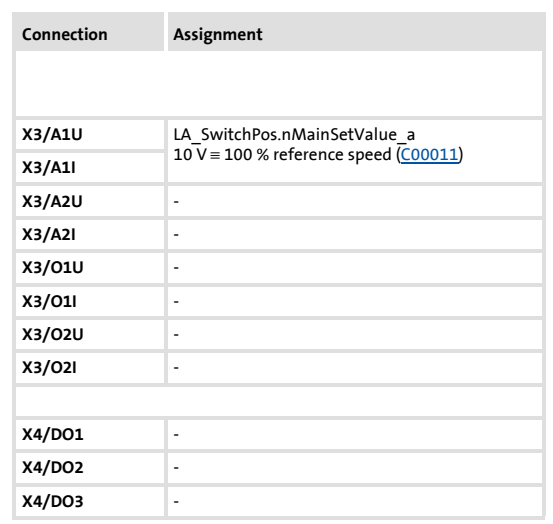

<span id="page-452-0"></span>TA "Switch-off positioning"

### **8.6.3.2 Terminals 2**

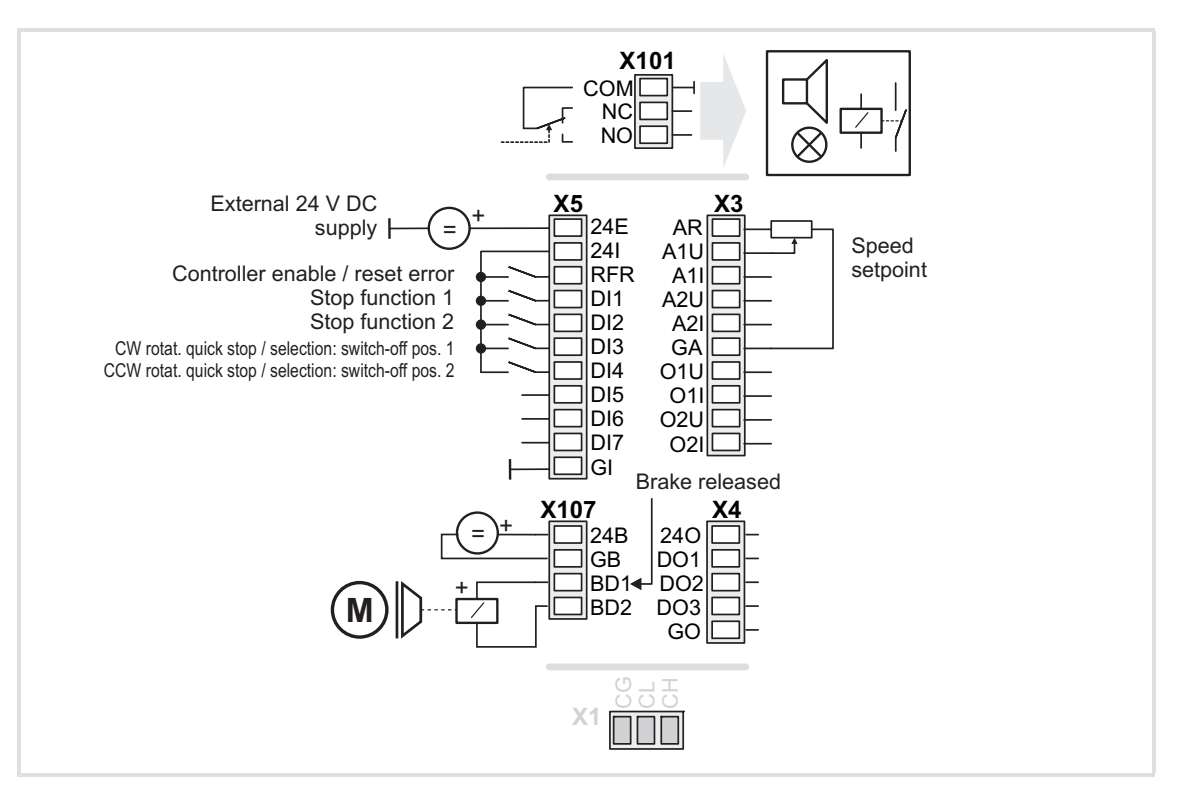

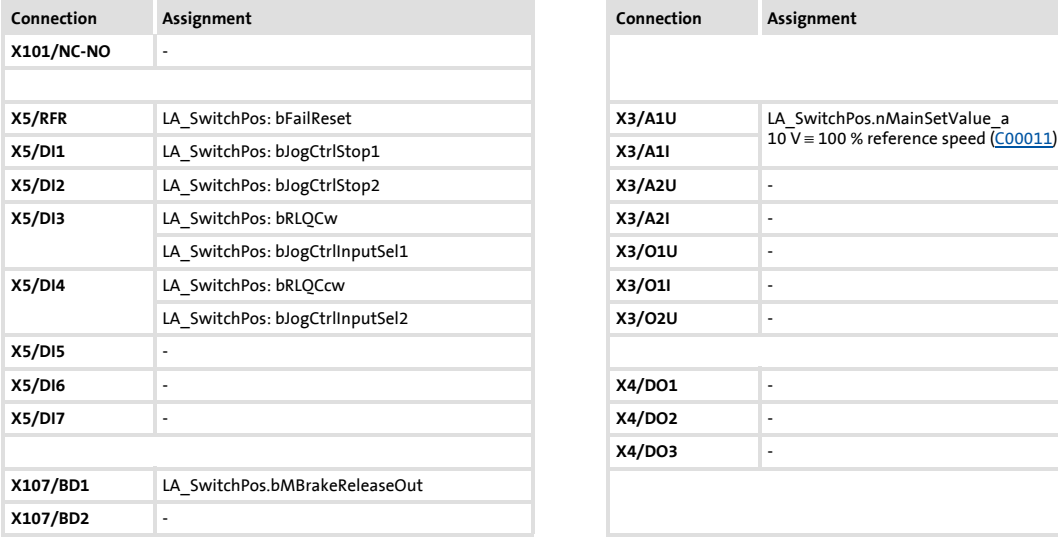

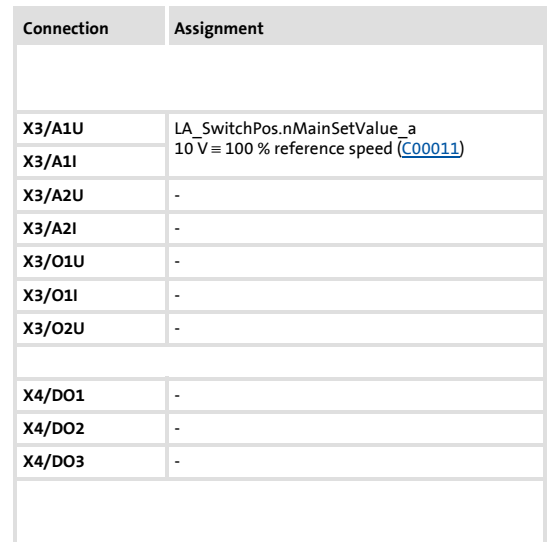

# **8400 TopLine C | Software Manual** Technology applications TA "Switch-off positioning"

**8.6.3.3 Terminals 11**

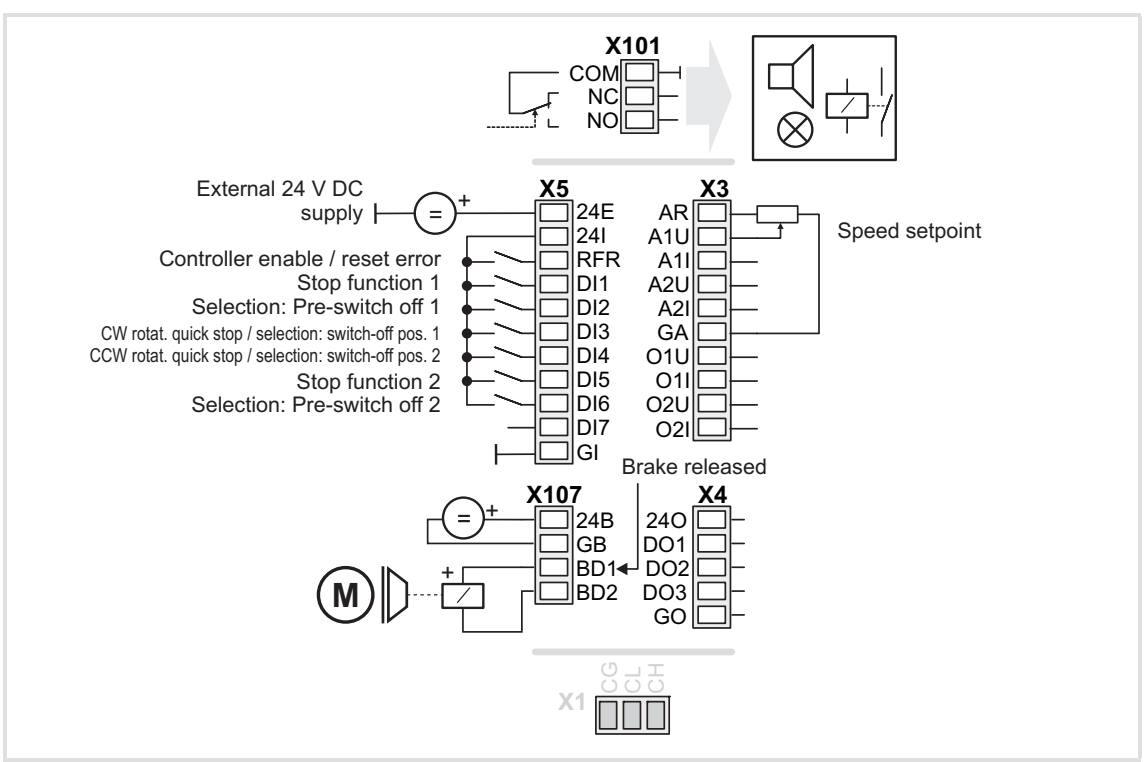

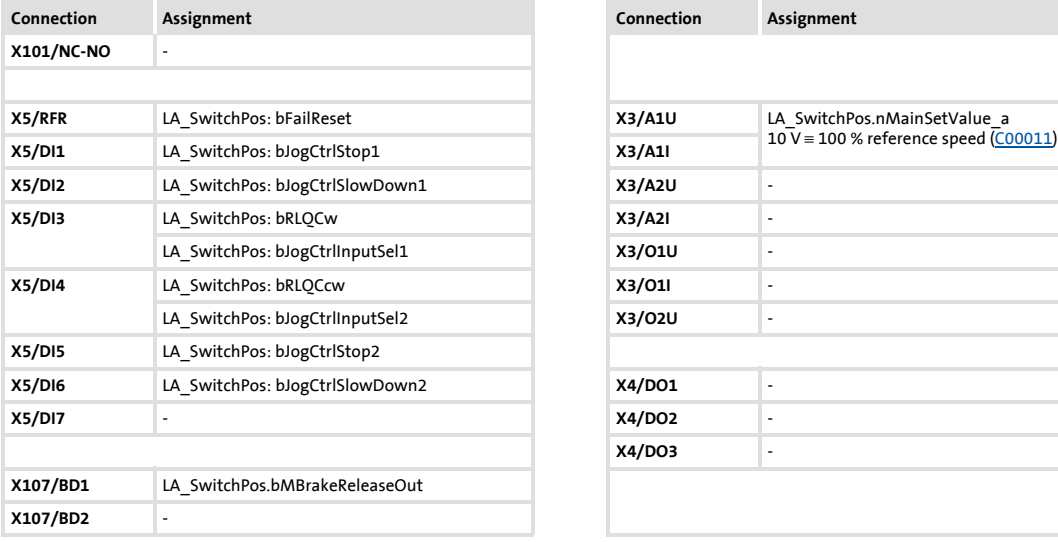

<span id="page-453-0"></span>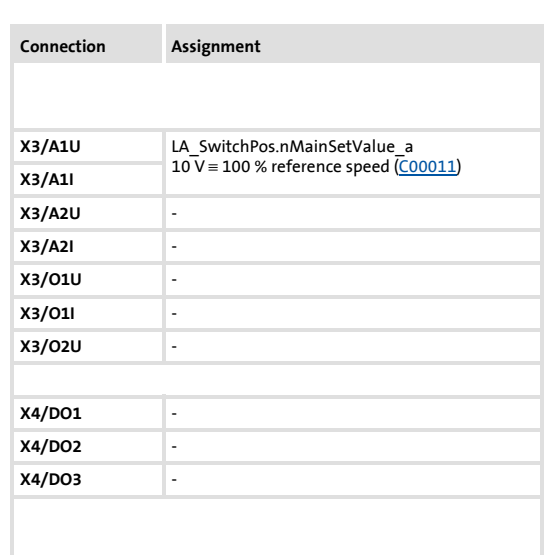

<span id="page-454-0"></span>TA "Switch-off positioning"

### **8.6.3.4 Terminal 16**

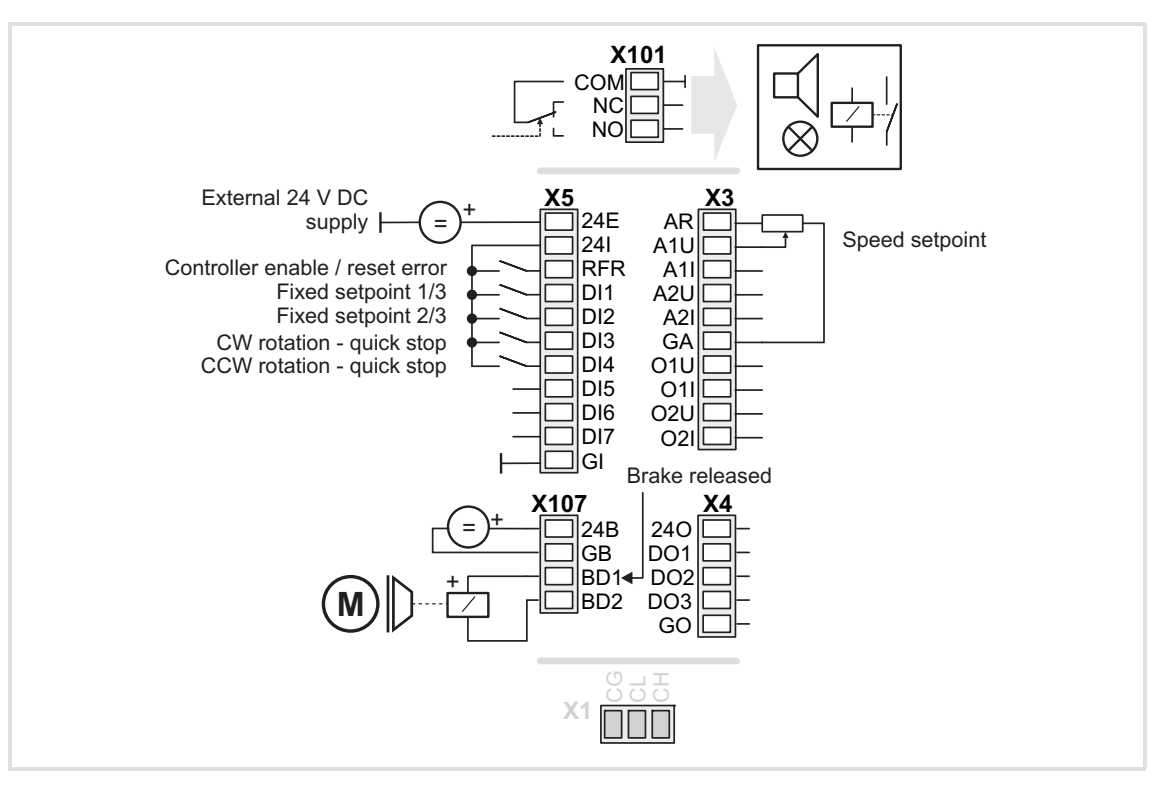

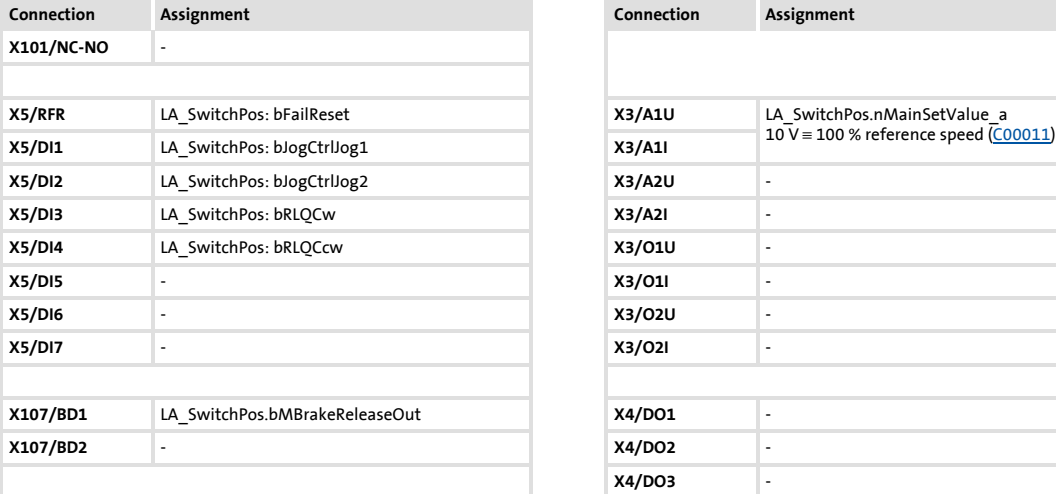

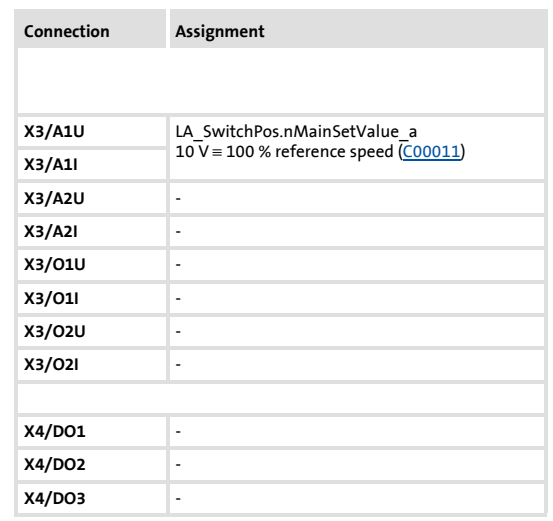

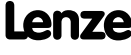

TA "Switch-off positioning"

### **8.6.3.5 Keypad**

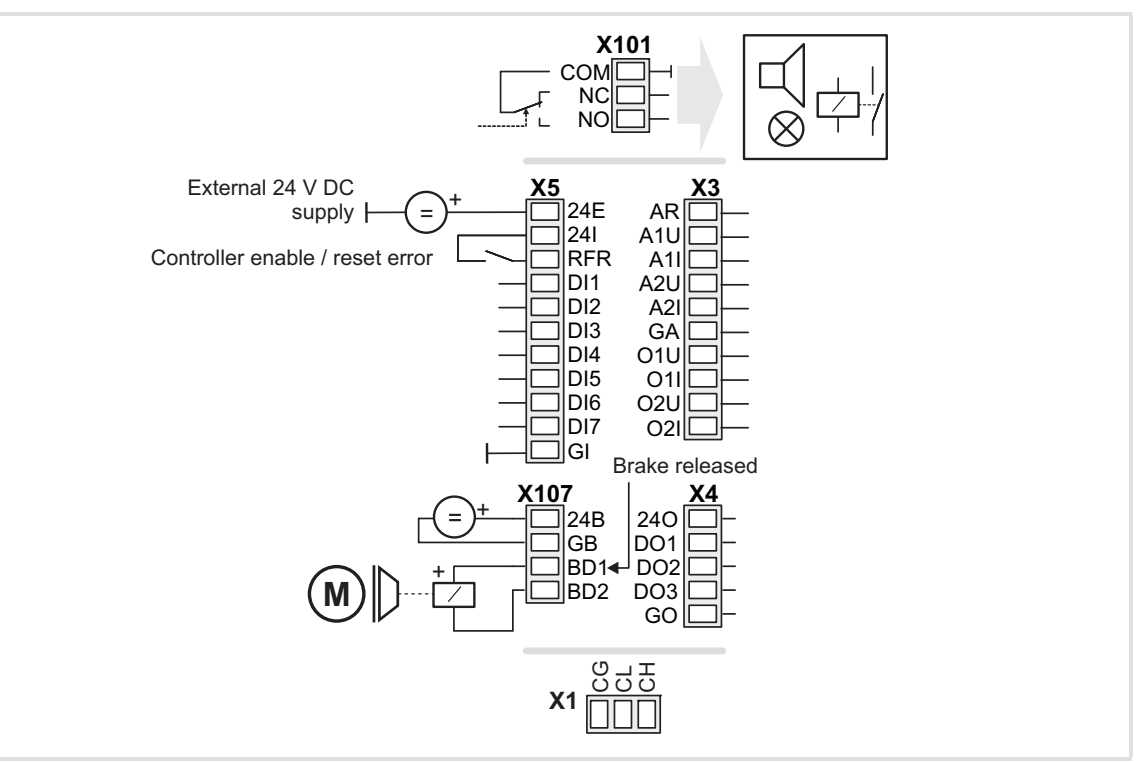

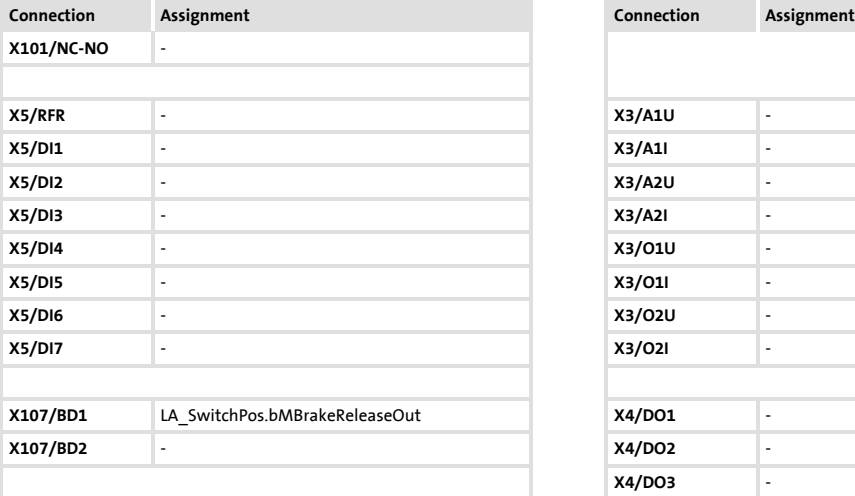

<span id="page-455-0"></span>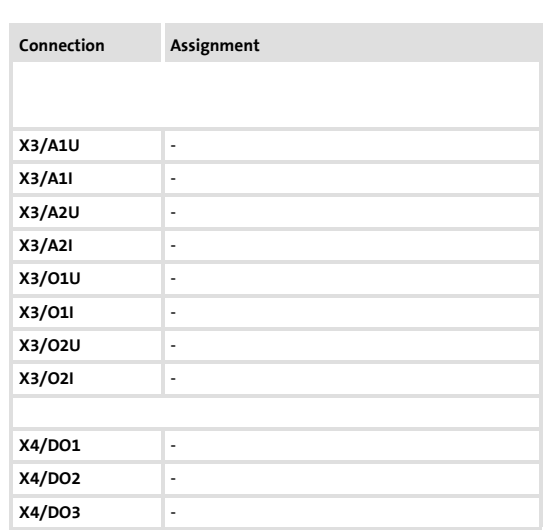

<span id="page-456-0"></span>TA "Switch-off positioning"

### **8.6.3.6 PC**

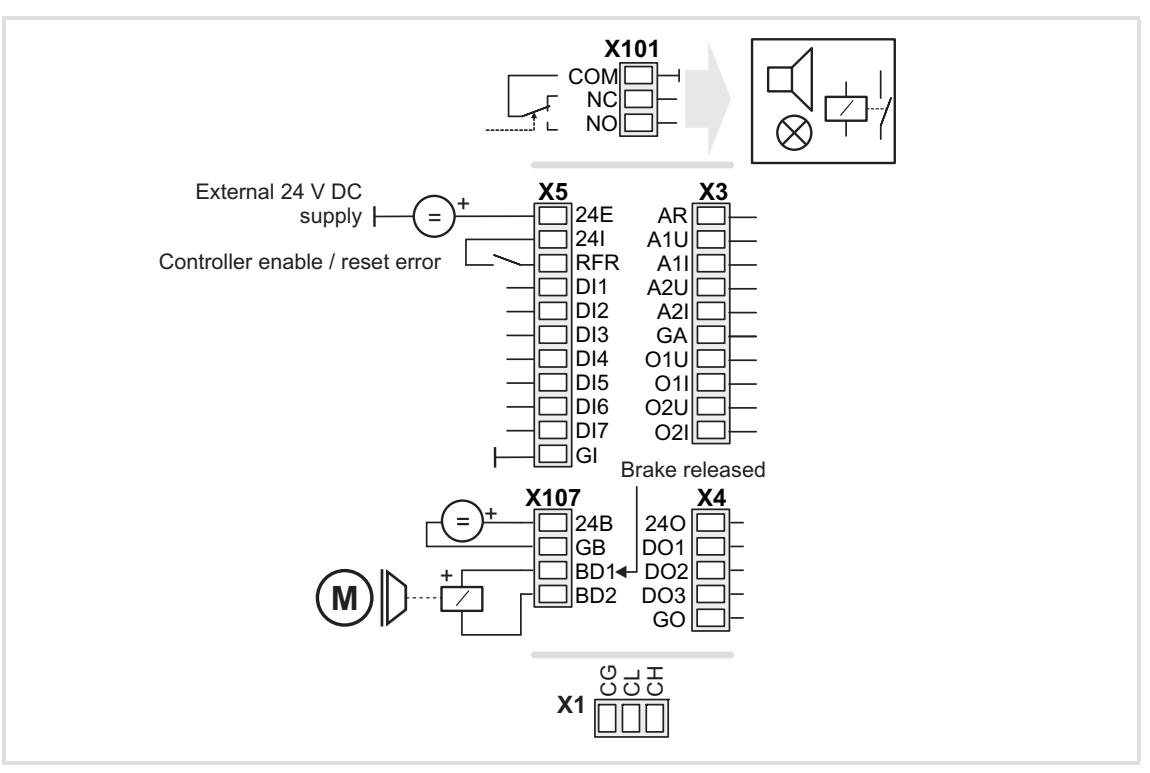

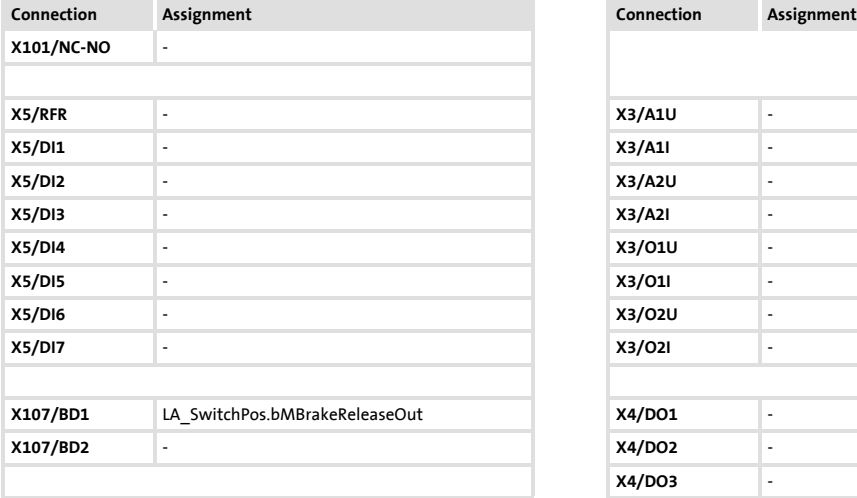

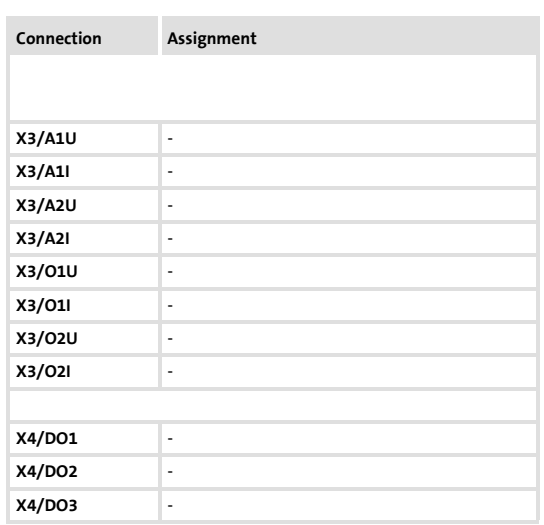

# **8400 TopLine C | Software Manual** Technology applications TA "Switch-off positioning"

#### <span id="page-457-1"></span>**8.6.3.7 CAN**

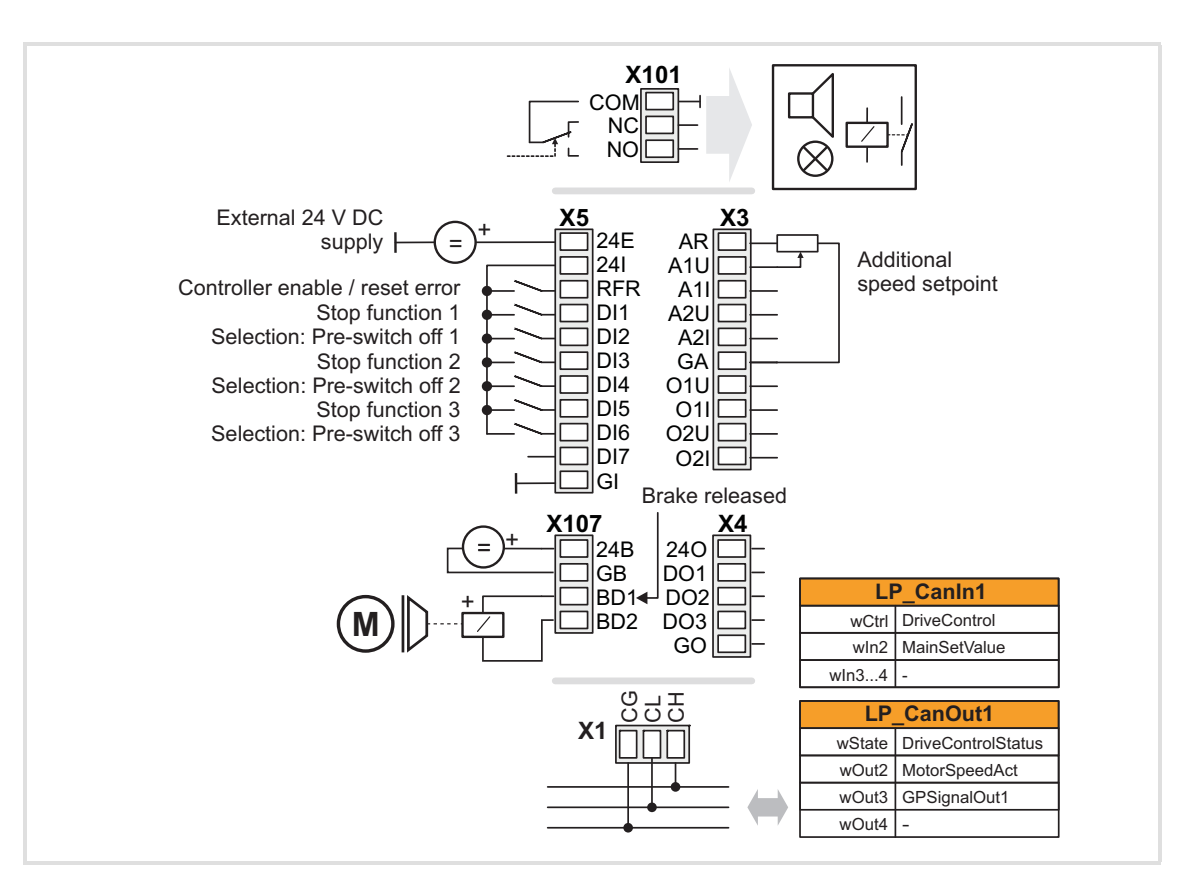

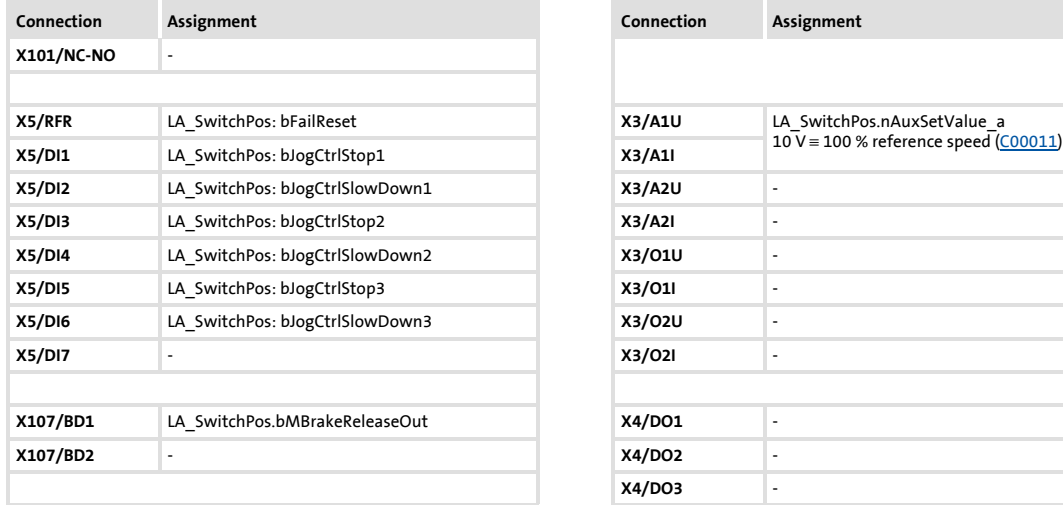

<span id="page-457-0"></span>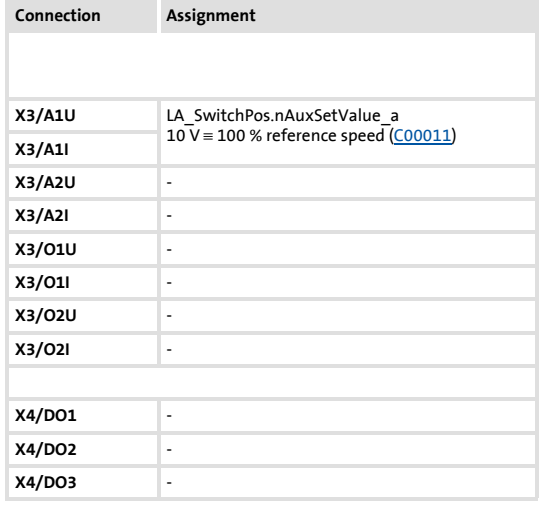

### [Process data assignment for fieldbus communication](#page-459-0) ( $\Box$  [460\)](#page-459-0)

# **1** Note!

You must set the setpoint arithmetic in [C00190](#page-796-0) to "1: NOut = NSet + NAdd" so that the additional speed setpoint selected via the analog input A1U has an additive effect.

<span id="page-458-0"></span>TA "Switch-off positioning"

#### <span id="page-458-1"></span>**8.6.3.8 MCI**

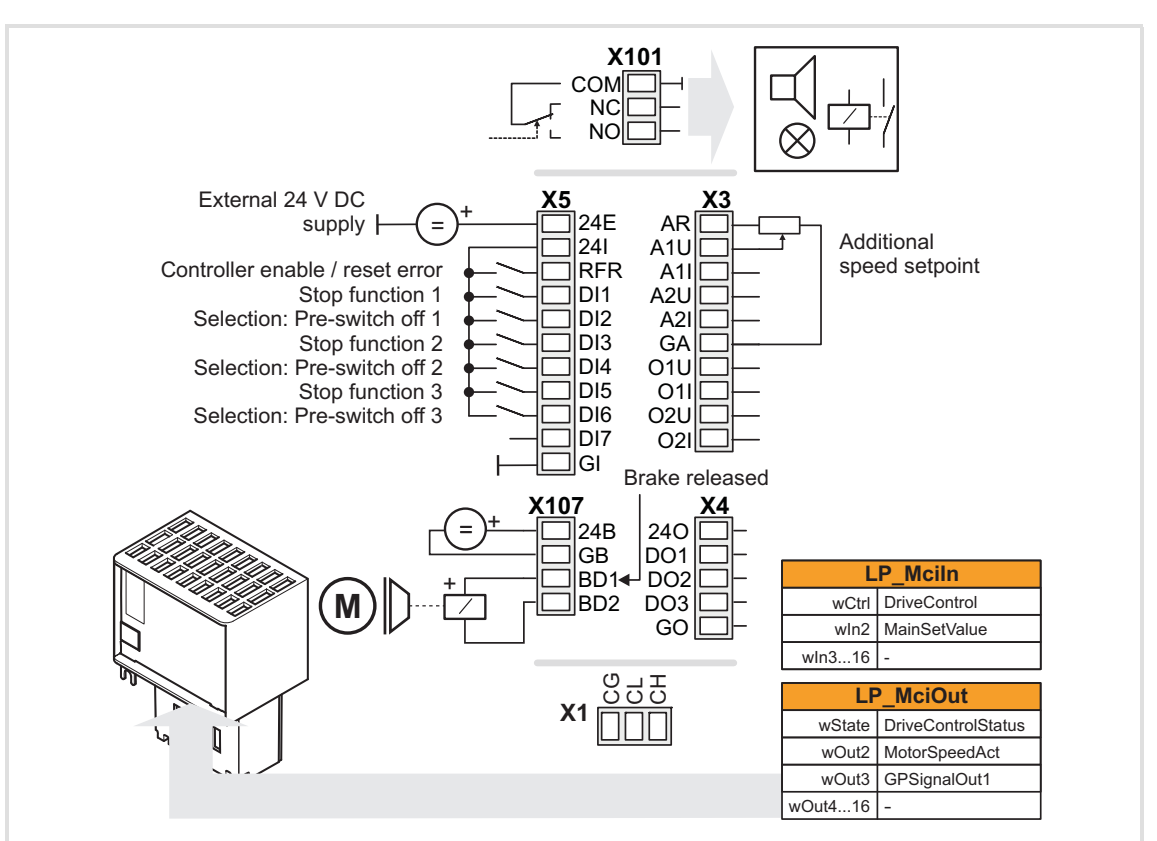

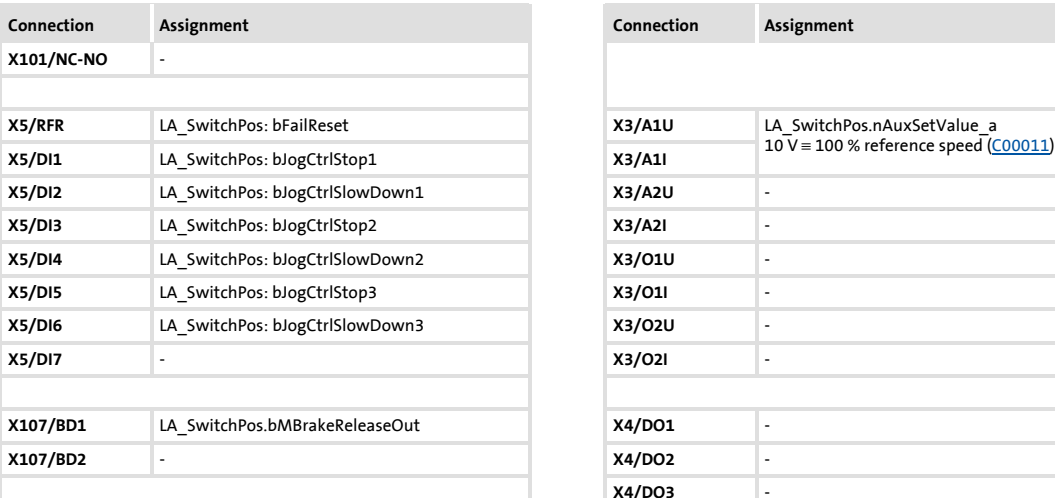

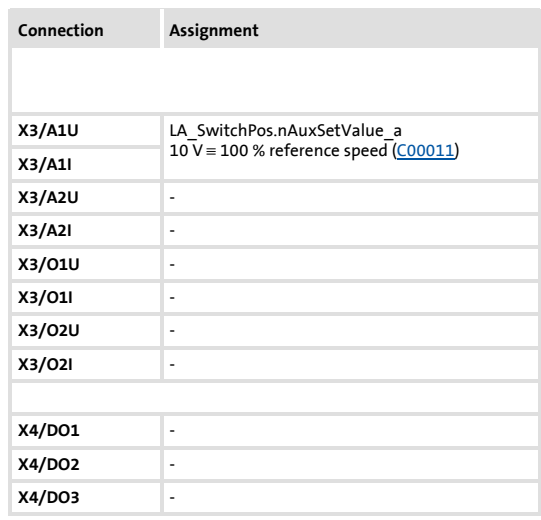

### [Process data assignment for fieldbus communication](#page-459-0) ( $\Box$  [460\)](#page-459-0)

# **1** Note!

You must set the setpoint arithmetic in [C00190](#page-796-0) to "1: NOut = NSet + NAdd" so that the additional speed setpoint selected via the analog input A1U has an additive effect.

### <span id="page-459-0"></span>**8.6.4 Process data assignment for fieldbus communication**

The fieldbus communication is connected (preconfigured) to the previously selected technology application by selecting the corresponding control mode in [C00007](#page-753-0):

- ▶ "30: [CAN"](#page-457-1) for the connection to the system bus (CAN)
- ▶ "40: [MCI](#page-458-1)" for the connection to a plugged-on communication module (e.g. PROFIBUS)

The assignment of the process data words does not depend on the applied bus system but exclusively on the application:

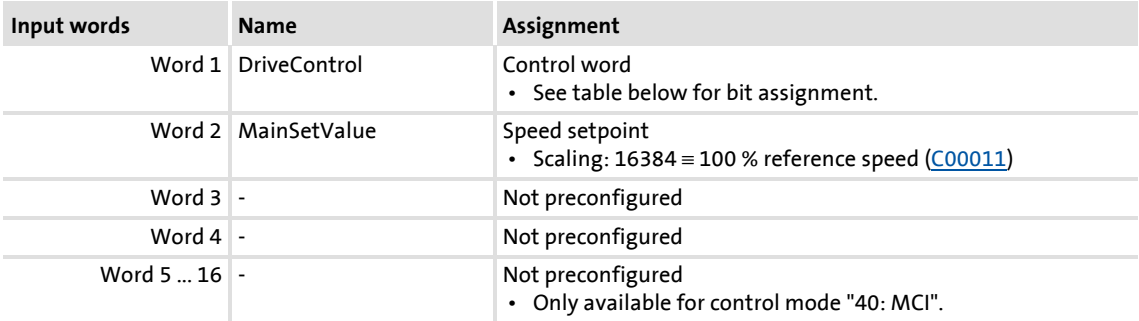

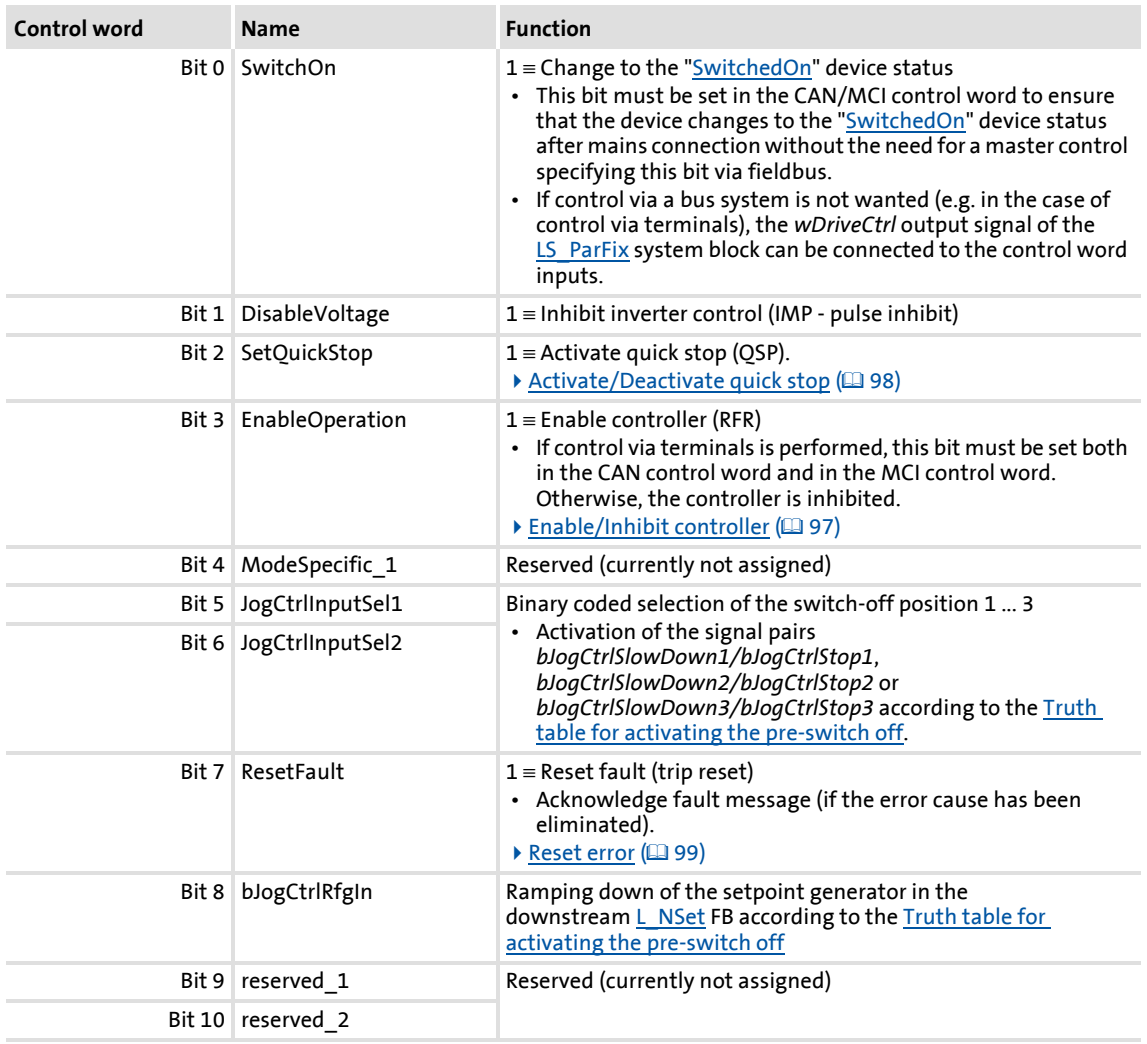

Technology applications TA "Switch-off positioning"

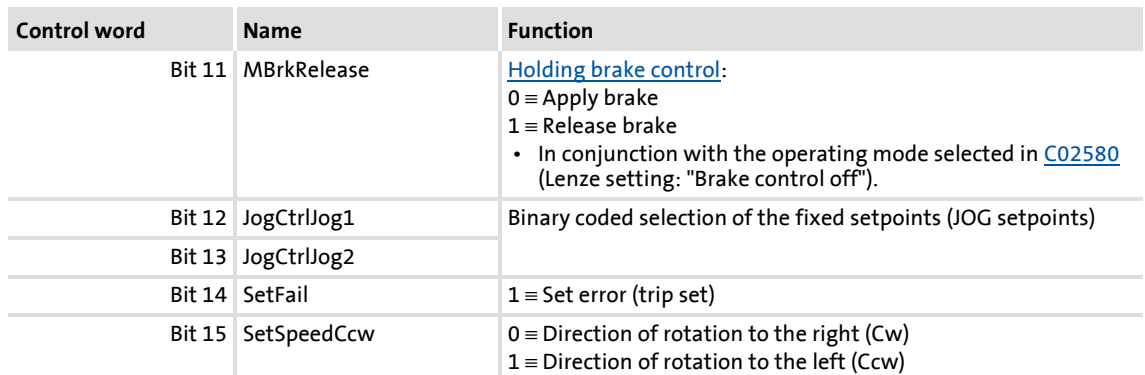

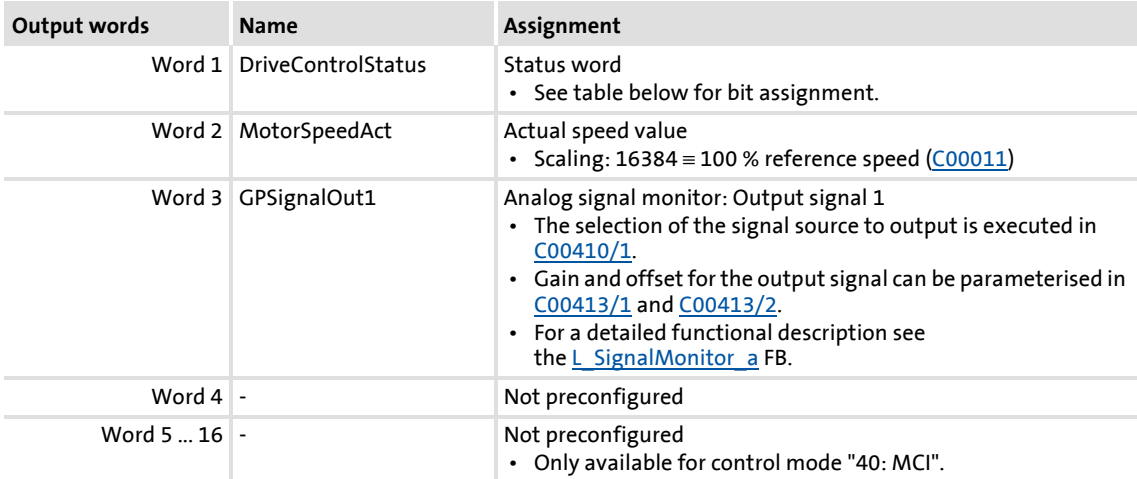

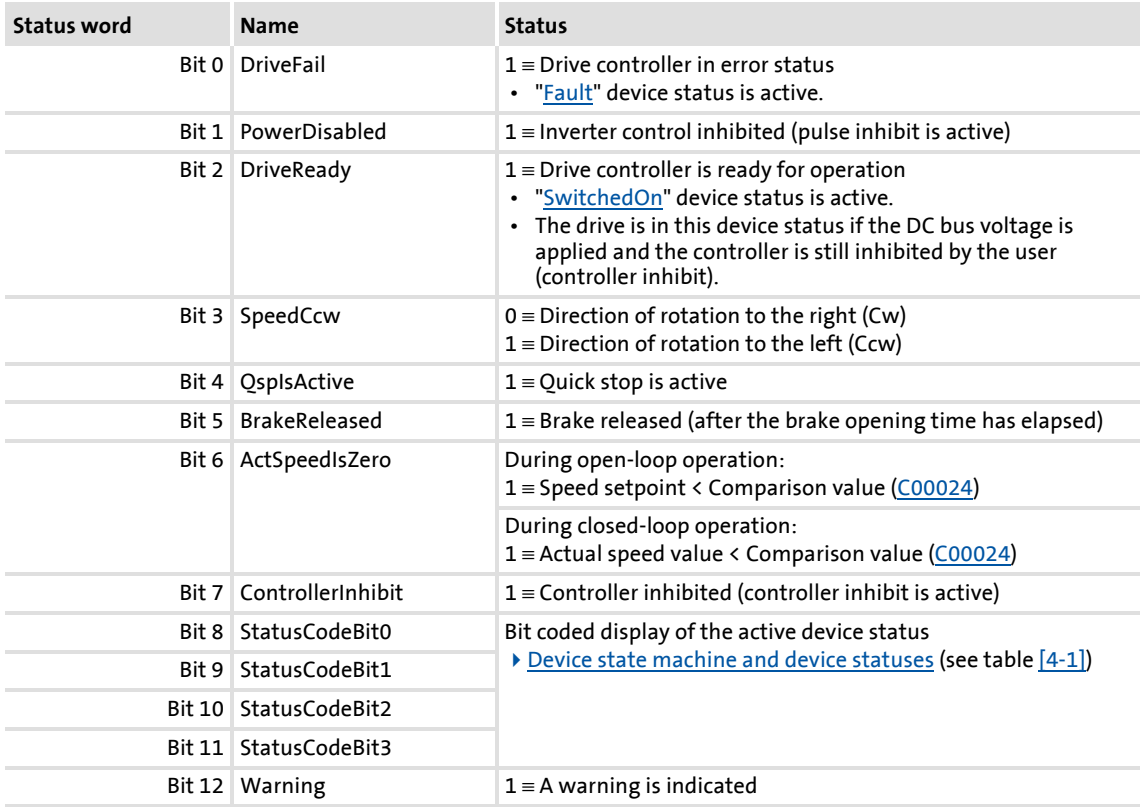

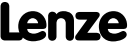

Technology applications TA "Switch-off positioning"

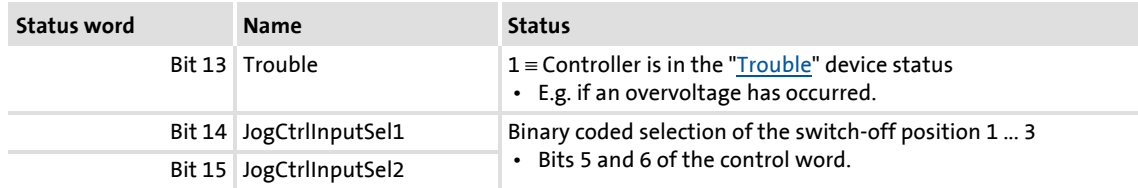

# **8.6.5 Setting parameters (short overview)**

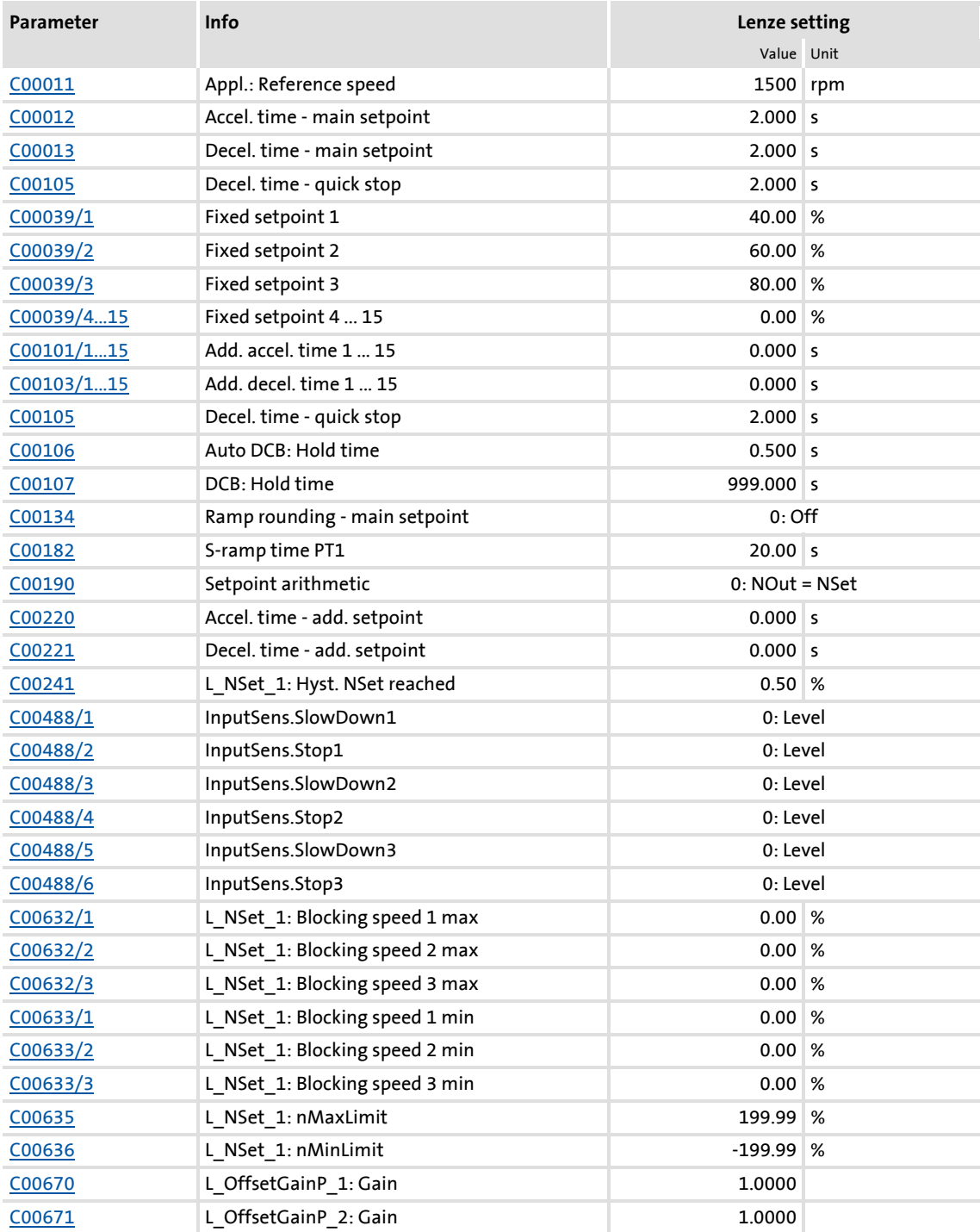

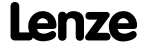

Technology applications TA "Switch-off positioning"

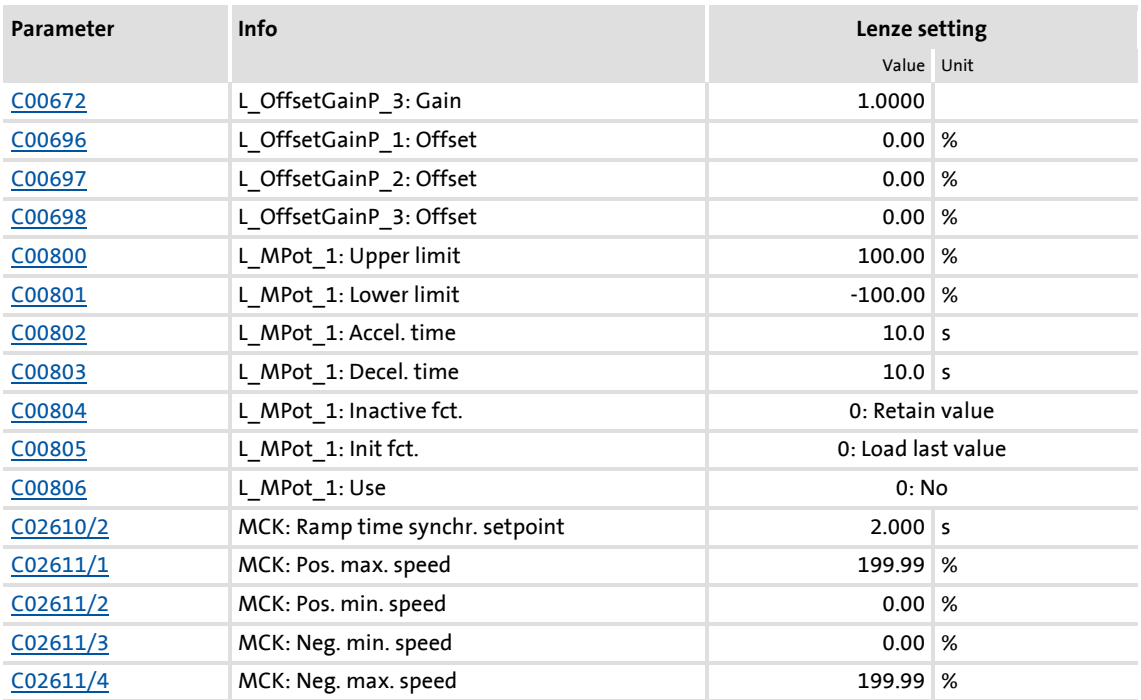

# **Related topics:**

<sup>"</sup>GeneralPurpose" functions ([467\)](#page-466-0)

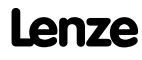

TA "Switch-off positioning"

## <span id="page-463-0"></span>**8.6.6 Configuration parameters**

If required, the subcodes of [C00760](#page-891-0) and [C00761](#page-892-0) serve to change the pre-configured assignment of the application inputs:

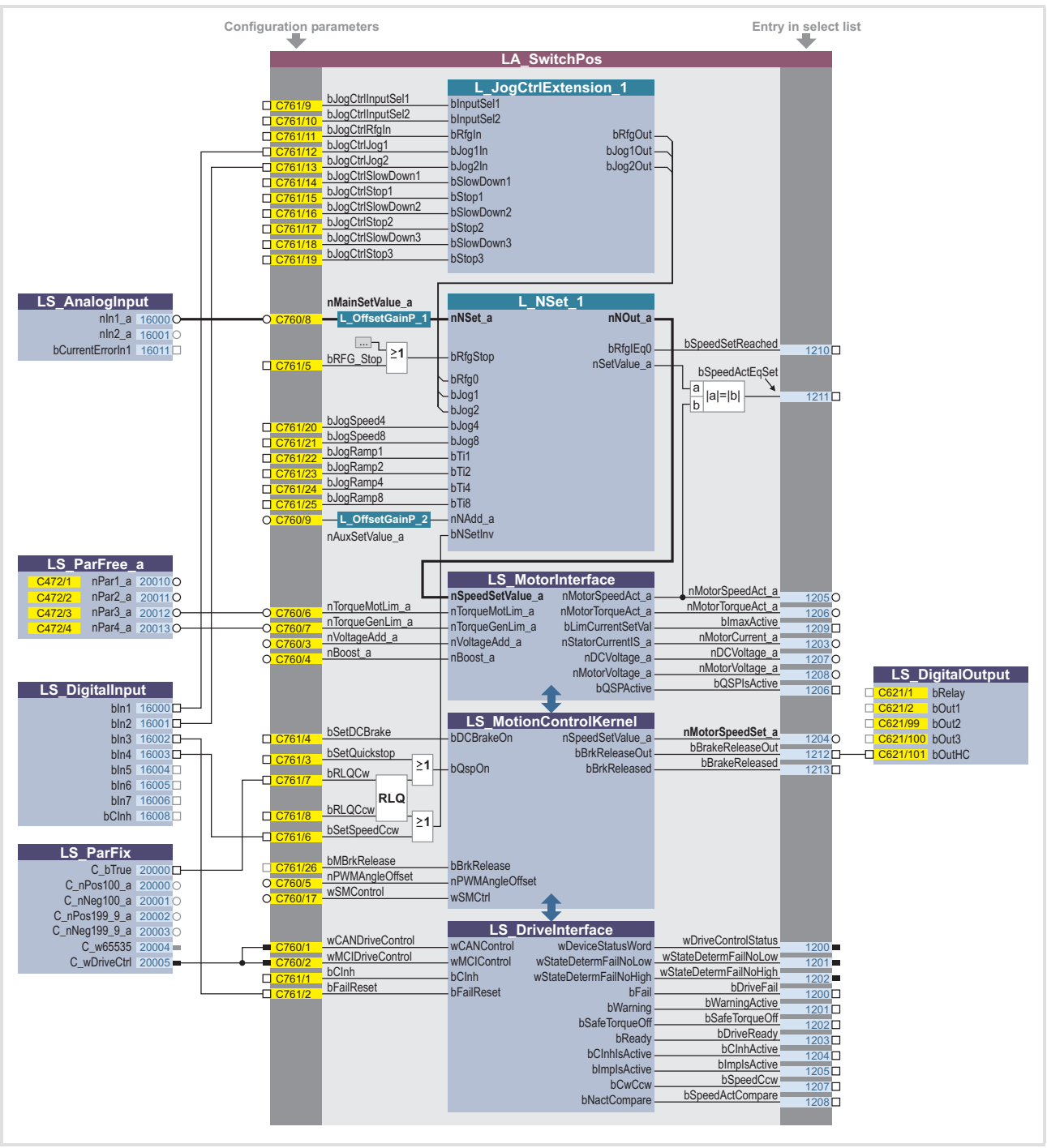

[8-1] Pre-assignment of the "Switch-off positioning" application in the "Terminals 0" control mode

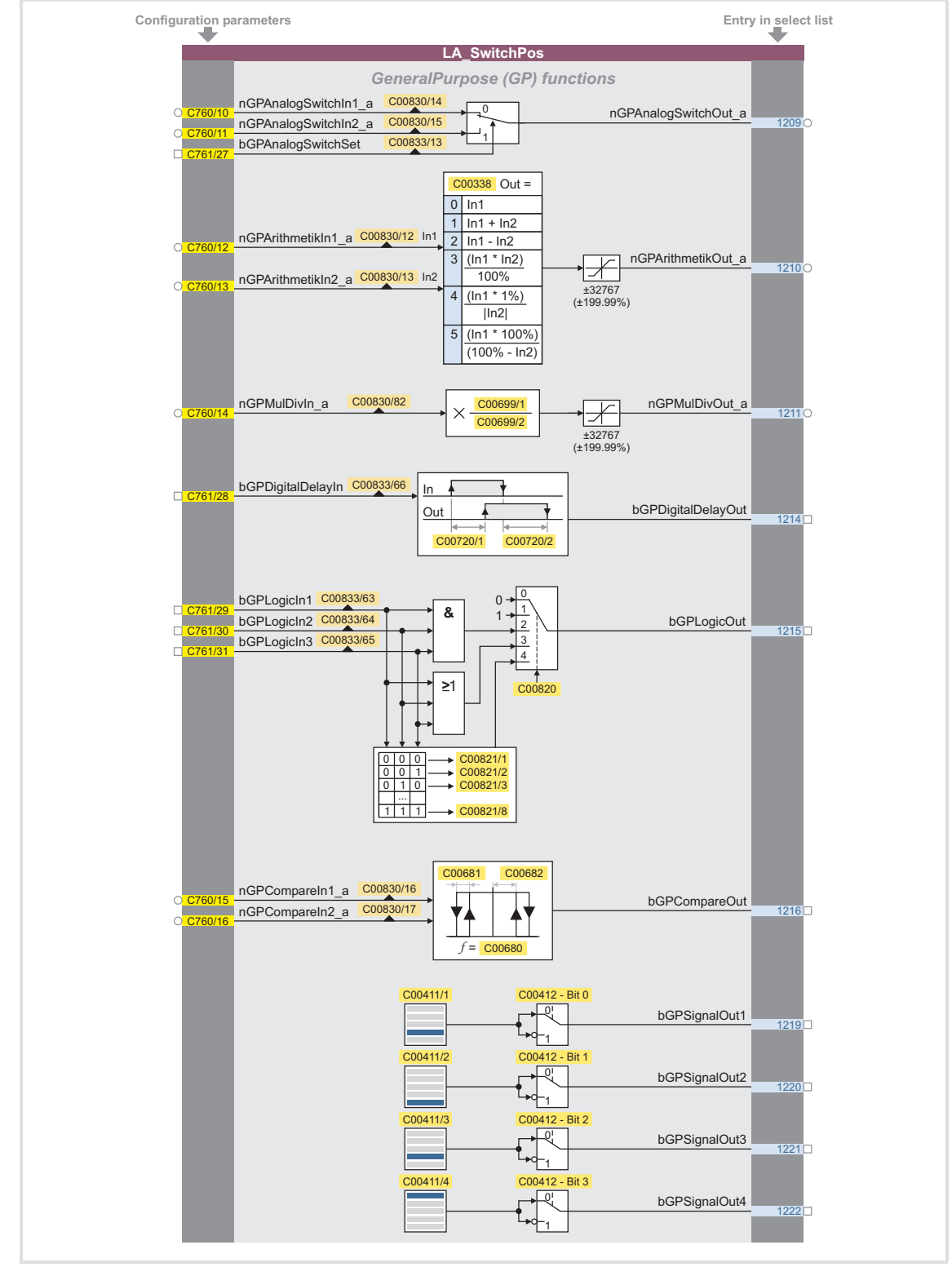

### **Configuration parameters for "GeneralPurpose" functions**

[8-2] "GeneralPurpose" functions

| <b>Configuration parameters</b>                                                                                      | Entry in select list                                                        |
|----------------------------------------------------------------------------------------------------|-----------------------------------------------------------------------------|
| LA_SwitchPos                                                                                                    |                                                                             |
|                                                                                                    | <b>GeneralPurpose (GP) functions</b>                                        |
| C00410/1                                                                                                    | C00413/2<br>C00413/1<br>nGPSignalOut1_a<br>$+ \cdot$<br>12120               |
| C00410/2                                                                                                    | C00413/3<br>C00413/4<br>nGPSignalOut2_a<br>$+ \cdot$<br>$1213$ <sup>O</sup> |
| C00410/3                                                                                                    | C00413/5<br>C00413/6<br>nGPSignalOut3_a<br>$+ \cdot$<br>1214                |
| C00410/4                                                                                                    | C00413/7<br>C00413/8<br>nGPSignalOut4_a<br>$1215$ <sup>O</sup><br>Х         |
| C00833/4<br>bGPDFlipFlop InD<br>$C761/32 -$<br>bGPDFlipFlop_InClk C00833/5<br>C761/33<br>bGPDFlipFlop InClr C00833/6 | bGPDFlipFlopOut<br>∗1D Q<br>1217□<br>∗⊳C1<br>bGPDFlipFlop NegOut            |
| $\Box$ C761/34                                                                                                    | 1218□<br>$\overline{Q}$<br>łR.                                              |

[8-3] "GeneralPurpose" functions (continuation)

#### **Free inputs and outputs**

These inputs can be freely interconnected in the application level. They can be used to transfer signals from the I/O level to the application level and vice versa.

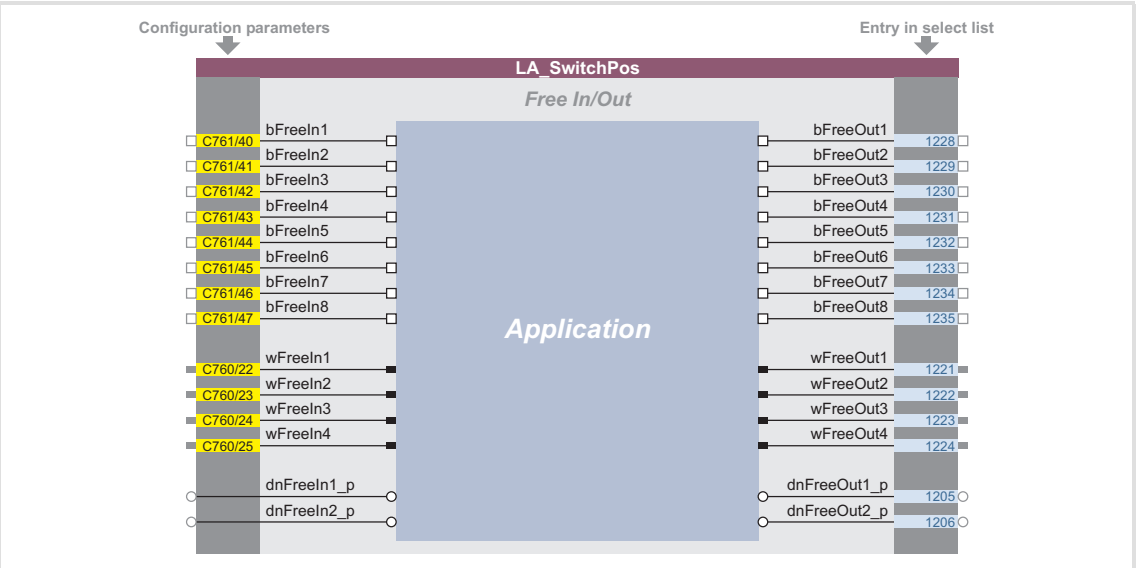

[8-4] Free inputs/outputs

#### **Related topics:**

- ▶ [User-defined terminal assignment](#page-369-0) ( $\text{ }$ [370\)](#page-369-0)
- ▶ ["GeneralPurpose" functions](#page-466-0) ( $\Box$  [467\)](#page-466-0)

### <span id="page-466-0"></span>**8.7 "GeneralPurpose" functions**

Each technology application provides different free logic and arithmetic functions, socalled "GeneralPurpose" functions.

For the interconnection of these functions, the application block features inputs and outputs on the I/O level, which are linked to the logic/arithmetic function.

# **Note!**

In the Lenze setting, the connectors for the "GeneralPurpose" functions are hidden in the function block editor.

 • These connections can be shown via the **Connector visibilities** command in the *Context menu* of the application block.

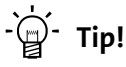

The inputs of the "GeneralPurpose" functions can also be linked to other output signals via the configuration parameters of the technology application.

On the other hand, the outputs of the "GeneralPurpose" functions can be selected in the configuration parameters of other inputs.

### **Related topics:**

- $\blacktriangleright$  [User-defined terminal assignment](#page-369-0) ( $\text{ }$  [370\)](#page-369-0)
- $\triangleright$  [TA "Actuating drive speed":](#page-382-0) [Configuration parameters](#page-406-0) ( $\triangleright$  [407\)](#page-406-0)
- ▶ [TA "Table positioning":](#page-409-0) [Configuration parameters](#page-435-0) (E [436\)](#page-435-0)
- ▶ [TA "Switch-off positioning"](#page-439-0): [Configuration parameters](#page-463-0) ( $\Box$  [464\)](#page-463-0)

#### <span id="page-466-1"></span>**8.7.1 Analog switch**

This function switches between two analog input signals. The switch-over is controlled by a boolean input signal.

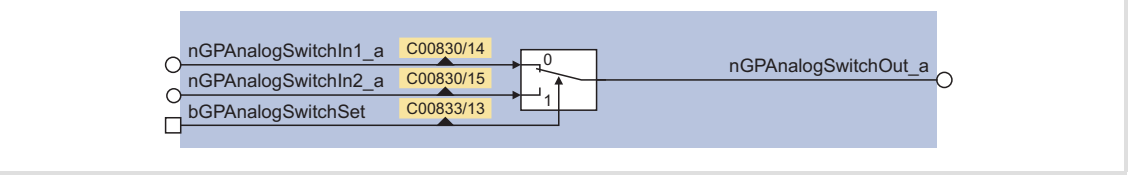

[8-5] GeneralPurpose function "Analog switch"

For a detailed functional description see FB [L\\_AnalogSwitch.](#page-1116-0)

# **8400 TopLine C | Software Manual** Technology applications "GeneralPurpose" functions

### <span id="page-467-0"></span>**8.7.2 Arithmetic**

This function links two analog signals arithmetically. The arithmetic function can be parameterised.

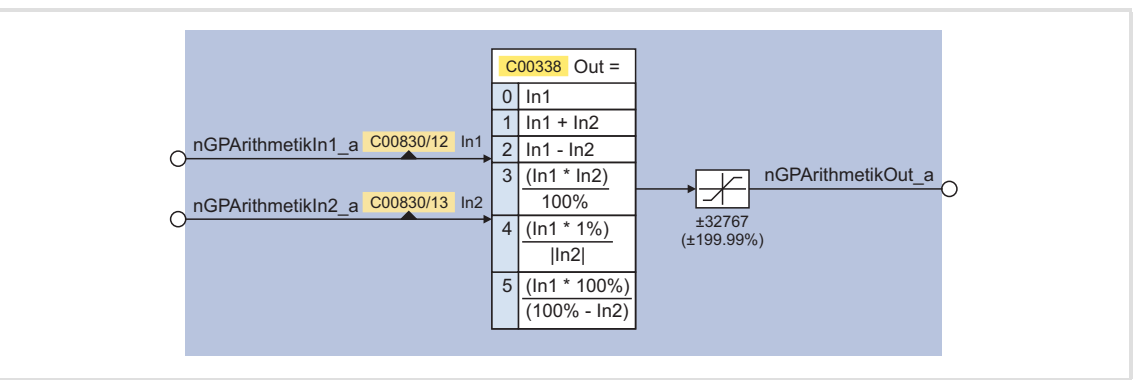

#### [8-6] GeneralPurpose function "Arithmetic"

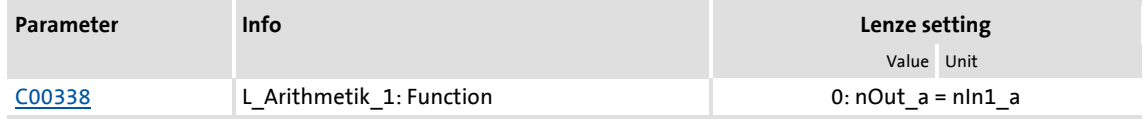

For a detailed functional description see the L Arithmetik FB.

#### <span id="page-467-1"></span>**8.7.3 Multiplication/Division**

This function multiplies an analog input signal with a parameterisable factor. The factor must be selected in the form of a quotient (numerator and denominator).

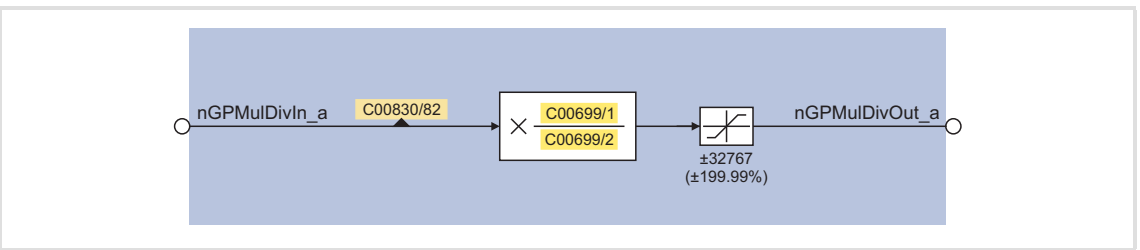

[8-7] GeneralPurpose function "Multiplication/division"

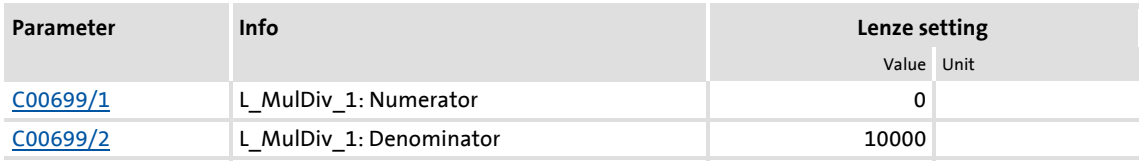

For a detailed functional description see FB [L\\_MulDiv.](#page-1272-0)
#### **8.7.4 Binary delay element**

This function timely delays binary signals. On-delay and off-delay can be parameterised separately.

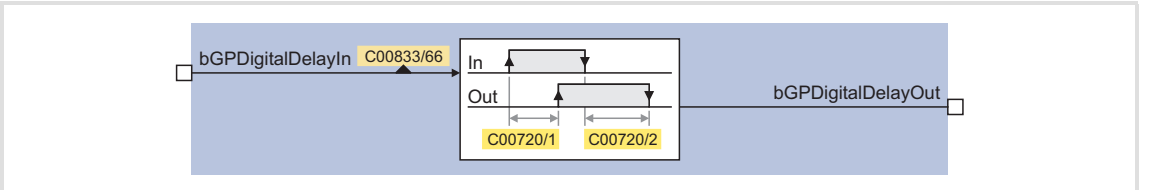

#### [8-8] GeneralPurpose function "Binary delay element"

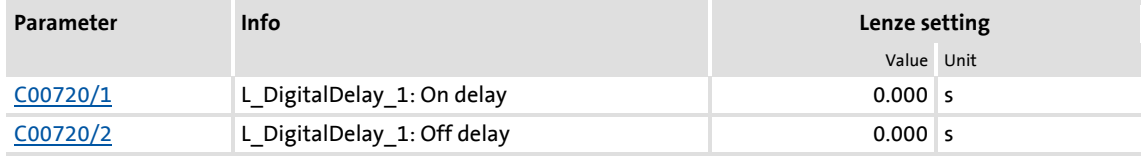

For a detailed functional description see FB L DigitalDelay.

#### **8.7.5 Binary logic**

This function provides a binary output signal which is formed by a logic operation of the input signals. Alternatively, you can also select a fixed binary value which is independent of the input signals.

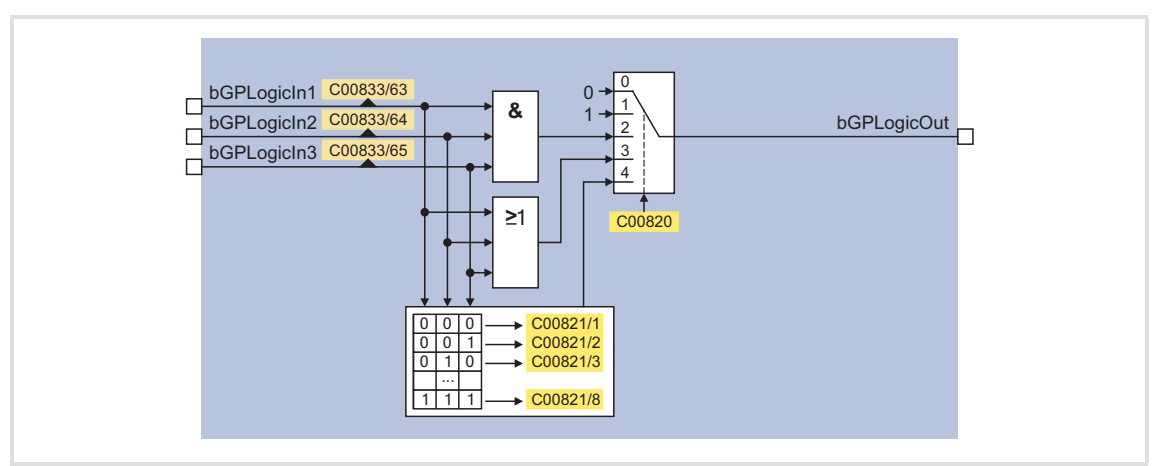

[8-9] GeneralPurpose function "Binary logic"

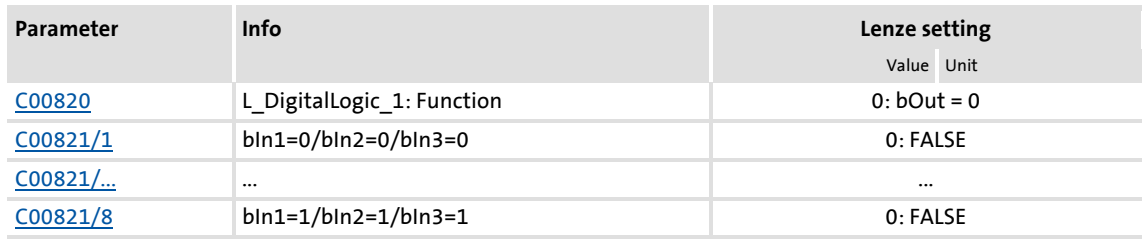

For a detailed functional description see FB L DigitalLogic.

Technology applications "GeneralPurpose" functions

#### **8.7.6 Analog comparison**

This function compares two analog signals and can be used e.g. to realise a trigger. The comparison operation, hysteresis and window size can be parameterised.

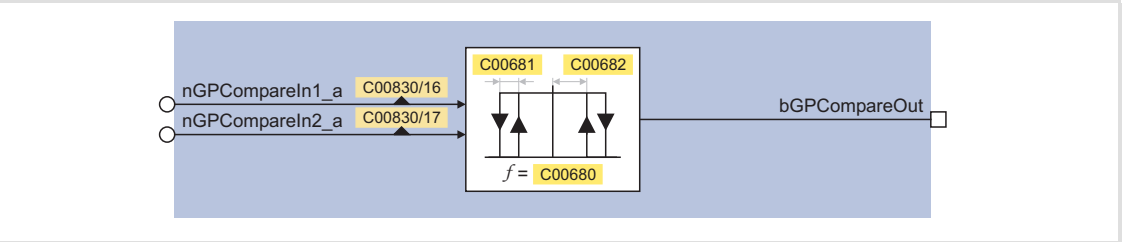

[8-10] GeneralPurpose function "Analog comparison"

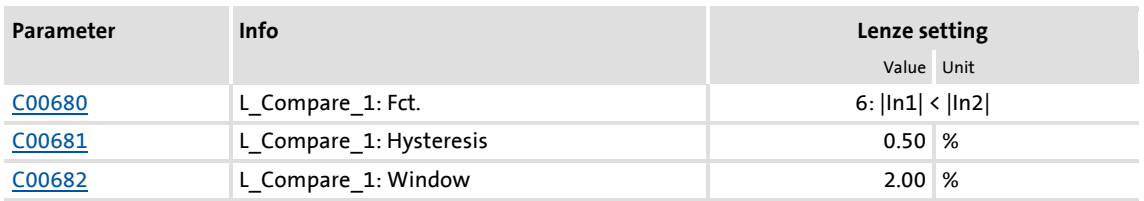

For a detailed functional description see FB L Compare.

#### **8.7.7 Binary signal monitor**

This function serves to output four binary signals selected from a list of all binary output signals available in the drive controller. You can set an inversion of the output signals.

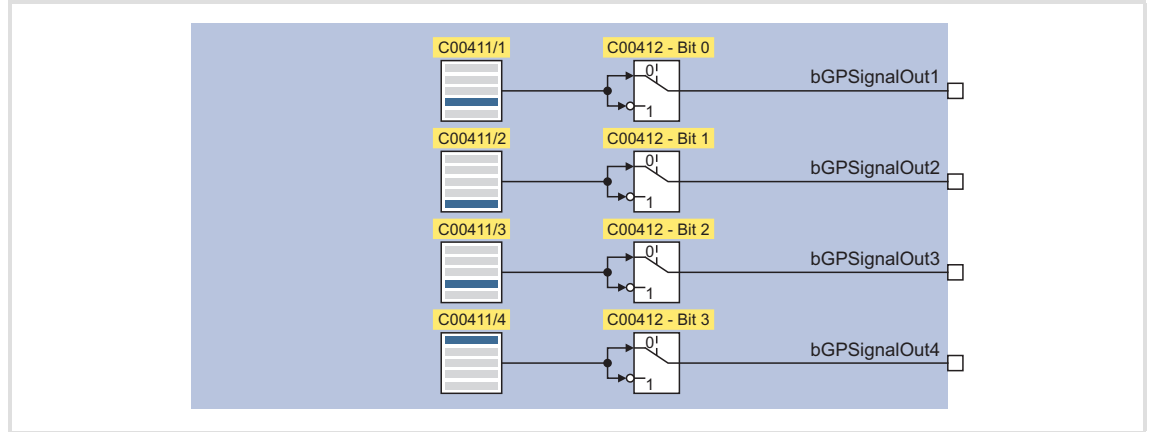

#### [8-11] GeneralPurpose function "Binary signal monitor"

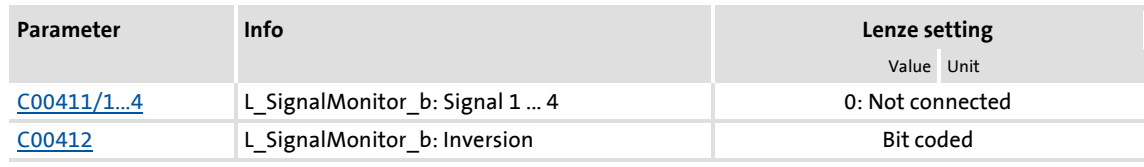

For a detailed functional description see FB [L\\_SignalMonitor\\_b](#page-1353-0).

#### **8.7.8 Analog signal monitor**

This function serves to output four analog signals selected from a list of all analog output signals available in the drive controller. Offset and gain of the source signals can be adjusted.

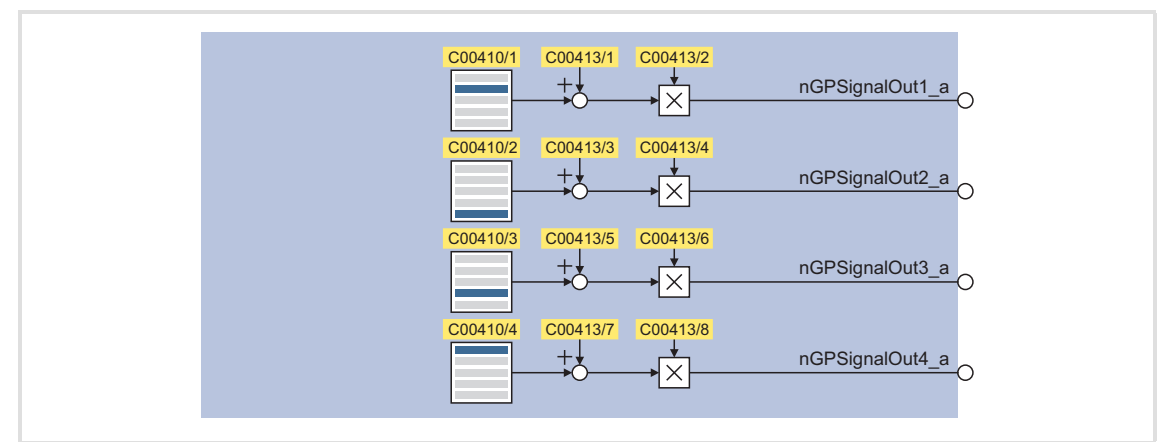

#### [8-12] GeneralPurpose function "Analog signal monitor"

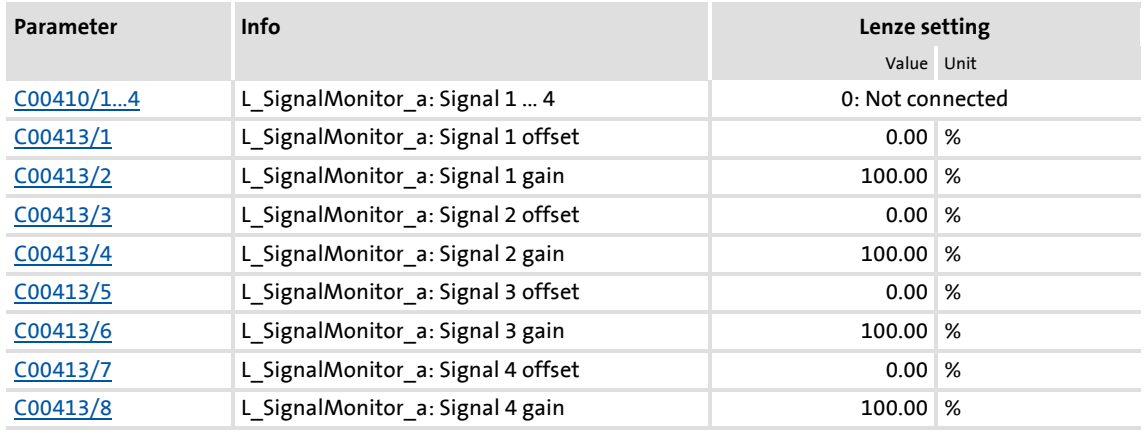

For a detailed functional description see the L SignalMonitor  $\bar{a}$  FB.

#### **8.7.9 D-FlipFlop**

This function saves the logic status of the data input (1D) in case of an active clock edge at the clock input (C1) and puts out its value in sequence at the output Q. If there is no active clock edge, the input value is not accepted.

| bGPDFlipFlop InClk C00833/5<br>$\rightarrow$ C1<br>bGPDFlipFlop_InClr C00833/6<br>bGPDFlipFlop NegOut | bGPDFlipFlop InD | C00833/4<br>.1D | bGPDFlipFlopOut |
|----------------------------------------------------------------------------------------------------|------------------|-----------------|-----------------|
|                                                                                                    |                  |                 |                 |

[8-13] GeneralPurpose function "D-FlipFlop" (clock-edge controlled)

For a detailed functional description see FB [L\\_DFlipFlop.](#page-1208-0)

### **8400 TopLine C | Software Manual** Technology applications "GeneralPurpose" functions

#### **8.7.10 Numerator**

This function is a digital upcounter and downcounter with a comparison operation.

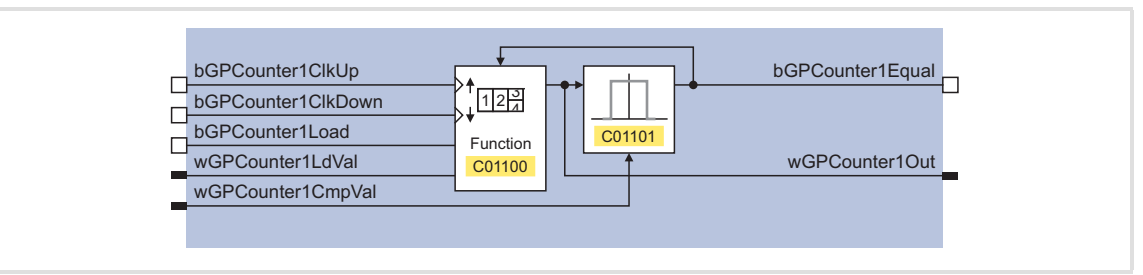

[8-14] GeneralPurpose function "Counter"

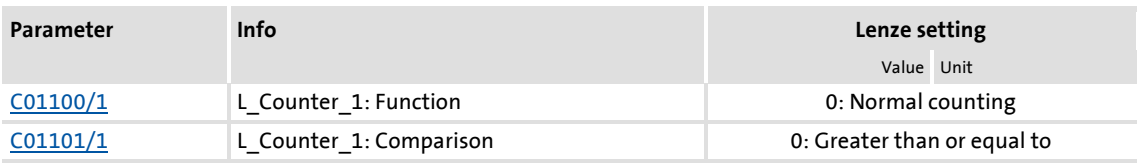

▶ Only available with [TA "Table positioning".](#page-409-0)

For a detailed functional description see FB L Counter.

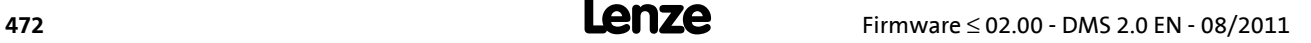

# **9 Basic drive functions (MCK)**

In this chapter, the standard and basic drive functions integrated in the **Motion Control Kernel** (MCK) of the 8400 TopLine are described to which the active technology application can gain access via defined internal interfaces. As a result, the time-consuming creation of individual FB interconnections is avoided and the amount of work and complexity involved in the implementation of standard functions is minimised.

In the **Motion Control Kernel**, for example, an automatic holding brake control function is integrated which controls the holding brake in relation to the speed setpoint and various other internal control signals. Due to integrated automatic brake operation, the user is relieved of the task of managing these control signals.

Other standard functions integrated in the **Motion Control Kernel** in the case of the 8400 TopLine controller are, for example:

- $\triangleright$  Manual jog, e.g. for manual setting-up operation
- $\blacktriangleright$  Homing for positioning functions of the drive
- $\triangleright$  Position profile generator for positioning functions of the drive

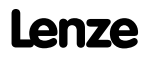

Basic drive functions (MCK) Basic signal flow

#### **9.1 Basic signal flow**

The **Motion Control Kernel** is connected between setpoint generator (e.g. ramp generator, PID process controller, etc.) and the motor control function in the case of the available technology applications. For problem-free interaction of the **Motion Control Kernel** and motor control function, the two associated system blocks [LS\\_MotionControlKernel](#page-474-0) and LS MotorInterface have interfaces with corresponding inputs/outputs. These are visible in the FB Editor for monitoring purposes and must be connected to each other:

| nMotorFreqAct_a<br>o <sup>nBoost_a</sup><br>LS_MotionControlKemel<br>2回<br>bPosCtrlOn_<br>bPosCtrlOn<br>bLimTorqueSetVal<br>DPosCtrlOn<br>bDeltaPosOn<br>bDeltaPosOn<br>wMaxMotorTorque<br>DeltaPosOn<br>dnDeltaPos_p<br>ninputTorqueCtrl_a<br>dnDeltaPos_p<br>dnDeltaPos_p_<br>dnPosSetValue_p<br>nMotorTorqueAct_a<br>dnPosSetValue_p<br>dnPosSetValue_p<br>bPosDerivativeOn<br>nInputJerkCtrl_a<br>BPosDerivativeOn<br>bPosDerivativeOn_<br>bMotorRefOffsetOn<br>bLimCurrentSetVal<br>bMotorRefOffsetOn_<br>bMotorRefOffsetOn<br>dnMotorRefOffset_p<br>dnMotorRefOffset_p_<br>dnMotorRefOffset_p<br>bQspOn<br>D <b>bQspOn</b><br>bQspOn_<br>nPWMAngleOffset<br>onPWMAngleOffset<br>nPWMAngleOffset_<br>bSpeedCtrllOn<br>bSpeedCtrllOn_<br>abSpeedCtrllOn<br>nSpeedCtrll_a<br>o <sup>nSpeedCtrll_a</sup><br>nSpeedCtrll_a_<br>nSpeedSetValue_a<br>onSpeedSetValue_a<br>nSpeedSetValue_a_<br>bTorquemodeOn<br>BTorquemodeOn<br>bTorquemodeOn_<br>nTorqueSetValue_a<br>nTorqueSetValue_a_<br>onTorqueSetValue_a<br>bDcBrakeOn<br>BDcBrakeOn<br>bDcBrakeOn_<br>bTorqueLimitAdaptOn<br>DTorqueLimitAdaptOn<br>bTorqueLimitAdaptOn_<br>nTorqueLimitAdapt_a<br>o nTorqueLimitAdapt_a<br>nTorqueLimitAdapt_a_<br>wMotionCtrl1<br>wMotionState1<br>wMotionCtrl2<br>wMotionState2<br>wAuxState<br>wAuxCtrl<br>п<br><b>bBrkRelease</b><br>bBrkReleased <sub>D</sub><br>bBrkStartValue2 |                             |  |                       |
|----------------------------------------------------------------------------------------------------|-----------------------------|--|-----------------------|
|                                                                                                    |                             |  |                       |
|                                                                                                    |                             |  |                       |
|                                                                                                    |                             |  |                       |
|                                                                                                    |                             |  |                       |
|                                                                                                    |                             |  |                       |
|                                                                                                    |                             |  |                       |
|                                                                                                    |                             |  |                       |
|                                                                                                    |                             |  |                       |
|                                                                                                    |                             |  | nStatorCurrentIS_a    |
|                                                                                                    |                             |  | nEffCurrentlq_a o     |
|                                                                                                    |                             |  | nReaktCurrentId_a     |
|                                                                                                    |                             |  | nActualFluxx_a        |
|                                                                                                    |                             |  | nDCVoltage_ao         |
|                                                                                                    |                             |  | nMotorVoltage_a       |
|                                                                                                    |                             |  | <b>bQspActive</b>     |
|                                                                                                    |                             |  | bAutoDCBActive        |
|                                                                                                    |                             |  | bldentificationActive |
|                                                                                                    |                             |  | bFlyingSyncActive     |
|                                                                                                    |                             |  | bHlgLoad <sub>O</sub> |
|                                                                                                    |                             |  | nHlgSetValue_ao       |
|                                                                                                    |                             |  | bHlgStop <sub>D</sub> |
|                                                                                                    |                             |  |                       |
|                                                                                                    |                             |  |                       |
|                                                                                                    |                             |  |                       |
|                                                                                                    |                             |  |                       |
|                                                                                                    |                             |  |                       |
|                                                                                                    |                             |  |                       |
|                                                                                                    | o <sup>nBrkAddValue_a</sup> |  |                       |

[9-1] Interconnection of Motion Control Kernel and motor control function

In the interconnection previously shown, the **Motion Control Kernel** monitors every interface. Some of the signals such as a quick stop request or a DC-injection braking request are directly passed through to the motor control. However, other signals are passed through or modified depending on the operating mode (e.g. synchronising a setpoint selection via ramp function).

### <span id="page-474-0"></span>**9.2 Internal interfaces | System block "LS\_MotionControlKernel"**

In the Function Block editor, the system block **LS\_MotionControlKernel** provides the interfaces to the **Motion Control Kernel**.

#### **Inputs**

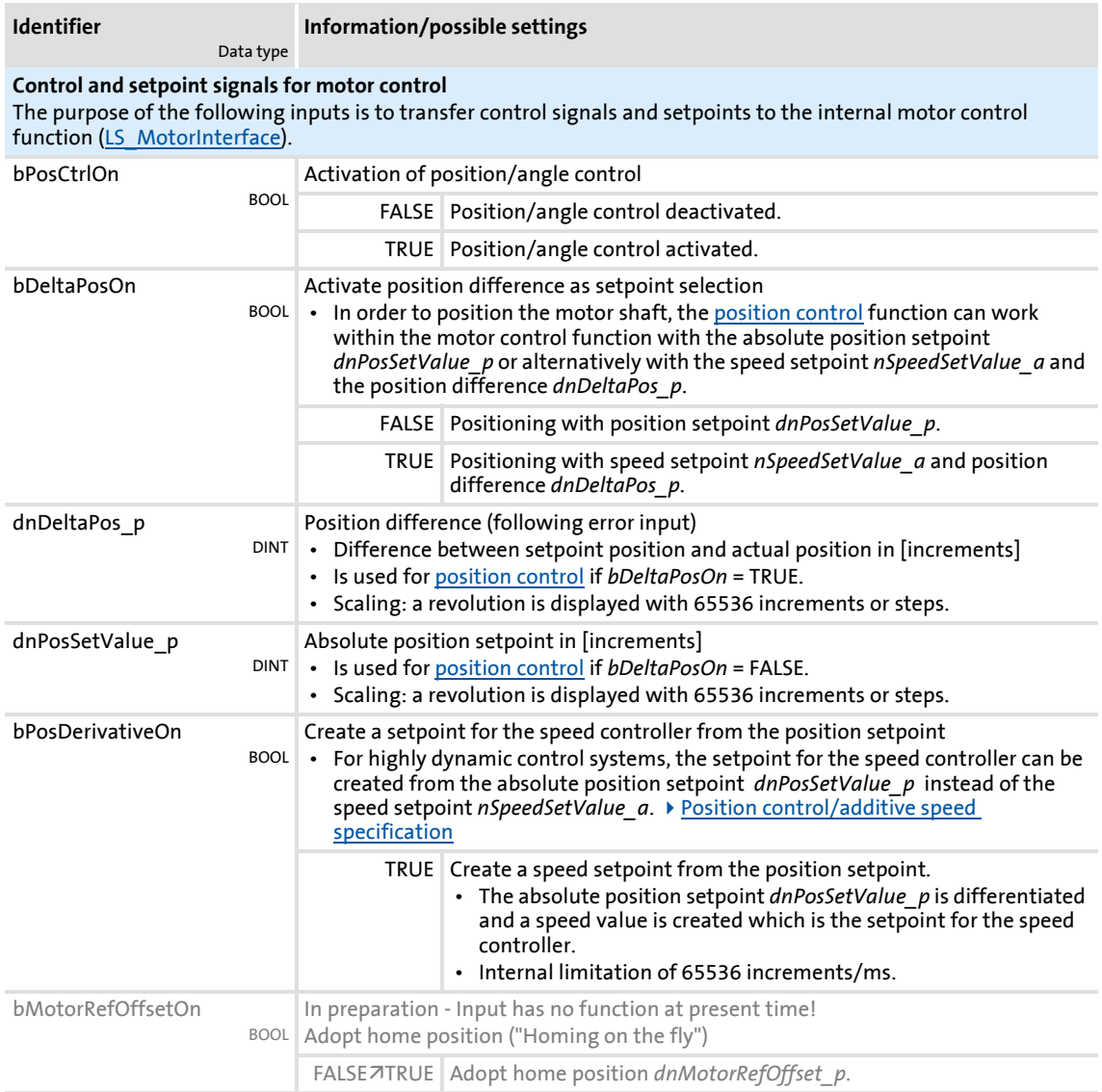

## **8400 TopLine C | Software Manual** Basic drive functions (MCK) Internal interfaces | System block "LS\_MotionControlKernel"

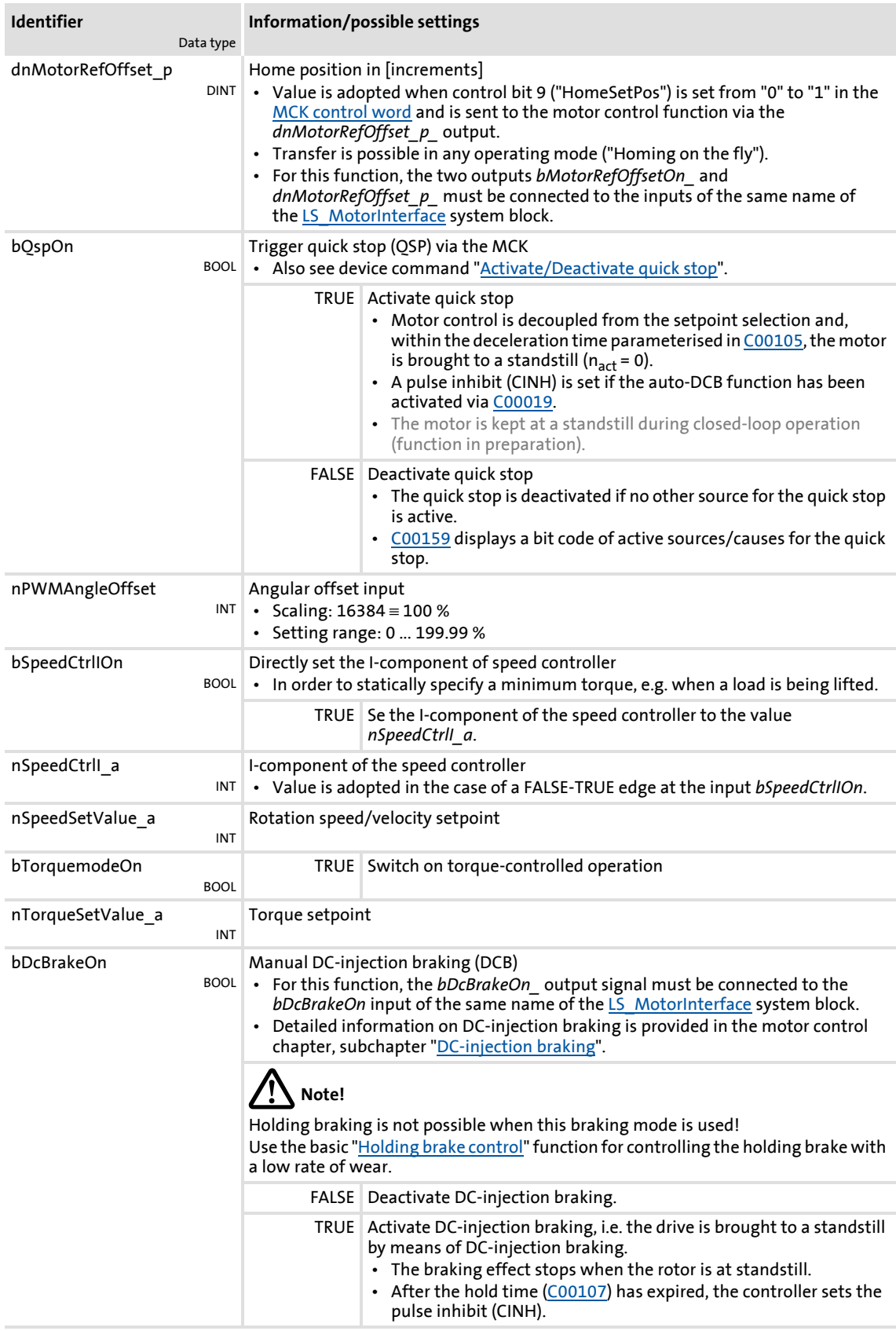

Basic drive functions (MCK)

Internal interfaces | System block "LS\_MotionControlKernel"

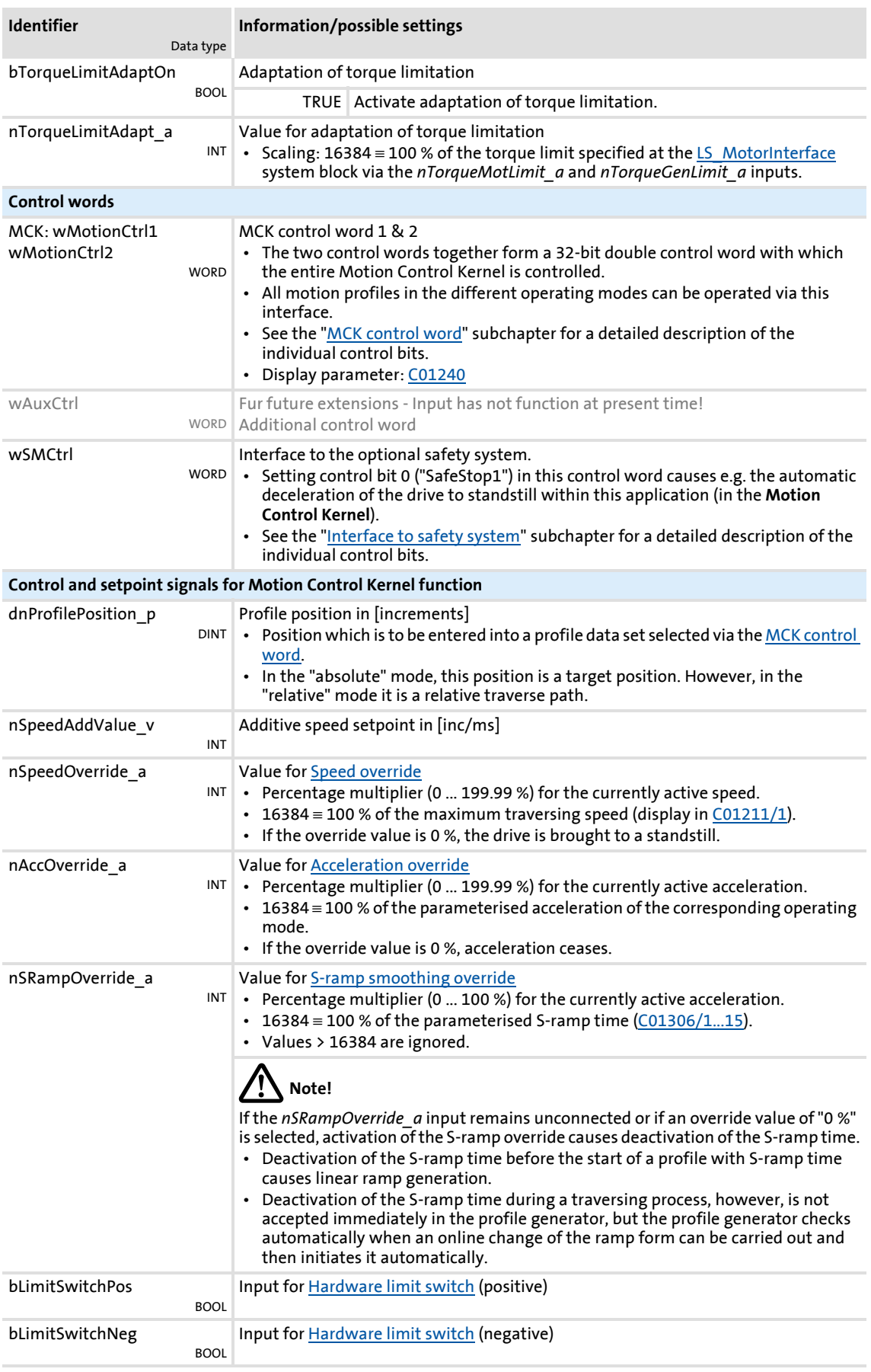

## **8400 TopLine C | Software Manual** Basic drive functions (MCK) Internal interfaces | System block "LS\_MotionControlKernel"

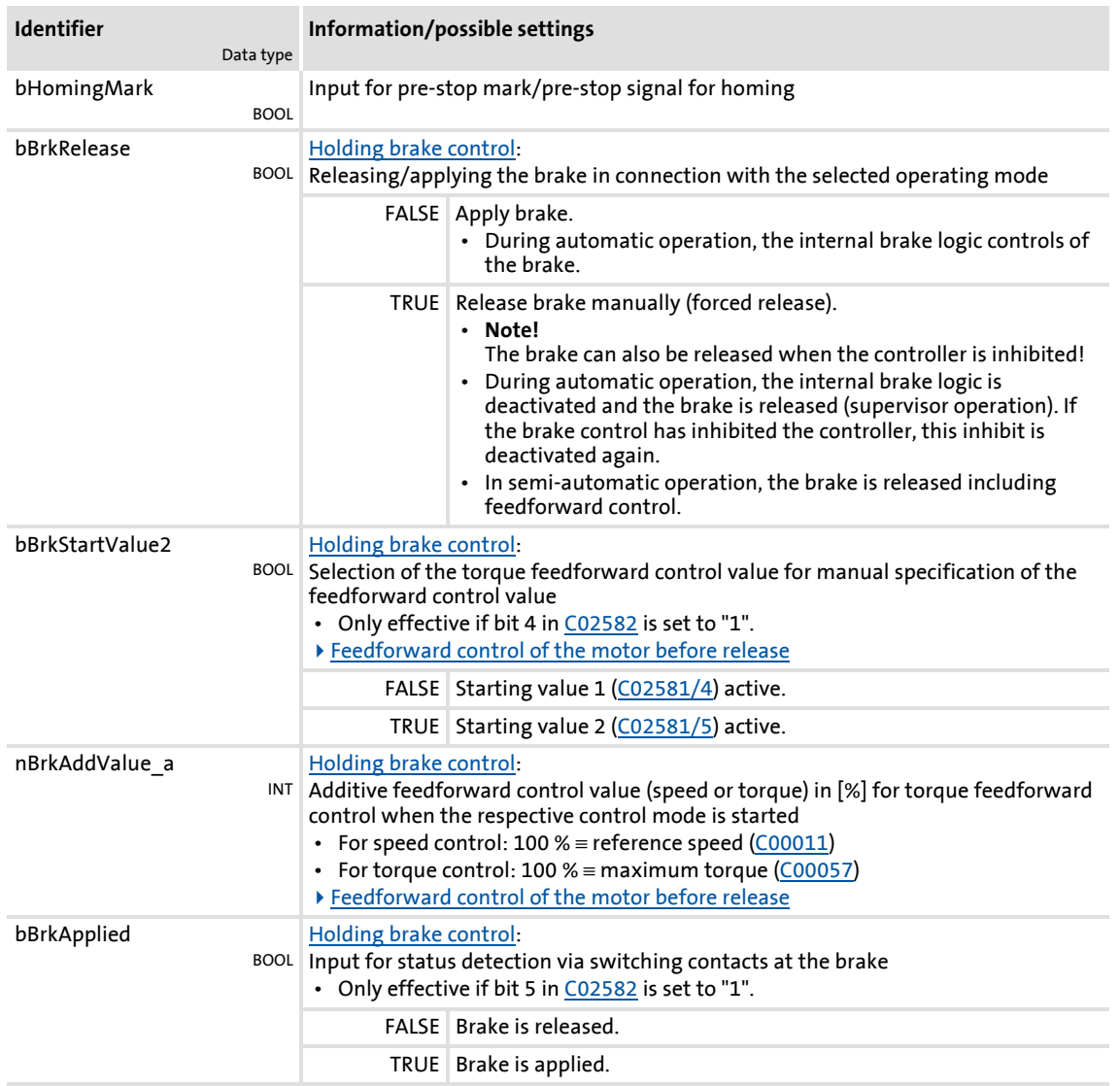

### **Outputs**

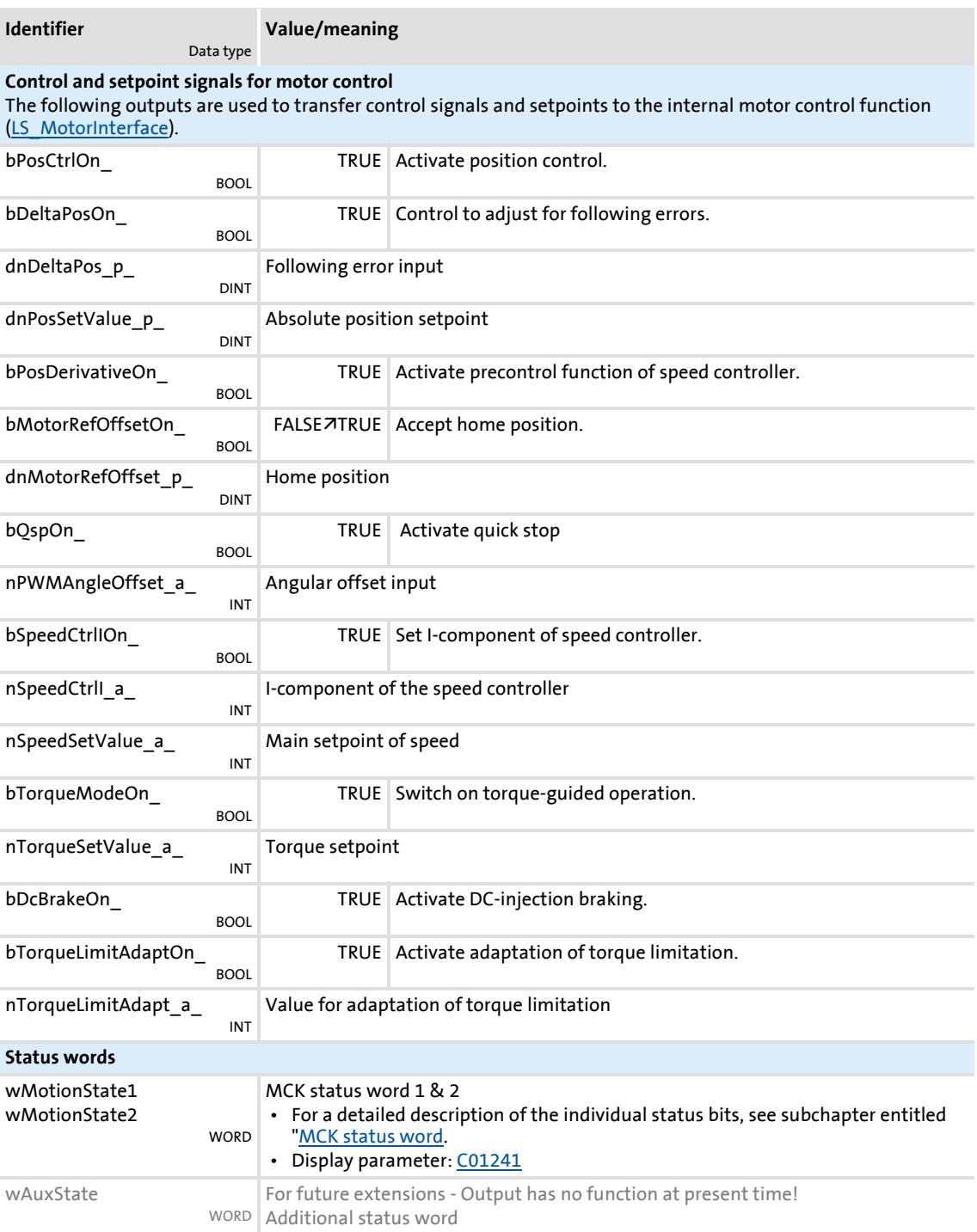

### Basic drive functions (MCK)

Internal interfaces | System block "LS\_MotionControlKernel"

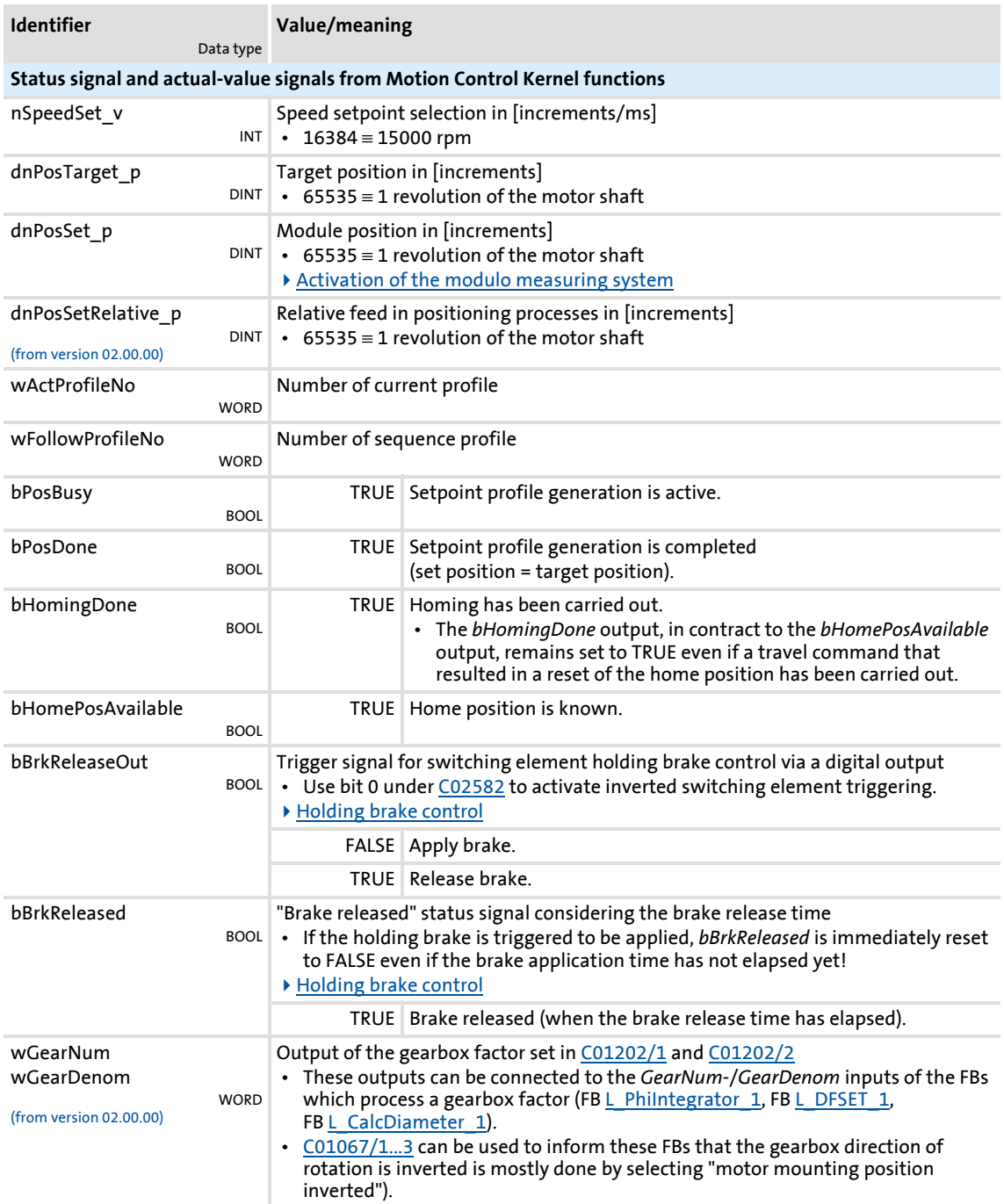

### **Related topics:**

- [MCKInterface](#page-486-0)
- [Control inputs | "L\\_MckCtrlInterface" function block](#page-488-0)
- [Status outputs | FB "L\\_MckStateInterface"](#page-495-0)

#### <span id="page-480-0"></span>**9.2.1 MCK control word**

The motion control function implemented in the [LS\\_MotionControlKernel](#page-474-0) system block can be controlled via the *wMotionCtrl1* and *wMotionCtrl2* control words. Together, both control words form a 32-bit control double word which serves to control the entire MotionControlKernel. All motion profiles in the various operating modes can be operated via this interface.

For direct control via a fieldbus system, the two control words can be triggered by the field bus via a port block. In addition to a few other signals (e.g. limit switch, speed override) that are connected to the digital inputs of the drive controller, all control signals can therefore be activated/deactivated via the fieldbus used (CAN, PROFIBUS, etc.).

As an alternative to this, changes to the individual control bits or bit fields (e.g. for specifying the profile number) can also be carried out via separate process inputs provided by the [L\\_MckCtrlInterface](#page-488-0) function block. The control words *wOutMckPosCtrl\_1* and *wOutMckPosCtrl\_2* output by this function block constitute the input information for the LS MotionControlKernel system block in this case.

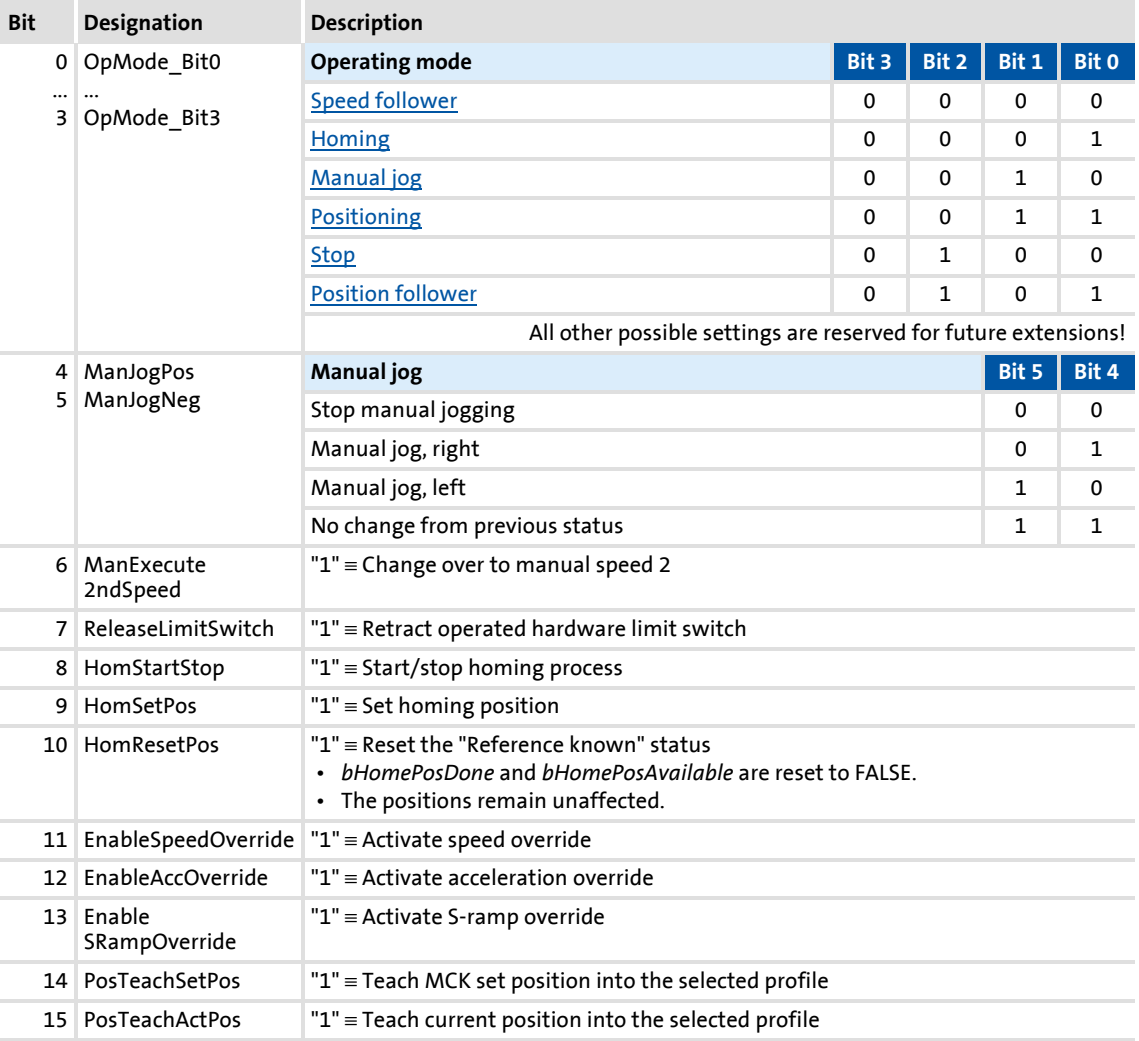

#### **MCK control word 1 (wMotionCtrl1)**

#### **MCK control word 2 (wMotionCtrl2)**

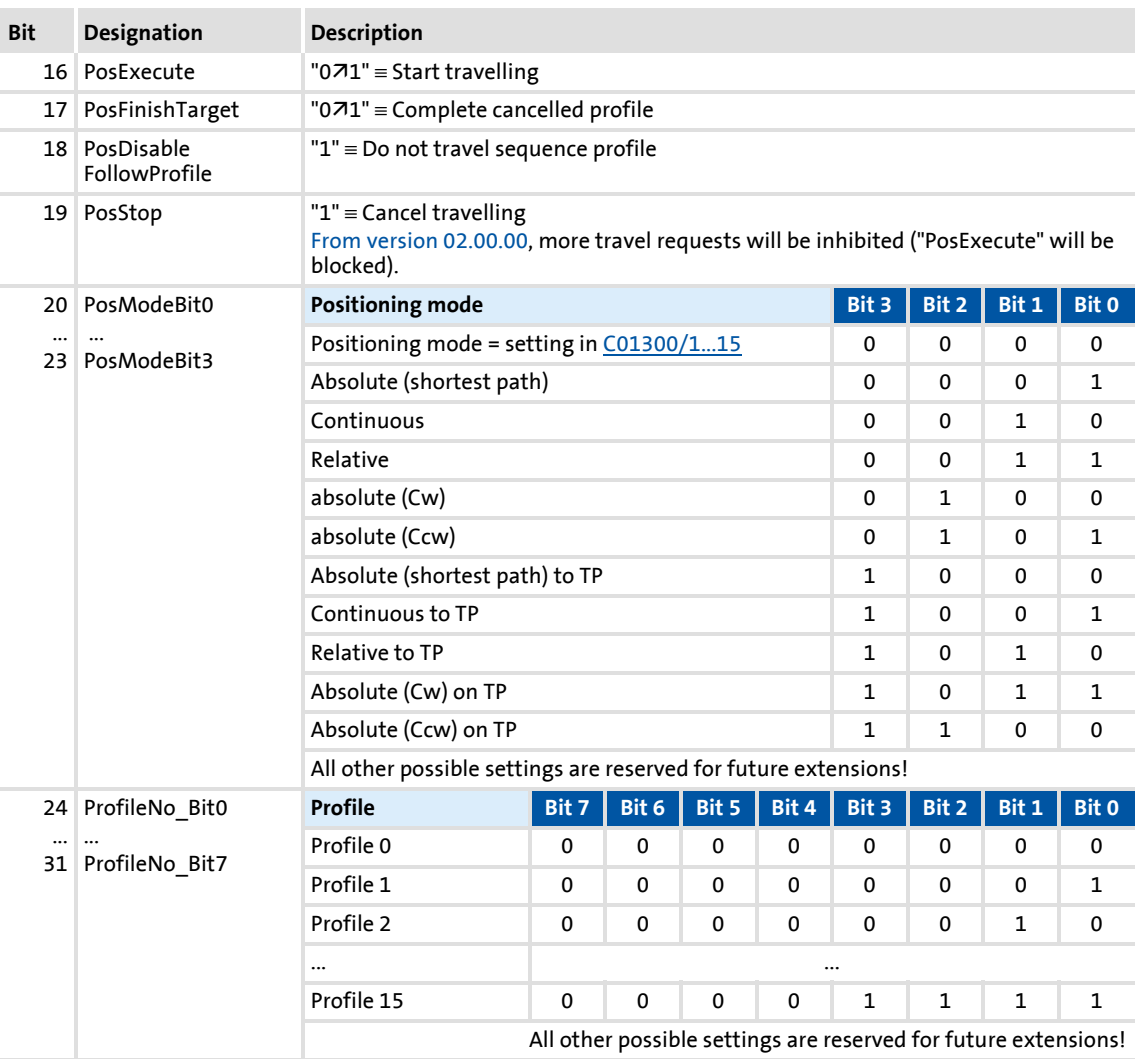

# **f** Note!

The profile 0 is no valid profile for the ["Positioning"](#page-540-0) operating mode.

If a driving request with an invalid profile number is started, the response set in [C00595/12](#page-857-0) occurs (Lenze setting: "WarningLocked").

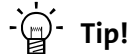

Travel requests/profiles can also be started while the drive is running. The drive does not need to be at standstill.

#### <span id="page-482-0"></span>**9.2.2 MCK status word**

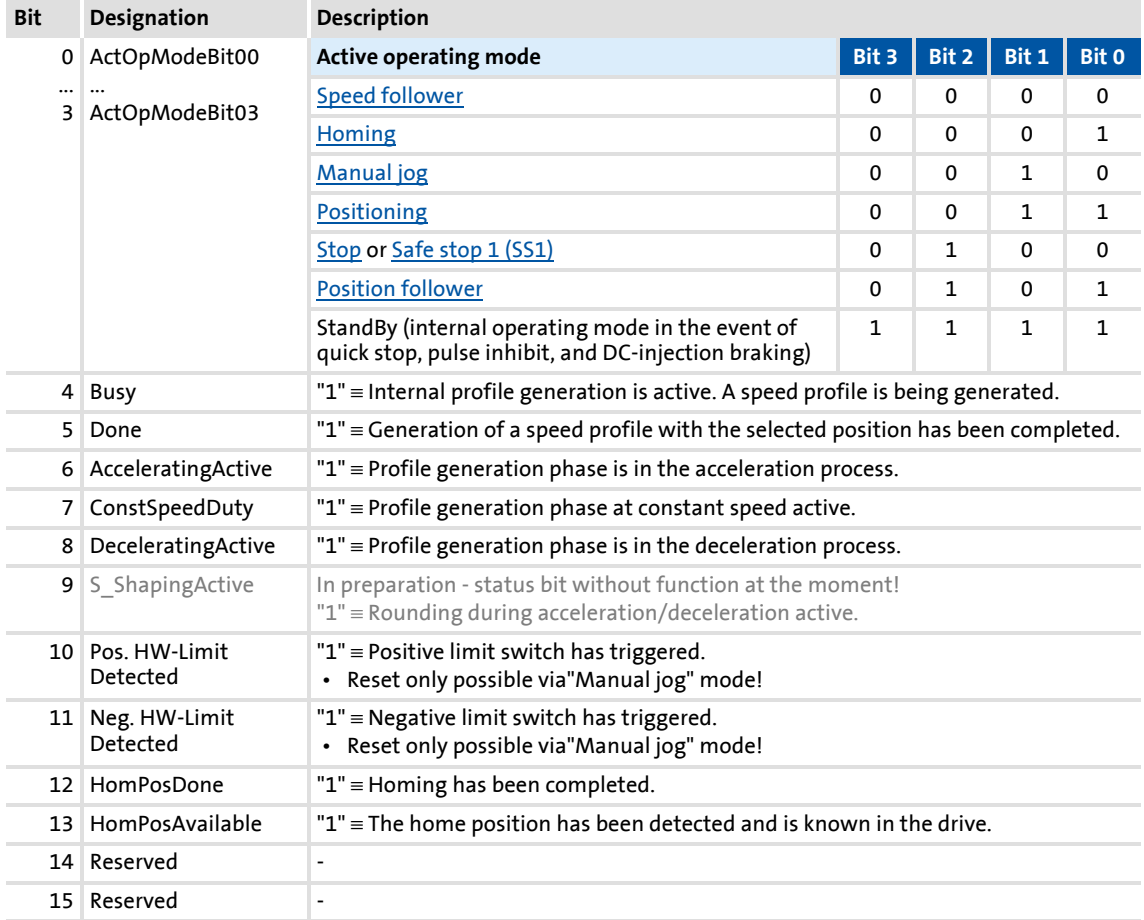

#### **MCK status word 1 (wMotionState1)**

# **1** Note!

The internal "StandBy" operating mode is assumed if pulse inhibit, quick stop and/or DC-injection braking are activated.

- No setpoint generation via the **Motion Control Kernel** in this operating mode.
- If the holding brake control sets a controller inhibit when the holding brake is closed, the internal "StandBy" operating mode is not assumed.

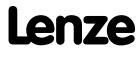

#### **MCK status word 2 (wMotionState2)**

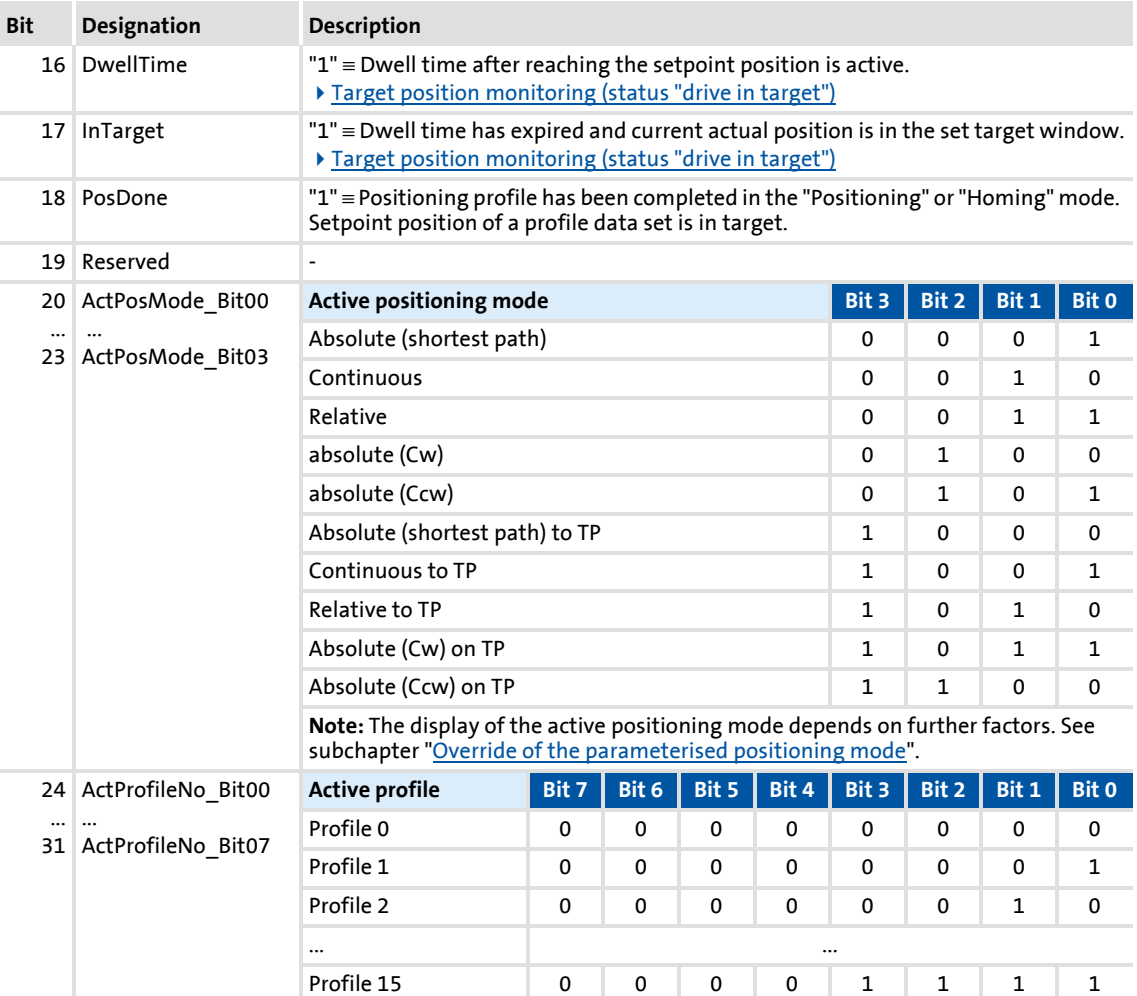

# **1** Note!

The effective positioning mode is generated via the MCK control word (bit 20 ... 23) and/or the parameters [C01300/1...15](#page-1000-0) for defining the positioning mode in the profile data. Here, the setting in the MCK control word superimposes the mode selection via the corresponding parameter. This means that the mode selection and the touch probe enable are possible via process data.

For generating the effective positioning mode, the following applies:

- Valid PosMode in the MCK control word: → Use positioning mode of the MCK control word
- PosMode in the MCK control word = 0:  $\rightarrow$  Use positioning mode set in [C01300/x](#page-1000-0)
- Invalid PosMode in the MCK control word:
	- → Error message "Ck09: Positioning mode invalid"

#### **9.2.3 MCK state machine**

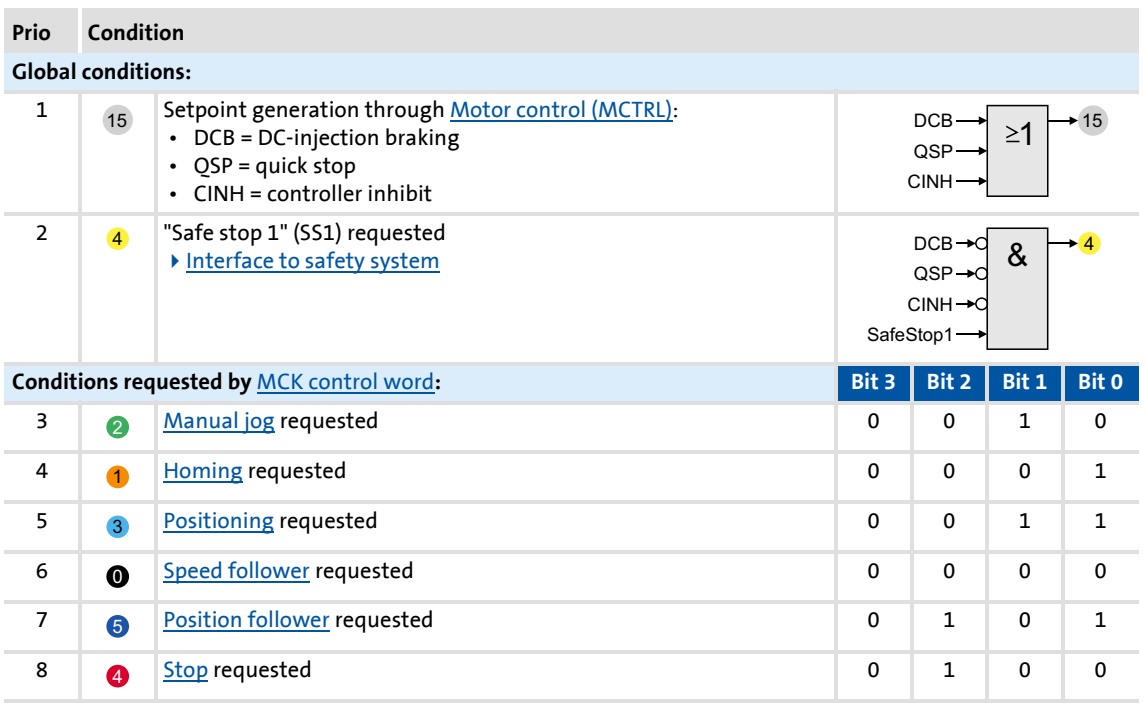

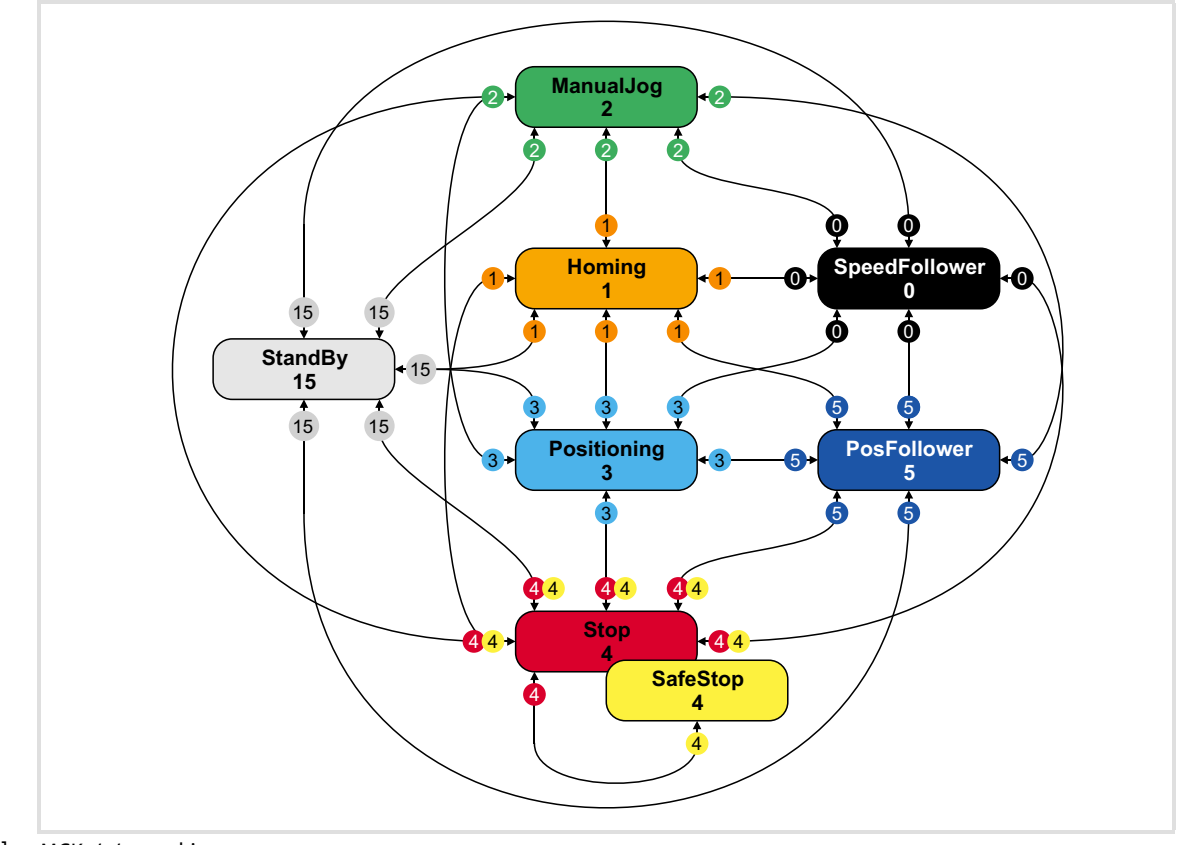

[9-2] MCK state machine

Basic drive functions (MCK) Internal interfaces | System block "LS\_MotionControlKernel"

#### <span id="page-485-0"></span>**9.2.4 Interface to safety system**

For operation with optional safety system, the [LS\\_MotionControlKernel](#page-474-0) system block has the *wSMCtrl* input, This interface is used to transfer a control word by means of which the **Motion Control Kernel** can be supplied with information on requested or active safety functions. The **Motion Control Kernel** then initiates the necessary motion sequence (e.g. braking).

At the moment, only bit 0 in the *wSMCtrl* control word has a function. Additional functions are in preparation:

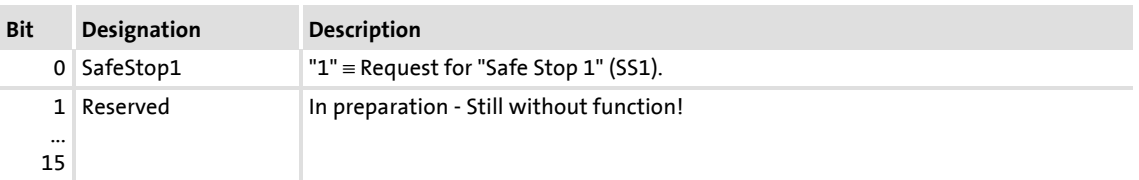

#### **Behaviour in case of request for "Safe Stop 1" (SS1)**

The drive is brought to a standstill with the stopping ramp set in [C02610/3](#page-1012-0).

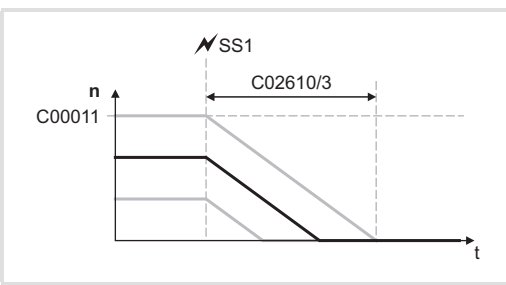

- The time set in [C02610/3](#page-1012-0) refers to the down-ramping of the reference speed set in [C00011](#page-756-0).
- $\blacktriangleright$  If the current speed is lower, the time to standstill is accordingly lower as well.

[9-3] Ramping down to standstill

If the request is reset during the down-ramping process (bit  $0 = "1\sqrt{20}$ ), the behaviour depends on the active operating mode:

- In the ["Speed follower](#page-514-0)" operating mode, direct synchronisation with the target speed takes place with the ramp time set in [C02610/2.](#page-1012-0)
- In the ["Homing"](#page-516-0) operating mode, the ramp-down is continued with the deceleration for stop set in [C01251](#page-996-0) if the bit 8 ("HomStartStop") in the MCK control word = "0". If bit 8 is set, the homing process starts immediately in the selected homing mode.
- In the ["Manual jog](#page-532-0)" operating mode, the behaviour depends on whether the manual jog initiator (*bManJogPos* or *bManJogNeg*) is still set:

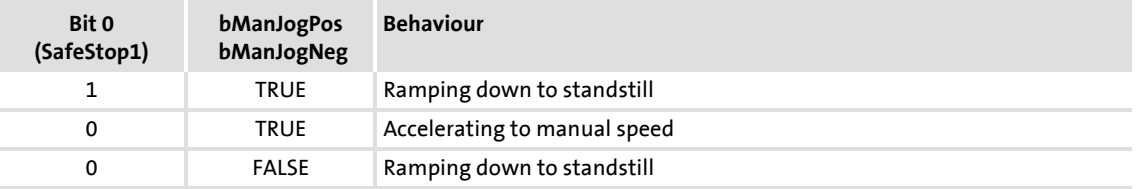

- In the ["Positioning"](#page-540-0) operating mode, the behaviour depends on the setting in [C01216.](#page-984-0)
- In the ["Position follower"](#page-556-0) operating mode, (forward) positioning to the signalled absolute position always takes place if this position differs from the internal position.

#### <span id="page-486-0"></span>**9.3 MCKInterface**

The so-called "MCK interface" described in this chapter consists of the two function blocks [L\\_MckCtrlInterface](#page-488-0) and [L\\_MckStateInterface,](#page-495-0) which are connected upstream respectively downstream of the [LS\\_MotionControlKernel](#page-474-0) system block:

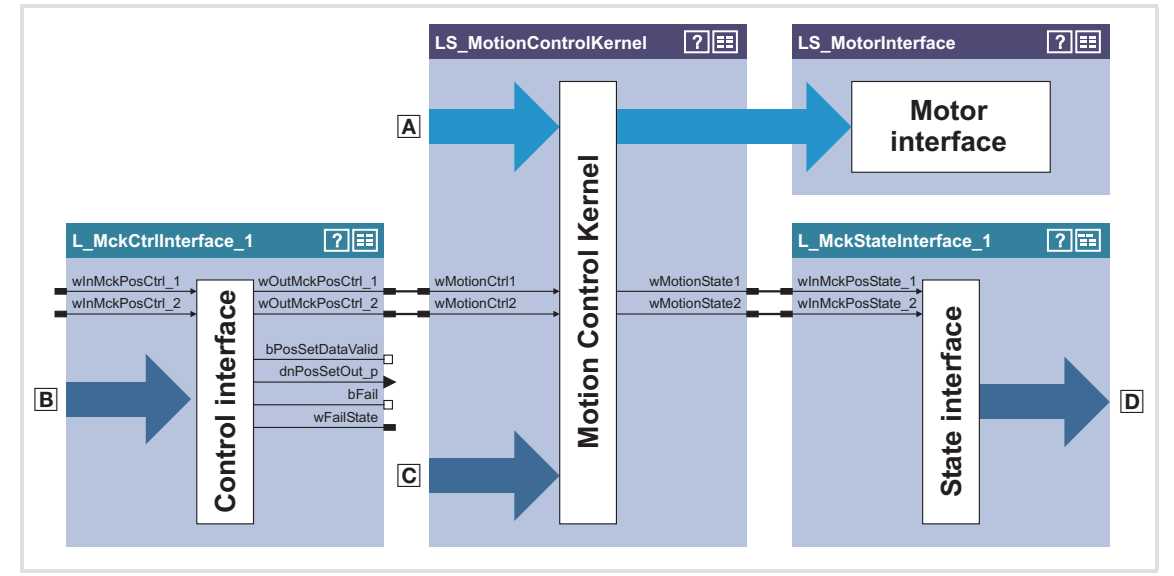

[9-4] Detail of the interconnection architecture for the "table positioning" technology application

Control and setpoint signals for motor control

Additional process inputs for controlling the **Motion Control Kernel**, e.g.:

- Selection of the operating mode
- Selection of the profile number
- Override of the positioning mode
- Control inputs for manual jogging, homing, positioning
- Control inputs for speed/acceleration/S-ramp override
- Control and setpoint signals for the **Motion Control Kernel** such as
	- Selection of speed setpoint for speed follower
	- Selection of positioning setpoint for position follower
	- Selection of override values
	- Connection for limit switch & pre-stop mark for homing
	- Holding brake control
- Output of status signals of the **Motion Control Kernel**

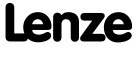

#### **Control of the Motion Control Kernel**

Control of the basic drive functions implemented in the Motion Control Kernel is carried out by means of

- $\blacktriangleright$  direct specification of the control words, for example via a master control unit also connected to the fieldbus.
	- For this purpose, the control word inputs can be directly connected to the field bus interface **LP\_MciIn** respectively **LP\_CanIn**.
	- See the ["MCK control word](#page-480-0)" chapter for a detailed description of the individual control bits.
- $\triangleright$  the specification of individual process signals at the [L\\_MckCtrlInterface](#page-488-0) FB which are then ORed with the control word.

#### **Plausibility check**

The process signals applied to the [L\\_MckCtrlInterface](#page-488-0) FB are logically linked by means of an OR logic operation to the specified control word via the two control word inputs *wInMckPosCtrl\_1* and *wInMckPosCtrl\_2* and, after a plausibility check, are output via the two control word outputs *wOutMckPosCtrl\_1* and *wOutMckPosCtrl\_2* .

- $\blacktriangleright$  The profile number, the operating mode, and the positioning mode are checked for plausibility.
- If implausibility is detected, only control bit information is output and the *bFail* output is set to TRUE.
- The result of the plausibility check is provided as the *wFailState* output word and displayed in [C01299](#page-999-0).

The control words that are output, namely *wOutMckPosCtrl\_1* and *wOutMckPosCtrl\_2*, constitute the input information for the [LS\\_MotionControlKernel](#page-474-0) system block.

#### **Status information of the Motion Control Kernel**

Output by the [LS\\_MotionControlKernel,](#page-474-0) the status words *wMotionState1* and *wMotionState2* also constitute input information for the downstream [L\\_MckStateInterface](#page-495-0) FB, which provides this information to the application in the form of process signals.

#### <span id="page-488-0"></span>**9.3.1 Control inputs | "L\_MckCtrlInterface" function block**

This FB provides process inputs for controlling different basic functions of the **Motion Control Kernel**.

In addition to the ORing of discrete input signals with the control word inputs, the FB has further functions that are described in the following subchapters.

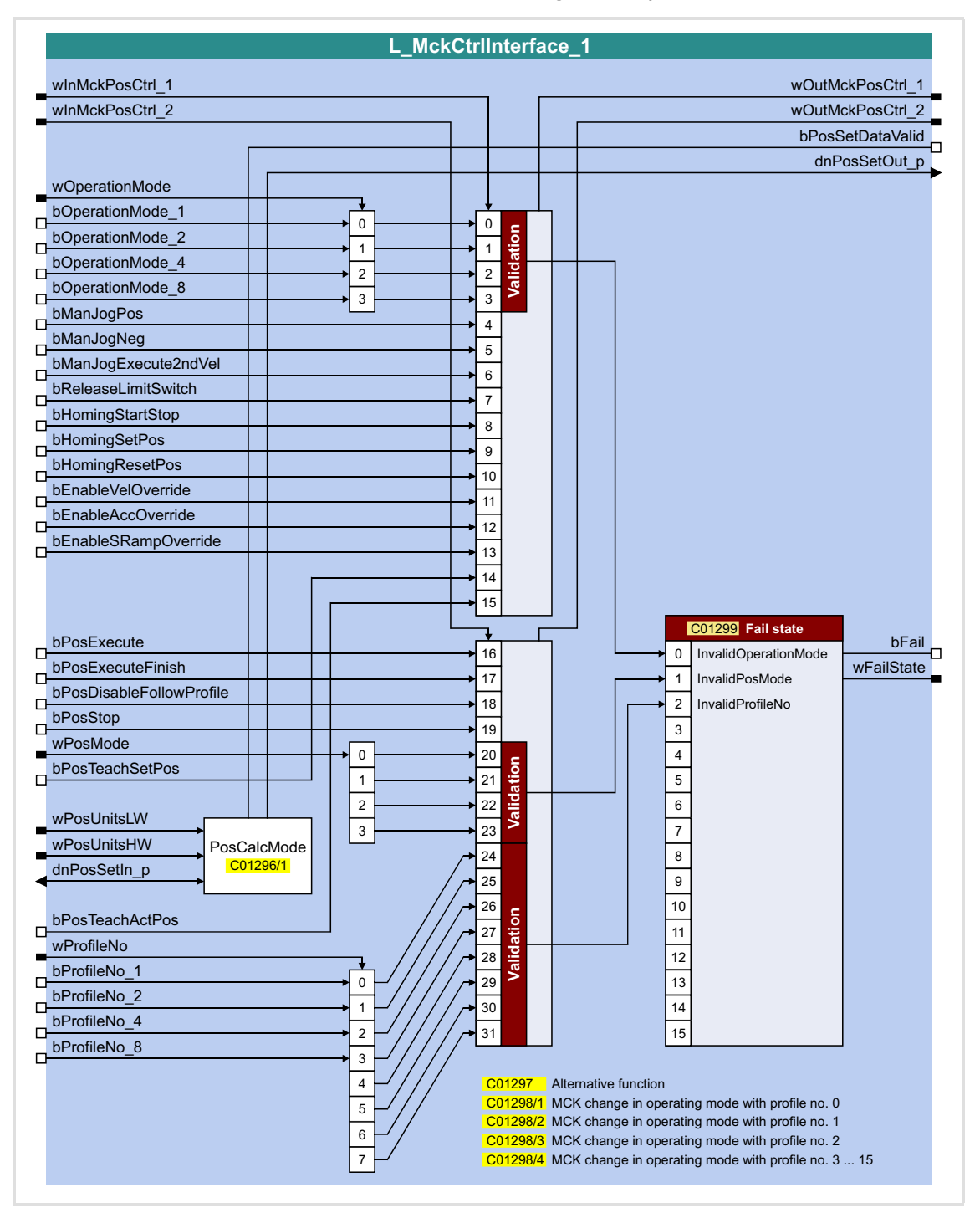

Basic drive functions (MCK) MCKInterface

### **Inputs**

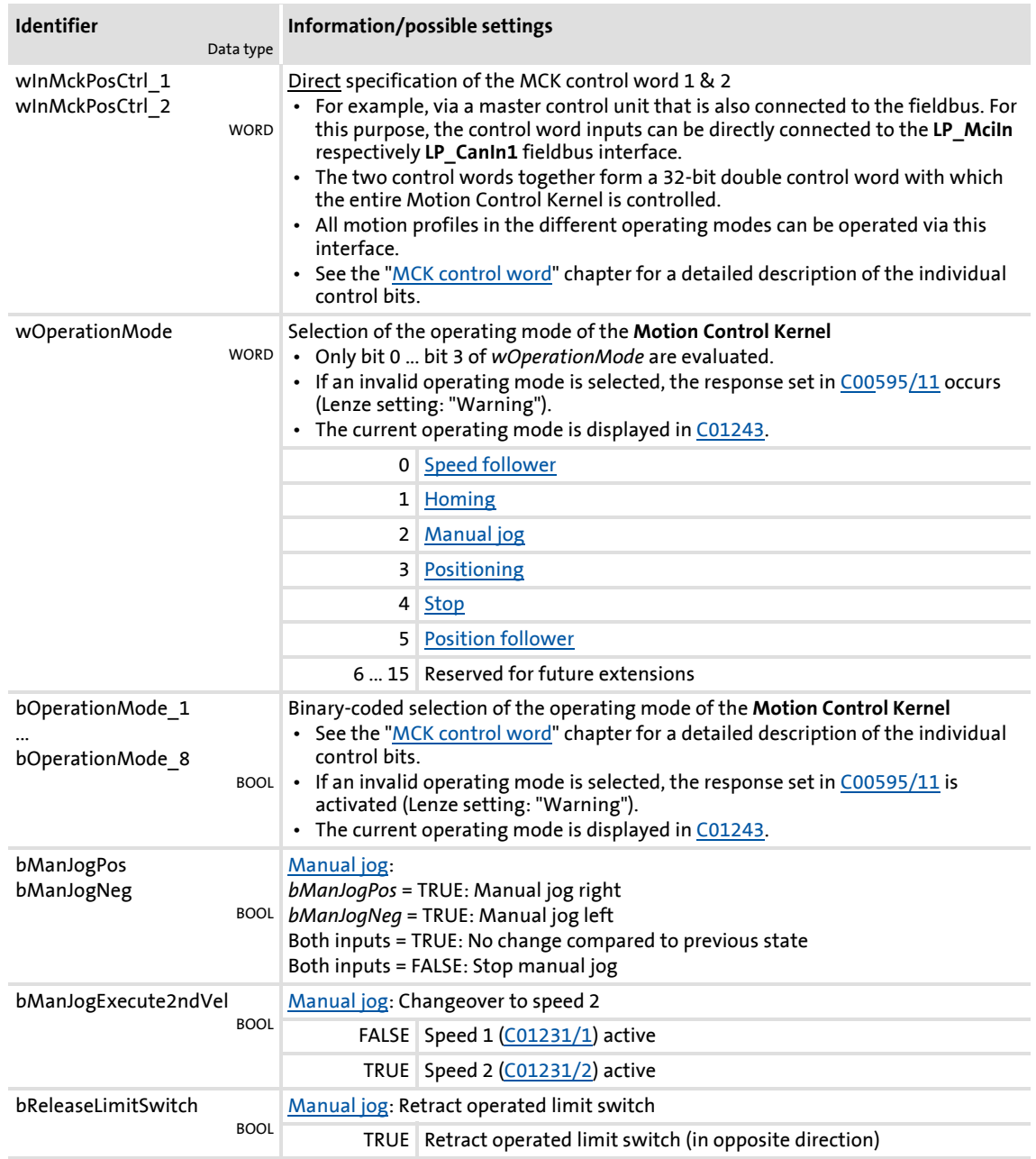

Basic drive functions (MCK) MCKInterface

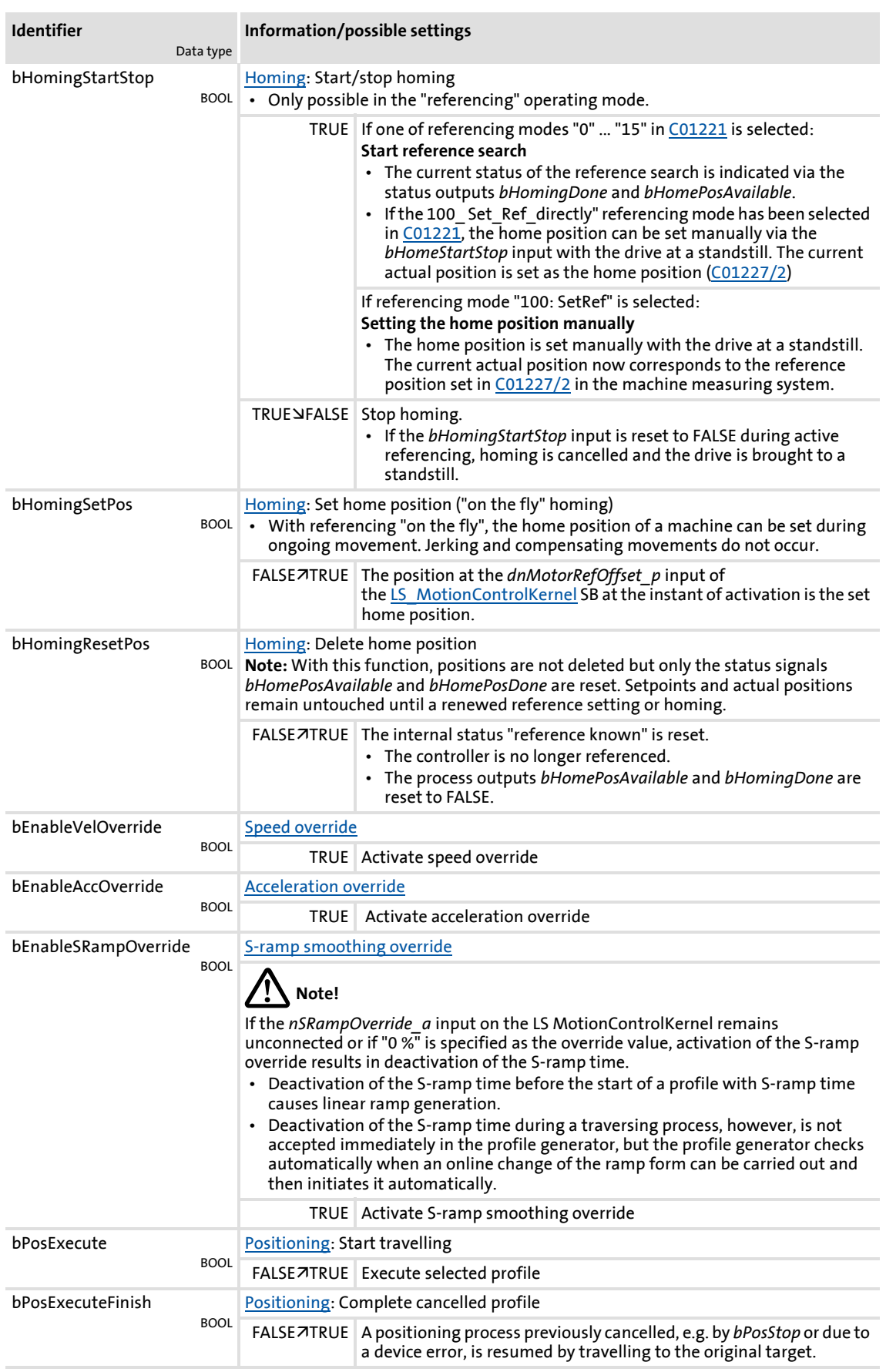

Basic drive functions (MCK) MCKInterface

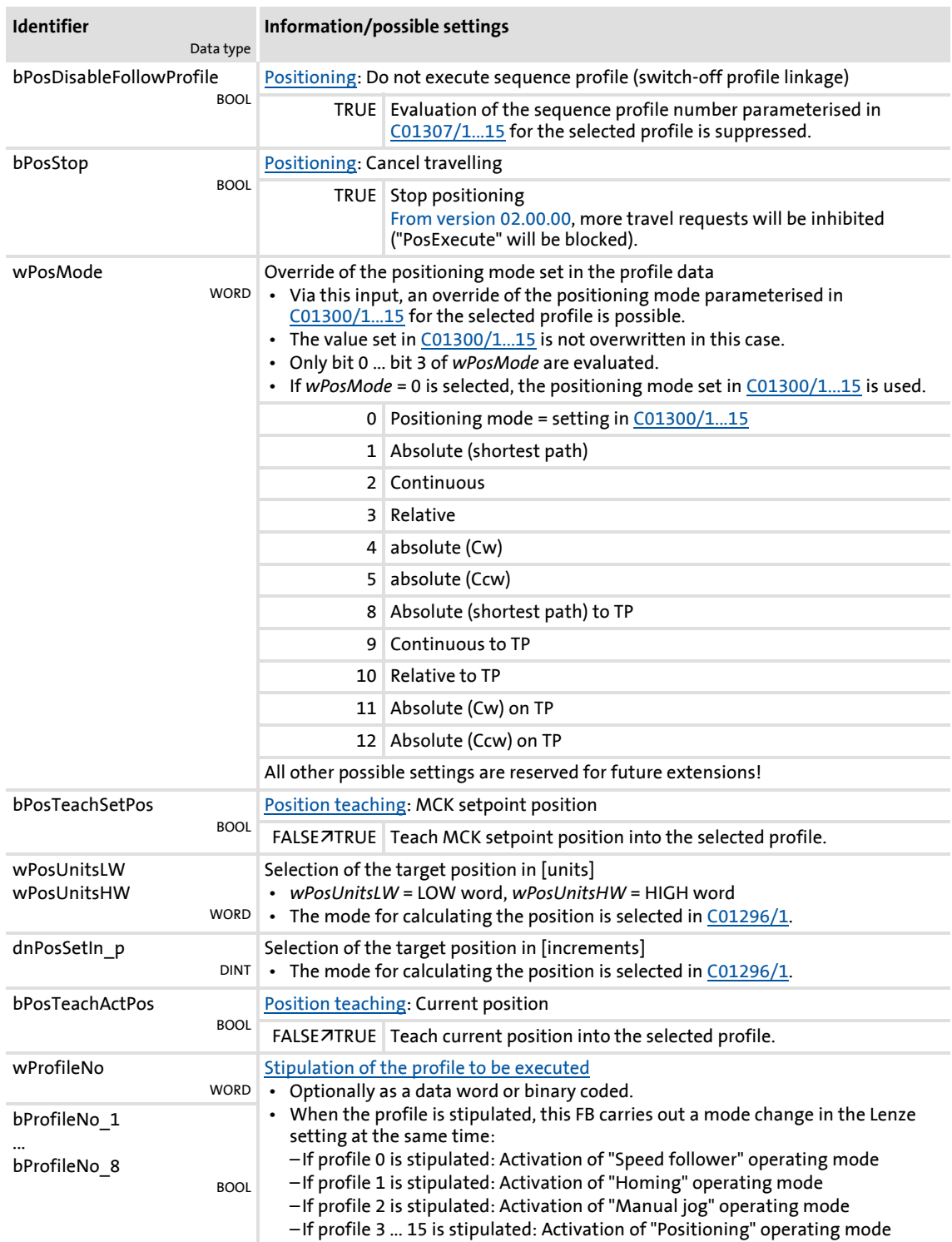

### **Outputs**

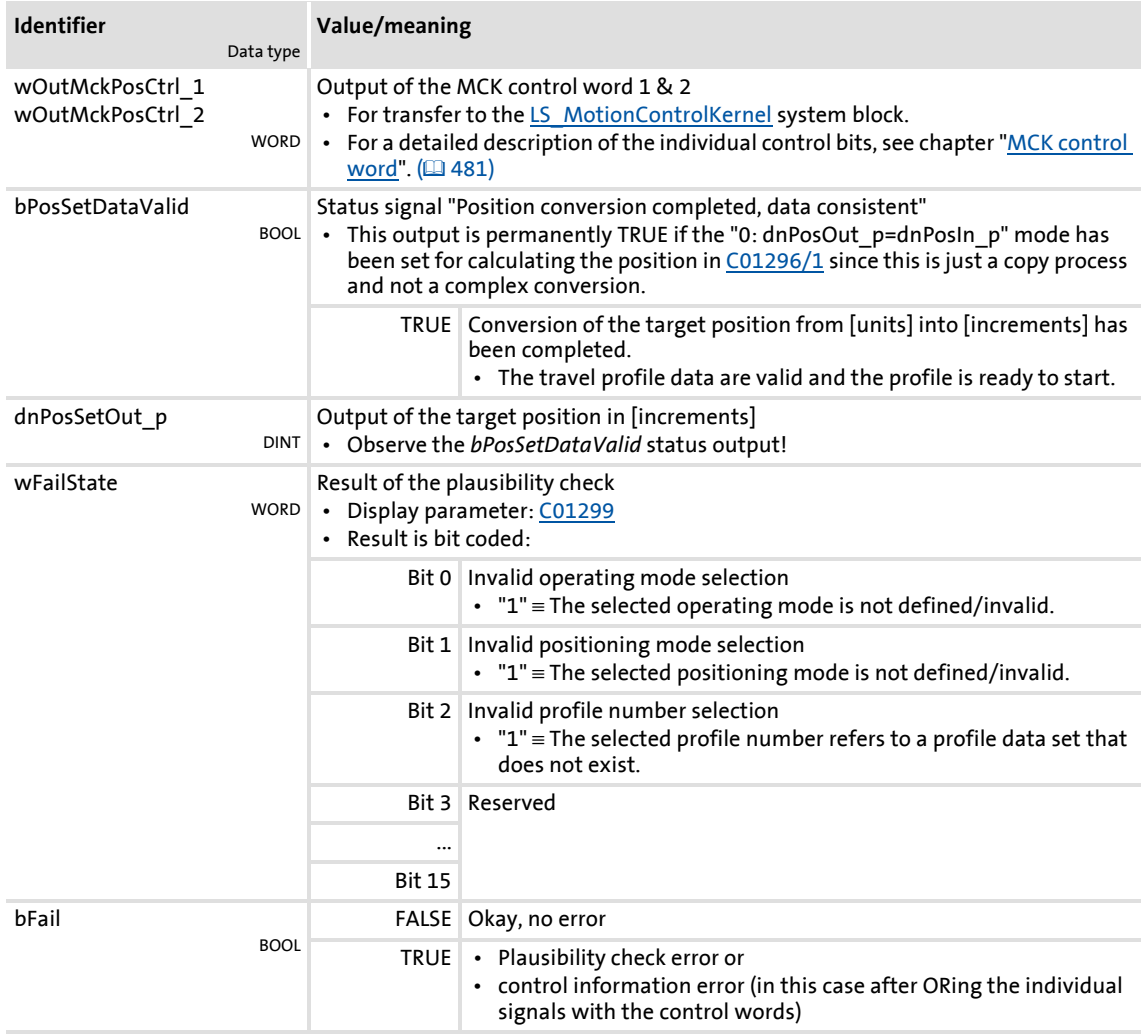

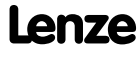

#### **9.3.1.1 Alternative functions for control bit "PosExecute"**

In [C01297](#page-998-0), alternative functions for bit 16 (PosExecute) in the MCK control word can be selected with bit-coding.

#### **PosStop with PosExecute = FALSE**

If bit 0 has been set in [C01297](#page-998-0), positioning can only be started/cancelled with the "PosExecute" control bit.

 If the "Positioning" operating mode has been set on the MCK, the "Pos-Execute" control bit has the following effects when being activated:

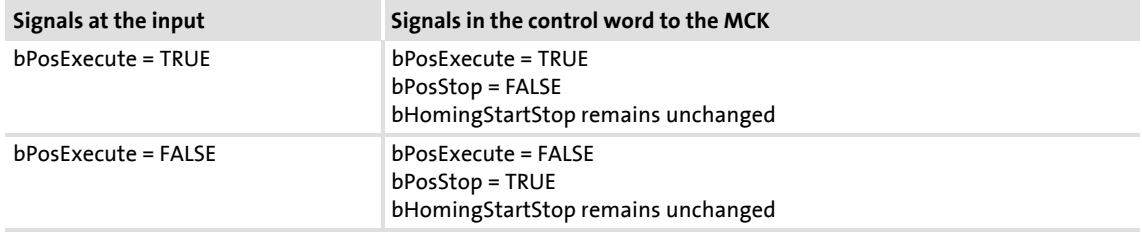

#### **HomingStartStop with PosExecute**

If bit 1 has been set in [C01297](#page-998-0), homing can only be started/stopped with the "PosExecute" control bit.

 If the "Homing" operating mode has been set on the MCK, the "PosExecute" control bit has the following effect when activated:

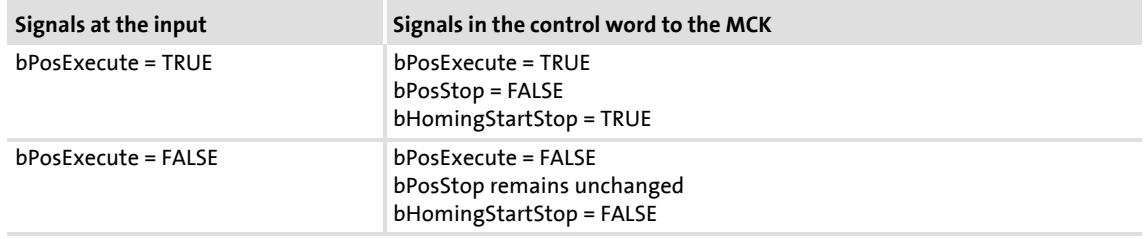

#### **SetProfilPosition with PosExecute**

If bit 2 has been set in [C01297](#page-998-0) and control bit ("PosExecute") is being set, the setpoint position being applied is incorporated in the currently selected profile and then the profile is started immediately.

 If the "Positioning" operating mode has been set on the MCK, the "PosExecute" control bit has the following effect when activated:

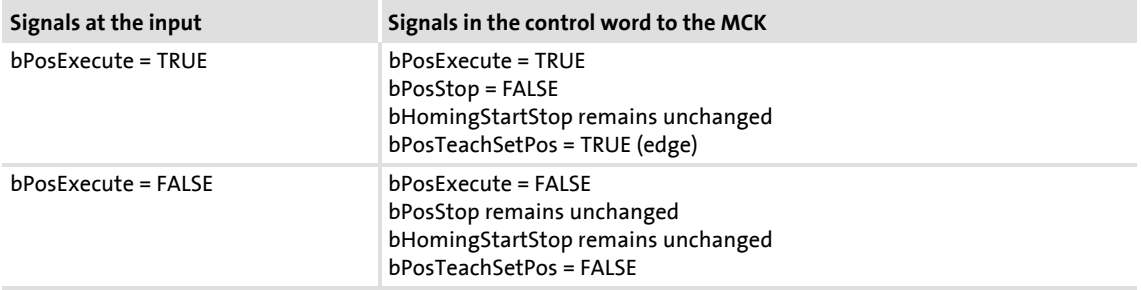

#### **SetProfilPosition at position change**

If bit 3 is set in [C01297,](#page-998-0) the setpoint positions at the MCKInterface are automatically accepted into the profile with the applied profile number if a change of data is detected at the corresponding input for the setpoint position.

- If the "0: dnPosOut p=dnPosIn p" mode has been set in [C01296/1](#page-997-0) for converting the position, automatic acceptance is executed if the incremental position selection at the *dnPosIn\_p* input was changed.
- If another mode ( $>0$ ) has been set in [C01296/1,](#page-997-0) automatic acceptance is executed if the incremental position selection at the *wPosUnitsLW* and *wPosUnitsHW* inputs was changed.
- From version 02.00.00 a hysteresis can be set in  $C$ 01245/3 for the position change.

#### **PosExecute at position change**

#### (from version 02.00.00)

If bit 4 is set in [C01297](#page-998-0), an automatic "PosExecute" takes place if the incremental position selection changes and this change is higher than set in the hysteresis for position change ([C01245/3](#page-996-1)).

If the selection is made in units, so that in a first step it has to be converted into increments, and if this automatic function is then activated, the "PosExecute" will only be created automatically when the internal conversion is completed (*bPosSetDataValid*).

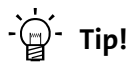

This option serves to start travel requests very easily by simply defining the new target position.

#### **9.3.1.2 Operating mode change with profile number**

One of the operating modes of the **LS\_MotionControlKernel** system block can be assigned to the positioning profiles via the four subcodes of [C01298](#page-999-1):

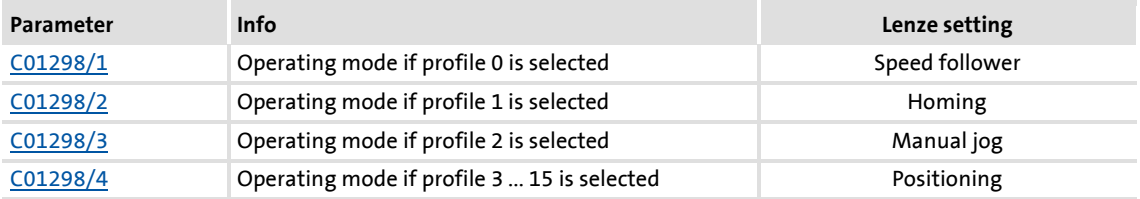

- When a changeover to the corresponding profile is carried out, the set operating module is requested at the same time.
- In the case of the setting "0: No change", the operating mode is not changed when the profile changeover occurs. Instead, the operating mode requested "from outside" via the [MCK control word](#page-480-0) is applicable.

### <span id="page-495-0"></span>**9.3.2 Status outputs | FB "L\_MckStateInterface"**

This FB provides the application with different status information of the **Motion Control Kernel** via process outputs.

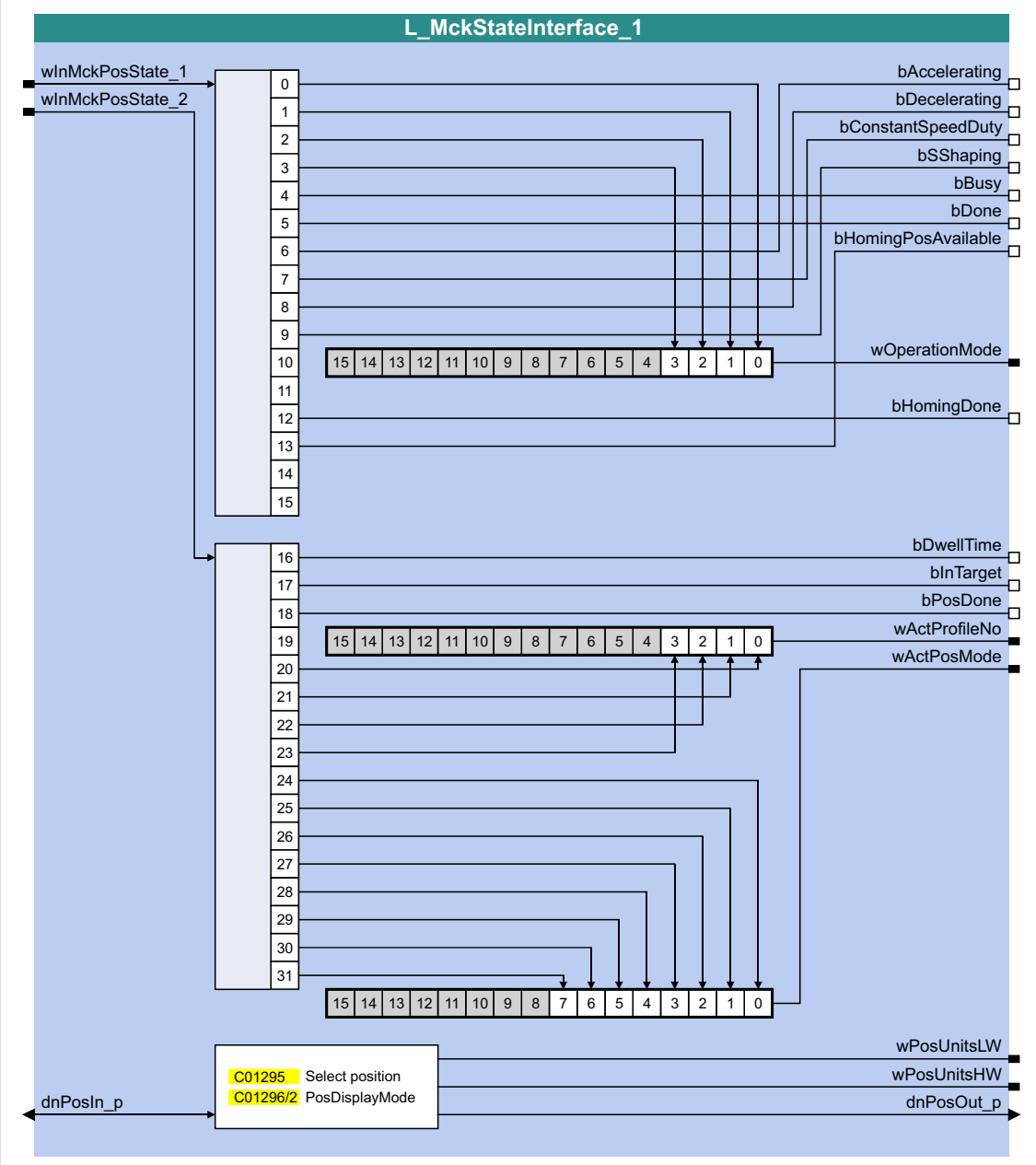

### **Inputs**

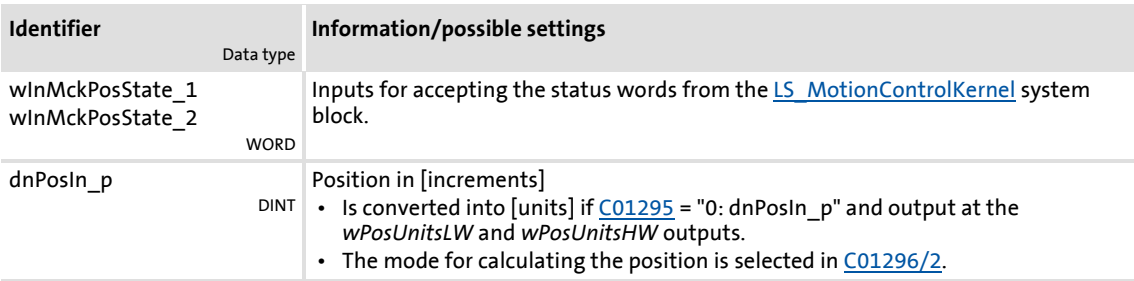

### **Outputs**

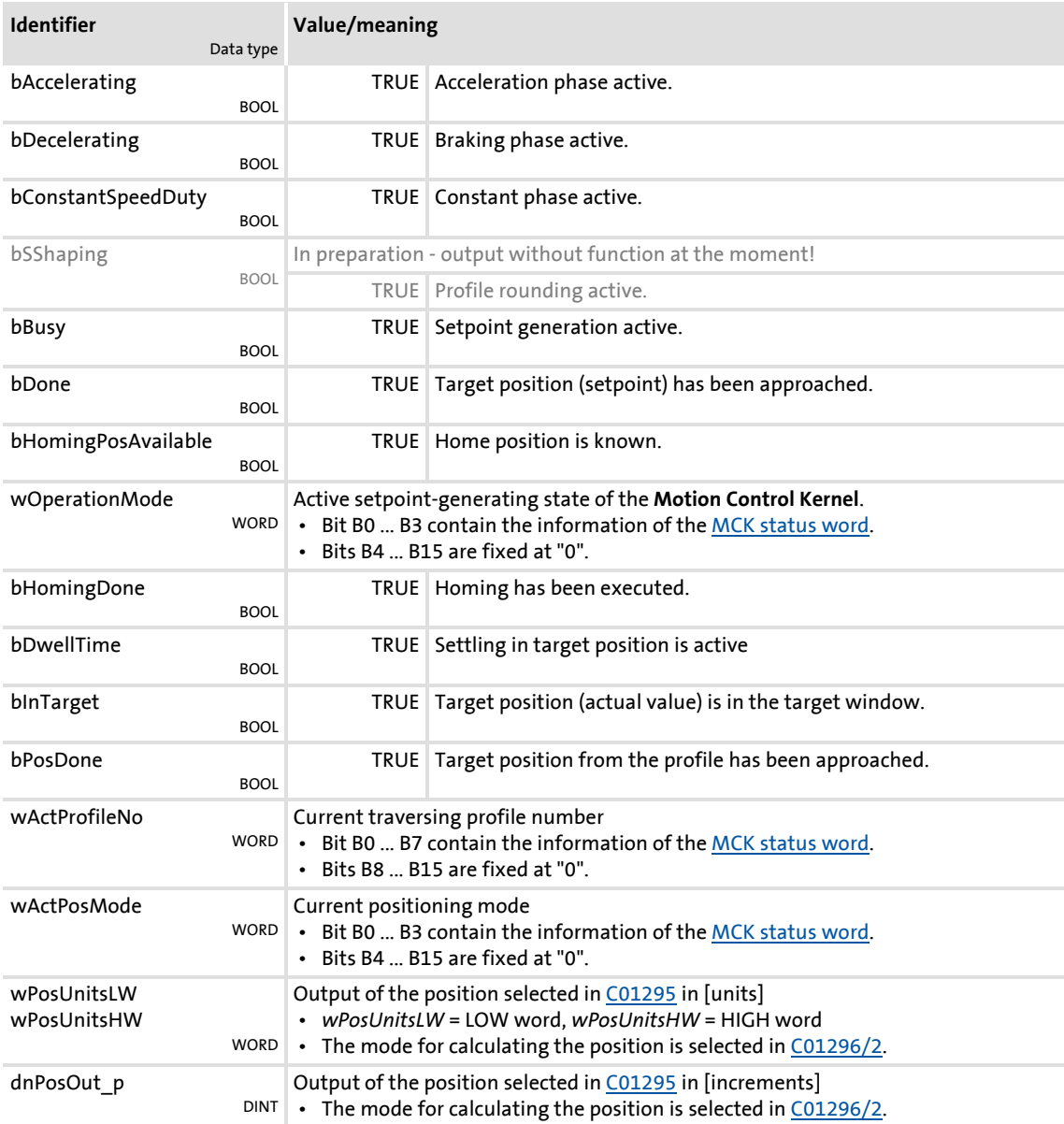

Basic drive functions (MCK) Basic settings

#### **9.4 Basic settings**

#### **9.4.1 Machine parameters**

The motor end, among other things, is described by the machine parameters indicated below in respect of the mechanics used.

# **Note!**

Setting the machine parameters is a basic prerequisite for the operating modes ["Homing"](#page-516-0), "[Manual jog"](#page-532-0) and "[Positioning](#page-540-0)".

The more precisely the machine parameters are set, the better the results of positioning!

For [TA "Table positioning"](#page-409-1), you can set the machine parameters in the »Engineer» on the tab headed **Application Parameters** on the dialog level *Overview Machine parameters*:

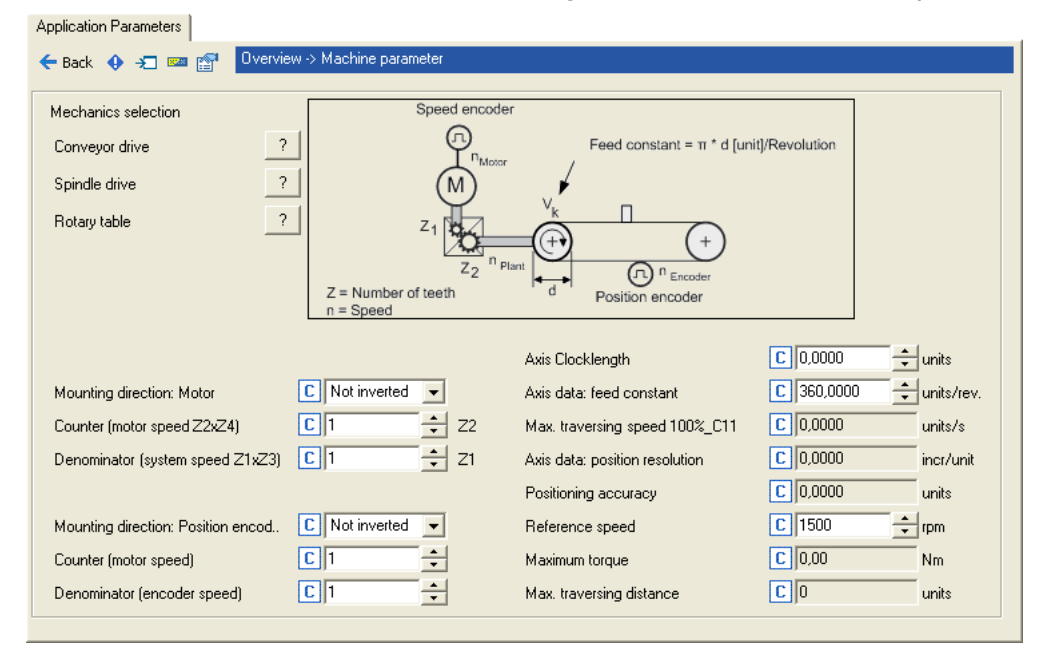

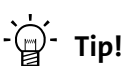

You are provided with more detailed information on the machine parameters ["Gearbox ratio"](#page-499-0) and "[Feed constant](#page-500-0)" in the following subchapters.

### **Short overview of machine parameters:**

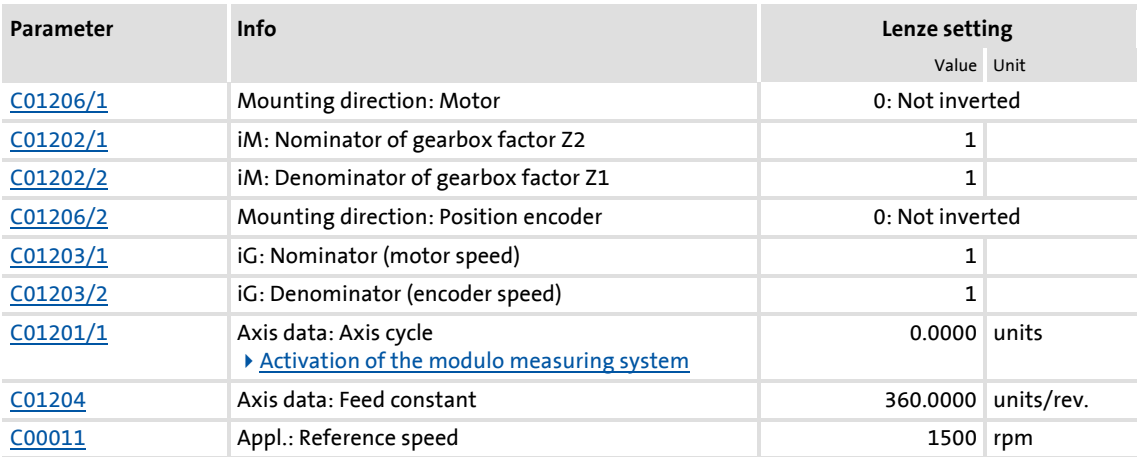

After the machine parameters have been entered, the drive controller sends back application-relevant data via the following display parameters:

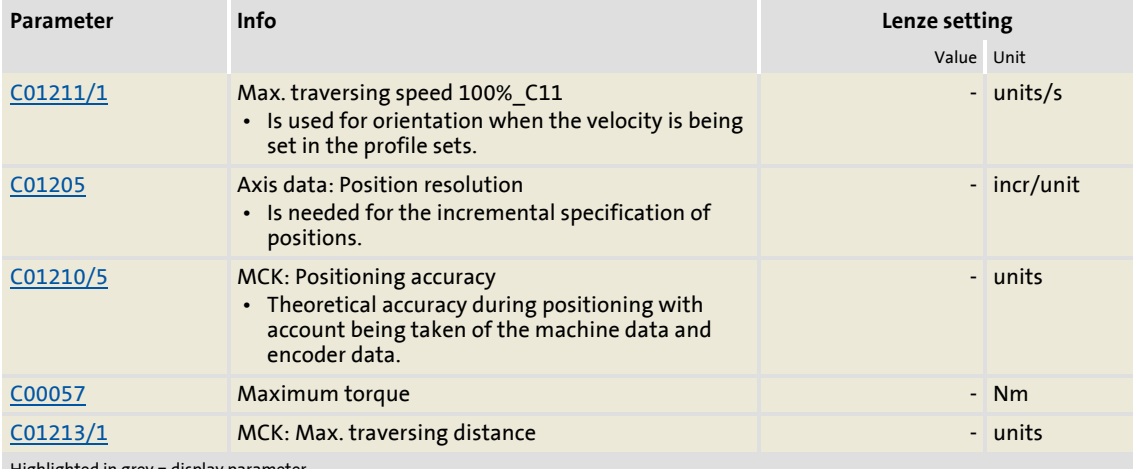

Highlighted in grey = display parameter

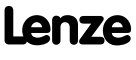

Basic drive functions (MCK) Basic settings

#### <span id="page-499-0"></span>**9.4.1.1 Gearbox ratio**

The gearbox ratio indicates the number of rotations of the motor axis it takes for exactly one rotation of the load axis (e.g. spindle or drive roll) to take place.

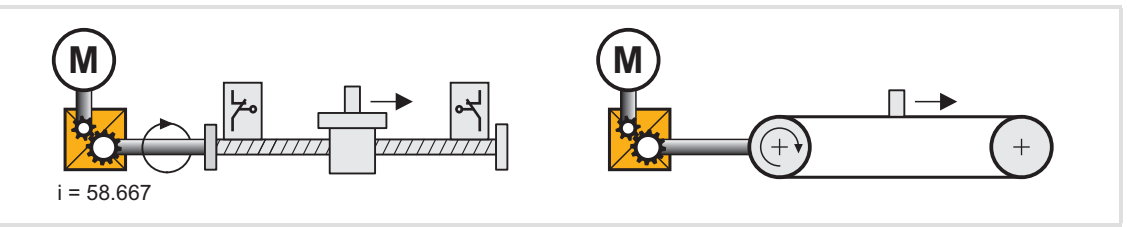

[9-5] Schematic diagram of gearbox ratio

In the example shown in the illustration  $[9-5]$ , the spindle rotates exactly once for every 58,667 rotations of the motor axis.

#### **Specification of the gearbox ratio**

 $\triangleright$  The gearbox ratio is to be specified in the form of a quotient (numerator/denominator). You can find the necessary data in the technical data for the gearbox:

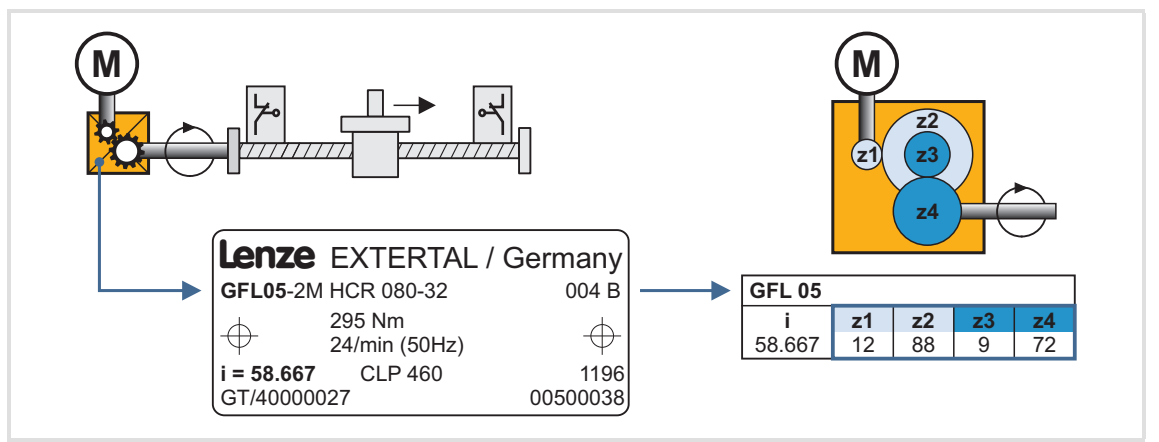

[9-6] Example: Technical data relating to the gearbox (from gearbox catalogue)

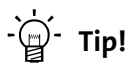

In order to specify the gearbox ratio exactly, use the number of teeth indicated on the data sheet or in the catalogue, if possible, instead of the information on the nameplate (see following calculation).

**Calculation as an example based on the technical data relating to the gearbox:**

Gearbox factor numerator (C01202/1) =  $z2 \times z4 = 88 \times 72 = 6336$ Gearbox factor denominator (C01202/2) =  $z1 \times z3 = 12 \times 9 = 108$ 

[9-7] Calculation example (for 2-stage gearbox)

#### <span id="page-500-0"></span>**9.4.1.2 Feed constant**

The feed constant corresponds to the machine movement for one revolution of the gearbox output shaft.

- The entry in the **Feed constant** ([C01204](#page-982-2)) field is made in the user unit [units] in respect of the revolution.
- $\blacktriangleright$  In the case of a conveyor drive, the feed constant is obtained from the drive roll's circumference, which, in the following example, is calculated on the basis of the indicated diameter:

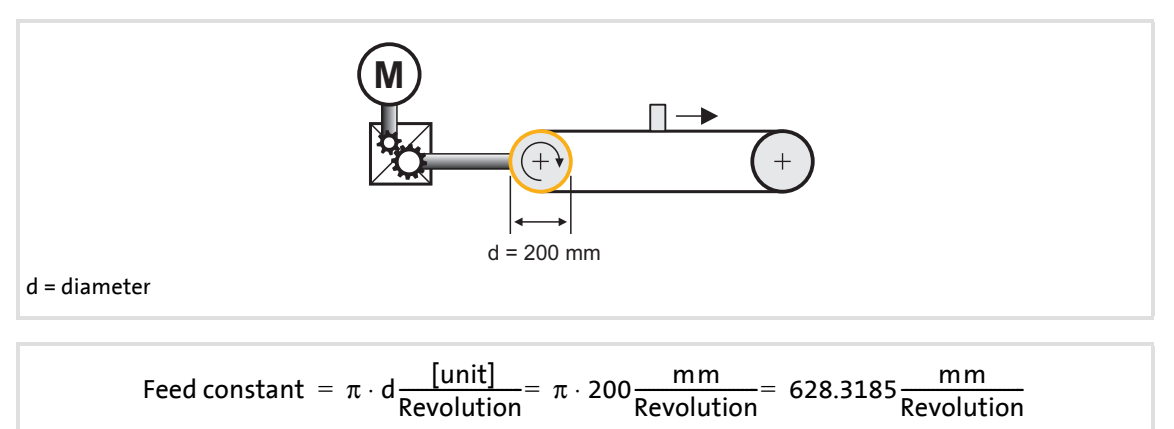

- [9-8] Schematic diagram: Feed constant for a conveyor driver
	- $\blacktriangleright$  In the case of a spindle drive (linear axis), the feed constant is derived from the leadscrew pitch. The feed constant indicates the distance the slide travels during one revolution of the spindle (in the following example: 5.023 mm).

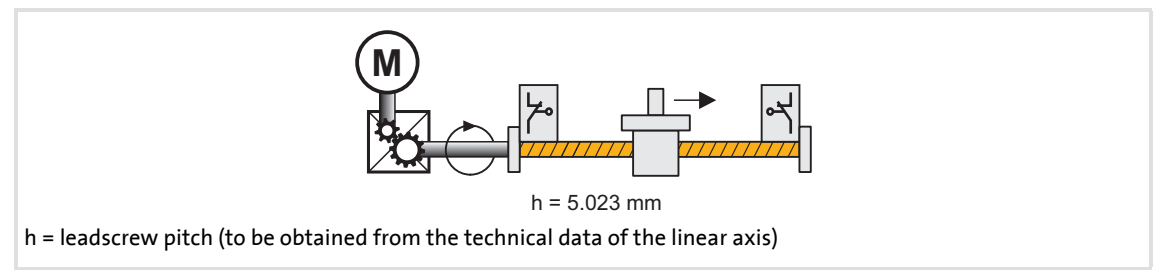

- [9-9] Schematic diagram: Feed constant for a spindle drive
	- $\blacktriangleright$  In the case of a rotary table and its specification as an angle, the feed constant is = 360°/revolution.

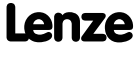

#### <span id="page-501-0"></span>**9.4.1.3 Activation of the modulo measuring system**

The Modulo measuring system is also called "rotary table application".

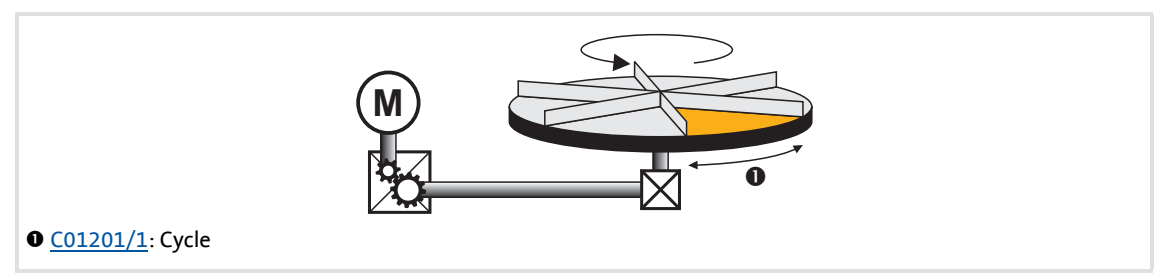

- [9-10] Example: Rotary table application
	- $\blacktriangleright$  The measuring system is repeated.
	- If the set cycle is exceeded, a defined overflow occurs. – In a rotative system, the cycle usually corresponds to one revolution or tool distance.
	- $\blacktriangleright$  The home position must be known for positioning.
		- Exception: Positioning mode relative (TP) and continuous (TP)
	- $\triangleright$  Software limit positions are not effective.
	- $\triangleright$  Absolute targets can be approached by exceeding the measuring system limit, e.g. from 10° via 0° to 350°.

#### **Activating the Modulo measuring system**

The Modulo system is activated by setting a cycle  $(C01201/1) > 0$  $(C01201/1) > 0$  units.

- $\blacktriangleright$  The cycle can be set if the controller is enabled.
- $\triangleright$  When the cycle ([C01201/1](#page-981-0)) is set to 0 units (Lenze setting), the traversing range is unlimited (classical measuring system).

#### **Generation of the Modulo measuring system**

When the Modulo measuring system is active, it is displayed internally via an integrator. The Modulo position is provided at the *dnPosSet\_p* process output of the SB [LS\\_MotionControlKernel](#page-474-0) and displayed in [C01210/7](#page-983-2). When the Modulo measuring system is not active, the continuous (*dnPosSetValue p*) setpoint position is output instead.

#### **Blocking zone for "absolute (Cw)" and "absolute (Ccw)"positioning modes**

Set a blocking zone in [C01245/2](#page-996-1) for the "absolute (Cw)" and "absolute (Ccw)" positioning modes in which no target positions are approached. This blocking zone around the current setpoint position serves to consider drift motions of the shaft in case of controller inhibit/enable cycles in order to prevent e.g. an unwanted motion by one cycle.

# **Stop!**

Target positions in the set blocking zone are always approached with the shortest possible distance in the "absolute (Cw)" and "absolute (Ccw)" positioning modes!

If the blocking zone is too large, the drive may travel to the opposite direction!

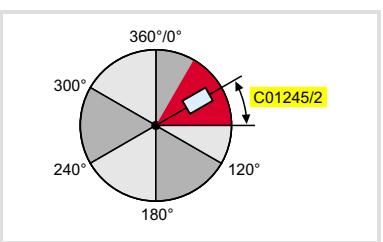

- ▶ Target positions outside the blocking zone are approached with the selected positioning mode.
- $\blacktriangleright$  The blocking zone is limited internally to half the cycle.

[9-11] Definition of the blocking zone

#### **Display of the target position in the "Positioning" mode**

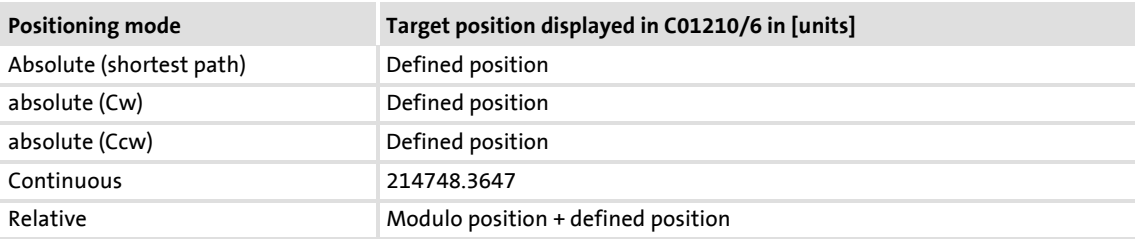

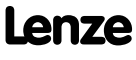

#### **Case studies for Modulo positioning**

In the following, some case studies are shown in the various positioning modes. The target positions are defined by the user.

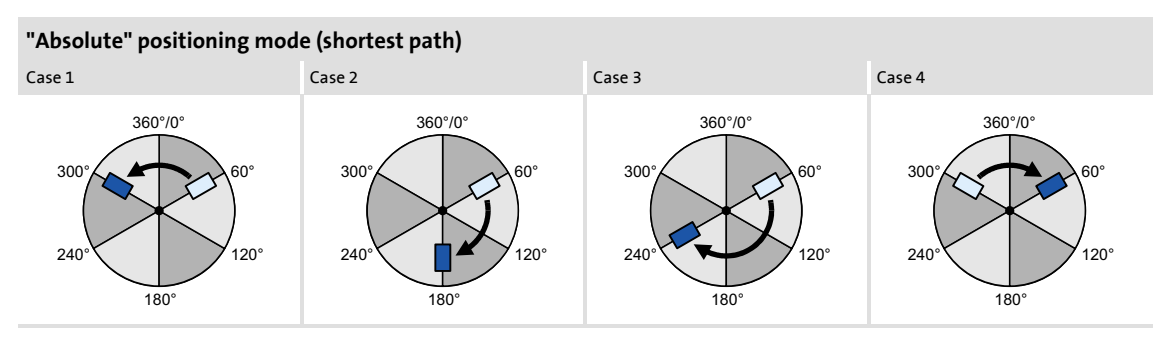

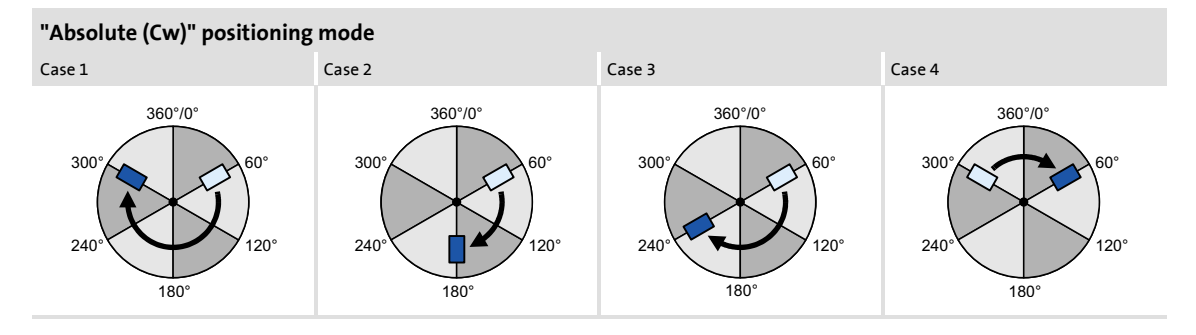

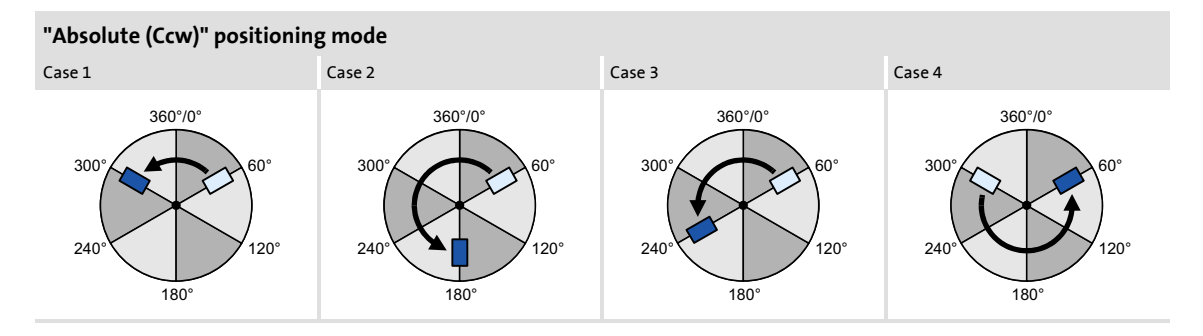

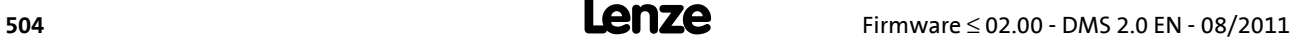
#### <span id="page-504-0"></span>**9.4.2 Min/Max speed**

For the ["Speed follower](#page-514-0)" operating mode, yo can initially limit the speed setpoint by means of the following parameters:

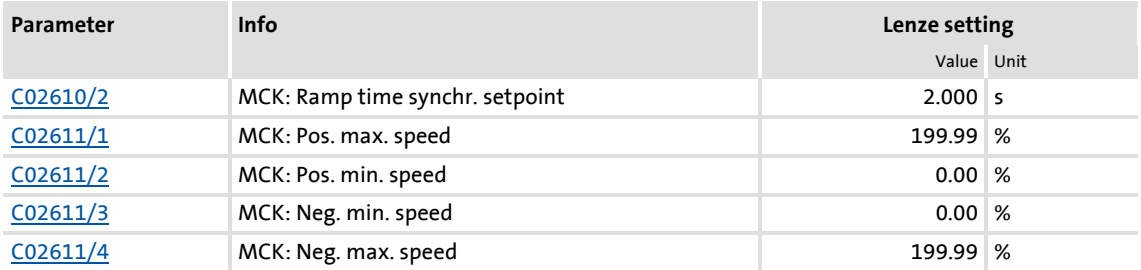

In the »Engineer», you can set the initial limit by means of the dialog box *Min/Max speed*.

 Open the *Min/max speed* dialog box by opening the **Application Parameters** tab and clicking on the following button on the dialog level *Overview Signal flow*:

### **Speed setpoint generation**

When the speed limit values are set, the **Motion Control Kernel** influences the setpoint generation with a synchronisation mode The synchronisation mode serves to travel the synchronisation range dynamically with the synchronisation ramp set in [C02610/2](#page-1013-0). Synchronisation always starts in the zero crossing of the defined speed.

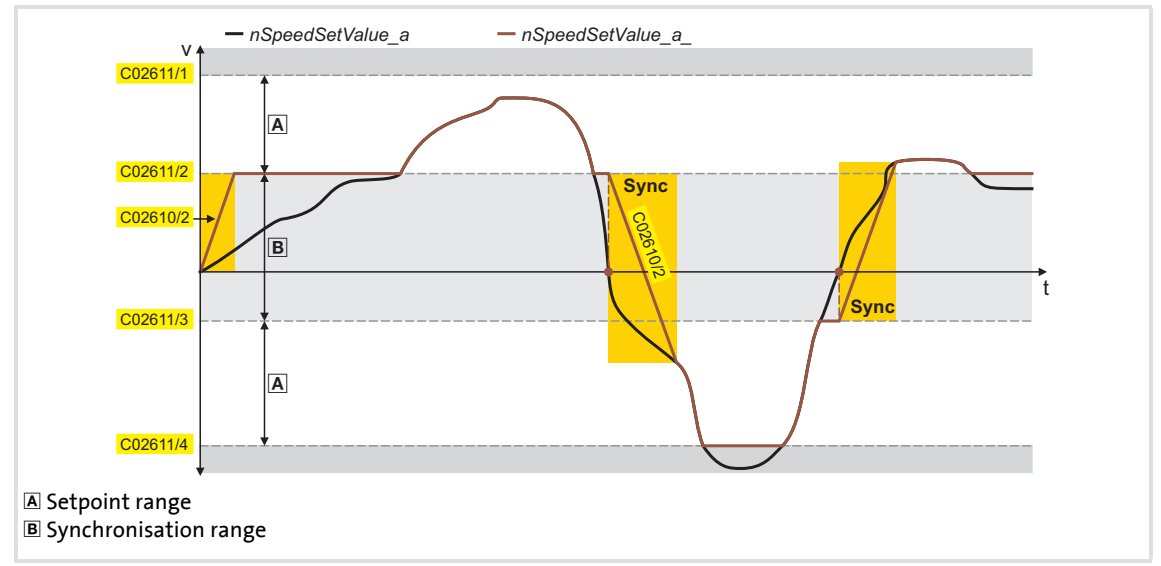

[9-12] Example: Speed setpoint generation in the "Speed follower" operating mode (with nSpeedAddValue\_v = 0)

Basic drive functions (MCK) Basic settings

### <span id="page-505-0"></span>**9.4.3 Limit position monitoring**

### **9.4.3.1 Software limit positions**

The parameterisable limit positions are used by the software to limit the traversing range.

 $\triangleright$  The positive software limit position is set in [C01229/1](#page-988-0) and the negative software limit position is set in [C01229/2](#page-988-0).

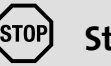

### **Stop!**

The software limit positions are only evaluated and monitoring if the drive knows the home position and the software limit positions for the respective operating mode have been activated.

- For the "manual jogging" operating mode, travel range monitoring is switched off by means of parameterisable software limit positions in the Lenze setting of [C01230.](#page-989-0)
- In the ["Homing"](#page-516-0) and "[Positioning](#page-540-0)" operating modes, the travel range monitoring is generally switched-on.

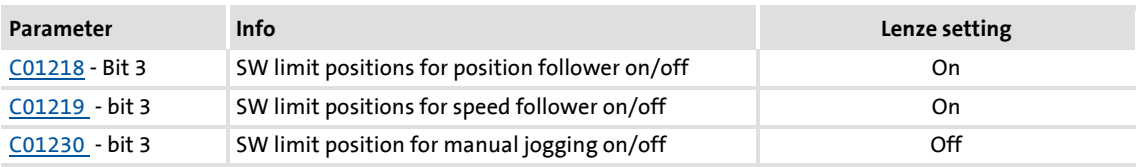

### **Behaviour in the case of active software limit positions**

 $\blacktriangleright$  If the software limit positions are active, travelling commands that would result in exiting from the permissible travel range can no longer be executed:

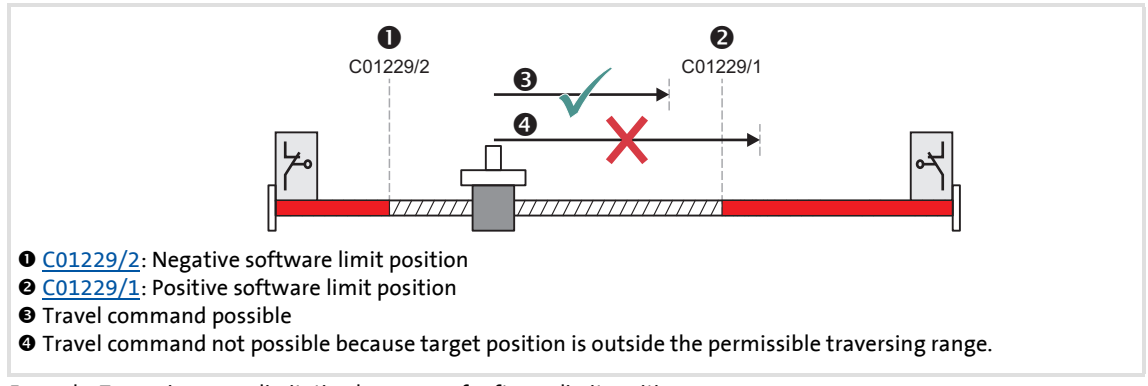

- [9-13] Example: Traversing range limitation by means of software limit positions
	- $\triangleright$  If the drive is already outside the permissible travel range and the software limit positions have been activated, only travel commands that result in the drive moving back into the permissible travel range can be executed:

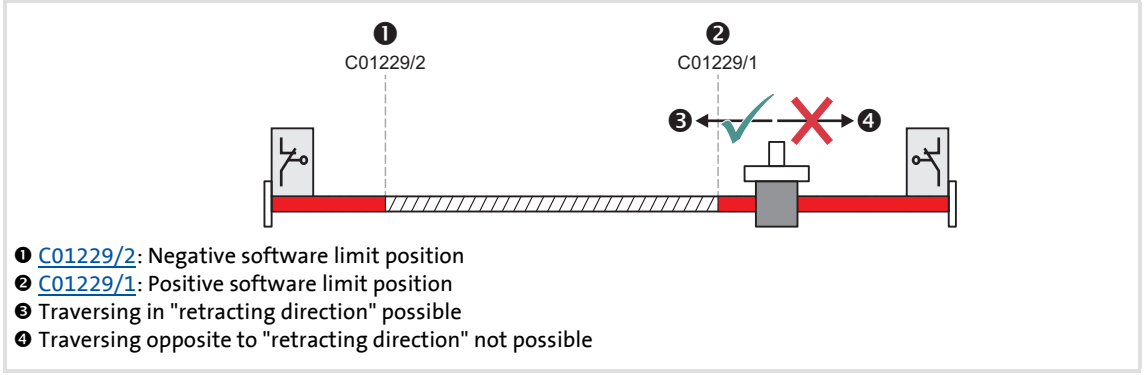

[9-14] Example: Permissible traversing direction if software limit positions active

- $\blacktriangleright$  If the software limit positions are active and a software limit position is passed ("overtravel"):
	- The error response "TroubleQuickStop" takes place in the Lenze setting, i.e. the drive is brought to a standstill in the deceleration time set for the quick stop function and does so irrespective of the setpoint selection. The error response can be parameterised in [C00595/3](#page-857-0) and [C00595/4](#page-857-0).
	- The error message "Ck03: Pos. SW limit position" or "Ck04: Neg. SW limit position" is entered in the logbook of the drive controller.
	- Depending on the parameterised error response, the drive cannot traverse until the error has been acknowledged.

Basic drive functions (MCK) Basic settings

### **9.4.3.2 Hardware limit switch**

The travel range limits are monitored by means of limit switches via the inputs *bLimitSwitchPos* and *bLimitSwitchNeg* of the [LS\\_MotionControlKernel](#page-474-0) system block.

- ▶ The two inputs react to the TRUE state.
- $\triangleright$  In [TA "Table positioning"](#page-409-0), the two inputs are connected to the digital inputs provided for connection of the limit switches.

## **Stop!**

The limit switches are only evaluated if the limit switches for the respective operating mode have been activated (see the following table)!

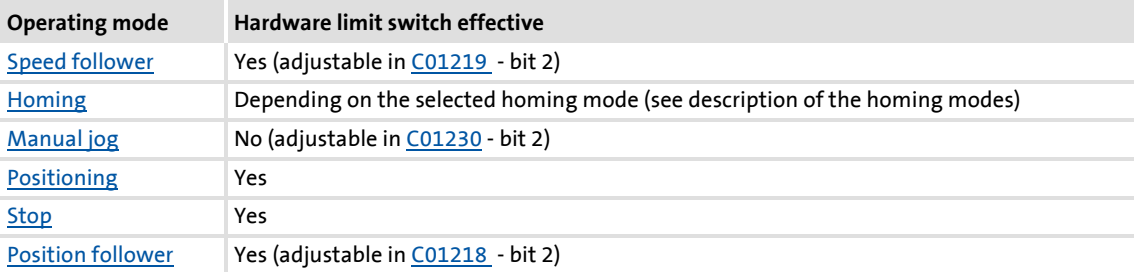

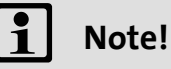

If the digital inputs used for connecting the limit switches are fail-safe inputs (tripping at LOW level), you simply change the terminal polarity of the corresponding digital inputs in [C00114.](#page-774-0)

### **Behaviour when hardware limit switches are active**

- $\triangleright$  If one of the two monitoring inputs is set to TRUE:
	- The error response "TroubleQuickStop" takes place in the Lenze setting, i.e. the drive is brought to a standstill in the deceleration time set for the quick stop function and does so irrespective of the setpoint selection. The error response can be parameterised in [C00595/1](#page-857-0) and [C00595/2](#page-857-0).
	- The error message "Ck01: Pos. HW limit switch" or. "Ck02: Neg. HW limit switch" is entered in the logbook.
	- Bit 10 ("Pos. HW-Limit Detected") or bit 11 ("Neg. HW-Limit Detected") is set in the [MCK status word](#page-482-0).
	- Depending on the parameterised error response, the drive cannot traverse until the error has been acknowledged.

# **1** Note!

An activated limit switch can be retracted again by manual jog in the opposed direction or with the "Retract limit switch" function.  $\blacktriangleright$  Retracting of an operated [limit switch](#page-539-0)  $(23540)$  $(23540)$ 

Only in the "[Manual jog"](#page-532-0) operating mode, retracting of the limit switch resets bit 10 ("Pos. HW-Limit Detected") or bit 11 ("Neg. HW-Limit Detected") in the [MCK status word.](#page-482-0)

### **Re-activation after acknowledging the error**

When the error has been acknowledged and the limit switch is still active, the following action is required for a renewed activation of the monitoring depending on the operating mode:

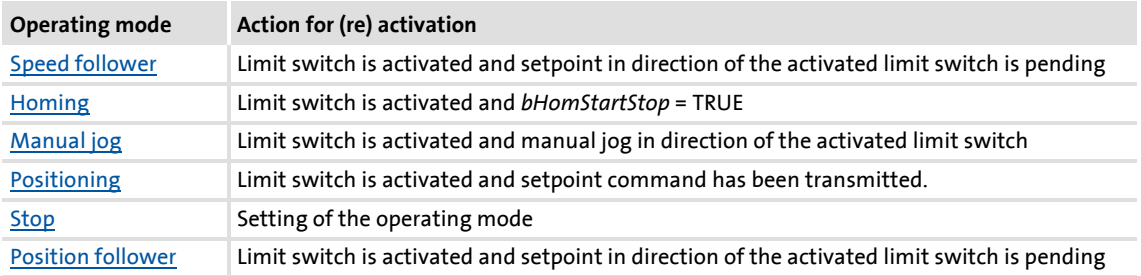

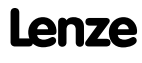

### **9.4.4 Target position monitoring (status "drive in target")**

The target position monitoring detects whether the drive has reached the target.

### **Note!**

- The target position detection is active with the following operating modes/functions:
	- Operating mode ["Positioning"](#page-540-0): Absolute and relative positioning mode
	- Operating mode ["Homing"](#page-516-0): After approaching the starting position via start profile (if start profile has been selected)
	- Operating mode ["Manual jog](#page-532-0)": When the breakpoints and the software limit positions are approached
- The target position monitoring is active until the operating mode changes or a new travel command influences the setpoint.

#### **Short overview of the parameters for target position monitoring:**

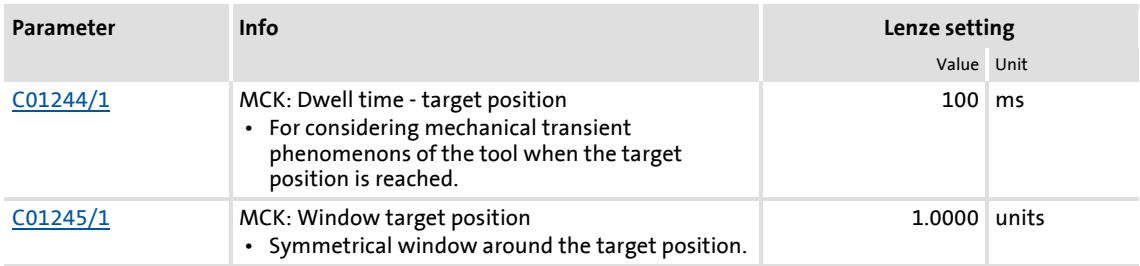

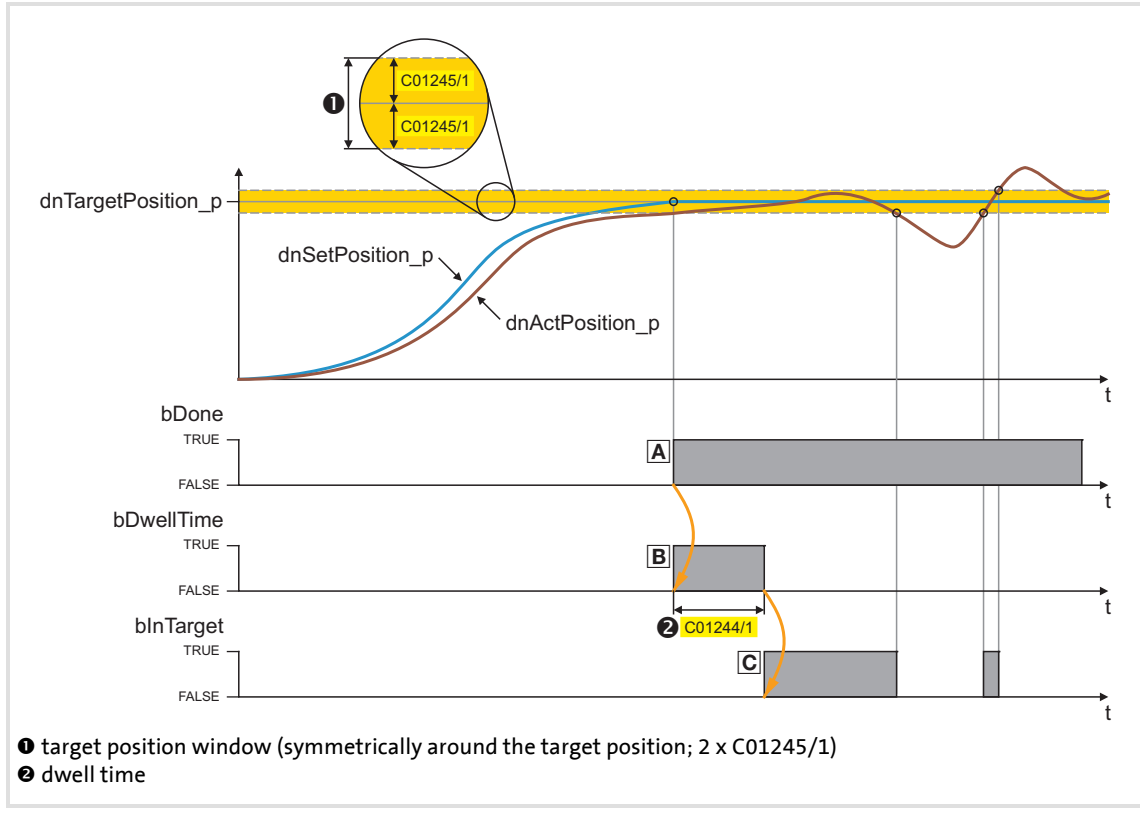

### **Principal procedure of the position detection**

[9-15] Signal characteristics

### **Status "Done" (A)**

 $\blacktriangleright$  The position setpoint has reached the target position.

#### **Status "DwellTime" ()**

- ▶ Bit 16 in the [MCK status word](#page-482-0) or the *bDwellTime* output of the [L\\_MckStateInterface](#page-495-0) FB is set when the setpoint position has been reached after the dwell time set in [C01244/1](#page-995-0) has expired.
- ▶ The status detects the time after the *bDone* signal when settling to target position is executed and actual position detection is not active yet.

#### **Status "InTarget" ()**

 $\blacktriangleright$  If the actual position is within the symmetrical target position window after the dwell time has expired, bit 17 is set to "1" in the [MCK status word](#page-482-0) or the *bInTarget* output of the [L\\_MckStateInterface](#page-495-0) FB is set to TRUE.

Basic drive functions (MCK) Basic settings

# **Note!**

- The target position including the target position window has to be within the maximum traversing range.
- Please observe the following if you use *bInTarget* as stepping condition in a step sequence:

The *bInTarget* signal needs the set position to be located in the target. A profile restart immediately deletes the setpoint position in the first cycle and thus also resets *bInTarget*.

- $\blacktriangleright$  The "InTarget" status is reset if:
	- The motor shaft leaves the target position window,
	- a new profile or a new motion process is started,
	- *bInTarget* has been set via manual jog (intermediate stops) and the ["Manual jog](#page-532-0)" mode is left,
	- the target position window has been left in the "[Speed follower](#page-514-0)" mode and a speed setpoint not equal to "0" is injected into the process,
	- a new homing process is started,
	- the reference is set,
	- the device is switched off/on.

### **9.4.5 Monitoring of the maximum travel distance**

Continuous travel requests in the "[Positioning"](#page-540-0) operating mode (or relative positioning with feed in the same direction) cause an overflow of the position integrators when the max. display area of the position is reached and the reference is set. The same behaviour takes place in the "[Speed follower](#page-514-0)" and ["Manual jog"](#page-532-0) operating modes. For this reason, a monitoring mode of the maximum travel distance is implemented in the **Motion Control Kernel**.

- If the maximum travel distance  $(C01213/1)$  $(C01213/1)$  $(C01213/1)$  is exceeded:
	- The error response set in [C00595/7](#page-857-0) will be carried out (Lenze setting: "TroubleQuickStop").
	- The "[Ck07: Travel range limit exceeded](#page-629-0)" error message is entered into the logbook.
	- The internal status "reference known" is reset (the controller is no longer referenced).
- A setting of  $C00595/7 = 0$  $C00595/7 = 0$ : No Reaction" deactivates the monitoring.

#### **9.4.6 Following error monitoring system**

The difference between set position and actual position is called the following error. Ideally, the following error should be "0". The set position is created by the internal definition of the traversing profiles of the **Motion Control Kernel**. The actual position is created by the integration of the speed supplied by the position encoder. If the position control is adjusted optimally, only a mininum following error arises which is always compensated dynamically and not increases continuously.

Certain processes, however, require that a defined limit as a difference between set position and actual position is not exceeded. If it is exceeded, it may have been caused by a mechanical blocking in the machine and the system part is not situated at the position defined at that time. In such a case, it makes sense to activate the "Fault" error response to make the motor torqueless.

In the 8400 TopLine controller, two independent following error monitoring systems can be parameterised:

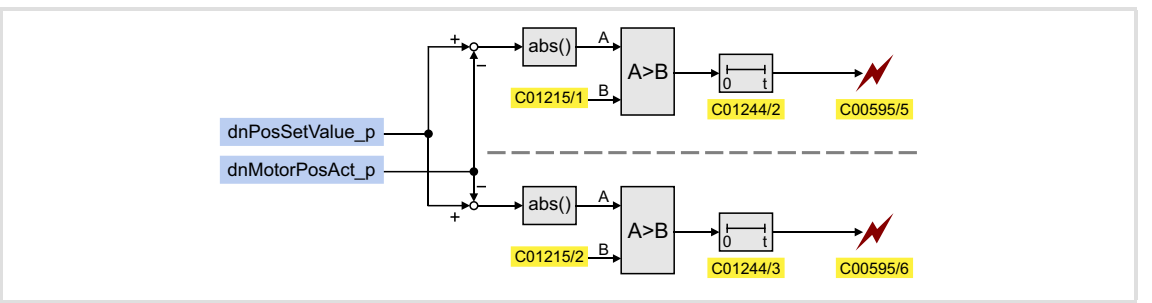

[9-16] Two-channel following error monitoring system

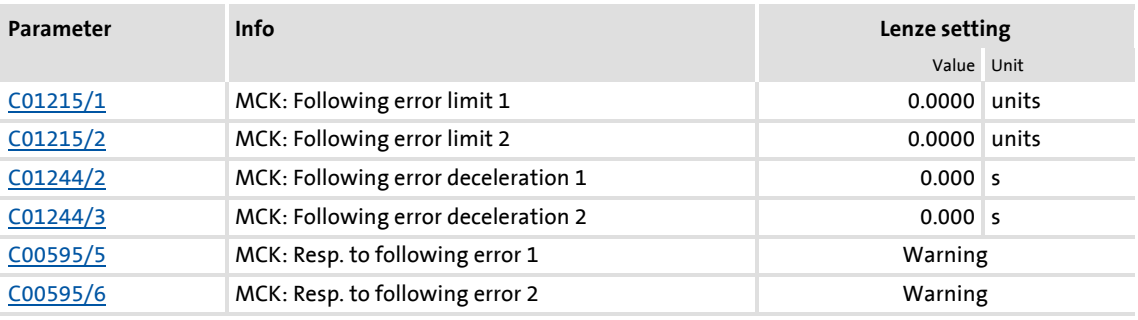

### **Note!**

If the limit for the following error is set to "0.0000 units" (Lenze setting, the following error monitoring system is not active.

Basic drive functions (MCK) Basic settings

# ·*g*<sup>-</sup> Tip!

In certain situations (e.g. dynamic acceleration of the load), higher systemdependent following errors occur than while approaching the target position.

In order that no error is triggered during acceleration and a close tolerance limit can be monitored all the same at standstill in the target, the addressing of the following error monitoring system can be decelerated. Thus, dynamic processes or torque impulses occurring for short periods can be "masked out".

### **Operating mode**

If the limit for the following error in  $\underline{\text{C}01215/x}$  is set higher than "0.0000 units" and if the current following error exceeds this limit over the time set in [C01244/x](#page-995-0):

- The error response set in [C00595/5](#page-857-0) or [C00595/6](#page-857-0) will be carried out (Lenze setting: "Warning").
- ▶ The error message "[Ck05: Error, following error 1](#page-629-1)" or "[Ck06: Error, following error 2"](#page-629-2) will be entered into the logbook.

### <span id="page-514-0"></span>**9.5 Speed follower**

In the "speed follower" operating mode, the drive follows a speed setpoint.

### **9.5.1 Parameter setting**

### **Short overview of parameters for the "speed follower" operating mode:**

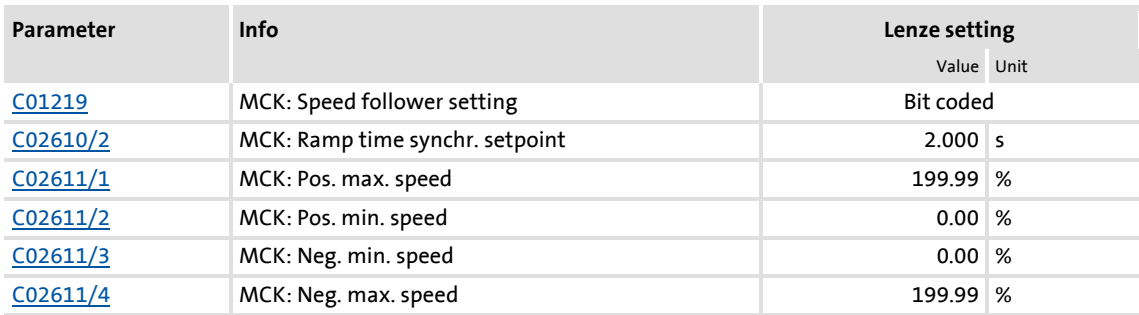

### **9.5.1.1 Functional settings**

In [C01219,](#page-985-1) various functional settings for the speed follower can be made in bit-coded form.

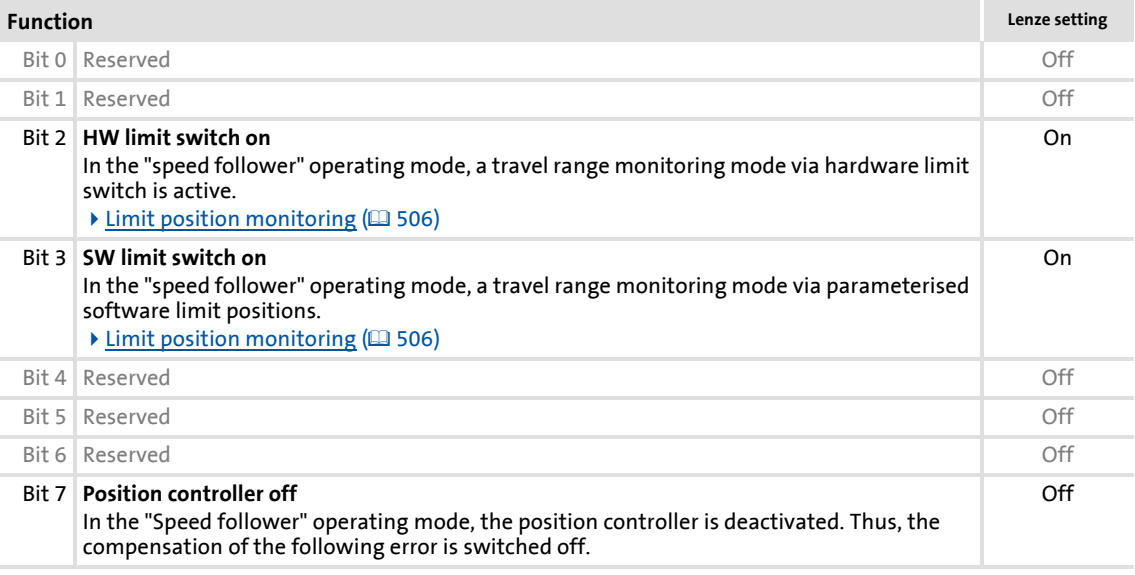

### **9.5.2 Requesting the operating mode**

Request for "speed follower" operating mode by means of the [MCK control word](#page-480-0):

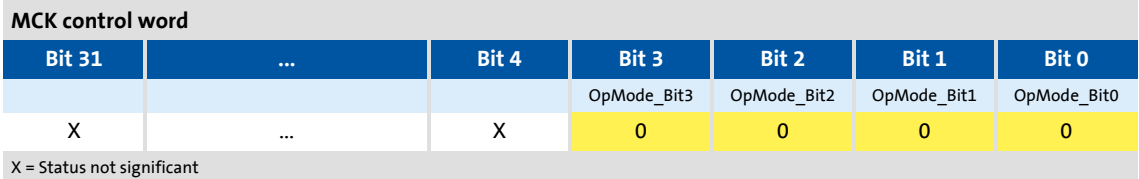

If the **MCKInterface** is connected upstream to the **Motion Control Kernel** and if the operating mode is requested at the [L\\_MckCtrlInterface](#page-488-0) FB, the *wOperationMode* and *bOperationMode\_1...8* process inputs are available.

#### **9.5.3 Setpoint selection**

The speed setpoint is selected via the *nSpeedSetValue\_a* process input and additively via the *nSpeedAddValue\_v* process input.

- ▶ Usually, the ramp generator [L\\_NSet](#page-1286-0) and, optionally, the process controller L\_PCTRL are upstream of the *nSpeedSetValue\_a* process input.
- $\blacktriangleright$  The speed setpoint is limited internally to the speed limits set in [C02611/1...4](#page-1013-0).

### **Note!**

When the speed limit values are set, the **Motion Control Kernel** influences the setpoint generation with a synchronisation mode The synchronisation mode serves to travel the synchronisation range dynamically with the synchronisation ramp set in [C02610/2.](#page-1013-0)

 $\blacktriangleright$  [Min/Max speed](#page-504-0) ( $\textcircled{\scriptsize{1}}$  [505\)](#page-504-0)

#### <span id="page-516-0"></span>**9.6 Homing**

The measuring system in the machine is selected by means of homing and the 0 position is set within the possible physical travel range:

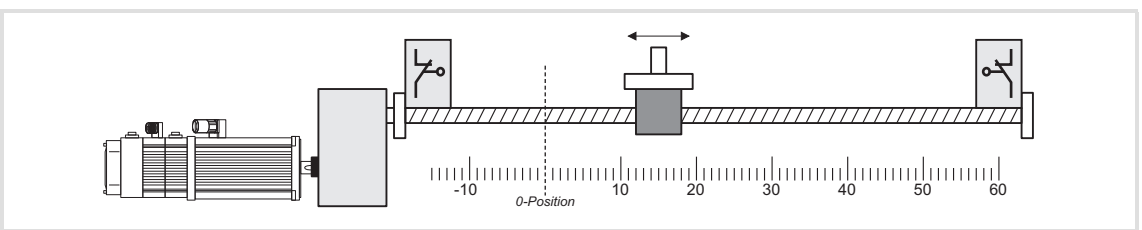

[9-17] Homing (selection of 0 position)

The zero position (home) can be defined by a reference run or by setting a home position:

- $\blacktriangleright$  If a reference run is carried out, the drive follows a previously selected path to find the home position.
- When the reference is set, it is selected manually when the drive stands still.

# **Danger!**

During homing, specially assigned profile parameters are active. If they have not been set correctly, the drive can engage in uncontrolled movement!

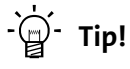

A reference run is mainly used for systems with feedback via encoders, resolvers, or single-turn absolute value encoders, as in the case of these systems the home position is lost when the supply voltage is switched off.

Usually the reference is set only once during commissioning or in the event of service (e. g. if drive components are replaced), and it is mostly used for systems with feedback via absolute value encoders.

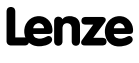

Basic drive functions (MCK) Homing

### **9.6.1 Parameter setting**

### **Parameterisation dialog in the »Engineer«**

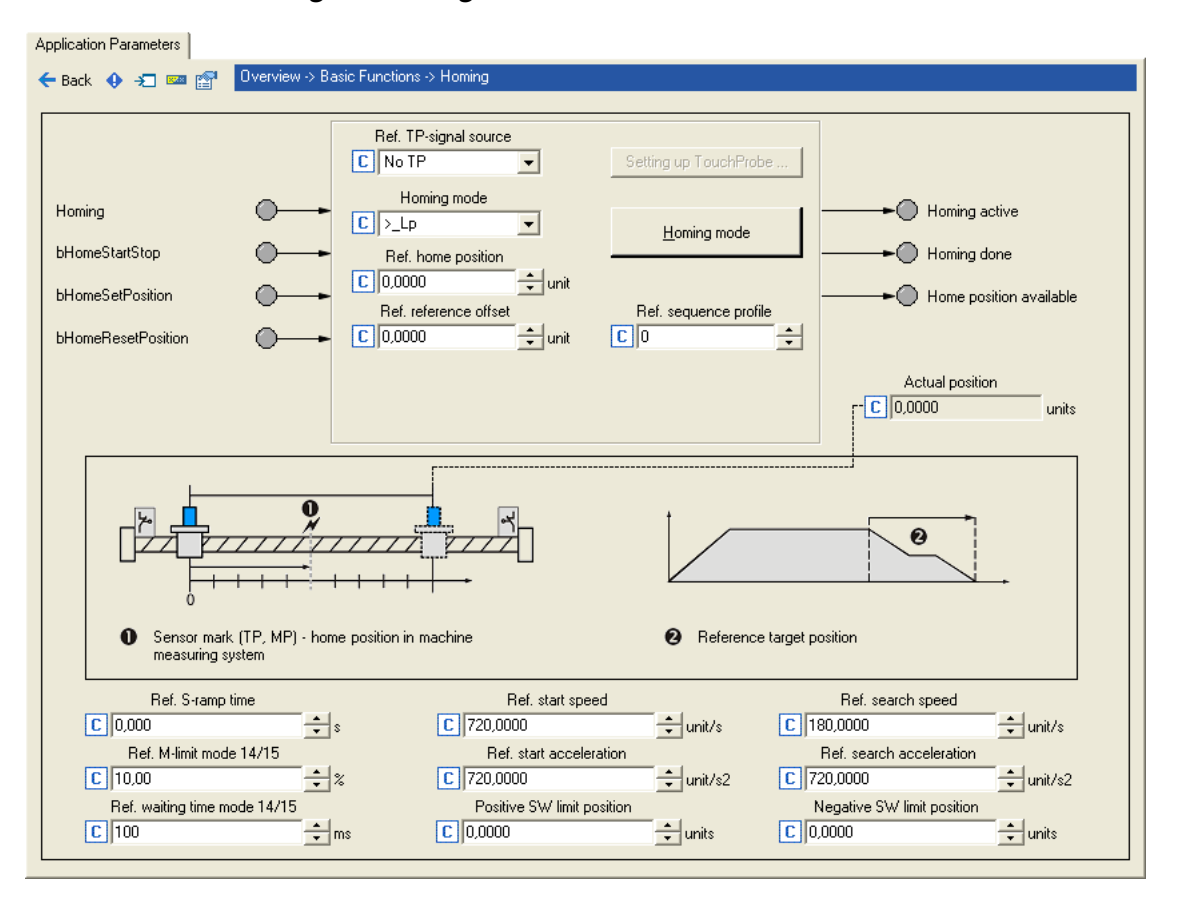

### **Short overview of parameters for "Referencing" operating mode:**

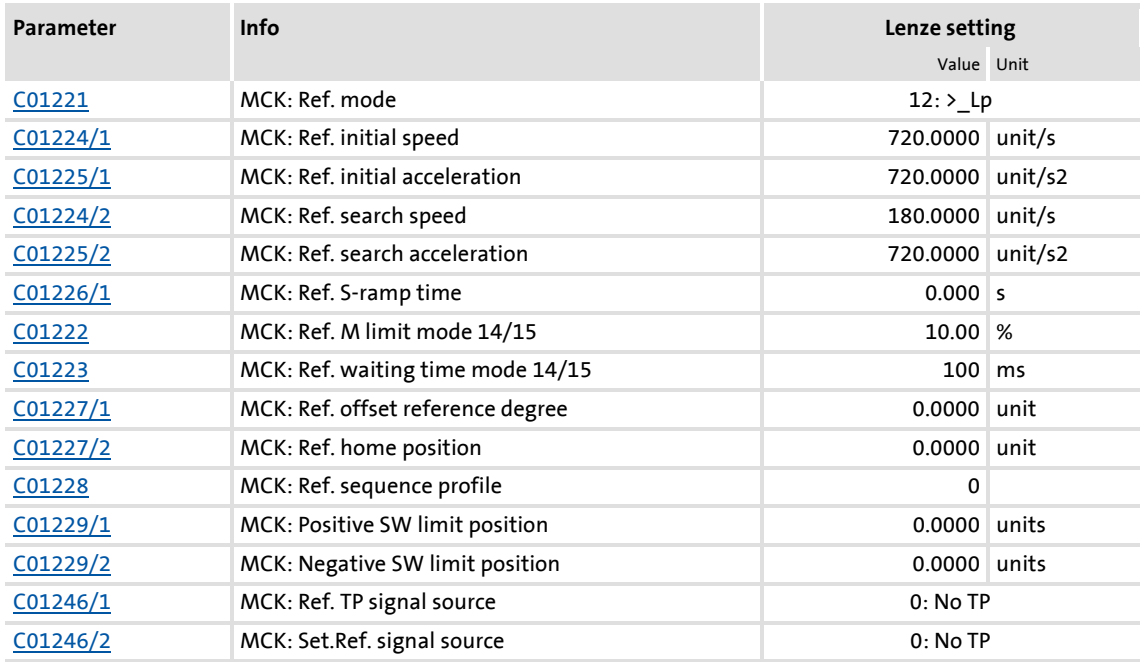

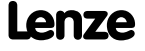

#### **9.6.1.1 Referencing mode**

Specify the referencing mode in C01221, i.e. the way in which referencing is to take place.

- For reference setting, the referencing mode "100" is to be selected in [C01221.](#page-986-0)
- ▶ For a reference search, [C01221](#page-986-0) contains referencing modes "6"..."15" which can be selected from.

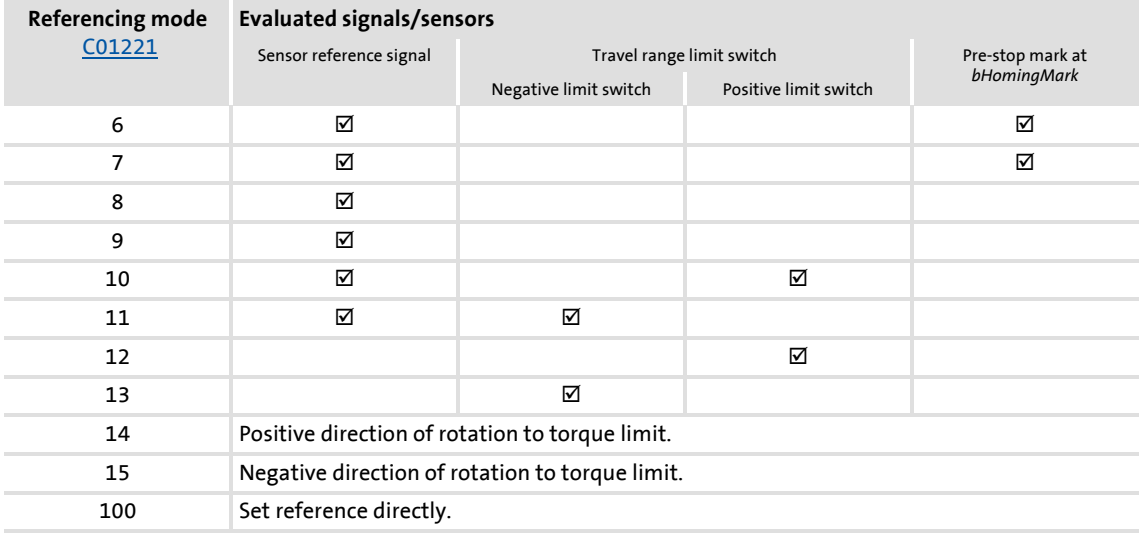

### **Internal interfaces**

The switches/sensors are evaluated via the following internal interfaces:

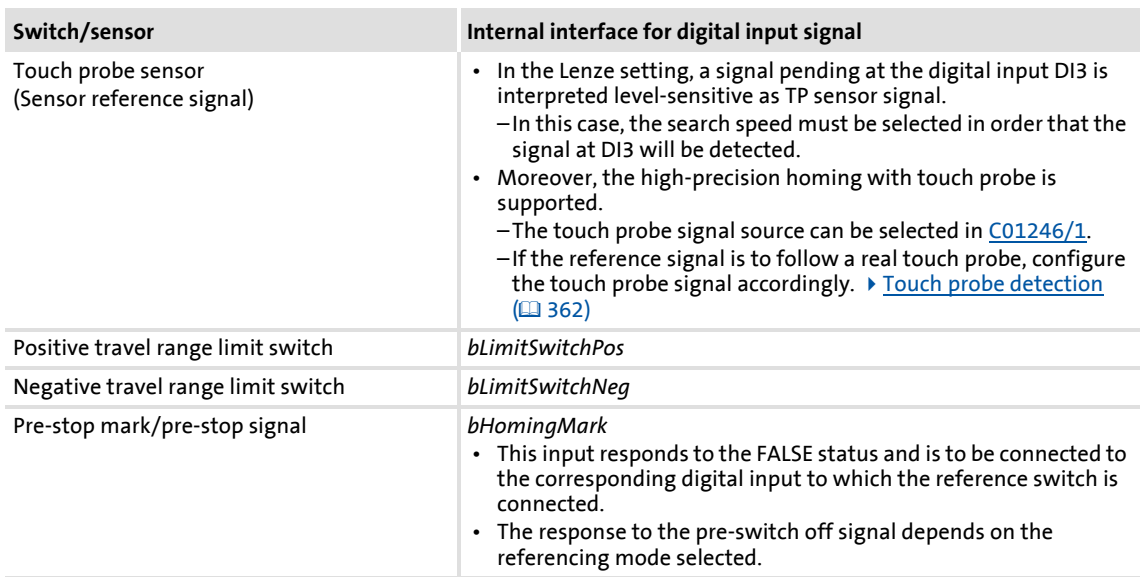

Basic drive functions (MCK) Homing

# **Note!**

For a reference search with touch probe detection:

- The touch probe signal source can be selected in [C01246/1.](#page-996-1)
- Go to [C02810/x](#page-1014-0) and select the edge, the digital input used for the connection of the touch-probe sensor is to respond. In the Lenze setting of [C02810/x](#page-1014-0), no touch probe is detected!
- Moreover, no "acceptance window" must be set in [C2813/x](#page-1015-0) and [C02814/x](#page-1015-1) for accepting the touch probe signal in order that a touch probe will always be detected independent of the position.
- $\triangleright$  [Touch probe detection](#page-361-0) ([2] [362\)](#page-361-0)

#### **Start and search profile data set**

Certain referencing modes use two different profile data sets for homing in order to shorten the homing time and, at the same time, increase accuracy.

- At first, a quick approach of the limit switch/pre-stop mark (depending on the selected mode) is carried out using the start profile data set.
- $\blacktriangleright$  After reversing at the limit switch/pre-stop mark, the search profile data set results in slower – but more accurate – approaching of the touch probe sensor.

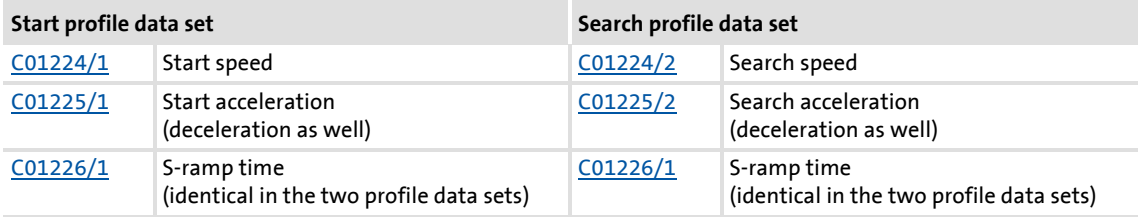

## **Note!**

A changeover to the search profile data set is only carried out of the search speed has been set to ([C01224/2](#page-987-0)) > "0"!

The exact time of the changeover to search profile data set occurs in the respective referencing mode is indicated in the process descriptions of the referencing modes.

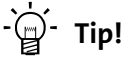

The result of setting a lower search speed in [C01224/2](#page-987-0) and a high search acceleration in [C01225/2](#page-987-1) is that deceleration to search speed takes place quickly and position detection is exact (at slower search speed).

### **Abbreviations used for the referencing modes:**

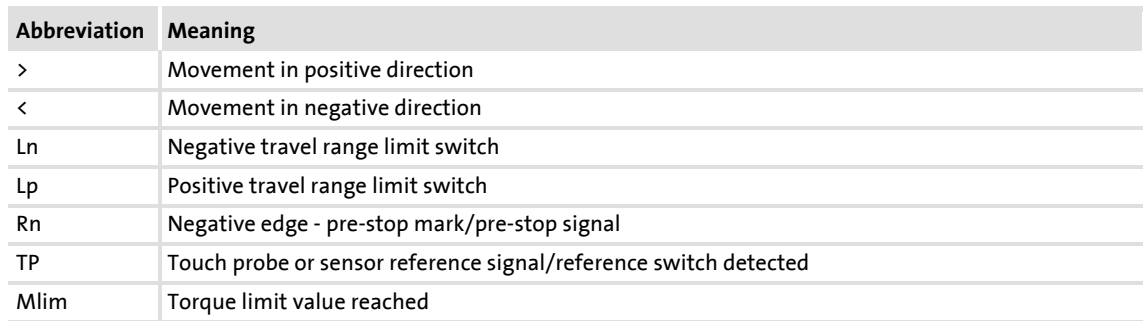

### **Mode 6: >\_Rn\_>\_TP**

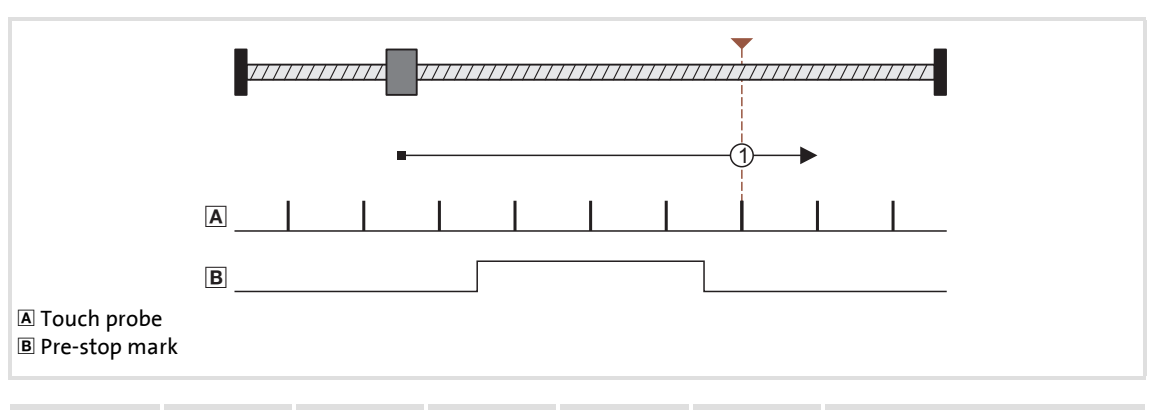

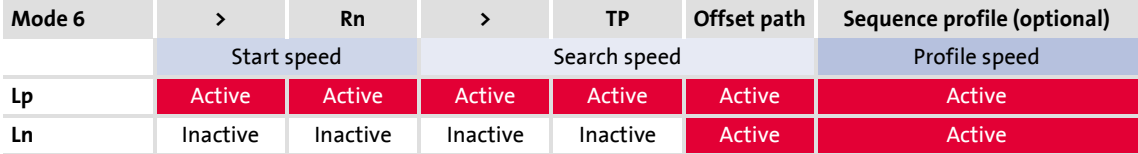

- 1. Movement in positive direction with start profile data set.
- 2. Positive edge at *bHomingMark* activates search profile data set for further reference search.
- 3. Negative edge at *bHomingMark* enables home position detection.
- 4. Following edge of the touch probe sensor sets home position.

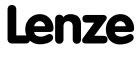

Basic drive functions (MCK) Homing

### **Mode 7: <\_Rn\_<\_TP**

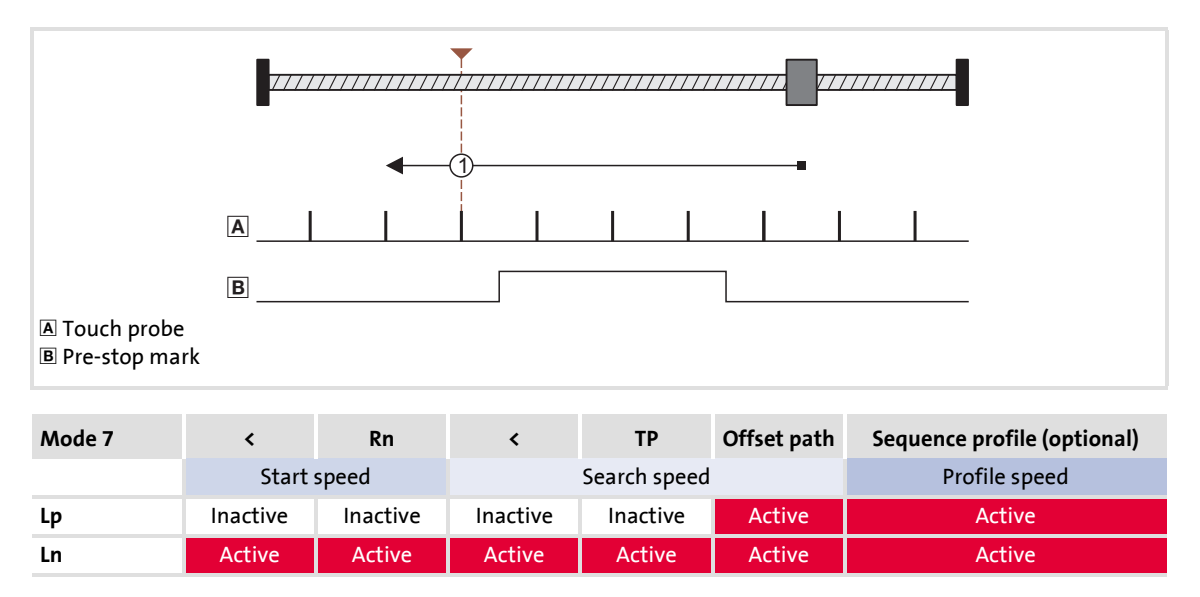

- 1. Movement in negative direction with start profile data set.
- 2. Positive edge at *bHomingMark* activates search profile data set for further reference search.
- 3. Negative edge at *bHomingMark* enables home position detection.
- 4. Following edge of the touch probe sensor sets home position.

### **Mode 8: >\_TP**

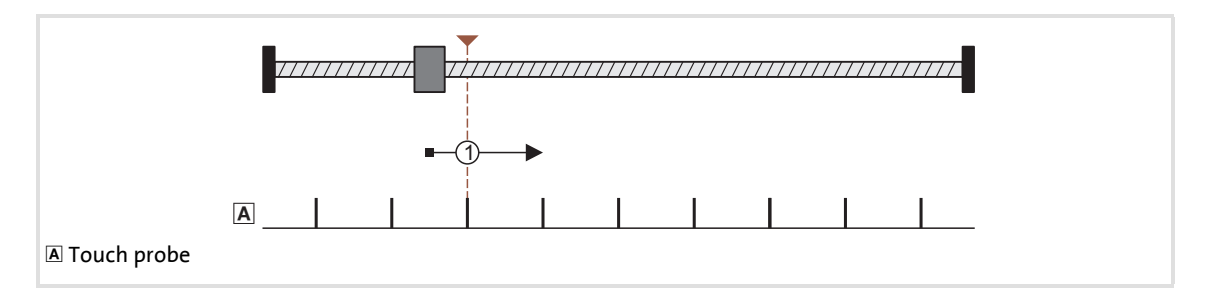

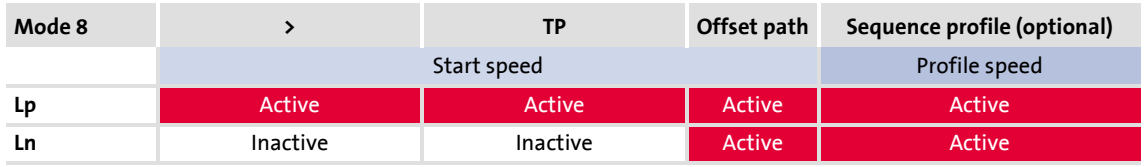

Functional sequence:

- 1. Movement in positive direction with start profile data set.
- 2. Following edge of the touch probe sensor sets home position.

### **Mode 9: <\_TP**

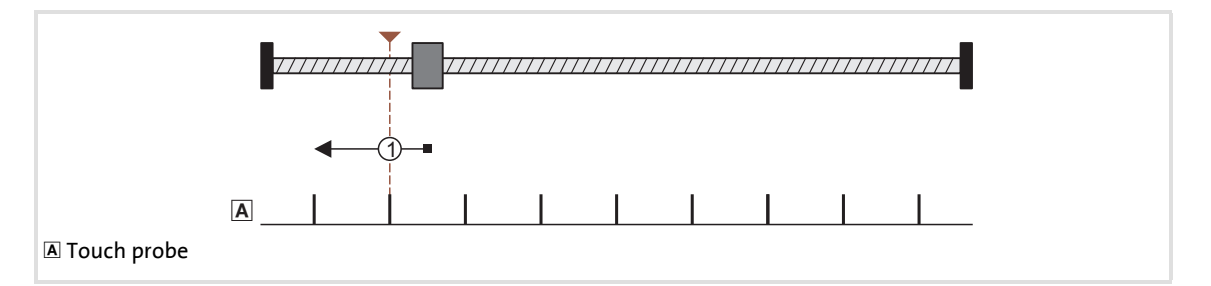

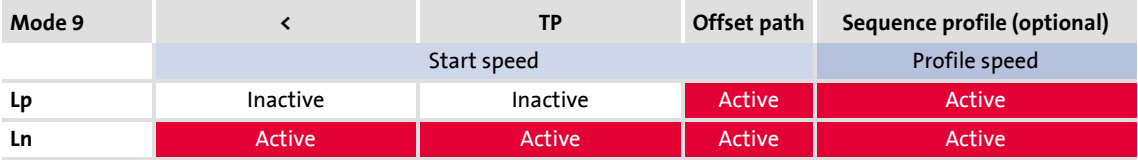

- 1. Movement in negative direction with start profile data set.
- 2. Following edge of the touch probe sensor sets home position.

### **8400 TopLine C | Software Manual** Basic drive functions (MCK) Homing

### **Mode 10: >\_Lp\_<\_TP**

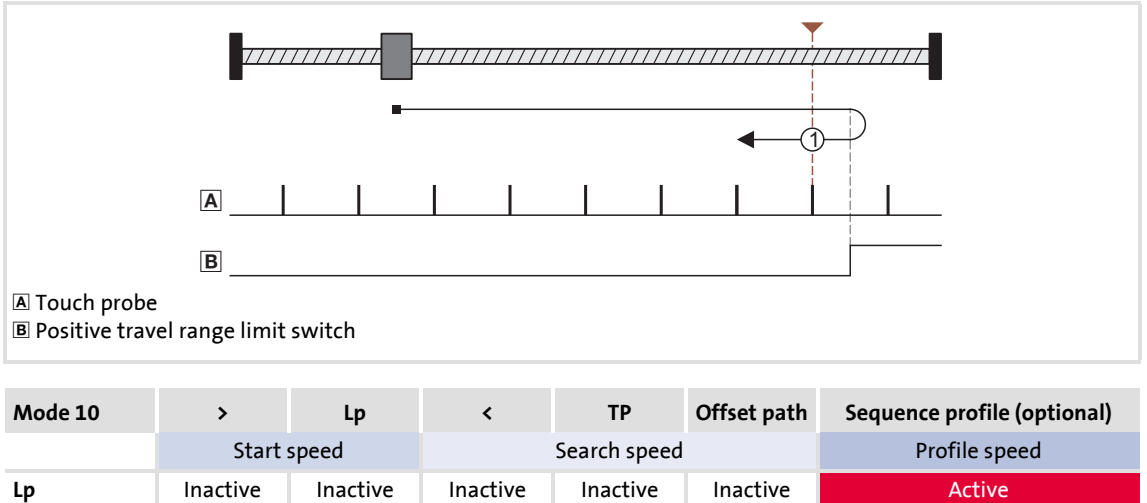

Functional sequence:

- 1. Movement in positive direction with start profile data set.
- 2. Reversing when the edge of the positive travel range limit switch is positive and, at the same time, activation of search profile data set for continued reference searching.
- 3. Negative edge of the travel range limit switch enables home position detection.

**Ln** Inactive Inactive Active Active Active Active Active

4. Following edge of the touch probe sensor sets home position.

### **Mode 11: <\_Ln\_>\_TP**

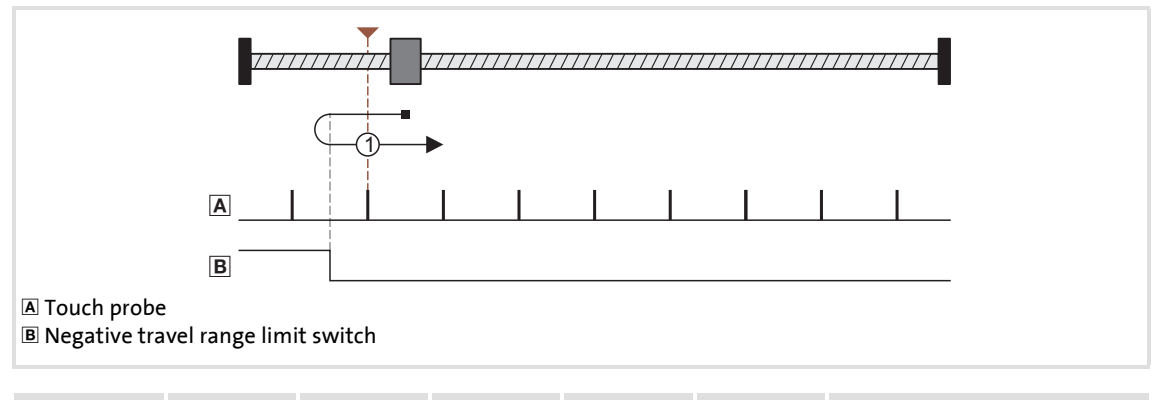

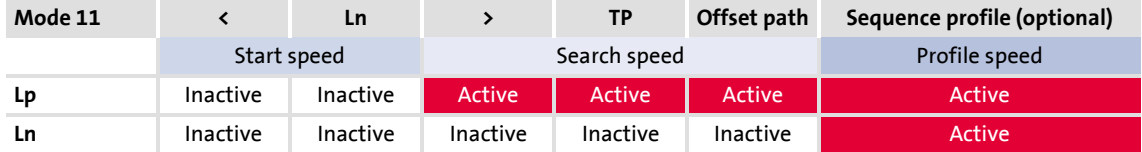

- 1. Movement in negative direction with start profile data set.
- 2. Reversing when the edge of the negative travel range limit switch is positive and, at the same time, activation of search profile data set for continued reference searching.
- 3. Negative edge of the travel range limit switch enables home position detection.
- 4. Following edge of the touch probe sensor sets home position.

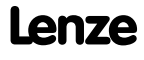

### **8400 TopLine C | Software Manual** Basic drive functions (MCK)

Homing

### **Mode 12: >\_Lp**

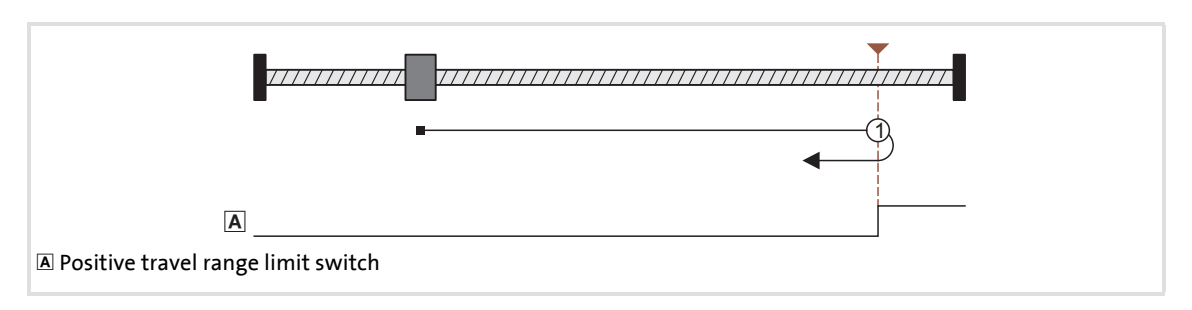

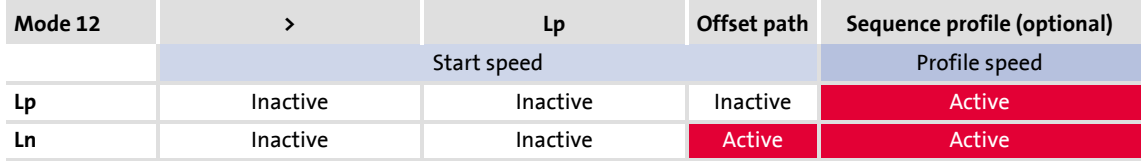

Functional sequence:

- 1. Movement in positive direction with start profile data set.
- 2. Positive edge of the travel range limit switch sets reference.

### **Note!** The load machine can also leave the travel range limit switch. There follows a return to the home position that was set with the positive edge of the travel range limit switch.

- It is possible that, as a result, the machine will remain on an operated limit switch.
- It is therefore recommended that a home value offset be set in [C01227/1](#page-988-1) in order to release the operated limit switch.

### **Mode 13: <\_Ln**

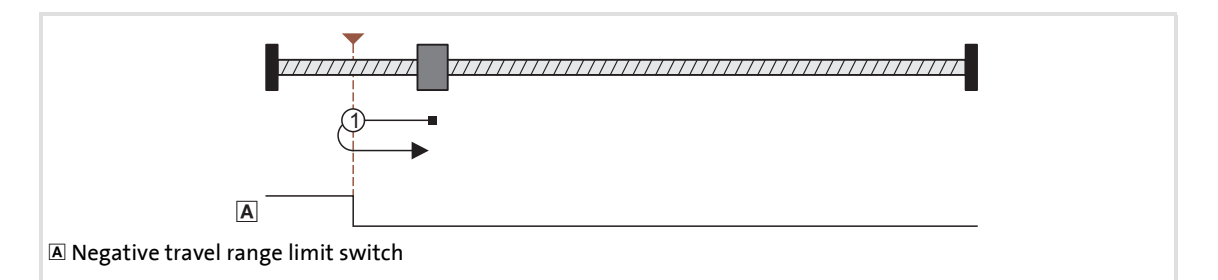

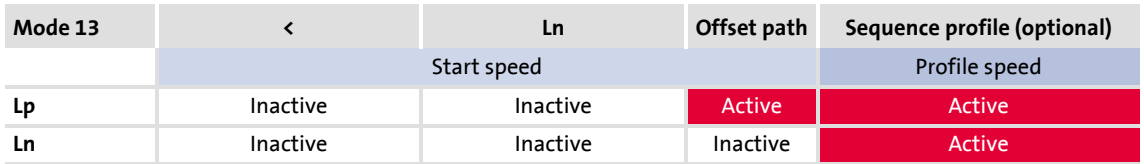

Functional sequence:

- 1. Movement in negative direction with start profile data set.
- 2. Positive edge of the travel range limit switch sets reference.

### **Note!**

The load machine can also leave the travel range limit switch. There follows a return to the home position that was set with the positive edge of the travel range limit switch.

- It is possible that, as a result, the machine will remain on an operated limit switch.
- It is therefore recommended that a home value offset be set in [C01227/1](#page-988-1) in order to release the operated limit switch.

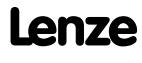

### **8400 TopLine C | Software Manual** Basic drive functions (MCK) Homing

### **Mode 14: >\_Mlim**

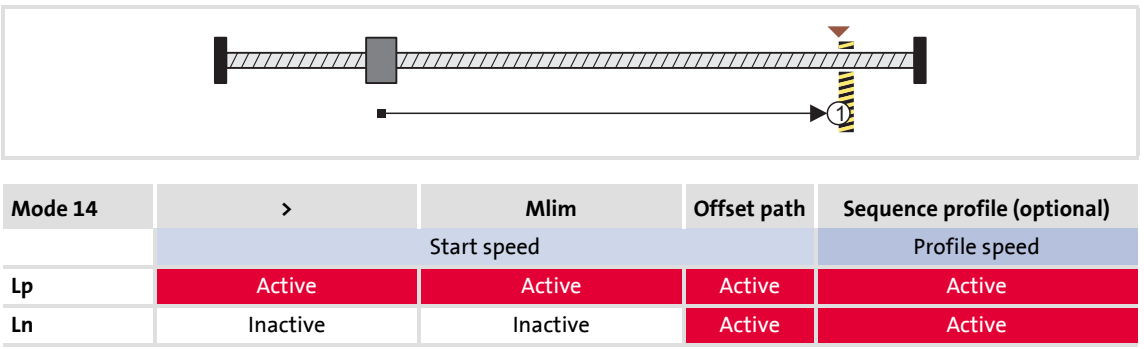

Functional sequence:

- 1. Movement in a positive direction with reduced torque and start profile data set.
- 2. The reference is set if it is detected that the torque limit set in [C01222](#page-986-1) is exceeded beyond the time set in [C01223](#page-986-2) ("Homing to positive stop").
	- If a home value offset has not been set, this position is the home position.
	- If a home value offset has been set, correctly signed traversing by this offset takes place and the home position is set at the end of this travel distance.

 $-\overleftrightarrow{\mathbb{Q}}$ <sup>-</sup> Tip!

Set a home value offset in [C01227/1](#page-988-1) to avoid stopping at the positive stop.

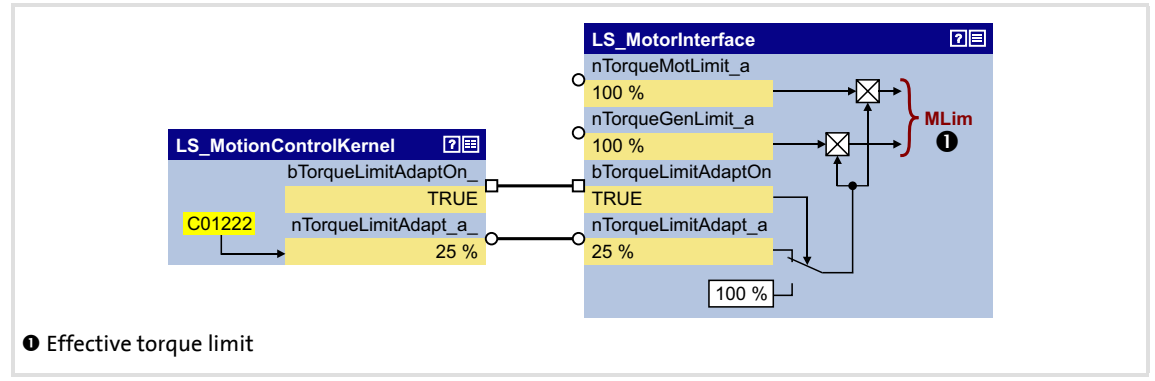

[9-18] Wiring for torque limit when homing to "Positive stop" (homing modes 14/15)

### **Mode 15: < Mlim**

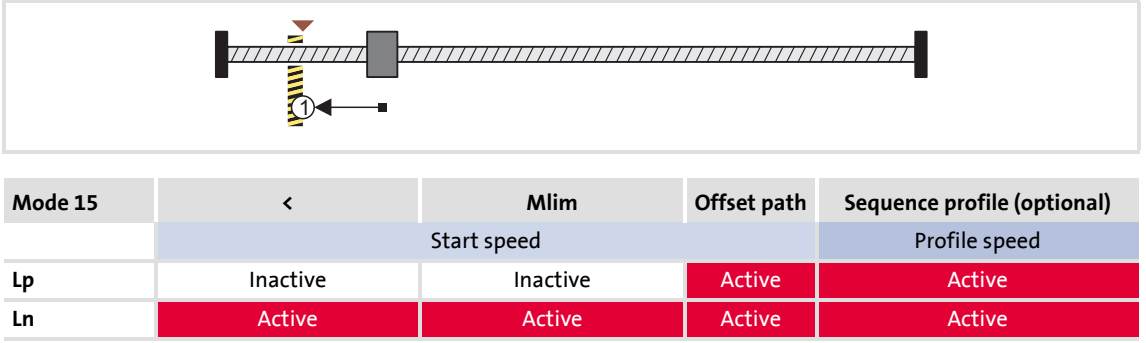

Functional sequence:

- 1. Movement in a negative direction with reduced torque and start profile data set.
- 2. The reference is set if it is detected that the torque limit set in [C01222](#page-986-1) is exceeded beyond the time set in [C01223](#page-986-2) ("Homing to positive stop").
	- If a home value offset has not been set, this position is the home position.
	- If a home value offset has been set, correctly signed traversing by this offset takes place and the home position is set at the end of this travel distance.

 $-\overleftrightarrow{\mathbb{Q}}$  **Tip!** 

Set a home value offset in [C01227/1](#page-988-1) to avoid stopping at the positive stop.

### **Mode 100: SetRef**

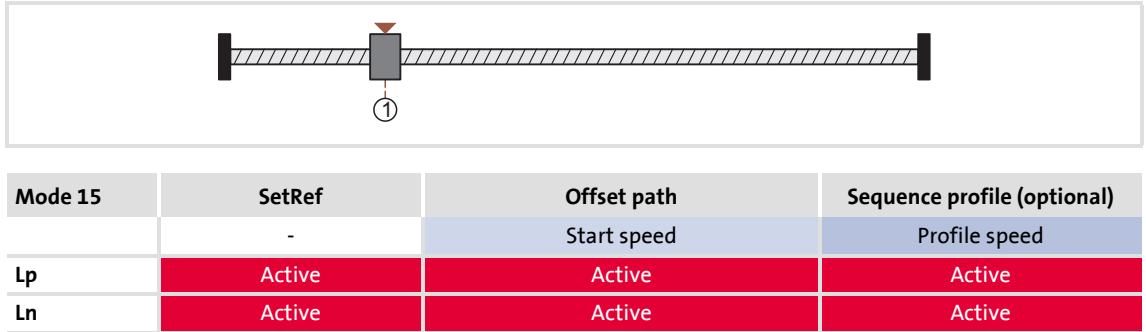

When the drive is at standstill, the measuring system is set via the bit 9 ("HomSetPos") in [MCK control word.](#page-480-0) The current actual position now corresponds to the home position set in [C01227/2](#page-988-1) in the machine measuring system.

### **9.6.1.2 Home position & home value offset**

If the home position is set in the course of the reference search, this determined position in the machine measuring system now corresponds to the home position set in [C01227/2](#page-988-1).

If a home value offset has been set in  $C<sub>01227/1</sub>$ , the drive continues correctly signed traversing by this offset at search speed after the home position has been found. The home position is not set until after this movement.

#### **9.6.1.3 Traversing a sequence profile after completion of homing**

If necessary, a sequence (following or subsequent) profile can be entered in [C01228](#page-988-2) in order to arrange for a positioning movement to be carried out immediately after completion of homing.

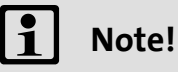

The positioning movement for the sequence profile set in [C01228](#page-988-2) is also carried out in the "referencing" mode. If a second sequence (following or subsequent) profile has been defined in the sequence profile, it is not automatically started!

### **9.6.2 Requesting the operating mode**

Request for the "referencing" operating mode by means of the [MCK control word](#page-480-0):

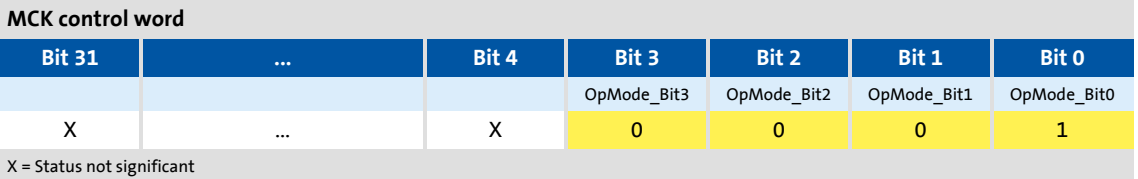

If the **MCKInterface** is connected upstream to the **Motion Control Kernel** and if the operating mode is requested at the [L\\_MckCtrlInterface](#page-488-0) FB, the *wOperationMode* and *bOperationMode\_1...8* process inputs are available.

### **9.6.3 Carrying out homing**

Control is exercised by means of bits 8 ... 10 in the [MCK control word:](#page-480-0)

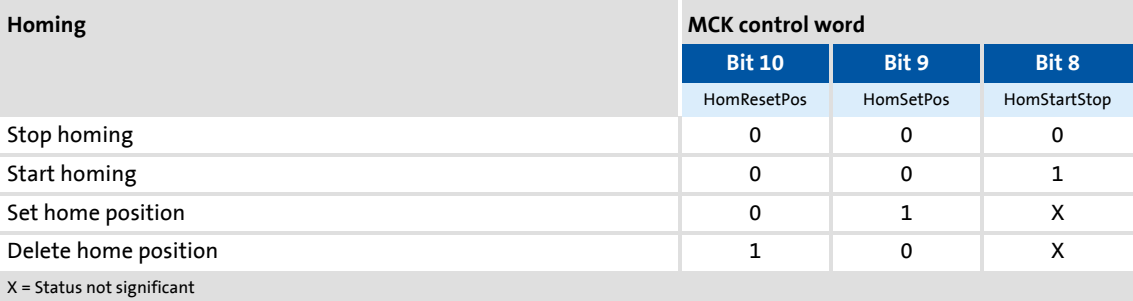

If the **Motion Control Kernel** is downstream from the **MCKInterface** in the circuit, the [L\\_MckCtrlInterface](#page-488-0) FB provides the following process inputs for controlling the operating mode:

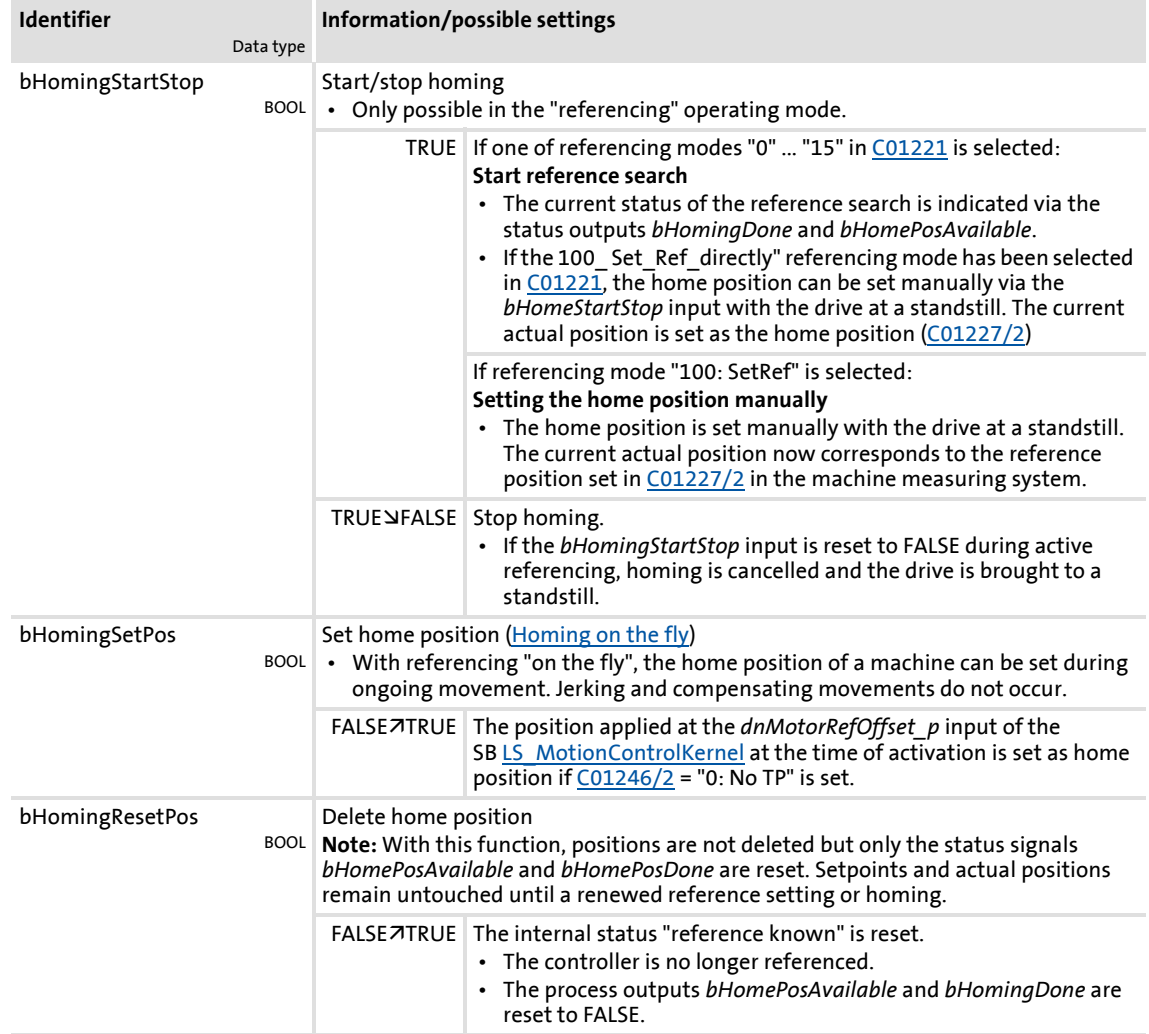

Firmware ≤ 02.00 - DMS 2.0 EN - 08/2011 **Lenze** Lens and the state of the state of the state of the state of the state of the state of the state of the state of the state of the state of the state of the state of the stat

Basic drive functions (MCK) Homing

### <span id="page-531-0"></span>**9.6.3.1 Homing on the fly**

With referencing "on the fly", the home position of a machine can be set during ongoing movement. Jerking and compensating movements do not occur.

The following illustration shows the relevant interfaces for selecting the home position at the SB [LS\\_MotionControlKernel](#page-474-0) and SB [LS\\_MotorInterface](#page-284-0):

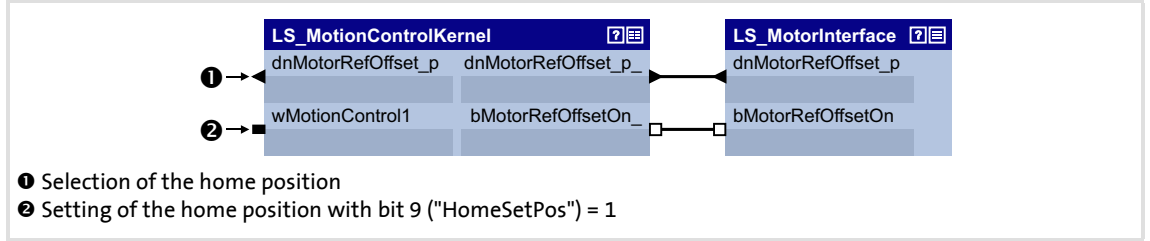

[9-19] Interface for selecting the home position

In order that position selections can be accepted while homing on the fly, an additional connection is required in the application level.

- The following illustration shows the required modification using the example of the "table positioning" technology application.
- For transmitting the home position from the I/O level to the application level, the "free" input *dnFreeIn1\_p* is used here:

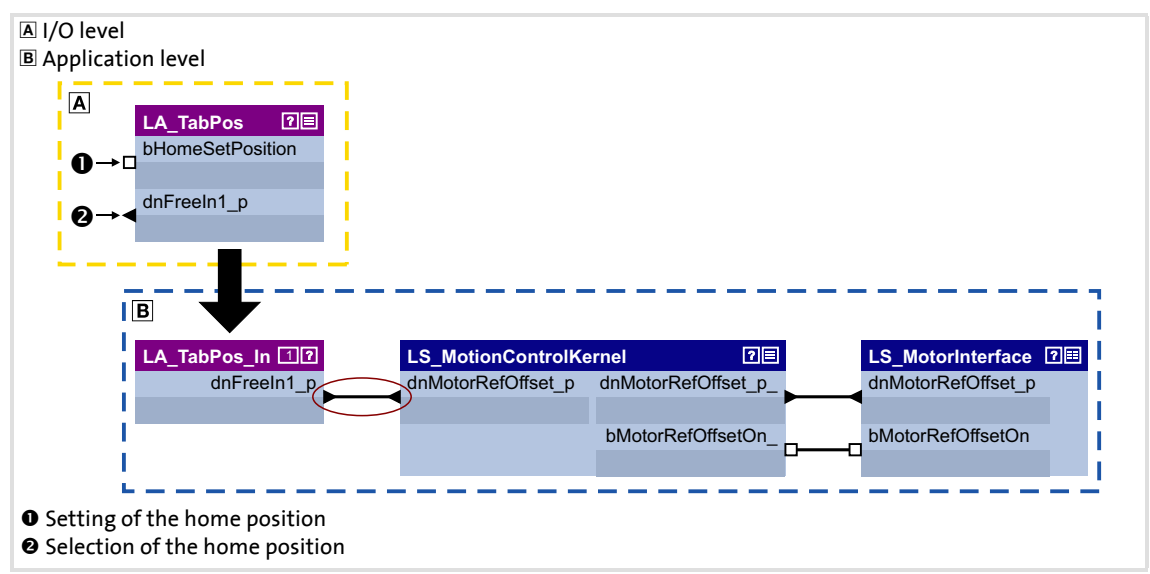

[9-20] Modified interconnection for selecting the home position

### <span id="page-532-0"></span>**9.7 Manual jog**

In this operating mode, the drive can be traversed manually in a clockwise or anticlockwise direction ("jogging mode").

- As an option, it is possible to change over to a second speed during traversing.
- "Retraction" of operated (travel range) limit switches is also supported. Only traversing in the corresponding retracting direction is then possible.

# **Danger!**

During manual jogging, specially assigned profile parameters are active. If they have not been set correctly, the drive can engage in uncontrolled movement!

# **Stop!**

In the Lenze setting, travel range monitoring is switched-off in [C01230](#page-989-0) by means of hardware limit switches and software limit positions for the "Manual jog" operating mode!

If travel range monitoring has been deactivated, the drive can travel into a mechanical limit during manual jogging and machine parts can be destroyed or damaged!

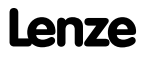

Basic drive functions (MCK) Manual jog

### **9.7.1 Parameter setting**

### **Parameterisation dialog in the »Engineer«**

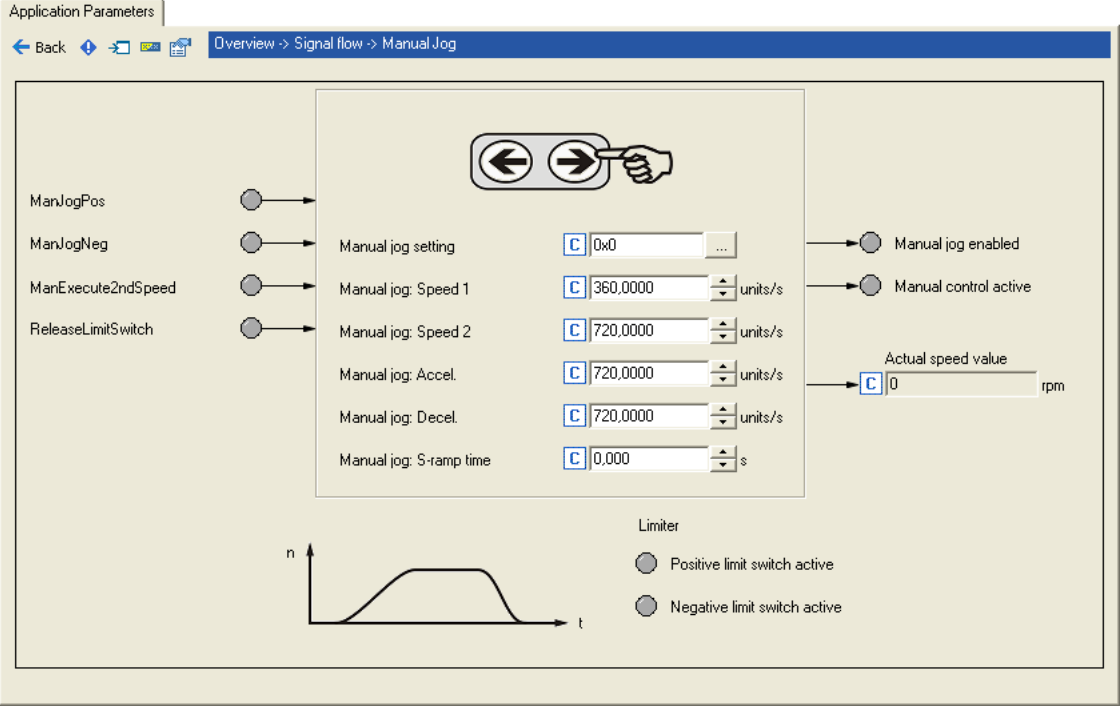

### **Short overview of parameters for "manual jogging" mode":**

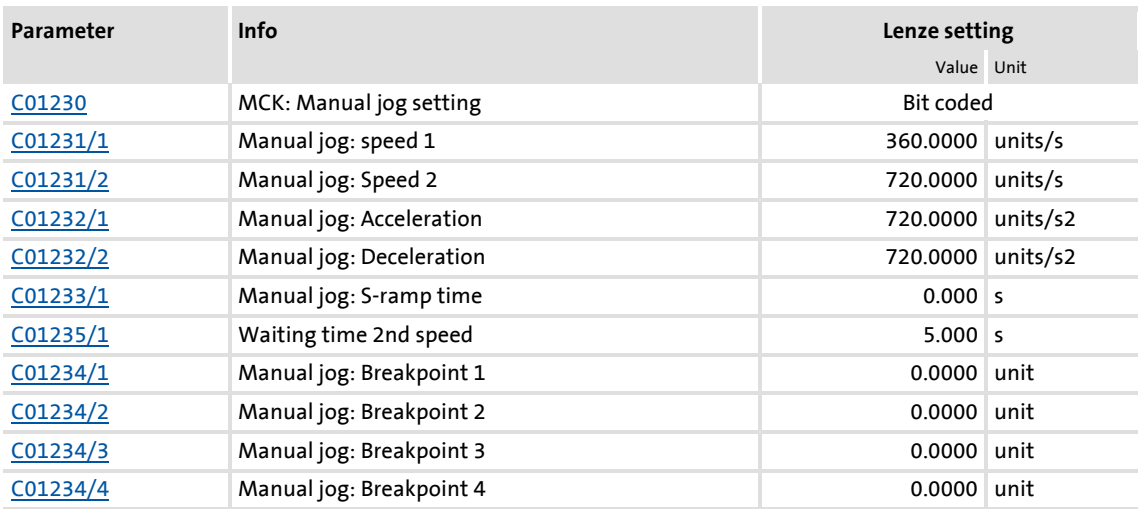

# **1** Note!

For trouble-free operation, the [Machine parameters](#page-497-0) (at least gearbox factor and feed constant) must also be set correctly!

### **9.7.1.1 Functional settings**

In [C01230,](#page-989-0) various functional settings for manual jogging can be carried out in bit-coded form.

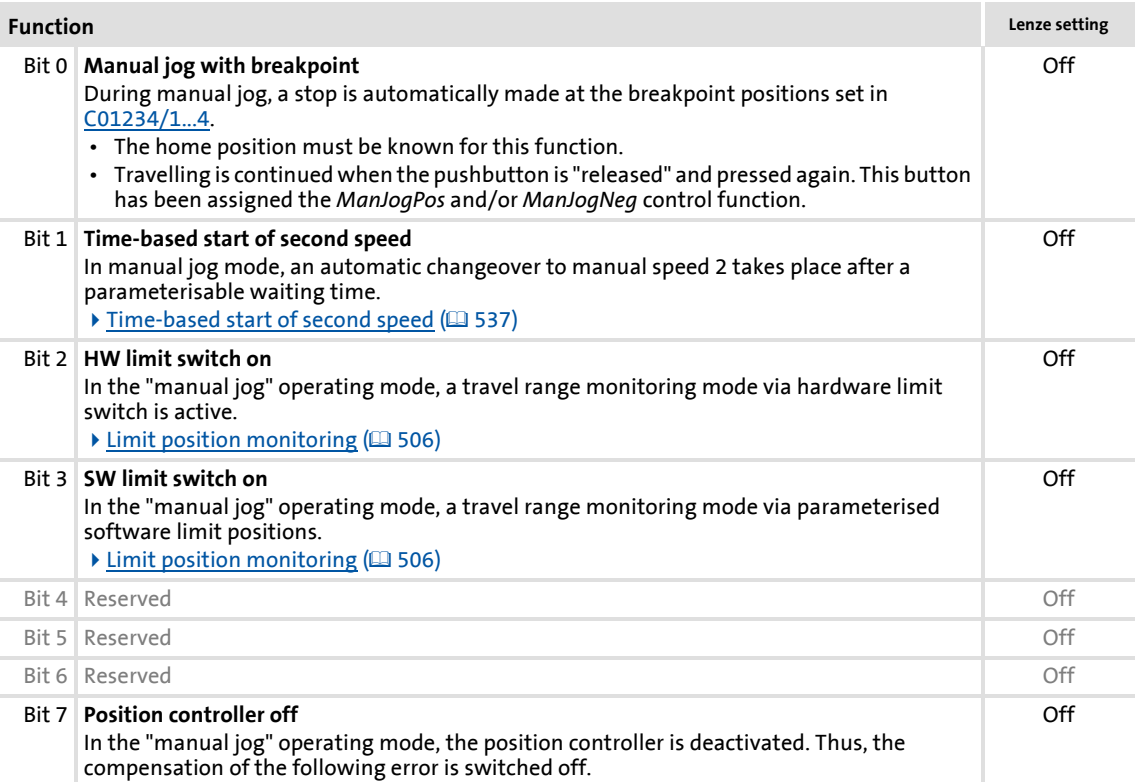

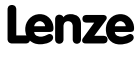

### **9.7.1.2 Smooth start and quick stop of the drive**

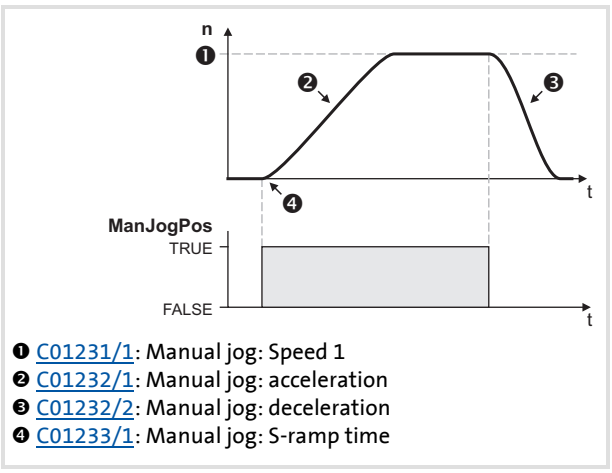

- $\blacktriangleright$  For accelerating and decelerating, different values can be set in [C01232/1...2](#page-989-2) so that smooth starting and quick stopping of the drive can be implemented.
- $\blacktriangleright$  In order to reduce jerking, the two ramps can be set in such a way that they are s-shaped. This is done by entering a relative S-ramp time in [C01233/1.](#page-990-0)

[9-21] Example: Smooth start and quick stop

**Tip!** 

Rapid deceleration [\(C01232/2\)](#page-989-2) reduces the time from releasing of the "jog button" to actual stopping of the drive, with the result that it is easier to position the drive "by sight" and the desired stop position is not passed.

### **9.7.1.3 Second speed**

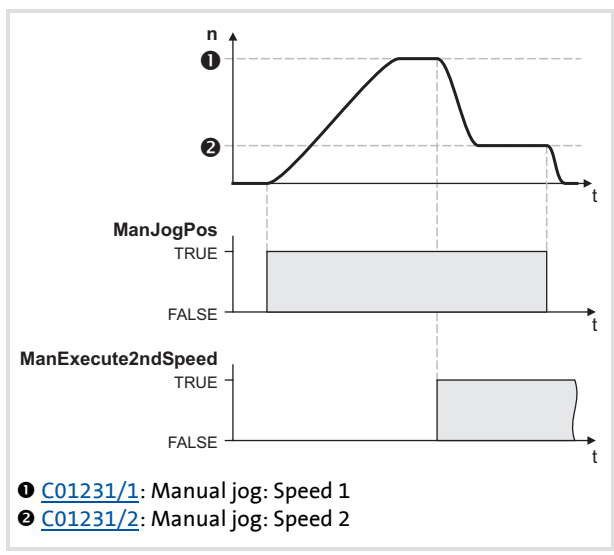

[9-22] Example: Changing over to second speed

 $\triangleright$  By setting control bit 6 (*ManExecute2ndSpeed*) in the[MCK](#page-480-0)  [control word](#page-480-0), you can changeover to a second speed [\(C01231/2\)](#page-989-1) during traversing.

### <span id="page-536-0"></span>**9.7.1.4 Time-based start of second speed**

If this function has been activated by means of bit 1 in [C01230](#page-989-0) and a waiting time  $>$  "0 s" has been set in  $C$ 01235/1, an automatic change-over to manual jog speed 2 takes place when the manual jog function is activated and after the waiting time has expired.

 $\triangleright$  When the waiting time is set = 0 s, the automatic change-over is deactivated.

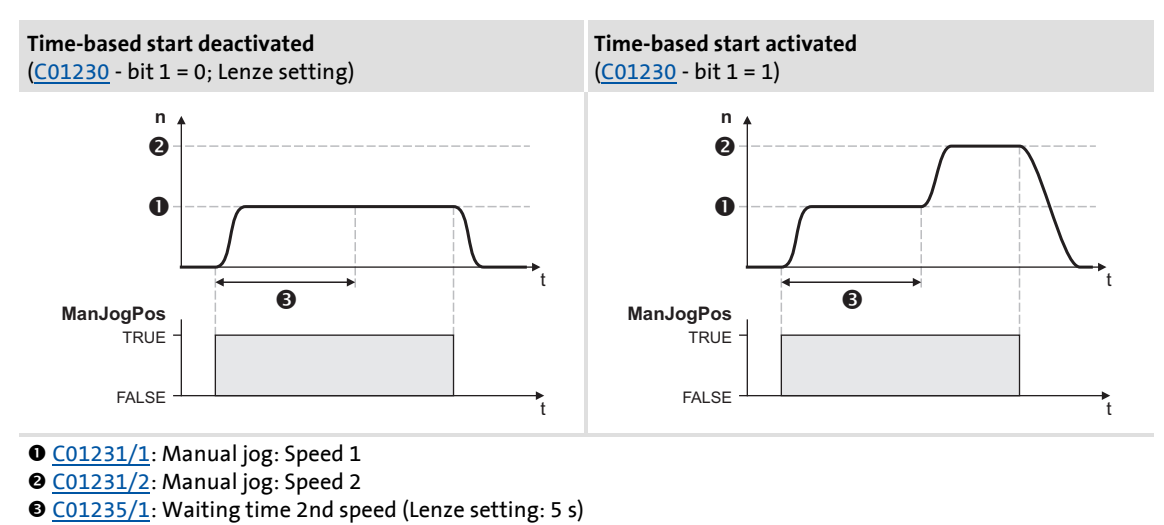

<sup>[9-23]</sup> Time-based start of second speed

**Tip!** 

By leaving the corresponding button for manual jog pressed down for longer than the waiting time and parameterising manual jog speed 2 so that it is higher than manual jog speed 1, you can enable longer distances to be travelled by means of manual jogging with this function.

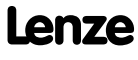

### **9.7.2 Requesting the operating mode**

Request for "manual jog" mode via the [MCK control word](#page-480-0):

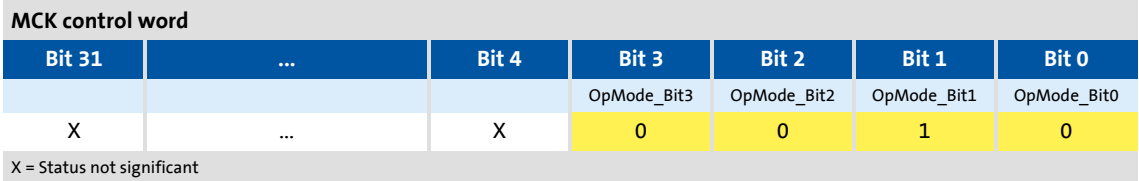

If the **MCKInterface** is connected upstream to the **Motion Control Kernel** and if the operating mode is requested at the L MckCtrlInterface FB, the *wOperationMode* and *bOperationMode\_1...8* process inputs are available.

#### **9.7.3 Executing manual jogging**

Control is exercised by means of bits 4 ... 7 in the [MCK control word:](#page-480-0)

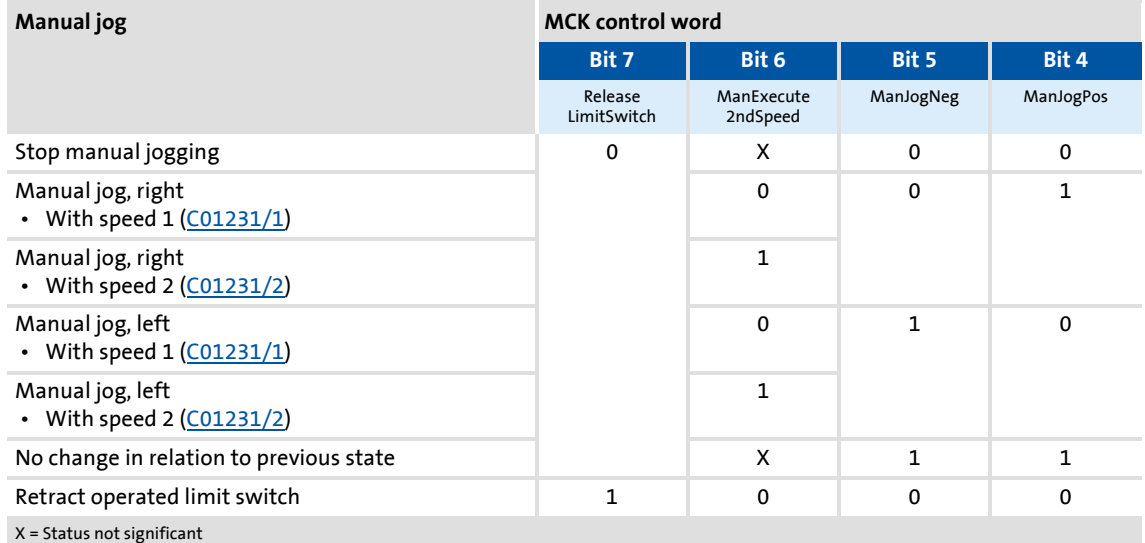

If the **Motion Control Kernel** is downstream from the **MCKInterface** in the circuit, the [L\\_MckCtrlInterface](#page-488-0) FB provides the following process inputs for controlling the operating mode:

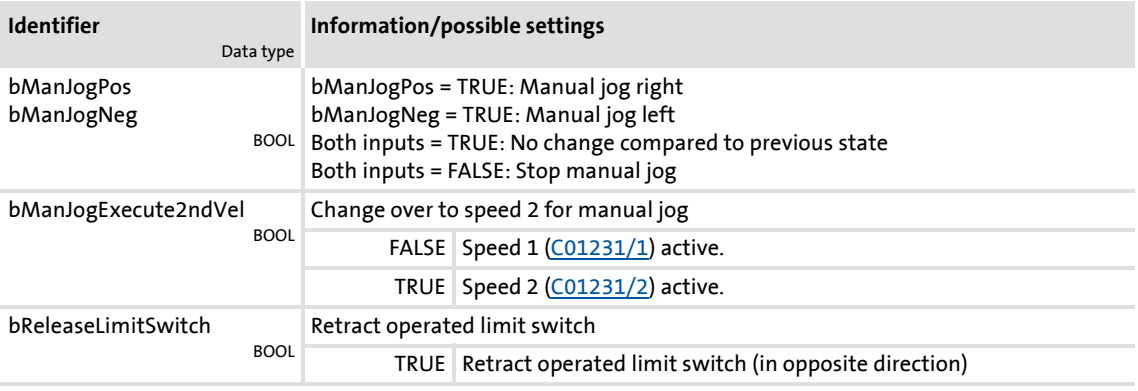

#### **Case 1: Reference known**

If the reference is known and the software limit positions have been set, i.e. at least one software limit position is  $> 0$ , manual jogging is carried out until a position at the corresponding software limit position is reached unless manual jogging is aborted first. Overtravelling the set software limit positions is not possible.

### **Case 2: Reference not known**

If the reference is not known, the travel range limits are only monitored via the limit switches (if connected).

If you end manual jogging manually by resetting *bManJogNeg* or *bManJogPos*, the drive is brought to a standstill at the rate of deceleration set for manual jogging.

### **9.7.3.1 Manual jog to limit position**

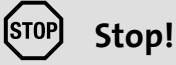

In the Lenze setting, travel range monitoring is switched-off in [C01230](#page-989-0) by means of hardware limit switches and software limit positions for the "Manual jog" operating mode!

If travel range monitoring has been deactivated, the drive can travel into a mechanical limit during manual jogging and machine parts can be destroyed or damaged!

 $\blacktriangleright$  [Limit position monitoring](#page-505-0) ( $\boxdot$  [506\)](#page-505-0)

### **Manual jog to software limit position**

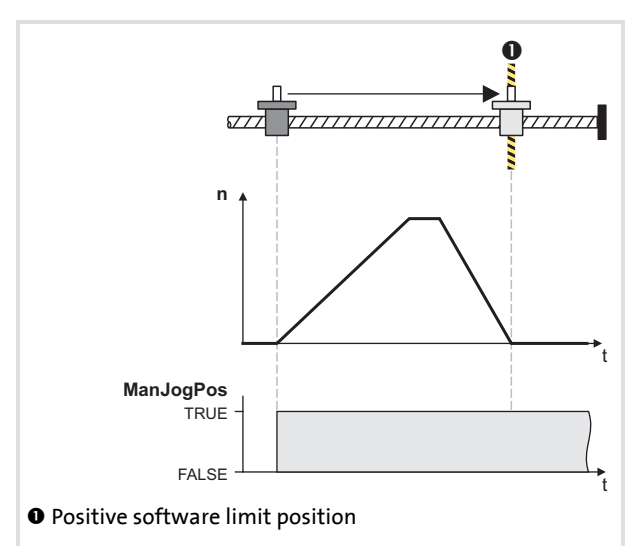

[9-24] Example: Manual jogging to positive software limit position

- $\blacktriangleright$  f the reference is known and the software limit positions have been set and are active, positioning to the corresponding software limit position is carried out unless you manually stop manual jogging first by resetting control bit 4/5 (*ManJogPos*/*ManJogNeg*) in th[eMCK control word](#page-480-0).
- $\blacktriangleright$  The drive decelerates at the set rate of deceleration [\(C01232/2\)](#page-989-2) to the position of the corresponding software limit position.

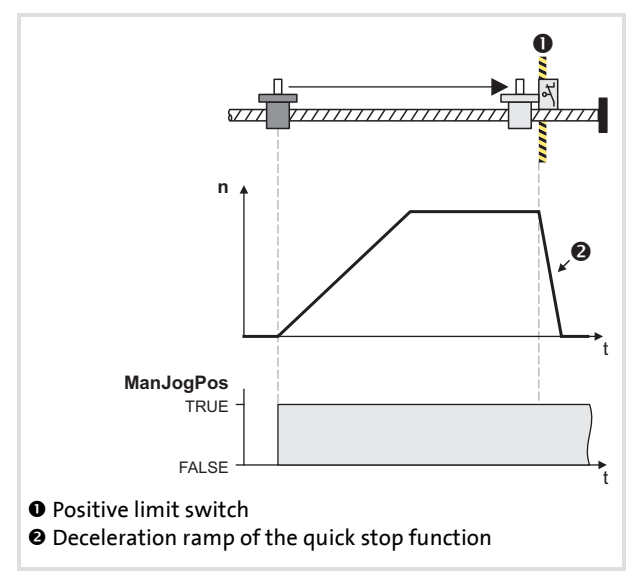

### **Manual jogging to hardware limit position (limit switch)**

 $\triangleright$  When monitoring of the limit switches is switched on and a limit switch is approached during manual jog, the drive is braked within the deceleration time set for the quick stop function if the "TroubleQuickStop" error response is set in [C00595/1](#page-857-0) or [C00595/2.](#page-857-0)

[9-25] Example: Manual jogging to positive limit switch

### <span id="page-539-0"></span>**9.7.3.2 Retracting of an operated limit switch**

If control bit 7 (*ReleaseLimitSwitch*) in the [MCK control word](#page-480-0) is set, retracting from an operated limit switch is possible. Traversing is carried out in the corresponding retracting direction until the limit switch is not longer operated.

- $\blacktriangleright$  If a direction preselection is made for retracting by means of control bit 4/5 (*ManJogPos*/*ManJogNeg*) in the retracting direction, travelling is continued, even after the limit switch has been left, until the corresponding control bit is reset.
- $\blacktriangleright$  If, instead, a direction preselection is made against the retracting direction, the drive remains at a standstill.

# **Note!**

Retracting from a limit switch is only possible if this switch is still in the operated state, i.e. the corresponding limit switch input is still active. You must therefore make sure that, when travelling to a limit switch, its tripping mechanism is not "driven over" due to e.g. an excessively high mass or too much momentum so that the limit switch is no longer in the operated state as a result.

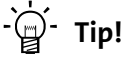

A limit switch that is in the operated state can also be moved away from again through manual jogging in the retracting direction by means of control bits 4/5 (*ManJogPos*/*ManJogNeg*).
#### <span id="page-540-0"></span>**9.8 Positioning**

Positioning means that a workpiece/tool or material is moved from a starting position  $\mathbf 0$ to a defined destination  $\mathbf{\Theta}$ :

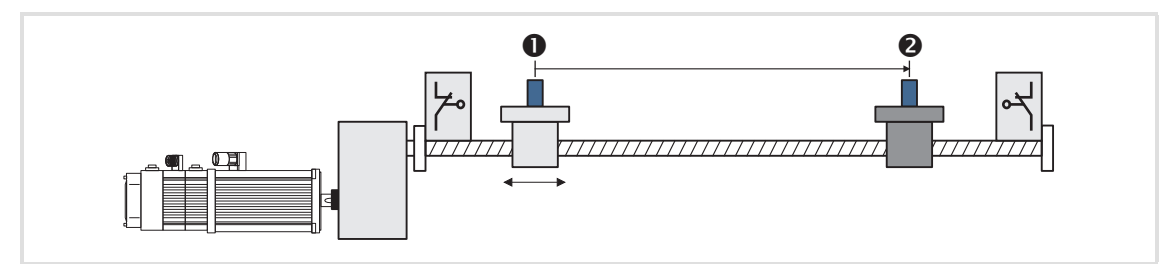

To carry out positioning, a travel profile has to be stored in the drive controller for at least the following profile parameter:

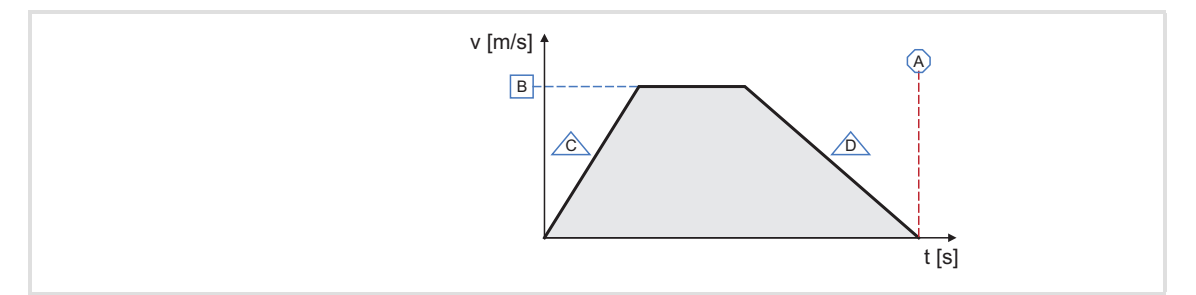

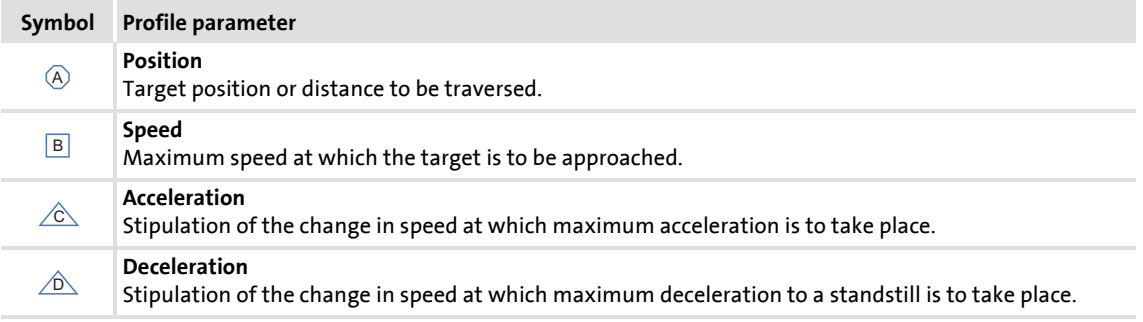

- $\triangleright$  A profile describes a motion task that can be converted into a rotary motion by the **Motion Control Kernel** in the "Positioning" operating mode.
- A positioning process can be composed of a large number of profiles that are executed in a fixed manner.
- You can find a detailed explanation of all profile parameters in the subchapter entitled ["Profile entry"](#page-544-0). (@ [545\)](#page-544-0)

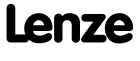

Basic drive functions (MCK) Positioning

### **9.8.1 Possible motion profiles**

The following illustration shows different movement profiles that can be travelled in the "positioning" mode:

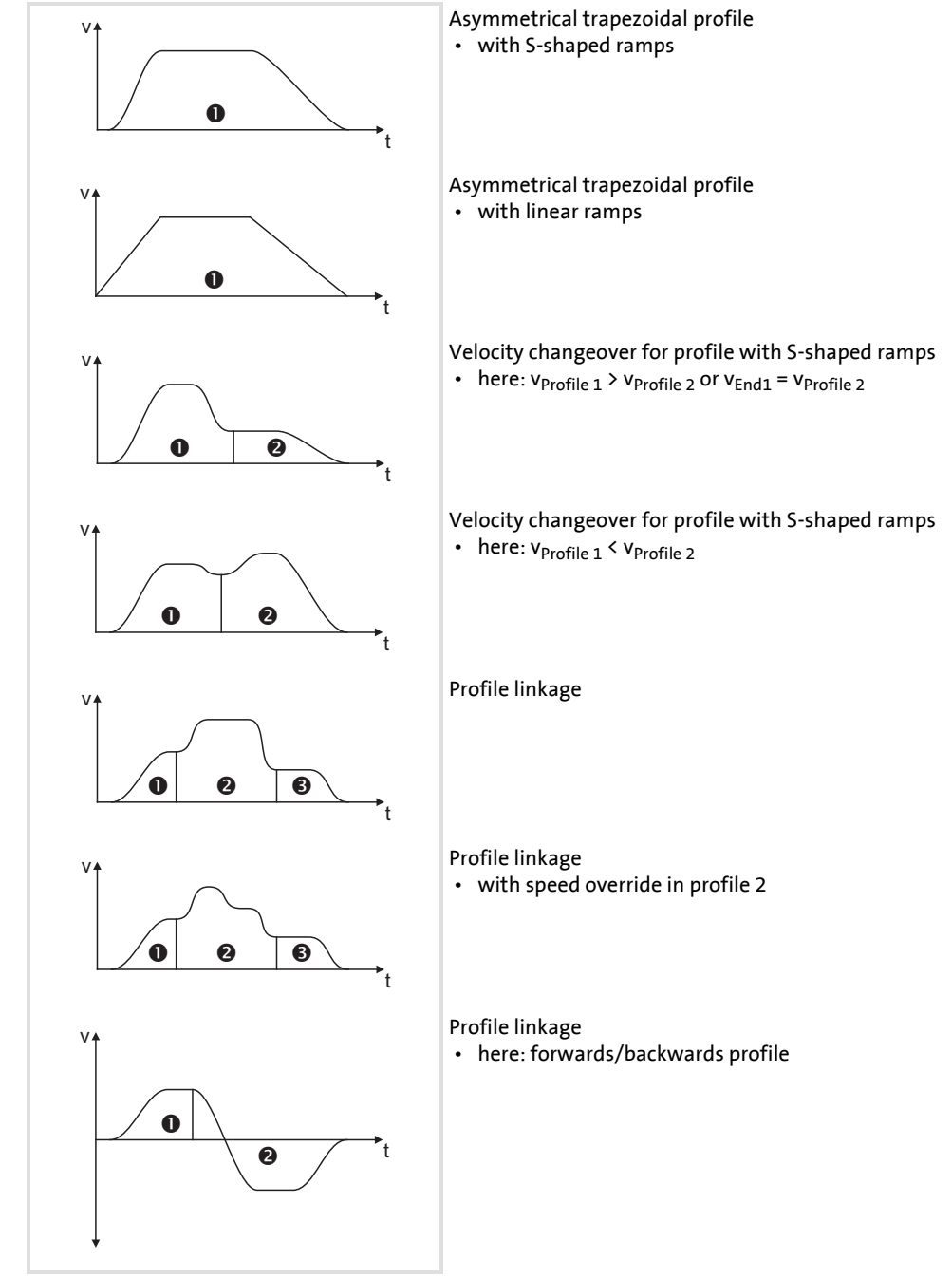

[9-26] Examples of possible motion profiles

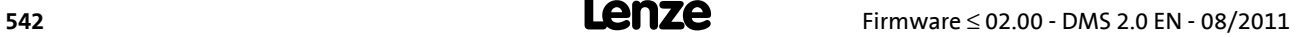

### **9.8.2 Parameter setting**

### **Short overview of parameters for "positioning" mode:**

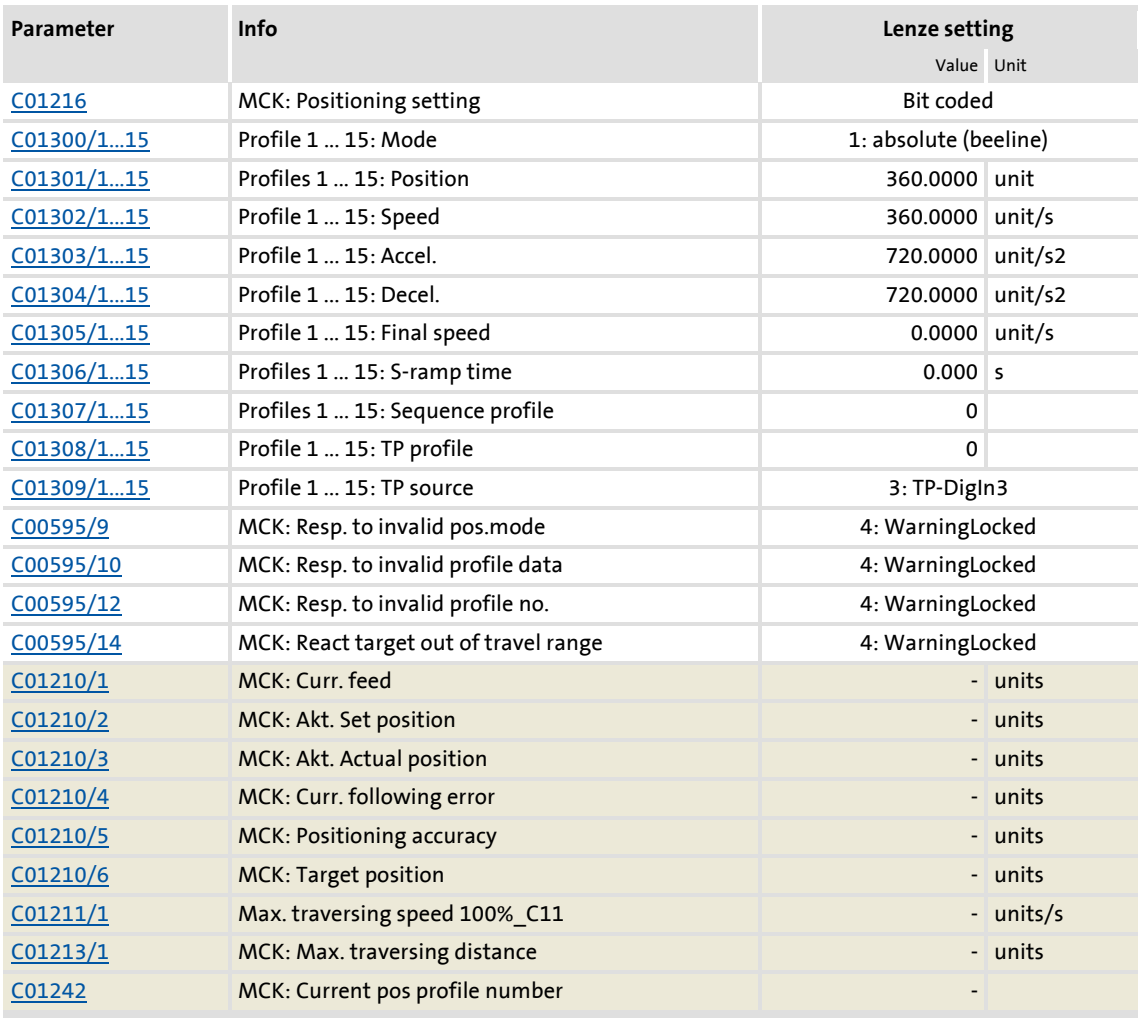

Highlighted in grey = display parameter

# **1** Note!

For trouble-free operation, the [Machine parameters](#page-497-0) (at least gearbox factor and feed constant) must also be set correctly!

Basic drive functions (MCK) Positioning

### **9.8.2.1 Functional settings**

In [C01216](#page-984-0) , various functional settings regarding behaviour in the case of a changeover to the "positioning" mode can be made in bit-coded form.

- When this is being done, any mode change must be taken into account.
- Positioning with controller inhibit/enable is also possible if the corresponding setting is made.

#### **Function**

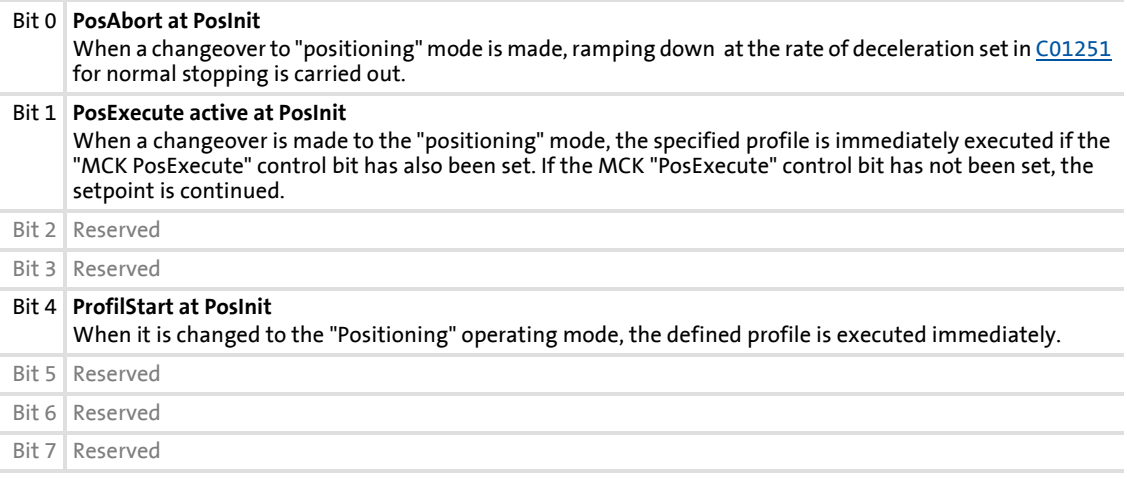

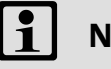

# **Note!**

In the case of multiple selection, the "PosAbort at PosInit" function, which can be activated by means of bit 0, has priority over the other functions (see the following truth table).

| Bit 4<br>ProfilStart | Bit 1<br>PosExecute<br>active | Bit 0<br>PosAbort | <b>MCK control bit</b><br>"PosExecute" | Behaviour when it is changed to "Positioning" operating mode |                               |
|----------------------|-------------------------------|-------------------|----------------------------------------|--------------------------------------------------------------|-------------------------------|
| X                    | X                             | 1                 | X                                      | <b>Positioning</b>                                           | Ramping down the setpoint     |
| $\mathbf 0$          | 0                             | $\mathbf 0$       | X                                      | <b>Positioning</b>                                           | Continuing the setpoint       |
| $\mathbf 0$          | 1                             | 0                 | 0                                      |                                                              |                               |
| $\mathbf 0$          | $\mathbf{1}$                  | $\mathbf 0$       | 1                                      | <b>Positioning</b>                                           | Positioning from the setpoint |
| 1                    | X                             | 0                 | X                                      |                                                              |                               |

printed in bold = Lenze setting; x = any state

### **Related topics:**

- $\triangleright$  [Stipulation of the profile to be executed](#page-551-0) ( $\Box$  [552\)](#page-551-0)
- $\blacktriangleright$  [Starting/cancelling a traversing task](#page-552-0) ( $\text{ }$  [553\)](#page-552-0)

### <span id="page-544-0"></span>**9.8.2.2 Profile entry**

In the »Engineer«, the following parameterisation dialog is available for setting the profile parameters:

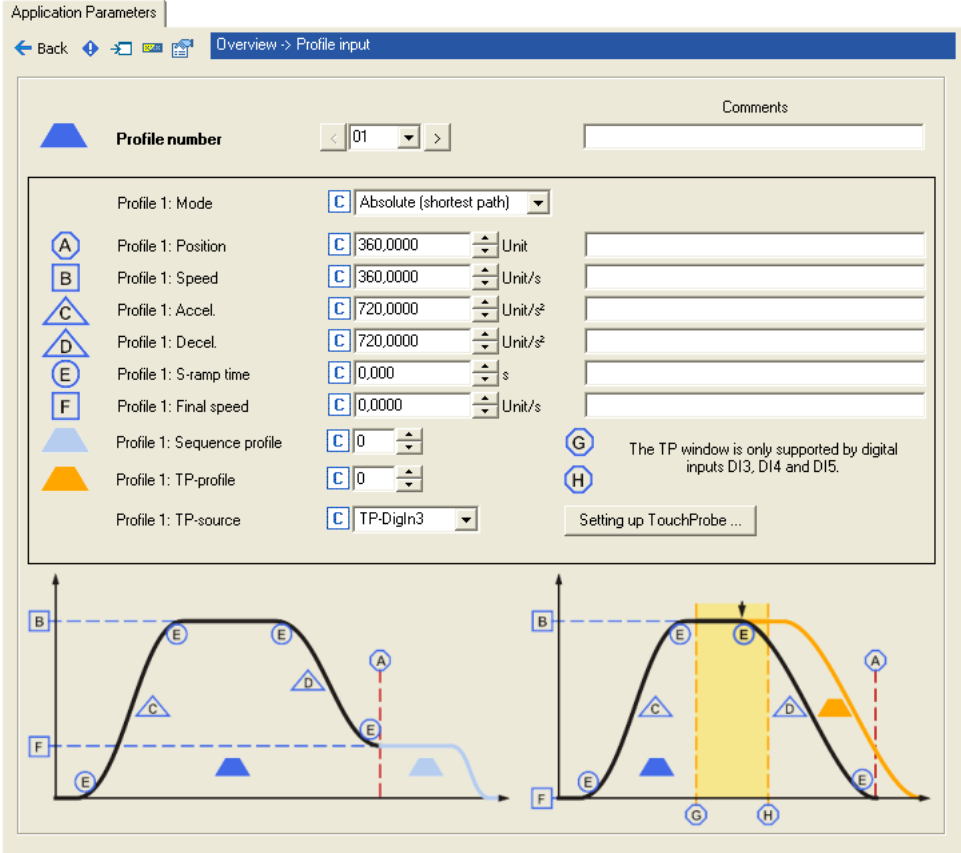

A profile is described by the following profile parameters:

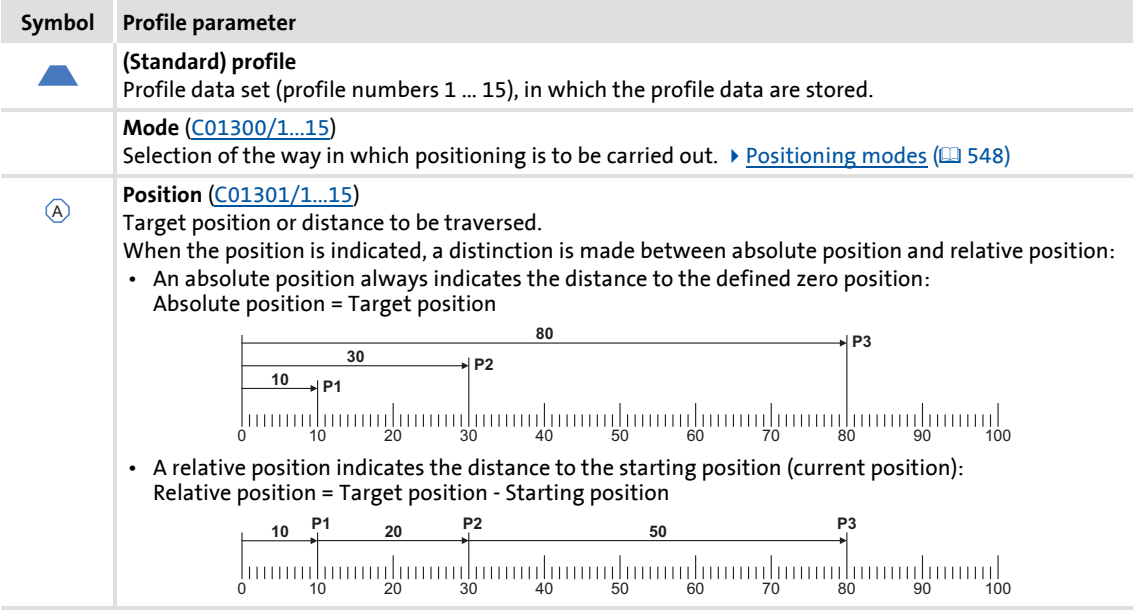

Basic drive functions (MCK) Positioning

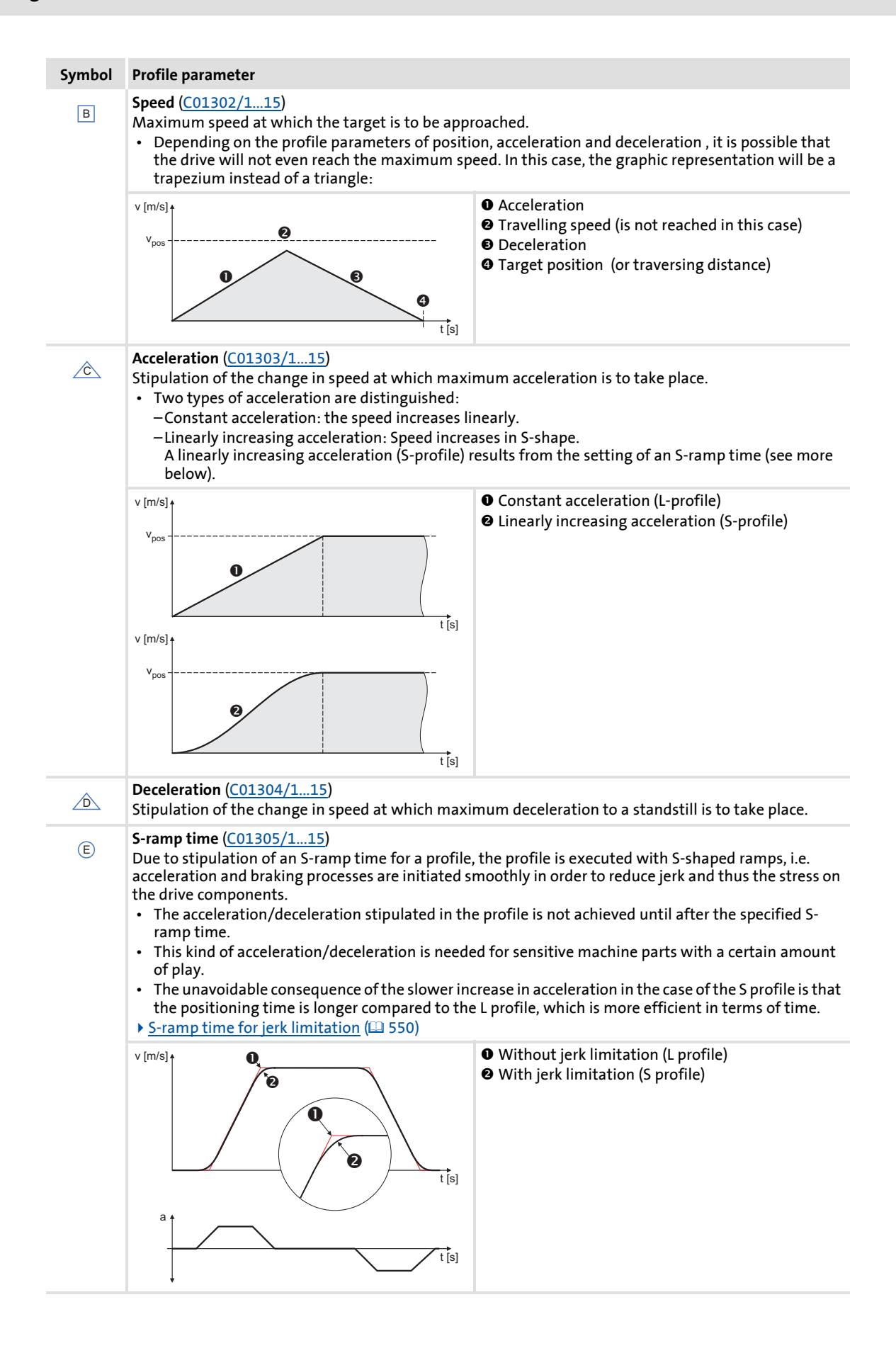

Basic drive functions (MCK) Positioning

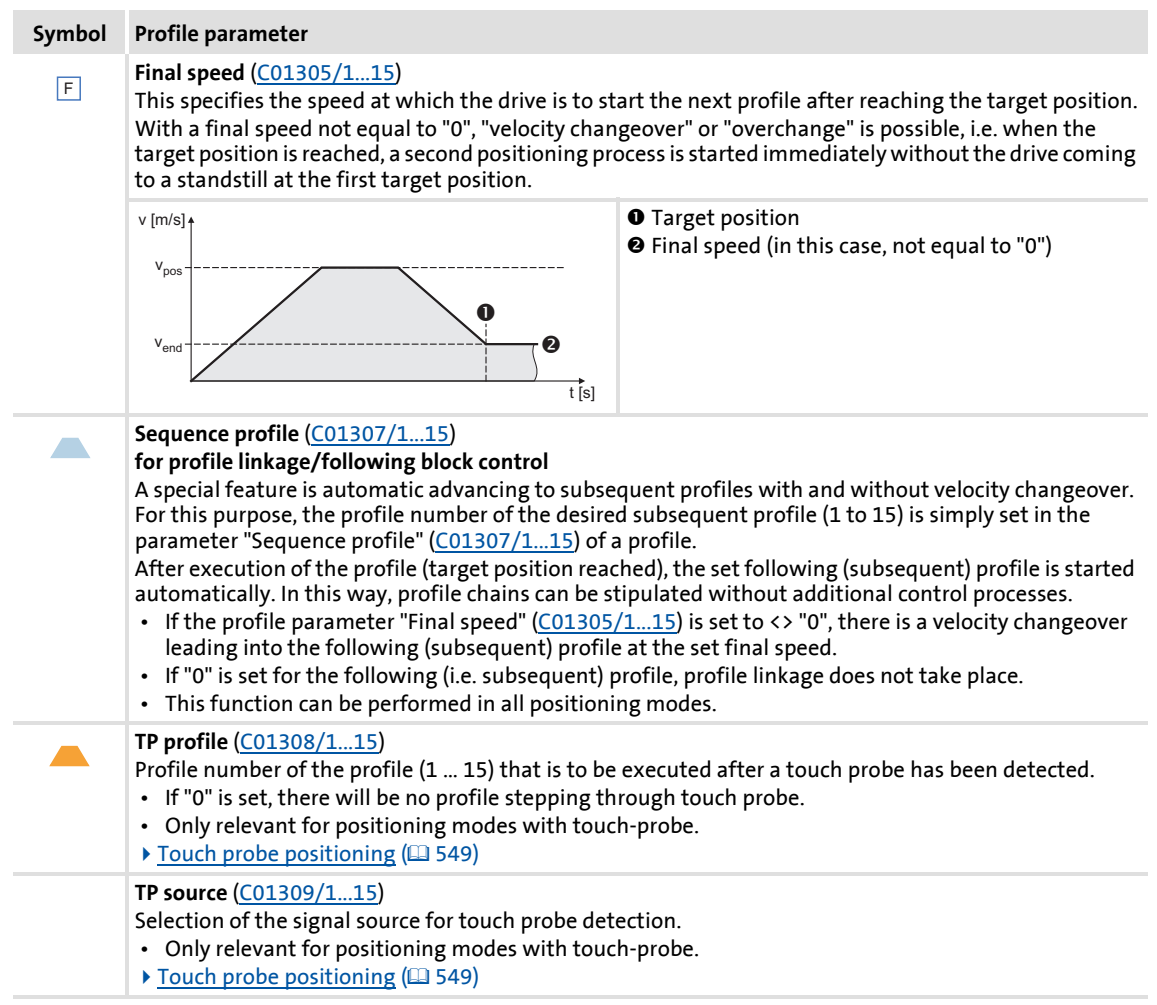

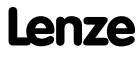

Basic drive functions (MCK) Positioning

### <span id="page-547-0"></span>**9.8.2.3 Positioning modes**

For positioning, it is possible to select from different positioning modes in relation to the type of axis/application. These modes are described in the following table.

## **Stop!**

In the positioning modes "continuous" and "relative", the "TroubleQuickStop" error response occurs in the Lenze setting when the maximum travel distance is exceeded ([C01213/1](#page-984-1)).  $\triangleright$  [Monitoring of the maximum travel distance](#page-511-0) ( $\Box$  [512\)](#page-511-0)

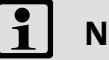

### **Note!**

For absolute positioning, the home (reference) position must be known!

- If absolute positioning (positioning modes 1, 4, 5, 8, 11, 12) is started although the home position is not known:
	- The error message set in [C00595/8](#page-857-0) is displayed (Lenze setting: "WarningLocked").
	- The error message "[Ck08: Home position unknown](#page-629-0)" is entered into the logbook.

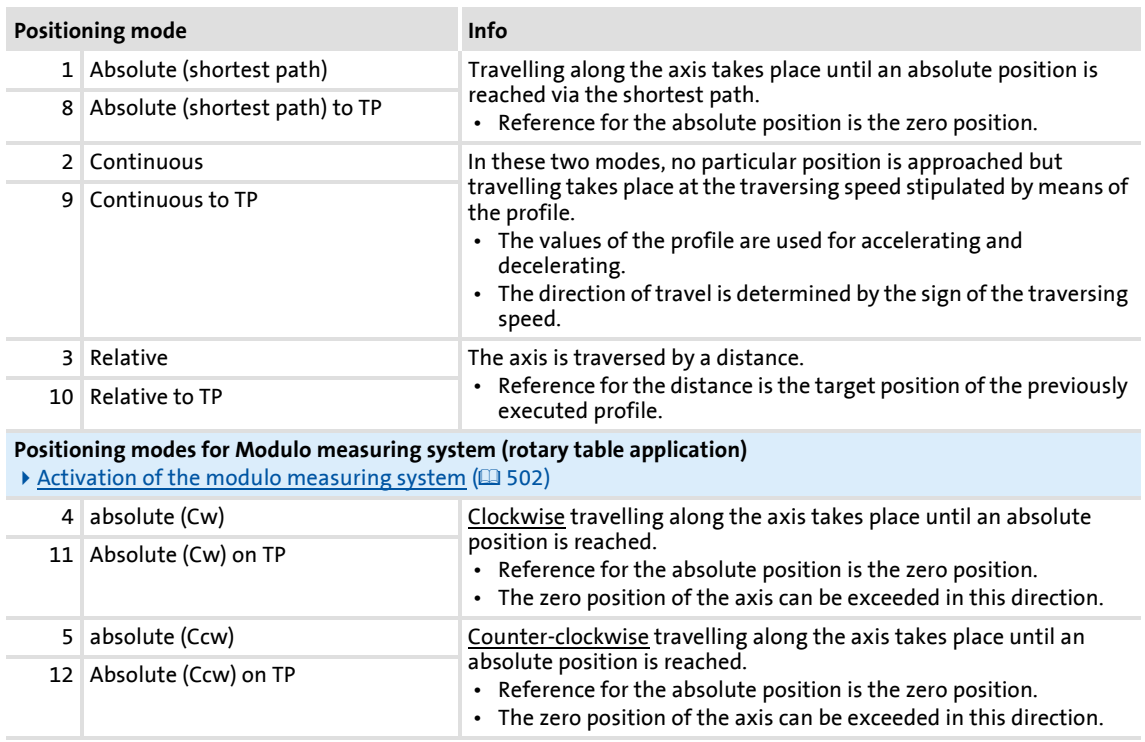

### <span id="page-548-0"></span>**9.8.2.4 Touch probe positioning**

In case of a touch probe positioning, first the profile is executed according to the set profile parameters. If a touch probe is detected during the process, it is automatically changed to the profile defined in the "TP profile" profile parameter. This profile mode is also defined via the mode selection like in the following profile start processes.

If no valid TP profile is set, the travel request is aborted ("PosStop").

### **Preconditions for touch probe positioning**

- The mode of the current profile data set contains the setting "to TP".
- $\triangleright$  For absolute positioning, the home (reference) position must be known.
- $\blacktriangleright$  In the corresponding profile data set, the following profile parameters must be set in addition:
	- $-$  TP profile [\(C1308/x](#page-1003-0))
	- $-$  TP source [\(C1309/x\)](#page-1003-1)
- ▶ The touch probe interface is configured such that the selected TP source is enabled.
	- $-$  See chapter entitled "[Touch probe detection"](#page-361-0). ( $\Box$  [362\)](#page-361-0)

### **Note!**

Go to [C02810/x](#page-1014-0) and select the edge, the digital input used for the connection of the touch-probe sensor is to respond. In the Lenze setting of [C02810/x](#page-1014-0), no touch probe is detected!

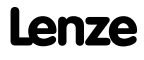

### **8400 TopLine C | Software Manual** Basic drive functions (MCK)

Positioning

### <span id="page-549-0"></span>**9.8.2.5 S-ramp time for jerk limitation**

The maximum jerk is defined by the selection of an S-ramp time  $t_{ierk_{max}}$ , after which the max. acceleration ( $a_{max}$ ) only is reached.

 $\blacktriangleright$  The actual jerk time t<sub>ierk</sub> is reduced according to the actual acceleration Acc:

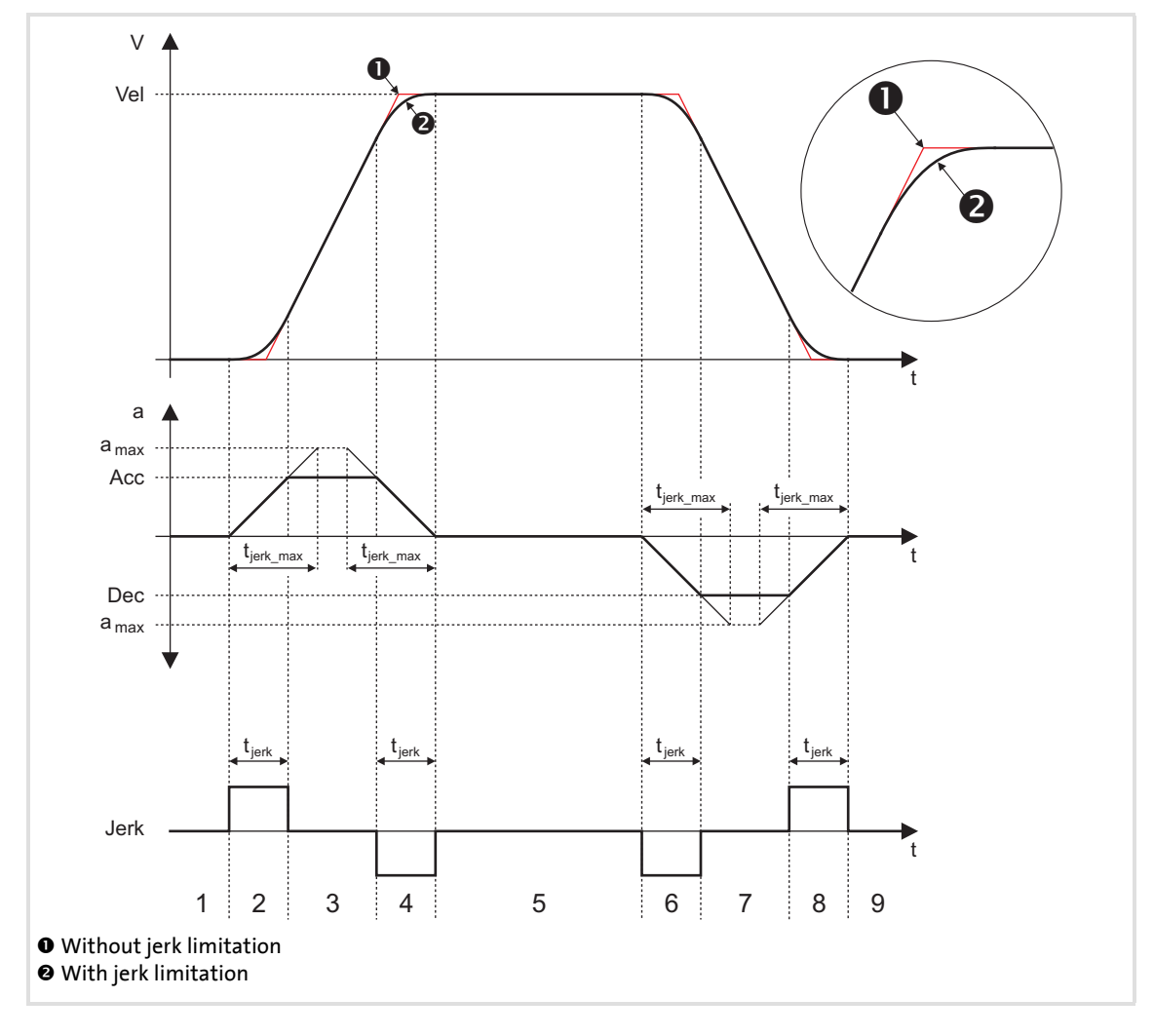

- 1. Standstill
- 2. Acceleration with set jerk limitation 6. Deceleration with set jerk limitation
- 3. Acceleration according to acceleration profile (Acc) 7. Deceleration according to deceleration profile
- 4. Reduce acceleration (jerk limitation) 8. Reduce deceleration (jerk limitation)
- 5. Traversing with Vel according to speed profile 9. Standstill (position target reached)
- 
- (Dec)
- -

# **Note!**

If disproportionately high S-ramp times are set for low acceleration times, this may result in an incorrect profile generation.

Example:  $v = 100$  mm/s, a = 1000 mm/s<sup>2</sup>

- $\rightarrow$  t<sub>acc</sub> = 0.1 s
- $\rightarrow$  t<sub>jerk</sub> <sub>max</sub> = 1 s

For this reason, you must only set plausible S-ramp times (this should not exceed half the value of  $t_{\text{acc}}$ ).

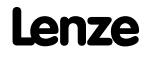

### **9.8.3 Requesting the operating mode**

Request for "positioning" mode by means of the [MCK control word](#page-480-0):

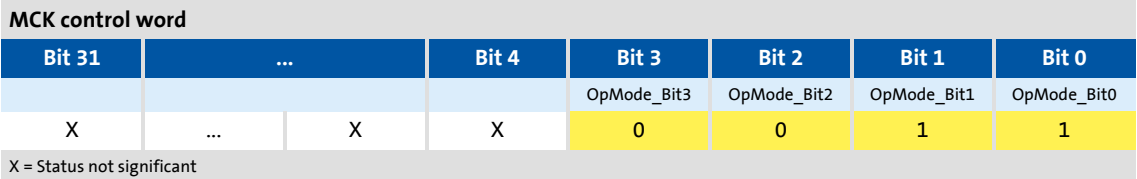

If the **MCKInterface** is connected upstream to the **Motion Control Kernel** and if the operating mode is requested at the L MckCtrlInterface FB, the *wOperationMode* and *bOperationMode\_1...8* process inputs are available.

#### **9.8.4 Carrying out positioning**

### <span id="page-551-0"></span>**9.8.4.1 Stipulation of the profile to be executed**

The profile to be executed is stipulated by means of the [MCK control word](#page-480-0) in bit-coded form:

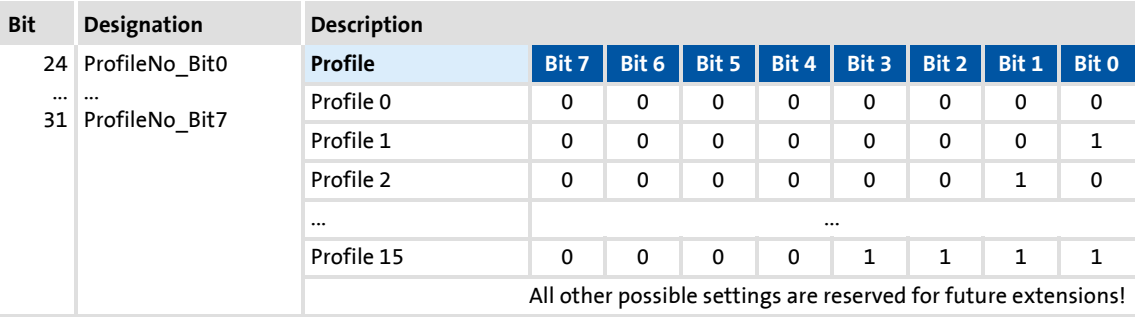

If the **Motion Control Kernel** is downstream from the **MCKInterface**, the [L\\_MckCtrlInterface](#page-488-0) FB provides the following processing inputs for stipulating the profile to be executed:

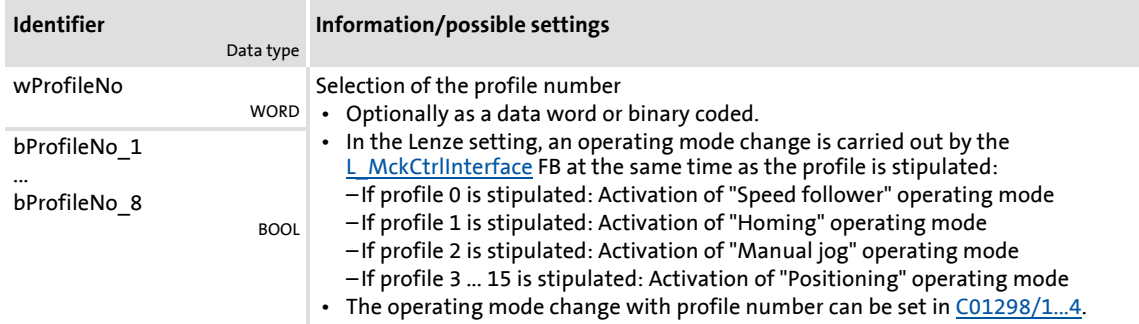

### **Note!**

The profile 0 is no valid profile for the "positioning" operating mode.

If a driving request with an invalid profile number is started, the response set in [C00595/12](#page-857-0) occurs (Lenze setting: "WarningLocked").

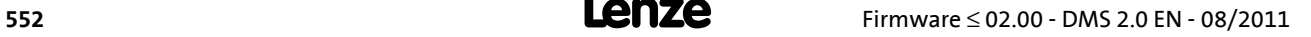

### <span id="page-552-0"></span>**9.8.4.2 Starting/cancelling a traversing task**

Control is exercised by means of bits 16 ... 19 in the [MCK control word:](#page-480-0)

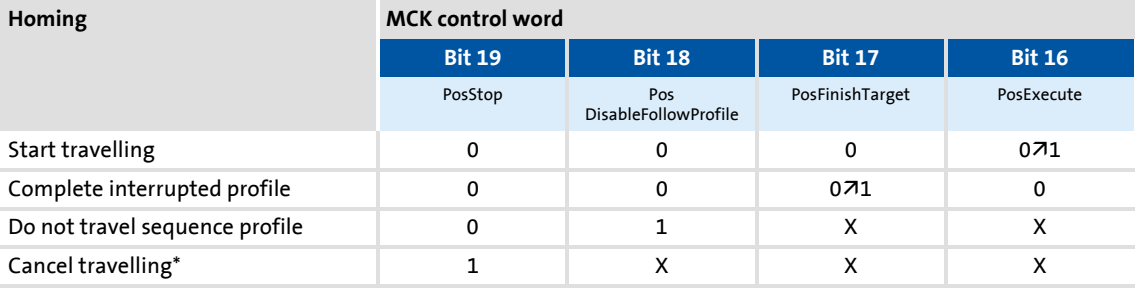

\*From version 02.00.00, more travel requests will be inhibited ("PosExecute" will be blocked).

X = Status not significant

If the **Motion Control Kernel** is downstream from the **MCKInterface** in the circuit, the [L\\_MckCtrlInterface](#page-488-0) FB provides the following process inputs for controlling the operating mode:

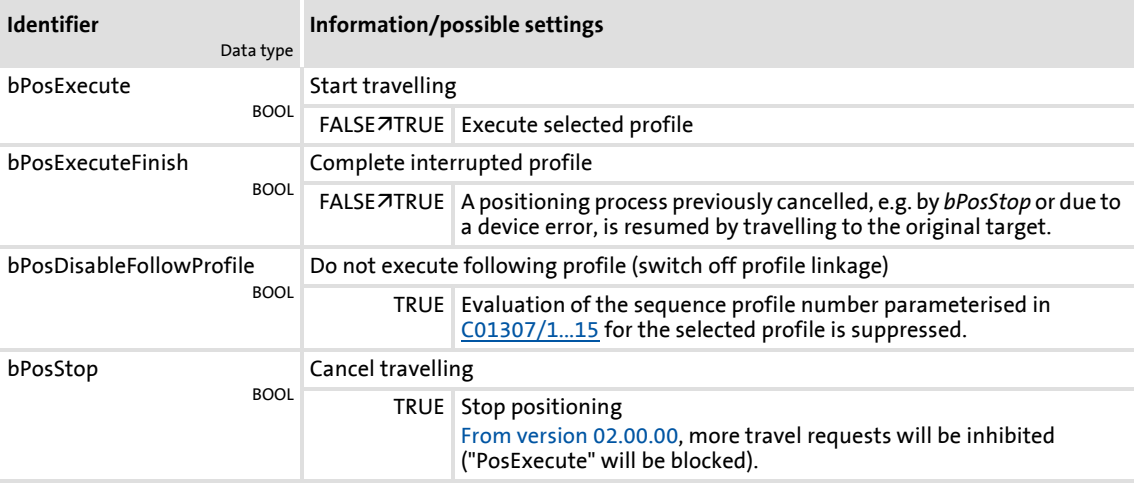

# **Tip!**

Travel requests/profiles can also be started while the drive is running. The drive does not need to be at standstill.

### **Related topics:**

- $\triangleright$  [Target position monitoring \(status "drive in target"\)](#page-509-0) ( $\Box$  [510\)](#page-509-0)
- $\blacktriangleright$  [Monitoring of the maximum travel distance](#page-511-0) ( $\text{ }$  [512\)](#page-511-0)
- $\blacktriangleright$  [Following error monitoring system](#page-512-0) ( $\text{ }$  [513\)](#page-512-0)

### **9.8.4.3 Override of the parameterised positioning mode**

The setting of the positioning mode in [MCK control word](#page-480-0) superimposes the mode selection via the "Mode" profile parameter ( $C$ 1300/1...15). This means that for selected profiles the mode selection and the request of a touch probe positioning via process data are possible. The value set in [C01300/1...15](#page-1000-0) is not overwritten. The following applies to the override:

- A. Valid positioning mode in the MCK control word: The positioning mode set in the MCK control word is used.
- B. Positioning mode in the MCK control word = 0: The positioning mode set in "mode" profile parameter [\(C1300/1...15](#page-1000-0)) is used.
- C. Invalid positioning mode in the MCK control word: Ck09Error message "Ck09: Invalid positioning mode". The response set in [C00595/9](#page-857-0) occurs (Lenze setting: "WarningLocked").

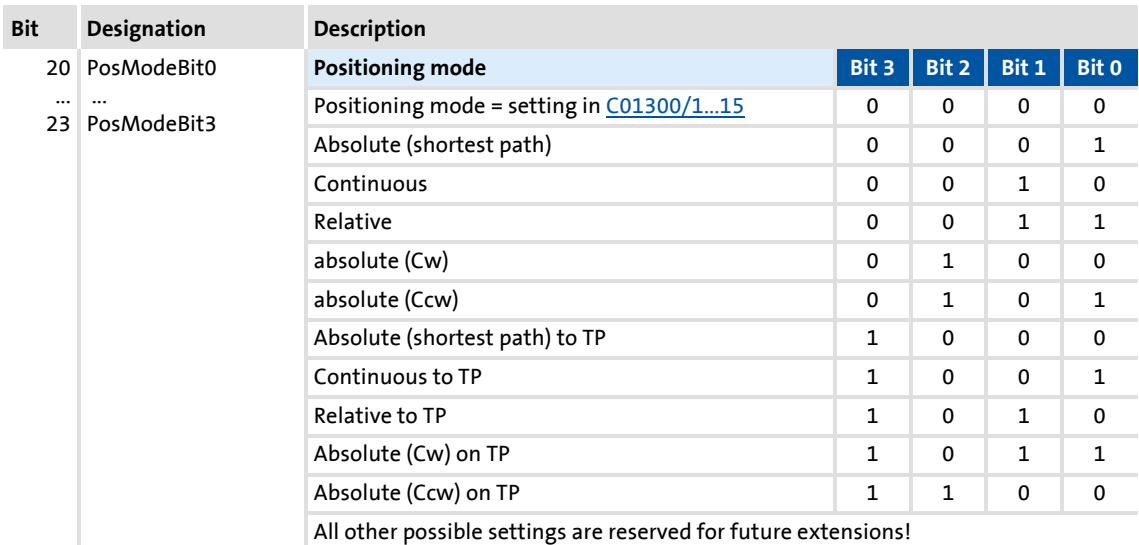

If the **Motion Control Kernel** is downstream from the **MCKInterface** in the circuit, the [L\\_MckCtrlInterface](#page-488-0) FB provides the following process input for stipulating an override of the positioning mode:

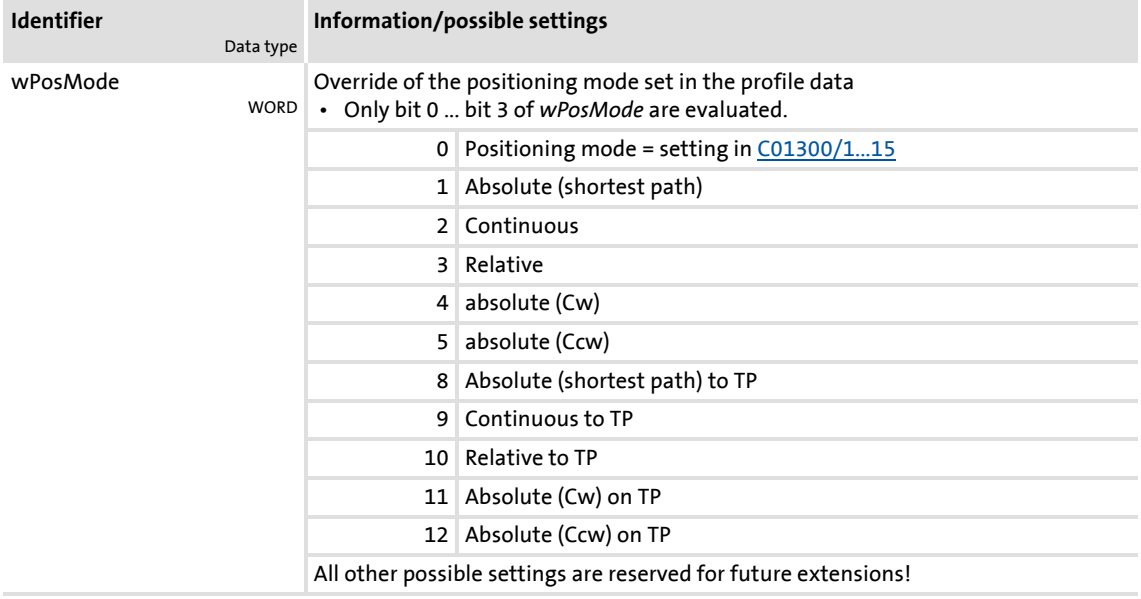

#### **9.8.4.4 Position teaching**

The [MCK control word](#page-480-0) can be used to initiate "teaching" or "latching" of the MCK setpoint position or the current position into the currently selected profile.

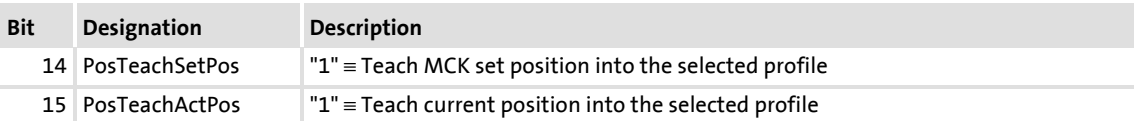

If the **Motion Control Kernel** is downstream from the **MCKInterface**, the [L\\_MckCtrlInterface](#page-488-0) FB provides the following process inputs for teaching:

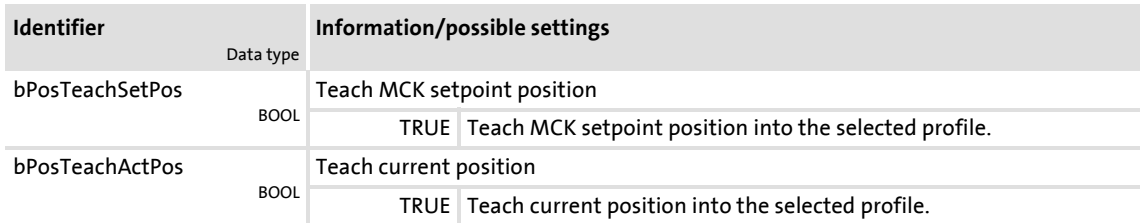

### **1** Note!

If request is made at the same time, the current position is taught.

Basic drive functions (MCK) Stop

### **9.9 Stop**

If the "normal stop" operating mode is active, the drive is brought to a standstill with a parameterisable deceleration ramp.

### **9.9.1 Parameter setting**

### **Short overview of parameters for "Normal stop" operating mode:**

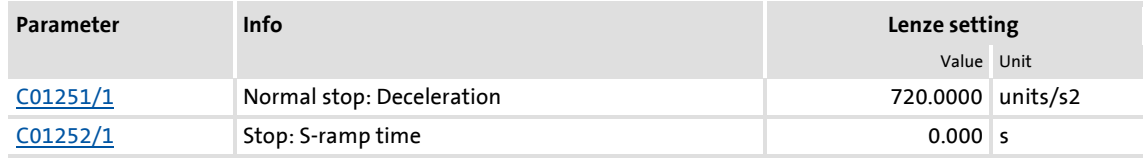

### **9.9.2 Requesting the operating mode**

Request for "Normal stop" operating mode by means of the [MCK control word](#page-480-0):

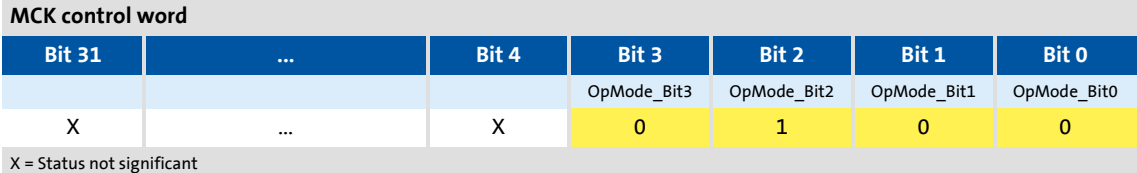

If the **MCKInterface** is connected upstream to the **Motion Control Kernel** and if the operating mode is requested at the [L\\_MckCtrlInterface](#page-488-0) FB, the *wOperationMode* and *bOperationMode\_1...8* process inputs are available.

### **9.10 Position follower**

In the "position follower" operating mode, the drive follows a position setpoint.

### **9.10.1 Parameter setting**

### **Short overview of parameters for "position follower" operating mode:**

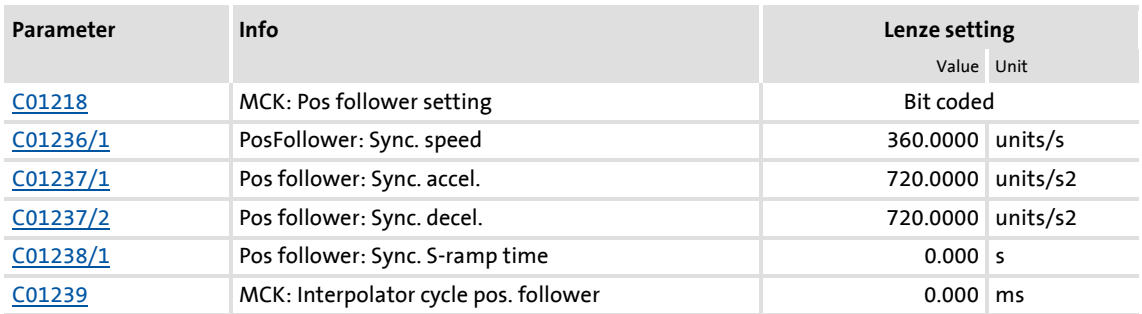

#### **9.10.1.1 Functional settings**

In [C01218,](#page-985-0) various functional settings for the position follower can be made in bit-coded form.

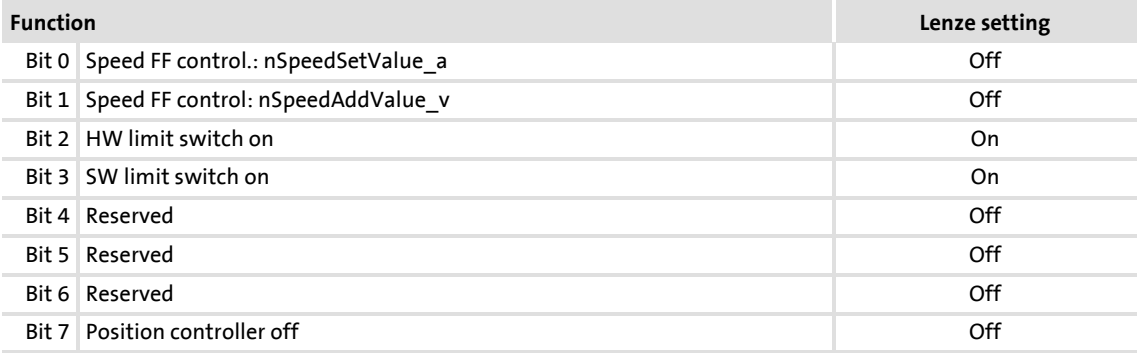

### **Speed feedforward control by means of nSpeedSetValue\_a**

If this function has been activated by means of bit 0 in [C01218](#page-985-0), the main setpoint *nSpeedSetValue\_a* is used as the speed feedforward control value.

#### **Speed feedforward control by means of nSpeedAddValue\_v**

If this function has been activated by means of bit 1 in  $C01218$ , the additive speed value *nSpeedAddValue\_v* is used as the speed feedforward control value.

#### **HW limit switch on**

If this function has been activated by means of bit 2 in [C01218](#page-985-0), travel range monitoring by means of hardware limit switches is active in this mode.

 $\blacktriangleright$  [Limit position monitoring](#page-505-0) ( $\text{ }$  [506\)](#page-505-0)

### **SW limit switch on**

If this function has been activated by means of bit 3 in [C01218](#page-985-0), travel range monitoring by means of parameterised software limit positions is active in this mode.  $\blacktriangleright$  [Limit position monitoring](#page-505-0) ( $\cong$  [506\)](#page-505-0)

### **Position controller off**

If this function is activated via bit 7 in [C01218,](#page-985-0) the position controller is deactivated in this operating mode. Hence, following error control is switched-off.

### **9.10.2 Requesting the operating mode**

Requesting the "position follower" operating mode by means of the [MCK control word](#page-480-0):

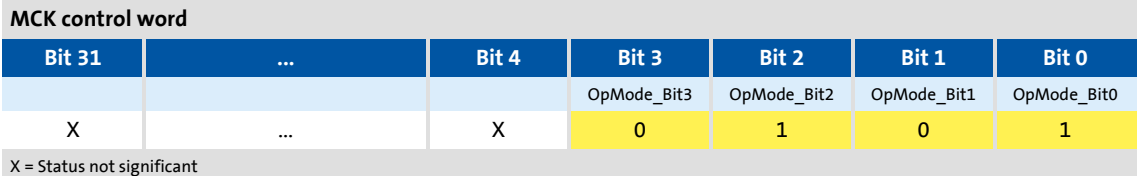

If the **MCKInterface** is connected upstream to the **Motion Control Kernel** and if the operating mode is requested at the [L\\_MckCtrlInterface](#page-488-0) FB, the *wOperationMode* and *bOperationMode\_1...8* process inputs are available.

### **9.10.3 Setpoint selection**

The absolute position setpoint is stipulated via the *dnPosSetValue\_p* process input.

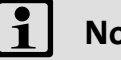

**Note!**

The *bPosCtrlOn* process input must be set to TRUE so that position/angle control is active within motor control.

#### **Compensating following errors**

If the *bDeltaPosOn* process input is set to TRUE, a position difference (following error) is compensated for which is not internally generated from setpoint/actual positions but must be defined via the *dnDeltaPos\_p* process input instead.

### **9.11 Override**

An "Override" is the change of profile parameters and their acceptance during the positioning process.

 $\blacktriangleright$  In this case the traversing profile has to be adapted accordingly, so that positioning is carried out exactly to the target position defined, even if for example a change in speed occurs during the positioning process ("Speed override"):

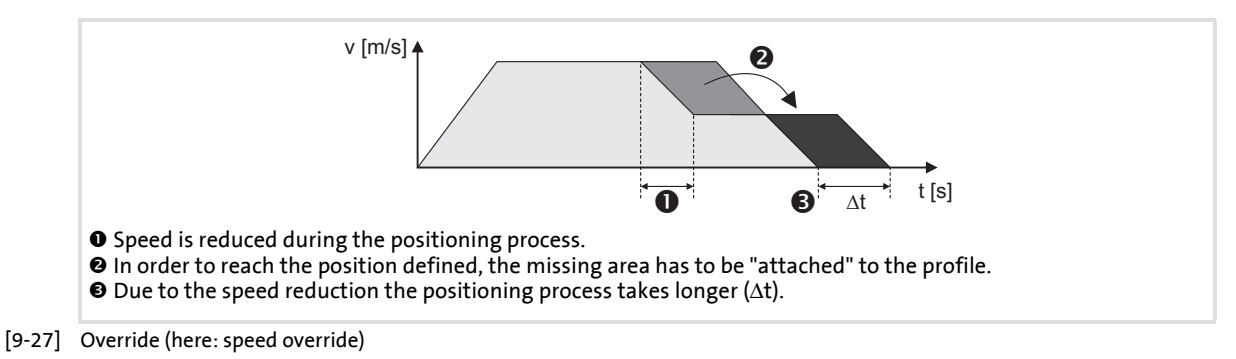

- ▶ The override for speed, acceleration, and S-ramp time affects all motion profiles that are controlled by the internal profile generator:
	- Manual jog
	- Retracting from limit switches
	- Homing
	- Point-to-point positioning

### **Note!**

The online change of speed and acceleration is in effect from the start of the profile until the deceleration phase begins. Changing the deceleration phase by means of an override is therefore not possible!

- In the case of an override value of 0 % for the speed, the drive is brought to a standstill.
- In the case of an override value of 0 % for the acceleration, acceleration does not take place any longer.

The acceleration override also has the same effect on the deceleration ramp to the same extent specified, but only until the deceleration phase is initiated.

The override has no impact on:

- The "speed follower" operating mode
- Synchronising processes
- Setpoint controls via external setpoints
- Abort via input *bPosStop*
- Speed setpoint selection in case of error (e. g. "Fail-QSP")

Basic drive functions (MCK) Override

### **9.11.1 Speed override**

### **Activating override**

If control bit 11 (*EnableSpeedOverride*) has been set to "1" in the [MCK control word](#page-480-0), a speed override is carried out in accordance with the stipulated override value.

If the **Motion Control Kernel** is downstream from the **MCKInterface** in the circuit, the [L\\_MckCtrlInterface](#page-488-0) provides the following process input for activating the speed override:

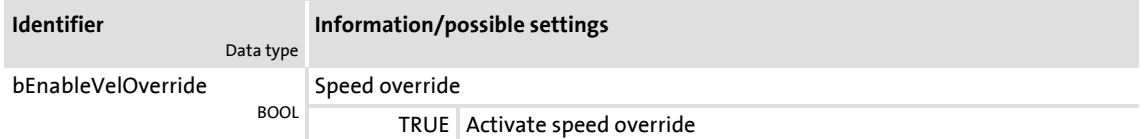

### **Stipulate override value**

The override value is selected via the *nSpeedOverride\_a* input at the SB LS MotionControlKernel. The override value is a percentage of the speed of the current profile.

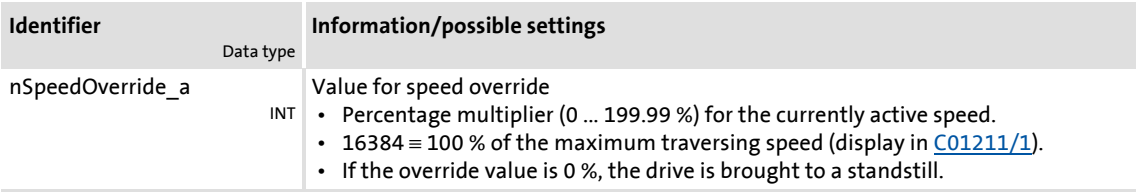

#### **Deactivate override**

If control bit 11 (*EnableSpeedOverride*) is reset to "0", travelling takes place at the speeds that have been specified by means of the profile parameters. Acceleration/deceleration from the speed defined with override to the speed set in the profile takes places immediately in this case.

Deactivating the override within the braking/deceleration ramp does not have any effect.

### **9.11.2 Acceleration override**

### **Activating override**

If control bit 12 (*EnableAccOverride*) in the [MCK control word](#page-480-0) has been set to "1", an acceleration override takes place in accordance with the stipulated override value.

If the **Motion Control Kernel** is downstream from the **MCKInterface** in the circuit, the [L\\_MckCtrlInterface](#page-488-0) FB provides the following process input for activating the acceleration override:

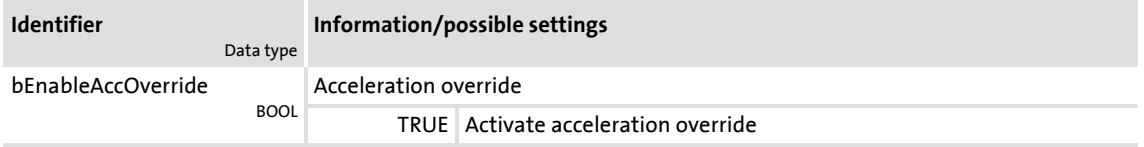

### **Stipulate override value**

The override value is stipulated via the *nAccOverride\_a* input at the [LS\\_MotionControlKernel](#page-474-0) SB. The override value is a percentage of the maximum acceleration that has been set for the respective operating mode (referencing, manual jog, positioning etc.) in the corresponding profile parameter.

The acceleration override results in a deceleration override. Both ramps are evaluated by multiplication by the acceleration override until the deceleration process sets in.

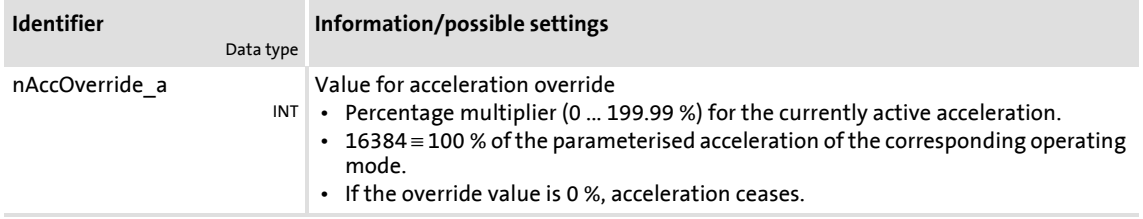

### **Deactivate override**

If control bit 12 (*EnableAccOverride*) is reset to "0", travelling takes place at the acceleration rates specified by means of the profile parameters. "Ramping up" from the acceleration defined with override to the acceleration set in the profile takes place immediately in this case.

Basic drive functions (MCK) Override

### **9.11.3 S-ramp smoothing override**

### **Activating override**

If control bit 13 (*EnableSRampOverride*) in the [MCK control word](#page-480-0) is set to "1", S-ramp smoothing override is executed according to the selected override value.

If the **Motion Control Kernel** is downstream from the **MCKInterface** in the circuit, the [L\\_MckCtrlInterface](#page-488-0) FB provides the following process input for activating the S-ramp smoothing override:

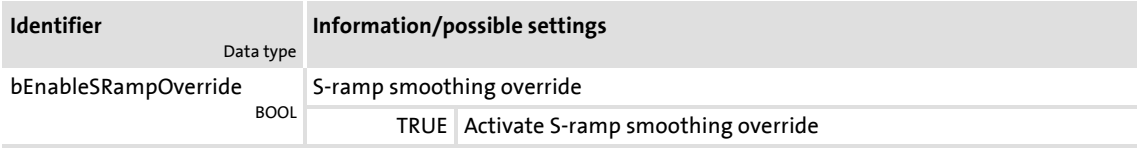

### **Stipulate override value**

Optional stipulation of the override value is carried out via the *nSRampOverride\_a* input at the LS MotionControlKernel SB. The override value is a percentage of the S-ramp time set in the profile data.

# **Note!**

If the *nSRampOverride\_a* input remains unconnected or if an override value of "0 %" is selected, activation of the S-ramp override causes deactivation of the Sramp time.

- Deactivation of the S-ramp time before the start of a profile with S-ramp time causes linear ramp generation.
- Deactivation of the S-ramp time during a traversing process, however, is not accepted immediately in the profile generator, but the profile generator checks automatically when an online change of the ramp form can be carried out and then initiates it automatically.

# ·*g*<sup>-</sup> Tip!

Thus it is possible to start a travel profile with S-ramp time and then deactivate the S-ramp time, e.g. to traverse with a linear characteristic after reaching the profile speed.

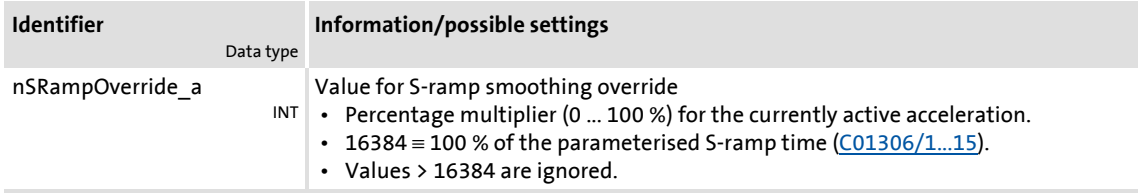

### **Deactivate override**

If control bit 13 (*EnableSRampOverride*) is reset to "0", the S-ramp time specified by means of the profile parameters is used for profile generation.

### **9.12 Holding brake control**

This basic function is used for low-wear control of a holding brake.

# **Danger!**

Please note that the holding brake is an important element of the safety concept of the entire machine.

Thus, proceed very carefully when commissioning this system part!

# **Stop!**

Holding brakes on Lenze motors are not intended for braking during operation. The increased wear caused by braking during operation can destroy the motor holding brake!

### **Note!**

- **Deactivate automatic DC-injection braking when a holding brake is used!**
	- For this purpose, go to [C00019](#page-758-0) and set the [Auto DCB](#page-250-0) threshold to "0".
	- Background: Controller inhibit is already activated by the holding brake control.
- If an electrically holding (self-releasing) brake is to be controlled instead of an electrically released (self-holding) brake, the trigger signal must be inverted! ▶ [Functional settings](#page-568-0) (□ [569\)](#page-568-0)
- Detailed information on mounting and electrical installation of the motor holding brake can be found in the documentation on the motor holding brake.

### **Intended use**

Motor holding brakes are used to lock axes if the controller is inhibited or in case of "mains off" system status. This is not only important for vertical axes but also for e.g. horizontal axes which may cause various problems if the motion is not controlled.

Examples:

- ▶ Loss of the reference information after mains OFF and further spinning of the drive.
- $\triangleright$  Collision with other moving machine parts.

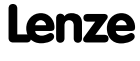

Basic drive functions (MCK) Holding brake control

### **9.12.1 Internal interfaces**

In the function block editor, the [LS\\_MotionControlKernel](#page-474-0) system block provides the following internal interfaces for the basic function "holding brake control":

### **Inputs**

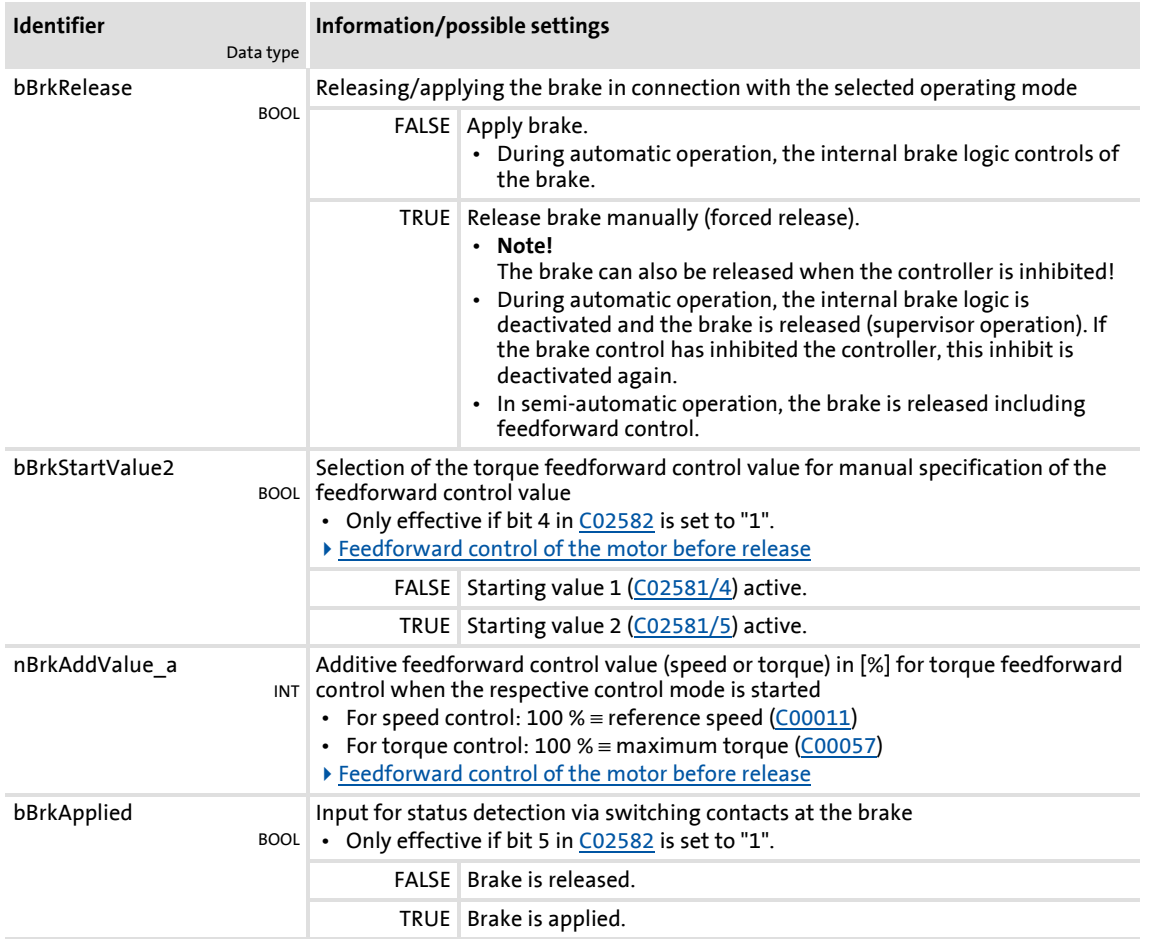

### **Outputs**

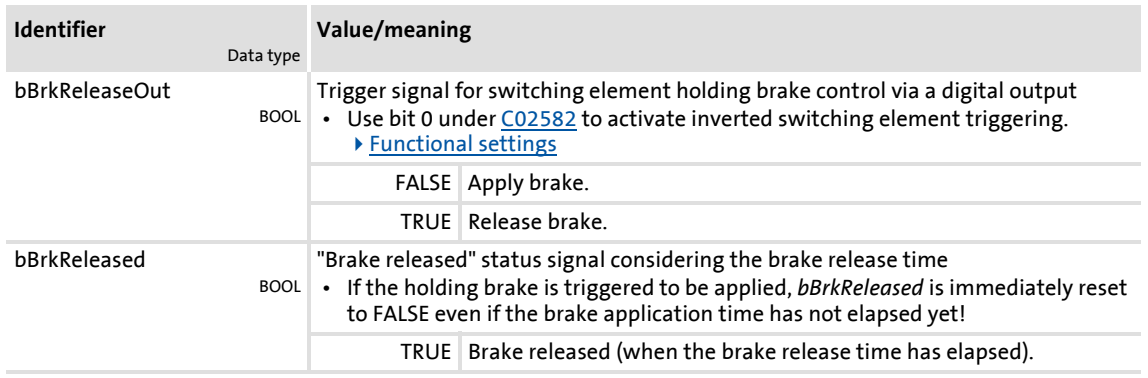

**Stop!**

The digital outputs are not suitable for the "direct" control of a holding brake!

- Connect the digital output connected to the trigger signal *bBrkReleaseOut* with a relay or power contactor which switches the brake supply.
- When a power contactor is used, the response and release time of the earth contact is added to the response and release time of the brake. Both times must also be considered for parameterising the closing and opening time of the holding brake

# ·<sup>(</sup>) - Tip!

For direct triggering of a holding brake, the high current output of the 8400 TopLine controller can be used that can switch max. 2.5 A. For this purpose, connect the *bBrkReleaseOut* trigger signal to the *bOutHC* input of the SB LS DigitalOutput.

### **9.12.2 Parameter setting**

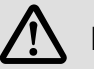

### **Danger!**

A faultless holding brake control function requires a correct setting of the different deceleration times in the following parameters!

A wrong setting of the delay times can cause a faulty control of the brake!

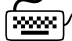

# **How to go to the parameterisation dialog of the holding brake control:**

- 1. »Engineer« Go to the *Project view* and select the 8400 TopLine controller.
- 2. Go to *Workspace* and change to the **Application parameters** tab.
- 3. Go to the *Overview* dialog level and click the "**Basic functions**" button.
- 4. Go to the *Overview Basic functions* dialog box and click the **Holding brake control** button.

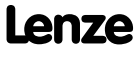

Basic drive functions (MCK) Holding brake control

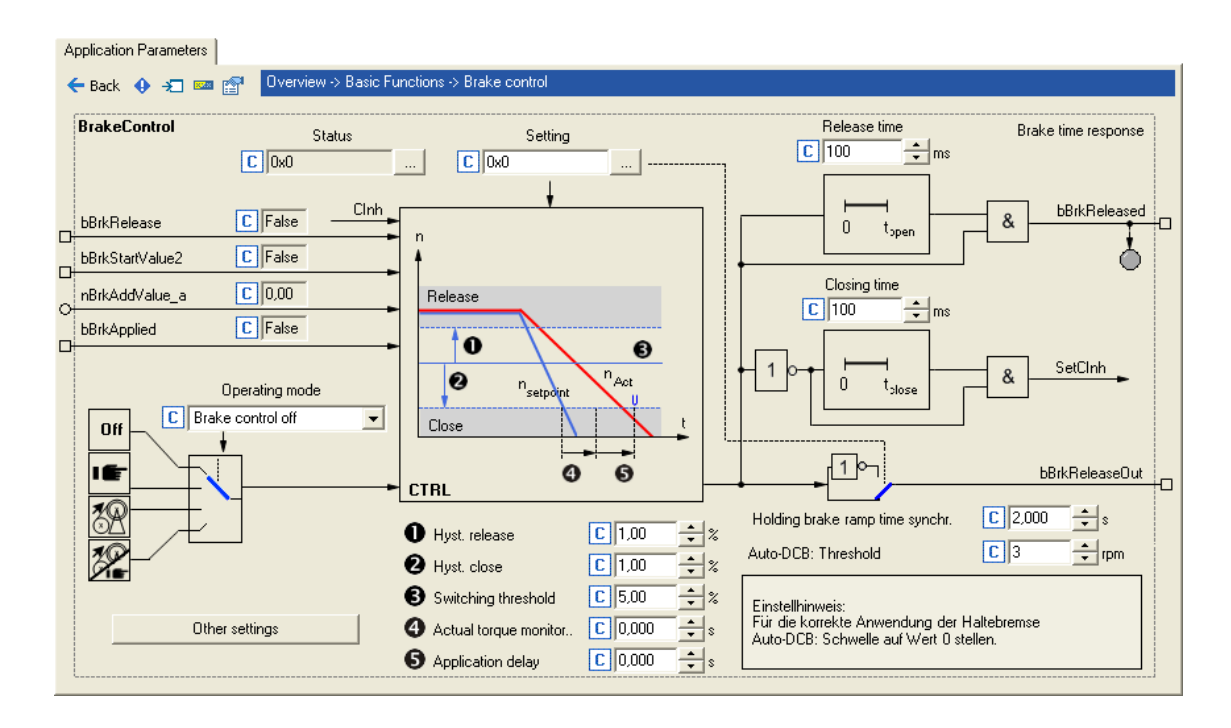

### **Short overview of parameters for the holding brake control:**

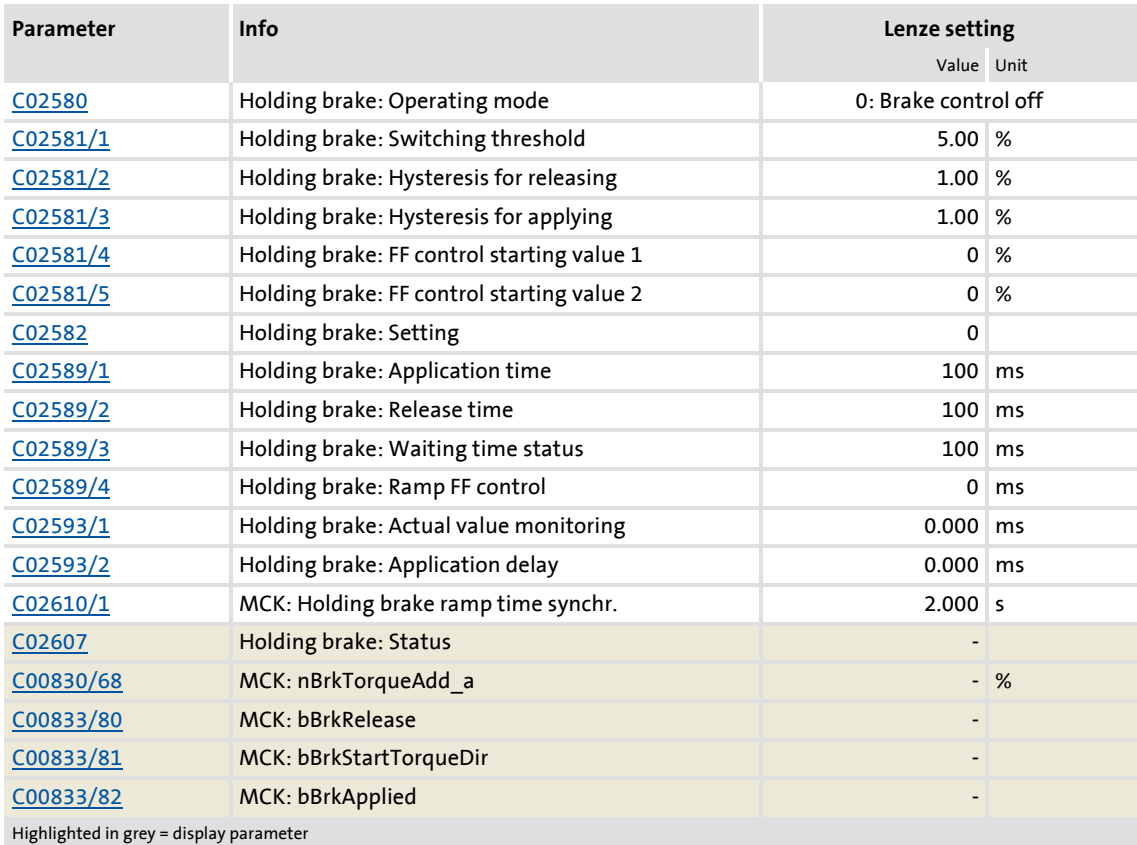

### **9.12.2.1 Operating mode**

For different applications and tasks, different operating modes are available in [C02580](#page-1008-0). The selected operating mode determines whether the holding brake control is used and how the holding brake will be switched.

### **Mode 0: Brake control off**

In this mode, brake control is switched off (not active).

- The trigger signal *bBrkReleaseOut* for the holding brake control switching element is set to FALSE.
- The status signal *bBrkReleased* is set to FALSE.

### **Note!**

In the Lenze setting, the mode 0 is preset to get into a safe state after the mains is switched on.

### **Mode 11: Manual control**

In this mode, brake release and brake application can be directly controlled via the input *bBrkReleaseBrake* without special logic or automatic.

- $\triangleright$  Setting pulse inhibit or controller inhibit has no influence on the trigger signal *bBrkReleaseOut* for the holding brake control switching element.
- $\blacktriangleright$  After the brake has been activated and the brake application time has expired, the controller is inhibited automatically by the basic "Holding brake control" function.

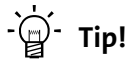

You can use mode 11 to easily check if the brake switches correctly.

### **Mode 12: Automatic control**

In this mode, the brake is controlled automatically.

# **Danger!**

In this mode, the input *bBrkReleaseBrake* should be permanently set to FALSE unless manual release (supervisor operation) is required.

If the *bBrkReleaseBrake* input is set to TRUE, the brake is released immediately, even if the controller is inhibited!

- $\blacktriangleright$  If the requested speed setpoint reaches a parameterisable upper speed threshold that allows traversing of the drive, the brake will be released and operation enabled.
- $\triangleright$  On the other hand, if speed setpoint and actual speed fall below a parameterisable lower speed threshold, the brake will be applied under consideration of different time parameters.
- For operating modes with setpoint request via control signal (e.g. "PosExecute" in the [Positioning"](#page-540-0) operating mode), the speed thresholds do not apply. Here the control logic opens and closes the holding brake through internal commands in the **Motion Control Kernel**.
- $\triangleright$  The brake will also be activated automatically if quick stop is activated in the drive, e.g. by a device command or as response to an error, and in the event of controller inhibit or pulse inhibit.
- After automatic brake activation and elapse of the brake application time, the controller is inhibited automatically by the basic "Holding brake control" function.

**Tip!** 

The 2/12 mode is the common mode to control the brake.

### **Modus 13: Semi-automatic control**

In this mode, brake release and brake application can be directly controlled via the input *bBrkReleaseBrake* without special logic or automatic.

In contrast to the manual operation (mode 11)

- $\triangleright$  the feedforward control is active in this mode, preventing a sagging e.g. in case of a hoist.
- $\triangleright$  the brake in this mode also closes when the controller is inhibited in order to prevent the axis in a hoist from falling.

### **Related topics:**

- $\triangleright$  TroubleOSP ( $\boxplus$  [109\)](#page-108-0)
- $\blacktriangleright$  [Behaviour in case of pulse inhibit](#page-577-0) ( $\textcircled{\scriptsize{1}}$  [578\)](#page-577-0)

### <span id="page-568-0"></span>**9.12.2.2 Functional settings**

The following bit coded functional settings for the holding brake control can be made in [C02582:](#page-1009-0)

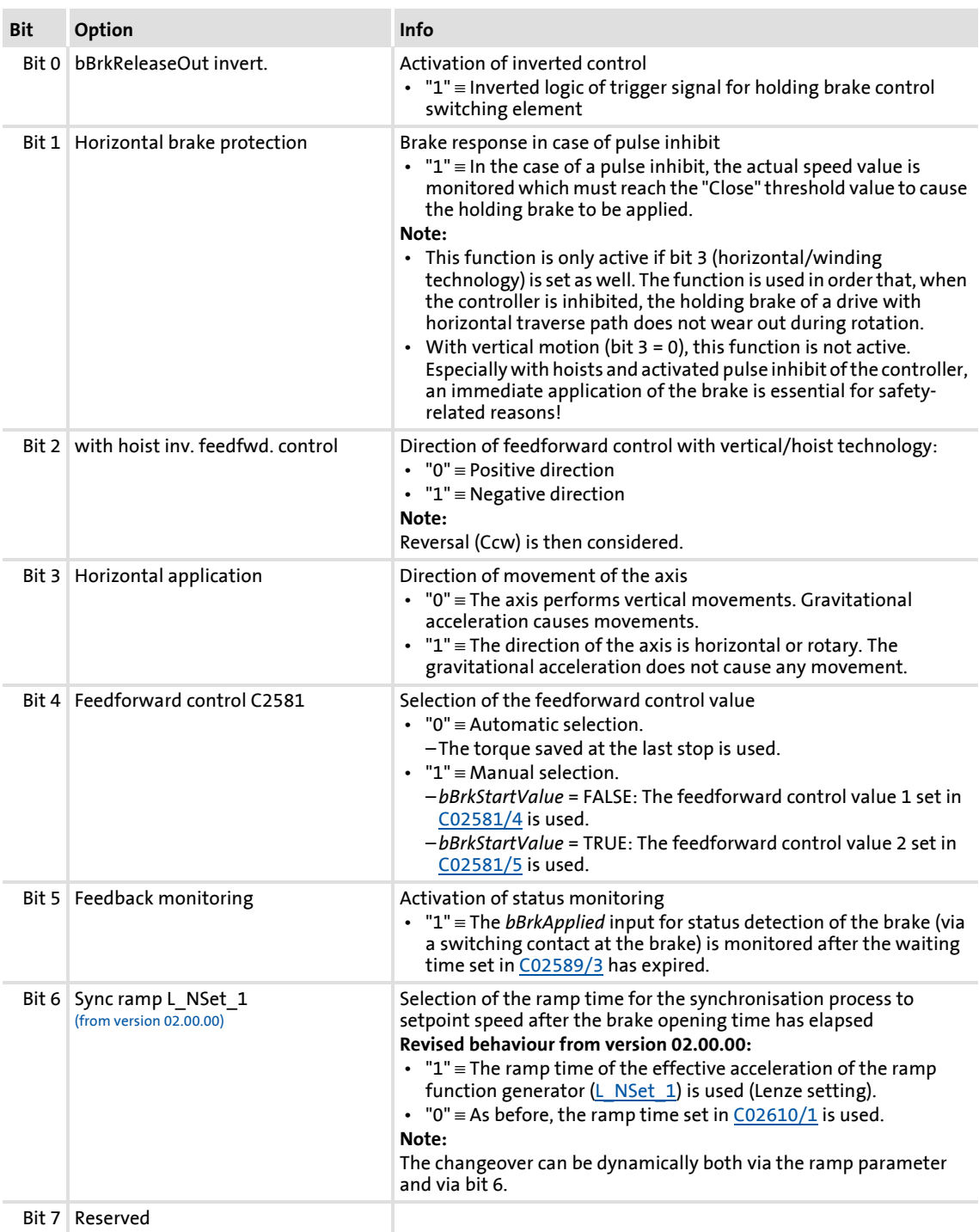

### **Related topics:**

Holding brake control

- $\triangleright$  [Behaviour in case of pulse inhibit](#page-577-0) ( $\textcircled{\scriptsize{1}}$  [578\)](#page-577-0)
- $\blacktriangleright$  [Feedforward control of the motor before release](#page-578-0) ( $\text{ }$  [579\)](#page-578-0)

### **9.12.2.3 Switching thresholds**

# **Stop!**

Do not set the lower speed threshold for brake application too high to prevent an excessive wear of the brake!

# **Note!**

For the speed comparison, only the absolute motor speed value is considered, the direction of rotation is not taken into account.

### **Upper speed threshold for brake release:**

Switching threshold ([C02581/1](#page-1009-1)) + hysteresis for release ([C02581/2\)](#page-1009-1)

### **Lower speed threshold for brake application:**

Switching threshold ([C02581/1](#page-1009-1)) - hysteresis for application [\(C02581/3\)](#page-1009-1)

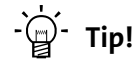

The lower speed threshold for brake application should be set to approximately 5 ... 20 % of the maximum speed to minimise the wear of the brake and provide for an optimum brake reaction by a low grinding of the brake.

#### **Related topics:**

- [Process when brake is released](#page-574-0)  $(43575)$  $(43575)$
- [Process when brake is closed](#page-575-0)  $(43576)$  $(43576)$

### **9.12.2.4 Application and release time**

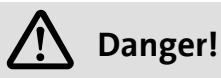

A wrong setting of the application and release time can cause a faulty control of the brake!

 • If the application time is set too low, the controller is inhibited and the drive becomes torqueless before the brake is applied completely.

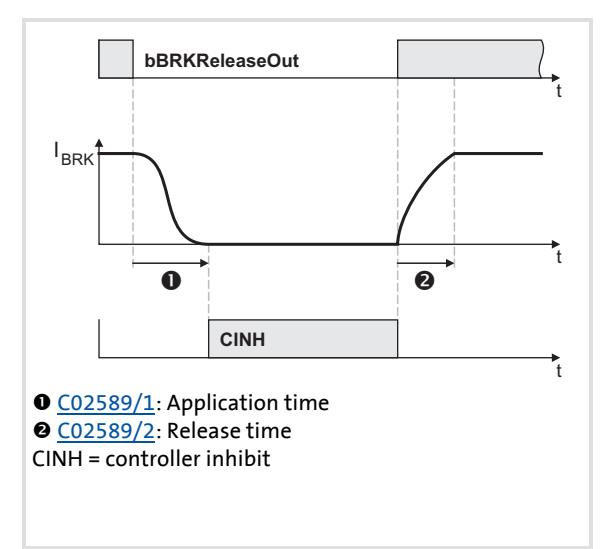

- $\blacktriangleright$  Every mechanical holding brake comes with a construction-conditioned application and release time which must be considered by the holding brake control and is set in [C02589.](#page-1011-0)
- $\blacktriangleright$  The application and release time of the Lenze holding brake is indicated in the supplied operating instructions in the "Technical data" chapter.
- $\blacktriangleright$  If the application and release times are too long, this is uncritical in respect of safety but leads to unnecessarily long delays during cyclical braking processes.

[9-28] Definition of the application and release time with the example of the PM brake

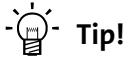

The application and release times do not only vary between the brake types but also depend on the basic conditions in the plant:

- Parameters of the hardware (cable length, temperature, level of supply voltage etc.)
- Contact elements used (brake module or contactor at the digital output)
- Type of overvoltage limitation/suppressor circuit

For optimisation purposes, detect in individual cases the response times by measurement.

### **8400 TopLine C | Software Manual** Basic drive functions (MCK) Holding brake control

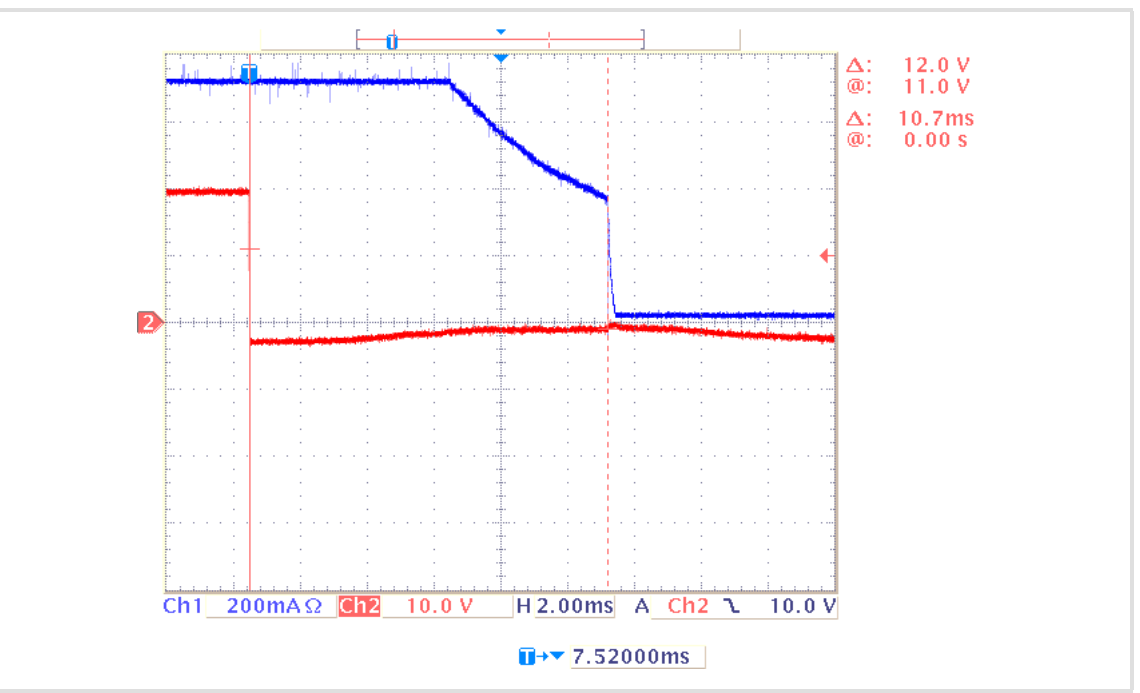

[9-29] Oscillogram 1: Current characteristic when a mechanical holding brake is closed (application time: 10.7 ms)

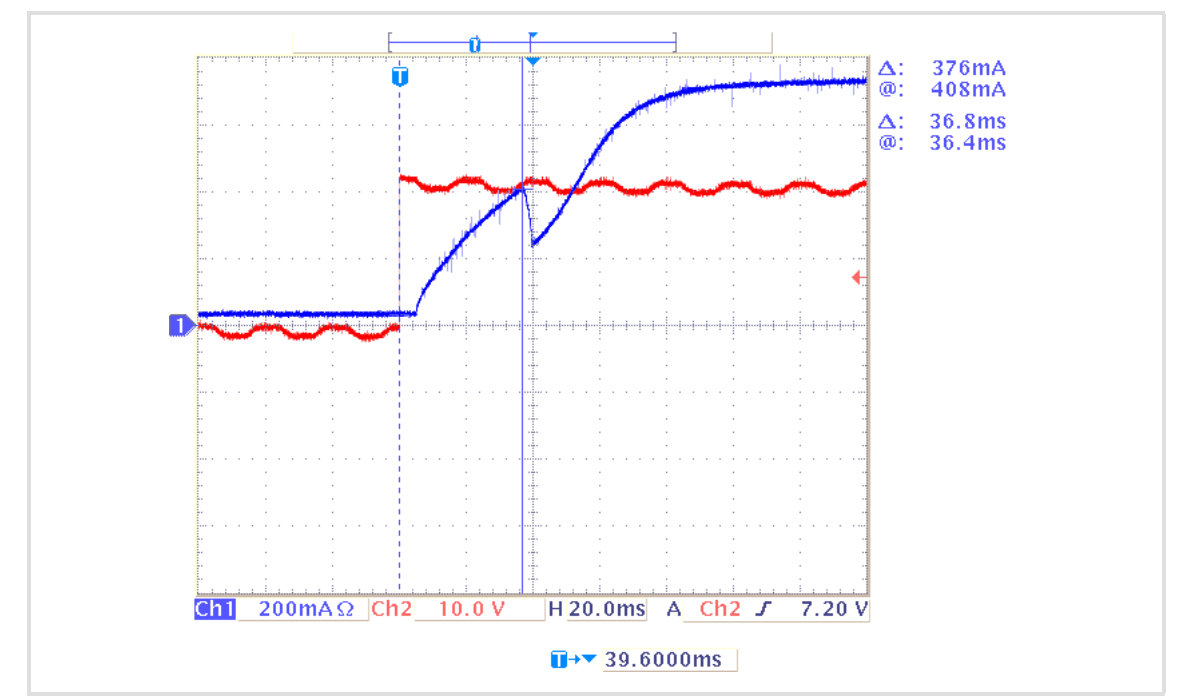

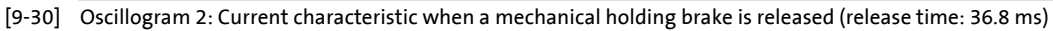

### **Related topics:**

- [Process when brake is released](#page-574-0)  $(43575)$  $(43575)$
- [Process when brake is closed](#page-575-0) (@ [576\)](#page-575-0)

### **9.12.2.5 Ramp time for approaching the setpoint speed**

For the ["Speed follower](#page-514-0)" operating mode, a ramp time can be set in [C02610/1](#page-1012-0) if the setpoint is already out of reach while the holding brake is initiating the feedforward control process.

# **Note!**

The ["Homing"](#page-516-0), "[Manual jog](#page-532-0)", and "[Positioning"](#page-540-0) operating modes are based on a different control/release process of the holding brake. In these operating modes, the [C02610/1](#page-1012-0) setting parameter does not have any effect!

### **Example:**

A setpoint of 90 % is selected via the ramp function generator while the brake is applied (controller is inhibited).

- 1. At the set ramp (in most cases [C00012\)](#page-757-0), the ramp function generator ramps up to 90 %.
- 2. The brake identifies the setpoint selection of 5 % (release switching threshold). The feedforward control of the brake provides 3 % of the setpoint and will not report the release of the brake after approx. 1 s has expired.

Conclusion: 90 % of the selected setpoint is already ramped up while the brake is only providing 3 % of the setpoint via the feedforward control.

Since at this point a step change from 3 % to 90 % may cause mechanical jerks, the setpoint is ramped up from 3 % to 90 %, using the ramp time set in  $C02610/1$  (Lenze setting: 2 s).

Our example is based on the V/f characteristic control (VFCplus) operating mode since the servo control (SC) operating mode does not use the switching threshold for the application of the holding brake for speed feedforward control. However, ramping up to a setpoint that is out of reach is carried out for all motor control operating modes because there is always a mechanical/electric delay when controlling a holding brake.

This delay is due to:

- $\triangleright$  Motor magnetisation (in the case of servo control only)
- $\blacktriangleright$  Mechanical delay of all switching elements connected upstream to the holding brake
- $\blacktriangleright$  Mechanical delay of the holding brake itself
- $\triangleright$  Generation of the holding torque by the motor

### **Related topics:**

 $\triangleright$  [Process when brake is released](#page-574-0) ( $\triangleright$  [575\)](#page-574-0)

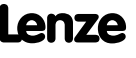

### **9.12.2.6 Motor magnetising time (only with asynchronous motor)**

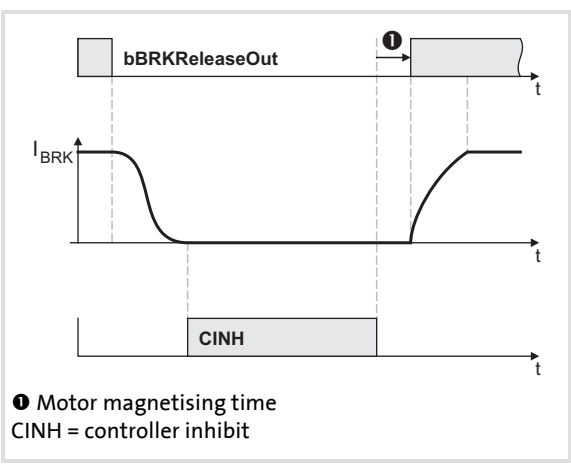

- When an asynchronous motor is used, first the magnetic field required for the holding torque is created (which is already available when a synchronous motor is used) after the controller inhibit is deactivated.
- $\blacktriangleright$  The motor is internally magnetised through internal feedforward control of the lower speed threshold. The release time set in [C02589/2](#page-1011-0) is considered here.

[9-31] Considering the motor magnetising time taking the PM brake as an example

#### **Related topics:**

[Process when brake is released](#page-574-0)  $(43575)$  $(43575)$ 

### **9.12.2.7 Actual value monitoring**

If an actual value monitoring time  $> 0$  s is selected in [C02593/1](#page-1011-1), the actual speed time monitoring is active.

- $\triangleright$  The monitoring time starts when the speed setpoint has reached the lower switching threshold and the actual speed is still above this threshold. (see illustration  $[9-34]$  in chapter ["Process when brake is closed](#page-575-0)".)
- $\blacktriangleright$  If the actual speed is still above the threshold when the monitoring time has expired, the brake will be automatically applied in the automatic brake control mode (mode 12).

### **Note!**

In the Lenze setting, the actual speed time monitoring is deactivated  $(C02593/1 = "0 s")$  $(C02593/1 = "0 s")$  $(C02593/1 = "0 s")$ , i.e. the brake will only be applied when the actual speed has reached the lower switching threshold.

### <span id="page-574-0"></span>**9.12.3 Process when brake is released**

- 1. The controller inhibit is deactivated.
- 2. The magnetic field required for the holding torque is created in the motor (is already available when a synchronous machine is used).
- 3. The *bBrkReleaseOut* trigger signal for holding brake switching element is set to TRUE for releasing the brake.
- 4. After the brake opening time has elapsed:
	- The *bBrkReleased* status signal ("brake released") is set to TRUE.
	- In the "[Speed follower"](#page-514-0) operating mode, the drive synchronises to the already accelerated speed setpoint.
	- In the operating modes with setpoint request via control signal (operating modes "[Homing](#page-516-0)", ["Manual jog](#page-532-0)" and ["Positioning"](#page-540-0)), the ramping process starts after the brake release at 0.
- 5. After the waiting time set in [C02589/3](#page-1011-0) has additionally expired, the status monitoring starts again (if activated via bit 5 in [C02582](#page-1009-0)).

### **Time diagram**

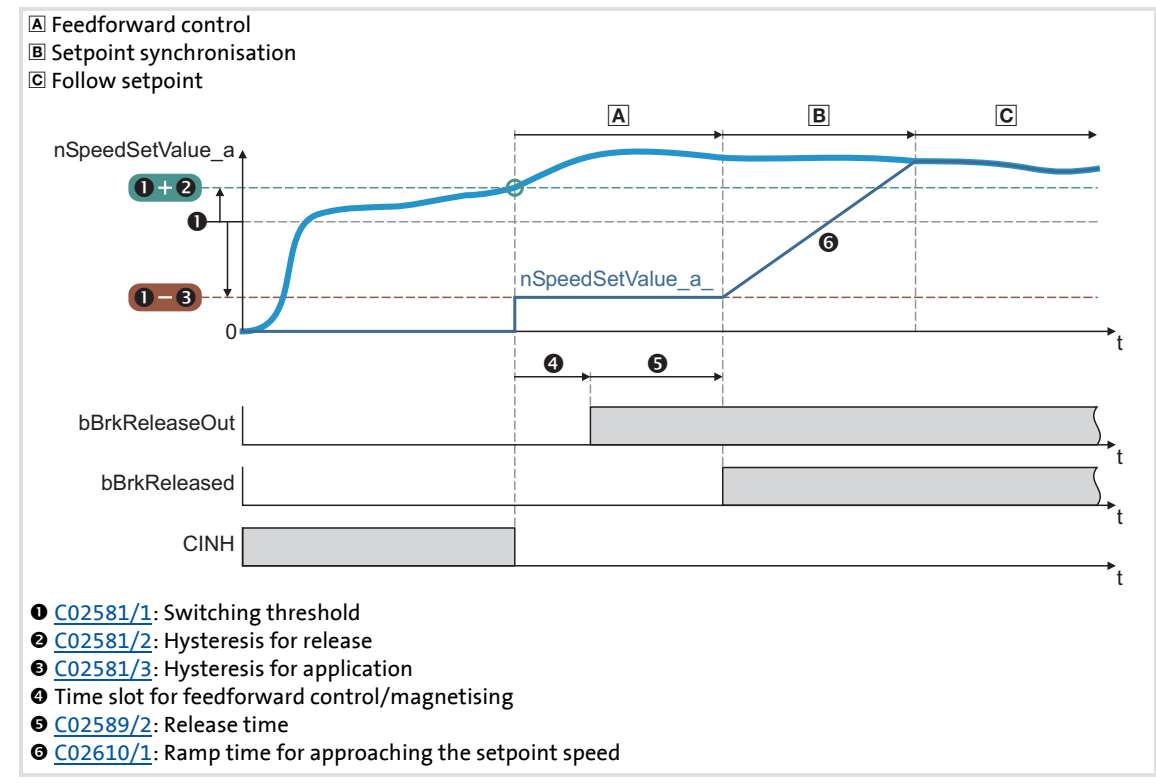

[9-32] Release holding brake in automatic mode via speed threshold

#### **Related topics:**

 $\blacktriangleright$  [Feedforward control of the motor before release](#page-578-0) ( $\text{ }$  [579\)](#page-578-0)

Basic drive functions (MCK) Holding brake control

### <span id="page-575-0"></span>**9.12.4 Process when brake is closed**

- 1. The motor is decelerated when the setpoint is reduced by the user (e.g. turn down the potentiometer, setpoint selection via CAN).
	- The motor can also be decelerated by the "Quick stop" function or by "DC-injection braking", either directly requested by the user or as response to an error.
- 2. If the speed setpoint and the actual speed have fallen below the lower speed threshold or only the speed setpoint has fallen below the lower speed threshold and the actual value monitoring time has expired:
	- The *bBrkReleaseOut* trigger signal for the holding brake switching element is set to FALSE for closing the brake.
	- The *bBrkReleased* status signal is reset to FALSE.
	- In the operating modes with setpoint request via control signal (operating modes "[Homing](#page-516-0)", ["Manual jog](#page-532-0)" and ["Positioning"](#page-540-0)), the brake closes depending on the internal state *bBusy* (setpoint generation through active profile generator) of the **Motion Control Kernel**.
	- The elapse of the brake application time starts.
- 3. After the brake application time has expired, the controller is inhibited.
- 4. After the waiting time set in [C02589/3](#page-1011-0) has additionally expired, the status monitoring starts again (if activated via bit 5 in [C02582](#page-1009-0)).
- 5. In order to prevent the drive from further rotating/accelerating in the event of an error of the feedback contact, controller inhibit is cancelled again and the drive is held at standstill in a speed-controlled manner.

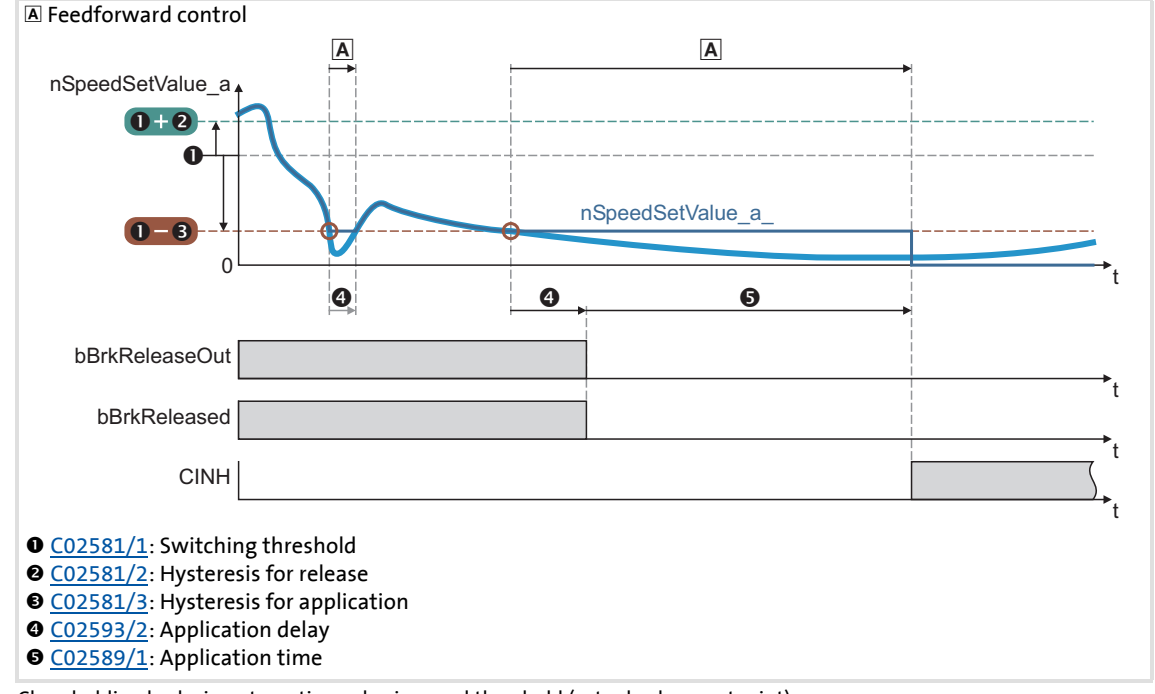

### **Time diagrams**

[9-33] Close holding brake in automatic mode via speed threshold (actual value = setpoint)
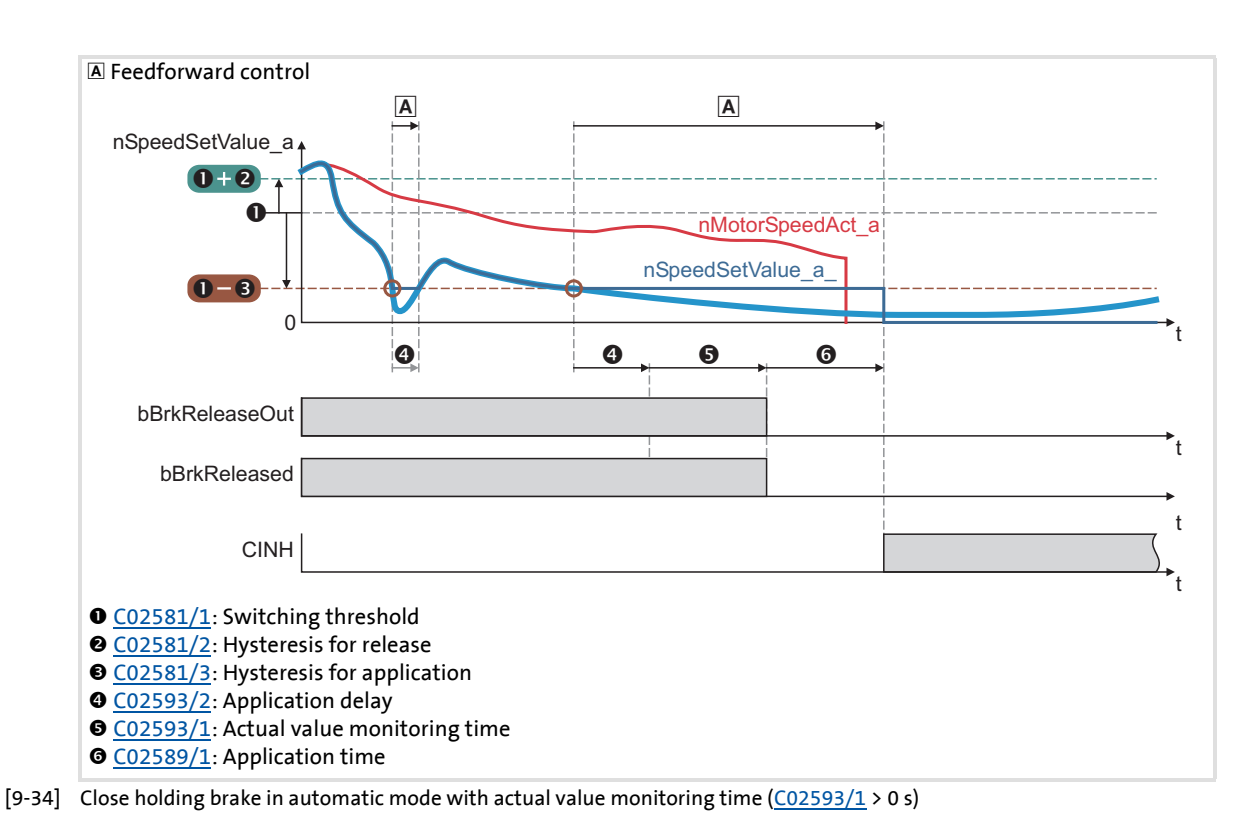

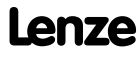

#### **9.12.5 Behaviour in case of pulse inhibit**

Setting the pulse inhibit causes a load-controlled coasting of the motor until the pulse is enabled again. In the enabled controller, the pulse can be inhibited e.g. due to a DC overvoltage, DC undervoltage or the "Safe torque off" request.

The brake response to pulse inhibit can be parameterised under [C02582](#page-1009-1).

### **Stop!**

For parameterising the response to pulse inhibit in [C02582,](#page-1009-1) the energy conditions of the machine should be evaluated first.

The energy stored in the machine can be considerably higher than the permissible switching energy and thus lead to the destruction of the brake if applied directly!

#### **Activate brake immediately when pulse is inhibited**

If bit 1 is set to "0" in [C02582](#page-1009-1) (Lenze setting), the brake will be immediately applied when the pulse is inhibited to avoid damage to the mechanical components.

Especially in the case of hoist drives, immediate engagement of the brake is absolutely necessary for safety reasons if the pulse inhibit function of the drive controller has been activated!

## **Danger!**

This behaviour is valid in (semi) automatic operation when the *bBrkRelease* input is set to FALSE.

When the *bBrkRelease* input is set to TRUE (supervisor operation) in automatic mode, the brake is not applied at pulse inhibit!

#### **Only activate brake below threshold for brake activation**

If bit 1 and bit 3 are set to "1" in [C02582](#page-1009-1), the brake remains released until the lower speed threshold is reached to avoid an excessive wear of the brake.

- $\triangleright$  The braking action only takes places due to the friction in the load mechanics.
- $\triangleright$  Only when the motor speed has reached the threshold for brake activation, the brake will be closed. Thus, the function depends on the signal of the speed encoder.

During uncritical operation (horizontal loading condition), delayed brake application may be required to protect the brake in case of high centrifugal masses.

In case of vertical motion (Bit  $3 = 0$ ), this function is not active due to safety-related reasons.

#### **Related topics:**

- $\blacktriangleright$  [Functional settings](#page-568-0) ( $\text{13}$  [569\)](#page-568-0)
- $\triangleright$  [Switching thresholds](#page-569-0) ( $\blacksquare$  [570\)](#page-569-0)

#### **9.12.6 Feedforward control of the motor before release**

The motor is precontrolled by selecting the lower speed threshold for applying the brake (control modes without feedback). When the upper speed threshold for brake release is reached, the motor is precontrolled with the for the release time set in [C02589](#page-1011-1) with the lower threshold value before the brake switches to the release mode.

The direction of the feedforward control depends on two conditions:

- 1. On the settings selected under [C02582:](#page-1009-1)
	- Bit 2 = feedforward control inverted (for vertical drives/hoists)
	- Bit 3 = Direction of movement of the axis
- 2. On the sign of the setpoint.

#### **Truth table for the direction of the feedforward control**

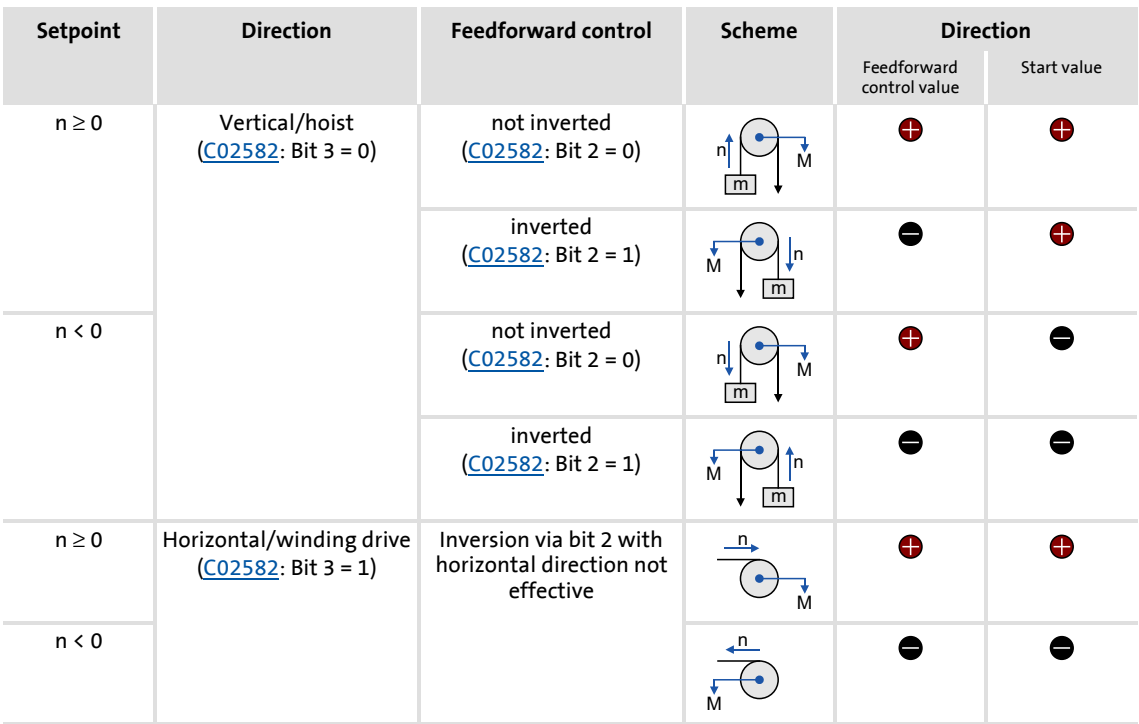

#### **Selection of the feedforward control value**

The feedforward control value can be selected via bit 4 in [C02582:](#page-1009-1)

- $\triangleright$  Bit 4 = 0: Automatic selection
	- The torque saved at the last stop is used.
- $\triangleright$  Bit 4 = 1: Manual selection
	- *bBrkStartValue* = FALSE: The feedforward control value 1 set in [C02581/4](#page-1009-0) is used.
	- *bBrkStartValue* = TRUE: The feedforward control value 2 set in [C02581/5](#page-1009-0) is used.

#### **Additive torque**

If the servo control (SC) operating mode has been selected, an additive torque value in [%] can be selected via the *nBrkTorqueAdd\_a* input.

#### **Related topics:**

- $\blacktriangleright$  [Functional settings](#page-568-0) ( $\text{1569}$ )
- $\blacktriangleright$  [Switching thresholds](#page-569-0) ( $\text{ }$  [570\)](#page-569-0)

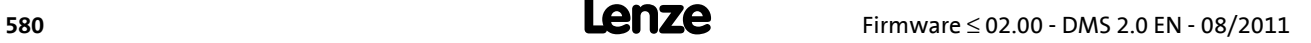

### **10 Diagnostics & error management**

This chapter provides information on error handling, drive diagnostics, and fault analysis.

#### **10.1 Basics on error handling in the controller**

Many of the functions integrated into the controller can

- $\triangleright$  detect errors and thus protect the device from damage or overload, e.g. short-circuit detection, Ixt overload detection, overtemperature detection, etc.
- $\blacktriangleright$  detect an operating error by the user, e.g. a missing memory module, a required or missing communication module, etc.
- $\triangleright$  output a warning signal if desired, e.g. if the speed is too high or too low, etc.

Depending on the importance, the error detection in the device responds very fast (e.g. short-circuit detection  $\langle 1 \text{ ms} \rangle$  or in a slower cycle (e.g. temperature monitoring approx. 100 ms).

All functions provided with an error detection (e.g. the motor control) supply information to a so-called error handler. The error handler is processed every 1 ms and evaluates all information.

In this evaluation, the so-called status determining error (display in [C00168\)](#page-791-0) and the current error (display in [C00170\)](#page-792-0) are generated, and the controller is caused to take the respective error status (e.g. TroubleQSP).

These two types of error information serve to diagnose errors systematically and contain the following information:

- 1. The error type (e.g. "Warning")
- 2. The error subject area (e.g. "CAN generally integrated")
- 3. The error ID within the error subject area

Together all types of information form the real error number which is unique in the whole device system.  $\blacktriangleright$  [Structure of the 32-bit error number \(bit coding\)](#page-601-0) ( $\boxplus$  [602\)](#page-601-0)

In addition to the control of the device status by the error handler, a logbook function records the errors and their histories.  $\blacktriangleright$  [Logbook](#page-589-0) ( $\text{ }$  [590\)](#page-589-0)

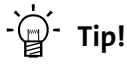

For many device errors, the error type and hence the response of the controller to the error can be parameterised.  $\rightarrow$  [Setting the error response](#page-596-0) ( $\equiv$  [597\)](#page-596-0)

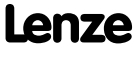

Diagnostics & error management LED status displays

#### **10.2 LED status displays**

Information on some operating statuses can quickly be obtained via LED displays:

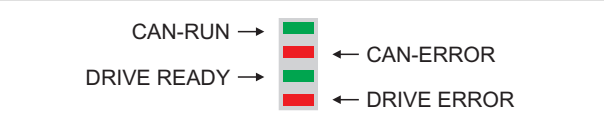

[10-1] LED display on the controller front panel

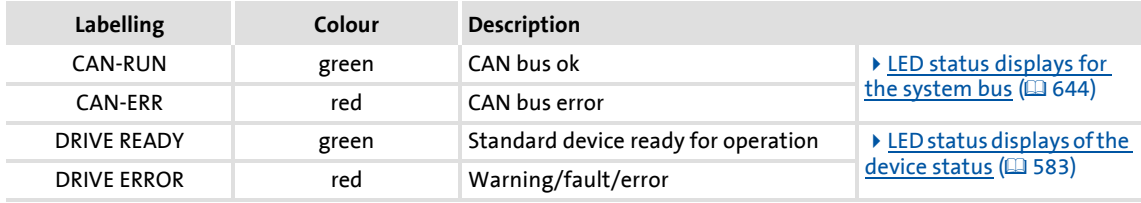

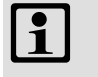

## **1** Note!

The four other LEDs have no function at present!

#### **Related topics:**

- ▶ [Device control \(DCTRL\)](#page-88-0) (2[89\)](#page-88-0)
- $\blacktriangleright$  [Device state machine and device statuses](#page-100-0) ( $\text{ }$  [101\)](#page-100-0)
- [System bus "CAN on board"](#page-637-0) (20 [638\)](#page-637-0)

#### <span id="page-582-0"></span>**10.2.1 LED status displays of the device status**

The control of the two "DRIVE READY" and "DRIVE ERROR" LED in the lower part on the front of the controller depends on the device status.  $\triangleright$  [Device state machine and device statuses](#page-100-0)  $(D101)$  $(D101)$ 

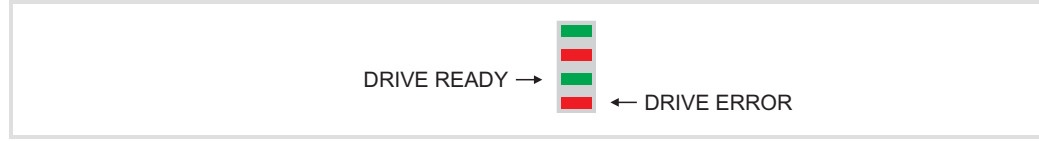

#### [10-2] DRIVE READY and DRIVE ERROR LED status displays

#### The meaning can be seen from the table below:

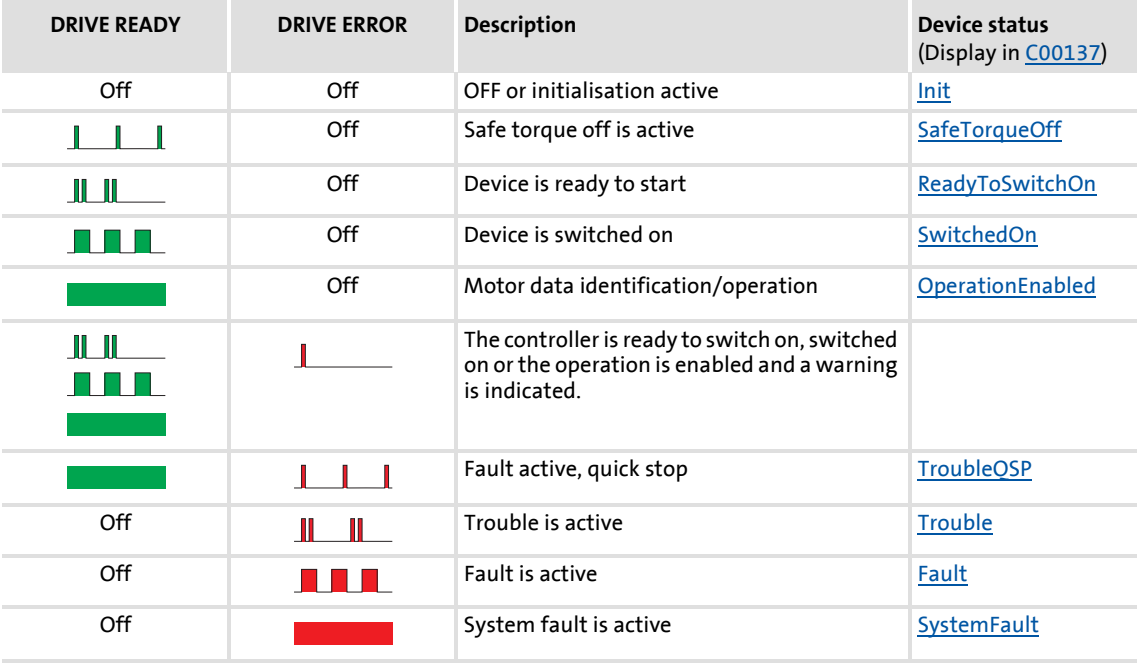

#### **Legend**

The symbols used for indicating the LED states have the following meaning:

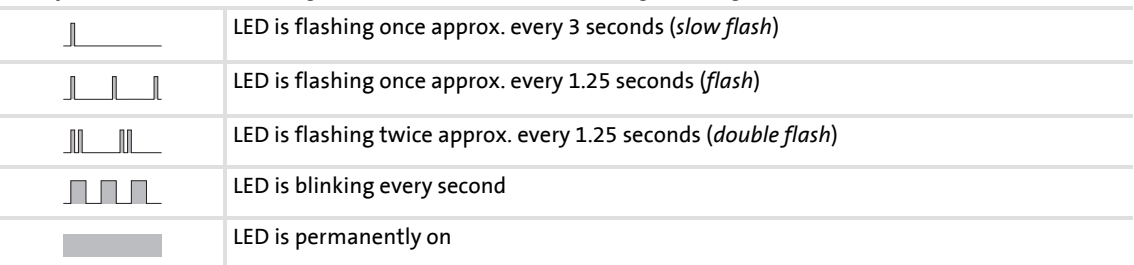

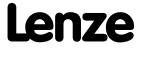

Diagnostics & error management Drive diagnostics with the »Engineer«

#### **10.3 Drive diagnostics with the »Engineer«**

When an online connection to the controller has been established, the connected controller can be diagnosed and relevant actual controller states can be displayed in a clearly arranged visualisation using the »Engineer«:

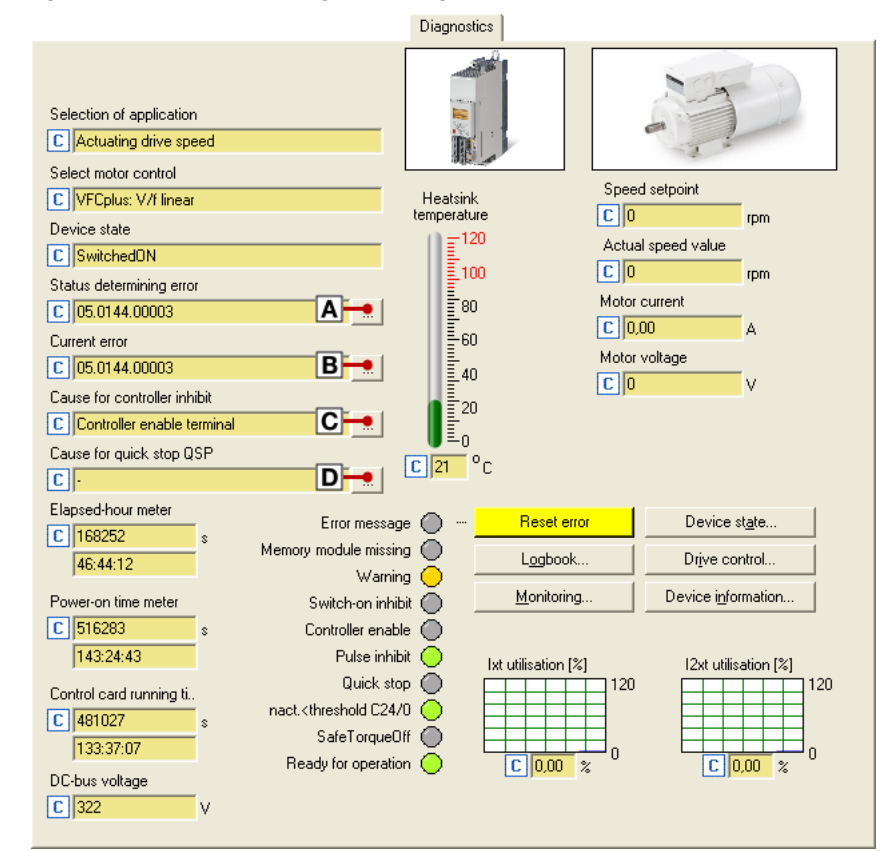

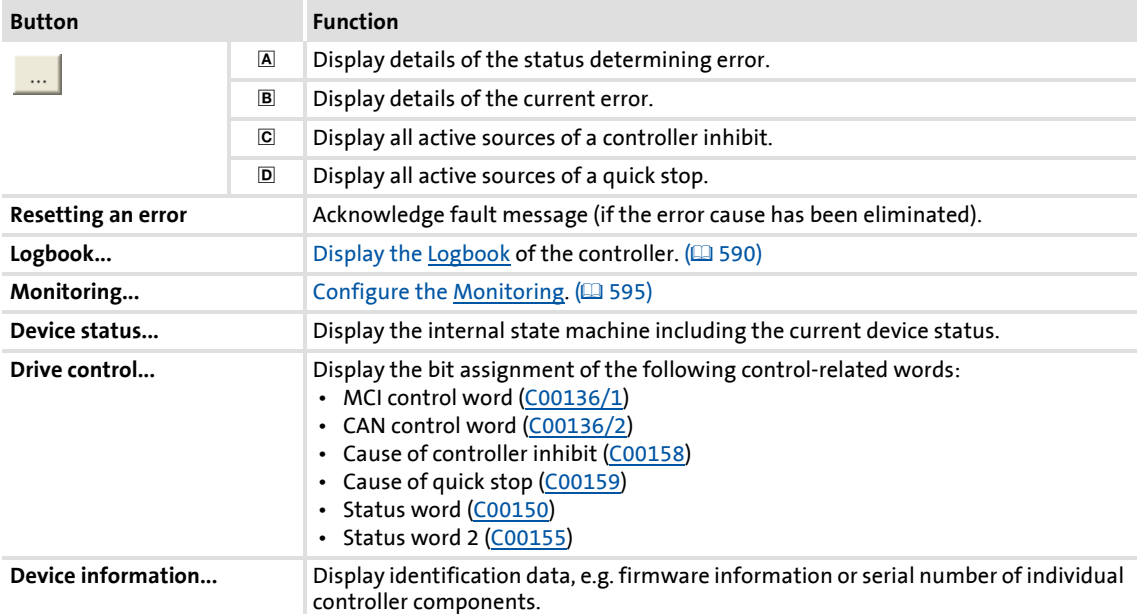

# **How to diagnose a drive with the »Engineer«:**

- 1. Select the 8400 TopLine controller in the *project view*.
- 2. Click the icon or execute the **OnlineGo online** command to establish an online connection to the controller.
- 3. Select the **Diagnostics** tab.
	- With an online connection, the **Diagnostics** tab displays current status information about the controller.

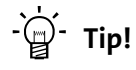

The online connection to the controller can be established via the following device interfaces:

- CAN interface X1 Diagnostics via the [System bus "CAN on board"](#page-637-0)  $(4.638)$  $(4.638)$
- X6 diagnostic interface We recommend this diagnostic connection when the X1 CAN interface is used for process communication.

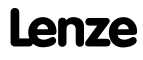

Diagnostics & error management Drive diagnostics with the »Engineer«

#### **10.3.1 Display details of the status determining error.**

If you go to the **Diagnostics** tab and click the **button** for the status determining or current error, the *Error details* dialog box displays further information on the error:

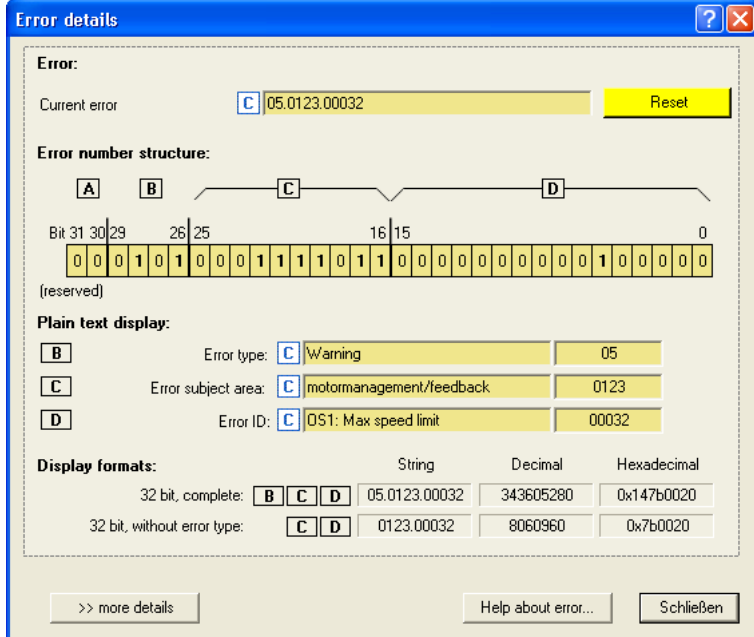

- Click the **Help about error...** button to open the online help with information on the error cause and possible remedies.
- The **>> more details** button serves to provide more information about the structure of the 16-bit error number:

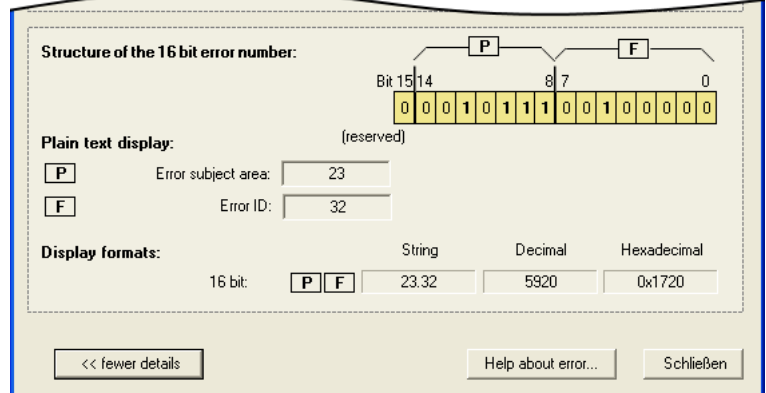

#### **Related topics:**

- [Structure of the 32-bit error number \(bit coding\)](#page-601-0)  $(4.602)$  $(4.602)$
- ▶ [Structure of the 16-bit error number \(bit coding\)](#page-604-0) ( $\text{ }$  [605\)](#page-604-0)

#### **10.4 Drive diagnostics via keypad/bus system**

#### **Keypad display of the controller status**

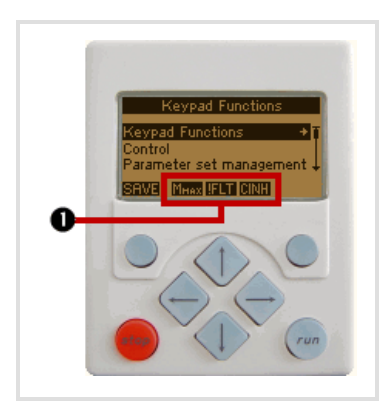

 When the keypad is connected to the diagnostic interface X6 at the front of the controller, the status of the controller is displayed via different symbols on the LCD display in the area  $\bullet$ .

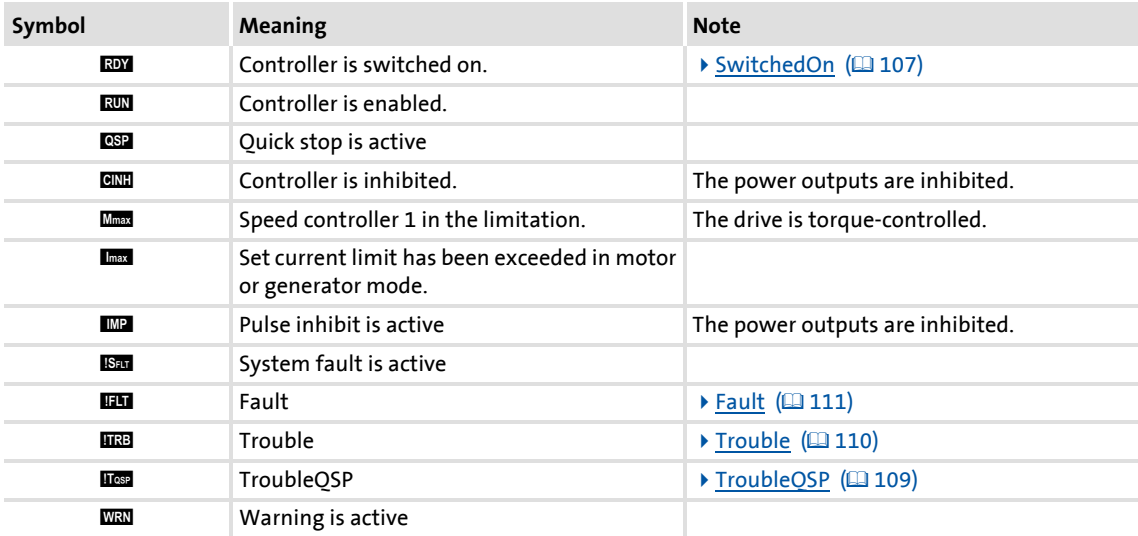

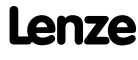

#### **Display parameters**

The parameters listed in the following tables serve to query current states and actual values of the controller for diagnostic purposes, e.g. by using the keypad, a bus system or the »Engineer« (with an online connection to the controller).

- These parameters are listed in the »Engineer« parameter list and the keypad in the **Diagnostics** category.
- A detailed description of these parameters can be found in the chapter "Parameter" [reference](#page-741-0)" (2[742\)](#page-741-0).

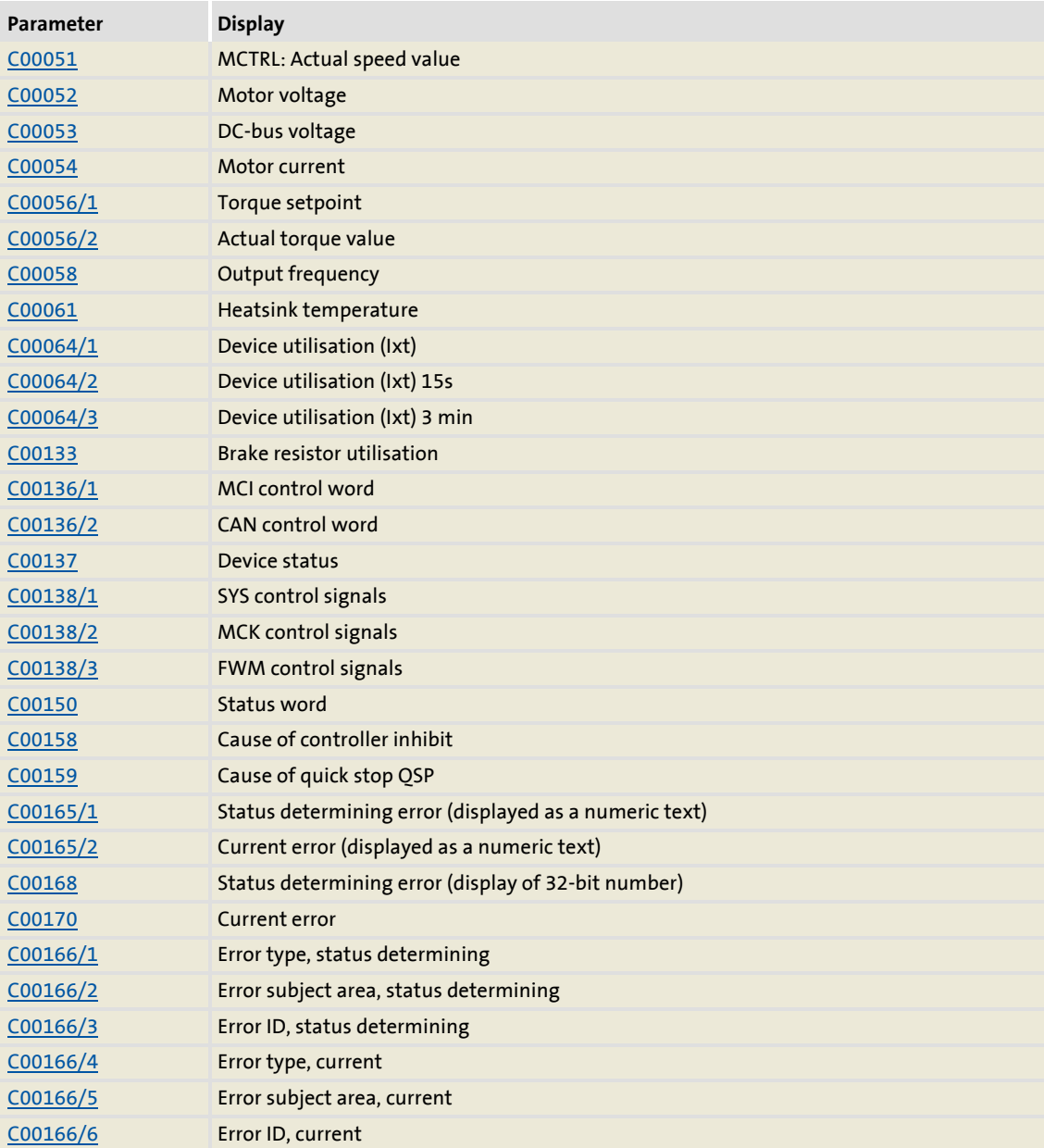

Diagnostics & error management Drive diagnostics via keypad/bus system

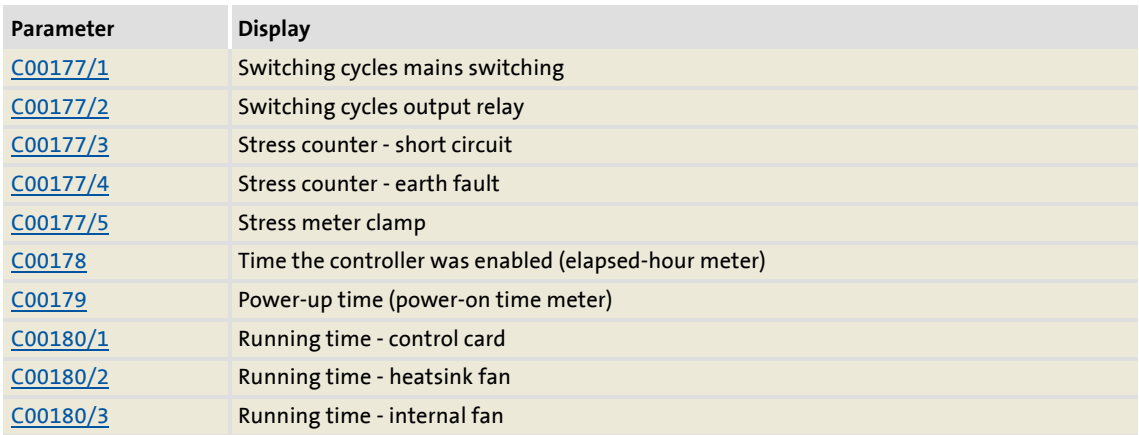

#### **Identification data**

The parameters listed in the following table belong to the Identification  $\rightarrow$  Controller category of the »Engineer« parameter list and the keypad and serve to display the identification data of the controller:

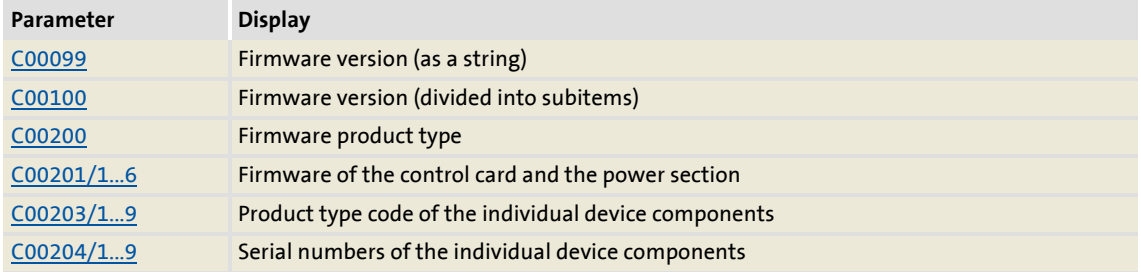

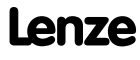

Diagnostics & error management Logbook

#### <span id="page-589-0"></span>**10.5 Logbook**

The integrated logbook function of the controller chronologically logs important events within the system and plays an important role for troubleshooting and controller diagnostics.

#### **Events that can be logged**

The following events can be logged in the logbook:

- Frror messages of the operating system  $(4602)$  $(4602)$
- Error messages generated by the application (via LS SetError)
- Loading/saving of parameter sets, loading of the Lenze setting *(in preparation)*
- Transmitting the firmware to the controller *(in preparation)*
- $\blacktriangleright$  Switching the controller on/off

#### **Information saved**

For each event, the following information is saved in the logbook:

- ▶ Type of response to the event (e.g. fault, warning or information)
- $\triangleright$  Subject area that activated the event (e.g. CAN or USER).
- $\blacktriangleright$  Event
- ▶ Value of power-on time meter
- $\triangleright$  Selected process values (analog % signals, binary signals)

#### **Memory depth**

Maximum number of logbook entries: 14 *(extension in preparation)*

#### **10.5.1 Functional description**

The structure of the logbook corresponds to a ring buffer:

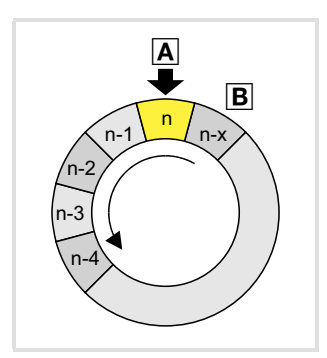

- $\triangleright$  As long as free logbook memory locations are available, the entries will be saved to the next free memory location  $(A)$ .
- $\triangleright$  If all memory locations are occupied, the oldest entry ( $\triangleright$ ) will be deleted in favour of a new entry.
- $\blacktriangleright$  The newest entries will always remain available.

## **Note!**

In the event of a supply voltage failure, the logbook is saved and reloaded automatically when the controller is switched on. This ensures that the error history of the device does not get lost. For this reason it is very important to act with caution when deleting the logbook entries.

#### **10.5.2 Filtering logbook entries**

The logbook adds new entries to the ring buffer after they have been passed through a parameterisable filter. This filter helps you to exclude certain events from being entered into the logbook which would trigger a certain error response (fault, trouble, warning, information, etc.).

[C00169](#page-792-1) (bit 1 ... bit 6) includes a bit coded specification of the events which are to be entered into the logbook. In the Lenze setting, all events are entered into the logbook.

## **Note!**

Events with the "No response" setting are not entered into the logbook.

#### **Counter for multiple entries**

In order to prevent the ring buffer from overflowing with identical errors with frequent occurrence e.g. during commissioning, identical errors will not lead to new line entries in the configuration of the logbook in the Lenze setting. Instead, one counter will be counted up for this error.

- The time of the error is always the time of its first occurrence. Hence, a new logbook line will only be generated if a new error occurs.
- ▶ The error counter can be deactivated by resetting bit 9 in [C00169](#page-792-1).

Diagnostics & error management Logbook

#### **10.5.3 Reading out logbook entries**

With an online connection, the existing logbook entries can easily be displayed in the »Engineer«. Alternatively, the logbook entries can also be read out via the corresponding parameters (e.g. using the keypad).

## **How to display logbook entries in the »Engineer«:**

- 1. Select the 8400 TopLine controller in the *project view*.
- 2. Click the icon or execute the **OnlineGo online** command to establish an online connection to the controller.
- 3. Select the **Diagnostics** tab from the *Workspace*.
- 4. Click **Logbook**.

#### **Example: Representation of the logbook in the »Engineer« V2.13**

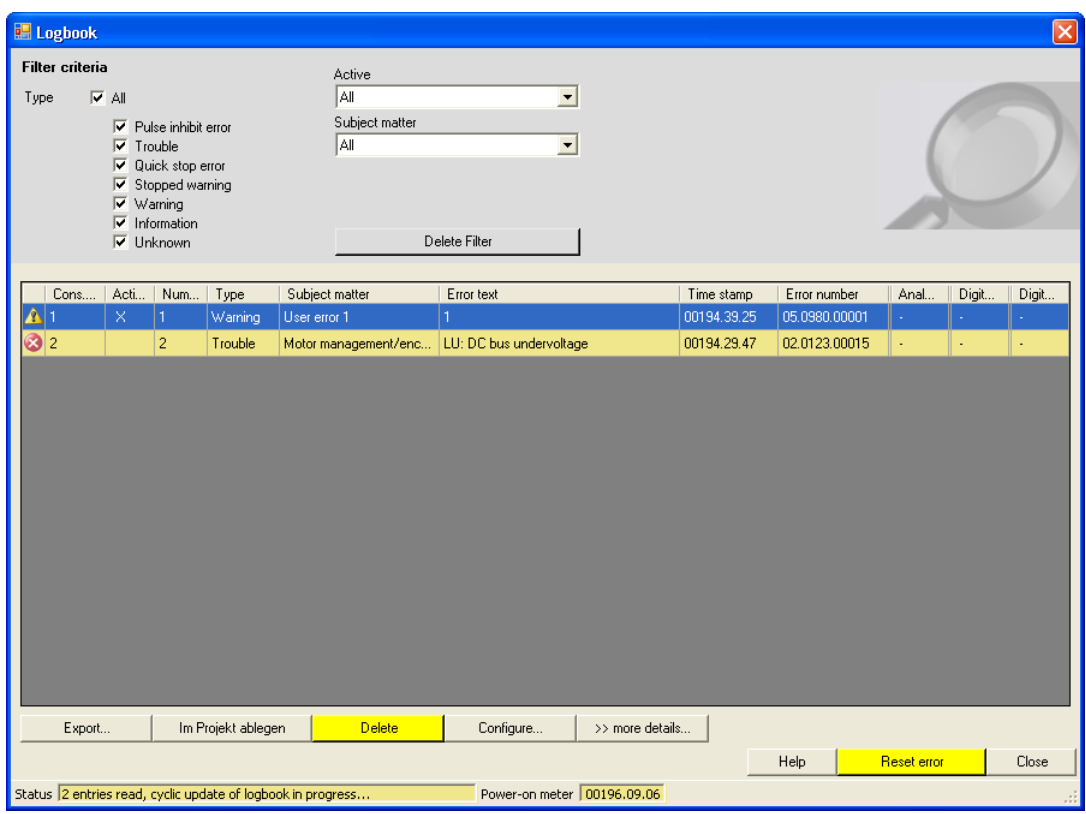

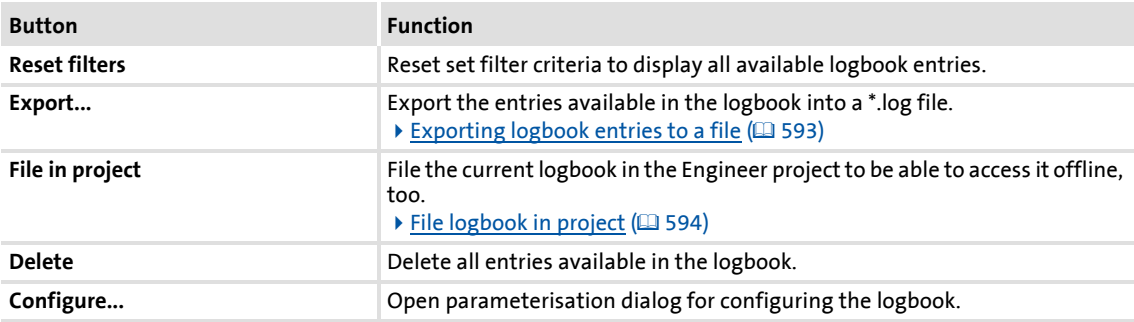

Diagnostics & error management Logbook

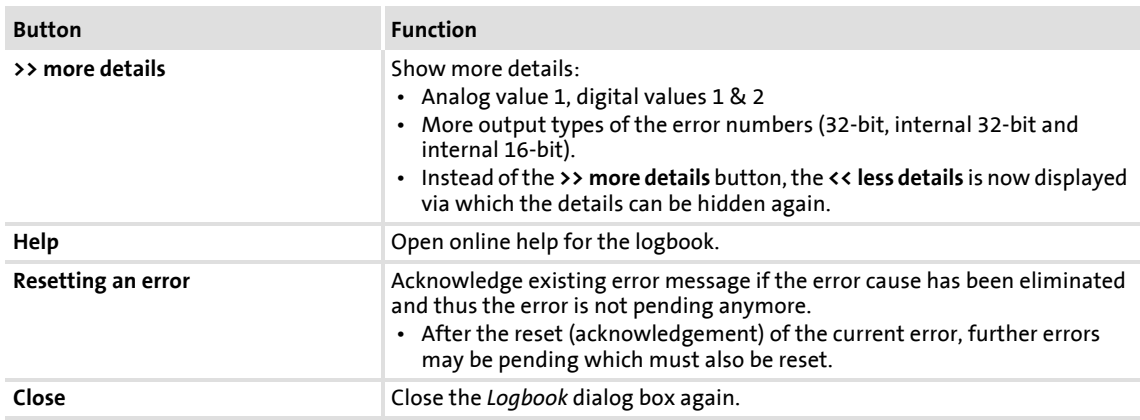

#### <span id="page-592-0"></span>**10.5.4 Exporting logbook entries to a file**

**How to export the logbook entries to a file:**

- 1. Go to the *Logbook* dialog box and click the **Export...** button.
	- The *Export logbook* dialog box is displayed.
- 2. Specify the folder, file name, and file type for the file.
- 3. Click the **Save** button to export the logbook entries to the specified file.
	- Hidden logbook entries are not exported, i.e. the filter criteria specified are accounted for during the export.
	- The logbook entries are written to the file in the form of a semicolon separated list.

#### **Structure of the semicolon separated list**

The list includes the following information:

- 1. Cons. no. 9. Error number
- 2. Active
- 3. Numerator
- 4. Type
- 5. Subject area
- 6. Error text
- 7. Time stamp
- 
- 10. Source analog value 1
- 11. Analog value 1
- 12. Source digital value 1
- 13. Digital value 1
- 14. Source digital value 2
- 15. Digital value 2

8. Relative time

Diagnostics & error management Logbook

#### <span id="page-593-0"></span>**10.5.5 File logbook in project**

If you want to display the currently available logbook entries at a later date in offline mode, i.e. without a connection to the controller, you can file the current logbook in the project.

## **How to file the logbook in the project:**

Go to the *Logbook* dialog box and click the **File in project** button.

- $\triangleright$  The logbook with all the entries uploaded up to now is filed in the Engineer project independent of the set filter criteria.
- A logbook of the same device already filed before will be overwritten without querying the user.
- $\blacktriangleright$  The filter settings are not filed in the project.
- When a logbook is filed in the project, the logbook can also be opened in offline mode via the **Logbook** button on the **Diagnostics** tab.

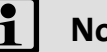

### **Note!**

Filing the logbook changes the project.

- When the project is closed, you are asked to save the changed project.
- Only if the changed project is saved, the new logbook entries filed in the project remain stored.

#### <span id="page-594-0"></span>**10.6 Monitoring**

The controller is provided with various monitoring functions which protect the drive against impermissible operating conditions.

- $\blacktriangleright$  If a monitoring function responds,
	- an entry will be made into the [Logbook](#page-589-0) of the controller,
	- the response (TroubleQSP, Warning, Fault, etc.) set for this monitoring function will be triggered,
	- the status of the internal device control changes according to the selected response, controller inhibit is set, and the "DRIVE ERROR" LED on the front of the controller goes on:

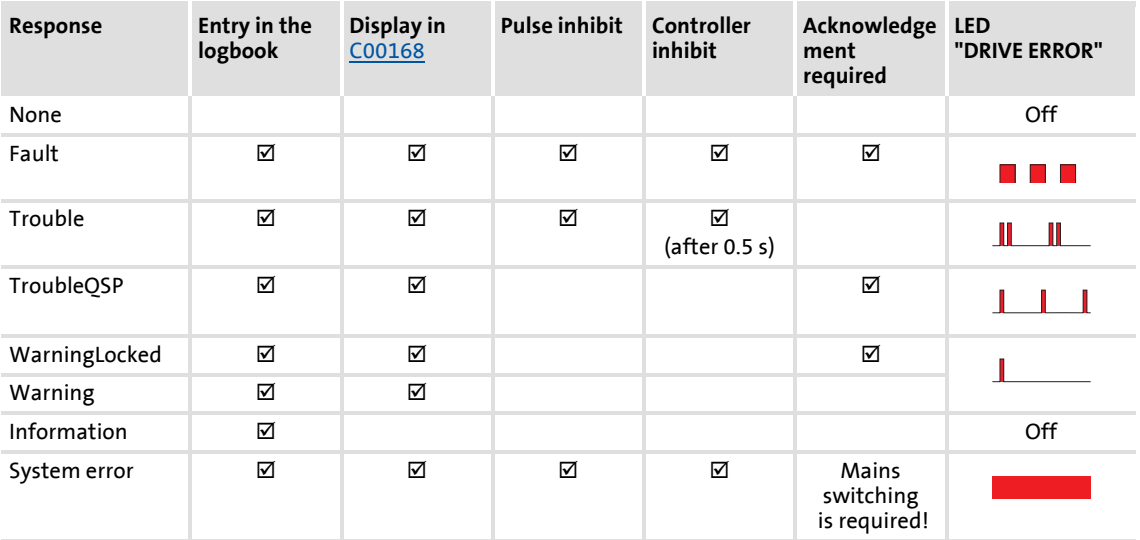

#### **Related topics:**

- $\blacktriangleright$  [LED status displays of the device status](#page-582-0) ( $\cong$  [583\)](#page-582-0)
- $\triangleright$  [Device state machine and device statuses](#page-100-0) ( $\Box$  [101\)](#page-100-0)
- $\triangleright$  [Device overload monitoring \(Ixt\)](#page-274-0) ( $\triangleright$  [275\)](#page-274-0)
- $\blacktriangleright$  [Motor load monitoring \(I2xt\)](#page-275-0) ( $\text{ }$ [276\)](#page-275-0)
- $\triangleright$  [Motor temperature monitoring \(PTC\)](#page-277-0) ( $\Box$  [278\)](#page-277-0)
- $\triangleright$  [Brake resistor monitoring \(I2xt\)](#page-278-0) ( $\cong$  [279\)](#page-278-0)
- $\blacktriangleright$  [Motor phase failure monitoring](#page-280-0) ( $\text{1231}$ )
- $\blacktriangleright$  [Mains phase failure monitoring](#page-282-0) ( $\text{1283}$ )
- $\blacktriangleright$  [Maximum current monitoring](#page-282-1) ( $\textcircled{2}$  [283\)](#page-282-1)
- $\blacktriangleright$  [Maximum torque monitoring](#page-283-0) ( $\boxplus$  [284\)](#page-283-0)
- $\triangleright$  [Resolver/multi-encoder open-circuit monitoring](#page-319-0) ( $\Box$  [320\)](#page-319-0)
- ▶ [Open-circuit monitoring HTL encoder](#page-321-0) ( $\text{ }$  [322\)](#page-321-0)
- $\triangleright$  [Motor temperature monitoring \(KTY\)](#page-322-0) ( $\Box$  [323\)](#page-322-0)

Diagnostics & error management Monitoring

#### **10.6.1 Monitoring configuration**

**How to configure the monitoring functions using the »Engineer«:**

- 1. Select the 8400 TopLine controller in the *project view*.
- 2. Select the **Diagnostics** tab from the *Workspace*.
- 3. Click the **Monitoring...** button.
	- The *8400 monitoring configuration* dialog box is displayed via which the desired settings can be made:

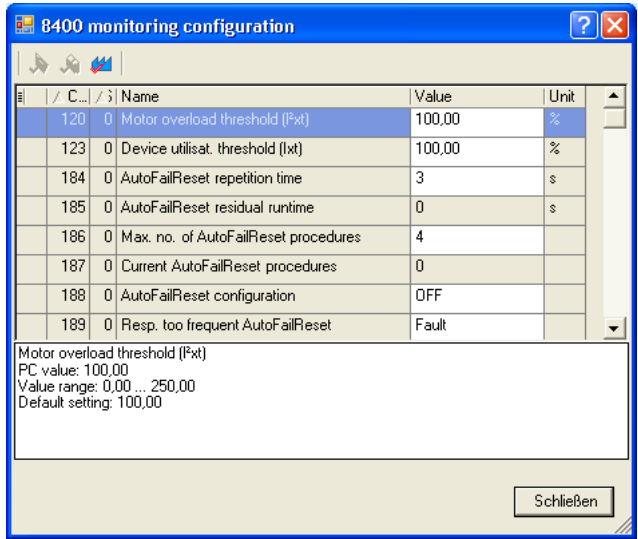

**Related topics:**

[Setting the error response](#page-596-0) (29[597\)](#page-596-0)

#### <span id="page-596-0"></span>**10.6.2 Setting the error response**

When a monitoring function responds, the response set for this monitoring function (TroubleQSP, Warning, Fault, etc.) will be triggered.

 $\triangleright$  For many monitoring functions the response can be individually parameterised via parameters.

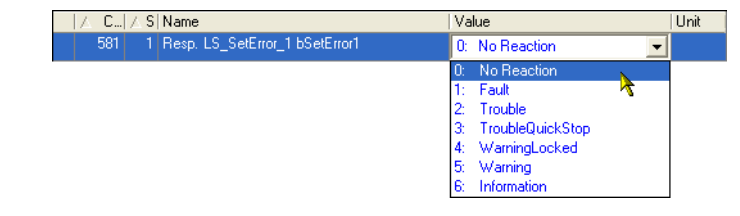

·*g*<sup>-</sup> Tip!

The table in chapter "Short overview  $(A-Z)$ " contains the error messages for which the response can be set  $.(@608)$  $.(@608)$ 

#### **Warning thresholds**

Some of the monitoring functions are activated if a defined warning threshold (e.g. temperature) has been exceeded.

▶ The corresponding preset threshold values can be changed via the following parameters:

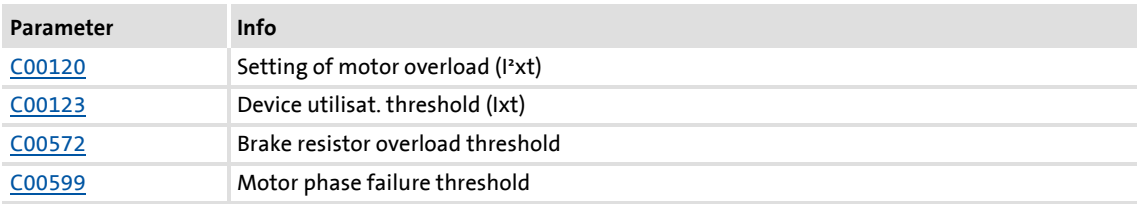

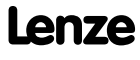

Monitoring

#### **10.6.3 AutoFailReset function**

The AutoFailReset function serves to automatically reset the latching "Fault" and "TroubleQSP" errors as well as the latching "WarningLocked" warning.

The "latching" term means that the effect on the controller remains active even after the error cause has been removed.

To reset latching errors and warnings, the following options are available:

- Manual reset
	- with device command [C00002/19](#page-748-0) (activated by LOW/HIGH edge)
	- by a LOW/HIGH edge at the *bResetFail* input of the [LS\\_DriveInterface](#page-114-0) system block (the "FailReset" control bit in the control word must be parameterised with a value of "1").
- ▶ Automatic reset
	- using the AutoFailReset function.

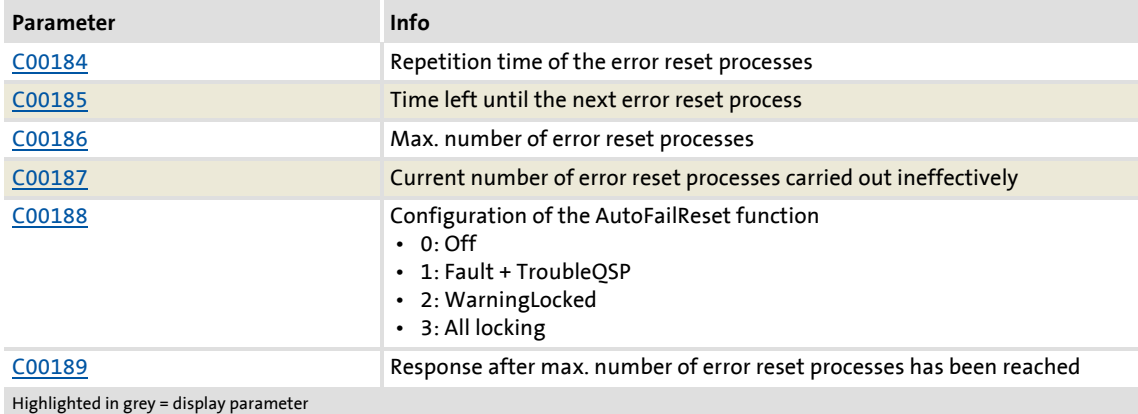

#### **Overview of the relevant parameters**

#### **10.7 Maloperation of the drive**

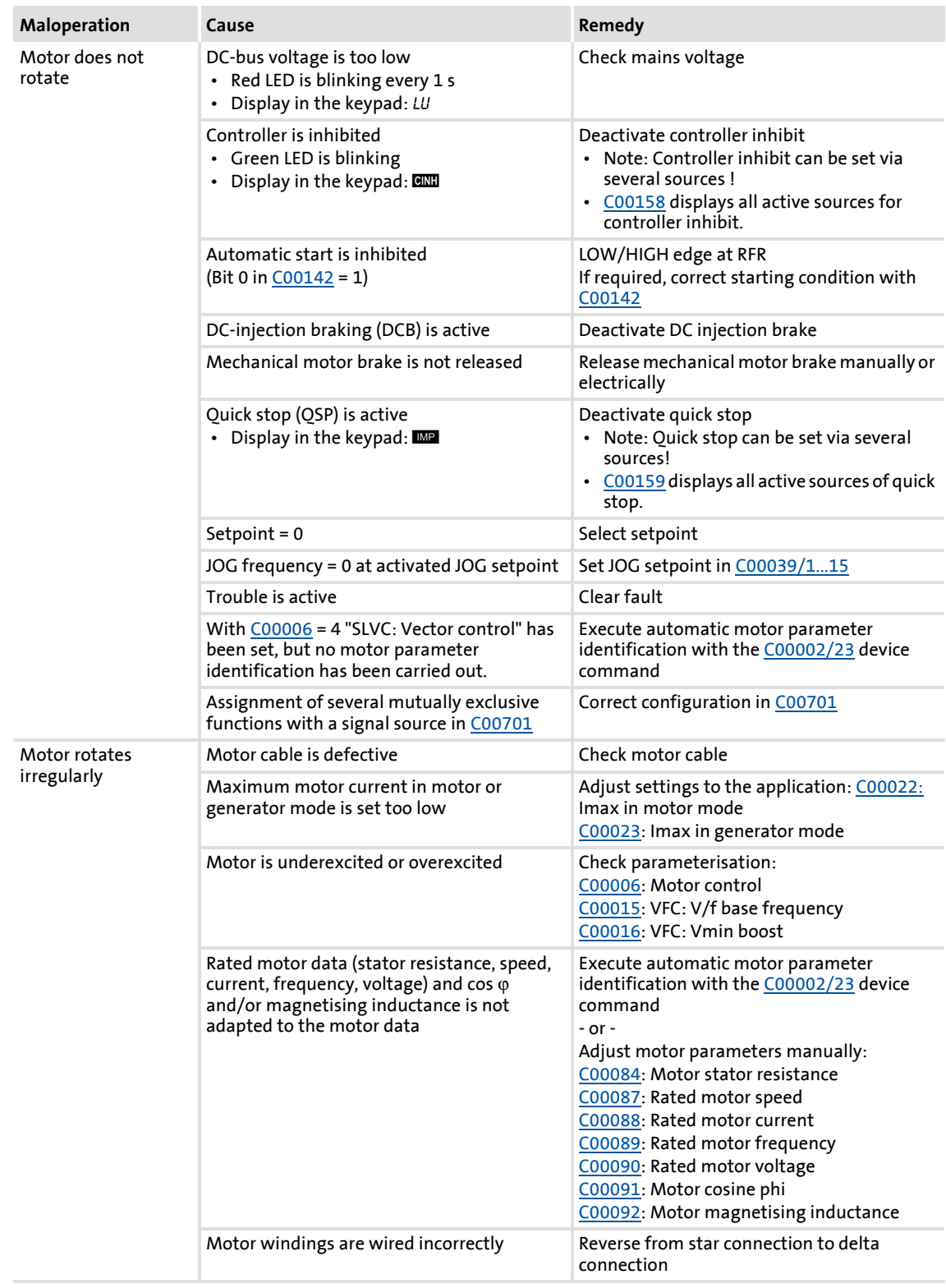

Diagnostics & error management Maloperation of the drive

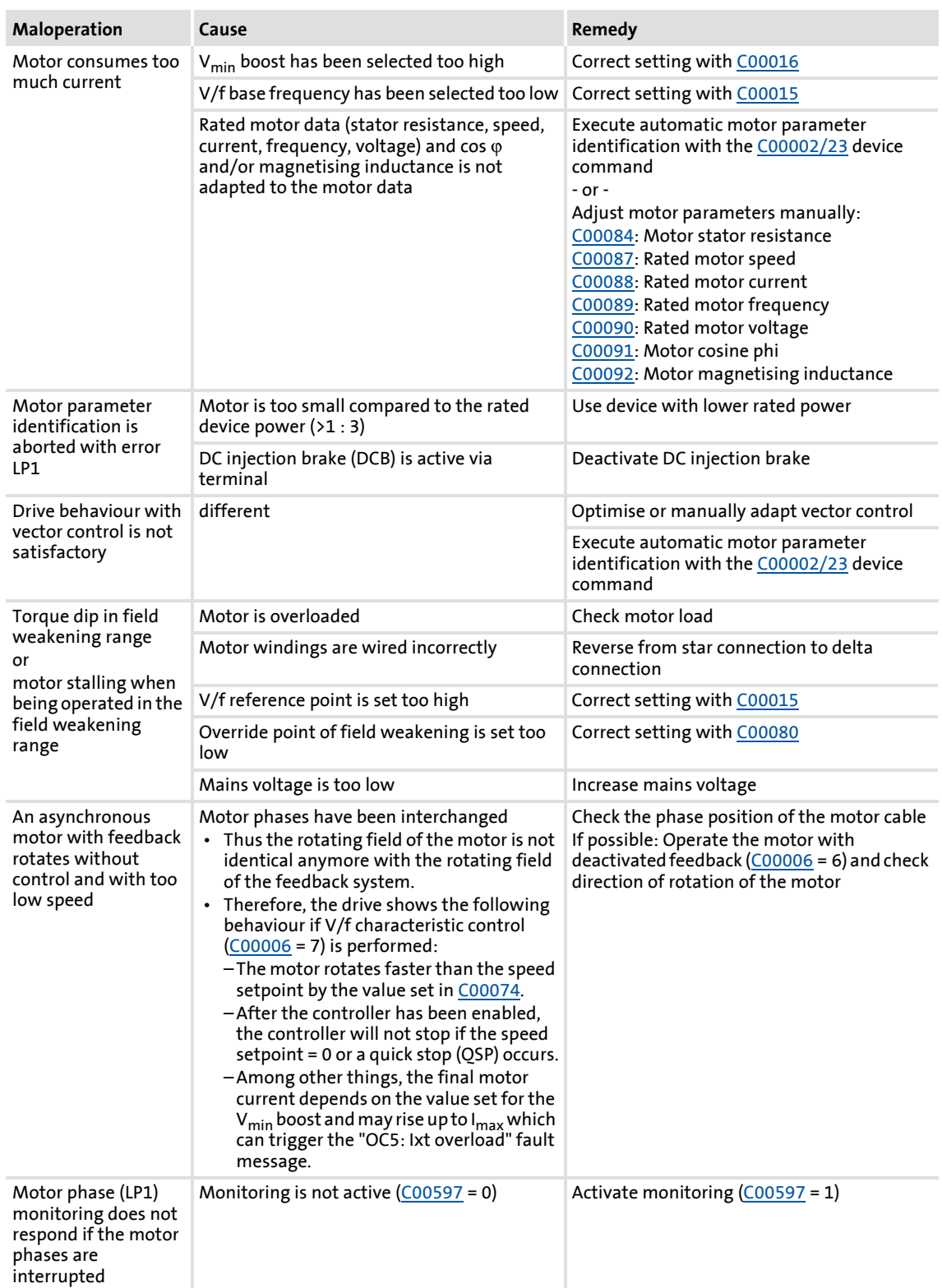

#### **10.8 Operation without mains supply**

The following display parameters have a value of "0" if the mains supply is switched off and the external 24 V supply of the controller is switched on:

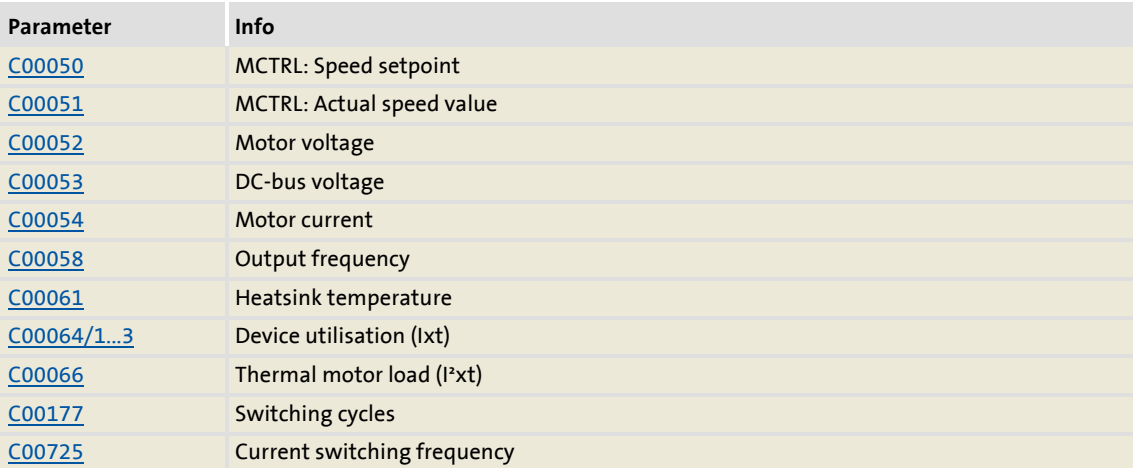

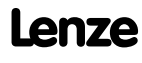

Diagnostics & error management Error messages of the operating system

#### <span id="page-601-1"></span>**10.9 Error messages of the operating system**

This chapter describes all error messages of the controller operating system and possible causes & remedies.

·*g*<sup>-</sup> Tip!

Each error message is also saved to the logbook in chronological order.  $\blacktriangleright$  [Logbook](#page-589-0)  $( 1 590)$  $( 1 590)$ 

#### <span id="page-601-0"></span>**10.9.1 Structure of the 32-bit error number (bit coding)**

If an error occurs in the controller, the internal fault memory saves a 32-bit value which contains the following information:

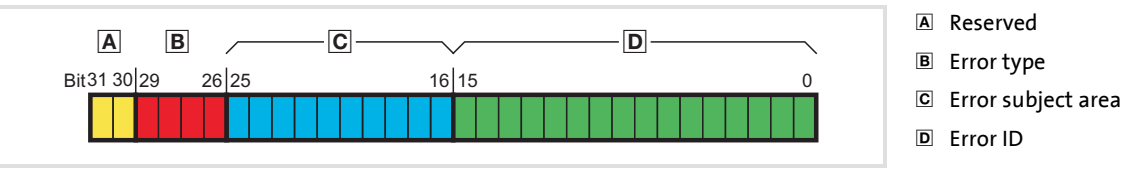

[10-3] Structure of the error number

- Display parameter: [C00168](#page-791-0)
- $\triangleright$  For the sake of legibility, the error number in the logbook and in [C00165](#page-790-0) is displayed with the following syntax:

[**Error type**]**.**[**Error subject area no.**]**.**[**Error ID**]

#### **Error type**

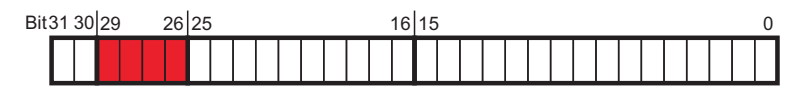

The error type gives information about the behaviour/response of the controller to the error. The error type for some device errors can also be parameterised.

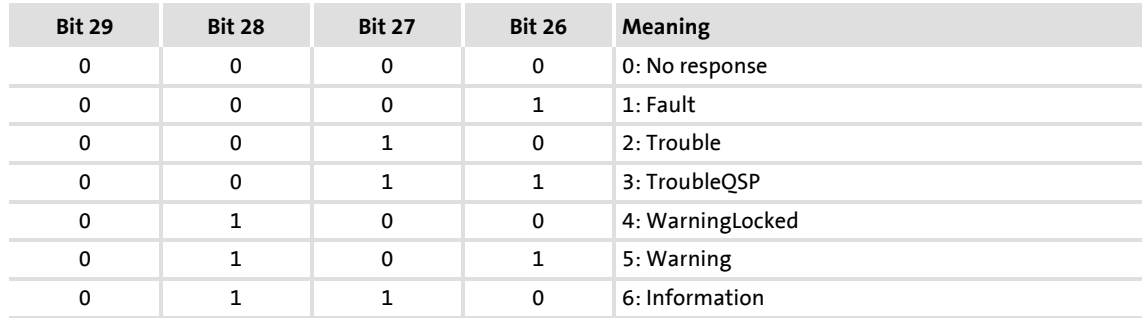

Error messages of the operating system

#### **Error subject area**

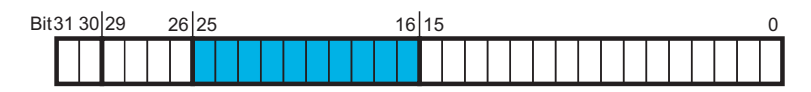

The error subject area indicates the internal "function unit" of the controller in which the error has occurred:

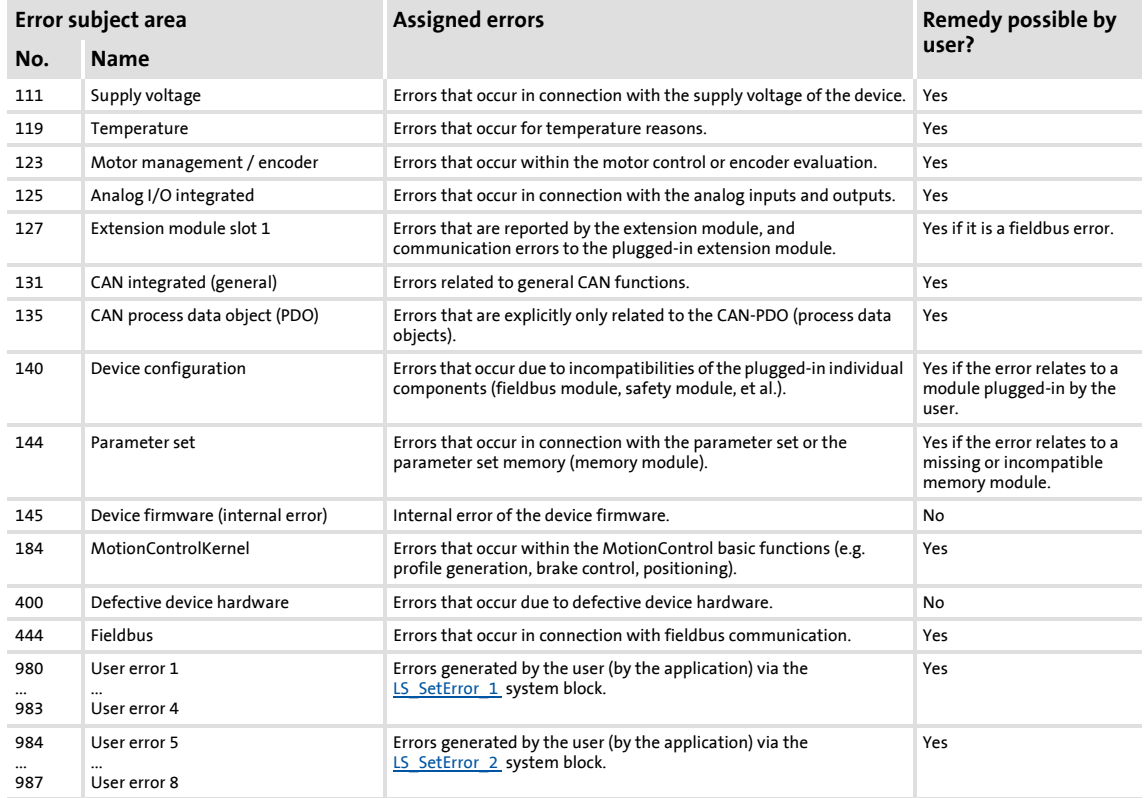

#### **Error ID**

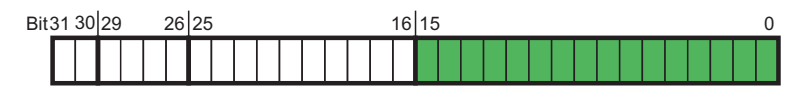

16-bit value (0 ... 65535) for error identification within the error subject area.

#### **Example for bit coding of the error number**

[C00168](#page-791-0) displays an internal error number: "142278671".

 $\blacktriangleright$  This decimal value corresponds to the following bit sequence:

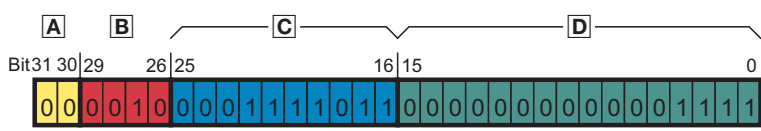

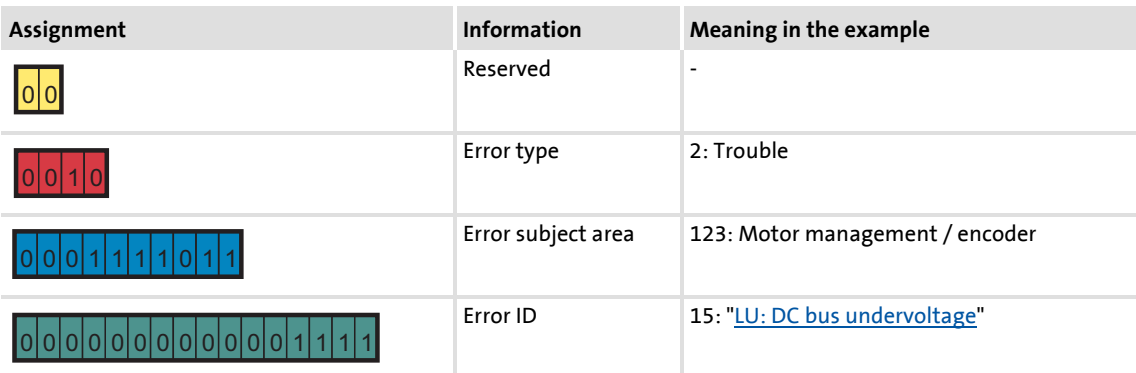

▶ Thus, error number "142278671" means: A DC bus undervoltage has been detected in the "Motor management / encoder" subject area. The error response is a "Fault" which must be unlocked separately after the error has been eliminated.

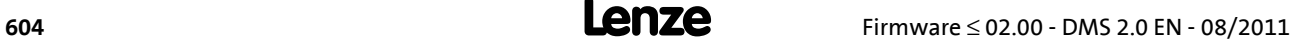

#### <span id="page-604-0"></span>**10.9.2 Structure of the 16-bit error number (bit coding)**

In addition to the 32-bit error number, a 16-bit error number is generated if an error occurs. It consists of the following information:

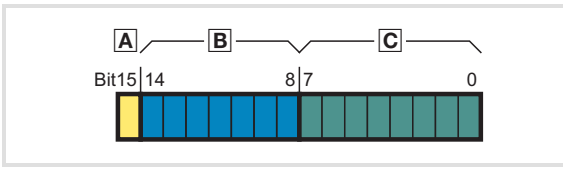

A Reserved **B** Error subject area Error ID

[10-4] Structure of the error number

- Display parameter: [C00160](#page-785-1)
- For the sake of legibility, the 16-bit error number in the logbook is displayed with the following syntax::

[**Error subject area no.**]**.**[**Error ID**]

#### **Error subject area**

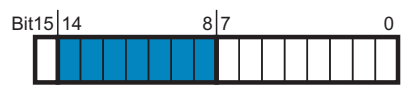

The error subject area indicates the internal "function unit" of the controller in which the error has occurred.

## **Note!**

Due to the smaller value range (0 ...127), the number assignment to the error subject area differs from the 32-bit error number.

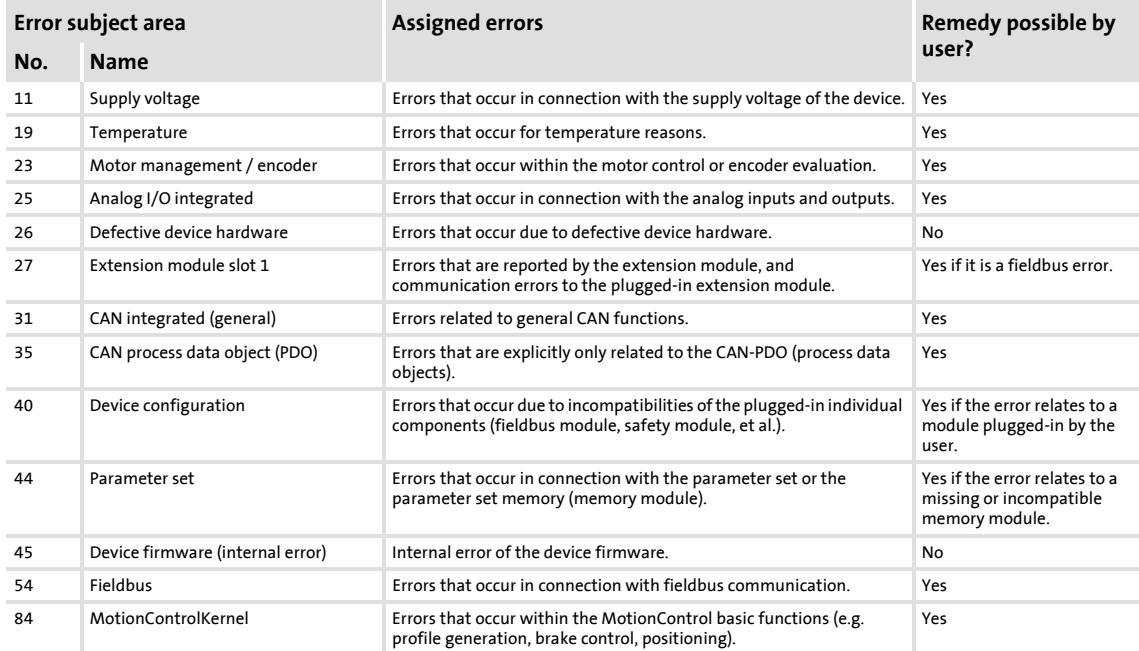

### Diagnostics & error management

Error messages of the operating system

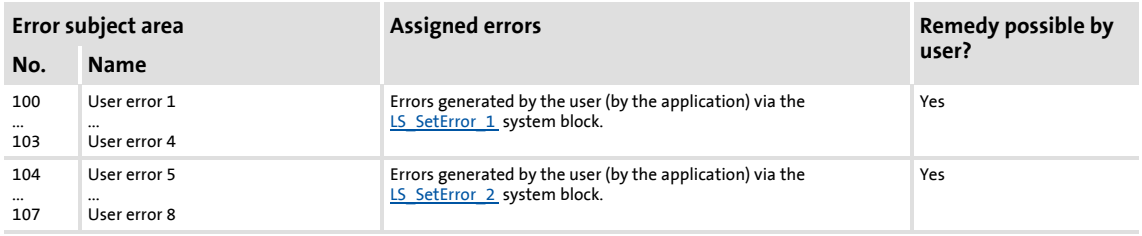

#### **Error ID**

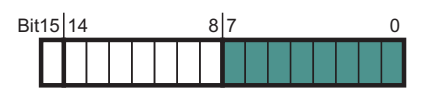

8-bit value (0 ... 255) for error identification within the error subject area.

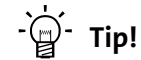

All possible 16-bit error numbers are listed in the table "Short overview  $(A-Z)$ " in the second column. (@[608\)](#page-607-0)

#### **10.9.3 Reset error messages**

An error message with the response "Fault", "Trouble", "TroubleQSP" or "Warning locked" must be explicitly reset (acknowledged) after the cause of the error has been eliminated.

 $\widetilde{\mathbb{H}}$  To reset (acknowledge) a pending error message, execute the device command  $C00002/19 = "1".$  $C00002/19 = "1".$ 

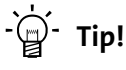

With an online connection to the controller, use the **Diagnostics** tab of the »Engineer« and click **Error reset** to reset a pending error message.

#### **10.9.4 Export error texts**

All error texts of the controller can be exported into a text file (\*.txt) for further processing.

- ▶ The error text is preceded with the corresponding 32-bit and 16-bit error number (decimal).
- If there is no corresponding 16-bit error number for a 32-bit error number, the field remains empty.

#### **Example**

Output of the German and English error texts:

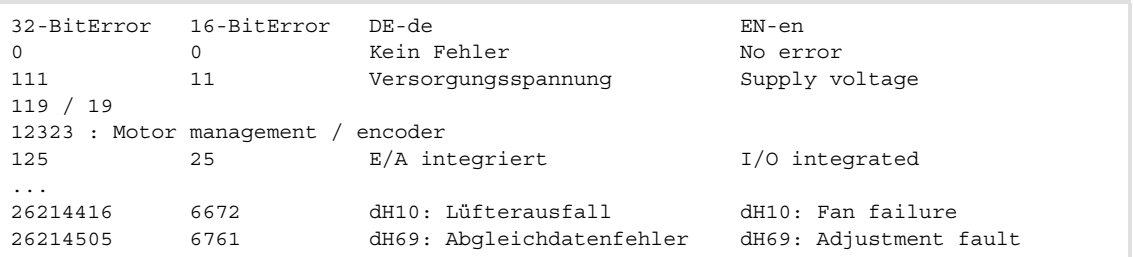

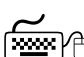

## **How to export the error texts into a text file:**

- 1. Go to the *Project view* in the *context menu* of the 8400 TopLine controller and execute the **Export error texts...** command.
- 2. Define the following options in the *Export error texts* dialog box:
	- Output file and memory location
	- Languages to be exported (German/English/French)
	- Device/module to be exported
	- Separator (tabulator or semicolon)
	- Font (UTF8, standard font or ASCII)
- 3. Click **OK** to start the export.
	- After the export, a message appears indicating whether the export was successful.

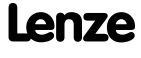

Diagnostics & error management Error messages of the operating system

#### <span id="page-607-0"></span>**10.9.5 Short overview (A-Z)**

The table below contains all error messages of the controller operating system in alphabetical order.

## **Note!**

For the sake of legibility, the [Logbook](#page-589-0) and [C00165](#page-790-0) display the 32-bit error number with the following syntax:

### [**Error type**]**.**[**Error subject area no.**]**.**[**Error ID**]

In this documentation, "xx", a wildcard, stands for the error type since it is configurable for many error messages.

## **ີ່** Ωີ**່** Tip!

If you click the cross-reference in the first column, "Error number", you will reach the detailed description of the respective error message in the following chapter, ["Cause & possible remedies"](#page-610-0). (@[611\)](#page-610-0)

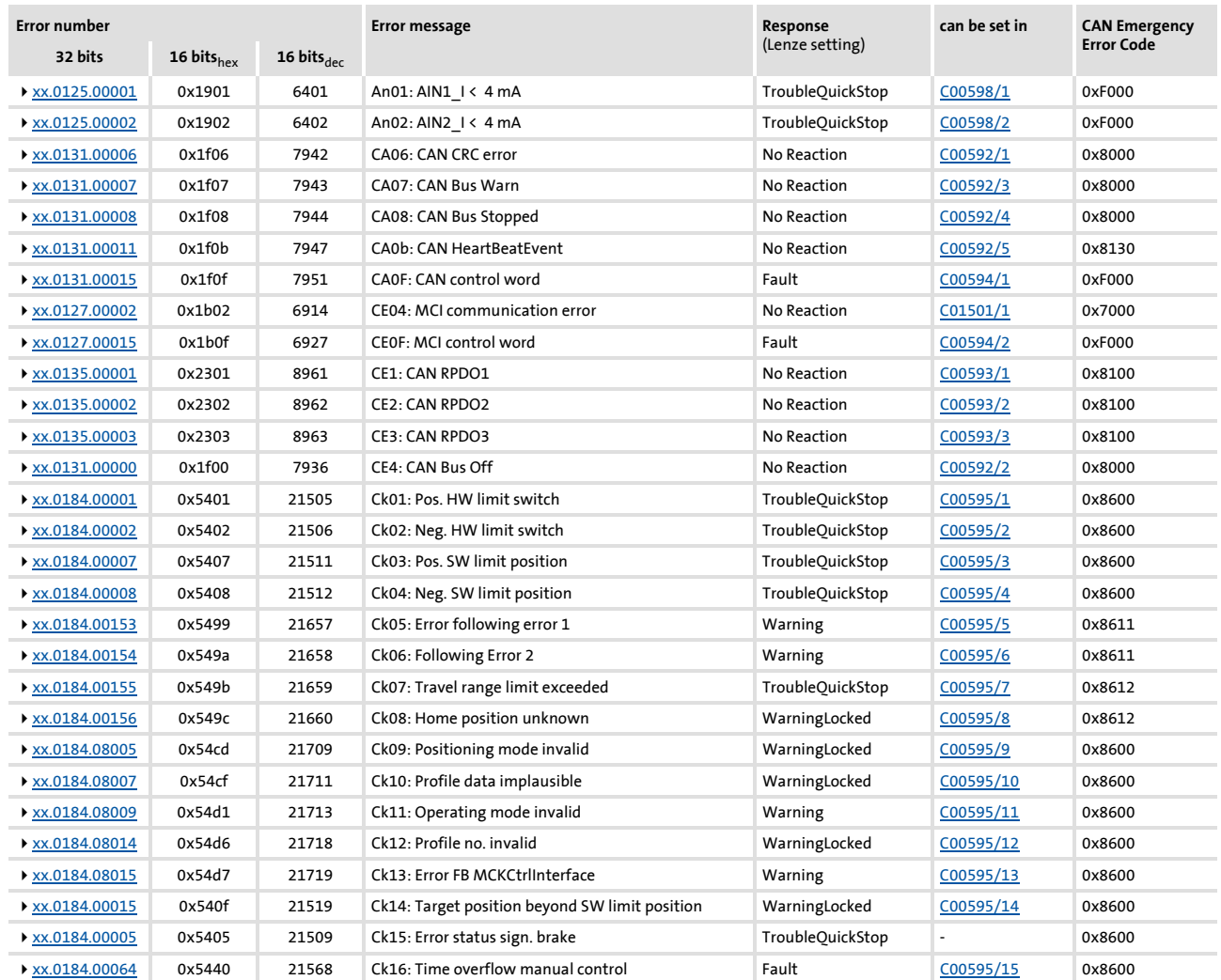

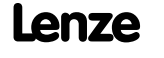

#### Diagnostics & error management Error messages of the operating system

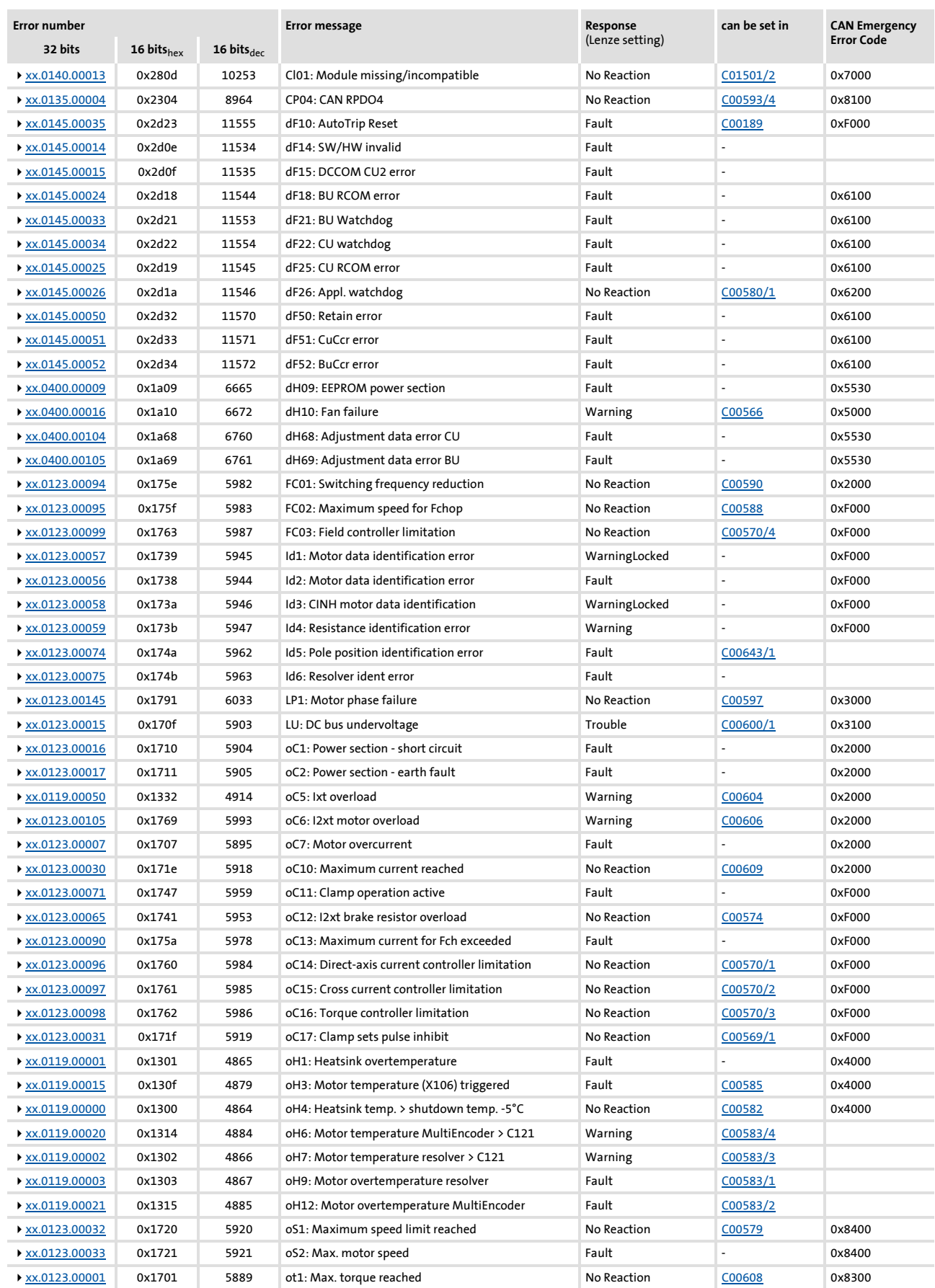

### Diagnostics & error management Error messages of the operating system

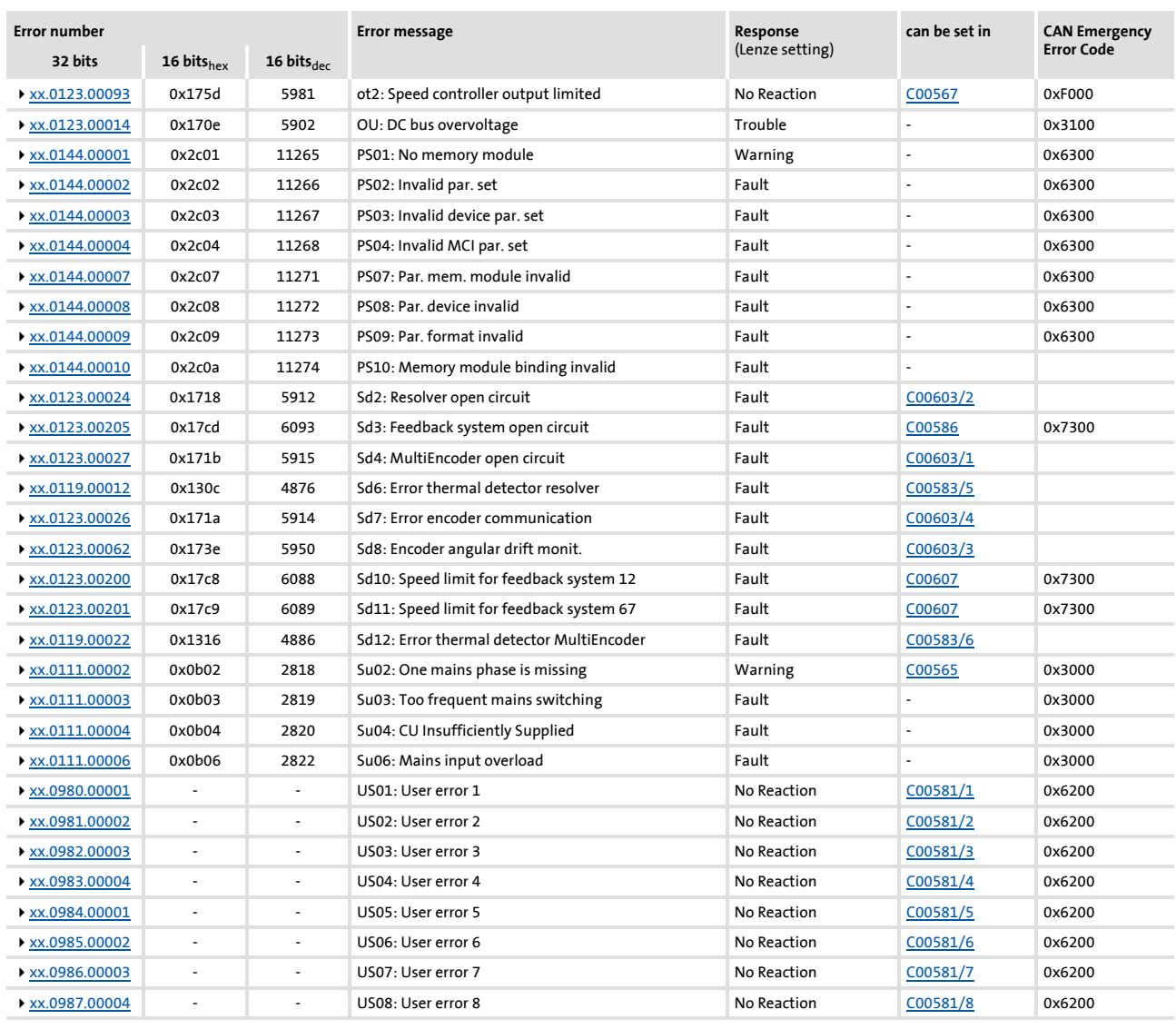

#### <span id="page-610-0"></span>**10.9.6 Cause & possible remedies**

This chapter contains all error messages of the controller operating system in numerical order of the error numbers. The list provides detailed information on the response to the error message as well as information on the cause & possible remedies.

## **Note!**

For the sake of legibility, the [Logbooka](#page-589-0)nd [C00165](#page-790-0) display the error number with the following syntax:

#### [**Error type**]**.**[**Error subject area no.**]**.**[**Error ID**]

In this documentation, "xx", a wildcard, stands for the error type since it is configurable for many error messages.

## **Tip!**

A list of all error messages of the controller operating system in alphabetical order can be found in the previous chapter "Short overview  $(A-Z)$ " ( $\Box$  [608\)](#page-607-0).

#### <span id="page-610-1"></span>**Su02: One mains phase is missing [xx.0111.00002]**

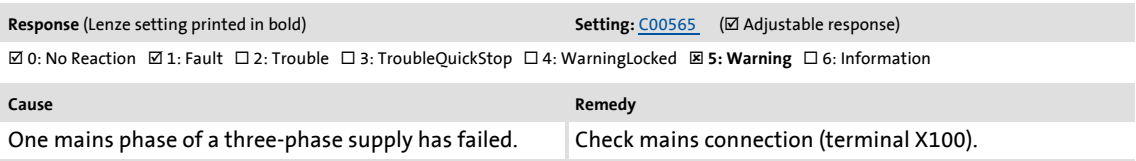

#### <span id="page-610-2"></span>**Su03: Too frequent mains switching [xx.0111.00003]**

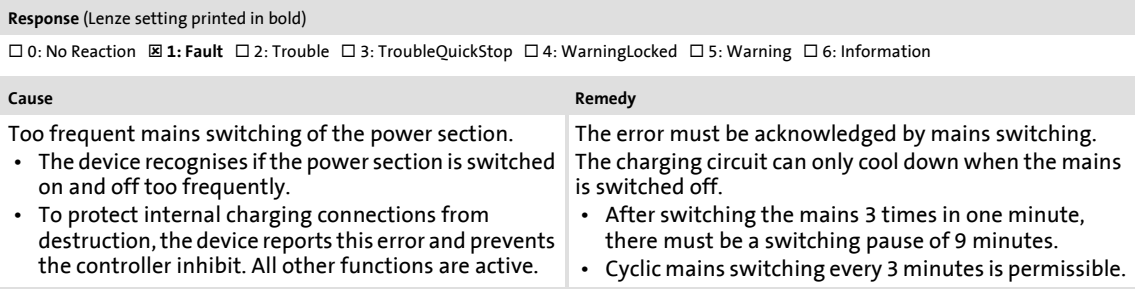

#### <span id="page-610-3"></span>**Su04: CU insufficiently supplied [xx.0111.00004]**

#### **Response** (Lenze setting printed in bold)

0: No Reaction : **1: Fault** 2: Trouble 3: TroubleQuickStop 4: WarningLocked 5: Warning 6: Information

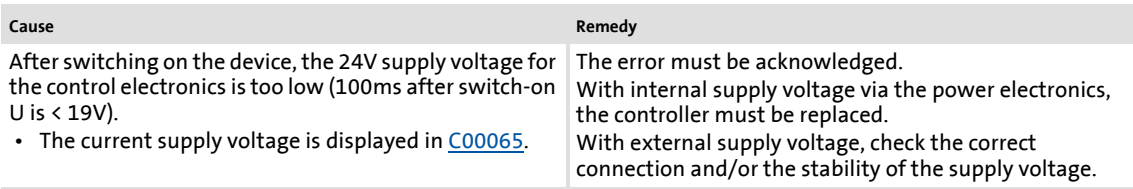

### Diagnostics & error management

#### Error messages of the operating system

#### <span id="page-611-4"></span>**Su06: Mains input overload [xx.0111.00006]**

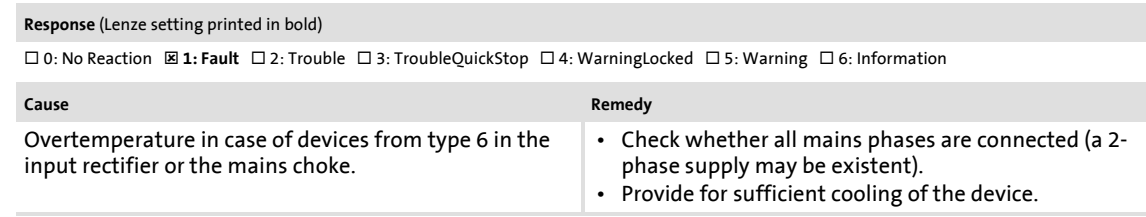

#### <span id="page-611-1"></span>**oH4: Heatsink temp. > shutdown temp. -5°C [xx.0119.00000]**

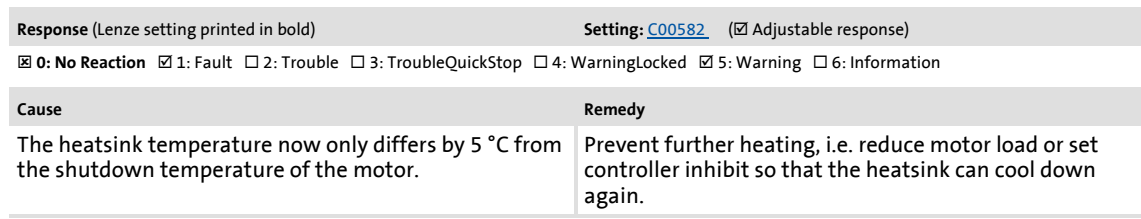

#### <span id="page-611-0"></span>**oH1: Overtemperature heatsink [xx.0119.00001]**

**Response** (Lenze setting printed in bold) 0: No Reaction : **1: Fault** 2: Trouble 3: TroubleQuickStop 4: WarningLocked 5: Warning 6: Information

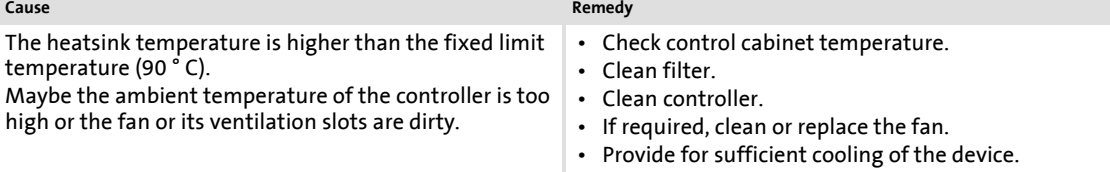

#### <span id="page-611-2"></span>**oH7: Motor temperature resolver > C121 [xx.0119.00002]**

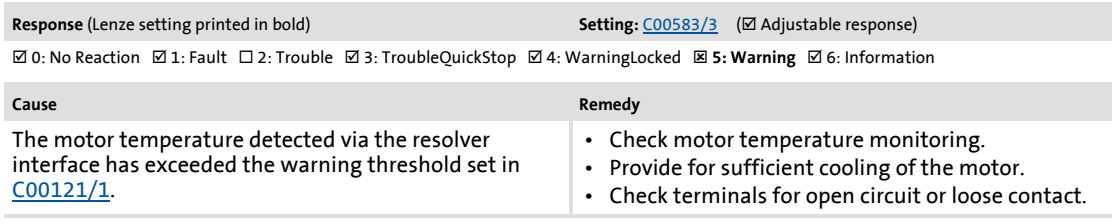

#### <span id="page-611-3"></span>**oH9: Motor overtemperature resolver [xx.0119.00003]**

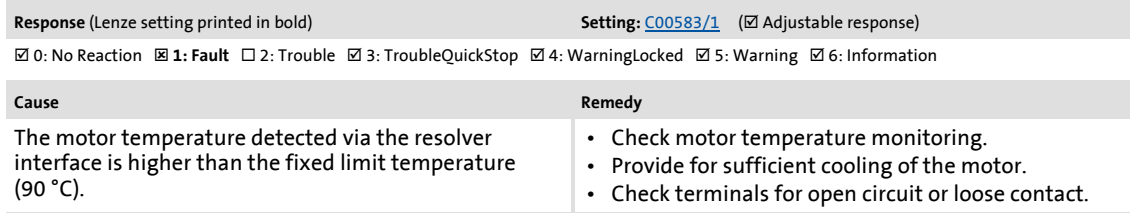
#### **Sd6: Error thermal detector resolver [xx.0119.00012]**

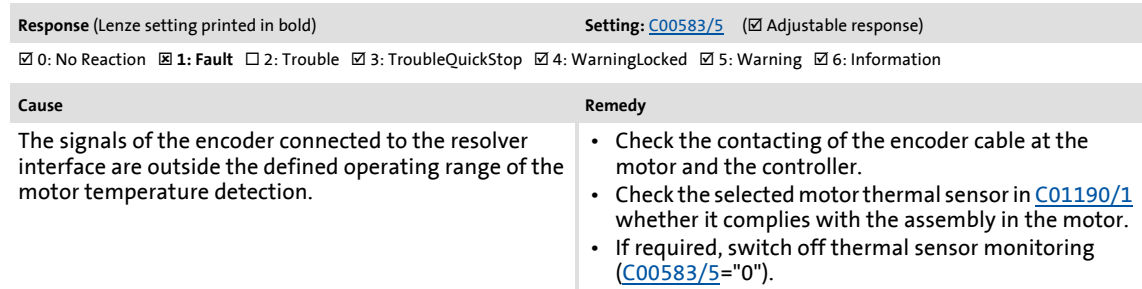

#### **oH3: Motor temperature (X106) triggered [xx.0119.00015]**

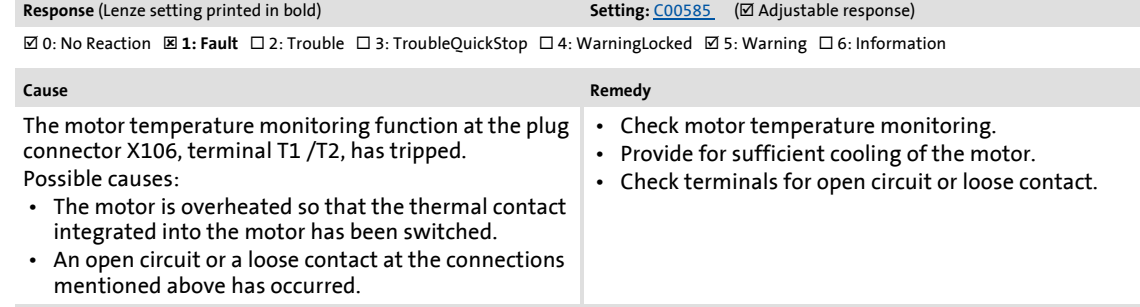

#### **oH6: Motor temperature MultiEncoder > C121 [xx.0119.00020]**

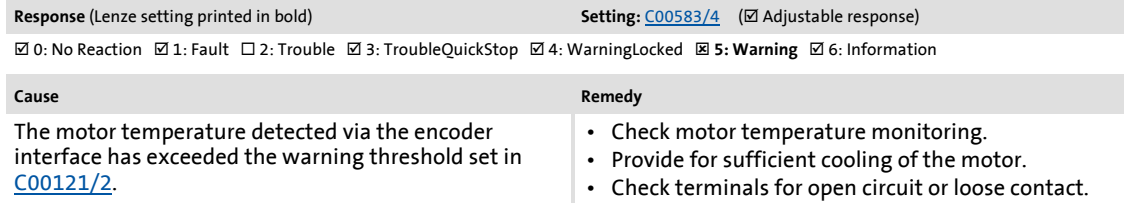

#### **oH12: Motor overtemperature MultiEncoder [xx.0119.00021]**

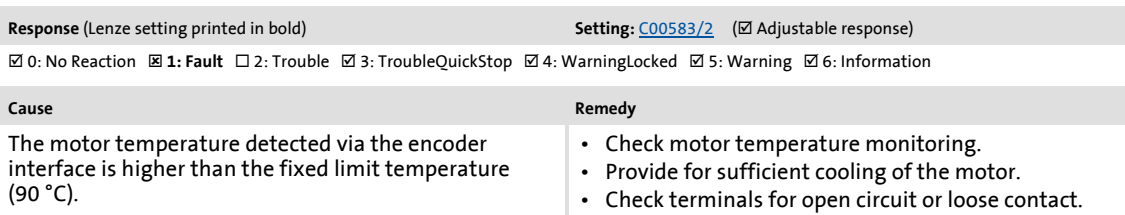

#### **Sd12: Error thermal detector MultiEncoder [xx.0119.00022]**

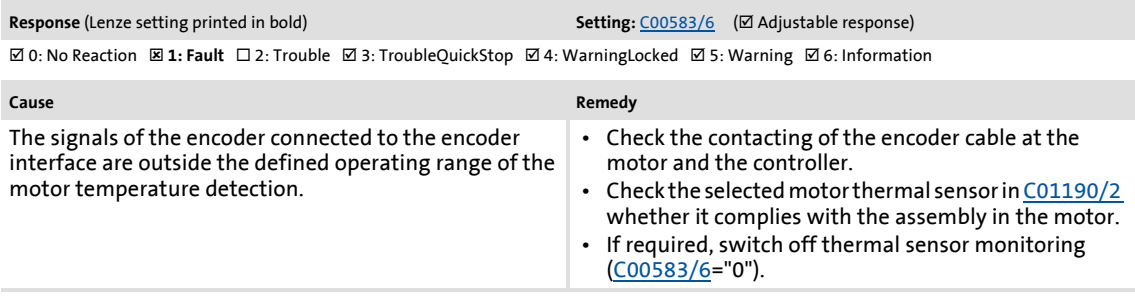

## Diagnostics & error management

Error messages of the operating system

#### **oC5: Ixt overload [xx.0119.00050]**

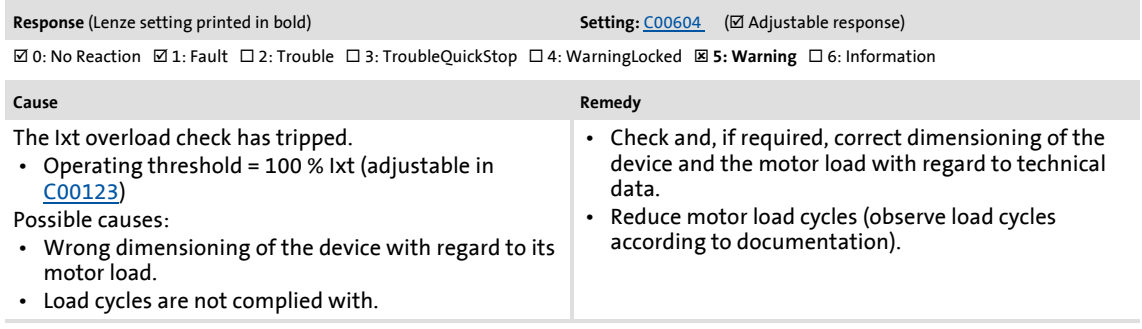

#### **ot1: Maximum torque reached [xx.0123.00001]**

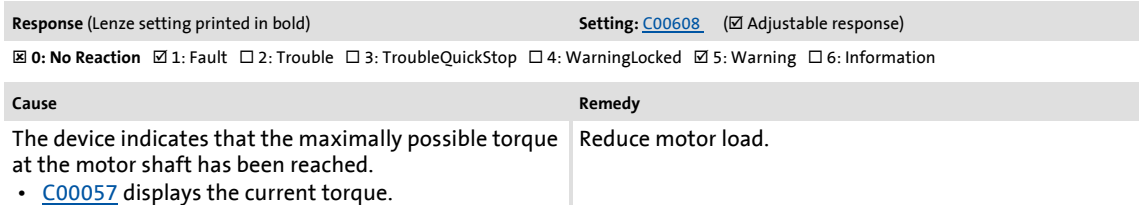

#### **oC7: Motor overcurrent [xx.0123.00007]**

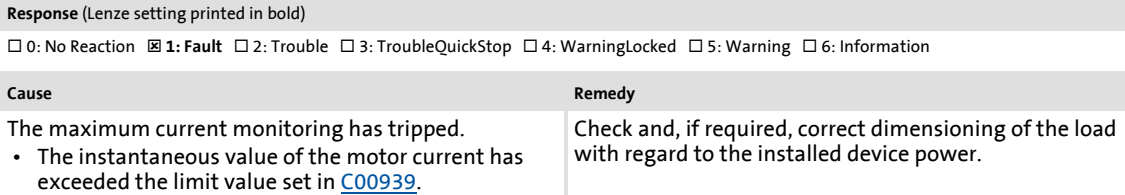

#### **oU: DC bus overvoltage [xx.0123.00014]**

#### **Response** (Lenze setting printed in bold)

0: No Reaction ; 1: Fault : **2: Trouble** 3: TroubleQuickStop 4: WarningLocked 5: Warning 6: Information

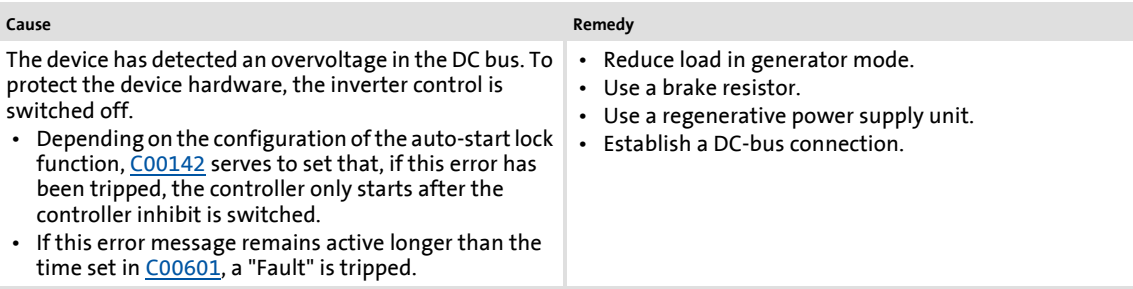

#### **LU: DC bus undervoltage [xx.0123.00015]**

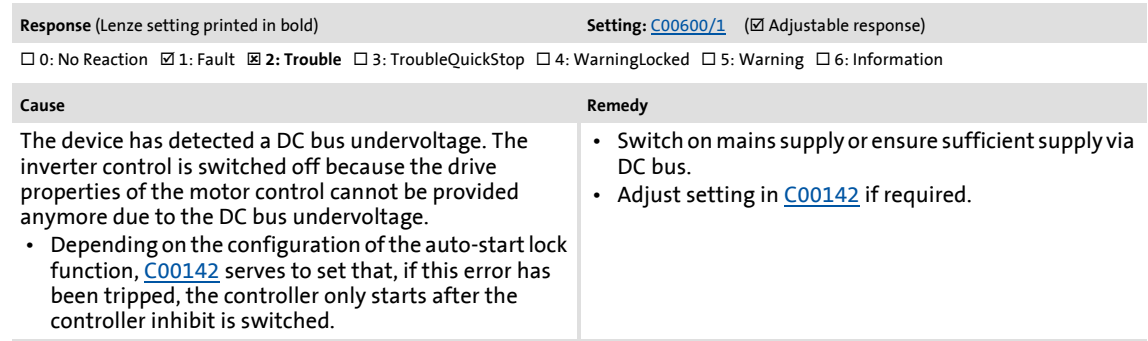

#### **oC1: Power section - short circuit [xx.0123.00016]**

**Response** (Lenze setting printed in bold)

0: No Reaction : **1: Fault** 2: Trouble 3: TroubleQuickStop 4: WarningLocked 5: Warning 6: Information

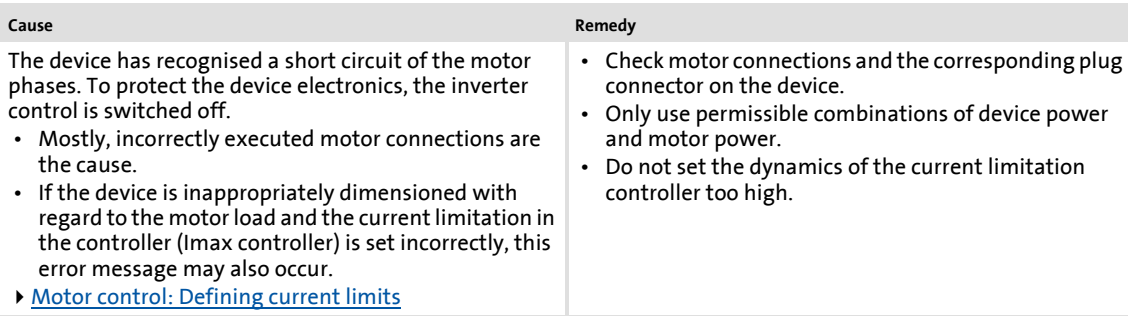

#### **oC2: Power section - earth fault [xx.0123.00017]**

**Response** (Lenze setting printed in bold)

0: No Reaction : **1: Fault** 2: Trouble 3: TroubleQuickStop 4: WarningLocked 5: Warning 6: Information

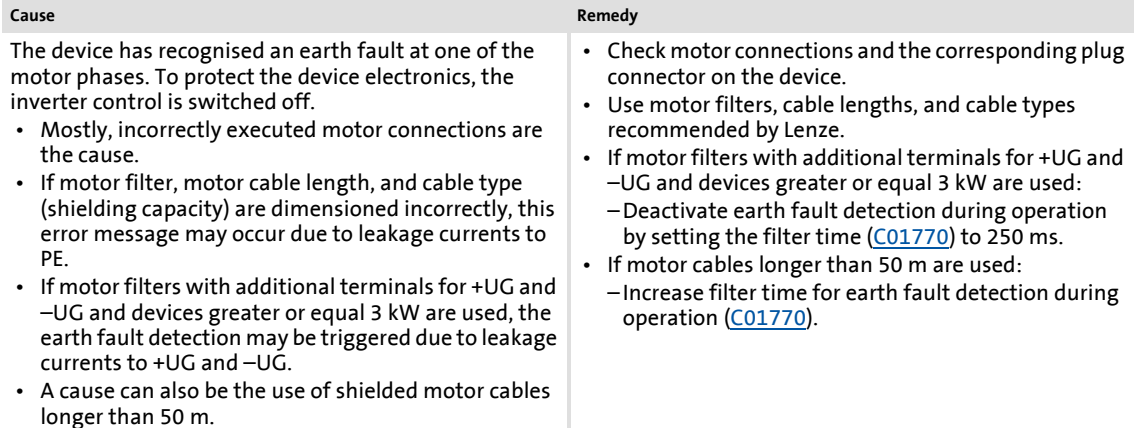

## Diagnostics & error management

## Error messages of the operating system

#### **Sd2: Open circuit resolver [xx.0123.00024]**

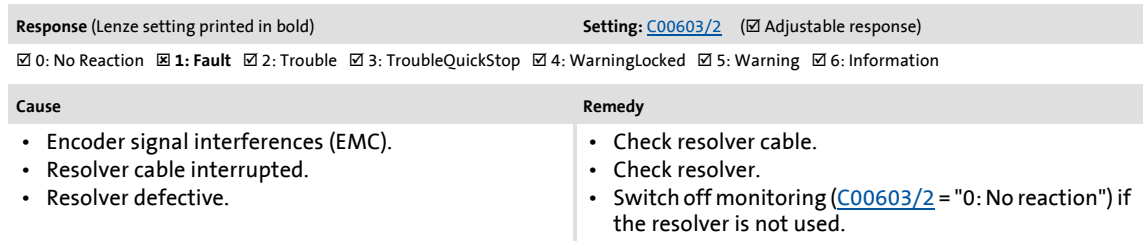

#### **Sd7: Encoder communication error [xx.0123.00026]**

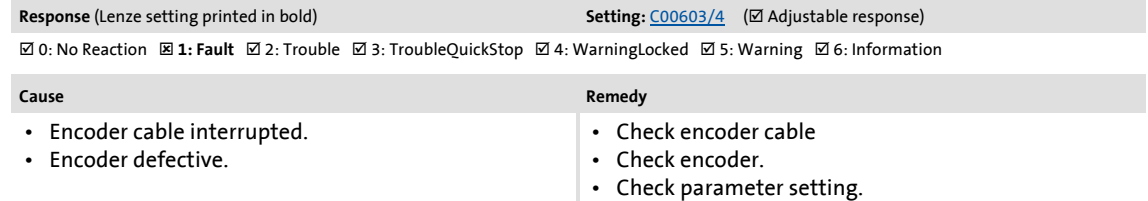

#### **Sd4: Open circuit MultiEncoder [xx.0123.00027]**

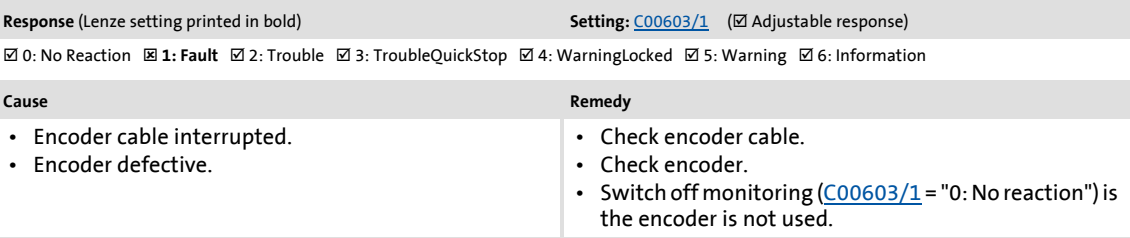

#### **oC10: Maximum current reached [xx.0123.00030]**

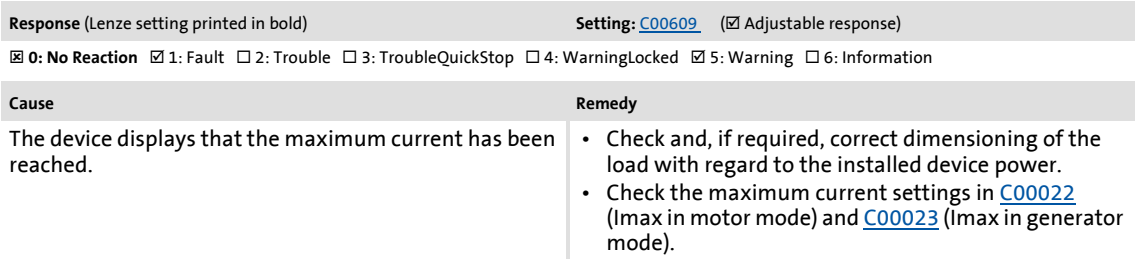

#### **oC17: Clamp sets pulse inhibit [xx.0123.00031]**

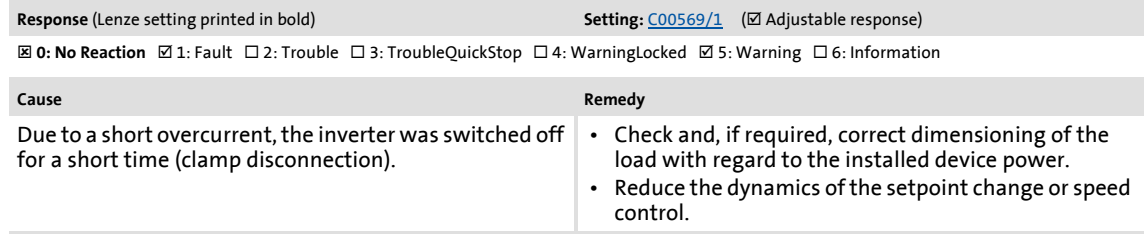

## Error messages of the operating system

#### **oS1: Maximum speed limit reached [xx.0123.00032]**

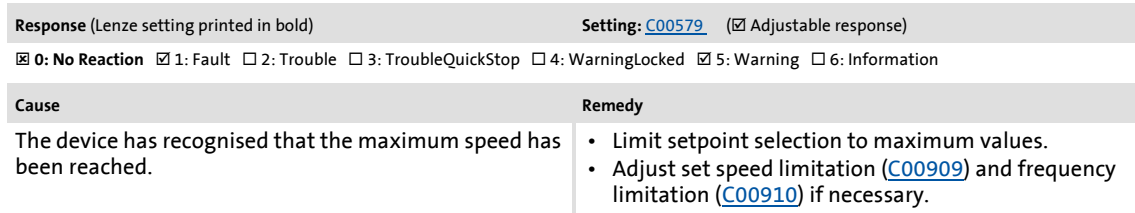

#### **oS2: Max. motor speed [xx.0123.00033]**

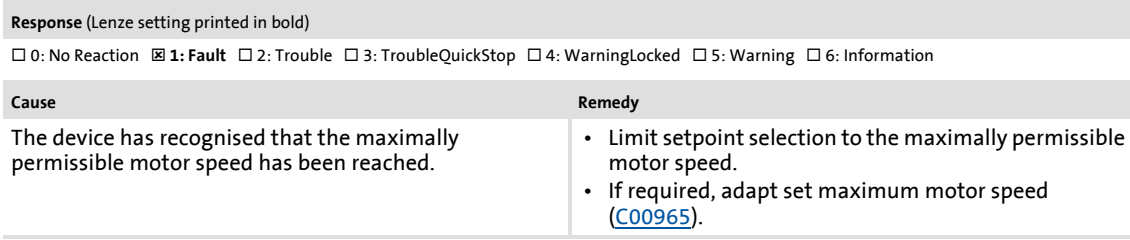

#### **Id2: Motor data identification error [xx.0123.00056]**

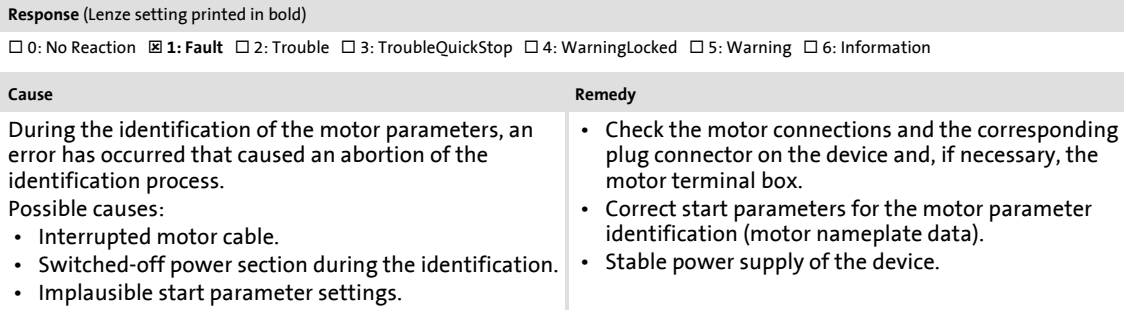

#### **Id1: Motor data identification error [xx.0123.00057]**

#### **Response** (Lenze setting printed in bold)

0: No Reaction 1: Fault 2: Trouble 3: TroubleQuickStop : **4: WarningLocked** 5: Warning 6: Information

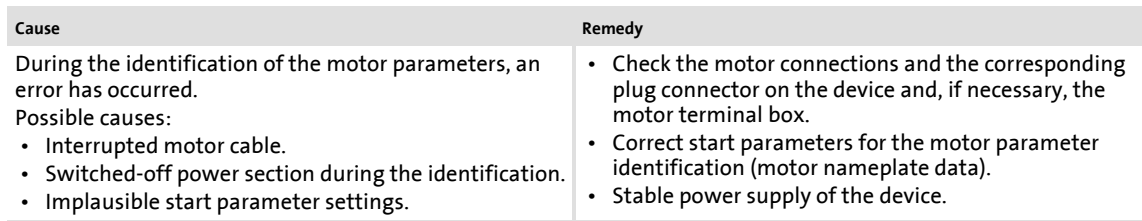

#### **Id3: CINH motor data identification [xx.0123.00058]**

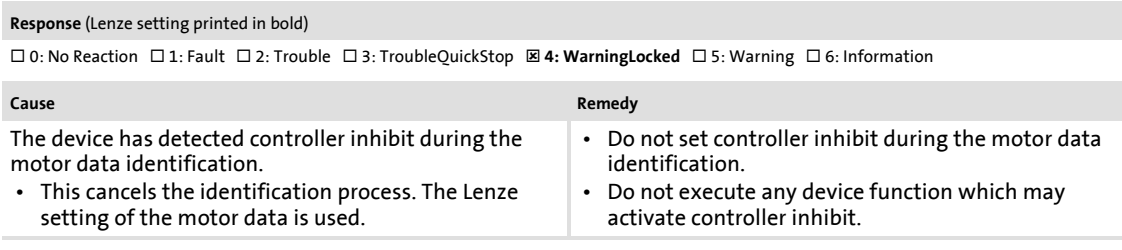

#### **Id4: Resistor identification error [xx.0123.00059]**

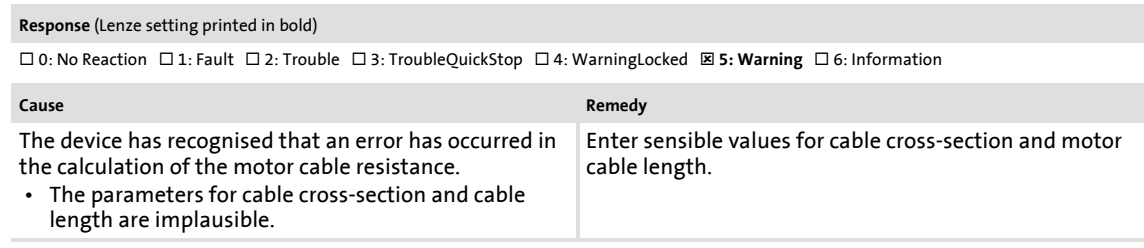

#### **Sd8: Encoder angular drift monit. [xx.0123.00062]**

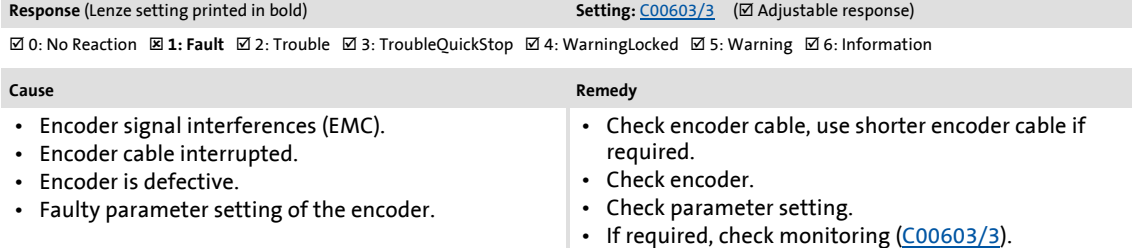

#### **oC12: I2xt overload - brake resistor [xx.0123.00065]**

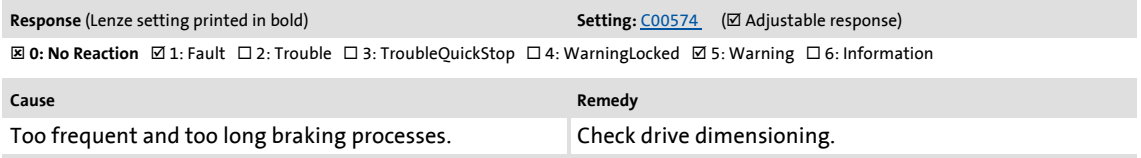

#### **oC11: Clamp operation active [xx.0123.00071]**

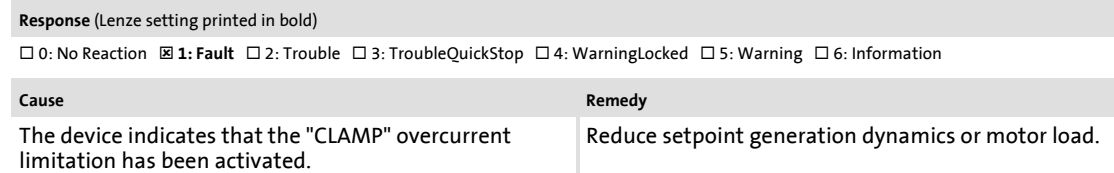

 • A permanent clamp operation causes an overload disconnection.

#### **Id5: Pole position identification error [xx.0123.00074]**

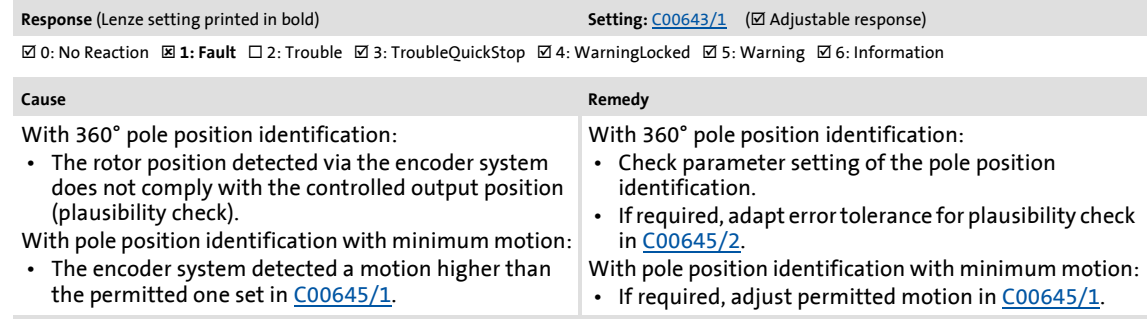

#### **Id6: Resolver ident. error [xx.0123.00075]**

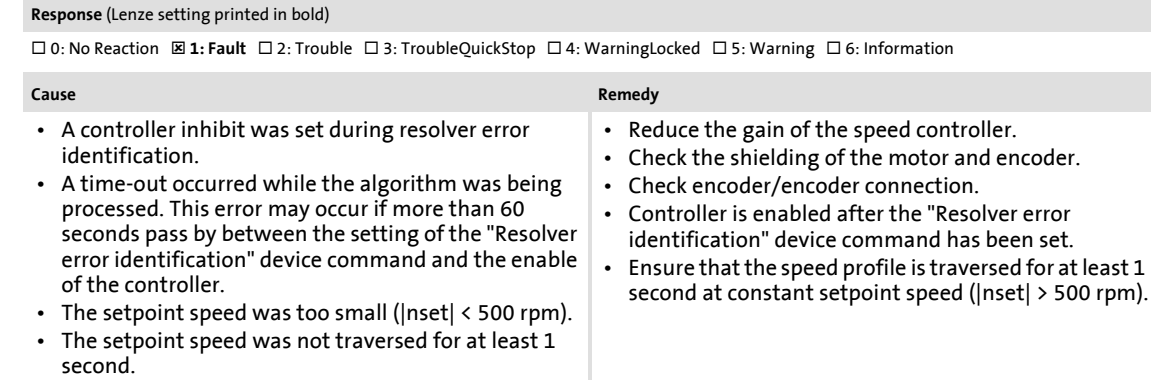

#### **oC13: Maximum current for Fch exceeded [xx.0123.00090]**

#### **Response** (Lenze setting printed in bold)

0: No Reaction : **1: Fault** 2: Trouble 3: TroubleQuickStop 4: WarningLocked 5: Warning 6: Information

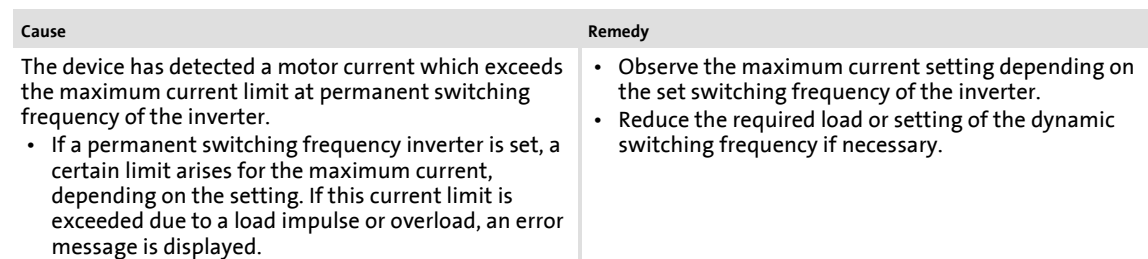

#### **ot2: Speed controller output limited [xx.0123.00093]**

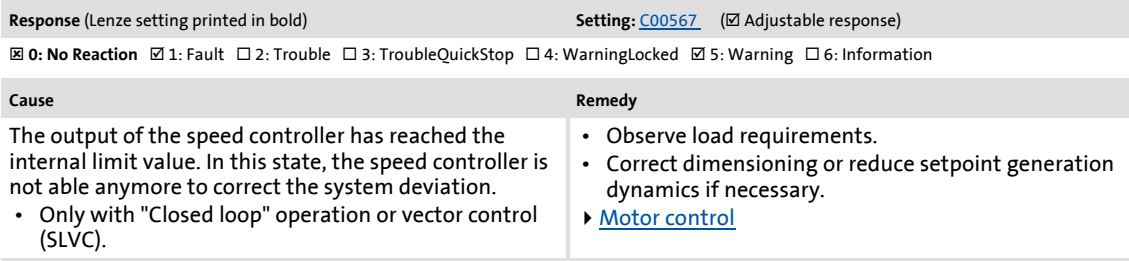

#### **FC01: Switching frequency reduction [xx.0123.00094]**

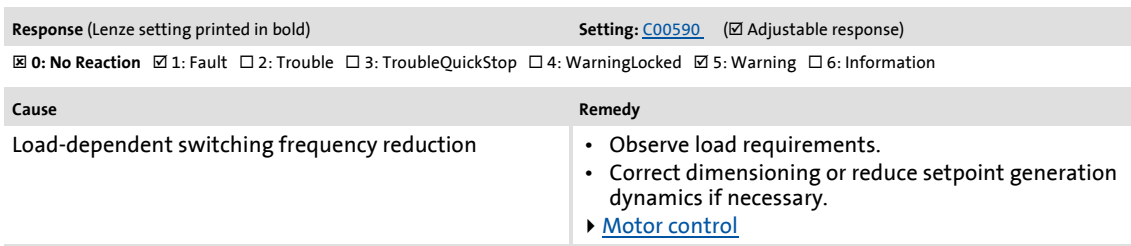

# **FC02: Maximum speed for Fchop [xx.0123.00095]**

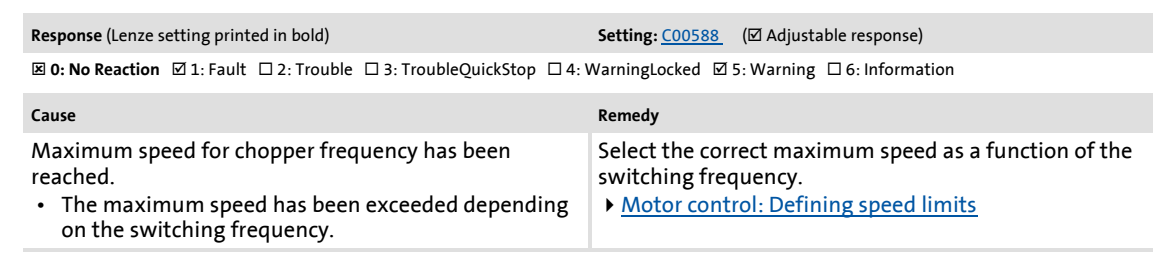

#### **oC14: Direct-axis current controller limitation [xx.0123.00096]**

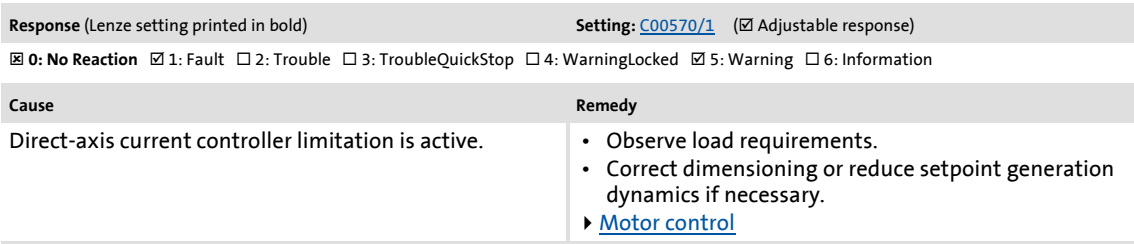

#### **oC15: Cross current controller limitation [xx.0123.00097]**

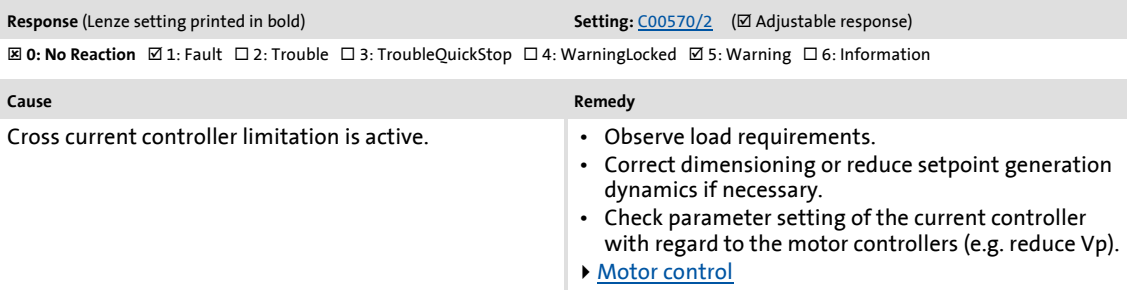

#### **oC16: Torque controller limitation [xx.0123.00098]**

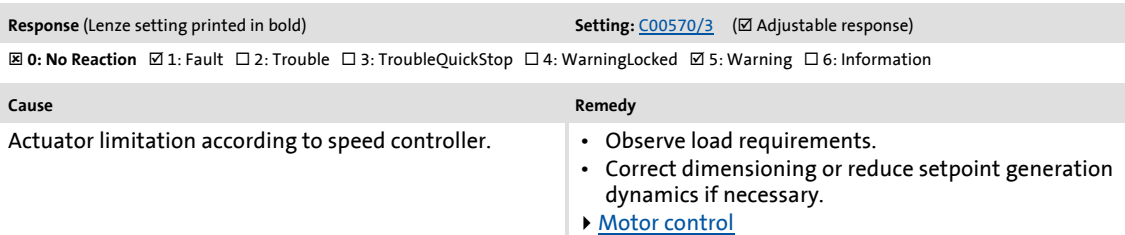

#### **FC03: Field controller limitation [xx.0123.00099]**

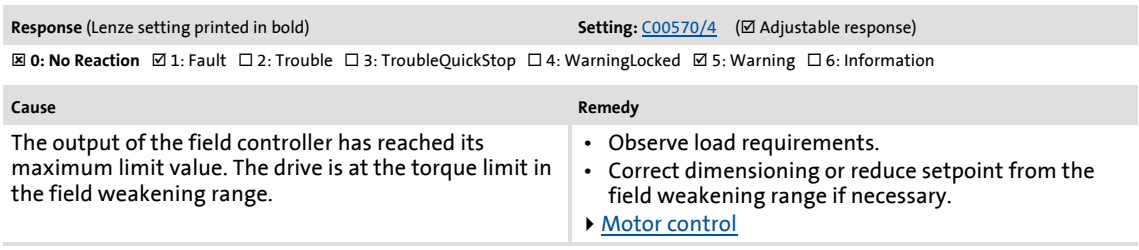

#### **oC6: I2xt overload - motor [xx.0123.00105]**

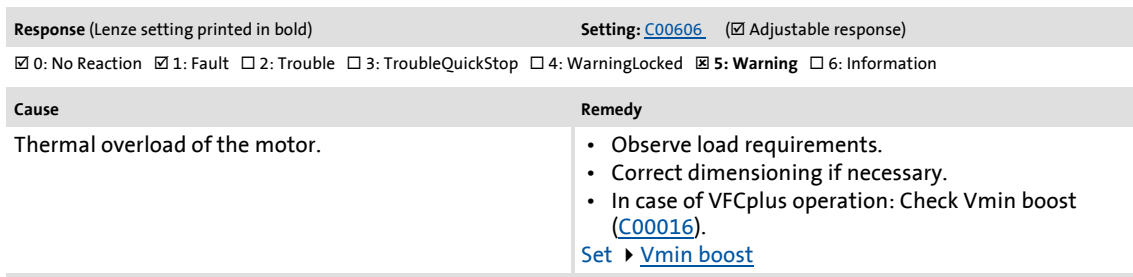

#### **LP1: Motor phase failure [xx.0123.00145]**

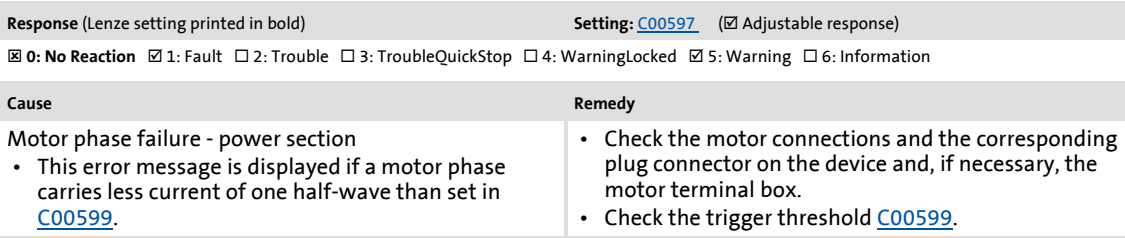

#### **Sd10: Speed limit - feedback system 12 [xx.0123.00200]**

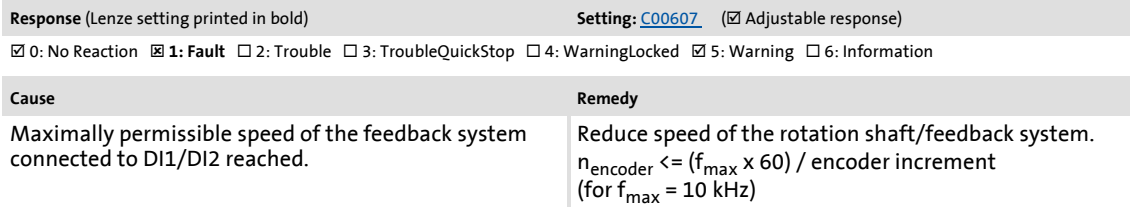

#### **Sd11: Speed limit for feedback system 67 [xx.0123.00201]**

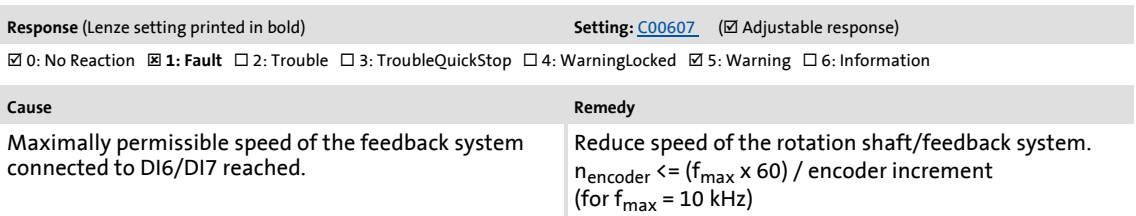

#### **Sd3: Open circuit - feedback system [xx.0123.00205]**

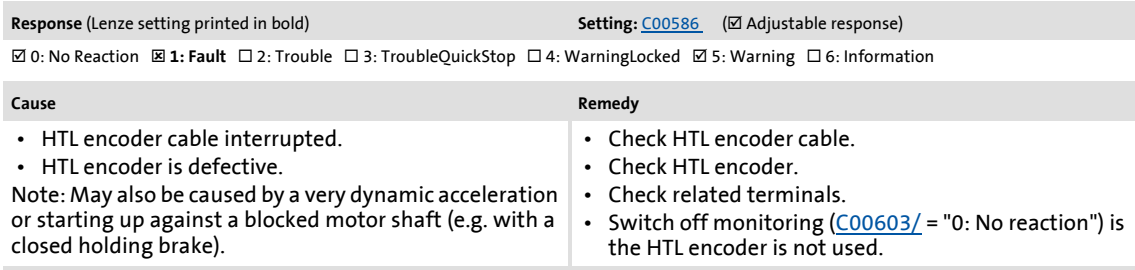

## Diagnostics & error management

Error messages of the operating system

#### **An01: AIN1\_I < 4 mA [xx.0125.00001]**

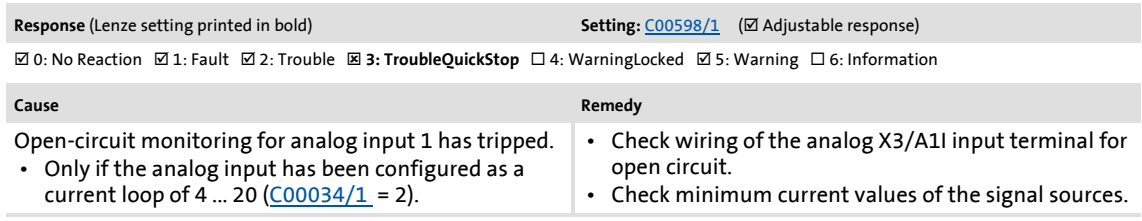

#### **An02: AIN2\_I < 4 mA [xx.0125.00002]**

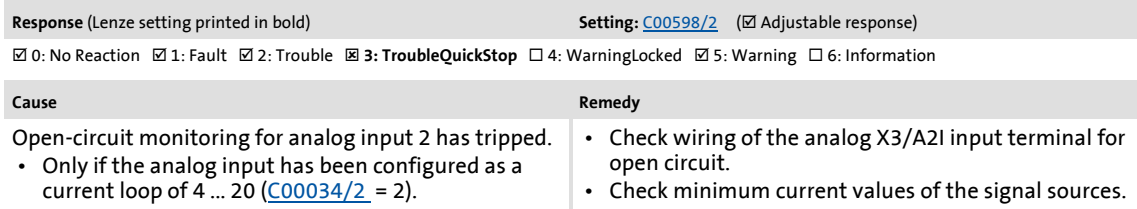

#### **CE04: MCI communication error [xx.0127.00002]**

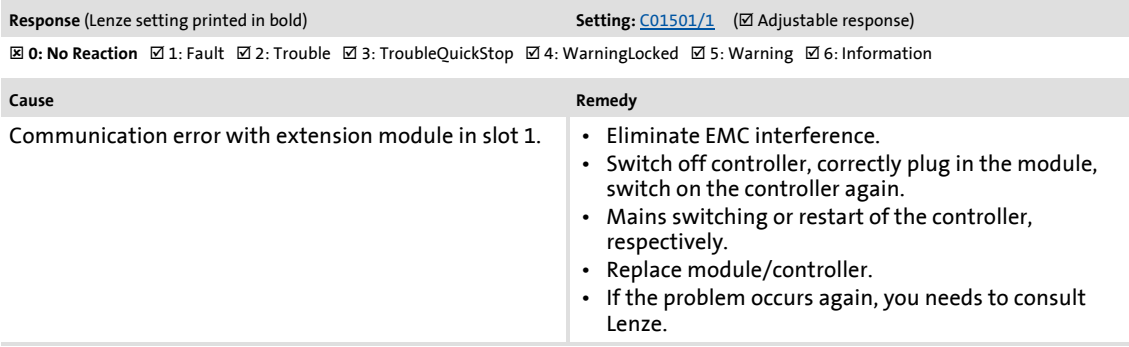

#### **CE0F: MCI control word [xx.0127.00015]**

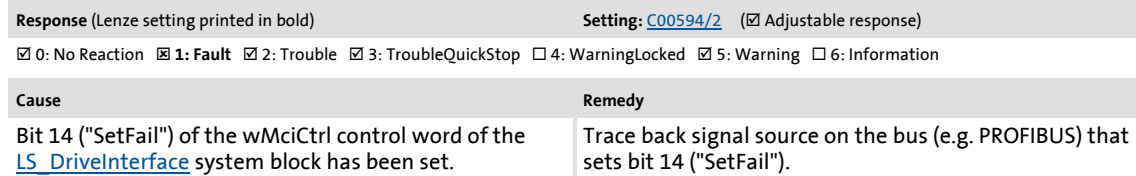

#### **CE4: CAN bus off [xx.0131.00000]**

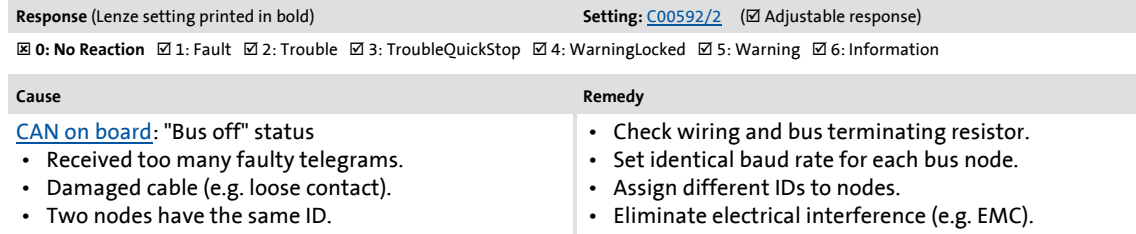

#### **CA06: CAN CRC error [xx.0131.00006]**

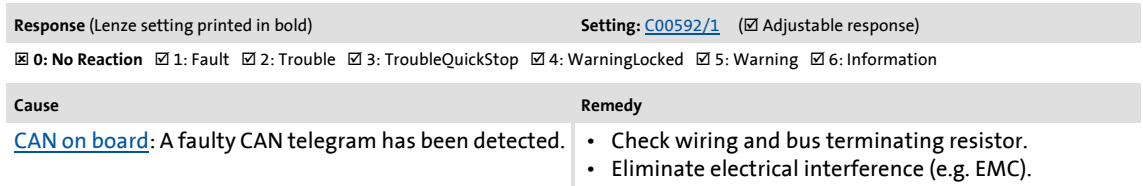

#### **CA07: CAN bus warning [xx.0131.00007]**

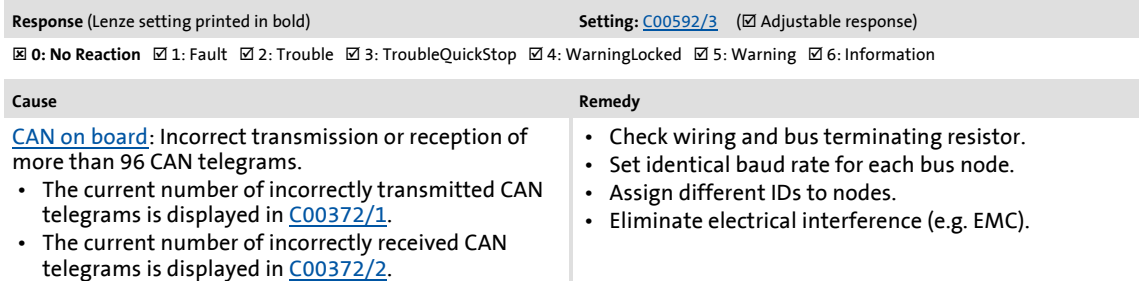

• The current CAN error status is displayed in [C00345](#page-812-0).

#### **CA08: CAN bus stopped [xx.0131.00008]**

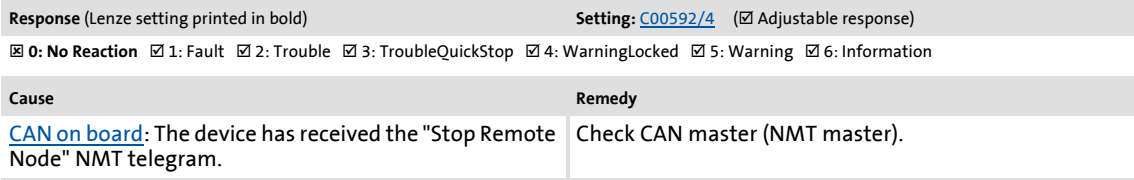

#### **CA0b: CAN HeartBeatEvent [xx.0131.00011]**

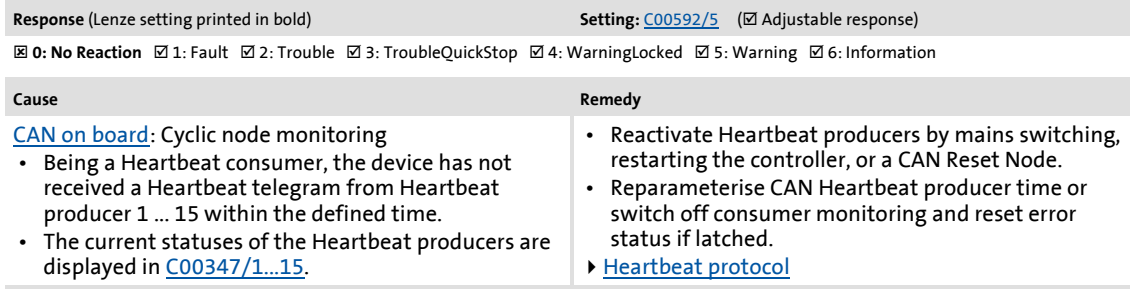

#### **CA0F: CAN control word [xx.0131.00015]**

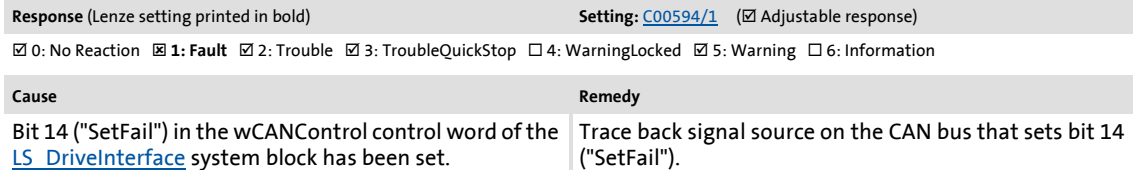

Diagnostics & error management

Error messages of the operating system

#### **CE1: CAN RPDO1 [xx.0135.00001]**

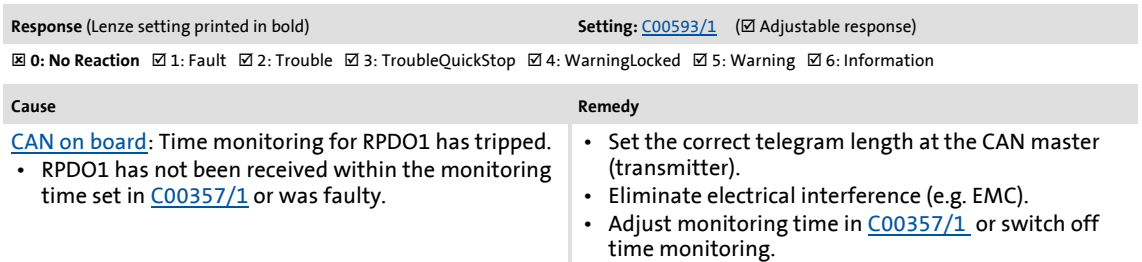

#### **CE2: CAN RPDO2 [xx.0135.00002]**

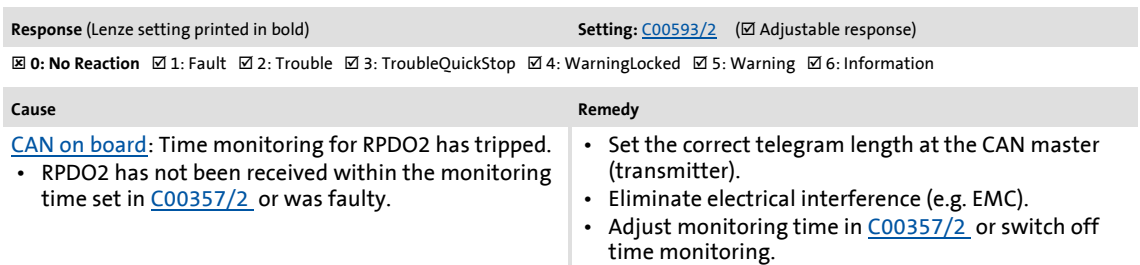

#### **CE3: CAN RPDO3 [xx.0135.00003]**

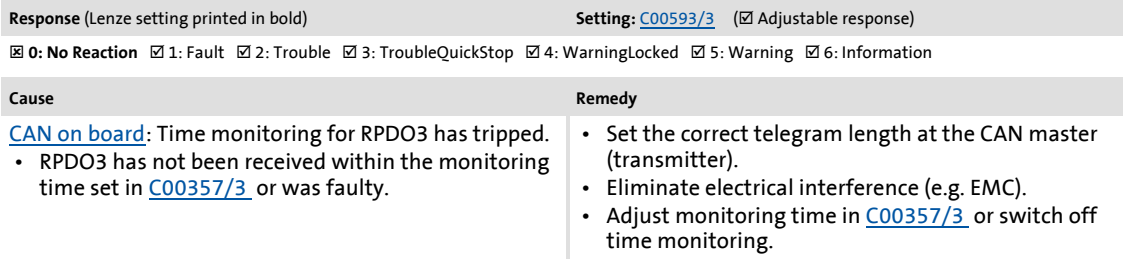

#### **CP04: CAN RPDO4 [xx.0135.00004]**

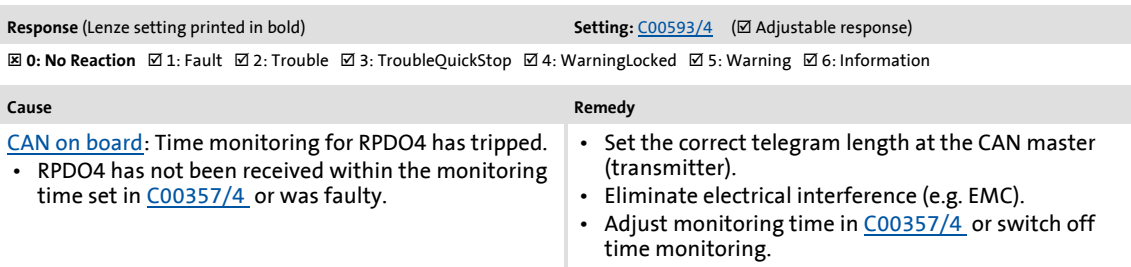

#### **Cl01: Module missing/incompatible [xx.0140.00013]**

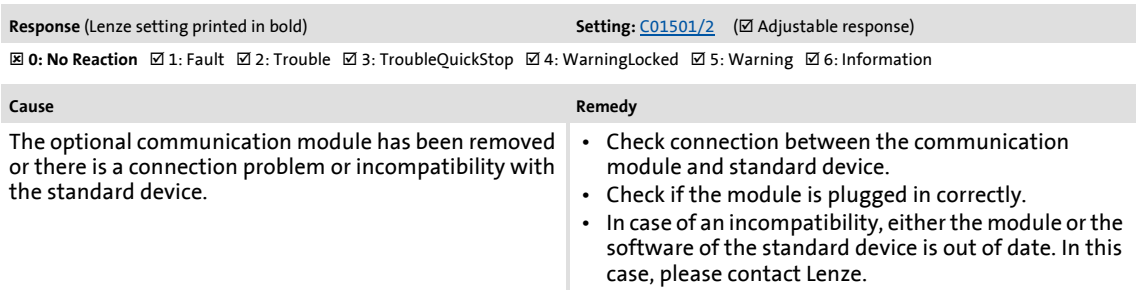

#### **PS01: No memory module [xx.0144.00001]**

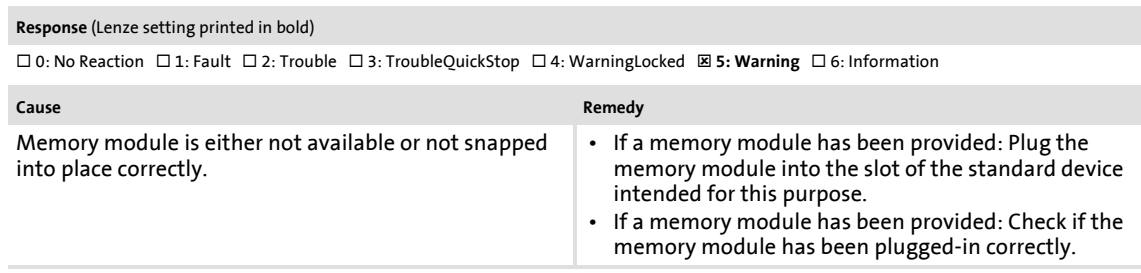

#### **PS02: Par. set invalid [xx.0144.00002]**

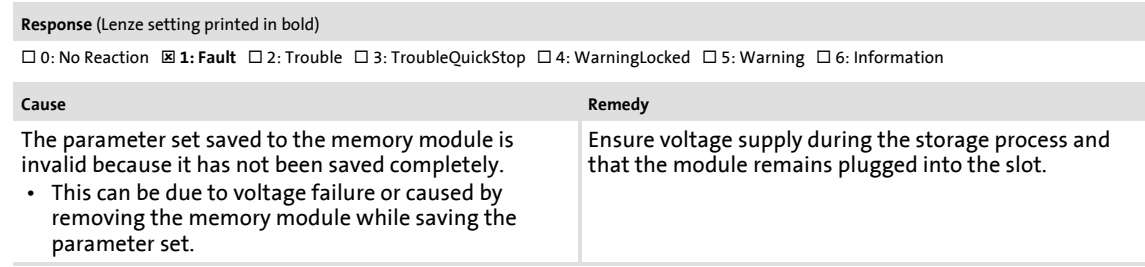

#### **PS03: Par. set device invalid [xx.0144.00003]**

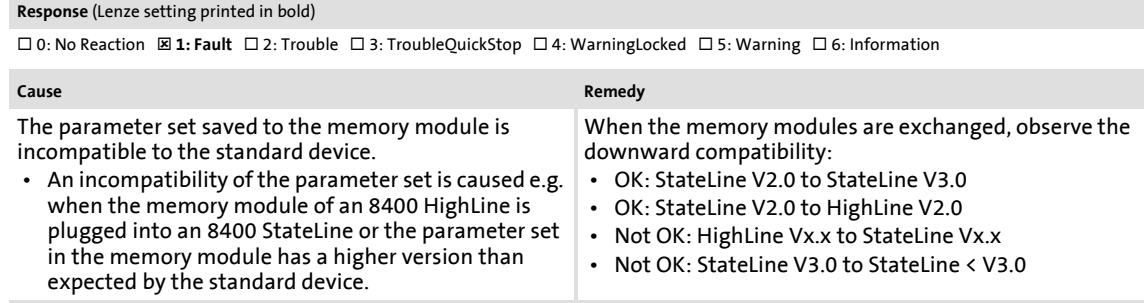

#### **PS04: Par. set Mci invalid [xx.0144.00004]**

**Response** (Lenze setting printed in bold)

0: No Reaction : **1: Fault** 2: Trouble 3: TroubleQuickStop 4: WarningLocked 5: Warning 6: Information

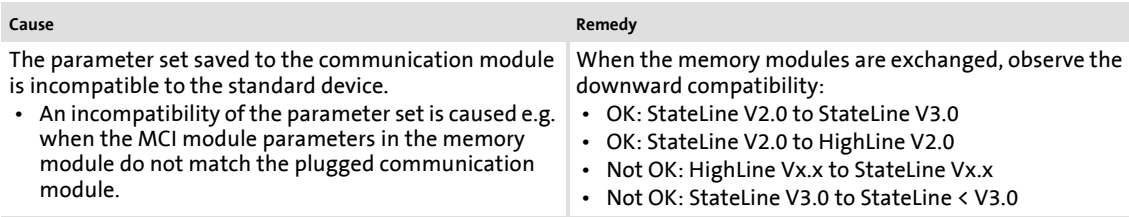

## **PS07: Par. memory module invalid [xx.0144.00007]**

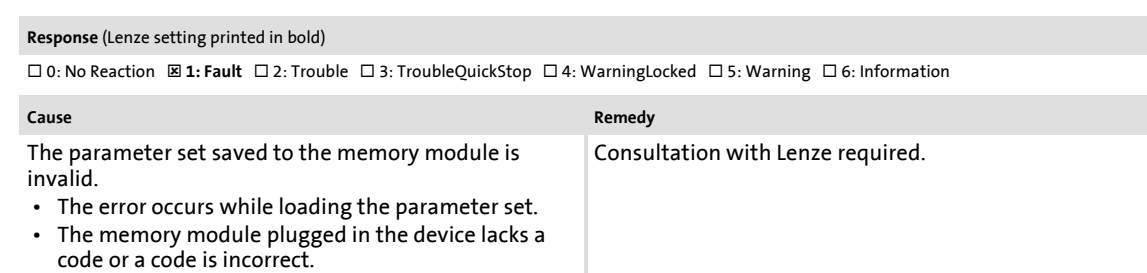

#### **PS08: Par. device invalid [xx.0144.00008]**

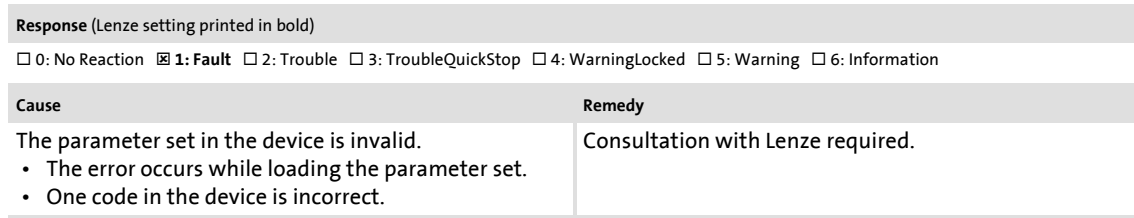

#### **PS09: Par. format invalid [xx.0144.00009]**

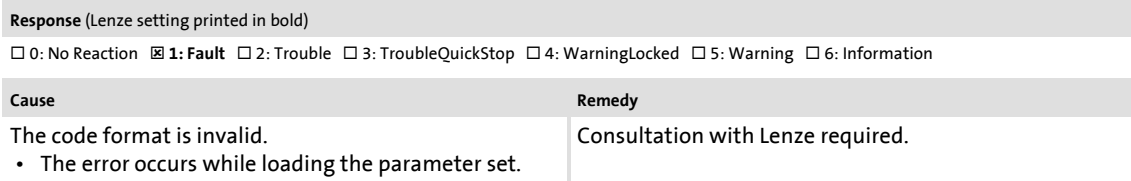

#### **PS10: Memory module binding invalid [xx.0144.00010]**

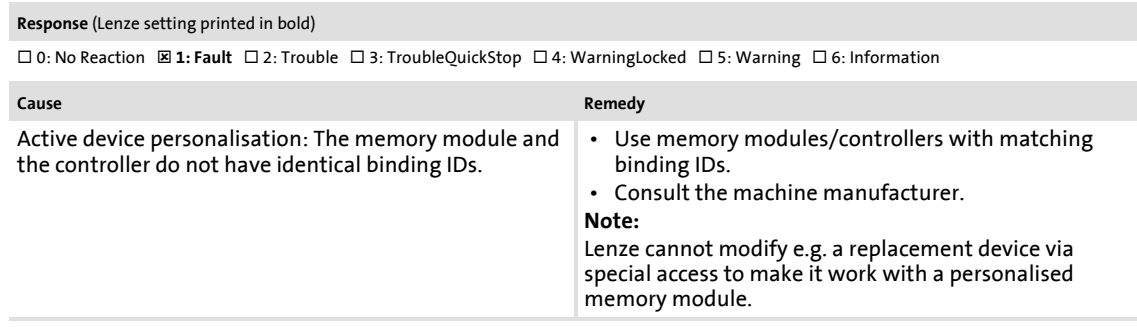

#### **dF14: SW-HW invalid [xx.0145.00014]**

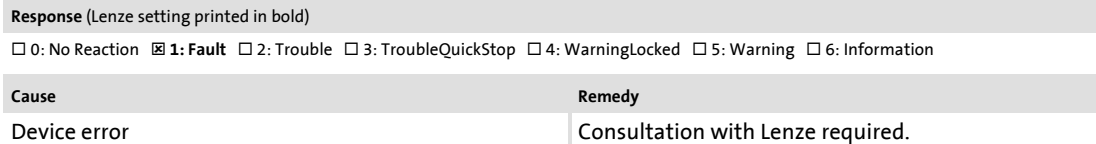

## Error messages of the operating system

#### **dF15: DCCOM CU2 error [xx.0145.00015]**

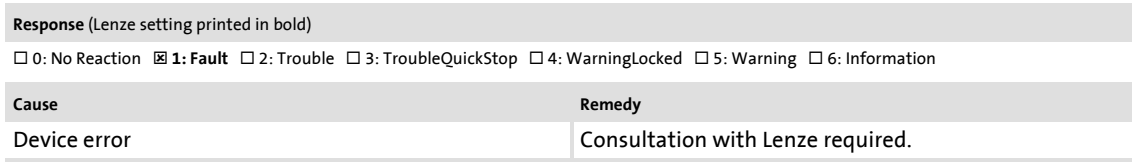

#### **dF18: BU RCOM error [xx.0145.00024]**

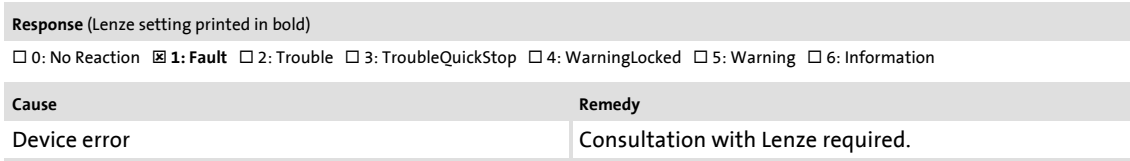

#### **dF25: CU RCOM error [xx.0145.00025]**

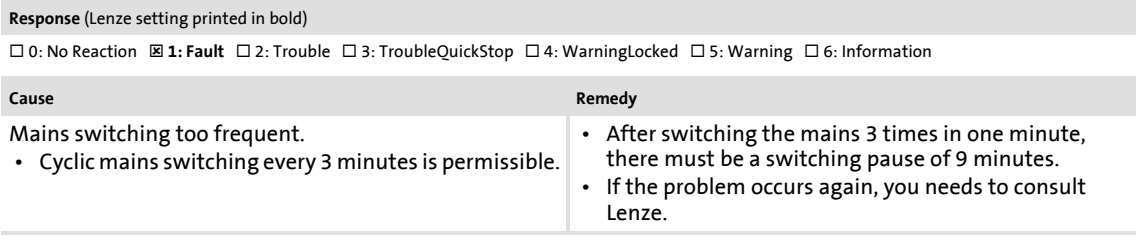

#### **dF26: Appl. watchdog [xx.0145.00026]**

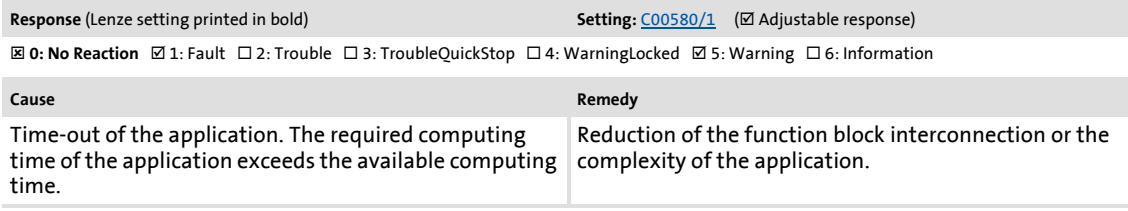

#### **dF21: BU watchdog [xx.0145.00033]**

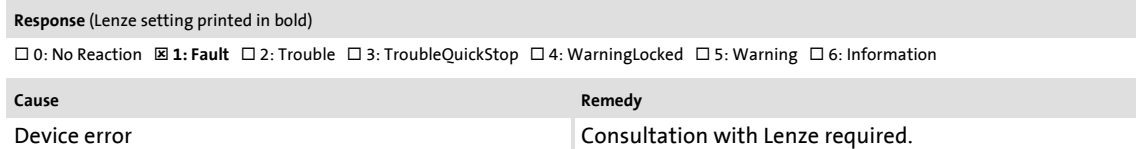

#### **dF22: CU watchdog [xx.0145.00034]**

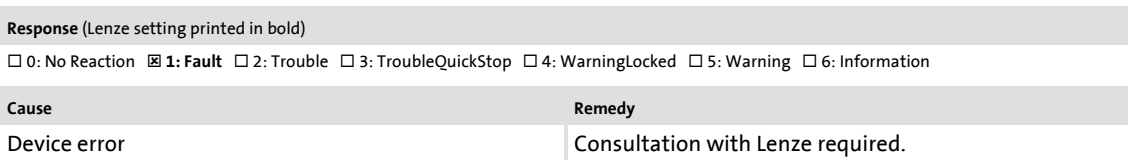

## Diagnostics & error management

Error messages of the operating system

#### **dF10: AutoTrip reset [xx.0145.00035]**

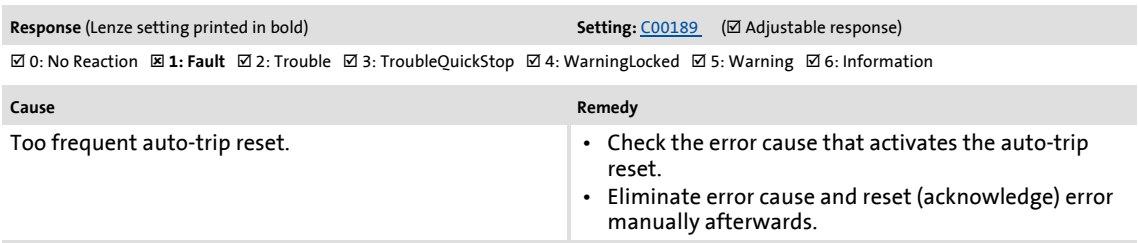

#### **dF50: Retain error [xx.0145.00050]**

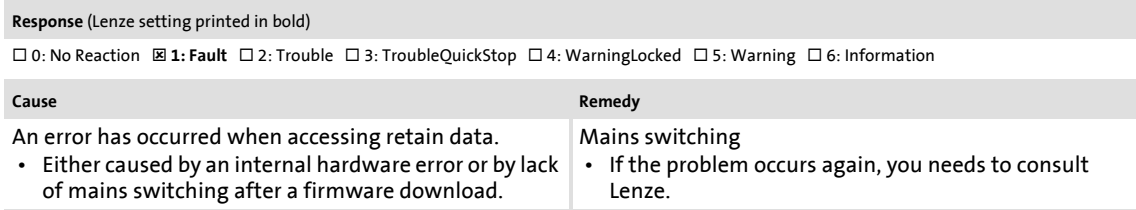

#### **dF51: CuCcr error [xx.0145.00051]**

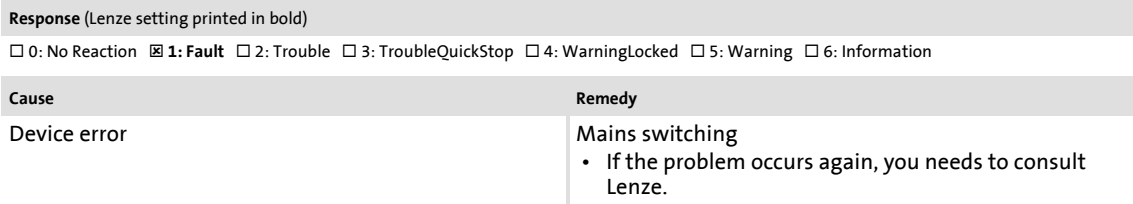

#### **dF52: BuCcr error [xx.0145.00052]**

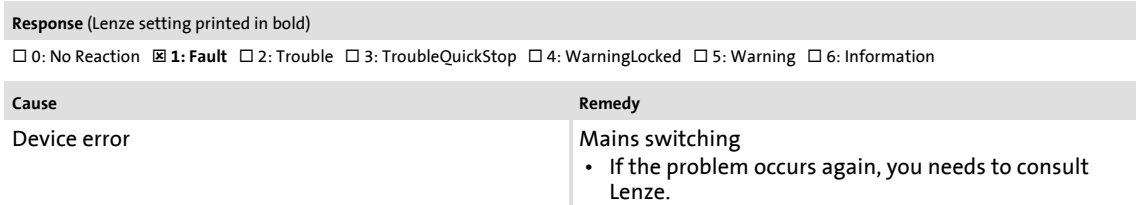

#### **Ck01: Pos. HW limit switch [xx.0184.00001]**

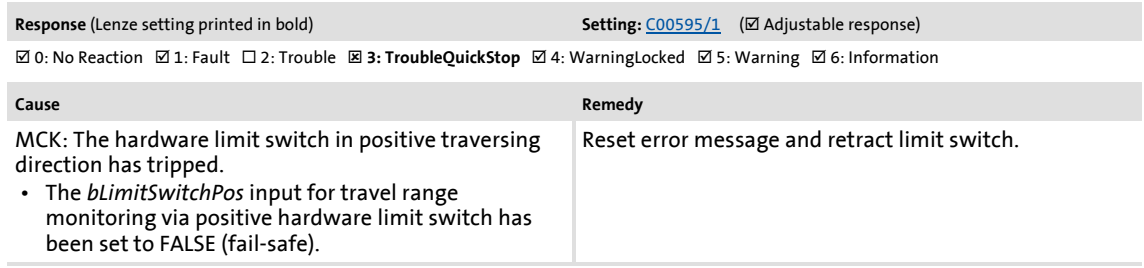

## Error messages of the operating system

#### **Ck02: Neg. HW limit switch [xx.0184.00002]**

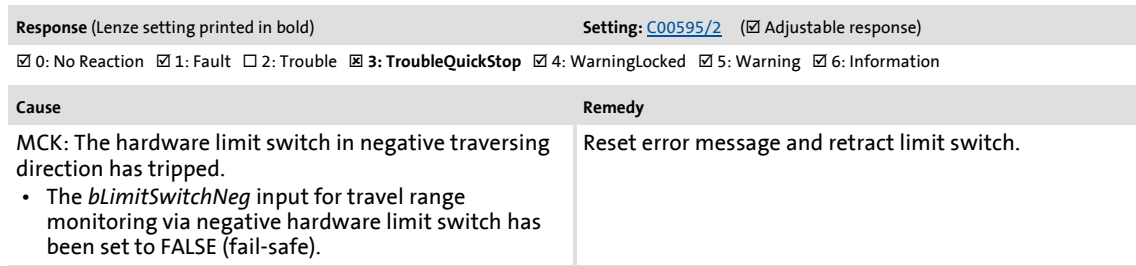

#### **Ck15: Error status sign. brake [xx.0184.00005]**

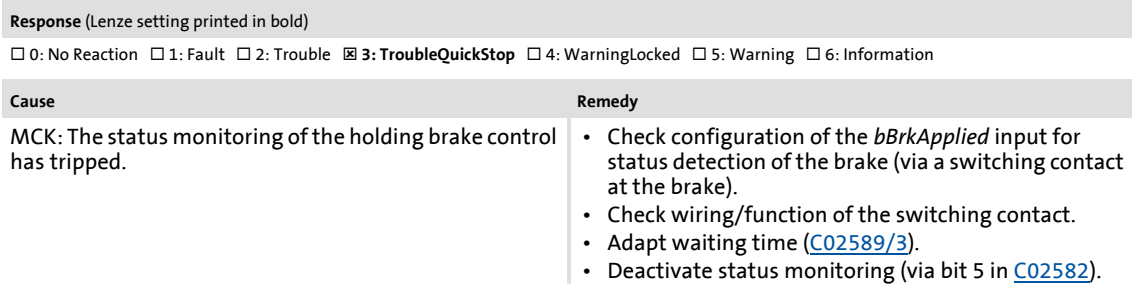

#### **Ck03: Pos. SW limit position [xx.0184.00007]**

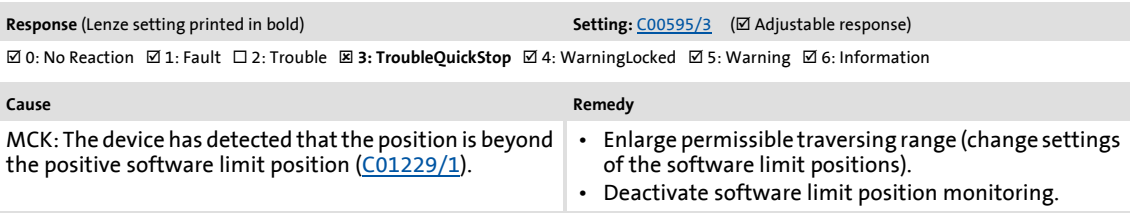

#### **Ck04: Neg. SW limit position [xx.0184.00008]**

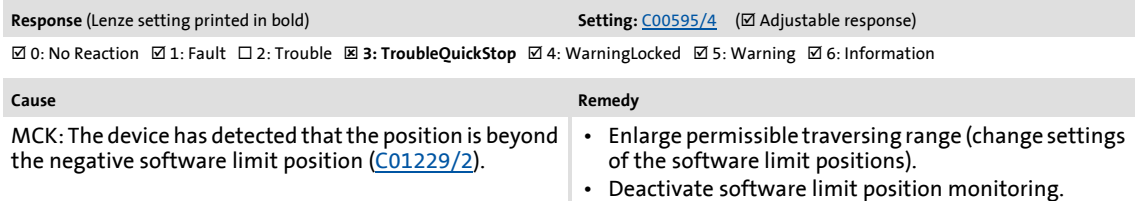

#### **Ck14: Target position outside SW limit position [xx.0184.00015]**

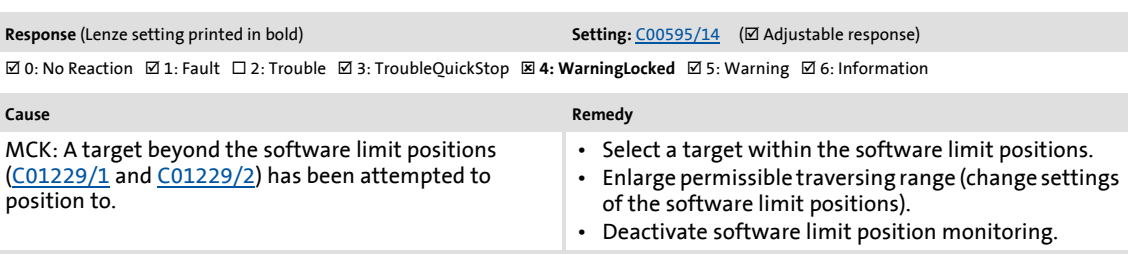

## **8400 TopLine C | Software Manual** Diagnostics & error management

## Error messages of the operating system

#### **Ck16: Time overflow manual operation [xx.0184.00064]**

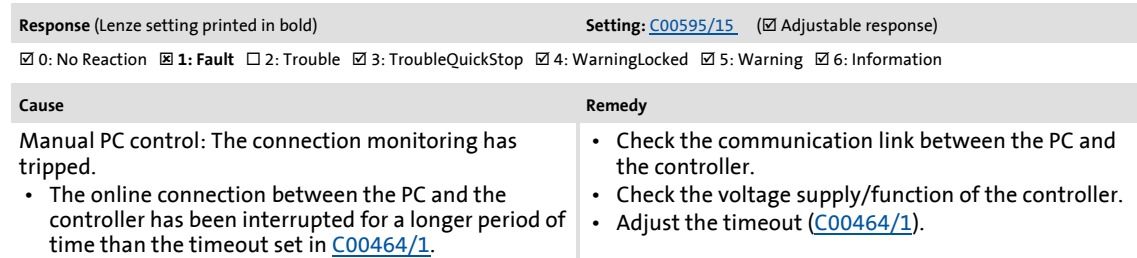

#### **Ck05: Following error 1 [xx.0184.00153]**

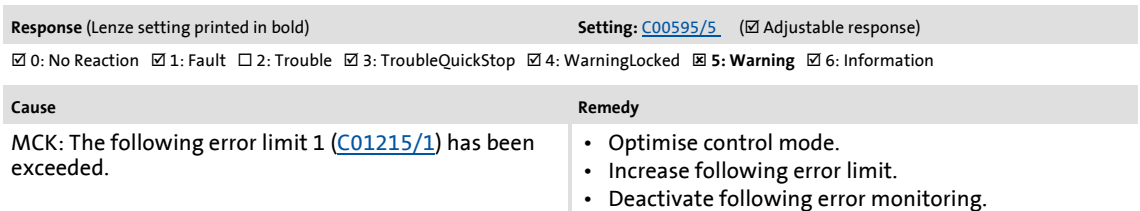

### **Ck06: Following error 2 [xx.0184.00154]**

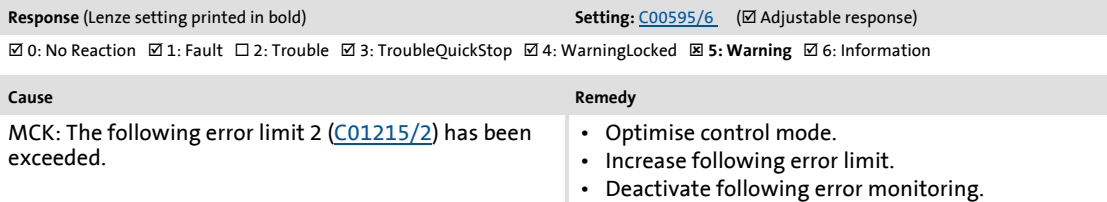

#### **Ck07: Travel range limit exceeded [xx.0184.00155]**

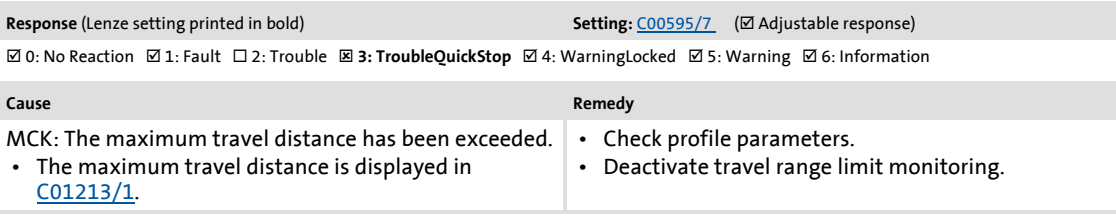

#### **Ck08: Home position unknown [xx.0184.00156]**

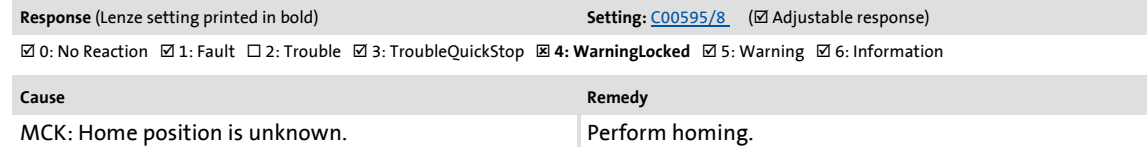

#### **Ck09: Positioning mode invalid [xx.0184.08005]**

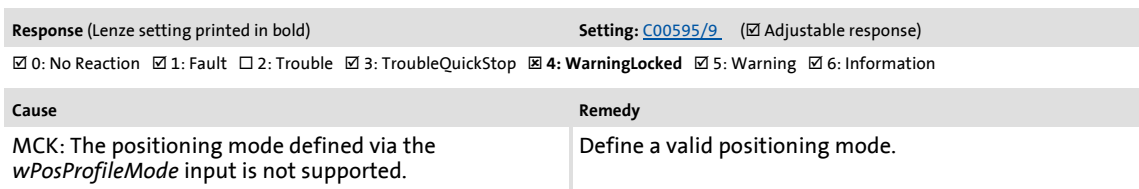

## Diagnostics & error management Error messages of the operating system

#### **Ck10: Implausible profile data [xx.0184.08007]**

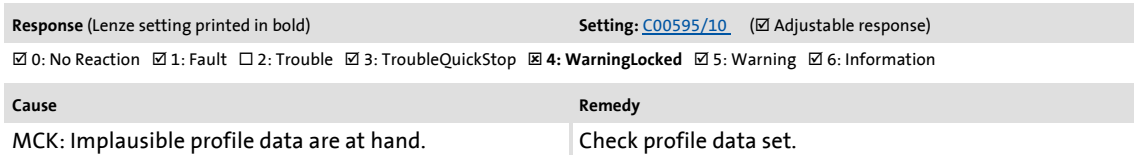

#### **Ck11: Invalid operating mode [xx.0184.08009]**

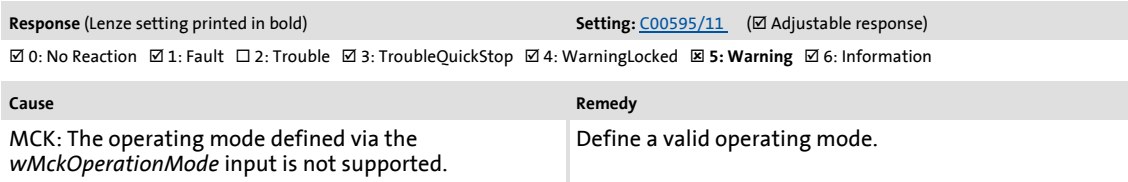

#### **Ck12: Invalid profile number [xx.0184.08014]**

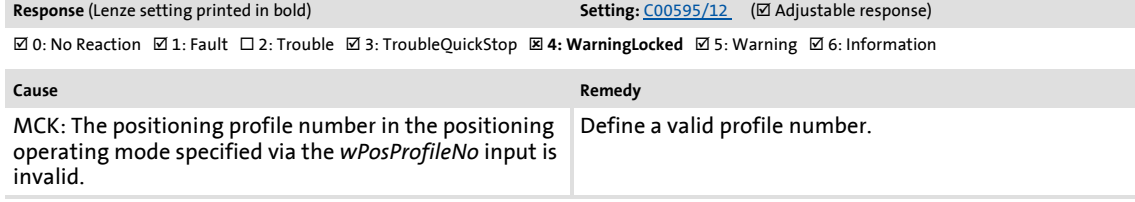

#### **Ck13: Error - MCKCtrlInterface function block [xx.0184.08015]**

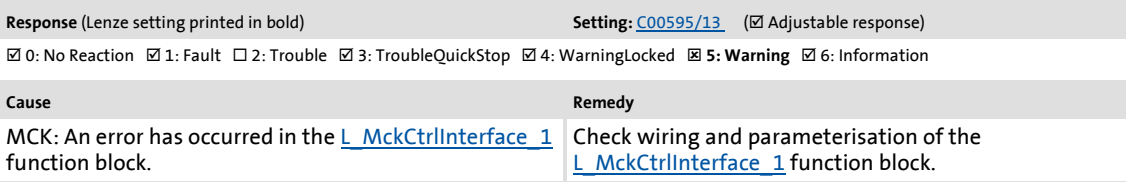

#### **dH09: EEPROM power section [xx.0400.00009]**

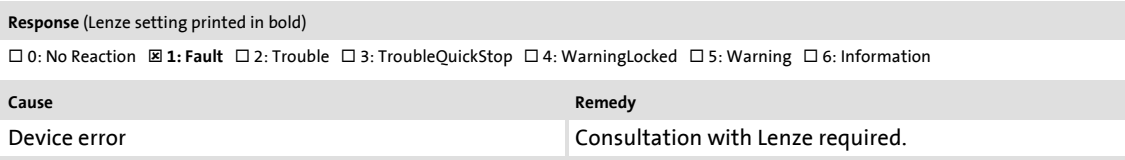

#### **dH10: Fan failure [xx.0400.00016]**

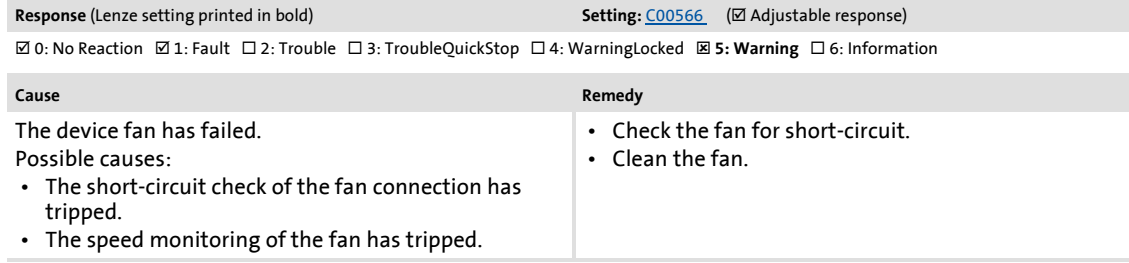

## Diagnostics & error management

## Error messages of the operating system

#### **dH68: Adjustment data error CU [xx.0400.00104]**

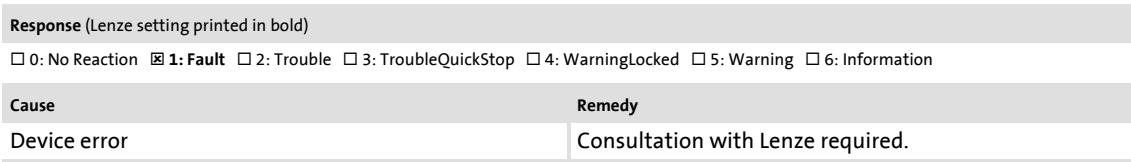

#### **dH69: Adjustment data error BU [xx.0400.00105]**

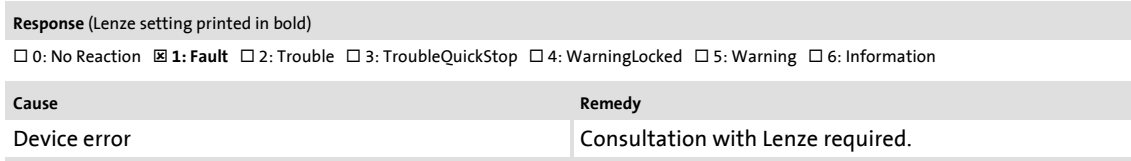

#### <span id="page-631-0"></span>**US01: User error 1 [xx.0980.00001]**

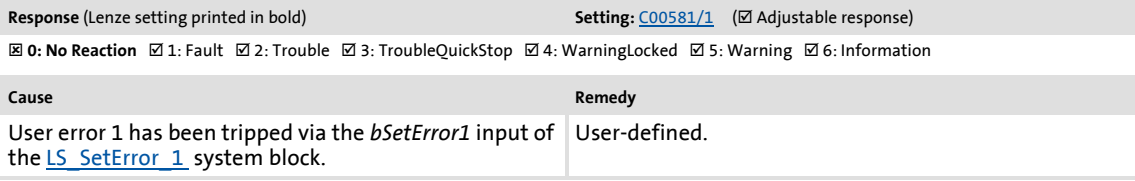

#### <span id="page-631-1"></span>**US02: User error 2 [xx.0981.00002]**

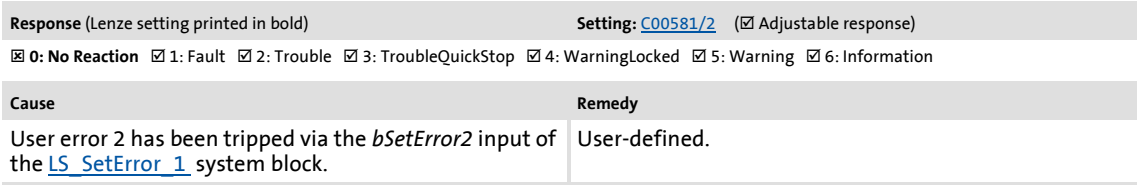

#### <span id="page-631-2"></span>**US03: User error 3 [xx.0982.00003]**

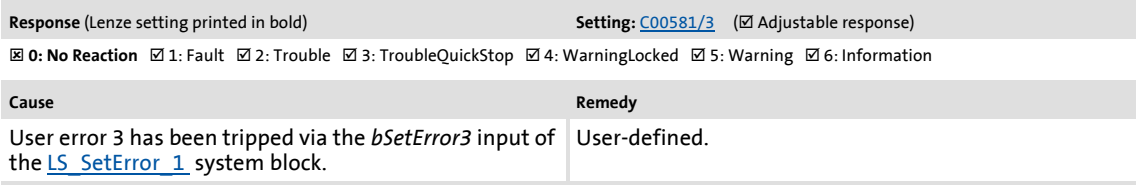

#### <span id="page-631-3"></span>**US04: User error 4 [xx.0983.00004]**

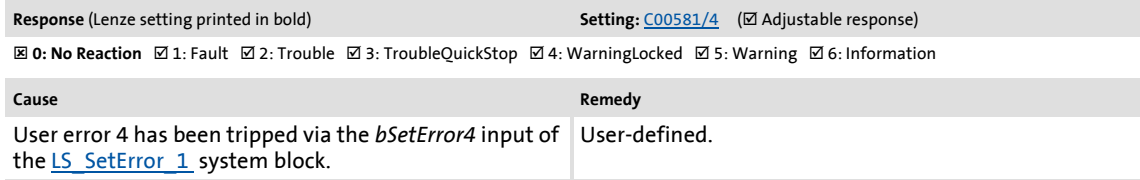

#### <span id="page-632-0"></span>**US05: User error 5 [xx.0984.00001]**

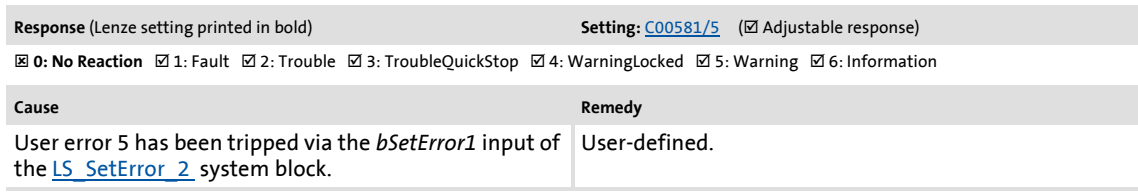

#### <span id="page-632-1"></span>**US06: User error 6 [xx.0985.00002]**

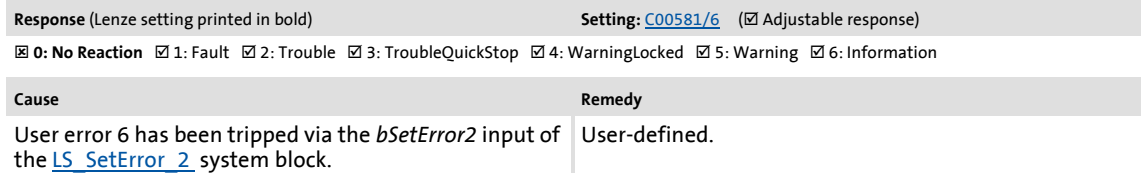

#### <span id="page-632-2"></span>**US07: User error 7 [xx.0986.00003]**

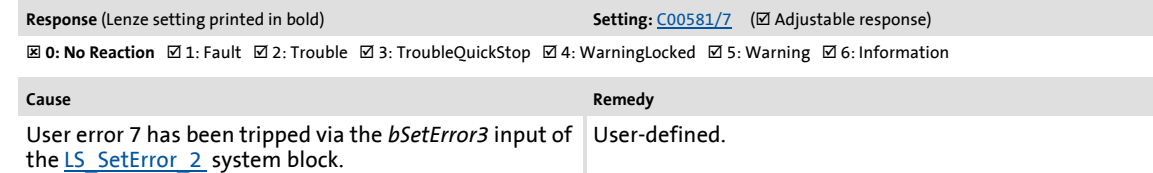

#### <span id="page-632-3"></span>**US08: User error 8 [xx.0987.00004]**

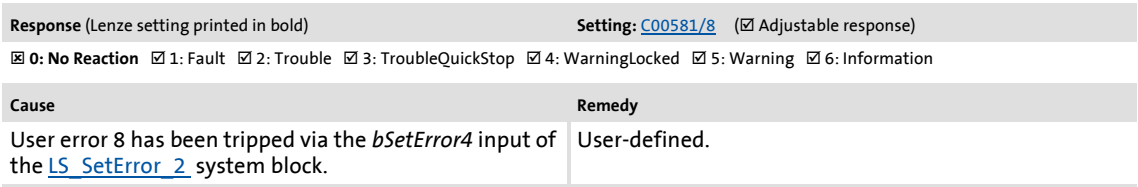

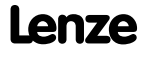

Diagnostics & error management System block "LS\_SetError\_1"

### <span id="page-633-0"></span>**10.10 System block "LS\_SetError\_1"**

This system block is used for error handling within the application.

- The application can trip up to four different user error messages with parameterisable error IDs and error responses via the four boolean inputs.
- $\blacktriangleright$  If several inputs are set to TRUE at the same time, the input with the lowest number will trip the error message.

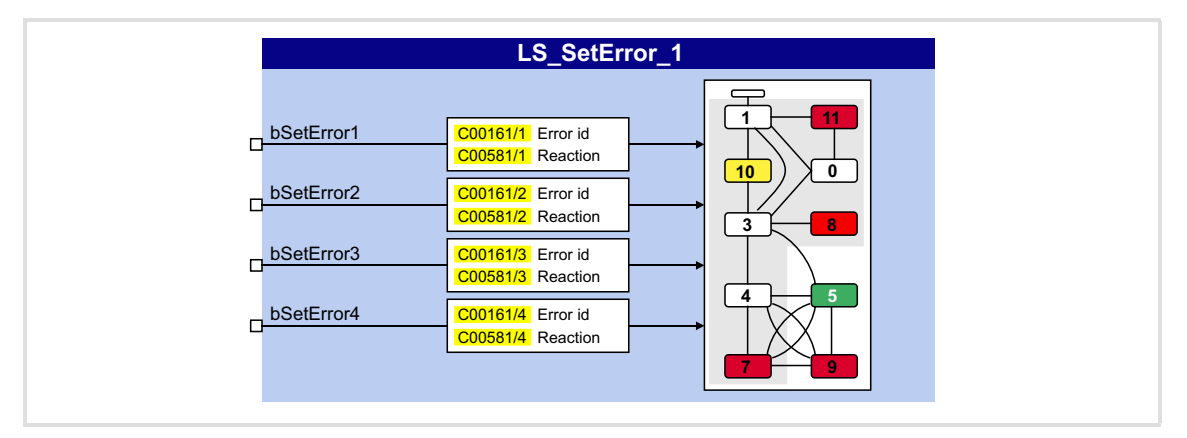

### **Inputs**

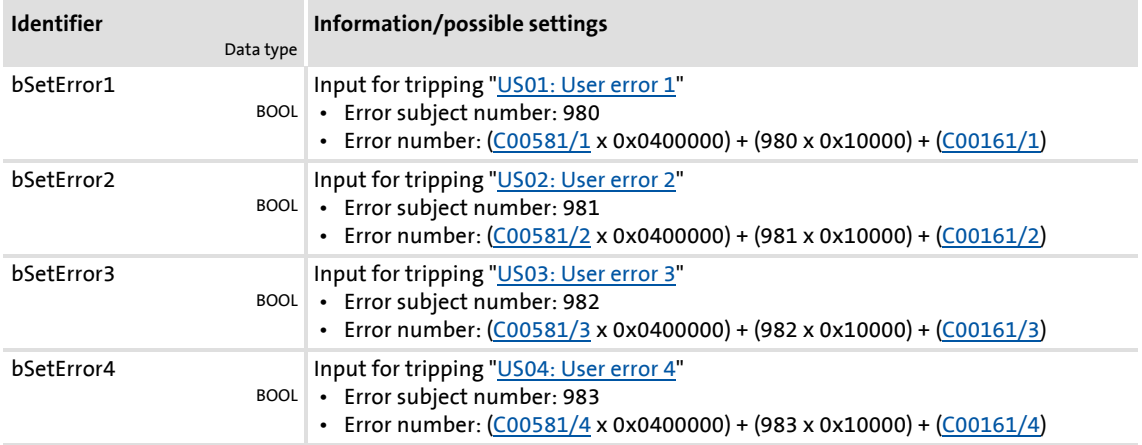

## **8400 TopLine C | Software Manual** Diagnostics & error management

System block "LS\_SetError\_1"

### **Parameter**

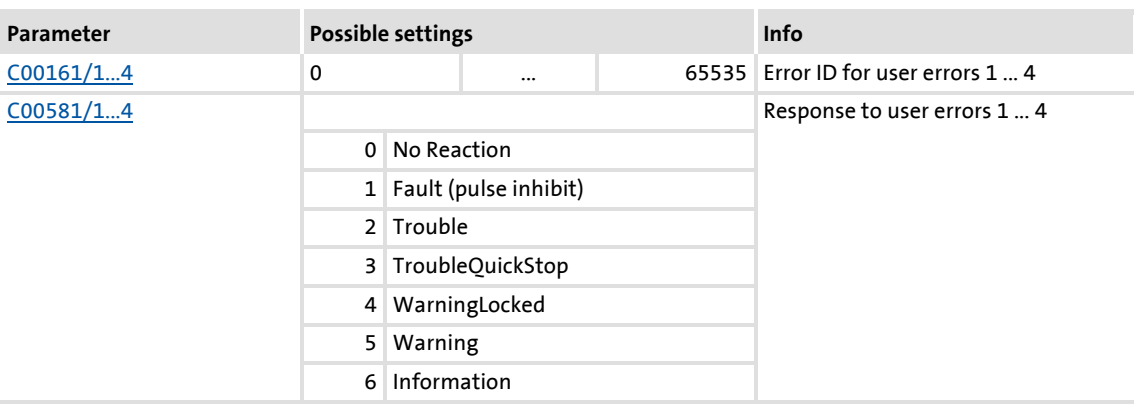

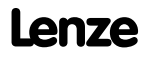

Diagnostics & error management System block "LS\_SetError\_2"

### **10.11 System block "LS\_SetError\_2"**

This system block is used for error handling within the application.

- The application can trip up to four different user error messages with parameterisable error IDs and error responses via the four boolean inputs.
- $\blacktriangleright$  If several inputs are set to TRUE at the same time, the input with the lowest number will trip the error message.

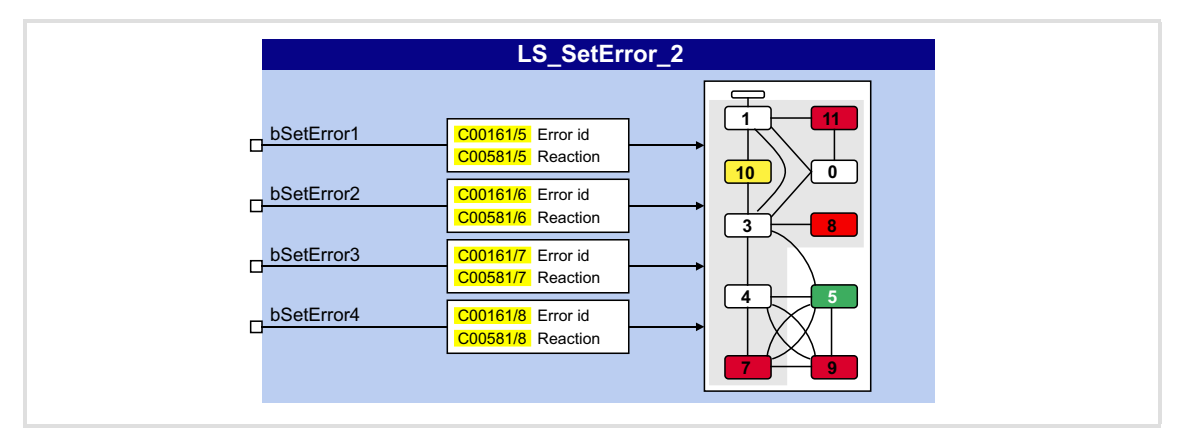

### **Inputs**

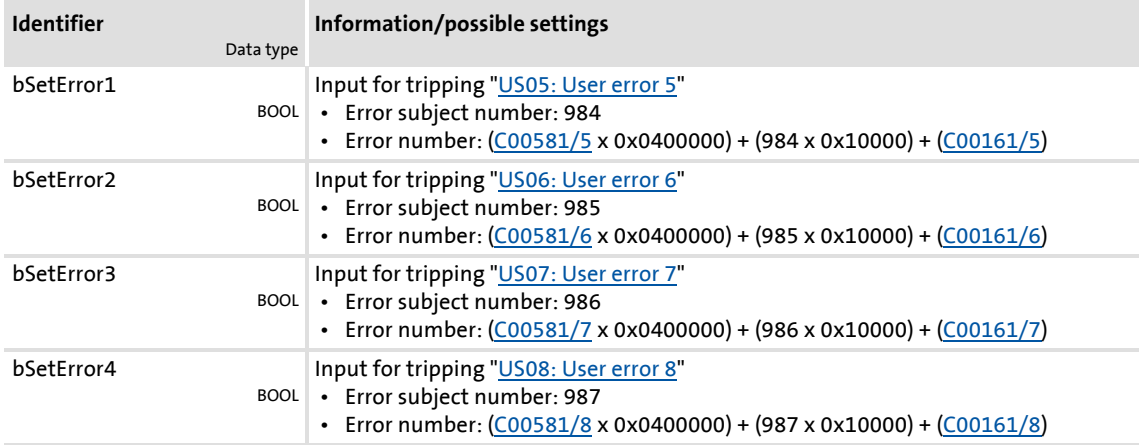

## **8400 TopLine C | Software Manual** Diagnostics & error management

System block "LS\_SetError\_2"

### **Parameter**

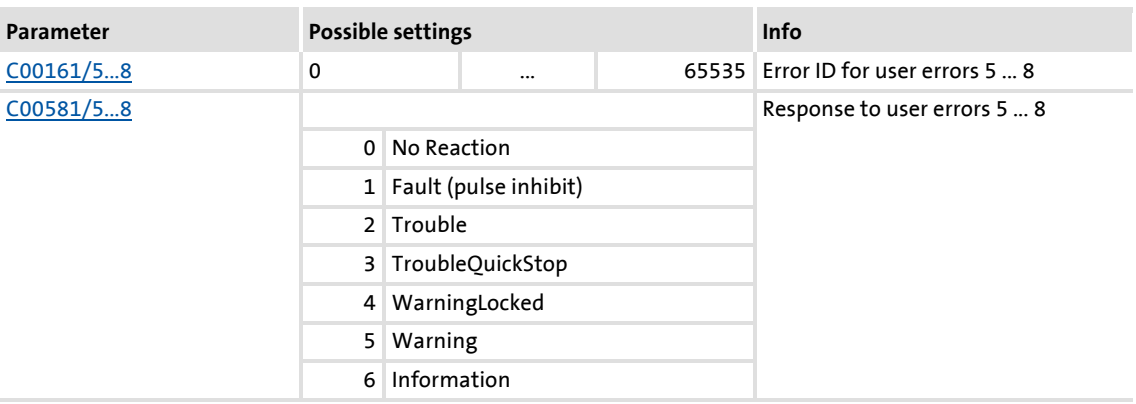

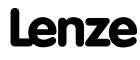

## **11 System bus "CAN on board"**

<span id="page-637-0"></span>The controller has an integrated CANopen system bus interface ("CAN on board") which is used to exchange i.a. process data and parameter values between the nodes. Furthermore, other modules can be connected via this interface such as decentralised terminals, operator and input devices (HMIs), as well as external controls and host systems.

The interface transfers CAN objects following the CANopen communication profile (CiA DS301, version 4.02) developed by the umbrella organisation of CiA (CAN in Automation) in conformity with the CAL (CAN Application Layer).

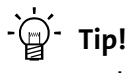

- In the »Engineer« parameter list and in the keypad, category **CAN**, you can find the parameters relevant for the CANopen system bus interface classified in different subcategories.
- Information on CAN communication modules and CANopen system bus interfaces of other Lenze devices is provided in the "CAN" communication manual in the Lenze library.

### **11.1 General information**

For many years, the system bus (CAN) based on the CANopen communication profile has been integrated in Lenze controllers. Due to the lower number of data objects available, the functionality and compatibility of the previous system bus are lower as compared to CANopen. For parameter setting, two parameter data channels are always available to the user while CANopen provides only one active parameter channel.

The system bus (CANopen) of the Inverter Drives 8400 is a further development of the system bus (CAN) including the following properties:

- $\blacktriangleright$  Full compatibility according to CANopen DS301, V4.02.
- ▶ Support of the "Heartbeat" NMT slave function (DS301, V4.02).
- Number of parameterisable server SDO channels:
	- Max. 2 channels with 1 ... 8 bytes
	- Due to the 2 server SDO channels, an address range of 1 ... 63 is provided.
- Number of parameterisable PDO channels:
	- For device version "BaseLine C": max. 2 transmit PDOs (TPDOs) with 1 ... 8 bytes (adjustable) max. 2 receive PDOs (RPDOs) with 1 ... 8 bytes (adjustable)
	- From device version "StateLine": max. 3 transmit PDOs (TPDOs) with 1 ... 8 bytes (adjustable) max. 3 receive PDOs (RPDOs) with 1 ... 8 bytes (adjustable)
- All PDO channels are functionally equivalent.
- ▶ Monitoring of the RPDOs for data reception
- ▶ Adjustable error response to ...
	- physical CAN errors (frame, bit, ACK error)
	- bus-stop, bus working
	- absent PDOs
- ▶ Telegram counters for SDOs and PDOs
- $\blacktriangleright$  Bus status diagnostics
- $\triangleright$  Boot-up telegram generation
- $\blacktriangleright$  Emergency telegram generation
- ▶ Reset node telegram generation (in case of master configuration)
- $\triangleright$  Sync telegram generation and response to sync telegrams:
	- Data transmission/reception
	- Device-internal time base synchronisation
- Abort codes
- All CAN on board functions can be parameterised via codes
- ▶ Object directory (all mandatory functions, optional functions, indexes)

## **11.1.1 General data and application conditions**

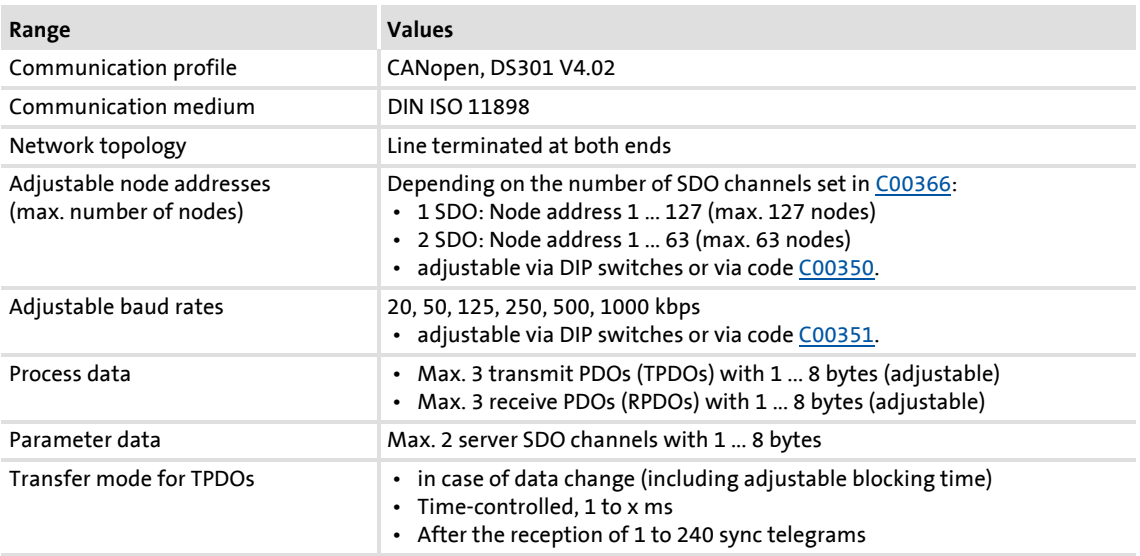

## **11.1.2 Supported protocols**

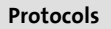

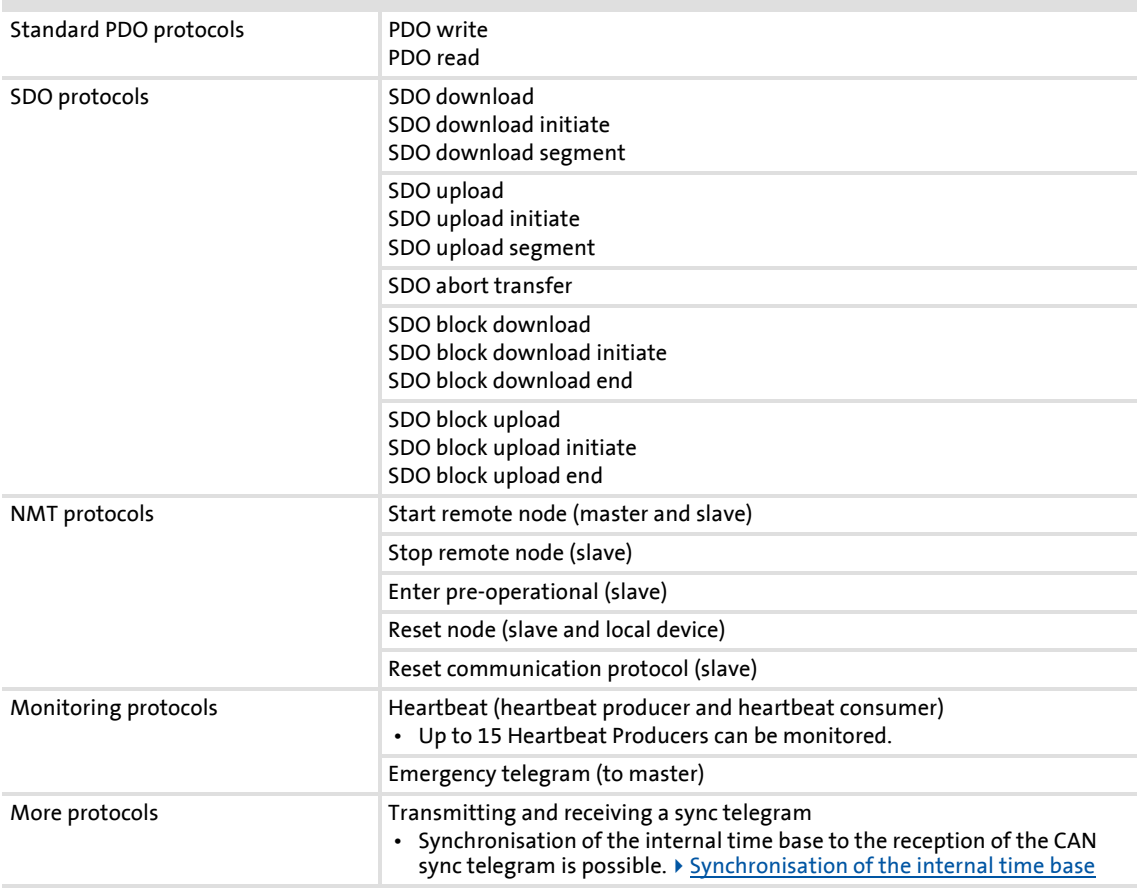

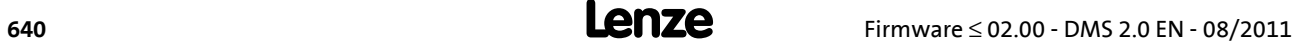

### **11.1.3 Communication time**

The communication time is the time between the start of a request and the arrival of the corresponding response.

**Tip!** 

The communication times in the CAN network depend on:

- the processing time in the device
- the telegram runtime (baud rate/telegram length)
- the bus load (especially if the bus is charged with PDOs and SDOs at a low baud rate)

## **Processing time in the 8400 controller**

No dependencies exist between parameter data and process data.

- $\triangleright$  Parameter data: approx. 5 ms (typical value)
	- For parameters concerning the motor control (e.g. C00011), the processing time may be longer (up to 30 ms).
- $\blacktriangleright$  Process data: 1 ms

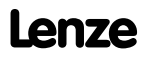

### **11.2 Possible settings via DIP switch**

The following settings for the "CAN on board" system bus can be made via the front panel DIP switches:

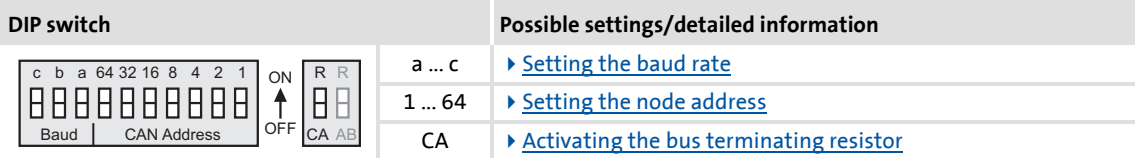

Lenze setting: All DIP switches are in the "OFF" position

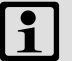

## **Note!**

- The DIP switch settings are accepted if a node address is unequal zero when the device or the 24-V supply is switched on by the DIP address.
- If all DIP switches are OFF when the device or the 24 V supply is switched on, the setting of the baud rate and node address are read out of the parameter set/parameter.

 $\cdot$  Ф́<sup>1</sup> тір!

The current DIP switch settings are displayed in code [C00349.](#page-813-1)

Bit 15 indicates that the setting of the DIP switches has been accepted when the device or the 24V supply has been switched on.

### <span id="page-641-0"></span>**11.2.1 Activating the bus terminating resistor**

The CAN bus must be terminated between CAN low and CAN high at the first and last physical node each by a resistor (120  $Ω$ ).

The 8400 controller is provided with an integrated bus terminating resistor, which can be activated via the DIP switch labelled with "CA":

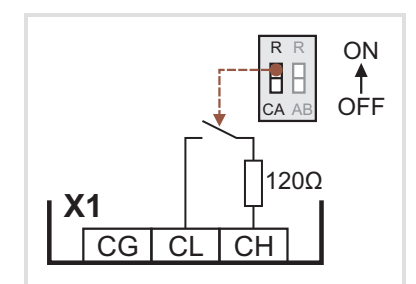

- $\triangleright$  OFF = bus terminating resistor is inactive
- $\triangleright$  ON = bus terminating resistor is active

[11-1] Activation of the integrated bus terminating resistor

### <span id="page-642-0"></span>**11.2.2 Setting the baud rate**

The baud rate can be set via code [C00351](#page-814-0) or with the DIP switches a to c:

## **Note!**

- All DIP switches (a ... c,  $1 \dots 64$ ) = OFF (Lenze setting):
	- At switching on, the settings under code [C00350](#page-813-0) (node address) and [C00351](#page-814-0) (baud rate) will become active.
- Preset baud rate: 500 kbps

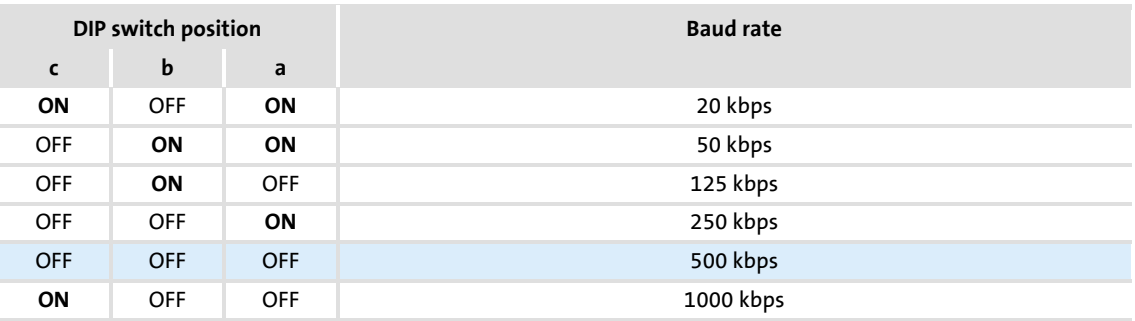

### <span id="page-642-1"></span>**11.2.3 Setting the node address**

The node address can be set via code [C00350](#page-813-0) or with the DIP switches 1 to 64.

- ▶ The labelling on the housing corresponds to the values of the individual DIP switches for determining the node address.
- ▶ The valid address range depends on the number of SDO channels set in [C00366](#page-818-0):
	- 1 SDO (Lenze setting): 1 ... 127
	- $-2$  SDO: 1 ... 63

## **Note!**

- The addresses of the nodes must differ from each other.
- All DIP switches (a ... c,  $1$  ... 64) = OFF (Lenze setting):
	- At switching on, the settings under code [C00350](#page-813-0) (node address) and [C00351](#page-814-0) (baud rate) will become active.

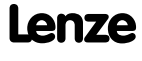

## **Example: Setting of the node address 23**

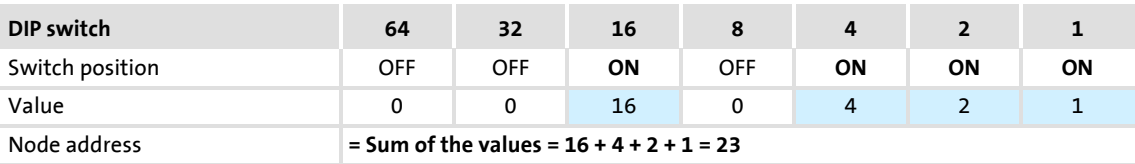

## **11.3 LED status displays for the system bus**

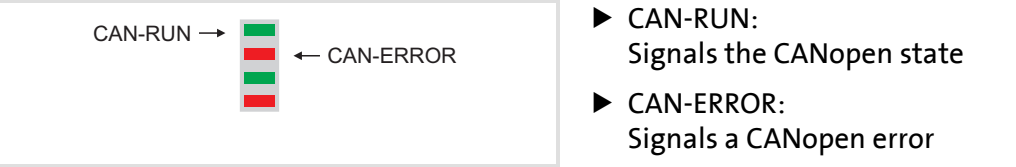

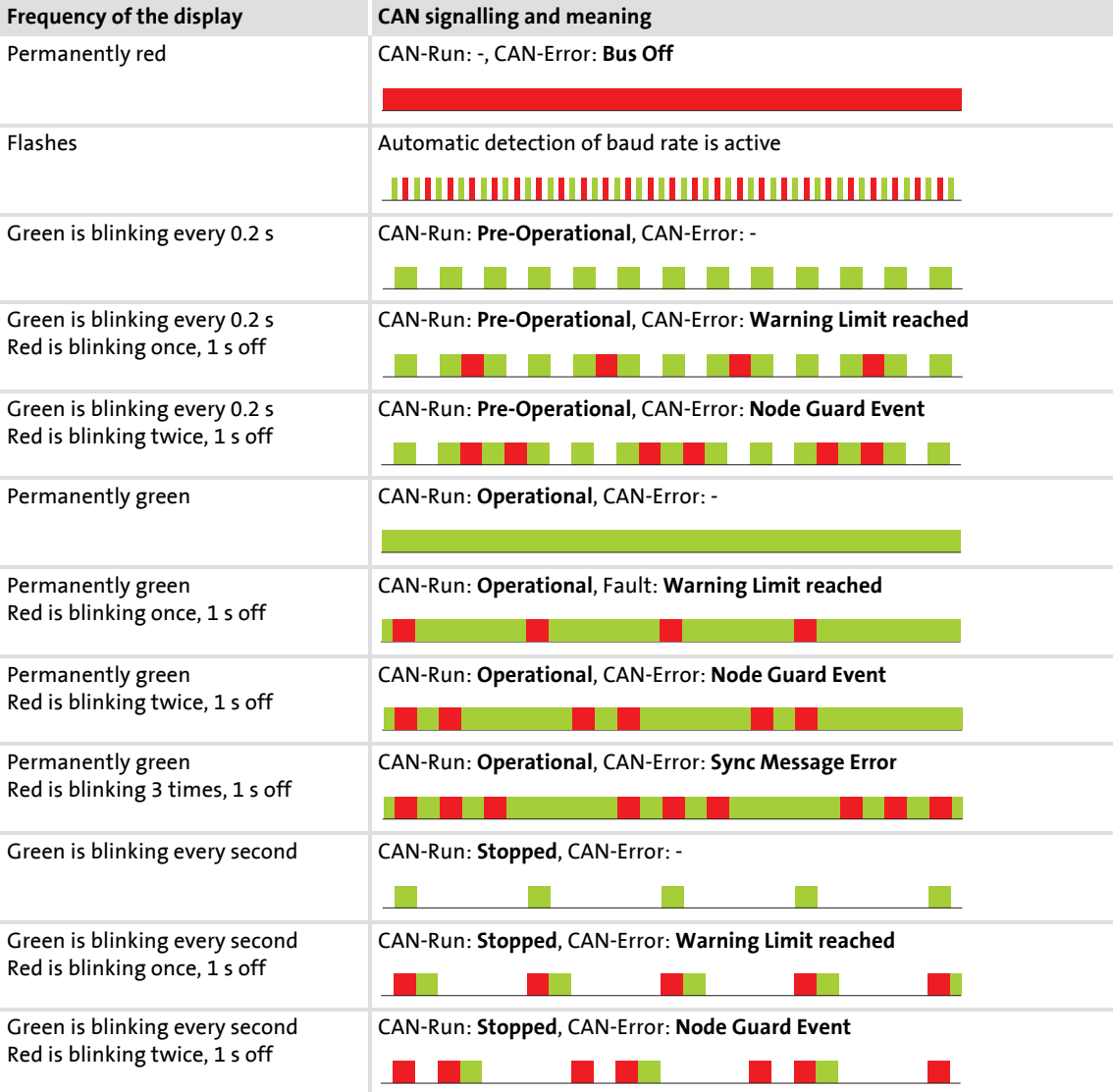

### **11.4 Going online via system bus (CAN on board)**

The integrated system bus interface (CAN on board, X1 terminal) can also be used for the communication between the »Engineer« and the controller, alternatively to the USB diagnostic adapter.

▶ Lenze offers the following communication accessories for connection to the PC:

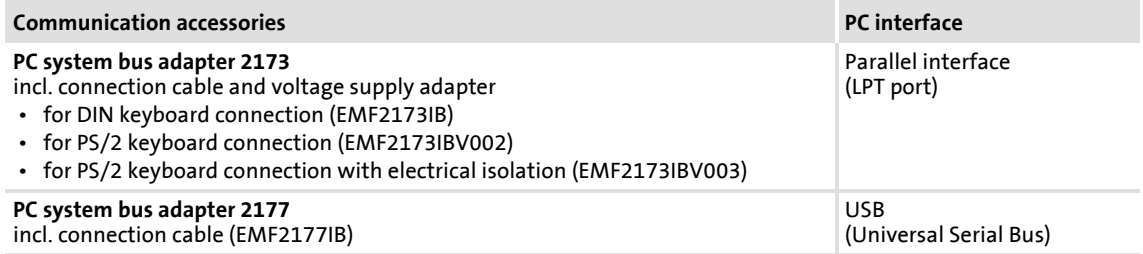

## **Note!**

- For detailed information about the PC system bus adapter, please see the "CAN Communication Manual".
- Please observe the documentation for the PC system bus adapter!
- In the »Engineer«, go to the *Device assignment offline devices* dialog box and select the "System bus CAN" entry from the **Bus connection** list field to establish an online connection.

### **11.5 Reinitialising the CANopen system bus interface**

The  $C00002/26$  = "1: On / start" device command reinitialises the CANopen system bus interface of the controller ("Reset node"), which is required after e.g. changing the data transfer rate, the node address or the identifiers, respectively.

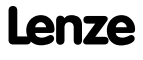

### **11.6 Structure of the CAN data telegram**

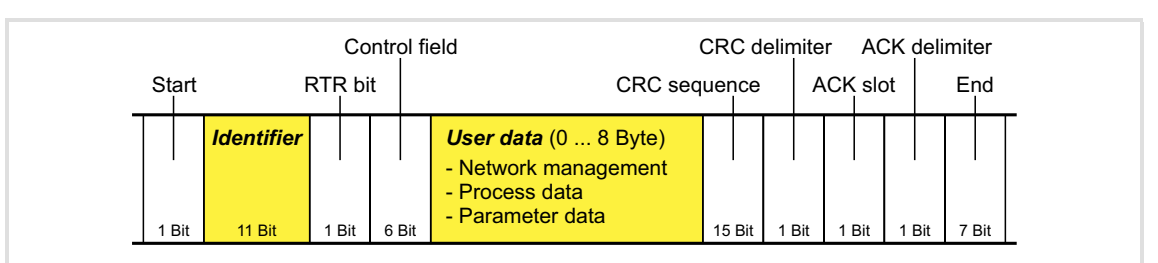

[11-2] Basic structure of the CAN telegram

The following subchapters provide a detailed description of the identifier and the user data. The other signals refer to the transfer characteristics of the CAN telegram whose description is not included in the scope of this documentation.

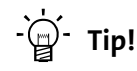

Please visit the homepage of the CAN user organisation CiA (CAN in automation) for further information: <http://www.can-cia.org>

### **11.6.1 Identifier**

The principle of the CAN communication is based on a message-oriented data exchange between a transmitter and many receivers. All nodes can transmit and receive quasisimultaneously.

The identifier, also called COB-ID (abbr. for communication object identifier), is used to control which node is to receive a transmitted message. In addition to the addressing, the identifier contains information on the priority of the message and the type of user data.

The identifier consists of a basic identifier and the node address of the node to be addressed:

#### **Identifier (COB-ID) = basic identifier + node address (node ID)**

Exception: The identifier for process data/heartbeat/emergency objects as well as network management and sync telegrams is freely assigned by the user (either manually or automatically by the network configurator), or is permanently assigned.

#### **Node address (node ID)**

Every node of the system bus network must be assigned to a node address (also called node ID) within the valid address range (1 ... 127) for unambiguous identification.

- $\triangleright$  Assigning a node address more than once within a network is impermissible.
- ▶ The own node address can be configured via the DIP switches or via code [C00350.](#page-813-0) [Setting the node address](#page-642-1)  $(43)$

#### **Identifier assignment**

The system bus is message-oriented instead of node-oriented. Every message has an unambiguous identification, the identifier. For CANopen, node-oriented transfer is achieved by the fact that every message has only one transmitter.

- ▶ The basic identifiers for network management (NMT) and sync as well as the basic SDO channel (SDO1) are defined in the CANopen protocol and cannot be changed.
- In the Lenze setting, the basic identifiers of the PDOs are preset according to the "Predefined connection set" of DS301, V4.02 and can be changed via parameters/indexes if required. I dentifiers of the process data objects  $( \mathbb{Q} 661)$  $( \mathbb{Q} 661)$

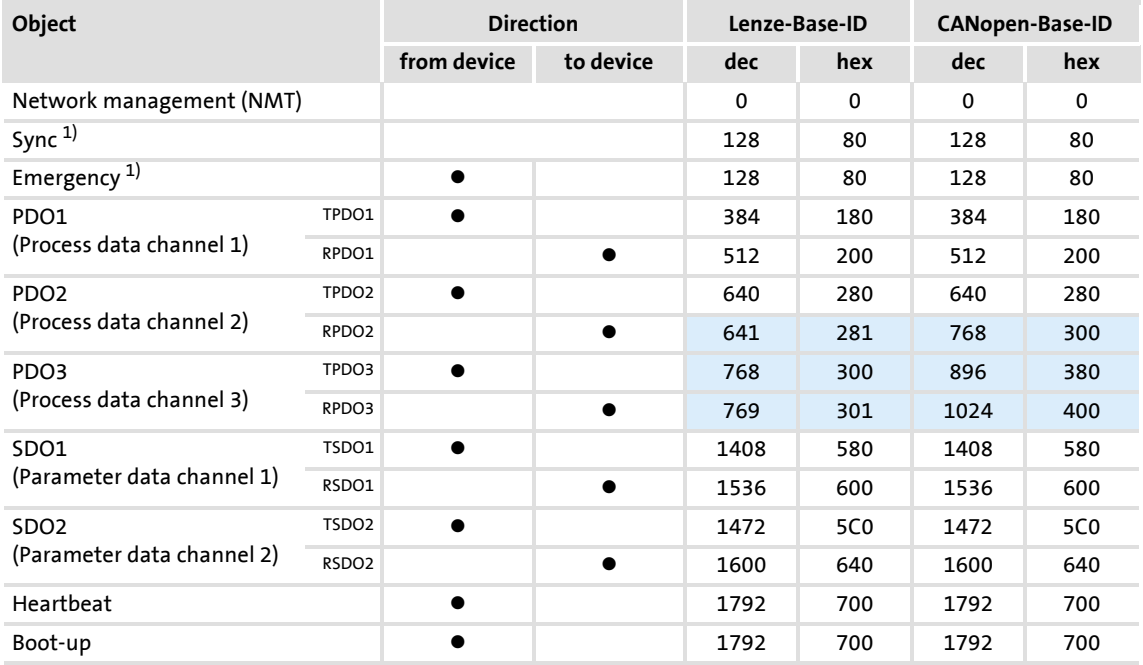

1) If you set the sync transmit/receive identifier manually, observe the use of the emergency telegram, since it has the same COB-ID.

System bus "CAN on board" Structure of the CAN data telegram

### **11.6.2 User data**

All nodes communicate by exchanging data telegrams via the system bus. The user data area of the CAN telegram either contains network management data or parameter data or process data:

### **Network management data**

(NMT data)

 Control information on start, stop, reset, etc. of communication to specific nodes or to all nodes of the CAN network.

### **Process data**

(PDOs – process data objects)

- $\blacktriangleright$  Process data are transferred via the process data channel.
- $\blacktriangleright$  Process data can be used to control the controller.
- $\blacktriangleright$  Process data are not saved to the controller.
- Process data are transmitted between host system and nodes to ensure continuous exchange of current input and output data.
- ▶ Process data usually are unscaled/scalable raw data.
- ▶ Process data are, for instance, setpoints and actual values.
- $\blacktriangleright$  The exact meaning of the PDO file contents is determined via the function block editor (FB Editor) in the I/O level or via the PDO mapping.

### **Parameter data**

(SDOs – service data objects)

- Parameter data are the CANopen indexes or, in case of Lenze devices, the codes.
- Parameters are, for instance, used for one-off plant setting during commissioning or when the material is changed on a production machine.
- Parameter data are transmitted as SDOs via the parameter data channel. They are acknowledged by the receiver, i.e. the transmitter gets a feedback about the transmission being successful or not.
- ▶ The parameter data channel enables access to all Lenze codes and CANopen indexes.
- $\triangleright$  Parameter changes are automatically saved to the controller until mains switching.
- $\blacktriangleright$  In general, the parameter transfer is not time-critical.
- $\blacktriangleright$  Parameter data are, for instance, operating parameters, diagnostic information and motor data as well as control information on the interconnection of function blocks in the I/O level of the FB Editor.
#### <span id="page-648-0"></span>**11.7 Communication phases/network management**

Regarding communication via the system bus, the controller distinguishes between the following statuses:

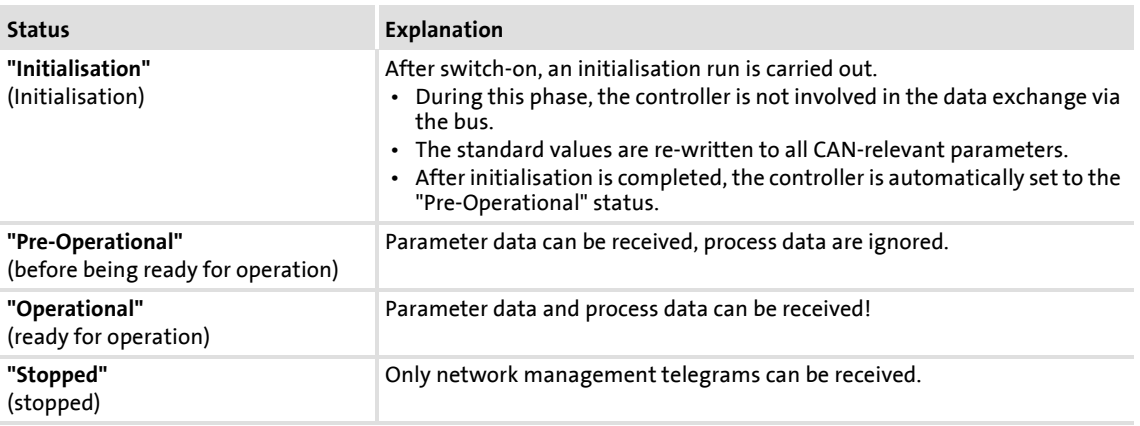

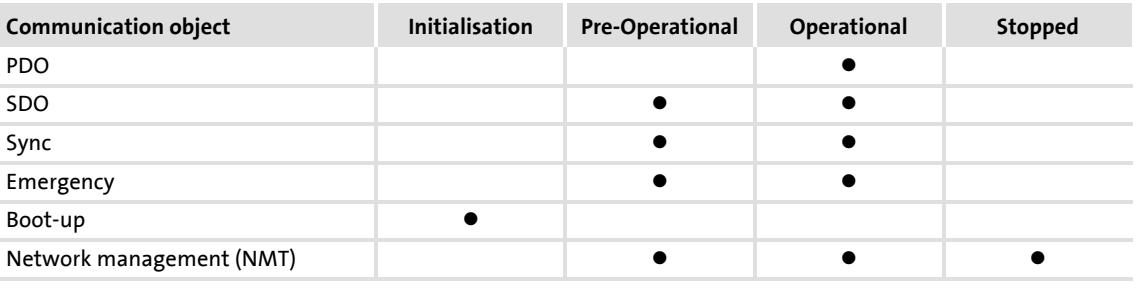

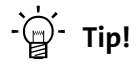

Part of the initialisation or the entire initialisation can be carried out anew in every status by transferring the corresponding network management telegrams.

The current CAN status is displayed in [C00359](#page-817-0) for diagnostic purposes.

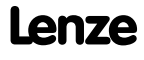

## **8400 TopLine C | Software Manual**

System bus "CAN on board" Communication phases/network management

#### **11.7.1 Status transitions**

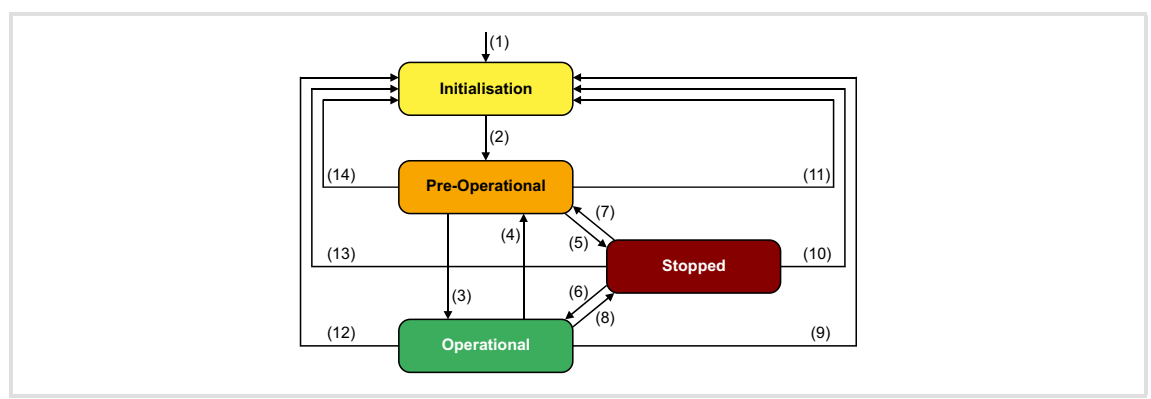

#### [11-3] NMT status transitions in the CAN network

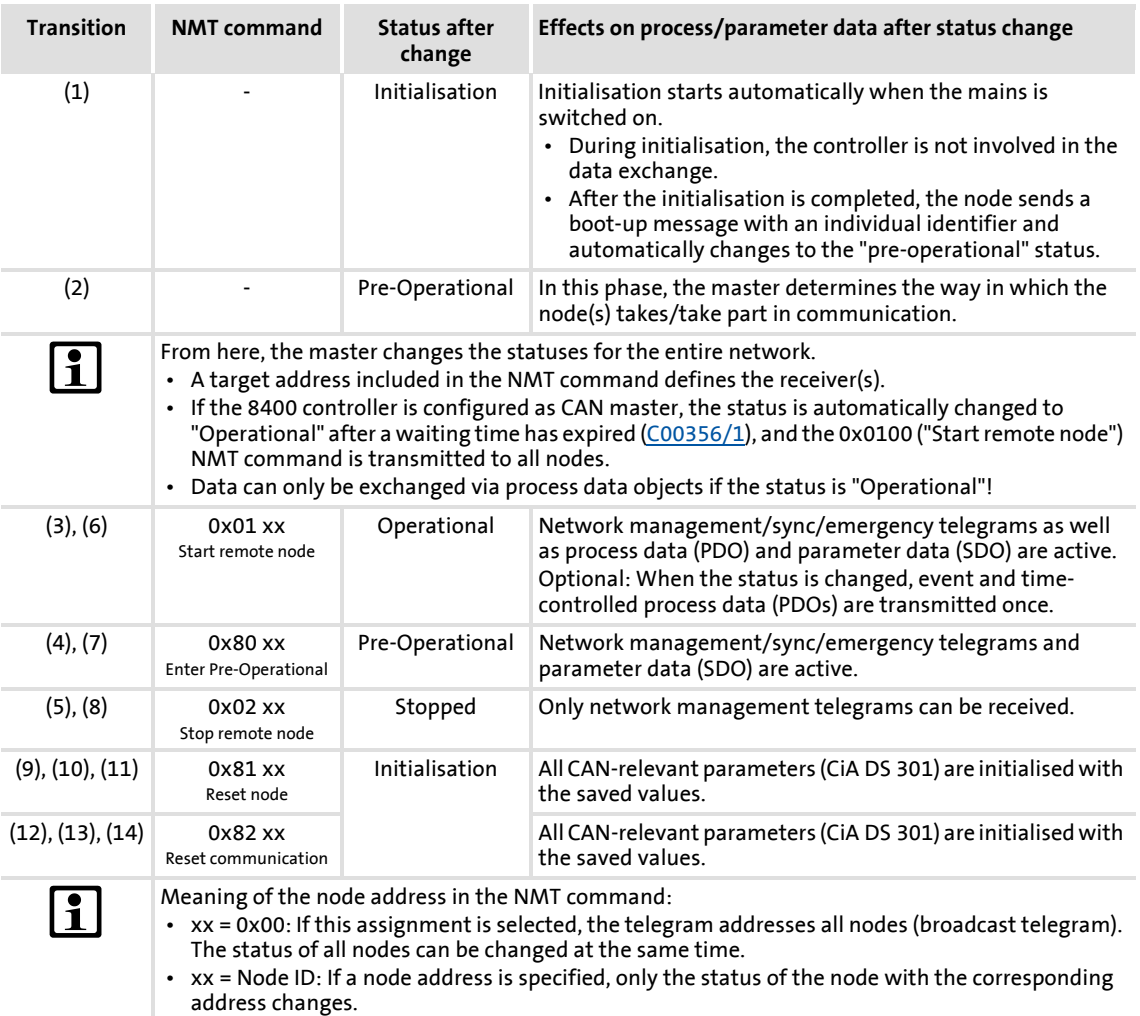

#### **11.7.2 Network management telegram (NMT)**

The telegram for the network management contains identifier "0" and the command included in the user data which consists of the command byte and the node address:

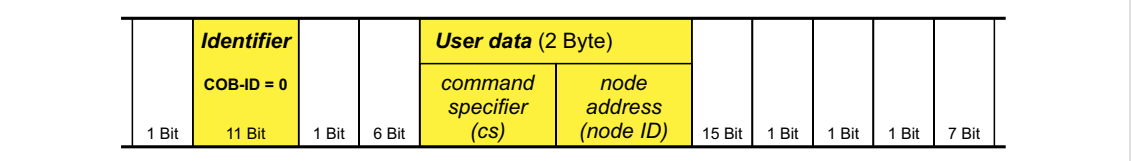

[11-4] Network management telegram for changing over the communication phases

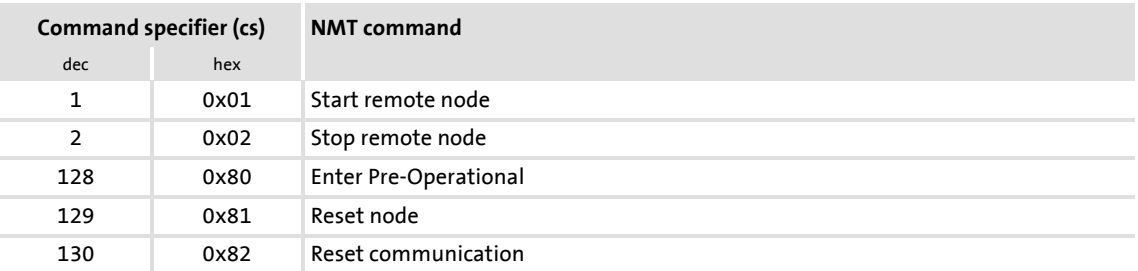

The change-over of the communication phases for the entire network is carried out by one node, the CAN master. The function of the CAN master can also be carried out by the controller.  $\triangleright$  [Parameterising the controller as CAN master](#page-651-0) ( $\omega$  [652\)](#page-651-0)

Meaning of the node address in the user data:

- ▶ node ID = "0": The telegram addresses all nodes (broadcast telegram). The status of all nodes can be changed at the same time.
- $\triangleright$  node ID = "1" ... "127": If a node address is specified, only the status of the node with the corresponding address changes.

#### **Example:**

Data can only be exchanged via process data objects if the status is "Operational".If the CAN master is supposed to switch all nodes connected to the bus from the "Pre-Operational" communication status to the "Operational" communication status, the identifier and user data in the transmission telegram must be set as follows:

- $\blacktriangleright$  Identifier: 0x00 (network management)
- User data: 0x0100 ("Start remote node" NMT command to all nodes)

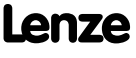

#### <span id="page-651-0"></span>**11.7.3 Parameterising the controller as CAN master**

If the initialisation of the system bus and the associated status change from "Pre-Operational" to "Operational" is not effected by a superimposed host system, the controller can instead be defined to be a "quasi" master to execute this task.

The controller is configured as CAN master in [C00352](#page-814-0).

- $\triangleright$  Being the CAN master, the controller sets all nodes connected to the bus (broadcast telegram) to the "Operational" communication status with the "Start remote node" NMT telegram. Only in this communication status, data can be exchanged via process data objects.
- $\triangleright$  A delay time can be set in [C00356/1](#page-816-0) which must expire after mains switching before the controller transmits the "Start remote node" NMT telegram.

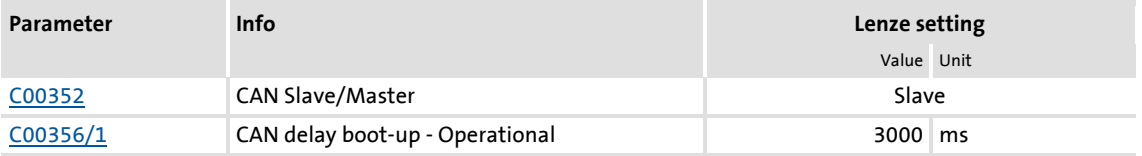

## **Note!**

The changes of the master/slave operation in [C00352](#page-814-0) will not be activated until

- another mains switching of the controller
- or
- the "Reset node" or "Reset communication" NMT telegram has been transmitted to the controller.

The "CAN reset node" device command [\(C00002/26\)](#page-748-0) is provided as an alternative to the "Reset node" NMT telegram for the reinitialisation of the CAN-specific device parameters.

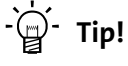

Master functionality is only required during the initialisation phase of the drive system.

#### **11.8 Process data transfer**

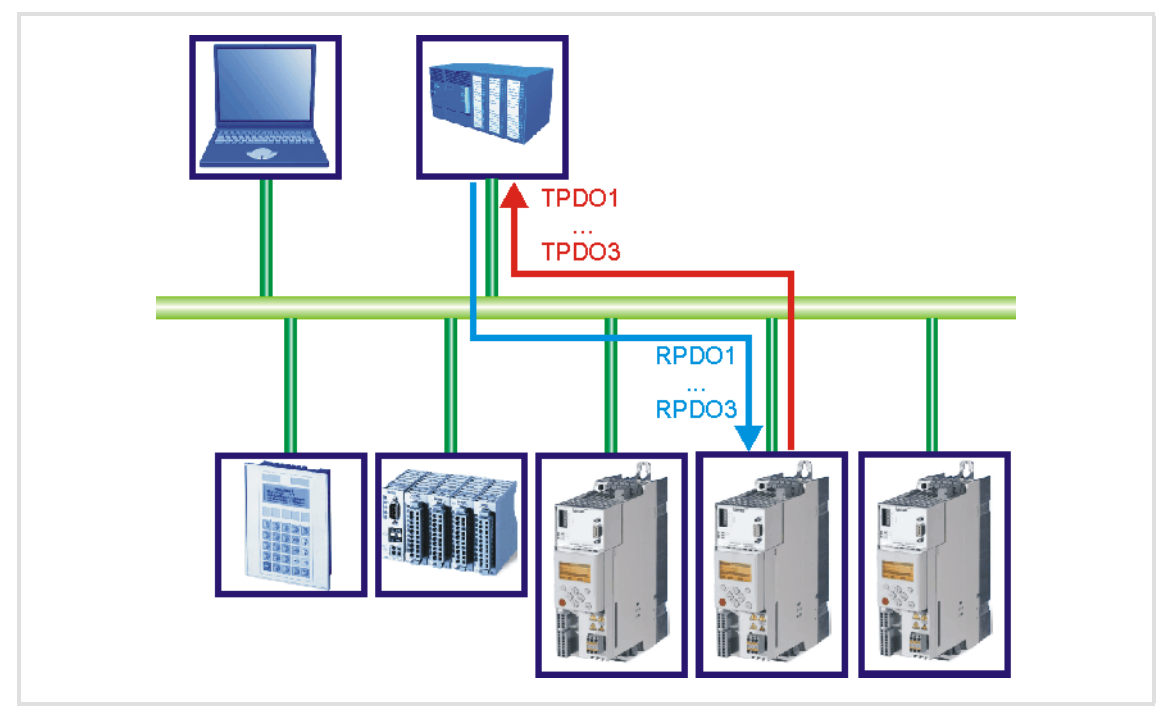

[11-5] PDO data transfer from / to the higher-level host system

"BaseLine C" versions have two separate process channels (PDO1 and PDO2) and from the "StateLine" version three separate process data channels (PDO1 ... PDO3) for process data transfer.

#### **Definitions**

- $\triangleright$  Process data telegrams between the host system and the devices are distinguished in terms of direction as follows:
	- Process data telegrams to the device (RPDO)
	- Process data telegrams from the device (TPDO)
- The CANopen process data objects are designated as seen from the node's view:
	- Receive PDOs (RPDOx): Process data object received by a node
	- Transmit PDOs (TPDOx): Process data object sent by a node

#### **Note!**

Data can only be exchanged via process data objects if the status is "Operational"!

▶ [Communication phases/network management](#page-648-0) ( $\omega$  [649\)](#page-648-0)

#### **11.8.1 Available process data objects**

Controllers of the 8400 series have a maximum number of 3 receive PDOs (RPDOs) and 3 transmit PDOs (TPDOs).

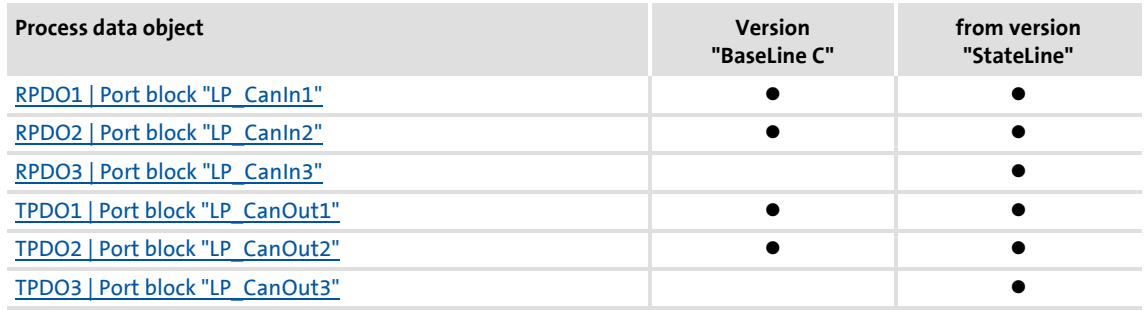

#### **Receive PDOs (RPDOs)**

The process data objects transmitted from the CAN bus to the drive are processed via the [LP\\_CanIn1](#page-654-0) ... [LP\\_CanIn3](#page-656-0) port blocks.

- Every port block provides 4 words (2 bytes/word). The data of every first word are provided in a bit decoded manner (bit 0 ... 15).
- ▶ The first word of the **LP** CanIn1 port block is defined as control word *wCtrl*. The *wCtrl* control word does not have a permanent connection to the device control and can be used as required. The predefined assignment of the *wCtrl* control word in the [C00007](#page-753-0) = "30: CAN" control mode depends on the technology application selected in [C00005:](#page-751-0)
	- **TA "Actuating drive speed":** [Process data assignment for fieldbus communication](#page-402-0)  $(404)$
	- **TA "Table positioning":** [Process data assignment for fieldbus communication](#page-433-0)  $(434)$  $(434)$
	- **TA "Switch-off positioning":** [Process data assignment for fieldbus communication](#page-459-0)  $(460)$  $(460)$

#### **Transmit PDOs (TPDOs)**

The process data transmitted from the drive to the CAN bust are processed via the [LP\\_CanOut1](#page-657-0) ... [LP\\_CanOut3](#page-659-0) port blocks.

- Every port block receives 4 words (2 bytes/word). The data of every first word are transmitted bit by bit (bit 0 ... 15).
- ▶ The first word of the [LP\\_CanOut1](#page-657-0) port block is defined as the *wState* status word. The *wState* status word does not have a permanent connection to the device control and can be used as required.
	- For the predefined assignment, see the [wDeviceStatusWord status word](#page-118-0) of the drive interface.

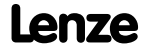

#### <span id="page-654-0"></span>**11.8.1.1 RPDO1 | Port block "LP\_CanIn1"**

The **LP\_CanIn1** port block maps process data object RPDO1 in the FB Editor.

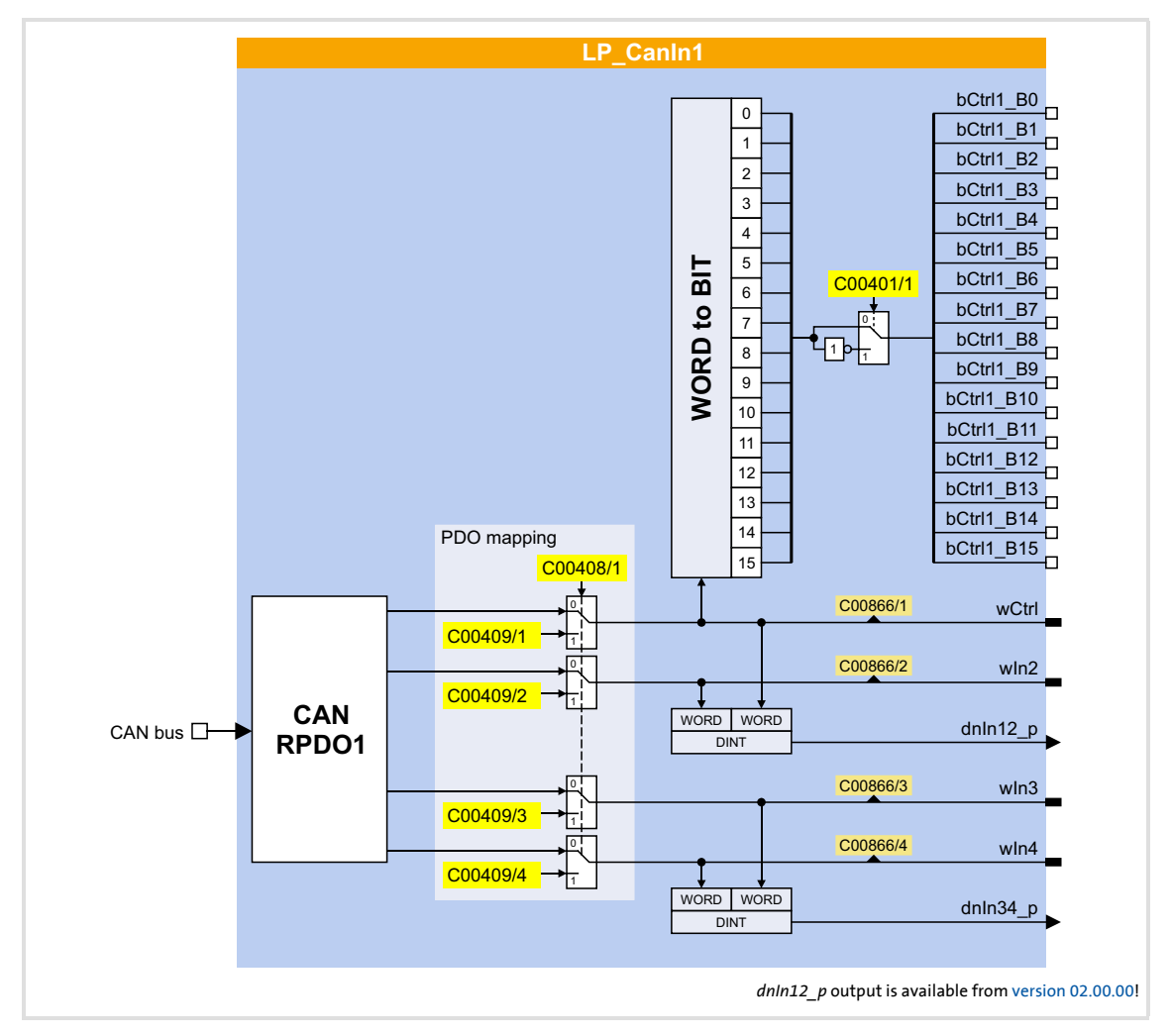

#### **Short overview of the parameters for LP\_CanIn1:**

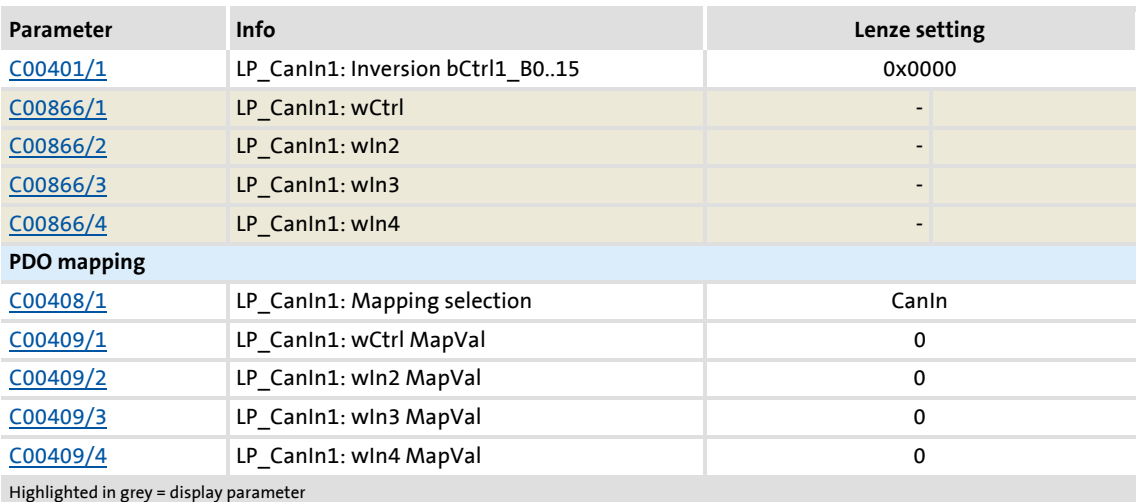

#### <span id="page-655-0"></span>**11.8.1.2 RPDO2 | Port block "LP\_CanIn2"**

The **LP\_CanIn2** port block maps process data object RPDO2 in the FB Editor.

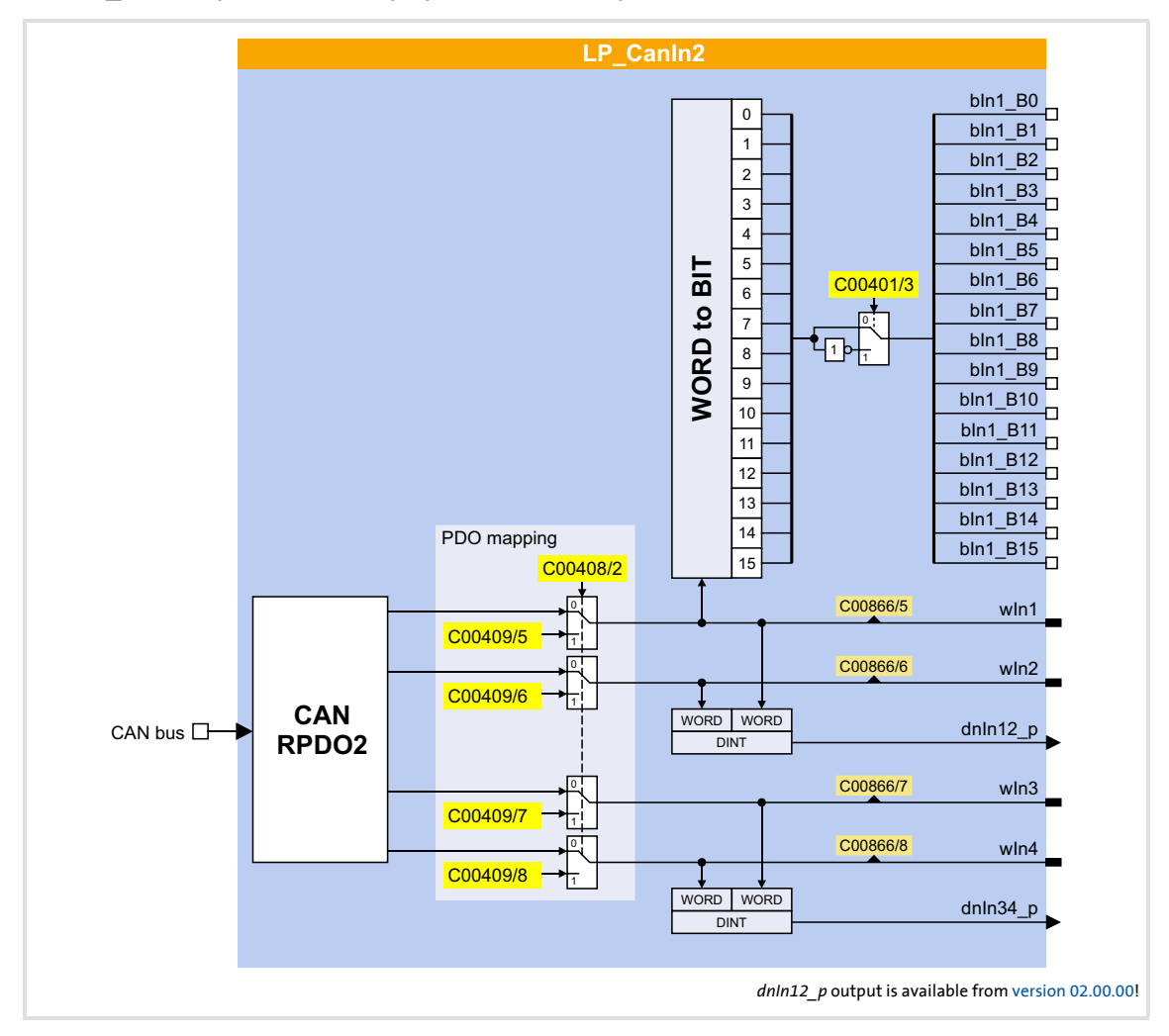

#### **Short overview of the parameters for LP\_CanIn2:**

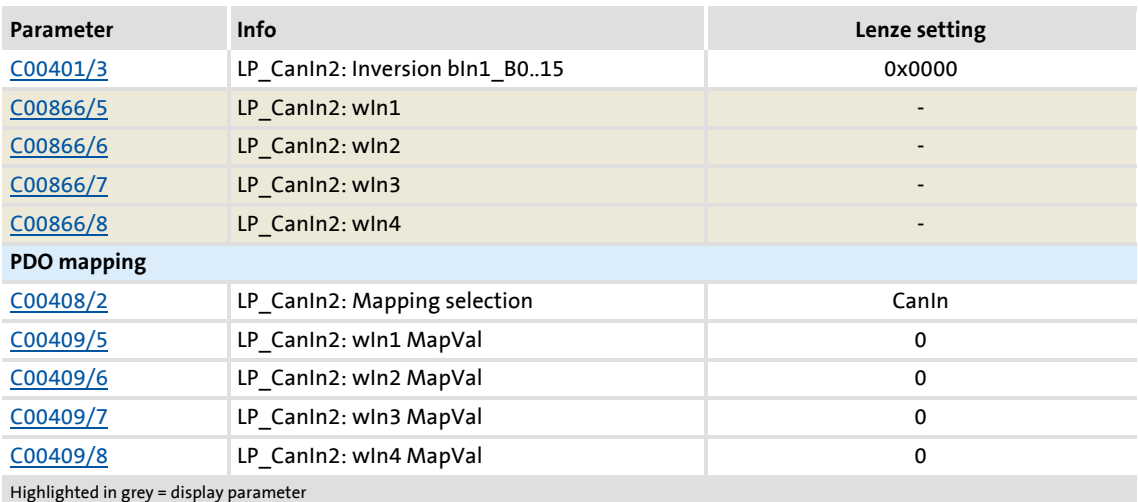

**656 Lenze** Firmware ≤ 02.00 - DMS 2.0 EN - 08/2011

#### <span id="page-656-0"></span>**11.8.1.3 RPDO3 | Port block "LP\_CanIn3"**

The **LP\_CanIn3** port block maps process data object RPDO3 in the FB Editor.

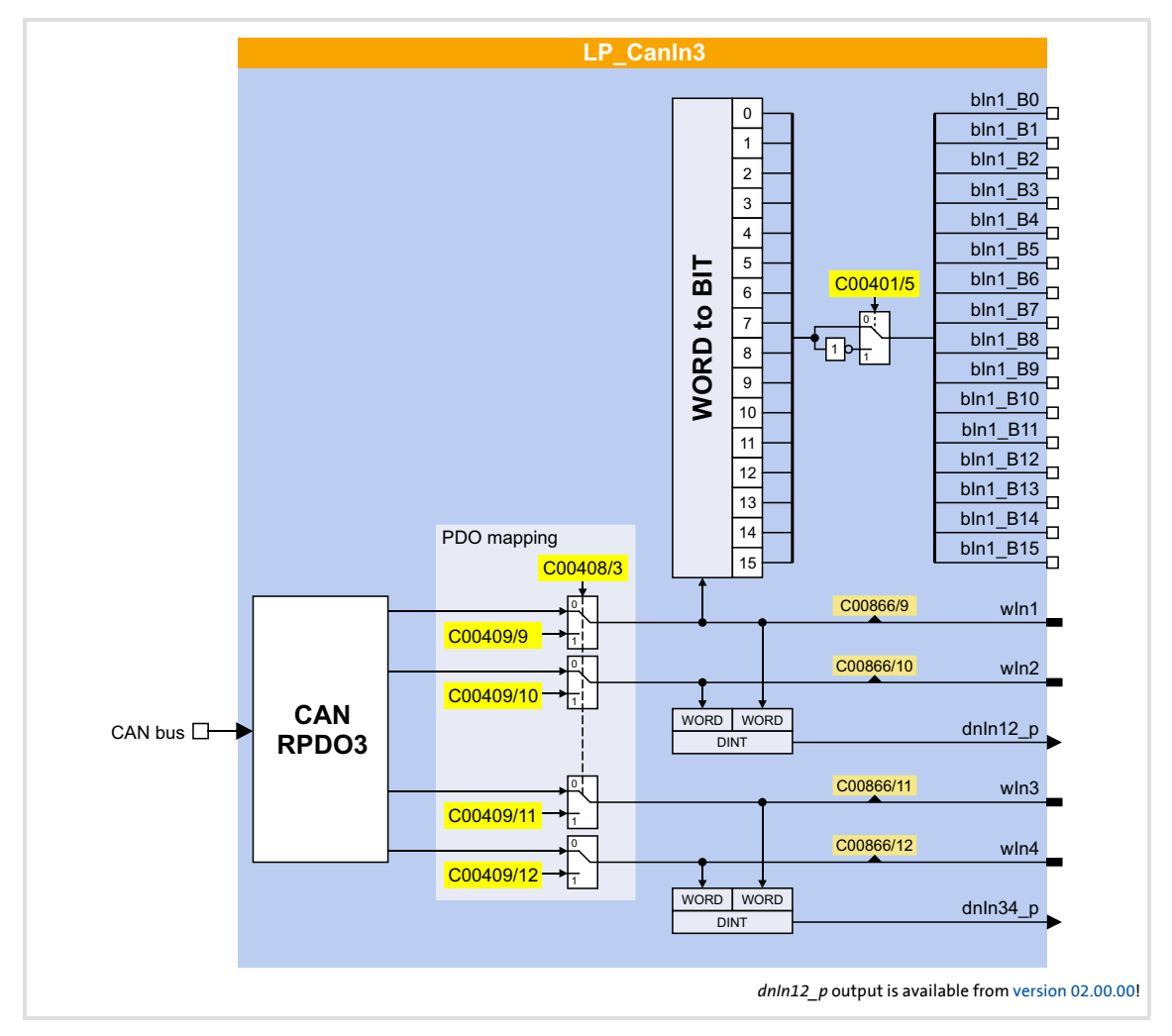

#### **Short overview of the parameters for LP\_CanIn3:**

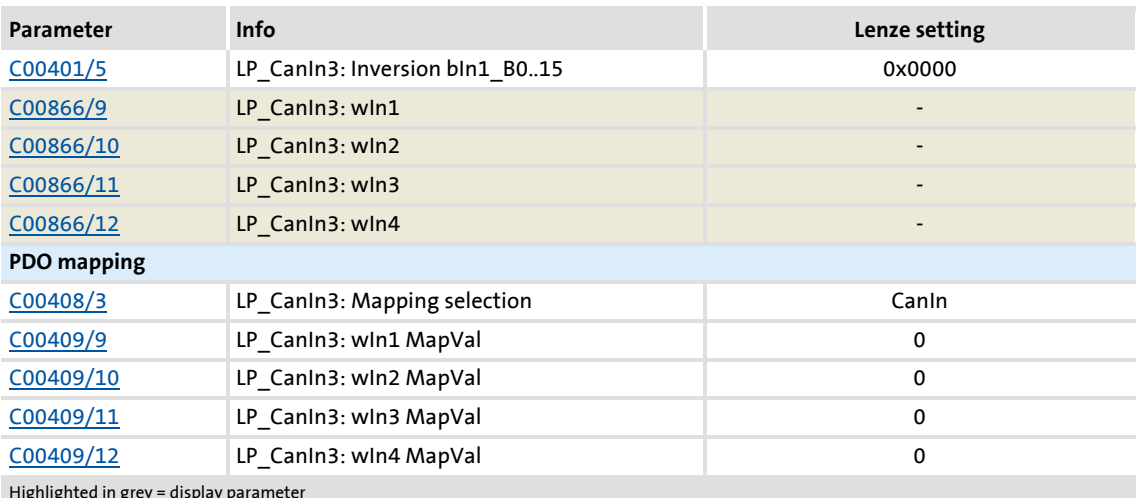

Highlighted in grey = display parameter

## <span id="page-657-0"></span>**11.8.1.4 TPDO1 | Port block "LP\_CanOut1"**

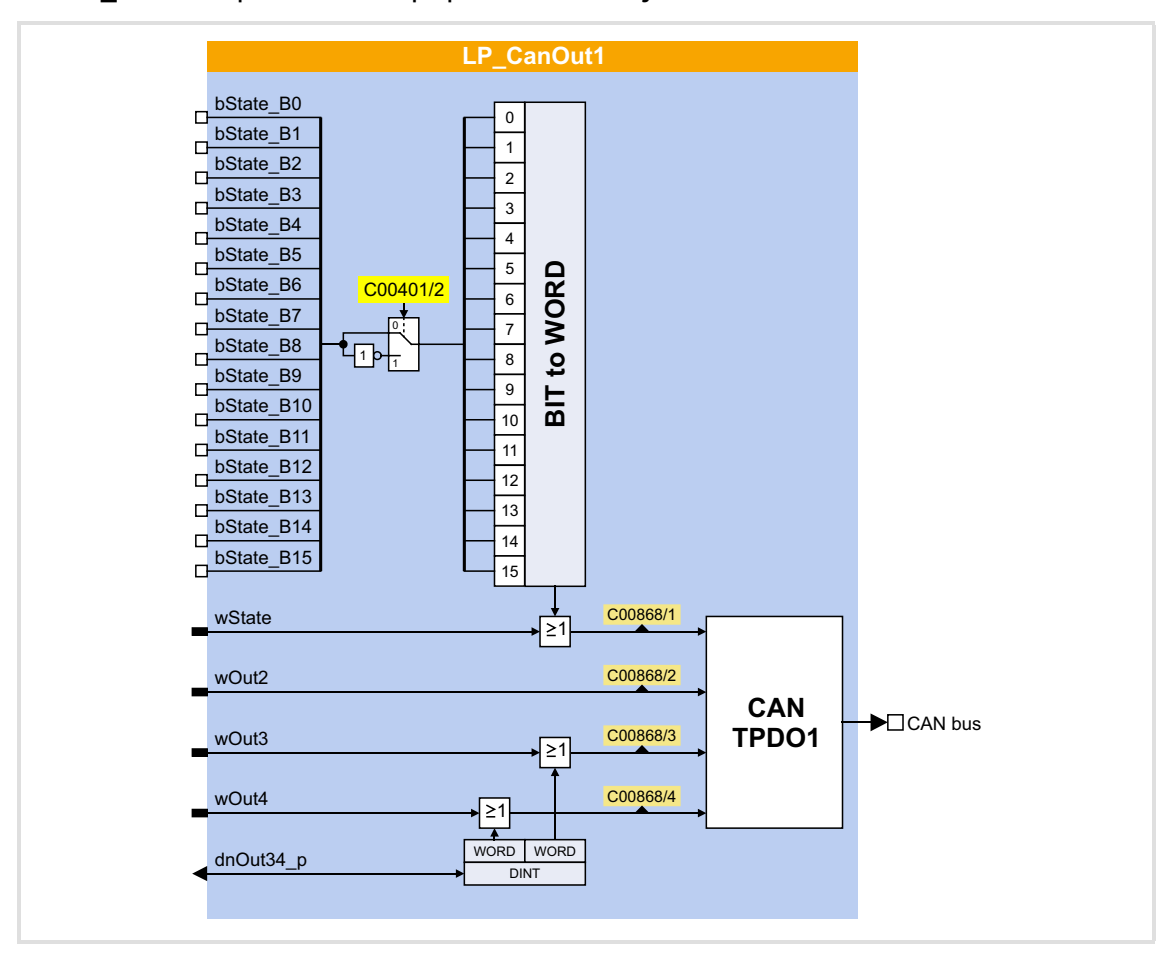

The LP CanOut1 port block maps process data object TPDO1 in the FB Editor.

#### **Short overview of the parameters for LP\_CanOut1:**

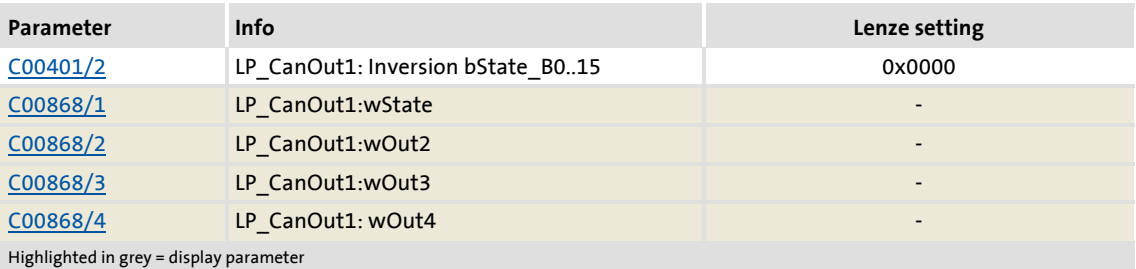

#### <span id="page-658-0"></span>**11.8.1.5 TPDO2 | Port block "LP\_CanOut2"**

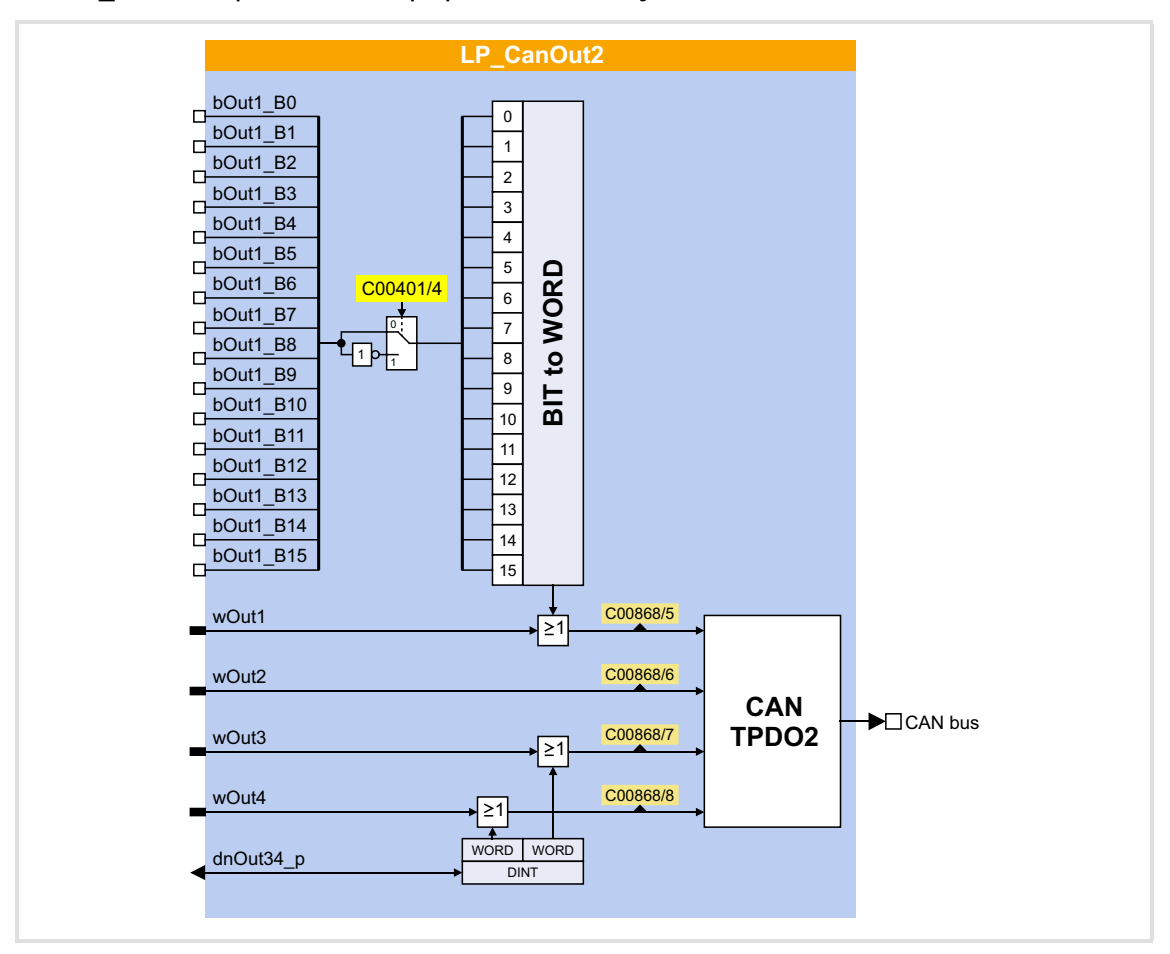

The LP CanOut2 port block maps process data object TPDO2 in the FB Editor.

#### **Short overview of the parameters for LP\_CanOut2:**

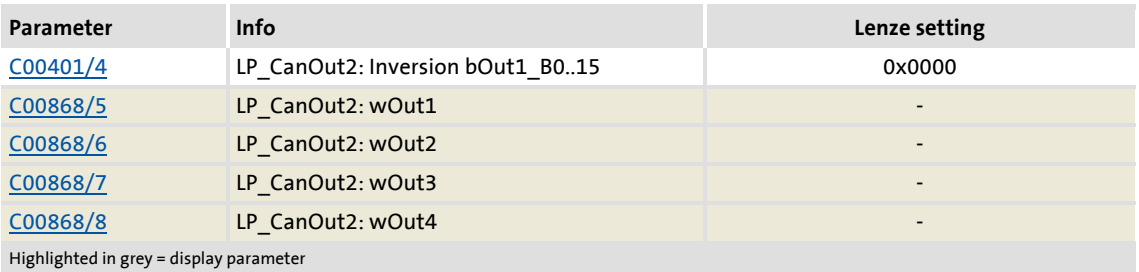

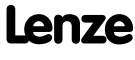

## <span id="page-659-0"></span>**11.8.1.6 TPDO3 | Port block "LP\_CanOut3"**

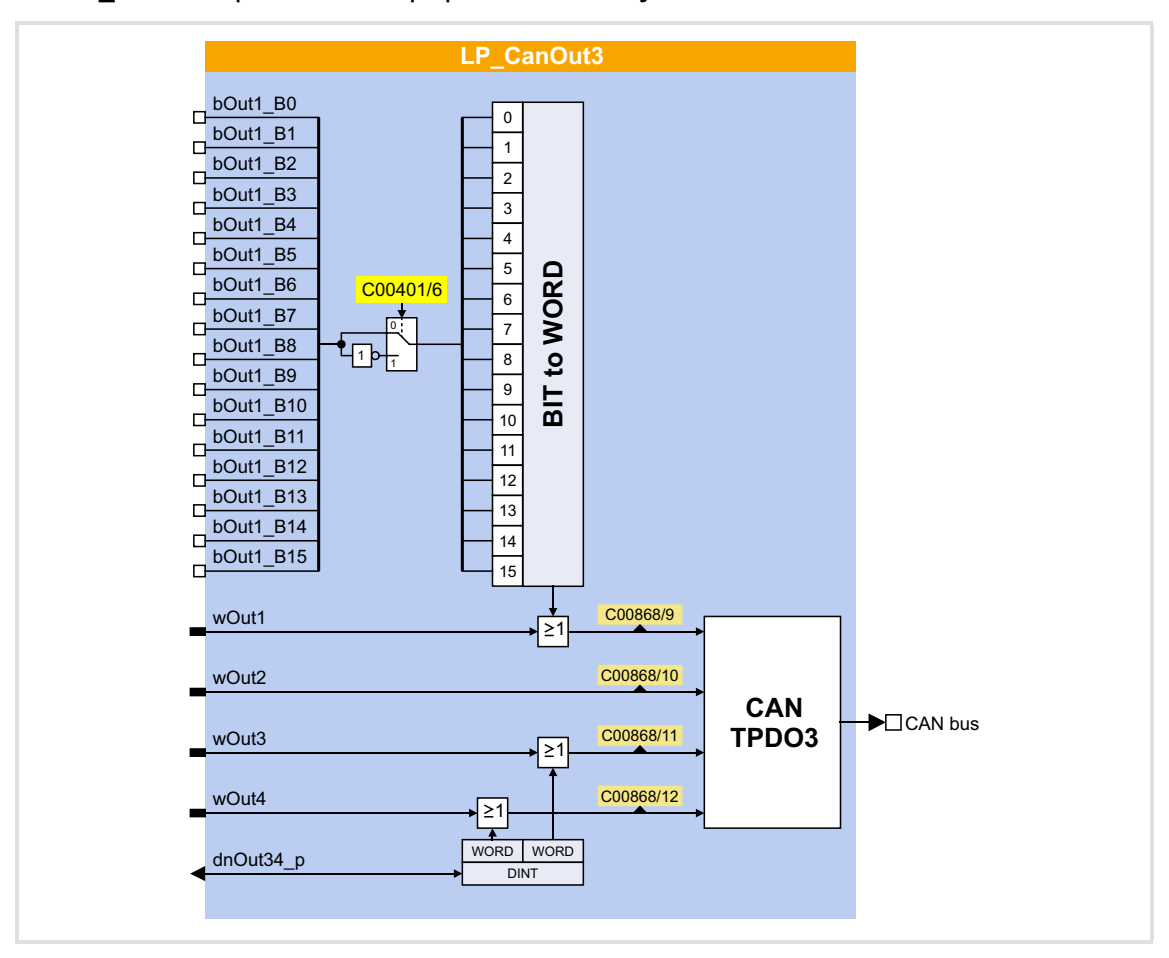

The **LP\_CanOut3** port block maps process data object TPDO3 in the FB Editor.

#### **Short overview of the parameters for LP\_CanOut3:**

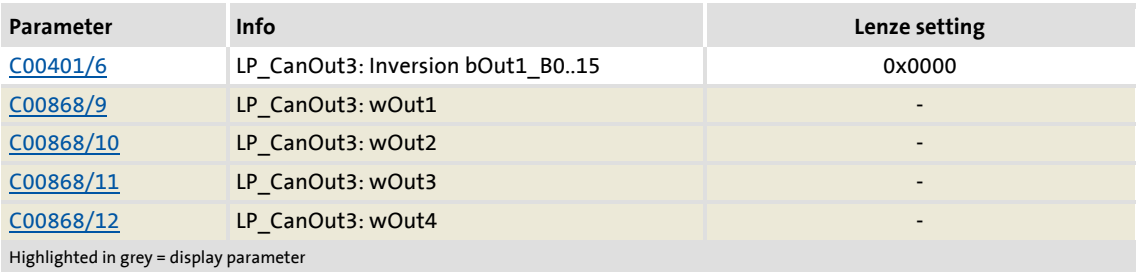

#### **11.8.2 Identifiers of the process data objects**

In the Lenze setting, the identifier for process data objects PDO1 ... PDO3 consists of a socalled basic identifier (CANBaseID) and the node address set in [C00350:](#page-813-0)

#### **Identifier (COB-ID) = basic identifier + node address (node ID)**

- The basic identifiers of the PDOs comply with the "Predefined connection set" of DS301, V4.02.
- Alternatively, define via code [C00353](#page-814-1) that the identifiers of the PDOs are to be assigned according to Lenze definition or that individual settings are to be made.
	- If [C00353](#page-814-1) = "2: COBID = C0354/x", the identifiers of the PDOs can be individually set via the Lenze codes and CANopen indexes listed in the table below. That way, identifiers independent of the node address can be set for specific PDOs.
	- If identifiers are assigned individually, all PDOs must have basic identifier values in the range of 385 ... 1407.

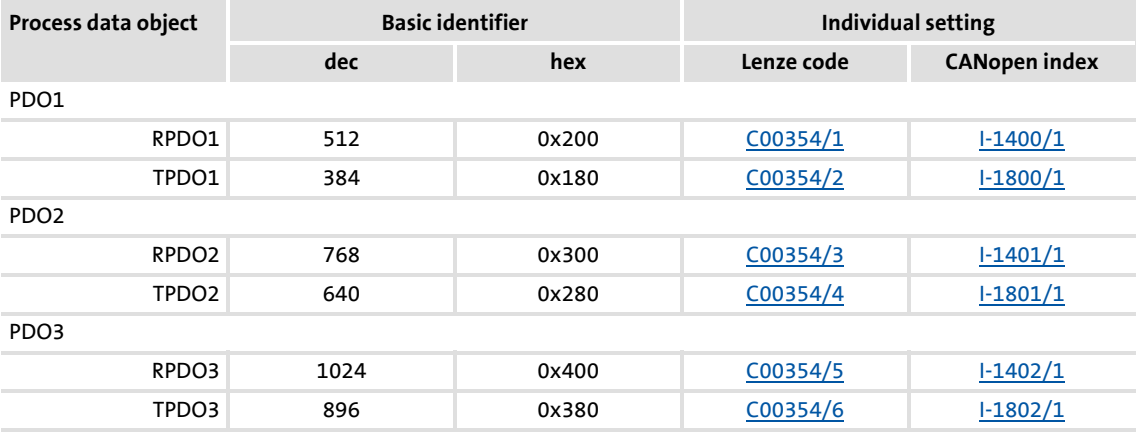

## **Note!**

After a node address change ([C00350](#page-813-0)) and a CAN reset node afterwards, the subcodes of [C00354](#page-815-0) automatically resume the values which result from the respective basic identifier and the set node address.

#### **Short overview: Parameters for setting the identifiers**

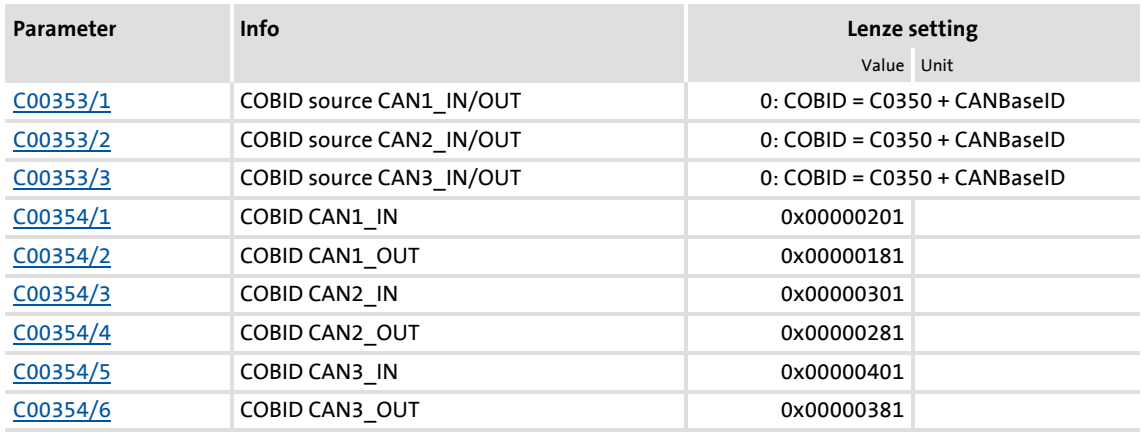

System bus "CAN on board" Process data transfer

#### <span id="page-661-0"></span>**11.8.3 Transmission type**

Process data objects can be transmitted in an event-controlled or time-controlled manner. The below table shows that it is possible to combine the different methods by means of logic operations (AND, OR):

- $\blacktriangleright$  Event-controlled The PDO is sent when a special device-internal event has occurred, e.g. when the data contents of the TPDO have changed or when a transmission cycle time has elapsed
- $\blacktriangleright$  Synchronous transmission A TPDO (or RPDO) is transmitted (or received) after the device has received a sync telegram (COB-ID 0x80).
- ▶ Cyclic transmission The cyclic transmission of PDOs takes place when the transmission cycle time has elapsed.
- $\blacktriangleright$  Polled via RTR

A TPDO is transmitted when another device requests it by means of a data request telegram (RTR remote transmit request). For this purpose, the data requester (e.g. the master) sends the data request telegram with the COB-ID of the TPDO requested to be sent. The receiver recognises the RTR and transmits the corresponding PDO.

System bus "CAN on board" Process data transfer

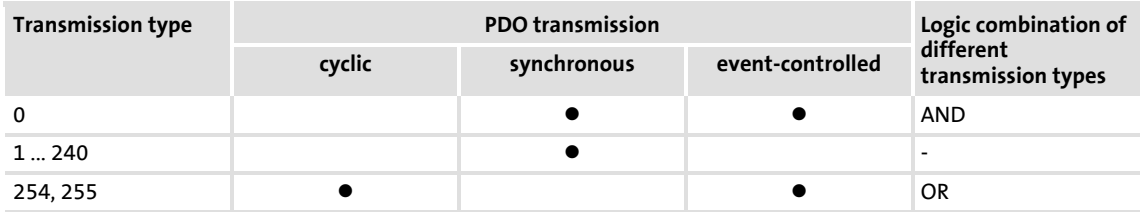

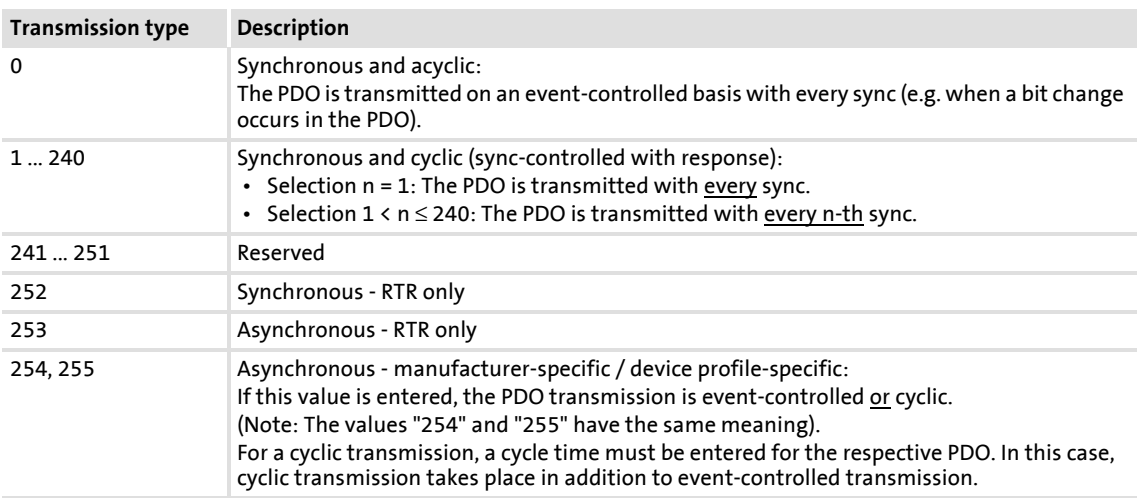

#### The communication parameters such as the transmission mode and cycle time can be set freely for every PDO and independently of the settings of other PDOs:

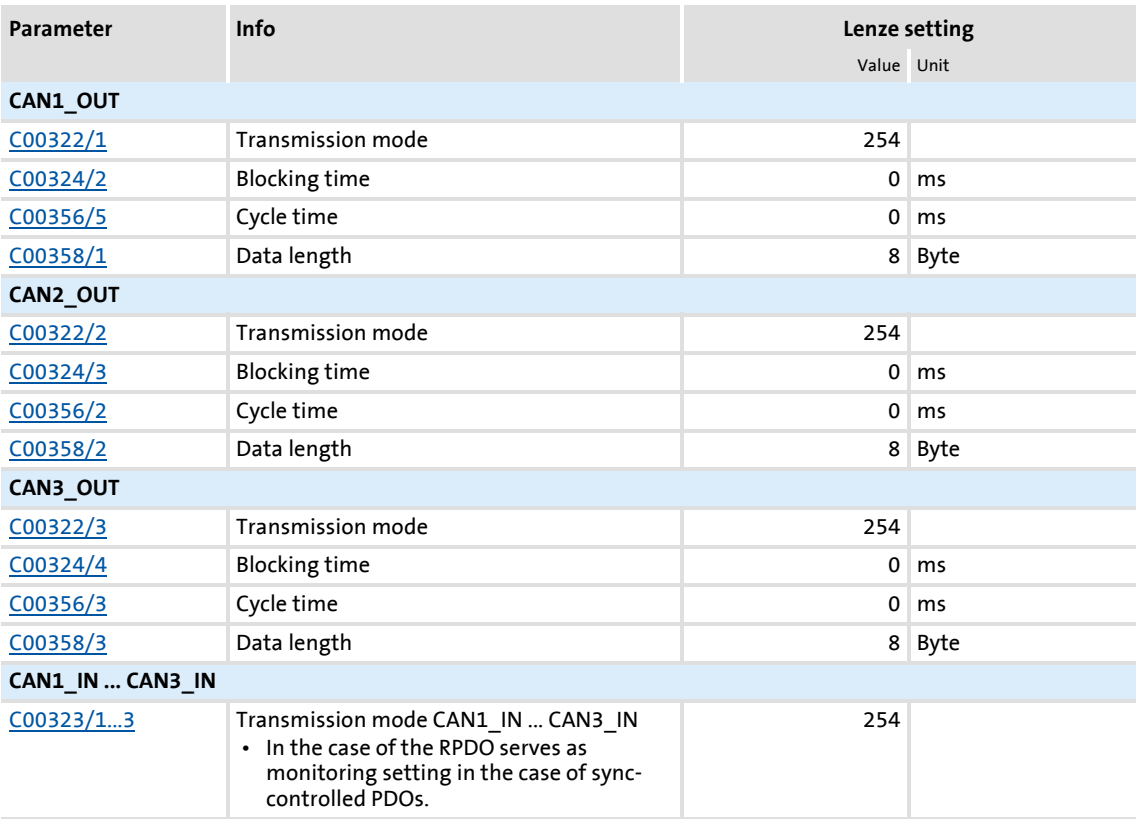

#### **Blocking time**

In  $COO324/x$  a "blocking time" can be set which defines the shortest transmission cycle with the transmission type"asynchronous - manufacturer-specific/device profile-specific".

Example: Cycle time = 500 ms, blocking time = 100 ms, data change sporadically:

- ▶ In the case of a sporadic data change < 500 ms, due to the blocking time set, a transmission takes place every 100 ms as quickly as possible (event-controlled transmission). The transmission cycle timer is reset to 0 if "event-controlled transmission" has been activated.
- In the case of a sporadic data change > 500 ms, due to the cycle time set, transmission takes place every 500 ms (cyclic transmission).

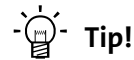

The communication parameters can also be set via the following CANopen objects:

- [I-1400](#page-698-0) ... [I-1402](#page-700-0): Communication parameters for RPDO1 ... RPDO3
- [I-1800](#page-703-0) ... [I-1802](#page-706-0): Communication parameters for TPDO1 ... TPDO3

#### **11.8.4 PDO synchronisation via sync telegram**

During cyclic transmission, one or more PDOs are transmitted/received in fixed time intervals. An additional specific telegram, the so-called sync telegram, is used for synchronising cyclic process data.

- $\blacktriangleright$  The sync telegram is the trigger point for the transmission of process data from the slaves to the master and for the acceptance of process data from the master in the slaves.
- For sync-controlled process data processing, the sync telegram must be generated accordingly.
- ▶ The response to a sync telegram is determined by the selected transmission type.  $\blacktriangleright$  [Transmission type](#page-661-0) ( $\text{ }$  [662\)](#page-661-0)

#### **Basic workflow**

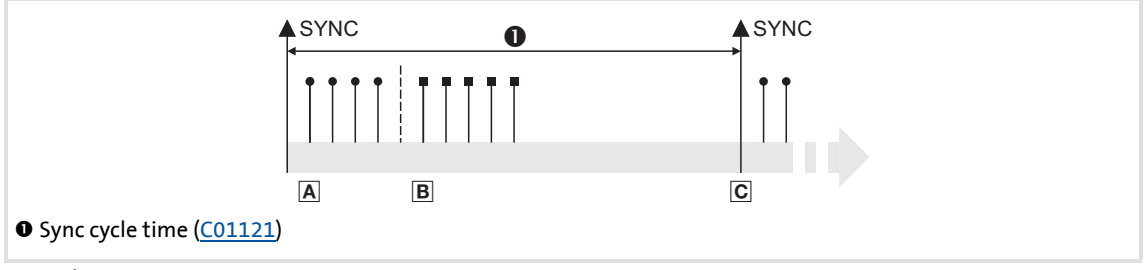

- [11-6] Sync telegram
	- A. After the sync telegram has been received, the slaves transmit the synchronous process data to the master (TPDOs). The master reads them as process input data.
	- B. When the transmission process is completed, the slaves receive (RPDOs) the process output data (of the master).
		- All other telegrams (e.g. parameters or event-controlled process data) are accepted acyclically by the slaves after the transmission is completed.
		- Illustration [11-6] does not include acyclic data. However, they need to be considered when dimensioning the cycle time.
	- C. The data are accepted in the slave with the next sync telegram if the Rx mode is set to 1 ... 240. If the Rx mode is 254 or 255, the data are accepted in the next device cycle, irrespective of the sync telegram.

#### **Short overview: Parameters for the synchronisation via sync telegram**

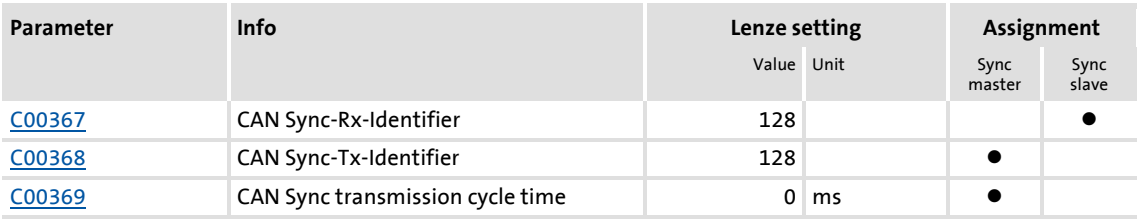

#### **Related topics:**

 $\triangleright$  [Synchronisation of the internal time base](#page-730-0) ( $\Box$  [731\)](#page-730-0)

#### **11.8.5 Monitoring of the RPDOs for data reception**

Every RPDO1 ... RPDO3 has a parameterisable monitoring time in which the RPDO must arrive. If the RPDO is not received within the monitoring time or with the configured sync, the response parameterised for the respective RPDO is activated.

#### **Short overview: Parameters for RPDO monitoring**

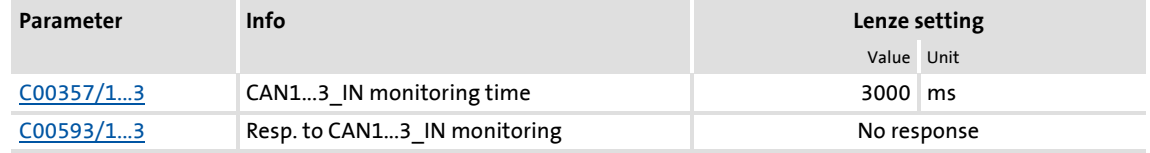

#### **11.8.6 Configuring exception handling of the CAN PDOs**

Exception handling for the CAN PDOs in the event of an error can be set via decoupling configuration and decoupling values.

- $\triangleright$  Bit coded selection is carried out in [C00342/1](#page-810-0) for the process data words read by the bus, defining the events that will trigger decoupling.
- $\triangleright$  Bit coded selection is carried out in [C00342/2](#page-810-0) for the process data words output by the application, defining the events that will trigger decoupling.

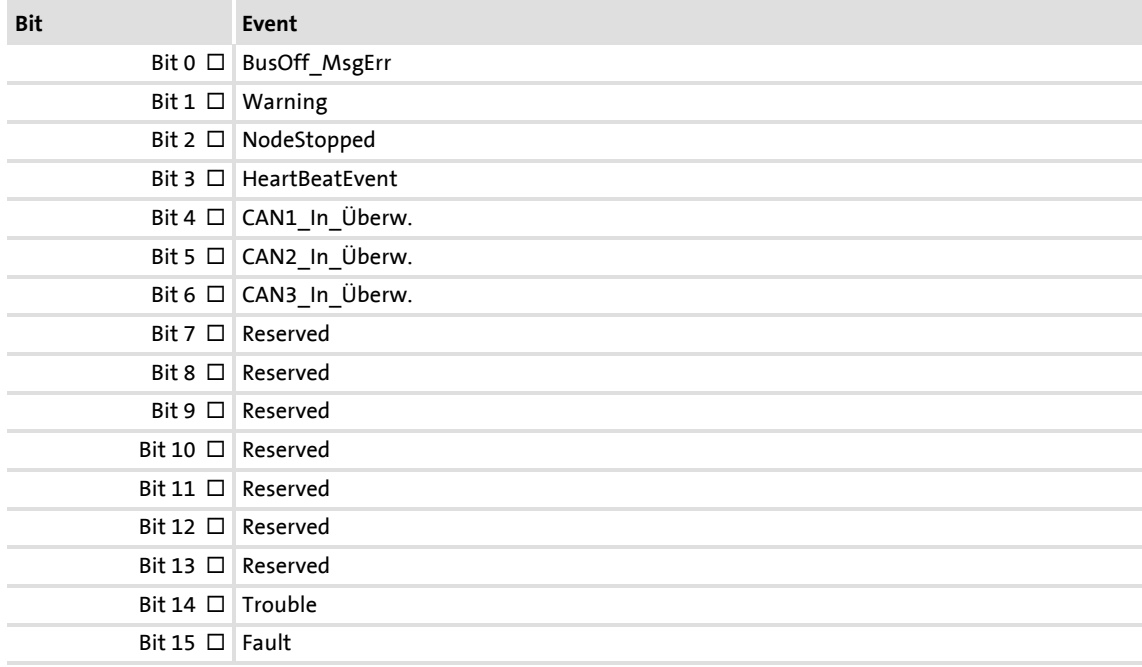

Finally, the following parameters define the value that the process data words are to have when they are decoupled:

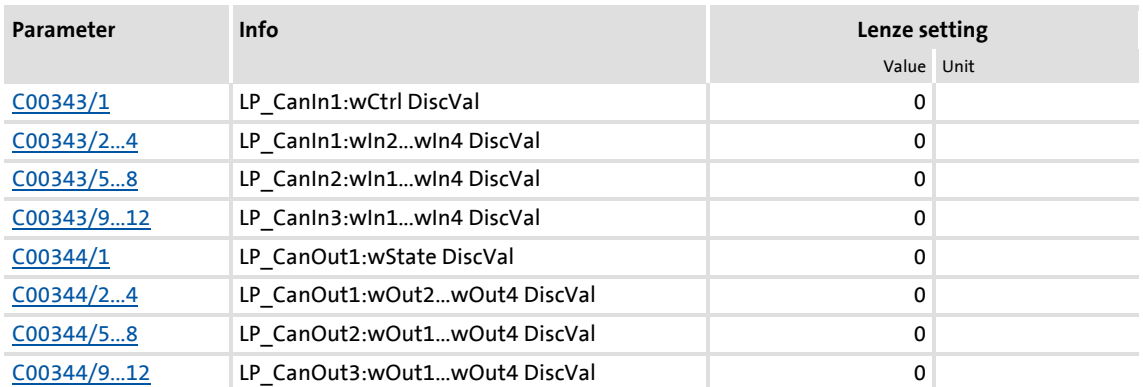

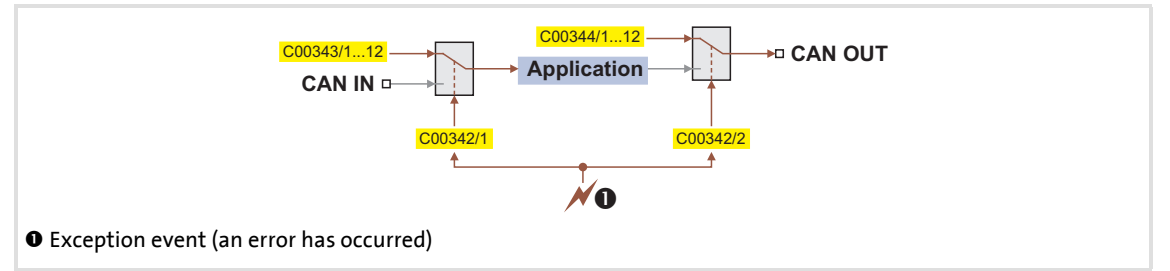

[11-7] General signal flow in the event of a configured exception

#### **Related topics:**

 $\rightarrow$  [Configuring exception handling of the output terminals](#page-368-0) ( $\Box$  [369\)](#page-368-0)

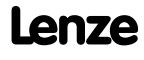

## **8400 TopLine C | Software Manual**

System bus "CAN on board" Parameter data transfer

#### **11.9 Parameter data transfer**

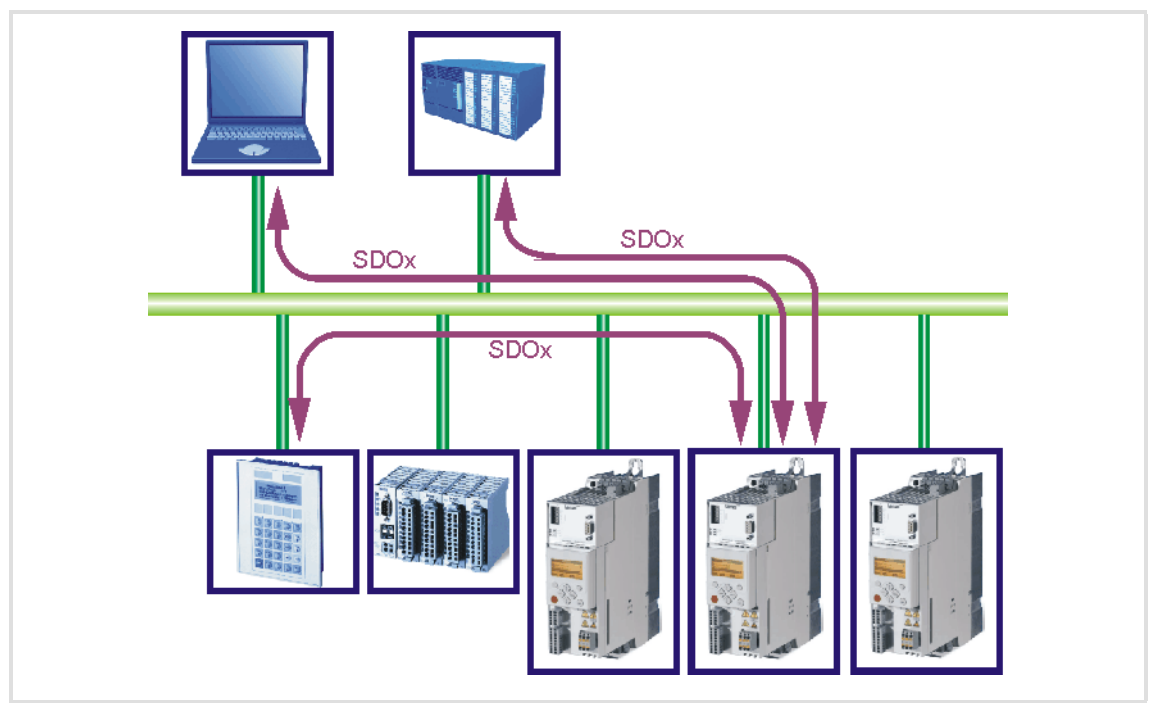

[11-8] Parameter data transfer via the available parameter data channels

Parameters are values stored in codes on Lenze controllers.

Two parameter data channels are available for parameter setting, enabling the simultaneous connection of different devices for configuration purposes.

Parameter data are transmitted via the system bus as SDOs (*Service Data Objects*) and acknowledged by the receiver. The SDO enables read and write access to all device parameters and to the CANopen object directory integrated in the device. Indices (e.g. 0x1000) ensure access to device parameters and functions included in the object directory. To transfer SDOs, the information contained in the user data must comply with the CAN SDO protocol.

## **Note!**

In the Lenze setting, only the parameter data channel 1 is activated according to CANopen.

• In [C00366,](#page-818-0) set "2 SDO Lenze" to activate both parameter data channels.

#### **11.9.1 Identifiers of the parameter data objects**

In the Lenze setting, the basic identifiers of the SDOs are preset according to the "Predefined Connection Set".

The identifiers of the parameter data objects SDO1 and SDO2 result from the basic identifier and the node address set under code [C00350](#page-813-0):

#### **Identifier = basic identifier + node address**

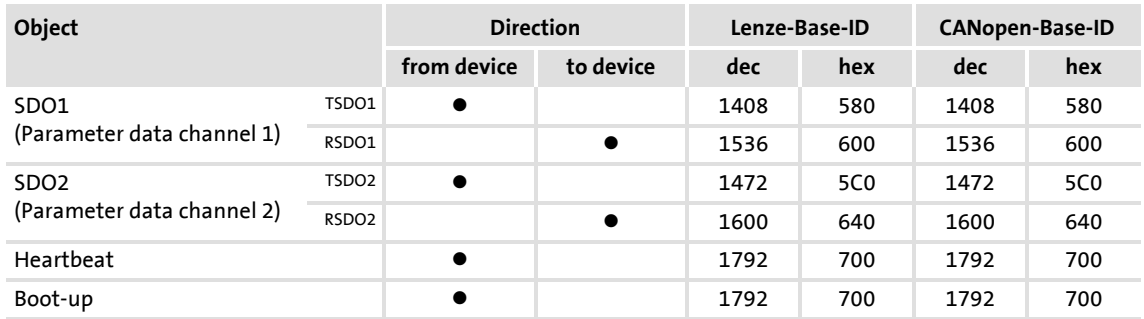

#### **11.9.2 User data**

#### **Structure of the user data of the parameter data telegram**

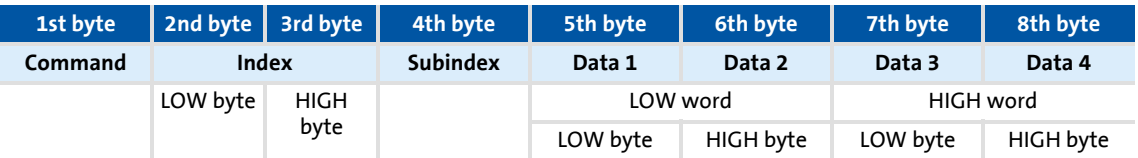

## **1** Note!

For the user data, the Motorola format is used.

**[Parameter data telegram examples](#page-674-0) (** $\text{ }$ **[675\)](#page-674-0)** 

The following subchapters provide detailed information on user data.

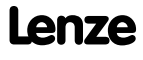

System bus "CAN on board" Parameter data transfer

#### **11.9.2.1 Command**

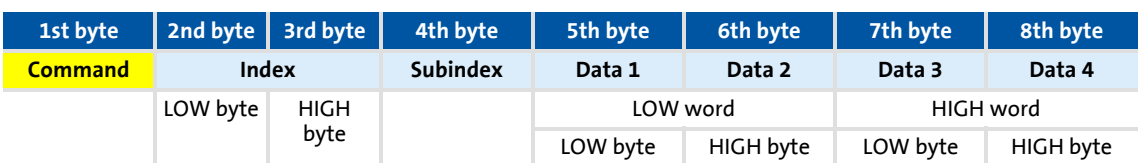

The following commands can be transmitted or received for writing and reading the parameters:

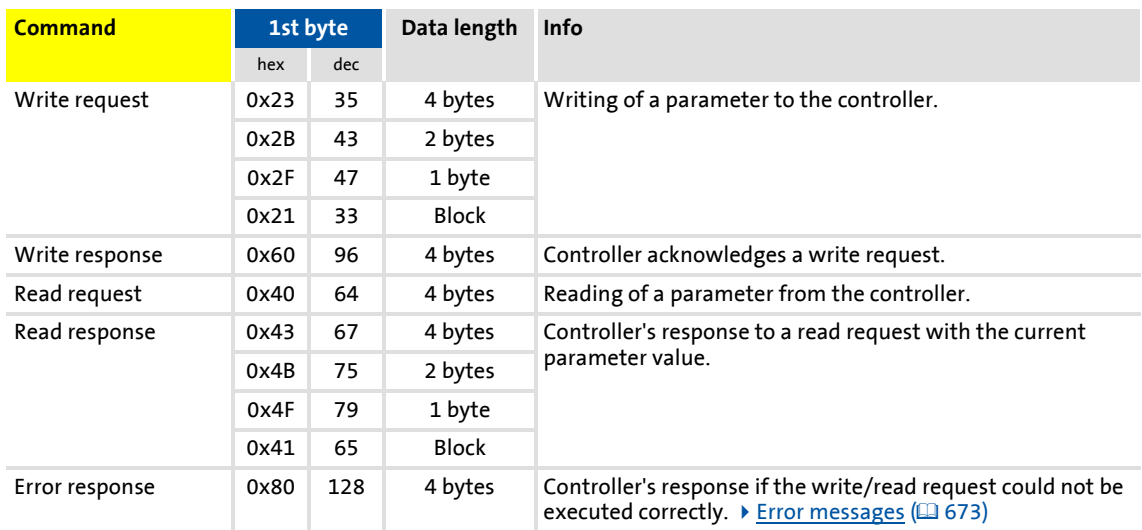

#### More precisely, the command byte comprises the following information:

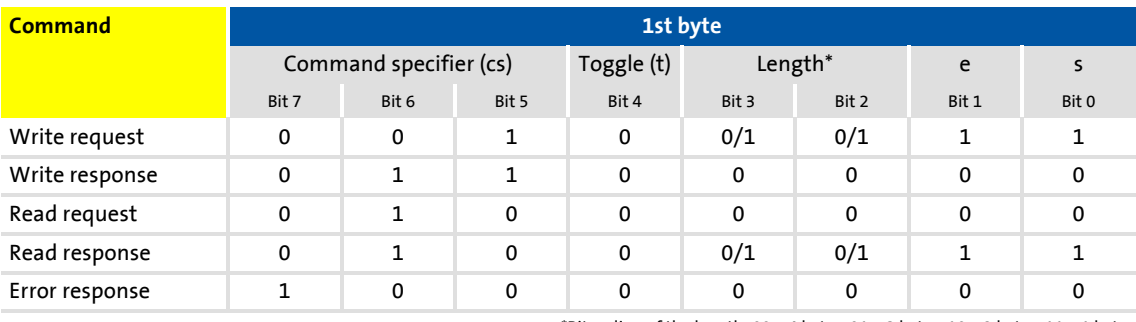

\*Bit coding of the length: 00 = 4 bytes, 01 = 3 bytes, 10 = 2 bytes, 11 = 1 byte e: expedited (shortened block service) s: segmented (normal block service)

# **Tip!**

More commands are defined in CANopen specification DS301, V4.02 (e.g. segmented transfer).

## Parameter data transfer

#### **11.9.2.2 Addressing by means of index and subindex**

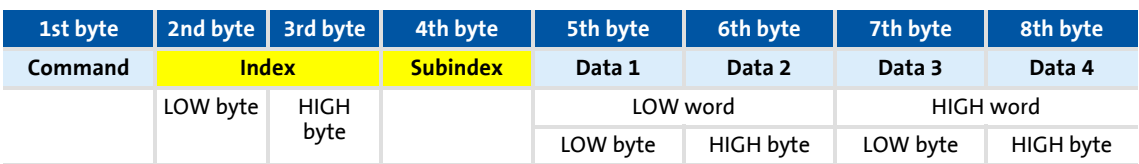

A parameter (a Lenze code) is addressed as per the following formula: **Index = 24575 - (Lenze code number)**

#### **Example**

The [C00011](#page-756-0) parameter (motor reference speed) is to be addressed.

Calculation:

 $\blacktriangleright$  Index:

- $-$  Decimal: 24575 11 = 24564
- Hexadecimal: 0x5FFF 0xB = 0x5FF4
- $\triangleright$  Subindex: 0x00 (subindex 0 since the parameter does not have any subcodes)

#### Entries:

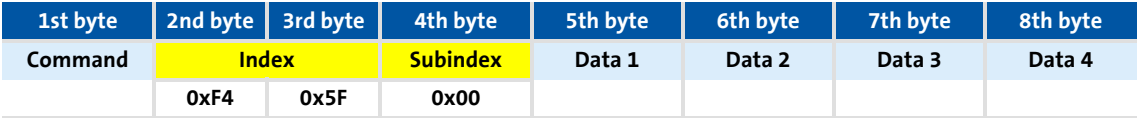

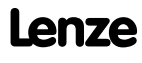

#### **11.9.2.3 Data 1 ... Data 4**

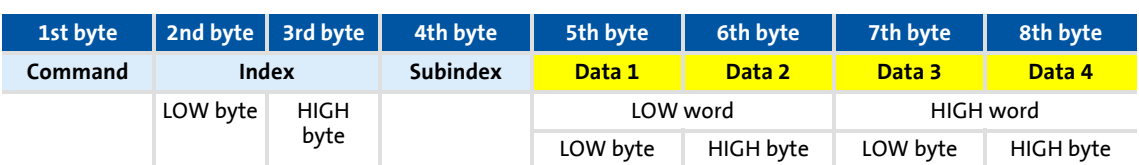

Maximally 4 bytes are available for parameter value entries. Depending on the data format, they are assigned as follows:

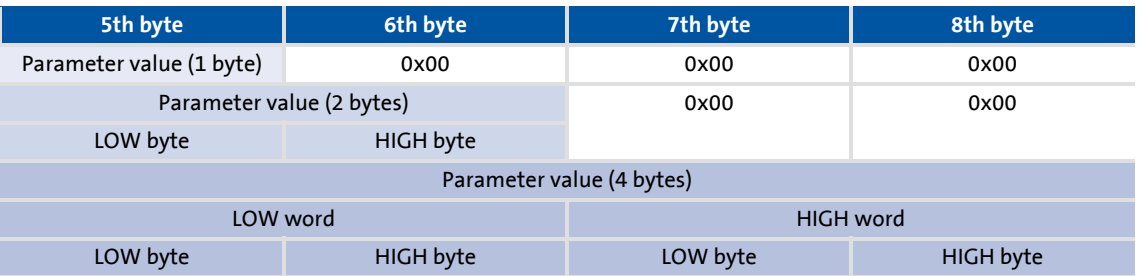

## **Note!**

The "Factor" column of the [Table of attributes](#page-1042-0) contains a so-called scaling factor for all Lenze parameters. The scaling factor is relevant to the transfer of parameter values which have one or more decimal positions in the parameter list.

If the scaling factor is  $> 1$ , the value must be multiplied by the indicated scaling factor prior to transmission to be able to transfer the value as an integer. At the SDO client end, the integer must be divided by the scaling factor to obtain the original value including decimal positions again.

#### **Example**

A value of "123.45" is to be transmitted for a code, unit: "%" (e.g. C00039/1: "Fixed setpoint-JOG1").

In controllers of the 8400 series, parameters with the "%" unit have two decimal positions and hence a scaling factor of "100".

Calculation:

- $\triangleright$  Value to be transmitted = scaling factor x value
- $\blacktriangleright$  Data  $_{(1...4)}$  = 100 x 123.45 = 12345 (0x00 00 30 39)

Entries:

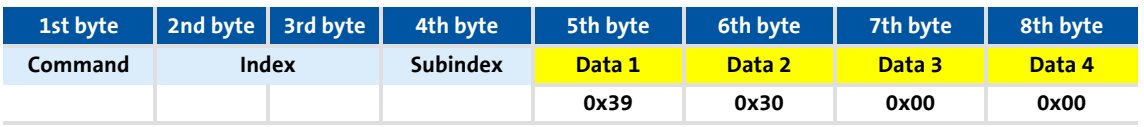

#### <span id="page-672-0"></span>**11.9.2.4 Error messages**

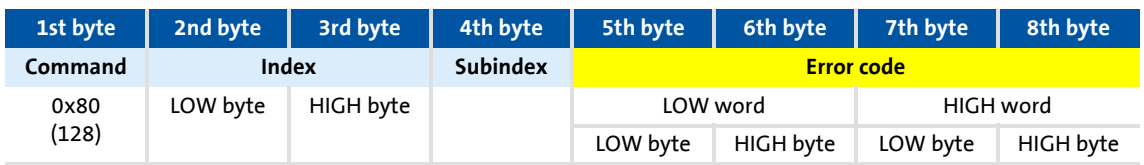

In the event of an error, the addressed node generates a telegram with the "Error response" (0x80) command.

- ▶ The telegram includes the index and subindex of the code where the error occurred.
- ▶ The error code is entered in bytes 5 ... 8.
	- The error codes are standardised according to DS301, V4.02.
	- The representation of the error codes is provided in reverse read direction (see example below).

#### **Example**

Representation of error code "0x06 04 00 41" in bytes 5 ... 8:

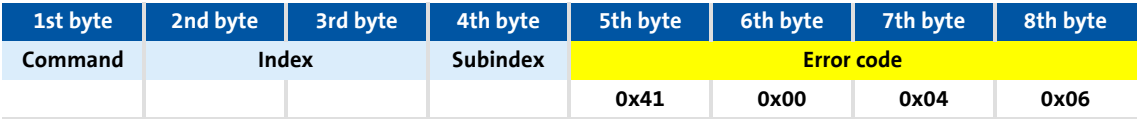

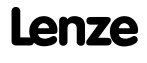

#### **Meaning of the error codes**

The error codes are standardised acc. to DS301, V4.02.

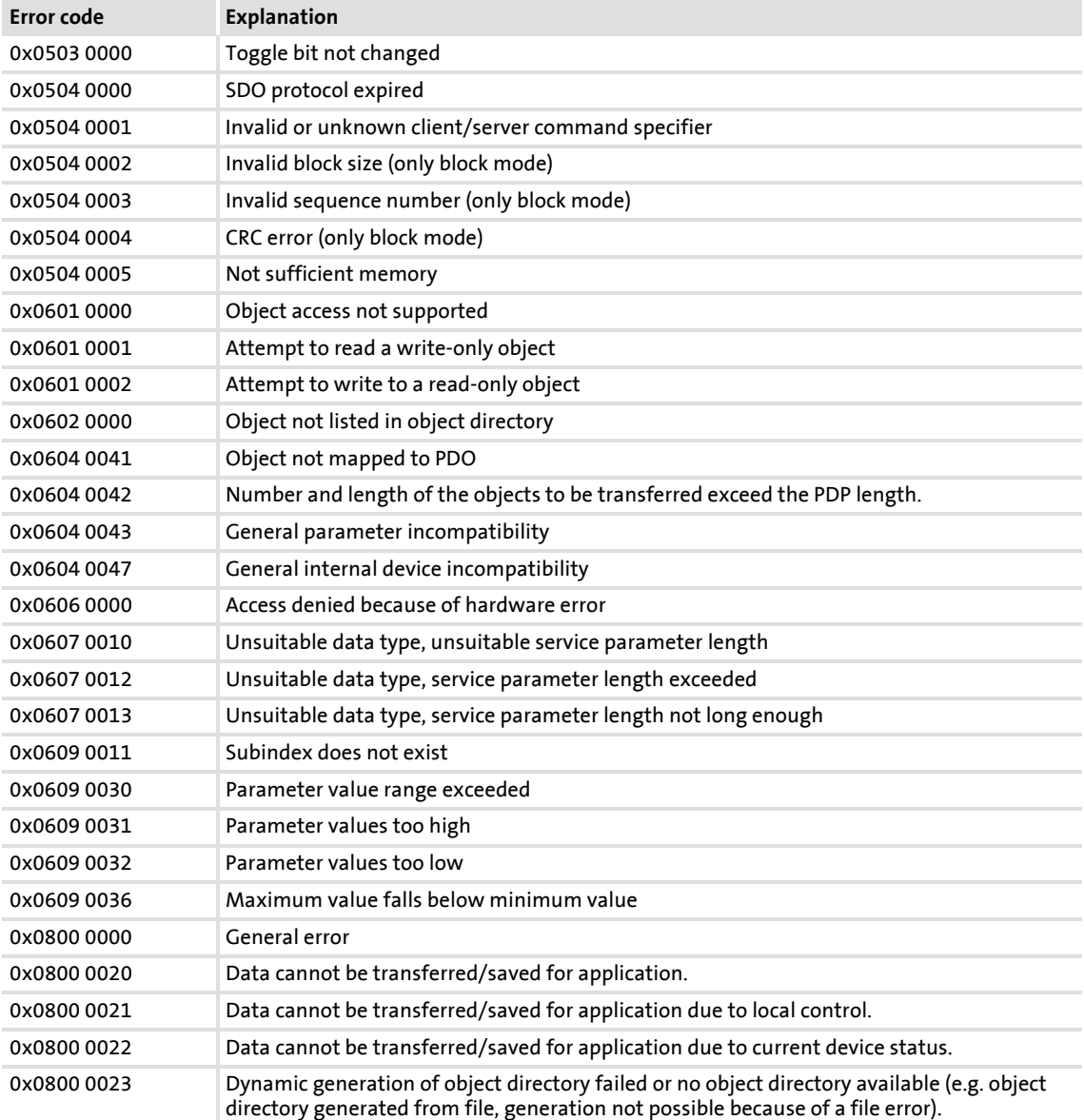

#### <span id="page-674-0"></span>**11.9.3 Parameter data telegram examples**

#### **11.9.3.1 Read parameters**

Task: The heatsink temperature of 43 °C (code [C00061,](#page-764-0) data format INTEGER16, scaling factor 1) of the controller with node address "5" is to be read.

#### **Telegram to drive**

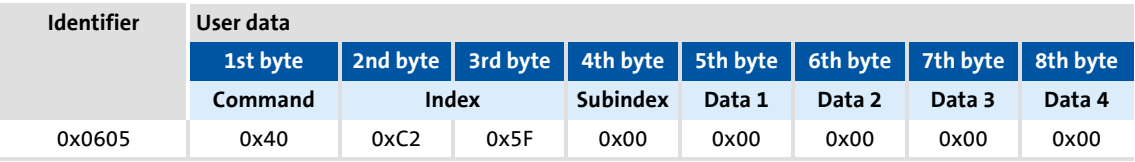

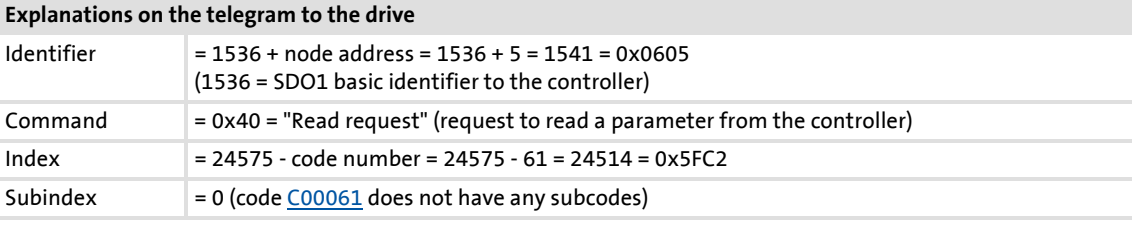

#### **Response telegram from drive (if data have been correctly transmitted)**

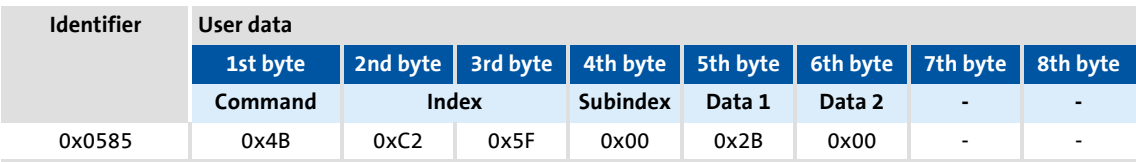

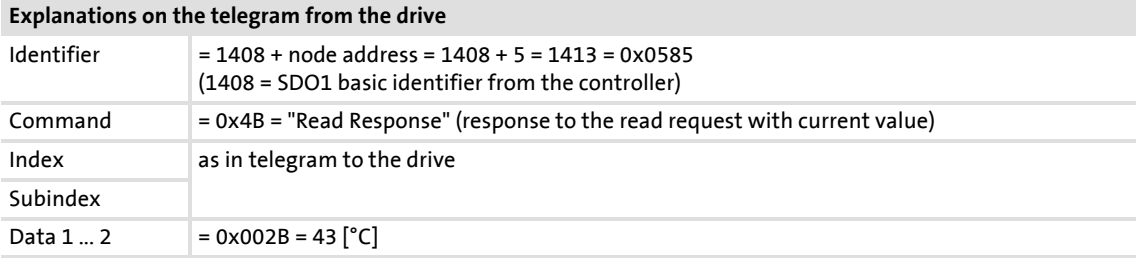

## **8400 TopLine C | Software Manual**

System bus "CAN on board" Parameter data transfer

#### **11.9.3.2 Write parameters**

Task: The rated current of the connected motor is to be entered with  $I_N = 10.20$  A (code [C00088\)](#page-770-0) into the controller with node address "2".

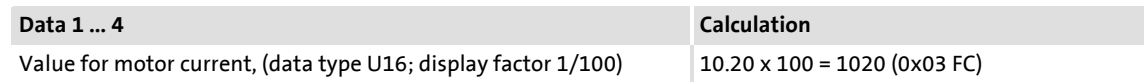

#### **Telegram to drive**

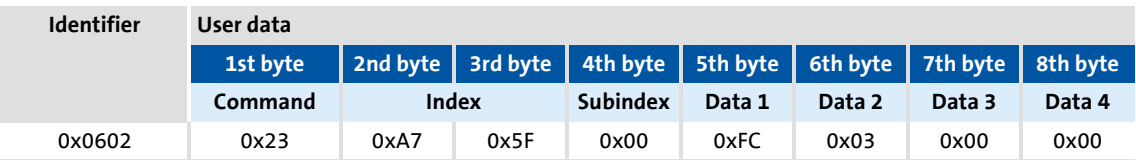

#### **Explanations on the telegram to the drive**

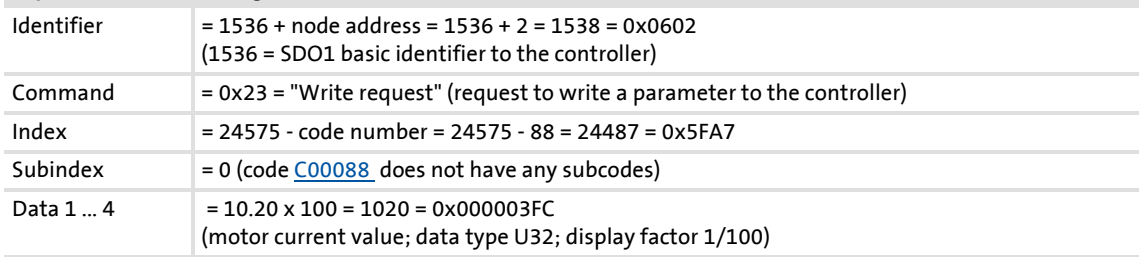

#### **Response telegram from drive (if data have been correctly transmitted)**

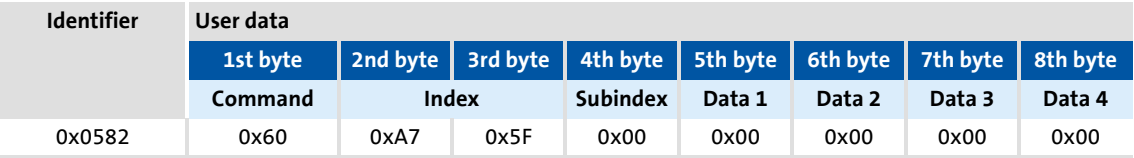

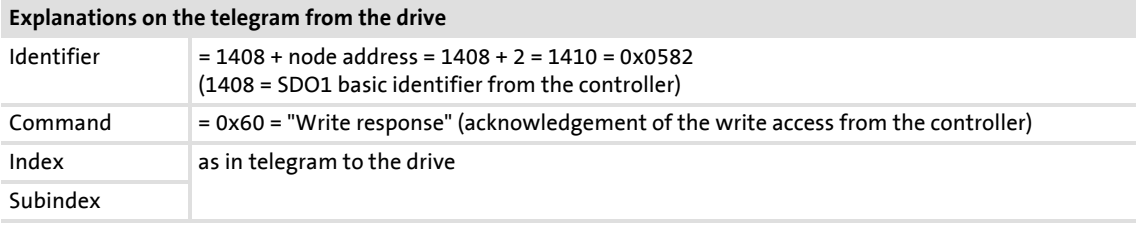

#### **11.9.3.3 Read block parameters**

Task: The firmware version (code [C00099](#page-771-0)) is to be read from the parameter set of the controller with node address "12". The firmware version has a length of 11 ASCII characters which are transmitted as a block parameter. Depending on the block, the data width from the 2nd to 8th byte is assigned within the user data.

#### **Telegram 1 to the drive: Read request**

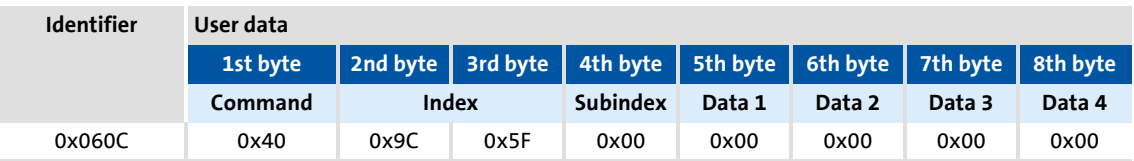

#### **Explanations on the telegram to the drive**

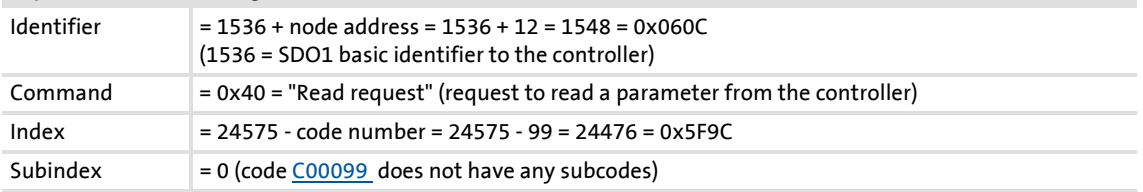

#### **Response telegram 1 from the drive: Indication of the block length (11 characters)**

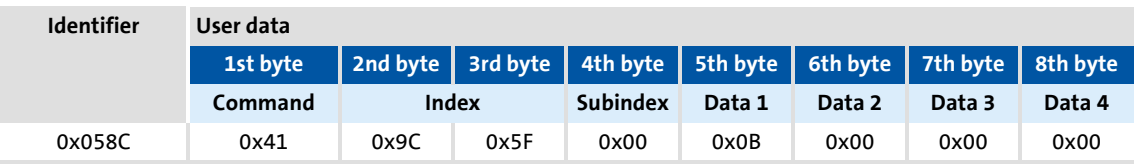

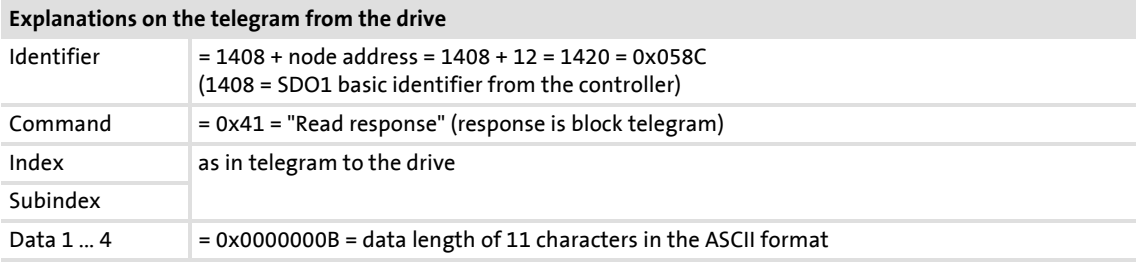

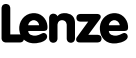

#### **Telegram 2 to the drive: Request of the 1st data block**

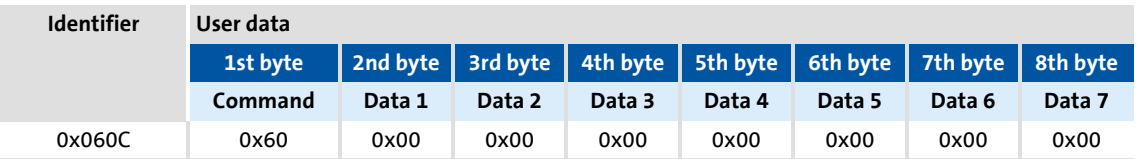

#### **Explanations on the telegram to the drive**

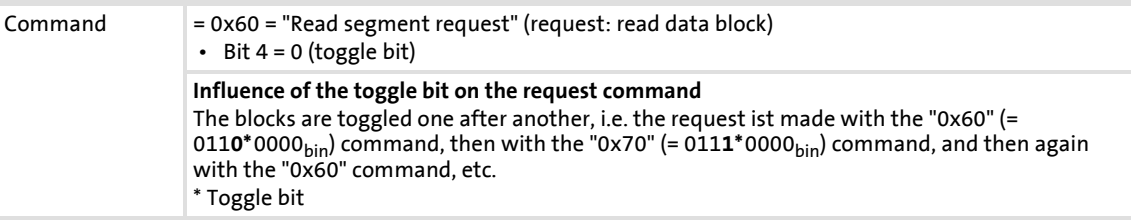

## **Response telegram 2 from the drive: Transmission of the 1st data block**

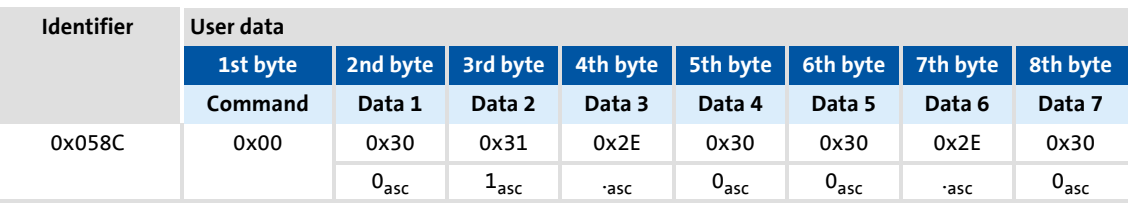

#### **Explanations on the telegram to the drive**

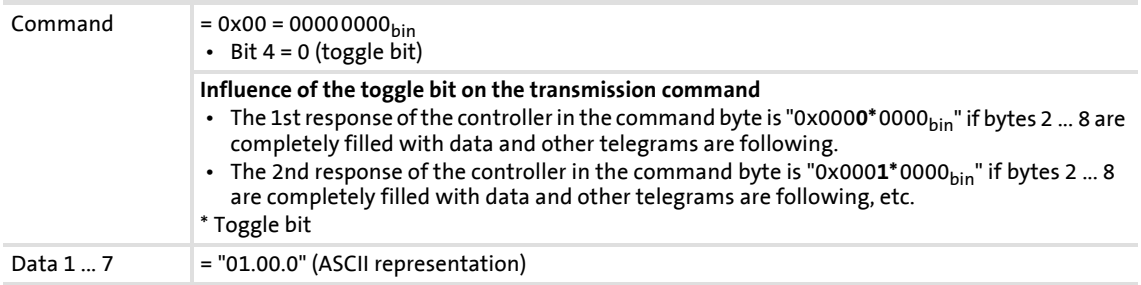

# **Telegram 3 to the drive: Request of the 2nd data block**

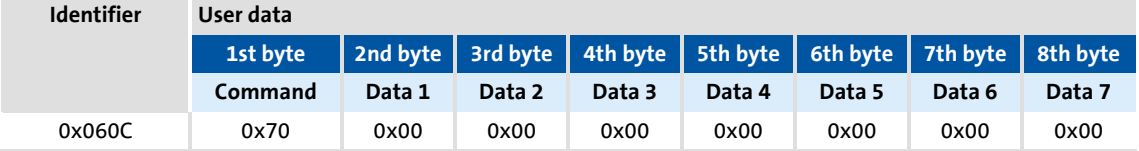

#### **Explanations on telegram 3 to the drive**

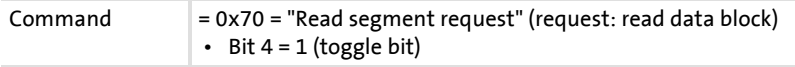

#### **Response telegram 3 from the drive: Transmission of the 2nd data block including end identifier**

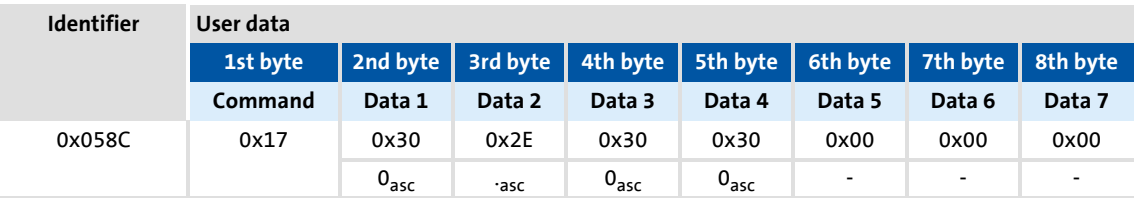

#### **Explanations on telegram 3 from the drive**

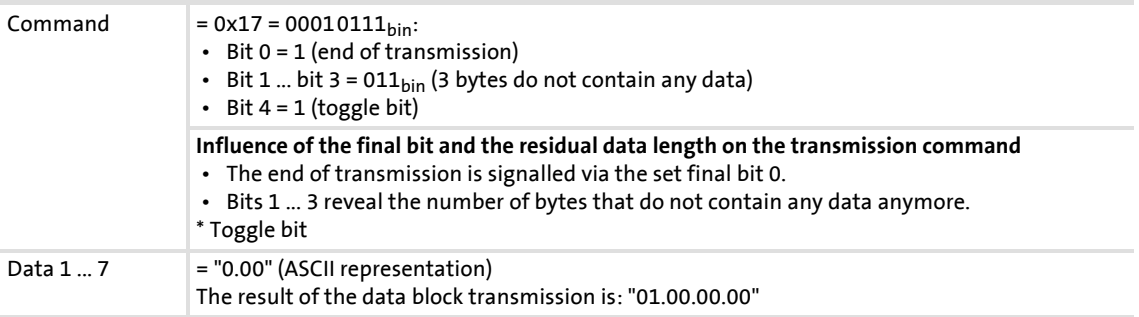

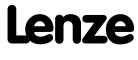

## **8400 TopLine C | Software Manual**

System bus "CAN on board" Monitoring

#### **11.10 Monitoring**

#### **11.10.1 Integrated error detection**

If a node detects an error, it rejects the CAN telegram bits received so far and transmits an error flag. The error flag consists of 6 consecutive bits with the same logic value.

The following errors are detected:

#### **Bit error**

The sending node follows the transmission on the bus and interrupts the transmission if it receives a different logic value than the value transmitted. With the next bit, the sending node starts the transmission of an error flag.

In the arbitration phase, the transmitter only detects a bit error if a dominantly sent bit is received as recessive bit. In the ACK slot as well, the dominant overwriting of a recessive bit is not indicated as a bit error.

#### **Stuff-bit error**

If more than 5 consecutive bits have the same logic value before the ACK delimiter in the CAN telegram, the previously transmitted telegram will be rejected and an error flag will be sent with the next bit.

#### **CRC error**

If the received CRC checksum does not correspond to the checksum calculated in the CAN chip, the CAN controller will send an error flag after the ACK delimiter and the previously transmitted telegram will be annulled.

#### **Acknowledgement error**

If the sent ACK slot recessively sent by the transmitting node is not dominantly overwritten by a receiver, the transmitting node will cancel the transmission. The transmitting node will annul the transmitted telegram and will send an error flags with the next bit.

#### **Format error**

If a dominant bit is detected in the CRC delimiter, in the ACK delimiter or in the first 6 bits of the EOF field, the received telegram will be rejected and an error flag will be sent with the next bit.

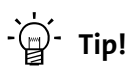

The errors mentioned before indicate that a physical error has occurred in the bus system.

Possible causes are:

- Several nodes with identical node address
- Wrong baud rate of one or several nodes
- Too high cable length
- Too many or no terminating resistors
- Too high bus load/too many data telegrams (e.g. since a node permanently transmits event-controlled due to data changes of an analog signal/actual value.)
- EMC interferences on the CAN bus (e.g. since the CAN bus cable next to the motor cable is unshielded.)

[C00364](#page-818-1) displays whether such an error is active.

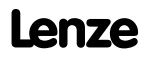

## **8400 TopLine C | Software Manual** System bus "CAN on board"

Monitoring

#### **11.10.2 Heartbeat protocol**

The heartbeat protocol can be used for node monitoring purposes within a CAN network.

#### **Basic workflow**

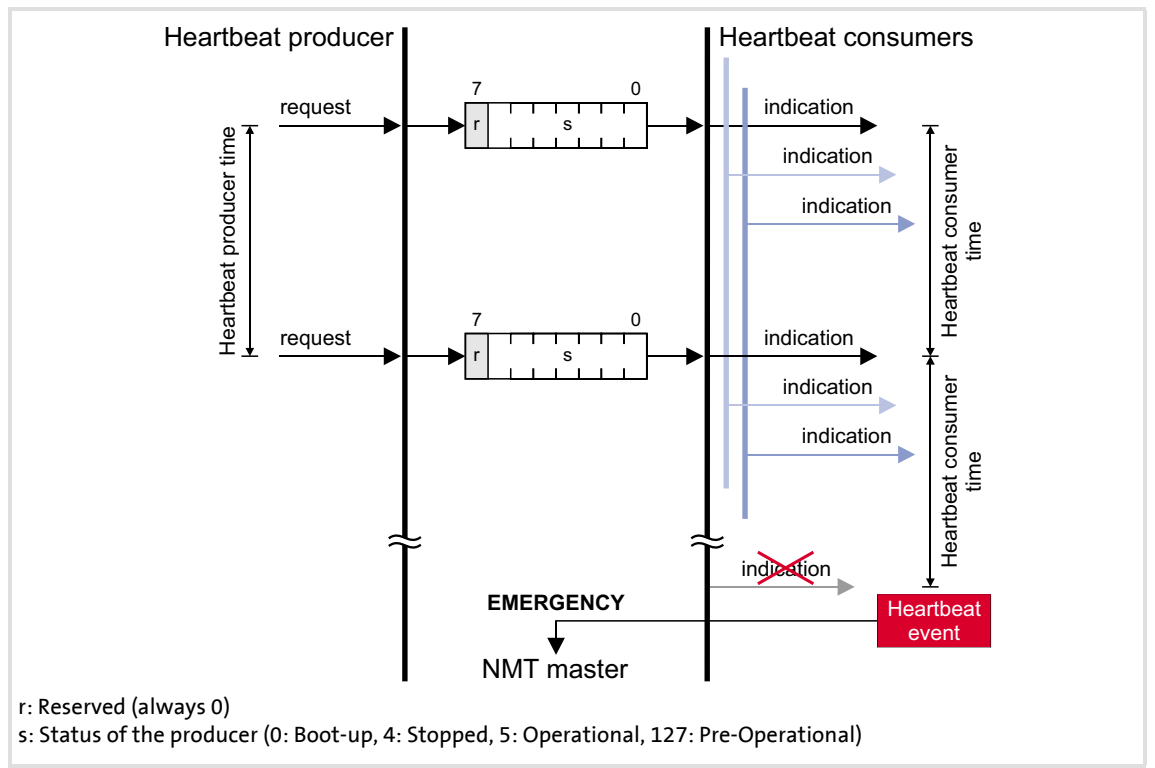

[11-9] Heartbeat protocol

- 1. A heartbeat producer cyclically transmits a so-called heartbeat telegram to one or more consumers.
- 2. The consumer(s) monitor the heartbeat telegram for arrival on a regular basis.

#### **11.10.2.1 Telegram structure**

- $\triangleright$  The heartbeat telegram of the producer has the following identifier: Identifier (COB-ID) = 1792 + producer's node address
- $\triangleright$  The user data (1 byte) contain the status (s) of the producer:

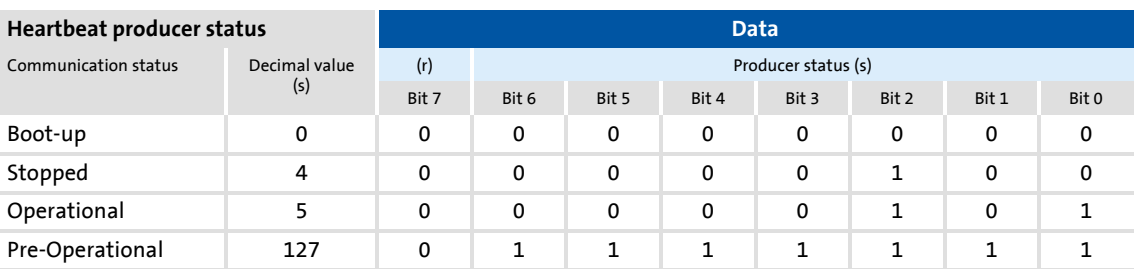

#### **11.10.2.2 Parameter setting**

#### **Short overview of the parameters for the "Heartbeat" monitoring function:**

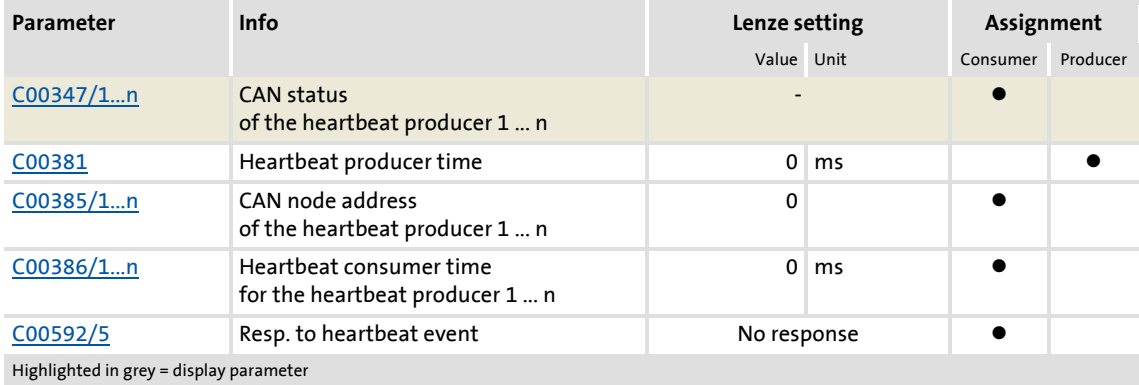

#### **Heartbeat producer time**

Time interval for the transmission of the heartbeat telegram to the consumer(s).

- ▶ Parameterisable in [C00381](#page-821-0) or via object [I-1017](#page-694-0). The parameterised time is rounded down to an integer multiple of 5 ms.
- $\triangleright$  The heartbeat telegram is sent automatically as soon as a time  $> 0$  ms is set.

#### **Heartbeat consumer time**

Monitoring time for the nodes (producers) to be monitored.

- ▶ Parameterisable in [C00386/1...n](#page-821-2) or via object [I-1016.](#page-693-0)
- ▶ The parameterised time is rounded down to an integer multiple of 5 ms and must have a greater value than the heartbeat producer time of the node to be monitored.
- $\triangleright$  The maximum number of the nodes to be monitored depends on the device version:
	- "BaseLine C": 1 Heartbeat Producer can be monitored.
	- "StateLine": Up to 7 Heartbeat Producers can be monitored.
	- "HighLine": Up to 15 Heartbeat Producers can be monitored.
- ▶ The node address(es) of the nodes to be monitored is/are set in [C00385/1...n](#page-821-1) or via object [I-1016,](#page-693-0) too.

#### **Heartbeat event**

The "Heartbeat event" is activated in the consumer if it does not receive any heartbeat telegram from the producer within the heartbeat consumer time:

- The consumer changes from the "Operational" communication status to the "Pre-Operational" communication status.
- The NMT master receives an emergency telegram containing emergency error code 0x8130.
- ▶ The response parameterised in [C00592/5](#page-855-0) is activated (Lenze setting: "No response").

## **Note!**

The heartbeat monitoring will not start until the first heartbeat telegram of a monitored producer has been received successfully and the "Pre-Operational" NMT status has been assumed.

The boot-up telegram counts as the first heartbeat telegram.
### **11.10.2.3 Commissioning example**

#### **Task**

An 8400 controller (node 2) which is configured as heartbeat consumer is to monitor another 8400 controller (heartbeat producer, node 1).

- ▶ The heartbeat producer is to transmit a heartbeat telegram to the heartbeat consumer every 10 ms.
- The heartbeat consumer monitors the heartbeat telegram for arrival. A response is to be activated in the event of an error.

#### **Parameterising the heartbeat producer (node 1)**

1. Set the heartbeat producer time ([C00381](#page-821-0)) to 10 ms.

#### **Parameterising the heartbeat consumer (node 2)**

- 1. Set the CAN node address of the producer in [C00385/1.](#page-821-1)
- 2. Set the heartbeat consumer time in [C00386/1](#page-821-1).
	- Note: The heartbeat consumer time must be greater than the heartbeat producer time of the node to be monitored set in [C00381.](#page-821-0)
- 3. Set the desired response in [C00592/5](#page-855-0) which is to be activated should a heartbeat event in the consumer occur.

 $-\overleftrightarrow{Q}$  Tip!

[C00347/1...n](#page-812-0) displays the heartbeat status of the monitored nodes.

#### **Heartbeat telegram**

 $\triangleright$  The heartbeat telegram of the producer has the following identifier: Identifier (COB-ID) = 1792 + producer's node address = 1792 + 1 = 1793 = 0x701

### **11.10.3 Emergency telegram**

If the error status changes because an internal device error occurs or has been eliminated, the NMT master receives an emergency telegram once with the following structure:

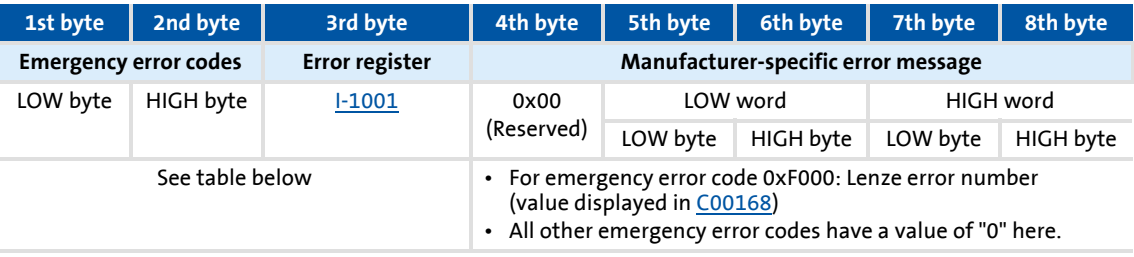

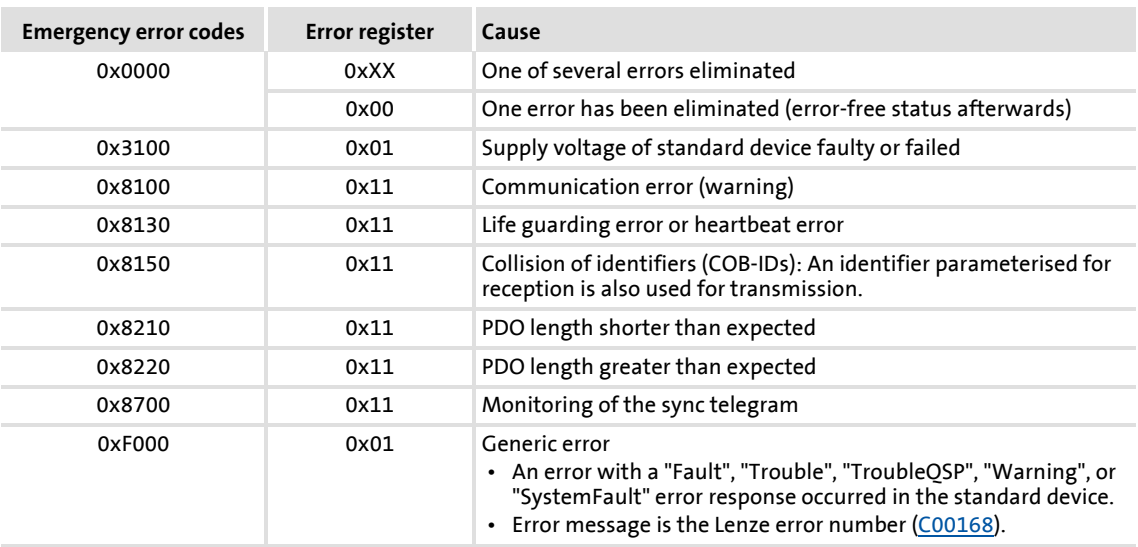

The [Short overview \(A-Z\)](#page-607-0) of error messages of the operating system includes a list of more emergency error codes. ( $0.608$ )

### **Example**

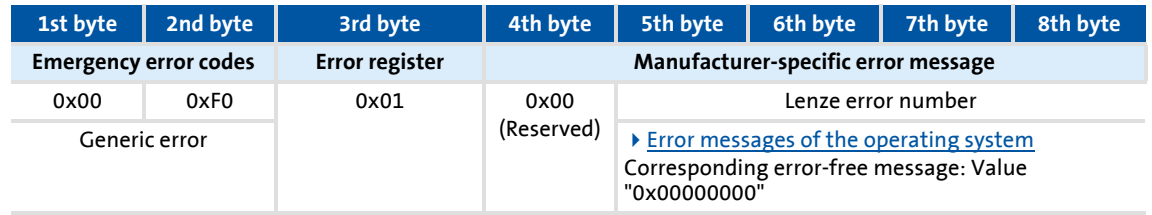

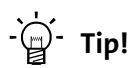

A detalied description can be found in CAN specification DS301, V4.02.

### **11.11 Implemented CANopen objects**

Lenze devices can both be parameterised with Lenze codes and manufacturerindependent "CANopen objects". A completely CANopen-compliant communication can only be achieved by using CANopen objects for parameter setting. The CANopen objects described in this chapter are defined in the CAN specification DS301 V4.02.

Many CANopen objects can be mapped on Lenze codes. In the following table, the corresponding Lenze codes are listed in the column "Relationship to Lenze codes".

# **Note!**

Some of the terms used here derive from the CANopen protocol.

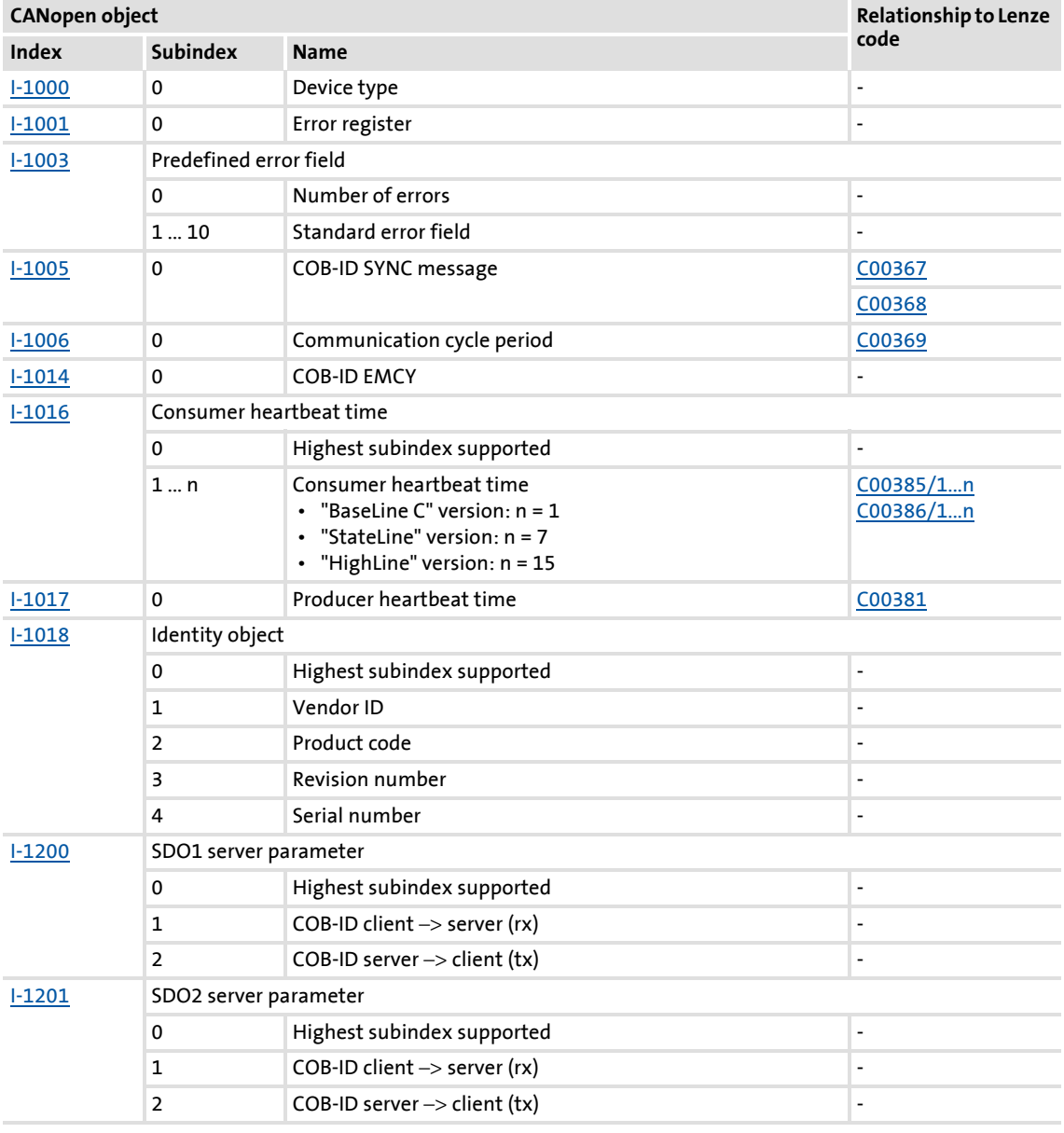

#### **Overview of CANopen indices and their relationship to Lenze codes**

System bus "CAN on board" Implemented CANopen objects

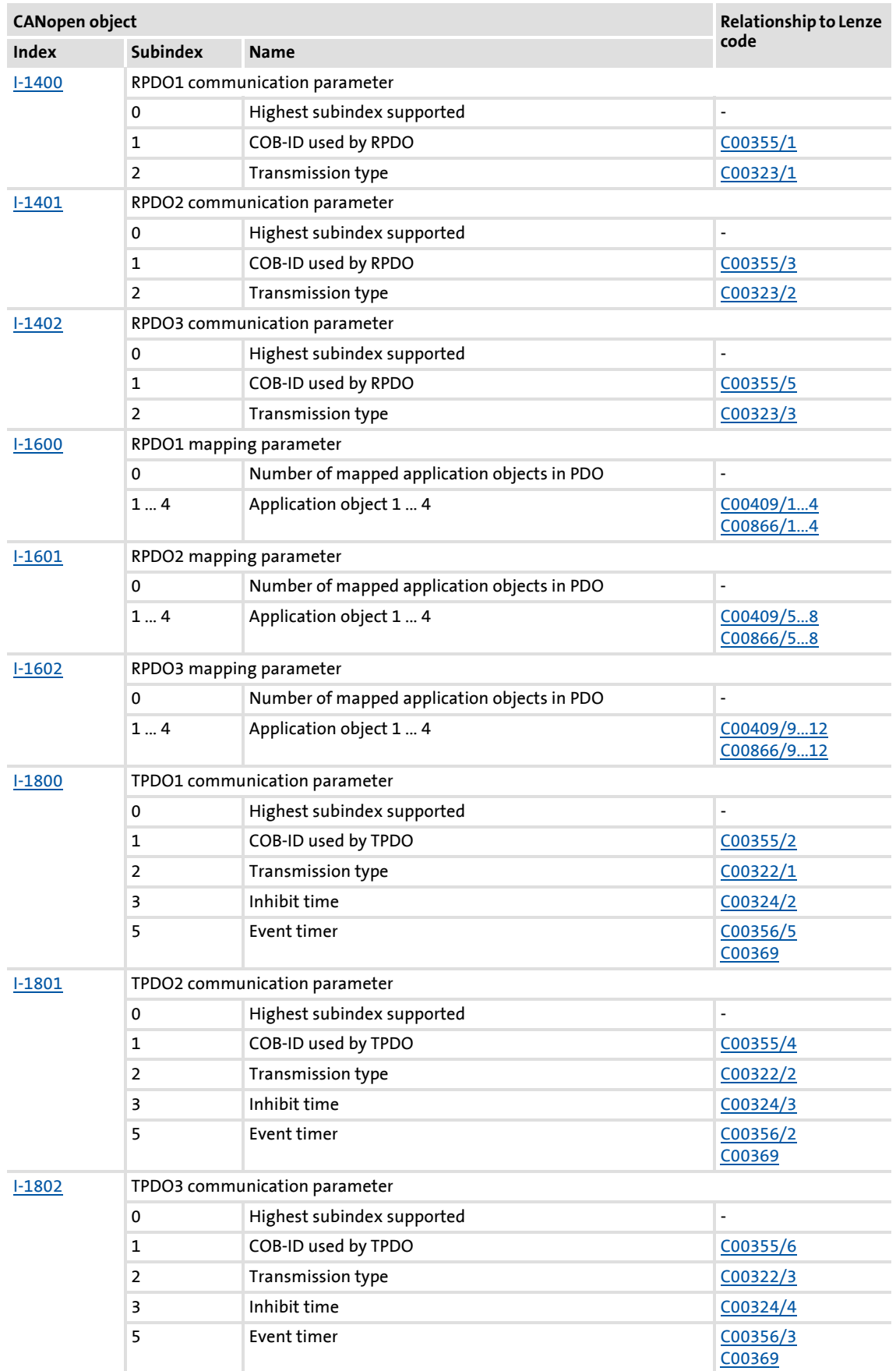

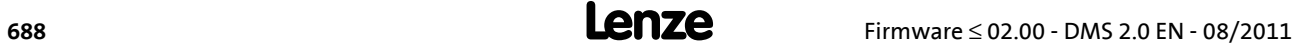

System bus "CAN on board" Implemented CANopen objects

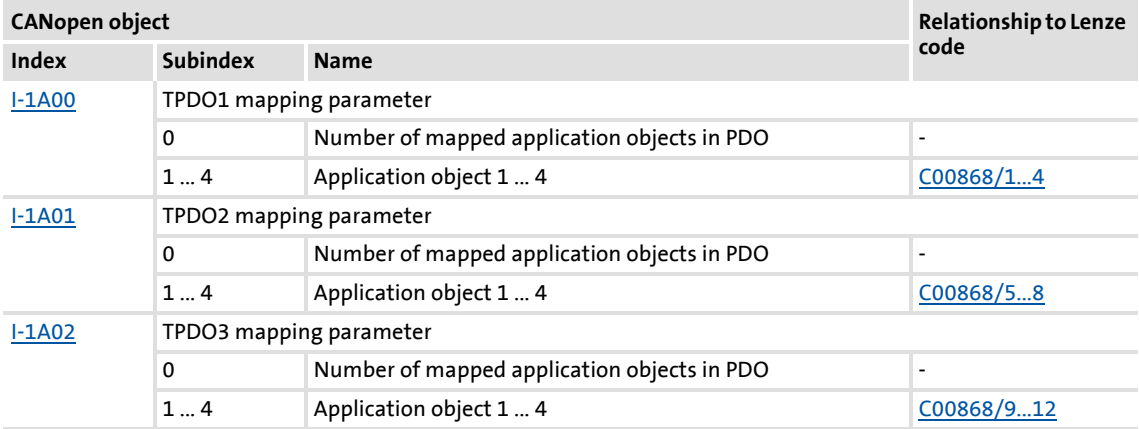

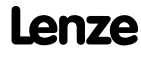

System bus "CAN on board" Implemented CANopen objects

#### <span id="page-689-1"></span>**I-1000**

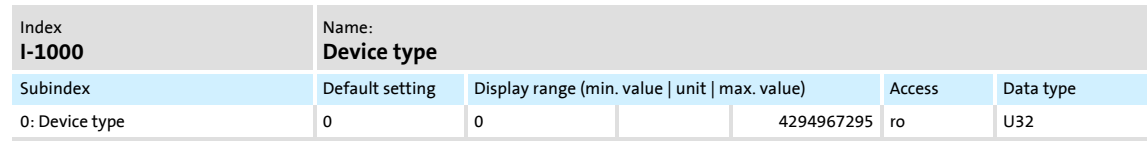

The CANopen index I-1000 specifies the profile for this device. Furthermore, additional information defined in the device profile itself can be stored here.

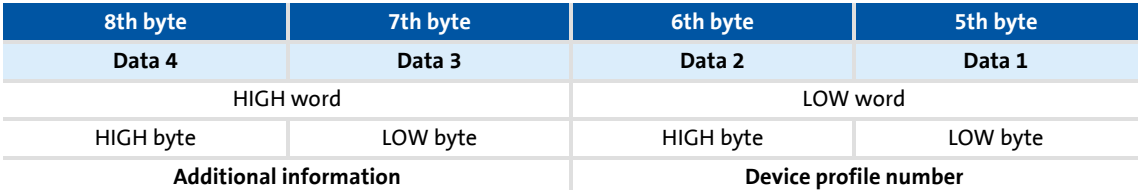

#### [11-1] Data telegram assignment

In case of 8400 series controllers, the four bytes contain the following values:

- 5th and 6th byte: The data content is 0x0000, i.e. no profile definition.
- ▶ 7th byte: The data content specifies the device type: Here the value is 0x00 for controllers.
- ▶ 8th byte: The data content is 0x00.

The data content for the 8400 controller thus is: 00 00 00 00

#### <span id="page-689-0"></span>**I-1001**

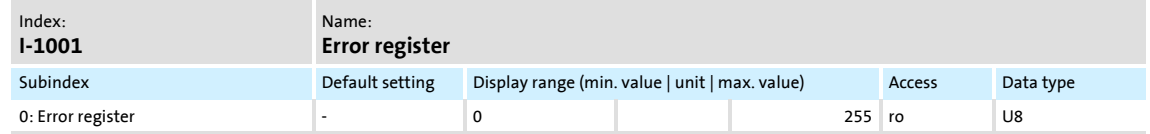

#### Error register

The error status in the data byte (U8) is bit coded. The following error states are coded in the data byte (U8):

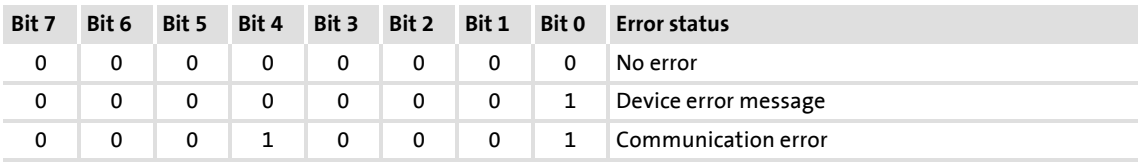

Implemented CANopen objects

#### <span id="page-690-0"></span>**I-1003**

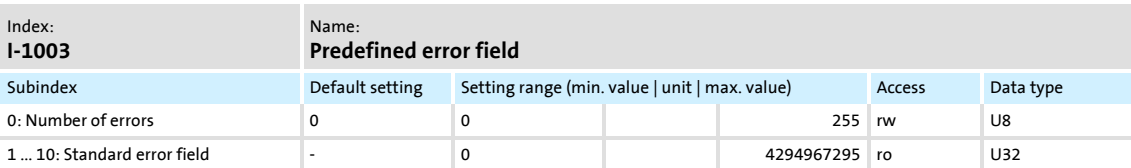

### Error history

This object indicates that an error has occurred in the module and in the standard device.

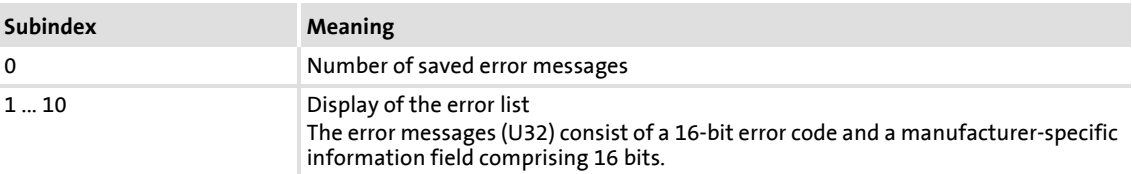

# **1** Note!

The values in the "standard error field" under subindex 1 ... 10 will be deleted if the subindex "number of recorded errors" is overwritten with the value "0".

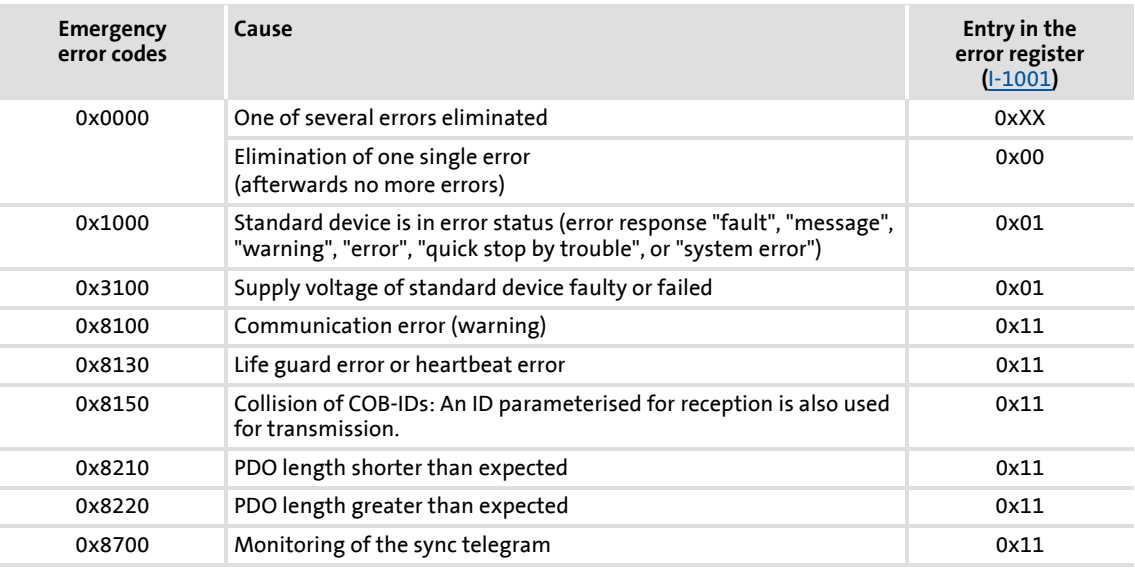

System bus "CAN on board" Implemented CANopen objects

#### <span id="page-691-0"></span>**I-1005**

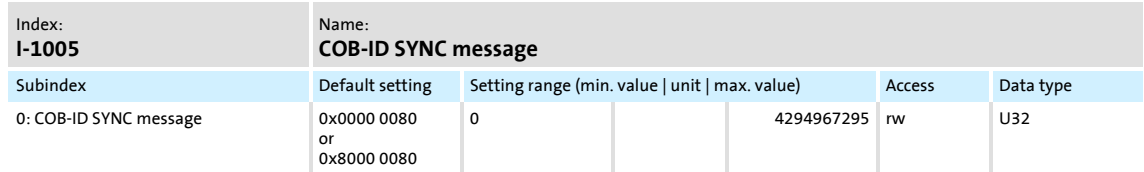

This object can be used to activate the generation of sync telegrams and to write the identifier value.

This object relates to codes [C00367](#page-819-0) and [C00368](#page-820-0).

#### **Creating sync telegrams**

Sync telegrams are created by setting bit 30 (see below) to "1". The time between the sync telegrams can be set using the object [I-1006](#page-692-0).

#### **Writing identifiers**

To receive PDOs, the value 0x80 must be entered in the 11-bit identifier in the Lenze setting (and according to CANopen specification) . This means that all modules are by default set to the same sync telegram.

- $\blacktriangleright$  If sync telegrams are only to be received by certain communication modules, their identifiers can be entered with values up to and including 0x07FF.
- $\blacktriangleright$  The identifier can only be changed if the communication module does not send any sync telegrams (bit 30 = "0").
- $\blacktriangleright$  How to change the identifier:
	- Deactivate identifier (set bit 30 to "0").
	- Change identifier.
	- Activate identifier (set bit 30 to "1").

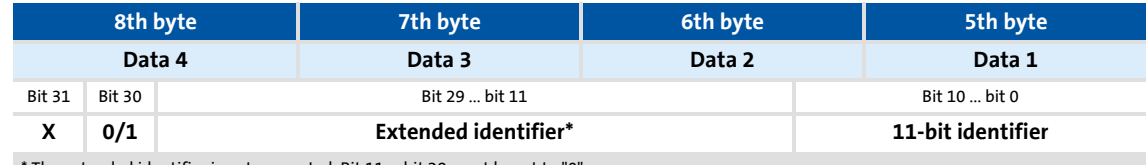

\* The extended identifier is not supported. Bit 11 ... bit 29 must be set to "0".

[11-2] Data telegram assignment

Implemented CANopen objects

<span id="page-692-0"></span>**I-1006**

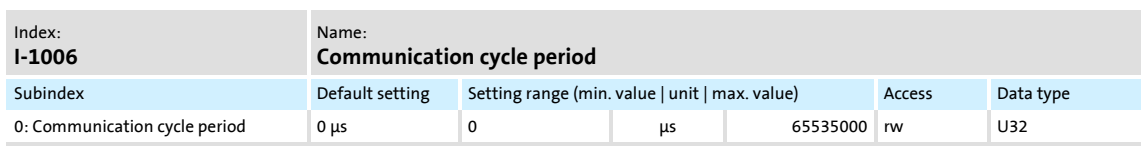

Setting the sync telegram cycle time.

- ▶ The cycle time can be selected as "1000" or as an integer multiple of it.
- If "0 μs" is set (Lenze setting), no sync telegrams are created.
- ▶ This object relates to code [C00369.](#page-820-1)

#### <span id="page-692-1"></span>**I-1014**

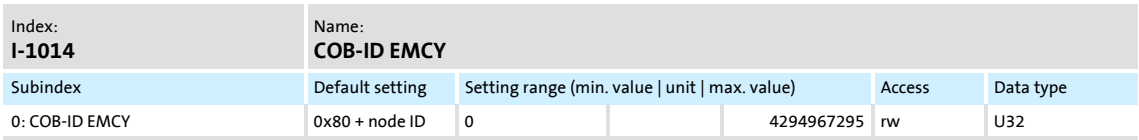

When communication errors occur and are acknowledged or when internal errors occur in the communication module or controller (e.g. "fault"), the system bus sends an error message. The telegram is sent once for every error. This function can be activated or deactivated with bit 31.

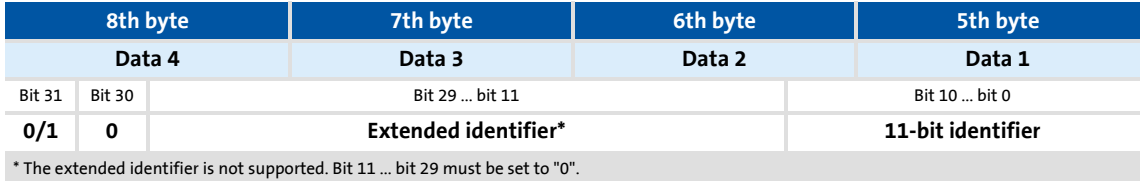

#### [11-3] Data telegram assignment

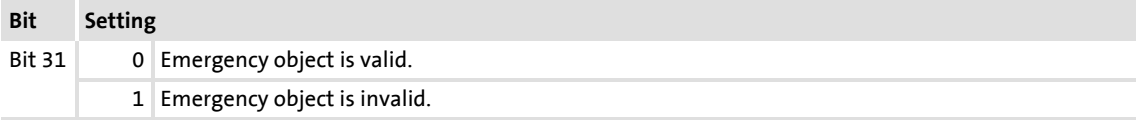

# **Note!**

The identifier can only be changed in the "emergency object invalid" status (bit 31 = 1).

System bus "CAN on board" Implemented CANopen objects

#### <span id="page-693-0"></span>**I-1016**

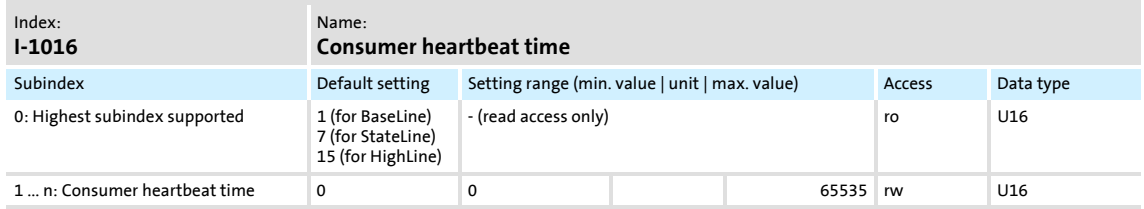

Monitoring time for the nodes to be monitored via heartbeat.  $\blacktriangleright$  [Heartbeat protocol](#page-681-0) ( $\Box$  [682\)](#page-681-0)

 The parameterised time is rounded down to an integer multiple of 5 ms and must have a greater value than the heartbeat producer time of the node to be monitored.

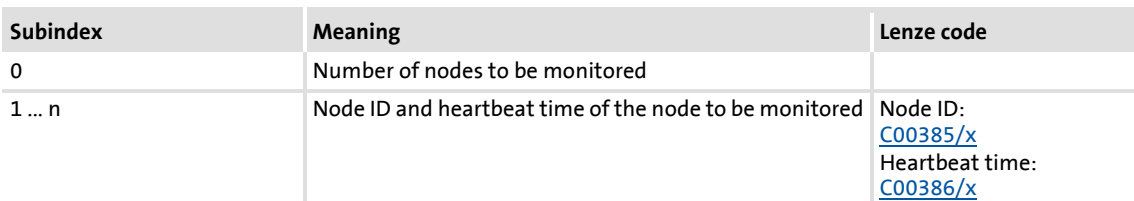

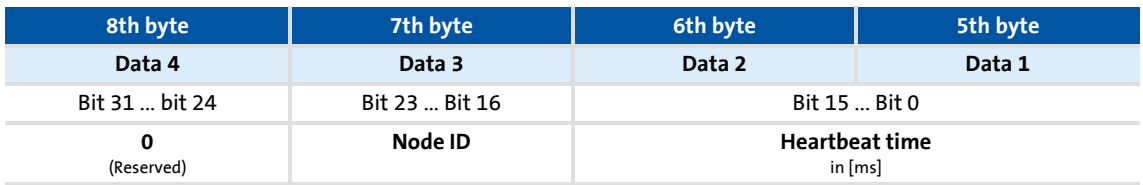

[11-4] Data telegram assignment

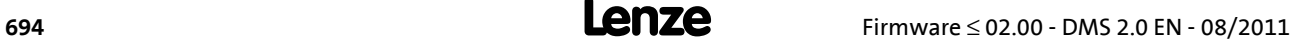

System bus "CAN on board" Implemented CANopen objects

#### <span id="page-694-0"></span>**I-1017**

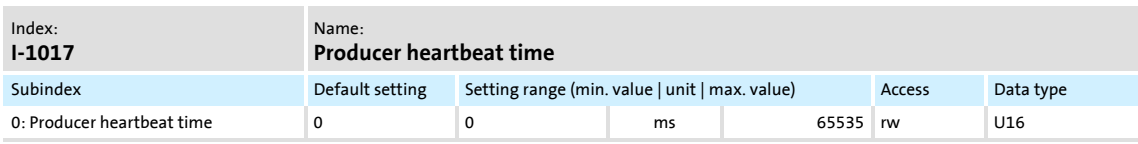

Time interval for sending the heartbeat telegram to the consumer(s).  $\blacktriangleright$  [Heartbeat protocol](#page-681-0)  $( 4 682)$  $( 4 682)$ 

- ▶ The parameterised time is rounded down to an integer multiple of 5 ms.
- ▶ The heartbeat telegram is automatically sent as soon as a time > 0 ms is entered. In this case, the "node guarding" monitoring function is deactivated.
- This object relates to code [C00381.](#page-821-0)

#### <span id="page-694-1"></span>**I-1018**

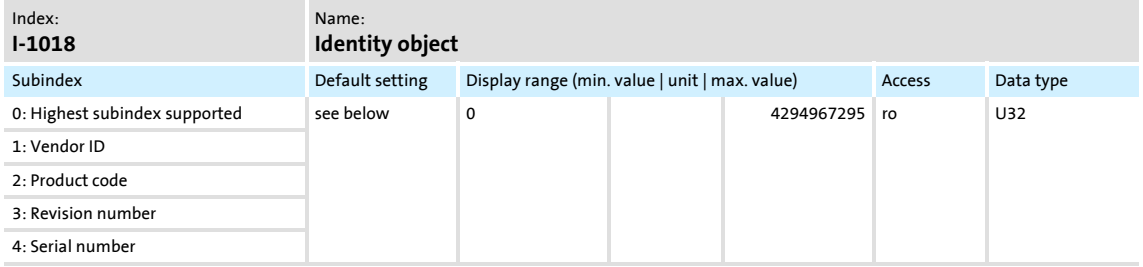

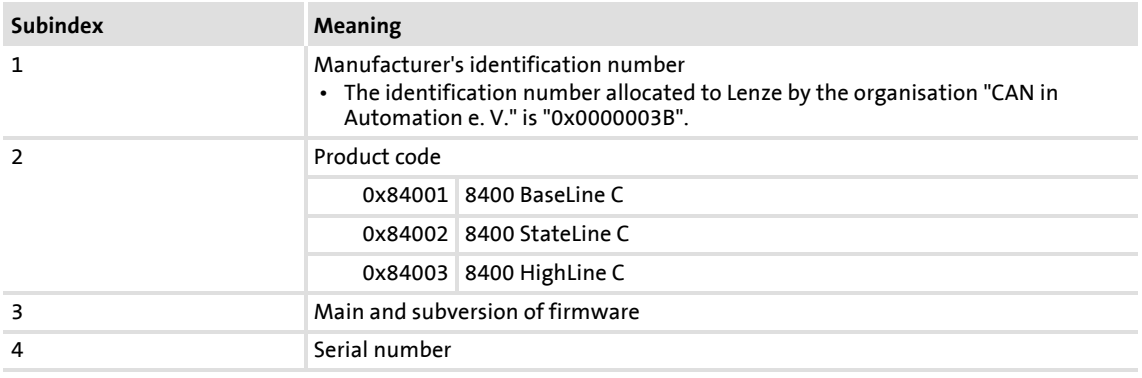

System bus "CAN on board" Implemented CANopen objects

#### <span id="page-695-0"></span>**I-1200**

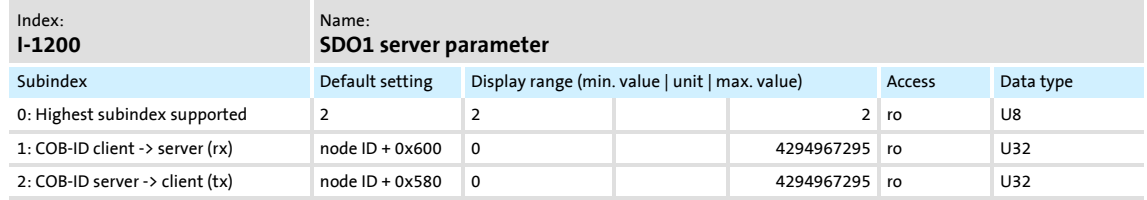

Identifiers for SDO server channel 1 (basic SDO channel).

According to DS301 V4.02, the basic SDO channel can neither be changed nor deactivated.

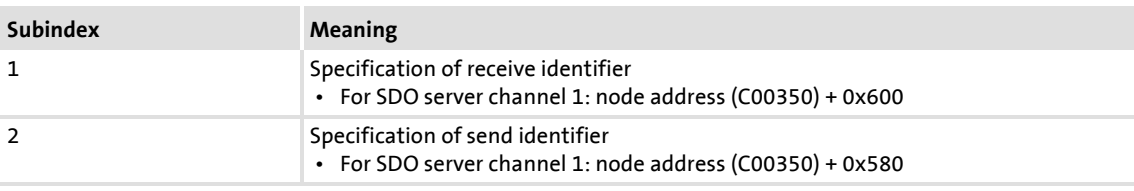

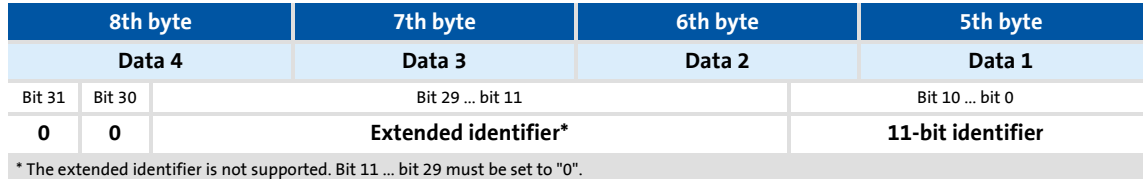

[11-5] Data telegram assignment

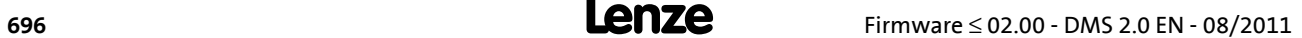

Implemented CANopen objects

<span id="page-696-0"></span>**I-1201**

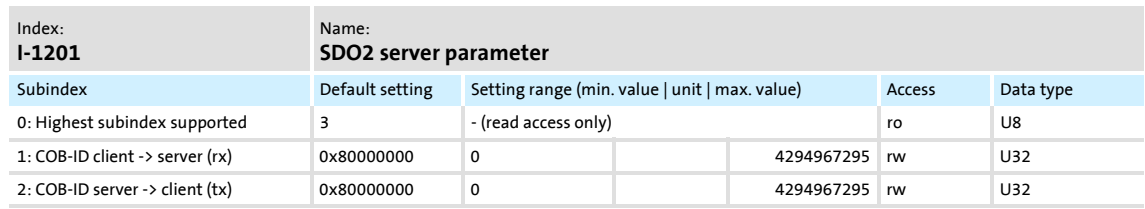

Identifiers for SDO server channel 2.

- The SDO server parameter is only valid, if bit 31 is set to "0" for both transmission directions (subindex 1 and 2).
- In the Lenze setting, the SDO server channels 2 are deactivated (bit  $31 = "1$ ").
- $\blacktriangleright$  The identifier can only be changed if the SDO is invalid (bit 31 = "1").

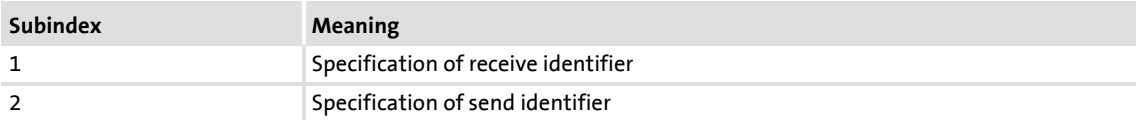

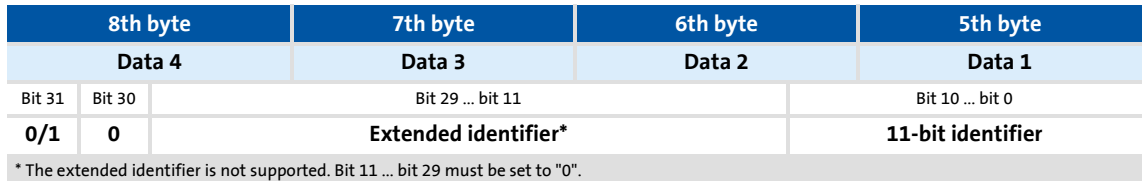

#### [11-6] Data telegram assignment

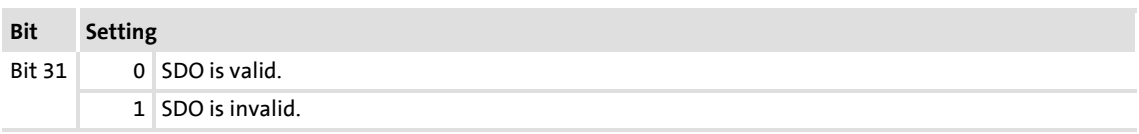

How to change the identifier:

- 1. Deactivate identifier (set bit 31 to "1").
- 2. Change identifier.
- 3. Activate identifier (set bit 31 to "0").

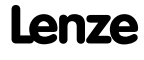

System bus "CAN on board" Implemented CANopen objects

#### **Example**

Parameter data channel 2 of the controller with node address 4 shall be activated.

- For this, bit 31 must be set to "0" (≡ "SDO is valid") in subindices 1 and 2 of the object [I-](#page-696-0)[1201](#page-696-0).
- $\blacktriangleright$  The master must send the two "write request" commands to the nodes via the basic SDO channel.

### **Identifier calculation**

- $\triangleright$  Identifier (COB-ID) = basic identifier + node address (node ID)
- ▶ Basic identifier SDO2 from master to drive: 1600 (0x640)  $\rightarrow$  Identifier = 0x640 + 0x4 = 0x644
- ▶ Basic identifier SDO2 from drive to master: 1472 (0x5C0)  $\rightarrow$  Identifier = 0x5C0 + 0x4 = 0x5C4

### **Resulting data (data 1 ... data 4)**

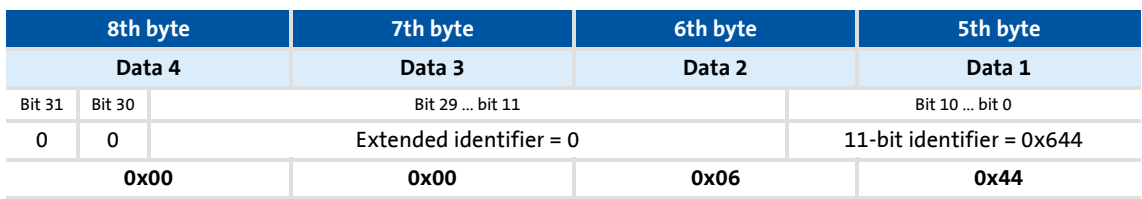

[11-7] Data telegram assignment for subindex 1

| 8th byte      |        | 7th byte                  | 6th byte |                           | 5th byte      |  |
|---------------|--------|---------------------------|----------|---------------------------|---------------|--|
| Data 4        |        | Data 3                    | Data 2   |                           | Data 1        |  |
| <b>Bit 31</b> | Bit 30 | Bit 29  bit 11            |          |                           | Bit 10  bit 0 |  |
|               | 0      | Extended identifier = $0$ |          | 11-bit identifier = 0x5C4 |               |  |
| 0x00          |        | 0x00                      | 0x05     |                           | 0xC4          |  |

[11-8] Data telegram assignment for subindex 2

### **User data assignment**

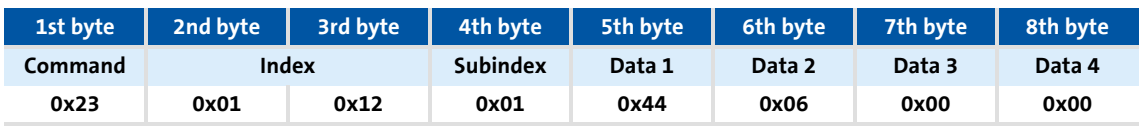

[11-9] User data assignment for writing to subindex 1

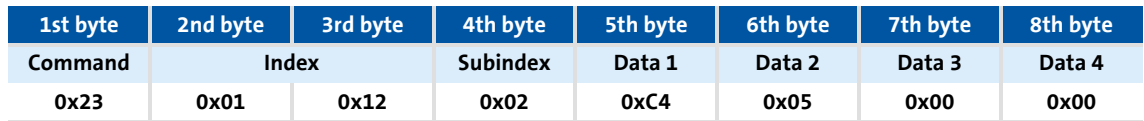

[11-10] User data assignment for writing to subindex 2

Implemented CANopen objects

#### <span id="page-698-0"></span>**I-1400**

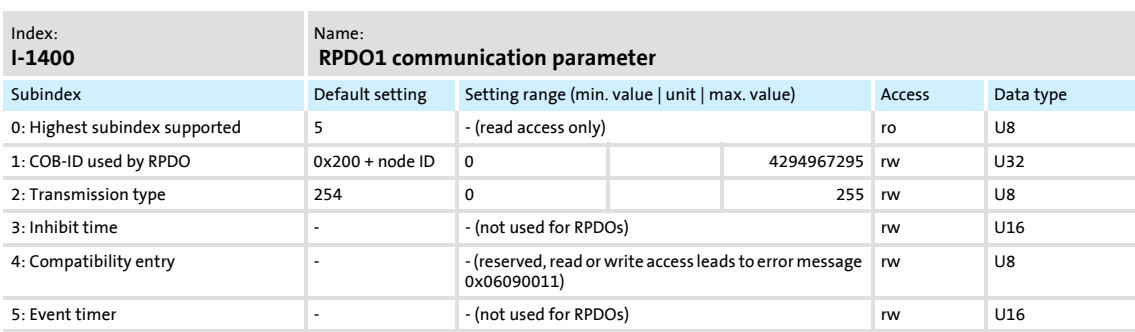

#### Communication parameter for receiving process data via RPDO1

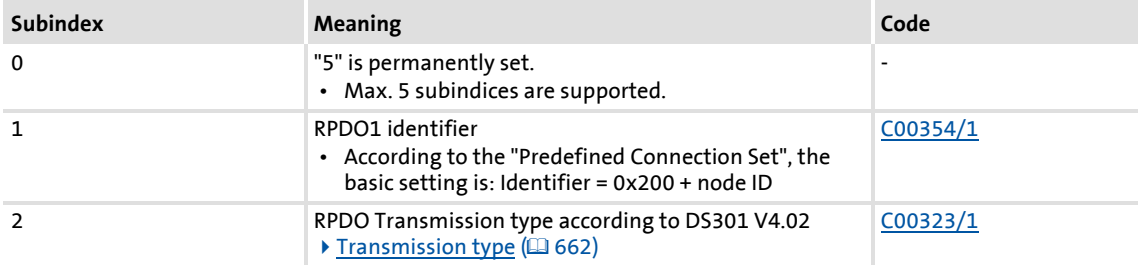

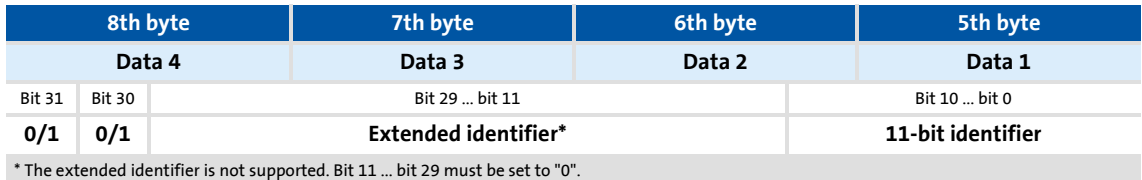

#### [11-11] Data telegram assignment

How to change the identifier:

- 1. Deactivate identifier (set bit 31 to "1").
- 2. Change identifier.
- 3. Activate identifier (set bit 31 to "0").

### Description of subindex 1

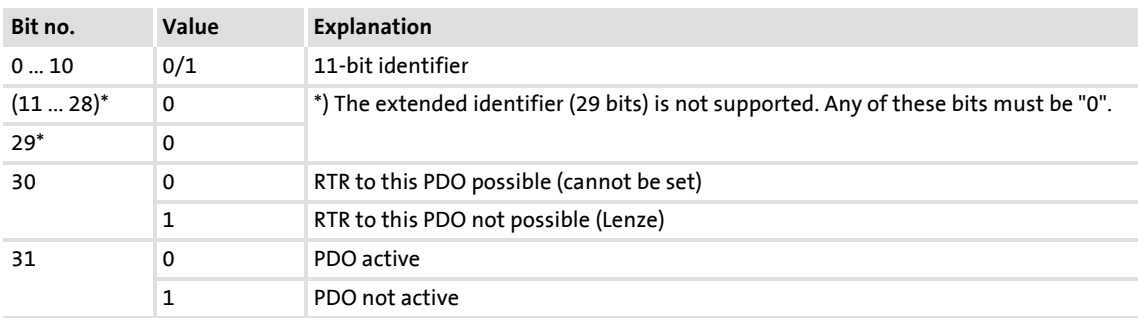

[11-12] I-1400 ... I-1402, subindex 1

### Description of subindex 2

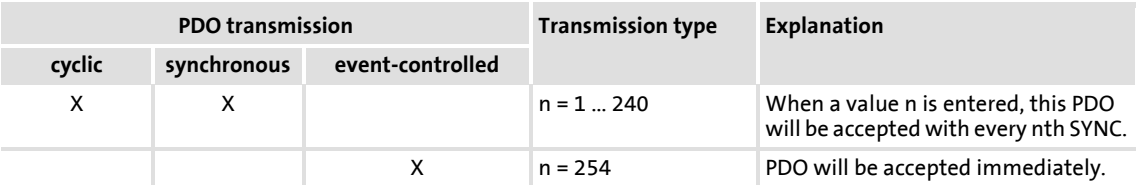

#### [11-13] I-1400 ... I-1402, subindex 2

#### <span id="page-699-0"></span>**I-1401**

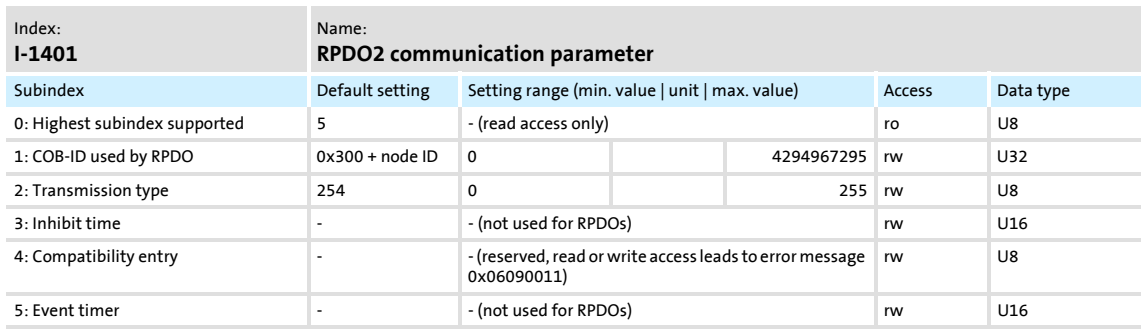

# Communication parameter for receiving process data via RPDO2

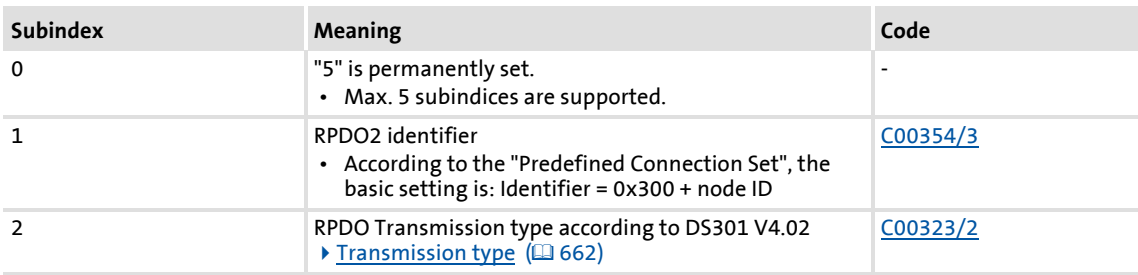

For data telegram assignment and description of subindices 1 and 2, see object 1-1400.

How to change the identifier:

- 1. Deactivate identifier (set bit 31 to "1").
- 2. Change identifier.
- 3. Activate identifier (set bit 31 to "0").

Implemented CANopen objects

#### <span id="page-700-0"></span>**I-1402**

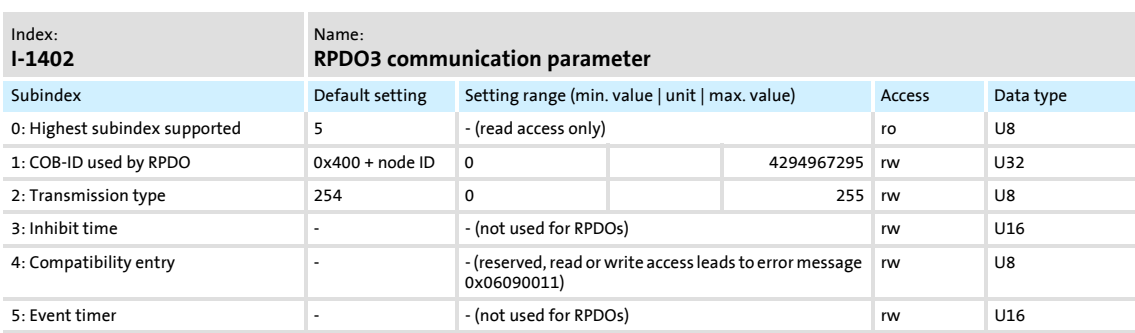

### Communication parameter for receiving process data via RPDO3

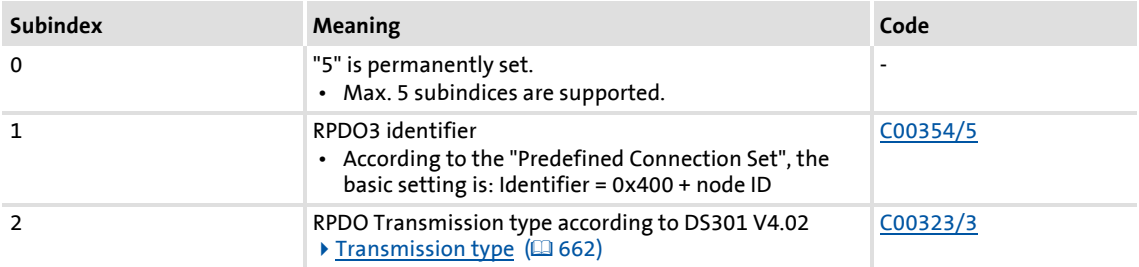

# For data telegram assignment and description of subindices 1 and 2, see object 1-1400.

### How to change the identifier:

- 1. Deactivate identifier (set bit 31 to "1").
- 2. Change identifier.
- 3. Activate identifier (set bit 31 to "0").

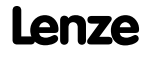

System bus "CAN on board" Implemented CANopen objects

#### <span id="page-701-0"></span>**I-1600**

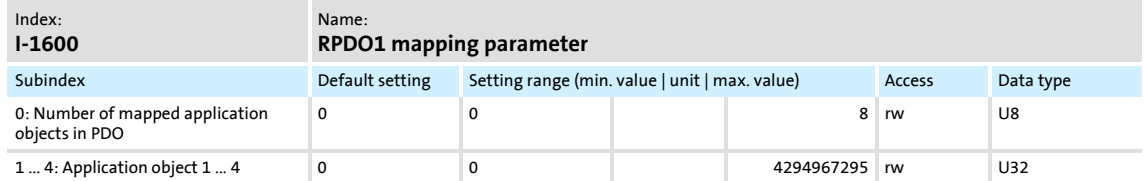

The object I-1600 serves to receive parameter data as RPDO1.

▶ This object relates to codes [C00409/1...4](#page-823-0) and [C00866/1...4.](#page-939-0)

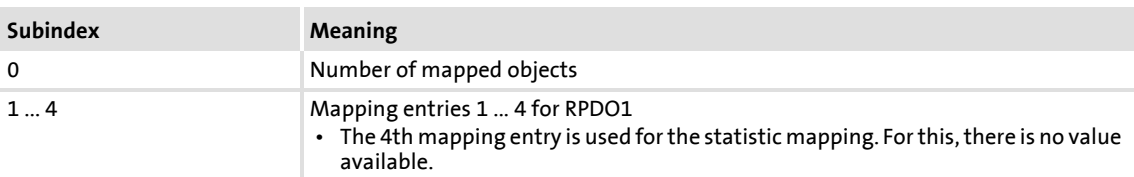

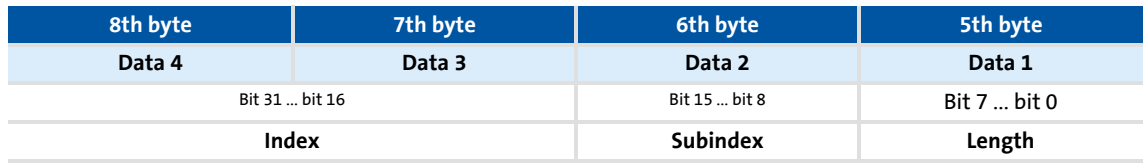

[11-14] Data telegram assignment

IEC 61131 process data words are mapped. Only whole bytes can be mapped (1 byte/mapping entry).

### **Related topics:**

▶ [RPDO1 | Port block "LP\\_CanIn1"](#page-654-0) (20[655\)](#page-654-0)

#### <span id="page-701-1"></span>**I-1601**

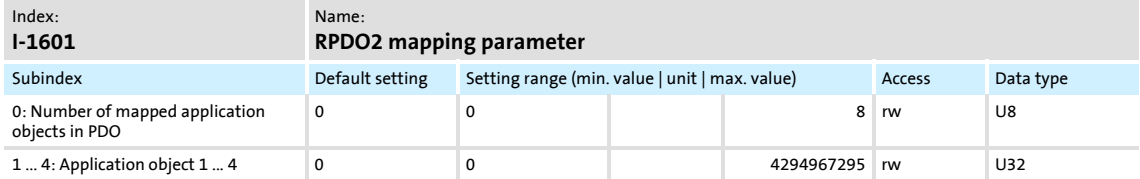

The object I-1601 serves to receive parameter data as RPDO2.

#### This object relates to codes [C00409/5...8](#page-823-0) and [C00866/5...8](#page-939-0).

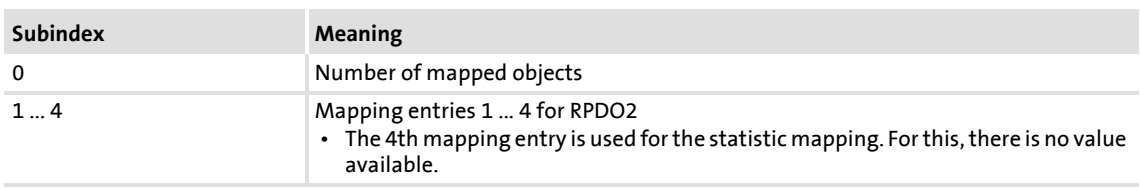

▶ For data telegram assignment, see object [I-1600](#page-701-0).

#### **Related topics:**

▶ [RPDO2 | Port block "LP\\_CanIn2"](#page-655-0) (□ [656\)](#page-655-0)

#### <span id="page-702-0"></span>**I-1602**

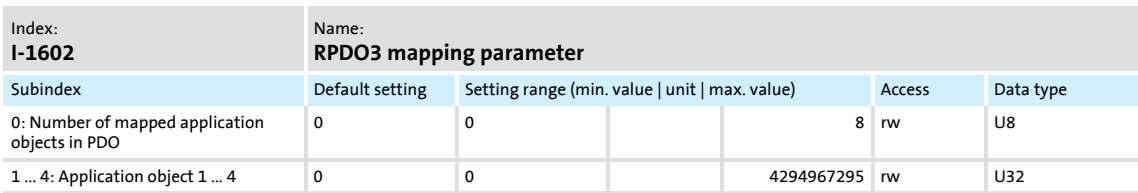

The object I-1602 serves to receive parameter data as RPDO3.

▶ This object relates to codes [C00409/9...12](#page-823-0) and [C00866/9...12](#page-939-0).

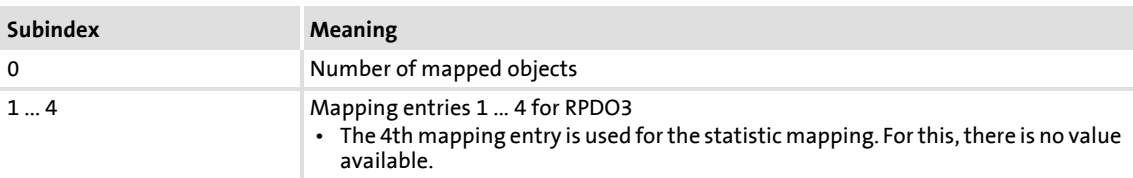

▶ For data telegram assignment, see object [I-1600](#page-701-0).

#### **Related topics:**

[RPDO3 | Port block "LP\\_CanIn3"](#page-656-0) (2[657\)](#page-656-0)

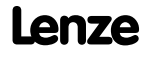

System bus "CAN on board" Implemented CANopen objects

#### <span id="page-703-0"></span>**I-1800**

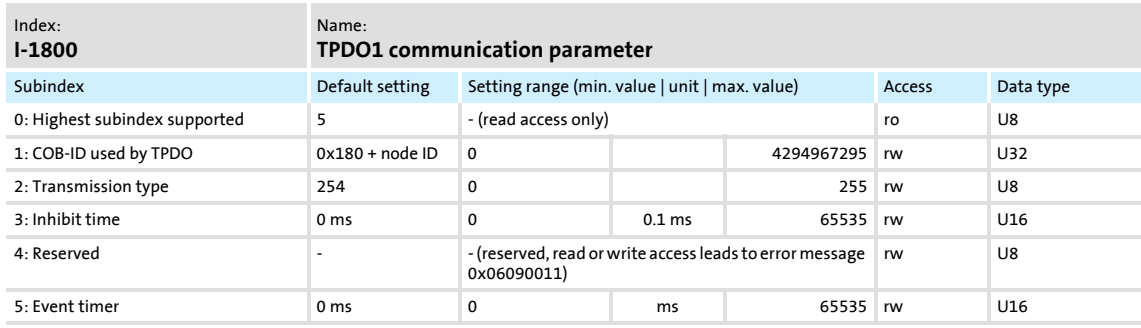

#### Communication parameter for sending process data via TPDO1

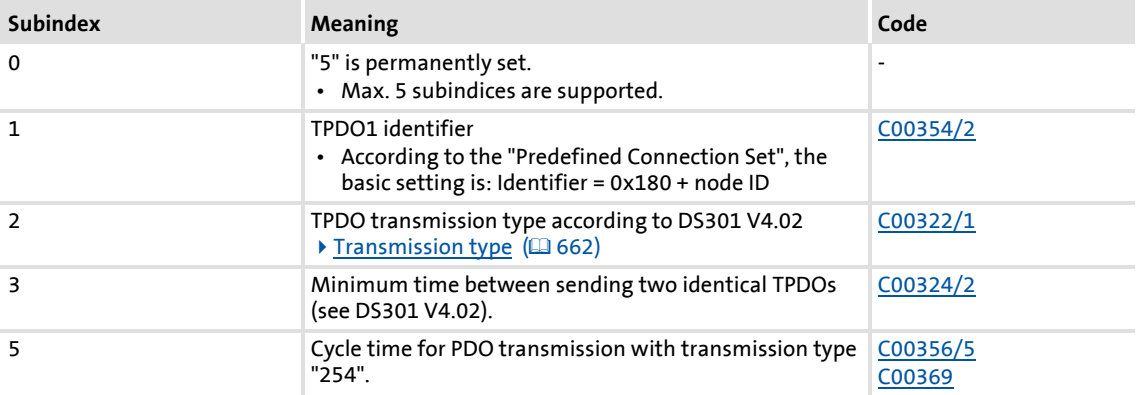

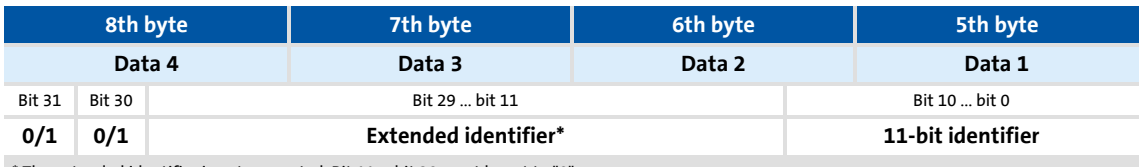

\* The extended identifier is not supported. Bit 11 ... bit 29 must be set to "0".

[11-15] Data telegram assignment

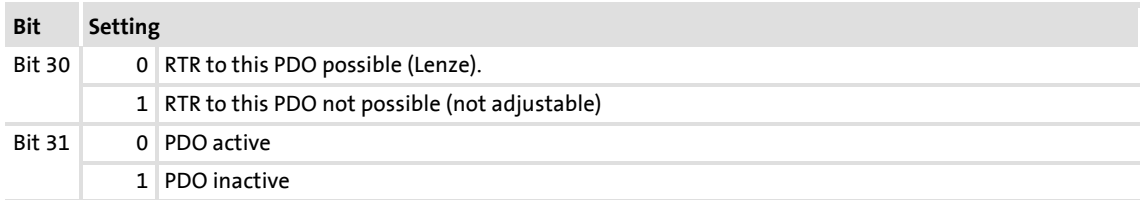

How to change the identifier:

- 1. Deactivate identifier (set bit 31 to "1").
- 2. Change identifier.
- 3. Activate identifier (set bit 31 to "0").

# **Subindex 2 - transmission type**

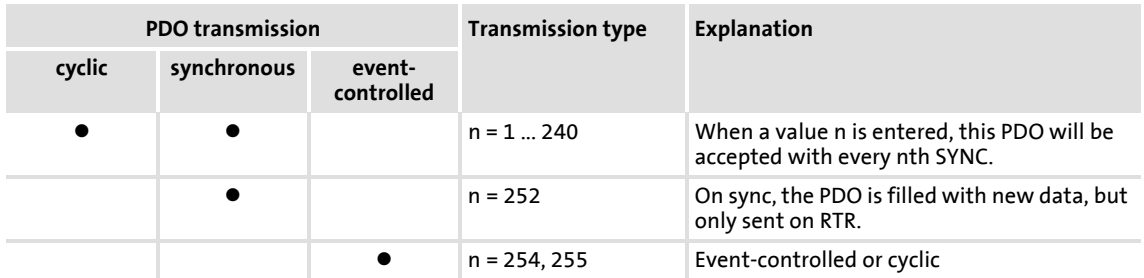

# **Subindex 3 - inhibit time**

# **1** Note!

The delay time can only be changed when the PDO is not active (see subindex 1,  $bit 31 = 1$ ).

The entered value multiplied by 0.1 gives the delay time in [ms]. Only integers will be considered, i.e. fractional numbers will be **rounded down** to integers.

Example:

- $\blacktriangleright$  Entered value: 26
- ▶ Calculated time = 26 x 0.1 [ms] = 2.6 [ms]  $\rightarrow$  delay time = 2 [ms]

# **Subindex 5 - event timer**

For cyclic operation (transmission type 254), the cycle time for sending the process data object on the CAN bus can be set under subindex 5:

The entered value corresponds to the time in [ms].

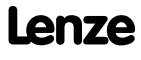

System bus "CAN on board" Implemented CANopen objects

#### <span id="page-705-0"></span>**I-1801**

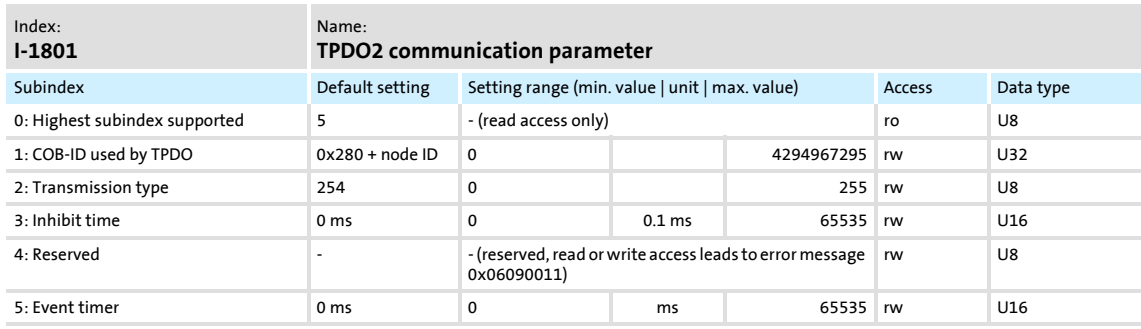

#### Communication parameter for sending process data via TPDO2

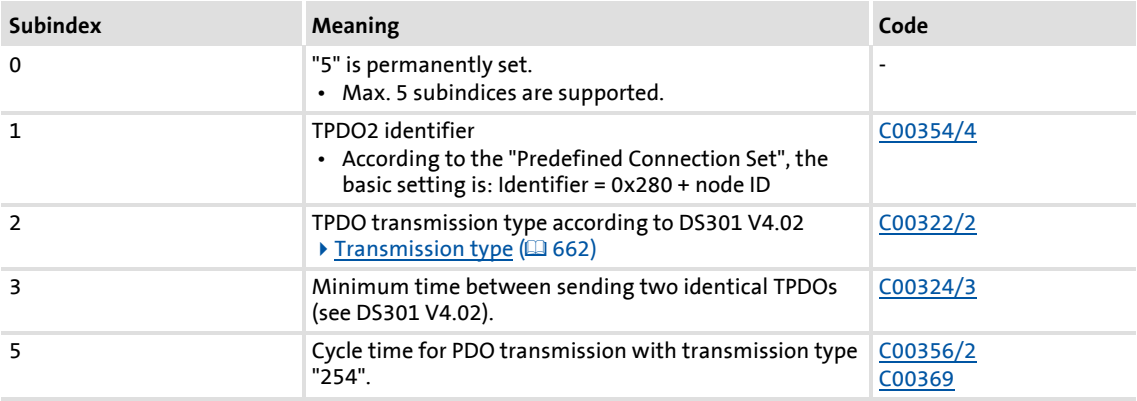

# For data telegram assignment and description of subindices, see object  $1-1800$ .

How to change the identifier:

- 1. Deactivate identifier (set bit 31 to "1").
- 2. Change identifier.
- 3. Activate identifier (set bit 31 to "0").

Implemented CANopen objects

<span id="page-706-0"></span>**I-1802**

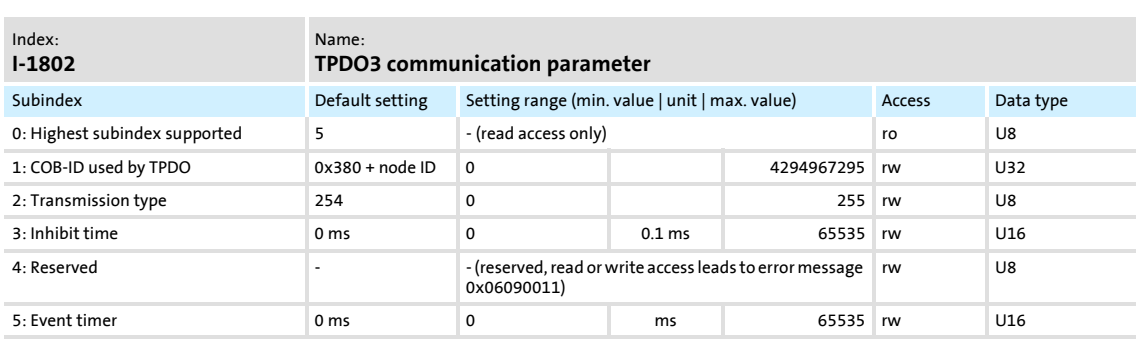

#### Communication parameter for sending process data via TPDO3

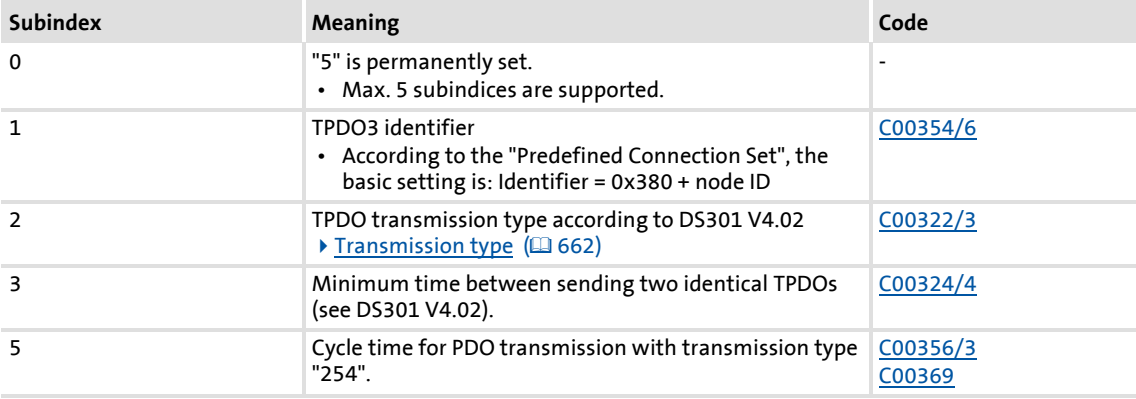

# For data telegram assignment and description of subindices, see object **[I-1800](#page-703-0)**.

How to change the identifier:

- 1. Deactivate identifier (set bit 31 to "1").
- 2. Change identifier.
- 3. Activate identifier (set bit 31 to "0").

System bus "CAN on board" Implemented CANopen objects

#### <span id="page-707-0"></span>**I-1A00**

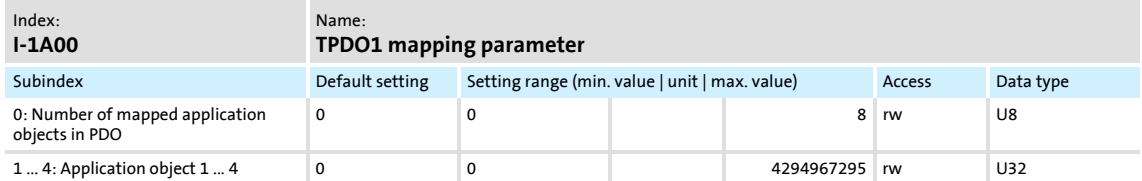

The object I-1A00 serves to send parameter data as TPDO1.

▶ This object relates to code [C00868/1...4](#page-940-0).

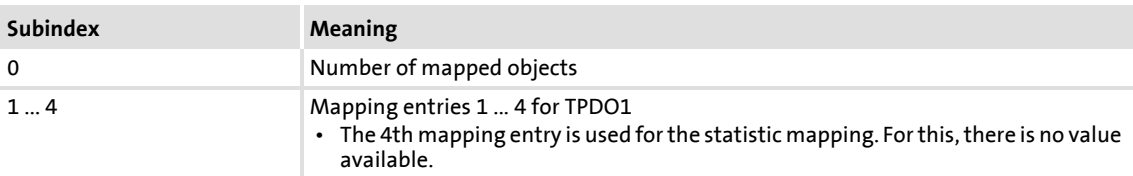

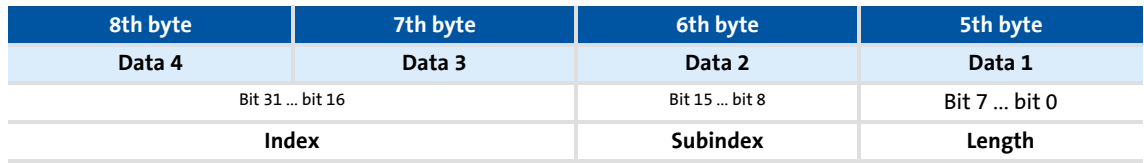

[11-16] Data telegram assignment

IEC 61131 process data words are mapped. Only whole bytes can be mapped (1 byte/mapping entry).

#### **Related topics:**

▶ [TPDO1 | Port block "LP\\_CanOut1"](#page-657-0) (20[658\)](#page-657-0)

#### <span id="page-707-1"></span>**I-1A01**

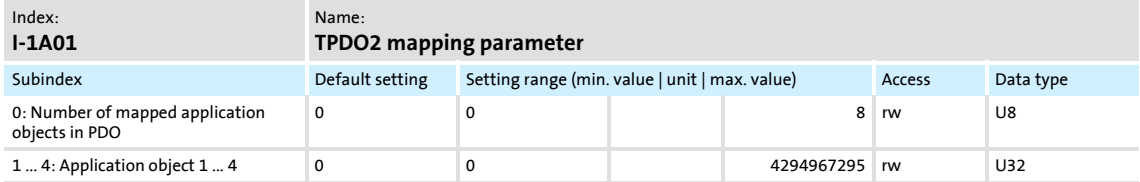

The object I-1A01 serves to send parameter data as TPDO2.

#### This object relates to code [C00868/5...8](#page-940-0).

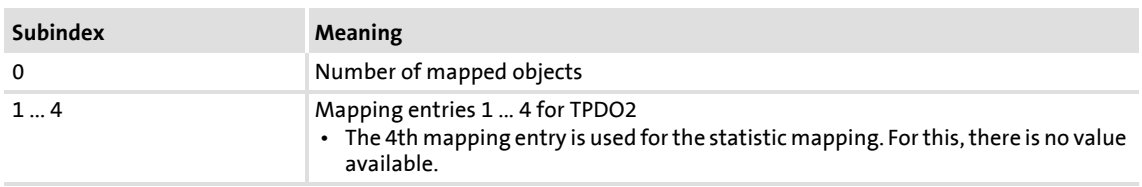

▶ For data telegram assignment, see object [I-1A00.](#page-707-0)

#### **Related topics:**

▶ [TPDO2 | Port block "LP\\_CanOut2"](#page-658-0) (□ [659\)](#page-658-0)

# Implemented CANopen objects

#### <span id="page-708-0"></span>**I-1A02**

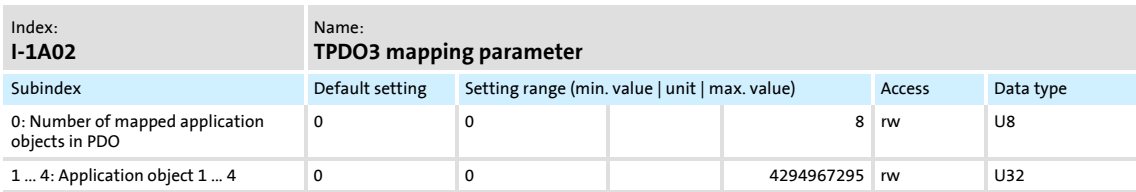

The object I-1A02 serves to send parameter data as TPDO3.

▶ This object relates to code [C00868/9...12](#page-940-0).

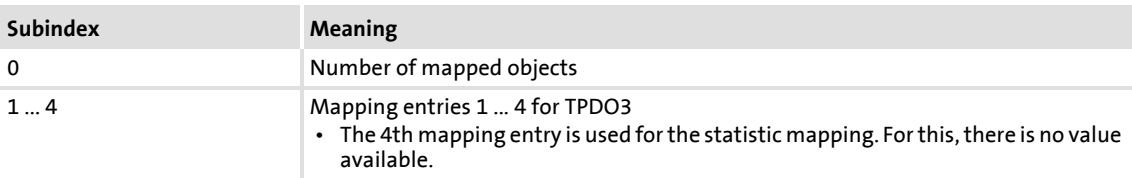

For data telegram assignment, see object [I-1A00.](#page-707-0)

#### **Related topics:**

▶ [TPDO3 | Port block "LP\\_CanOut3"](#page-659-0) (20 [660\)](#page-659-0)

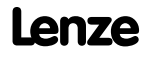

# **11.12 Internal interfaces | System block "LS\_CANManagement"**

The **LS\_CANManagement** system block serves to control internal functions of the CAN driver (reset node and re-initialisation) and to display the "Operational" status as well as the node address (analogous to the 9300 ServoPLC and ECS devices).

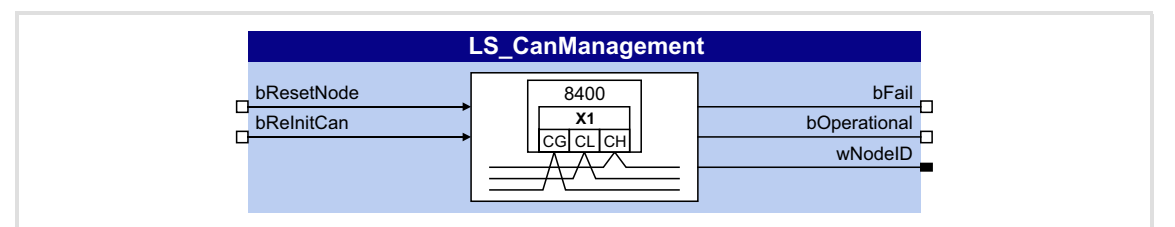

#### **Inputs**

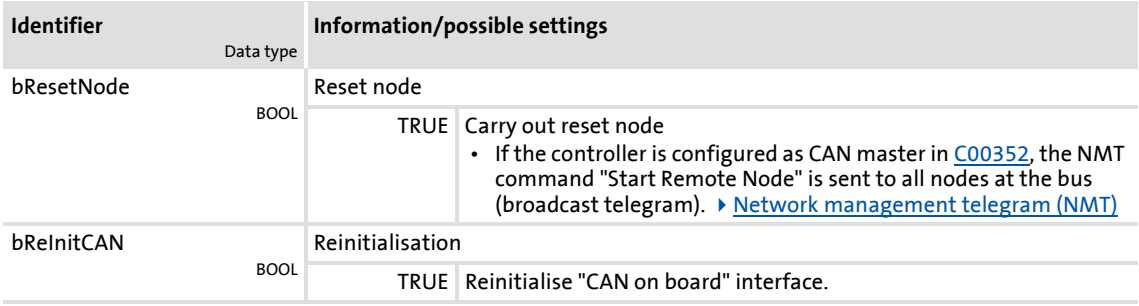

#### **Outputs**

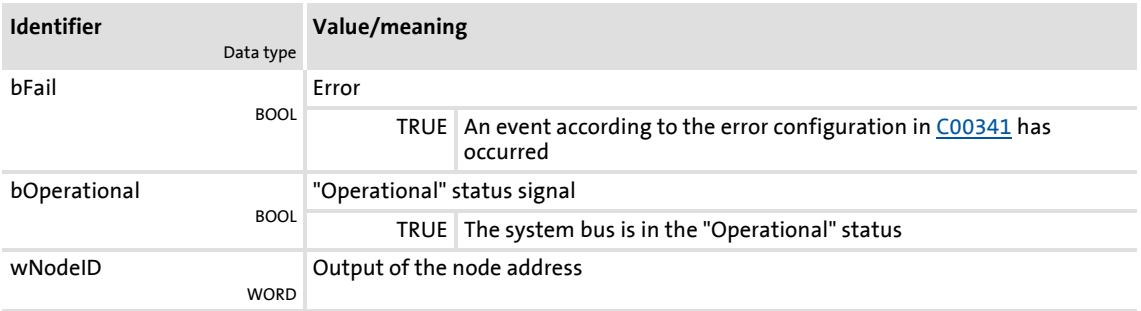

# **1** Note!

If a "Bus off" error is detected, the "CAN on board" interface will automatically be reinitialised after 1 second.

Hence, 1 second after the "Bus off" has occurred, the controller will automatically be active again on the CAN bus ("Auto bus off recovery").

# **12 Fieldbus interface**

The drive controllers of the 8400 series can accommodate plug-in communication modules and can therefore take part in the data transfer of an existing fieldbus system.

When using a communication module, the major advantage for the user is the possibility of parameterising, controlling, and diagnosing the drive system via the available fieldbus.

The following fieldbuses are supported by the 8400 TopLine controller:

- EtherCAT
- Ethernet POWERLINK
- INTERBUS
- **PROFIBUS**
- **PROFINET**

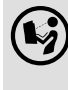

 $\binom{[s]}{k}$  Detailed information is provided in the communication manual (KHB) for the respective fieldbus and in the »Engineer« online help.

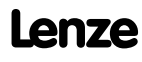

### **12.1 Process data transfer**

The process data serve to control the controller. Thus the transfer of the process data is time-critical.

- $\triangleright$  The process cycle is 1 ms, irrespective of the respectively plugged-in bus system and the type of drive controller.
- $\triangleright$  Process data transfer takes place cyclically between the master system and the drive controllers.
	- This concerns the continuous exchange of current input and output data.
	- In the case of the 8400 drive controller, 16 words per direction are exchanged.
- The master computer can directly access the process data. Access to the process data takes place via the port blocks **LP\_MciIn** and **LP\_MciOut** (see FB interconnection of the »Engineer«). These port blocks are also called process data channels.
- $\blacktriangleright$  The process data are not saved in the controller.

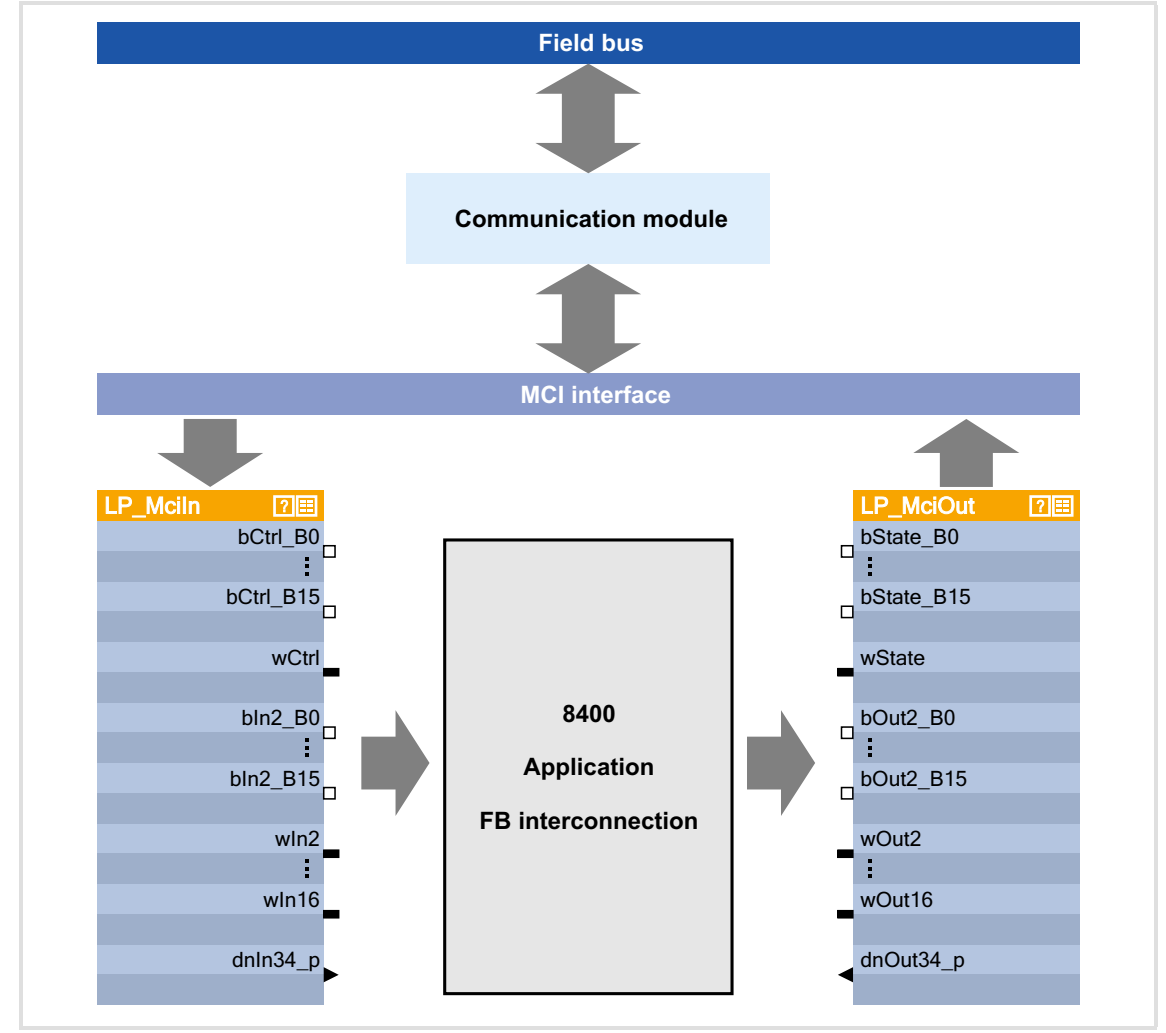

[12-1] External and internal data transfer between bus system, drive controller and function block interconnection

#### **Voltage supply**

Depending on the complexity and functional range of the fieldbus, the communication modules are supplied by the standard device or an external 24 supply at the module.

The external 24 V voltage supply of the communication module is required if the supply of the standard device fails but the communication via the bus is to continue.

#### **Parameter setting of the communication modules**

All codes which must be parameterised for establishing the fieldbus communication are saved in the memory module of the controller.

The archived data can be addressed by all bus systems supported by the controller.

#### **Hotplug**

The communication module (MCI module) can be plugged in/out while the controller is switched on. When the module is plugged in, it is automatically detected and checked for plausibility regarding the function and version.

#### **Fieldbus-specific device profiles and PDO mapping**

When specific bus systems are used, the controller is to behave according to a defined, manufacturer-spanning standard. The following definitions have been made for this:

- ▶ Definitions of the device state machine (e.g. DSP402, DriveCOM, ProfiDrive etc.)
- $\triangleright$  Definition of the bit assignment of control and status words
- $\triangleright$  Definition of signal scaling (on a limited scale)
- $\triangleright$  Definition of parameter scaling (on a limited scale)
- $\triangleright$  Definition of the process data mapping

These device profiles are not mapped in the communication module since some definitions have a strong effect on the device-internal behaviour and the device profiles are not uniform regarding this matter.

- $\blacktriangleright$  The task of the communication modules is
	- to address parameters (SDOs),
	- to transfer PDOs and
	- the signal mapping of the PDOs.
- $\blacktriangleright$  The process data objects (e.g. the meaning of the control word bits or the speed setpoint stipulated) are interpreted in the drive controller.

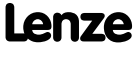

### **12.2 Control mode "MCI"**

"40: MCI" can be selected as a control mode in [C00007](#page-753-0) in order to quickly and easily set-up drive controller control by means of MCI-PDOs via the fieldbus interface.

Given that the technology applications are fundamentally different and have different requirements regarding the signals sent to them, predefined assignment of the MCI-PDOs depends on the technology application selected in [C00005](#page-751-0):

- **TA "Actuating drive speed":** [Process data assignment for fieldbus communication](#page-402-0)  $(40403)$  $(40403)$
- **TA "Table positioning":** [Process data assignment for fieldbus communication](#page-433-0)  $(434)$  $(434)$
- **TA "Switch-off positioning":** [Process data assignment for fieldbus communication](#page-459-0)  $(460)$  $(460)$

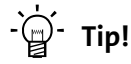

The predefined assignment of the MCI-PDOs can be parameterised by means of PDO mapping and can be freely configured on the I/O level in the function block editor (FB editor).

# **12.2.1 Port block "LP\_MciIn"**

**LP** Mciln bCtrl\_B0  $\pmb{0}$ bCtrl\_B1 **WORD to BIT** WORD to BIT  $\overline{1}$ C00890/1 bCtrl B<sub>2</sub>  $\overline{2}$ bCtrl\_B3 ┖┨╖  $\overline{3}$ ь 1  $\overline{\mathbf{r}}$ ł bCtrl\_B15  $\frac{1}{15}$ C00876/1 wCtrl  $bln2$  B<sub>0</sub>  $\pmb{0}$  $bln2$  B1 **WORD to BIT** WORD to BIT C00890/3  $\overline{1}$ o  $bin2$  $B2$  $\overline{2}$  $\overline{0}$ o  $bin2_B3$  $\mathbf{L}_{\mathsf{T}}$  'n  $\overline{\mathbf{r}}$ Ì bln2\_B15  $15$ Field bus **D**<sub>></sub>**MCI** C00876/2 wln2  $\overline{\text{wln3}}$ C00876/3 wln4 C00876/4 C00876/5 wln5 C00876/5 wln6  $C00876/5$  wln7  $C00876/5$  wln8 Ì C00876/16 wln16 WORD WORD  $dnln34_p$ WORD WORD DINT dnln56\_p DINT DINT WORD WORD DINT dnln78\_p DINT Outputs *dnIn56\_p* and *dnIn78\_p* are available from version 02.00.00!

The LP Mciln port block maps the received MCI-PDOs in the FB Editor.

# **Short overview of the parameters for LP\_MciIn:**

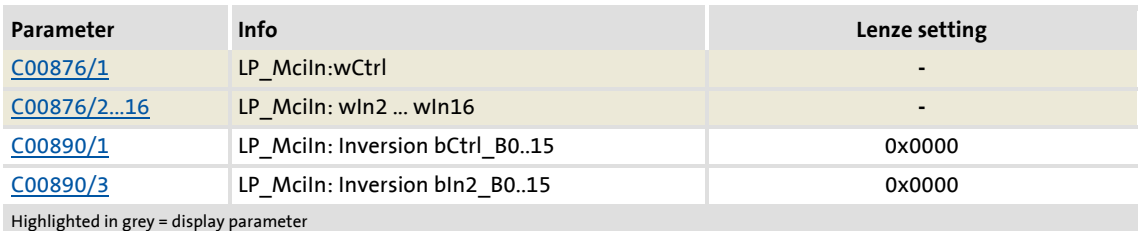

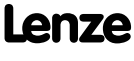

# **12.2.2 Port block "LP\_MciOut"**

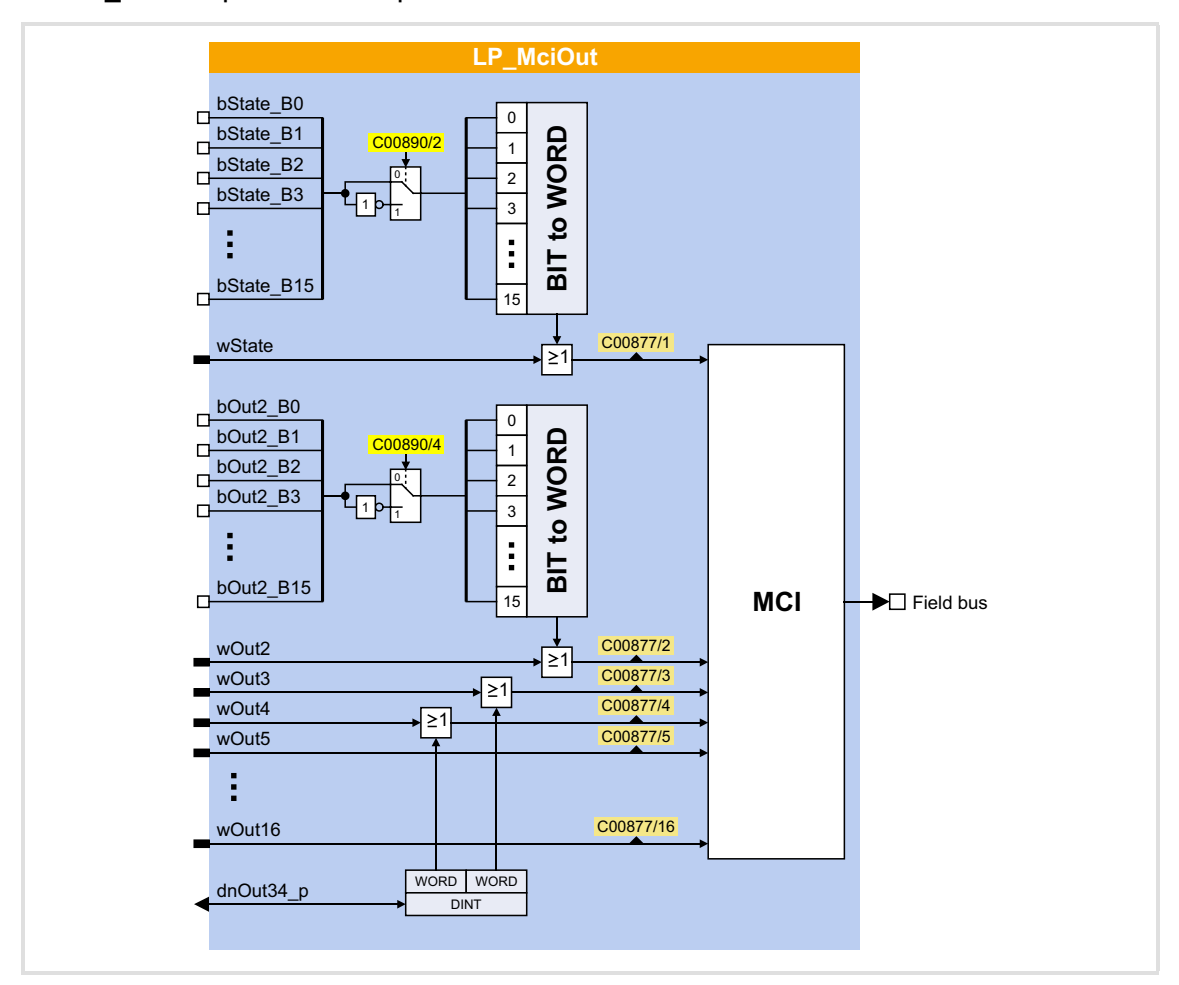

The **LP\_MciOut** port block maps the MCI-PDOs to be transmitted in the FB Editor.

# **Short overview of the parameters for LP\_MciOut:**

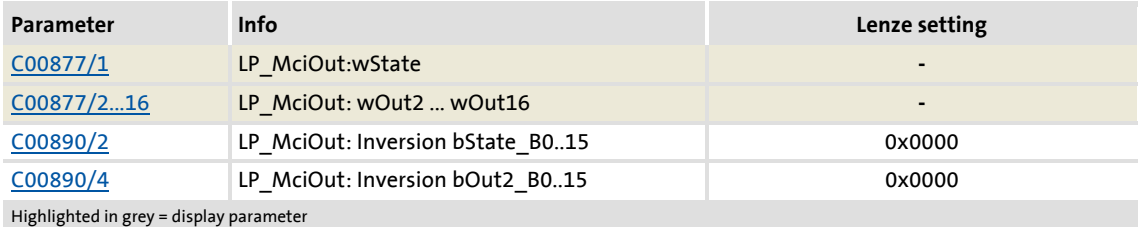

# **13 Axis bus**

#### This function extension is available from version 02.00.00!

The 8400 TopLine controller has an integrated axis bus which is used to couple several 8400 TopLine controllers in an axis interconnection. The main task of the axis bus is a simple cross-data exchange from axis to axis.

Axis bus operation uses two transmission media, "data transfer axis bus" and "IO axis bus" that can be used independently of each other:

- ▶ The data transfer axis bus is based on CAN physics and enables a high-performance data transfer of master values and control signals to other 8400 TopLine controllers.
- The IO axis bus is a 1-wire bus with open-collector circuitry (5 V isolated). The IO axis bus can either be used to transfer controller errors in the interconnection ("release cord" principle) or as a pure open-collector IO function. In the first case, the internal time base of the controllers can be synchronised via the IO axis bus.

Max. 62 controllers can be connected to the axis bus.

# **Stop!**

The data transfer axis bus of the 8400 TopLine controller is designed especially for performance and simplicity. HMIs and other peripherals as well as the L-force »Engineer« are not supported at the axis bus.

The IO axis bus of the 8400 TopLine controller is not compatible to the state bus of the 9300/9400 device series due to different voltage levels!

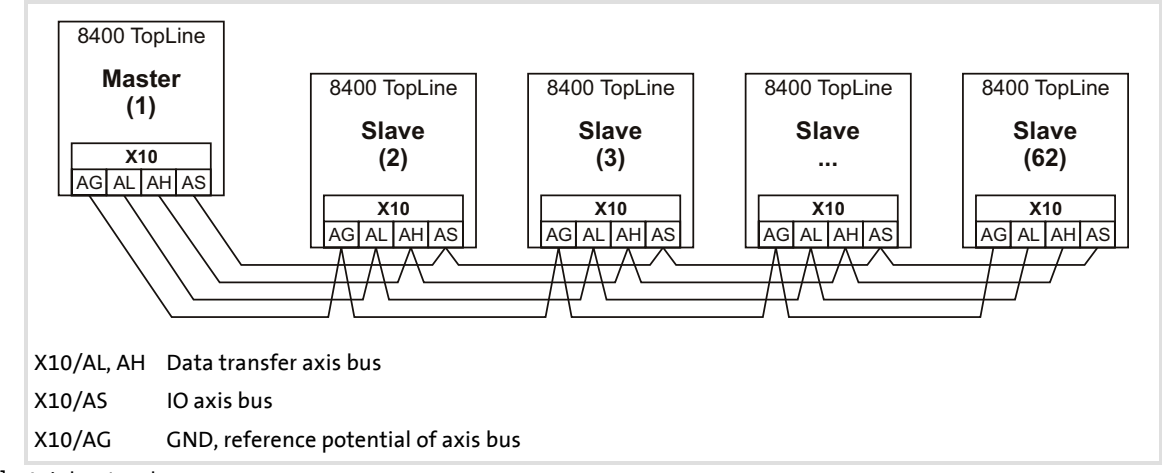

[13-1] Axis bus topology

Axis bus Data transfer axis bus

# **13.1 Data transfer axis bus**

# **Stop!**

The data transfer axis bus of the 8400 TopLine controller is designed especially for performance and simplicity. HMIs and other peripherals as well as the L-force »Engineer« are not supported at the axis bus.

The data transfer axis bus is based on isolated CAN physics.

- Max. 62 nodes are supported at the bus (1 master and max. 61 slaves).
- $\blacktriangleright$  The baud rate is permanently set to 500 kbits.
- $\triangleright$  Transfer cycle = 1 ms (at baud rate = 500 kbits)

# **13.1.1 Topologies**

There are generally two different topologies for an interconnected operation:

- A. All nodes of the network are connected to the higher-level master control via MCI module and the respective fieldbus.
	- The axes can exchange data via the axis bus.
	- Moreover, the CAN bus is available.
- B. Only the axis bus master of the network is connected to the higher-level master control via MCI module and the respective fieldbus.
	- For cost reasons, this topology only makes sense if only few information has to be transferred from the master control to the network.

In both cases, the axes can exchange data via the axis bus and the CAN bus is available in addition.

### **13.1.2 Transfer mechanisms**

The axis bus supports three different transfer mechanisms simultaneously according to the following methodology:

- ▶ "@all": Data transfer from master to all slaves
	- A data packet is sent from the master to all slaves in the transmission cycle.
	- Application: Data distribution according to line topology
	- $-$  Cycle time = transmission cycle = 1 ms (at baud rate = 500 kbits)
- ▶ "cas": Data transfer from node to node (cascade)
	- In the first transmission cycle, a data packet is sent from master to slave 1, in the next transmission cycle from slave 1 to slave 2, etc.
	- Application: Data distribution according to cascade topology
	- Cycle time = transmission cycle \* no. of slaves+1
- ▶ "@sel": Data transfer from master to a slave
	- A data packet is sent from the master to one selected slave in the transmission cycle.
	- More options: Send to no slave, send to all slaves, and read one selected slave.
	- Application: Data distribution according to line topology for controlling one single node.

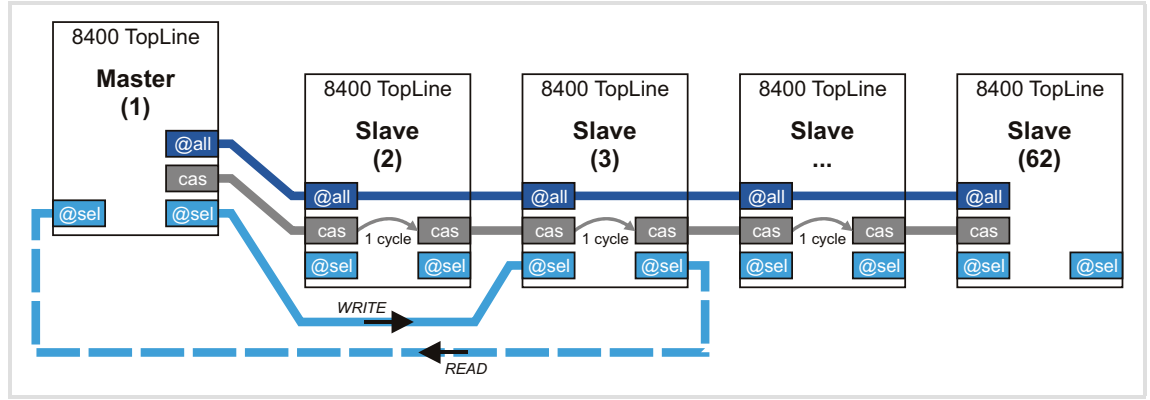

– Cycle time = transmission cycle

[13-2] Transfer mechanisms

The axis bus data is transferred in 1-ms transmission cycle:

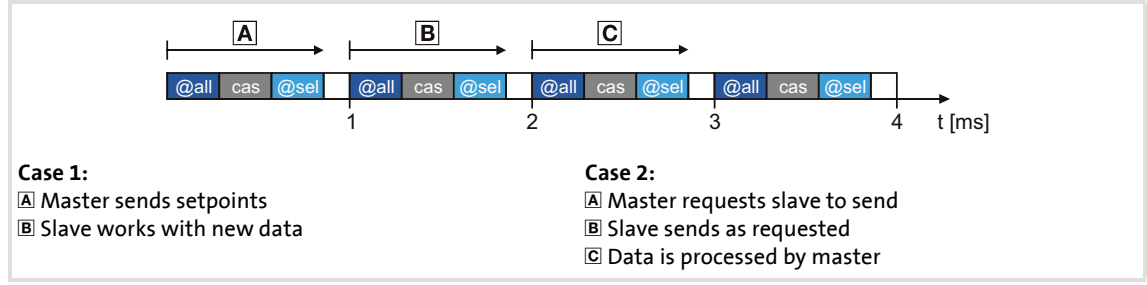

#### [13-3] Data transfer

The axis bus data transfer is connected to the master/slave application via the **LS\_AxisBus** systems blocks:

- For a data transfer from the master to all slaves (@all) and/or a cascaded data transfer (cas), the systems blocks [LS\\_AxisBusIn](#page-722-0) and [LS\\_AxisBusOut](#page-721-0) are available in the FB Editor.
- For a data transfer from the master to a certain slave (@sel), the LS AxisBusAux system block is available.

### **13.1.3 Activating the bus terminating resistor**

The axis bus must be terminated between axis bus low (AL) and axis bus high (AH) at the first and last physical node each by a resistor (120  $\Omega$ ).

The 8400 controller is provided with an integrated bus terminating resistor, which can be activated via the DIP switch labelled with "AB":

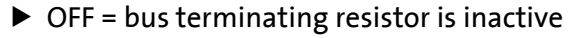

 $\triangleright$  ON = bus terminating resistor is active

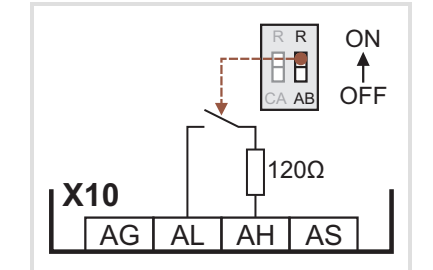

[13-4] Activation of the integrated bus terminating resistor

#### **13.1.4 Parameter setting**

#### **Short overview of the relevant parameters:**

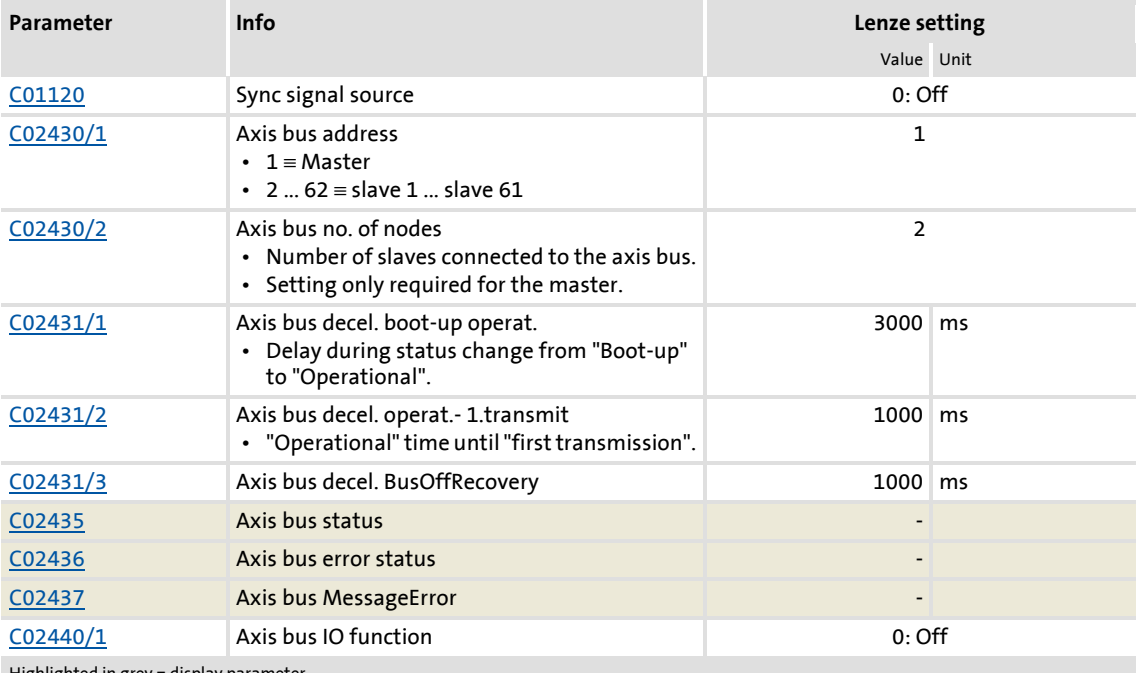

Highlighted in grey = display  $p_i$
### **Defining the master**

For a "safe" data transfer, one controller must be the master in the network. The master controls and synchronises the network.

Make the following settings for the controller which is to be the master in the network:

- Axis bus address  $(C02430/1) = "1"$  $(C02430/1) = "1"$  $(C02430/1) = "1"$ 
	- With this setting, the controller automatically takes over the control in the network.
	- Only one master is allowed in the network.
- Axis bus IO function  $(C02440/1)$  = "1: Master"
	- With this setting, the controller outputs a synchronisation cycle to the I/O axis bus to which the slaves can orient themselves.

### **Required settings for the slaves**

Make the following settings for the other controllers in the network:

- Axis bus address  $(C02430/1) = "2" ... "62"$  $(C02430/1) = "2" ... "62"$  $(C02430/1) = "2" ... "62"$ 
	- Make sure that all controllers connected to the axis bus have different axis bus addresses.
- Sync signal source  $(C01120)$  = "2: AxisBusIO"
	- With this setting, the synchronisation cycle output by the master is used as synchronisation source.
	- Basically, only one source is allowed to synchronise the internal time base.
- $\triangleright$  Optional: Axis bus IO function  $(C02440/1)$  $(C02440/1)$  $(C02440/1)$  = "2: Slave"
	- Only required if the IO axis bus is to be used for transfer of controller errors in the network ("release cord" principle).

## **Related topics:**

▶ ["Master/slave" function](#page-726-0) (□ [727\)](#page-726-0)

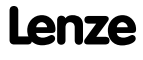

### **13.1.5 Internal interfaces | System block "LS\_AxisBusOut"**

This system block is used to send line data from the master to all slaves (@all) and/or send the cascaded data (cas).

- The line data is sent as process data object (PDO) per transmission cycle to all slaves and forwarded to the application. Moreover, this PDO serves to transmit an internal control word (thus, only three words are available for data transfer).
- The cascaded data is also sent as PDO per transmission cycle from one slave to the next. The control which slave has to send when and at what time a slave in the chain has to accept the data, is executed by the internal control word in the PDO of the line data.

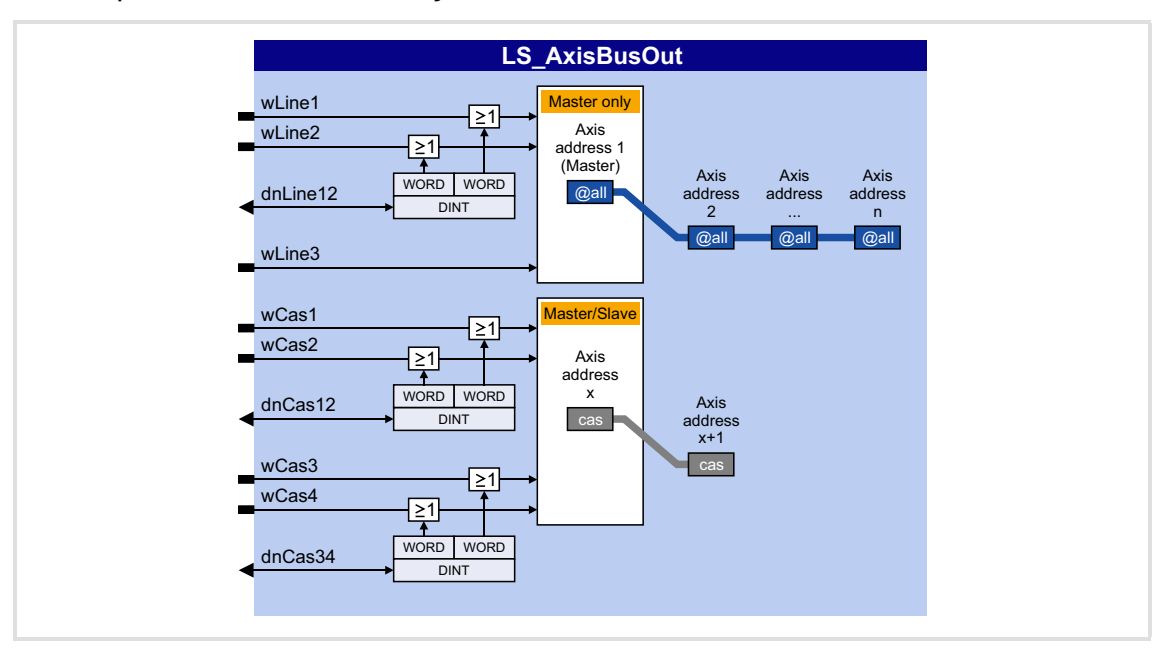

### **Inputs**

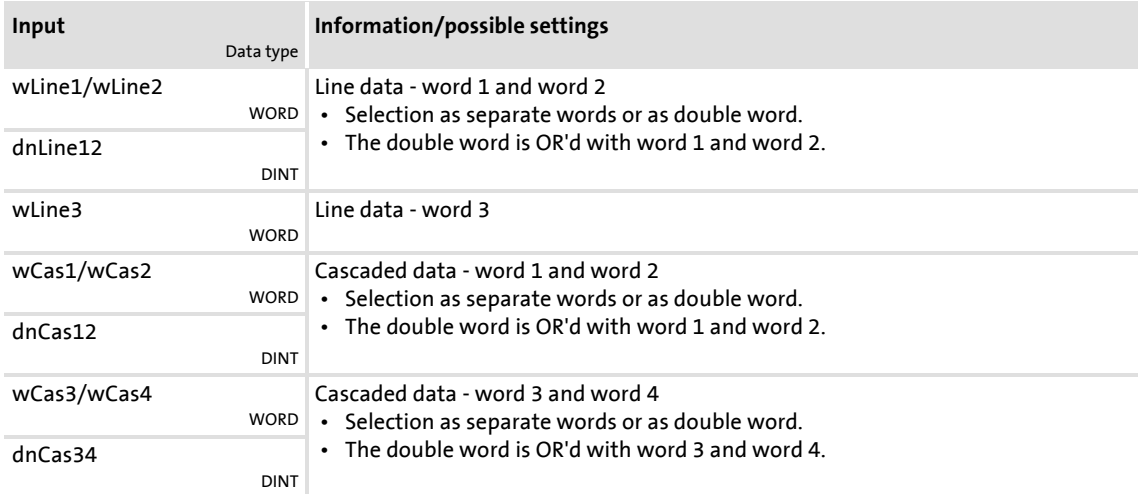

## **13.1.6 Internal interfaces | System block "LS\_AxisBusIn"**

This system block is used to receive the (line) data from the master (@all) and/or receive the cascaded data (cas).

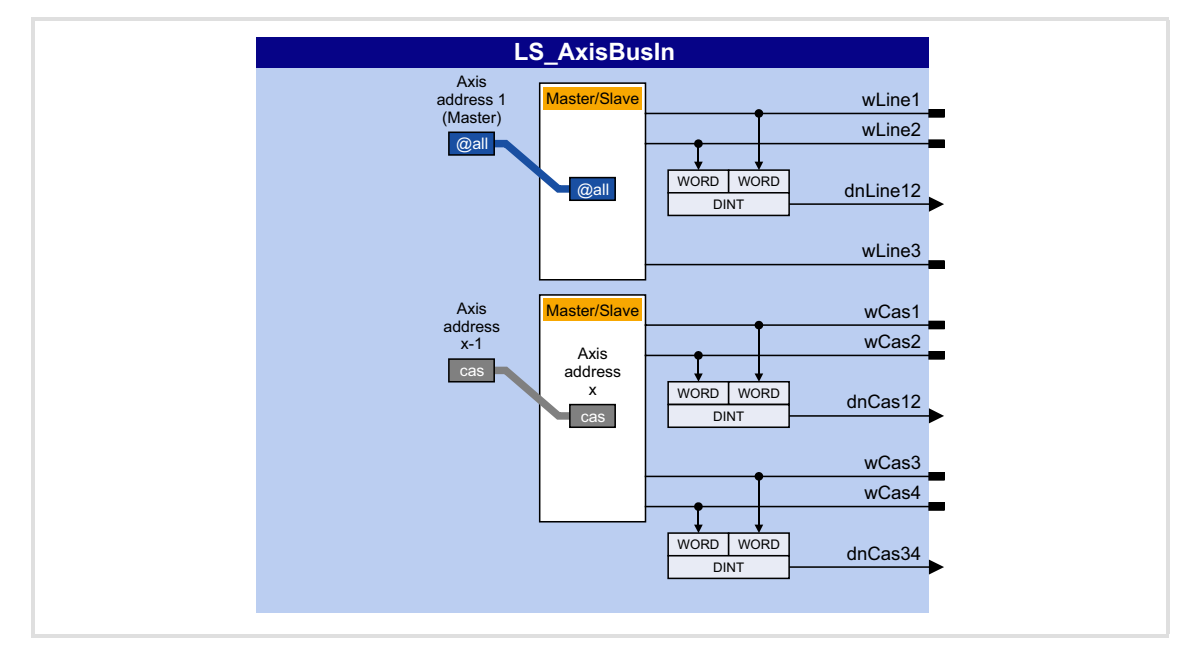

### **Outputs**

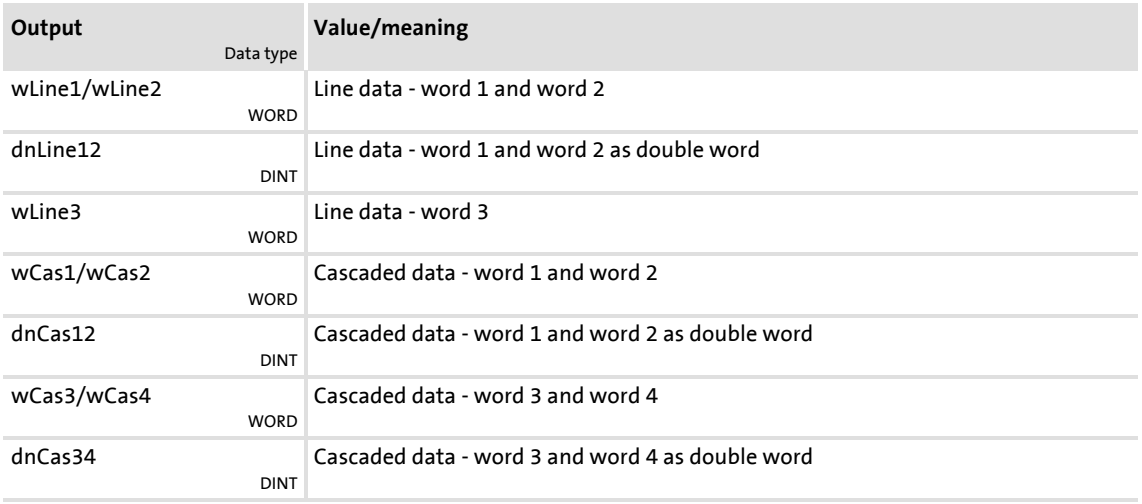

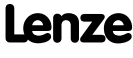

### **13.1.7 Internal interfaces | System block "LS\_AxisBusAux"**

This system block is used for data transfer between the master and one selected slave (@sel). Data can either be received from the slave ("read") or sent to the slave ("write"). By selecting the axis bus address "63", data can also be sent to all slaves at the axis bus.

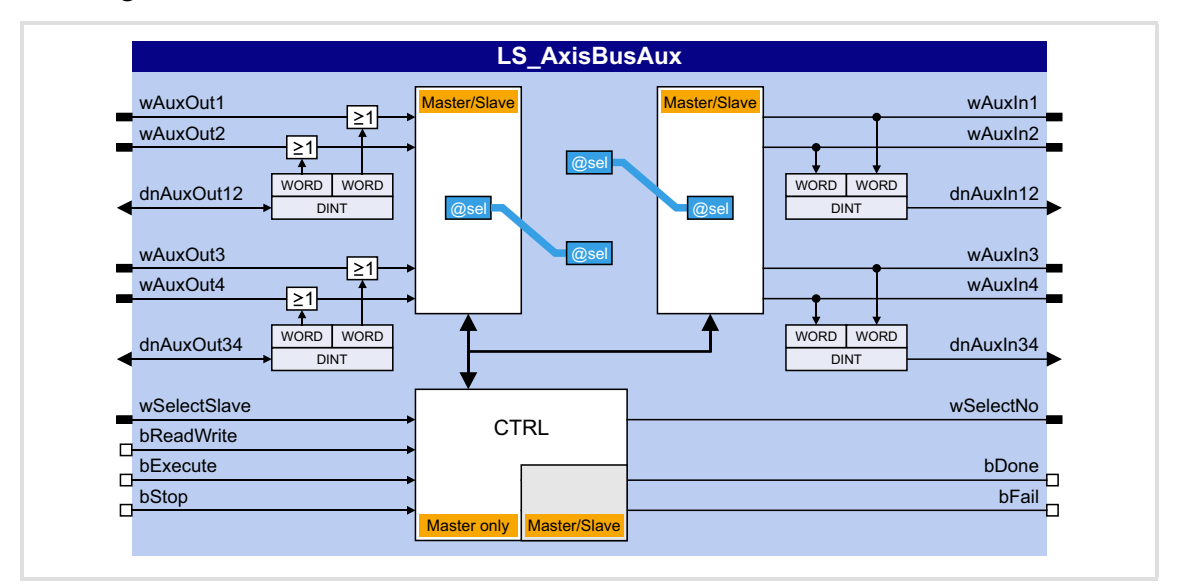

### **Inputs**

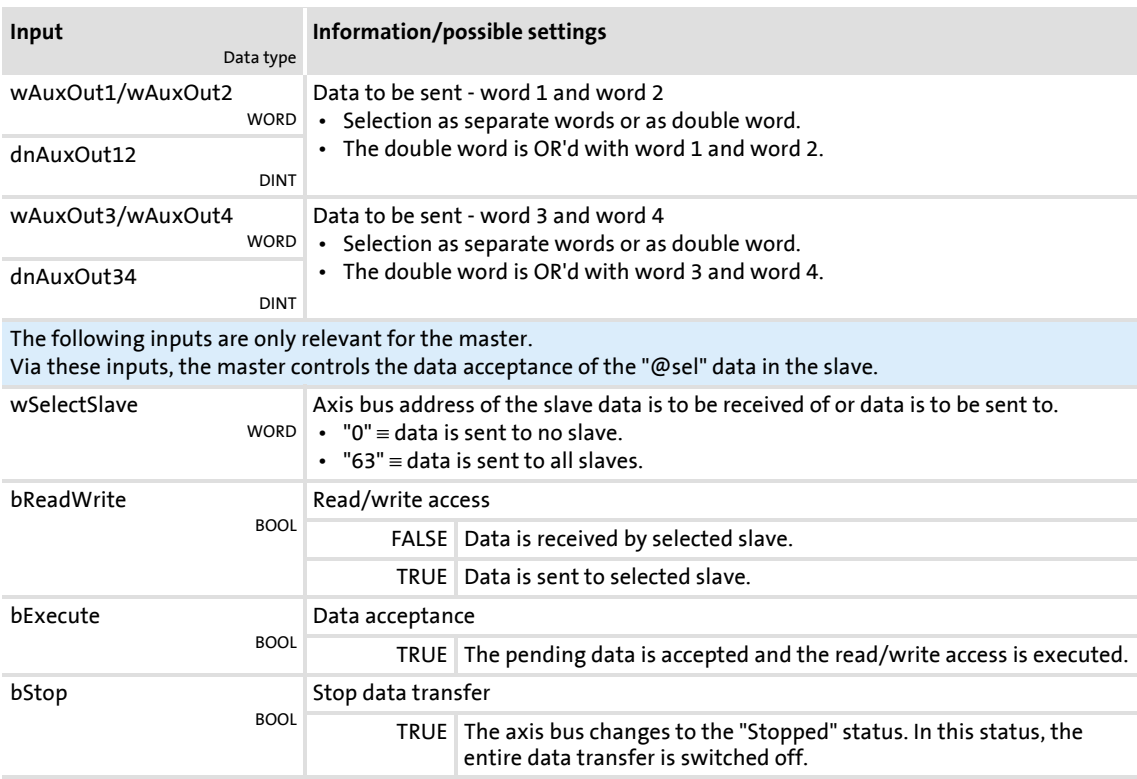

## **Outputs**

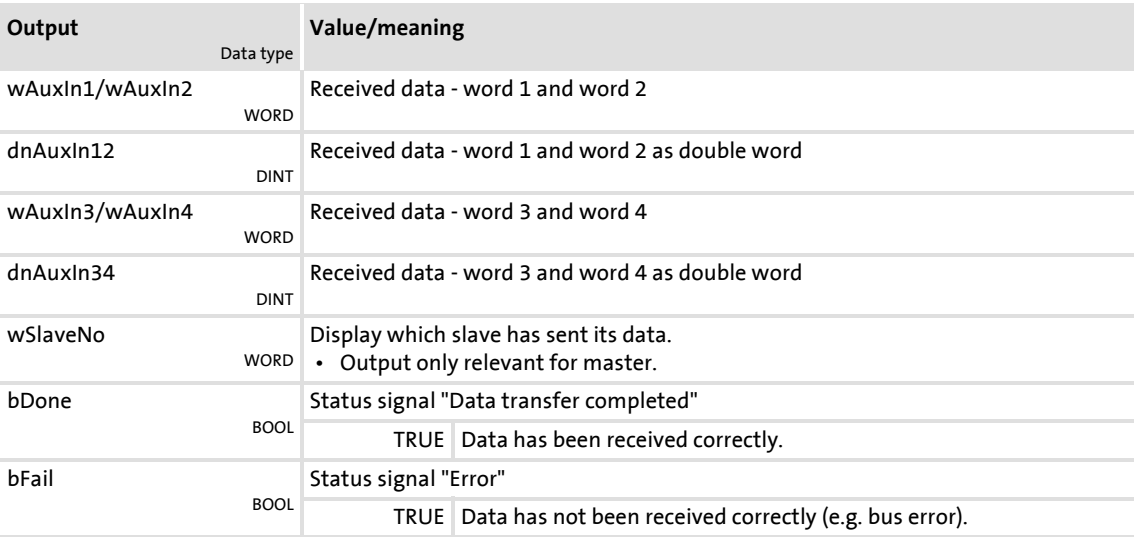

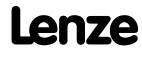

### **13.2 IO axis bus**

# **Stop!**

The IO axis bus of the 8400 TopLine controller is not compatible to the state bus of the 9300/9400 device series due to different voltage levels!

In order to use the IO axis bus, first decide whether the IO axis bus is to be used for transferring controller errors in the network ("release cord" principle) or as a pure opencollector IO function. The required function of the IO axis bus must then be set for all nodes in [C02440/1](#page-1008-0).

- "Master/slave" function ("release cord" principle)
	- In this setting, the IO axis bus only knows the two statuses "OK" and "Error".
	- Each node connected to the IO axis bus can set the IO axis bus into the "Error" status.
	- In the "Error" status, all nodes start their adjustable response, e.g. a synchronised braking of the drive system or the master only brakes the network to standstill.
	- The "Error" status can only be reset by the node defined as "master".
	- The internal time base of the controllers can be synchronised via the IO axis bus.
- ▶ "IO" function
	- With this setting, the IO axis bus is used as a pure IO transmission medium.
	- Each node connected to the IO axis bus can transmit a TRUE signal to all nodes.

### <span id="page-726-0"></span>**13.2.1 "Master/slave" function**

With this setting, the IO axis bus can be used as "release cord", i.e. each node can set all other nodes into an error status.

One IO axis bus node takes over the master role. The master's task is to output a synchronisation cycle to the IO axis bus to which the slaves can orient themselves:

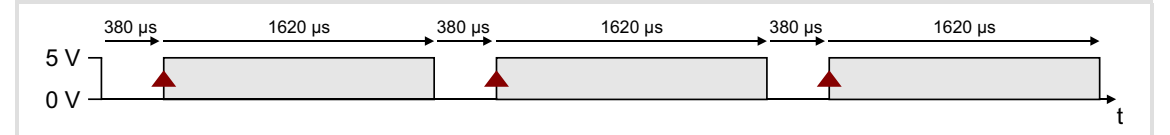

[13-5] IO axis bus: Synchronisation cycle from the master (error-free status)

The controller is configured as master or slave in [C02440/1](#page-1008-0) or by selecting "1: Master" or "2: Slave".

### <span id="page-726-1"></span>**Synchronisation of the internal time base**

The internal time base of the slaves can be synchronised via the IO axis bus. The slaves orient themselves to the synchronisation cycle output by the master:

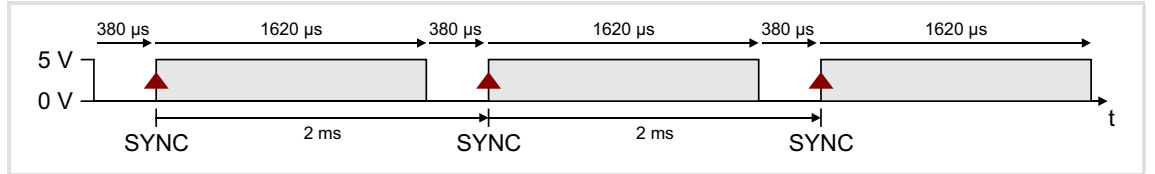

#### [13-6] Synchronisation cycle

- In order that the IO axis bus is used as synchronisation source, all slaves must be set to "AxisBusIO" in [C01120.](#page-975-0)
	- The internal time base is synchronised based on the HIGH edge in a 2-ms cycle (see illustration above).
	- Internal timing and trimming of the phase position are set automatically.
- Basically, only one source is allowed to synchronise the internal time base. If "AxisBusIO" is selected, this is the IO axis bus master.

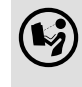

 More information on this subject can be found in the following main chapter ["Synchronisation of the internal time base"](#page-730-0). (20 [731\)](#page-730-0)

### **Error-free status**

In the error-free status, all nodes are error-active, i.e. each node can set the IO axis bus into the "Error" status.

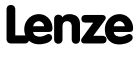

### **Error status**

By setting the [LS\\_AxisBusIO.](#page-729-0)*bSetFail\_DigOut* input to TRUE, each node can set the IO axis bus into the "Error" status. The node signalises this by reducing the HIGH pulse length to 620 μs:

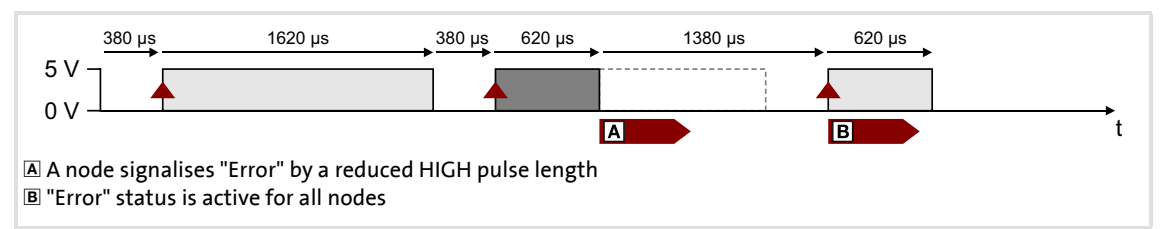

[13-7] Synchonisation cycle (error status)

All other nodes detect the "error status" due to the changed pulse length which has the following effect:

- ▶ The [LS\\_AxisBusIO](#page-729-0)*.bFail\_DigIn* output is set to TRUE. This digital signal can be used for any application within the function block interconnection.
- ▶ The nodes are now error-passive, i.e. they cannot signalise any further errors in order that the HIGH edge for synchronisation can be detected after 2 ms.

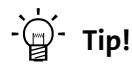

In order to trigger a parameterisable error response, you can connect the *bFail\_DigIn* output signal of the SB [LS\\_AxisBusIO](#page-729-0) to a *bSetError* input of the SB [LS\\_SetError\\_1](#page-633-0) or SB [LS\\_SetError\\_2.](#page-633-0)

### **Reset "error" status**

# **Note!**

The "error" status can only be reset by the master!

A FALSE/TRUE edge at the [LS\\_AxisBusIO.](#page-729-0)*bResetFail* input (for the master) serves to reset the "error" status again. The master signalises this by providing a LOW pulse for 3 ms.

All other nodes detect the error reset due to this signal, which has the following effect:

- ▶ The [LS\\_AxisBusIO](#page-729-0).*bFail\_DigIn* output is reset to FALSE.
- After a delay time of 2 ms, the **LS** AxisBusIO.bResetFailIn output is set for 3 ms to TRUE. This digital signal can be used within the function block interconnection to e.g. reset errors.

### **13.2.2 "IO" function**

With this setting, the IO axis bus is used as a pure IO transmission medium, just like it the case for the 9300 and 9400 device series.

The "IO" function is activated in [C02440/1](#page-1008-0) by selecting "3: IO".

# **Note!**

- "IO" function and [Data transfer axis bus](#page-717-0) are mutually exclusive since with activated "IO" function, a synchronisation of the internal time base is not possible (which is required for a "safe" data transfer).
- The "IO" function must be set for all IO axis bus nodes.
- Triggering an error message with this function is only possible by function block interconnection.
- Resetting an error message is not possible with this function.
- ▶ By setting the [LS\\_AxisBusIO.](#page-729-0)bSetFail\_DigOut input to TRUE, the IO axis bus is set to the dominant level and for all nodes, the [LS\\_AxisBusIO.](#page-729-0)*bFail\_DigIn* output is set to TRUE.
- ▶ The LS AxisBusIO.*bResetFail* input has no function.
- ▶ The [LS\\_AxisBusIO](#page-729-0).*bResetFail\_In* output is always FALSE.

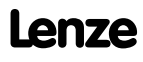

## <span id="page-729-0"></span>**13.2.3 Internal interfaces | System block "LS\_AxisBusIO"**

## The **LS\_AxisBusIO** system block maps the IO axis bus in the FB Editor:

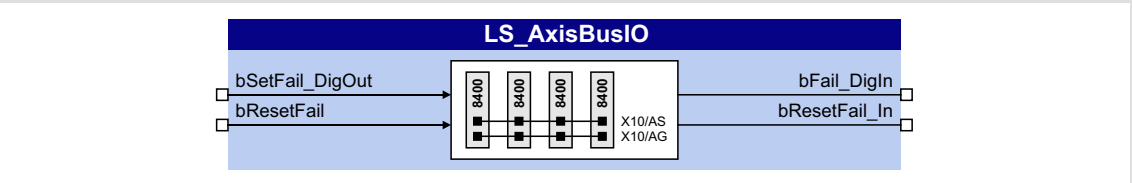

### **Inputs**

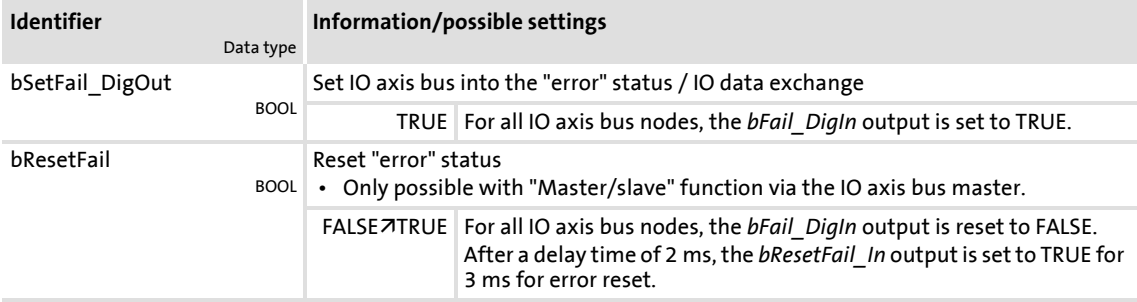

## **Outputs**

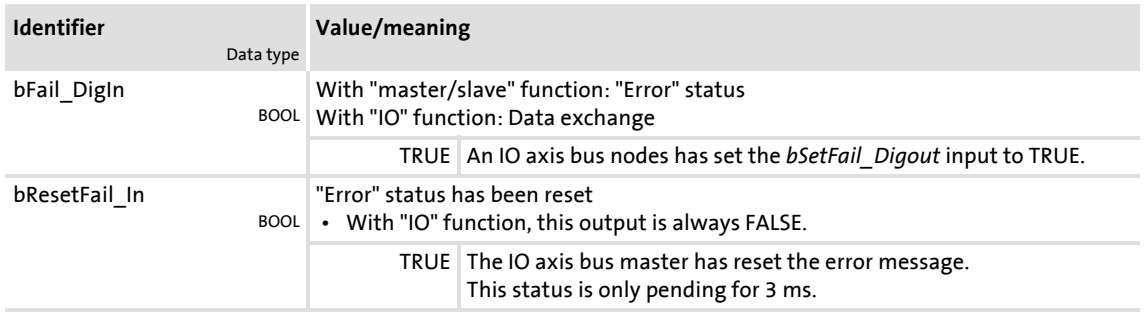

# **14 Synchronisation of the internal time base**

<span id="page-730-0"></span>In a drive system, synchronising the internal time bases of all controllers involved makes sense because cyclic process data should be processed synchronously in all drives.

- ▶ One of the following signal sources can be used for automatic synchronisation of the internal time base of the controller:
	- $-$  CAN bus ("CAN on board")  $\rightarrow$  [sync telegram](#page-661-0)
	- $-$  Axis bus ("AxisBusIO")  $\rightarrow$  [master/slave function](#page-726-1)
	- $-$  MCI  $\rightarrow$  sync signal of a plugged-in communication module (EtherCAT, PROFINET or Powerlink)

### **Short overview of the parameters for the synchronisation of the internal time base:**

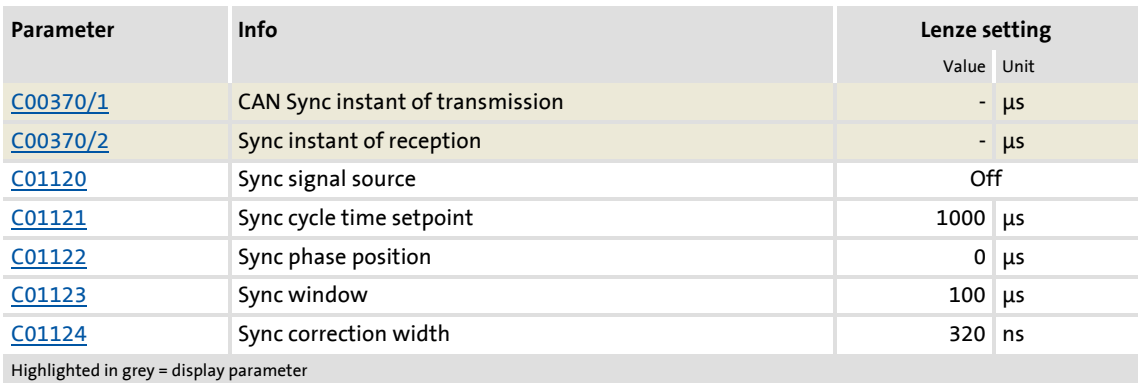

### **Sync signal source**

The synchronisation signal source can be selected in [C01120.](#page-975-0) As a general rule, only one source can be used to synchronise the internal time base.

### **Sync cycle time setpoint**

Time after which the internal phase-locking loop (PLL) anticipates the synchronisation signals. The time must be set in [C01121](#page-975-1) according to the cycle of the synchronisation source selected in [C01120.](#page-975-0)

# **Note!**

- Only integer multiples of 1000 μs can be set in [C01121.](#page-975-1)
- Intelligent communication modules usually define the cycle time setpoint derived from the bus cycle. In this case, a manual change is not possible.
- Even in case of a synchronisation via axis bus, a setting of the cycle time and the phase position is not required/possible and is executed automatically.

Example: For the CAN bus, 2 ms has been selected as interval between two synchronisation signals. If the CAN bus is to be used as synchronisation source, a cycle time setpoint of 2000 μs must be selected in [C01121](#page-975-1).

### **Sync phase position**

The phase position determines the zero-time of the internal system cycle with regard to the synchronisation signal (bus cycle). Since PDO processing is an inherent part of the system part of the application, the instant of acceptance of the PDOs is postponed as well by a changed phase position.

- $\blacktriangleright$  If "0" is set, the internal system cycle starts at the same time as the synchronisation signal.
- If a value  $> 0$  is set, the internal system cycle starts by the set time earlier (the phase position has a negative effect) than the synchronisation signal.
- $\blacktriangleright$  Intelligent communication modules define the optimal time with activated synchronisation by themselves. In this case, a manual change is not possible.
- $\triangleright$  For determining [C01122](#page-976-0), the point in time where all bus nodes have valid PDOs is decisive.

Example: If the phase position is set to 550 μs, the system part of the application starts 550 μs before the arrival of the synchronisation signal.

### **Sync correction width**

If the cycle times of the synchronisation signal and the phase-locking loop (PLL) are different, the setting in [C01124](#page-976-2) defines the correction increments for the phase-locking loop.

- The recommended reset time for the CAN bus as synchronisation source in case of occurring deviations is 320 ns (Lenze setting).
- $\blacktriangleright$  If synchronisation is not reached, select a higher correction width.
- $\triangleright$  The optimum setting depends on quartz precision and must be determined empirically if required.

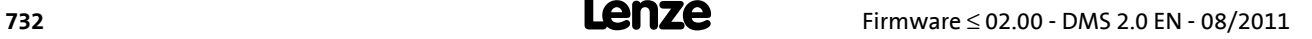

## **14.1 Internal interfaces | System block "LS\_SyncManagement"**

The SB **LS\_SyncManagement** provides status information for synchronising the internal time base:

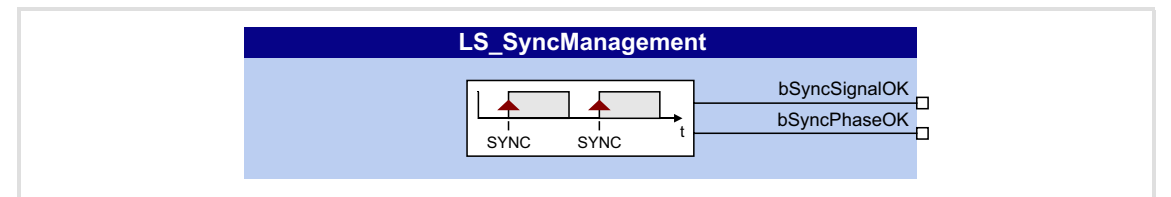

## **Outputs**

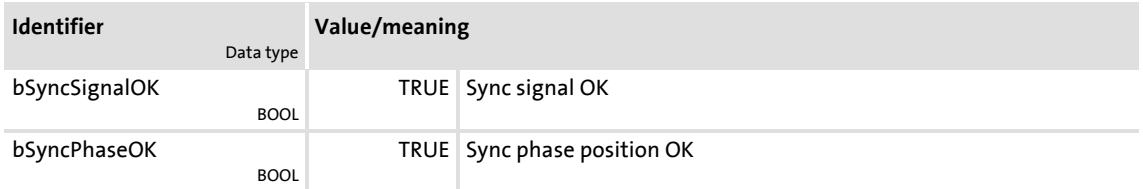

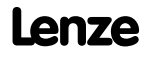

## **15 Parameter change-over**

For up to 32 freely selectable parameters, this basic function provides a change-over between four sets with different parameter values.

The parameter list is created in the same way as the user menu is composed, namely by means of parameterisation. In the »Engineer«, a user-friendly parameterisation dialog with import and export functions is available for this purpose.

### <span id="page-733-0"></span>**15.1 Internal interfaces | System block "LS\_WriteParamList"**

The **LS\_WriteParamList** system block provides the internal interfaces for the basic "Parameter change-over" function:

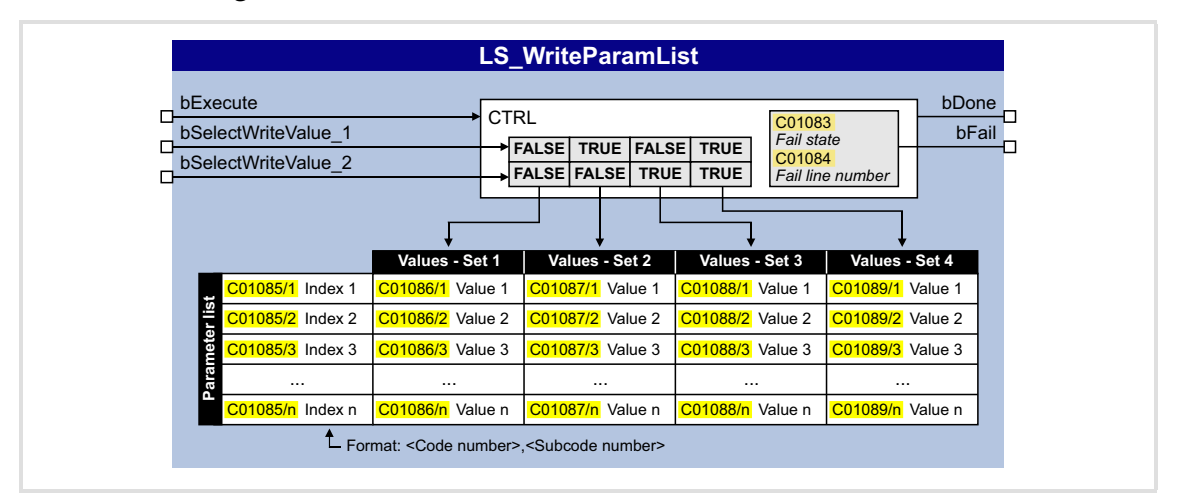

### **Inputs**

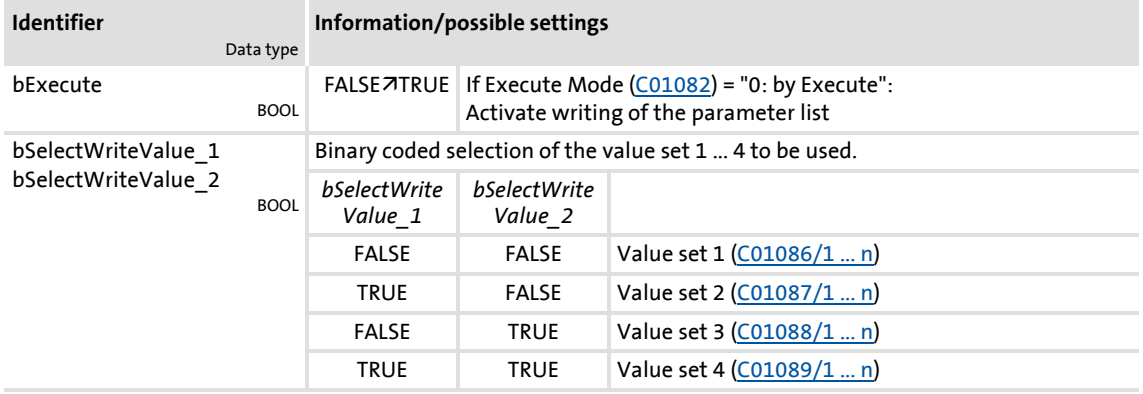

### **Outputs**

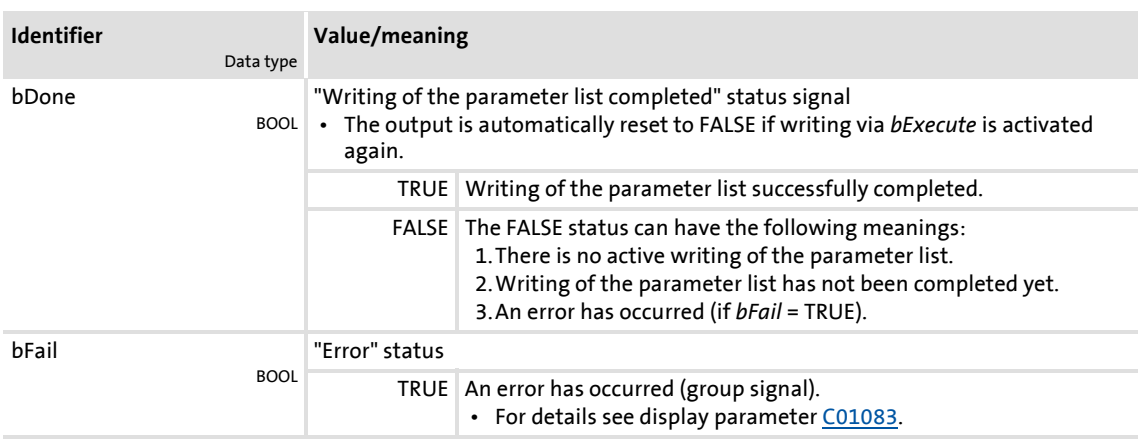

### **15.2 Configuring the list using the »Engineer« parameterisation dialog**

**Proceed as follows to open the dialog for parameterising the parameter changeover:**

- 1. »Engineer« Go to the *Project view* and select the 8400 TopLine controller.
- 2. Go to *Workspace* and change to the **Application parameters** tab.
- 3. Go to the *Overview* dialog level and click the "basic functions" button.
- 4. Go to the *Overview → Basic functions* dialog box and click the **Parameter changeover** button.

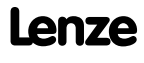

## **8400 TopLine C | Software Manual** Parameter change-over Configuring the list using the »Engineer« parameterisation dialog

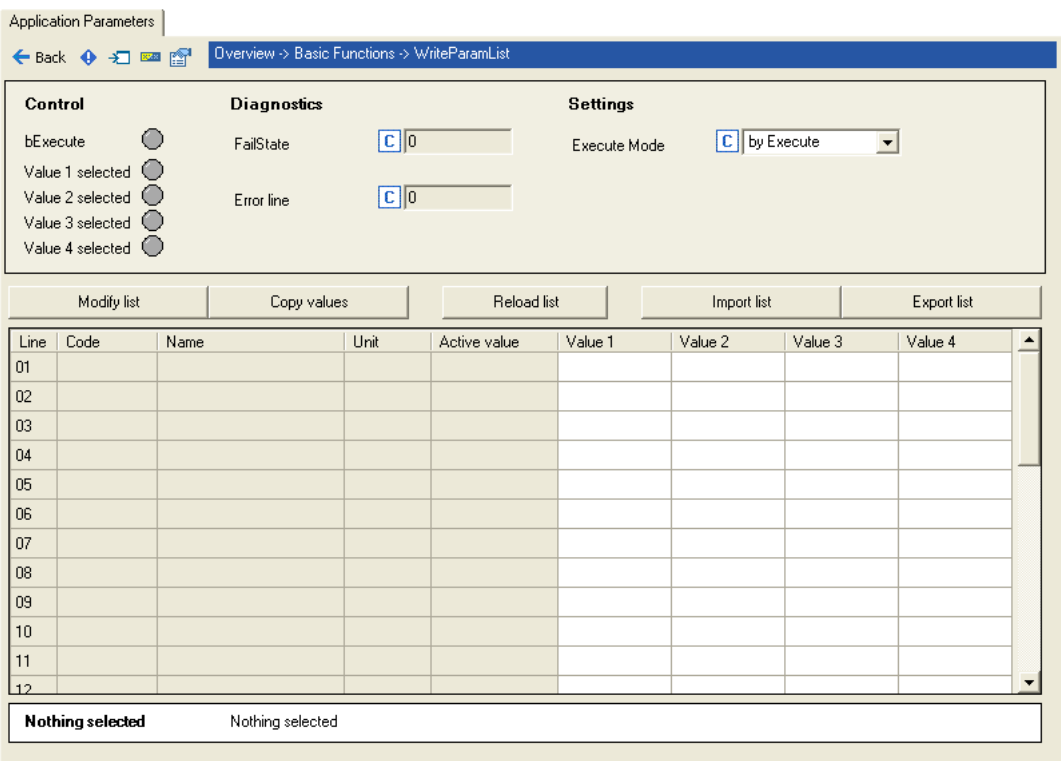

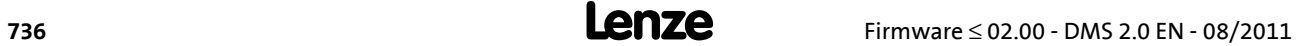

## **Creating/changing the list**

- **To create or change the list, proceed as follows:**
	- 1. Click on **Change list** button.
		- The dialog box entitled *Configure WriteParamList* is shown:

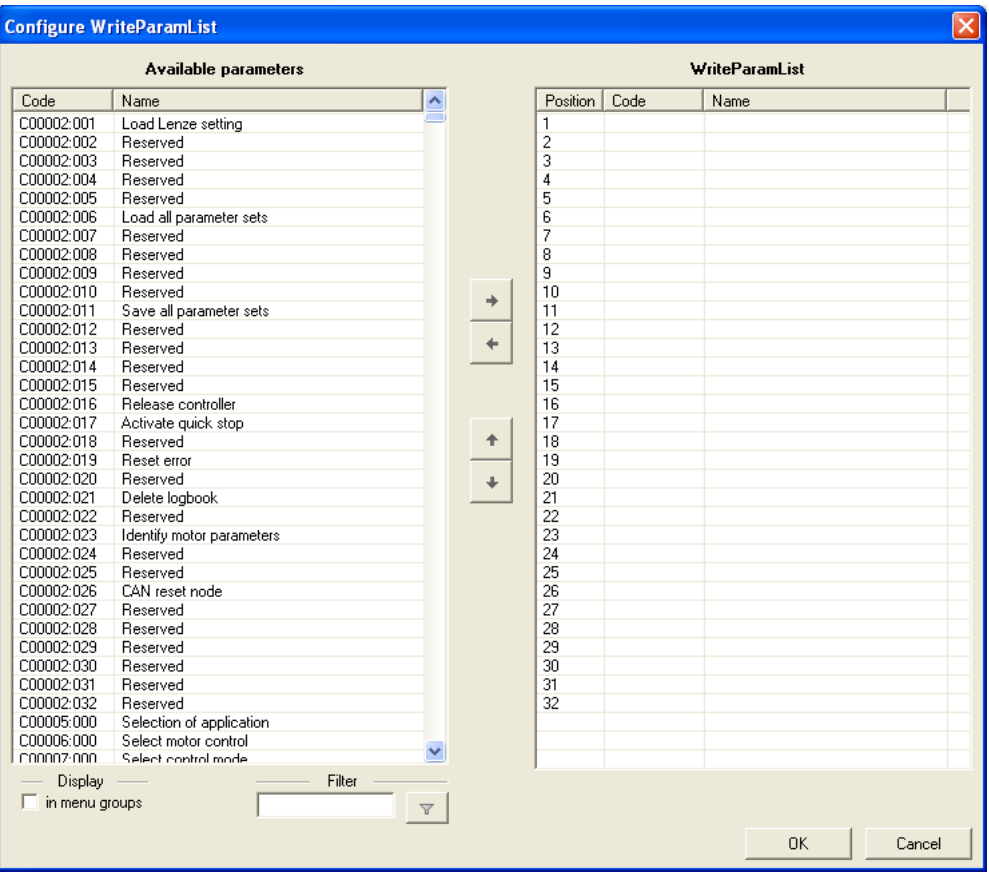

- On the left-hand side, all the parameters of the drive controller with write and read access are shown in the list entitled **Available parameters**.
- If the option **In menu groups** is activated, all parameters are shown assigned to their functions.
- By clicking on the  $\overline{v}$  button in the **Filter** area, you can shorten the list of available parameters. If, for example, you enter the text "ain1" and then click on the button, only those parameters whose designation contains this text are shown for selection.
- 2. Highlight the parameter/parameters in the **Available parameters** list that is/are to be added to the *WriteParamList*.
	- Here, you can use the <**Ctrl**> key and the<**Shift**> key for multiple selection, as in the case of general Windows functions.
- 3. Click on the  $\rightarrow$  button in order to add the highlighted parameters to the *WriteParamList* on the right-hand side.
	- With the  $\cdot$  and  $\cdot$  buttons, you can alter the sequence of parameters in the *WriteParamList*.

To remove parameters from the *WriteParamList*, proceed as follows:

- Highlight the parameter/parameters in the **WriteParamList** that is/are to be removed from the *WriteParamList*.
- Click on the  $\cdot$  button to remove the highlighted parameters from the *WriteParamList*.
- 4. Click on the **OK** button to accept the configuration and close the dialog box.
	- You can call the configuration dialog again at any time in order to change or expand the *WriteParamList* retrospectively.

### **Entering values**

After composing the list, you can directly enter the desired parameter values into the input fields (columns **1st value** ... **4th value**).

If you place the cursor in an input field, the permitted value range for the corresponding parameter is shown under the table.

### **Copying values**

All the settings of a value set can be copied to another value set.

**To copy values, proceed as follows:**

- 1. Click on the **Copy values** button.
	- The *Copy values* dialog box is displayed:

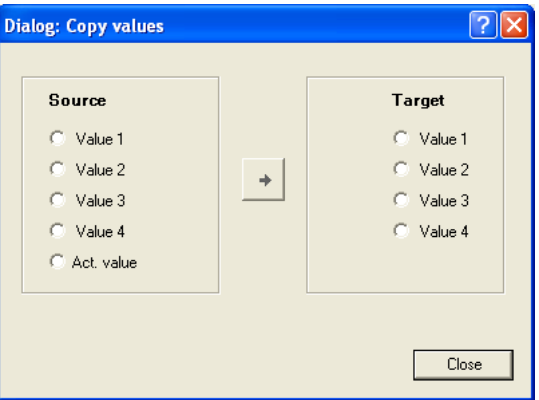

- 2. Select **Source** and **Target**.
- 3. Click on button in order to copy the values from **Source** to **target**.

### **Importing/exporting the list**

For cross-device reuse of the configured *WriteParamList*, you can click on the **Export list** and **Import list** buttons to save the parameter selection as an \*.epc file and then to re-import the saved \*.epc file into another drive controller 8400.

### **15.3 Configuring the list by means of parameterisation**

The following application example shows the necessary procedure for configuring the list without using the »Engineer« parameterisation dialog.

Task:

Using the **LS\_WriteParamList** SB, the [C00012](#page-757-0), [C00026/1](#page-760-0), [C00027/1](#page-760-1), and [C00222](#page-798-0) to [C00224](#page-798-1) parameters are to be written.

### **Compiling the parameter list**

In [C01085/1 ... n](#page-970-3), specify the above-named parameters in the <Code>,<Subcode> format:

- $\triangleright$  [C01085/1](#page-970-3) = 12.000
- $\triangle$  [C01085/2](#page-970-3) = 26.001
- $\triangleright$  [C01085/3](#page-970-3) = 27.001
- $\triangleright$  [C01085/4](#page-970-3) = 222.000
- $\triangleright$  [C01085/5](#page-970-3) = 223.000
- $\triangleright$  [C01085/6](#page-970-3) = 224.000
- $\triangleright$  [C01085/7 ... n](#page-970-3) = 0.000 (no parameter)

## **Note!**

Gaps in the parameter list (setting = 0.000) are permissible and are skipped in the process.

Invalid parameter entries are not accepted at the input.

### **Entering values for the parameters (value set 1)**

In [C01086/1 ... n](#page-970-0), specify the values to be used to describe the selected parameters. The values are entered according to the scaling format/scaling factor of the respective parameter.

- $\triangleright$  [C01086/1](#page-970-0) = <value> for list entry 1 (in our example: for parameter [C00012\)](#page-757-0)
- $\triangleright$  [C01086/2](#page-970-0) = <value> for list entry 2 (in our example: for parameter [C00026/1](#page-760-0))
- $\triangleright$  [C01086/3](#page-970-0) = <value> for list entry 3 (in our example: for parameter [C00027/1](#page-760-1))

 $\blacktriangleright$  etc.

These values are used in the writing process if the two *bSelectWriteValue\_1* and *bSelectWriteValue\_2* inputs are not assigned or both set to FALSE.

### **Entering other values for the parameters (value sets 2 ... 4)**

If required, up to three other sets can be set in the same way in [C01087/1 ... n](#page-970-1) to [C01089/](#page-971-0) [1 ... n](#page-971-0) which can optionally be written to the parameters. The decision as to which value set is finally used is dependent upon the assignment of the two bSelectWriteValue 1 and bSelectWriteValue\_2 inputs:

### **15.4 Selecting a value set**

The value set to be used is selected via the selection inputs *bSelectWriteValue\_1* and *bSelectWriteValue\_2* of the SB [LS\\_WriteParamList](#page-733-0):

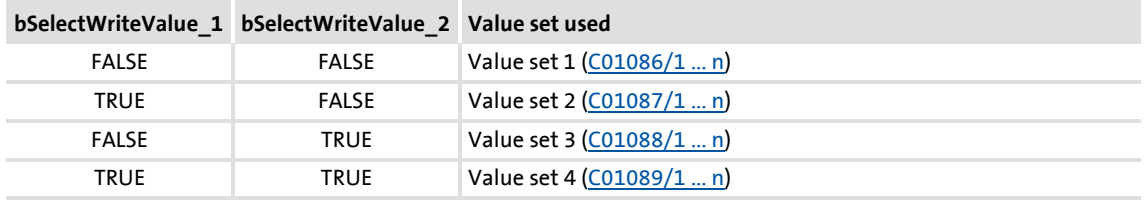

### **15.5 Activating the writing of the parameters**

For writing the parameter list, two modes are available in [C01082:](#page-969-0)

- $\triangleright$  0: by Execute (Lenze setting) The writing of the parameter list is activated by a FALSE/TRUE edge at the *bExecute* control input.
- ▶ 1: by Input Select

The parameter list is written when the selection inputs *bSelectWriteValue\_1* and *bSelectWriteValue\_2* are changed and once during the initialisation of the controller.

The parameters are written one at a time every time the main program is executed until the entire parameter list is processed. In the event of an error, respective error messages are output.

# **Note!**

The "parameter change-over" basic function is always processed, even if the **LS\_WriteParamList** system block has been removed from the interconnection by the FB Editor.

If you do not require this basic function anymore, delete the composed parameter list in order that no unwanted parameter write operations take place.

### **After successful completion**

... the *bDone* output is set to TRUE.

 The *bDone* output is automatically reset to FALSE if writing via *bExecute* is activated again.

### **In the event of an error**

... the *bDone* output remains set to FALSE and the *bFail* output is set to TRUE.

- ▶ [C01083](#page-969-1) displays an error status and [C01084](#page-969-2) displays the number of the list entry at which the error occurred (in connection with the selected value set).
- $\blacktriangleright$  If several errors occur at the same time, only the first incorrect list entry will be displayed. Hence, after elimination of the displayed error and another activation, more errors may be displayed.
- ▶ The parameter list will always be processed from beginning to end, even if errors occur in the meantime.

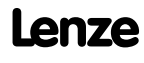

## **16 Parameter reference**

This chapter describes all parameters which can be used for parameterising and monitoring the controller.

Parameters which are only available in the controller from a certain software version onwards are marked with a corresponding note in the parameter description ("from version xx.xx.xx").

The parameter descriptions are based on software version V02.00.00

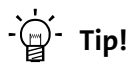

For quick reference of a parameter with a certain name, simply use the **index** of the online documentation. The index always contains the corresponding code in parentheses after the name.

General information on parameter setting can be found in the chapter ["Introduction: Parameterising the controller"](#page-29-0). (2[30\)](#page-29-0)

For general information on how to read and change parameters, please see the online documentation for the »Engineer«.

### **16.1 Structure of the parameter descriptions**

Each parameter is described in the [Parameter list](#page-748-0) in the form of a table which consists of the following three areas:

### **Table header**

The table header contains the following general information:

- ▶ Parameter number (Cxxxxx)
- Parameter name (display text in the »Engineer» and keypad)
- $\blacktriangleright$  [Data type](#page-743-0)
- Parameter index in decimal and hexadecimal notation for access via a fieldbus (e.g. CAN system bus).

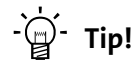

The parameter index is calculated as follows:

- $\cdot$  Index [dec] = 24575 code
- Index  $[hex] = 0x5$ FFF code

Example for code C00005:

- Index  $[dec] = 24575 5 = 24570$
- Index  $[hex] = 0x5FFF 0x{5} = 0x5FFA$

## **Table contents**

The table contains further general explanations & notes on the parameter and the possible settings, which are represented in different ways depending on the parameter type:

- [Parameters with read-only access](#page-743-1)
- [Parameters with write access](#page-744-0)

### **Table footer**

The table footer contains the [Parameter attributes](#page-746-0).

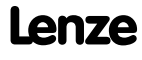

### <span id="page-743-0"></span>**16.1.1 Data type**

The parameters can be of the following data types:

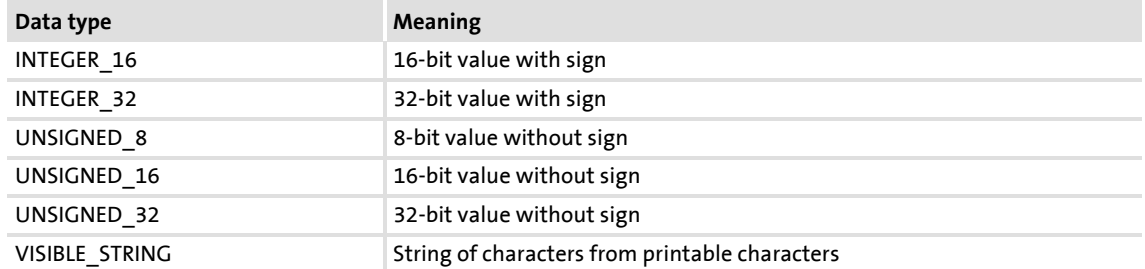

### <span id="page-743-1"></span>**16.1.2 Parameters with read-only access**

Parameters for which the "write access" attribute has not been set, can only be read. They cannot be changed by the user.

### **Description structure**

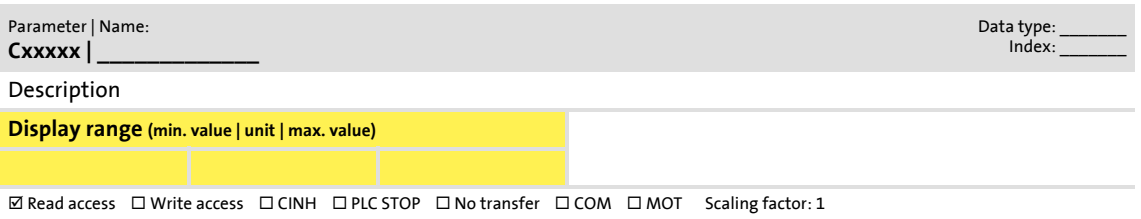

### **Representation in the »Engineer«**

The »Engineer« displays these parameters with a grey background or, with an online connection, with a pale-yellow background:

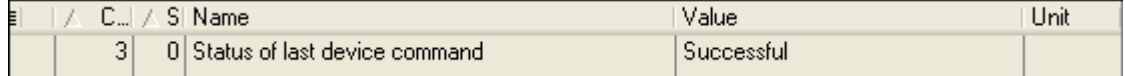

## <span id="page-744-0"></span>**16.1.3 Parameters with write access**

Only parameters with a check mark  $(\boxtimes)$  in front of the "write access" attribute can be changed by the user. The Lenze setting for these parameters is **printed in bold**.

- $\triangleright$  The settings can either be selected from a selection list or the values can be entered directly.
- ▶ Values outside the valid setting range are represented in red in the »Engineer«.

### **16.1.3.1 Parameters with setting range**

### **Description structure**

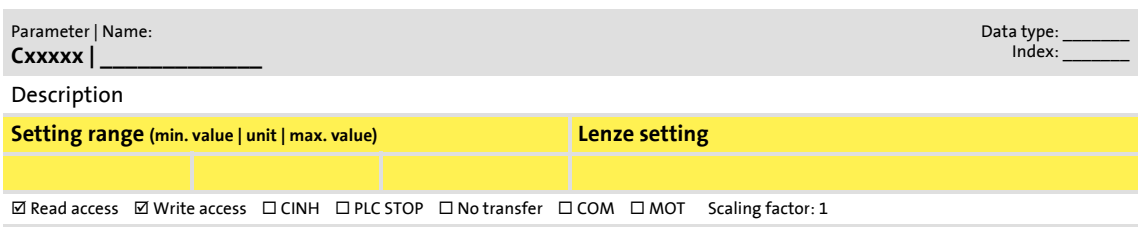

### **Parameter setting in the »Engineer«**

In the »Engineer«, parameters are set by entering the desired value into the input field:

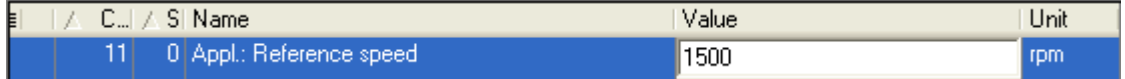

### **16.1.3.2 Parameters with selection list**

### **Description structure**

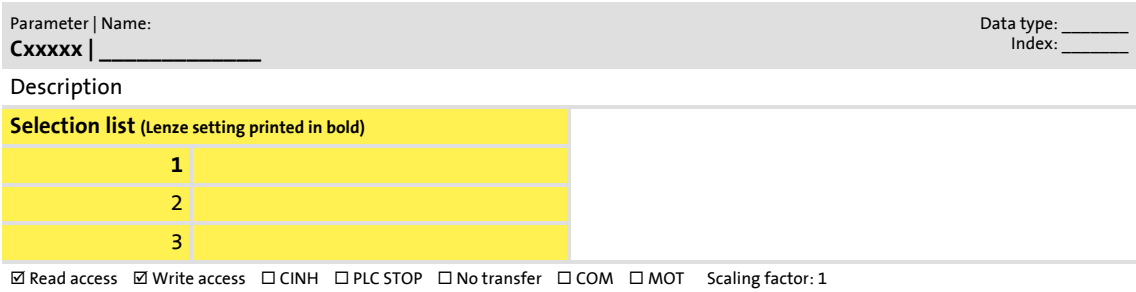

### **Parameter setting in the »Engineer«**

In the »Engineer«, a list field is used for parameter setting:

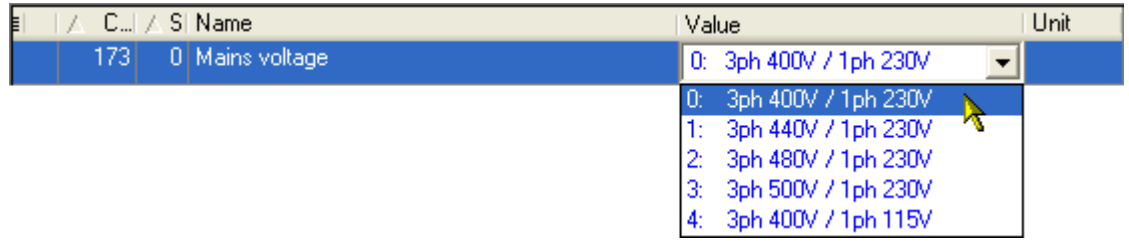

### **16.1.3.3 Parameters with bit-coded setting**

### **Description structure**

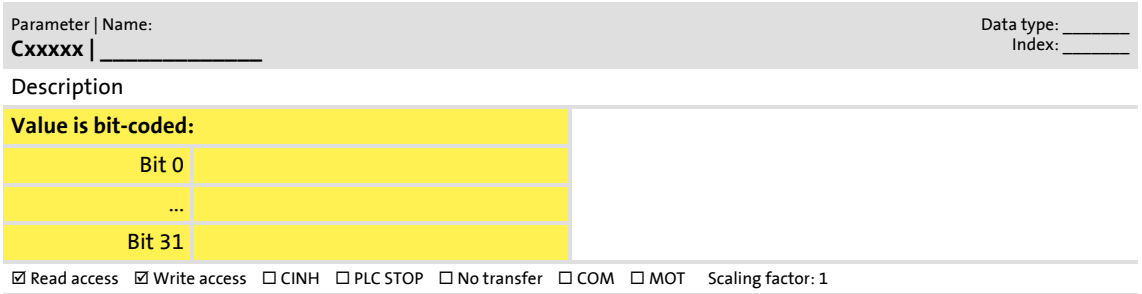

### **Parameter setting in the »Engineer«**

The »Engineer« uses a dialog box for parameter setting in which the individual bits can be set or reset. Alternatively, the value can be entered as a decimal or hexadecimal value:

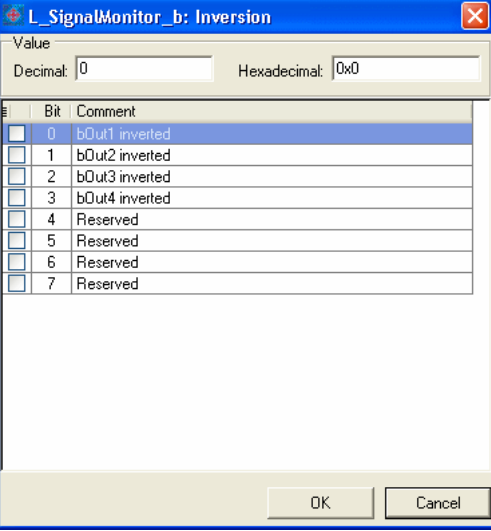

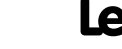

### **16.1.3.4 Parameters with subcodes**

### **Description structure**

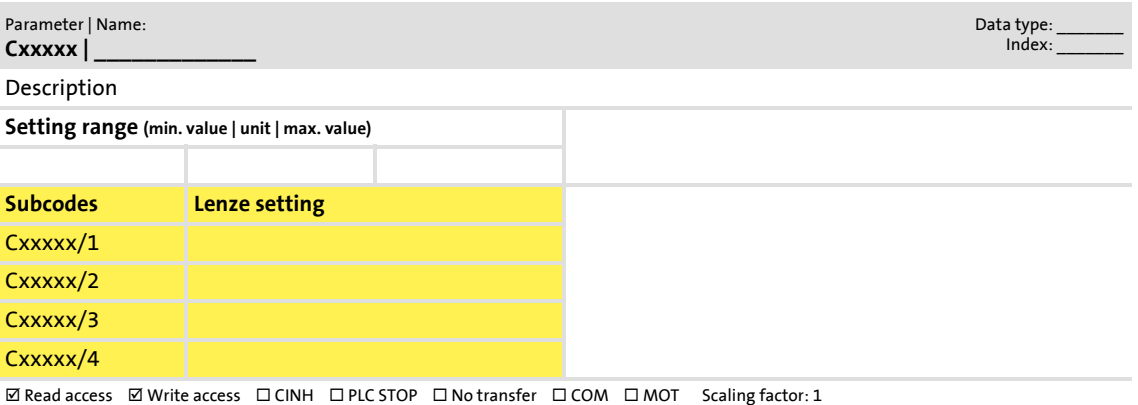

### **Parameter setting in the »Engineer«**

The »Engineer« parameter list displays each subcode individually. The parameters are set as described in the previous chapters.

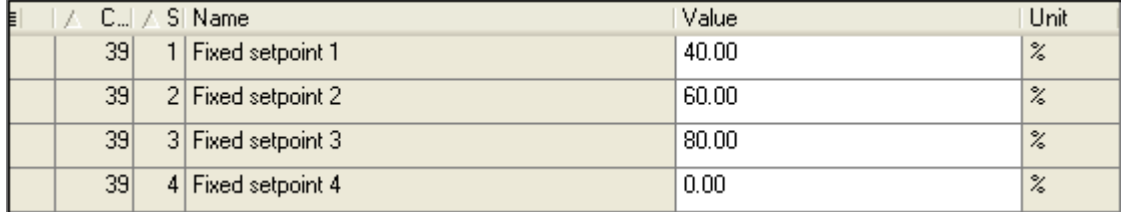

### <span id="page-746-0"></span>**16.1.4 Parameter attributes**

The table footers contain the parameter attributes:

 $\boxed{\text{W} \text{ Read access}} \quad \boxed{\text{W} \text{rite access}} \quad \boxed{\text{C} \text{INH}} \quad \boxed{\text{D} \text{PL} \text{S} \text{TOP}} \quad \boxed{\text{N} \text{o} \text{transfer}} \quad \boxed{\text{C} \text{OM}} \quad \boxed{\text{M} \text{O} \text{T}} \quad \text{Scaling factor: 1}$ 

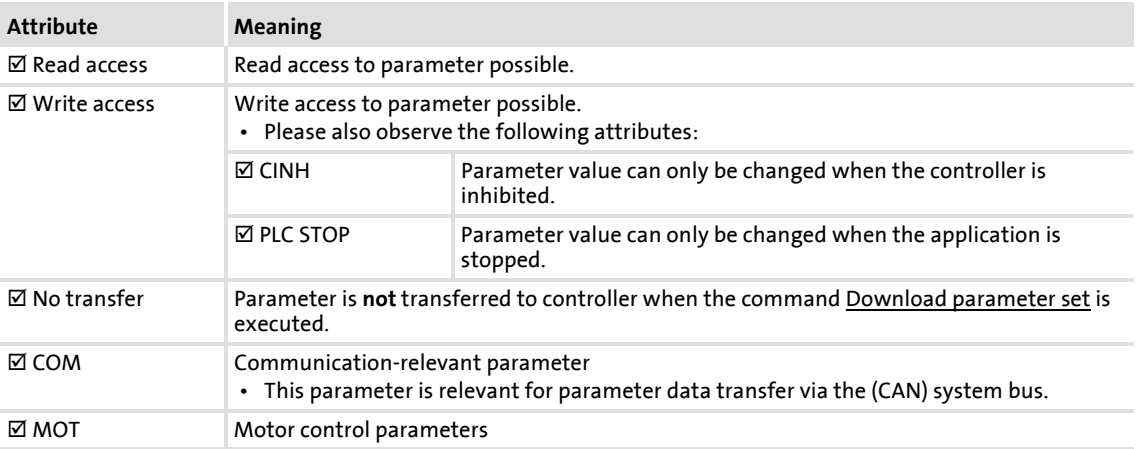

### **Scaling factor**

The "scaling factor" is important for parameter access via a bus system.

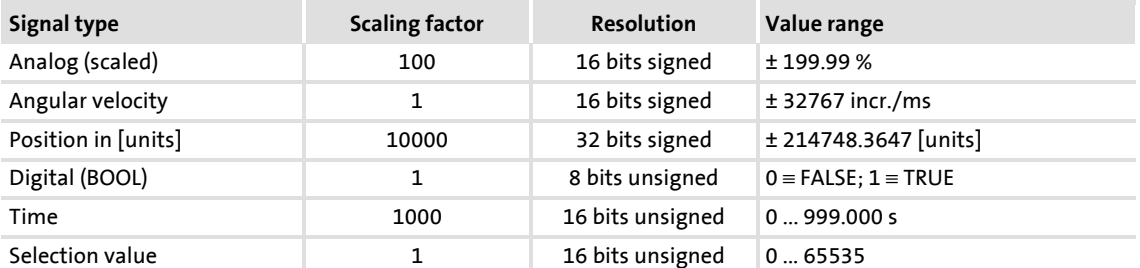

Example 1: The value "654" of the parameter [C00028/1](#page-760-2) (AIN1: input voltage) read via a bus system must be divided by the corresponding scaling factor "100" to obtain the actual display value "6.54 V".

 $\frac{\text{Read value (via bus system)}}{\text{Scaling factor}} = \text{Indicated value (Engineering)}$ 

[16-1] Conversion formula for read access via bus system

Example 2: In order to set the parameter [C00012](#page-757-1) (acceleration time main setpoint) to the value "123.45 %" via a bus system, the integer value "12345" must be transferred, i.e. the value to be set must be multiplied by the corresponding scaling factor "100".

Value to be written (via bus system) = Value to be set  $\cdot$  Scaling factor

[16-2] Conversion formula for write access via bus system

### **Character length**

In case of parameters of "VISIBLE STRING" data type, the character length is given in addition. This is also important for the parameter access via a bus system.

### <span id="page-748-0"></span>**16.2 Parameter list**

This chapter lists all parameters of the operating system in numerically ascending order.

# **Note!**

The parameter descriptions are based on the software version V02.00.00.

#### <span id="page-748-1"></span>**C00002**

Parameter | Name: **C00002 | Device command**

#### **Note:**

- Before switching off the supply voltage after carrying out a device command, check whether the device command has been carried out successfully via the status display under [C00003!](#page-750-0)
- Before activating device commands by a master control, wait for the "Ready" signal of the controller.
- The device will reject a write process to C00002/x if the value is >1 and issue an error message.

[Drive control \(DCTRL\)](#page-88-0): [Device commands](#page-90-0)

Data type: UNSIGNED\_8<br>Index: 24573<sub>d</sub> = 5FFD<sub>h</sub>

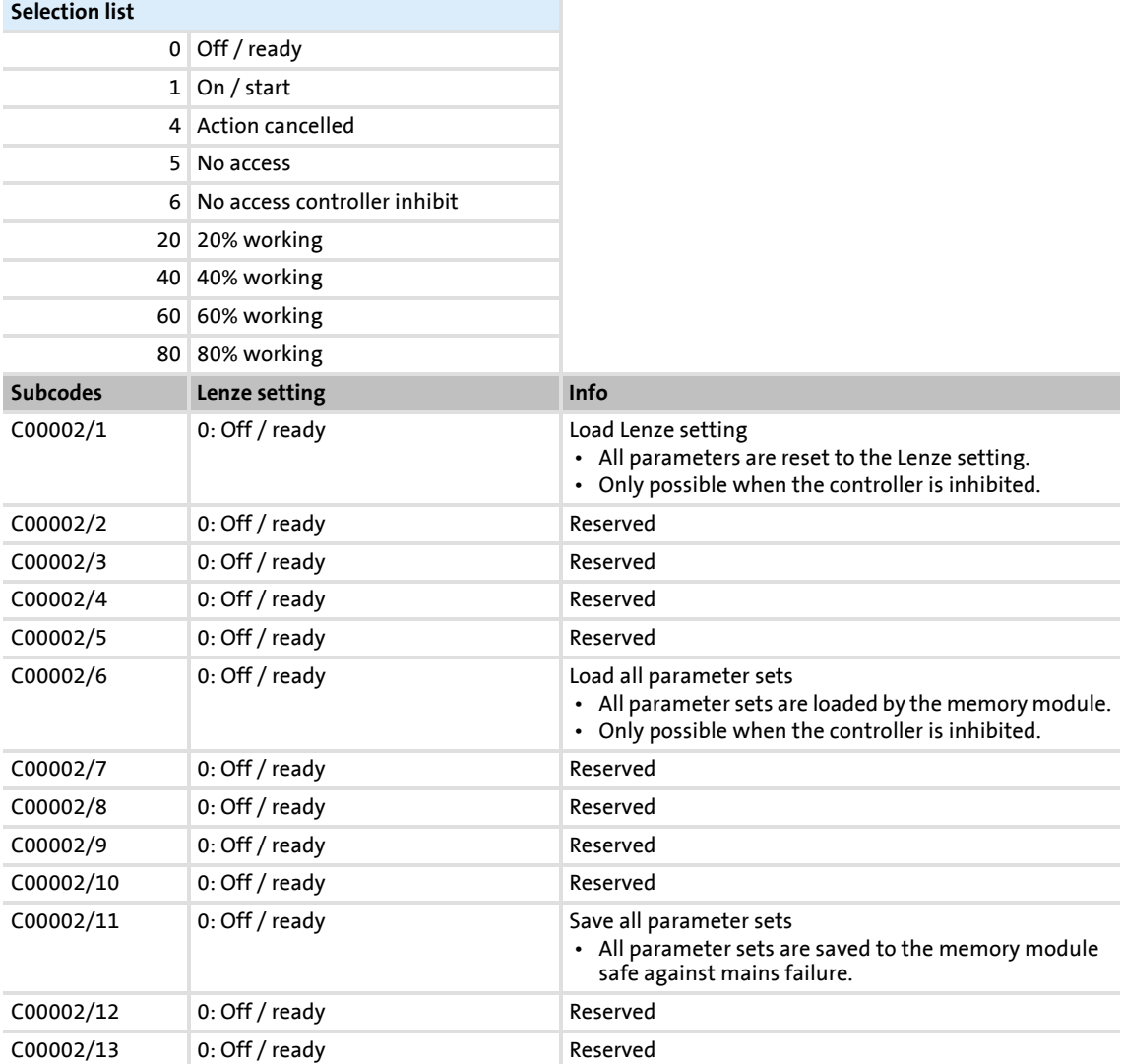

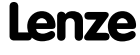

## **8400 TopLine C | Software Manual** Parameter reference Parameter list

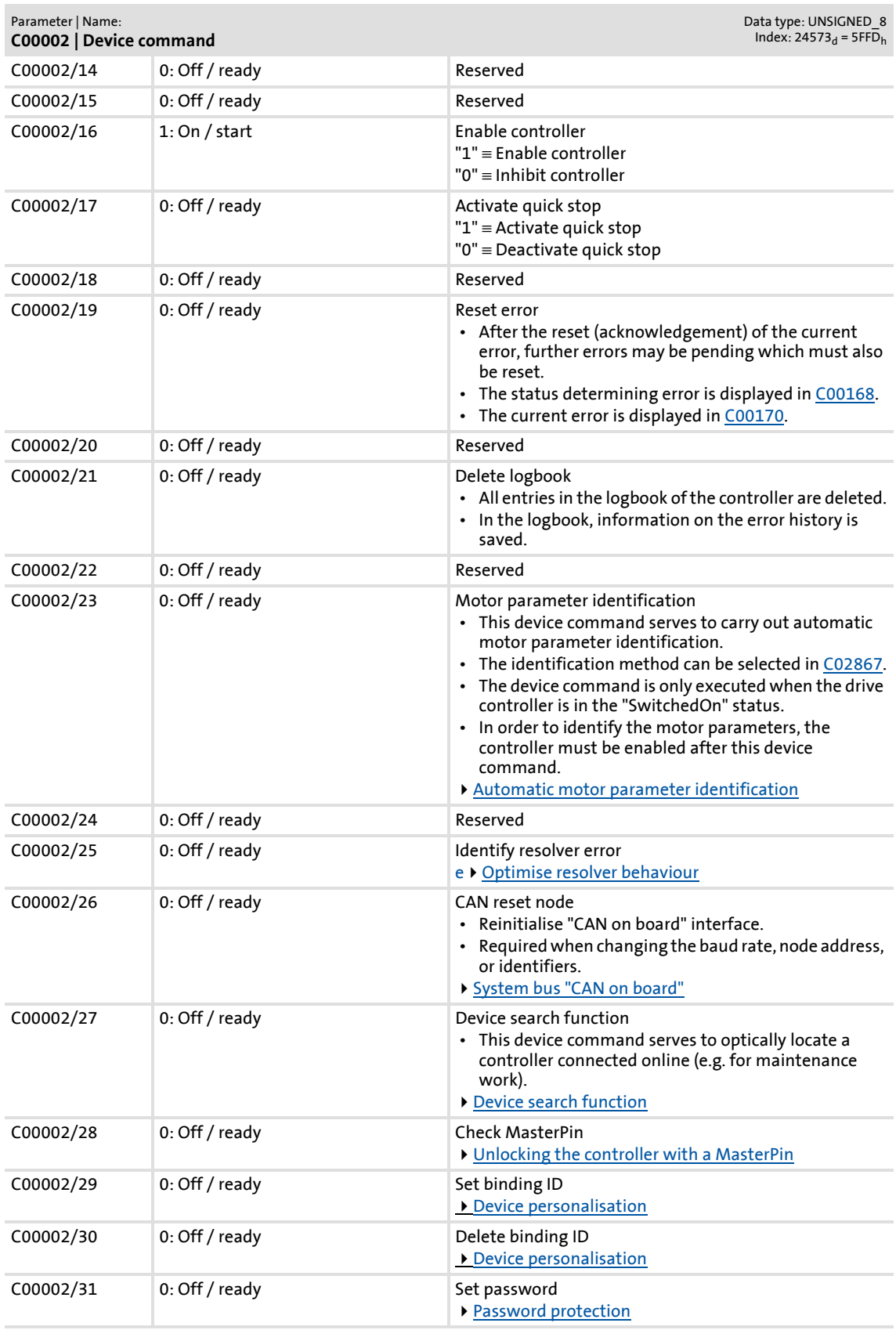

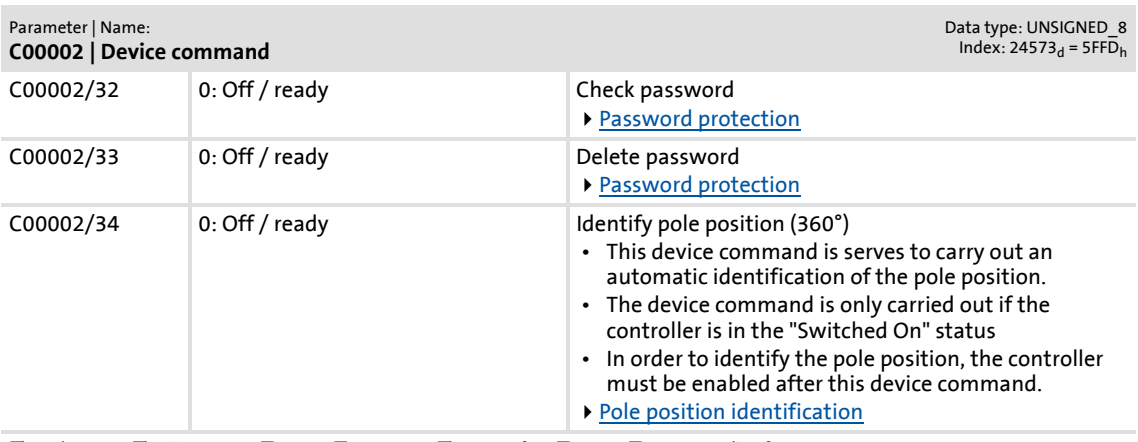

 $\boxtimes$  Read access  $\text{ }\boxtimes$  Write access  $\text{ }\Box$  CINH  $\text{ }\Box$  PLC STOP  $\text{ }\boxtimes$  No transfer  $\text{ }\Box$  COM  $\text{ }\Box$  MOT  $\text{ }\text{ }$  Scaling factor: 1

#### <span id="page-750-0"></span>**C00003**

Parameter | Name: **C00003 | Status of last device command**

Data type: UNSIGNED\_8<br>Index: 24572<sub>d</sub> = 5FFC<sub>h</sub>

Status of the device command executed last [\(C00002\)](#page-748-1).

#### **Note:**

Before switching off the supply voltage after carrying out a device command, check whether the device command has been carried out successfully via the status display! ▶ [Drive control \(DCTRL\)](#page-88-0): [Device commands](#page-90-0)

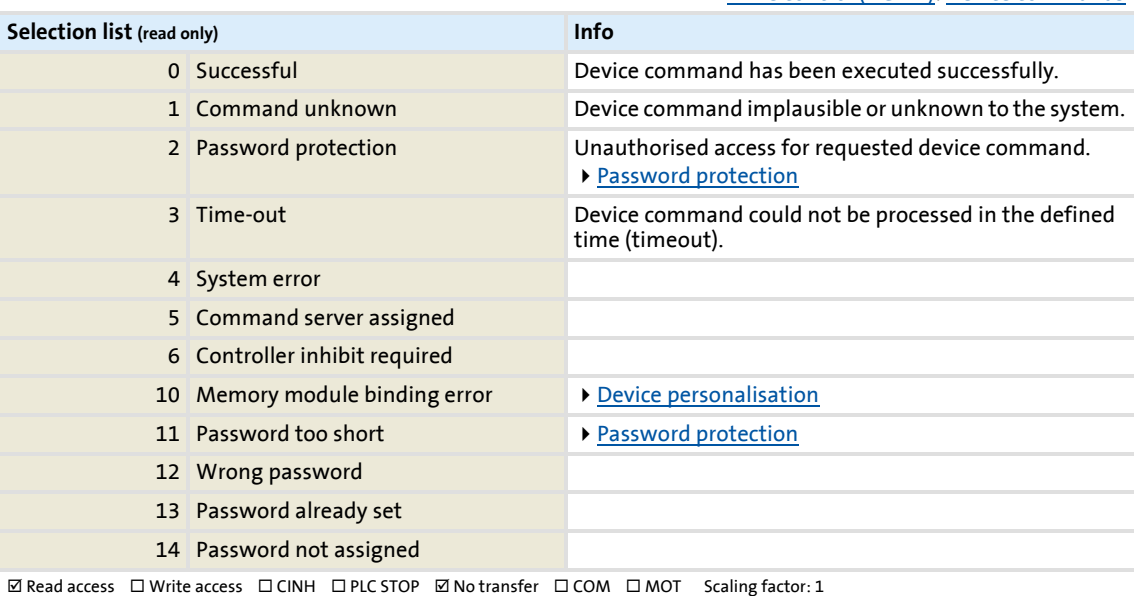

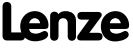

## **8400 TopLine C | Software Manual** Parameter reference

Parameter list | C00005

<span id="page-751-0"></span>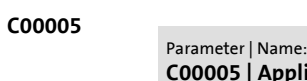

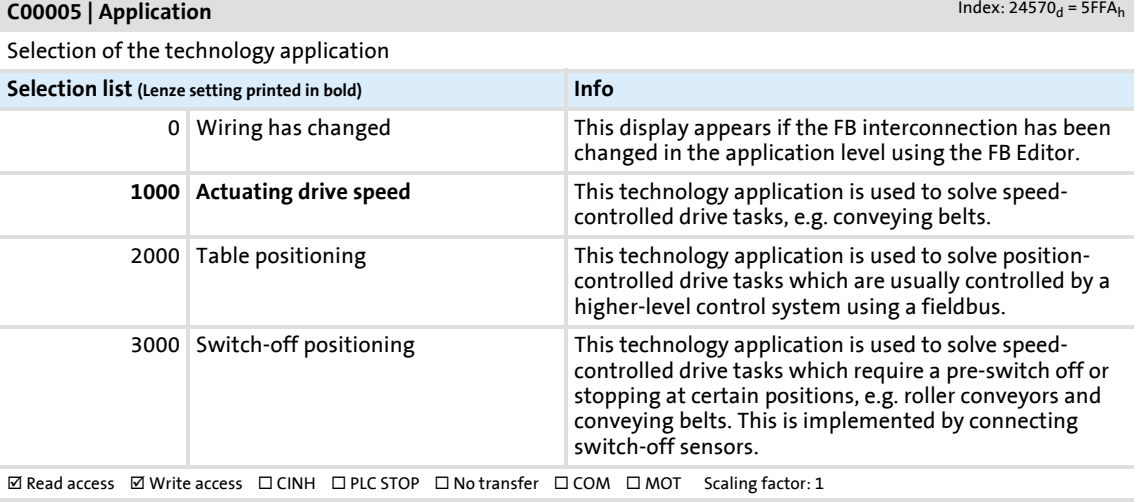

#### **C00006**

Parameter | Name: **C00006 | Motor control**

Data type: UNSIGNED\_8<br>Index: 24569<sub>d</sub> = 5FF9<sub>h</sub>

Data type: UNSIGNED\_16

Selection of the motor control mode

[Motor control \(MCTRL\)](#page-119-0): [Select control mode](#page-130-0)

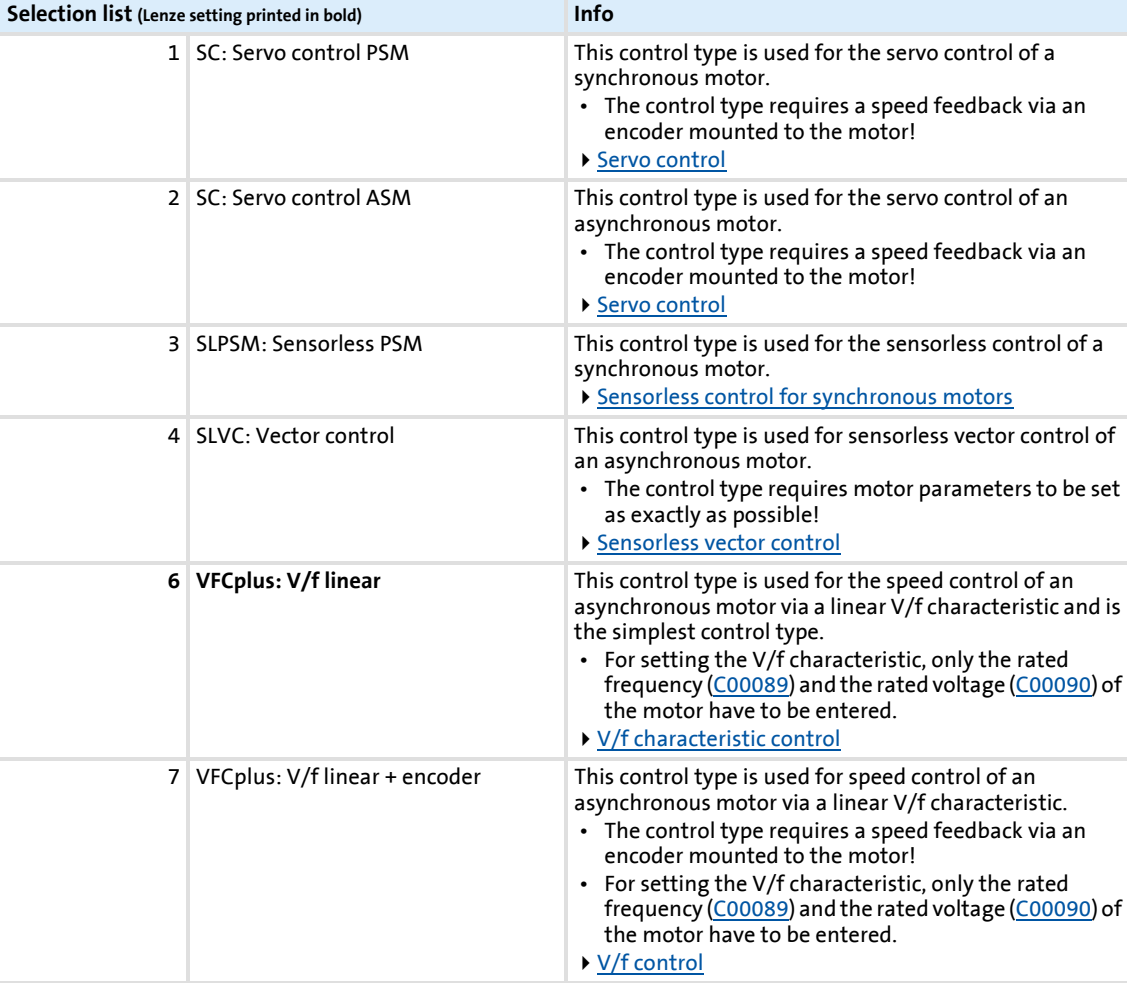

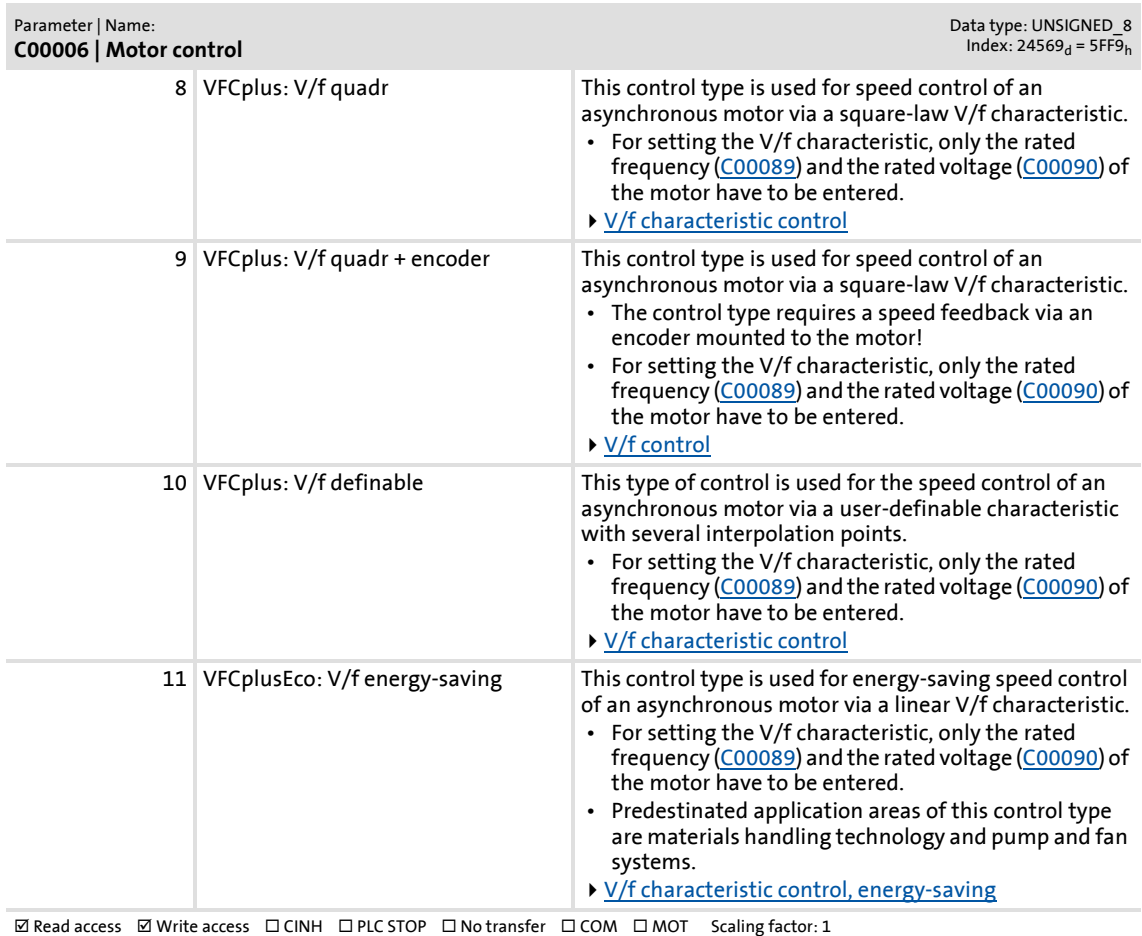

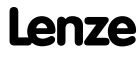

<span id="page-753-0"></span>**C00007**

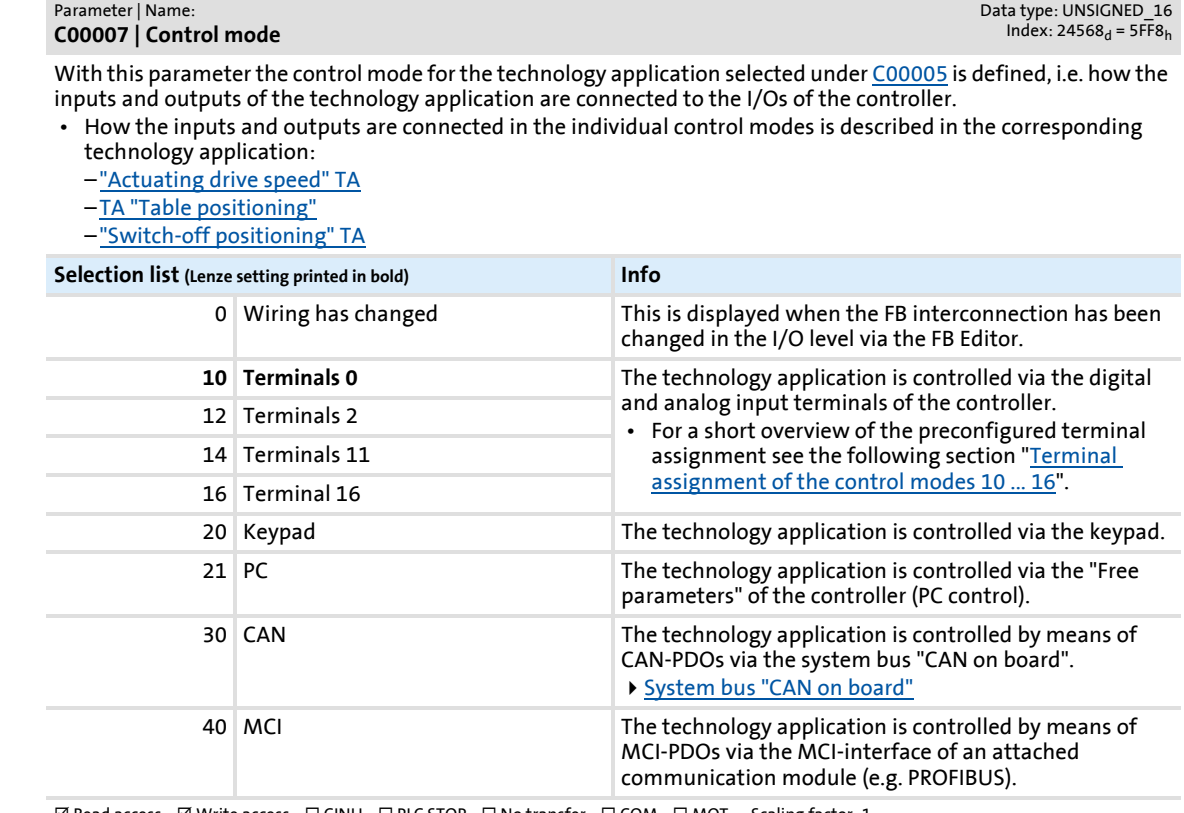

 $\boxtimes$  Read access  $\mod$  Write access  $\mod$  CINH  $\mod$  PLC STOP  $\mod$  No transfer  $\mod$  COM  $\mod$  MOT Scaling factor: 1

### **Terminal assignment of the control modes 10 ... 16**

Note: The following tables only list the connected inputs/outputs.

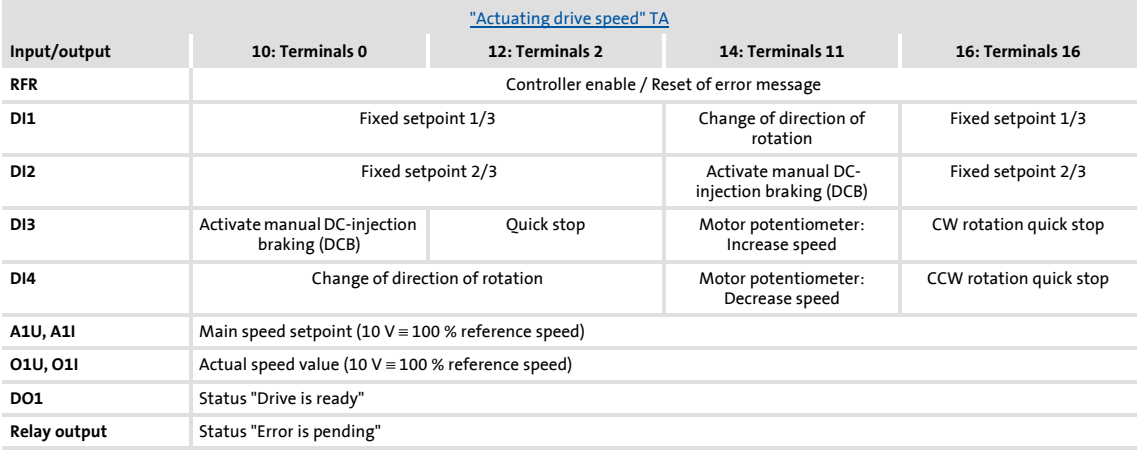

# **8400 TopLine C | Software Manual**

### Parameter reference Parameter list | C00008

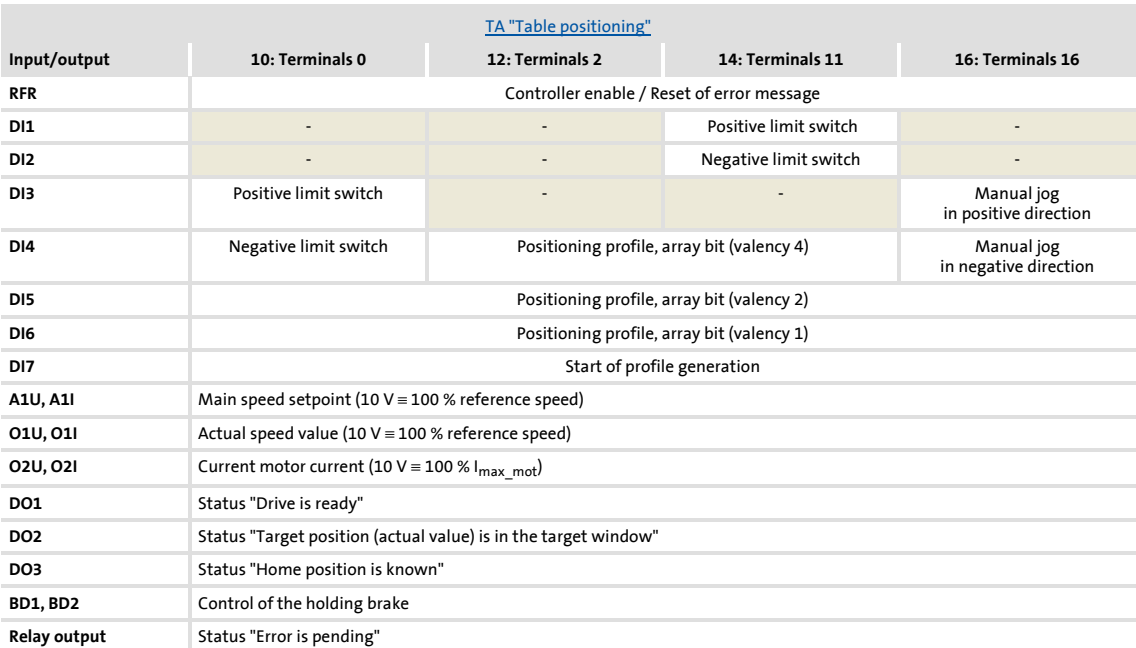

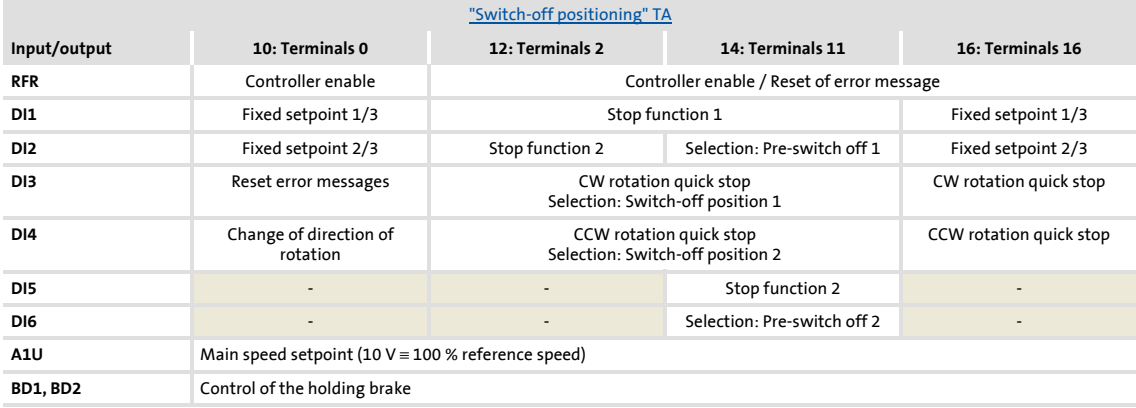

#### **C00008**

#### Parameter | Name: **C00008 | Original application|control source**

Data type: UNSIGNED\_16<br>Index: 24567<sub>d</sub> = 5FF7<sub>h</sub>

Display of the originally selected technology application and the originally selected control mode.

- This parameter shows the selection that was set with [C00005](#page-751-0) and [C00007](#page-753-0) before a change in the I/O level or the application level was carried out.
- For diagnostic purposes, this display serves to determine whether there is a standard interconnection in the controller or a change carried out by the user.

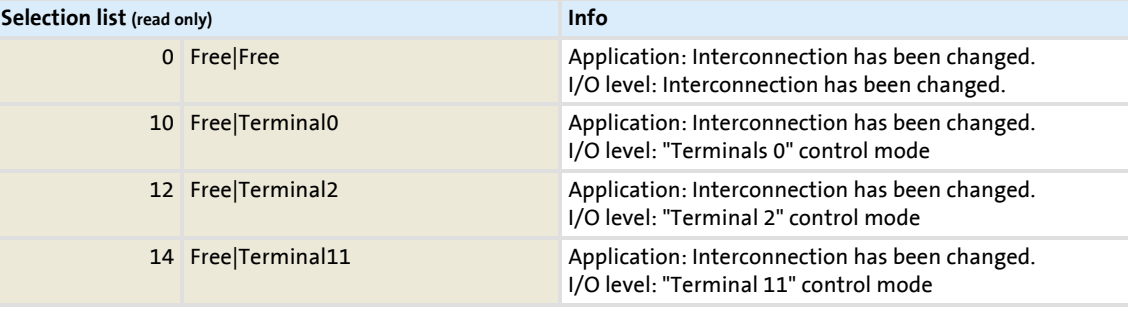

## **8400 TopLine C | Software Manual** Parameter reference Parameter list | C00008

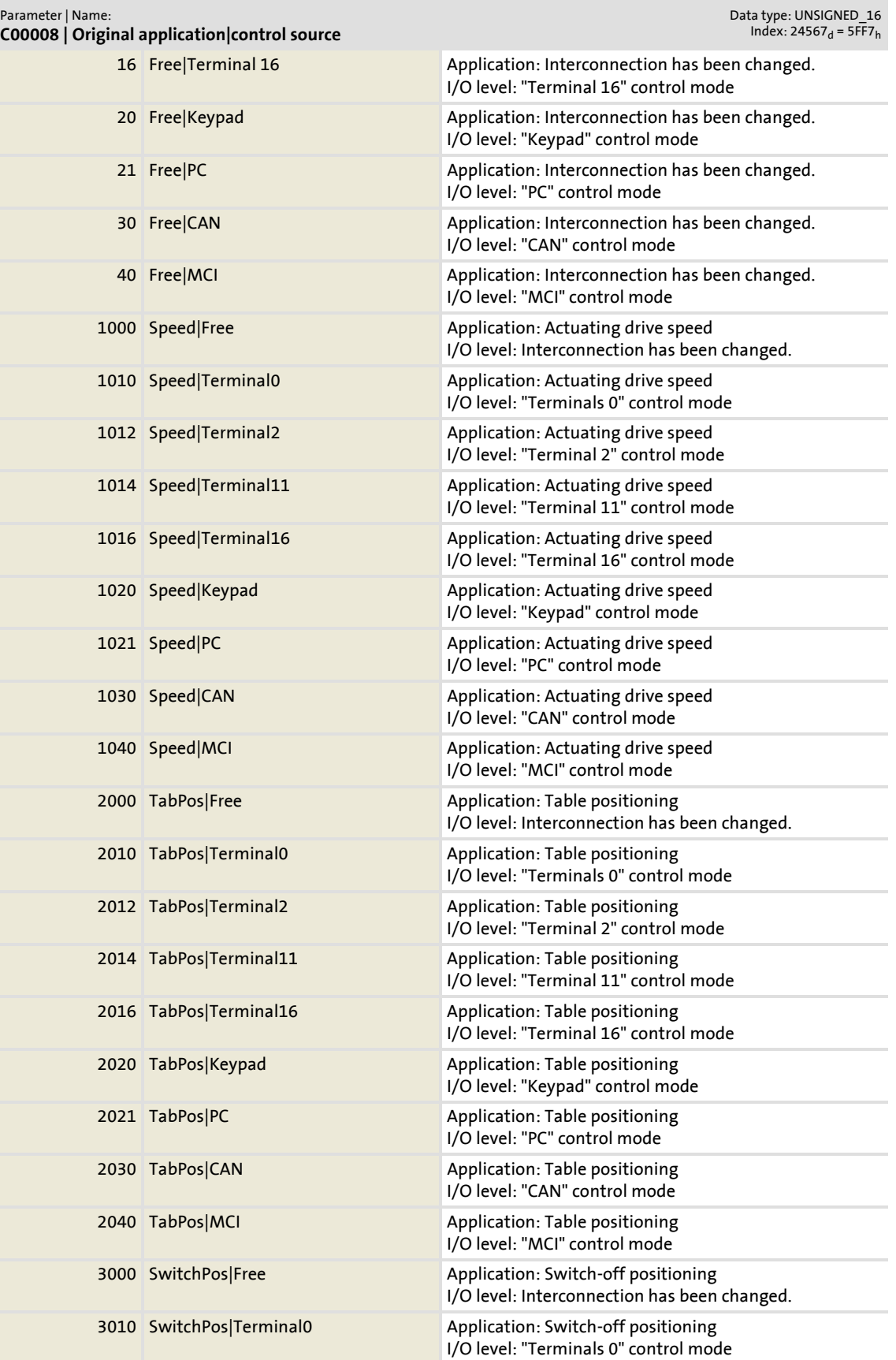
### **8400 TopLine C | Software Manual** Parameter reference Parameter list | C00010

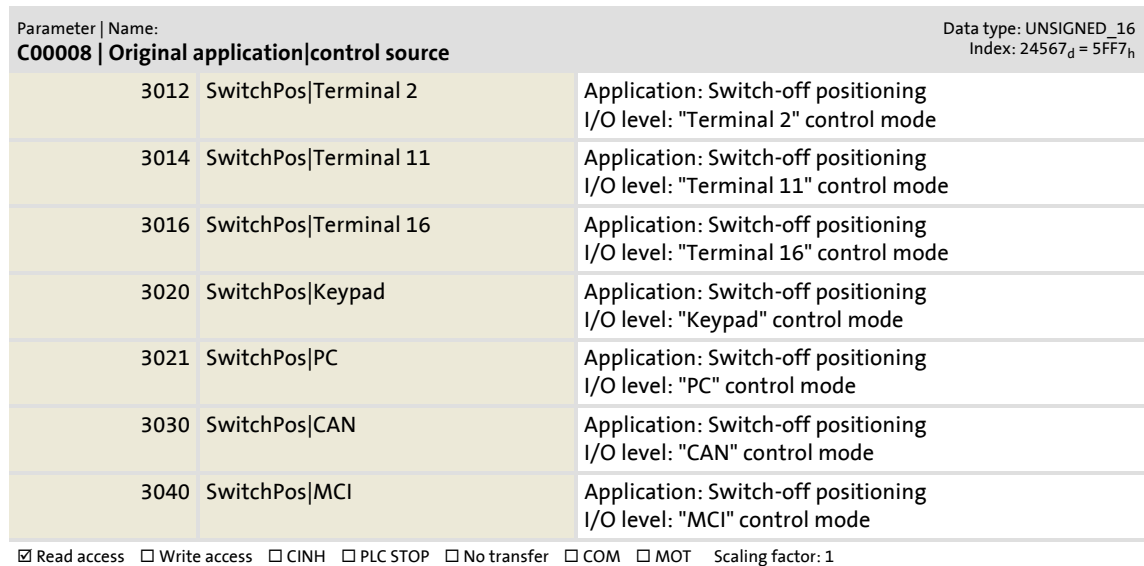

#### **C00010**

Parameter | Name: **C00010 | AIN1: Characteristic**

Data type: INTEGER\_16<br>Index: 24565<sub>d</sub> = 5FF5<sub>h</sub>

[Analog terminals](#page-351-0): [Signal adaptation via characteristic](#page-356-0)

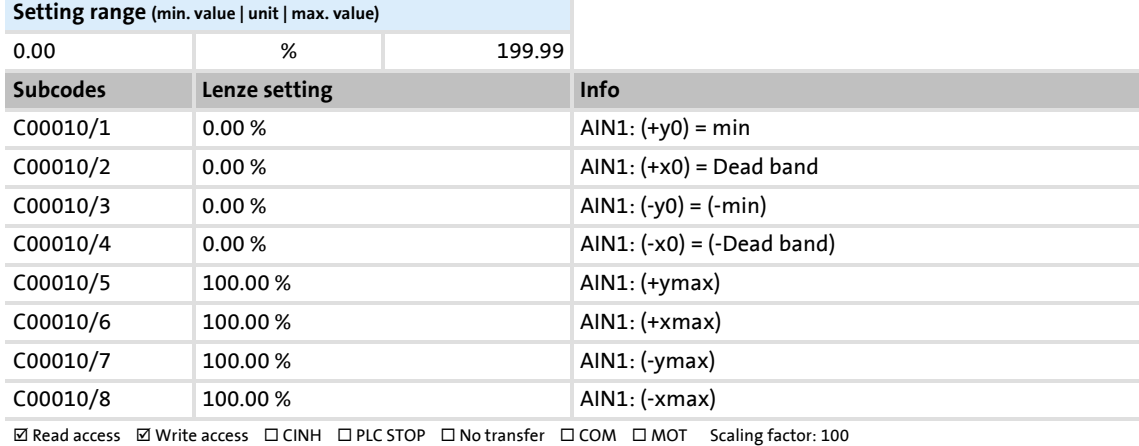

#### <span id="page-756-0"></span>**C00011**

#### Parameter | Name: **C00011 | Appl.: Reference speed**

Data type: UNSIGNED\_16<br>Index: 24564<sub>d</sub> = 5FF4<sub>h</sub>

Setting the reference speed

- In the controller, all speed-related signals are processed to one reference variable in percent.
- Set a reference speed here that corresponds to 100 %.
- The frequency that corresponds to the set reference speed is displayed in [C00059](#page-764-0).

#### **Note:**

This is not a maximum limitation!

All values in percent in the controller may be in a range of 0 ... 199.99 %.

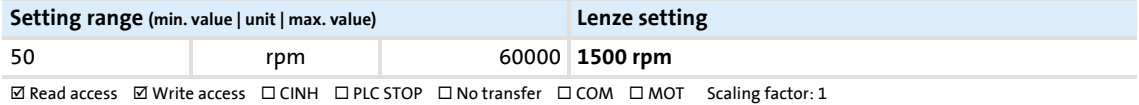

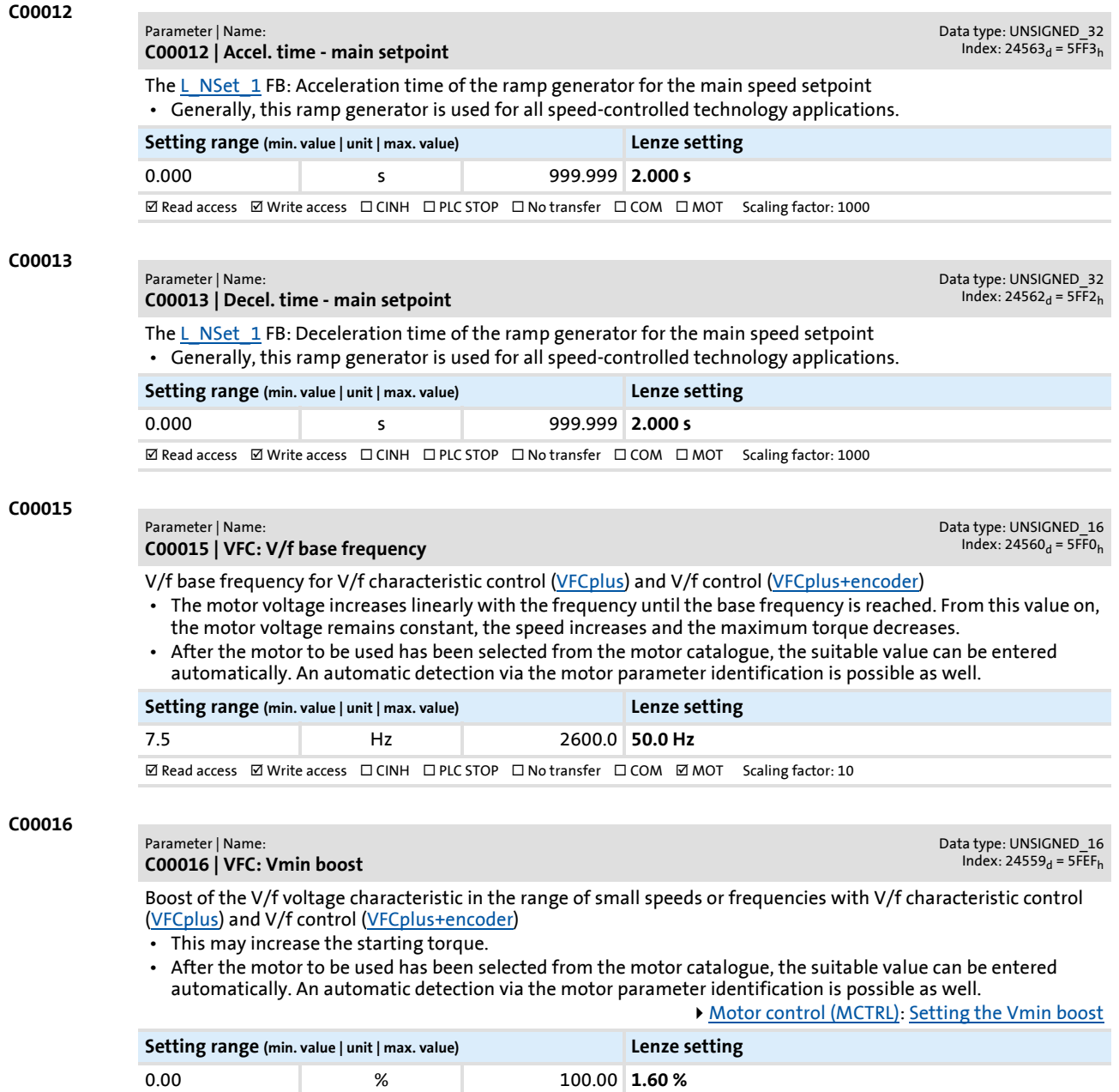

 $\textbf{W}\ \textbf{Read access}\ \textbf{W} \textbf{rite access}\ \Box\ \textbf{CINH}\ \Box\ \textbf{PLC}\ \textbf{STOP}\ \Box\ \textbf{No}\ \textbf{transfer}\ \Box\ \textbf{COM}\ \Box\ \textbf{MOT}\quad \textbf{Scaling}\ \textbf{factor:100}$ 

**C00018**

#### Parameter | Name: **C00018 | Switching frequency**

Selection of the pulse width modulated switching frequency transferred from the inverter to the motor

- Select between an ideal setting for the drive which provides smooth running, and an optimal setting with regard to the inverter which keeps its losses to a minimum (min. Pv).
- Both possibilities offer fixed and variable switching frequencies.
- When a variable switching frequency is selected, the switching frequency may change as a function of the load and rotational frequency.

▶ [Selection of switching frequency](#page-239-0)

Data type: UNSIGNED 8 Index:  $24557_d = 5FED_h$ 

**Selection list (Lenze setting printed in bold)** 1 4 kHz var./drive-optimised **2 8 kHz var./drive-optimised** 3 16 kHz var./drive-optimised 5 2 kHz constant/drive-optimised 6 4 kHz constant/drive-optimised 7 8 kHz constant/drive-optimised 8 16 kHz constant/drive-optimised 11 4 kHz var./min. Pv 12 8 kHz var./min. Pv 13 16 kHz var./min. Pv 15 2 kHz constant/min. Pv 16 4 kHz constant/min. Pv 17 8 kHz constant/min. Pv 18 16 kHz constant/min. Pv 21 8 kHz var./drive-opt./4 kHz min 22 16 kHz var./drive-opt./4 kHz min 23 16 kHz var./drive-opt./8 kHz min 31 8 kHz var./min. Pv/4 kHz min 32 16 kHz var./min. Pv/4 kHz min 33 16 kHz var./min. Pv/8 kHz min

 $\boxtimes$  Read access  $\boxtimes$  Write access  $\Box$  CINH  $\Box$  PLC STOP  $\Box$  No transfer  $\Box$  COM  $\Box$  MOT Scaling factor: 1

#### <span id="page-758-0"></span>**C00019**

#### Parameter | Name: **C00019 | Auto DCB: Threshold**

Data type: UNSIGNED\_16 Index:  $24556_d = 5FEC_h$ 

[DC-injection braking](#page-249-0)

Setpoint speed threshold for automatic DC injection braking

 • For speed setpoints with values below the thresholds a DC current is injected or the motor is not supplied with current, depending on the setting.

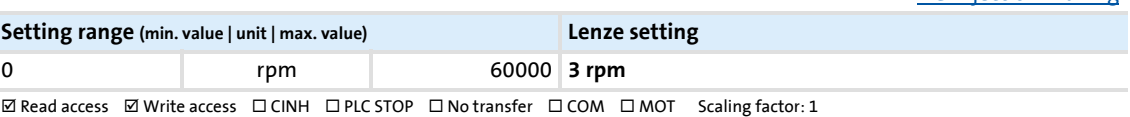

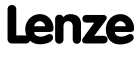

## **8400 TopLine C | Software Manual**

Parameter reference

Parameter list | C00020

#### **C00020**

Parameter | Name: **C00020 | AIN2: Characteristic**

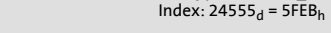

Data type: INTEGER\_16

[Analog terminals](#page-351-0): [Signal adaptation via characteristic](#page-356-0)

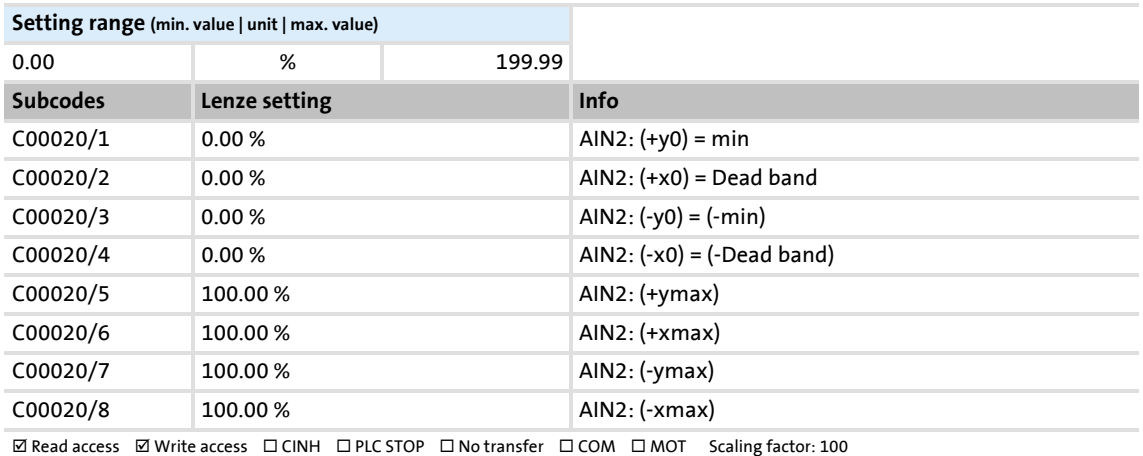

**C00021**

#### Parameter | Name: **C00021 | Slip comp.**

Data type: INTEGER\_16<br>Index: 24554<sub>d</sub> = 5FEA<sub>h</sub>

Data type: UNSIGNED\_16<br>Index: 24553<sub>d</sub> = 5FE9<sub>h</sub>

Slip compensation for V/f characteristic control [\(VFCplus](#page-146-0)) and sensorless vector control ([SLVC\)](#page-181-0)

- A higher slip compensation results in a higher increase in frequency and voltage when the machine is under load. • After the motor to be used has been selected from the motor catalogue, the suitable value can be entered
- automatically. An automatic detection via the motor parameter identification is possible as well. [Motor control \(MCTRL\)](#page-119-0): [Optimising the operational performance by slip compensation](#page-254-0)

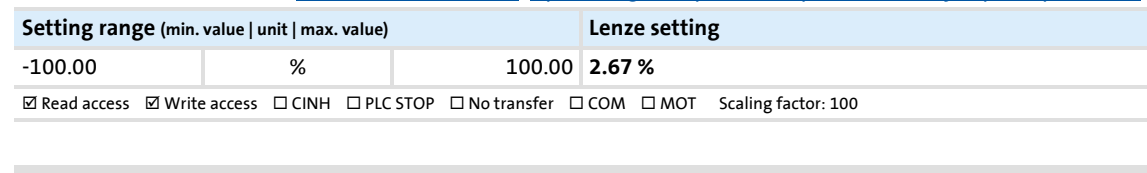

#### <span id="page-759-0"></span>**C00022**

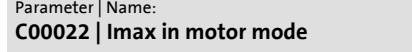

Maximum current in motor mode for all motor control modes

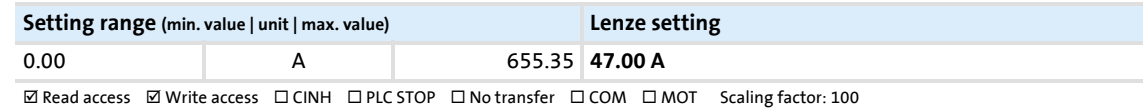

#### **C00023**

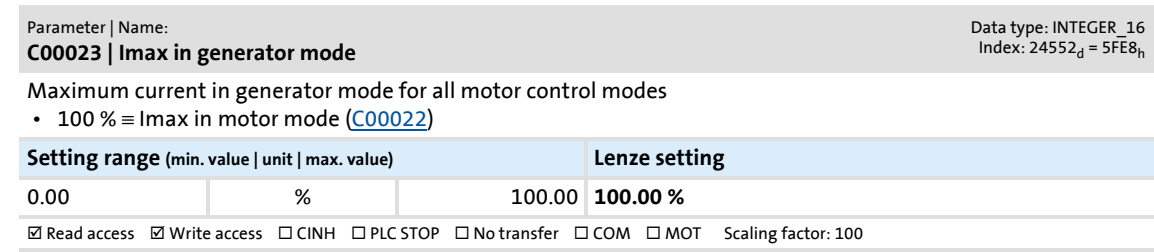

Parameter list | C00024

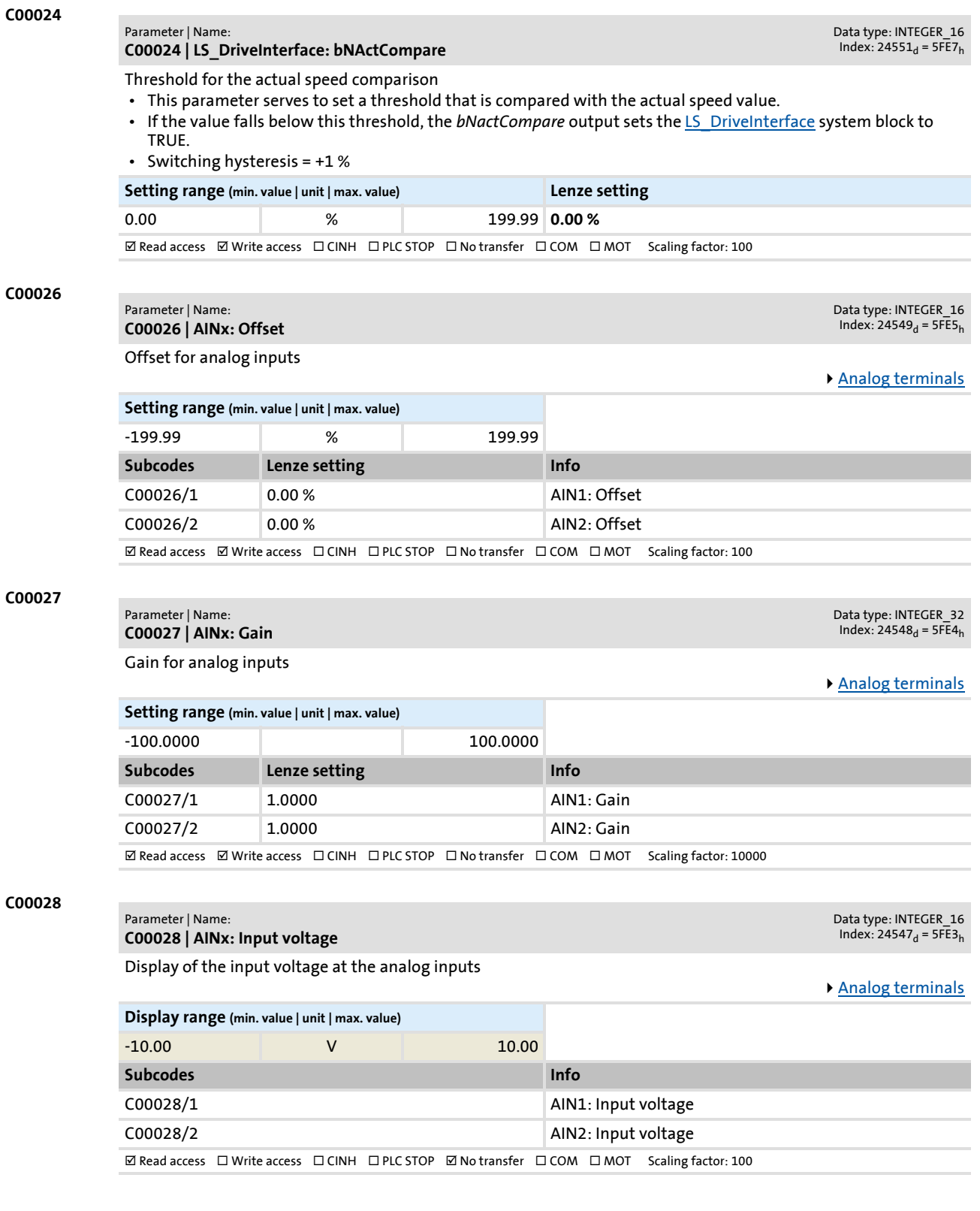

Firmware ≤ 02.00 - DMS 2.0 EN - 08/2011 **Lenze** and the **Lenze** and the set of the set of the set of the set of the set of the set of the set of the set of the set of the set of the set of the set of the set of the set of

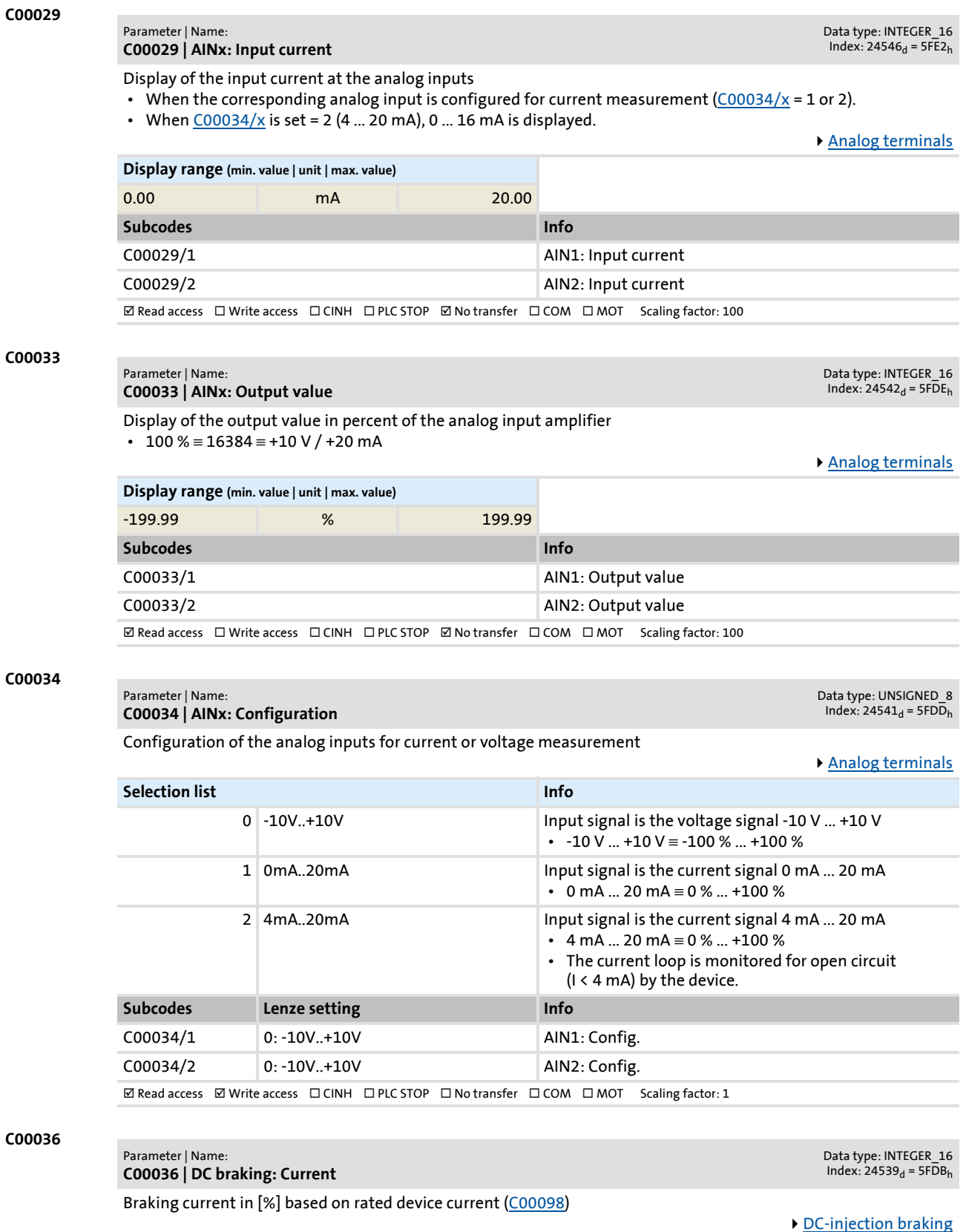

<span id="page-761-0"></span>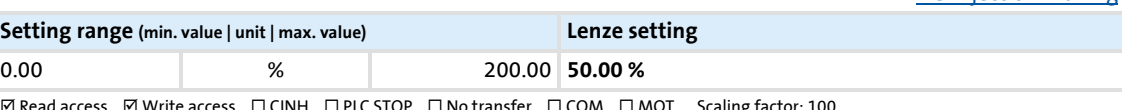

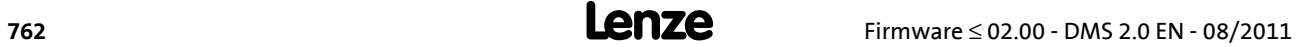

### Parameter list | C00039

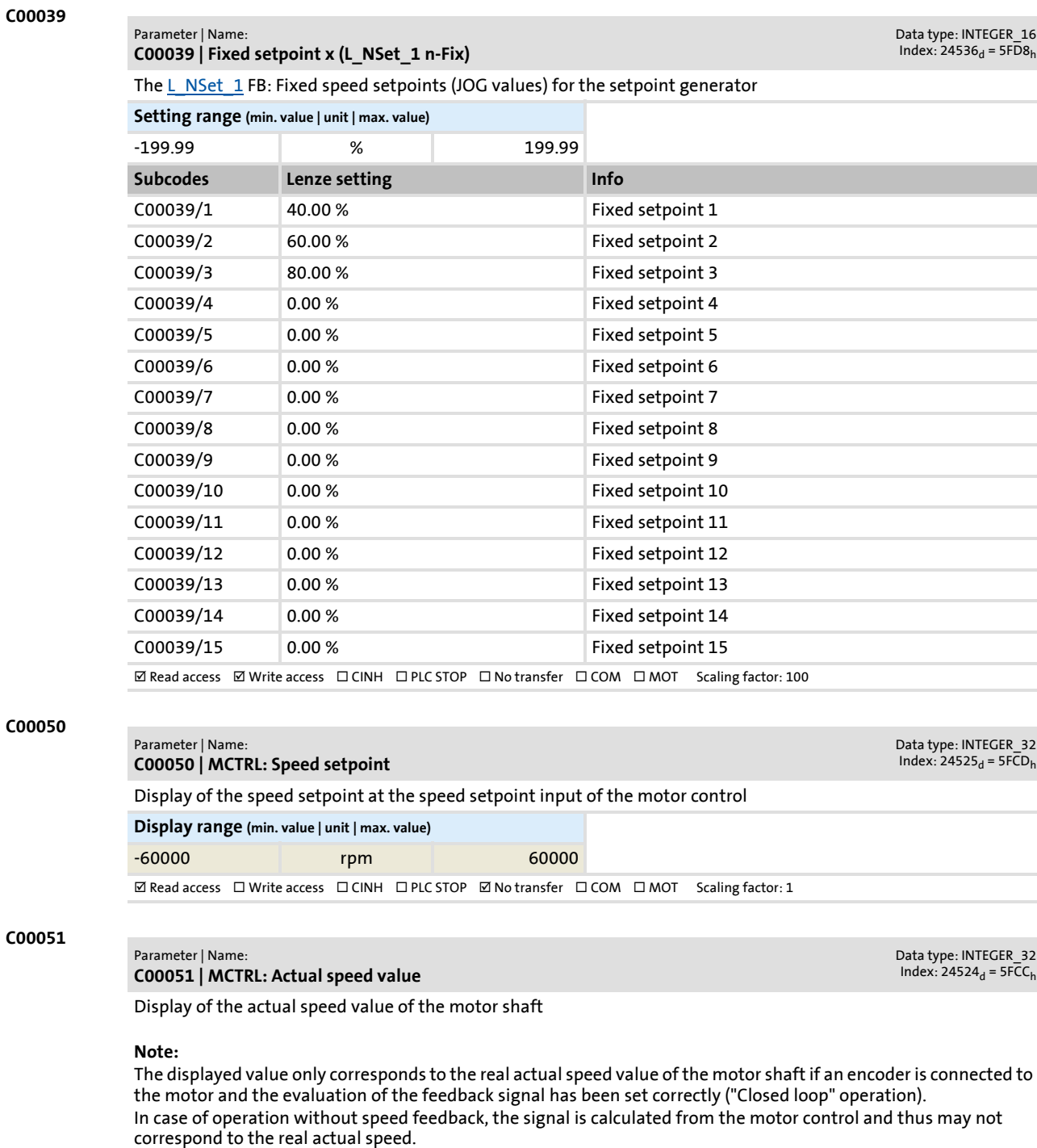

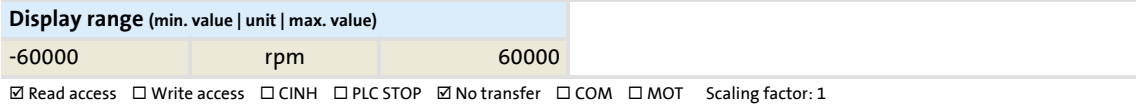

Firmware ≤ 02.00 - DMS 2.0 EN - 08/2011 **Lenze** and the **Lenze** and the set of the set of the set of the set of the set of the set of the set of the set of the set of the set of the set of the set of the set of the set of

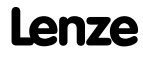

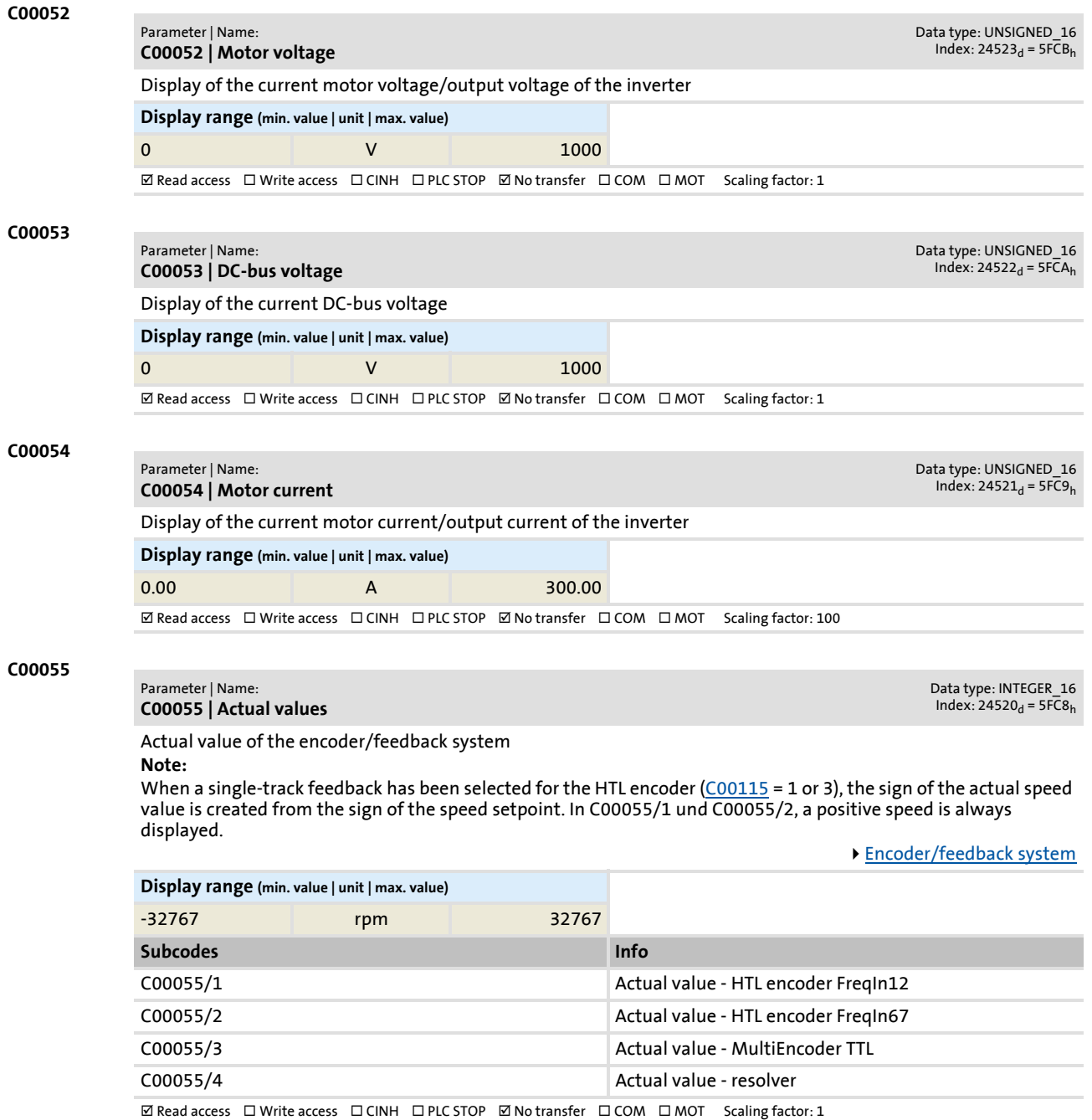

<span id="page-764-0"></span>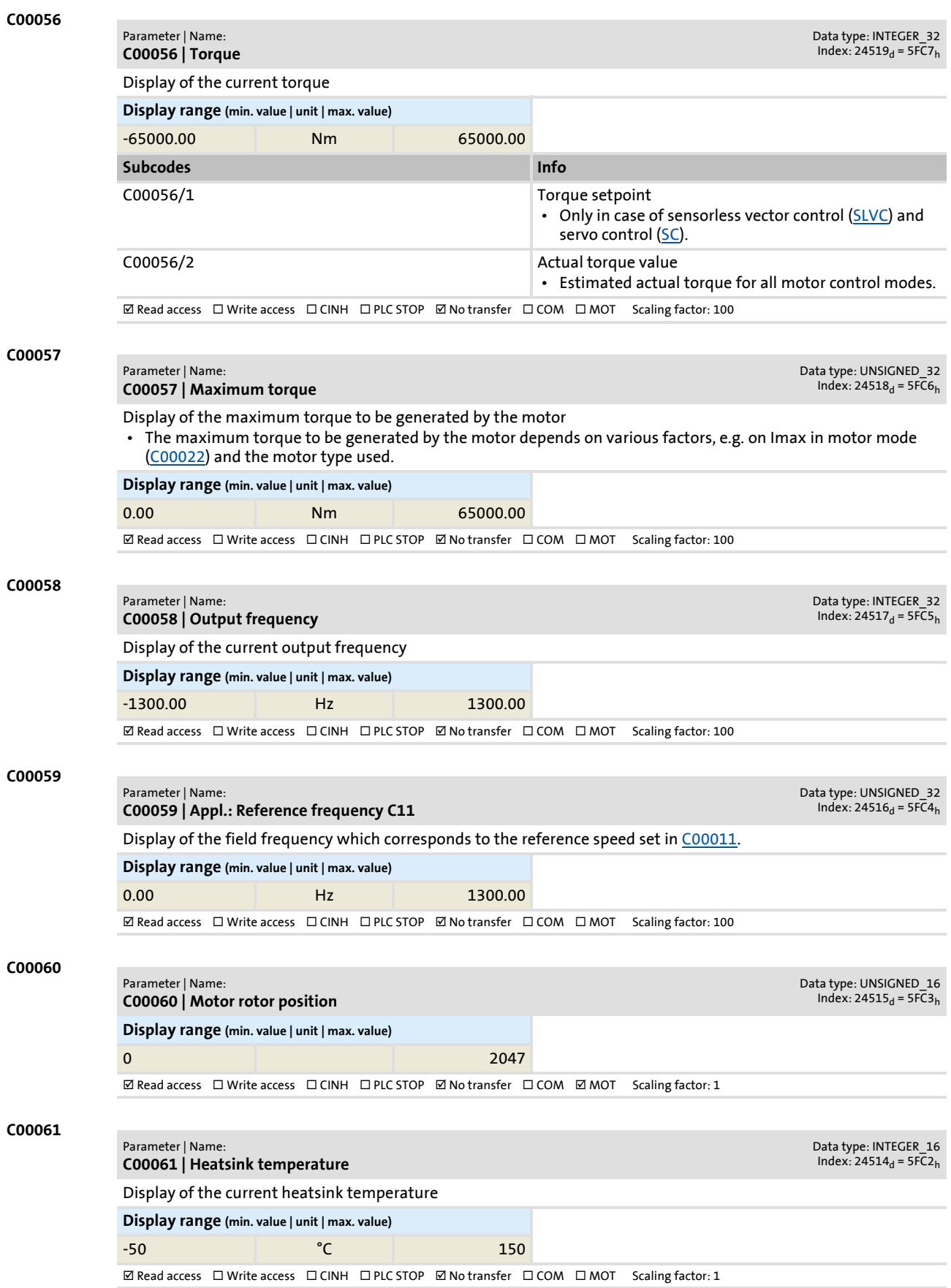

<span id="page-765-1"></span><span id="page-765-0"></span>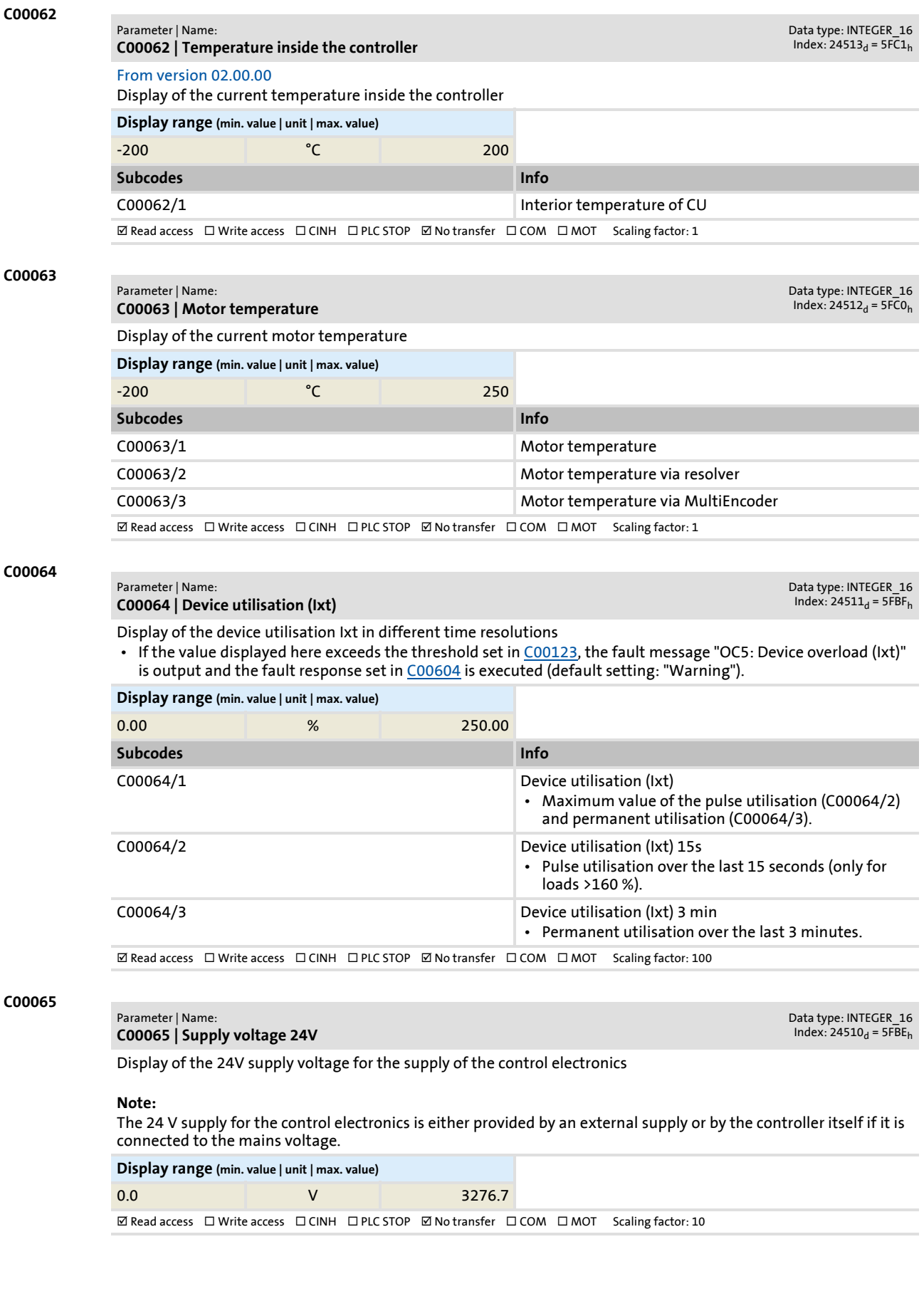

## **8400 TopLine C | Software Manual**

## Parameter reference

Parameter list | C00066

<span id="page-766-0"></span>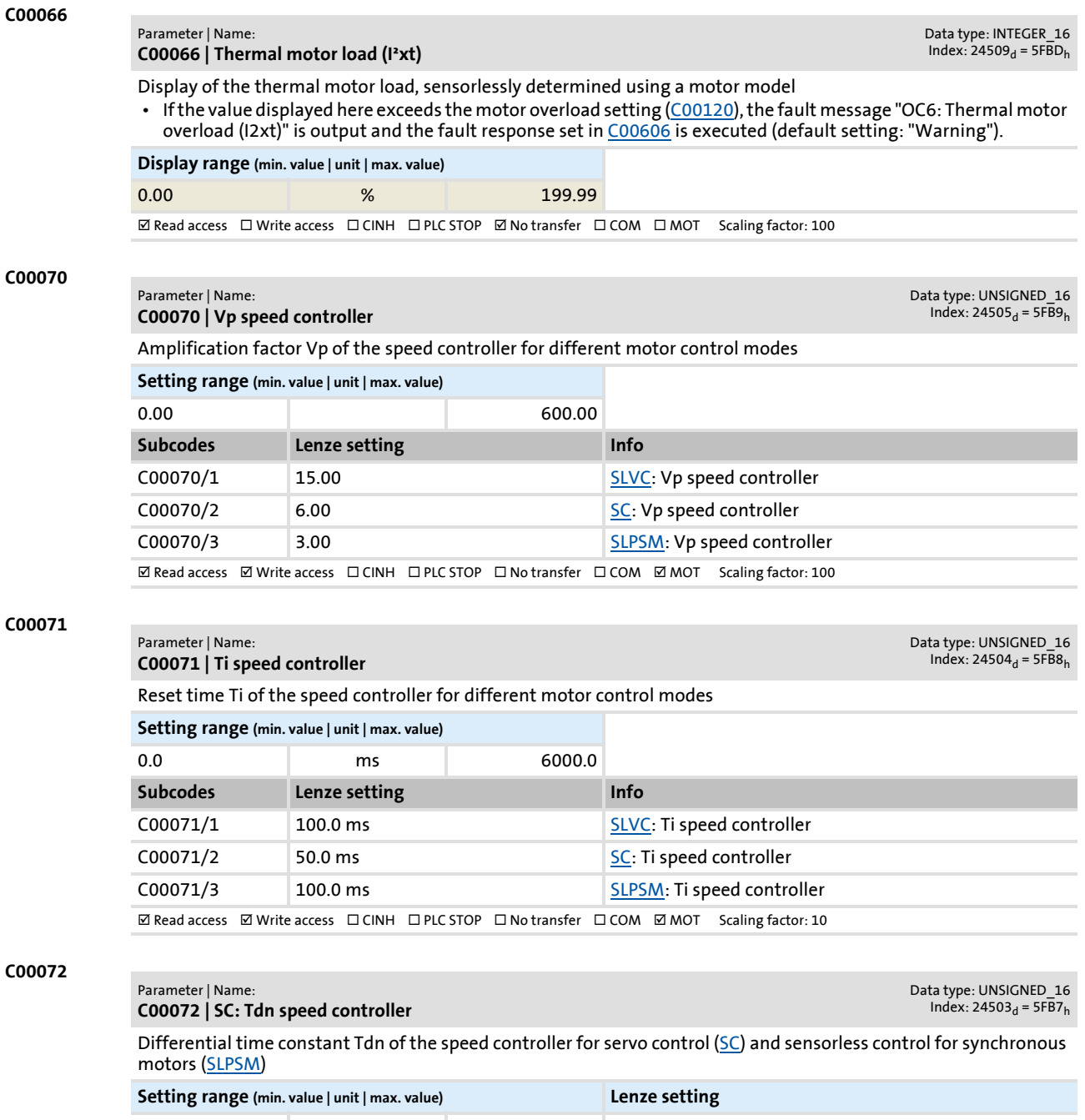

0.00 ms 3.00 **0.00 ms**  $\boxtimes$  Read access  $\boxtimes$  Write access  $\Box$  CINH  $\Box$  PLC STOP  $\Box$  No transfer  $\Box$  COM  $\boxtimes$  MOT Scaling factor: 100

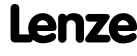

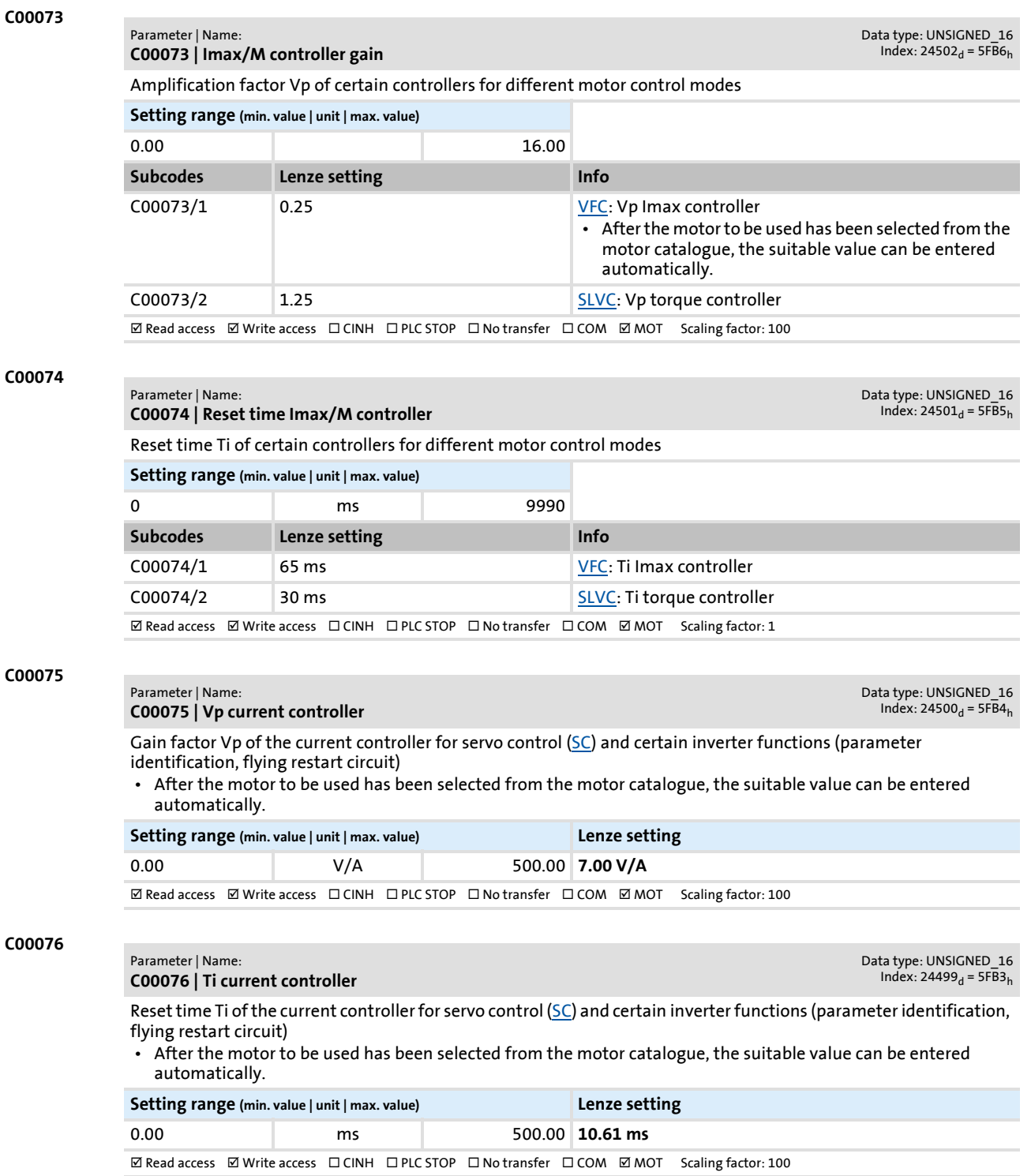

## **8400 TopLine C | Software Manual**

### Parameter reference

Parameter list | C00077

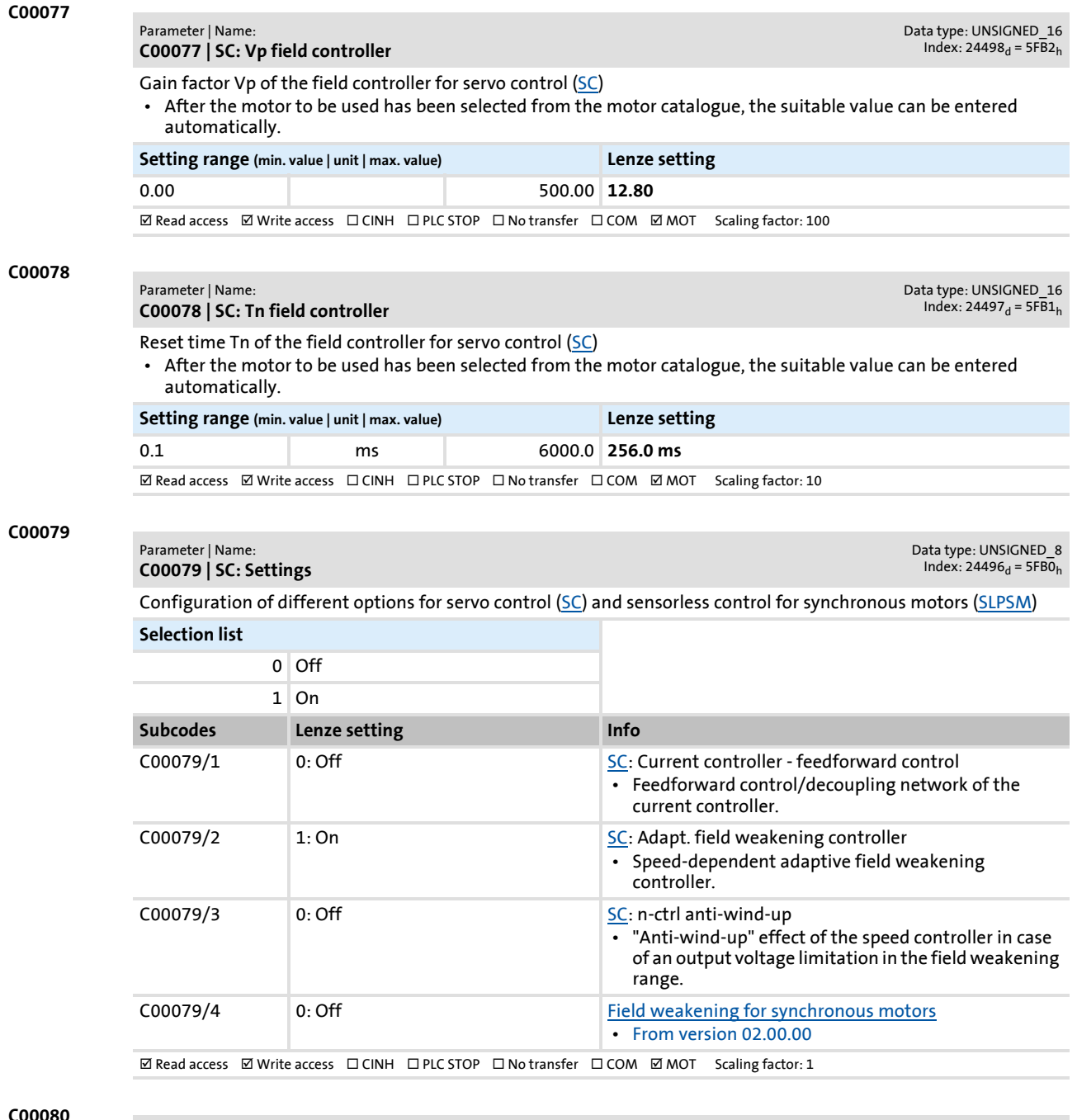

#### **C00080**

Data type: INTEGER\_16<br>Index: 24495<sub>d</sub> = 5FAF<sub>h</sub>

### **C00080 | Override point of field weakening**

Offset of the override point of field weakening

• In the V/f characteristic control mode [\(VFCplus\)](#page-146-0), the stall protection function or the max. permissible current in the field weakening range can be adapted.

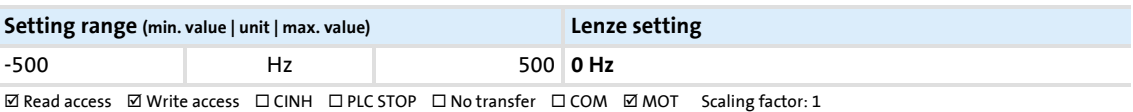

Parameter | Name:

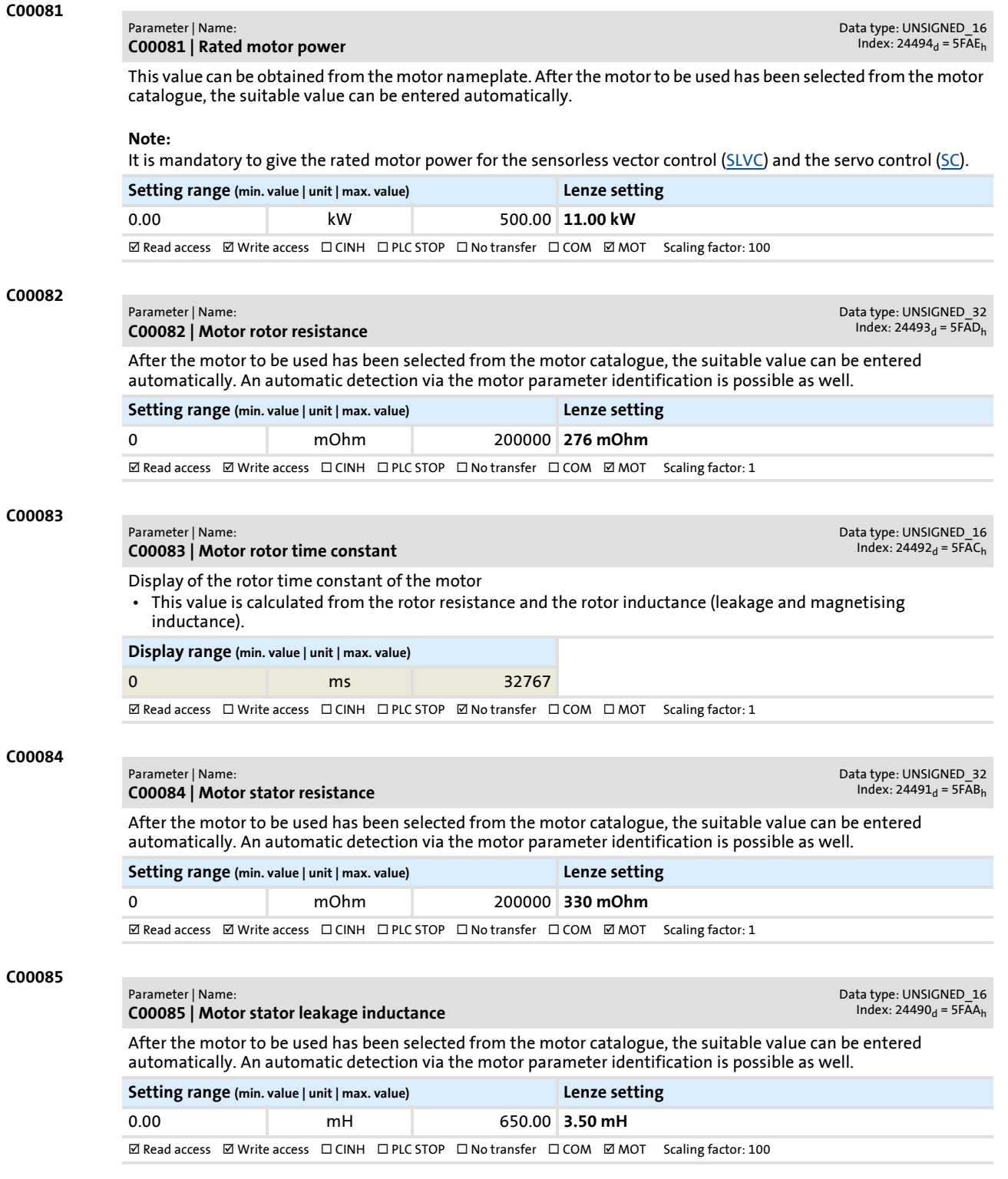

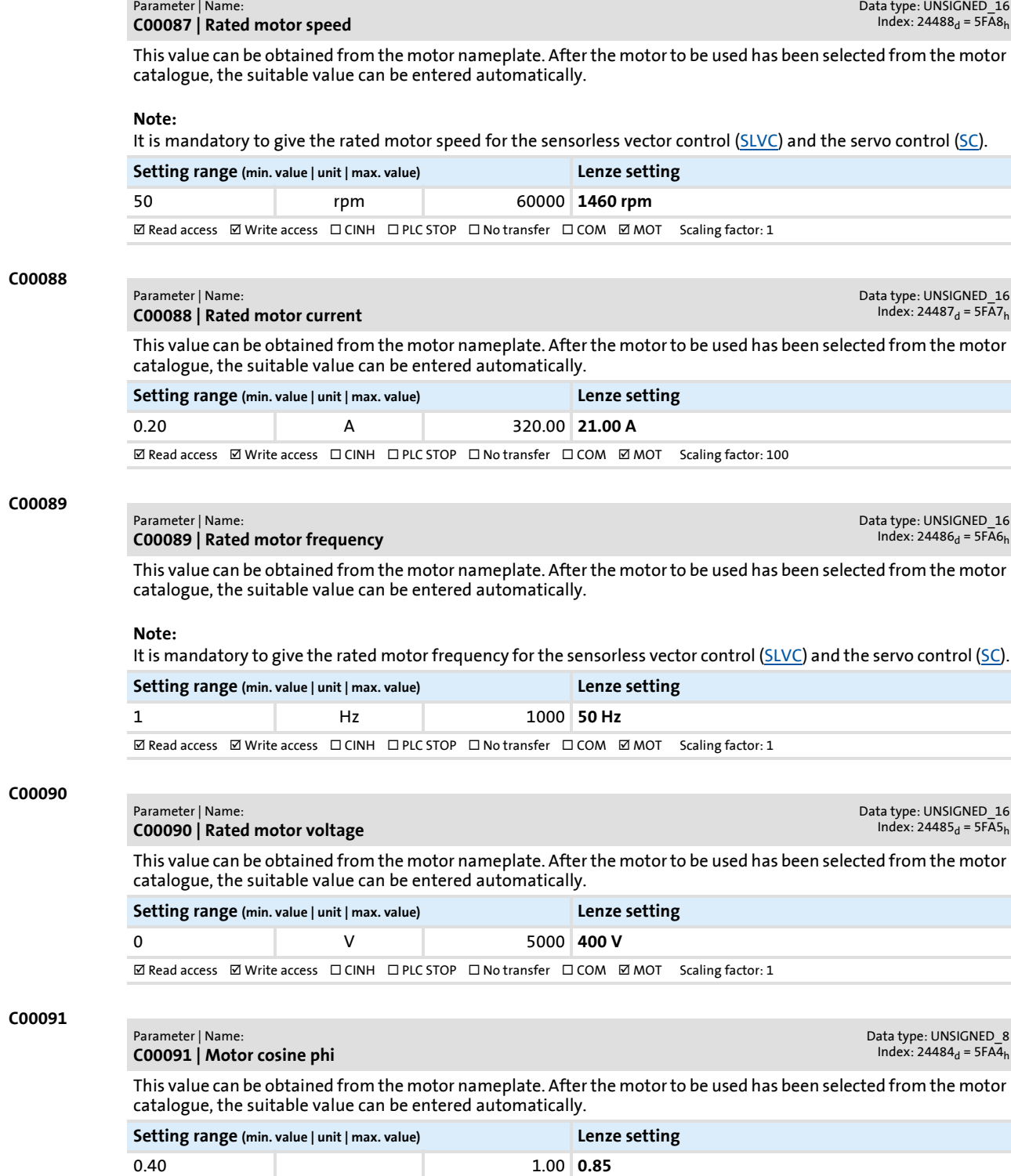

 $\textbf{W}\text{ Read access }\text{Write access }\square\text{ CINH }\square\text{ PLC STOP }\square\text{ No transfer }\square\text{ COM }\text{W} \text{ MOT }\text{ Scaling factor: }100$ 

**C00087**

<span id="page-771-0"></span>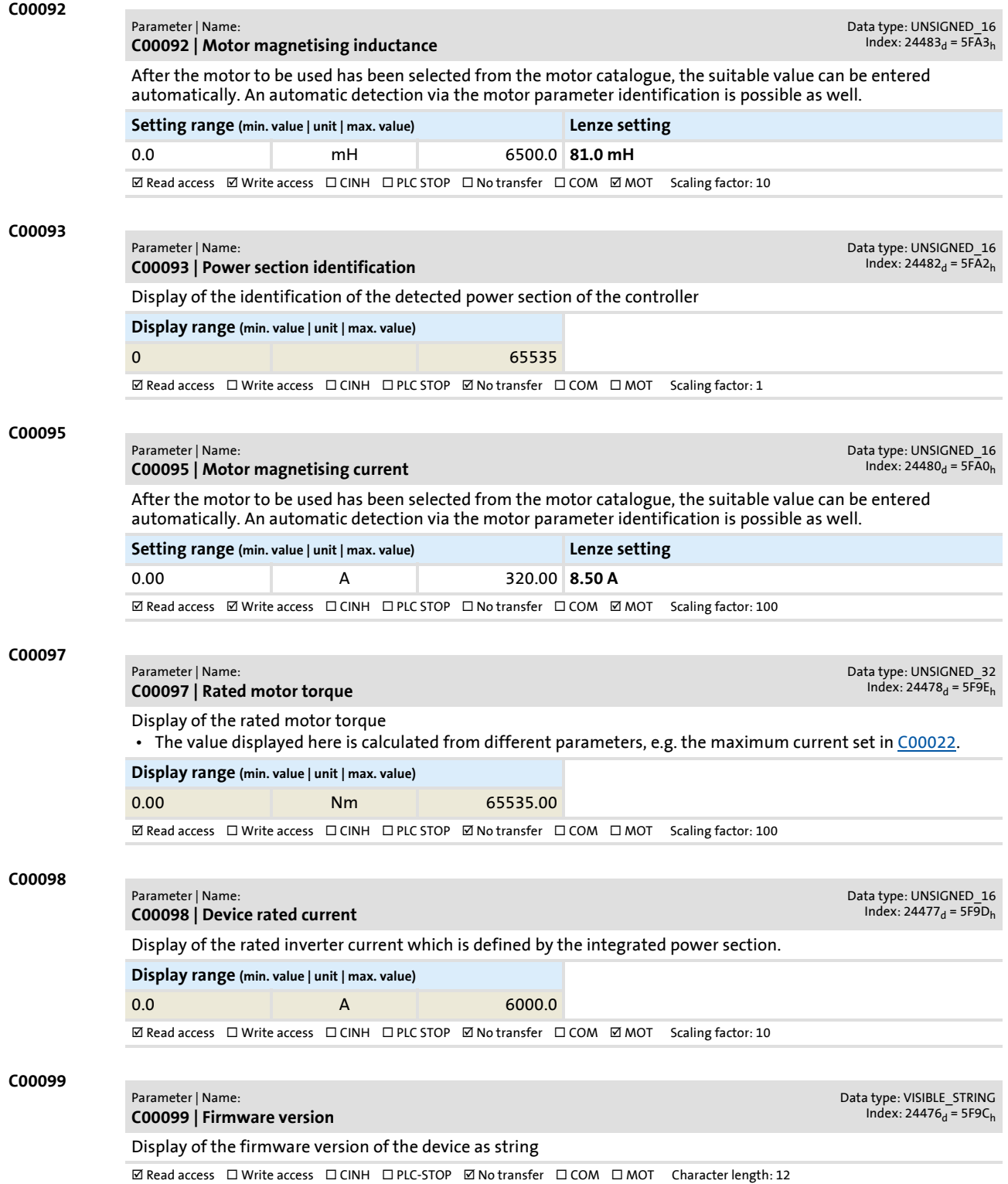

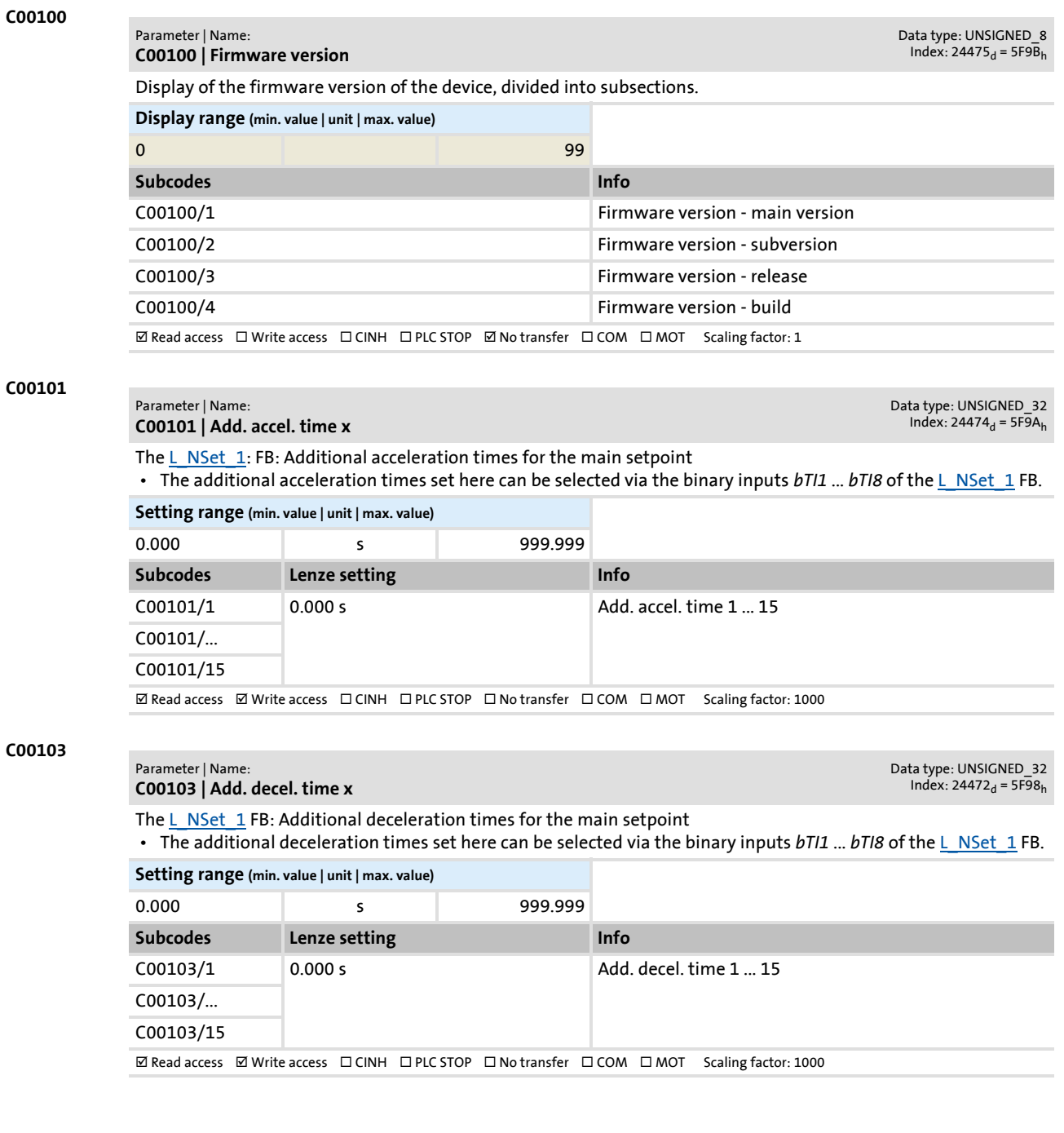

Parameter list | C00104

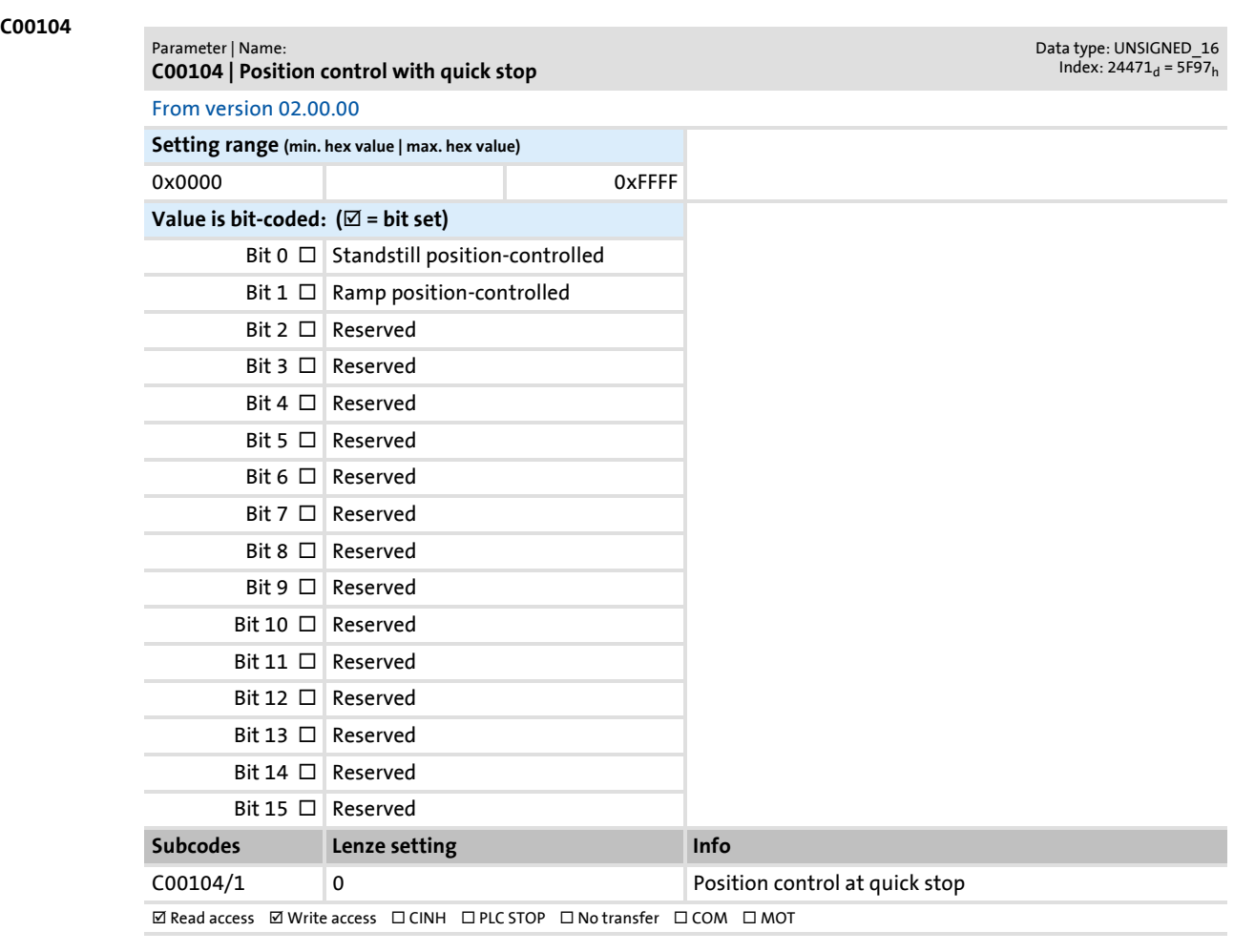

#### **C00105**

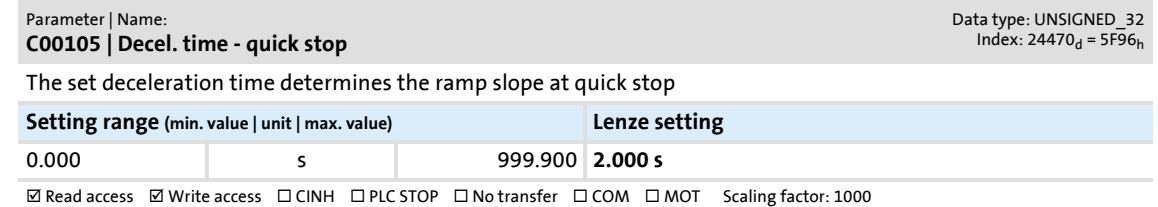

### **C00106**

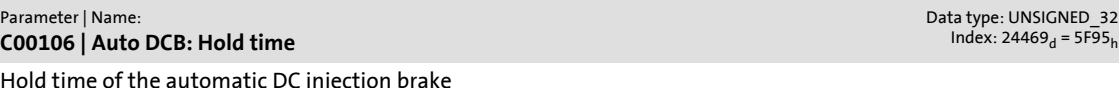

Hold time of the automatic DC injection brake

• The DC injection brake is applied for the time set here if the value falls below the speed setpoint set in [C00019.](#page-758-0)

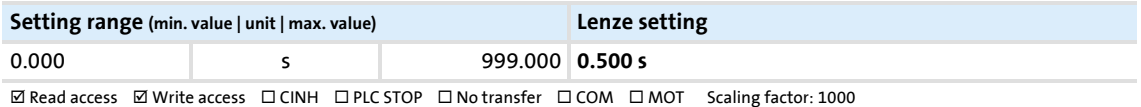

## **8400 TopLine C | Software Manual**

Parameter reference Parameter list | C00107

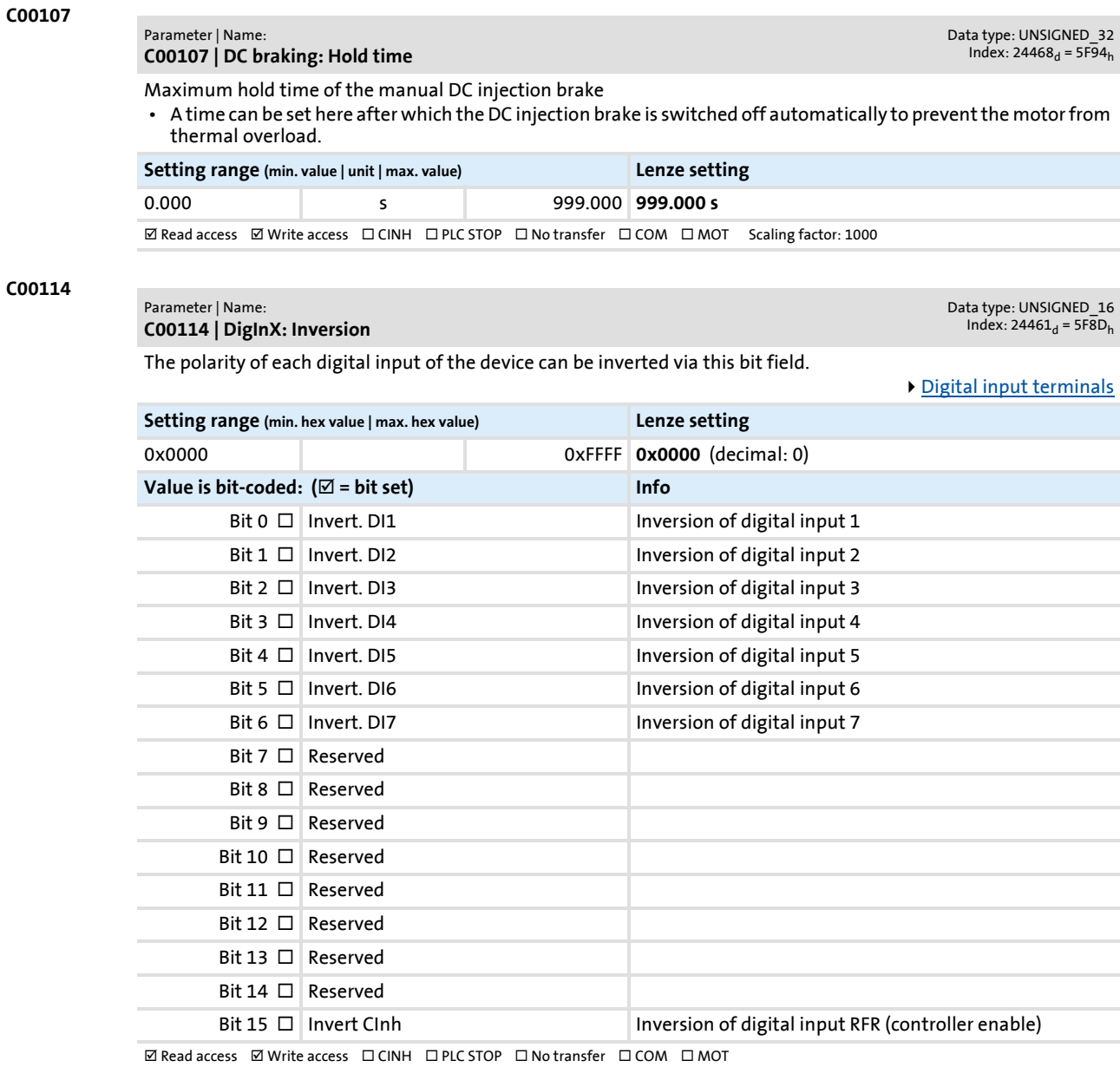

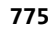

#### <span id="page-775-0"></span>**C00115**

#### Parameter | Name: **C00115 | DI 1/2 & 6/7: Fct.**

Data type: UNSIGNED\_8<br>Index: 24460<sub>d</sub> = 5F8C<sub>h</sub>

Function assignment of the digital terminals DI1/2 and DI6/7

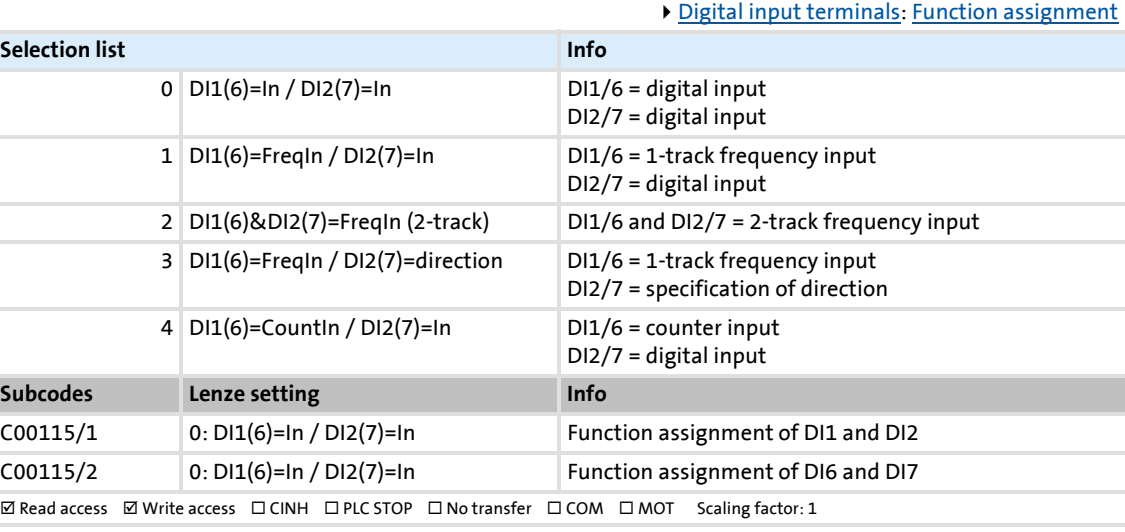

#### **C00117**

Data type: UNSIGNED\_8<br>Index: 24458<sub>d</sub> = 5F8A<sub>h</sub>

**C00117 | Status of brake output BD** Status message of brake output

Parameter | Name:

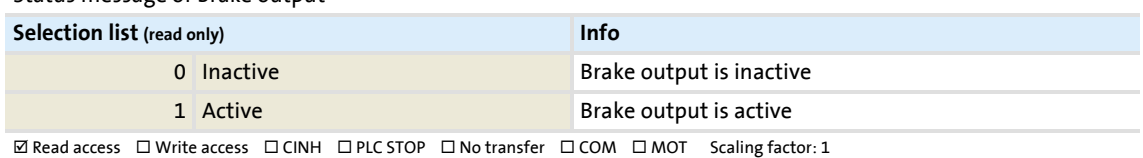

#### **C00118**

#### Parameter | Name: **C00118 | DigOutX: Inversion**

The polarity of each digital output of the device can be inverted via this bit field.

[Digital output terminals](#page-348-0)

Data type: UNSIGNED\_8<br>Index: 24457<sub>d</sub> = 5F89<sub>h</sub>

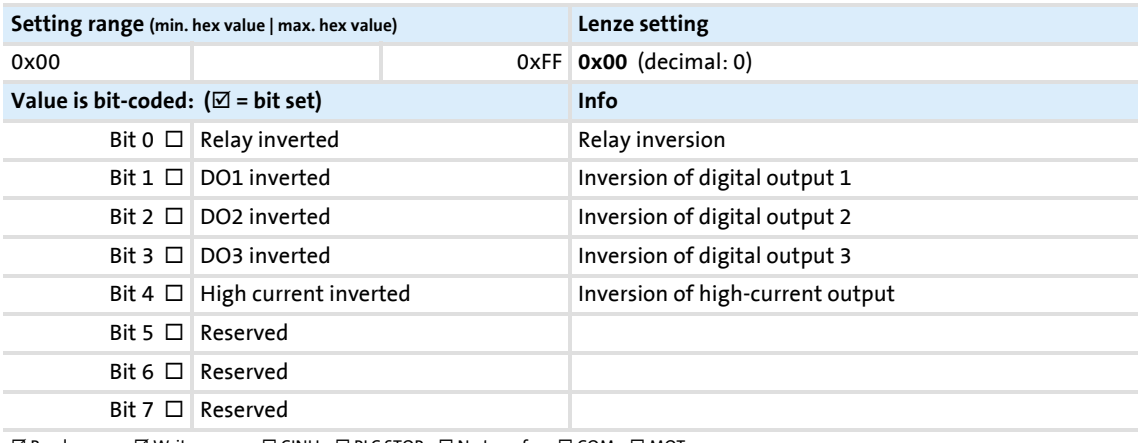

 $\boxtimes$  Read access  $\boxtimes$  Write access  $\Box$  CINH  $\Box$  PLC STOP  $\Box$  No transfer  $\Box$  COM  $\Box$  MOT

Parameter reference Parameter list | C00120

<span id="page-776-1"></span><span id="page-776-0"></span>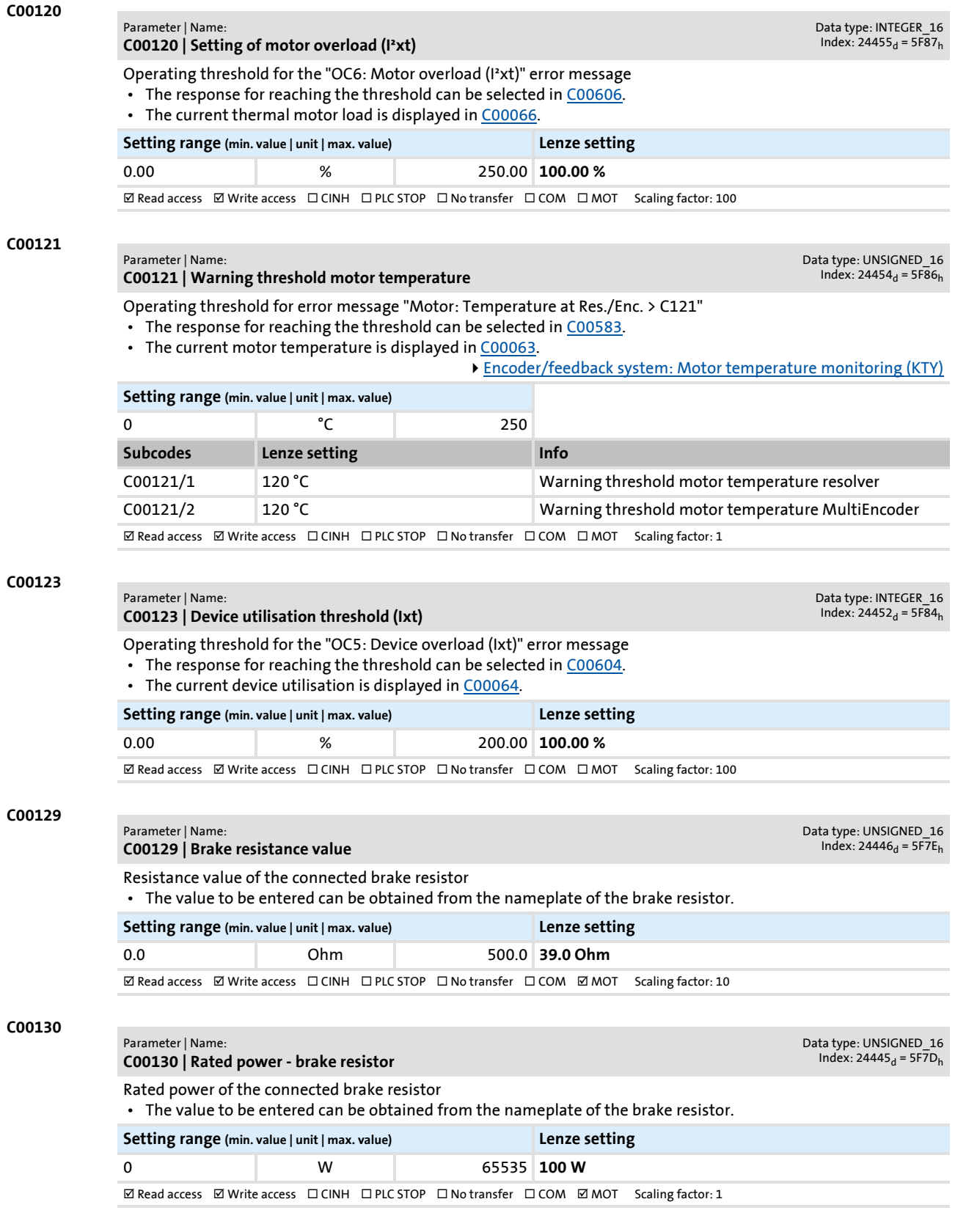

### **8400 TopLine C | Software Manual** Parameter reference Parameter list | C00131

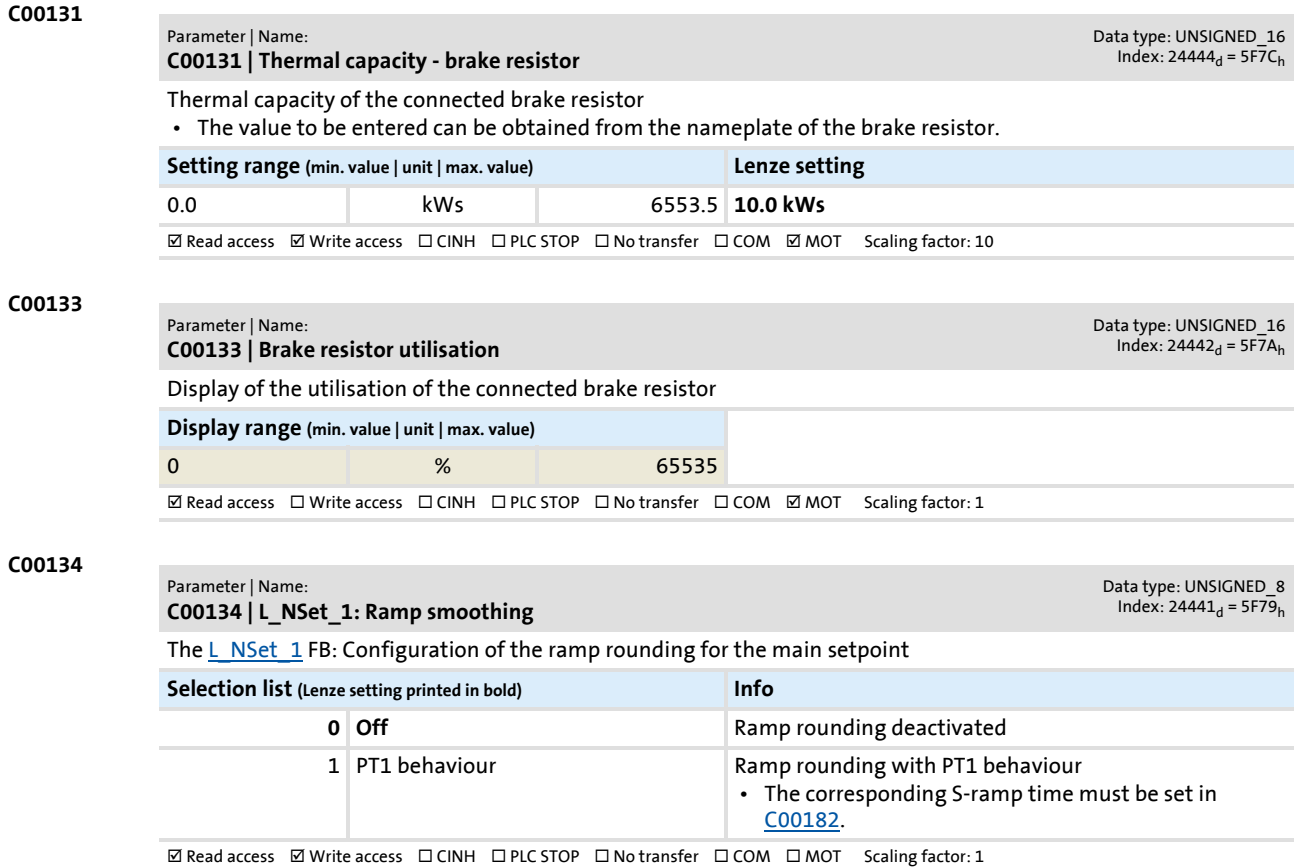

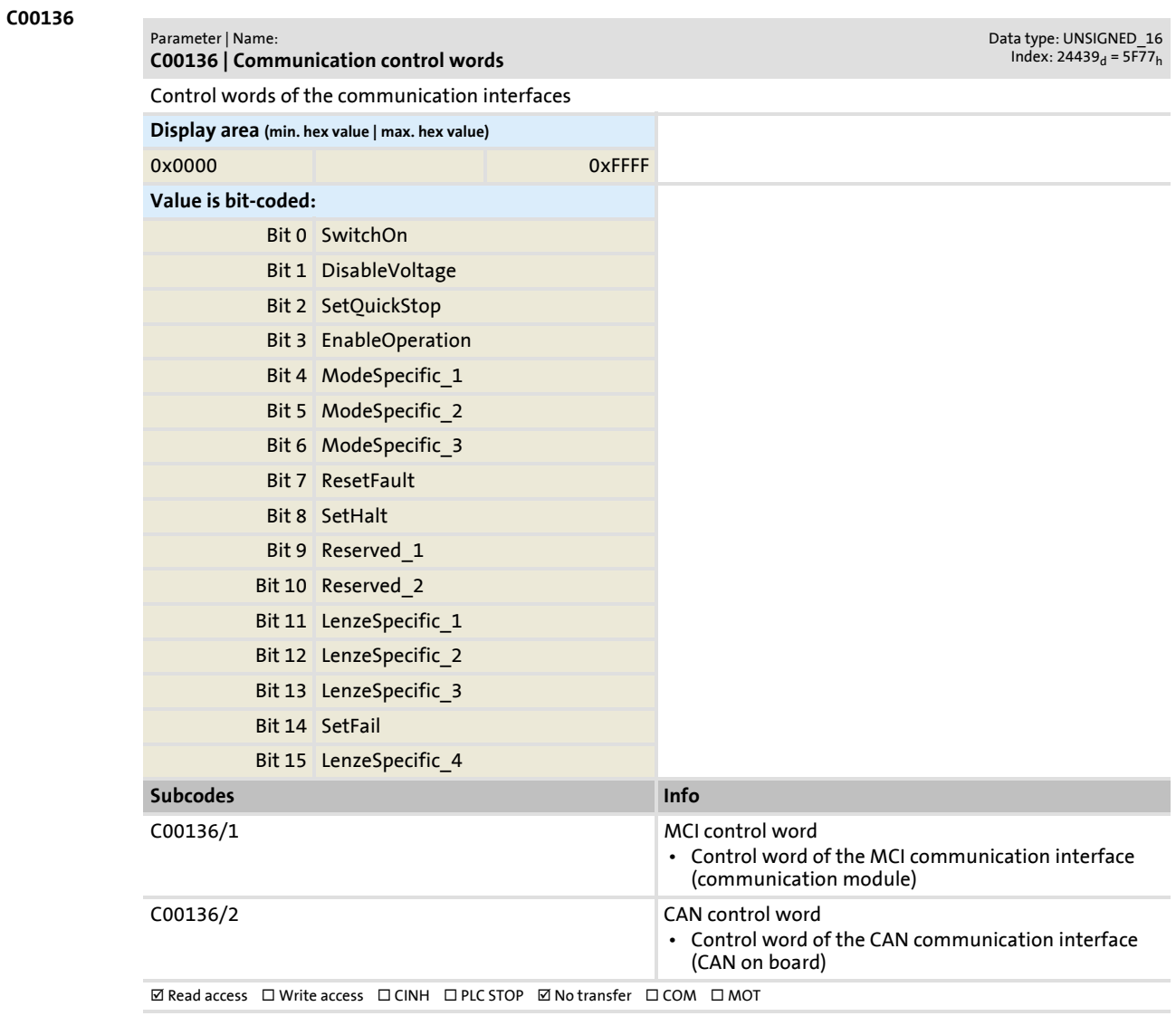

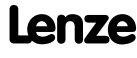

# **8400 TopLine C | Software Manual**

Parameter reference Parameter list | C00137

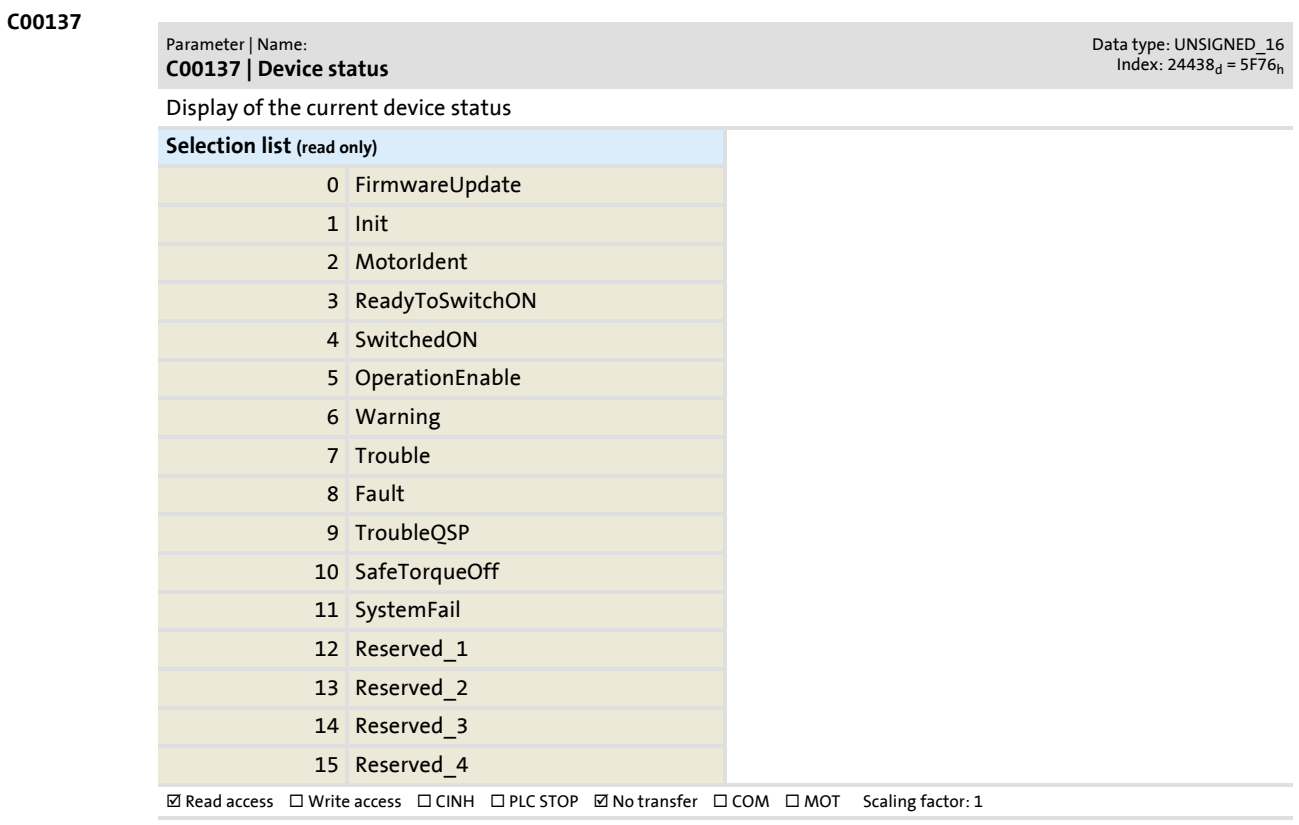

## Parameter list | C00138

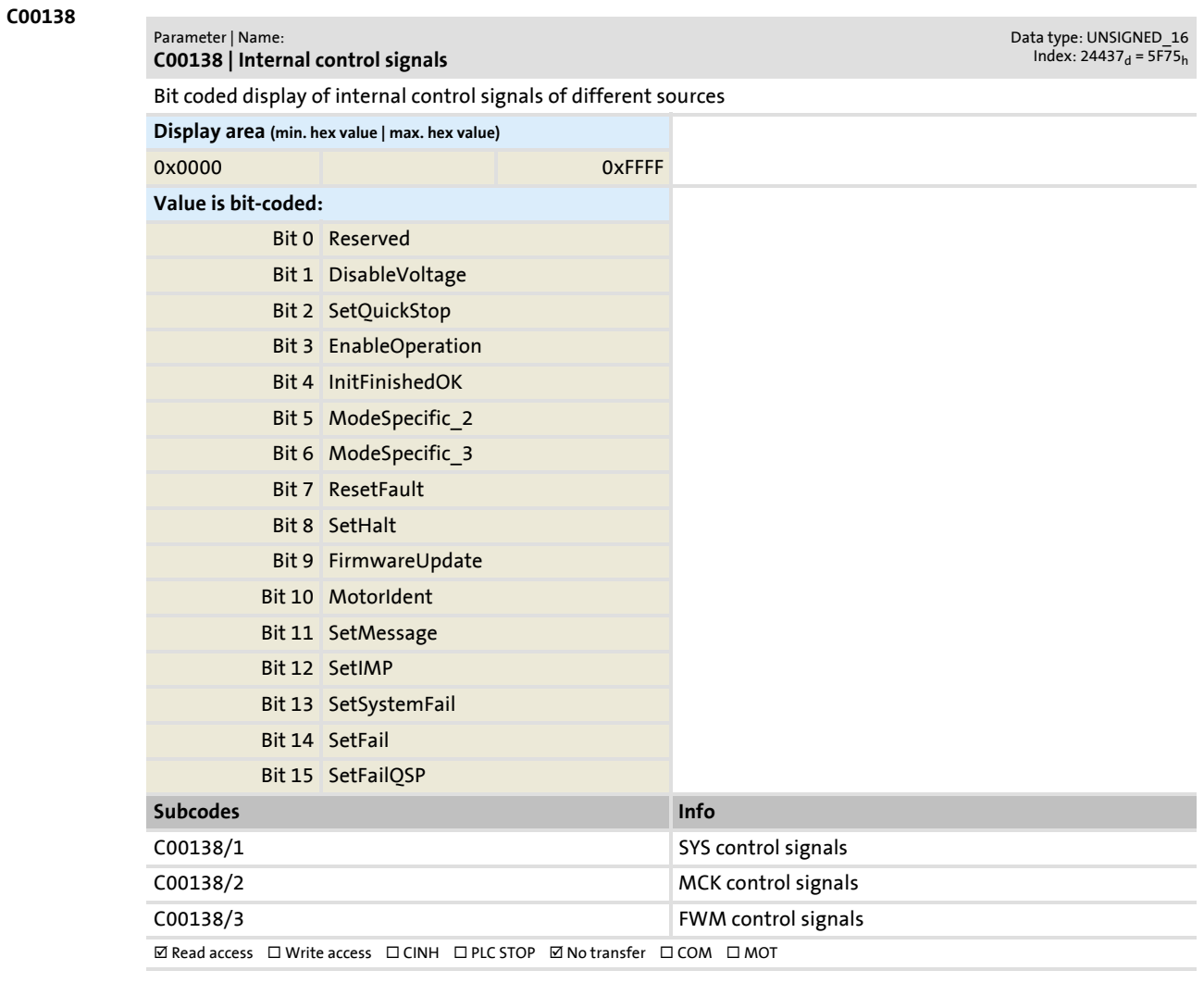

#### **C00142**

#### Parameter | Name: **C00142 | Auto-start option**

Data type: UNSIGNED\_8<br>| 1ndex: 24433<sub>d</sub> = 5F71

Starting performance of the controller after mains connection, undervoltage, loading of the Lenze setting as well as a reset of "Trouble" or "Fault" can be parameterised individually.

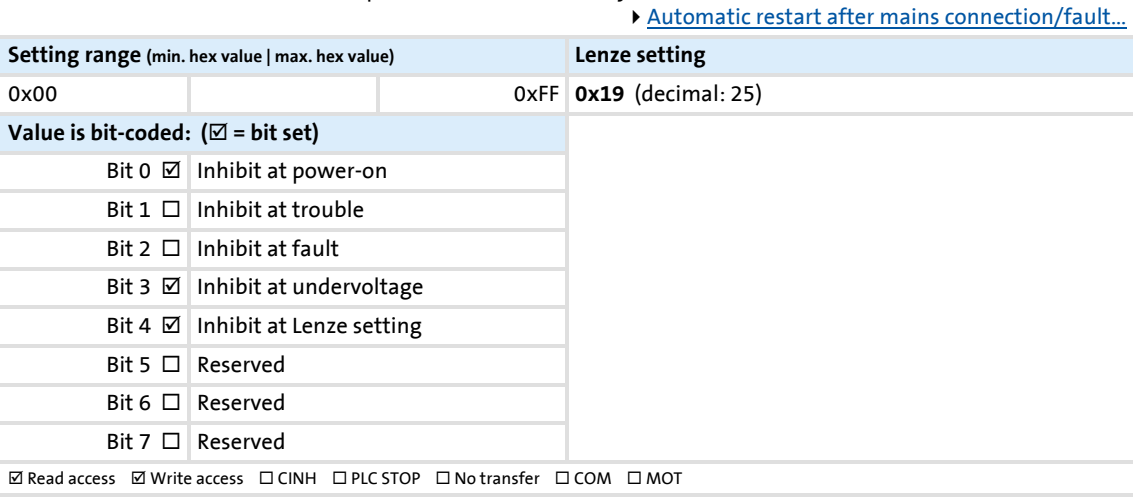

Parameter list | C00144

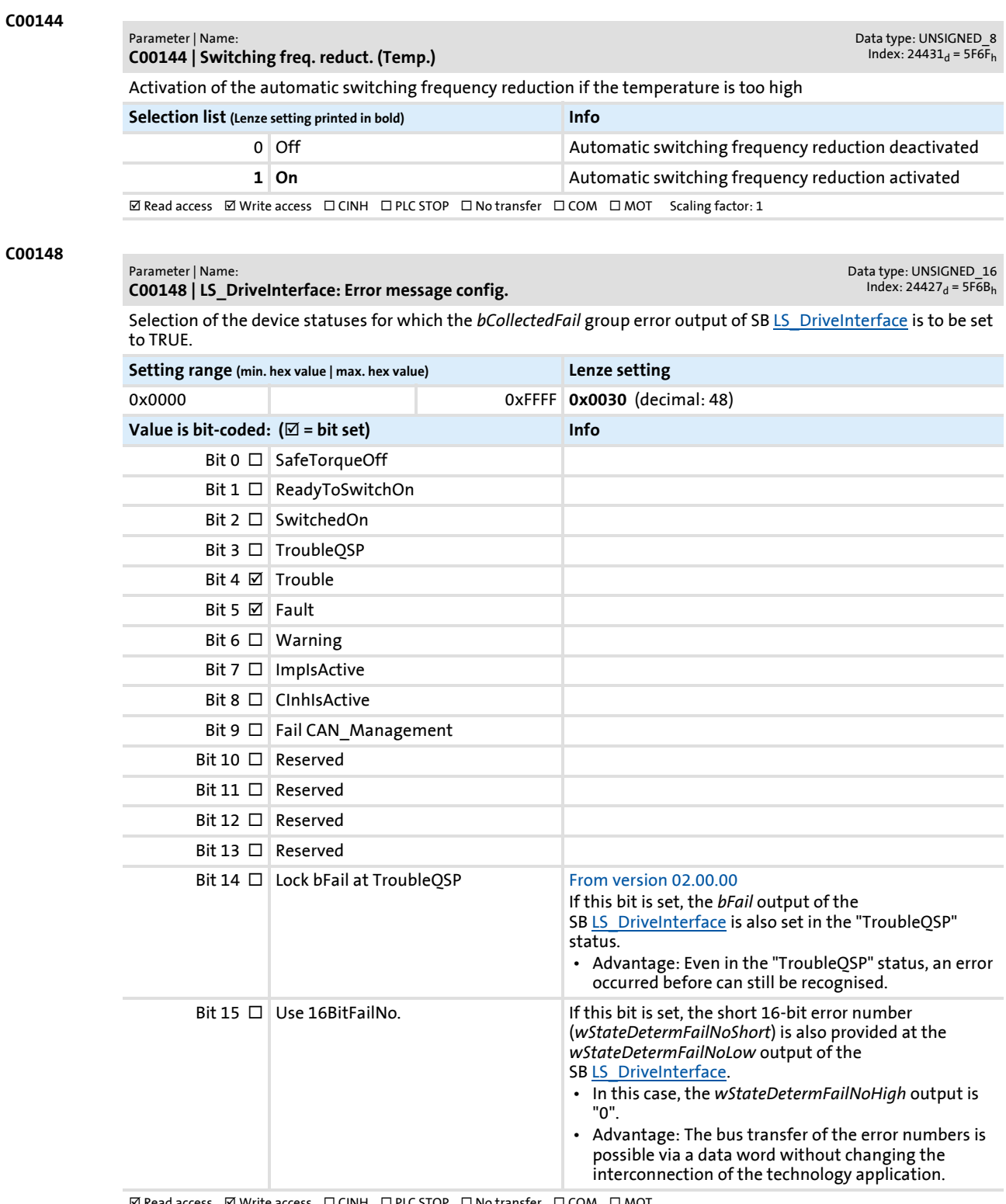

 $\boxtimes$  Read access  $\Box$  Write access  $\Box$  CINH  $\Box$  PLC STOP  $\Box$  No transfer  $\Box$  COM  $\Box$  MOT

### **8400 TopLine C | Software Manual** Parameter reference Parameter list | C00150

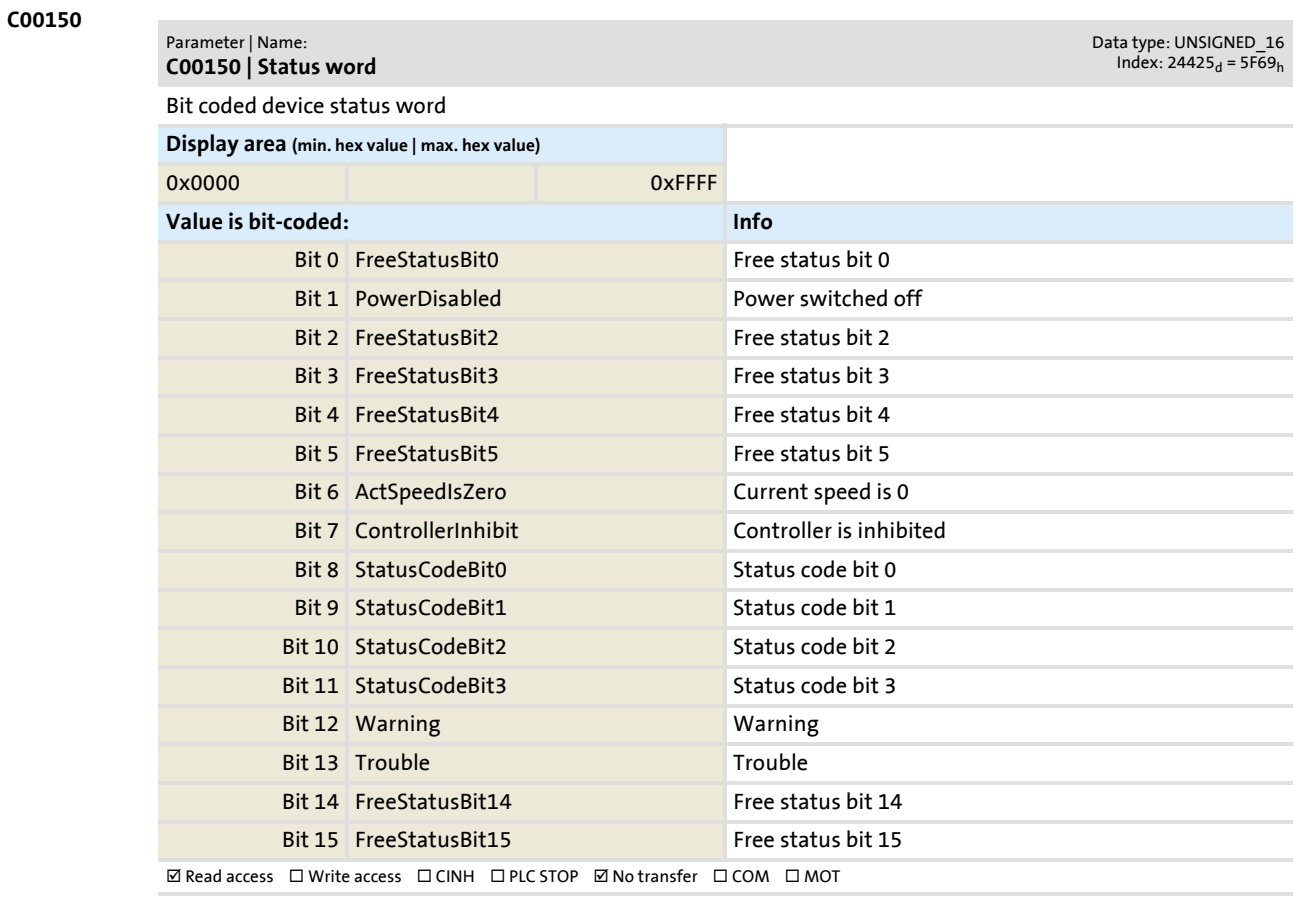

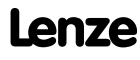

### **8400 TopLine C | Software Manual**

Parameter reference

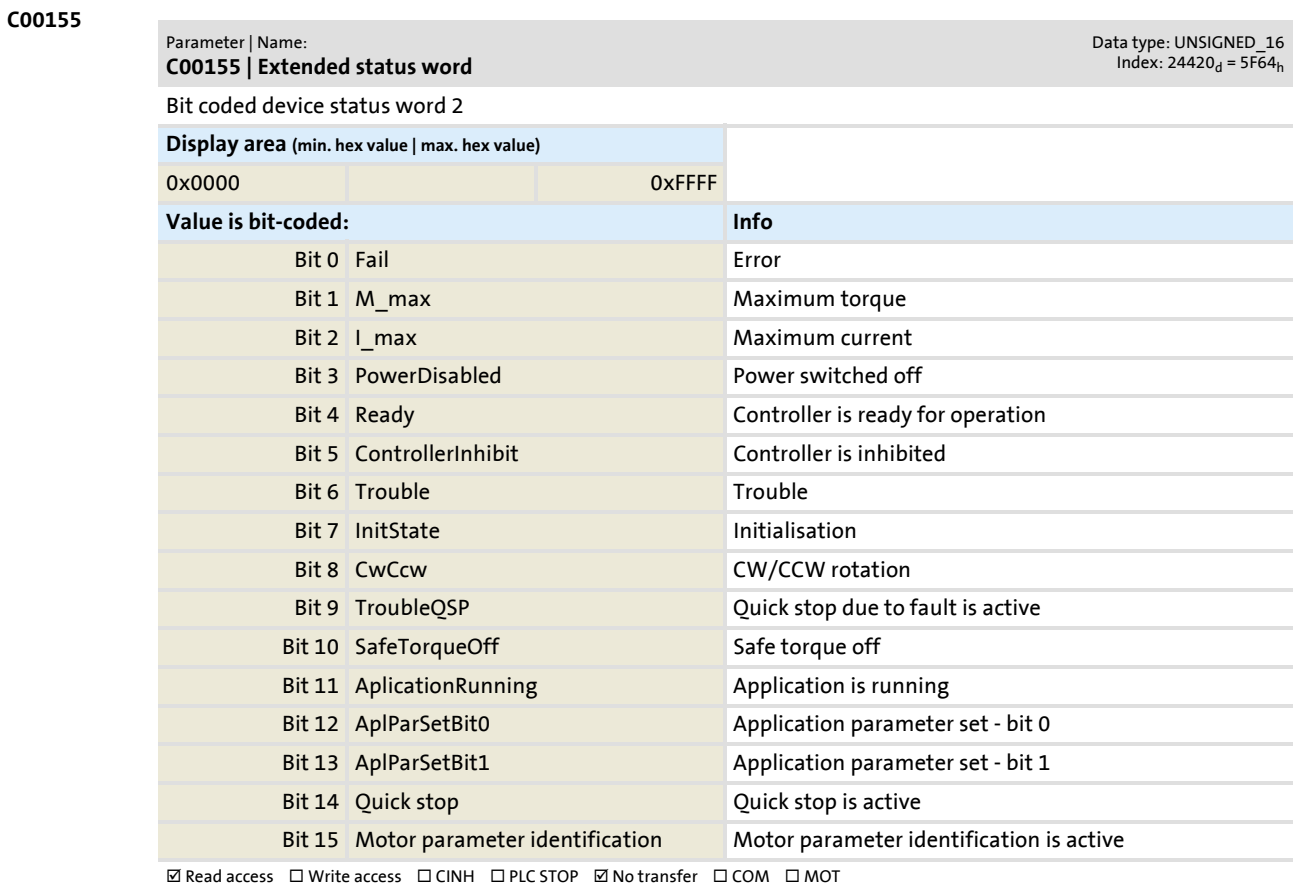

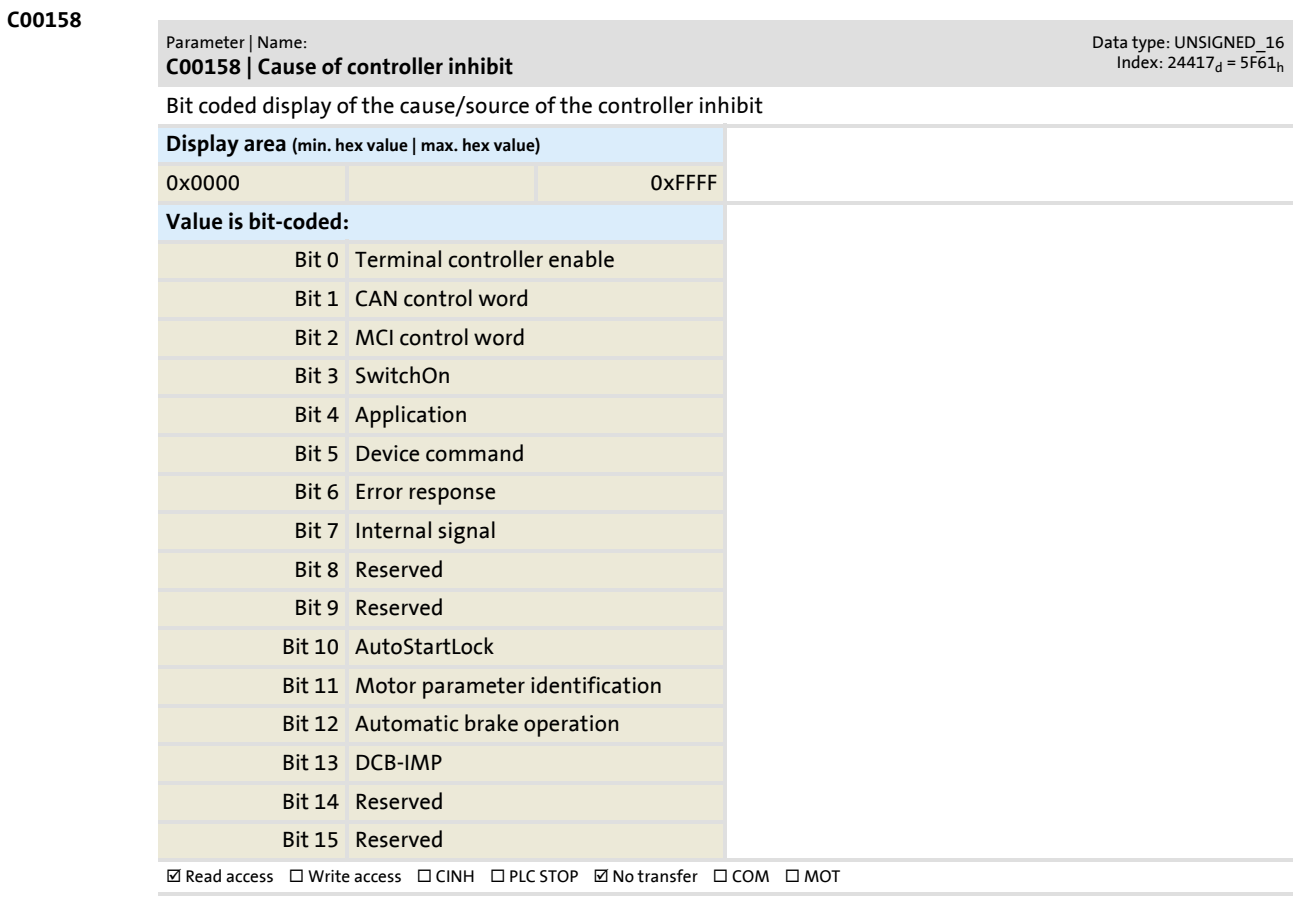

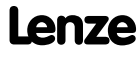

Parameter list | C00159

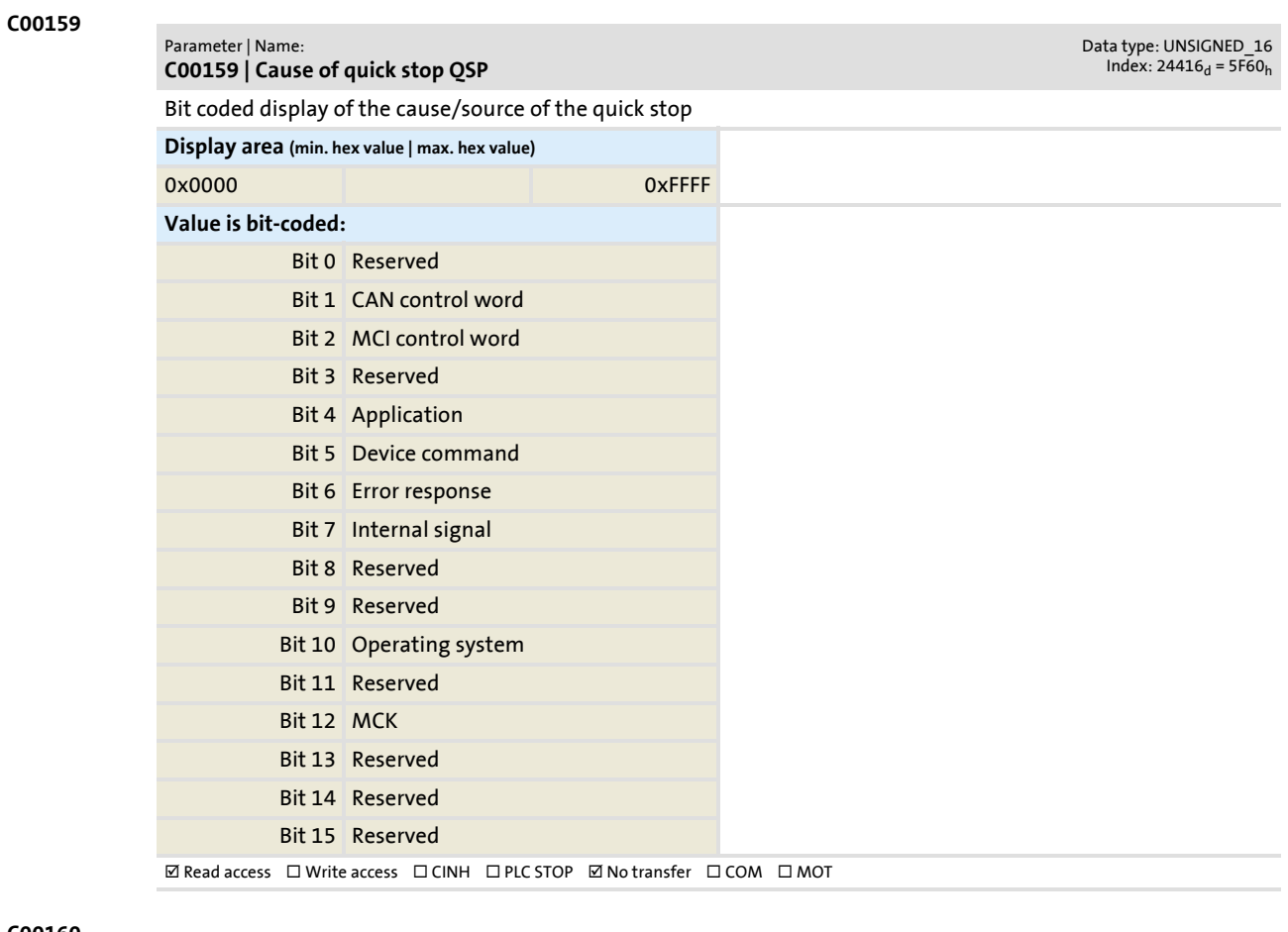

#### **C00160**

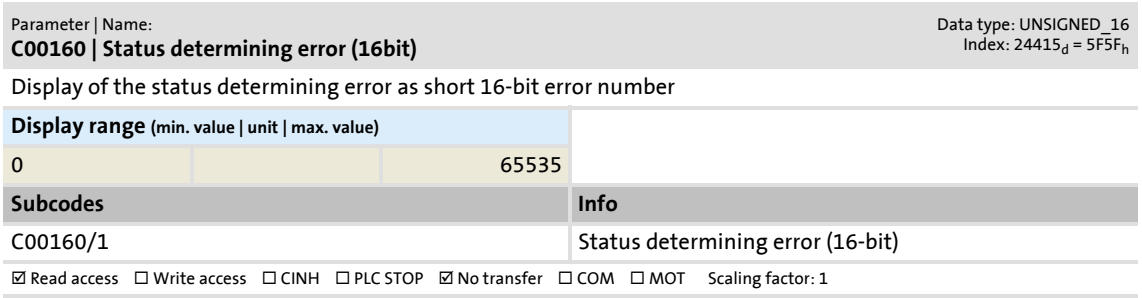

Parameter list | C00161

Data type: UNSIGNED\_16<br>Index: 24414<sub>d</sub> = 5F5E<sub>h</sub>

Data type: UNSIGNED\_16<br>Index: 24412<sub>d</sub> = 5F5C<sub>h</sub>

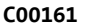

Parameter | Name: **C00161 | LS\_SetError\_x: Error number**

Setting of the error number for user error messages

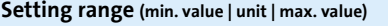

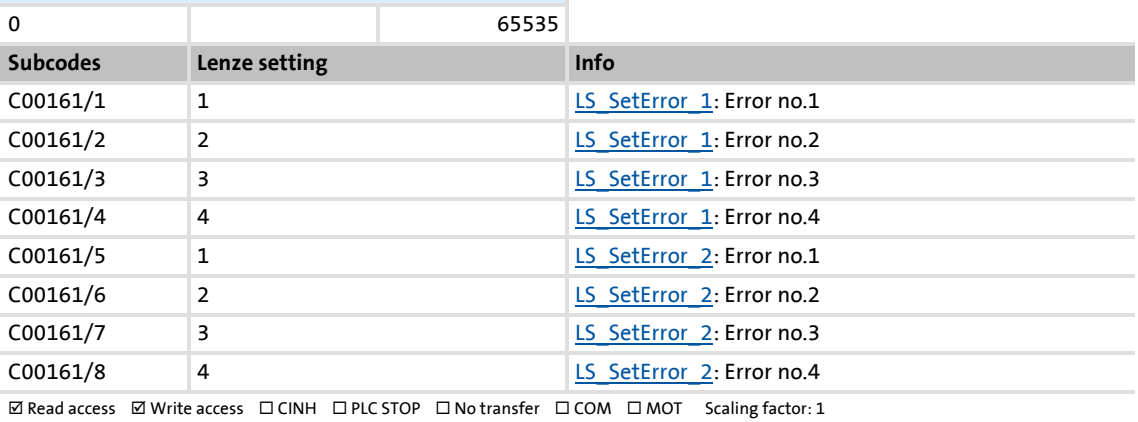

#### **C00163**

#### Parameter | Name: **C00163 | Logbook - binary elements**

Selection of two binary signals to be logged in the logbook

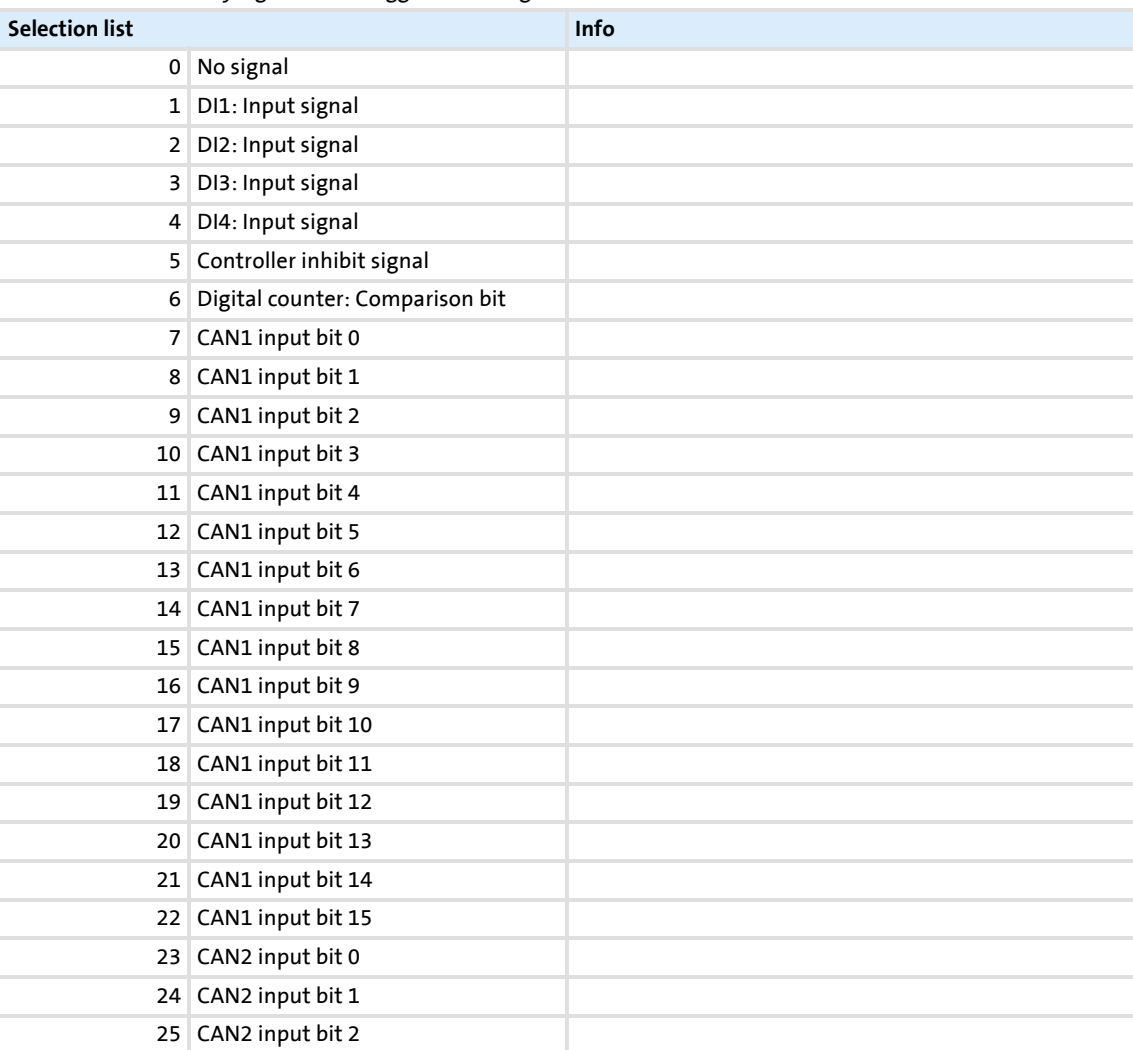

### **8400 TopLine C | Software Manual** Parameter reference Parameter list | C00163

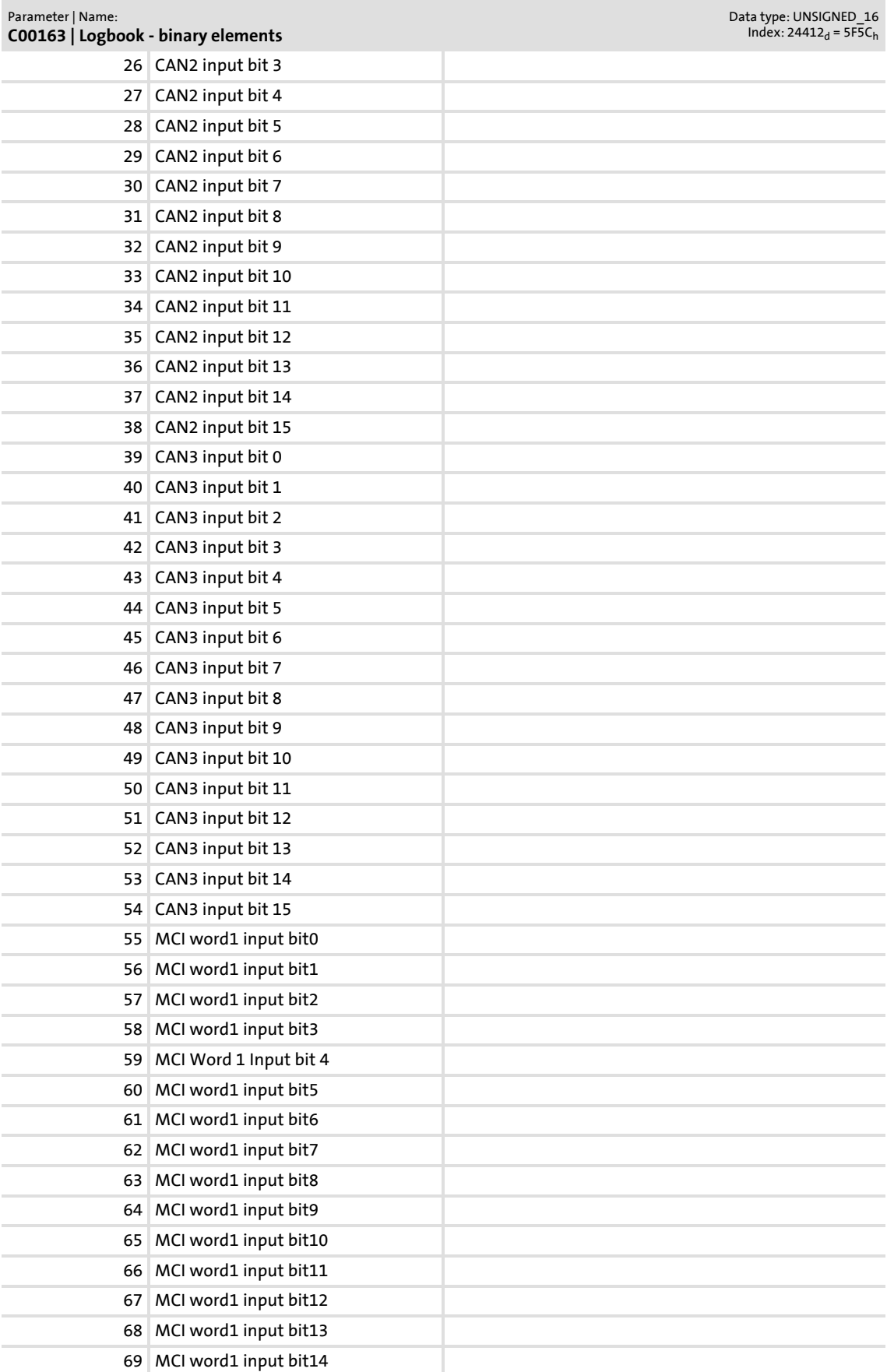

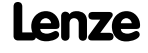

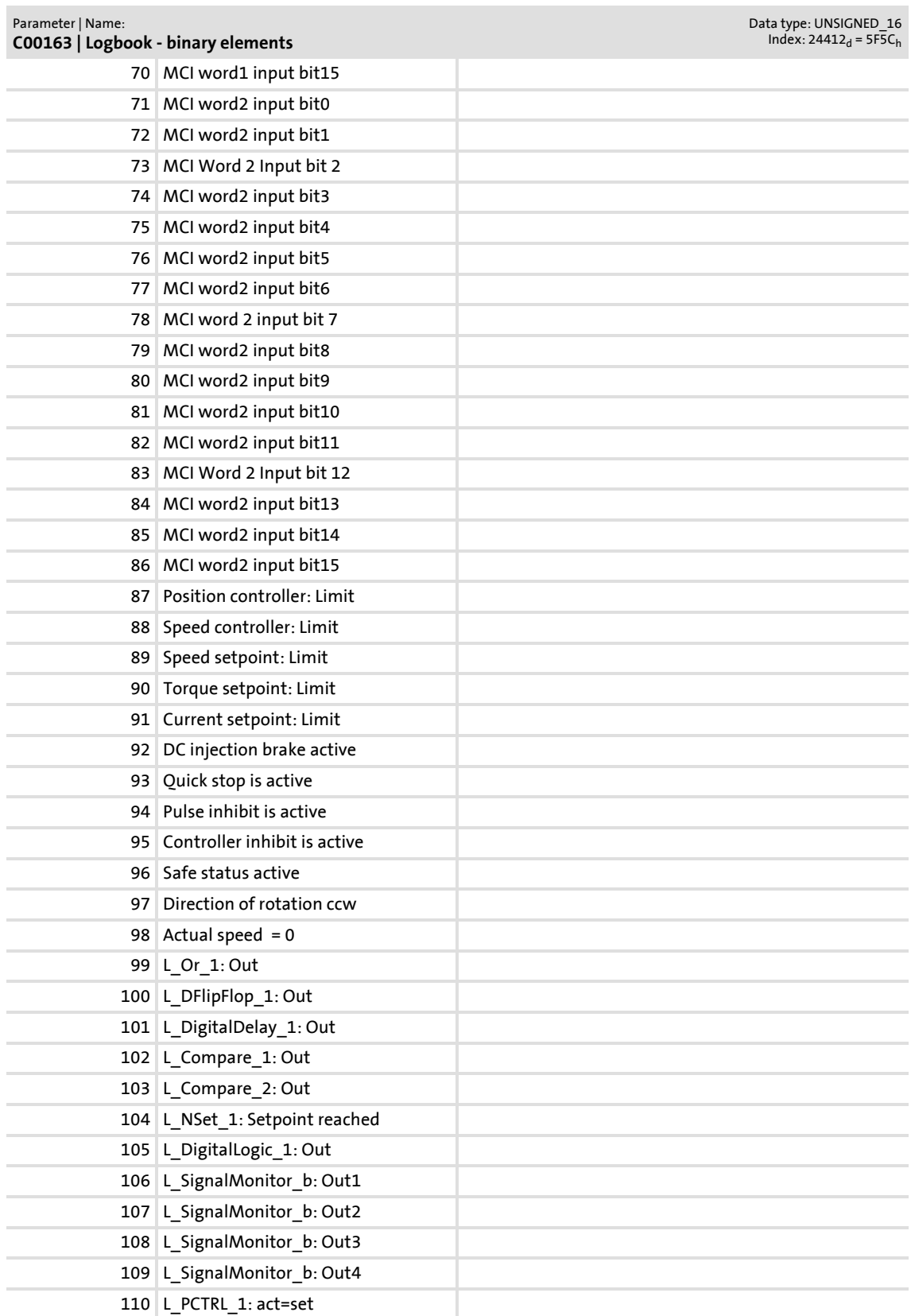

### **8400 TopLine C | Software Manual** Parameter reference Parameter list | C00164

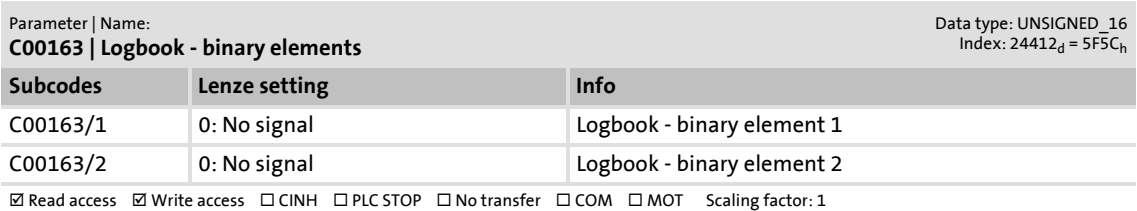

#### **C00164**

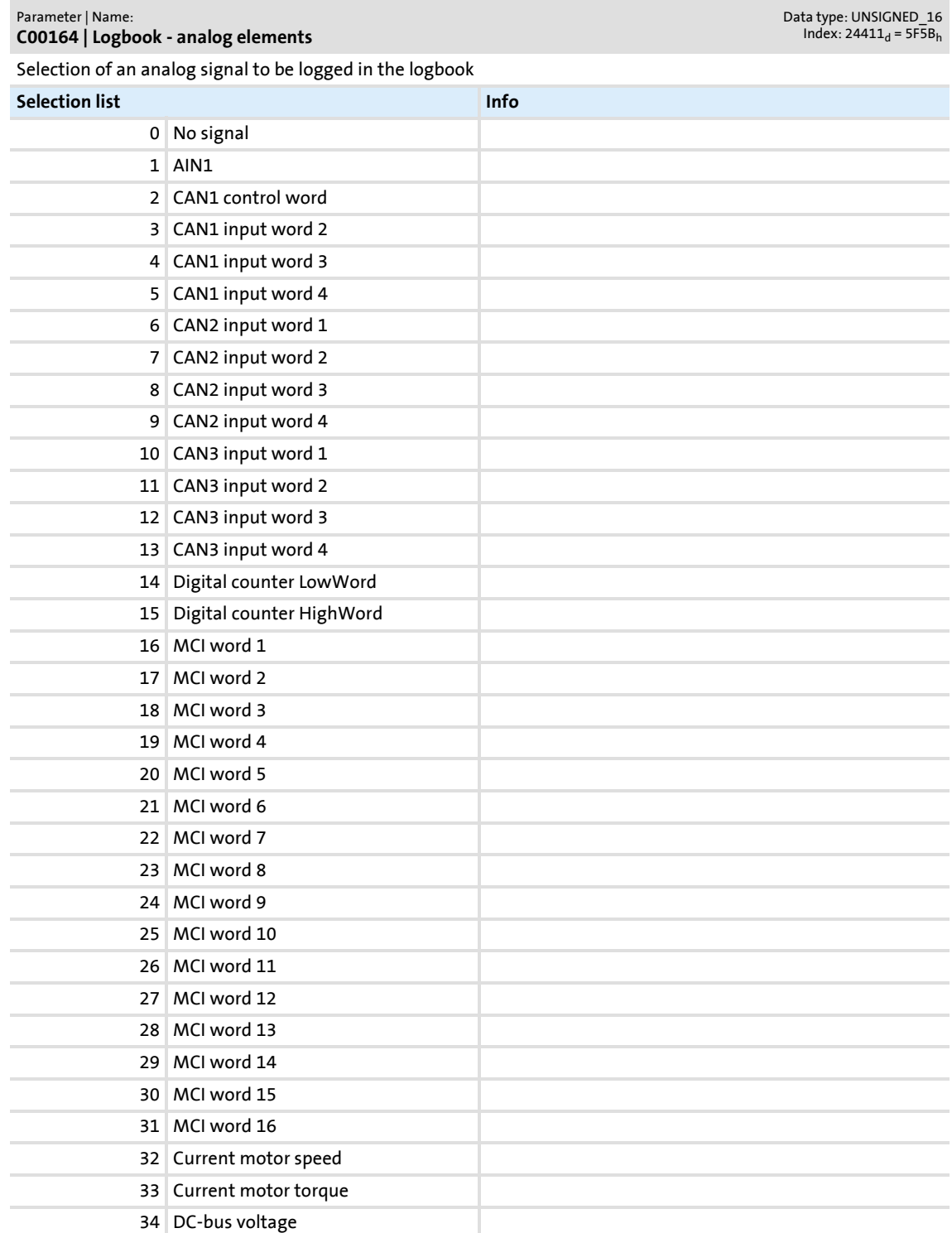

Parameter list | C00165

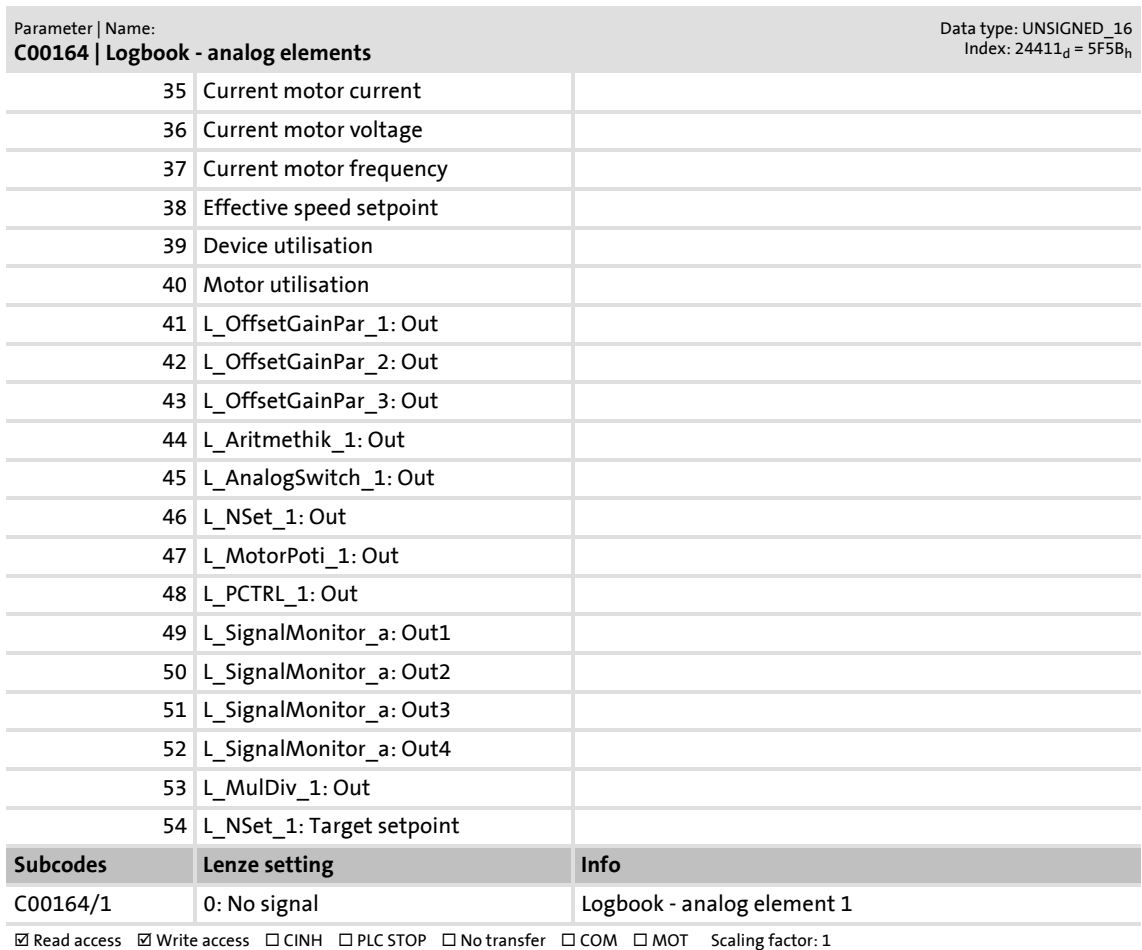

#### **C00165**

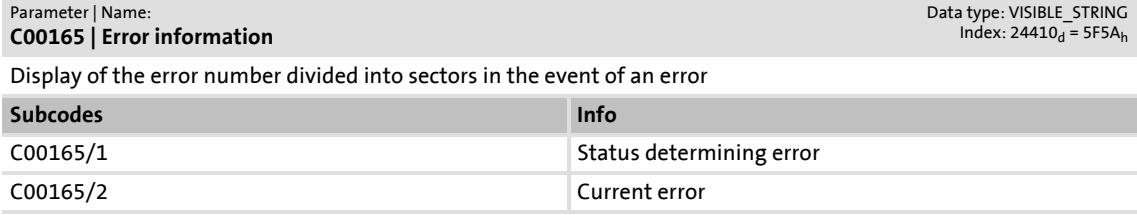

 $\boxtimes$  Read access  $\Box$  Write access  $\Box$  CINH  $\Box$  PLC-STOP  $\boxtimes$  No transfer  $\Box$  COM  $\Box$  MOT Character length: 14

### **8400 TopLine C | Software Manual** Parameter reference Parameter list | C00166

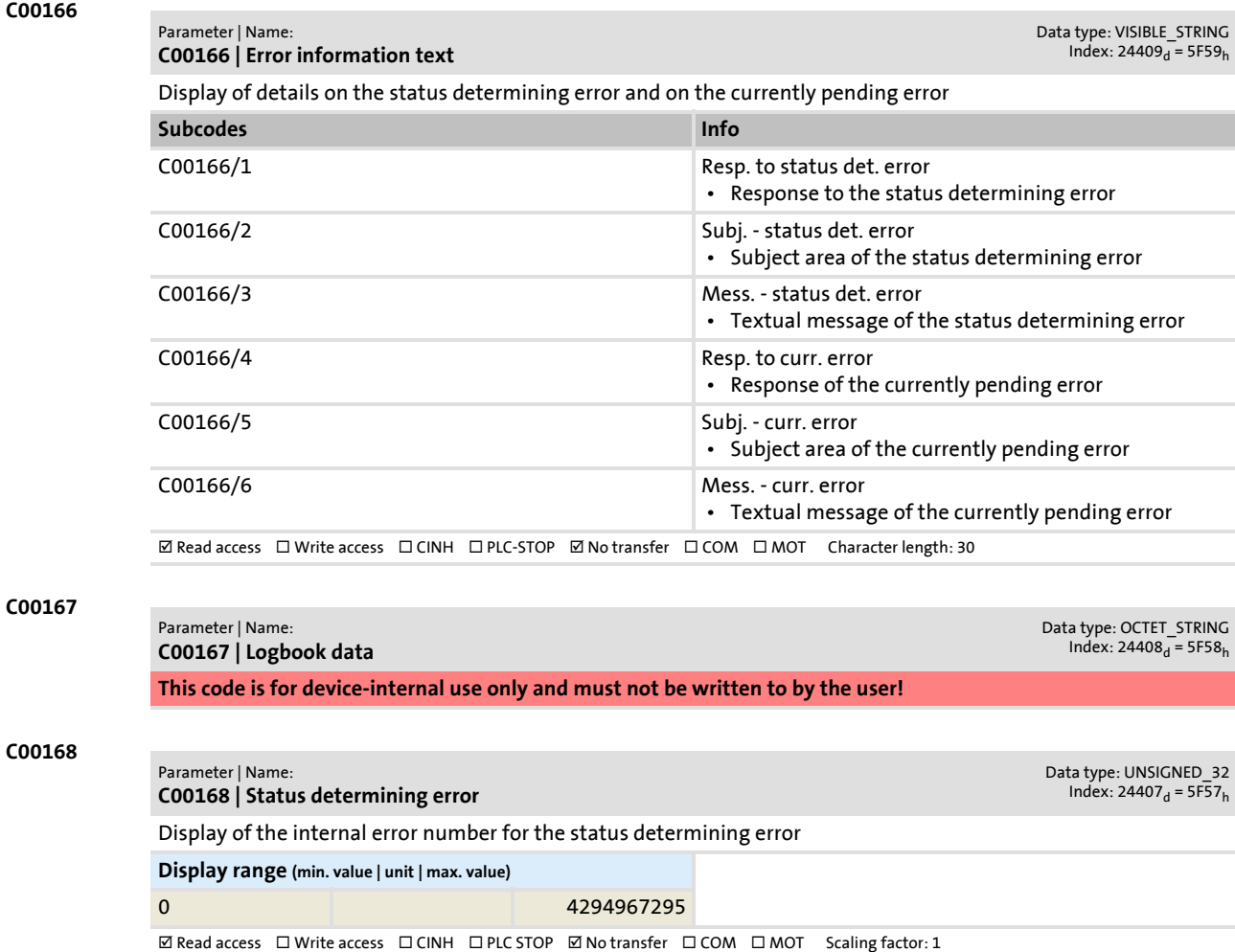
## Parameter reference Parameter list | C00169

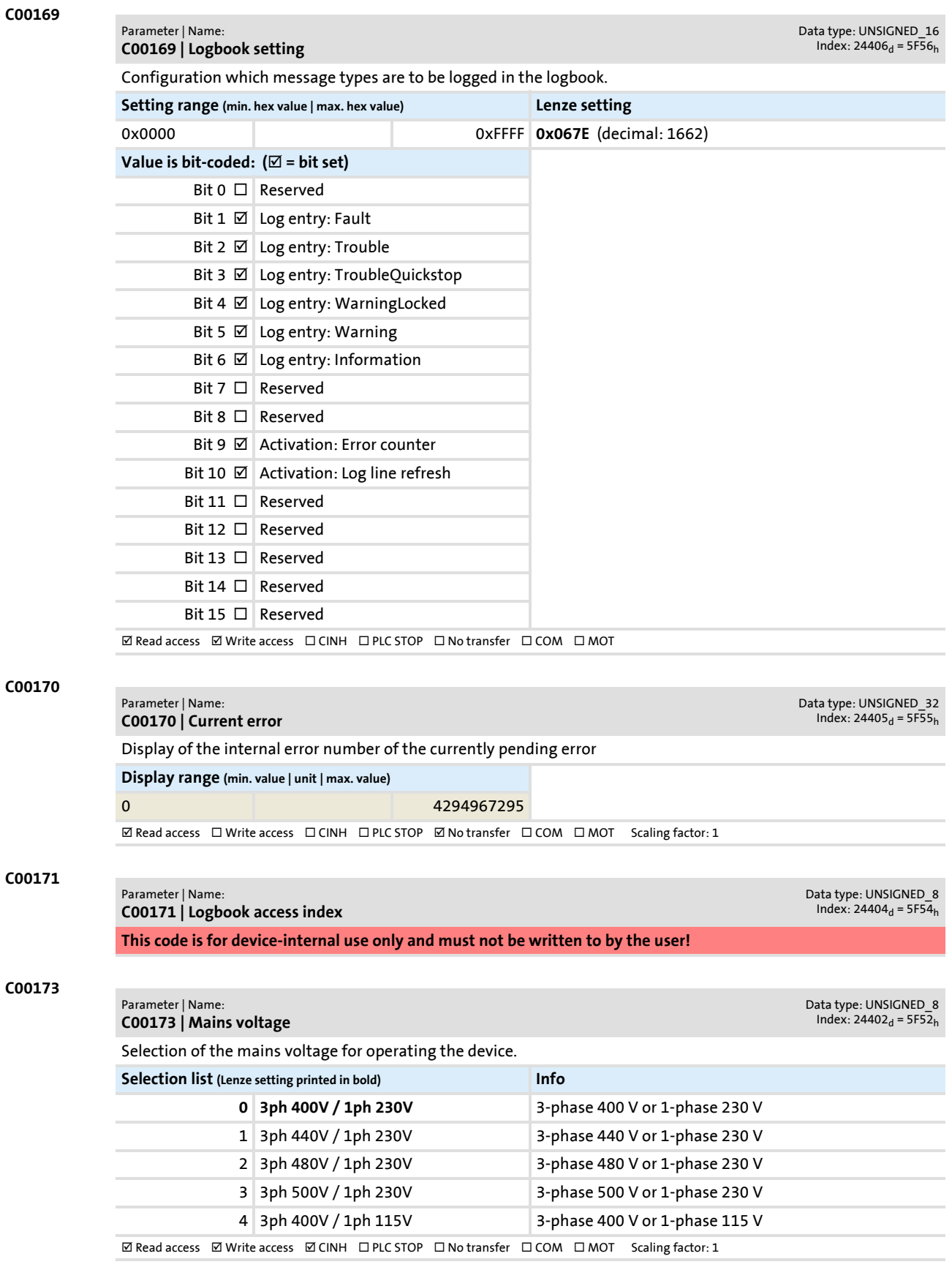

<span id="page-793-0"></span>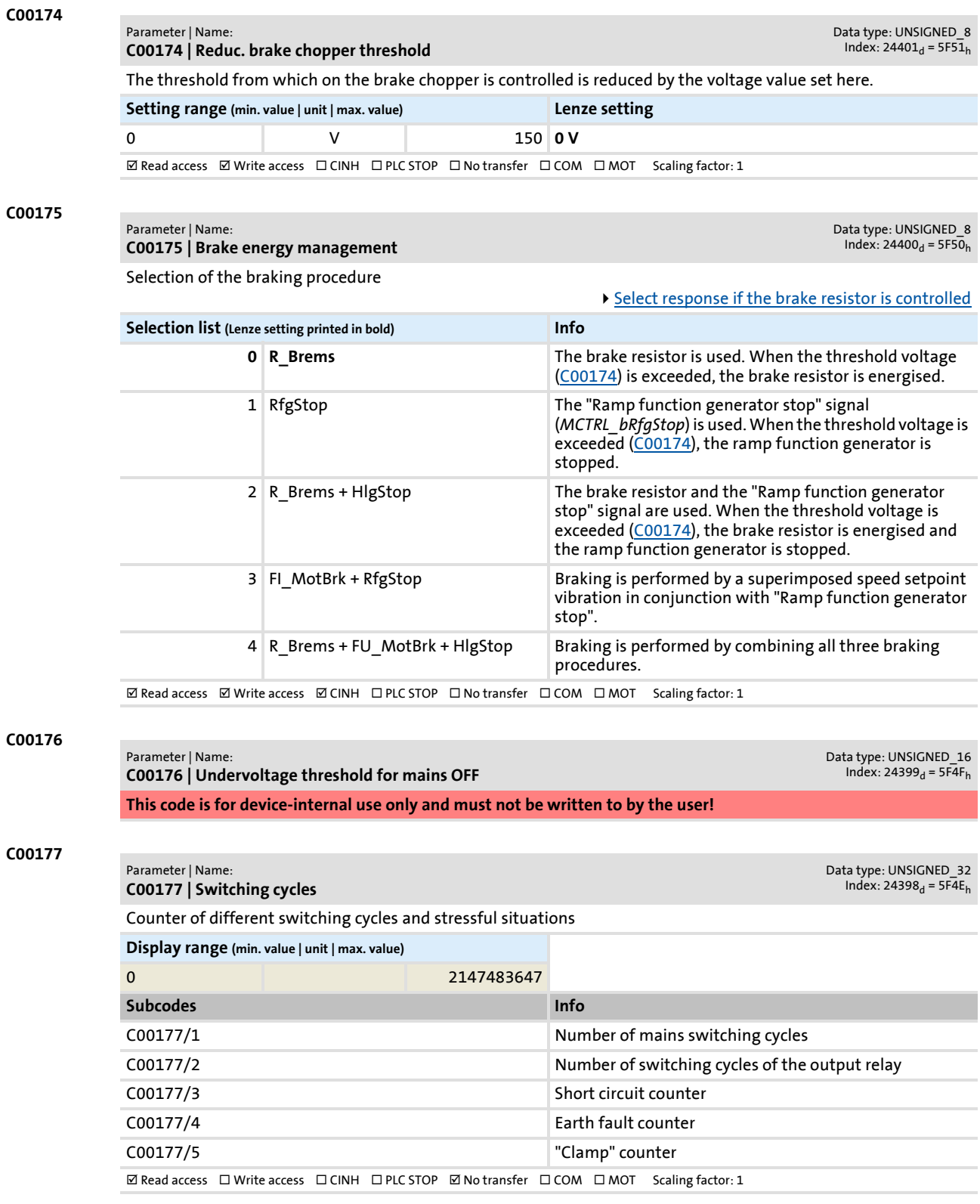

Parameter reference Parameter list | C00178

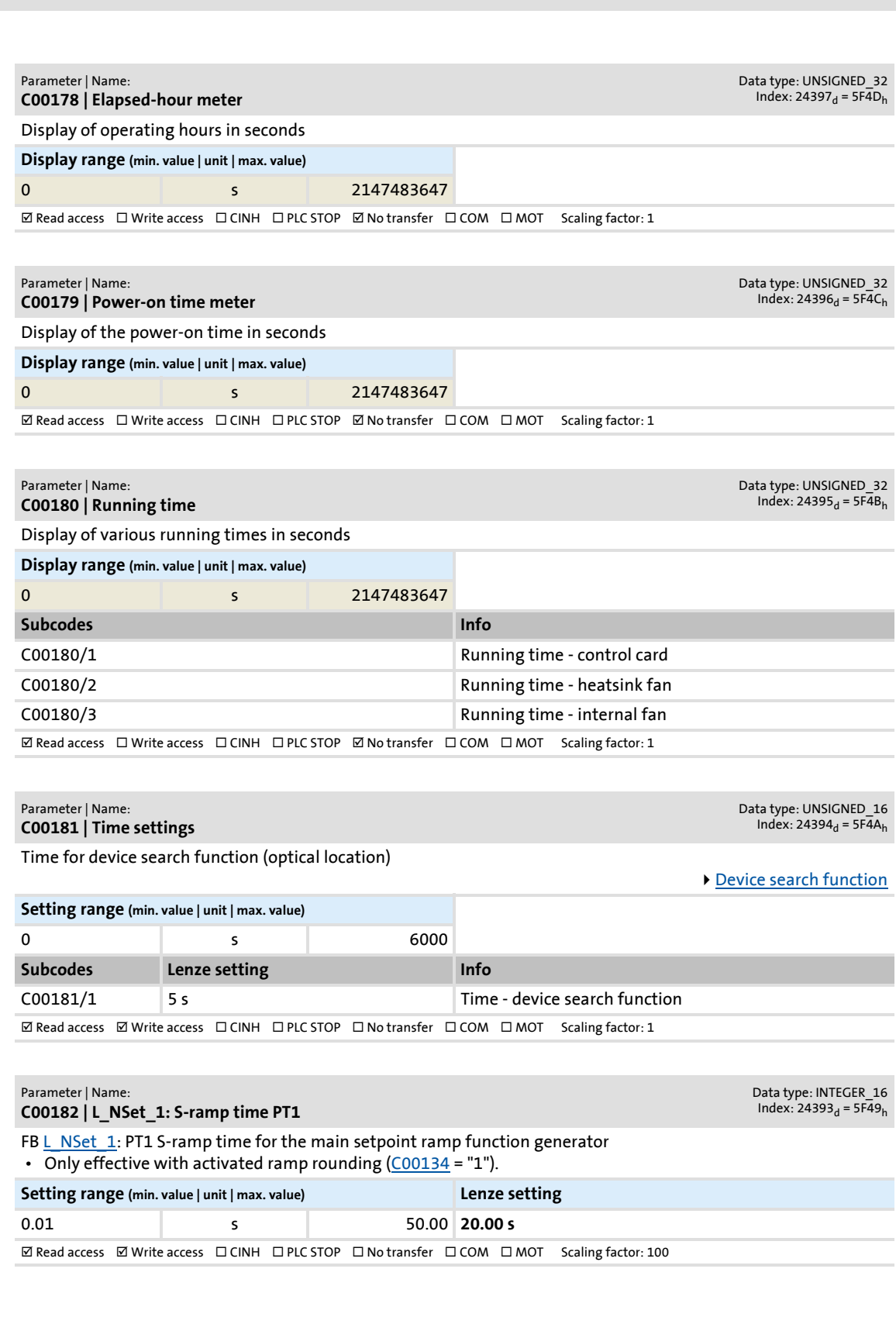

Firmware ≤ 02.00 - DMS 2.0 EN - 08/2011 L **<sup>795</sup>**

**C00178**

**C00179**

**C00180**

**C00181**

**C00182**

<span id="page-795-1"></span><span id="page-795-0"></span>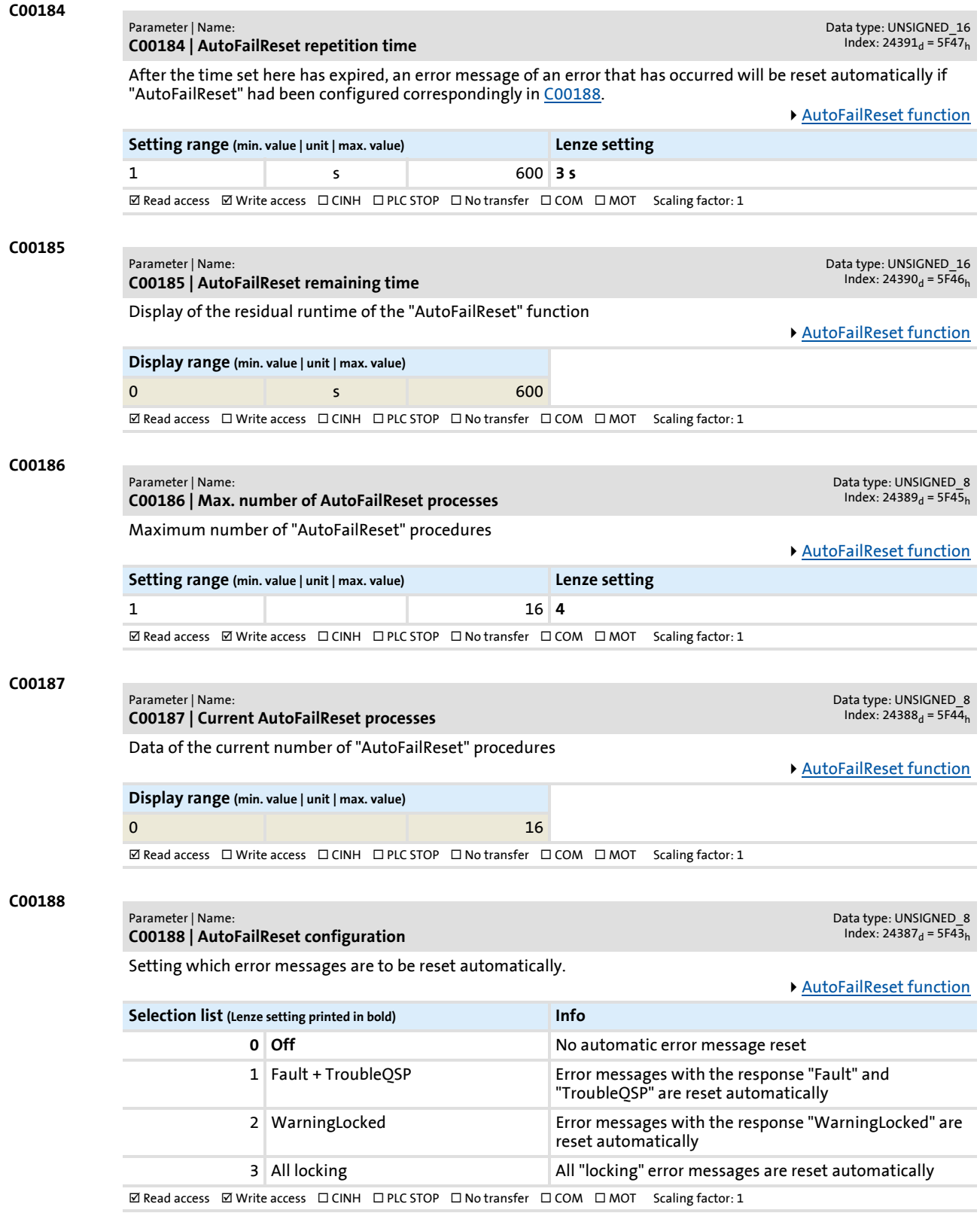

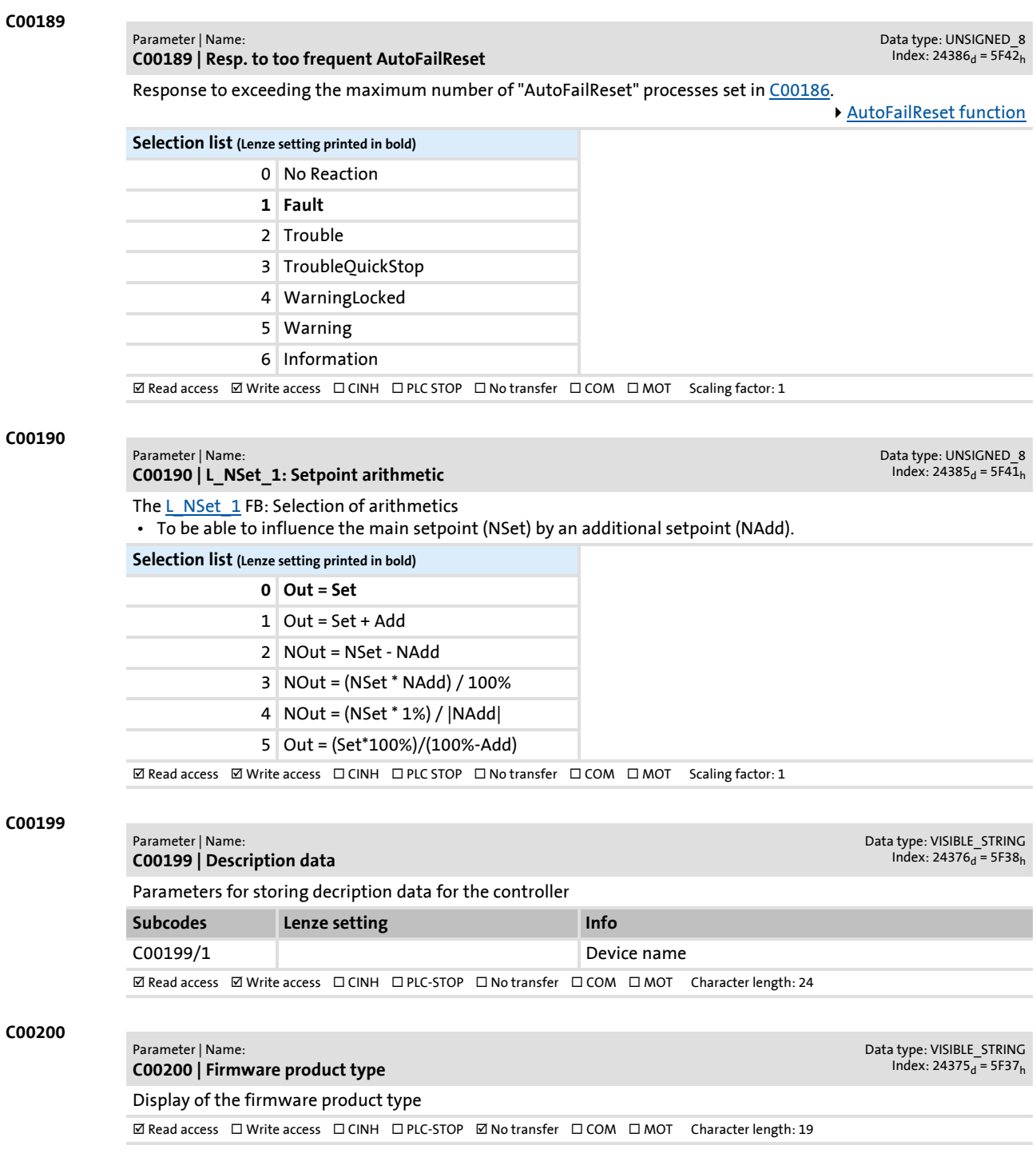

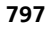

Parameter list | C00201

## **C00201**

### Parameter | Name: **C00201 | Firmware**

Display of the firmware data of the control card and the power section

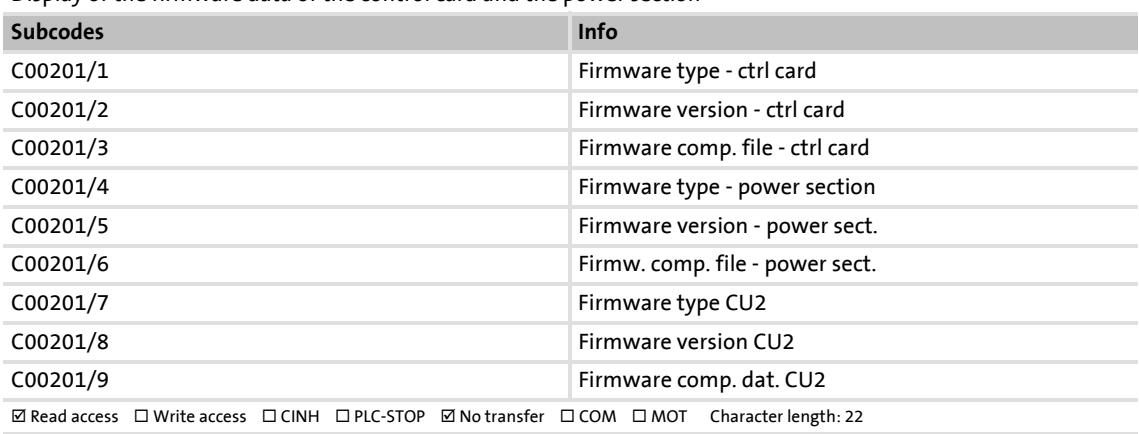

## **C00203**

Parameter | Name: **C00203 | Product type code** Data type: VISIBLE\_STRING<br>Index: 24372<sub>d</sub> = 5F34<sub>h</sub>

Data type: VISIBLE\_STRING<br>Index: 24374<sub>d</sub> = 5F36<sub>h</sub>

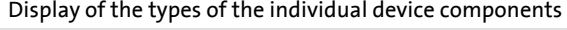

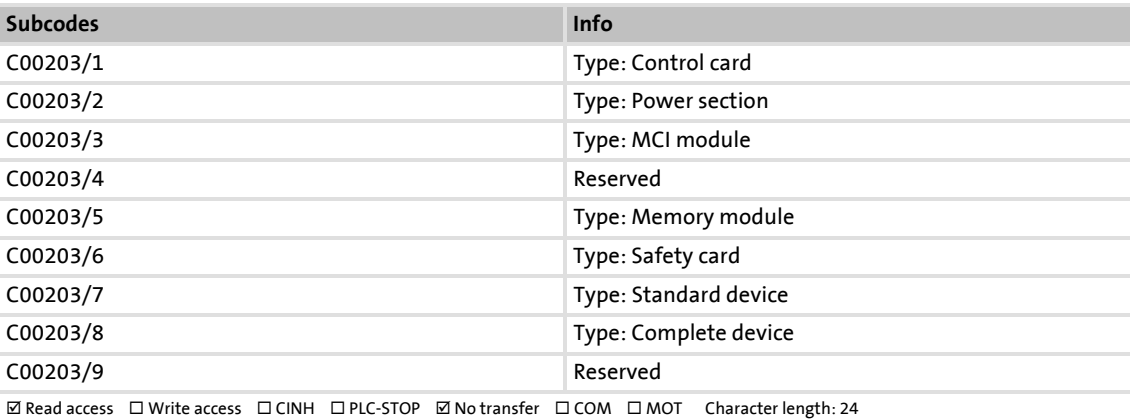

## **C00204**

## Parameter | Name: **C00204 | Serial number** Data type: VISIBLE\_STRING<br>Index: 24371<sub>d</sub> = 5F33<sub>h</sub> Display of the serial numbers of the individual device components **Subcodes Info** C00204/1 Serial no.: Control card C00204/2 Serial no.: Power section C00204/3 Serial no.: MCI module C00204/4 Reserved C00204/5 Serial no.: Memory module C00204/6 Serial no.: Safety card C00204/7 Serial no.: Standard device C00204/8 Serial no.: Complete device C00204/9 Reserved  $\boxtimes$  Read access  $\Box$  Write access  $\Box$  CINH  $\Box$  PLC-STOP  $\boxtimes$  No transfer  $\Box$  COM  $\Box$  MOT Character length: 24

# Parameter reference

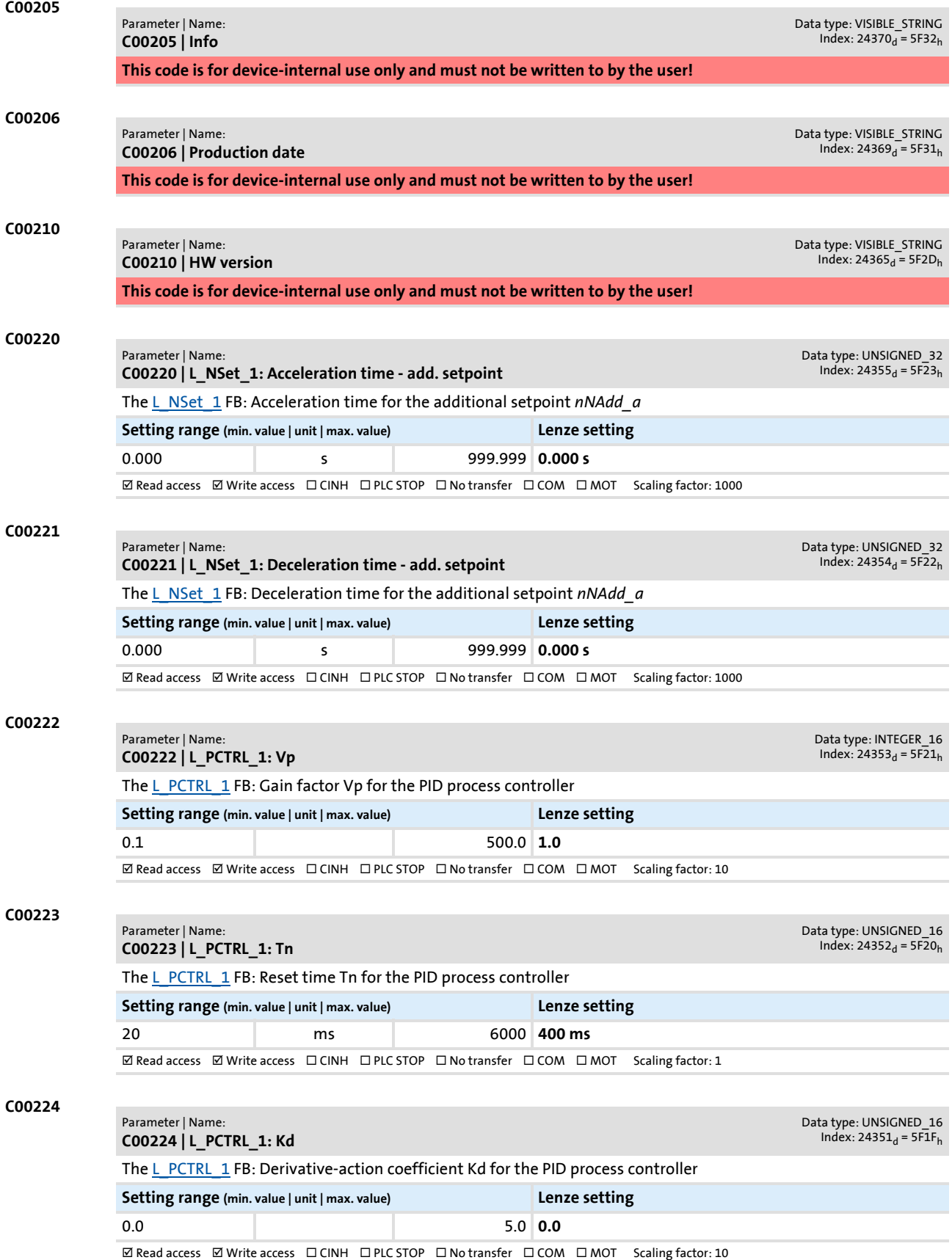

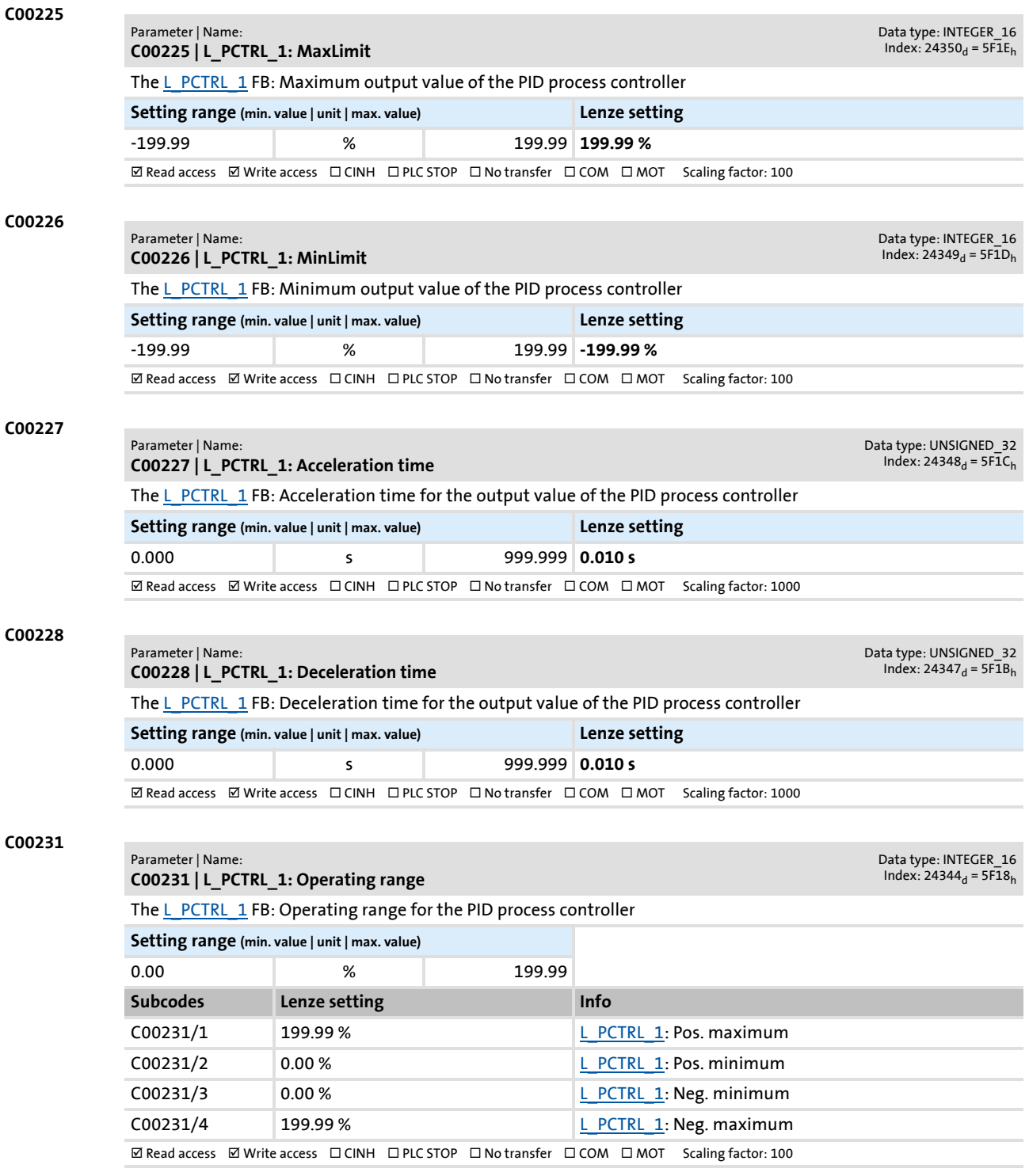

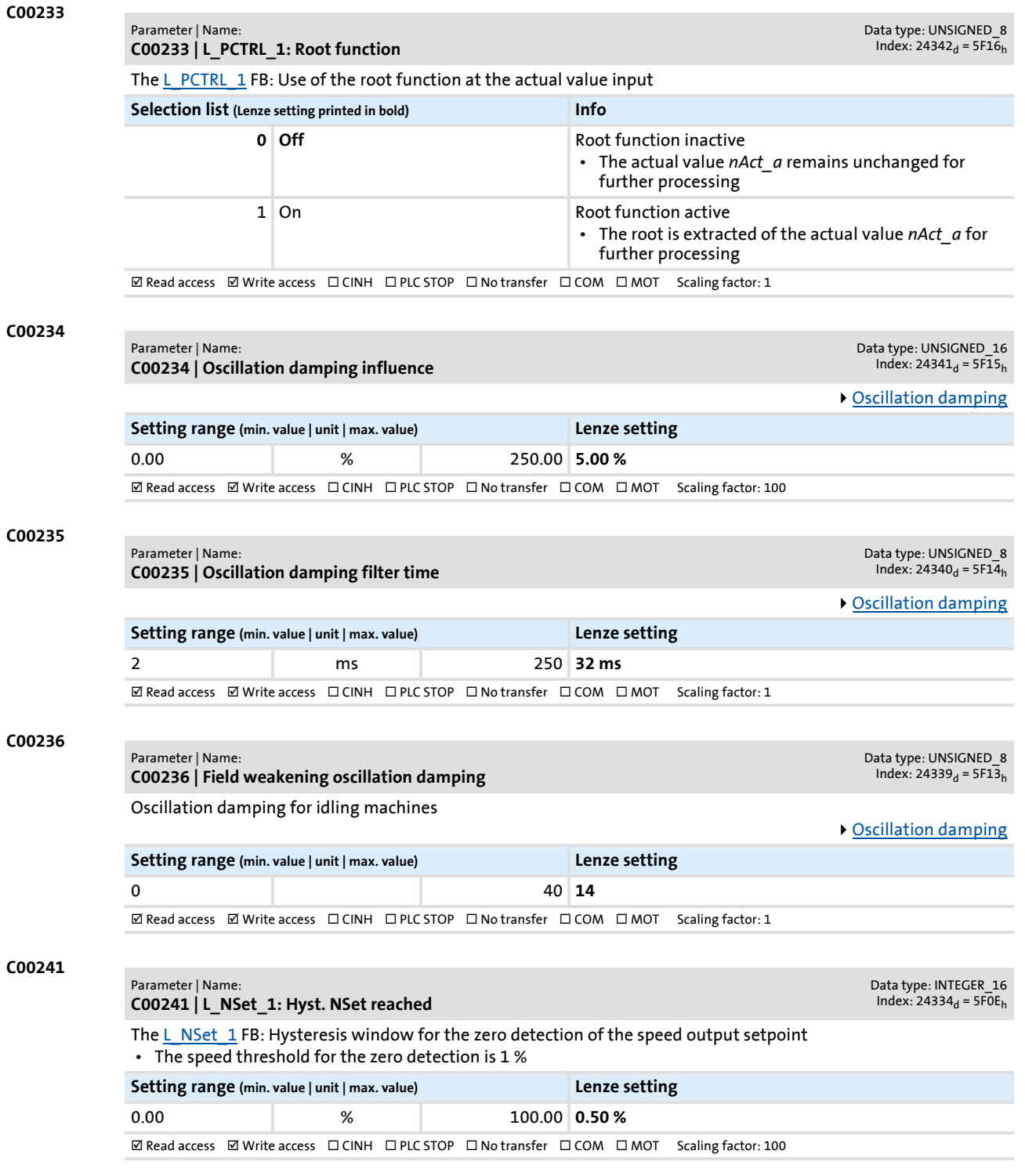

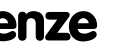

Parameter reference

Parameter list | C00242

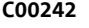

### Parameter | Name: **C00242 | L\_PCTRL\_1: Operating mode**

The [L\\_PCTRL\\_1](#page-1336-0) FB: Selection of the operating mode

 • Depending on the selection, the blue switches in the displayed signal flow are set accordingly in the Engineer on the **Application parameters** tab for the [L\\_PCTRL\\_1](#page-1336-0) FB.

Data type: UNSIGNED 8 Index:  $24333_d = 5F0D_h$ 

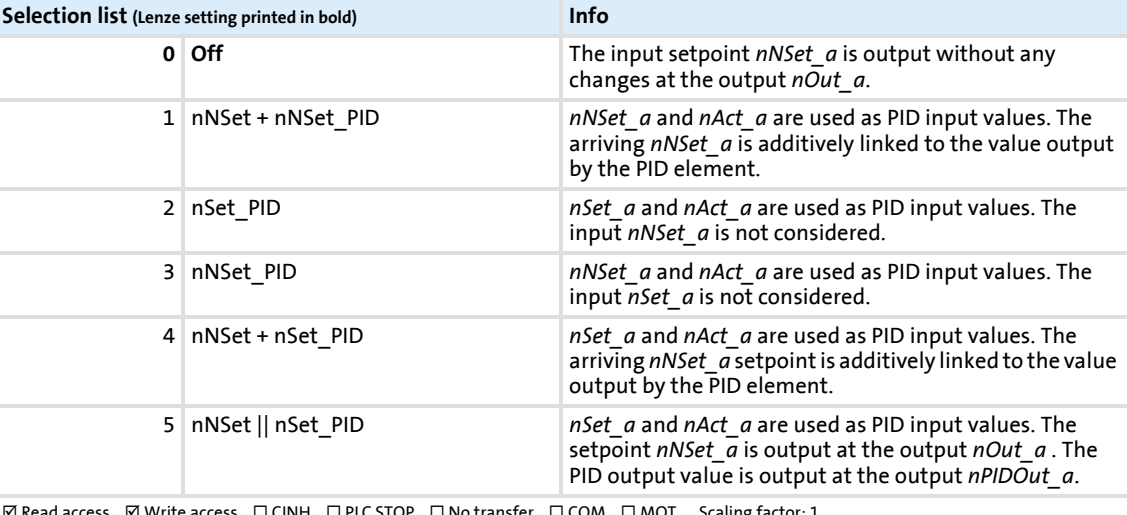

 $\boxtimes$  Read access  $\boxtimes$  Write access  $\;\;\Box$  CINH  $\;\;\Box$  PLC STOP  $\;\;\Box$  No transfer  $\;\;\Box$  COM  $\;\;\Box$  MOT  $\;\;$  Scaling factor: 1

## **C00243 C00244 C00245 C00246** Parameter | Name: **C00243 | L\_PCTRL\_1: Acceleration time influence** Data type: UNSIGNED\_32<br>Index: 24332<sub>d</sub> = 5F0C<sub>h</sub> The [L\\_PCTRL\\_1](#page-1336-0) FB: Acceleration time for showing the PID output value **Setting range (min. value | unit | max. value) Lenze setting** 0.000 s 999.999 **5.000 s**  $\boxtimes$  **Read access**  $\boxtimes$  Write access  $\Box$  CINH  $\Box$  PLC STOP  $\Box$  No transfer  $\Box$  COM  $\Box$  MOT Scaling factor: 1000 Parameter | Name: **C00244 | L\_PCTRL\_1: Deceleration time influence** Data type: UNSIGNED\_32<br>Index: 24331<sub>d</sub> = 5F0B<sub>h</sub> The [L\\_PCTRL\\_1](#page-1336-0) FB: Deceleration time for masking out the PID output value **Setting range (min. value | unit | max. value) Lenze setting** 0.000 s 999.999 **5.000 s ØRead access ØWrite access □CINH □PLC STOP □No transfer □COM □MOT Scaling factor: 1000** Parameter | Name: **C00245 | L\_PCTRL\_1: PID output value** Data type: INTEGER\_16<br>Index: 24330<sub>d</sub> = 5F0A<sub>h</sub> The [L\\_PCTRL\\_1](#page-1336-0) FB: Display of the output value of the PID process controller **Display range (min. value | unit | max. value)** -199.99 % 199.99 **ØRead access □Write access □CINH □PLC STOP □No transfer □COM □MOT Scaling factor: 100** Parameter | Name: **C00246 | L\_PCTRL\_1: nAct\_a internal** Data type: INTEGER\_16<br>Index: 24329<sub>d</sub> = 5F09<sub>h</sub> FB [L\\_PCTRL\\_1:](#page-1336-0) Display of the internal actual value **Display range (min. value | unit | max. value)** -199.99 % 199.99

ØRead access □ Write access □ CINH □ PLC STOP □ No transfer □ COM □ MOT Scaling factor: 100

# Parameter reference

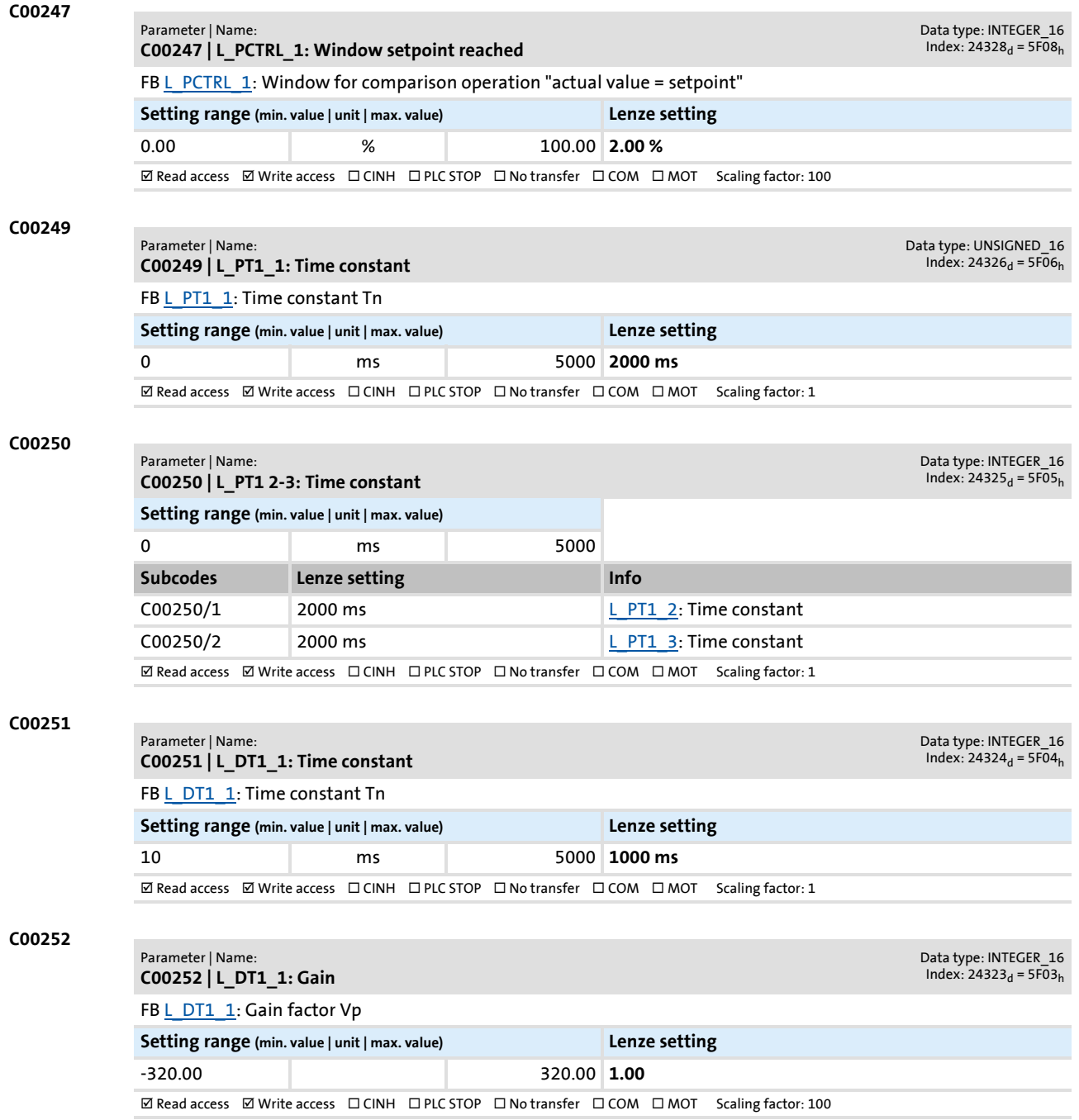

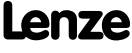

Parameter list | C00253

## **C00253**

### Parameter | Name: **C00253 | L\_DT1\_1: Sensitivity**

Data type: UNSIGNED\_8<br>Index: 24322<sub>d</sub> = 5F02<sub>h</sub>

Data type: UNSIGNED\_8<br>Index: 24310<sub>d</sub> = 5EF6<sub>h</sub>

Data type: UNSIGNED\_16<br>Index: 24305<sub>d</sub> = 5EF1<sub>h</sub>

Data type: UNSIGNED\_16<br>Index: 24304<sub>d</sub> = 5EF0<sub>h</sub>

FB L DT1 1: Selection of sensitivity

• Depending on the selection, the number of indicated higher-order bits is evaluated.

## **Note:**

The most significant bit determines the sign of the value, the remaining bits determine the numerical value.

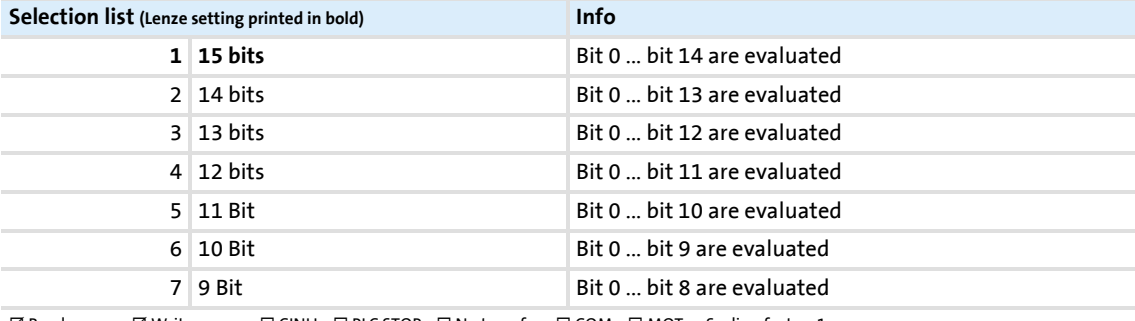

 $\boxtimes$  Read access  $\boxtimes$  Write access  $\Box$  CINH  $\Box$  PLC STOP  $\Box$  No transfer  $\Box$  COM  $\Box$  MOT Scaling factor: 1

### **C00254**

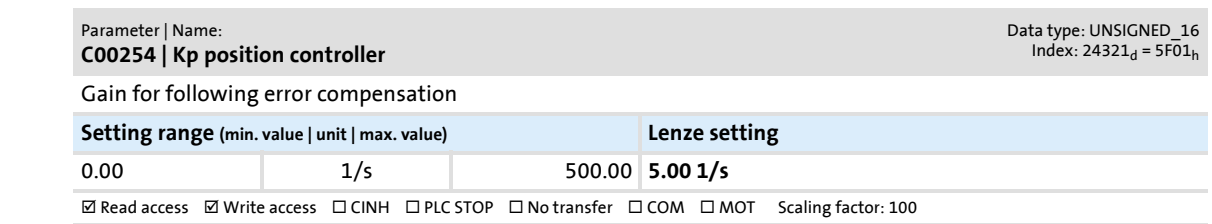

## **C00265**

## Parameter | Name: **C00265 | SLVC: Tn torque controller**

**This code is for device-internal use only and must not be written to by the user!**

#### <span id="page-803-0"></span>**C00270**

### Parameter | Name: **C00270 | SC: Freq. current setpoint filter**

Frequency to be inhibited by the current setpoint filter at servo control ([SC](#page-213-0)) and sensorless control for synchronous motors [\(SLPSM](#page-197-0)).

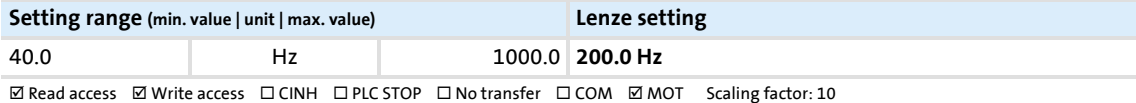

#### **C00271**

#### Parameter | Name: **C00271 | SC: Width of current setpoint filter**

Frequency width of the current setpoint filter at servo control [\(SC](#page-213-0)) and sensorless control for synchronous motors ([SLPSM](#page-197-0))

### • Width around the frequency to be inhibited [\(C00270\)](#page-803-0).

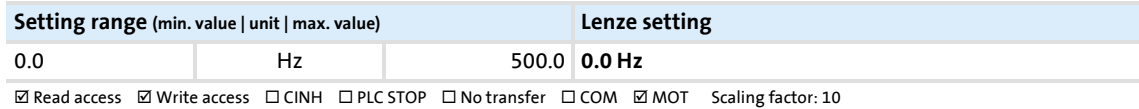

<span id="page-804-0"></span>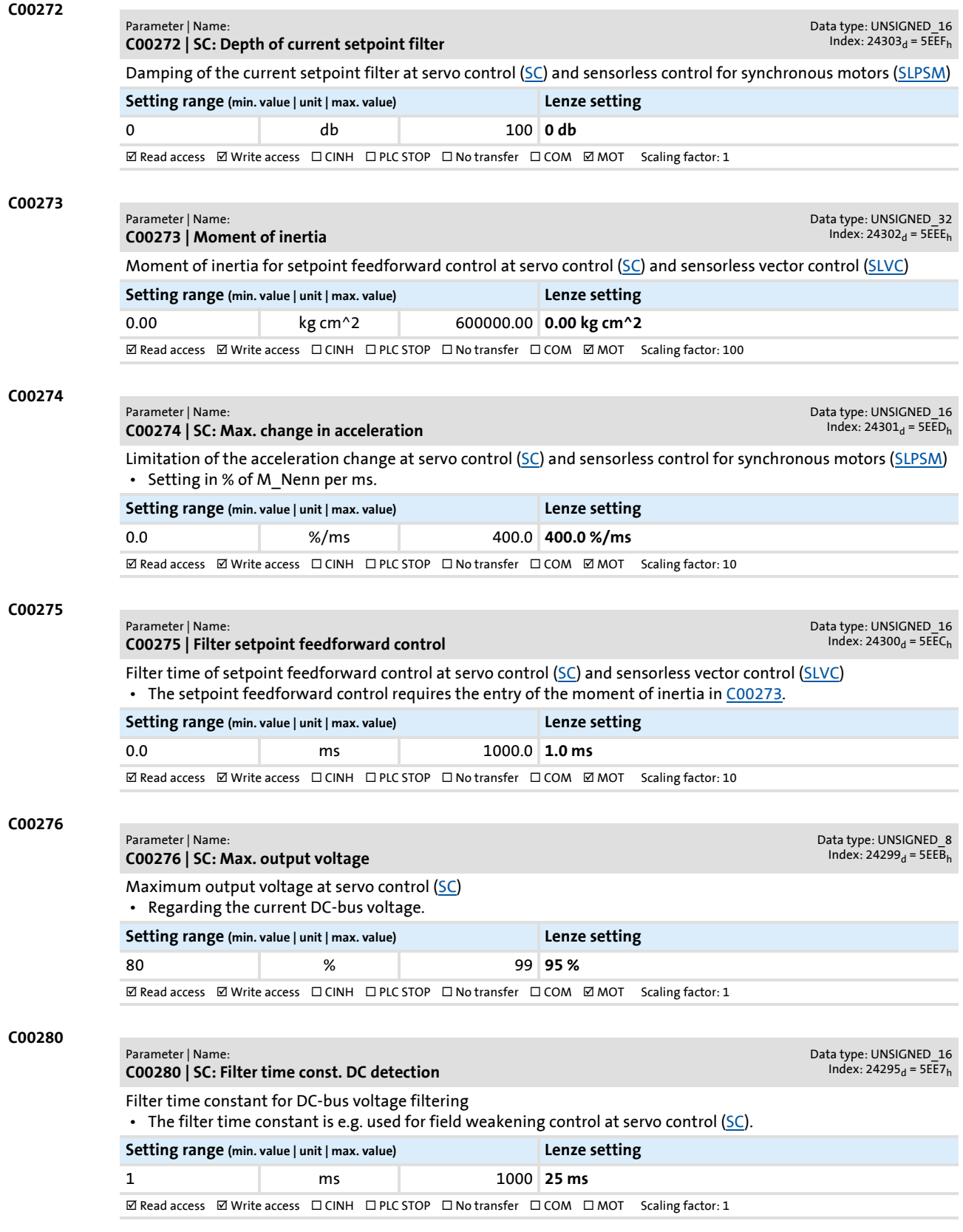

Parameter reference

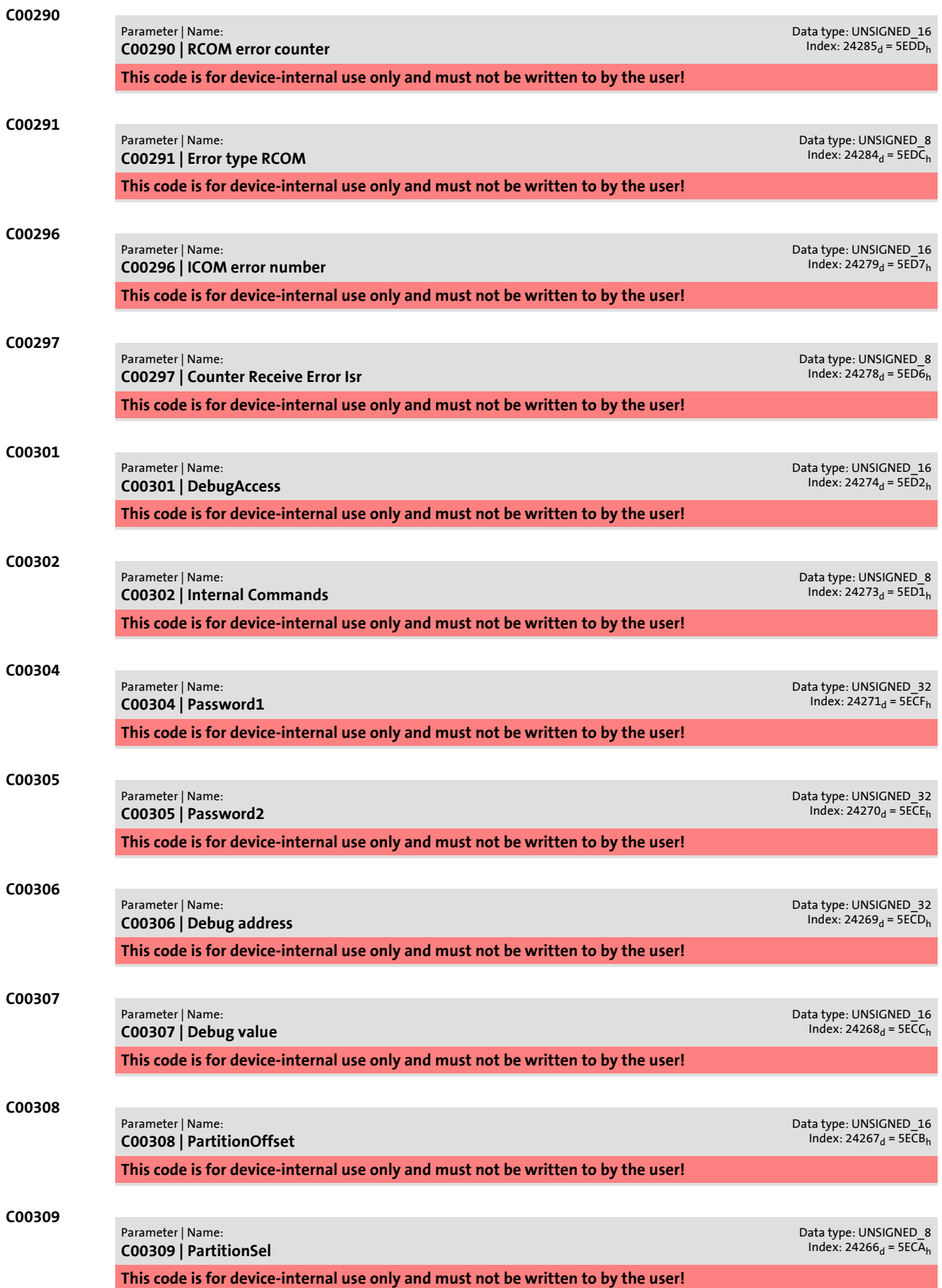

Parameter list | C00310

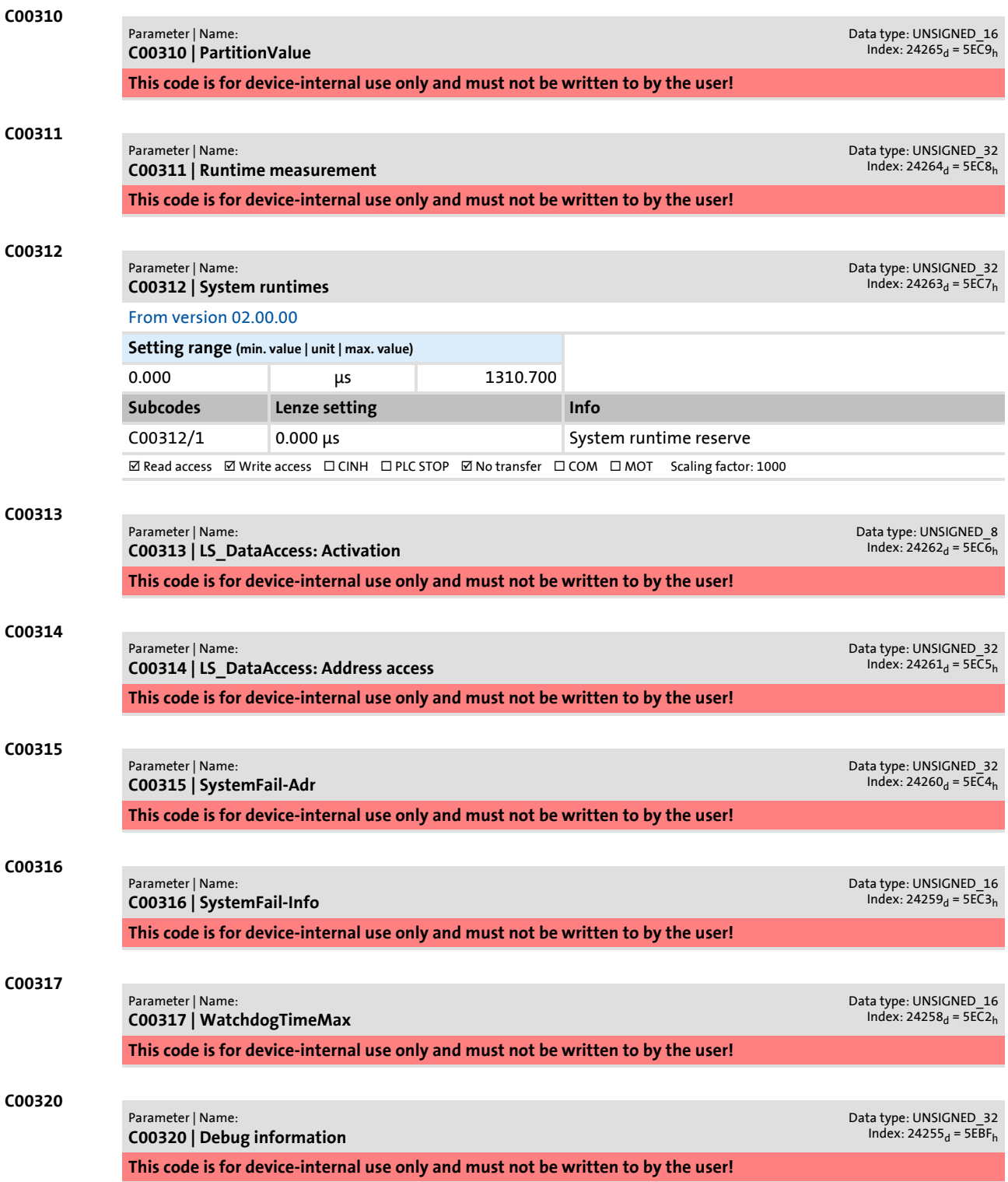

Firmware ≤ 02.00 - DMS 2.0 EN - 08/2011 **Lenze Lenze Entrance and South Area 807** 

Parameter list | C00321

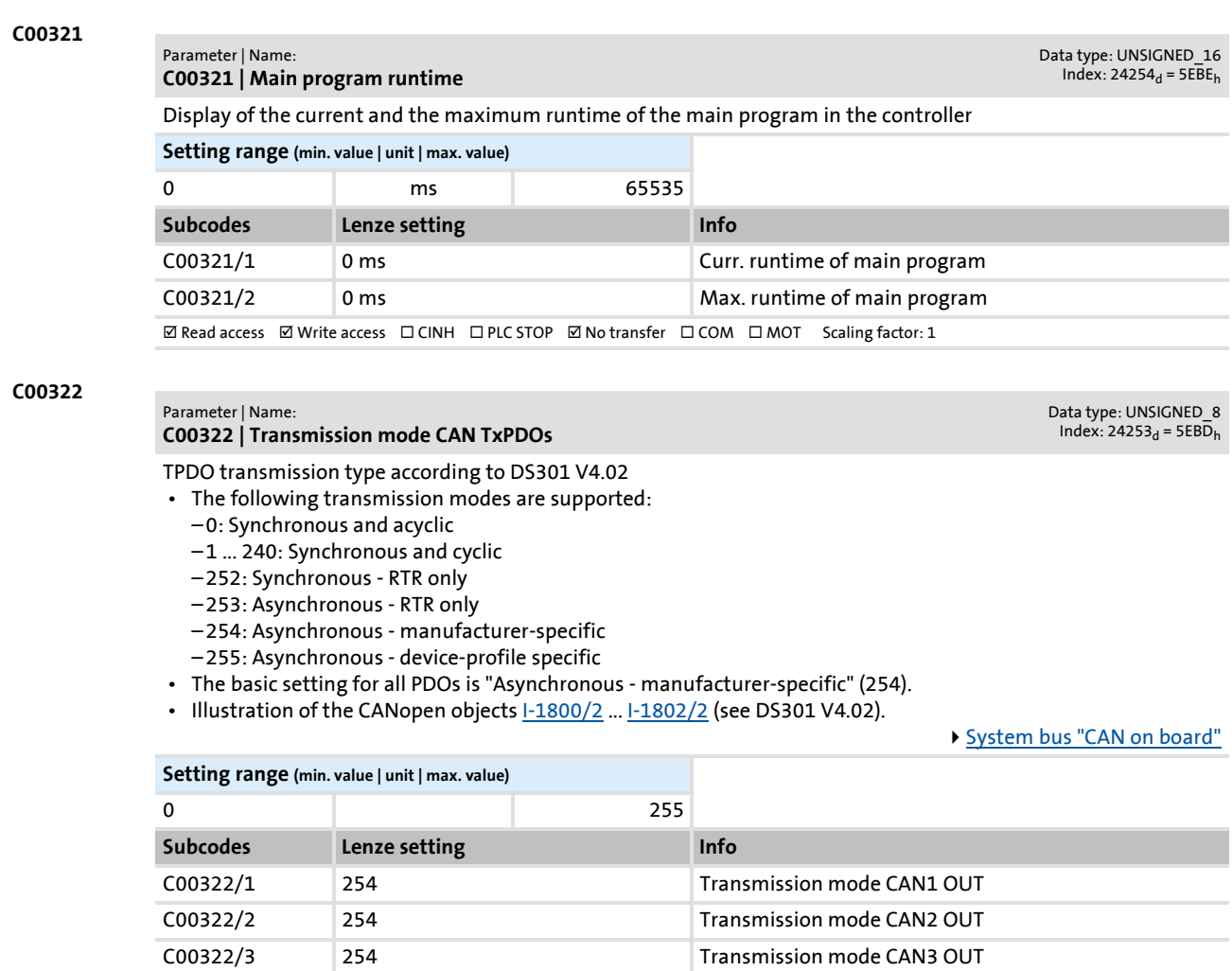

 $\boxtimes$  Read access  $\text{ }\boxtimes$  Write access  $\text{ }\Box$  CINH  $\text{ }\Box$  PLC STOP  $\text{ }\Box$  No transfer  $\text{ }\boxtimes$  COM  $\text{ }\Box$  MOT Scaling factor: 1

### **C00323**

#### Parameter | Name: **C00323 | Transmission mode CAN Rx PDOs**

Data type: UNSIGNED\_8<br>Index: 24252<sub>d</sub> = 5EBC<sub>h</sub>

[System bus "CAN on board"](#page-637-0)

- RPDO transmission type according to DS301 V4.02
- In the case of the RPDO serves as monitoring setting in the case of sync-controlled PDOs.
- The following transmission modes are supported:
	- 0: Synchronous and acyclic
	- 1 ... 240: Synchronous and cyclic
	- 252: Synchronous RTR only
	- 253: Asynchronous RTR only
	- 254: Asynchronous manufacturer-specific
	- 255: Asynchronous device-profile specific
	-
- The basic setting for all PDOs is "Asynchronous manufacturer-specific" (254).
- Illustration of the CANopen objects  $1-1400/2$  ...  $1-1402/2$  (see DS301 V4.02).

**Setting range (min. value | unit | max. value)** 0 and  $\sim$  100 and  $\sim$  255 **Subcodes Lenze setting Info** C00323/1 254 Transmission mode CAN1 IN C00323/2 254 Transmission mode CAN2 IN C00323/3 254 Transmission mode CAN3 IN

**ØRead access ØWrite access □CINH □PLC STOP □No transfer ØCOM □MOT Scaling factor: 1** 

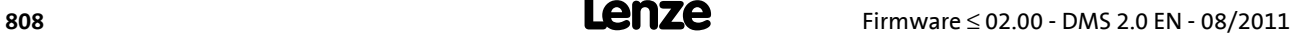

## **8400 TopLine C | Software Manual** Parameter reference Parameter list | C00324

### **C00324**

### Parameter | Name: **C00324 | CAN transmission blocking time**

Data type: UNSIGNED\_16<br>Index: 24251<sub>d</sub> = 5EBB<sub>h</sub>

Blocking time for the transmission of the emergency telegram and the process data

**Note:**

If the "Asynchronous - manufacturer-specific/device profile-specific" transmisson type is set, the transmission cycle timer is reset to 0 if event-controlled transmission has been triggered.

- Example: Cycle time  $(C00356/x)$  = 500 ms, blocking time = 100 ms, data change sporadically:
- In the case of a sporadic data change < 500 ms, due to the blocking time set, transmission takes place every 100 ms (event-controlled transmission) as quickly as possible.
- In the case of a sporadic data change > 500 ms, due to the cycle time set, transmission takes place every 500 ms (cyclic transmission).

[System bus "CAN on board"](#page-637-0)

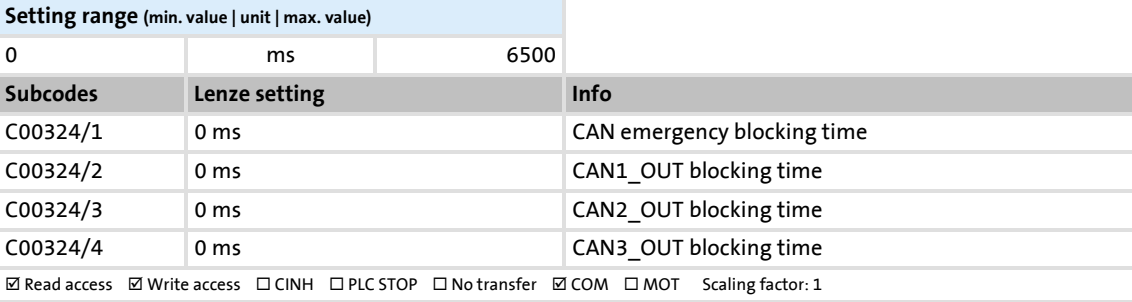

## **C00338**

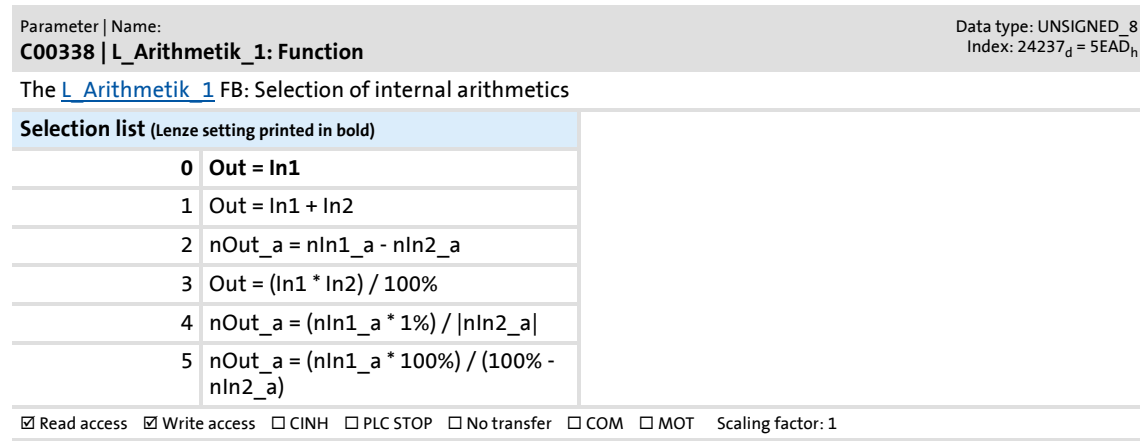

### **C00339**

### Parameter | Name: **C00339 | L\_Arithmetik\_2: Function** Data type: UNSIGNED\_8<br>Index: 24236<sub>d</sub> = 5EAC<sub>h</sub> The [L\\_Arithmetik\\_2](#page-1128-0) FB: Selection of internal arithmetics

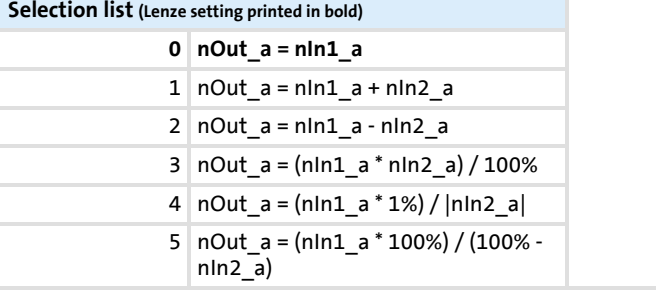

 $\boxtimes$  Read access  $\boxtimes$  Write access  $\Box$  CINH  $\Box$  PLC STOP  $\Box$  No transfer  $\Box$  COM  $\Box$  MOT Scaling factor: 1

Firmware ≤ 02.00 - DMS 2.0 EN - 08/2011 **Lenze** and the **number of the substitution** 809

Parameter reference

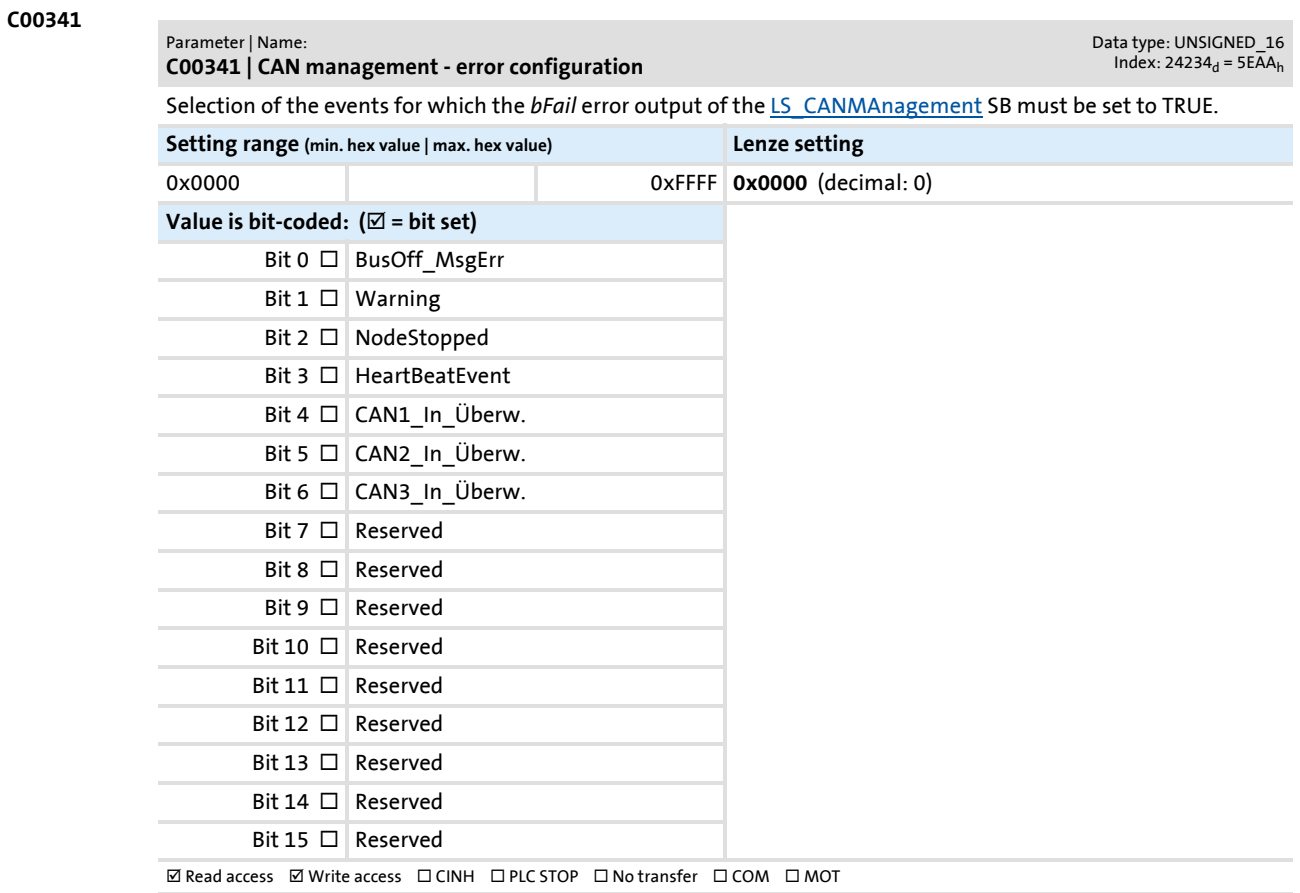

## Parameter reference Parameter list | C00342

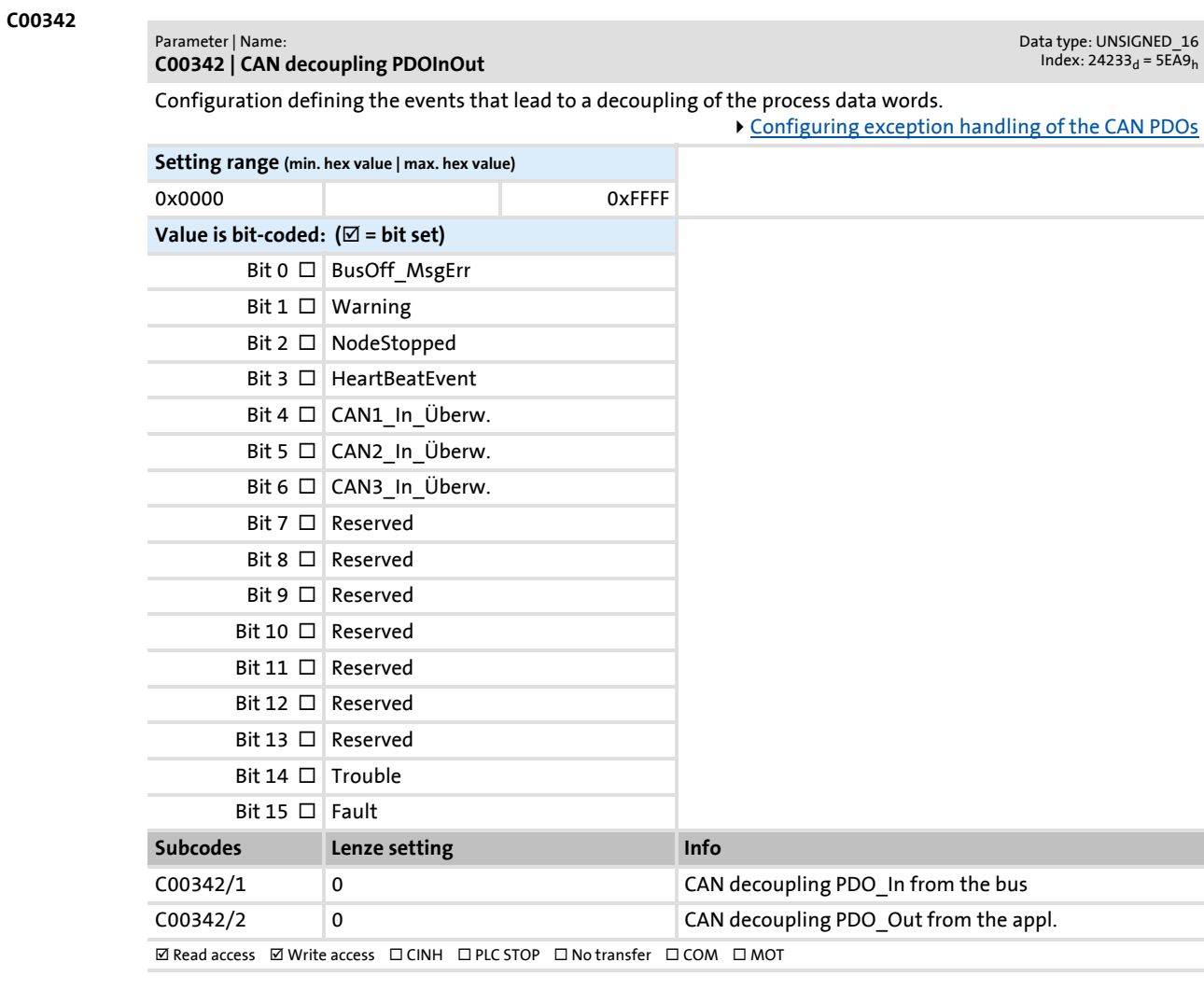

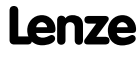

## **C00343**

Parameter | Name: **C00343 | LP\_CanIn decoupling value**

Data type: UNSIGNED\_16<br>Index: 24232<sub>d</sub> = 5EA8<sub>h</sub>

Definition of the value the process data words are to have in the decoupled state.

[Configuring exception handling of the CAN PDOs](#page-665-0)

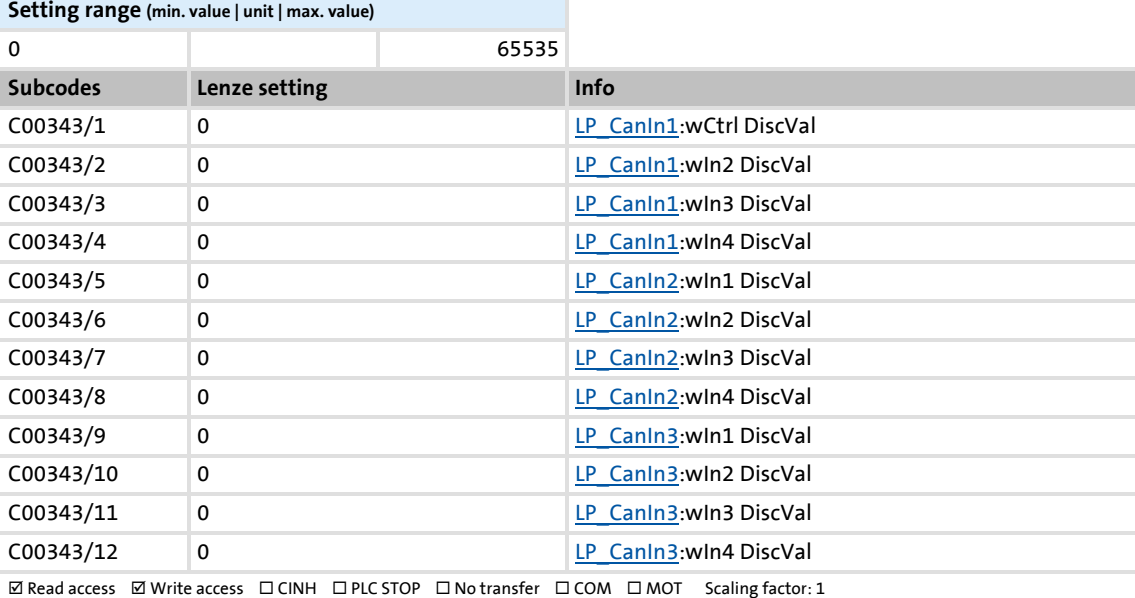

## **C00344**

## Parameter | Name: **C00344 | LP\_CanOut decoupling value**

Data type: UNSIGNED\_16<br>Index: 24231<sub>d</sub> = 5EA7<sub>h</sub>

Definition of the value the process data words are to have in the decoupled state.

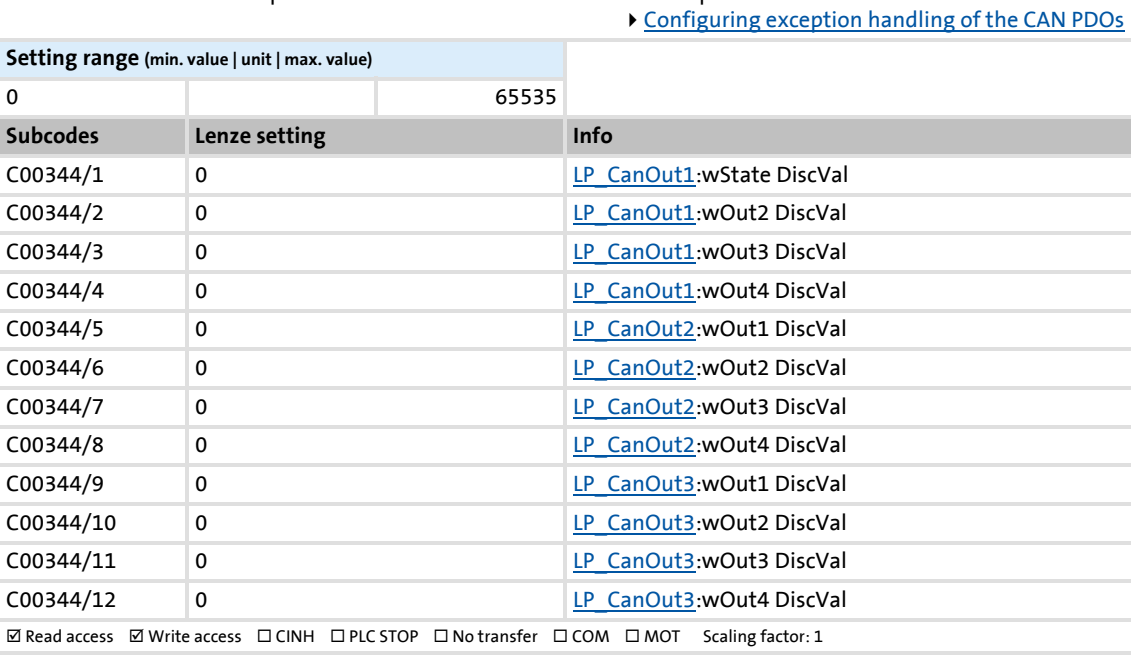

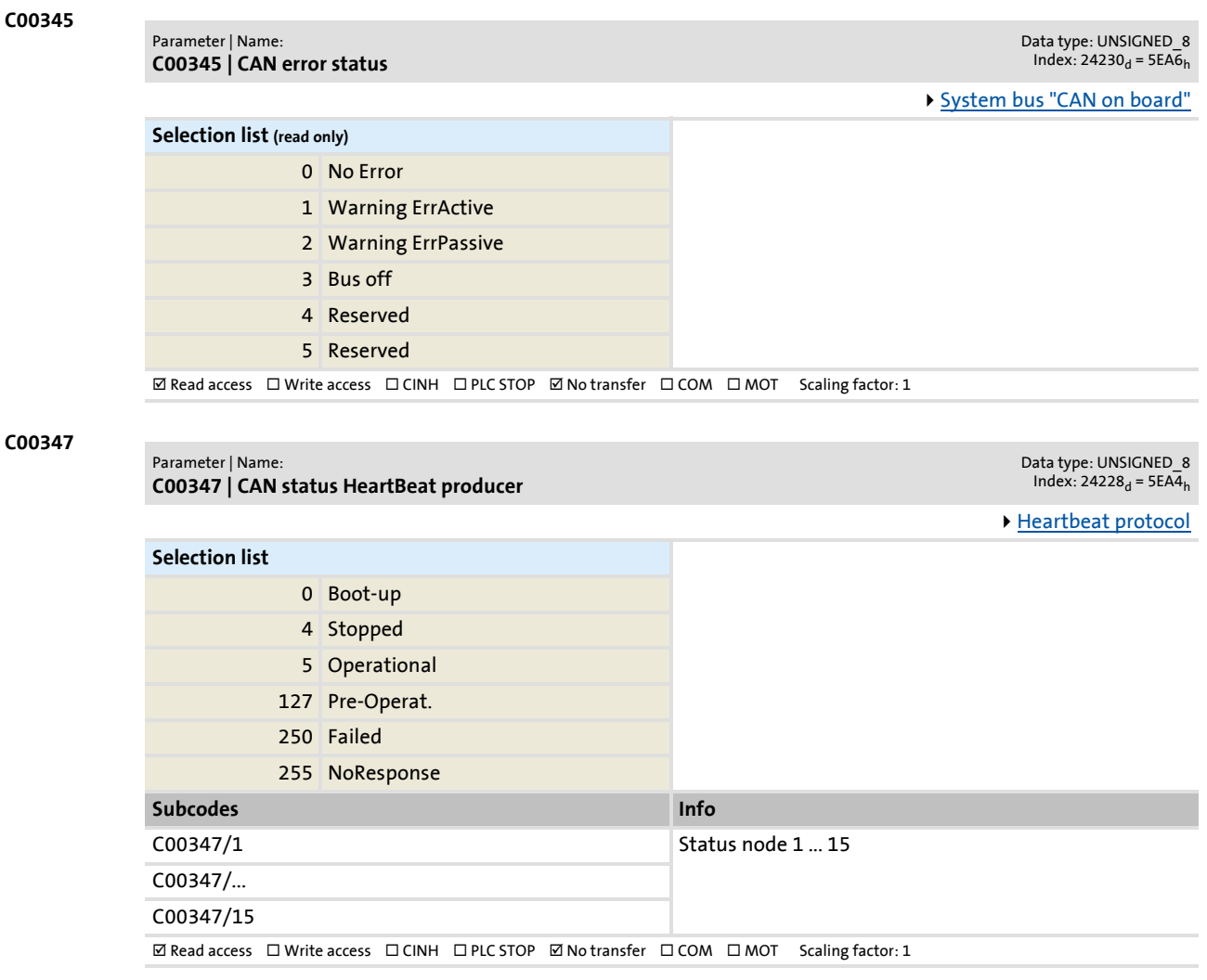

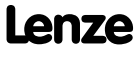

Parameter reference

Parameter list | C00349

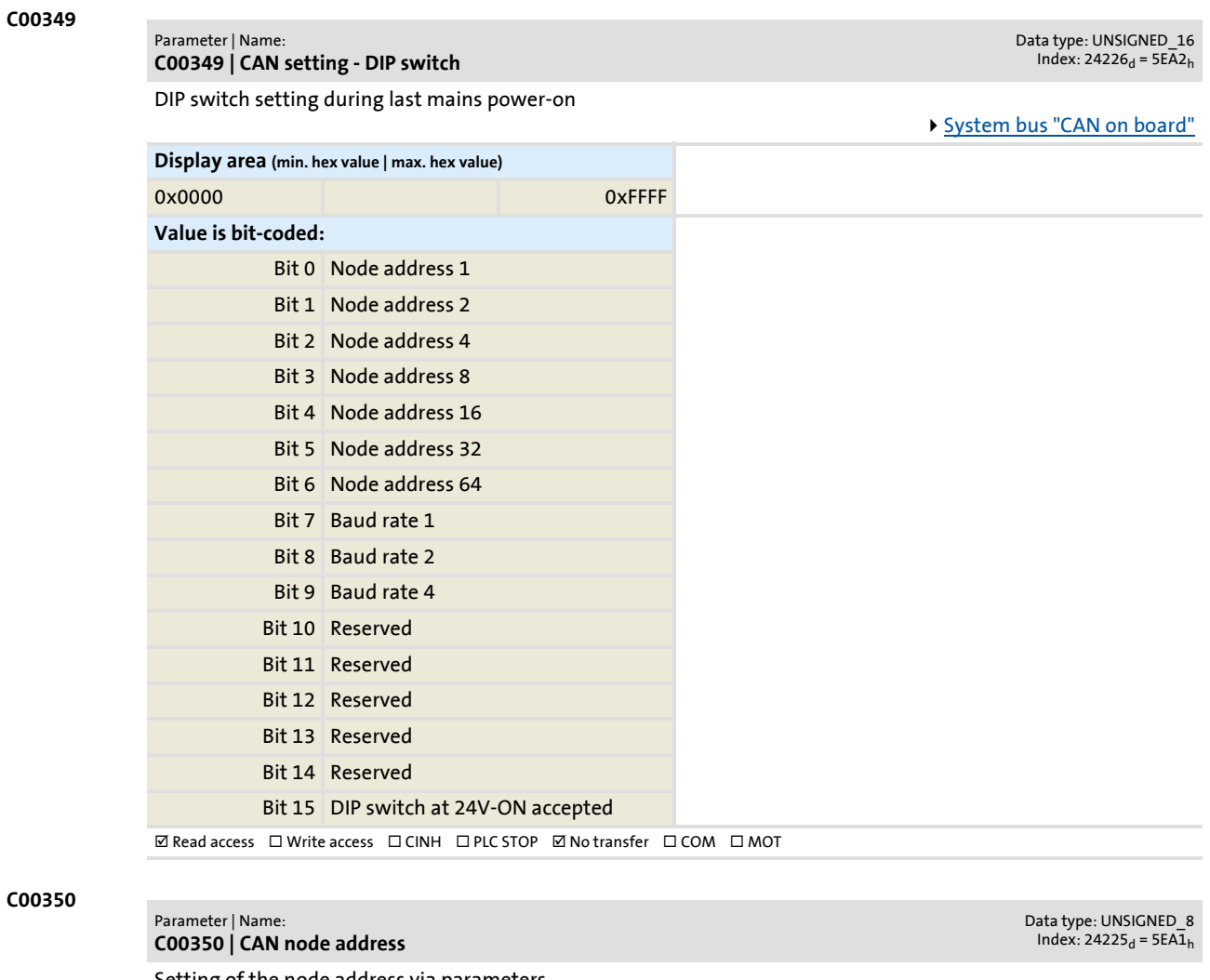

Setting of the node address via parameters

- The node address can only be parameterised if the node address "0" is set via the DIP switches.
- A change in the node address will not be effective until a CAN Reset Node is performed.

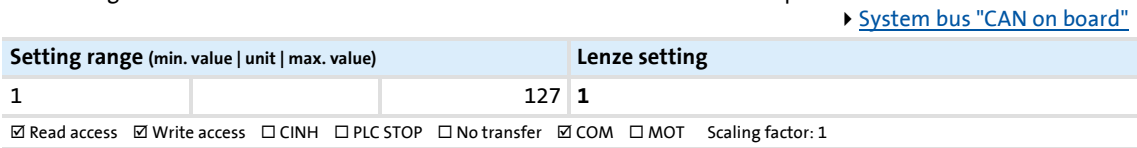

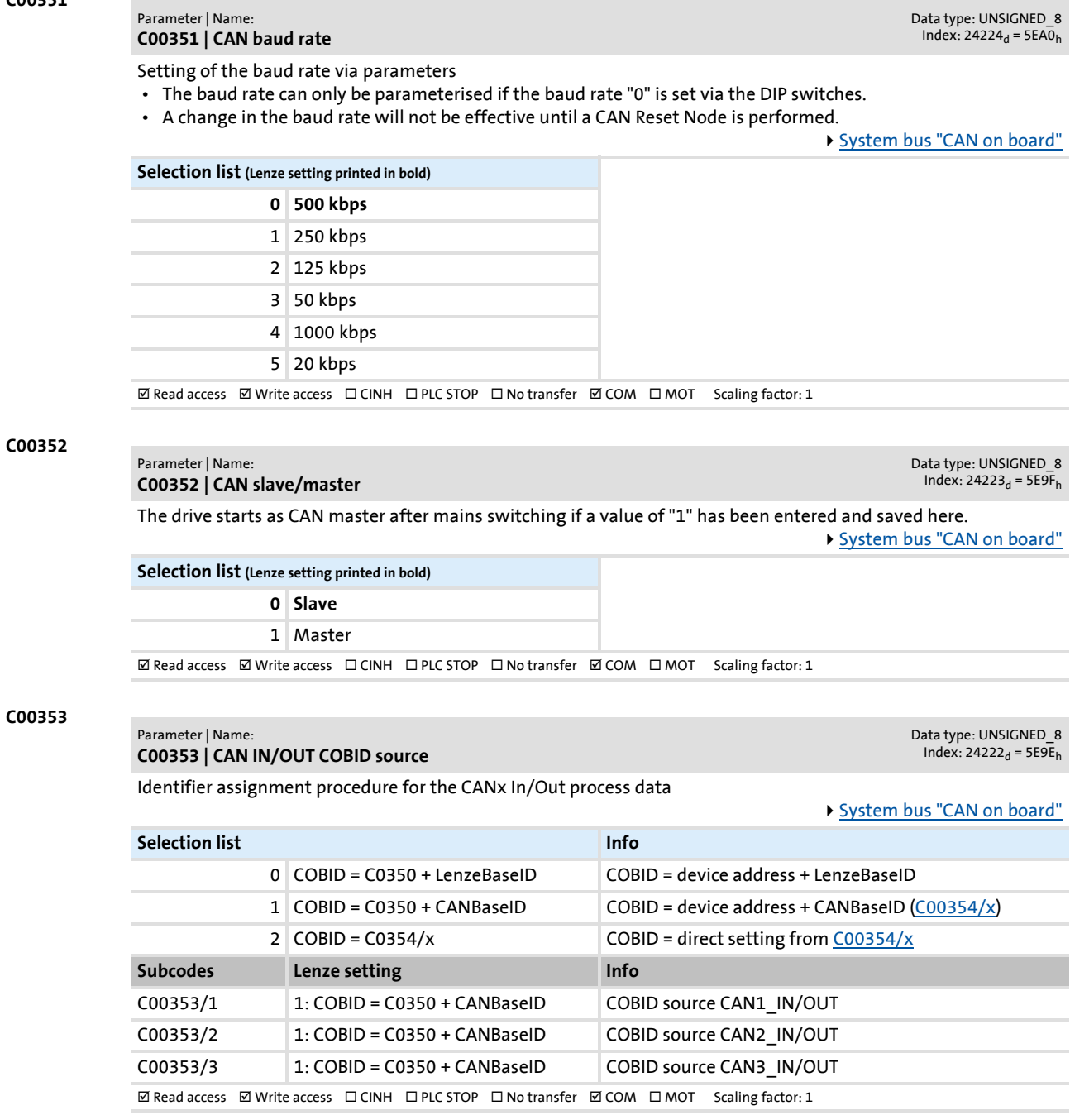

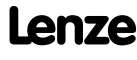

## <span id="page-815-0"></span>**C00354**

#### Parameter | Name: **C00354 | COBID**

Setting of the default COBID according to CANopen

• A change in the COBID will not be effective until a CAN reset node is performed.

[System bus "CAN on board"](#page-637-0)

Data type: UNSIGNED\_32<br>Index: 24221<sub>d</sub> = 5E9D<sub>h</sub>

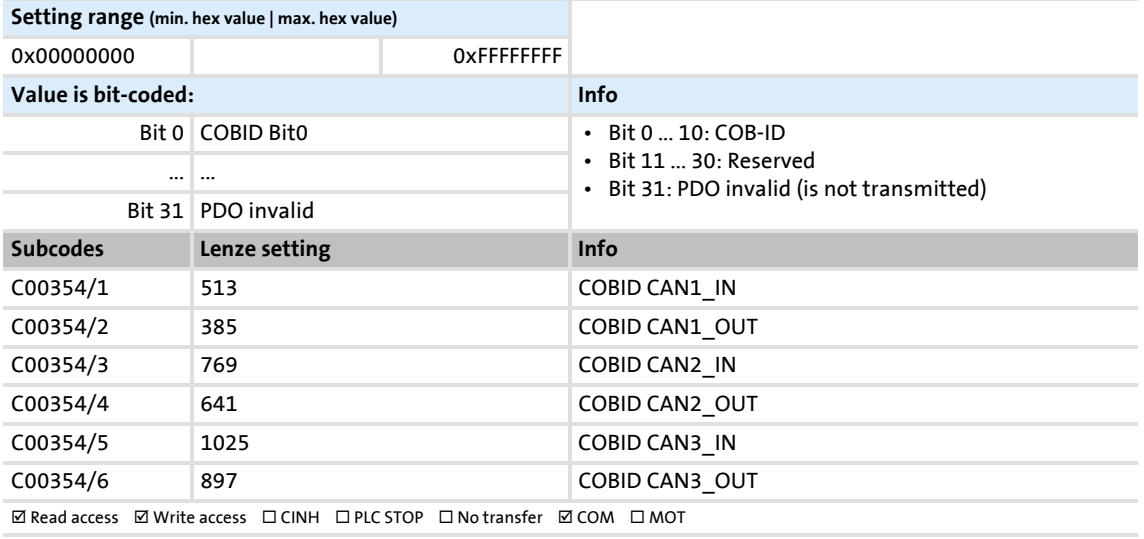

## **C00355**

### Parameter | Name: **C00355 | Active COBID**

## Data type: UNSIGNED\_16<br>Index: 24220<sub>d</sub> = 5E9C<sub>h</sub>

Display of the COBID of the PDOs that is active in the CAN stack

[System bus "CAN on board"](#page-637-0)

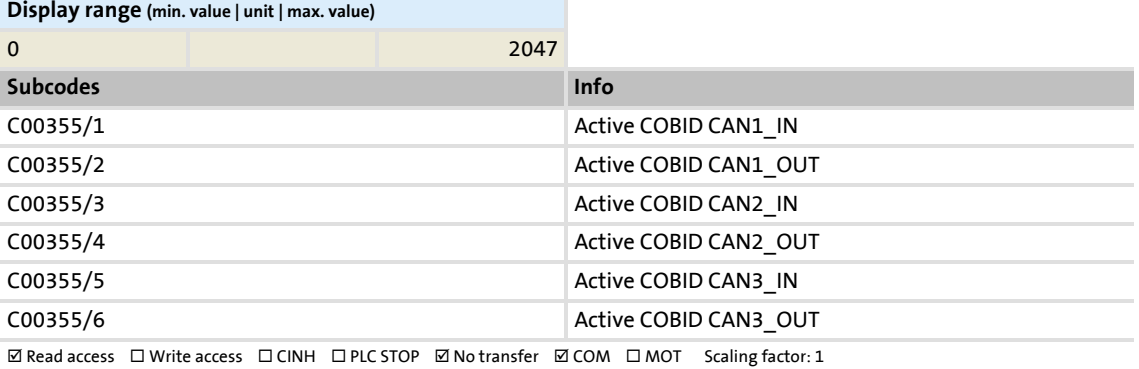

## <span id="page-816-0"></span>**C00356**

## Parameter | Name: **C00356 | CAN time settings**

Data type: UNSIGNED\_16<br>Index: 24219<sub>d</sub> = 5E9B<sub>h</sub>

Different time settings for the CAN interface

[System bus "CAN on board"](#page-637-0)

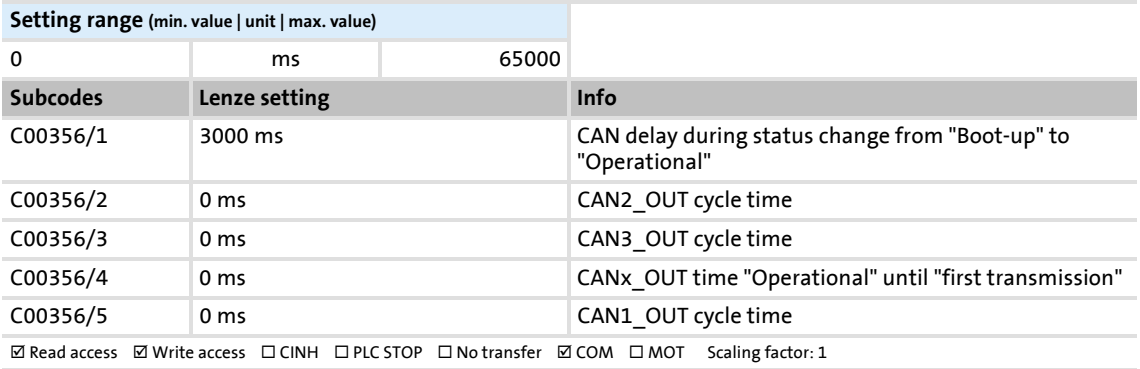

#### **C00357**

Parameter | Name: **C00357 | CAN monitoring times**

Data type: UNSIGNED\_16<br>Index: 24218<sub>d</sub> = 5E9A<sub>h</sub>

Mapping of the RPDO event time (see DS301 V4.02)

- If a value unequal to "0" is entered, the RPDO is not expected before the set time has expired.
- If the RPDO is not received within the expected time, the response set in [C00593/1...3](#page-856-0) will be triggered.

[System bus "CAN on board"](#page-637-0)

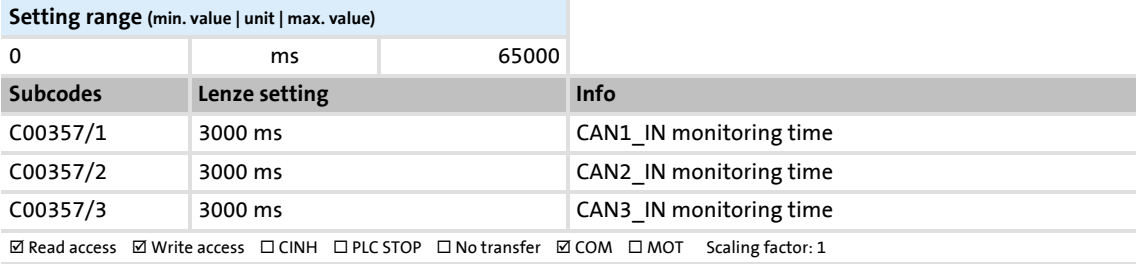

## **C00358**

Data type: UNSIGNED\_8<br>Index: 24217<sub>d</sub> = 5E99<sub>h</sub>

Setting of the data length for TX PDOs

**C00358 | CANx\_OUT data length**

Parameter | Name:

## [System bus "CAN on board"](#page-637-0)

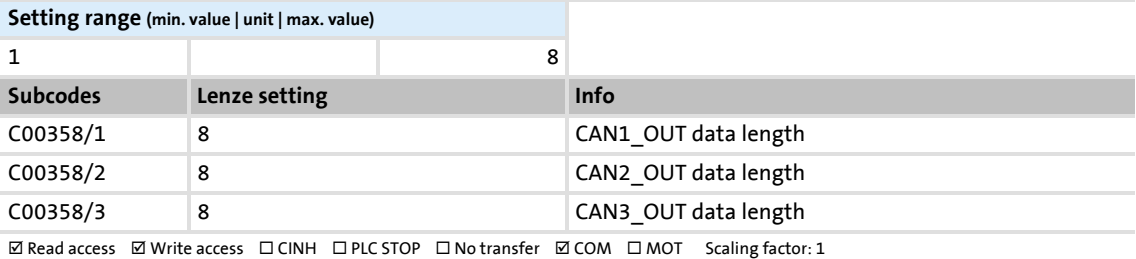

Parameter reference

Parameter list | C00359

## **C00359 C00360** Parameter | Name: **C00359 | CAN status** Data type: UNSIGNED\_8<br>Index: 24216<sub>d</sub> = 5E98<sub>h</sub> [System bus "CAN on board"](#page-637-0) **Selection list (read only)** 0 Operational 1 Pre-Operat. 2 Reserved 3 Reserved 4 BootUp 5 Stopped 6 Reserved 7 Reset  $\boxtimes$  Read access  $\Box$  Write access  $\Box$  CINH  $\Box$  PLC STOP  $\boxtimes$  No transfer  $\boxtimes$  COM  $\Box$  MOT Scaling factor: 1 Parameter | Name: **C00360 | CAN telegram counter** Data type: UNSIGNED\_16<br>Index: 24215<sub>d</sub> = 5E97<sub>h</sub> [System bus "CAN on board"](#page-637-0) **Display range (min. value | unit | max. value)** 0 65535 **Subcodes Info** C00360/1 All PDO/SDO sent C00360/2 All PDO/SDO received C00360/3 Telegram counter CAN1\_OUT C00360/4 Telegram counter CAN2\_OUT C00360/5 Telegram counter CAN3\_OUT C00360/6 Telegram counter SDO1 OUT C00360/7 Telegram counter SDO2 OUT

C00360/8 Telegram counter CAN1\_IN C00360/9 Telegram counter CAN2\_IN C00360/10 Telegram counter CAN3\_IN C00360/11 Telegram counter SDO1 IN C00360/12 Telegram counter SDO2 IN  $\boxtimes$  Read access  $\Box$  Write access  $\Box$  CINH  $\Box$  PLC STOP  $\boxtimes$  No transfer  $\boxtimes$  COM  $\Box$  MOT Scaling factor: 1

## **8400 TopLine C | Software Manual** Parameter reference Parameter list | C00364

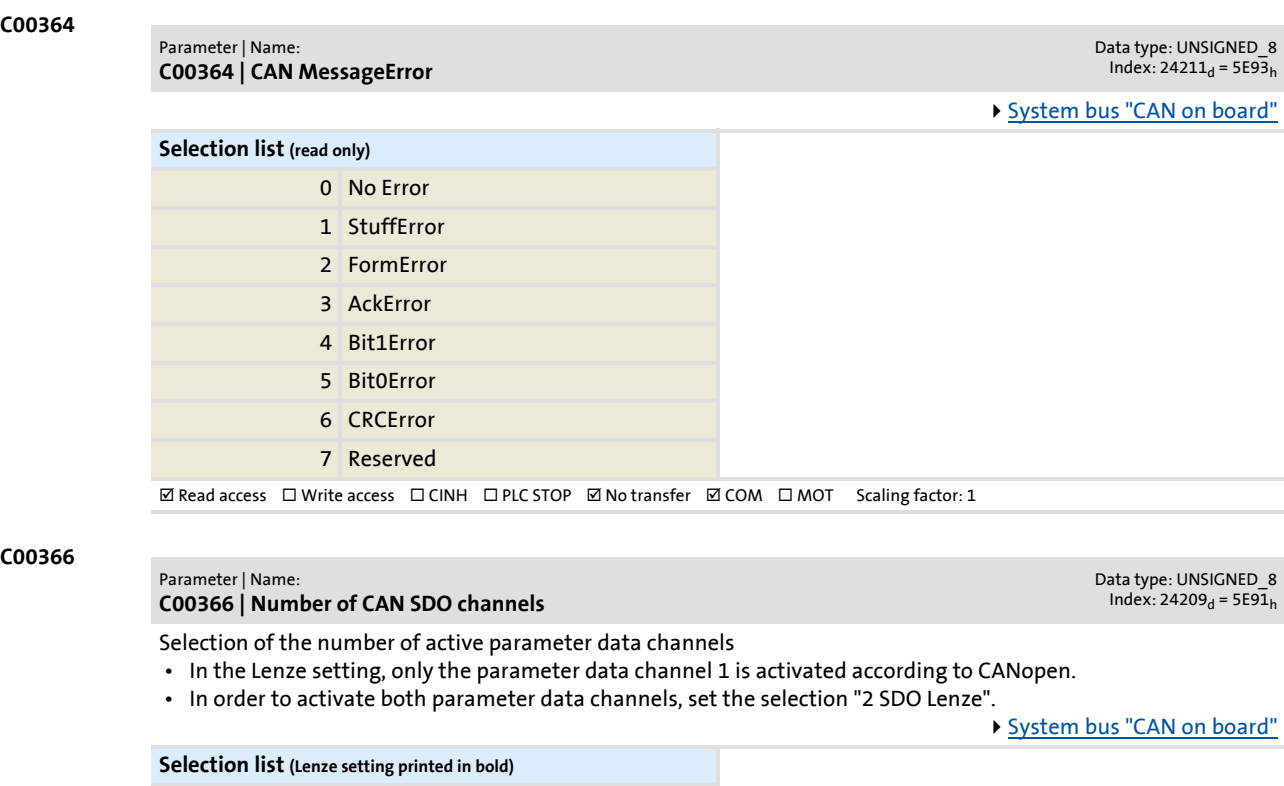

**0 1 SDO CANOpen** 1 2 SDO Lenze

 $\textbf{W}\,\text{Read access}\quad\textbf{W}\,\text{rite access}\quad\Box\,\text{CINH}\quad\Box\,\text{PLC}\,\text{STOP}\quad\Box\,\text{No transfer}\quad\textbf{W}\,\text{CON}\quad\Box\,\text{MOT}\quad\text{Scaling factor:1}$ 

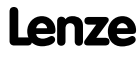

## **C00367**

#### Parameter | Name: **C00367 | CAN Sync-Rx-Identifier**

Data type: UNSIGNED\_16<br>Index: 24208<sub>d</sub> = 5E90<sub>h</sub>

Identifier by means of which the sync slave is to receive sync telegrams. • Mapping of the CANopen object 1-1005 (see DS301 V4.02).

[System bus "CAN on board"](#page-637-0)

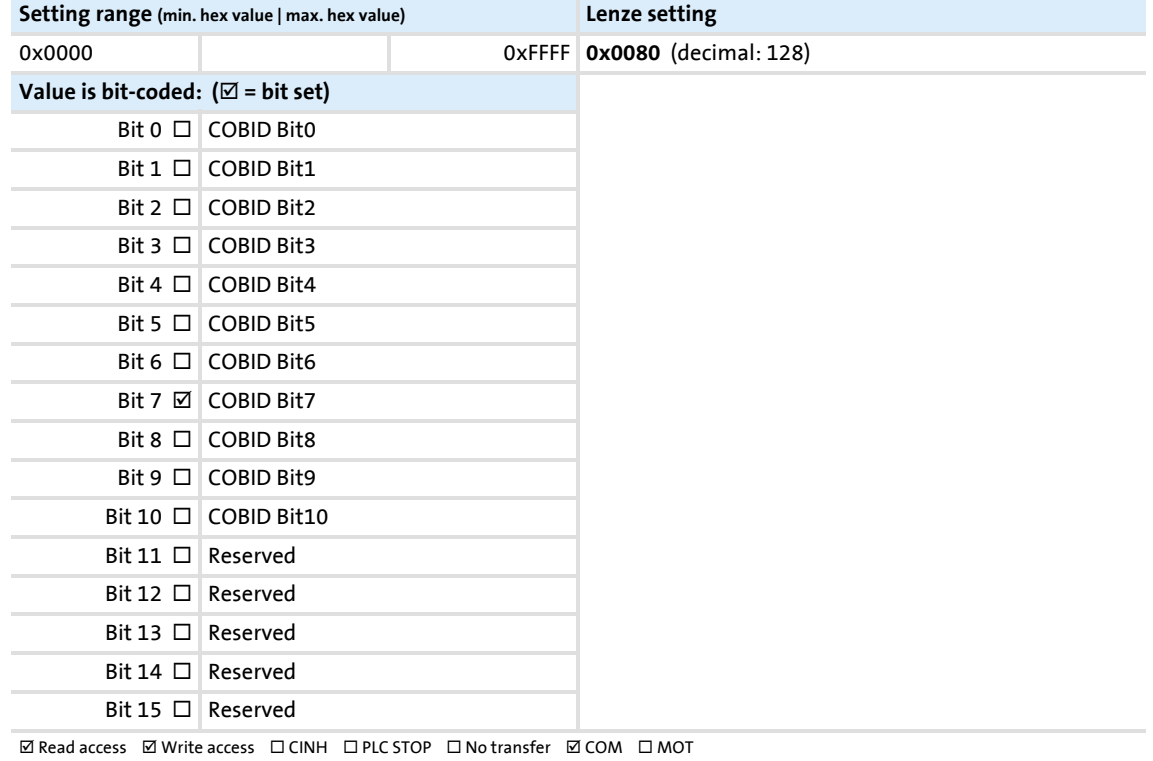

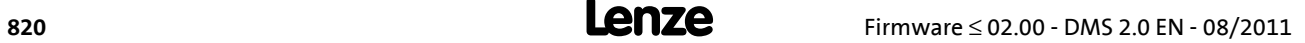

# Parameter reference

Parameter list | C00368

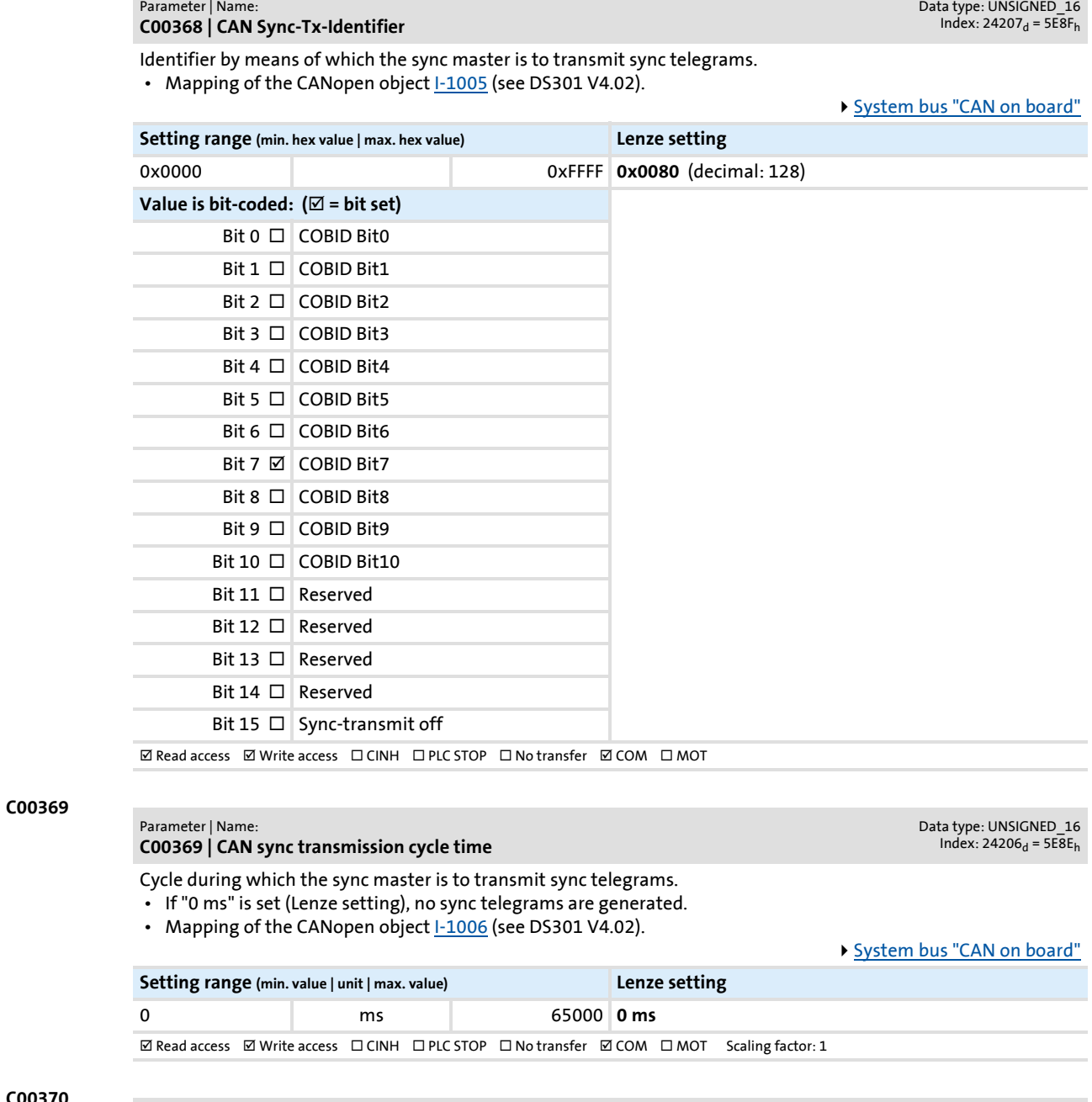

## **C00370**

**C00368**

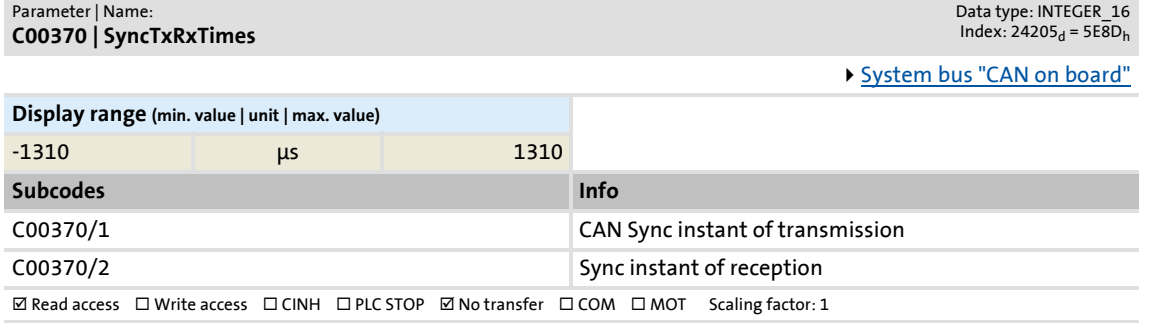

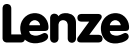

Parameter reference

Parameter list | C00372

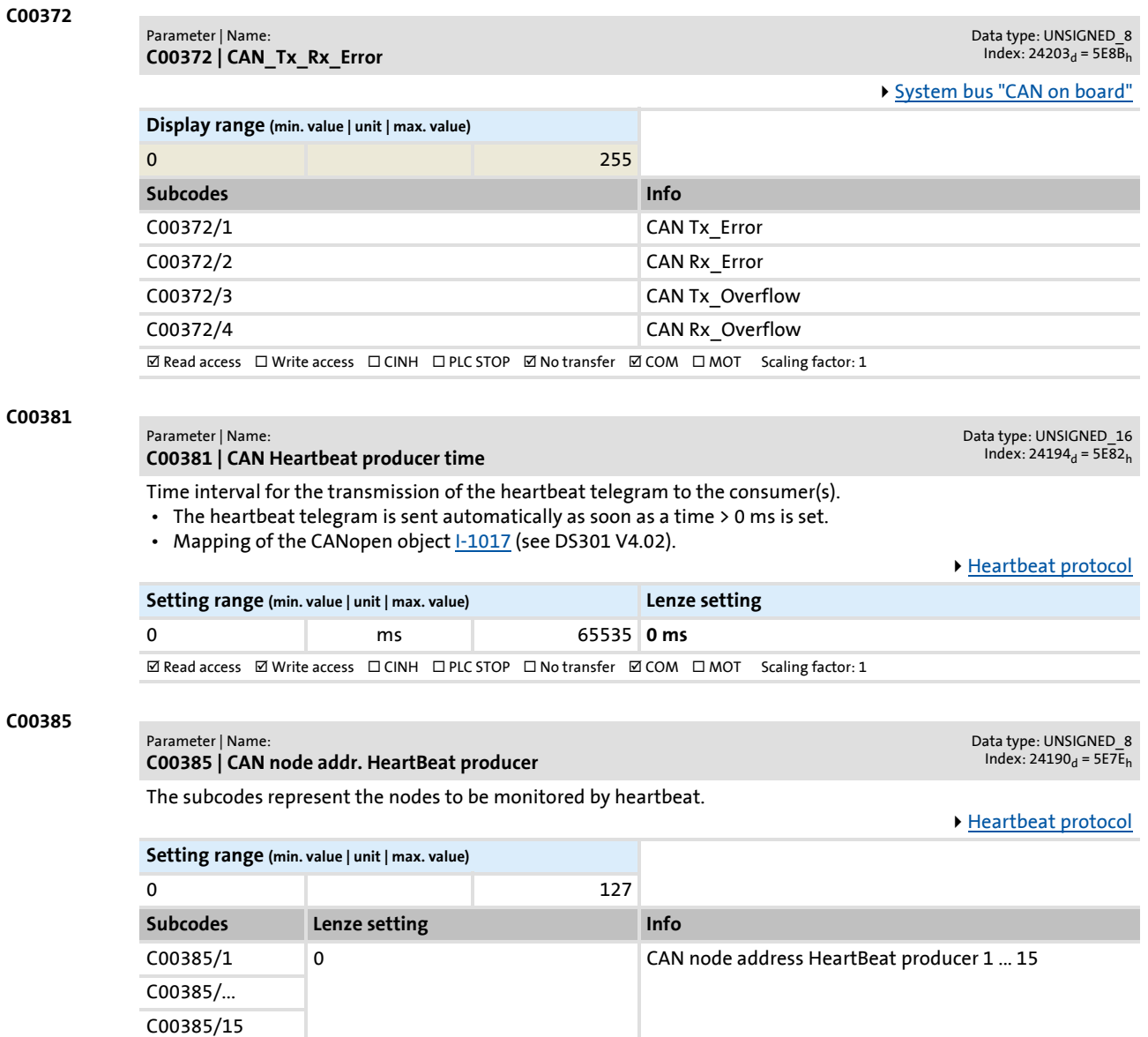

## **C00386**

Parameter | Name:

Data type: UNSIGNED\_16<br>Index: 24189<sub>d</sub> = 5E7D<sub>h</sub>

The subcodes represent the nodes to be monitored by heartbeat.

**C00386 | CAN HeartBeat ConsumerTime**

 $\boxtimes$  Read access  $\boxtimes$  Write access  $\Box$  CINH  $\Box$  PLC STOP  $\Box$  No transfer  $\Box$  COM  $\Box$  MOT Scaling factor: 1

▶ [Heartbeat protocol](#page-681-0)

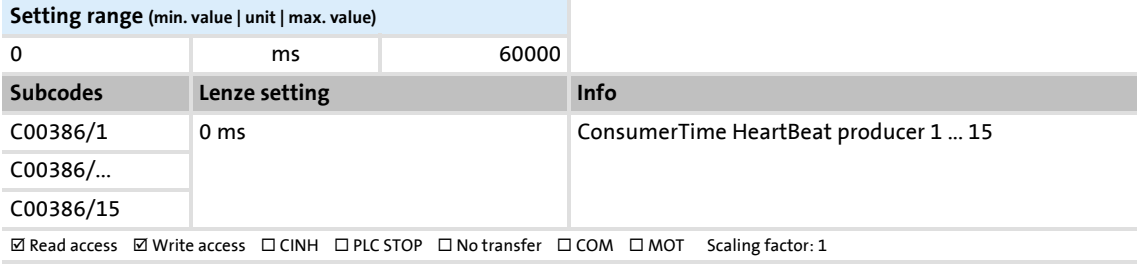

# Parameter list | C00400

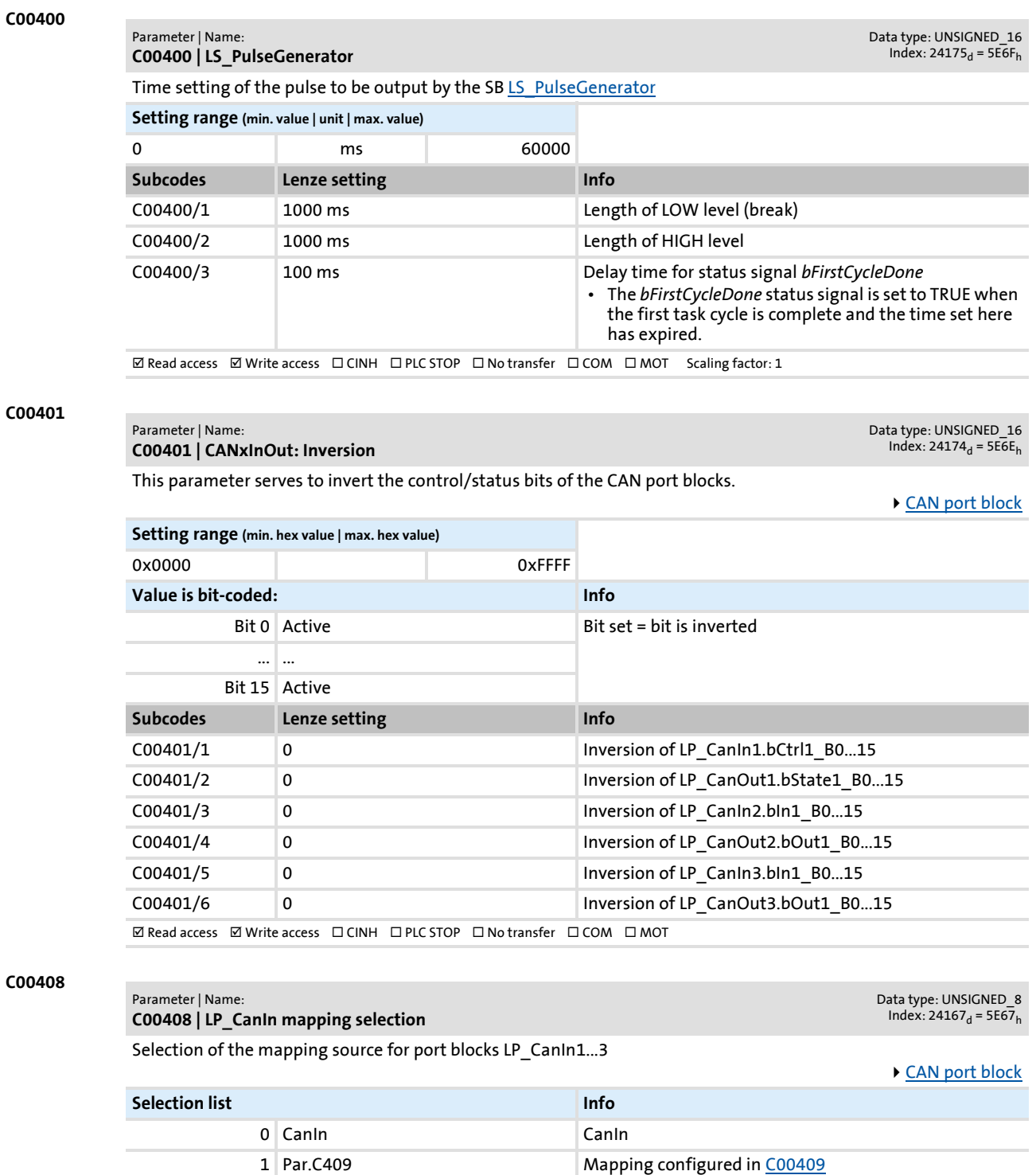

**Subcodes Lenze setting Info**

C00408/1 0: Canin Contract Contract Contract Contract Contract Contract Contract Contract Contract Contract Contract Contract Contract Contract Contract Contract Contract Contract Contract Contract Contract Contract Contra C00408/2 0: Canin C00408/2 0: Canin Mapping selection LP\_Canin2 C00408/3 0: CanIn Mapping selection LP\_CanIn3  $\boxed{\boxtimes$  Read access  $\boxed{\boxtimes}$  Write access  $\boxed{\square}$  CINH  $\boxed{\square}$  PLC STOP  $\boxed{\square}$  No transfer  $\boxed{\square}$  COM  $\boxed{\square}$  MOT Scaling factor: 1

## <span id="page-823-0"></span>**C00409**

#### Parameter | Name: **C00409 | LP\_CanIn Mapping**

Data type: UNSIGNED\_16<br>Index: 24166<sub>d</sub> = 5E66<sub>h</sub>

Mapping for port blocks LP\_CanIn1...3

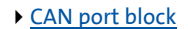

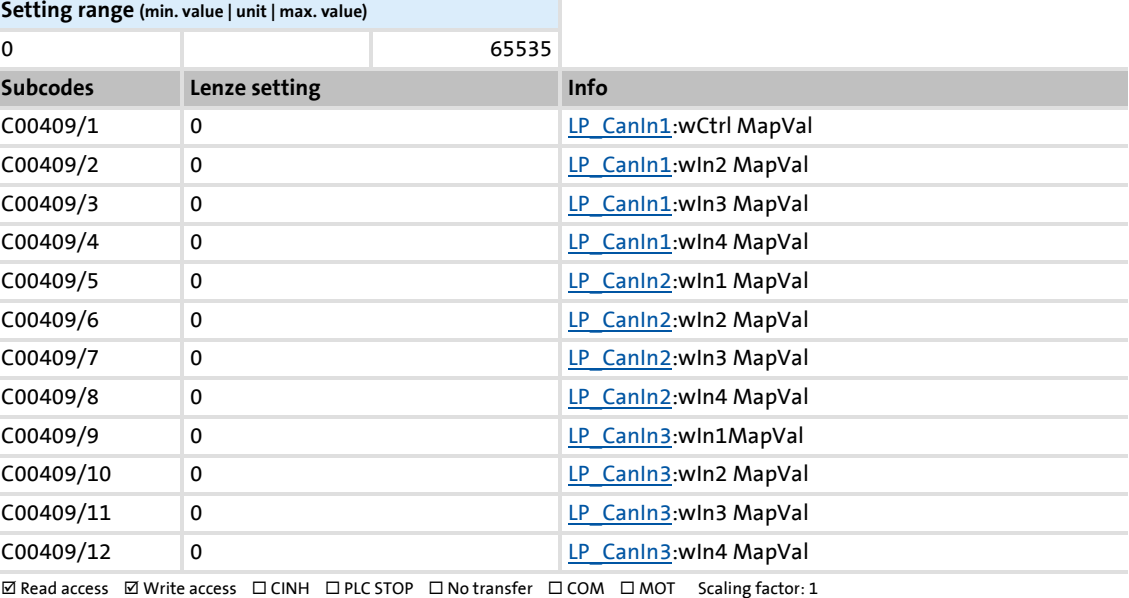

## **C00410**

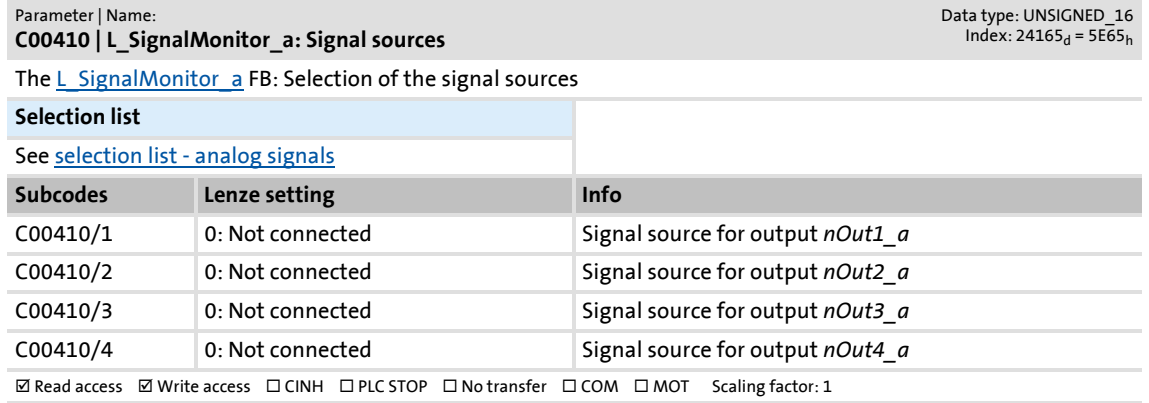

## **C00411**

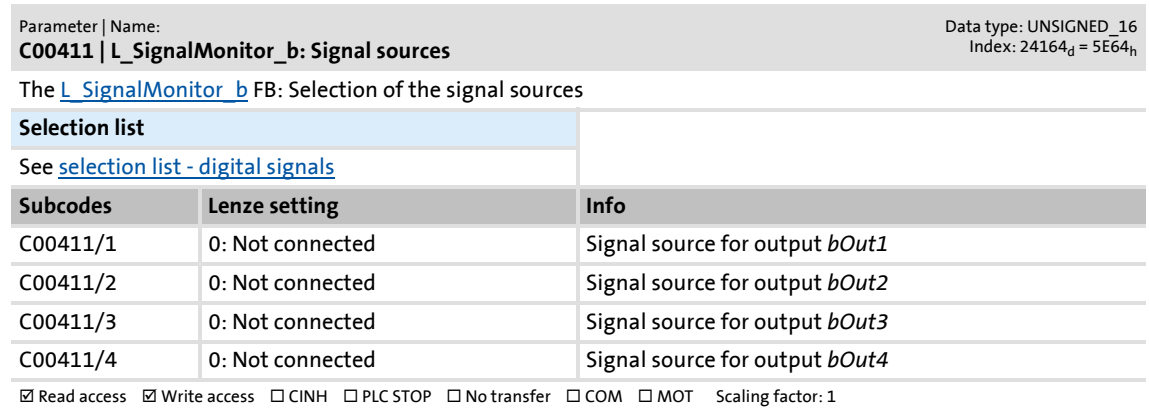

Parameter list | C00412

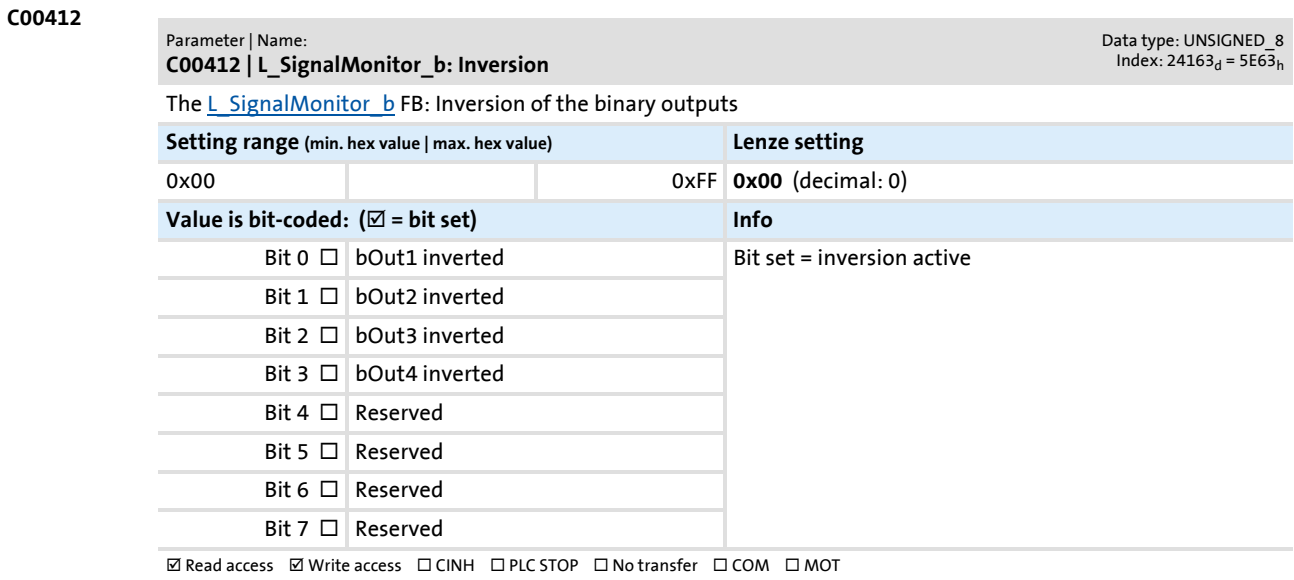

## **C00413**

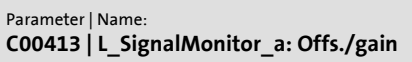

The [L\\_SignalMonitor\\_a](#page-1352-0) FB: Gain and offset of the analog signals

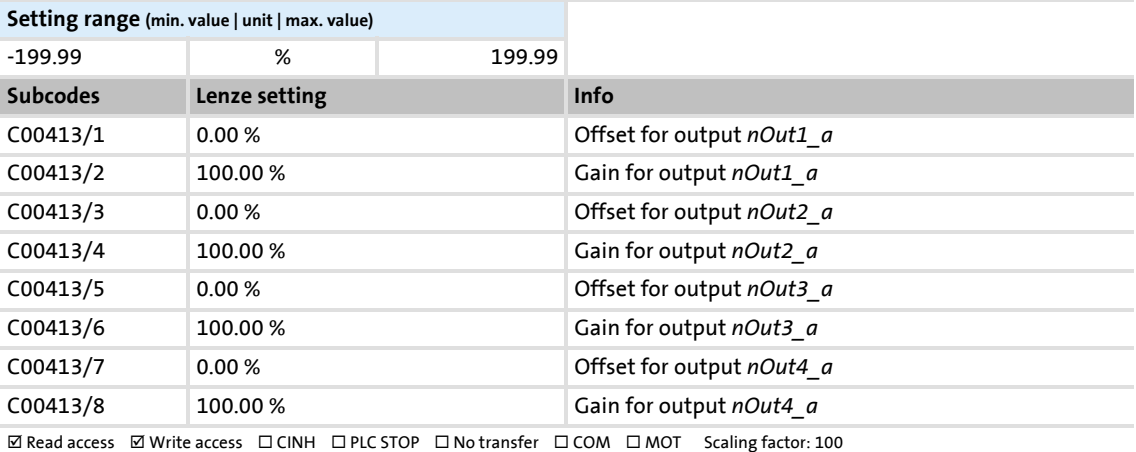

## **C00417**

Parameter | Name: **C00417 | Activate resolver error comp.**

Data type: UNSIGNED\_8<br>Index: 24158<sub>d</sub> = 5E5E<sub>h</sub>

Data type: INTEGER\_16<br>Index: 24162<sub>d</sub> = 5E62<sub>h</sub>

[Encoder/feedback system: Resolver](#page-297-0)

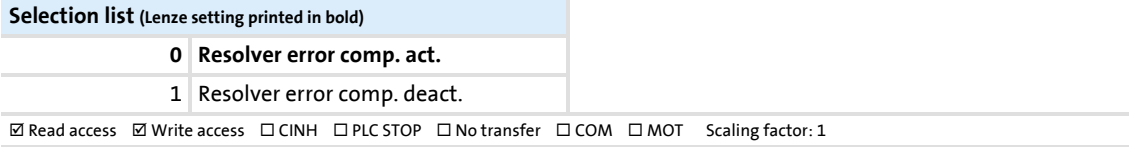

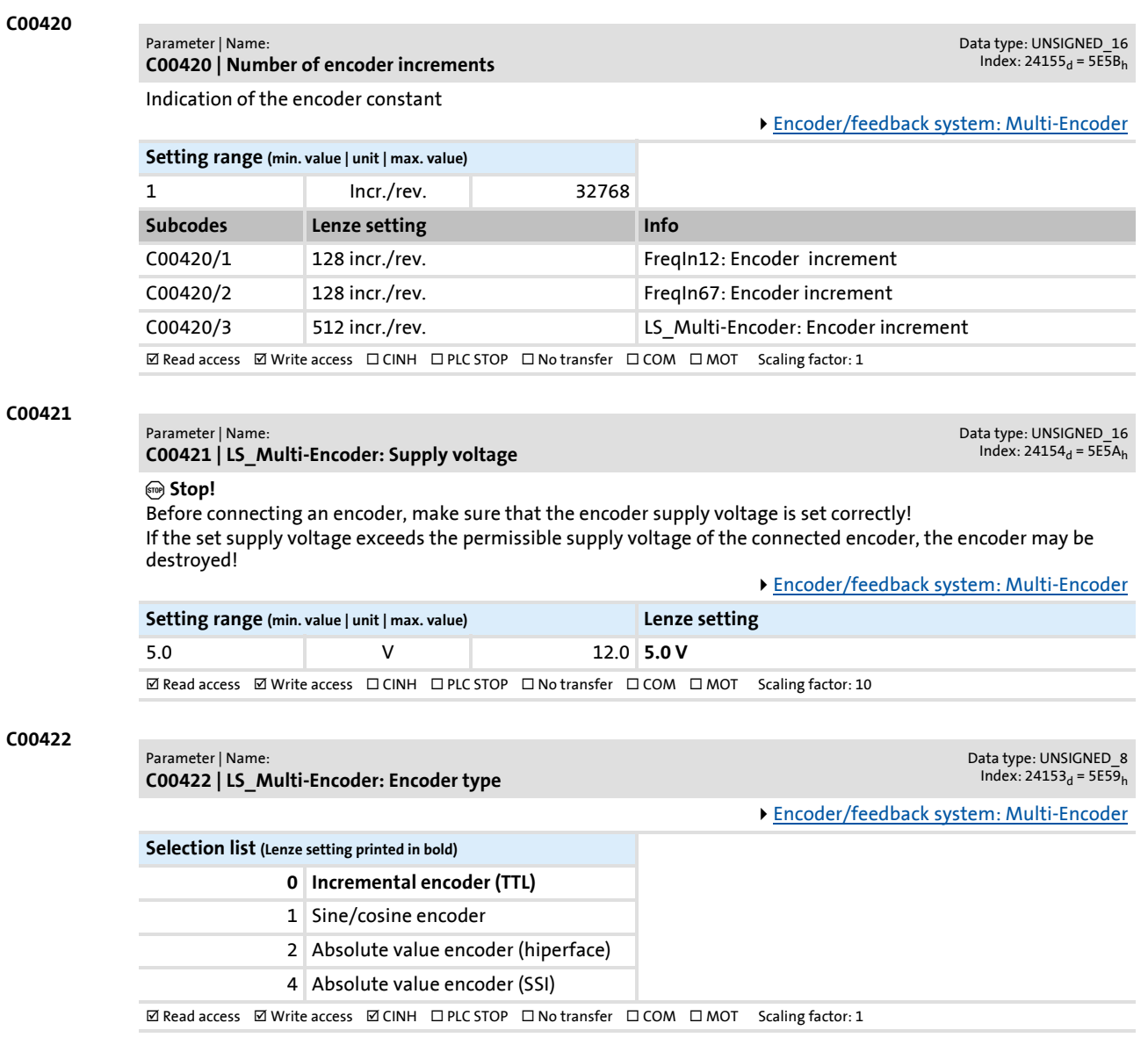

# Parameter list | C00423

**C00423**

Parameter | Name: **C00423 | DOx: Delay times**

Data type: UNSIGNED\_16<br>Index: 24152<sub>d</sub> = 5E58<sub>h</sub>

Delay times for the digital output terminals

[Digital output terminals](#page-348-0)

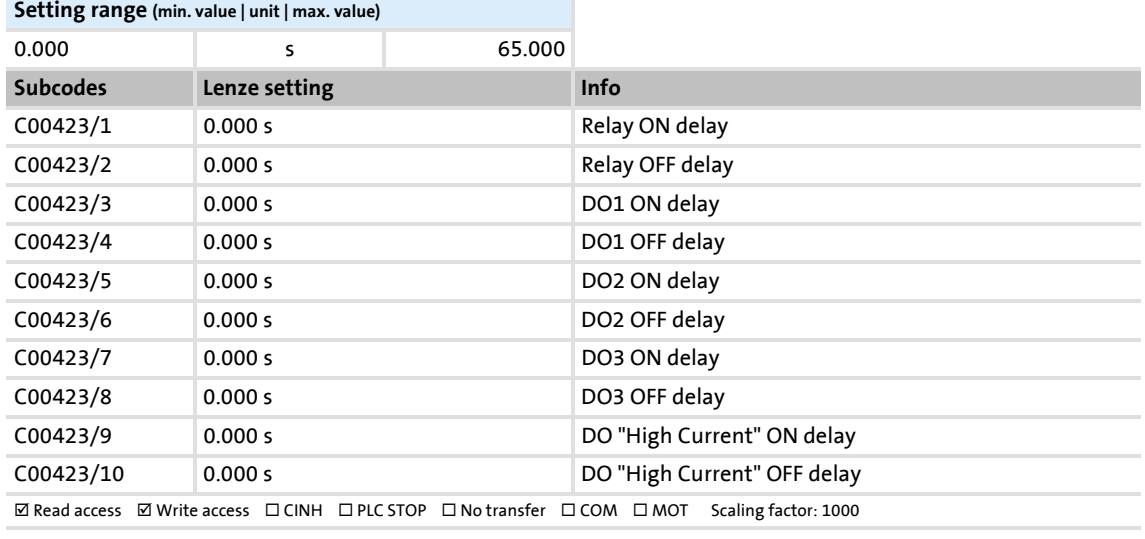

### **C00424**

Parameter | Name: **C00424 | Pulse form TTL encoder**

Data type: UNSIGNED\_8<br>| 10dex: 24151<sub>d</sub> = 5E57

[Encoder/feedback system: Multi-Encoder](#page-301-0)

**Selection list (Lenze setting printed in bold)**

**0 4x evaluation A/B**

 $\boxtimes$  Read access  $\boxtimes$  Write access  $\Box$  CINH  $\Box$  PLC STOP  $\Box$  No transfer  $\Box$  COM  $\Box$  MOT Scaling factor: 1

### **C00425**

#### Parameter | Name: **C00425 | Encoder scanning time**

Data type: UNSIGNED\_8<br>Index: 24150<sub>d</sub> = 5E56<sub>h</sub>

Encoder sample time for the digital input terminals when configured as frequency inputs [Using DI1\(6\) and DI2\(7\) as frequency inputs](#page-332-0)

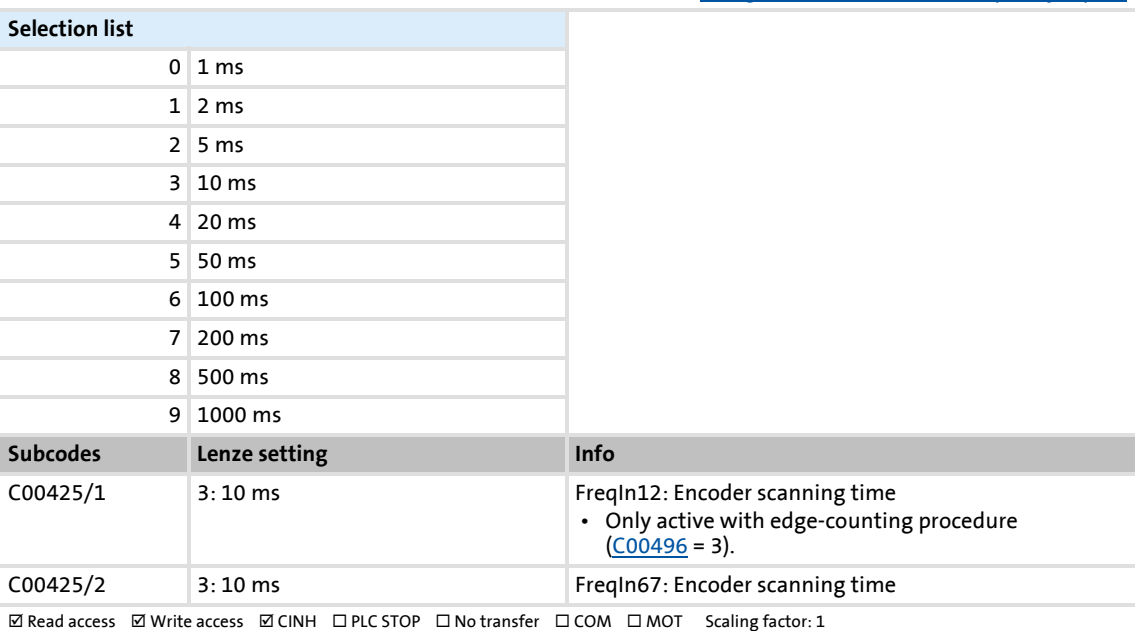

Firmware ≤ 02.00 - DMS 2.0 EN - 08/2011 **Lenze** and the same state of the same state of the same state of the same state of the same state of the same state of the same state of the same state of the same state of the sam

## **C00426**

## Parameter | Name: **C00426 | SSI encoder: Data bits**

Example: Setting for an SSI encode with the coding "8192x4096":

- 8192 =  $2^{13}$  = 13 bits Multiturn  $\rightarrow$  C00426/4 = 13
- $4096 = 2^{12} = 12$  bits Singleturn  $\rightarrow$  C00426/2 = 12
- This results in a data word length of 25 bits  $\rightarrow$  C00426/1 = 25
- Start bit Singleturn = bit  $0 \rightarrow$  C00426/3 = 0
- Start bit Multiturn = bit  $12 \rightarrow$  C00426/5 = 12

[Encoder/feedback system: SSI encoder](#page-306-0)

Data type: UNSIGNED\_8<br>Index: 24149<sub>d</sub> = 5E55<sub>h</sub>

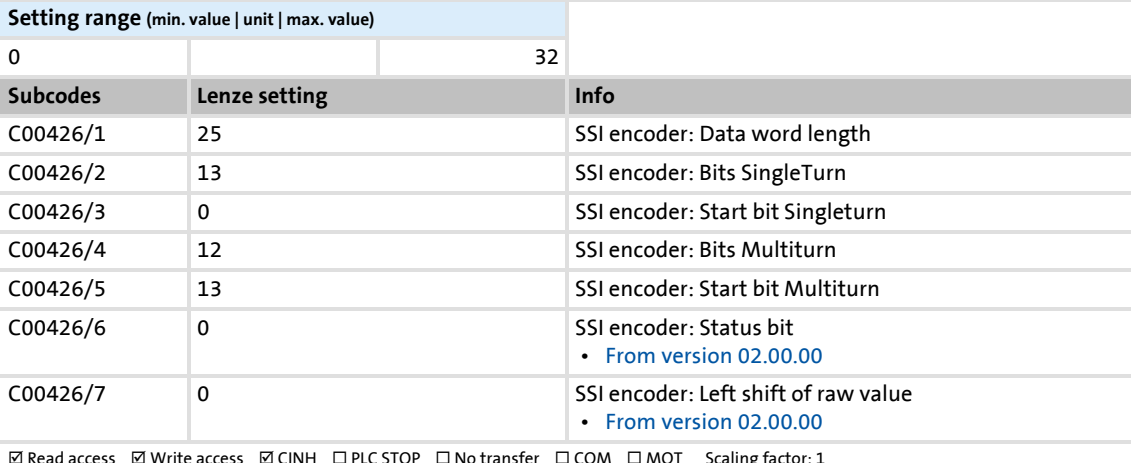

⊠ Read access Øl Write access Ø CINH ロ PLC STOP ロ No transfer ロ COM ロ MOT Scaling factor: 1

## **C00427**

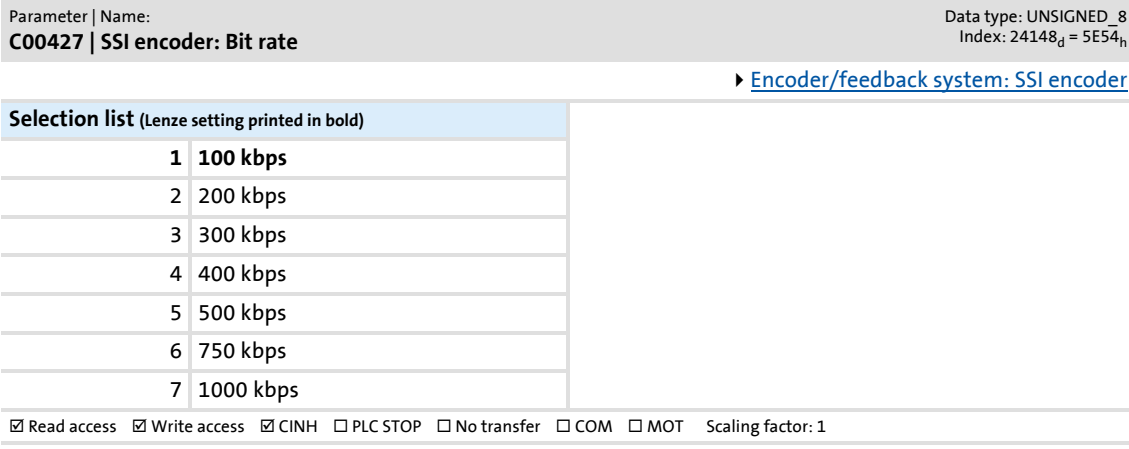

## **C00428**

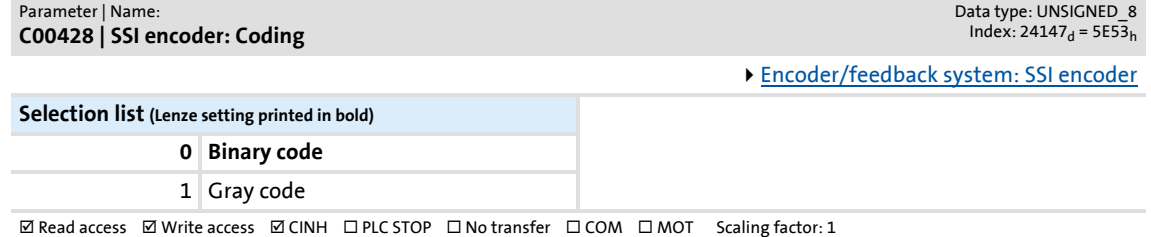

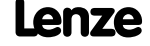
# Parameter list | C00434

Data type: INTEGER\_16<br>Index: 24141<sub>d</sub> = 5E4D<sub>h</sub>

[Analog terminals](#page-351-0)

**C00434**

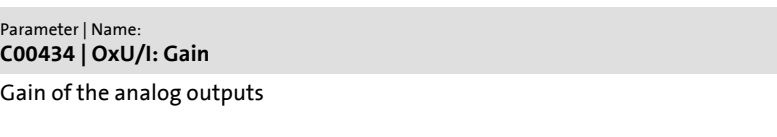

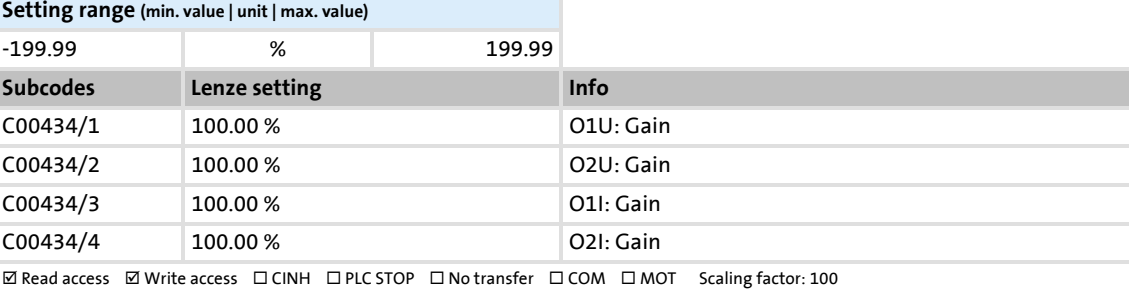

### **C00435**

Data type: INTEGER\_16<br>Index: 24140<sub>d</sub> = 5E4C<sub>h</sub>

[Analog terminals](#page-351-0)

**C00435 | OxU/I: Offset**

Parameter | Name:

Offset of the analog outputs

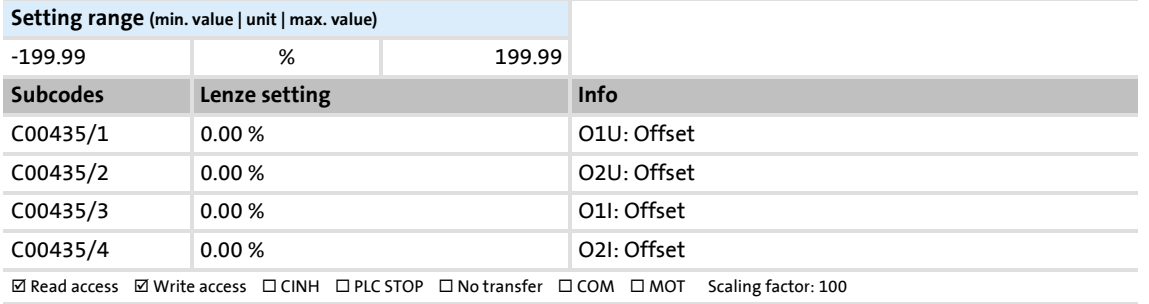

### **C00436**

Parameter | Name: **C00436 | OxU: Voltage**

Display of the voltage at the analog outputs

Data type: INTEGER\_16<br>Index: 24139<sub>d</sub> = 5E4B<sub>h</sub>

## [Analog terminals](#page-351-0)

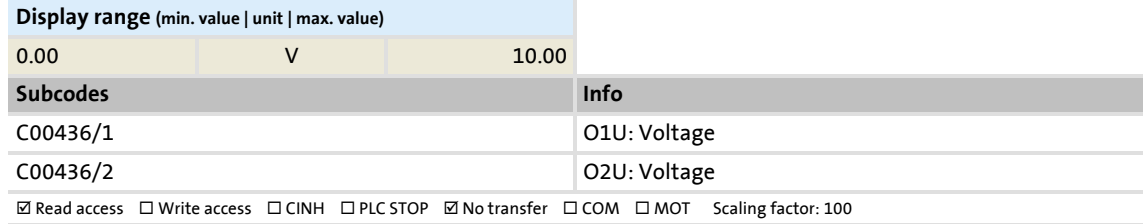

#### **C00437**

Parameter | Name: **C00437 | OxI: Current**

Data type: INTEGER\_32<br>Index: 24138<sub>d</sub> = 5E4A<sub>h</sub>

Display of the current at the analog outputs

[Analog terminals](#page-351-0)

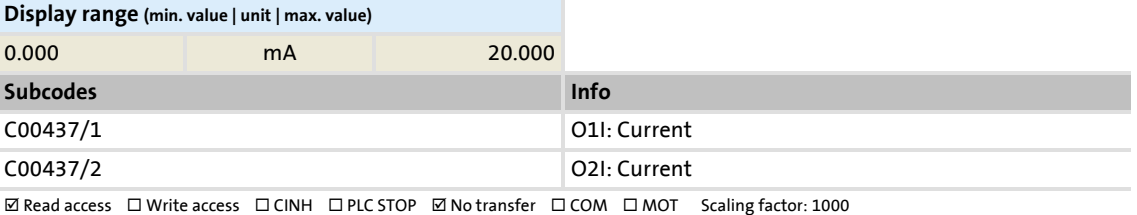

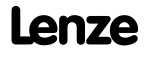

Parameter list | C00439

## **C00439**

Parameter | Name: **C00439 | OxU/I: Input value**

Data type: INTEGER\_16<br>Index: 24136<sub>d</sub> = 5E48<sub>h</sub>

Display of the input values for the analog outputs

[Analog terminals](#page-351-0)

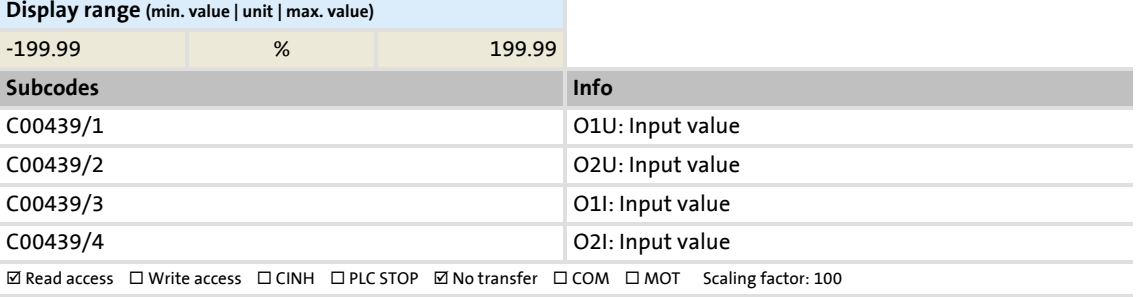

### **C00440**

## Parameter | Name:

**C00440 | LS\_AnalogIn1: PT1 time constant**

Data type: UNSIGNED\_16<br>Index: 24135<sub>d</sub> = 5E47<sub>h</sub>

PT1 time constant (S-ramp time) for the analog inputs

[Analog terminals](#page-351-0)

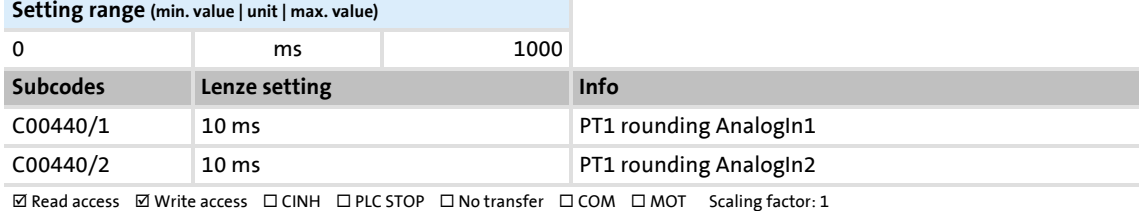

# Parameter list | C00441

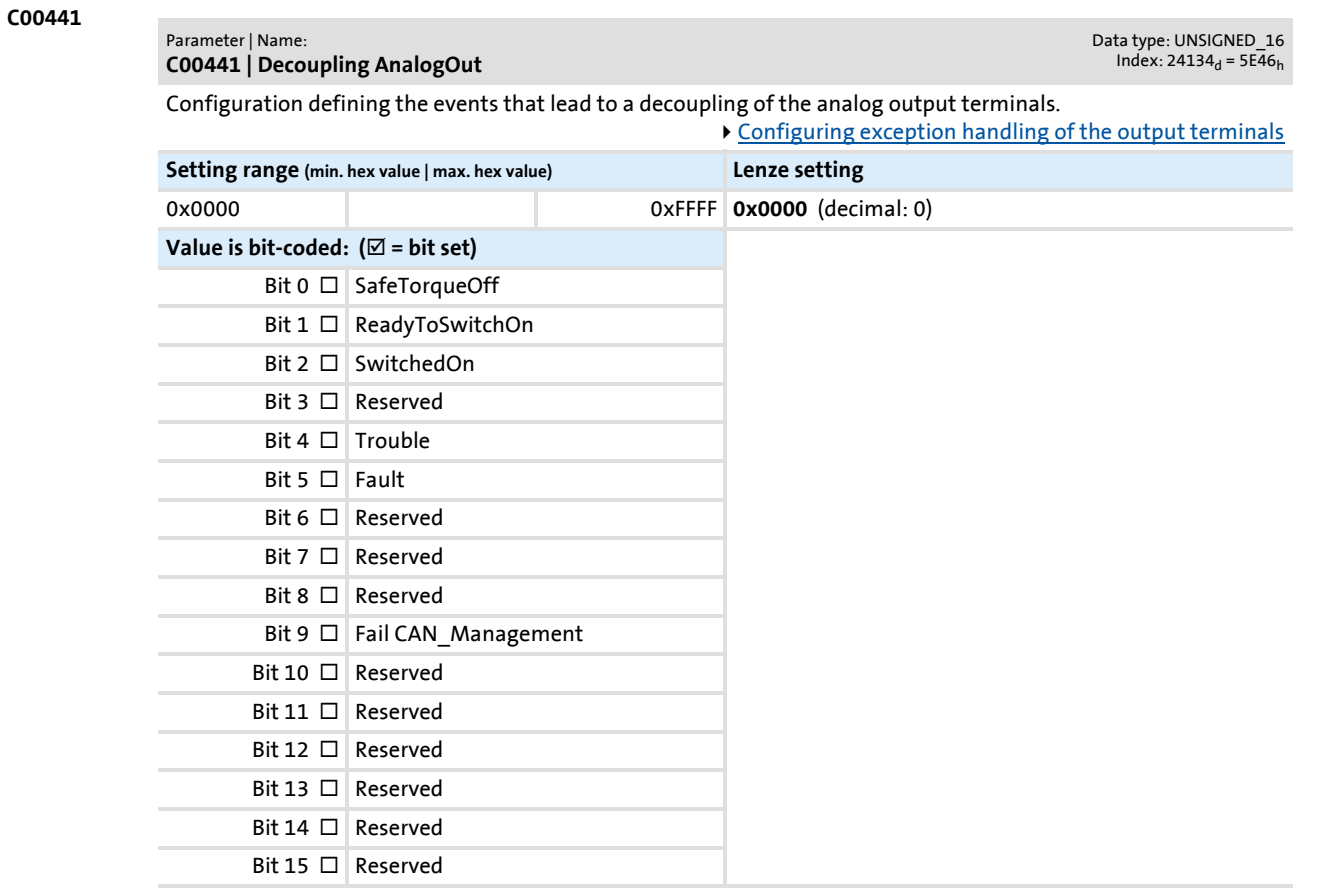

 $\boxtimes$  Read access  $\boxtimes$  Write access  $\Box$  CINH  $\Box$  PLC STOP  $\Box$  No transfer  $\Box$  COM  $\Box$  MOT

#### **C00442**

#### Parameter | Name: **C00442 | AOutx: Decoupling value**

Data type: INTEGER\_16<br>Index: 24133<sub>d</sub> = 5E45<sub>h</sub>

Definition of the value the analog output terminals are to have in the decoupled state.

[Configuring exception handling of the output terminals](#page-368-0)

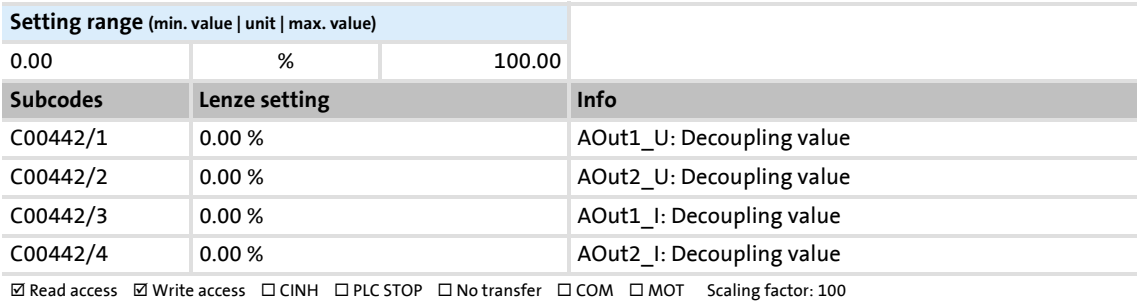

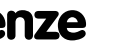

Parameter reference Parameter list | C00443

**C00443**

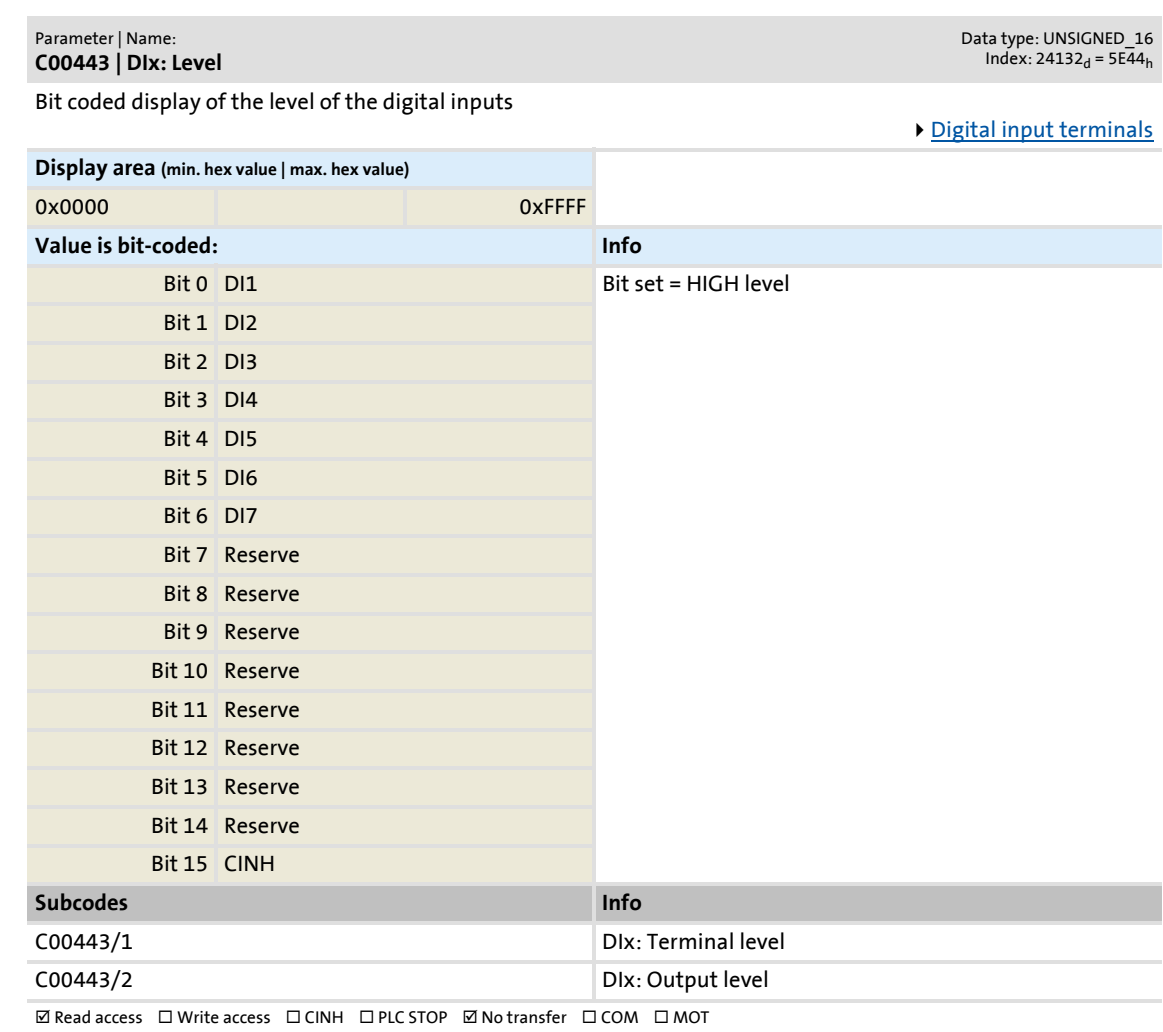

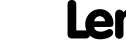

## Parameter reference Parameter list | C00444

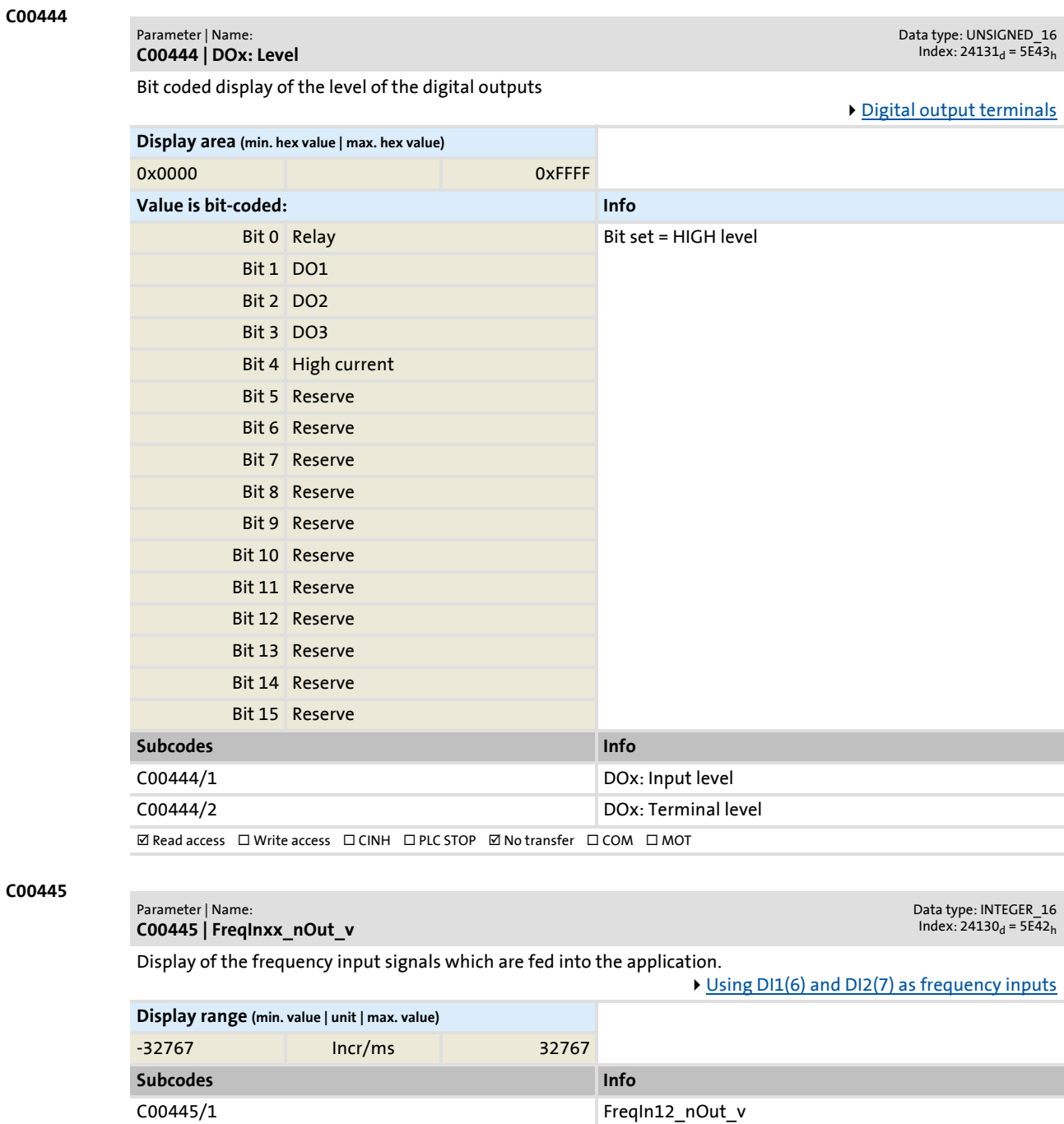

Firmware ≤ 02.00 - DMS 2.0 EN - 08/2011 **Lenze** and the state of the state of the state of the state of the state of the state of the state of the state of the state of the state of the state of the state of the state of

C00445/2 FreqIn67\_nOut\_v  $\boxtimes$  Read access  $\Box$  Write access  $\Box$  CINH  $\Box$  PLC STOP  $\boxtimes$  No transfer  $\Box$  COM  $\Box$  MOT Scaling factor: 1

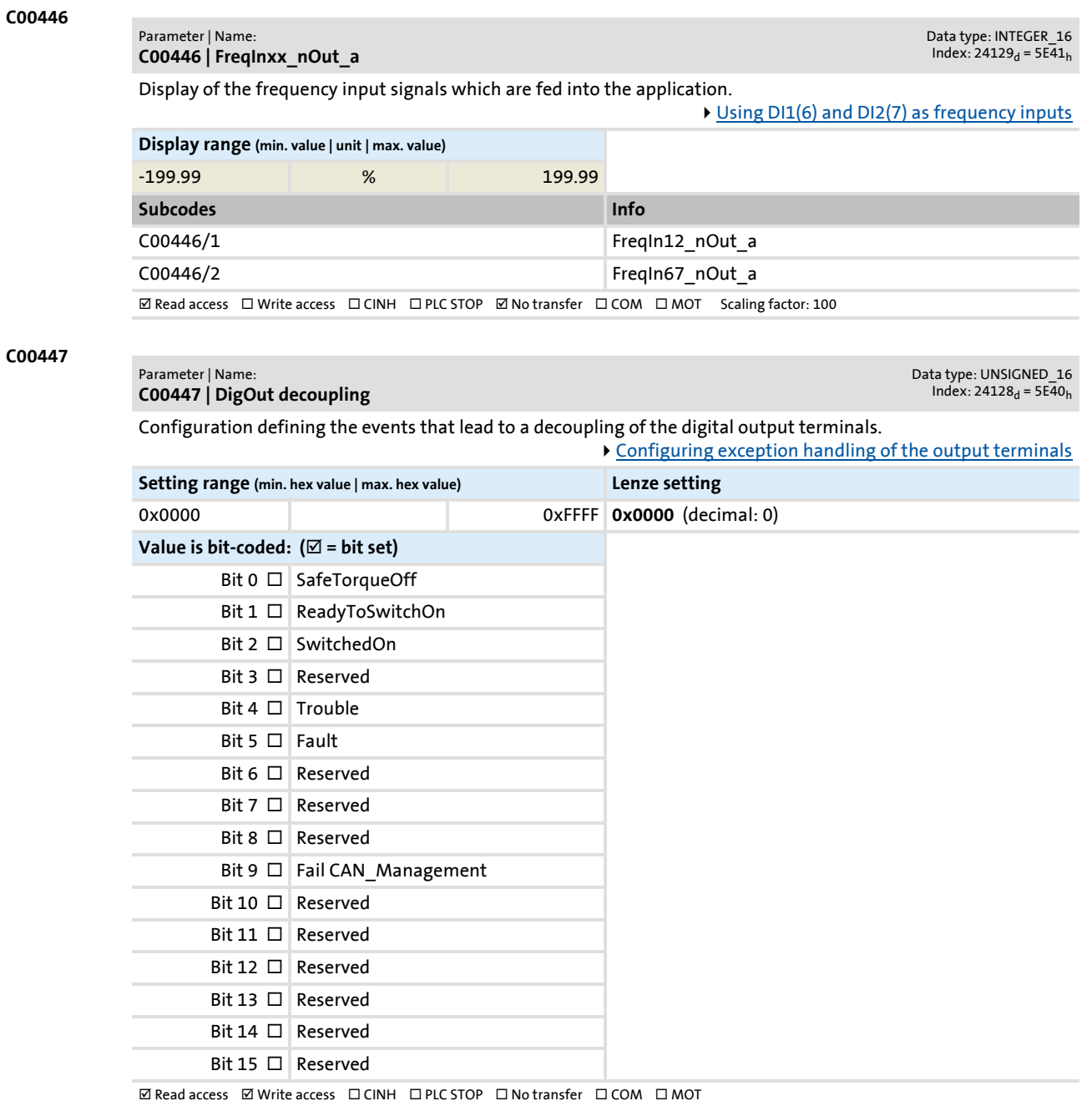

# Parameter reference

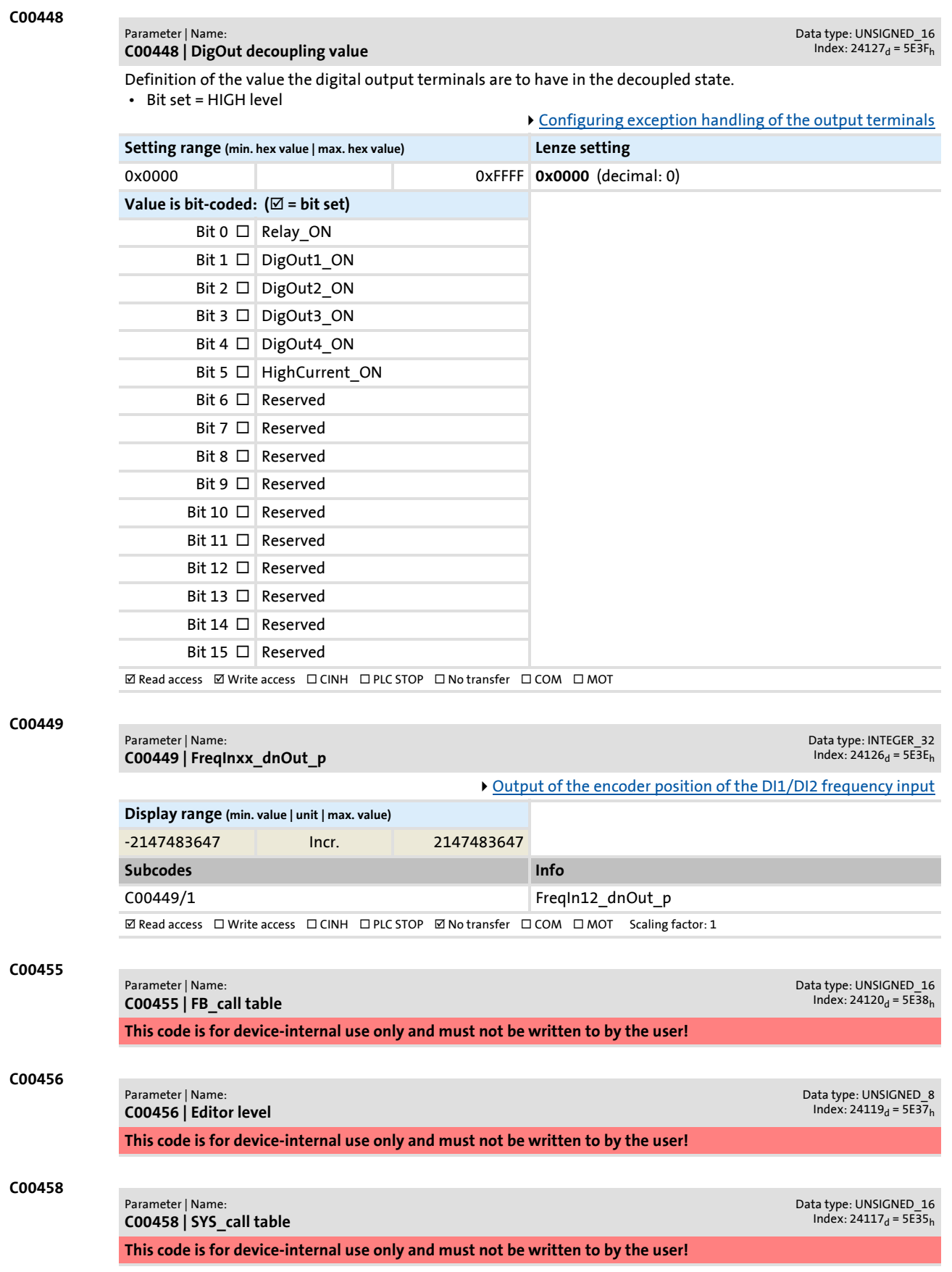

Parameter reference Parameter list | C00459

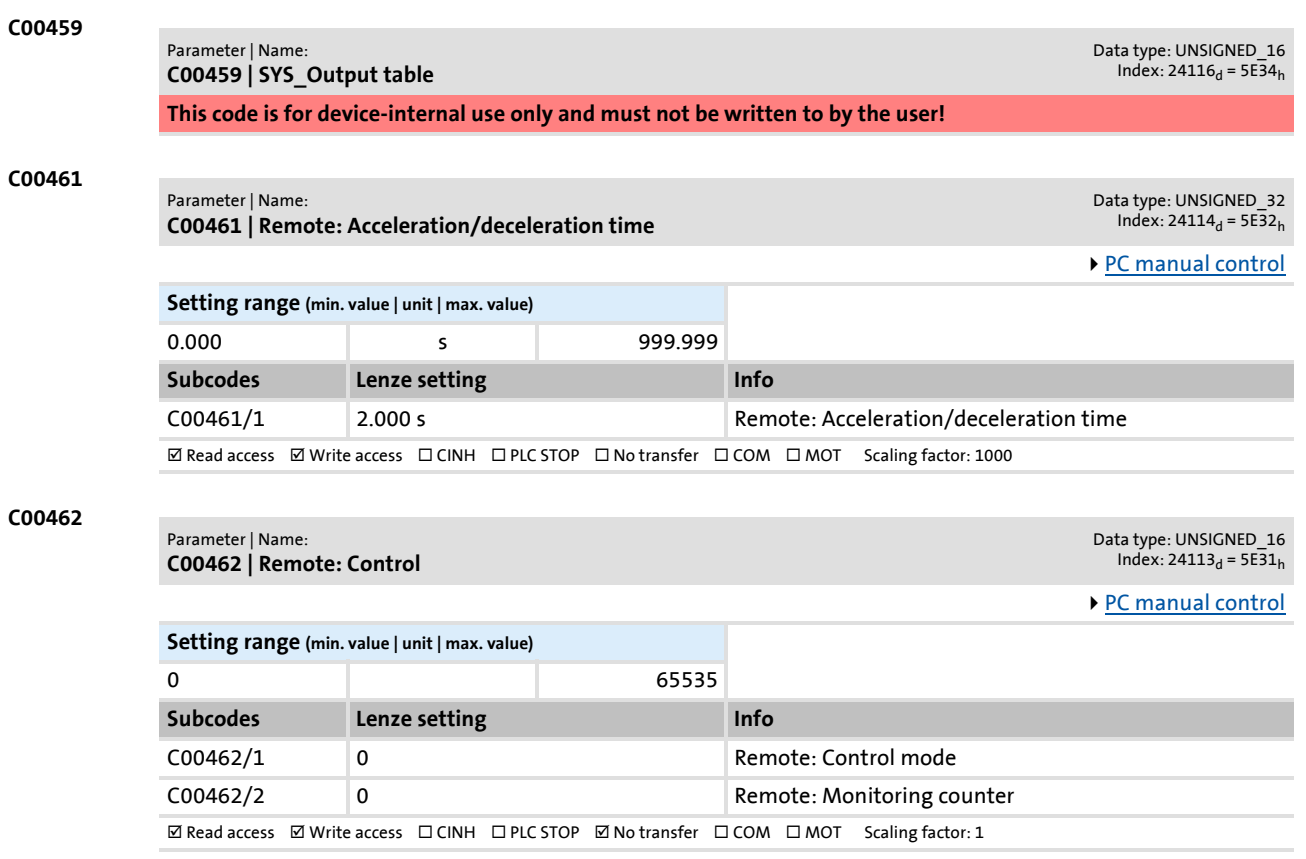

# **8400 TopLine C | Software Manual** Parameter reference Parameter list | C00463

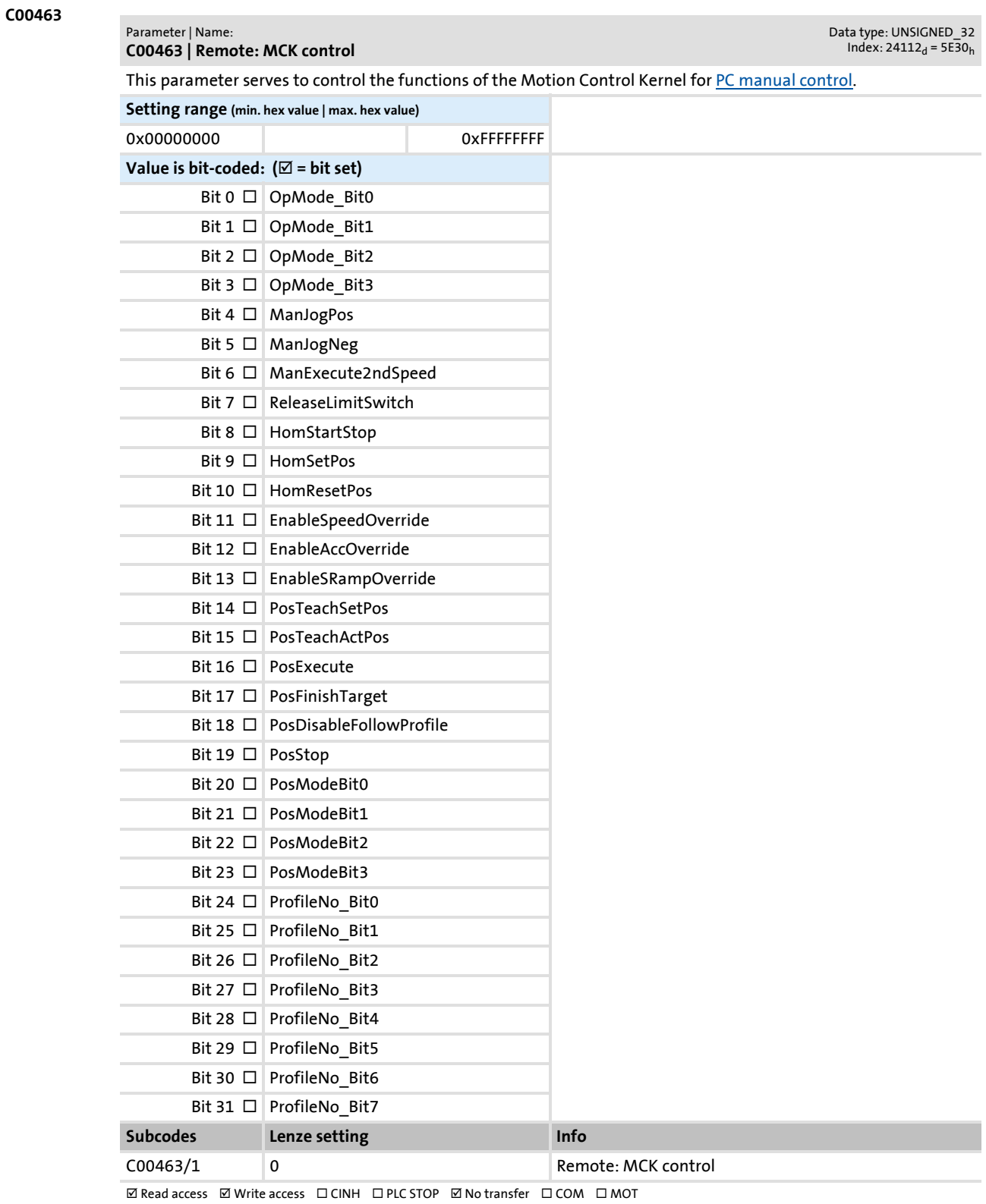

Parameter list | C00464

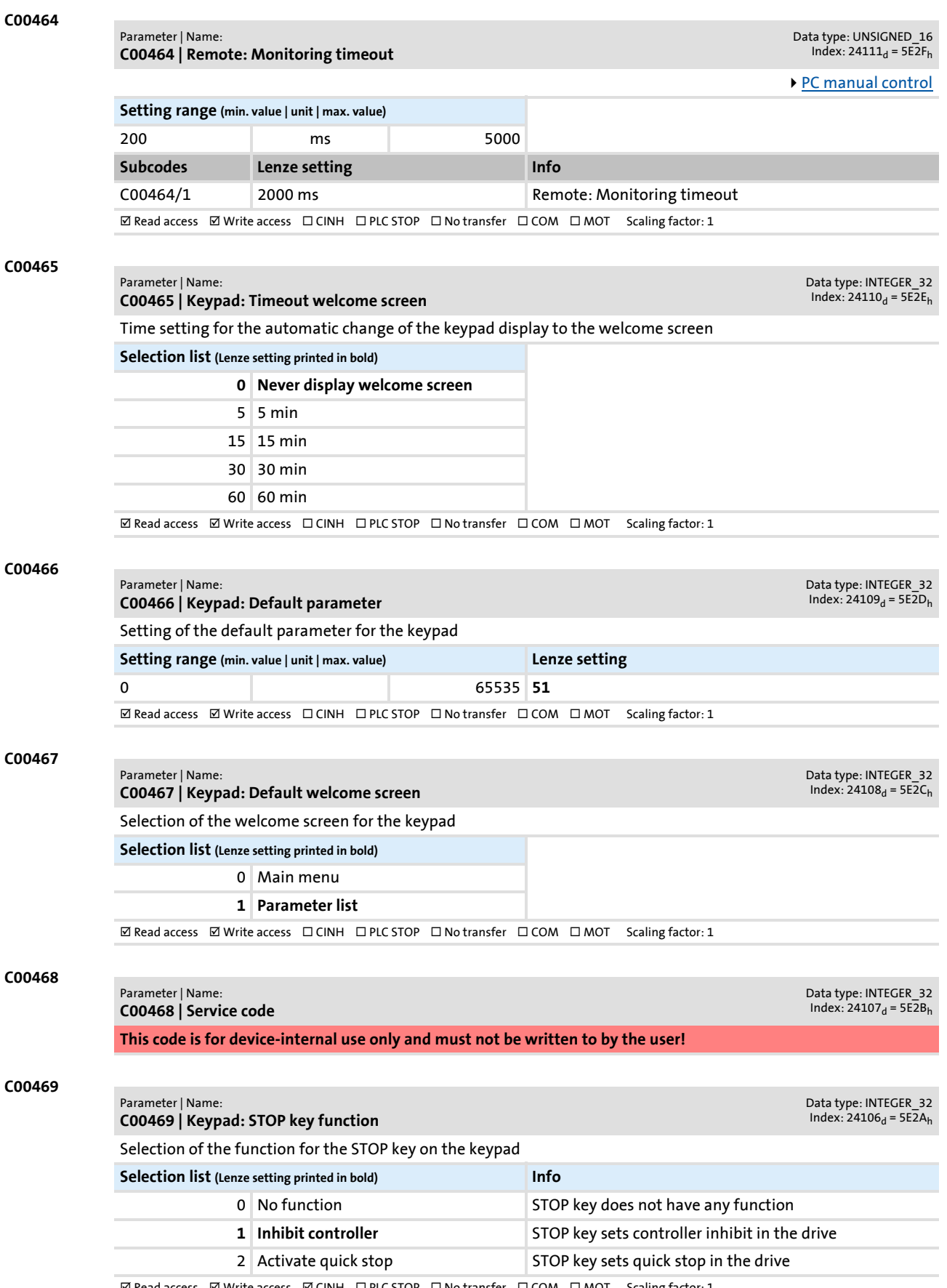

 $\textbf{M Read access:} \;\; \textbf{M Write access:} \;\; \textbf{M CINH:} \;\; \textbf{D PLC STOP:} \;\; \textbf{M} \; \textbf{D No transfer:} \;\; \textbf{M OIN:} \;\; \textbf{S} \; \textbf{C} \; \textbf{M OIN:} \;\; \textbf{M} \; \textbf{M} \; \textbf{S} \; \textbf{S} \; \textbf{M} \; \textbf{S} \; \textbf{S} \; \textbf{S} \; \textbf{S} \; \textbf{S} \; \textbf{S} \; \textbf{S} \; \textbf{S} \; \textbf{S}$ 

**C00470 C00471** Parameter | Name: **C00470 | LS\_ParFree\_b** Data type: UNSIGNED\_8<br>Index: 24105<sub>d</sub> = 5E29<sub>h</sub> The [LS\\_ParFree\\_b](#page-1397-0) SB: Setting of the signal level to be output **Selection list** 0 False 1 True **Subcodes Lenze setting Info** C00470/1 0: FALSE Signal level for output *bPar1* ... *bPar32* C00470/... C00470/32  $\boxtimes$  Read access  $\boxtimes$  Write access  $\Box$  CINH  $\Box$  PLC STOP  $\Box$  No transfer  $\Box$  COM  $\Box$  MOT Scaling factor: 1 Parameter | Name: **C00471 | LS\_ParFree** Data type: UNSIGNED\_16<br>Index: 24104<sub>d</sub> = 5E28<sub>h</sub> The [LS\\_ParFree](#page-1393-0) SB: Setting of the words to be output **Setting range (min. hex value | max. hex value)** 0x0000 0xFFFF **Value is bit-coded:** Bit 0 Bit0 ... ... Bit 15 Bit15 **Subcodes Lenze setting Info** C00471/1 0 Value for output *wPar1* ... *wPar32* C00471/... C00471/32  $\boxtimes$  Read access  $\boxtimes$  Write access  $\Box$  CINH  $\Box$  PLC STOP  $\Box$  No transfer  $\Box$  COM  $\Box$  MOT

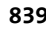

Parameter list | C00472

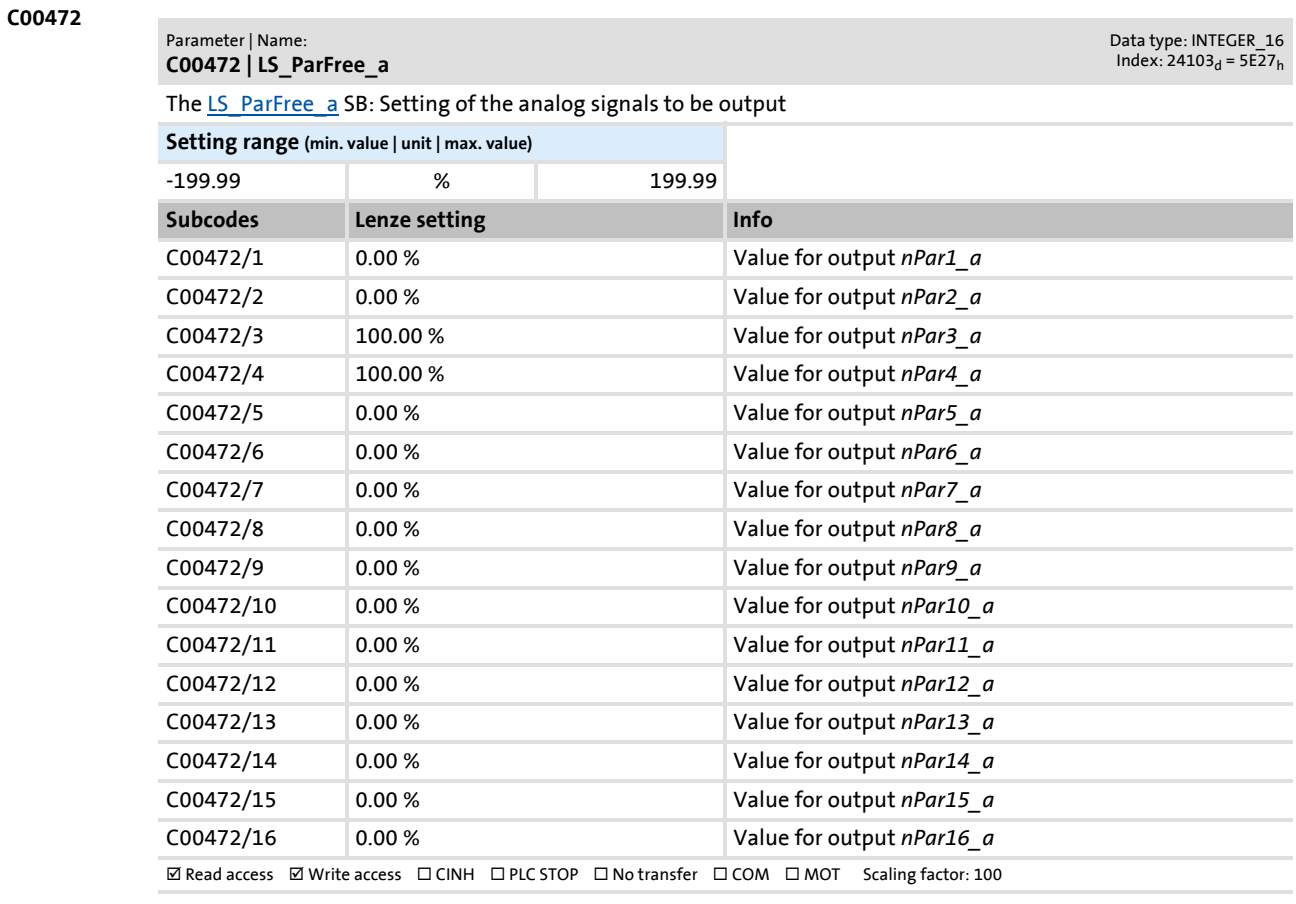

### **C00473**

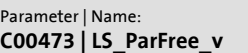

Data type: INTEGER\_16<br>Index: 24102<sub>d</sub> = 5E26<sub>h</sub>

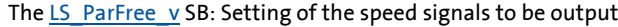

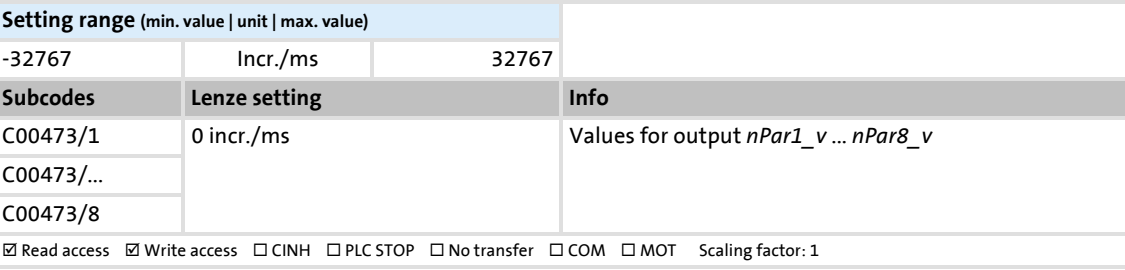

## **C00474**

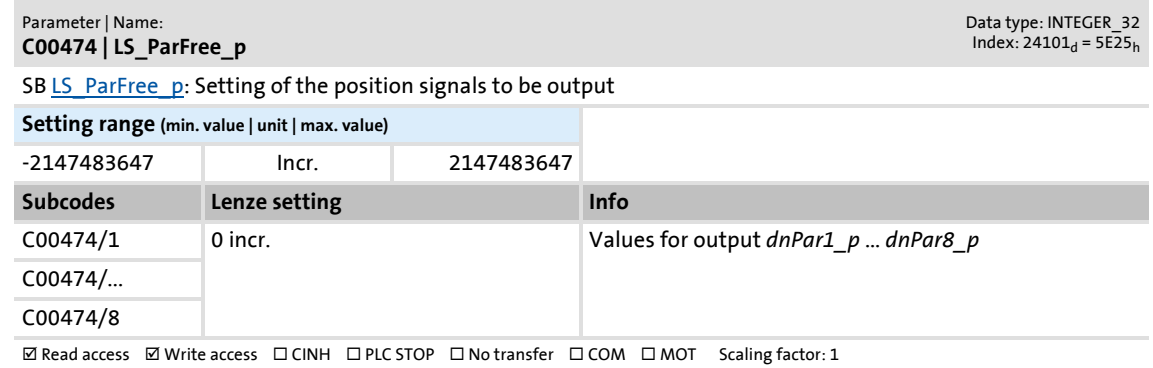

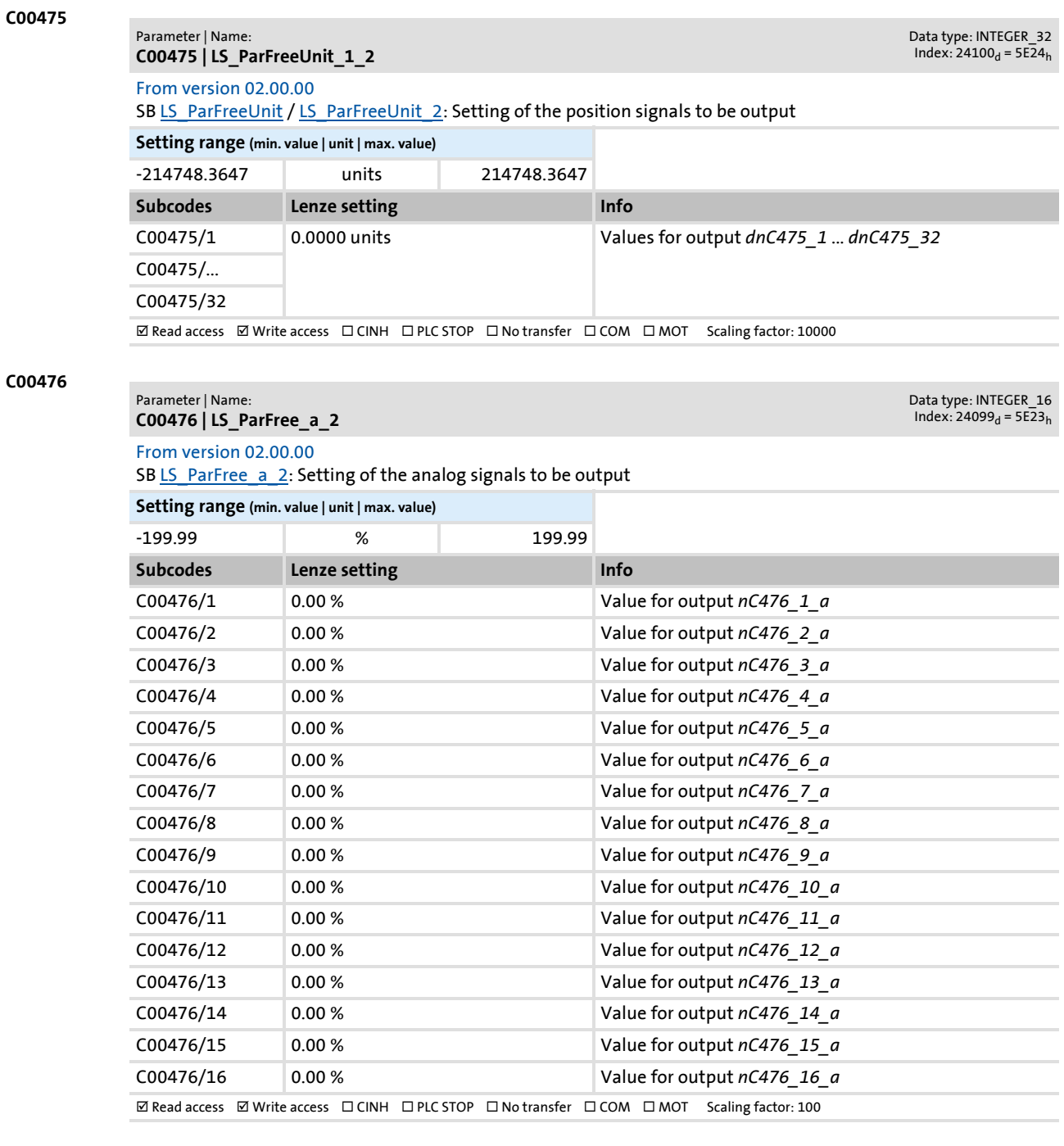

## Parameter reference

Parameter list | C00477

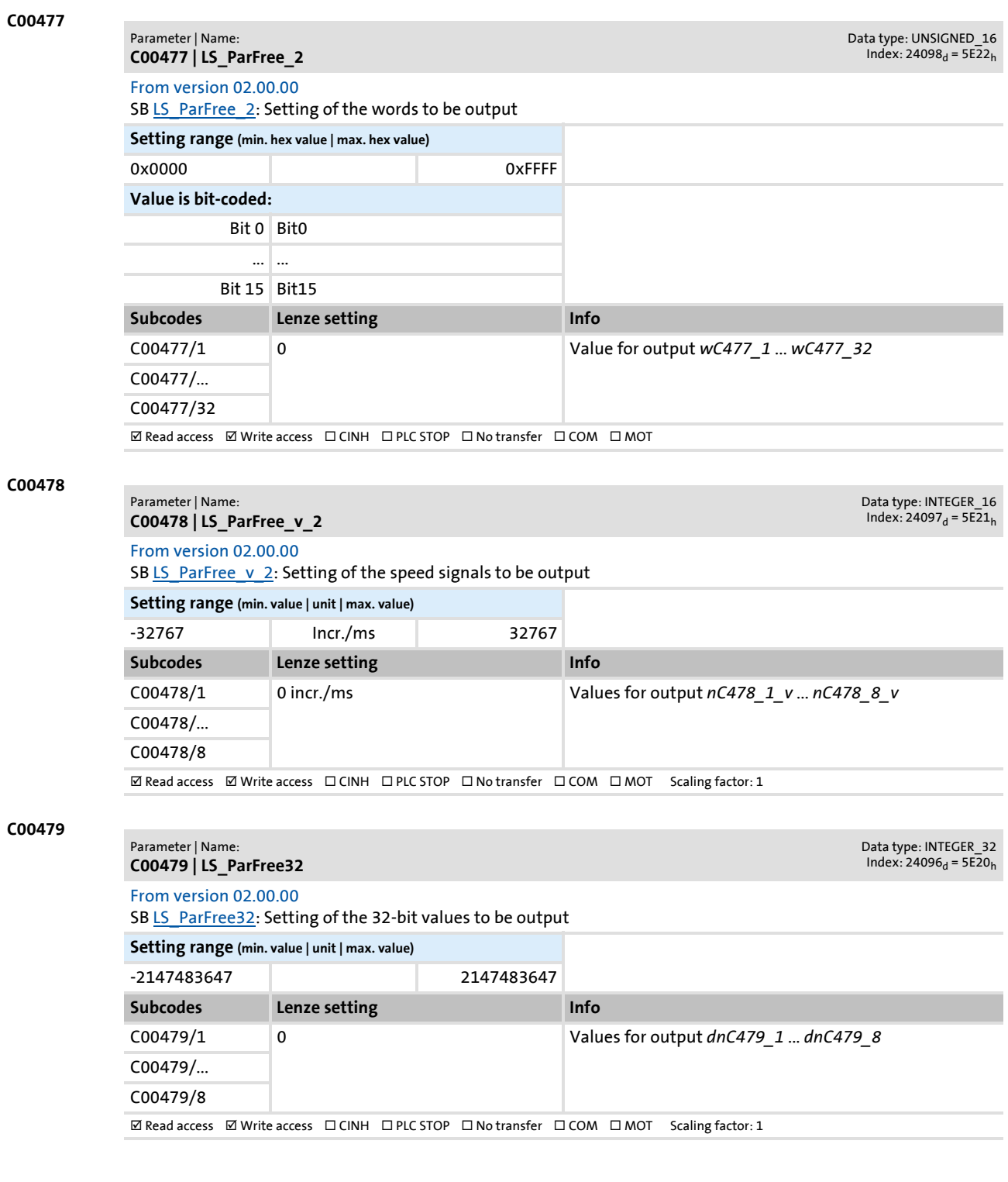

**842 Lenze** Firmware ≤ 02.00 - DMS 2.0 EN - 08/2011

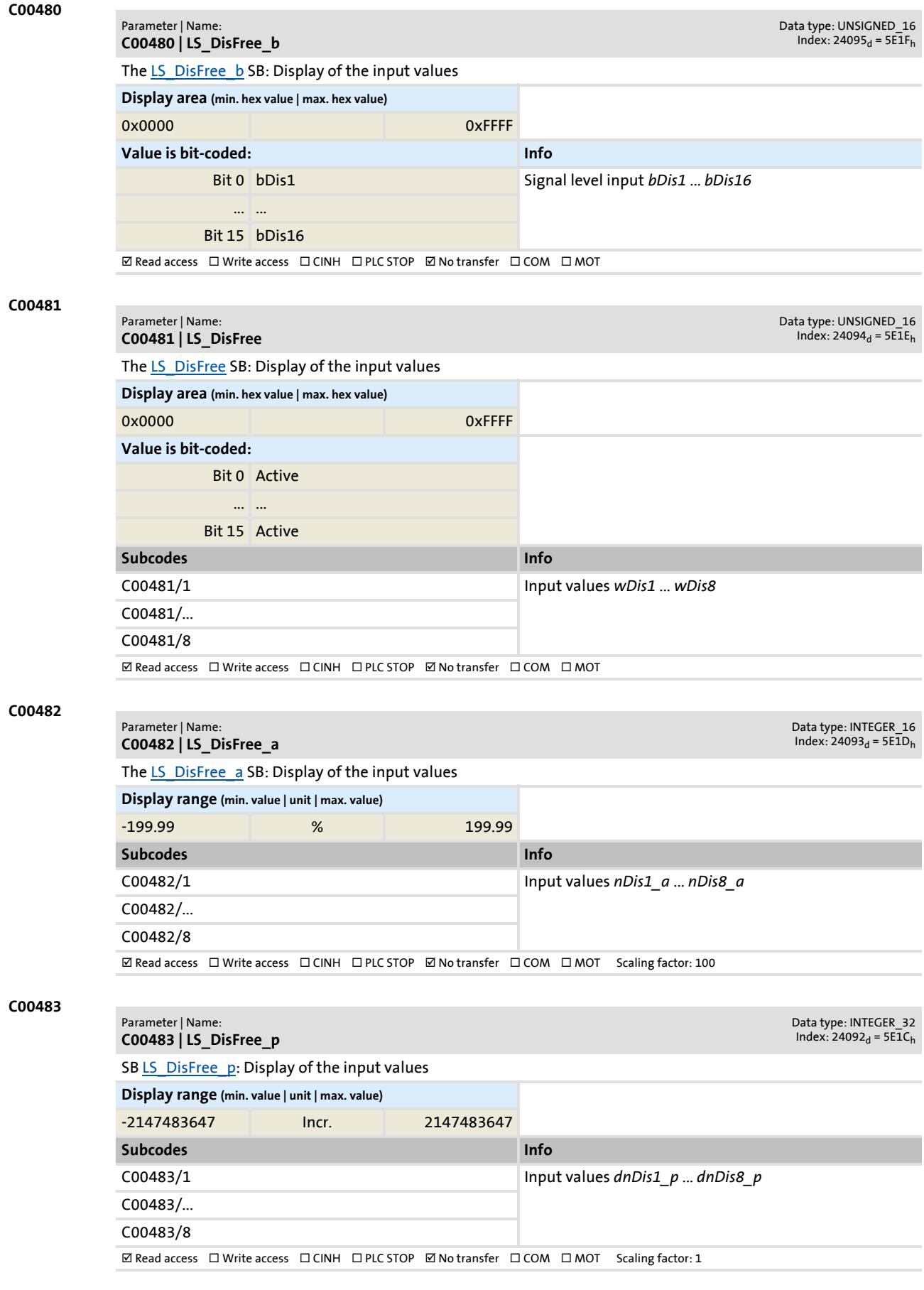

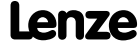

## **8400 TopLine C | Software Manual** Parameter reference Parameter list | C00484

**C00484**

#### Parameter | Name: **C00484 | Application units: Offset**

Data type: INTEGER\_16<br>Index: 24091<sub>d</sub> = 5E1B<sub>h</sub>

The [LS\\_DisFree\\_a](#page-1386-0) SB: Offset for display of the input variables in application unit

[Display of internal process factors in application units](#page-1387-0)

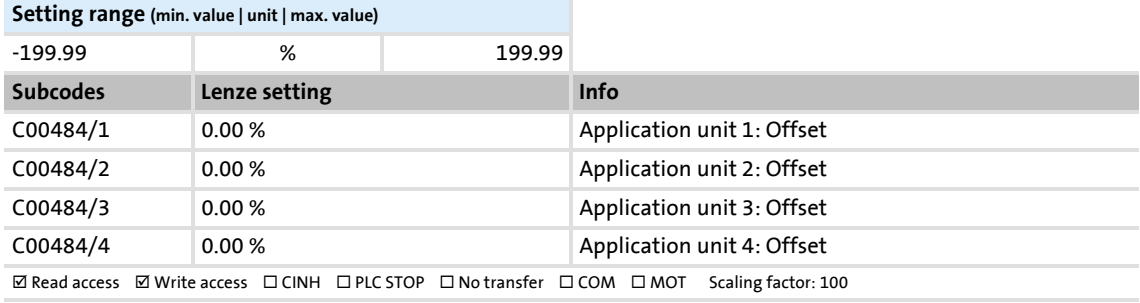

### **C00485**

#### Parameter | Name: **C00485 | Application units - display factor**

Data type: INTEGER\_32<br>Index: 24090<sub>d</sub> = 5E1A<sub>h</sub>

The [LS\\_DisFree\\_a](#page-1386-0) SB: Display factor for display of the input variables in application unit

[Display of internal process factors in application units](#page-1387-0)

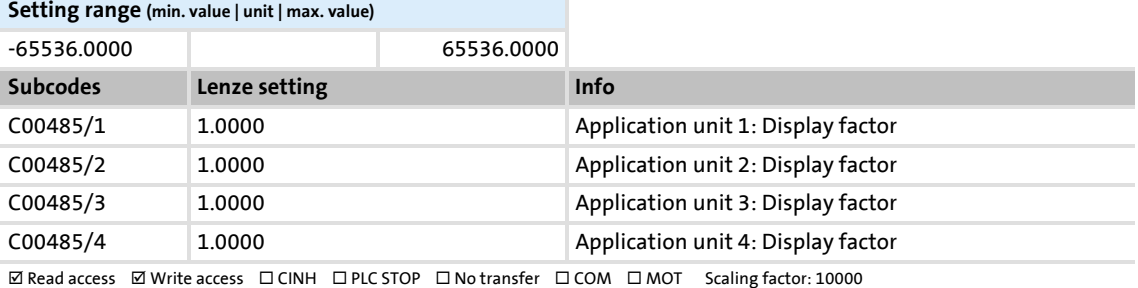

#### **C00486**

Parameter | Name: **C00486 | Application units:** Data type: VISIBLE\_STRING<br>Index: 24089<sub>d</sub> = 5E19<sub>h</sub>

The [LS\\_DisFree\\_a](#page-1386-0) SB: Text for the display of the input variables in application unit

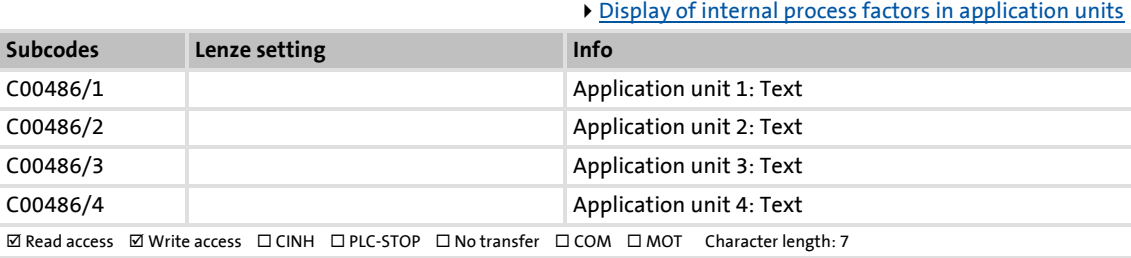

# Parameter reference

Parameter list | C00487

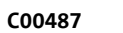

Parameter | Name: **C00487 - Application units**

Data type: INTEGER\_32<br>Index: 24088<sub>d</sub> = 5E18<sub>h</sub>

Data type: UNSIGNED\_8<br>| 1ndex: 24087<sub>d</sub> = 5E17

SB [LS\\_DisFree\\_a](#page-1386-0): Display of the input values in a configurable application unit

[Display of internal process factors in application units](#page-1387-0)

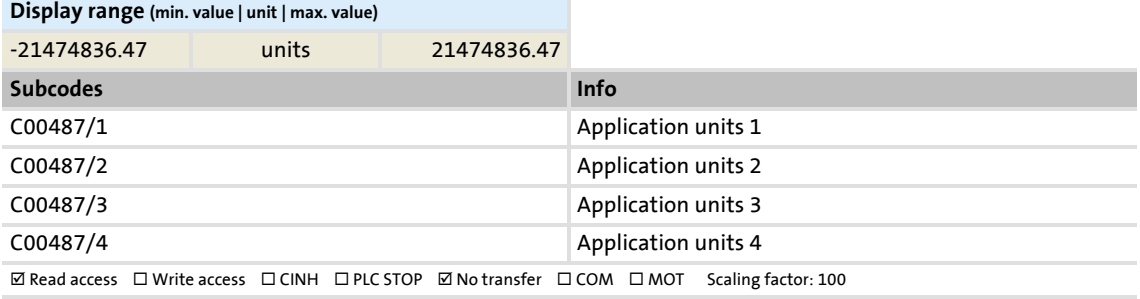

## **C00488**

Parameter | Name: **C00488 | L\_JogCtrlEdgeDetect**

The [L\\_JogCtrlExtension\\_1](#page-1261-0) FB: Signal methodology

• Selection whether the corresponding function is to be activated by edge or level.

**Selection list**

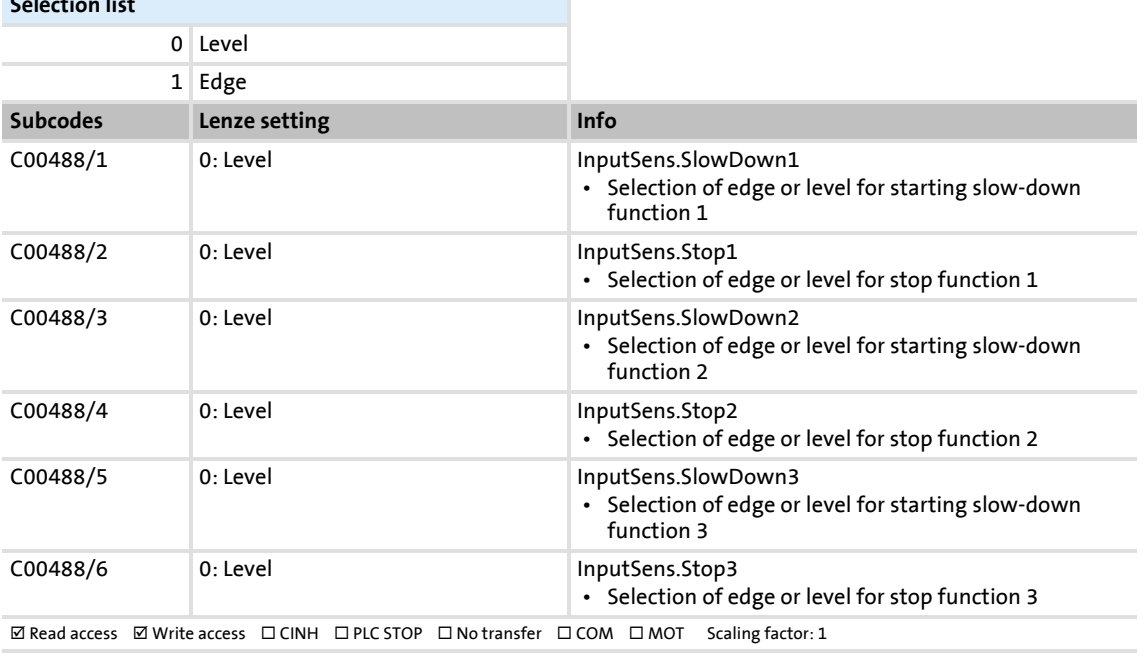

<span id="page-845-0"></span>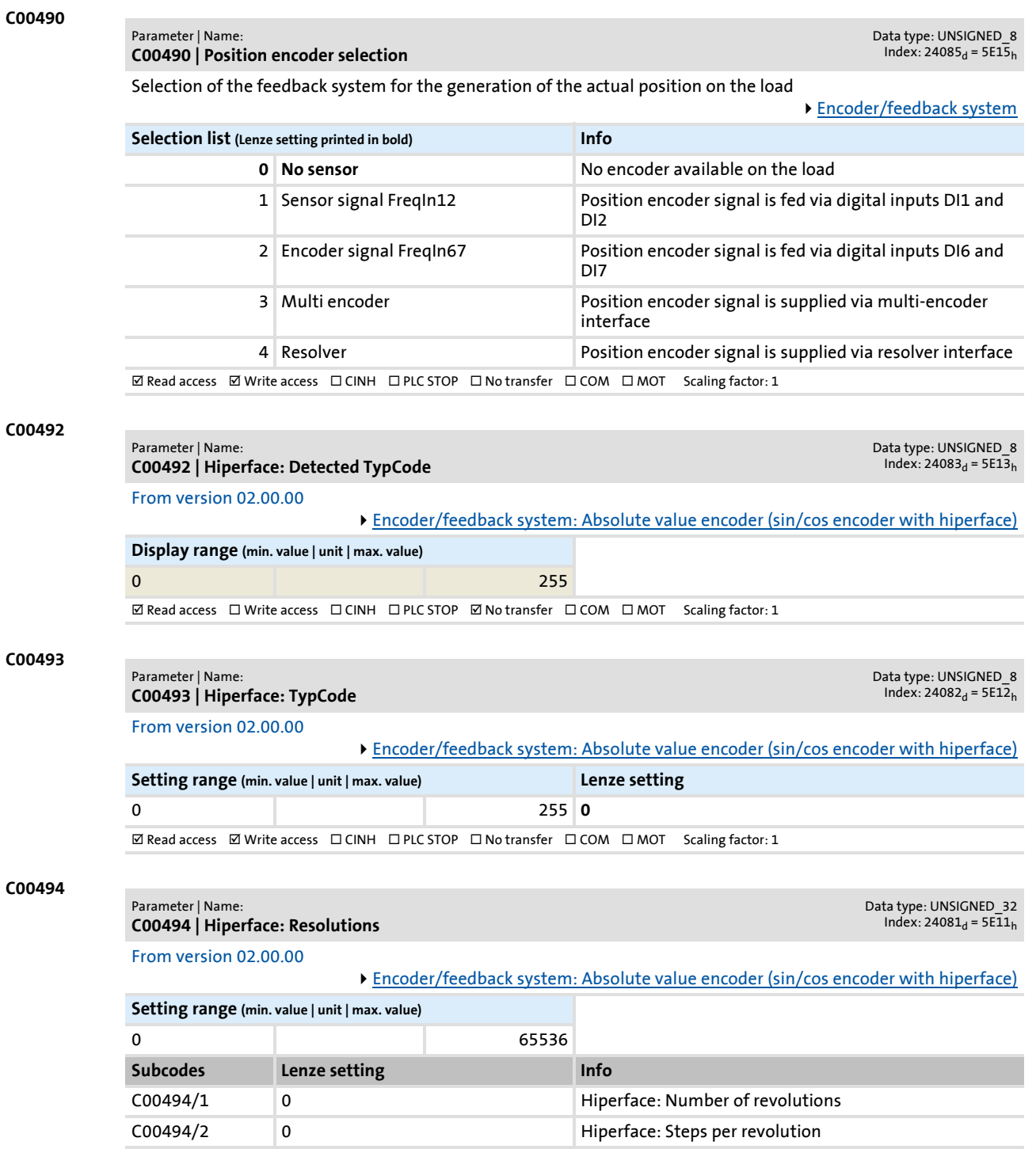

 $\boxed{\boxtimes$  Read access  $\boxed{\boxtimes}$  Write access  $\boxed{\square}$  CINH  $\boxed{\square}$  PLC STOP  $\boxed{\square}$  No transfer  $\boxed{\square}$  COM  $\boxed{\square}$  MOT Scaling factor: 1

## **8400 TopLine C | Software Manual** Parameter reference Parameter list | C00495

<span id="page-846-0"></span>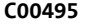

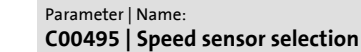

Parameter | Name:

Data type: UNSIGNED\_8<br>Index: 24080<sub>d</sub> = 5E10<sub>h</sub>

Selection of the feedback system for the actual speed for motor control and display

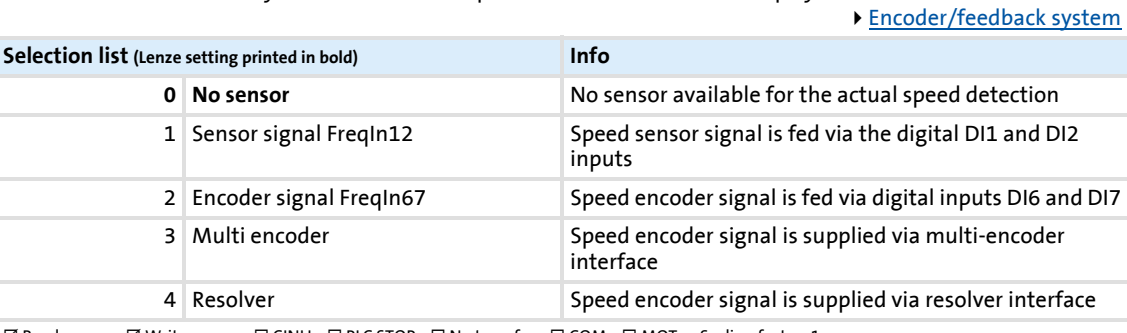

 $\boxtimes$  Read access  $\boxtimes$  Write access  $\Box$  CINH  $\Box$  PLC STOP  $\Box$  No transfer  $\Box$  COM  $\Box$  MOT Scaling factor: 1

### **C00496**

Data type: UNSIGNED\_8<br>Index: 24079<sub>d</sub> = 5E0F<sub>h</sub>

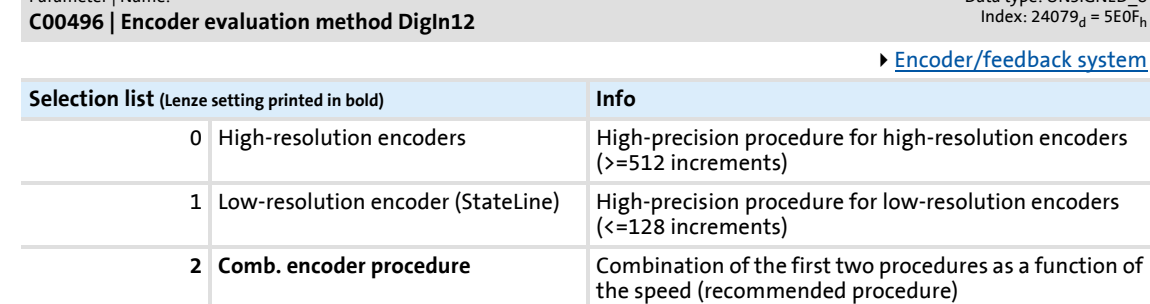

 $\boxtimes$  Read access  $\boxtimes$  Write access  $\boxtimes$  CINH  $\Box$  PLC STOP  $\Box$  No transfer  $\Box$  COM  $\Box$  MOT Scaling factor: 1

### **C00497**

Parameter | Name: **C00497 | Nact filter time constant** Data type: UNSIGNED\_16<br>Index: 24078<sub>d</sub> = 5E0E<sub>h</sub>

[Encoder/feedback system](#page-292-0)

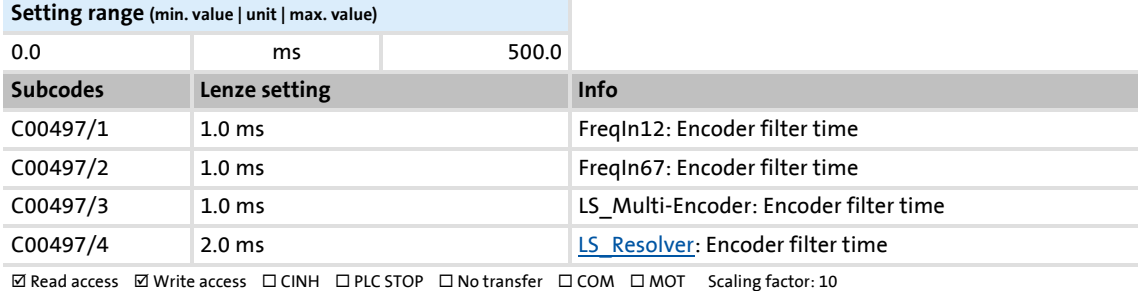

3 Edge-counting procedure Simple edge counting procedure with adjustable

scanning time ([C00425\)](#page-826-0)

**Selection list** 

## **C00498**

#### Parameter | Name: **C00498 | Open-circuit monitoring**

Data type: UNSIGNED\_8<br>Index: 24077<sub>d</sub> = 5E0D<sub>h</sub>

Configuration of open-circuit monitoring for encoder/feedback system

• We recommend using the Lenze setting.

 • The settings 1 ... 3 make sense if the respective encoder is not to be used as speed encoder or position encoder but within the scope of the application. Moreover, a directed disconnection of the monitoring is possible.

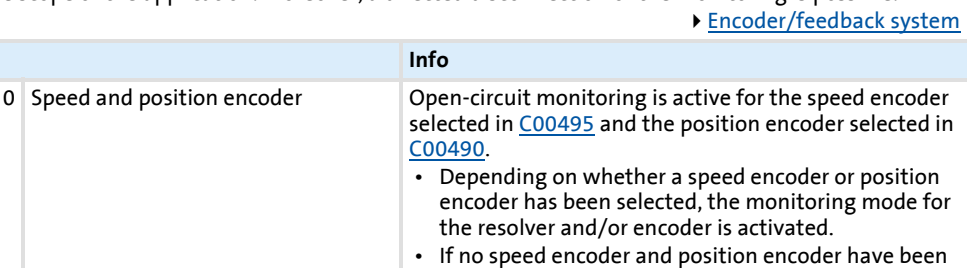

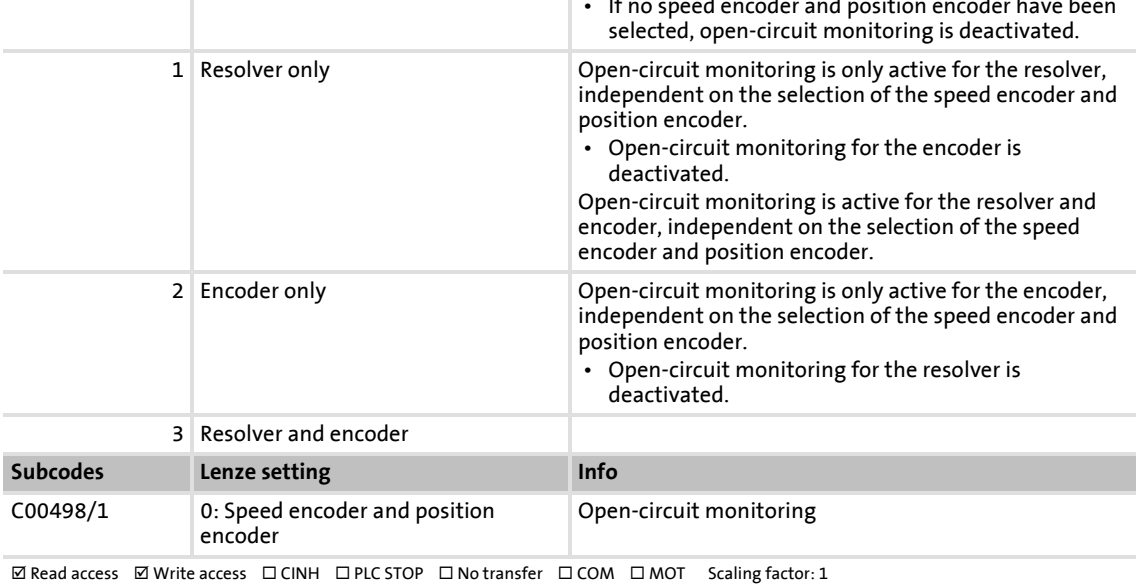

#### **C00505**

Parameter | Name: **C00505 | Password data**

Data type: VISIBLE\_STRING<br>Index: 24070<sub>d</sub> = 5E06<sub>h</sub>

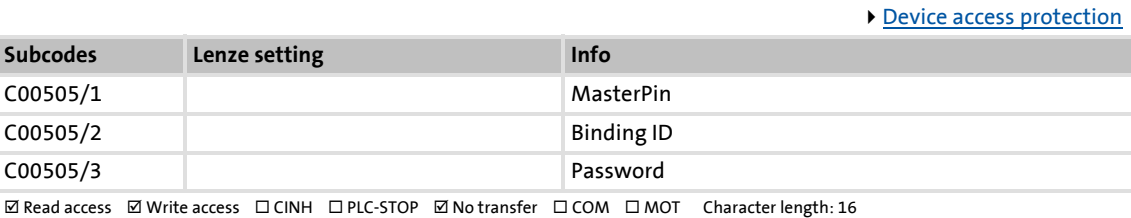

## Parameter reference

Parameter list | C00507

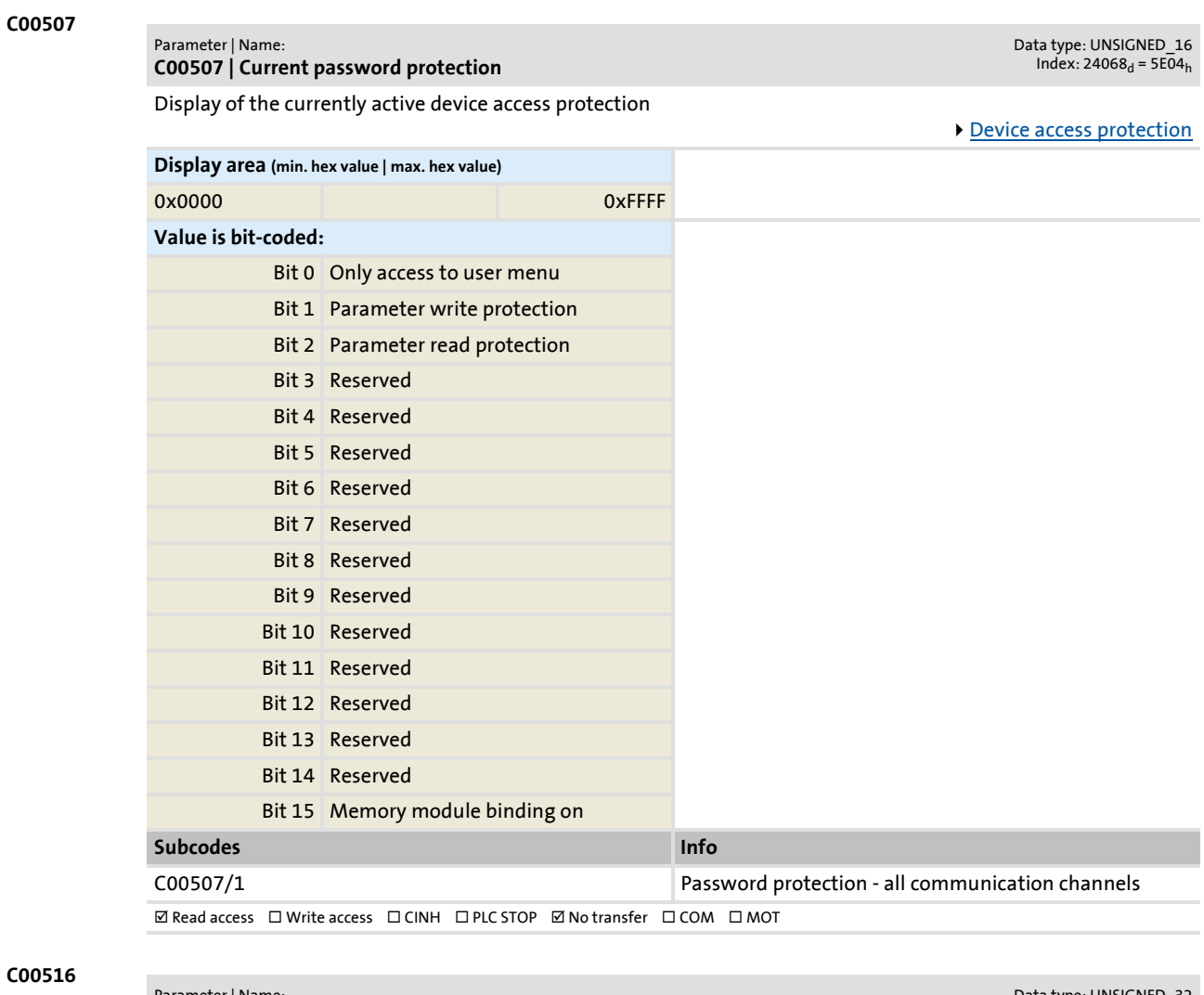

Parameter | Name: **C00516 | Checksums** Data type: UNSIGNED\_32<br>Index: 24059<sub>d</sub> = 5DFB<sub>h</sub> **This code is for device-internal use only and must not be written to by the user!**

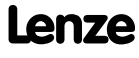

## **C00517**

Parameter | Name: **C00517 | User menu** Data type: INTEGER\_32<br>Index: 24058<sub>d</sub> = 5DFA<sub>h</sub>

When a system is installed, parameters must be changed time and again until the system runs satisfactorily. The user menu of a device serves to create a selection of frequently used parameters to be able to access and change these parameters quickly.

- Format: <code number>,<subcode number>
- If "0.000" is set, no entry will be displayed in the user menu.

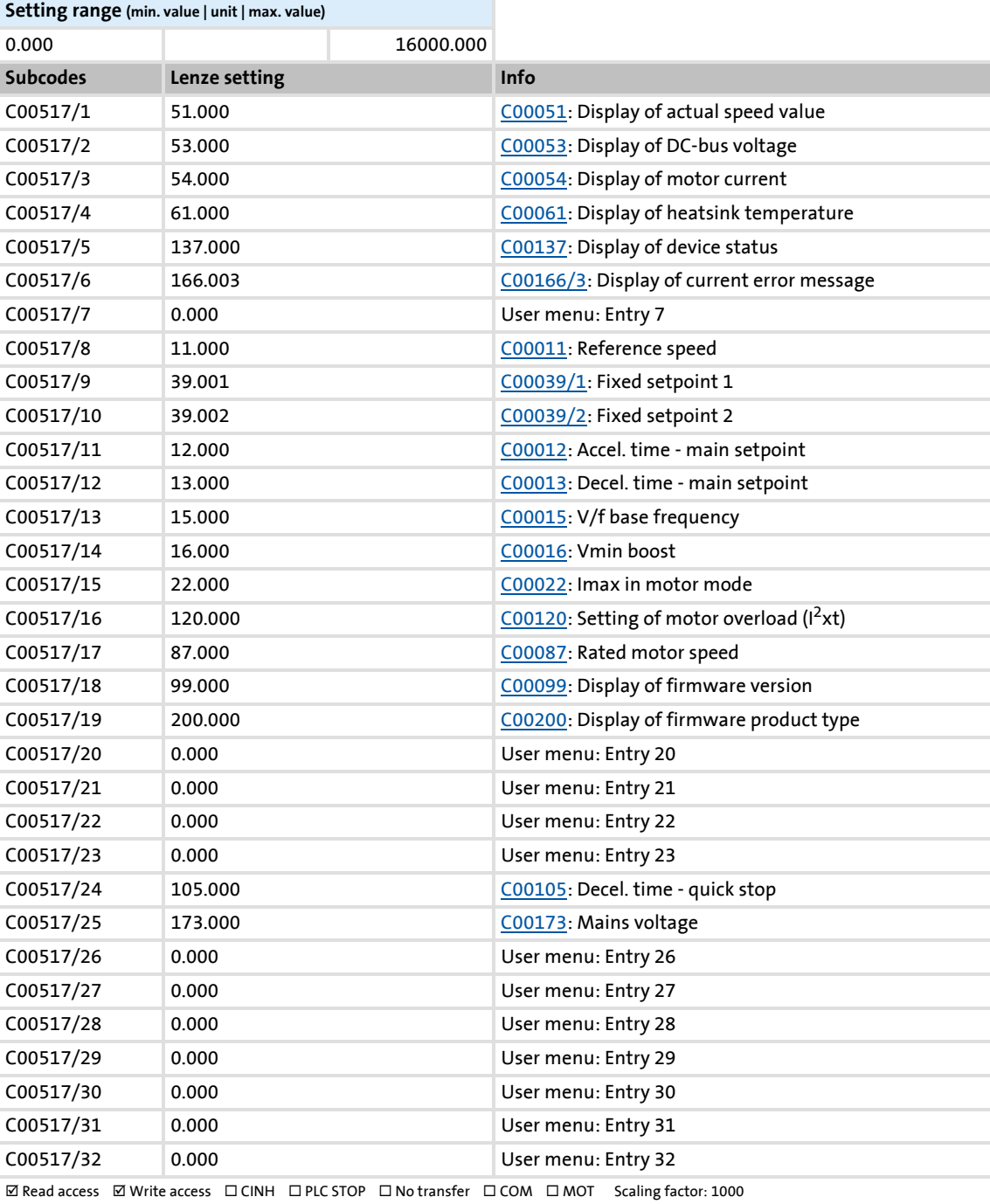

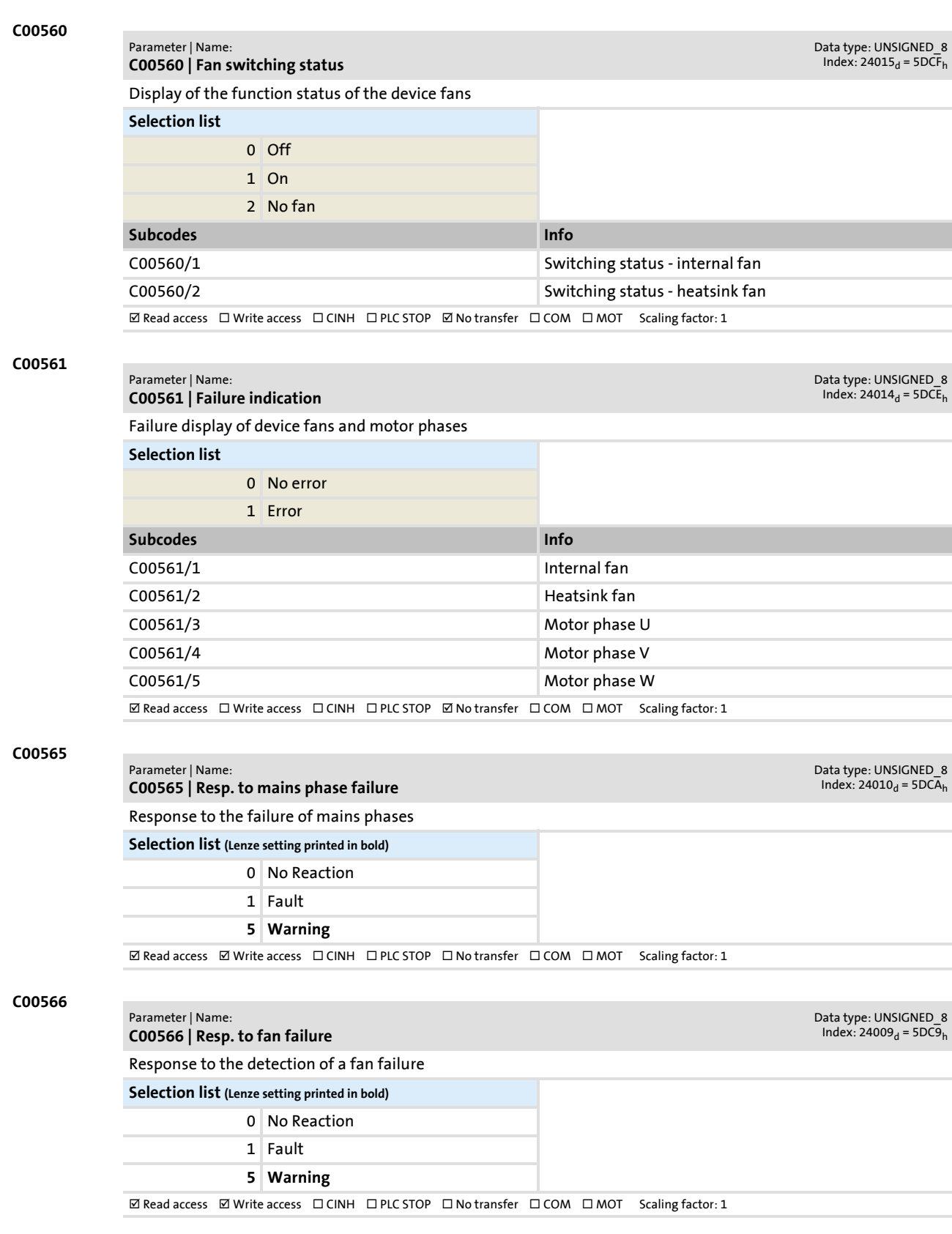

Parameter reference

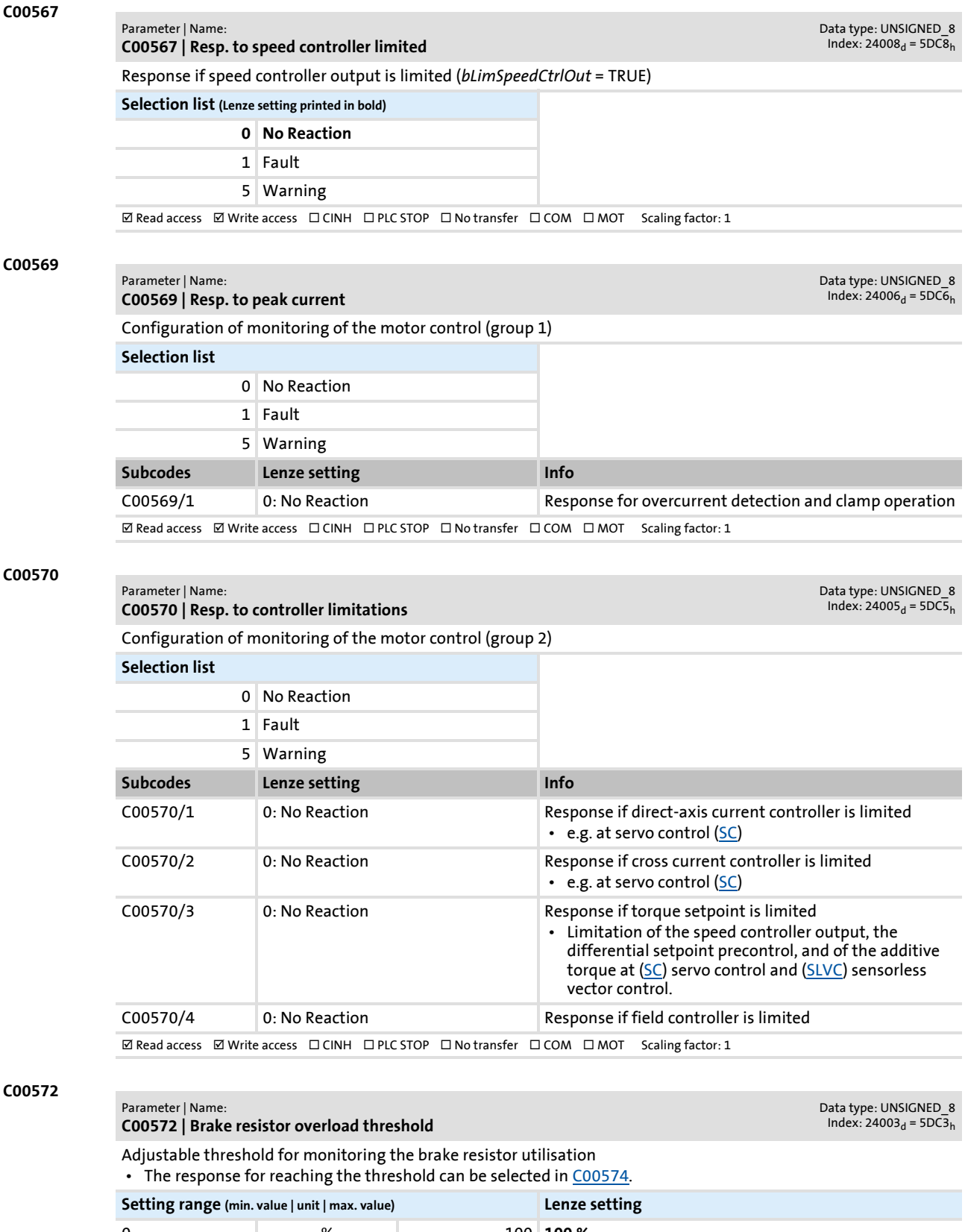

<span id="page-851-0"></span>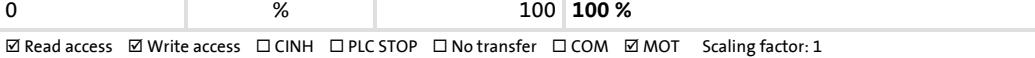

<span id="page-852-0"></span>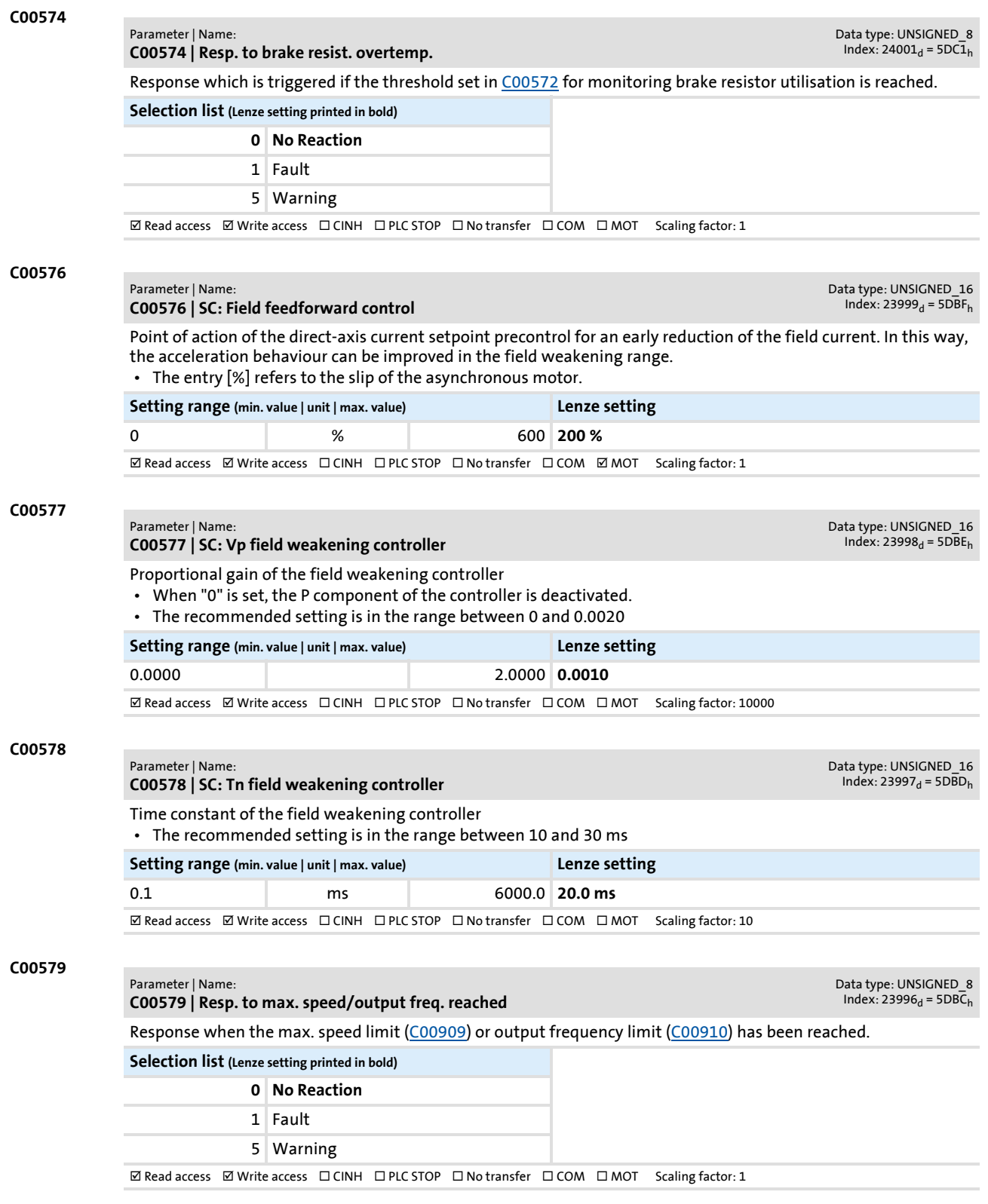

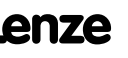

## **8400 TopLine C | Software Manual** Parameter reference Parameter list | C00580

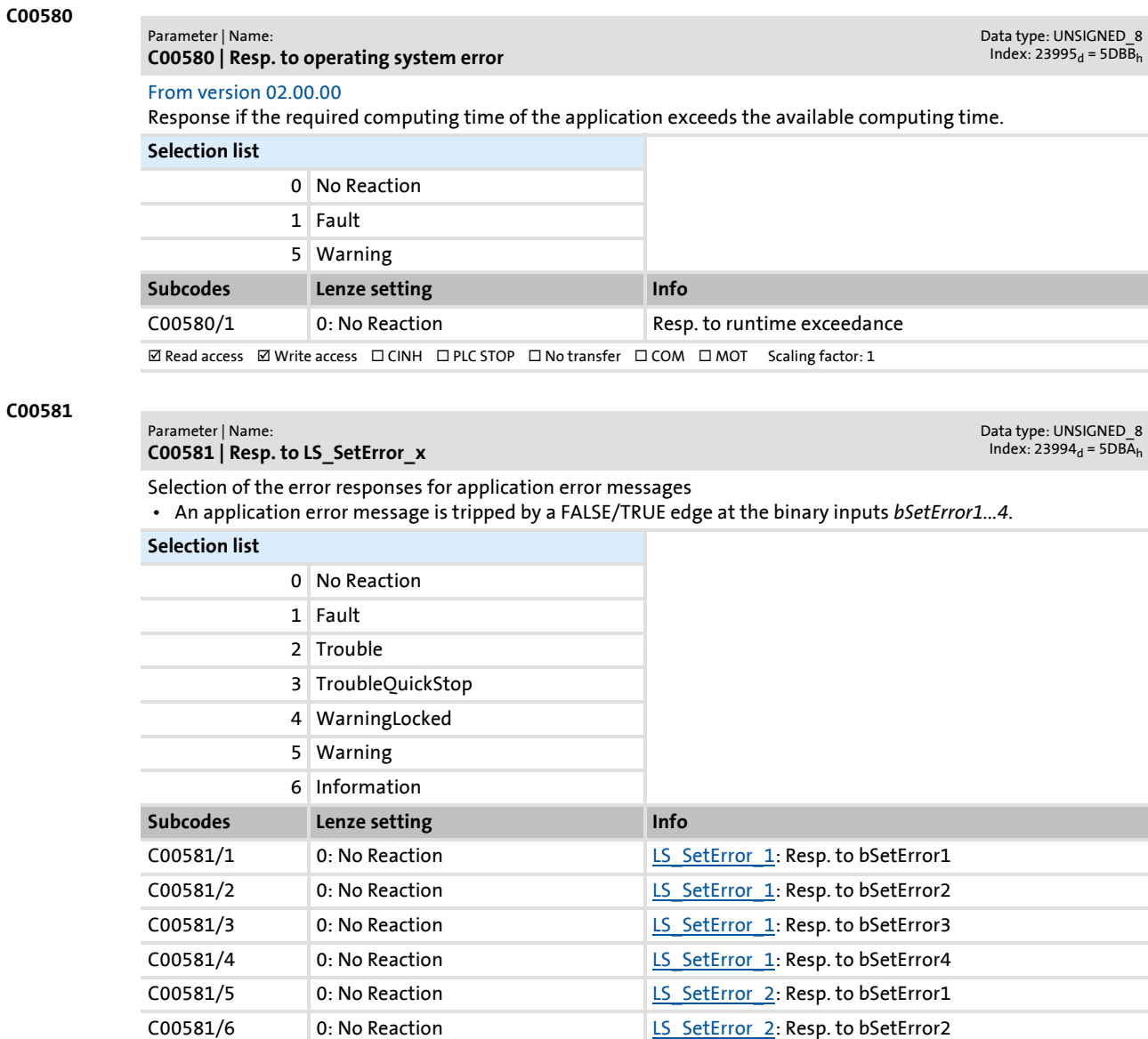

C00581/8 0: No Reaction LS SetError 2: Resp. to bSetError4  $\textbf{W}\text{ Read access }\text{Write access }\square\text{ CINH }\square\text{ PLC STOP }\square\text{ No transfer }\square\text{ COM }\square\text{ MOT }\text{ Scaling factor: }1$ 

C00581/7 0: No Reaction LS SetError 2: Resp. to bSetError3

## **C00582**

#### Parameter | Name: **C00582 | Resp. to heatsink temp. > shutdown temp. -5°C**

```
Data type: UNSIGNED_8<br>Index: 23993<sub>d</sub> = 5DB9<sub>h</sub>
```
Response if the heatsink temperature has reached the switch-off temperature threshold.

## **Selection list (Lenze setting printed in bold)**

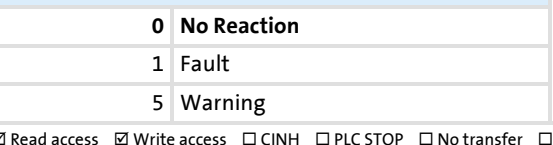

 $\textbf{W}\text{ Read access }\text{W} \text{ write access }\text{U}\text{ CINH }\text{U}\text{ PLC}\text{ STOP }\text{U}\text{ No transfer }\text{U}\text{ COM }\text{U}\text{ MOT } \text{ Scaling factor: } 1$ 

## Parameter reference Parameter list | C00583

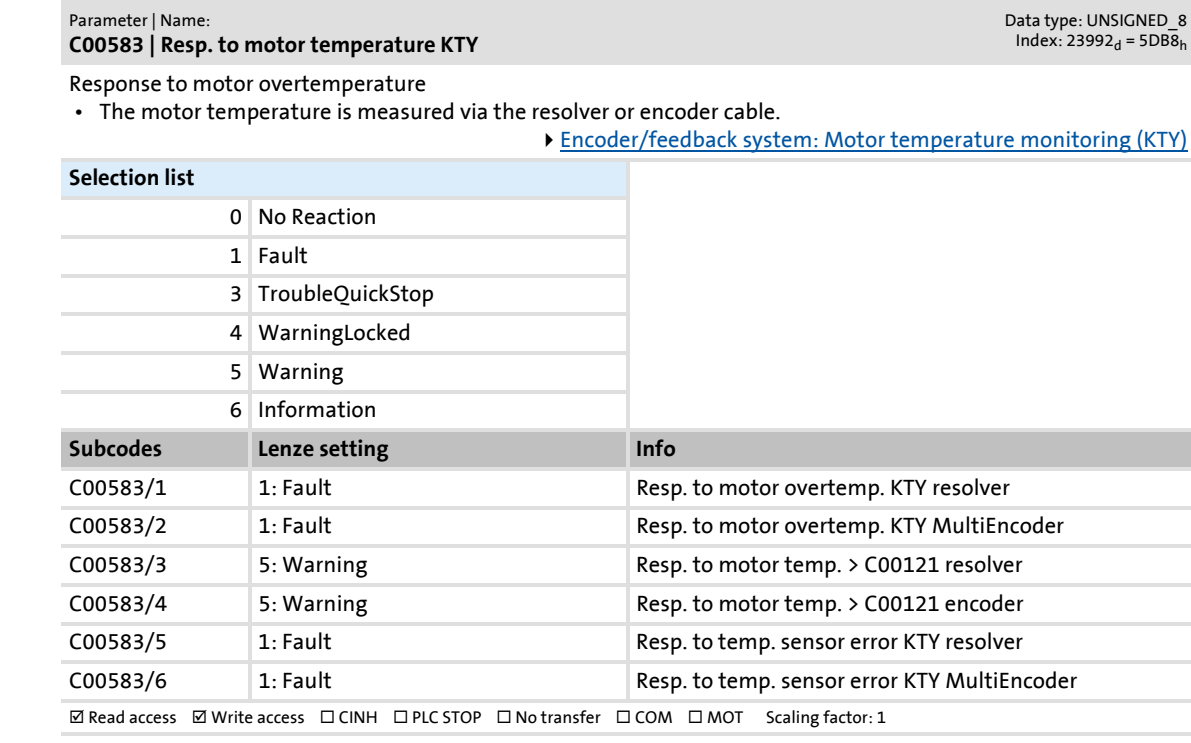

#### **C00585**

**C00583**

#### Parameter | Name: **C00585 | Resp. to motor overtemp. PTC**

Data type: UNSIGNED\_8<br>Index: 23990<sub>d</sub> = 5DB6<sub>h</sub>

Response to motor overtemperature

• The motor temperature is measured by means of a PTC thermistor at terminal X106.

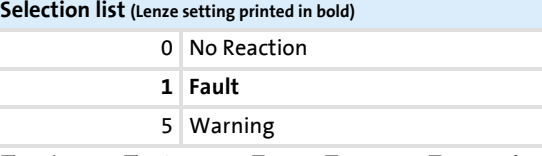

 $\boxtimes$  Read access  $\boxtimes$  Write access  $\Box$  CINH  $\Box$  PLC STOP  $\Box$  No transfer  $\Box$  COM  $\Box$  MOT Scaling factor: 1

#### **C00586**

#### Parameter | Name:

**C00586 | Resp. to encoder open circuit HTL**

Data type: UNSIGNED\_8<br>Index: 23989<sub>d</sub> = 5DB5<sub>h</sub>

Response to encoder feedback system failure or encoder feedback system track failure due to open circuit

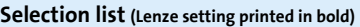

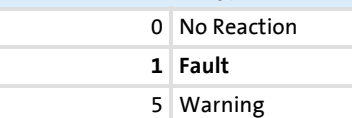

 $\boxtimes$  Read access  $\boxtimes$  Write access  $\Box$  CINH  $\Box$  PLC STOP  $\Box$  No transfer  $\Box$  COM  $\Box$  MOT Scaling factor: 1

Parameter reference

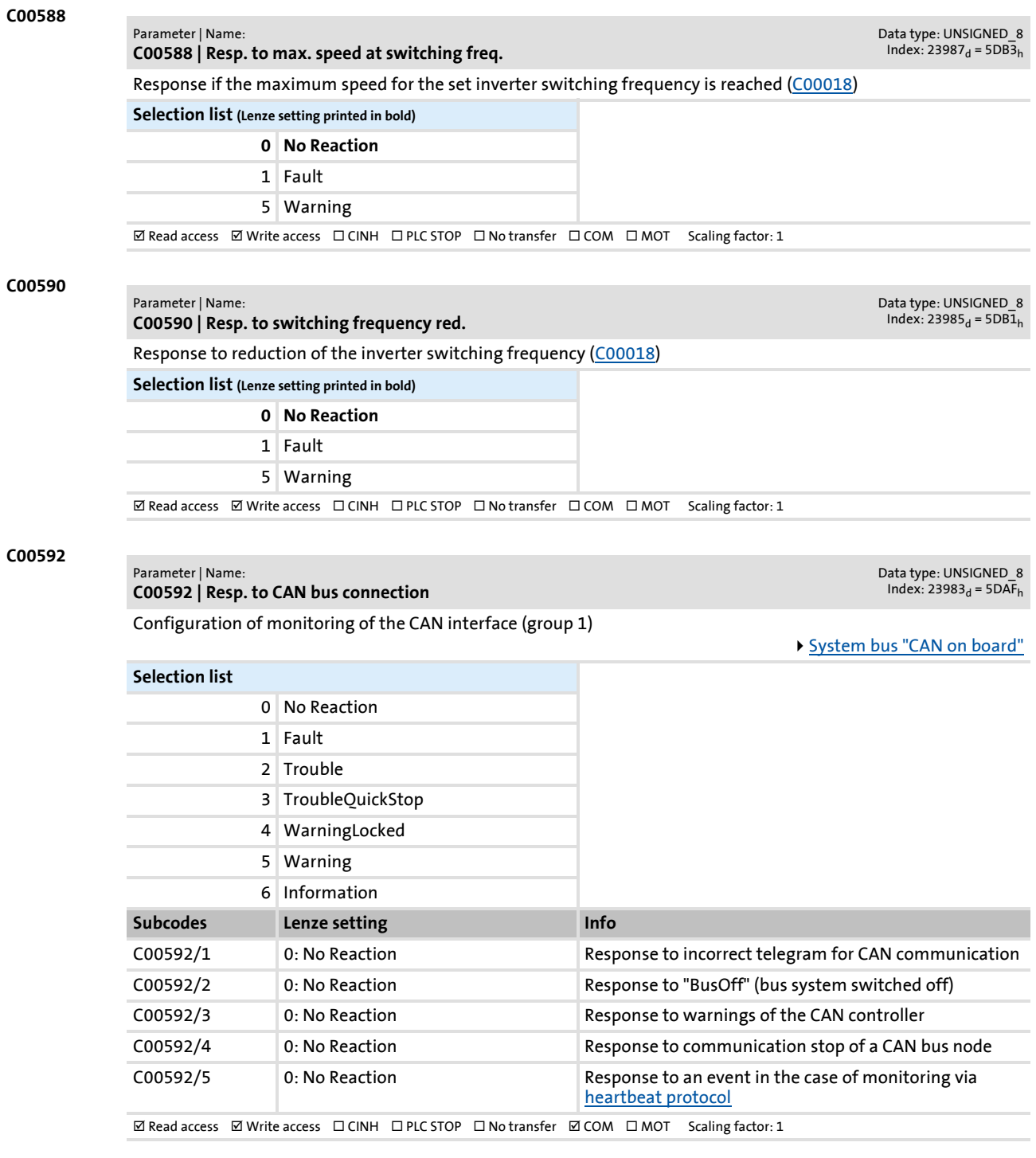

# Parameter list | C00593

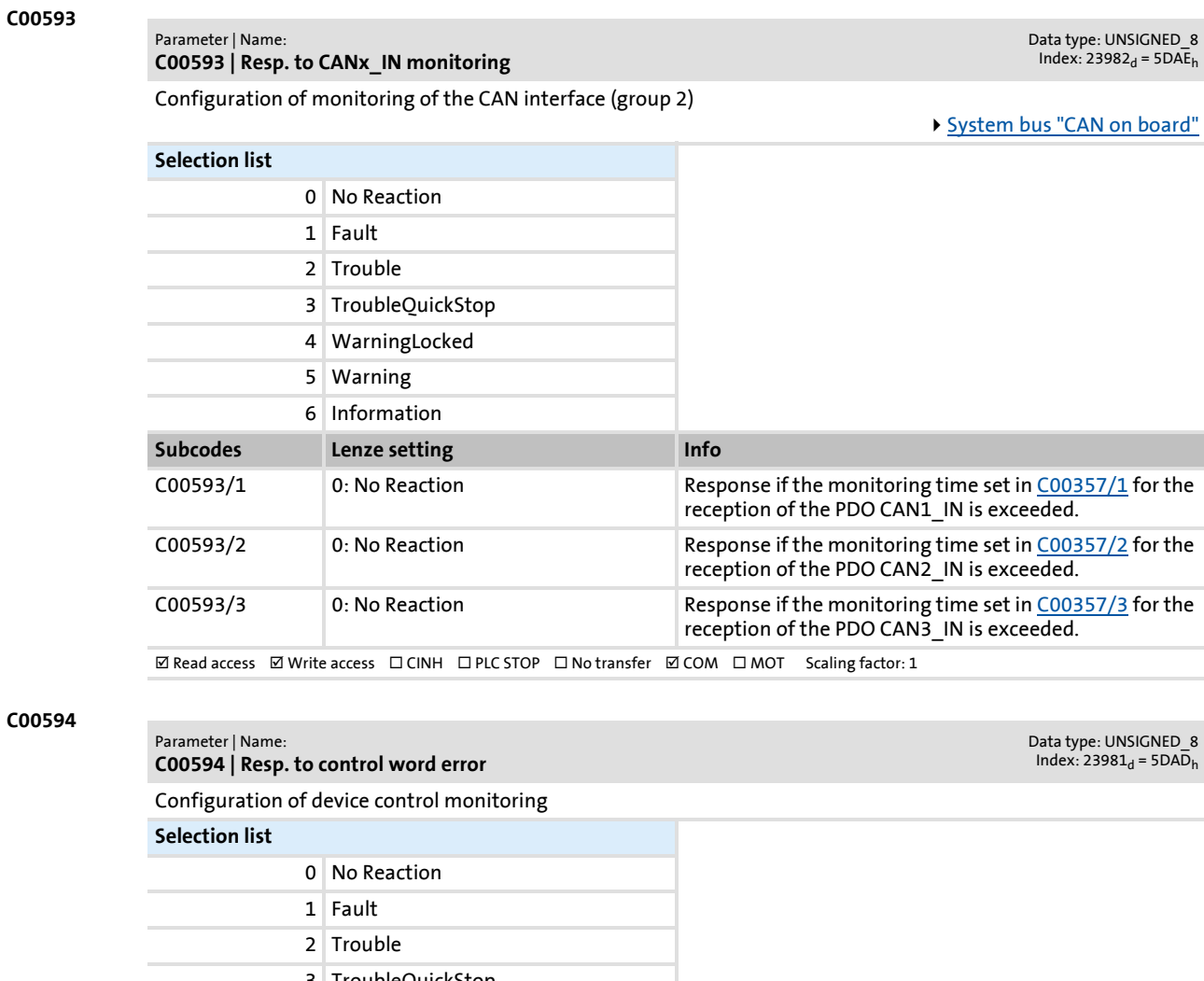

## **C00594**

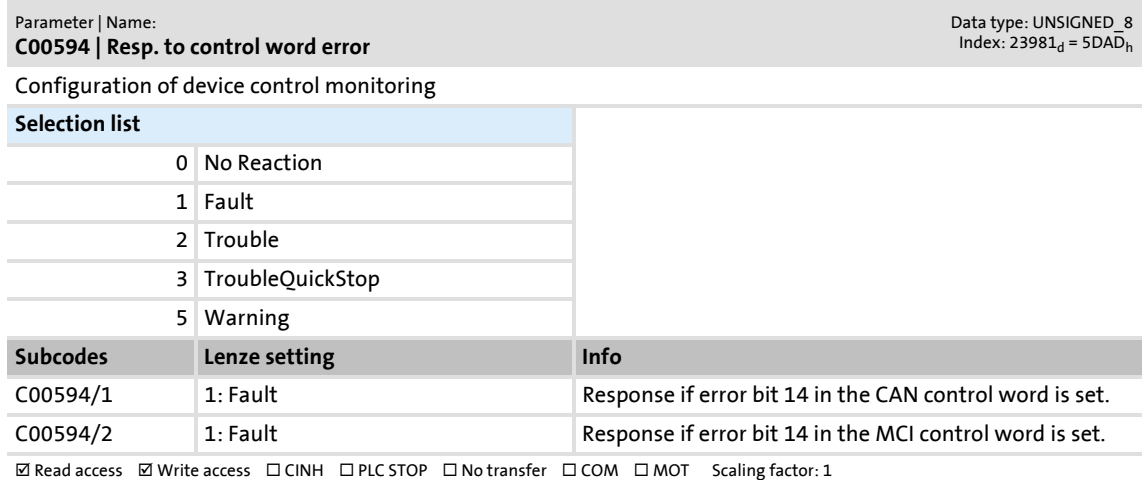

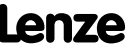

## **8400 TopLine C | Software Manual** Parameter reference Parameter list | C00595

**C00595**

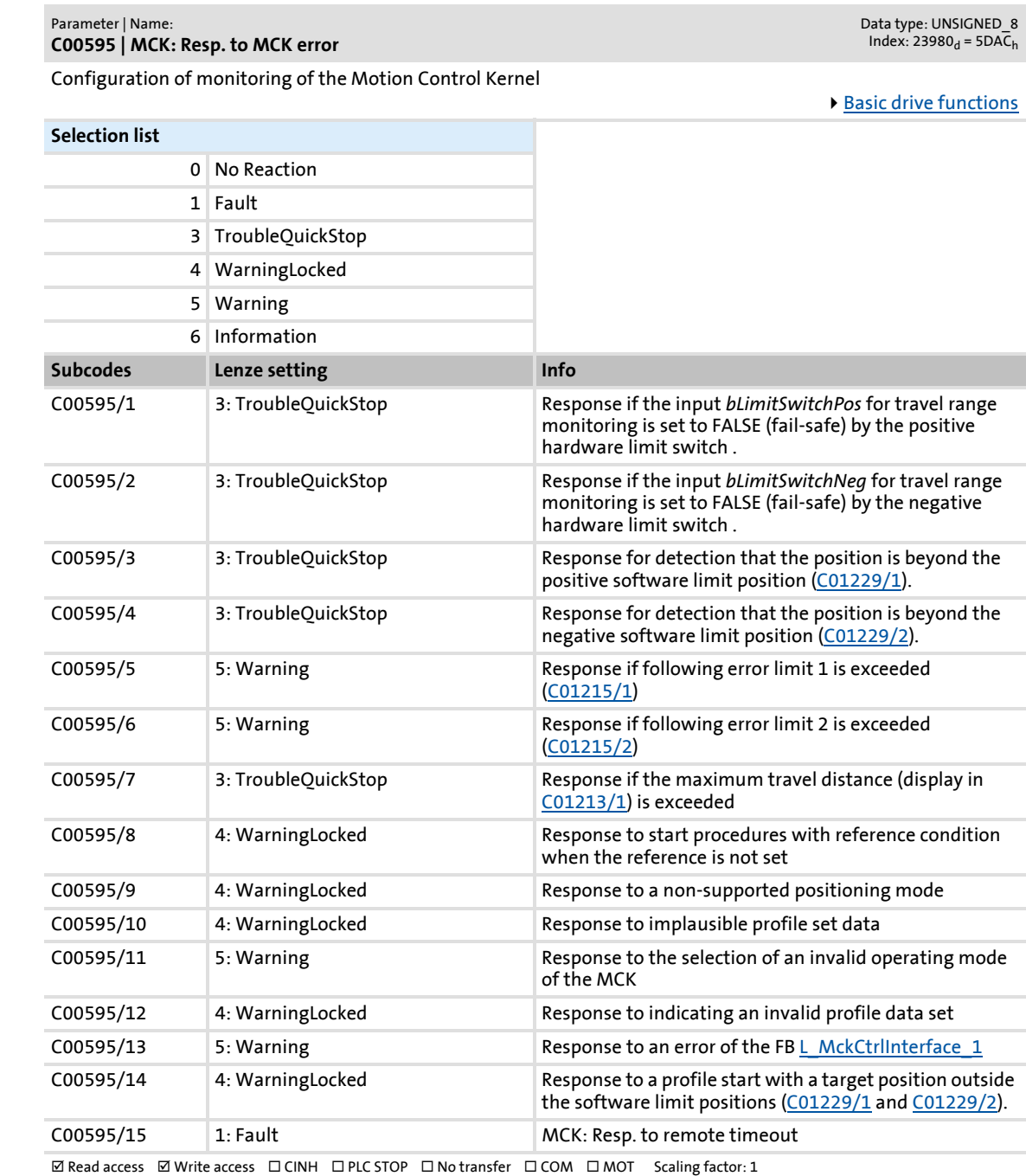

#### <span id="page-857-0"></span>**C00597**

### Parameter | Name: **C00597 | Resp. to motor phase failure**

Data type: UNSIGNED\_8<br>Index: 23978<sub>d</sub> = 5DAA<sub>h</sub>

Response to motor phase failure

• If a phase current does not exceed the threshold set in [C00599](#page-858-0) for more than one period, the response set here will be triggered.

## **Selection list (Lenze setting printed in bold)**

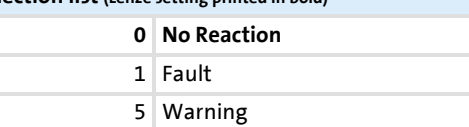

 $\textbf{W}\text{ Read access }\text{Write access }\text{A}\text{ CINH }\text{D}\text{ PLC} \text{ STOP }\text{D}\text{ No transfer }\text{D}\text{ COM }\text{D}\text{ MOT } \text{ Scaling factor: } 1$ 

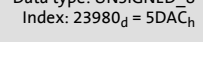

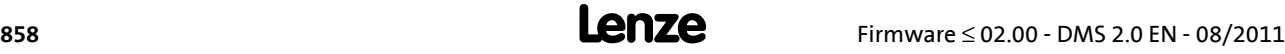

## Parameter list | C00598

Data type: UNSIGNED\_8<br>Index: 23977<sub>d</sub> = 5DA9<sub>h</sub>

<span id="page-858-0"></span>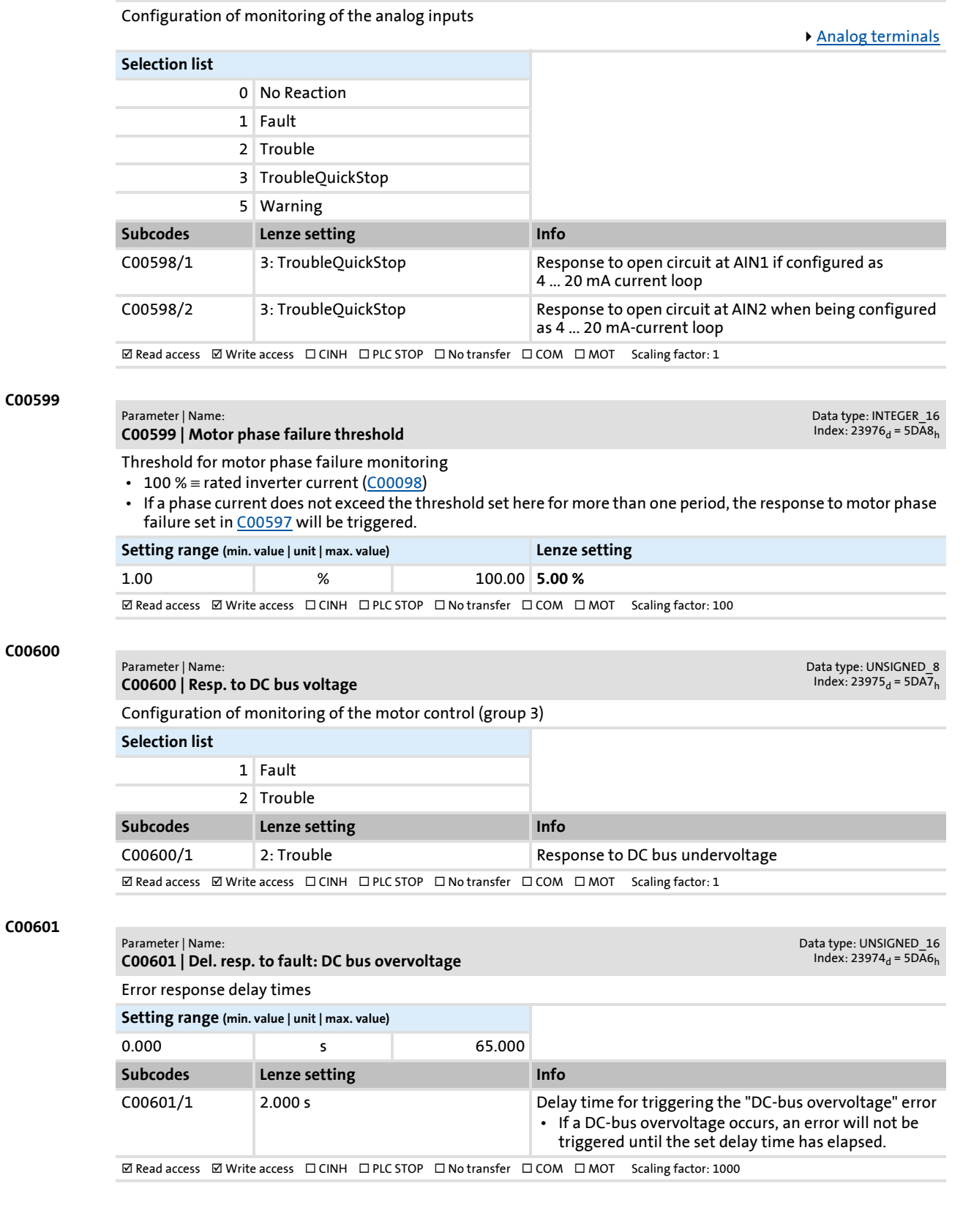

Firmware ≤ 02.00 - DMS 2.0 EN - 08/2011 **Lenze** and the state of the state of the state of the state of the state of the state of the state of the state of the state of the state of the state of the state of the state of

**C00598**

Parameter | Name:

**C00598 | Resp. to open circuit AINx**

## Parameter reference

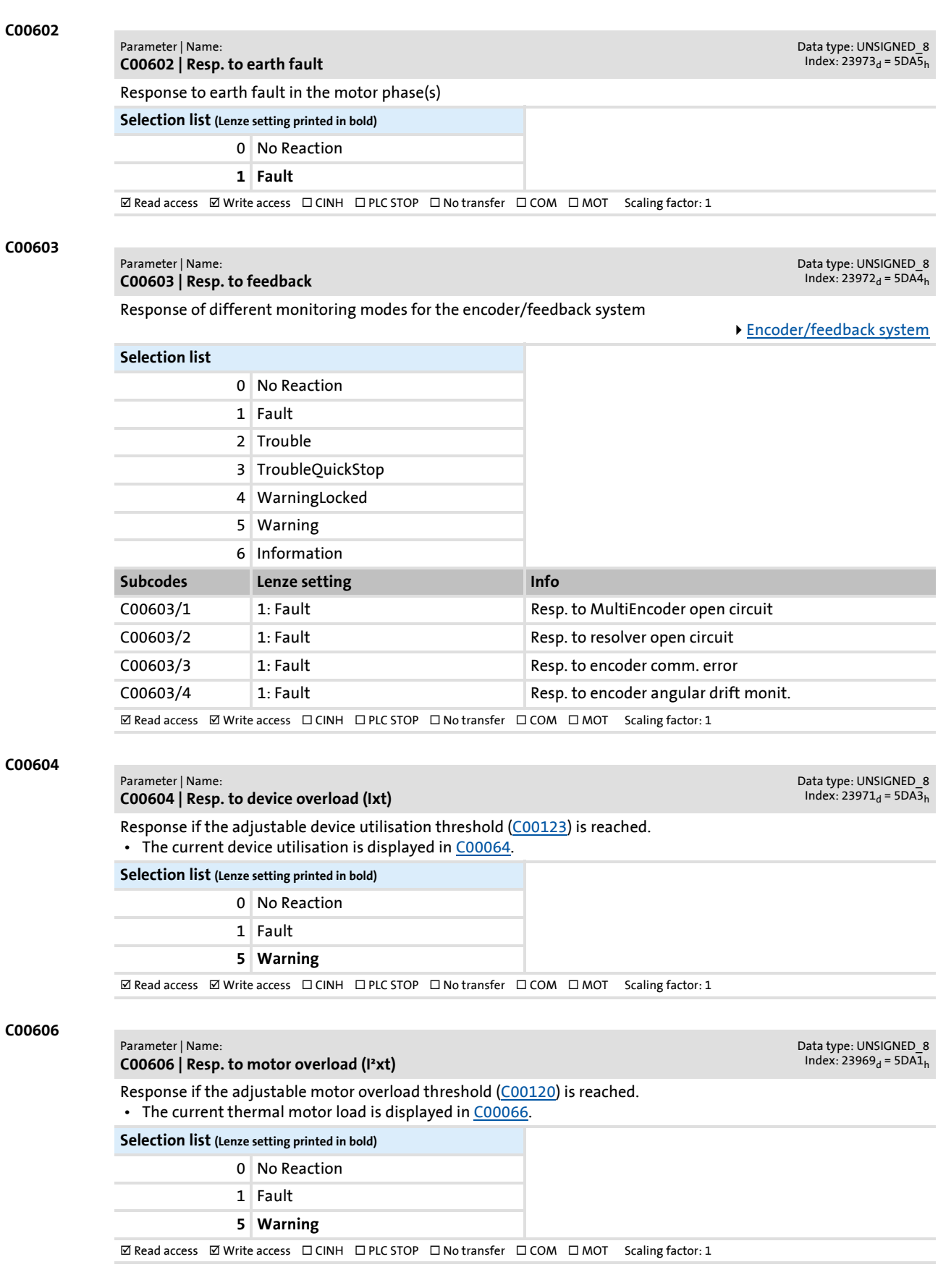

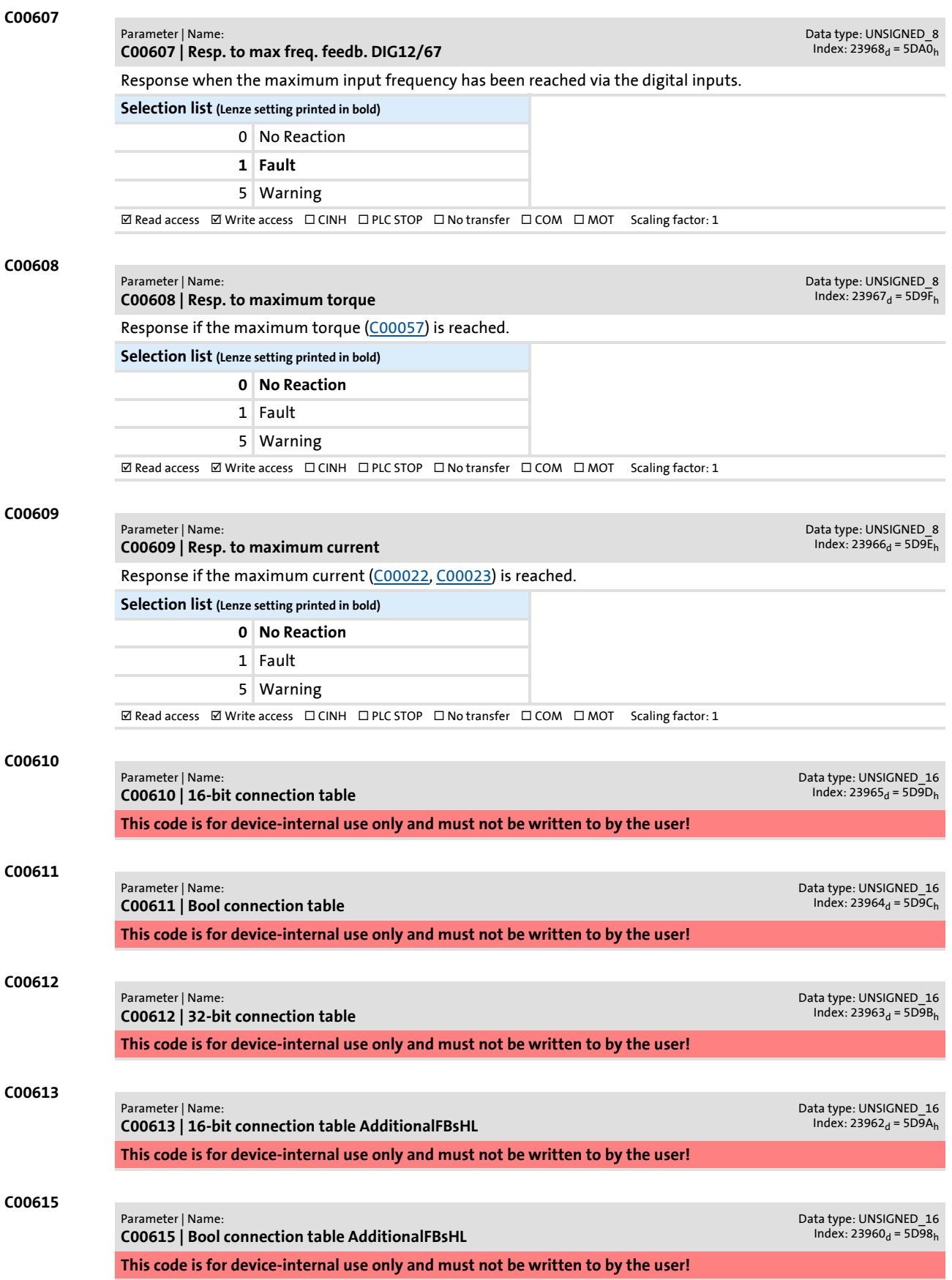

Parameter | Name:

**C00617**

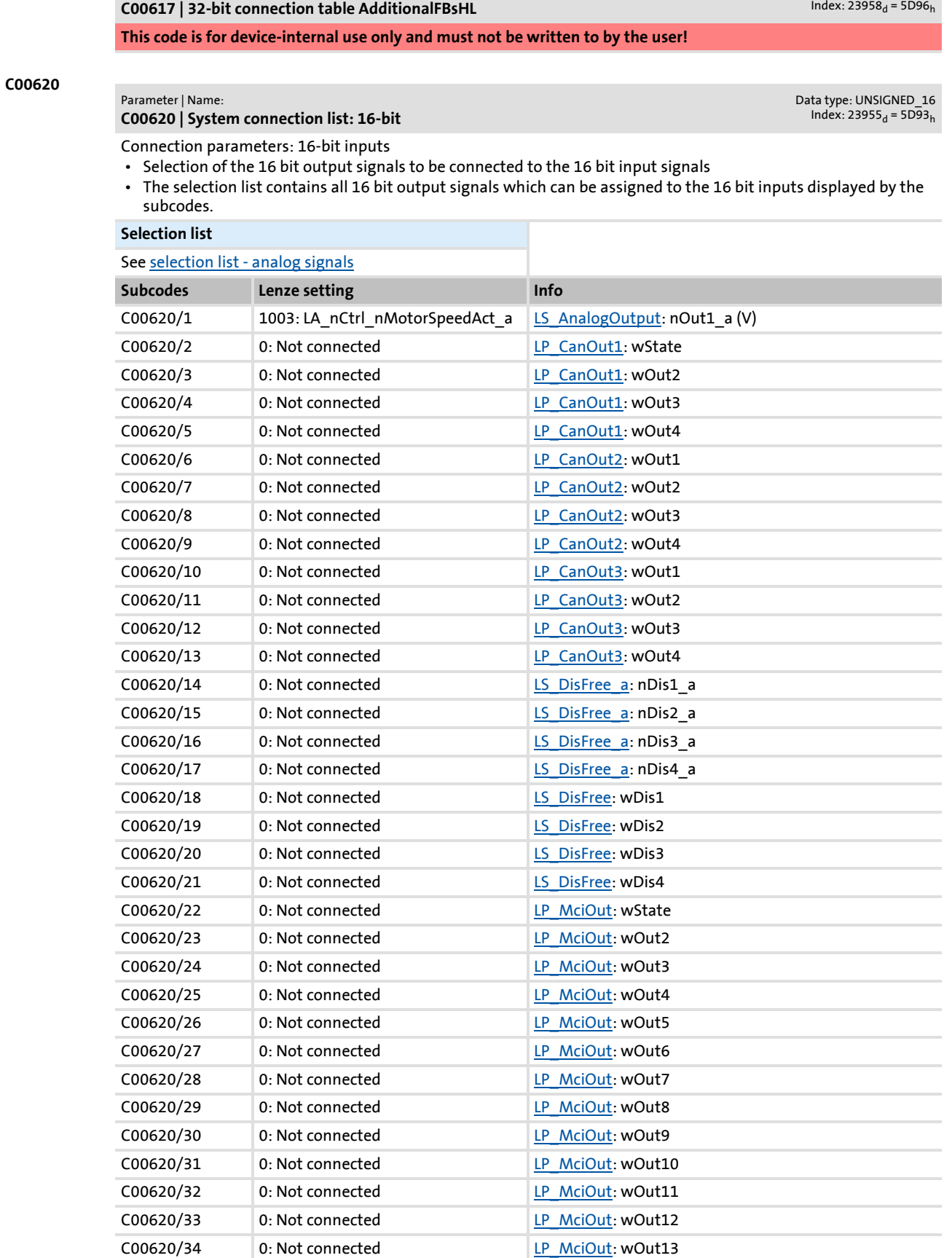

Data type: UNSIGNED\_16

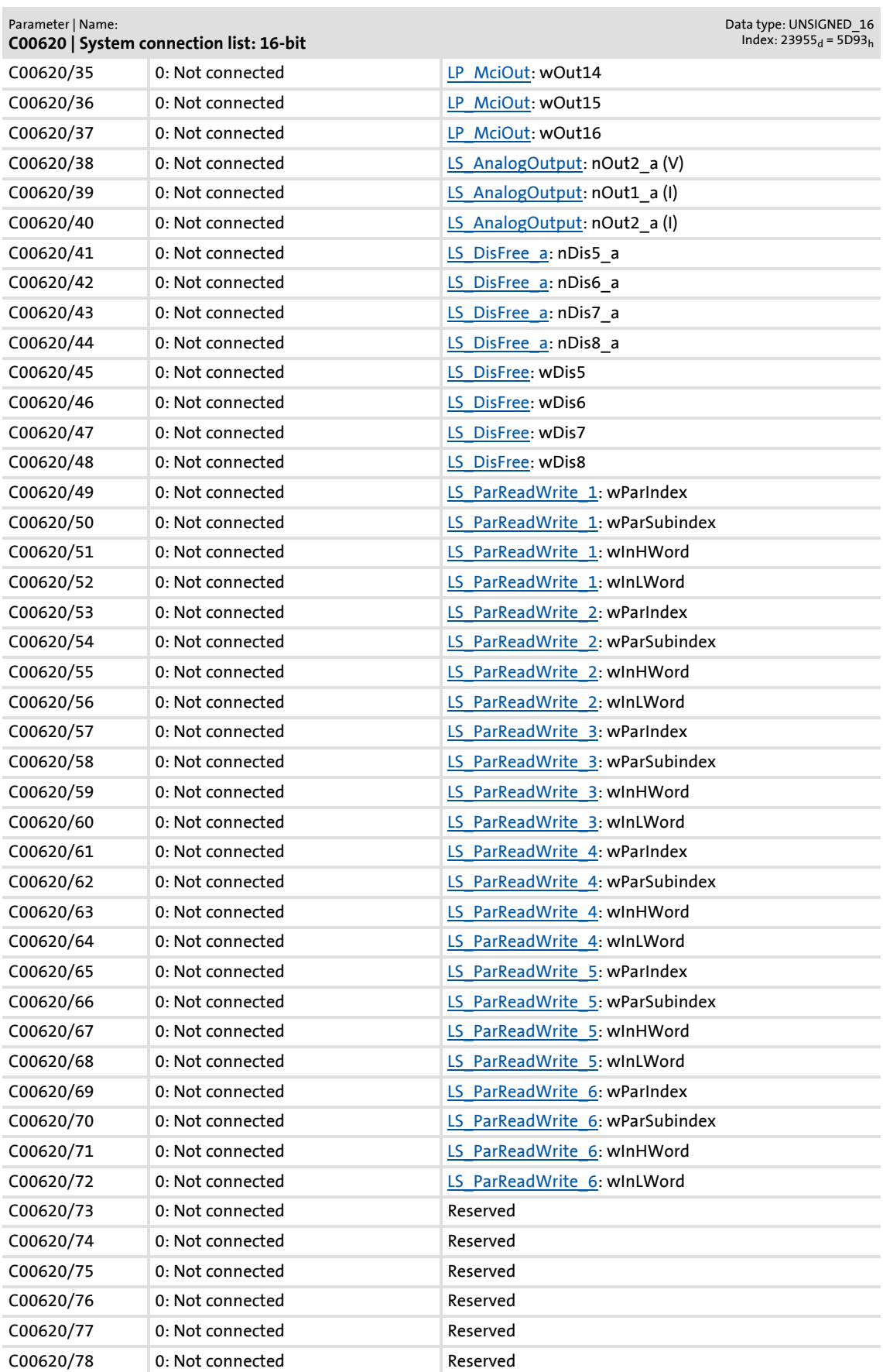

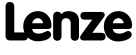

## **8400 TopLine C | Software Manual** Parameter reference Parameter list | C00621

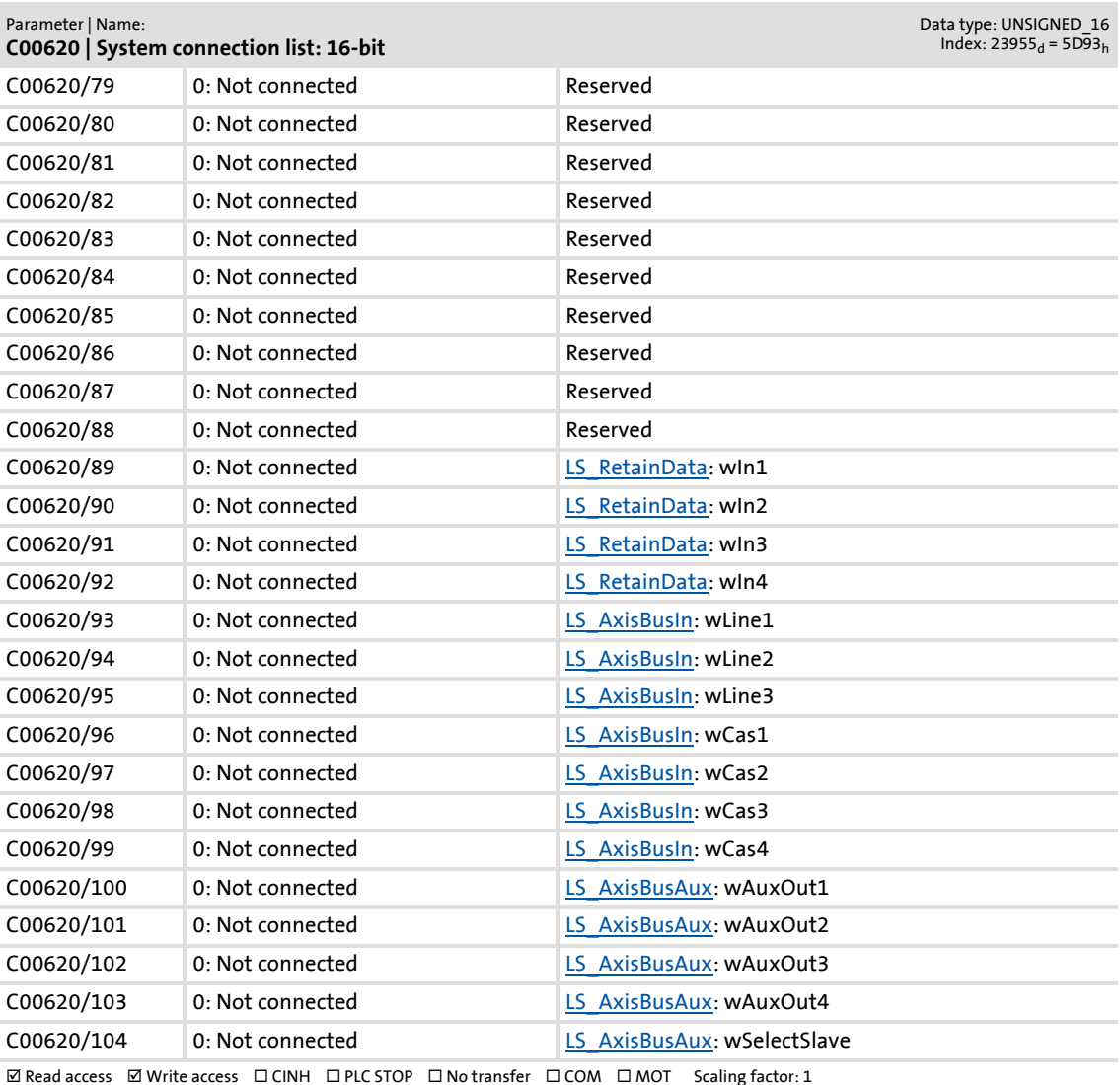

## **C00621**

#### Parameter | Name:

## **C00621 | System connection list: Bool**

Data type: UNSIGNED\_16<br>Index: 23954<sub>d</sub> = 5D92<sub>h</sub>

Connection parameters: Binary inputs

- Selection of the binary output signals to be connected to the binary input signals
- The selection list contains all binary output signals which can be assigned to the binary inputs mapped by the subcodes.

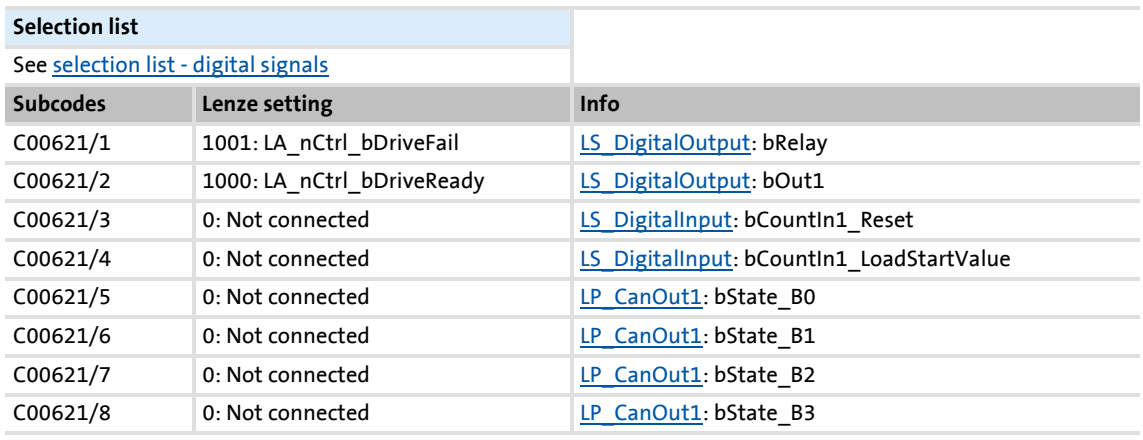

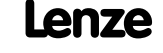
Parameter reference Parameter list | C00621

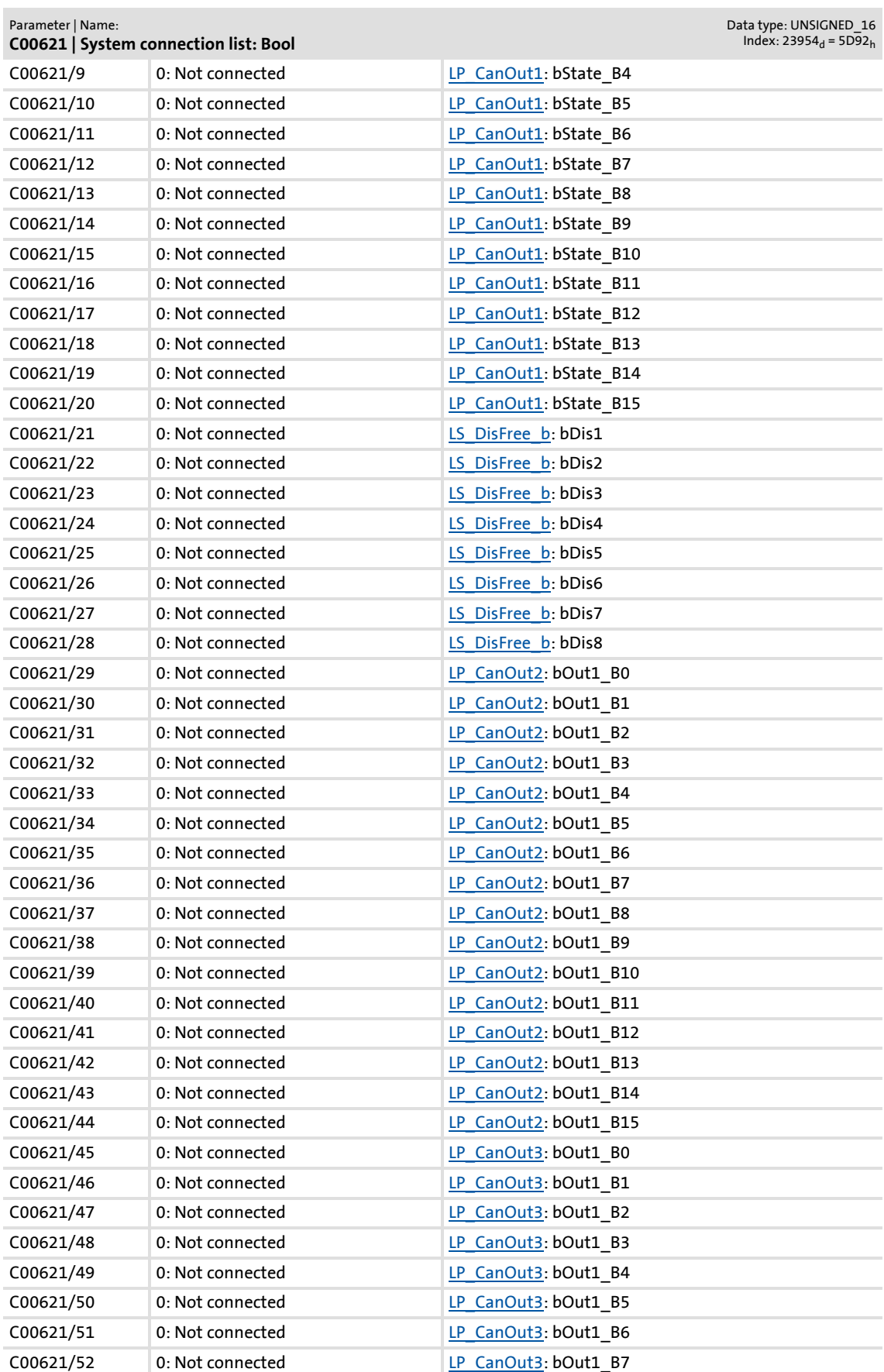

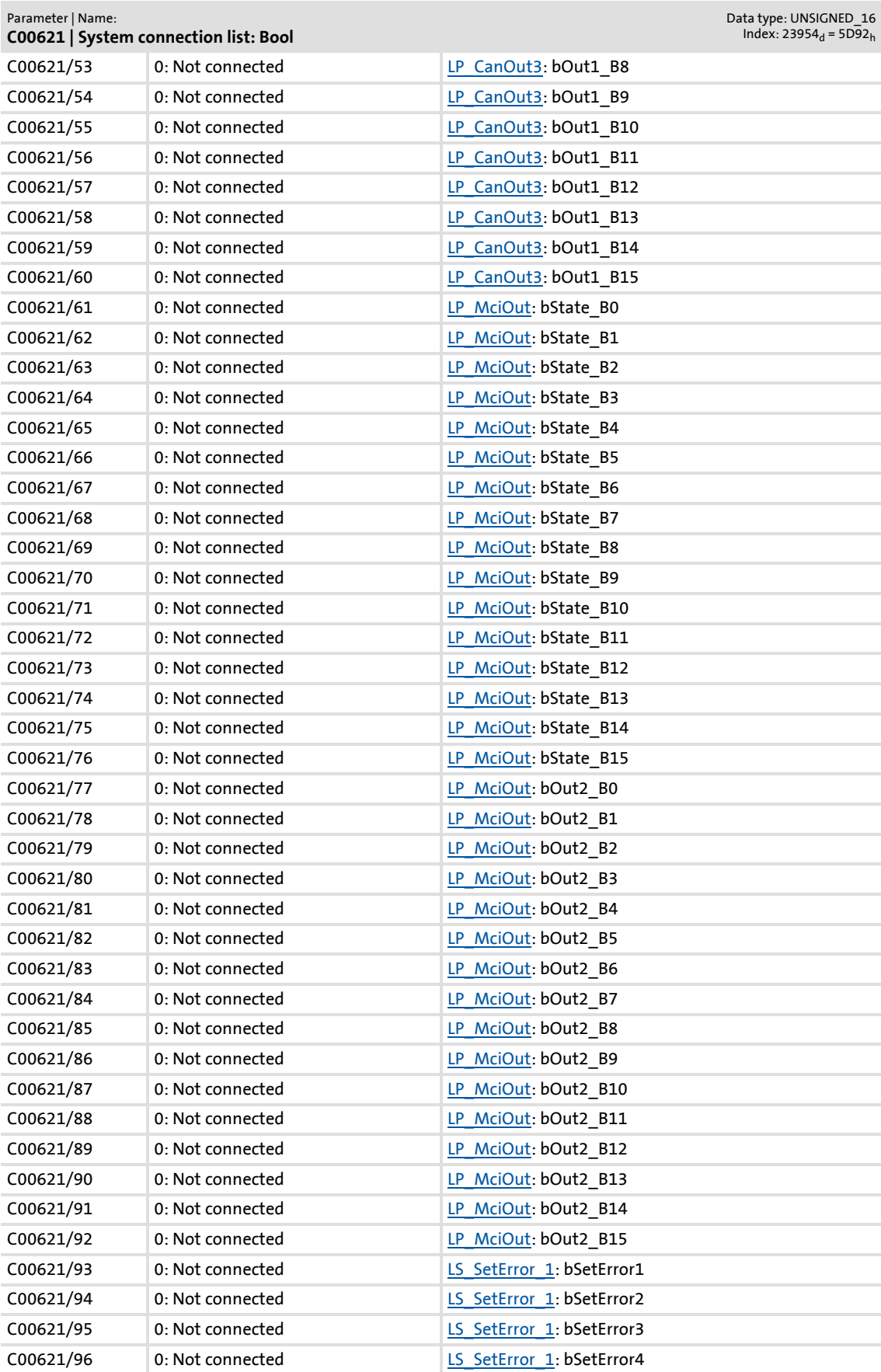

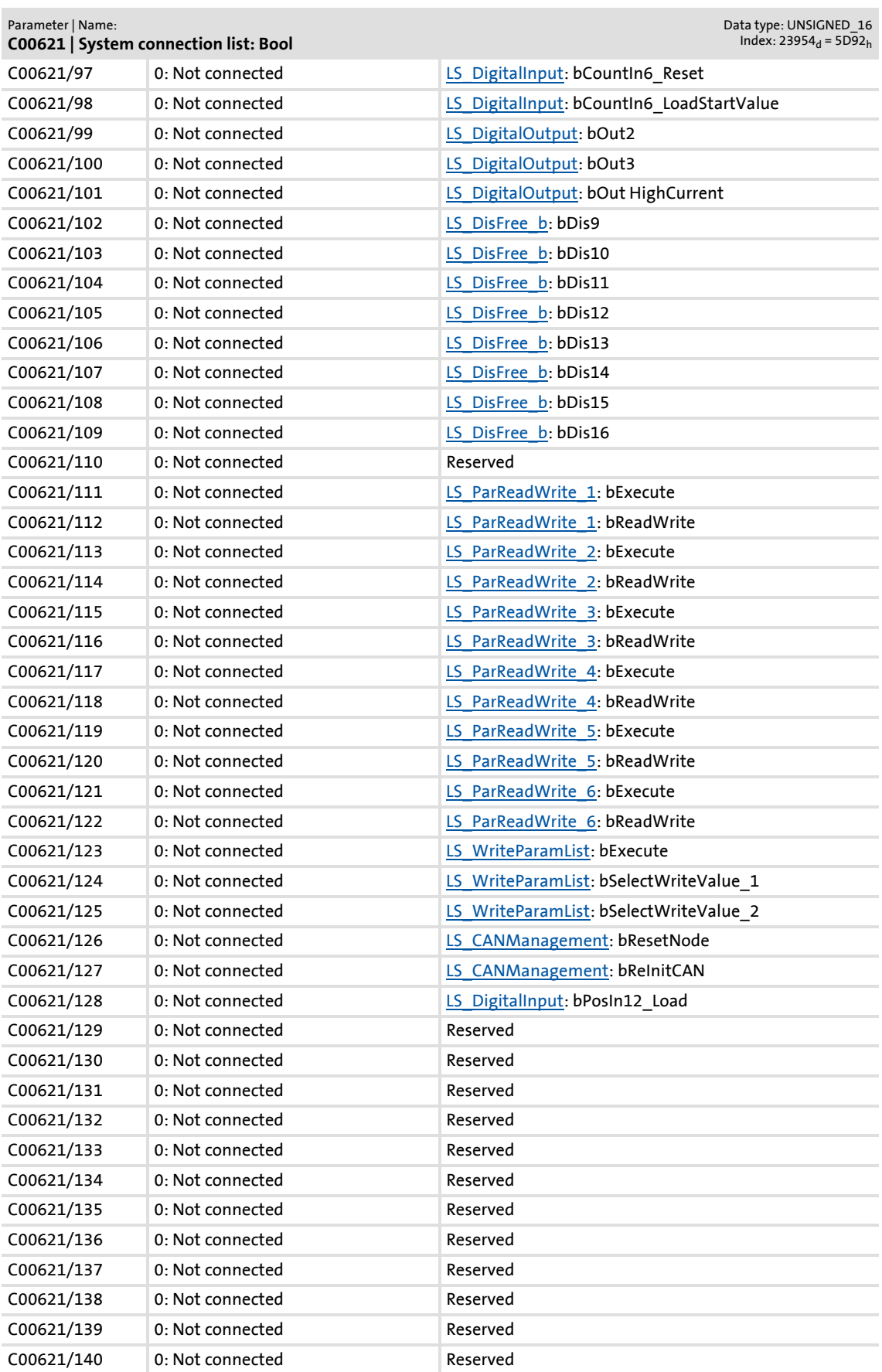

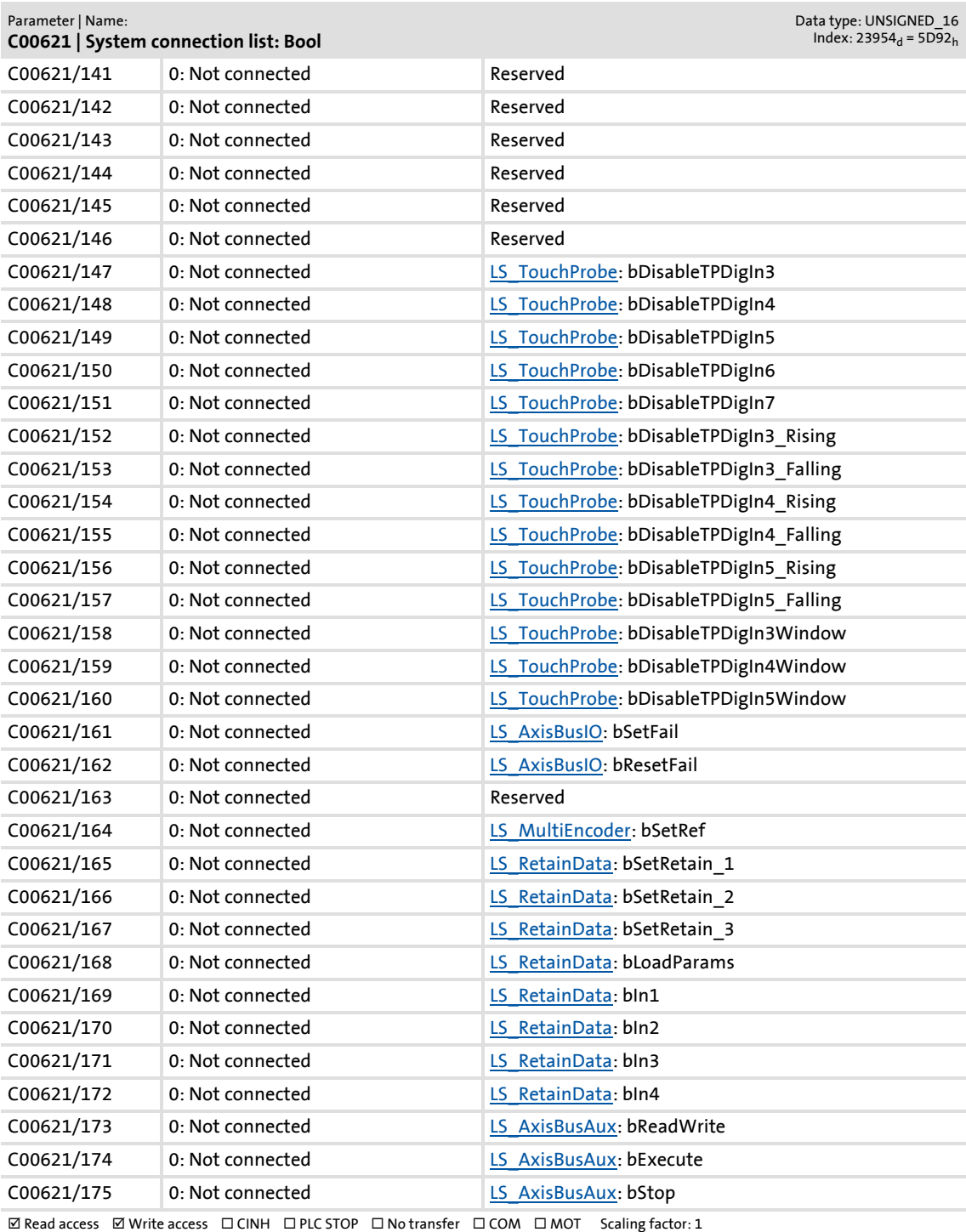

Parameter list | C00622

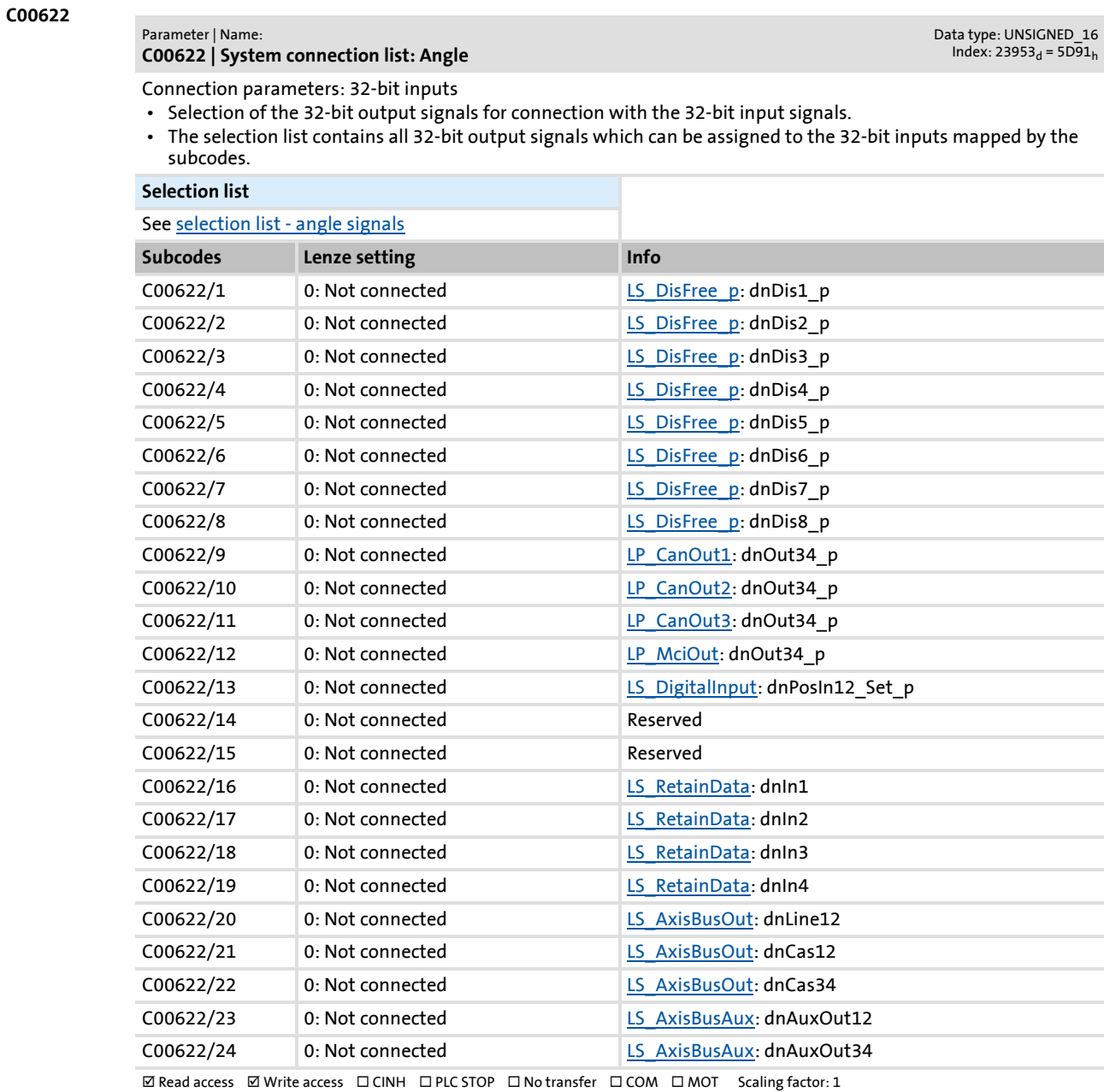

#### **C00630**

×

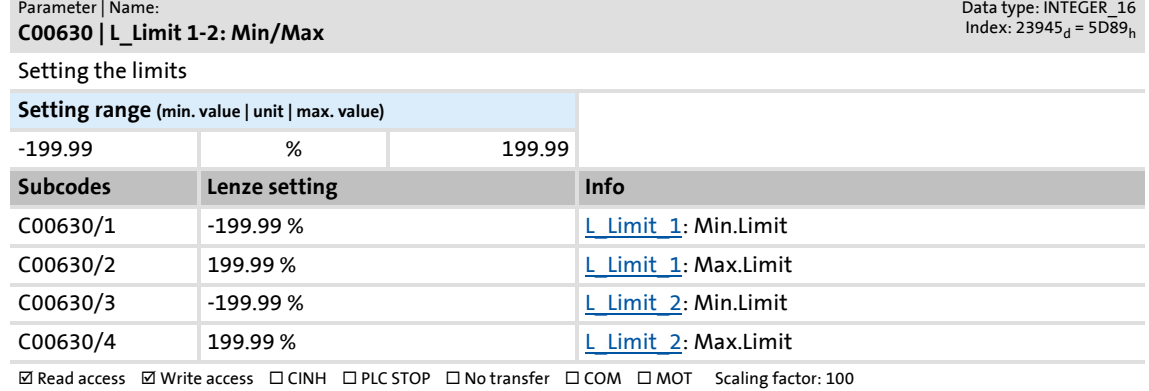

Parameter reference

Parameter list | C00631

#### **C00631**

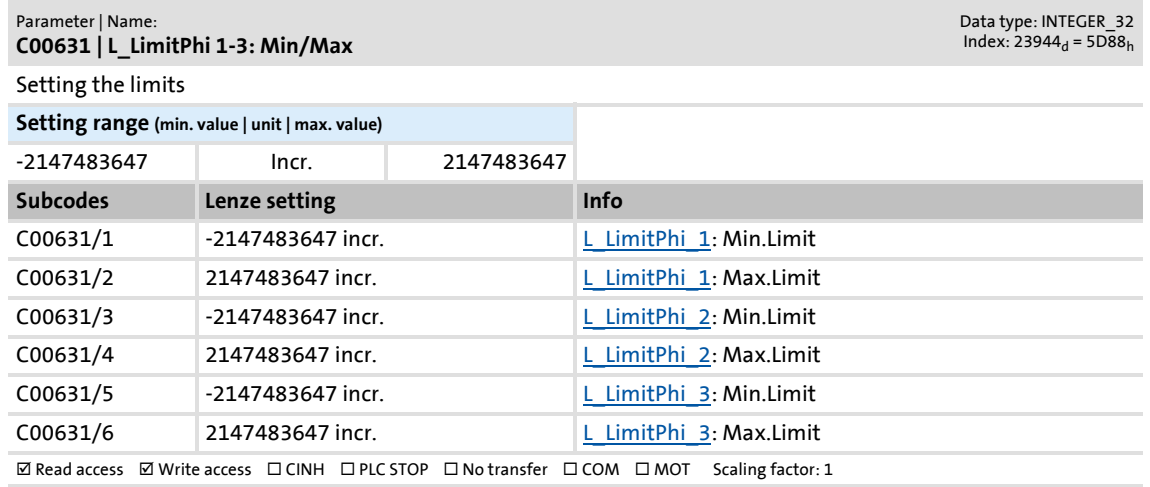

#### **C00632**

#### Parameter | Name: **C00632 | L\_NSet\_1: Max.SkipFrq.**

Data type: INTEGER\_16<br>Index: 23943<sub>d</sub> = 5D87<sub>h</sub>

Data type: INTEGER\_16<br>Index: 23942<sub>d</sub> = 5D86<sub>h</sub>

Maximum limit values for the speed blocking zones

• Selection of the maximum limit values for the blocking zones in which the speed must not be constant.

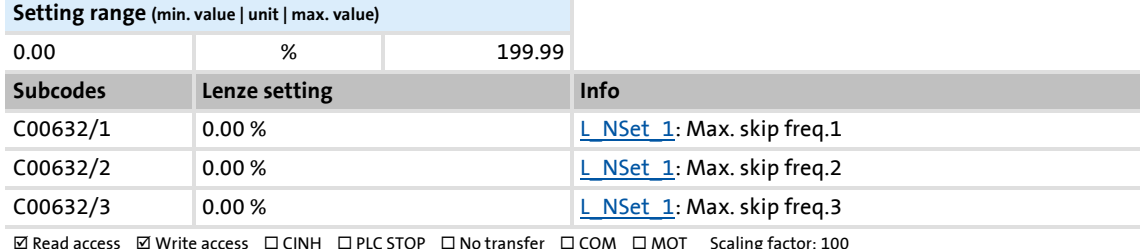

 $\boxtimes$  Read access  $\boxtimes$  Write access  $\;\;\Box$  CINH  $\;\;\Box$  PLC STOP  $\;\;\Box$  No transfer  $\;\;\Box$  COM  $\;\;\Box$  MOT  $\;\;$  Scaling factor: 100

#### **C00633**

#### Parameter | Name: **C00633 | L\_NSet\_1: Min.SkipFrq.**

Minimum limit values for the speed blocking zones

• Selection of the minimum limit values for the blocking zones in which the speed must not be constant.

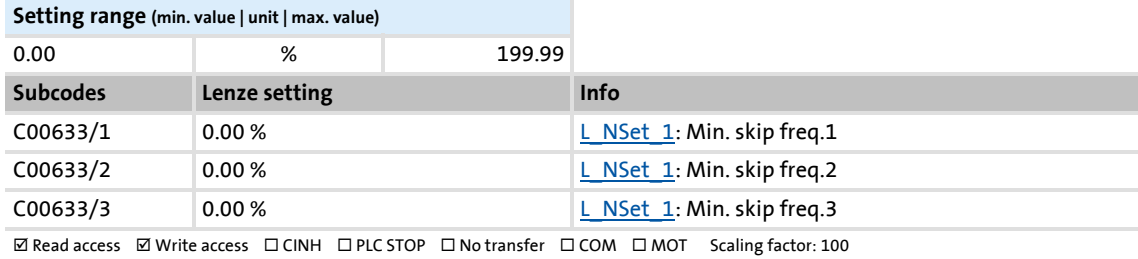

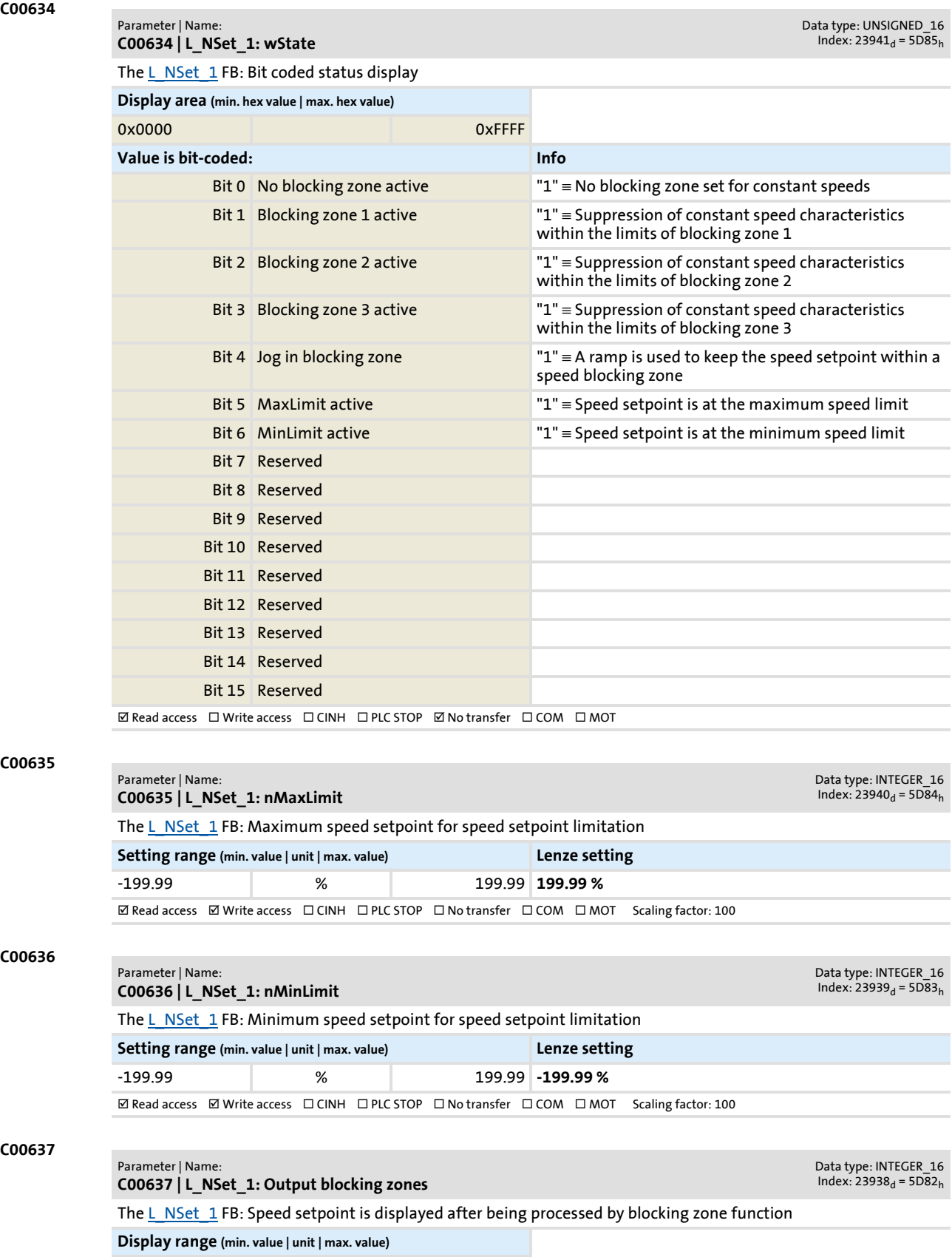

 $\textbf{W}\xspace$  Read access  $\textbf{W}\xspace$  Write access  $\textbf{W}\xspace$  CINH  $\textbf{W}\xspace$  PLC STOP  $\textbf{W}\xspace$  No transfer  $\textbf{W}\xspace$  COM  $\textbf{W}\xspace$  Scaling factor: 100

-199.99 % 199.99

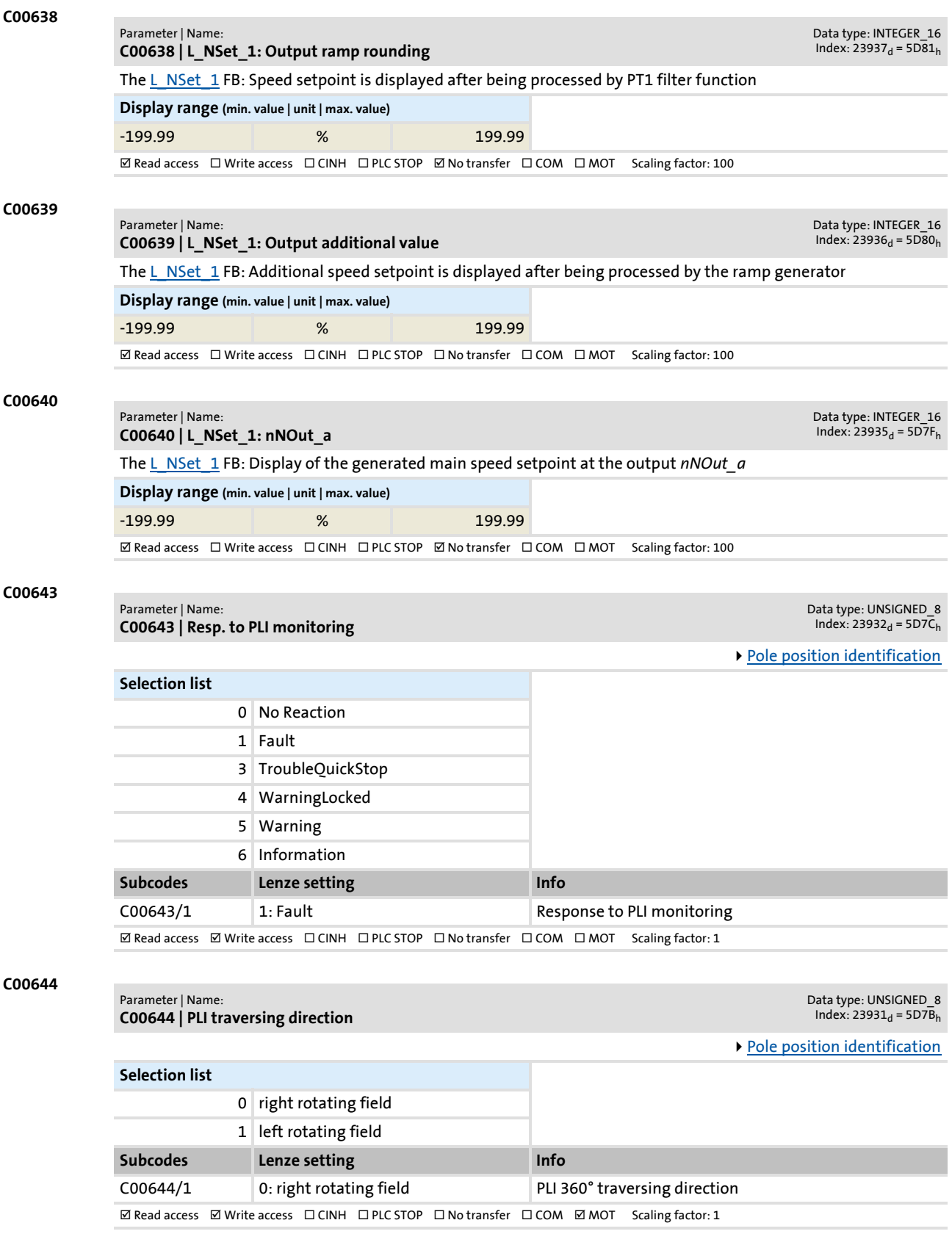

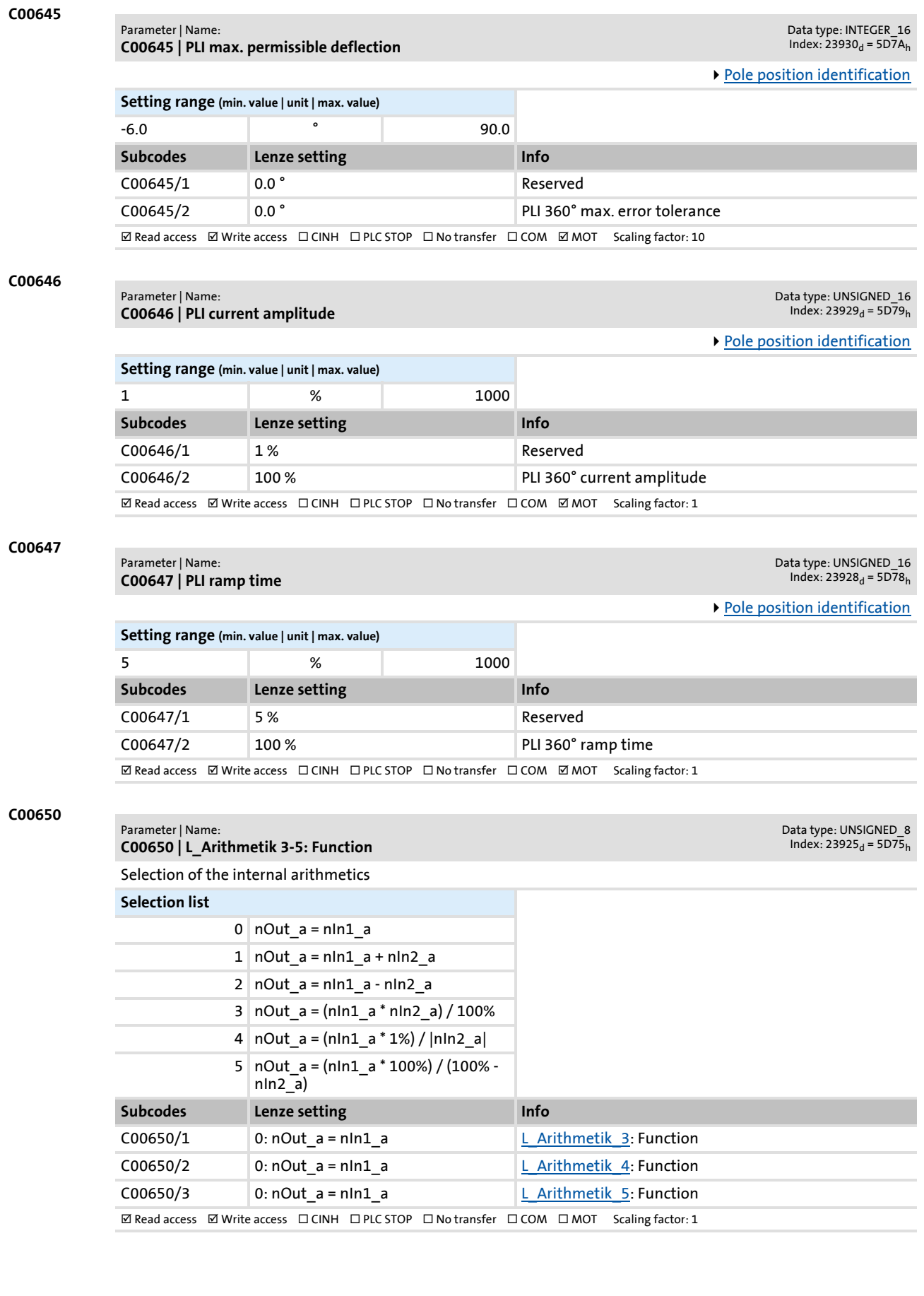

Parameter reference

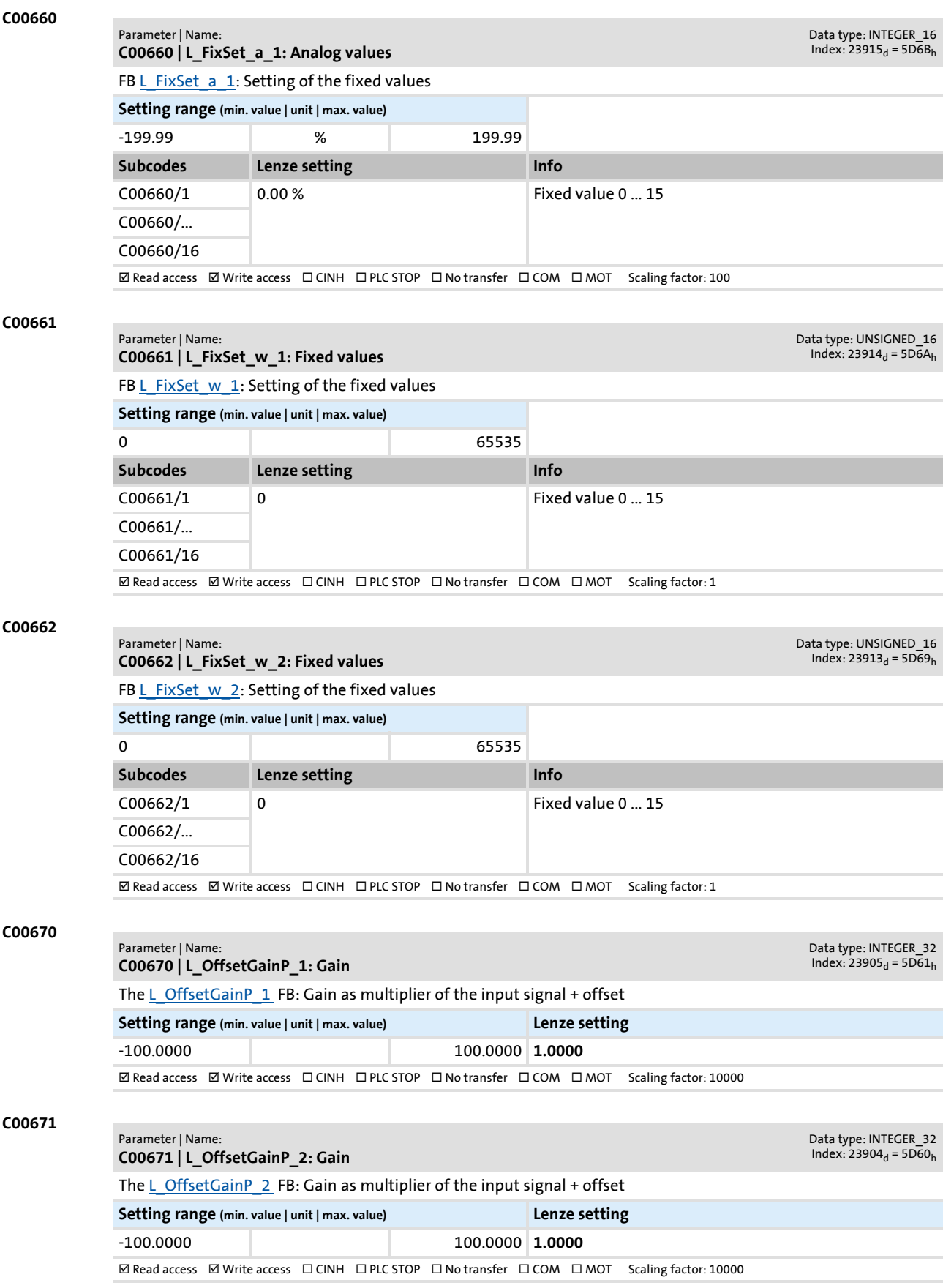

## Parameter reference

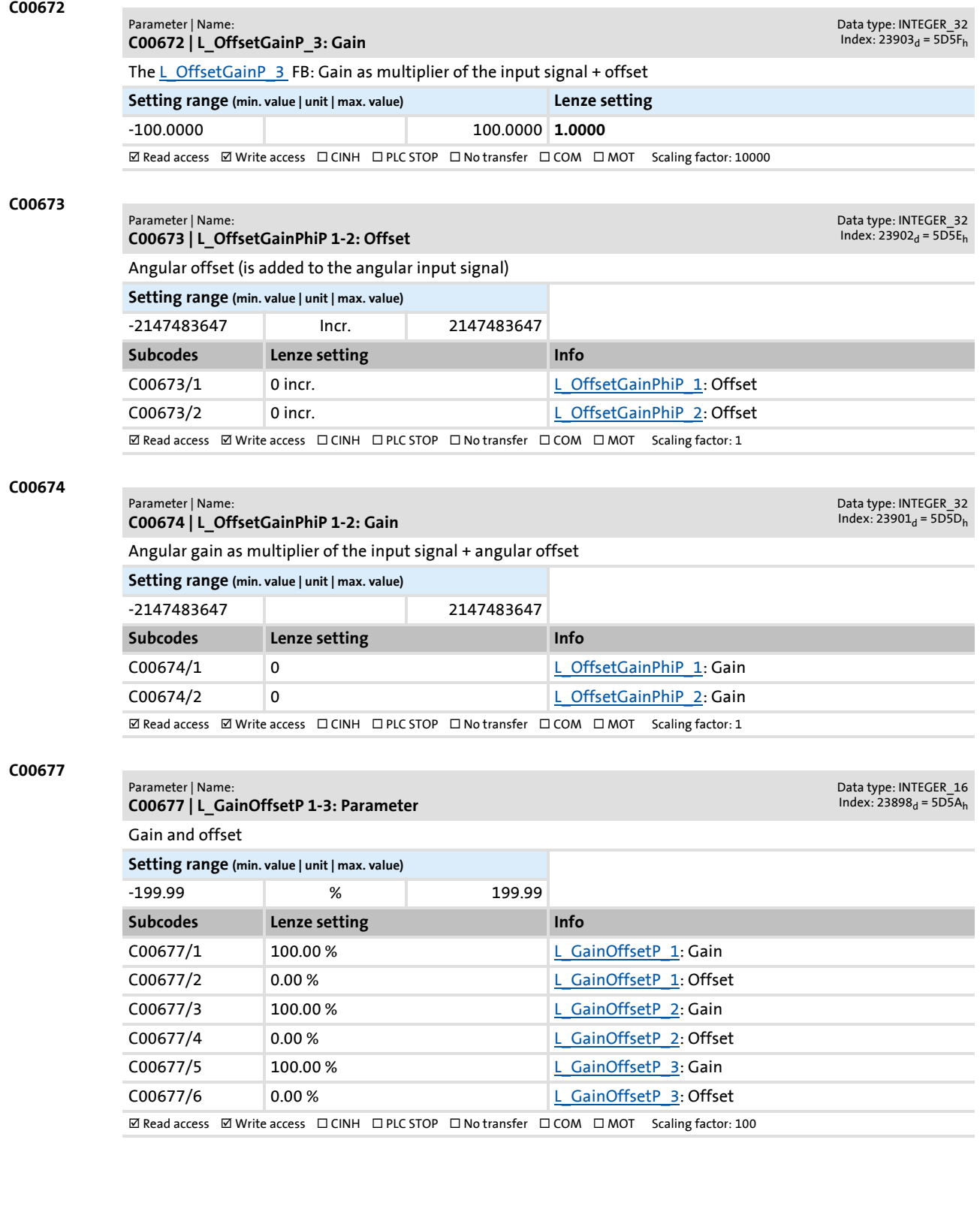

<span id="page-875-0"></span>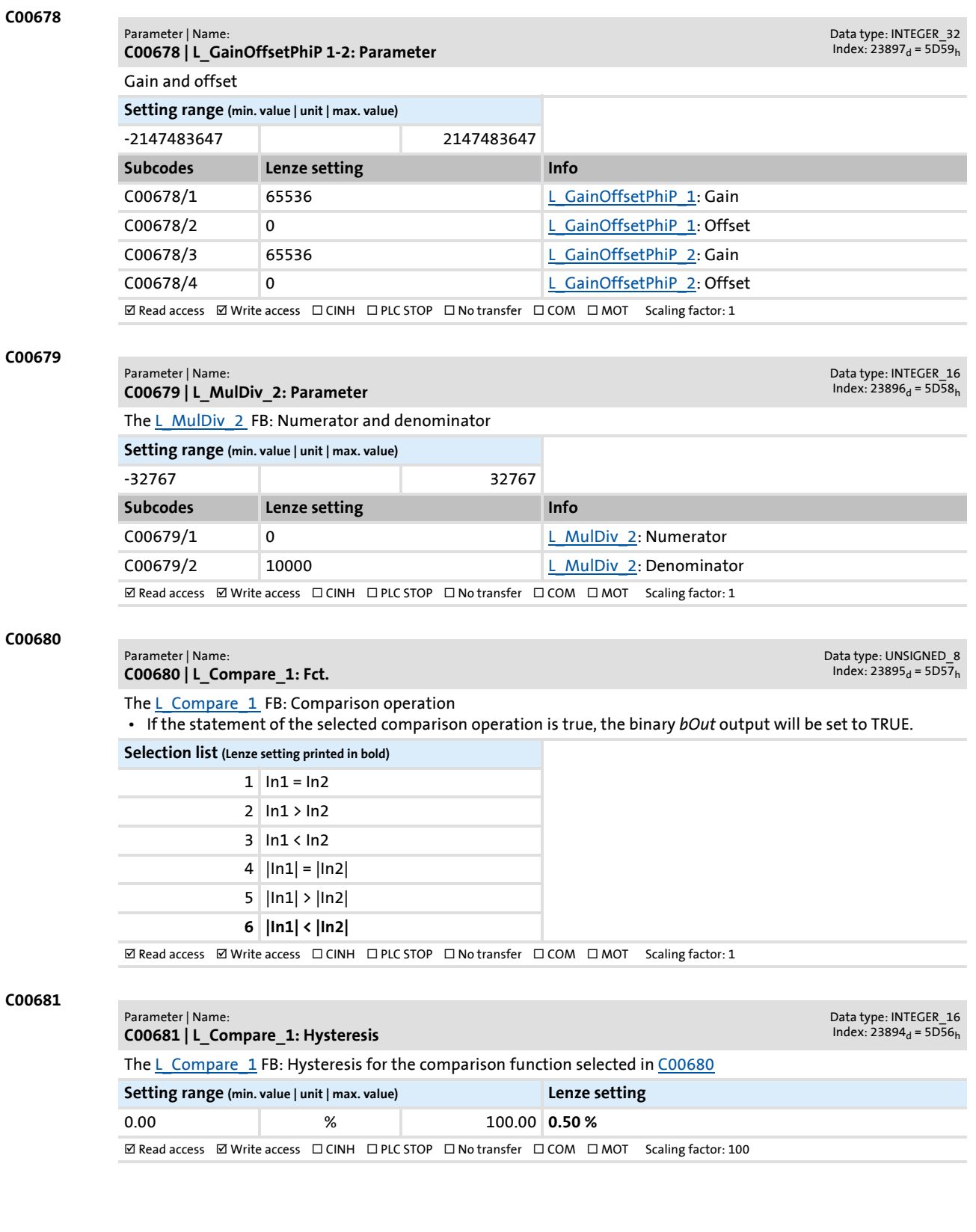

## Parameter reference

<span id="page-876-0"></span>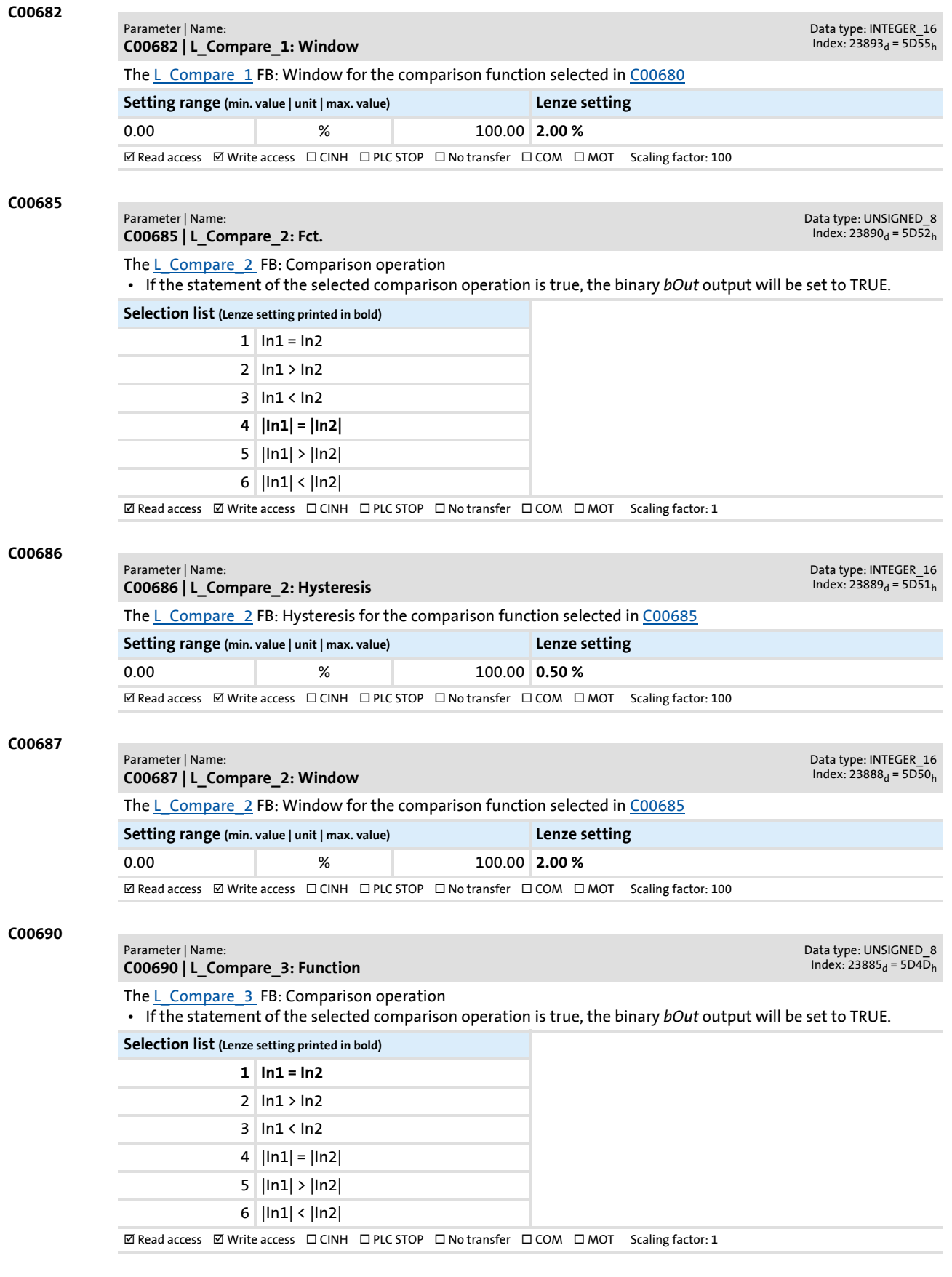

<span id="page-876-1"></span>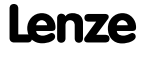

<span id="page-877-0"></span>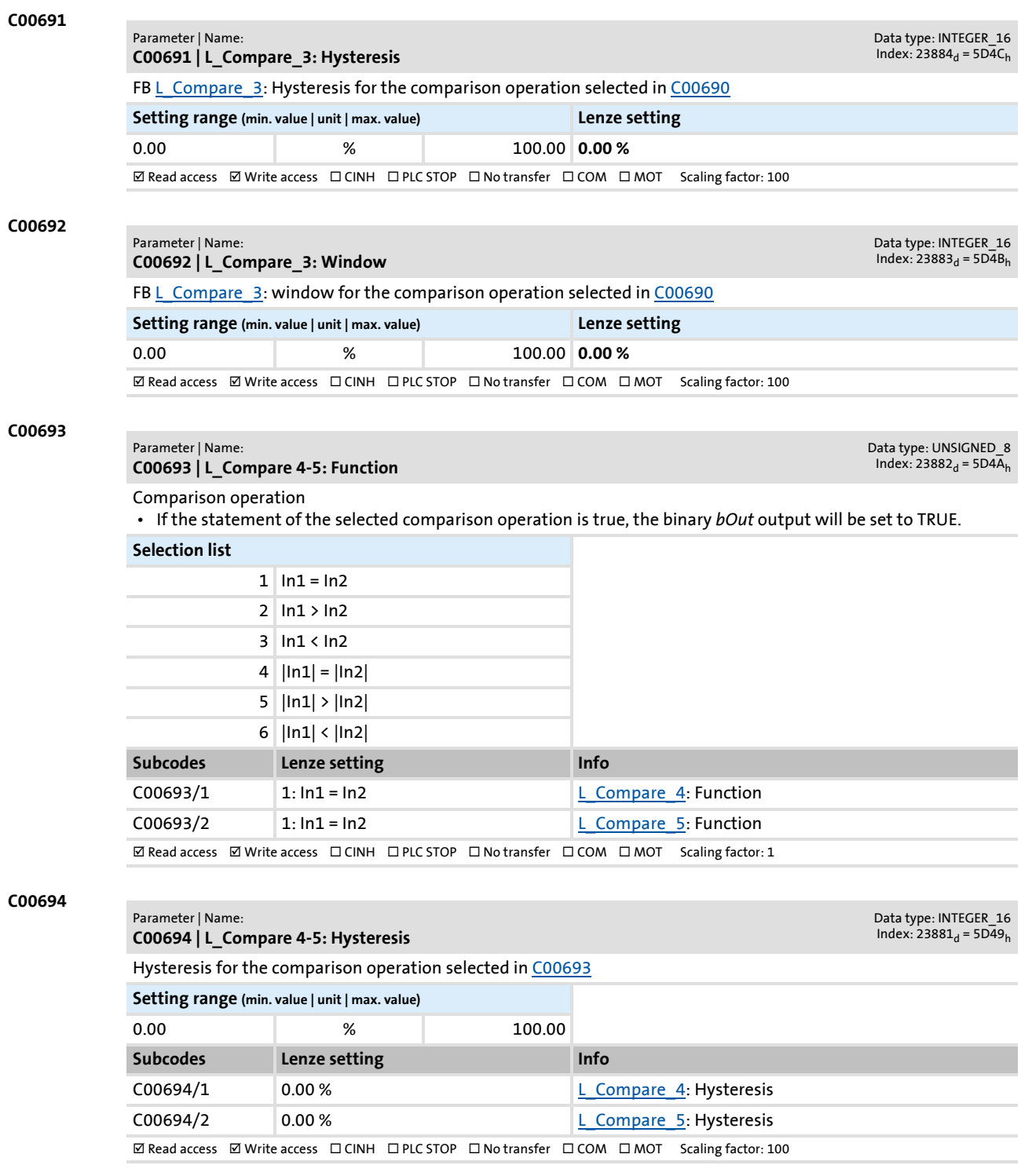

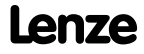

Parameter reference Parameter list | C00695

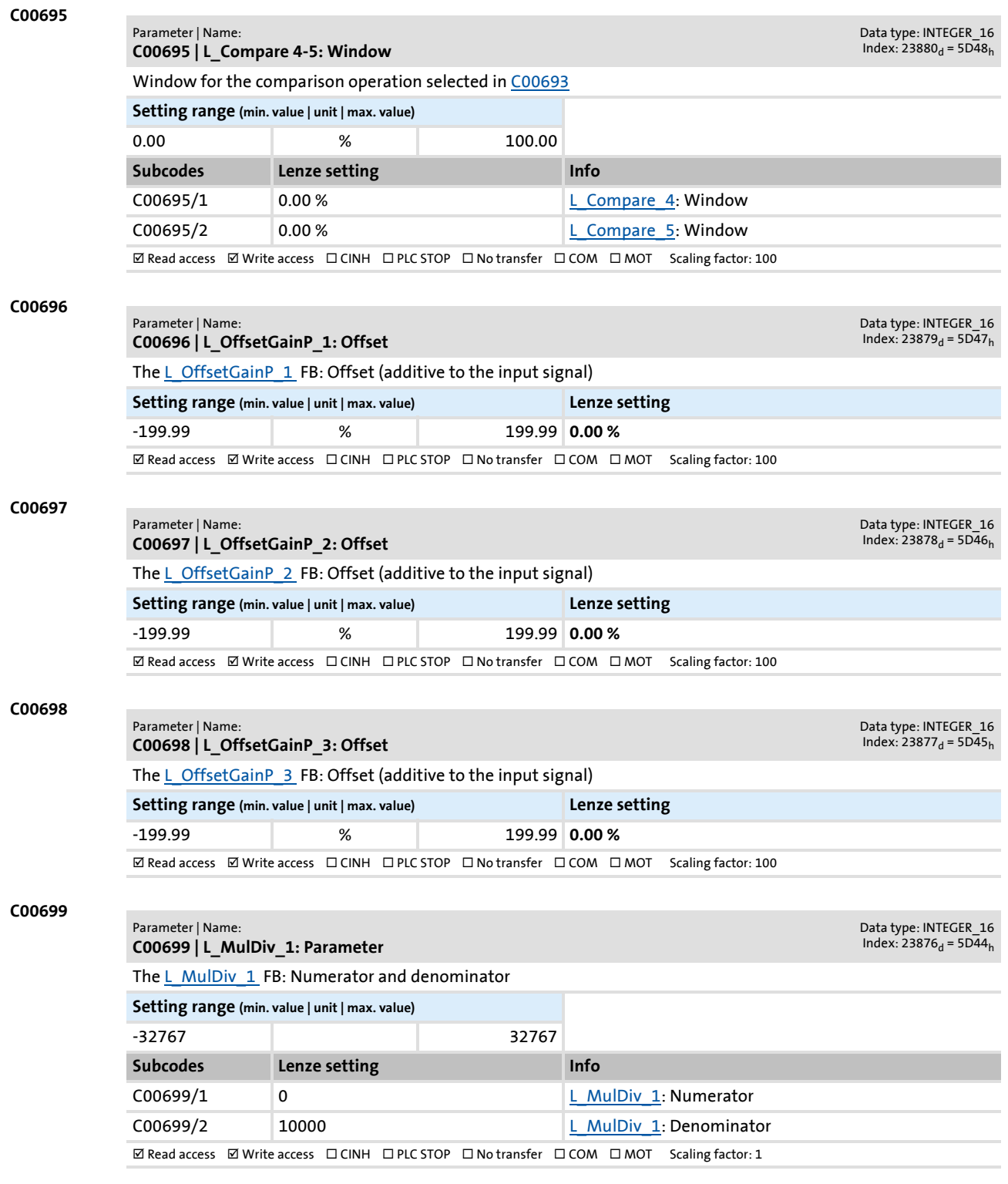

# **C00700 | LA\_NCtrl: Analog connection list**

Data type: UNSIGNED\_16<br>Index: 23875<sub>d</sub> = 5D43<sub>h</sub>

Connection parameters for "Actuating drive speed" application: 16-bit inputs

- Selection of the 16 bit output signals to be connected to the 16 bit input signals
- The selection list contains all 16 bit output signals which can be assigned to the 16 bit inputs displayed by the subcodes.

## **Selection list**

Parameter | Name:

**C00700**

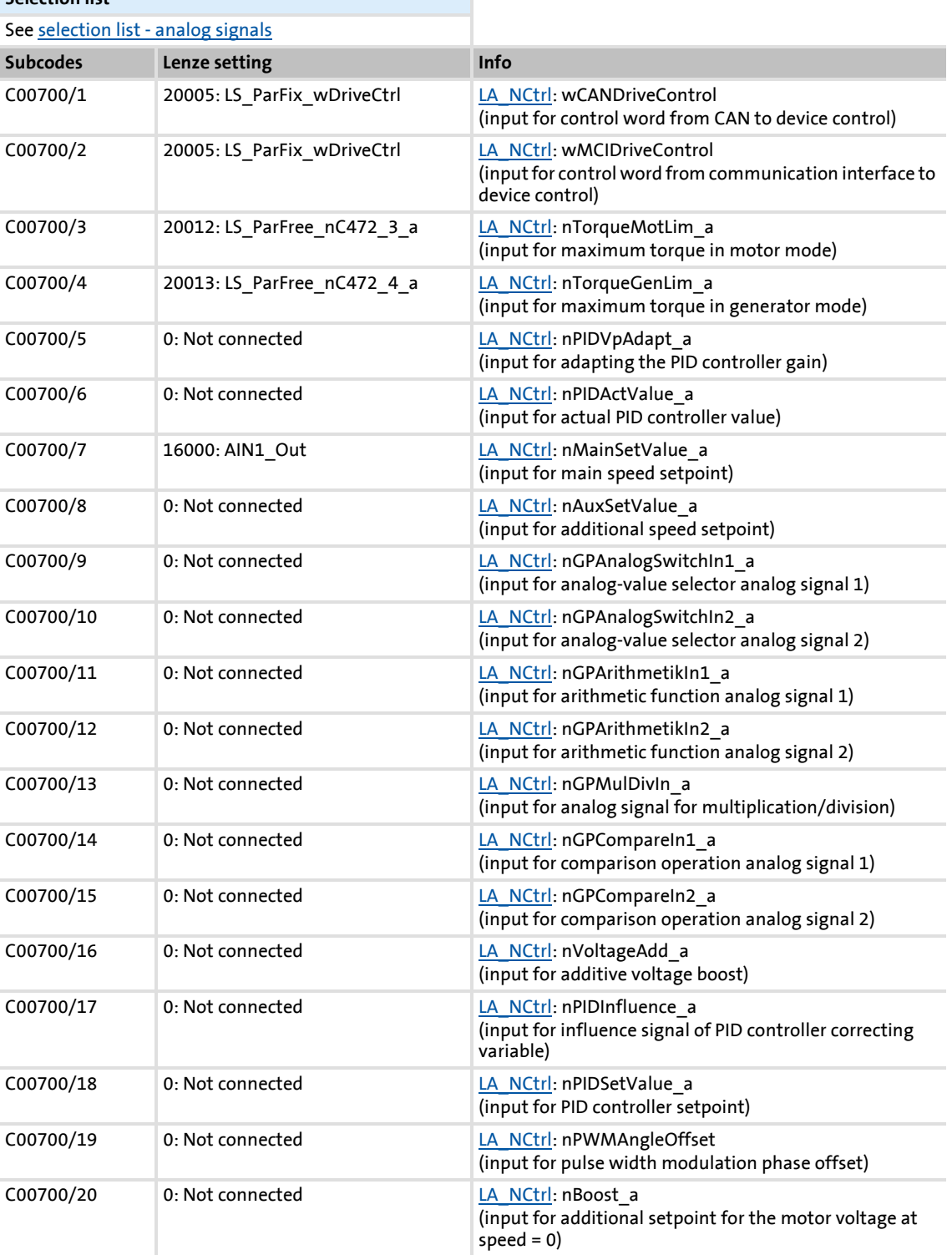

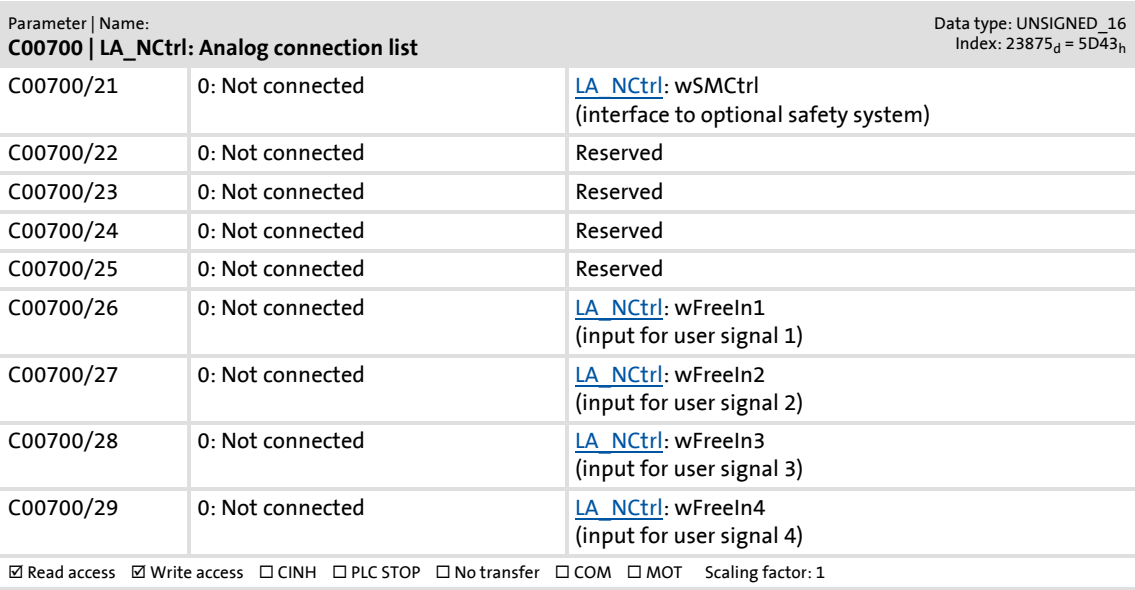

#### **C00701**

#### Parameter | Name: **C00701 | LA\_NCtrl: Digital connection list**

Data type: UNSIGNED\_16<br>Index: 23874<sub>d</sub> = 5D42<sub>h</sub>

Connection parameters for "Actuating drive speed" application: Binary inputs

- Selection of the binary output signals to be connected to the binary input signals
- The selection list contains all binary output signals which can be assigned to the binary inputs mapped by the subcodes.

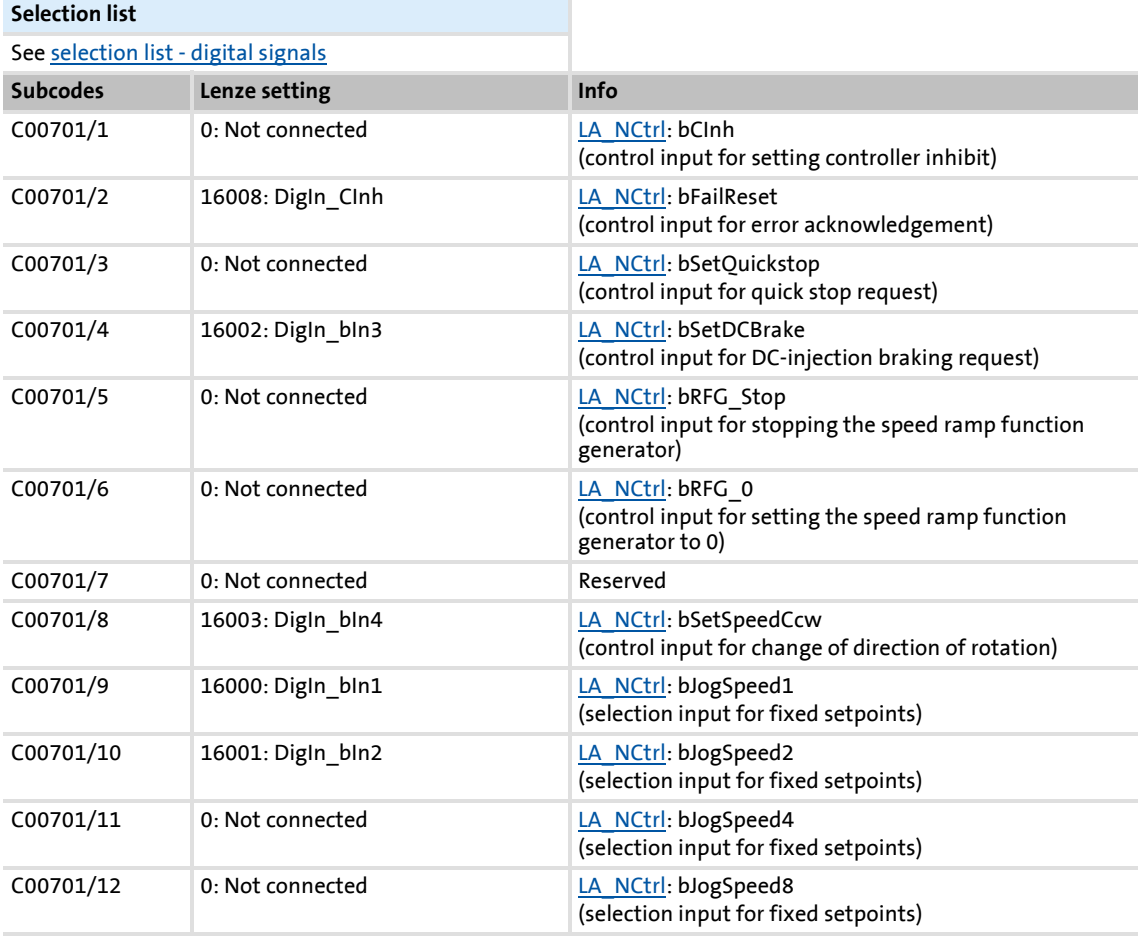

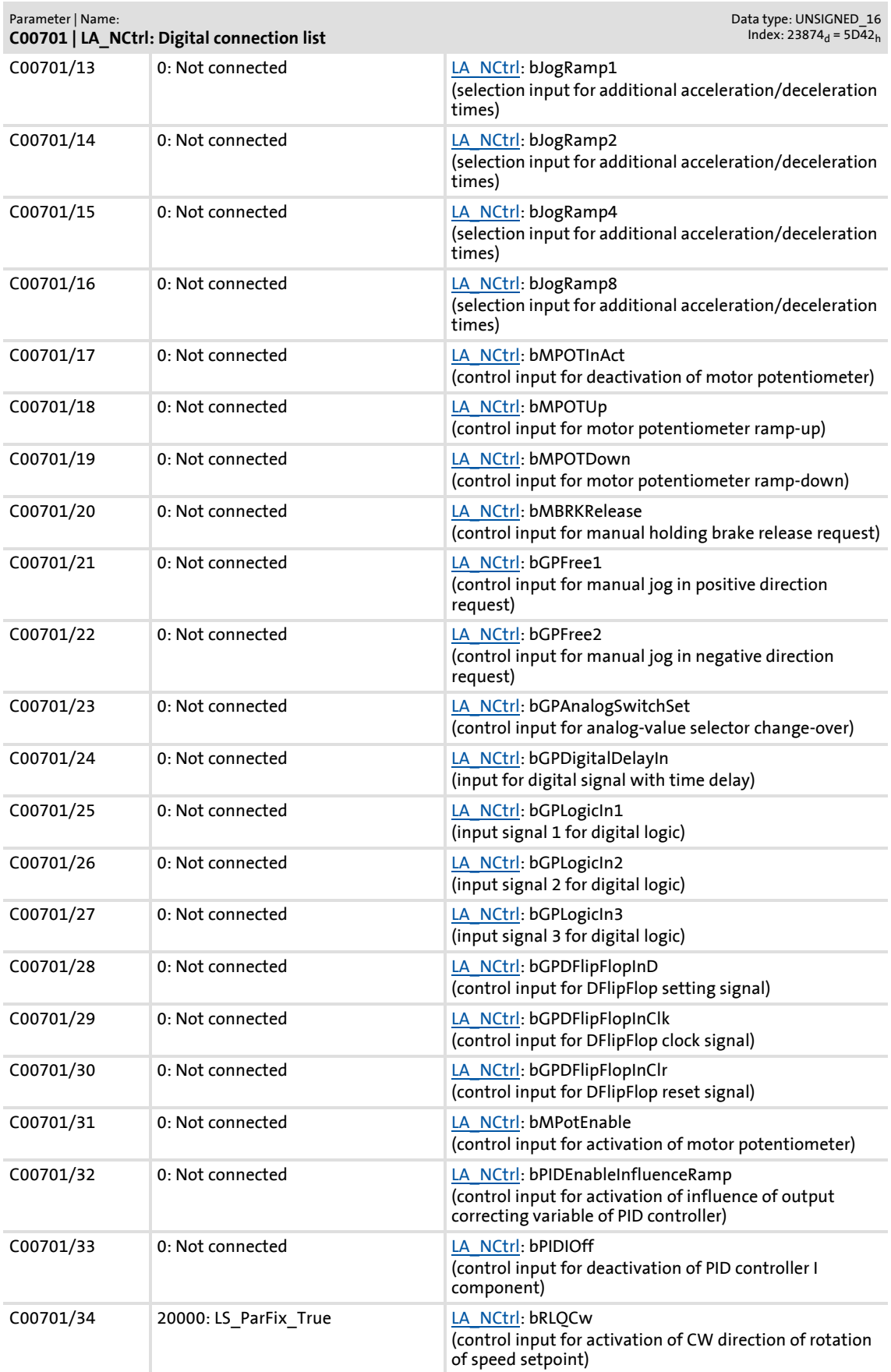

Parameter list | C00705

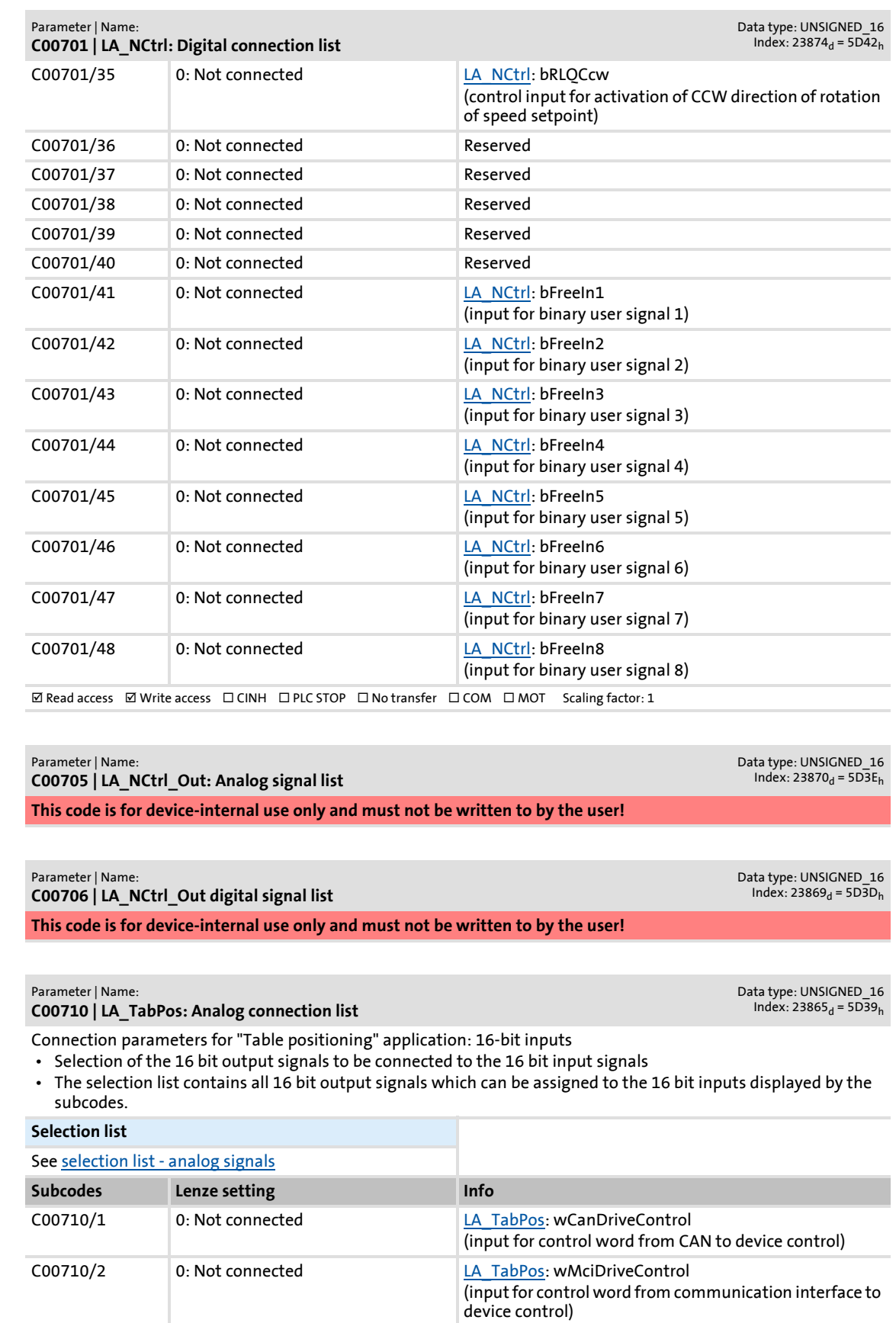

**C00705**

**C00706**

**C00710**

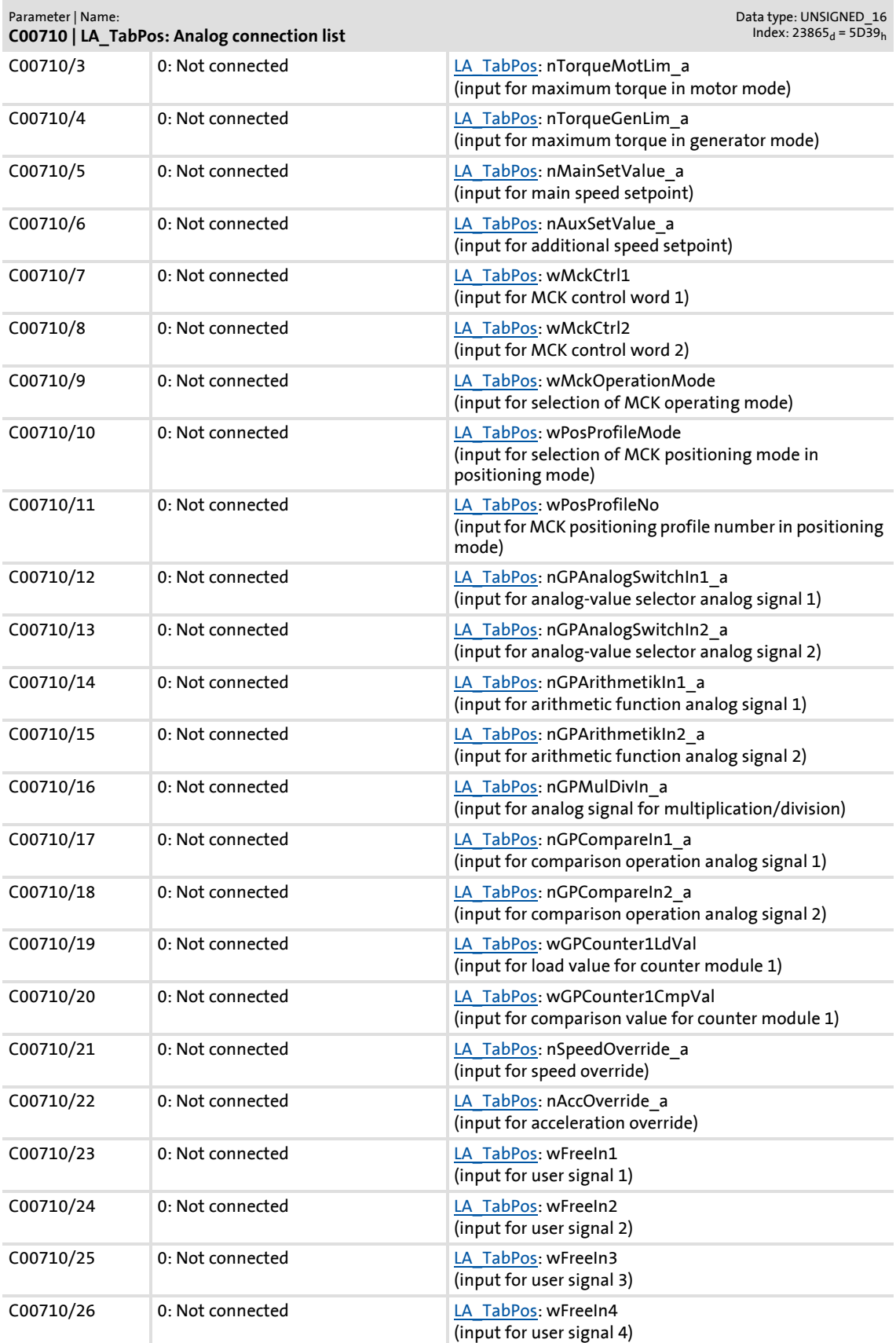

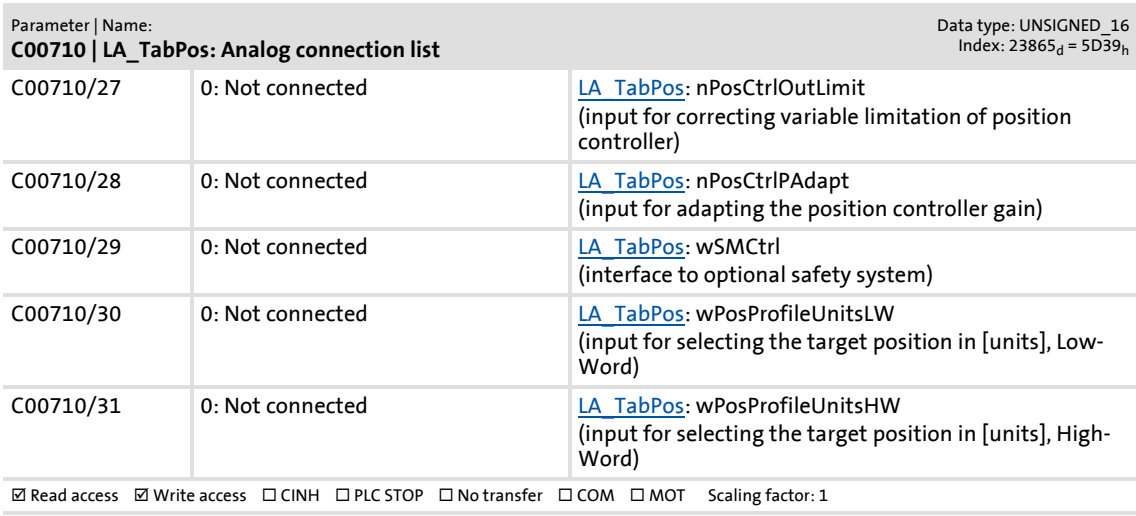

**C00711**

#### Parameter | Name: **C00711 | LA\_TabPos: Digital connection list**

Data type: UNSIGNED\_16<br>Index: 23864<sub>d</sub> = 5D38<sub>h</sub>

- Connection parameters for "Table positioning" application: Binary inputs
- Selection of the binary output signals to be connected to the binary input signals
- The selection list contains all binary output signals which can be assigned to the binary inputs mapped by the subcodes.

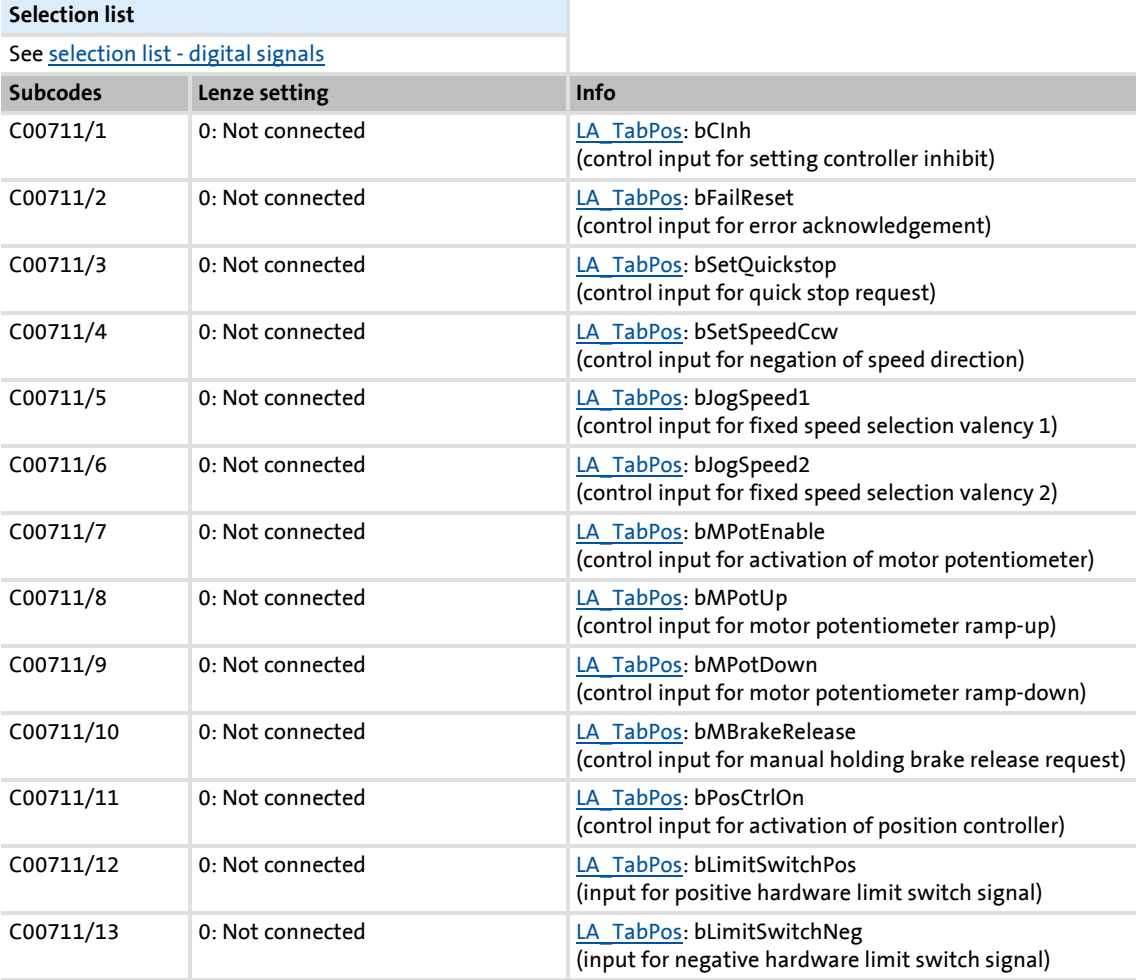

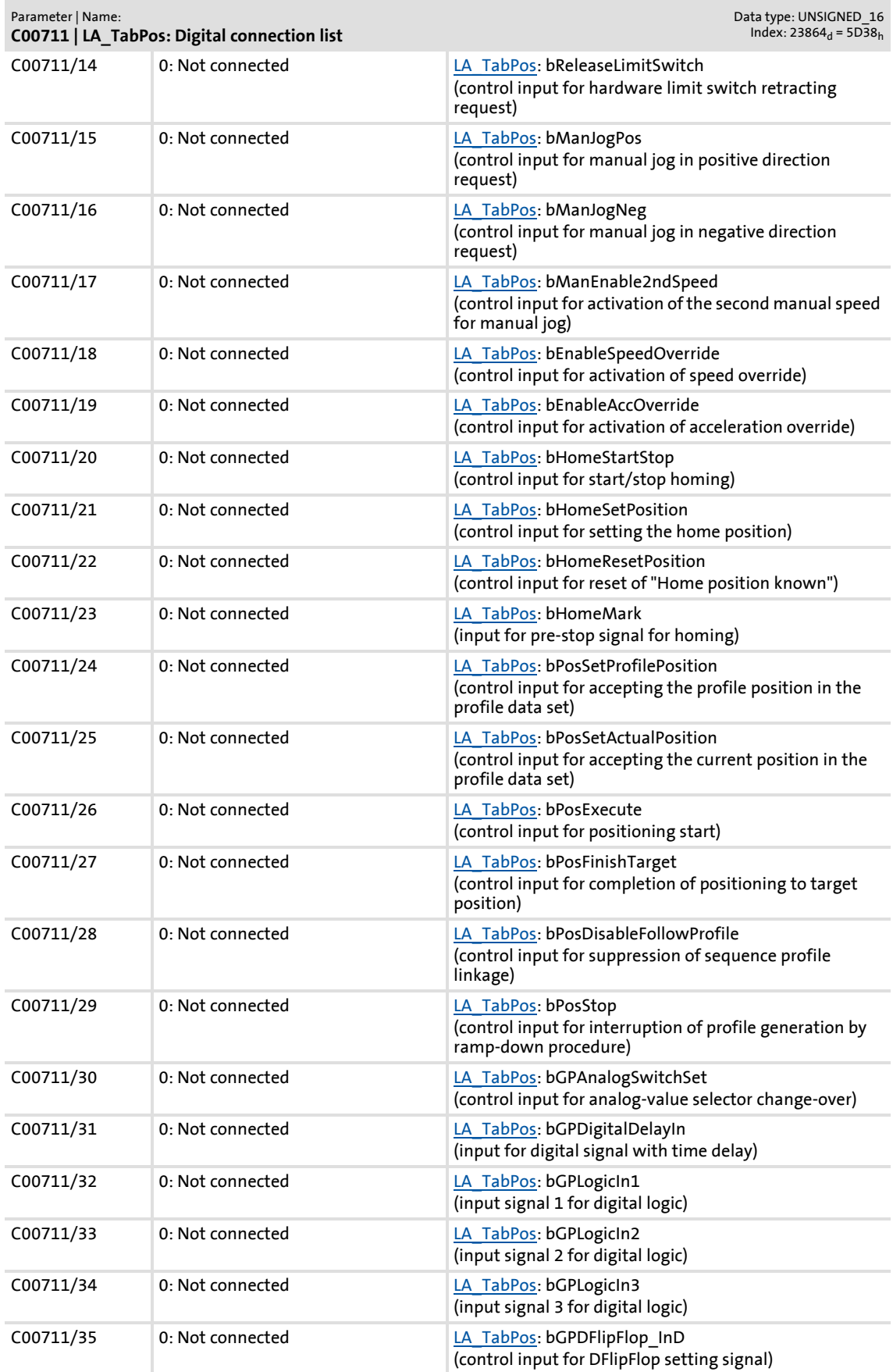

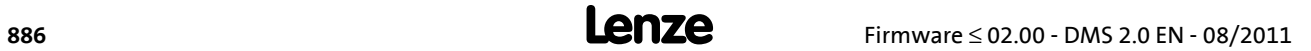

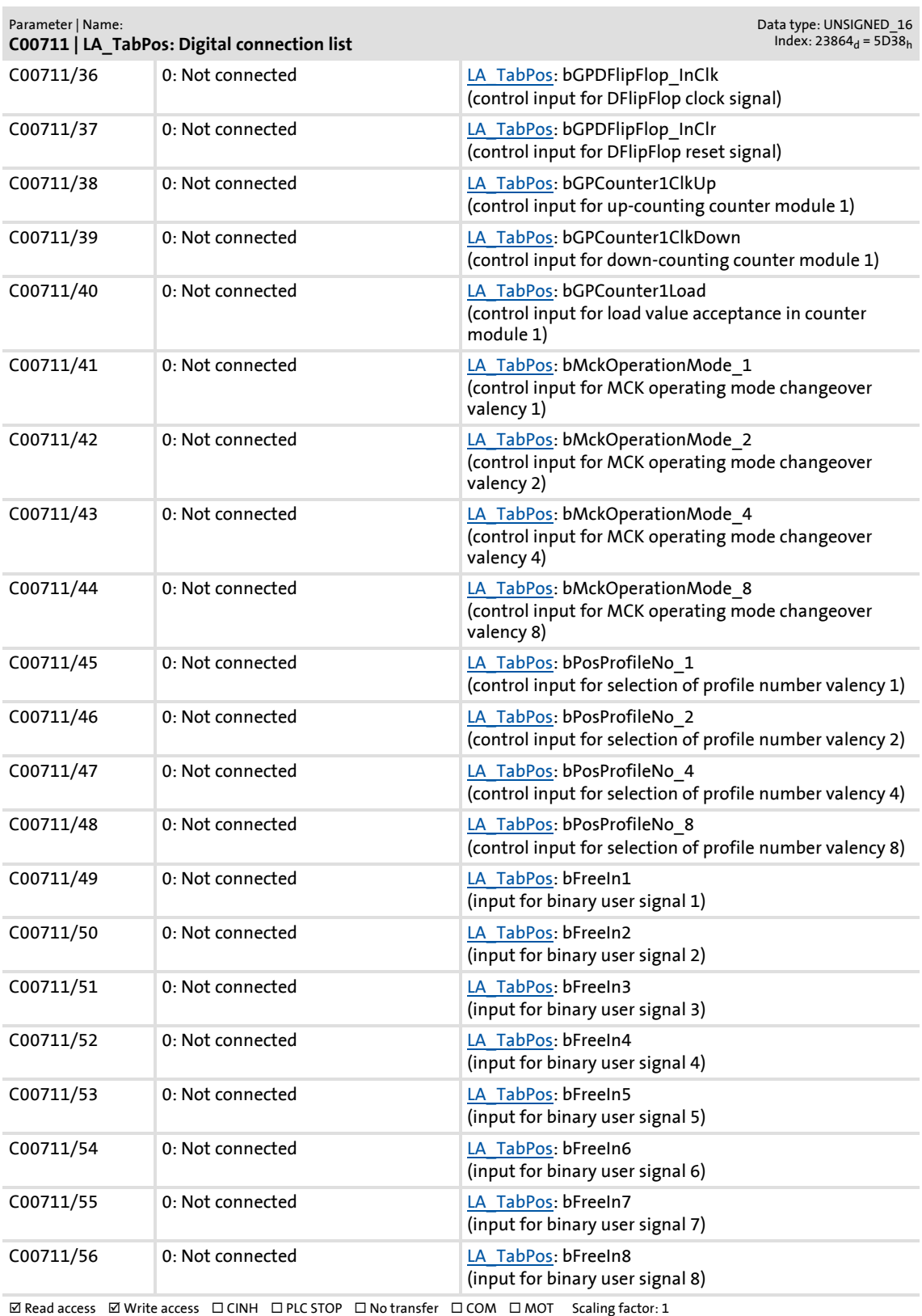

**C00712**

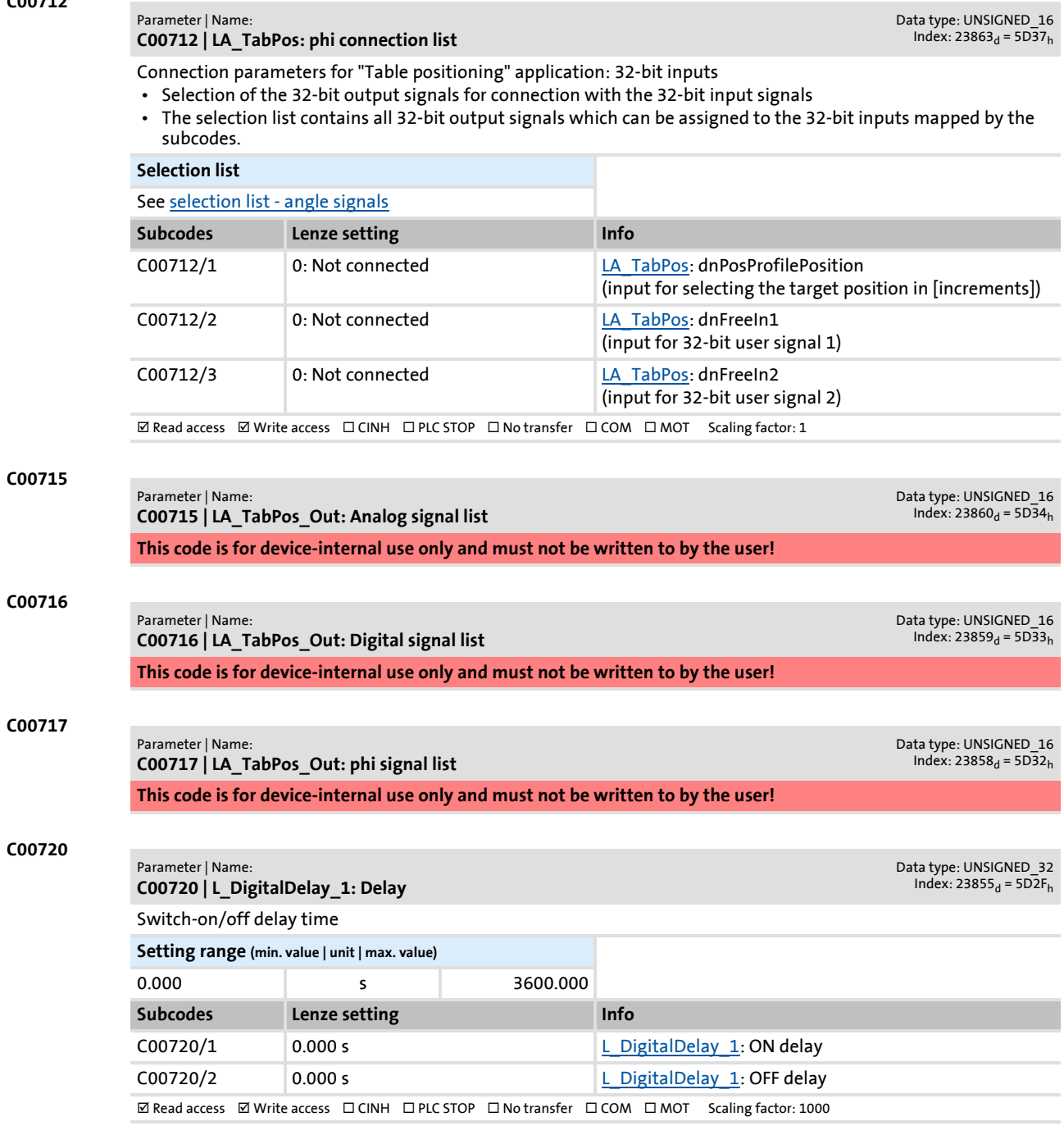

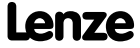

#### **C00721**

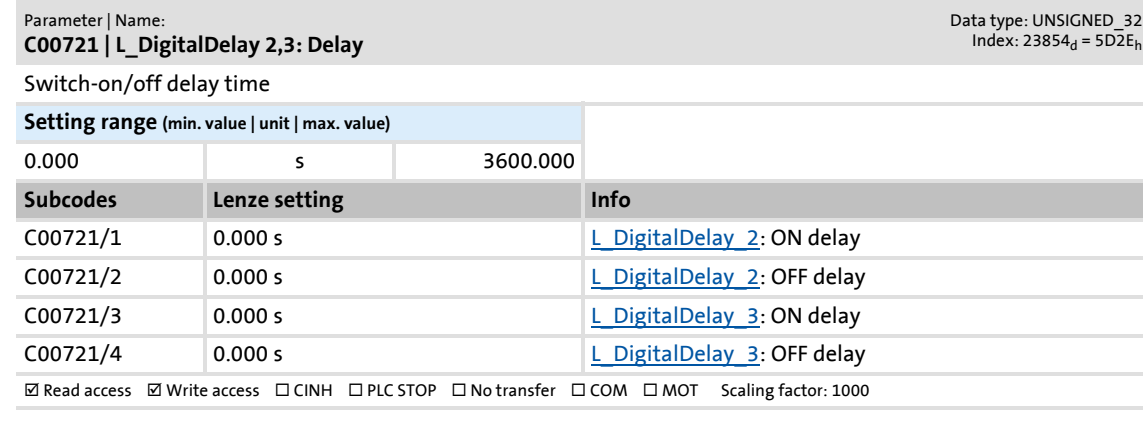

**C00725**

#### Parameter | Name: **C00725 | Current switching frequency**

Data type: UNSIGNED\_8 Index:  $23850_d = 5D2A_h$ 

Display of the current switching frequency

- In [C00018](#page-758-0) you can choose between a drive-optimised setting for good smooth-running characteristics and an inverter loss-optimised setting (min. Pv).
- Both possibilities offer fixed and variable switching frequencies.<br>• When a variable switching frequency is selected in C00018, the s
- When a variable switching frequency is selected in [C00018](#page-758-0), the switching frequency may change as a function of the load and rotational frequency.

#### **Selection list (read only)**

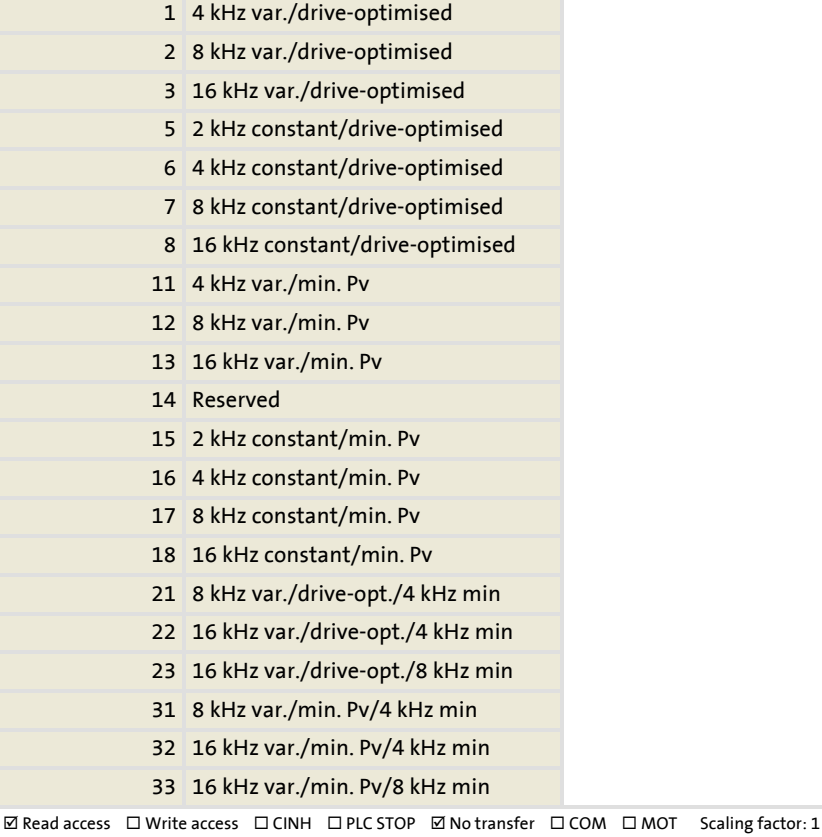

#### **C00726**

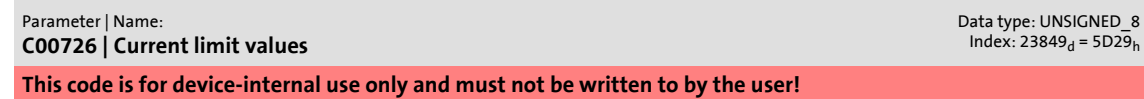

Parameter list | C00727

#### **C00727**

#### Parameter | Name: **C00727 | LS\_Keypad digital values**

Execution of control commands for keypad operation

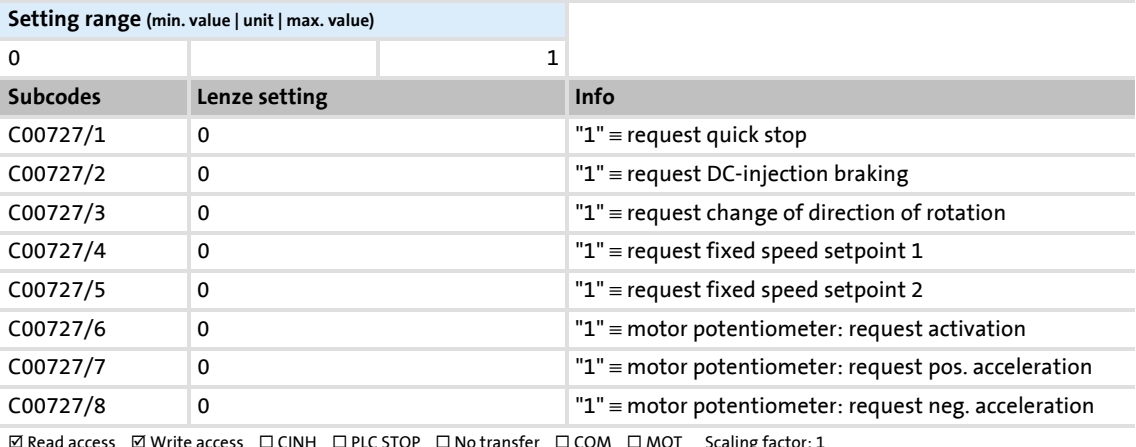

 $\boxtimes$  Read access  $\boxtimes$  Write access  $\Box$  CINH  $\Box$  PLC STOP  $\Box$  No transfer  $\Box$  COM  $\Box$  MOT Scaling factor: 1

#### **C00728**

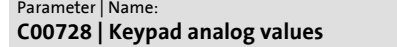

Data type: INTEGER\_16<br>Index: 23847<sub>d</sub> = 5D27<sub>h</sub>

Data type: UNSIGNED\_8<br>Index: 23848<sub>d</sub> = 5D28<sub>h</sub>

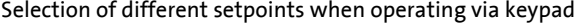

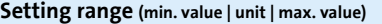

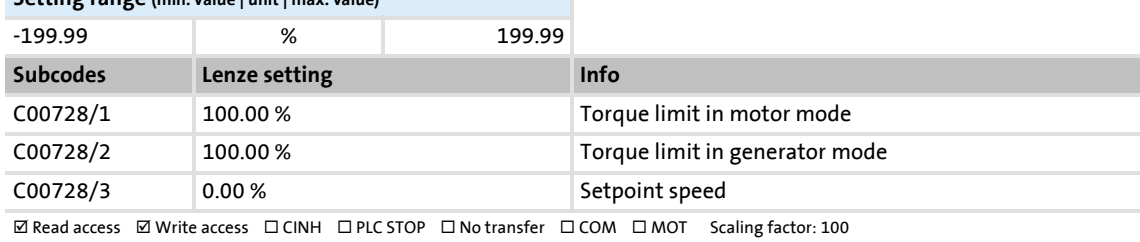

#### **C00729**

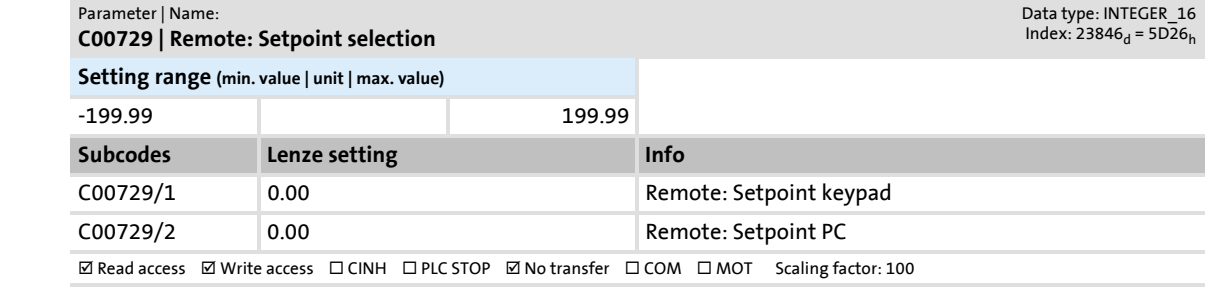

#### **C00730**

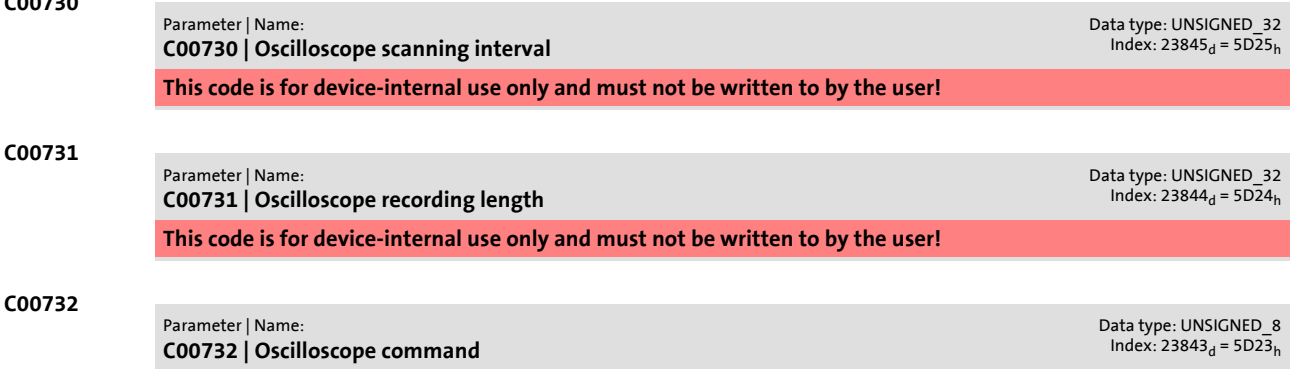

**This code is for device-internal use only and must not be written to by the user!**

Parameter reference

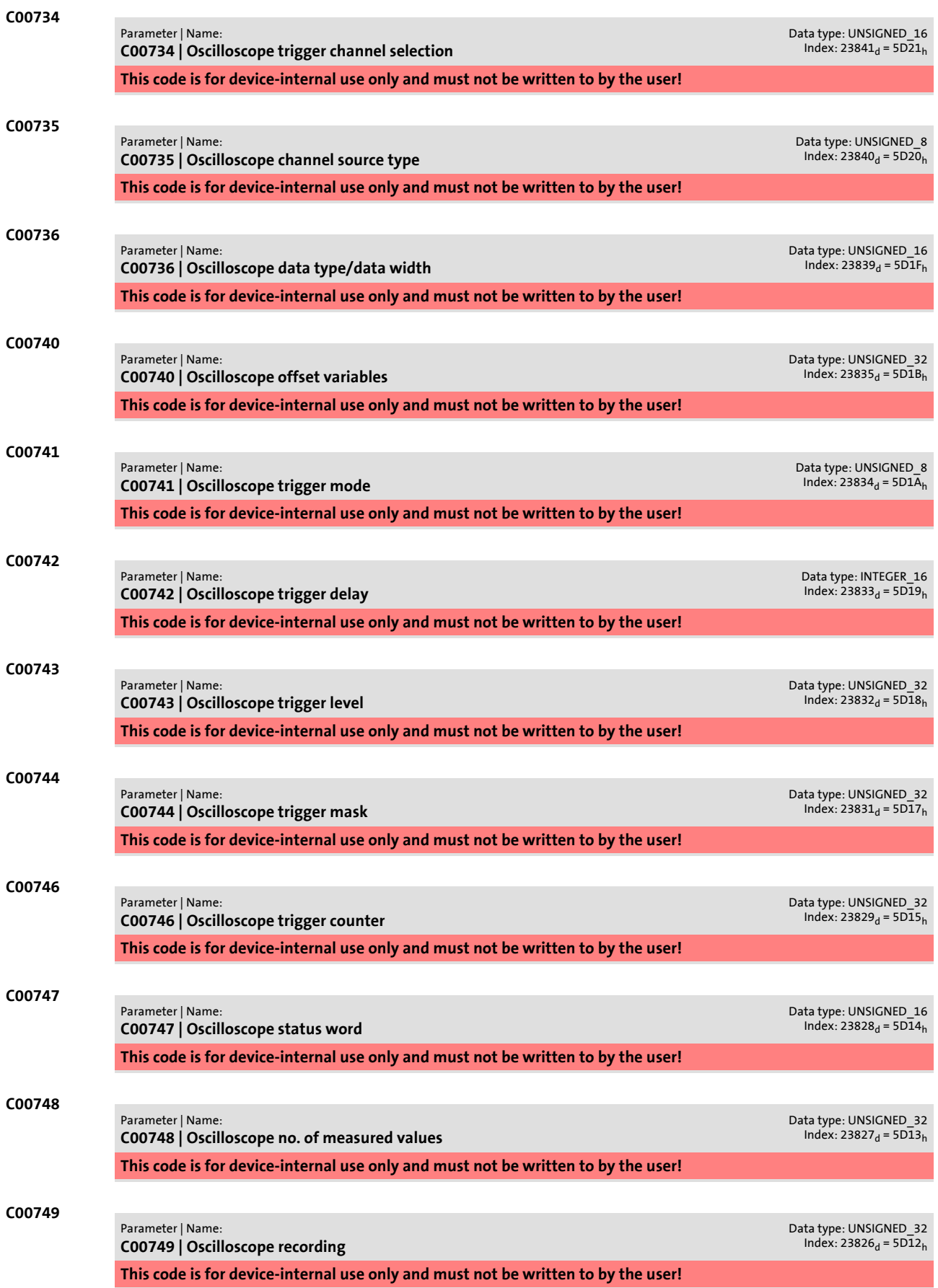

Parameter reference

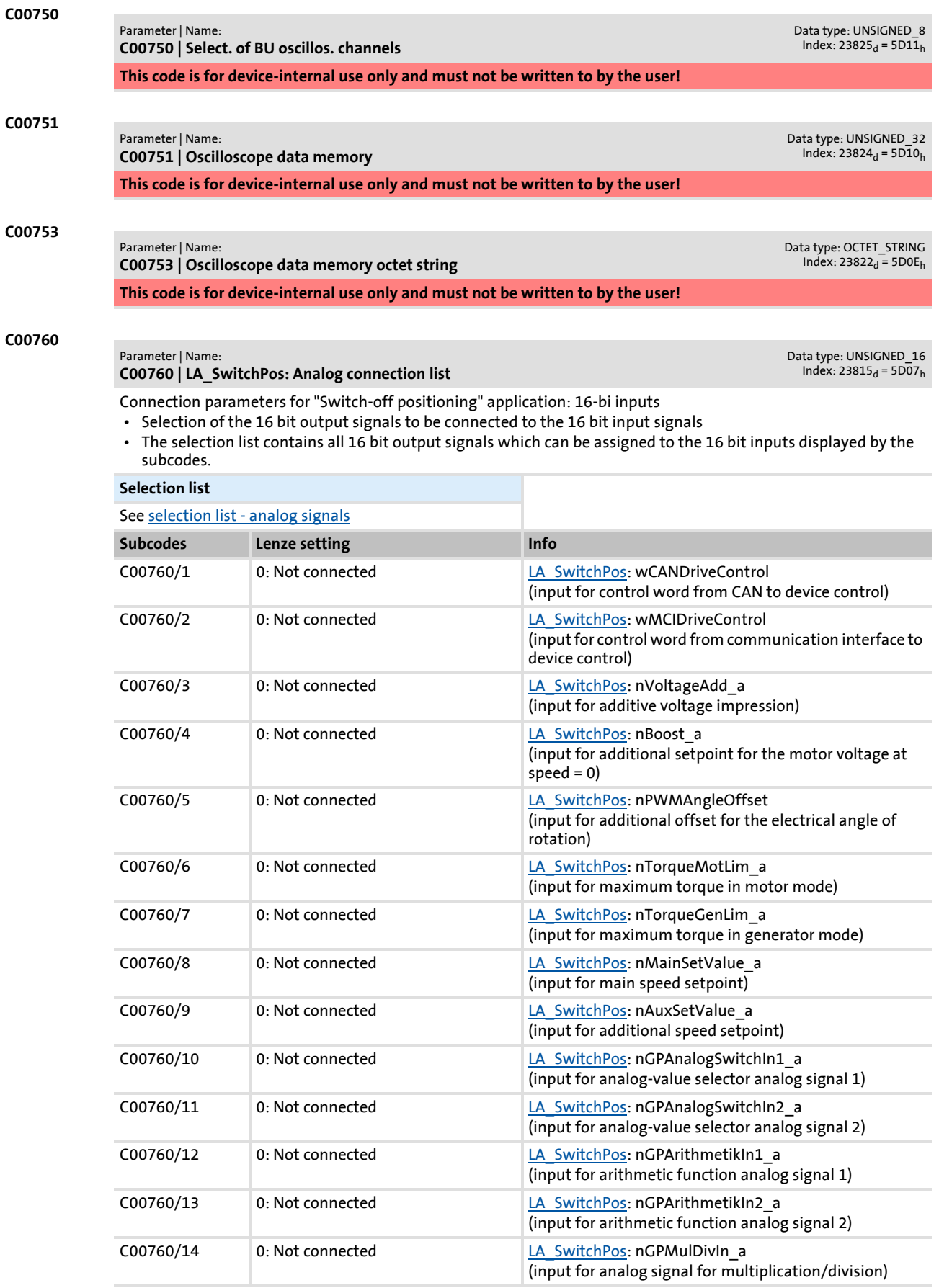

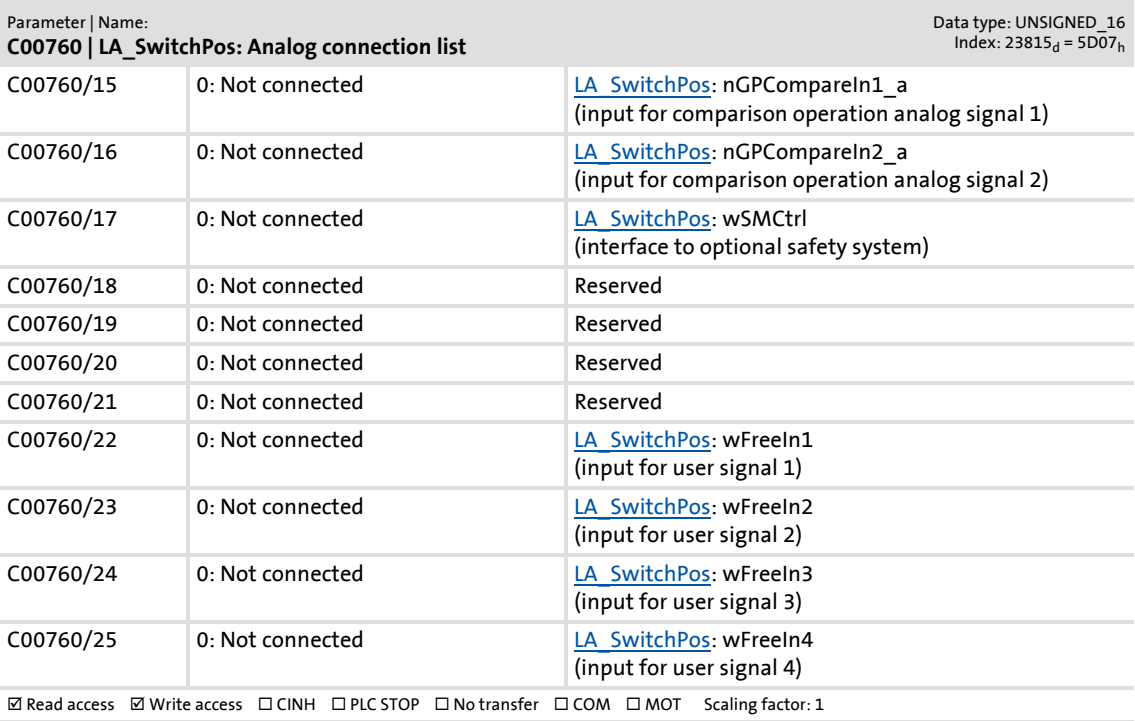

#### **C00761**

#### Parameter | Name:

#### **C00761 | LA\_SwitchPos: Digital connection list**

Data type: UNSIGNED\_16<br>Index: 23814<sub>d</sub> = 5D06<sub>h</sub>

Connection parameters for "Switch-off positioning" application: Binary inputs

- Selection of the binary output signals to be connected to the binary input signals
- The selection list contains all binary output signals which can be assigned to the binary inputs mapped by the subcodes.

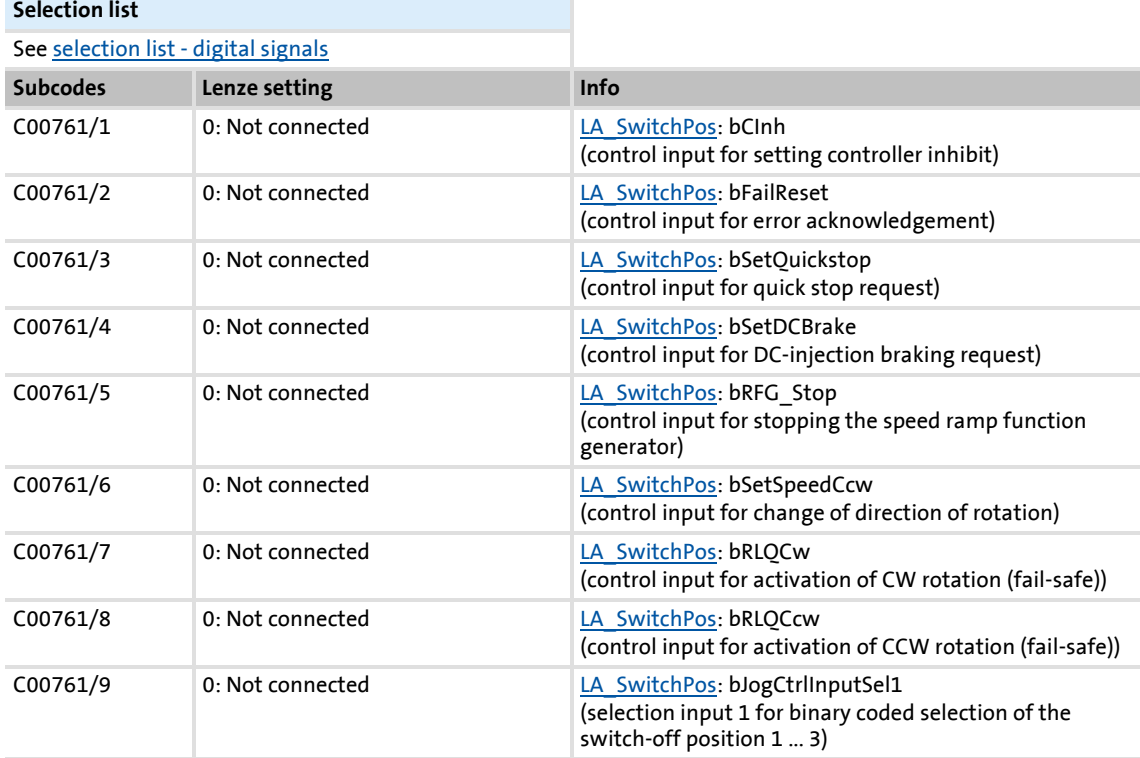

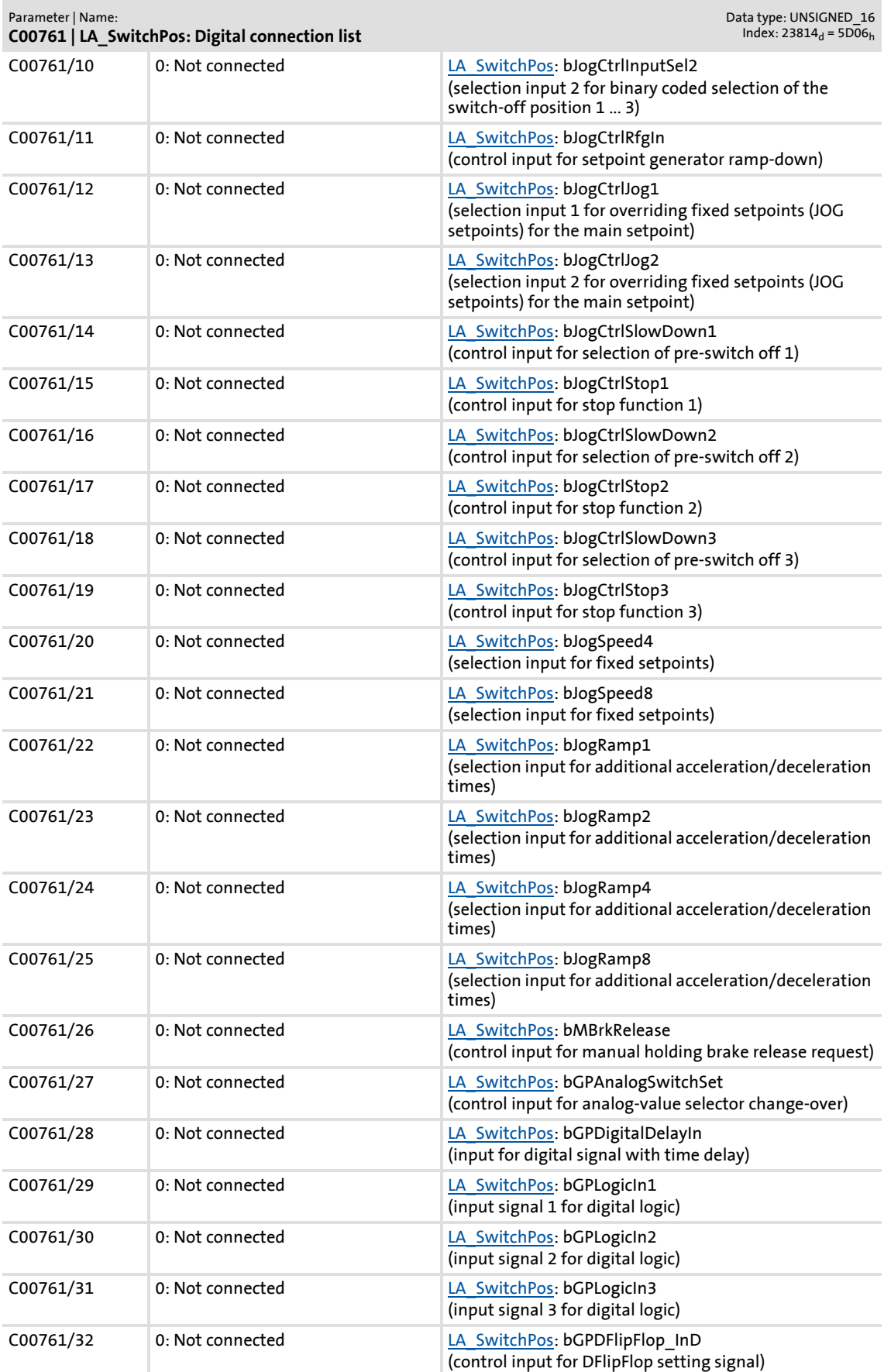

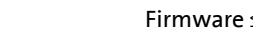

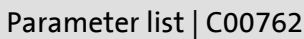

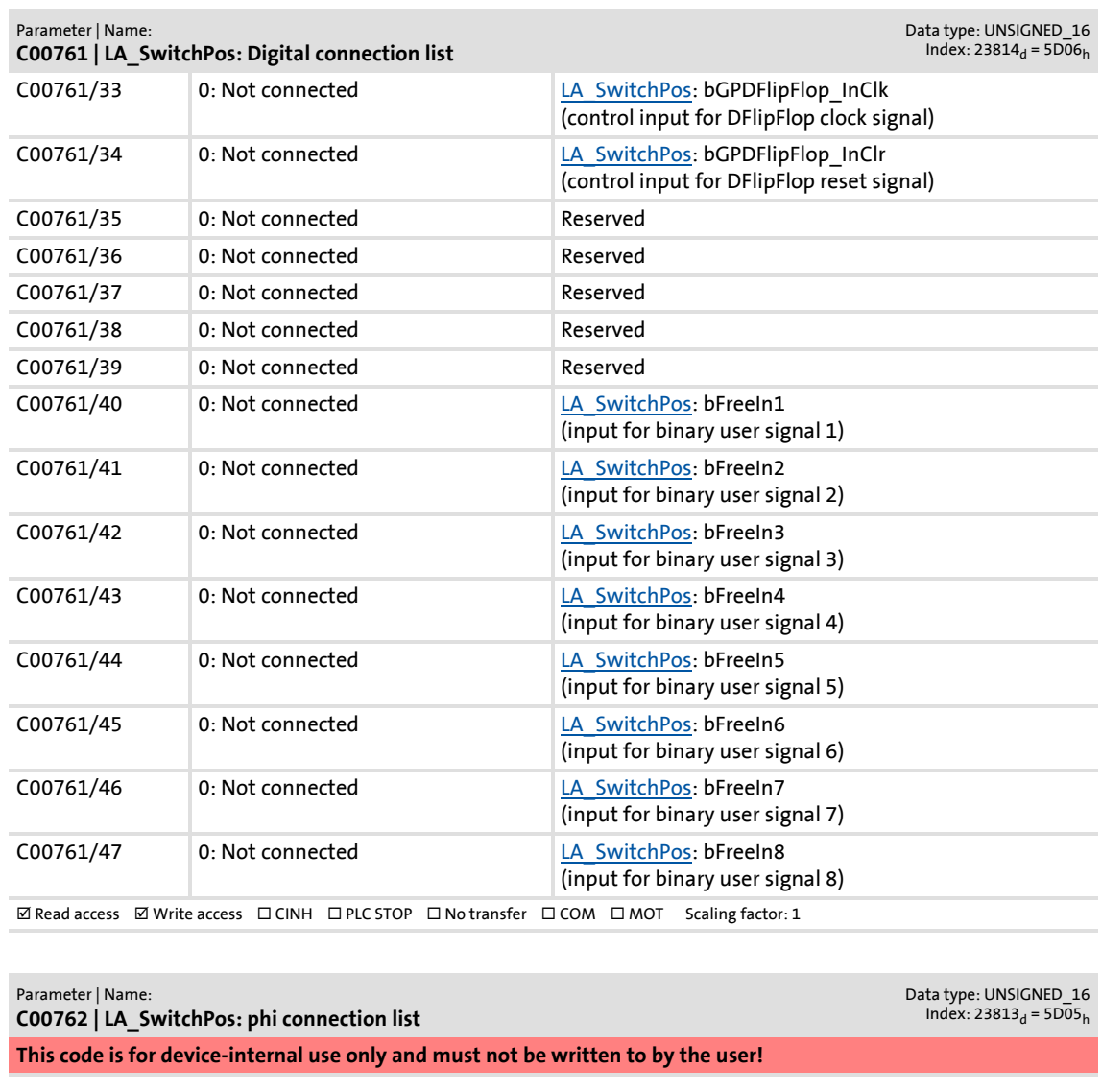

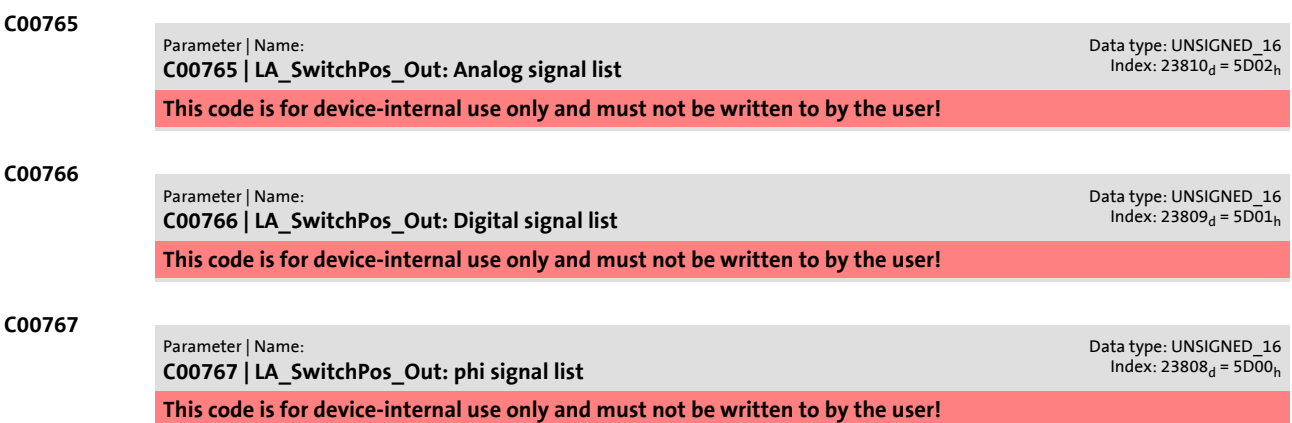

Firmware ≤ 02.00 - DMS 2.0 EN - 08/2011 **Lenze** and the set of the set of the set of the set of the set of the set of the set of the set of the set of the set of the set of the set of the set of the set of the set of the

**C00762**

<span id="page-895-1"></span><span id="page-895-0"></span>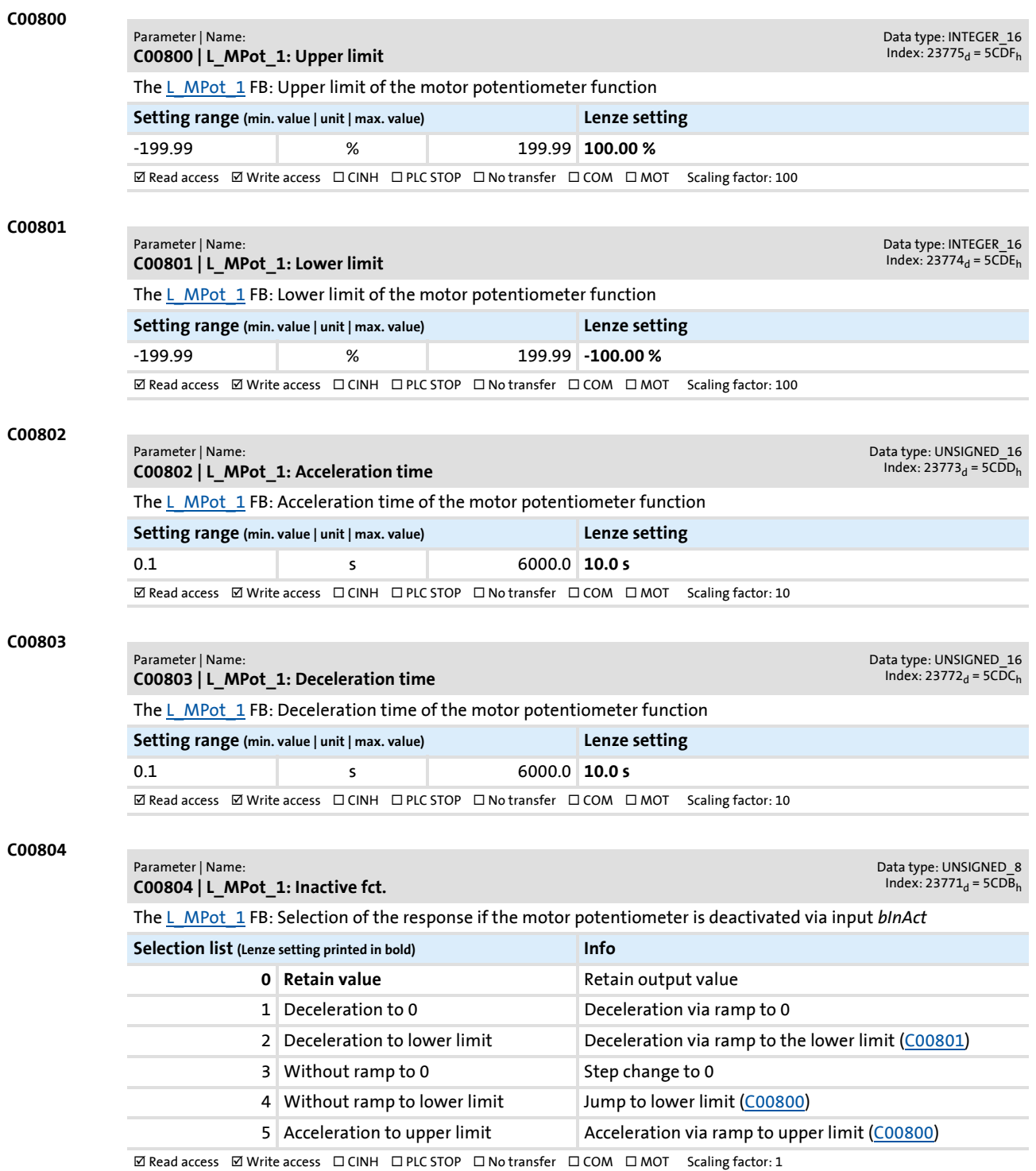

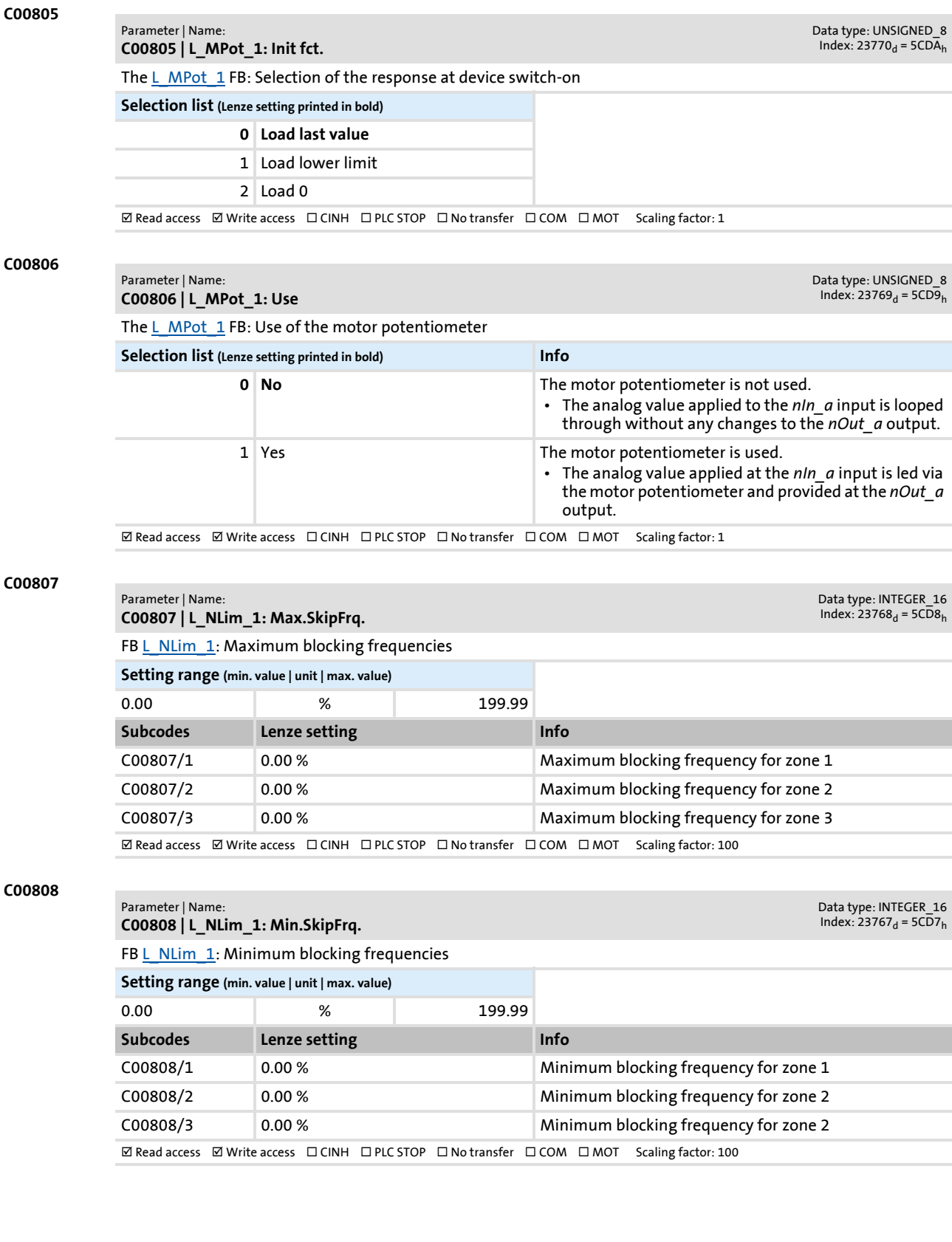

Parameter list | C00809

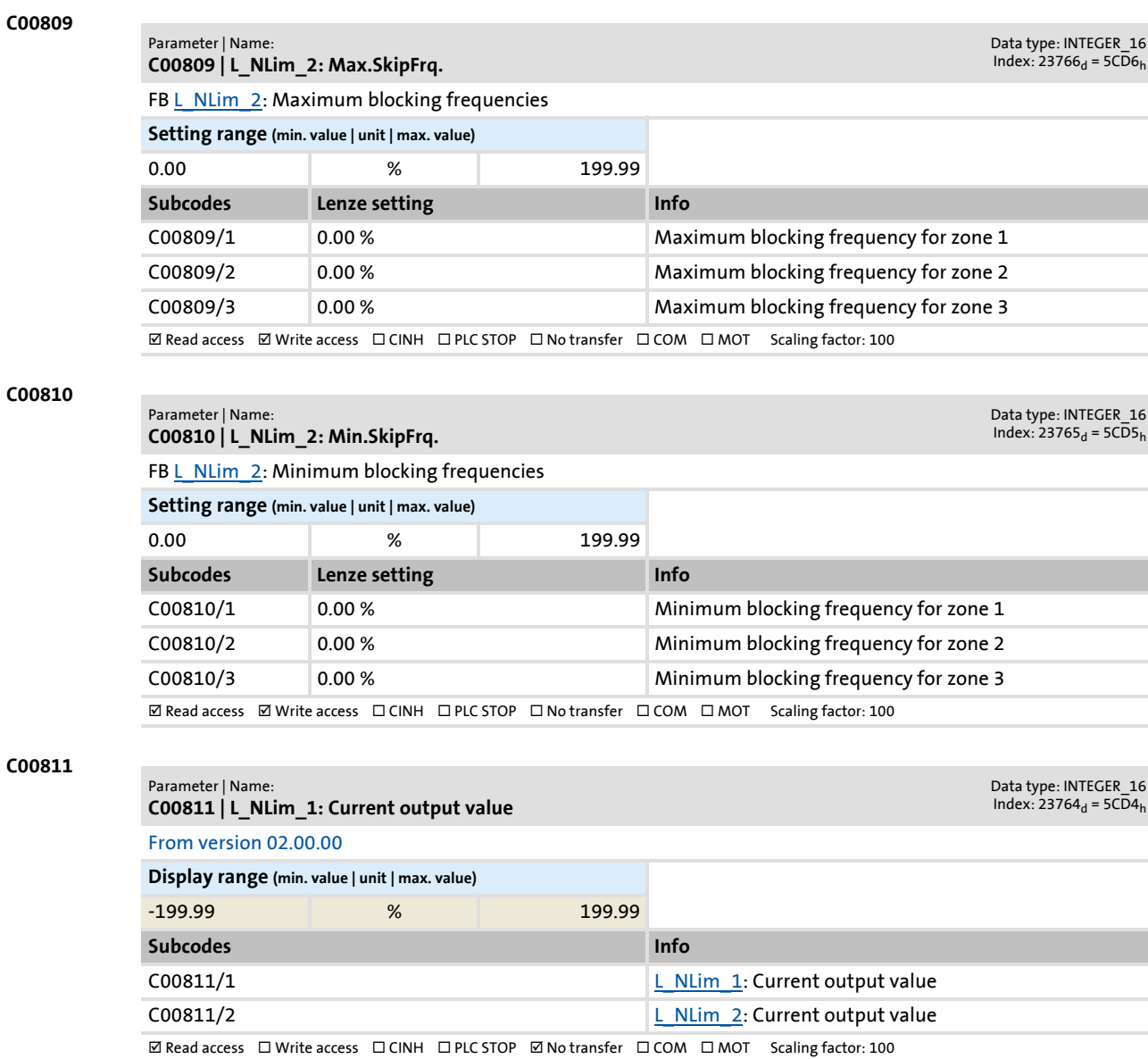

**898 Lenze** Firmware ≤ 02.00 - DMS 2.0 EN - 08/2011

Parameter list | C00812

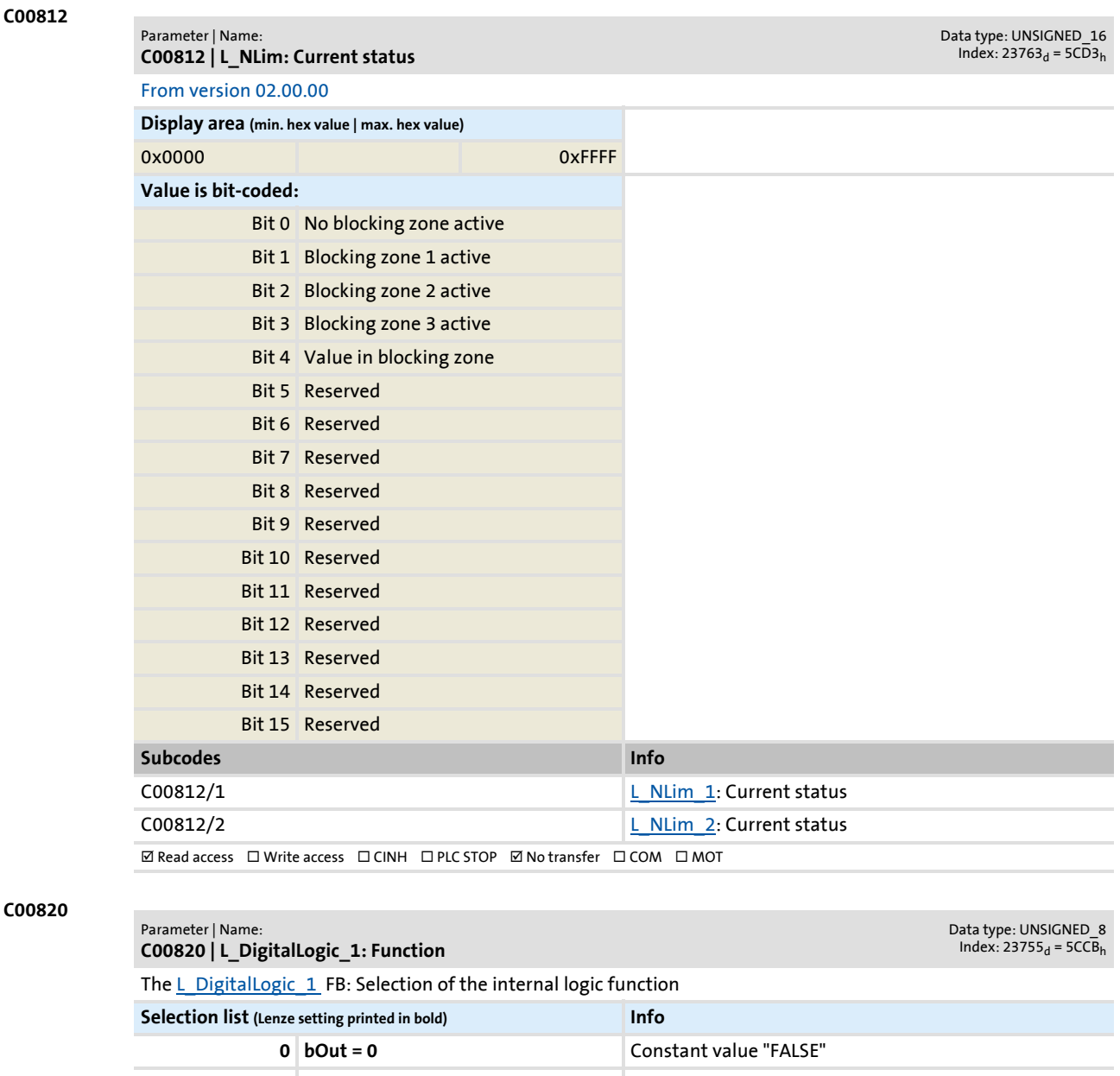

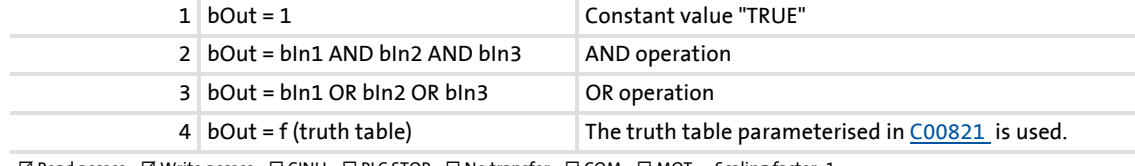

**ØRead access ØWrite access □CINH □PLC STOP □No transfer □COM □MOT Scaling factor: 1** 

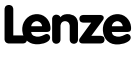

Parameter reference Parameter list | C00821

#### <span id="page-899-0"></span>**C00821**

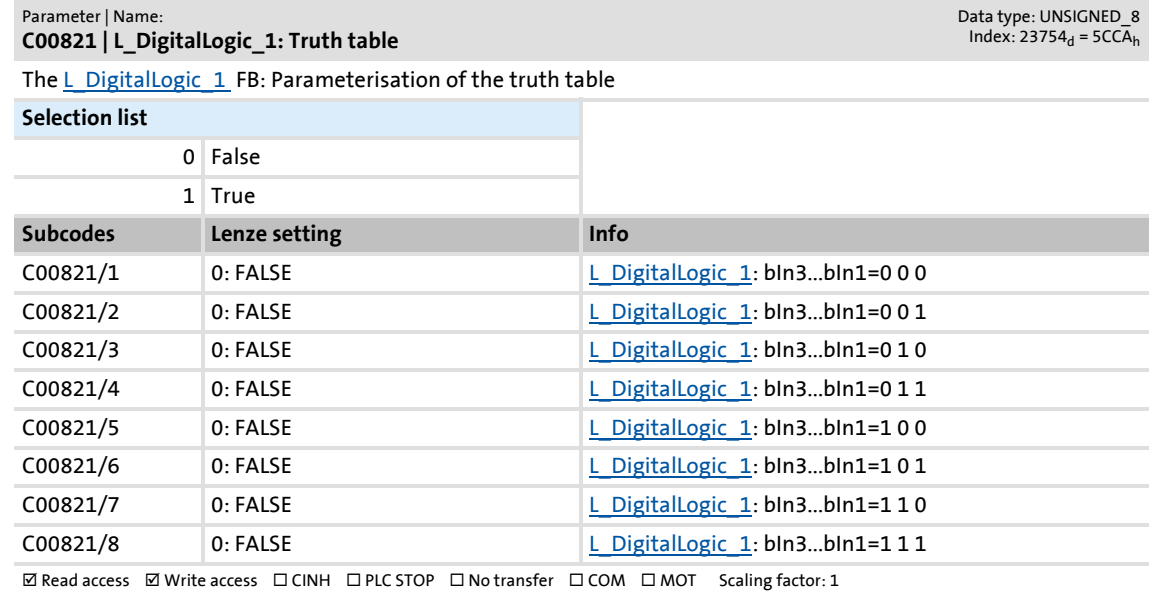

#### **C00822**

#### Parameter | Name: **C00822 | L\_DigitalLogic\_2: Function**

Data type: UNSIGNED\_8<br>Index: 23753<sub>d</sub> = 5CC9<sub>h</sub>

The [L\\_DigitalLogic\\_2](#page-1236-0) FB: Selection of the internal logic function

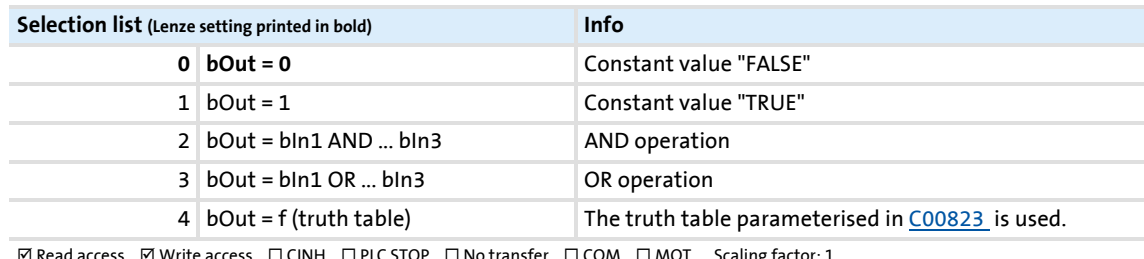

 $\boxtimes$  Write access  $\Box$  CINH  $\Box$  PLC STOP  $\Box$  No transfer  $\Box$  COM  $\Box$  MOT Scaling factors:

#### <span id="page-899-1"></span>**C00823**

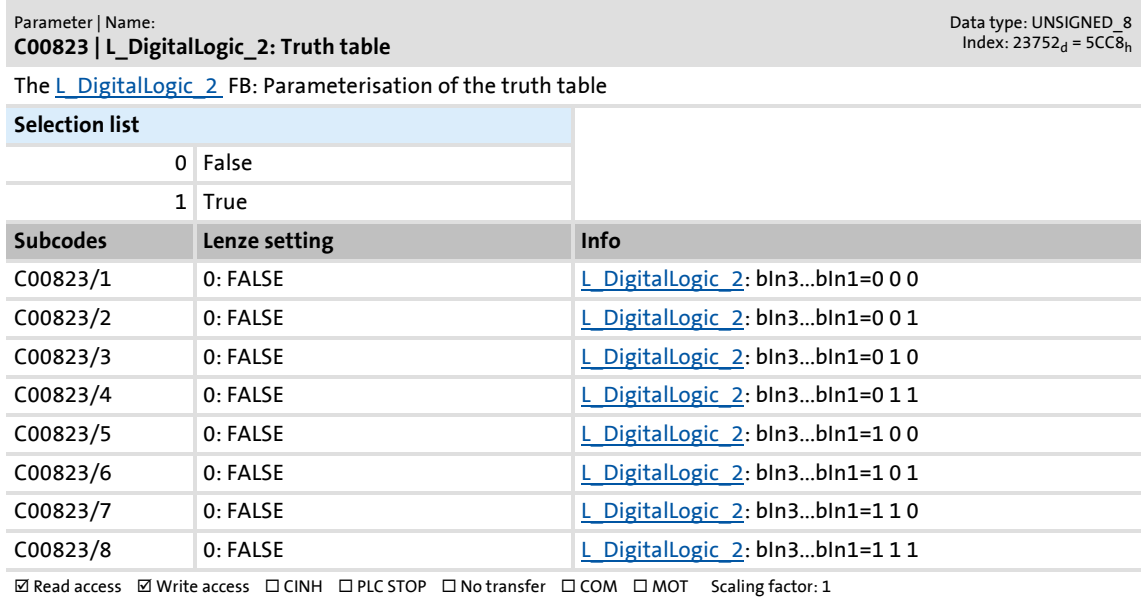
<span id="page-900-0"></span>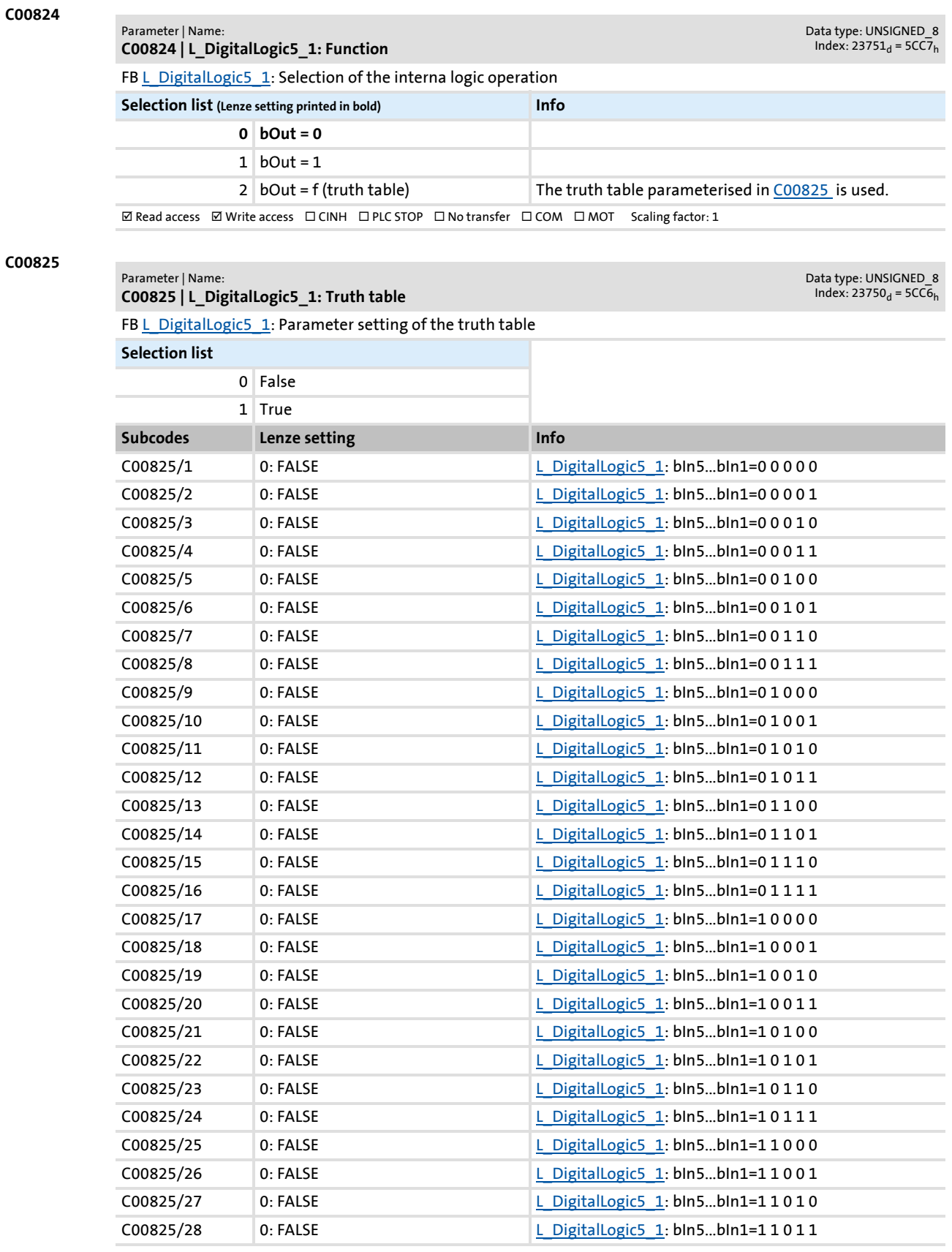

### **8400 TopLine C | Software Manual** Parameter reference Parameter list | C00826

C00825/29 0: FALSE Latin DigitalLogic5\_1: bIn5...bIn1=1 1 1 0 0 C00825/30 0: FALSE L DigitalLogic5 1: bIn5...bIn1=1 1 1 0 1 C00825/31 0: FALSE Latin DigitalLogic5 1: bln5...bln1=1 1 1 1 0 C00825/32 0: FALSE [L\\_DigitalLogic5\\_1:](#page-1240-0) bIn5...bIn1=1 1 1 1 1  $\boxed{\boxtimes$  Read access  $\boxed{\boxtimes}$  Write access  $\boxed{\square}$  CINH  $\boxed{\square}$  PLC STOP  $\boxed{\square}$  No transfer  $\boxed{\square}$  COM  $\boxed{\square}$  MOT Scaling factor: 1 Parameter | Name: **C00825 | L\_DigitalLogic5\_1: Truth table** Data type: UNSIGNED\_8<br>Index: 23750<sub>d</sub> = 5CC6<sub>h</sub>

#### **C00826**

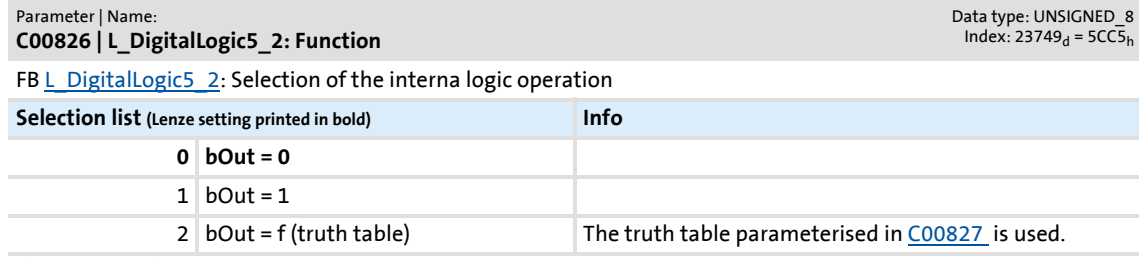

 $\boxtimes$  Read access  $\boxtimes$  Write access  $\Box$  CINH  $\Box$  PLC STOP  $\Box$  No transfer  $\Box$  COM  $\Box$  MOT Scaling factor: 1

<span id="page-901-0"></span>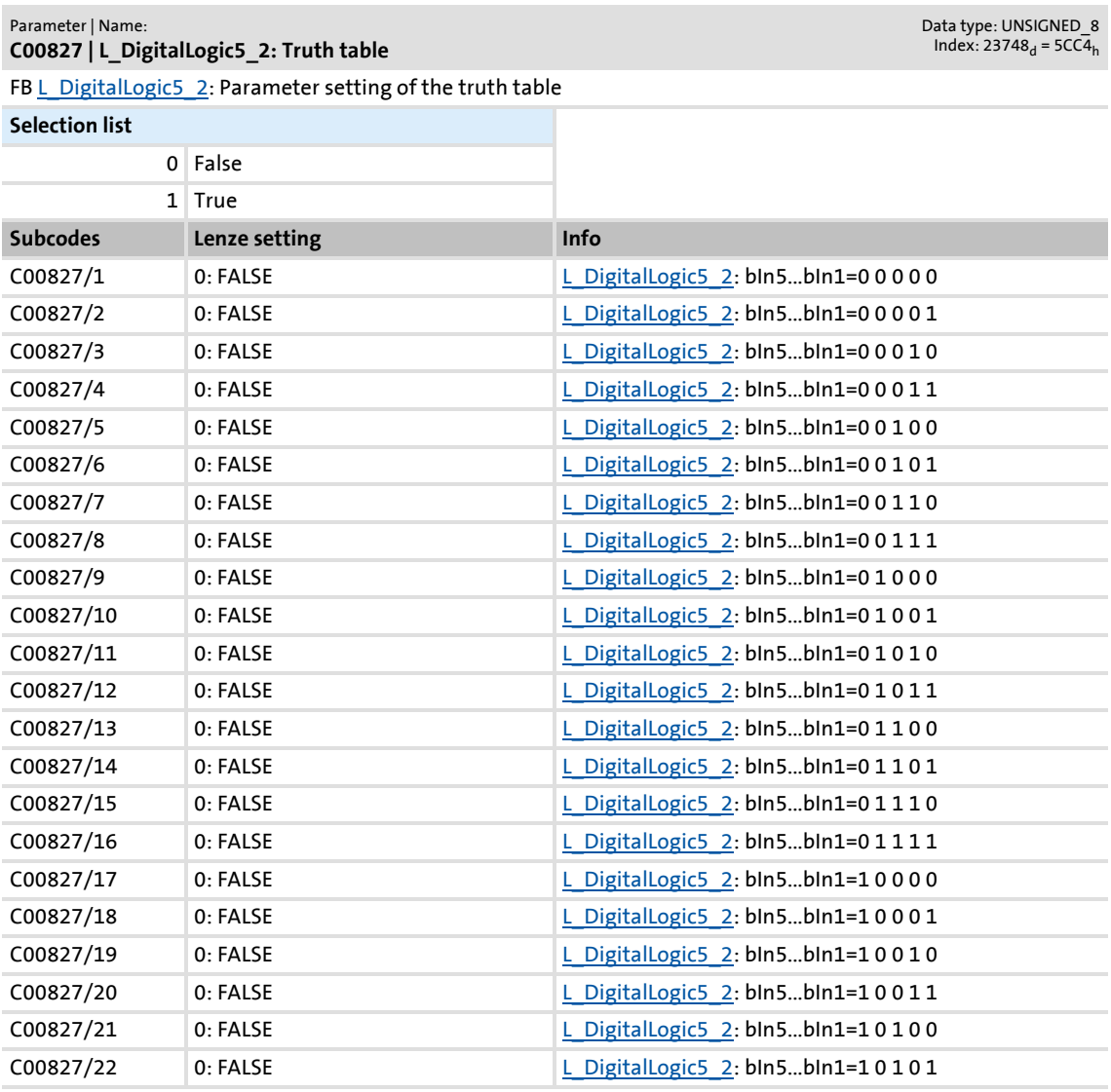

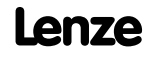

Parameter list | C00828

Data type: UNSIGNED\_8<br>Index: 23747<sub>d</sub> = 5CC3<sub>h</sub>

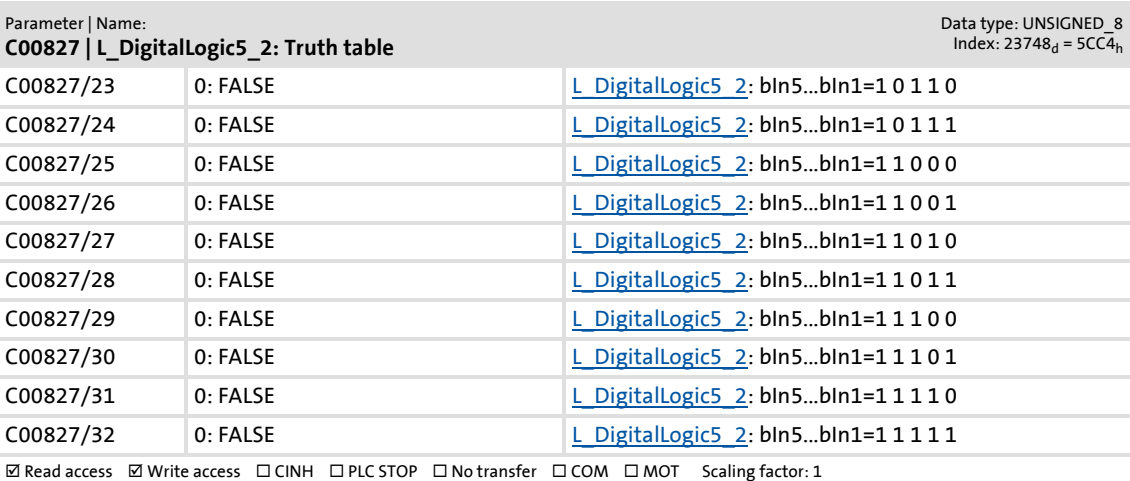

#### **C00828**

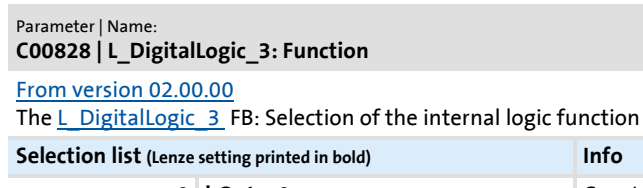

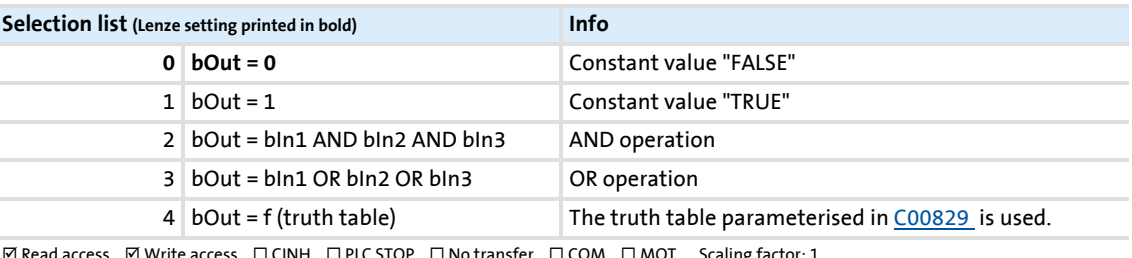

 $\boxtimes$  Read access  $\boxtimes$  Write access  $\;\;\Box$  CINH  $\;\;\Box$  PLC STOP  $\;\;\Box$  No transfer  $\;\;\Box$  COM  $\;\;\Box$  MOT  $\;\;$  Scaling factor: 1

#### <span id="page-902-0"></span>**C00829**

m.

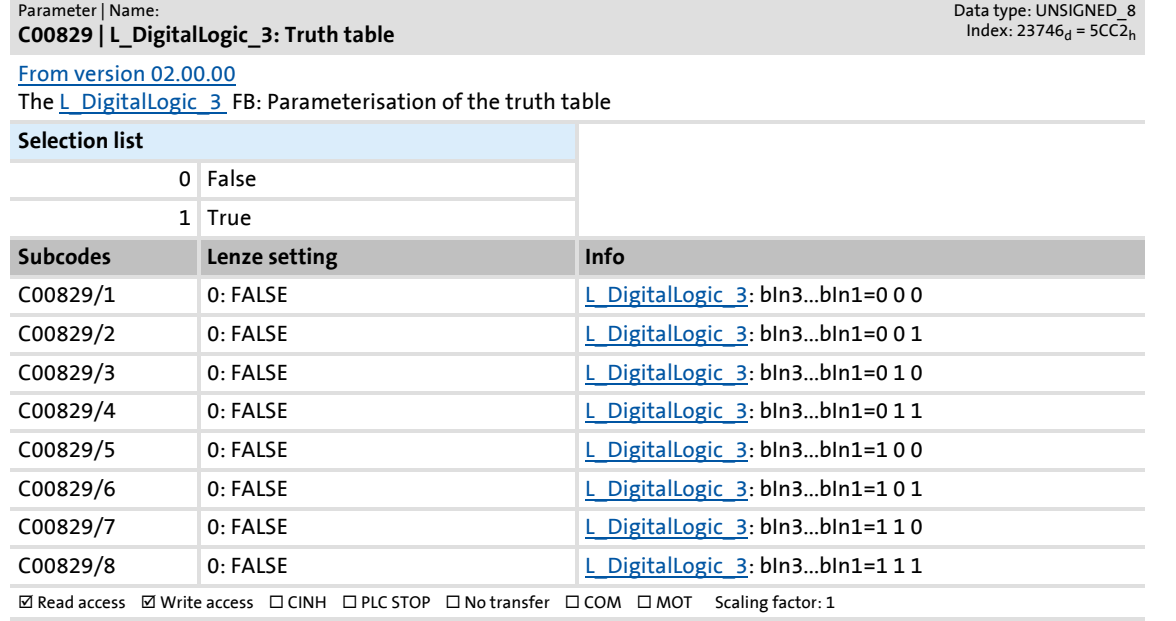

Parameter reference

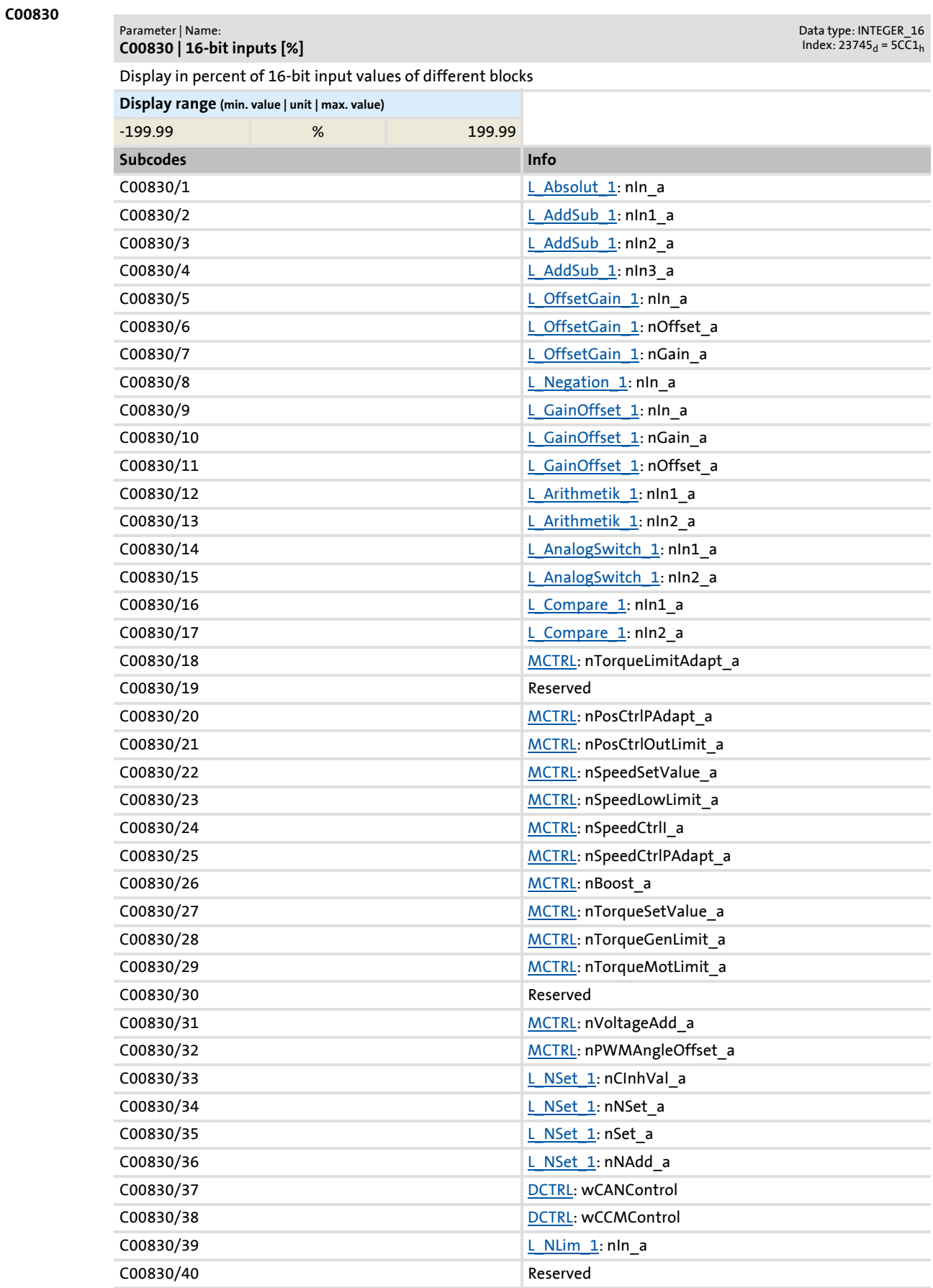

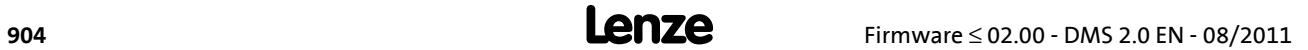

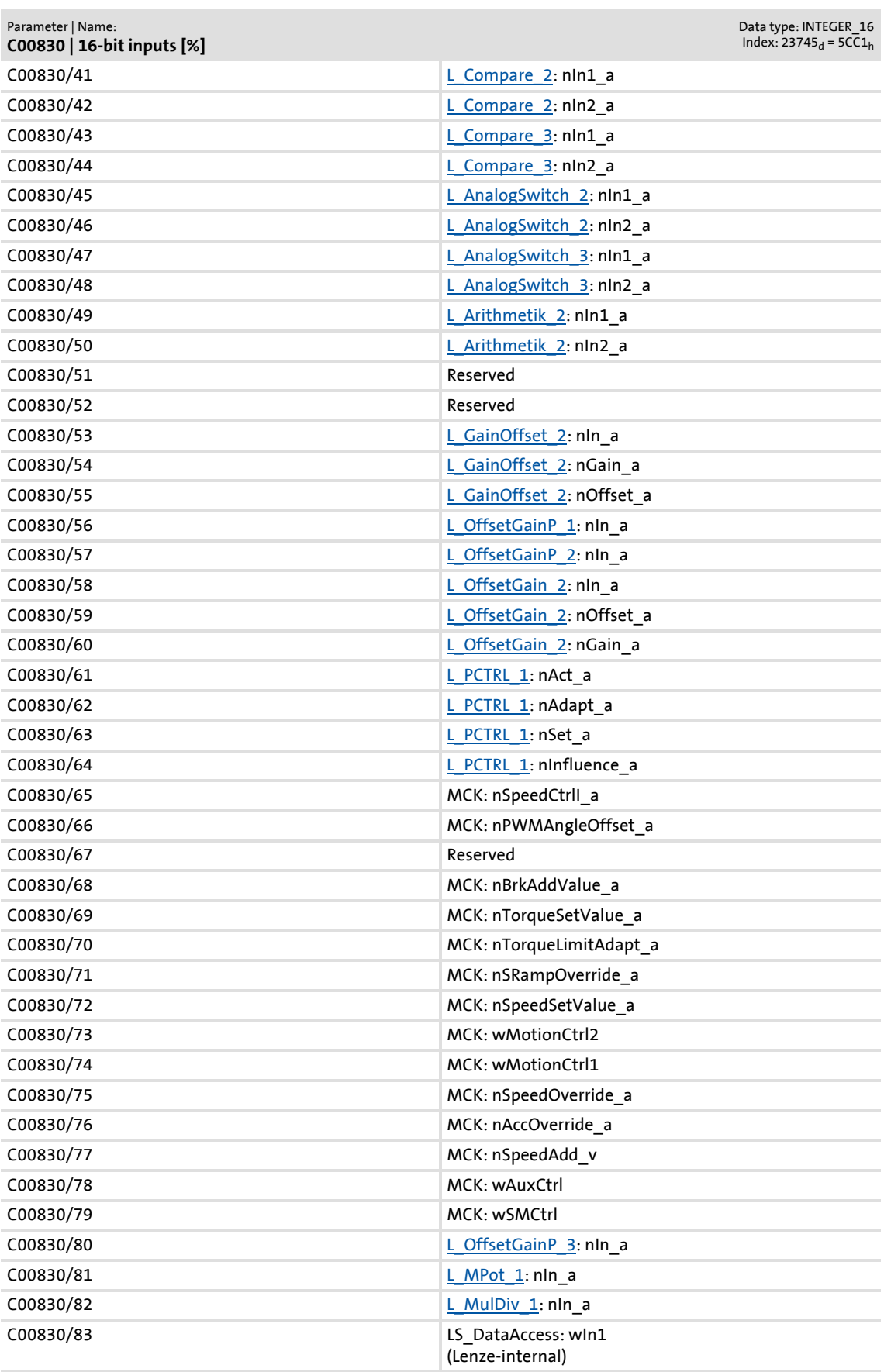

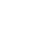

Parameter list | C00831

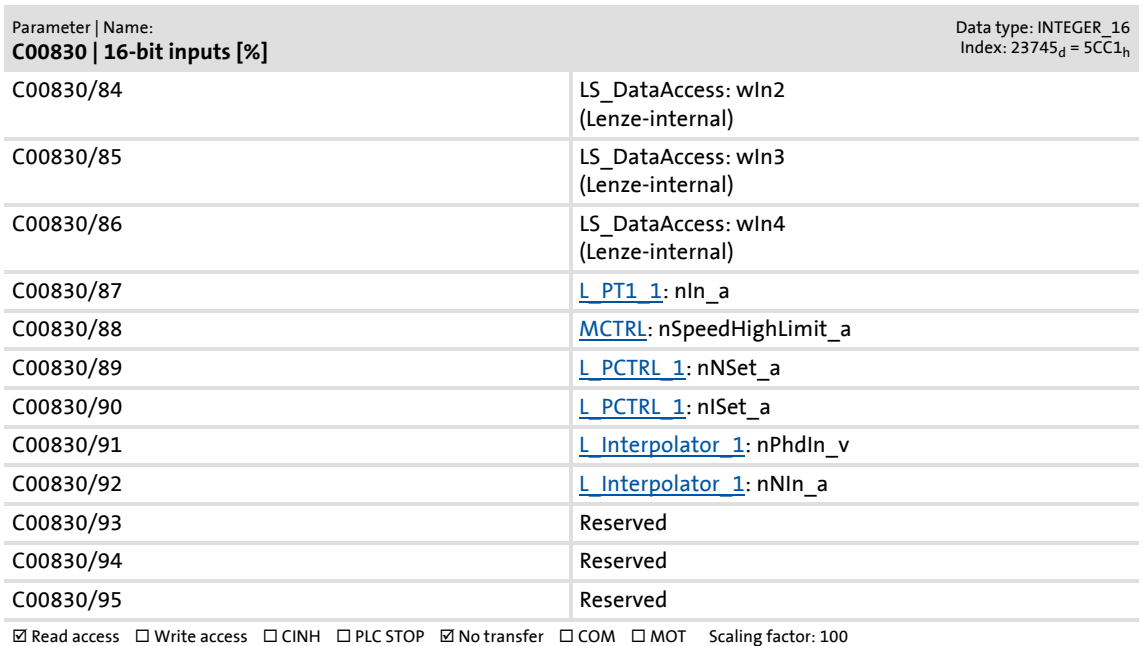

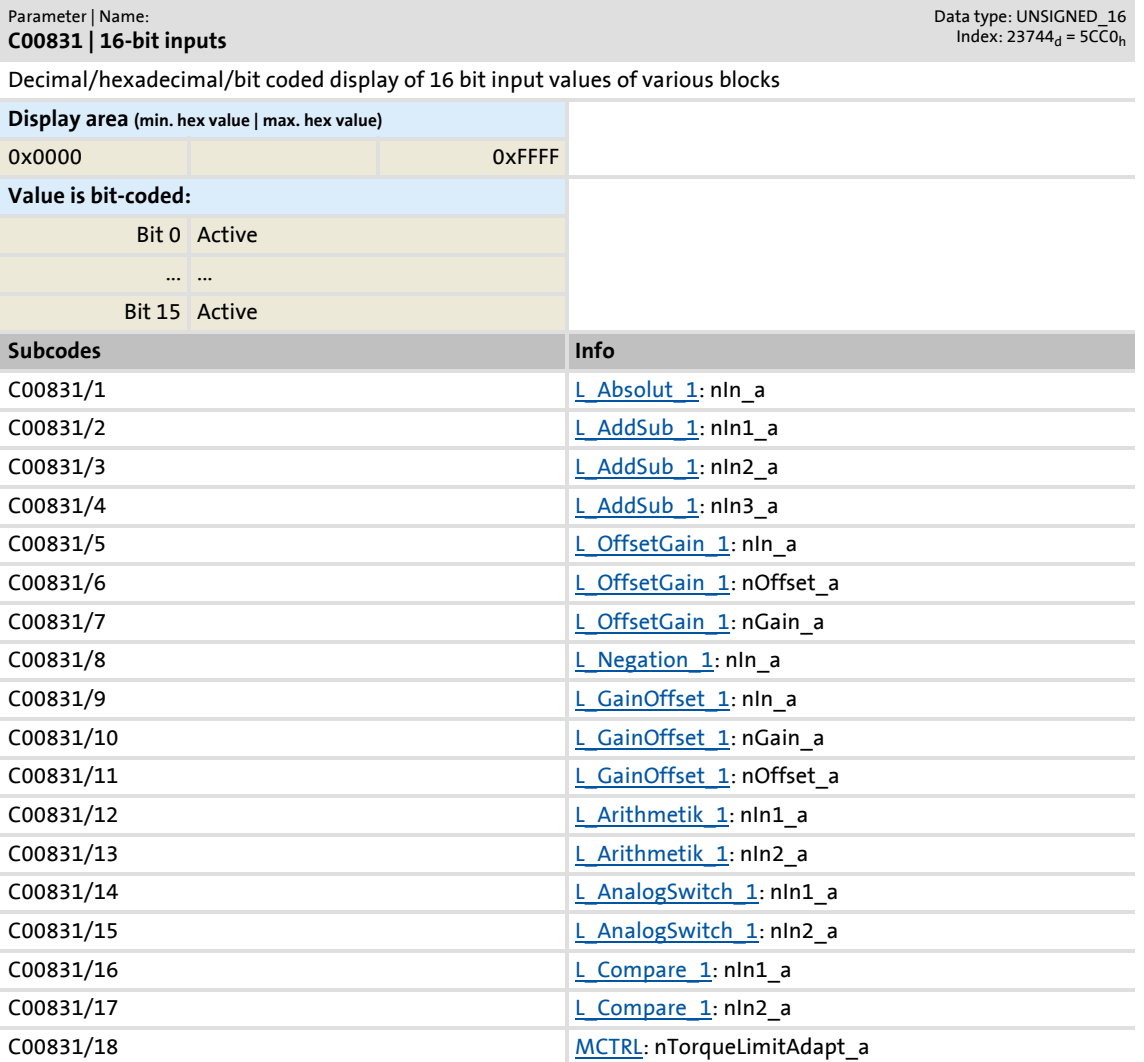

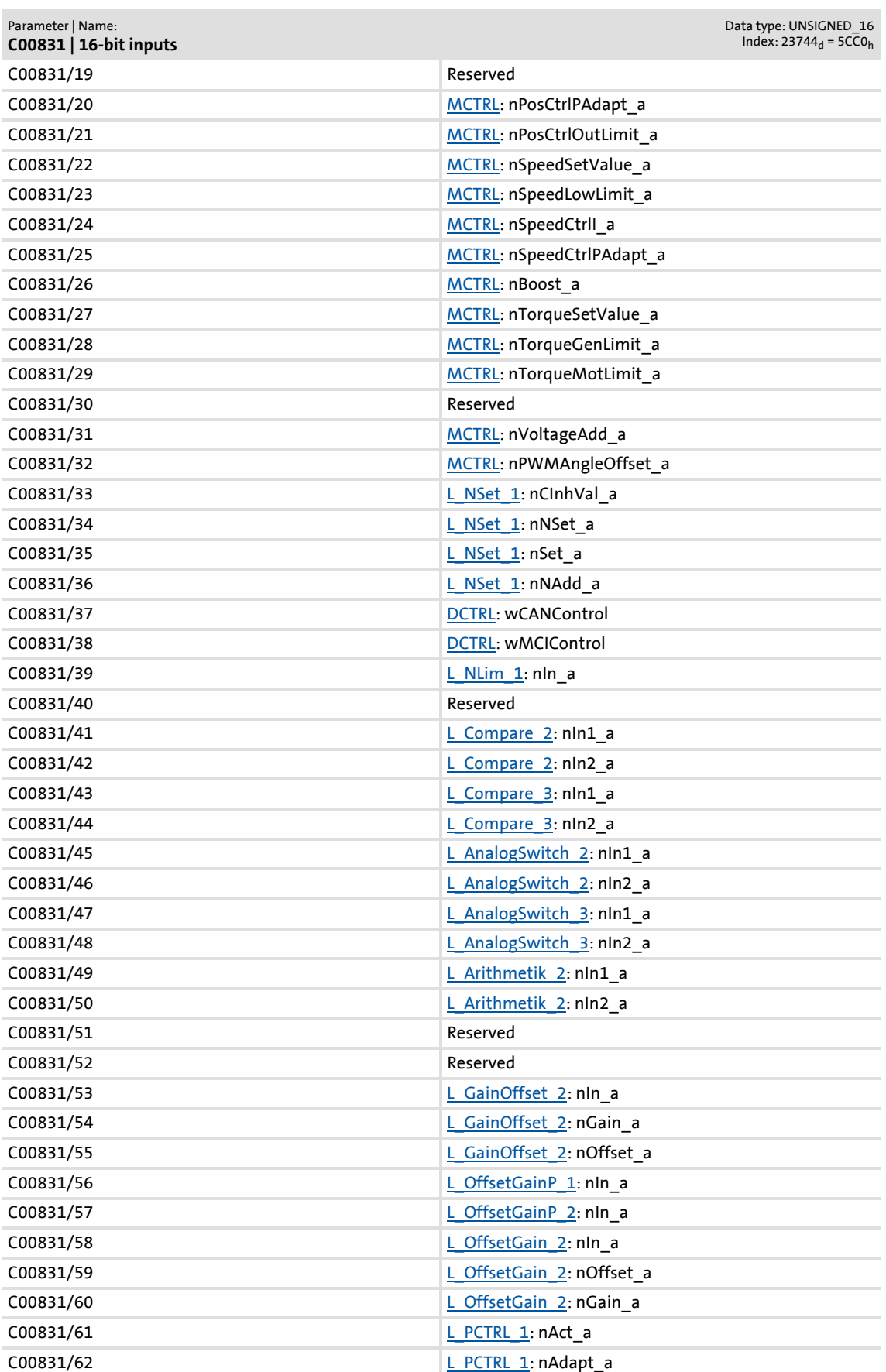

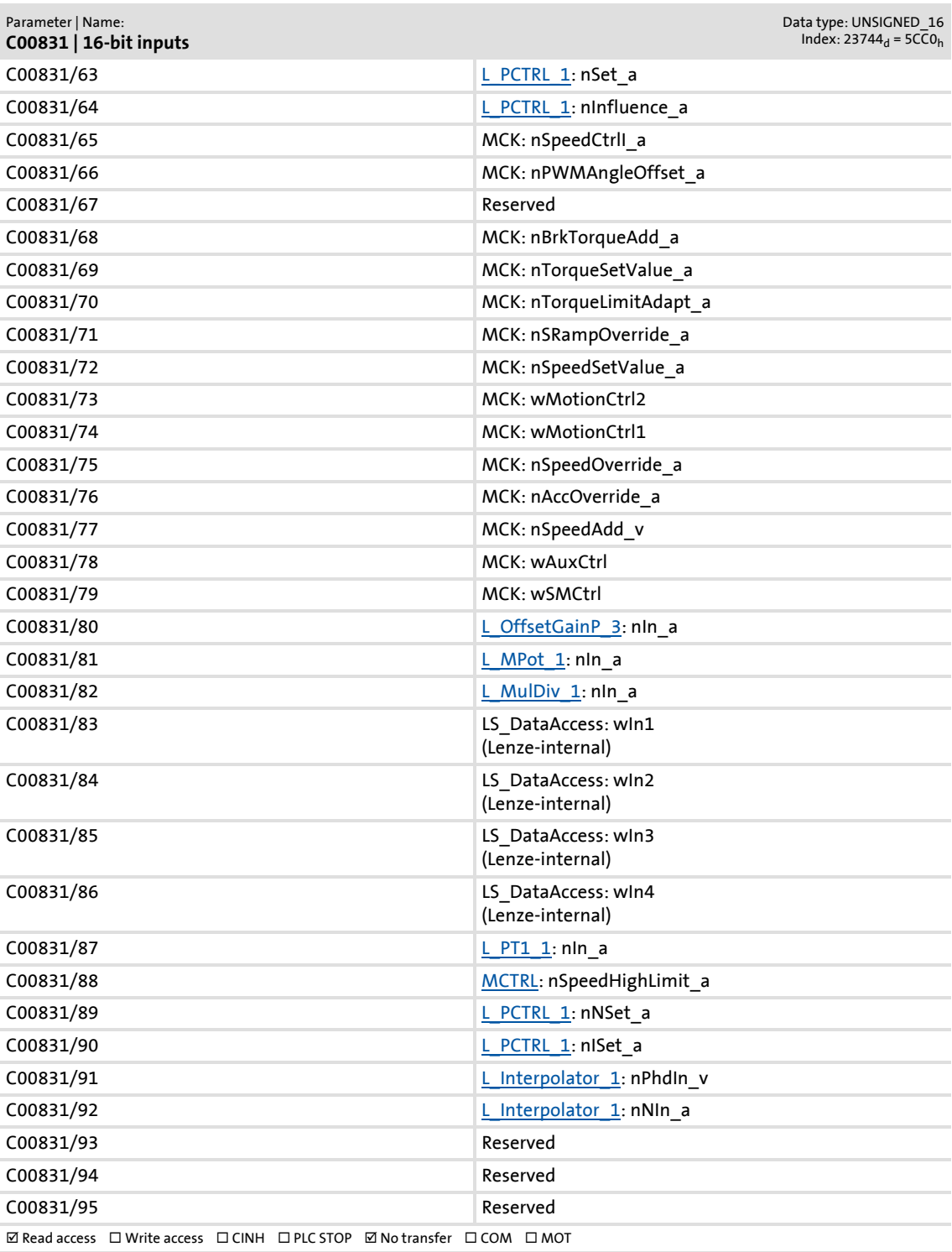

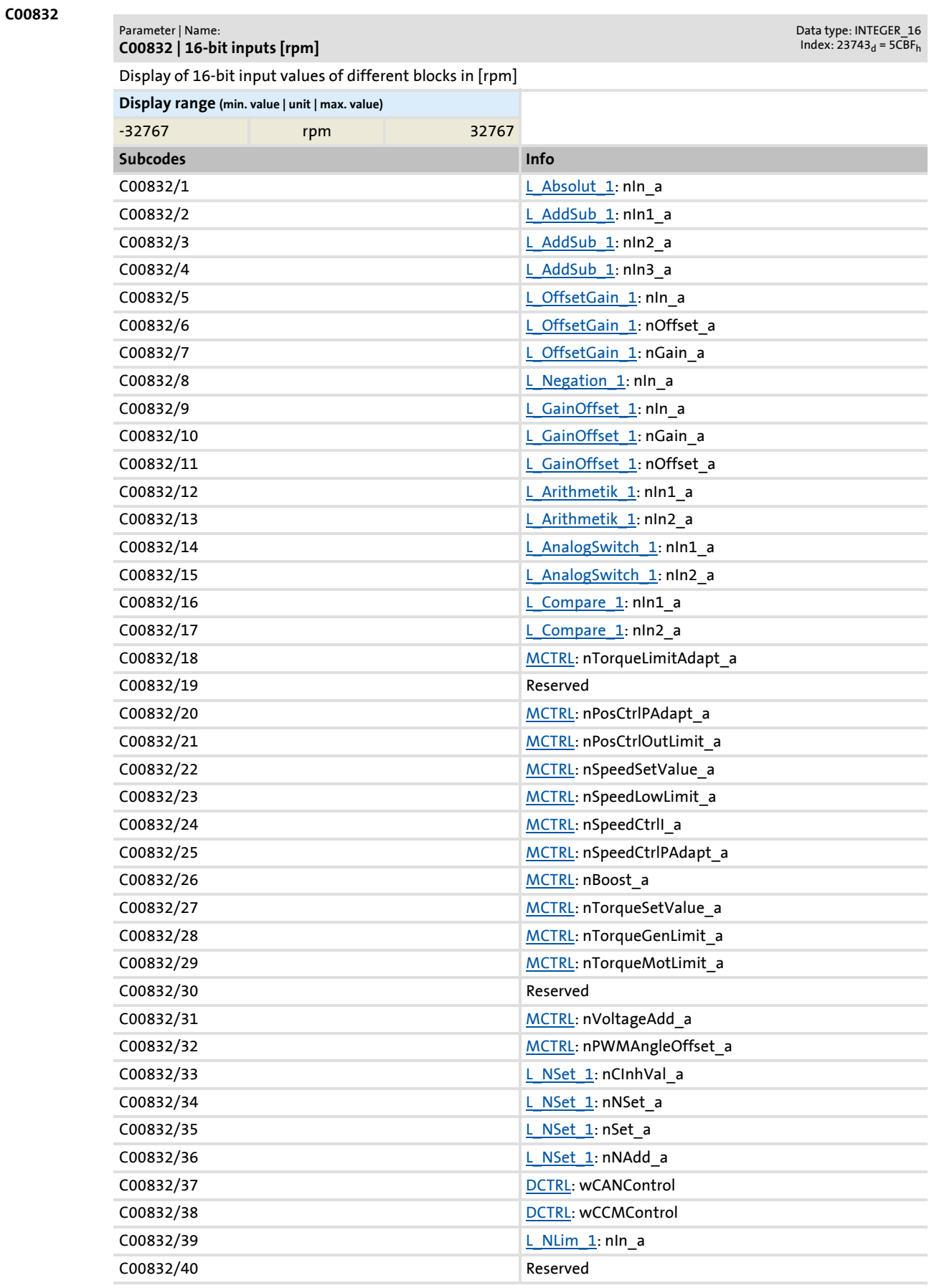

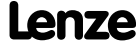

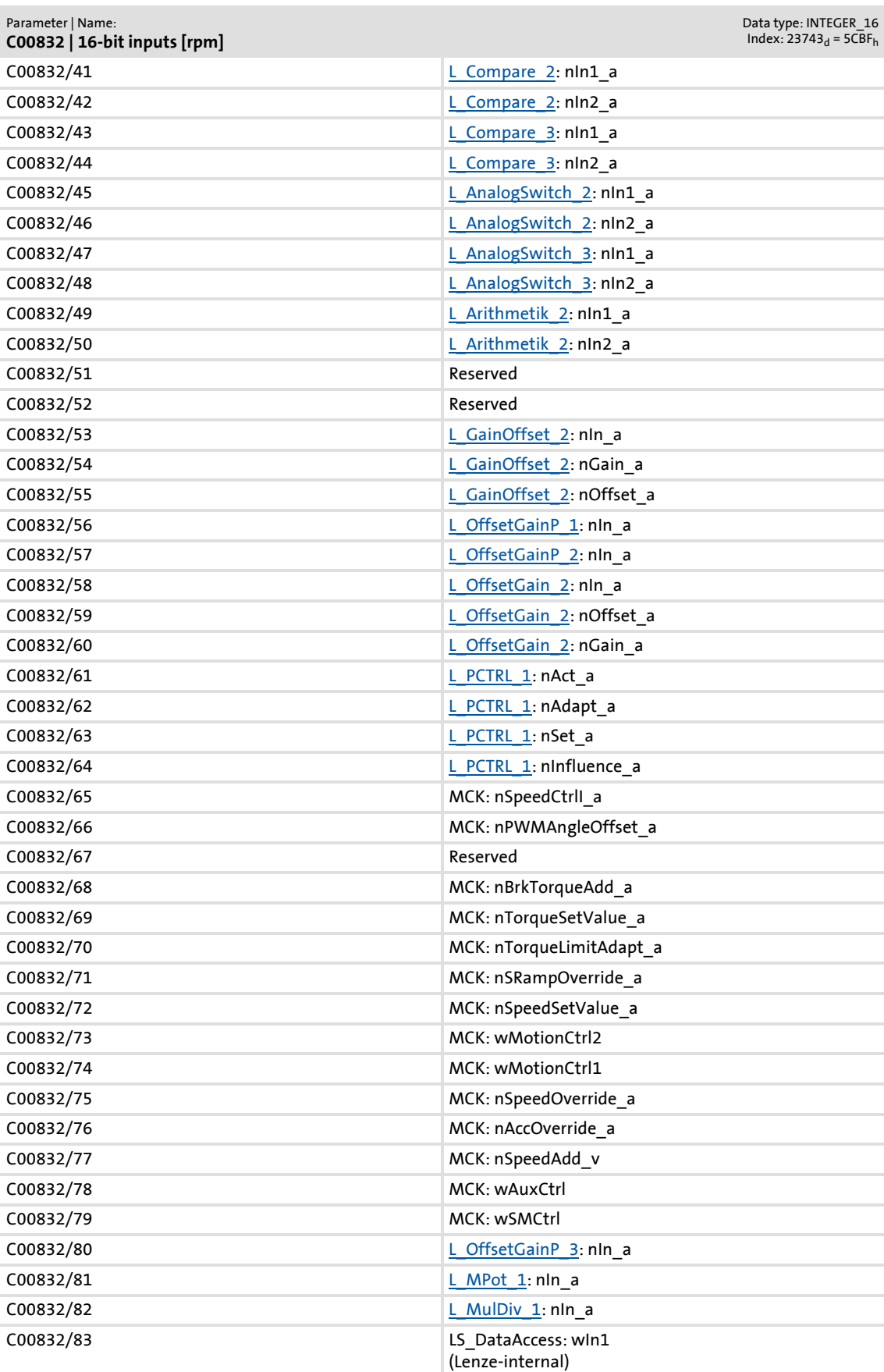

Parameter list | C00833

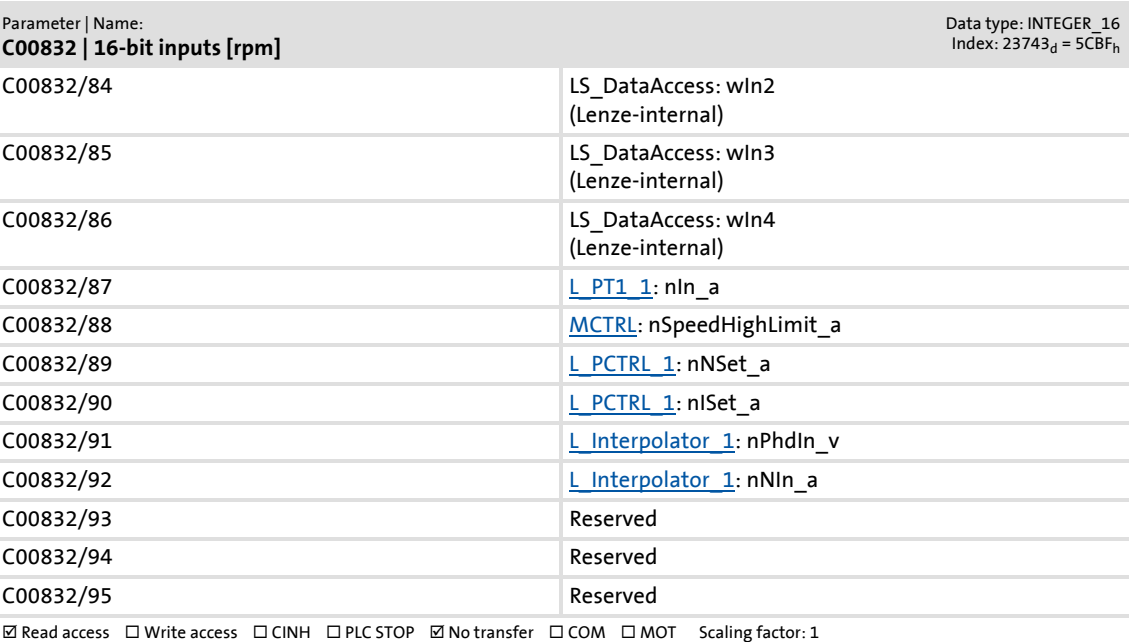

<span id="page-910-0"></span>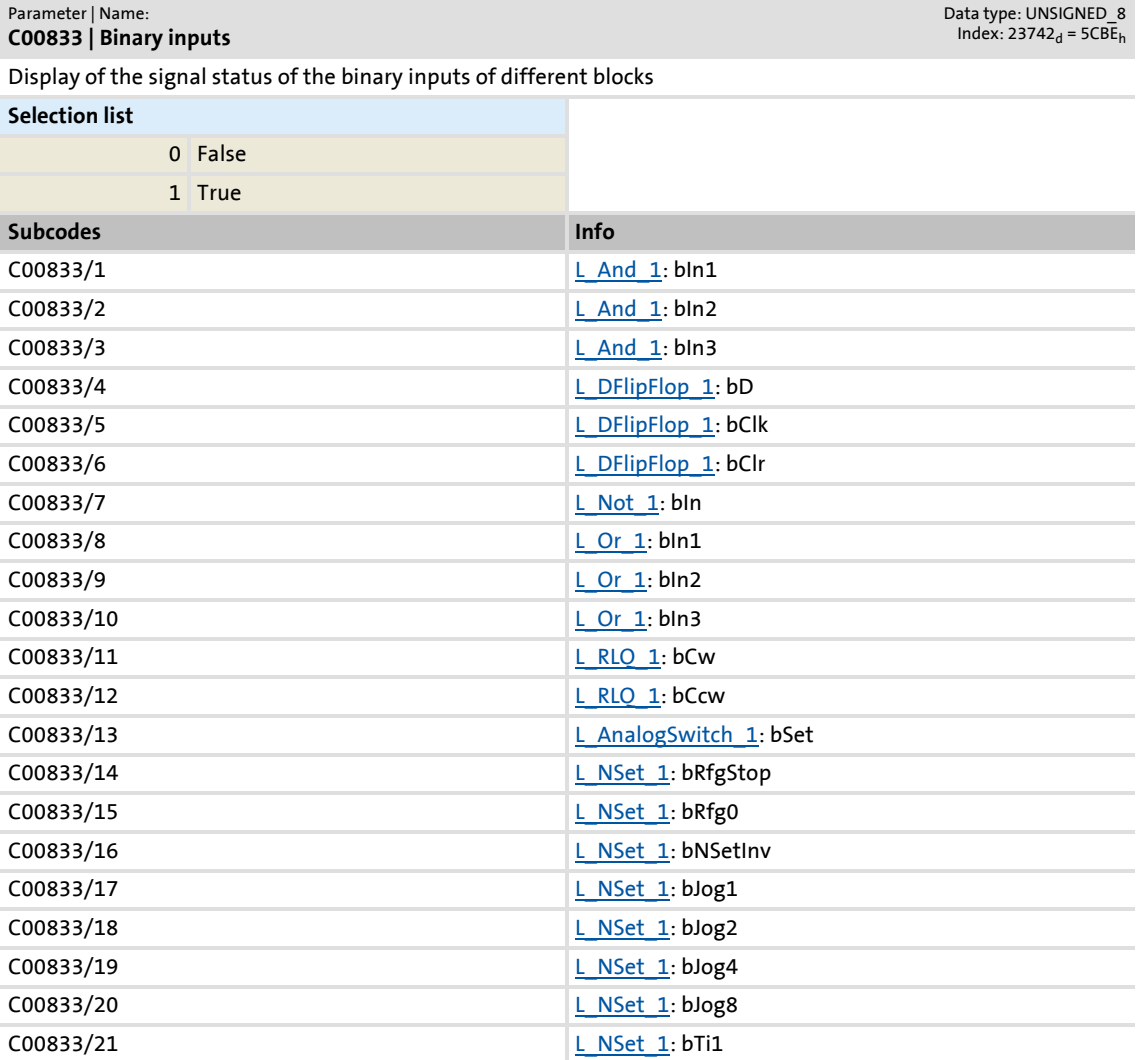

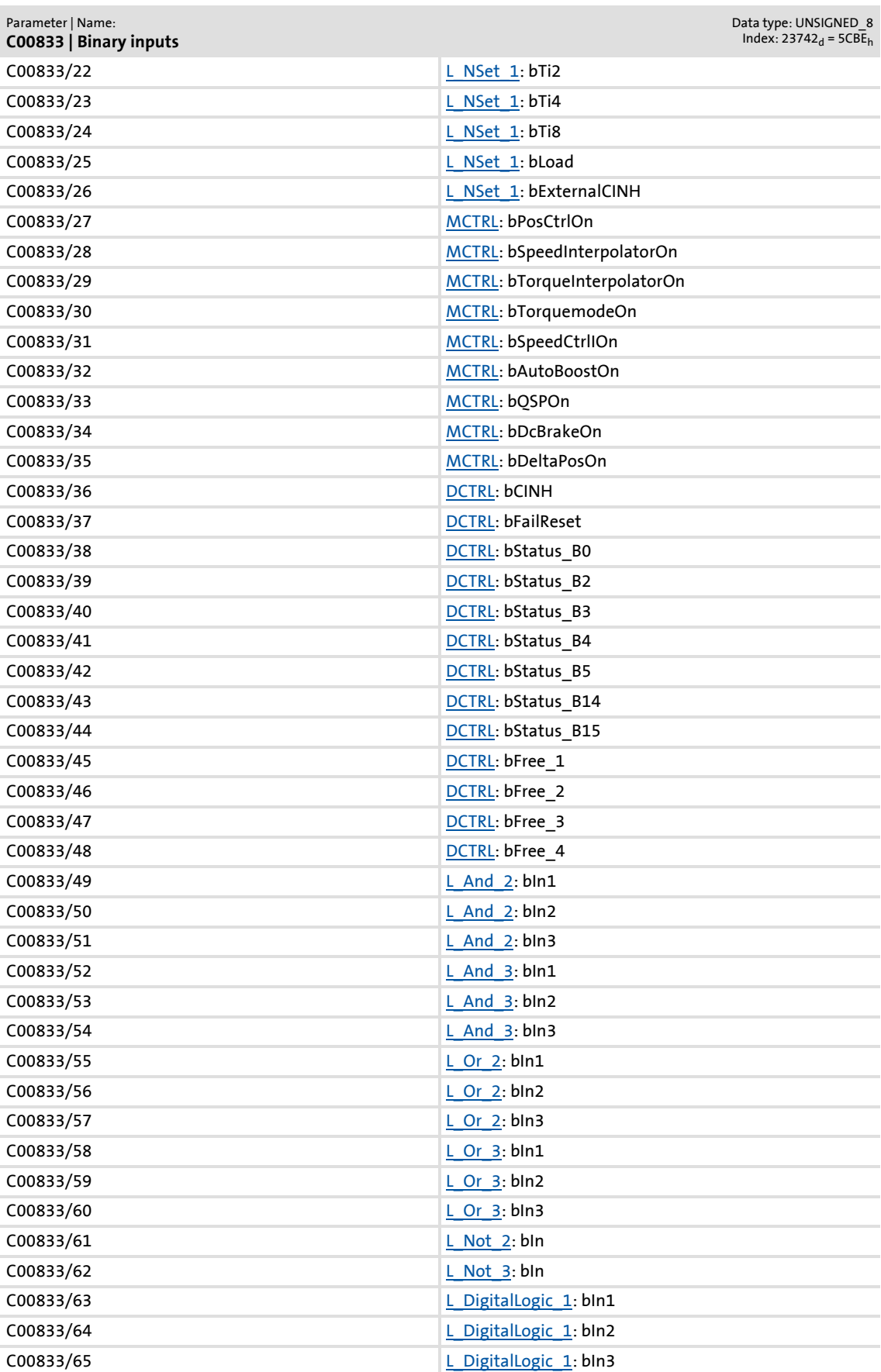

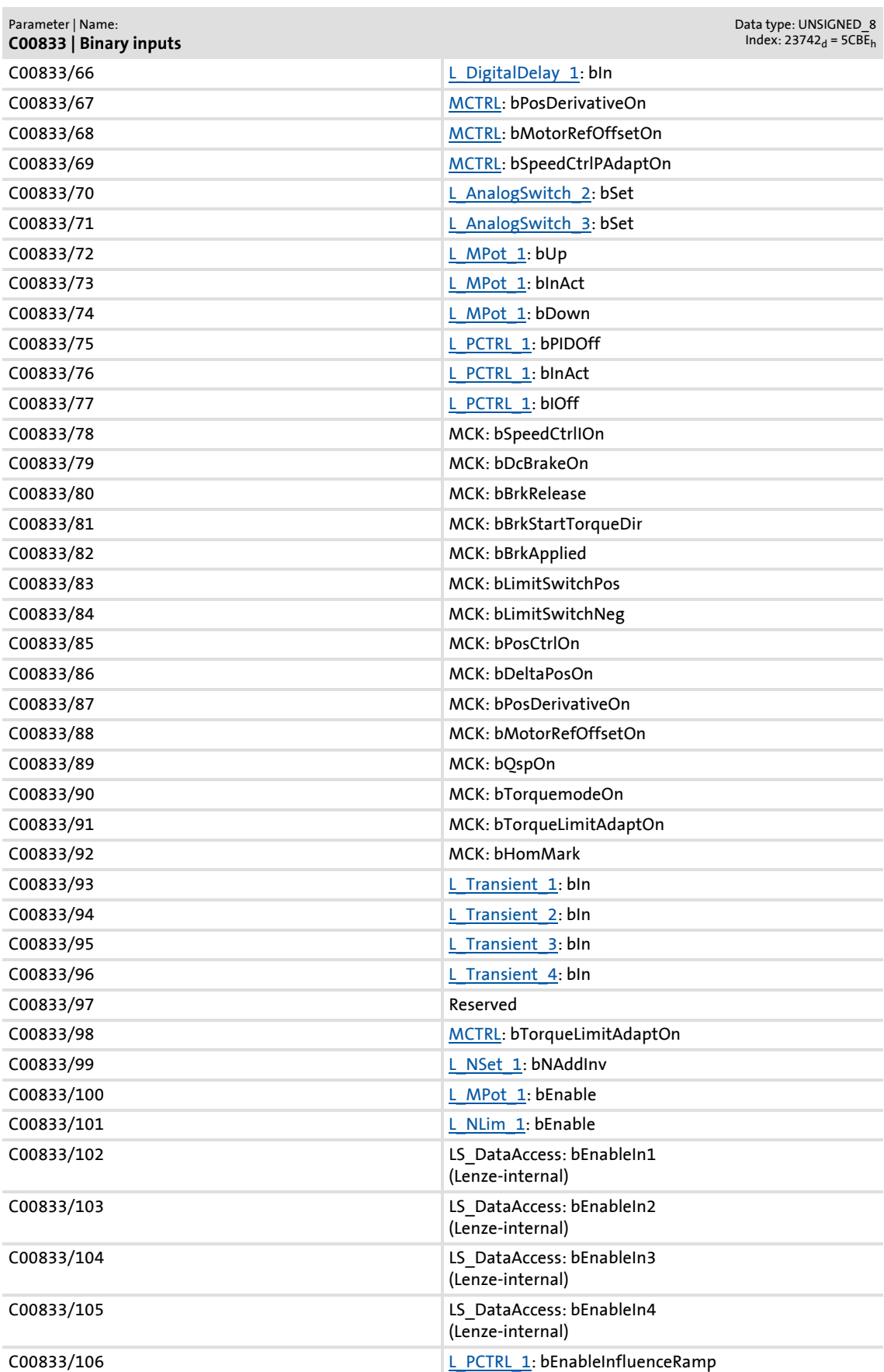

Parameter list | C00834

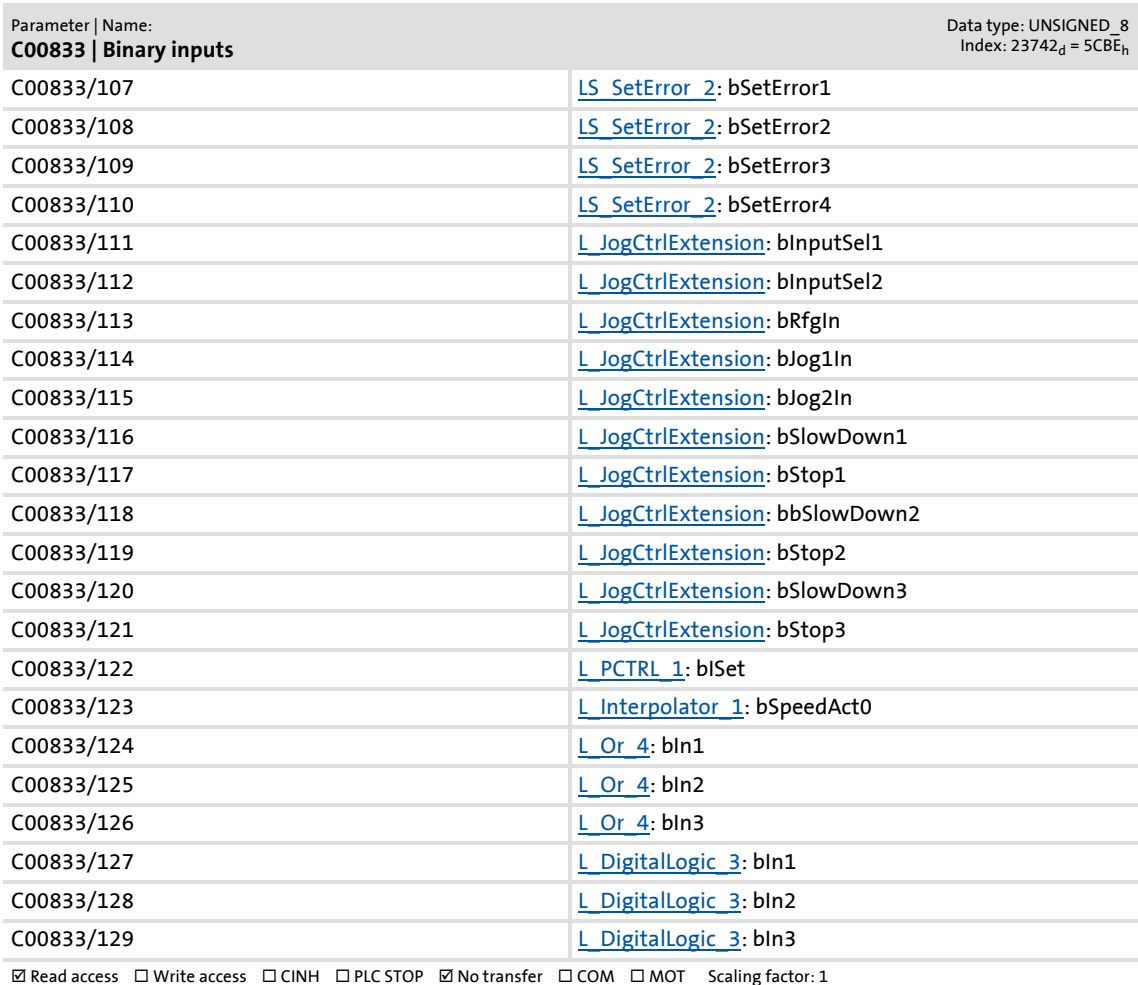

#### <span id="page-913-0"></span>**C00834**

#### Parameter | Name: **C00834 | 32-bit inputs [incr]**

Display in [increments] of 32 bit input values of various blocks

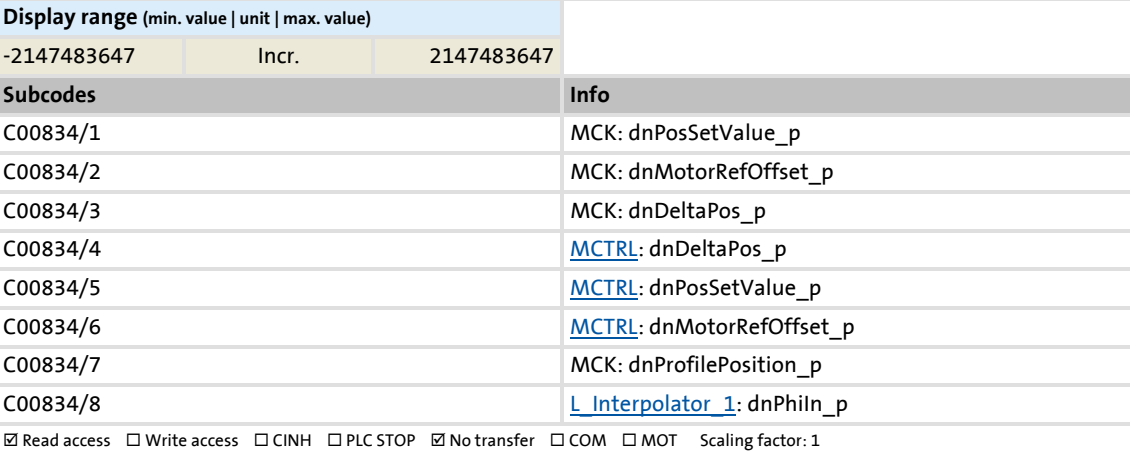

Data type: INTEGER\_32<br>Index: 23741<sub>d</sub> = 5CBD<sub>h</sub>

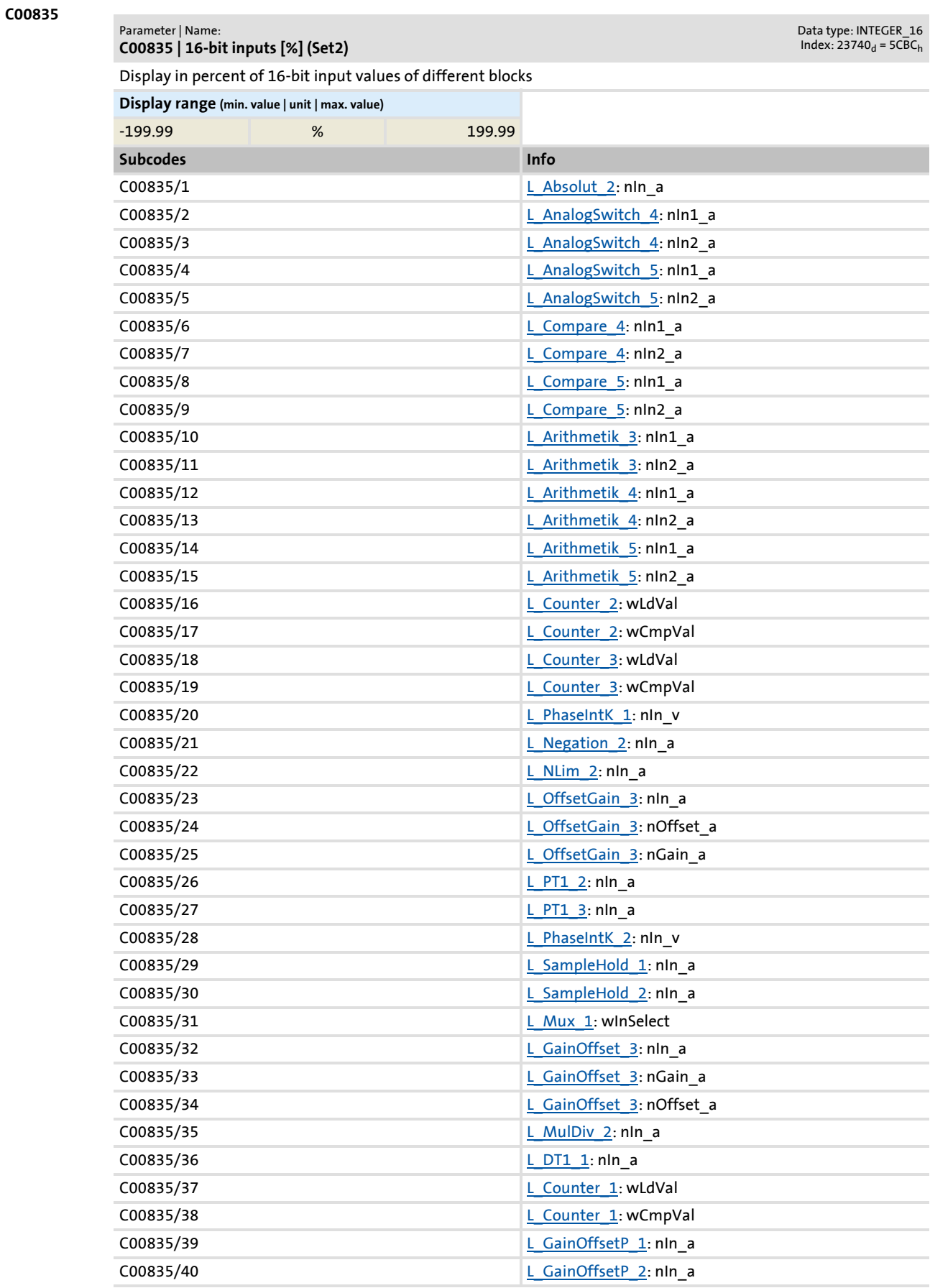

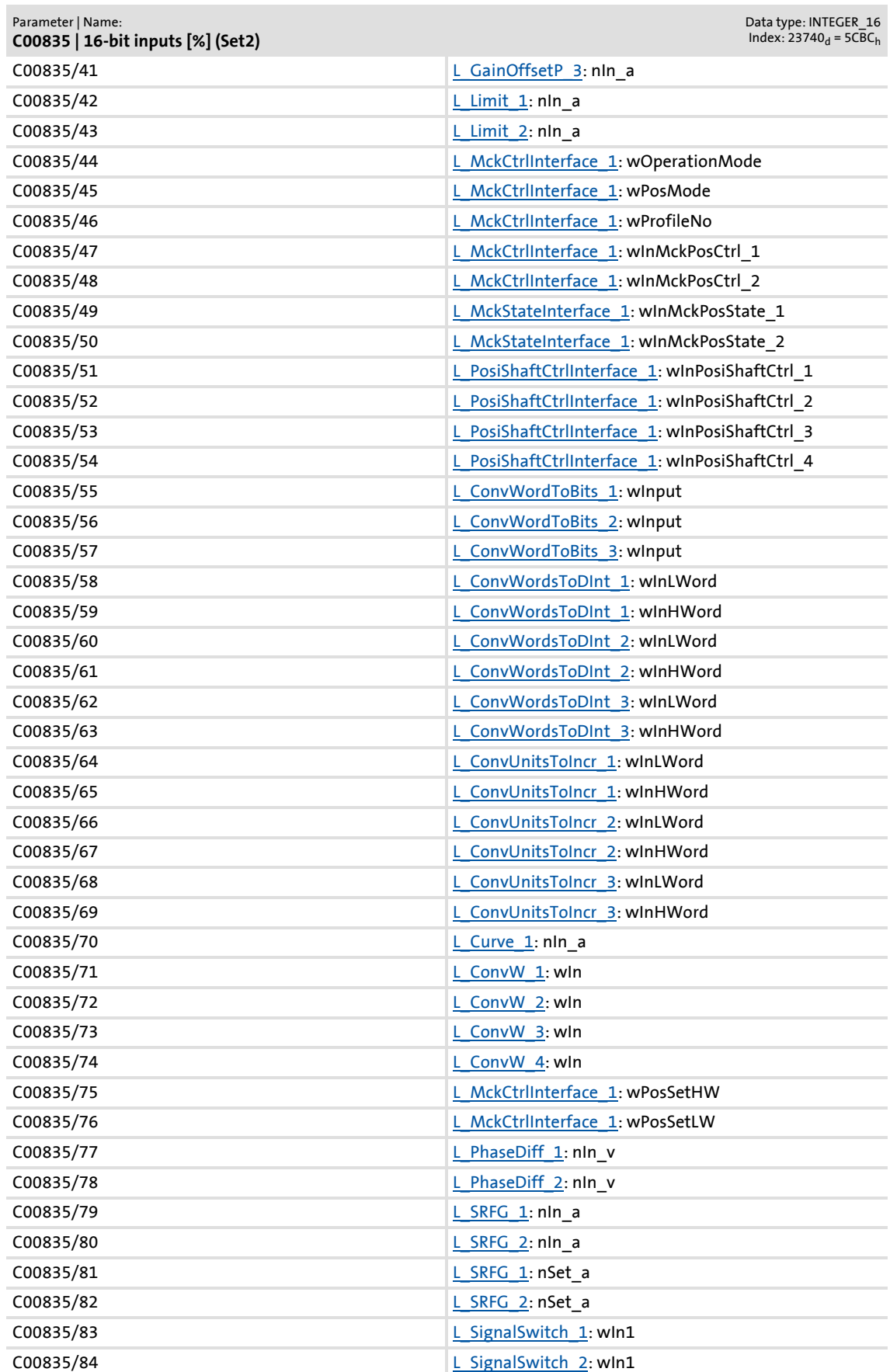

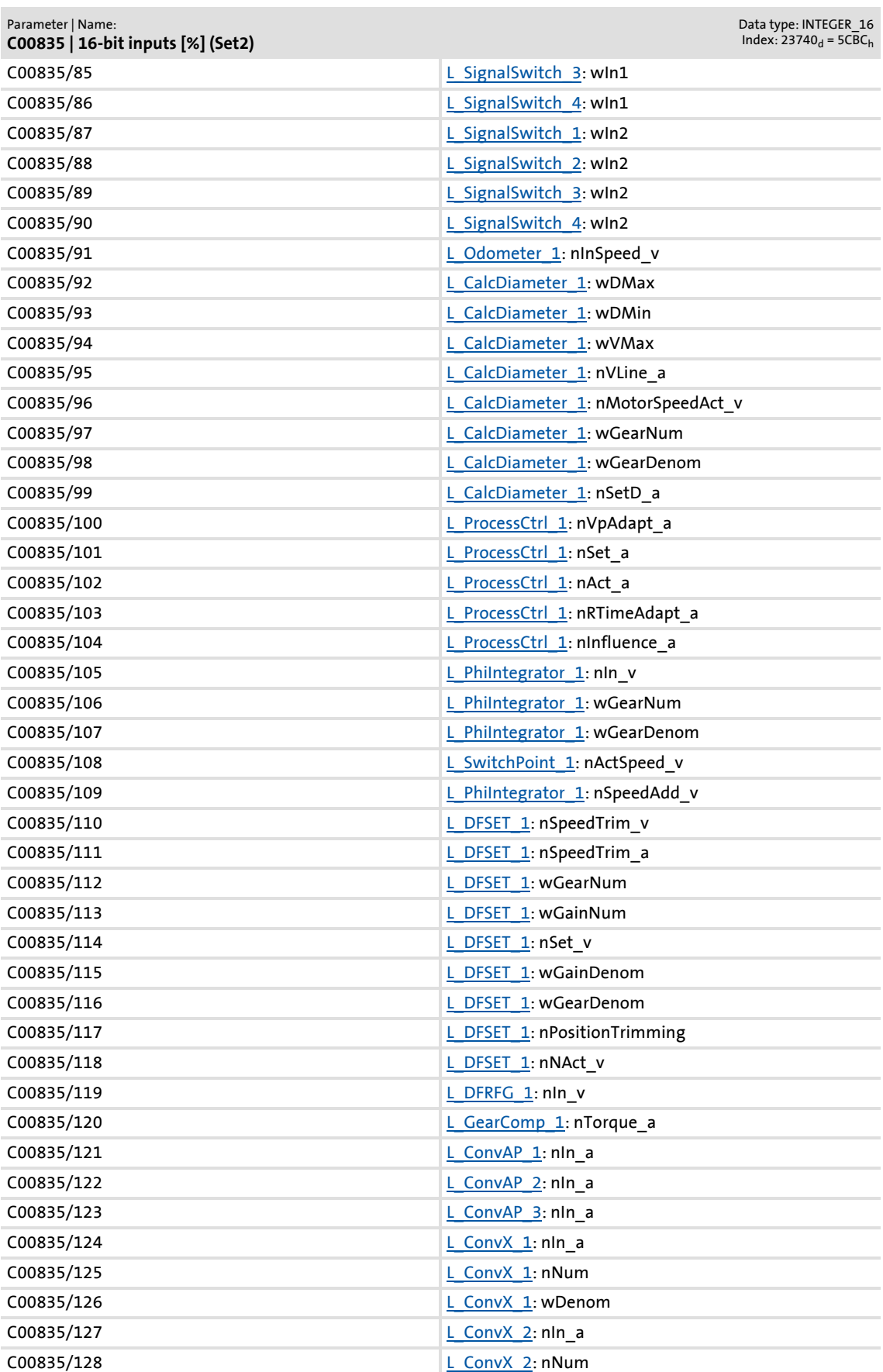

## **8400 TopLine C | Software Manual** Parameter reference Parameter list | C00836

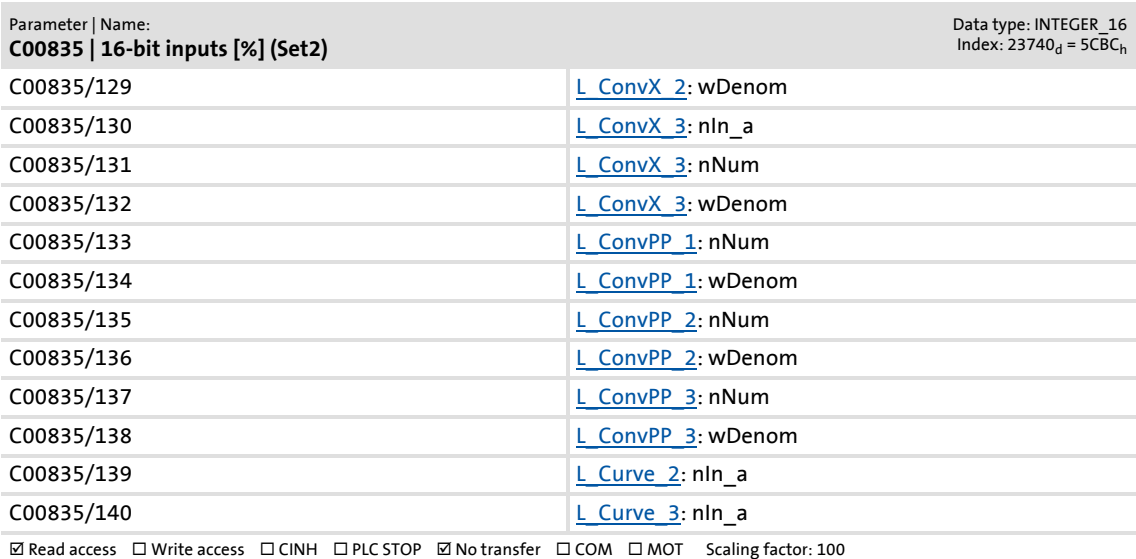

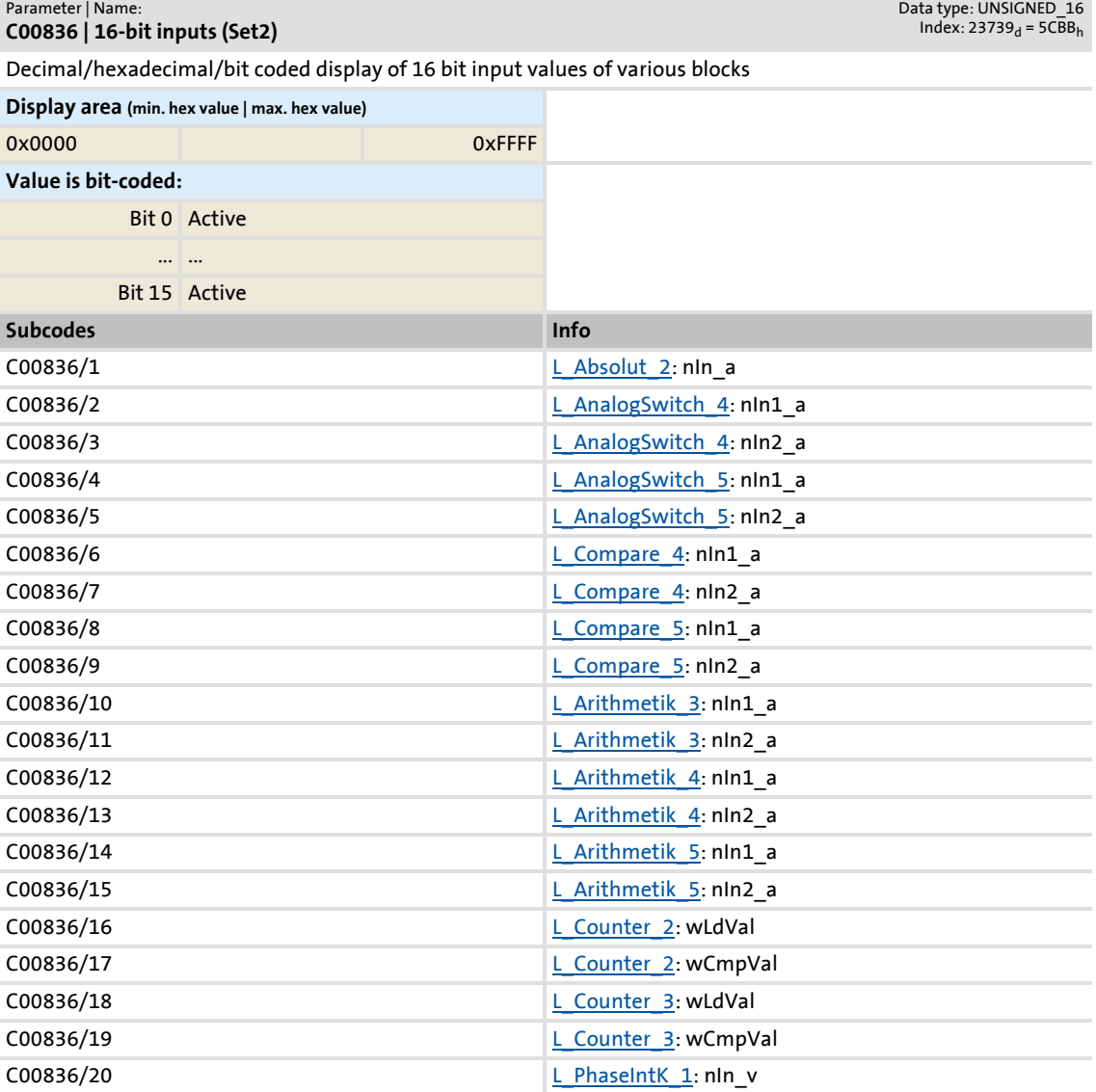

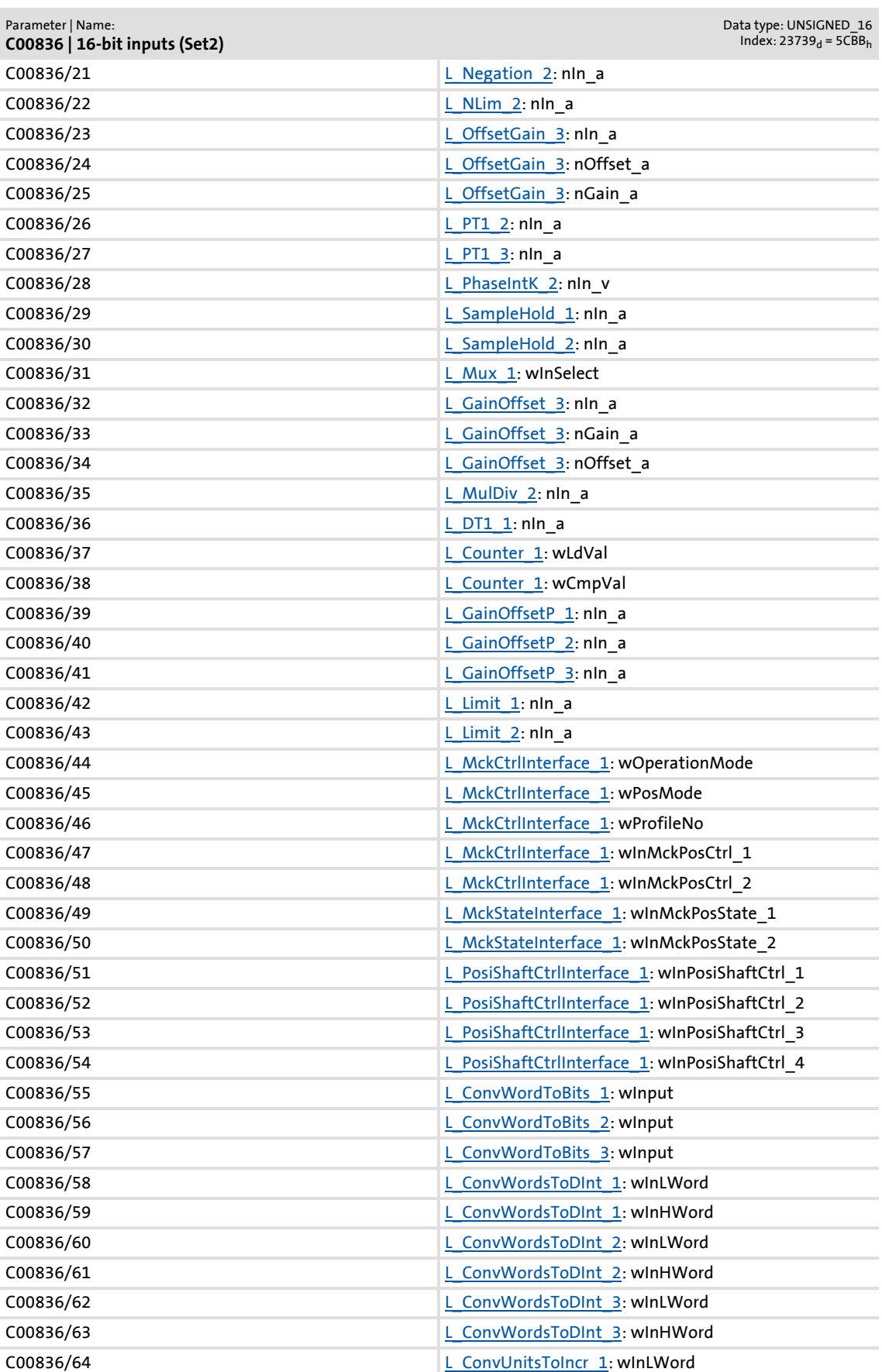

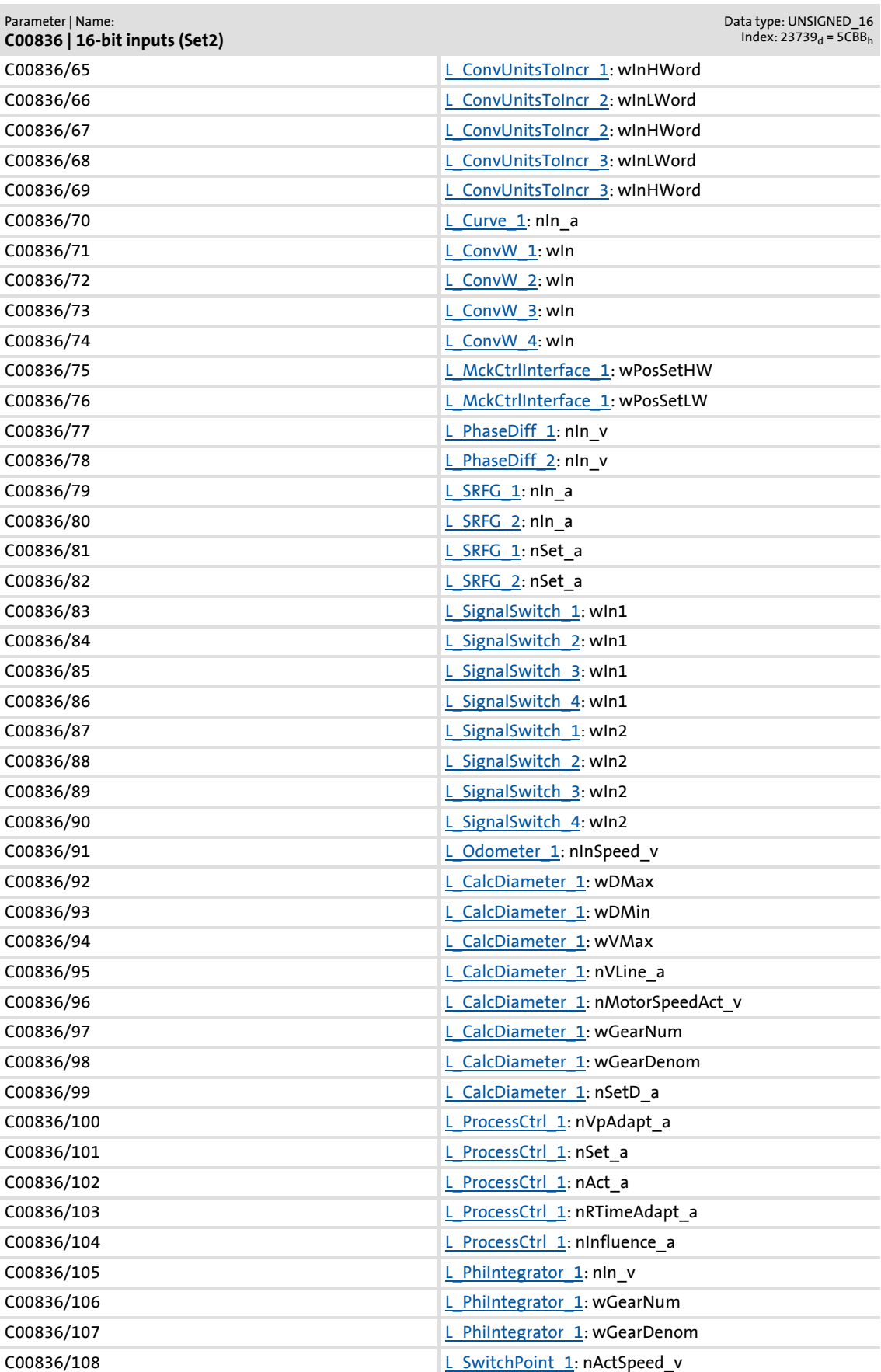

# Parameter list | C00837

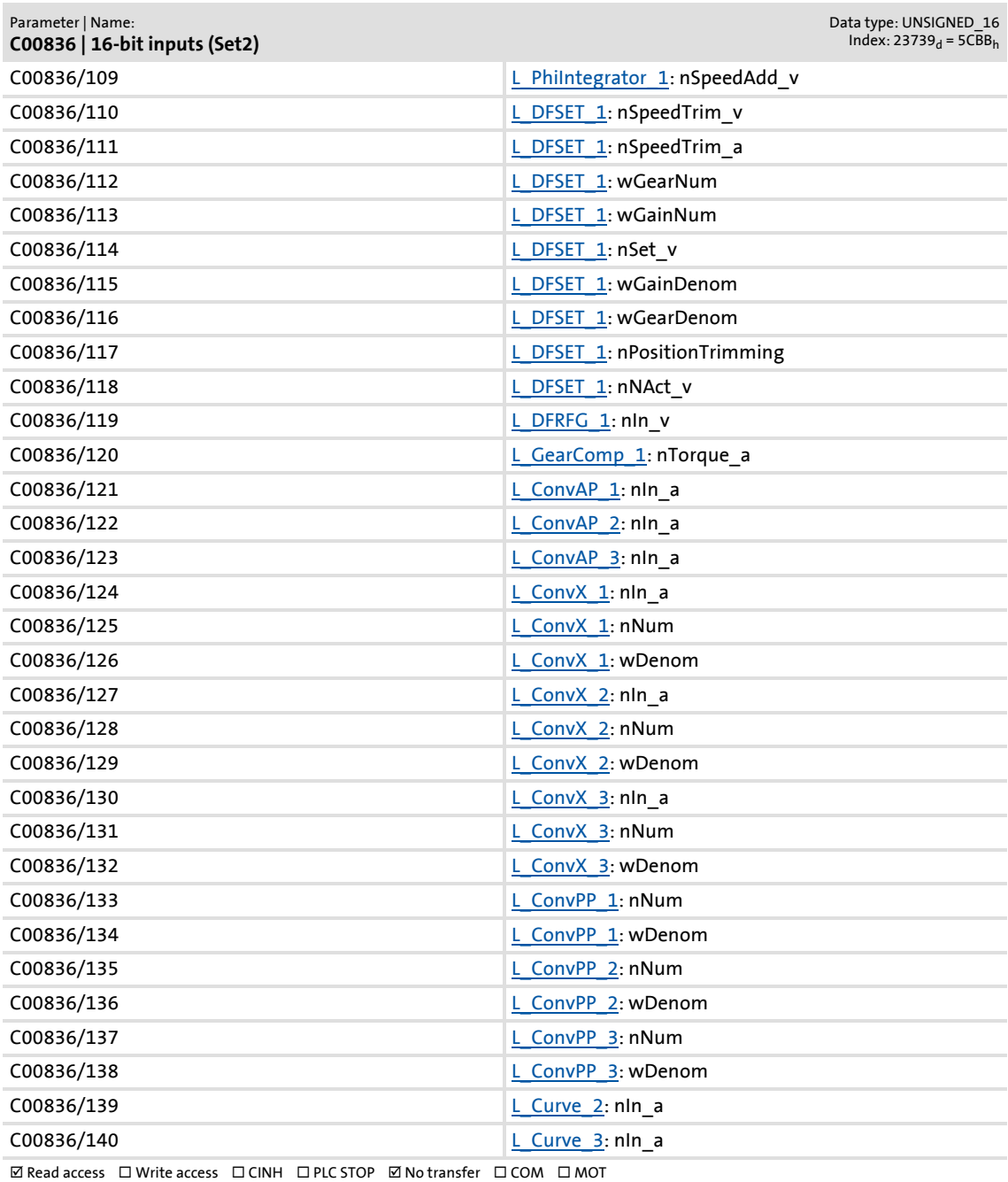

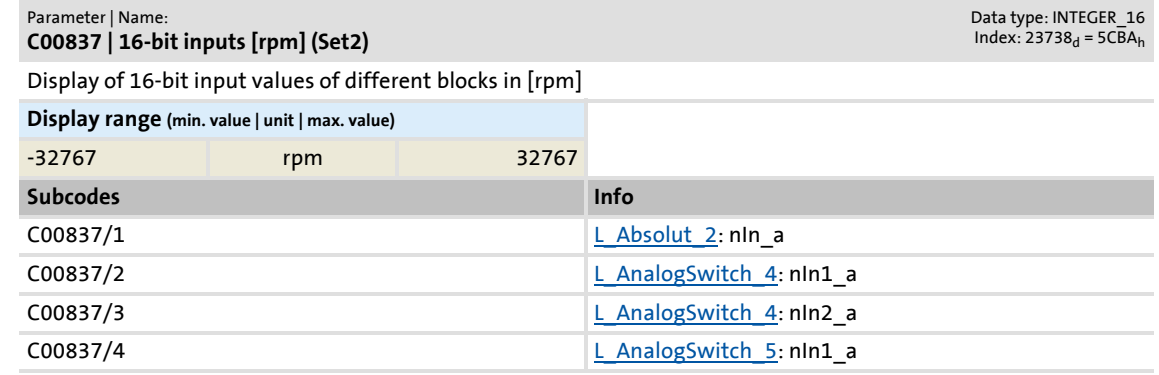

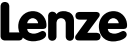

Parameter reference Parameter list | C00837

> C00837/5 LanalogSwitch 5: nIn2\_a C00837/6 L Compare 4: nIn1\_a C00837/7 L Compare 4: nIn2\_a C00837/8 L Compare 5: nIn1\_a C00837/9 L Compare 5: nIn2\_a C00837/10 Latithmetik 3: nIn1\_a C00837/11 [L\\_Arithmetik\\_3](#page-1130-0): nIn2\_a  $\Box$ C00837/12 Larithmetik 4: nIn1\_a C00837/13 Larithmetik 4: nIn2\_a C00837/14 [L\\_Arithmetik\\_5](#page-1134-0): nIn1\_a C00837/15 [L\\_Arithmetik\\_5](#page-1134-0): nIn2\_a C00837/16 **L** Counter 2: wLdVal C00837/17 L Counter 2: wCmpVal C00837/18  $\angle$  Counter 3: wLdVal C00837/19 L Counter 3: wCmpVal C00837/20 Land PhaseIntK 1: nIn\_v C00837/21 [L\\_Negation\\_2:](#page-1276-0) nIn\_a C00837/22 [L\\_NLim\\_2:](#page-1280-0) nIn\_a C00837/23 [L\\_OffsetGain\\_3:](#page-1301-0) nIn\_a C00837/24 [L\\_OffsetGain\\_3:](#page-1301-0) nOffset\_a C00837/25 L OffsetGain 3: nGain a C00837/26 L PT1\_2: nln a  $C00837/27$   $LPT13: nln_a$ C00837/28 L PhaseIntK 2: nin v C00837/29 [L\\_SampleHold\\_1:](#page-1350-0) nin\_a C00837/30 L SampleHold 2: nin a C00837/31 L Mux 1: winSelect C00837/32 [L\\_GainOffset\\_3:](#page-1250-0) nIn\_a C00837/33 [L\\_GainOffset\\_3:](#page-1250-0) nGain\_a C00837/34 **L** GainOffset 3: nOffset a  $CO0837/35$  [L\\_MulDiv\\_2](#page-1273-0): nIn\_a C00837/36 L DT1 1: nln a C00837/37 L Counter 1: wLdVal C00837/38 L Counter 1: wCmpVal  $\Box$ C00837/39 [L\\_GainOffsetP\\_1](#page-1251-0): nIn\_a C00837/40 L GainOffsetP 2: nIn\_a C00837/41 [L\\_GainOffsetP\\_3](#page-1253-0): nIn\_a C00837/42 Letting Letting 1: nin a C00837/43 L Limit 2: nIn a C00837/44 **[L\\_MckCtrlInterface\\_1](#page-488-0): wOperationMode** C00837/45 Laman Laman MckCtrlInterface 1: wPosMode C00837/46 [L\\_MckCtrlInterface\\_1](#page-488-0): wProfileNo C00837/47 [L\\_MckCtrlInterface\\_1](#page-488-0): winMckPosCtrl\_1 C00837/48 **Lamache Lamache Lamache Lamache Lamache Lamache Lamache Lamache Lamache Lamache Lamache Lamache Lamache Lamache Lamache Lamache Lamache Lamache Lamache Lamache Lamache Lamache Lamache Lamache Lamache Lamache Lam** Parameter | Name: **C00837 | 16-bit inputs [rpm] (Set2)** Data type: INTEGER\_16  $Index: 23738<sub>d</sub> = 5CBA<sub>h</sub>$

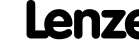

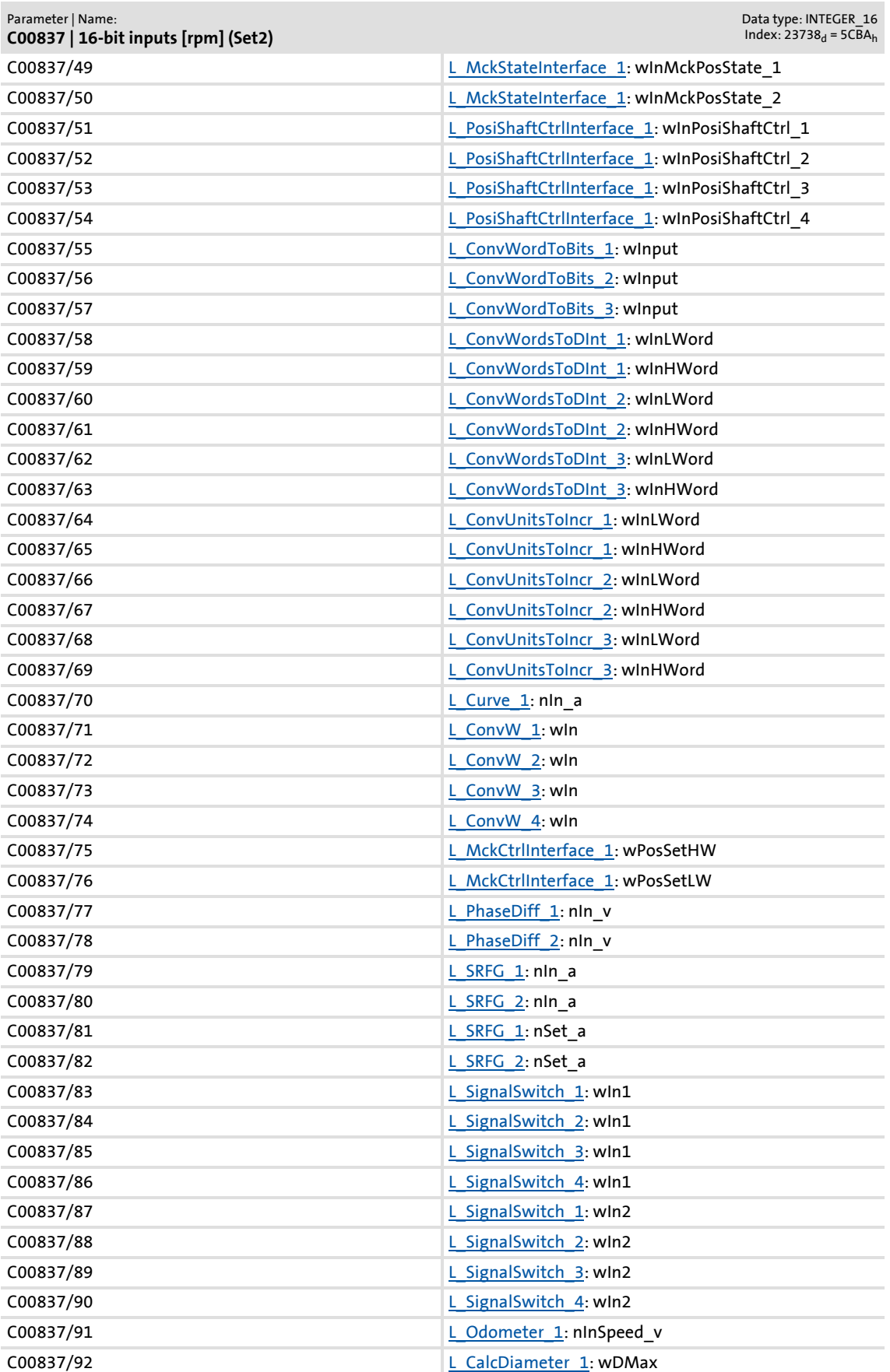

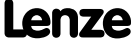

Parameter reference Parameter list | C00837

> C00837/93 LacalcDiameter 1: wDMin C00837/94 [L\\_CalcDiameter\\_1:](#page-1139-0) wVMax C00837/95 Lackbook Lackbook Lackbook Lackbook Lackbook Lackbook Lackbook Lackbook Lackbook Lackbook Lackbook L C00837/96 Laconde Laconde Laconde Laconde Laconde Laconde Laconde Laconde Laconde Laconde Laconde Laconde Laconde Laconde Laconde Laconde Laconde Laconde Laconde Laconde Laconde Laconde Laconde Laconde Laconde Laconde Laco C00837/97 [L\\_CalcDiameter\\_1:](#page-1139-0) wGearNum C00837/98 Lacobiameter 1: wGearDenom C00837/99 Lackbiameter\_1: nSetD\_a C00837/100 Land ProcessCtrl 1: nVpAdapta C00837/101 L ProcessCtrl 1: nSet a C00837/102 Later 200837/102 C00837/103 [L\\_ProcessCtrl\\_1](#page-1332-0): nRTimeAdapt\_a C00837/104 Later 200837/104 Later 200837/104 C00837/105 [L\\_PhiIntegrator\\_1:](#page-1321-0) nIn\_v C00837/106 Later Philntegrator 1: wGearNum C00837/107 Later Later Later Later Later Later Later Later Later Later Later Later Later Later Later Later Later Later Later Later Later Later Later Later Later Later Later Later Later Later Later Later Later Later Later L C00837/108 [L\\_SwitchPoint\\_1:](#page-1366-0) nActSpeed\_v C00837/109 [L\\_PhiIntegrator\\_1:](#page-1321-0) nSpeedAdd\_v C00837/110 L DFSET 1: nSpeedTrim\_v C00837/111 **L** DFSET 1: nSpeedTrim\_a C00837/112 **L** DFSET 1: wGearNum C00837/113 L DFSET 1: wGainNum C00837/114 L DFSET 1: nSet v C00837/115 LEDFSET\_1: wGainDenom C00837/116 **L** DFSET 1: wGearDenom C00837/117 **L** DFSET 1: nPositionTrimming C00837/118 [L\\_DFSET\\_1](#page-1219-0): nNAct\_v C00837/119 [L\\_DFRFG\\_1:](#page-1210-0) nln v C00837/120 **L** GearComp 1: nTorque\_a C00837/121 **L** ConvAP 1: nIn\_a C00837/122 L ConvAP 2: nin a C00837/123 [L\\_ConvAP\\_3:](#page-1164-0) nIn\_a C00837/124 L ConvX 1: nin a C00837/125 [L\\_ConvX\\_1](#page-1191-0): nNum C00837/126 [L\\_ConvX\\_1](#page-1191-0): wDenom C00837/127 **L** ConvX\_2: nIn\_a C00837/128 [L\\_ConvX\\_2](#page-1192-0): nNum C00837/129 [L\\_ConvX\\_2](#page-1192-0): wDenom C00837/130 L ConvX 3: nin a C00837/131 L ConvX 3: nNum C00837/132 **[L\\_ConvX\\_3](#page-1193-0): wDenom** C00837/133 L ConvPP 1: nNum C00837/134 [L\\_ConvPP\\_1](#page-1174-0): wDenom C00837/135 L ConvPP\_2: nNum C00837/136 [L\\_ConvPP\\_2](#page-1175-0): wDenom Parameter | Name: **C00837 | 16-bit inputs [rpm] (Set2)** Data type: INTEGER\_16  $Index: 23738<sub>d</sub> = 5CBA<sub>h</sub>$

Parameter list | C00838

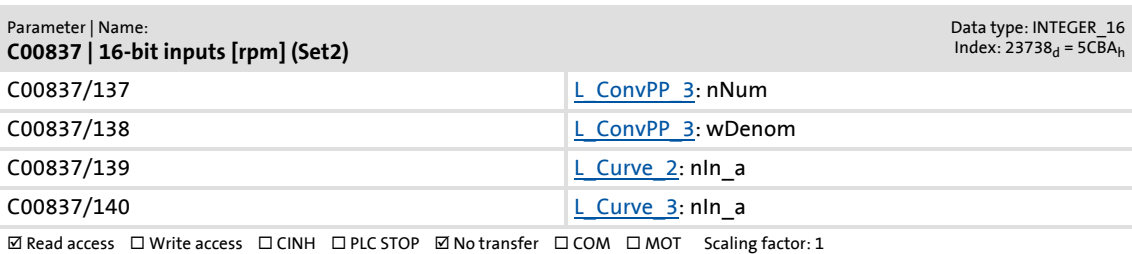

#### **C00838**

Parameter | Name:

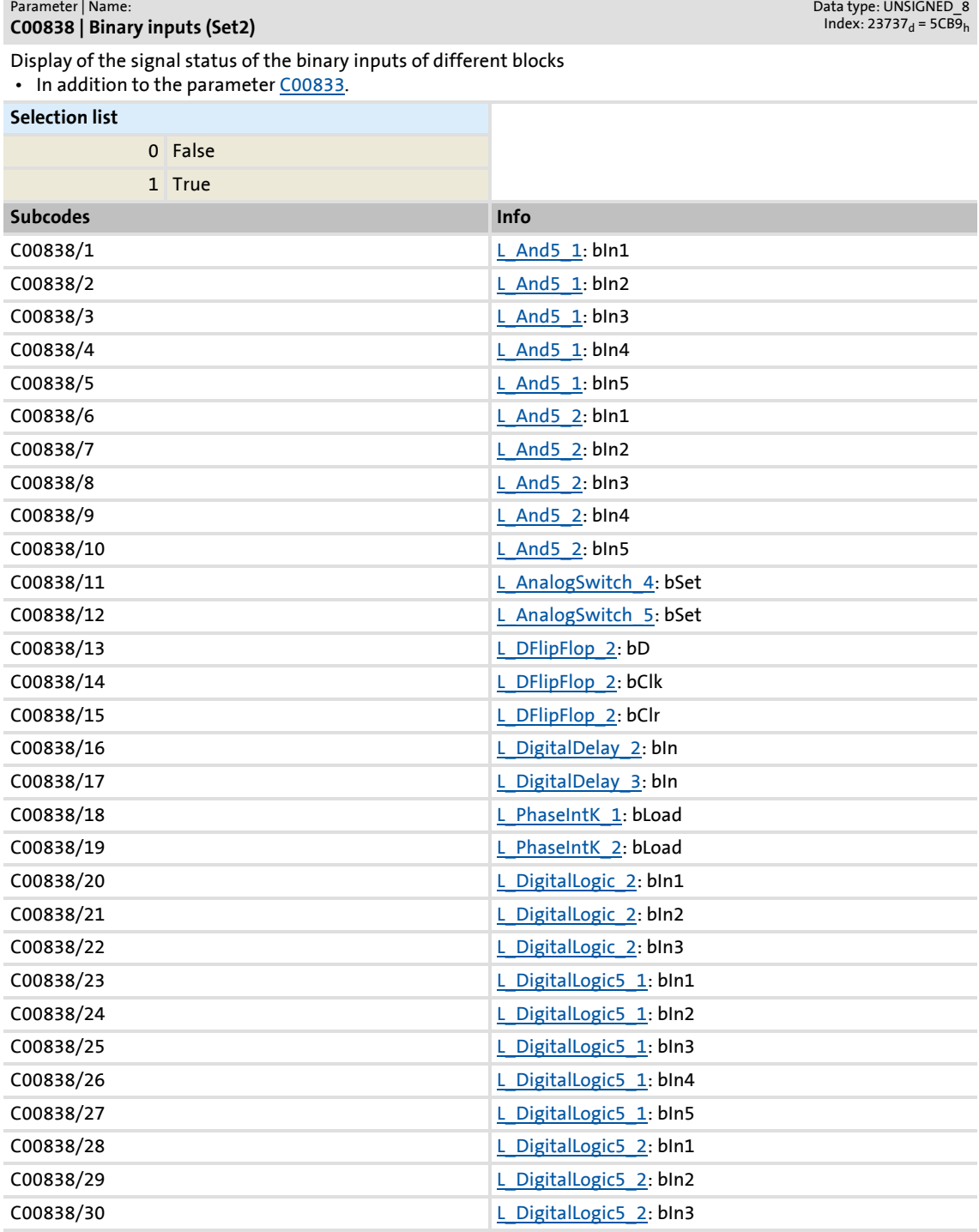

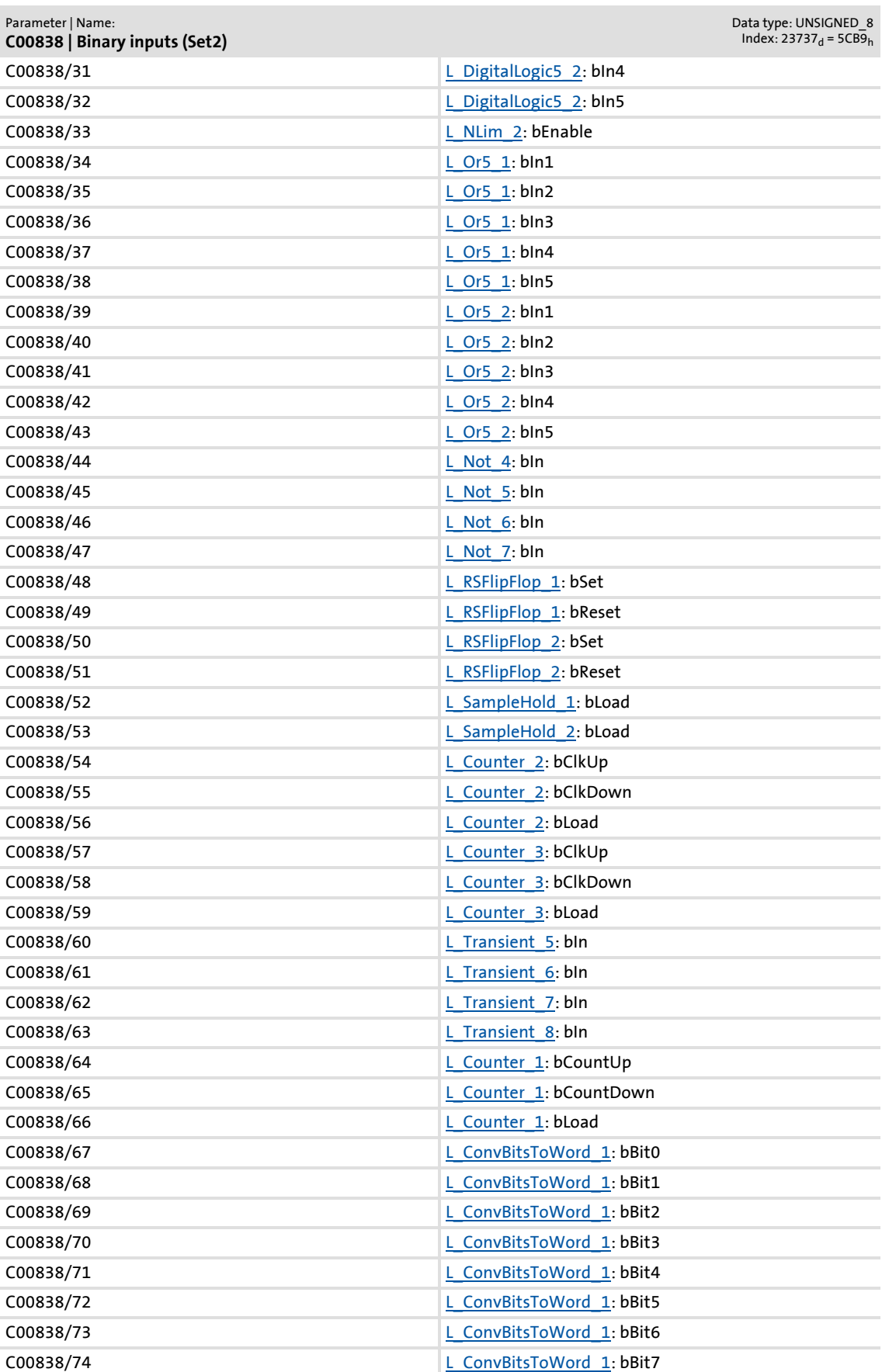

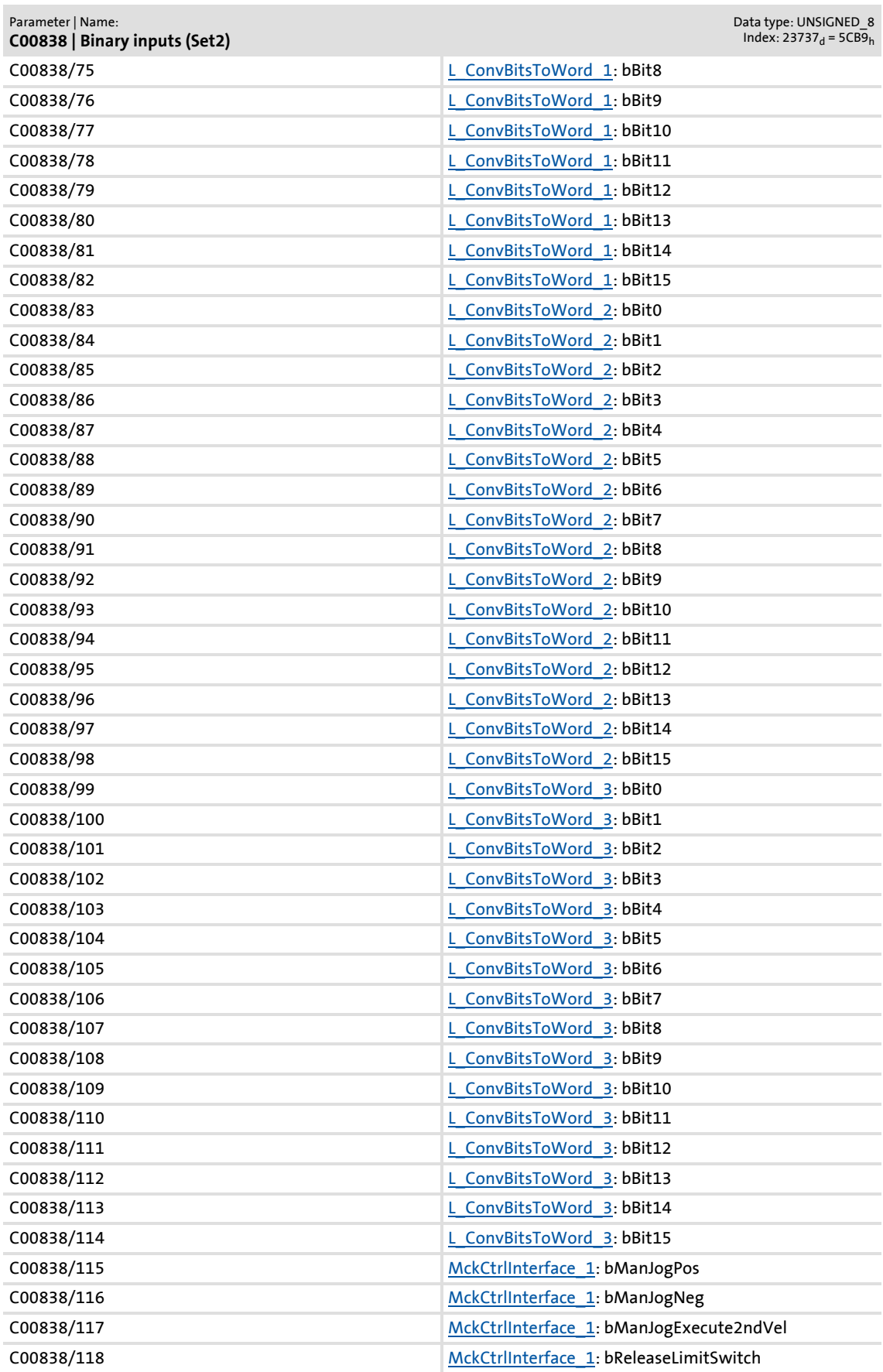

### **8400 TopLine C | Software Manual** Parameter reference Parameter list | C00838

C00838/119 [MckCtrlInterface\\_1](#page-488-0): bHomingStartStop C00838/120 [MckCtrlInterface\\_1](#page-488-0): bHomingSetPos C00838/121 [MckCtrlInterface\\_1](#page-488-0): bHomingResetPos C00838/122 [MckCtrlInterface\\_1](#page-488-0): bEnableVelOverride C00838/123 [MckCtrlInterface\\_1](#page-488-0): bEnableAccOverride C00838/124 [MckCtrlInterface\\_1](#page-488-0): bDisableSShaping C00838/125 [MckCtrlInterface\\_1](#page-488-0): bPosExecute C00838/126 [MckCtrlInterface\\_1](#page-488-0): bPosExecuteFinish C00838/127 [MckCtrlInterface\\_1](#page-488-0): bPosDisableFollowProfile C00838/128 [MckCtrlInterface\\_1](#page-488-0): bPosStop C00838/129 [MckCtrlInterface\\_1](#page-488-0): bPosTeachSetPos C00838/130 [MckCtrlInterface\\_1](#page-488-0): bPosTeachActPos C00838/131 [MckCtrlInterface\\_1](#page-488-0): bProfileNo\_1 C00838/132 [MckCtrlInterface\\_1](#page-488-0): bProfileNo\_2 C00838/133 [MckCtrlInterface\\_1](#page-488-0): bProfileNo\_4 C00838/134 [MckCtrlInterface\\_1](#page-488-0): bProfileNo\_8 C00838/135 [MckCtrlInterface\\_1](#page-488-0): bOperationMode\_1 C00838/136 [MckCtrlInterface\\_1](#page-488-0): bOperationMode\_2 C00838/137 MckCtrlInterface 1: bOperationMode\_4 C00838/138 [MckCtrlInterface\\_1](#page-488-0): bOperationMode\_8 C00838/139 L PhaseDiff 1: bEnable C00838/140 **L** PhaseDiff 2: bEnable  $CO0838/141$  [L\\_PhaseDiff\\_1](#page-1313-0): bReset C00838/142 L PhaseDiff 2: bReset C00838/143 [L\\_SRFG\\_1](#page-1362-0): bLoad C00838/144 L SRFG 2: bLoad C00838/145 **L** SignalSwitch 1: bSet C00838/146 **Lackson** Lackson SignalSwitch 2: bSet C00838/147 **L** SignalSwitch 3: bSet C00838/148 **L** SignalSwitch 4: bSet C00838/149 [L\\_Odometer\\_1](#page-1297-0): bTriggerPulse C00838/150 L Odometer 1: bReset C00838/151 [L\\_FixSet\\_a\\_1](#page-1245-0): bSelect1 C00838/152 [L\\_FixSet\\_a\\_1](#page-1245-0): bSelect2 C00838/153 Let FixSet a 1: bSelect4 C00838/154 L FixSet a 1: bSelect8 C00838/155 Let FixSet w 1: bSelect1 C00838/156 L FixSet w 1: bSelect2 C00838/157 L FixSet w 1: bSelect4 C00838/158 **L** FixSet w 1: bSelect8  $C00838/159$  L FixSet w 2: bSelect1 C00838/160 L FixSet w 2: bSelect2 C00838/161 **L** FixSet w 2: bSelect4 C00838/162 **L** FixSet w 2: bSelect8 Parameter | Name: **C00838 | Binary inputs (Set2)** Data type: UNSIGNED 8  $Index: 23737_d = 5CB9_h$ 

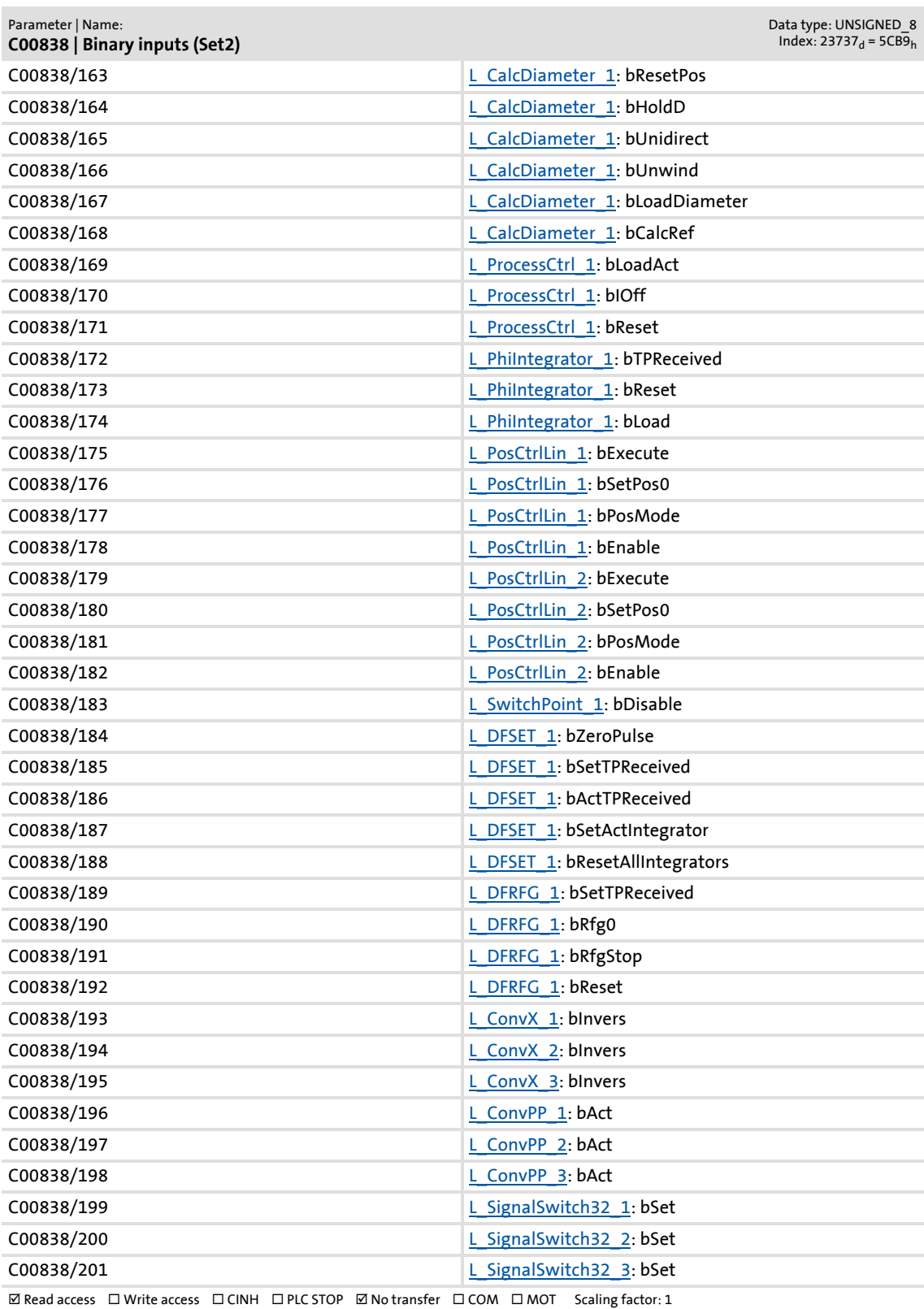

Parameter list | C00839

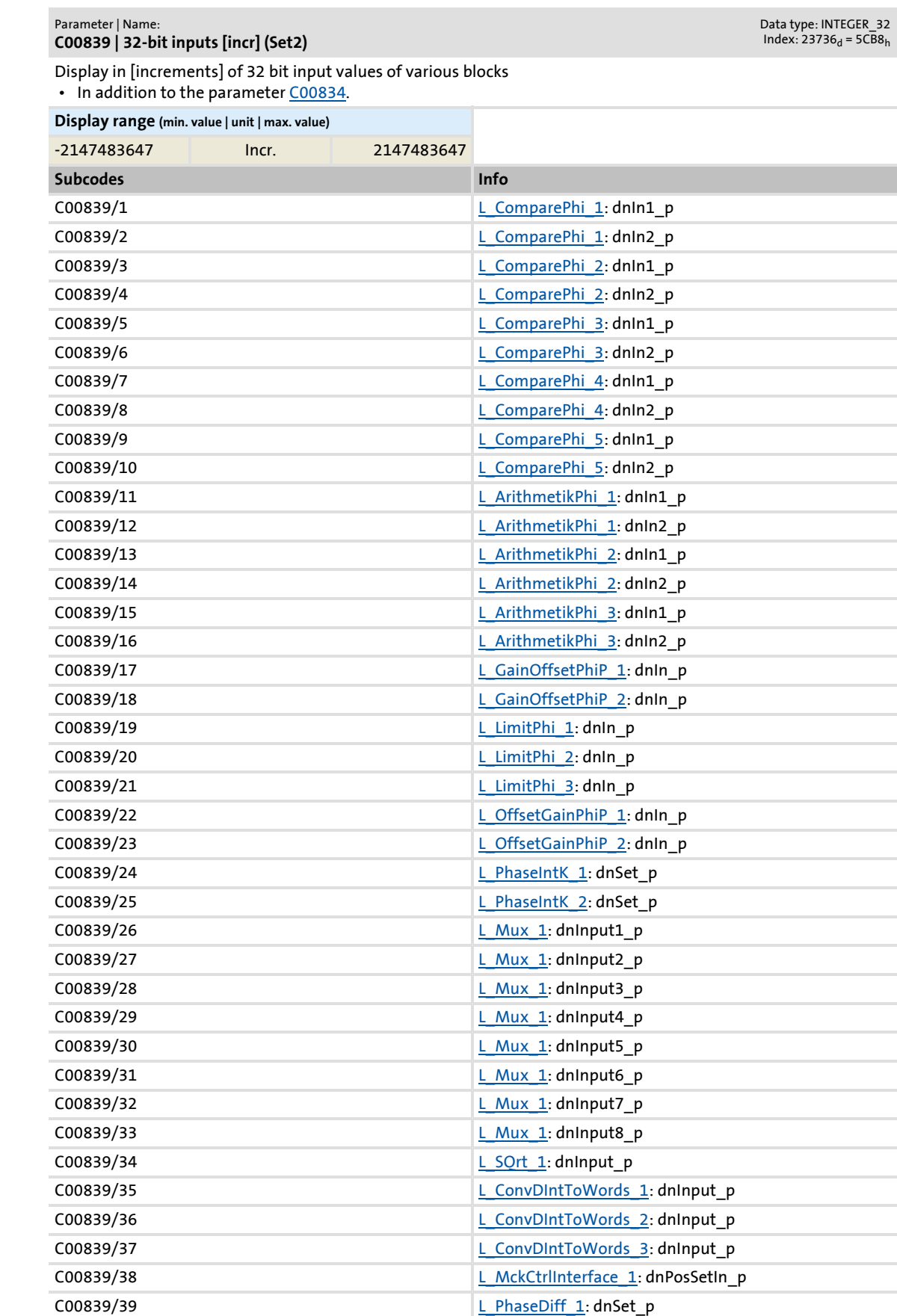

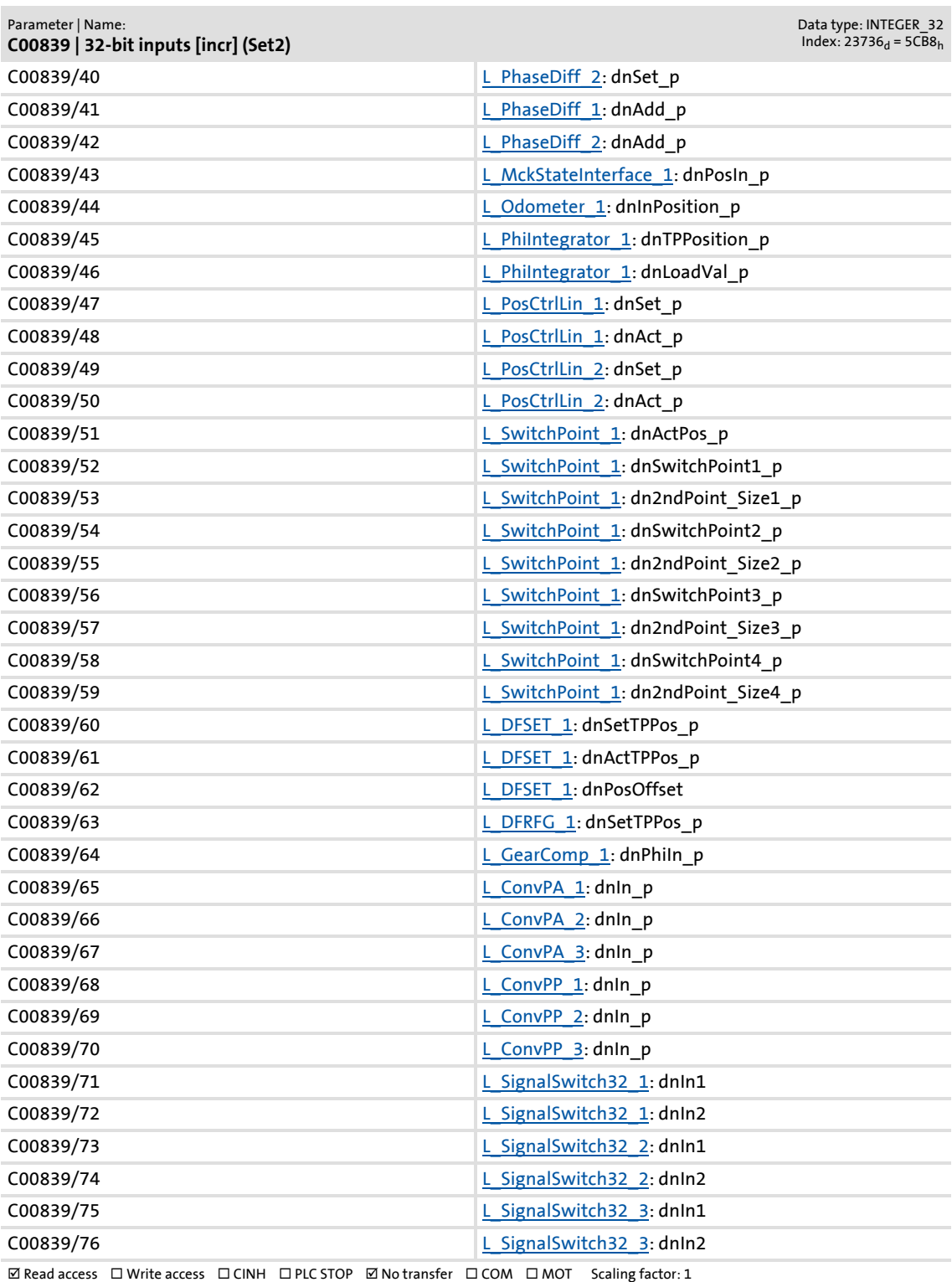

Parameter reference

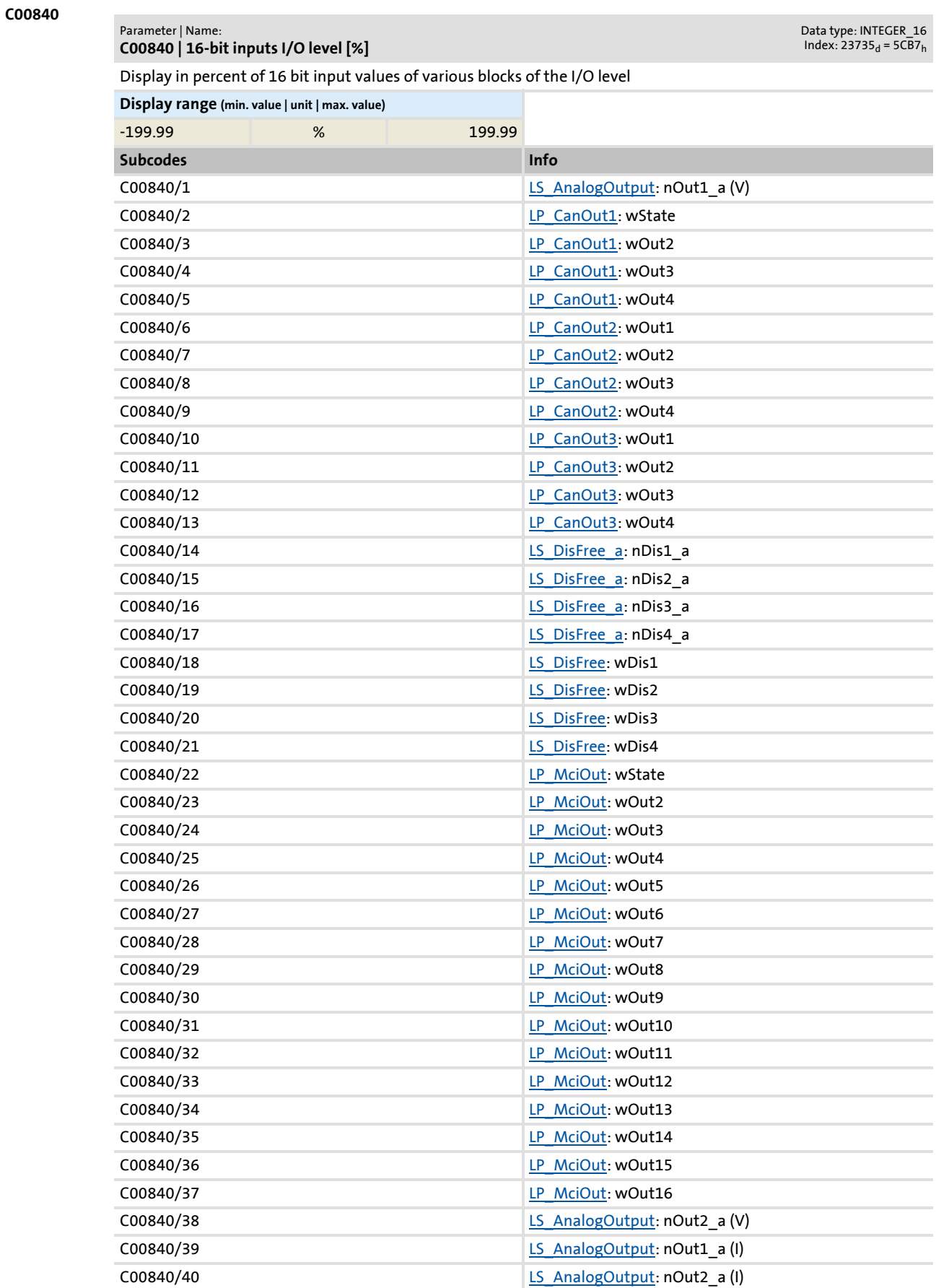

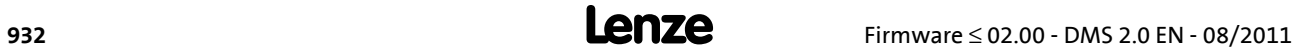

Parameter reference Parameter list | C00841

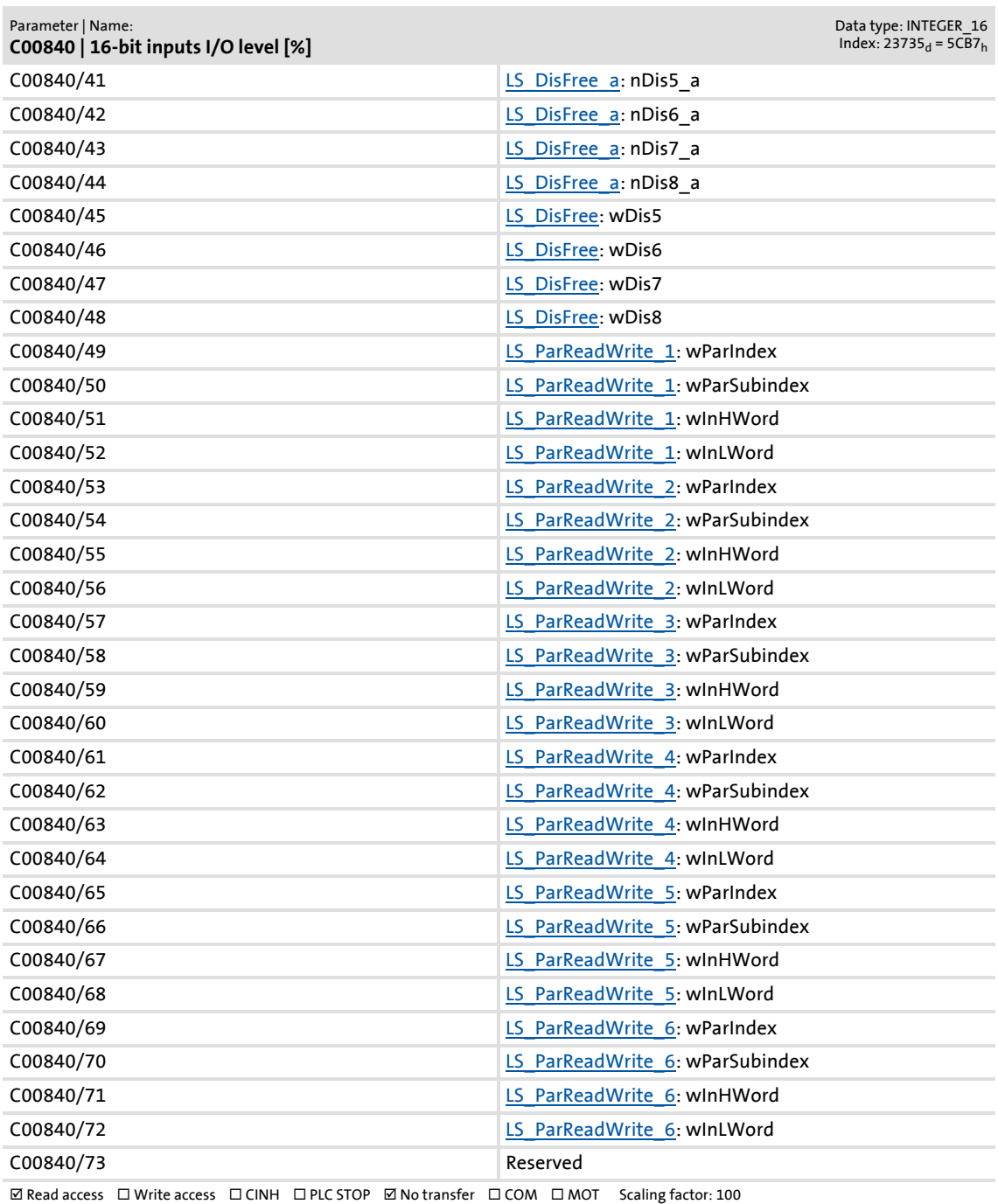

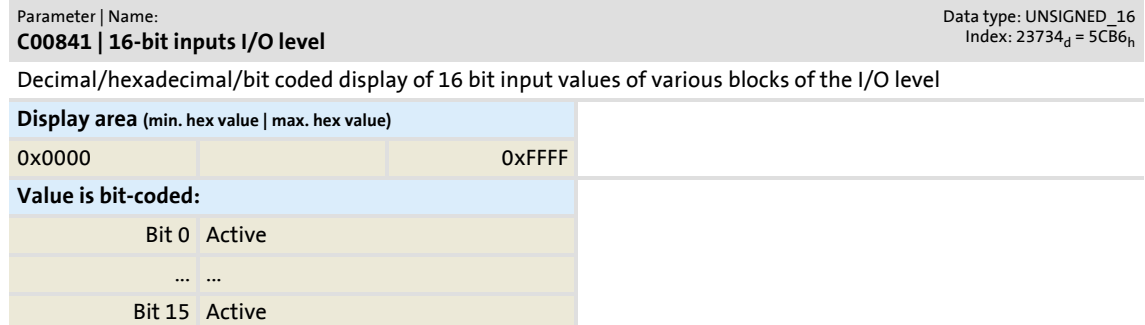

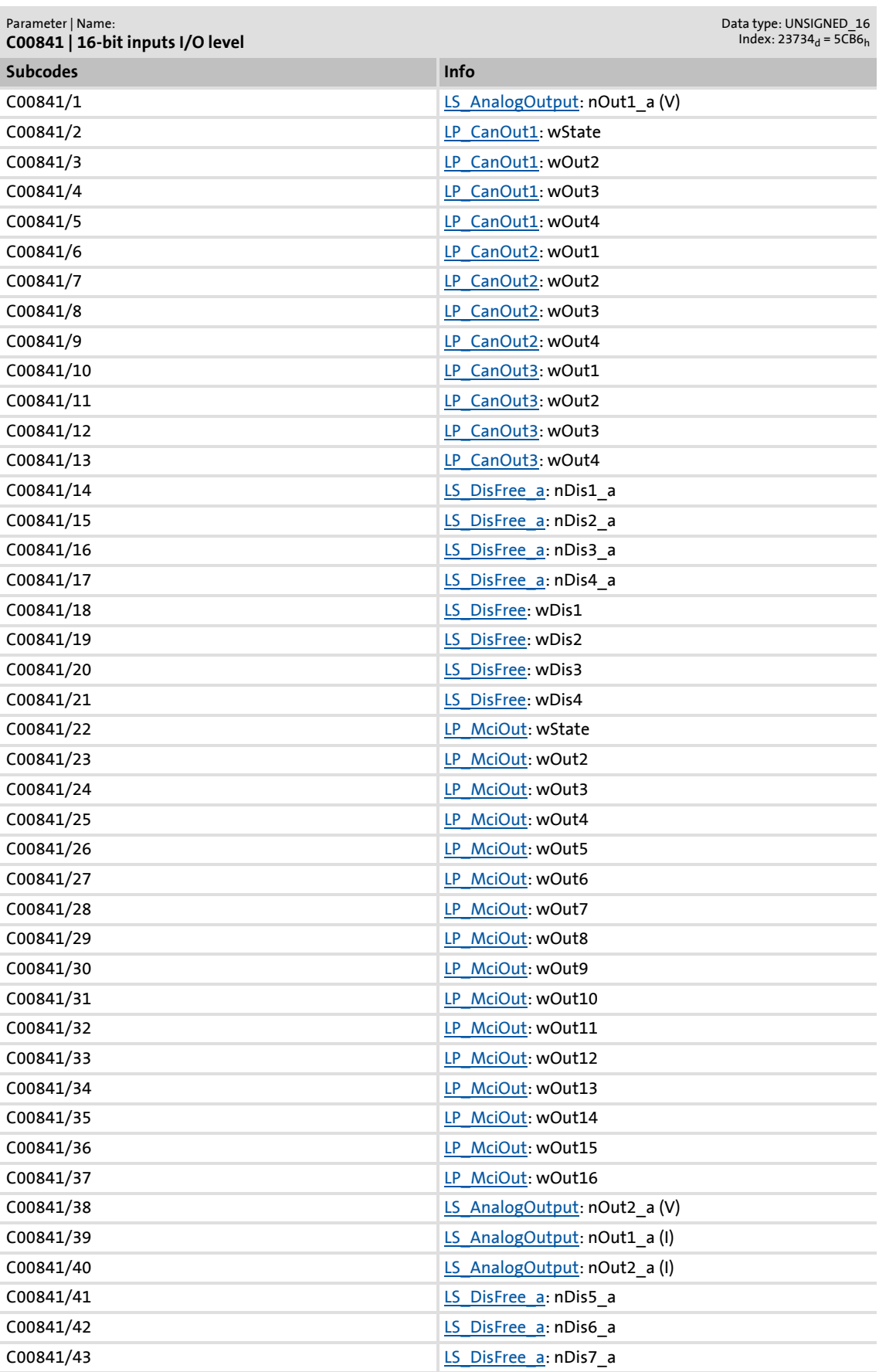

Parameter list | C00843

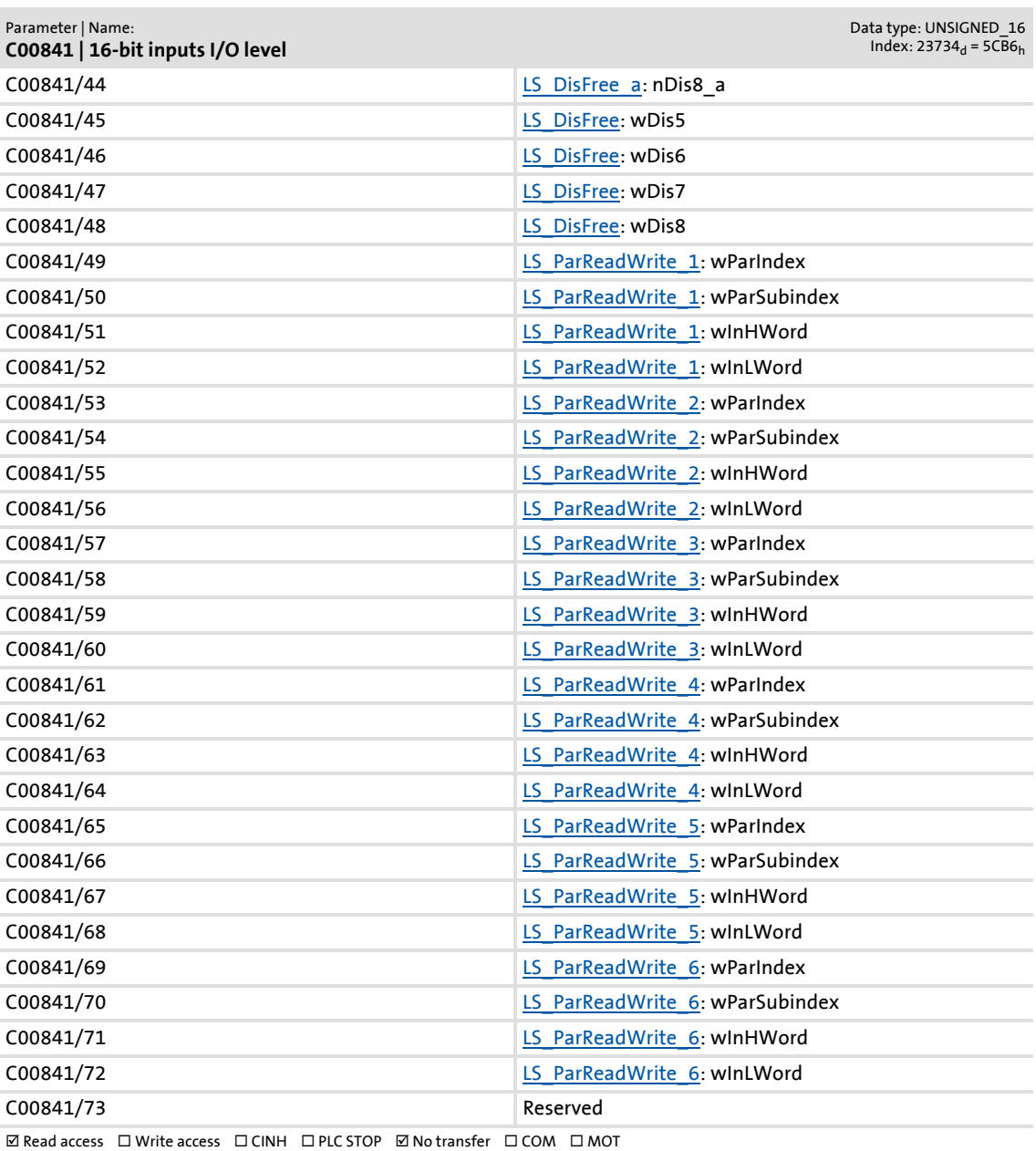

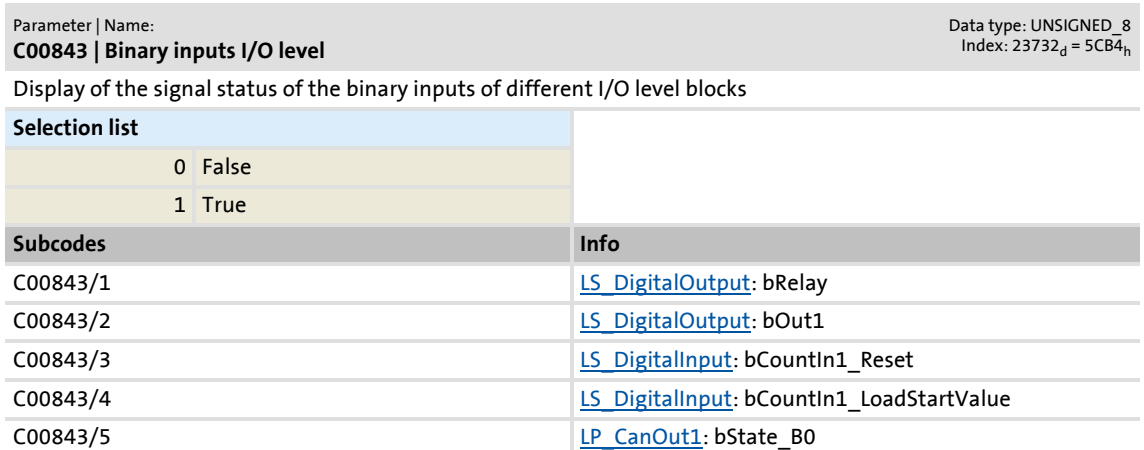

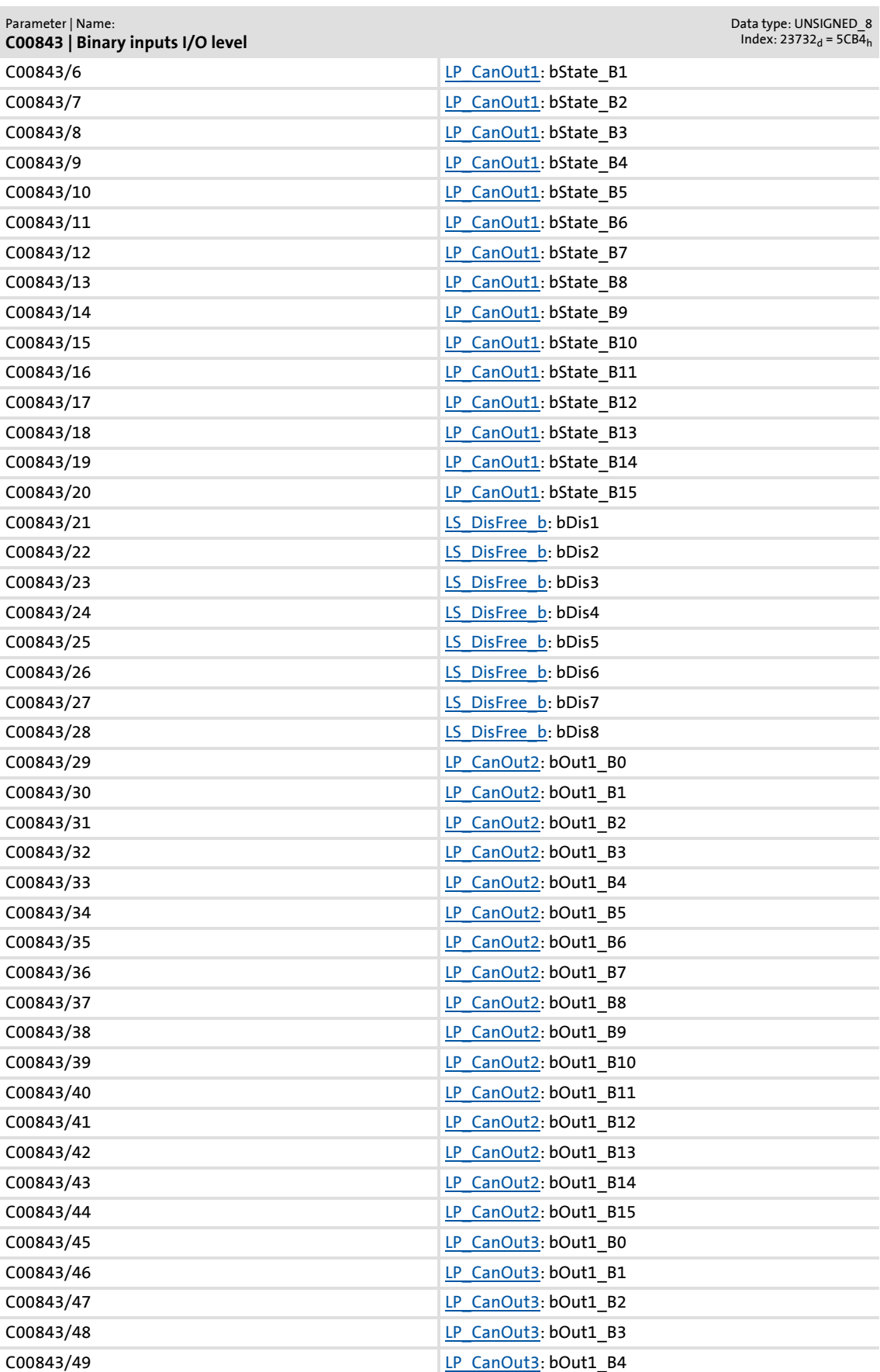
### Parameter reference Parameter list | C00843

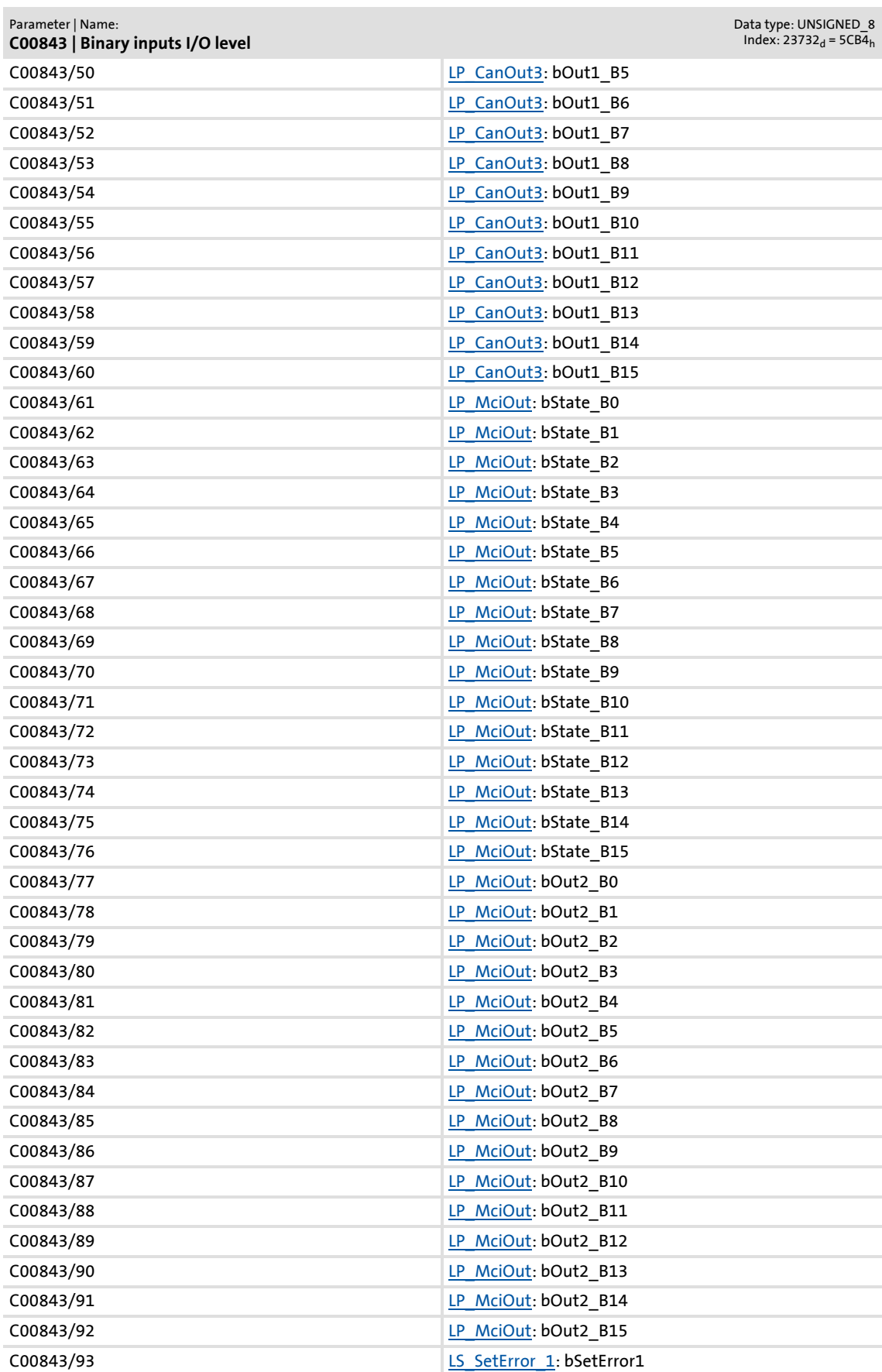

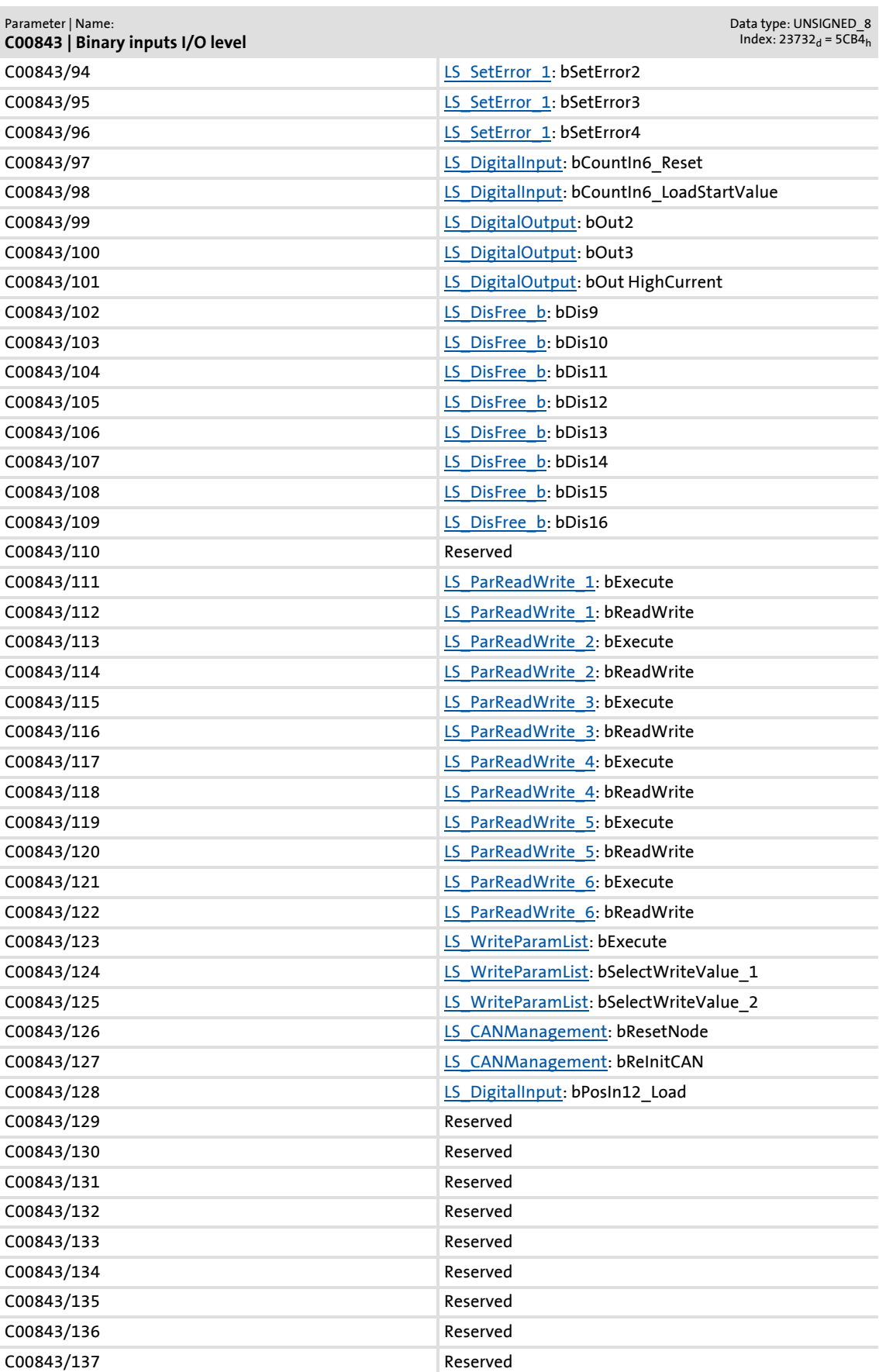

Parameter reference Parameter list | C00843

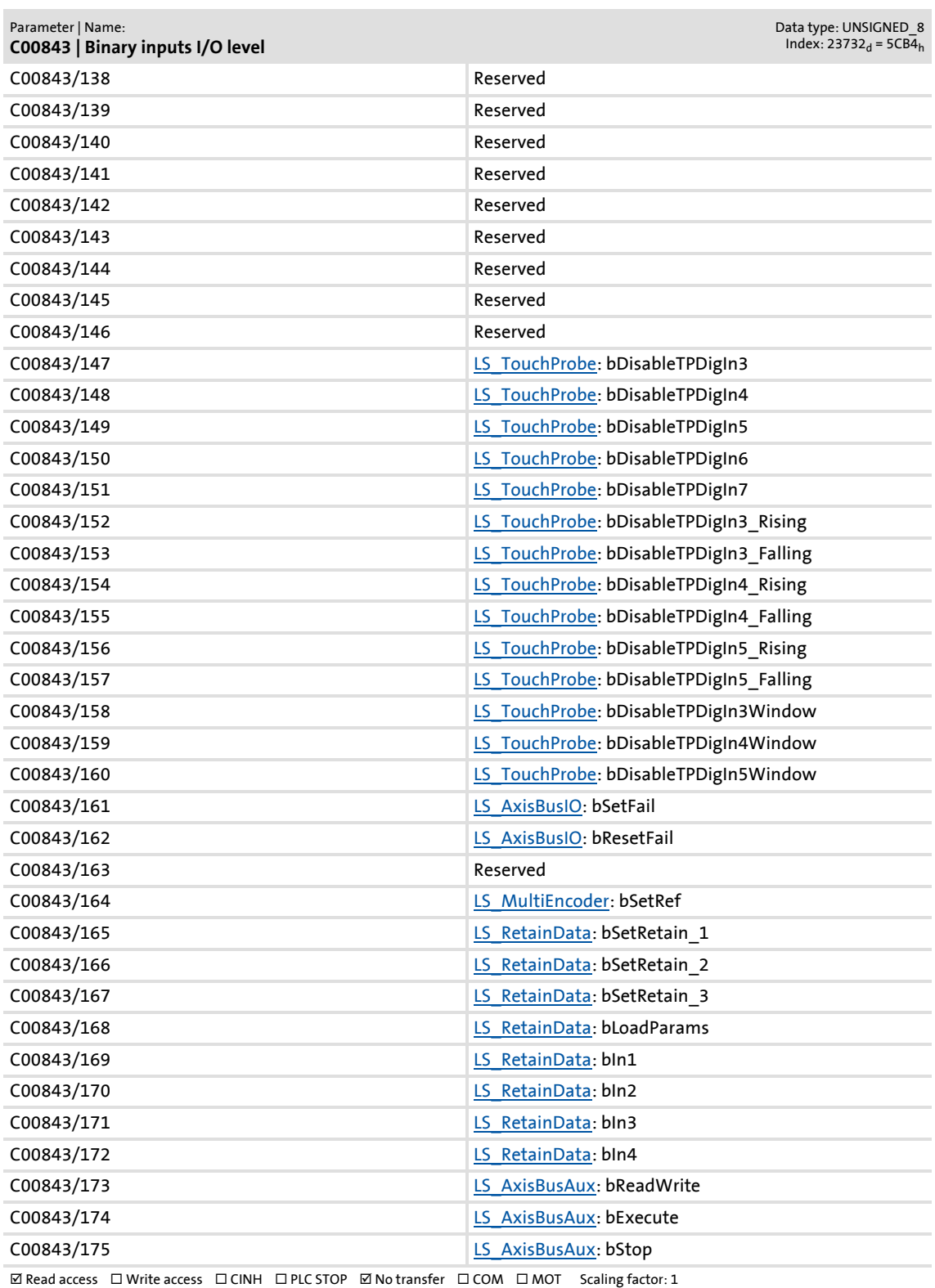

Parameter reference

Parameter list | C00844

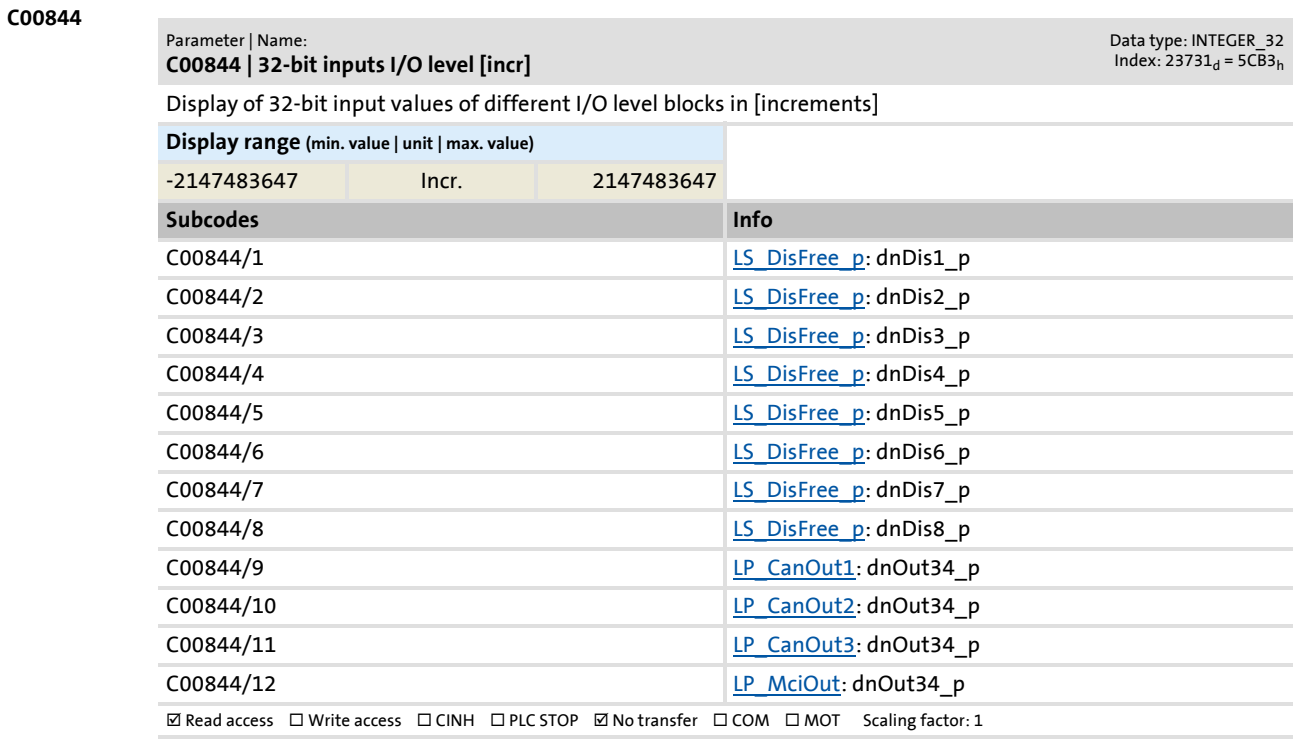

### **C00866**

Parameter | Name:

**C00866 | CAN input words**

Data type: UNSIGNED\_16<br>Index: 23709<sub>d</sub> = 5C9D<sub>h</sub>

Display of the 16 bit input values of the CAN interface

[System bus "CAN on board"](#page-637-0)

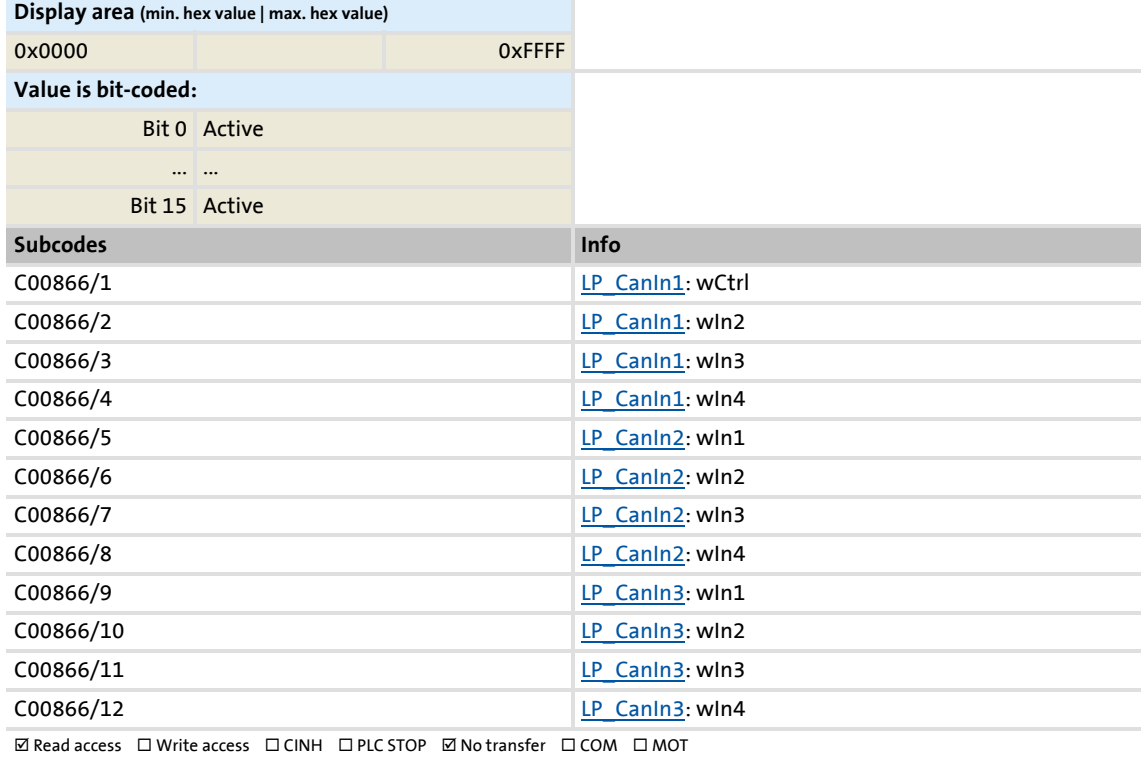

### Parameter reference

Parameter list | C00868

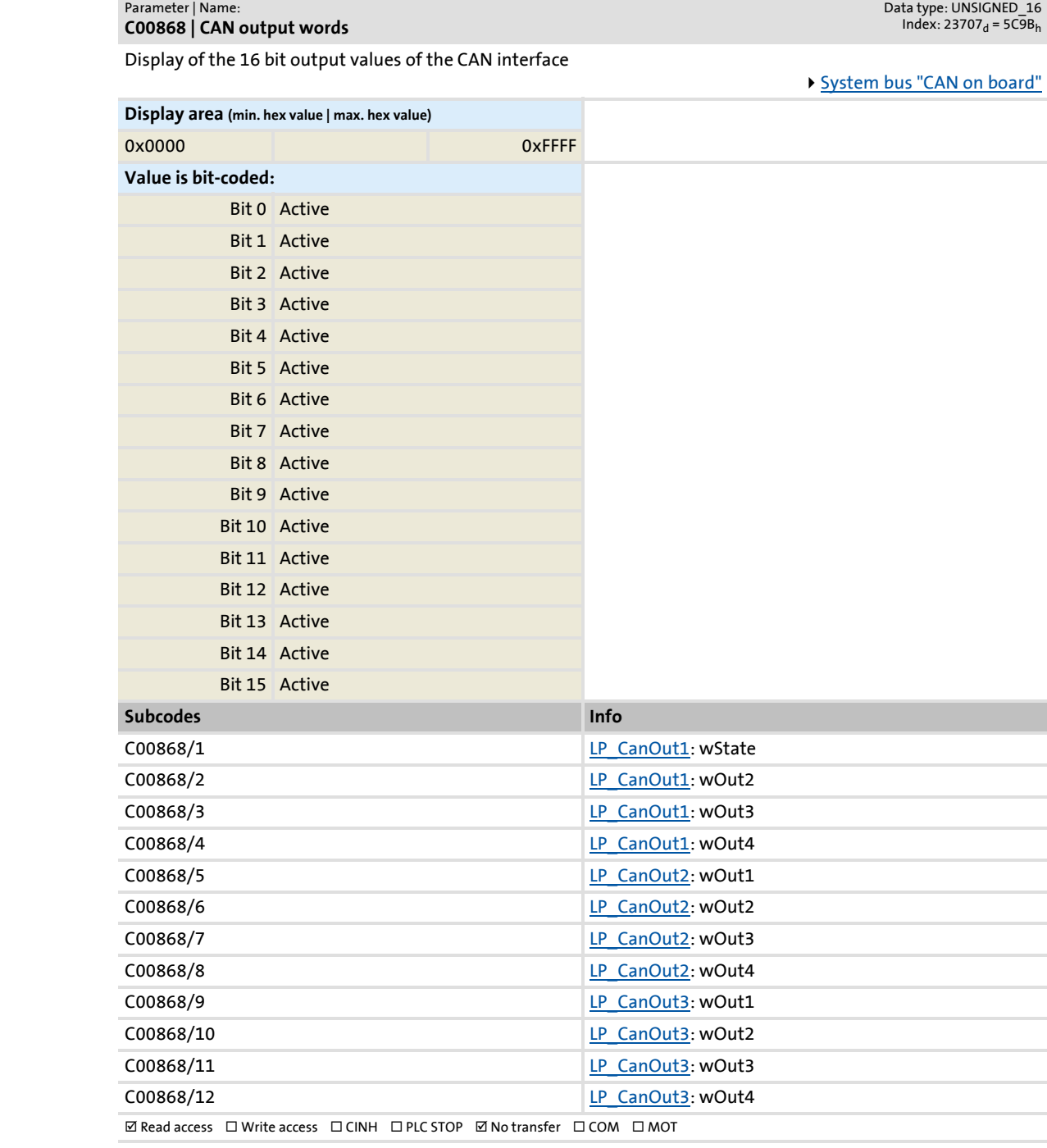

**C00868**

Parameter reference

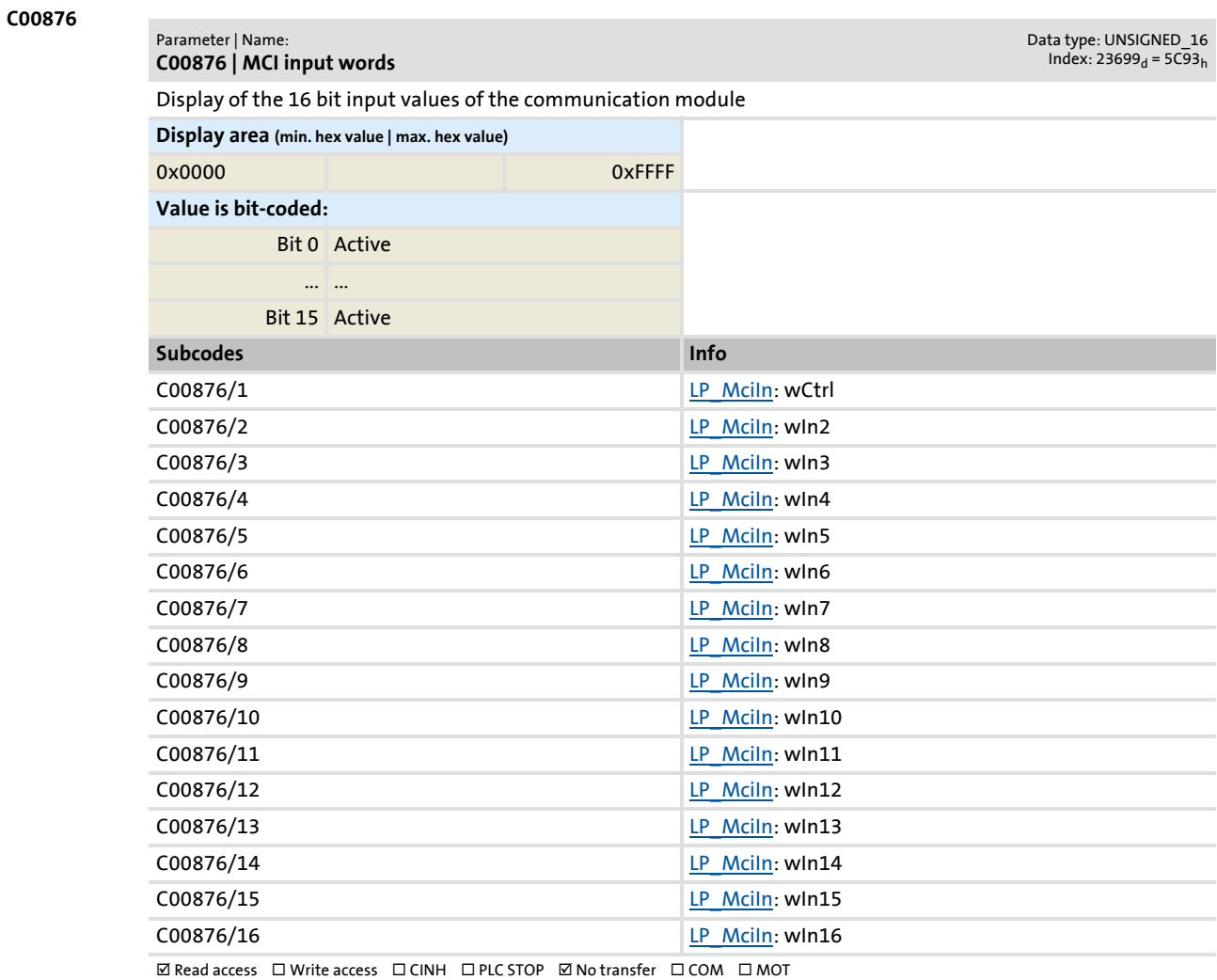

Parameter list | C00877

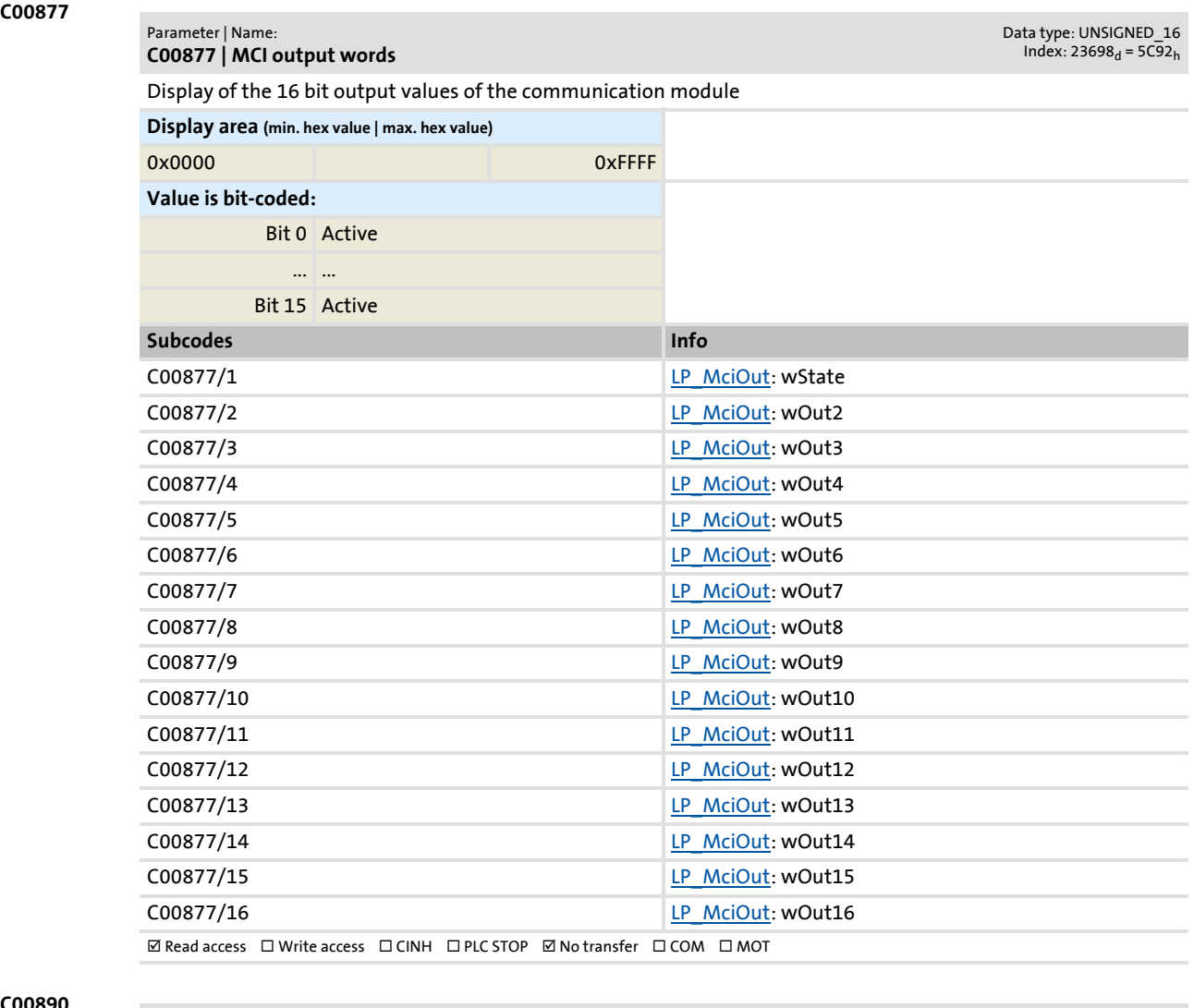

#### **C00890**

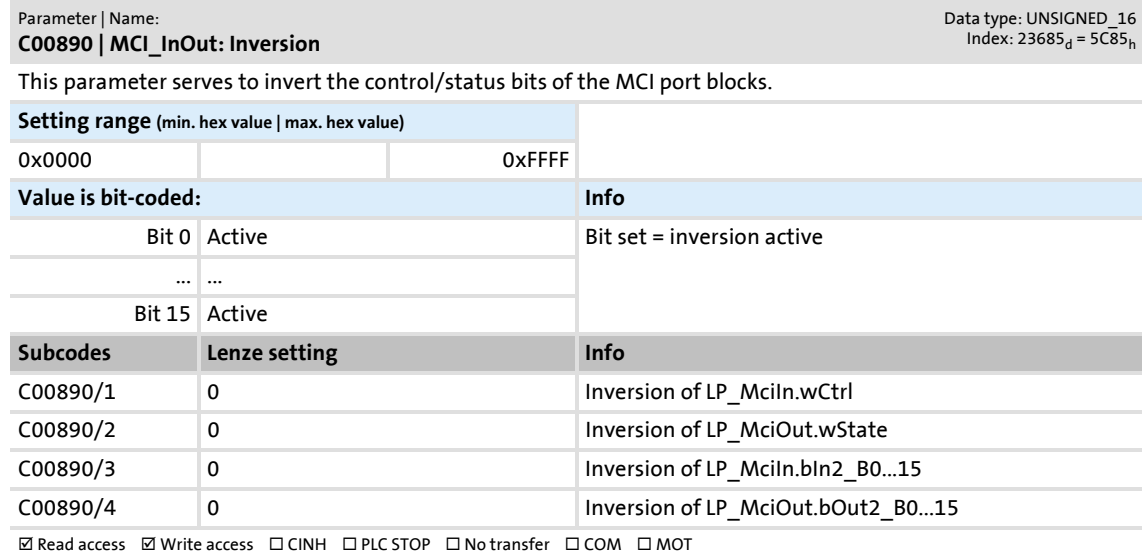

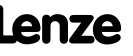

### **8400 TopLine C | Software Manual** Parameter reference Parameter list | C00905

<span id="page-943-1"></span><span id="page-943-0"></span>**C00905 C00909 C00910 C00915 C00916** Parameter | Name: **C00905 | Motor phase direction of rotation** Data type: UNSIGNED\_8  $Index: 23670<sub>d</sub> = 5C76<sub>h</sub>$ To correct such misconnected motor phases, the rotating field of the controller's output can be reversed by selecting "1: Inverted". In this case, a phase will be reversed at the output of the inverter. **Selection list (Lenze setting printed in bold) 0 not inverted** 1 inverted  $\boxtimes$  Read access  $\boxtimes$  Write access  $\boxtimes$  CINH  $\Box$  PLC STOP  $\Box$  No transfer  $\Box$  COM  $\Box$  MOT Scaling factor: 1 Parameter | Name: **C00909 | Speed limitation** Data type: INTEGER\_16  $Index: 23666<sub>d</sub> = 5C72<sub>h</sub>$ Max. positive/negative speed for all motor control modes **Setting range (min. value | unit | max. value)** 0.00 % 175.00 **Subcodes Lenze setting Info** C00909/1 120.00 % Max. pos. speed C00909/2 120.00 % Max. neg. speed **ØRead access ØWrite access □CINH □PLC STOP □No transfer □COM □MOT Scaling factor: 100** Parameter | Name: **C00910 | Frequency limitation** Data type: UNSIGNED\_16  $Index: 23665_d = 5C71_h$ Max. positive/negative output frequency for all motor control modes **Setting range (min. value | unit | max. value)** 0 Hz 1000 **Subcodes Lenze setting Info** C00910/1 1000 Hz Max. pos. output frequency C00910/2 1000 Hz Max. neg. output frequency  $\boxtimes$  Read access  $\boxtimes$  Write access  $\Box$  CINH  $\Box$  PLC STOP  $\Box$  No transfer  $\Box$  COM  $\Box$  MOT Scaling factor: 1 Parameter | Name: **C00915 | Motor cable length** Data type: UNSIGNED\_16 Index:  $23660_d = 5C6C_h$ Single motor cable length for calculating the motor cable resistance • The calculated motor cable resistance is displayed in [C00917.](#page-944-0) **Setting range (min. value | unit | max. value) Lenze setting** 0.0 m 1000.0 **5.0 m ØRead access ØWrite access □CINH □PLC STOP □No transfer □COM ØMOT Scaling factor: 10** Parameter | Name: **C00916 | Motor cable cross-section** Data type: UNSIGNED\_16  $Index: 23659<sub>d</sub> = 5C6B<sub>h</sub>$ Motor cable cross-section of a phase/cable for calculating the motor cable resistance • The calculated motor cable resistance is displayed in [C00917.](#page-944-0) **Setting range (min. value | unit | max. value) Lenze setting** 0.50 mm^2 100.00 **6.00 mm^2**  $\boxtimes$  Read access  $\boxtimes$  Write access  $\Box$  CINH  $\Box$  PLC STOP  $\Box$  No transfer  $\Box$  COM  $\boxtimes$  MOT Scaling factor: 100

Parameter reference Parameter list | C00917

<span id="page-944-0"></span>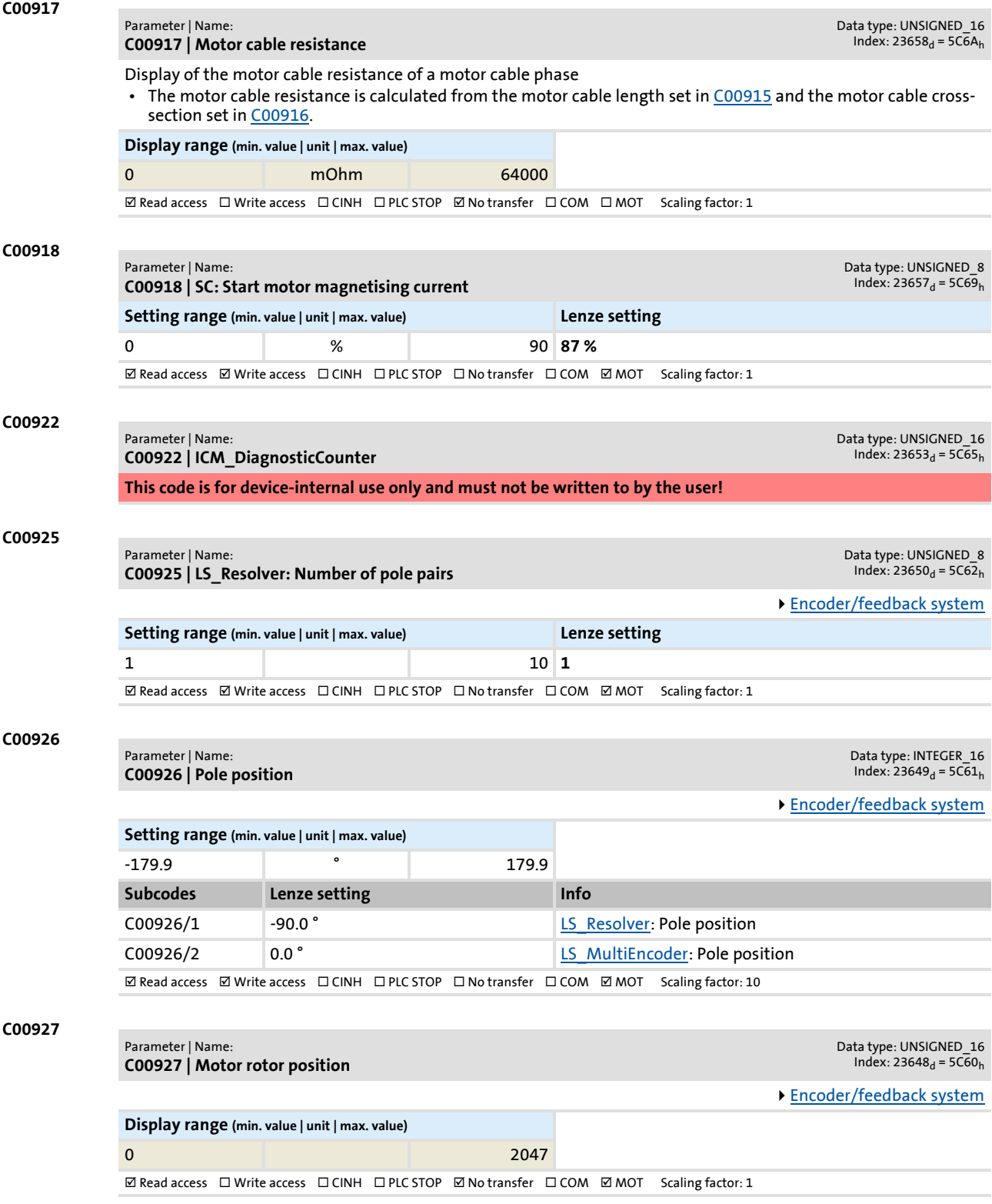

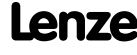

Parameter reference

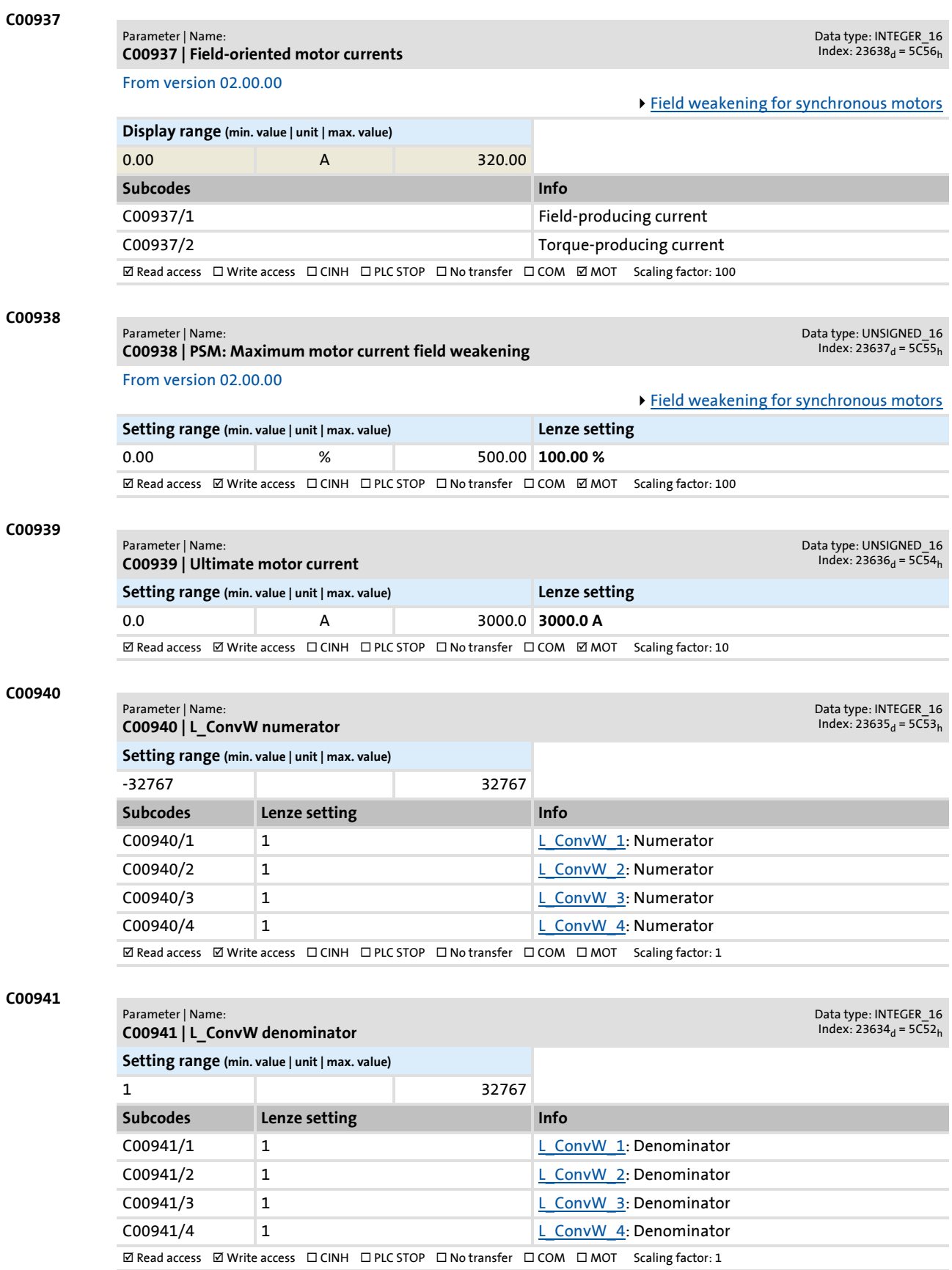

### **8400 TopLine C | Software Manual** Parameter reference Parameter list | C00942

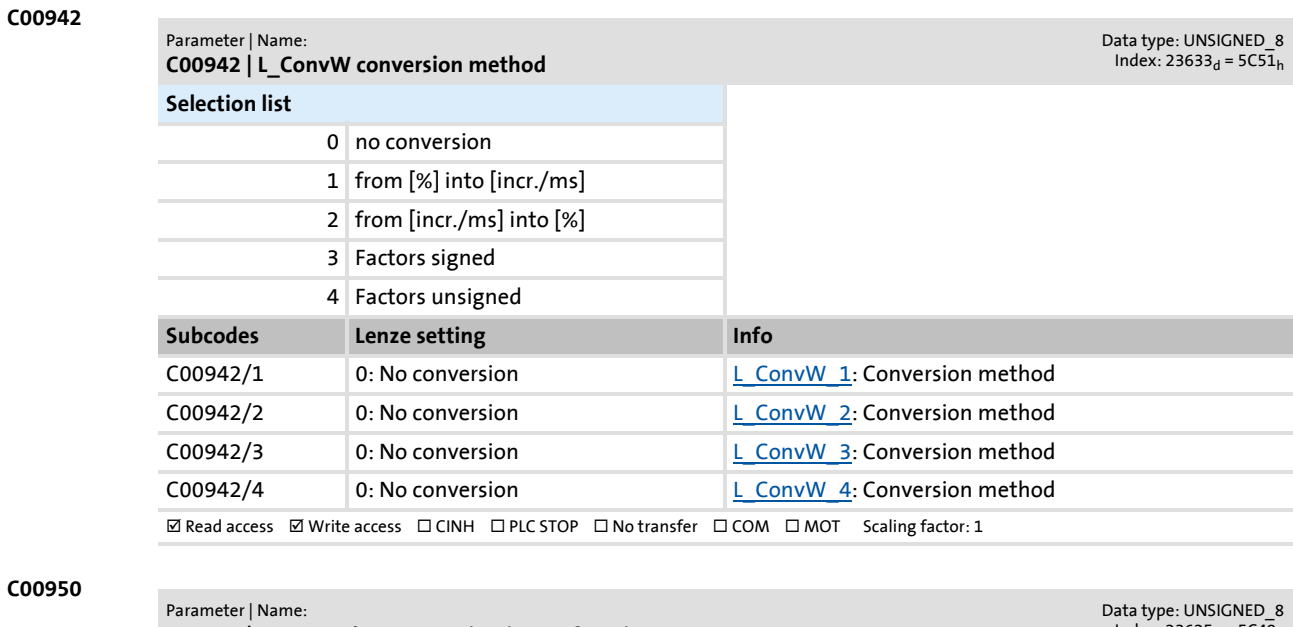

### **C00950**

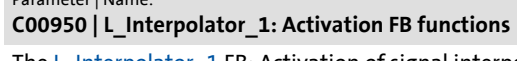

 $Index: 23625_d = 5C49_h$ 

The  $L$  Interpolator 1 FB: Activation of signal interpolation and signal monitoring

#### **Selection list**

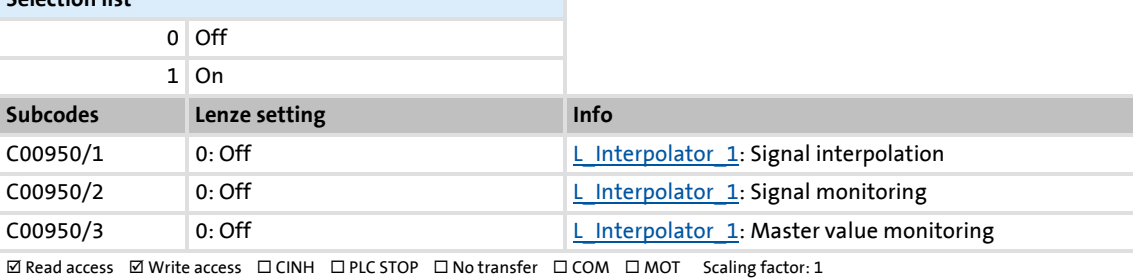

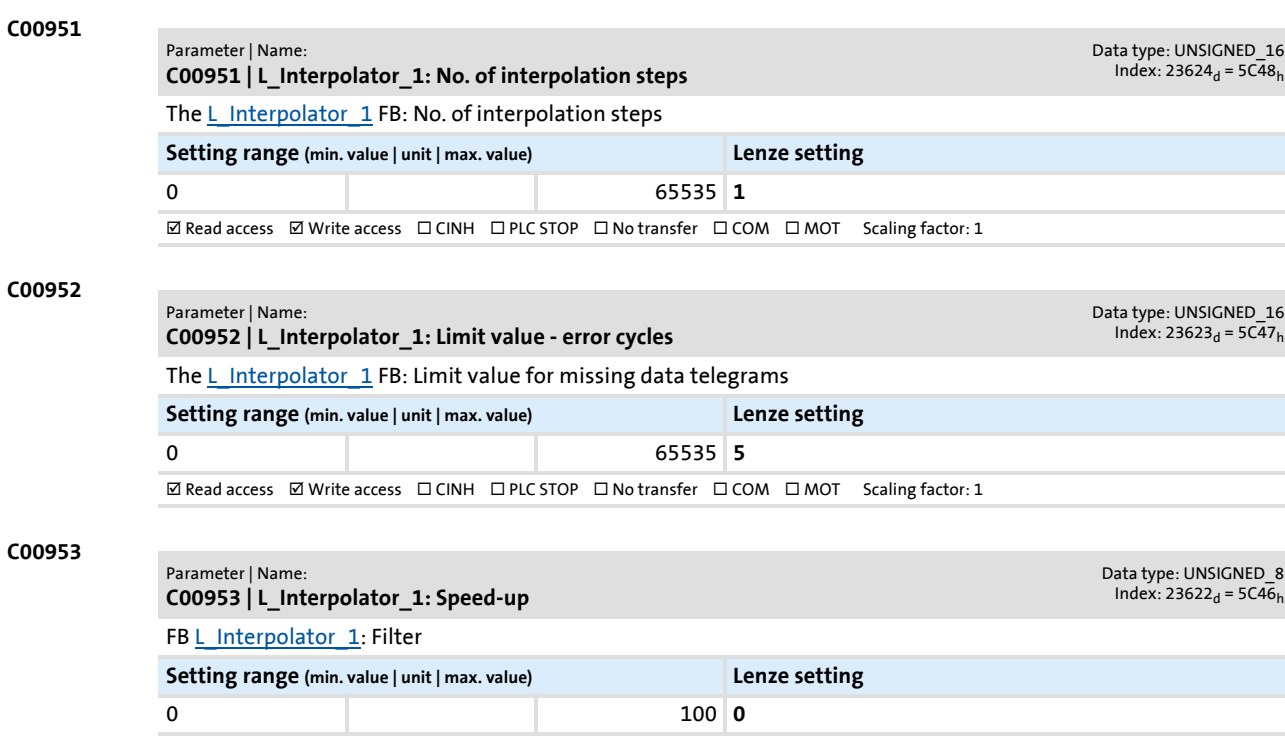

 $\textbf{W}\text{ Read access }\text{Write access }\square\text{ CINH }\square\text{ PLC STOP }\square\text{ No transfer }\square\text{ COM }\square\text{ MOT }\text{ Scaling factor:1}$ 

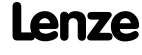

### Parameter reference

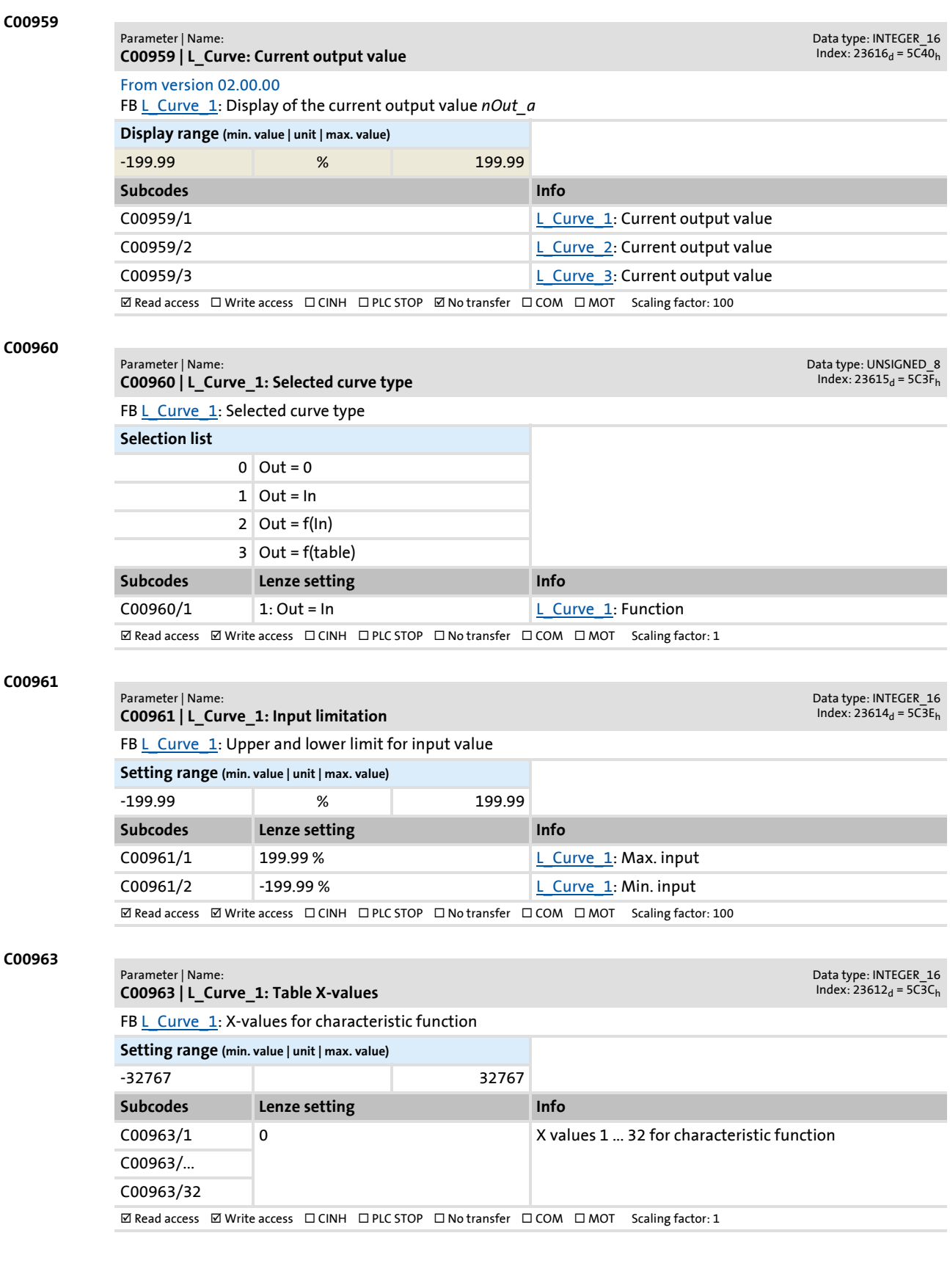

Parameter list | C00964

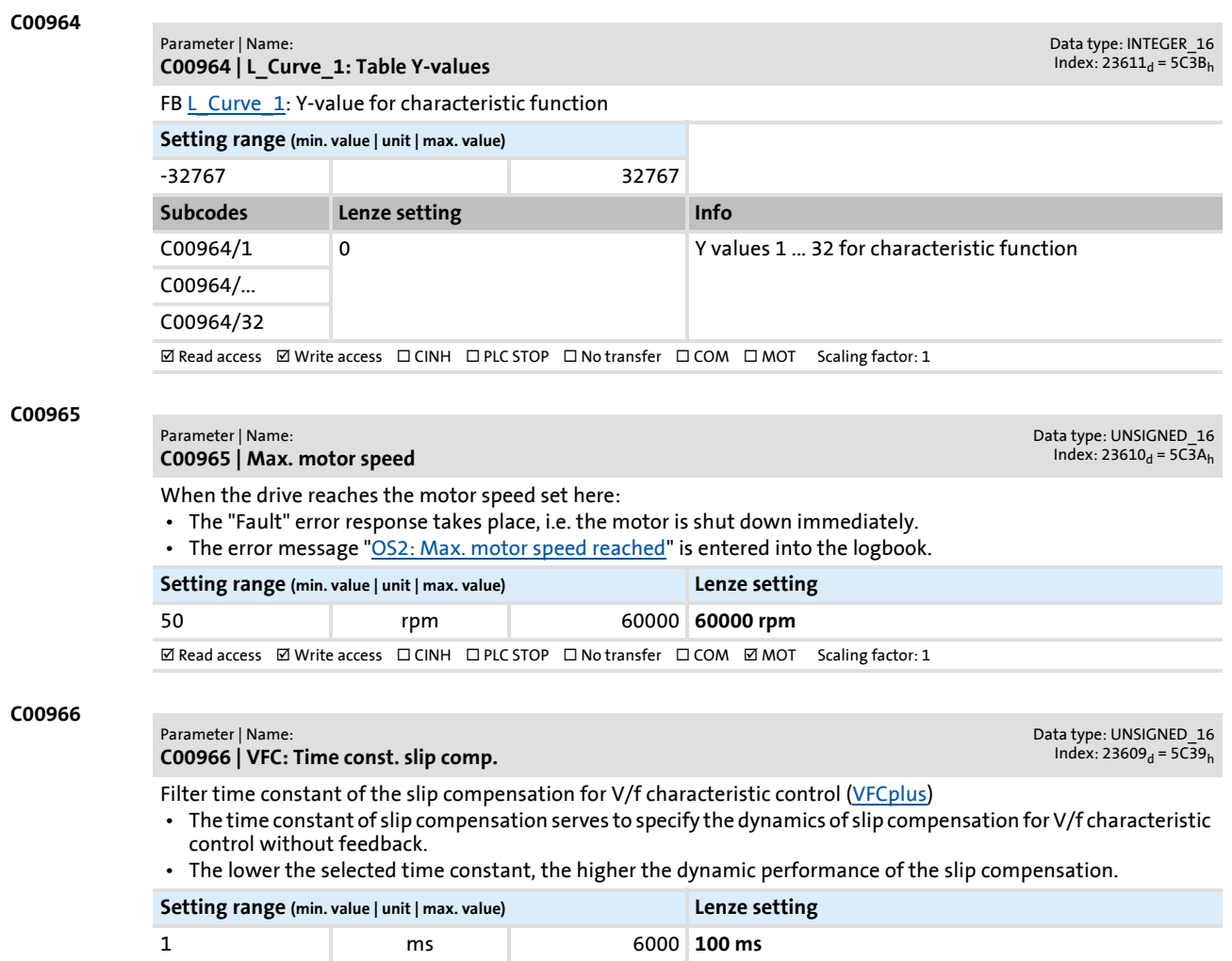

 $\textbf{M}\text{ Read access }\text{M}\text{ Write access }\text{U}\text{ CINH }\text{D}\text{ PLC}\text{ STOP }\text{U}\text{ No transfer }\text{U}\text{ COM }\text{M}\text{ MOT }\text{ Scaling factor: }1$ 

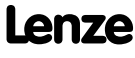

### **8400 TopLine C | Software Manual** Parameter reference Parameter list | C00967

**C00967 | VFC: Frequency interpol. point n**

Parameter | Name:

#### **C00967**

Data type: INTEGER\_16<br>Index: 23608<sub>d</sub> = 5C38<sub>h</sub>

Selection of the interpolation points (frequency values) for the V/f characteristic control ([VFCplus](#page-146-0)) with userdefinable V/f characteristic ([C00006](#page-751-0) = "10")

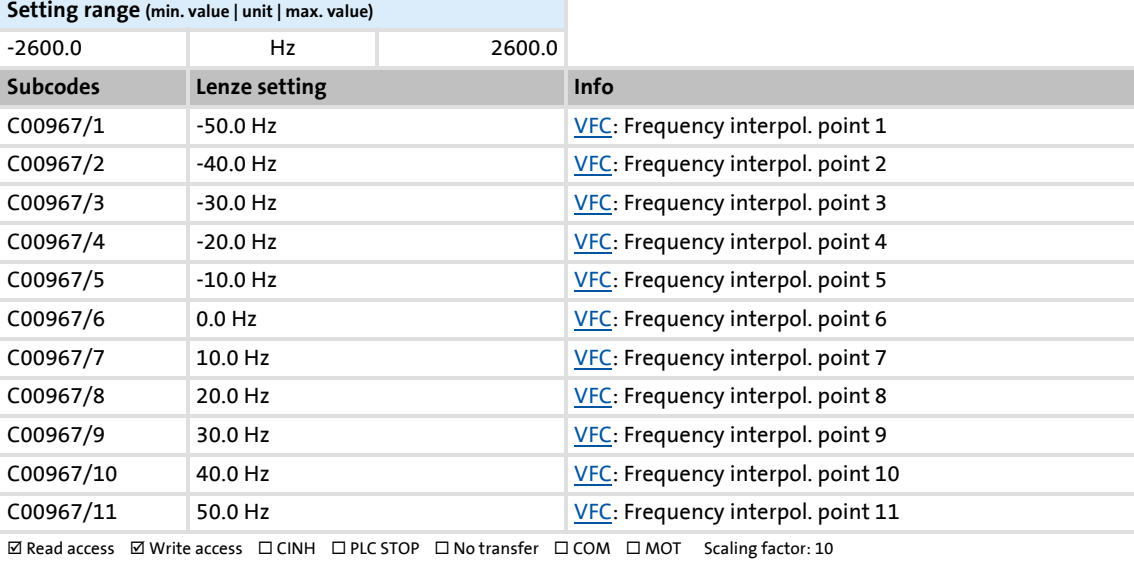

#### **C00968**

#### Parameter | Name: **C00968 | VFC: Voltage interpol. point n**

Data type: UNSIGNED\_16<br>Index: 23607<sub>d</sub> = 5C37<sub>h</sub>

Selection of the interpolation points (voltage values) for the V/f characteristic control (<u>[VFCplus](#page-146-0)</u>) with user-definable V/f characteristic (<u>C00006</u> = "10")

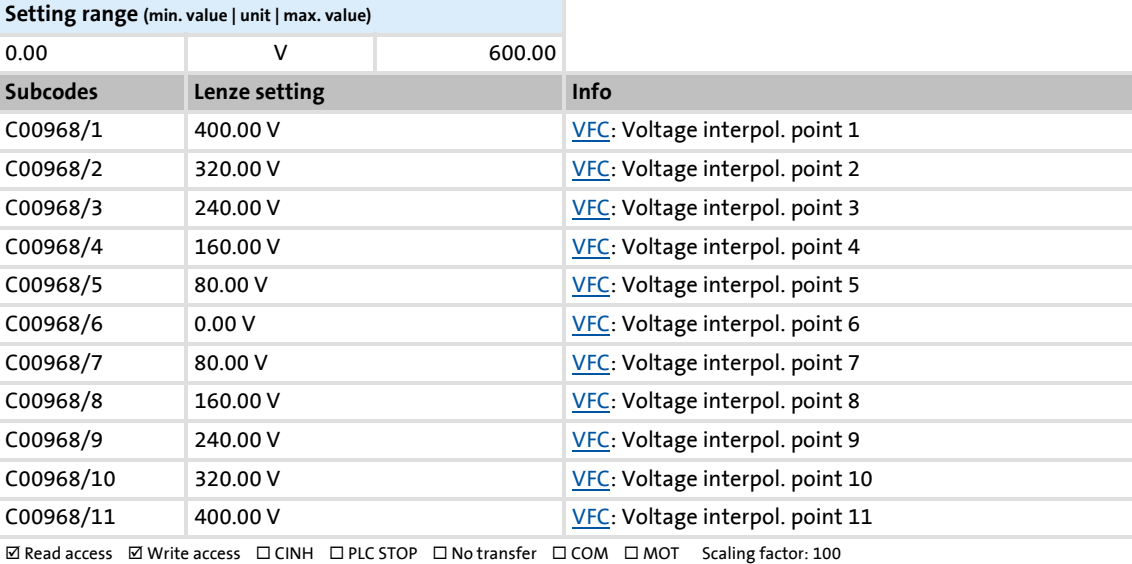

#### **C00971**

### Parameter | Name:

**C00971 | VFC: Limitation V/f +encoder**

Data type: UNSIGNED\_16<br>Index: 23604<sub>d</sub> = 5C34<sub>h</sub>

Limitation of the output frequency of the slip regulator and limitation of the injected stator frequency for the V/f control ([VFCplus+encoder\)](#page-175-0)

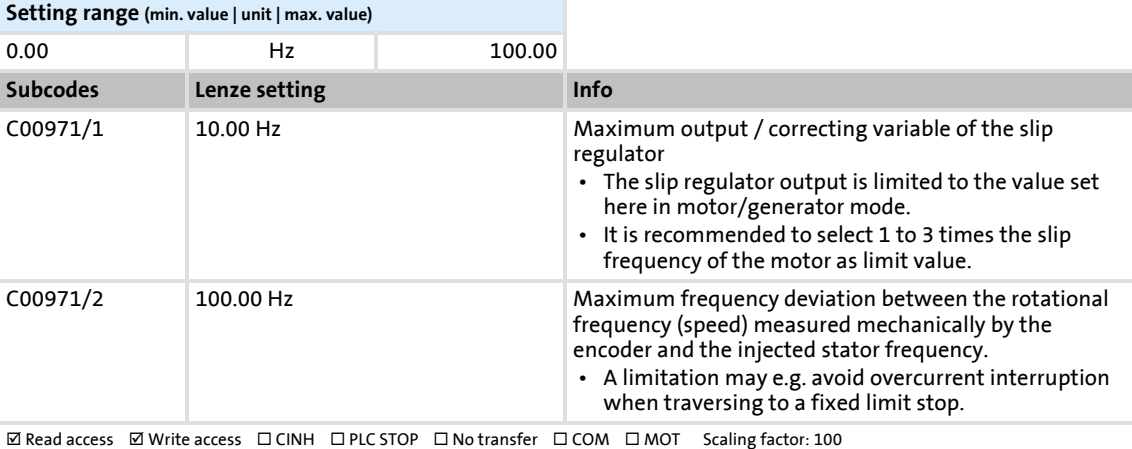

**C00972**

#### Parameter | Name: **C00972 | VFC: Vp V/f +encoder**

Data type: UNSIGNED\_16<br>Index: 23603<sub>d</sub> = 5C33<sub>h</sub>

#### Proportional gain of the slip regulator for V/f control ([VFCplus+encoder](#page-175-0))

 • The gain must be selected depending on the drive system and the sensor resolution (range: 0.005 ... 5). • A high gain requires a high number of increments.

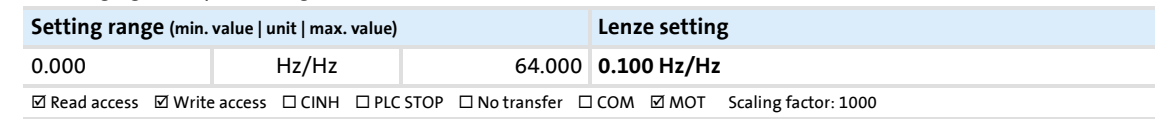

#### **C00973**

#### Parameter | Name: **C00973 | VFC: Ti V/f +encoder**

Data type: UNSIGNED\_16  $Index: 23602<sub>d</sub> = 5C32<sub>h</sub>$ 

Integral time constant of the slip regulator for V/f control ([VFCplus+encoder\)](#page-175-0)

• In general, the time constant should be selected in a range of 20 ms (high dynamics) to 200 (low dynamics).

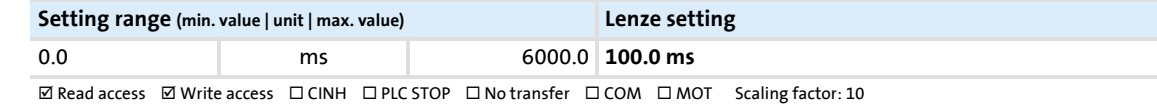

### **C00975**

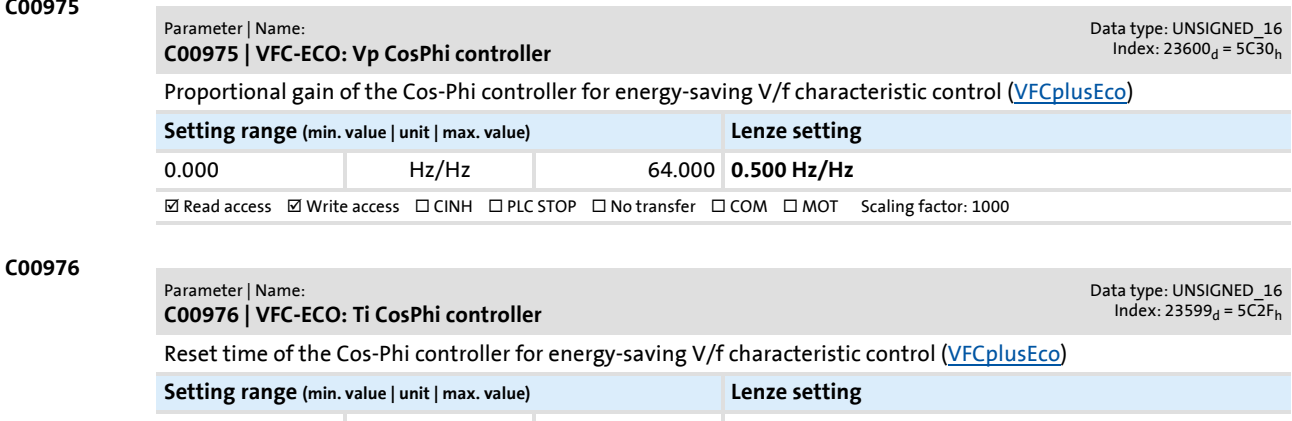

### **8400 TopLine C | Software Manual** Parameter reference Parameter list | C00977

**C00977 C00978 C00979 C00980 C00981** Parameter | Name: **C00977 | VFC-ECO: Minimum voltage V/f** Data type: INTEGER\_16 Index:  $23598_d = 5C2E_h$ Minimum voltage V/f of the Cos-Phi controller for energy-saving V/f characteristic control ([VFCplusEco](#page-165-0)) **Setting range (min. value | unit | max. value) Lenze setting** 20.00 % 100.00 **20.00 % Ø Read access Ø Write access □ CINH □ PLC STOP □ No transfer □ COM □ MOT Scaling factor: 100** Parameter | Name: **C00978 | VFC-ECO: Voltage reduction** Data type: INTEGER\_16  $Index: 23597_d = 5C2D_h$ Display of the voltage reduction with energy-saving V/f characteristic control [\(VFCplusEco](#page-165-0)) **Display range (min. value | unit | max. value)** -1000 V 1000  $\Box$  Read access  $\Box$  Write access  $\Box$  CINH  $\Box$  PLC STOP  $\Box$  No transfer  $\Box$  COM  $\Box$  MOT Scaling factor: 1 Parameter | Name: **C00979 | Cosine phi** Data type: INTEGER\_16  $Index: 23596<sub>d</sub> = 5C2C<sub>h</sub>$ Display of the coso setpoint and actual value with energy-saving V/f characteristic control [\(VFCplusEco](#page-165-0)) **Display range (min. value | unit | max. value)** -1.00 1.00 **Subcodes Info** C00979/1 Cosine phi act C00979/2 Cosine phi set  $\boxtimes$  Read access  $\Box$  Write access  $\Box$  CINH  $\Box$  PLC STOP  $\Box$  No transfer  $\Box$  COM  $\Box$  MOT Scaling factor: 100 Parameter | Name: **C00980 | Output power** Data type: INTEGER\_32<br>Index: 23595<sub>d</sub> = 5C2B<sub>h</sub> Display parameter for an energy analysis in the prevailing application. From this, decisions can be deduced whether a measure for energy optimisation is economic. **Display range (min. value | unit | max. value)** 0.000 kW 32.000 **Subcodes Info** C00980/1 Active output power C00980/2 Apparent output power  $\boxtimes$  Read access  $\Box$  Write access  $\Box$  CINH  $\Box$  PLC STOP  $\Box$  No transfer  $\Box$  COM  $\Box$  MOT Scaling factor: 1000 Parameter | Name: **C00981 | Energy display** Data type: INTEGER\_32 Index:  $23594<sub>d</sub> = 5C2A<sub>h</sub>$ Display parameter for an energy analysis in the prevailing application. From this, decisions can be deduced whether a measure for energy optimisation is economic. • The values are saved to the device by switching off the mains and cannot be reset. **Display range (min. value | unit | max. value)** 0.00 kWh 21474836.47 **Subcodes Info** C00981/1 Output energy in motor mode C00981/2 Output energy in generator mode  $\boxtimes$  Read access  $\Box$  Write access  $\Box$  CINH  $\Box$  PLC STOP  $\Box$  No transfer  $\Box$  COM  $\Box$  MOT Scaling factor: 100

### Parameter reference Parameter list | C00982

<span id="page-952-0"></span>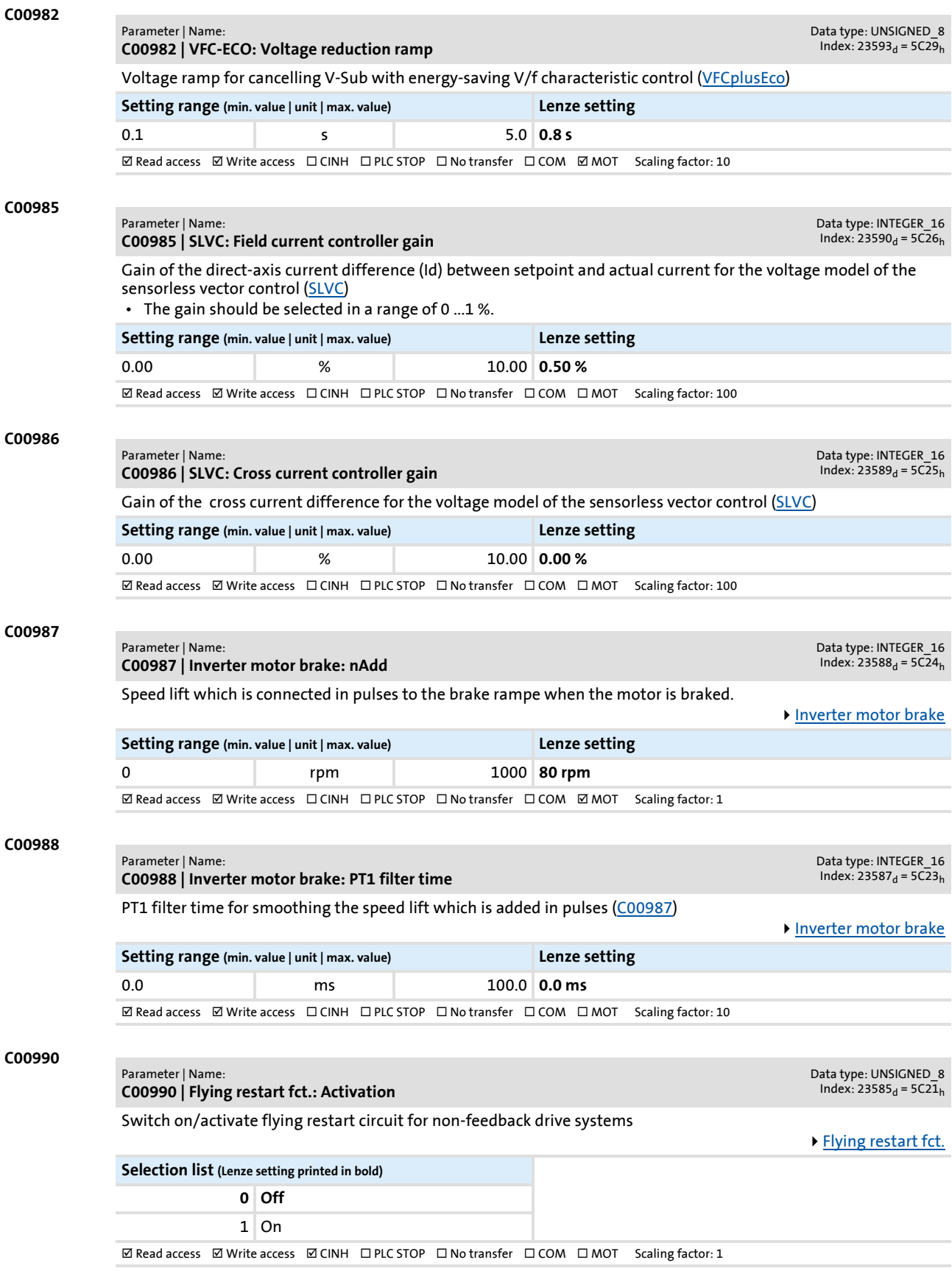

<span id="page-953-1"></span><span id="page-953-0"></span>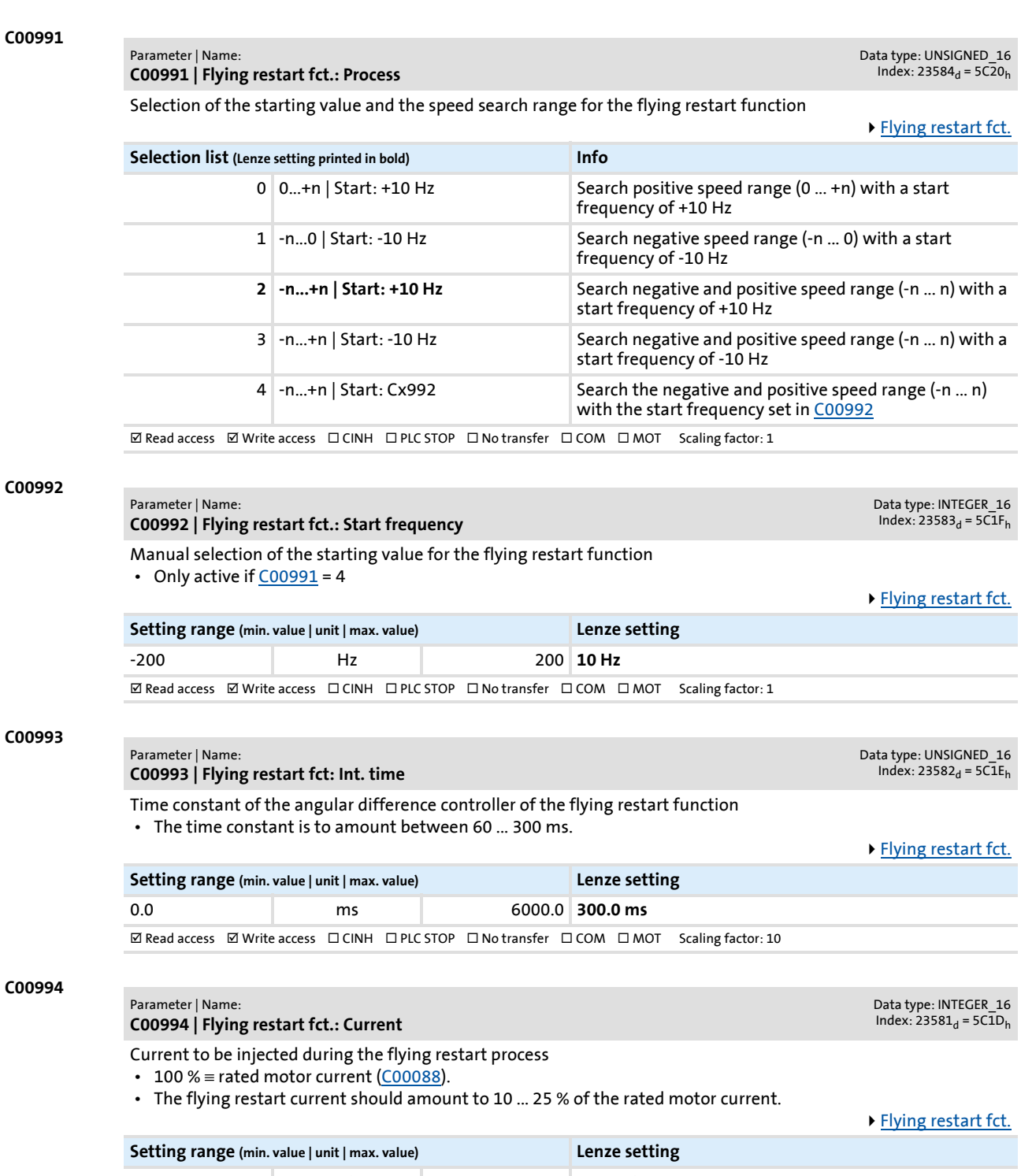

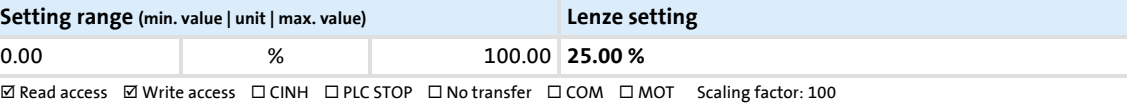

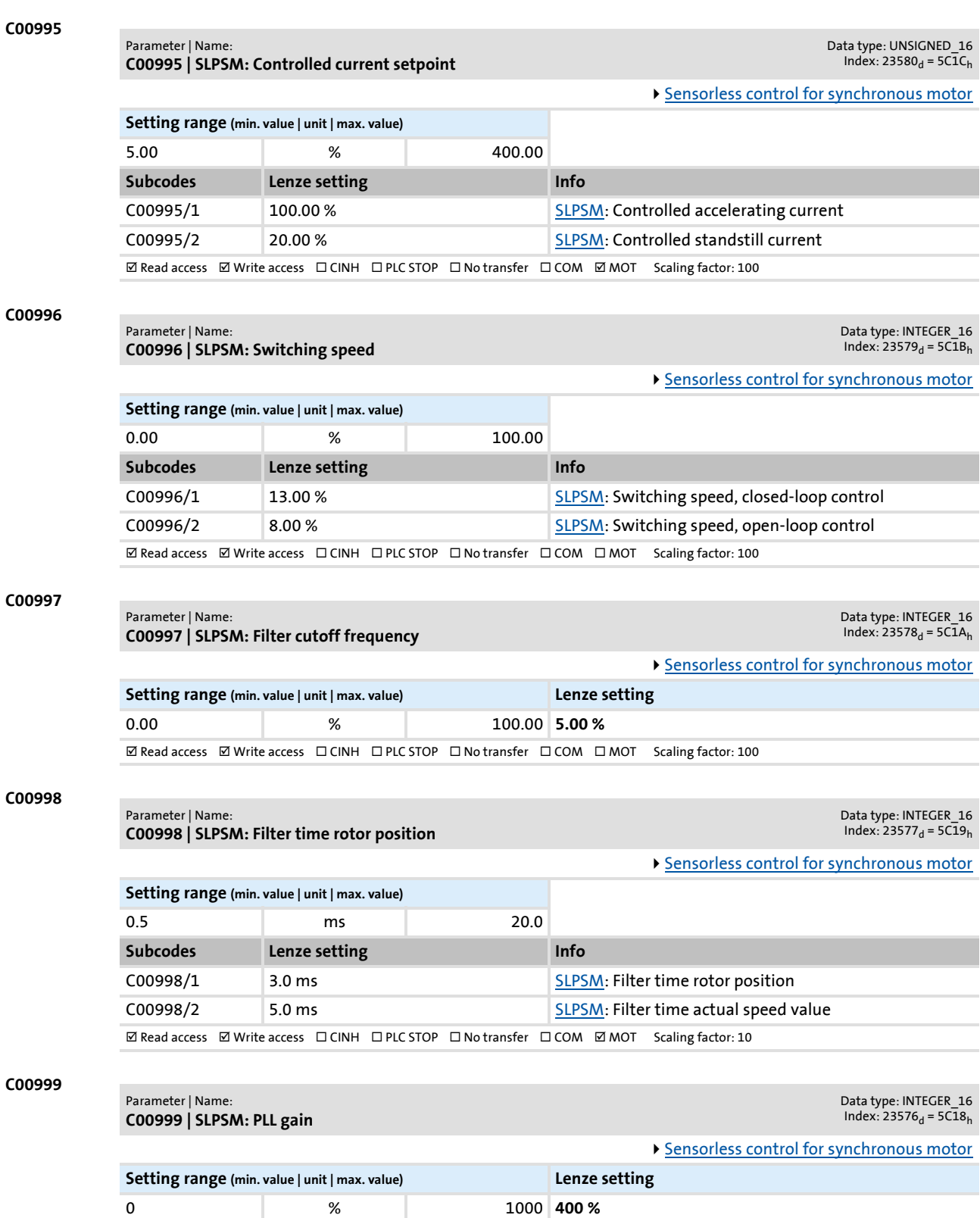

 $\boxtimes$  Read access  $\boxtimes$  Write access  $\Box$  CINH  $\Box$  PLC STOP  $\Box$  No transfer  $\Box$  COM  $\boxtimes$  MOT Scaling factor: 1

Parameter reference

Parameter list | C01000

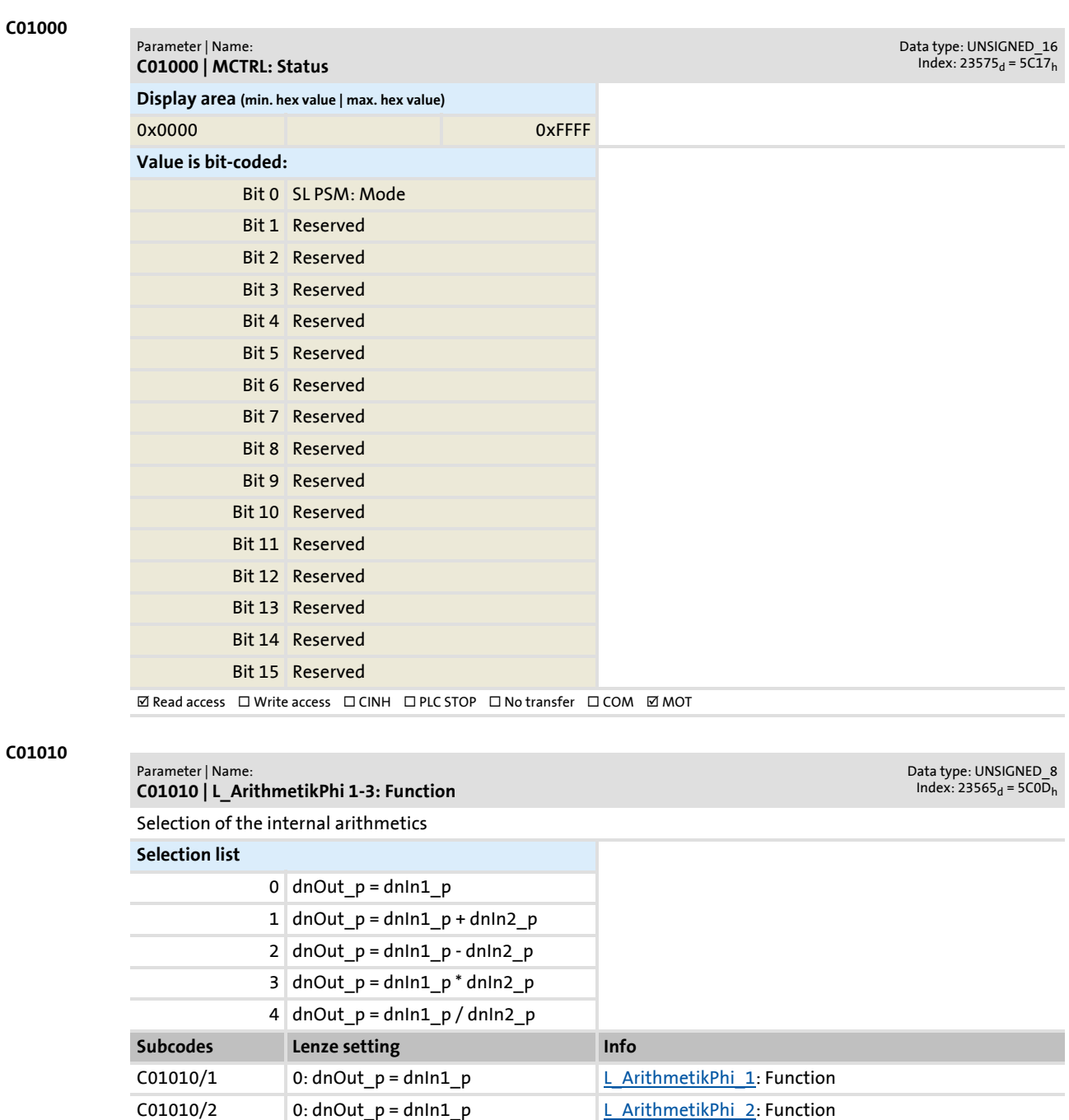

C01010/3  $\vert$  0: dnOut\_p = dnIn1\_p  $\vert$  [L\\_ArithmetikPhi\\_3:](#page-1138-0) Function  $\boxtimes$  Read access  $\boxtimes$  Write access  $\Box$  CINH  $\Box$  PLC STOP  $\Box$  No transfer  $\Box$  COM  $\Box$  MOT Scaling factor: 1

### **8400 TopLine C | Software Manual** Parameter reference Parameter list | C01020

<span id="page-956-0"></span>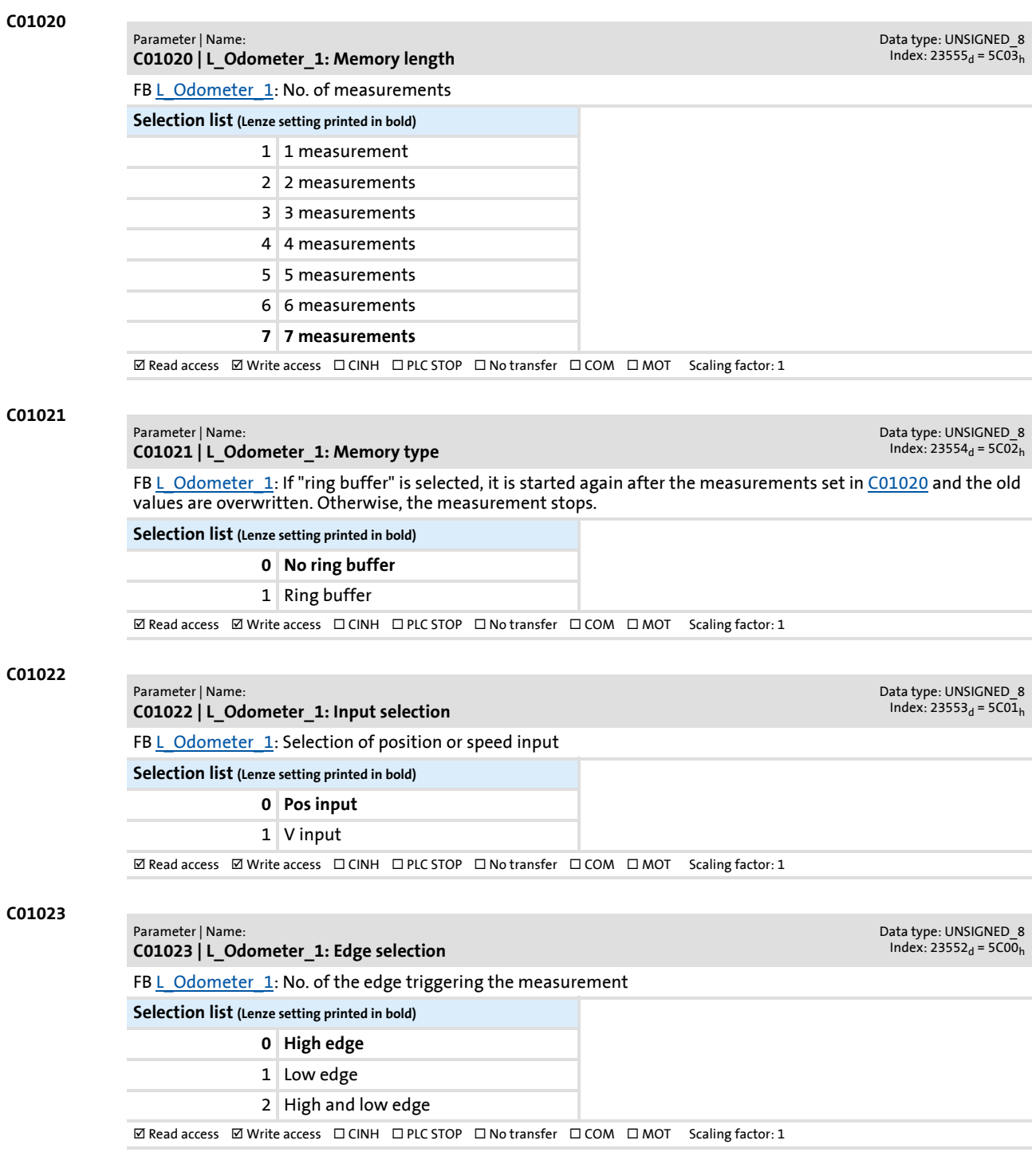

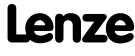

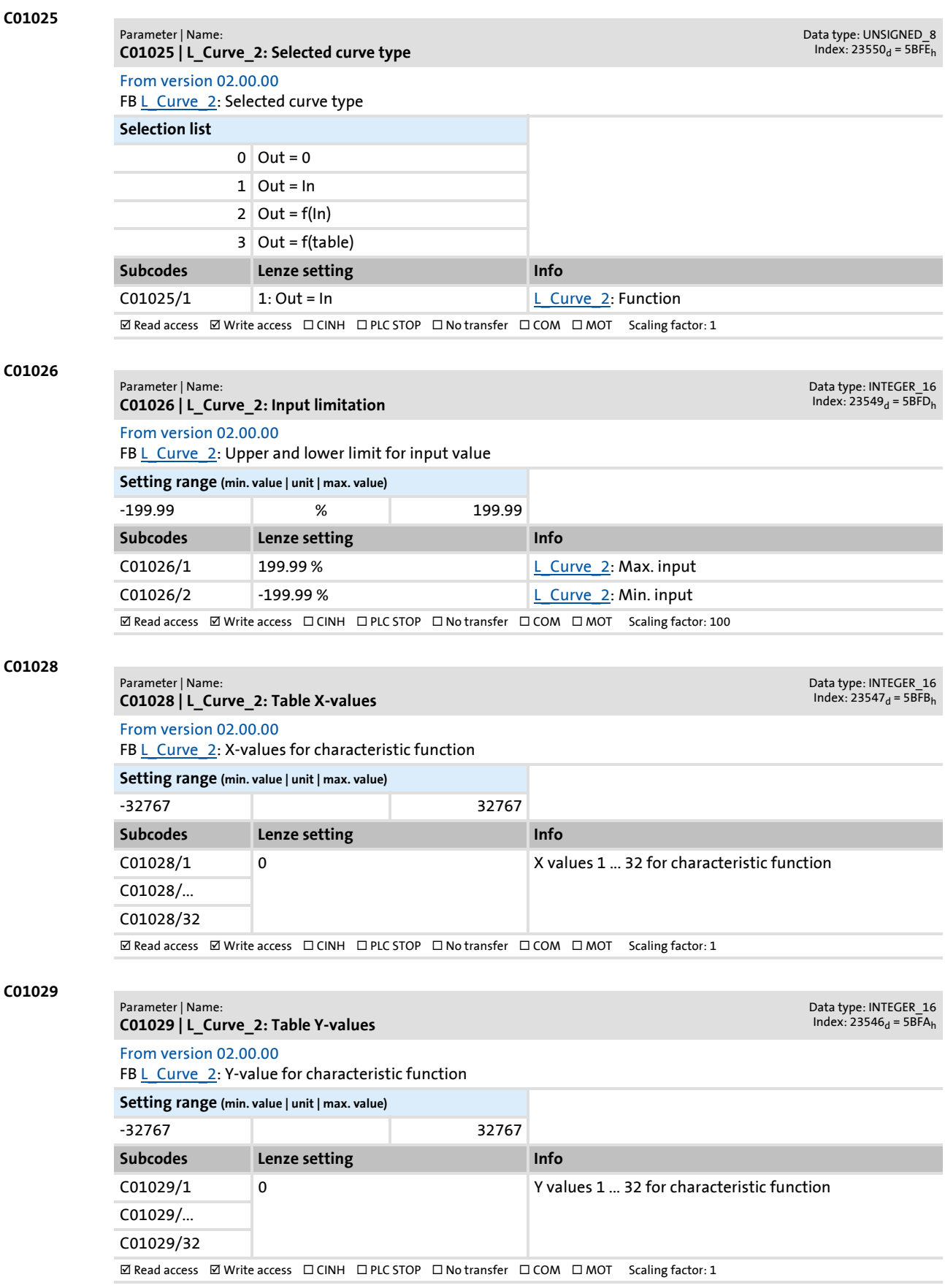

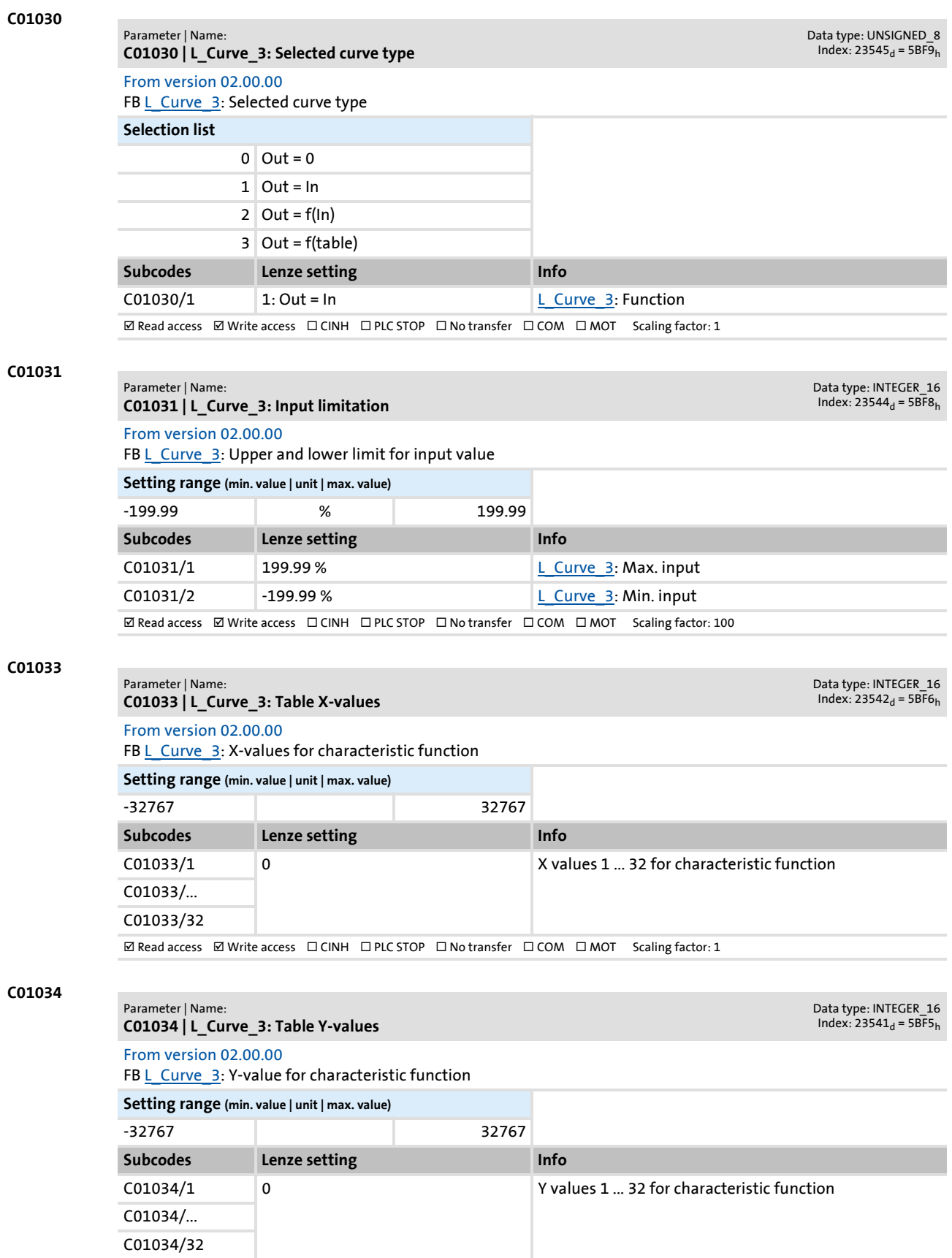

 $\boxed{\boxtimes$  Read access  $\boxed{\boxtimes}$  Write access  $\boxed{\square}$  CINH  $\boxed{\square}$  PLC STOP  $\boxed{\square}$  No transfer  $\boxed{\square}$  COM  $\boxed{\square}$  MOT Scaling factor: 1

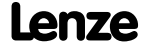

### **8400 TopLine C | Software Manual** Parameter reference Parameter list | C01040

**C01040 C01041 C01042 C01045** Parameter | Name: **C01040 | L\_SRFG\_1..2 linear ramp time** Data type: UNSIGNED\_32<br>Index: 23535<sub>d</sub> = 5BEF<sub>h</sub> Symmetrical acceleration/deceleration time for the ramp function generator **Setting range (min. value | unit | max. value)** 0.001 s 999.999 **Subcodes Lenze setting Info** C01040/1 100.000 s 100.000 s 1 L SRFG\_1: linear ramp time C01040/2 100.000 s 100.000 s [L\\_SRFG\\_2](#page-1364-0): linear ramp time  $\boxtimes$  Read access  $\boxtimes$  Write access  $\Box$  CINH  $\Box$  PLC STOP  $\Box$  No transfer  $\Box$  COM  $\Box$  MOT Scaling factor: 1000 Parameter | Name: **C01041 | L\_SRFG\_1..2 S-ramp time** Data type: UNSIGNED\_32 Index:  $23534_d = 5BEE_h$ S-ramp time for jerk-free acceleration **Setting range (min. value | unit | max. value)**  $0.001$  s 50.000 **Subcodes Lenze setting Info** C01041/1 0.200 s [L\\_SRFG\\_1](#page-1362-0): S-ramp time C01041/2  $\vert$  0.200 s  $\vert$  L SRFG 2: S-ramp time  $\boxtimes$  Read access  $\boxtimes$  Write access  $\Box$  CINH  $\Box$  PLC STOP  $\Box$  No transfer  $\Box$  COM  $\Box$  MOT Scaling factor: 1000 Parameter | Name: **C01042 | L\_SRFG\_1..2 limitations of output values** Data type: INTEGER\_16  $Index: 23533_d = 5BED_h$ Limitation of the output values **Setting range (min. value | unit | max. value)** -199.99 % 199.99 **Subcodes Lenze setting Info** C01042/1 100.00 % [L\\_SRFG\\_1](#page-1362-0): Pos. Limit C01042/2 -100.00 % [L\\_SRFG\\_1](#page-1362-0): Neg. Limit C01042/3 100.00 % [L\\_SRFG\\_2](#page-1364-0): Pos. Limit C01042/4 -100.00 % L SRFG 2: Neg. Limit ØRead access ØWrite access □CINH □PLC STOP □No transfer □COM □MOT Scaling factor: 100 Parameter | Name: **C01045 | L\_ConvAP 1-3: Numerator/denominator** Data type: INTEGER\_16  $Index: 23530_d = 5BEA_h$ From version 02.00.00 **Setting range (min. value | unit | max. value)** -32767 32767 **Subcodes Lenze setting Info** C01045/1 1 1 1 L ConvAP 1: Numerator C01045/2 1 1 L ConvAP 1: Numerator C01045/3 1 1 L ConvAP 2: Numerator C01045/4 1 1 L ConvAP 2: Numerator C01045/5 1 1 2 L ConvAP 3: Numerator C01045/6 1 L ConvAP 3: Numerator  $\boxtimes$  Read access  $\boxtimes$  Write access  $\Box$  CINH  $\Box$  PLC STOP  $\Box$  No transfer  $\Box$  COM  $\Box$  MOT Scaling factor: 1

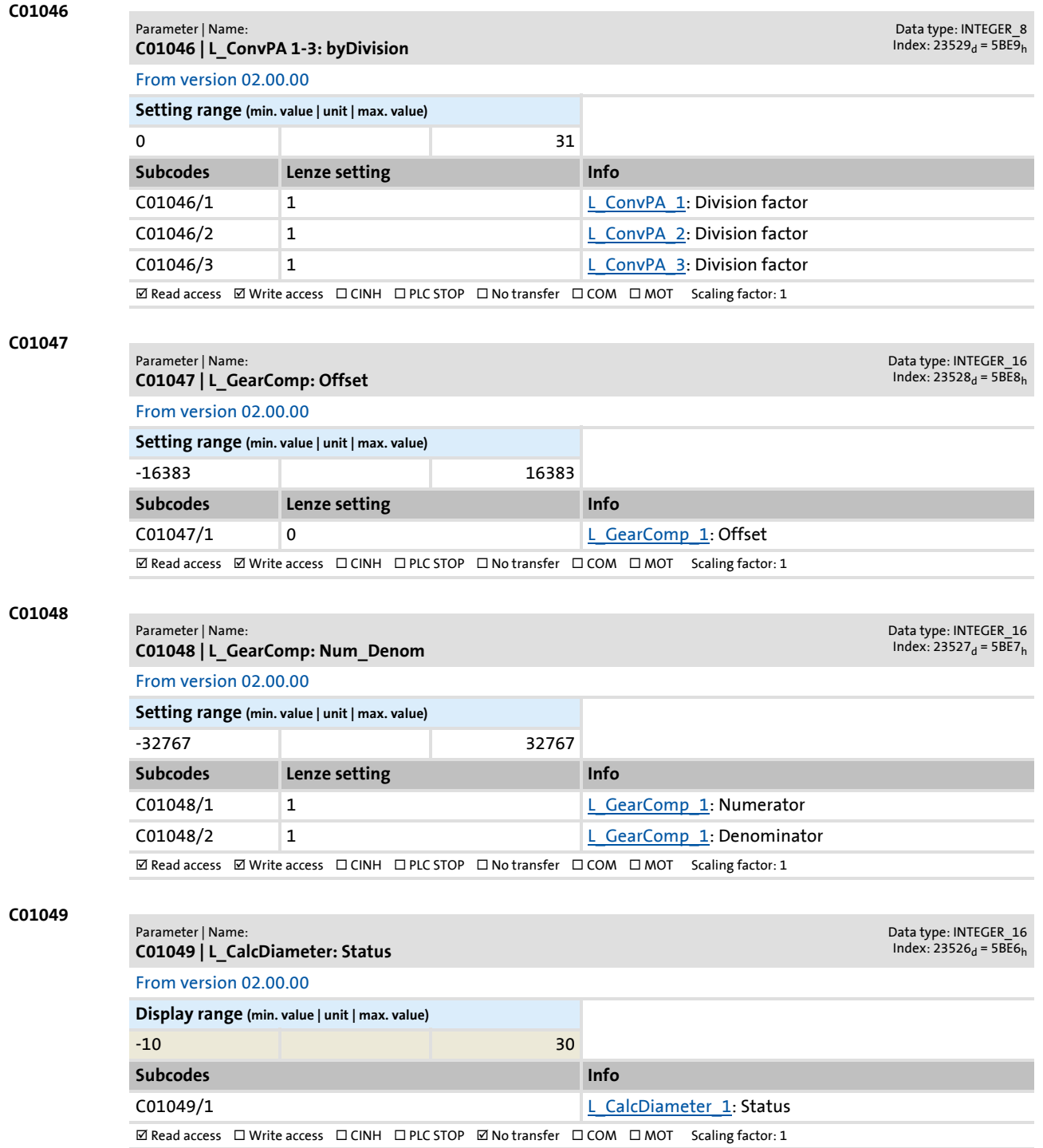

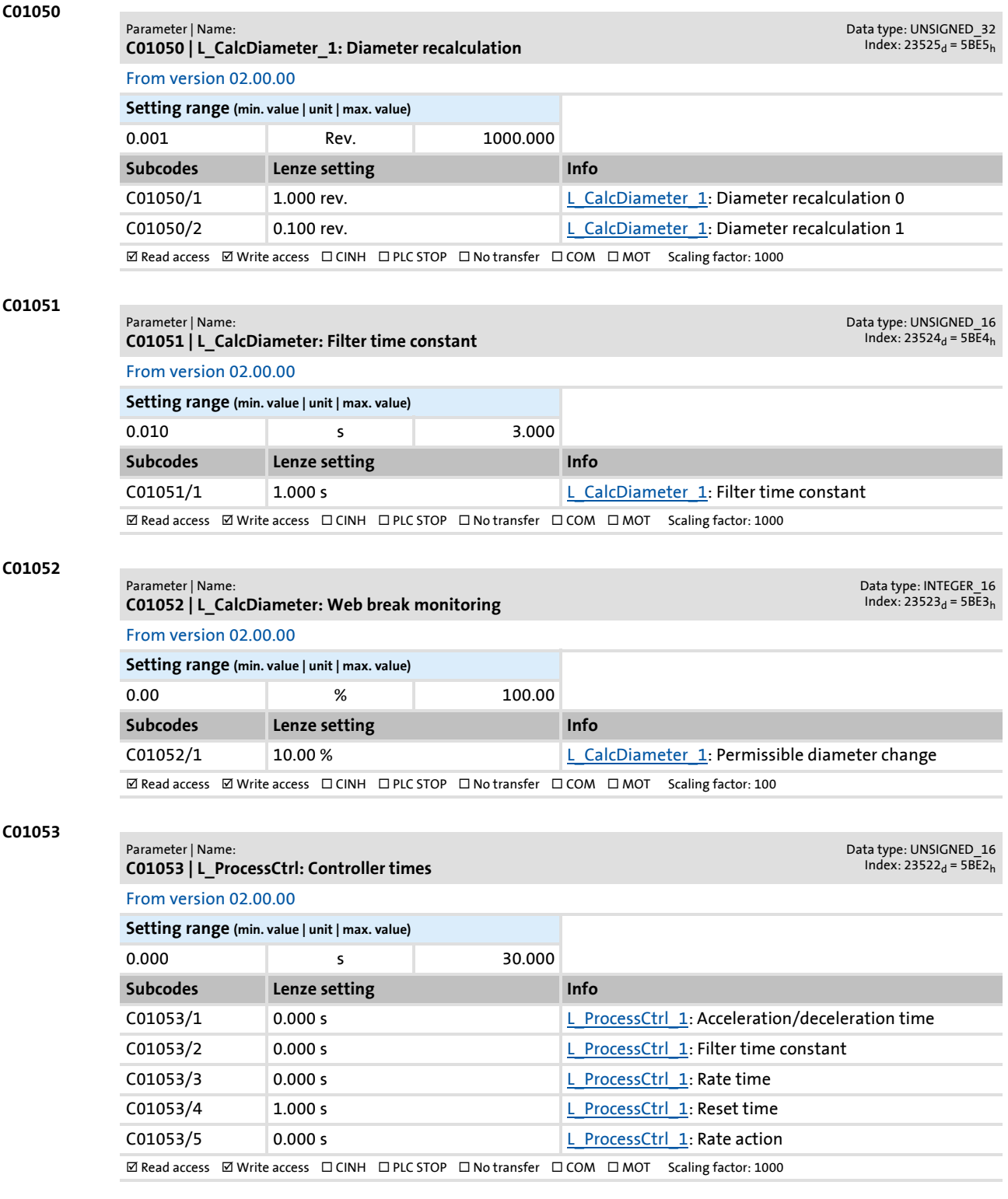

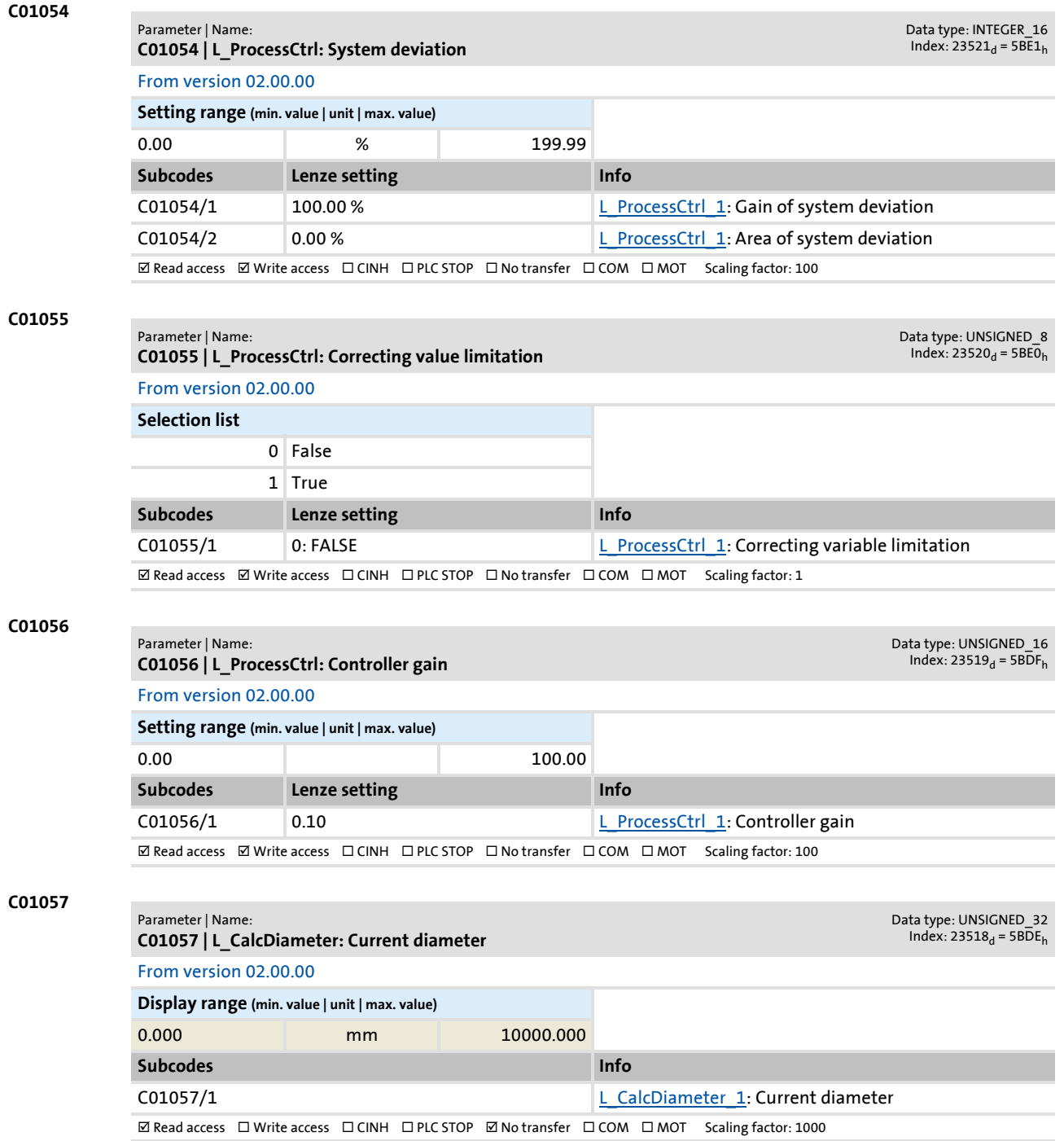

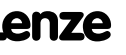

Parameter list | C01058

### **C01058**

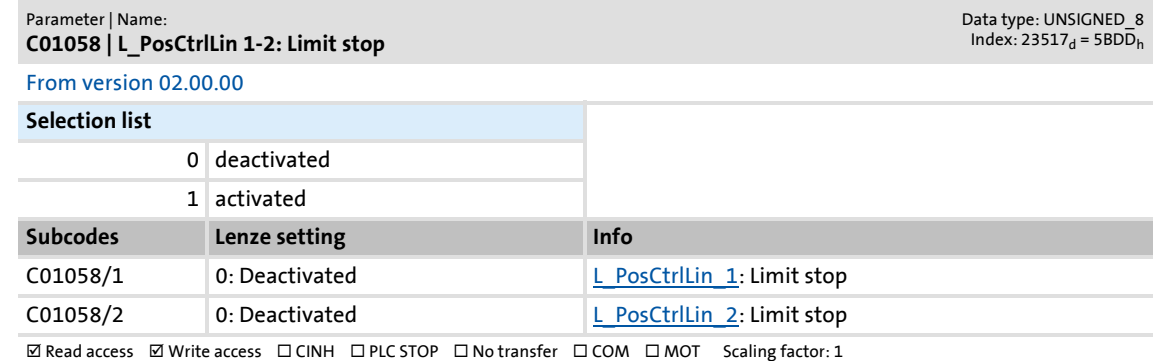

#### **C01059**

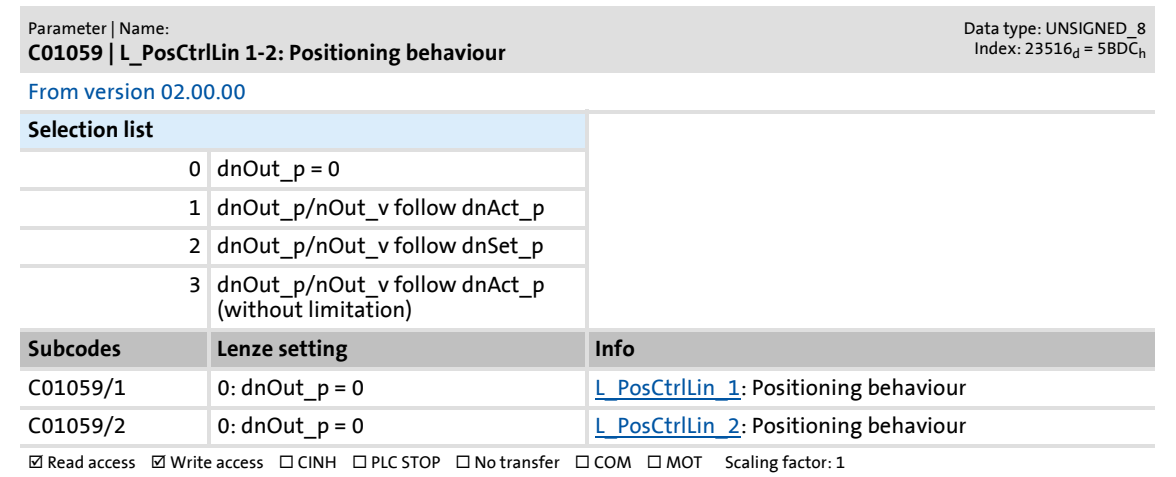

### **C01060**

#### Parameter | Name: **C01060 | L\_PosCtrlLin 1-2: Ramps**

Data type: INTEGER\_32<br>Index: 23515<sub>d</sub> = 5BDB<sub>h</sub>

### From version 02.00.00

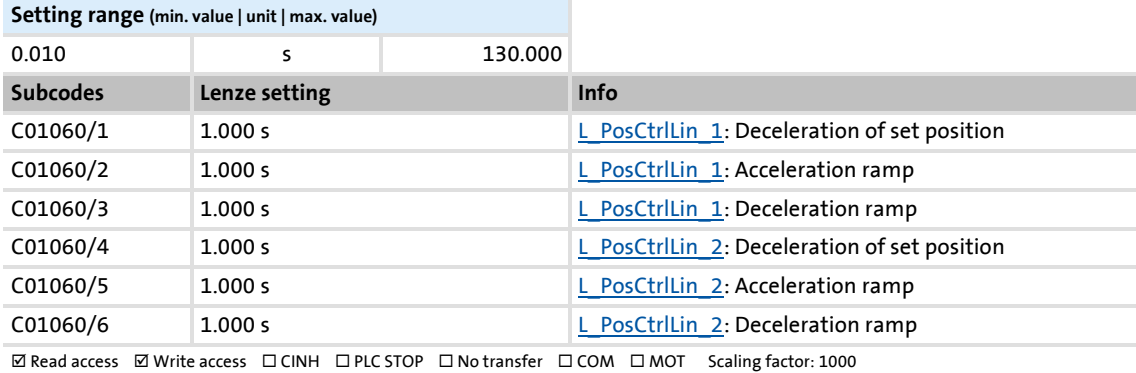

Parameter list | C01061

Data type: UNSIGNED\_16<br>Index: 23513<sub>d</sub> = 5BD9<sub>h</sub>

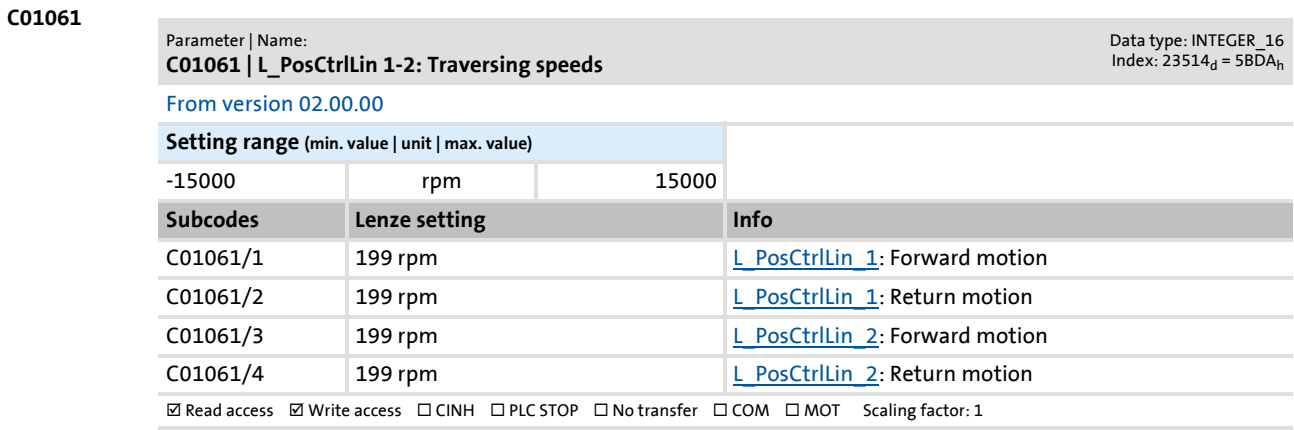

#### **C01062**

#### Parameter | Name: **C01062 | L\_SwitchPoint: Dead time**

### From version 02.00.00

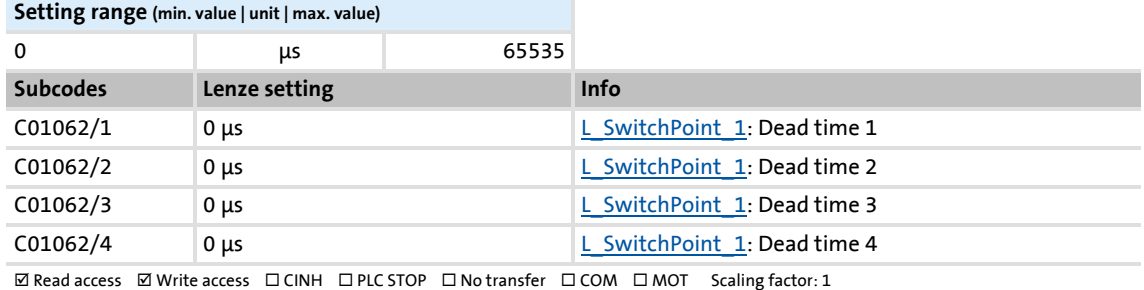

#### **C01063**

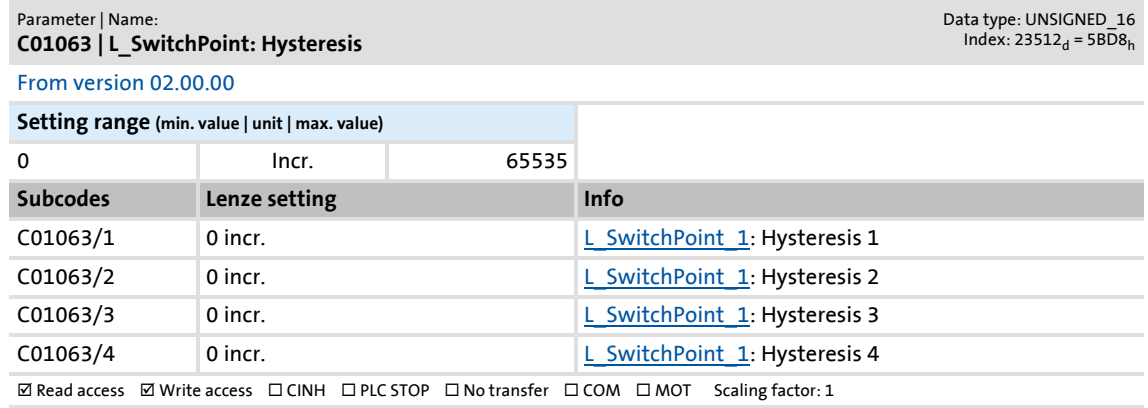

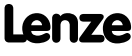

### **8400 TopLine C | Software Manual** Parameter reference Parameter list | C01064

### **C01064**

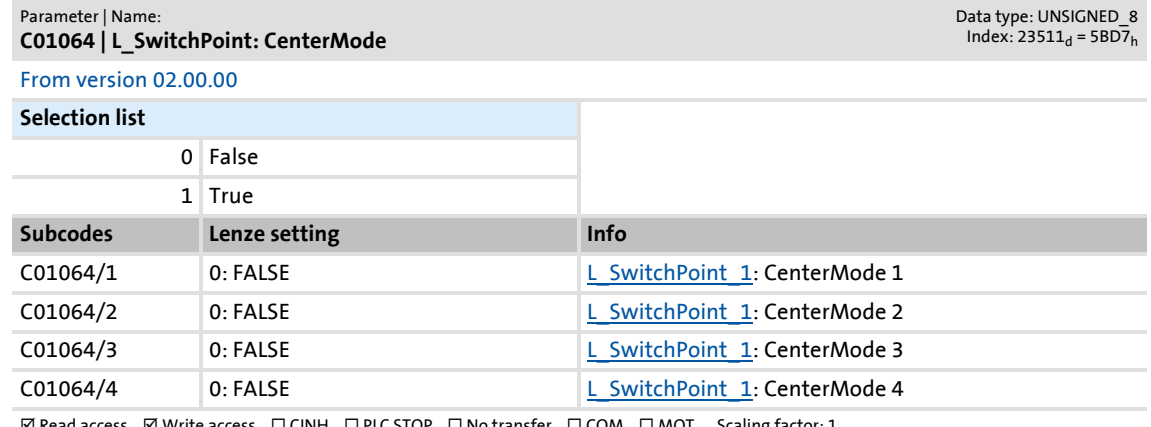

 $\mathsf d$  access  $\boxtimes$  Write access  $\Box$  CINH  $\Box$  PLC STOP  $\Box$  No transfer  $\Box$  COM  $\Box$  MOT  $\Box$  Scaling factor: 1

### **C01065**

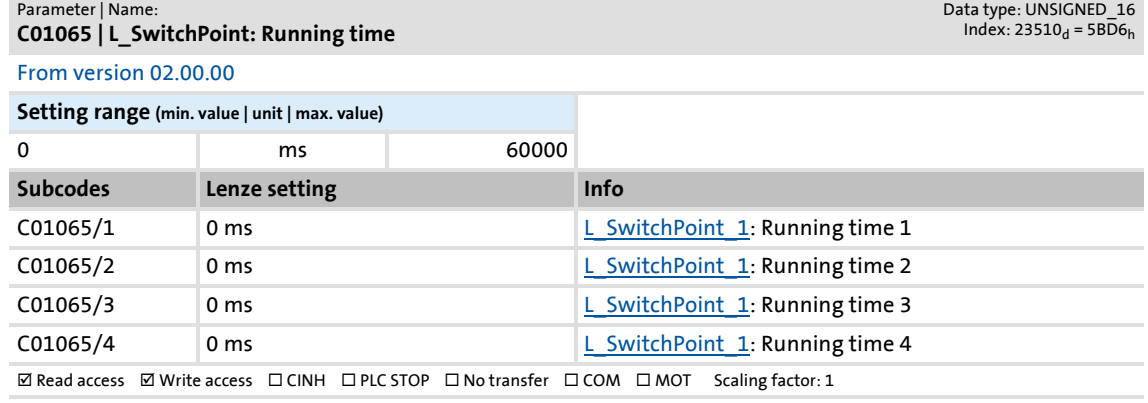

#### **C01066**

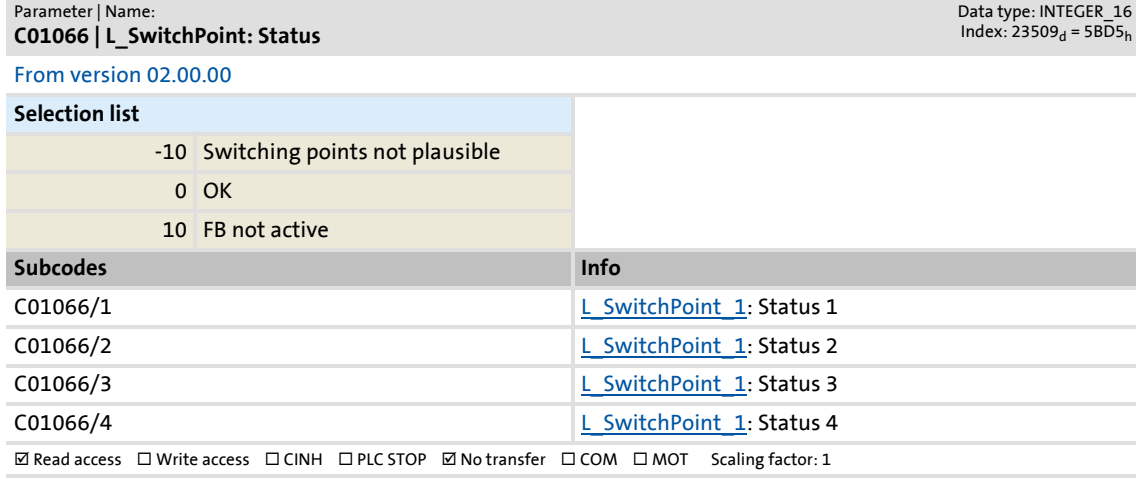

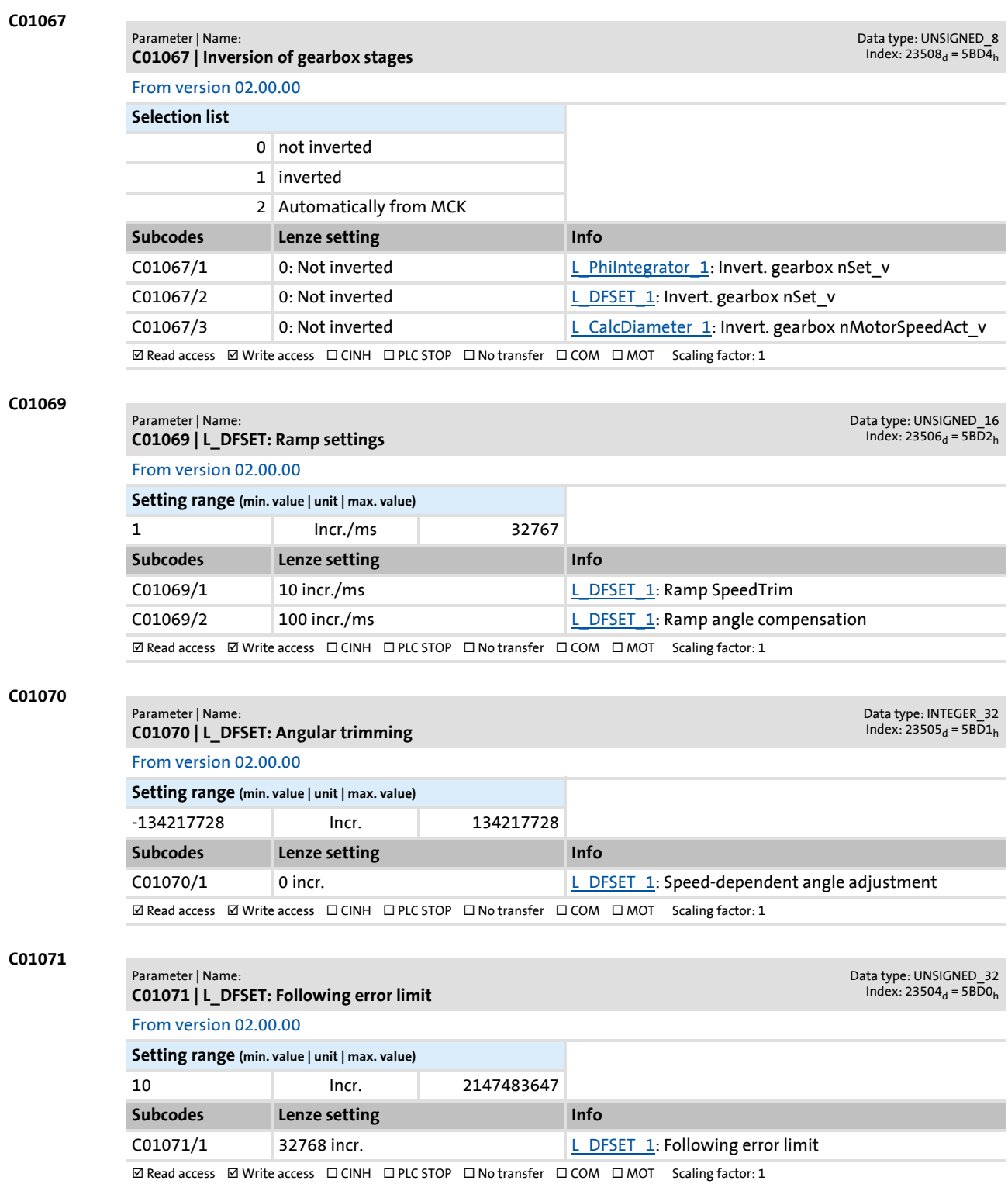

Firmware ≤ 02.00 - DMS 2.0 EN - 08/2011 **Lenze** and the **Lenze** and the set of the set of the set of the set of the set of the set of the set of the set of the set of the set of the set of the set of the set of the set of

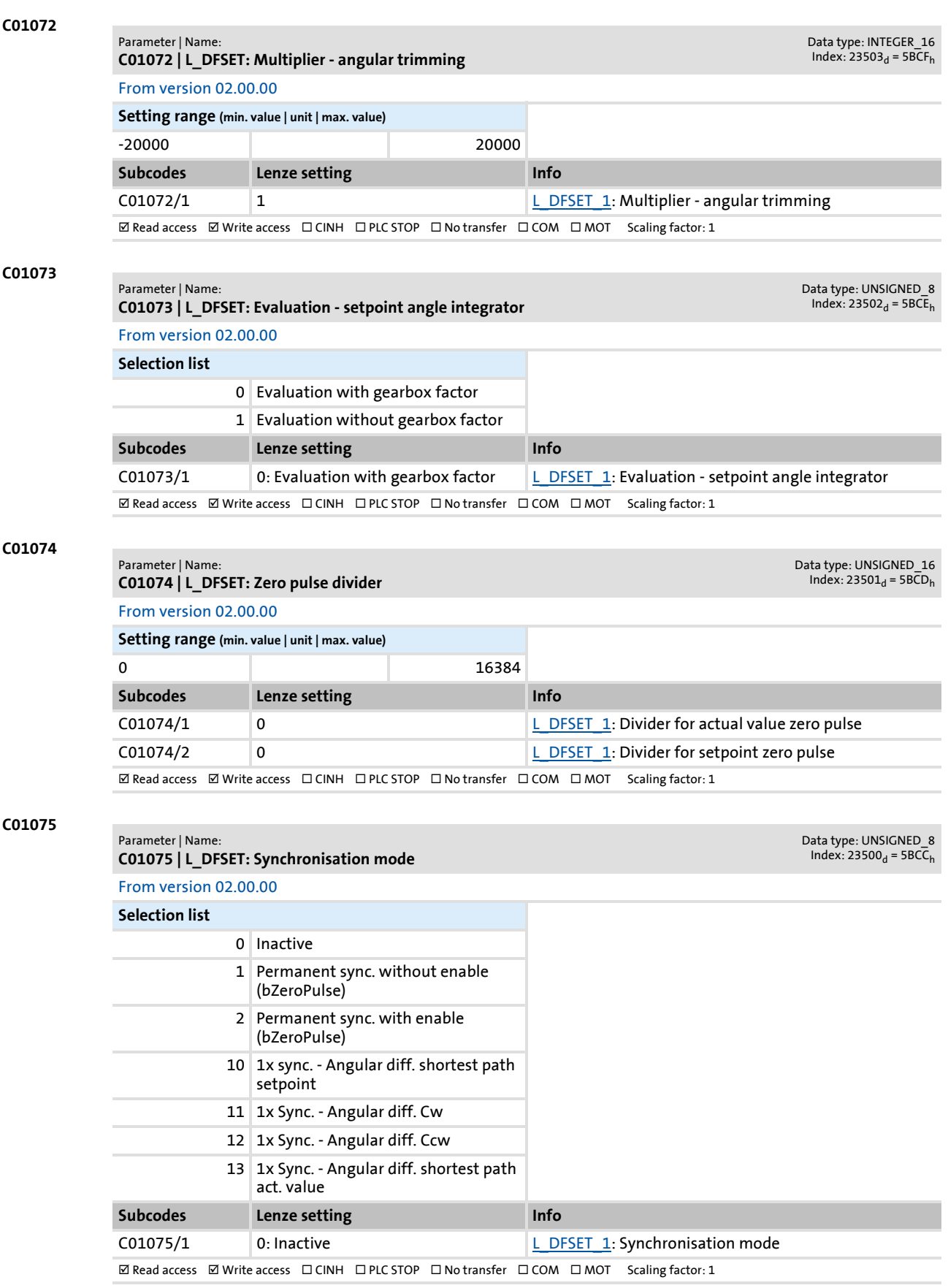

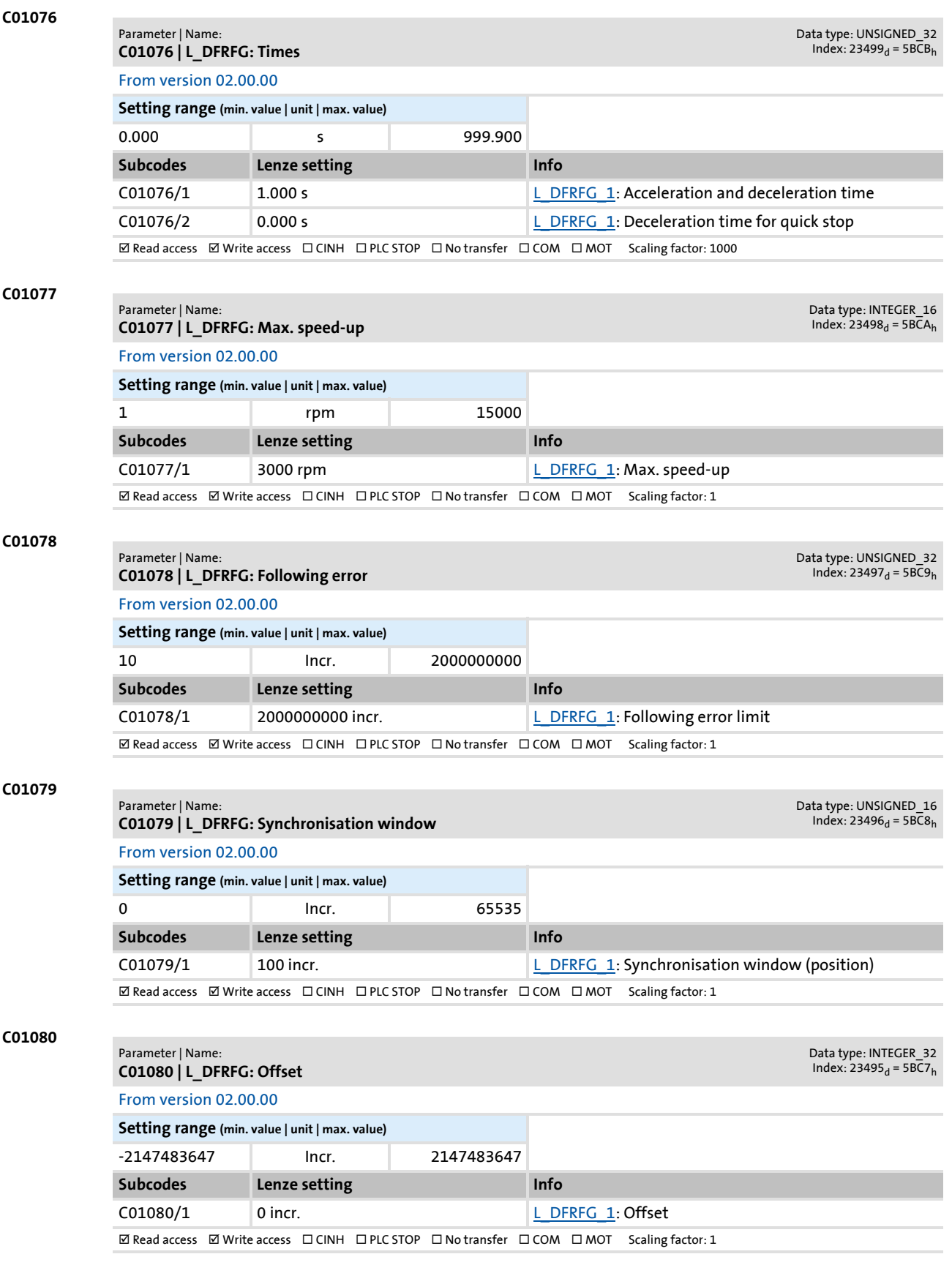

Parameter list | C01081

### **C01081**

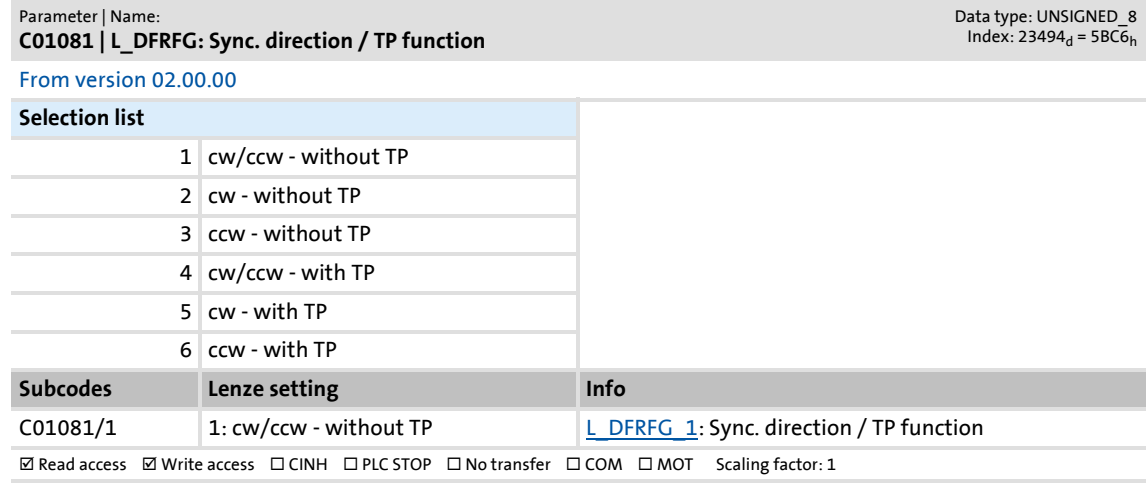

#### **C01082**

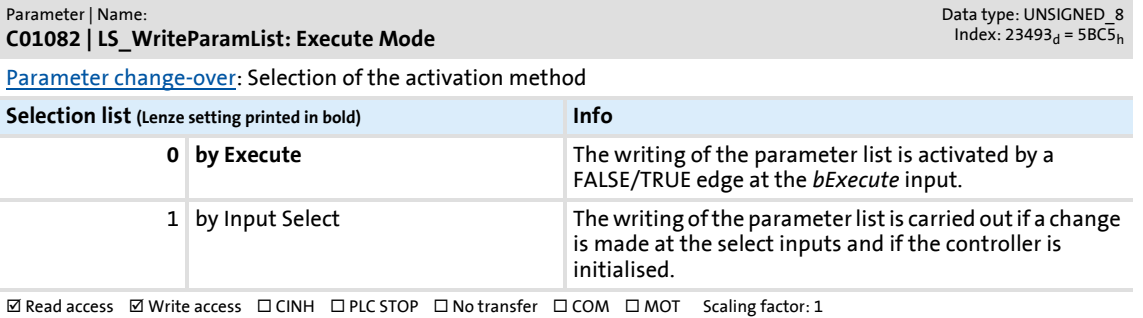

#### **C01083**

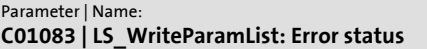

Data type: UNSIGNED\_16<br>Index: 23492<sub>d</sub> = 5BC4<sub>h</sub>

[Parameter change-over](#page-733-1): Error status:

- $\cdot$  0 = no error
- 33803 = Invalid data type (e.g. STRING)
- $\cdot$  33804 = limit violation
- $33806 =$  invalid code
- 33813 = no element of the selection list
- 33815 = writing of the parameter not permitted
- 33816 = writing of the parameter only permitted if controller is inhibited
- 33829 = invalid subcode

#### • 33865 = no parameter with subcodes

### **Display range (min. value | unit | max. value)**

0 34000 34000 350 and 34000 350 and 34000 350 and 350 and 350 and 350 and 350 and 350 and 350 and 350 and 350

 $\boxtimes$  Read access  $\Box$  Write access  $\Box$  CINH  $\Box$  PLC STOP  $\boxtimes$  No transfer  $\Box$  COM  $\Box$  MOT Scaling factor: 1

#### **C01084**

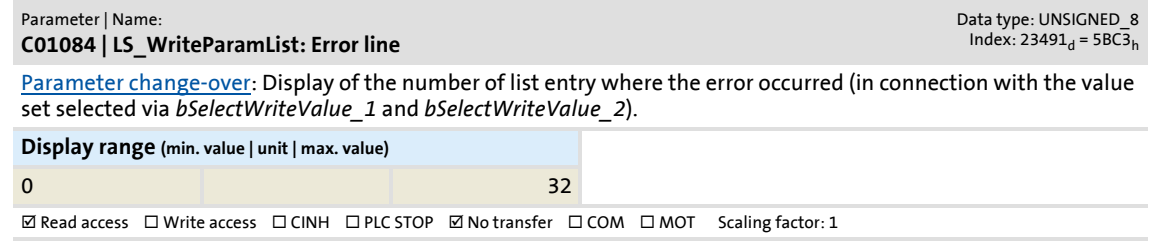

<span id="page-970-0"></span>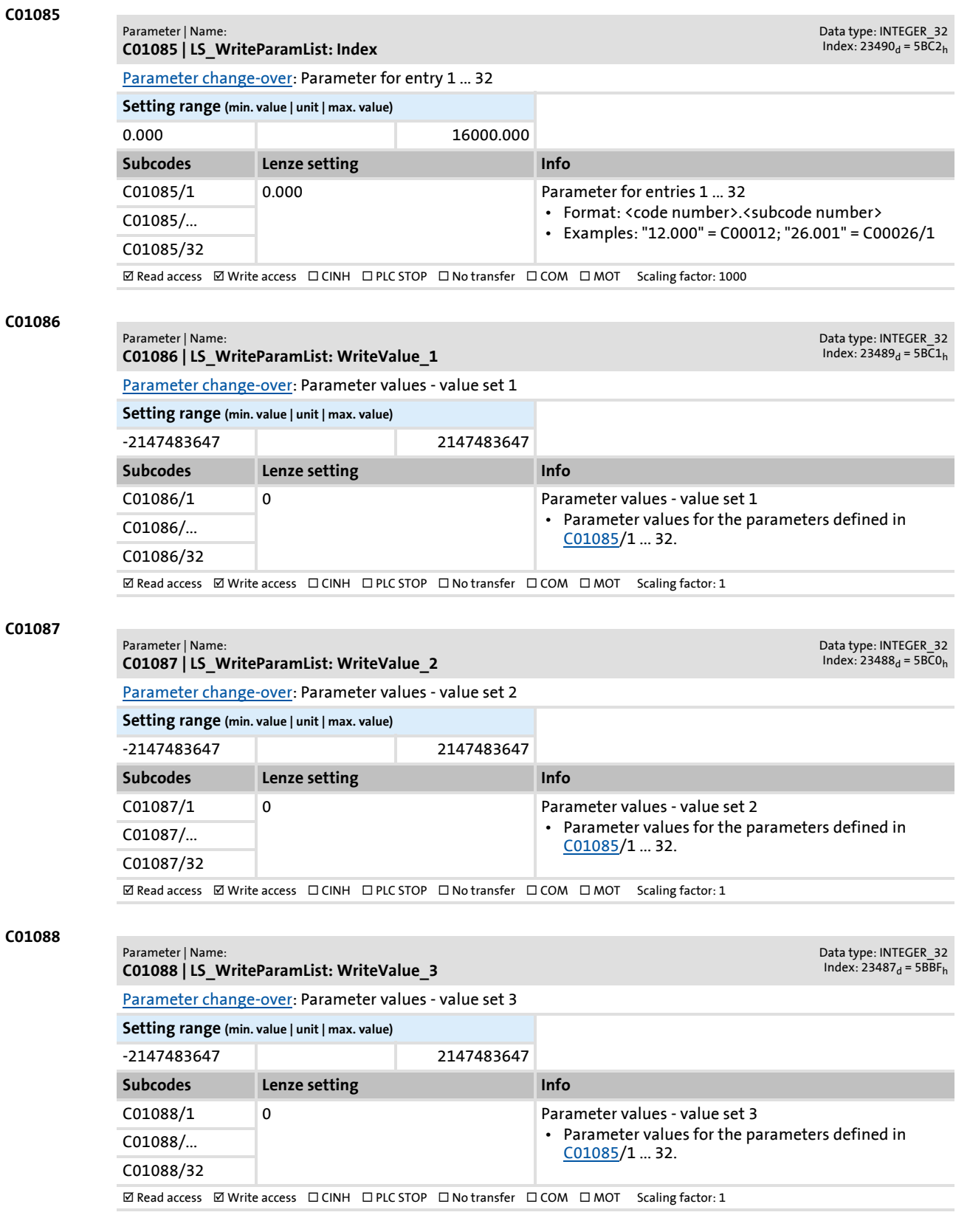

Parameter list | C01089

### **C01089**

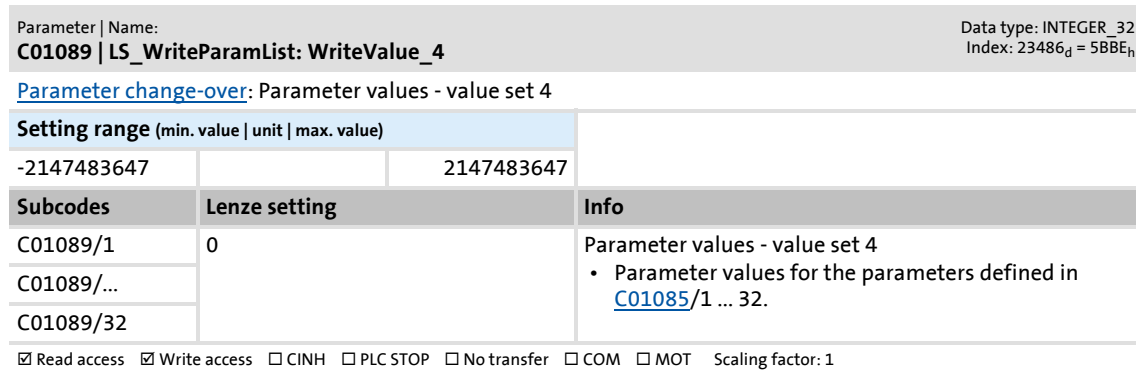

#### **C01090**

#### Parameter | Name: **C01090 | LS\_ParReadWrite 1-6: Index**

Data type: INTEGER\_32<br>Index: 23485<sub>d</sub> = 5BBD<sub>h</sub>

Parameter to be read or written.

• Format: <code number>,<subcode number>

• For a setting of "0,000", inputs *wParIndex* and *wParSubindex* are effective for addressing purposes instead.

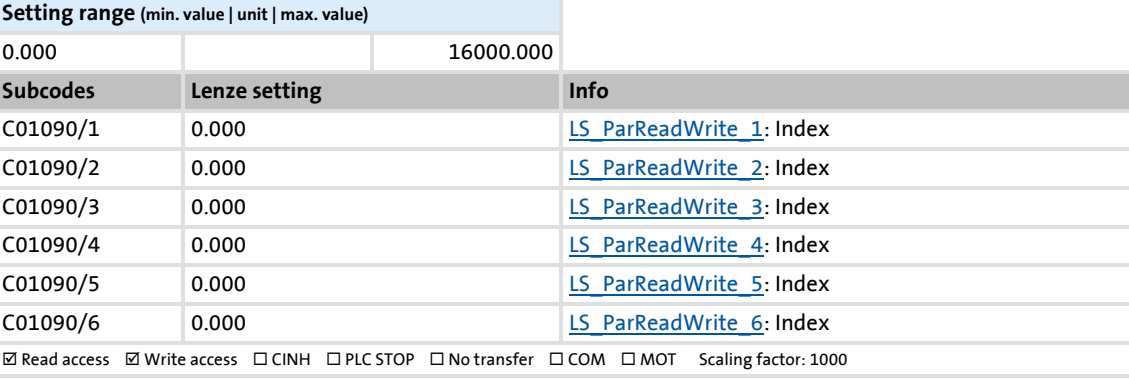
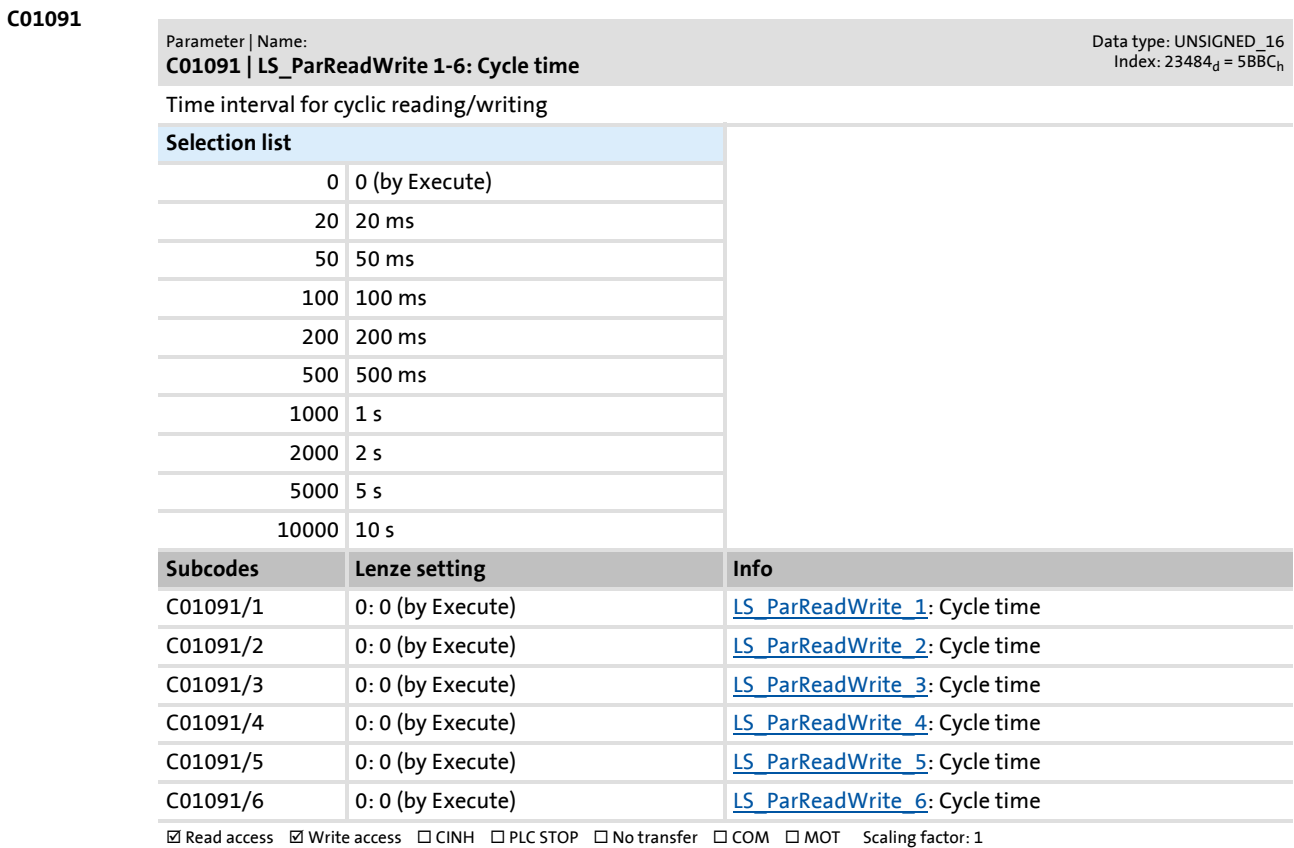

#### **C01092**

#### Parameter | Name: **C01092 | LS\_ParReadWrite 1-6: FailState**

Error status:

- $\cdot$  0 = no error
- 33803 = Invalid data type (e.g. STRING)
- $33804 =$  limit violation
- $\cdot$  33806 = invalid code
- 33813 = no element of the selection list
- 33815 = writing of the parameter not permitted
- 33816 = writing of the parameter only permitted if controller is inhibited
- 33829 = invalid subcode
- 33865 = no parameter with subcodes

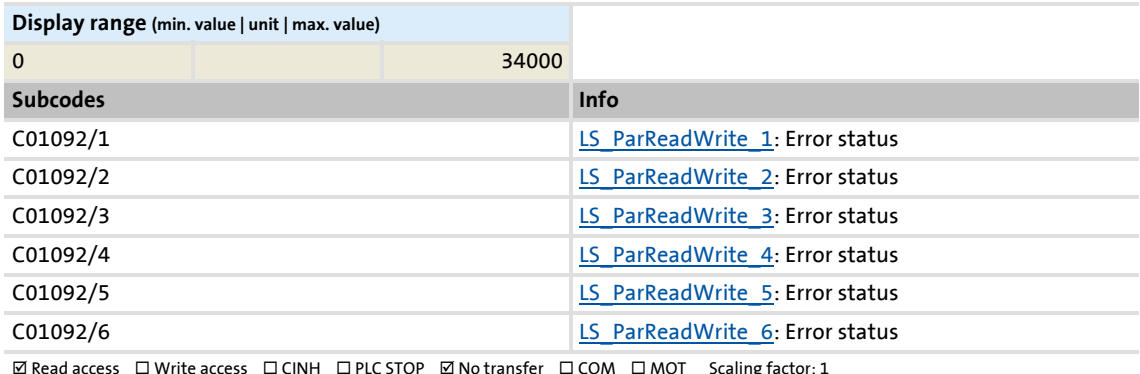

 $\boxtimes$  Read access  $\;\;\Box$  Write access  $\;\;\Box$  CINH  $\;\;\Box$  PLC STOP  $\;\;\boxtimes$  No transfer  $\;\;\Box$  COM  $\;\;\Box$  MOT  $\;\;$  Scaling factor: 1

Data type: UNSIGNED\_16<br>Index: 23483<sub>d</sub> = 5BBB<sub>h</sub>

#### **C01093**

#### Parameter | Name: **C01093 - LS\_ParReadWrite 1-6: Arithmetic mode**

Data type: UNSIGNED\_8<br>Index: 23482<sub>d</sub> = 5BBA<sub>h</sub>

The integrated [arithmetic function](#page-1406-0) allows for easy arithmetic conversion of the process value to be written or which was read into the format of the target parameter via parameterisable factors and without the need for an additional arithmetic FB.

#### **Selection list**

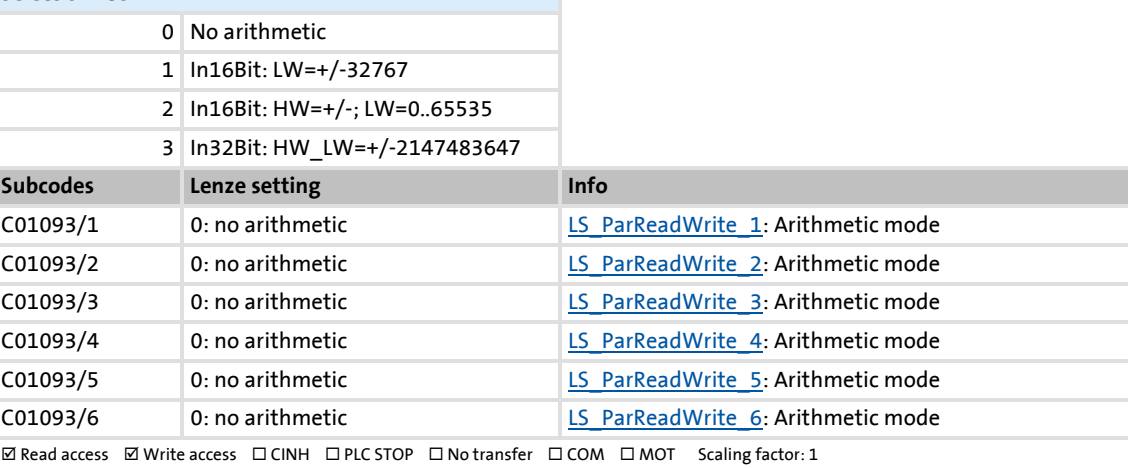

#### **C01094**

#### Parameter | Name: **C01094 - LS\_ParReadWrite 1-6: Numerator**

**C01095 - LS\_ParReadWrite 1-6: Denominator**

Data type: INTEGER\_16<br>Index: 23481<sub>d</sub> = 5BB9<sub>h</sub>

[Arithmetic function:](#page-1406-0) Factor (numerator) for internal conversion in arithmetic modes 1 ... 3.

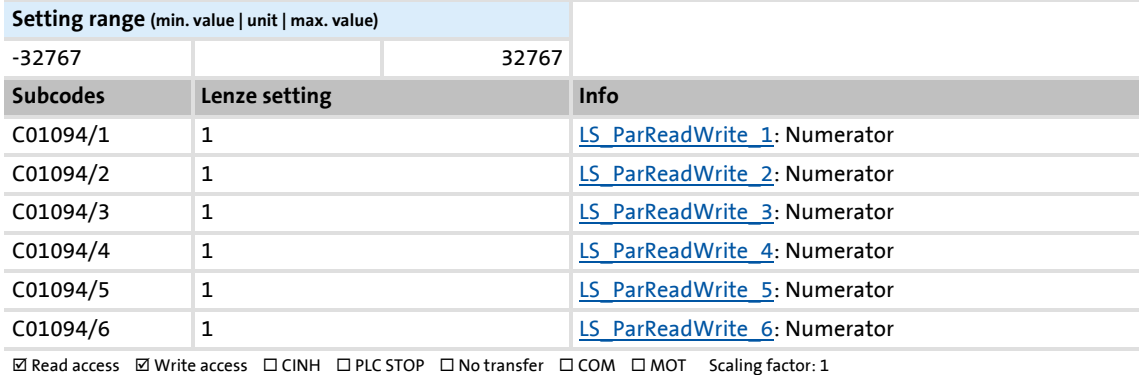

#### **C01095**

#### Parameter | Name:

Data type: INTEGER\_16<br>Index: 23480<sub>d</sub> = 5BB8<sub>h</sub>

[Arithmetic function:](#page-1406-0) Factor (denominator) for internal conversion in arithmetic modes 1 ... 3.

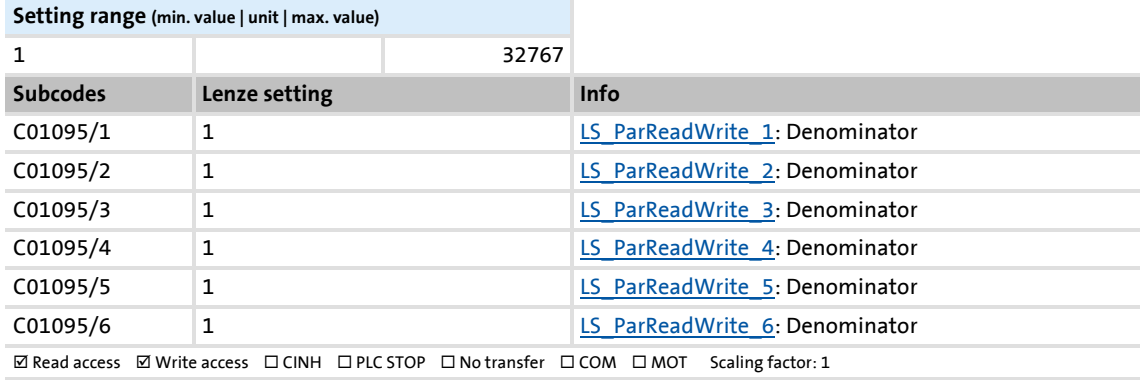

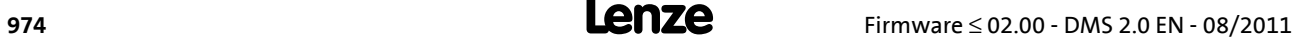

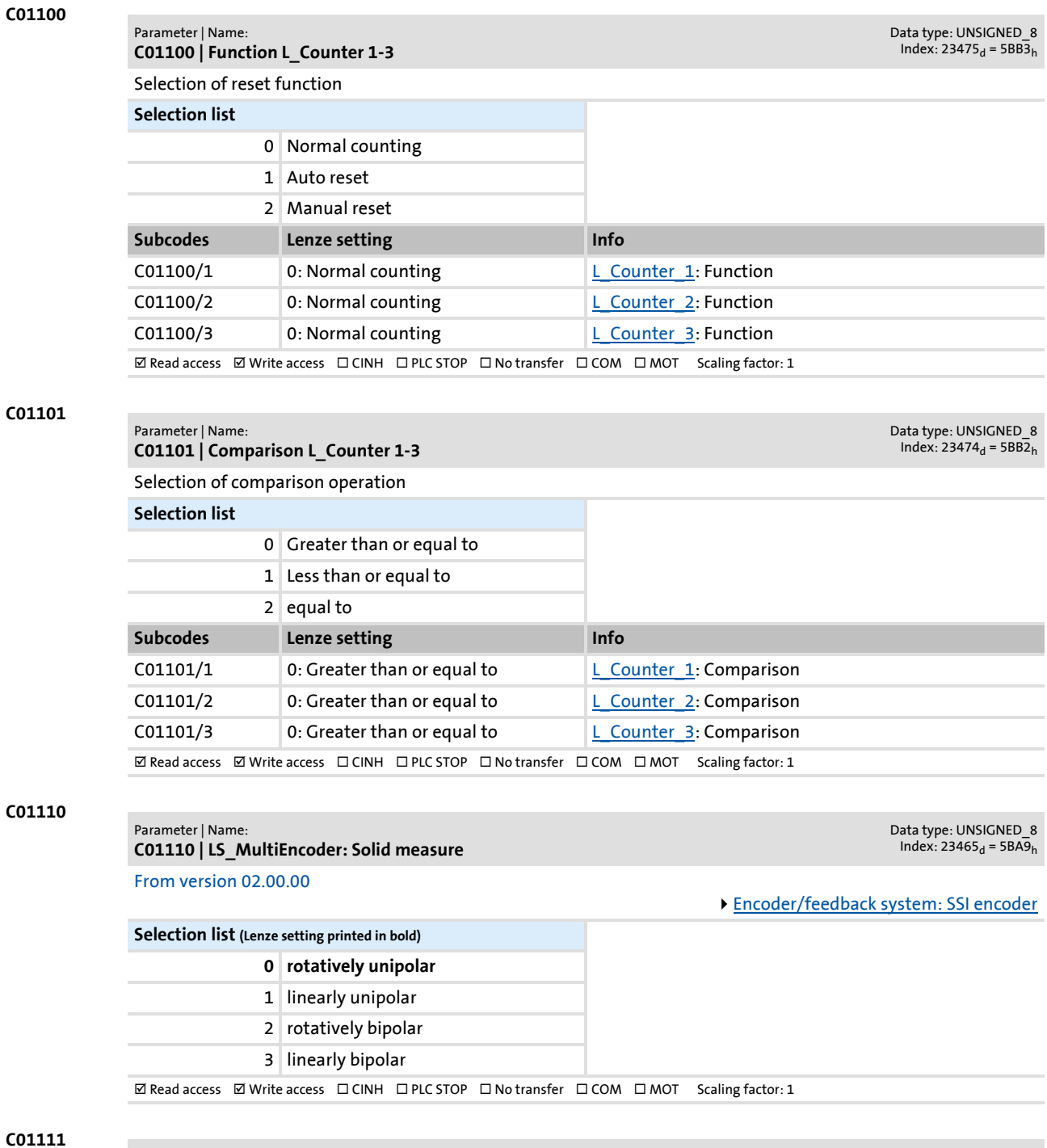

Parameter | Name: **C01111 | SSI: Encoder constant** Data type: INTEGER\_32<br>Index: 23464<sub>d</sub> = 5BA8<sub>h</sub>

From version 02.00.00

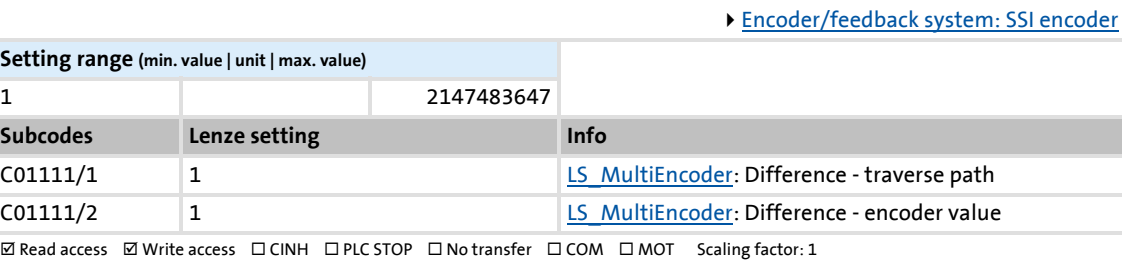

Parameter reference

Parameter list | C01112

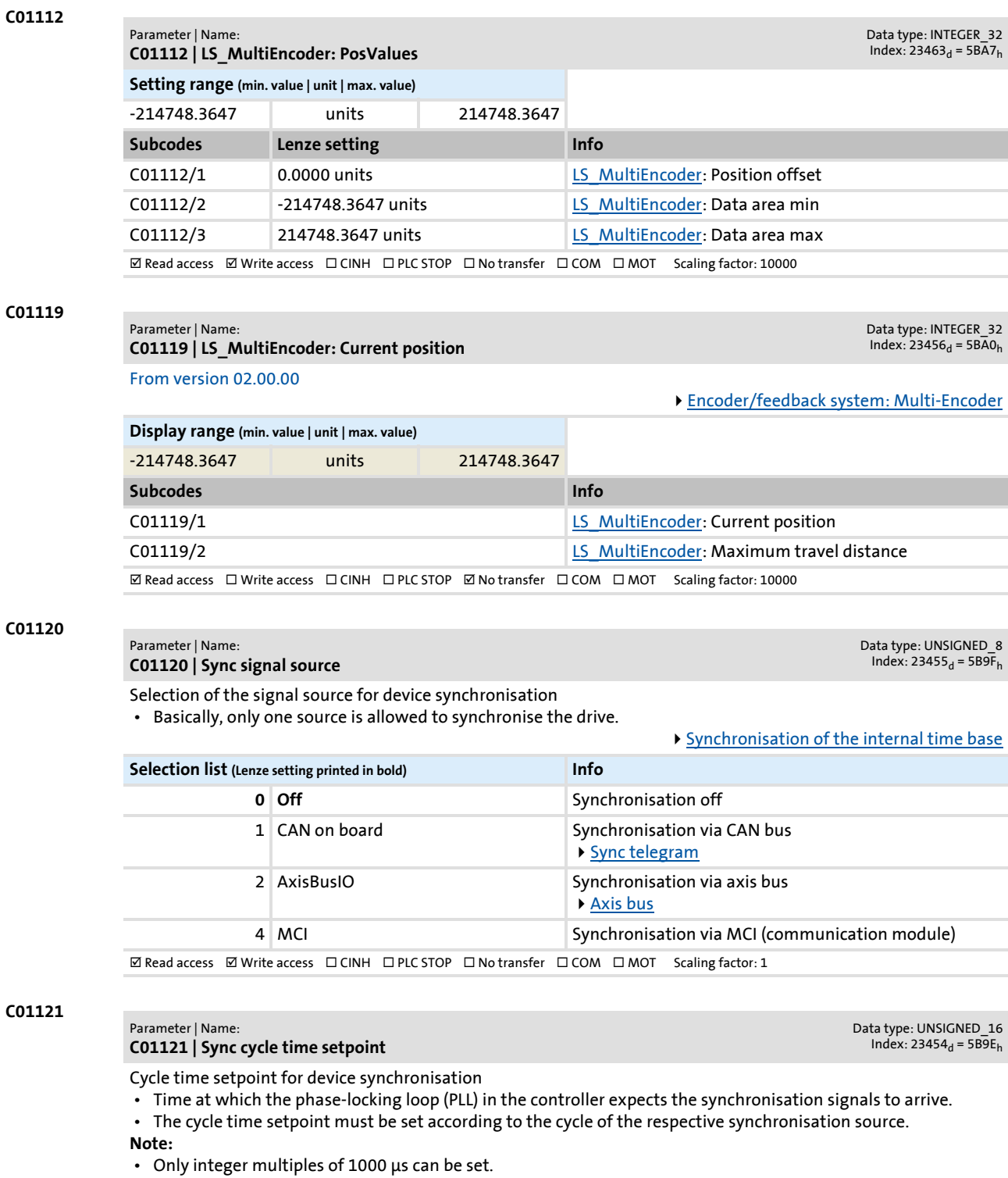

 • Intelligent communication modules usually define the cycle time setpoint derived from the bus cycle. In this case, a manual change is not possible.

Example: For the CAN bus, a distance of 2 ms has been set between two synchronisation signals. If the CAN bus is to be used as synchronisation source, a synchronisation cycle of 2000 μs must be set in C01121. [Synchronisation of the internal time base](#page-730-0)

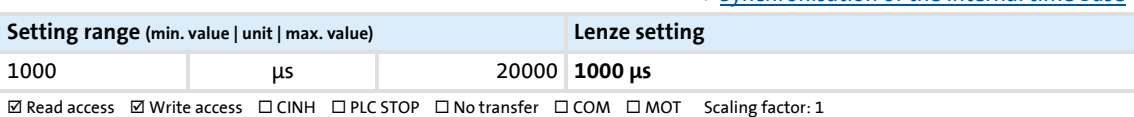

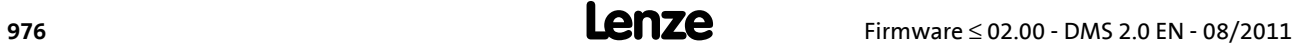

#### Parameter | Name:

<span id="page-976-0"></span>**C01122**

**C01122 | Sync phase position**

Data type: UNSIGNED\_16  $Index: 23453<sub>d</sub> = 5B9D<sub>h</sub>$ 

Phase position for device synchronisation

- The phase position determines the zero-time of the internal system cycle with regard to the synchronisation signal (bus cycle). Since PDO processing is an inherent part of the system part of the application, the instant of acceptance of the PDOs is postponed as well by a changed phase position.
- With a setting = 0, the system cycle starts simultaneously with the synchronisation signal.
- With a setting > 0, the internal system cycle starts earlier by the set time with regard to the synchronisation signal (the phase position acts negatively).
- Intelligent communication modules define the optimal time with activated synchronisation by themselves. In this case, a manual change is not possible.
- The decisive factor for defining C01122 is the time where all nodes are provided with valid PDOs.

Example: If the phase position is set to 550 μs, the system part of the application starts 550 μs before the arrival of the synchronisation signal.

[Synchronisation of the internal time base](#page-730-0)

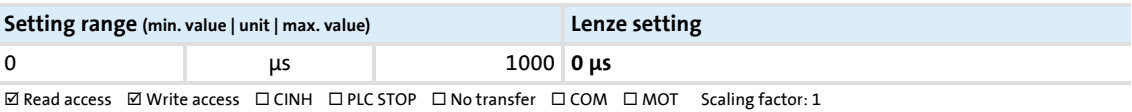

#### **C01123**

Parameter | Name: **C01123 | Sync window**

Data type: UNSIGNED\_16<br>Index: 23452<sub>d</sub> = 5B9C<sub>h</sub>

- Time slot for monitoring the synchronisation signal or the phase position
- The synchronisation signal or the current phase position must be within this time slot around the corresponding expected value ([C01122\)](#page-976-0).
- With the setting "1000 μs" there will be no monitoring.

[Synchronisation of the internal time base](#page-730-0)

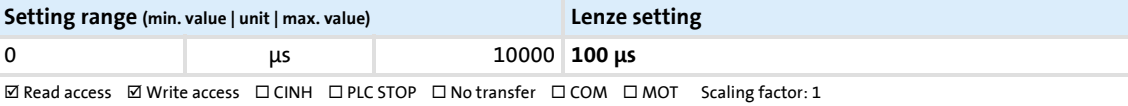

#### **C01124**

#### Parameter | Name:

**C01124 | Sync correction width**

Correction increment for device synchronisation

- If the cycle times of the synchronisation signal differs and phase-locken loop (PLL) differ from each other, this setting defines the measure the phase-locking loop is reset with.
- If synchronisation is not reached, select a higher correction constant.
- The optimum setting depends on quartz precision and must be determined empirically if required.

[Synchronisation of the internal time base](#page-730-0)

Data type: UNSIGNED\_8 Index:  $23451_d = 5B9B_h$ 

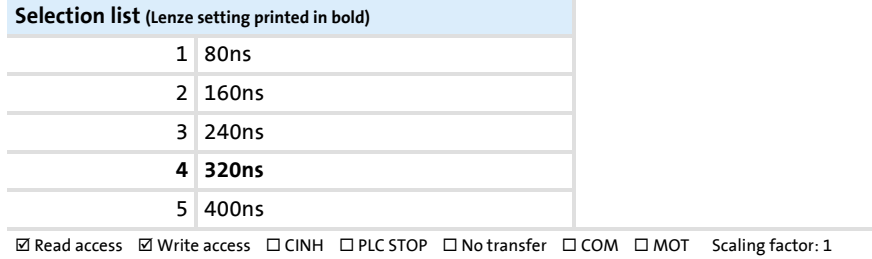

Parameter reference

Parameter list | C01130

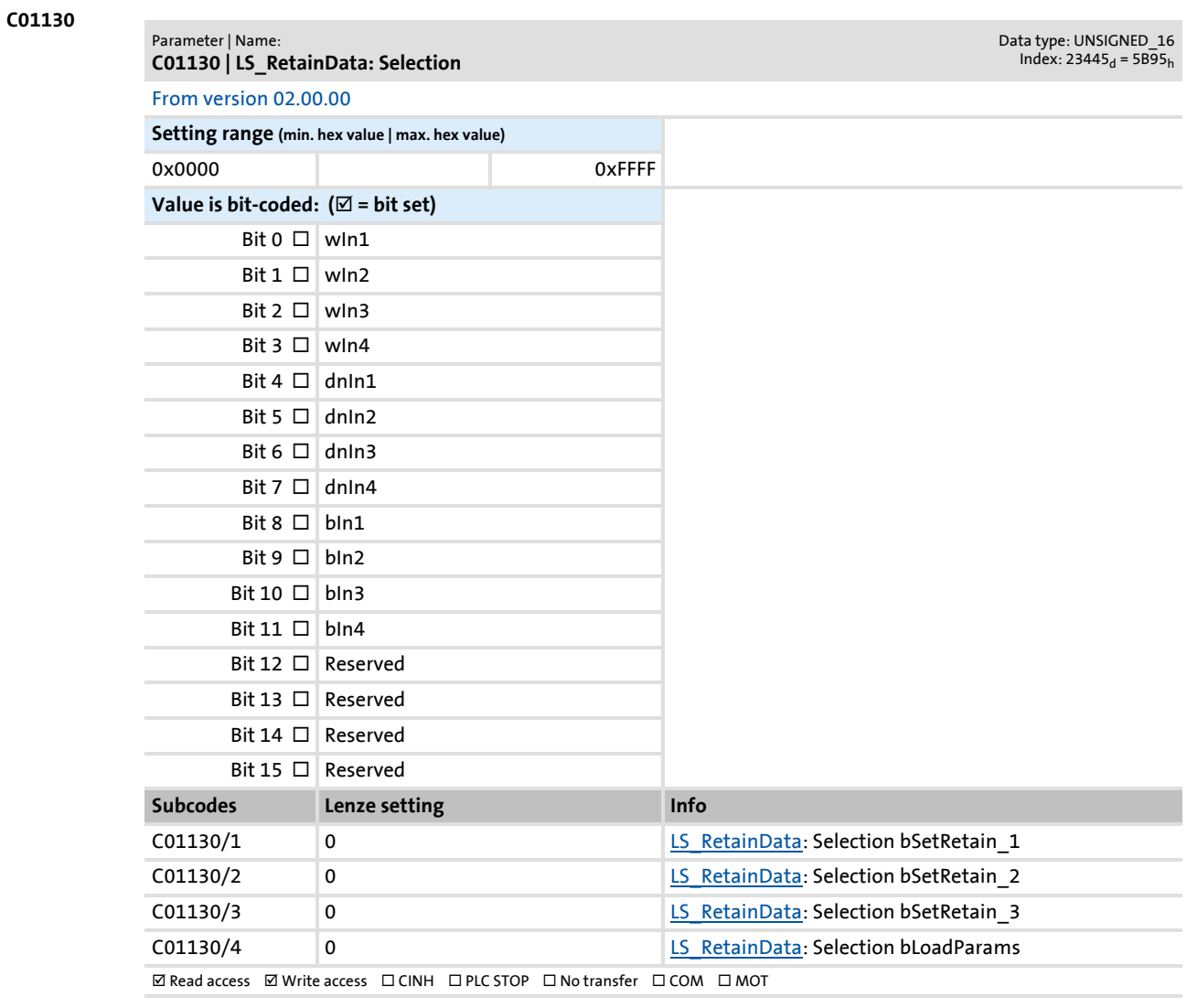

#### **C01131**

#### Parameter | Name: **C01131 | LS\_RetainData: 16Bit data**

Data type: UNSIGNED\_16<br>Index: 23444<sub>d</sub> = 5B94<sub>h</sub>

From version 02.00.00

#### **Setting range (min. value | unit | max. value)**

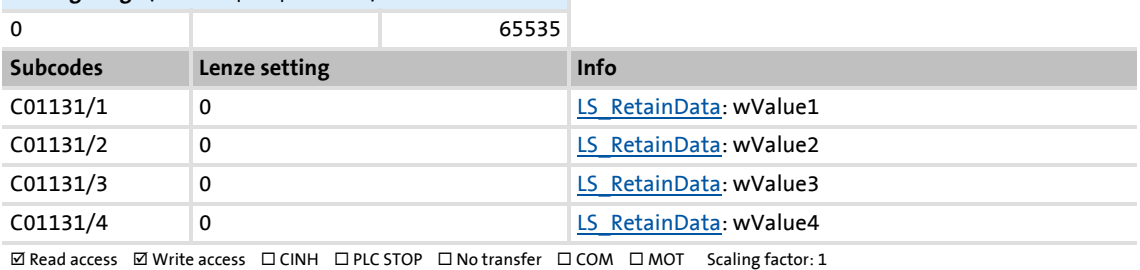

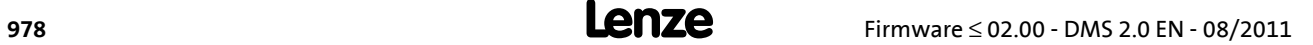

Parameter list | C01132

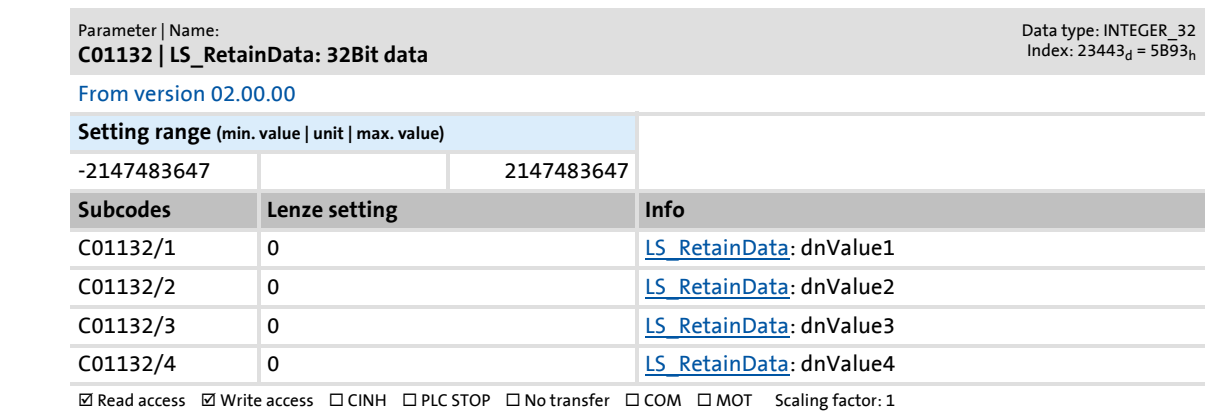

#### **C01133**

**C01132**

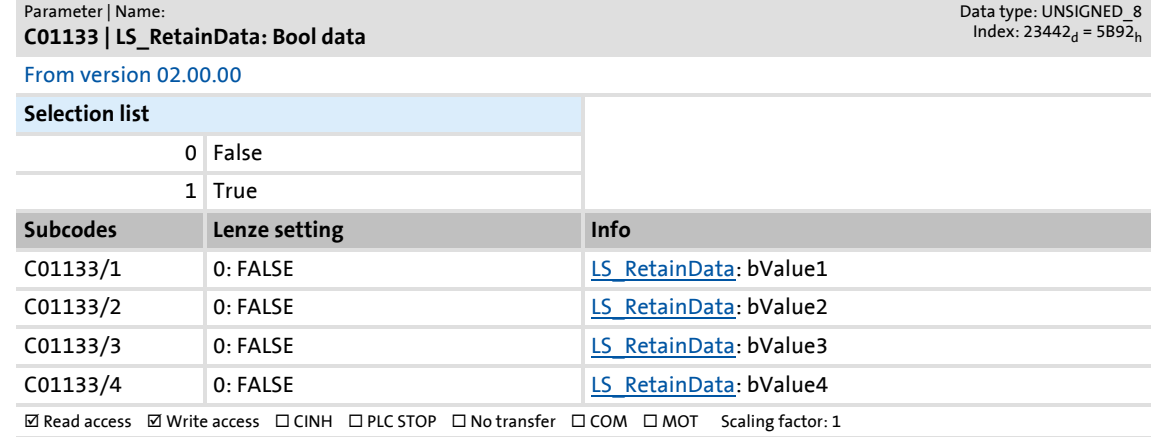

#### **C01138**

÷

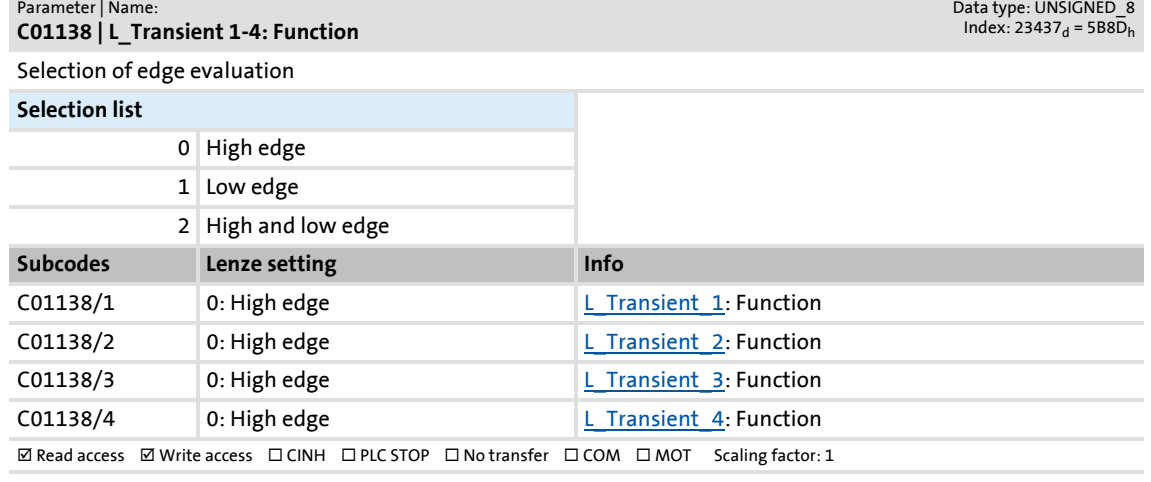

Parameter reference

Parameter list | C01139

#### **C01139**

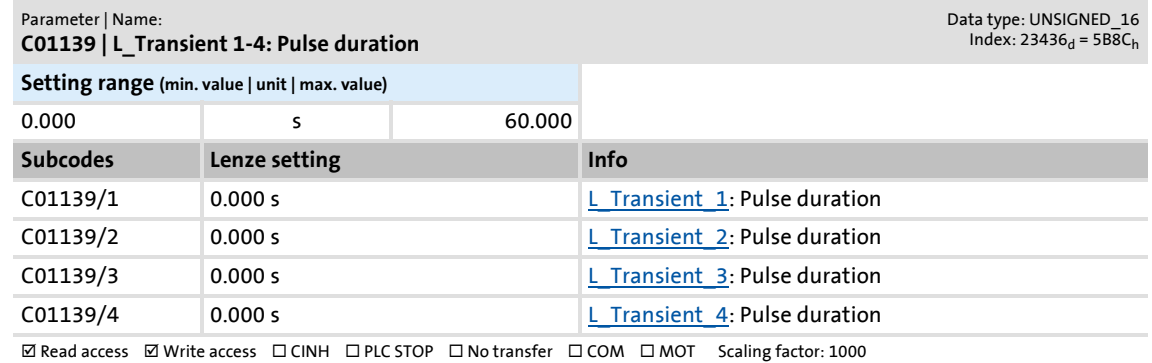

#### **C01140**

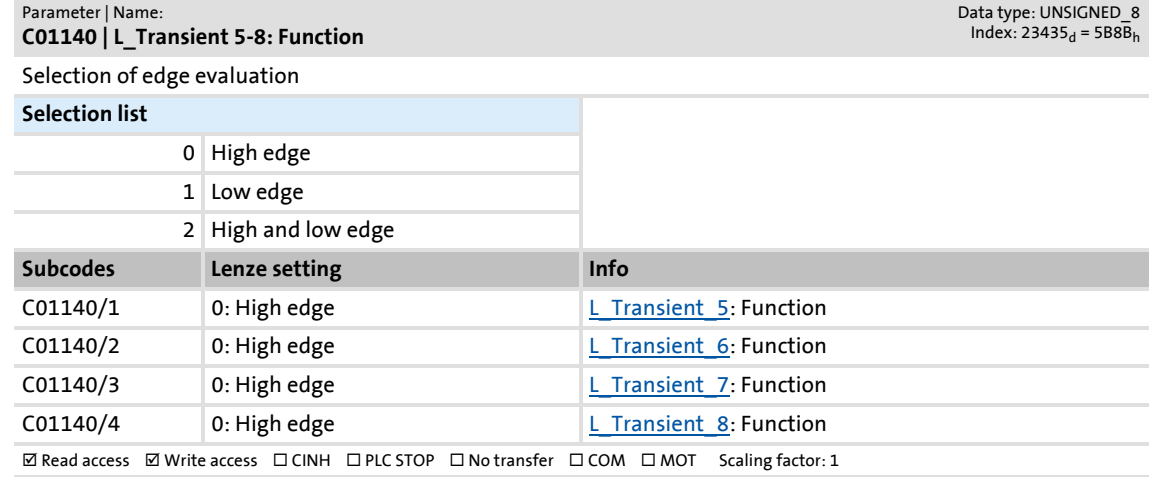

#### **C01141**

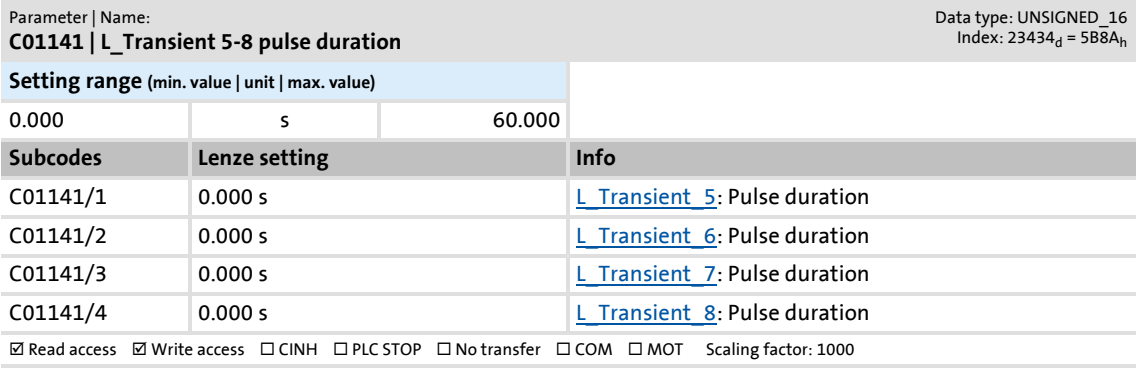

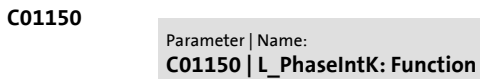

L

Loading behaviour of the integrator

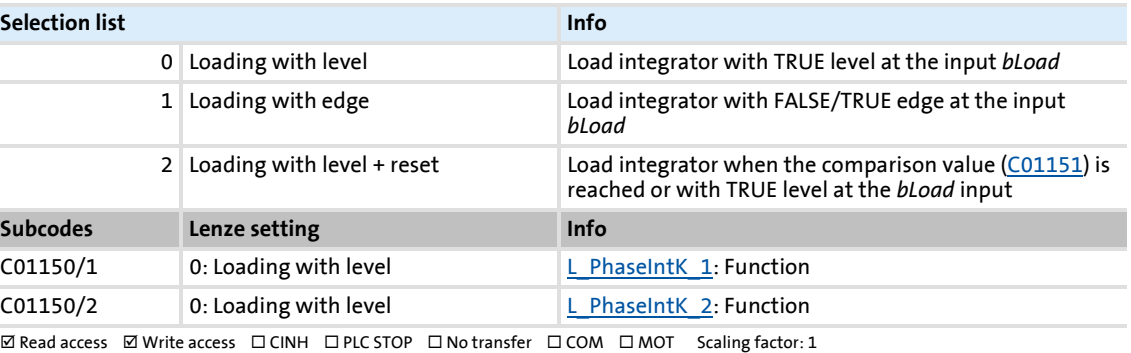

#### <span id="page-980-0"></span>**C01151**

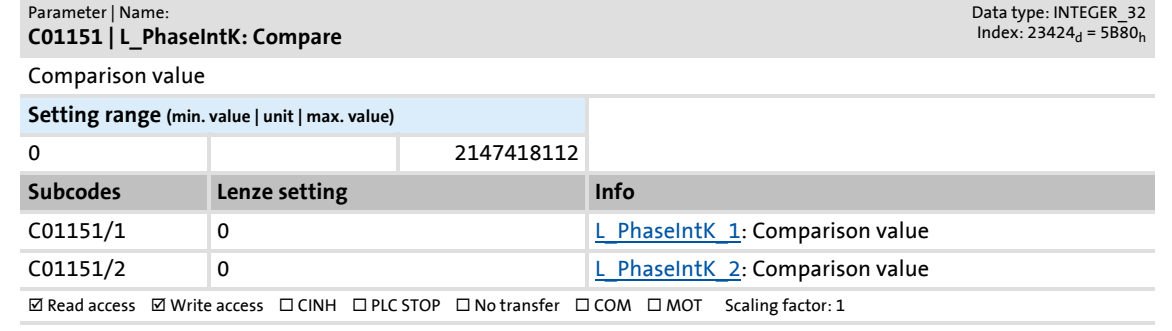

#### <span id="page-980-1"></span>**C01190**

#### Parameter | Name: **C01190 | Motor thermal sensor**

Data type: UNSIGNED\_8<br>Index: 23385<sub>d</sub> = 5B59<sub>h</sub>

Data type: UNSIGNED\_8<br>Index: 23425<sub>d</sub> = 5B81<sub>h</sub>

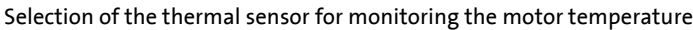

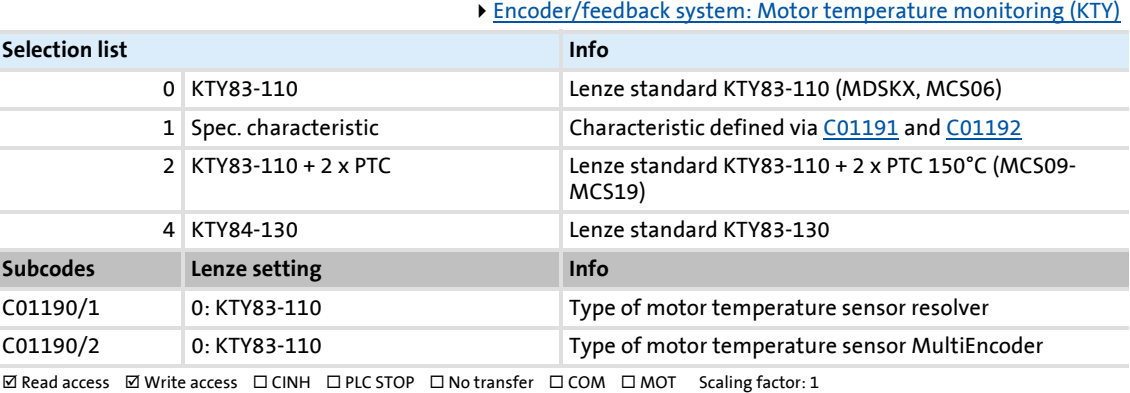

<span id="page-981-1"></span><span id="page-981-0"></span>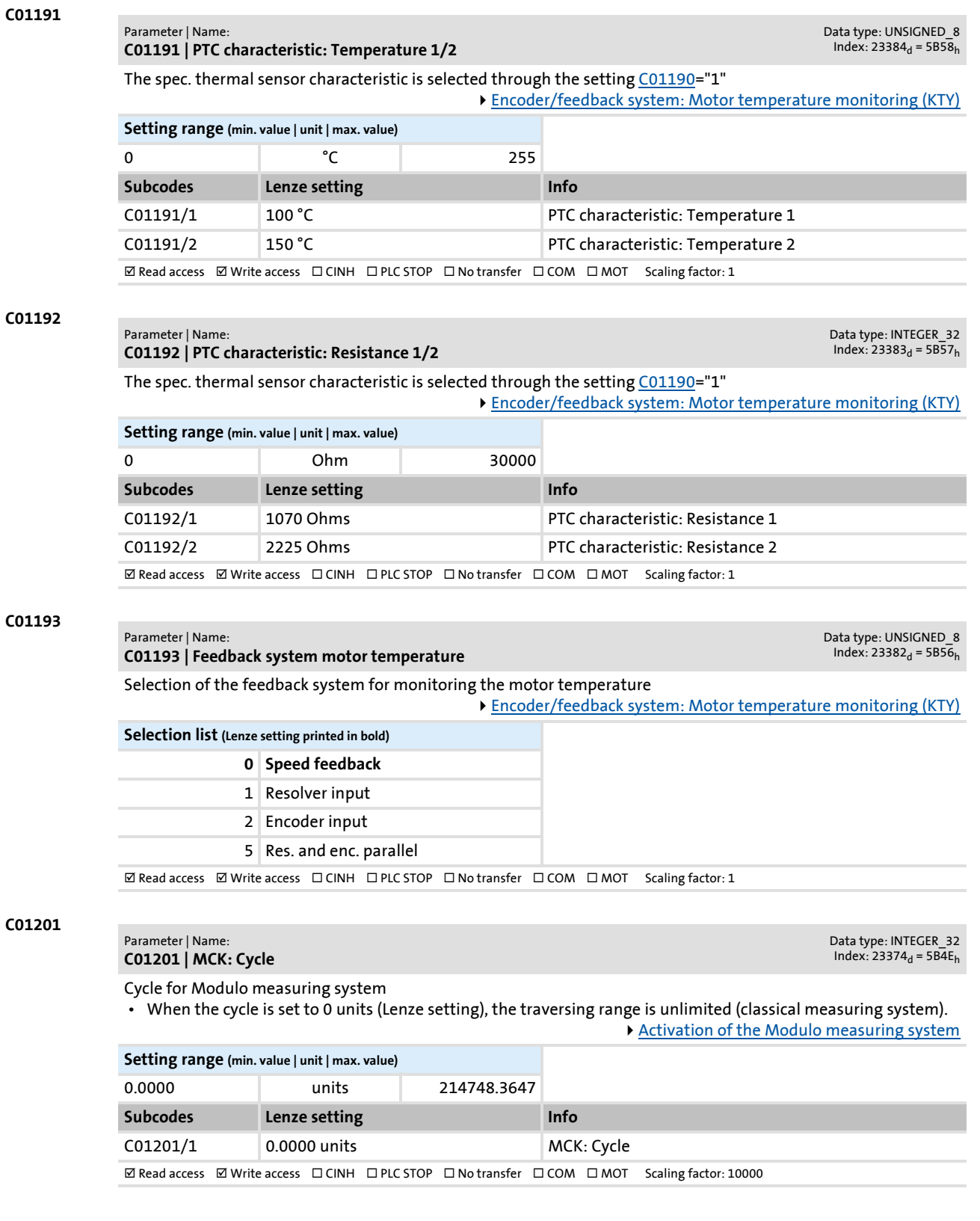

### **8400 TopLine C | Software Manual** Parameter reference

Parameter list | C01202

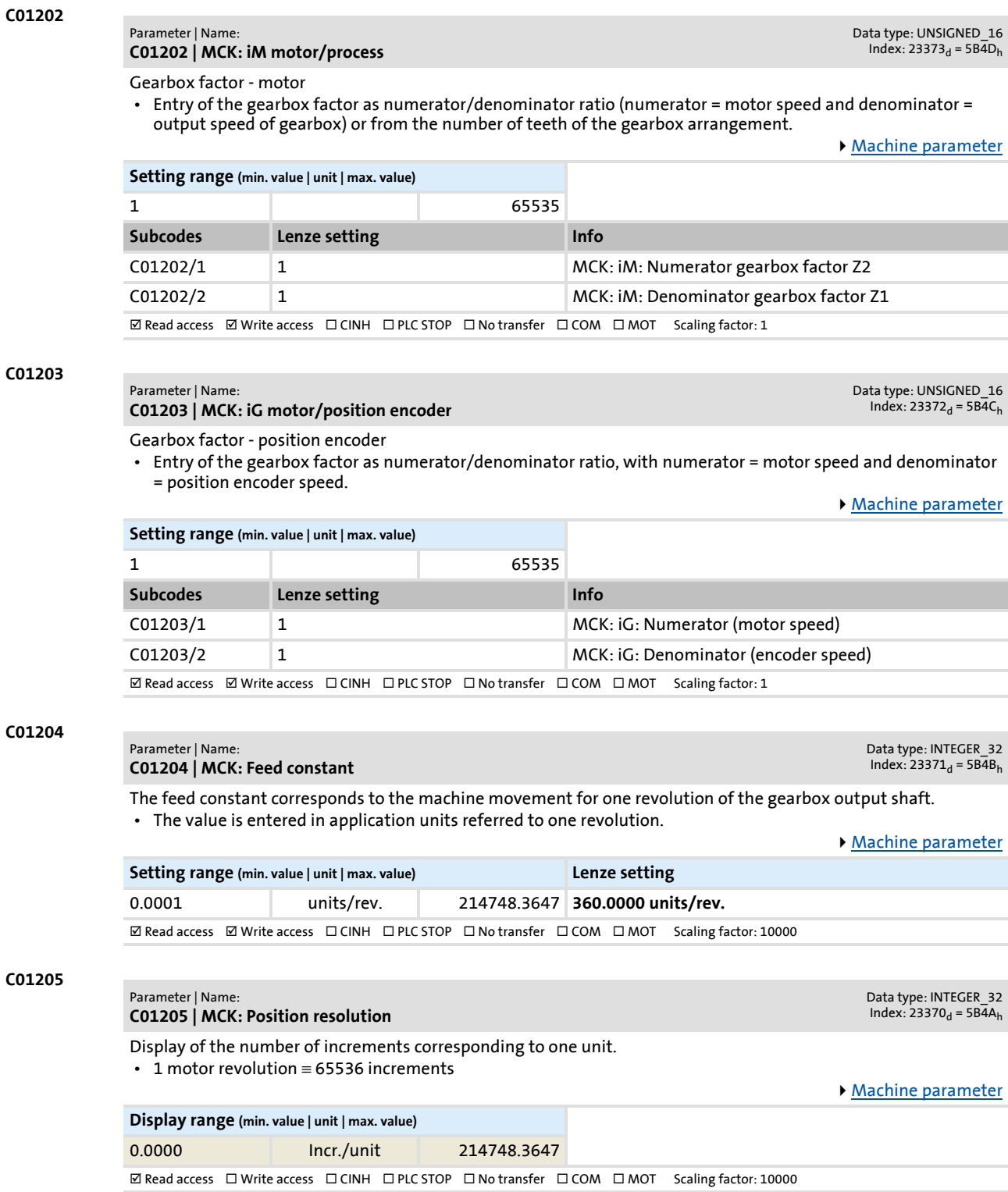

Firmware ≤ 02.00 - DMS 2.0 EN - 08/2011 **Lenze** and the **Lenze** and the state of the state of the state of the state of the state of the state of the state of the state of the state of the state of the state of the state

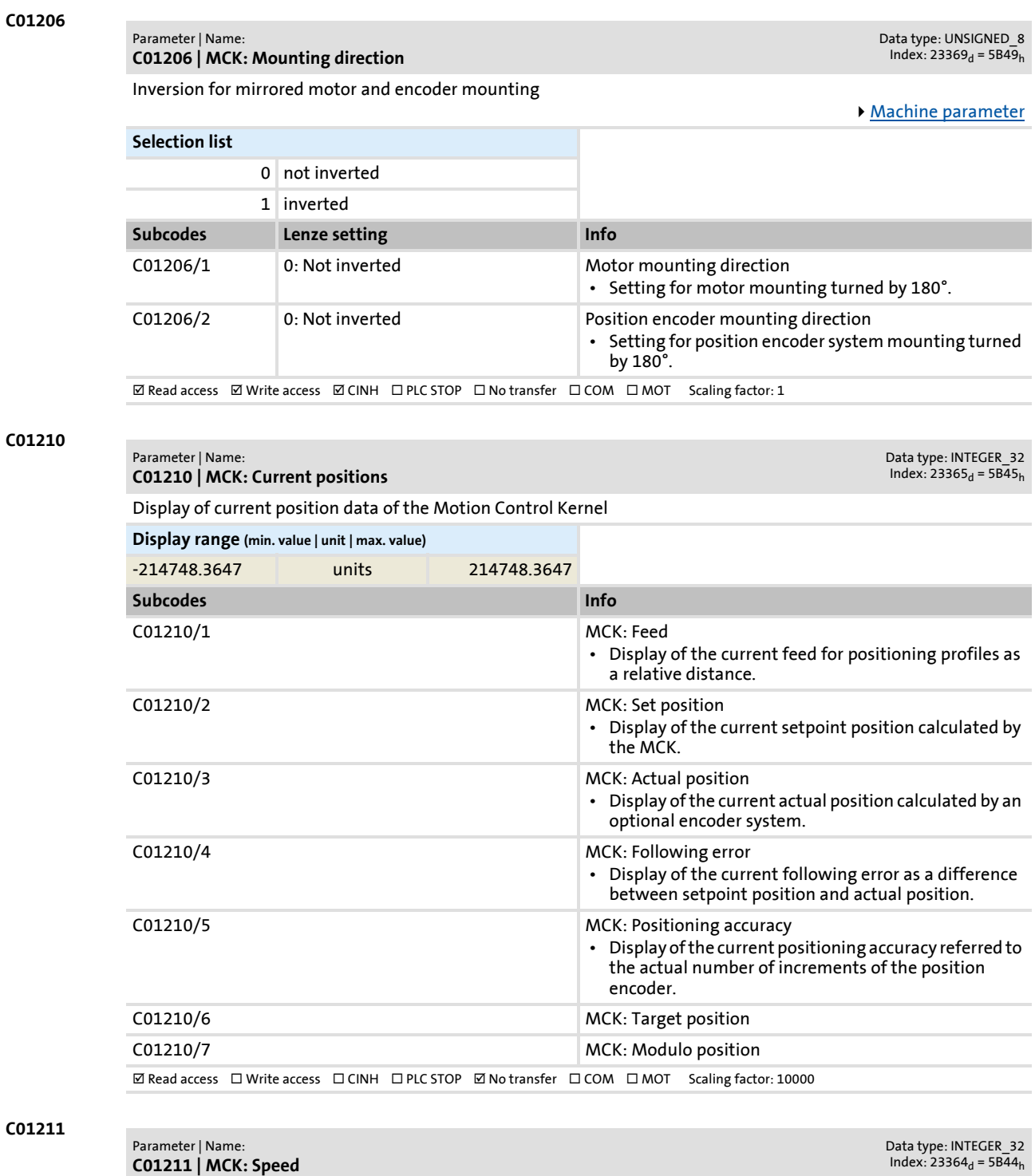

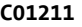

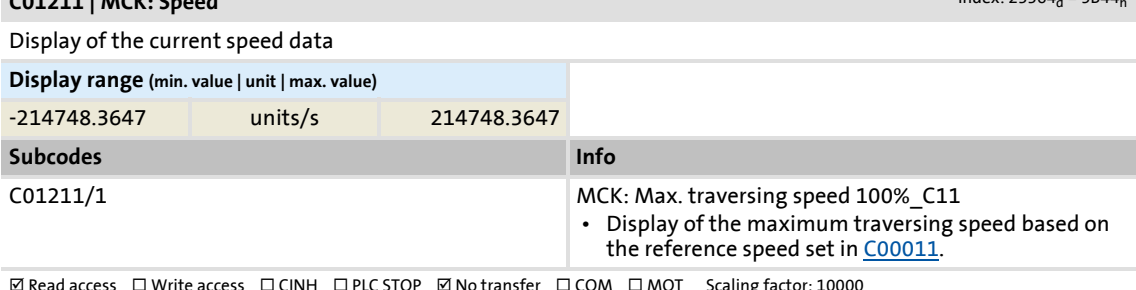

 $\boxtimes$  Read access  $\Box$  Write access  $\Box$  CINH ロ PLC STOP ⊠ No transfer  $\Box$  COM  $\Box$  MOT Scaling factor: 10000

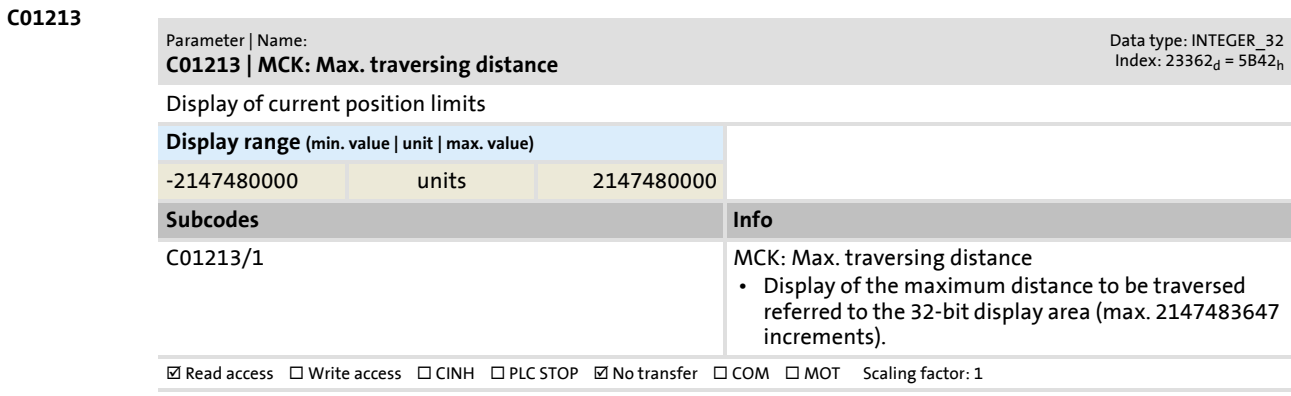

#### **C01215**

#### Parameter | Name: **C01215 | MCK: Following error**

Limits for following error monitoring system

Data type: INTEGER\_32<br>Index: 23360<sub>d</sub> = 5B40<sub>h</sub>

[Following error monitoring system](#page-512-0)

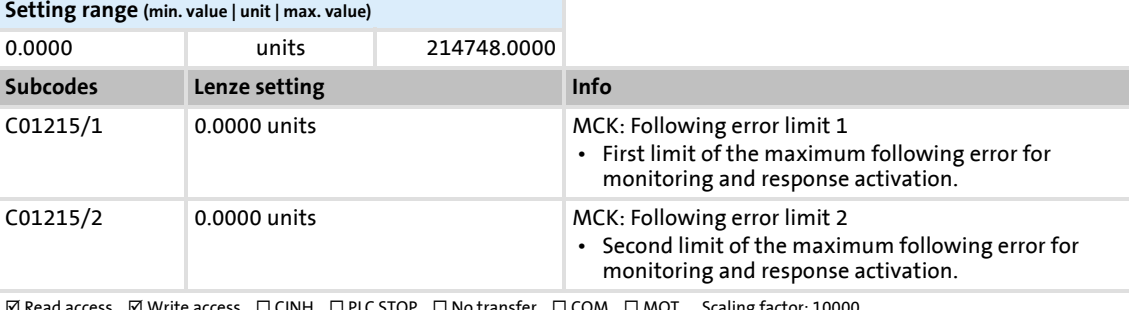

#### $\mathbb Z$  Read access  $\boxdot$  Write access  $\Box$  CINH  $\Box$  PLC STOP  $\Box$  No transfer  $\Box$  COM  $\Box$  MOT Scaling factor: 10000

#### **C01216**

Parameter | Name: **C01216 | MCK: Positioning setting** Data type: UNSIGNED\_8<br>|Index: 23359<sub>d</sub> = 5B3F<sub>h</sub>

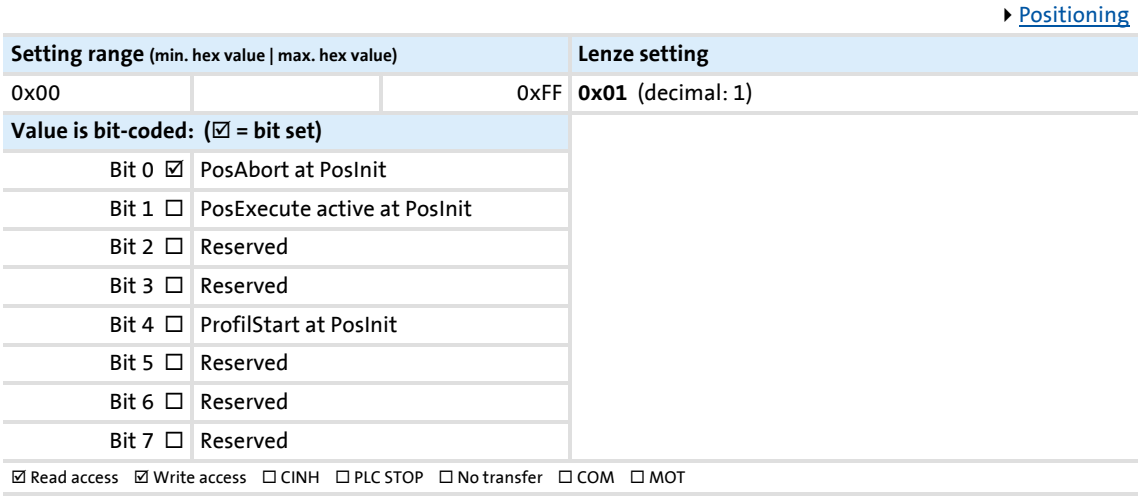

#### **C01218**

#### Parameter | Name: **C01218 | PosFollower: Setting**

Settings for "Position follower" mode

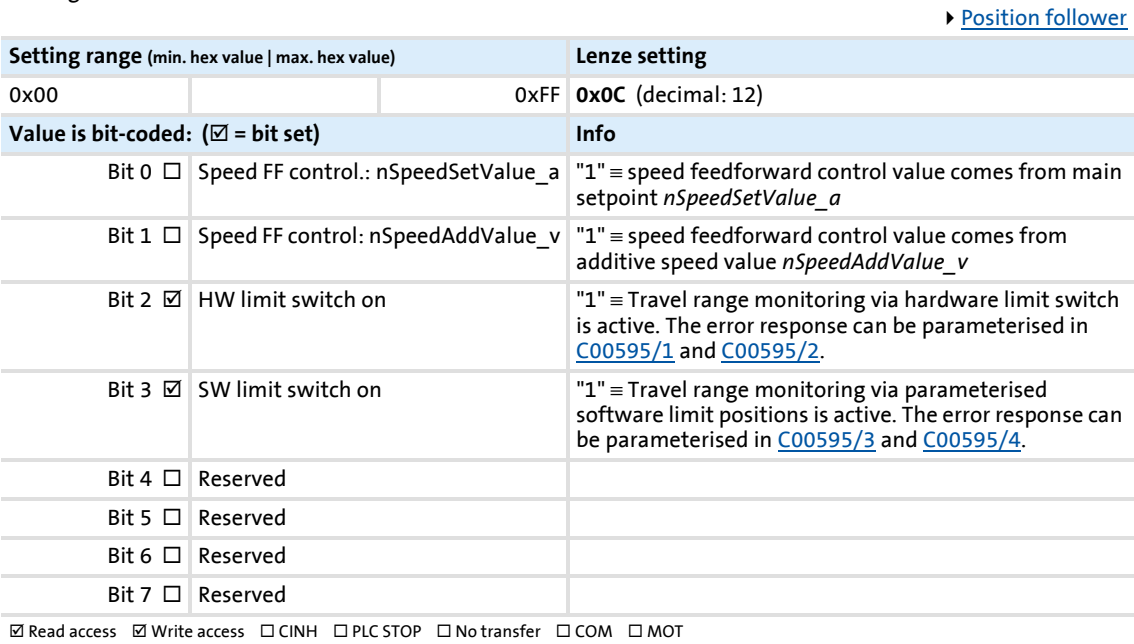

#### **C01219**

#### Parameter | Name: **C01219 | MCK: Speed follower setting**

Data type: UNSIGNED\_8<br>Index: 23356<sub>d</sub> = 5B3C<sub>h</sub>

Data type: UNSIGNED\_8<br>Index: 23357<sub>d</sub> = 5B3D<sub>h</sub>

Settings for "Speed follower" mode

▶ [Speed follower](#page-514-0) **Setting range (min. hex value | max. hex value) Lenze setting** 0x00 0xFF **0x0C** (decimal: 12)  $Value is bit-coded: ( $\times$  = bit set)$  $B$ it 0  $\Box$  Reserved Bit  $1 \Box$  Reserved Bit 2  $\boxtimes$  HW limit switch on  $\blacksquare$  <sup>"1"</sup> ≡ Travel range monitoring via hardware limit switch is active. The error response can be parameterised in [C00595/1](#page-857-0) and [C00595/2](#page-857-0). Bit 3  $\boxtimes$  SW limit switch on  $\blacksquare$  "1" = Travel range monitoring via parameterised software limit positions is active. The error response can be parameterised in <u>C00595/3</u> and <u>C00595/4</u>. Bit 4  $\Box$  Reserved Bit 5 □ Reserved Bit 6  $\Box$  Reserved Bit 7  $\Box$  Position controller off "1" = Position controller is deactivated. Thus, the compensation of the following error is switched off.  $\boxtimes$  Read access  $\boxtimes$  Write access  $\Box$  CINH  $\Box$  PLC STOP  $\Box$  No transfer  $\Box$  COM  $\Box$  MOT

Parameter list | C01221

Data type: UNSIGNED\_8<br>Index: 23354<sub>d</sub> = 5B3A<sub>h</sub>

**C01221**

#### Parameter | Name: **C01221 | MCK: Ref. mode**

Selection of the homing mode.

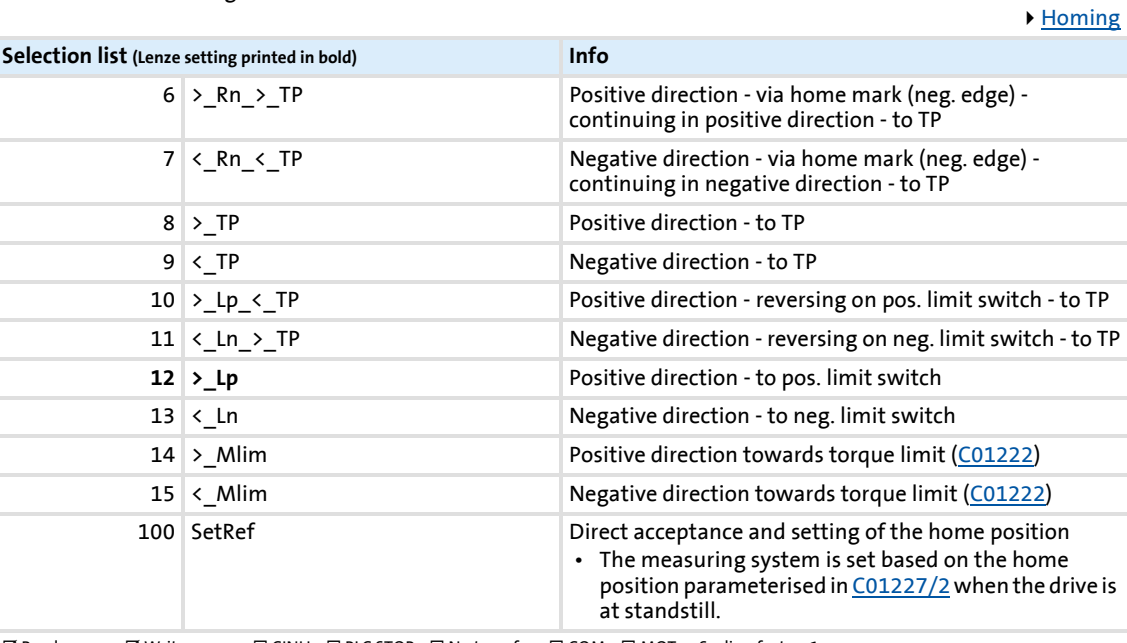

 $\boxtimes$  Read access  $\text{ }\boxtimes$  Write access  $\text{ }\Box$  CINH  $\text{ }\Box$  PLC STOP  $\text{ }\Box$  No transfer  $\text{ }\Box$  COM  $\text{ }\Box$  MOT Scaling factor: 1

#### <span id="page-986-0"></span>**C01222**

#### Parameter | Name: **C01222 | MCK: Ref. M limit mode 14/15**

Data type: INTEGER\_16  $Index: 23353_d = 5B39_h$ 

Data type: UNSIGNED\_16 Index:  $23352_d = 5B38_h$ 

Torque limit for homing modes 14 and 15 (homing towards positive stop)

• 100 %  $\equiv$  maximum torque ([C00057](#page-764-0))

[Homing](#page-516-0)

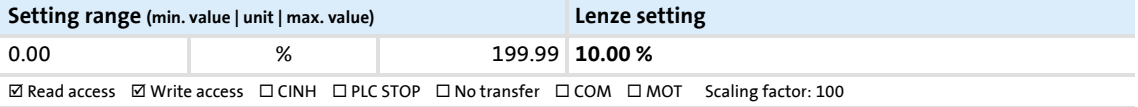

#### **C01223**

#### Parameter | Name: **C01223 | MCK: Ref. waiting time mode 14/15**

Blocking time for homing modes 14 and 15 (homing towards positive stop)

• The reference is set if an excess of the torque limit set in [C01222](#page-986-0) has been deteced over a time period defined here. [Homing](#page-516-0)

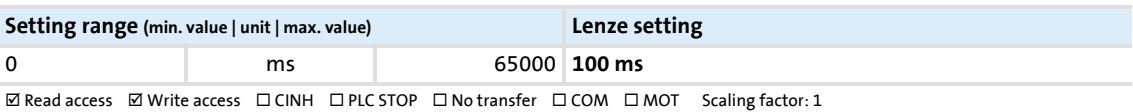

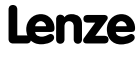

**C01224 | MCK: Ref. speeds**

**C01224**

Parameter | Name:

Data type: INTEGER\_32<br>Index: 23351<sub>d</sub> = 5B37<sub>h</sub>

Speeds for reference search/homing

▶ [Homing](#page-516-0)

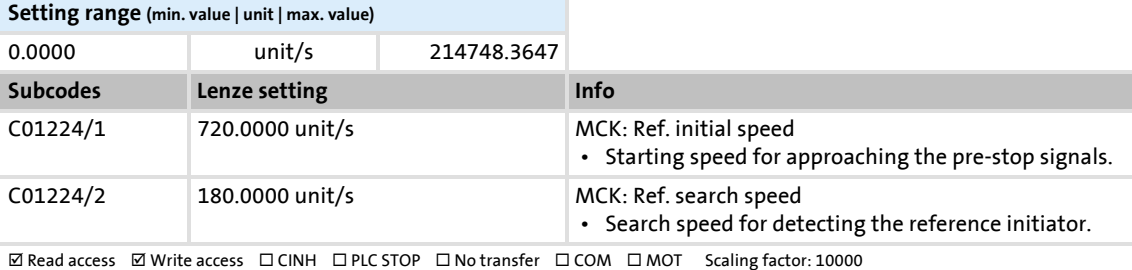

#### **C01225**

#### Parameter | Name: **C01225 | MCK: Ref. accelerations**

Data type: INTEGER\_32<br>Index: 23350<sub>d</sub> = 5B36<sub>h</sub>

▶ [Homing](#page-516-0)

Accelerations for reference search/homing

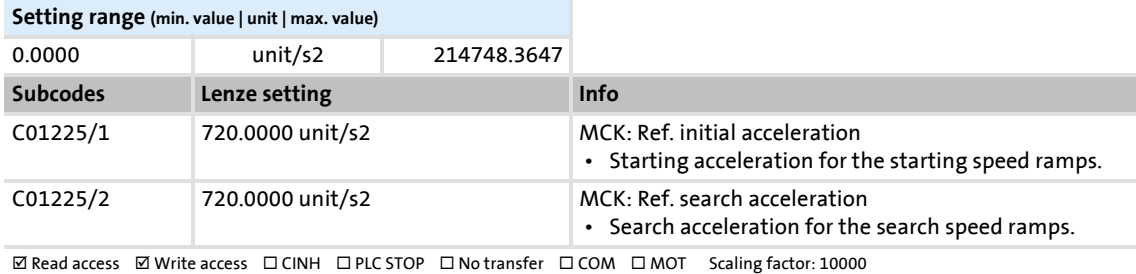

#### **C01226**

#### Parameter | Name: **C01226 | MCK: Ref. S-ramp time**

S-ramp time for reference search/homing

• Setting "0 s" ≡ no rounding

## Data type: UNSIGNED\_16<br>Index: 23349<sub>d</sub> = 5B35<sub>h</sub>

▶ [Homing](#page-516-0)

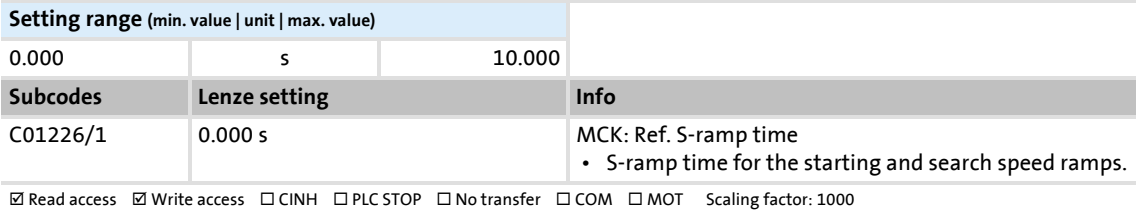

Parameter list | C01227

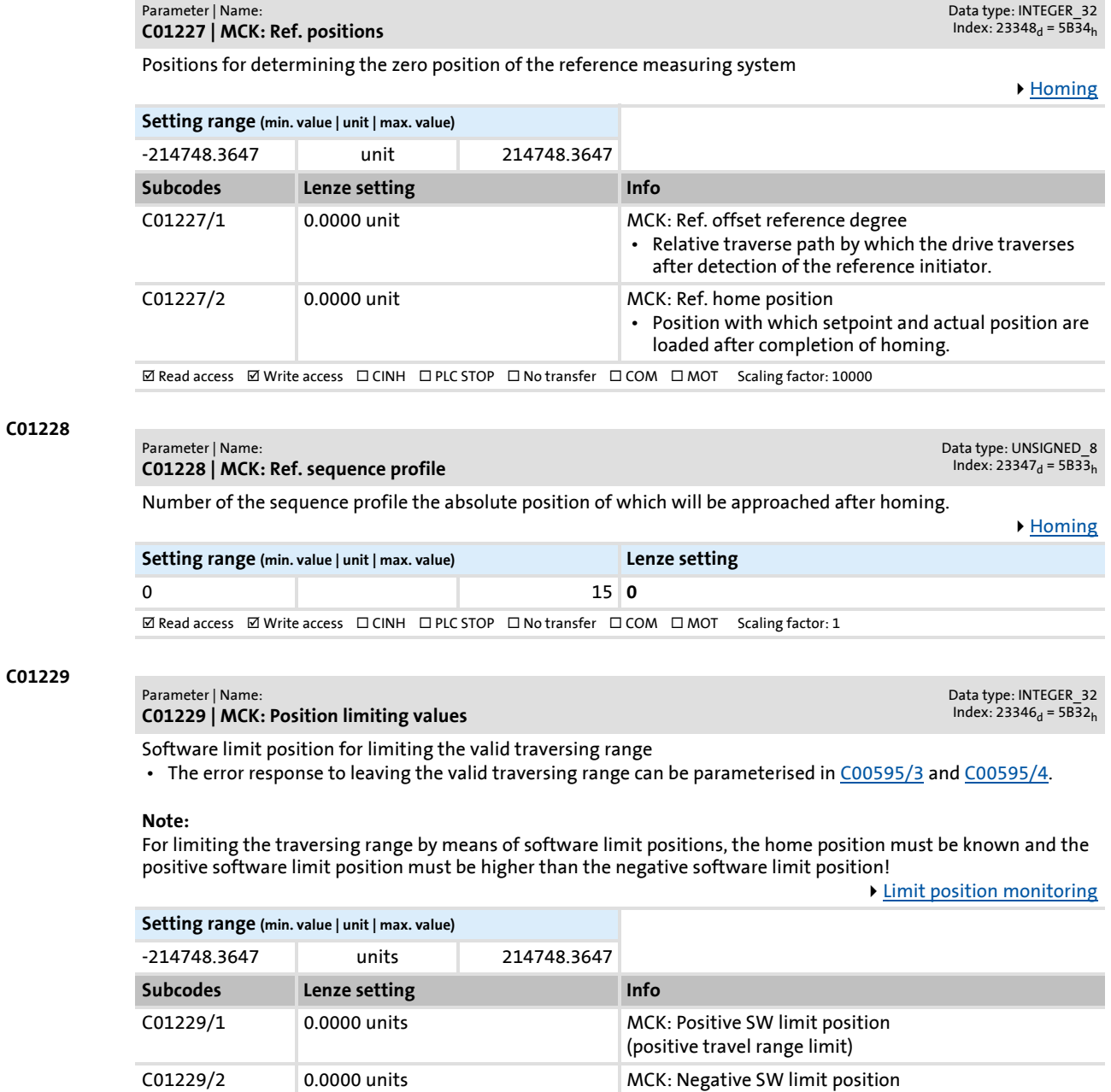

**ØRead access** ØWrite access □CINH □PLC STOP □No transfer □COM □MOT Scaling factor: 10000

(negative travel range limit)

<span id="page-988-0"></span>**C01227**

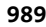

### **8400 TopLine C | Software Manual** Parameter reference

Parameter list | C01230

#### <span id="page-989-0"></span>**C01230**

#### Parameter | Name: **C01230 | Manual jog: Setting**

Settings for "Manual jog" mode

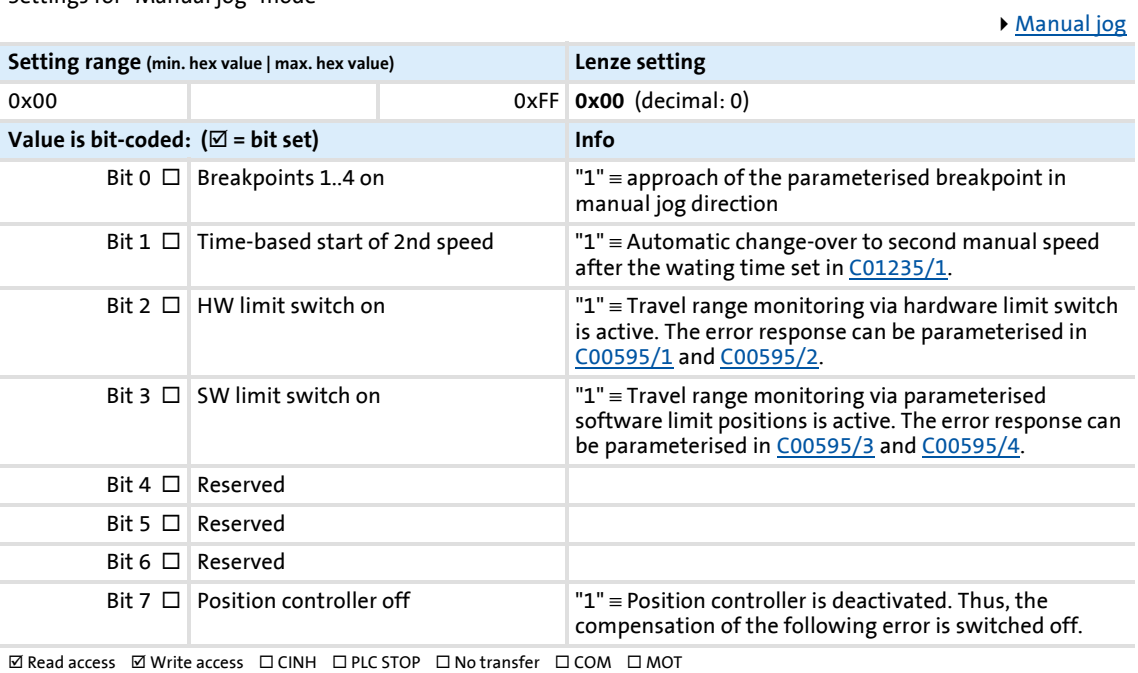

#### <span id="page-989-1"></span>**C01231**

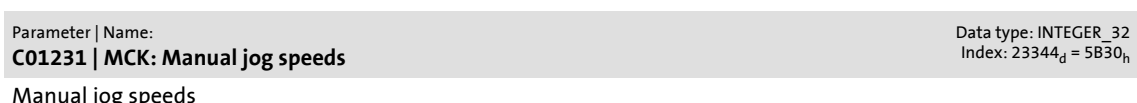

[Manual jog](#page-532-0)

Data type: UNSIGNED\_8<br>Index: 23345<sub>d</sub> = 5B31<sub>h</sub>

Manual jog speeds

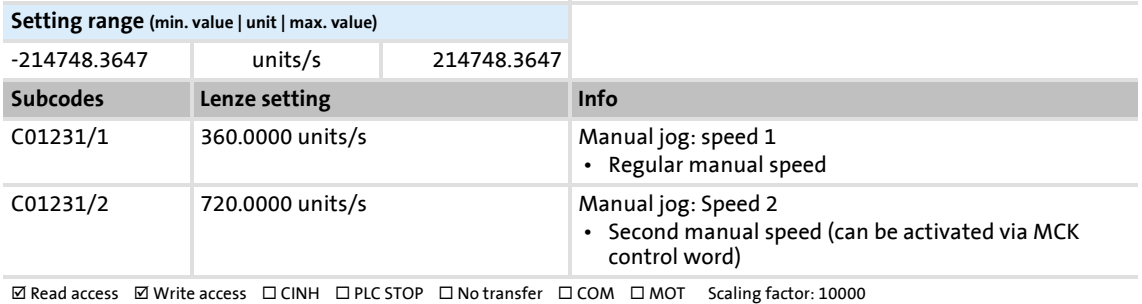

#### **C01232**

#### Parameter | Name: **C01232 | MCK: Manual jog accelerations**

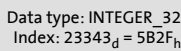

Acceleration/deceleration for manual jog

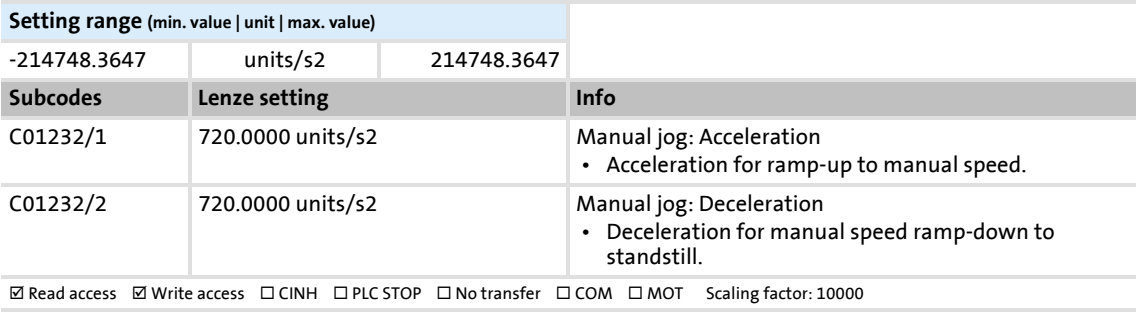

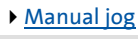

#### Parameter reference Parameter list | C01233

Data type: UNSIGNED\_16<br>Index: 23342<sub>d</sub> = 5B2E<sub>h</sub>

[Manual jog](#page-532-0)

**C01233 | MCK: Manual jog S-ramp time**

S-ramp time for manual jog

• Setting "0 s" ≡ no rounding

Parameter | Name:

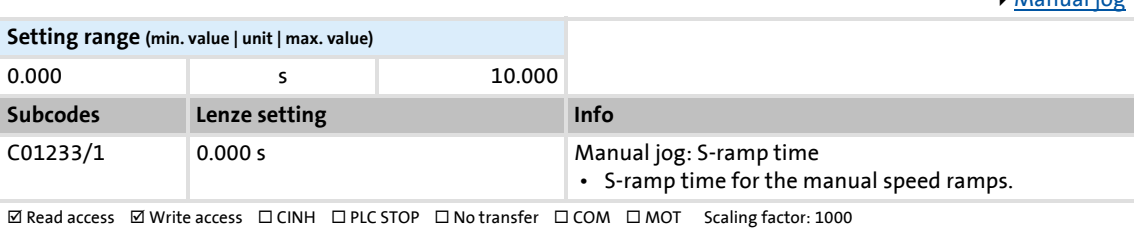

**C01234**

**C01233**

#### Parameter | Name: **C01234 | MCK: Manual jog breakpoints**

Data type: INTEGER\_32<br>Index: 23341<sub>d</sub> = 5B2D<sub>h</sub>

Breakpoint positions for manual jog

 • The drive stops at the parameterised positions if these are located in the manual jog direction and the approaching of the breakpoints is switched on in [C01230](#page-989-0) via bit 0.

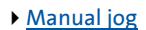

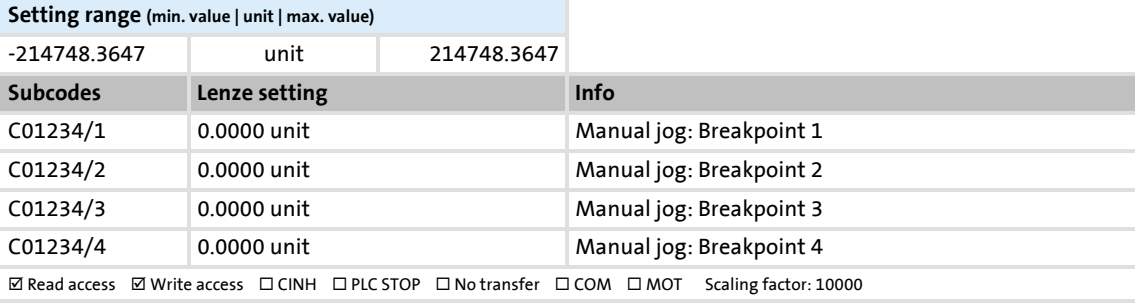

#### <span id="page-990-0"></span>**C01235**

#### Parameter | Name: **C01235 | MCK: Manual jog waiting times**

Data type: UNSIGNED\_16<br>Index: 23340<sub>d</sub> = 5B2C<sub>h</sub>

Waiting times for manual jog

[Manual jog](#page-532-0)

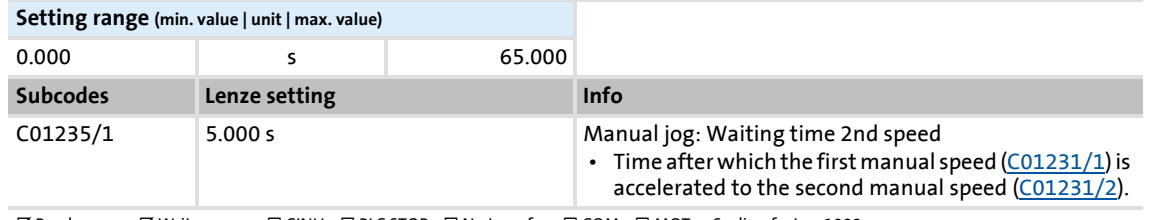

 $\boxtimes$  Read access  $\boxtimes$  Write access  $\Box$  CINH  $\Box$  PLC STOP  $\Box$  No transfer  $\Box$  COM  $\Box$  MOT Scaling factor: 1000

#### **C01236**

Parameter | Name: **C01236 | MCK: Speed follower** Data type: INTEGER\_32<br>Index: 23339<sub>d</sub> = 5B2B<sub>h</sub>

▶ [Position follower](#page-556-0)

Speeds for position follower

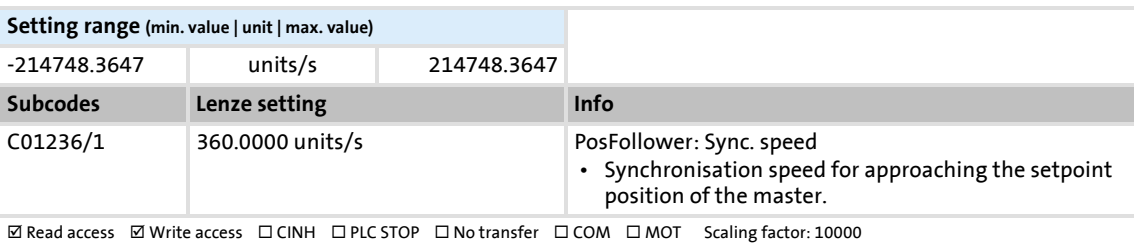

### **8400 TopLine C | Software Manual** Parameter reference

Parameter list | C01237

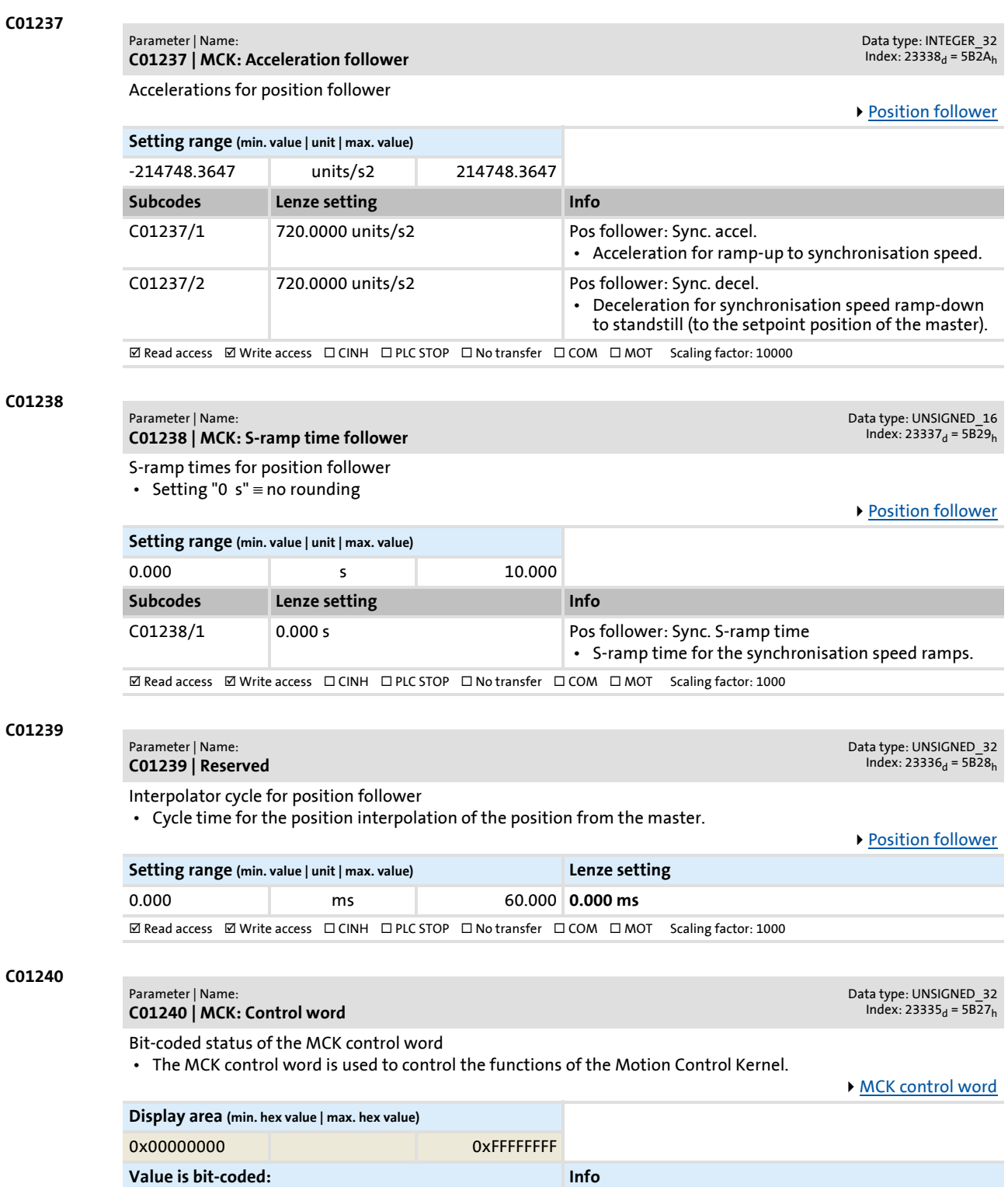

Bit 0 OpMode Bit0 Active operating mode - control bit 0

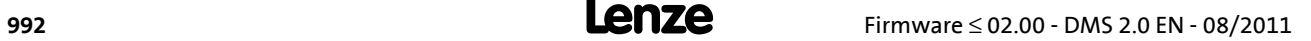

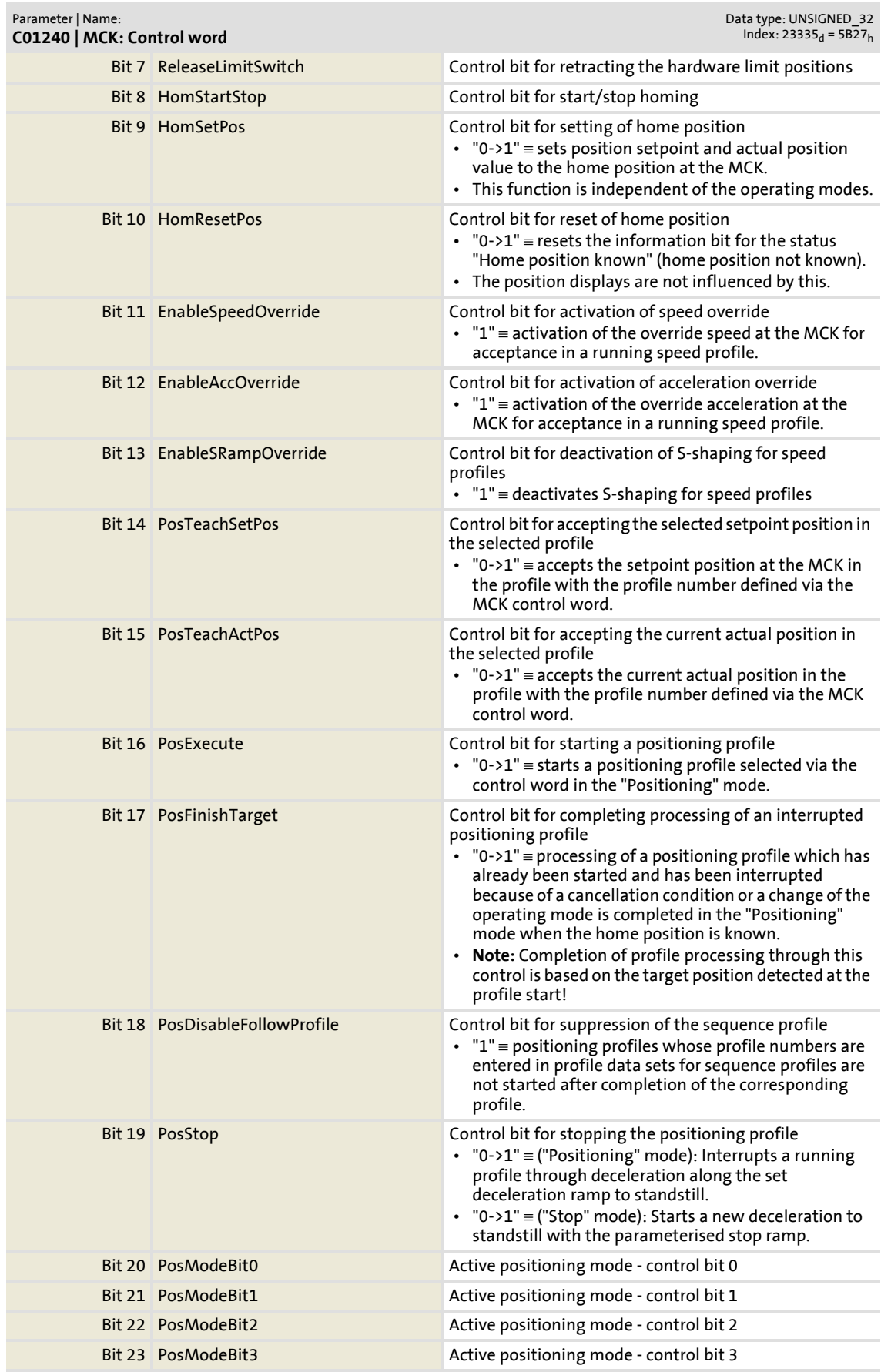

Parameter list | C01241

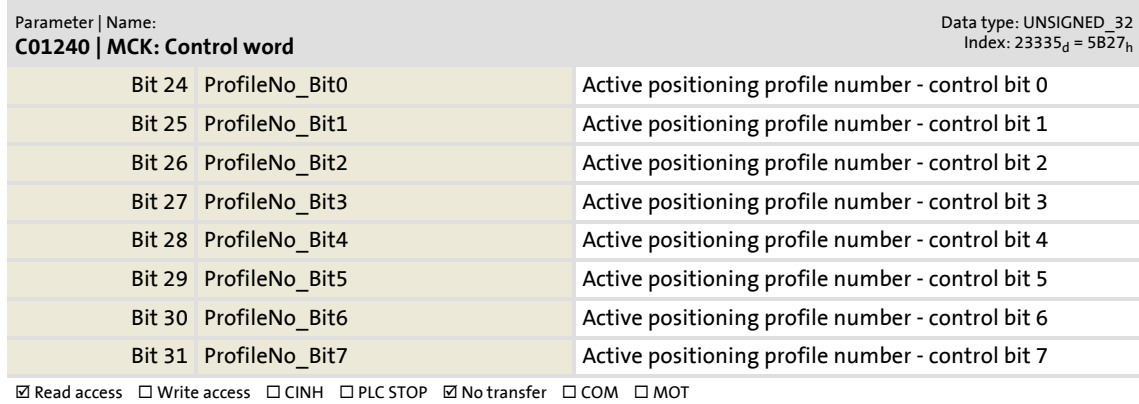

#### **C01241**

Parameter | Name: **C01241 | MCK: Status word**

Bit-coded status of the MCK status word

• The MCK status word is used to output status messages of the MotionControlKernel.

[MCK status word](#page-482-0)

Data type: UNSIGNED\_32<br>Index: 23334<sub>d</sub> = 5B26<sub>h</sub>

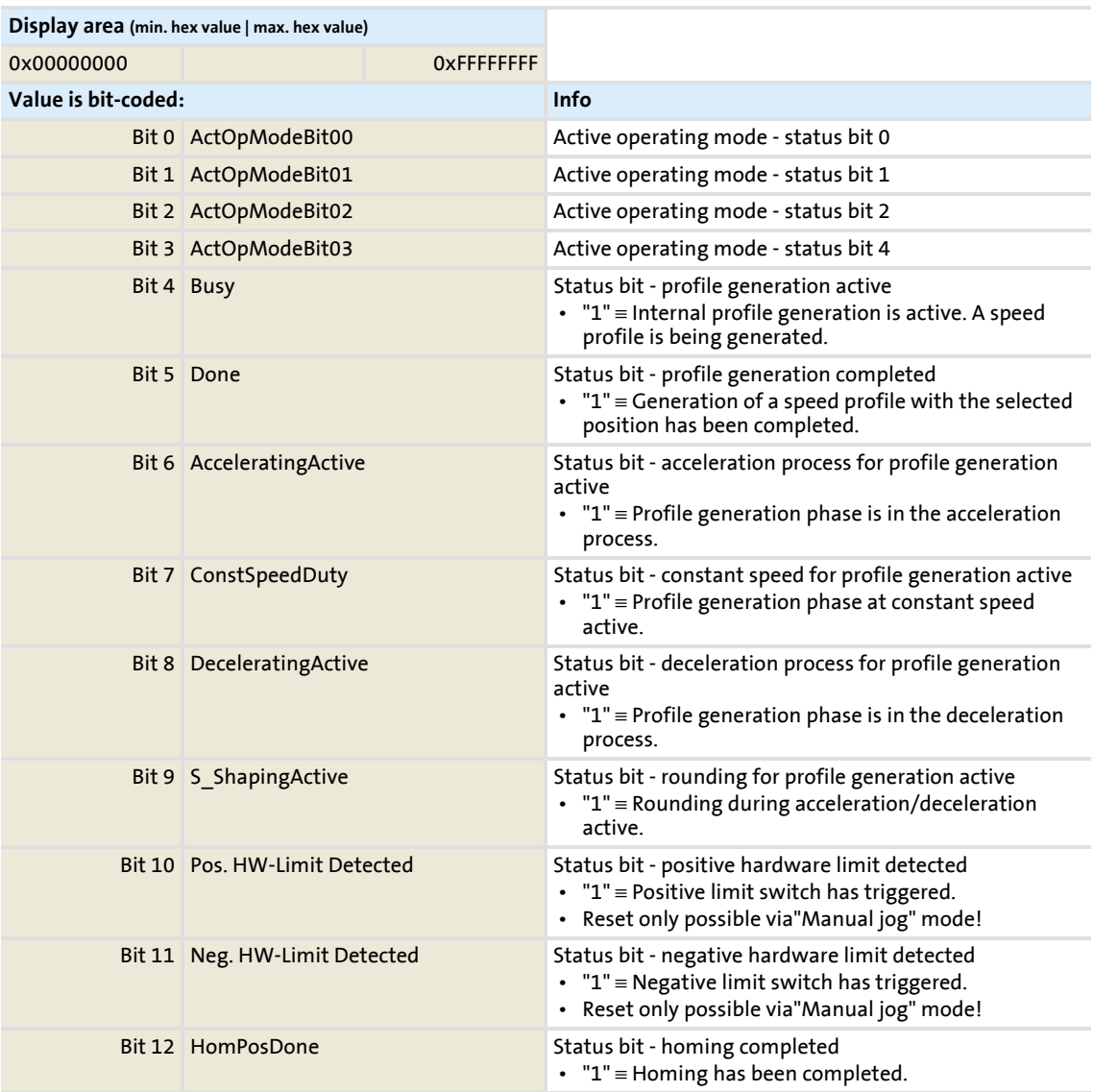

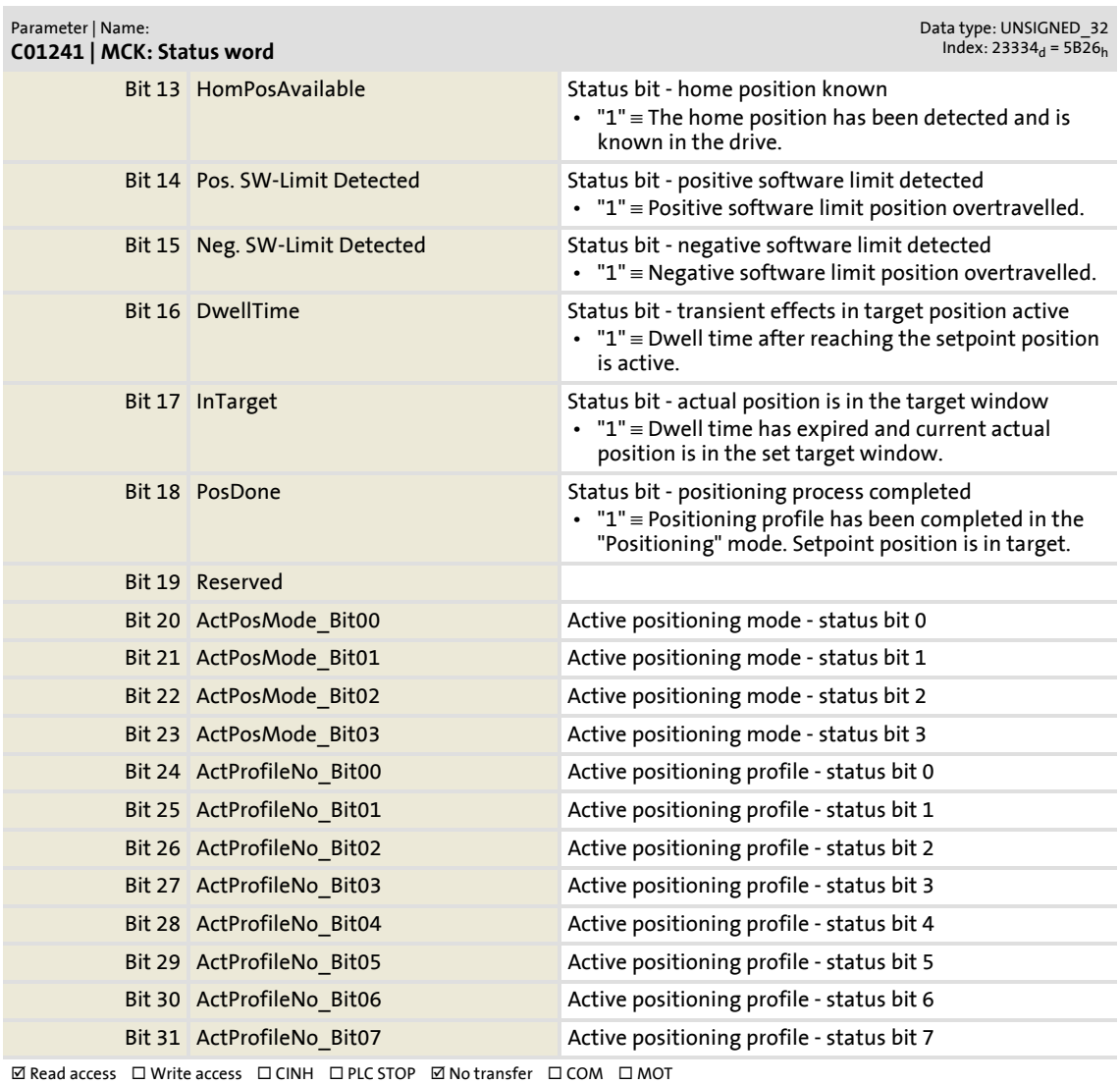

#### **C01242**

#### Parameter | Name:

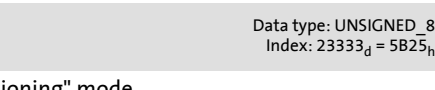

Display of the current profile number of the active profile in the "Positioning" mode

[Positioning](#page-540-0)

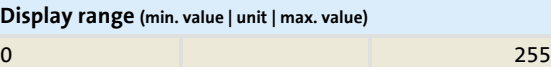

**C01242 | MCK: Current pos profile number**

 $\boxtimes$  Read access  $\Box$  Write access  $\Box$  CINH  $\Box$  PLC STOP  $\boxtimes$  No transfer  $\Box$  COM  $\Box$  MOT Scaling factor: 1

## **8400 TopLine C | Software Manual** Parameter reference

**C01243 | MCK: Current operating mode**

Parameter list | C01243

#### **C01243**

#### Parameter | Name:

Data type: UNSIGNED\_8<br>Index: 23332<sub>d</sub> = 5B24<sub>h</sub>

Display of the active operating mode of the Motion Control Kernel

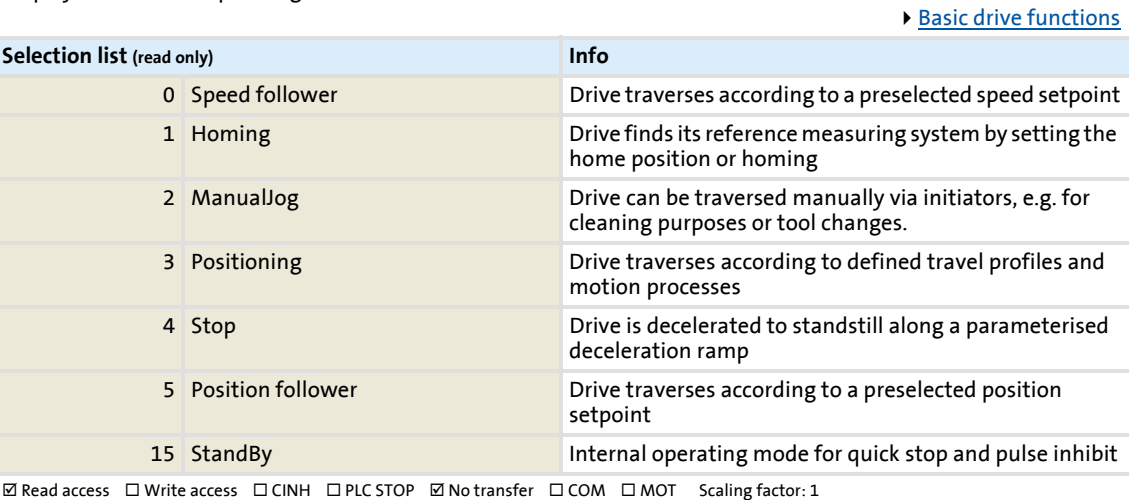

#### **C01244**

Parameter | Name: **C01244 | MCK: Target detection - times**

Data type: UNSIGNED\_16<br>Index: 23331<sub>d</sub> = 5B23<sub>h</sub>

Timing for various MCK functions

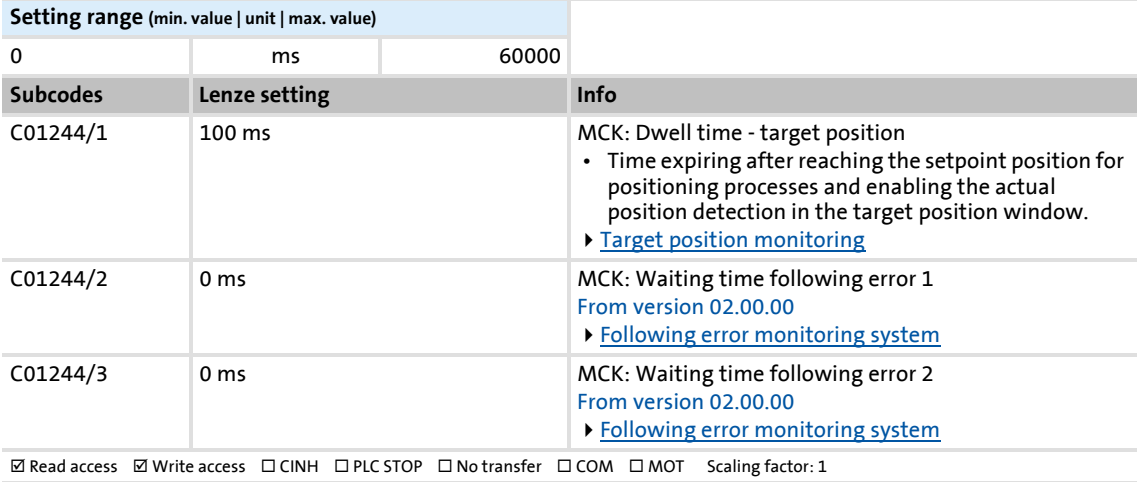

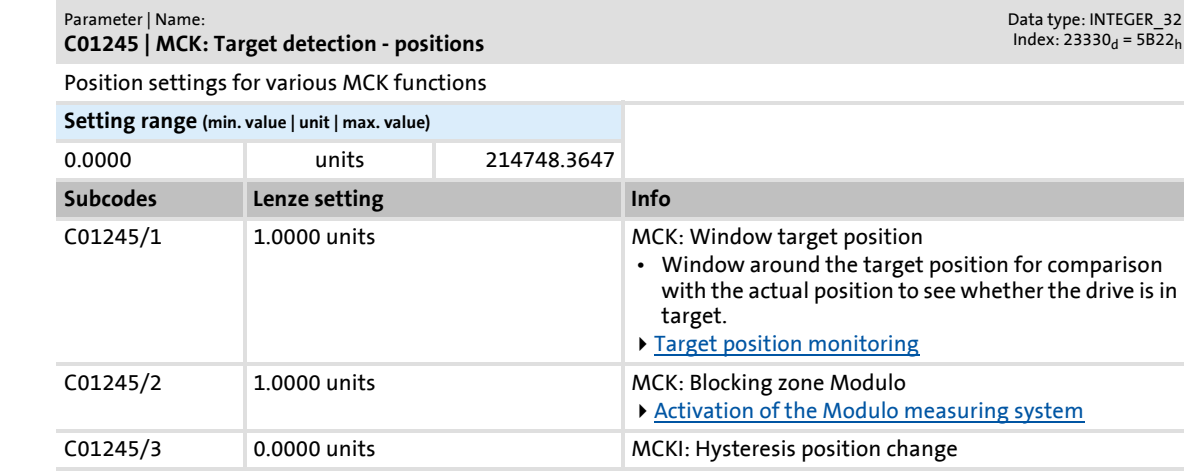

**ØRead access • ØWrite access □ CINH □ PLC STOP □ No transfer □ COM □ MOT Scaling factor: 10000** 

#### **C01246**

<span id="page-996-0"></span>**C01245**

#### Parameter | Name: **C01246 | MCK: Select signal source**

Data type: UNSIGNED\_8<br>Index: 23329<sub>d</sub> = 5B21<sub>h</sub>

[Homing](#page-516-0)

Selection of the touch probe signal source for reference search with touch probe detection

• If the reference signal is to follow a reach touch probe, the [Touch-Probe-Interface](#page-361-0) must be configured accordingly.

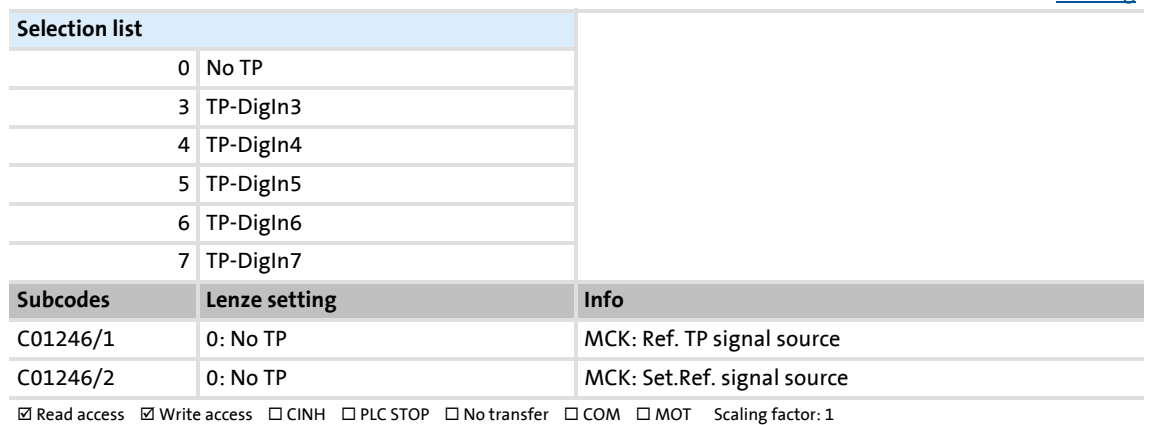

#### **C01251**

#### Parameter | Name: **C01251 | MCK: Acceleration stop**

Data type: INTEGER\_32<br>Index: 23324<sub>d</sub> = 5B1C<sub>h</sub>

[Stop](#page-555-0)

Acceleration parameter for stop

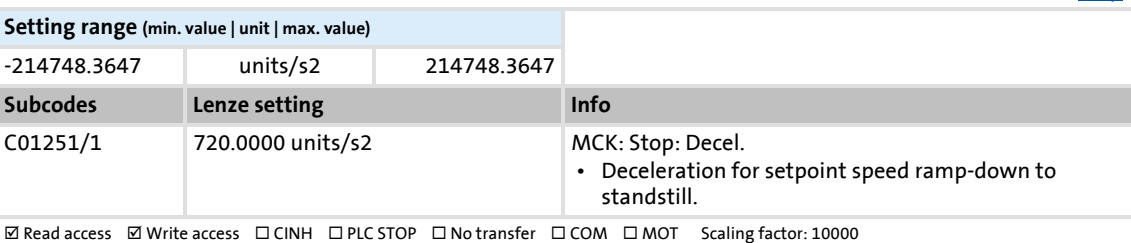

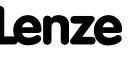

### **8400 TopLine C | Software Manual** Parameter reference

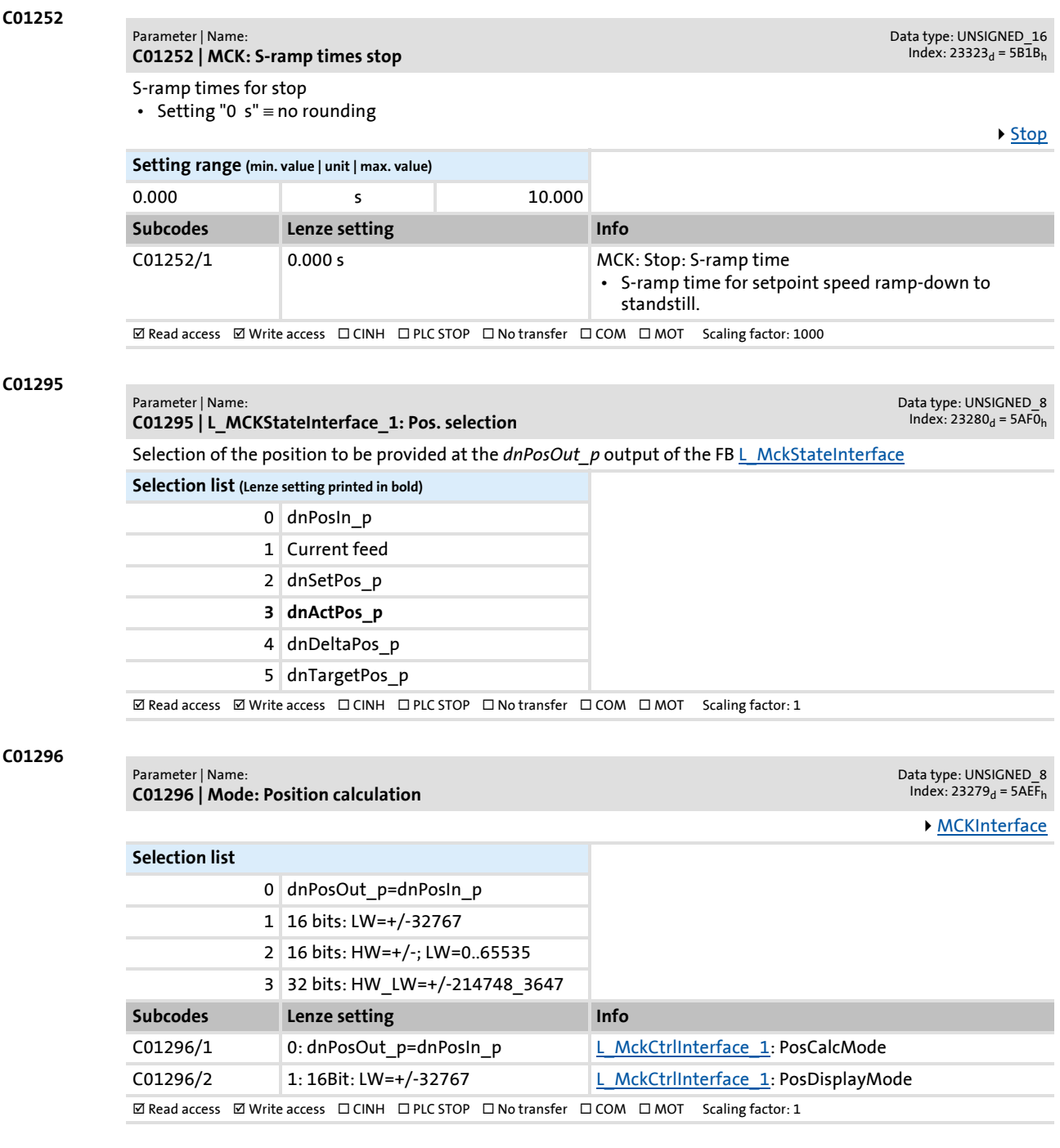

### **8400 TopLine C | Software Manual** Parameter reference

### Parameter list | C01297

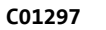

#### Parameter | Name:

#### **C01297 | L\_MckStateInterface\_1: Alternative function**

Data type: UNSIGNED\_8<br>Index: 23278<sub>d</sub> = 5AEE<sub>h</sub>

Selection of the alternative function for bit 16 (PosExecute) in the MCK control word

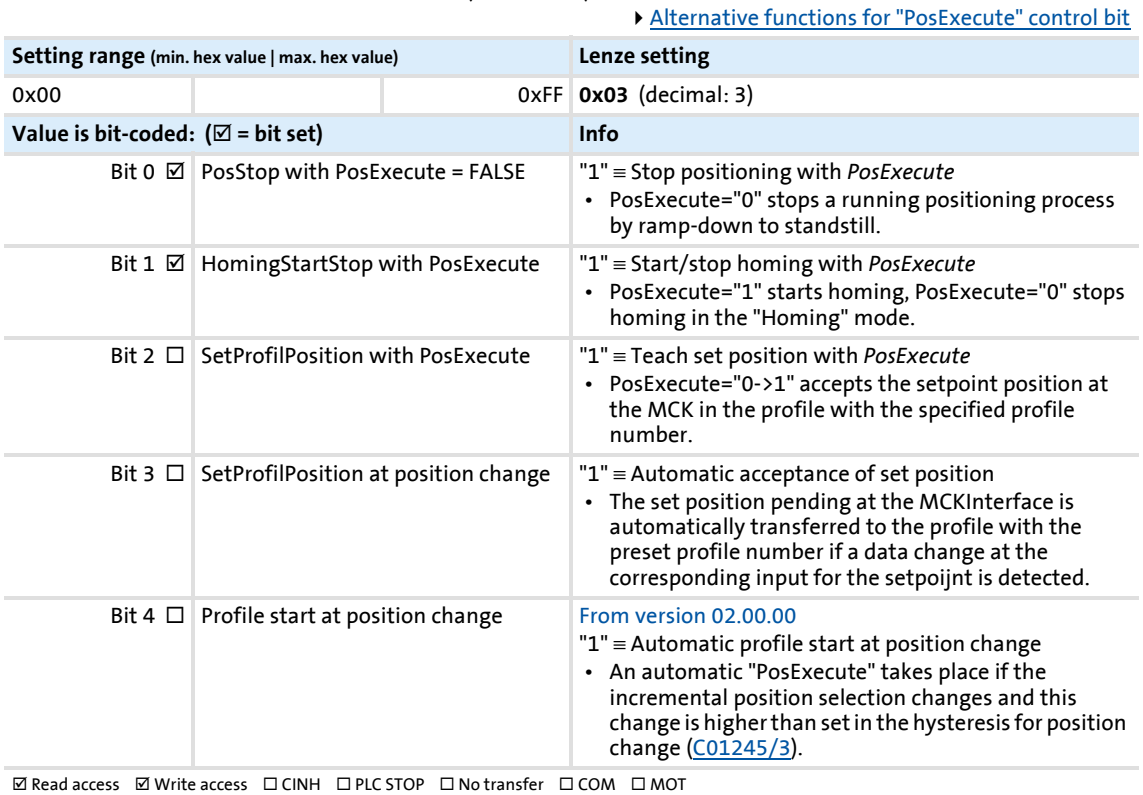

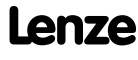

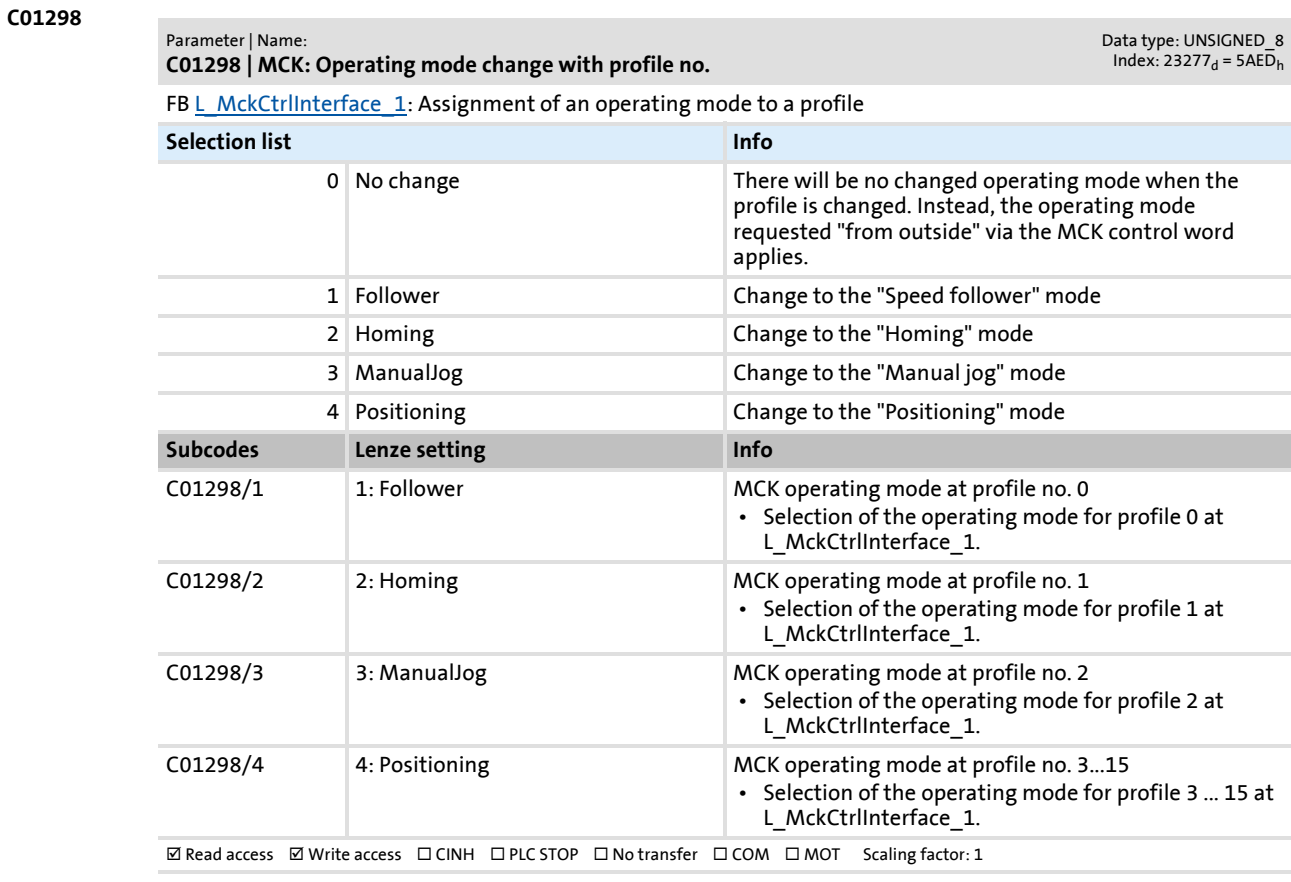

#### **C01299**

#### Parameter | Name: **C01299 | MCKI: Status MCKInterface**

Data type: UNSIGNED\_8<br>Index: 23276<sub>d</sub> = 5AEC<sub>h</sub>

FB [L\\_MckCtrlInterface\\_1](#page-488-0): Status messages

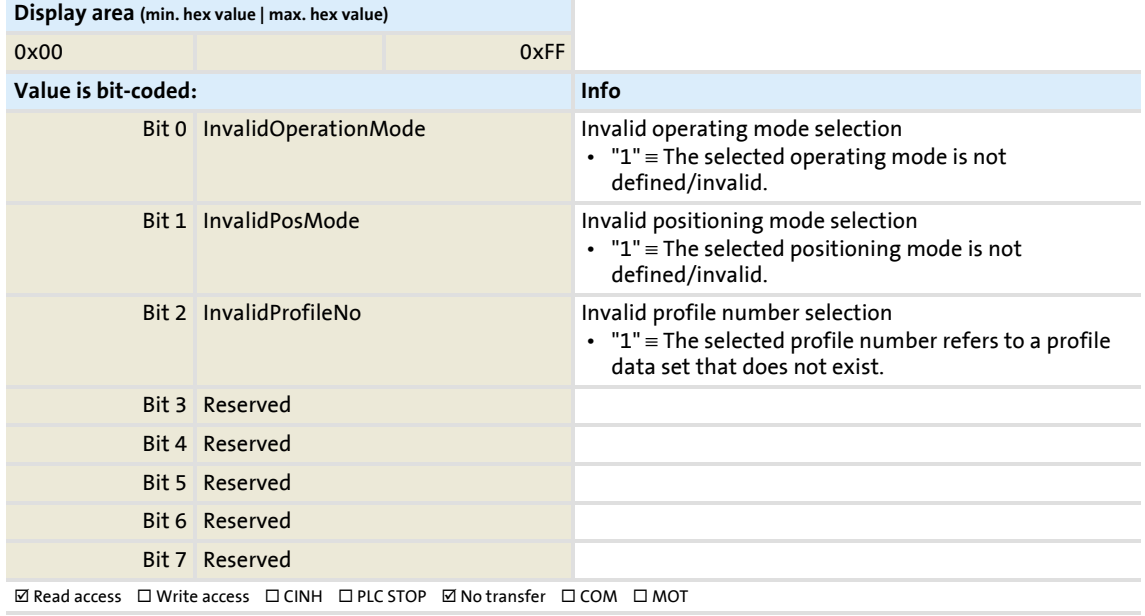

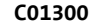

### Parameter | Name:

**C01300 | Profile data: Positioning mode**

Selection of the positioning mode for profiles 1 ... 15

Data type: UNSIGNED\_8<br>Index: 23275<sub>d</sub> = 5AEB<sub>h</sub>

▶ [Profile entry](#page-544-0)

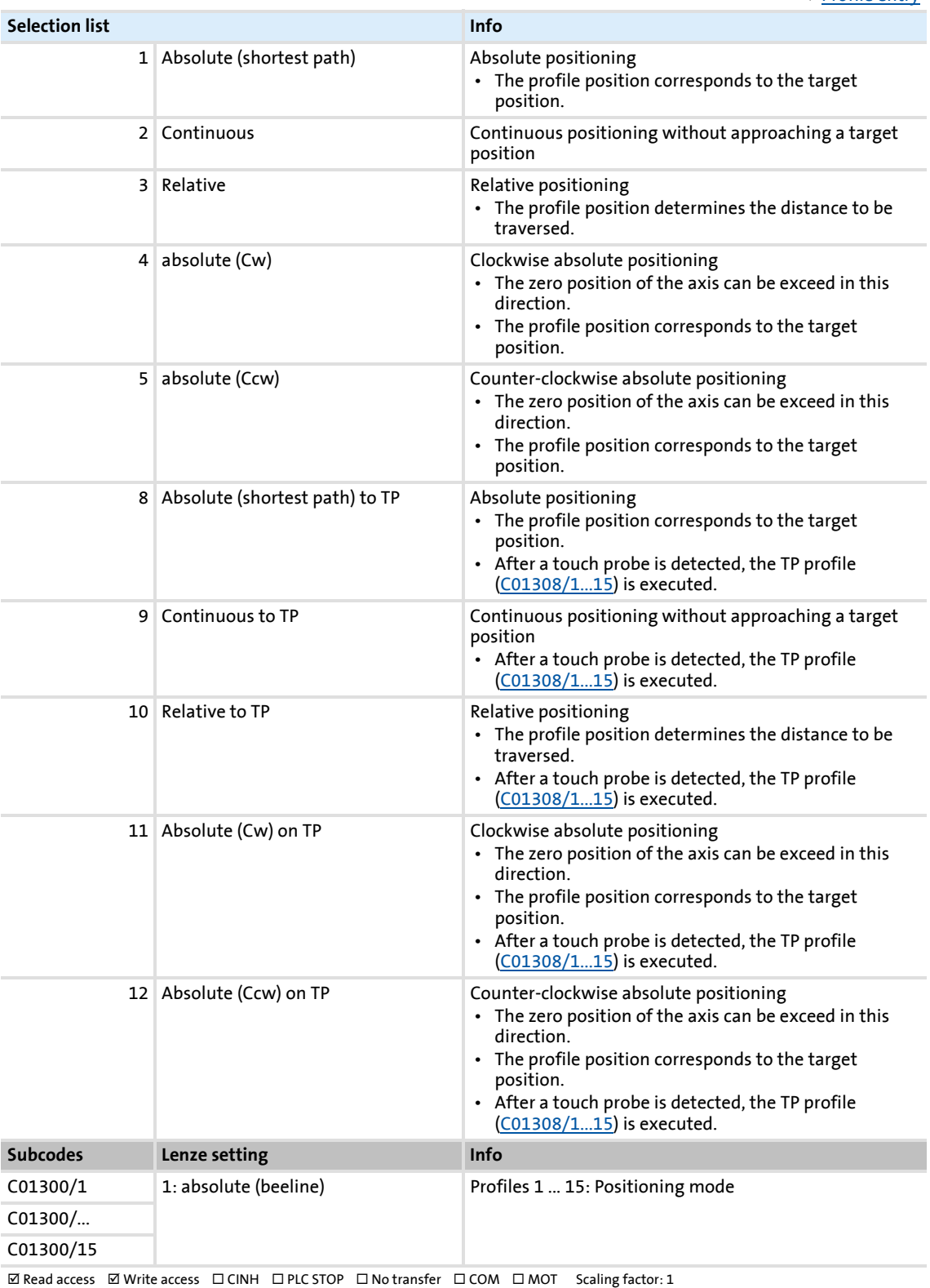

Parameter reference Parameter list | C01301

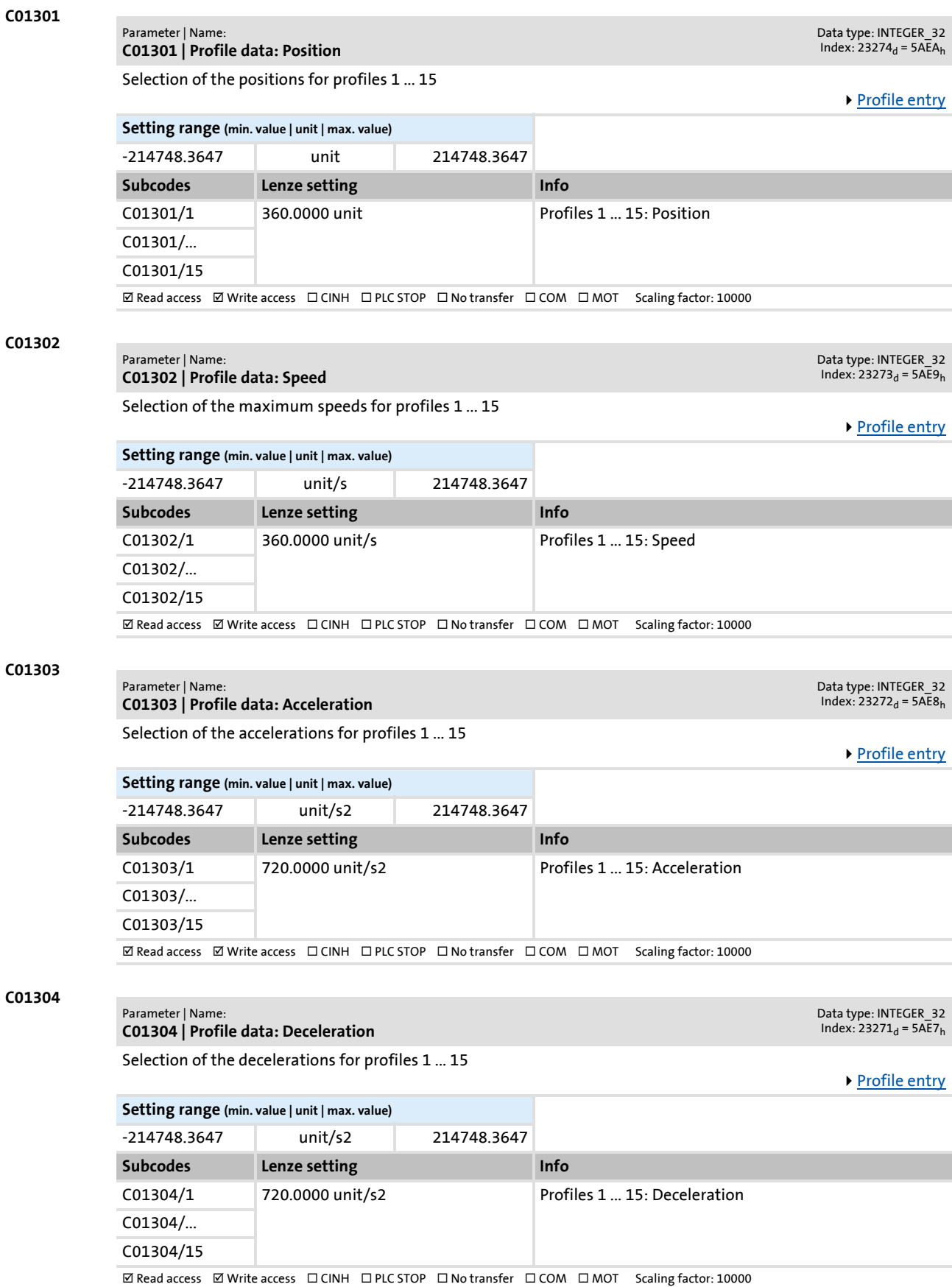

### Parameter reference Parameter list | C01305

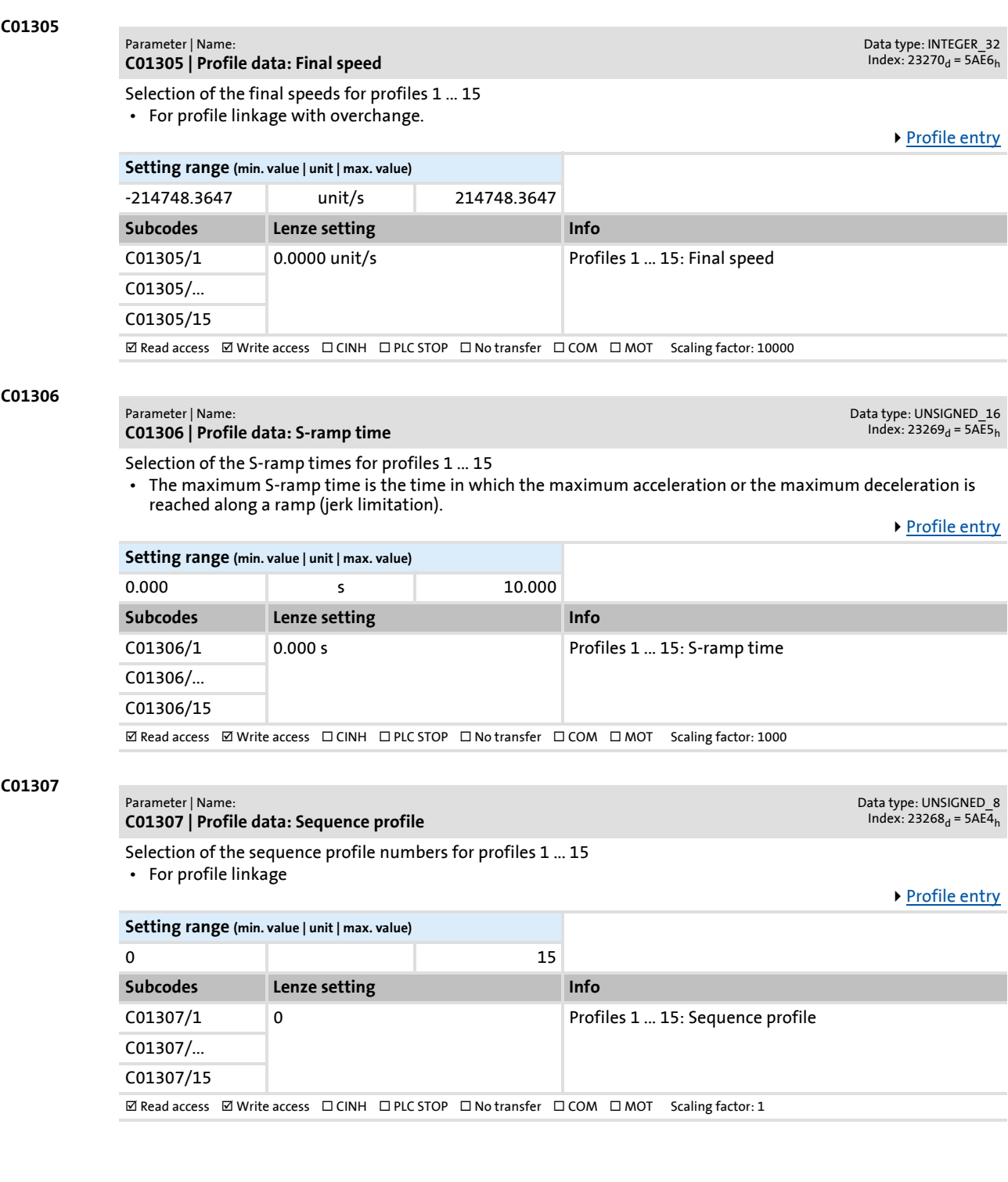

Parameter | Name:

### <span id="page-1003-0"></span>**C01308**

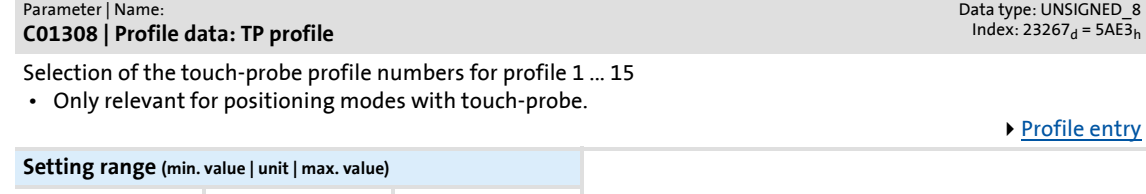

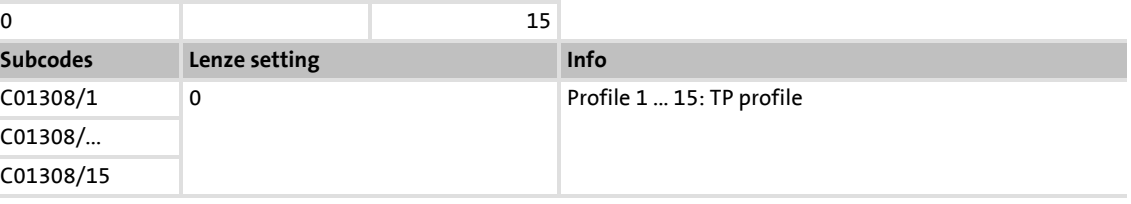

 $\boxtimes$  Read access  $\boxtimes$  Write access  $\Box$  CINH  $\Box$  PLC STOP  $\Box$  No transfer  $\Box$  COM  $\Box$  MOT Scaling factor: 1

### **C01309**

### Data type: UNSIGNED\_8<br>Index: 23266<sub>d</sub> = 5AE2<sub>h</sub>

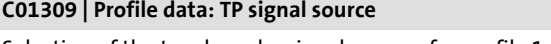

Selection of the touch-probe signal sources for profile 1 ... 15

• Only relevant for positioning modes with touch-probe.

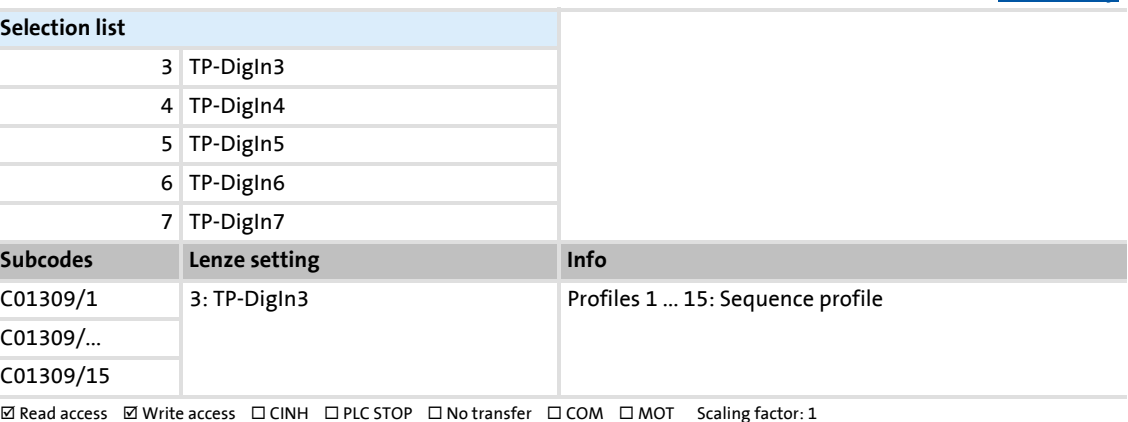

#### **C01501**

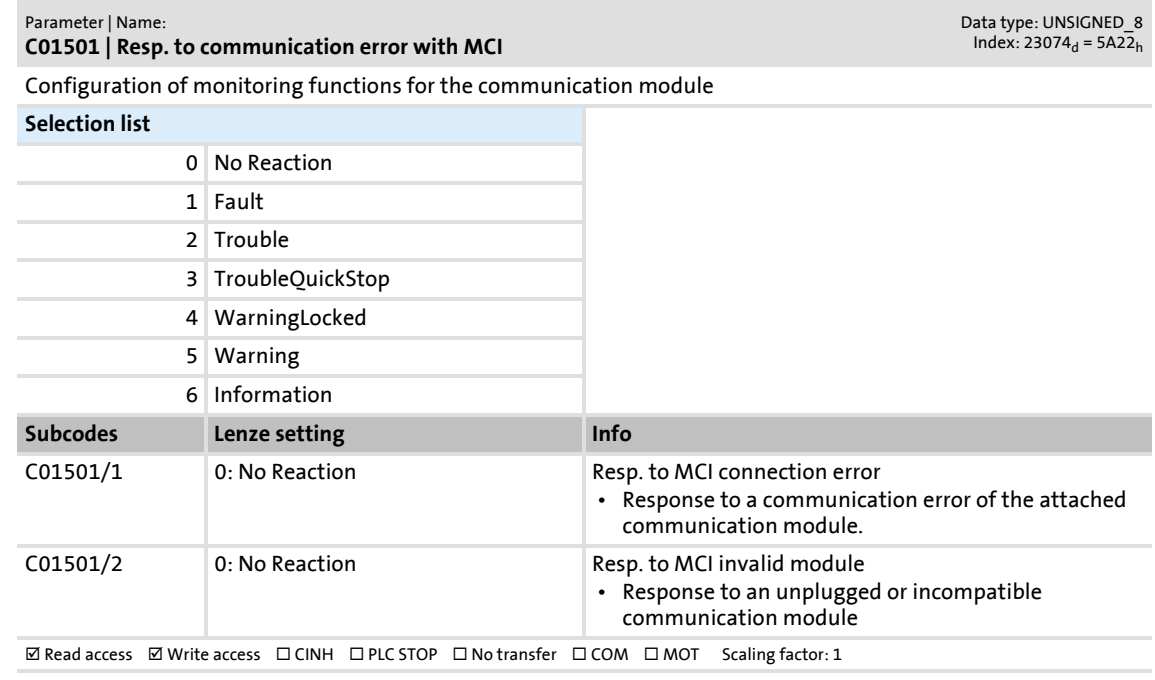

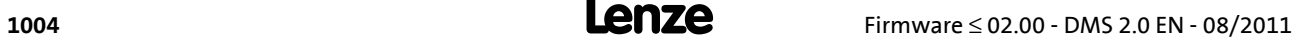

▶ [Profile entry](#page-544-0)

Data type: UNSIGNED\_8<br>Index: 22905<sub>d</sub> = 5979<sub>h</sub>

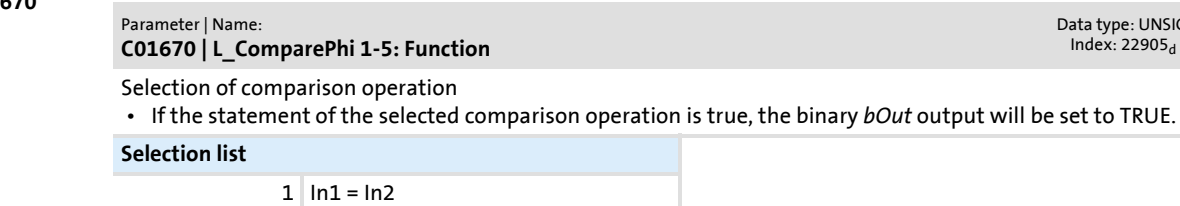

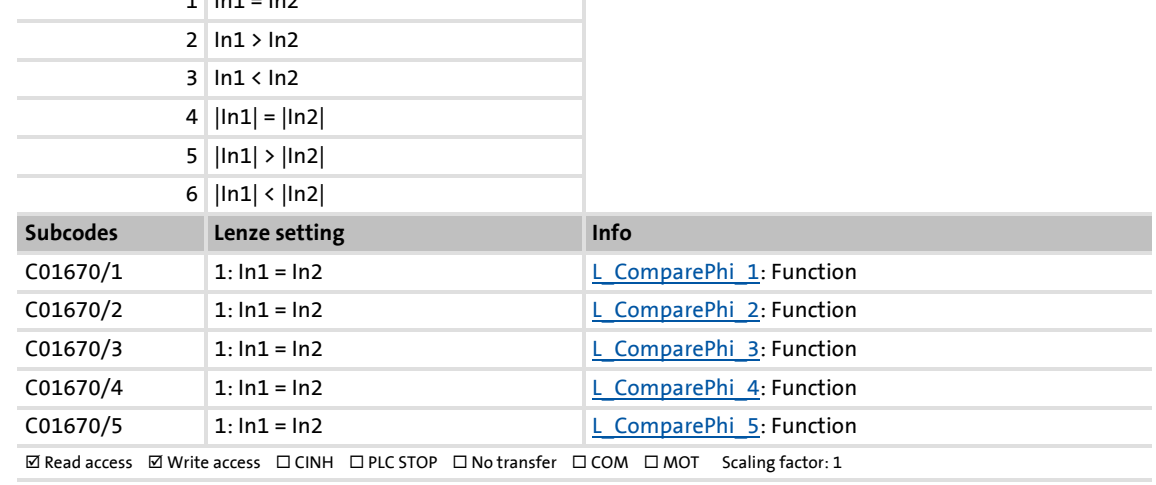

#### **C01671**

**C01670**

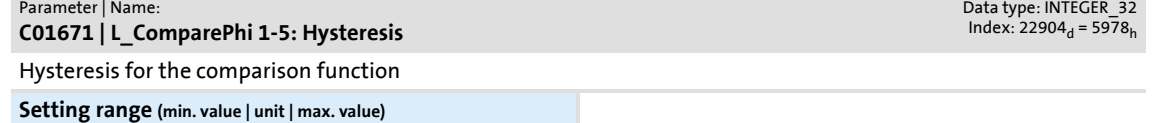

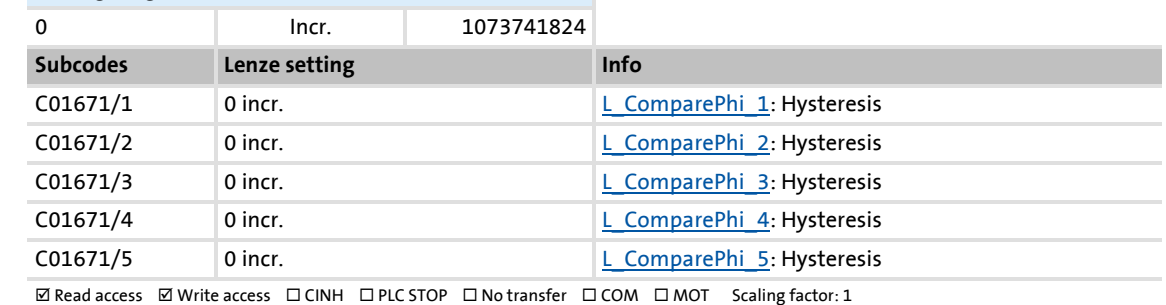

#### **C01672**

Data type: INTEGER\_32<br>Index: 22903<sub>d</sub> = 5977<sub>h</sub>

**C01672 | L\_ComparePhi 1-5: Window**

Parameter | Name:

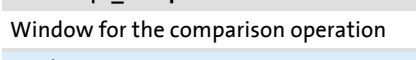

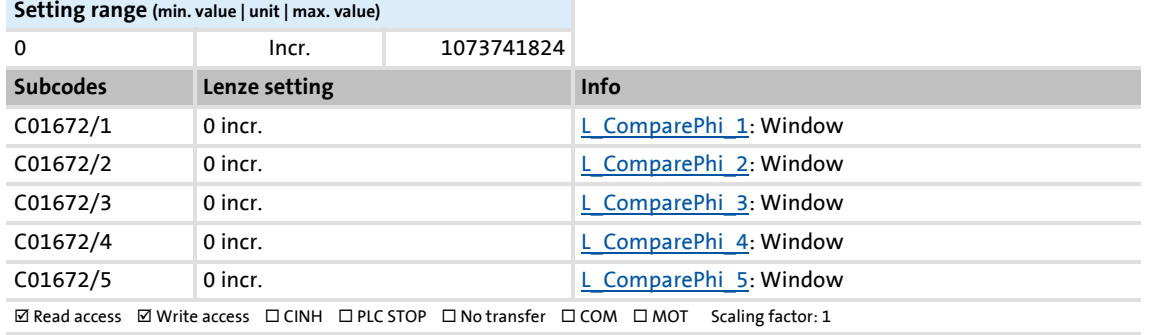

Parameter reference

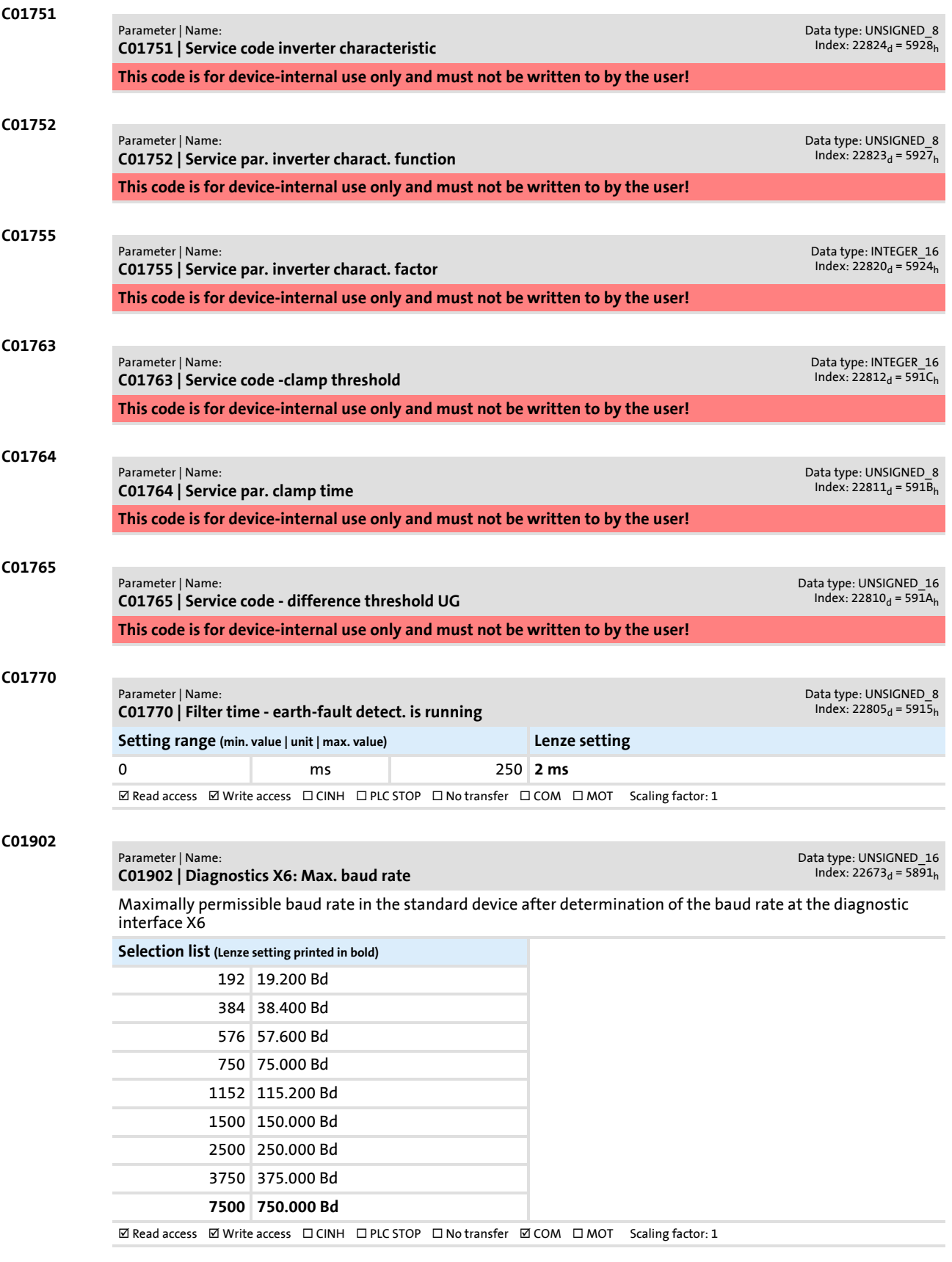

## Parameter reference

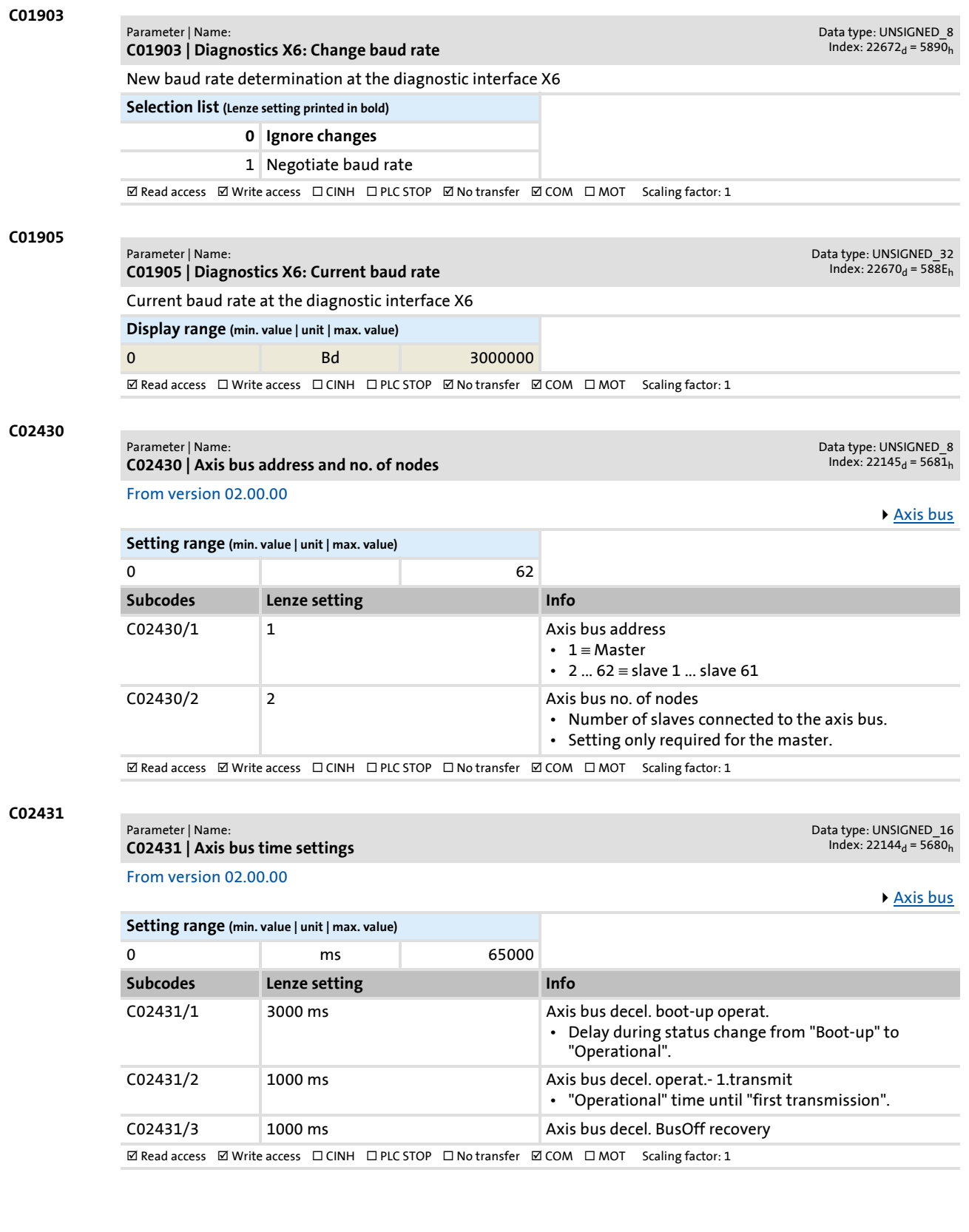

Parameter reference

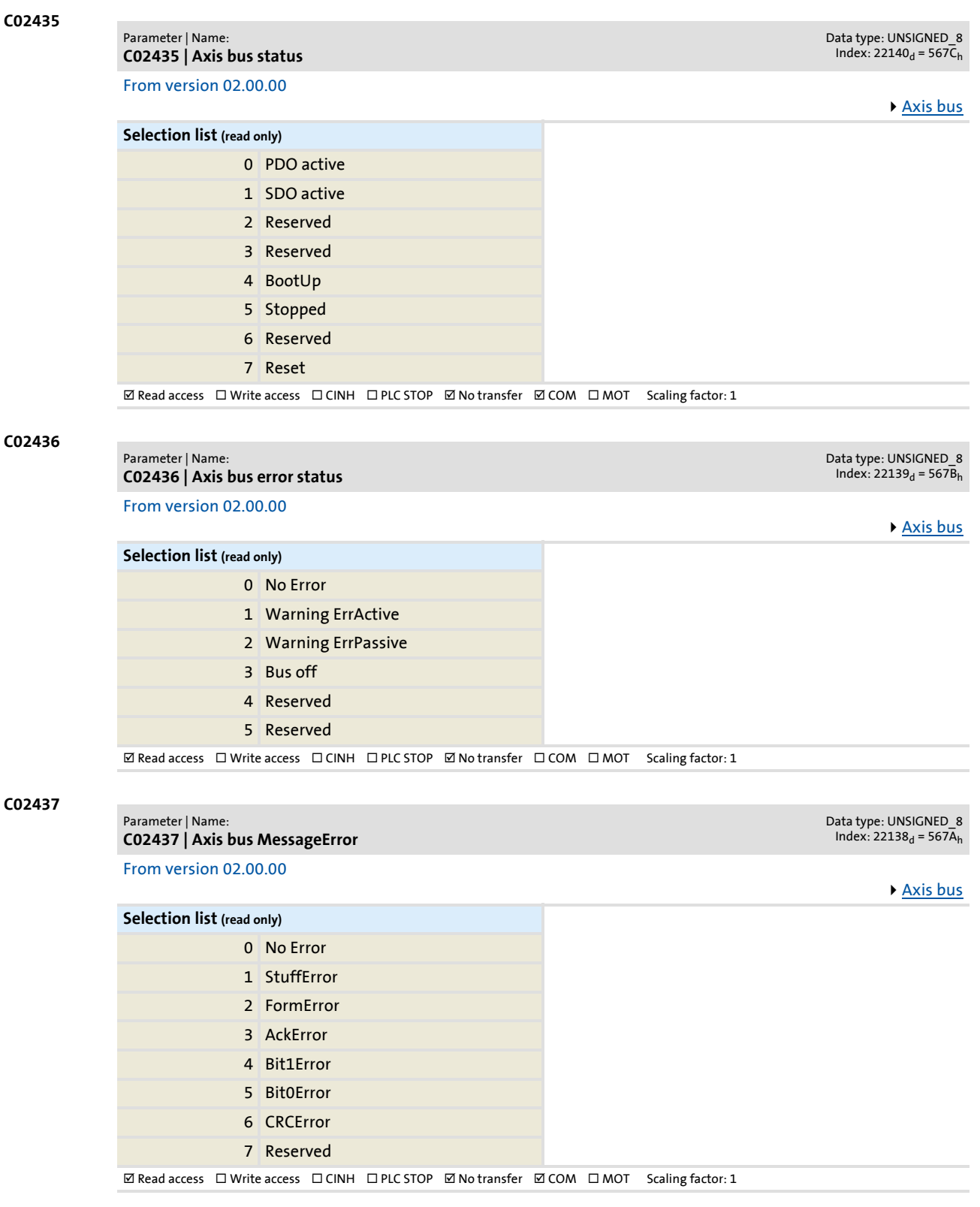
Parameter list | C02440

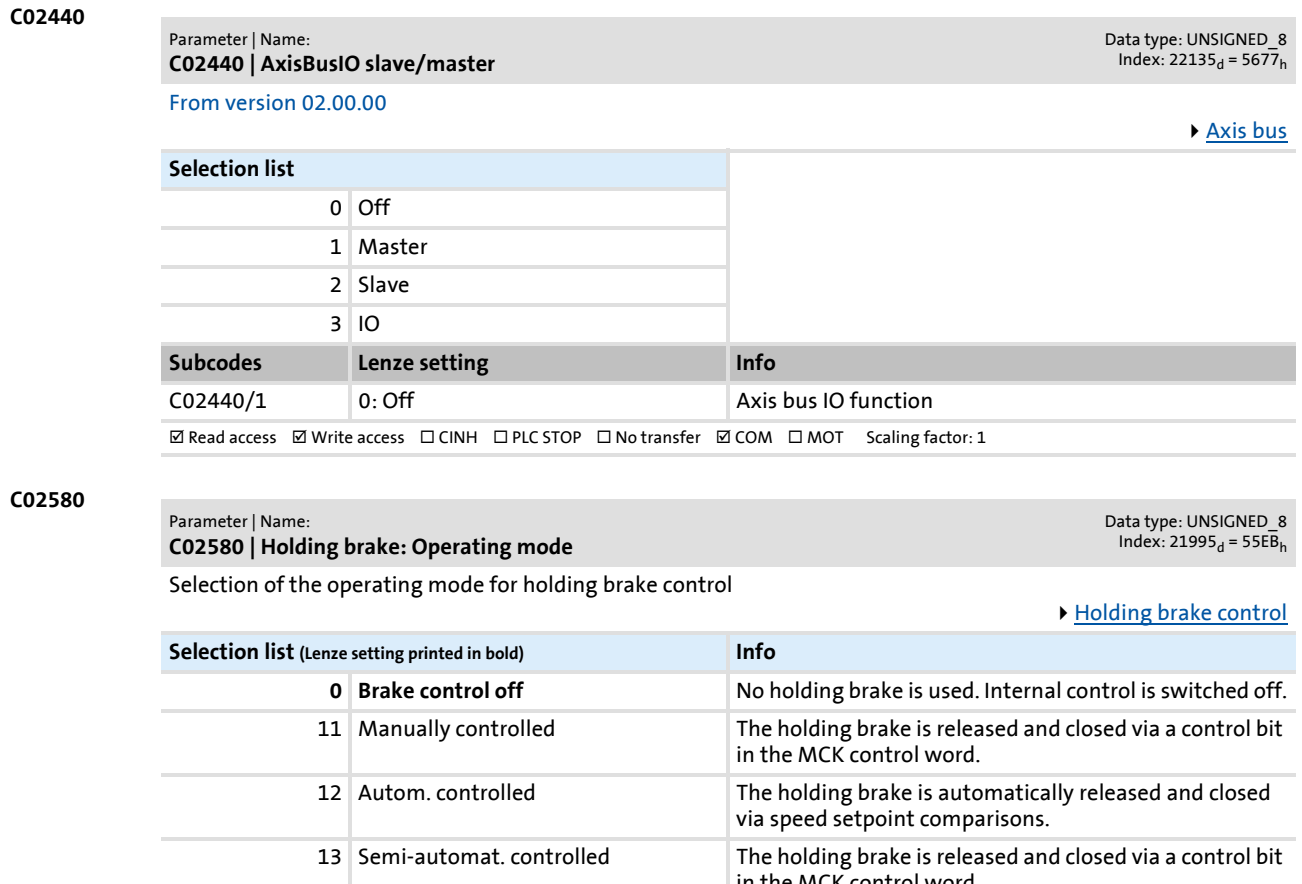

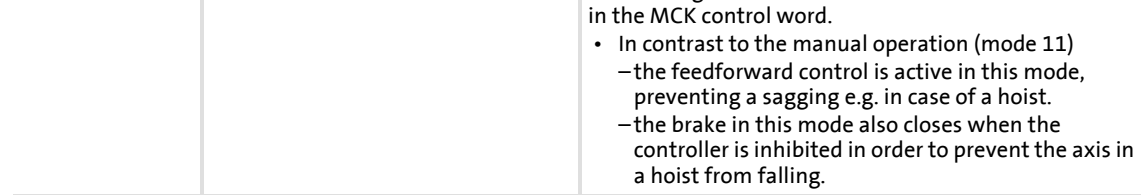

 $\boxtimes$  Read access  $\boxtimes$  Write access  $\Box$  CINH  $\Box$  PLC STOP  $\Box$  No transfer  $\Box$  COM  $\Box$  MOT Scaling factor: 1

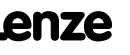

### <span id="page-1009-0"></span>Parameter | Name: **C02581 | Holding brake: Speed thresholds**

Data type: INTEGER\_16<br>Index: 21994<sub>d</sub> = 55EA<sub>h</sub>

Speed setpoint threshold and hysteresis for automatic holding brake control

▶ [Holding brake control](#page-562-0)

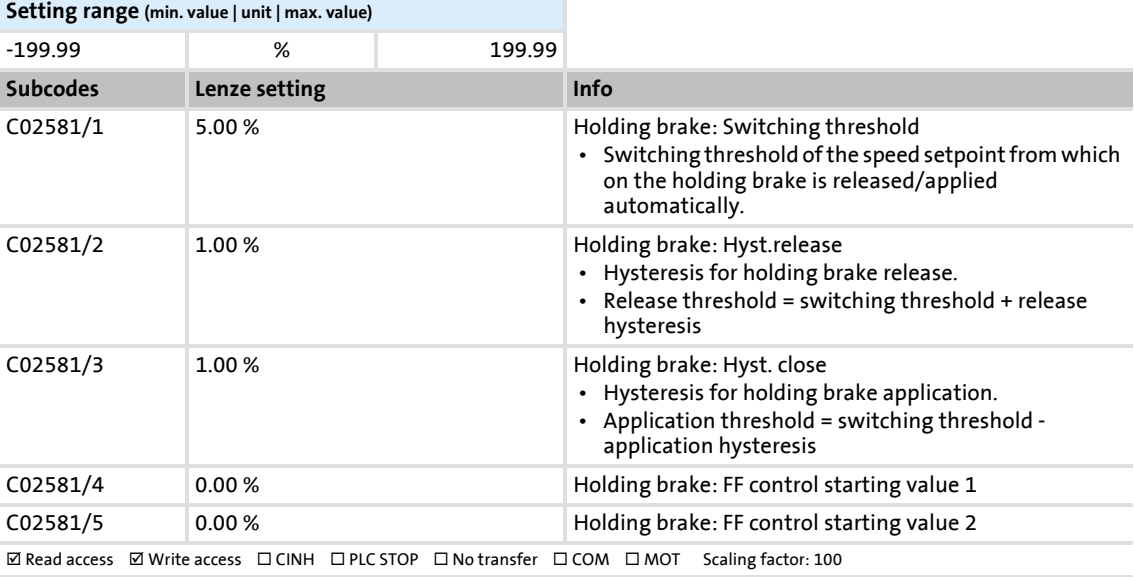

## <span id="page-1009-1"></span>**C02582**

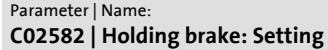

Data type: UNSIGNED\_8<br>Index: 21993<sub>d</sub> = 55E9<sub>h</sub>

▶ [Holding brake control](#page-562-0)

Activation of functional holding brake control options

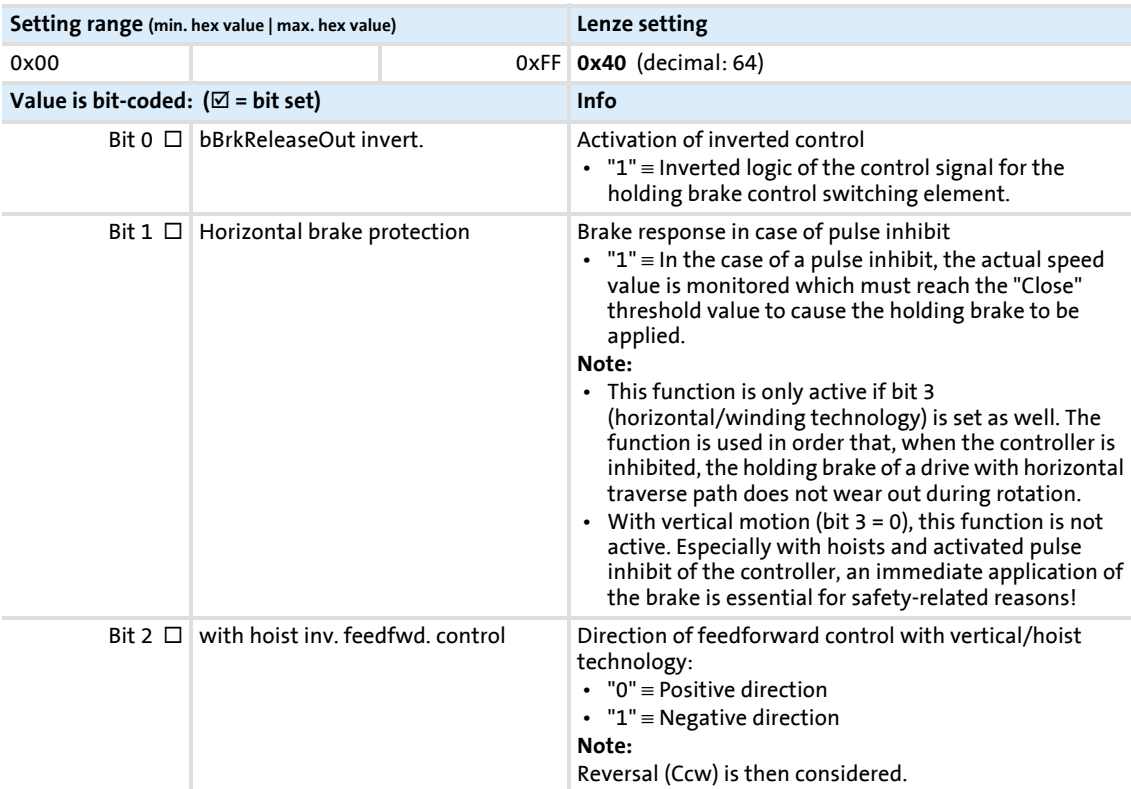

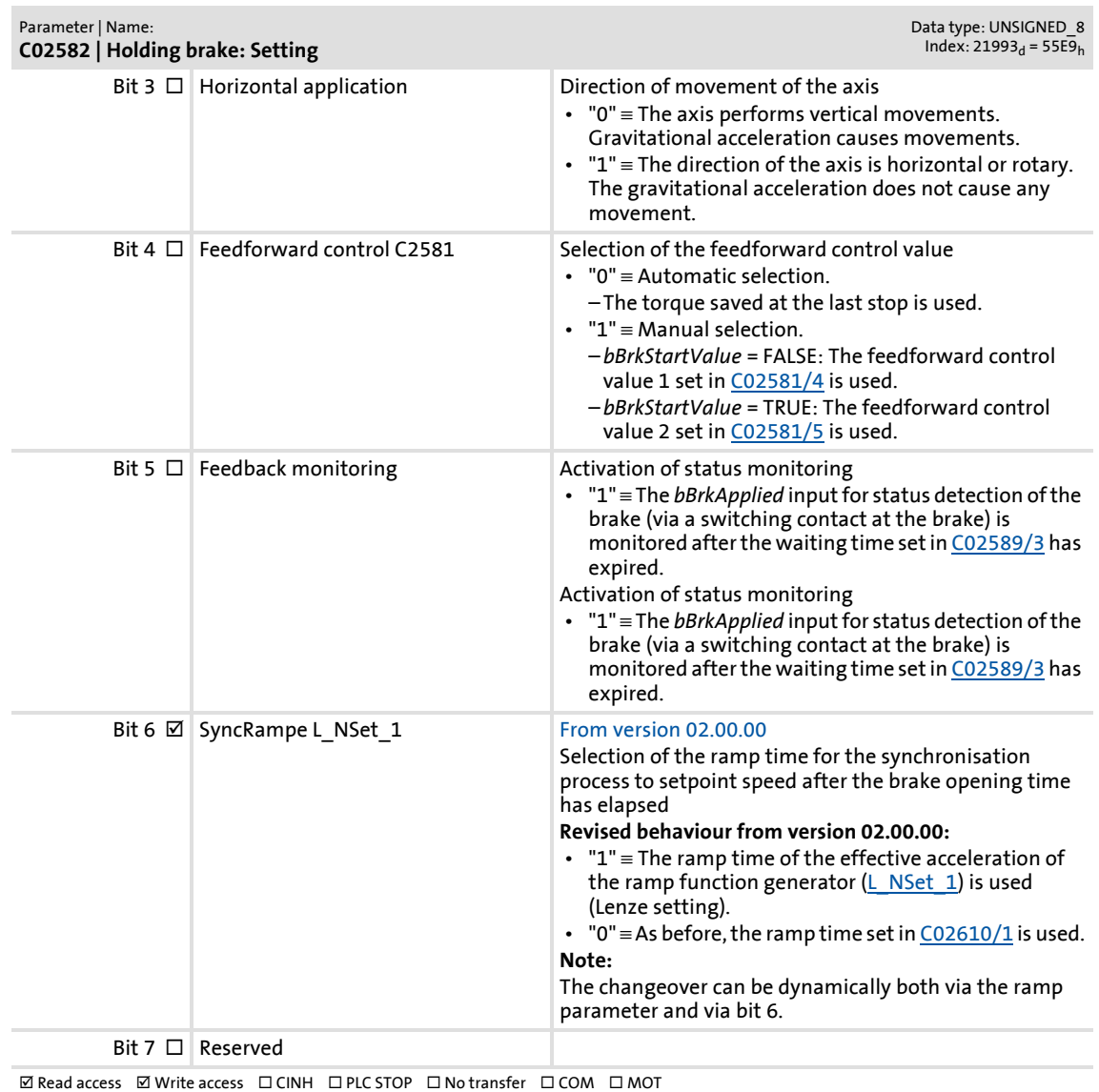

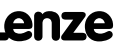

## <span id="page-1011-0"></span>Parameter | Name: **C02589 | Holding brake: Time system**

Data type: UNSIGNED\_16<br>Index: 21986<sub>d</sub> = 55E2<sub>h</sub>

## Operating times of the holding brake

 • The electromechanical delay times of the holding brake are specified in the data sheets or on the holding brake nameplate.

▶ [Holding brake control](#page-562-0)

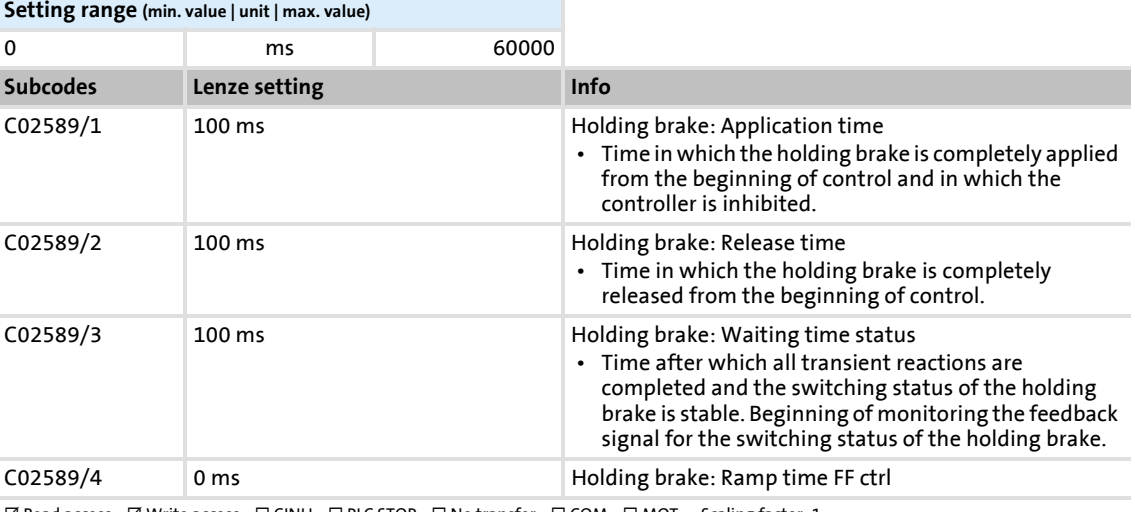

 $\boxtimes$  Read access  $\boxtimes$  Write access  $\Box$  CINH  $\Box$  PLC STOP  $\Box$  No transfer  $\Box$  COM  $\Box$  MOT Scaling factor: 1

## **C02593**

### Parameter | Name: **C02593 | Holding brake: Activation time**

Data type: UNSIGNED\_32<br>Index: 21982<sub>d</sub> = 55DE<sub>h</sub>

Time parameter for the delay of trigger signals of the holding brake control

▶ [Holding brake control](#page-562-0)

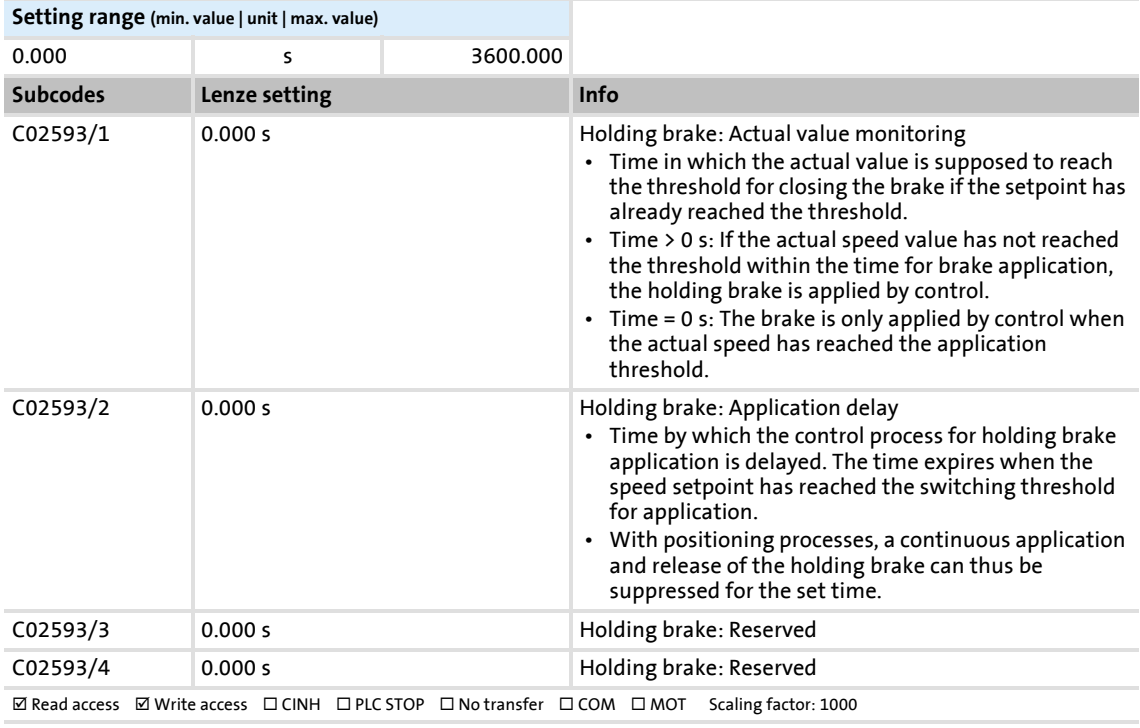

# **8400 TopLine C | Software Manual** Parameter reference

# Parameter list | C02607

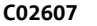

Parameter | Name:

Data type: UNSIGNED\_16<br>Index: 21968<sub>d</sub> = 55D0<sub>h</sub>

Switching status of the holding brake control

**C02607 | Holding brake: Status**

[Holding brake control](#page-562-0)

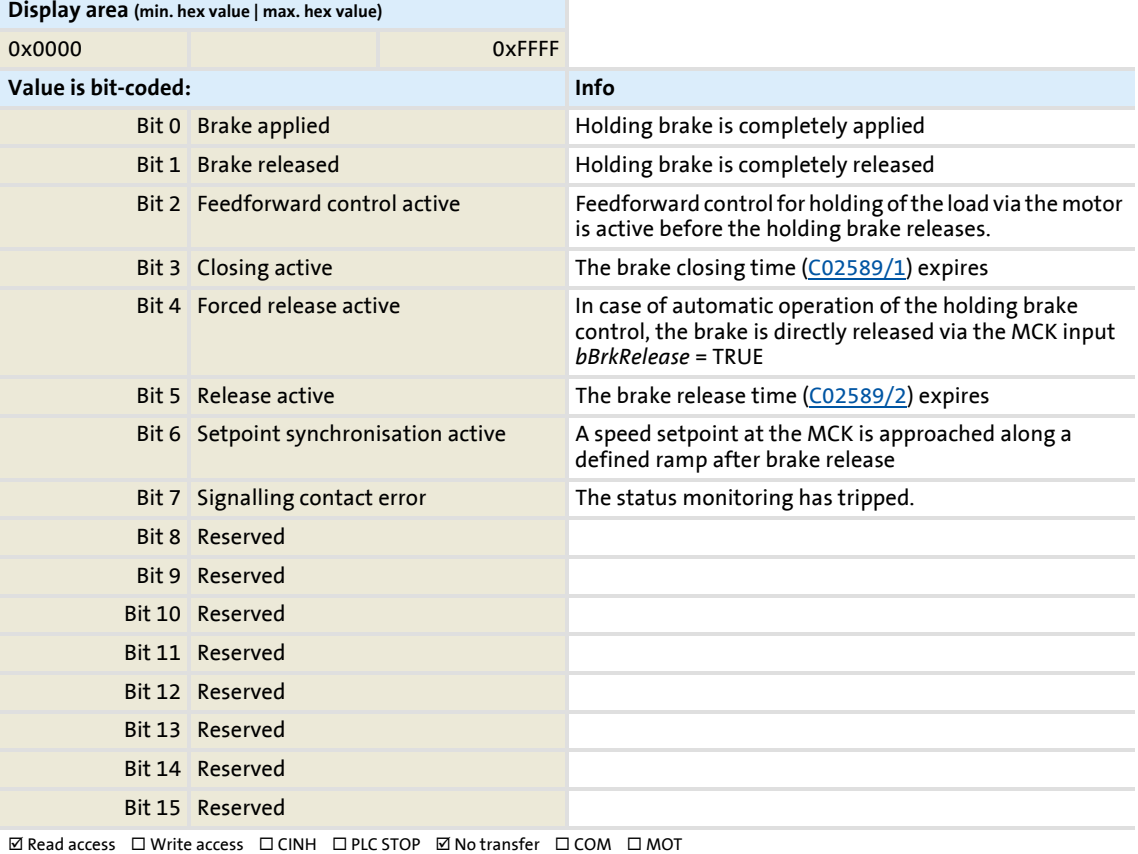

## <span id="page-1012-0"></span>**C02610**

Parameter | Name: **C02610 | MCK: Accel./decel. times** Data type: UNSIGNED\_32<br>Index: 21965<sub>d</sub> = 55CD<sub>h</sub>

Ramp times for speed setpoint synchronisation

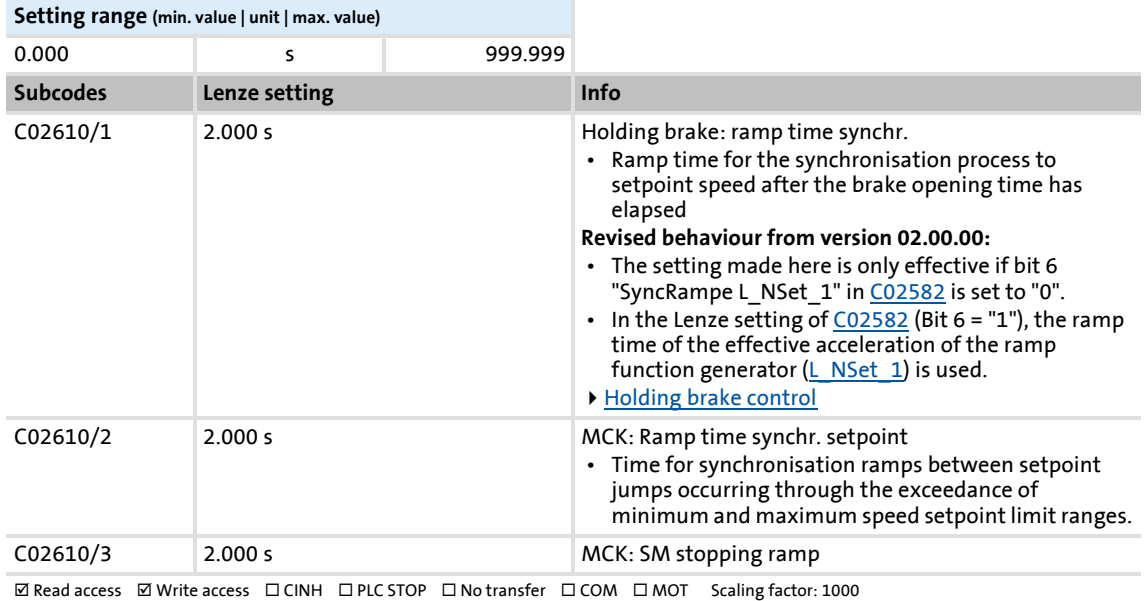

### Parameter | Name: **C02611 | MCK: Limitations**

Data type: INTEGER\_16<br>Index: 21964<sub>d</sub> = 55CC<sub>h</sub>

Speed setpoint limits for the determination of limited validity ranges

#### **Note:**

Traversing with setpoints through resulting blocking zones is executed with the ramp set in [C02610/2](#page-1012-0). [Min/Max speed](#page-504-0)

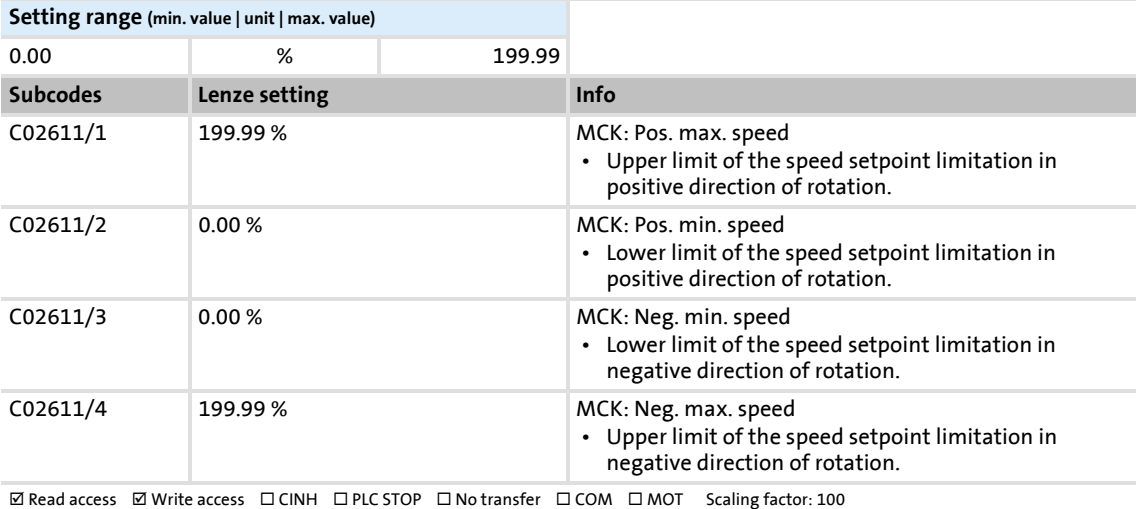

### **C02652**

## Parameter | Name: **C02652 | Memorise positions at power-off**

Data type: UNSIGNED\_16<br>Index: 21923<sub>d</sub> = 55A3<sub>h</sub>

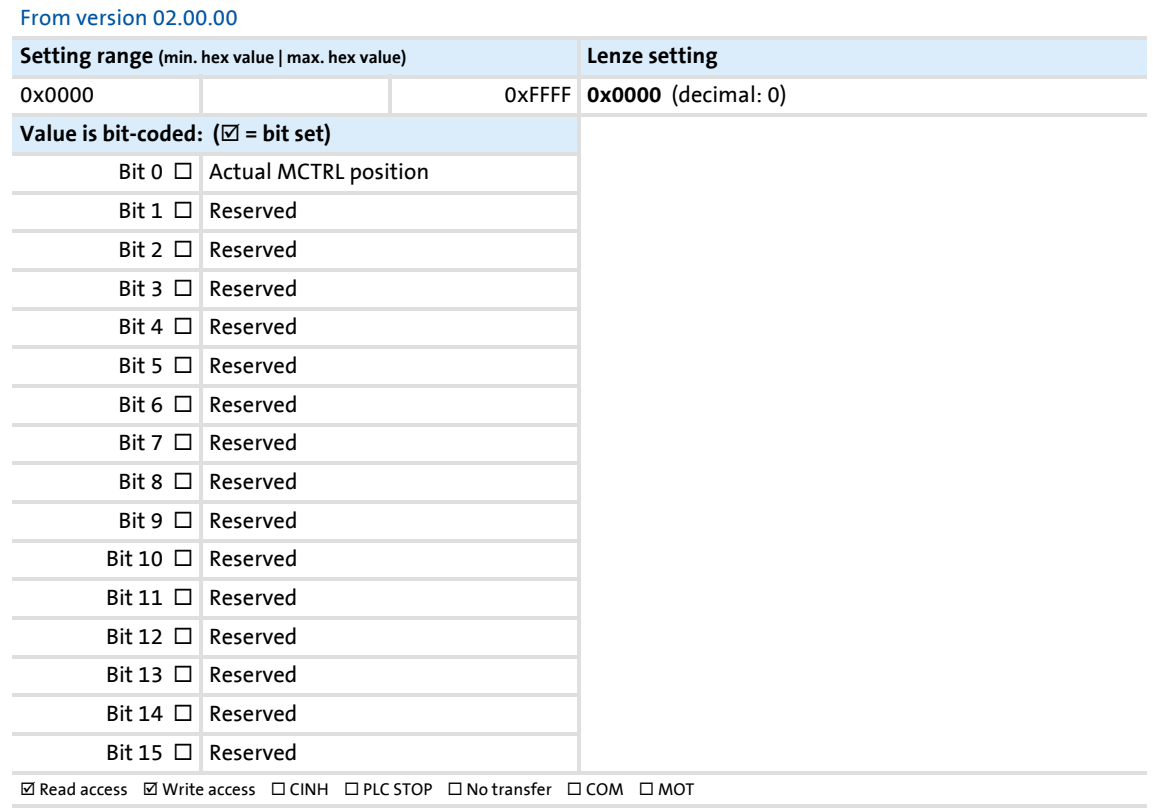

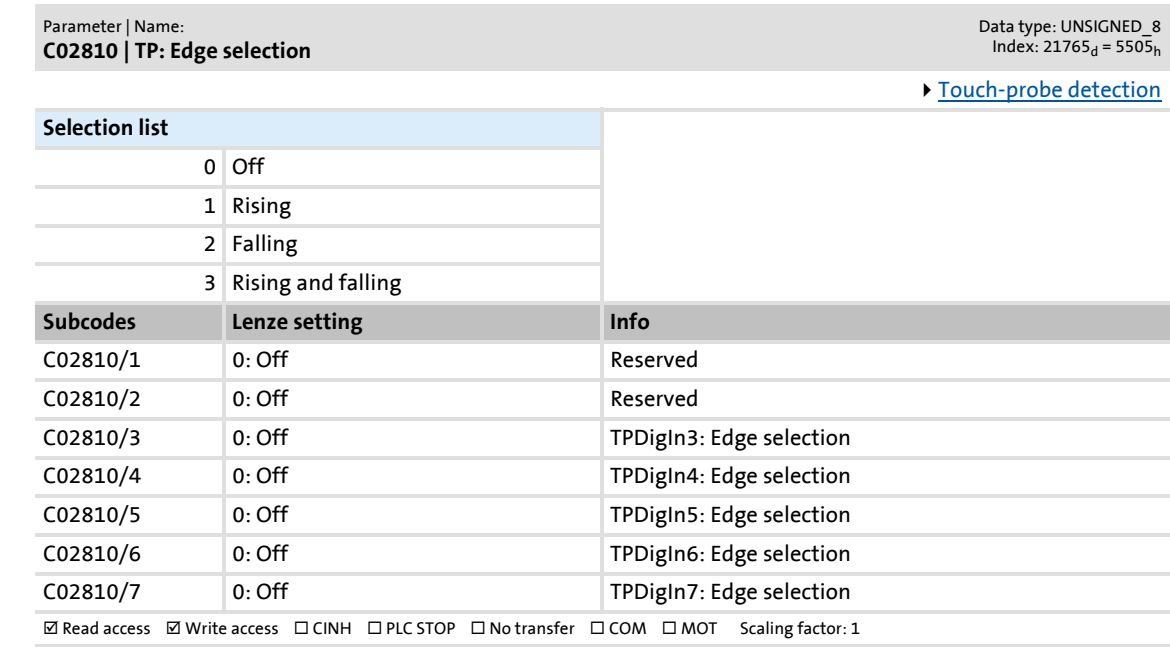

Parameter | Name: **C02811 | TP: Sensor delay** Data type: UNSIGNED\_16<br>Index: 21764<sub>d</sub> = 5504<sub>h</sub>

▶ [Touch-probe detection](#page-361-0)

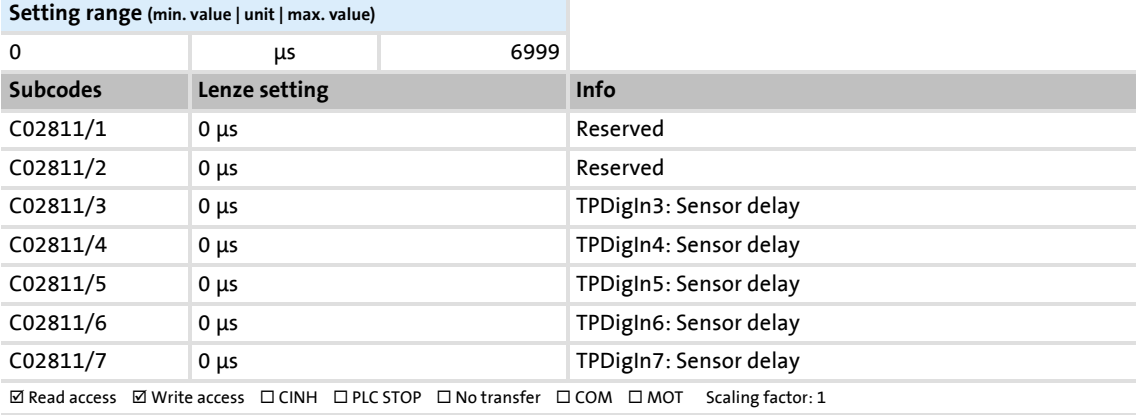

**C02810**

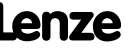

# **8400 TopLine C | Software Manual**

Parameter reference

Parameter list | C02812

## **C02812**

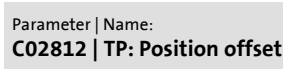

Data type: INTEGER\_32<br>Index: 21763<sub>d</sub> = 5503<sub>h</sub>

▶ [Touch-probe detection](#page-361-0)

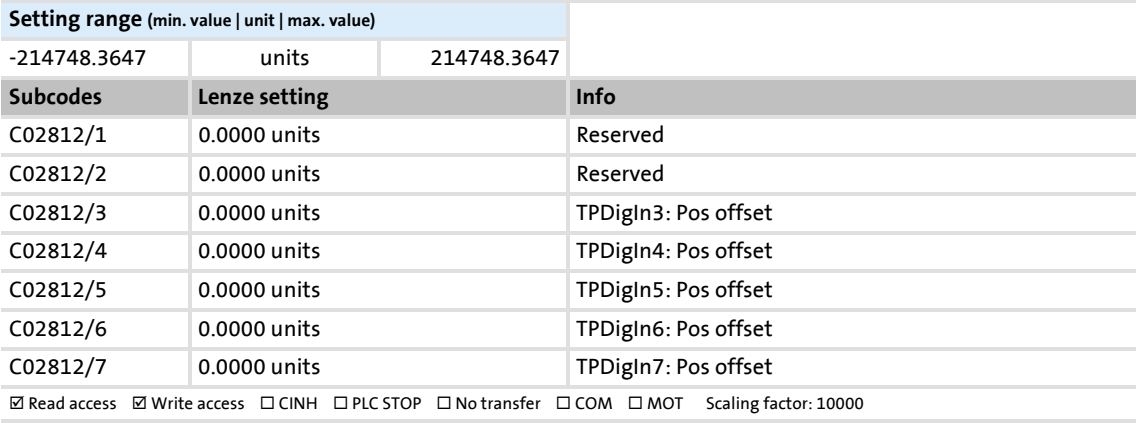

## **C02813**

Parameter | Name: **C02813 | TP: Pos. window start** Data type: INTEGER\_32<br>Index: 21762<sub>d</sub> = 5502<sub>h</sub>

▶ [Touch-probe detection](#page-361-0)

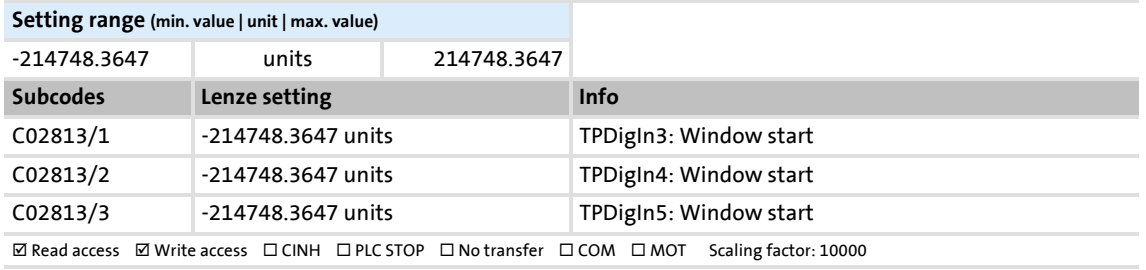

## **C02814**

Parameter | Name: **C02814 | TP: Pos. window end**

Data type: INTEGER\_32<br>Index: 21761<sub>d</sub> = 5501<sub>h</sub>

[Touch-probe detection](#page-361-0)

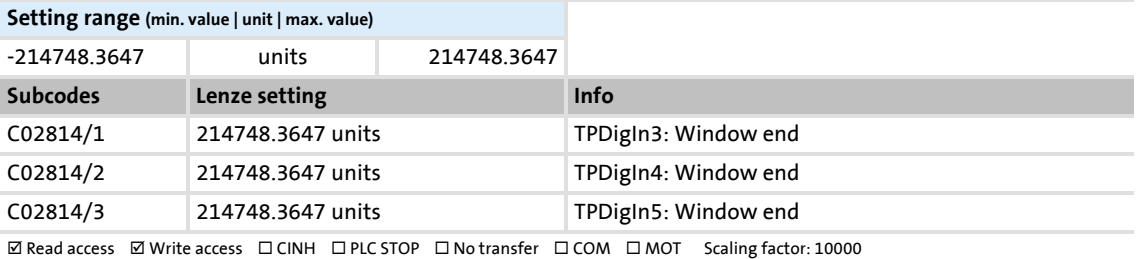

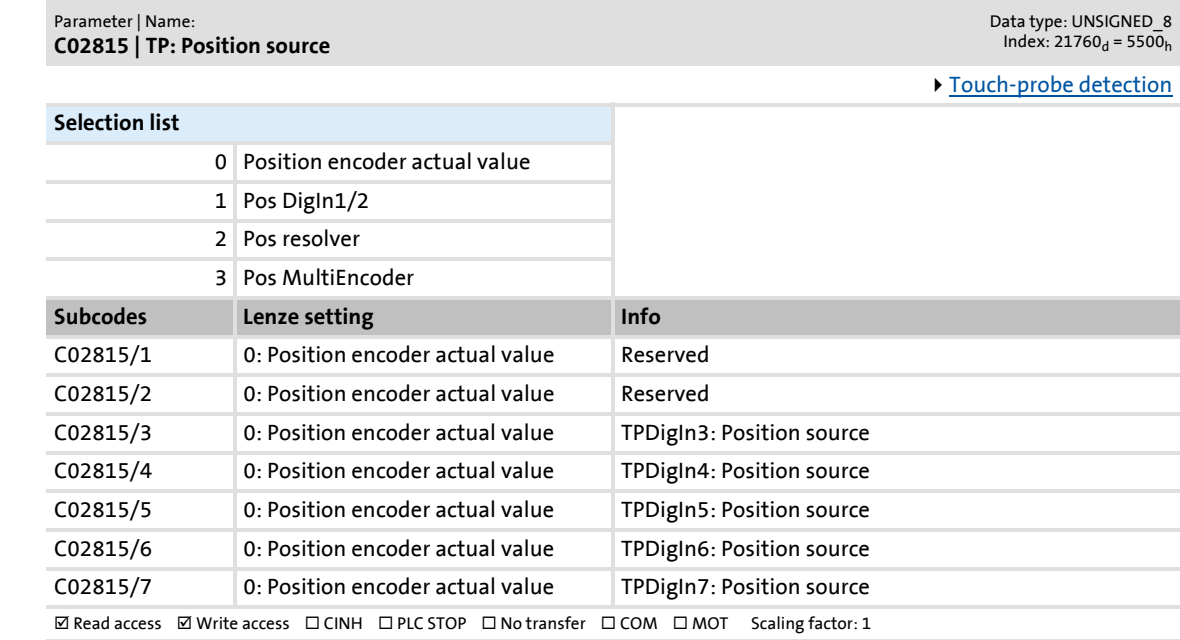

Parameter | Name: **C02816 | TP: Signal counter** Data type: UNSIGNED\_16<br>Index: 21759<sub>d</sub> = 54FF<sub>h</sub>

▶ [Touch-probe detection](#page-361-0)

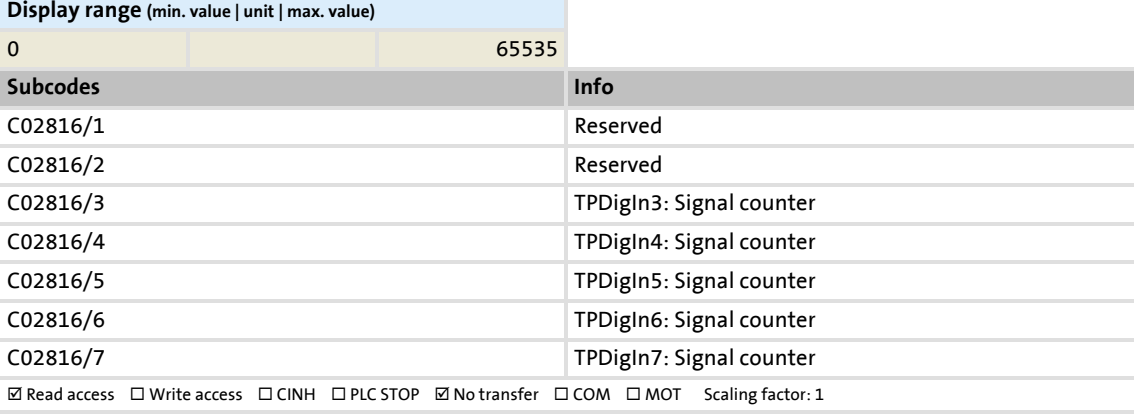

**C02815**

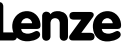

# **8400 TopLine C | Software Manual**

Parameter reference

Parameter list | C02817

## **C02817**

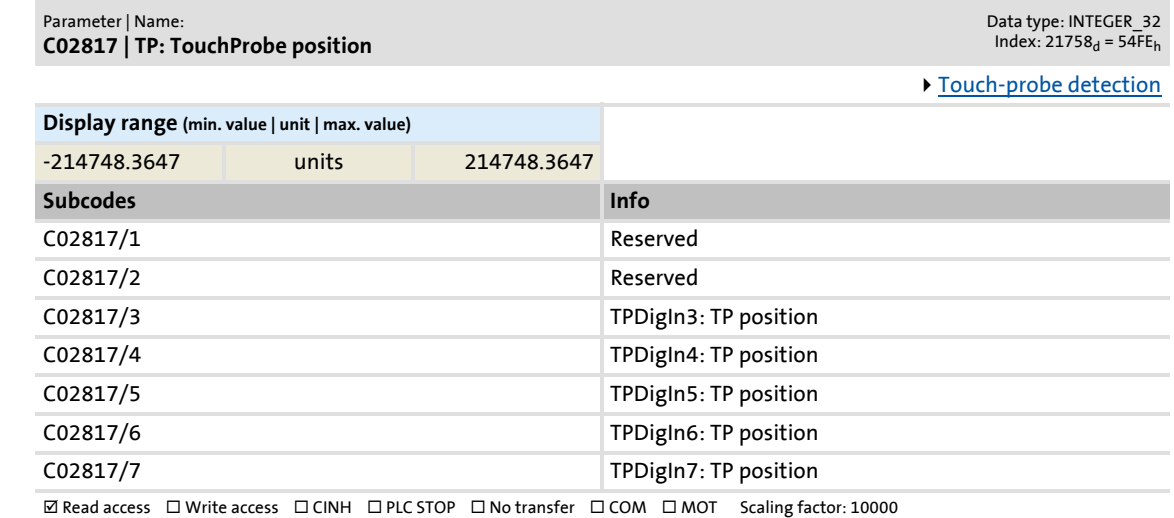

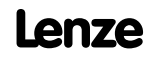

# **8400 TopLine C | Software Manual**

# Parameter reference

Parameter list | C02830

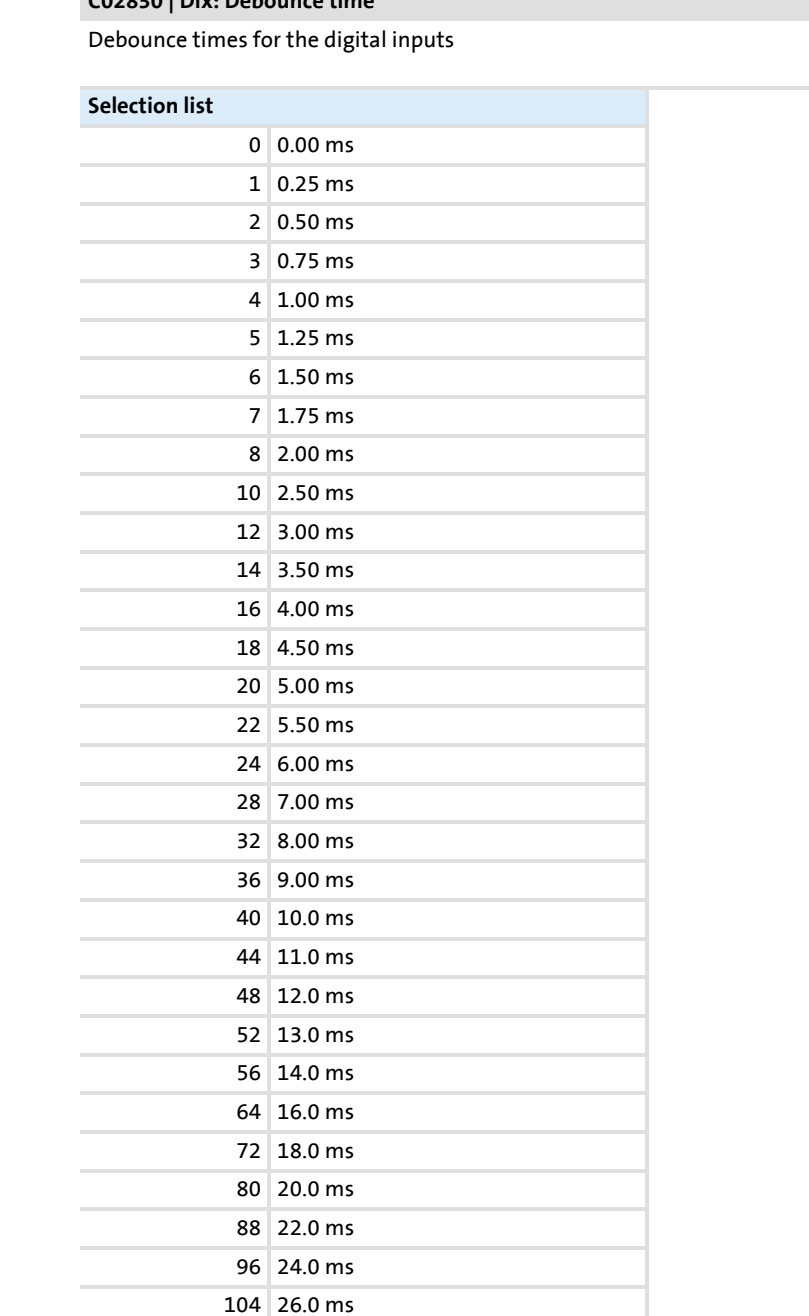

**C02830**

Parameter | Name: **C02830 | DIx: Debounce time** Data type: UNSIGNED\_8<br>Index: 21745<sub>d</sub> = 54F1<sub>h</sub>

[Digital input terminals](#page-328-0)

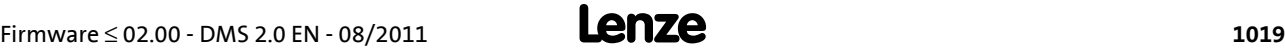

C02830/... C02830/7

112 28.0 ms 120 30.0 ms 128 32.0 ms

**Subcodes Lenze setting Info**

C02830/1 1: 0.25 ms DI1 ... DI7: Debounce time

 $\boxed{\boxtimes$  Read access  $\boxed{\boxtimes}$  Write access  $\boxed{\square}$  CINH  $\boxed{\square}$  PLC STOP  $\boxed{\square}$  No transfer  $\boxed{\square}$  COM  $\boxed{\square}$  MOT Scaling factor: 1

### Parameter | Name: **C02840 | CountInx: Parameter**

Data type: UNSIGNED\_32<br>Index: 21735<sub>d</sub> = 54E7<sub>h</sub>

Starting and comparison values for digital count inputs

▶ [Use DI1\(6\) as counting input](#page-337-0)

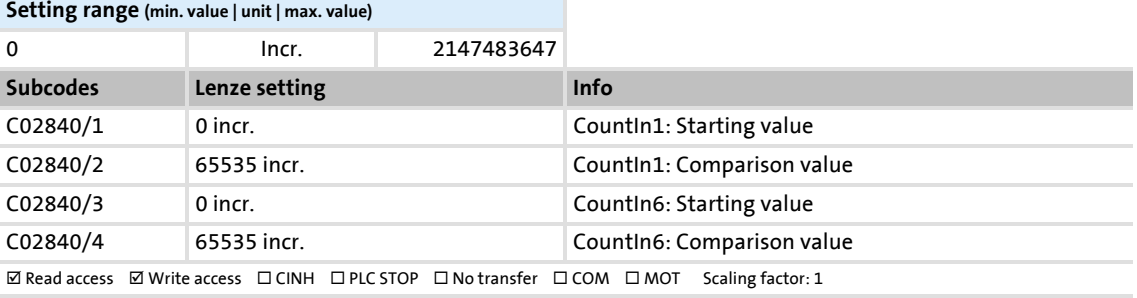

### **C02841**

Parameter | Name: **C02841 | CountInx: Counter content**

Data type: UNSIGNED\_32<br>Index: 21734<sub>d</sub> = 54E6<sub>h</sub>

Display of the current counter content of the digital count inputs

[Use DI1\(6\) as counting input](#page-337-0)

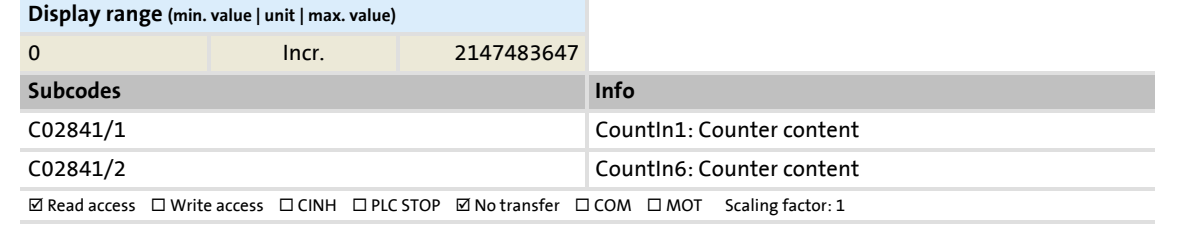

### **C02842**

Parameter | Name: **C02842 | FreqInxx: Offset**

Data type: INTEGER\_16<br>Index: 21733<sub>d</sub> = 54E5<sub>h</sub>

Offset for digital frequency inputs

▶ [Using DI1\(6\) and DI2\(7\) as frequency inputs](#page-332-0)

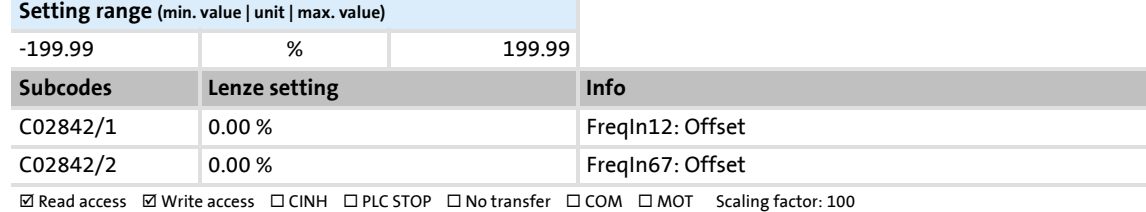

#### **C02843**

Parameter | Name: **C02843 | FreqInxx: Gain**

Gain for digital frequency inputs

```
Data type: INTEGER_16
Index: 21732_d = 54E4_h
```
▶ [Using DI1\(6\) and DI2\(7\) as frequency inputs](#page-332-0)

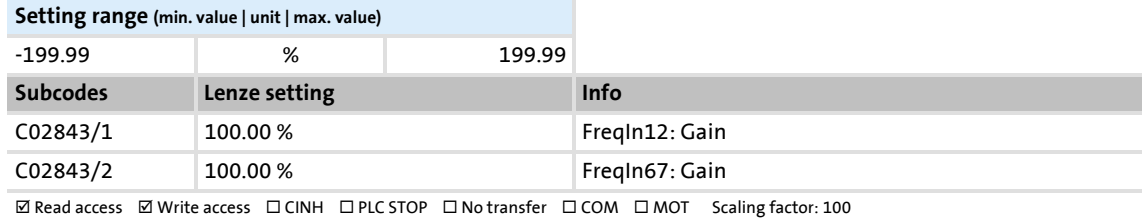

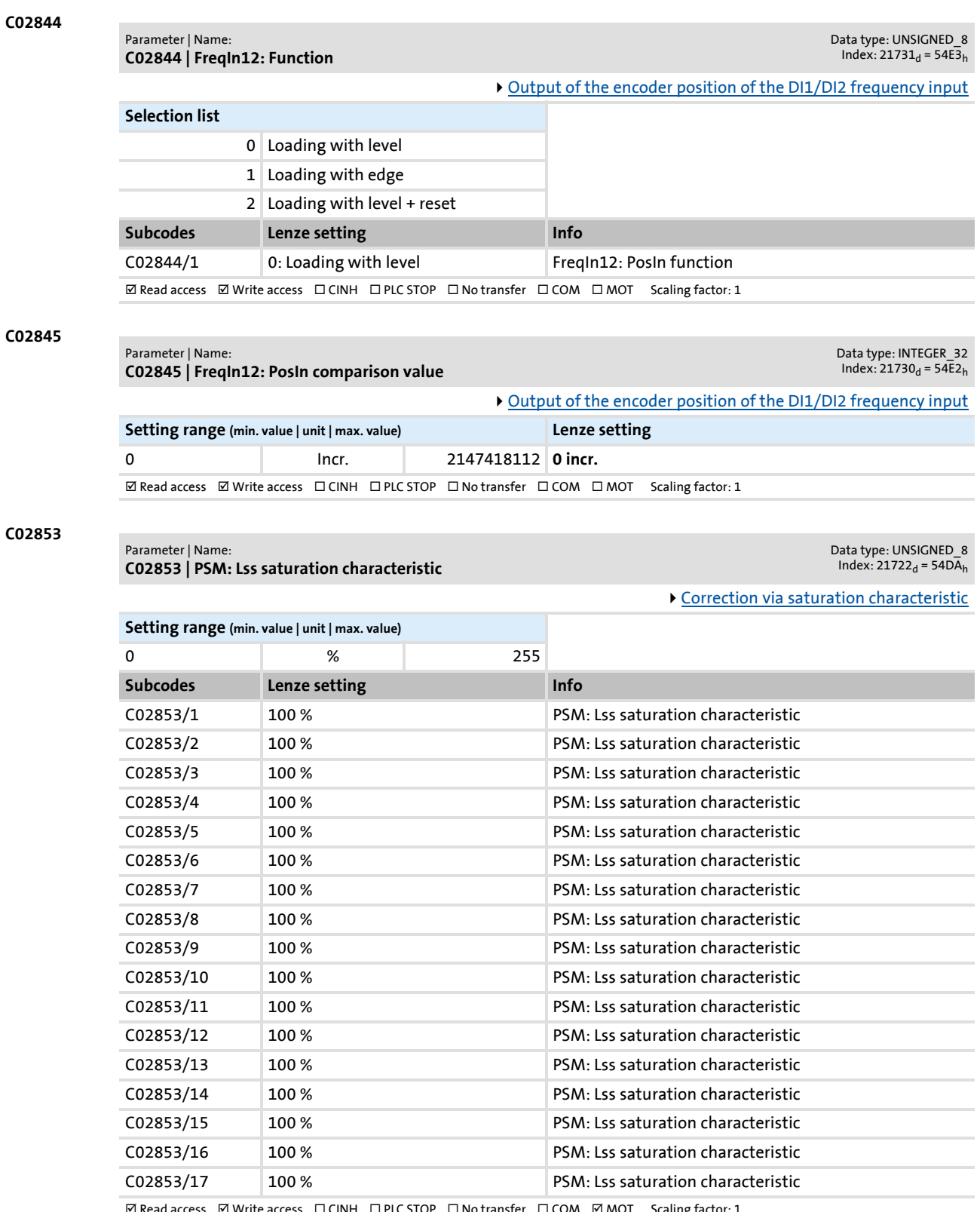

 $\boxtimes$  Read access  $\;\;\boxdot$  Write access  $\;\;\Box$  CINH  $\;\;\Box$  PLC STOP  $\;\;\Box$  No transfer  $\;\;\Box$  COM  $\;\;\boxdot$  MOT  $\;$  Scaling factor: 1

# **8400 TopLine C | Software Manual**

Parameter reference Parameter list | C02855

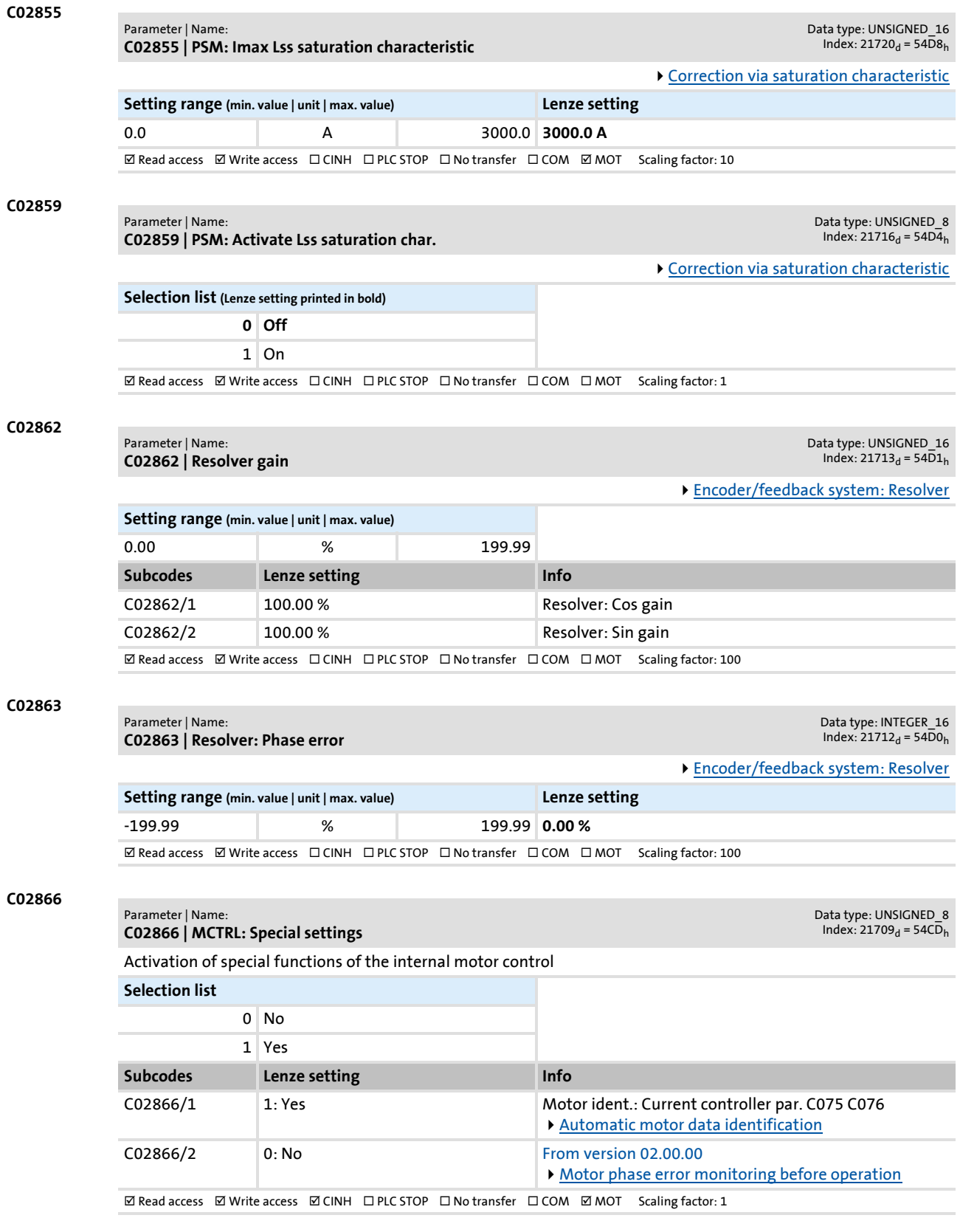

**C02867**

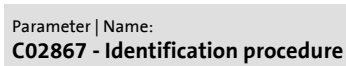

Data type: UNSIGNED\_8<br>Index: 21708<sub>d</sub> = 54CC<sub>h</sub>

[Automatic motor parameter identification](#page-125-0)

Selection of the identification procedure for motor parameter identification

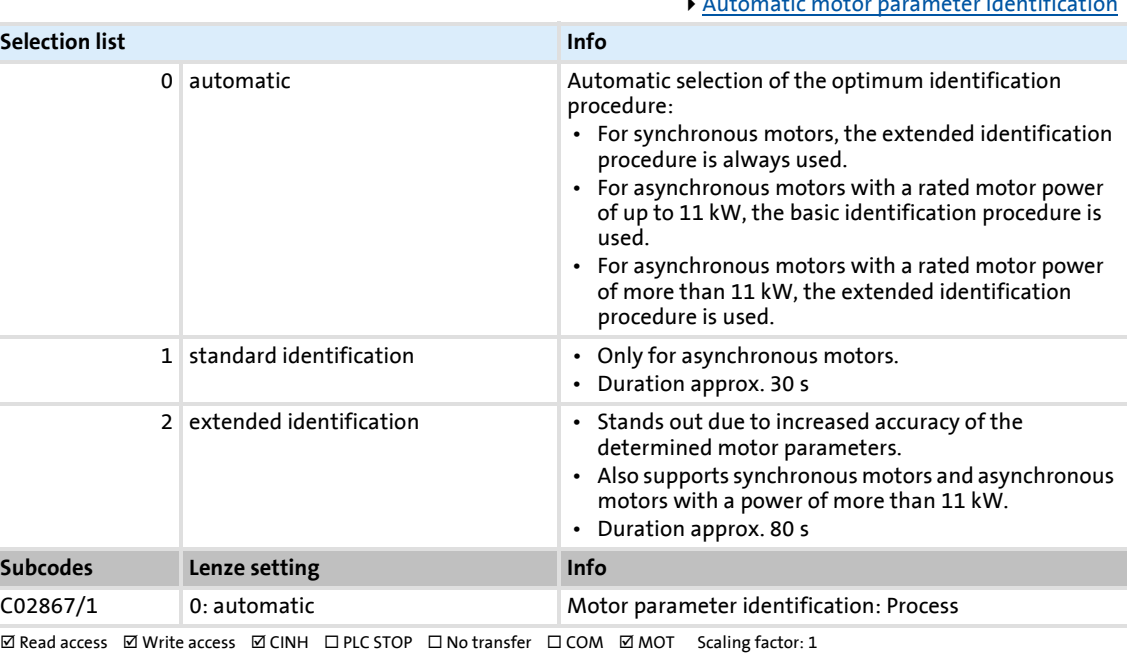

## **C02870**

**C02871**

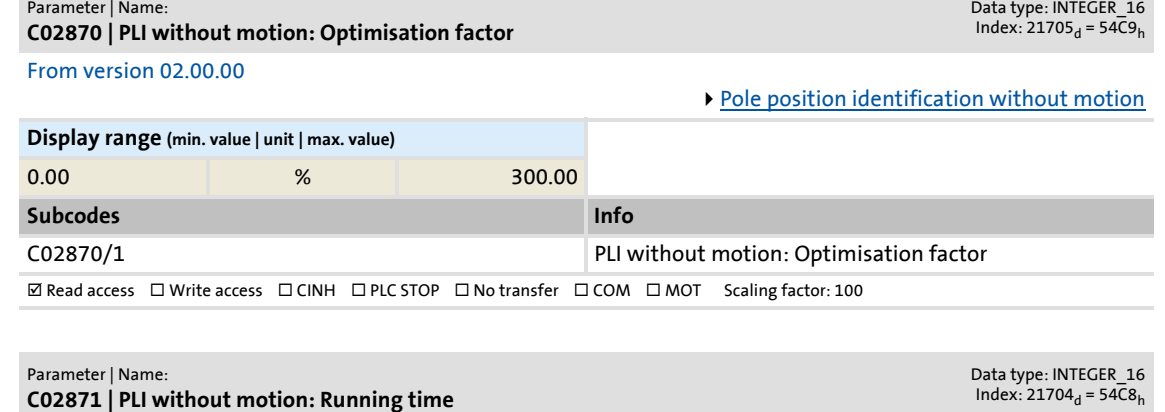

# From version 02.00.00

[Pole position identification without motion](#page-143-0)

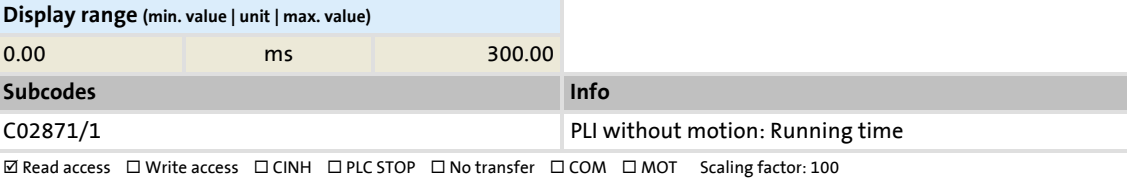

# **8400 TopLine C | Software Manual** Parameter reference

Parameter list | C02872

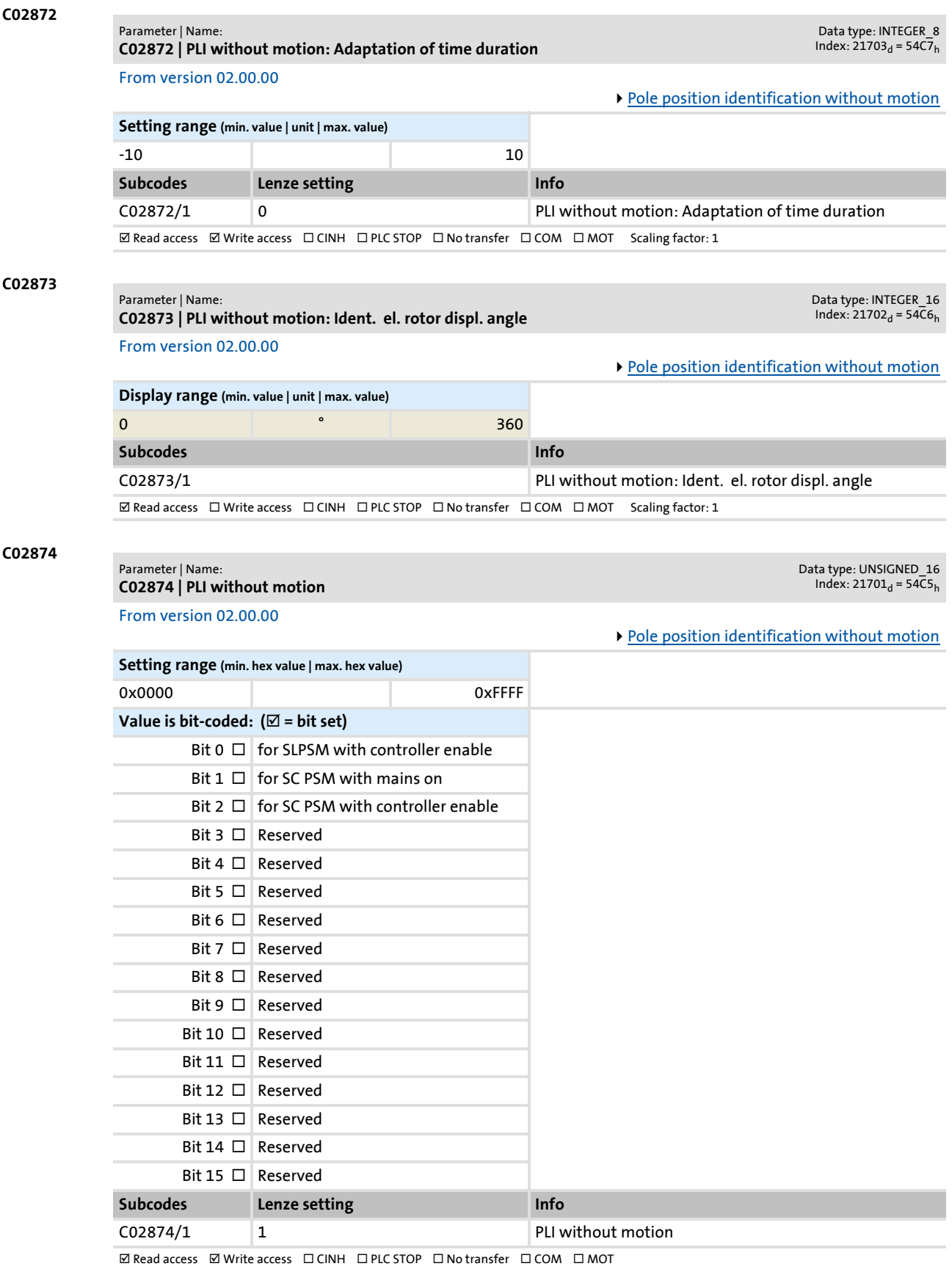

Parameter list | C02875

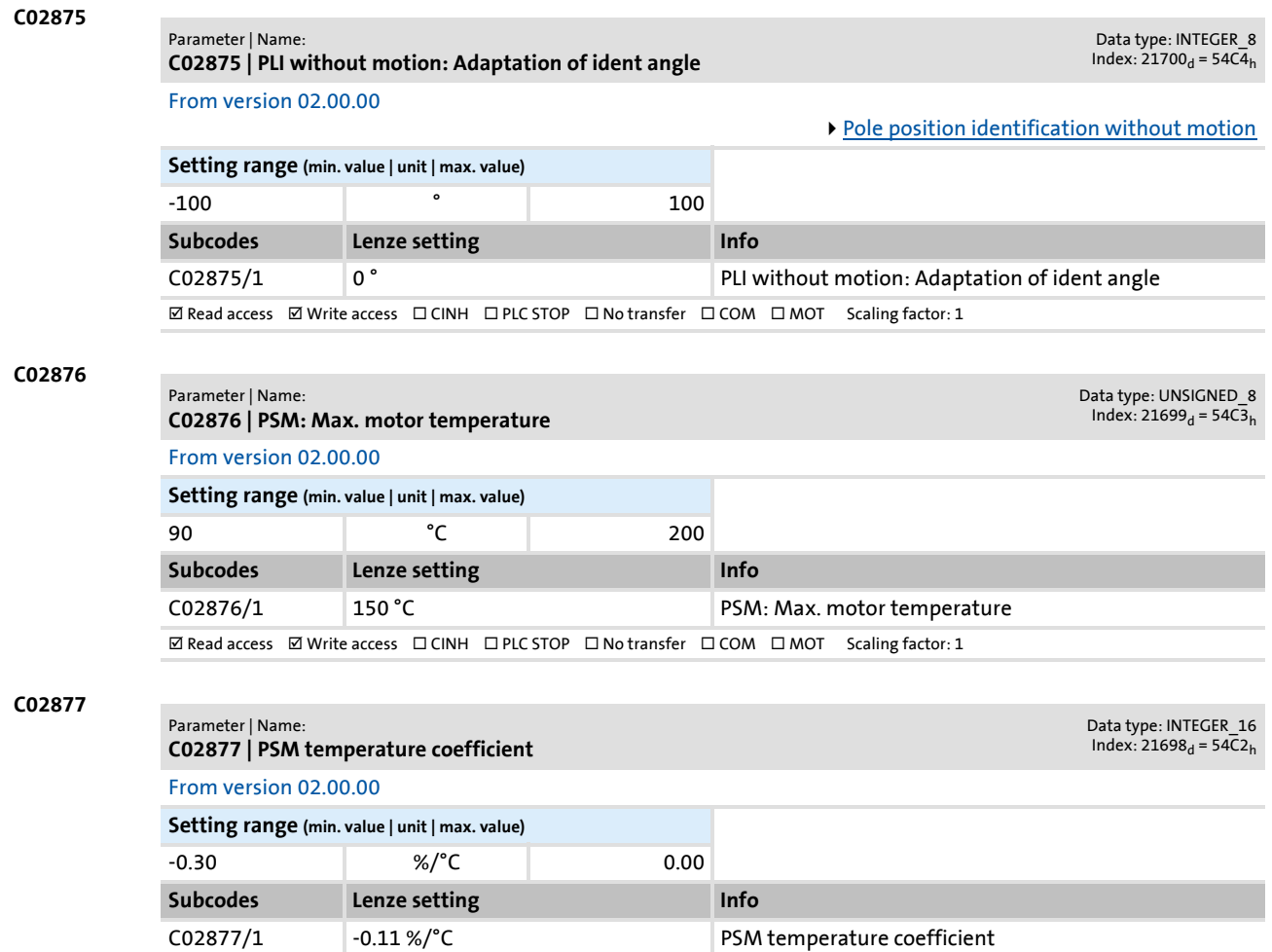

 $\boxed{\text{W} \text{ Read access}} \quad \boxed{\text{W} \text{rite access}} \quad \boxed{\text{C} \text{INH}} \quad \boxed{\text{D} \text{PLC} \text{ STOP}} \quad \boxed{\text{N} \text{o} \text{transfer}} \quad \boxed{\text{C} \text{OM}} \quad \boxed{\text{M} \text{O} \text{T}} \quad \text{Scaling factor: } 100$ 

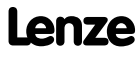

## Parameter | Name: **C02878 | KTY motor temperature compensation**

Data type: UNSIGNED\_16<br>Index: 21697<sub>d</sub> = 54C1<sub>h</sub>

## From version 02.00.00

A temperature compensation over the detected motor temperature (display in [C00063/1\)](#page-765-0) serves to compensate inaccuracies in the output torque within the motor control in case of temperature changes of the asynchronous or synchronous motor.

**Note!**

In the Lenze setting, the temperature compensation within the motor control is activated. The temperature compensation, however, is only active with speed encoder selection "3: Multi encoder" or "4: Resolver" in [C00495](#page-846-0) as well as error-free KTY temperature detection (display in  $\underline{C00063/1}$  $\underline{C00063/1}$  $\underline{C00063/1}$   $\neq$  255 °C).

[Temperature compensation within the motor control](#page-233-0)

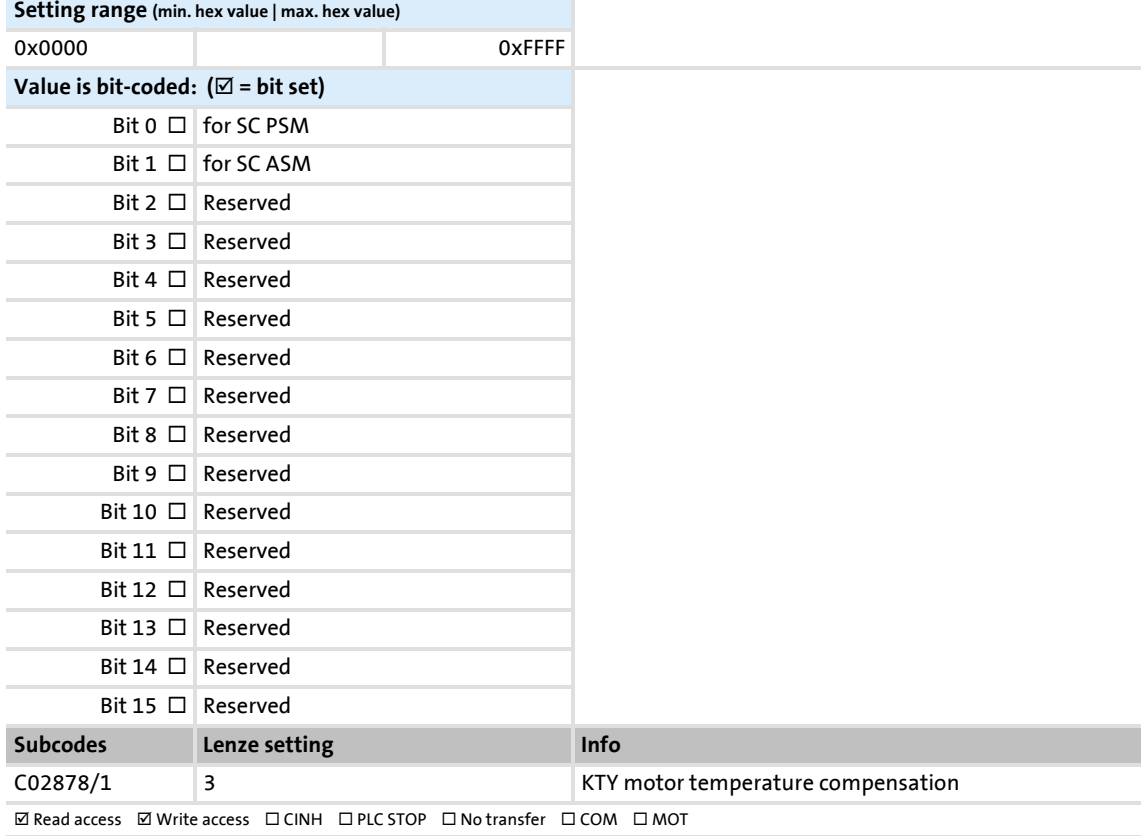

# **8400 TopLine C | Software Manual** Parameter reference

Parameter list | C02879

resistance etc.).

**C02879**

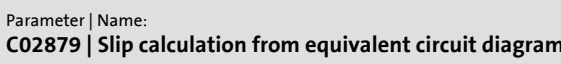

Data type: UNSIGNED\_16<br>Index: 21696<sub>d</sub> = 54C0<sub>h</sub>

## From version 02.00.00

In order to achieve a better speed stability and torque accuracy, the slip calculation can be either derived from the motor nameplate data (e.g. rated motor speed) or the motor equivalent circuit diagram data (stator resistance, rotor

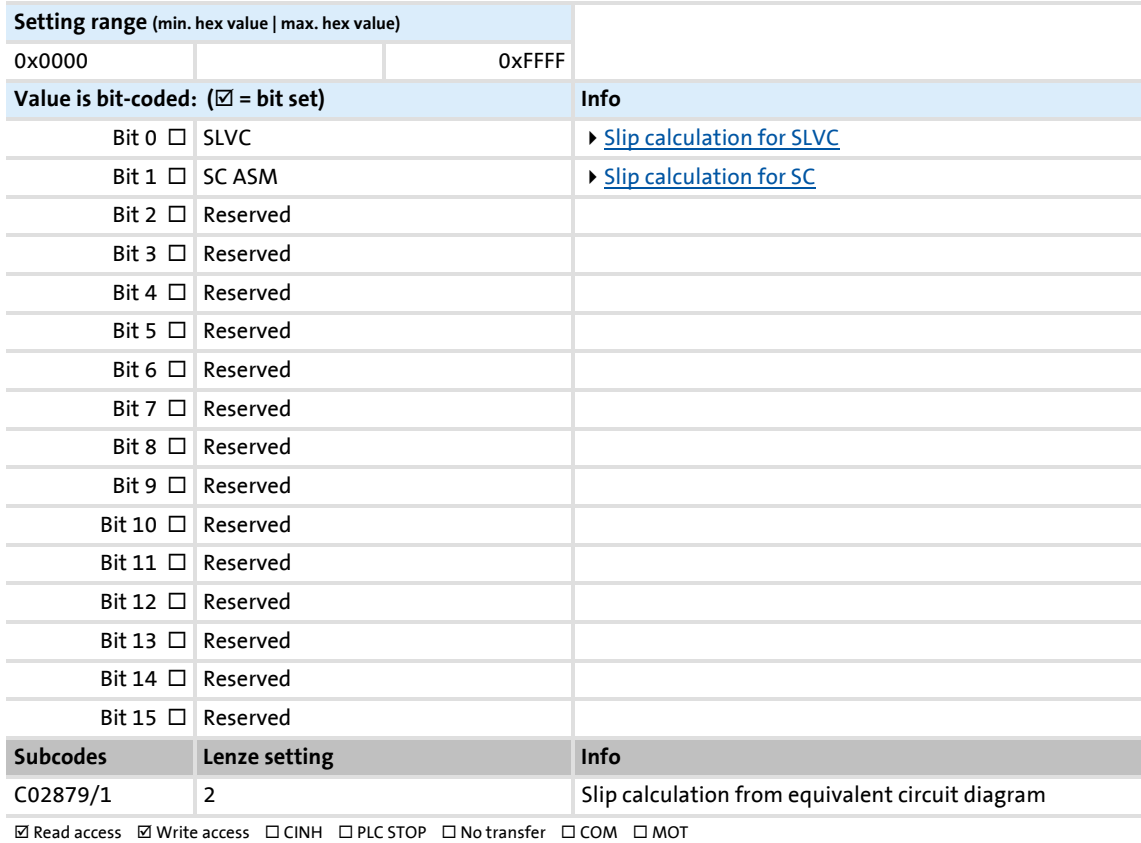

#### **C02994 C02995 C02996** Parameter | Name: **C02994 | FB xy position** Data type: UNSIGNED\_32<br>Index: 21581<sub>d</sub> = 544D<sub>h</sub> **This code is for device-internal use only and must not be written to by the user!** Parameter | Name: **C02995 | FB display InputOutput** Data type: UNSIGNED\_32  $Index: 21580_d = 544C_h$ **This code is for device-internal use only and must not be written to by the user!** Parameter | Name: **C02996 | FB display InputOutput2** Data type: UNSIGNED\_32  $Index: 21579_d = 544B_h$

**This code is for device-internal use only and must not be written to by the user!**

## **16.2.1 Selection lists for connection parameters**

## **16.2.1.1 Selection list - analog signals**

This selection list is relevant for the following parameters:

## **Parameter**

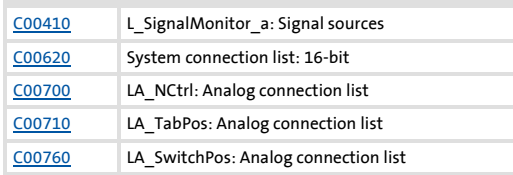

## **Selection list - analog signals**

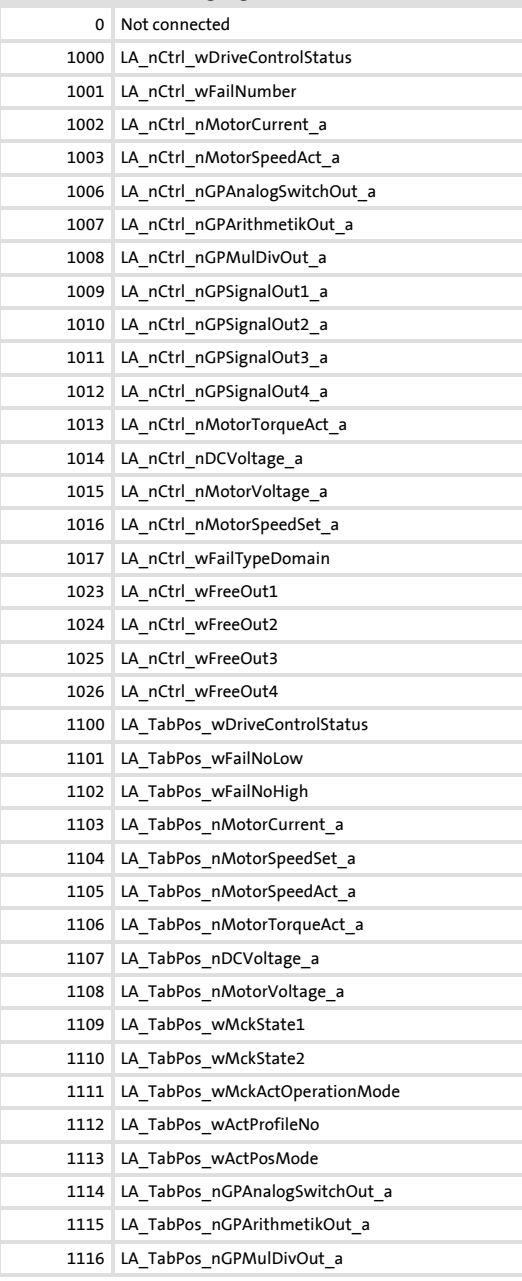

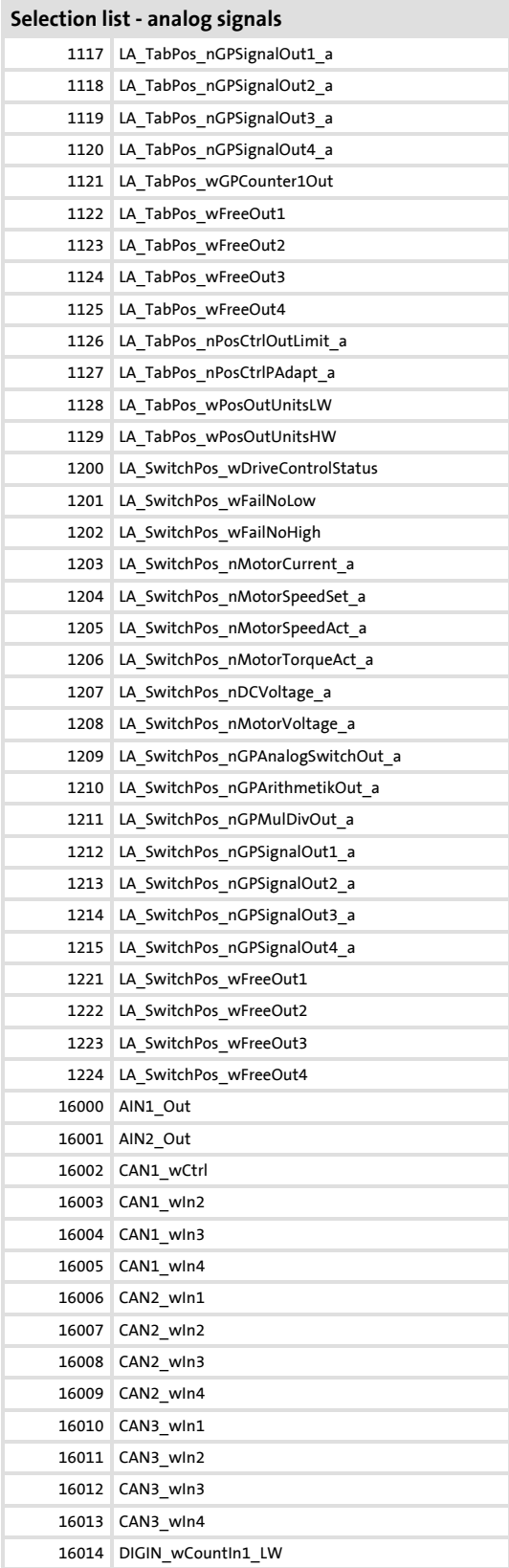

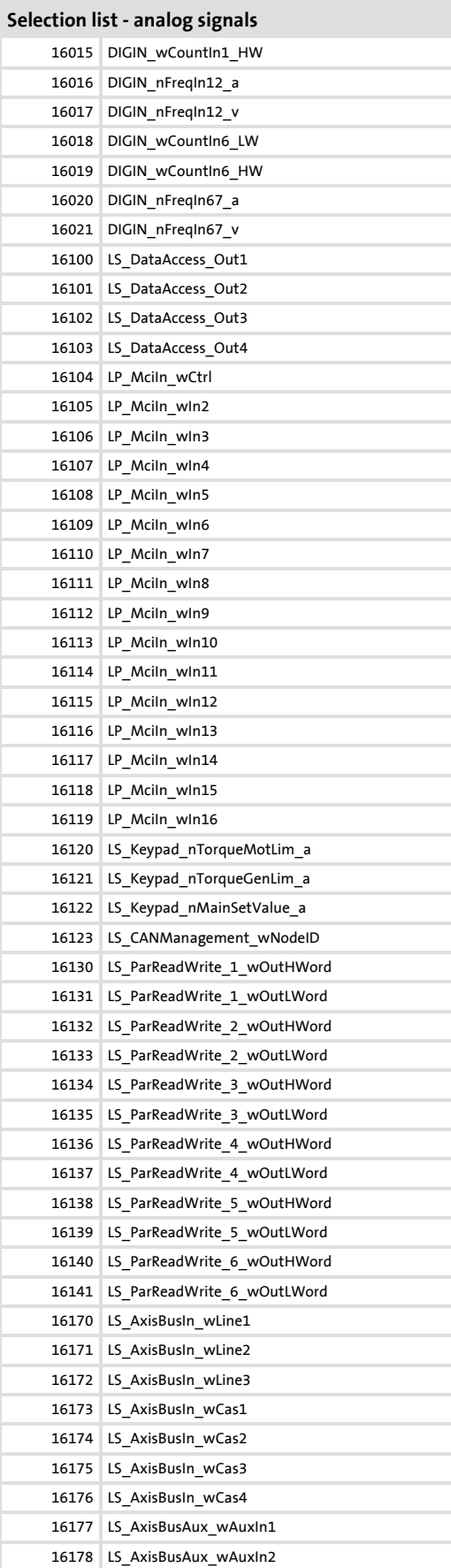

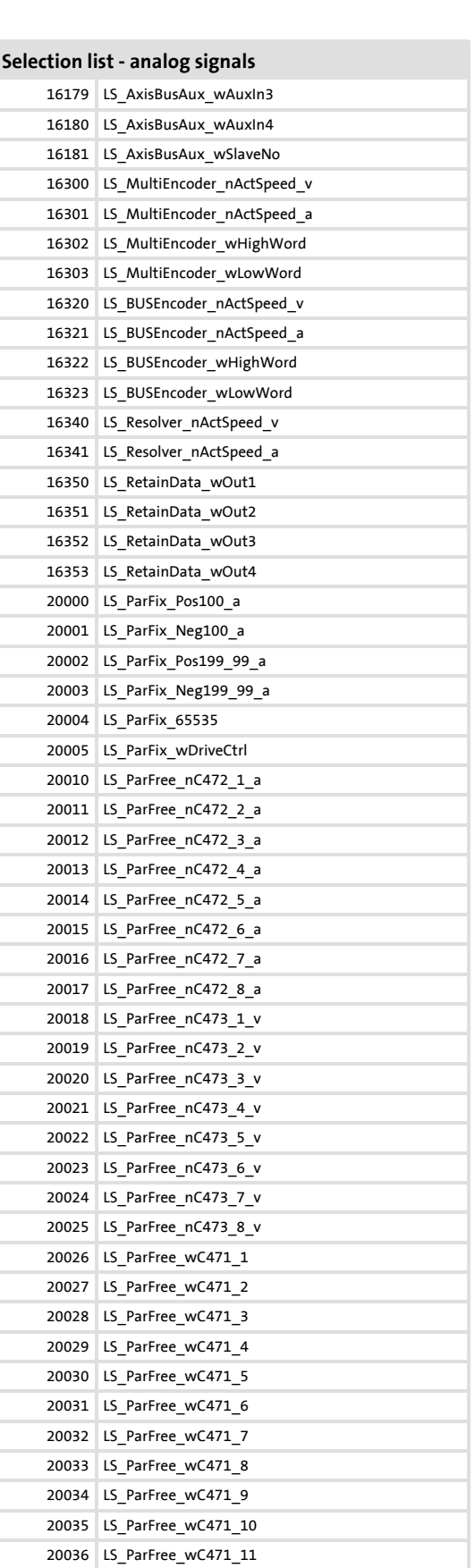

20037 LS\_ParFree\_wC471\_12 20038 LS\_ParFree\_wC471\_13

# **8400 TopLine C | Software Manual** Parameter reference Parameter list

Firmware ≤ 02.00 - DMS 2.0 EN - 08/2011 **Lenze** Lend and the state of the state of the state of the state of the state of the state of the state of the state of the state of the state of the state of the state of the stat

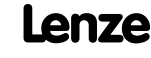

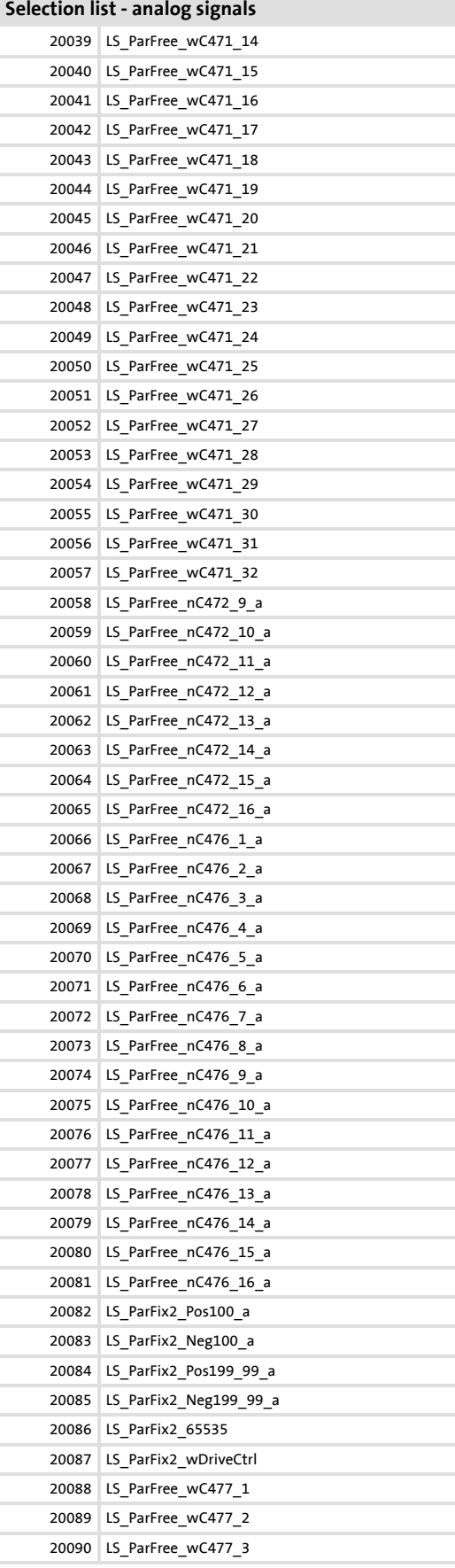

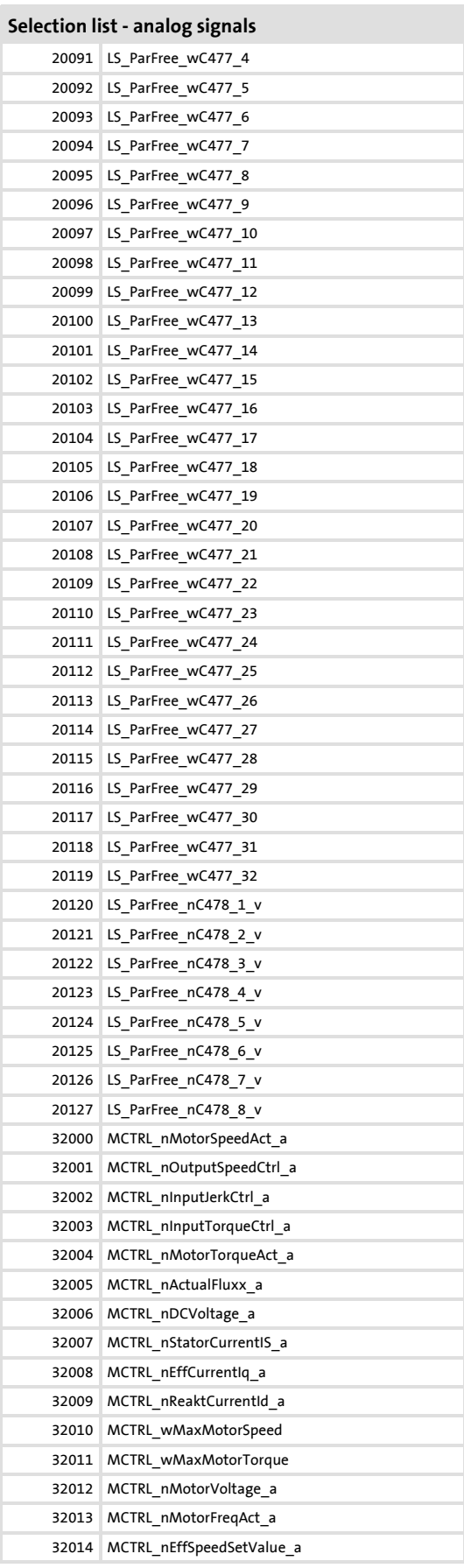

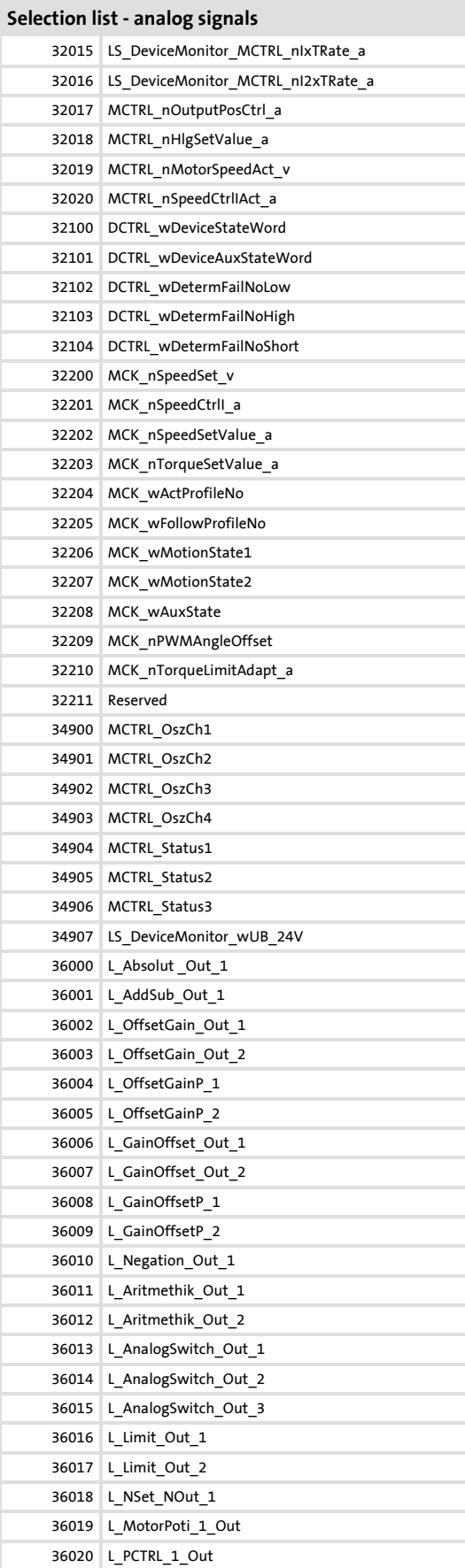

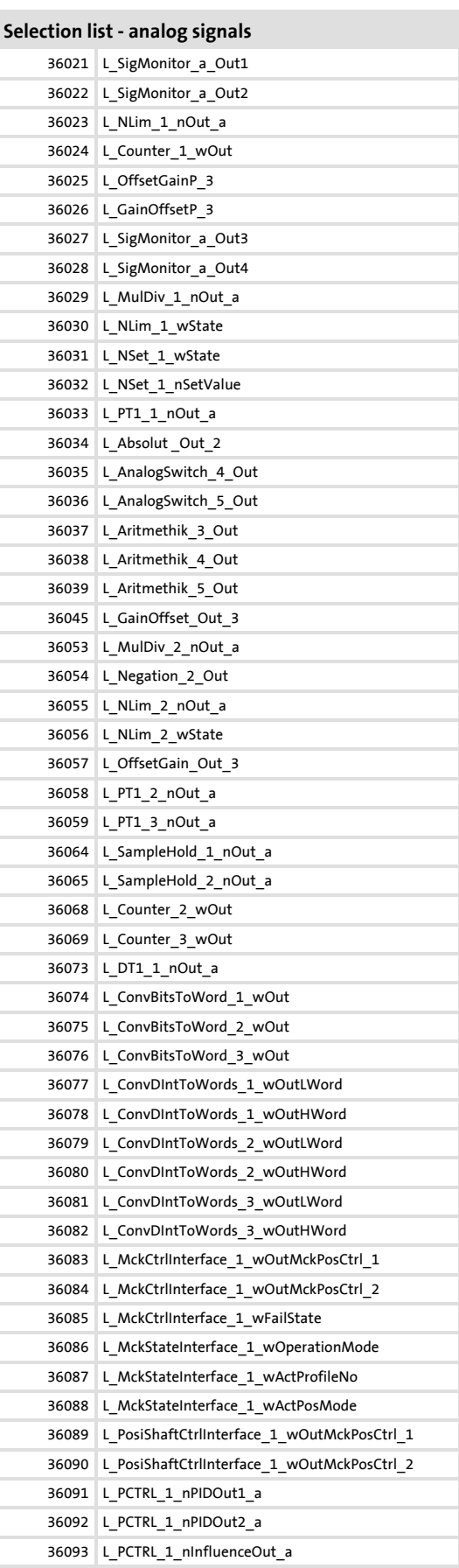

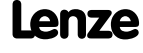

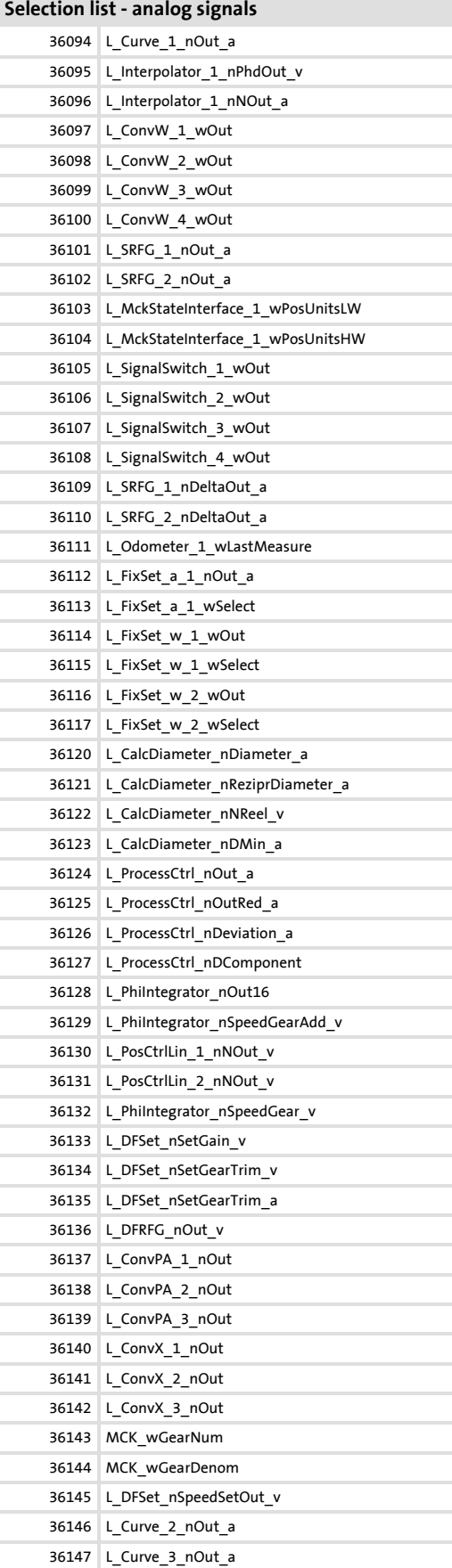

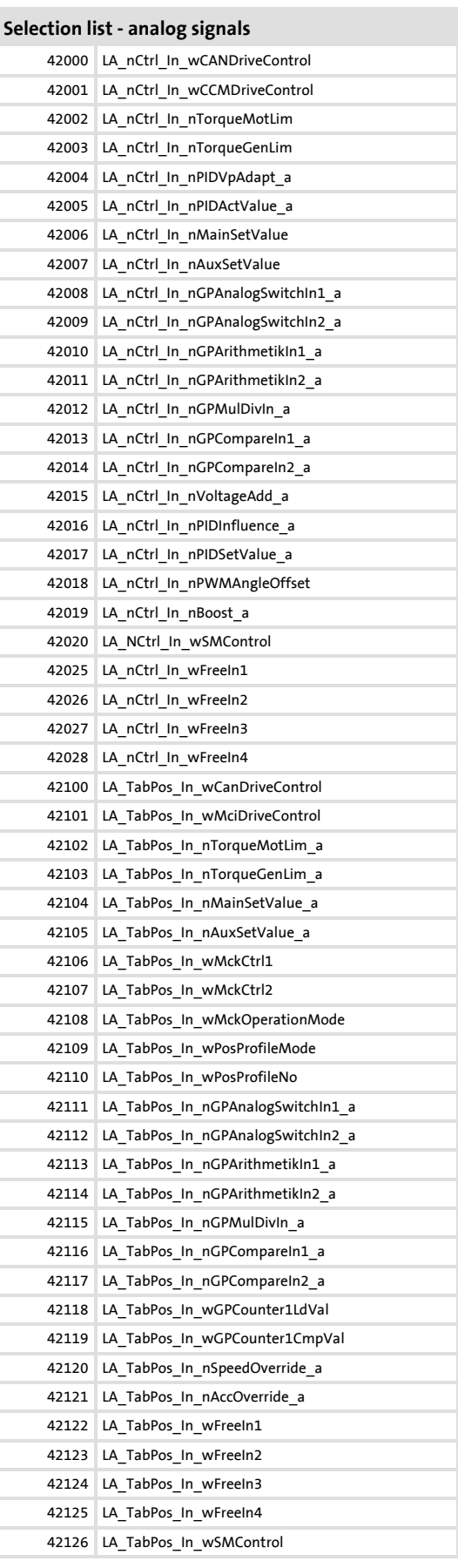

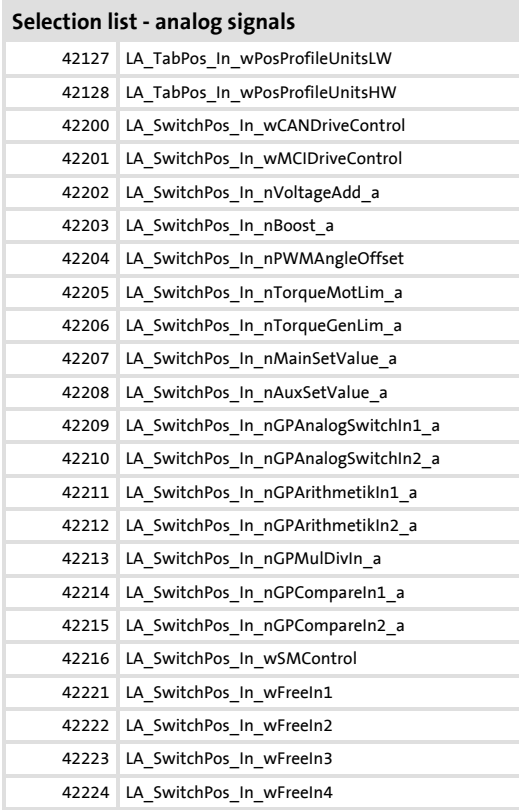

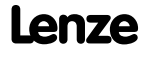

# **16.2.1.2 Selection list - digital signals**

This selection list is relevant for the following parameters:

## **Parameter**

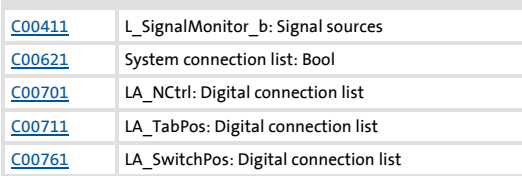

## **Selection list - digital signals**

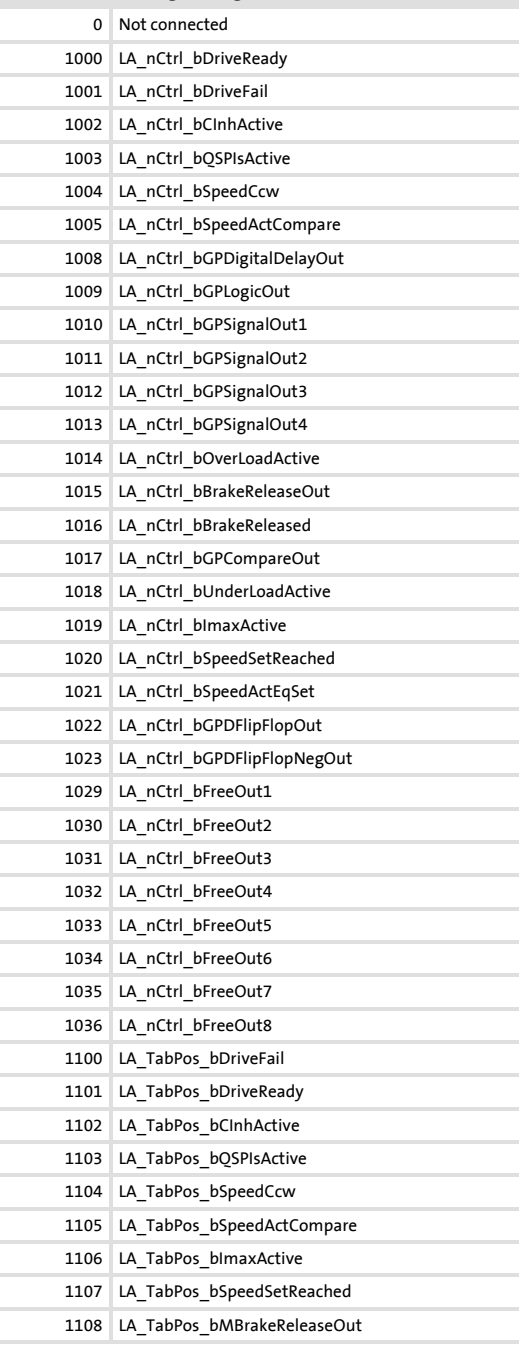

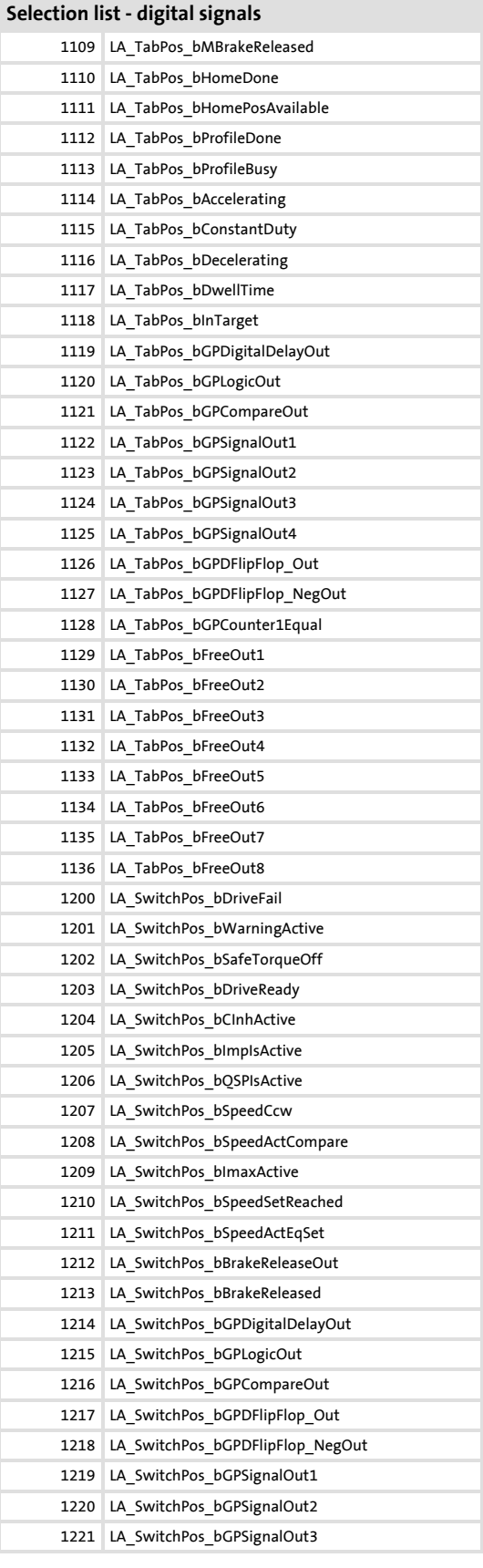

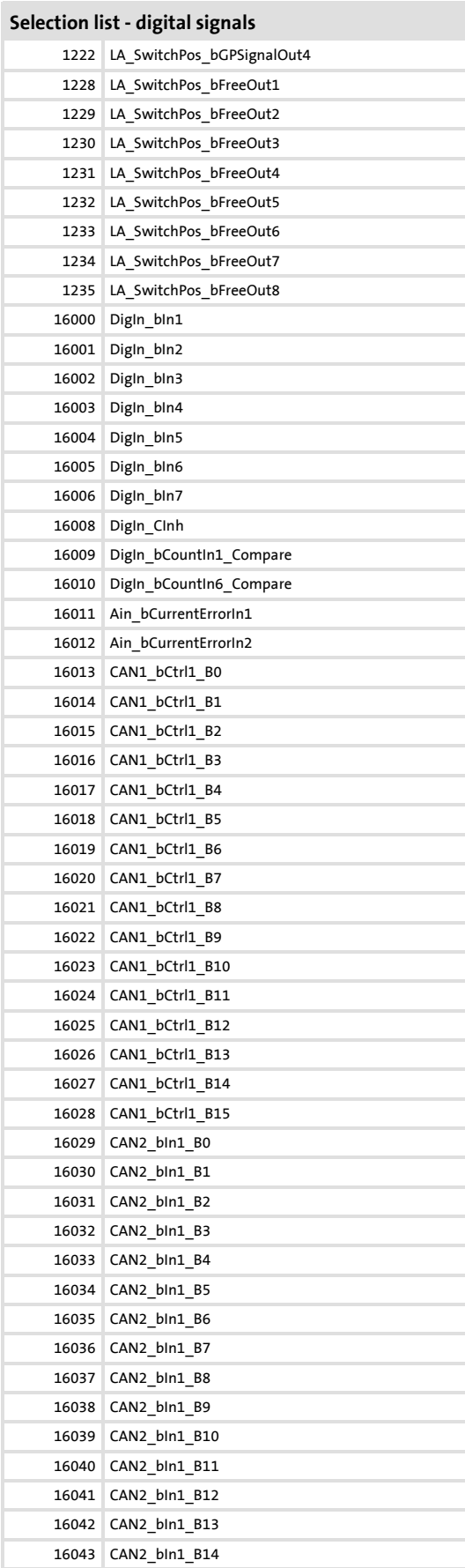

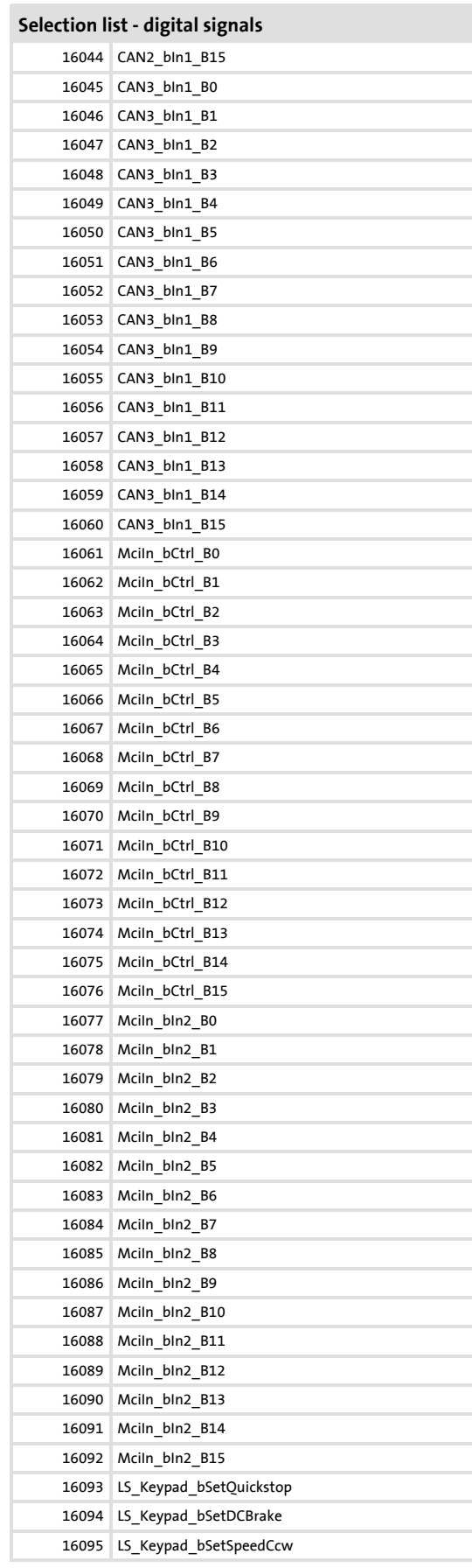

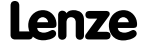

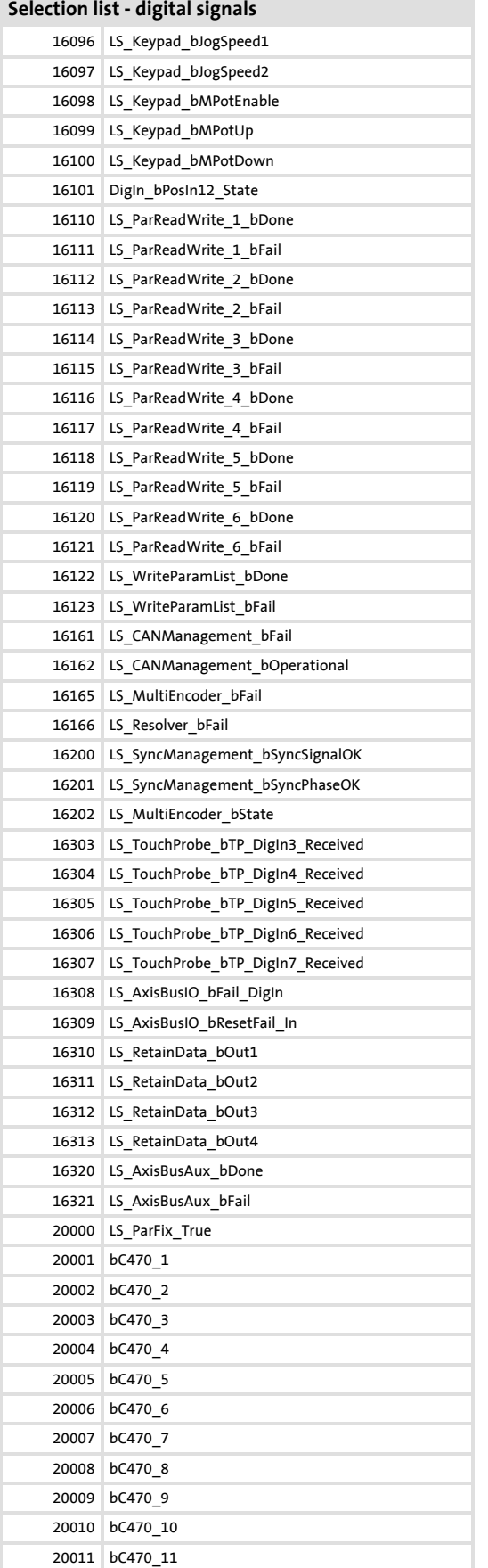

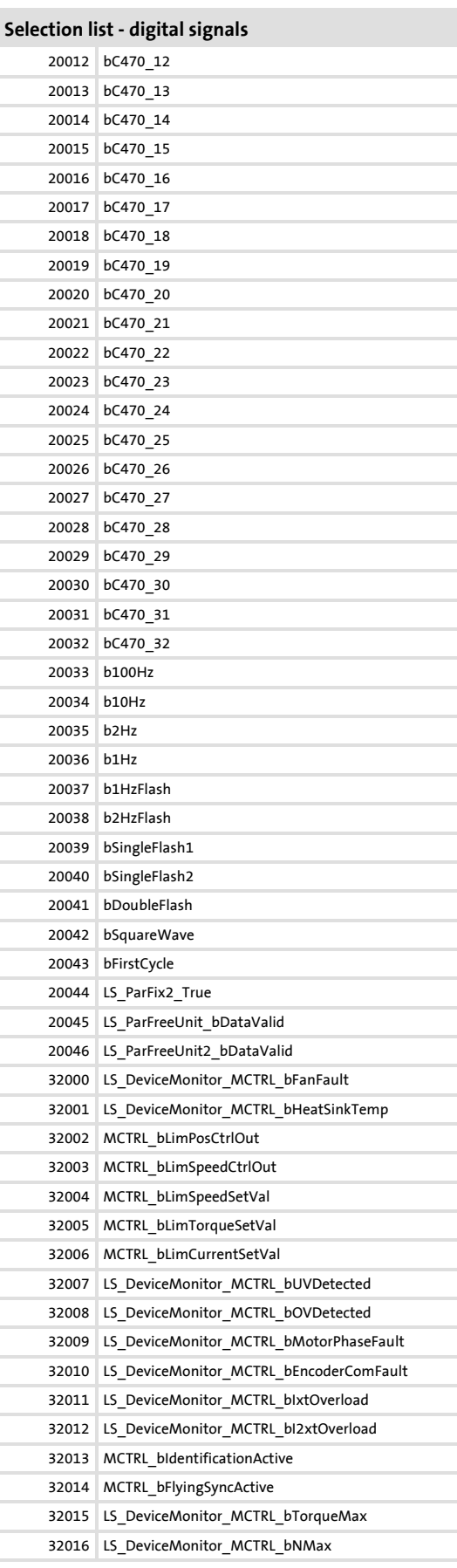

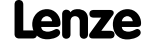

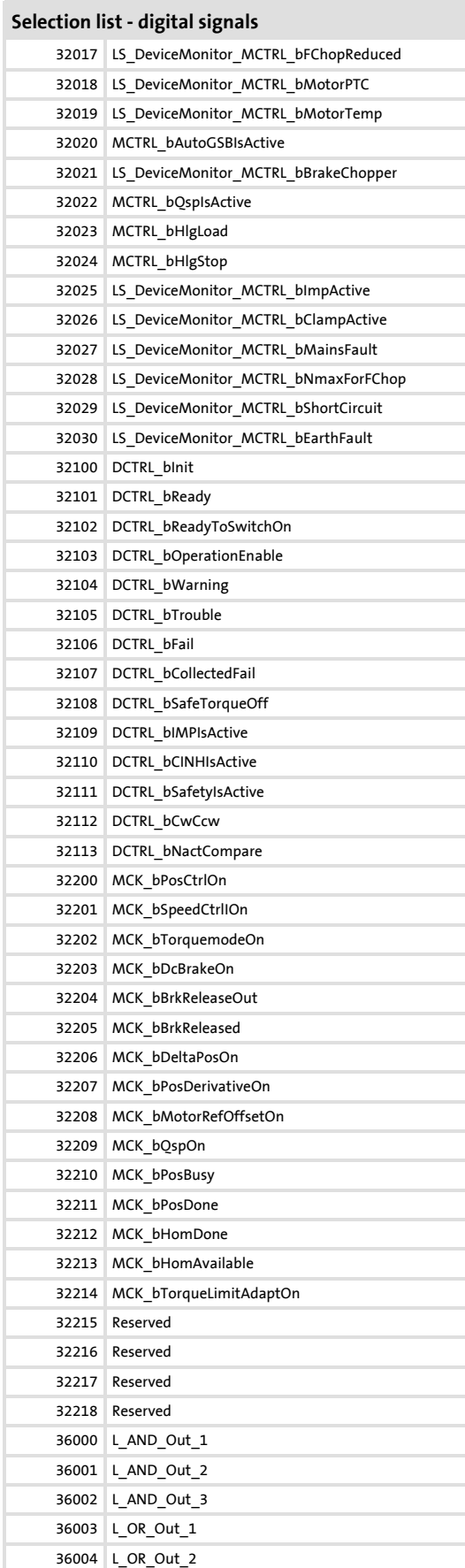

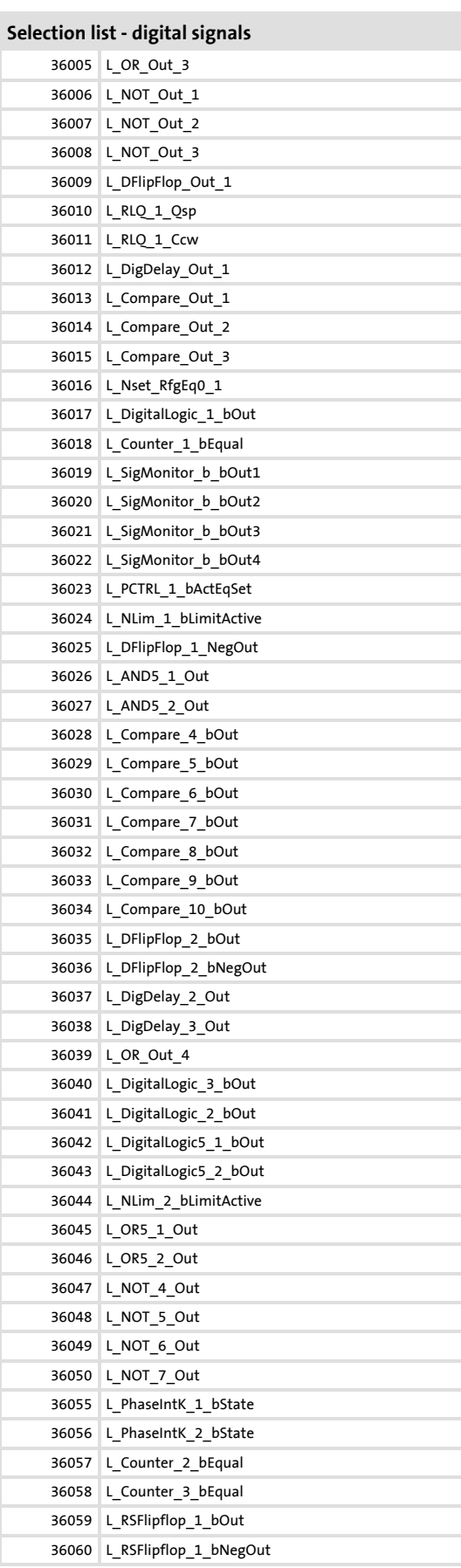

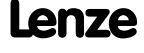

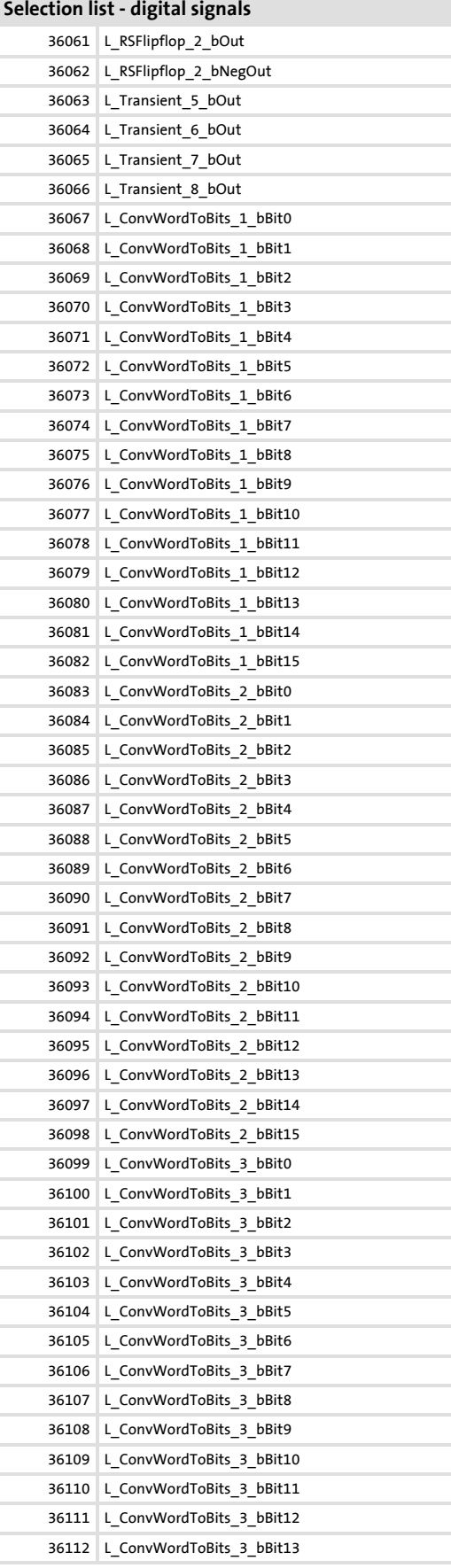

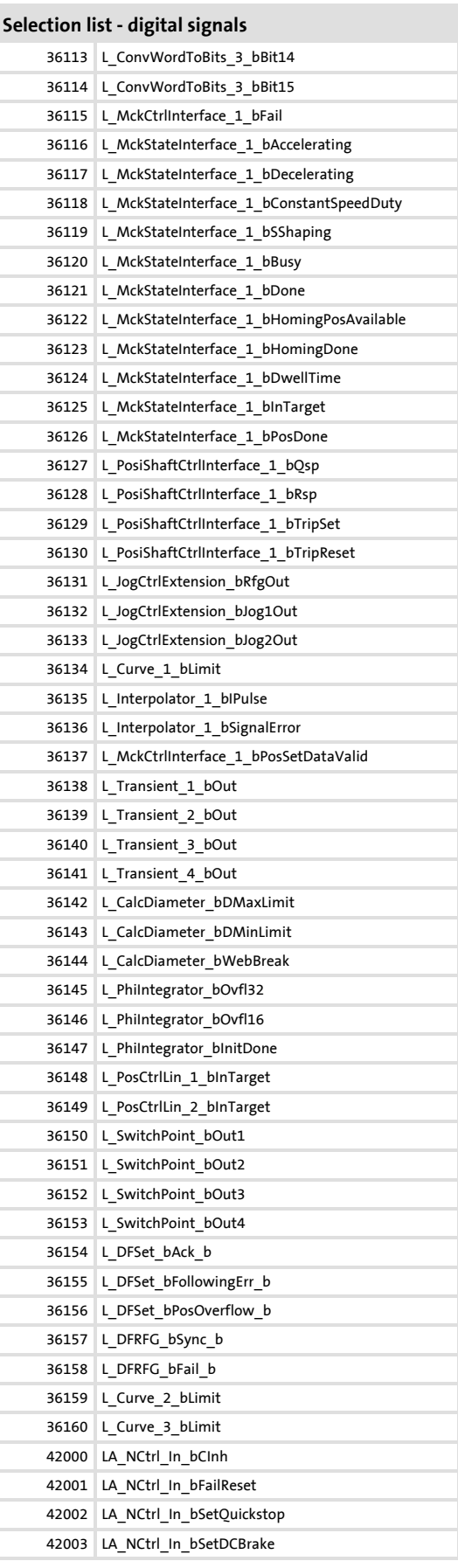

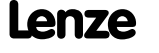

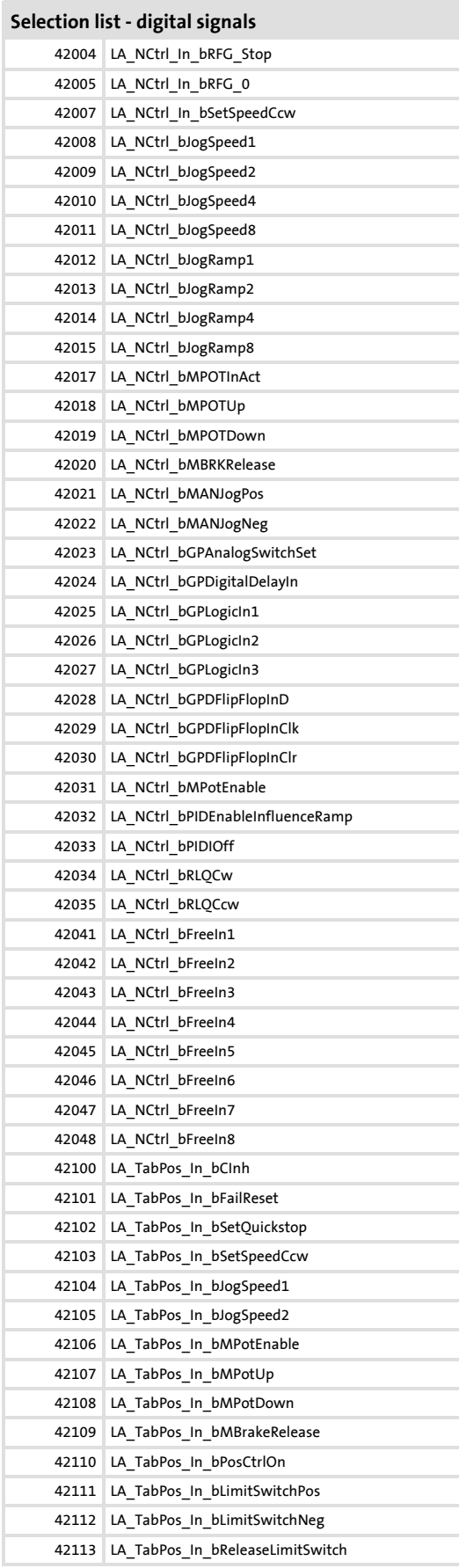

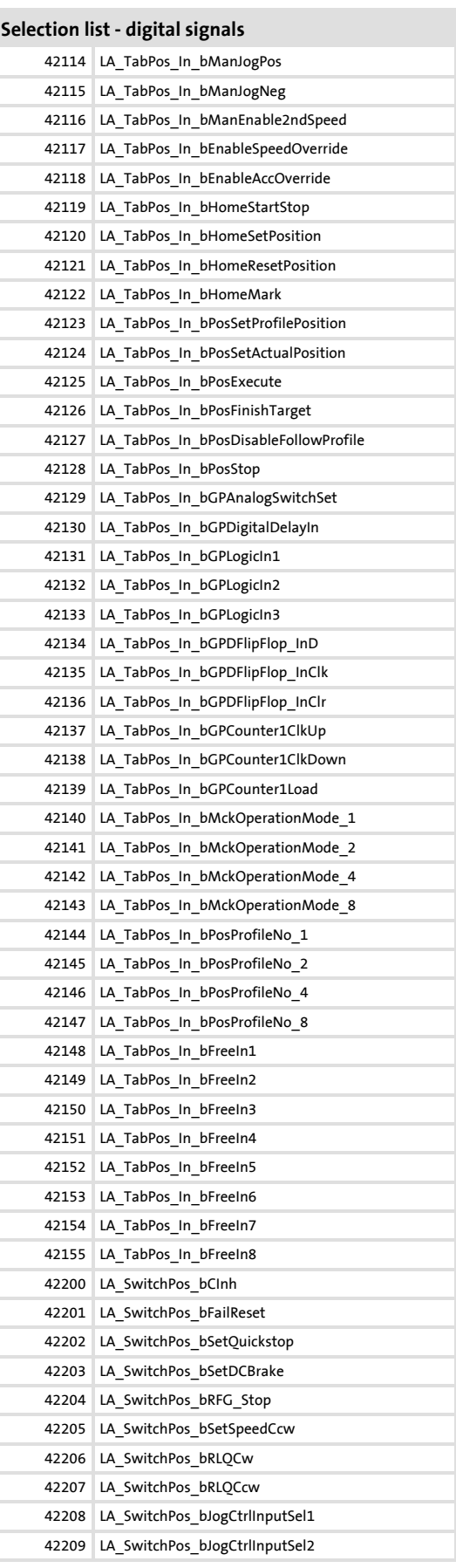

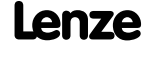

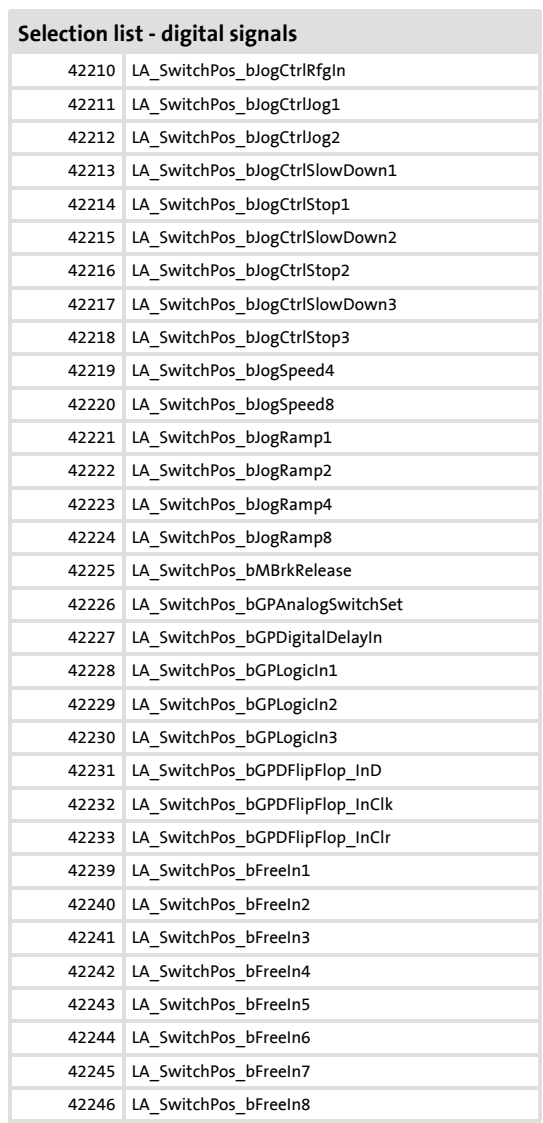

# **16.2.1.3 Selection list - angle signals**

This selection list is relevant for the following parameters:

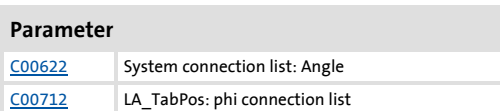

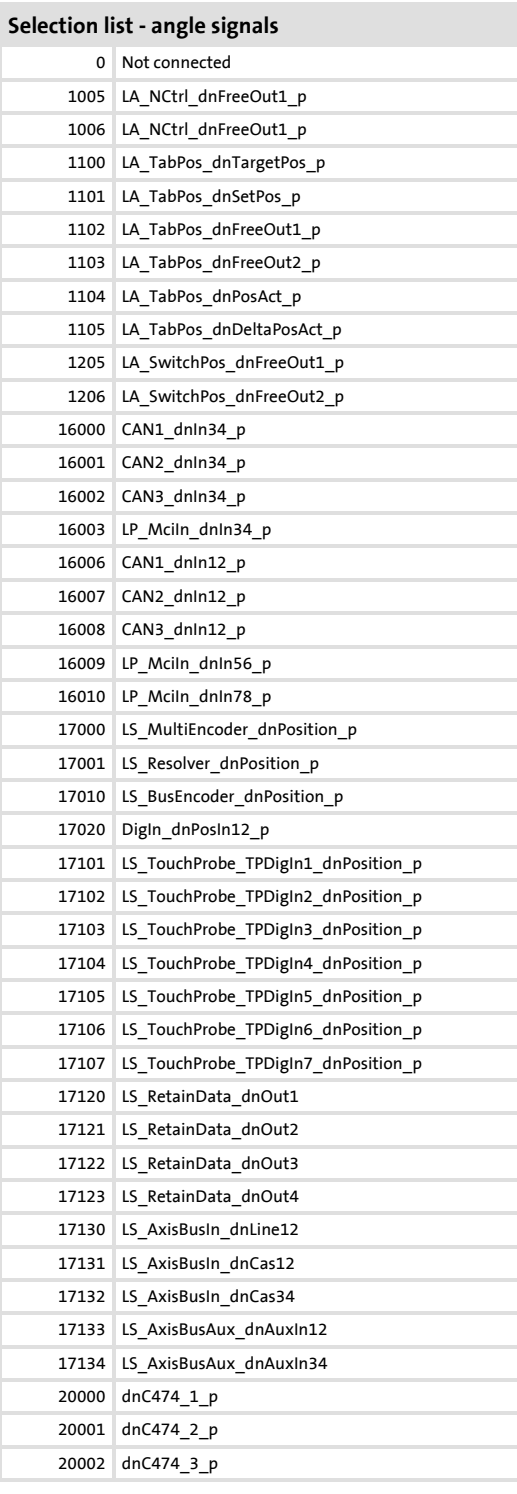

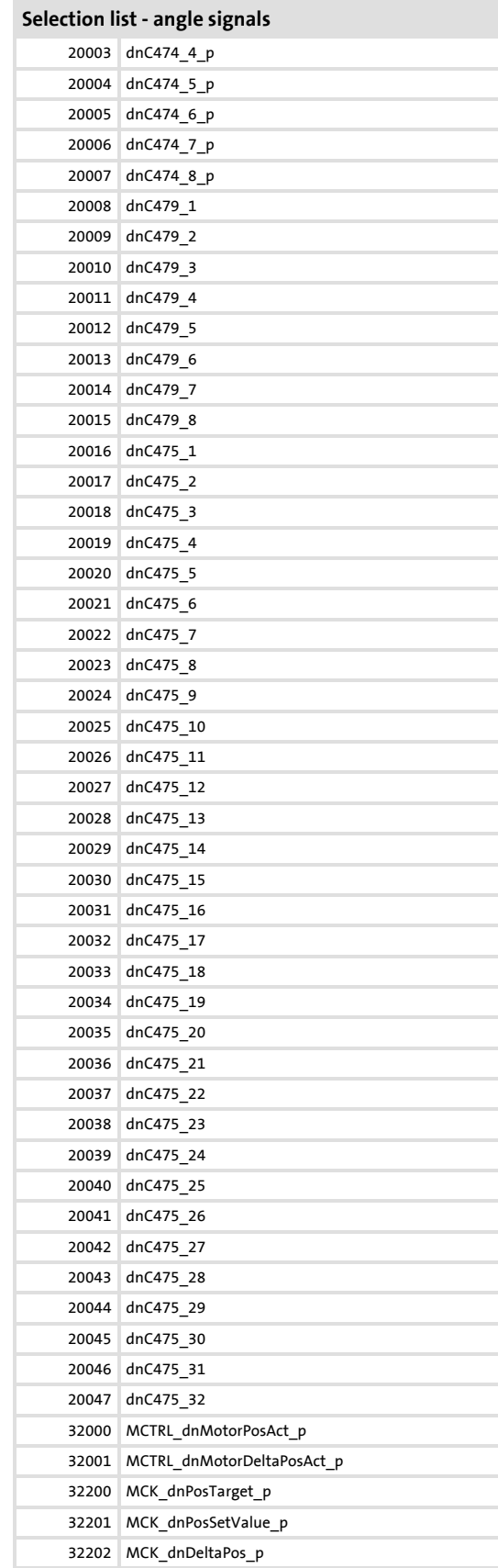

## **Selection list - angle signals**

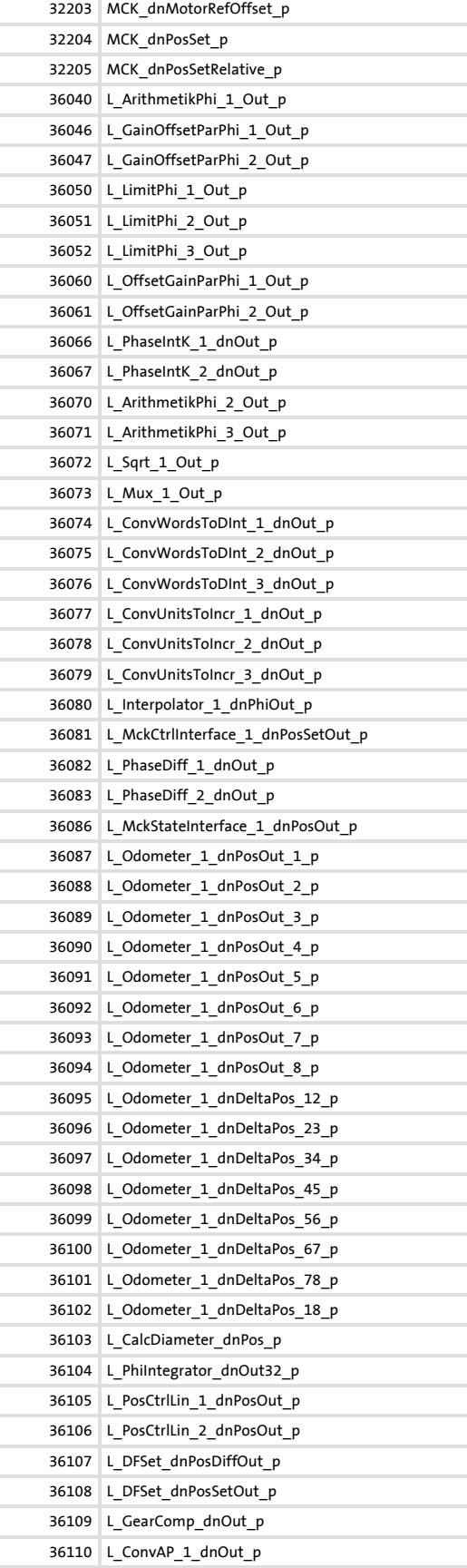

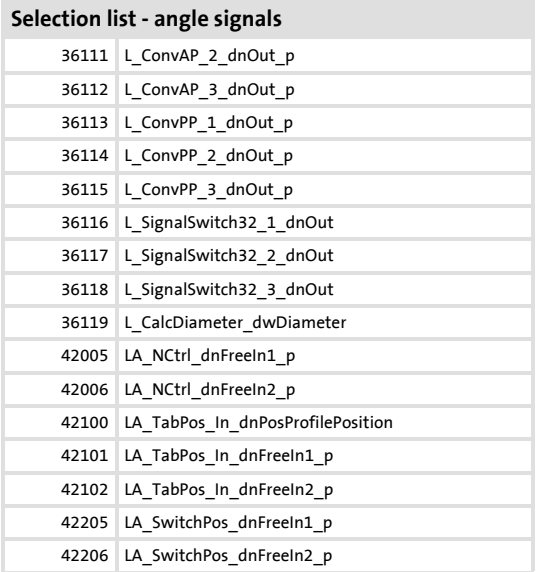

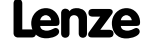

## **16.3 Table of attributes**

The table of attributes contains information required for a communication with the controller via parameters.

## **How to read the table of attributes:**

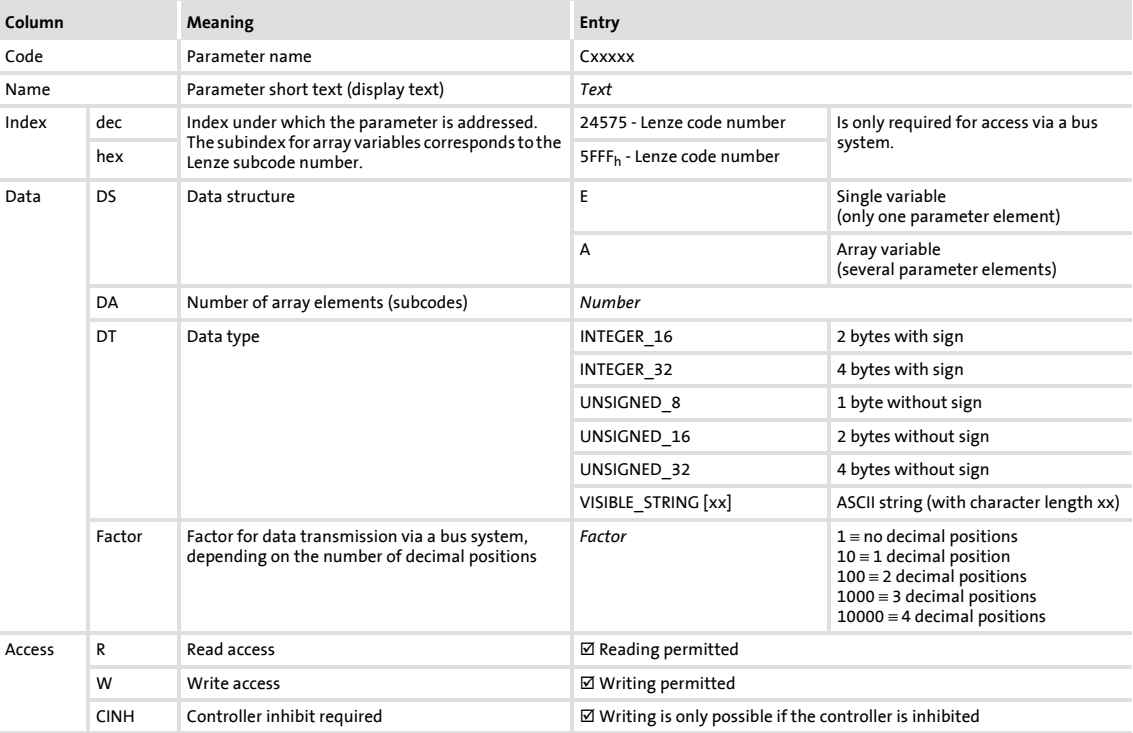

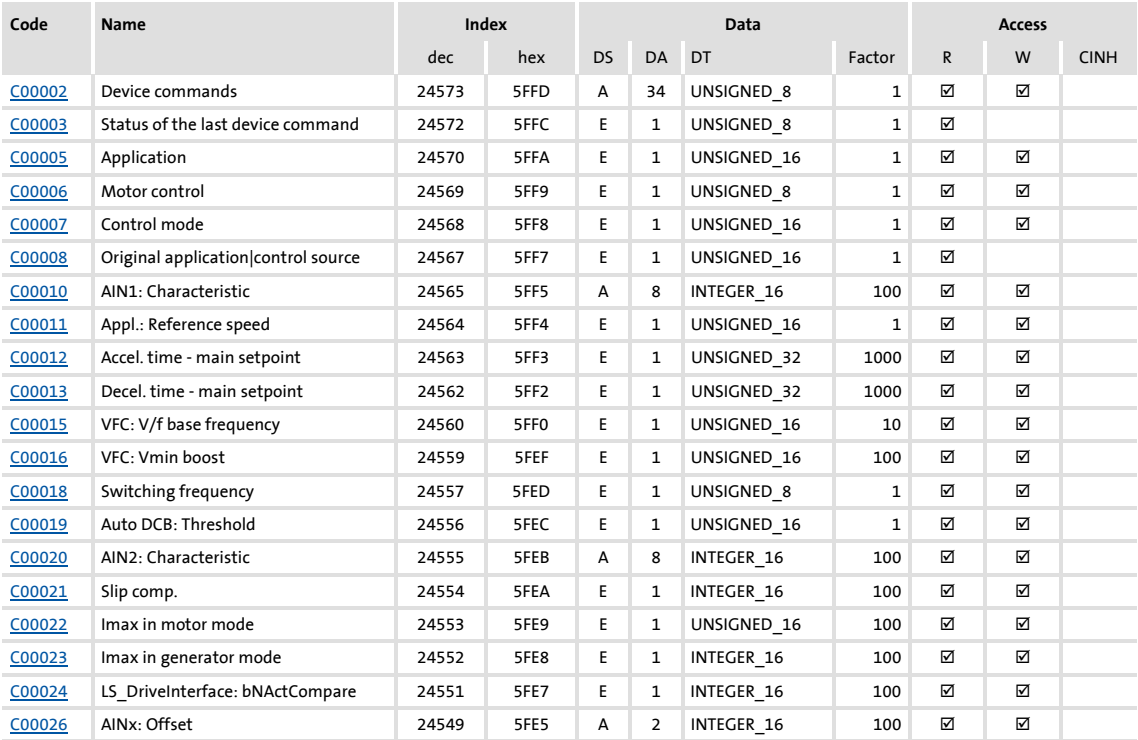

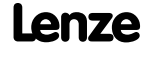

# **8400 TopLine C | Software Manual** Parameter reference Table of attributes

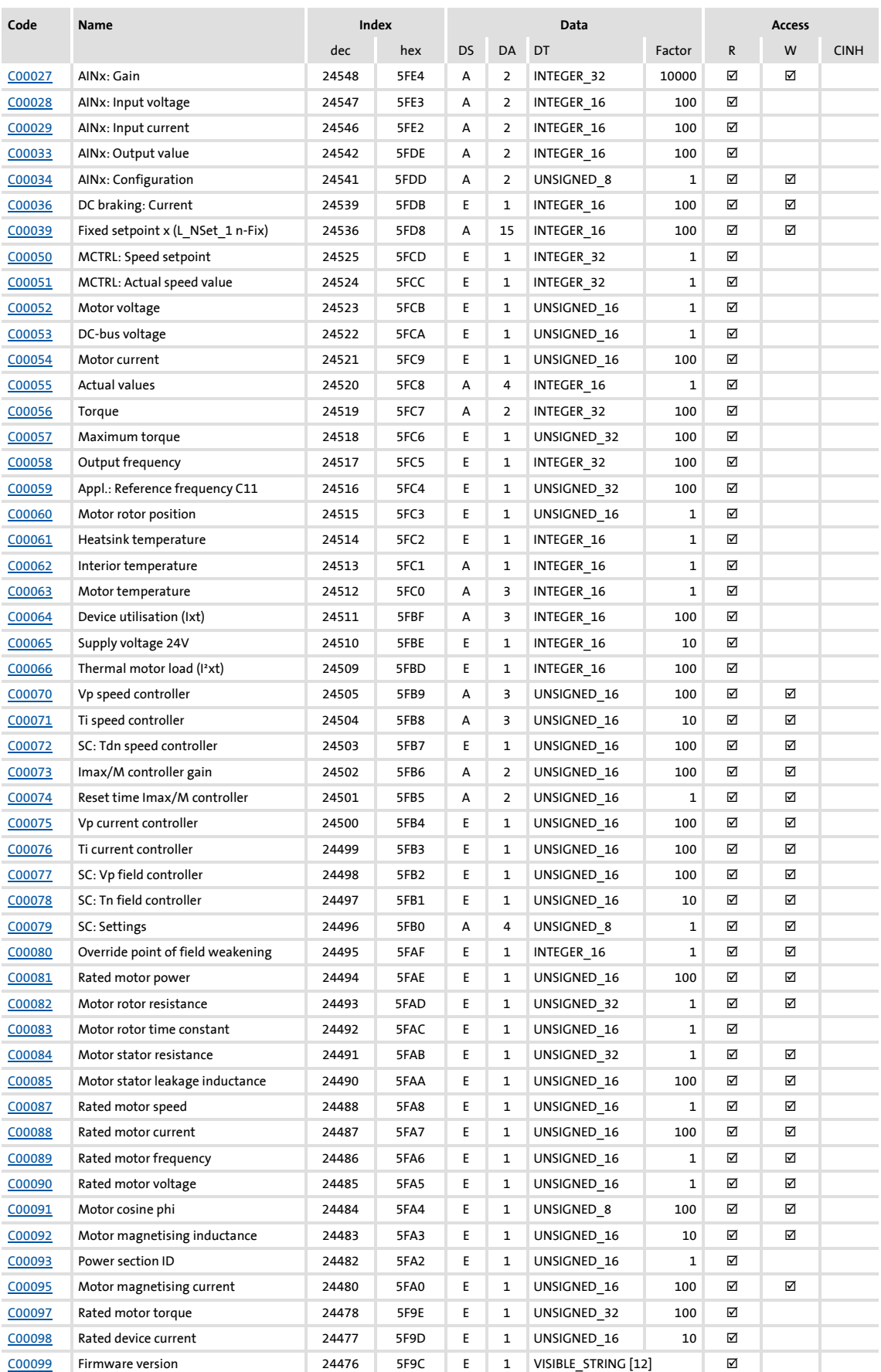
Parameter reference Table of attributes

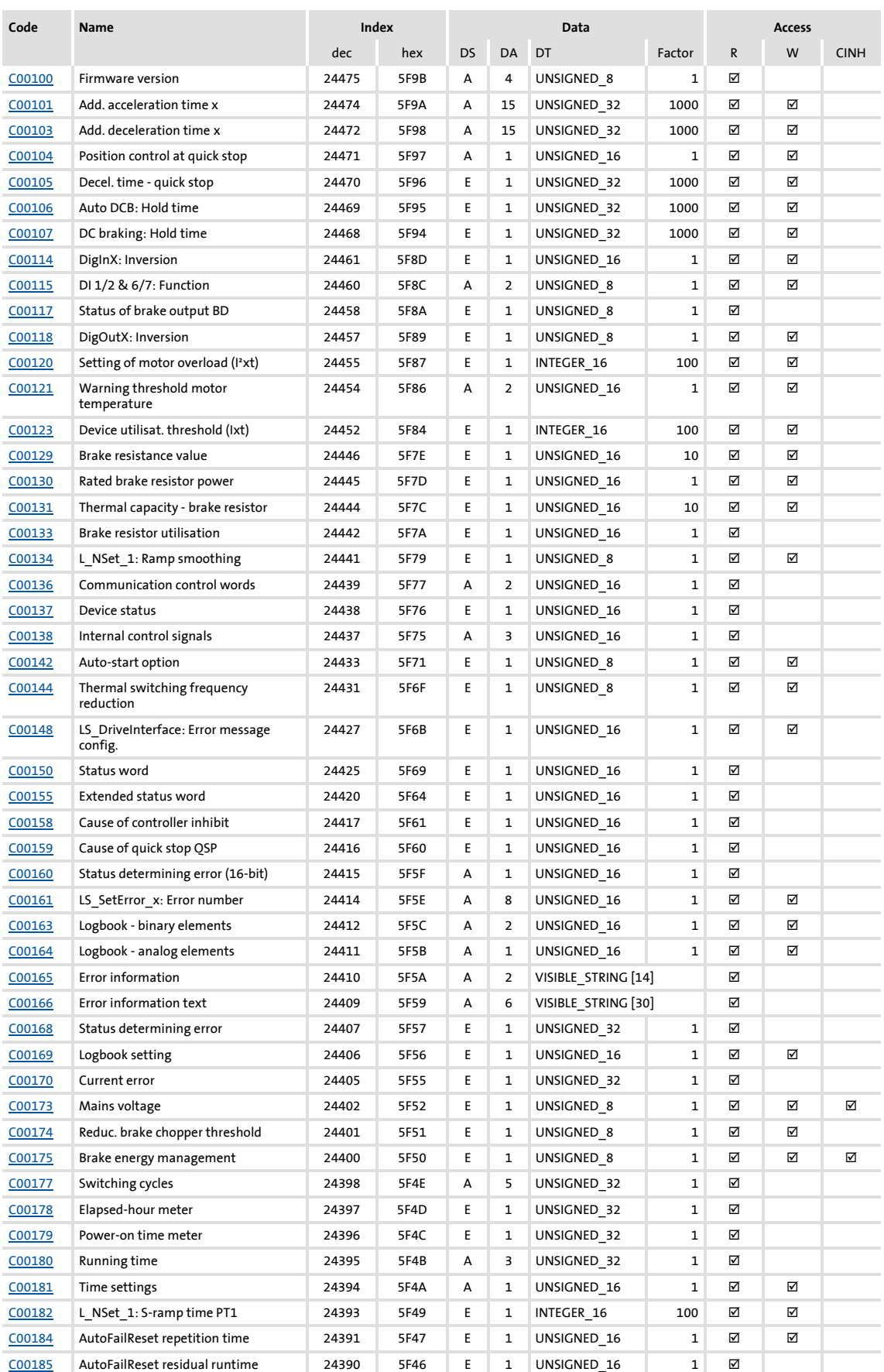

### **8400 TopLine C | Software Manual** Parameter reference Table of attributes

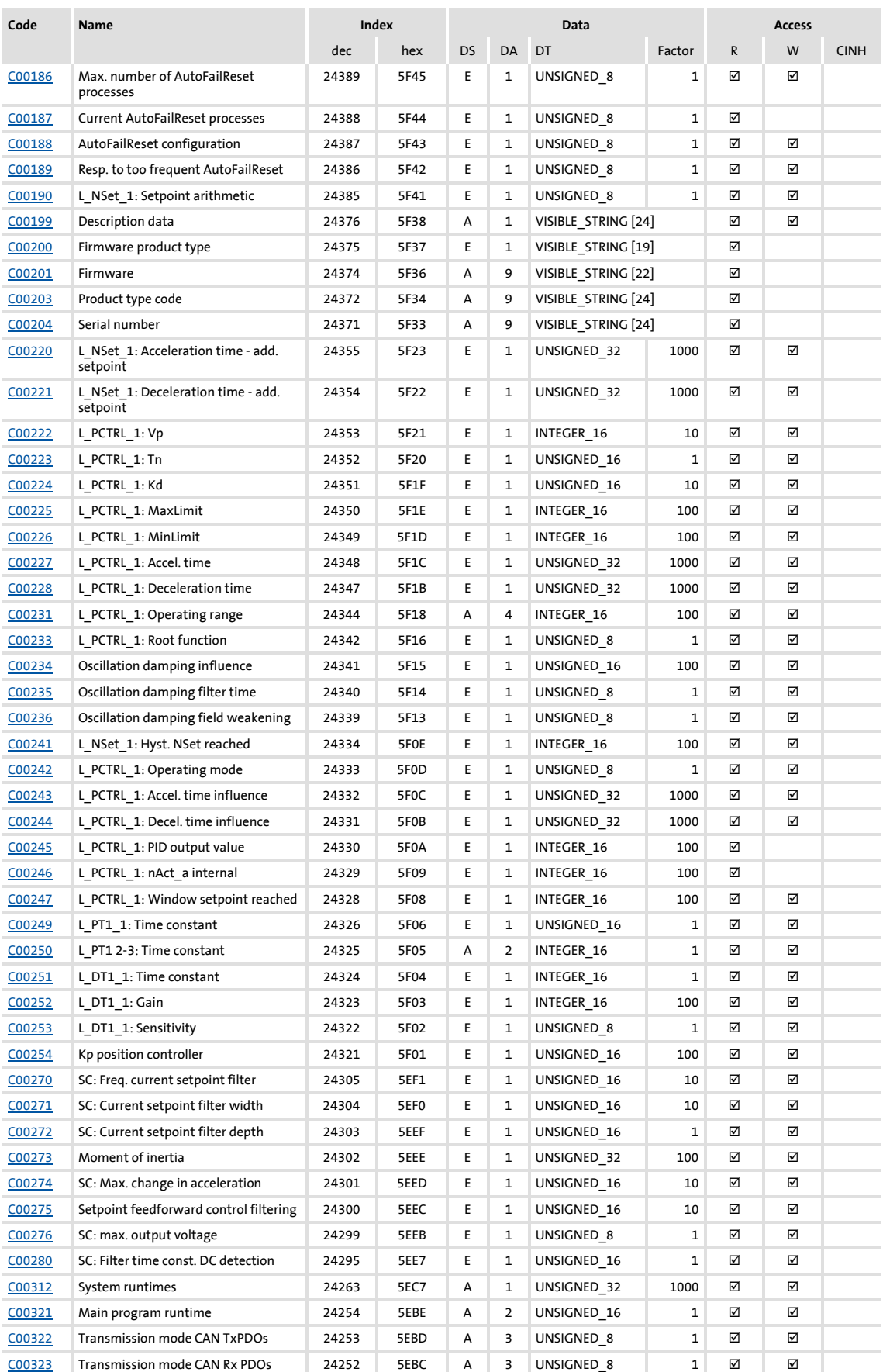

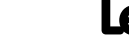

Parameter reference Table of attributes

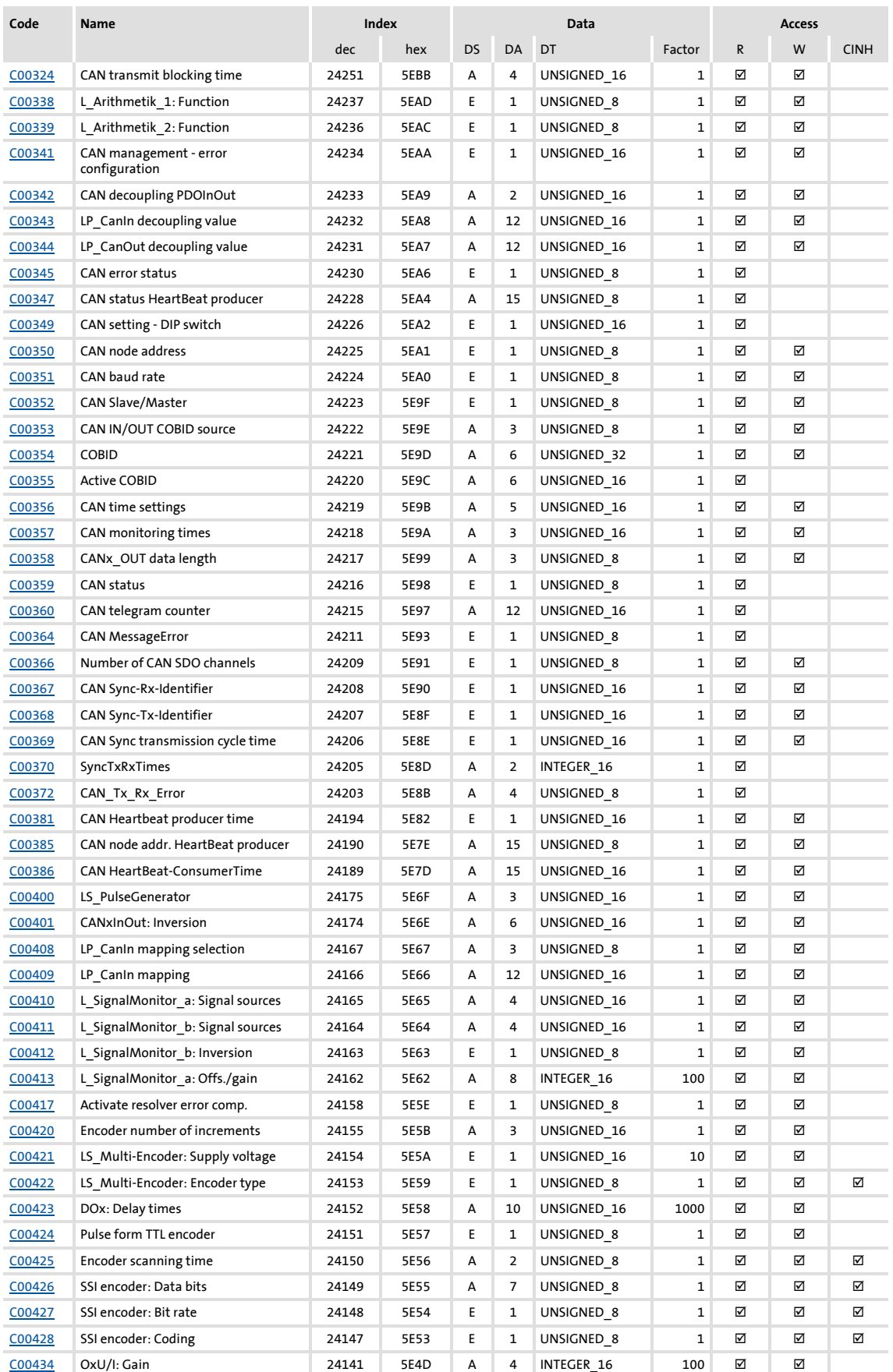

### **8400 TopLine C | Software Manual** Parameter reference Table of attributes

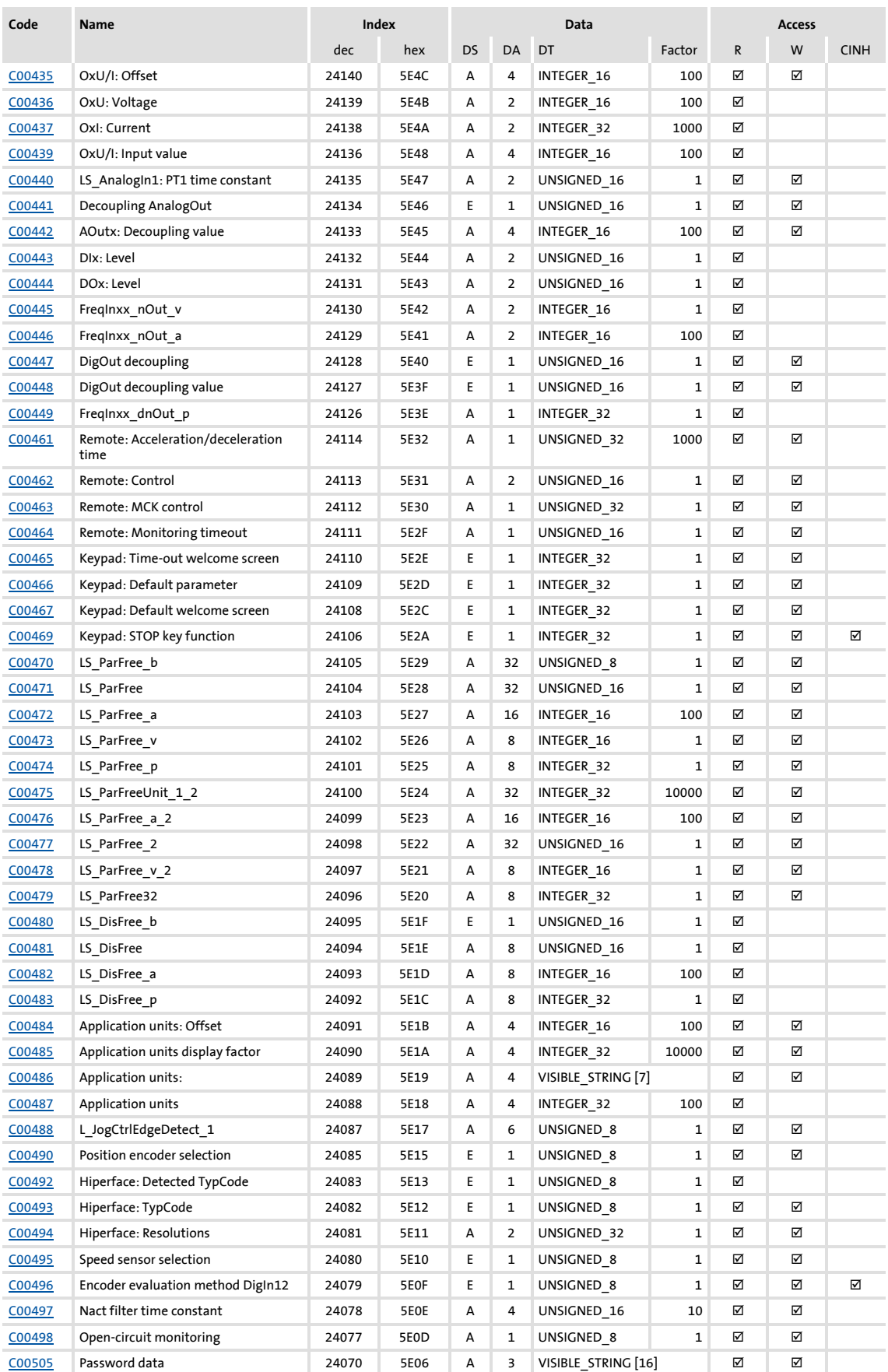

Parameter reference Table of attributes

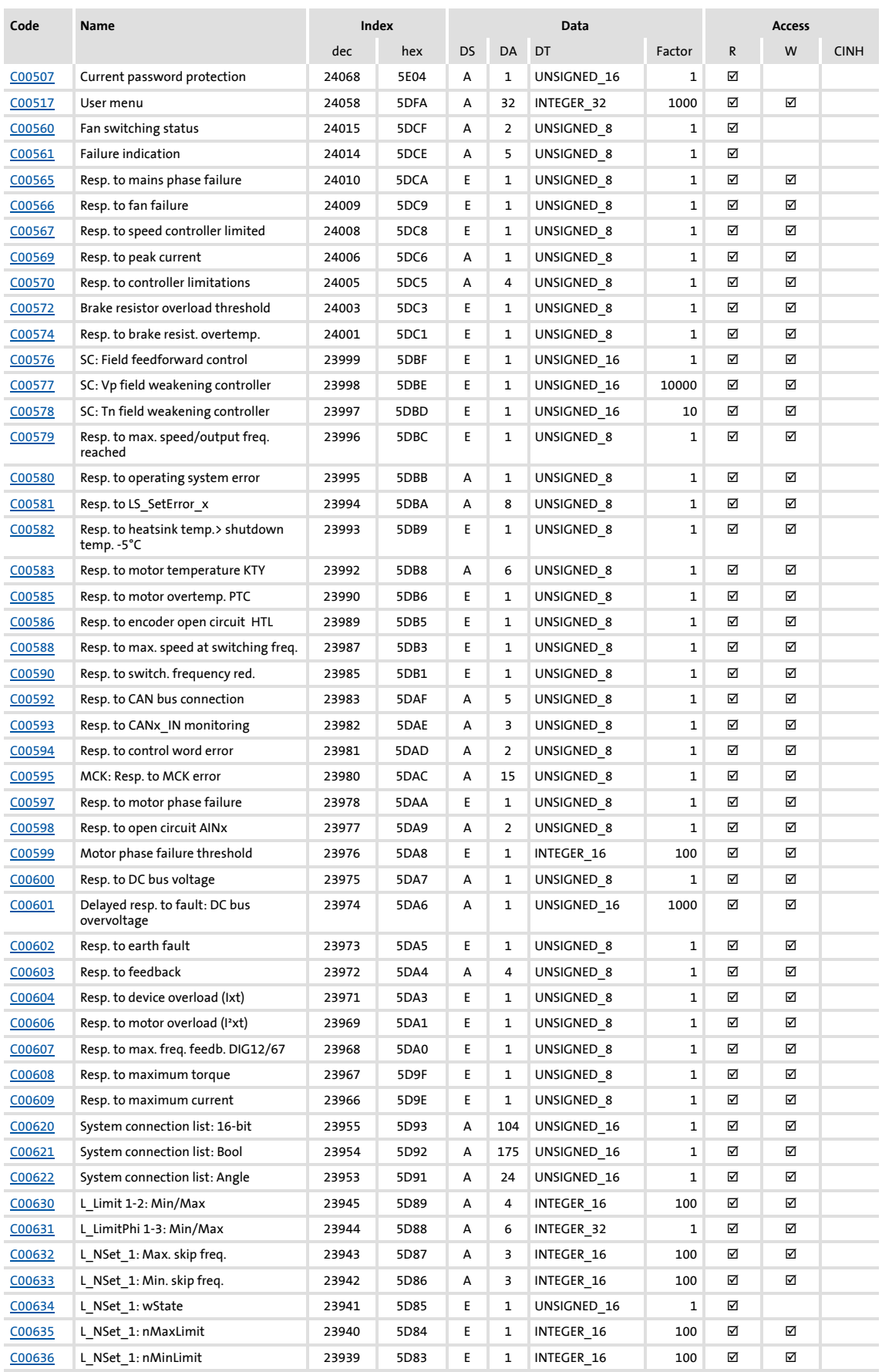

### **8400 TopLine C | Software Manual** Parameter reference Table of attributes

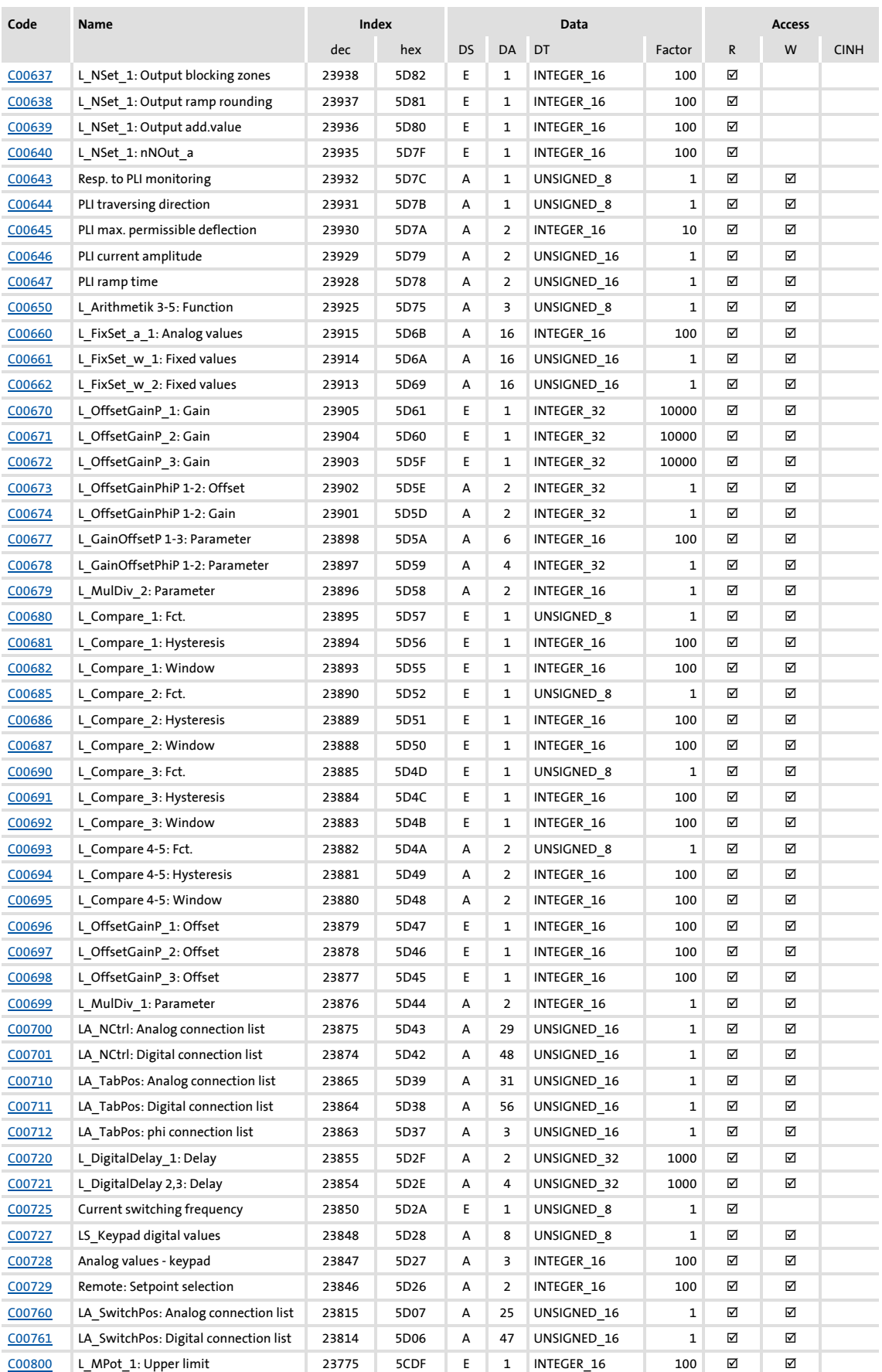

Parameter reference Table of attributes

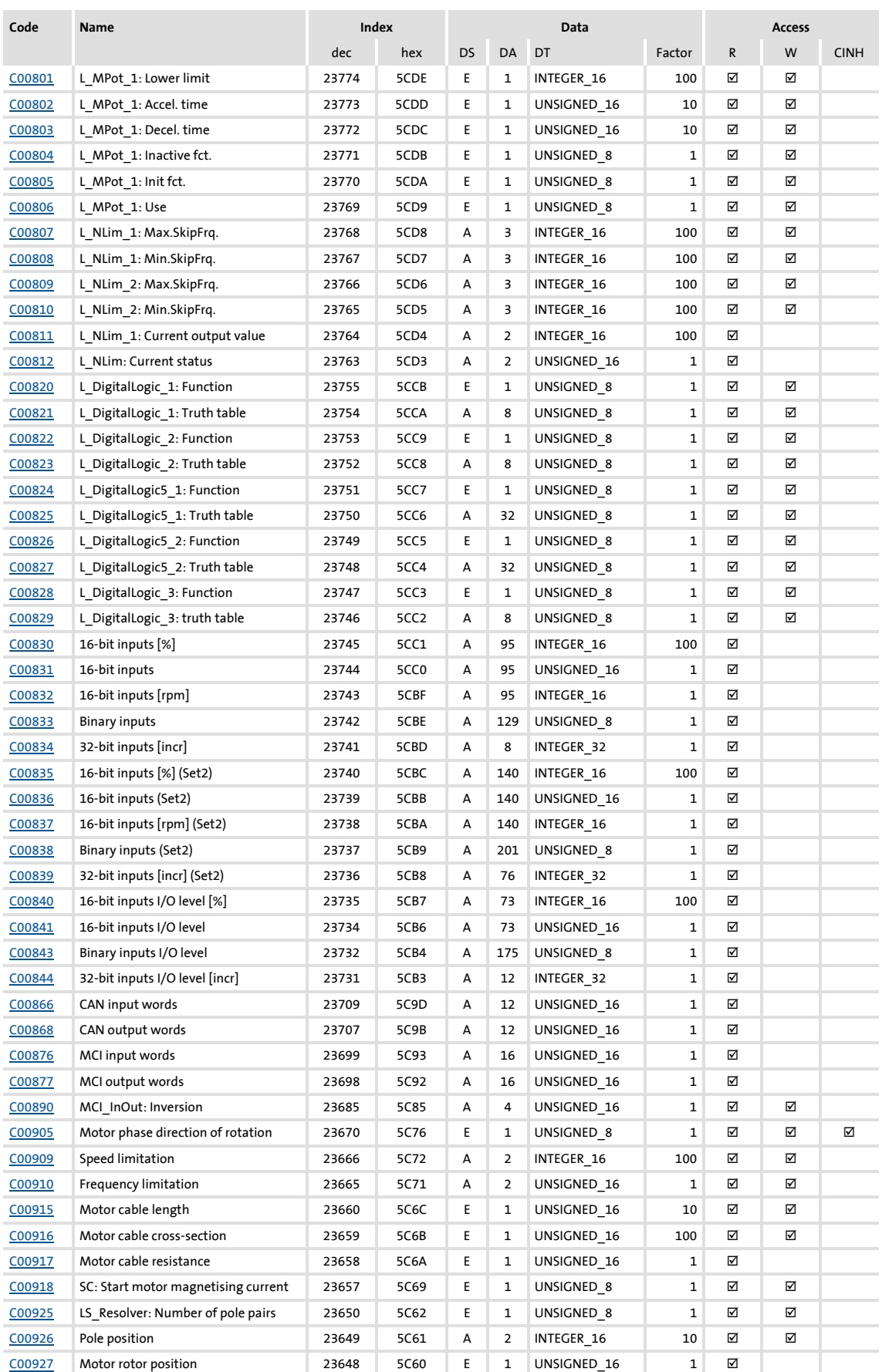

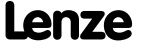

### **8400 TopLine C | Software Manual** Parameter reference Table of attributes

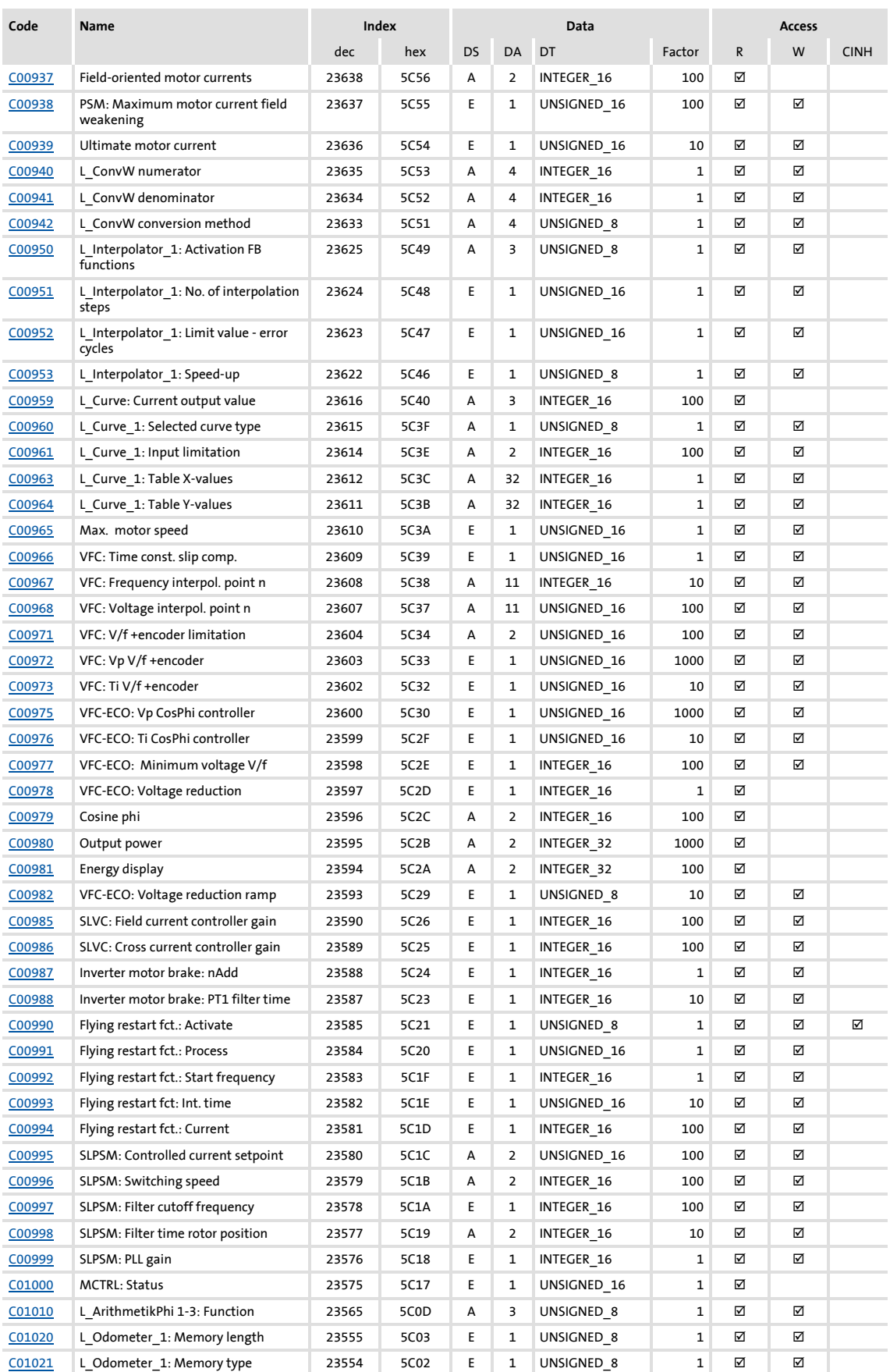

Parameter reference Table of attributes

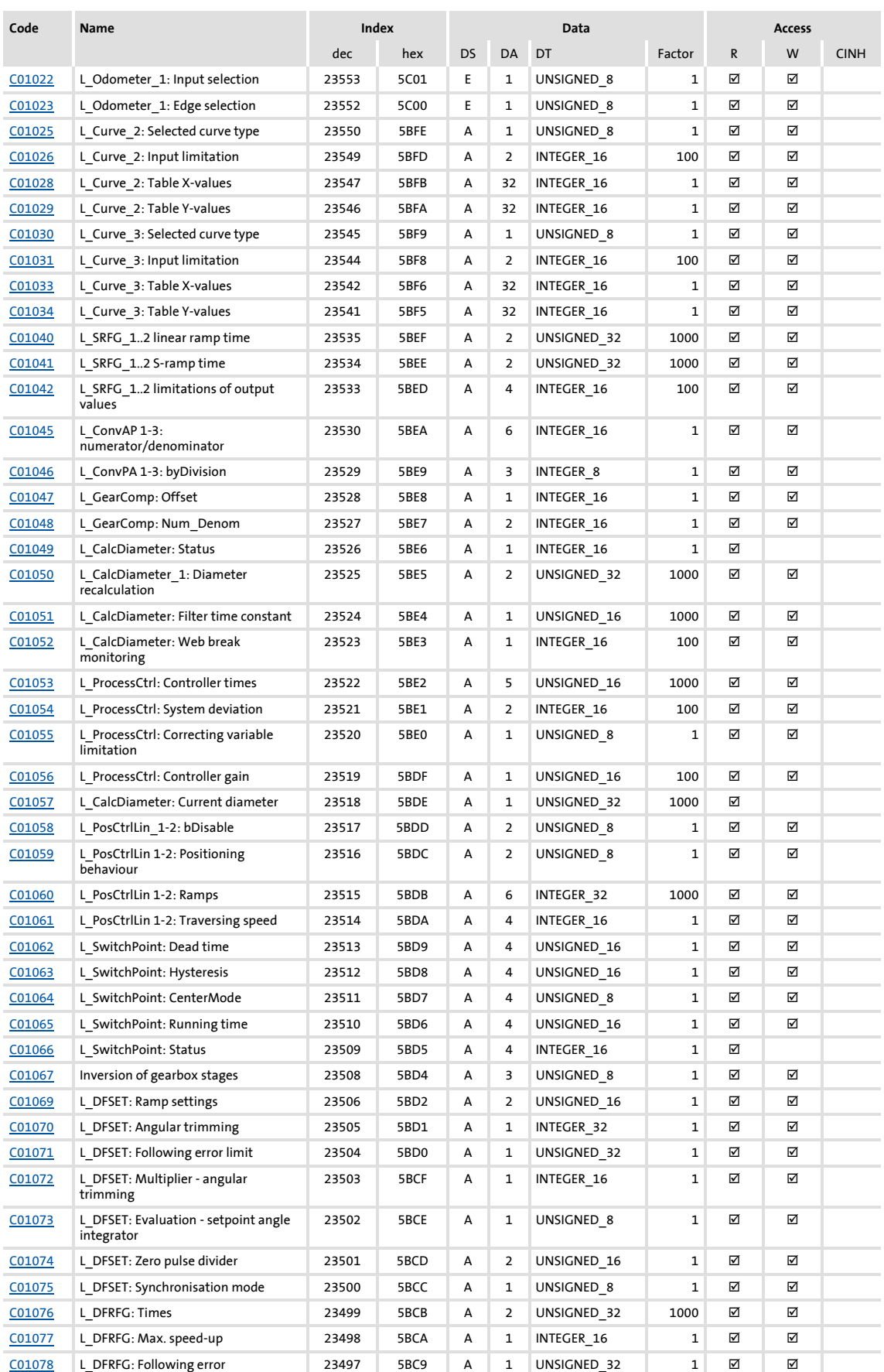

### **8400 TopLine C | Software Manual** Parameter reference Table of attributes

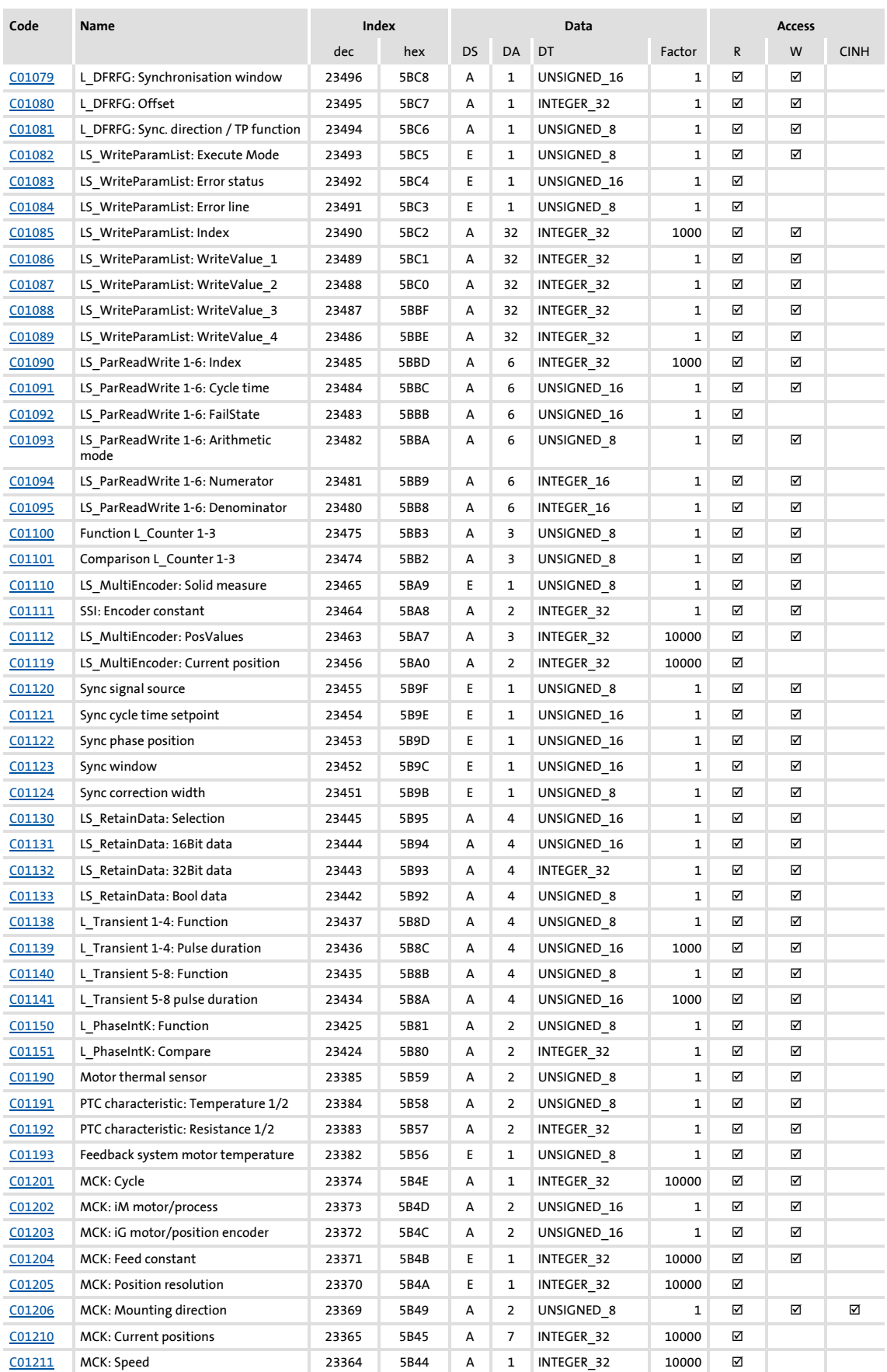

Parameter reference Table of attributes

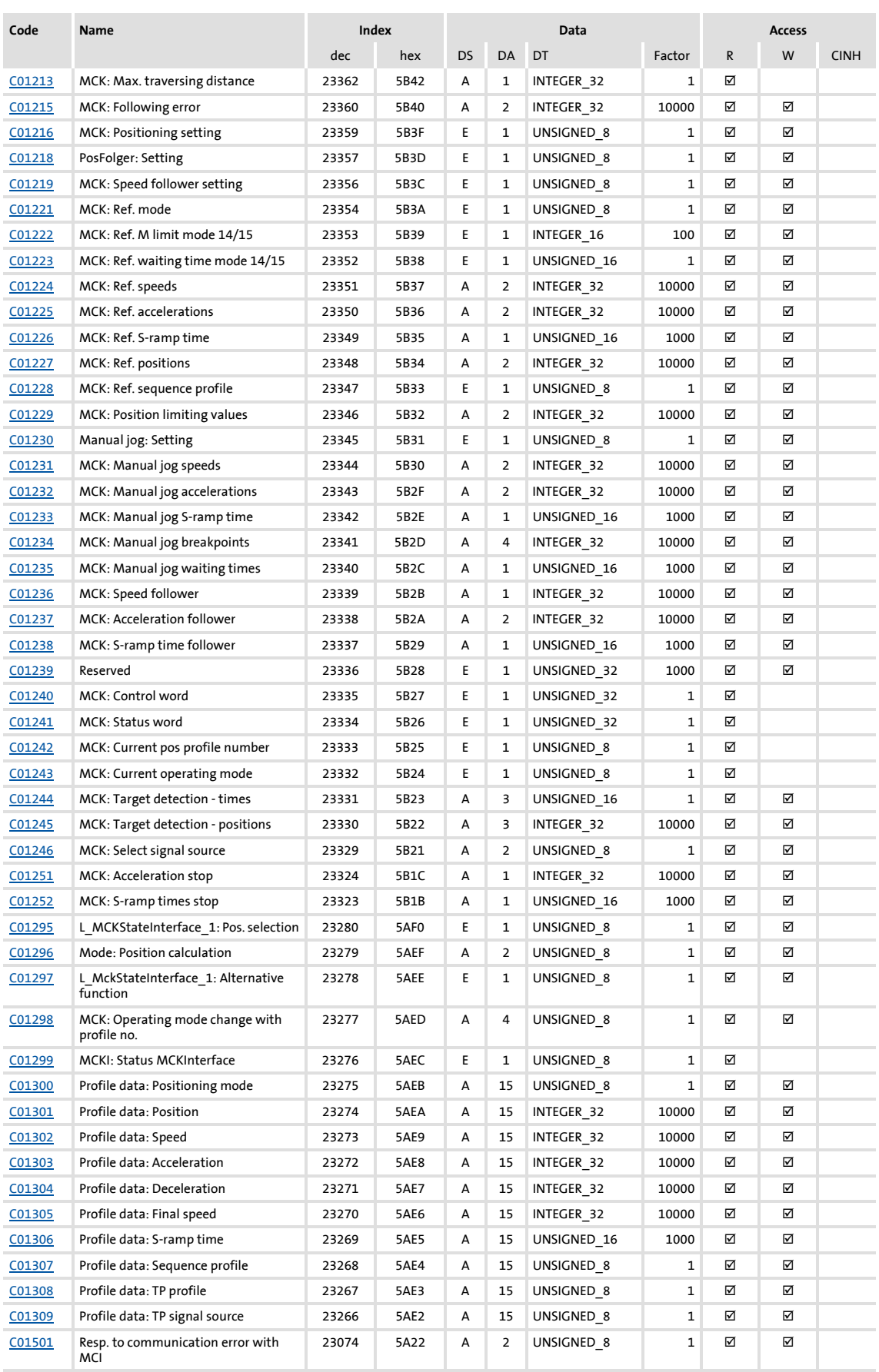

### **8400 TopLine C | Software Manual** Parameter reference Table of attributes

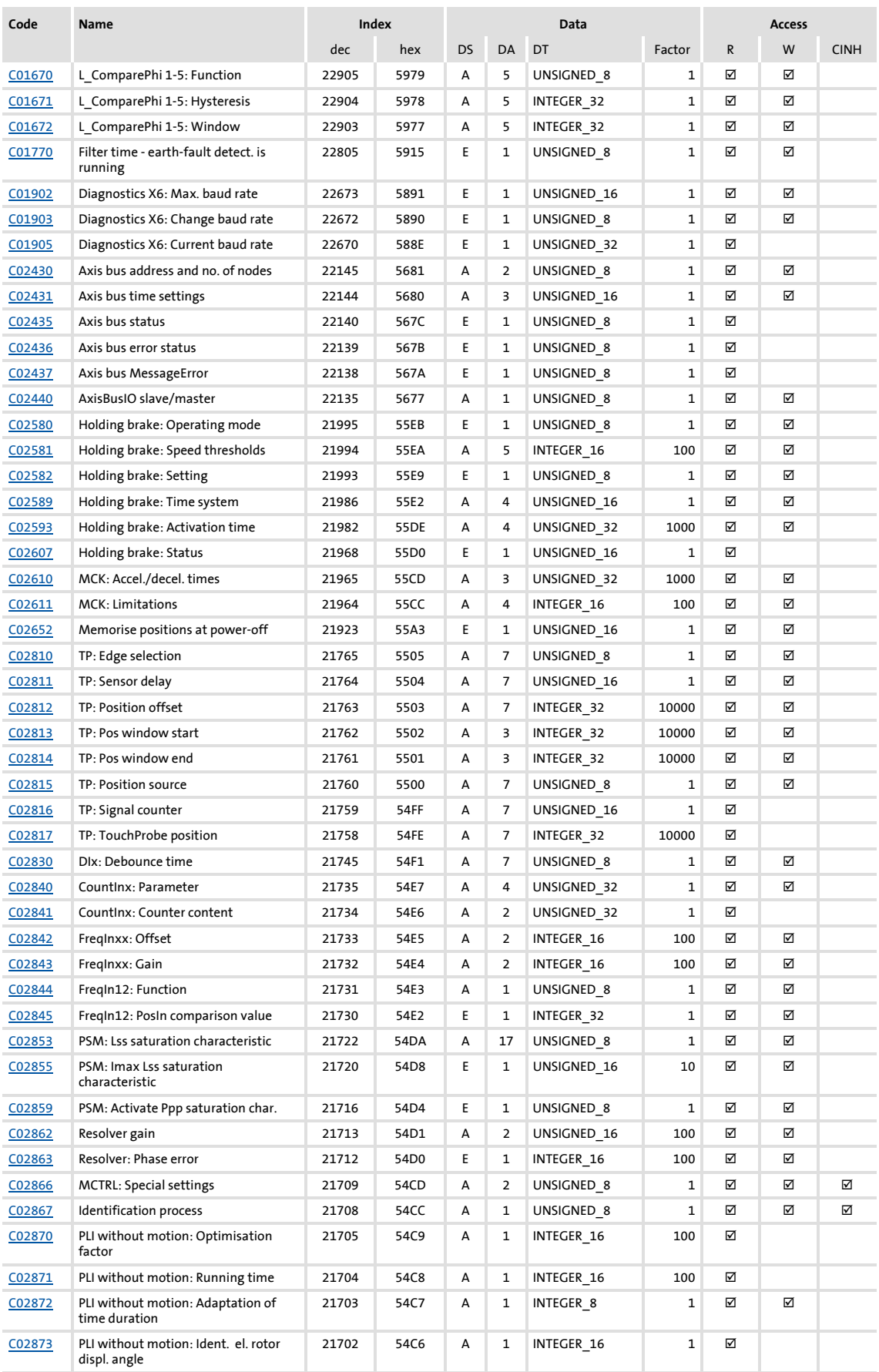

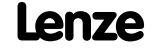

Parameter reference Table of attributes

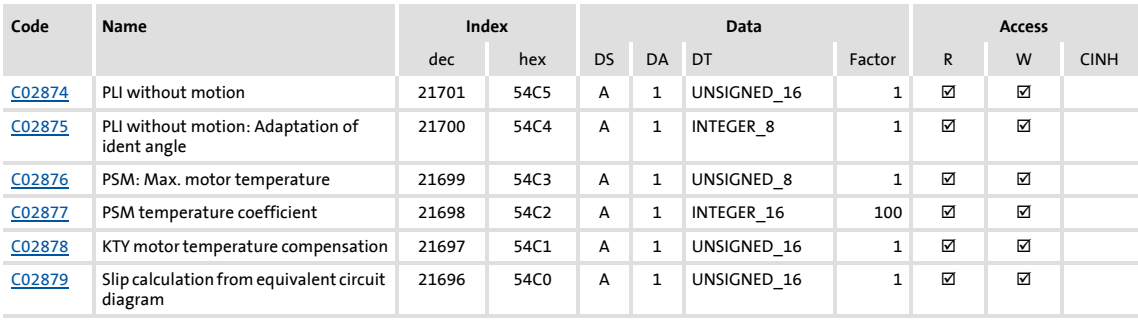

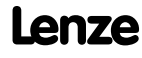

### **17 Working with the FB Editor**

The function block editor (in the following called "FB Editor") is available in the »Engineer« from the "StateLine" device version.

The FB Editor serves, for example, to:

- $\triangleright$  execute an online monitoring of the technology application running in the device (e.g. for diagnostic purposes).
- $\blacktriangleright$  reconfigure the I/O interconnection of the technology application.
- implement an individual drive solution (from the "HighLine" version).

# **Note!**

The illustrations of the FB Editor user interface and the dialog boxes in this documentation are based on the »Engineer« V2.10.

#### **17.1 Basics**

Using the function block interconnection, any signal interconnection can be implemented. Various FBs are available for digital signal processing, signal conversion and logic modules.

For special tasks it has proved of value to use the integrated technology applications as a basis for modifications or extensions of the available FB interconnections. Moreover, from the HighLine device version experienced users are offered the opportunity to implement their own drive solutions independent of the predefined technology applications by using so-called "free interconnections".

For this purpose, the FB Editor provides the following functions:

- ▶ Copying & pasting of interconnection elements (also device-independent)
- ▶ Export & import of the interconnection
- ▶ Comparison of two interconnections (also online <-> offline comparison)
- ▶ Overview window and zoom functions
- $\triangleright$  Comments on the signal flow
- $\triangleright$  Online monitoring

The option to mask out non-used inputs and outputs of modules is also sensible to minimise the complexity of the FB interconnection and to adapt the clarity of the interconnection to the customers need.

All graphical information of the FB interconnection view (positions of the FBs, line or flag presentation of the connection, visibility of the inputs/outputs) are saved with the parameter set in the memory module of the controller and can be uploaded anytime into the FB Editor of the »Engineer« even if the Engineer project is not available.

### **Note!**

With the "StateLine" version, the interconnection shown in the application level cannot be edited.

#### **17.1.1 Basic components of a drive solution**

A drive solution consists of the following basic components:

- $\triangleright$  Signal inputs (for control and setpoint signals)
- $\blacktriangleright$  Signal flow of the technology application
- $\triangleright$  Signal outputs (for status and actual value signals)

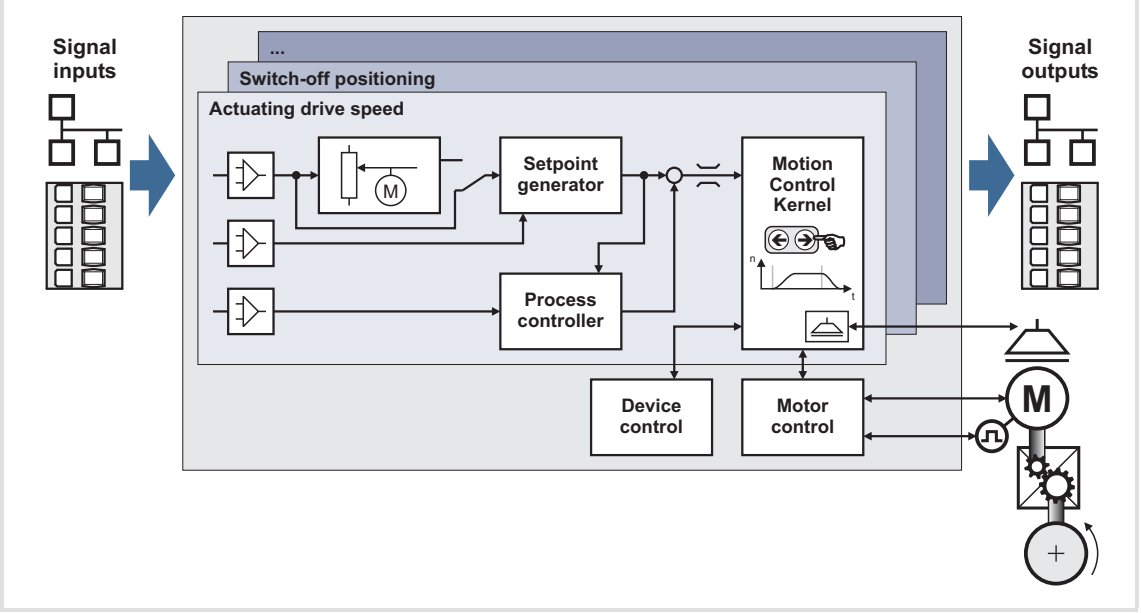

[17-1] Basic components of a drive solution

Regarding the 8400 device series, these three components are available for the FB interconnection and classified as follows:

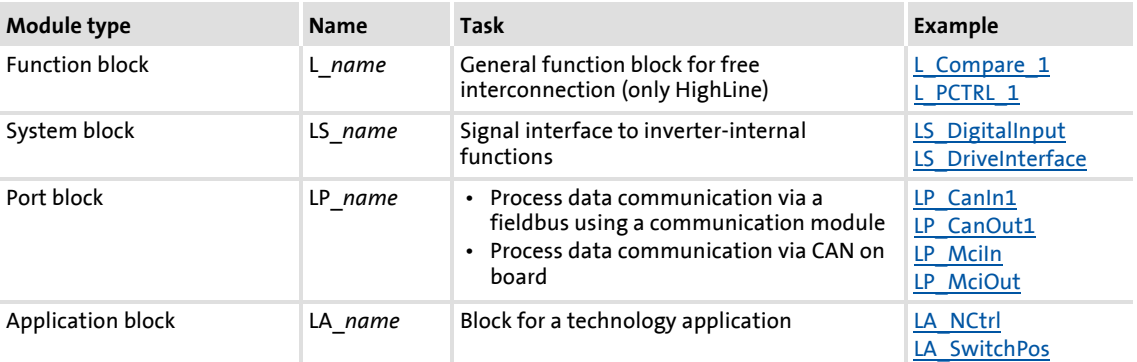

Further information on the individual modules can be obtained from the following subchapters!

#### **17.1.1.1 What is a function block?**

A function block (FB) can be compared with an integrated circuit that contains a specific control logic and delivers one or several values when being executed.

- The function blocks are classified alphabetically in a "function library".
- Each function block has a unique identifier and a processing number which defines the position at which the function block is calculated during runtime.

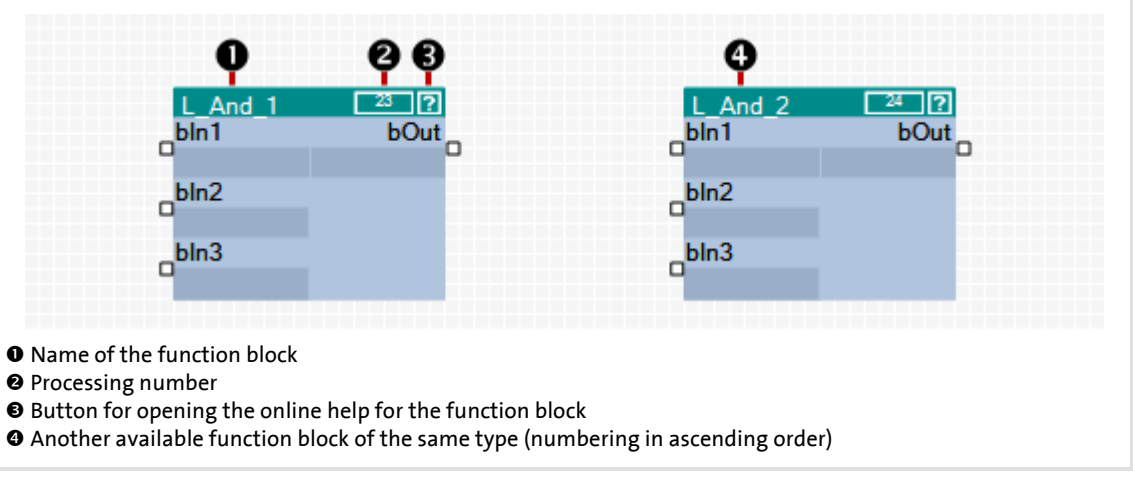

[17-2] Information on a function block in the FB Editor

**<sup>-</sup> Ω<sup>1</sup>** Tip!

A detailed description of all available function blocks can be found in the main chapter ["Function library"](#page-1109-0). (20 [1110\)](#page-1109-0)

#### **17.1.1.2 Parameterisable function blocks**

Some function blocks have parameters which serve to change particular settings during operation, if required, or which display actual values & status information.

 $\blacktriangleright$  The  $\blacksquare$  icon in the head of the module, a double-click on the module, or the **Parameter...** command in the *Context menu* of the module serve to open the parameterisation dialog or the parameter list for the module.

#### **Example**

Parameterisation dialog for the FB **L\_DigitalDelay\_2**:

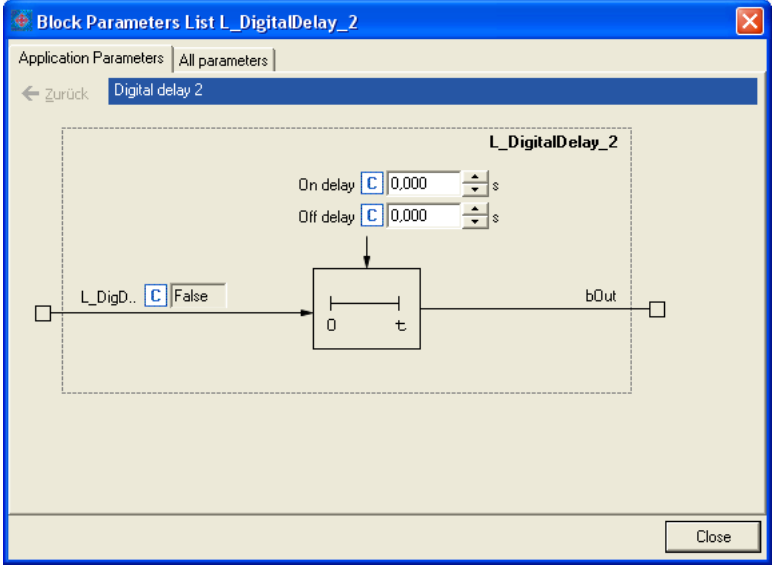

#### **17.1.1.3 What is a system block?**

System blocks are a special variant of a function block. They partly activate real hardware, e. g. the digital and analog inputs/outputs and the motor control.

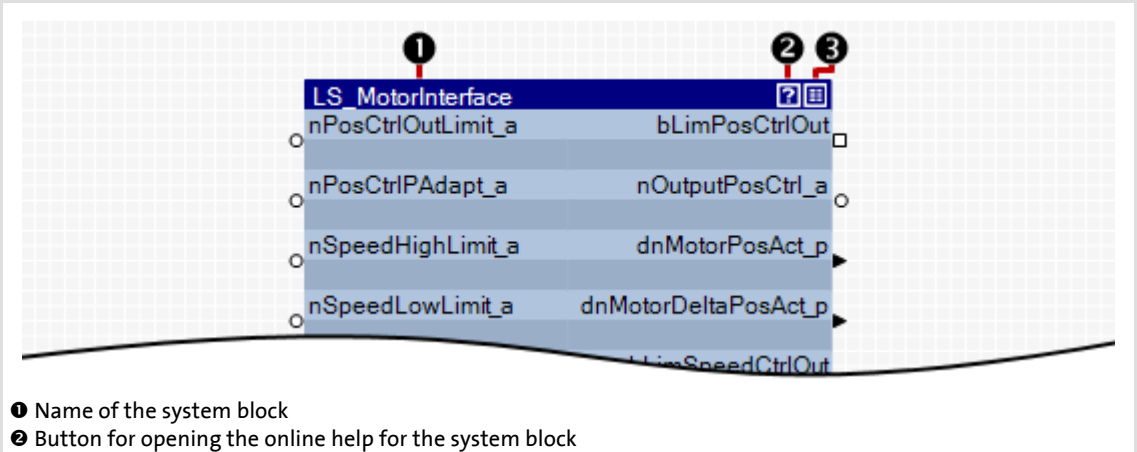

p Button for opening the parameterisation dialog or the parameter list for the system block

[17-3] Example: System block "LS\_MotorInterface" for mapping the motor control

Basics

#### **17.1.1.4 What is a port block?**

A port block is a signal interface to a fieldbus. Input/output ports represent the input and output process data of the fieldbus.

- Port blocks LP\_CanIn/LP\_CanOut: Signal interface to the CAN bus
- Port blocks LP\_MciIn/LP\_MciOut: Signal interface to a plugged fieldbus module

If, for instance, the controller is to be controlled via CAN bus or a fieldbus module, the input/output ports are connected to the application block (device-internal signal processing) in the I/O level of the FB Editor.

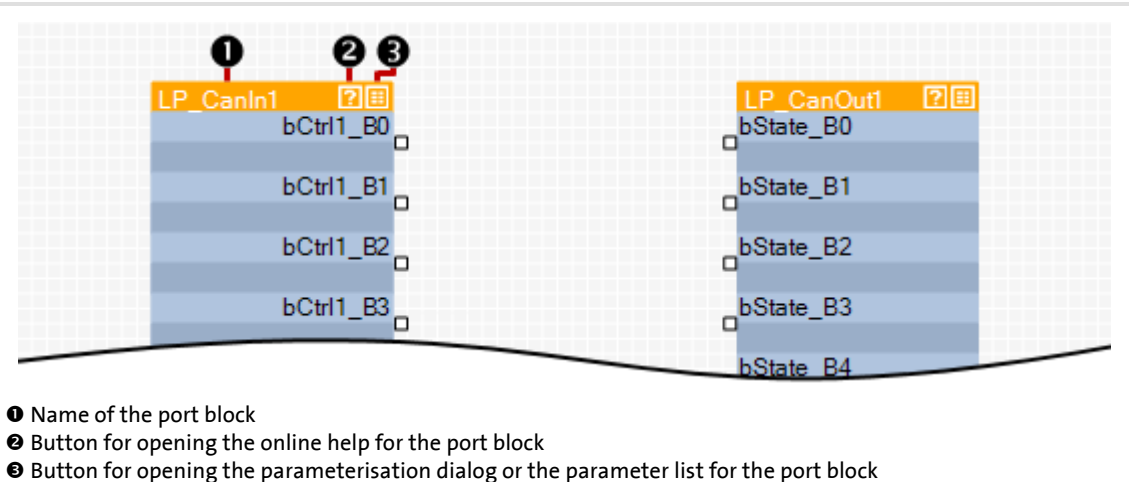

- 
- [17-4] Example: Input port "LP\_CanIn1" and output port "LP\_CanOut1"

#### **17.1.1.5 What is an application block?**

The application/technology function set in [C00005](#page-751-0) is shown as application block in the I/O level of the FB Editor.

The application block comprises the signal flow processing generated via function block interconnection for the selected application in each case (e.g. "actuating drive speed" or "switch-off positioning"). The function block interconnection is shown in detail on the application level.

#### **17.1.2 Conventions used for input/output identifiers**

This chapter describes the conventions used for the identifiers of the inputs/outputs of the blocks. The conventions ensure a uniform and consistent terminology and make reading and comprehending the interconnection and application easier.

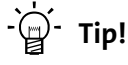

The conventions used by Lenze are based on the "Hungarian Notation". This ensures that the most significant characteristics of the corresponding input/output (e.g. the data type) can be instantly recognised from its identifier.

An identifier consists of

- $\blacktriangleright$  a data type entry
- $\triangleright$  an identifier (the "proper" name of the input/output)
- $\triangleright$  an (optional) signal type specification

#### **Data type entry**

The data type entry provides information about the data type of the corresponding input/output:

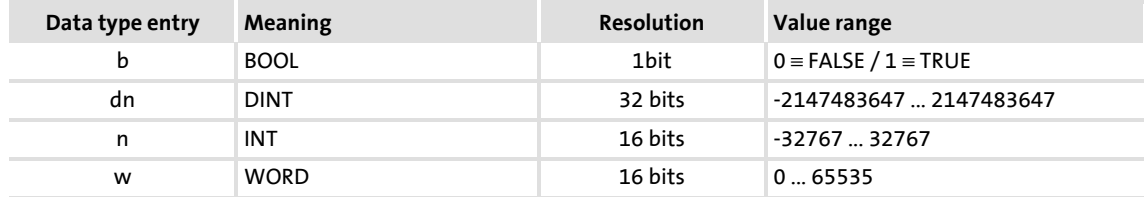

#### **Identifier**

The identifier is the proper name of the input/output and should indicate the application or function.

- $\blacktriangleright$  Identifiers always start with a capital letter.
- $\blacktriangleright$  If an identifier consists of several "words", then each "word" must start with a capital letter.
- All other letters are written in lower case.

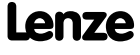

#### **Signal type entry**

In general, it is possible to assign a certain signal type to the inputs and outputs of the Lenze function blocks. There are e.g. digital, scaled, position, acceleration and speed signals.

 A corresponding ending (preceded by an underscore) is added to the identifier of the corresponding input/output to indicate the signal type.

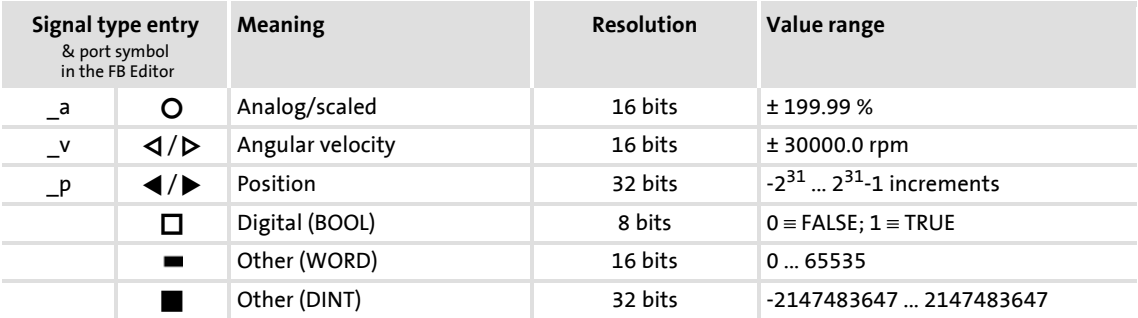

#### **17.1.3 Scaling of physical units**

With regard to the parameter setting & configuration of the controller it is very helpful to know the signal types and their scaling listed in the following table, which are used to process physical values (e.g. an angular velocity or position) in the function block interconnection.

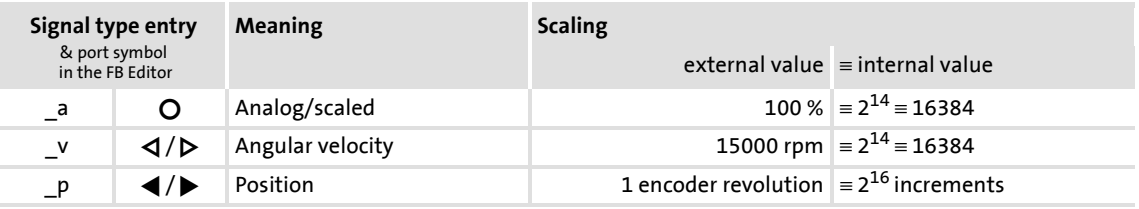

#### **17.2 User interface**

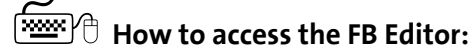

- 1. Go to *Project View* and select the 8400 controller.
- 2. Go to *Workspace* and select the **FB Editor** tab.

The FB Editor displays the wiring of the technology function selected in [C00005.](#page-751-0) The interconnection of the I/Os of the controller depend on the control mode selected in [C00007](#page-753-0).

The user interface of the FB Editor includes the following control and function elements:

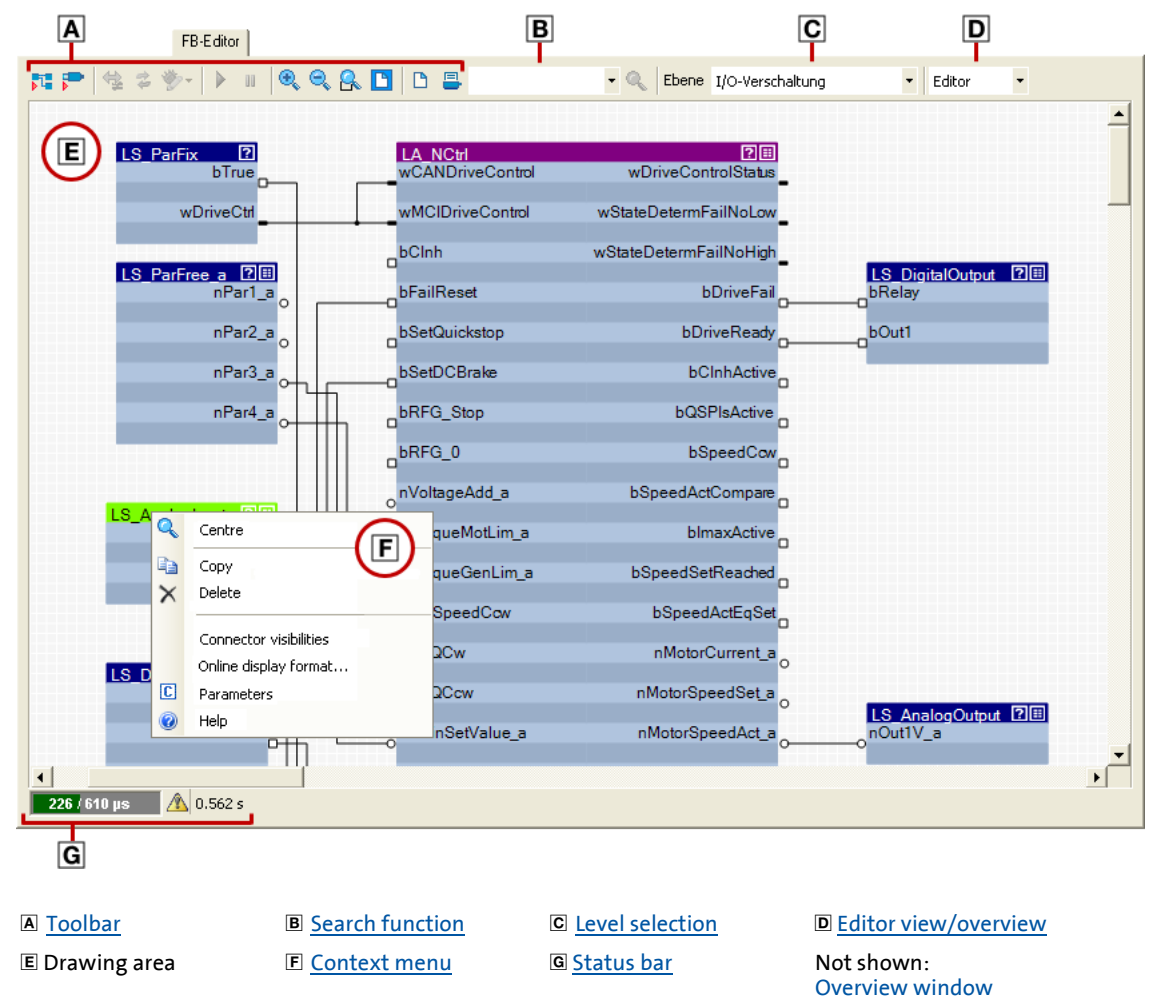

 $\overrightarrow{D}$  Tip!

Go to the *»Engineer« toolbar* and click the **ight** icon to hide the *Project View* and the *Message Window*. This increases the *Workspace* available for the FB Editor. A renewed click on the symbol shows the *Project View* and the *Message Window* again.

#### <span id="page-1065-0"></span>**17.2.1 Toolbar**

The FB Editor is provided with an individual toolbar in the upper position which in the following text is called *FB Editor toolbar*.

 $\blacktriangleright$  Click an icon to execute the corresponding function.

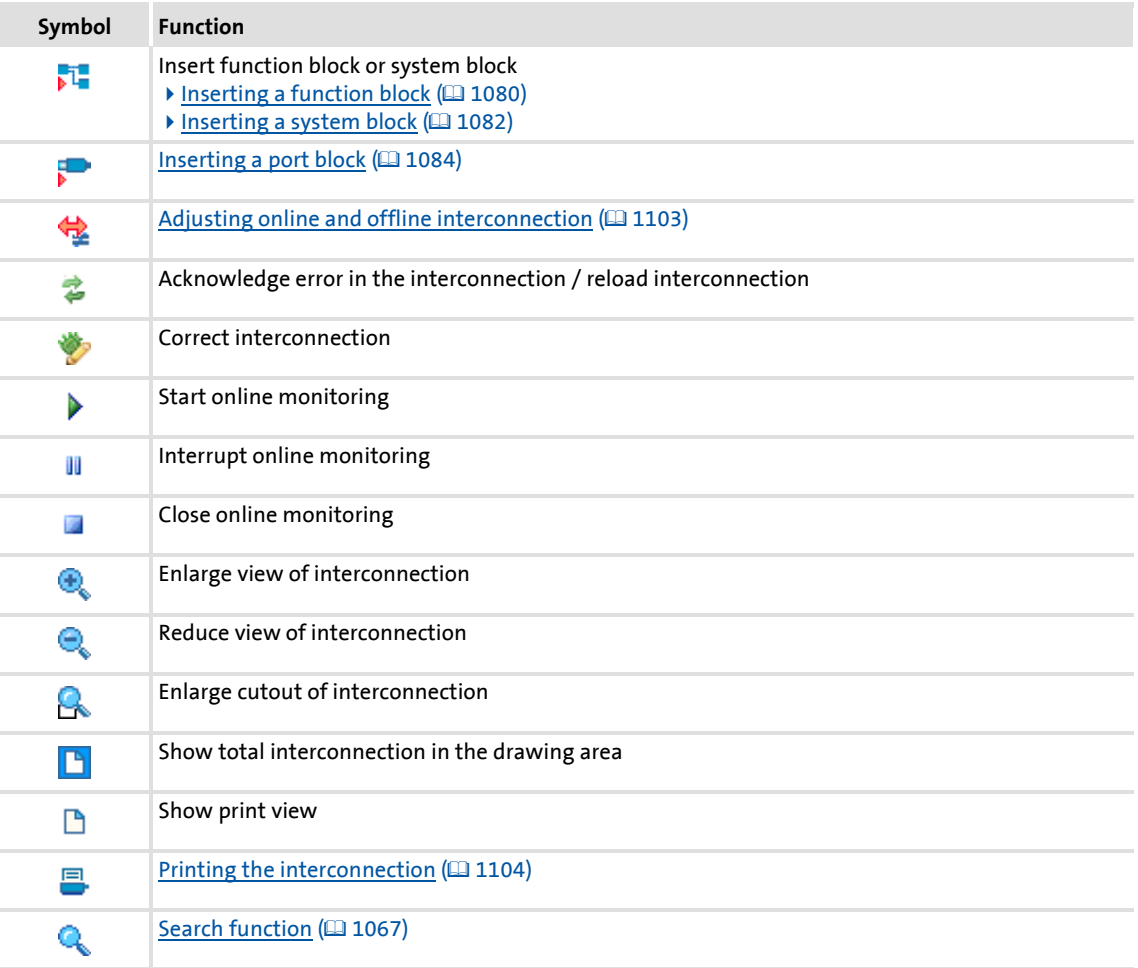

#### <span id="page-1066-0"></span>**17.2.2 Search function**

Use the search function to get quickly to a certain module of the interconnection.

 The list field of the search function contains all function blocks, system blocks, and port blocks of the interconnection:

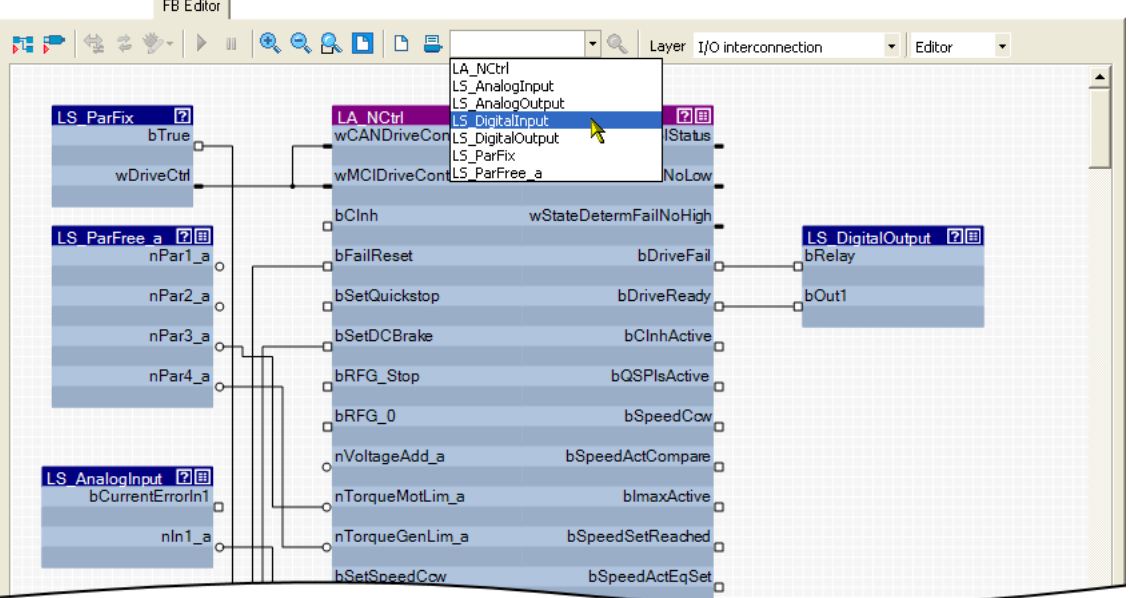

 When you select a module in the list field, this module is zoomed in and selected at the same time (the following example shows the **LS\_DigitalInput** system block):

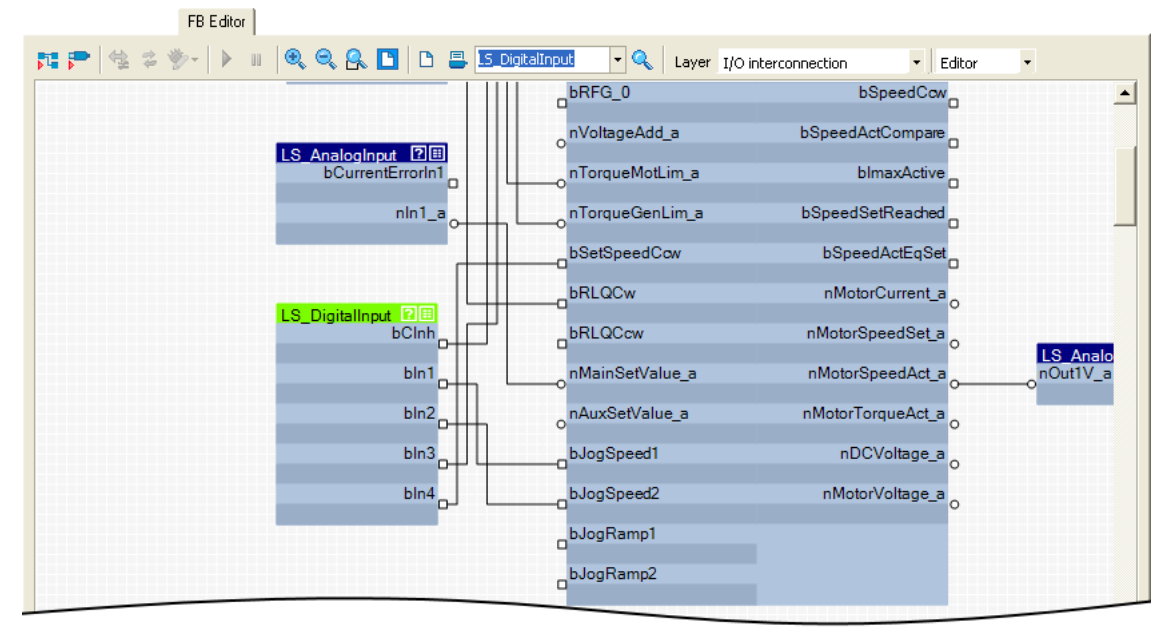

Working with the FB Editor User interface

 $\overrightarrow{D}$  Tip!

You can also enter any search text in the input field.

- If you click the  $\mathbb Q$  icon, the cutout is moved to the object which contains this search text.
- Another click on the  $\mathbb Q$  icon leads to a new search. Thus, you can navigate successively to all objects which contain the entered search text.
- The search text does not consider case sensitivity.

#### <span id="page-1067-0"></span>**17.2.3 Level selection**

Go to the **Level selection** list field and select the interconnection level to be displayed.

#### **"I/O interconnection" level**

This level displays only the I/O interconnection of the currently selected technology application for a better overview.

- $\blacktriangleright$  Details of the application are masked out in this level.
- ▶ The interconnection of the I/Os of the controller with the inputs and outputs of the application in detail depends on the control mode selected in [C00007](#page-753-0).
- The parameterisation dialogs on the **Application parameter** tab correspond to the application block displayed in this level.

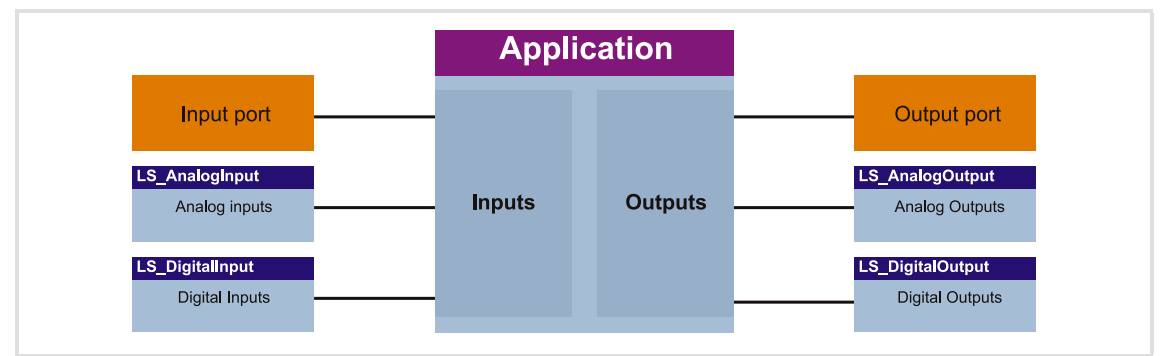

[17-5] Schematic diagram of "I/O interconnection"

#### **"Application interconnection" level**

This level displays the interconnection of the application selected in [C00005](#page-751-0) in detail. All function blocks used in the application and the system blocks which provide the interfaces to the drive and motor interface and to the MotionControlKernel (MCK) are displayed with their connections.

▶ The interconnection of the I/Os of the controller with the inputs and outputs of the application is masked out in this level.

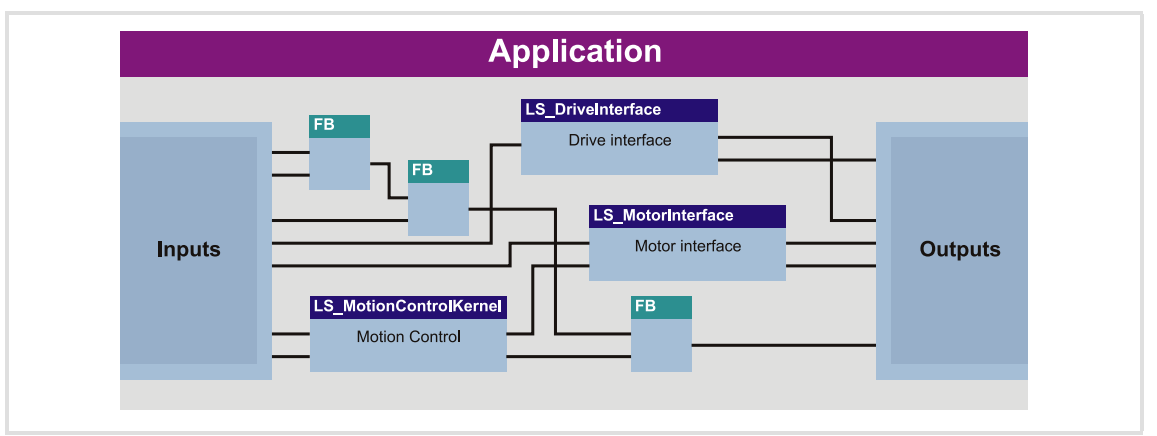

<sup>[17-6]</sup> Schematic diagram of "Application interconnection"

# **Note!**

With the "StateLine" version, the interconnection shown in the application level cannot be edited.

# **-`္ମ**်· Tip!

Every application block features so-called "free inputs and outputs" which you can use to transfer signals from the I/O level to the application level and vice versa.

- In the Lenze setting, these connectors are hidden in the function block editor.
- These connections can be shown via the **Connector visibilities** command in the *Context menu* of the application block.

#### **"Free interconnection" level**

This level serves to implement an individual drive solution for the "HighLine" version.

# **Note!**

When you select the "Free interconnection" level for the first time, you are prompted to confirm whether the interconnection from the I/O level and the application level are to be combined and copied into this level.

When you confirm this confirmation prompt with **Yes**, the I/O level and the application level are not available anymore. This action can only be undone by resetting the application to a predefined Lenze application! > Resetting [changed interconnection](#page-1101-0)  $(41102)$  $(41102)$ 

#### <span id="page-1069-0"></span>**17.2.4 Editor view/overview**

Use the list field at the top right to change from the Editor to the overview and vice versa.

The overview shows all function blocks used of the interconnection in the upper list field in the order of their processing. The lower list field shows all used system blocks.

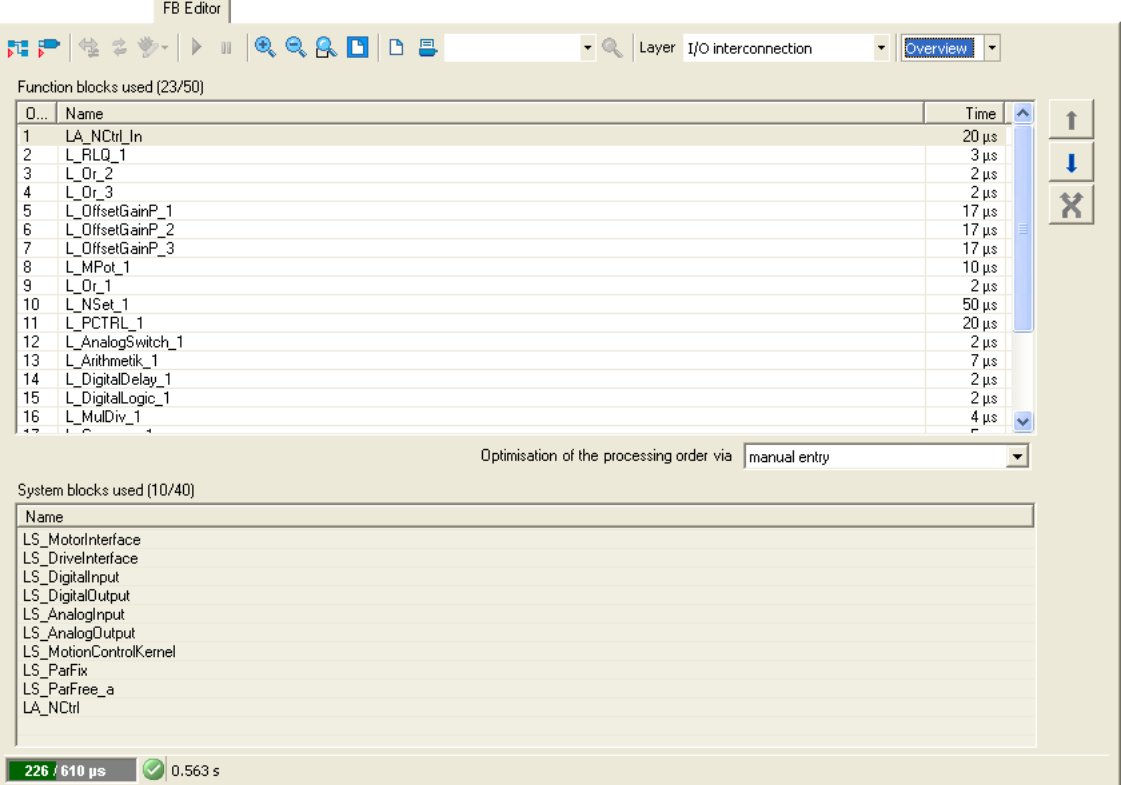

 $\blacktriangleright$  The processing order of the function blocks can be optimised manually or according to an automatically generated selection.  $\blacktriangleright$  [Changing the processing order](#page-1096-0) ( $\text{ }^{\text{}}$  [1097\)](#page-1096-0)

#### <span id="page-1070-0"></span>**17.2.5 Context menu**

You can open a *context menu* via the right mouse button for each object (function block, system block, line, comment, etc.) and for the drawing area:

- The contents of the *context menu* depend on the type of object you click on.
- Example: *Context menu* for a function block:

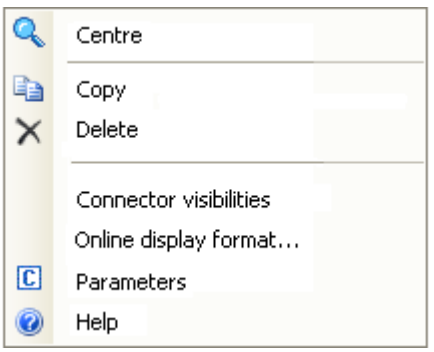

#### <span id="page-1070-1"></span>**17.2.6 Status bar**

The status bar of the FB Editor shows, among other things, information about the system load and the error status of the interconnection:

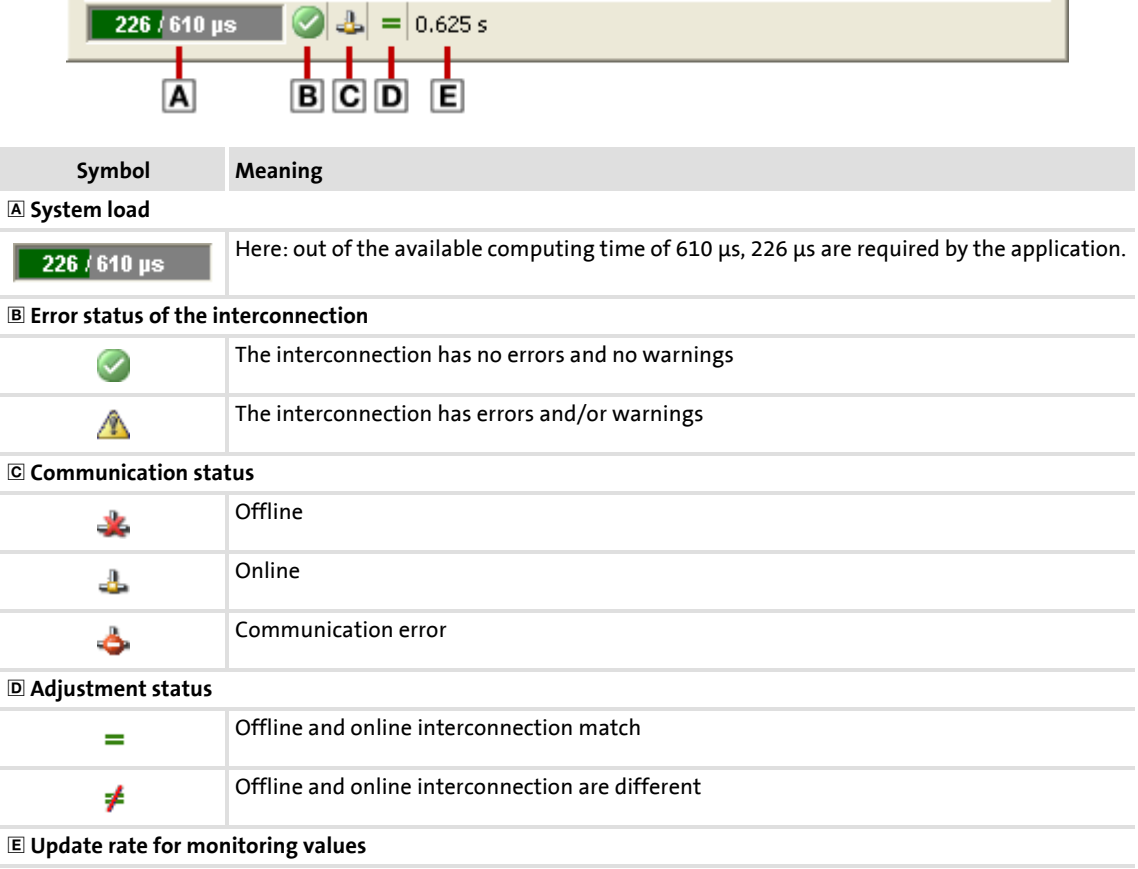

Working with the FB Editor User interface

#### <span id="page-1071-0"></span>**17.2.7 Overview window**

The overview window shows the drawing area in a reduced view. The overview window serves to e.g. move quickly through a more complex interconnection.

**How to show the monitor window:**

Go to the *Context Menu* of the drawing area and select the **Overview Window**.

• If you execute this command again, the overview window is hidden again.

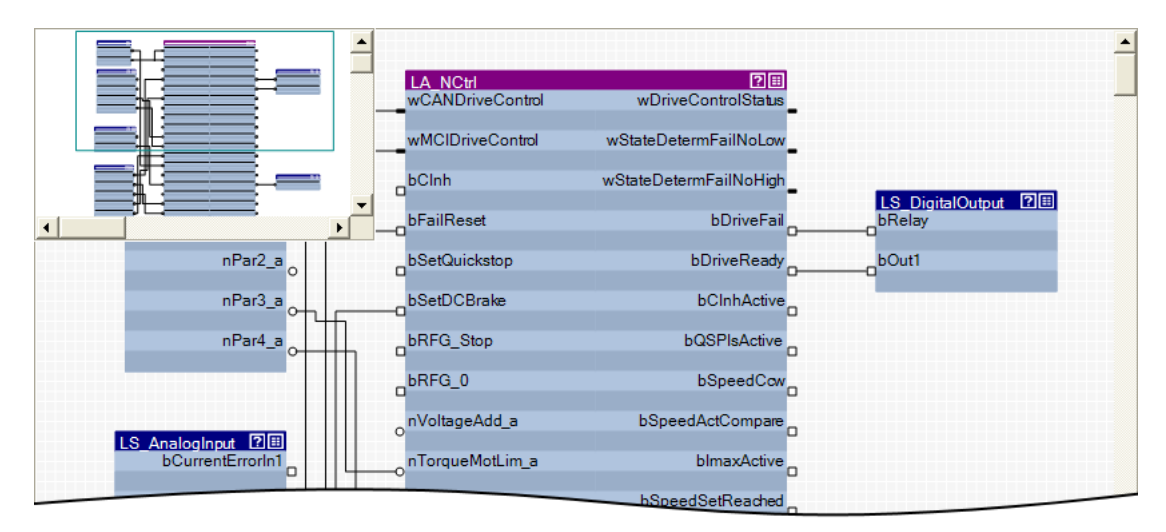

- $\triangleright$  The green frame in the overview window indicates the interconnection cutout that is currently displayed in the drawing area.
- Use the mouse pointer to shift and resize the cutout to be displayed.

**How to shift the cutout presented in the drawing area:**

- 1. Position the mouse pointer to the green frame in the overview window.
	- The mouse pointer symbol becomes a positioning cross.
- 2. Click left mouse button and shift the green frame to its new position by keeping the mouse button pressed, so that the desired cutout of the interconnection is displayed in the drawing area.

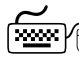

# How to redefine the cutout to be presented:

In the overview window draw a frame around the area of the interconnection which is to be presented in the drawing window by keeping the left mouse button pressed:

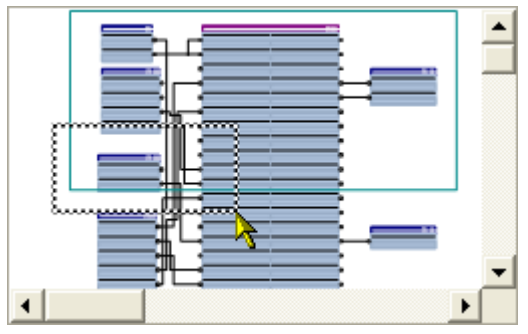

- The aspect ratio of the frame is automatically adapted to the aspect ratio of the drawing area.
- According to the size of the frame that is drawn, also the presentation size of the objects in the drawing area changes.

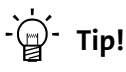

Go to the *FB Editor toolbar* and click the **in** icon to adapt the view size so that all objects included in the interconnection are visible in the drawing area.

#### **Automatic scroll ("AutoScroll function")**

 If you reach a window limitation in the drawing area when shifting an object or in the overview window when shifting the green frame, and if you then shortly hold the mouse pointer in this position, an automatic scrolling into the corresponding direction is carried out:

#### **17.3 Using the FB Editor as "Viewer"**

The main purpose of the FB Editor is the individual configuration of the selected technology application. However, you can also use the FB Editor to

- $\triangleright$  make a diagnosis of the application (when an online connection has been established),
- $\blacktriangleright$  get a better understanding for the operating mode of the application,
- $\blacktriangleright$  use the interconnection as an alternative parameterisation access.

#### **Diagnostics of the application**

When an online connection to the controller has been established, the current values are displayed at the inputs and outputs of the objects.

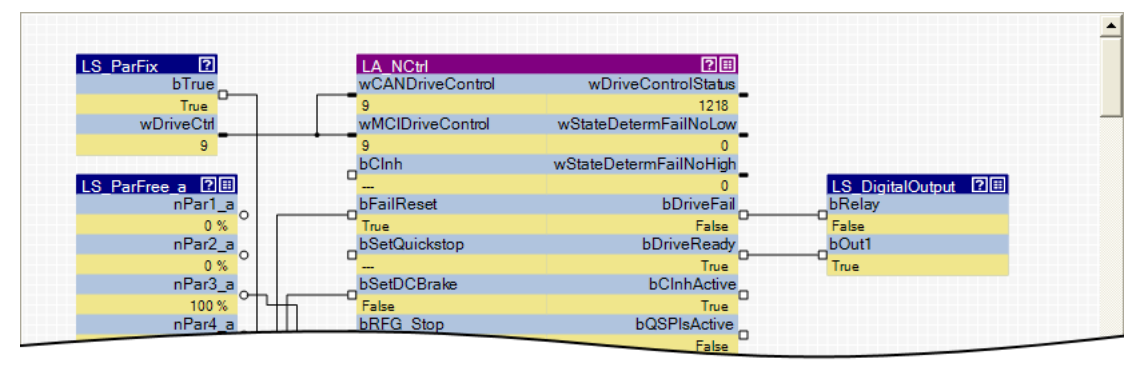

 Process-scaled signals can be scaled in a "user-defined" way for easy diagnostics in the FB Editor.  $\blacktriangleright$  [Change online display format](#page-1076-0) ( $\text{ }$  [1077\)](#page-1076-0)

#### **Getting a better understanding for the operating mode of the application**

Make yourself familiar with the signal flow of the interconnection to get a better understanding of the operating mode of the application or individual functional areas.

 $\blacktriangleright$  The  $\Box$  symbol in the head of the block or the **Help** command in the *context menu* for the block serve to open the online help for the block.

#### **Using the interconnection as an alternative parameterisation access**

 $\blacktriangleright$  The  $\blacksquare$  icon in the head of the module, a double-click on the module, or the **Parameter...** command in the *Context menu* of the module serve to open the parameterisation dialog or the parameter list for the module.

#### **17.3.1 Following connections of inputs and outputs**

In addition to the [Search function](#page-1066-0) you can use the *context menu* of inputs and outputs to follow connections and quickly reach certain signals.

# **How to navigate from one output to another connected input:**

- 1. Open the *context menu* (right mouse button) of the port symbol at the output.
	- The *context menu* for the port symbol contains all inputs which are connected to the output:

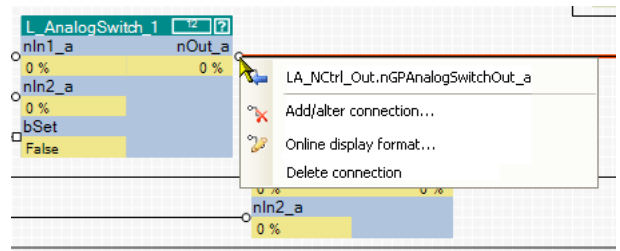

- 2. Select input in the *context menu* to which you want to navigate.
	- As a result, the selected input is displayed in the centre of the drawing area (in this example: nGPAnalogSwitchOut\_a):

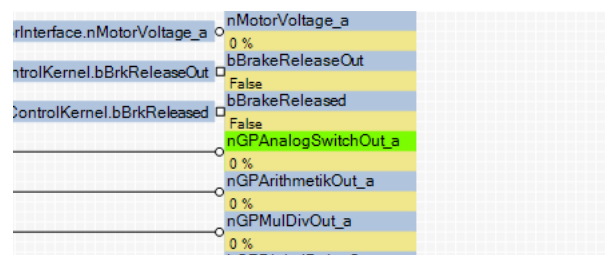

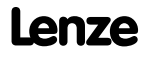

Working with the FB Editor Using the FB Editor as "Viewer"

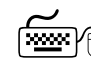

# **How to navigate from one input to another connected output:**

If the input is connected to a flag:

• Double-click the flag:

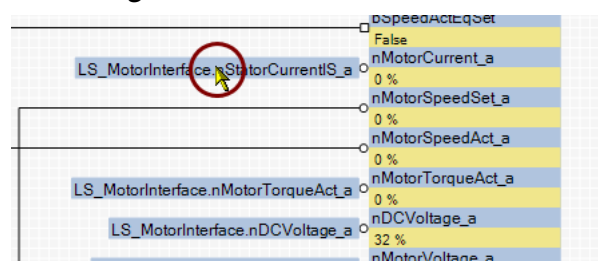

If the input is connected to a line:

1. Open the *context menu* (right mouse button) of the port symbol at the output:

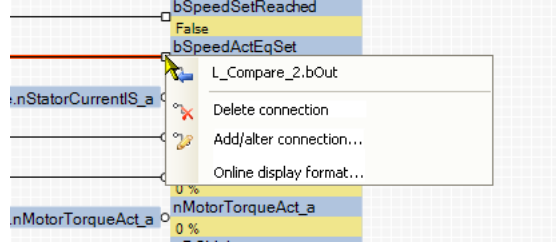

- 2. Select output in the *context menu*.
	- Since an output can only be connected to an input, the *context menu* contains only an output.

The output is displayed in the centre of the drawing area.

#### **17.3.2 Keyboard commands for navigation**

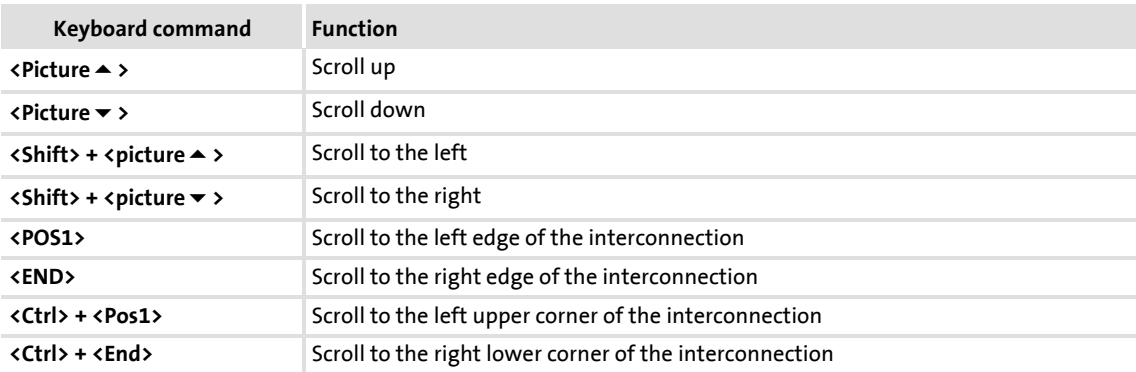

#### <span id="page-1076-0"></span>**17.3.3 Change online display format**

For online monitoring in the FB Editor the display format of the input and output data of a block can be adapted individually. Process-scaled signals can be scaled in a "user-defined" way for easy diagnostics in the FB Editor. Thus, the display of these signals gets a process reference.

**How to change the data display format of block inputs/outputs:**

- 1. Go to the *context menu* of the block and select the **Online display format** command.
	- **Tip**: You can call the *context menu* of a block by clicking with the right mouse button on the header of the block.
	- The *Display format* dialog box is displayed:

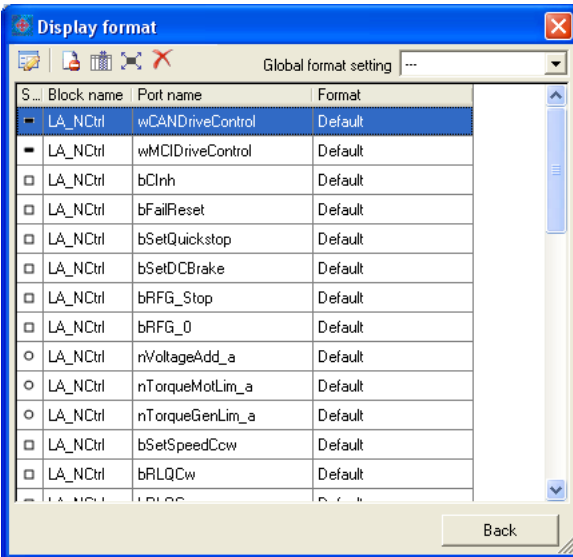

- 2. Select the inputs/outputs from the list the display format of which is to be changed.
	- **Note**: In the **Global format setting** list field the "---" entry must be selected so that the display format can be changed.
	- If you click further inputs/outputs while pressing **<Ctrl>** they are added to an already existing selection (multi-selection).
	- The **<Shift>** key serves to select a related area of inputs/outputs.
	- More functions:
		- Display masked out connections
		- **nt Display additional information**
		- Select all inputs/outputs
		- $\boldsymbol{\times}$  Reset all format information

3. Click the  $\mathbb{Z}$  symbol to edit the display format of the selected inputs/outputs. • The *Edit display format* dialog box is displayed:

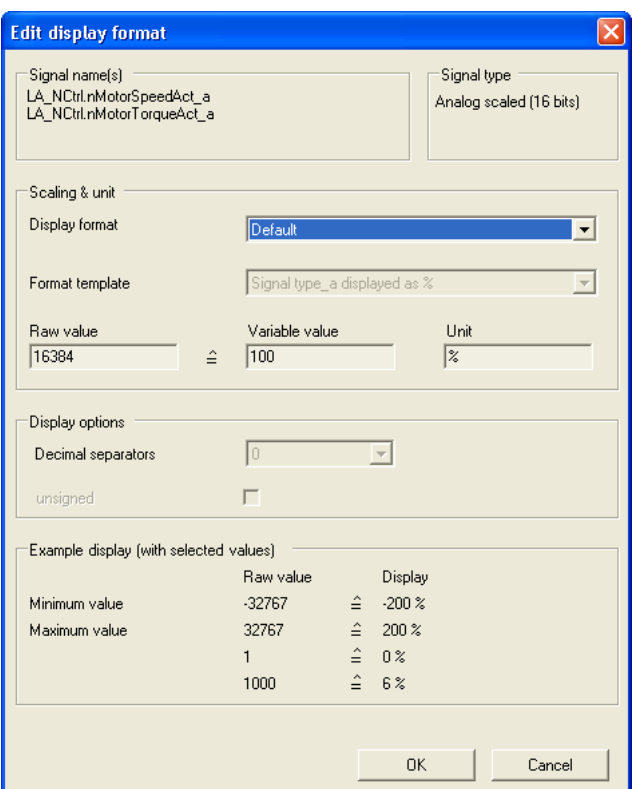

- 4. Go to the **Display format** list field and select the "User-defined" entry.
- 5. Go to the **Format template** list field and select "No template".
- 6. Select the required scaling, unit, number of decimal positions, and sign handling.
- 7. Click **OK** to accept the settings and close the *Edit display format* dialog box.
	- The *Display format* dialog box now displays the text "User-defined" for the changed inputs/outputs in the **Format** column.

After all required formats have been changed:

- 8. Click **Back** to close the *Display format* dialog box.
	- For online monitoring, the changed format is used.

#### **17.4 Reconfiguring the predefined interconnection**

How to proceed:

- 1. Insert additionally required objects into the interconnection.
- 2. Hide unneeded inputs/outputs of function blocks and system blocks to obtain a clearly arranged interconnection.
- 3. Arrange the objects in the drawing area in a reasonable manner.
- 4. Establish the connections required for the desired function.
- 5. If required, change (optimise) the processing order of the function blocks.

 $-\mathbb{Q}$  Tip!

Detailed information on the individual steps can be obtained from the following subchapters!

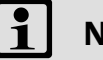

### **Note!**

With the "StateLine" version, the interconnection shown in the application level cannot be edited.

#### **17.4.1 Inserting/Deleting objects**

Objects can be inserted in the interconnection via the *FB Editor toolbar* and the *context menu* of the drawing area. The following subchapters provide detailed information on how to insert/delete the different objects.

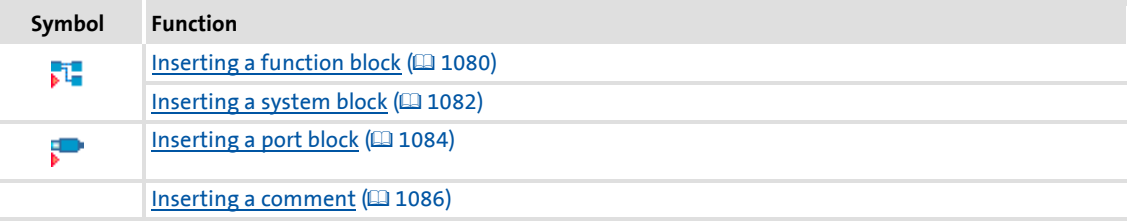

# **Tip!**

Use the *context menu* of the drawing area to insert a function block, system block, port block or comment directly to the current position of the mouse pointer in the drawing area.

If you insert an object via the corresponding icon in the *FB Editor toolbar*, the object is always placed at the top left corner in the drawing area.

Interconnection elements cannot only be copied within the same interconnection but also across all devices within the same project, as long as the devices stem from the same product family.  $\triangleright$  [Copying interconnection elements \(across all devices\)](#page-1098-0) ( [1099\)](#page-1098-0)

Working with the FB Editor Reconfiguring the predefined interconnection

### <span id="page-1079-0"></span>**17.4.1.1 Inserting a function block**

# **Note!**

In the FB Editor, function blocks are only available in the "Application interconnection" level!

**How to insert a function block into the interconnection:**

- 1. In the *FB Editor toolbar*, click the **it** icon.
	- The *Insert Function Block* dialog box appears:
- 2. Unless it is already displayed, select the **Function Blocks** tab.
	- All function blocks available are displayed in the **Search results** list field.

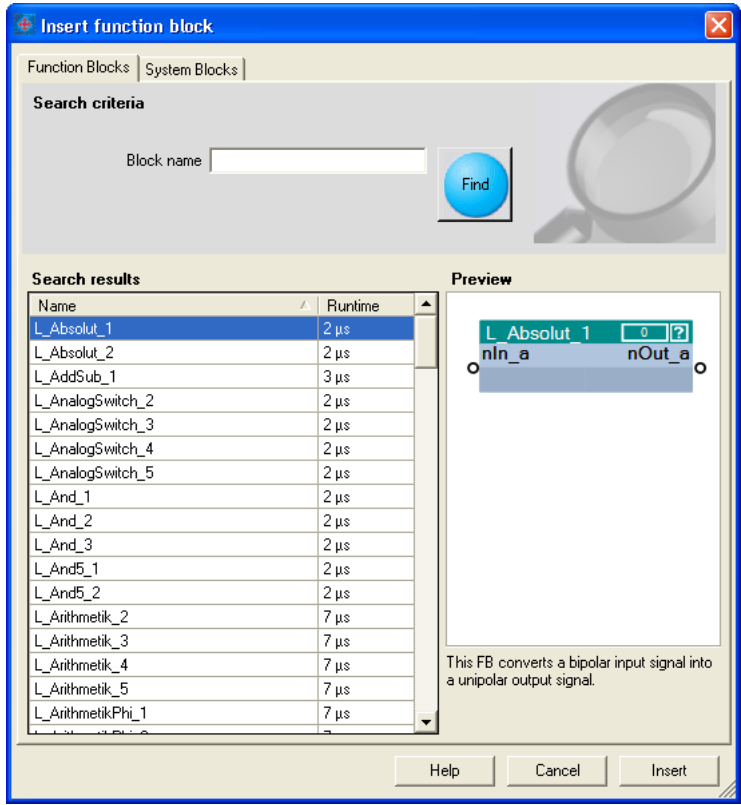

- A preview of the selected function block is displayed.
- A detailed description of all available function blocks can be found in the main chapter ["Function library](#page-1109-0)". (20 [1110\)](#page-1109-0)
- 3. If required, define **Search criteria** to narrow down the available function blocks:
	- **Block name**: String which must be contained in the name of the function block.
- 4. After changing the search criteria, press the **Find** button to update the selection.
	- Then, only the function blocks complying with the features set in the search criteria are shown in the **Search Results** list field.
	- If no search criteria are set, all function blocks available are shown.
- 5. Select the function block to be inserted in the **Search results** list field.
- 6. Press **Insert** button.
	- The dialog box is closed and the selected function block is inserted into the interconnection.

### **Context menu for the function block**

If you right-click on the header of a function block, a *context menu* opens via which you can execute the following functions in addition to the general processing functions (Copy, Insert, Delete):

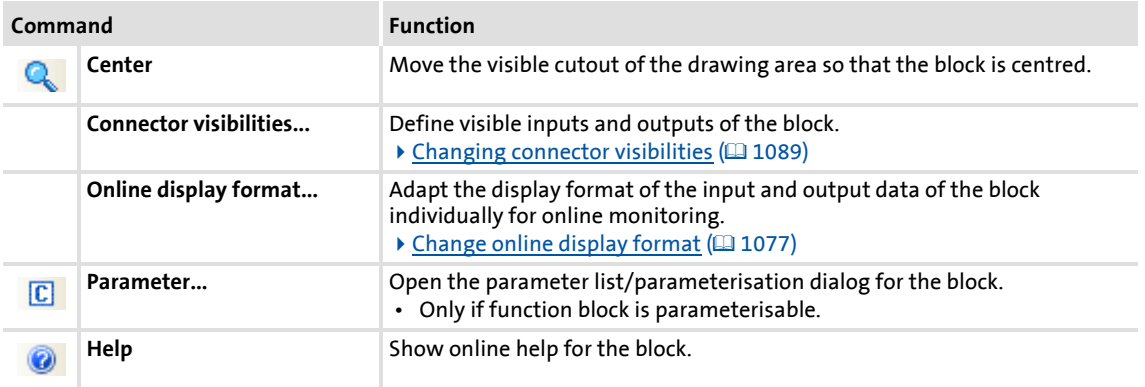

### **Related topics**

- $\triangleright$  [Deleting objects that are no longer required](#page-1087-0) ( $\Box$  [1088\)](#page-1087-0)
- $\blacktriangleright$  [Changing connector visibilities](#page-1088-0) ( $\text{1089}$ )
- [Arranging objects in the drawing area](#page-1089-0) (1[1090\)](#page-1089-0)
- $\triangleright$  [Creating/deleting connections](#page-1090-0) ( $\Box$  [1091\)](#page-1090-0)
- $\triangleright$  [Changing the processing order](#page-1096-0) ( $\Box$  [1097\)](#page-1096-0)

### **8400 TopLine C | Software Manual**

Working with the FB Editor Reconfiguring the predefined interconnection

### **17.4.1.2 Inserting a system block**

A system block is inserted similarly to the way a function block is inserted.

## **How to insert a system block into the interconnection:**

- 1. In the *FB Editor toolbar*, click the **it** icon.
	- The *Insert Function Block* dialog box appears:
- 2. Unless it is already displayed, select the **System Blocks** tab.
	- All system blocks available are displayed in the **Search results** list field.

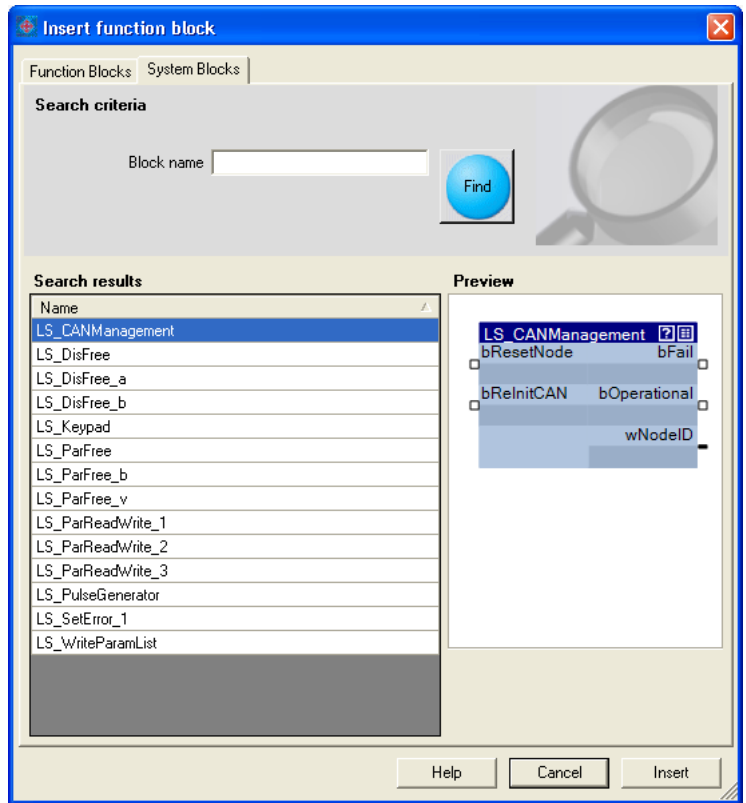

- A preview of the selected function block is displayed.
- 3. If required, define **Search criteria** to accordingly narrow down the system blocks available:
	- **Block name**: String which must be contained in the name of the system block.
- 4. After changing the search criteria, press the **Find** button to update the selection.
	- Then, only the system blocks complying with the features set in the search criteria are shown in the **Search Results** list field.
	- If no search criteria are set, all system blocks available are shown.
- 5. Select the system block to be inserted in the **Search results** list field.
- 6. Press **Insert** button.
	- The dialog box is closed and the selected system block is inserted into the interconnection.

### **Context menu for the system block**

If you right-click on the header of a system block, a *context menu* opens via which you can execute the following functions in addition to the general processing functions (Copy, Insert, Delete):

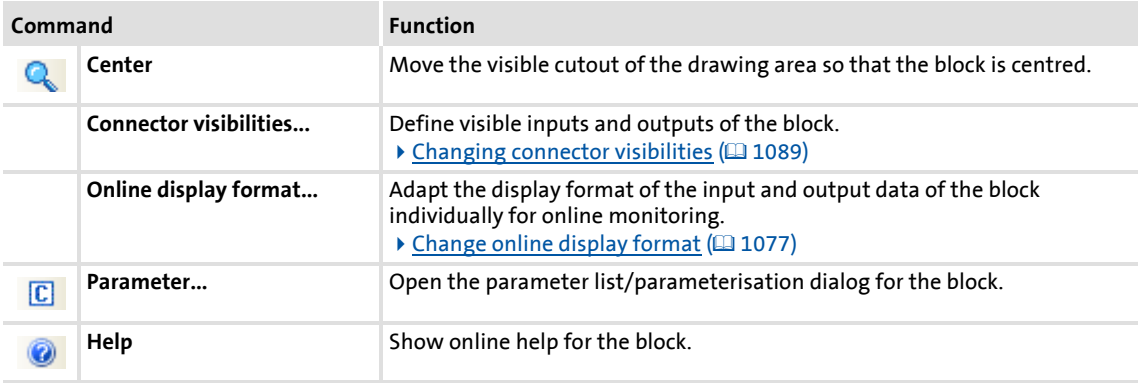

### **Related topics**

- [Deleting objects that are no longer required](#page-1087-0) (20108)
- $\triangleright$  [Changing connector visibilities](#page-1088-0) ( $\Box$  [1089\)](#page-1088-0)
- [Arranging objects in the drawing area](#page-1089-0)  $(41090)$  $(41090)$
- ▶ [Creating/deleting connections](#page-1090-0) (□ [1091\)](#page-1090-0)

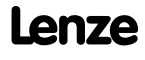

### **8400 TopLine C | Software Manual**

Working with the FB Editor Reconfiguring the predefined interconnection

### **17.4.1.3 Inserting a port block**

All input/output ports defined for the application on the **Ports** tab can be inserted into the interconnection in the form of port blocks in order to get access to the associated element variables.

**Fig.** Tip!

You can change between the **Ports** and **FB Editor** tabs at any time to define new ports and afterwards insert them into the interconnection.

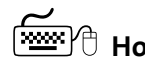

**How to insert a port block into the interconnection:**

- 1. In the *FB Editor toolbar*, click the **i**con.
	- The *Insert port block* dialog box appears.
	- All port blocks available are displayed in the **Search results** list field.

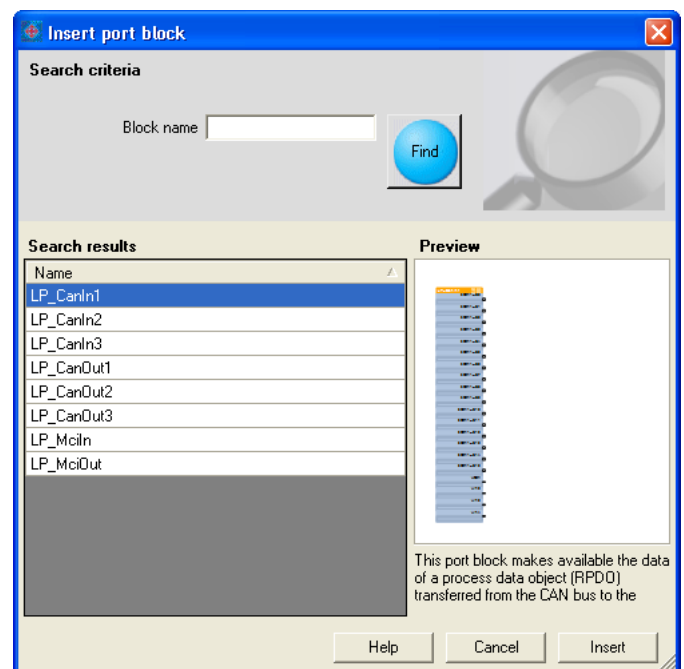

- A preview of the selected port block is displayed.
- 2. If required, define **search criteria** to accordingly narrow down the port blocks available:
	- **Block name**: String which must be contained in the name of the port block.
- 3. After changing the search criteria, press the **Find** button to update the selection.
	- Then, only the port blocks complying with the features set in the search criteria are shown in the **Search Results** list field.
	- If no search criteria are set, all port blocks available are shown.
- 4. Select the port block to be inserted in the **Search results** list field.
- 5. Press **Insert** button.
	- The dialog box is closed and the selected port block is inserted into the interconnection.

### **Context menu for the port block**

If you right-click on the header of a port block, a *context menu* opens via which you can execute the following functions in addition to the general processing functions (Copy, Insert, Delete):

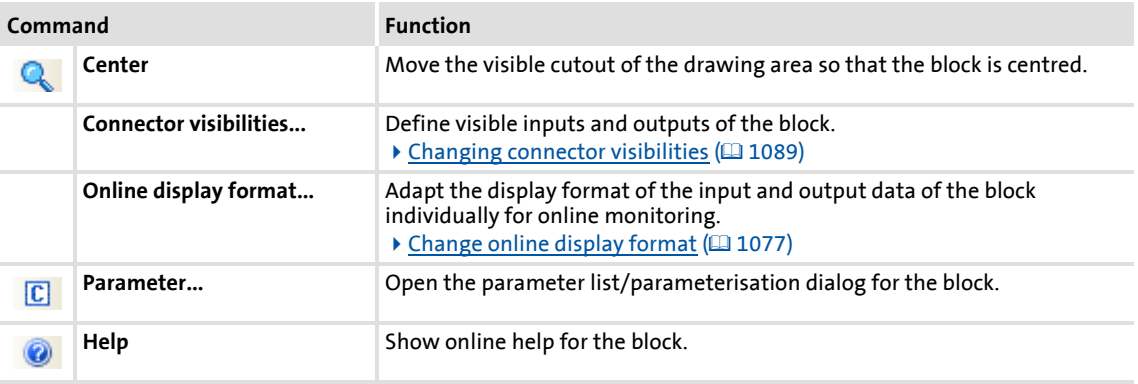

### **Related topics**

- [Deleting objects that are no longer required](#page-1087-0) (@ [1088\)](#page-1087-0)
- $\triangleright$  [Changing connector visibilities](#page-1088-0) ( $\Box$  [1089\)](#page-1088-0)
- $\triangleright$  [Arranging objects in the drawing area](#page-1089-0) ( $\Box$  [1090\)](#page-1089-0)
- $\triangleright$  [Creating/deleting connections](#page-1090-0) ( $\Box$  [1091\)](#page-1090-0)

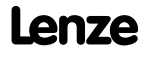

### **8400 TopLine C | Software Manual** Working with the FB Editor Reconfiguring the predefined interconnection

### **17.4.1.4 Inserting a comment**

Comments can be inserted at any position in the drawing area.

As of the »Engineer« V2.10, the interior colour and text alignment of a comment can be changed via a properties dialog. Now the sizes of comments can also be changed using the mouse pointer. When using different interior colours you can use comments to graphically arrange areas that belong together in terms of function or separate them from other areas:

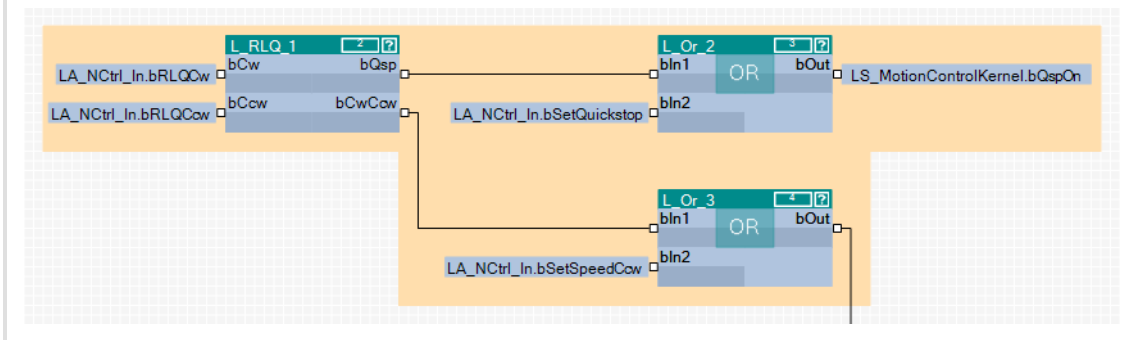

[17-7] Example: Graphical arrangement of FBs by means of two comments that overlap.

## **Note!**

The term "Arrangement" does not mean a logical arrangement of the function blocks. The comments are only graphical presentation elements of the FB Editor.

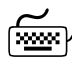

# **How to insert a new comment into the interconnection:**

- 1. Move the mouse pointer to the (free) position in the drawing area where the comment is to be inserted.
- 2. Go to the *Context menu* (right mouse key) and select the **New comment** command.
	- The *Properties* dialog box is displayed:

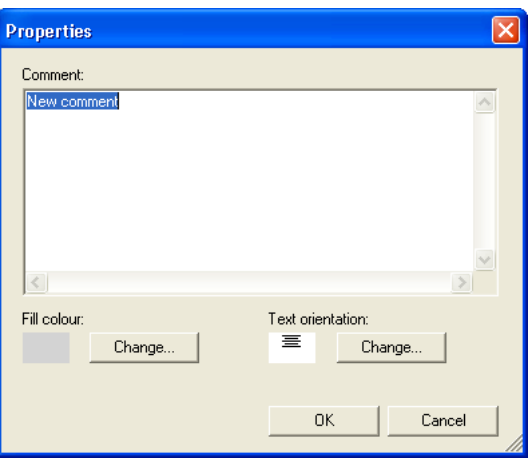

3. Enter the required comment into the text field.

- 4. Optional: Change preset interior colour.
	- For this purpose, click the left **Change...** button to open the *Colour* dialog box to select another interior colour.
- 5. Optional: Change preset text alignment.
	- For this purpose, click the right **Change...** button to open the *Text alignment* dialog box to select another text alignment.
- 6. Press **OK** to close the *Properties* dialog box and insert the comment.
	- After being inserted, the corner points of the comment are shown:

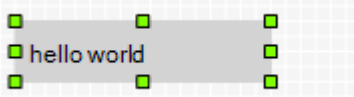

- 7. Optional: Change size of the comment.
	- For this purpose click one of the corner points with the left mouse button and enlarge the comment to the required size with the mouse button pressed.

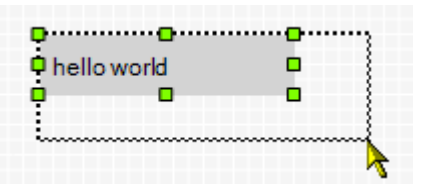

- 8. Optional: Drag comment.
	- For this purpose click the comment with the left mouse button and move the comment to the required position with the mouse button pressed.

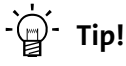

The *Properties* dialog box for a comment already available can be opened by

double-clicking the comment.

### **Related topics**

- $\triangleright$  [Deleting objects that are no longer required](#page-1087-0) ( $\cong$  [1088\)](#page-1087-0)
- [Arranging objects in the drawing area](#page-1089-0)  $(11090)$  $(11090)$
- $\triangleright$  [Creating/deleting connections](#page-1090-0) ( $\Box$  [1091\)](#page-1090-0)

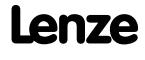

### **8400 TopLine C | Software Manual** Working with the FB Editor Reconfiguring the predefined interconnection

### <span id="page-1087-0"></span>**17.4.1.5 Deleting objects that are no longer required**

Objects that are no longer required can be easily deleted again. "Delete" only means that the object is removed from the drawing area. If you have deleted an object from the drawing area, you can reinsert it any time into the interconnection.

## **Note!**

Deleting an object cannot be undone.

Together with the object, all available connections to this object are deleted.

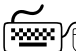

# **How to delete objects that are no longer required:**

- 1. Select objects to be deleted.
	- You can select a single object by clicking the header of the object.
	- You can select objects that are placed together by drawing a frame around these objects while keeping the mouse button pressed.
	- If you click the header of further objects while pressing **<Ctrl>**, these will be added to an already existing selection (multi-selection).
	- All selected objects are highlighted by a light green header.
- 2. Press **<Del>**.

### **Related topics**

 $\triangleright$  [Deleting connections that are no longer required](#page-1095-0) ( $\triangleright$  [1096\)](#page-1095-0)

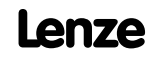

### <span id="page-1088-0"></span>**17.4.2 Changing connector visibilities**

Inputs and outputs that are not connected can be hidden for each block. This serves to reduce the dimension of the block. The interconnection becomes clearer.

# **How to define the visible inputs and outputs:**

- 1. Go to the context menu of the block and select the **Connector visibilities** command.
	- The *Define Visible Inputs and Outputs for Function Blocks* is displayed:

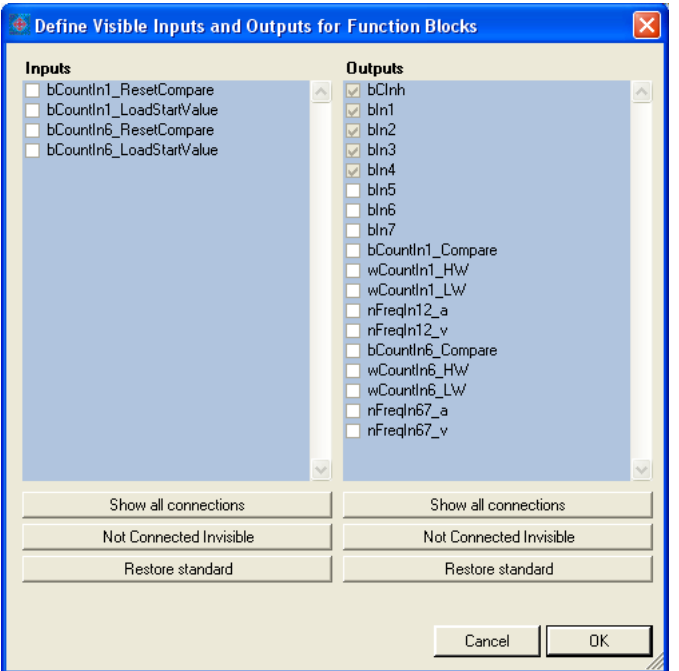

- All visible connections have a checkmark.
- In case of a block that is inserted anew, all inputs and outputs are visible at first.
- Inputs and outputs with a light grey checkbox are already connected and thus cannot be hidden.
- 2. By setting/removing the checkmarks or via the buttons you can define the visible inputs and outputs.
- 3. Press **OK** to accept the selected definition and close the dialog box.

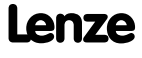

### <span id="page-1089-0"></span>**17.4.3 Arranging objects in the drawing area**

All objects can be freely arranged in the drawing area by dragging with the mouse.

We recommend to make an arrangement in which the required connections between the inputs and outputs can be created easily. A division into functional areas may also be sensible to get a better understanding of the application.

Objects which are already connected, can also be dragged to another (free) position in the drawing area. The available connections will be automatically re-routed after dragging.

## How to drag an object:

- 1. Click the header of the object (and keep the button pressed).
- 2. Keep the button pressed and drag the object to the required position in the drawing area.
	- Via **<Esc>** you can cancel this action.

# **How to drag several objects at the same time:**

- 1. Select the objects to be dragged.
	- You can select a single object by clicking the header of the object.
	- If you click the header of further objects while pressing **<Ctrl>**, these will be added to an already existing selection (multi-selection).
	- You can easily select objects that are placed together by drawing a frame around these objects while keeping the mouse button pressed.
	- All selected objects are highlighted by a light green header.
- 2. Keep the mouse button pressed on the header of one of the selected objects and drag it to the required position in the drawing area.
	- Via **<Esc>** you can cancel this action.

### **Note!**

A red header indicates that the object overlaps with other objects in the drawing area!

Arrange the objects so that no overlap occurs.

### <span id="page-1090-0"></span>**17.4.4 Creating/deleting connections**

After adding objects and arranging them in a reasonable manner within the drawing area, you can create the connections between the available objects which are required for the desired function.

A connection always has a direction and therefore always has a source and a target.

- $\triangleright$  An output represents a possible source in the interconnection.
- $\triangleright$  An input represents a possible target in the interconnection.

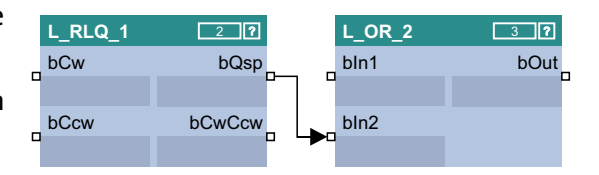

#### **Permissible/impermissible connections**

Several connections can lead from one output.

 $\blacktriangleright$  Therefore it is always possible to start a new connection from an output.

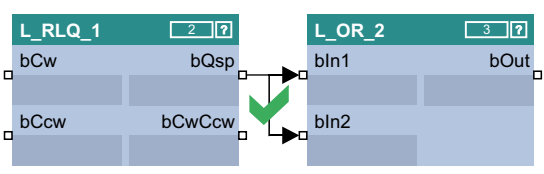

However, maximally one connection may end in an input.

 $\triangleright$  Therefore it is only possible to start a new connection from an input if there is no connection already ending in this input.

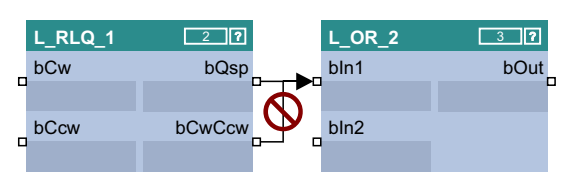

Only inputs/outputs of the same signal type can be connected.

▶ Thus, a connection between different port symbol cannot be established.

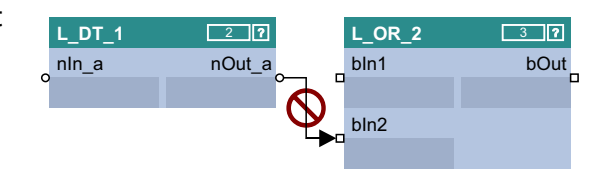

From the »Engineer« V2.12 "Analog/scaled" (\_a) and "Miscellaneous (WORD)" signal types can also be interconnected.

 $\blacktriangleright$  The implicit type conversion is indicated by a vertical black bar at the port symbol.

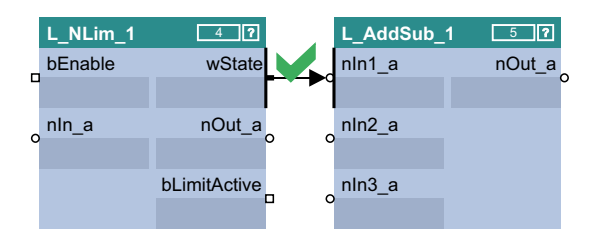

From the »Engineer« V2.13 "Analog/scaled" (a) and "Angular velocity" (v) signal types can also be interconnected.

### **Connection types**

Connections can either be created by means of connection lines or port identifiers ("flags")

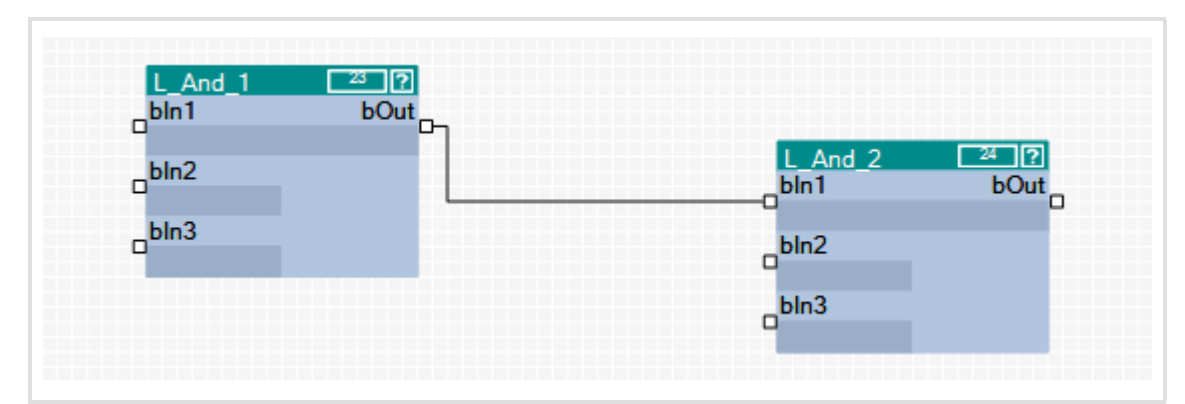

[17-8] Example 1: Connection via connection line

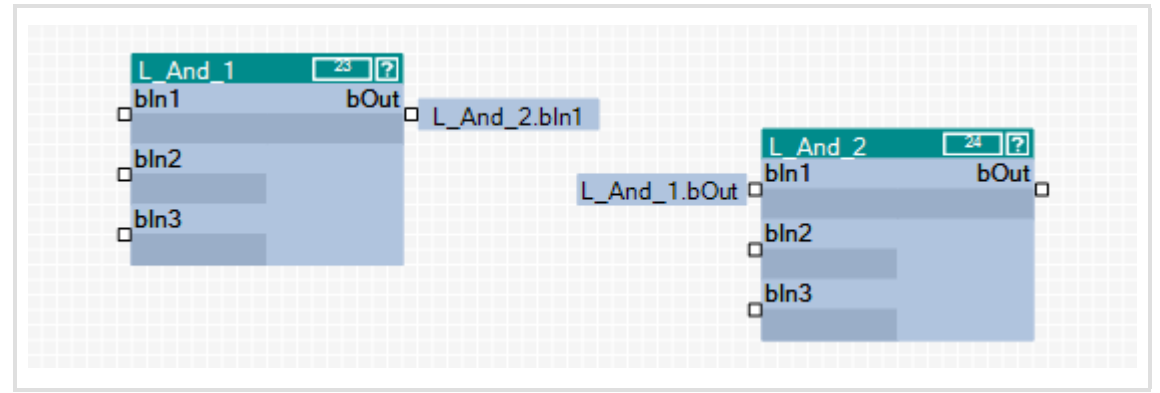

[17-9] Example 2: Connection via flags

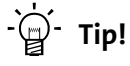

The commands **Show as flag** or **Show as line** in the *context menu* of a connection serve to change the representation of the connection at any time.

When an output is connected to several inputs via flags, three points are displayed ("...") at the output instead of the concrete input identifier. The *context menu* of the port symbol shows all inputs which are connected to the output.

### **17.4.4.1 Creating a connection using the connection line**

### **How to create a connection using the connection line:**

- 1. Click the port symbol from which the new connection is to be started.
	- It is only possible to start a new connection from an input if there is no connection already ending in this input.
	- If you then move the mouse pointer away from the port symbol, a new connection is "drawn" from this port symbol.
	- Via **<Esc>** you can cancel this action.
- 2. Click the port symbol where the connection is to end.
	- Thereupon the corresponding connection is routed automatically if the connection is permissible.

# -`இ<sup>்.</sup> Tip!

If you move the mouse pointer across the port symbol while drawing a new connection, you can see whether the connection is permissible or not from the colour of the drawn line and from the mouse pointer symbol.

• Permissible connection:

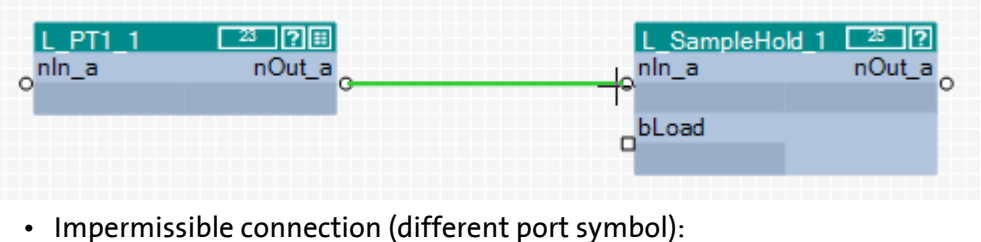

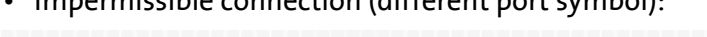

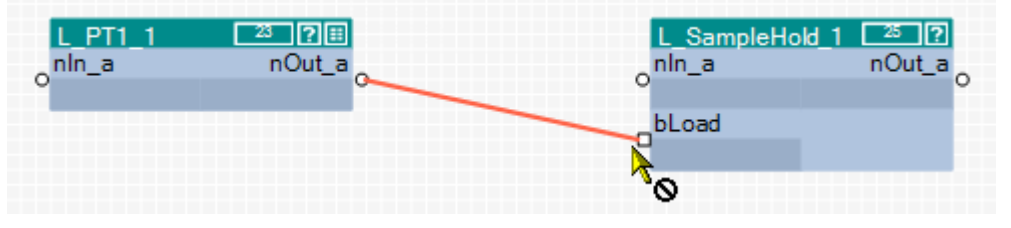

The command **Show as flag** in the *context menu* of a line serves to change the representation of the connection at any time.

### **17.4.4.2 Creating a connection using port identifiers**

**How to create a connection with port identifiers:**

- 1. Click the port identifier.
	- The selected port is highlighted in light green:

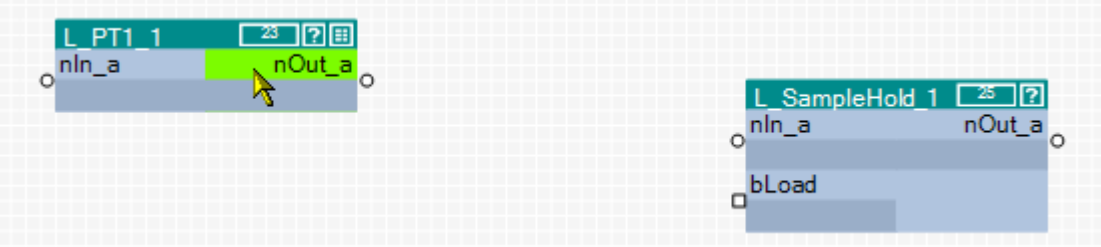

2. Drag the port segment to the required port while keeping the left mouse button pressed:

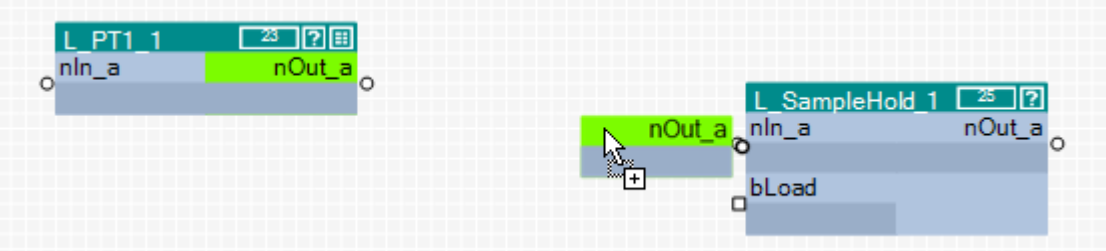

After releasing the mouse button, the connection via port identifiers (flags) is created. The corresponding port identifier consists of the block name and the name of the input/output:

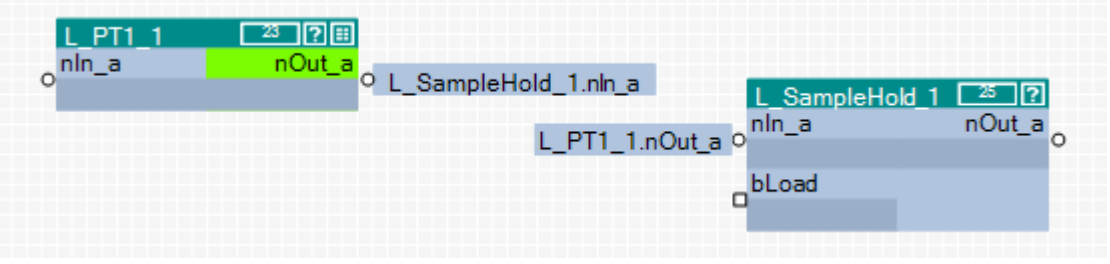

## ·*g*<sup>-</sup> Tip!

The command **Show as line** in the *context menu* of a flag serves to change the representation of the connection at any time.

### **17.4.4.3 Creating a connection via connection dialog**

You can also create connections by means of a selection dialog instead of dragging by mouse. This especially makes sense if there is a great distance between the ports to be connected in the drawing area.

## **How to create a connection using the selection dialog:**

- 1. Right-click the port identifier or click the port symbol from which the connection is to start.
	- The *context menu* for the port is displayed.
- 2. Go to the *context menu* for the port and select the **Add/change connection...** command.
	- The *Add/change connection* dialog box is displayed:

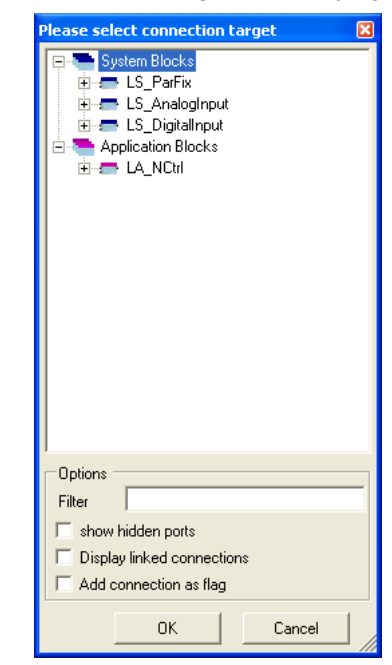

- In a tree structure all inputs and outputs of the application are shown to which a connection is permissible.
- You can enter an optional text into the **Filter** input field to reduce the selection to the blocks or ports which contain the entered text.
- If you activate the **Show hidden ports** control field, the hidden ports for system and function blocks are shown as well.
- 3. Select the port where the connection is to end from the tree structure.
- 4. Activate the **Add connection as flag** control field if a port identifier (flag) is to be inserted instead of a connection line.
- 5. Press **OK** to create the connection to the selected port and close the dialog box.

### <span id="page-1095-0"></span>**17.4.4.4 Deleting connections that are no longer required**

# **How to delete connection lines:**

- 1. Select connection lines to be deleted.
	- Select a single connection line by directly clicking on the connection line with the right mouse button.
	- If you click further connection lines while pressing **<Ctrl>** they are added to an already existing selection (multi-selection).
	- All connection lines are highlighted in red.
- 2. Press **<Del>**.

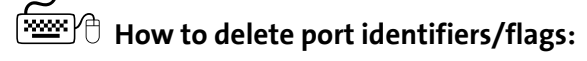

- 1. Select the port identifiers to be deleted.
	- Select a single port identifier by directly clicking on the port identifier with the left mouse button.
	- If you click further port identifiers while pressing **<Ctrl>** they are added to an already existing selection (multi-selection).
	- All selected port identifiers are highlighted by a light green header.
- 2. Press **<Del>**.

### **Related topics**

 $\triangleright$  [Deleting objects that are no longer required](#page-1087-0) ( $\Box$  [1088\)](#page-1087-0)

### <span id="page-1096-0"></span>**17.4.5 Changing the processing order**

If you insert a function block into the interconnection, an order index is automatically assigned to this function block. By means of this order index it is defined in which order the individual function blocks are calculated at runtime.

- $\blacktriangleright$  The first function block inserted contains the order index "1", the next function block inserted contains the order index "2", etc.
- ▶ The respective order index is displayed in the header of the function block in the rectangle after the block name.

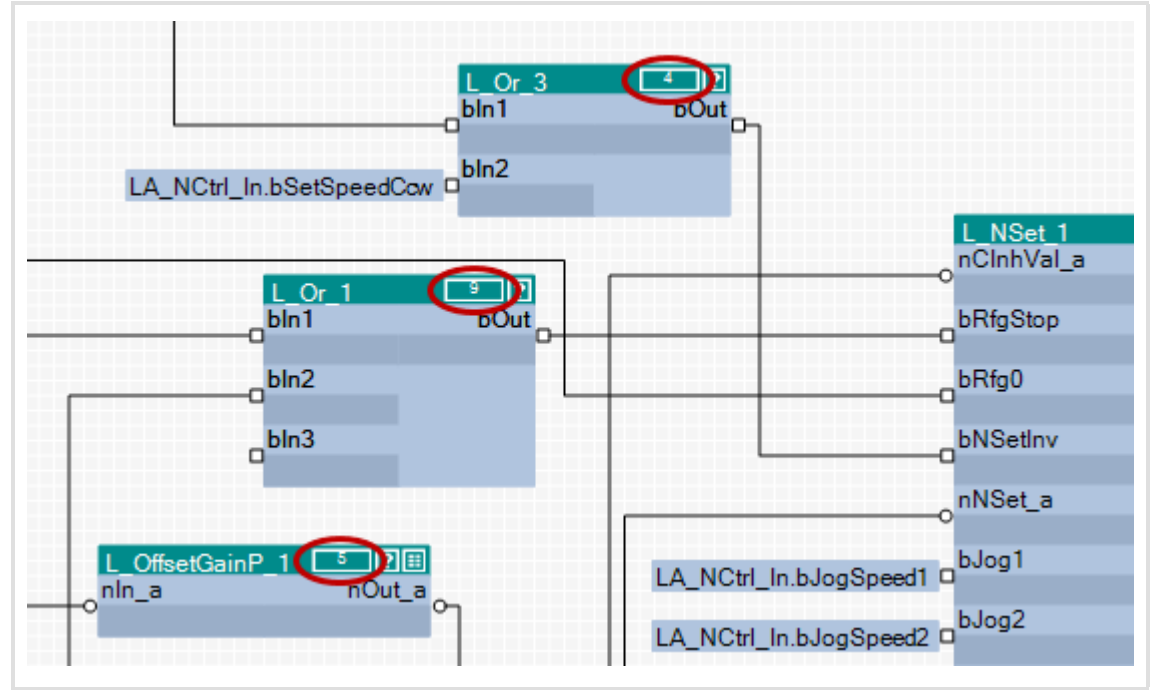

[17-10] Example: Function blocks with order index

### **Note!**

When a function block is shifted, its order index is maintained.

The processing order influences the result!

 • In certain cases it may be sensible to change the processing order, but if you select an unfavourable processing order, errors may arise!

**How to change the processing order manually:**

 $\sim$   $\sim$   $\sim$   $\sim$   $\sim$ 

- 1. Use the list field at the top right to change from the Editor to the overview.
	- The overview displays all function blocks of the interconnection in the order of their processing
	- In the first "Order" column the order index of each function block is listed.
- 2. Unless already selected, select the entry "Manual selection" in the **Optimisation...** list field.

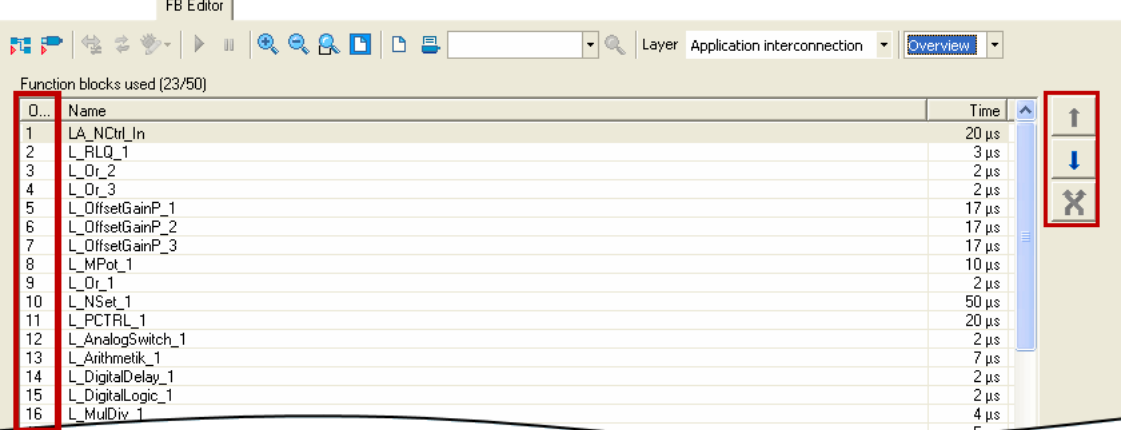

- 3. Select the function block which is to receive a different position within the processing order.
	- If you click further function blocks while pressing **<Ctrl>** they are added to an already existing selection (multi-selection).
	- The **<Shift>** key serves to select a related area of function blocks.
- 4. Move the function block(s) to the desired position using the **f** and **l** buttons.
	- The  $\mathcal{R}$  button serves to exchange two selected function blocks with regard to their order.
- 5. Repeat steps 3 and 4 until the required processing order has been established.

### **Changing the processing order according to an automatically generated selection**

In addition to the manual selection, the **Optimisation...** list field also offers two options for an automatic adaptation of the processing order:

- **Signal flow**: The processing order is optimised according to the signal flow.
- ▶ Topology: The processing order is optimised according to the x/y arrangement of the function blocks in the FB Editor.

As long as an automatic adaptation has been selected, a manual change of the processing order is not possible.

### **17.4.6 Copying interconnection elements (across all devices)**

Interconnection elements can be copied across the devices within the project if the devices belong to the same product family (e.g. Inverter Drives 8400).

All types of blocks and comments can be copied to the clipboard via the **Copy** command or the **<Ctrl>+<c>** shortcut and then be inserted into the FB interconnection of the same or another project device of the same product family using the **Paste** command or the **<Ctrl>+<v>** shortcut.

- During the copy process into the clipboard, existing connections between copied blocks are copied as well, and the layout is kept too. Moreover, the separate technical objects (e.g port definition) are copied. Selected connections cannot be copied on their own.
- The **Paste** command is available if the clipboard is not empty and if it was copied from a device of the same product family. Within this product family, all device types (e.g. 8400 xxxxLine Vxx.xx) are permitted.
- After the **Paste** command has been selected, a dialog box is displayed which serves to select which elements are to be inserted from the clipboard and how to solve name conflicts, if any.
- After inserting the elements, they are marked in the target interconnection in order to be repositioned or deleted again to undo the insertion.
- $\blacktriangleright$  Inserting from the clipboard can be repeated. The originally copied contents of the clipboard remains unchanged when it is inserted.

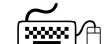

# **How to copy one or several interconnection elements:**

- 1. Select the objects to be copied.
	- You can select a single object by clicking the header of the object.
	- If you click the header of further objects while pressing **<Ctrl>**, these will be added to an already existing selection (multi-selection).
	- You can easily select elements that are placed together by drawing a frame around these elements while keeping the mouse button pressed.
	- All selected objects are highlighted by a light green header.
- 2. Go to the *context menu* and select the **Copy** command (or **<Ctrl>+<c>**).
	- The selected elements are copied into the clipboard of the FB Editor.
- 3. If the elements are to be copied into a function block interconnection of another project device, change to the corresponding interconnection via the *project view*.
- 4. Go to the *context menu* and select the **Paste** command (or **<Ctrl>+<v>**).
- 5. Go to the *Insert FB interconnection* dialog box and select the elements to be inserted from the clipboard.
	- Detailed information on this dialog box can be obtained from the following subchapter ["Insert options for copied elements"](#page-1100-0). ([201101]
- 6. Click **Insert** to insert the selected elements into the target interconnection as defined.
	- Only possible if at least one element in the list has been selected for insertion.
	- Insertion is also possible via the **<Enter>** button if at least one element is selected from the list for insertion.
	- The original layout and the relative position of the inserted blocks to each other are maintained.
	- When copying across the devices, you also insert the corresponding separate technical objects (e.g. port definition).
	- The inserted elements are deleted from the list. If the list is empty, the dialog box is closed and the connections are inserted depending on the selected option.
- 7. If there are still elements to be entered in the list, repeat steps 5 and 6 until all elements are inserted as intended.
- 8. Press **Close** to stop the insertion and close the dialog box.
	- You can also use **<Esc>** or **<Enter>** to close the dialog box if "Insert" is not active.
	- The elements inserted into the target interconnection so far are maintained.
	- The connections for the blocks inserted so far are inserted depending on the selected option.

### <span id="page-1100-0"></span>**17.4.6.1 Insert options for copied elements**

If interconnection elements have been copied to the clipboard, the »Engineer« will display a list of all elements contained in the clipboard when selecting the command **Insert** in the *Insert FB interconnection* dialog box:

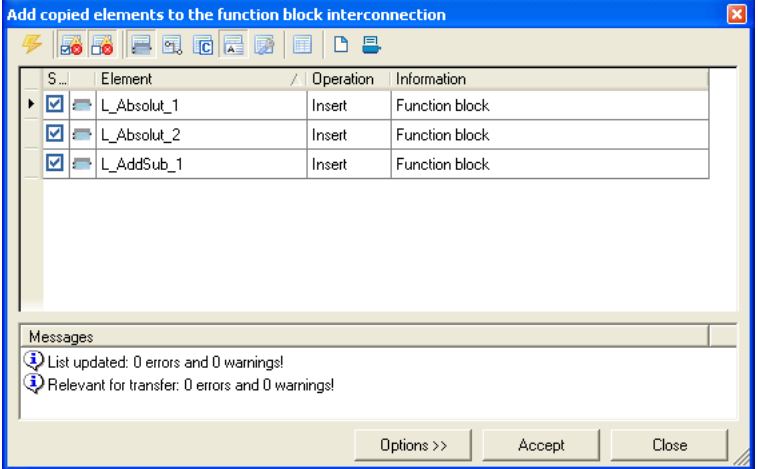

The list shows the elements which can be added to the target interconnection, and the elements which cannot be added.

- In the "Selection" column, you can check/uncheck the elements to be added.
- ▶ Connections are only inserted when the dialog box is closed, which applies to all modules inserted so far. They are displayed as lines or flags, like in the original, but rerouted.

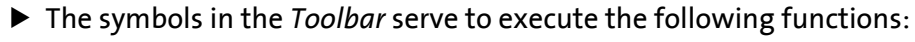

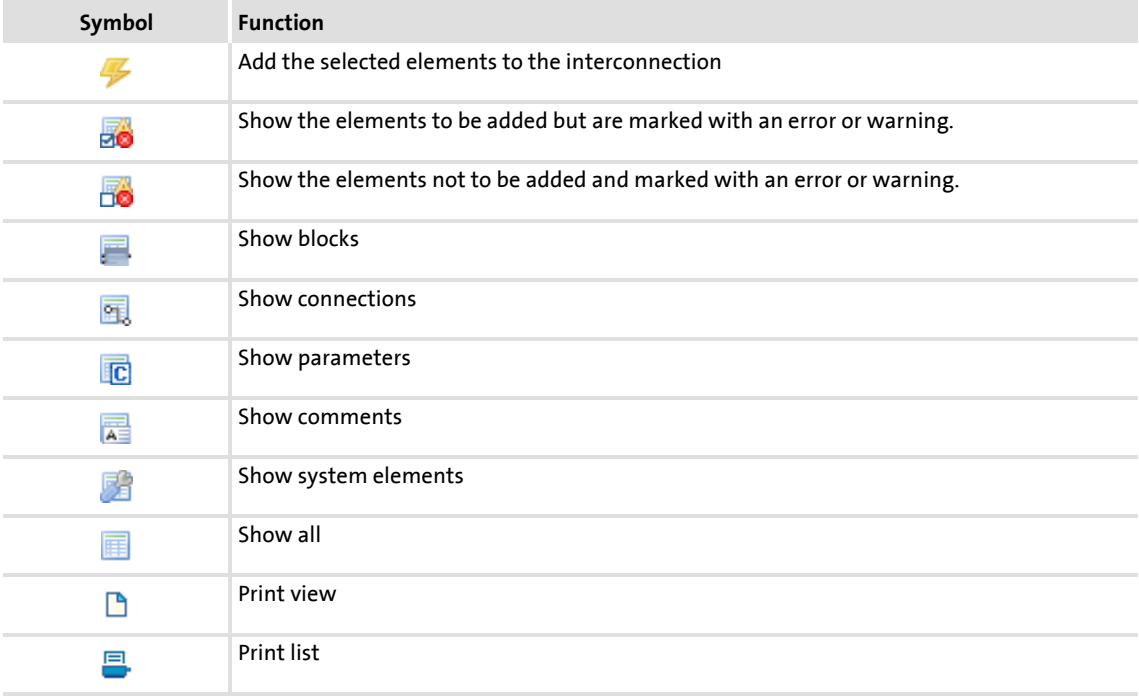

### $\blacktriangleright$  The buttons serve to execute the following functions:

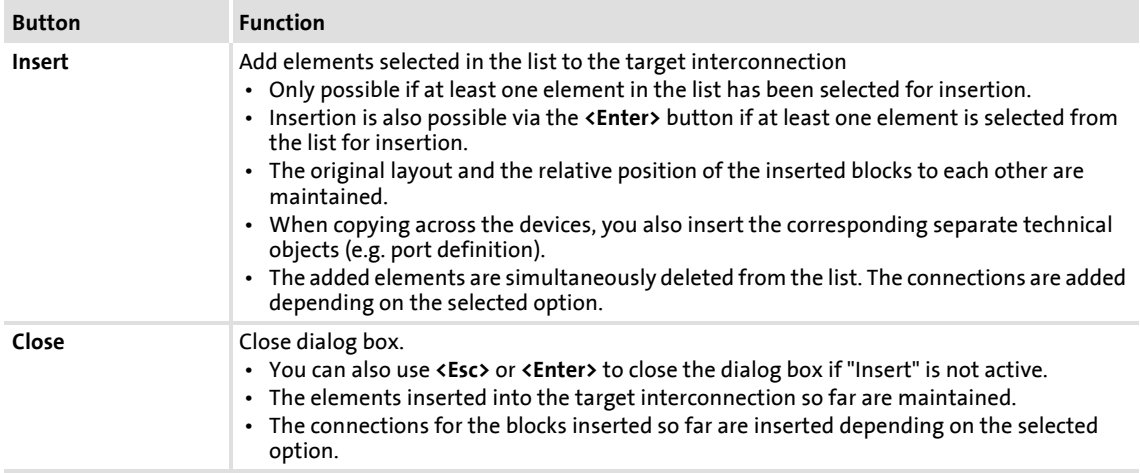

#### **17.4.7 Resetting changed interconnection**

If you only made changes on the I/O level, you can reset them by selecting a predefined control scheme in [C00007](#page-753-0). If you have also made changes on the application level, you must first reset the changed application to a predefined application in [C00005.](#page-751-0)

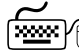

**How to reset the application interconnection to a predefined application:**

- 1. Go to the **Application parameters** tab.
- 2. Select the required application in the **Application** list field.

# **How to reset the I/O interconnection to a predefined control scheme:**

- 1. Go to the **Application parameters** tab.
- 2. Select the required control scheme in the **Control source** list field.

### **17.5 Adjusting online and offline interconnection**

If the »Engineer« detects that online and offline interconnection differ from each other, the *Compare interconnection* dialog box is displayed with various options for the adjustment:

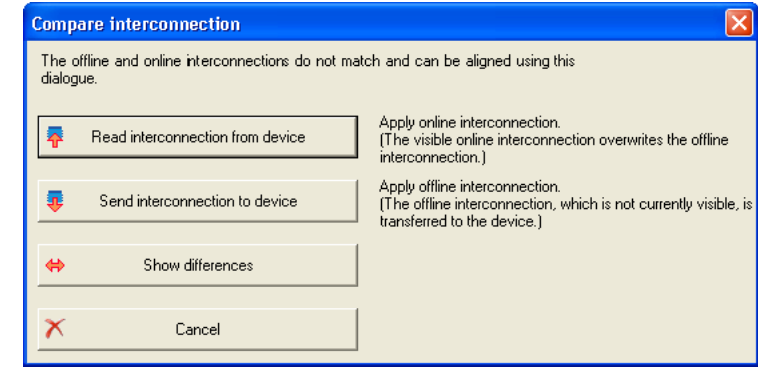

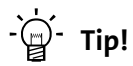

The dialog box can also be opened via the  $\blacklozenge$  symbol in the *FB Editor toolbar*.

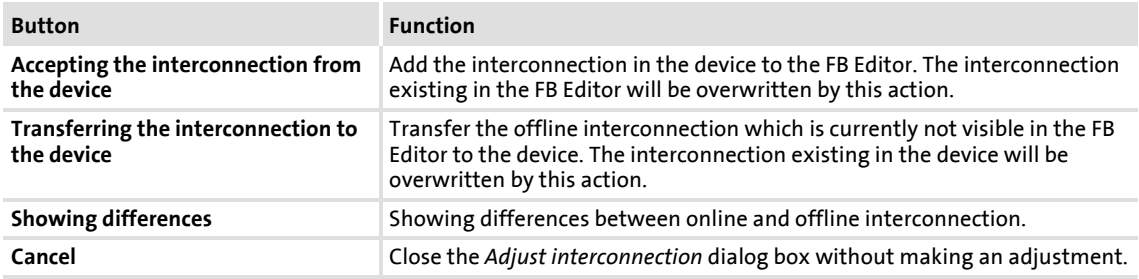

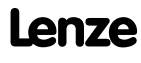

### **17.6 Printing the interconnection**

The interconnection can be printed for documentation purposes, optionally on one page, on four pages, or not scaled.

·*g*<sup>2</sup>· **Tip!** 

By clicking the  $\Box$  icon in the *FB Editor toolbar*, you can get a print view before printing.

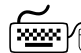

# How to print the interconnection:

- 1. In the *FB Editor toolbar*, click the  $\Box$  icon.
	- The *Circuit print size* dialog box is displayed.
- 2. Select the desired size and press **OK**.
	- The standard dialog box *Print* appears.
- 3. Press **OK** to start the printing process.

### **17.7 Comparing interconnections**

The comparison operation serves to compare FB interconnections of 8400 devices within the project. An offline<>online comparison and the comparison of two online devices are possible.

## **Note!**

Only applications can be compared which have been enabled in the FB Editor!

Block positions, line representations, and connector visibilities are not compared.

### How to compare two FB interconnections:

- 1. Select the command Application data->Compare FB interconnections....
	- The *Compare FB interconnections* dialog box is displayed:

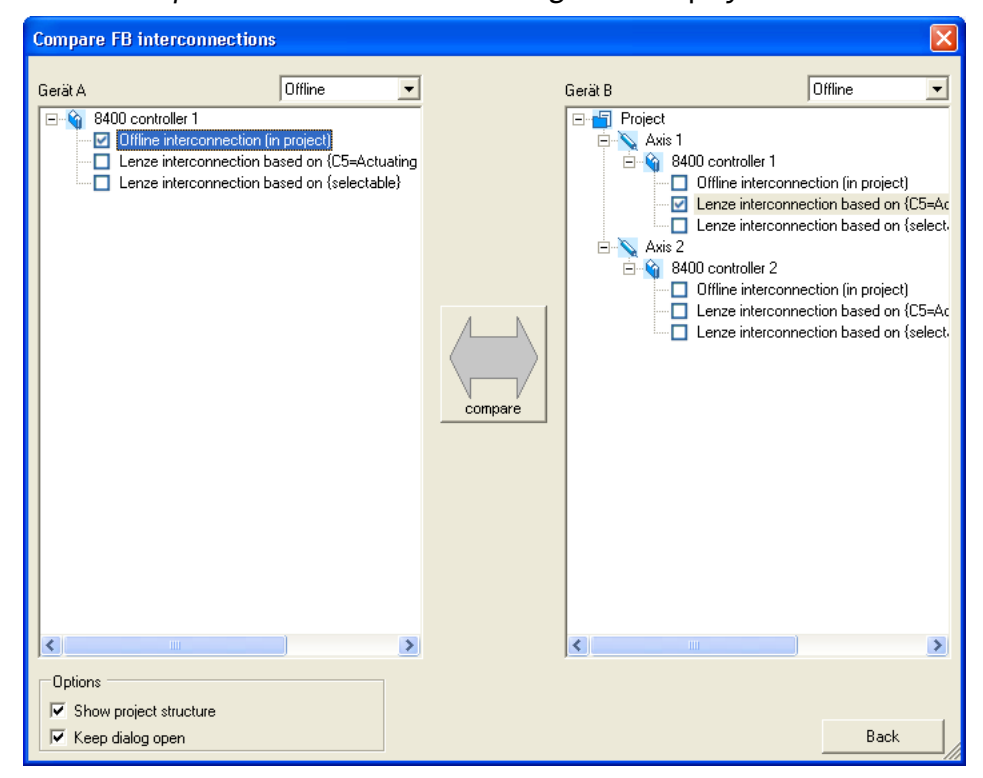

- 2. Select the interconnections to be compared in the project view represented on the left and right.
	- In order to execute a comparison with an online device, select "Online" in one of the two upper list fields. Then all available online devices are displayed for selection.
	- If you select "Online" in one of the two upper list fields, you can also compare the interconnections of two available online devices.
- 3. Click **Compare**.
	- If the comparison was executed successfully, the comparison result is displayed as a list (see the following section).
	- If a comparison of the selected interconnections is not possible, a corresponding message is displayed.
- 4. In order to stop the comparison operation and close the dialog box: Press **Back**.

### **Representation of the comparison result**

The comparison result is displayed in the form of a list in the *FB interconnection comparison* dialog box:

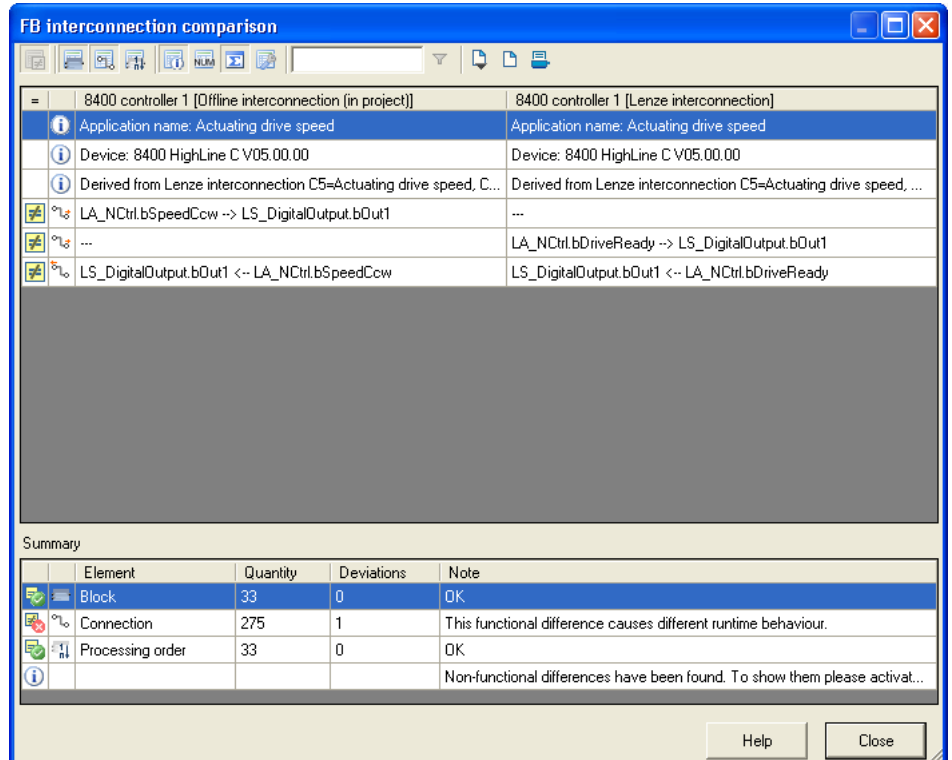

 The symbols in the *Toolbar* serve to show or hide different details and export and print the shown list.

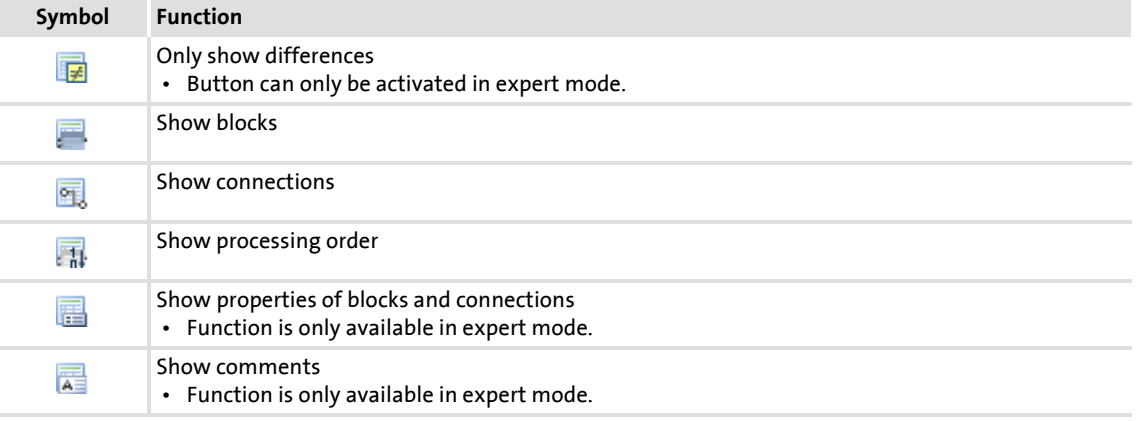

## **8400 TopLine C | Software Manual**

Working with the FB Editor Comparing interconnections

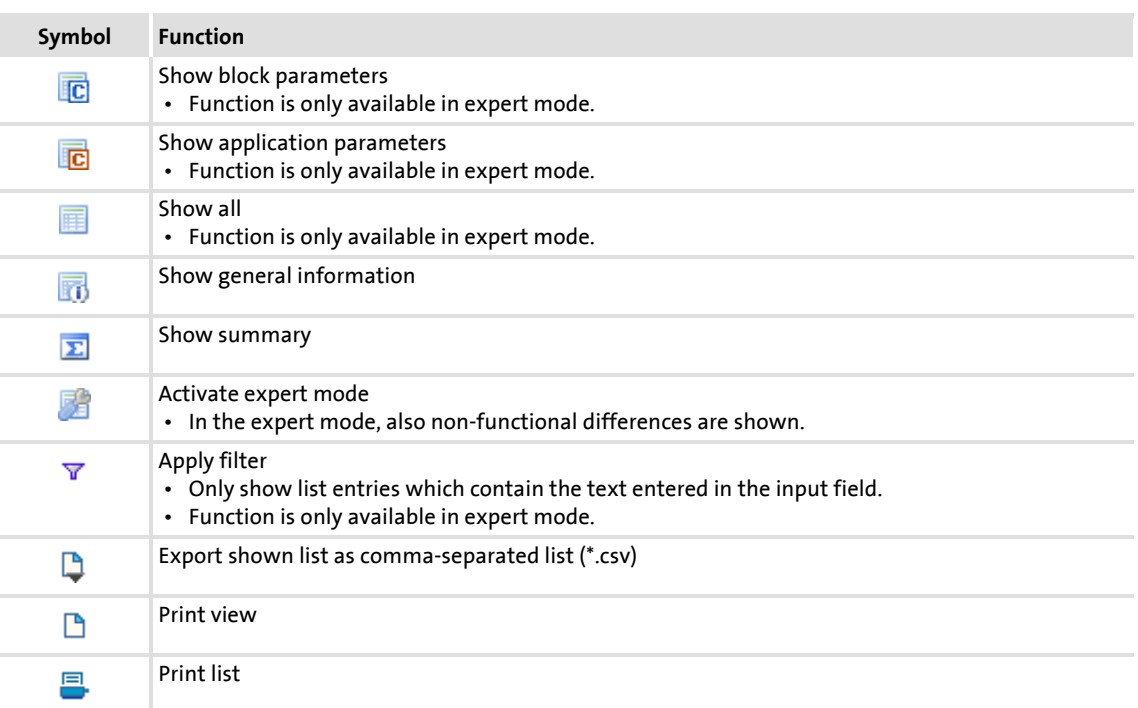

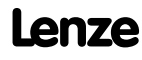

### **17.8 Copying an interconnection**

In contrast to copying/inserting selected interconnection elements via the clipboard, the function described in this chapter serves to replace the current FB interconnection of a device completely by the FB interconnection of another project device.

# **Note!**

The complete FB interconnection can only be copied between devices of the same device type and version (e.g. 8400 HighLine C V1.0).

A complete interconnection comprises:

- $\triangleright$  Function blocks (use and parameter values)
- $\triangleright$  System blocks (application and parameter values)
- ▶ Port blocks (use and parameter values)
- Connections
- ▶ Comments
- Interconnection layout (arrangement of the modules)
- ▶ Port definition of the ports used in the FB interconnection

**How to copy the complete interconnection into another project device:**

- 1. Select the application with the FB interconnection to be copied in the *project view*.
- 2. Select the command **Application data->Copy FB interconnections...**.
- 3. Go to *project view* and select the application which is to be inserted into the copied FB interconnection.
- 4. Select the command **Application dataAdd FB interconnection...**.
	- The command can only be activated if an FB interconnection has been copied from a device of the same device type and version.
	- After the command has been executed, the module assembly is compared. If there are relevant deviations, the insertion is refused and a corresponding message is displayed.
	- If an insertion is possible, you are asked if the FB interconnection is to be inserted.
- 5. Confirm the question if the copied FB interconnection is to be inserted with **Yes**.
	- After the insertion, an update of the project is required.

### **17.9 Exporting/Importing an interconnection**

The interconnection existing in the project can be exported to a file for reuse/transfer to other devices.

## **Note!**

The file can only be imported to devices of the same device type and version (e.g. 8400 HighLine C V1.0).

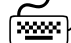

## **How to export the interconnection from the project to a file:**

- 1. Go to the *Project view* in the *context menu* of the controller and select the **Export FB interconnection...** command.
- 2. Enter the memory location and the file name for the interconnection to be exported in the *Export FB interconnection* dialog box.
- 3. Click **Save** to export the interconnection and close the dialog box.

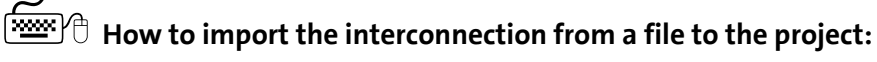

- 1. Go to the *Project view* in the *context menu* of the controller and select the **Import FB interconnection...** command.
- 2. Select the file with the interconnection to be imported in the *Import FB interconnection* dialog box.
- 3. Click **Open** to import the interconnection and close the dialog box.

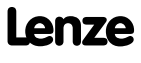

## **18 Function library**

### **18.1 Function blocks**

This chapter describes the function blocks which are available for the controller in the FB Editor.

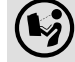

**(C)** The system blocks are described in the chapter ["System blocks](#page-1381-0)". ( $\Box$ [1382\)](#page-1381-0)

## **Note!**

A maximum of 75 function blocks can be used for a function block interconnection. The maximum calculating time is approx. 300 μs.

### **Overview of function blocks available**

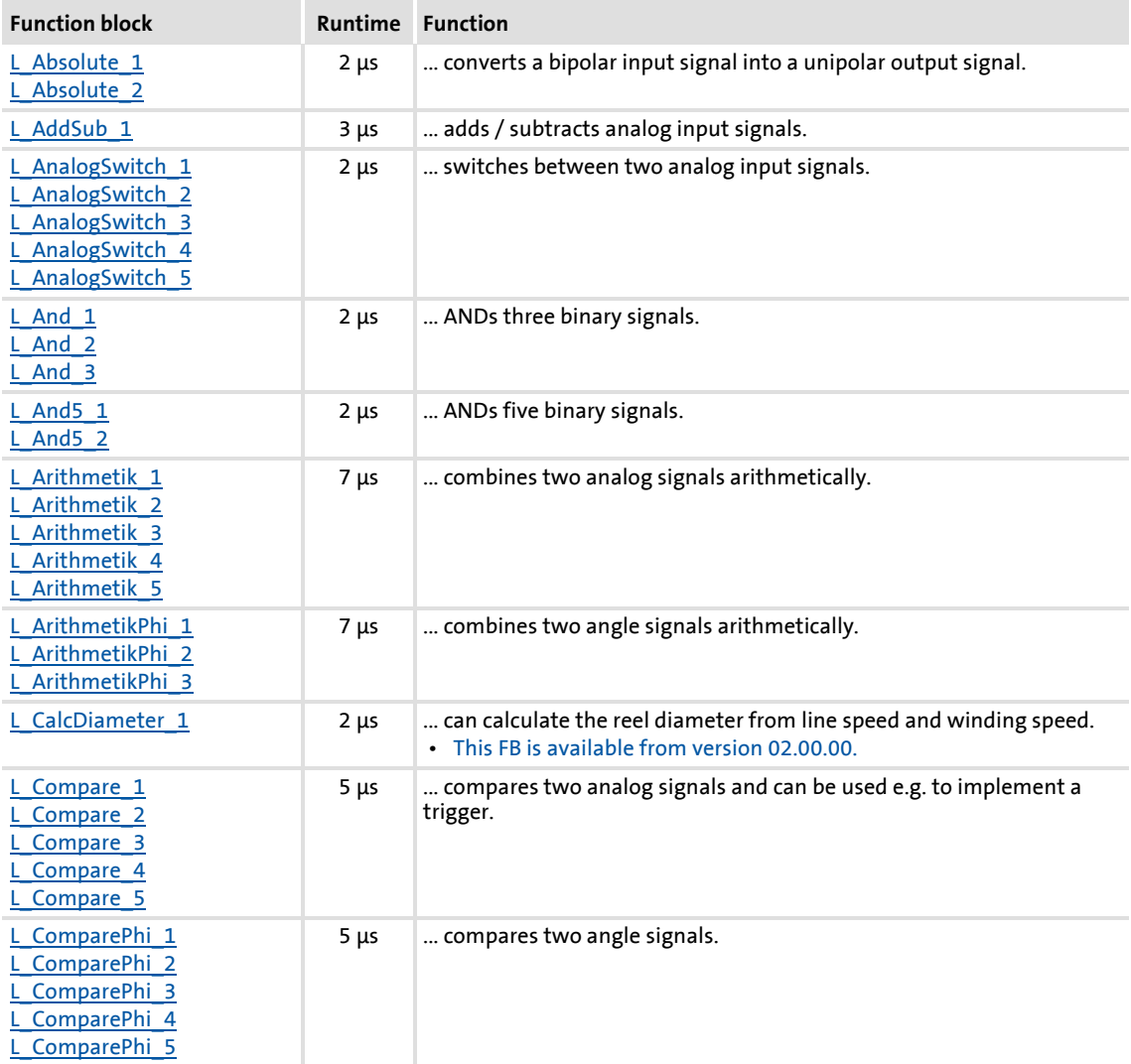

## **8400 TopLine C | Software Manual**

### Function library Function blocks

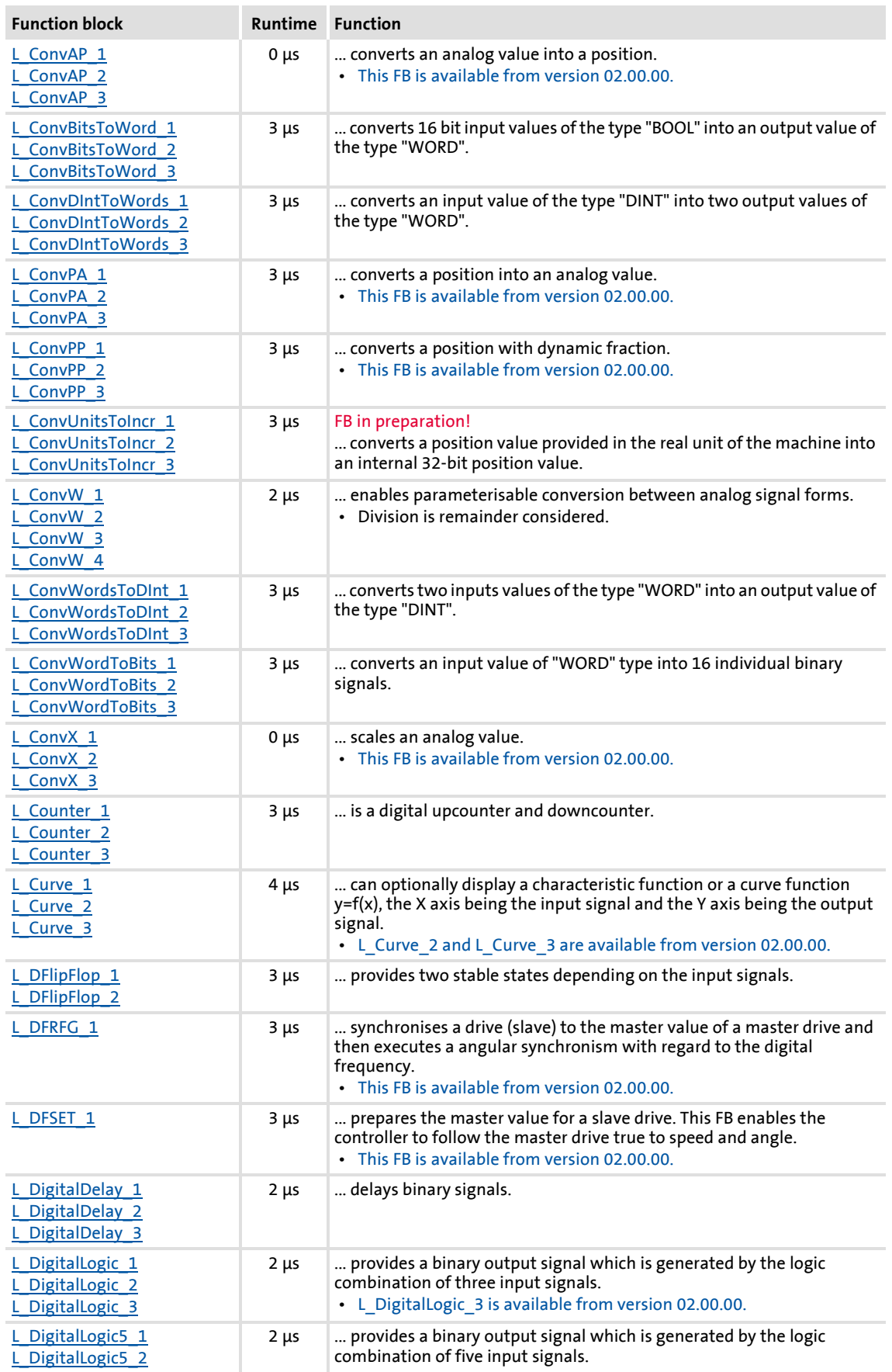

### **8400 TopLine C | Software Manual** Function library Function blocks

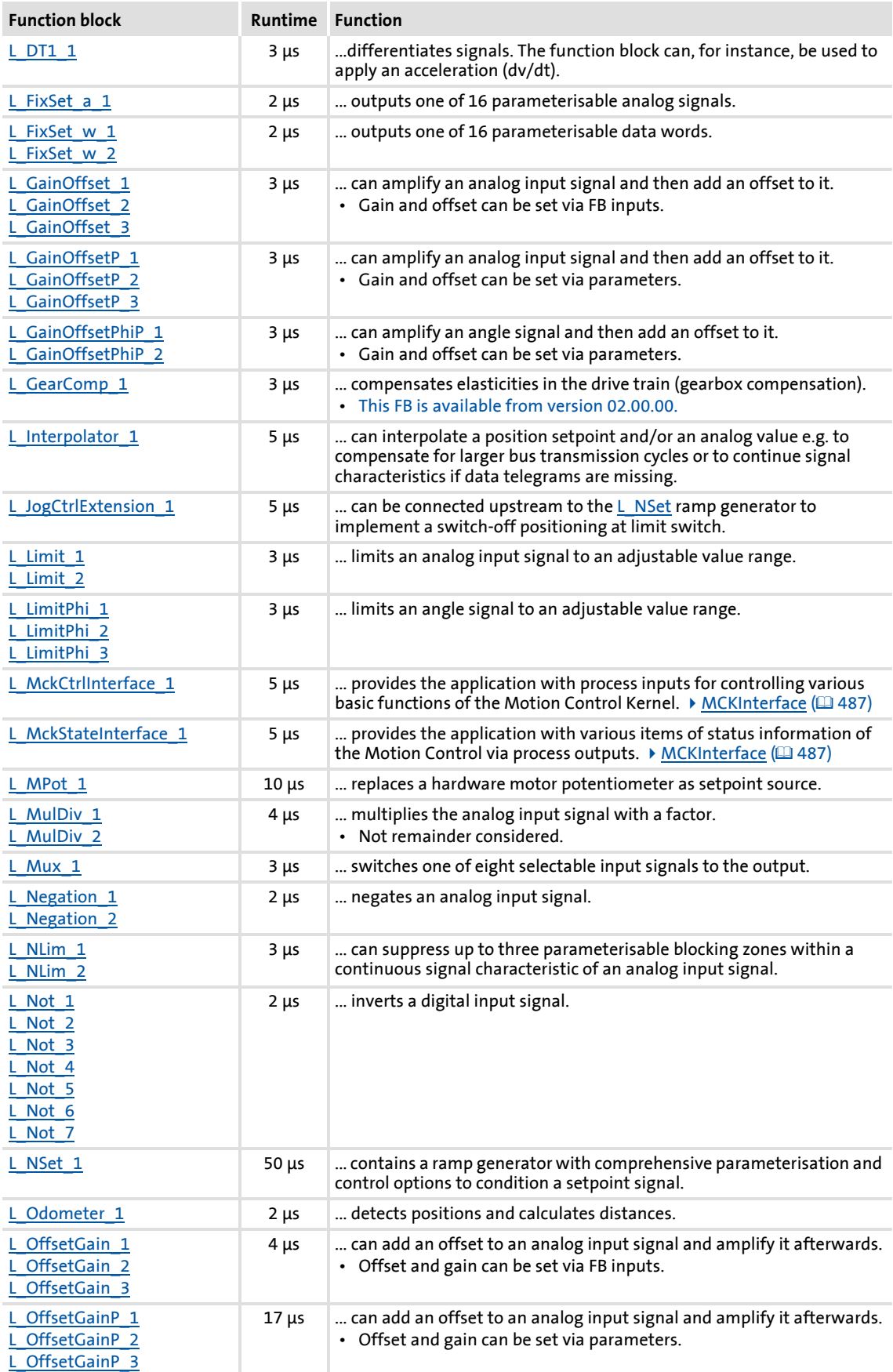

## **8400 TopLine C | Software Manual**

Function library Function blocks

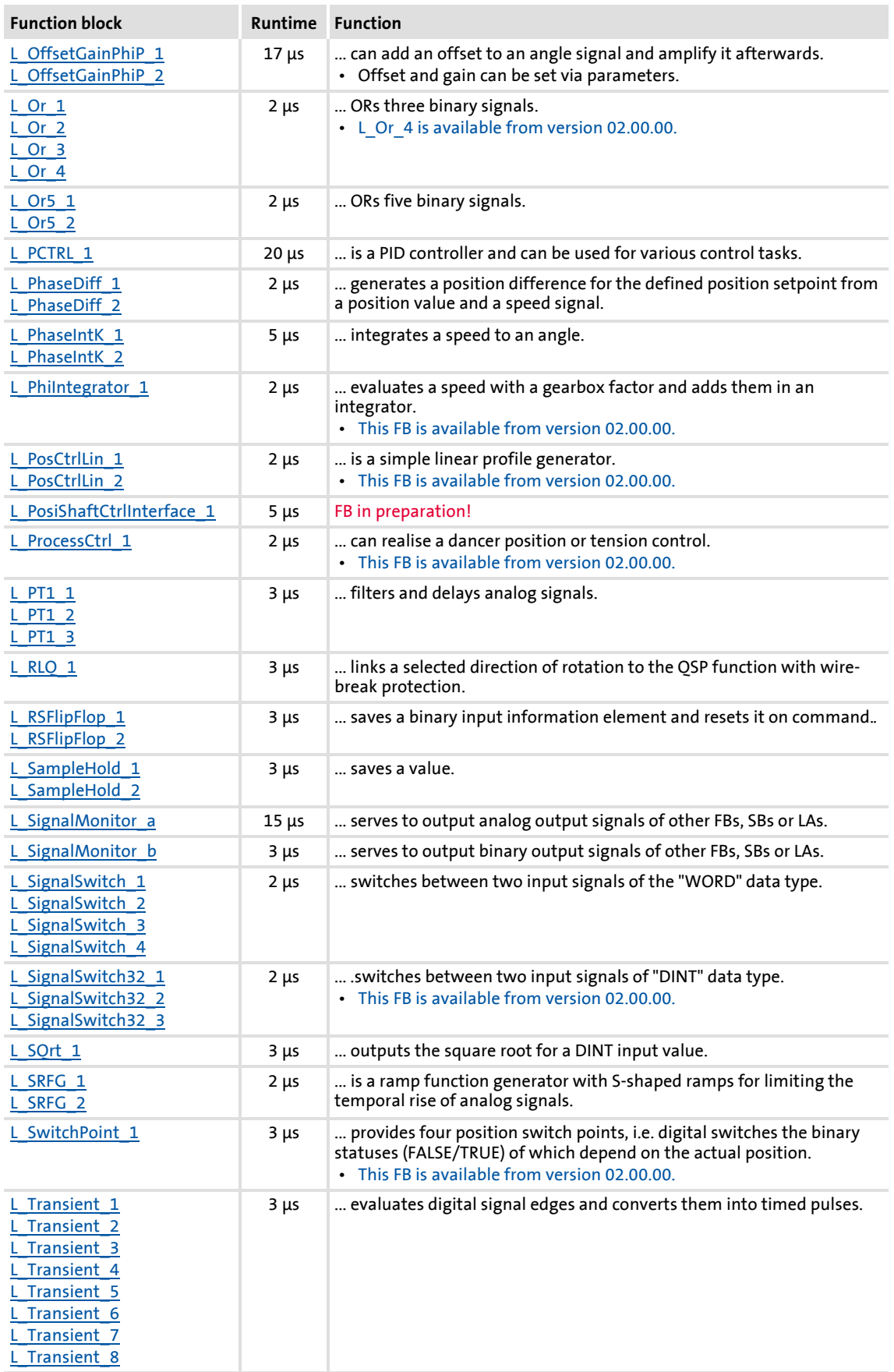

Firmware ≤ 02.00 - DMS 2.0 EN - 08/2011 **Lenze** Letter and the set of the set of the set of the set of the set of the set of the set of the set of the set of the set of the set of the set of the set of the set of the set

### **Related topics:**

- ▶ [Overview of system blocks available](#page-1381-1) (2[1382\)](#page-1381-1)
- ▶ [Working with the FB Editor](#page-1057-0) (20[1058\)](#page-1057-0)

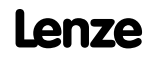

### <span id="page-1114-0"></span>**18.1.1 L\_Absolute\_1**

L\_Absolut\_1  $\overline{\text{O}}^{\text{nln}\_a}$   $\overline{\text{O}}^{\text{nln}\_a}$ 

This FB converts a bipolar input signal into a unipolar output signal.

### **Inputs**

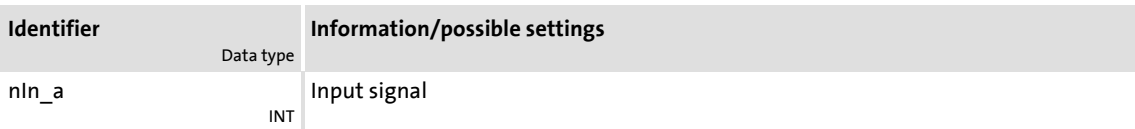

#### **Outputs**

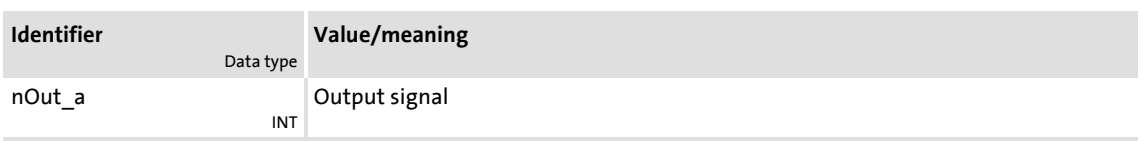

### <span id="page-1114-1"></span>**18.1.2 L\_Absolute\_2**

This FB converts a bipolar input signal into a unipolar output signal.

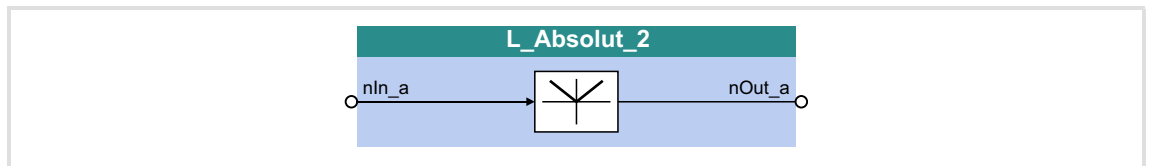

### **Inputs**

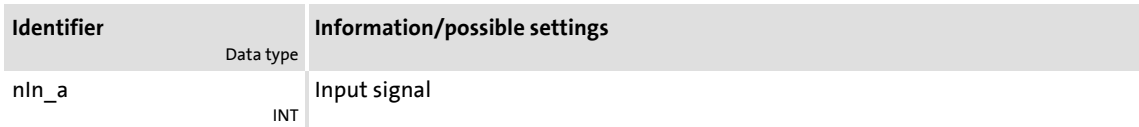

#### **Outputs**

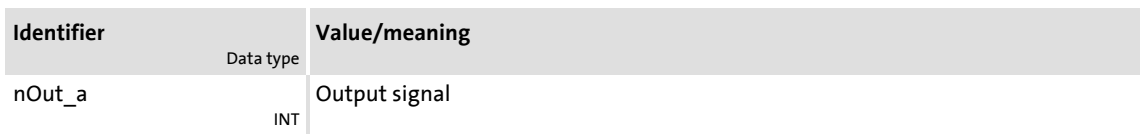

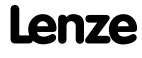

### <span id="page-1115-0"></span>**18.1.3 L\_AddSub\_1**

This FB is provided with two adding inputs and one subtracting input.

### ▶ The value provided at the *nOut* a output is internally limited to ±32767.

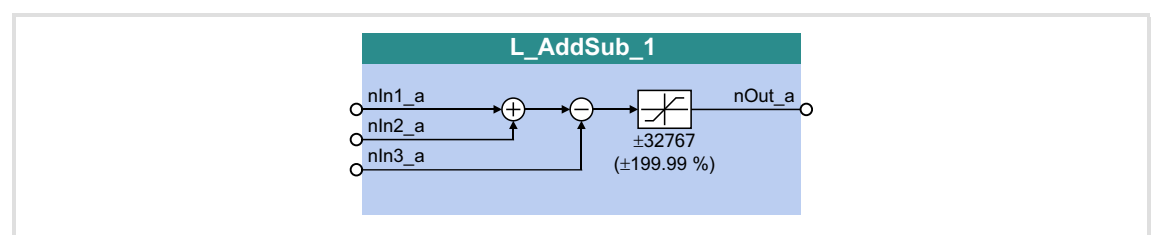

#### **Inputs**

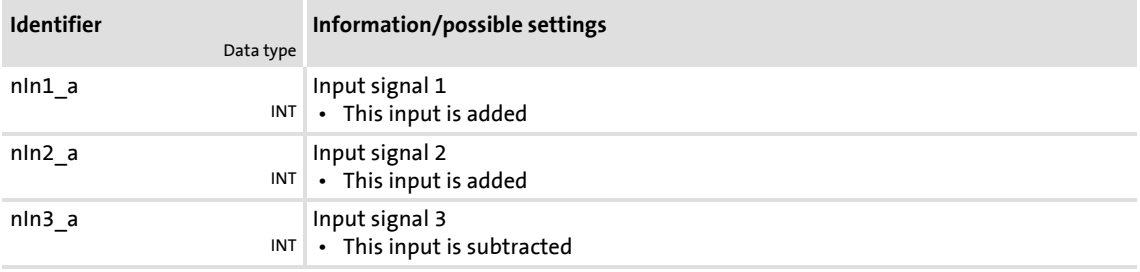

### **Outputs**

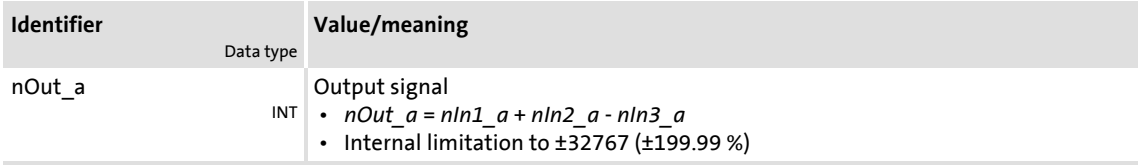
# **18.1.4 L\_AnalogSwitch\_1**

This function block switches between two analog input signals. The switching is controlled via a boolean input signal.

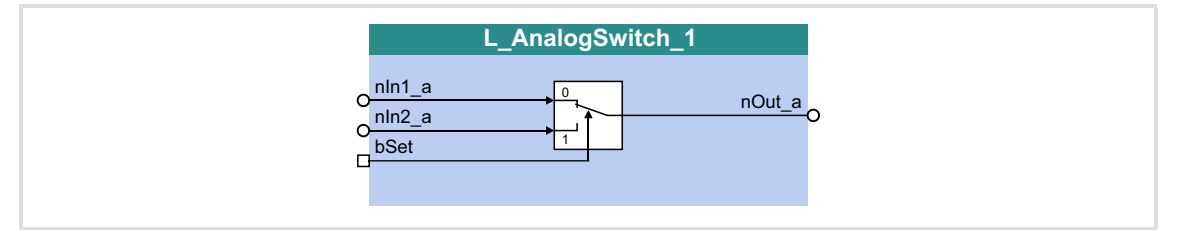

#### **Inputs**

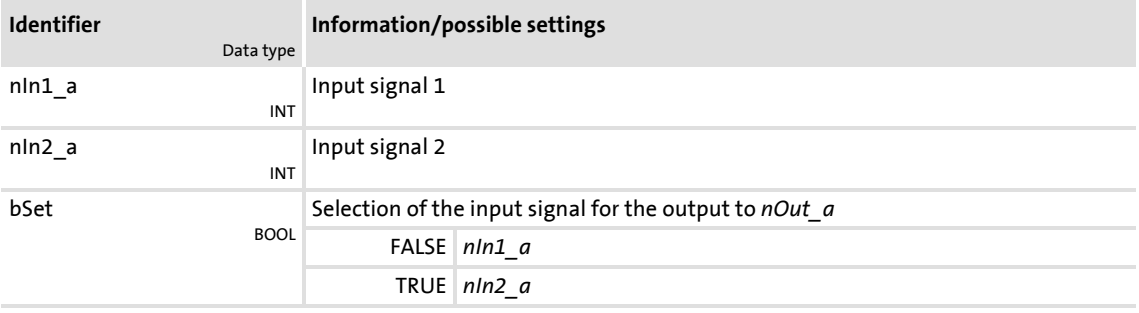

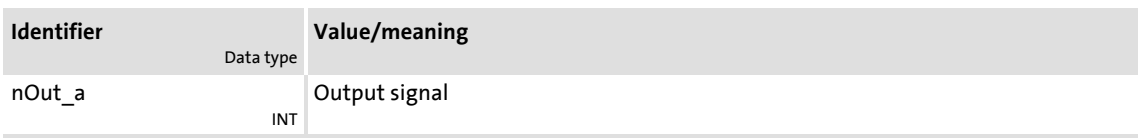

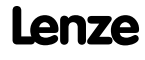

## **18.1.5 L\_AnalogSwitch\_2**

This function block switches between two analog input signals. The switching is controlled via a boolean input signal.

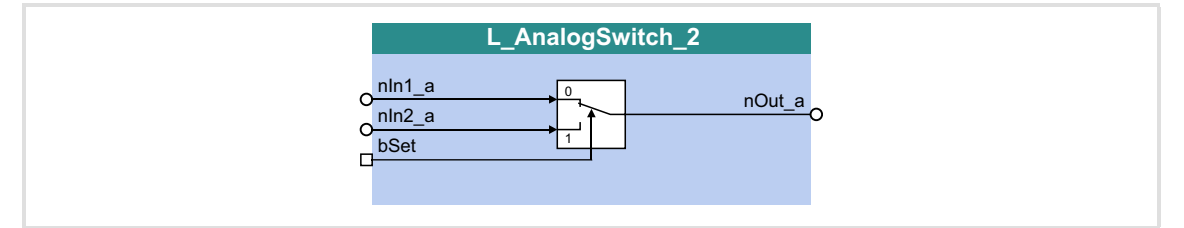

#### **Inputs**

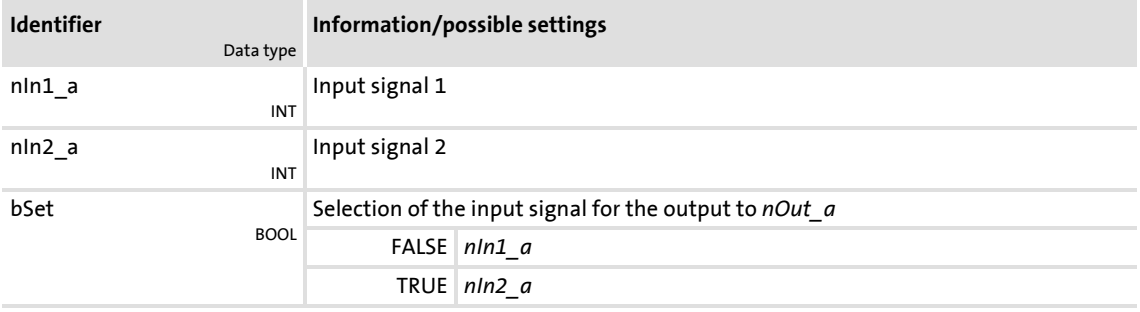

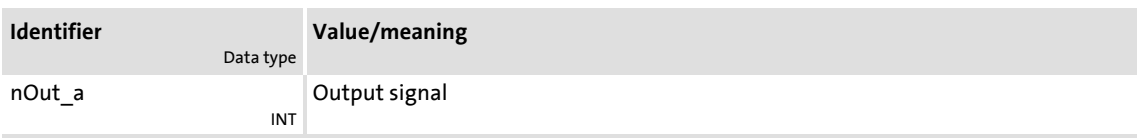

# **18.1.6 L\_AnalogSwitch\_3**

This function block switches between two analog input signals. The switching is controlled via a boolean input signal.

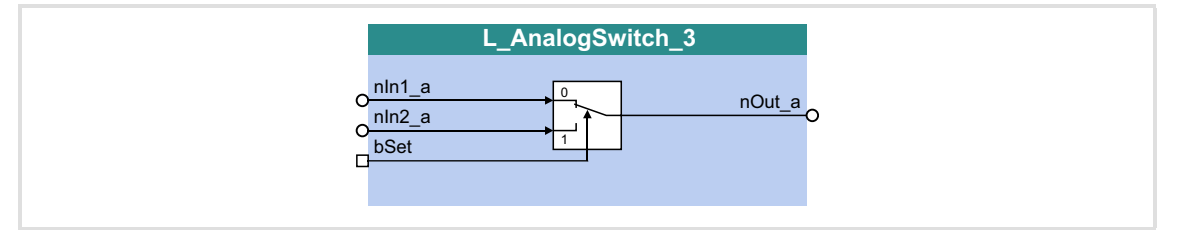

#### **Inputs**

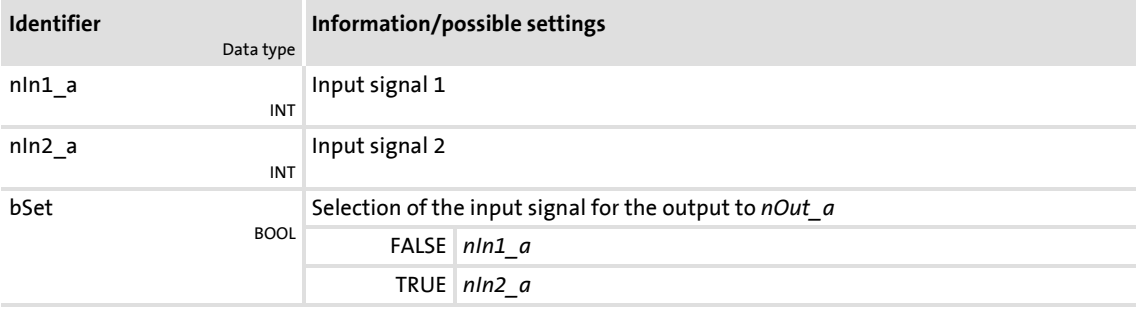

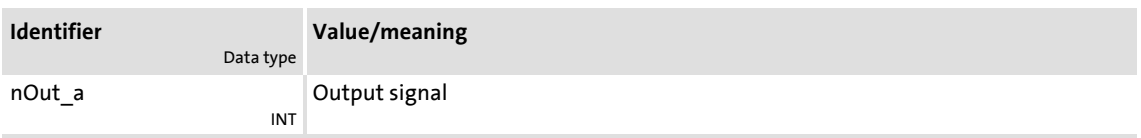

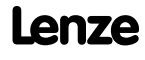

## **18.1.7 L\_AnalogSwitch\_4**

This function block switches between two analog input signals. The switching is controlled via a boolean input signal.

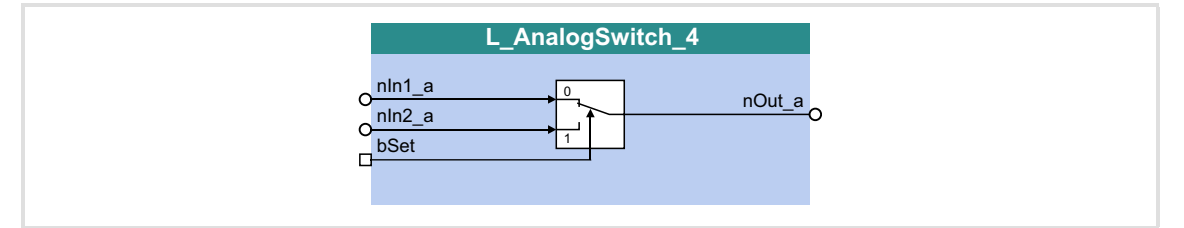

## **Inputs**

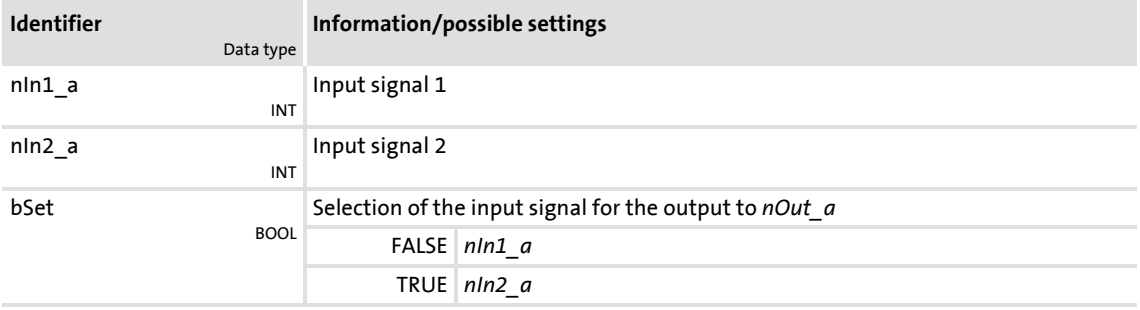

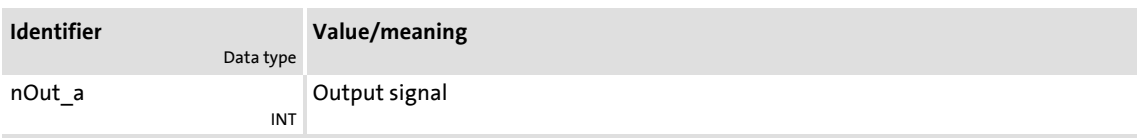

# **18.1.8 L\_AnalogSwitch\_5**

This function block switches between two analog input signals. The switching is controlled via a boolean input signal.

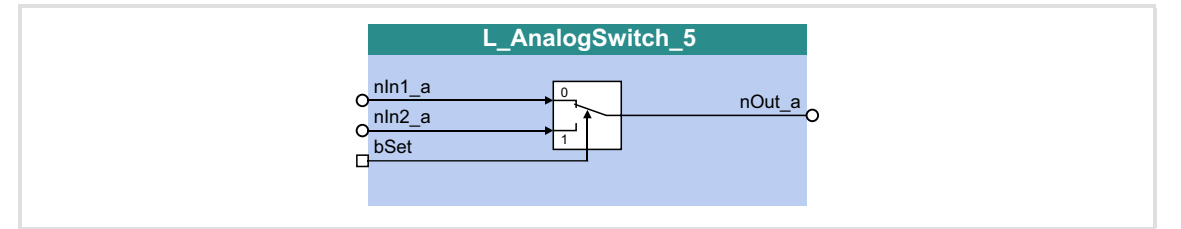

#### **Inputs**

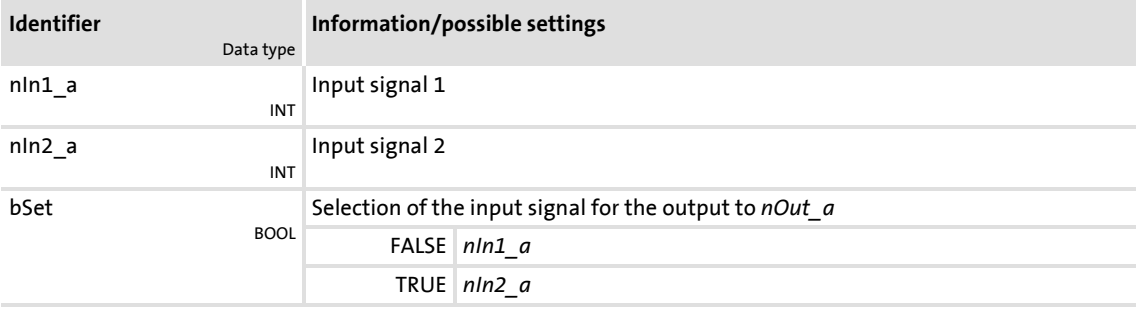

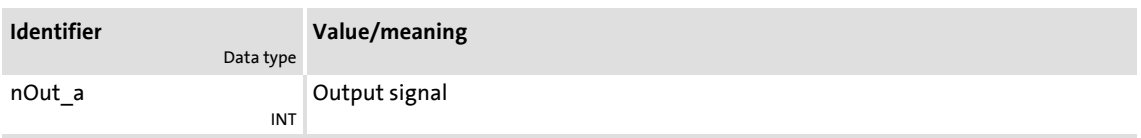

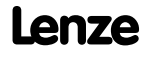

# **8400 TopLine C | Software Manual** Function library

Function blocks | L\_And\_1

# **18.1.9 L\_And\_1**

# This FB implements the ANDing of the input signals.

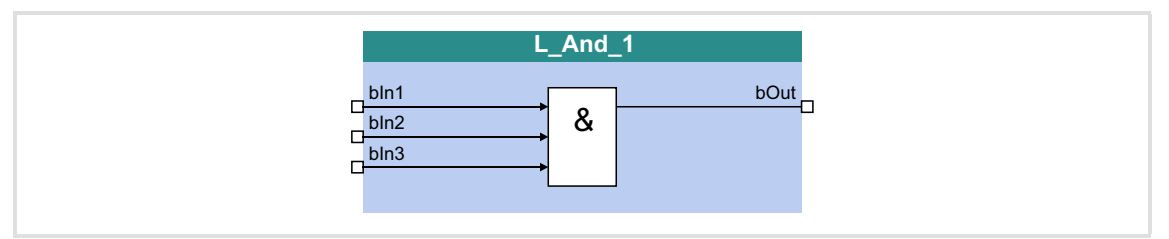

# **Inputs**

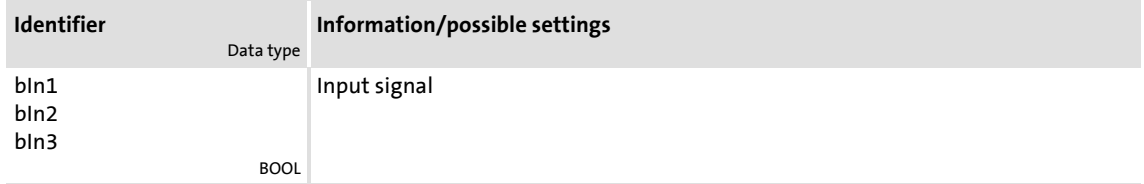

# **Outputs**

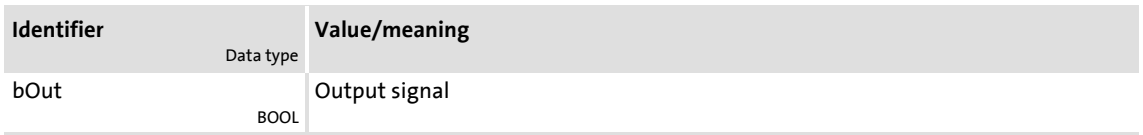

## **Function**

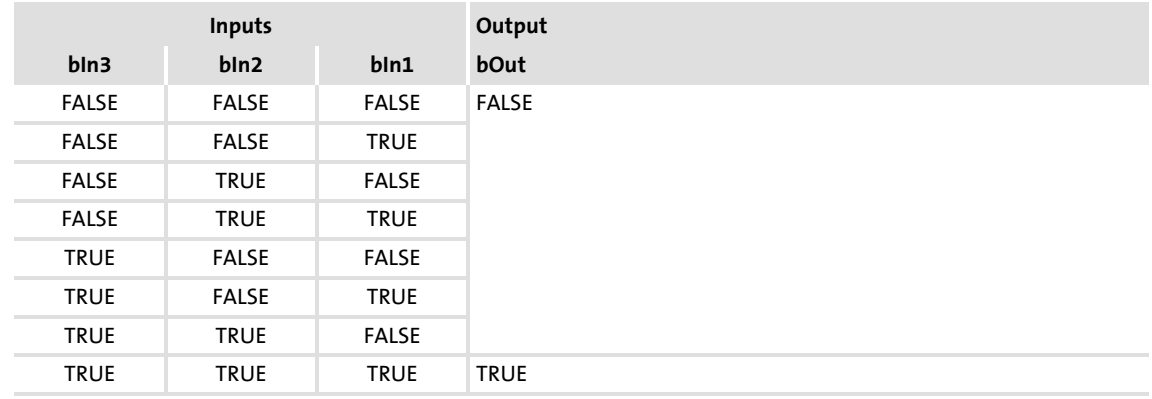

[18-1] Truth table of the FB L\_And\_1

# **18.1.10 L\_And\_2**

This FB implements the ANDing of the input signals.

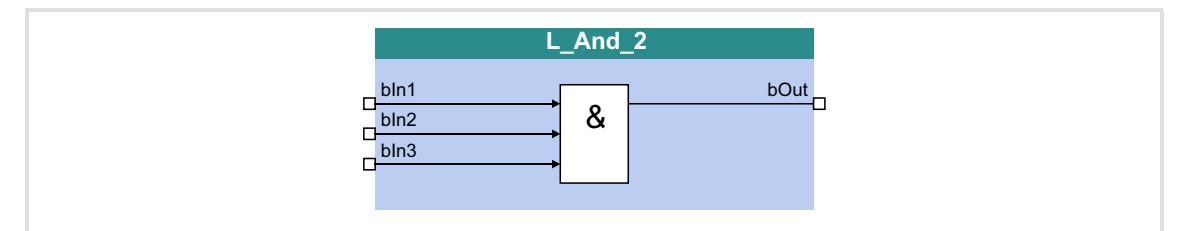

# **Inputs**

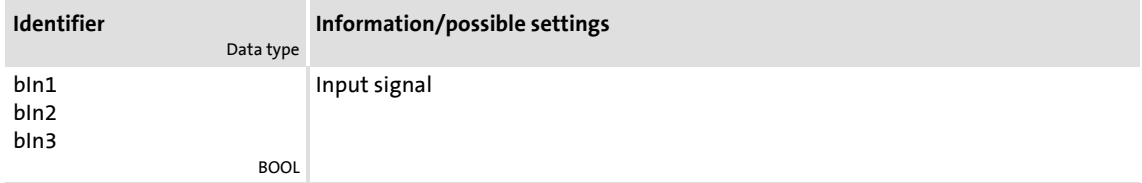

# **Outputs**

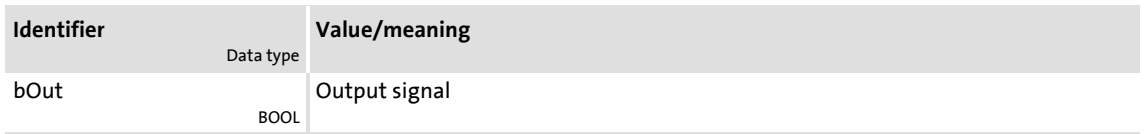

## **Function**

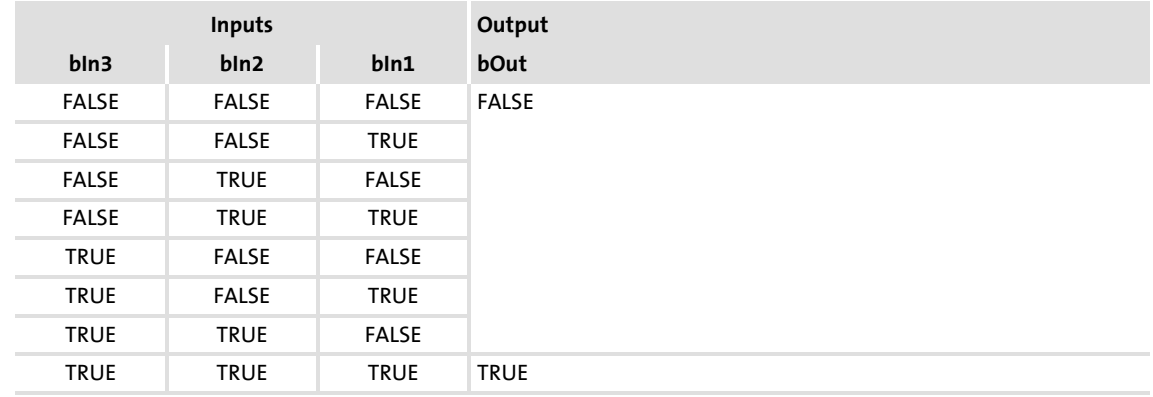

[18-2] Truth table of the FB L\_And\_2

# **8400 TopLine C | Software Manual**

Function library Function blocks | L\_And\_3

# **18.1.11 L\_And\_3**

# This FB implements the ANDing of the input signals.

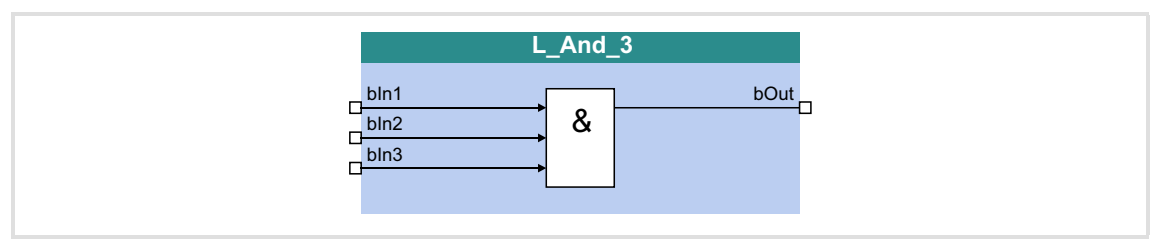

## **Inputs**

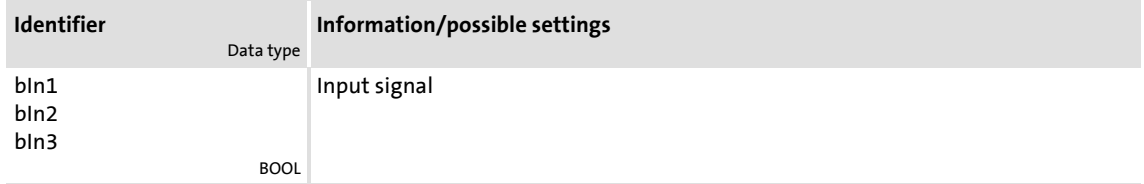

# **Outputs**

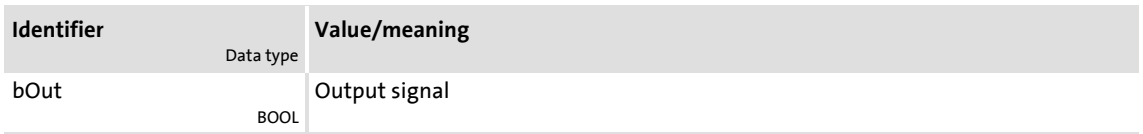

## **Function**

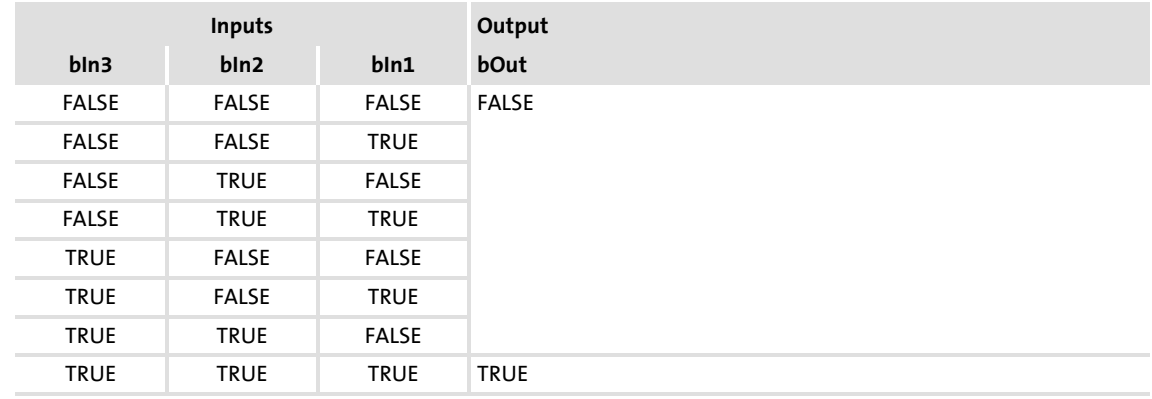

[18-3] Truth table of the FB L\_And\_3

# **18.1.12 L\_And5\_1**

# This FB implements the ANDing of the input signals.

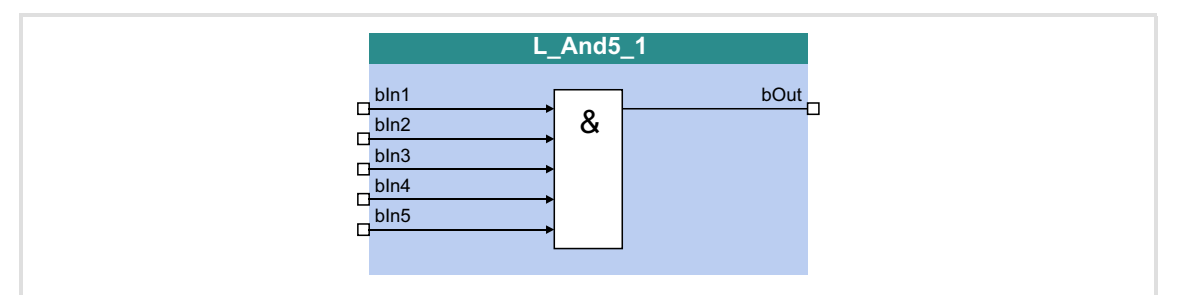

## **Inputs**

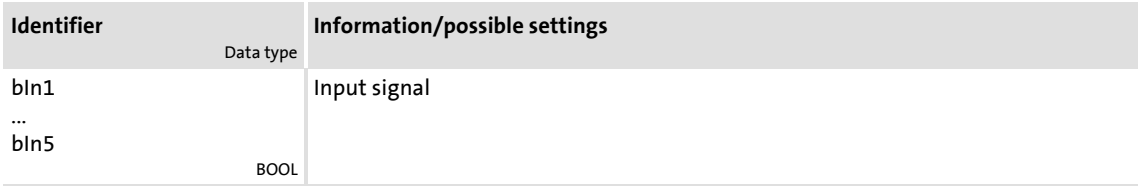

# **Outputs**

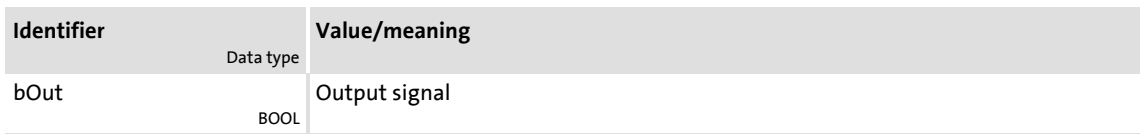

## **Function**

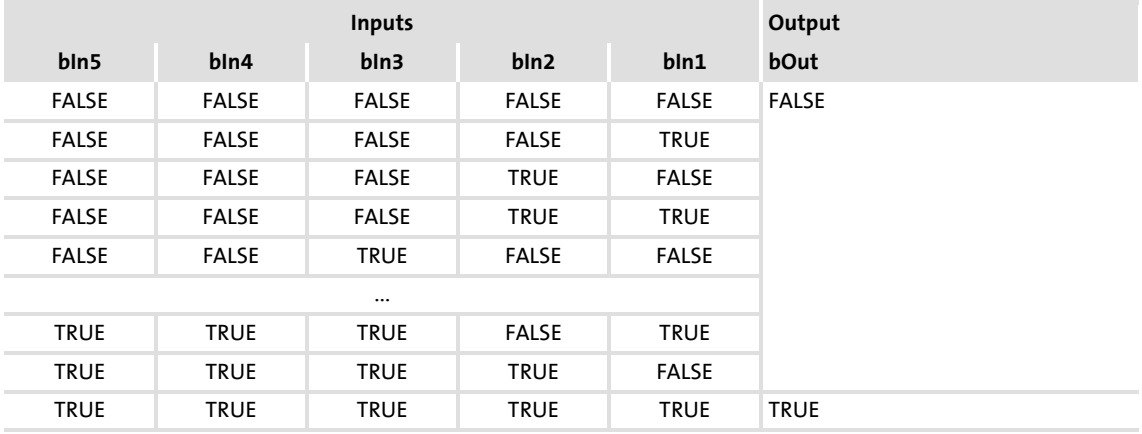

[18-4] Truth table of the FB L\_And5\_1

# **8400 TopLine C | Software Manual**

Function library Function blocks | L\_And5\_2

# **18.1.13 L\_And5\_2**

# This FB implements the ANDing of the input signals.

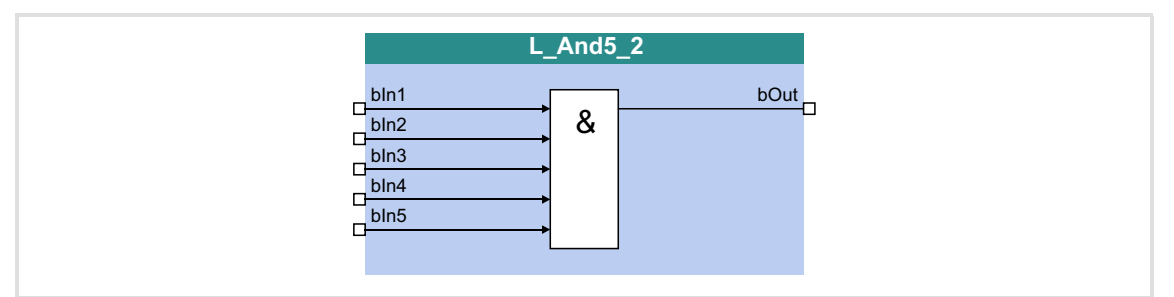

## **Inputs**

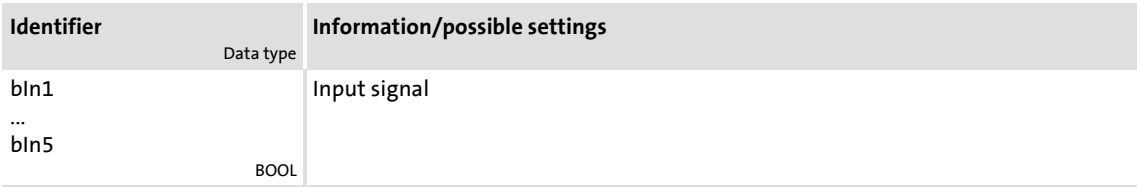

# **Outputs**

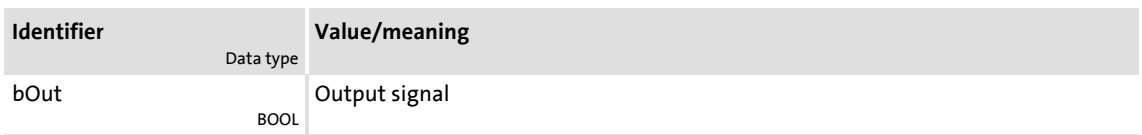

## **Function**

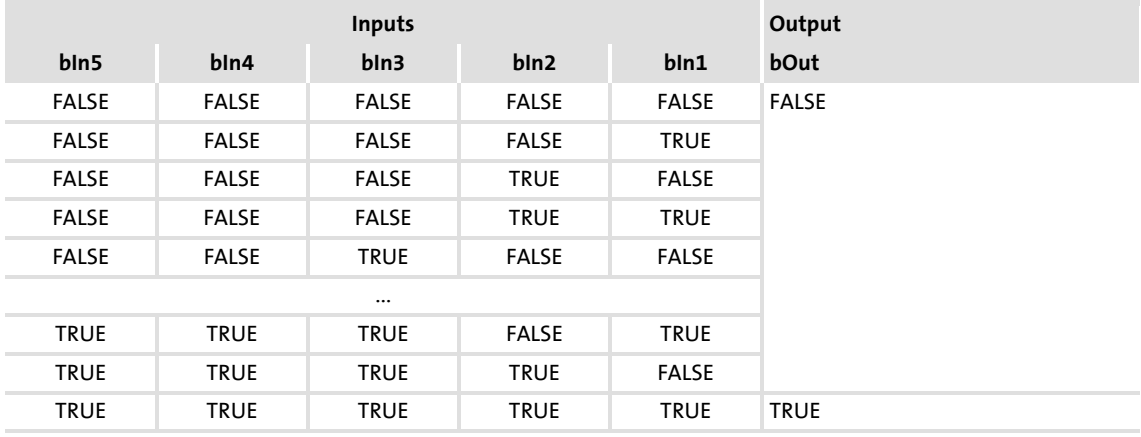

[18-5] Truth table of the FB L\_And5\_2

#### **18.1.14 L\_Arithmetik\_1**

This FB can combine two analog signals arithmetically.

- ▶ The arithmetic function is selected in [C00338](#page-808-0).
- ▶ All internal intermediate results and the value output at the *nOut* a output are internally limited to ±32767.
- Division is not remainder considered.

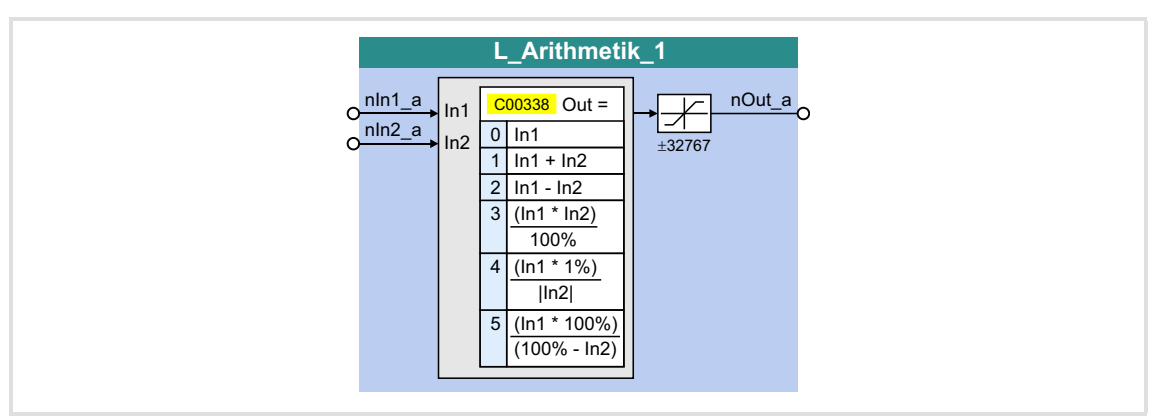

#### **Inputs**

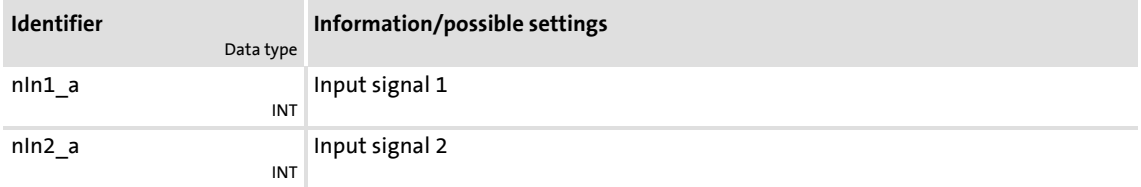

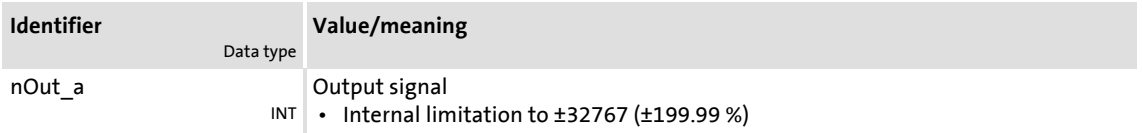

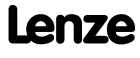

# **8400 TopLine C | Software Manual** Function library Function blocks | L\_Arithmetik\_1

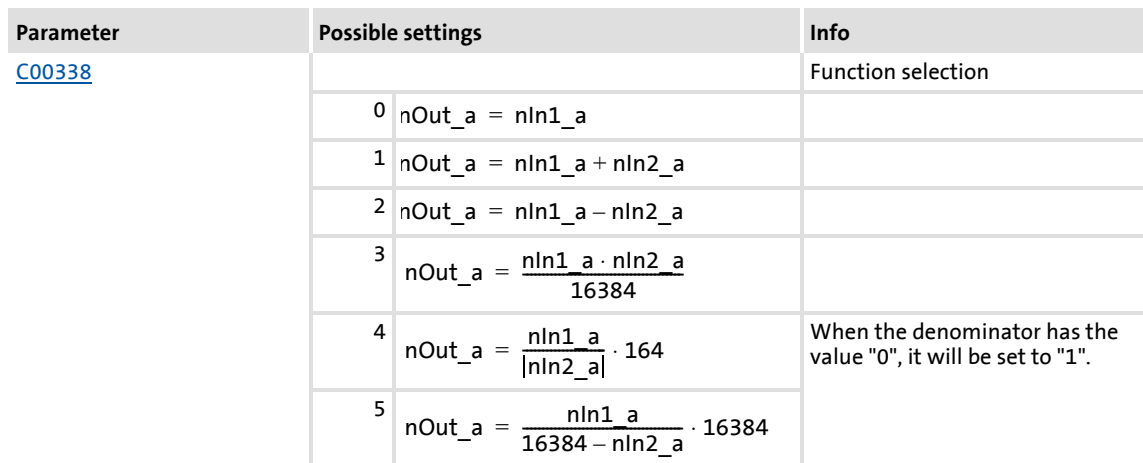

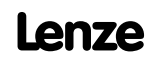

#### **18.1.15 L\_Arithmetik\_2**

This FB can combine two analog signals arithmetically.

- ▶ The arithmetic function is selected in [C00339](#page-808-1).
- ▶ All internal intermediate results and the value output at the *nOut* a output are internally limited to ±32767.
- Division is not remainder considered.

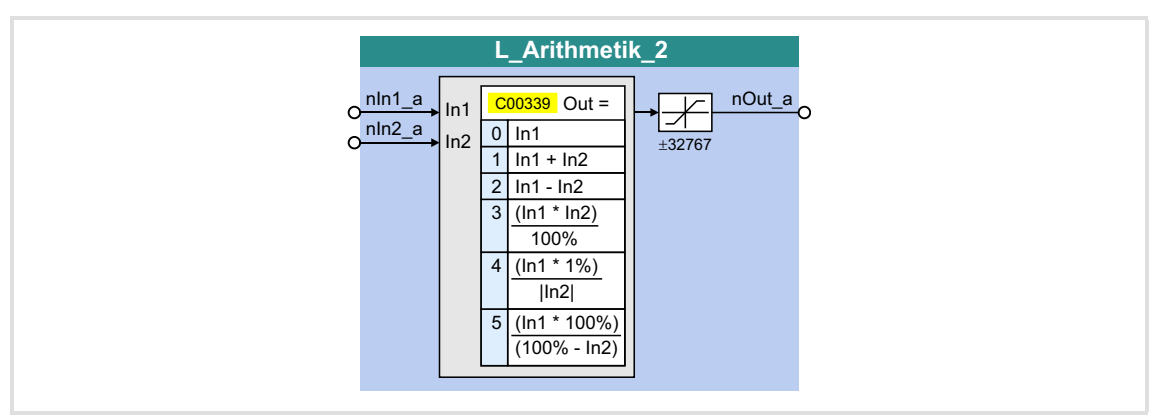

#### **Inputs**

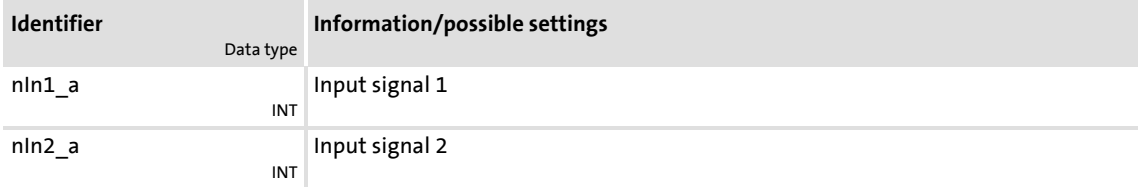

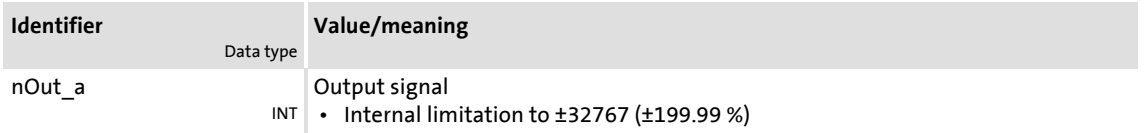

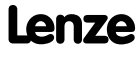

# **8400 TopLine C | Software Manual** Function library Function blocks | L\_Arithmetik\_2

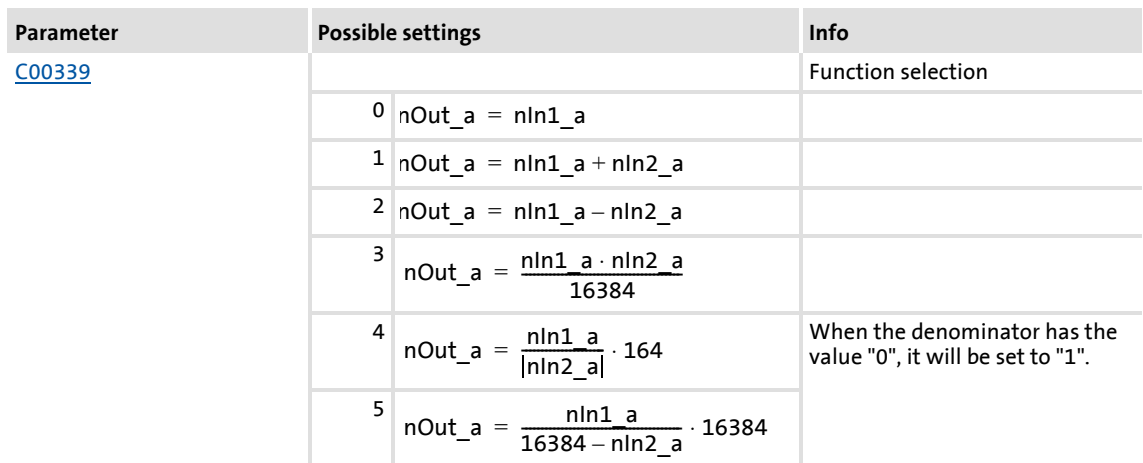

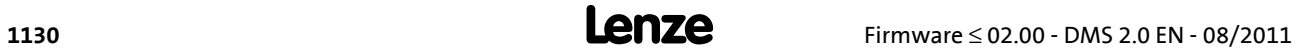

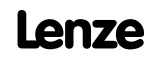

#### **18.1.16 L\_Arithmetik\_3**

This FB can combine two analog signals arithmetically.

- $\triangleright$  The arithmetic function is selected in [C00650/1](#page-872-0).
- ▶ All internal intermediate results and the value output at the *nOut* a output are internally limited to ±32767.
- Division is not remainder considered.

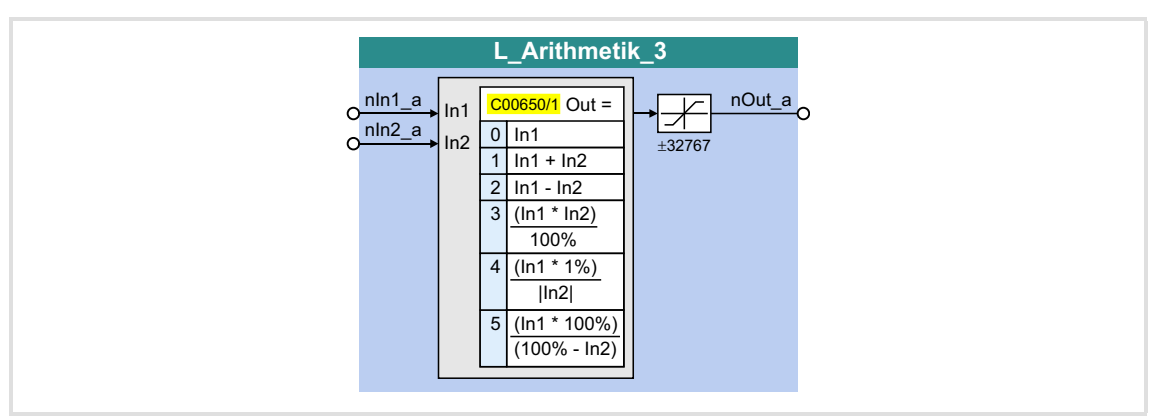

#### **Inputs**

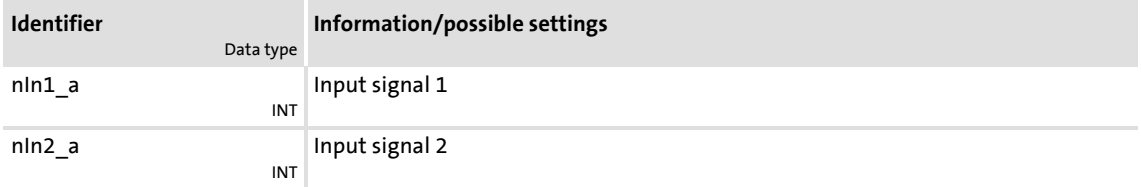

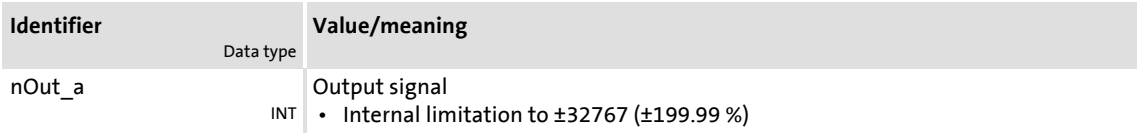

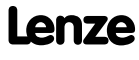

# **8400 TopLine C | Software Manual** Function library Function blocks | L\_Arithmetik\_3

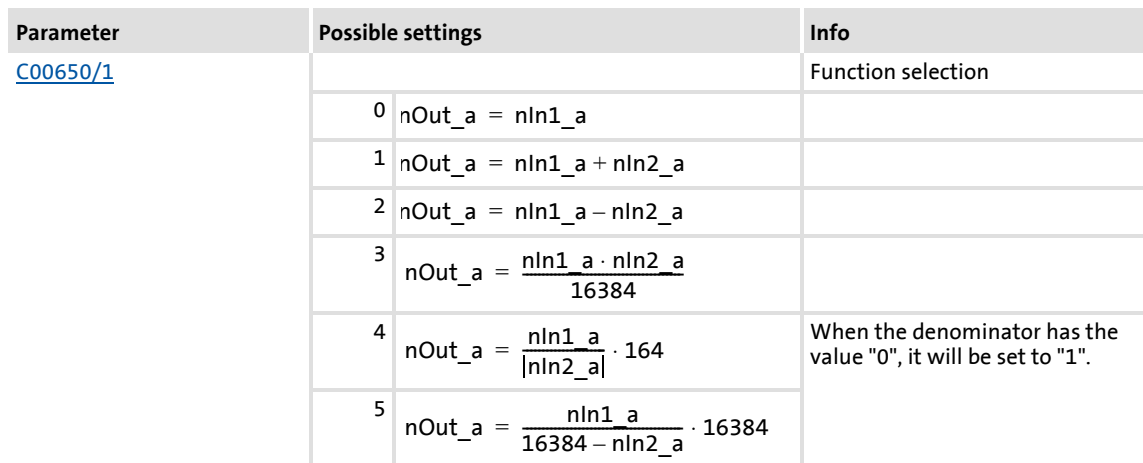

### **18.1.17 L\_Arithmetik\_4**

This FB can combine two analog signals arithmetically.

- $\triangleright$  The arithmetic function is selected in [C00650/2](#page-872-0).
- ▶ All internal intermediate results and the value output at the *nOut* a output are internally limited to ±32767.
- Division is not remainder considered.

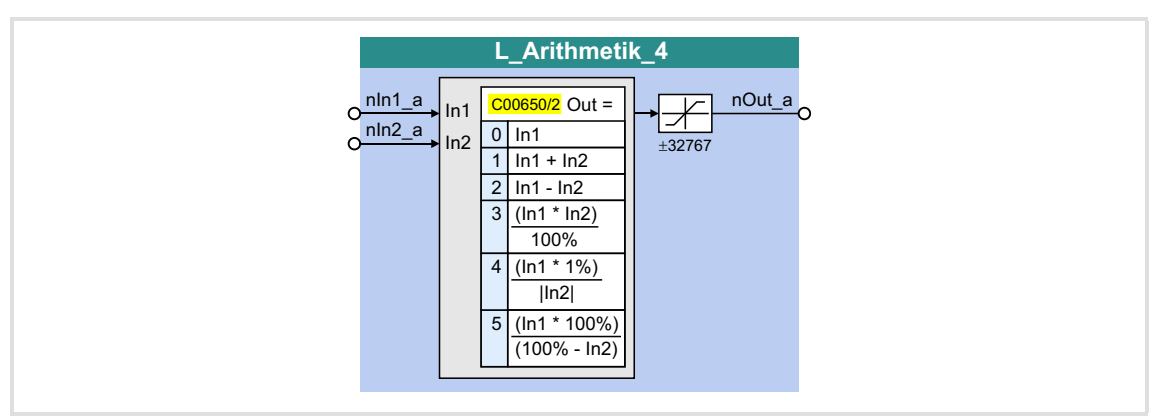

#### **Inputs**

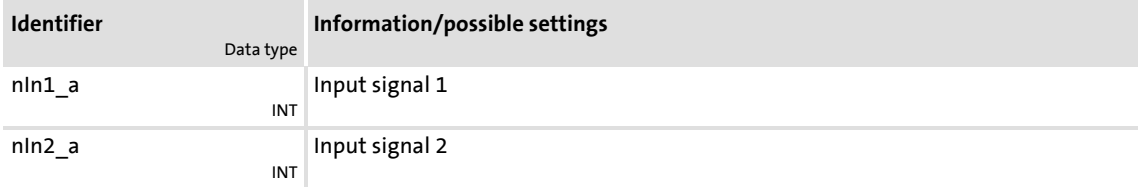

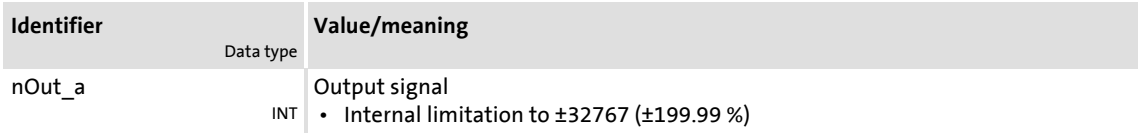

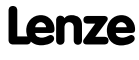

# **8400 TopLine C | Software Manual** Function library Function blocks | L\_Arithmetik\_4

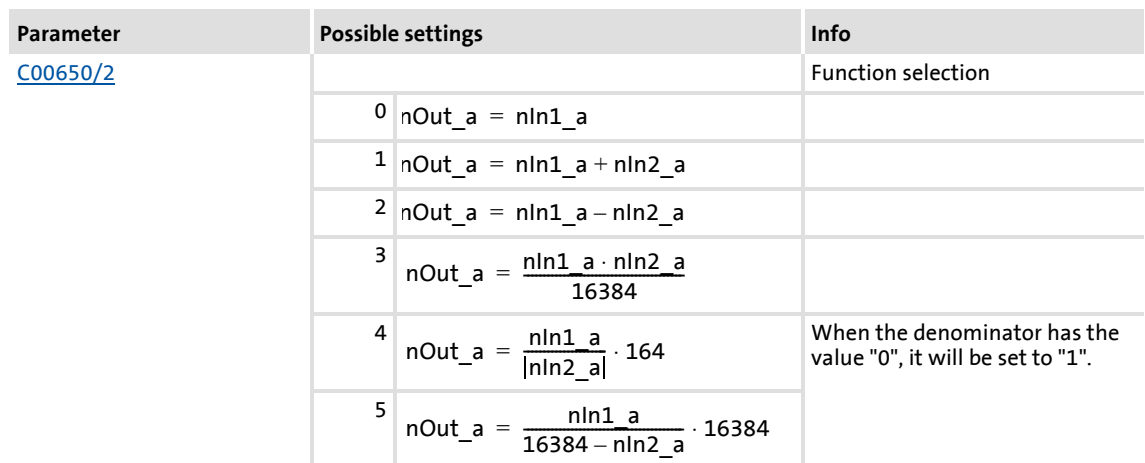

#### **18.1.18 L\_Arithmetik\_5**

This FB can combine two analog signals arithmetically.

- $\triangleright$  The arithmetic function is selected in [C00650/3](#page-872-0).
- ▶ All internal intermediate results and the value output at the *nOut* a output are internally limited to ±32767.
- Division is not remainder considered.

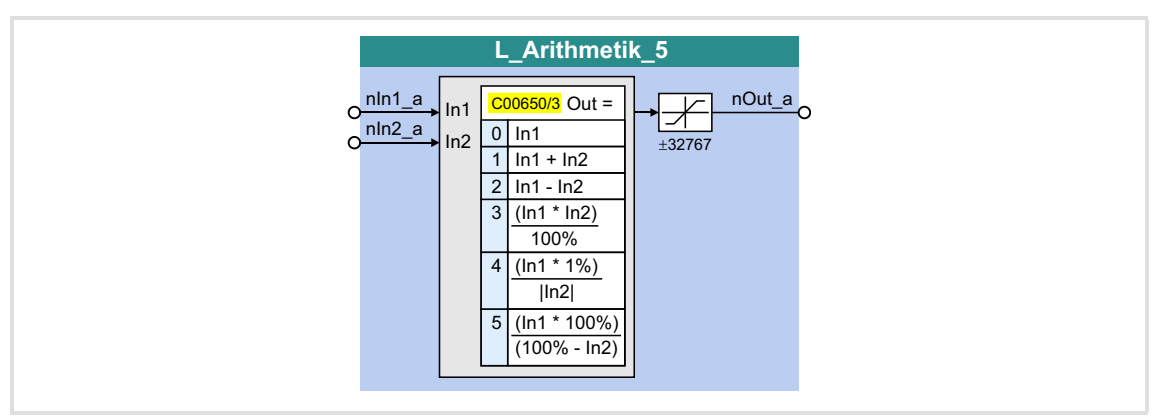

#### **Inputs**

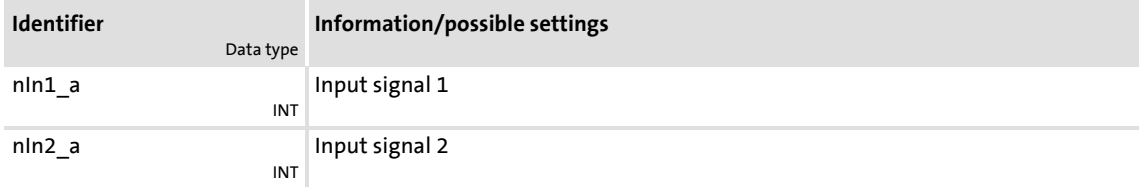

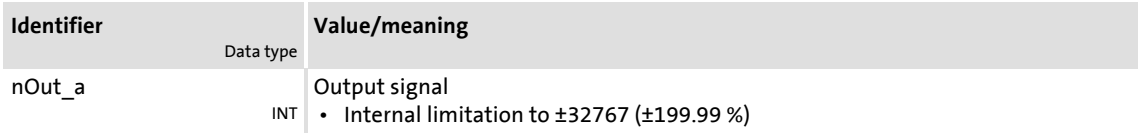

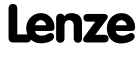

# **8400 TopLine C | Software Manual** Function library Function blocks | L\_Arithmetik\_5

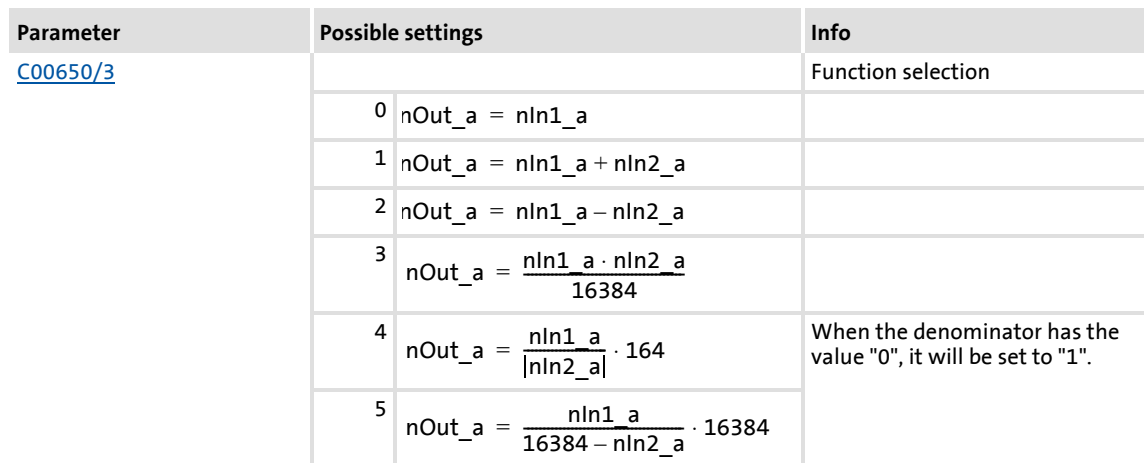

#### **18.1.19 L\_ArithmetikPhi\_1**

This FB can combine two angle signals arithmetically.

- $\blacktriangleright$  The arithmetic function is selected in [C01010/1](#page-955-0).
- ▶ All internal intermediate results and the value provided at the *dnOut* p output are internally limited to  $\pm$ 2147483647 ( $\pm$ 2<sup>31</sup> - 1).
- Division is not remainder considered.

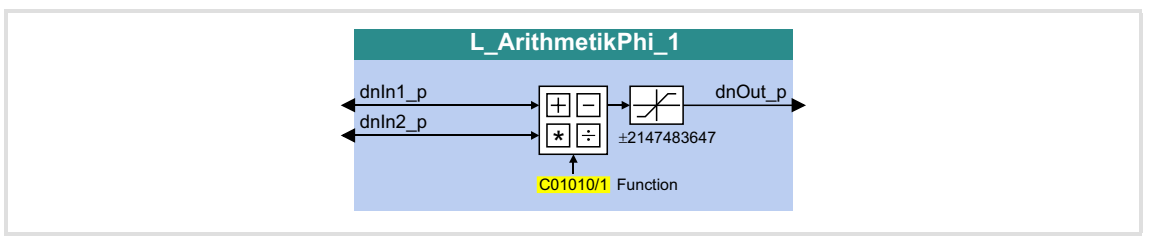

#### **Inputs**

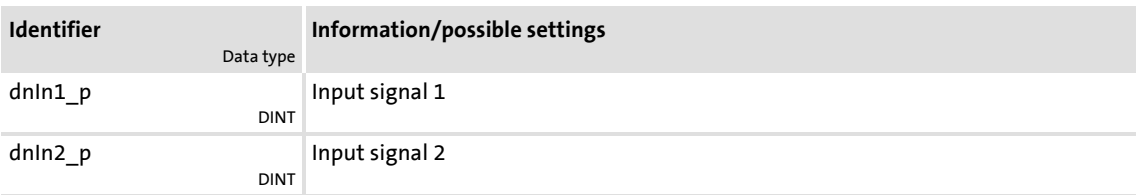

## **Outputs**

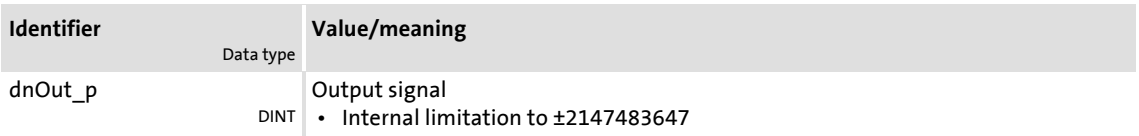

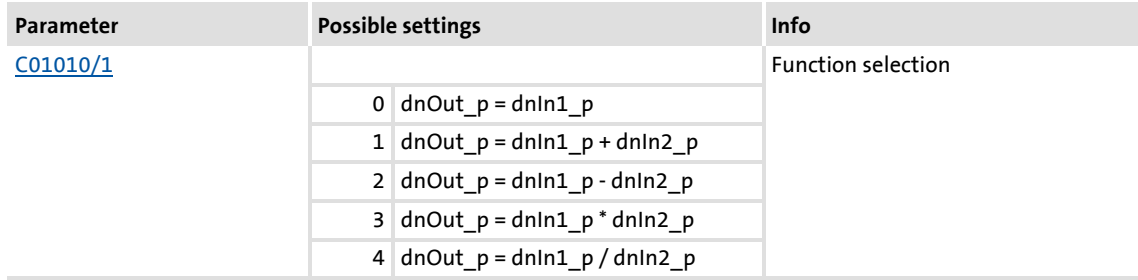

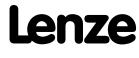

# **8400 TopLine C | Software Manual**

Function library Function blocks | L\_ArithmetikPhi\_2

## **18.1.20 L\_ArithmetikPhi\_2**

This FB can combine two angle signals arithmetically.

- $\blacktriangleright$  The arithmetic function is selected in [C01010/2](#page-955-0).
- ▶ All internal intermediate results and the value provided at the *dnOut* p output are internally limited to  $\pm$ 2147483647 ( $\pm$ 2<sup>31</sup> - 1).
- $\triangleright$  Division is not remainder considered.

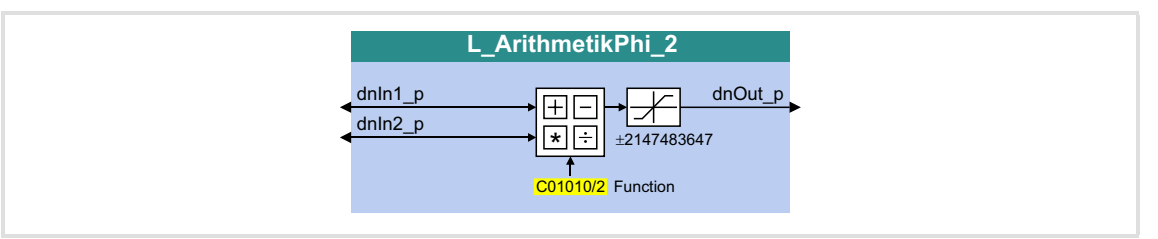

#### **Inputs**

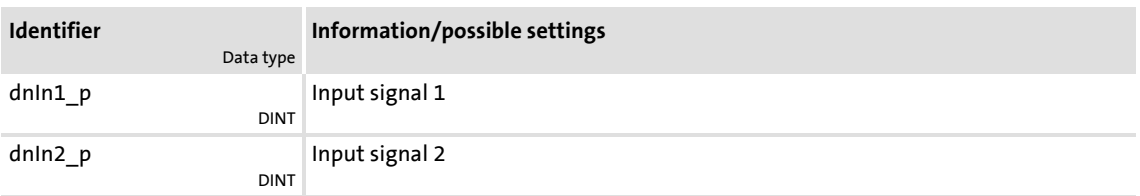

### **Outputs**

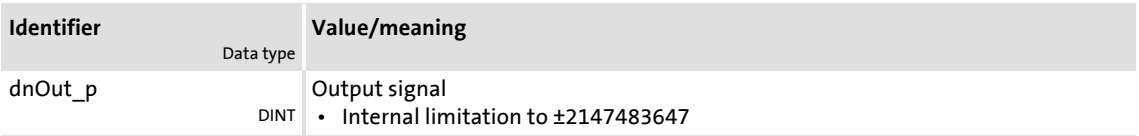

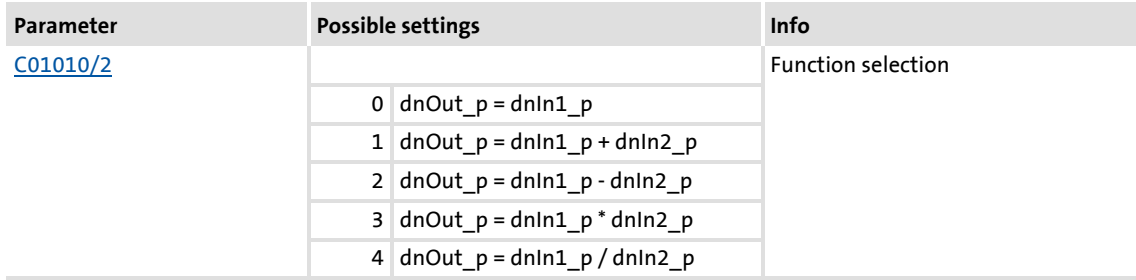

#### **18.1.21 L\_ArithmetikPhi\_3**

This FB can combine two angle signals arithmetically.

- $\blacktriangleright$  The arithmetic function is selected in [C01010/3](#page-955-0).
- ▶ All internal intermediate results and the value provided at the *dnOut* p output are internally limited to  $\pm$ 2147483647 ( $\pm$ 2<sup>31</sup> - 1).
- Division is not remainder considered.

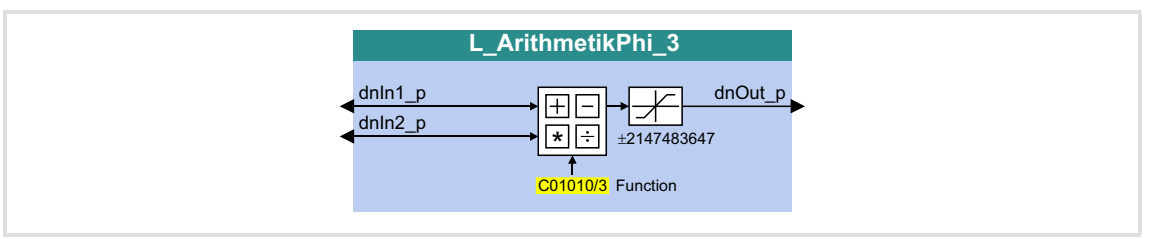

#### **Inputs**

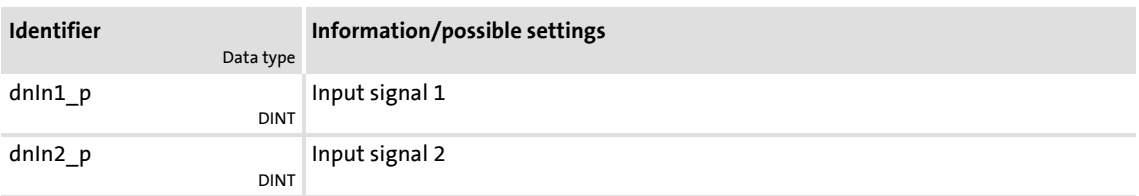

## **Outputs**

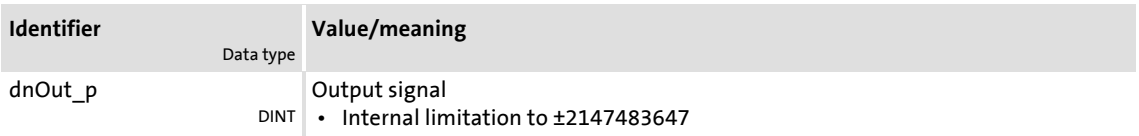

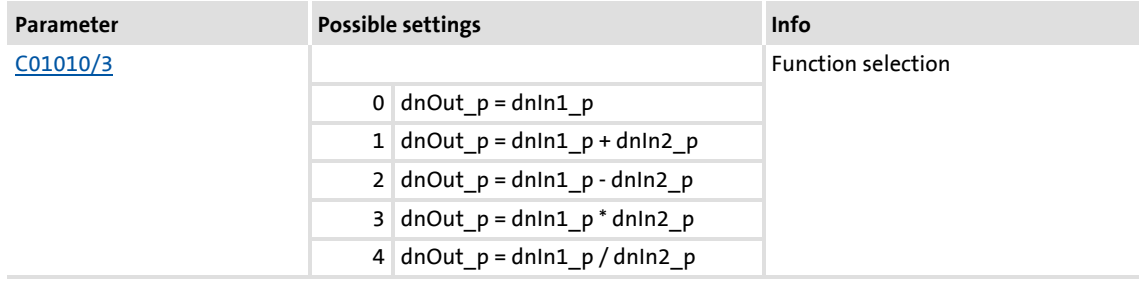

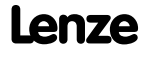

# **18.1.22 L\_CalcDiameter\_1**

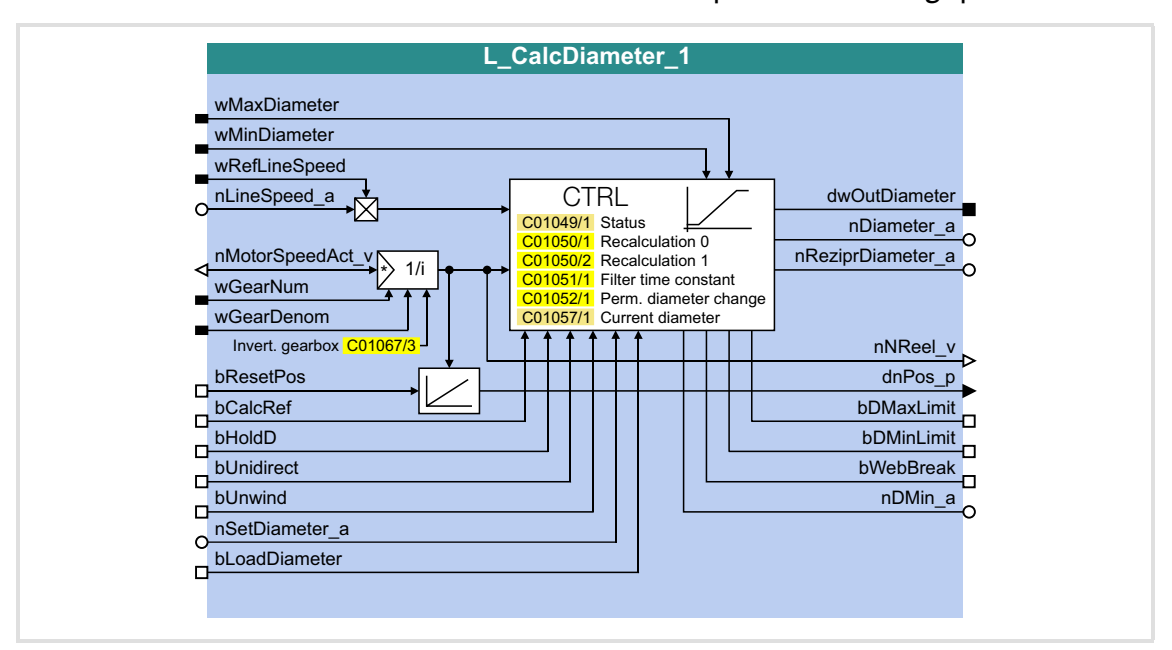

This FB serves to calculate the reel diameter from line speed and winding speed.

#### **Inputs**

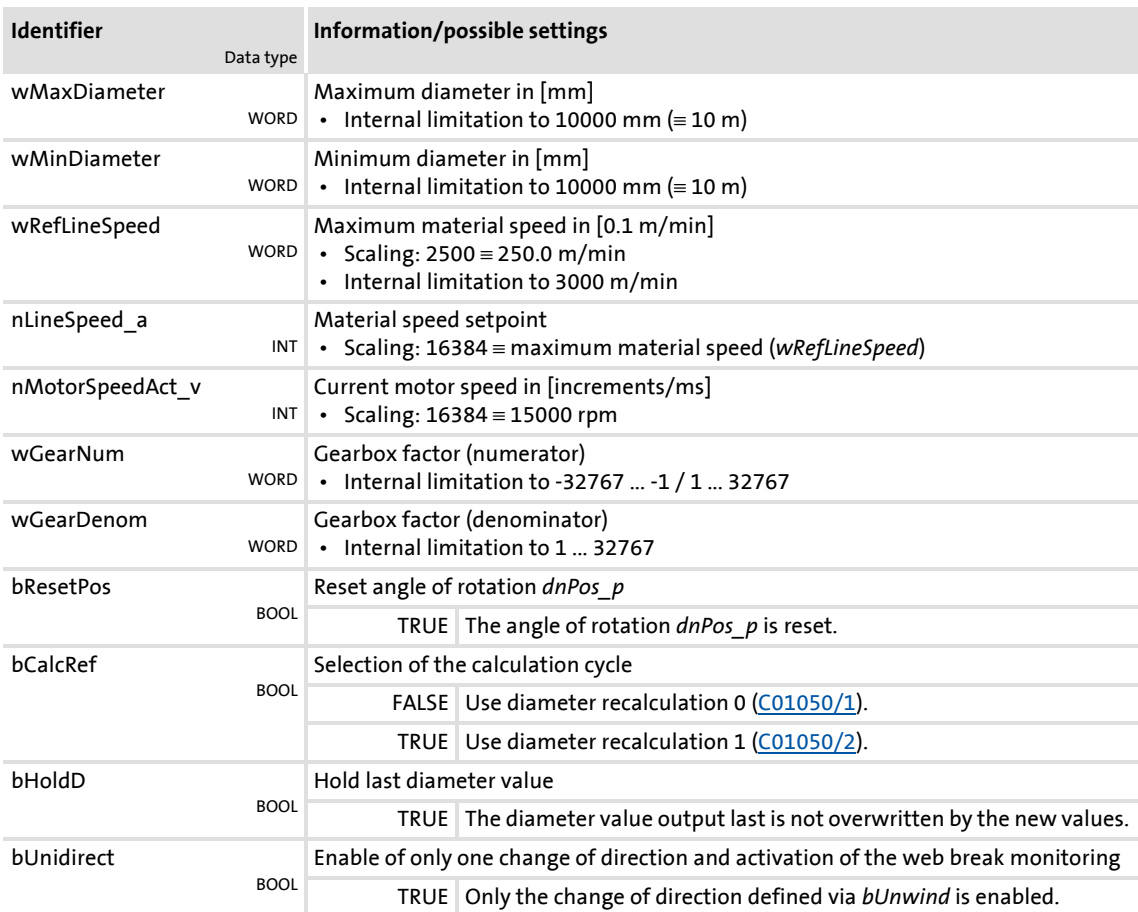

# Function blocks | L\_CalcDiameter\_1

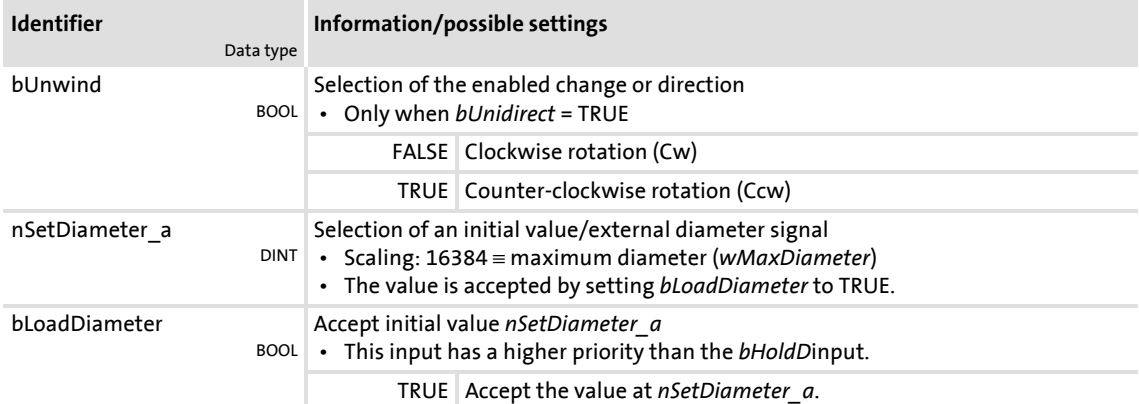

# **Outputs**

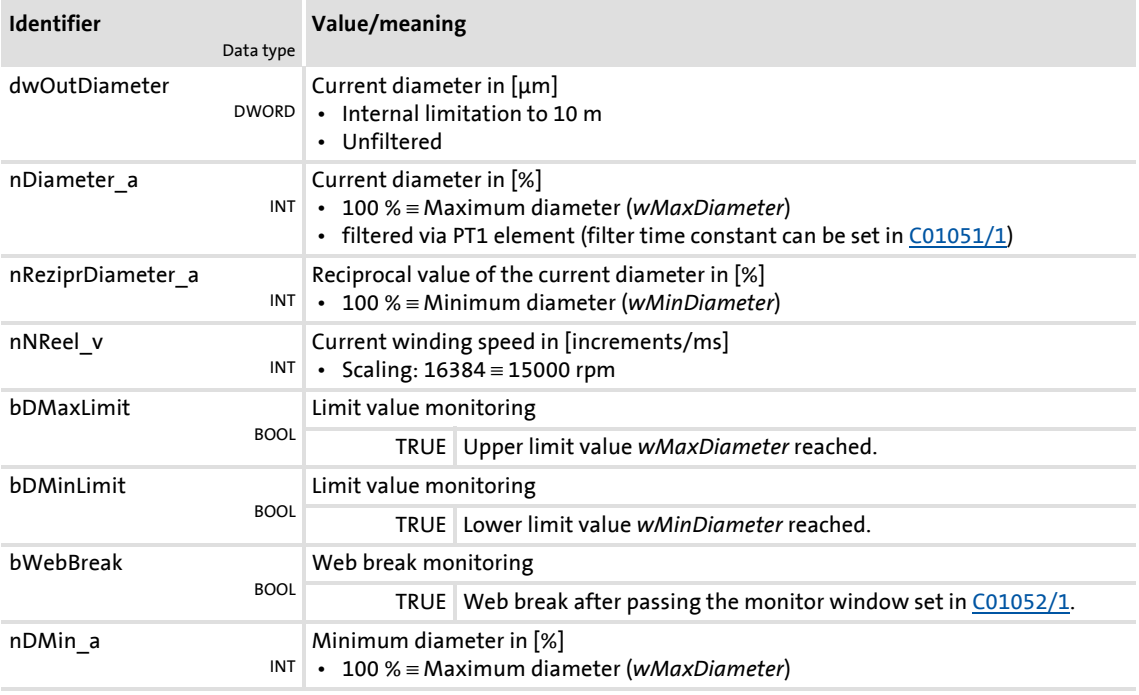

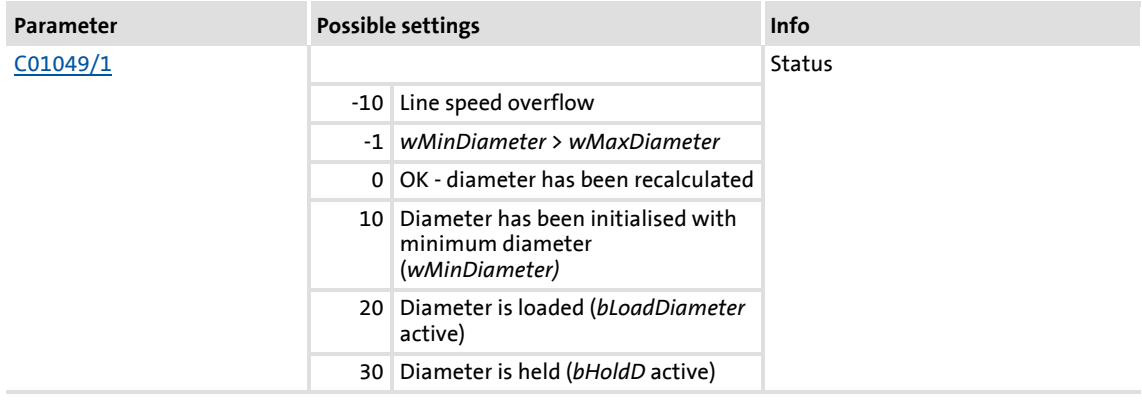

# **8400 TopLine C | Software Manual** Function library

Function blocks | L\_CalcDiameter\_1

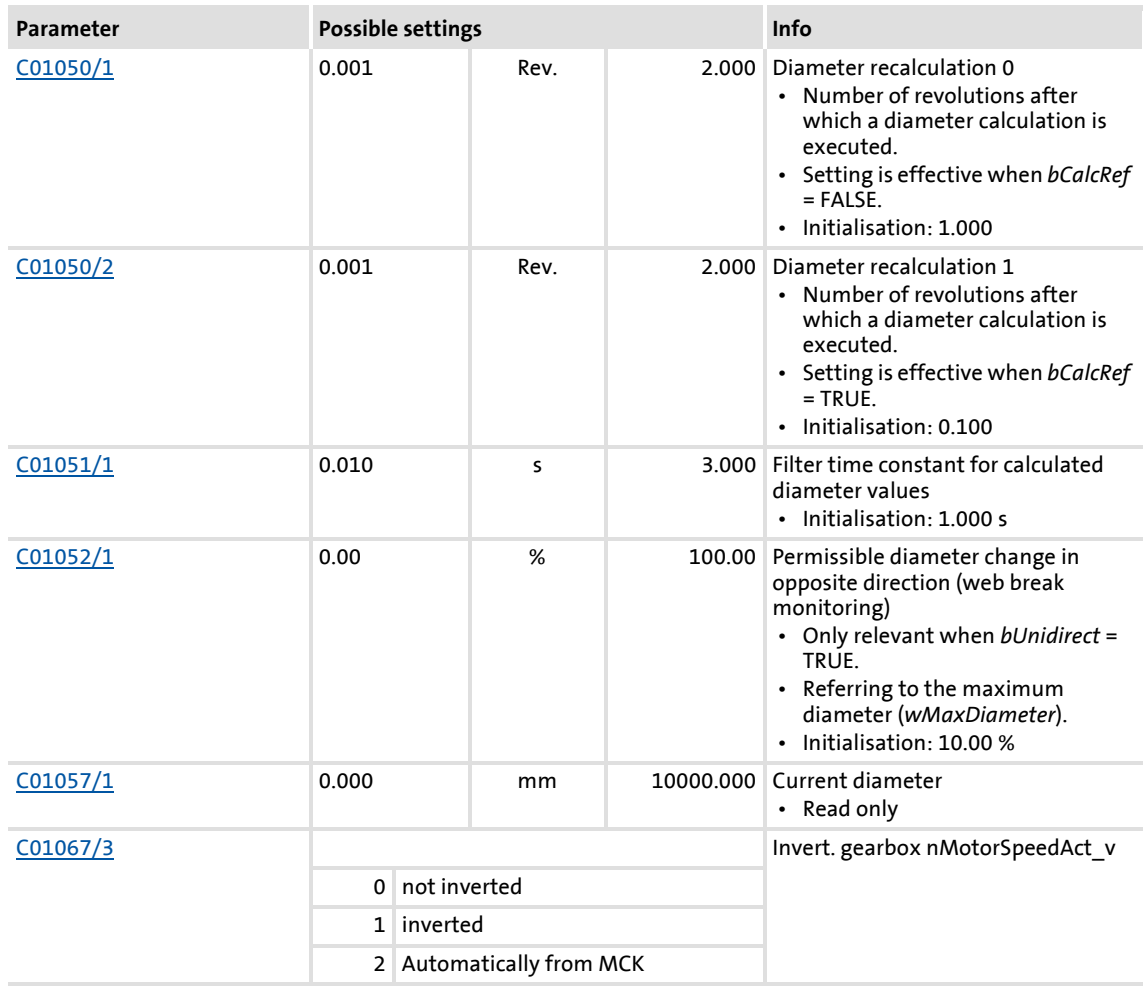

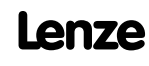

#### **18.1.22.1 Set initial value**

An initial value or an external diameter signal can be defined at the *nSetDiameter\_a* input.

- ▶ this value is accepted if *bLoadDiameter* is set to TRUE.
- $\blacktriangleright$  In case of acceptance, the diameter calculation will be reset and the filter for diameter calculation is loaded with the defined initial value.

#### **18.1.22.2 Calculate diameter**

For reel diameter calculation, the material speed and the current winding speed are integrated cyclically.

- The material speed is defined via *nLineSpeed\_a*.
- ▶ The winding speed is calculated from the *nMotorSpeedAct* v motor speed and the current *wGearNum*/*wGearDenom* gearbox factor.
- ▶ [C01050/1...2](#page-961-0) can be used to define two different calculation cycles. The setting to the used is selected via *bCalcRef*.
- At the end of each integration interval, a new diameter value results from the division of the integrator values.
- $\triangleright$  An absolute value generation and smoothing via a first order low pass is carried out. The time constant of this filter can be set in C01051/1. The *dwOutDiameter* output is not filtered.

#### **18.1.22.3 Select change direction, web break monitoring**

By setting *bUnidirect* to TRUE, you only enable one change direction for diameter calculation and simultaneously activate the web break monitoring.

- The permissible change direction can be defined via *bUnwind*.
- $\triangleright$  A recalculated value is only accepted if it exceeds the value saved last in the permissible direction.

After a web break, the diameter values calculated successively mostly run very quickly in the opposite direction.

- $\triangleright$  [C01052/1](#page-961-2) serves to define the maximally permissible deviation in the opposite direction. If it is exceeded, the *bWebBreak* output is set to TRUE.
- If *bUnidirect* is set to FALSE, both change directions are enabled and the internal memory is always overwritten with the recalculated value which switches off the web break monitoring.

#### **18.1.22.4 Holding the current value**

By setting *bHoldD* to TRUE, you fix the diameter value *nDiameter\_a* output last.

 $\blacktriangleright$  The diameter calculation is reset and the filter for diameter calculation is loaded with the internally held diameter value.

#### **18.1.22.5 Limit value monitoring**

*wMinDiameter* and *wMaxDiameter* serve to define the limit values for the given diameter values. If they are reached/exceeded, the corresponding ouput (*bDMaxLimit*/*bDminLimit*) is set to TRUE.

- The unfiltered diameter value *dwOutDiameter* and the filtered diameter value *nDiameter\_a* are limited.
- $\triangleright$  The limit values are entered in [mm].
- The hysteresis for resetting *bDMaxLimit*/*bDminLimit* is permanently set to 1 % of *wMaxDiameter*.
- For parameter setting of further FBs, the value in *wMinDiameter* with regard to *wMaxDiameter* is provided via the *nDMin\_a* output.

#### **18.1.22.6 Converting diameter in 1/D**

For evaluating the material speed with 1/D (speed-controlled winder), the reciprocal value of the reel diameter is provided via *nReziprDiameter\_a*.

This value refers to the limitation value *wMinDiameter*.

#### **18.1.22.7 Physical state variables**

The *dwOutDiameter* output provides the current diameter as physical quantity (1 LSB ≡ 1 m).

*nNReel\_v* outputs the winding speed which results from the *nMotorSpeedAct\_v* motor speed and the current (*wGearNum*/*wGearDenom*) gearbox factor.

For supporting further functions (e.g. a traversing control), the winding speed is integrated additionally.

- ▶ The angle of rotation is output via *dnPos p*.
- By setting *bResetPos* to TRUE, the angle of rotation is reset.

## <span id="page-1144-0"></span>**18.1.23 L\_Compare\_1**

This FB compares two analog signals and can be used e.g. to implement a trigger.

Comparison operation, hysteresis and window size can be parameterised.

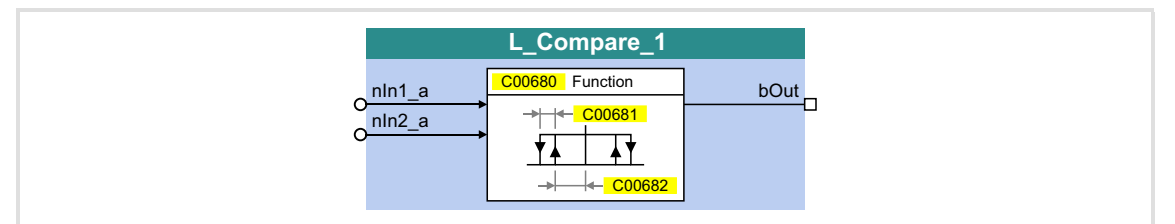

#### **Inputs**

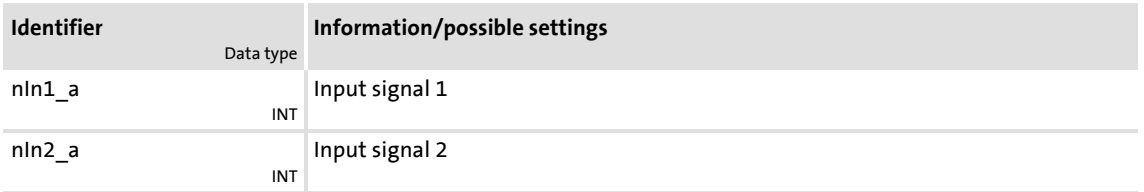

## **Outputs**

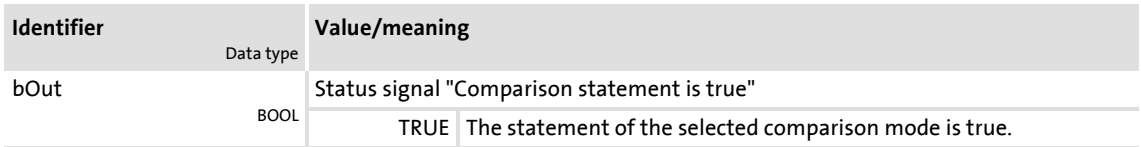

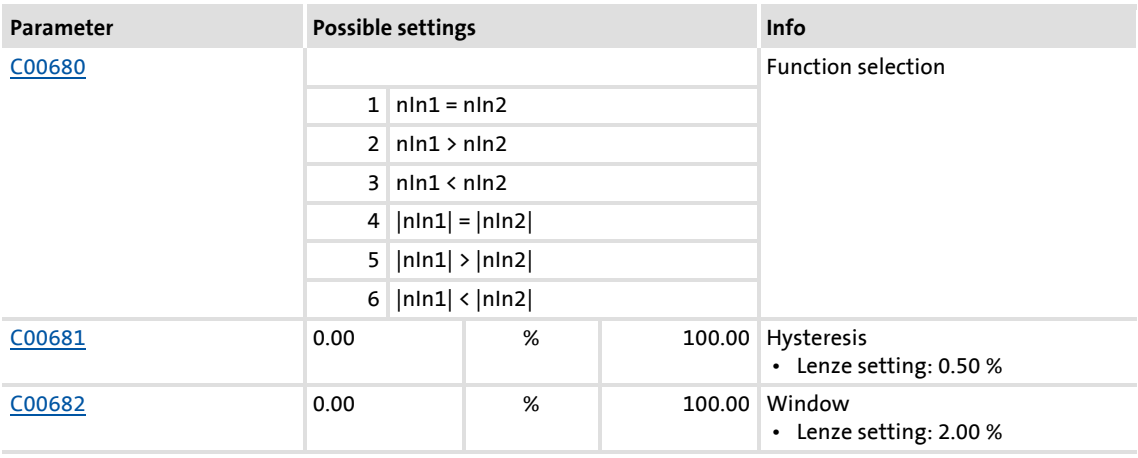

# **8400 TopLine C | Software Manual** Function library

Function blocks | L\_Compare\_1

#### <span id="page-1145-0"></span>**18.1.23.1 Function 1: nIn1 = nIn2**

This function compares two signals with regard to equality. It can, for instance, provide the comparison "actual speed equals setpoint speed " ( $n_{\text{act}} = n_{\text{set}}$ ).

- $\triangleright$  Use [C00682](#page-876-0) to set the window within which the equality is to apply.
- ▶ Use [C00681](#page-875-1) to set a hysteresis if the input signals are not stable and the output oscillates.

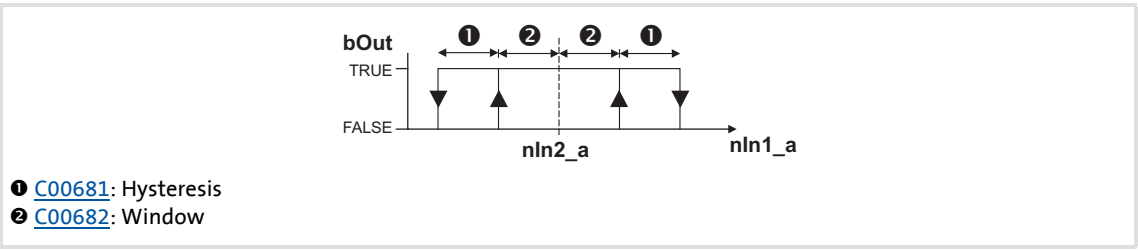

[18-6] Function 1: Switching performance

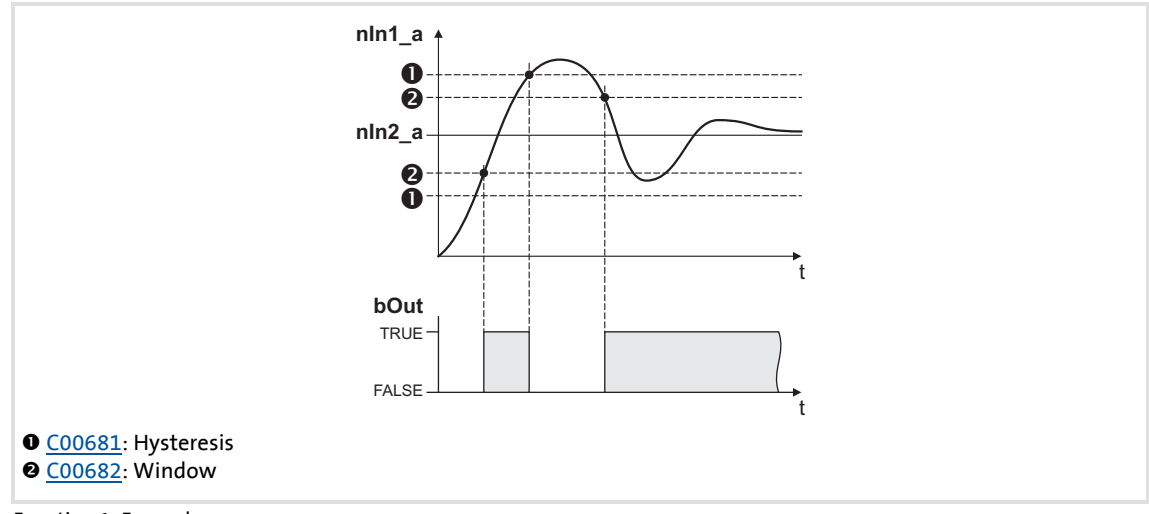

[18-7] Function 1: Example

#### <span id="page-1146-0"></span>**18.1.23.2 Function 2: nIn1 > nIn2**

This function serves, for instance, to implement the comparison "actual speed is higher than a limit value" ( $n_{\text{act}} > n_x$ ) for one direction of rotation.

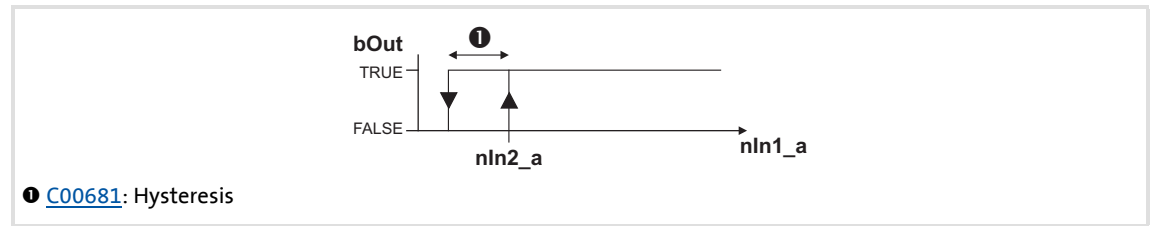

[18-8] Function 2: Switching performance

#### **Functional sequence**

- 1. If the value at *nIn1\_a* exceeds the value *nIn2\_a*, *bOut* changes from FALSE to TRUE.
- 2. Only if the signal at *nIn1\_a* falls below the value of *nIn2\_a hysteresis* again, *bOut* changes back from TRUE to FALSE.

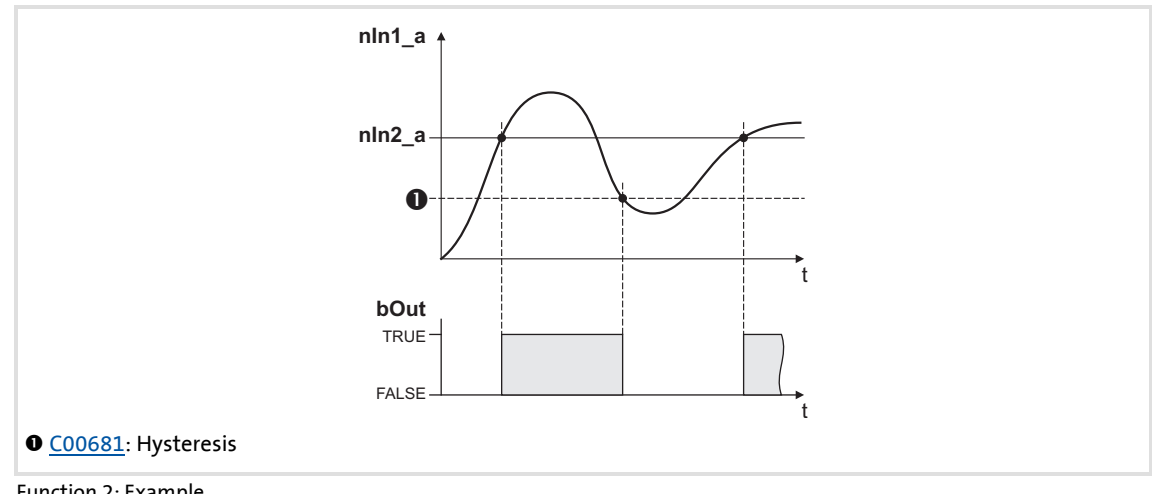

[18-9] Function 2: Example

# **8400 TopLine C | Software Manual**

# Function library

Function blocks | L\_Compare\_1

### <span id="page-1147-0"></span>**18.1.23.3 Function 3: nIn1 < nIn2**

This function serves, for instance, to implement the comparison "actual speed is lower than a limit value" ( $n_{\text{act}} < n_{\text{x}}$ ) for one direction of rotation.

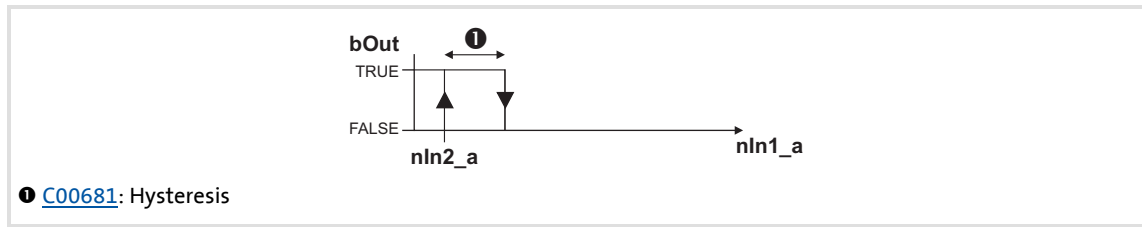

[18-10] Function 3: Switching performance

#### **Functional sequence**

- 1. If the value at *nIn1\_a* falls below the value at *nIn2\_a*, *bOut* changes from FALSE to TRUE.
- 2. Only if the signal at *nIn1\_a* exceeds the value of *nIn2\_a hysteresis* again, *bOut* changes back from TRUE to FALSE.

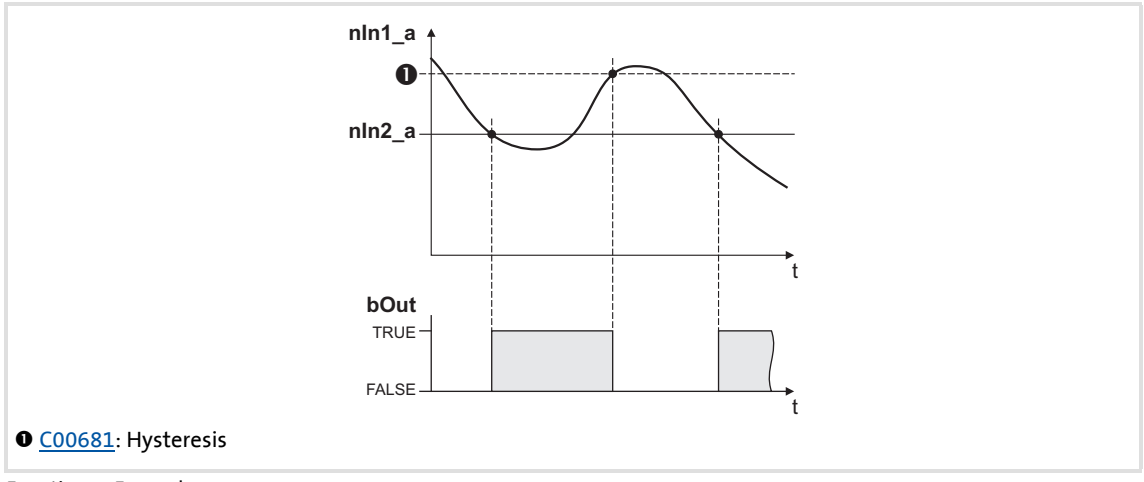

[18-11] Function 3: Example

### **18.1.23.4 Function 4: |nIn1| = |nIn2|**

This function serves to implement e.g. the comparison " $n_{act}$  = 0". This function is similar to function 1. However, the amount is generated by the input signals before signal processing (without sign).

 $\triangleright$  Function 1: nln1 = nln2

## **18.1.23.5 Function 5: |nIn1| > |nIn2|**

This function serves to implement e.g. the comparison " $|n_{act}| > |n_x|$ " irrespective of the direction of rotation. This function is similar to function 2. However, the amount is generated by the input signals before signal processing (without sign).

▶ [Function 2: nIn1 > nIn2](#page-1146-0)

## **18.1.23.6 Function 6: |nIn1| < |nIn2|**

This function serves to implement the comparison " $|n_{act}| < |n_x|$ " independent of the direction of rotation. This function is similar to function 3. However, the amount is generated by the input signals before signal processing (without sign).

▶ [Function 3: nIn1 < nIn2](#page-1147-0)

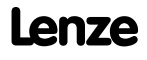

## **18.1.24 L\_Compare\_2**

This FB compares two analog signals and can be used e.g. to implement a trigger.

#### Comparison operation, hysteresis and window size can be parameterised.

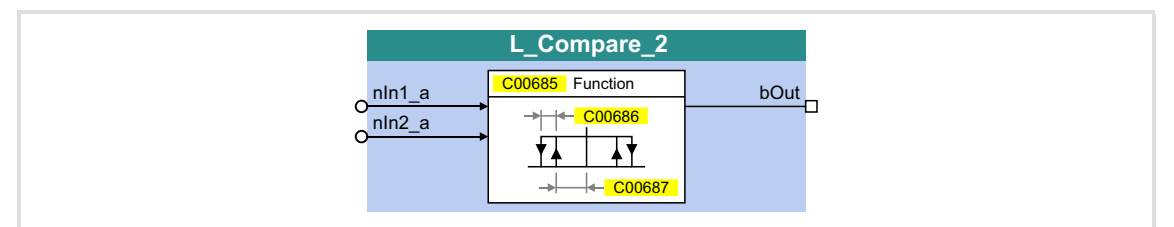

#### **Inputs**

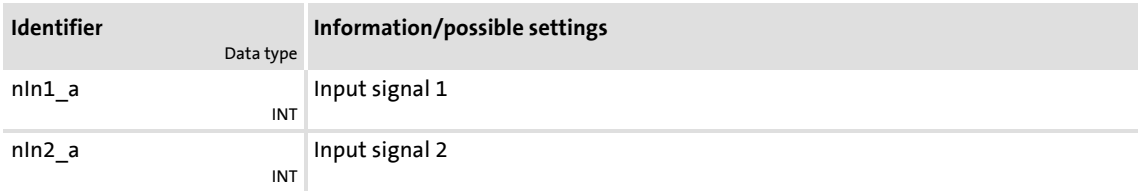

#### **Outputs**

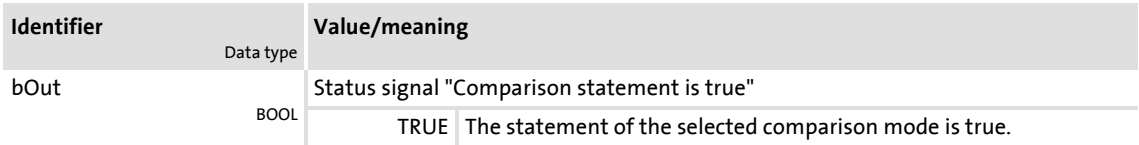

#### **Parameter**

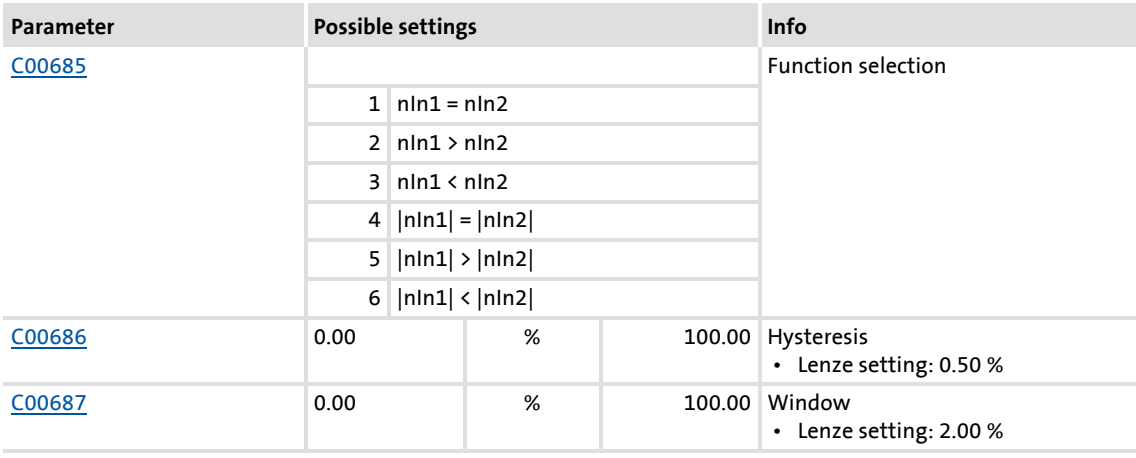

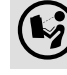

 $\left(\bigvee\right)$  For a detailed functional description see L. Compare 1.

## **18.1.25 L\_Compare\_3**

This FB compares two analog signals and can be used e.g. to implement a trigger.

Comparison operation, hysteresis and window size can be parameterised.

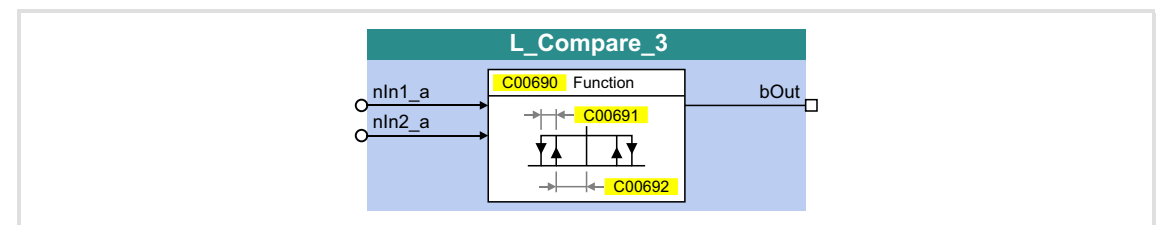

#### **Inputs**

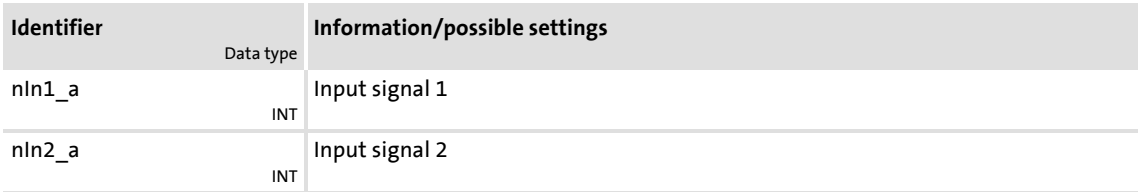

## **Outputs**

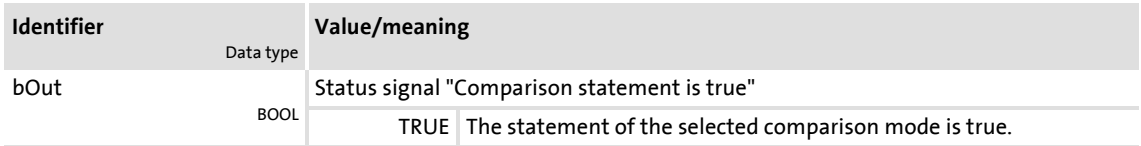

#### **Parameter**

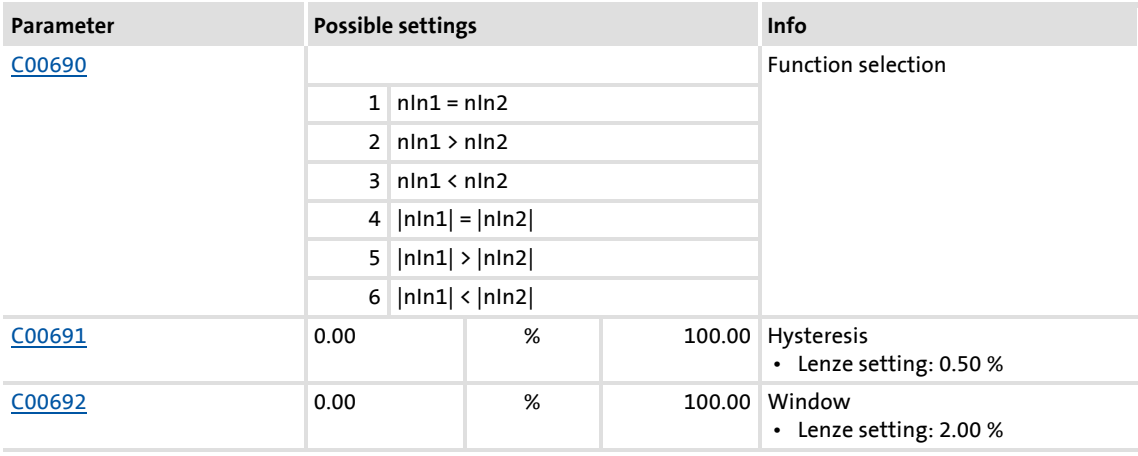

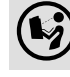

 $\left(\bigvee\right)$  For a detailed functional description see L. Compare 1.

## **18.1.26 L\_Compare\_4**

This FB compares two analog signals and can be used e.g. to implement a trigger.

#### Comparison operation, hysteresis and window size can be parameterised.

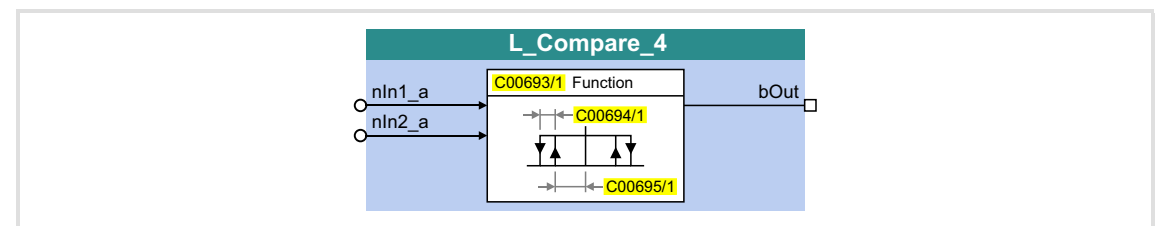

#### **Inputs**

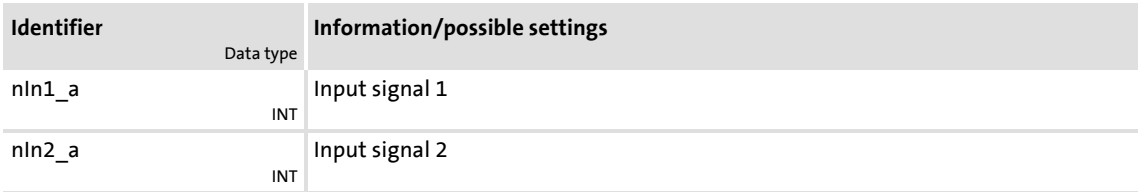

#### **Outputs**

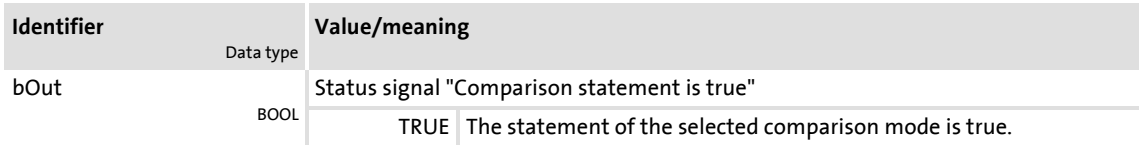

#### **Parameter**

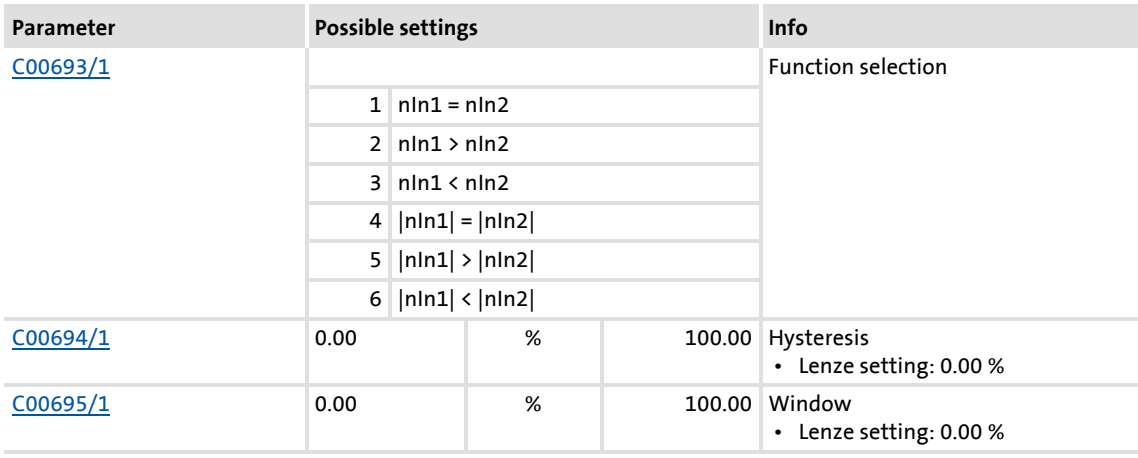

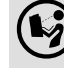

 $\binom{1}{2}$  For a detailed functional description see L Compare 1.
# **18.1.27 L\_Compare\_5**

This FB compares two analog signals and can be used e.g. to implement a trigger.

Comparison operation, hysteresis and window size can be parameterised.

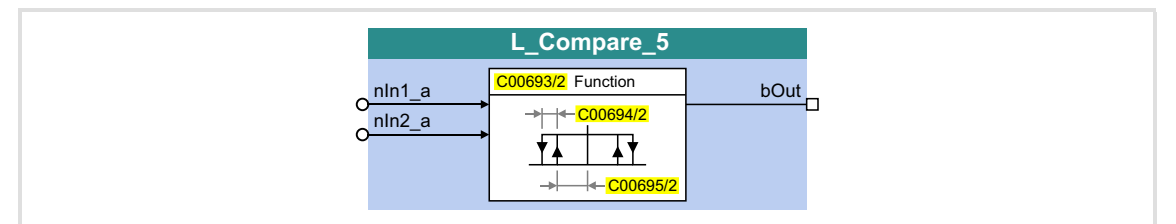

## **Inputs**

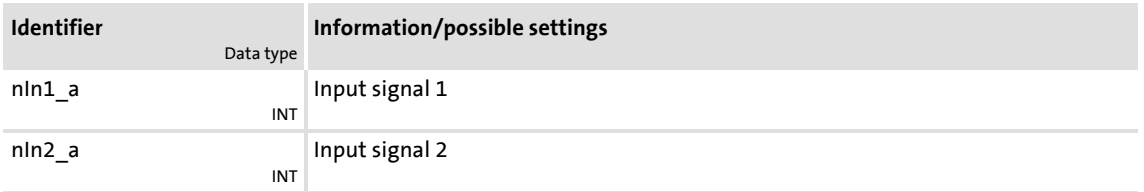

# **Outputs**

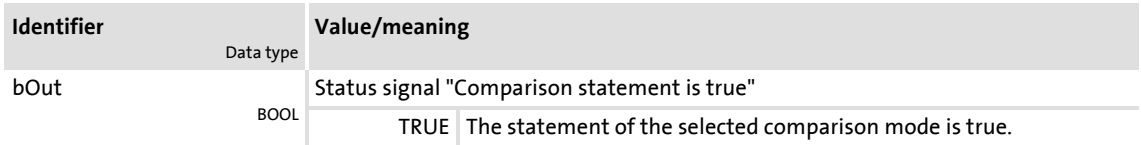

#### **Parameter**

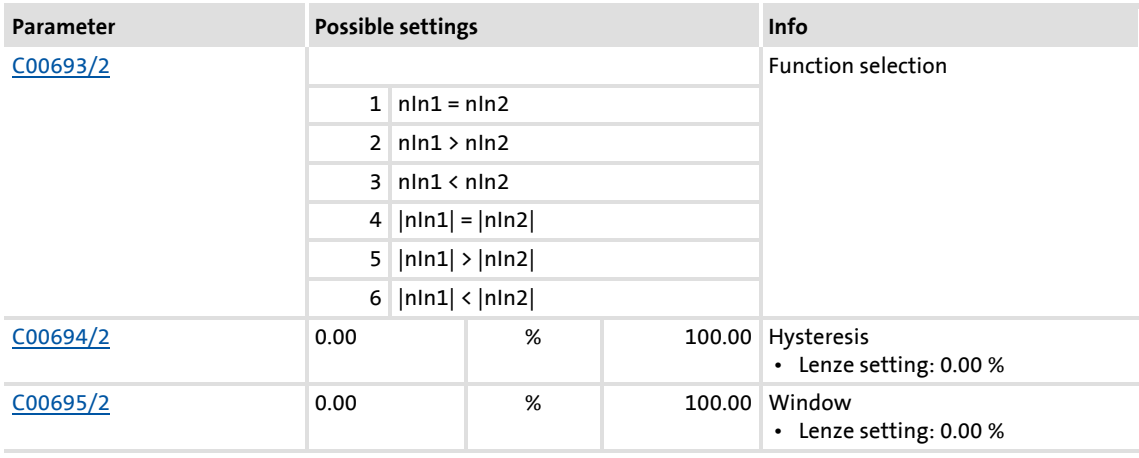

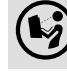

 $\binom{1}{2}$  For a detailed functional description see L Compare 1.

Function library Function blocks | L\_ComparePhi\_1

# <span id="page-1153-0"></span>**18.1.28 L\_ComparePhi\_1**

This FB compares two angle signals.

Comparison operation, hysteresis and window size can be parameterised.

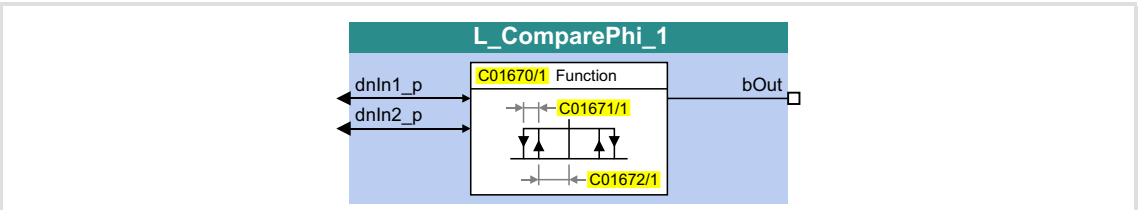

# **Inputs**

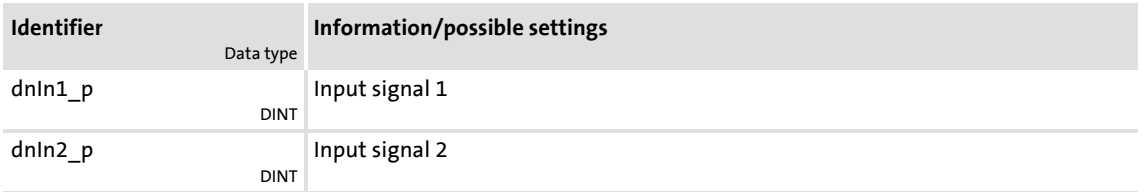

# **Outputs**

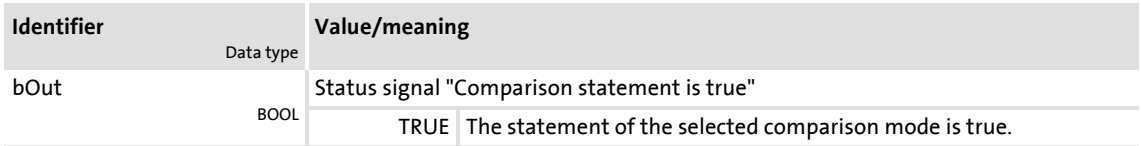

#### **Parameter**

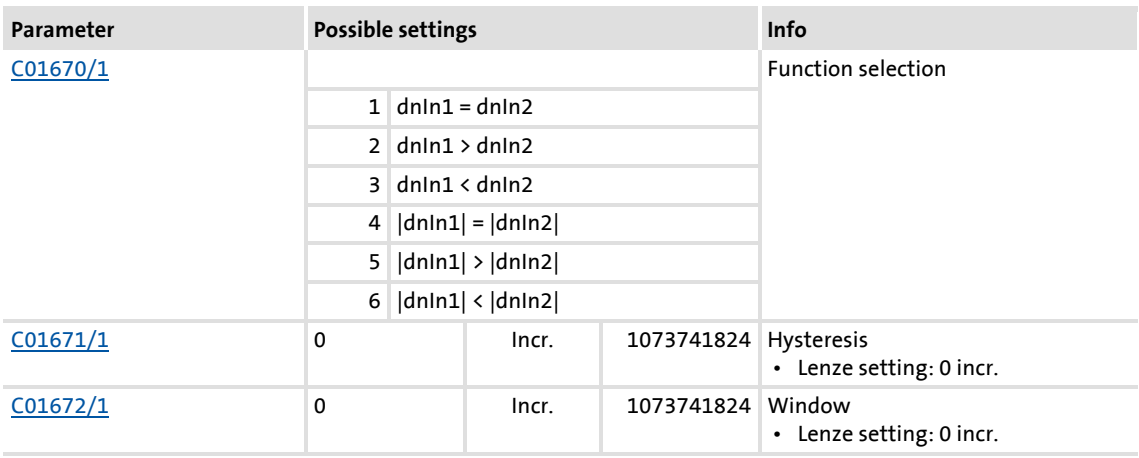

#### <span id="page-1154-0"></span>**18.1.28.1 Function 1: dnIn1 = dnIn2**

This function compares two signals with regard to equality. It can, for instance, provide the comparison "actual speed equals setpoint speed " ( $n_{\text{act}} = n_{\text{set}}$ ).

- $\triangleright$  Use [C01672](#page-1004-2) to set the window within which the equality is to apply.
- $\triangleright$  Use  $\underline{\text{C}01671}$  to set a hysteresis if the input signals are not stable and the output oscillates.

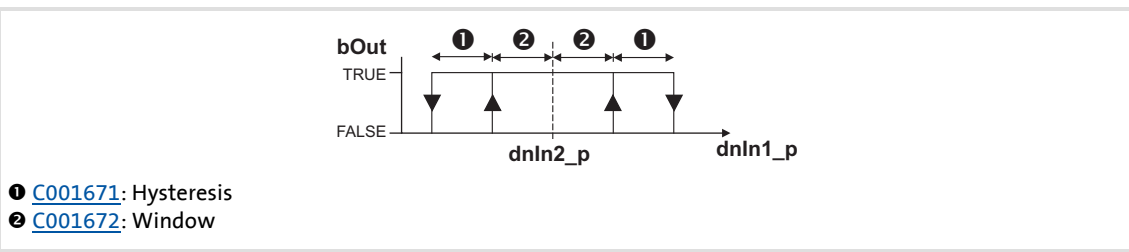

[18-12] Function 1: Switching performance

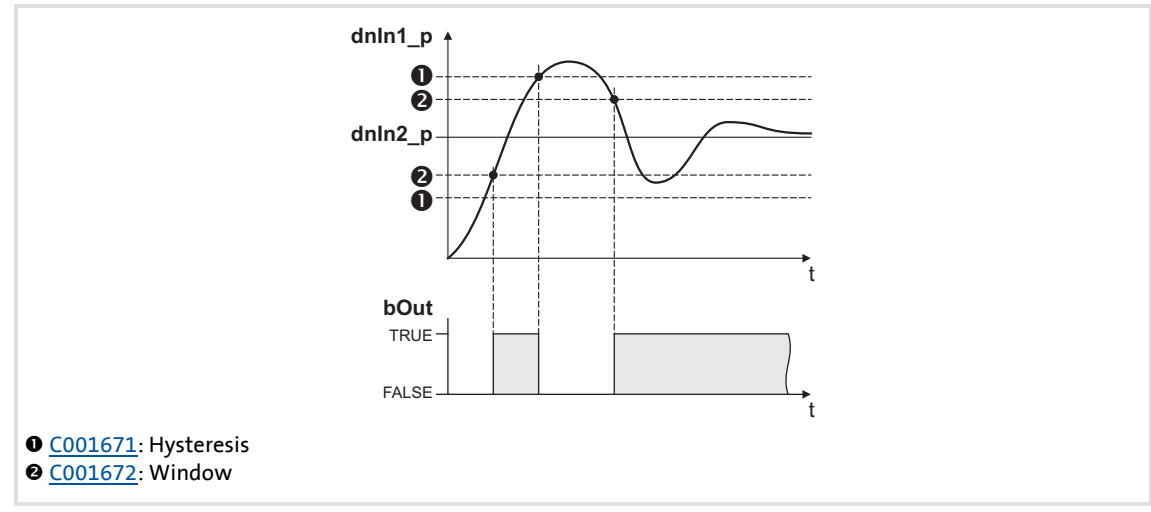

[18-13] Function 1: Example

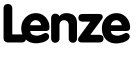

# **8400 TopLine C | Software Manual**

# Function library

Function blocks | L\_ComparePhi\_1

# <span id="page-1155-0"></span>**18.1.28.2 Function 2: dnIn1 > dnIn2**

This function serves, for instance, to implement the comparison "actual speed is higher than a limit value" ( $n_{\text{act}} > n_x$ ) for one direction of rotation.

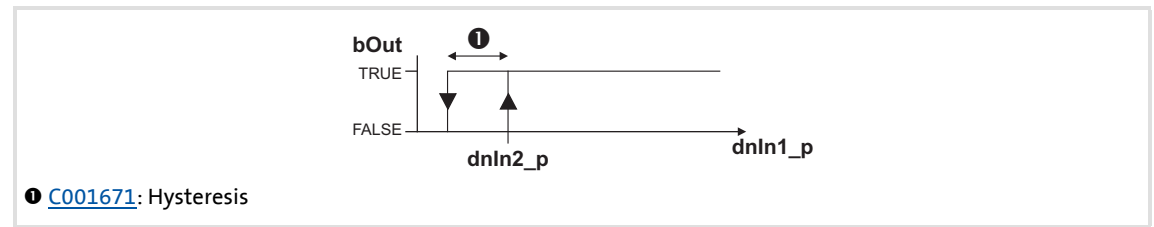

[18-14] Function 2: Switching performance

# **Functional sequence**

- 1. If the value at *dnIn1* pexceeds the value at *dnIn2* p, *bOut* changes from FALSE to TRUE.
- 2. Only if the signal at *dnIn1\_p* falls below the value of *dnIn2\_p hysteresis* again, *bOut* changes back from TRUE to FALSE.

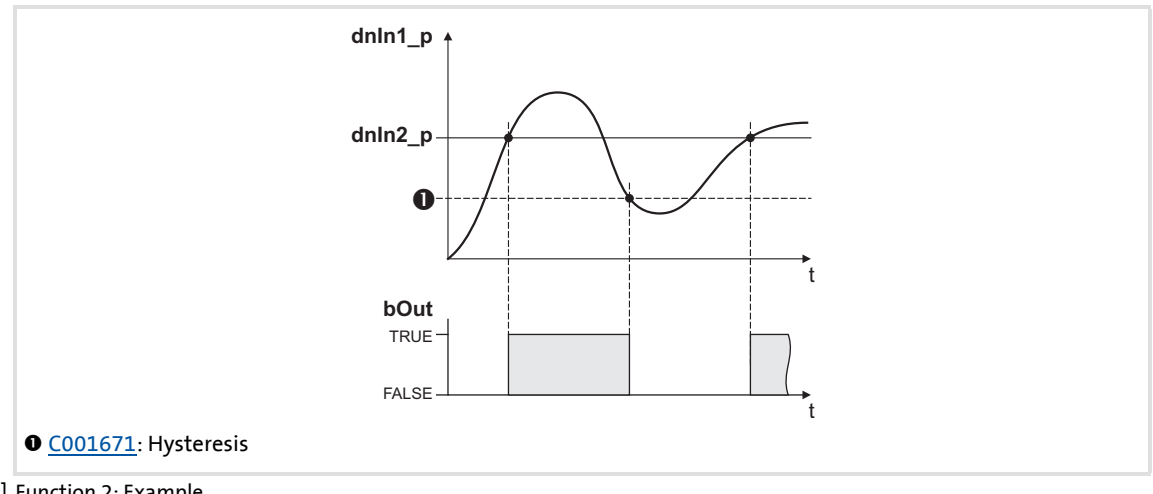

[18-15] Function 2: Example

#### <span id="page-1156-0"></span>**18.1.28.3 Function 3: dnIn1 < dnIn2**

This function serves, for instance, to implement the comparison "actual speed is lower than a limit value" ( $n_{\text{act}} < n_{\text{x}}$ ) for one direction of rotation.

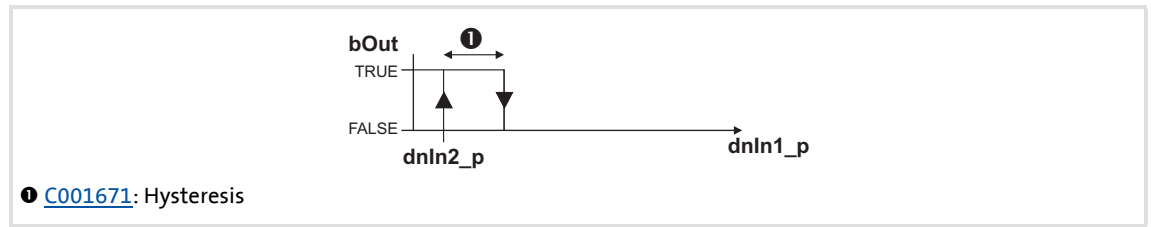

[18-16] Function 3: Switching performance

#### **Functional sequence**

- 1. If the value at *dnIn1\_p* falls below the value at *dnIn2\_p*, *bOut* changes from FALSE to TRUE.
- 2. Only if the signal at *dnIn1\_p* exceeds the value of *dnIn2\_p hysteresis* again, *bOut* changes back from TRUE to FALSE.

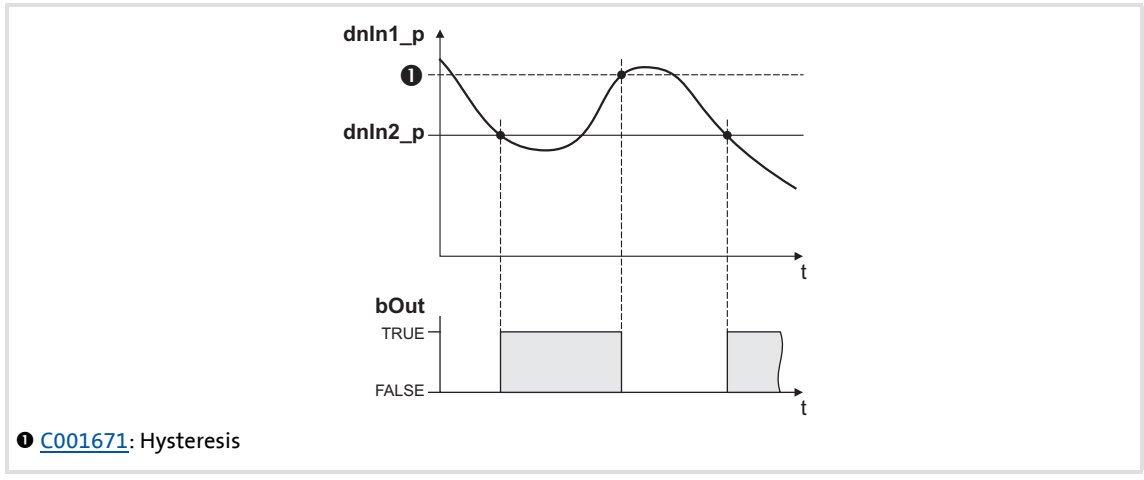

[18-17] Function 3: Example

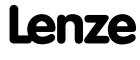

# **18.1.28.4 Function 4: |dnIn1| = |dnIn2|**

This function serves to implement e.g. the comparison " $n_{act}$  = 0". This function is similar to function 1. However, the amount is generated by the input signals before signal processing (without sign).

 $\triangleright$  [Function 1: dnIn1 = dnIn2](#page-1154-0)

# **18.1.28.5 Function 5: |dnIn1| > |dnIn2|**

This function serves to implement e.g. the comparison " $|n_{act}| > |n_x|$ " irrespective of the direction of rotation. This function is similar to function 2. However, the amount is generated by the input signals before signal processing (without sign).

▶ [Function 2: dnIn1 > dnIn2](#page-1155-0)

# **18.1.28.6 Function 6: |dnIn1| < |dnIn2|**

This function serves to implement the comparison " $|n_{act}| < |n_x|$ " independent of the direction of rotation. This function is similar to function 3. However, the amount is generated by the input signals before signal processing (without sign).

[Function 3: dnIn1 < dnIn2](#page-1156-0)

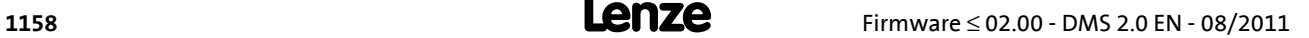

# **18.1.29 L\_ComparePhi\_2**

This FB compares two angle signals.

# Comparison operation, hysteresis and window size can be parameterised.

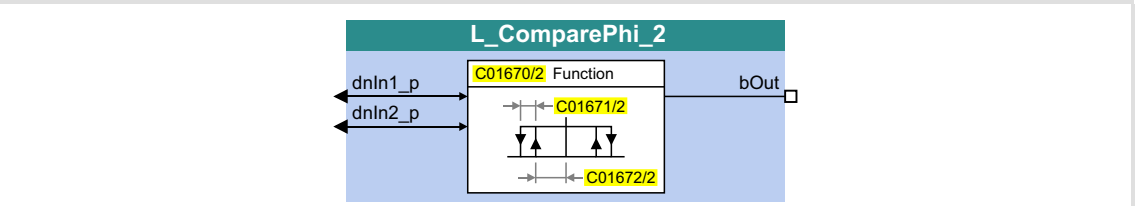

#### **Inputs**

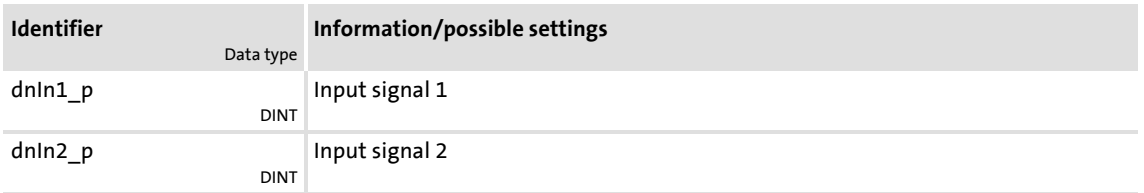

# **Outputs**

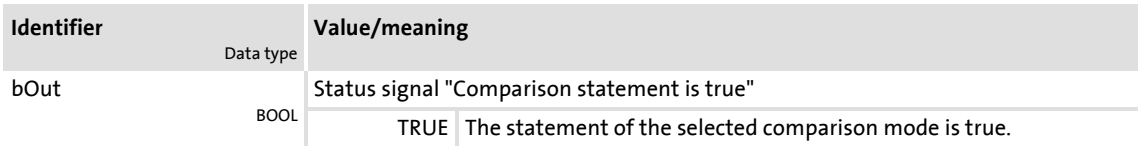

#### **Parameter**

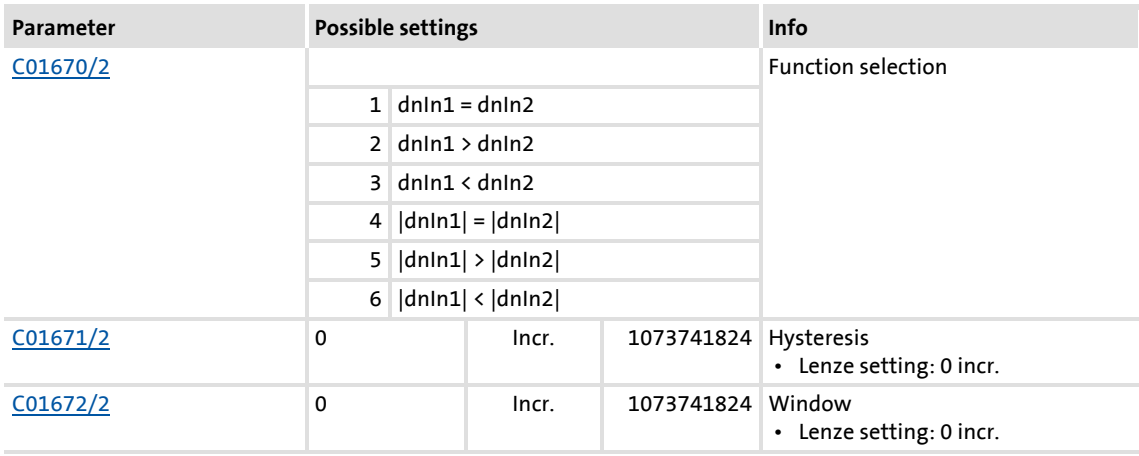

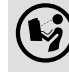

 $\binom{1}{2}$  For a detailed functional description see [L\\_ComparePhi\\_1.](#page-1153-0)

Function library Function blocks | L\_ComparePhi\_3

# **18.1.30 L\_ComparePhi\_3**

This FB compares two angle signals.

Comparison operation, hysteresis and window size can be parameterised.

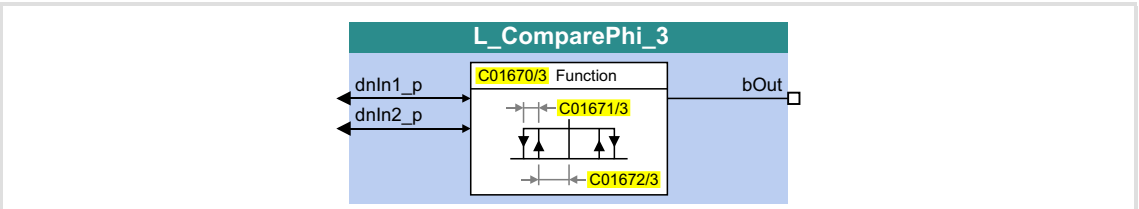

#### **Inputs**

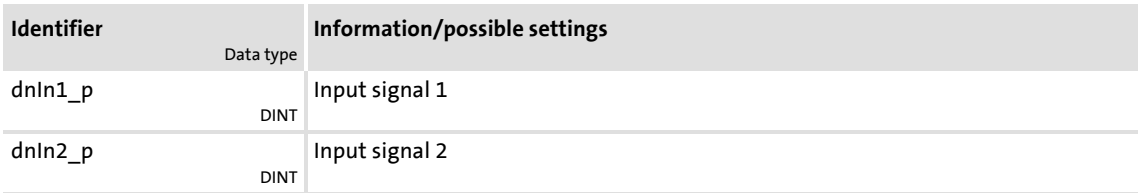

# **Outputs**

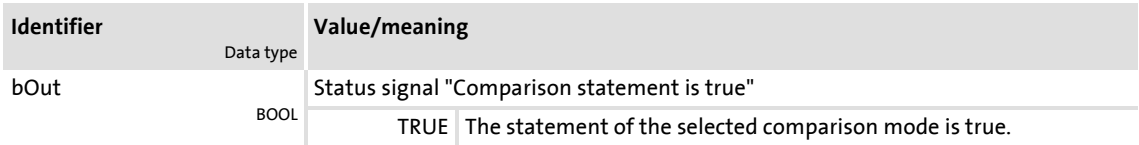

#### **Parameter**

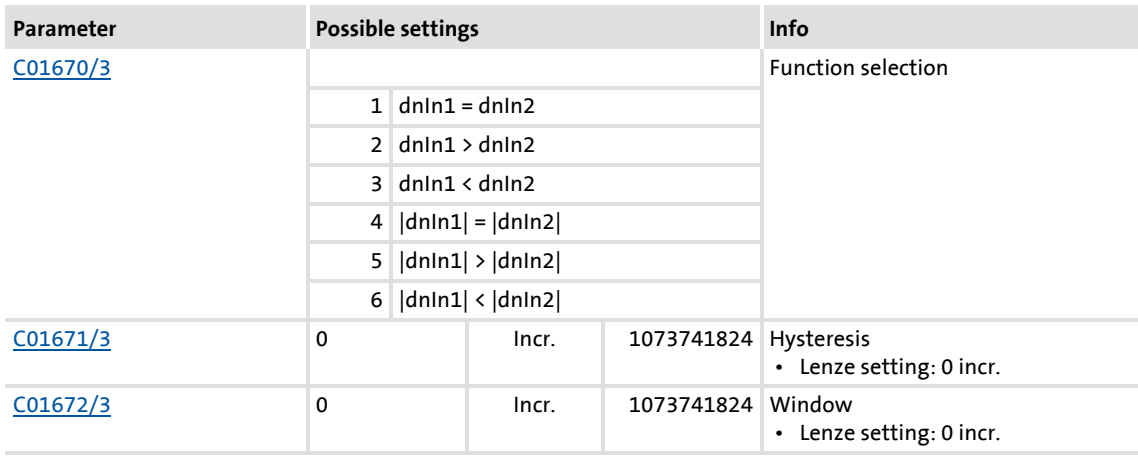

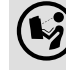

 $\binom{1}{2}$  For a detailed functional description see L ComparePhi\_1.

# **18.1.31 L\_ComparePhi\_4**

This FB compares two angle signals.

# Comparison operation, hysteresis and window size can be parameterised.

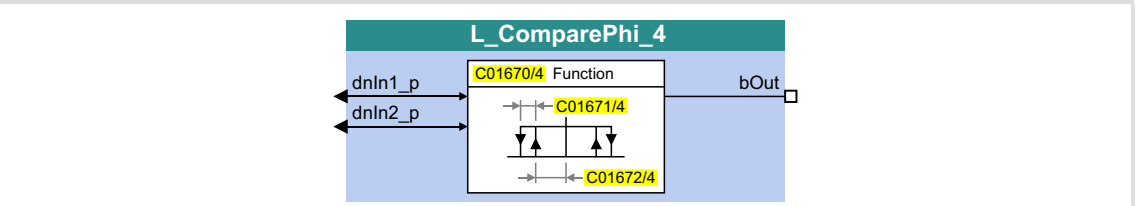

#### **Inputs**

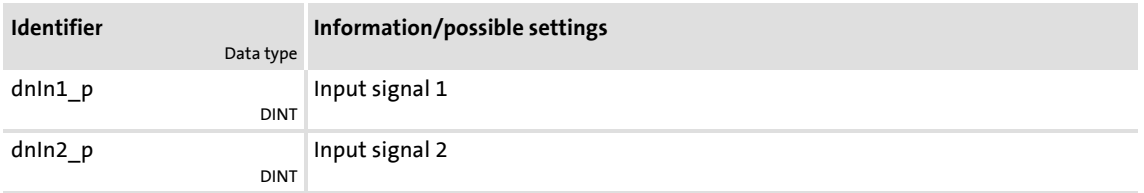

# **Outputs**

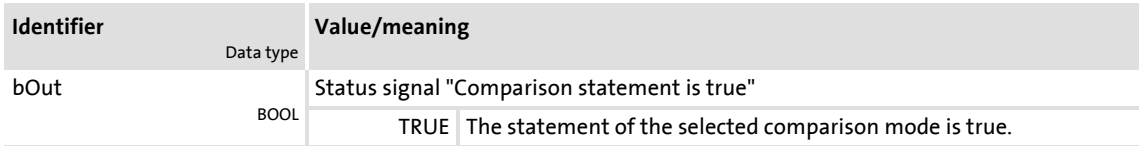

#### **Parameter**

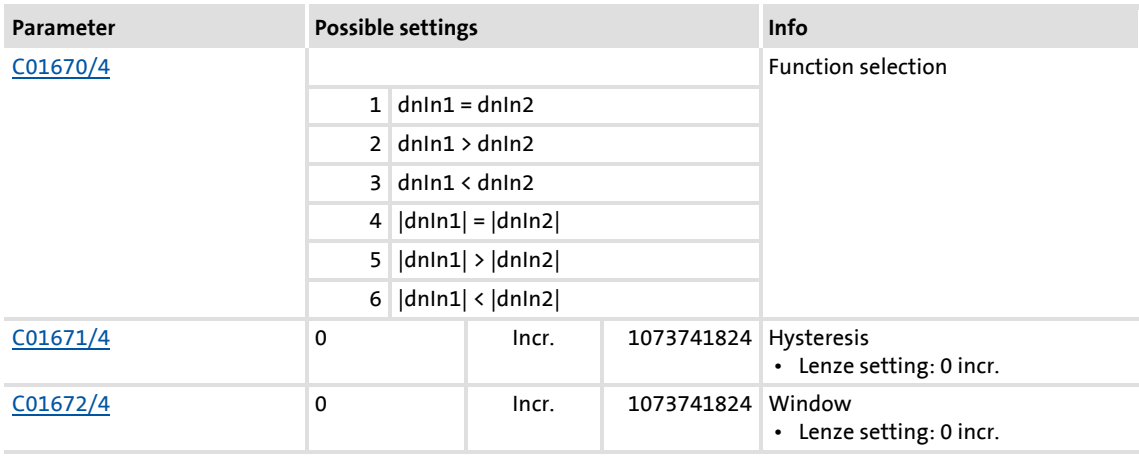

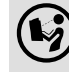

 $\binom{1}{2}$  For a detailed functional description see [L\\_ComparePhi\\_1.](#page-1153-0)

# **8400 TopLine C | Software Manual**

Function library Function blocks | L\_ComparePhi\_5

# **18.1.32 L\_ComparePhi\_5**

This FB compares two angle signals.

Comparison operation, hysteresis and window size can be parameterised.

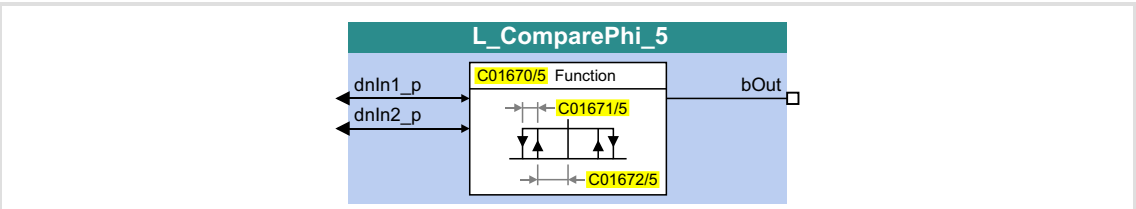

#### **Inputs**

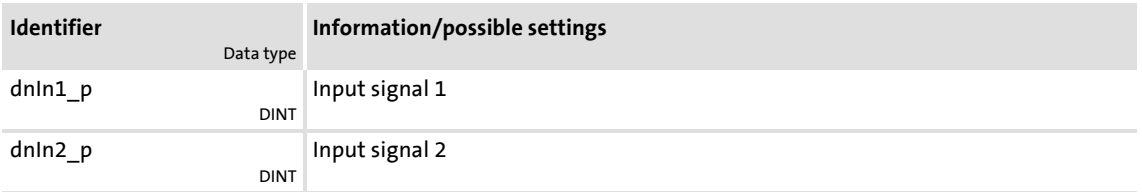

# **Outputs**

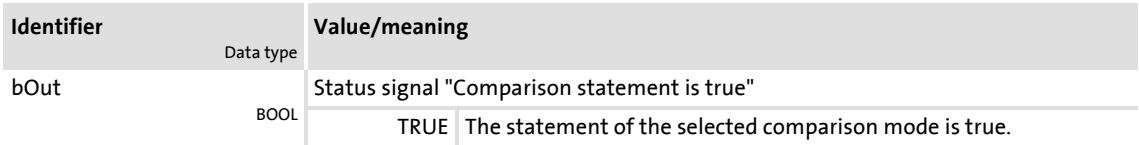

#### **Parameter**

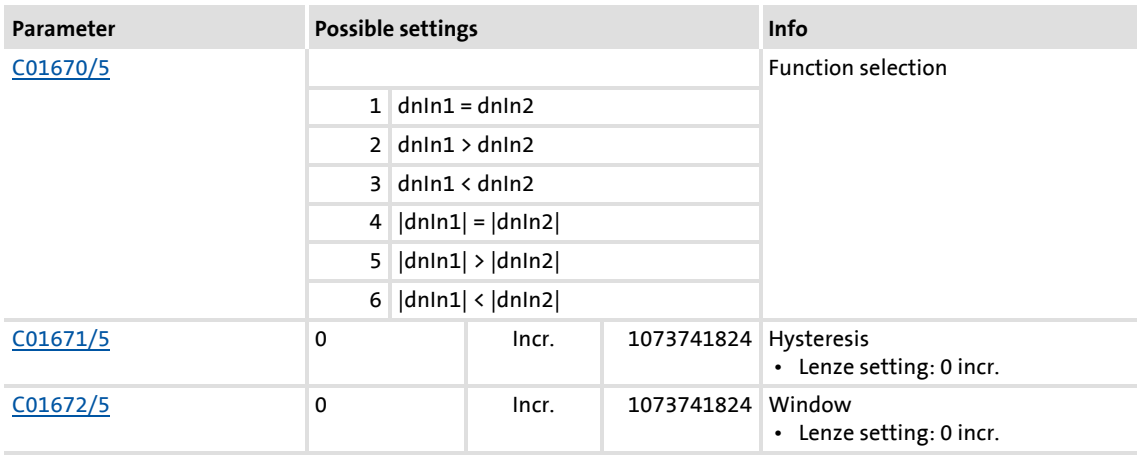

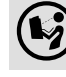

 $(\triangleright)$  For a detailed functional description see L. ComparePhi\_1.

# **18.1.33 L\_ConvAP\_1**

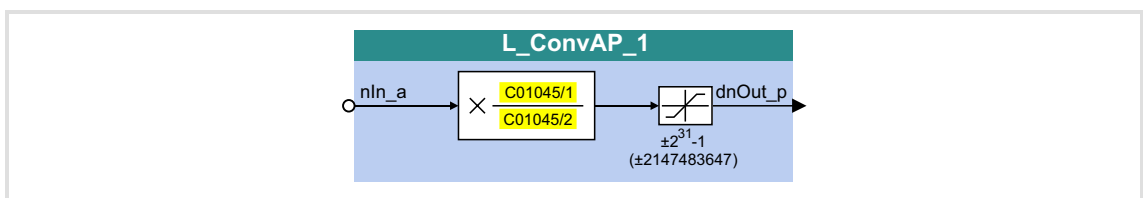

This FB converts an analog value into a position.

#### **Inputs**

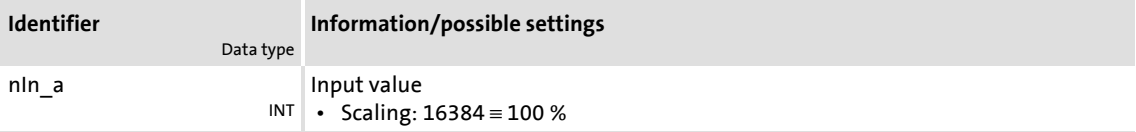

# **Outputs**

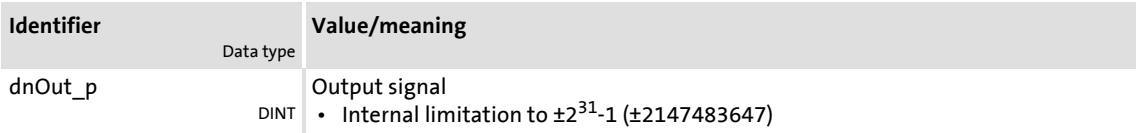

# **Parameter**

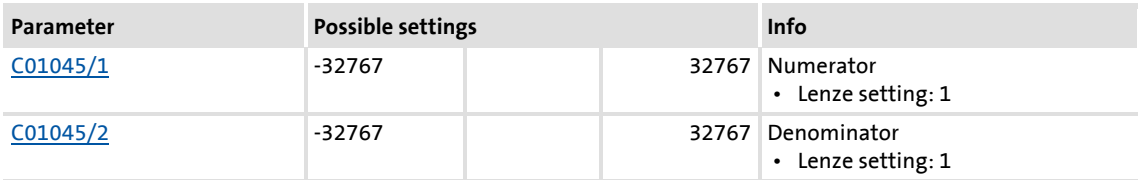

#### **Function**

# **Note!**

```
dnOut_p = nln_a \cdot \frac{\text{C01045/1}}{\text{C01045/2}}
```
# **8400 TopLine C | Software Manual**

Function library

Function blocks | L\_ConvAP\_2

# **18.1.34 L\_ConvAP\_2**

This FB converts an analog value into a position.

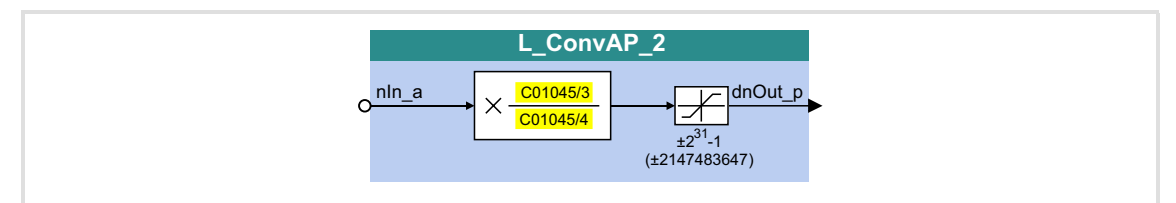

# **Inputs**

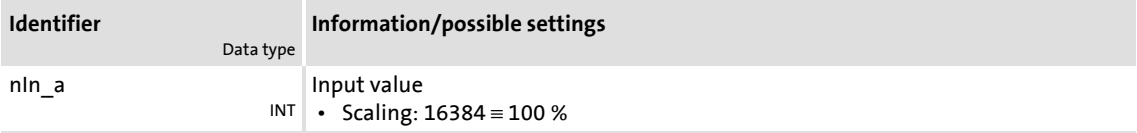

# **Outputs**

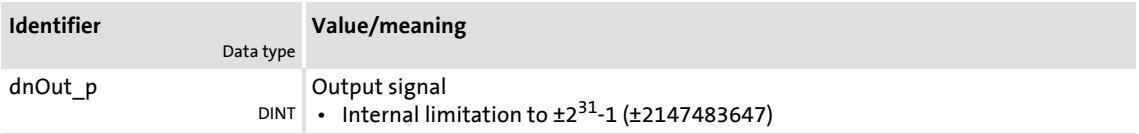

## **Parameter**

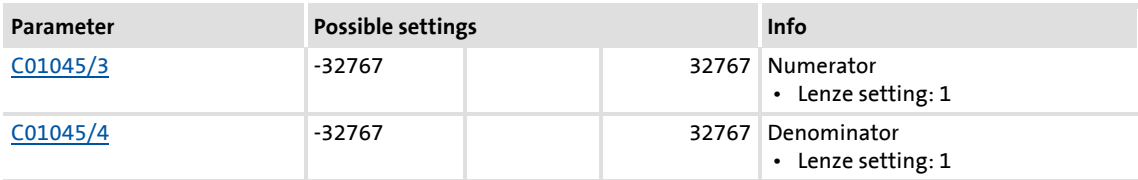

# **Function**

**Note!**

```
dnOut_p = nIn_a \cdot \frac{\text{C01045/3}}{\text{C01045/4}}
```
# **18.1.35 L\_ConvAP\_3**

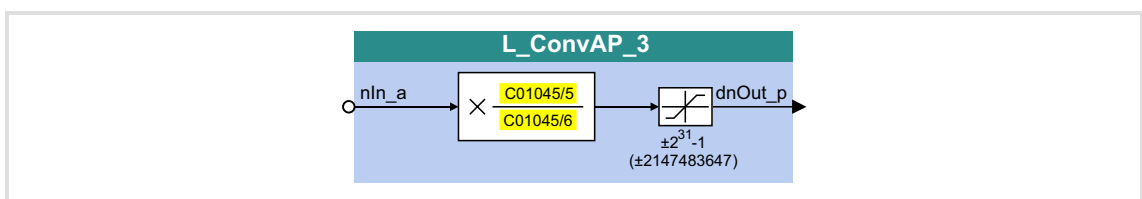

# This FB converts an analog value into a position.

#### **Inputs**

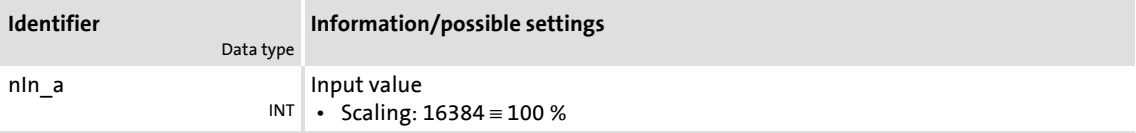

# **Outputs**

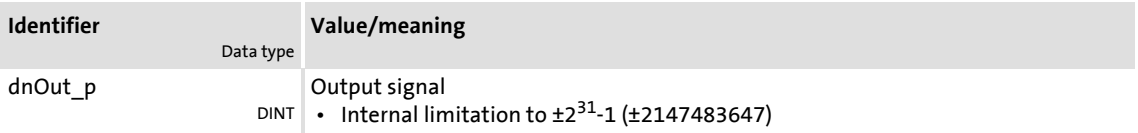

# **Parameter**

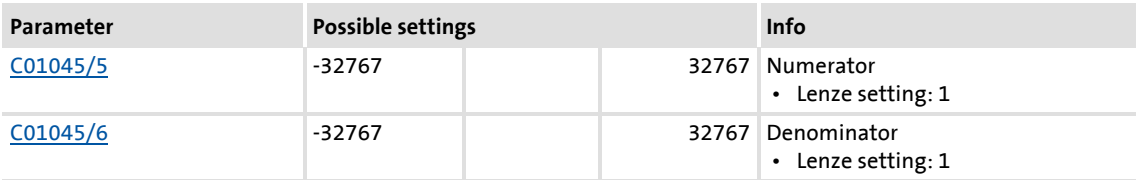

#### **Function**

# **Note!**

```
dnOut_p = nIn_a \cdot \frac{\text{C01045}/5}{\text{C01045}/6}
```
Function blocks | L\_ConvBitsToWord\_1

# **18.1.36 L\_ConvBitsToWord\_1**

This FB converts 16 bit input values of the type "BOOL" into an output value of the type "WORD".

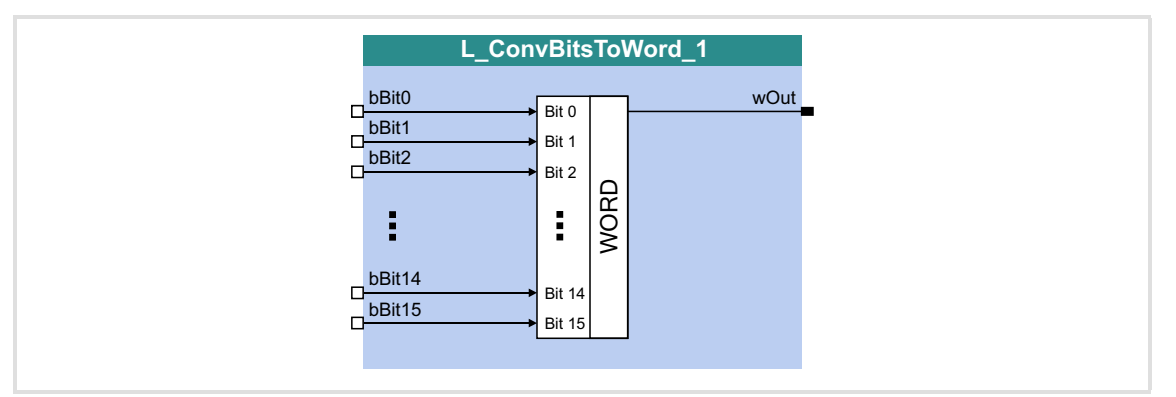

### **Inputs**

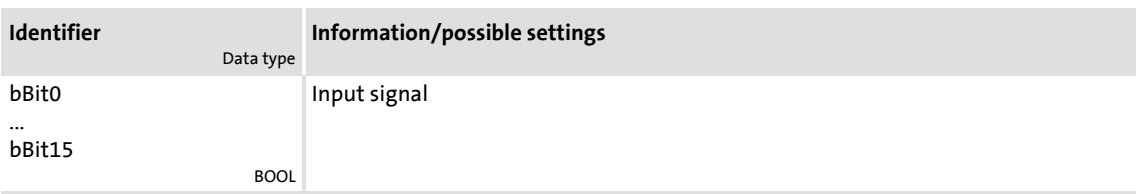

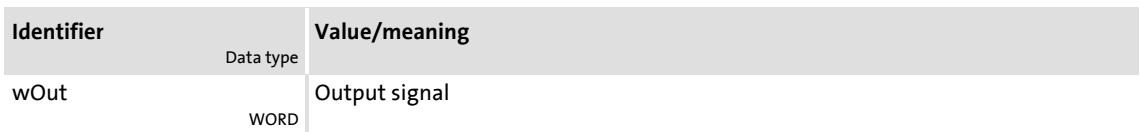

# **18.1.37 L\_ConvBitsToWord\_2**

This FB converts 16 bit input values of the type "BOOL" into an output value of the type "WORD".

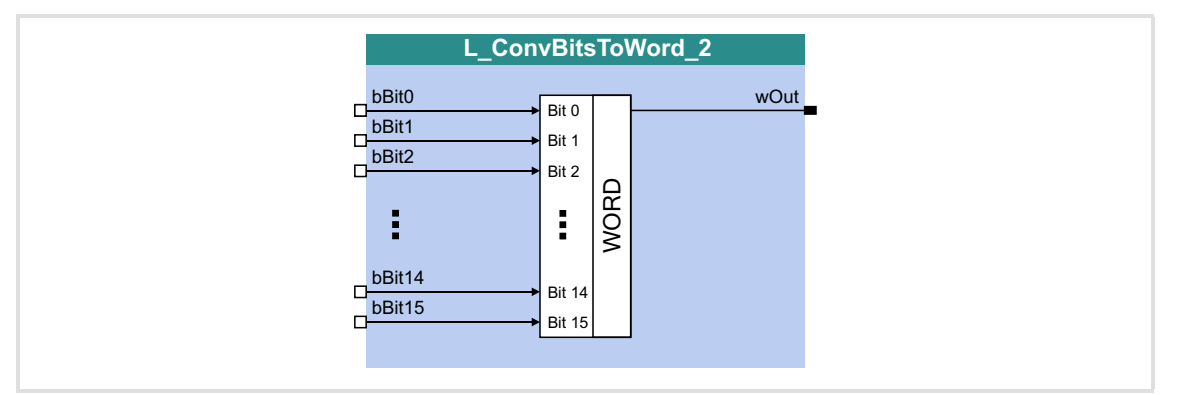

# **Inputs**

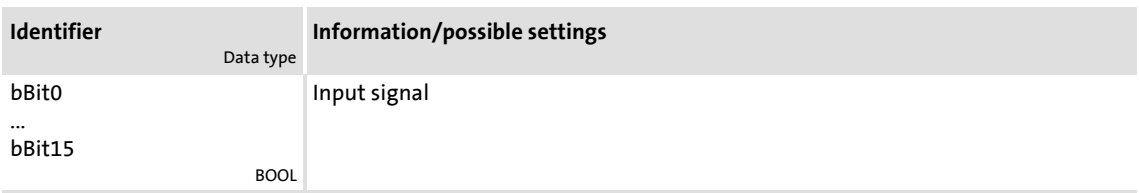

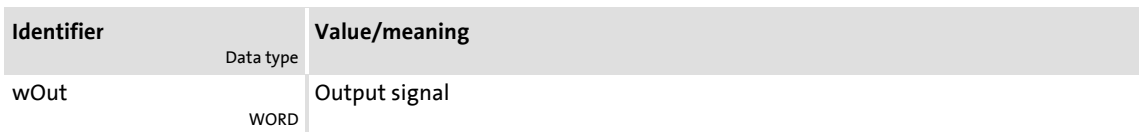

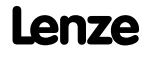

Function blocks | L\_ConvBitsToWord\_3

# **18.1.38 L\_ConvBitsToWord\_3**

This FB converts 16 bit input values of the type "BOOL" into an output value of the type "WORD".

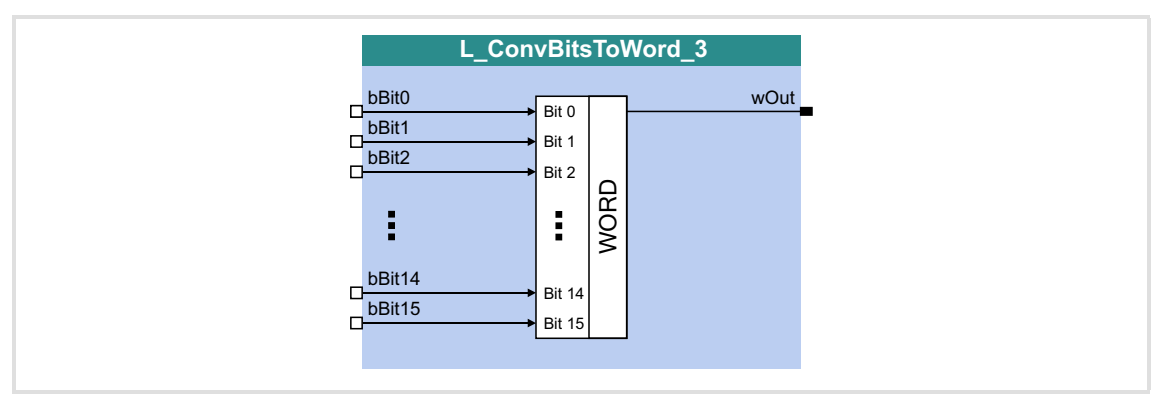

### **Inputs**

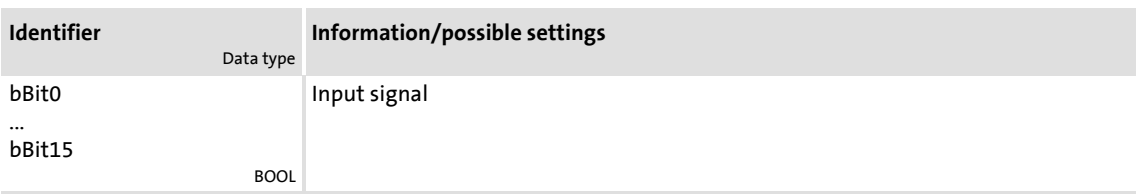

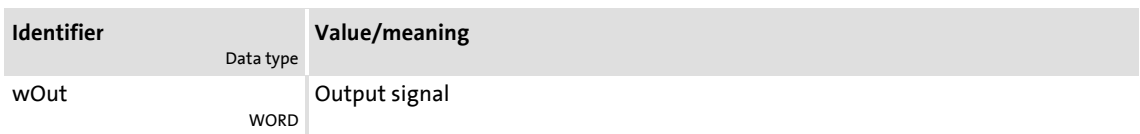

# **18.1.39 L\_ConvDIntToWords\_1**

This FB converts an input value of the type "DINT" into two output values of the type "WORD".

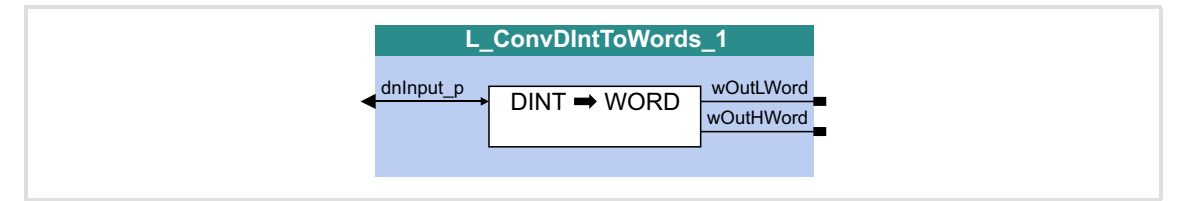

# **Inputs**

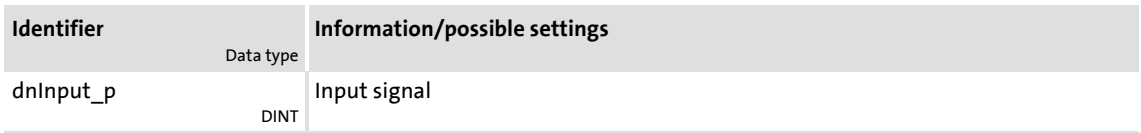

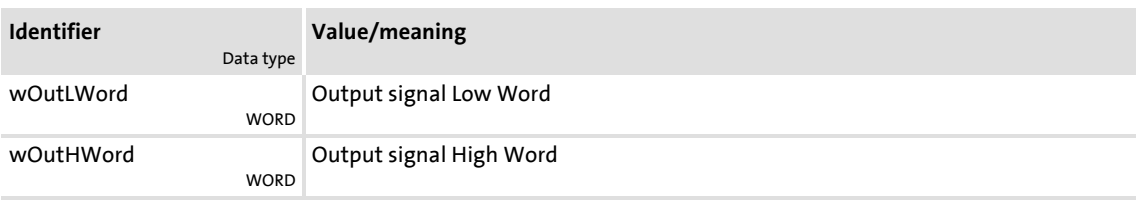

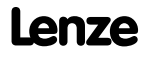

Function blocks | L\_ConvDIntToWords\_2

# **18.1.40 L\_ConvDIntToWords\_2**

This FB converts an input value of the type "DINT" into two output values of the type "WORD".

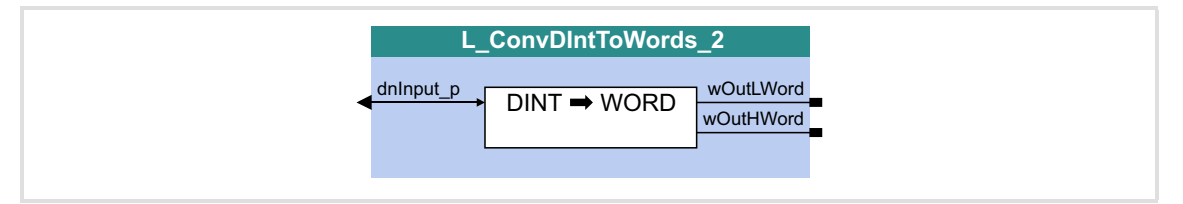

# **Inputs**

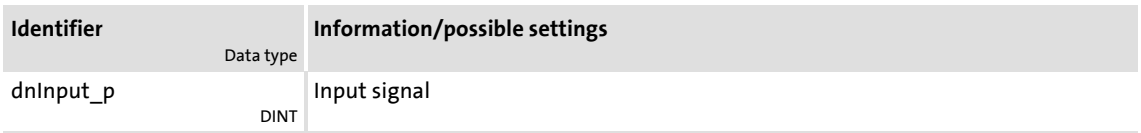

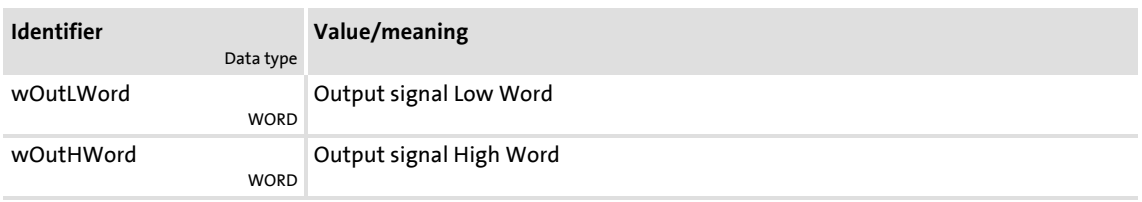

# **18.1.41 L\_ConvDIntToWords\_3**

This FB converts an input value of the type "DINT" into two output values of the type "WORD".

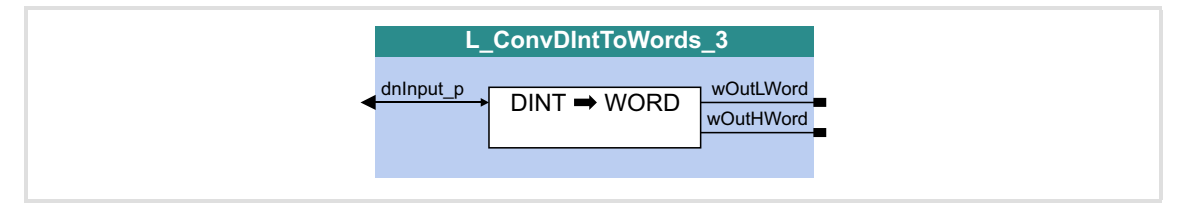

# **Inputs**

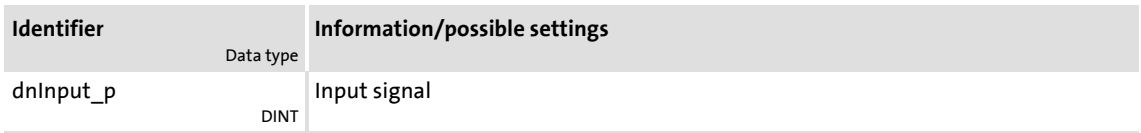

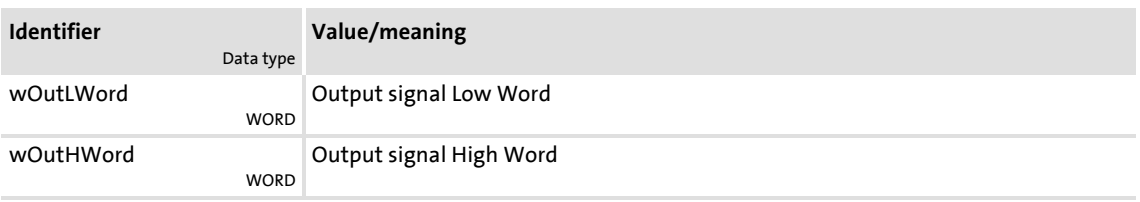

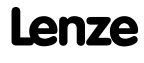

# **8400 TopLine C | Software Manual**

Function library Function blocks | L\_ConvPA\_1

# **18.1.42 L\_ConvPA\_1**

This FB converts a position into an analog value.

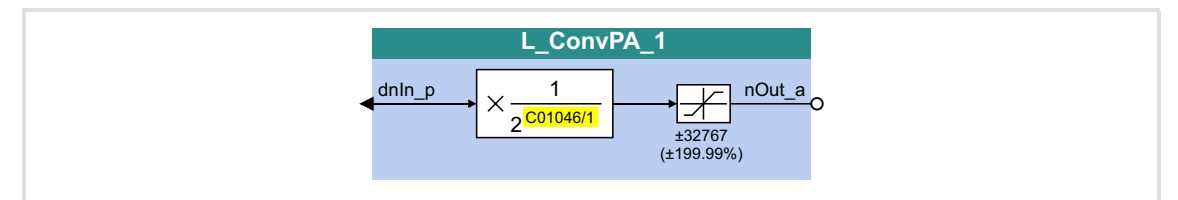

# **Inputs**

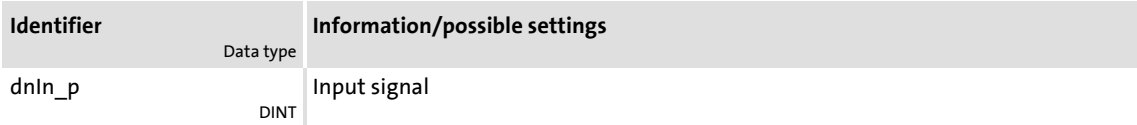

# **Outputs**

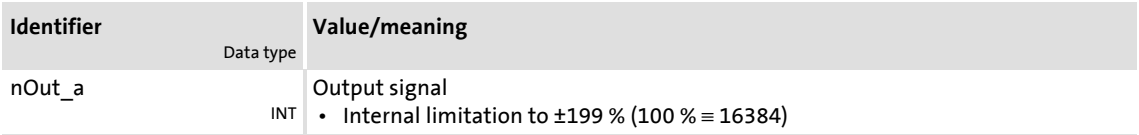

# **Parameter**

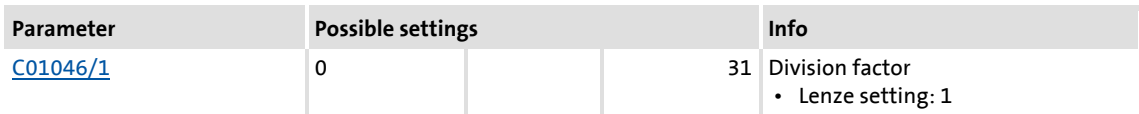

# **Function**

 $\begin{bmatrix} \bullet \\ \bullet \end{bmatrix}$  Note! Conversion is remainder considered.

$$
nOut_a = dnln_p \cdot \frac{1}{2^{C01046/1}}
$$

# **18.1.43 L\_ConvPA\_2**

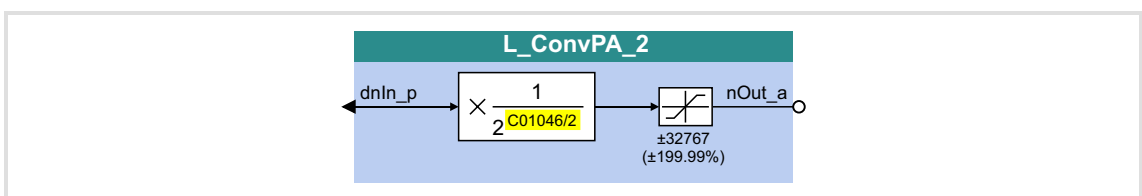

# This FB converts a position into an analog value.

#### **Inputs**

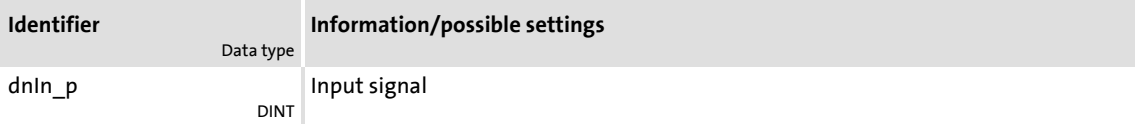

#### **Outputs**

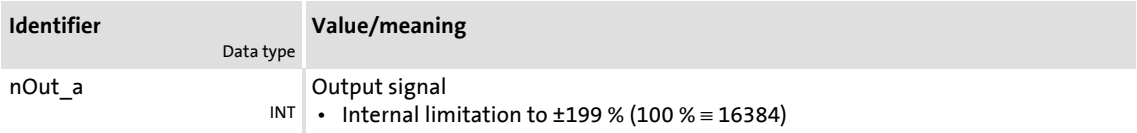

# **Parameter**

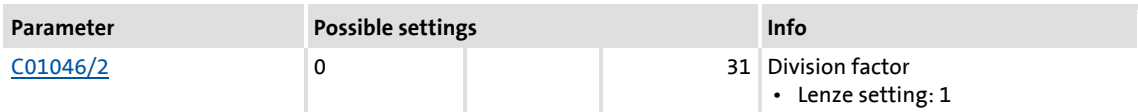

# **Function**

 $\begin{bmatrix} \bullet \\ \bullet \end{bmatrix}$  Note! Conversion is remainder considered.

$$
nOut_a = d nln_p \cdot \frac{1}{2^{C01046/2}}
$$

# **8400 TopLine C | Software Manual**

Function library Function blocks | L\_ConvPA\_3

# **18.1.44 L\_ConvPA\_3**

This FB converts a position into an analog value.

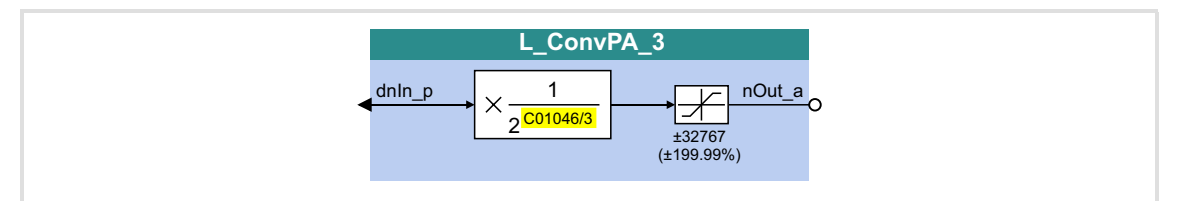

# **Inputs**

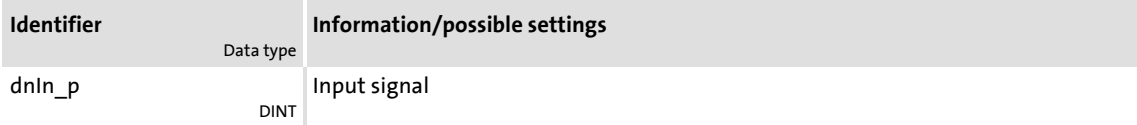

# **Outputs**

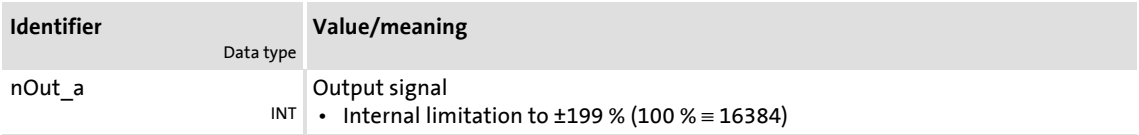

# **Parameter**

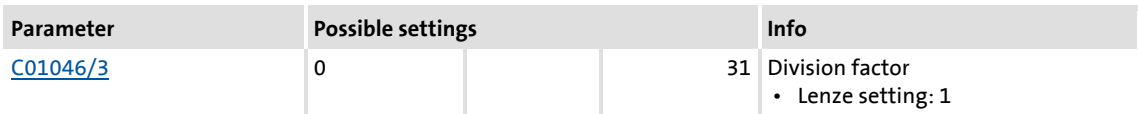

# **Function**

 $\begin{bmatrix} \bullet \\ \bullet \end{bmatrix}$  Note! Conversion is remainder considered.

$$
nOut_a = dnln_p \cdot \frac{1}{2^{C01046/3}}
$$

# **18.1.45 L\_ConvPP\_1**

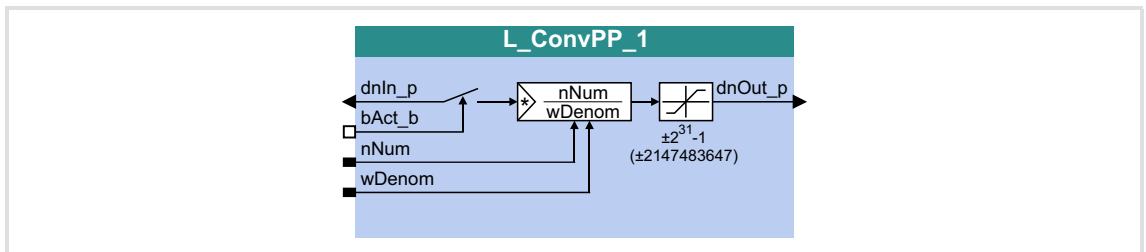

This FB converts a position with dynamic fraction.

#### **Inputs**

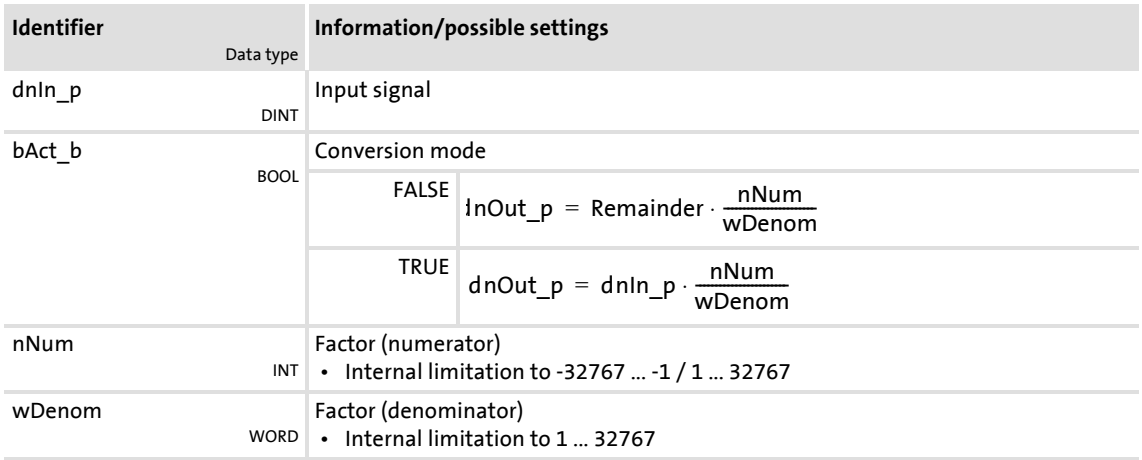

# **Outputs**

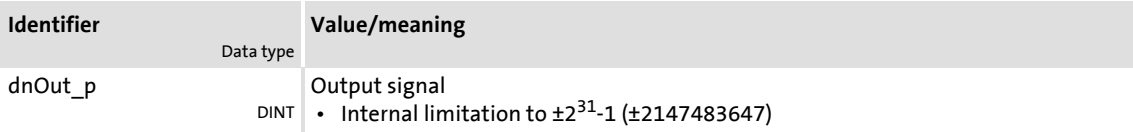

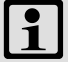

# **1** Note!

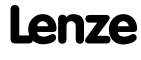

# **8400 TopLine C | Software Manual** Function library

Function blocks | L\_ConvPP\_2

# **18.1.46 L\_ConvPP\_2**

This FB converts a position with dynamic fraction.

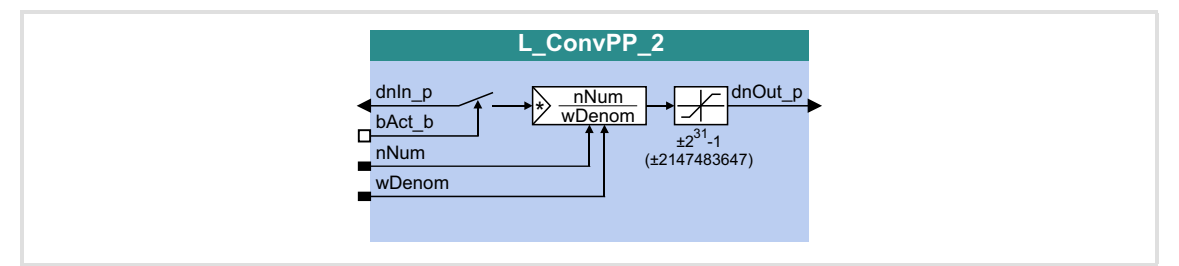

# **Inputs**

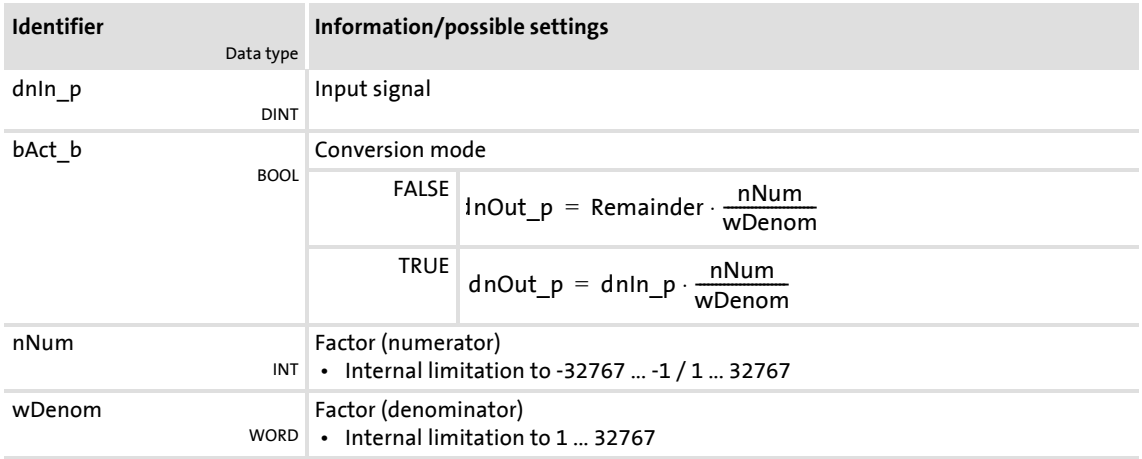

# **Outputs**

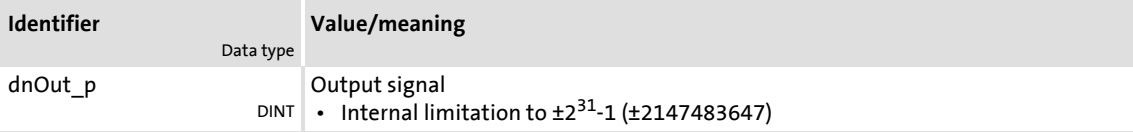

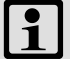

# **Note!**

# **18.1.47 L\_ConvPP\_3**

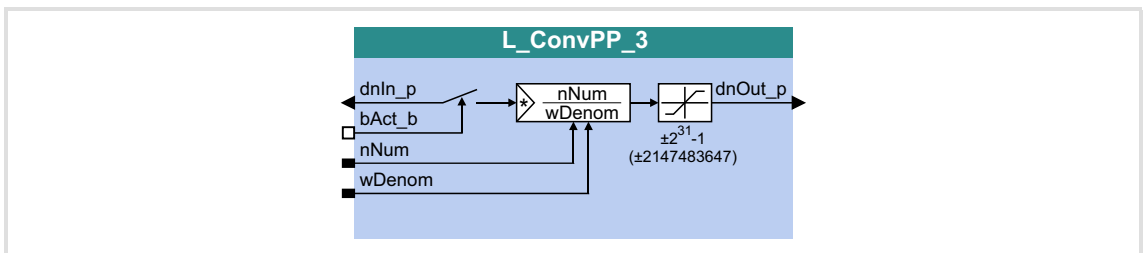

This FB converts a position with dynamic fraction.

#### **Inputs**

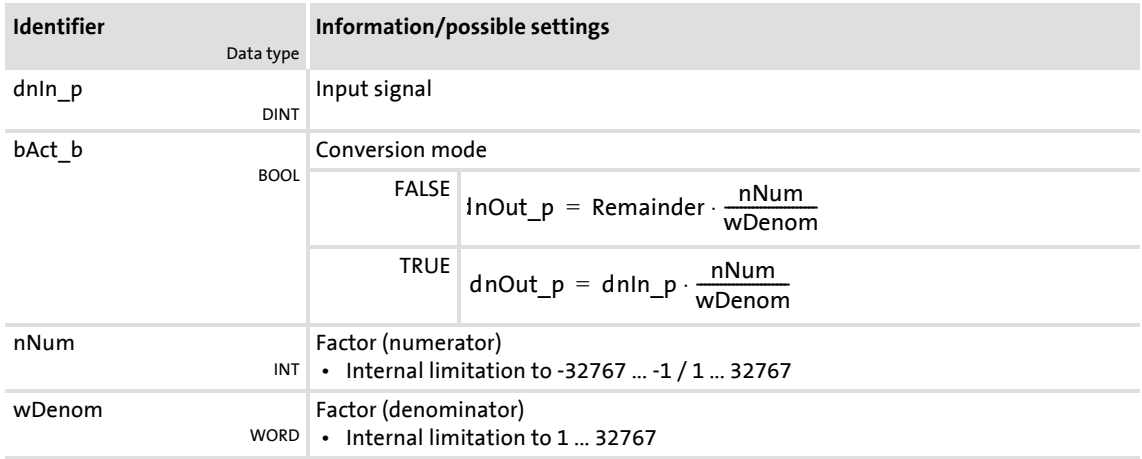

# **Outputs**

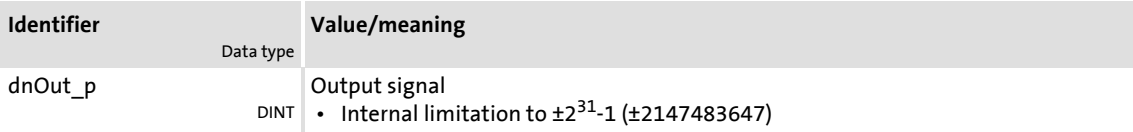

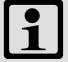

# **1** Note!

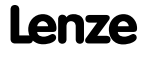

Function library Function blocks | L\_ConvUnitsToIncr\_1

# **18.1.48 L\_ConvUnitsToIncr\_1**

# FB in preparation!

Taking into account the machine parameters, this FB converts a position value provided in the real unit of the machine into an internal 32-bit position value.

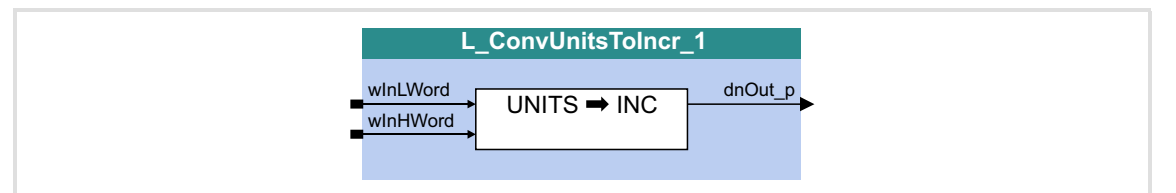

#### **Inputs**

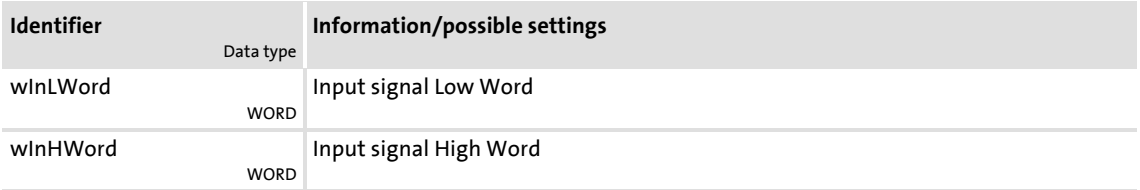

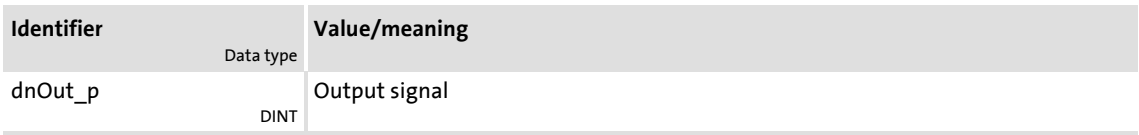

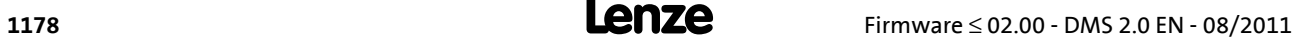

# **18.1.49 L\_ConvUnitsToIncr\_2**

#### FB in preparation!

Taking into account the machine parameters, this FB converts a position value provided in the real unit of the machine into an internal 32-bit position value.

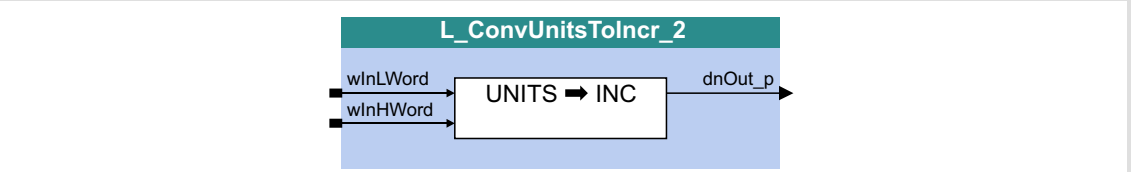

#### **Inputs**

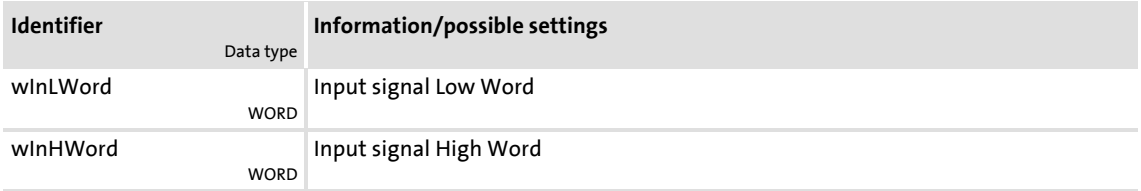

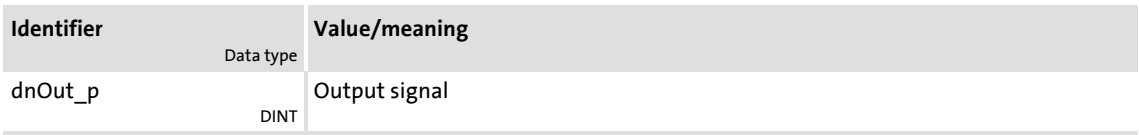

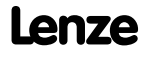

Function library Function blocks | L\_ConvUnitsToIncr\_3

# **18.1.50 L\_ConvUnitsToIncr\_3**

# FB in preparation!

Taking into account the machine parameters, this FB converts a position value provided in the real unit of the machine into an internal 32-bit position value.

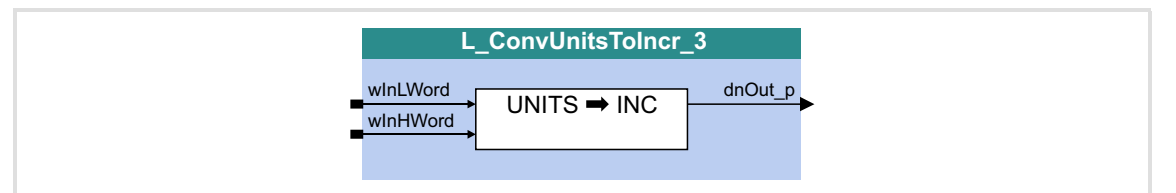

### **Inputs**

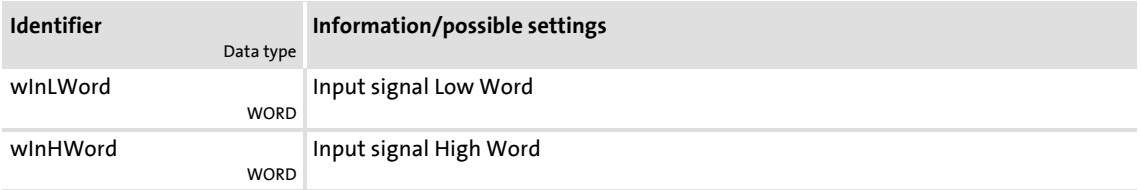

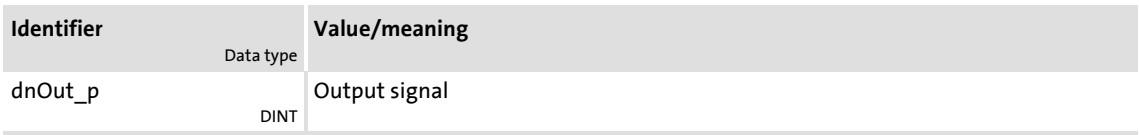

# <span id="page-1180-0"></span>**18.1.51 L\_ConvW\_1**

This FB serves to convert analog signal forms. The following conversions per parameter can be selected:

- $\triangleright$   $[%] \rightarrow [incr/ms]$
- $\blacktriangleright$  [incr/ms]  $\rightarrow$  [%]
- Conversion via parameterisable factors
- $\blacktriangleright$  Input signal is passed through without conversion

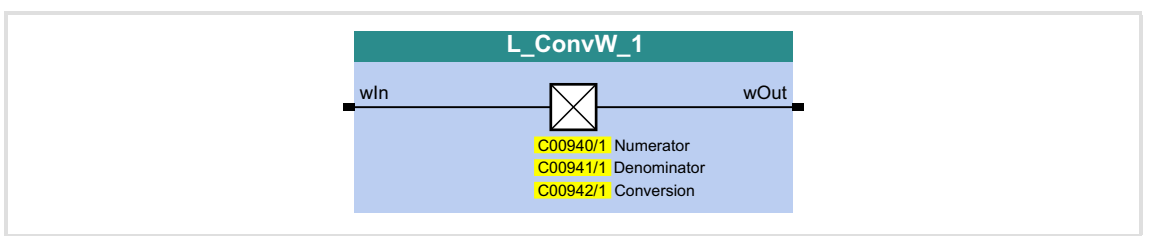

# **Inputs**

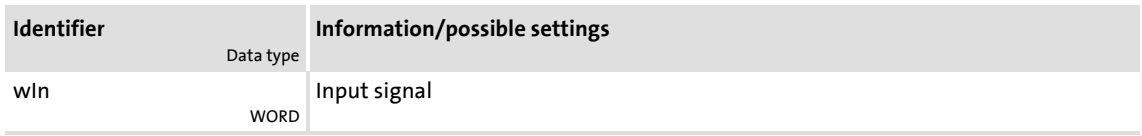

# **Outputs**

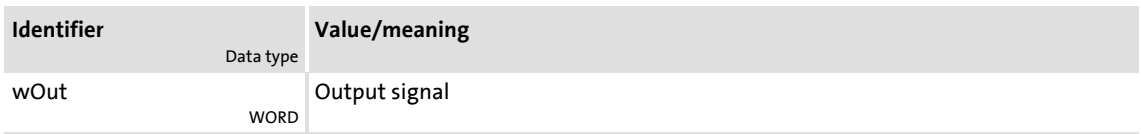

# **Parameter**

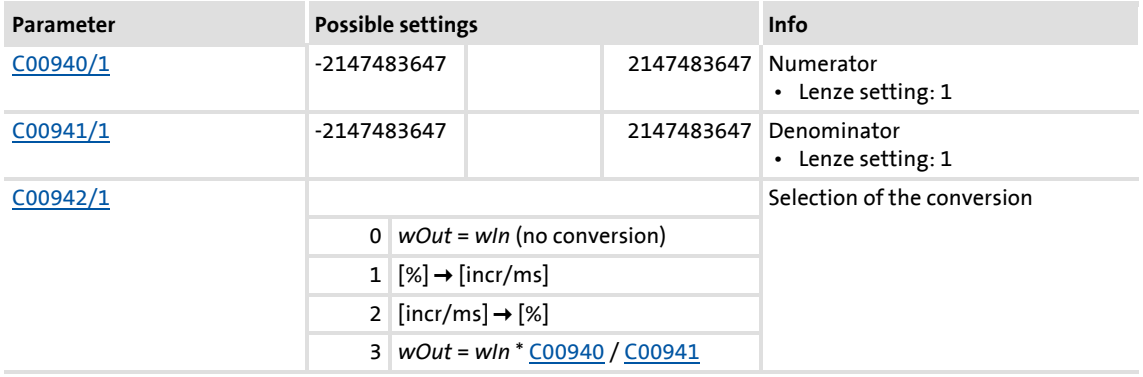

# **8400 TopLine C | Software Manual**

# Function library

Function blocks | L\_ConvW\_1

# **Conversion formulae**

**1** Note!

Division is remainder considered.

wOut [incr/ms] = <mark>wIn [%] · C00011 [rpm] · 65536 [incr/rev.]</mark><br>100 % · 60 [s/min] · 1000 [ms/s]

[18-18] Conversion formula for selection 1:  $[\%] \rightarrow$  [incr/ms]

wOut [%] = <u>wIn [incr/ms] · 100 % · 60 [s/min] · 1000 [ms/s]</u><br>C00011 [rpm] · 65536 [incr/rev.]

[18-19] Conversion formula for selection 2: [incr/ms]  $\rightarrow$  [%]

 $\textsf{wOut} = \textsf{wIn} \cdot \frac{\textsf{C00940}}{\textsf{C00941}}$ 

[18-20] Conversion formula for selection 3: Parameterisable factors

# **18.1.52 L\_ConvW\_2**

This FB serves to convert analog signal forms. The following conversions per parameter can be selected:

- $\triangleright$   $[%] \rightarrow$  [incr/ms]
- $\blacktriangleright$  [incr/ms]  $\rightarrow$  [%]
- Conversion via parameterisable factors
- $\blacktriangleright$  Input signal is passed through without conversion

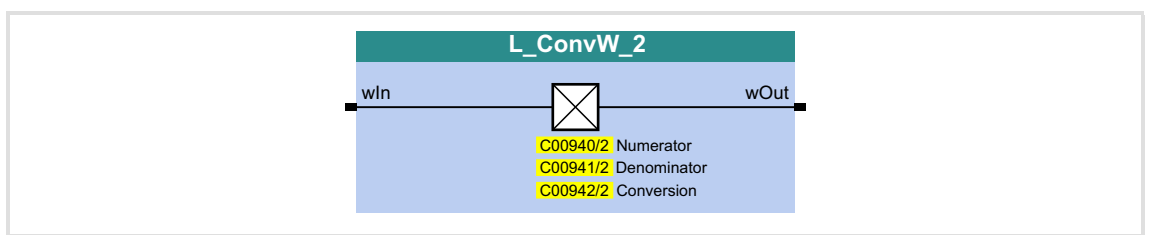

#### **Inputs**

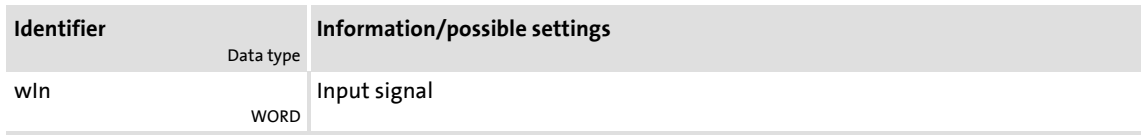

## **Outputs**

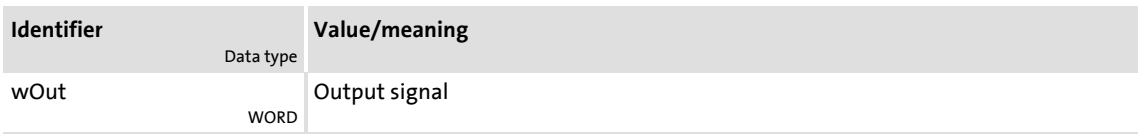

## **Parameter**

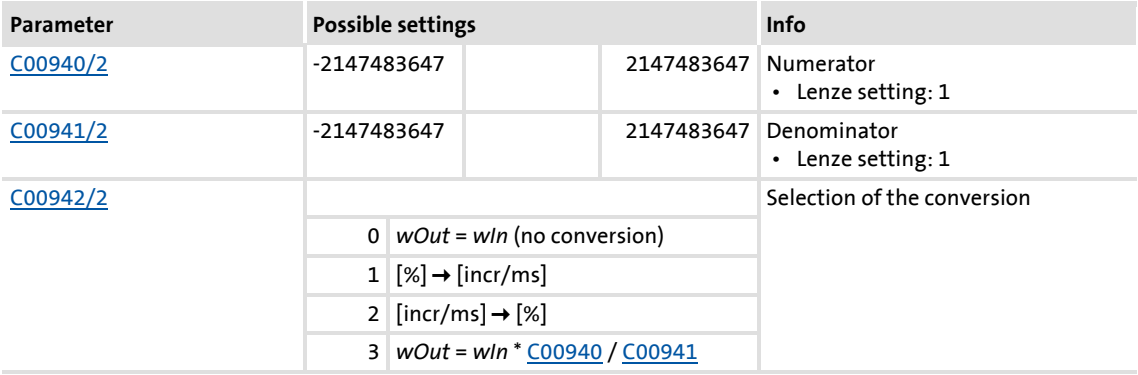

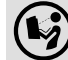

For conversion formulae see [L\\_ConvW\\_1.](#page-1180-0)

Function library Function blocks | L\_ConvW\_3

# **18.1.53 L\_ConvW\_3**

This FB serves to convert analog signal forms. The following conversions per parameter can be selected:

- $\triangleright$   $[%] \rightarrow$  [incr/ms]
- $\blacktriangleright$  [incr/ms]  $\rightarrow$  [%]
- Conversion via parameterisable factors
- $\blacktriangleright$  Input signal is passed through without conversion

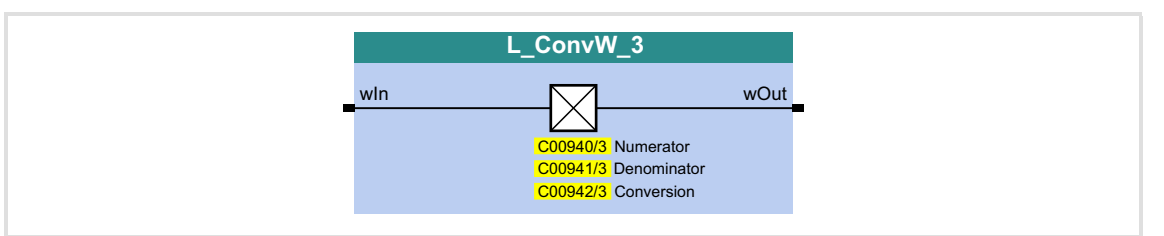

#### **Inputs**

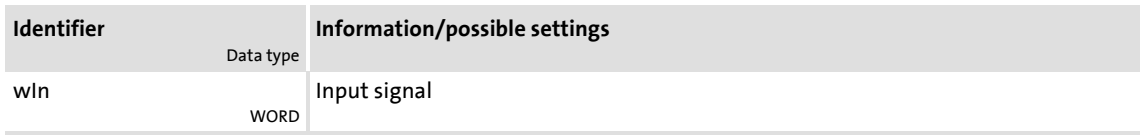

## **Outputs**

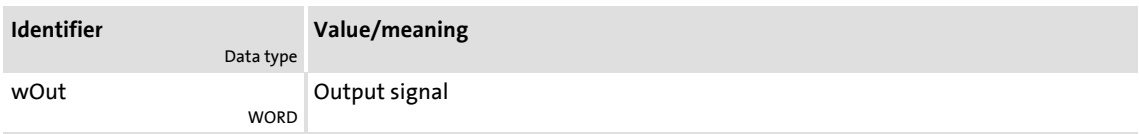

## **Parameter**

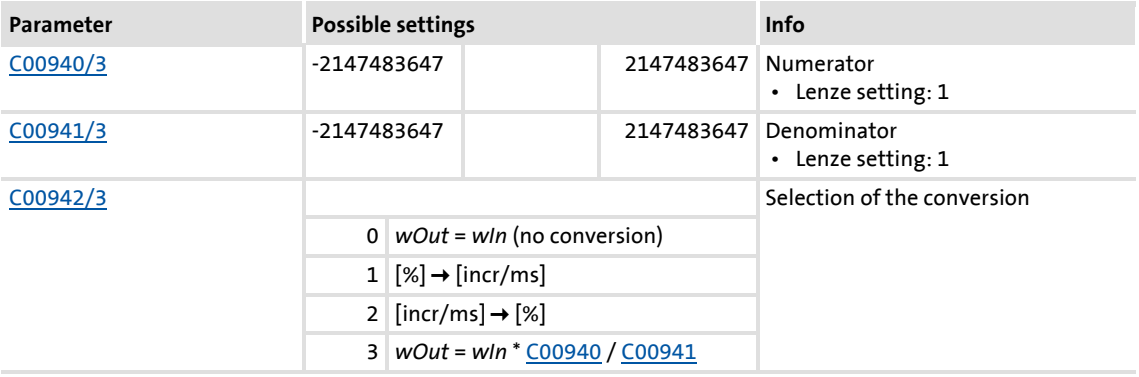

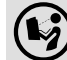

For conversion formulae see [L\\_ConvW\\_1.](#page-1180-0)

# **18.1.54 L\_ConvW\_4**

This FB serves to convert analog signal forms. The following conversions per parameter can be selected:

- $\triangleright$   $[%] \rightarrow$  [incr/ms]
- $\blacktriangleright$  [incr/ms]  $\rightarrow$  [%]
- Conversion via parameterisable factors
- $\blacktriangleright$  Input signal is passed through without conversion

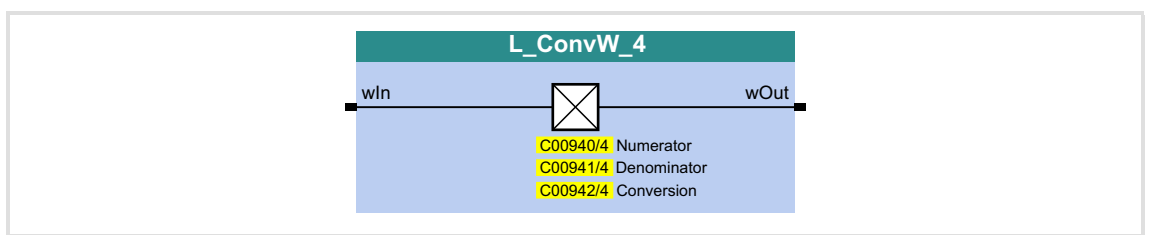

#### **Inputs**

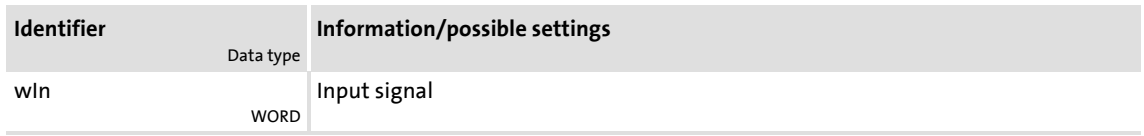

## **Outputs**

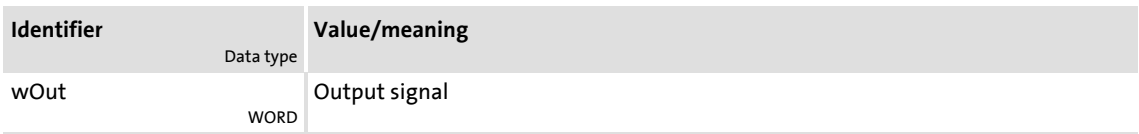

## **Parameter**

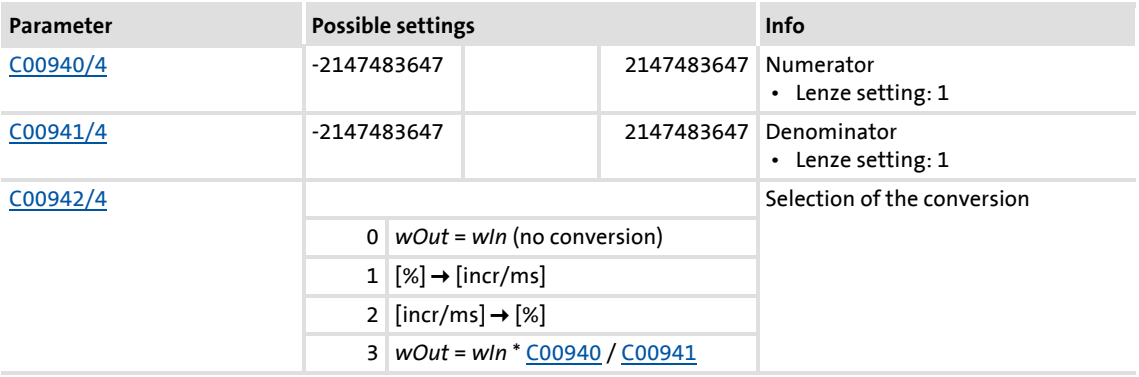

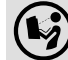

For conversion formulae see [L\\_ConvW\\_1.](#page-1180-0)

Function blocks | L\_ConvWordsToDInt\_1

# **18.1.55 L\_ConvWordsToDInt\_1**

This FB converts two input values of the type "WORD" into one output value of the type "DINT".

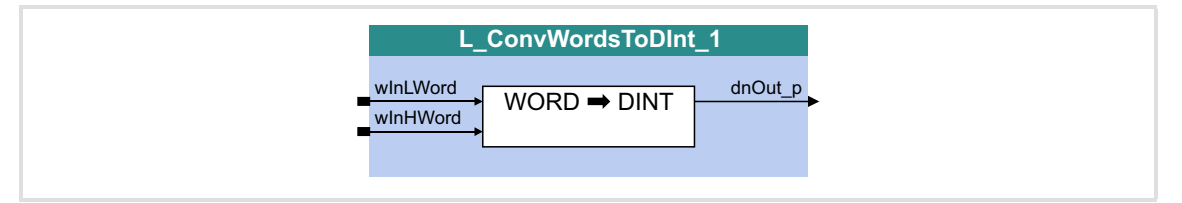

# **Inputs**

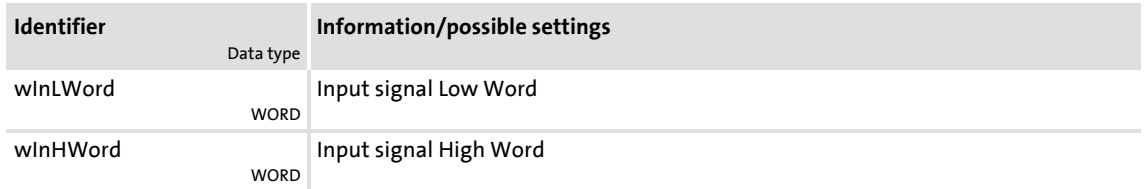

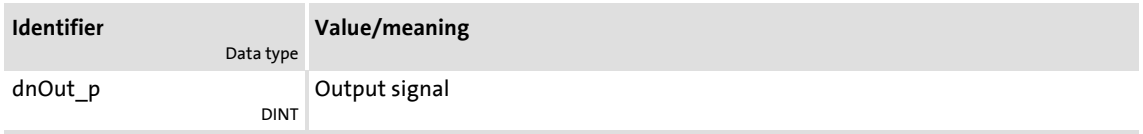

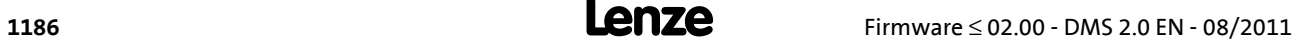

# **18.1.56 L\_ConvWordsToDInt\_2**

This FB converts two input values of the type "WORD" into one output value of the type "DINT".

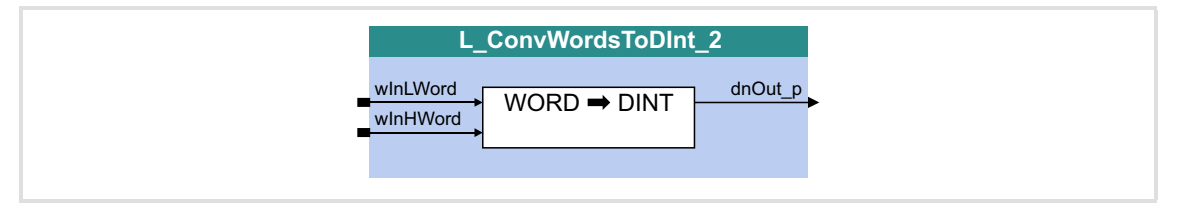

# **Inputs**

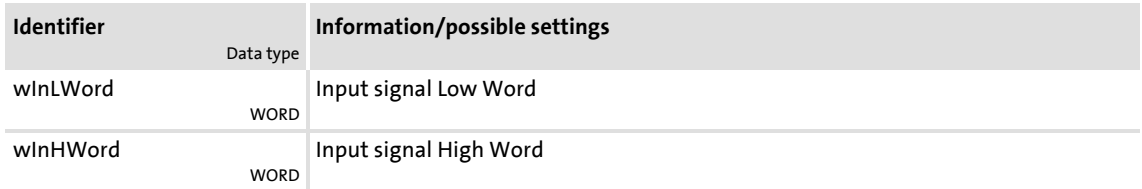

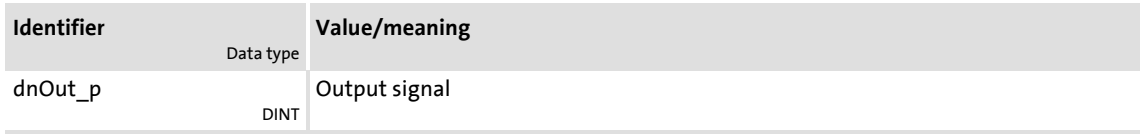

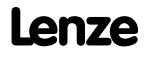

Function blocks | L\_ConvWordsToDInt\_3

# **18.1.57 L\_ConvWordsToDInt\_3**

This FB converts two input values of the type "WORD" into one output value of the type "DINT".

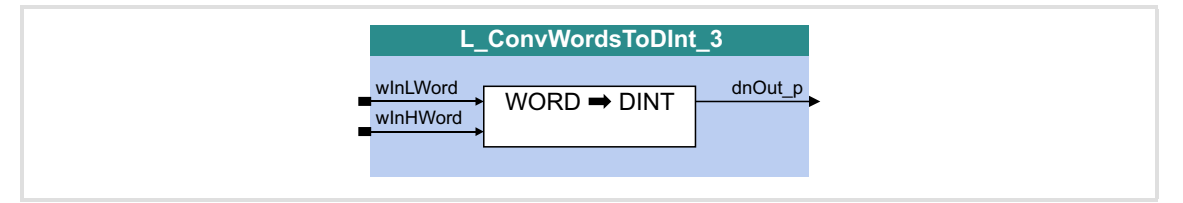

# **Inputs**

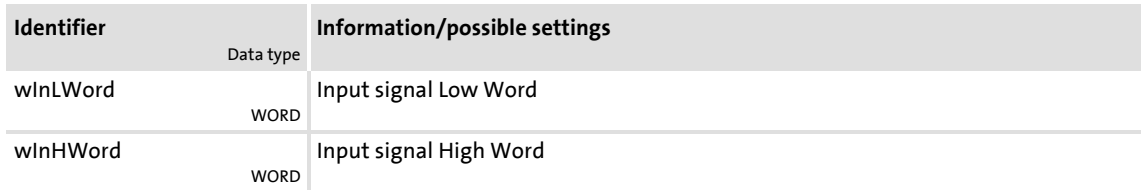

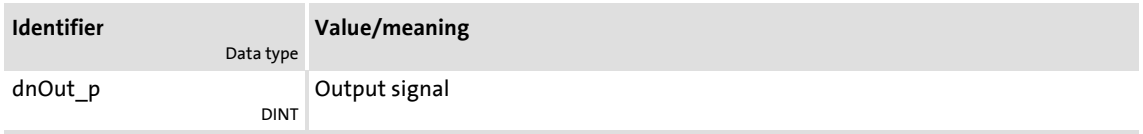
# **18.1.58 L\_ConvWordToBits\_1**

This FB converts an input value of "WORD" type into 16 individual binary signals.

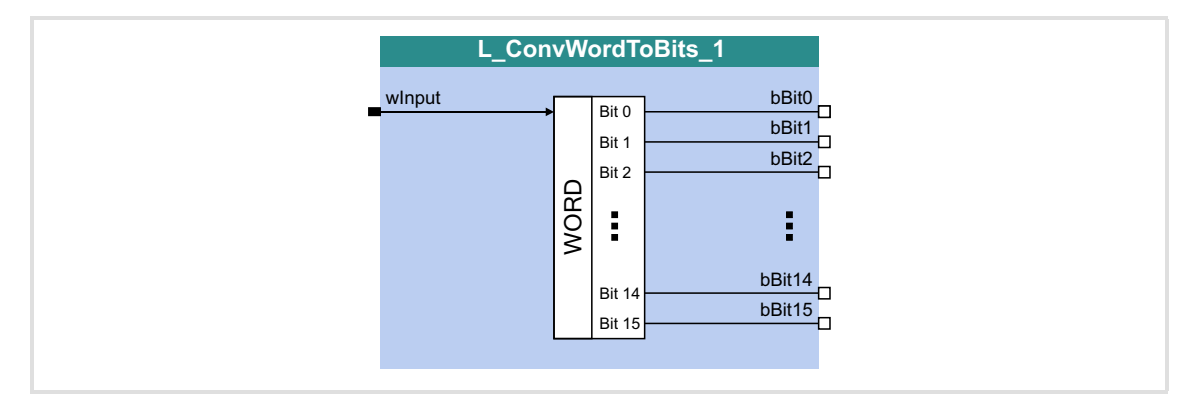

#### **Inputs**

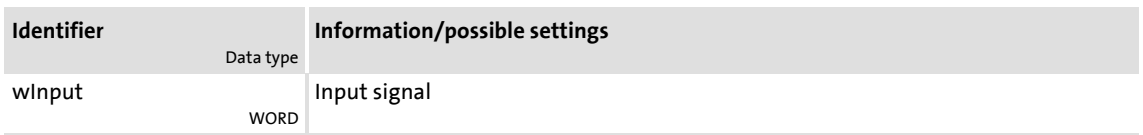

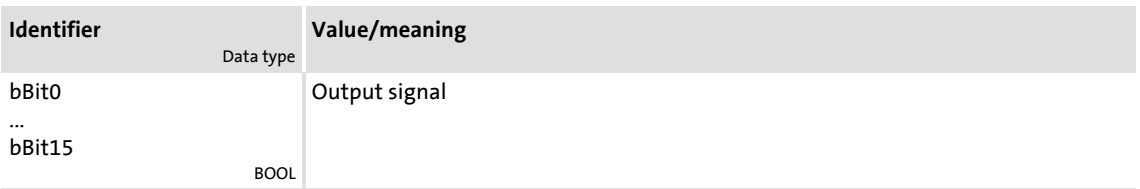

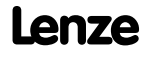

# **18.1.59 L\_ConvWordToBits\_2**

This FB converts an input value of "WORD" type into 16 individual binary signals.

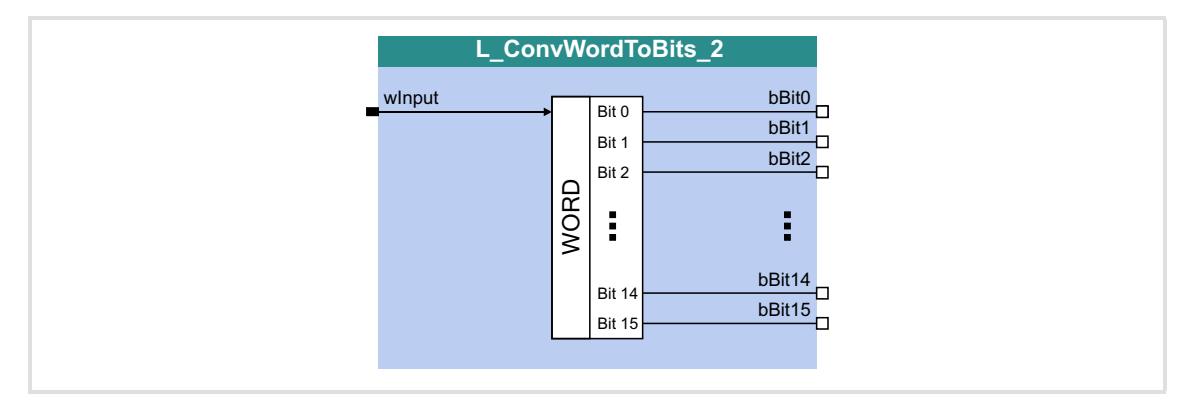

#### **Inputs**

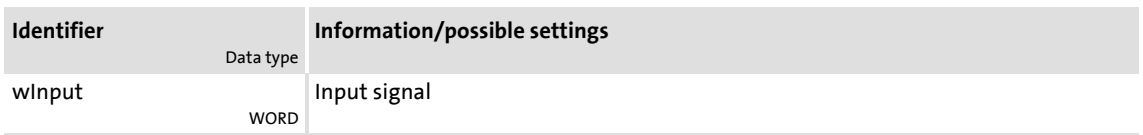

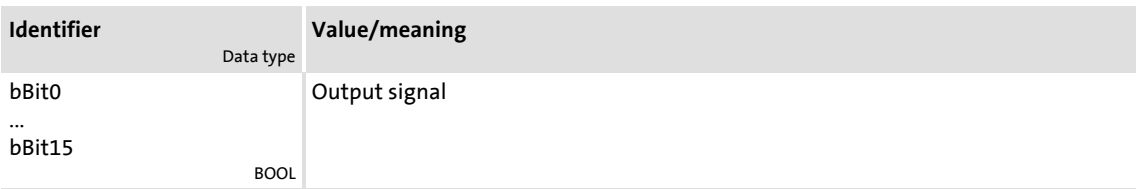

# **18.1.60 L\_ConvWordToBits\_3**

This FB converts an input value of "WORD" type into 16 individual binary signals.

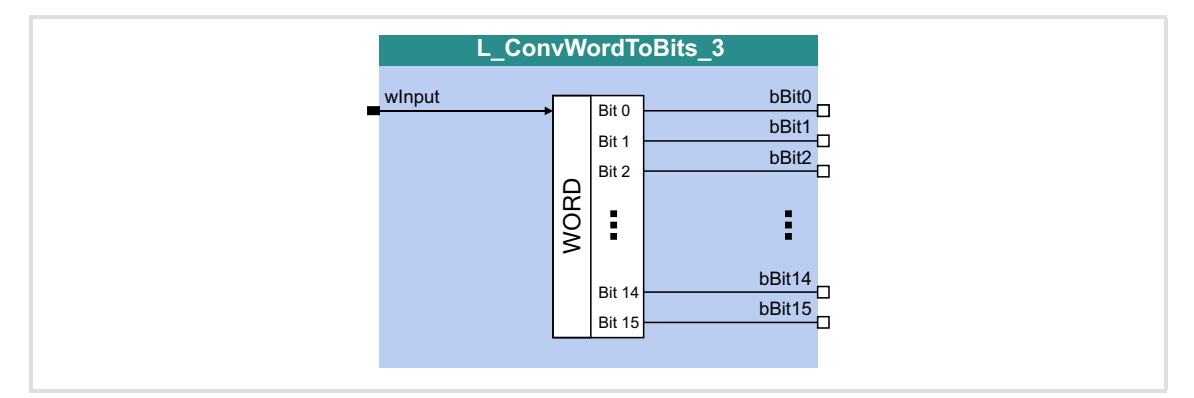

#### **Inputs**

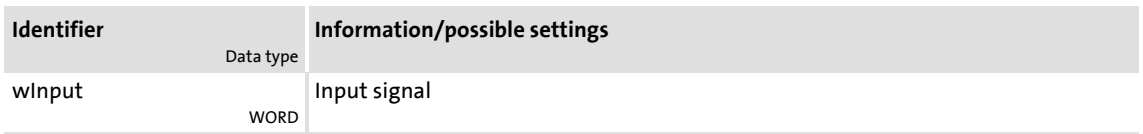

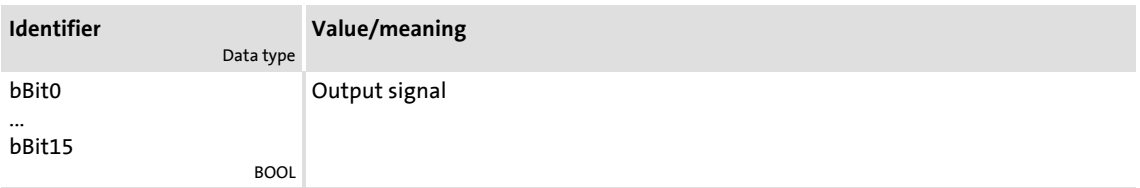

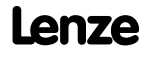

# **8400 TopLine C | Software Manual**

Function library

Function blocks | L\_ConvX\_1

# **18.1.61 L\_ConvX\_1**

This FB scales an analog value.

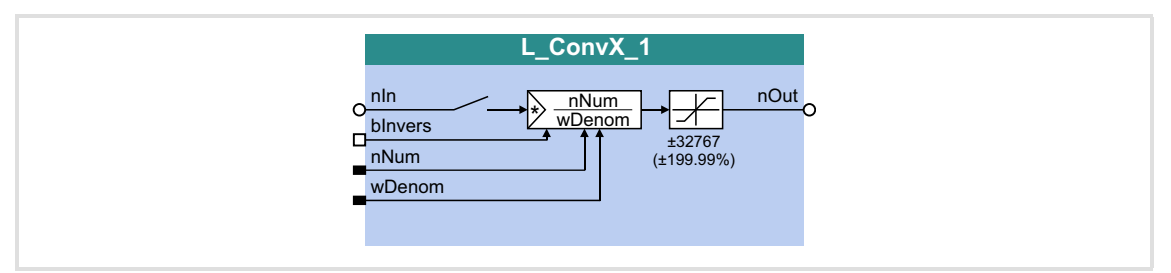

## **Inputs**

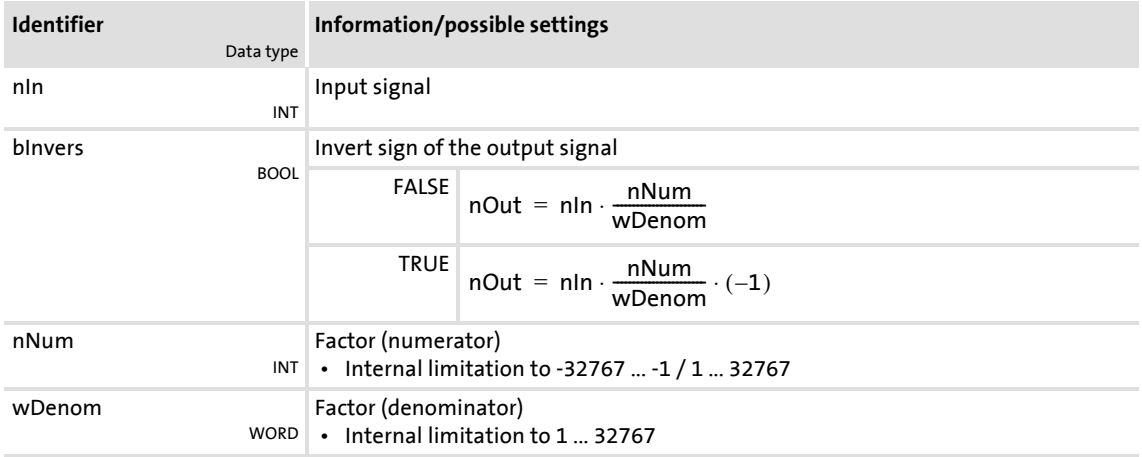

# **Outputs**

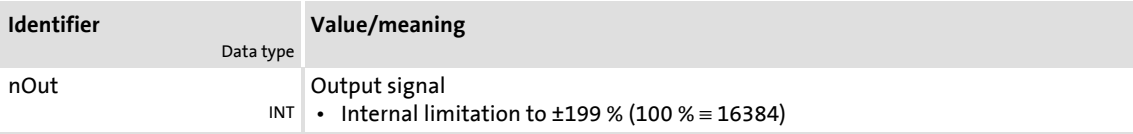

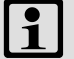

# **Note!**

Conversion is remainder considered.

# **18.1.62 L\_ConvX\_2**

This FB scales an analog value.

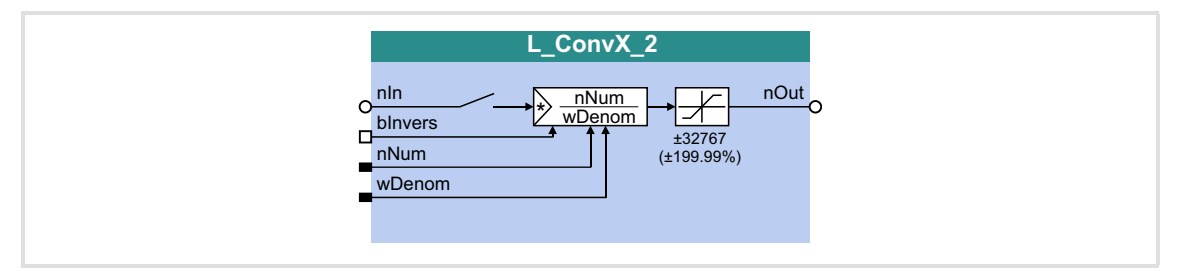

#### **Inputs**

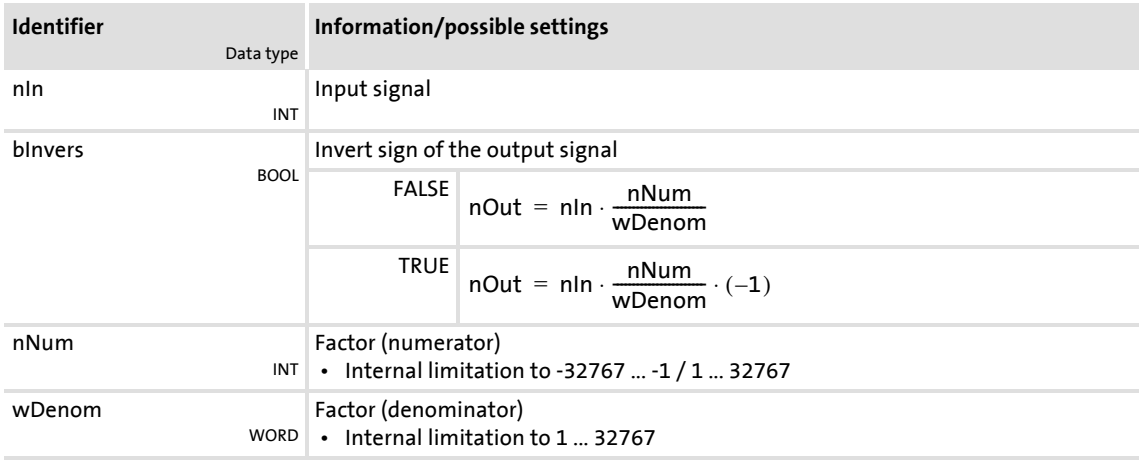

# **Outputs**

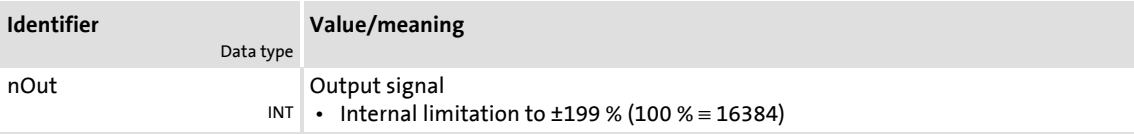

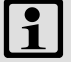

# **Note!**

Conversion is remainder considered.

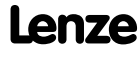

# **8400 TopLine C | Software Manual**

Function library

Function blocks | L\_ConvX\_3

# **18.1.63 L\_ConvX\_3**

This FB scales an analog value.

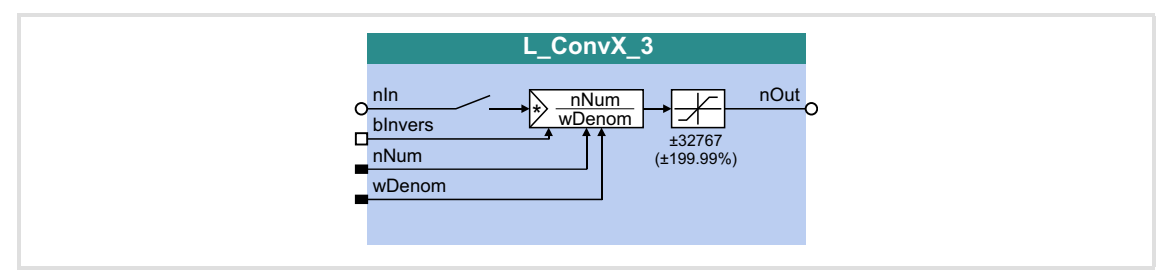

# **Inputs**

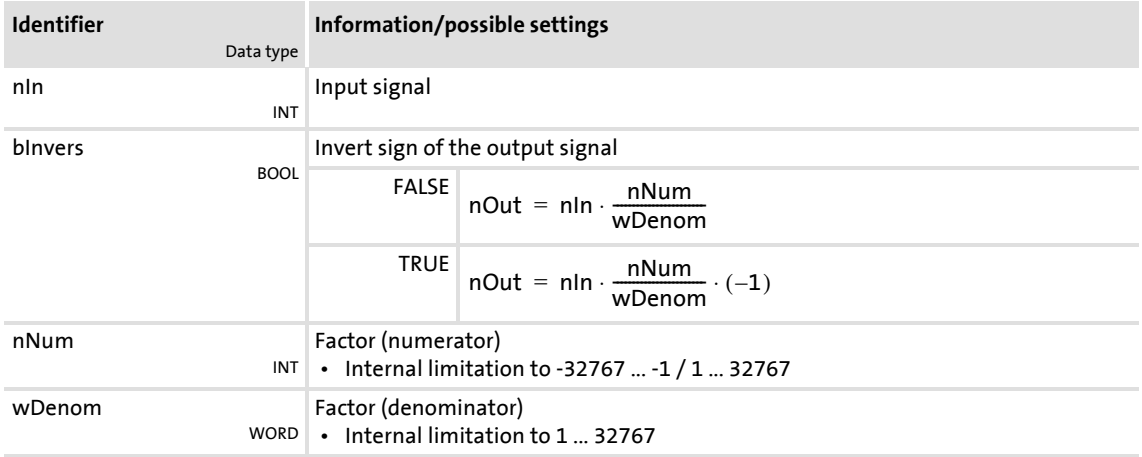

# **Outputs**

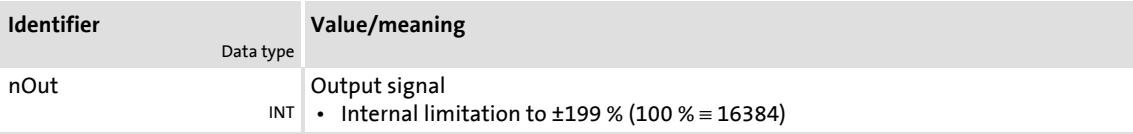

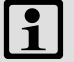

# **Note!**

Conversion is remainder considered.

# **18.1.64 L\_Counter\_1**

This FB is a digital upcounter and downcounter with a parameterisable comparison operation.

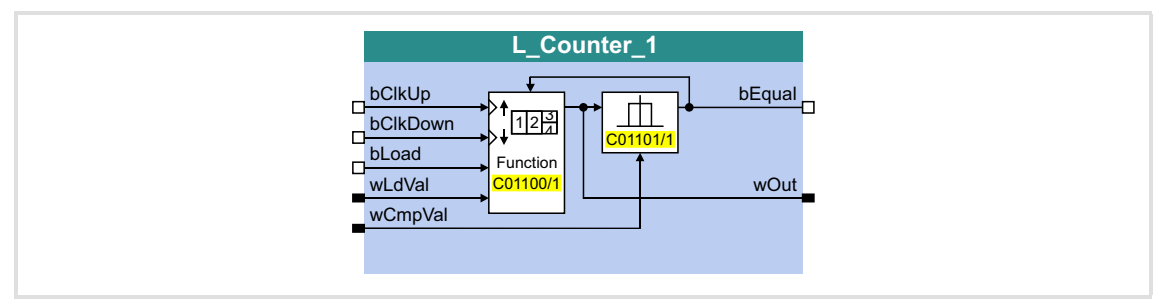

#### **Inputs**

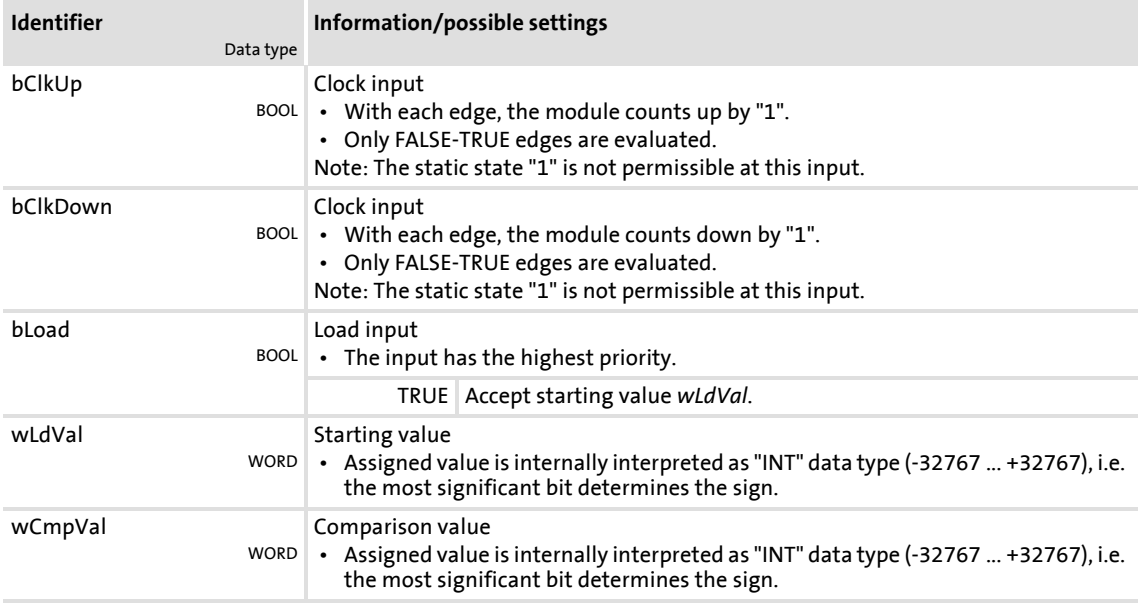

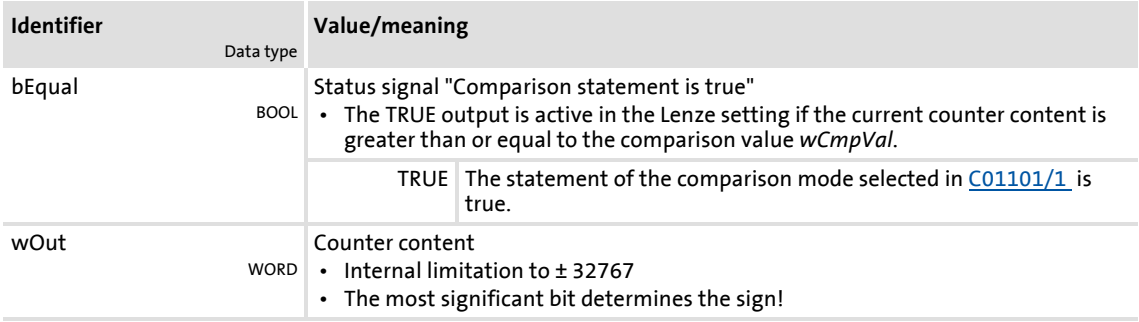

### **Parameter**

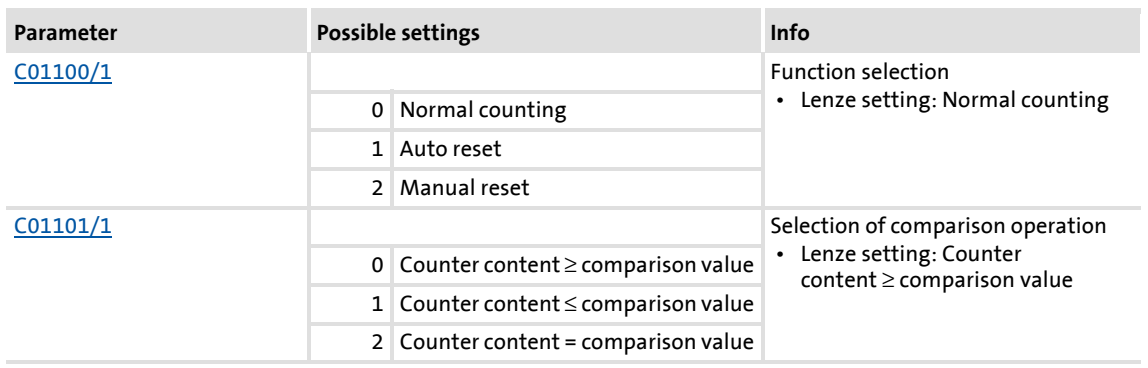

#### **General function**

- Every FALSE/TRUE edge at the *bClkUp* input causes the block to count upwards by "1".
- Every FALSE/TRUE edge at the *bClkDown* input causes the block to count downwards by "1".

#### **Function "Normal counting"**

If the statement of the comparison mode selected in [C01101/1](#page-974-0) is true, the *bCompare* output is set to TRUE.

#### **Function "Auto reset"**

If the statement of the comparison mode selected in [C01101/1](#page-974-0) is true, the *bCompare* output is set to TRUE for 1 ms and the counter is reset to the *wLdVal* starting value.

## **Function "Manual reset"**

If the statement of the comparison mode selected in [C01101/1](#page-974-0) is true, the *bCompare* output is set to TRUE and the counter stops.

- ▶ Edges at *bClkUp* and *bClkDown* are ignored.
- The counter must be reset via the *bLoad* input.

### **18.1.65 L\_Counter\_2**

This FB is a digital upcounter and downcounter with a parameterisable comparison operation.

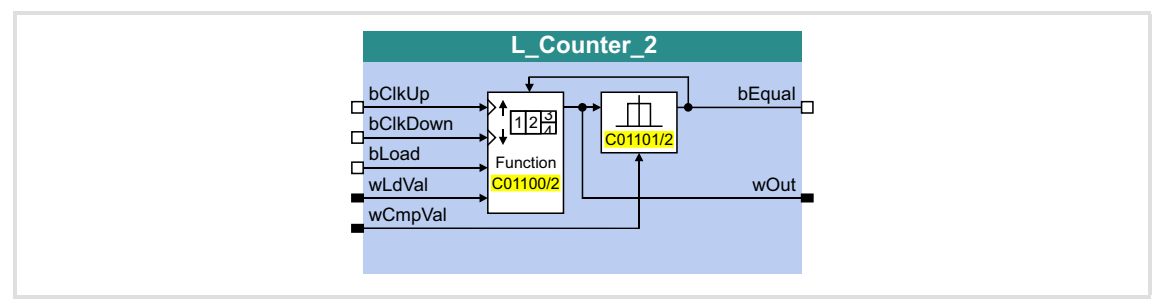

#### **Inputs**

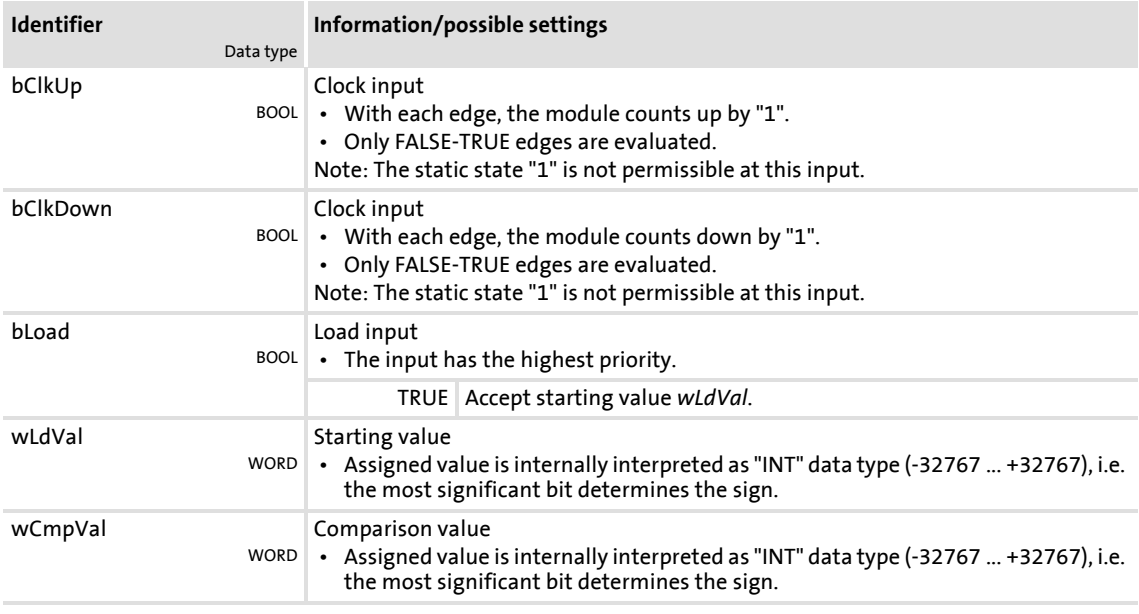

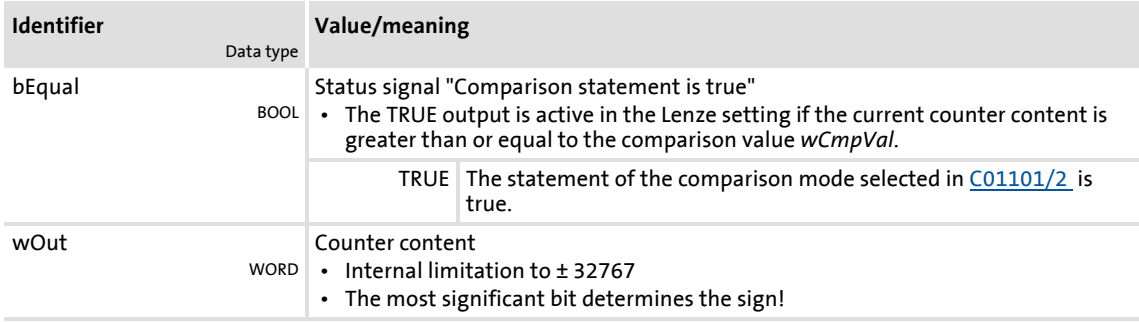

## **Parameter**

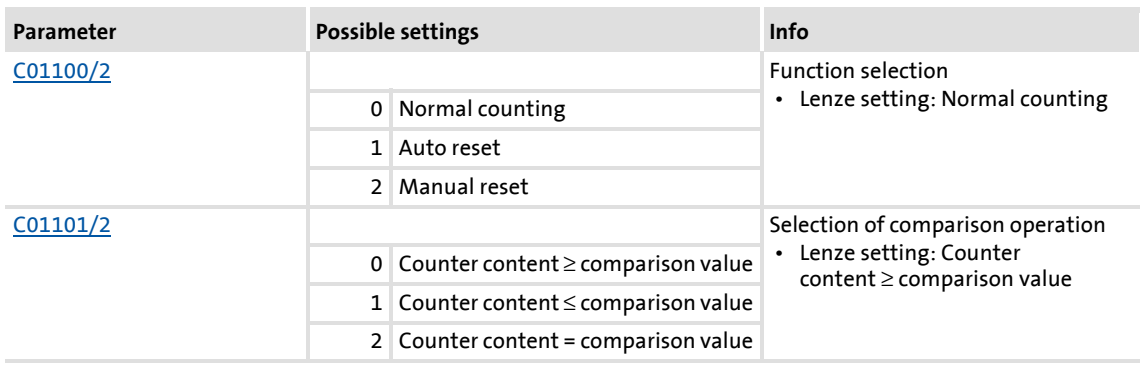

#### **General function**

- Every FALSE/TRUE edge at the *bClkUp* input causes the block to count upwards by "1".
- Every FALSE/TRUE edge at the *bClkDown* input causes the block to count downwards by "1".

#### **Function "Normal counting"**

If the statement of the comparison mode selected in [C01101/2](#page-974-0) is true, the *bCompare* output is set to TRUE.

#### **Function "Auto reset"**

If the statement of the comparison mode selected in [C01101/2](#page-974-0) is true, the *bCompare* output is set to TRUE for 1 ms and the counter is reset to the *wLdVal* starting value.

### **Function "Manual reset"**

If the statement of the comparison mode selected in [C01101/2](#page-974-0) is true, the *bCompare* output is set to TRUE and the counter stops.

- ▶ Edges at *bClkUp* and *bClkDown* are ignored.
- The counter must be reset via the *bLoad* input.

# **18.1.66 L\_Counter\_3**

This FB is a digital upcounter and downcounter with a parameterisable comparison operation.

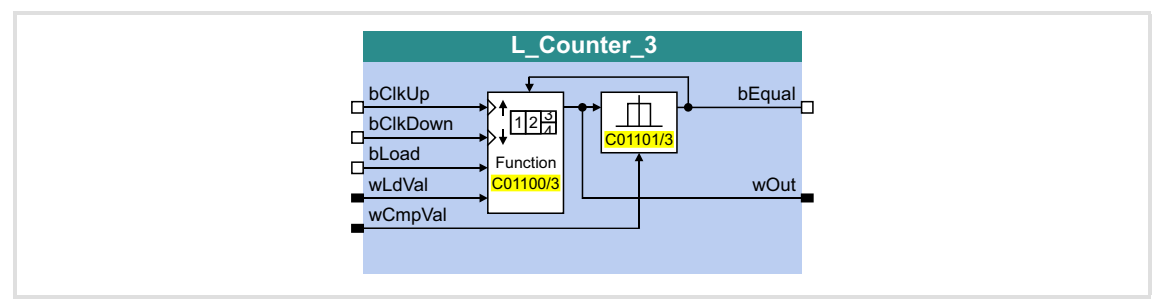

#### **Inputs**

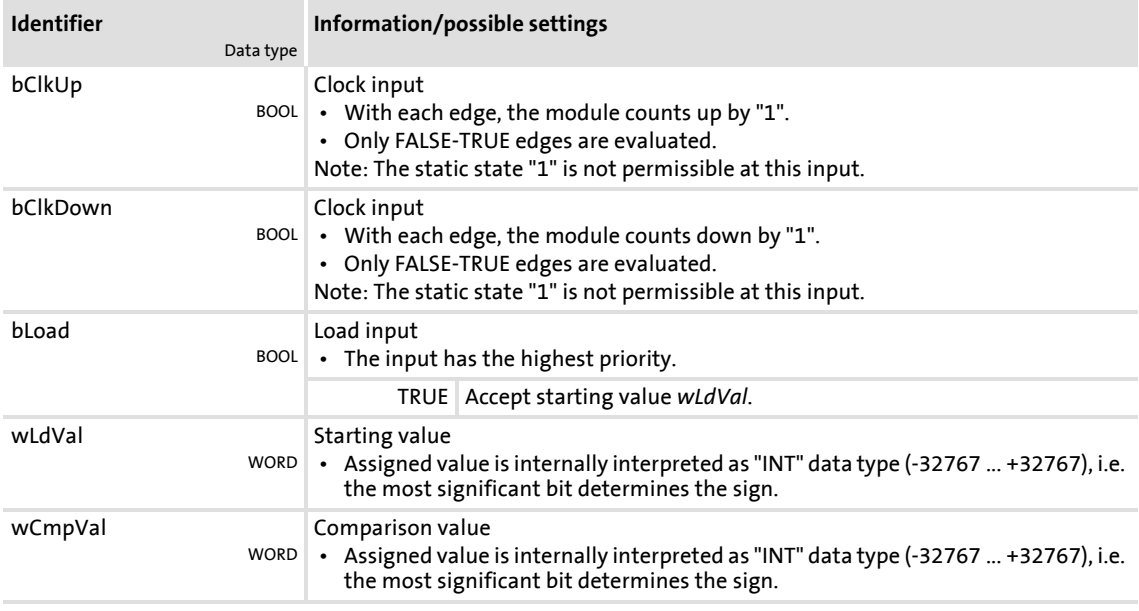

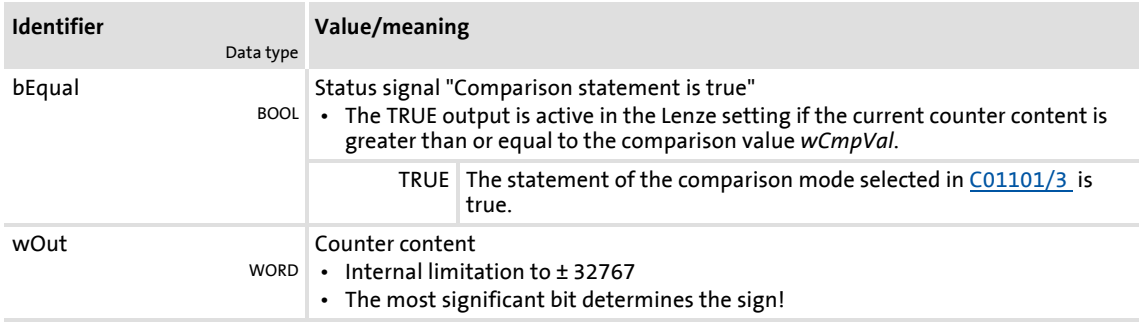

### **Parameter**

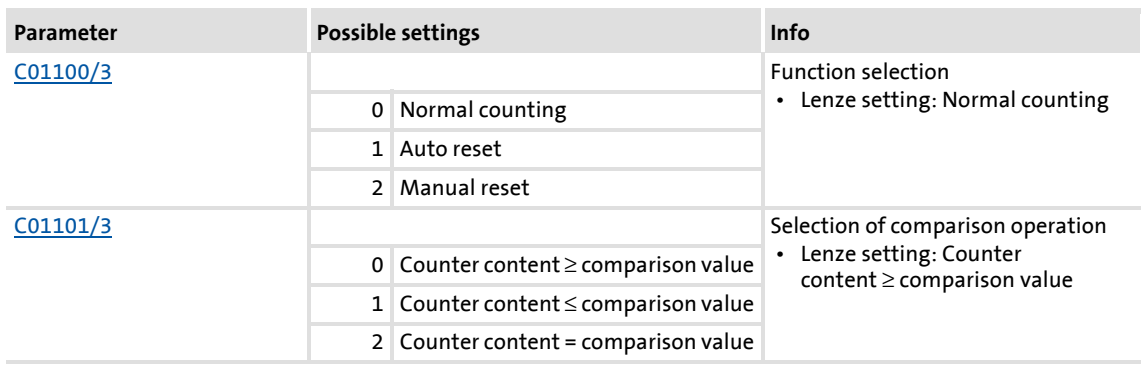

#### **General function**

- Every FALSE/TRUE edge at the *bClkUp* input causes the block to count upwards by "1".
- Every FALSE/TRUE edge at the *bClkDown* input causes the block to count downwards by "1".

#### **Function "Normal counting"**

If the statement of the comparison mode selected in [C01101/3](#page-974-0) is true, the *bCompare* output is set to TRUE.

#### **Function "Auto reset"**

If the statement of the comparison mode selected in [C01101/3](#page-974-0) is true, the *bCompare* output is set to TRUE for 1 ms and the counter is reset to the *wLdVal* starting value.

#### **Function "Manual reset"**

If the statement of the comparison mode selected in [C01101/3](#page-974-0) is true, the *bCompare* output is set to TRUE and the counter stops.

- ▶ Edges at *bClkUp* and *bClkDown* are ignored.
- The counter must be reset via the *bLoad* input.

### **18.1.67 L\_Curve\_1**

This FB can optionally display a characteristic function or a curve function  $y=f(x)$ , the X axis being the input signal and the Y axis being the output signal.

- A limitation of the input value can be set in [C00961/1](#page-947-2) (upper limit) and [C00961/2](#page-947-2) (lower limit).
- ▶ The output value is internally limited to ±199.99 %. If a limitation of the output value is active, *bLimit* is set to TRUE.

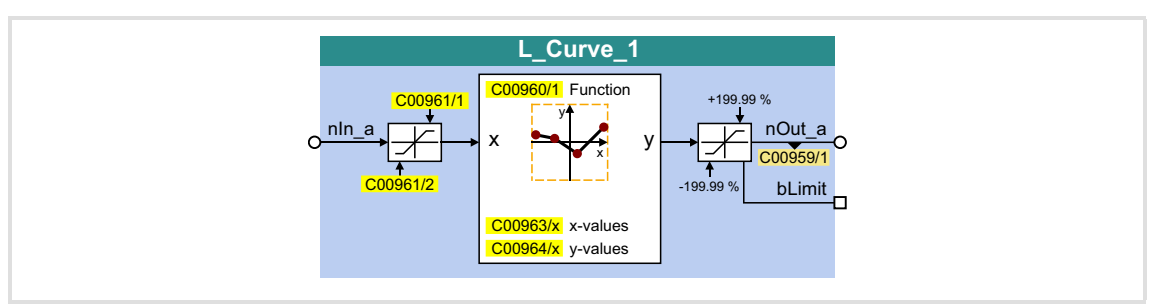

#### **Inputs**

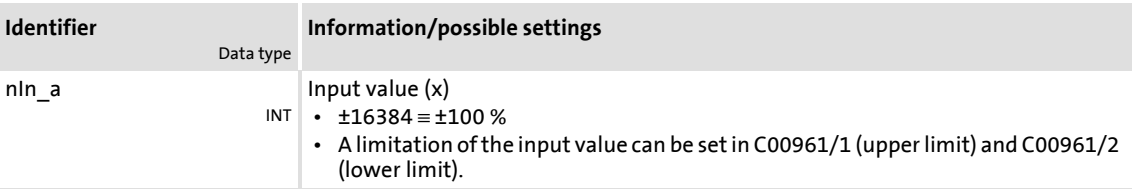

# **Outputs**

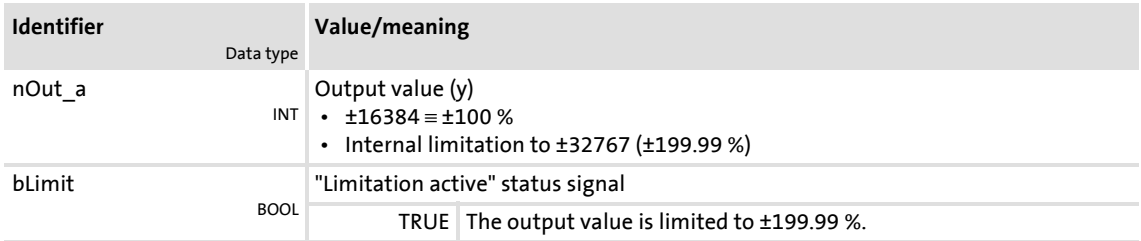

### **Parameter**

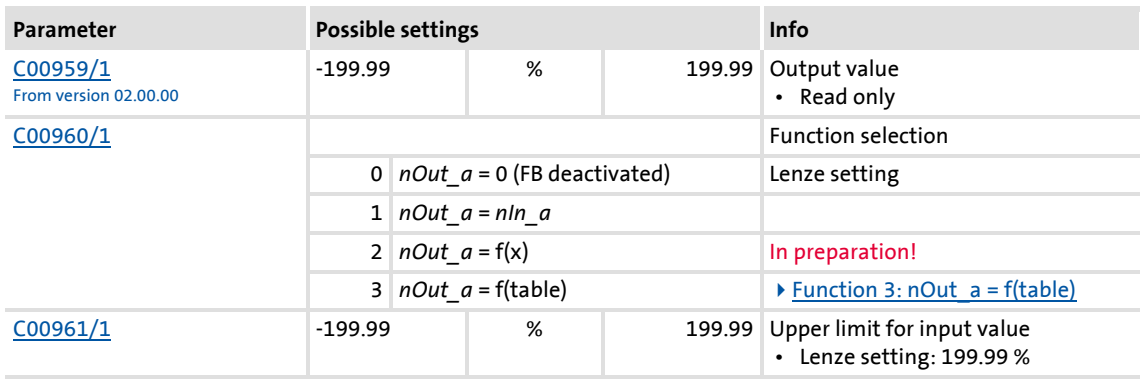

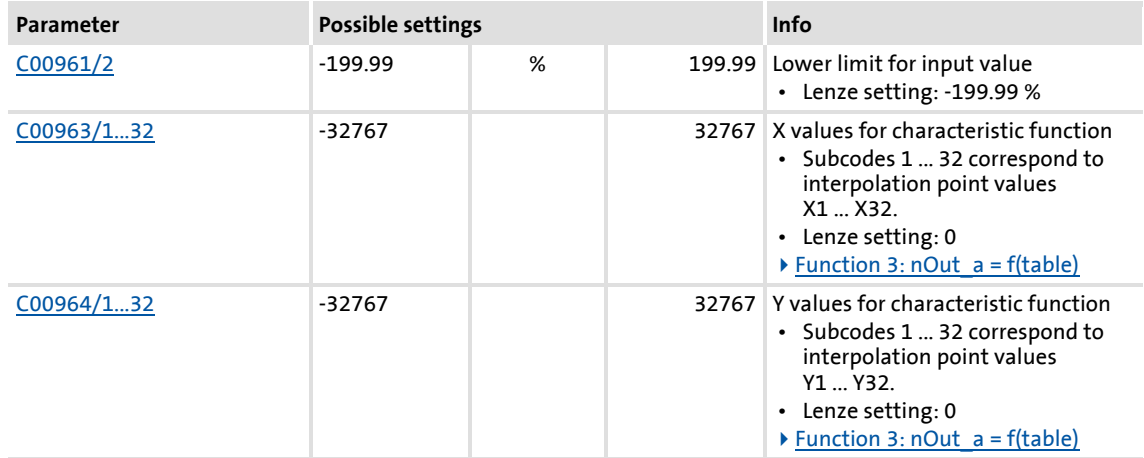

# <span id="page-1201-0"></span>**18.1.67.1 Function 3: nOut\_a = f(table)**

If function 3 has been selected in [C00960,](#page-947-1) the output value is calculated according to a characteristic.

- ▶ The characteristic may comprise up to 32 interpolation points which are defined by parameters.
- If the *nIn* a input value is equal to one of the X interpolation points, the corresponding Y interpolation point will be output to *nOut\_a*.
- ▶ If the *nIn* a input value lies between two X interpolation points, the *nOut* a output value will be interpolated linearly:

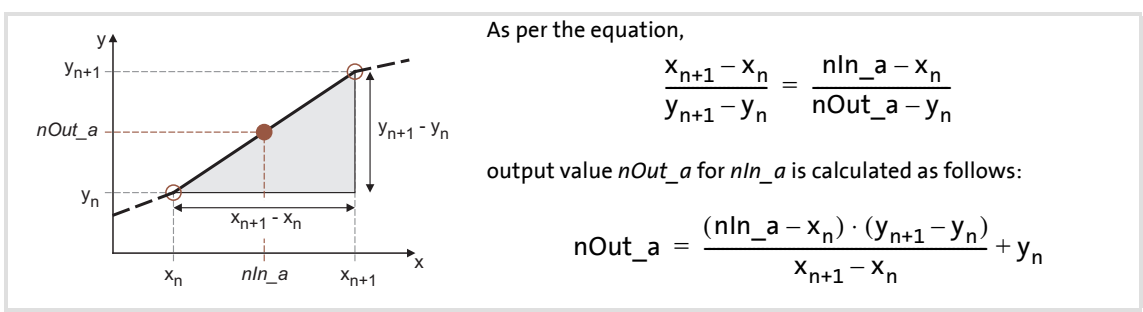

[18-21] Linear interpolation between two interpolation points

#### **Selecting the characteristic**

The max. 32 interpolation points of the characteristic are selected via the subcodes of [C00963](#page-947-3) and [C00964.](#page-948-0)

▶ The same subcodes of [C00963](#page-947-3) and [C00964](#page-948-0) correspond to one pair of variates/interpolation point  $(x_n, y_n)$ .

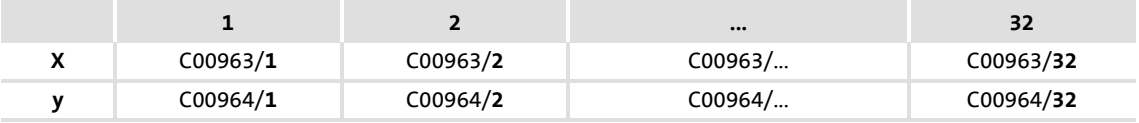

- $\triangleright$  The first pair of variates (C00963/1 and [C00964/1\)](#page-948-0) is always valid.
- ▶ The X values of the characteristic must be entered in ascending order (x1 < x2 < … < x32).

 An interruption of the ascending order of the X values represents the end of the characteristic (in our example: x5 < x4):

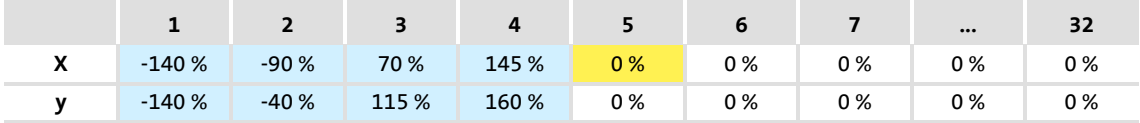

 Starting at the last valid pairs of variates, extrapolation is performed on both sides until the end of the X value range (±199.99 %).

#### **Exceptions**

 $\triangleright$  Step changes/discontinuities can be displayed by using the same parameter setting for two consecutive X values. A step change is only valid if it has a valid pair of variates. Otherwise, extrapolation continues, starting at the last valid pair of variates.

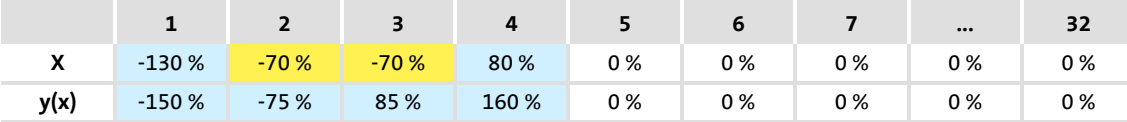

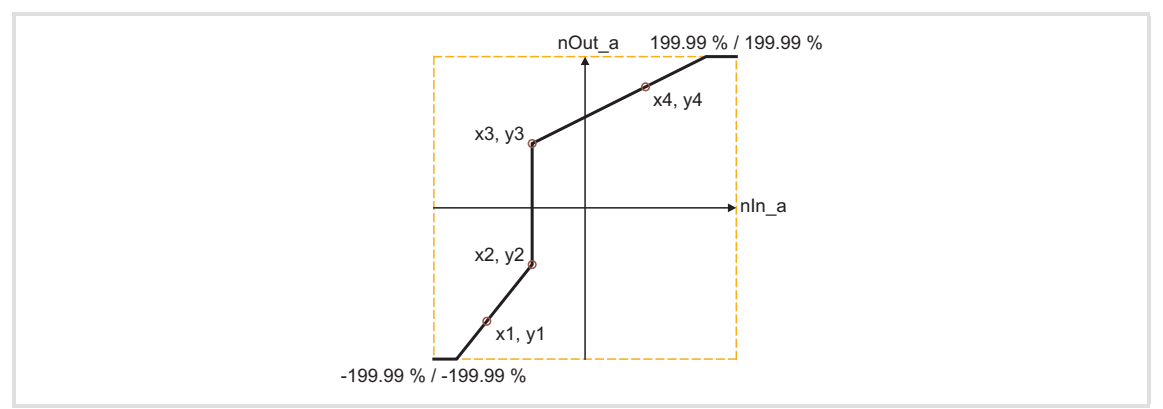

[18-22] Example: Characteristic with step change

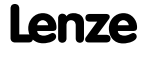

 $\triangleright$  If only one interpolation point, x1, in the negative range is defined, x2 exists with the "0 %" Lenze setting being the valid interpolation point  $(x2 \tImes x1)$ , and a line is drawn through both interpolation points:

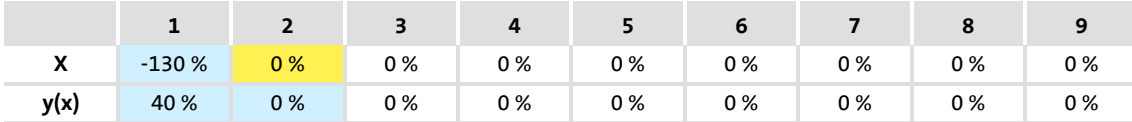

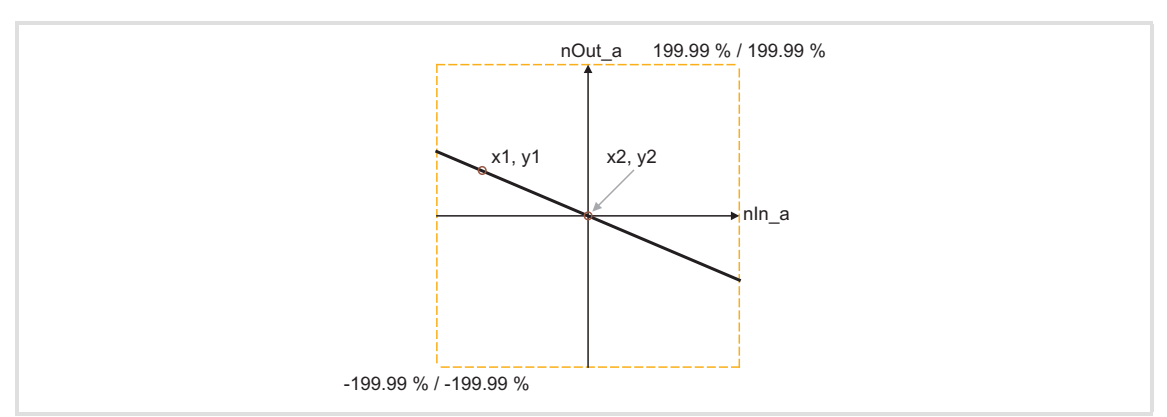

[18-23] Example: Characteristic with only one defined interpolation point and x1 < 0

 $\triangleright$  If only one interpolation point, x1, is defined in the positive range, a line is extrapolated:

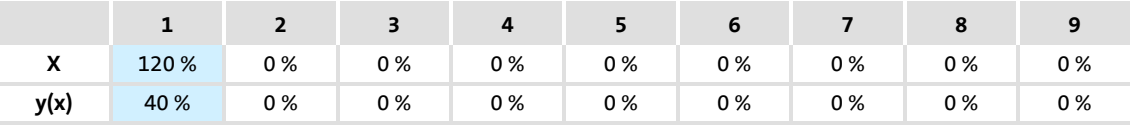

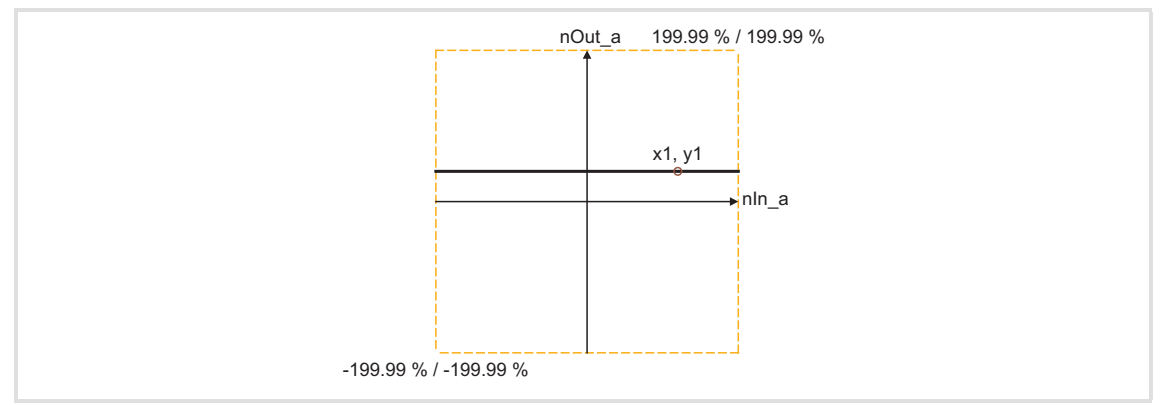

[18-24] Example: Characteristic with only one defined interpolation point and x1 < 0

#### **18.1.68 L\_Curve\_2**

This FB can optionally display a characteristic function or a curve function  $y=f(x)$ , the X axis being the input signal and the Y axis being the output signal.

- A limitation of the input value can be set in [C01026/1](#page-957-1) (upper limit) and [C01026/2](#page-957-1) (lower limit).
- ▶ The output value is internally limited to ±199.99 %. If a limitation of the output value is active, *bLimit* is set to TRUE.

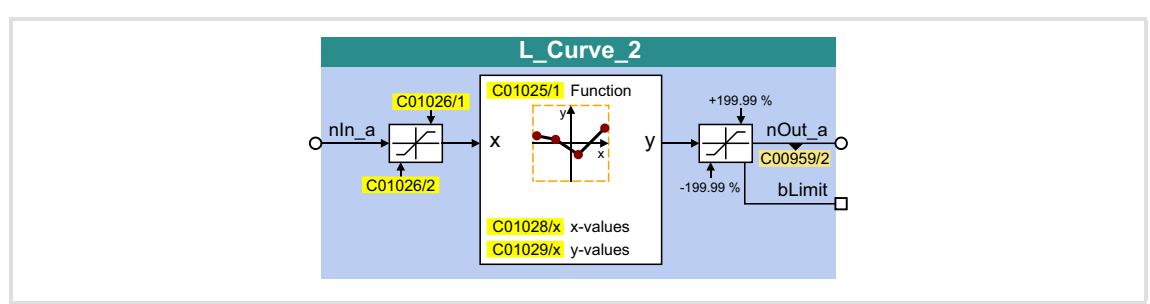

#### **Inputs**

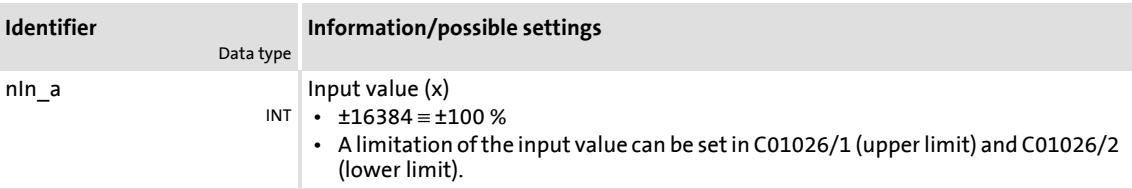

#### **Outputs**

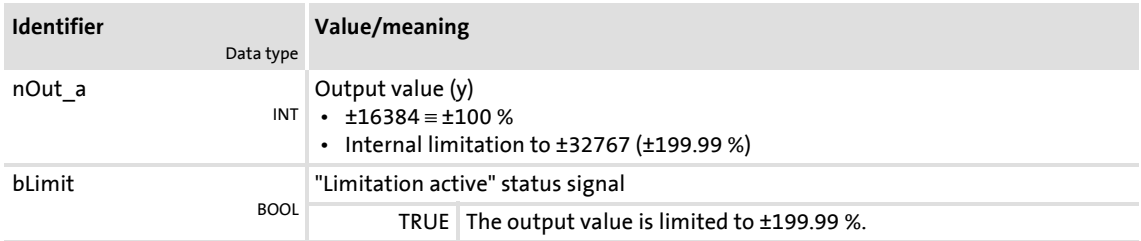

### **Parameter**

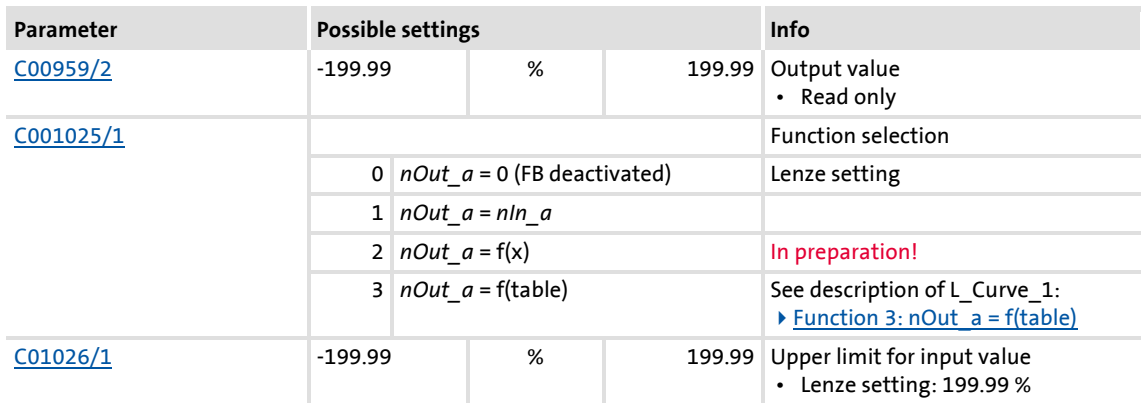

# **8400 TopLine C | Software Manual** Function library

Function blocks | L\_Curve\_2

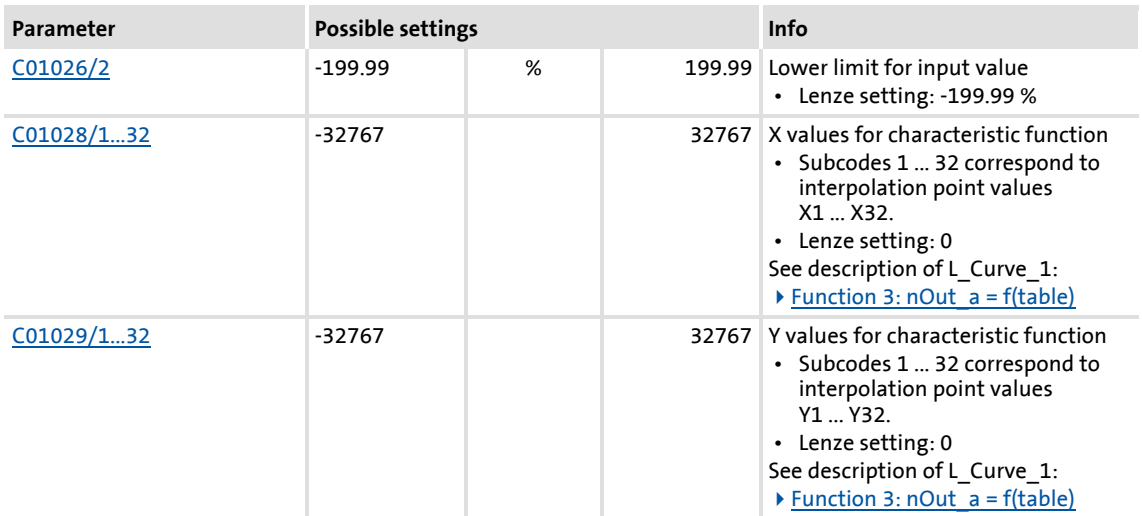

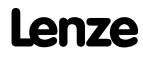

#### **18.1.69 L\_Curve\_3**

This FB can optionally display a characteristic function or a curve function  $y=f(x)$ , the X axis being the input signal and the Y axis being the output signal.

- A limitation of the input value can be set in [C01031/1](#page-958-1) (upper limit) and [C01031/2](#page-958-1) (lower limit).
- ▶ The output value is internally limited to ±199.99 %. If a limitation of the output value is active, *bLimit* is set to TRUE.

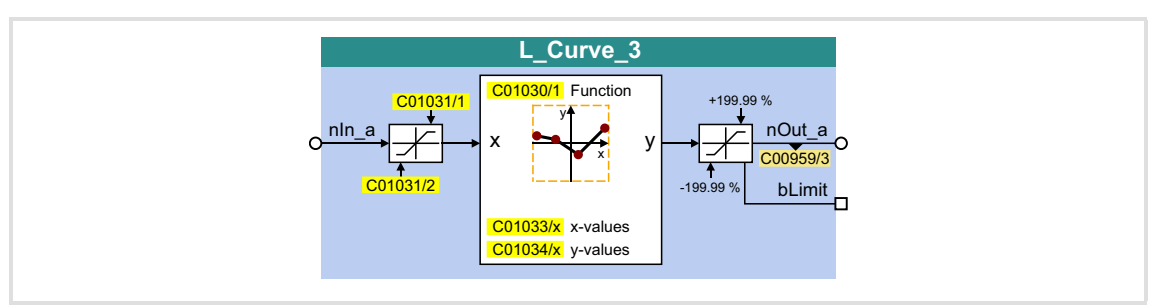

#### **Inputs**

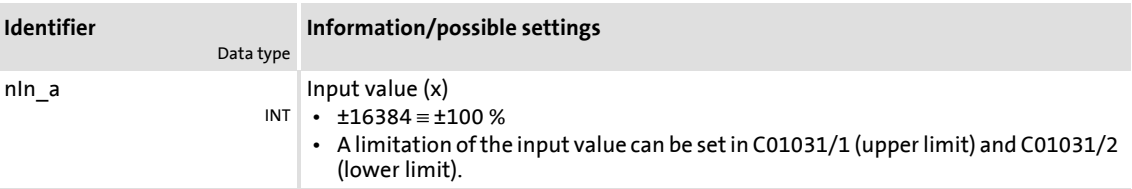

#### **Outputs**

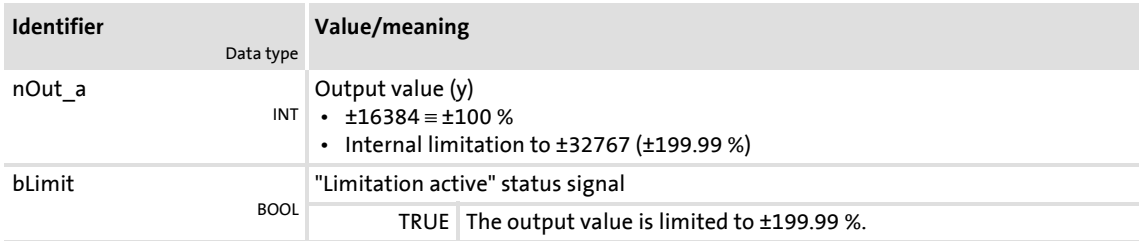

### **Parameter**

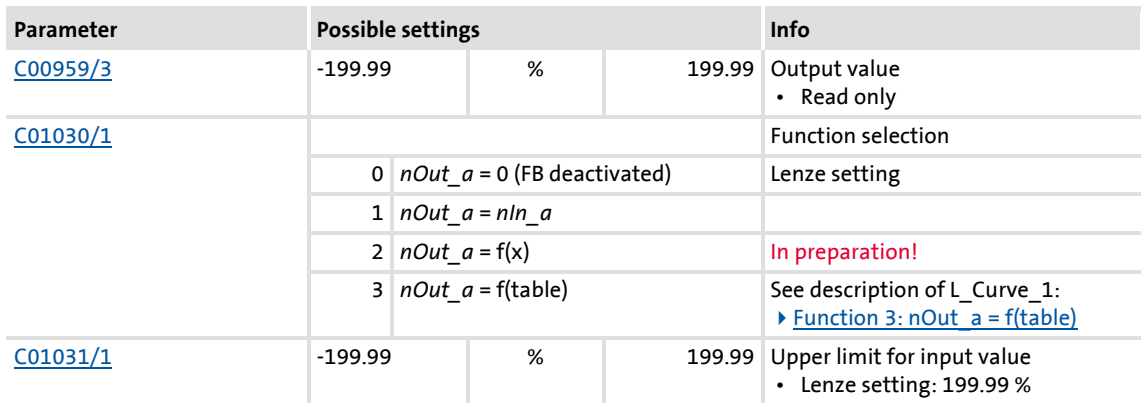

# **8400 TopLine C | Software Manual** Function library

Function blocks | L\_Curve\_3

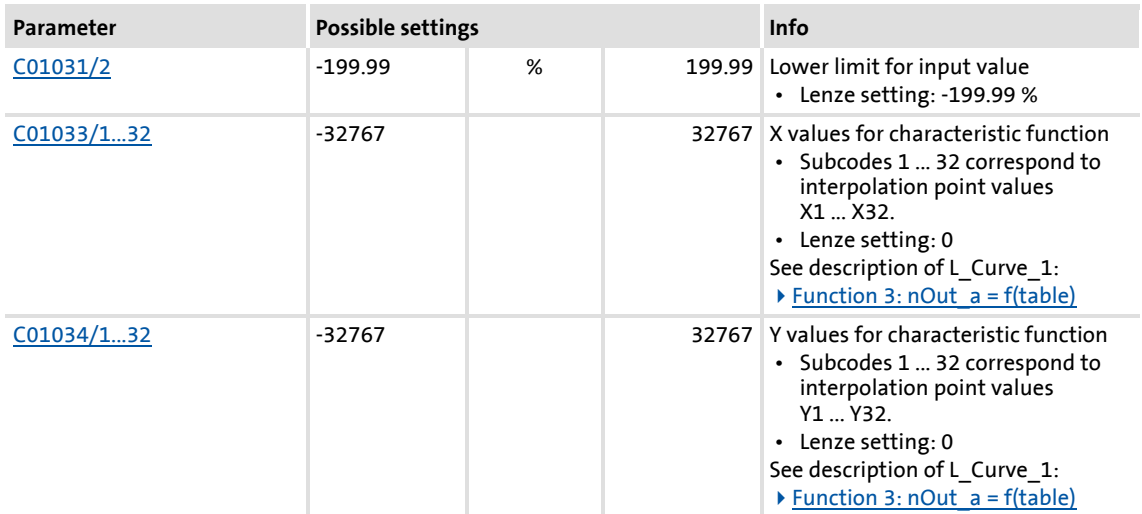

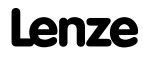

# <span id="page-1208-0"></span>**18.1.70 L\_DFlipFlop\_1**

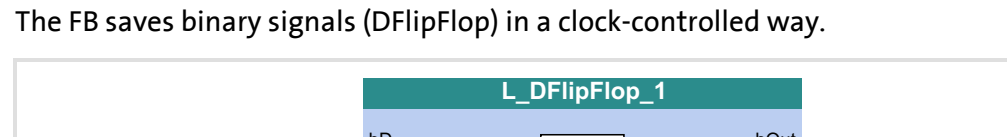

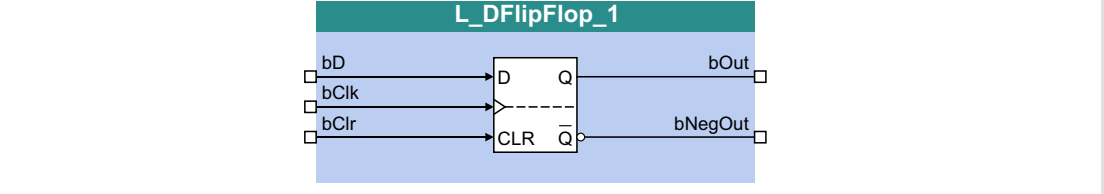

# **Inputs**

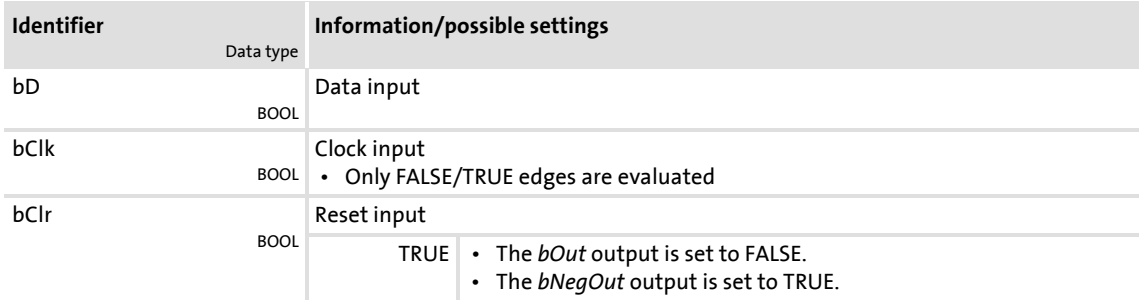

# **Outputs**

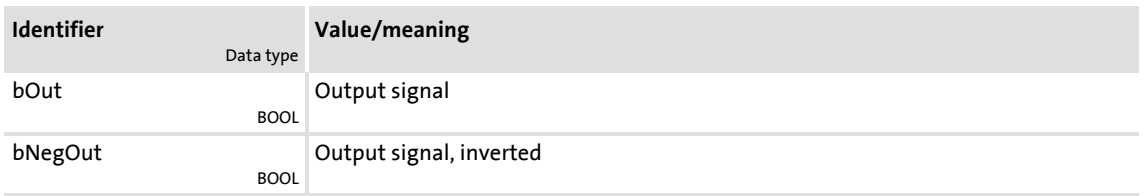

# **Function**

If the *bClr* input = FALSE, a signal edge at the *bClk* input switches the static input signal *bD* to the *bOut* output, where it is retained:

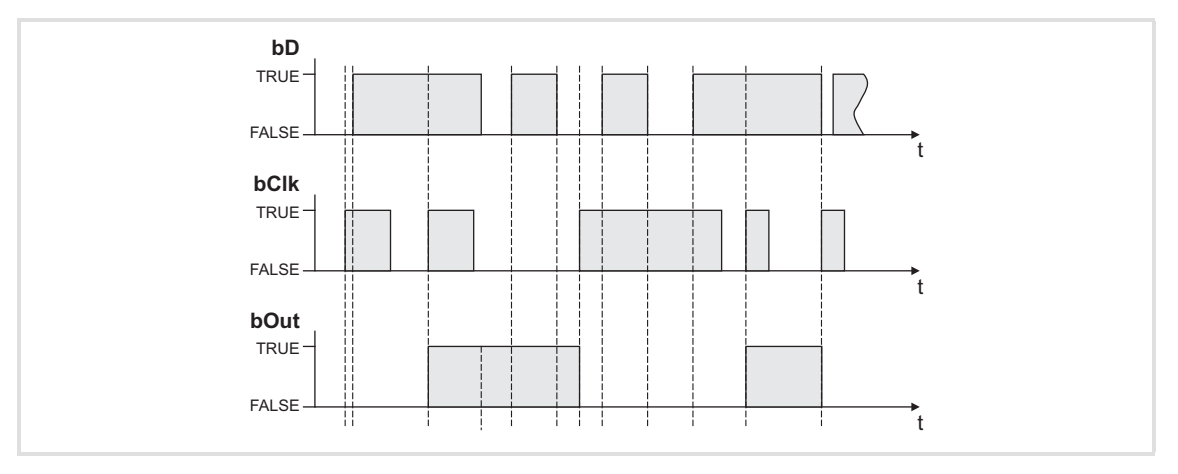

If the *bClr* input = TRUE:

- Due to the priority *bClr* > *bClk*, *bD* the *bOut* output signal can be set any time to the *FALSE* status by the *bClr* input signal = TRUE.
- ▶ The output signal is kept in this status independent of the other input signals.

## **18.1.71 L\_DFlipFlop\_2**

The FB saves binary signals (DFlipFlop) in a clock-controlled way.

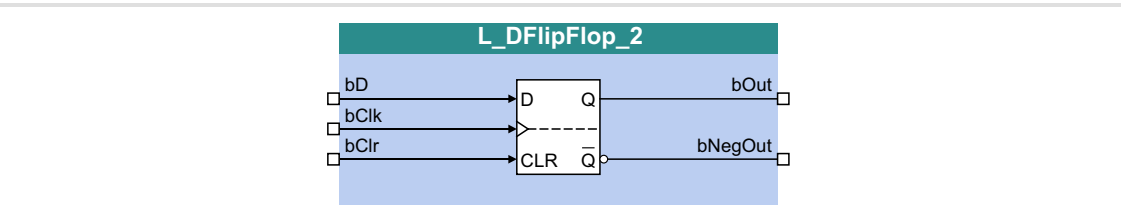

#### **Inputs**

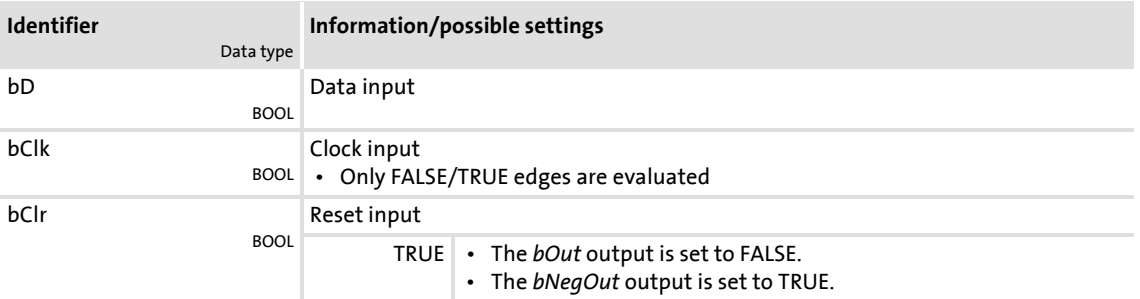

#### **Outputs**

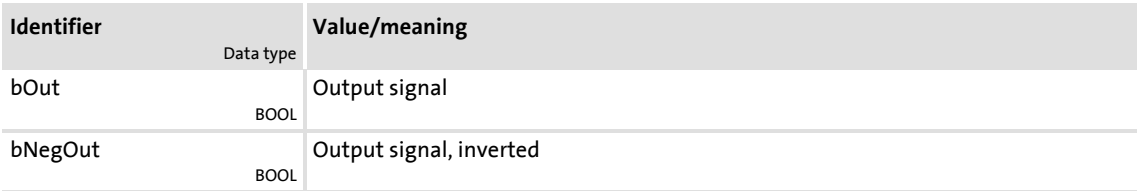

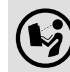

For a detailed functional description see  $L$  DFlipFlop 1.

# **18.1.72 L\_DFRFG\_1**

This FB synchronises a drive (slave) to the master value of a master drive and then executes a angular synchronism with regard to the digital frequency.

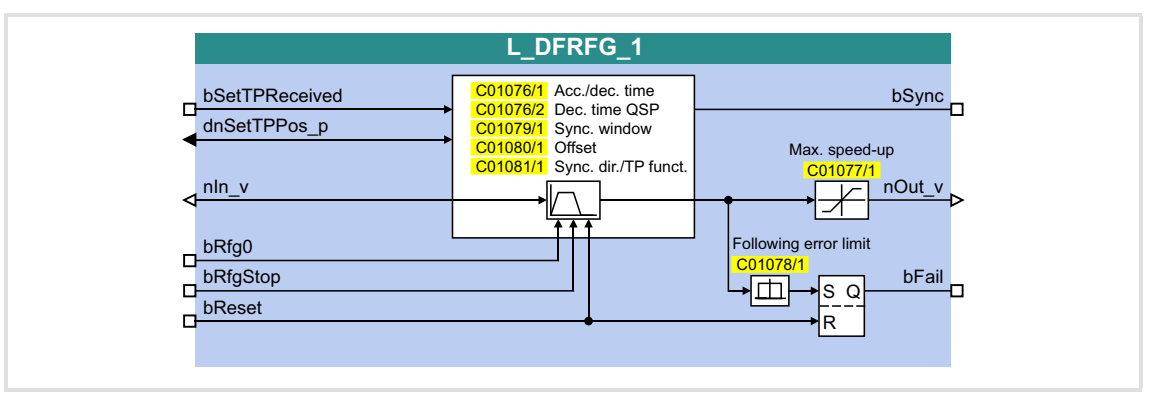

## **Inputs**

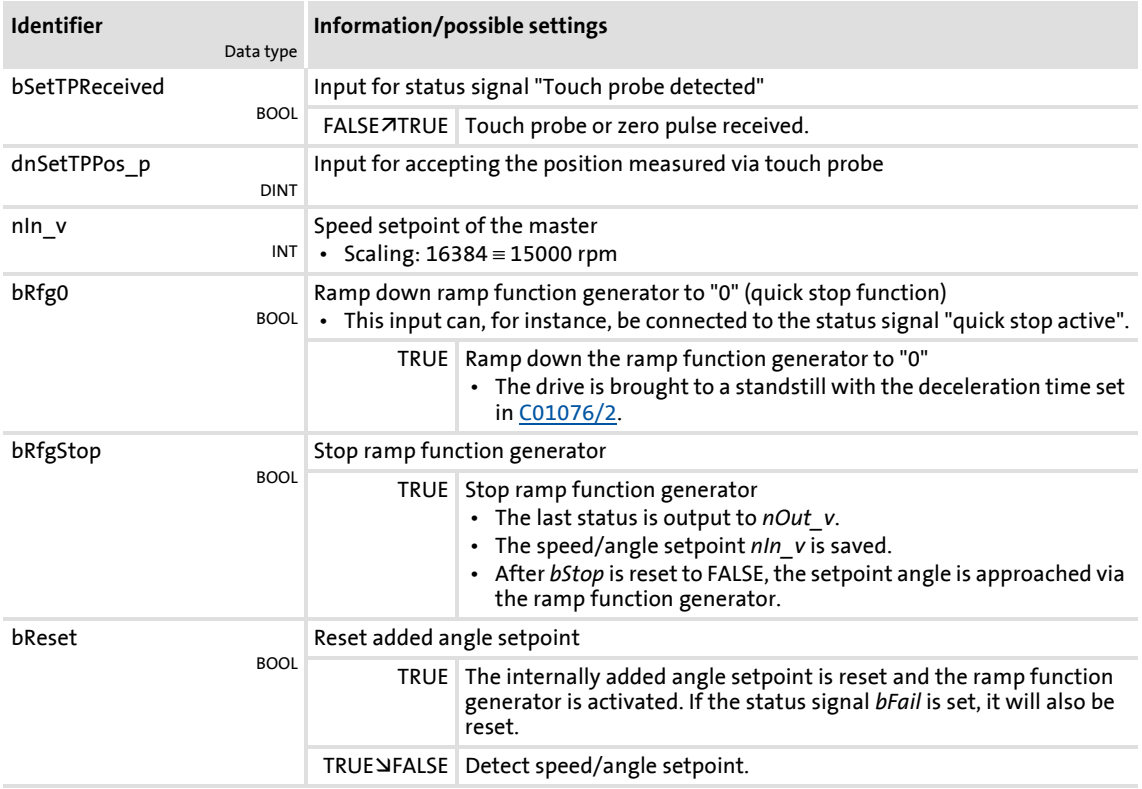

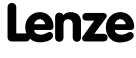

# **8400 TopLine C | Software Manual** Function library Function blocks | L\_DFRFG\_1

# **Outputs**

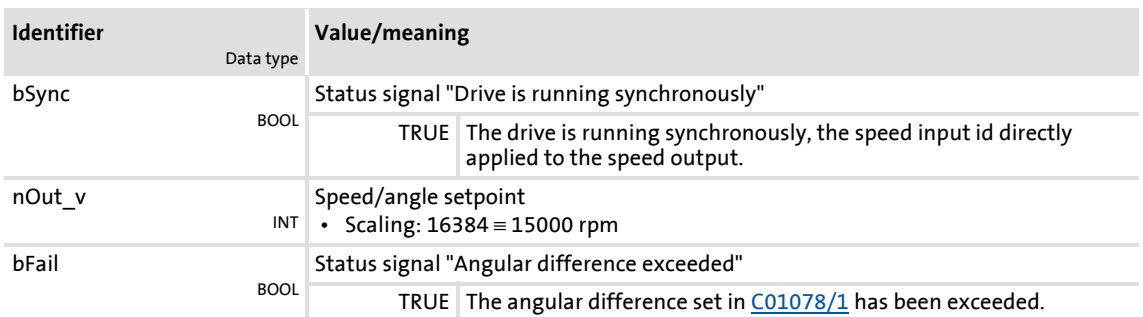

### **Parameter**

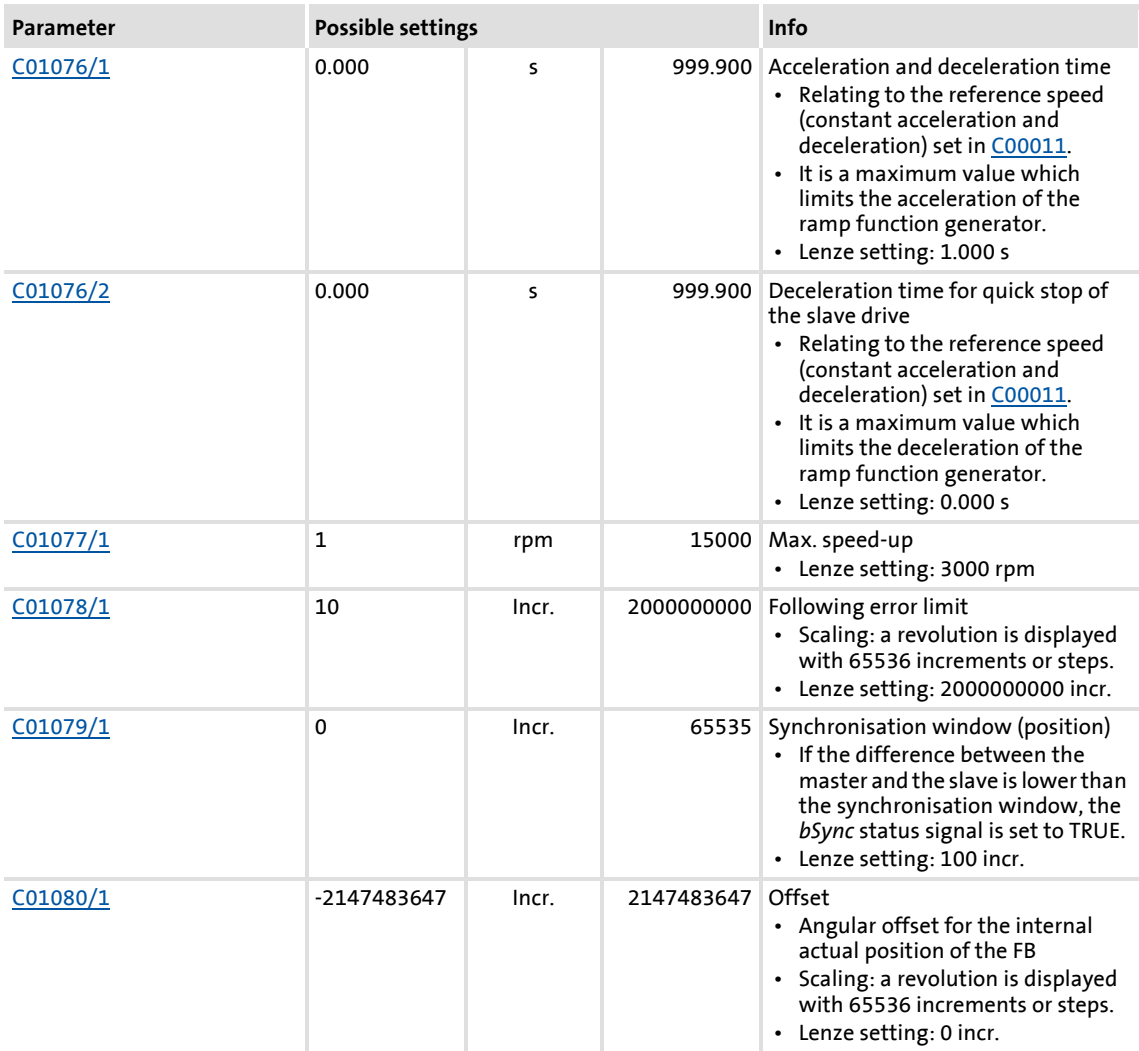

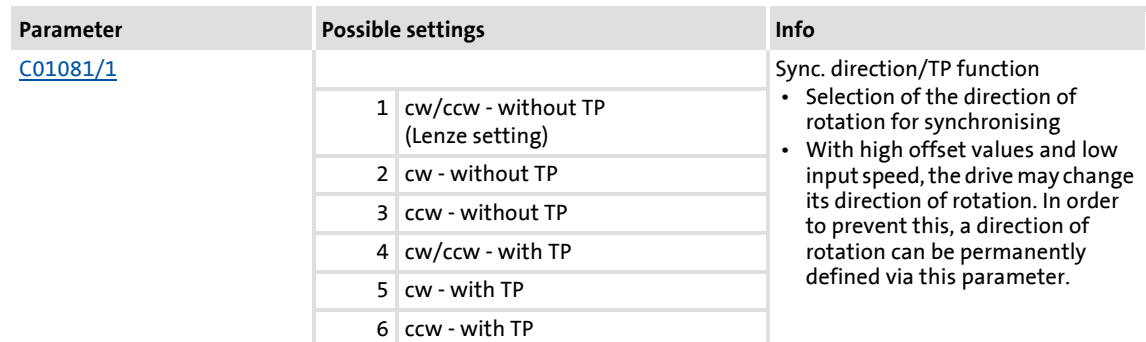

#### **18.1.72.1 Ramp function generator (profile generator)**

The ramp function generator accelerates the slave drive to the input master speed.

- $\triangleright$  Synchronising starts when the FB receives a touch probe edge from the master axis (e.g. a conveying belt) at the *bSetTPReceived* input.
- $\triangleright$  When the slave reaches the setpoint speed of the master and the made up path difference is lower than the synchronisation window set in [C01079/1](#page-968-3), the *bSync* output is set to TRUE. At the same time, the FB switches the profile generator to inactive and outputs the *nIn\_v* input speed to *nOut\_v*.

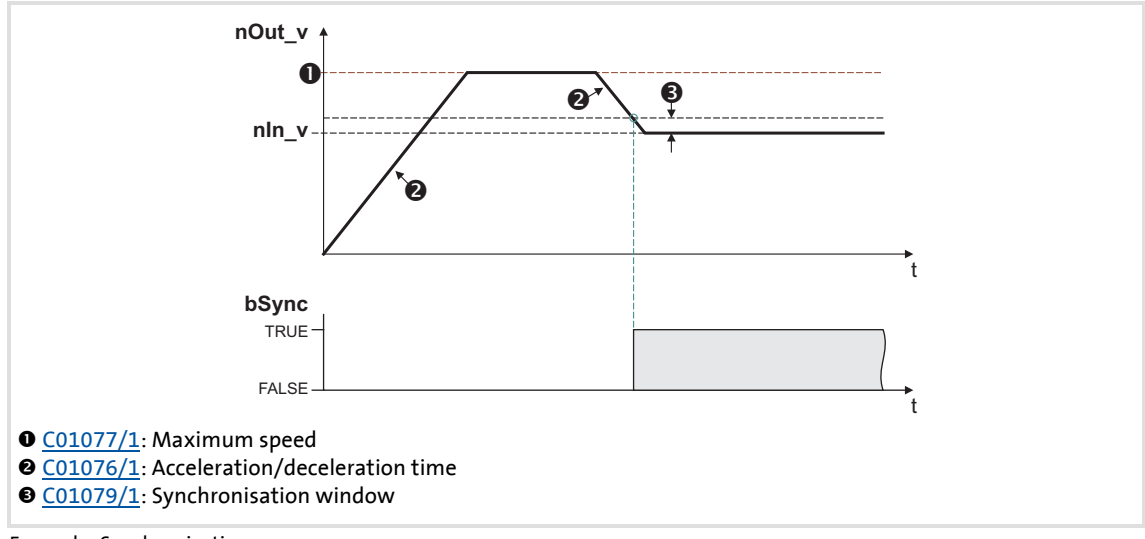

[18-25] Example: Synchronisation

▶ [C01077/1](#page-968-2) serves to set a maximum speed which limits the speed of the slave.

- ▶ The acceleration or deceleration in the synchronous point results from the acceleration/deceleration time set in [C01076/1](#page-968-0).
	- Reference for the acceleration/deceleration time is the reference speed ([C00011](#page-968-0)):

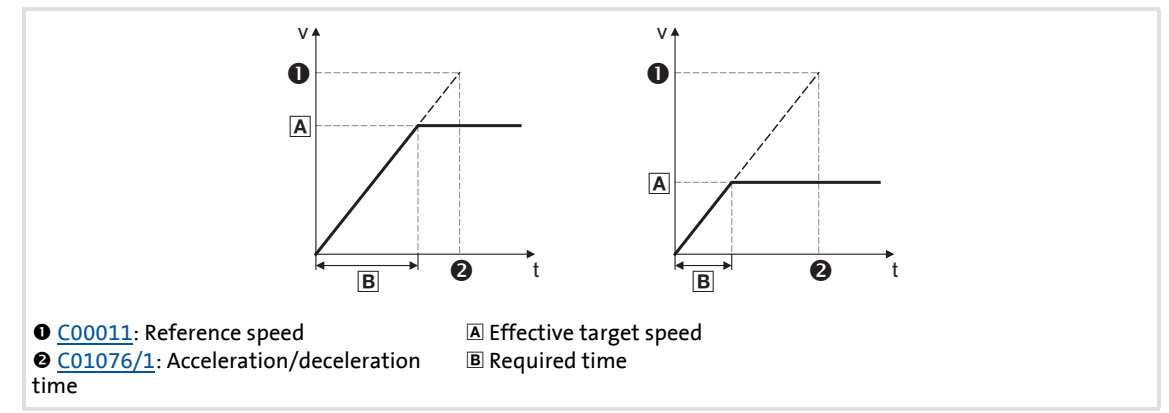

[18-26] Connection between acceleration time and acceleration

- $\triangleright$  Based on the input speed of the master axis, a setpoint angle is calculated from the starting time onwards which leads the actual angle of the slave.
- ▶ Dependent on the master speed and the settings for acceleration and offset, the FB may travel oversynchronously for reducing the angular difference, i.e. *nOut\_v* is higher than *nIn\_v*:

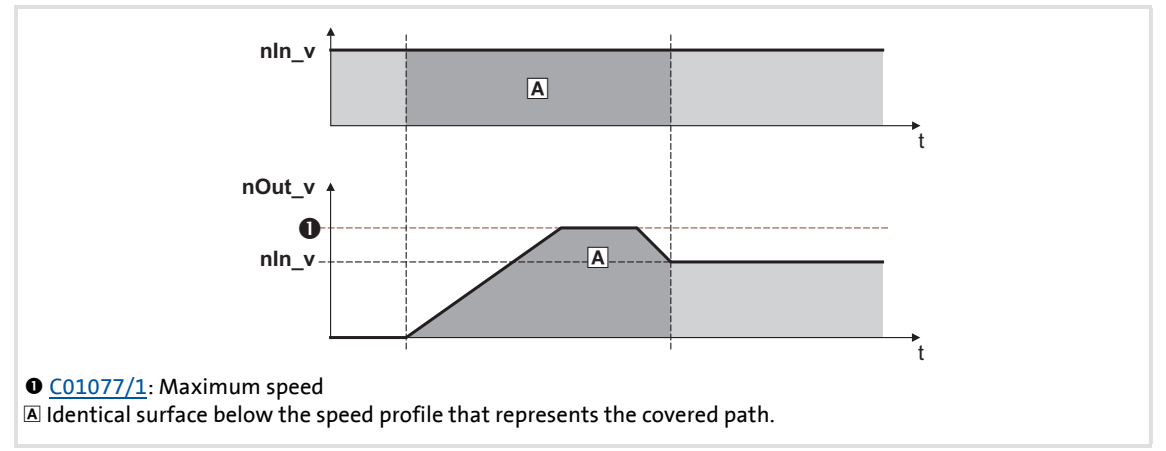

<sup>[18-27]</sup> Speed/time diagram

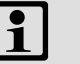

# **Note!**

- Set the maximum speed in [C01077/1](#page-968-2) higher than the master speed to be expected. The speed is selected on the motor side and is independent of the reference speed ([C00011](#page-756-0)). The higher the difference between maximum speed and master speed, the less time to the synchronous time is required.
- In case of a heavily oscillating input speed it may occur that directly after setting the *bSync* status signal to TRUE the FB still executes slight angle corrections.
- Generally avoid acceleration or deceleration processes of the master axis while the slave axes are synchronising.

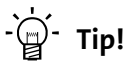

Set the synchronisation window in [C01079/1](#page-968-3) higher than the amplitude of beat available on the input signal:

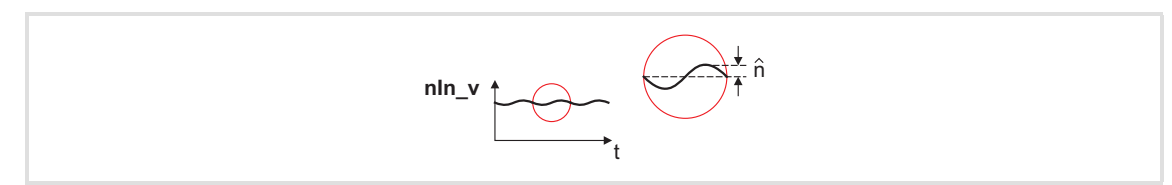

[18-28] Example: Beat on the input signal

### **18.1.72.2 Quick stop**

The quick stop function removes the drive from the interconnection and leads it to standstill.

- Quick stop is activated by setting *bRfg0* to TRUE.
- $\triangleright$  [C01076/2](#page-968-0) is used to set the delay time in [s] which refers as the acceleration/deceleration time to the reference speed ([C00011](#page-756-0)).
- ▶ The angle setpoint created internally on the basis of the input signal *nln* v is saved.
- After *bRfg0* is reset to FALSE, the angle setpoint is approached via the ramp function generator again.

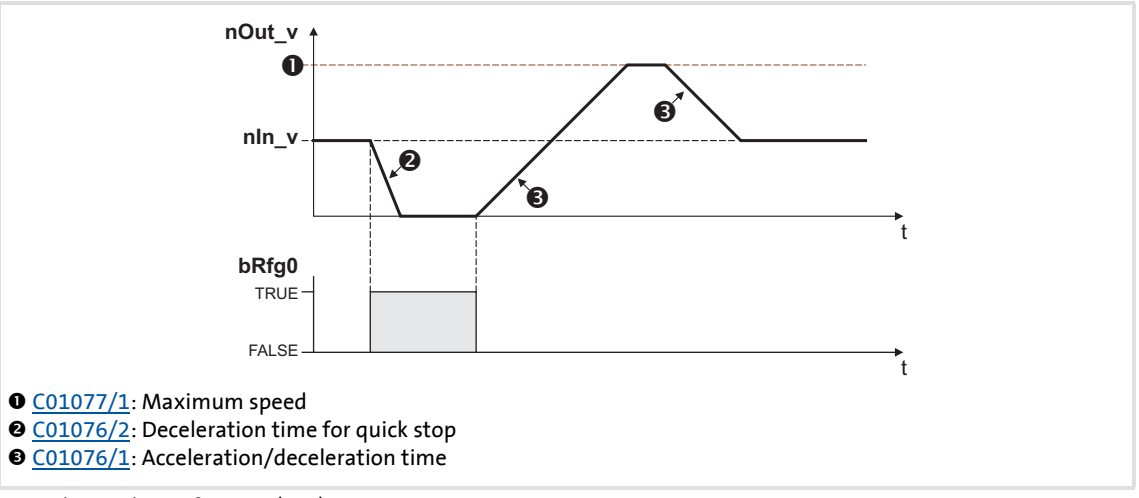

[18-29] Example: Quick stop function (QSP)

## **18.1.72.3 Ramp function generator stop**

The stop function holds the status of the ramp function generator during operation.

- The stop function is activated by setting *bRfgStop* to TRUE.
- The last status is output to *nOut\_v* (16384 ≡ 15000 rpm).
- ▶ The angle setpoint created internally on the basis of the input signal *nln* v is saved, thus the monitoring function of the angular difference between the created setpoint angle and actual angle cannot be activated.
- After *bRfgStop* is reset to FALSE, the angle setpoint is approached via the ramp function generator again.

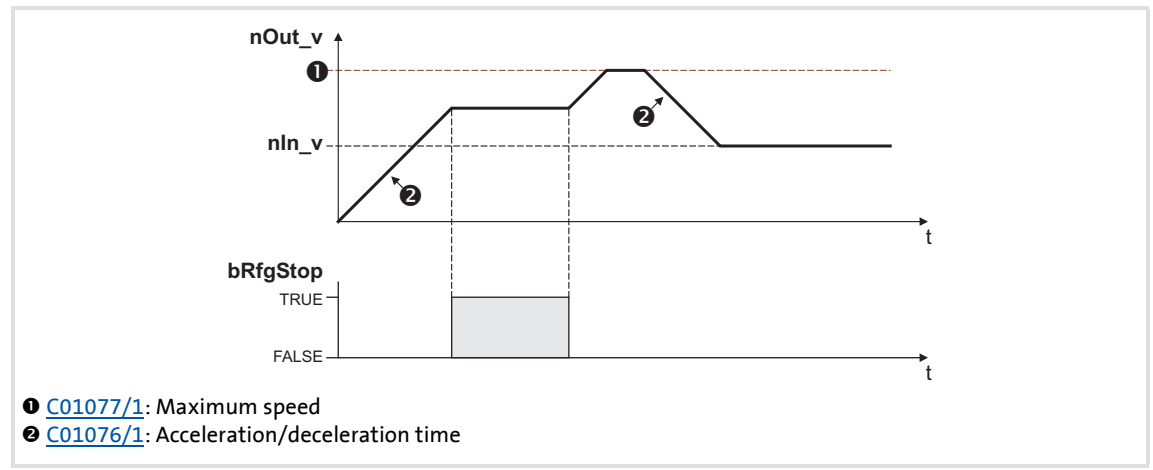

[18-30] Example: Stop function

#### **18.1.72.4 Reset angle setpoint**

By setting *bReset* to TRUE, the internally created angle setpoint is set to "0" and the ramp function generator is activated.

#### **18.1.72.5 Detecting the angular difference**

In [C01078/1](#page-968-1) , a limit value for monitoring the angular difference between the created setpoint and actual angles can be set.

- $\triangleright$  Scaling: a revolution is displayed with 65536 increments or steps.
- ▶ The ramp function generator can accept a angular difference of up to ±2140000000 increments (≈32000 revolutions).
- If monitoring responds, the status signal *bFail* is set to TRUE.
- If the internally added angle setpoint is reset by setting *bReset* to TRUE, the *bFail* status signal is reset to FALSE.

#### **18.1.72.6 Offset setting**

If the time to synchronicity is too long or the slave drive must not be operated oversynchronously, either the acceleration can be adapted or the touch probe initiator can be shifted. Since this is only possible to a limited extent due to construction conditions, in this case the better solution is selecting a virtual angular offset.

 $\blacktriangleright$  In order to reach angle synchronicity, the difference between created setpoint and actual angle must be zero:

$$
\phi_{\text{DIFF}} = \phi_{\text{SET}} - \phi_{\text{ACT}} = 0
$$

# **Behaviour without offset**

If the actual angle starts with an offset = 0, a higher difference between setpoint angle and actual angle develops:

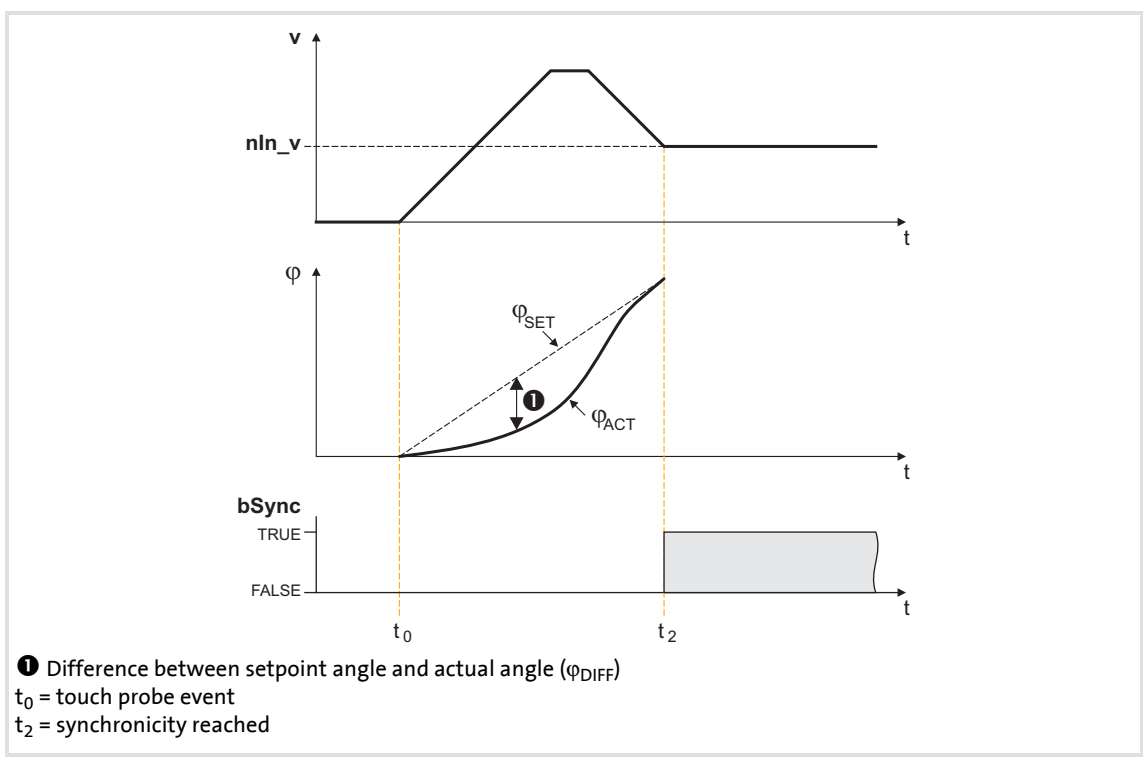

[18-31] Example: Without offset selection (offset = 0)

## **Behaviour with offset**

By selecting an offset, the actual position is preloaded with a non-zero value. This reduces the distance and the time to synchronicity.

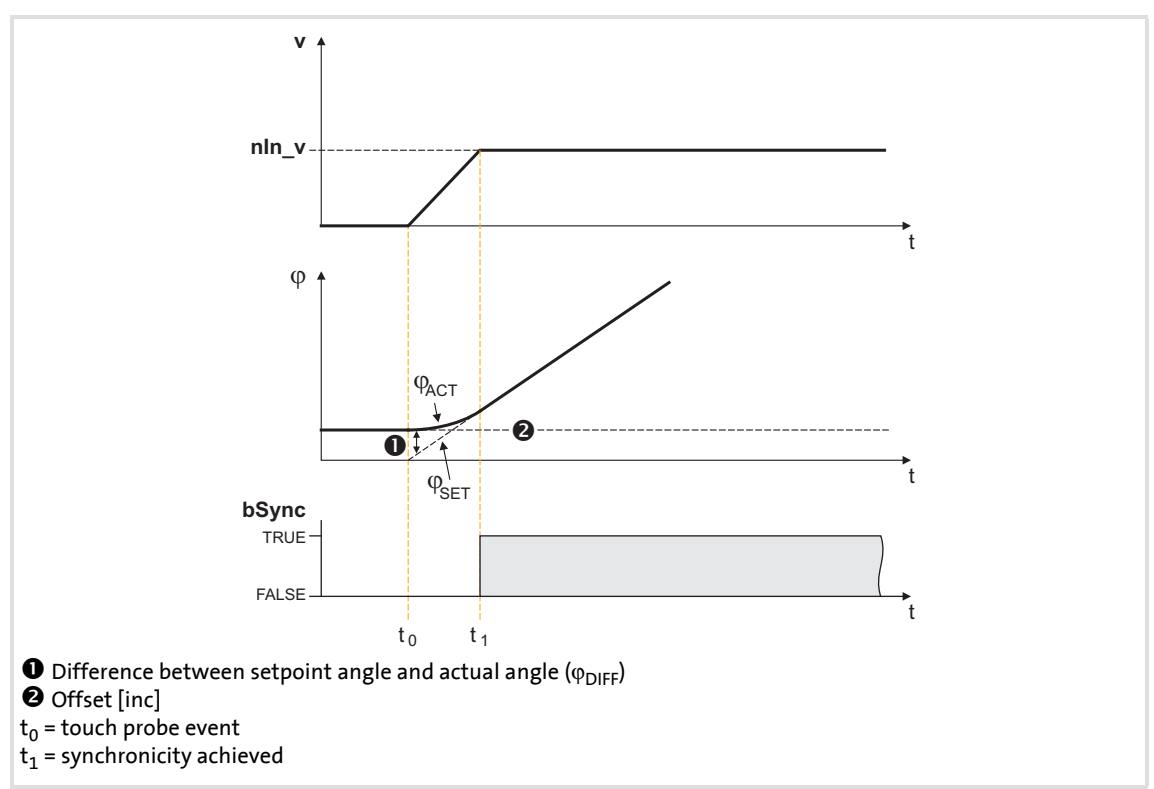

<sup>[18-32]</sup> Example 1: With offset selection

- When a positive offset is selected, the sign of the distance between setpoint and actual value changes. This distance is reduced due to the acceleration of the slave from the input of the touch probe pulse. Thus, the time to synchronicity is shorter.
- $\triangleright$  The offset refers to the master value selection and is scaled with an encoder revolution (≡ 65536 increments).
- The offset can be determined empirically, but it is sensible to calculate the required acceleration distance and select this value as offset:

$$
\varphi_{\text{ACC}} = \frac{1}{2} \cdot \frac{(V_{\text{SET}})^2}{\text{C00011 [rpm]}} \cdot \text{C01076/1 [ms]} \cdot \frac{16384 \text{ [incr./ms]}}{15000 \text{ [rpm]}}
$$
\n
$$
\varphi_{\text{ACT}} = \text{setpoint speed in [rpm]}
$$
\n
$$
\frac{\text{C00011}}{\text{C00011}} = \text{reference speed of the motor in [rpm]}
$$
\n
$$
\frac{\text{C01076/1}}{\text{C01076/1}} = \text{acceleration/deceleration time of the ramp generator in [ms]}
$$

The acceleration calculated from the acceleration/deceleration time ([C01076/1](#page-968-0)) is a maximum acceleration that will not be reached if the input speed is reduced and the FB has to reach its target with a too high offset.

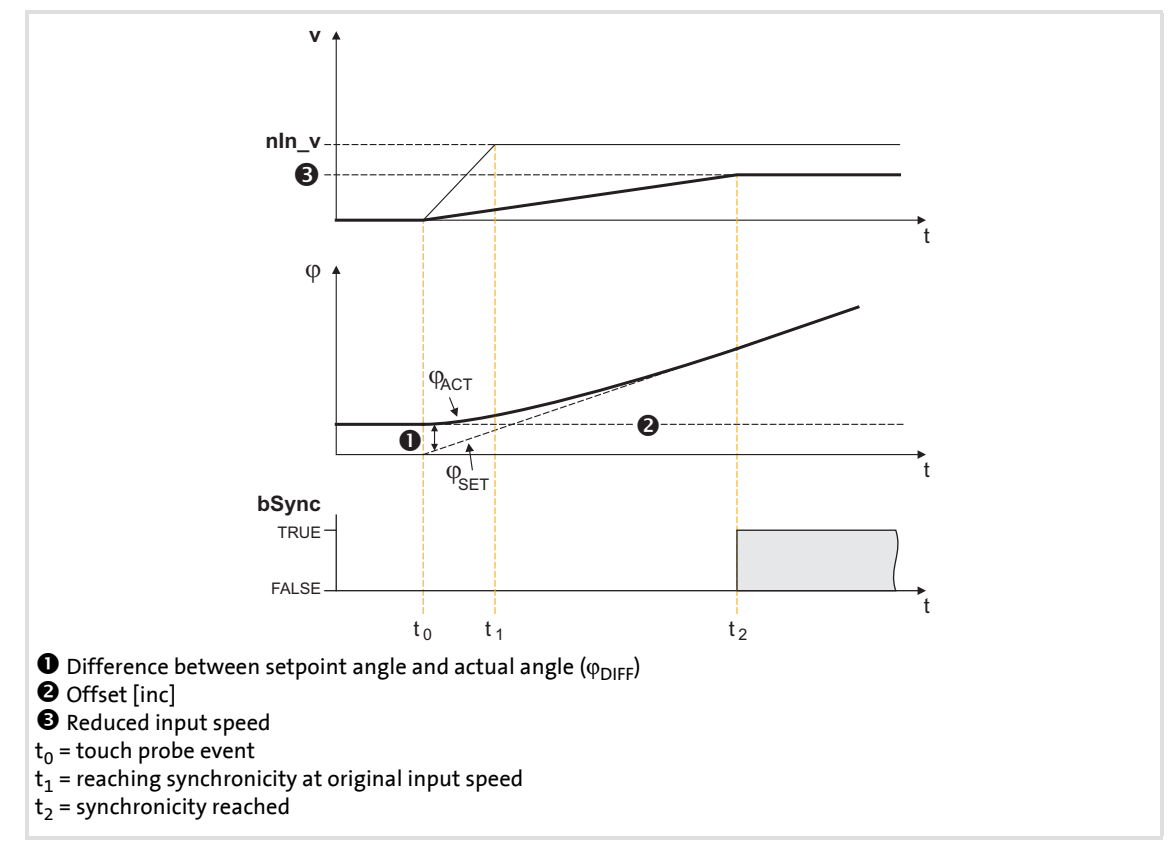

[18-33] Example 2: With offset selection and reduced input speed

# **Note!**

With a very low input speed, the acceleration can also get negative which causes the slave drive to change its direction of rotation.

In order to prevent a change of the direction of rotation, [C01069/1](#page-966-0) serves to select a permanent direction of rotation.

# **18.1.73 L\_DFSET\_1**

This FB prepares the master value for a slave drive. This FB enables the controller to follow the master drive true to speed and angle.

- ▶ You can select values for the stretch factor and gearbox factor of the slave.
- A speed trimming or angular trimming is possible.

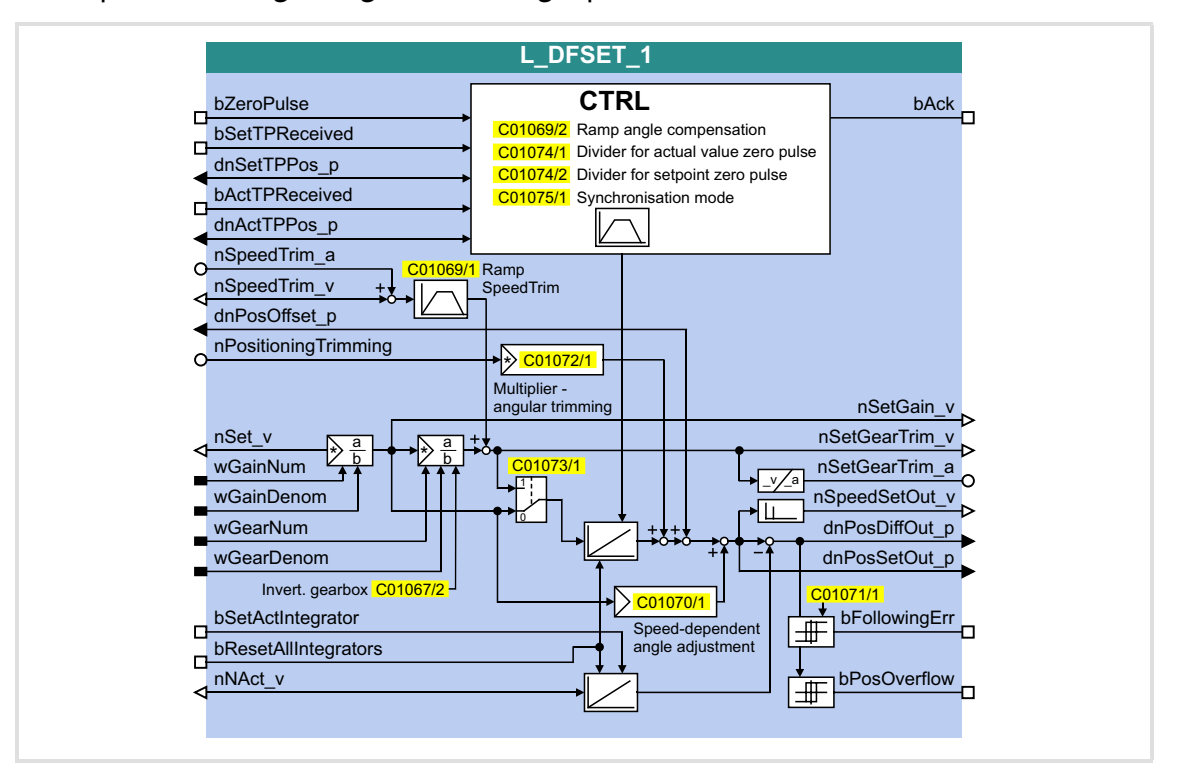

#### **Inputs**

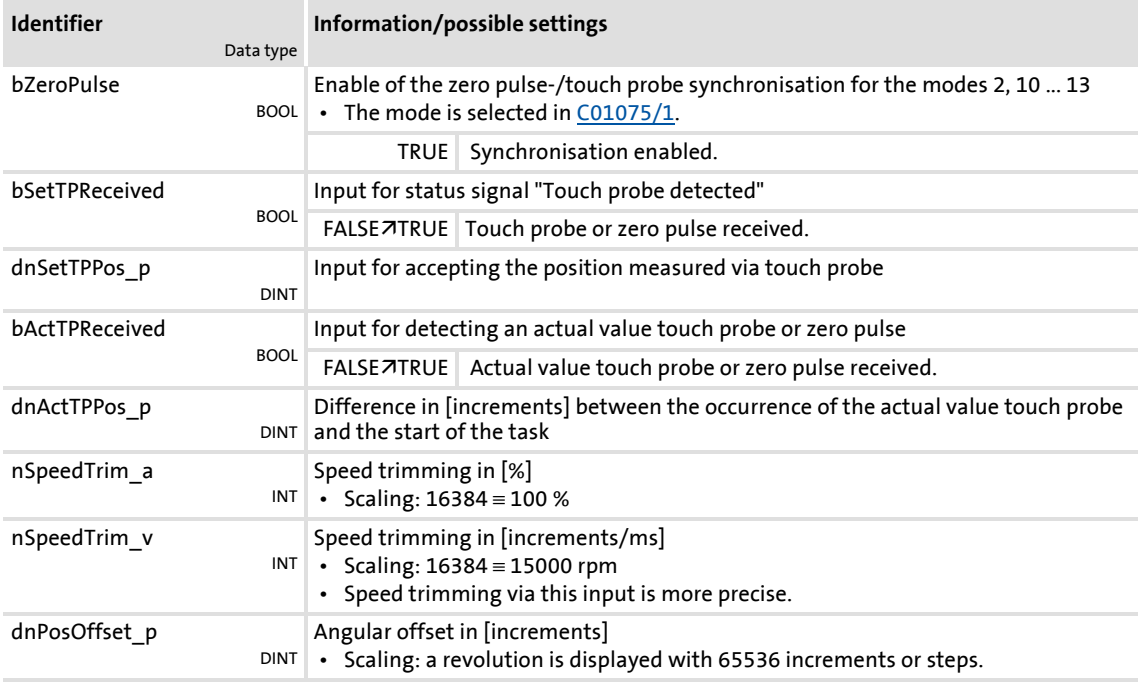

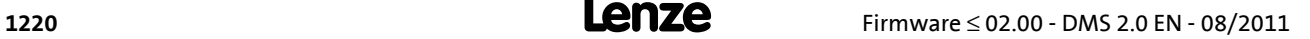

Function library Function blocks | L\_DFSET\_1

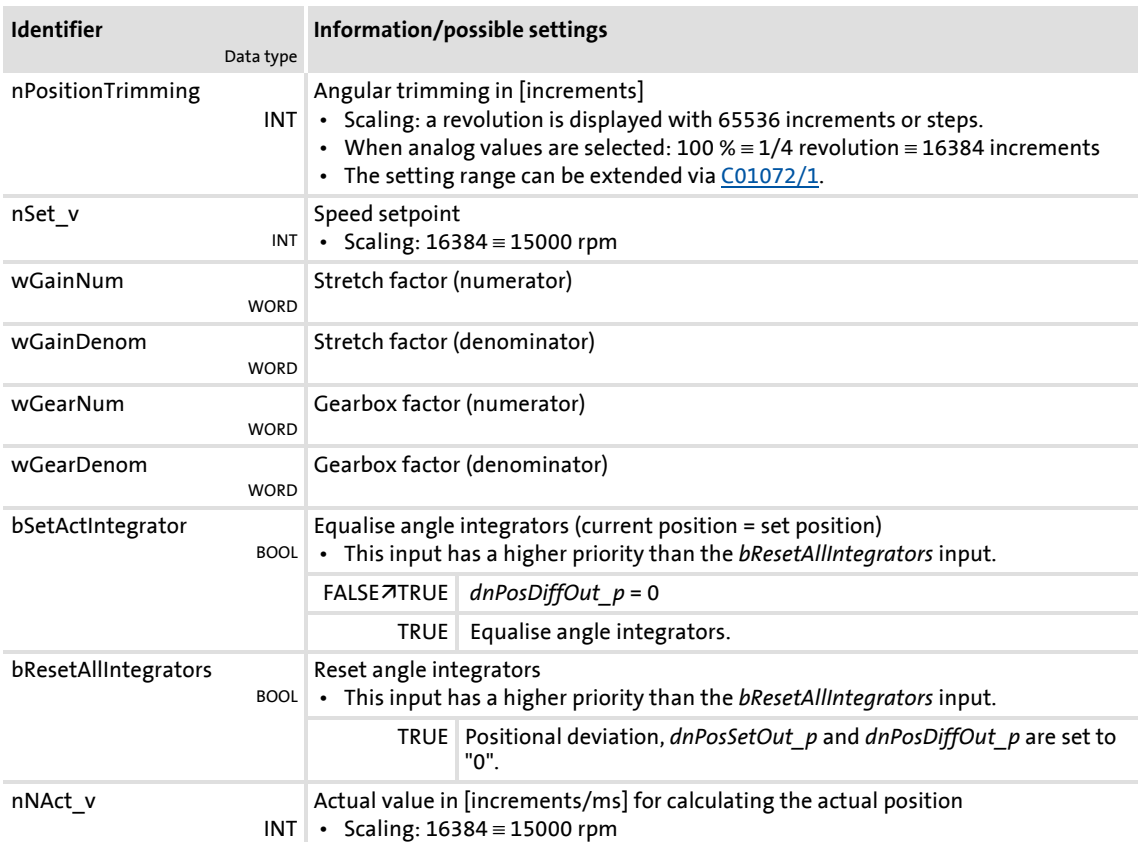

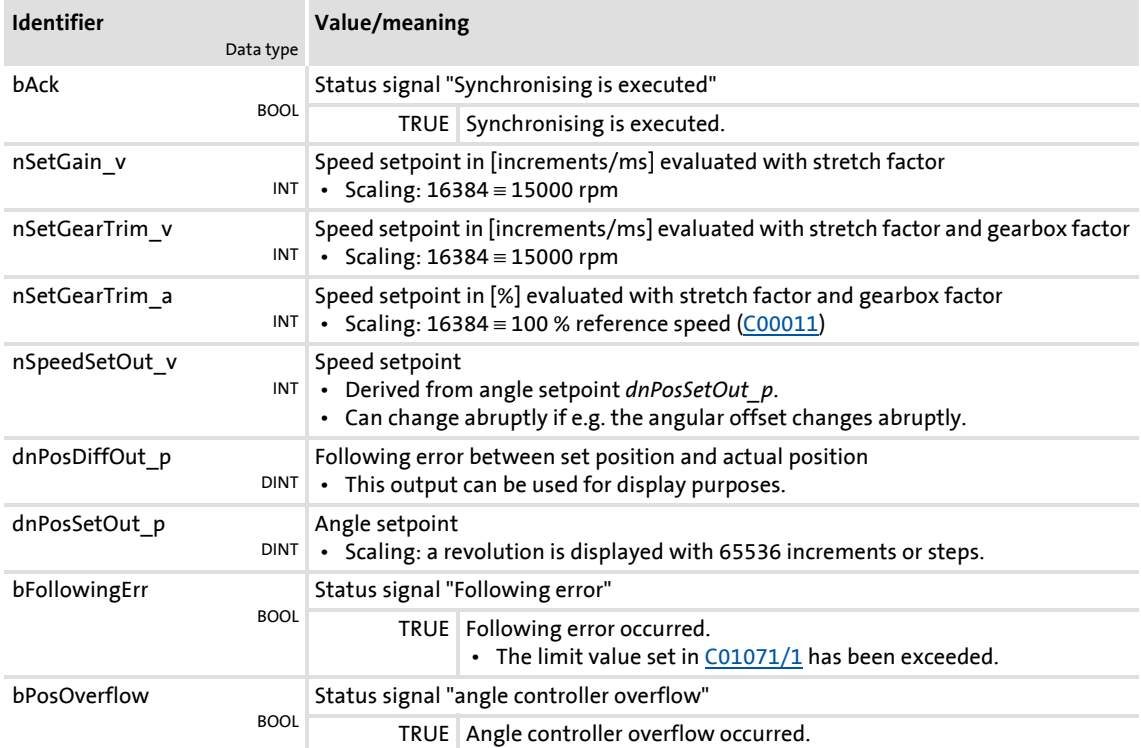

# **8400 TopLine C | Software Manual** Function library Function blocks | L\_DFSET\_1

# **Parameter**

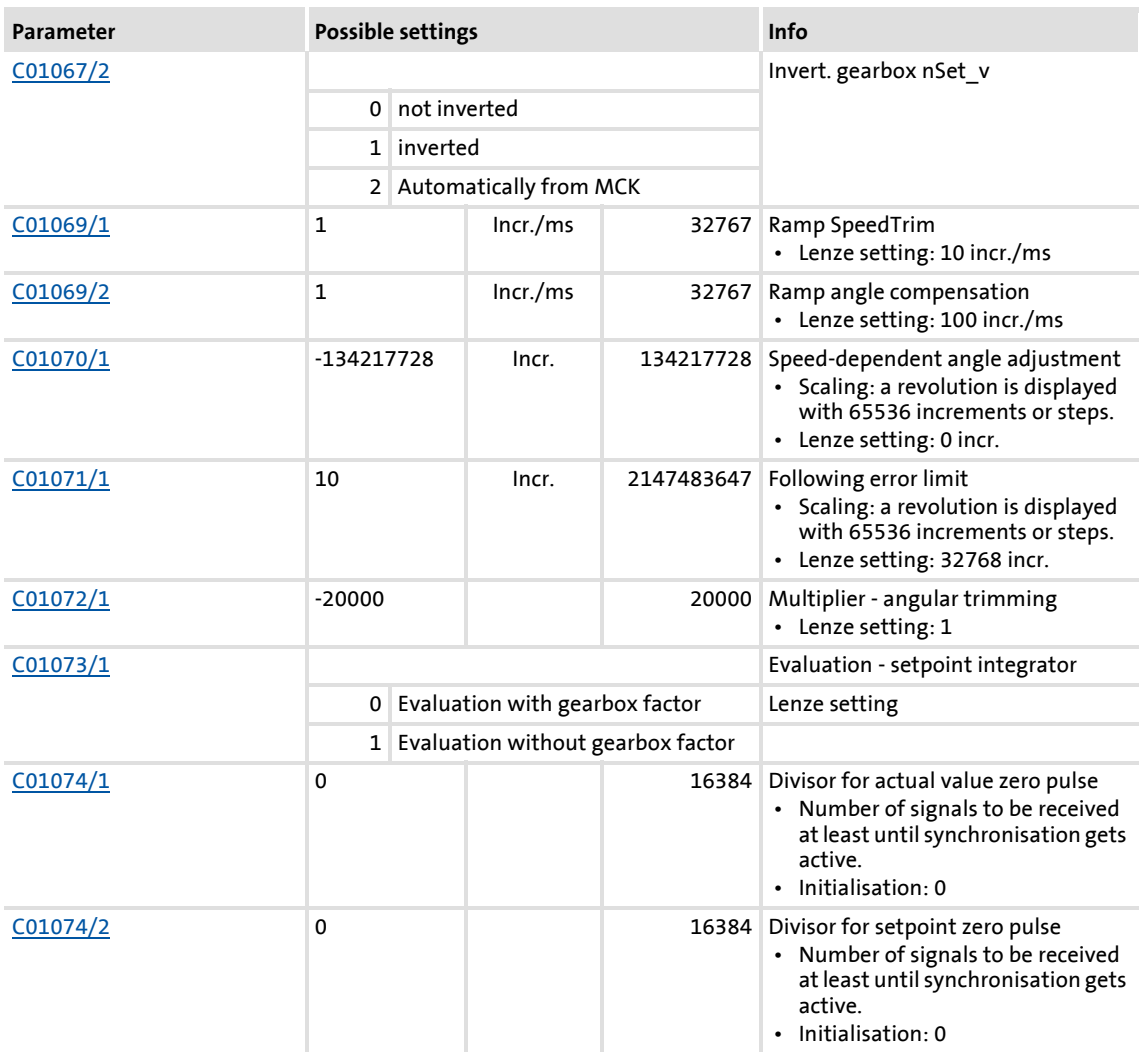

**8400 TopLine C | Software Manual** Function library

Function blocks | L\_DFSET\_1

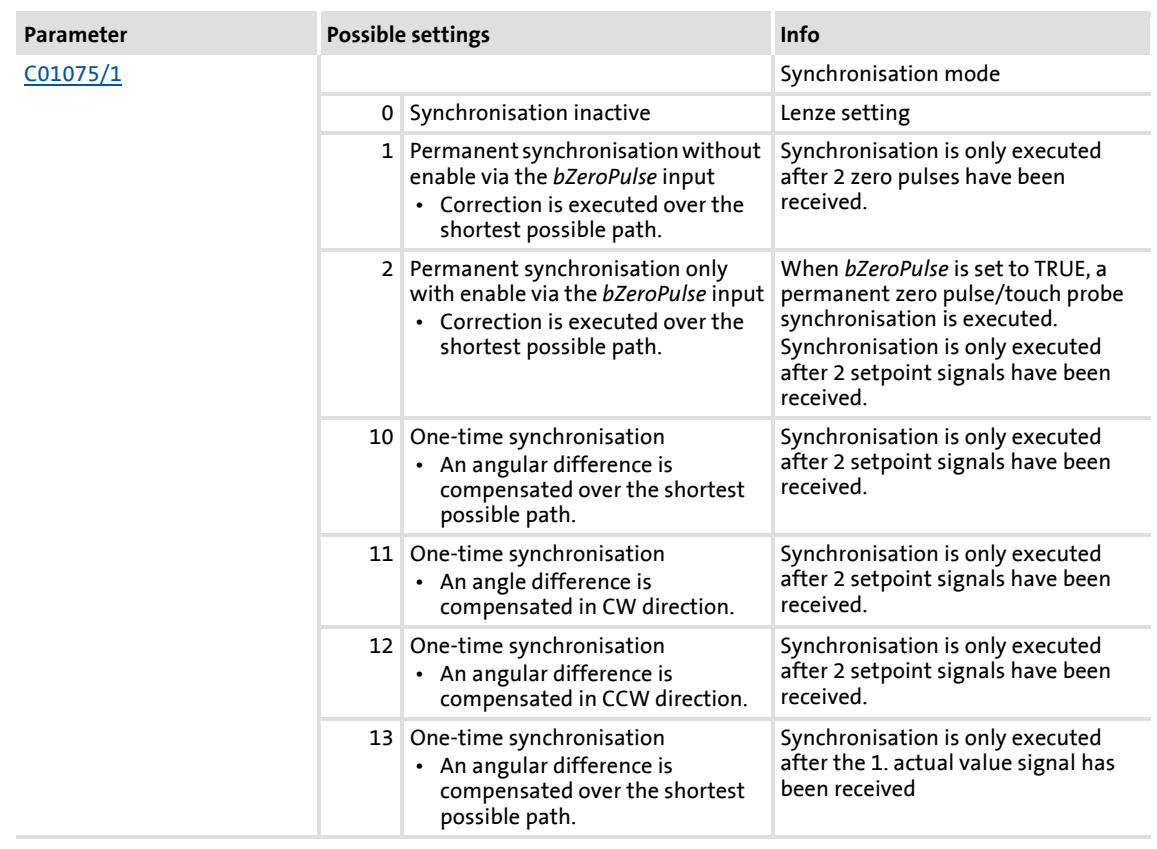

#### **18.1.73.1 Master value rail/slave cascade**

If there is only one master speed that is transmitted to all slave drives involved, e.g. via system bus (CAN), it is called master value rail.

If a slave drive takes over the master value generation for the following slave, it is called slave cascade.

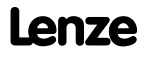

# **8400 TopLine C | Software Manual**

Function library

Function blocks | L\_DFSET\_1

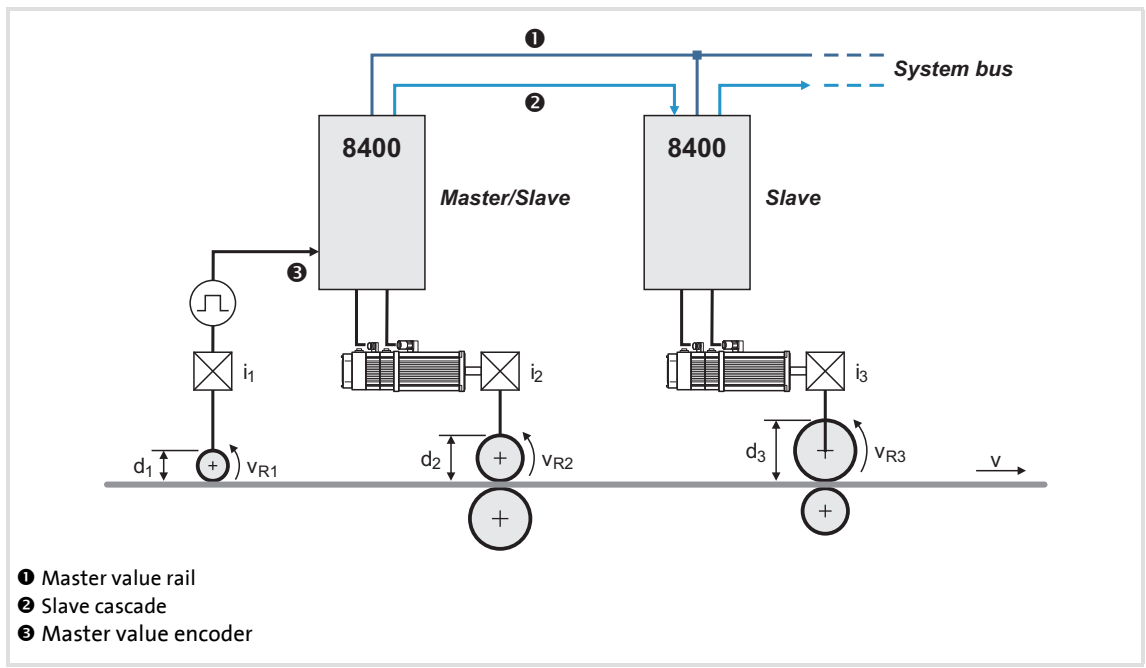

[18-34] Example: Master value rail/slave cascade

### **18.1.73.2 Setpoint conditioning with stretch factor and gearbox factor**

#### **Stretch factor**

The stretch factor is required for the "speed synchronism via master value cascade" mode. It defines the ratio the slave drive is to be running with regard to its master value.

- ▶ The stretch factor evaluates the setpoint at the *nSet* v input.
- The stretch factor must be selected via the *wGainNum* and *wGainDenom* inputs in the form of numerators and denominators.
- ▶ The result is provided at the *nSetGain* v output. – Scaling: 16384 ≡ 15000 rpm

```
nSetGain_v = nSet_v · <mark>wGainNum</mark><br>wGainDenom
```
 $\blacktriangleright$  If the stretch factor is 1 and the gearbox factors are selected correctly, the circumferential speeds of the rolls for master and slave 1 are identical in the example shown in the illustration [18-34].

### **Gearbox factor**

The gearbox factor defines the gearbox ratio of the drive. Enter the ratio of the drive.

- ▶ The gearbox factor evaluates the setpoint at the *nSet* vinput multiplied by the stretch factor.
- The gearbox factor has to be selected via the inputs *wGearNum* and *wGearDenom* in the form of numerators and denominators.
- $\triangleright$  [C01073/1](#page-967-0) serves to simply deactivate the evaluation with the gearbox factor (does not apply to the speed outputs *nSetGain\_v*, *nSetGearTrim\_v* and *nSetGearTrim\_a*).
- The result is provided at the outputs *nSetGearTrim\_v* and *nSetGearTrim\_a*.
	- Scaling *nSetGearTrim\_v*: 16384 ≡ 15000 rpm
	- Scaling *nSetGearTrim\_a*: 16384 ≡ 100 % reference speed [\(C00011](#page-968-0))

nSetGearTrim\_v = Stretch factor · <mark>wGearNum</mark><br>wGearDenom nSetGearTrim\_v = nSet\_v · <mark>wGainNum <sub>·</sub> wGearNum</mark><br>wGearDenom · nSetGearTrim\_a nSet\_v C00011 15000 ------------------- wGainNum wGainDenom ----------------------------------- wGearNum wGearDenom <sup>=</sup> ⋅⋅ ⋅ -----------------------------------

# **Note!**

The intermediate results and the result of the evaluation are limited to ±32767 increments (16 bits).

If a limitation is active, increments and thus the real drive position will get lost!

When stretch factors are higher than "1", check if the FB gets in the limitation of calculation at maximum speed. If so, assign the required numerator and denominator values to the stretch and gearbox factors so that neither a limitation takes place in the end result nor in the intermediate result.

# **18.1.73.3 Processing correction values**

### **Speed trimming**

Speed trimming enables the connection of correction values, e.g. from a higher-level control loop. This permits an acceleration or deceleration of the drive.

The correction value can either be transmitted as an analog value via the *nSpeedTrim\_a* input or for exact speed trimming as a speed value via the *nSpeedTrim\_v* input.

- Scaling *nSpeedTrim\_a*: 16384 ≡ 100 % reference speed ([C00011](#page-756-0))
- Scaling *nSpeedTrim\_v*: 16384 ≡ 15000 rpm

# **Stop!**

Change the speed trimming only step by step as the FB does not contain a ram generator for preventing torque impulses.

### **Angular trimming**

Angular trimming enables the rotor position to be put forward or back with regard to the setpoint (the drive is leading or lagging).

The correction value must has to be defined in [increments] via the *nPositionTrimming* input. It is internally added to the angle setpoint.

- $\triangleright$  Scaling: a revolution is displayed with 65536 increments or steps.
- $\triangleright$  The maximum angular trimming amounts to  $\pm\frac{1}{2}$  motor revolution ( $\pm$ 32767 increments).
- ► When analog values are selected: 100 %  $\equiv$  ¼ motor revolution  $\equiv$  16384 increments.
- $\blacktriangleright$  The setting range can be extended with the multiplier to be set in [C00072/1](#page-967-1).

### **Angular offset**

The *dnPosOffset* p input serves to define a permanent angular offset for the setpoint of the drive.

- ▶ The maximum angular offset amounts to ±3750 motor revolutions.
- ▶ The adjustment is exclusively made via the following error (output *dnPosDiffOut p*).
- Example: A angular offset of 90 $\degree$  is to be set on the load side with a gearbox ratio of 3.8147:

dnPosOffset\_p =  $\frac{90^{\circ}}{360^{\circ}} \cdot 65535$  [increments]  $\cdot$  3.8147 = 62500 [increments]

# **Stop!**

Change the angular offset only step by step as the FB does not contain a ram generator for preventing torque impulses.

Otherwise limit the jump by limiting the position controller output: Enter a maximum compensating speed in [%] at the *nPosCtrlOutLimit\_a* input of the SB LS MotorInterface with regard to the reference speed [\(C00011](#page-756-0)).

### **Speed-proportional angle adjustment**

The speed-proportional angle adjustment enables a leading or lagging of the angle with increasing speed and serves to compensate dead times and transmission times.

The correction value selected in [C01070/1](#page-966-0). in [increments] refers to a speed of 15000 rpm (linear relationship):

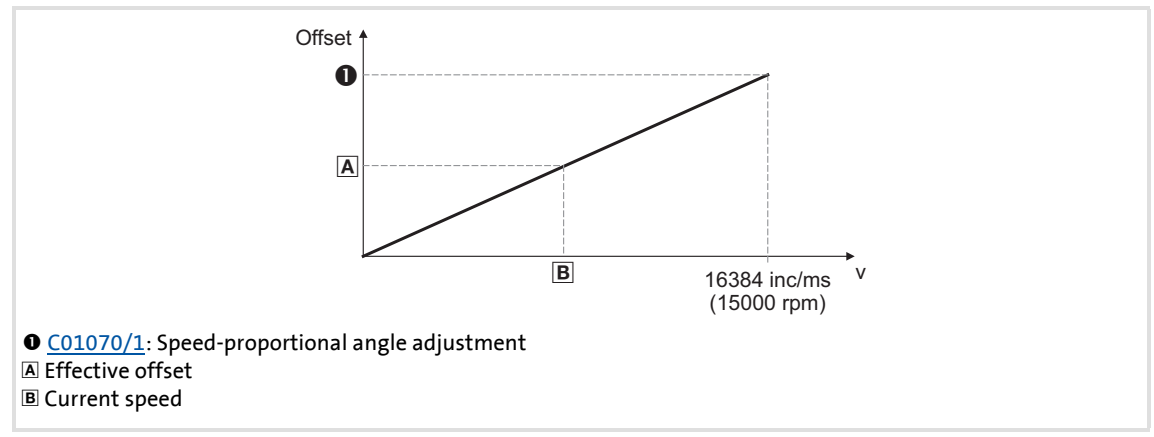

[18-35] Connection between offset/speed

# **18.1.73.4 Synchronising slave drive to master drive**

If a angular synchronism of the drives is required (e.g. in printing units), the slave drives must be synchronised to the master position since the FB **L\_DFSET** as a master value can only receive and process on relative signal.

The FB L DFSET receives the master value either via a real-time capable MotionBus as e.g. system bus (CAN) or via the master frequency channel that requires an additional module.

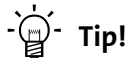

A master value cascade can be realised very easily via a master frequency connection of the drives.

For synchronisation purposes, the slave drive is informed cyclically or once about its drive position by a pulse generated by the master drive. This pulse is either the zero pulse of the master feedback or the edge of a touch probe sensor. Moreover, a pulse must be generated by the slave drive. Only if the FB **L\_DFSET** receives both signals, it can execute a synchronisation.

### **Synchronisation mode**

For synchronisation, the following modes are available in [C01075](#page-967-2):

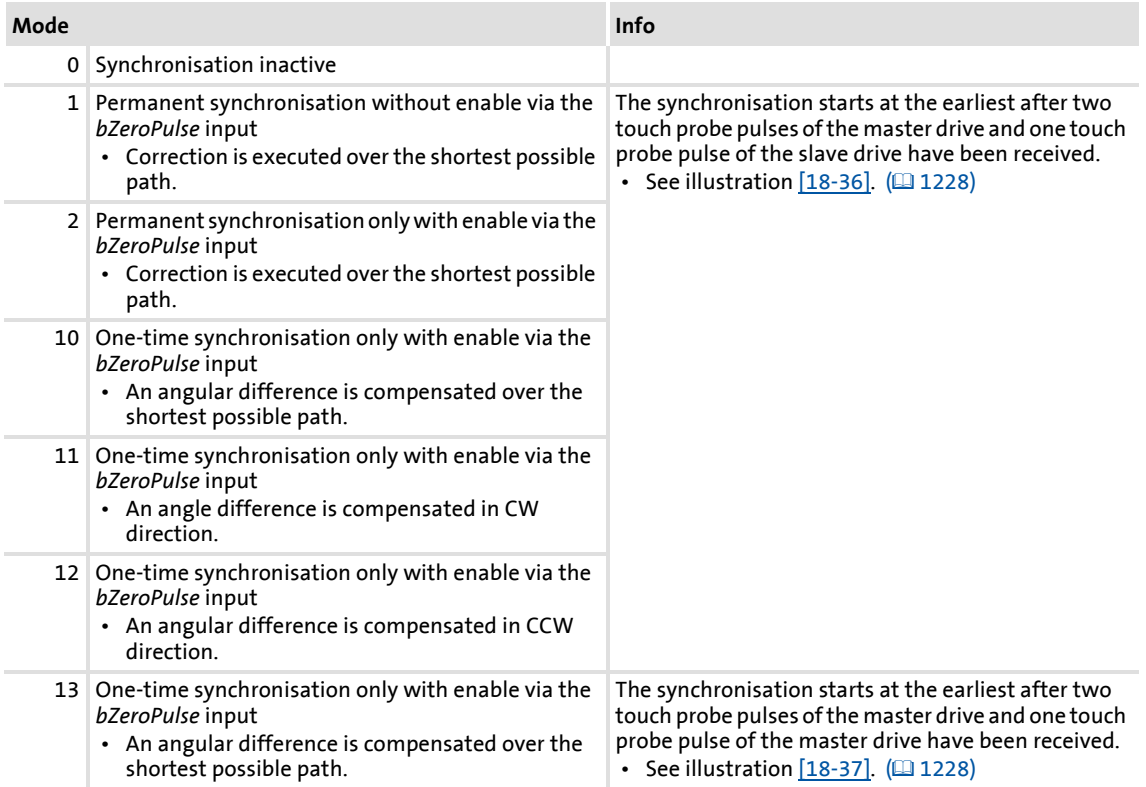

# **8400 TopLine C | Software Manual**

Function library

Function blocks | L\_DFSET\_1

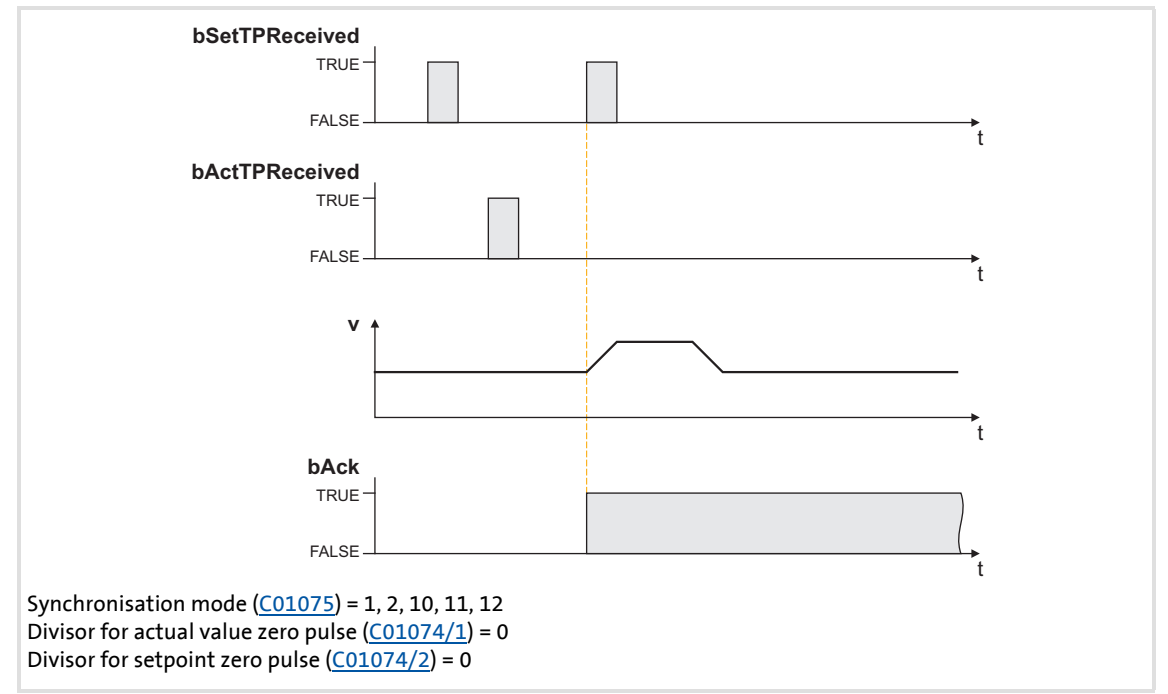

[18-36] Synchronisation process in the modes 1, 2, 10, 11, 12

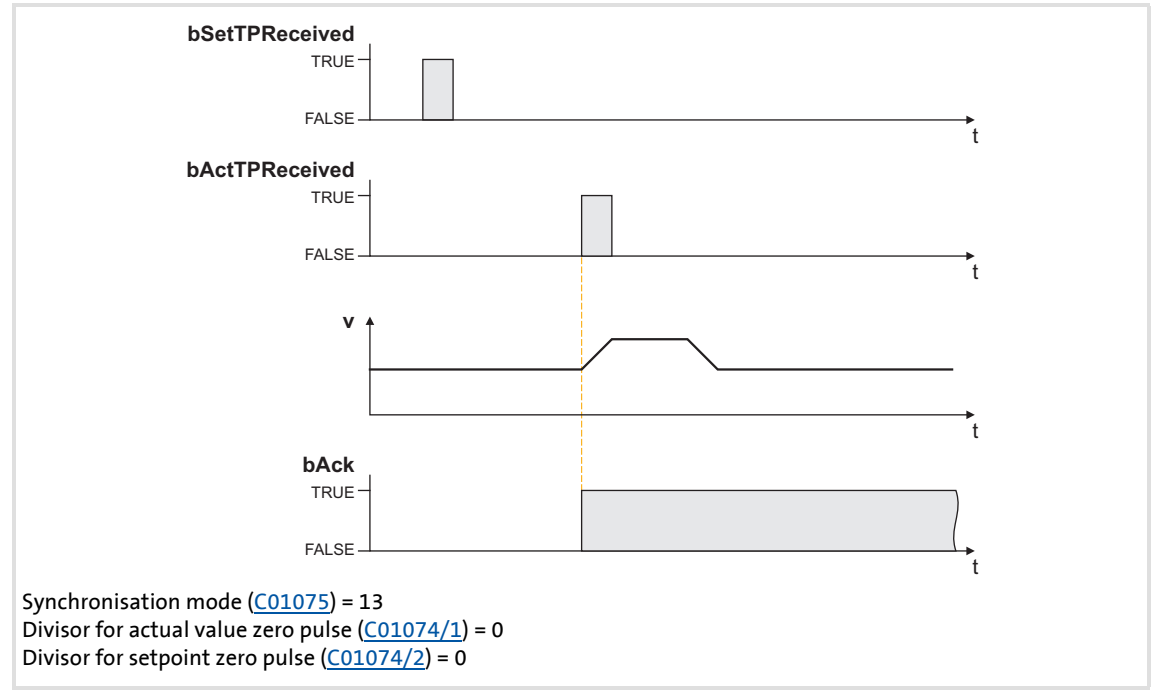

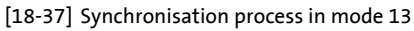

### **Compensating movement**

When the second set or act touch probe pulse is received, the difference between master and slave position is detected which is then communicated via the following error output to the motor control and then compensated via the position controller.

# **Stop!**

The compensating movement is executed abruptly (with jerk) as the FB has no ramp generator for preventing torque pulses!

Limit the jump by limiting the position controller output: Enter a maximum compensating speed in [%] at the *nPosCtrlOutLimit\_a* input of the SB LS MotorInterface with regard to the reference speed [\(C00011](#page-756-0)).

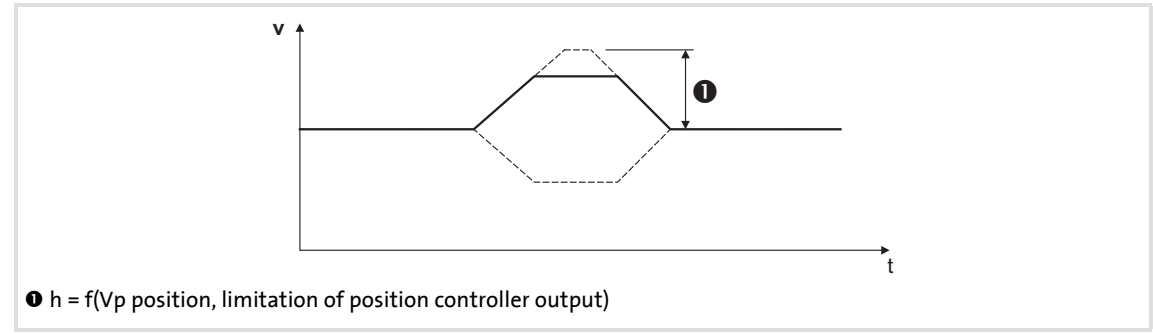

[18-38] Compensating movement

# **18.1.73.5 Masking out touch probe signals**

When passing-through material is used, e.g. printed foil, touch probe initiators may respond several times per cycle. For suppressing such "interference pulses", count values can be selected in [C01074/1](#page-967-3) and [C01074/2](#page-967-3) that are decremented when the touch probe pulse has been received. Only when the counter content is "0", the synchronisation will be enabled.

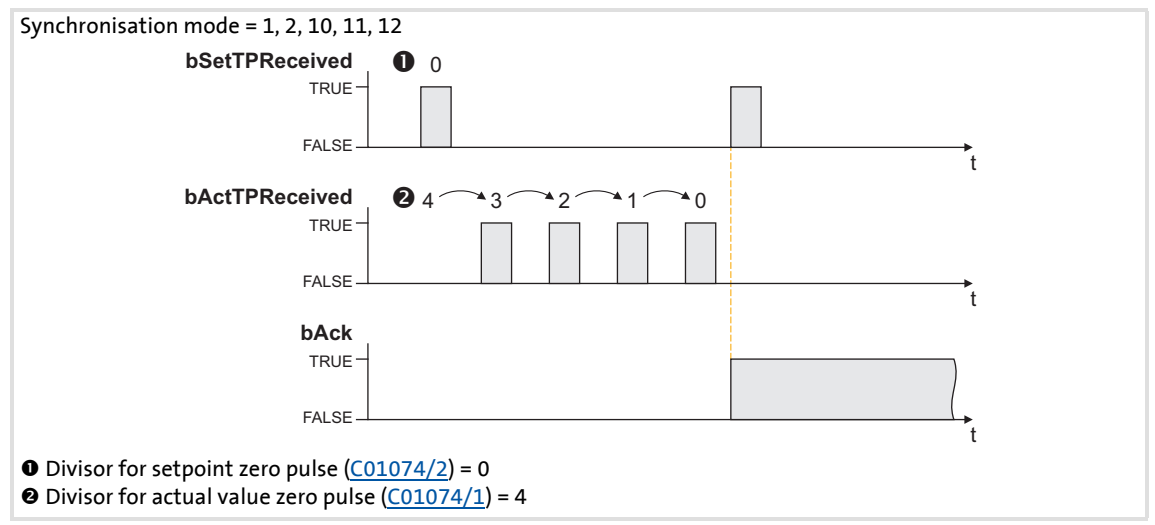

[18-39] Synchronisation process in the modes 1, 2, 10, 11, 12 with a masking out of the touch probe pulses

# **8400 TopLine C | Software Manual**

Function library Function blocks | L\_DFSET\_1

# **18.1.73.6 Process monitoring functions**

### **Following error**

The *bFollowingErr* status output is set to TRUE if the drive cannot follow its setpoint angle.

- $\blacktriangleright$  Possible causes:
	- The centrifugal mass is too high for the set acceleration or deceleration time.
	- The torque limit has been reached (load torque > drive torque).
- Remedy: Unload drive or increase torque limit at the servo controller (if the power limits of the controller have not yet been reached).

The following error is derived from the angular difference of the setpoint angle integrator minus the actual angle integrator. The comparison value (following error limit) can be set in [C01071/1](#page-966-1).

### **Angle controller overflow (bPosOverflow = TRUE)**

The *bPosOverflow* status output is set to TRUE if the angular difference that can be displayed device-internally has been exceeded. Home positions get lost here.

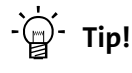

If an error response is to be triggered in case of a following error and/or angle controller overflow, connect the corresponding status output with a free *bSetError* input of the SB **LS** SetError 2 and parameterise the requested error response for this input in [C00581.](#page-853-0)

# <span id="page-1230-0"></span>**18.1.74 L\_DigitalDelay\_1**

This FB delays binary signals.

# ▶ The ON and OFF delays can be parameterised independently of one another.

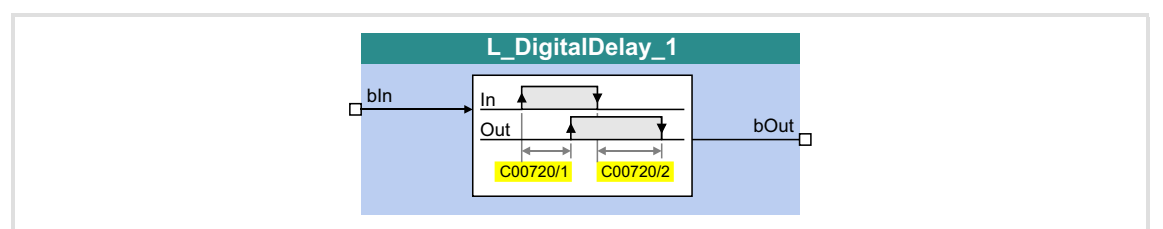

# **Inputs**

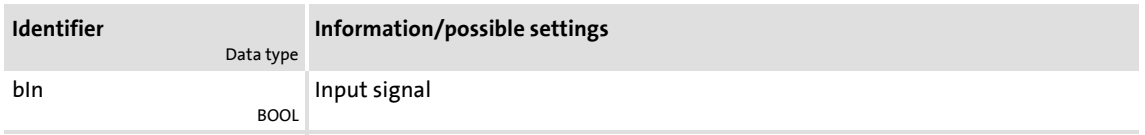

# **Outputs**

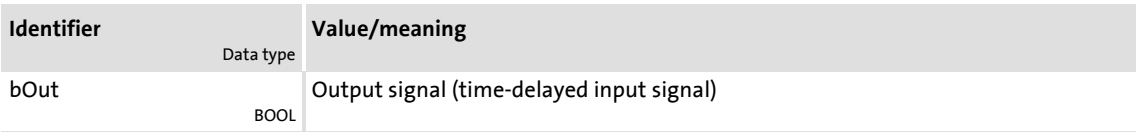

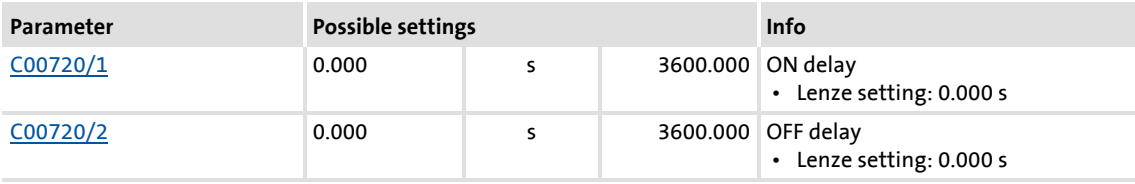

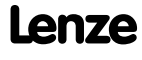

# **Function**

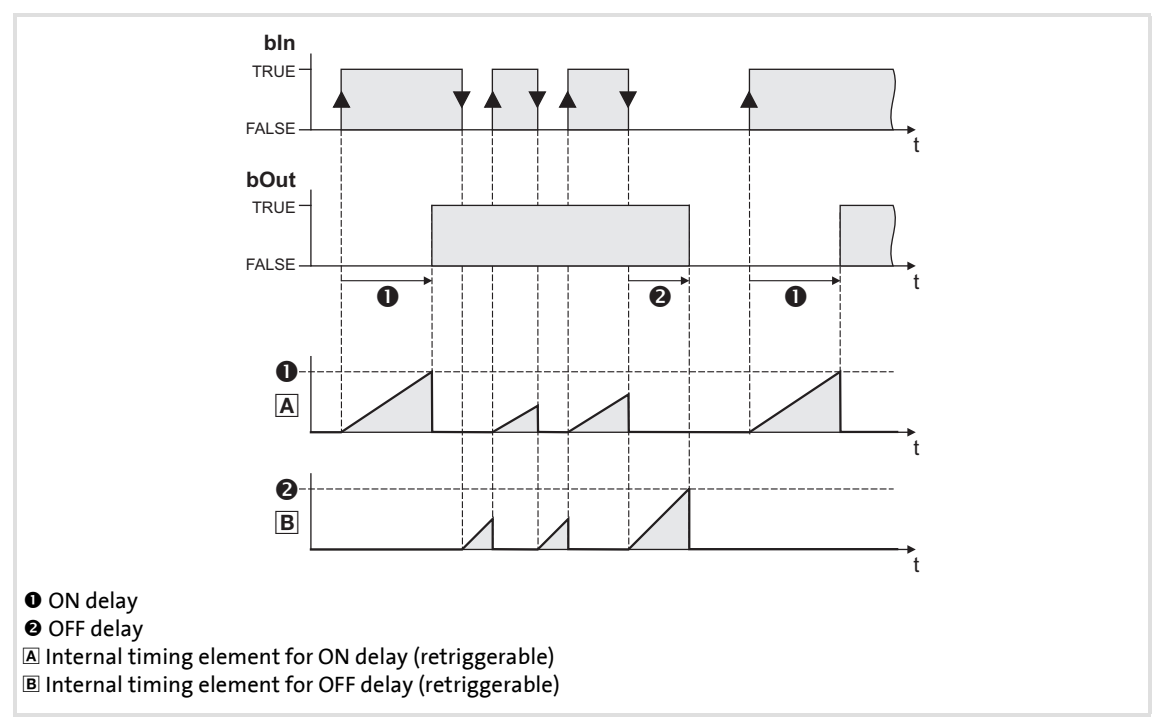

1. A FALSE-TRUE edge at b*In* starts the internal timing element for the ON delay.

- 2. After the defined ON delay, the input signal *bIn* is output at *bOut*.
- 3. A TRUE-FALSE edge at b*In* starts the internal timing element for the OFF delay.
- 4. After the defined OFF delay, the input signal *bIn* is output at *bOut*.

# **18.1.75 L\_DigitalDelay\_2**

This FB delays binary signals.

# The ON and OFF delays can be parameterised independently of one another.

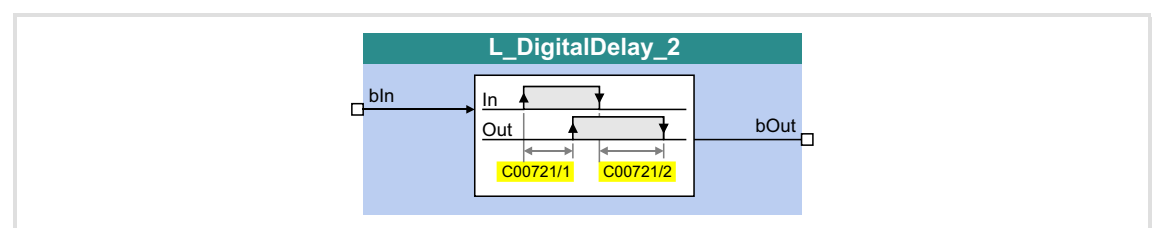

### **Inputs**

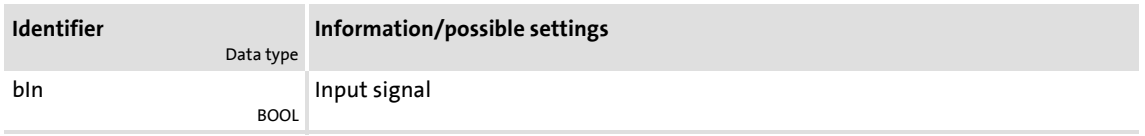

# **Outputs**

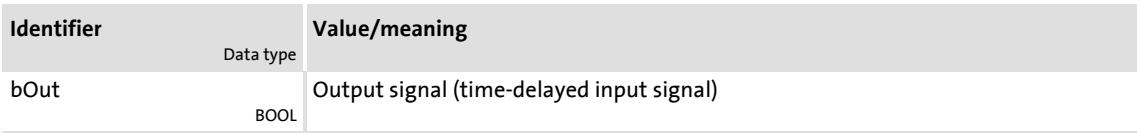

# **Parameter**

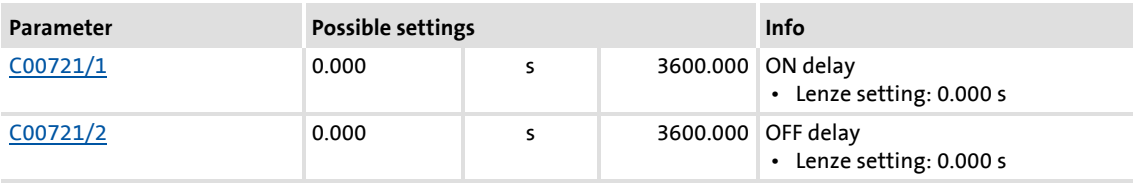

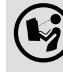

For a detailed functional description see L DigitalDelay 1.

# **8400 TopLine C | Software Manual**

Function library Function blocks | L\_DigitalDelay\_3

# **18.1.76 L\_DigitalDelay\_3**

This FB delays binary signals.

# The ON and OFF delays can be parameterised independently of one another.

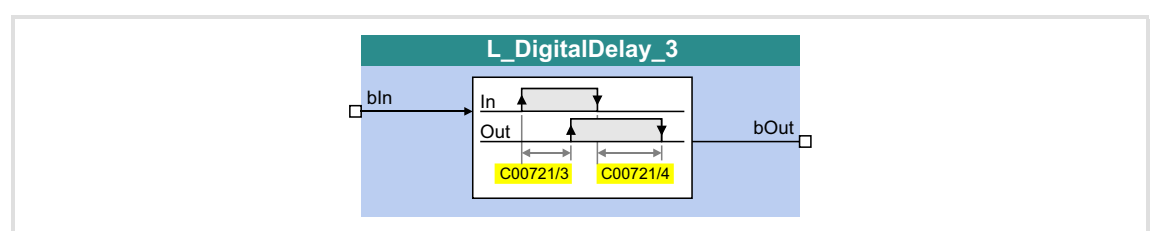

# **Inputs**

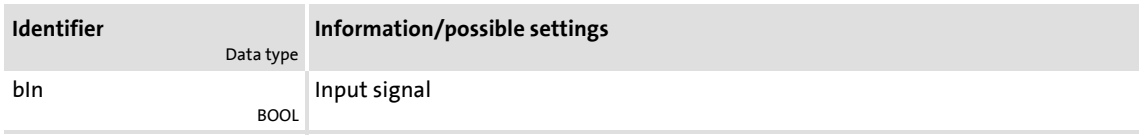

### **Outputs**

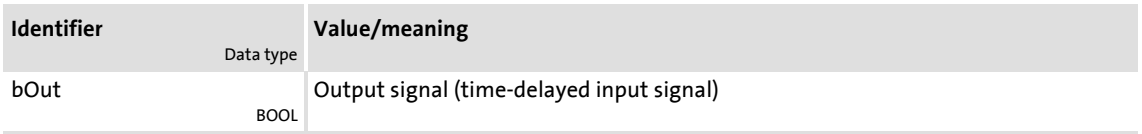

# **Parameter**

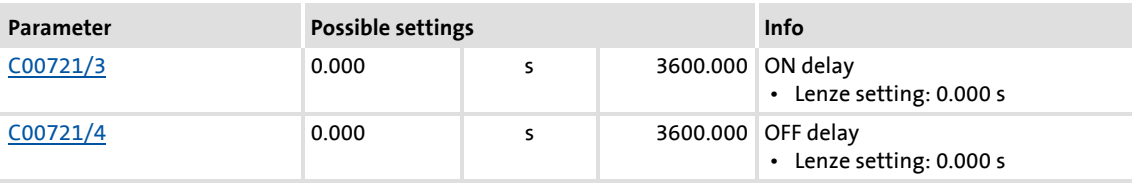

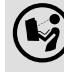

For a detailed functional description see L DigitalDelay 1.

# **18.1.77 L\_DigitalLogic\_1**

This FB provides a binary output signal created by a logic operation of the input signals. Optionally, one of the constant binary values independent from the input signals can be output.

- ▶ Output of a constant binary value
- ▶ Logical ANDing of the inputs
- ▶ Logical ORing of the inputs
- $\triangleright$  Output depending on the combination of the input signals

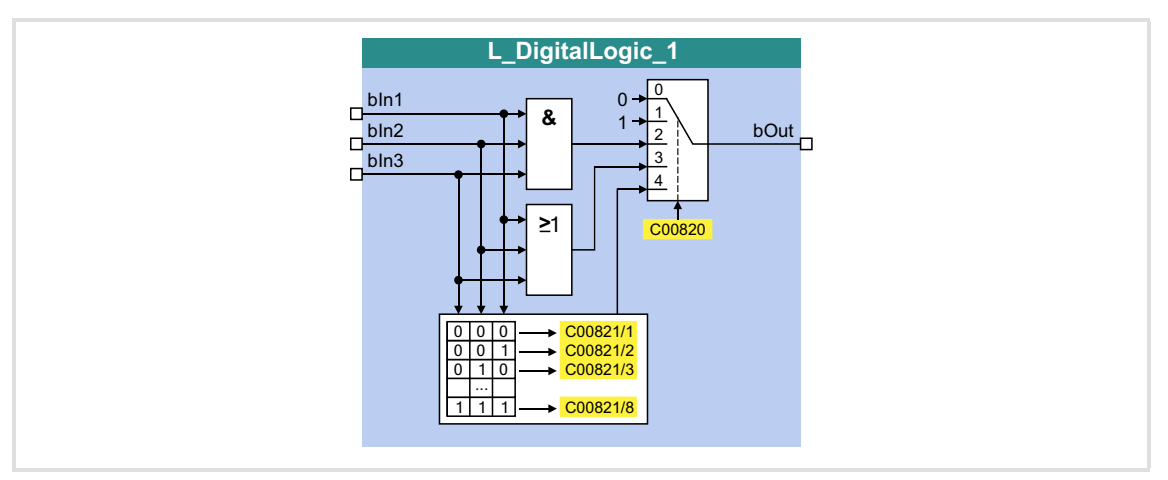

### **Inputs**

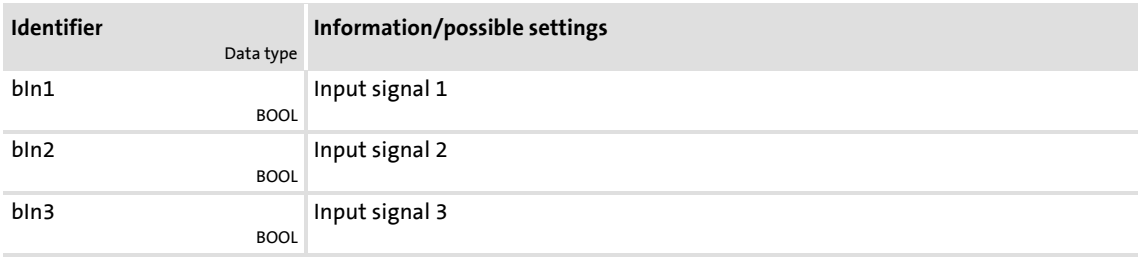

### **Outputs**

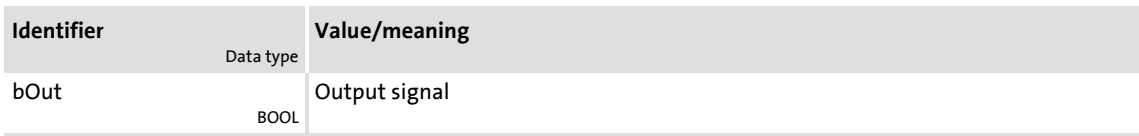

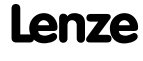

# **Parameter**

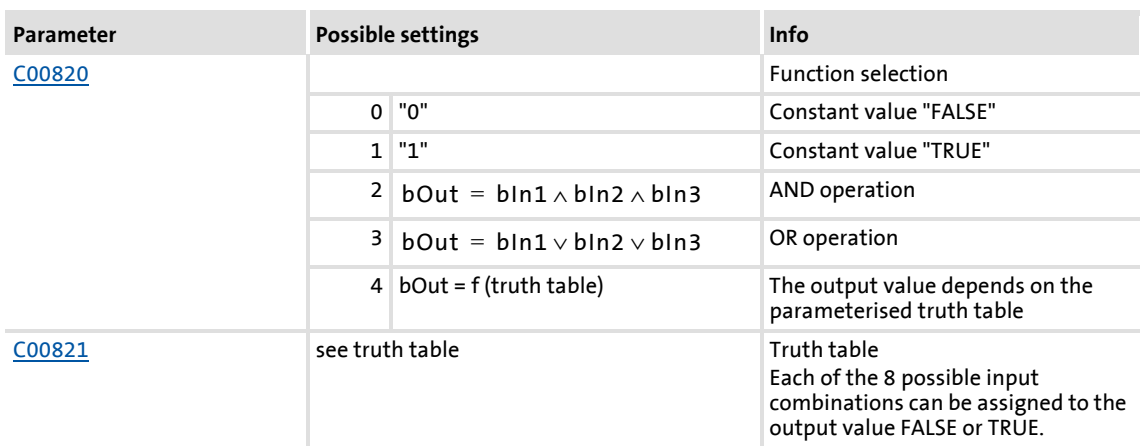

### **Truth table for C00820 = 4**

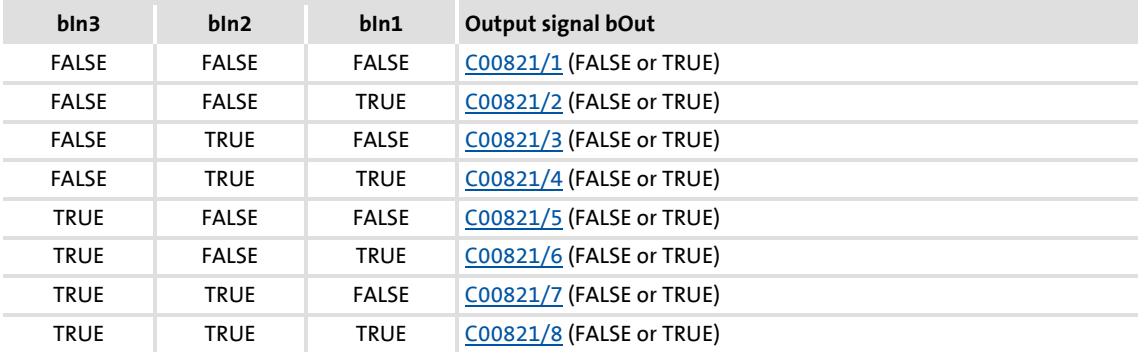

Example: If in case of the signal combination *bln1* = FALSE, *bln2* = FALSE and *bln3* = TRUE, the output signal *bOut* is to be = TRUE, [C00821/5](#page-899-0) must be set to "TRUE":

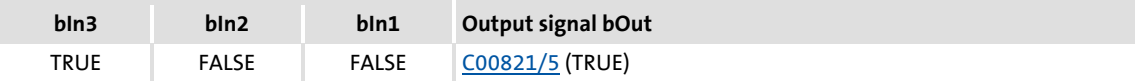

# **18.1.78 L\_DigitalLogic\_2**

This FB provides a binary output signal created by a logic operation of the input signals. Optionally, one of the constant binary values independent from the input signals can be output.

- ▶ Output of a constant binary value
- ▶ Logical ANDing of the inputs
- ▶ Logical ORing of the inputs
- $\triangleright$  Output depending on the combination of the input signals

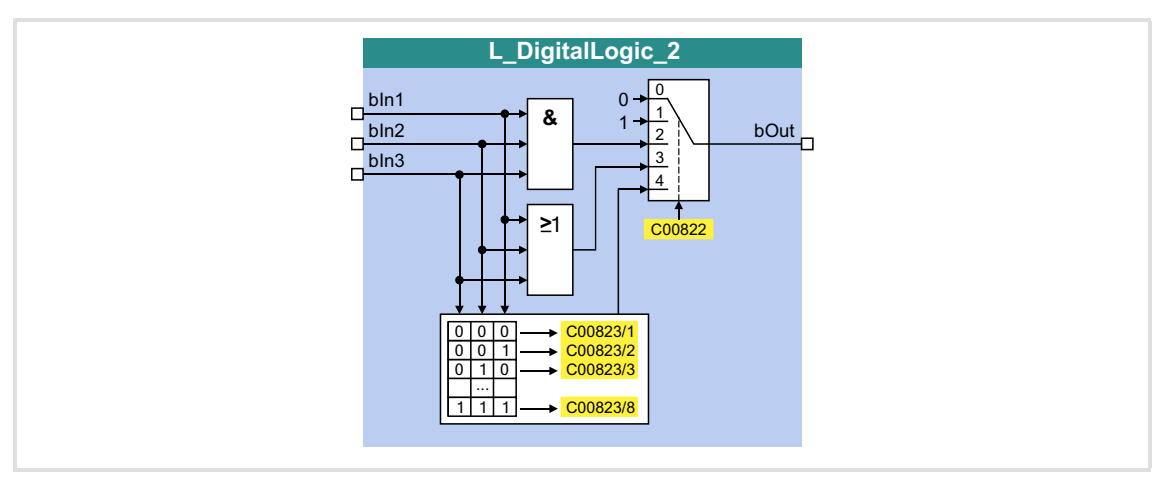

### **Inputs**

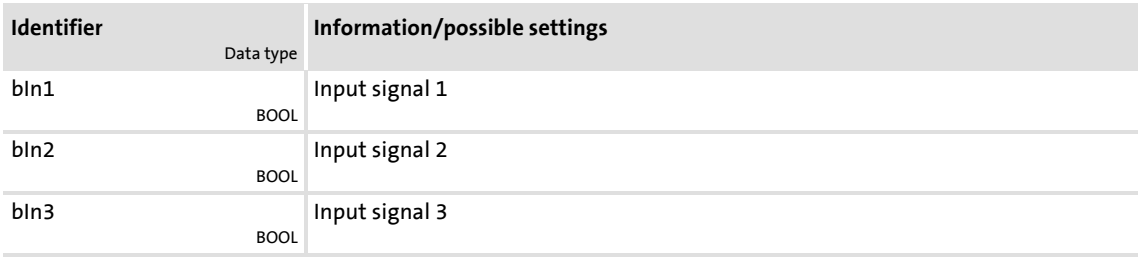

# **Outputs**

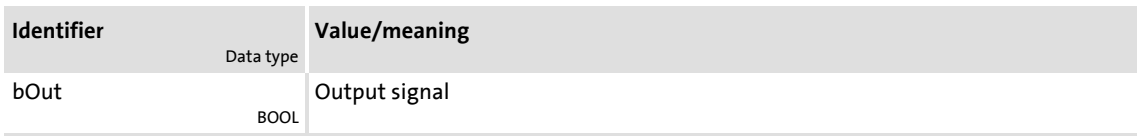

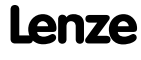

# **Parameter**

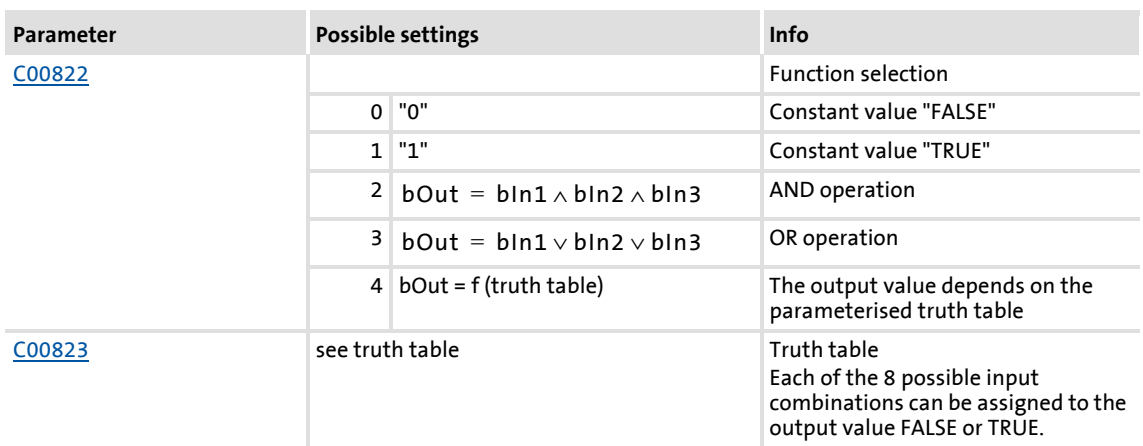

### **Truth table for C00822 = 4**

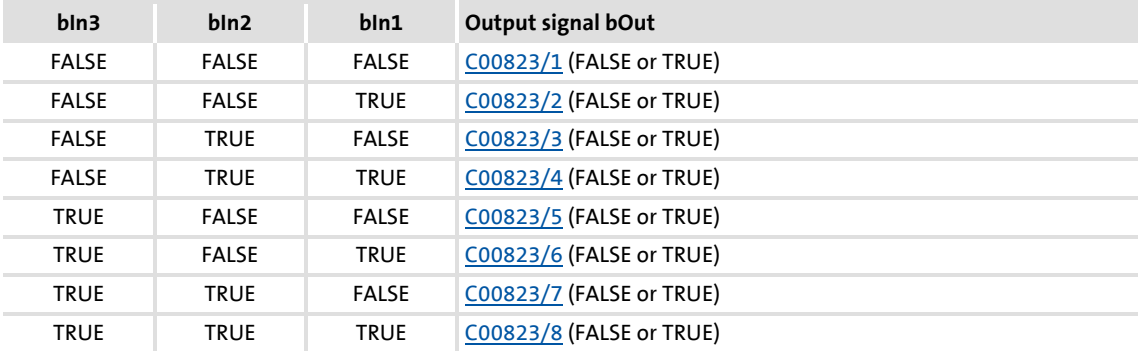

Example: If in case of the signal combination *bln1* = FALSE, *bln2* = FALSE and *bln3* = TRUE, the output signal *bOut* is to be = TRUE, [C00823/5](#page-899-2) must be set to "TRUE":

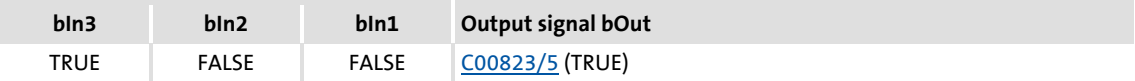

# **18.1.79 L\_DigitalLogic\_3**

This FB provides a binary output signal created by a logic operation of the input signals. Optionally, one of the constant binary values independent from the input signals can be output.

- ▶ Output of a constant binary value
- ▶ Logical ANDing of the inputs
- ▶ Logical ORing of the inputs
- $\triangleright$  Output depending on the combination of the input signals

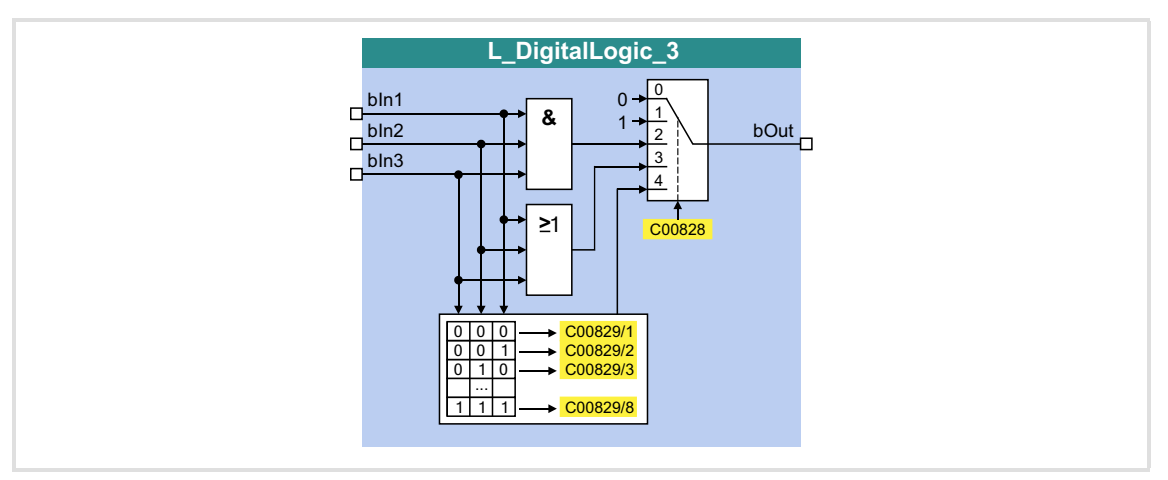

### **Inputs**

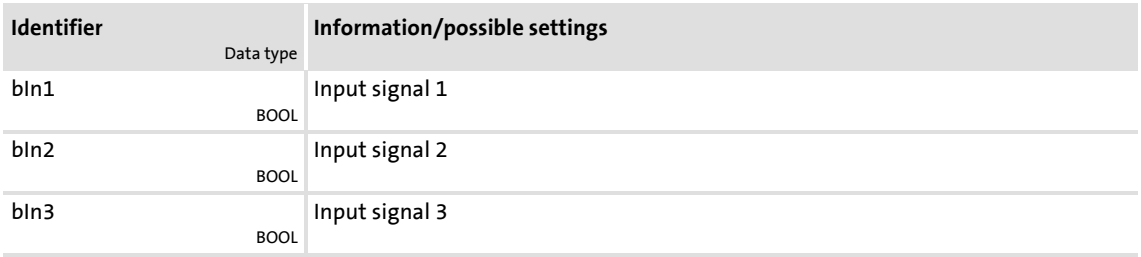

# **Outputs**

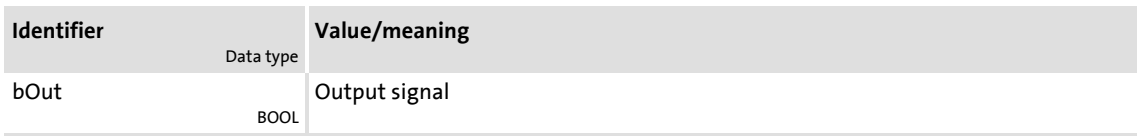

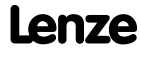

# **Parameter**

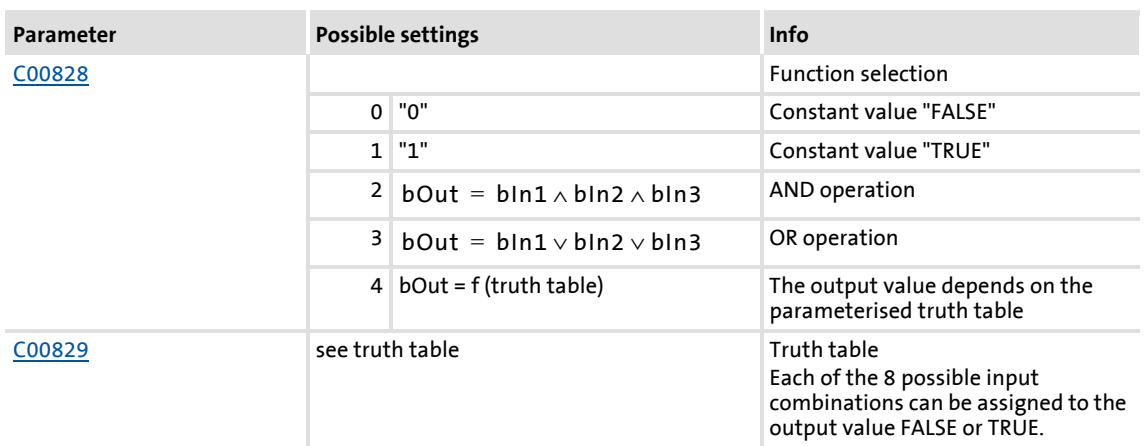

### **Truth table for C00822 = 4**

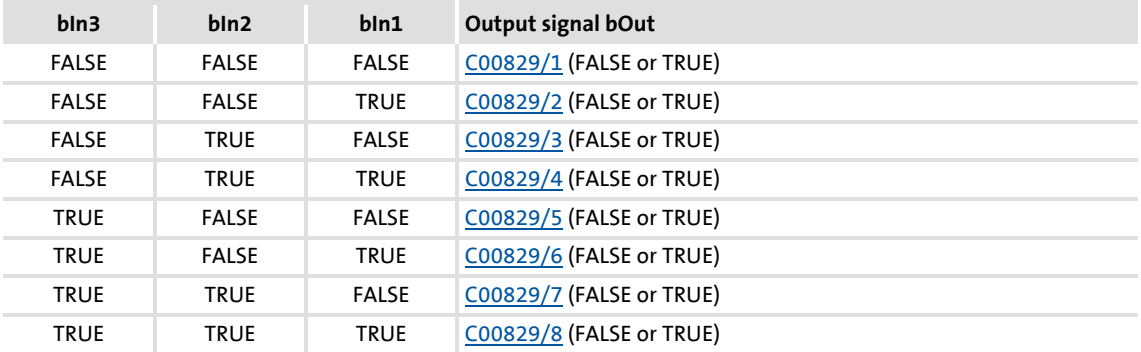

Example: If in case of the signal combination *bln1* = FALSE, *bln2* = FALSE and *bln3* = TRUE, the output signal *bOut* is to be = TRUE, [C00829/5](#page-902-1) must be set to "TRUE":

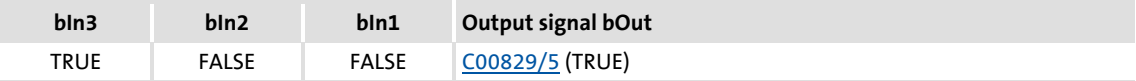

# **18.1.80 L\_DigitalLogic5\_1**

This FB provides a binary output signal created by a logic operation of the input signals. Optionally, one of the constant binary values independent from the input signals can be output.

- ▶ Output of a constant binary value
- $\triangleright$  Output depending on the combination of the input signals

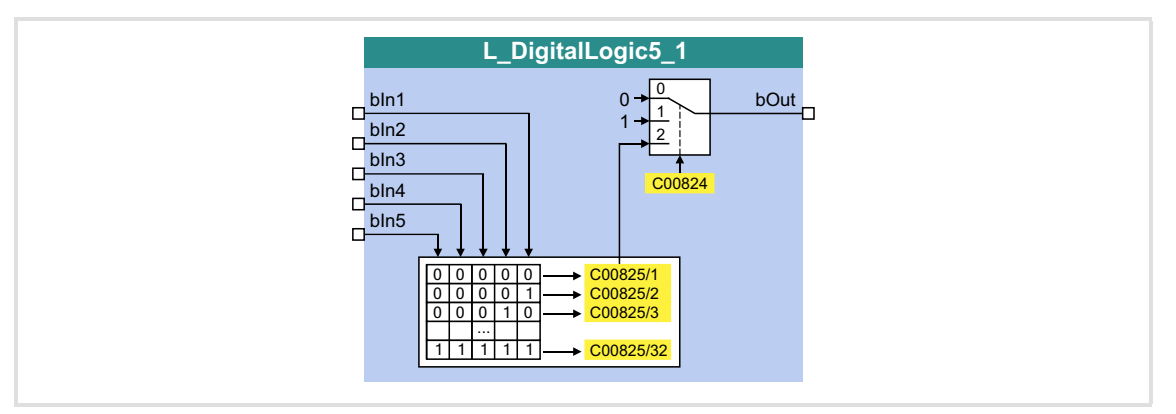

# **Inputs**

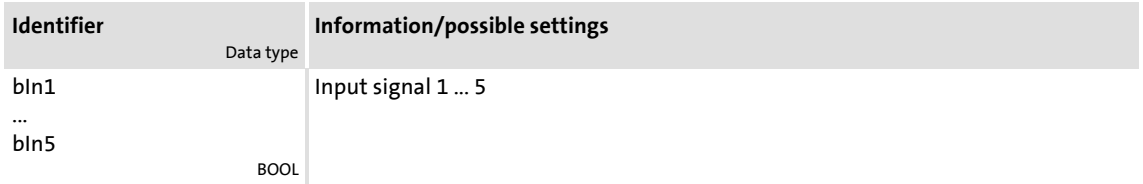

# **Outputs**

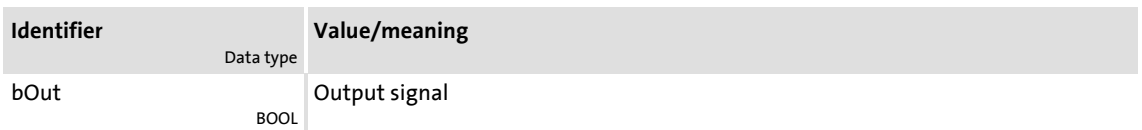

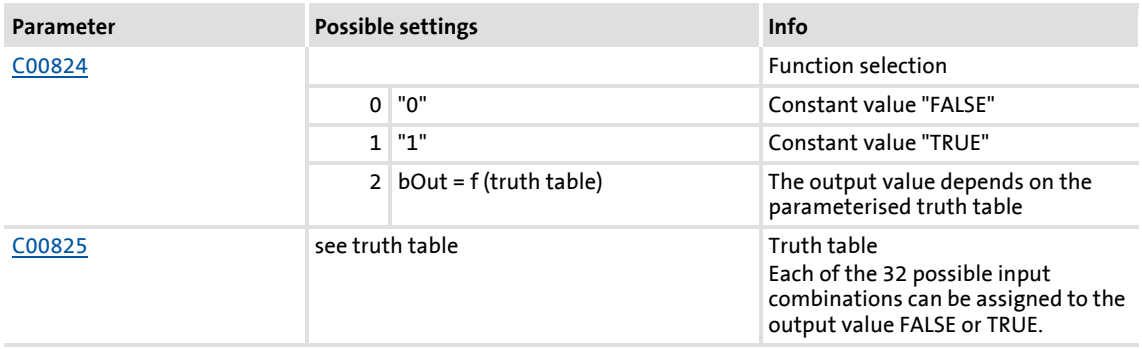

# **Truth table for C00824 = 4**

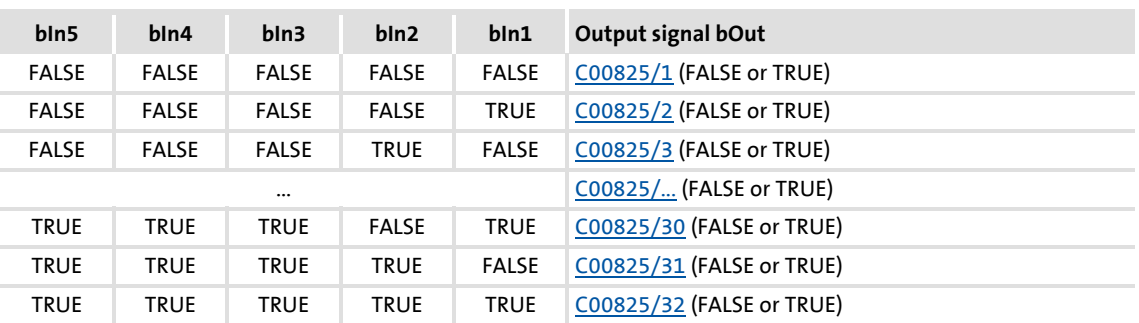

Example: If in case of the signal combination *bln1* = TRUE, *bln2* = FALSE, *bln3* = TRUE, *bIn4* = TRUE and *bIn5* = TRUE, the output signal *bOut* is to be = TRUE, [C00825/30](#page-900-1) must be set to "TRUE":

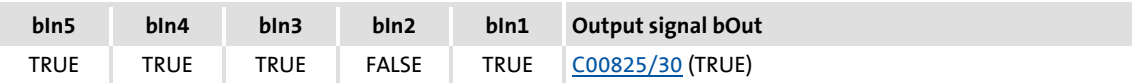

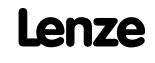

# **18.1.81 L\_DigitalLogic5\_2**

This FB provides a binary output signal created by a logic operation of the input signals. Optionally, one of the constant binary values independent from the input signals can be output.

- ▶ Output of a constant binary value
- $\triangleright$  Output depending on the combination of the input signals

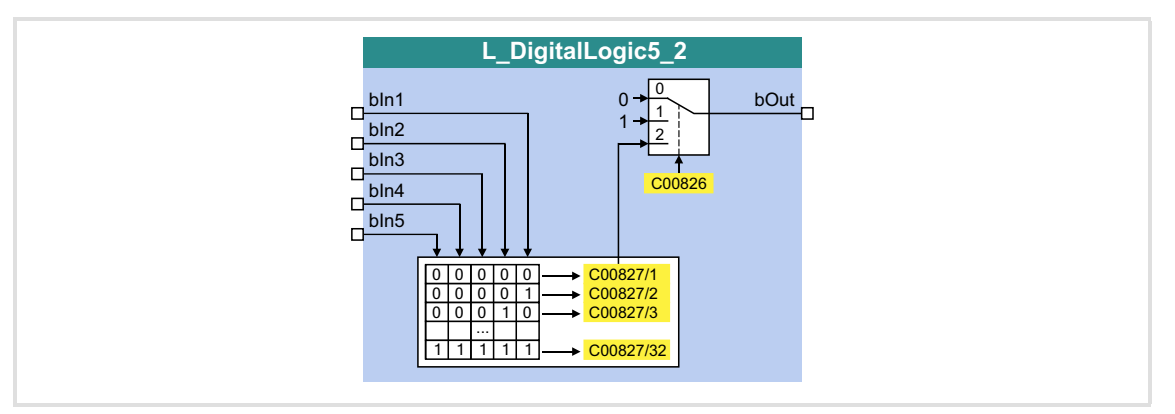

# **Inputs**

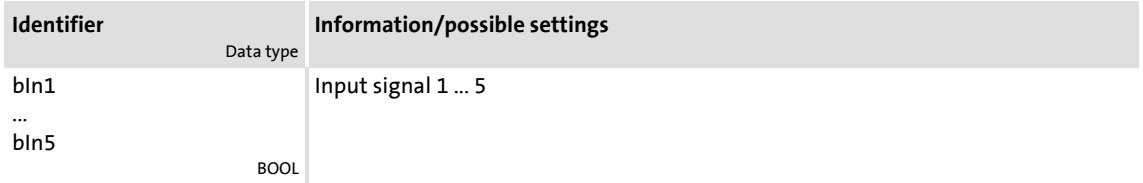

# **Outputs**

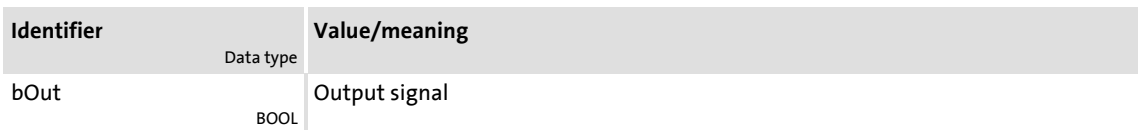

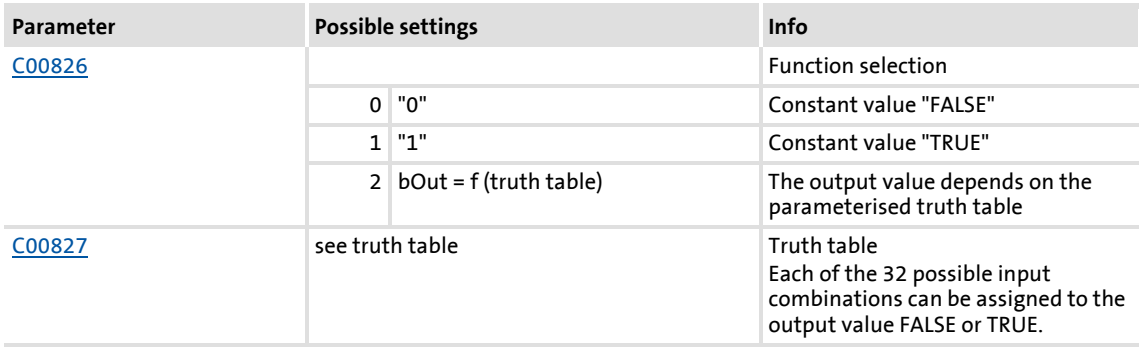

# **Truth table for C00826 = 4**

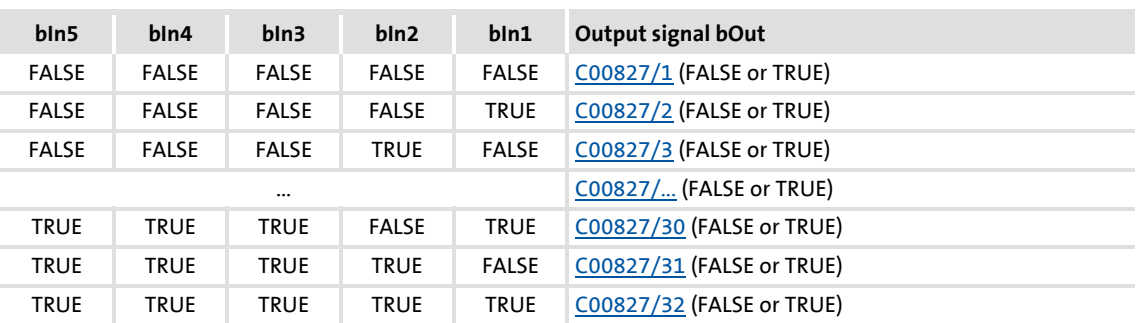

Example: If in case of the signal combination *bln1* = TRUE, *bln2* = FALSE, *bln3* = TRUE, *bIn4* = TRUE and *bIn5* = TRUE, the output signal *bOut* is to be = TRUE, [C00827/30](#page-901-1) must be set to "TRUE":

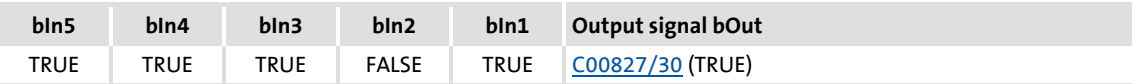

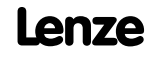

# **18.1.82 L\_DT1\_1**

This FB differentiates signals. The function block can, for instance, be used to apply an acceleration (dv/dt).

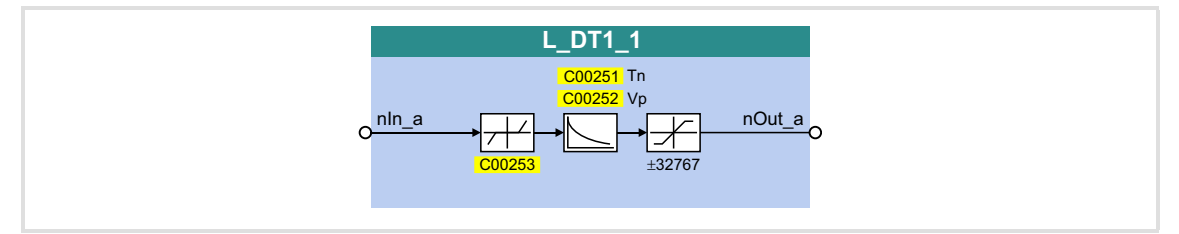

# **Inputs**

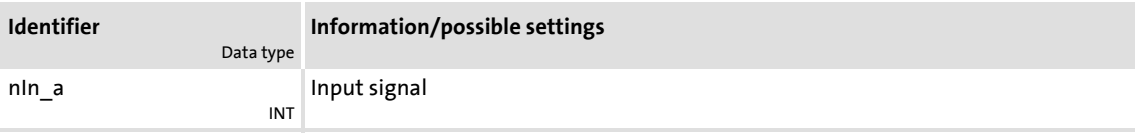

# **Outputs**

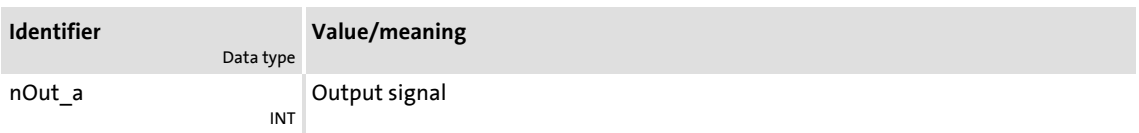

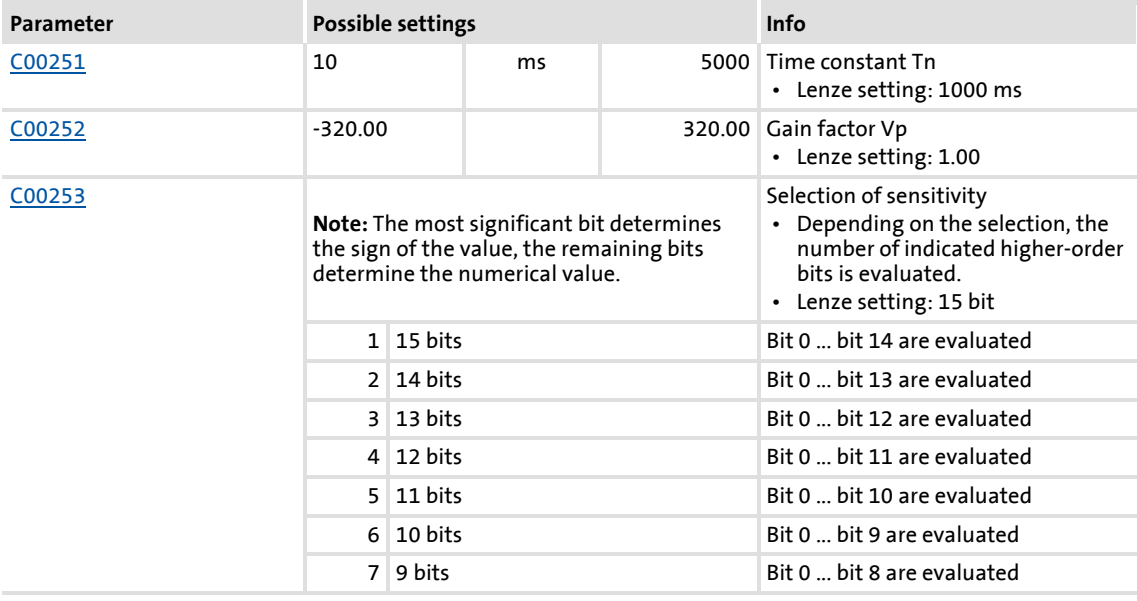

# **8400 TopLine C | Software Manual**

Function library Function blocks | L\_FixSet\_a\_1

# **18.1.83 L\_FixSet\_a\_1**

This FB outputs one of 16 parameterisable analog signals. Binary coded selection of the "fixed value" to be output via the four selection inputs.

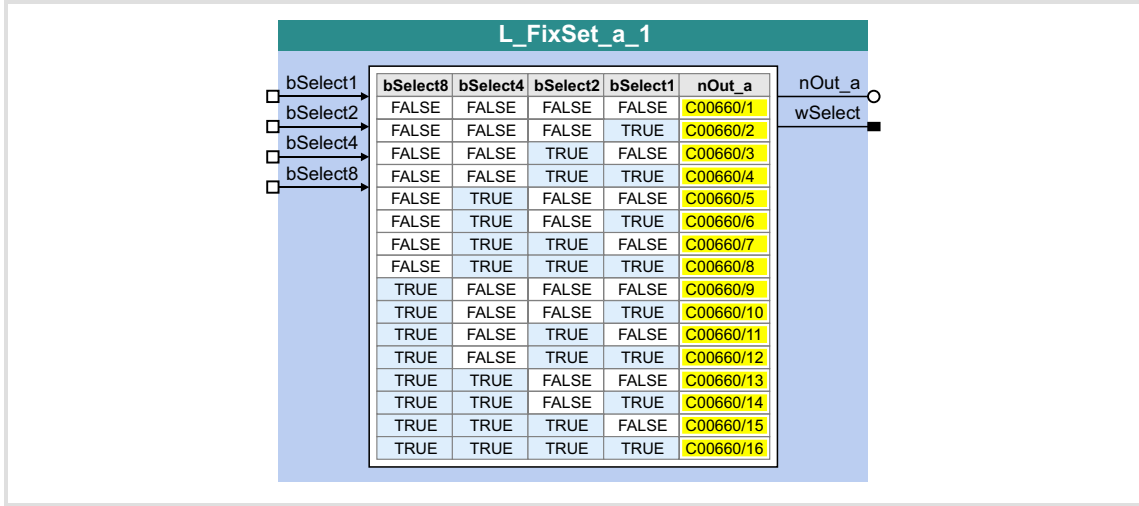

### **Inputs**

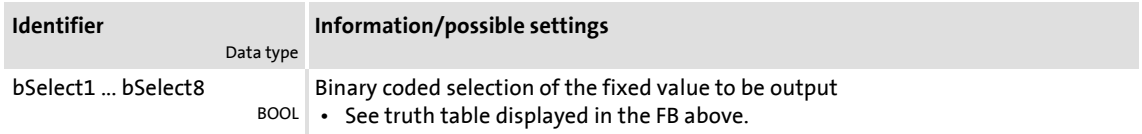

# **Outputs**

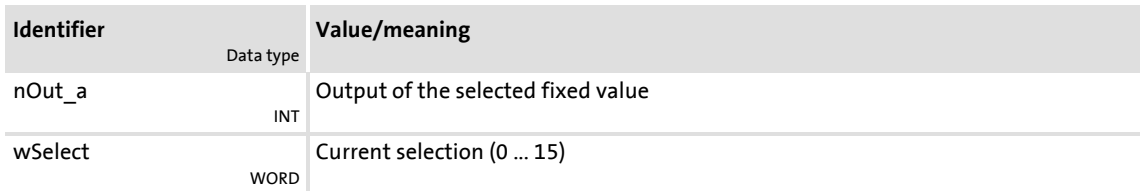

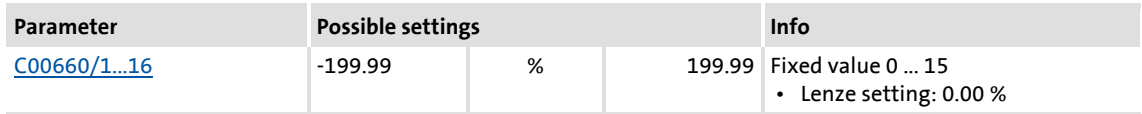

# **18.1.84 L\_FixSet\_w\_1**

This FB outputs one of 16 parameterisable data words. Binary coded selection of the "fixed value" to be output via the four selection inputs.

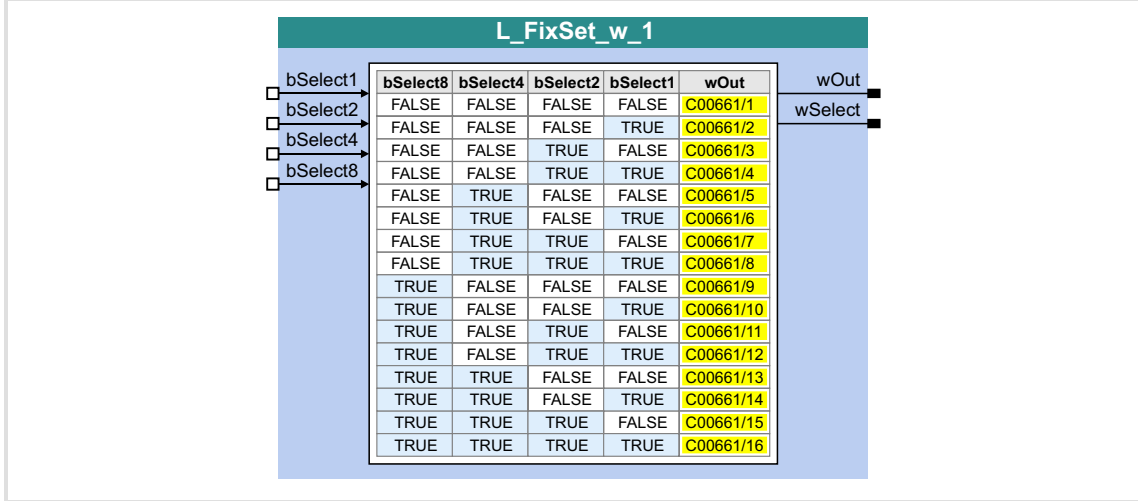

### **Inputs**

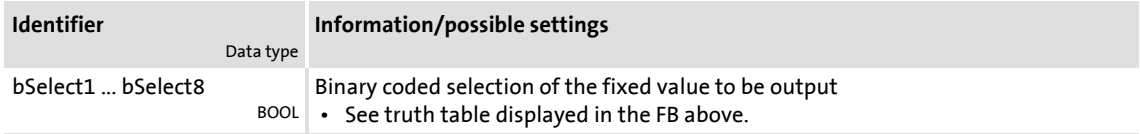

# **Outputs**

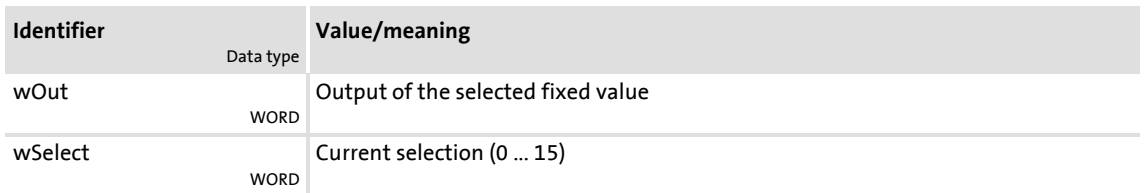

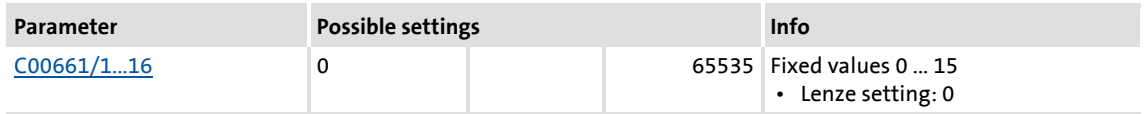

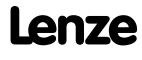

# **8400 TopLine C | Software Manual** Function library

Function blocks | L\_FixSet\_w\_2

# **18.1.85 L\_FixSet\_w\_2**

This FB outputs one of 16 parameterisable data words. Binary coded selection of the "fixed value" to be output via the four selection inputs.

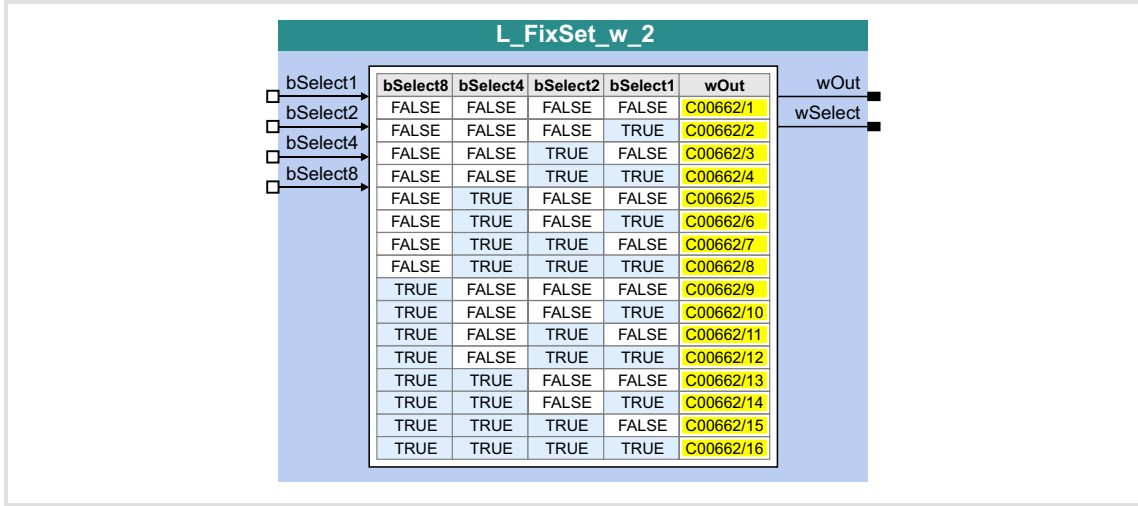

### **Inputs**

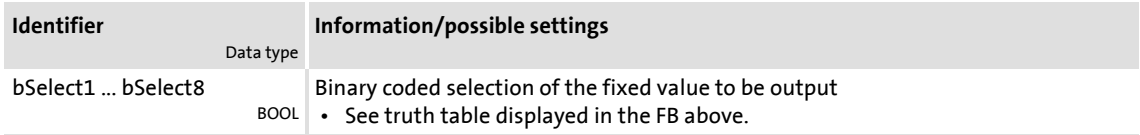

# **Outputs**

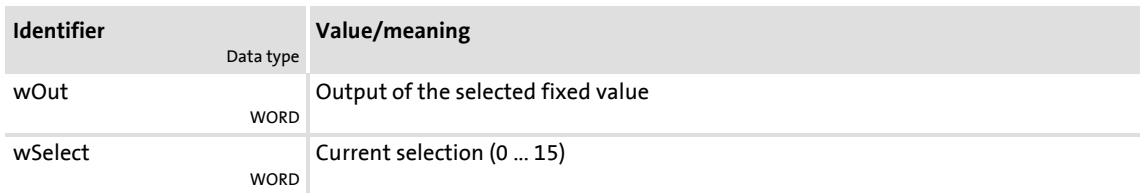

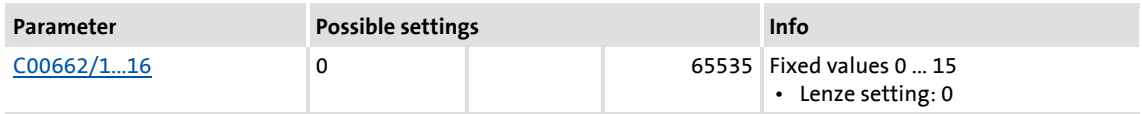

### **18.1.86 L\_GainOffset\_1**

This FB can amplify an analog input signal and then add an offset to it. Preferably to be interconnected directly after the analog input terminals.

- The internal calculations (addition and subtraction) are carried out with 32 bits without overflow/underflow. Division is not remainder considered.
- Gain and offset are selected via FB inputs.
- ▶ The value provided at the *nOut* a output is internally limited to ±199.99 %.

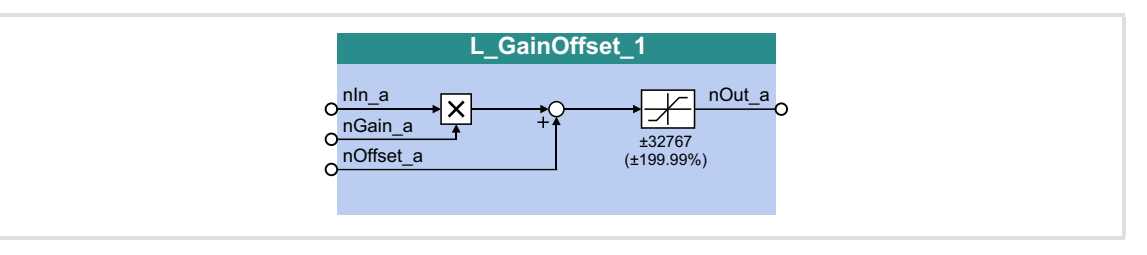

### **Inputs**

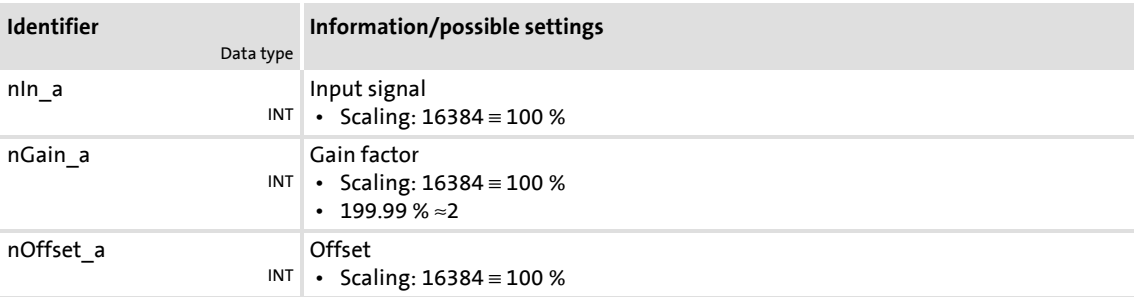

### **Outputs**

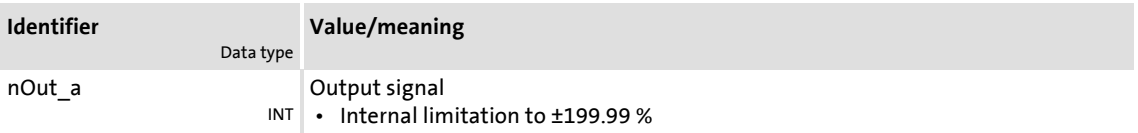

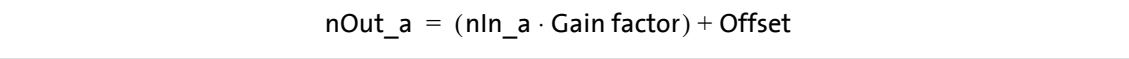

Function blocks | L\_GainOffset\_2

# **18.1.87 L\_GainOffset\_2**

This FB can amplify an analog input signal and then add an offset to it. Preferably to be interconnected directly after the analog input terminals.

- The internal calculations (addition and subtraction) are carried out with 32 bits without overflow/underflow. Division is not remainder considered.
- Gain and offset are selected via FB inputs.
- ▶ The value provided at the *nOut* a output is internally limited to ±199.99 %.

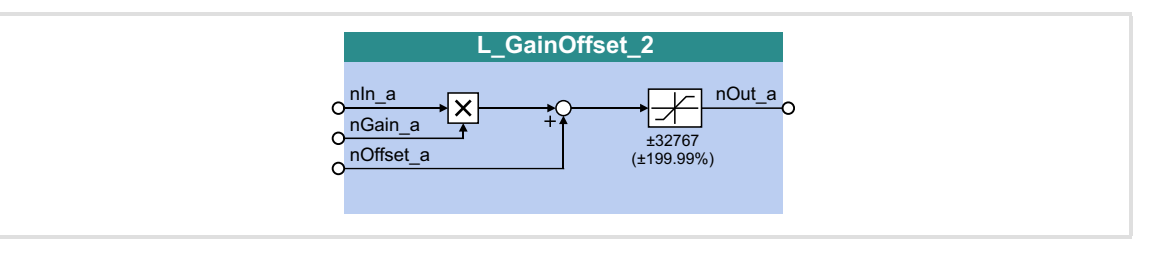

### **Inputs**

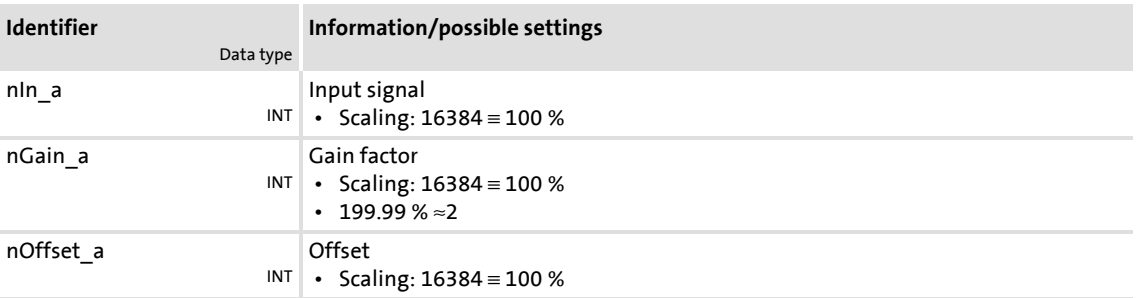

### **Outputs**

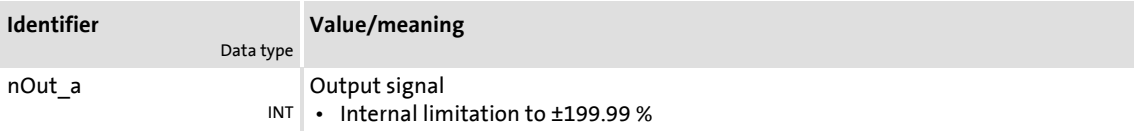

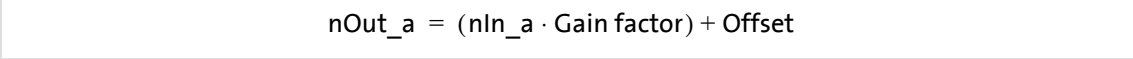

### **18.1.88 L\_GainOffset\_3**

This FB can amplify an analog input signal and then add an offset to it. Preferably to be interconnected directly after the analog input terminals.

- The internal calculations (addition and subtraction) are carried out with 32 bits without overflow/underflow. Division is not remainder considered.
- Gain and offset are selected via FB inputs.
- ▶ The value provided at the *nOut* a output is internally limited to ±199.99 %.

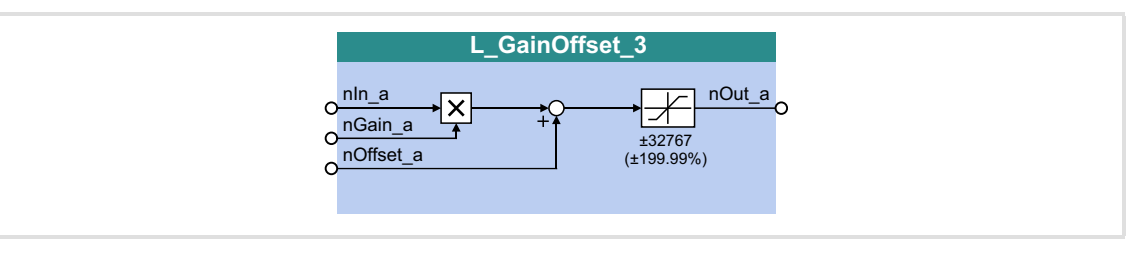

#### **Inputs**

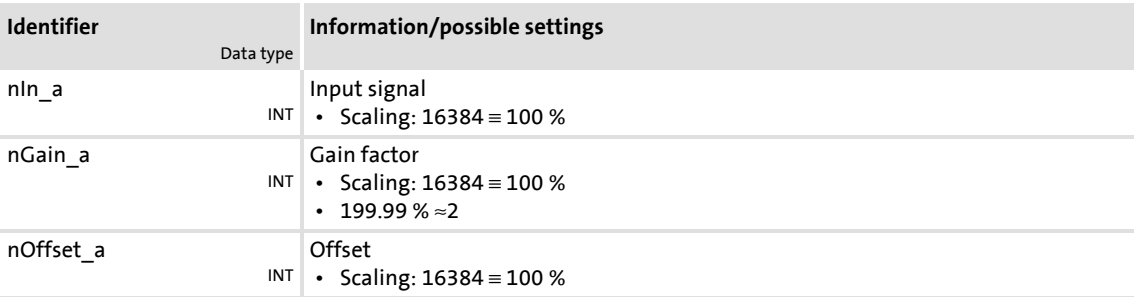

### **Outputs**

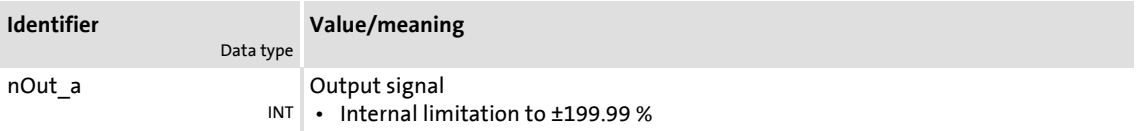

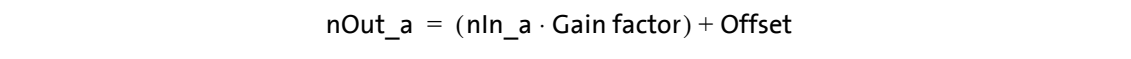

Function library Function blocks | L\_GainOffsetP\_1

# **18.1.89 L\_GainOffsetP\_1**

This FB can amplify an analog input signal and then add an offset to it. Preferably to be interconnected directly after the analog input terminals.

- The internal calculations (addition and subtraction) are carried out with 32 bits without overflow/underflow. Division is not remainder considered.
- Gain and offset are selected via parameters.
- ▶ The value provided at the *nOut* a output is internally limited to ±199.99 %.

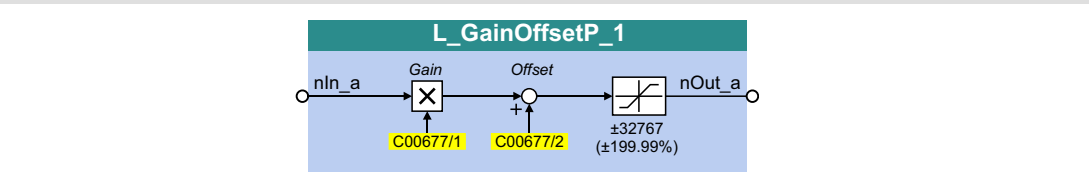

### **Inputs**

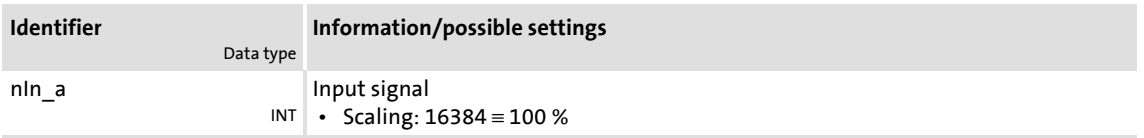

# **Outputs**

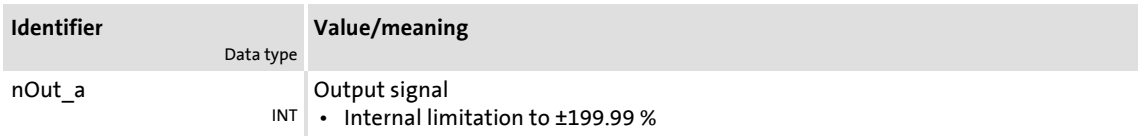

### **Parameter**

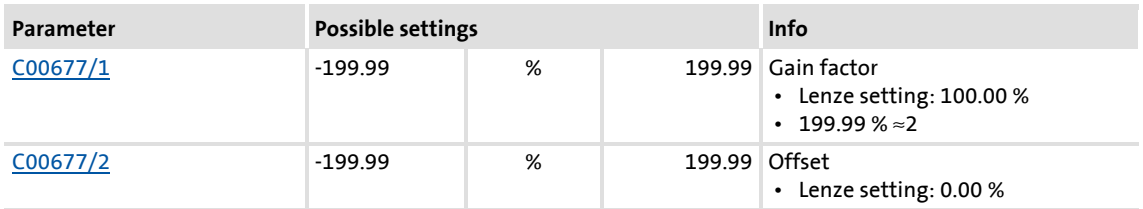

# **Function**

nOut  $a = ( nln a \cdot Gain factor ) + Offset$ 

# **18.1.90 L\_GainOffsetP\_2**

This FB can amplify an analog input signal and then add an offset to it. Preferably to be interconnected directly after the analog input terminals.

- The internal calculations (addition and subtraction) are carried out with 32 bits without overflow/underflow. Division is not remainder considered.
- Gain and offset are selected via parameters.
- ▶ The value provided at the *nOut* a output is internally limited to ±199.99 %.

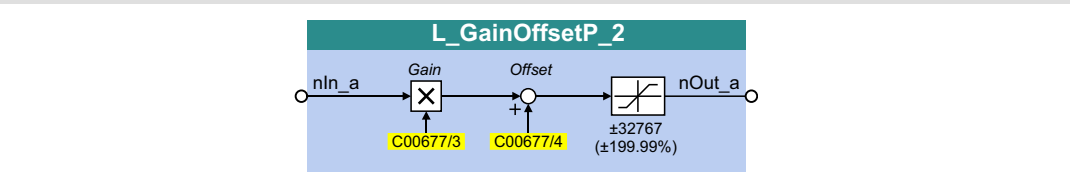

### **Inputs**

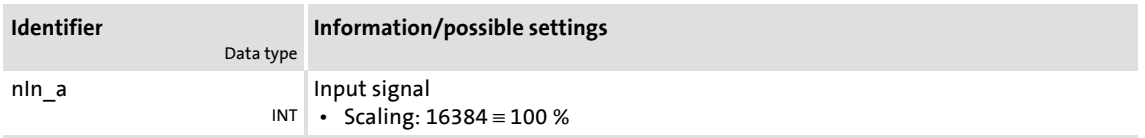

# **Outputs**

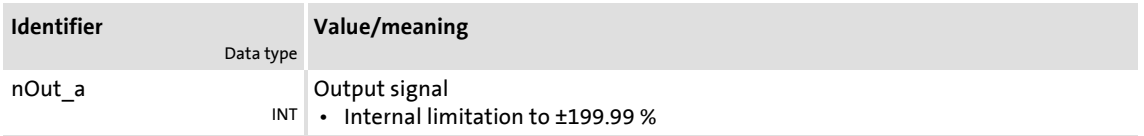

### **Parameter**

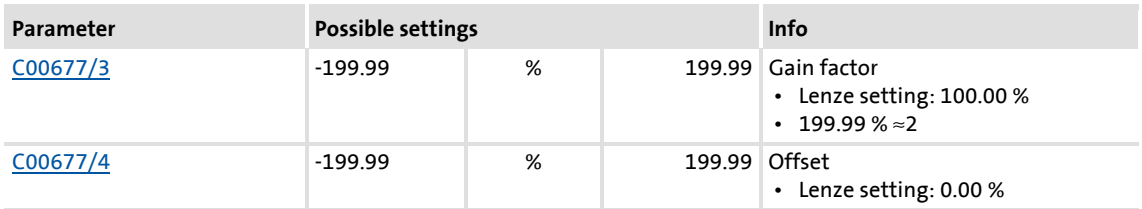

# **Function**

nOut  $a = ( nln a \cdot Gain factor ) + Offset$ 

Function library Function blocks | L\_GainOffsetP\_3

# **18.1.91 L\_GainOffsetP\_3**

This FB can amplify an analog input signal and then add an offset to it. Preferably to be interconnected directly after the analog input terminals.

- The internal calculations (addition and subtraction) are carried out with 32 bits without overflow/underflow. Division is not remainder considered.
- Gain and offset are selected via parameters.
- ▶ The value provided at the *nOut* a output is internally limited to ±199.99 %.

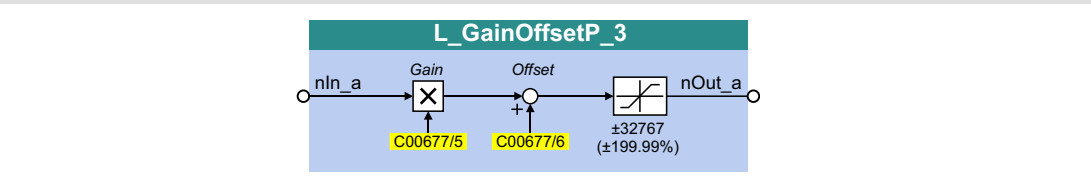

### **Inputs**

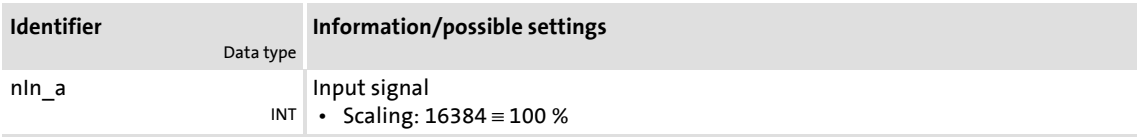

# **Outputs**

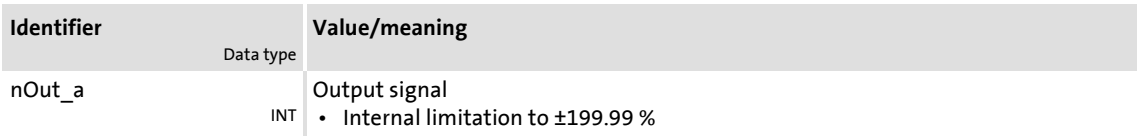

### **Parameter**

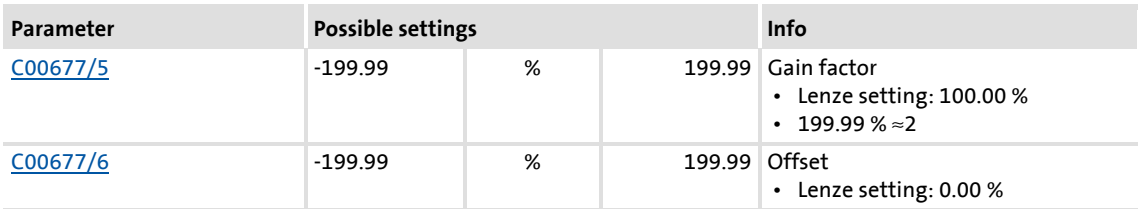

# **Function**

nOut  $a = ( nln a \cdot Gain factor ) + Offset$ 

# **18.1.92 L\_GainOffsetPhiP\_1**

This FB can amplify an angle signal and add an offset to it afterwards.

- The internal calculations (addition and subtraction) are carried out with 32 bits without overflow/underflow. Division is not remainder considered.
- Gain and offset are selected via parameters.
- The value provided at the  $dnOut\_p$  output is internally limited to  $\pm 2^{31}$ -1.

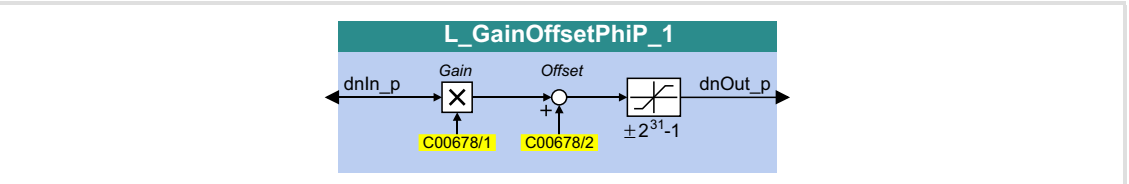

### **Inputs**

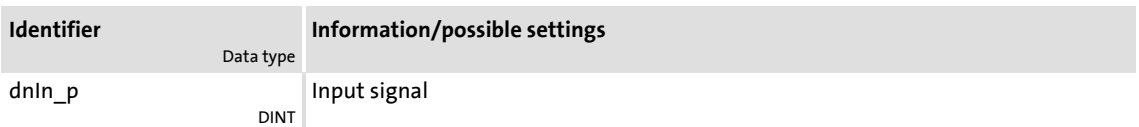

# **Outputs**

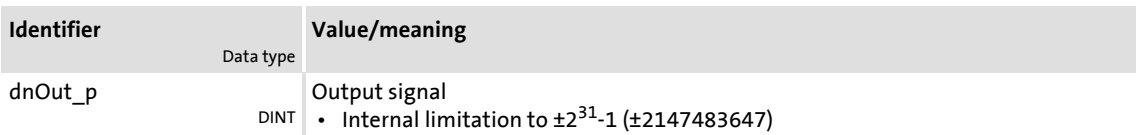

# **Parameter**

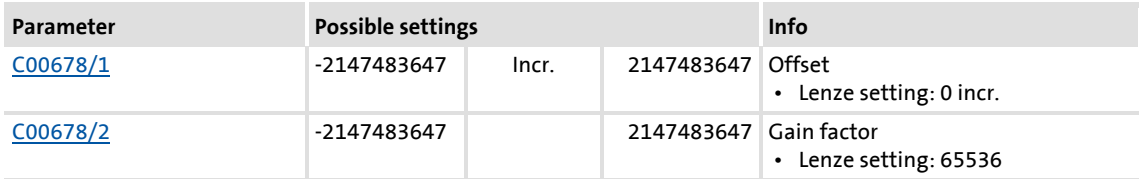

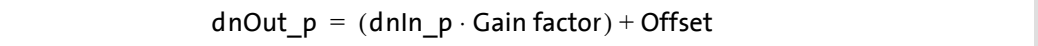

Function library Function blocks | L\_GainOffsetPhiP\_2

# **18.1.93 L\_GainOffsetPhiP\_2**

This FB can amplify an angle signal and add an offset to it afterwards.

- The internal calculations (addition and subtraction) are carried out with 32 bits without overflow/underflow. Division is not remainder considered.
- Gain and offset are selected via parameters.
- Fine value provided at the  $dnOut\_p$  output is internally limited to  $\pm 2^{31}$ -1.

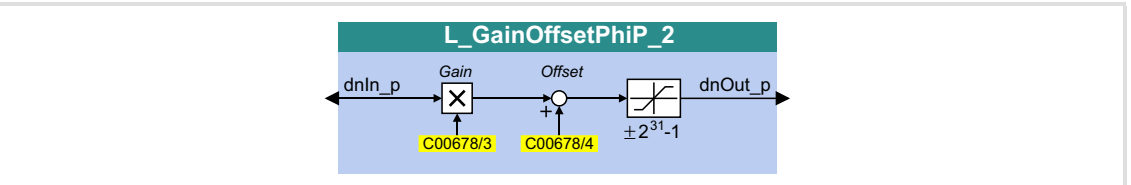

### **Inputs**

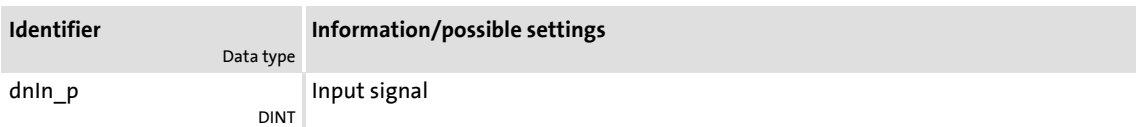

# **Outputs**

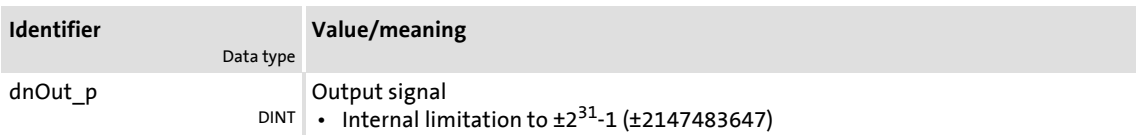

### **Parameter**

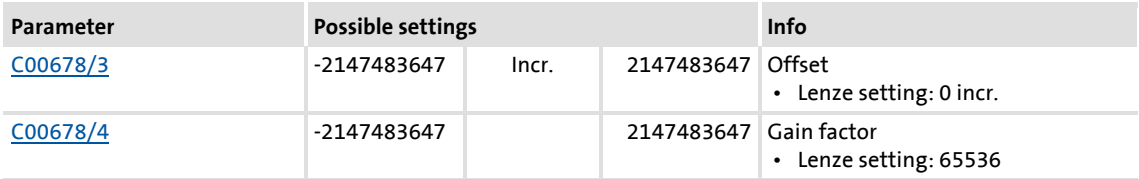

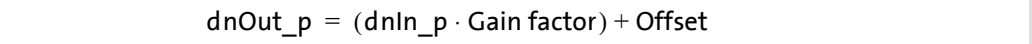

# **18.1.94 L\_GearComp\_1**

This FB is used for dynamic compensation of elasticities in the drive train that arise, e..g. by elastic coupling of speed reduction gearboxes or long transmission shafts.

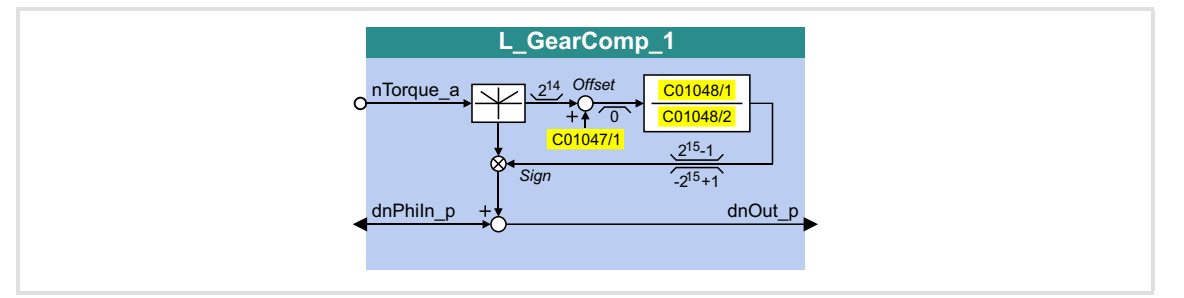

## **Inputs**

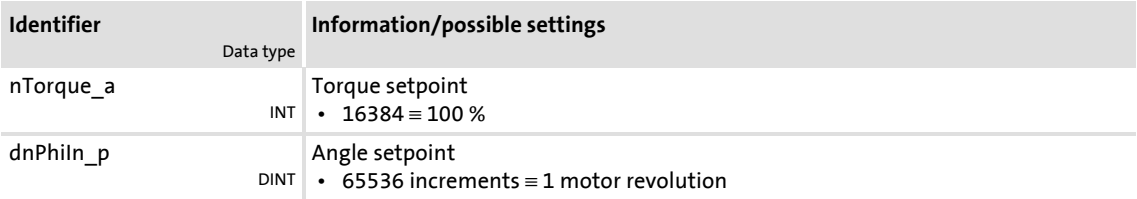

# **Outputs**

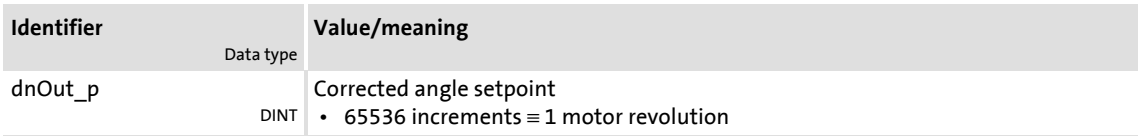

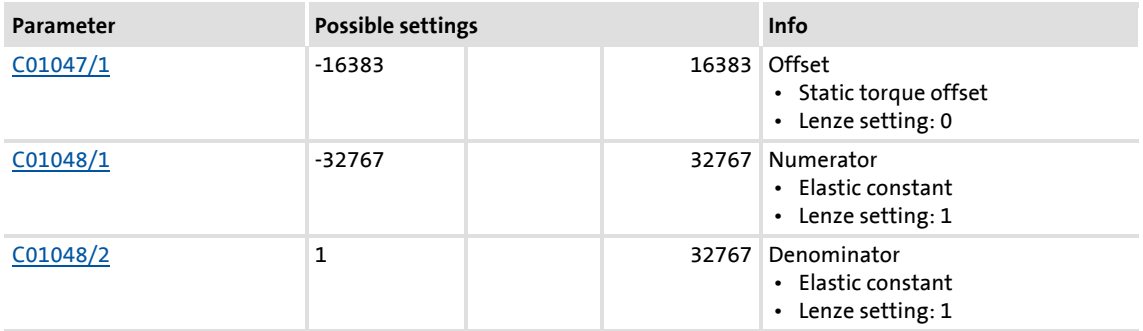

# **Function**

Elasticity is a measure of how far the load have moved from the ideal setpoint position at motor standstill due to mechanical force effect.

- Example: "Hoist": Due to elasticity of the mechanical transmission elements, the real position of the "hook" varies in loaded and unloaded status.
- ▶ In order to compensate errors caused by elasticity, the actual torque at the *nTorque a* input is applied. This torque is a measure for the current load.
- $\triangleright$  The multiplication by an elasticity factor results in an angle compensation value which is added to the setpoint angle correctly signed depending on the direction of the torque. This serves to correct the false position of the load.
- The elasticity factor is selected in the form of numerator and denominator via [C01048/1](#page-960-1) and [C01048/2](#page-960-1).
- ▶ [C01047/1](#page-960-0) serves to select a static correction value (offset).

# **Note!**

Please note that the compensation may be reversed in case of a signed numerator/denominator selection of the elasticity factor!

# **18.1.95 L\_Interpolator\_1**

This FB interpolates a position setpoint and/or an analog value e.g. to compensate for larger bus transmission cycles or to continue signal characteristics if data telegrams are missing.

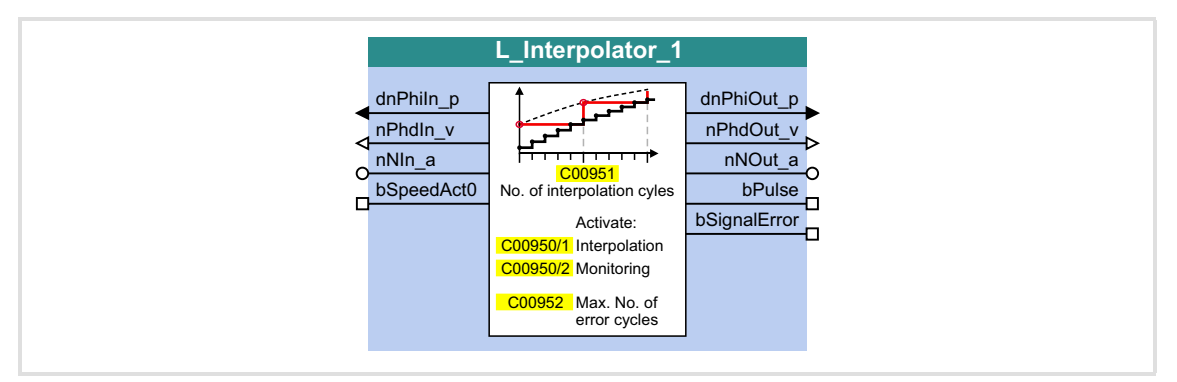

#### **Inputs**

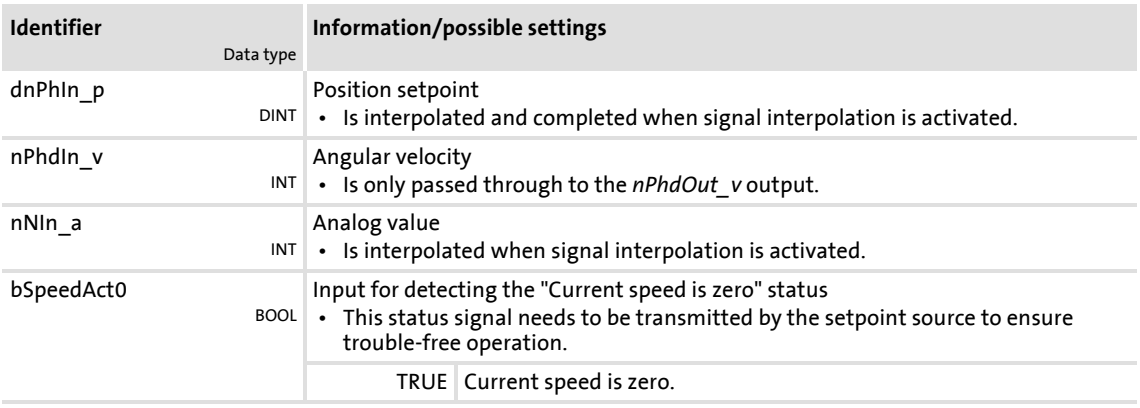

### **Outputs**

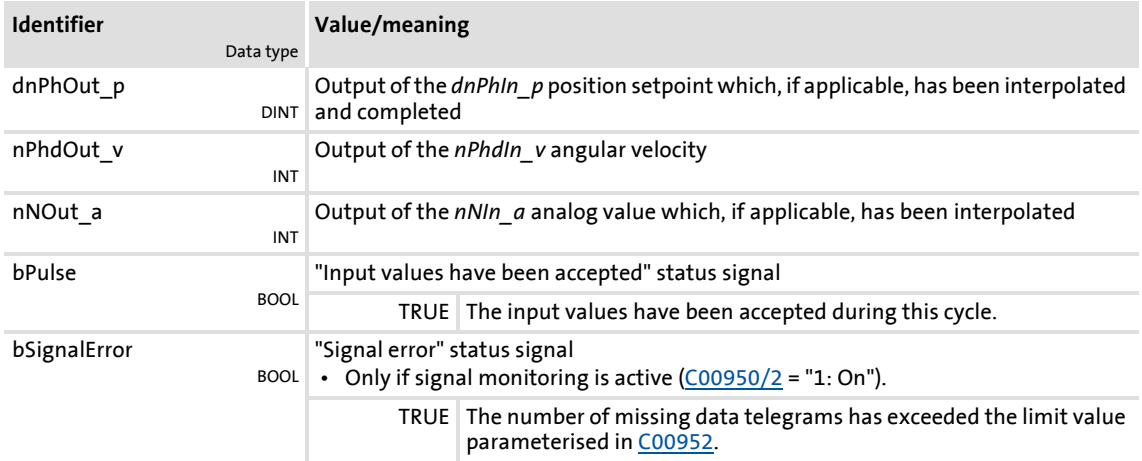

# **Parameter**

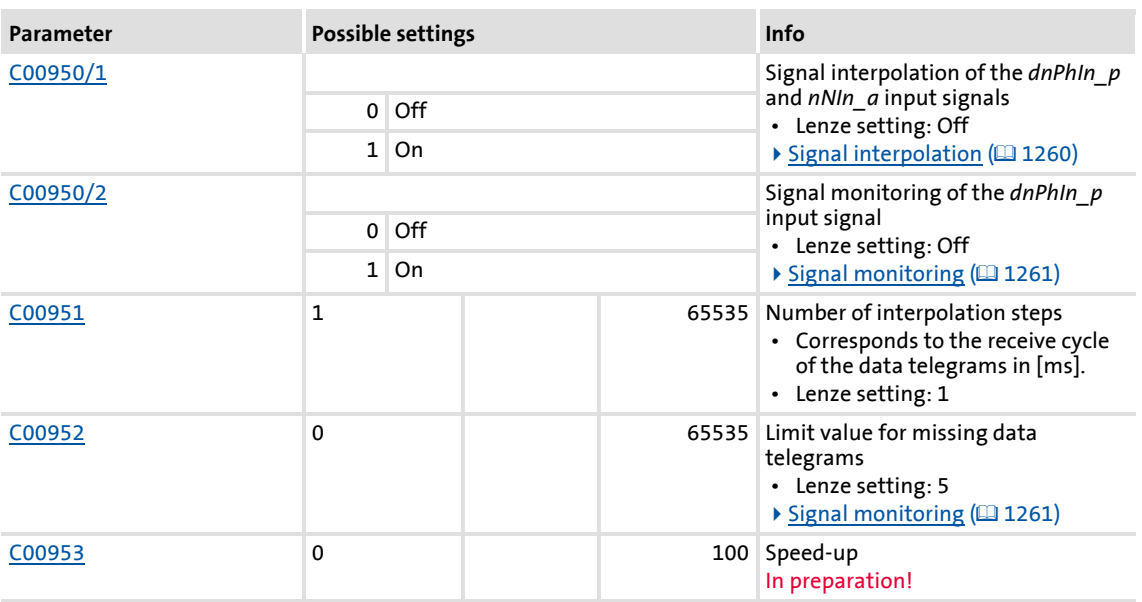

# <span id="page-1259-0"></span>**18.1.95.1 Signal interpolation**

If signal interpolation is active  $(C00950/1 = 1)$  $(C00950/1 = 1)$ , the output signal will not reach the level of the corresponding input signal until all interpolation steps parameterised in [C00951](#page-946-1) have been performed:

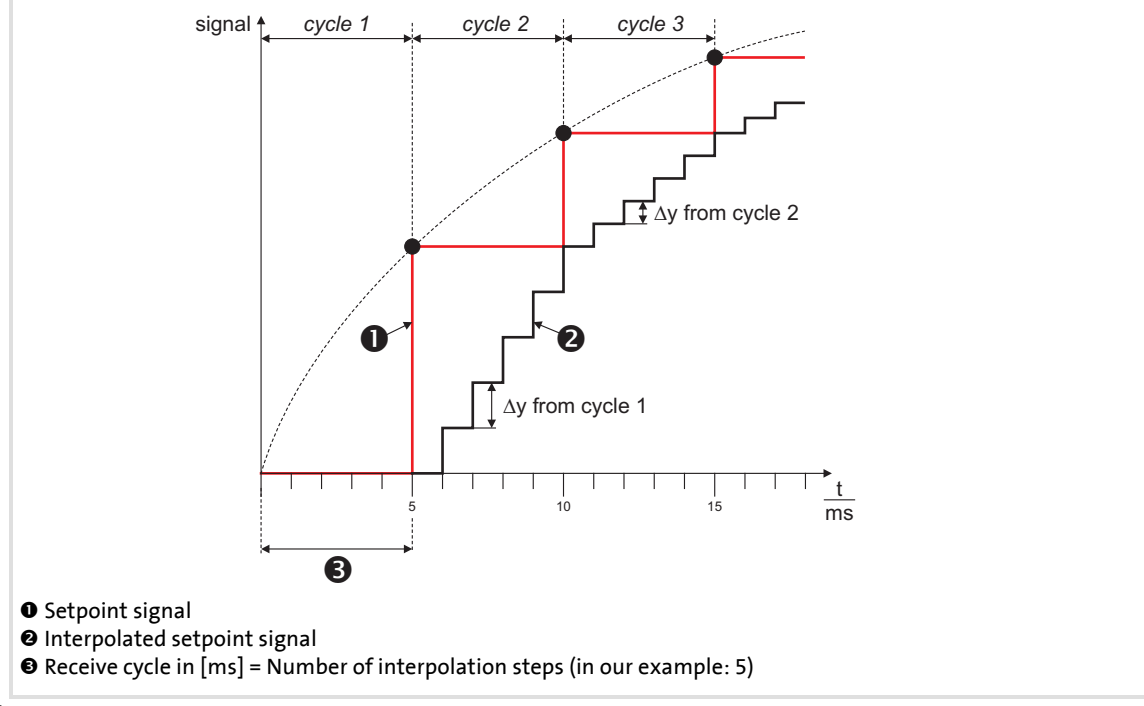

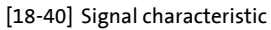
# **Note!**

Do not change the number of interpolation steps during operation. Otherwise the interpolation becomes inaccurate.

### **18.1.95.2 Signal monitoring**

If signal monitoring is active ([C00950/2](#page-946-0) = 1), the signal characteristic of the *dnPhIn\_p* input signal is continued even if the data telegram is missing (setpoint selection via CAN).

Monitoring is performed on the basis of the *dnPhIn\_p* position setpoint and the *bSpeedAct0* status signal:

- If the *dnPhIn* p position setpoint remains the same in the next device cycle, it is either because the speed is zero or because no data telegram has been received.
- ▶ The evaluation of the *bSpeedAct0* status signal gives information about which reason applies. This status signal needs to be transmitted by the setpoint source to ensure trouble-free operation:
	- *bSpeedAct0* = FALSE means that the speed is not zero, so an error is assumed: The signal characteristic of the *dnPhIn* p input signal is completed (the current slope is retained).
	- *bSpeedAct0* = TRUE means that the speed is zero, so the unchanged position setpoint is not treated as an error.
- $\blacktriangleright$  If the number of missing data telegrams exceeds the limit value parameterised in [C00952,](#page-946-1) the *bSignalError* output is set to TRUE.
	- The *bSignalError* output is automatically reset to FALSE if correct signals are detected at *dnPhIn\_p* and *bSpeedAct0* again.

# **Note!**

The *nNIn* a analog value is not monitored!

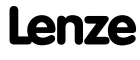

# **8400 TopLine C | Software Manual**

Function library Function blocks | L\_JogCtrlExtension\_1

#### **18.1.96 L\_JogCtrlExtension\_1**

This FB can be connected upstream to the [L\\_NSet](#page-1286-0) ramp function generator/setpoint generator to implement a switch-off positioning at limit switch.

 Detailed information on this operating mode can be found in the description of the "Switch-off positioning" TA.

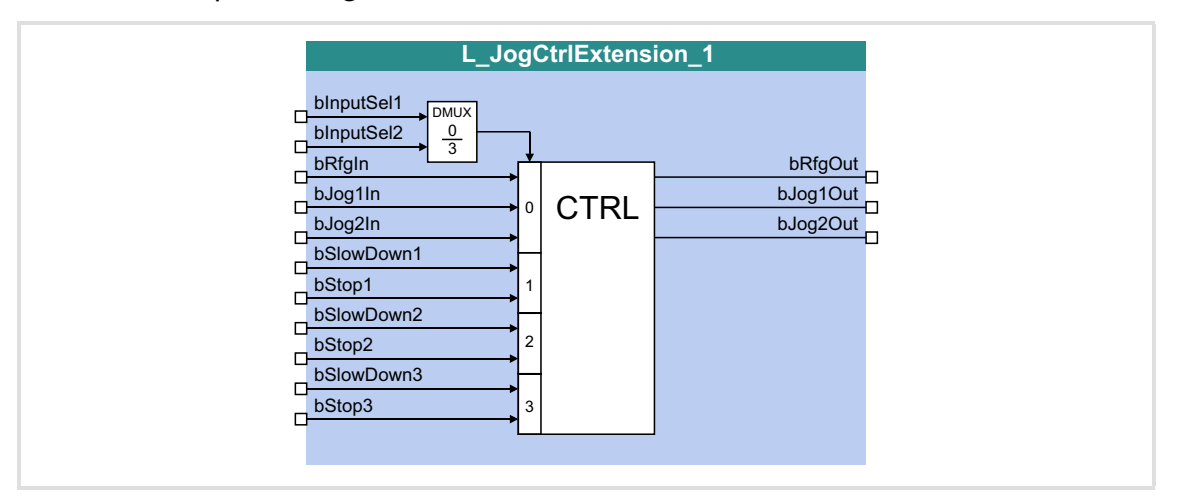

#### **Inputs**

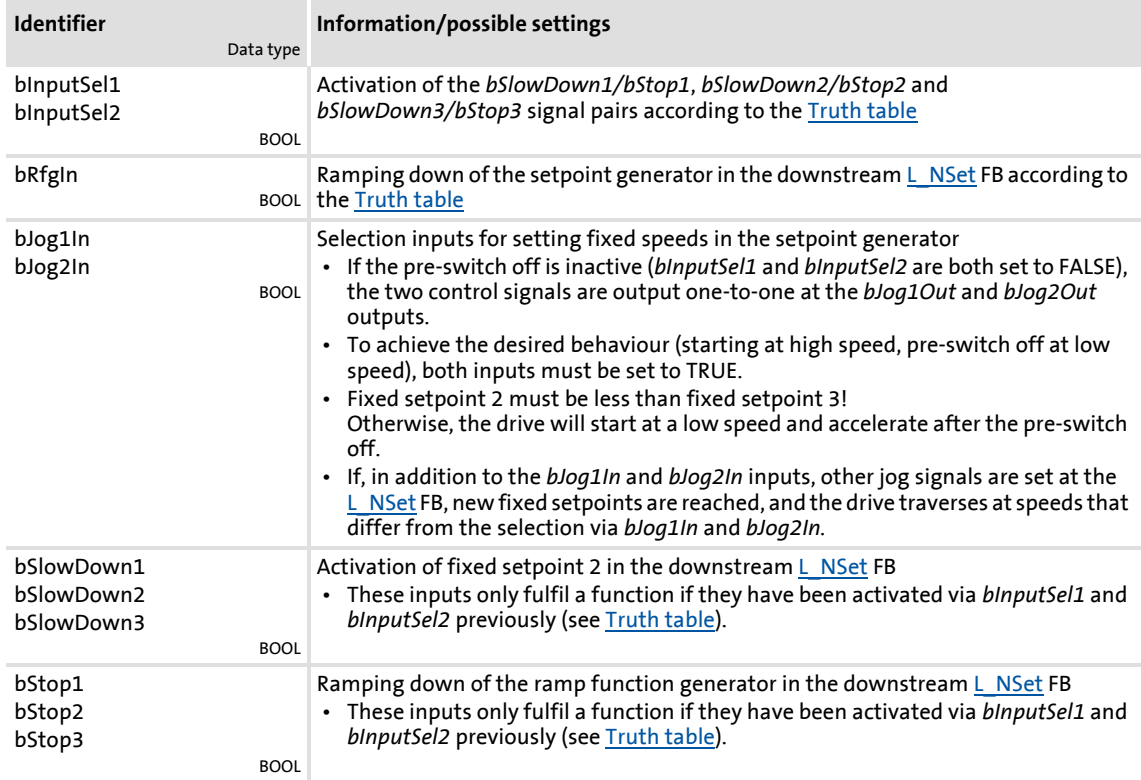

# **Outputs**

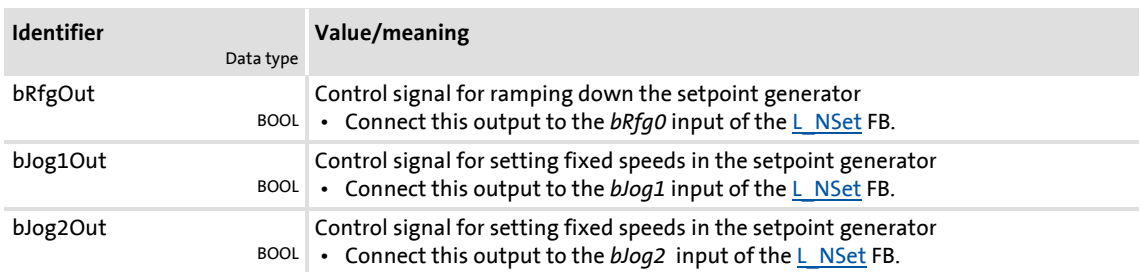

#### <span id="page-1262-0"></span>**Truth table**

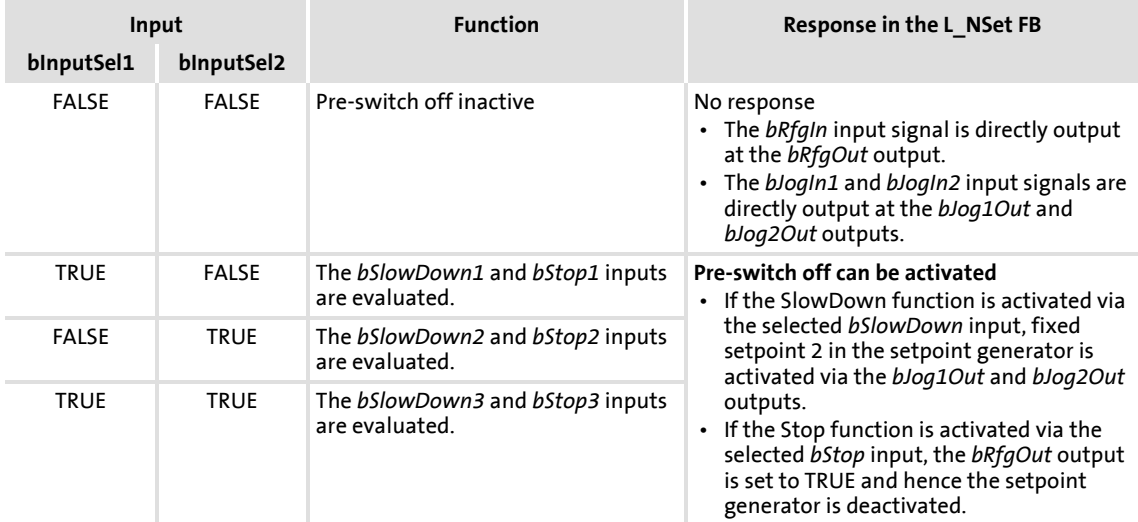

[18-1] Truth table for activating the pre-switch off

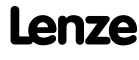

# **8400 TopLine C | Software Manual** Function library

Function blocks | L\_Limit\_1

### **18.1.97 L\_Limit\_1**

This FB limits an analog input signal to a value range whose upper and lower limit can be set via parameters.

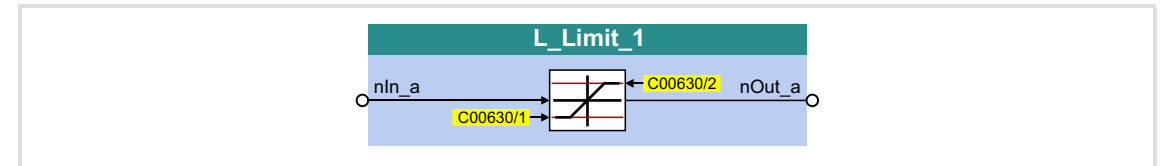

### **Inputs**

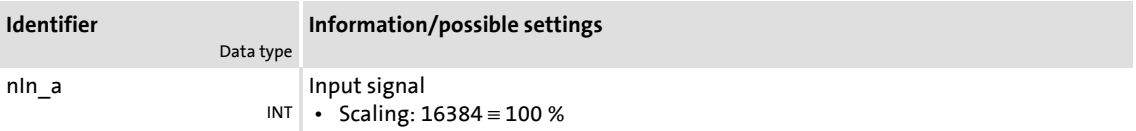

#### **Outputs**

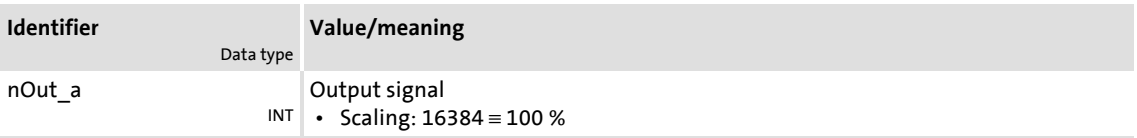

#### **Parameter**

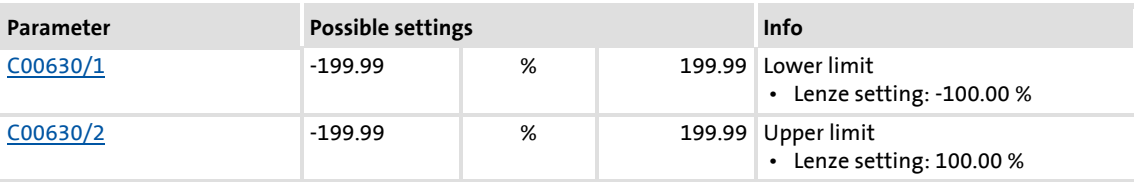

# ·*g*<sup>-</sup> Tip!

Always set the lower limit lower than the upper limit, otherwise value "0" is provided at the *nOut\_a* output.

#### **18.1.98 L\_Limit\_2**

This FB limits an analog input signal to a value range whose upper and lower limit can be set via parameters.

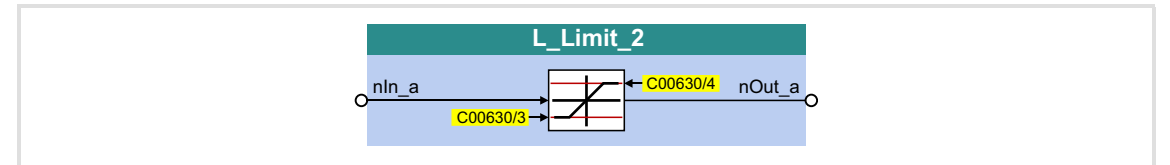

#### **Inputs**

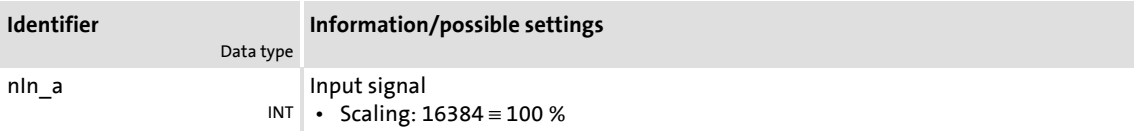

#### **Outputs**

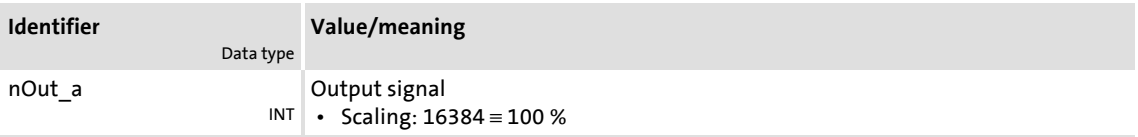

#### **Parameter**

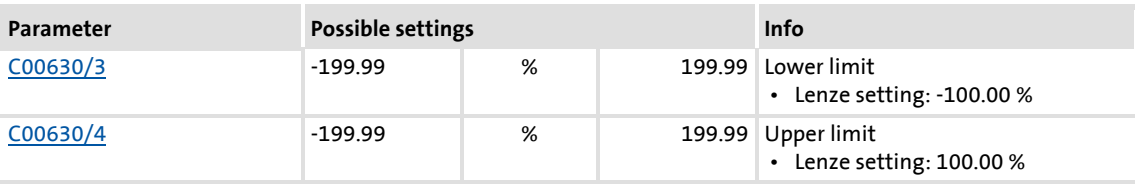

# **Tip!**

Always set the lower limit lower than the upper limit, otherwise value "0" is provided at the *nOut\_a* output.

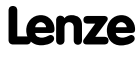

# **8400 TopLine C | Software Manual** Function library Function blocks | L\_LimitPhi\_1

#### **18.1.99 L\_LimitPhi\_1**

This FB limits an angle signal to a value range whose upper and lower value range can be set via parameters.

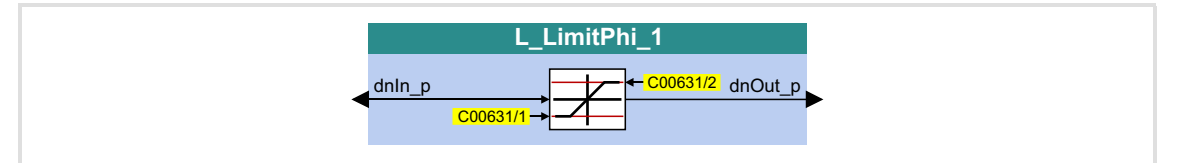

#### **Inputs**

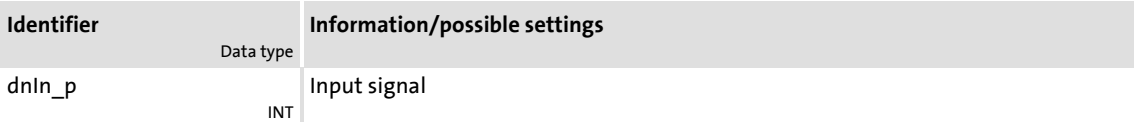

#### **Outputs**

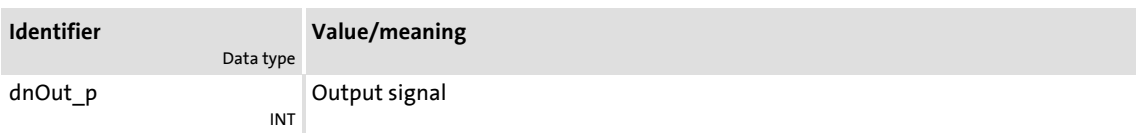

#### **Parameter**

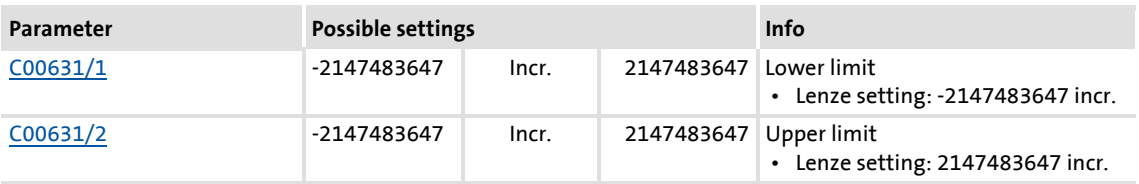

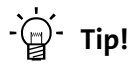

Always set the lower limit lower than the upper limit, otherwise value "0" is provided at the *dnOut\_p* output.

#### **18.1.100 L\_LimitPhi\_2**

This FB limits an angle signal to a value range whose upper and lower value range can be set via parameters.

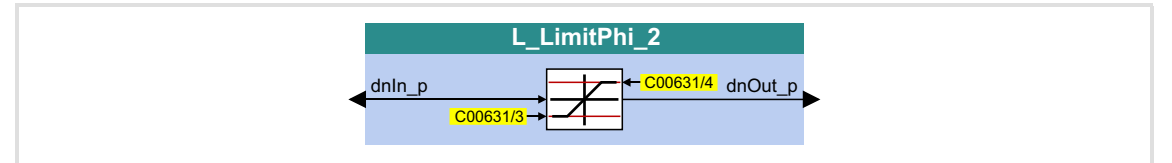

#### **Inputs**

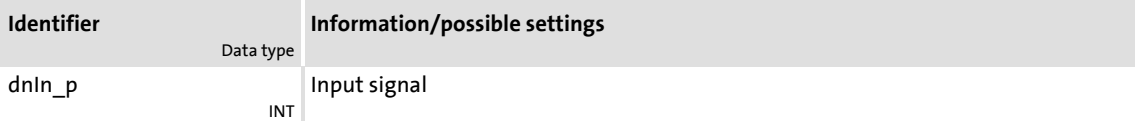

#### **Outputs**

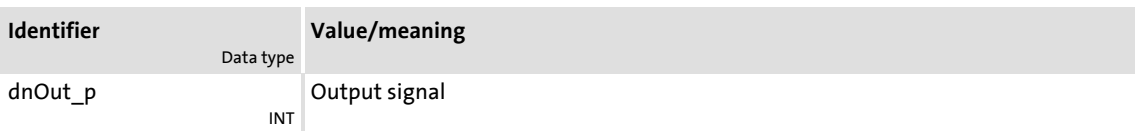

#### **Parameter**

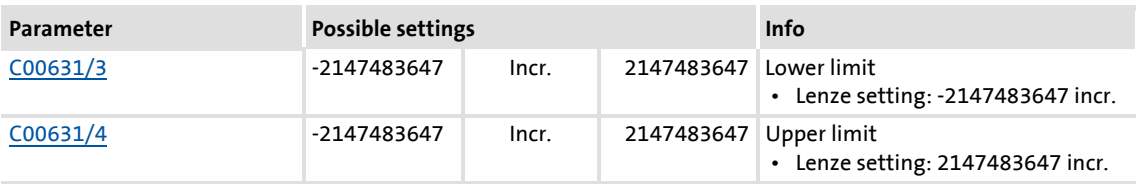

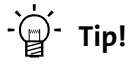

Always set the lower limit lower than the upper limit, otherwise value "0" is provided at the *dnOut\_p* output.

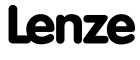

# **8400 TopLine C | Software Manual** Function library

Function blocks | L\_LimitPhi\_3

### **18.1.101 L\_LimitPhi\_3**

This FB limits an angle signal to a value range whose upper and lower value range can be set via parameters.

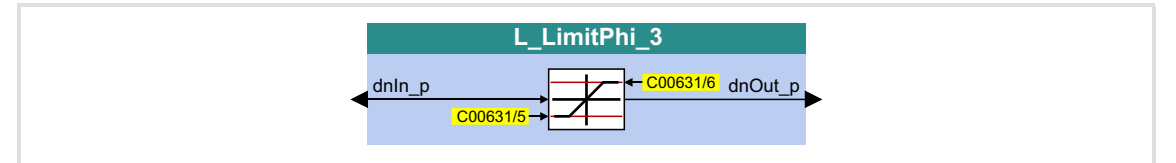

### **Inputs**

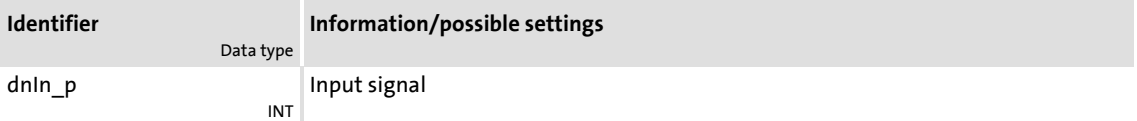

#### **Outputs**

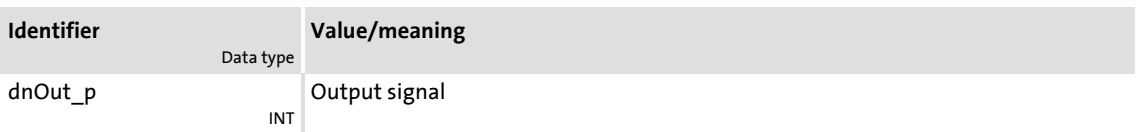

#### **Parameter**

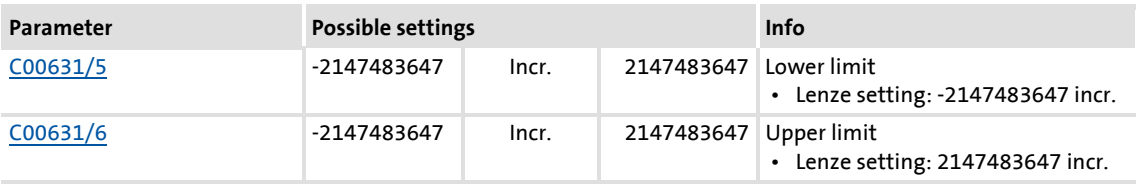

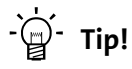

Always set the lower limit lower than the upper limit, otherwise value "0" is provided at the *dnOut\_p* output.

#### <span id="page-1268-0"></span>**18.1.102 L\_MPot\_1**

This FB replaces a hardware motor potentiometer and can be used as an alternative setpoint source which is controlled via two inputs.

- $\blacktriangleright$  The signal is output via a ramp function generator with linear ramps.
- The acceleration and deceleration times are set via parameters.
- Constant ramping even with speed limit values changed online.
- ▶ The motor potentiometer function can be switched on/off online.

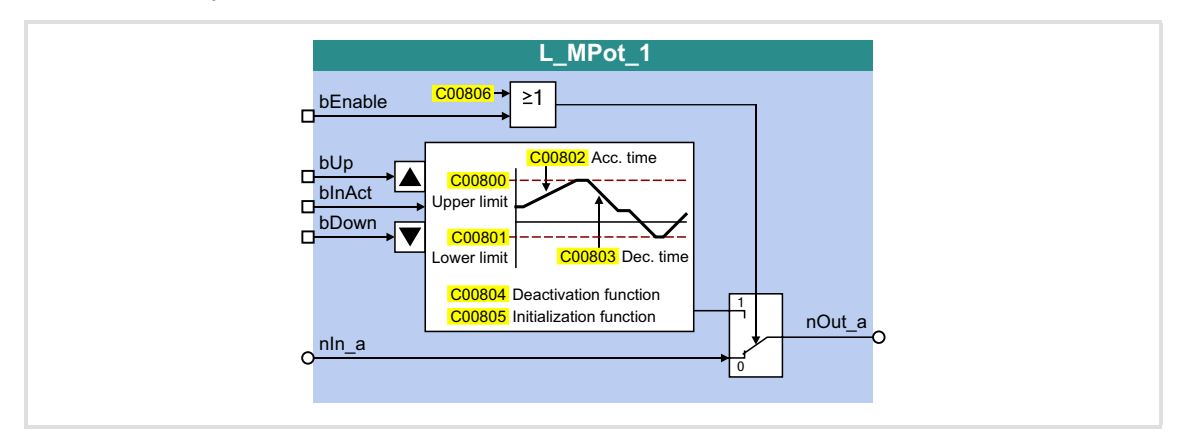

#### **Inputs**

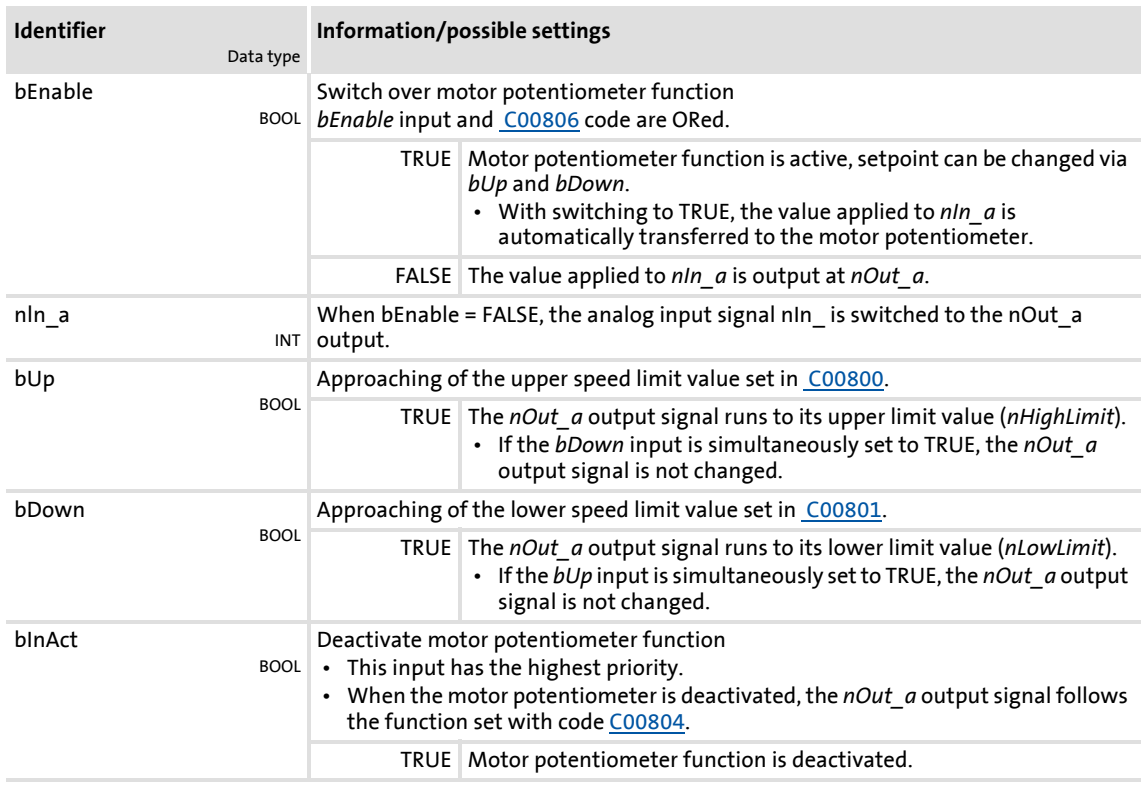

# **8400 TopLine C | Software Manual** Function library Function blocks | L\_MPot\_1

# **Outputs**

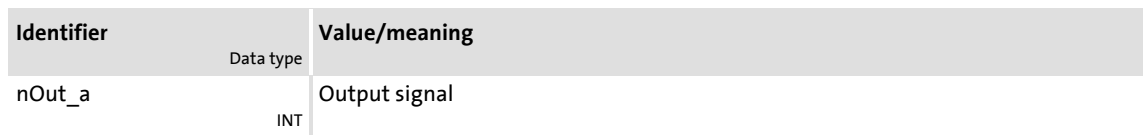

#### **Parameter**

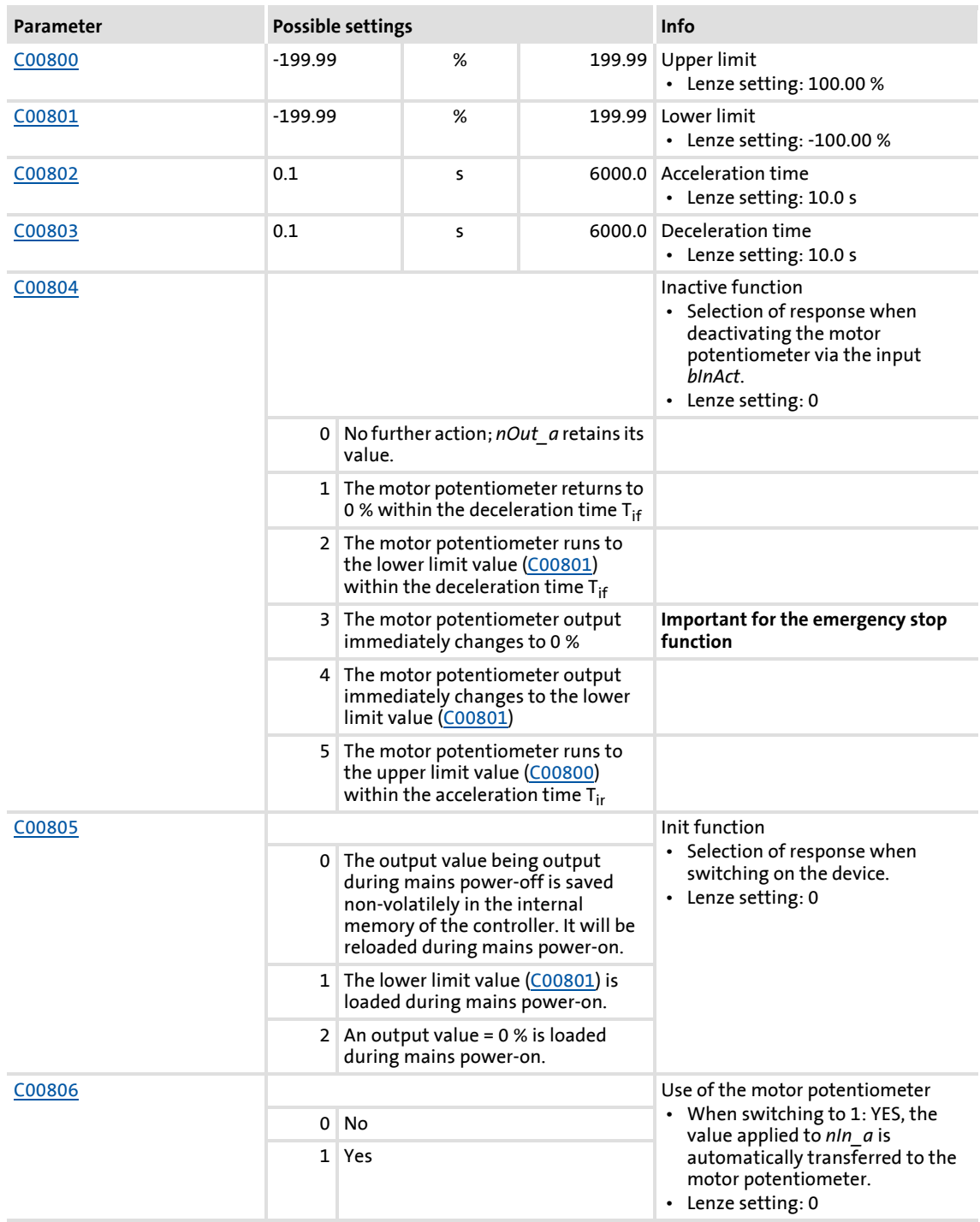

#### **18.1.102.1 Activate & control motor potentiometer**

When *bInAct* is set to FALSE, the motor potentiometer is activated.

- ▶ The currently active function depends on the current output signal *nOut a*, the limit values set and the control signals at *bUp* and *bDown*.
- ▶ When the *nOut* a output signal is outside the limits set, the output signal runs to the next limit with the Ti times set. This process is independent of the control signals at *bUp* and *bDown*.
- When the *nOut\_a* output signal is inside the limits set, the output signal changes according to the control signals at *bUp* and *bDown*.

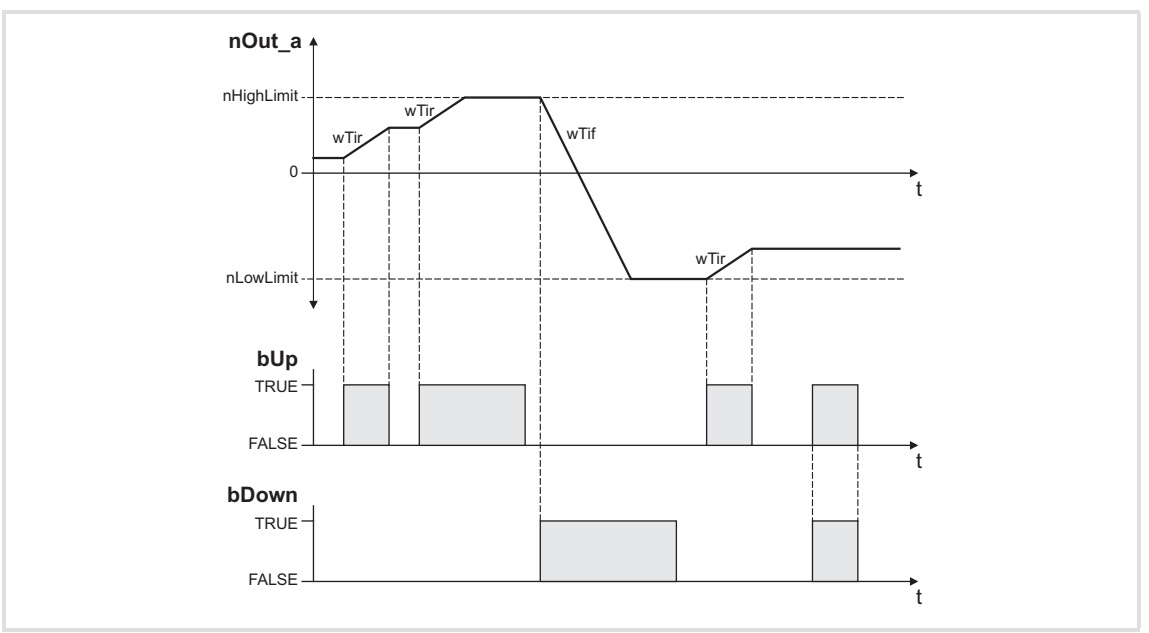

[18-41] Example: Control of the motor potentiometer

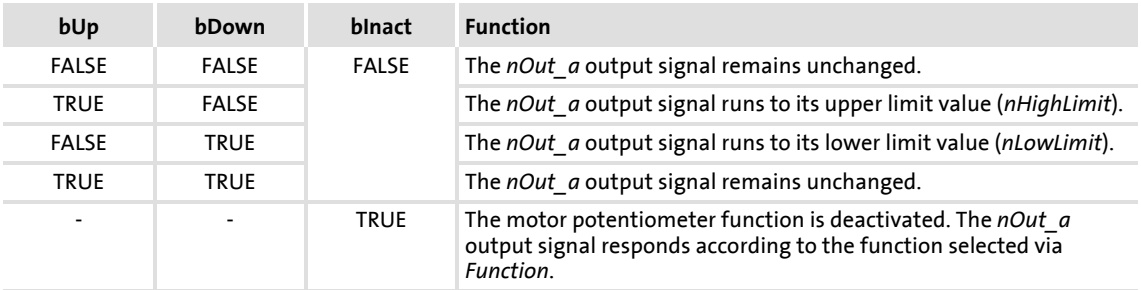

#### **18.1.102.2 Deactivate motor potentiometer**

When the motor potentiometer is deactivated by setting *bInAct* to TRUE, the *nOut\_a* output signal responds according to the function selected via *Function*.

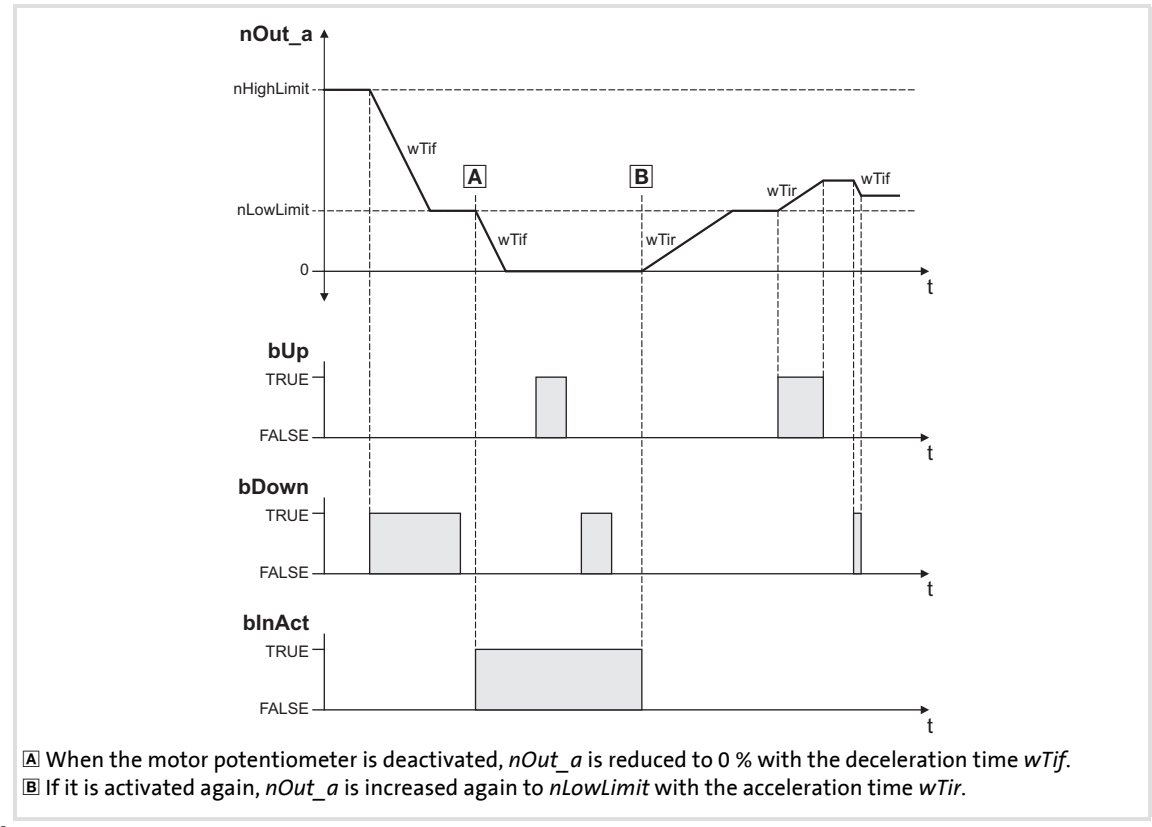

[18-42] Example: Deactivation of the motor potentiometer when the *Function* = 1 has been selected

#### **18.1.103 L\_MulDiv\_1**

This FB multiplies the analog input signal with a parameterisable factor.

- ▶ The value of the factor is determined by a quotient consisting of numerator and denominator .
- ▶ The value output at *nOut\_a* is limited to ±199.99 %.
- $\triangleright$  Division is not remainder considered.

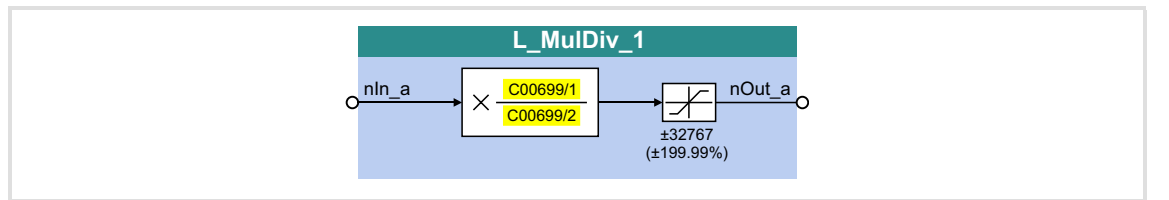

#### **Inputs**

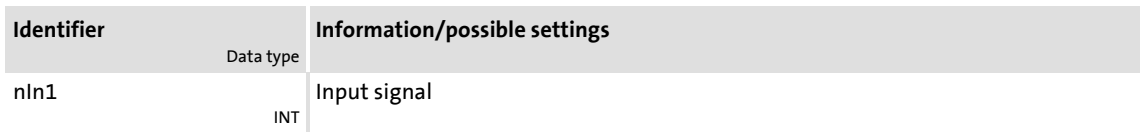

#### **Outputs**

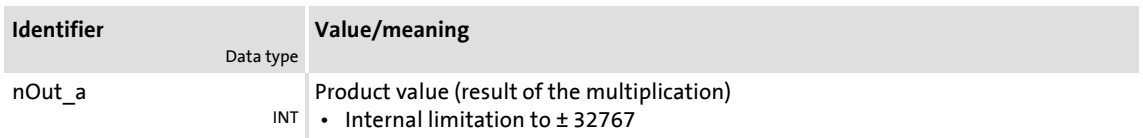

### **Parameter**

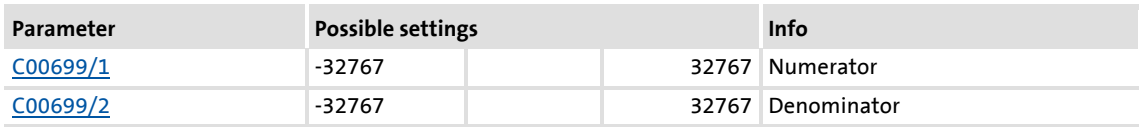

#### **Function**

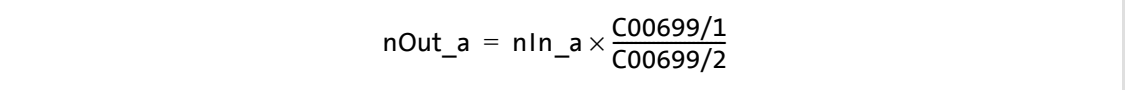

Function library Function blocks | L\_MulDiv\_2

#### **18.1.104 L\_MulDiv\_2**

This FB multiplies the analog input signal with a parameterisable factor.

- ▶ The value of the factor is determined by a quotient consisting of numerator and denominator .
- ▶ The value output at *nOut\_a* is limited to ±199.99 %.
- $\triangleright$  Division is not remainder considered.

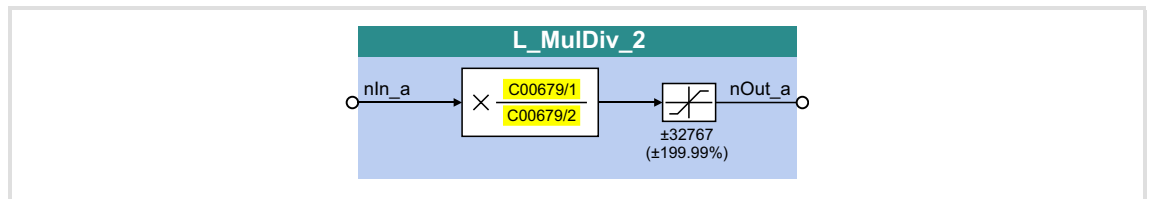

#### **Inputs**

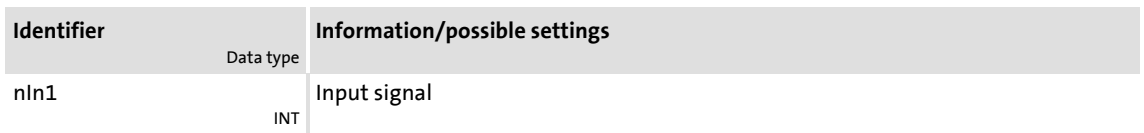

#### **Outputs**

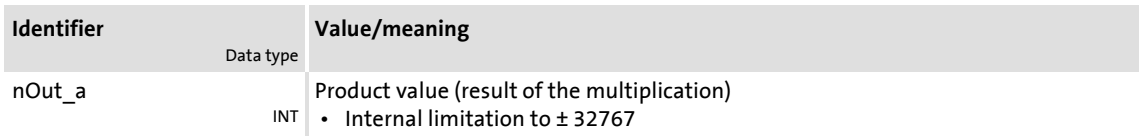

#### **Parameter**

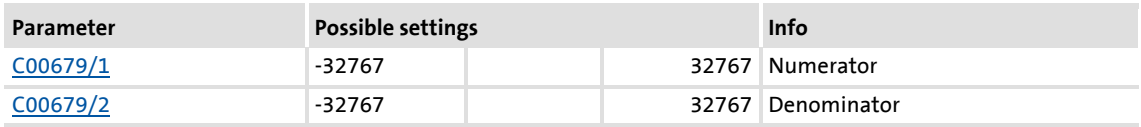

#### **Function**

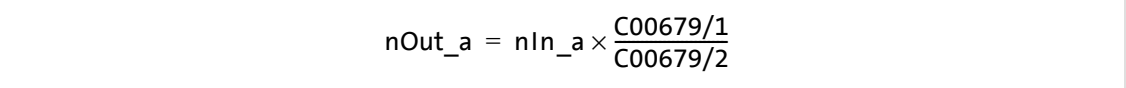

#### **18.1.105 L\_Mux\_1**

This FB provides one of the eight input signals *dnIn1\_p* ... *dnIn8\_p* at the output *dnOut\_p*. The selection is made by means of the signal at the input *wInSelect*.

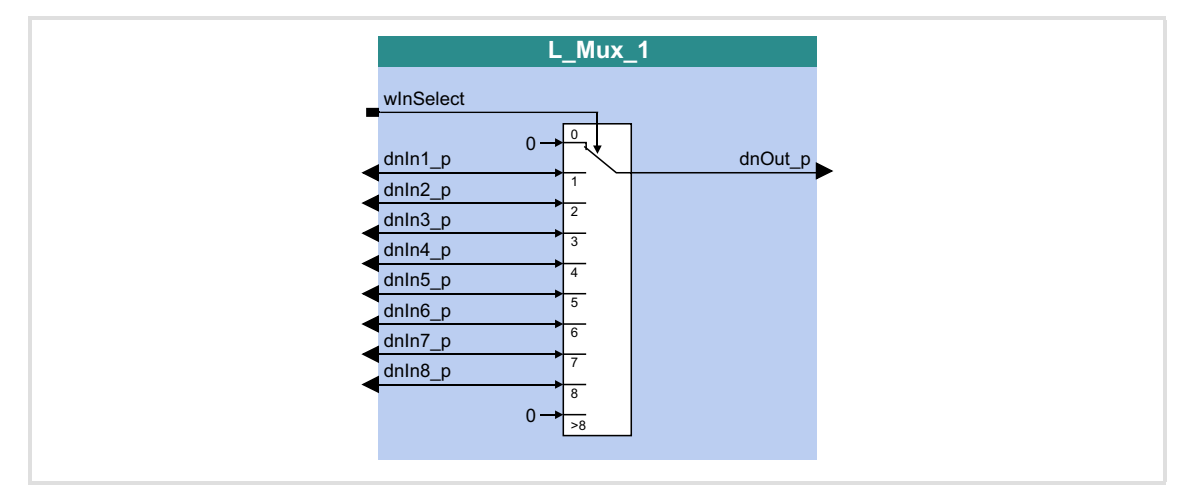

#### **Inputs**

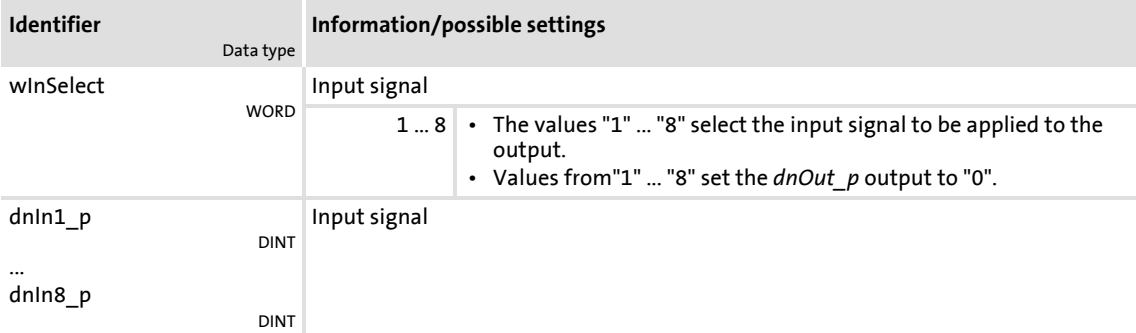

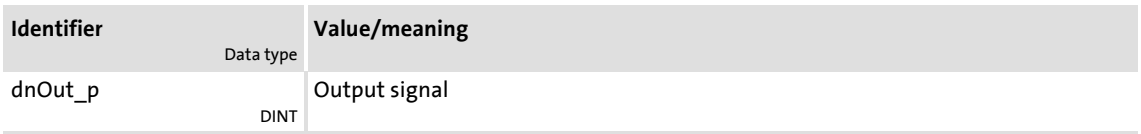

#### **18.1.106 L\_Negation\_1**

This FB converts the sign of the input signal, i.e. the input signal is multiplied by the value -1 and is then output.

 With the value - 32768 at the *nIn\_a* input, the value + 32767 is provided at the *nOut\_a* output.

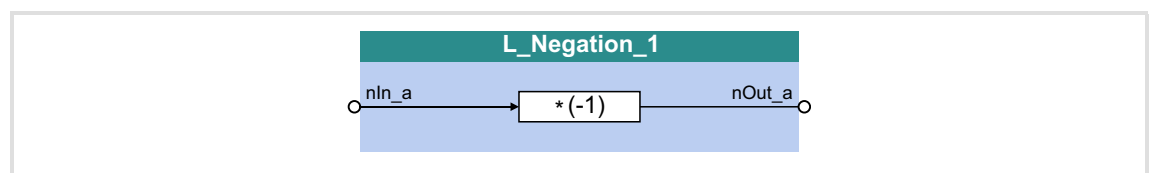

#### **Inputs**

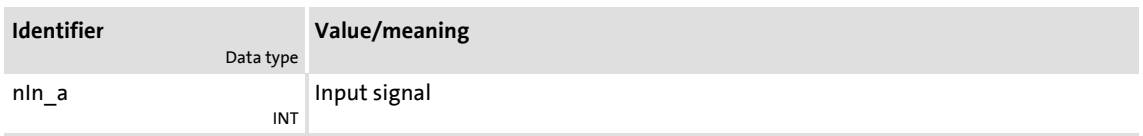

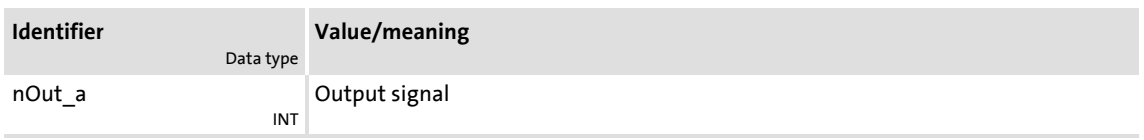

## **18.1.107 L\_Negation\_2**

This FB converts the sign of the input signal, i.e. the input signal is multiplied by the value -1 and is then output.

▶ With the value - 32768 at the *nln a* input, the value + 32767 is provided at the *nOut* a output.

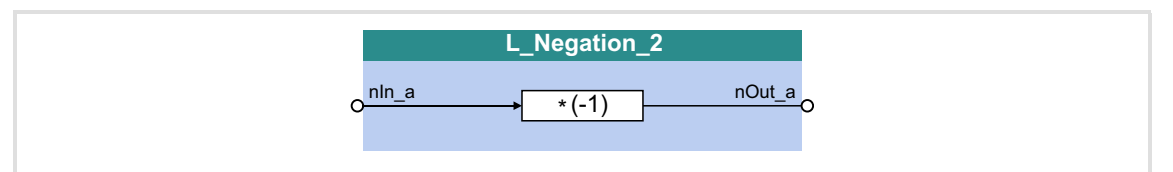

#### **Inputs**

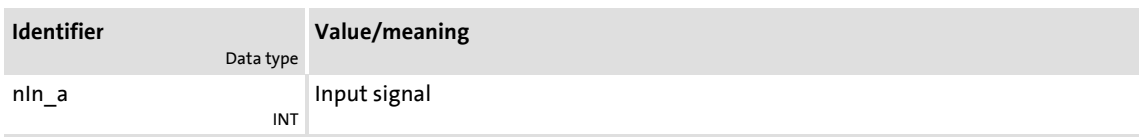

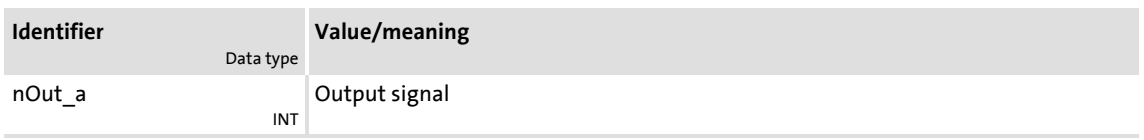

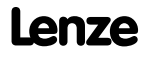

# **8400 TopLine C | Software Manual**

Function library Function blocks | L\_NLim\_1

#### <span id="page-1277-0"></span>**18.1.108 L\_NLim\_1**

This FB can mask out up to three parameterisable blocking zones within a continuous signal characteristic.

# $\begin{bmatrix} 2 \\ 1 \end{bmatrix}$  Note!

A value of "0" cannot be masked out if the *nIn\_a* input signal changes signs.

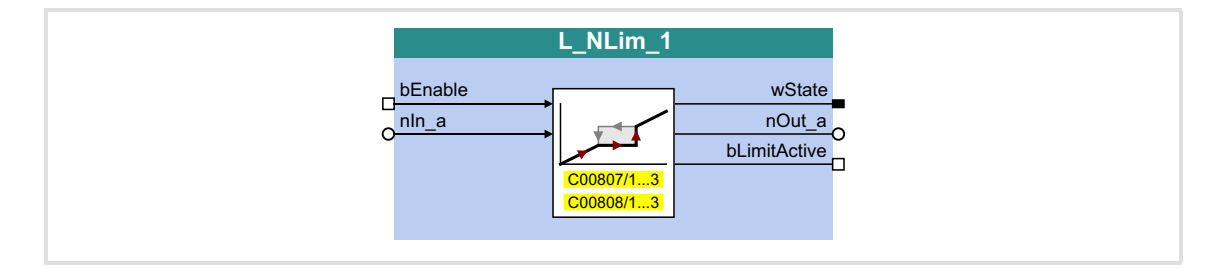

#### **Inputs**

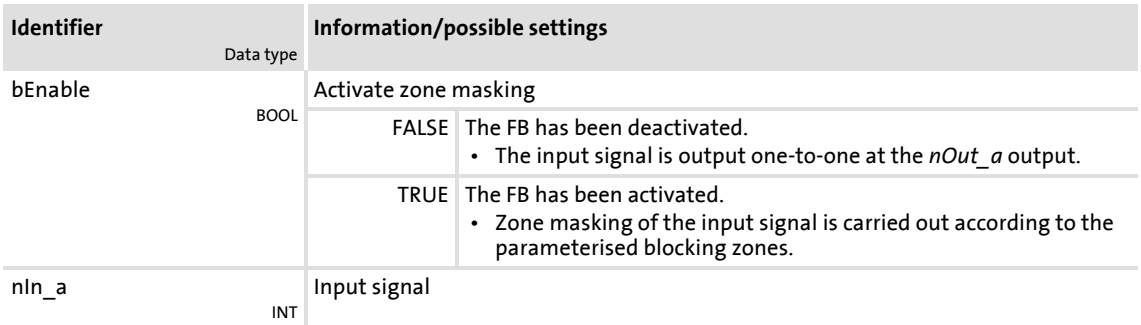

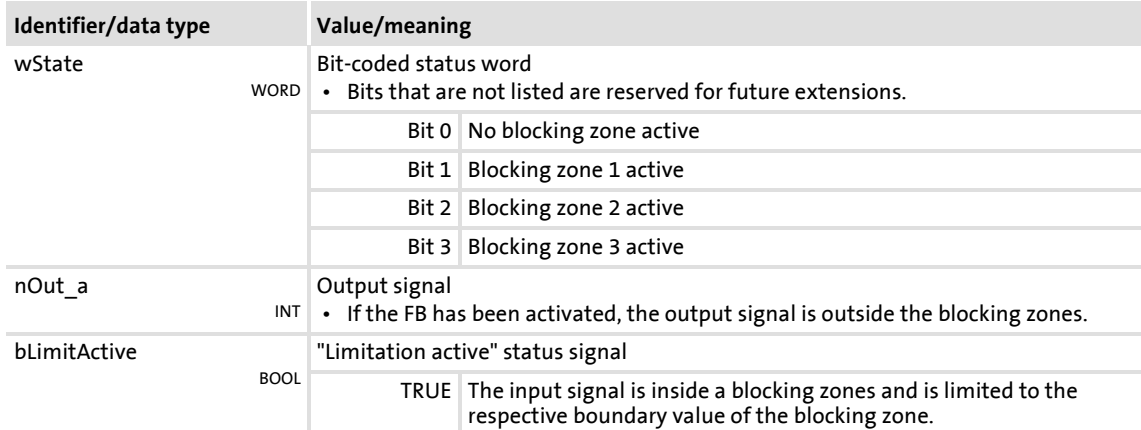

#### **Parameter**

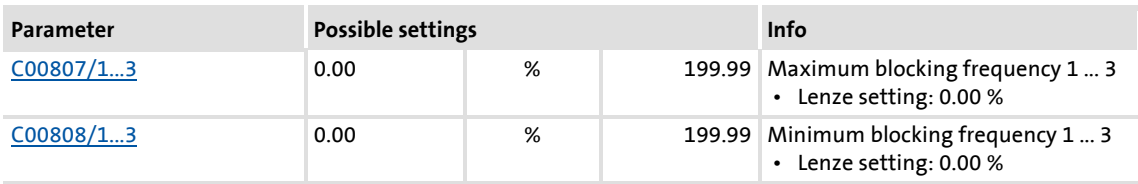

#### **Definition of the blocking zones**

Up to three zones can be parameterised which are to be skipped by the *nOut\_a* output signal.

The example below shows the parameter setting of two blocking zones for the **L\_NLim\_1** FB:

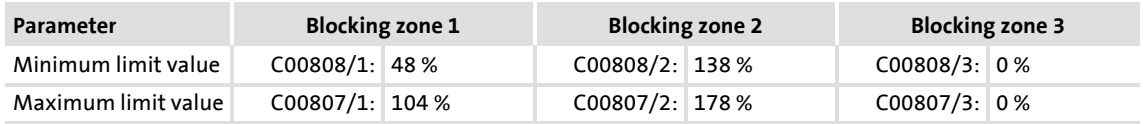

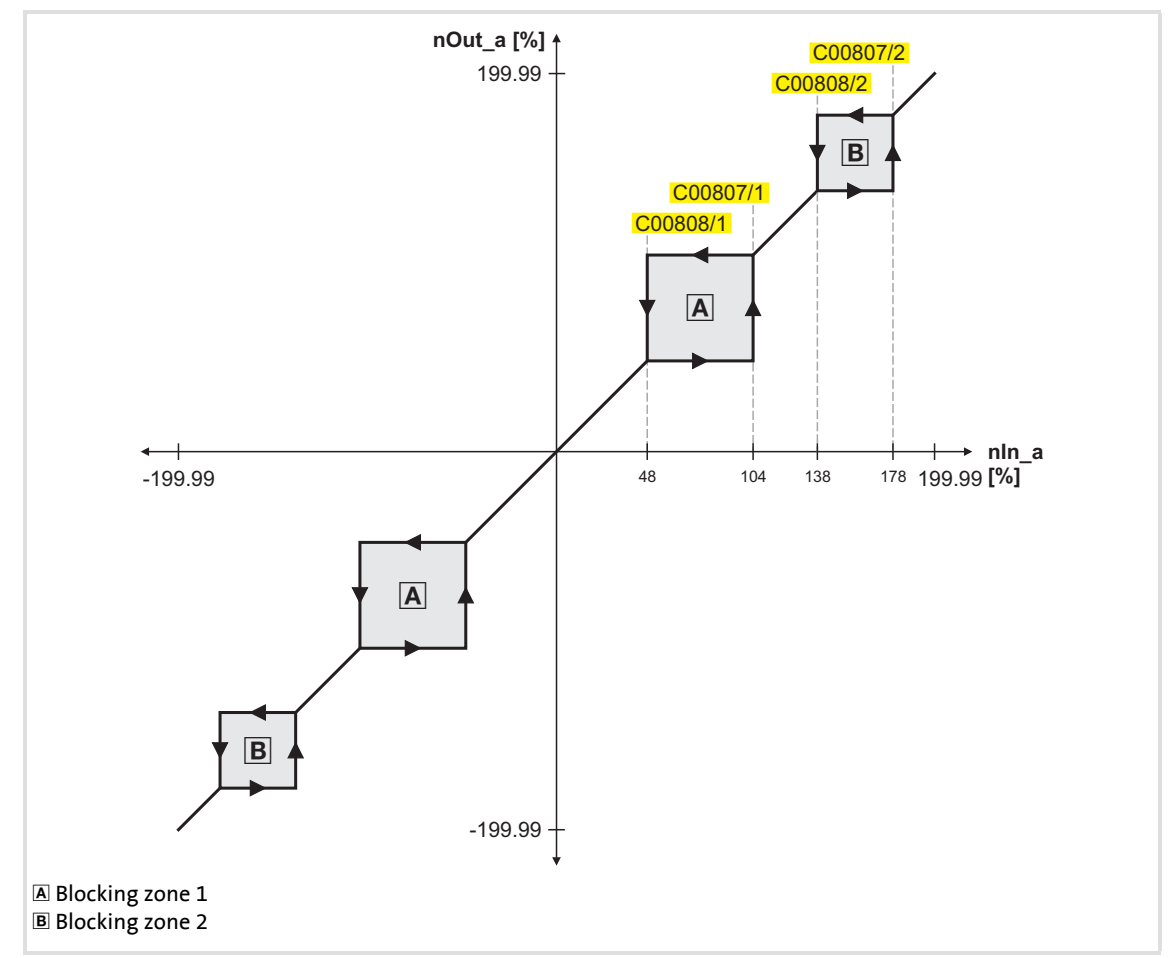

[18-43] Zone masking by means of parameterisable blocking zones (in our example: L\_NLim\_1)

- ▶ The parameterised blocking zones have the same effect on negative input signals.
- A blocking zone is deactivated by entering identical limit values (in our example: Blocking zone 3).

#### **Overlapping of blocking zones**

If blocking zones overlap, the lowest and highest value of the overlapping zones form a new zone.

In this case, the status display (*wState* output) will also just display one zone (the lower one of the two original zones).

#### **Abutting blocking zones**

If two blocking zones abut (e.g. 20 ... 30 % and 30 ... 40 %), the limit value between the two zones (in this example 30 %) is also passed through.

The same applies to a limit range of 0 ... xx %. At the zero crossing of the *nIn\_a* input signal, a value of "0" is also output at the *nOut\_a* output. Value "0" cannot be excluded. If the *nIn* a input signal drops back to "0", the *nOut* a output will retain the upper limit value.

#### **18.1.109 L\_NLim\_2**

This FB can mask out up to three parameterisable blocking zones within a continuous signal characteristic.

# $\begin{bmatrix} 1 \\ 1 \end{bmatrix}$  Note!

A value of "0" cannot be masked out if the *nIn\_a* input signal changes signs.

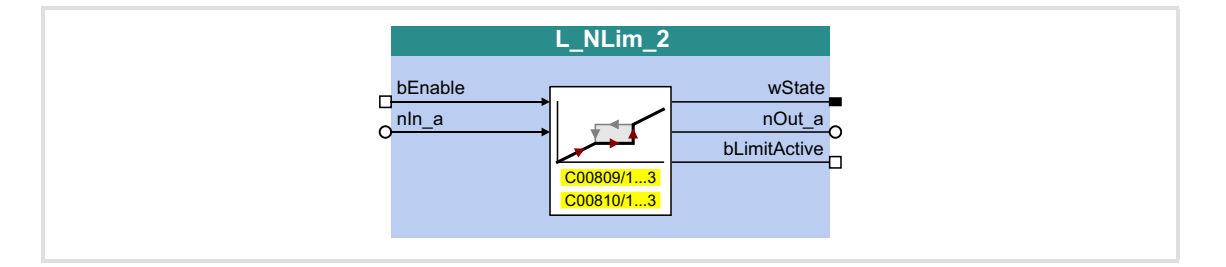

#### **Inputs**

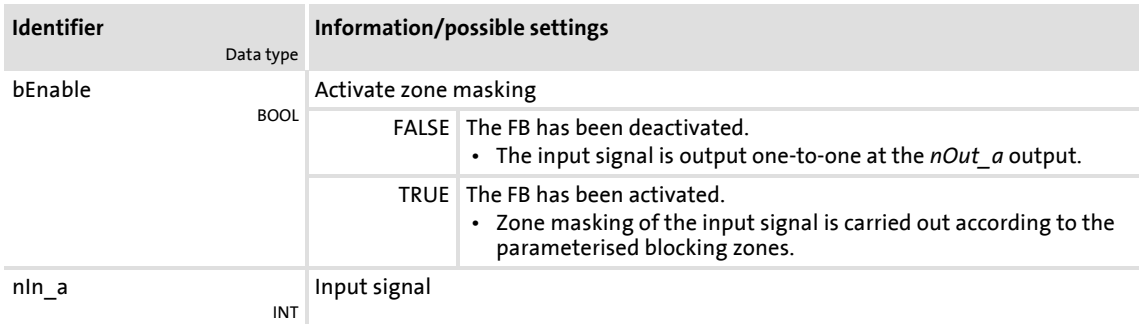

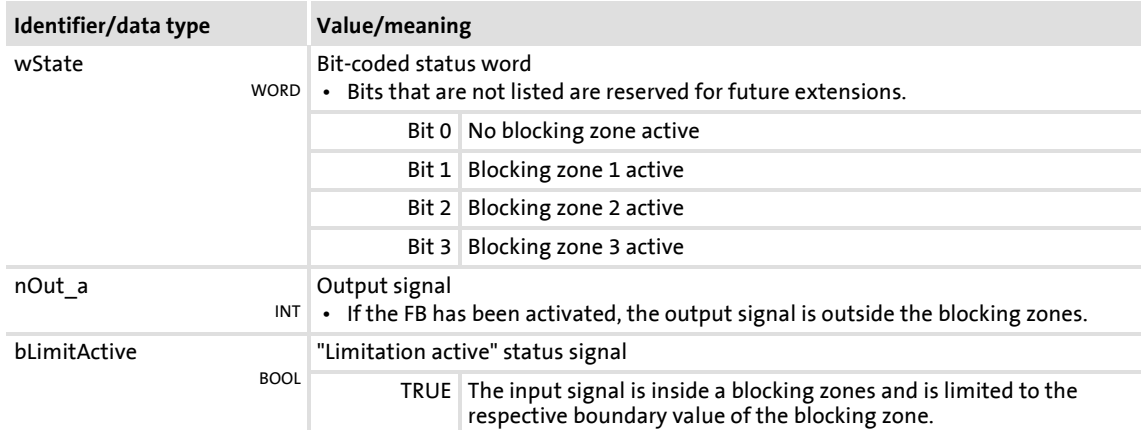

# **8400 TopLine C | Software Manual** Function library Function blocks | L\_NLim\_2

### **Parameter**

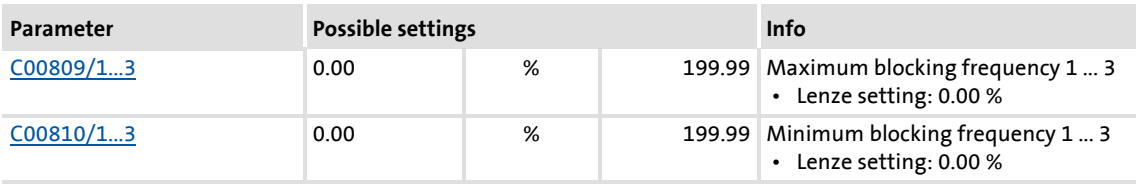

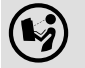

For a detailed functional description see  $\underline{\mathsf{L}}$  NLim 1.

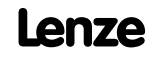

# **18.1.110 L\_Not\_1**

**L\_Not\_1**  $\overline{c}$ <sup>bln</sup>
<del>bln
bld(a)</del>

### **Inputs**

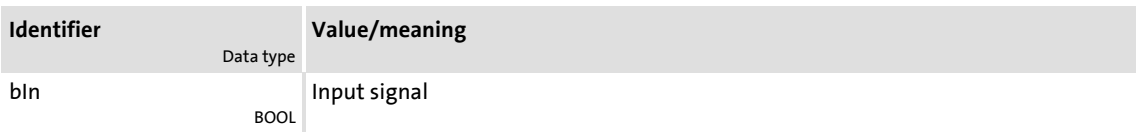

## **Outputs**

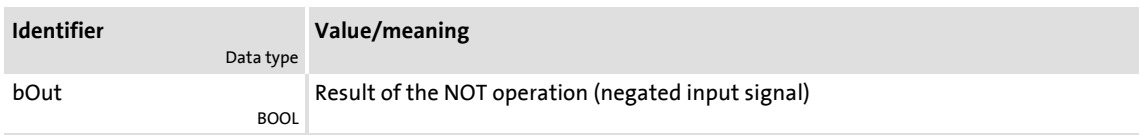

#### **18.1.111 L\_Not\_2**

This FB negates a signal of BOOL data type.

This FB negates a signal of BOOL data type.

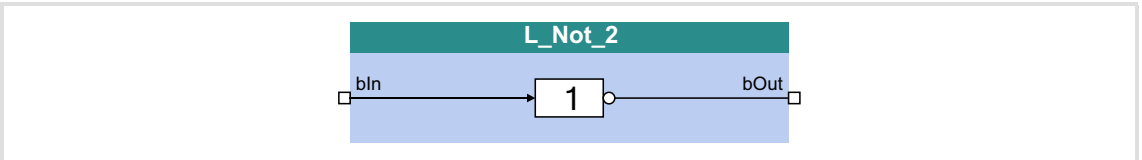

#### **Inputs**

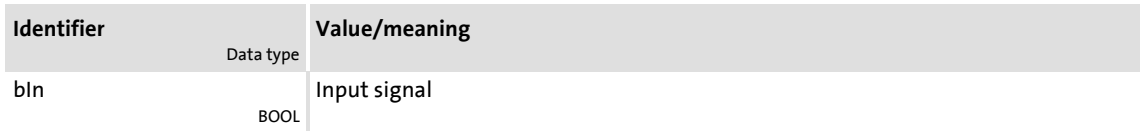

# **Outputs**

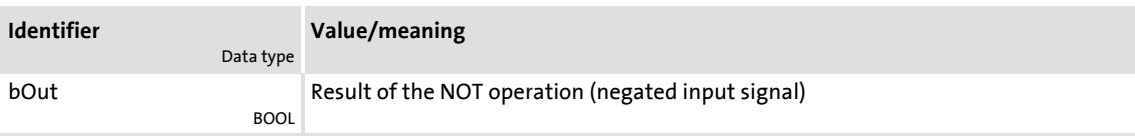

Firmware ≤ 02.00 - DMS 2.0 EN - 08/2011 **Lenze** Letter and the state of the state of the state of the state of the state of the state of the state of the state of the state of the state of the state of the state of the st

# **8400 TopLine C | Software Manual**

Function library

Function blocks | L\_Not\_3

## **18.1.112 L\_Not\_3**

This FB negates a signal of BOOL data type.

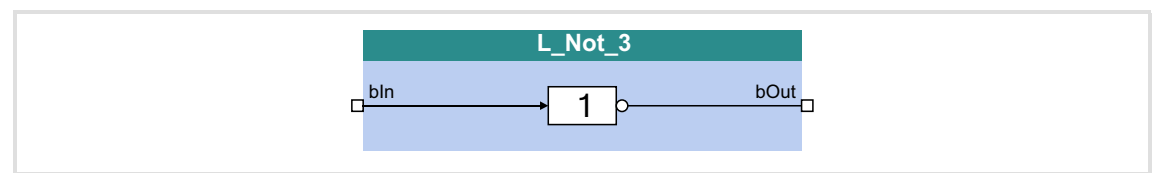

#### **Inputs**

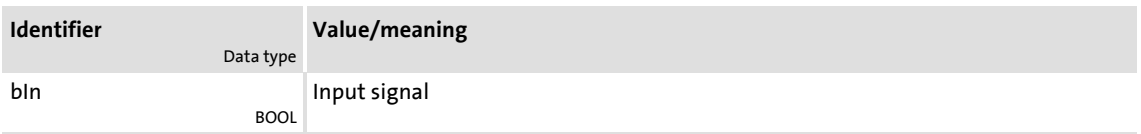

# **Outputs**

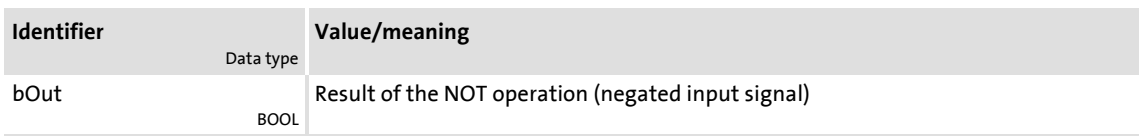

# **18.1.113 L\_Not\_4**

This FB negates a signal of BOOL data type.

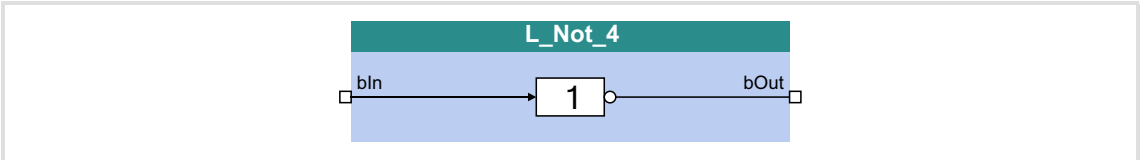

#### **Inputs**

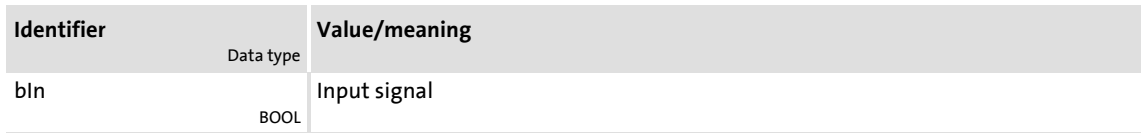

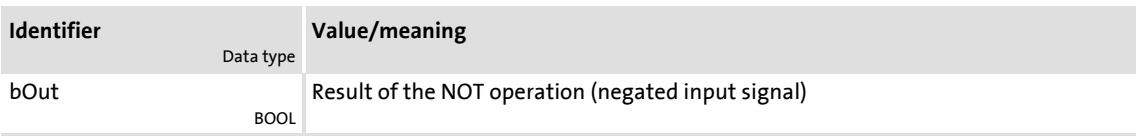

# **18.1.114 L\_Not\_5**

**L\_Not\_5**  $\overline{c}$ <sup>bln</sup>
<del>bln
bld(a)</del>

# **Inputs**

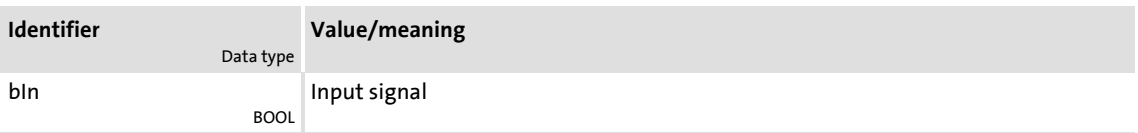

## **Outputs**

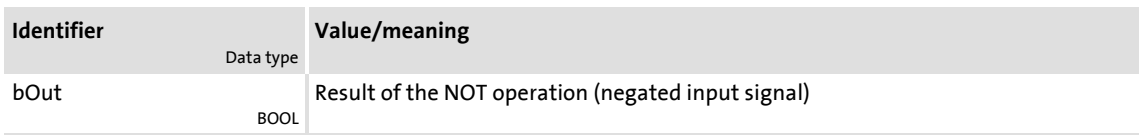

## **18.1.115 L\_Not\_6**

This FB negates a signal of BOOL data type.

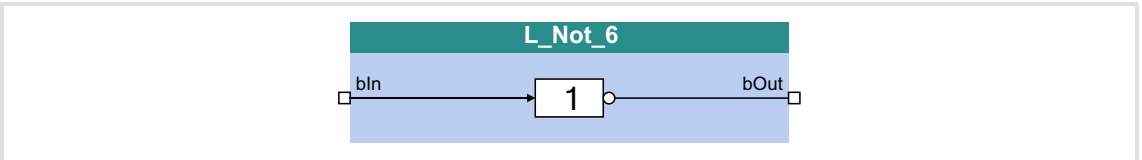

#### **Inputs**

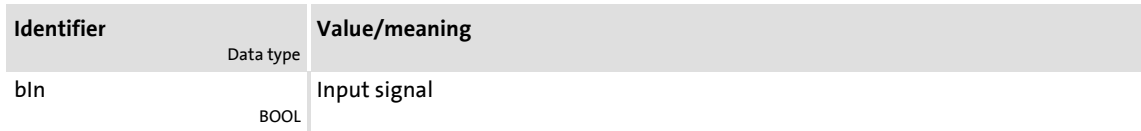

# **Outputs**

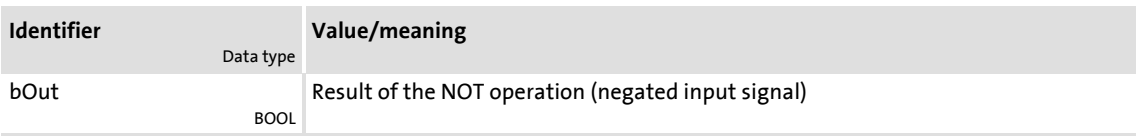

This FB negates a signal of BOOL data type.

# **8400 TopLine C | Software Manual**

Function library

Function blocks | L\_Not\_7

# **18.1.116 L\_Not\_7**

This FB negates a signal of BOOL data type.

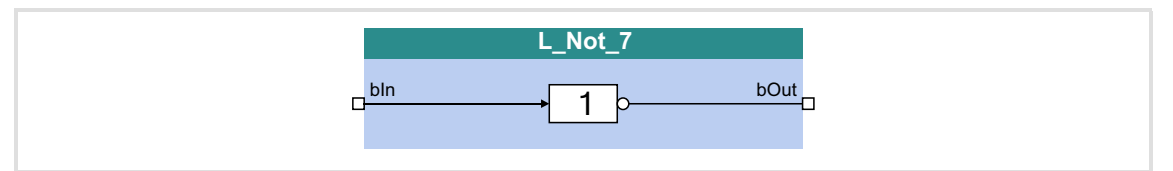

# **Inputs**

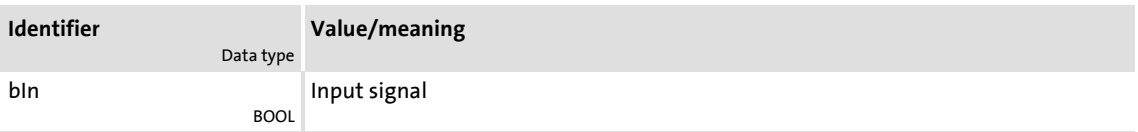

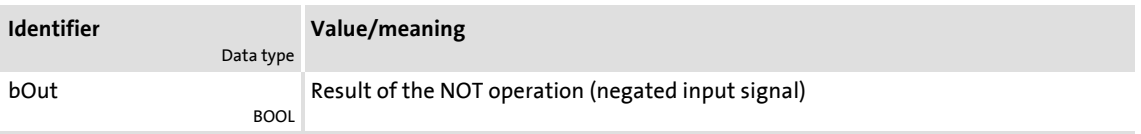

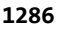

#### <span id="page-1286-0"></span>**18.1.117 L\_NSet\_1**

This FB is used for general signal processing of process values and is provided with the following functions:

- $\blacktriangleright$  Ramp function generator
	- With linear ramps for main and additional setpoint path
	- With S-shaped ramp (PT1 rounding)
	- Setting and holding
- $\blacktriangleright$  Internal limitation of the input signal
- ▶ 3 adjustable blocking zones
- ▶ Arithmetic function
- ▶ 15 fixed setpoints (JOG setpoints)
- $\blacktriangleright$  15 acceleration and deceleration times

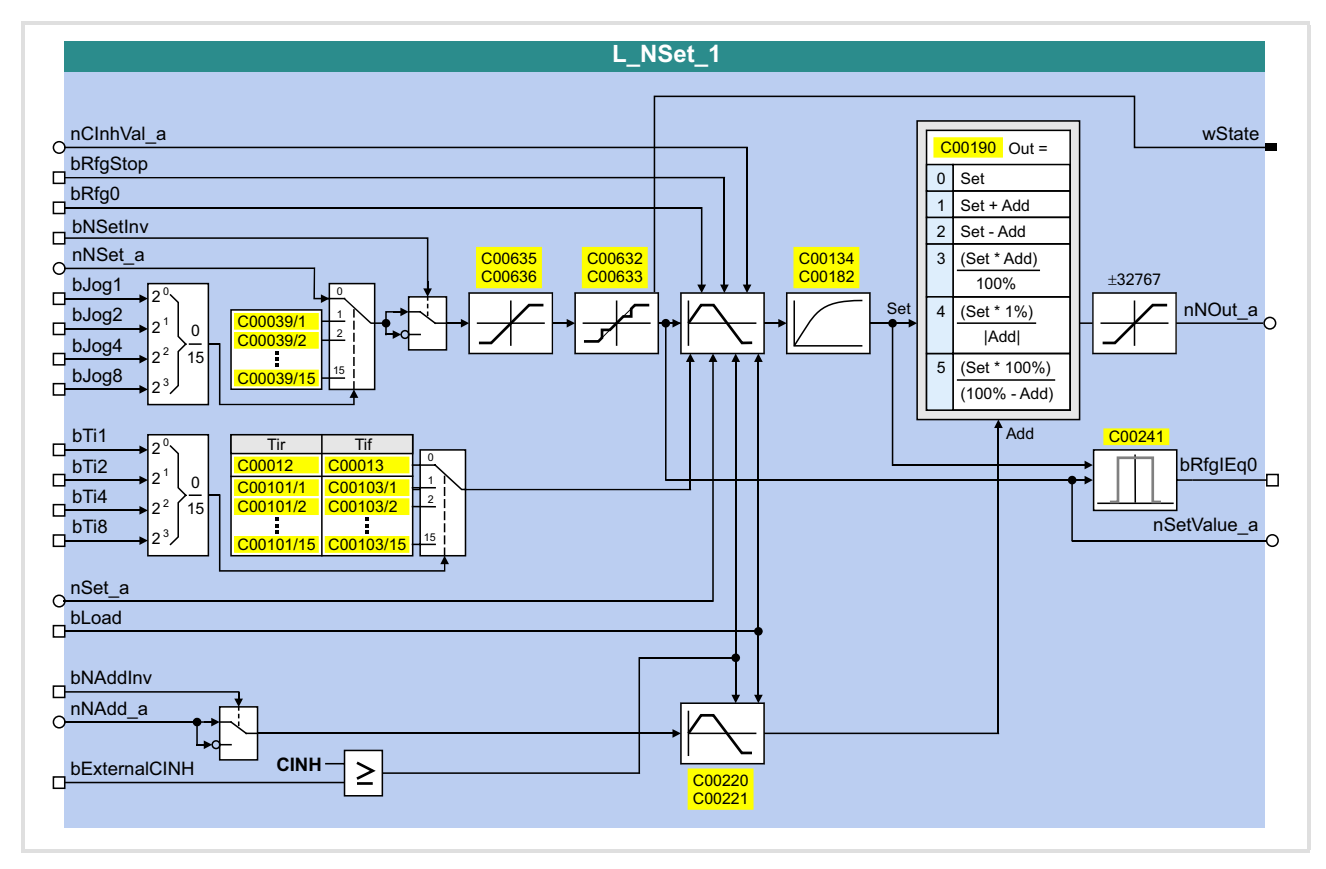

# **8400 TopLine C | Software Manual** Function library Function blocks | L\_NSet\_1

# **Inputs**

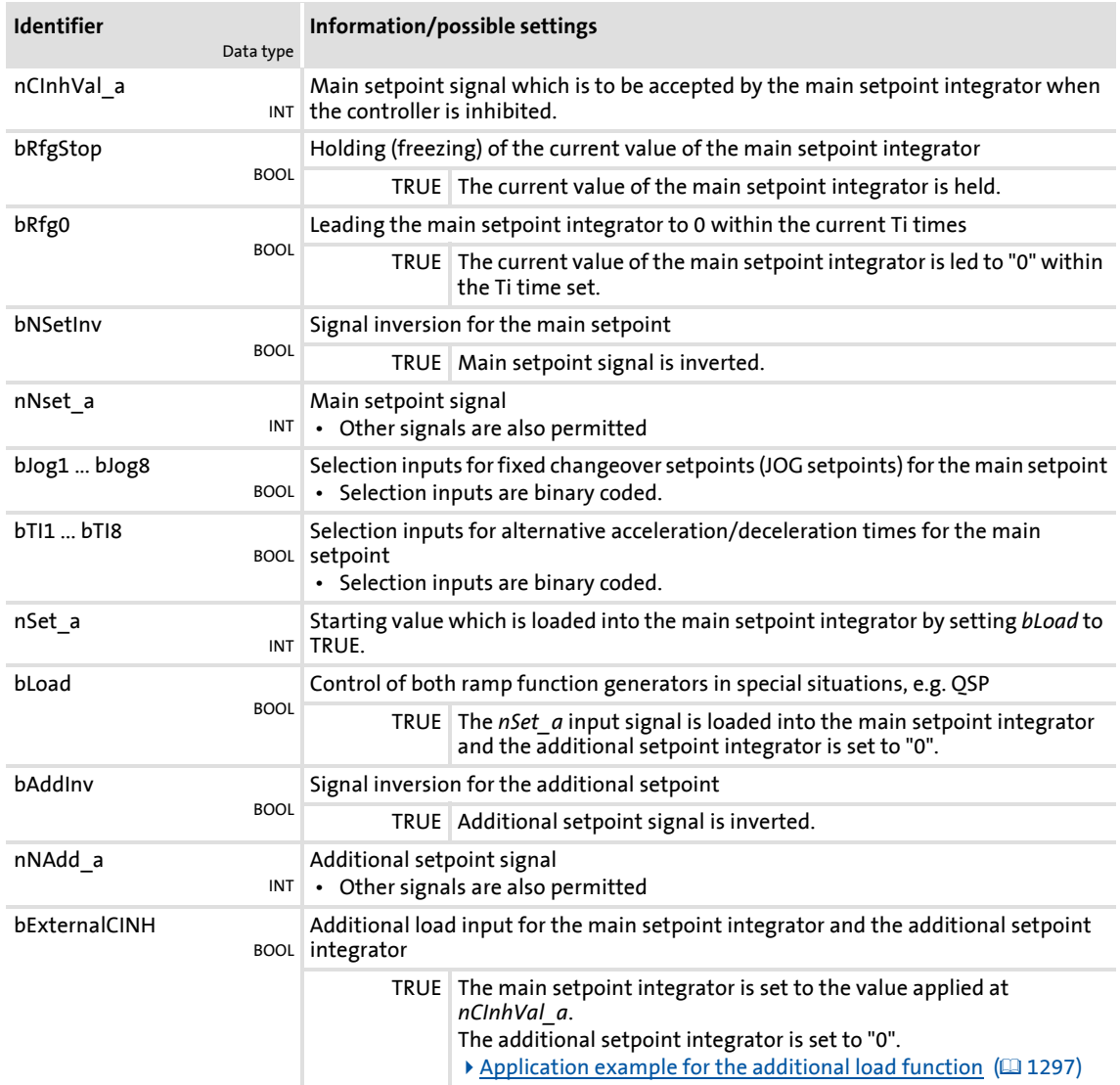

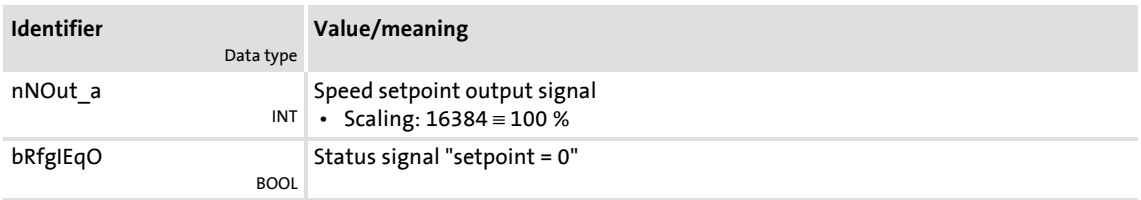

**8400 TopLine C | Software Manual** Function library

Function blocks | L\_NSet\_1

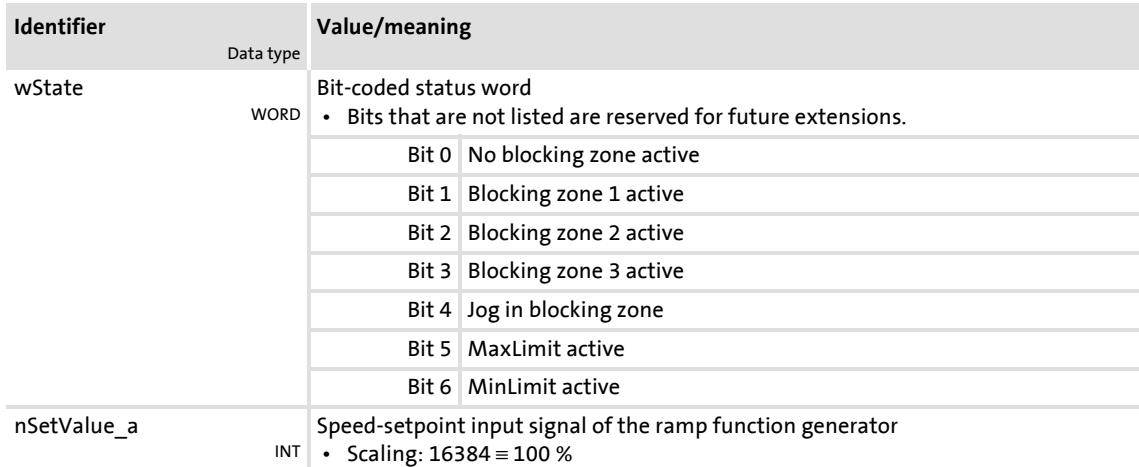

#### **Parameter**

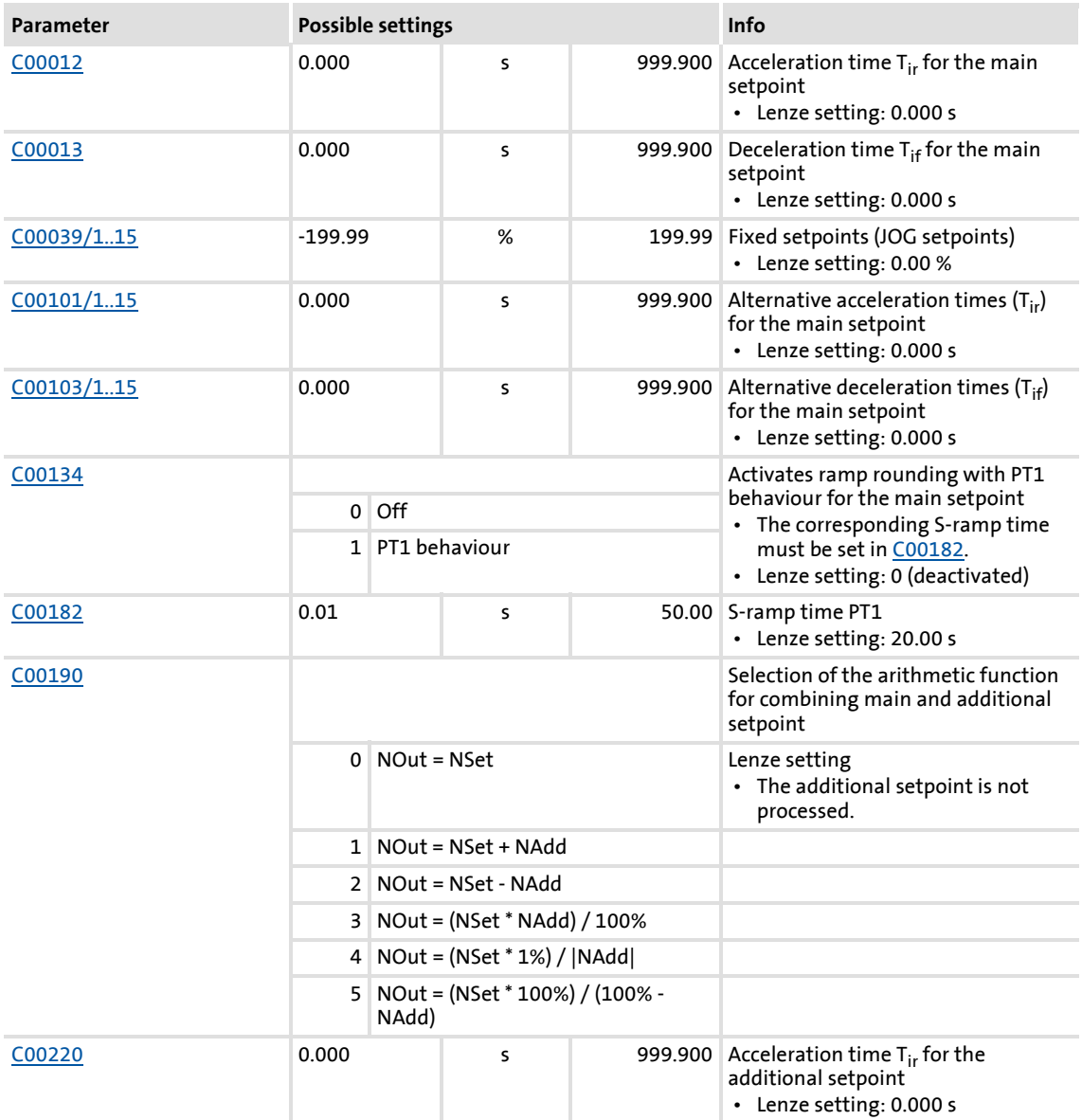

# **8400 TopLine C | Software Manual** Function library

Function blocks | L\_NSet\_1

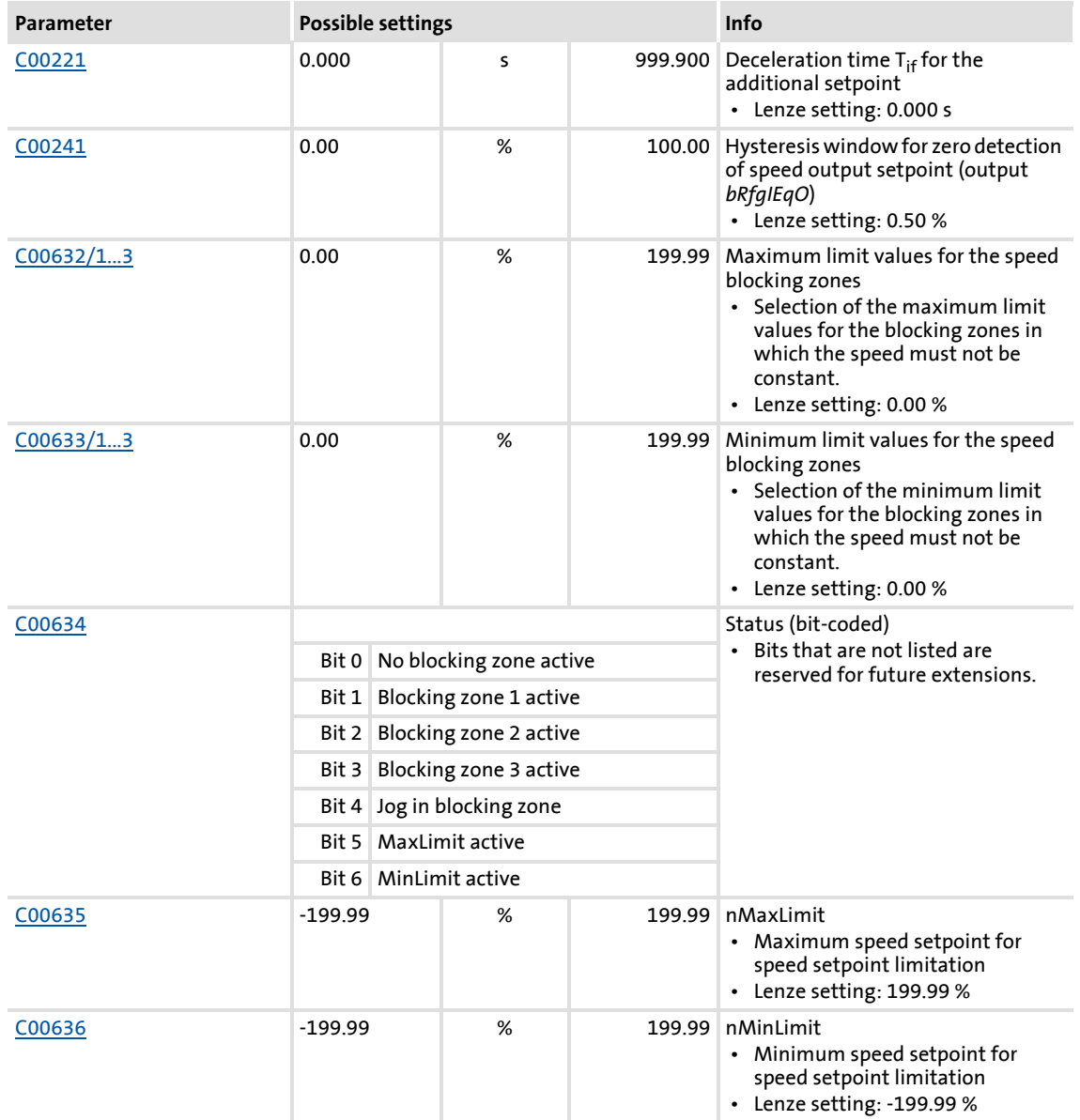

## **18.1.117.1 Main setpoint path**

- ▶ The signals in the main setpoint path are limited to a value range of ±32767.
- ▶ The signal at *nNSet\_a* is first led via the JOG selection function.
- A selected JOG value switches the *nNSet* a input inactive. Then, the subsequent signal conditioning operates with the JOG value.

#### **18.1.117.2 JOG setpoints**

In addition to the direct main setpoint selection via the *nNSet\_a* input, so-called JOG setpoints can be preset in [C00039/1...15](#page-762-0).

 The JOG setpoints are binary-coded and can be called using the *bJog1* ... *bJog8* selection inputs so that 15 options are available:

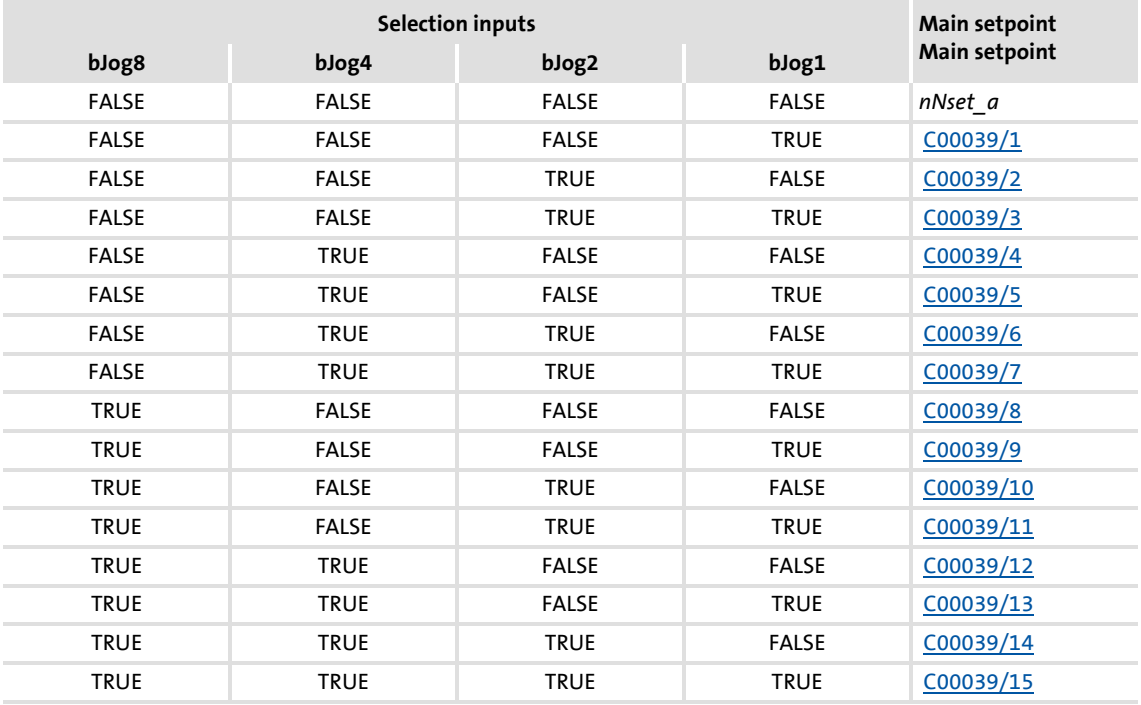

▶ The number of selection inputs to be assigned depends on the number of JOG setpoints required:

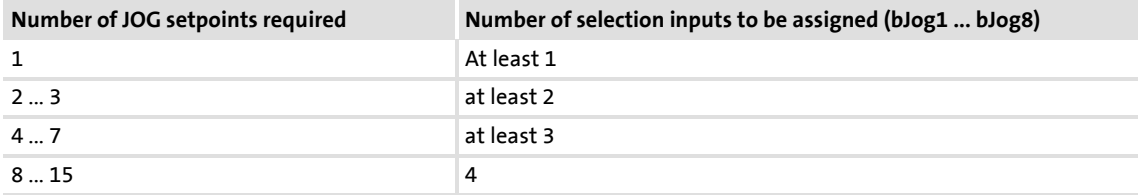

#### **18.1.117.3 Setpoint inversion**

The output signal of the JOG function is led via an inverter.

The sign of the setpoint changes if *bNSetInv* is set to TRUE.

#### **18.1.117.4 Value range of the input signal**

The value range of the input signal can be limited by using the following parameters:

- [C00635:](#page-870-1) MaxLimit (default setting: +199.99 %)
- ▶ [C00636:](#page-870-2) MinLimit (default setting: -199.99 %)

#### **18.1.117.5 Skip frequency function**

If the speed setpoints in speed-variable drives are linearly increasing, for instance, the frequency/speed range is divided into a number of equal time segments. Therefore, there may be speeds during acceleration time which must be bridged very fast (e.g. natural resonant frequencies).

The skip frequency function offers the opportunity to select a range in which the initial speed is maintained. If the speed setpoint leaves that range, the drive will be accelerated to reach the desired speed.

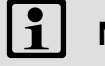

# **Note!**

- Skip frequencies only affect main setpoints.
- It is not possible to exclude "0" speed if there is a sign reversal of the speed setpoint.

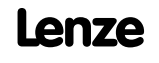

#### **Definition of the blocking zones**

The subcodes of codes [C00632](#page-869-1) and [C00633](#page-869-2) can be used to define three zones which are to be skipped by the output setpoint and which are to be passed as fast as possible by the ramp function generator.

The example below shows the parameter setting of two blocking zones:

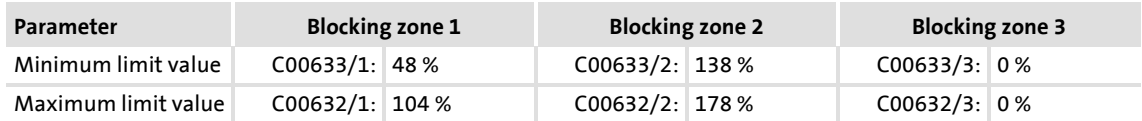

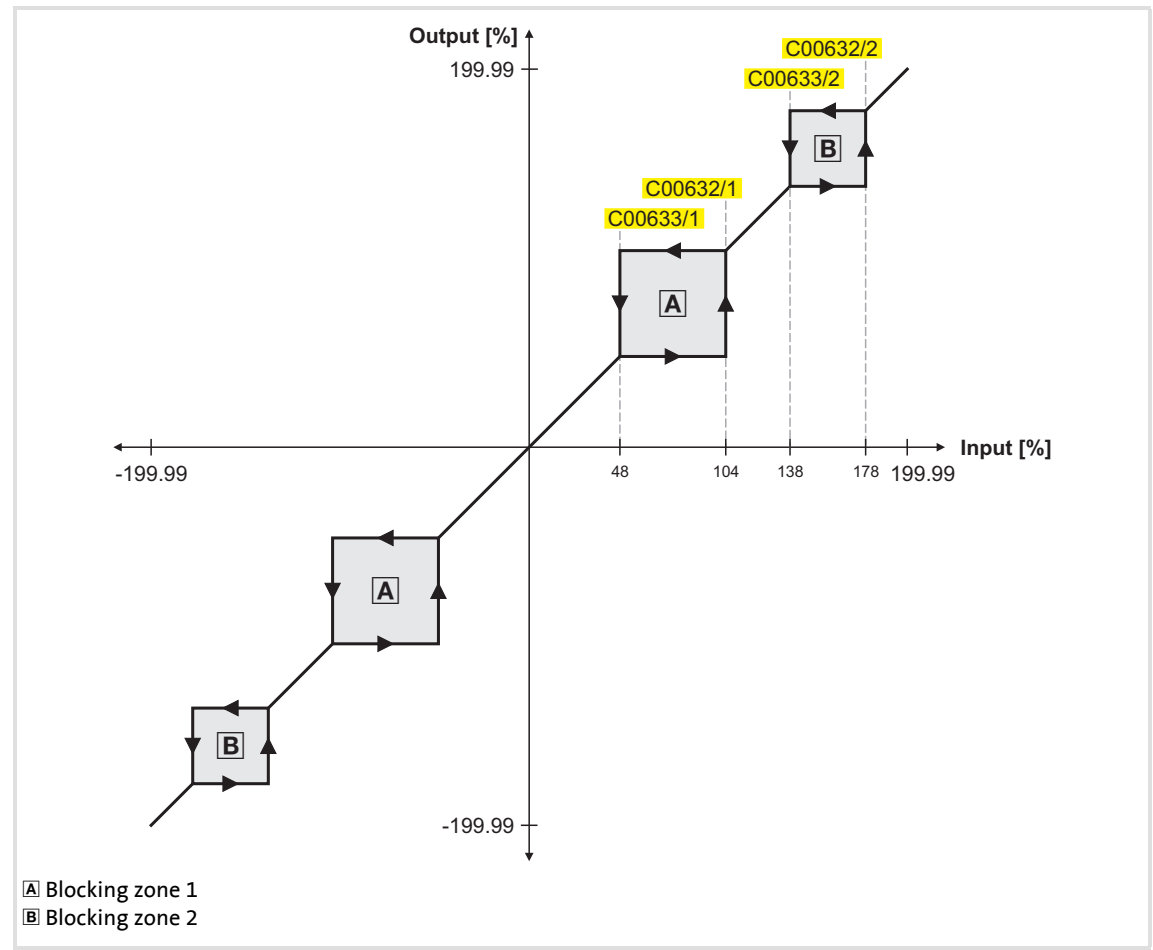

[18-44] Zone masking by means of parameterisable blocking zones

- $\blacktriangleright$  The parameterised blocking zones have the same effect on negative input signals.
- A blocking zone is deactivated by entering identical limit values (in our example: Blocking zone 3).

#### **Overlapping of blocking zones**

If blocking zones overlap, the lowest and highest value of the overlapping zones form a new zone.

In this case, the status display (output *wState* or display parameter [C00634](#page-870-0)) only indicates one zone (the lower of the two original zones).

#### **Abutting blocking zones**

If two blocking zones abut (e.g. 20 ... 30 % and 30 ... 40 %), the limit value between the two zones (in this example 30 %) is also passed through.

The same applies to a limit range of 0 ... xx %. During zero crossing of the speed setpoint, "0" speed is output as setpoint. It is possible to exclude "0" speed. However, in this case, the output speed will remain on the upper limit value when the input setpoint becomes "0".

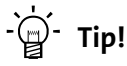

As described above, the acceleration phase starts after the blocking zones have been passed through. The ramp function generator integrated in the **L\_Nset** function block limits the progression of the speed. For this reason, the time values set for the integrated ramp function generator should be as low as possible whereas the setpoint for the **L\_NSet** function block should be generated by a ramp function generator with higher time values (e.g. [L\\_MPot](#page-1268-0) function block).

#### **18.1.117.6 Ramp function generator for the main setpoint**

The setpoint is now led via a ramp function generator with linear characteristic. The ramp function generator converts setpoint step-changes at the input into a ramp.

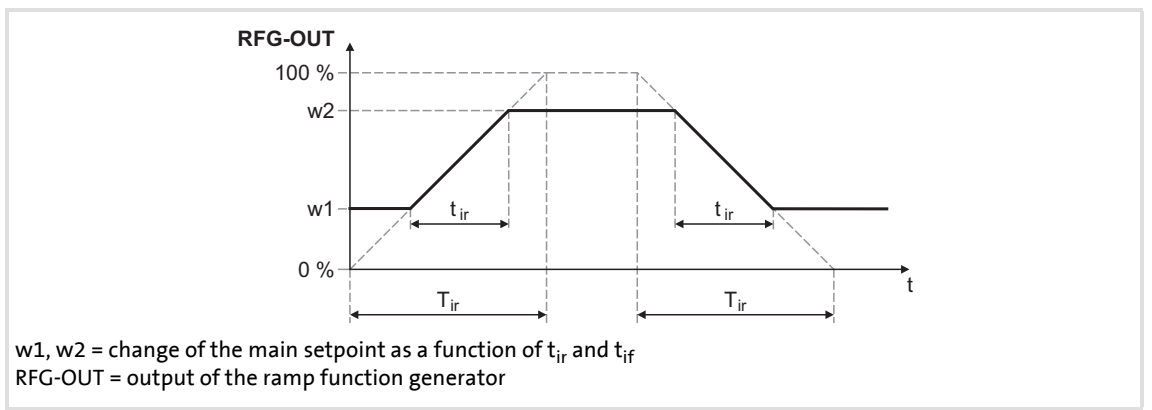

#### [18-45] Acceleration and deceleration times

- $\blacktriangleright$  t<sub>ir</sub> and t<sub>if</sub> are the desired times for changing between w1 and w2.
- $\triangleright$  S-ramps are possible by selecting S-ramp times.
- $\triangleright$  The t<sub>ir</sub>/t<sub>if</sub> values are converted into the required Ti times according to the following formula:

$$
T_{ir} = t_{ir} \cdot \frac{100\%}{w2 - w1} \qquad T_{if} = t_{if} \cdot \frac{100\%}{w2 - w1}
$$

#### **Setting and selection of Ti times**

Via parameters, you can select 16 different Tir and Tif times each for the ramp function generator.

The selection is made via the binary coded selection inputs *bTI1* ... *bTI8*:

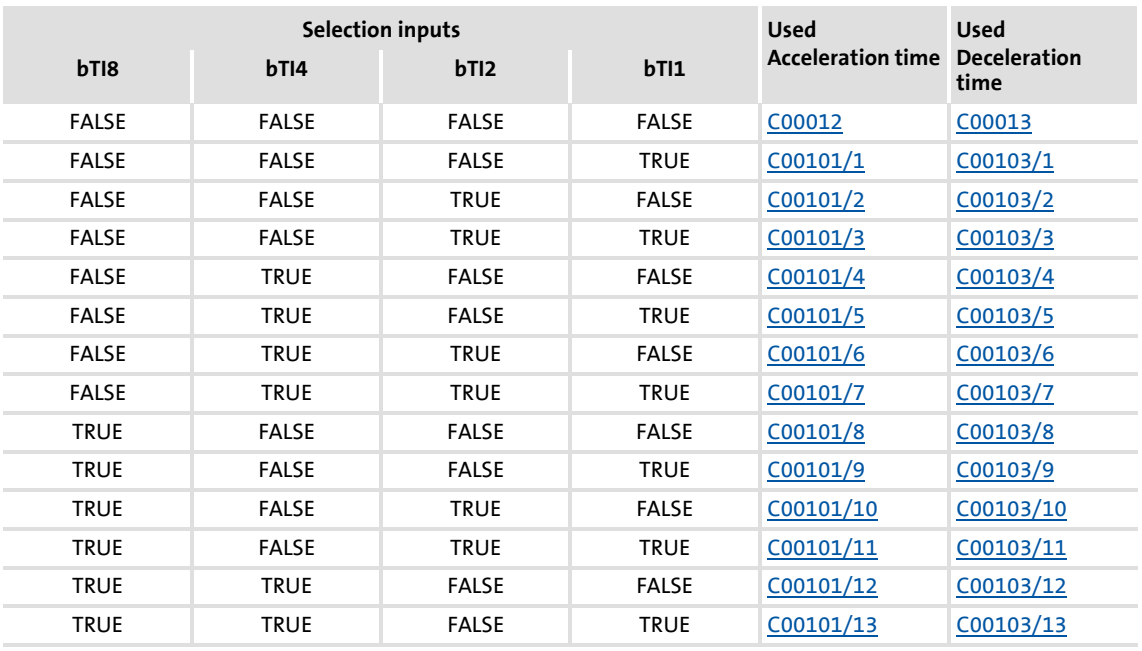

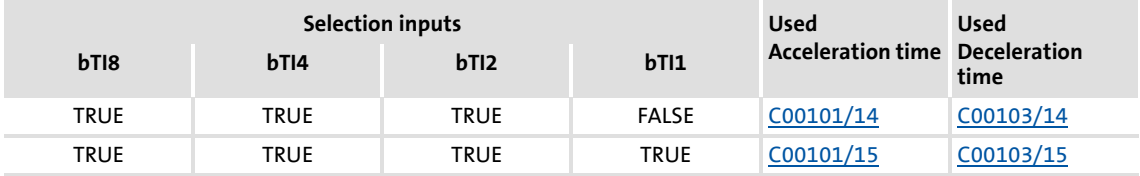

#### **Function**

- $\triangleright$  When the controller is inhibited (CINH), the ramp function generator accepts the value applied at *nCInhVal a* and transfers it to the downstream function. This function has priority over all other functions.
- *bRfgStop* = TRUE
	- The ramp function generator is stopped. Changes at the input of the ramp function generator have no effect on the output signal.
- $\blacktriangleright$  *bRfg0* = TRUE
	- The ramp function generator runs to 0 along its deceleration ramp.
- $\blacktriangleright$  Furthermore it is possible to load the ramp function generator online with a defined value. For this purpose, *bLoad* must be set to TRUE. As long as this input is set, the value at *nSet* a is transferred to the ramp function generator and provided at the output.

#### **Priorities:**

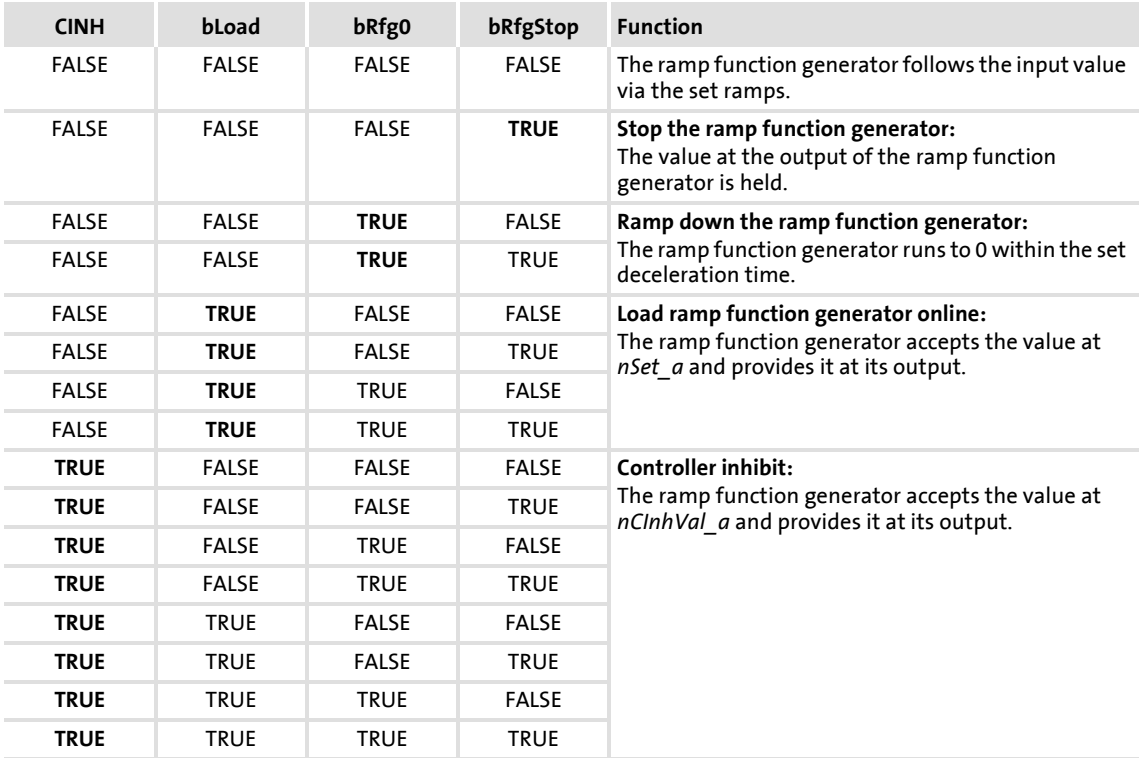
### **18.1.117.7 S-shaped ramp**

A PT1 element is connected downstream of the linear ramp function generator. This arrangement implements an S-shaped ramp for a nearly jerk-free acceleration and deceleration.

- The PT1 element can be switched on/off via the *bSShapeActive* input.
- ▶ The corresponding S-ramp time can be set under [C00182](#page-794-0).

### **18.1.117.8 Additional setpoint**

Use the *nNAdd\_a* input to define an additional value (e.g. a correcting signal) and combine it arithmetically with the main setpoint *nNSet\_a*.

- $\blacktriangleright$  First, the additional setpoint is led via a ramp function generator with linear characteristic. Its Ti times can be set in [C00220](#page-798-0) (acceleration time) and [C00221](#page-798-1) (deceleration time).
- When the input *bNAddInv* is set to TRUE, the additional setpoint can be inverted before having an effect on the ramp function generator.
- When the input *bLoad* is set to TRUE, the ramp function generator is set to zero for the additional setpoint and held there without considering the Ti times. The same applies when the controller is inhibited.
- ▶ The following arithmetic combination of main setpoint and additional setpoint can be selected in [C00190](#page-796-0):

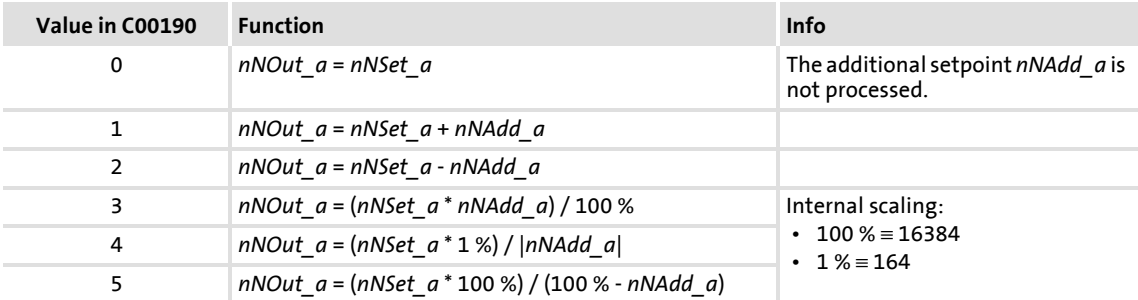

### **18.1.117.9 Application example for the additional load function**

The motor control of the drive is provided with a function for automatically carrying along ramp function generators for "jerk-free" setpoint connection. For speed-controlled drive tasks, the [LS\\_MotorInterface](#page-284-0) SB outputs the current actual speed value via the *nHlgSetValue\_a* output (e.g. in case of a pulse inhibit, flying restart, controller inhibit).

- $\blacktriangleright$  In case of a pulse inhibit, the main setpoint generator must be carried along with the current actual speed value to ensure jerk-free setpoint transfer.
- $\triangleright$  The actual speed value is carried along automatically if the following wiring is provided:
	- [LS\\_MotorInterface](#page-284-0).*nHlgSetValue\_a* [L\\_NSet\\_1](#page-1286-0).*nCInhValue\_a*
	- [LS\\_MotorInterface](#page-284-0).*bHlgLoad* [L\\_NSet\\_1](#page-1286-0).*bExternalCINH*

### **18.1.118 L\_Odometer\_1**

This FB is used to detect positions and calculate distances.

- $\triangleright$  Depending on the input selection set in [C01022](#page-956-0), a position signal can be detected at the *dnInPosition\_p* input or a speed can be detected at the *nInSpeed\_v* input.
- The position is detected/accepted via the edge selected in [C01023](#page-956-1) at the *bTriggerPulse* input.
- $\triangleright$  If "Ring buffer" is selected in [C01021,](#page-956-2) the measurement will start all over again after the number of measurements selected in [C01020](#page-956-3) has been performed and the old values will be overwritten. Otherwise, the measurement will stop.

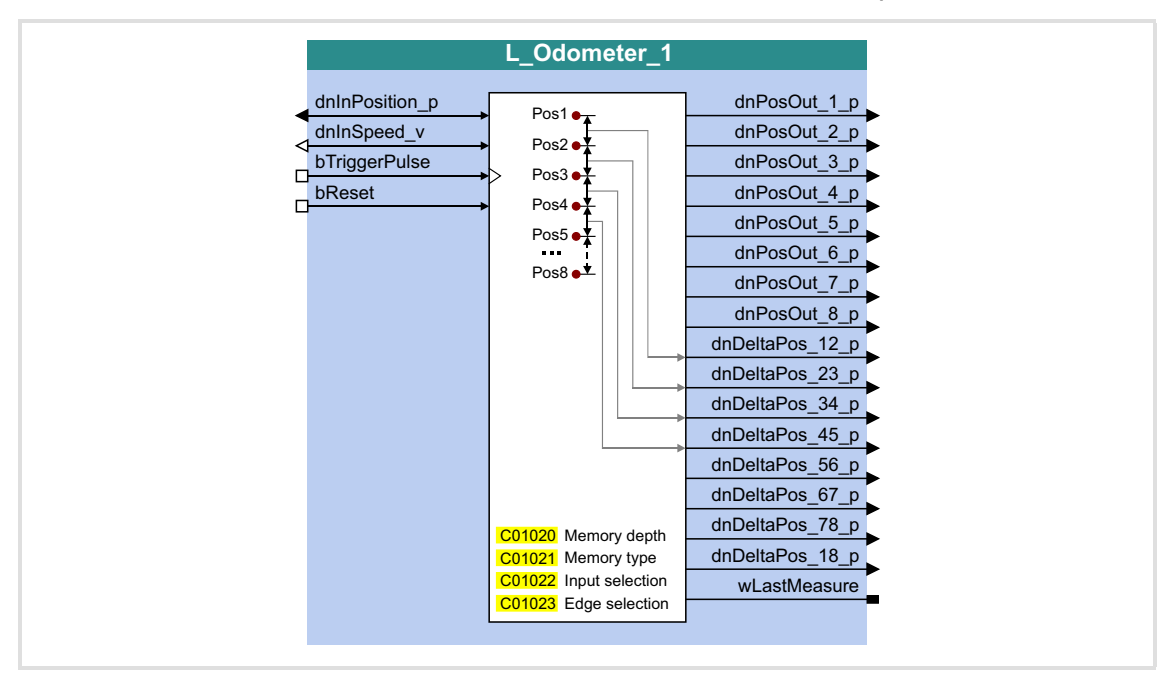

### **Inputs**

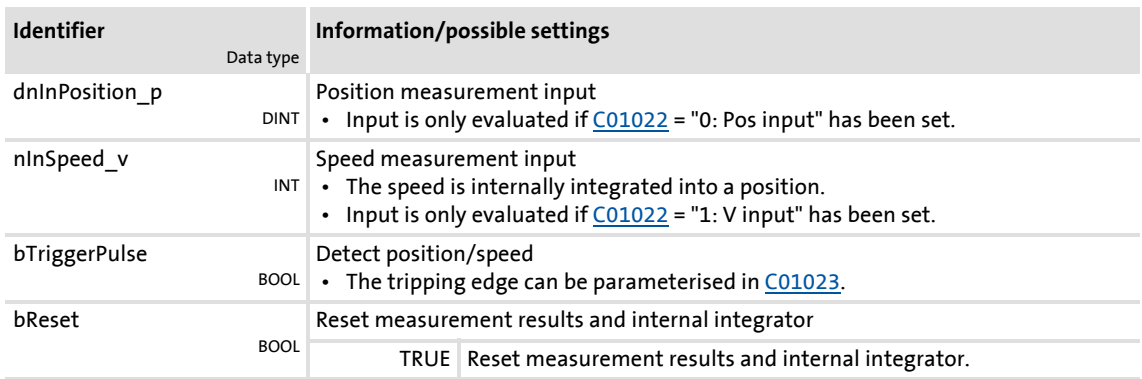

## **Outputs**

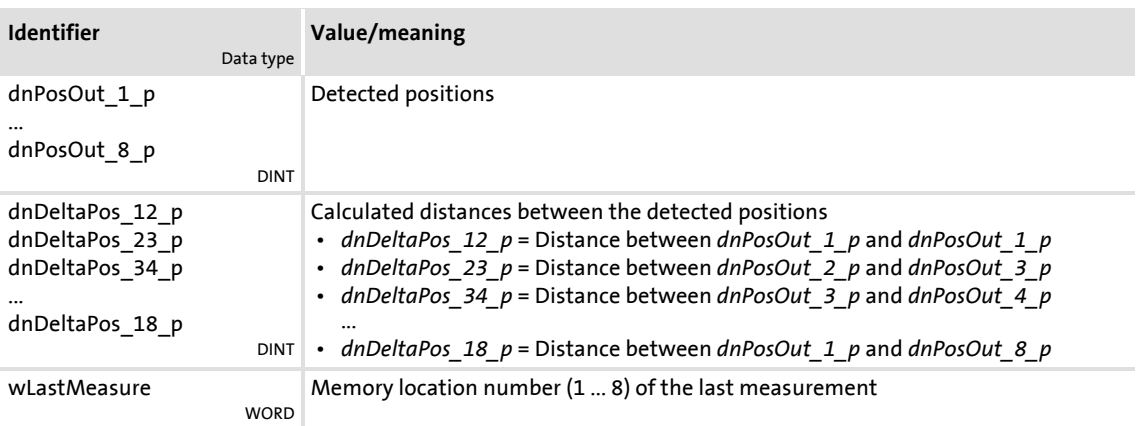

### **Parameter**

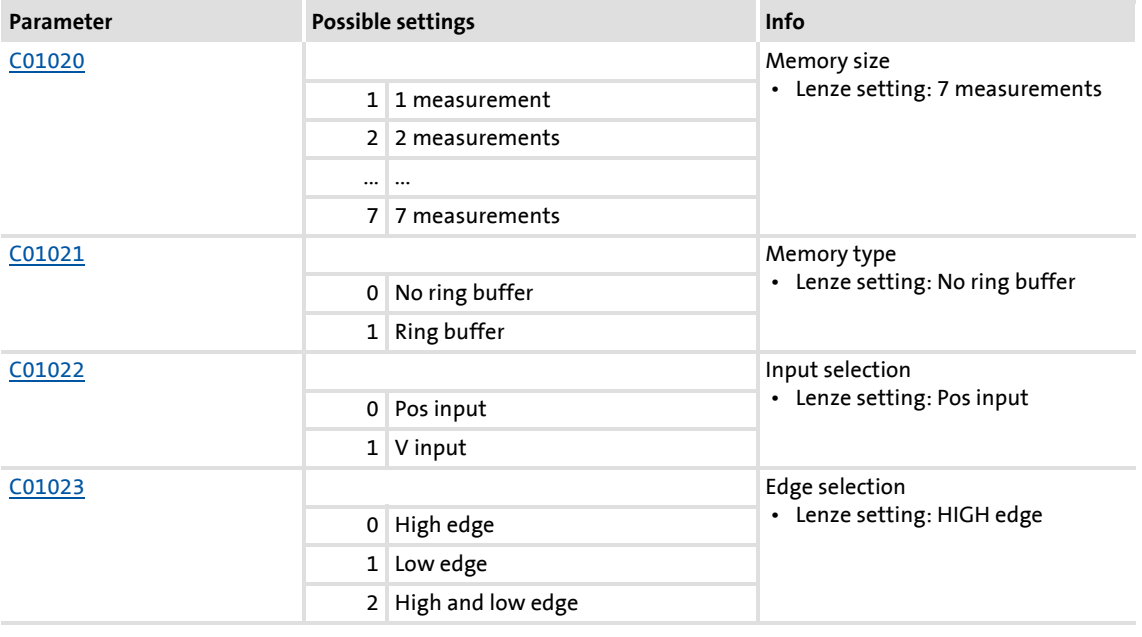

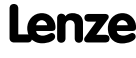

### **18.1.119 L\_OffsetGain\_1**

Function blocks | L\_OffsetGain\_1

This FB can add an offset to an analog input signal and then amplify it. Preferably to be interconnected directly after the analog input terminals.

- The internal calculations (addition and subtraction) are carried out with 32 bits without overflow/underflow. Division is not remainder considered.
- ▶ Offset and gain are selected via FB inputs.
- ▶ The value provided at the *nOut* a output is internally limited to ±199.99 %.

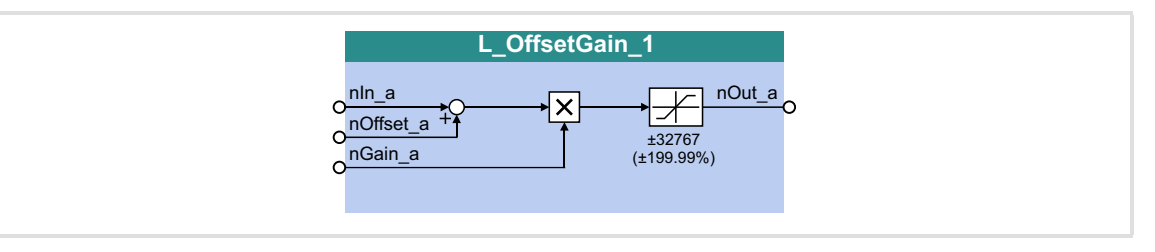

#### **Inputs**

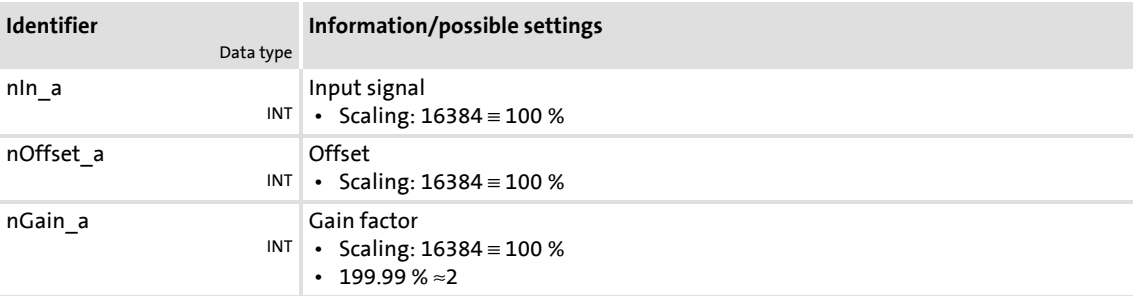

### **Outputs**

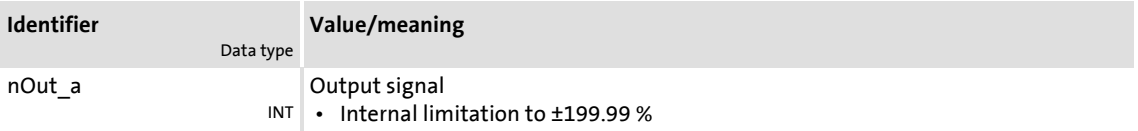

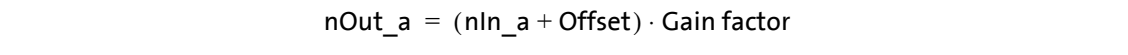

### **18.1.120 L\_OffsetGain\_2**

This FB can add an offset to an analog input signal and then amplify it. Preferably to be interconnected directly after the analog input terminals.

- The internal calculations (addition and subtraction) are carried out with 32 bits without overflow/underflow. Division is not remainder considered.
- ▶ Offset and gain are selected via FB inputs.
- ▶ The value provided at the *nOut* a output is internally limited to ±199.99 %.

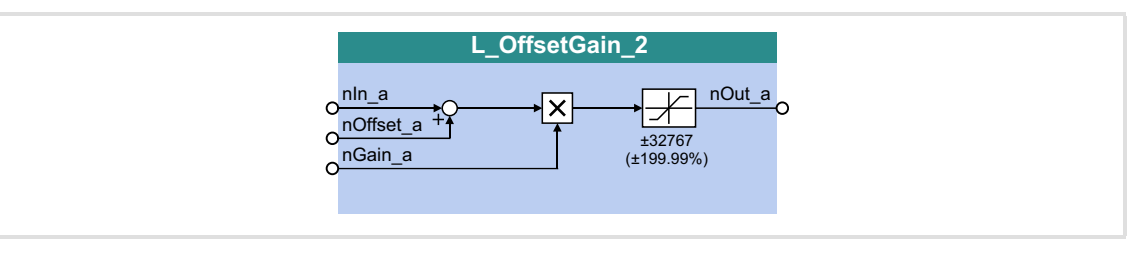

#### **Inputs**

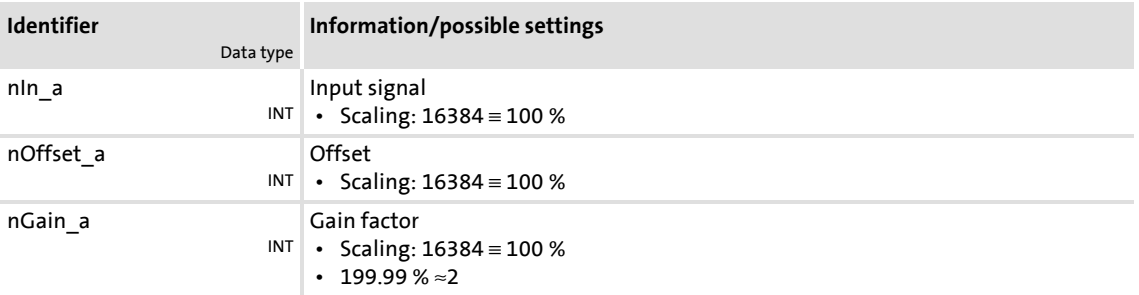

### **Outputs**

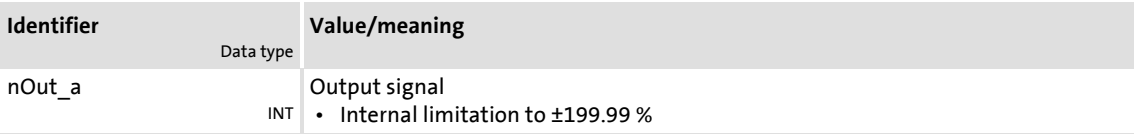

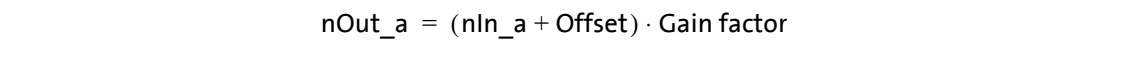

# Function blocks | L\_OffsetGain\_3

## **18.1.121 L\_OffsetGain\_3**

This FB can add an offset to an analog input signal and then amplify it. Preferably to be interconnected directly after the analog input terminals.

- The internal calculations (addition and subtraction) are carried out with 32 bits without overflow/underflow. Division is not remainder considered.
- ▶ Offset and gain are selected via FB inputs.
- ▶ The value provided at the *nOut* a output is internally limited to ±199.99 %.

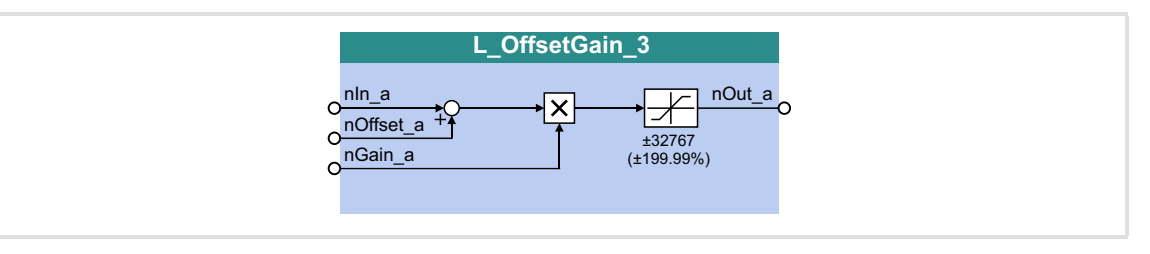

#### **Inputs**

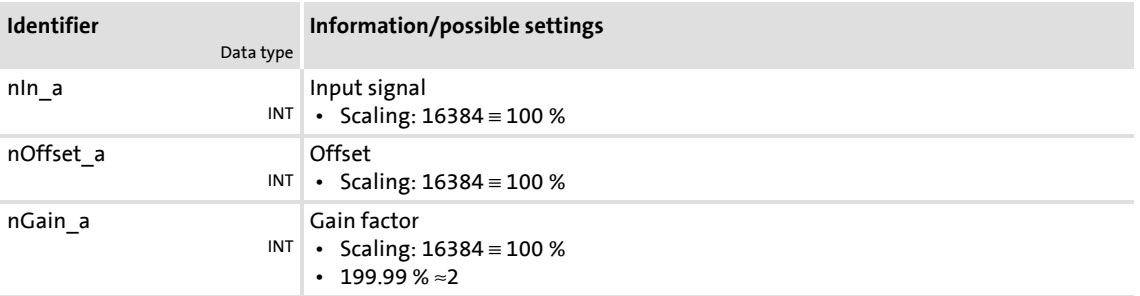

### **Outputs**

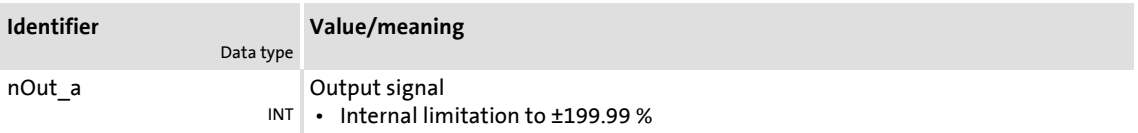

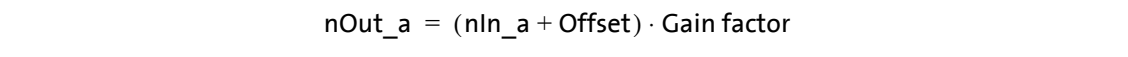

### **18.1.122 L\_OffsetGainP\_1**

This FB can add an offset to an analog input signal and amplify it afterwards. Preferably to be interconnected directly after the analog input terminals.

- The internal calculations (addition and subtraction) are carried out with 32 bits without overflow/underflow. Division is not remainder considered.
- ▶ Offset and gain are selected via parameters.
- ▶ The value provided at the *nOut* a output is internally limited to ±199.99 %.

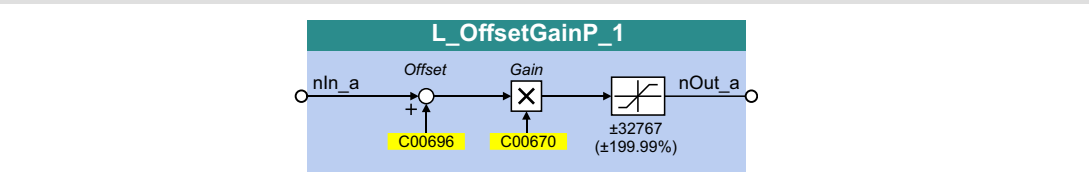

### **Inputs**

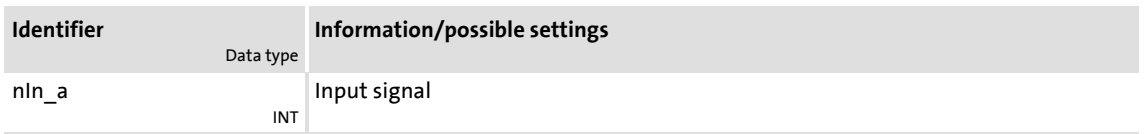

### **Outputs**

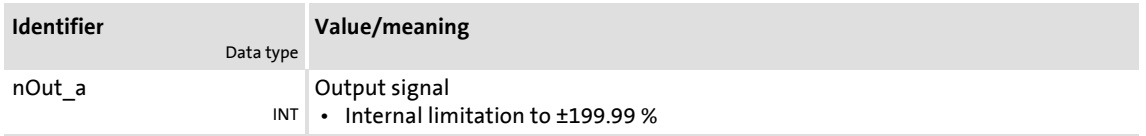

### **Parameter**

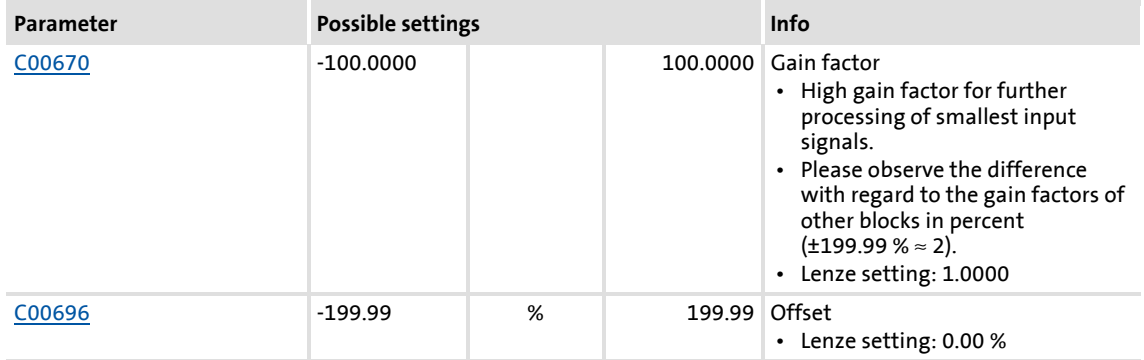

### **Function**

 $nOut_a = ( nIn_a + Offset ) \cdot Gain factor$ 

Function library Function blocks | L\_OffsetGainP\_2

### **18.1.123 L\_OffsetGainP\_2**

This FB can add an offset to an analog input signal and amplify it afterwards. Preferably to be interconnected directly after the analog input terminals.

- The internal calculations (addition and subtraction) are carried out with 32 bits without overflow/underflow. Division is not remainder considered.
- ▶ Offset and gain are selected via parameters.
- ▶ The value provided at the *nOut* a output is internally limited to ±199.99 %.

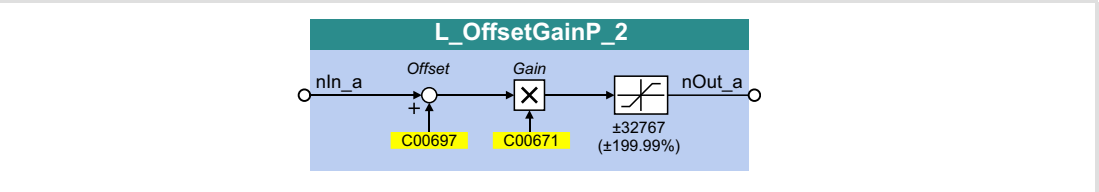

### **Inputs**

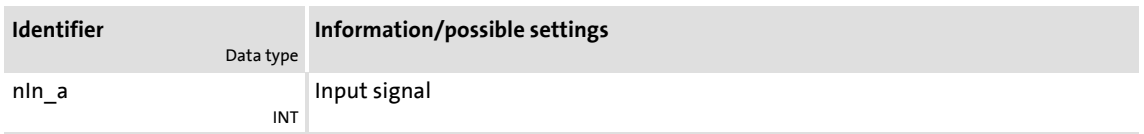

### **Outputs**

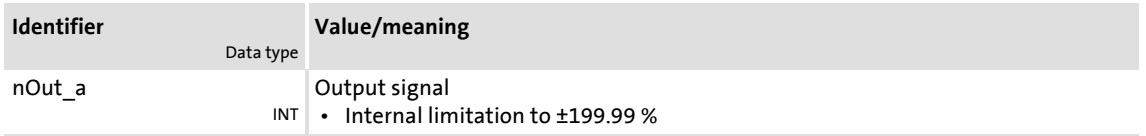

### **Parameter**

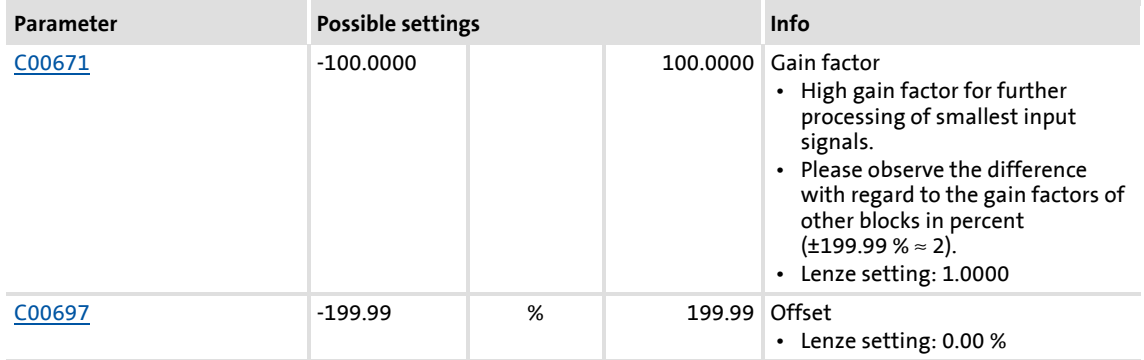

### **Function**

 $nOut_a = ( nIn_a + Offset ) \cdot Gain factor$ 

### **18.1.124 L\_OffsetGainP\_3**

This FB can add an offset to an analog input signal and amplify it afterwards. Preferably to be interconnected directly after the analog input terminals.

- The internal calculations (addition and subtraction) are carried out with 32 bits without overflow/underflow. Division is not remainder considered.
- ▶ Offset and gain are selected via parameters.
- ▶ The value provided at the *nOut* a output is internally limited to ±199.99 %.

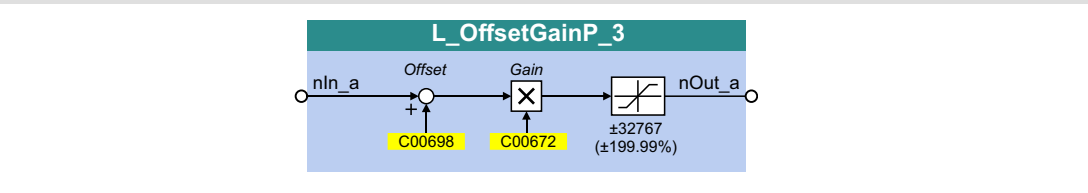

### **Inputs**

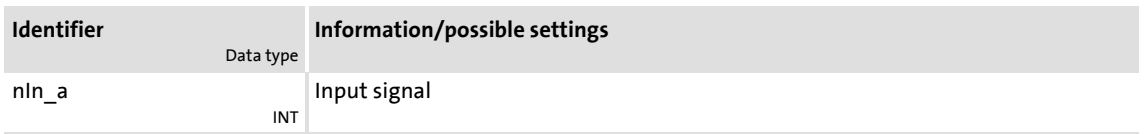

### **Outputs**

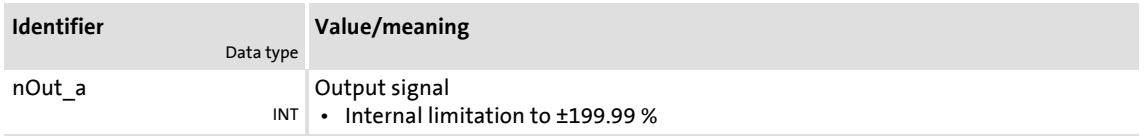

### **Parameter**

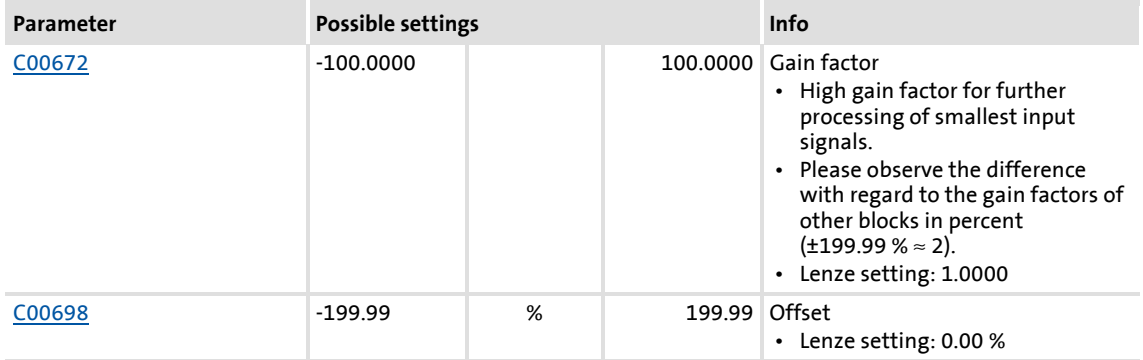

### **Function**

 $nOut_a = ( nIn_a + Offset ) \cdot Gain factor$ 

Function library Function blocks | L\_OffsetGainPhiP\_1

### **18.1.125 L\_OffsetGainPhiP\_1**

This FB can add an offset to an angle signal and amplify it afterwards.

- The internal calculations (addition and subtraction) are carried out with 32 bits without overflow/underflow. Division is not remainder considered.
- ▶ Offset and gain are selected via parameters.
- Fine value provided at the  $dnOut\_p$  output is internally limited to  $\pm 2^{31}$ -1.

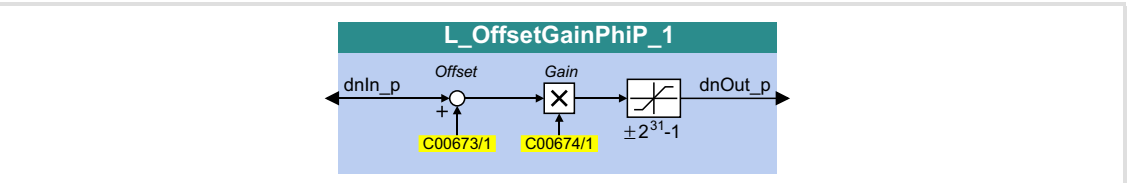

#### **Inputs**

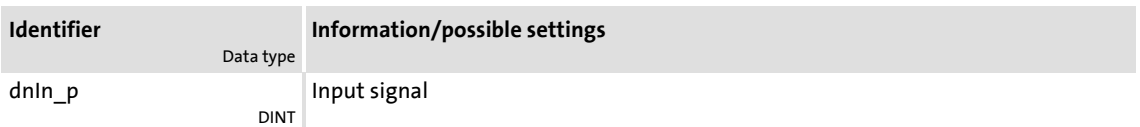

### **Outputs**

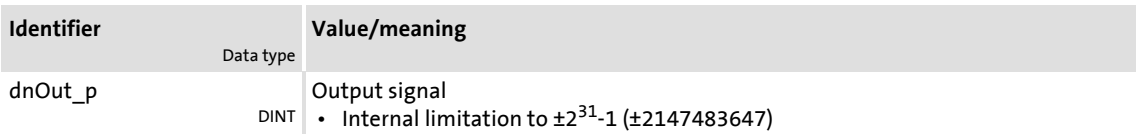

### **Parameter**

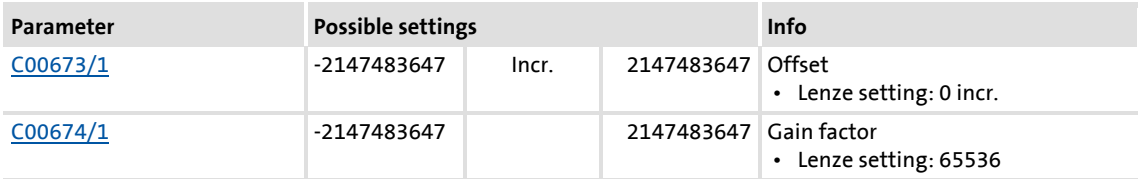

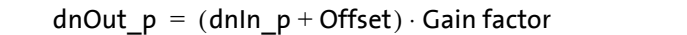

### **18.1.126 L\_OffsetGainPhiP\_2**

This FB can add an offset to an angle signal and amplify it afterwards.

- The internal calculations (addition and subtraction) are carried out with 32 bits without overflow/underflow. Division is not remainder considered.
- ▶ Offset and gain are selected via parameters.
- The value provided at the  $dnOut\_p$  output is internally limited to  $\pm 2^{31}$ -1.

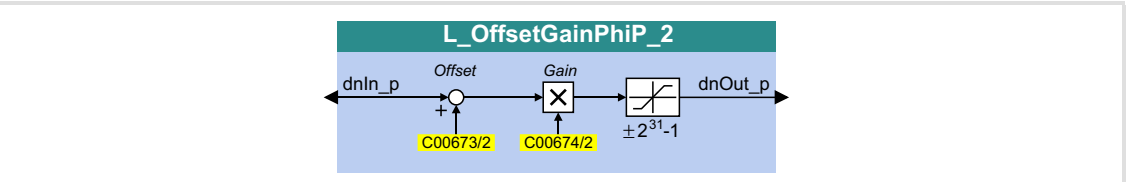

### **Inputs**

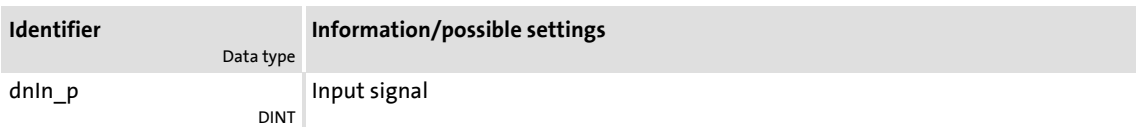

### **Outputs**

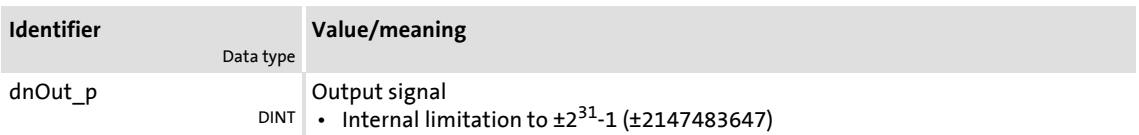

### **Parameter**

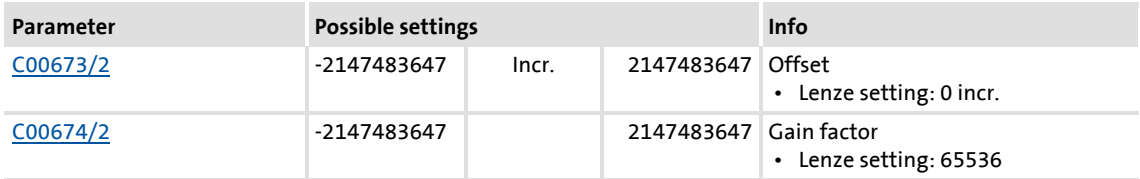

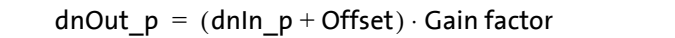

## **8400 TopLine C | Software Manual** Function library

Function blocks | L\_Or\_1

## **18.1.127 L\_Or\_1**

## This FB implements the ORing of the inputs signals.

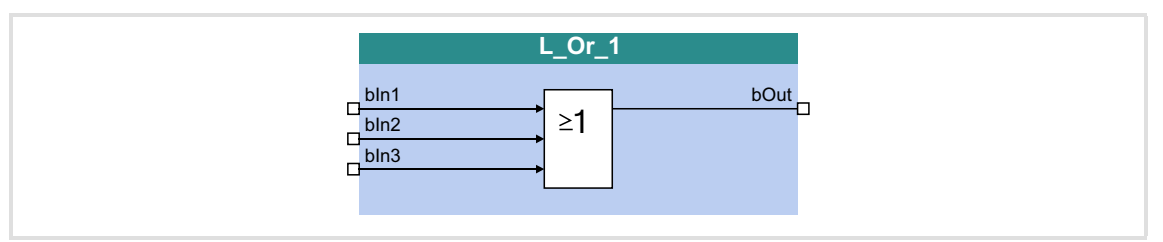

### **Inputs**

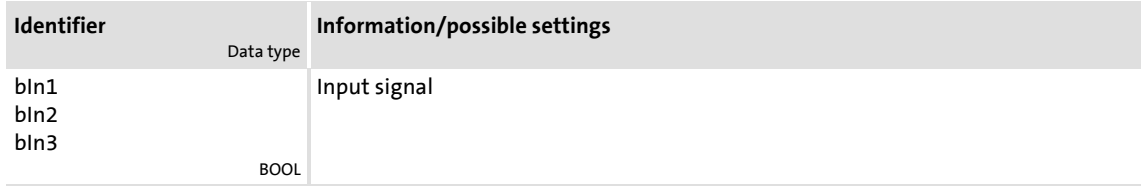

## **Outputs**

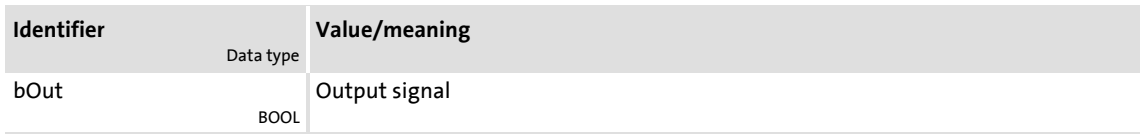

## **Function**

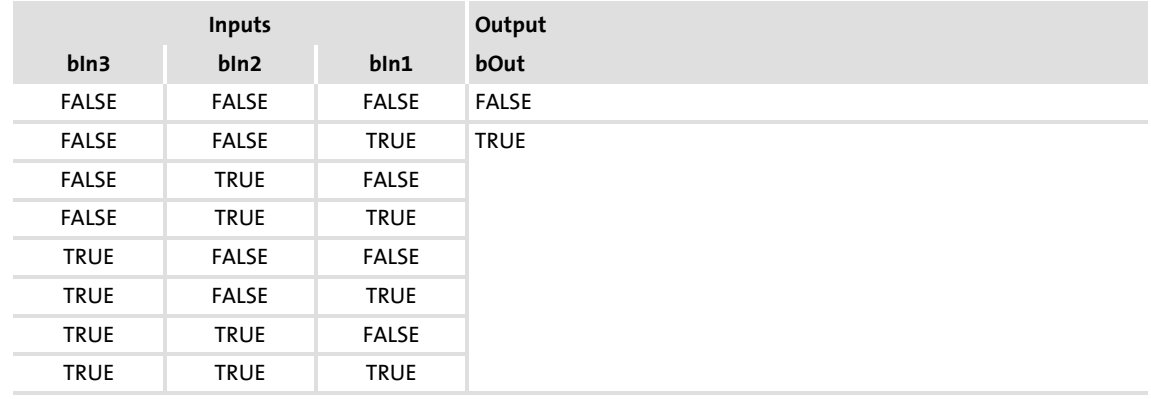

[18-46] Truth table of the FB L\_Or\_1

## **18.1.128 L\_Or\_2**

## This FB implements the ORing of the inputs signals.

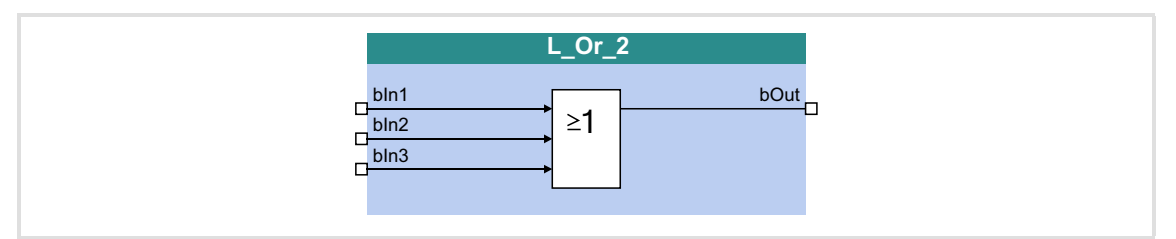

## **Inputs**

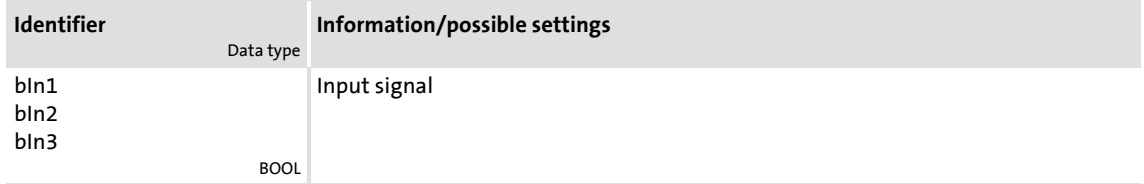

## **Outputs**

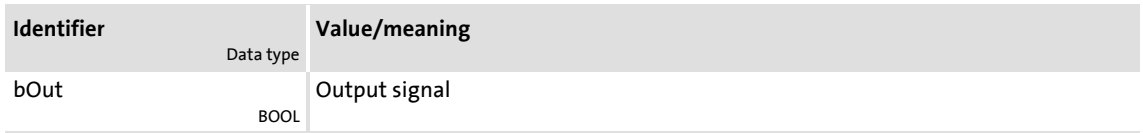

### **Function**

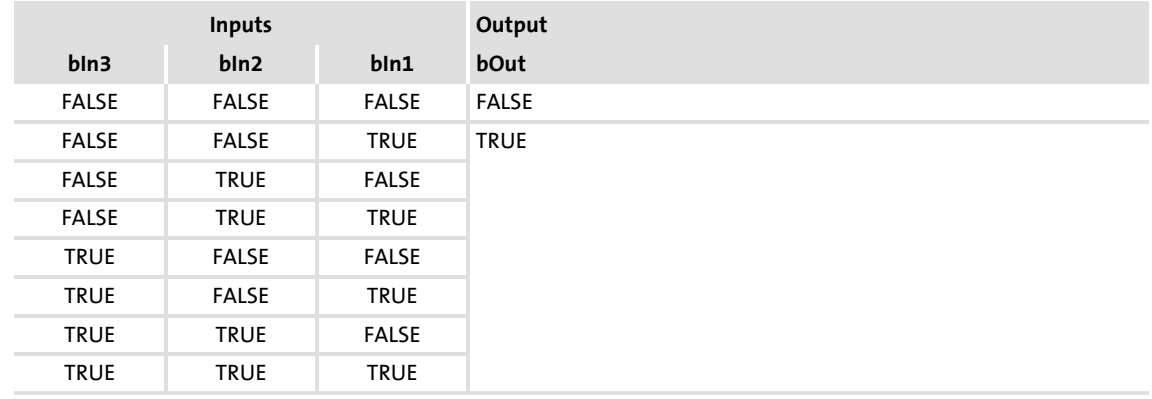

[18-47] Truth table of the FB L\_Or\_2

# **8400 TopLine C | Software Manual**

Function library Function blocks | L\_Or\_3

## **18.1.129 L\_Or\_3**

## This FB implements the ORing of the inputs signals.

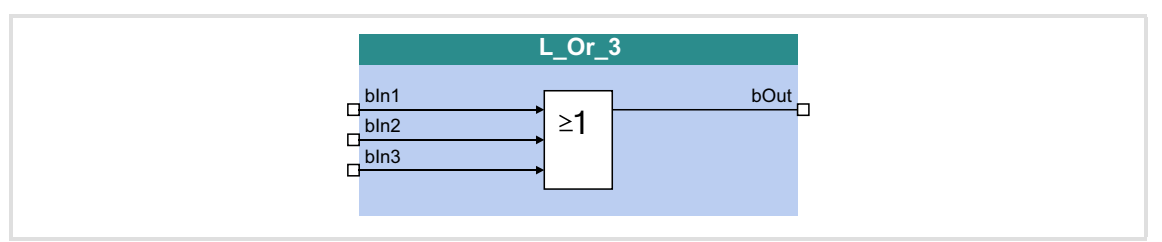

## **Inputs**

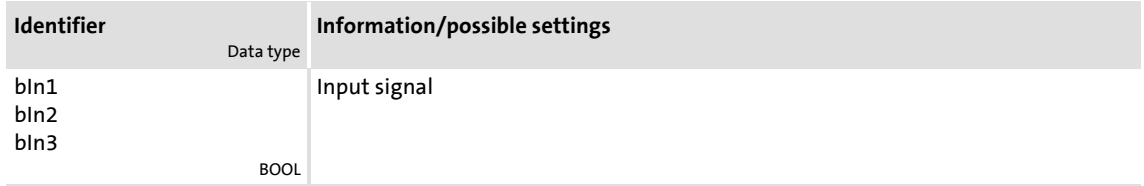

## **Outputs**

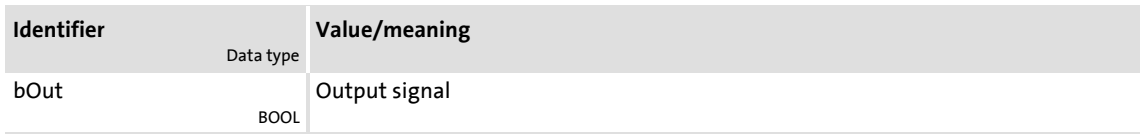

## **Function**

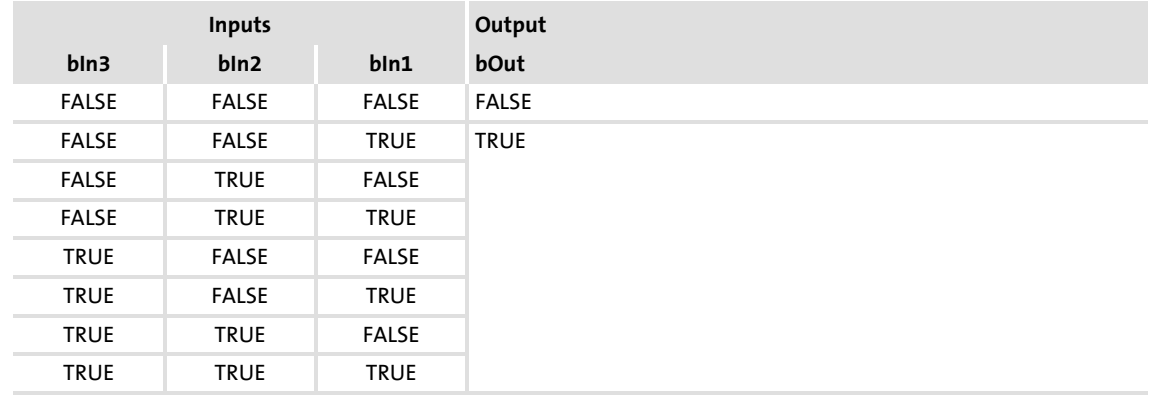

[18-48] Truth table of the L\_Or\_3 FB

## **18.1.130 L\_Or\_4**

## This FB implements the ORing of the inputs signals.

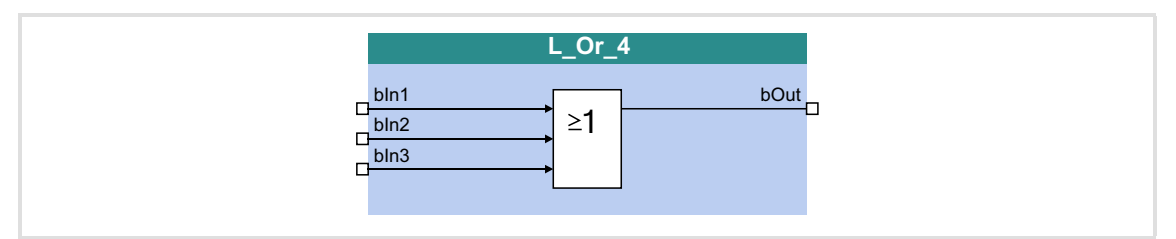

## **Inputs**

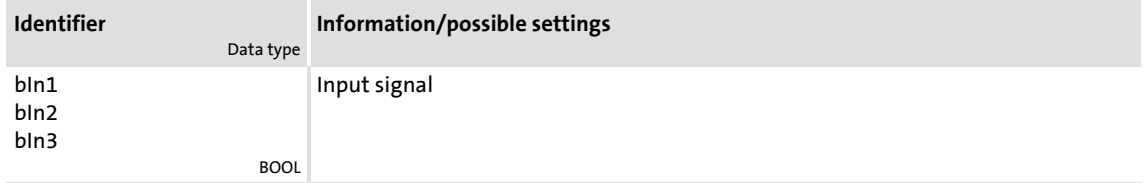

## **Outputs**

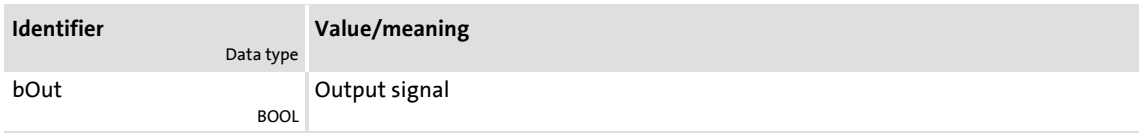

### **Function**

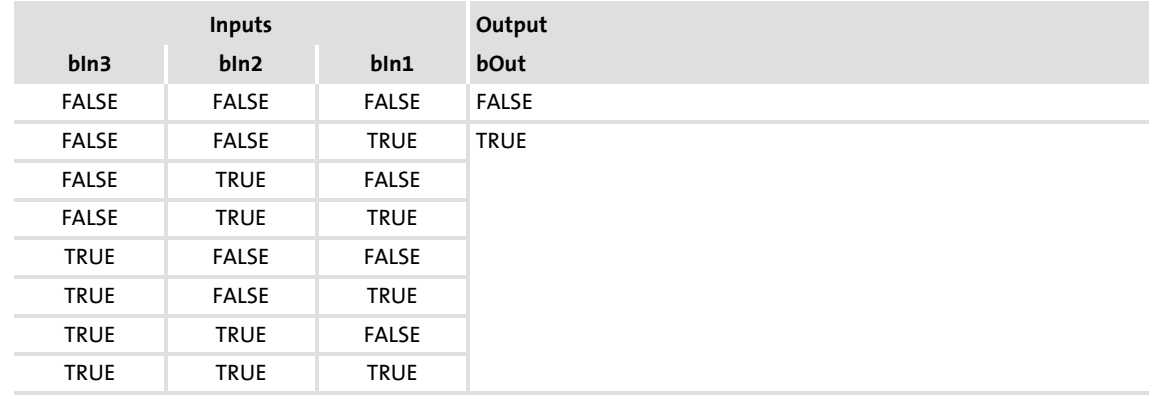

[18-49] Truth table of the L\_Or\_4 FB

## **8400 TopLine C | Software Manual**

Function library

Function blocks | L\_Or5\_1

## **18.1.131 L\_Or5\_1**

## This FB implements the ORing of the inputs signals.

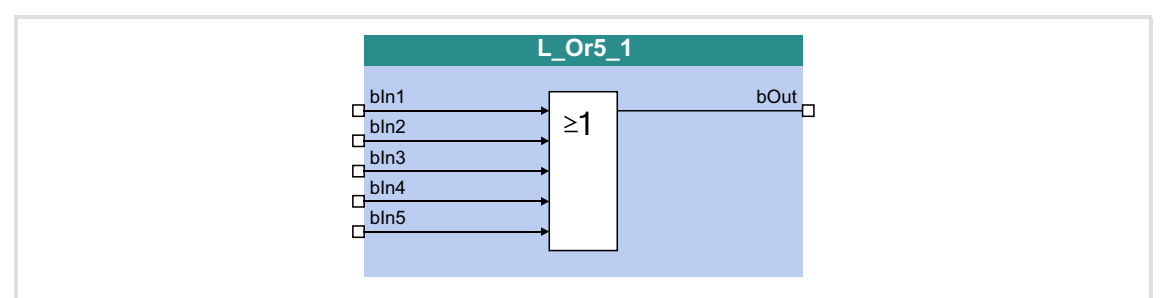

### **Inputs**

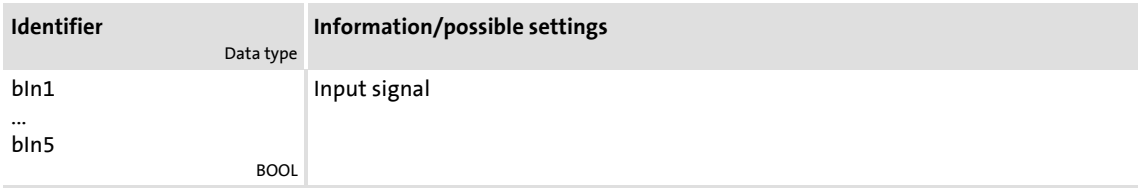

## **Outputs**

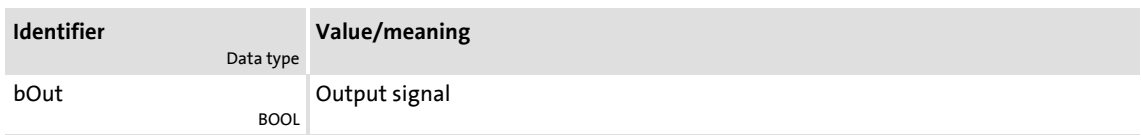

## **Function**

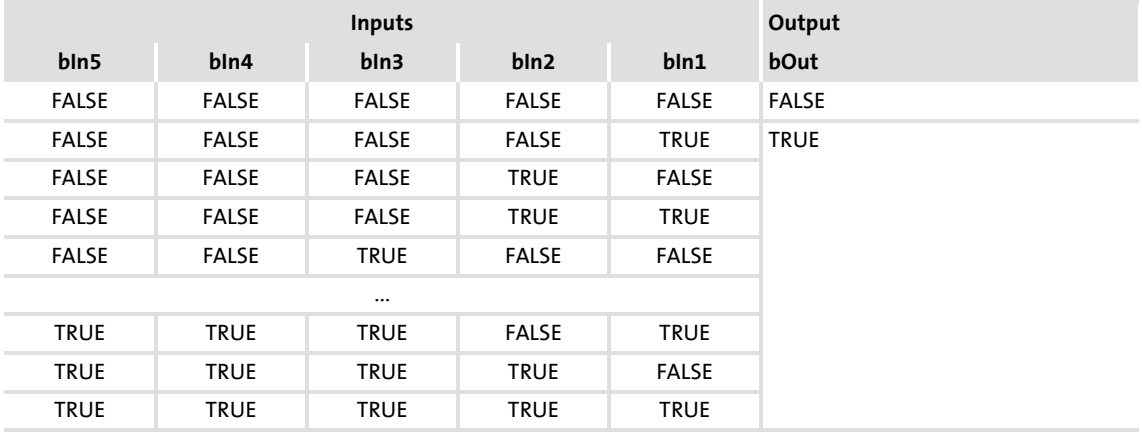

[18-50] Truth table of the FB L\_Or5\_1

## **18.1.132 L\_Or5\_2**

## This FB implements the ORing of the inputs signals.

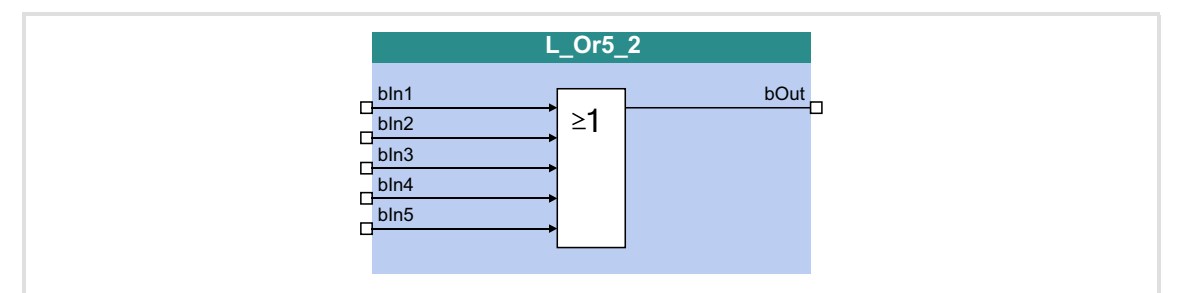

### **Inputs**

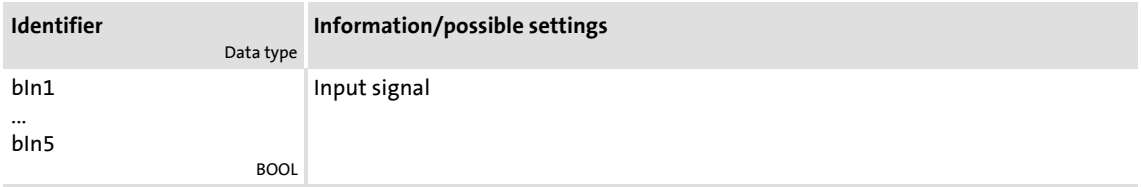

## **Outputs**

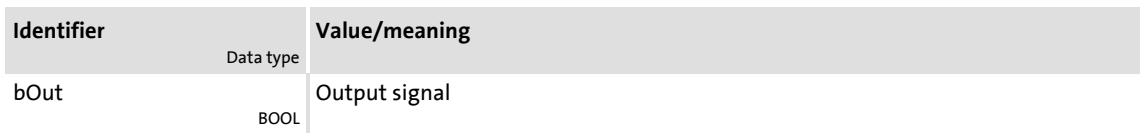

## **Function**

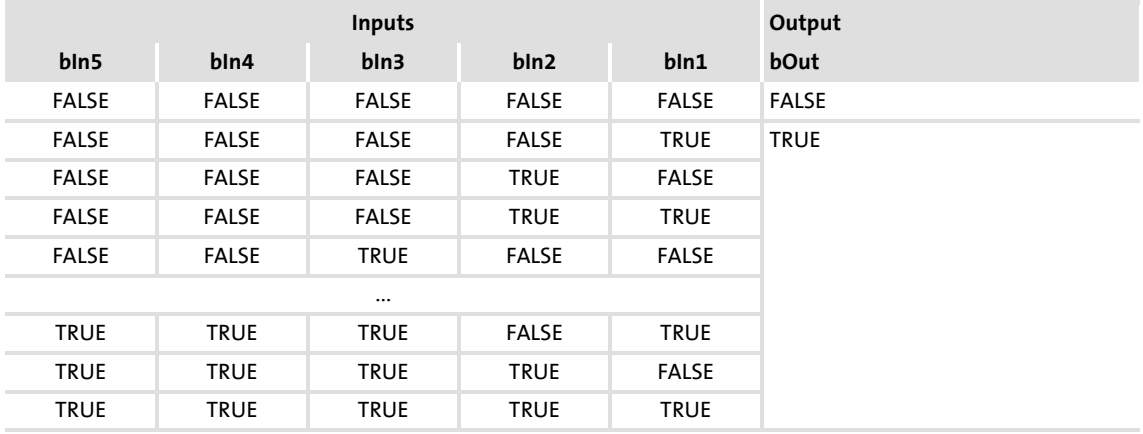

[18-51] Truth table of the FB L\_Or5\_2

### **18.1.133 L\_PhaseDiff\_1**

This FB generates a position difference for the defined position setpoint from a position value and a speed signal.

- ▶ In an integrator, the *nIn* v speed signal is integrated into a position value and subtracted from the *dnSet\_p* position setpoint.
- ▶ In addition, the adaptive *dnAdd p* position value can be added to the integrator content by setting *bEn* to TRUE.

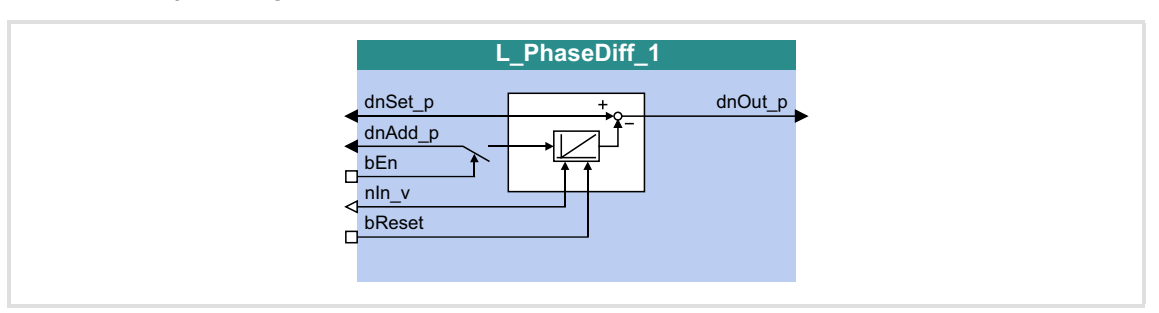

### **Inputs**

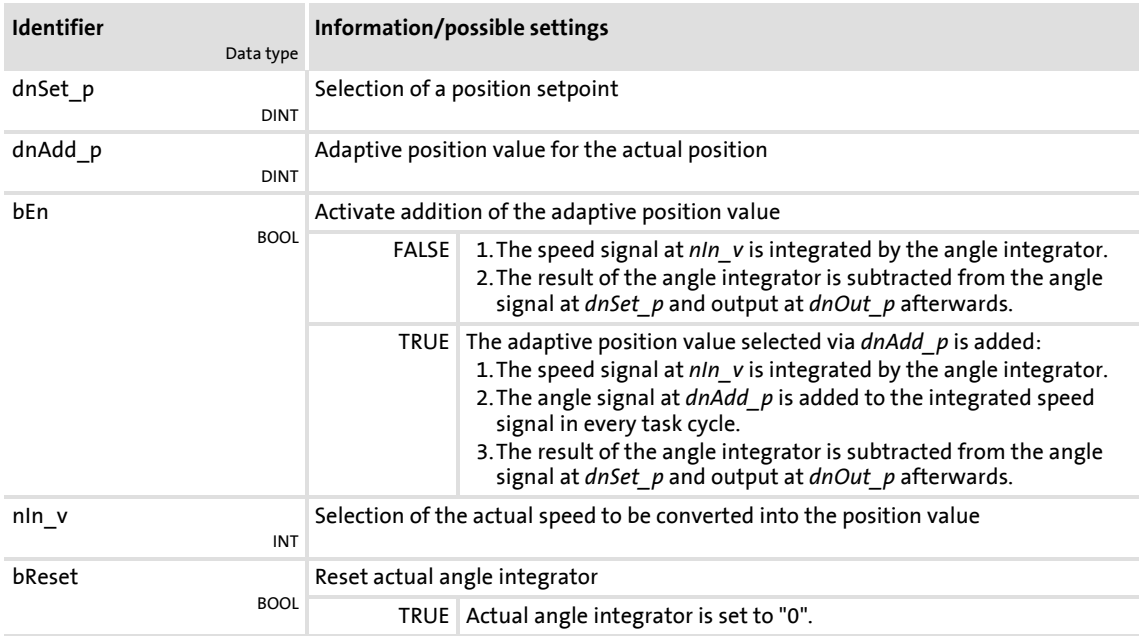

### **Outputs**

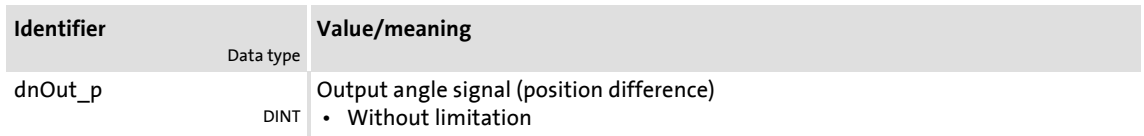

### **18.1.134 L\_PhaseDiff\_2**

This FB generates a position difference for the defined position setpoint from a position value and a speed signal.

- ▶ In an integrator, the *nIn* v speed signal is integrated into a position value and subtracted from the *dnSet\_p* position setpoint.
- In addition, the adaptive *dnAdd\_p* position value can be added to the integrator content by setting *bEn* to TRUE.

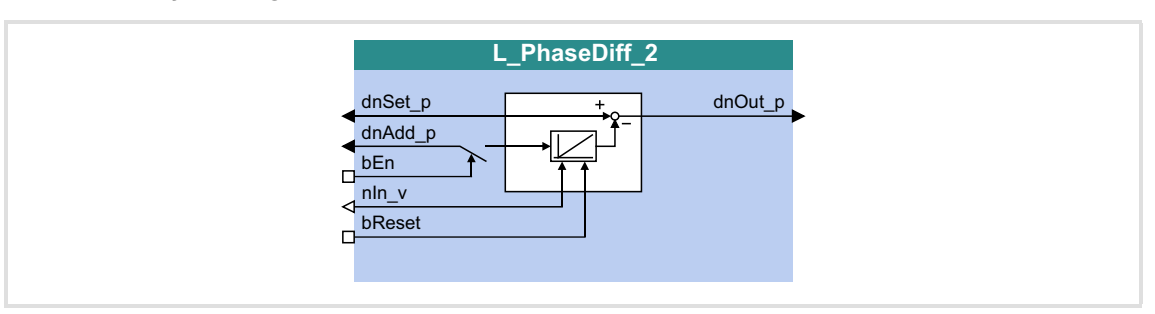

### **Inputs**

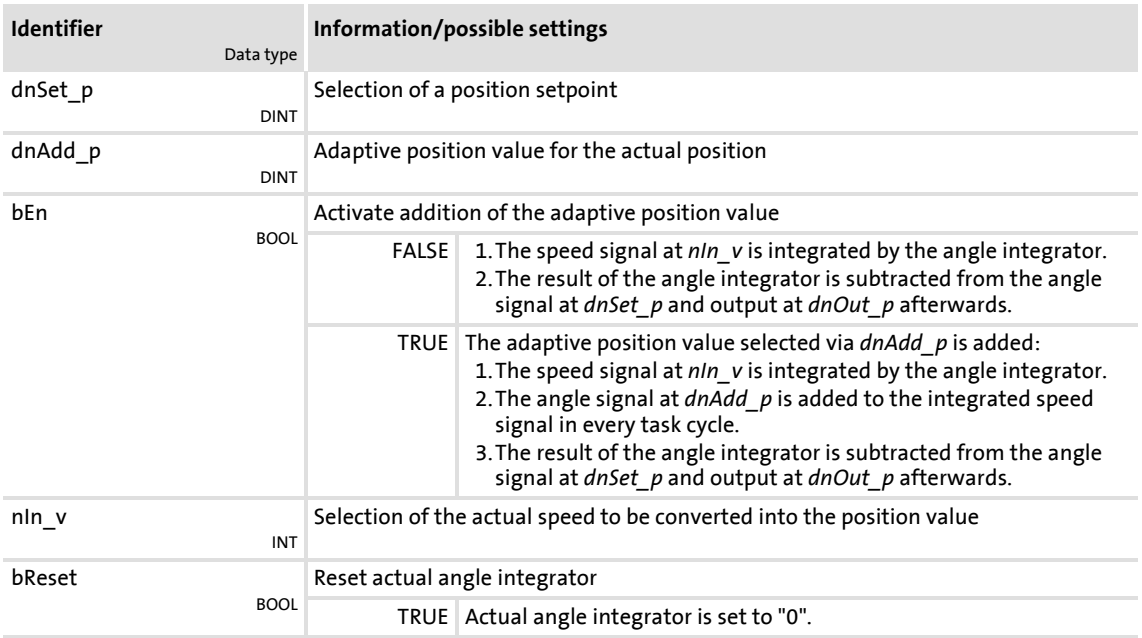

### **Outputs**

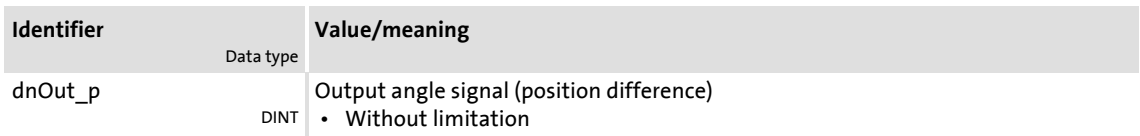

### <span id="page-1315-0"></span>**18.1.135 L\_PhaseIntK\_1**

The FB can integrate a speed or velocity to an angle (path). In addition, the FB can recognise a relatively covered distance.

▶ The integrator can take max. ±32000 encoder revolutions.

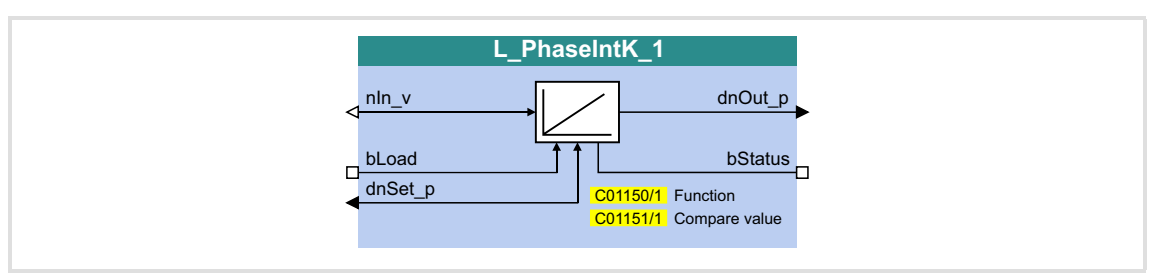

### **Inputs**

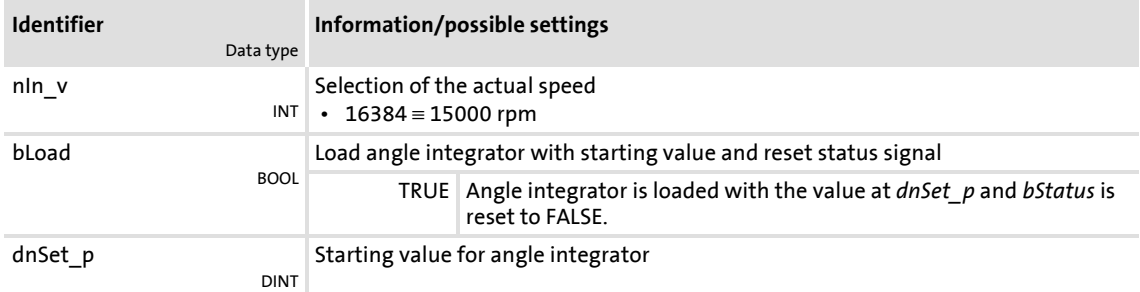

### **Outputs**

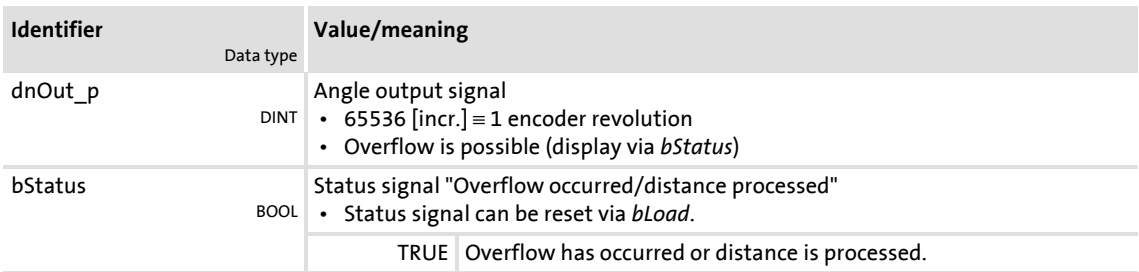

### **Parameter**

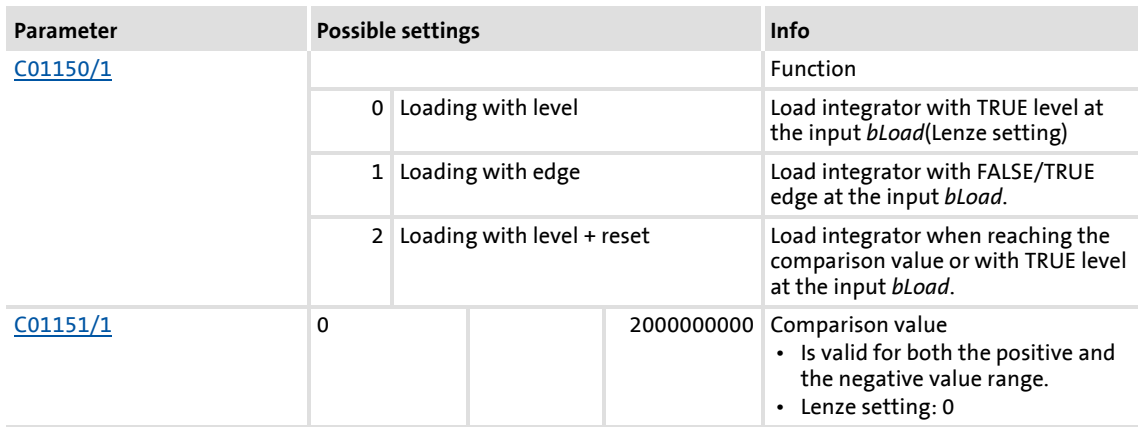

### **18.1.135.1 Function at constant input value**

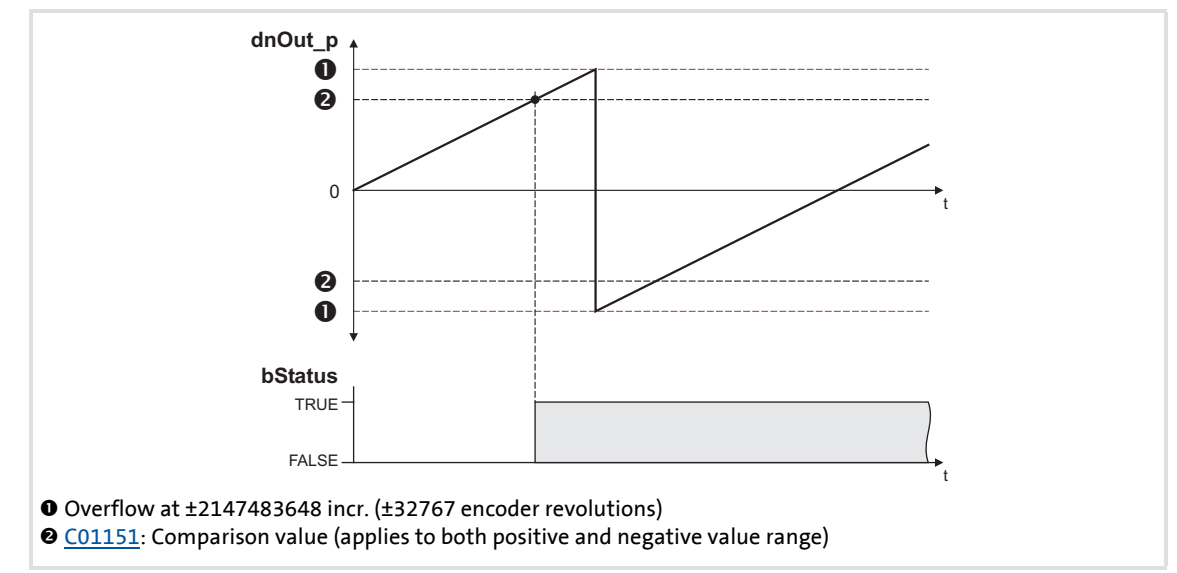

Selection: [C01150](#page-980-0) = "0: Loading with level" or "1: Loading with edge"

[18-52] Switching performance if the overflow is in the positive direction

- If "0: Loading with level" is selected in [C01150,](#page-980-0) the *bLoad* input is status-controlled: In case of a TRUE signal, the integrator is loaded with the value at *dnSet\_p* and the *bStatus* output is set to FALSE.
- If "1: Loading with edge" is selected in [C01150,](#page-980-0) the *bLoad* input is edge-controlled: In case of a FALSE/TRUE edge, the integrator is loaded with the value at *dnSet\_p* and then immediately continues to integrate, the *bStatus* output is set to FALSE.
- A positive signal at *nIn* v is incremented (the counter content is increased with every function call).
- A negative signal at *nln* v is decremented (the counter content is reduced with every function call).
- *► dnOut p* outputs the counter content of the bipolar integrator.
	- If the counter content exceeds a value of +32767 encoder revolutions (corresponds to +2147483647 incr.), an overflow occurs and the counting process continues at a value of -32768 encoder revolutions.
	- If the counter content falls below a value of -32768 encoder revolutions (corresponds to -2147483648 incr.), an overflow occurs and the counting process starts at a value of +32767 encoder revolutions.
- *► bStatus* will be set to TRUE if the comparison value set in [C01151/x](#page-980-1) is reached.

### **18.1.135.2 Function at input value with sign reversal**

Selection: [C01150](#page-980-0) = "2: Loading with level + reset"

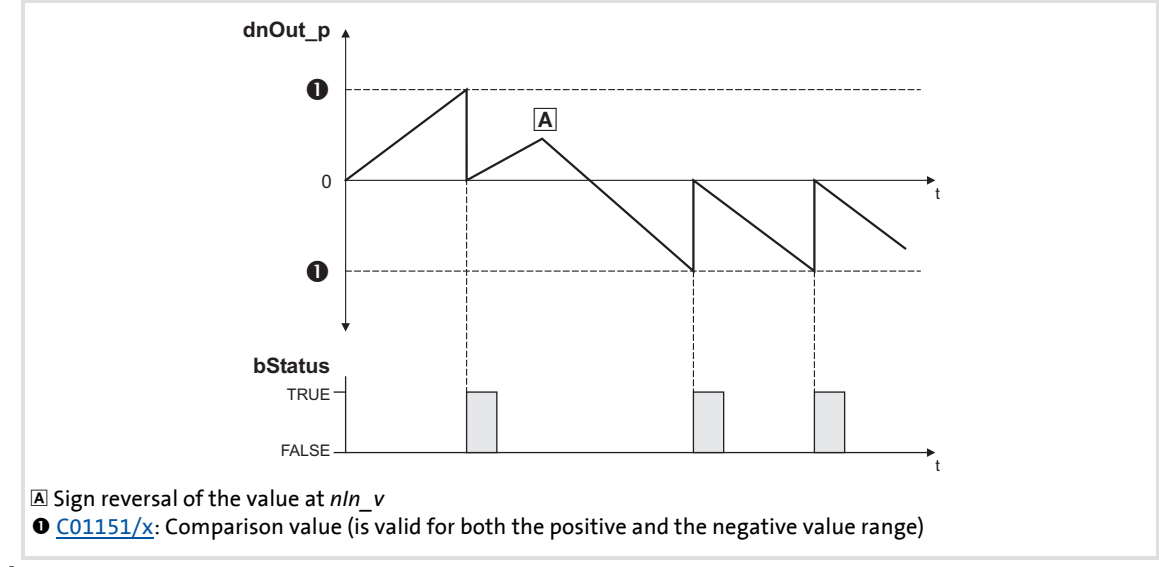

[18-53] Switching performance if the input signal changes signs

- If "2: Loading with level + reset" is selected in [C01150](#page-980-0), the *bLoad* input is statuscontrolled: In case of a TRUE signal, the integrator is loaded with the value at *dnSet\_p* and the *bStatus* output is set to FALSE.
- A positive signal at *nln* v is incremented (the counter content is increased with every function call).
- A negative signal at *nIn* v is decremented (the counter content is reduced with every function call).
- ▶ *dnOut* p outputs the counter content of the bipolar integrator.
	- $-$  If the positive counter content is higher than the comparison value set in [C01151/x,](#page-980-1) the comparison value will be subtracted from the counter content, and *bStatus* will be set to TRUE for one task cycle.
	- $-$  If the negative counter content is lower than the comparison value set in [C01151/x,](#page-980-1) the comparison value will be added to the counter content, and *bStatus* will be set to TRUE for one task cycle.

### **18.1.135.3 Calculation of the output signal**

The output value at *dnOut* p can be detected according to the following formula:

```
dnOut p [incr.] = nIn v [rpm] \cdot t [s] \cdot 65535 [incr./rev.]
```

```
t = integration time
16384 ≡ 15000 rpm
1 \equiv 1 incr.
```
### **Example**

You want to determine the counter content of the integrator at a certain speed at the input and a certain integration time **t**.

Given values:

- *► nIn*  $v = 1000$  rpm  $\approx$  integer value 1092
- Integration time  $t = 10 s$
- Starting value of the integrator =  $0$

Solution:

Conversion of the input signal at *nIn\_v*:

 $1000$  rpm  $=\frac{1000 \text{ rev.}}{60 \text{ s}}$ 

 $\blacktriangleright$  Calculation of the output value:

dnOut\_p =  $\frac{1000 \text{ rev.}}{60 \text{ s}} \cdot 10 \text{ s} \cdot \frac{65535 \text{ incr.}}{\text{Rev.}} = 10922666 \text{ incr.}$ 

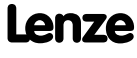

### **18.1.136 L\_PhaseIntK\_2**

The FB can integrate a speed or velocity to an angle (path). In addition, the FB can recognise a relatively covered distance.

▶ The integrator can take max. ±32000 encoder revolutions.

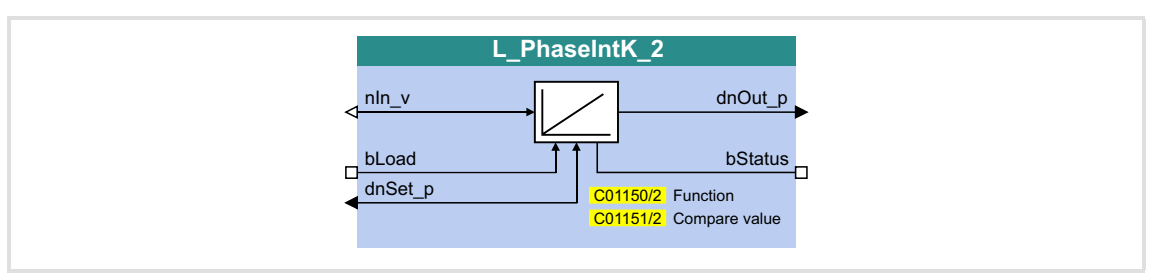

### **Inputs**

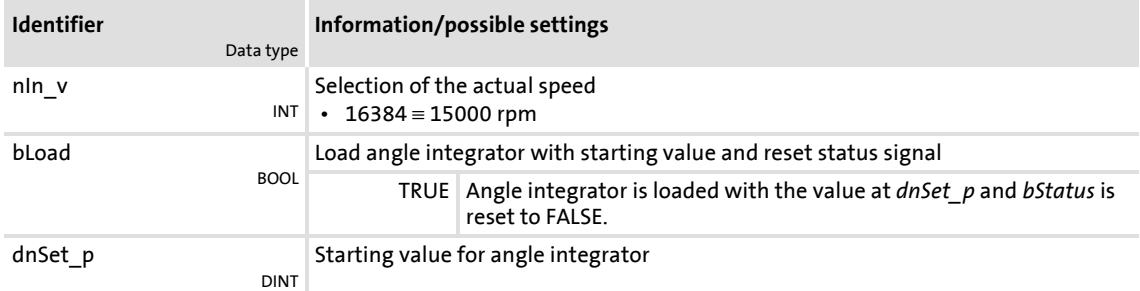

### **Outputs**

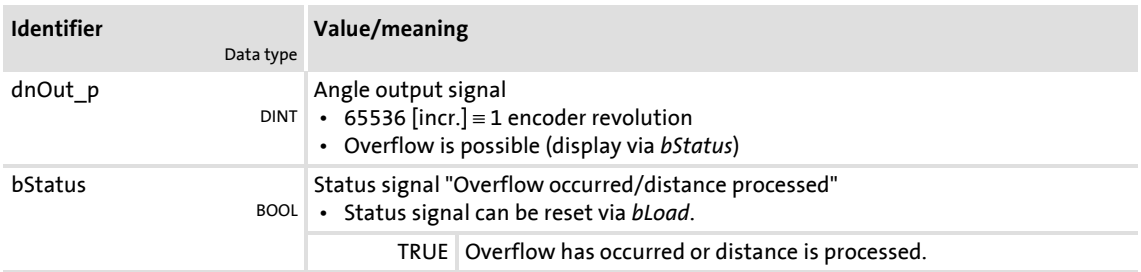

### **Parameter**

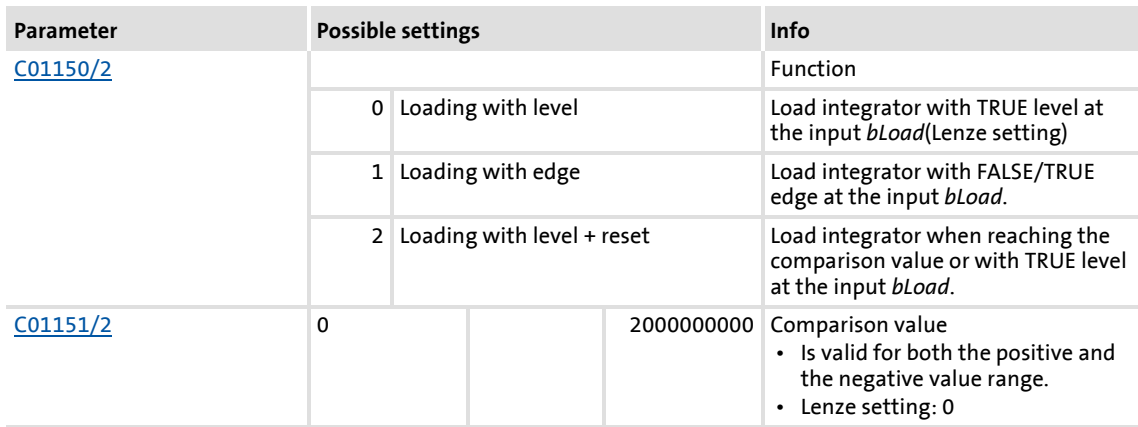

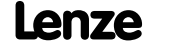

Function blocks | L\_PhaseIntK\_2

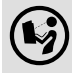

For a detailed functional description see [L\\_PhaseIntK\\_1.](#page-1315-0)

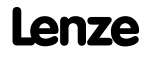

Function library Function blocks | L\_PhiIntegrator\_1

## **18.1.137 L\_PhiIntegrator\_1**

This FB evaluates a speed with a gearbox factor and adds them in an integrator.

- The integrator value is output as 16-bit value and 32-bit value.
- $\blacktriangleright$  An overflow of the prevailing output is signalled.
- The integrator can be loaded and initialised (e.g. with a touch probe signal).

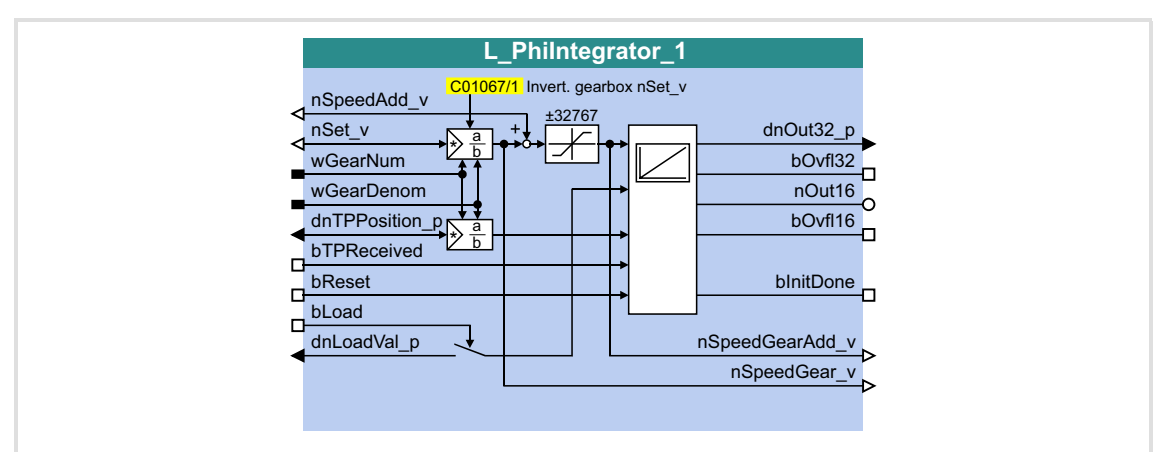

### **Inputs**

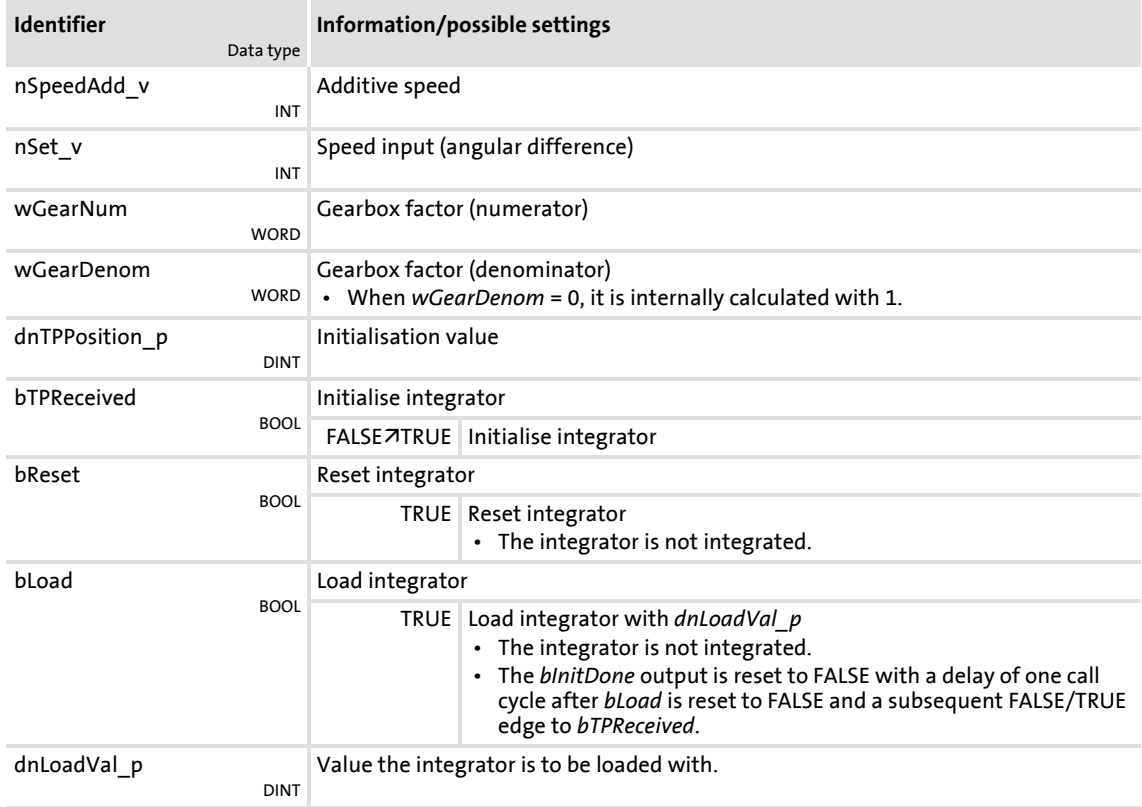

## **Outputs**

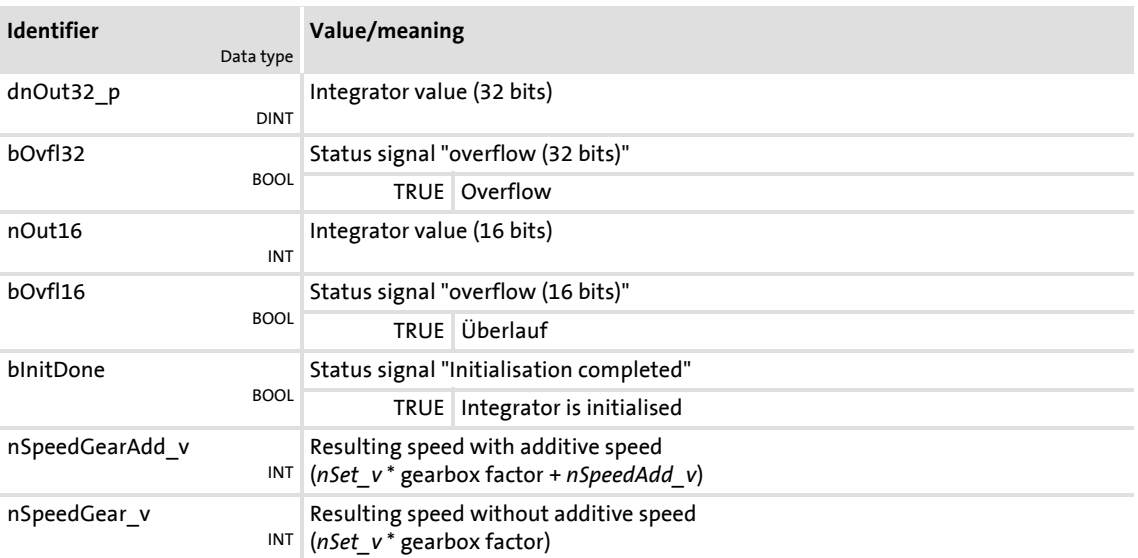

### **Parameter**

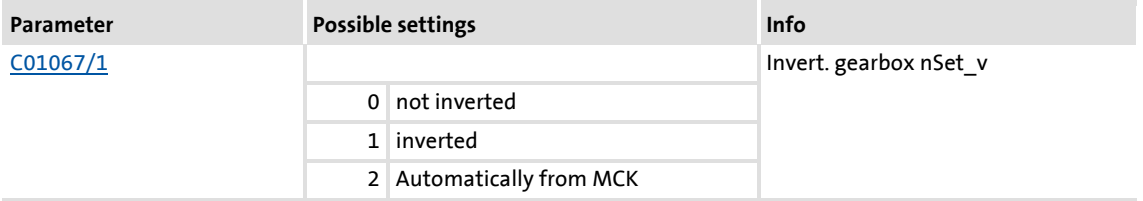

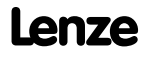

# **8400 TopLine C | Software Manual**

Function library Function blocks | L\_PhiIntegrator\_1

## **18.1.137.1 Function**

The *nSet* v input value is evaluated, integrated and output as 16-bit value (*nOut16*) and 32-bit value *dnOut32\_p*) with the gearbox factors *wGearNum* and *wGearDenom*.

> nOut16 = nOut16 + nSet\_v · <u>wGearNum</u><br>wGearDenom  $InOut32_p = dnOut32_p + nSet_v \cdot \frac{wGearNum}{wGearDenor}$

- $\blacktriangleright$  Evaluation of the gearbox factor is remainder considered.
- $\triangleright$  A positive or negative overflow of the integrator is signalised by a TRUE signal (for a task cycle) at the *bOvfl16* output for the *nOut16* output or at the *bOvfl32* output for the *dnOut32\_p* output.

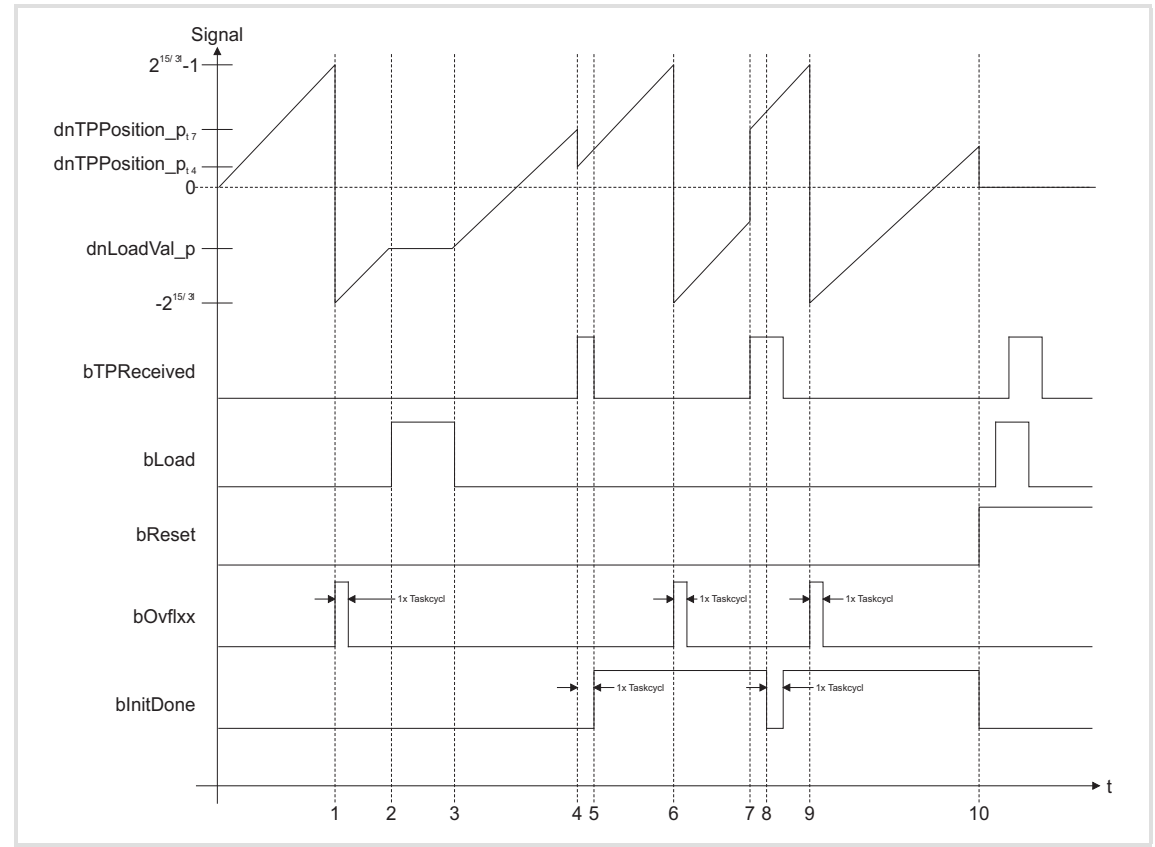

[18-54] Signal characteristic

### **18.1.137.2 Example**

The current speed at *nSet* v and the gearbox factors serve to create a specific machine measuring system from the motor measuring system.

- ▶ 216 increments in the motor measuring system are to correspond to 1 motor revolution.
- 216 increments in the machine measuring system (*nOut16*) are to correspond to 1 machine shaft revolution.

### **Initialise integrator**

A FALSE/TRUE edge at *bTPReceived* initialises the integrator, i.e. a calculation with *dnTPPosition\_p* and *dnLoadVal\_p* is made:

```
nOut16 = (INT) (dnLoadVal p + dnTP Position p \cdot Gearbox factor )
dnOut32 p = dhLoadVal p + dnTPPosition p \cdot Gearbox factor
```
- After initialisation is completed, the *bInitDone* output is set to TRUE in the next call cycle.
- In case of a renewed initialisation without a previous reset (*bReset* = TRUE), the *bInitDone* output is set to FALSE for a task cycle.

### **Reset integrator**

When *bReset* is set to TRUE, the integrator is set to 0. No calculations are made.

- ▶ The Boolean outputs are set to FALSE.
- ▶ The *bReset* input has the highest priority.

### **Load integrator**

When *bLoad* is set to TRUE, the integrator is loaded with the value at *dnLoadVal\_p* and the outputs are set.

- ▶ When *bLoad* is set to TRUE, the input is not integrated and no check for overflow is executed.
- When *bLoad* is reset to FALSE, the integrator continues from the loaded value. The *bInitDone* output is reset to FALSE after a FALSE/TRUE edge at *bTPReceived* with a delay of one call cycle.

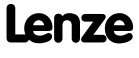

### Function library Function blocks | L\_PosCtrlLin\_1

## **18.1.138 L\_PosCtrlLin\_1**

This FB serves to implement the following positioning functions:

- $\triangleright$  Bring drive to curve position (e.g. after mains connection, manual jog, homing)
- ▶ Release drive from curve and bring it to safe position (position override function)
- $\triangleright$  Positioning the X axis via X offset (higher-level positioning)
- ▶ Positioning the Y axis via Y offset (higher-level positioning)

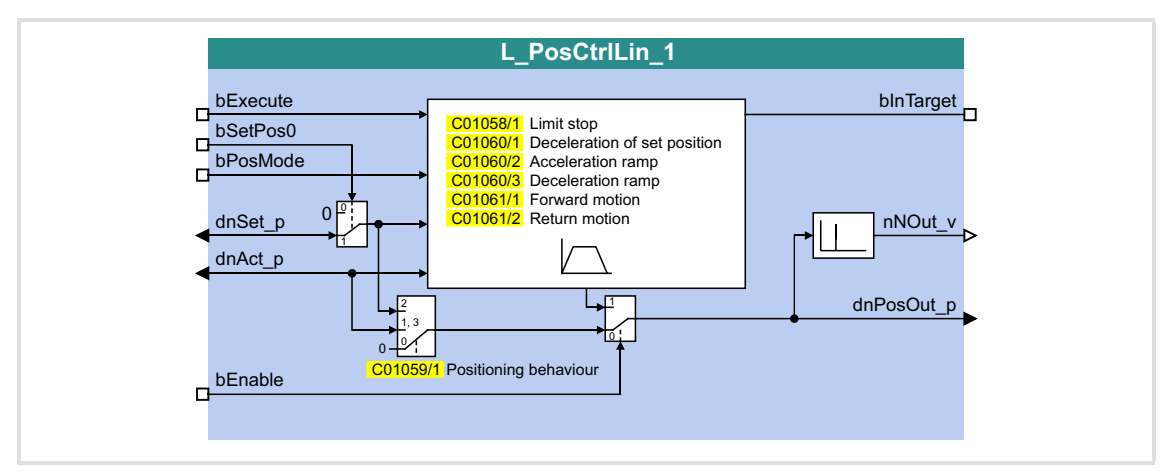

### **Inputs**

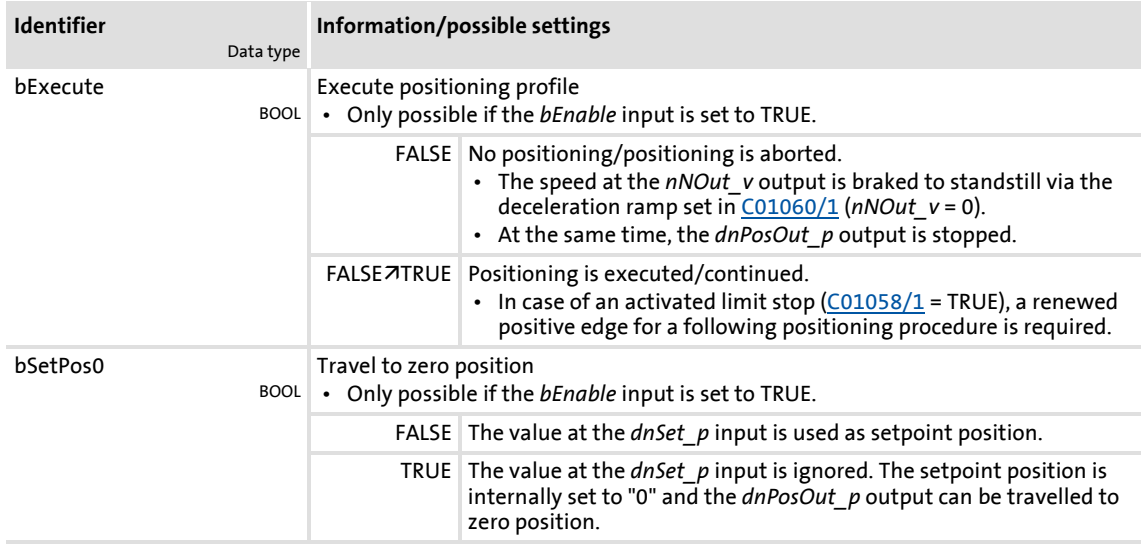

## **8400 TopLine C | Software Manual**

## Function library

Function blocks | L\_PosCtrlLin\_1

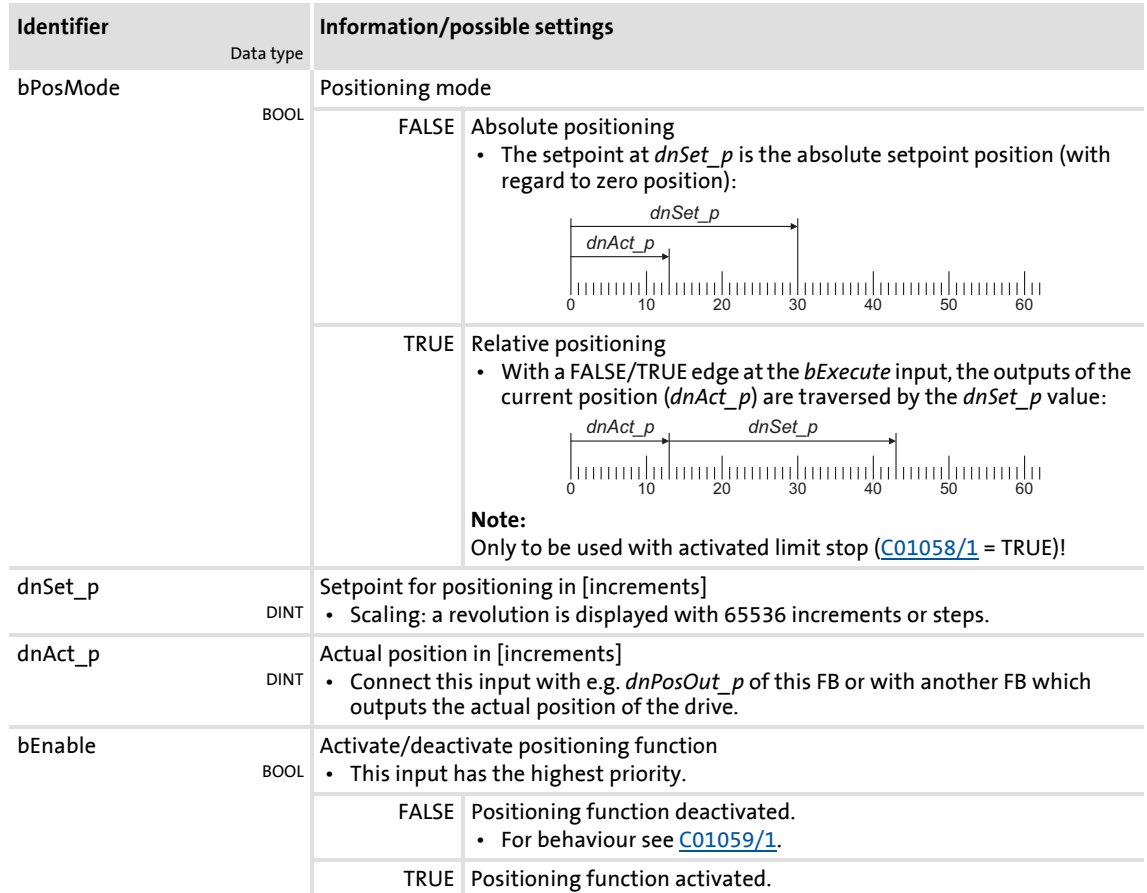

## **Outputs**

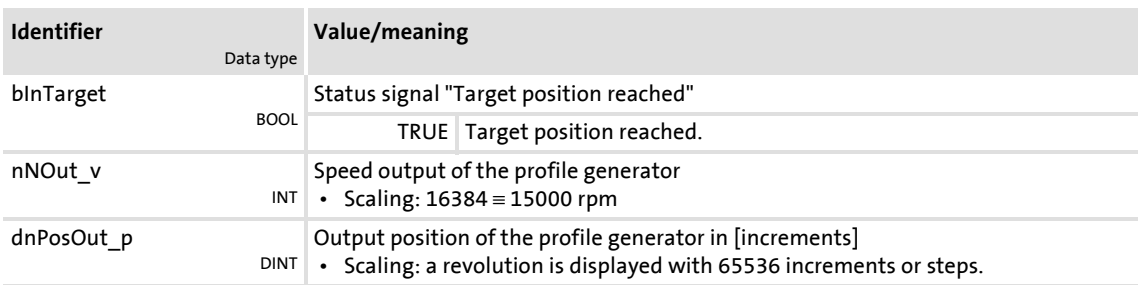

### **Parameter**

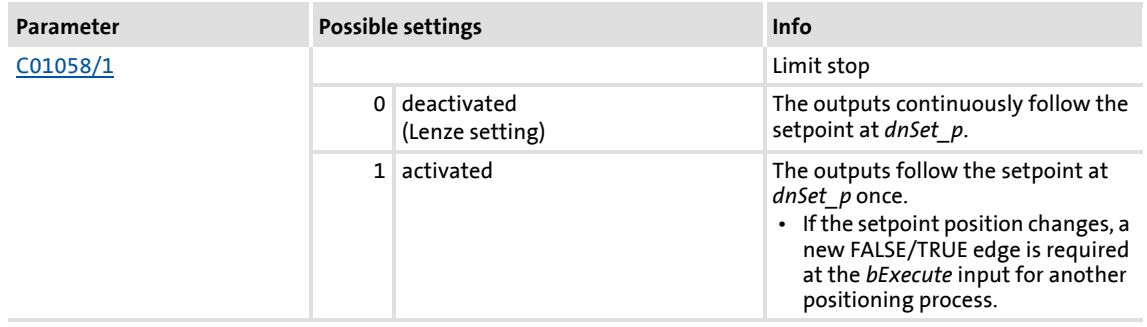

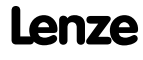

## **8400 TopLine C | Software Manual**

Function library

Function blocks | L\_PosCtrlLin\_1

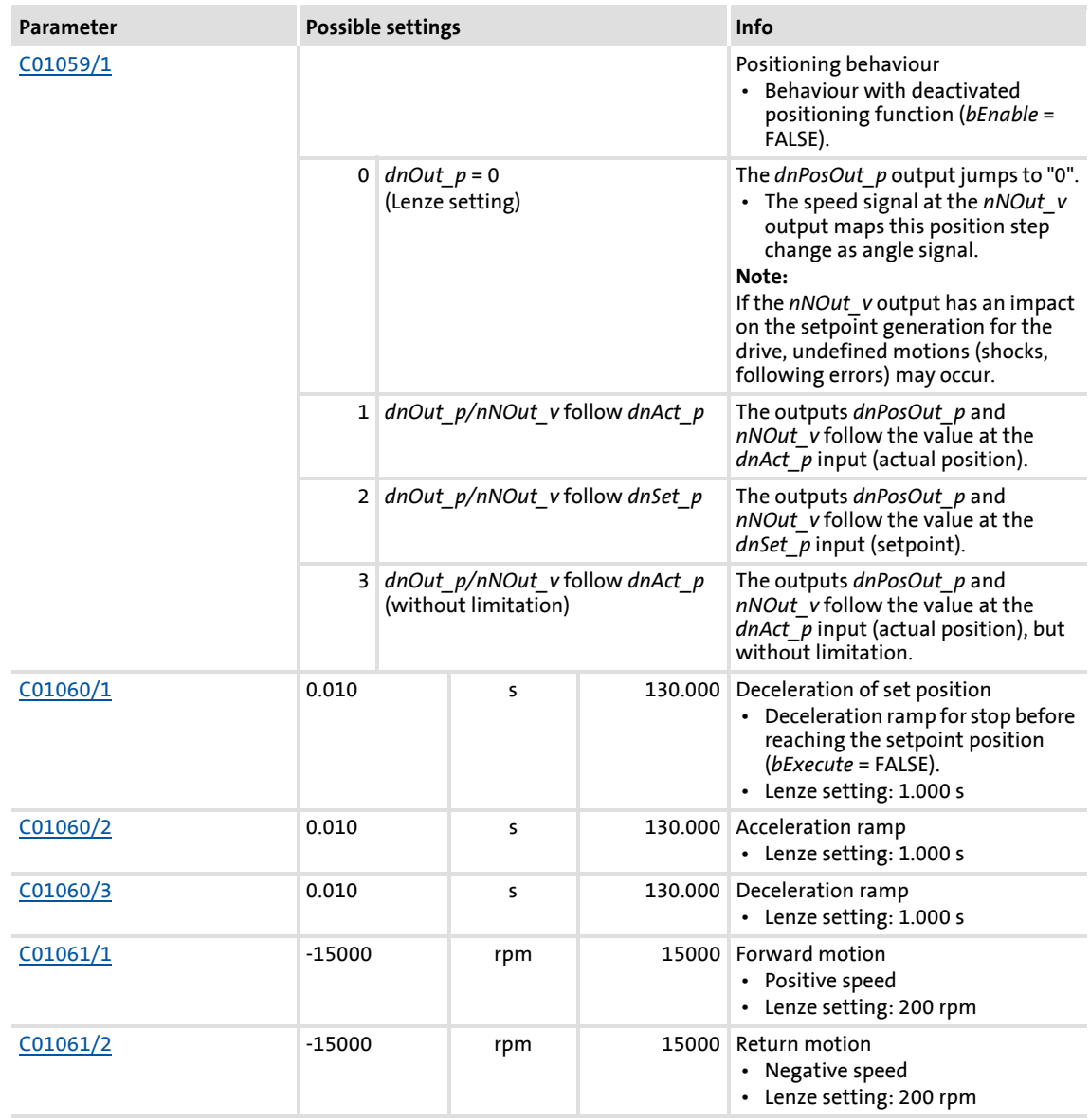

### **18.1.139 L\_PosCtrlLin\_2**

This FB serves to implement the following positioning functions:

- $\triangleright$  Bring drive to curve position (e.g. after mains connection, manual jog, homing)
- ▶ Release drive from curve and bring it to safe position (position override function)
- $\triangleright$  Positioning the X axis via X offset (higher-level positioning)
- ▶ Positioning the Y axis via Y offset (higher-level positioning)

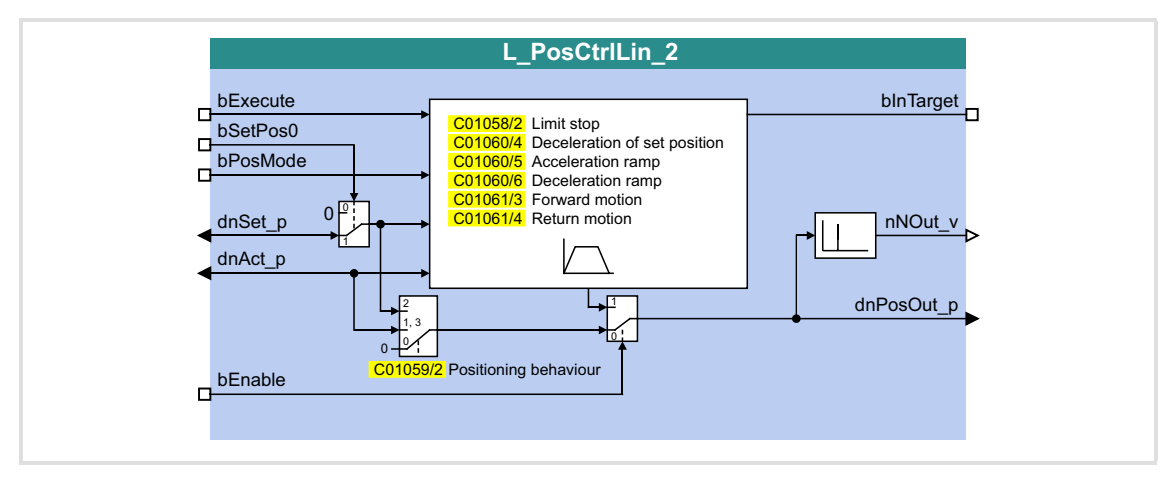

### **Inputs**

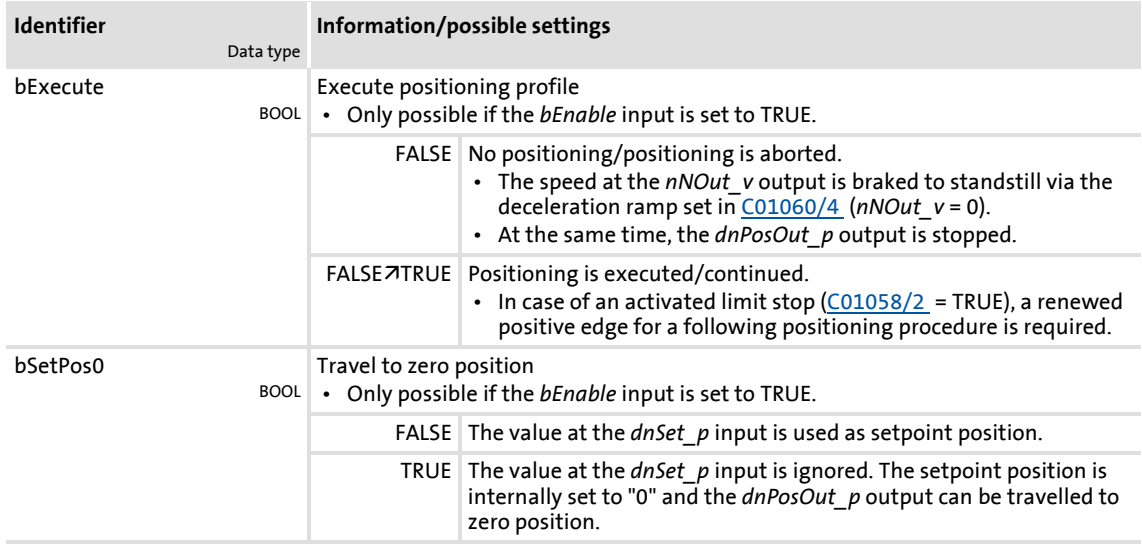

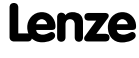

## **8400 TopLine C | Software Manual** Function library Function blocks | L\_PosCtrlLin\_2

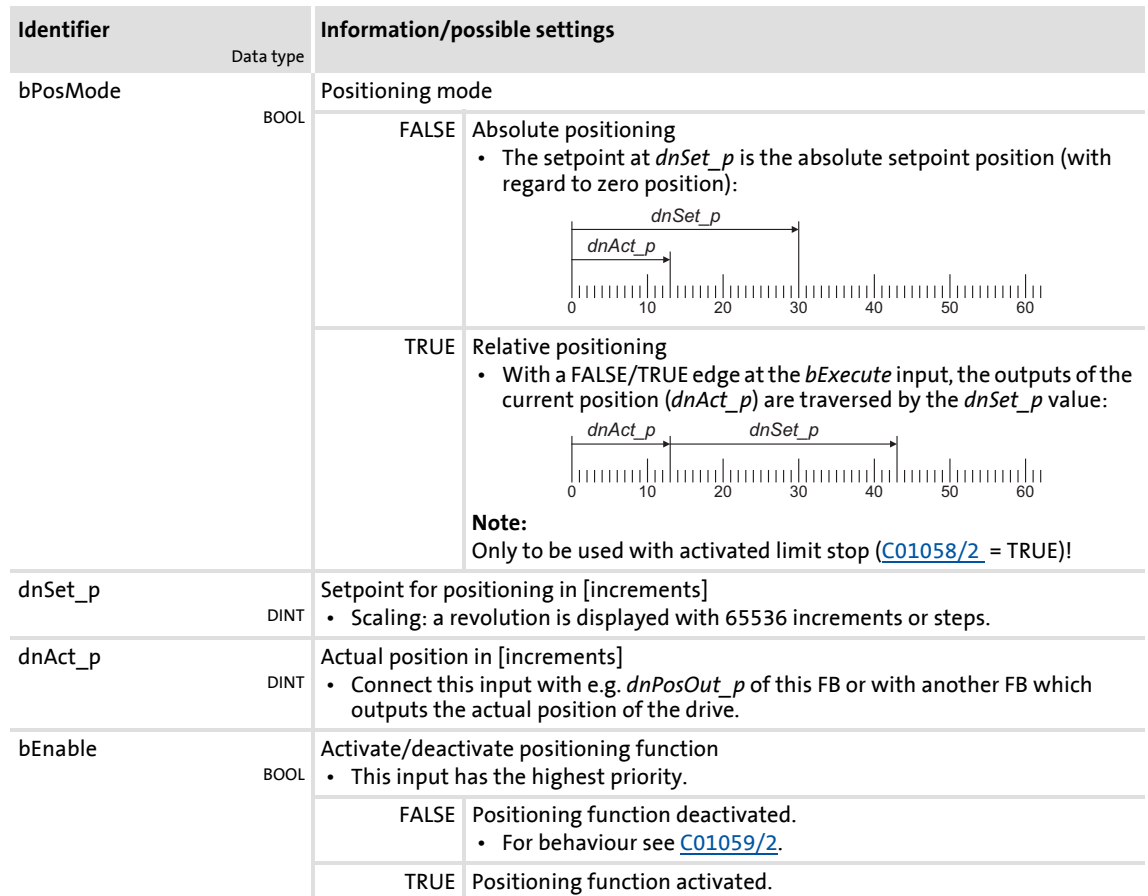

## **Outputs**

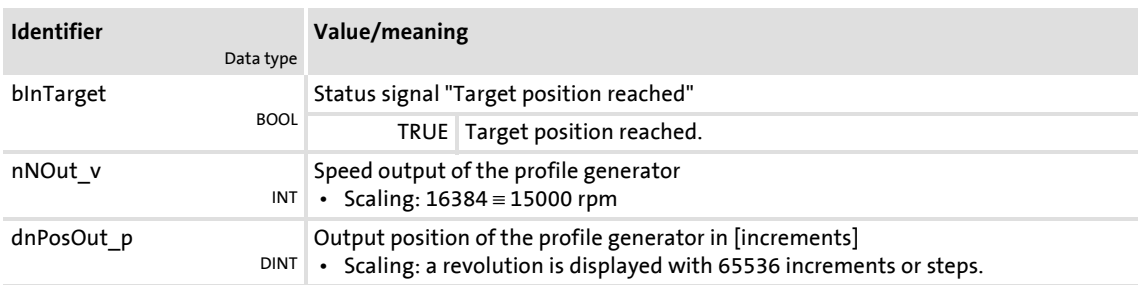

### **Parameter**

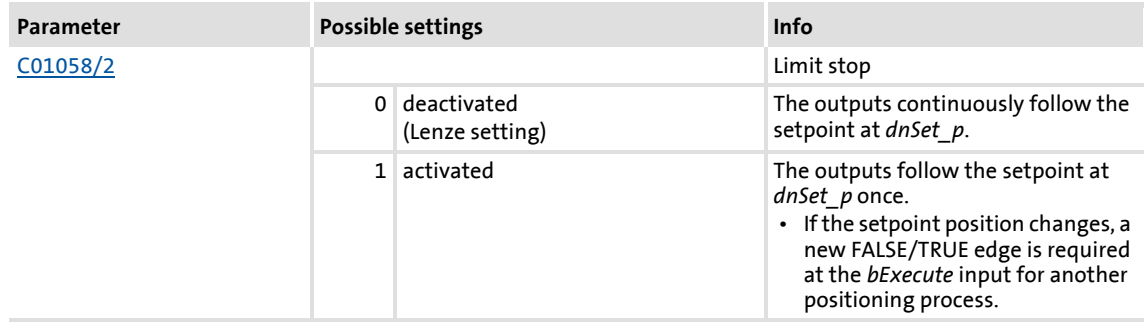

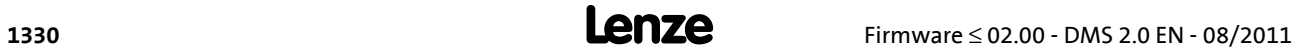

## **8400 TopLine C | Software Manual**

Function library

Function blocks | L\_PosCtrlLin\_2

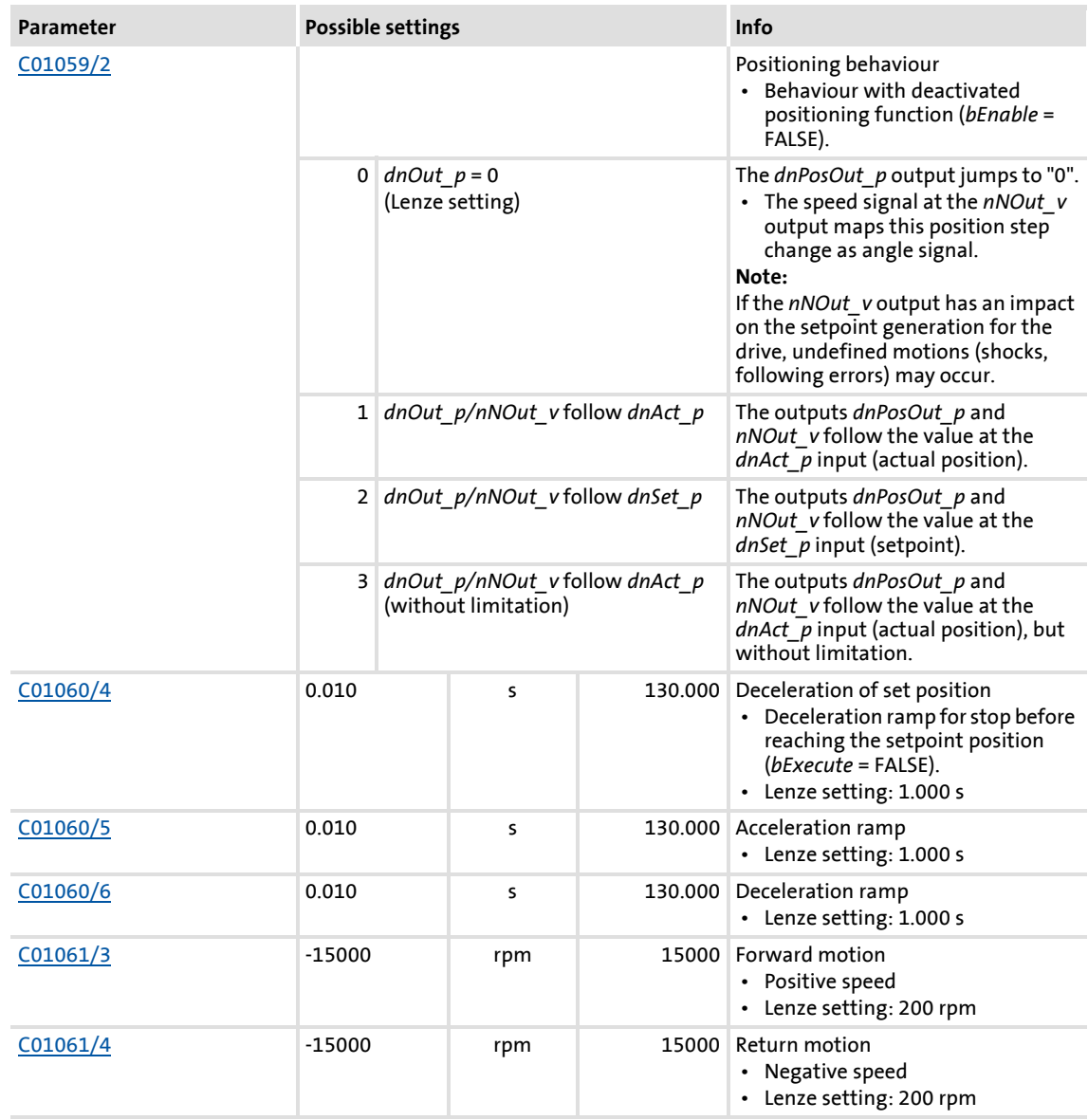

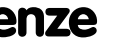

## **8400 TopLine C | Software Manual**

Function library

Function blocks | L\_PosiShaftCtrlInterface\_1

## **18.1.140 L\_PosiShaftCtrlInterface\_1**

## FB in preparation!

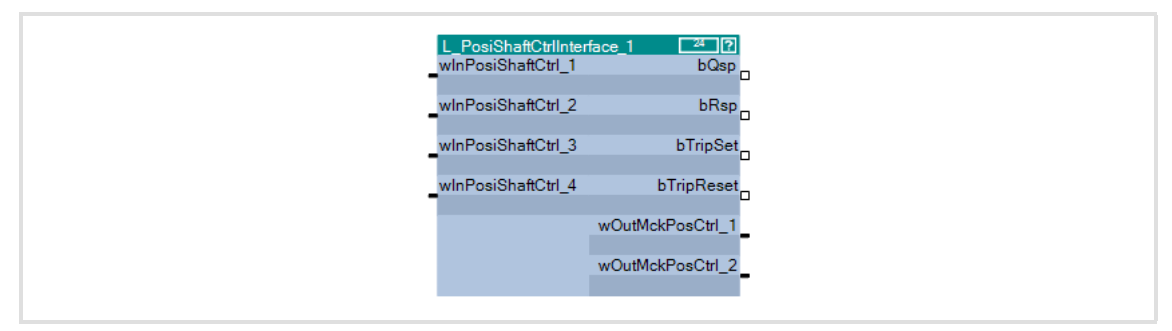

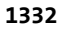

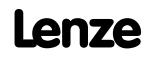
### **18.1.141 L\_ProcessCtrl\_1**

This FB serves to implement a dancer position or tension control.

The FB is provides with the following functions:

- $\triangleright$  Adjustable control algorithm (P, PI, PID) with adaptable gain
- $\blacktriangleright$  Reduced controller dynamics at low system deviation
- $\triangleright$  Setpoint ramp generator for preventing setpoint step-changes at the input
- $\blacktriangleright$  Setpoint ramp generator can be loaded with actual value
- Low-pass filter and rate action in the actual value feedback
- $\blacktriangleright$  Integral action component can be switched off
- $\blacktriangleright$  Interruptible control

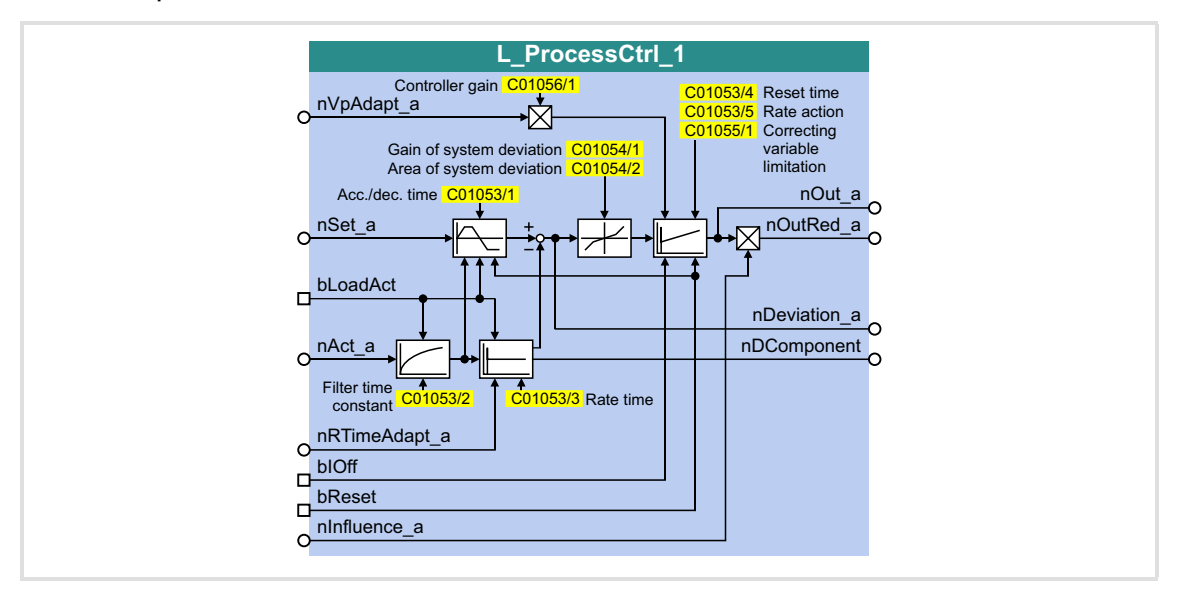

#### **Inputs**

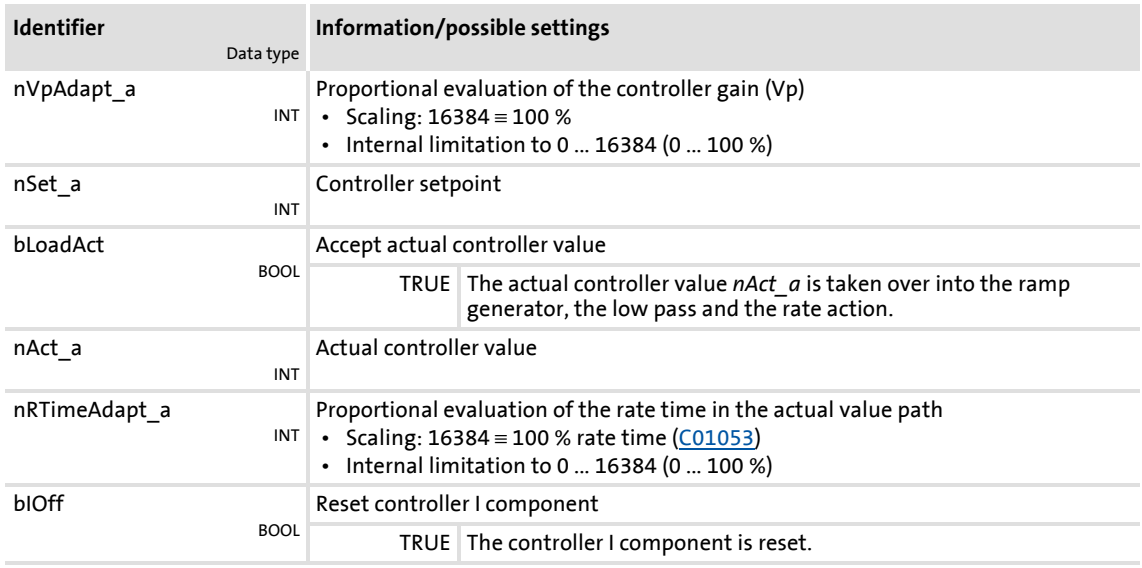

## **8400 TopLine C | Software Manual** Function library Function blocks | L\_ProcessCtrl\_1

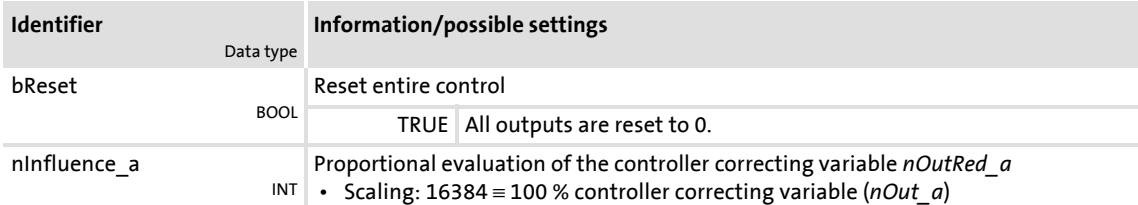

### **Outputs**

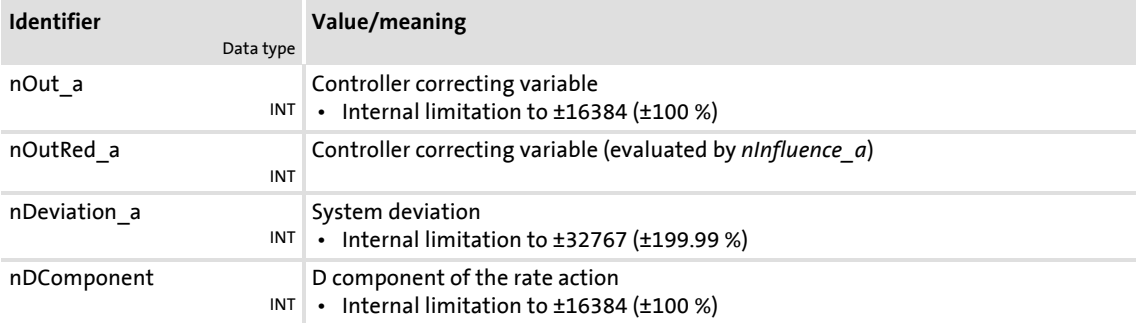

### **Parameter**

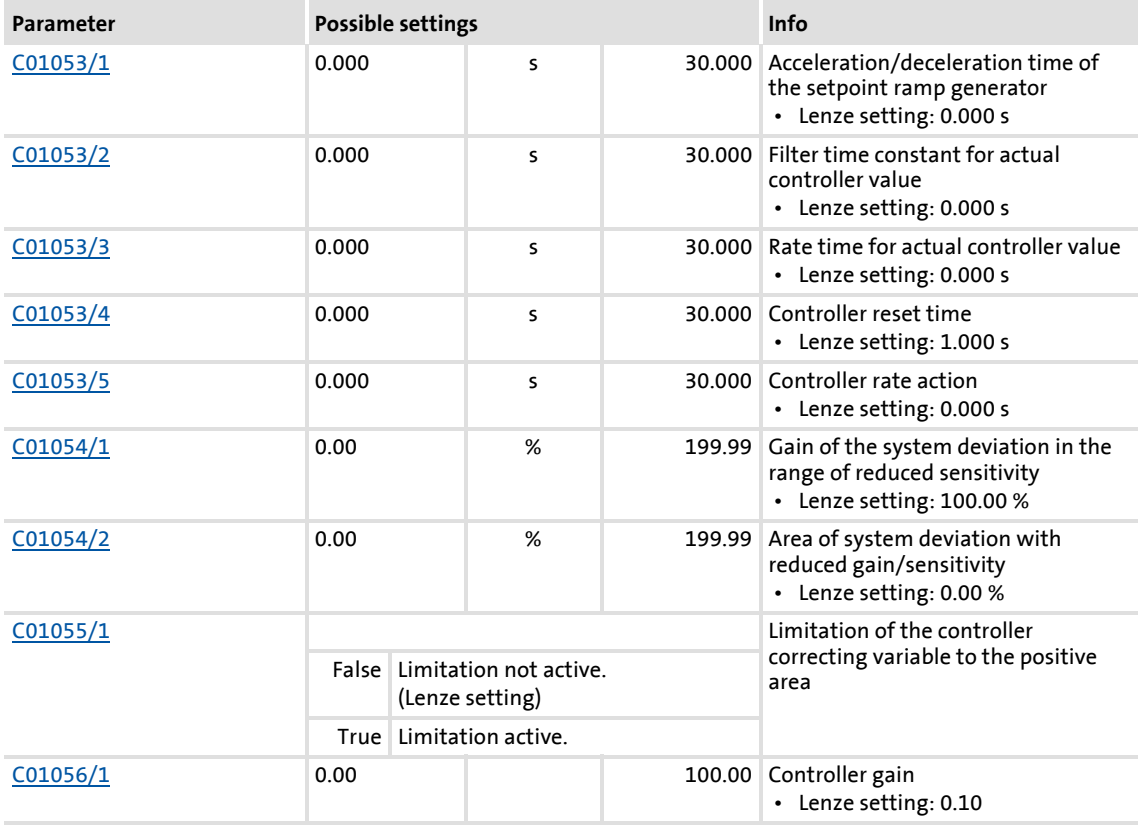

### **18.1.141.1 Control characteristic**

The dancer position or tension controller can be optionally operated as P, PI or PID controller. In the Lenze setting, the PI algorithm is active.

#### **Gain (P component)**

The input value is controlled by a linear characteristic. The slope of the characteristic is determined by the controller gain Vp.

The controller gain Vp is set in [C01056/1](#page-962-2).

- ▶ The controller gain can be adapted via the *nVpAdapt a* input (also possible in online mode).
- ▶ The *nVpAdapt a* input value has a direct effect on the controller gain:

$$
P = nVpAdapt\_a \cdot C01056/1
$$

Example: With the parameterised controller gain Vp = 2.0 and  $nVpAdapt$   $a$  = 75 %, the resulting gain factor is as follows:

$$
P = \frac{75 \, [\%]}{100 \, [\%]} \cdot 2.0 = 1.5
$$

#### **Reset time Tn (I component)**

The adjustment time Tn is set under [C01053/4.](#page-961-0)

- The I component of the controller can be deactivated by setting the input *bIOff* to TRUE.
- $\triangleright$  The I component can be switched on and off online.

#### **Differential component Kd (D component)**

The differential component Kd is set under [C01053/5](#page-961-0).

 $\blacktriangleright$  The setting "0.0 s" deactivates the D component (Lenze setting). In this way, the PID controller becomes a PI controller or P controller, if the I component has been deactivated as well.

#### **Evaluation of the output signal (controller influence)**

If the motor speed or motor torque is precontrolled, a low influence is sufficient for the controller to comply with the setpoint.

Use the *nInfluence a* input to select the influencing factor the controller correcting variable (nOut a) is to be evaluated with. The evaluated controller correcting variable is output at *nOutRed\_a*.

# **Note!**

The controller influence evaluates the output signal multiplicatively. A change of the *nInfluence\_a* influencing factor also changes the dynamics of the controller!

### **Switching on/off the controller**

By setting the *bReset* input to TRUE, the process controller can be switched off.

#### **Loading the setpoint ramp generator with the actual value**

If the actual value is loaded into the setpoint ramp generator in switched-off state, it has the advantage that in the moment of the renewed controller enable, the system deviation is zero first. Thus, compensation processes can be mostly prevented.

When the *bLoadAct* input is set to TRUE, the setpoint ramp generator can be loaded with the actual value. This keeps the system deviation equal to zero and I component of the controller.

#### **Low pass and rate action in the actual value path**

In order to filter signal interferences more effectively, you can activate a low pass in the actual value path.

- $\blacktriangleright$  The filter time constant for the low pass is set in [C01053/2](#page-961-0).
- ▶ The rate time constant in the feedback path can be set in [C01053/3](#page-961-0). This serves to compensate interfering decelerations.

#### **Reduced controller dynamics at low system deviation**

Due to a reduced controller dynamics with low system deviations, the dampening behaviour of the control loop is mostly influenced favourably.

- ▶ [C01054/2](#page-962-0) serves to determine the tolerance zone in which the system deviation is transmitted to the controller with a slight gain.
- $\triangleright$  [C01054/1](#page-962-0) serves to determine the amount of percent the gain in the defined tolerance zone is to be reduced to.

### **18.1.142 L\_PCTRL\_1**

This FB is a PID controller and can be used for various control tasks (e.g. as dancer position controller, tension controller, or pressure controller).

The FB is provides with the following functions:

- Adjustable control algorithm (P, PI, PID)
- $\blacktriangleright$  Ramp function generator for preventing setpoint step-changes at the input
- ▶ Limitation of the controller output
- $\blacktriangleright$  Factorisation of the output signal
- ▶ Vp adaptation
- $\blacktriangleright$  Integral action component can be switched off
- Comparison function "Actual value = setpoint"

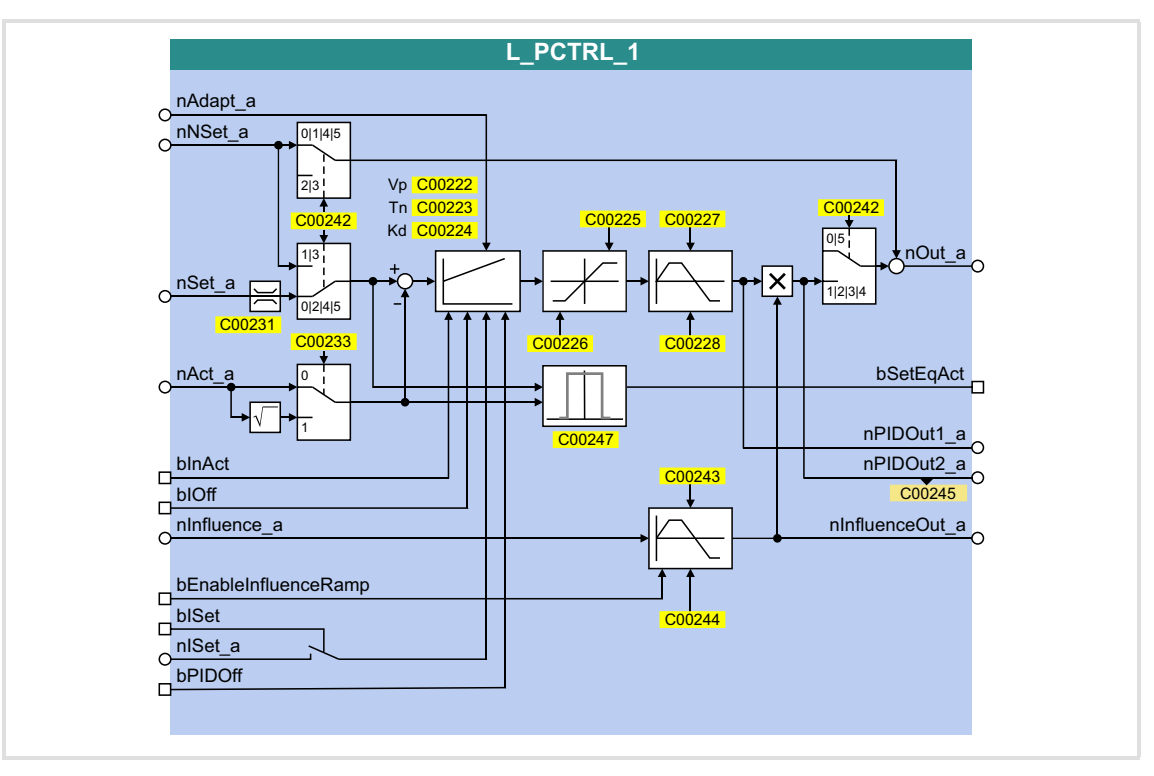

### **Inputs**

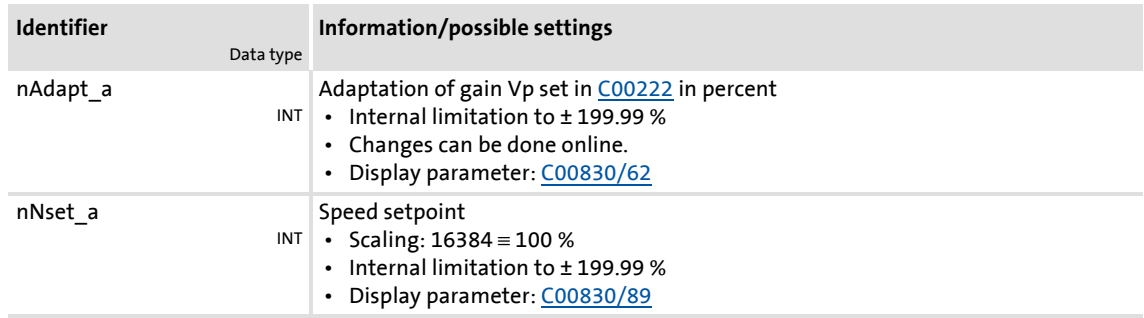

## **8400 TopLine C | Software Manual** Function library Function blocks | L\_PCTRL\_1

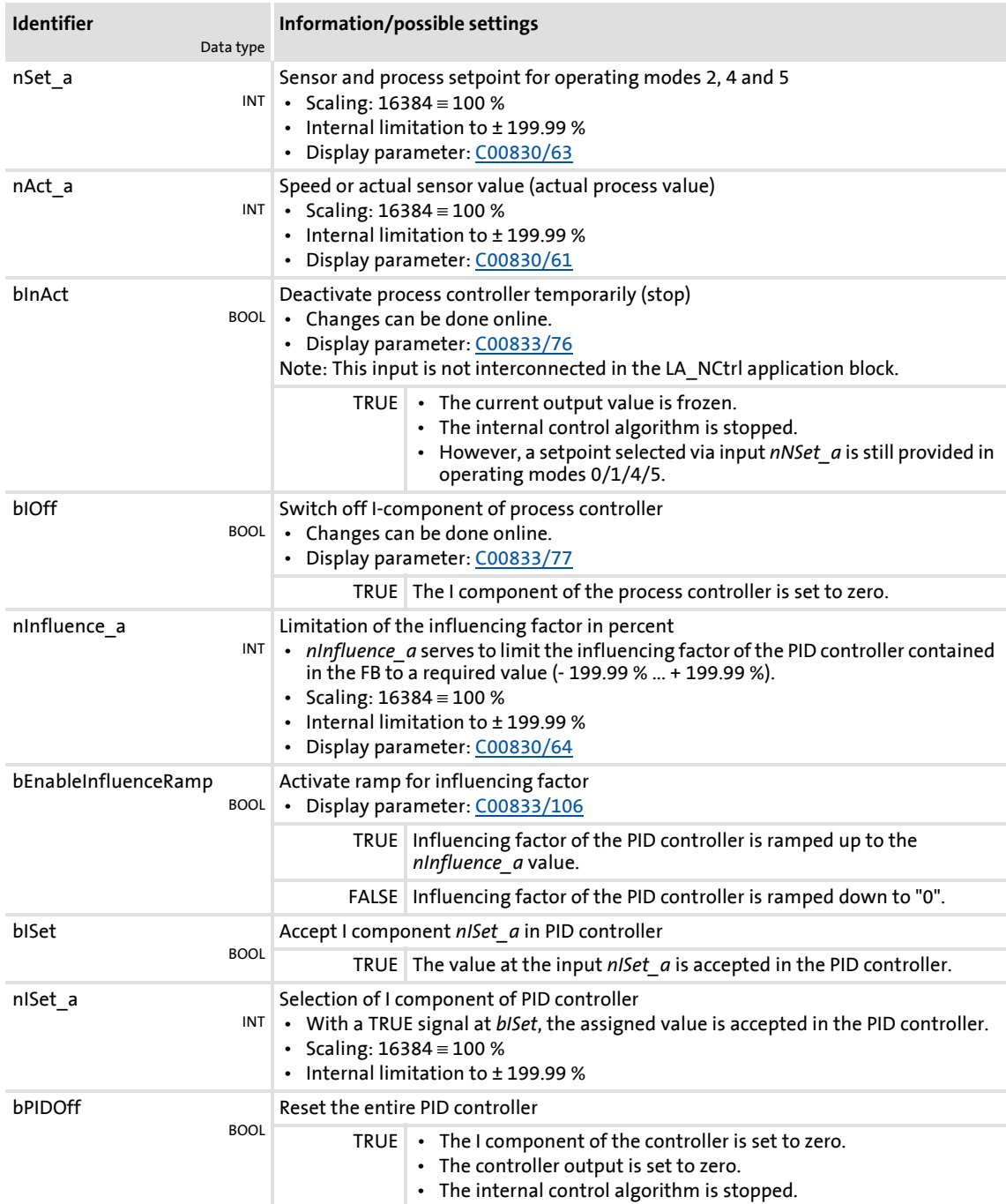

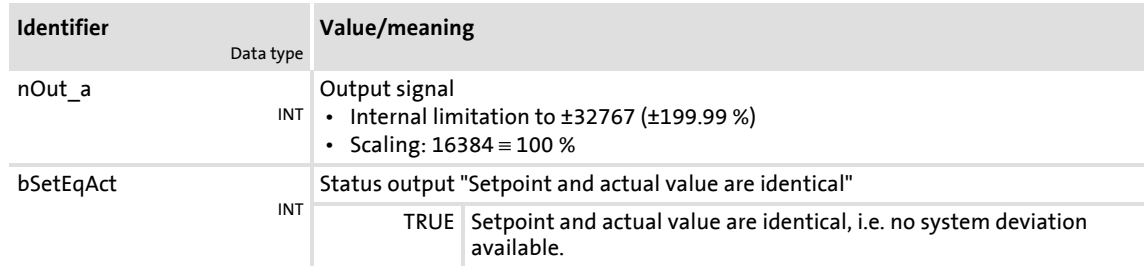

**8400 TopLine C | Software Manual**

Function library Function blocks | L\_PCTRL\_1

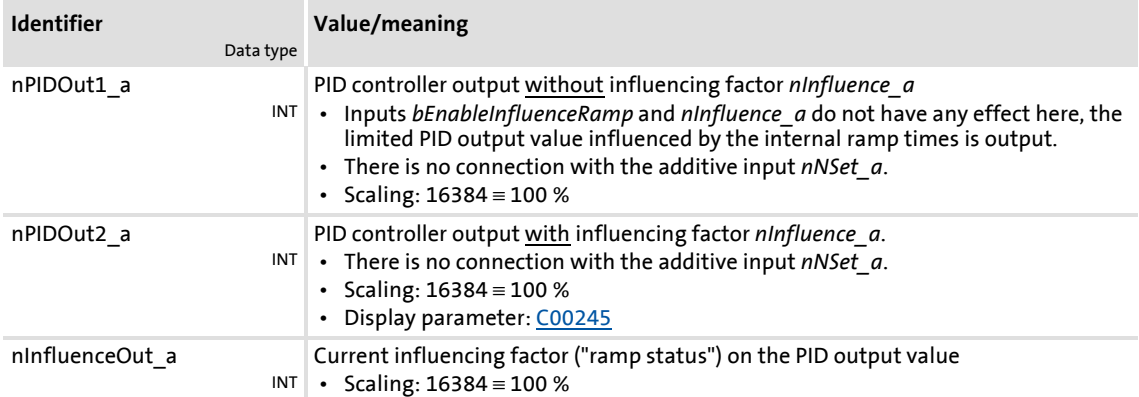

### **Parameter**

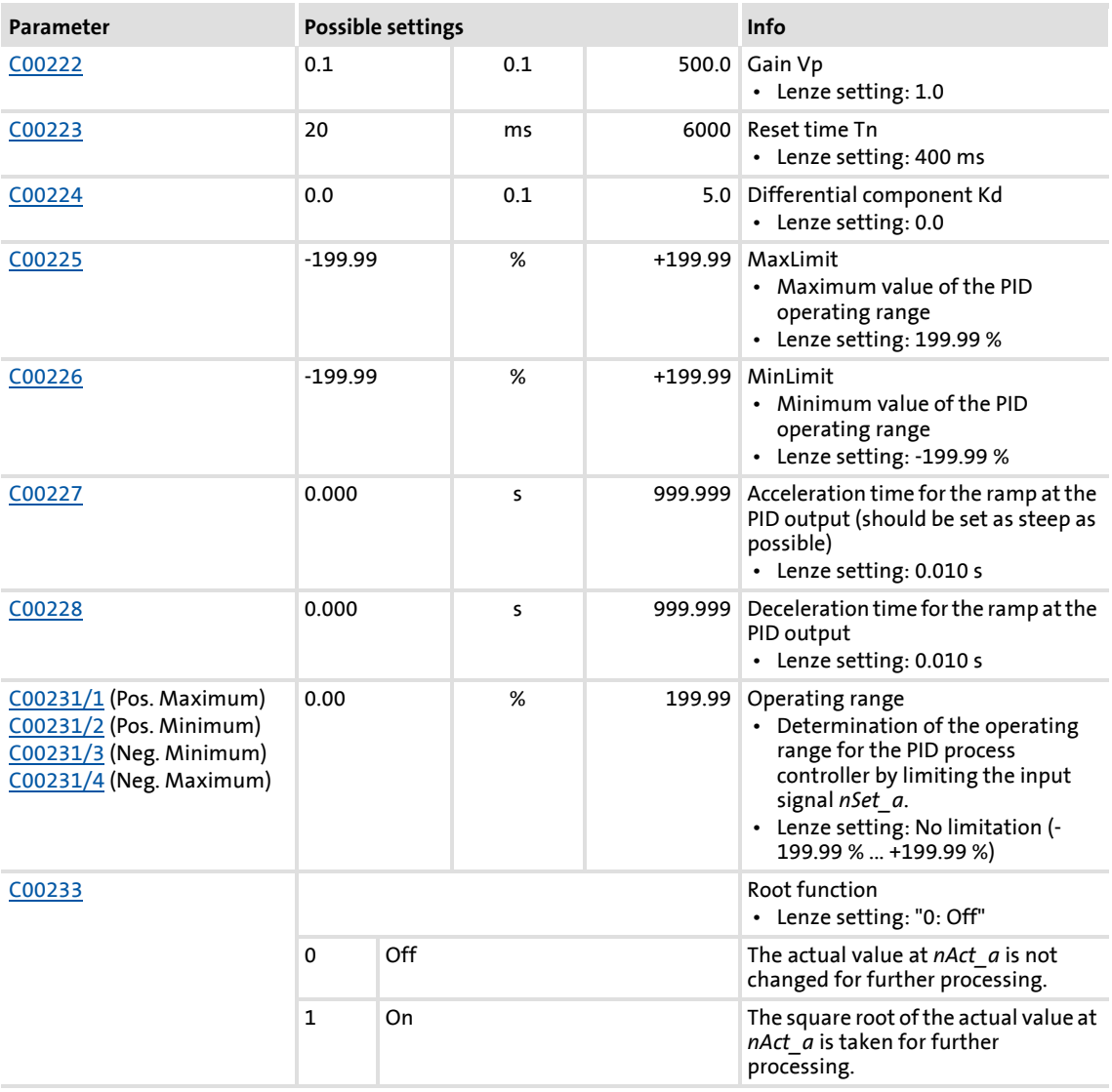

## **8400 TopLine C | Software Manual**

Function library

Function blocks | L\_PCTRL\_1

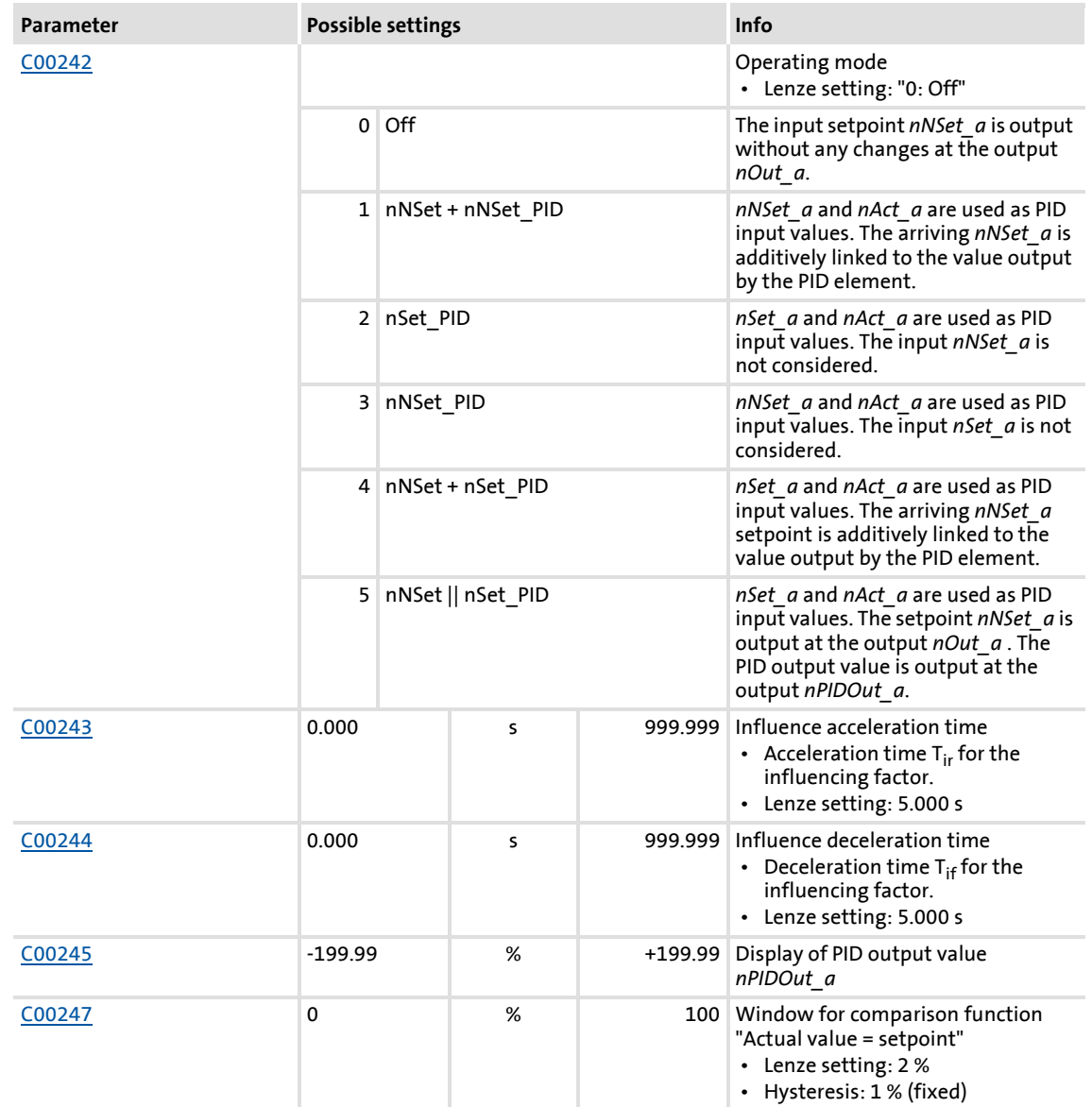

### **18.1.142.1 Control characteristic**

The PI algorithm is active in the Lenze setting.

### **Gain (P component)**

The input value is controlled by a linear characteristic. The slope of the characteristic is determined by the controller gain Vp.

The controller gain Vp is set under [C00222](#page-798-0).

- ▶ The controller gain can be adapted via the input *nAdapt a* (also possible in online mode).
- ▶ The input value *nAdapt a* has a direct effect on the controller gain:

```
P = nAdapta \cdot CO0222
```
Example: With the parameterised controller gain Vp = 2.0 and *nAdapt\_a* = 75 %, the resulting gain factor is as follows:

$$
P = \frac{75 \, [\%]}{100 \, [\%]} \cdot 2.0 = 1.5
$$

#### **Integral action component (I component)**

The I component can be selected via the input *nISet\_a*. With a TRUE signal at *bISet*, the assigned value is accepted in the PID controller.

- Setting the adjustment time Tn to the maximum value of "6000 ms" deactivates the I component.
- The I component of the controller can also be deactivated by setting the input *bIOff* to TRUE.
- ▶ The I component can be switched on and off online.

### **Adjustment time**

The adjustment time Tn is set under [C00223](#page-798-1).

### **Differential component Kd (D component)**

The differential component Kd is set under [C00224](#page-798-2).

▶ The setting "0.0 s" deactivates the D component (Lenze setting). In this way, the PID controller becomes a PI controller or P controller, if the I component has been deactivated as well.

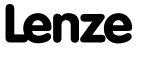

### **8400 TopLine C | Software Manual** Function library Function blocks | L\_PCTRL\_1

### **18.1.142.2 Ramp function generator**

The PID output is led via a ramp function generator with linear characteristic. This serves to transfer setpoint step-changes at the PID output into a ramp which should be as steep as possible.

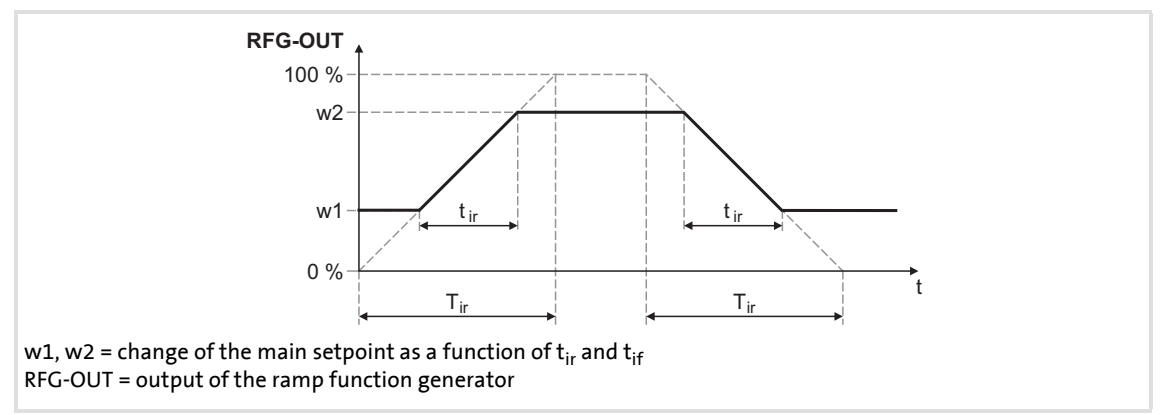

[18-55] Acceleration and deceleration times

- $\triangleright$  t<sub>ir</sub> and t<sub>if</sub> are the desired times for changing between w1 and w2.
- The ramps for acceleration and deceleration can be set individually.
	- [C00227](#page-799-1): Acceleration time tir
	- [C00228](#page-799-2): Deceleration time t<sub>if</sub>
- $\triangleright$  The t<sub>ir</sub>/t<sub>if</sub> values are converted into the required Ti times according to the following formula:

$$
r_{ir} = t_{ir} \cdot \frac{100\%}{w^2 - w^1}
$$
\n
$$
r_{if} = t_{if} \cdot \frac{100\%}{w^2 - w^1}
$$

The ramp function generator is immediately set to "0" by setting *bInAct* to TRUE.

#### **18.1.142.3 Operating range of the PID process controller**

The value range of the input signal *nSet\_a* and thus the operating range of the PID process controller can be limited with the following parameters:

- ▶ [C00231/1:](#page-799-3) Pos. maximum (default setting: 199.99 %)
- ▶ [C00231/2:](#page-799-3) Pos. minimum (default setting: 0.00 %)
- $\triangleright$  [C00231/3:](#page-799-3) Neg. minimum (default setting: 0.00 %)
- ▶ [C00231/4:](#page-799-3) Neg. maximum (default setting: 199.99 %)

### **18.1.142.4 Evaluation of the output signal**

After the limitation, the output signal is evaluated with the influencing factor *nInfluence\_a*. The evaluation is activated/suppressed along a ramp when the *bEnableInfluenceRamp* input is set to TRUE. The ramp times are set with the parameters "Influence acceleration time" ([C00243](#page-801-2)) and "Influence deceleration time" [\(C00244\)](#page-801-3).

#### **18.1.142.5 Comparison function "Actual value = setpoint"**

If setpoint and actual value are identical and there is no system deviation, the *bSetEqAct* status output is set to TRUE.

- $\blacktriangleright$  The hysteresis of the comparison function has a fixed value of 1 %.
- From V10.00.00 the symmetrical window around the setpoint for the comparison function can be set in [C00247](#page-802-0) (Lenze setting: 2 %).

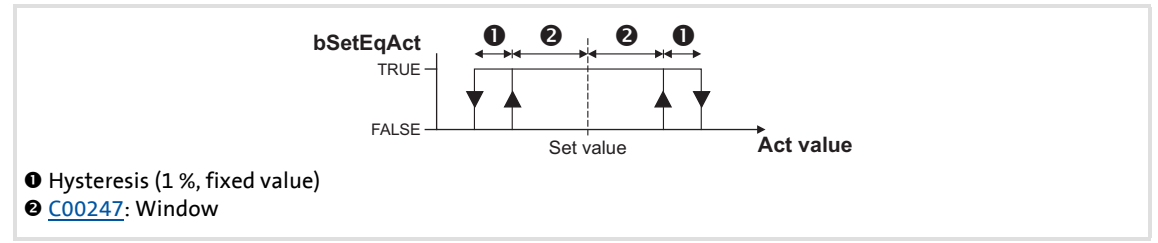

[18-56] Comparison function: Switching performance

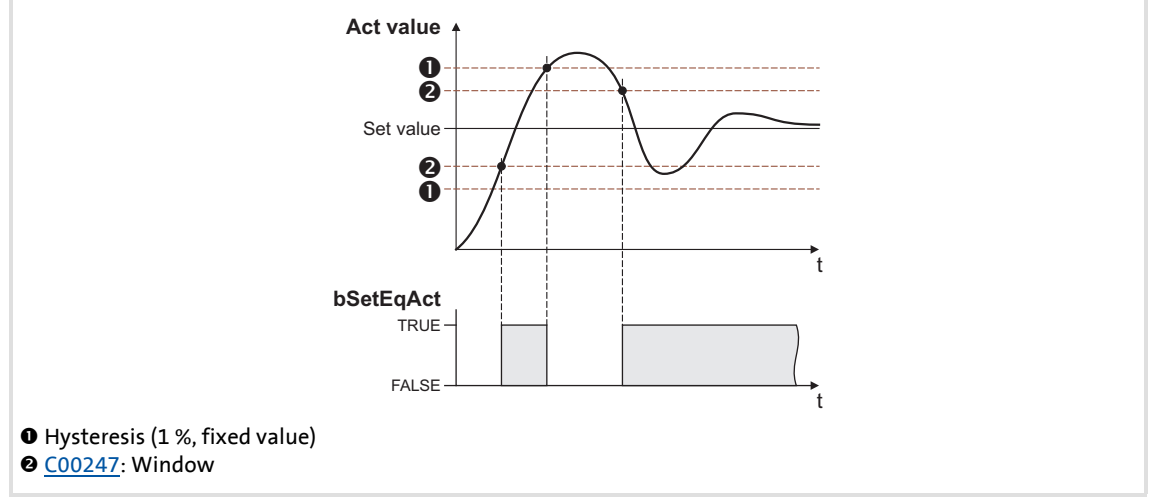

[18-57] Comparison function: Example

### **18.1.142.6 Control functions**

The process controller has various digital inputs for controlling the FB:

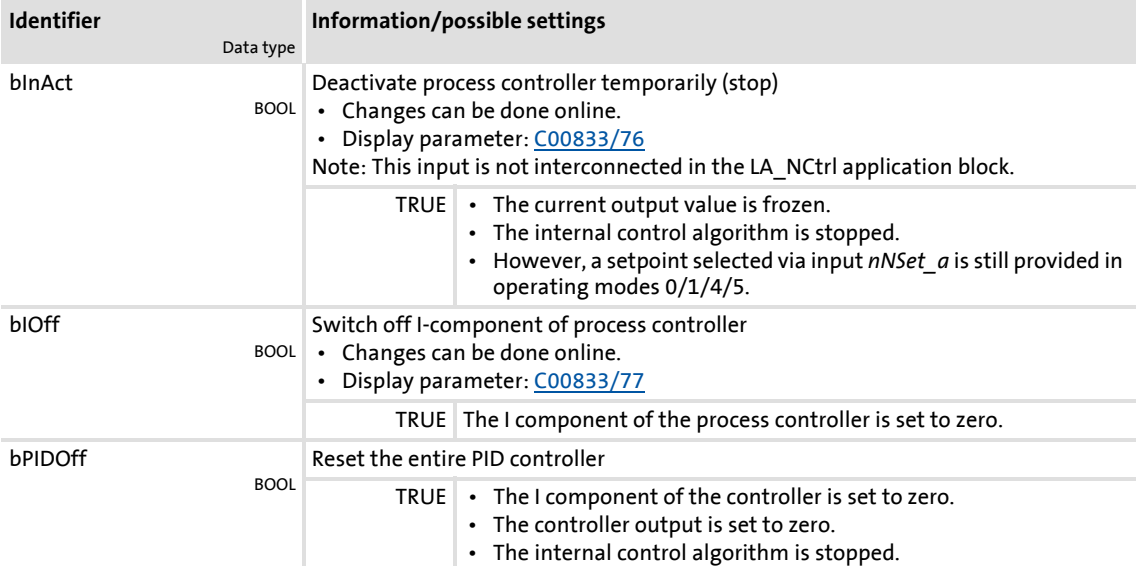

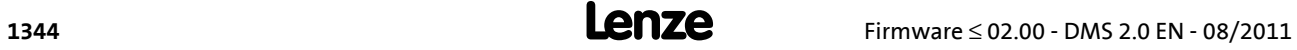

### **18.1.143 L\_PT1\_1**

This FB filters and delays analog signals.

- ▶ The filter time constant T can be set under [C00249](#page-802-1).
- $\triangleright$  The gain is defined with  $V_p = 1$ .

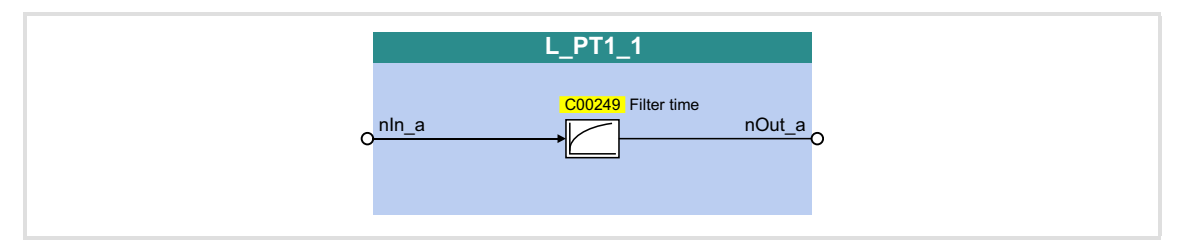

#### **Inputs**

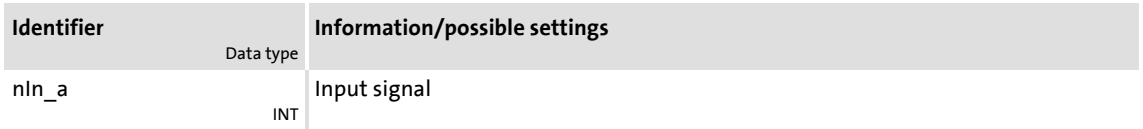

#### **Outputs**

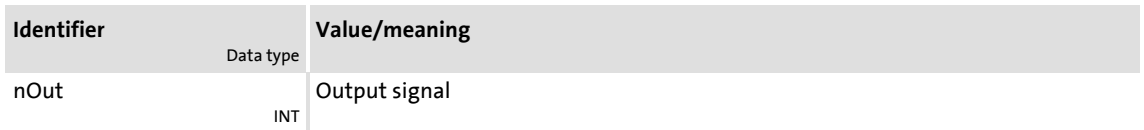

### **Parameter**

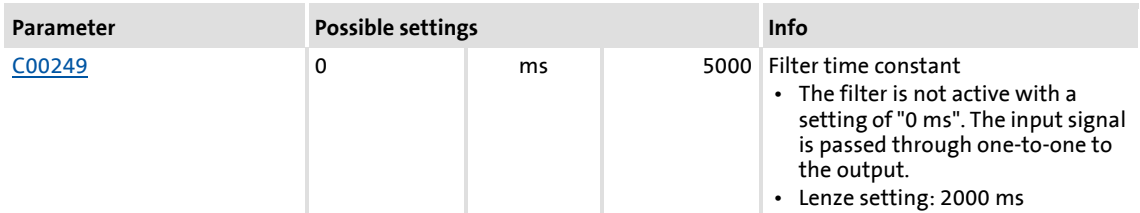

### **Function**

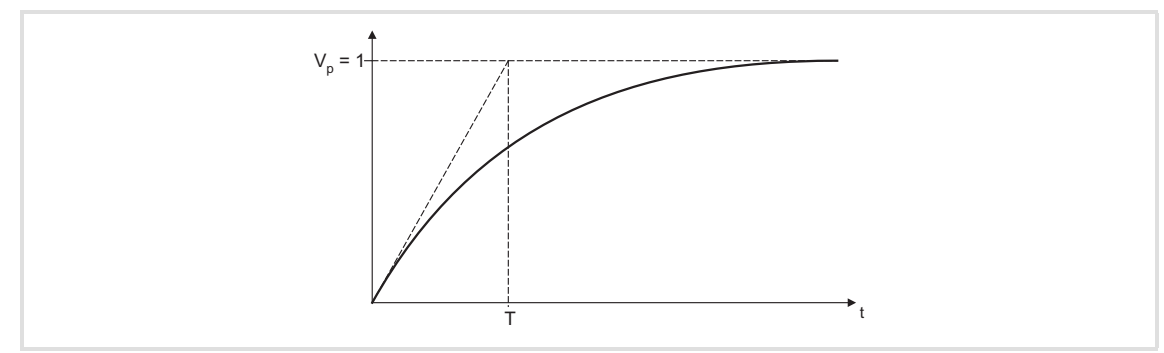

[18-58] Filter time constant T of the first-order delay element

## **8400 TopLine C | Software Manual**

Function library Function blocks | L\_PT1\_2

### **18.1.144 L\_PT1\_2**

This FB filters and delays analog signals.

- $\triangleright$  Filter time constant T can be set in  $\frac{\text{C}00250}{1}$ .
- $\triangleright$  The gain is defined with  $V_p = 1$ .

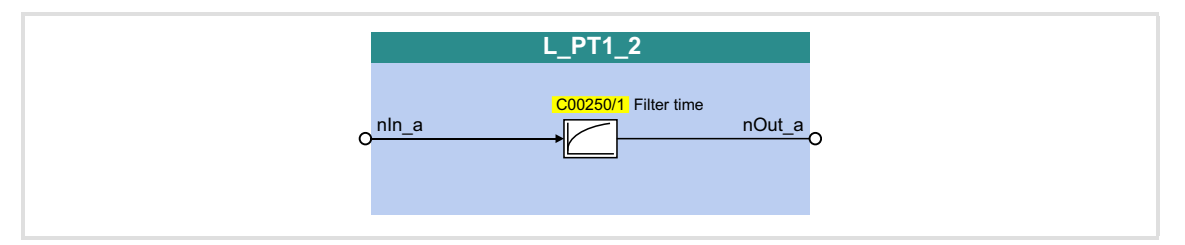

#### **Inputs**

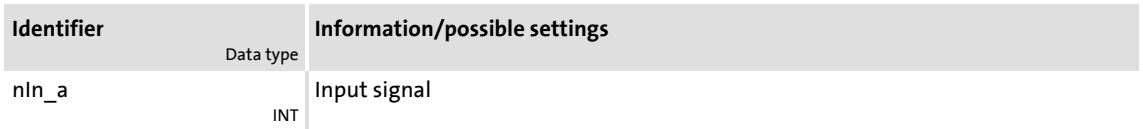

#### **Outputs**

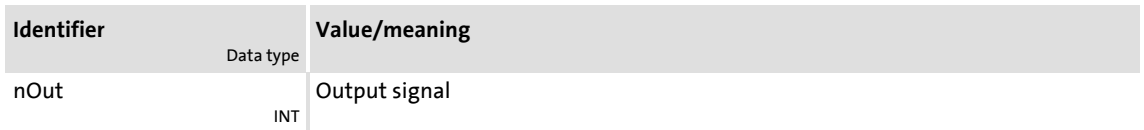

### **Parameter**

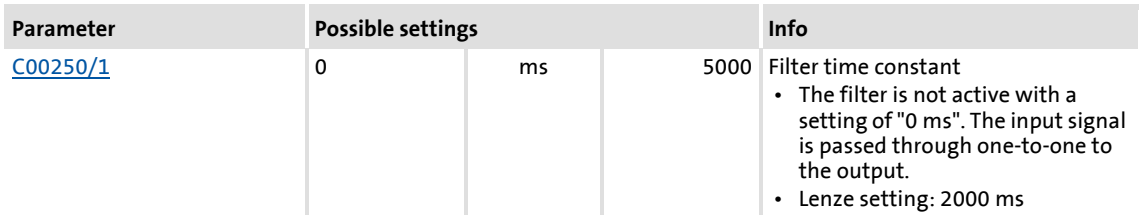

### **Function**

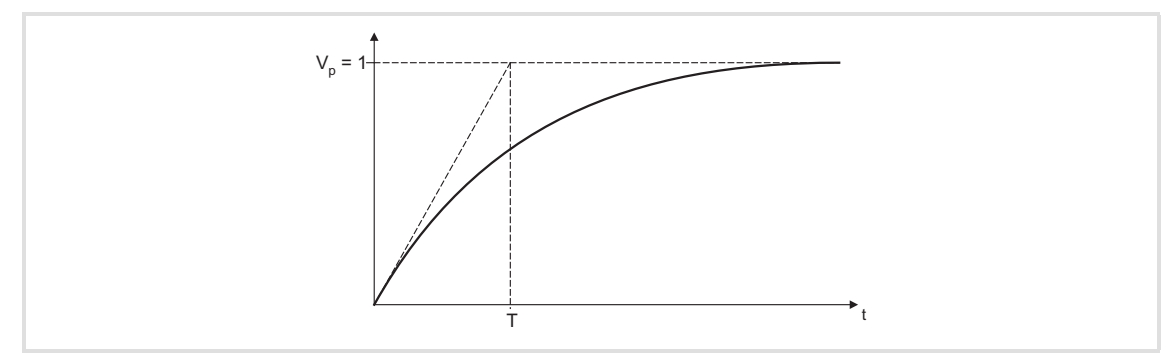

[18-59] Filter time constant T of the first-order delay element

### **18.1.145 L\_PT1\_3**

This FB filters and delays analog signals.

- Filter time constant T can be set in [C00250/2](#page-802-2).
- $\triangleright$  The gain is defined with  $V_p = 1$ .

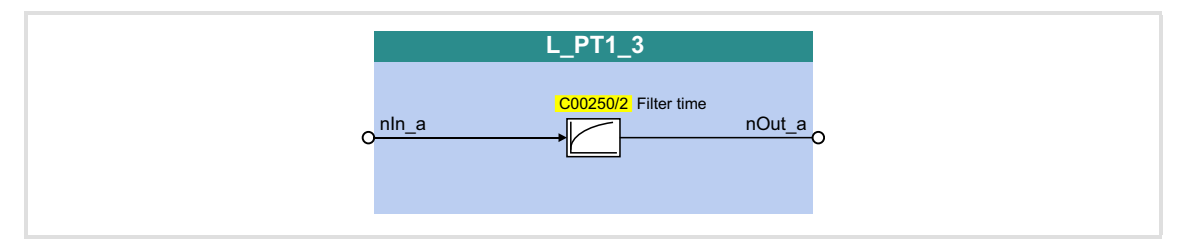

#### **Inputs**

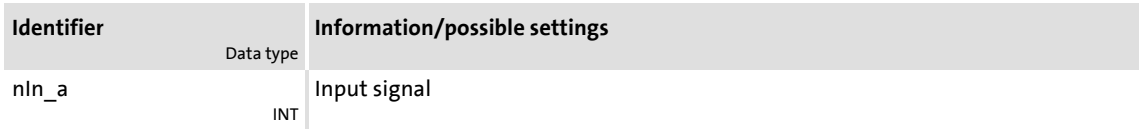

#### **Outputs**

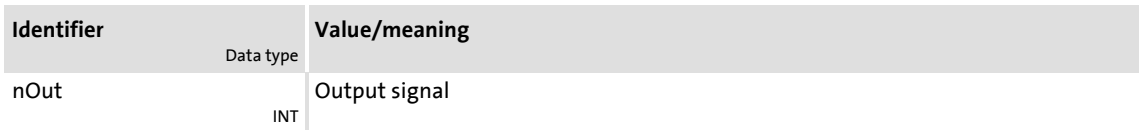

### **Parameter**

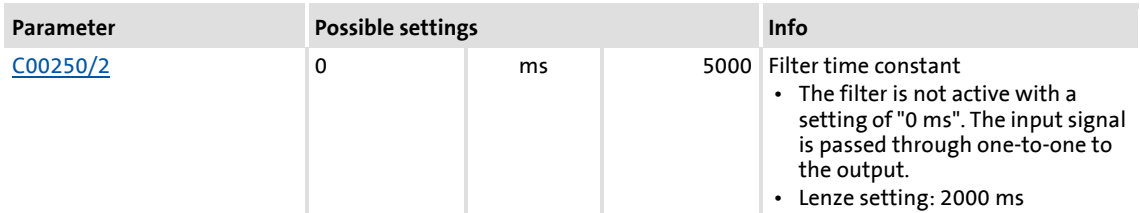

#### **Function**

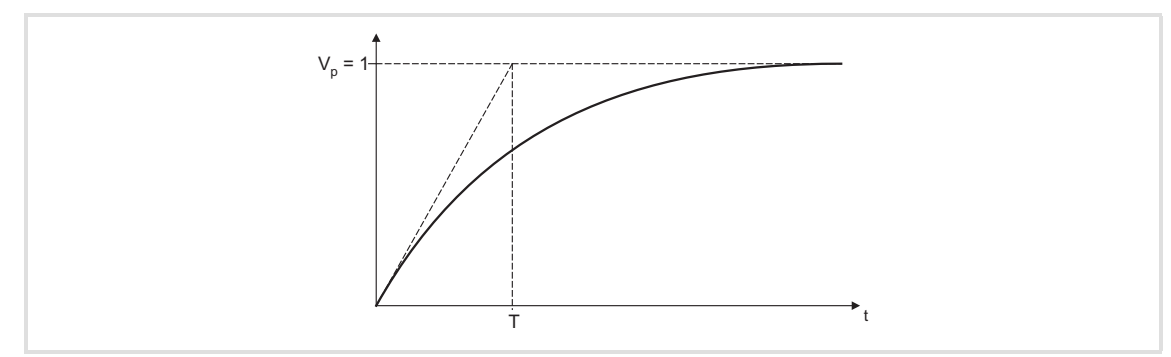

[18-60] Filter time constant T of the first-order delay element

## **8400 TopLine C | Software Manual** Function library Function blocks | L\_RLQ\_1

### **18.1.146 L\_RLQ\_1**

This FB links a selected direction of rotation to the quick stop function with wire-break protection.

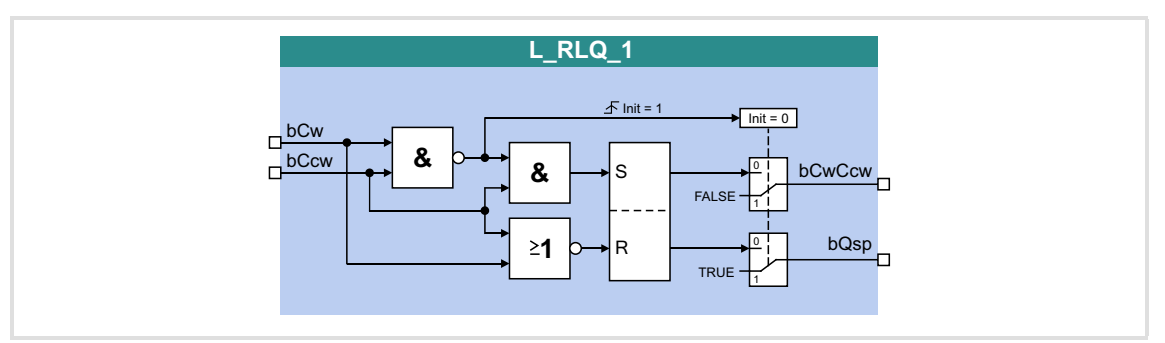

### **Inputs**

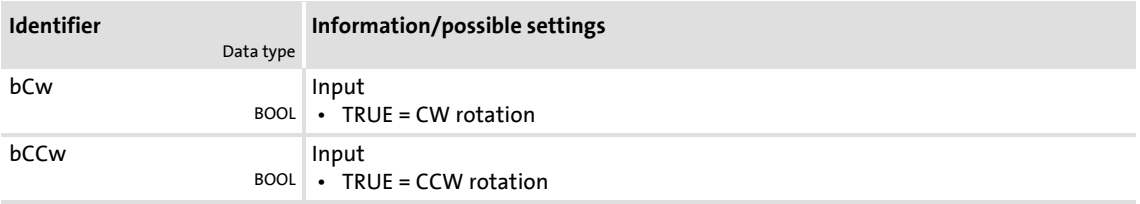

### **Outputs**

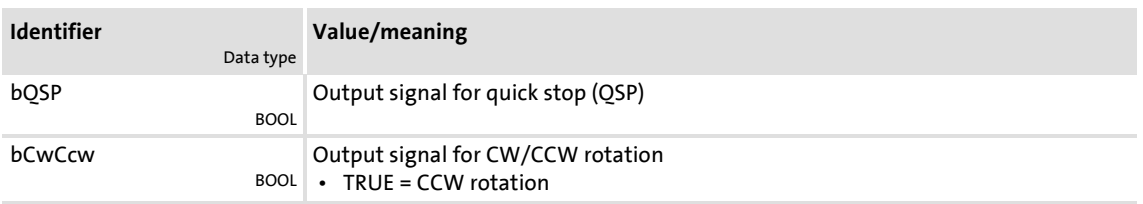

### **Function**

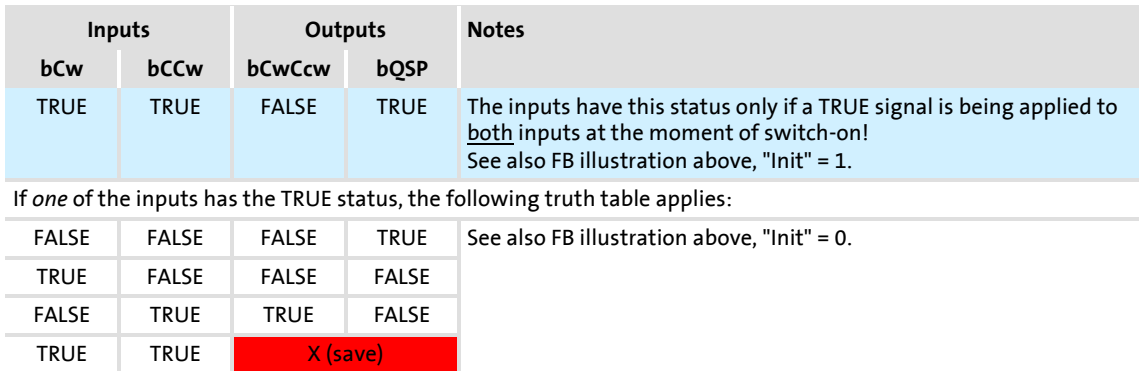

[18-61] Truth table of the FB L\_RLQ, 0 = FALSE, 1 = TRUE

### **18.1.147 L\_RSFlipFlop\_1**

The functionality of this FB corresponds to that of an RS flipflop:

- An input signal at *bSet* serves to set the *bOut* output permanently.
- An input signal at *bReset* serves to reset the output.
- Additional, inverted output *bNegOut*

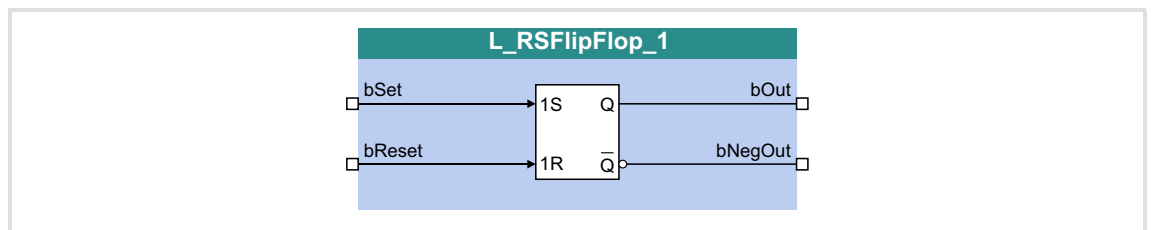

### **Inputs**

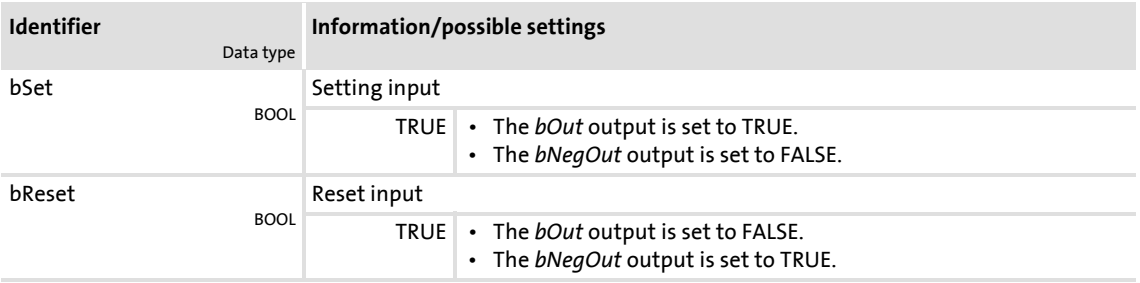

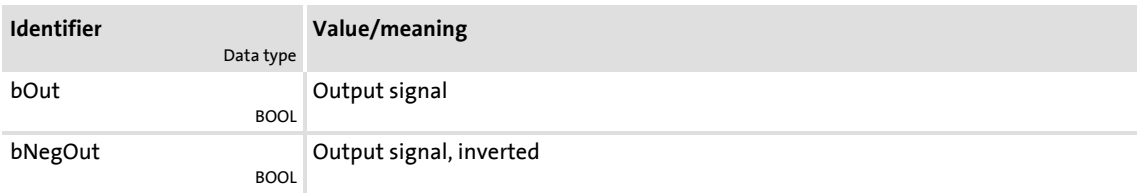

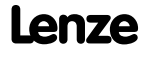

Function library Function blocks | L\_RSFlipFlop\_2

### **18.1.148 L\_RSFlipFlop\_2**

The functionality of this FB corresponds to that of an RS flipflop:

- An input signal at *bSet* serves to set the *bOut* output permanently.
- An input signal at *bReset* serves to reset the output.
- Additional, inverted output *bNegOut*

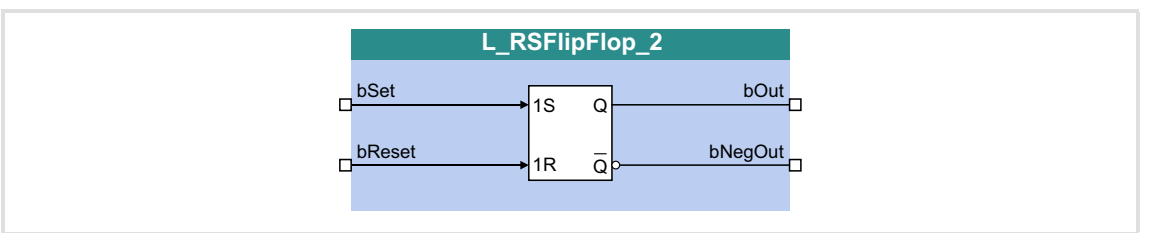

### **Inputs**

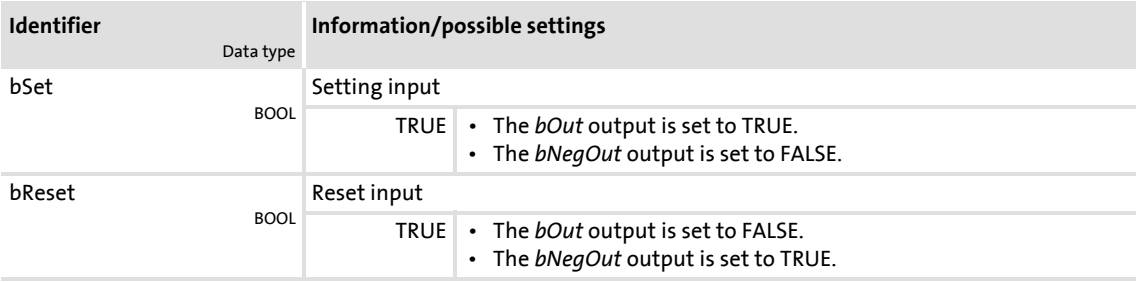

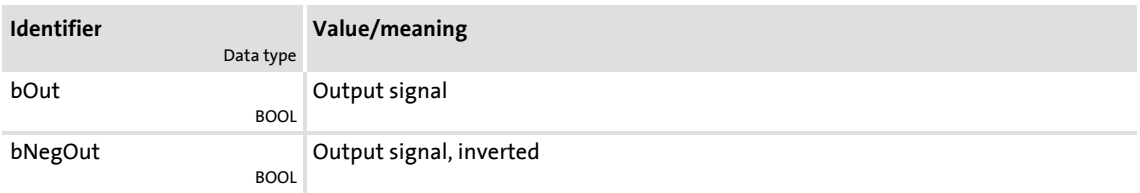

### **18.1.149 L\_SampleHold\_1**

This FB can store a signal.

 $\blacktriangleright$  The saved value is also available after mains switching.

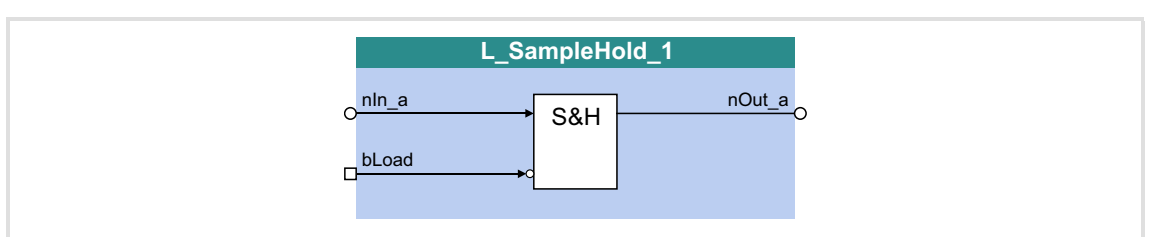

#### **Inputs**

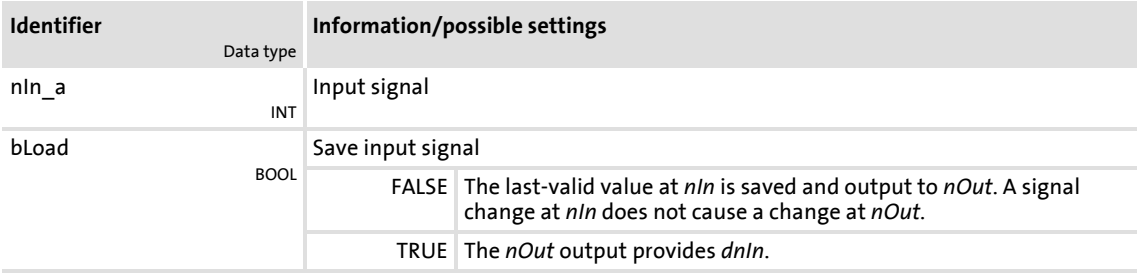

#### **Outputs**

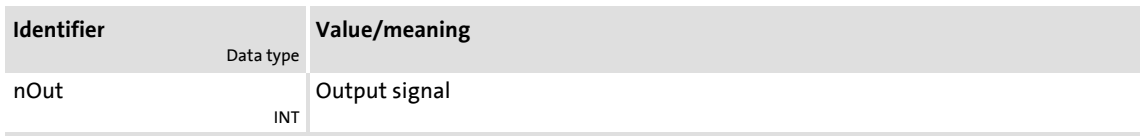

#### **Function**

- When *bLoad* = TRUE, the *nIn\_a* signal is switched to *nOut\_a*.
- ▶ When *bLoad* = FALSE, the last-valid value is saved and output at *nOut* a. A signal change at *nIn\_a* does not cause a change at *nOut\_a*.

#### **Behaviour after mains switching**

The last-loaded value is permanently stored after switching of the supply voltage and reloaded after restart.

 $\blacktriangleright$  In order that the saved value is not immediately overwritten with the current input signal at *nIn* after restart, *bLoad* must be set to FALSE at restart.

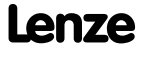

## **8400 TopLine C | Software Manual**

Function library Function blocks | L\_SampleHold\_2

### **18.1.150 L\_SampleHold\_2**

This FB can store a signal.

### $\blacktriangleright$  The saved value is also available after mains switching.

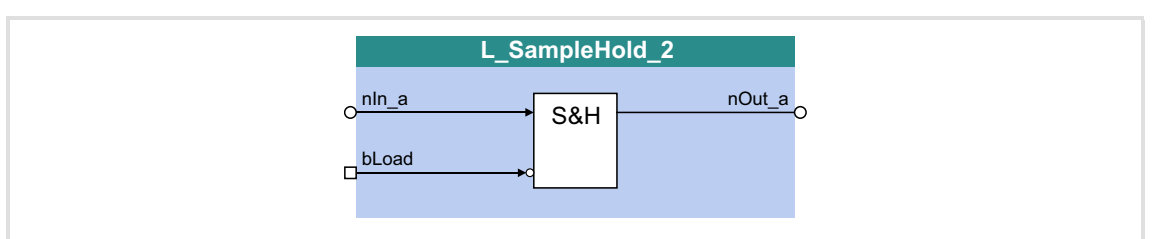

#### **Inputs**

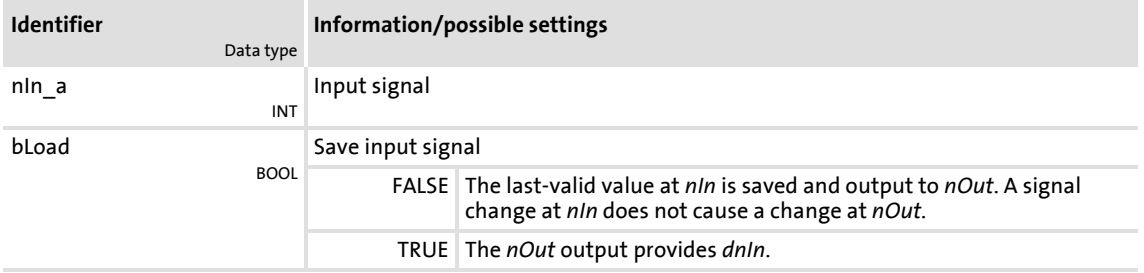

### **Outputs**

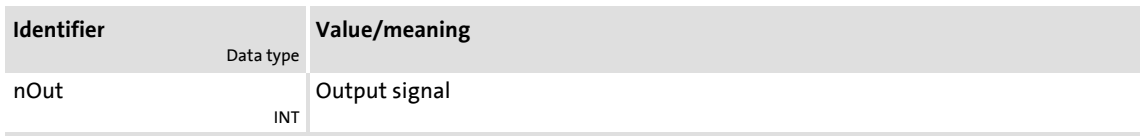

### **Function**

- When *bLoad* = TRUE, the *nIn\_a* signal is switched to *nOut\_a*.
- ▶ When *bLoad* = FALSE, the last-valid value is saved and output at *nOut* a. A signal change at *nIn\_a* does not cause a change at *nOut\_a*.

### **Behaviour after mains switching**

The last-loaded value is permanently stored after switching of the supply voltage and reloaded after restart.

 $\blacktriangleright$  In order that the saved value is not immediately overwritten with the current input signal at *nIn* after restart, *bLoad* must be set to FALSE at restart.

### **18.1.151 L\_SignalMonitor\_a**

This FB outputs four analog signals which can be selected from a list of analog output signals of all function blocks provided in the device.

Offset and gain of the source signals are adjustable.

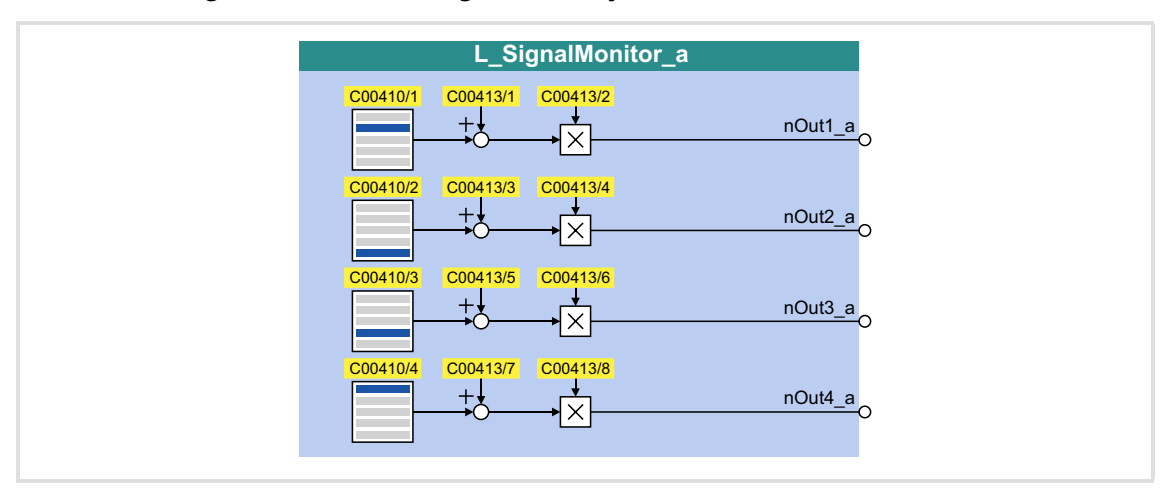

### **Outputs**

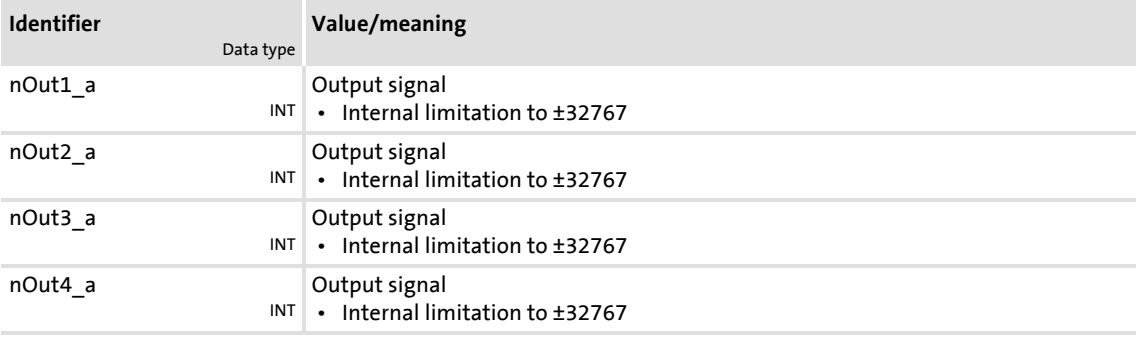

### **Parameter**

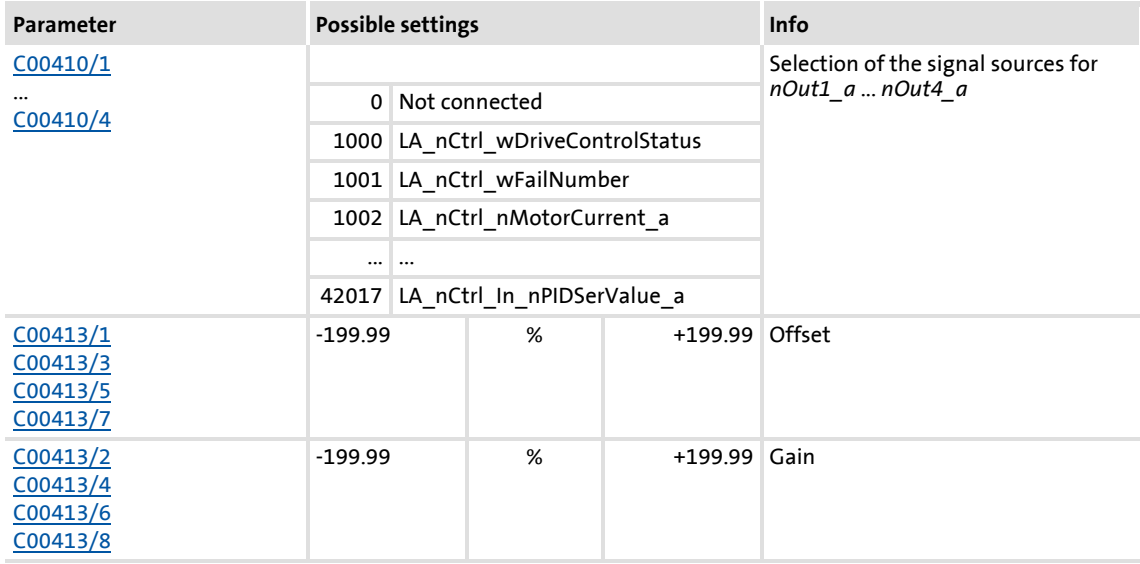

Function library Function blocks | L\_SignalMonitor\_b

### **18.1.152 L\_SignalMonitor\_b**

This FB outputs four binary signals which can be selected from a list of binary output signals of all function blocks provided in the device.

 $\blacktriangleright$  Inversion of the output signals can be set.

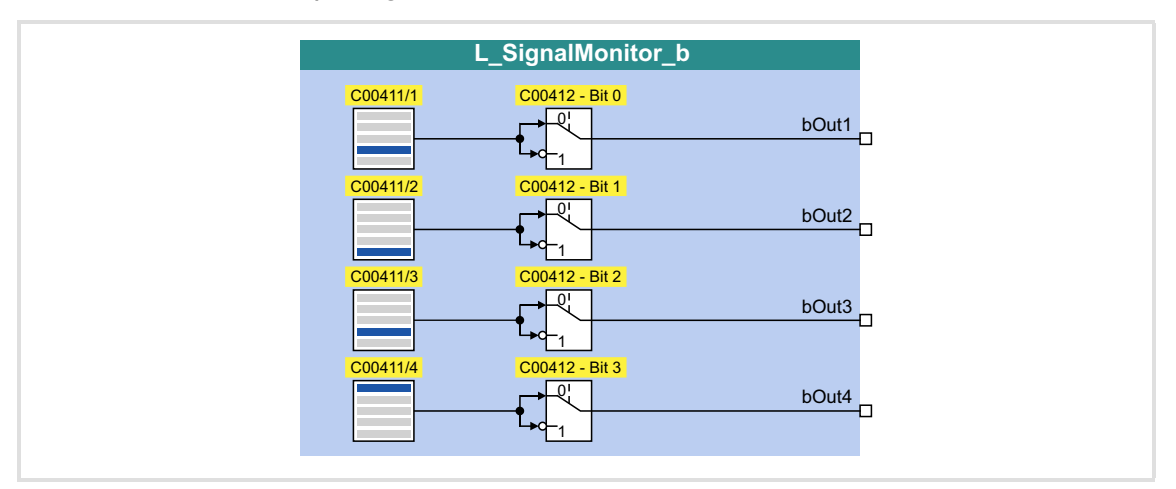

### **Outputs**

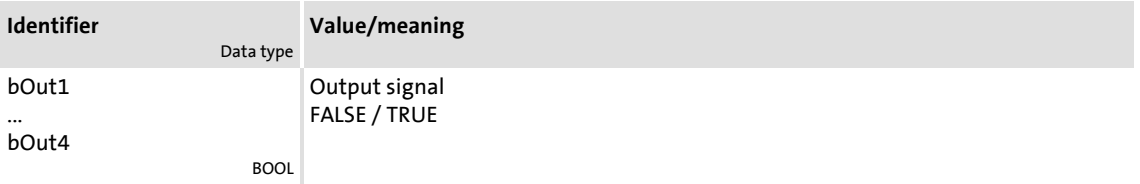

### **Parameter**

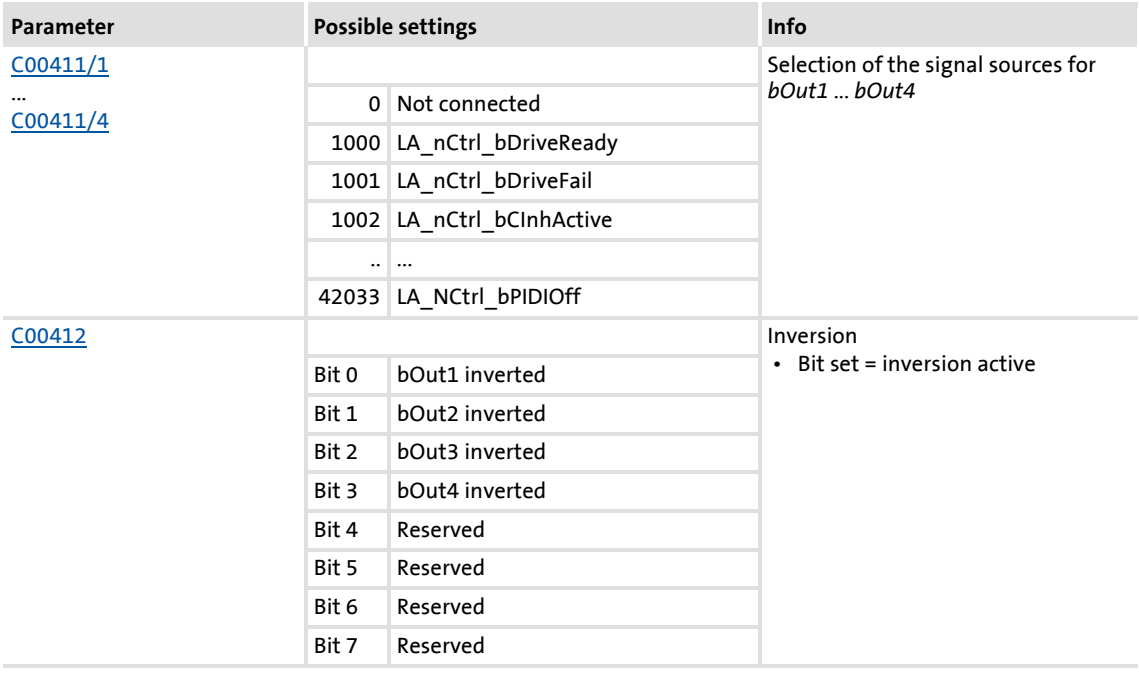

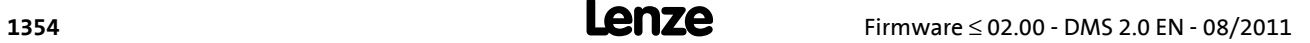

## **18.1.153 L\_SignalSwitch\_1**

This FB switches between two input signals of the "WORD" data type. The switch-over is controlled by means of a boolean input signal.

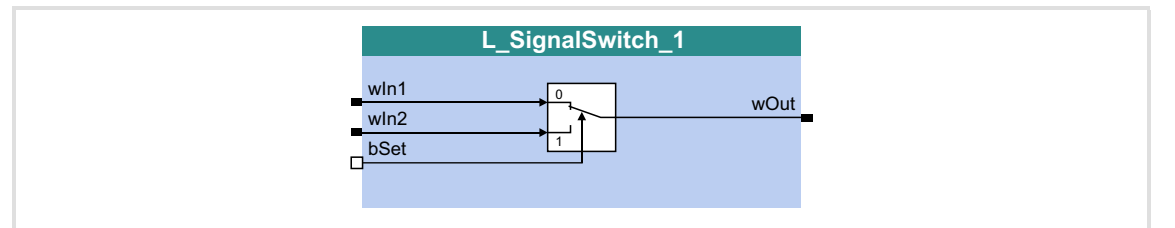

### **Inputs**

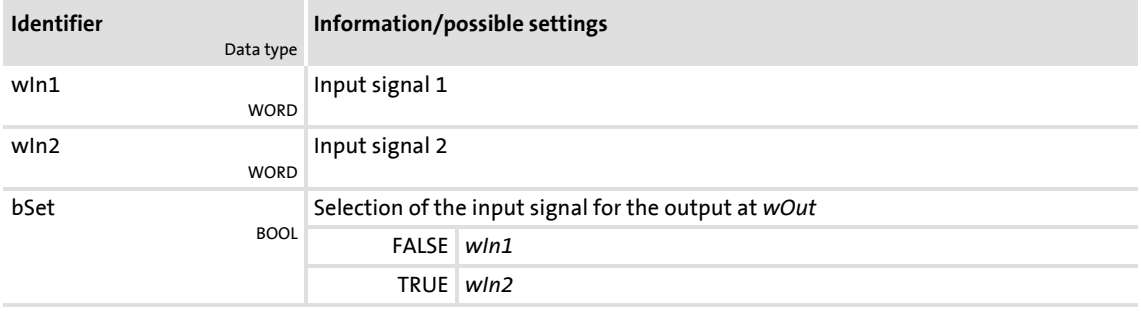

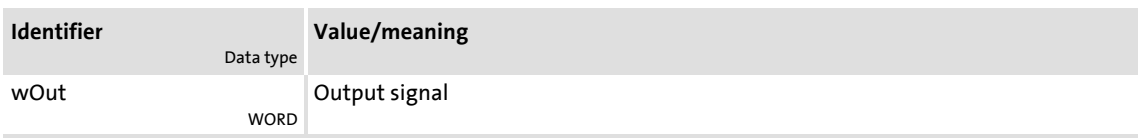

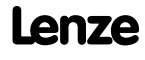

Function blocks | L\_SignalSwitch\_2

### **18.1.154 L\_SignalSwitch\_2**

This FB switches between two input signals of the "WORD" data type. The switch-over is controlled by means of a boolean input signal.

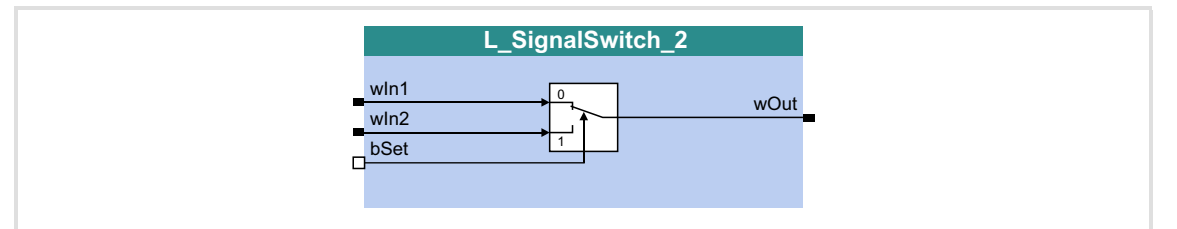

### **Inputs**

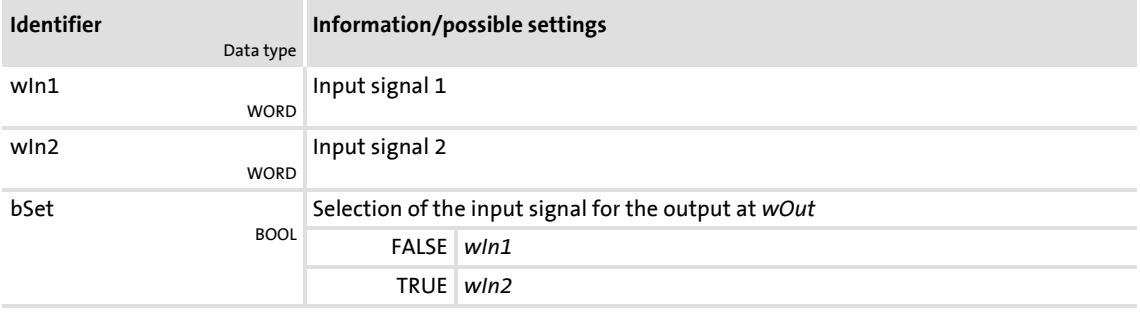

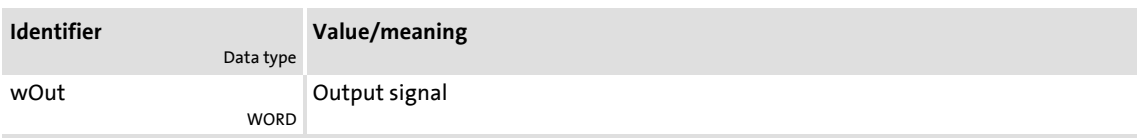

## **18.1.155 L\_SignalSwitch\_3**

This FB switches between two input signals of the "WORD" data type. The switch-over is controlled by means of a boolean input signal.

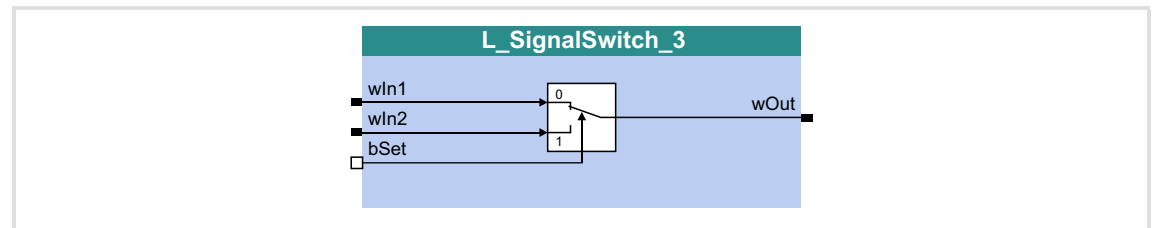

### **Inputs**

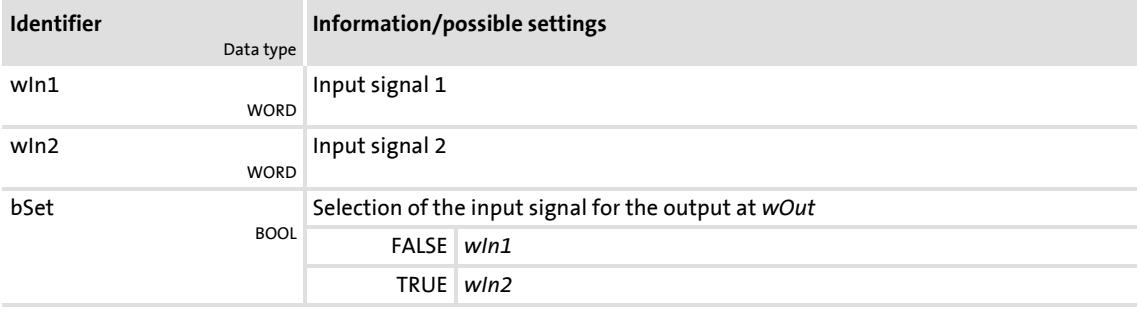

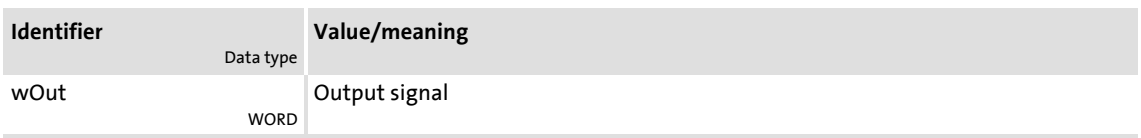

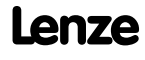

Function library Function blocks | L\_SignalSwitch\_4

### **18.1.156 L\_SignalSwitch\_4**

This FB switches between two input signals of the "WORD" data type. The switch-over is controlled by means of a boolean input signal.

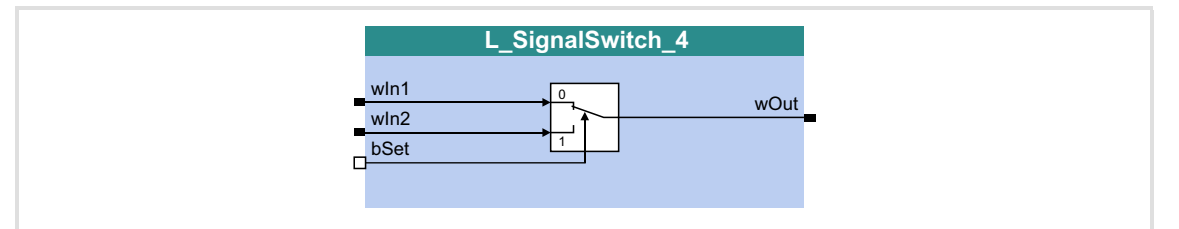

### **Inputs**

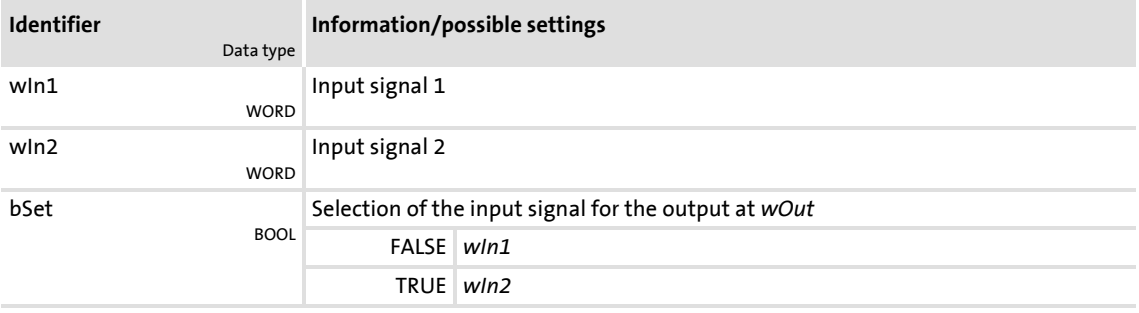

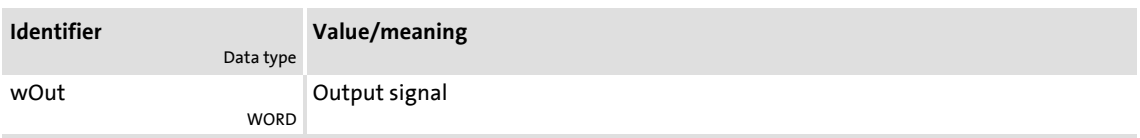

## **18.1.157 L\_SignalSwitch32\_1**

This FB switches between two input signals of the "DINT" data type. The switch-over is controlled by means of a boolean input signal.

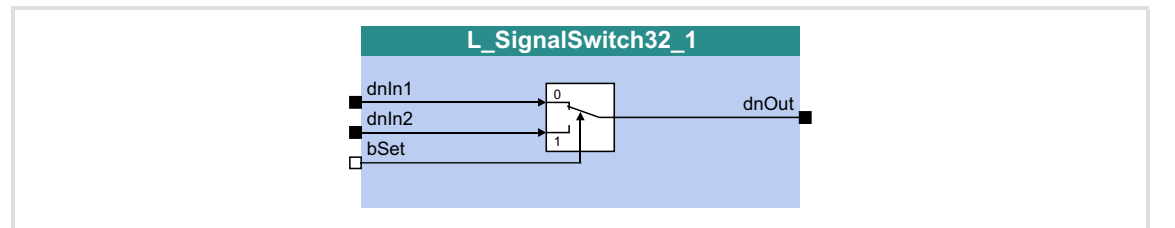

### **Inputs**

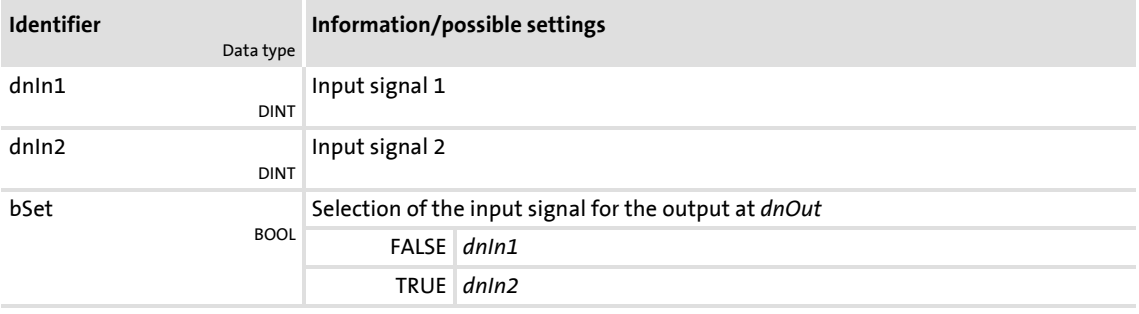

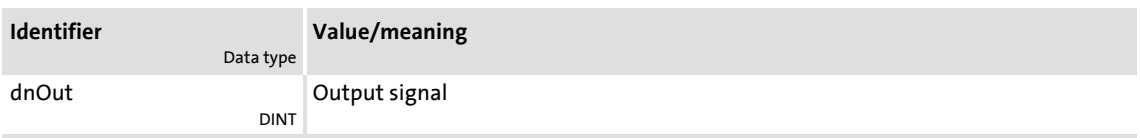

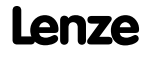

## **8400 TopLine C | Software Manual**

Function library Function blocks | L\_SignalSwitch32\_2

### **18.1.158 L\_SignalSwitch32\_2**

This FB switches between two input signals of the "DINT" data type. The switch-over is controlled by means of a boolean input signal.

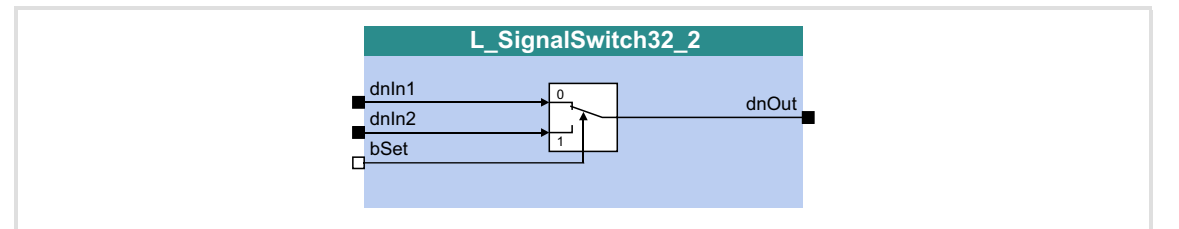

### **Inputs**

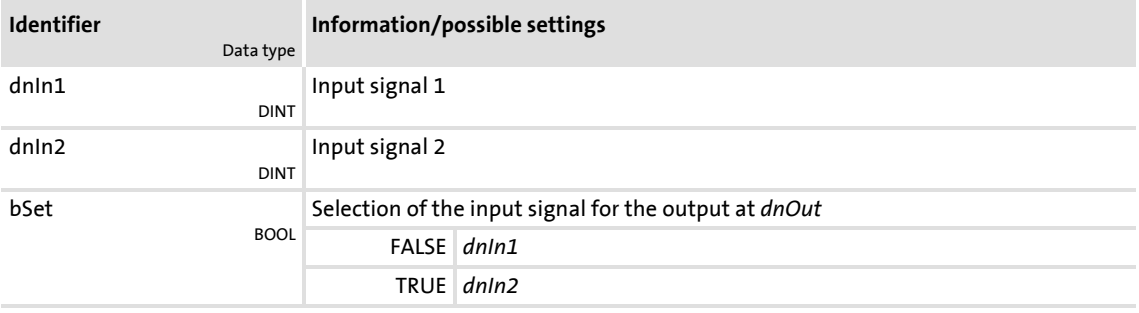

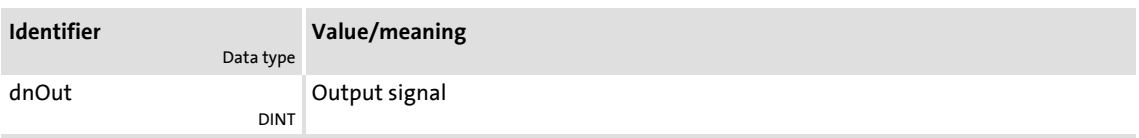

## **18.1.159 L\_SignalSwitch32\_3**

This FB switches between two input signals of the "DINT" data type. The switch-over is controlled by means of a boolean input signal.

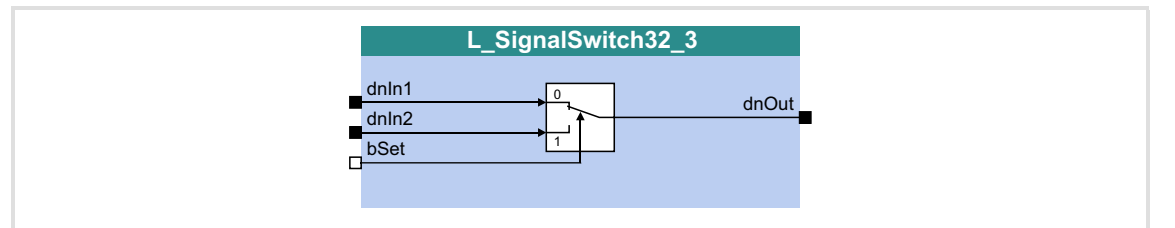

### **Inputs**

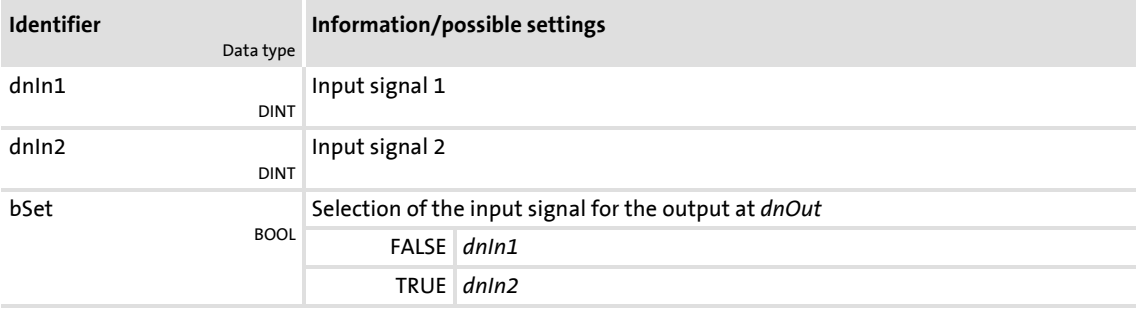

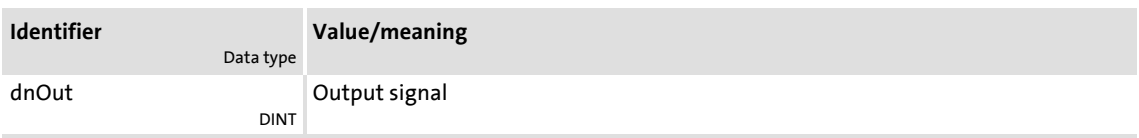

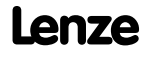

## **8400 TopLine C | Software Manual** Function library

Function blocks | L\_SQrt\_1

## **18.1.160 L\_SQrt\_1**

This FB outputs the square root for the DINT input value.

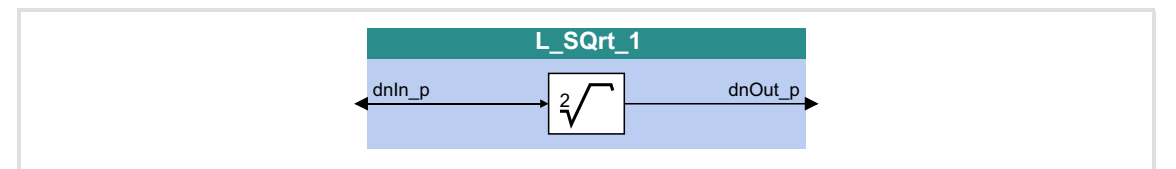

### **Inputs**

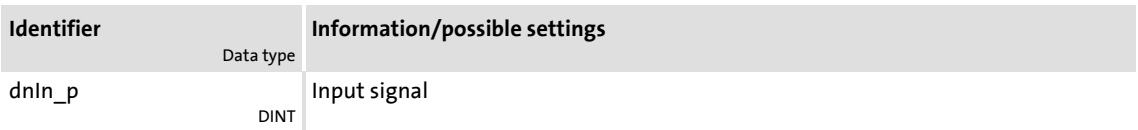

### **Outputs**

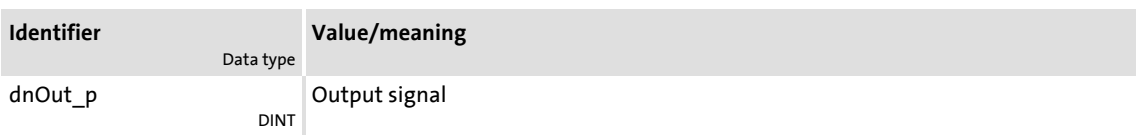

### **Function**

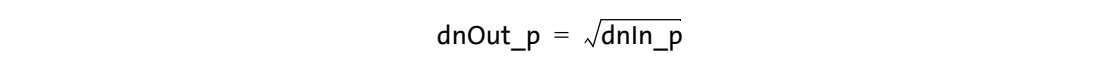

### <span id="page-1362-0"></span>**18.1.161 L\_SRFG\_1**

This FB is a ramp function generator with S-shaped ramps for limiting the temporal rise of analog signals. The ramps are S-shaped due to trapezoidal acceleration.

- $\triangleright$  The ramp function generator is provided with a setting function so that a value can directly be loaded into the internal ramp generator.
- ▶ The balanced acceleration/deceleration time is set in [C01040](#page-959-0).
- An S-ramp time can be set in  $C<sub>01041</sub>$  for jerk-free acceleration until maximum acceleration is reached.
- At the *nDeltaOut* a output, the dy/dt slope of the *nOut* a output signal is output.

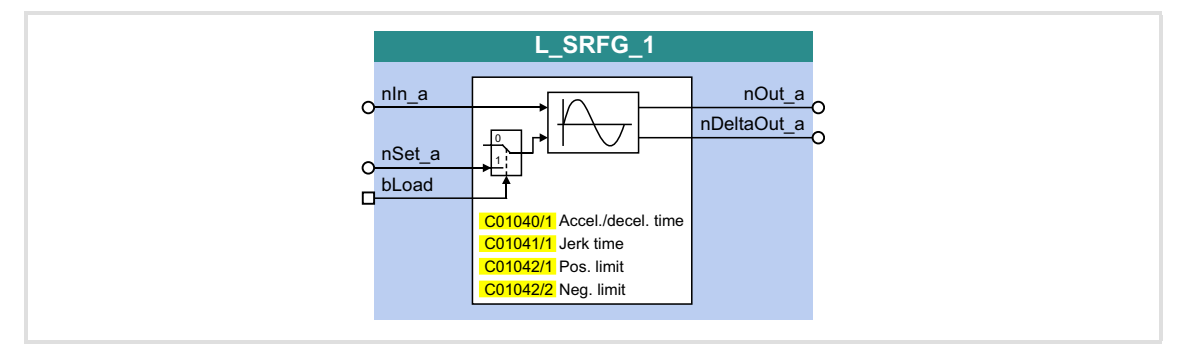

### **Inputs**

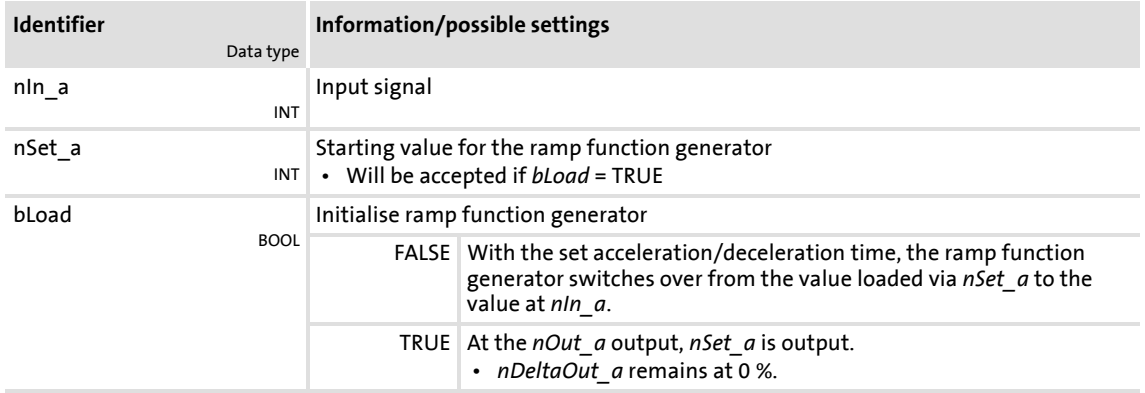

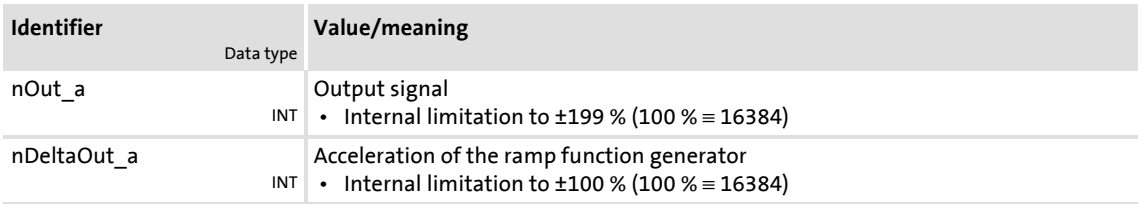

### **Parameter**

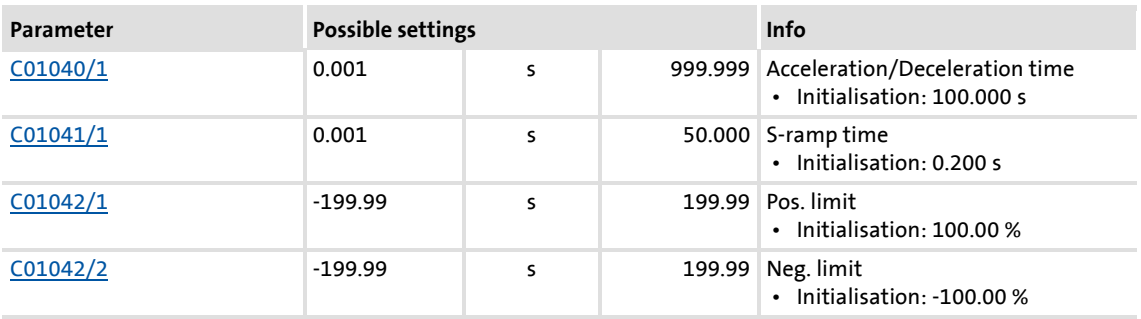

### **Loading the ramp function generator**

When *bLoad* is set to TRUE, the ramp function generator is loaded with the signal at *nSet\_a*. This value is accepted immediately and output at *nOut\_a*. There is no acceleration or deceleration via an S shape. As long as *bLoad* = TRUE, the ramp function generator remains inhibited.

#### **Acceleration/Deceleration time and S-ramp time**

The acceleration/deceleration time and the S-ramp time for jerk-free acceleration can be set separately.

- ▶ Acceleration/Deceleration time = Time until the *nOut a* output value has reached the *nIn\_a* input value.
- $\triangleright$  S-ramp time = Time until the ramp function generator operates at maximum acceleration.

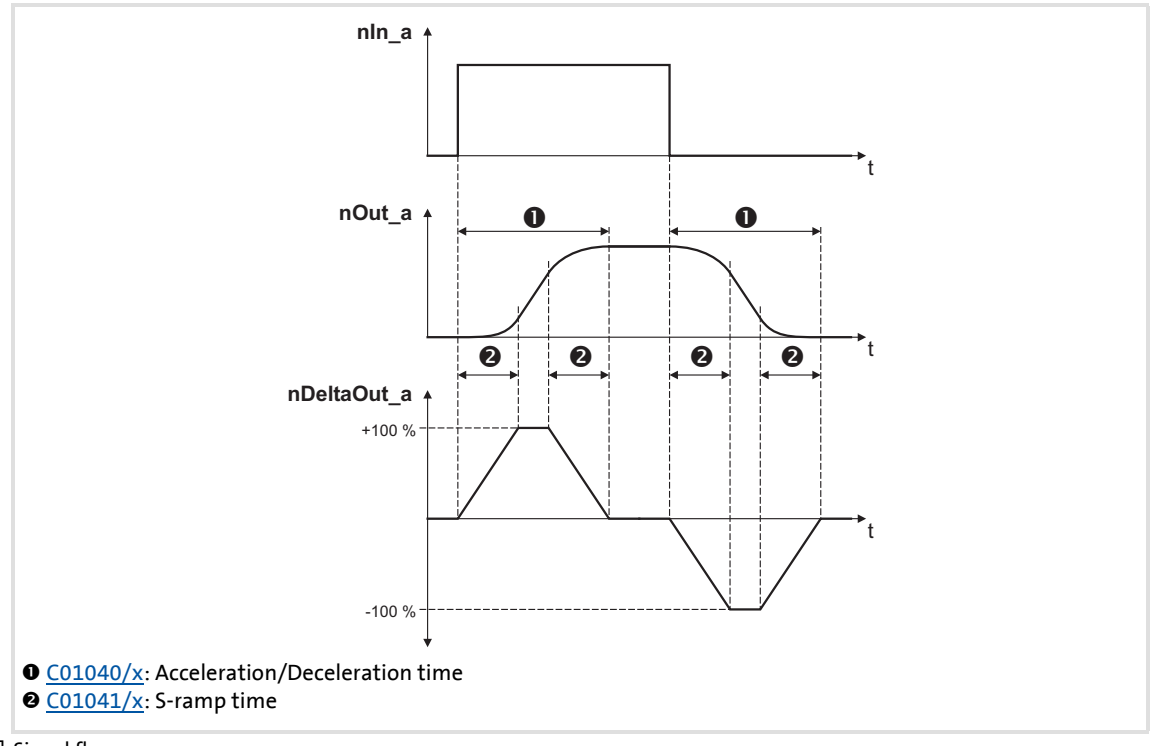

[18-62] Signal flow

### **18.1.162 L\_SRFG\_2**

This FB is a ramp function generator with S-shaped ramps for limiting the temporal rise of analog signals. The ramps are S-shaped due to trapezoidal acceleration.

- $\triangleright$  The ramp function generator is provided with a setting function so that a value can directly be loaded into the internal ramp generator.
- ▶ The balanced acceleration/deceleration time is set in [C01040](#page-959-0).
- An S-ramp time can be set in  $C<sub>01041</sub>$  for jerk-free acceleration until maximum acceleration is reached.
- At the *nDeltaOut* a output, the dy/dt slope of the *nOut* a output signal is output.

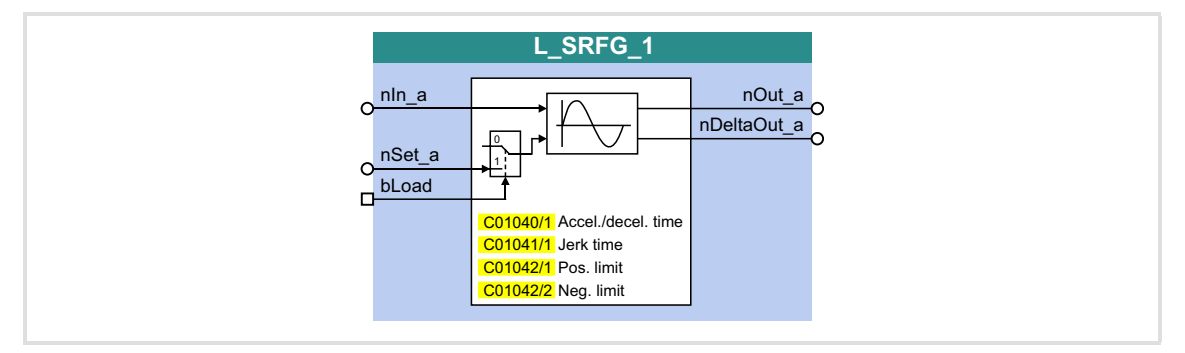

### **Inputs**

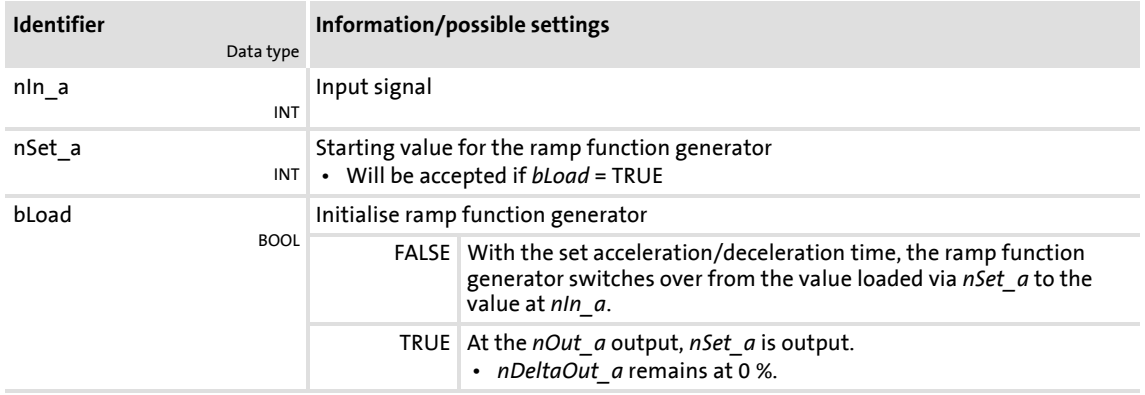

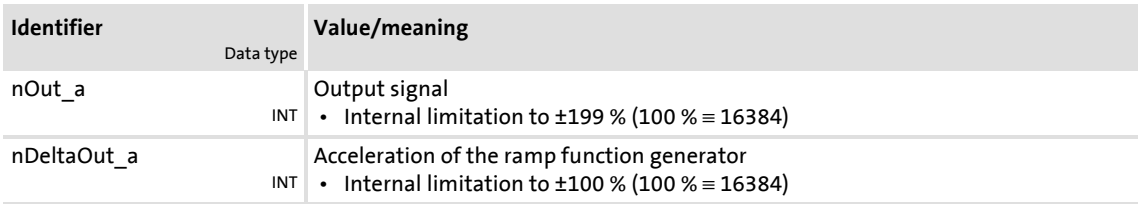

## **8400 TopLine C | Software Manual** Function library Function blocks | L\_SRFG\_2

### **Parameter**

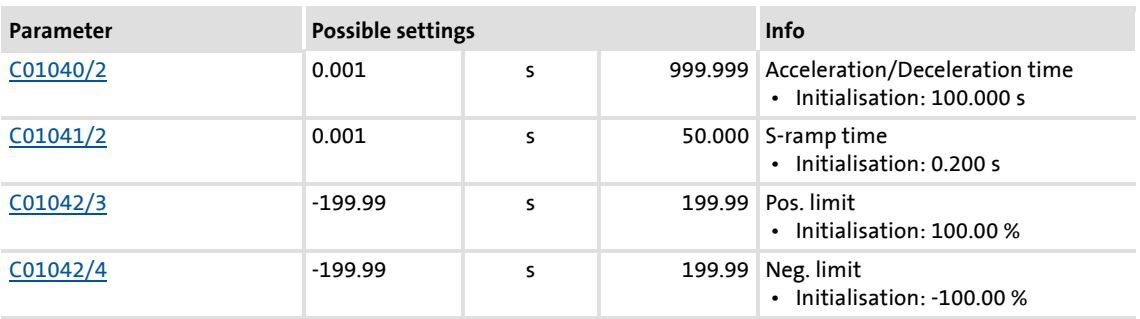

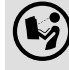

For a detailed functional description see L SRFG 1.

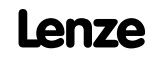

### **18.1.163 L\_SwitchPoint\_1**

This FB provides four position switch points, i.e. digital switches the binary statuses (FALSE/TRUE) of which depend on the actual position.

- A position switch point serves to start peripherals as paint nozzles or knifes depending on the tool position.
- Moreover the FB supports the compensation of delay times of external switching elements (dead time compensation).

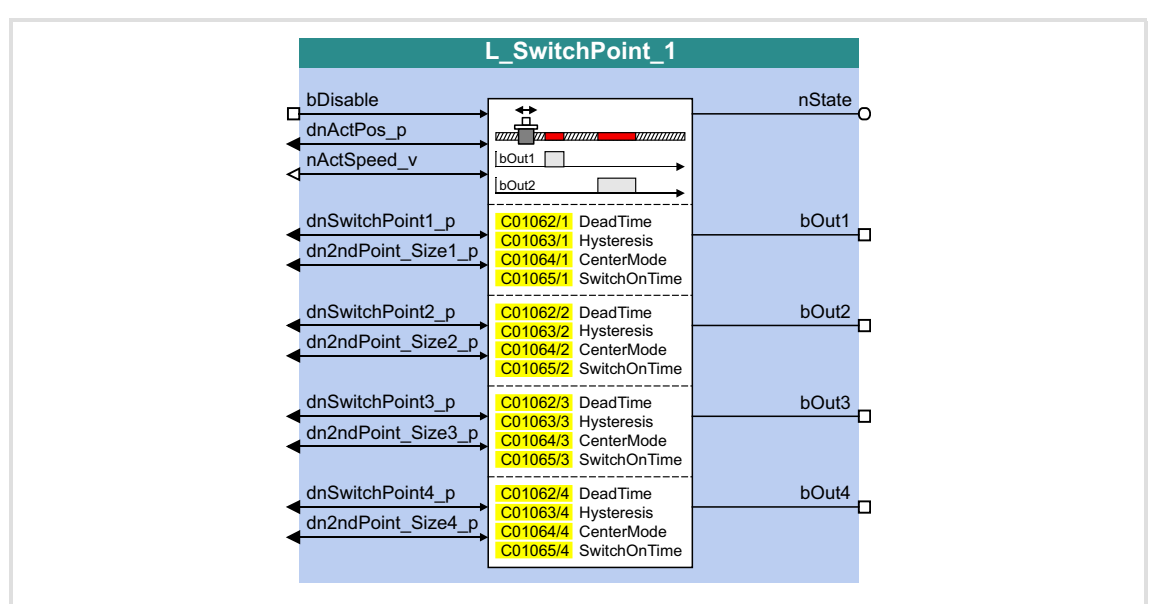

By setting a running time, position/time-based cams can be realised as well.

#### **Inputs**

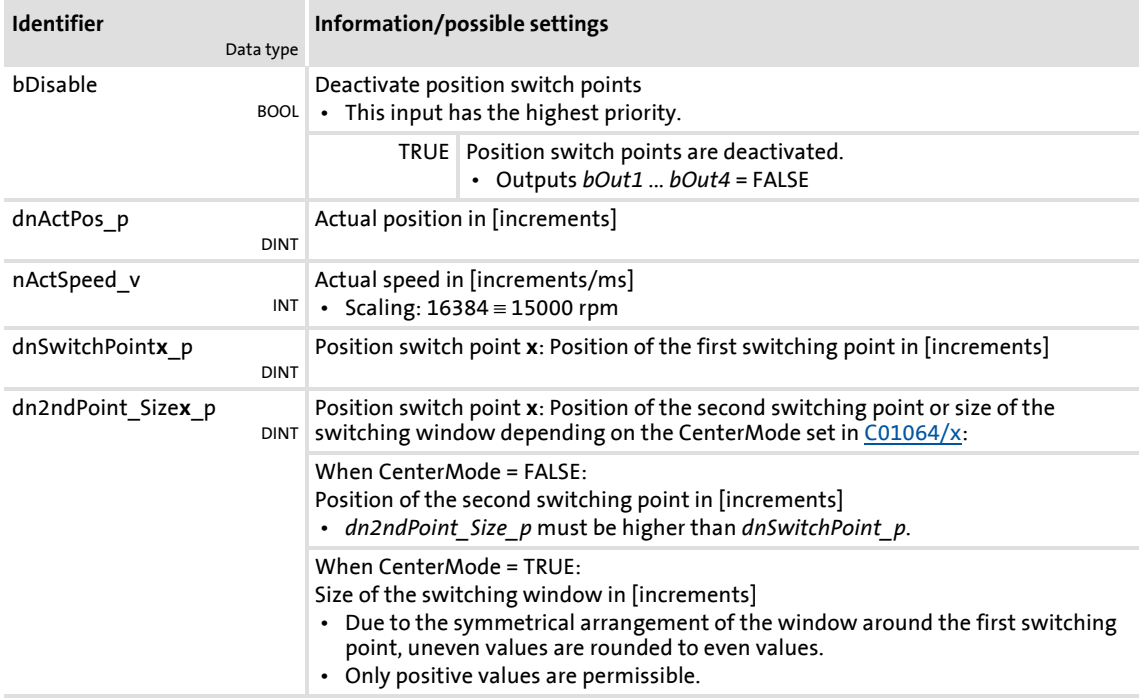

## **Outputs**

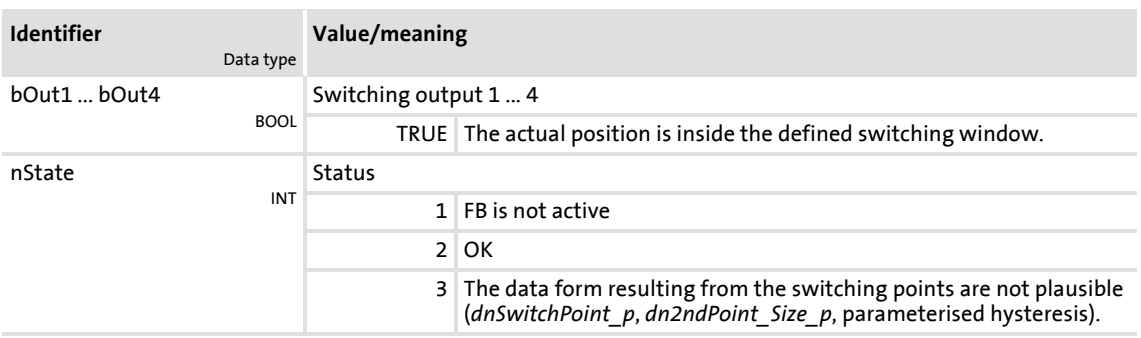

### **Parameter**

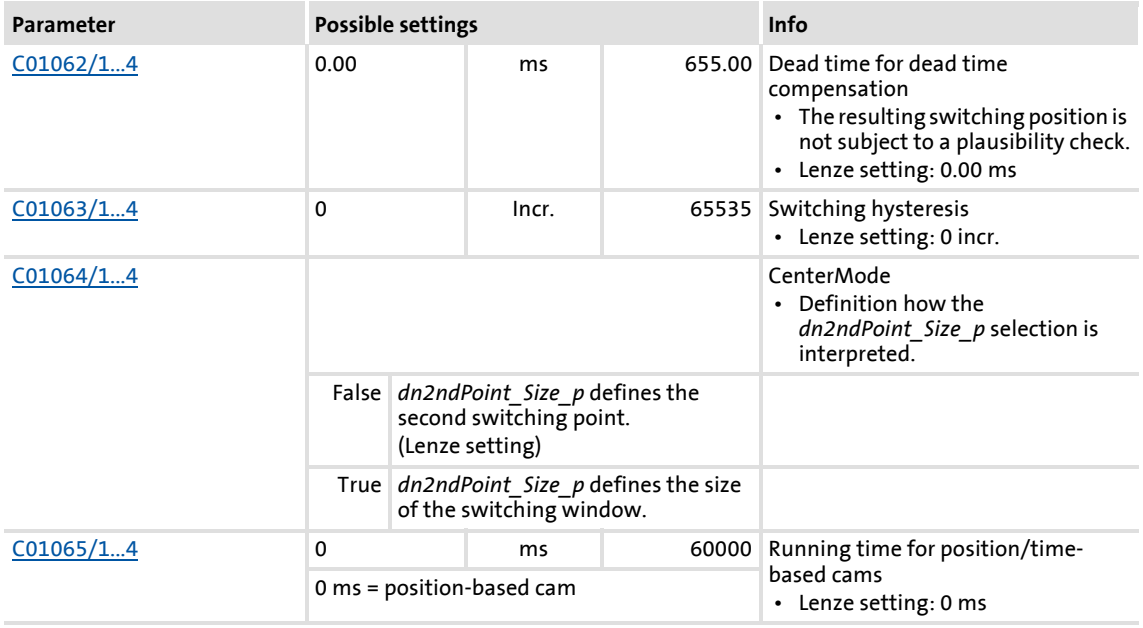
#### **18.1.163.1 Definition of the switching range**

Depending on the setting of the CenterMode  $(C01064/x)$  $(C01064/x)$ , the switching range can be defined via a start and end position or via the data of the center point/size of switching range:

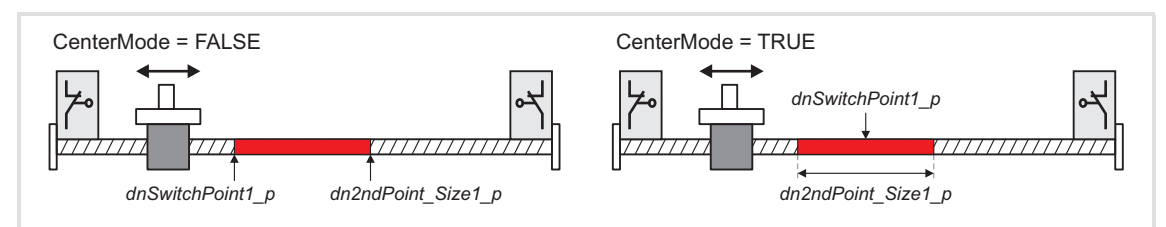

[18-63] Definition of the switching range

#### **18.1.163.2 Dead time compensation**

The delay time of external switching elements can be compensated by setting the corresponding delay time in  $CO1062/x$ . From this input and the current speed , the FB calculates a preliminary stop, i.e. the *bOut* switching output is set correspondingly earlier.

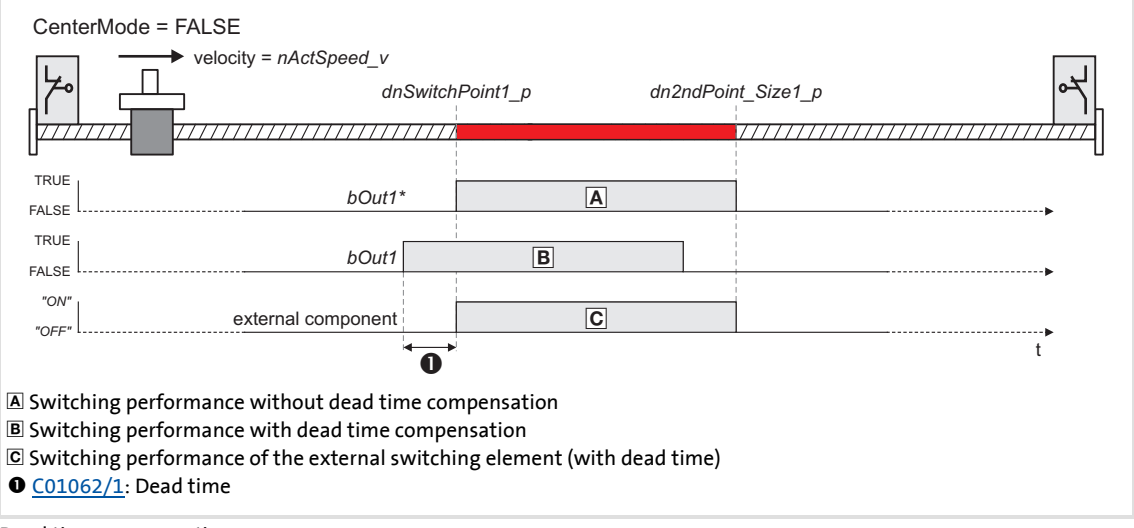

[18-64] Dead time compensation

### **8400 TopLine C | Software Manual** Function library

Function blocks | L\_SwitchPoint\_1

### **18.1.163.3 Switching hysteresis**

Setting a hysteresis in [C01063/x](#page-964-1) serves to prevent a permanent state change of the *bOut* switching output that may be caused by actual position value changes due to a mechanical irregularity at the axis.

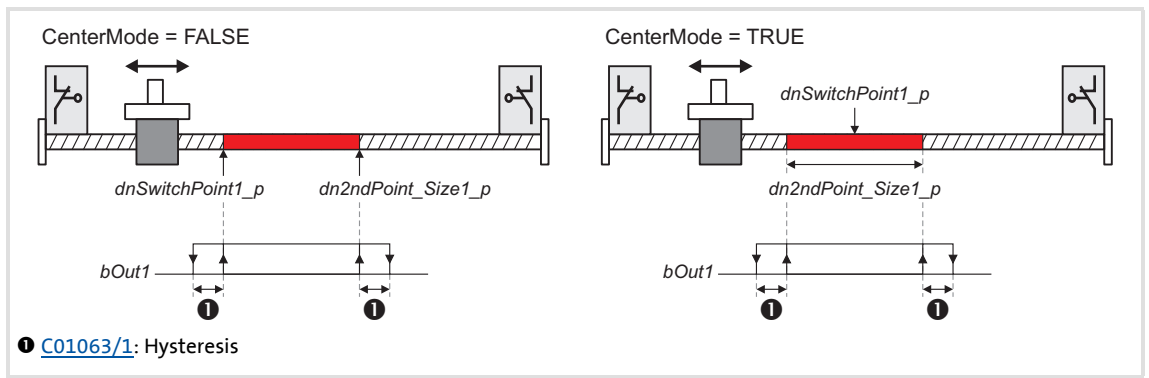

[18-65] Switching hysteresis

**Tip!** 

Please note that a delay time set in [C01062/x](#page-964-0) shifts the switching points including the hysteresis.

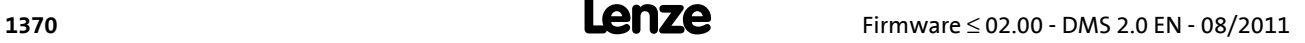

#### **18.1.163.4 Position/time-based cams**

The setting of a running time in [C01065/x](#page-965-1) higher 0 ms serves to realise "position/timebased cams": If the drive reaches the switching range, the *bOut* switching output is set to TRUE and reset to FALSE after the set switching time has elapsed.

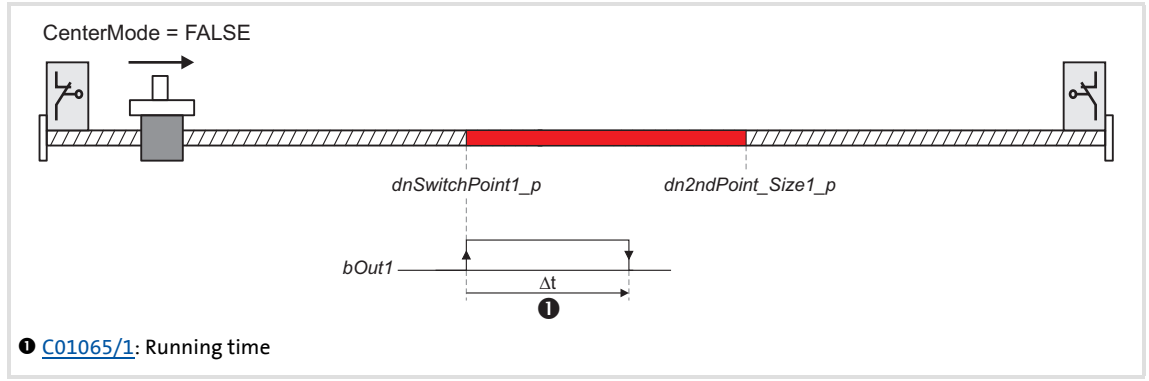

[18-66] Position/time-based cams (here without switching hysteresis and dead time compensation)

If the switching range is left before the running time has expired, the *bOut* switching output is reset to FALSE when the switching range is left:

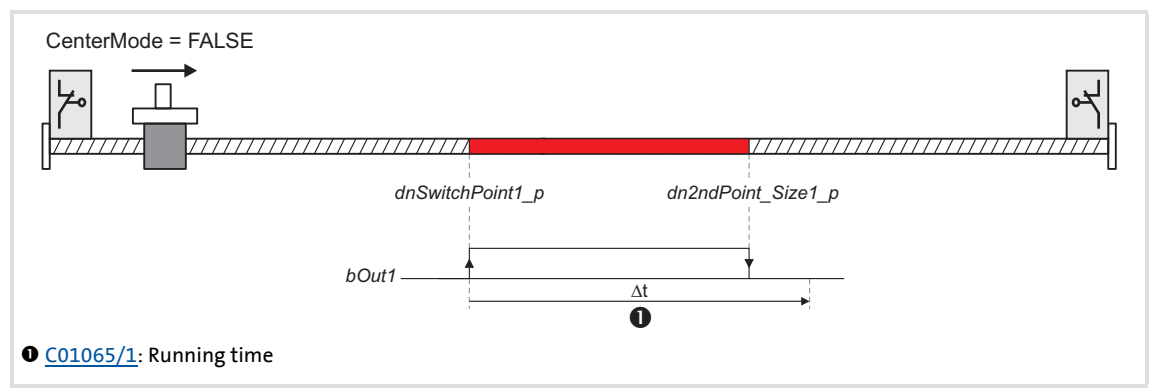

[18-67] Position/time-based cams: Behaviour when the switching range is left before the running time has expired

# $\cdot \overleftrightarrow{\mathbb{Q}}$  Tip!

Please note that for a resetting of the switching output the switching range must be left first.

#### <span id="page-1371-0"></span>**18.1.164 L\_Transient\_1**

This FB serves to evaluate digital signal edges and convert them into timed, retriggerable pulses. Rising signal edges, falling signal edges or both signal edges can be evaluated.

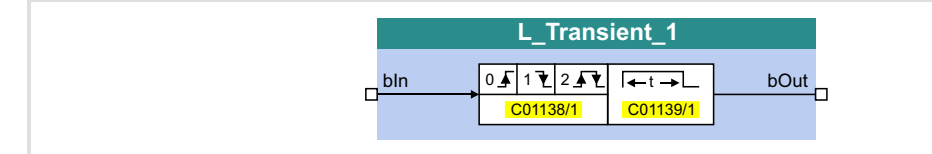

#### **Inputs**

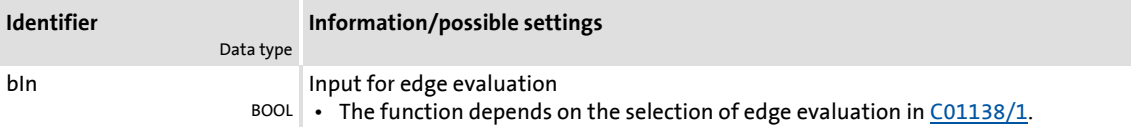

#### **Outputs**

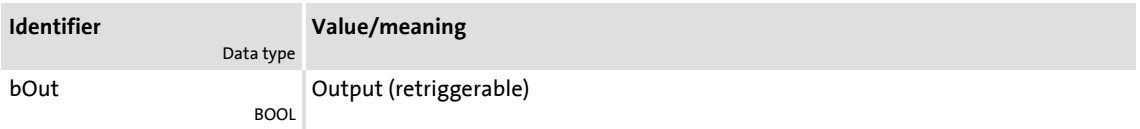

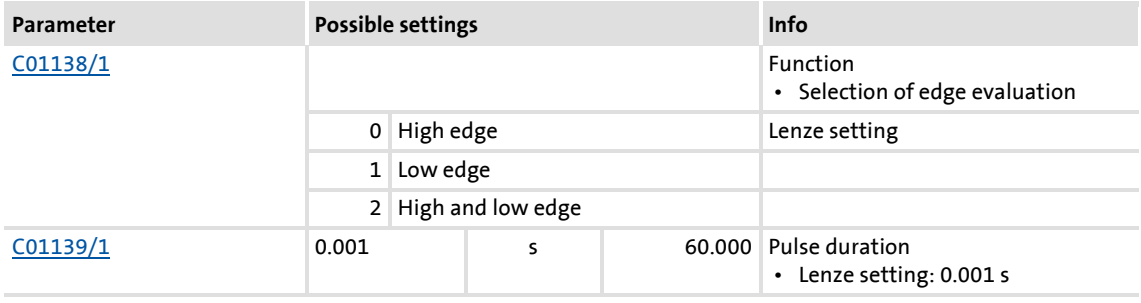

### **18.1.164.1 Function 0: Evaluate rising signal edges**

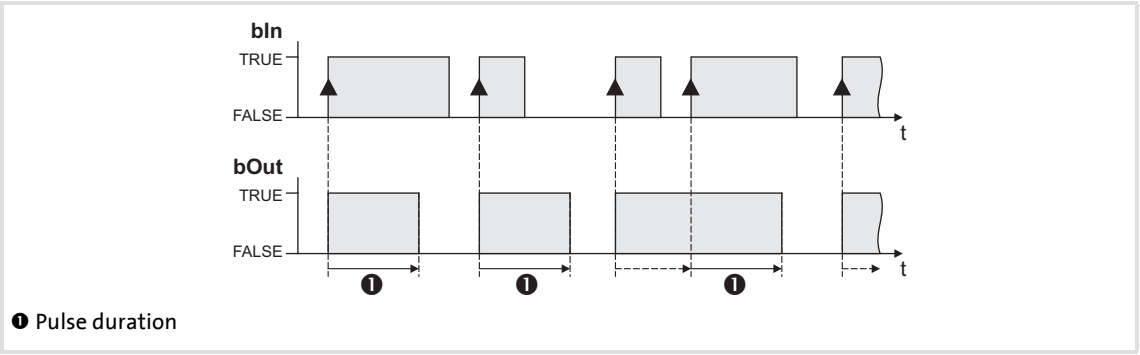

[18-68] Switching performance for function selection "0: High edge"

#### **Functional sequence**

- 1. A FALSE-TRUE edge at the *bIn* input sets the *bOut* output to TRUE.
- 2. After the parameterised pulse duration has elapsed, the *bOut* output is reset to FALSE unless another FALSE/TRUE edge has been set at the *bIn* input.
	- If an additional FALSE-TRUE edge occurs at the *bIn* input, the pulse duration starts again from the beginning, i.e. the *bOut* output can be retriggered.

#### **18.1.164.2 Function 1: Evaluate falling signal edges**

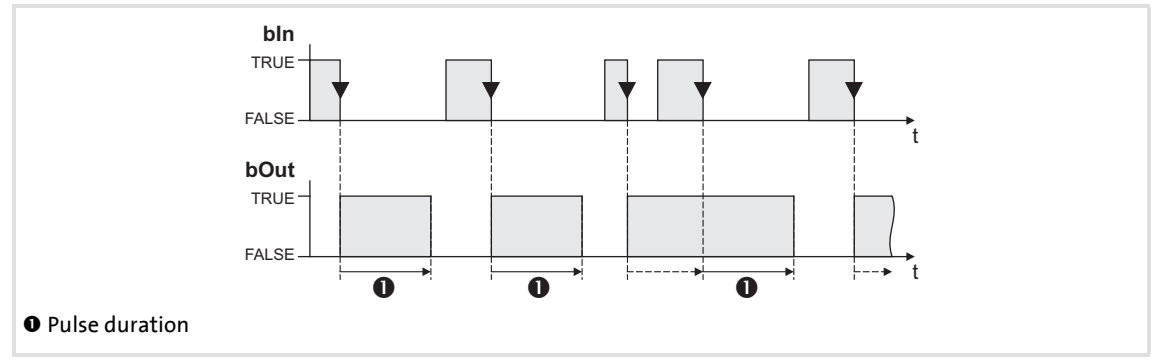

[18-69] Switching performance for function selection "1: Low edge"

#### **Functional sequence**

- 1. A TRUE-FALSE edge at the *bIn* inputs sets the *bOut* output to TRUE.
- 2. After the parameterised pulse duration has elapsed, the *bOut* output is reset to FALSE unless another TRUE/FALSE edge has been set at the *bIn* input.
	- If an additional TRUE-FALSE edge occurs at the *bIn* input, the pulse duration starts again from the beginning, i.e. the *bOut* output can be retriggered.

### **18.1.164.3 Function 2: Evaluate rising and falling signal edges**

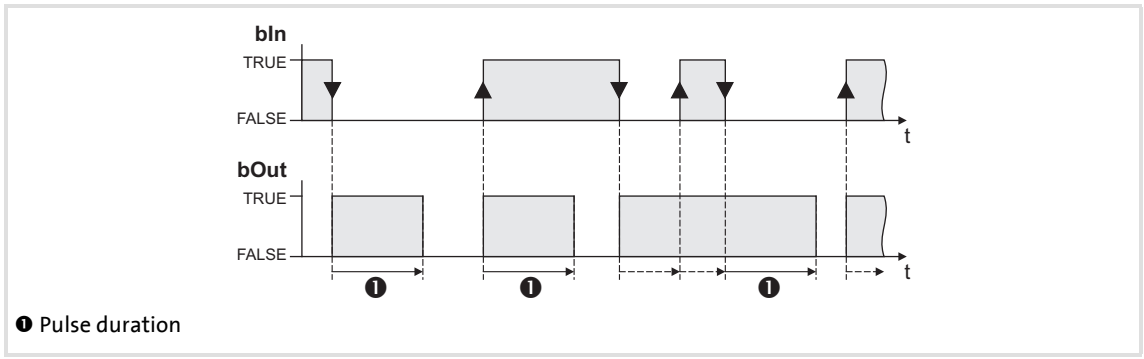

[18-70] Switching performance for function selection "2: High and low edge"

#### **Functional sequence**

- 1. A signal change (FALSE/TRUE edge or TRUE/FALSE edge) at the *bIn* input sets the *bOut* output to TRUE.
- 2. After the parameterised pulse duration has elapsed, the *bOut* output is reset to FALSE unless another signal change has taken place at the *bIn* input.
	- In case of another signal change at the input *bIn*, the pulse time restarts to elapse, i.e. the output *bOut* can be retriggered.

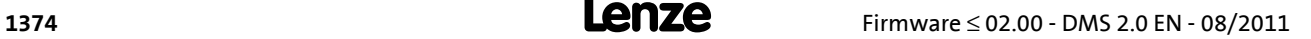

#### **18.1.165 L\_Transient\_2**

This FB serves to evaluate digital signal edges and convert them into timed, retriggerable pulses. Rising signal edges, falling signal edges or both signal edges can be evaluated.

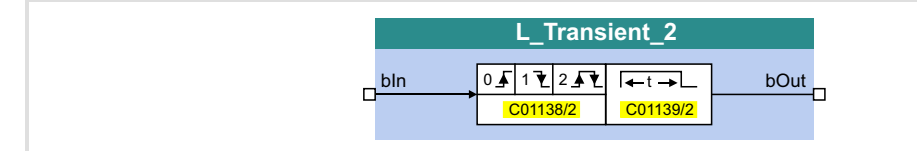

#### **Inputs**

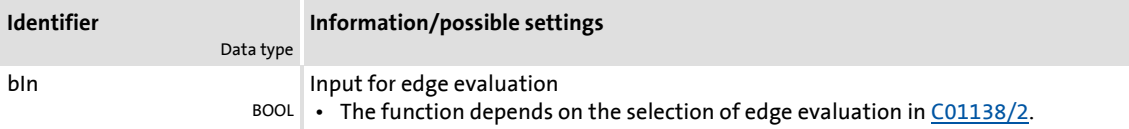

#### **Outputs**

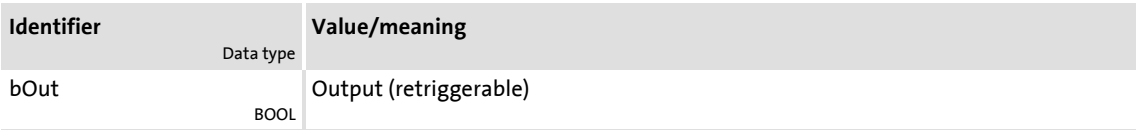

#### **Parameter**

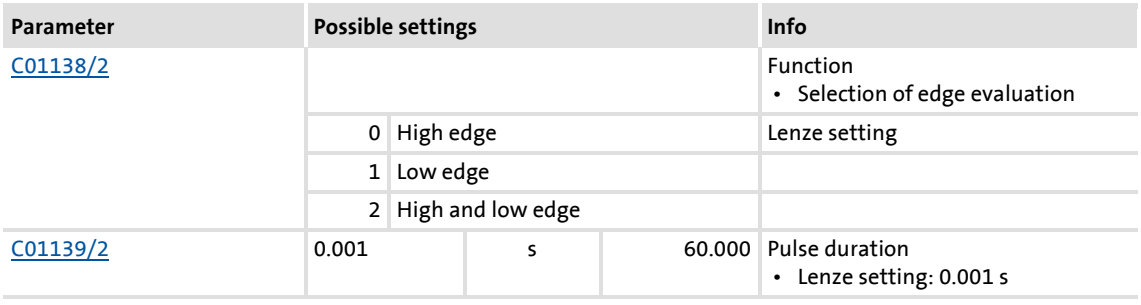

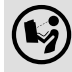

 $\binom{1}{2}$  For a detailed functional description see [L\\_Transient\\_1](#page-1371-0).

### **8400 TopLine C | Software Manual** Function library

Function blocks | L\_Transient\_3

### **18.1.166 L\_Transient\_3**

This FB serves to evaluate digital signal edges and convert them into timed, retriggerable pulses. Rising signal edges, falling signal edges or both signal edges can be evaluated.

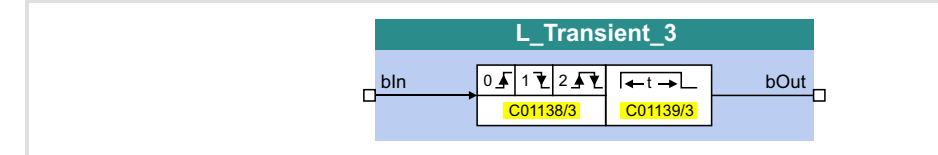

#### **Inputs**

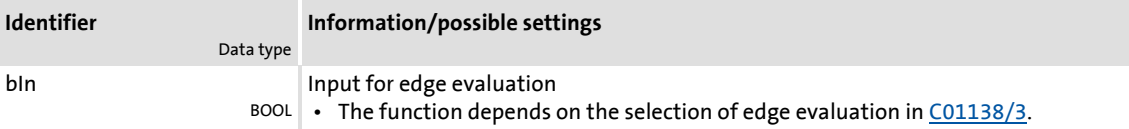

#### **Outputs**

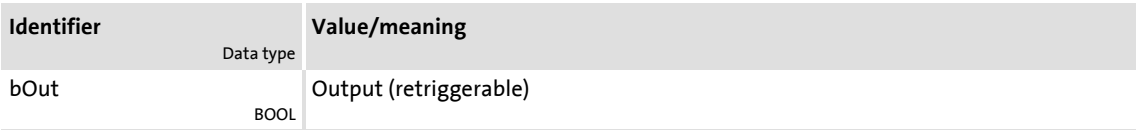

#### **Parameter**

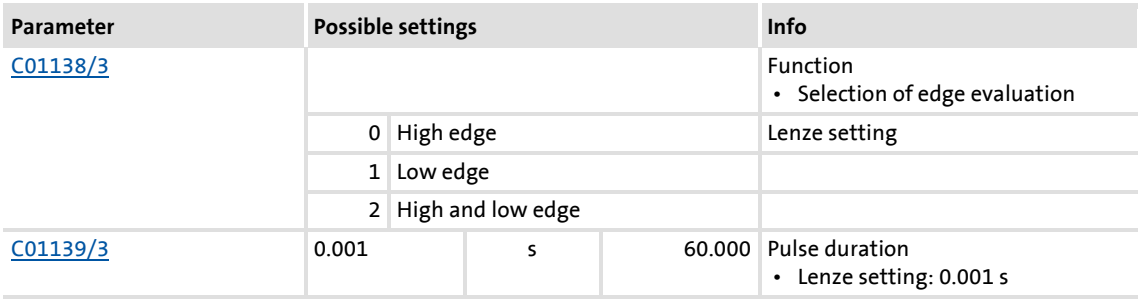

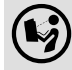

 $\left(\bigvee\right)$  For a detailed functional description see [L\\_Transient\\_1](#page-1371-0).

#### **18.1.167 L\_Transient\_4**

This FB serves to evaluate digital signal edges and convert them into timed, retriggerable pulses. Rising signal edges, falling signal edges or both signal edges can be evaluated.

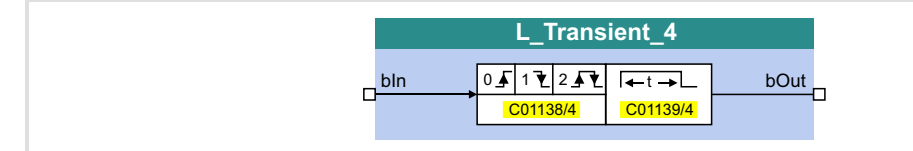

#### **Inputs**

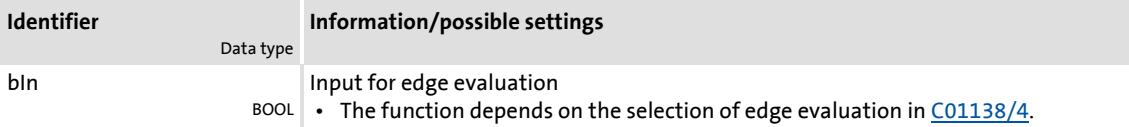

#### **Outputs**

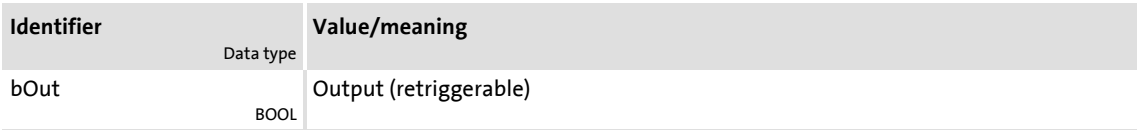

#### **Parameter**

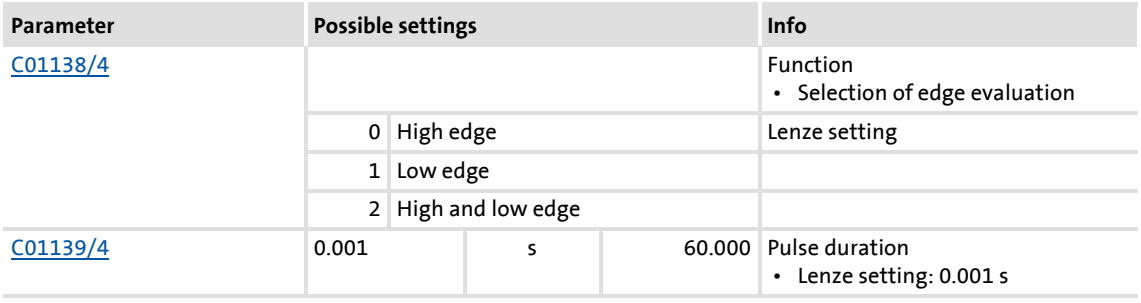

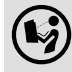

 $\binom{1}{2}$  For a detailed functional description see [L\\_Transient\\_1](#page-1371-0).

### **8400 TopLine C | Software Manual** Function library

Function blocks | L\_Transient\_5

### **18.1.168 L\_Transient\_5**

This FB serves to evaluate digital signal edges and convert them into timed, retriggerable pulses. Rising signal edges, falling signal edges or both signal edges can be evaluated.

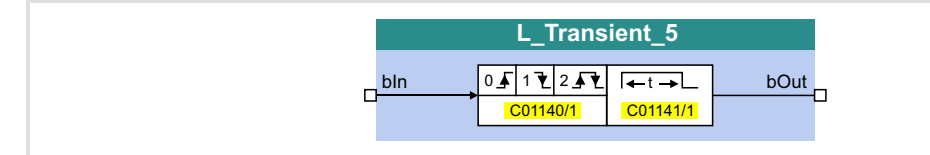

#### **Inputs**

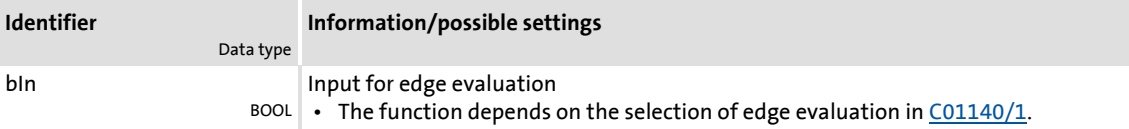

#### **Outputs**

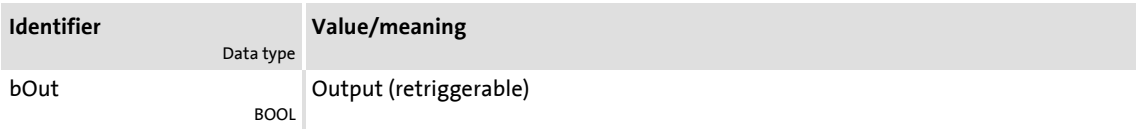

#### **Parameter**

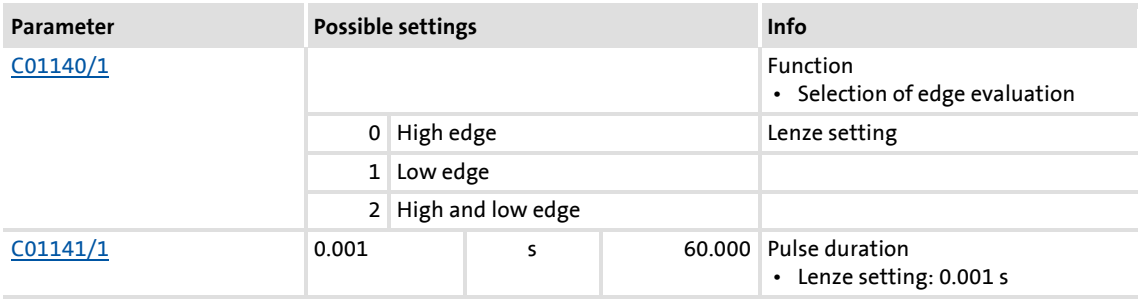

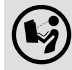

 $\left(\bigvee\right)$  For a detailed functional description see [L\\_Transient\\_1](#page-1371-0).

#### **18.1.169 L\_Transient\_6**

This FB serves to evaluate digital signal edges and convert them into timed, retriggerable pulses. Rising signal edges, falling signal edges or both signal edges can be evaluated.

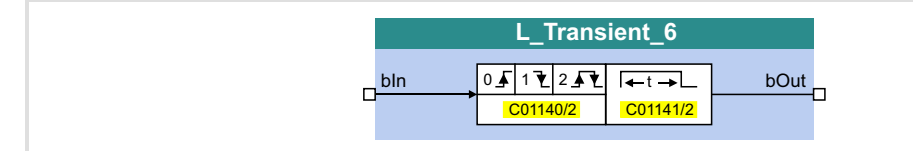

#### **Inputs**

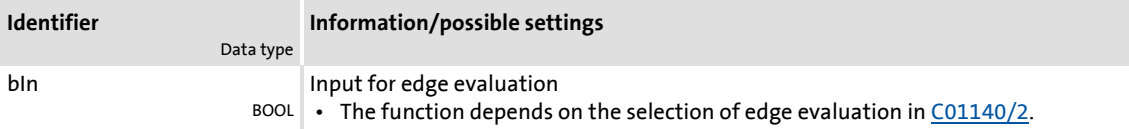

#### **Outputs**

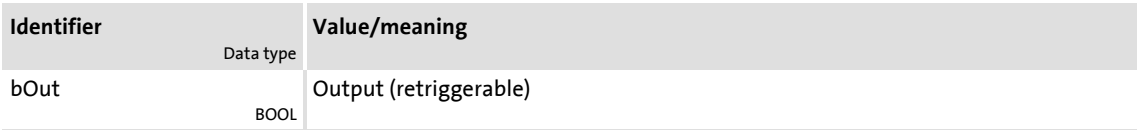

#### **Parameter**

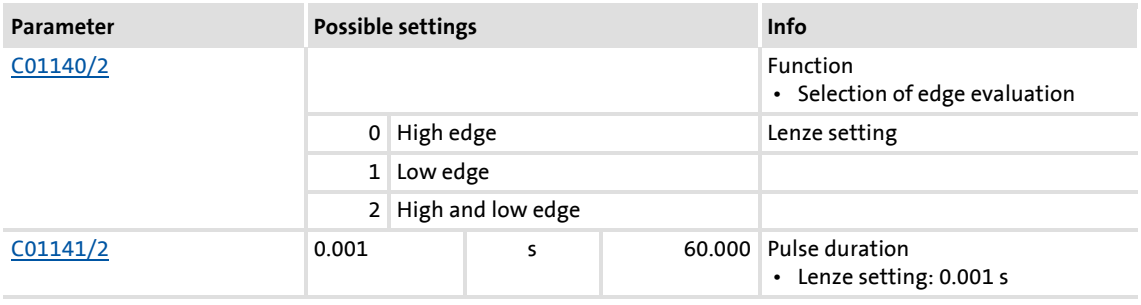

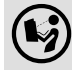

 $\binom{1}{2}$  For a detailed functional description see [L\\_Transient\\_1](#page-1371-0).

### **8400 TopLine C | Software Manual** Function library

Function blocks | L\_Transient\_7

### **18.1.170 L\_Transient\_7**

This FB serves to evaluate digital signal edges and convert them into timed, retriggerable pulses. Rising signal edges, falling signal edges or both signal edges can be evaluated.

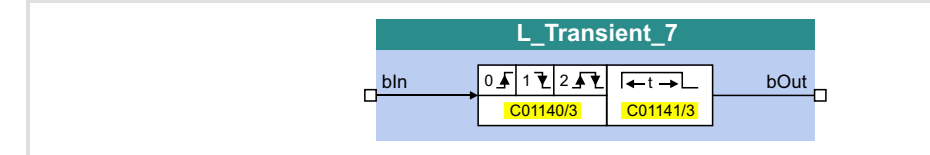

#### **Inputs**

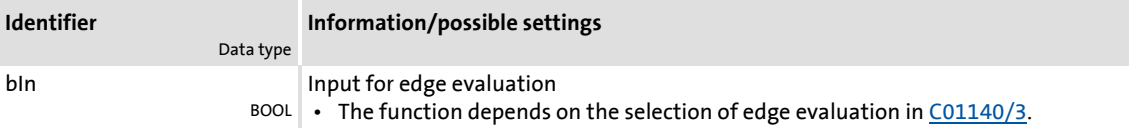

#### **Outputs**

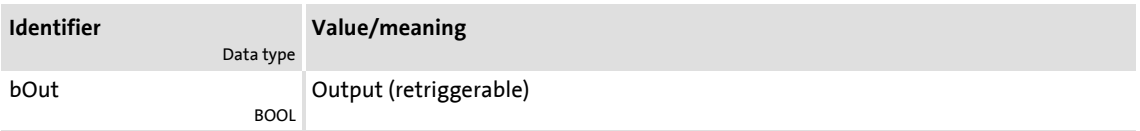

#### **Parameter**

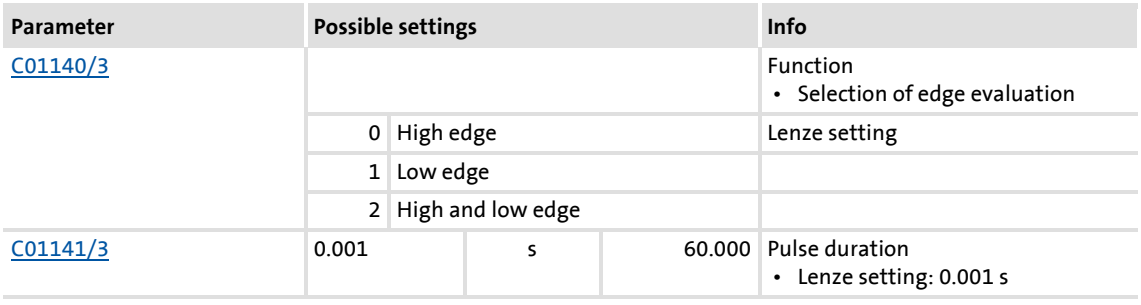

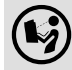

 $\left(\bigvee\right)$  For a detailed functional description see [L\\_Transient\\_1](#page-1371-0).

#### **18.1.171 L\_Transient\_8**

This FB serves to evaluate digital signal edges and convert them into timed, retriggerable pulses. Rising signal edges, falling signal edges or both signal edges can be evaluated.

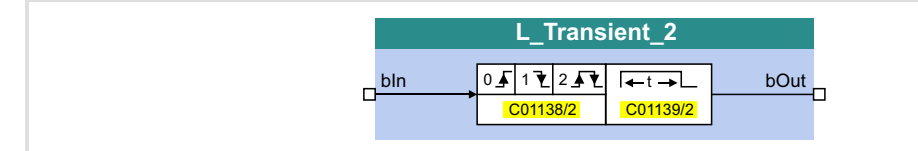

#### **Inputs**

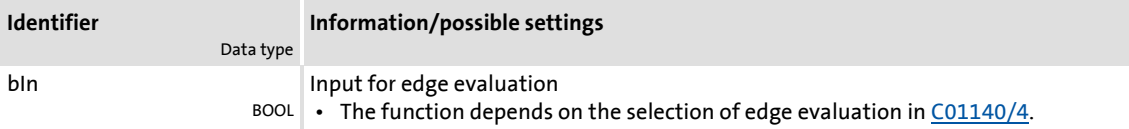

#### **Outputs**

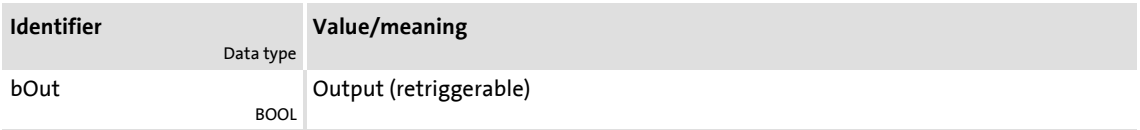

#### **Parameter**

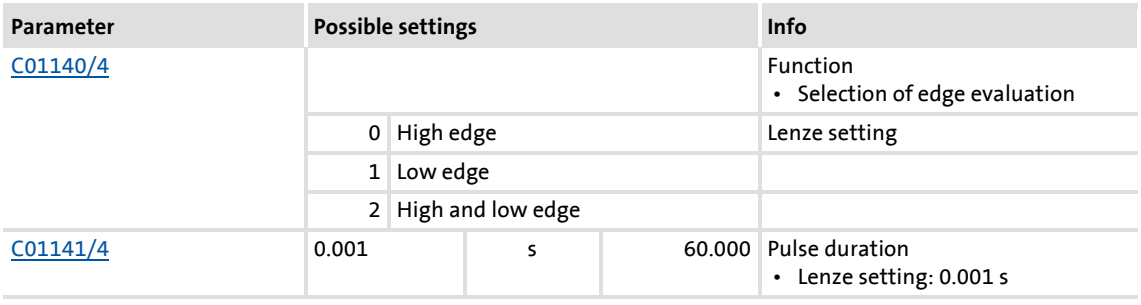

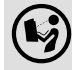

 $\binom{1}{2}$  For a detailed functional description see [L\\_Transient\\_1](#page-1371-0).

### **18.2 System blocks**

This chapter describes the system blocks which are available for the controller in the FB Editor.

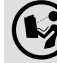

**(C)** The function blocks are described in the chapter "<u>Function blocks</u>". (@ [1110\)](#page-1109-0)

#### **Overview of system blocks available**

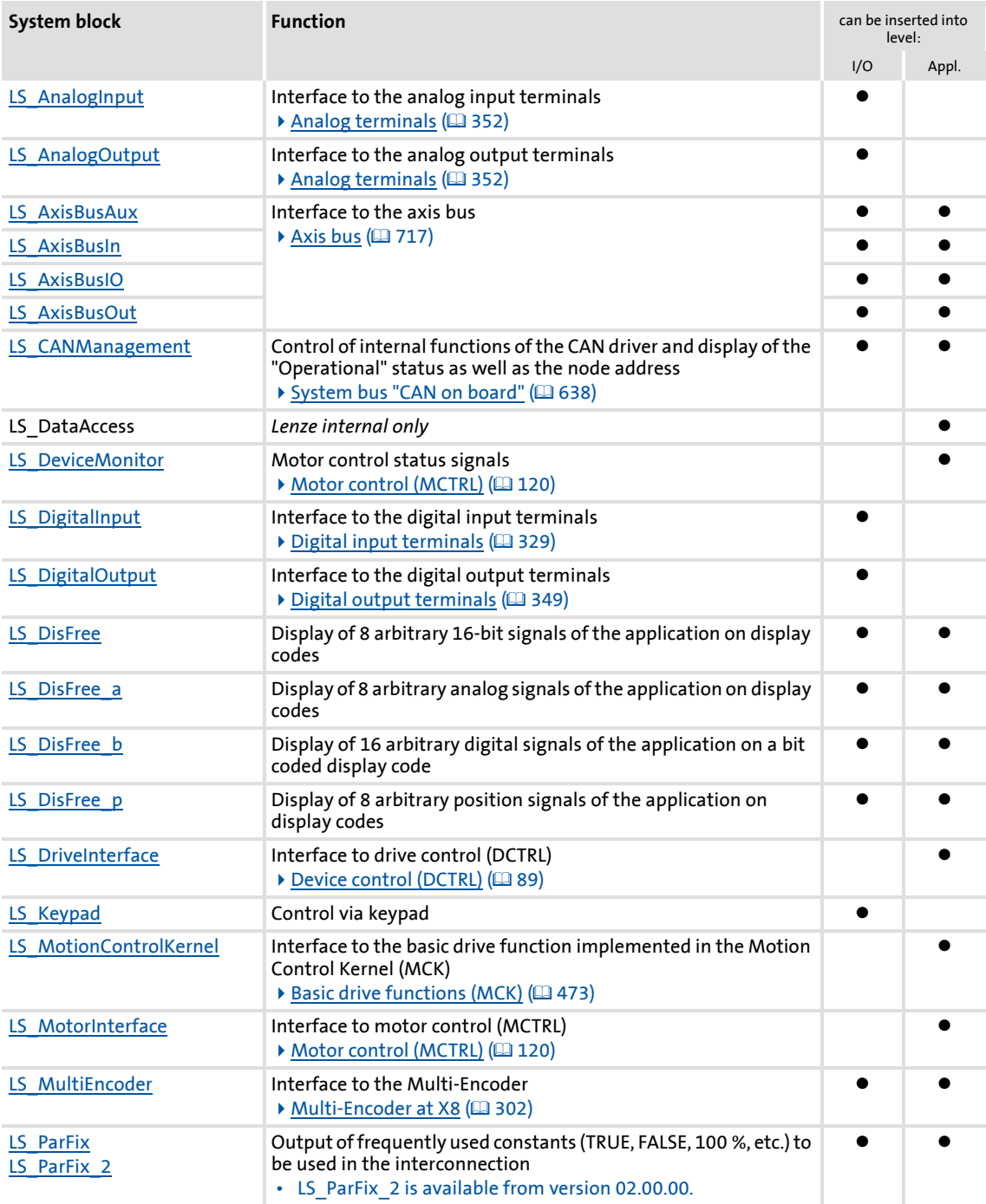

### **8400 TopLine C | Software Manual** Function library System blocks

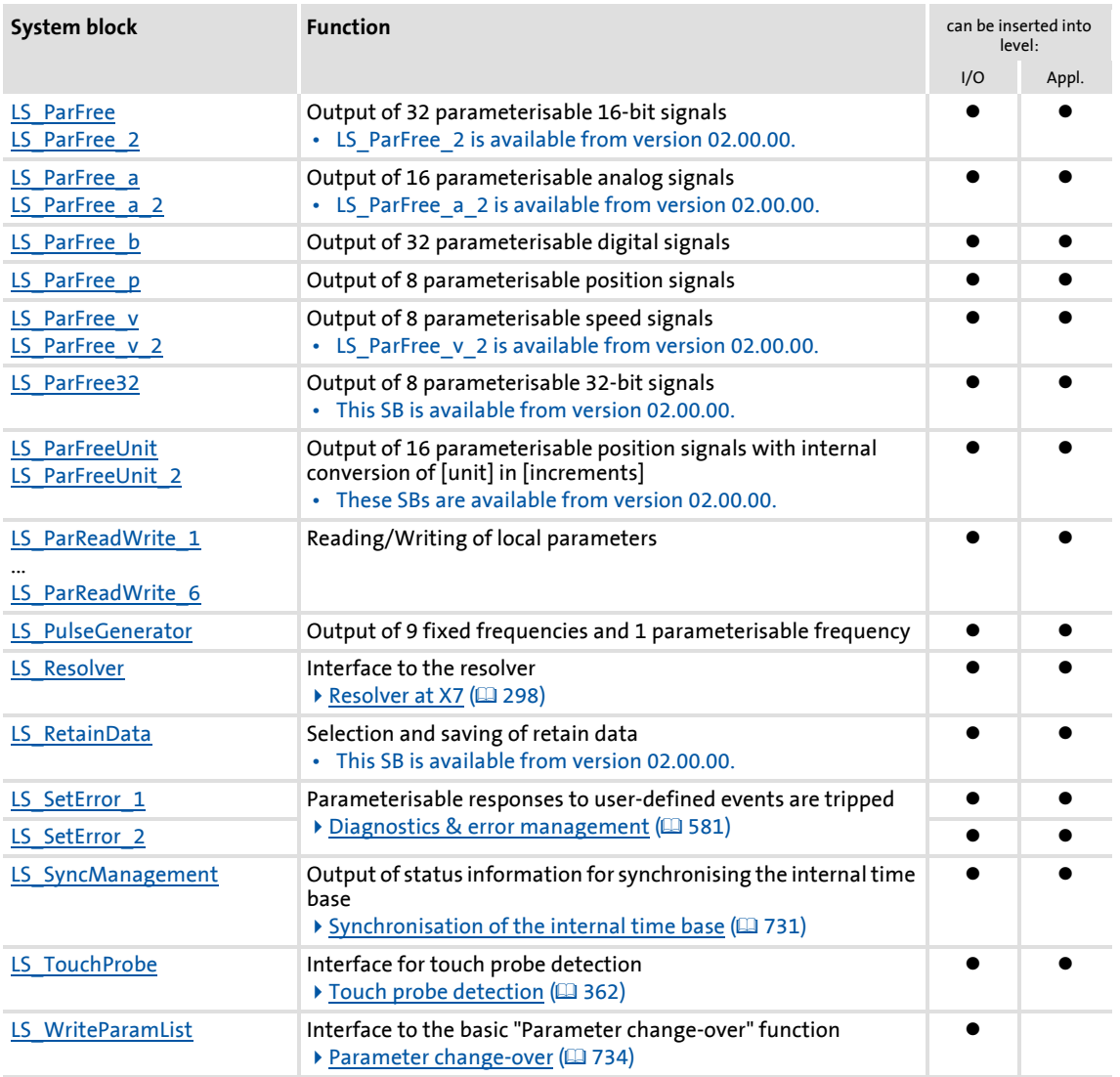

### **Related topics:**

- ▶ [Overview of function blocks available](#page-1109-1) ( $\Box$  [1110\)](#page-1109-1)
- ▶ [Working with the FB Editor](#page-1057-0) (□ [1058\)](#page-1057-0)

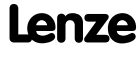

## **8400 TopLine C | Software Manual**

Function library System blocks | LS\_AnalogInput

### 18.2.1 LS AnalogInput

Interface to the analog input terminals.

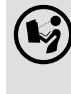

 $\mathbb{F}_2$  For a detailed description see the main chapter "I/O terminals": [Internal interfaces | System block "LS\\_AnalogInput"](#page-359-0) ( $\Box$  [360\)](#page-359-0)

### **18.2.2 LS\_AnalogOutput**

Interface to the analog output terminals.

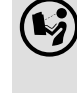

 $\mathbb{F}_2$  For a detailed description see the main chapter "I/O terminals": [Internal interfaces | System block "LS\\_AnalogInput"](#page-359-0) ( $\Box$  [360\)](#page-359-0)

#### **18.2.3 LS\_AxisBusAux**

Interface to the axis bus.

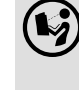

 $\left(\bigtriangledown\right)$  For a detailed description see main chapter "Axis bus":

[Internal interfaces | System block "LS\\_AxisBusAux"](#page-723-0) (2 [724\)](#page-723-0)

#### **18.2.4 LS\_AxisBusIn**

Interface to the axis bus.

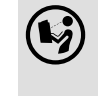

For a detailed description see main chapter "Axis bus":

Internal interfaces | System block "LS AxisBusIn" (223)

#### **18.2.5 LS\_AxisBusIO**

Interface to the axis bus.

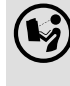

For a detailed description see main chapter "Axis bus":

[Internal interfaces | System block "LS\\_AxisBusIO"](#page-729-0) (@ [730\)](#page-729-0)

#### **18.2.6 LS\_AxisBusOut**

Interface to the axis bus.

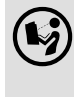

 For a detailed description see main chapter "Axis bus": [Internal interfaces | System block "LS\\_AxisBusOut"](#page-721-0) (@ [722\)](#page-721-0)

### **18.2.7 LS\_CANManagement**

Control of internal functions of the CAN driver and display of the "Operational" status as well as the node address.

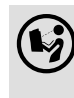

 For a detailed description see the main chapter "System bus CAN on board": [Internal interfaces | System block "LS\\_CANManagement"](#page-709-0) ([210]

#### **18.2.8 LS\_DataAccess**

Only for Lenze-internal use.

#### **18.2.9 LS\_DeviceMonitor**

Motor control status signals.

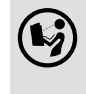

 For a detailed description see the main chapter "Motor control (MCTRL)": [Internal status signals | system block "LS\\_DeviceMonitor"](#page-290-0) ([201])

#### **18.2.10 LS\_DigitalInput**

Interface to the digital input terminals.

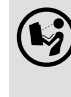

 For a detailed description see the main chapter "I/O terminals": Internal interfaces | System block "LS DigitalInput" ([201[342\)](#page-341-0)

#### **18.2.11 LS\_DigitalOutput**

Interface to the digital output terminals.

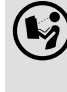

 For a detailed description see the main chapter "I/O terminals": Internal interfaces | System block "LS DigitalOutput" (2[351\)](#page-350-0)

### **8400 TopLine C | Software Manual** Function library System blocks | LS\_DisFree

### <span id="page-1385-0"></span>**18.2.12 LS\_DisFree**

This system block displays 8 arbitrary 16-bit signals of the application on display codes.

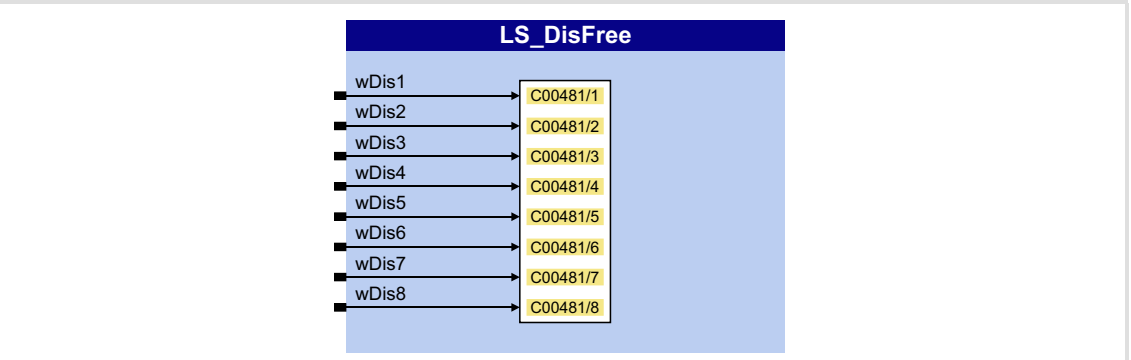

#### **Inputs**

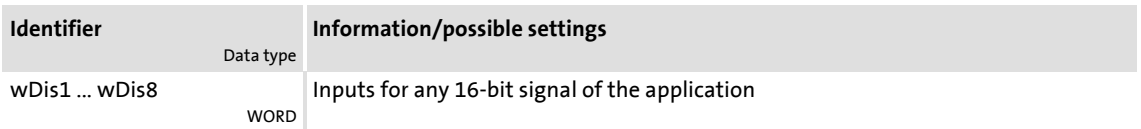

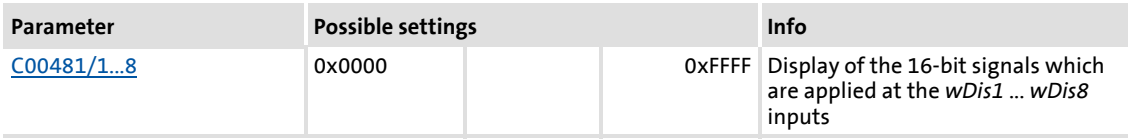

#### <span id="page-1386-0"></span>**18.2.13 LS\_DisFree\_a**

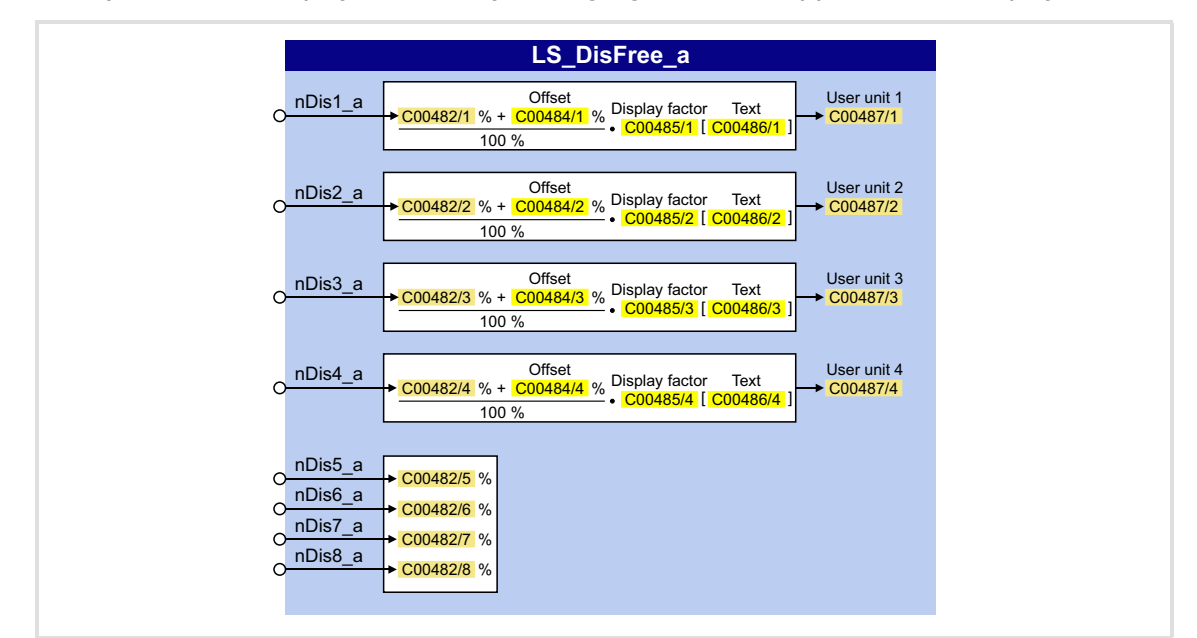

This system block displays 8 arbitrary analog signals of the application on display codes.

#### **Inputs**

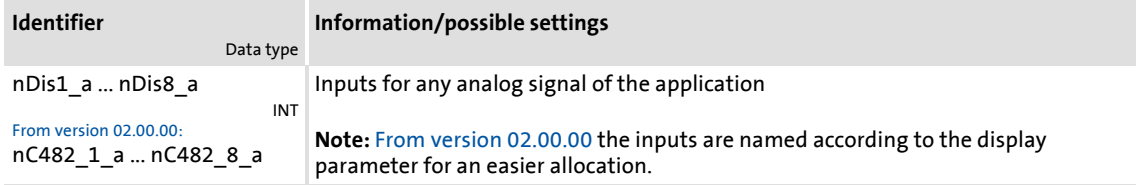

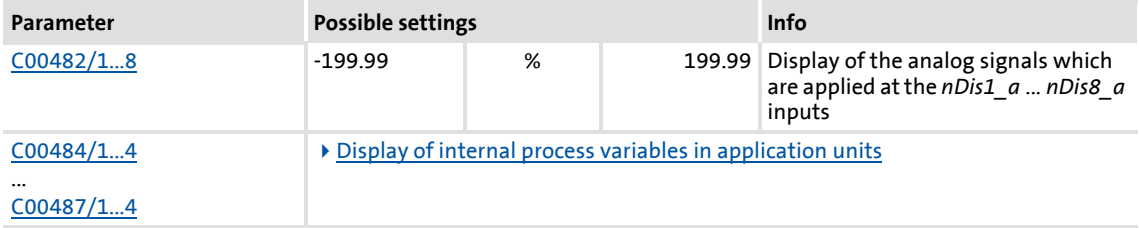

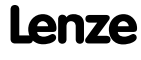

#### <span id="page-1387-0"></span>**18.2.13.1 Display of internal process variables in application units**

In addition to the display in percent in [C00482/1...8](#page-842-1), for the first four analog signals *nDis1 a* ... *nDis4 a* the configurable display parameters [C00487/1...4](#page-844-0) are provided. Via these display parameters, internal process variables can be displayed, e.g. on the keypad, with an individual scaling and an individual unit.

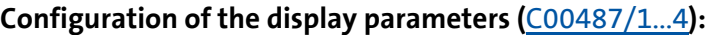

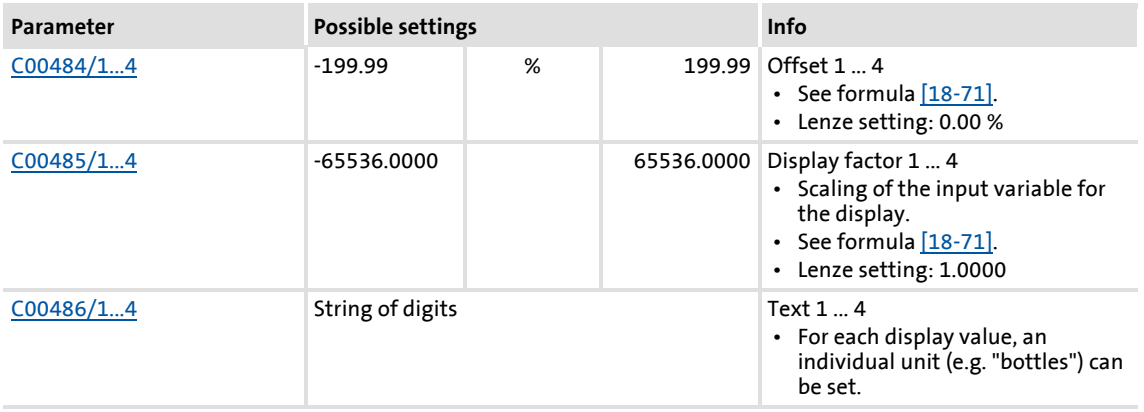

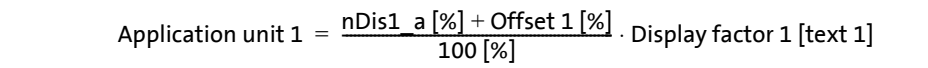

<span id="page-1387-1"></span>[18-71] Formula for scaling the display

#### **Example 1:**

- Input variable  $nDis1$   $a = 100 %$
- $\triangleright$  Offset 1 [\(C00484/1\)](#page-843-0) = 0 %
- $\triangleright$  Display factor 1 [\(C00485/1\)](#page-843-1) = 123.45
- $\triangleright$  Text 1 ([C00486/1](#page-843-2)) = "bottles"

Application unit 1  $\,=\,\frac{100 \left[\% \right] + 0 \left[\% \right]}{100 \left[\% \right]} \cdot 123.45$  [bottles]  $\,=\,123.45$  bottles

#### **Example 2:**

- **Input variable**  $nDis2$   $a = 40$  %
- $\triangleright$  Offset 2 [\(C00484/2\)](#page-843-0) = 35 %
- Display factor 2  $(C00485/2) = 20$  $(C00485/2) = 20$
- $\triangleright$  Text 2 ([C00486/2](#page-843-2)) = "kg"

Application unit 2 = 
$$
\frac{40 [%] + 35 [%]}{100 [%]} \cdot 20 [kg] = 15.00 kg
$$

### <span id="page-1388-0"></span>**18.2.14 LS\_DisFree\_b**

This system block displays 16 arbitrary digital signals of the application on a bit coded display code.

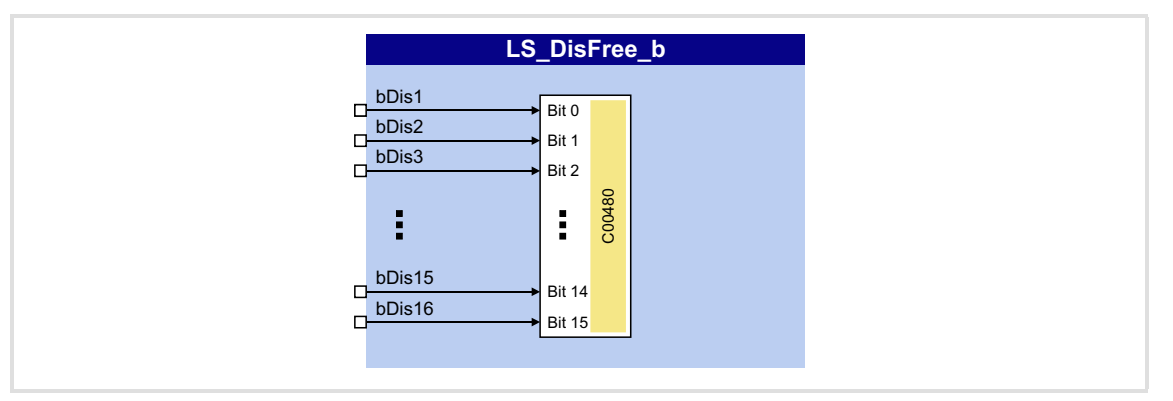

#### **Inputs**

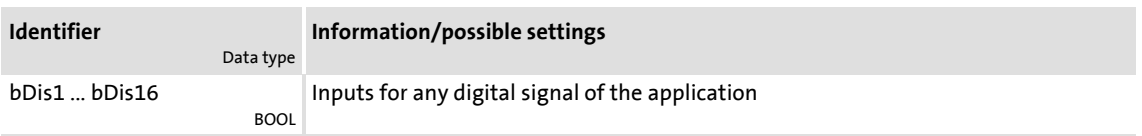

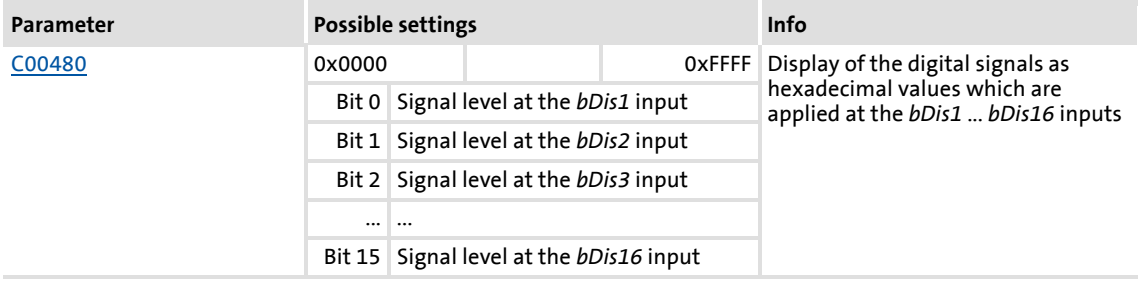

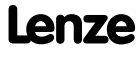

### **8400 TopLine C | Software Manual** Function library System blocks | LS\_DisFree\_p

### <span id="page-1389-0"></span>**18.2.15 LS\_DisFree\_p**

This system block displays 8 arbitrary position signals of the application on display codes.

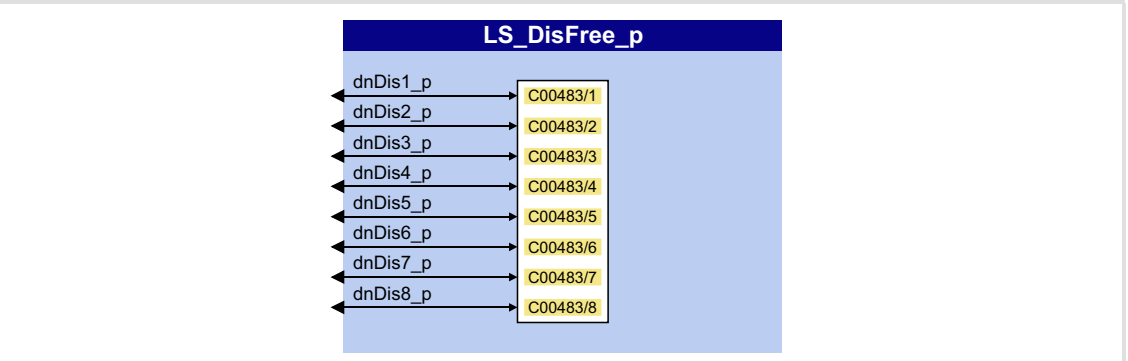

#### **Inputs**

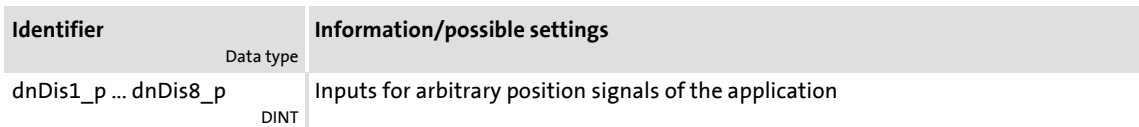

#### **Parameter**

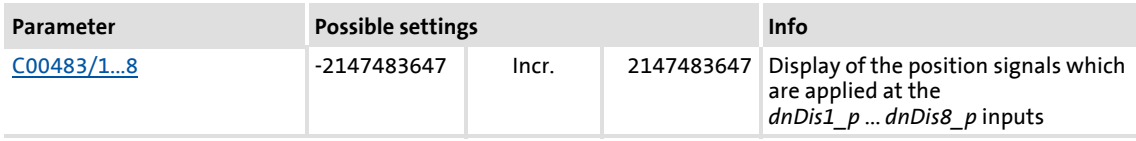

#### **18.2.16 LS\_DriveInterface**

Interface to internal device control.

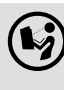

 $\left(\bigtriangledown\right)$  For a detailed description see main chapter "Device control (DCTRL)":

Internal interfaces | "LS DriveInterface" system block ( $\Box$  [115\)](#page-114-0)

#### <span id="page-1390-0"></span>**18.2.17 LS\_Keypad**

This system block is used on I/O interconnection level if the "Keypad" control mode has been selected in [C00007](#page-753-0).

In the "Keypad" control mode, the **LS\_Keypad** system block passes on various setpoints and control commands to the technology application which can be selected/activated via codes using the keypad.

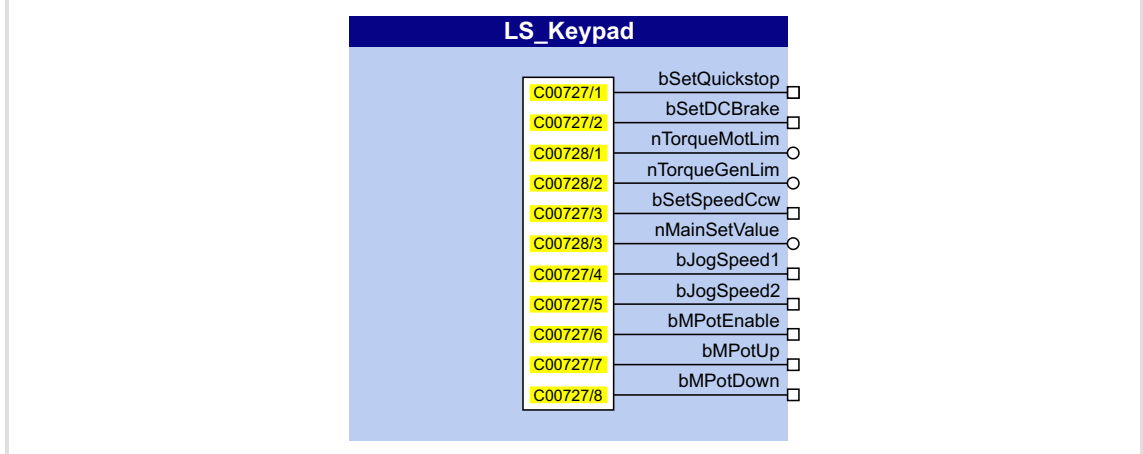

#### **Outputs**

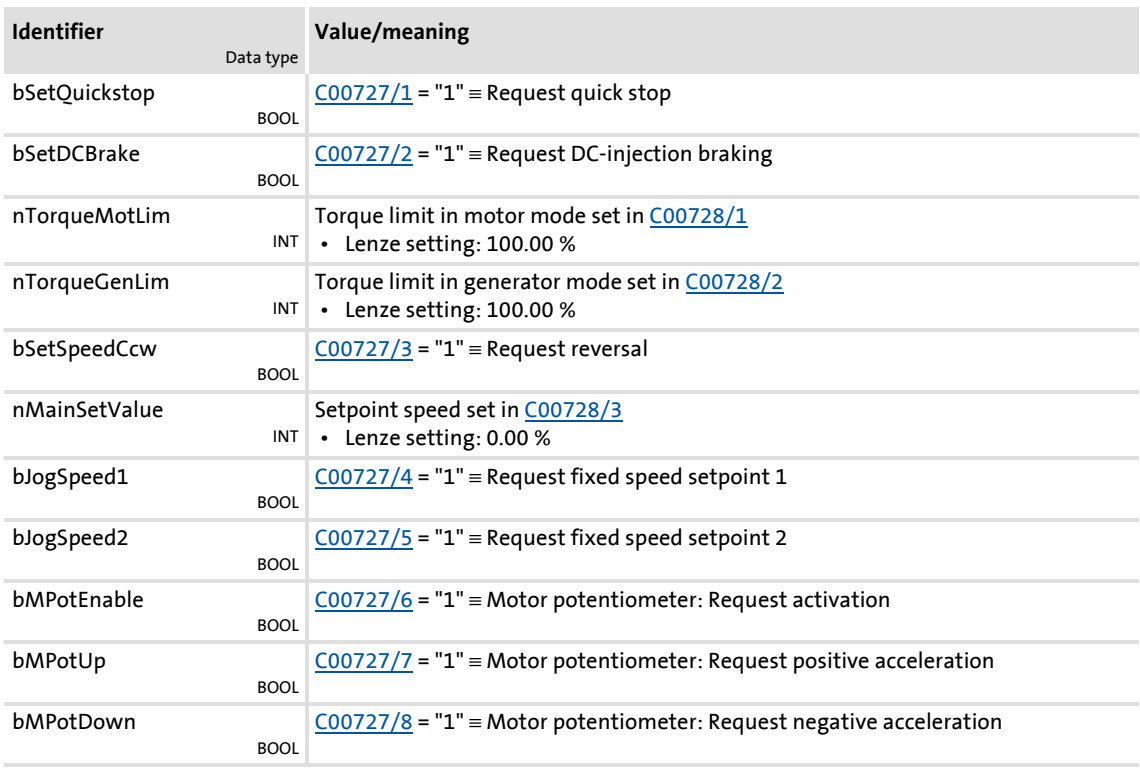

#### **Parameter**

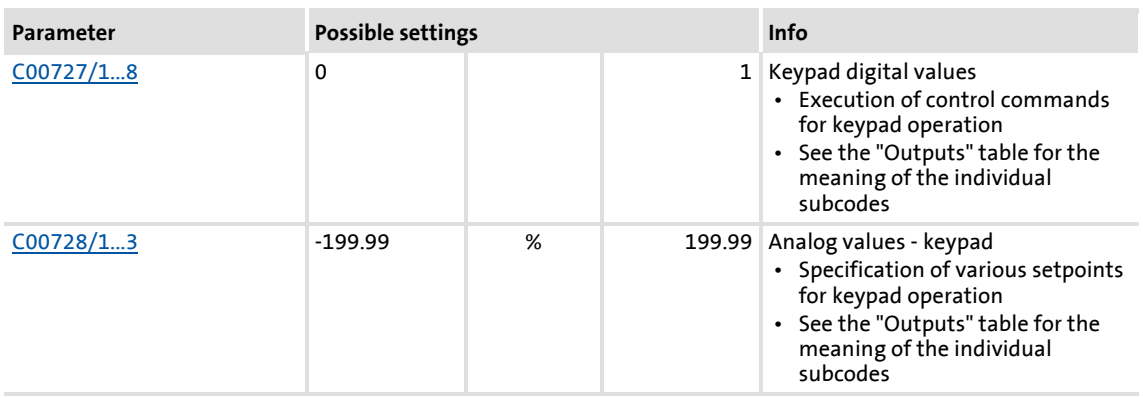

#### **18.2.18 LS\_MotionControlKernel**

Interface to the basic drive functions implemented in **Motion Control Kernel** (MCK).

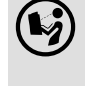

 $\left(\begin{matrix} \bullet \end{matrix}\right)$  For a detailed description see the main chapter "Basic drive functions": [Internal interfaces | System block "LS\\_MotionControlKernel"](#page-474-0) ( $\Box$  [475\)](#page-474-0)

#### **18.2.19 LS\_MotorInterface**

Interface to internal motor control.

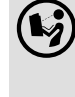

 $\mathbb{Q}$  For a detailed description see the main chapterl "Motor control (MCTRL)": [Internal interfaces | system block "LS\\_MotorInterface"](#page-284-0) ([20[285\)](#page-284-0)

#### **18.2.20 LS\_MultiEncoder**

Interface to the Multi-Encoder.

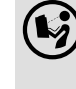

 For detailed information please see the main chapter "Encoder/Feedback system":

[Internal interfaces | "LS\\_MultiEncoder" system block](#page-311-0) (a [312\)](#page-311-0)

#### <span id="page-1392-0"></span>**18.2.21 LS\_ParFix**

This system block outputs various fixed values (constants) to be used in the interconnection.

 From version 02.00.00, another **LS\_ParFix\_2** system block is available which can be used e.g. in the application level.

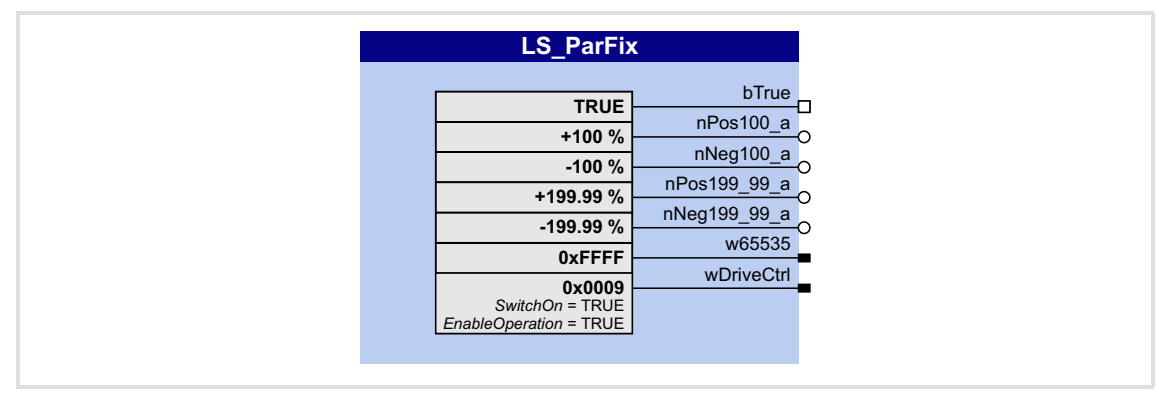

#### **Outputs**

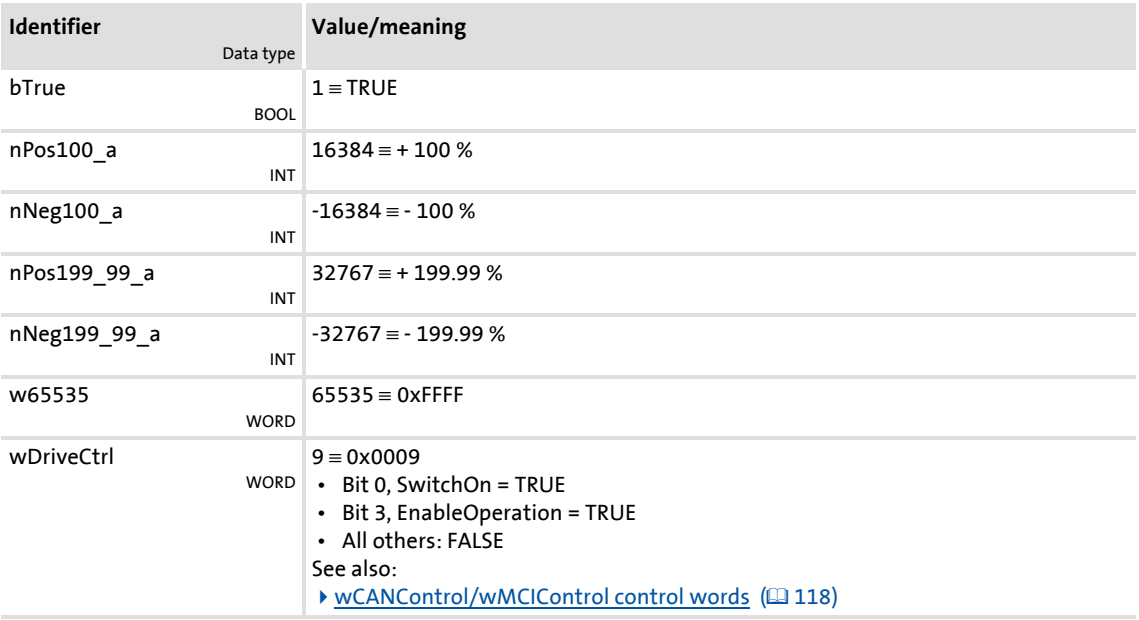

### **8400 TopLine C | Software Manual** Function library System blocks | LS\_ParFree

### <span id="page-1393-0"></span>**18.2.22 LS\_ParFree**

This system block outputs 32 parameterisable 16-bit signals.

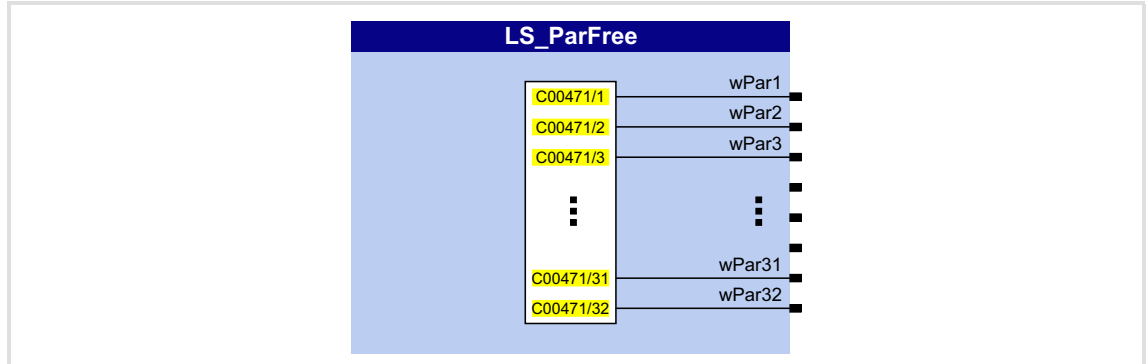

### **Outputs**

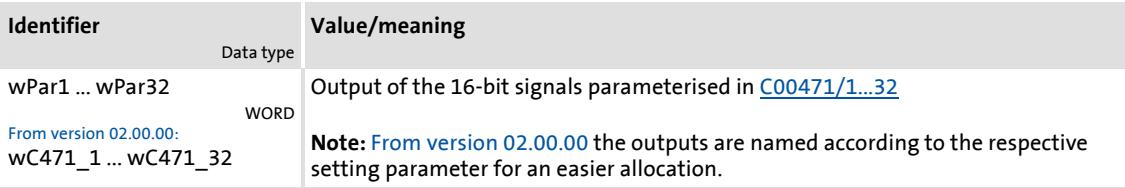

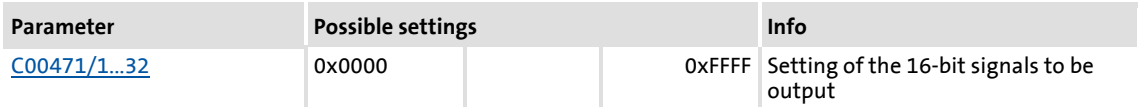

### <span id="page-1394-0"></span>**18.2.23 LS\_ParFree\_2**

LS\_ParFree\_2  $wC477_1$ C00477/1  $\overline{wC477_2}$ C00477/2  $\overline{wC477}$ \_3 C00477/3 Î, ř, k. wC477\_31 C00477/31 wC477\_32 C00477/32

This system block outputs 32 parameterisable 16-bit signals.

#### **Outputs**

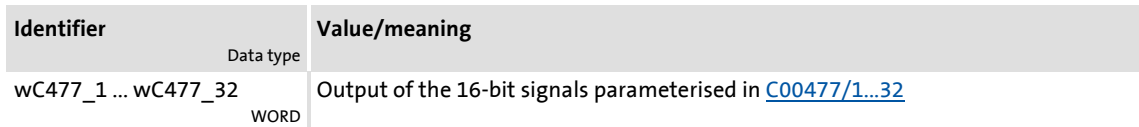

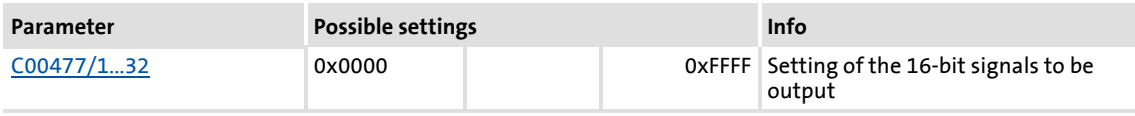

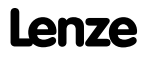

### **8400 TopLine C | Software Manual** Function library System blocks | LS\_ParFree\_a

### <span id="page-1395-0"></span>**18.2.24 LS\_ParFree\_a**

This system block outputs 16 parameterisable analog signals.

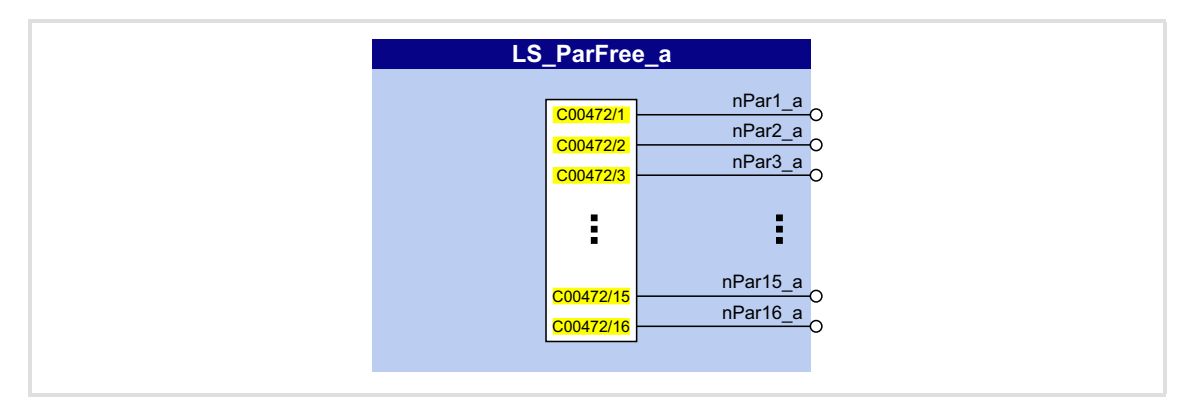

#### **Outputs**

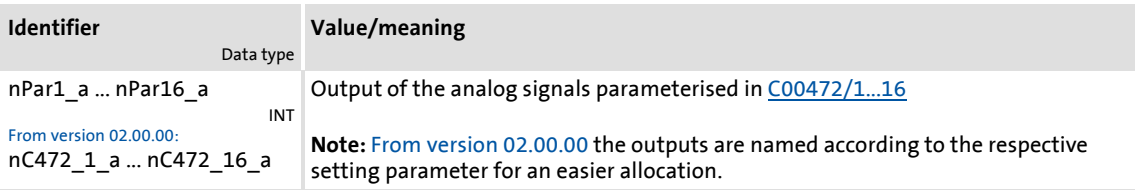

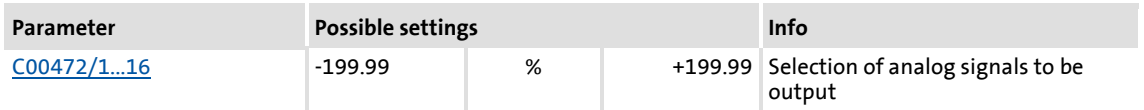

## <span id="page-1396-0"></span>**18.2.25 LS\_ParFree\_a\_2**

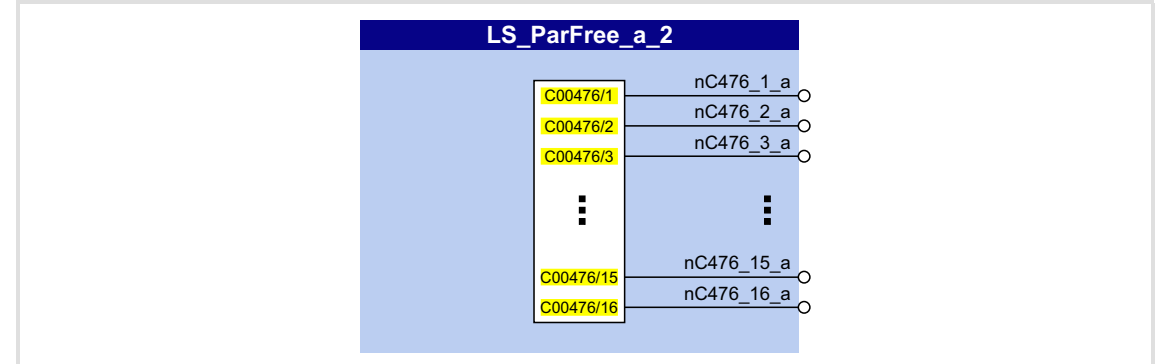

This system block outputs 16 parameterisable analog signals.

### **Outputs**

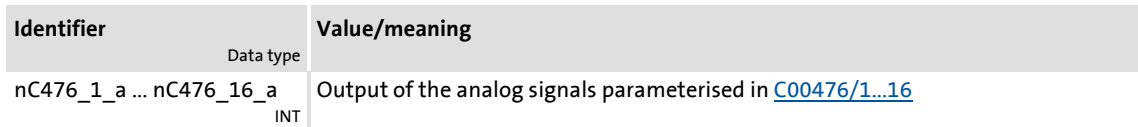

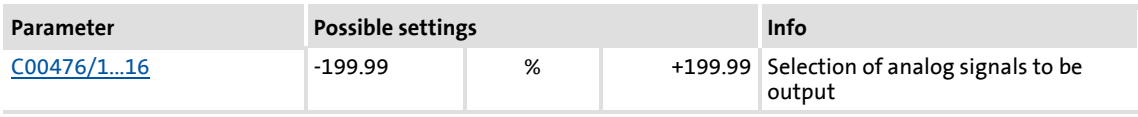

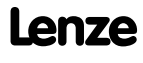

### **8400 TopLine C | Software Manual** Function library System blocks | LS\_ParFree\_b

### <span id="page-1397-0"></span>**18.2.26 LS\_ParFree\_b**

This system block outputs 32 parameterisable digital signals.

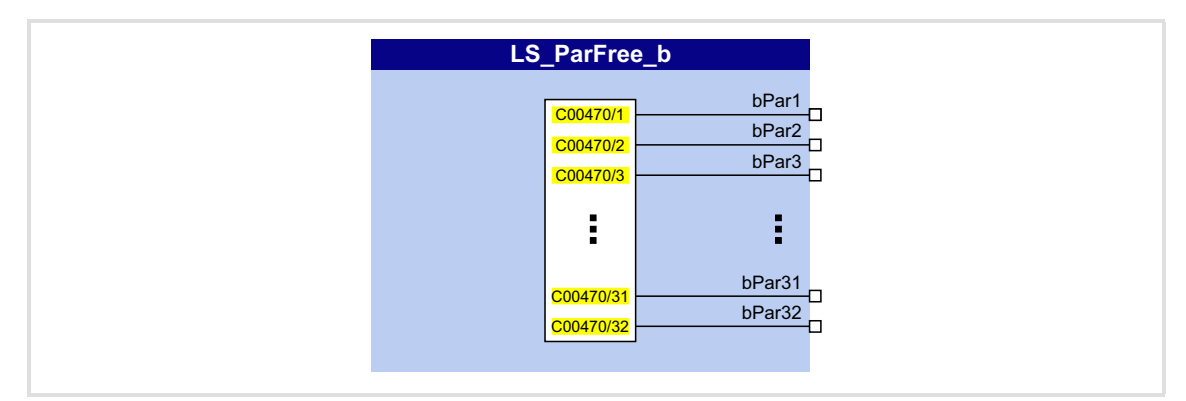

#### **Outputs**

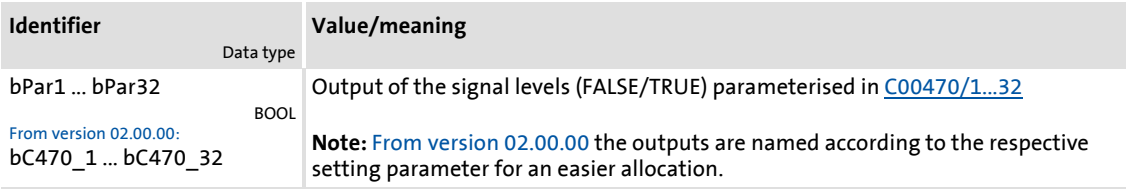

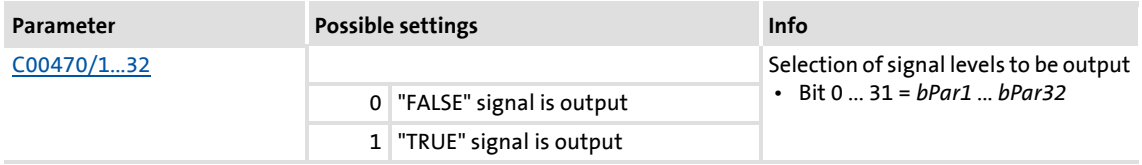

### <span id="page-1398-0"></span>**18.2.27 LS\_ParFree\_p**

 $dnPar1_p$  $dnPar2_p$  $\overline{dnPar3_p}$  $\overline{dnPar4\_p}$  $dnPar5_p$  $dnPar6_p$ dnPar7\_p dnPar8\_p C00474/1 C00474/2 C00474/3 C00474/4 C00474/5 C00474/6 C00474/7 C00474/8 LS\_ParFree\_p

This system block outputs 8 parameterisable position signals.

#### **Outputs**

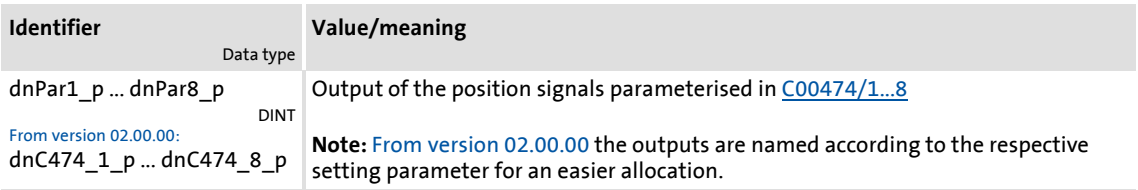

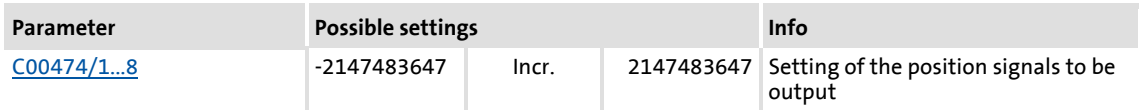

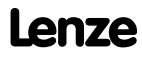

### **8400 TopLine C | Software Manual** Function library System blocks | LS\_ParFree\_v

### <span id="page-1399-0"></span>**18.2.28 LS\_ParFree\_v**

This system block outputs 8 parameterisable speed signals.

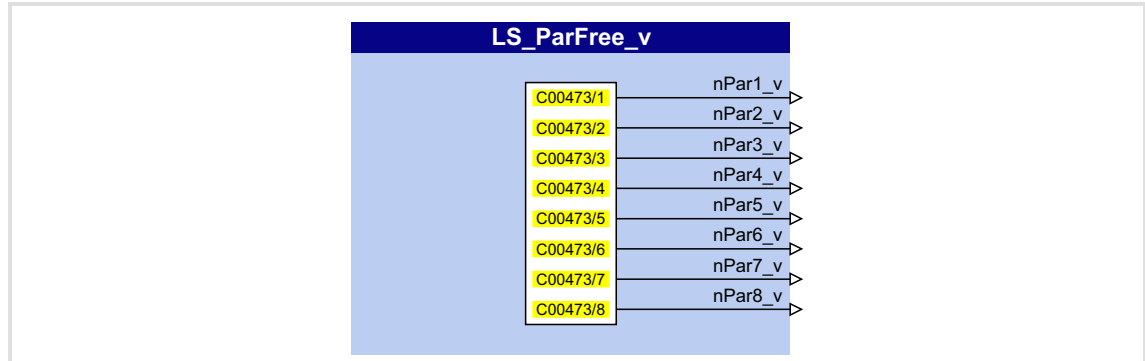

### **Outputs**

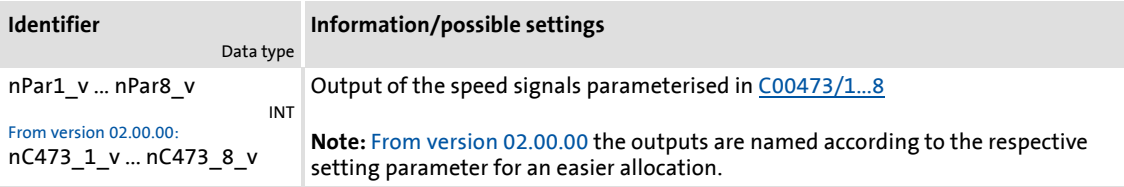

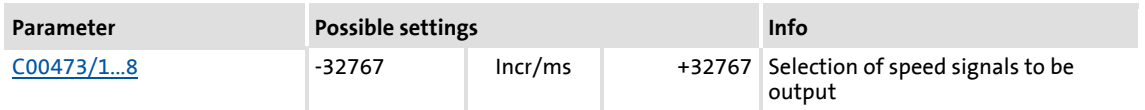

## <span id="page-1400-0"></span>**18.2.29 LS\_ParFree\_v\_2**

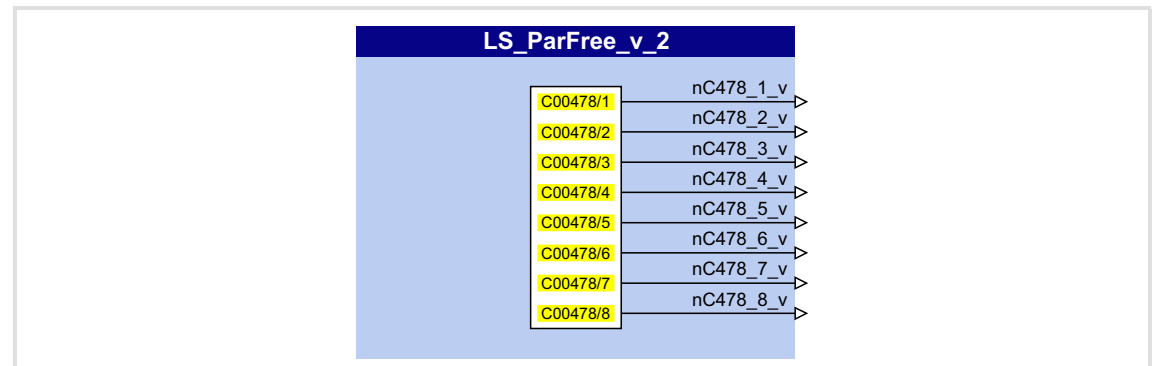

This system block outputs 8 parameterisable speed signals.

### **Outputs**

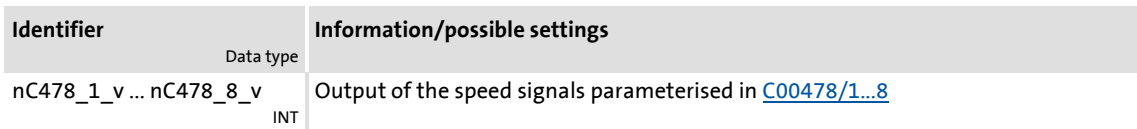

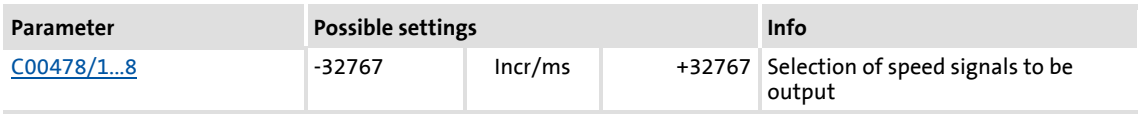

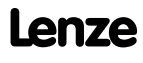

### **8400 TopLine C | Software Manual** Function library System blocks | LS\_ParFree32

### <span id="page-1401-0"></span>**18.2.30 LS\_ParFree32**

This system block outputs 8 parameterisable 32-bit signals.

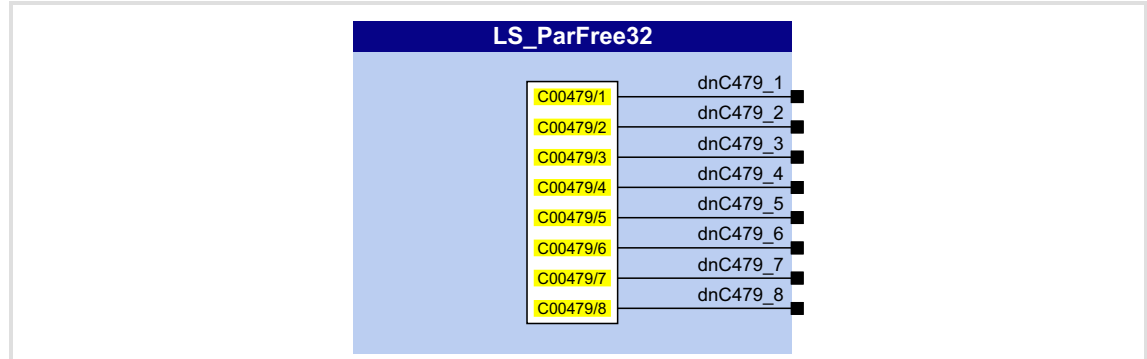

### **Outputs**

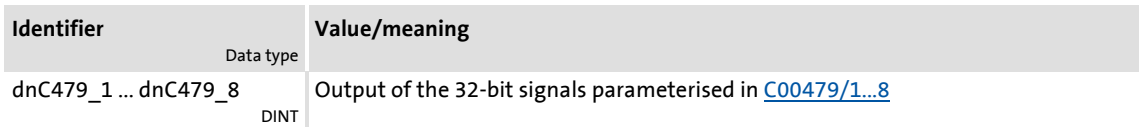

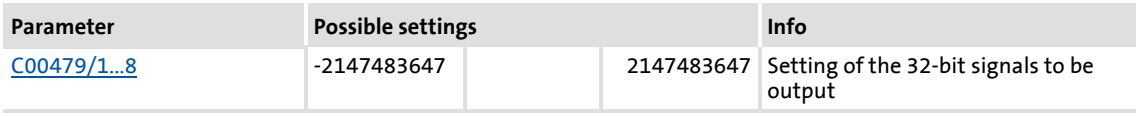

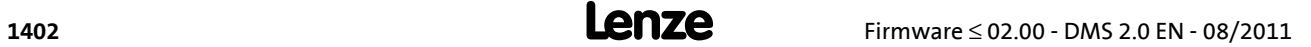

#### <span id="page-1402-0"></span>**18.2.31 LS\_ParFreeUnit**

This system block outputs 16 parameterisable position signals.

- In contrast to the SB LS ParFree  $p$ , the positions are set in the application unit [unit] instead of in [increments].
- ▶ The *bDataValid* status signal indicates that the internal position conversion is completed and the output data are consistent.

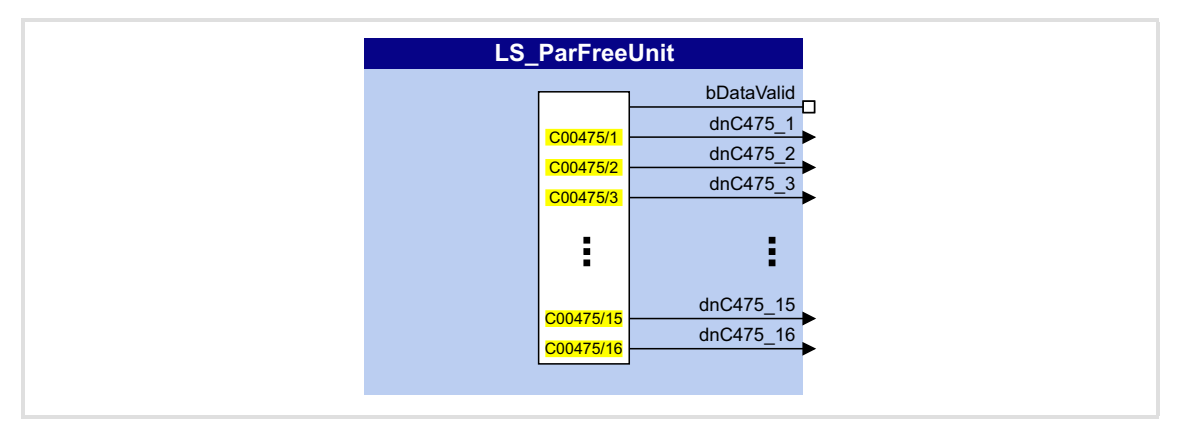

#### **Outputs**

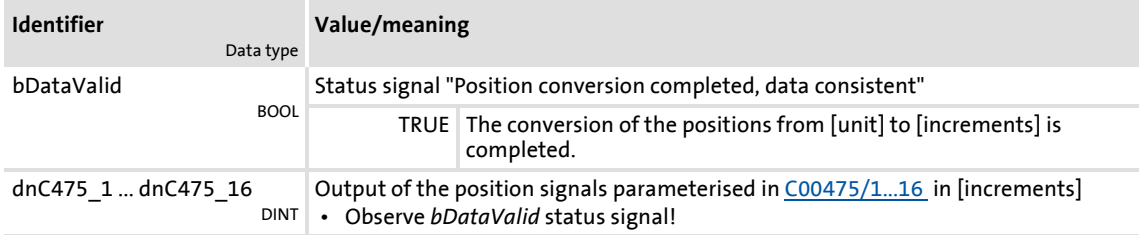

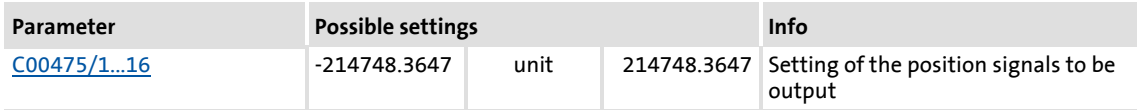

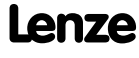

#### <span id="page-1403-0"></span>**18.2.32 LS\_ParFreeUnit\_2**

This system block outputs 16 parameterisable position signals.

- In contrast to the SB LS ParFree  $p$ , the positions are set in the application unit [unit] instead of in [increments].
- ▶ The *bDataValid* status signal indicates that the internal position conversion is completed and the output data are consistent.

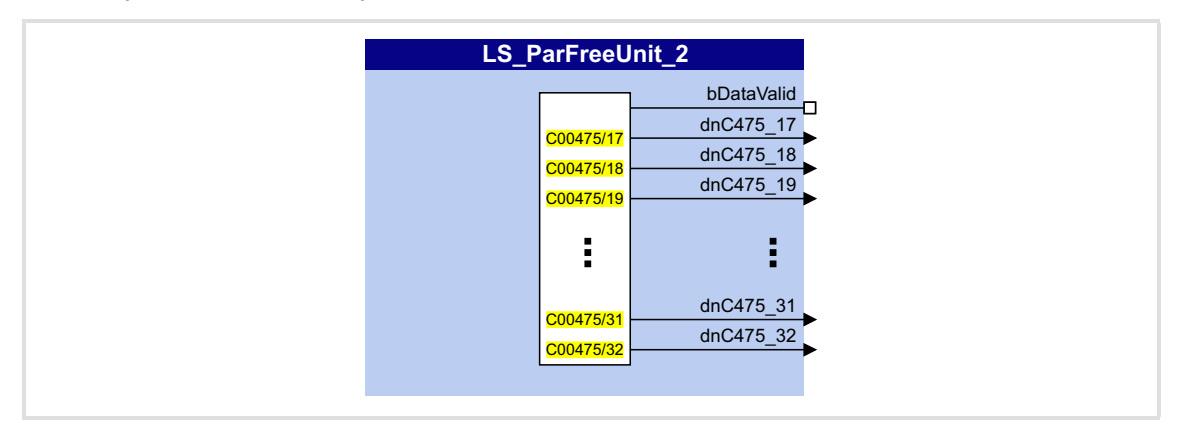

#### **Outputs**

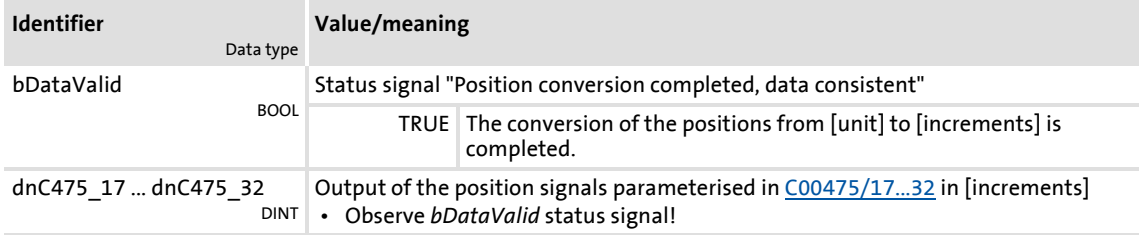

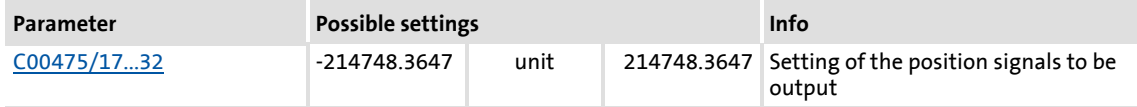
### **18.2.33 LS\_ParReadWrite\_1-6**

<span id="page-1404-0"></span>The **LS\_ParReadWrite\_1** ... **LS\_ParReadWrite\_6** system blocks are used for reading and writing local parameters.

- $\blacktriangleright$  If several system blocks are activated at the same time, the blocks will be processed one at a time every time the main program is executed.
- ▶ The SB supports one-time and cyclic reading/writing in an adjustable time interval.

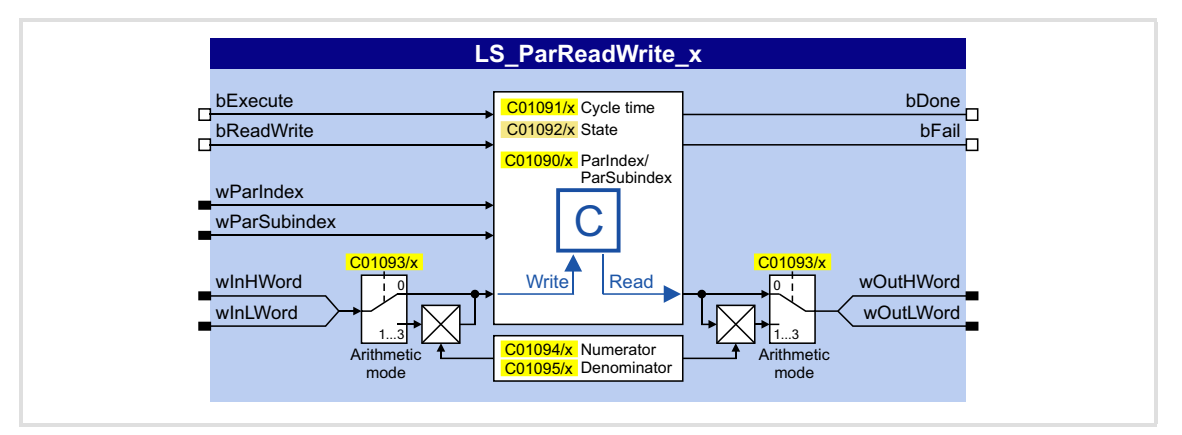

### **Inputs**

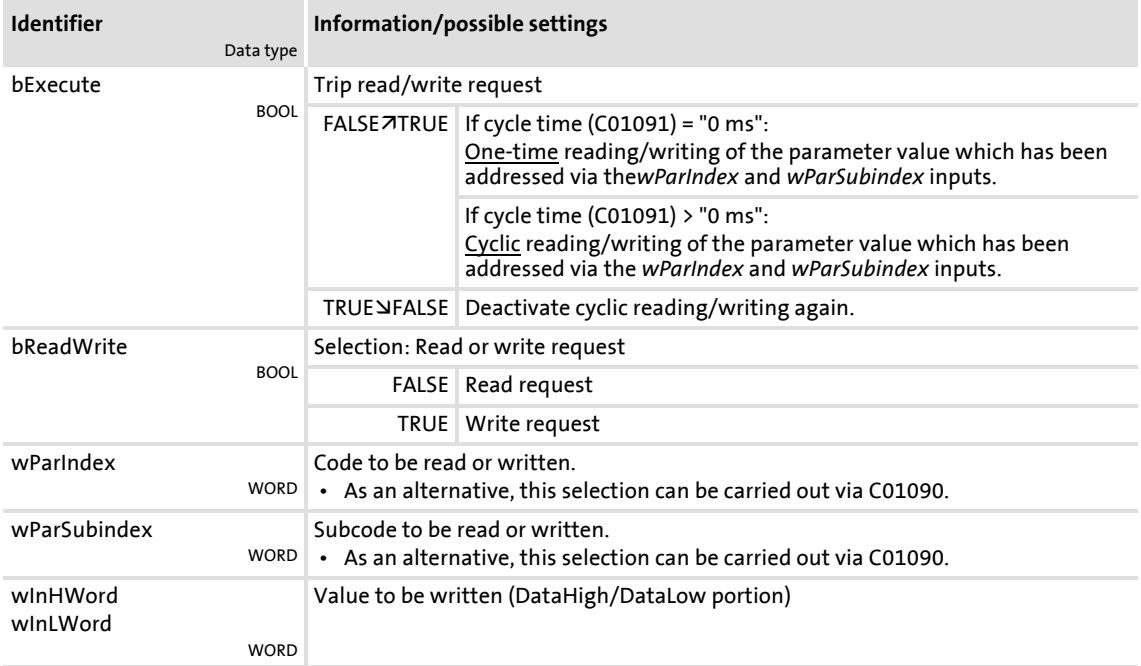

# **Outputs**

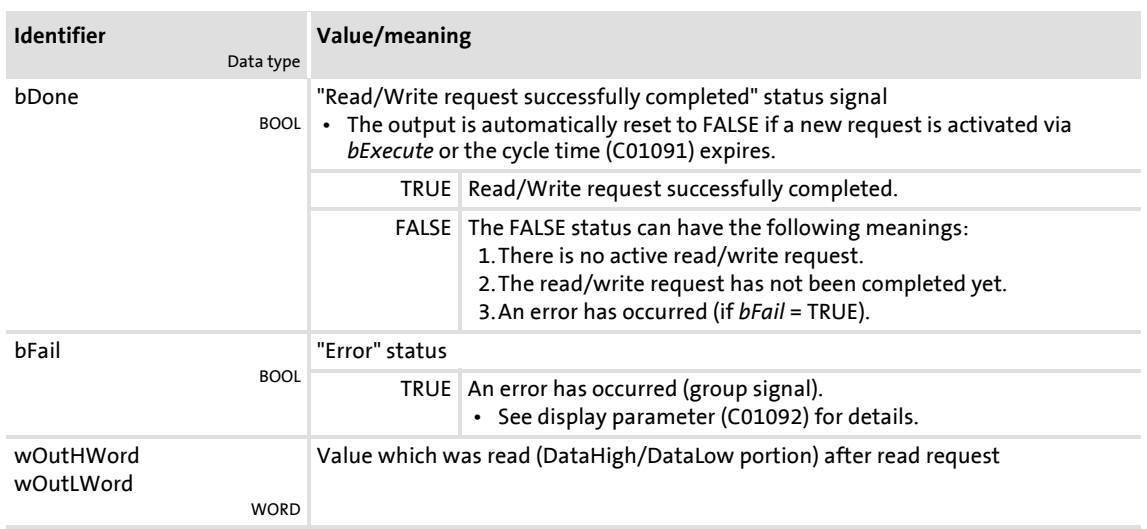

### **Parameter**

<span id="page-1405-1"></span><span id="page-1405-0"></span>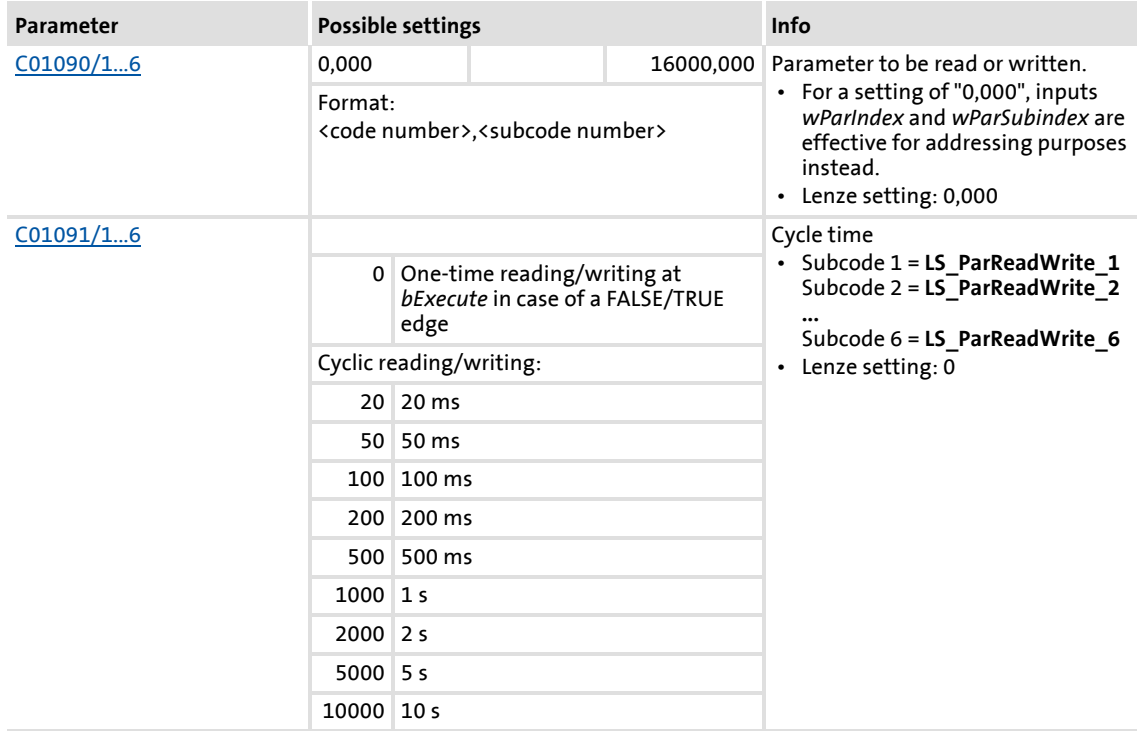

Function library System blocks | LS\_ParReadWrite\_1-6

<span id="page-1406-2"></span><span id="page-1406-1"></span>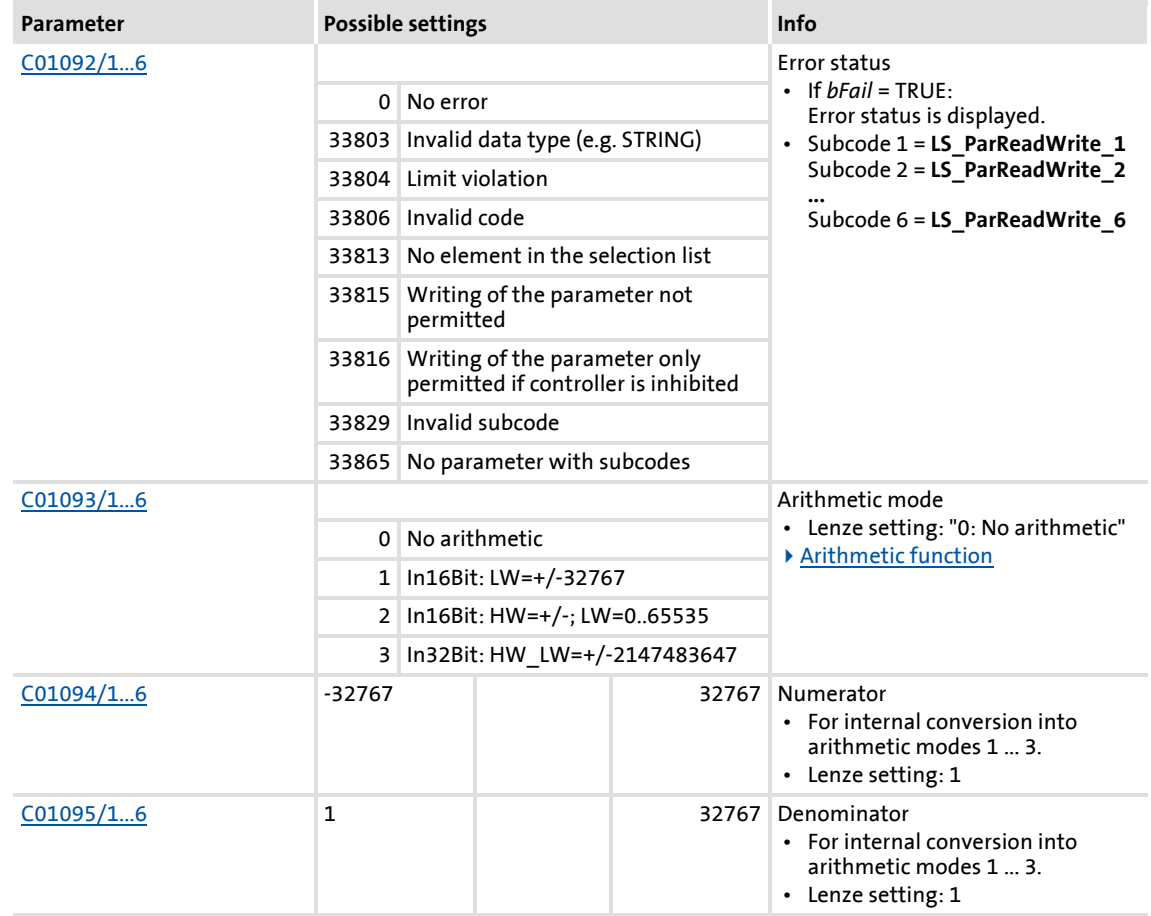

### <span id="page-1406-3"></span><span id="page-1406-0"></span>**18.2.33.1 Arithmetic function**

<span id="page-1406-4"></span>The integrated arithmetic function allows for easy arithmetic conversion of the process value to be written or which was read into the format of the target parameter via parameterisable factors and without the need for an additional arithmetic FB.

 In [C01093,](#page-973-0) the interpretation of the *wInHWord* and *wInLWord* inputs can be set to be able to write to parameters:

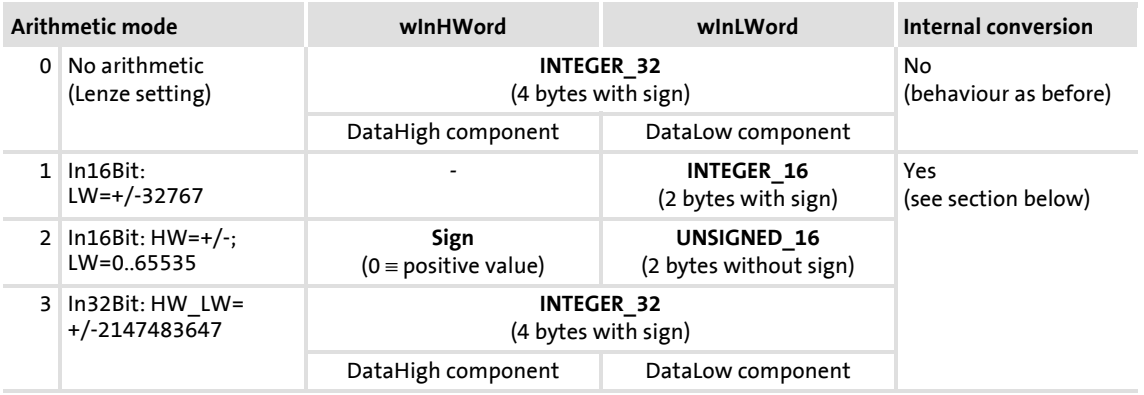

Firmware ≤ 02.00 - DMS 2.0 EN - 08/2011 **Lenze** Lens and the set of the set of the set of the set of the set of the set of the set of the set of the set of the set of the set of the set of the set of the set of the set of

### **Internal conversion**

If arithmetic modes 1 ... 3 are selected in [C01093,](#page-973-0) the input value / read parameter value is internally converted via parameterisable factors.

Division is not remainder considered.

[C01094:](#page-973-1) Numerator [C01095:](#page-973-2) Denominator Parameter value to be written = Input value $_{[32]}$  ·  $\overline{\text{Denominator}_{[16]}}$ Numerator $_{[16]}$ 

[18-72] Internal conversion for write access

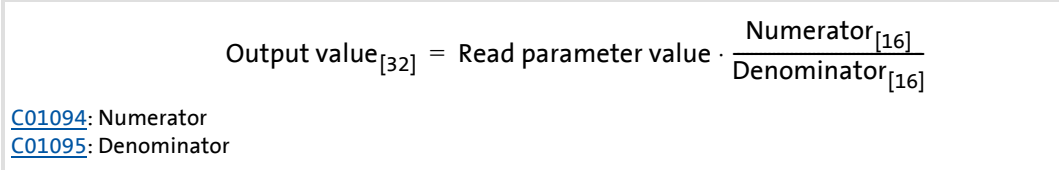

[18-73] Internal conversion for read access

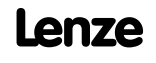

### **18.2.34 LS\_PulseGenerator**

<span id="page-1408-0"></span>This system block outputs 9 different fixed frequencies and 1 frequency with parameterisable pulse/dead time.

The SB provides a TRUE signal at the *bFirstCycleDone* output when the first 1-ms processing cycle is completed and the time set in  $1$ C00400/3 has expired. This status signal can e.g. be used for the delayed enable of peripheral devices or motor control setpoints so that all required initial values are calculated first after the controller switch-on.

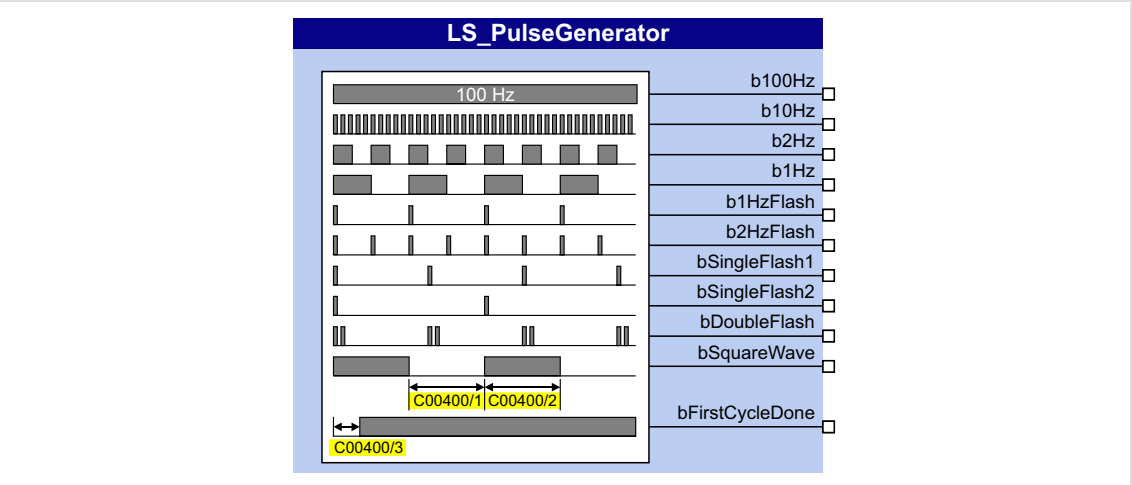

### **Outputs**

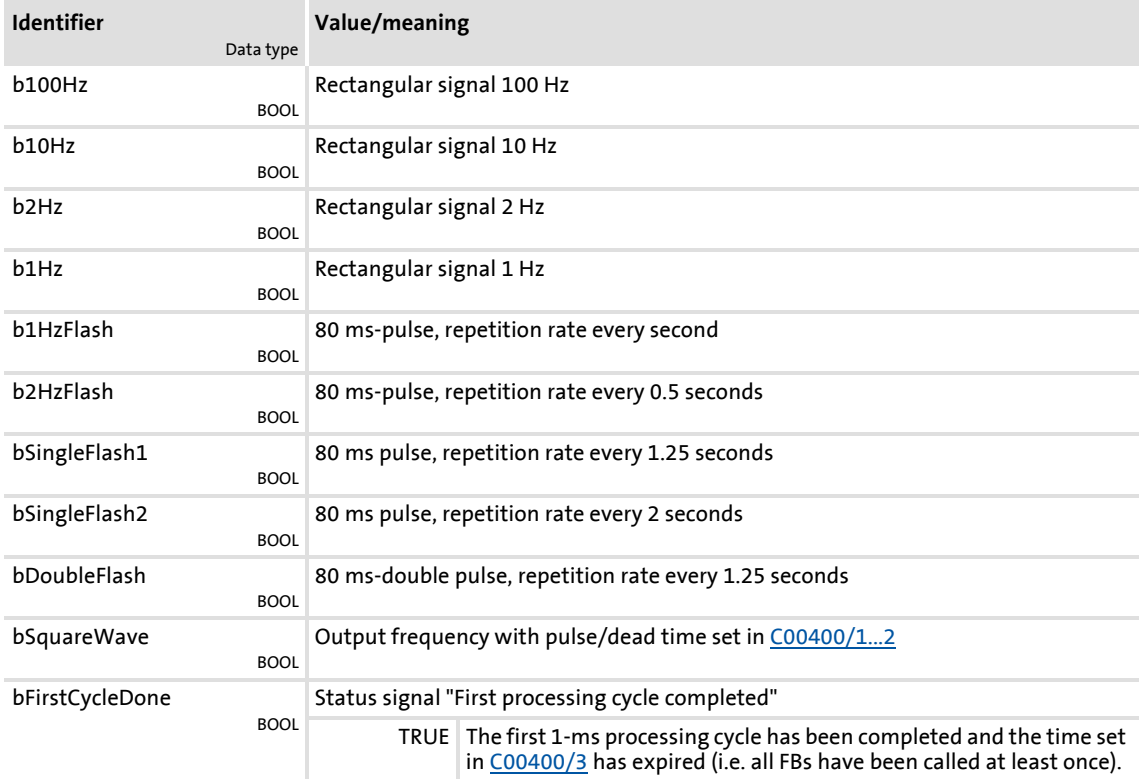

# **8400 TopLine C | Software Manual** Function library System blocks | LS\_Resolver

# **Parameter**

<span id="page-1409-0"></span>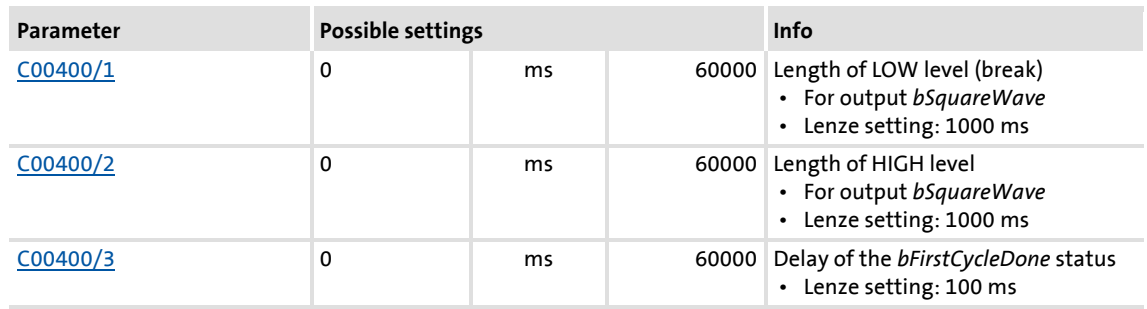

### **18.2.35 LS\_Resolver**

Interface to the resolver.

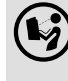

 $\left(\begin{matrix} \bullet \end{matrix}\right)$  For detailed information please see the main chapter "Encoder/Feedback system":

[Internal interfaces | "LS\\_Resolver" system block](#page-300-0) (a) [301\)](#page-300-0)

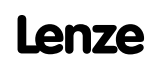

### **18.2.36 LS\_RetainData**

<span id="page-1410-1"></span>This system block serves to select and save retain data similar to the FBs [L\\_SampleHold\\_1](#page-1350-0) and [L\\_SampleHold\\_2.](#page-1351-0)

- Retain data are values that are saved automatically at mains disconnection or disconnection of the 24-V supply in the controller and are restored when the 24-V supply is switched on again.
- A total of 12 retain data can be stored in the retain memory:
	- 4 WORD signals (16 bits, 0 ... 65535)
	- 4 DINT signals (32 bits, -2147483647 ... 2147483647)
	- 4 BOOL signals (FALSE or TRUE)

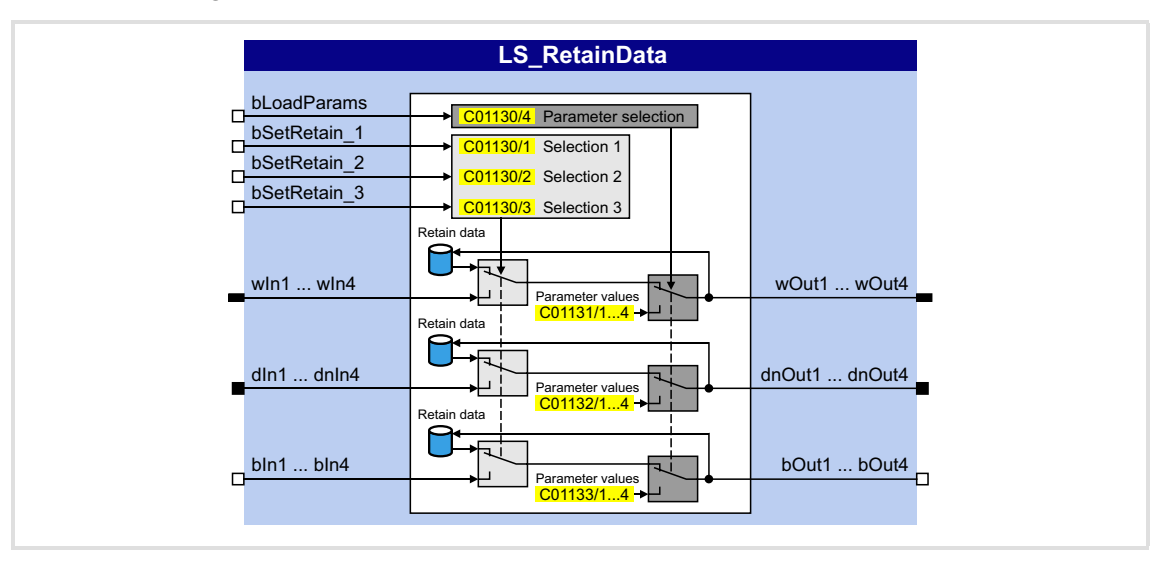

### **Inputs**

<span id="page-1410-0"></span>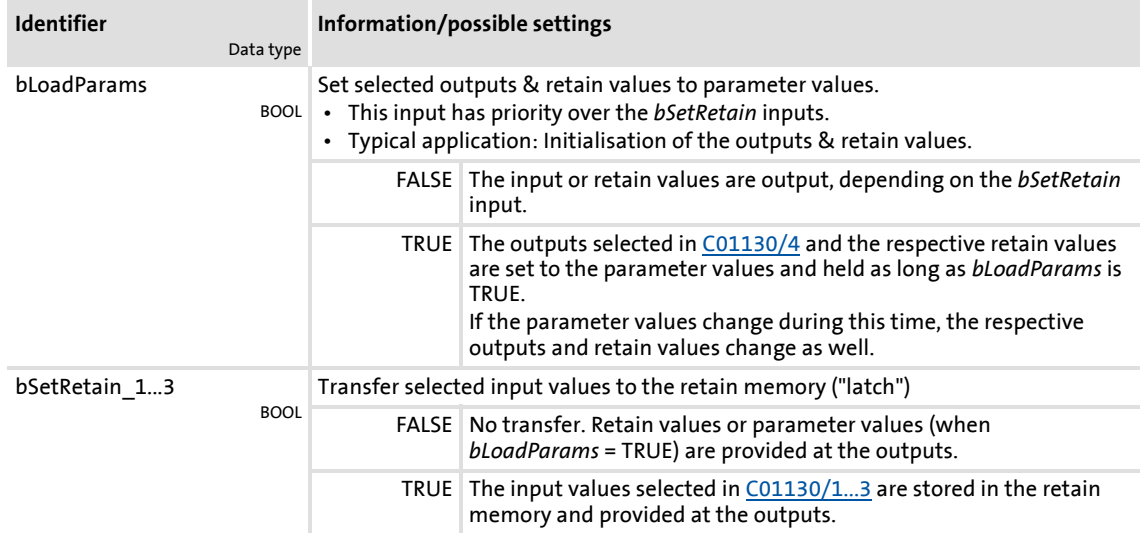

# **8400 TopLine C | Software Manual** Function library System blocks | LS\_RetainData

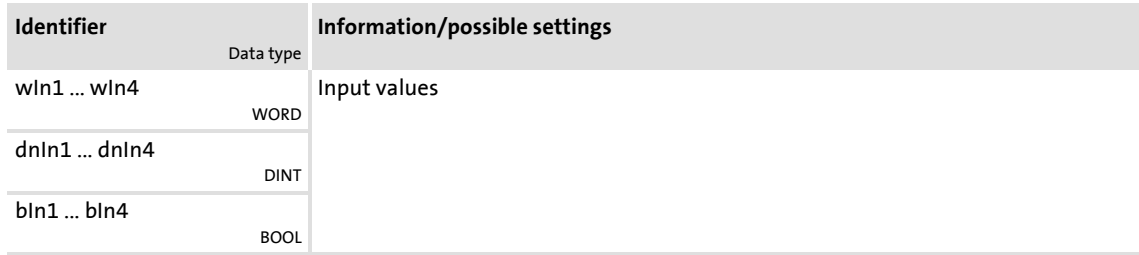

# **Outputs**

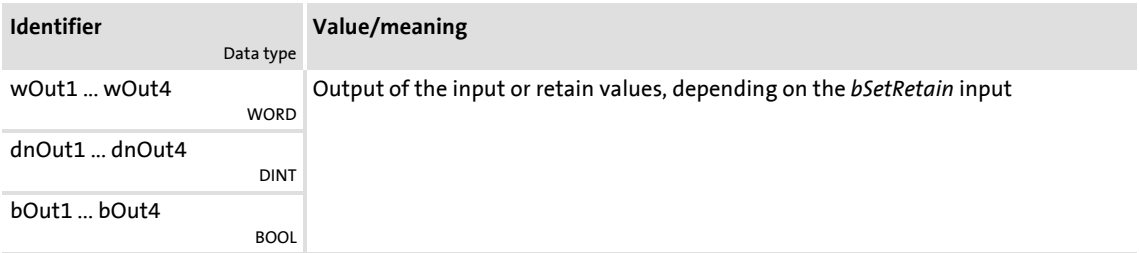

### **Parameter**

<span id="page-1411-3"></span><span id="page-1411-2"></span><span id="page-1411-1"></span><span id="page-1411-0"></span>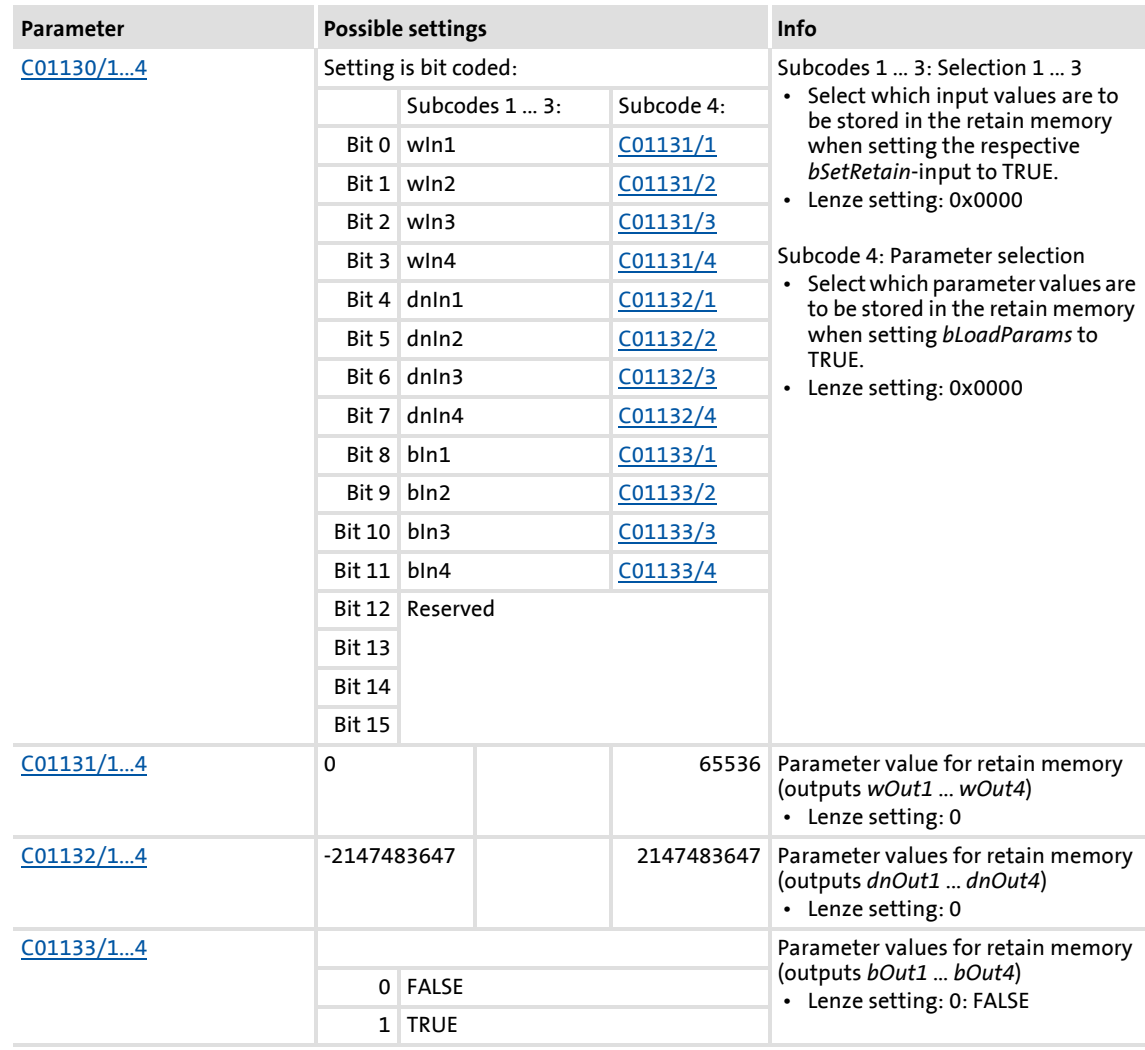

### **18.2.37 LS\_SetError\_1**

Parameterisable responses to user-defined events are tripped.

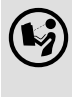

 For a detailed description see the main chapter "Diagnostics & error management":

[System block "LS\\_SetError\\_1"](#page-633-0) ( $\Box$  [634\)](#page-633-0)

### **18.2.38 LS\_SetError\_2**

Parameterisable responses to user-defined events are tripped.

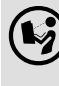

 For a detailed description see the main chapter "Diagnostics & error management":

[System block "LS\\_SetError\\_2"](#page-635-0) (@ [636\)](#page-635-0)

### **18.2.39 LS\_SyncManagement**

Output of status information for synchronising the internal time base.

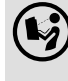

 For a detailed description see main chapter "Synchronisation of the internal time base of the controller":

[Internal interfaces | System block "LS\\_SyncManagement"](#page-732-0) (@ [733\)](#page-732-0)

### **18.2.40 LS\_TouchProbe**

Interface for touch probe detection.

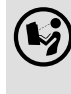

For a detailed description see the main chapter "I/O terminals":

 $\blacktriangleright$  [Touch probe detection](#page-361-0) ( $\text{1362}$ )

### **18.2.41 LS\_WriteParamList**

Writing to a configurable list which contains up to 32 local parameters.

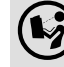

For a detailed description see the main chapter ["Parameter change-over"](#page-733-0). (2 [734\)](#page-733-0)

# **19 Index**

### **Symbole**

"LA\_NCtrl" application block **[386](#page-385-0)** "LA\_SwitchPos" application block **[443](#page-442-0)** "LA\_TabPos" application block **[414](#page-413-0)**

### **0-9**

120 % operation **[243](#page-242-0)** 16-bit inputs (C00831) **[906](#page-905-0)** 16-bit inputs (Set2) (C00836) **[918](#page-917-0)** 16-bit inputs [%] (C00830) **[904](#page-903-0)** 16-bit inputs [%] (Set2) (C00835) **[915](#page-914-0)** 16-bit inputs [rpm] (C00832) **[909](#page-908-0)** 16-bit inputs [rpm] (Set2) (C00837) **[921](#page-920-0)** 16-bit inputs I/O level (C00841) **[933](#page-932-0)** 16-bit inputs I/O level [%] (C00840) **[932](#page-931-0)** 24 V supply voltage (C00065) **[766](#page-765-0)** 32-bit inputs [incr] (C00834) **[914](#page-913-0)** 32-bit inputs [incr] (Set2) (C00839) **[930](#page-929-0)** 32-bit inputs I/O level [incr] (C00844) **[940](#page-939-0)** 87-Hz operation **[155](#page-154-0)**

### **A**

Accel. time - main setpoint (C00012) **[758](#page-757-0)** Acceleration override **[561](#page-560-0)** Access protection **[37](#page-36-0)** Acknowledgement error **[680](#page-679-0)** Activate resolver error comp. (C00417) **[825](#page-824-0)** Activating the bus terminating resistor **[642](#page-641-0)**, **[720](#page-719-0)** Active COBID (C00355) **[816](#page-815-0)** Actual values (C00055) **[764](#page-763-0)** Add. accel. time x (C00101) **[773](#page-772-0)** Add. decel. time x (C00103) **[773](#page-772-1)** Additive speed specification **[264](#page-263-0)** AIN1 Characteristic (C00010) **[757](#page-756-0)** AIN2 Characteristic (C00020) **[760](#page-759-0)** AINx Configuration (C00034) **[762](#page-761-0)** Gain (C00027) **[761](#page-760-0)** Input current (C00029) **[762](#page-761-1)** Input voltage (C00028) **[761](#page-760-1)** Offset (C00026) **[761](#page-760-2)** Output value (C00033) **[762](#page-761-2)** An01 AIN1\_I < 4 mA (error message) **[622](#page-621-0)** An<sub>02</sub> AIN2\_I < 4 mA (error message) **[622](#page-621-1)** Analog inputs **[352](#page-351-0)** Angle controller **[264](#page-263-0)** Angle controller overflow **[1230](#page-1229-0)** Angular drift monitoring (encoder) **[326](#page-325-0)**

AOutx Decoupling value (C00442) **[831](#page-830-0)** Appl. Reference frequency C11 (C00059) **[765](#page-764-0)** Reference speed (C00011) **[757](#page-756-1)** Application (C00005) **[752](#page-751-0)** Application notes **[29](#page-28-0)** Application units (C00486) **[844](#page-843-0)** Configuration of the display parameters **[1388](#page-1387-0)** Offset (C00484) **[844](#page-843-1)** Application units - display factor (C00485) **[844](#page-843-2)** Application units (C00487) **[845](#page-844-0)** Assigning digital inputs **[881](#page-880-0)** Assigning signal sources **[881](#page-880-0)** Assignment of the process data objects **[654](#page-653-0)** Auto DCB **[251](#page-250-0)** Hold time (C00106) **[774](#page-773-0)** Threshold (C00019) **[759](#page-758-0)** AutoFailReset configuration (C00188) **[796](#page-795-0)** AutoFailReset function **[598](#page-597-0)** AutoFailReset repetition time (C00184) **[796](#page-795-1)** AutoFailReset residual runtime (C00185) **[796](#page-795-2)** Automatic DC-injection braking (auto DCB) **[251](#page-250-0)** Automatic motor data identification **[126](#page-125-0)** Auto-start option **[112](#page-111-0)** Auto-start option (C00142) **[781](#page-780-0)** Axis bus **[717](#page-716-0)** Axis bus address and no. of nodes (C02430) **[1007](#page-1006-0)** Axis bus error status (C02436) **[1008](#page-1007-0)** Axis bus MessageError (C02437) **[1008](#page-1007-1)** Axis bus status (C02435) **[1008](#page-1007-2)** Axis bus time settings (C02431) **[1007](#page-1006-1)** AxisBusIO slave/master (C02440) **[1009](#page-1008-0)**

### **B**

Basic drive functions **[473](#page-472-0)** Basic functions **[473](#page-472-0)** Behaviour after mains connection **[112](#page-111-0)** Binary inputs (C00833) **[911](#page-910-0)** Binary inputs (Set2) (C00838) **[925](#page-924-0)** Binary inputs I/O level (C00843) **[935](#page-934-0)** Binding ID **[40](#page-39-0)** Bit error **[680](#page-679-1)** Blocks **[1110](#page-1109-0)** Brake chopper **[265](#page-264-0)** Brake control **[563](#page-562-0)** Brake energy management (C00175) **[794](#page-793-0)** Brake resistance value (C00129) **[777](#page-776-0)** Brake resistor **[265](#page-264-0)** Brake resistor monitoring (I2xt) **[279](#page-278-0)** Brake resistor overload threshold (C00572) **[852](#page-851-0)**

Brake resistor utilisation (C00133) **[778](#page-777-0)** Braking operation/brake energy management **[265](#page-264-0)** Braking procedures **[268](#page-267-0) C** C10 **[757](#page-756-0)** C100 **[773](#page-772-2)** C1000 **[956](#page-955-0)** C101 **[773](#page-772-0)**, **[1289](#page-1288-0)** C1010 **[956](#page-955-1)**, **[1137](#page-1136-0)**, **[1138](#page-1137-0)**, **[1139](#page-1138-0)** C1020 **[957](#page-956-0)**, **[1299](#page-1298-0)** C1021 **[957](#page-956-1)**, **[1299](#page-1298-1)** C1022 **[957](#page-956-2)**, **[1299](#page-1298-2)** C1023 **[957](#page-956-3)**, **[1299](#page-1298-3)** C1025 **[958](#page-957-0)**, **[1205](#page-1204-0)** C1026 **[958](#page-957-1)**, **[1205](#page-1204-1)**, **[1206](#page-1205-0)** C1028 **[958](#page-957-2)**, **[1206](#page-1205-1)** C1029 **[958](#page-957-3)**, **[1206](#page-1205-2)** C103 **[773](#page-772-1)**, **[1289](#page-1288-1)** C1030 **[959](#page-958-0)**, **[1207](#page-1206-0)** C1031 **[959](#page-958-1)**, **[1207](#page-1206-1)**, **[1208](#page-1207-0)** C1033 **[959](#page-958-2)**, **[1208](#page-1207-1)** C1034 **[959](#page-958-3)**, **[1208](#page-1207-2)** C104 **[774](#page-773-1)** C1040 **[960](#page-959-0)**, **[1364](#page-1363-0)** C1041 **[960](#page-959-1)**, **[1364](#page-1363-1)** C1042 **[960](#page-959-2)**, **[1364](#page-1363-2)** C1045 **[960](#page-959-3)**, **[1163](#page-1162-0)**, **[1164](#page-1163-0)**, **[1165](#page-1164-0)** C1046 **[961](#page-960-0)**, **[1172](#page-1171-0)**, **[1173](#page-1172-0)**, **[1174](#page-1173-0)** C1047 **[961](#page-960-1)**, **[1257](#page-1256-0)** C1048 **[961](#page-960-2)**, **[1257](#page-1256-1)** C1049 **[961](#page-960-3)**, **[1141](#page-1140-0)** C105 **[774](#page-773-2)** C1050 **[962](#page-961-0)**, **[1142](#page-1141-0)**, **[1143](#page-1142-0)** C1051 **[962](#page-961-1)**, **[1141](#page-1140-1)**, **[1142](#page-1141-1)**, **[1143](#page-1142-1)** C1052 **[962](#page-961-2)**, **[1142](#page-1141-2)**, **[1143](#page-1142-2)** C1053 **[962](#page-961-3)**, **[1334](#page-1333-0)** C1054 **[963](#page-962-0)**, **[1334](#page-1333-1)** C1055 **[963](#page-962-1)**, **[1334](#page-1333-2)** C1056 **[963](#page-962-2)**, **[1334](#page-1333-3)** C1057 **[963](#page-962-3)**, **[1142](#page-1141-3)** C1058 **[964](#page-963-0)**, **[1327](#page-1326-0)**, **[1330](#page-1329-0)** C1059 **[964](#page-963-1)**, **[1328](#page-1327-0)**, **[1331](#page-1330-0)** C106 **[774](#page-773-0)** C1060 **[964](#page-963-2)**, **[1328](#page-1327-1)**, **[1331](#page-1330-1)** C1061 **[965](#page-964-0)**, **[1328](#page-1327-2)**, **[1331](#page-1330-2)** C1062 **[965](#page-964-1)**, **[1368](#page-1367-0)** C1063 **[965](#page-964-2)**, **[1368](#page-1367-1)** C1064 **[966](#page-965-0)**, **[1368](#page-1367-2)** C1065 **[966](#page-965-1)**, **[1368](#page-1367-3)** C1066 **[966](#page-965-2)** C1067 **[967](#page-966-0)**, **[1142](#page-1141-4)**, **[1222](#page-1221-0)**, **[1323](#page-1322-0)** C1069 **[967](#page-966-1)**, **[1222](#page-1221-1)** C107 **[775](#page-774-0)** C1070 **[967](#page-966-2)**, **[1222](#page-1221-2)** C1071 **[967](#page-966-3)**, **[1222](#page-1221-3)** C1072 **[968](#page-967-0)**, **[1222](#page-1221-4)** C1073 **[968](#page-967-1)** C1074 **[968](#page-967-2)**, **[1222](#page-1221-5)** C1075 **[968](#page-967-3)**, **[1223](#page-1222-0)** C1076 **[969](#page-968-0)**, **[1212](#page-1211-0)** C1077 **[969](#page-968-1)**, **[1212](#page-1211-1)** C1078 **[969](#page-968-2)**, **[1212](#page-1211-2)** C1079 **[969](#page-968-3)**, **[1212](#page-1211-3)** C1080 **[969](#page-968-4)**, **[1212](#page-1211-4)** C1081 **[970](#page-969-0)**, **[1213](#page-1212-0)** C1082 **[734](#page-733-1)**, **[970](#page-969-1)** C1083 **[970](#page-969-2)** C1084 **[970](#page-969-3)** C1085 **[971](#page-970-0)** C1086 **[971](#page-970-1)** C1087 **[971](#page-970-2)** C1088 **[971](#page-970-3)** C1089 **[972](#page-971-1)** C1090 **[972](#page-971-2)**, **[1406](#page-1405-0)** C1091 **[973](#page-972-2)**, **[1406](#page-1405-1)** C1092 **[973](#page-972-3)**, **[1407](#page-1406-1)** C1093 **[974](#page-973-3)**, **[1407](#page-1406-2)** C1094 **[974](#page-973-4)**, **[1407](#page-1406-3)** C1095 **[974](#page-973-5)**, **[1407](#page-1406-4)** C11 **[757](#page-756-1)** C1100 **[975](#page-974-0)**, **[1196](#page-1195-0)**, **[1198](#page-1197-0)**, **[1200](#page-1199-0)** C1101 **[975](#page-974-1)**, **[1196](#page-1195-1)**, **[1198](#page-1197-1)**, **[1200](#page-1199-1)** C1110 **[975](#page-974-2)** C1111 **[975](#page-974-3)** C1112 **[976](#page-975-0)** C1119 **[976](#page-975-1)** C1120 **[976](#page-975-2)** C1121 **[976](#page-975-3)** C1122 **[977](#page-976-0)** C1123 **[977](#page-976-1)** C1124 **[977](#page-976-2)** C1130 **[978](#page-977-2)**, **[1411](#page-1410-0)**, **[1412](#page-1411-0)** C1131 **[978](#page-977-3)**, **[1412](#page-1411-1)** C1132 **[979](#page-978-2)**, **[1412](#page-1411-2)** C1133 **[979](#page-978-3)**, **[1412](#page-1411-3)** C1138 **[979](#page-978-4)**, **[1372](#page-1371-0)**, **[1375](#page-1374-0)**, **[1376](#page-1375-0)**, **[1377](#page-1376-0)** C1139 **[980](#page-979-0)**, **[1372](#page-1371-1)**, **[1375](#page-1374-1)**, **[1376](#page-1375-1)**, **[1377](#page-1376-1)** C114 **[775](#page-774-1)** C1140 **[980](#page-979-1)**, **[1378](#page-1377-0)**, **[1379](#page-1378-0)**, **[1380](#page-1379-0)**, **[1381](#page-1380-0)** C1141 **[980](#page-979-2)**, **[1378](#page-1377-1)**, **[1379](#page-1378-1)**, **[1380](#page-1379-1)**, **[1381](#page-1380-1)** C115 **[776](#page-775-0)** C1150 **[981](#page-980-0)**, **[1316](#page-1315-0)**, **[1320](#page-1319-0)** C1151 **[981](#page-980-1)**, **[1316](#page-1315-1)**, **[1320](#page-1319-1)** C117 **[776](#page-775-1)** C118 **[776](#page-775-2)**

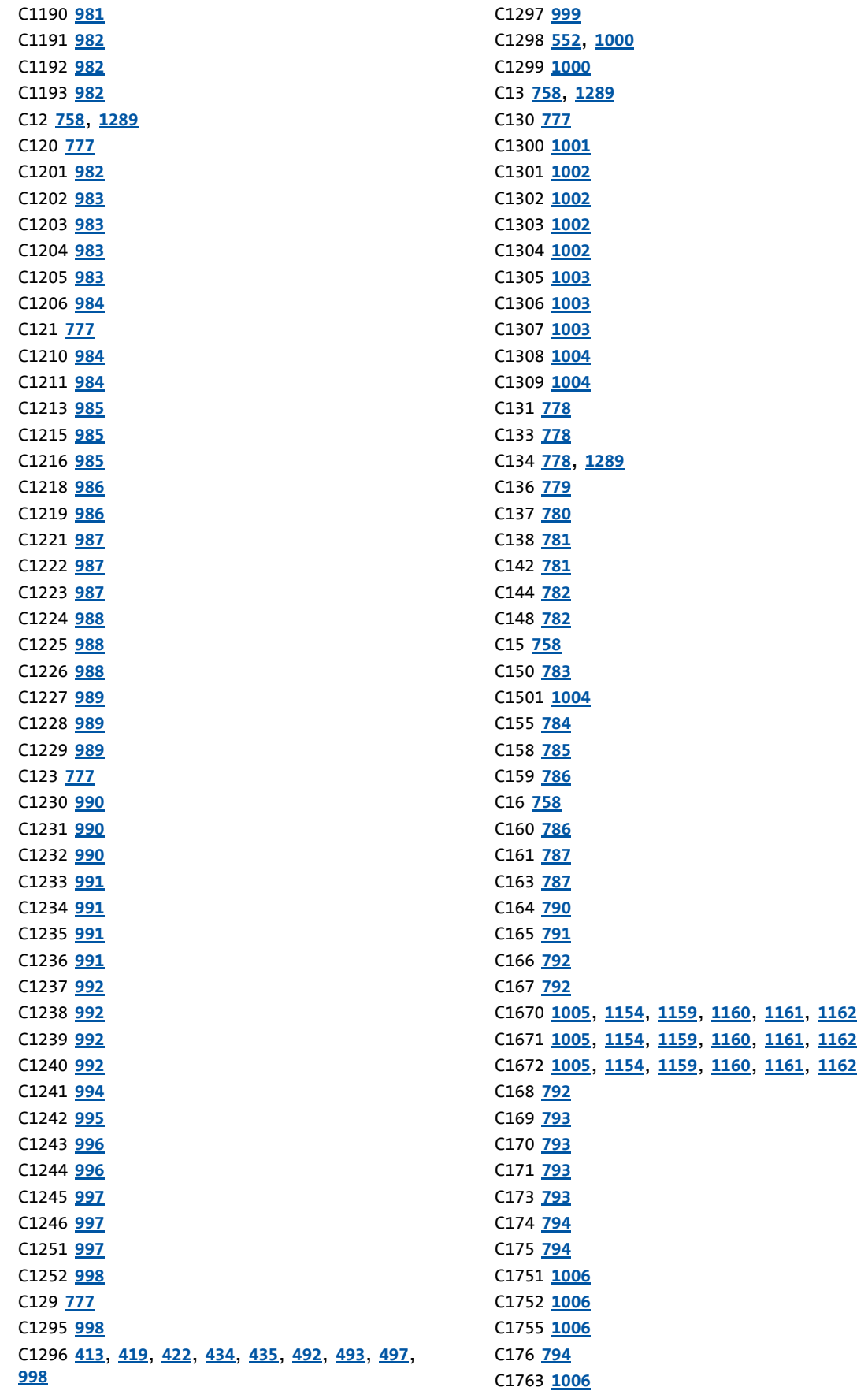

C1764 **[1006](#page-1005-4)** C1765 **[1006](#page-1005-5)** C177 **[794](#page-793-3)** C1770 **[1006](#page-1005-6)** C178 **[795](#page-794-0)** C179 **[795](#page-794-1)** C18 **[759](#page-758-1)** C180 **[795](#page-794-2)** C181 **[795](#page-794-3)** C182 **[795](#page-794-4)**, **[1289](#page-1288-5)** C184 **[796](#page-795-1)** C185 **[796](#page-795-2)** C186 **[796](#page-795-3)** C187 **[796](#page-795-4)** C188 **[796](#page-795-0)** C189 **[797](#page-796-0)** C19 **[759](#page-758-0)** C190 **[797](#page-796-1)**, **[1289](#page-1288-6)** C1902 **[1006](#page-1005-7)** C1903 **[1007](#page-1006-2)** C1905 **[1007](#page-1006-3)** C199 **[797](#page-796-2)** C2 **[749](#page-748-0)** C20 **[760](#page-759-0)** C200 **[797](#page-796-3)** C201 **[798](#page-797-0)** C203 **[798](#page-797-1)** C204 **[798](#page-797-2)** C205 **[799](#page-798-0)** C206 **[799](#page-798-1)** C21 **[760](#page-759-1)** C210 **[799](#page-798-2)** C22 **[760](#page-759-2)** C220 **[799](#page-798-3)**, **[1289](#page-1288-7)** C221 **[799](#page-798-4)**, **[1290](#page-1289-0)** C222 **[799](#page-798-5)**, **[1339](#page-1338-0)** C223 **[799](#page-798-6)**, **[1339](#page-1338-1)** C224 **[799](#page-798-7)**, **[1339](#page-1338-2)** C225 **[800](#page-799-0)**, **[1339](#page-1338-3)** C226 **[800](#page-799-1)**, **[1339](#page-1338-4)** C227 **[800](#page-799-2)**, **[1339](#page-1338-5)** C228 **[800](#page-799-3)**, **[1339](#page-1338-6)** C23 **[760](#page-759-3)** C231 **[800](#page-799-4)**, **[1339](#page-1338-7)** C233 **[801](#page-800-0)**, **[1339](#page-1338-8)** C234 **[801](#page-800-1)** C235 **[801](#page-800-2)** C236 **[801](#page-800-3)** C24 **[761](#page-760-3)** C241 **[801](#page-800-4)**, **[1290](#page-1289-1)** C242 **[802](#page-801-0)**, **[1340](#page-1339-0)** C243 **[802](#page-801-1)**, **[1340](#page-1339-1)** C2430 **[1007](#page-1006-0)**

C2431 **[1007](#page-1006-1)** C2435 **[1008](#page-1007-2)** C2436 **[1008](#page-1007-0)** C2437 **[1008](#page-1007-1)** C244 **[802](#page-801-2)**, **[1340](#page-1339-2)** C2440 **[1009](#page-1008-0)** C245 **[802](#page-801-3)**, **[1340](#page-1339-3)** C246 **[802](#page-801-4)** C247 **[803](#page-802-0)**, **[1340](#page-1339-4)** C249 **[803](#page-802-1)**, **[1345](#page-1344-0)** C250 **[803](#page-802-2)**, **[1346](#page-1345-0)**, **[1347](#page-1346-0)** C251 **[803](#page-802-3)**, **[1245](#page-1244-0)** C252 **[803](#page-802-4)**, **[1245](#page-1244-1)** C253 **[804](#page-803-0)**, **[1245](#page-1244-2)** C254 **[804](#page-803-1)** C2580 **[1009](#page-1008-1)** C2581 **[1010](#page-1009-0)** C2582 **[1010](#page-1009-1)** C2589 **[1012](#page-1011-0)** C2593 **[1012](#page-1011-1)** C26 **[761](#page-760-2)** C2607 **[1013](#page-1012-0)** C2610 **[1013](#page-1012-1)** C2611 **[1014](#page-1013-0)** C265 **[804](#page-803-2)** C2652 **[1014](#page-1013-1)** C27 **[761](#page-760-0)** C270 **[804](#page-803-3)** C271 **[804](#page-803-4)** C272 **[805](#page-804-0)** C273 **[805](#page-804-1)** C274 **[805](#page-804-2)** C275 **[805](#page-804-3)** C276 **[805](#page-804-4)** C28 **[761](#page-760-1)** C280 **[805](#page-804-5)** C2810 **[1015](#page-1014-0)** C2811 **[1015](#page-1014-1)** C2812 **[1016](#page-1015-0)** C2813 **[1016](#page-1015-1)** C2814 **[1016](#page-1015-2)** C2815 **[1017](#page-1016-0)** C2816 **[1017](#page-1016-1)** C2817 **[1018](#page-1017-0)** C2830 **[1019](#page-1018-0)** C2840 **[1020](#page-1019-0)** C2841 **[1020](#page-1019-1)** C2842 **[1020](#page-1019-2)** C2843 **[1020](#page-1019-3)** C2844 **[346](#page-345-0)**, **[1021](#page-1020-0)** C2845 **[346](#page-345-1)**, **[1021](#page-1020-1)** C2853 **[1021](#page-1020-2)** C2855 **[1022](#page-1021-0)**

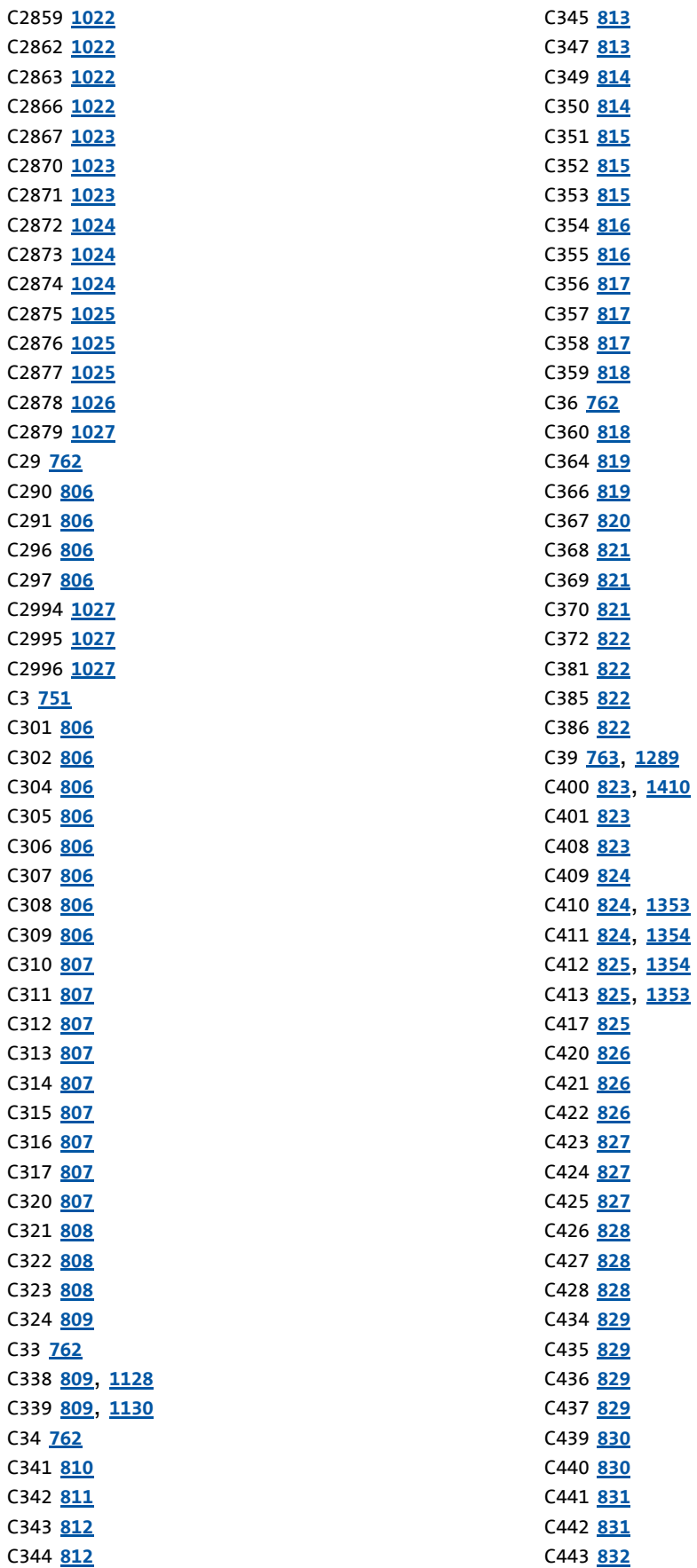

C52 **[764](#page-763-1)** C53 **[764](#page-763-2)** C54 **[764](#page-763-3)** C55 **[764](#page-763-0)** C56 **[765](#page-764-1)** C560 **[851](#page-850-0)** C561 **[851](#page-850-1)** C565 **[851](#page-850-2)** C566 **[851](#page-850-3)** C567 **[852](#page-851-1)** C569 **[852](#page-851-2)** C57 **[765](#page-764-2)** C570 **[852](#page-851-3)** C572 **[852](#page-851-0)** C574 **[853](#page-852-0)** C576 **[853](#page-852-1)** C577 **[853](#page-852-2)** C578 **[853](#page-852-3)** C579 **[853](#page-852-4)** C58 **[765](#page-764-3)** C580 **[854](#page-853-0)** C581 **[854](#page-853-1)** C582 **[854](#page-853-2)** C583 **[855](#page-854-0)** C585 **[855](#page-854-1)** C586 **[855](#page-854-2)** C588 **[856](#page-855-0)** C59 **[765](#page-764-0)** C590 **[856](#page-855-1)** C592 **[856](#page-855-2)** C593 **[857](#page-856-0)** C594 **[857](#page-856-1)** C595 **[858](#page-857-0)** C597 **[858](#page-857-1)** C598 **[859](#page-858-0)** C599 **[859](#page-858-1)** C6 **[752](#page-751-1)** C60 **[765](#page-764-4)** C600 **[859](#page-858-2)** C601 **[859](#page-858-3)** C602 **[860](#page-859-0)** C603 **[860](#page-859-1)** C604 **[860](#page-859-2)** C606 **[860](#page-859-3)** C607 **[861](#page-860-0)** C608 **[861](#page-860-1)** C609 **[861](#page-860-2)** C61 **[765](#page-764-5)** C610 **[861](#page-860-3)** C611 **[861](#page-860-4)** C612 **[861](#page-860-5)** C613 **[861](#page-860-6)** C615 **[861](#page-860-7)**

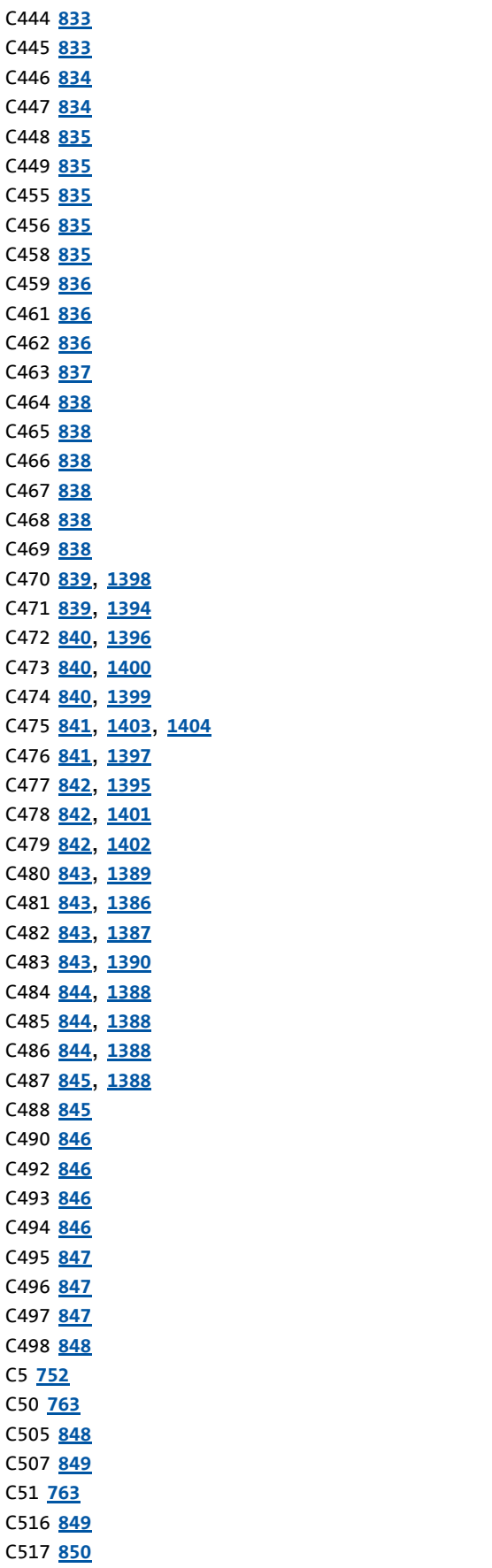

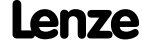

Index

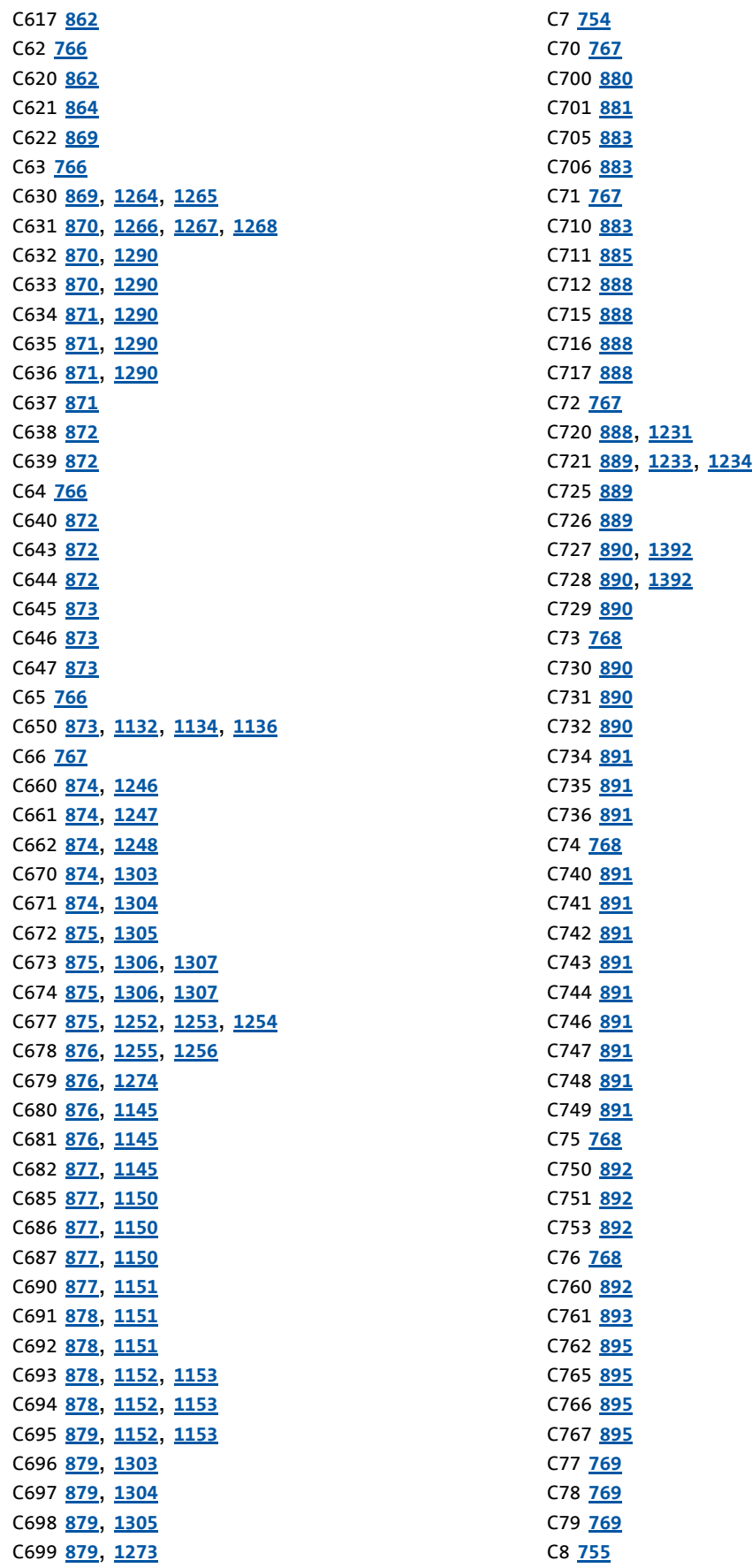

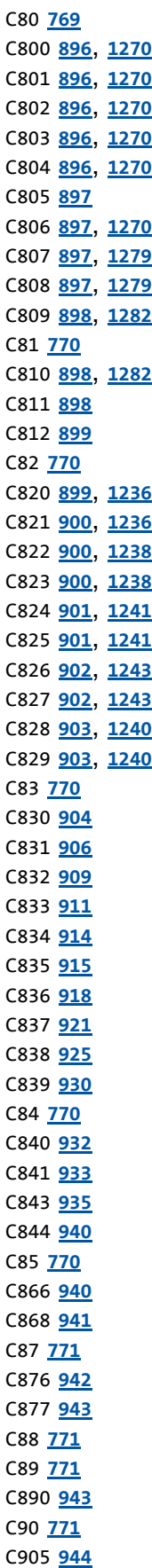

C909 **[944](#page-943-1)** C91 **[771](#page-770-4)** C910 **[944](#page-943-2)** C915 **[944](#page-943-3)** C916 **[944](#page-943-4)** C917 **[945](#page-944-0)** C918 **[945](#page-944-1)** C92 **[772](#page-771-0)** C922 **[945](#page-944-2)** C925 **[945](#page-944-3)** C926 **[945](#page-944-4)** C927 **[945](#page-944-5)** C93 **[772](#page-771-1)** C937 **[946](#page-945-0)** C938 **[946](#page-945-1)** C939 **[946](#page-945-2)** C940 **[946](#page-945-3)**, **[1181](#page-1180-0)**, **[1183](#page-1182-0)**, **[1184](#page-1183-0)**, **[1185](#page-1184-0)** C941 **[946](#page-945-4)**, **[1181](#page-1180-1)**, **[1183](#page-1182-1)**, **[1184](#page-1183-1)**, **[1185](#page-1184-1)** C942 **[947](#page-946-0)**, **[1181](#page-1180-2)**, **[1183](#page-1182-2)**, **[1184](#page-1183-2)**, **[1185](#page-1184-2)** C95 **[772](#page-771-2)** C950 **[947](#page-946-1)**, **[1260](#page-1259-0)** C951 **[947](#page-946-2)**, **[1260](#page-1259-1)** C952 **[947](#page-946-3)**, **[1260](#page-1259-2)** C953 **[947](#page-946-4)**, **[1260](#page-1259-3)** C959 **[948](#page-947-0)**, **[1201](#page-1200-0)**, **[1205](#page-1204-2)**, **[1207](#page-1206-2)** C960 **[948](#page-947-1)**, **[1201](#page-1200-1)** C961 **[948](#page-947-2)**, **[1201](#page-1200-2)**, **[1202](#page-1201-0)** C963 **[948](#page-947-3)**, **[1202](#page-1201-1)** C964 **[949](#page-948-0)**, **[1202](#page-1201-2)** C965 **[949](#page-948-1)** C966 **[949](#page-948-2)** C967 **[950](#page-949-0)** C968 **[950](#page-949-1)** C97 **[772](#page-771-3)** C971 **[951](#page-950-0)** C972 **[951](#page-950-1)** C973 **[951](#page-950-2)** C975 **[951](#page-950-3)** C976 **[951](#page-950-4)** C977 **[952](#page-951-0)** C978 **[952](#page-951-1)** C979 **[952](#page-951-2)** C98 **[772](#page-771-4)** C980 **[952](#page-951-3)** C981 **[952](#page-951-4)** C982 **[953](#page-952-0)** C985 **[953](#page-952-1)** C986 **[953](#page-952-2)** C987 **[953](#page-952-3)** C988 **[953](#page-952-4)** C99 **[772](#page-771-5)** C990 **[953](#page-952-5)**

C991 **[954](#page-953-0)**

Index

C992 **[954](#page-953-1)** C993 **[954](#page-953-2)** C994 **[954](#page-953-3)** C995 **[955](#page-954-0)** C996 **[955](#page-954-1)** C997 **[955](#page-954-2)** C998 **[955](#page-954-3)** C999 **[955](#page-954-4)** CA06 CAN CRC error (error message) **[623](#page-622-0)** CA07 CAN bus warning (error message) **[623](#page-622-1)** CA08 CAN bus stopped (error message) **[623](#page-622-2)** CA0b CAN HeartBeatEvent (error message) **[623](#page-622-3)** CA0F CAN control word (error message) **[623](#page-622-4)** Calculating mass inertia (SC) **[229](#page-228-0)** Calculating mass inertia (SLVC) **[194](#page-193-0)** CAN baud rate (C00351) **[815](#page-814-0)** CAN data telegram **[646](#page-645-0)** CAN decoupling PDOInOut (C00342) **[811](#page-810-0)** CAN error status (C00345) **[813](#page-812-0)** CAN HeartBeat ConsumerTime (C00386) **[822](#page-821-3)** CAN Heartbeat producer time (C00381) **[822](#page-821-1)** CAN IN/OUT COBID source (C00353) **[815](#page-814-2)** CAN input words (C00866) **[940](#page-939-1)** CAN management - error configuration (C00341) **[810](#page-809-0)** CAN MessageError (C00364) **[819](#page-818-0)** CAN monitoring times (C00357) **[817](#page-816-1)** CAN node addr. HeartBeat producer (C00385) **[822](#page-821-2)** CAN node address (C00350) **[814](#page-813-1)** CAN on board **[638](#page-637-0)** CAN output words (C00868) **[941](#page-940-0)** CAN reset node **[645](#page-644-0)** CAN setting - DIP switch (C00349) **[814](#page-813-0)** CAN slave/master (C00352) **[815](#page-814-1)** CAN start remote node **[652](#page-651-0)** CAN status (C00359) **[818](#page-817-0)** CAN status HeartBeat producer (C00347) **[813](#page-812-1)** CAN sync transmission cycle time (C00369) **[821](#page-820-1)** CAN Sync-Rx-Identifier (C00367) **[820](#page-819-0)** CAN Sync-Tx-Identifier (C00368) **[821](#page-820-0)** CAN telegram counter (C00360) **[818](#page-817-1)** CAN time settings (C00356) **[817](#page-816-0)** CAN transmission blocking time (C00324) **[809](#page-808-0)** CAN\_Tx\_Rx\_Error (C00372) **[822](#page-821-0)** CANx\_OUT data length (C00358) **[817](#page-816-2)** CANxInOut Inversion (C00401) **[823](#page-822-2)** Cause of controller inhibit (C00158) **[785](#page-784-0)** Cause of quick stop QSP (C00159) **[786](#page-785-0)**

CE04 MCI communication error (error message) **[622](#page-621-2)** CE0F MCI control word (error message) **[622](#page-621-3)** CE1 CAN RPDO1 (error message) **[624](#page-623-0)** CE2 CAN RPDO2 (error message) **[624](#page-623-1)** CE3 CAN RPDO3 (error message) **[624](#page-623-2)** CE4 CAN bus off (error message) **[622](#page-621-4)** Change of the operating mode **[485](#page-484-0)** Ck01 Pos. HW limit switch (error message) **[628](#page-627-0)** Ck02 Neg. HW limit switch (error message) **[629](#page-628-0)** Ck03 Pos. SW limit position (error message) **[629](#page-628-1)** Ck04 Neg. SW limit position (error message) **[629](#page-628-2)** Ck05 Following error 1 (error message) **[630](#page-629-0)** Ck06 Following error 1 (error message) **[630](#page-629-1)** Ck07 Travel range limit exceeded (error message) **[630](#page-629-2)** Ck08 Home position unknown (error message) **[630](#page-629-3)** C<sub>k09</sub> Positioning mode invalid (error message) **[630](#page-629-4)**  $Ck10$ Implausible profile data (error message) **[631](#page-630-0)** Ck11 Invalid operating mode (error message) **[631](#page-630-1)** Ck12 Invalid profile number (error message) **[631](#page-630-2)** Ck13 Error - MC[KCtrlInterface function block \(error](#page-630-3)  message) **631** Ck14 Target po[sition outside SW limit position \(error](#page-628-3)  message) **629** Ck15 Error status sign. brake (error message) **[629](#page-628-4)** Ck16 Time overflow manual operation (error message) **[630](#page-629-5)** Cl01 Module missing/incompatible (error message) **[624](#page-623-3)** COB-ID **[646](#page-645-1)** COBID (C00354) **[816](#page-815-1)** COB-ID EMCY (I-1014) **[693](#page-692-0)** COB-ID SYNC message (I-1005) **[692](#page-691-0)** Communication control words (C00136) **[779](#page-778-0)** Communication cycle period (I-1006) **[693](#page-692-1)**

Communication time **[641](#page-640-0)** Comparing applications **[1105](#page-1104-0)** Comparing FB interconnections **[1105](#page-1104-0)** Comparing interconnections **[1105](#page-1104-0)** Comparison L\_Counter 1-3 (C01101) **[975](#page-974-1)** Configuring exception handling of the CAN PDOs **[666](#page-665-0)** Configuri[ng exception handling of the output](#page-368-0)  terminals **369** Consumer heartbeat time (I-1016) **[694](#page-693-0)** Control mode (C00007) **[754](#page-753-0)** Control type **[131](#page-130-0)** Control word (MCK) **[481](#page-480-0)** Conventions used **[26](#page-25-0)** Conventions used for variable identifiers **[1063](#page-1062-0)** Copying a complete interconnection **[1108](#page-1107-0)** Copying an FB interconnection **[1108](#page-1107-0)** Copying an interconnection **[1108](#page-1107-0)** Copying elements **[1099](#page-1098-0)** Copying interconnection elements **[1099](#page-1098-0)** Copying objects **[1099](#page-1098-0)** Correction of the leakage inductance **[245](#page-244-0)** Cosine phi (C00979) **[952](#page-951-2)** CountInx Counter content (C02841) **[1020](#page-1019-1)** Parameter (C02840) **[1020](#page-1019-0)** CP04 CAN RPDO4 (error message) **[624](#page-623-4)** CRC error **[680](#page-679-2)** Current AutoFailReset processes (C00187) **[796](#page-795-4)** Current error (C00170) **[793](#page-792-1)** Current password protection (C00507) **[849](#page-848-0)** Current setpoint filter (band-stop filter) **[231](#page-230-0)** Current switching frequency (C00725) **[889](#page-888-1)**

### **D**

Data type **[744](#page-743-0)** Data type entry **[1063](#page-1062-1)** DC braking Current (C00036) **[762](#page-761-3)** Hold time (C00107) **[775](#page-774-0)** DCB (DC-injection braking) **[251](#page-250-1)** DC-bus voltage (C00053) **[764](#page-763-2)** DC-injection braking **[250](#page-249-0)** Decel. time - main setpoint (C00013) **[758](#page-757-1)** Decel. time - quick stop (C00105) **[774](#page-773-2)** Decoupling AnalogOut (C00441) **[831](#page-830-1)** Defining a user-defined V/f characteristic **[162](#page-161-0)** Defining the current limits **[136](#page-135-0)** Defining the speed limits **[136](#page-135-0)** Del.resp. to fault DC-bus overvoltage (C00601) **[859](#page-858-3)** Description data (C00199) **[797](#page-796-2)** Device access protection **[37](#page-36-0)** Device commands (C00002) **[749](#page-748-0)**

Device overload monitoring (Ixt) **[275](#page-274-0)** Device personalisation **[40](#page-39-0)** Device search function **[100](#page-99-0)** Device status (C00137) **[780](#page-779-0)** Device statuses (LED status display) **[583](#page-582-0)** Device type (I-1000) **[690](#page-689-0)** Device utilisat. threshold (Ixt) (C00123) **[777](#page-776-3)** Device utilisation (Ixt) (C00064) **[766](#page-765-3)** dF10 AutoTrip reset (error message) **[628](#page-627-1)**  $dF1A$ SW-HW invalid (error message) **[626](#page-625-0)** dF15 DCCOM CU2 error (error message) **[627](#page-626-0)** dF18 BU RCOM error (error message) **[627](#page-626-1)** dF21 BU watchdog (error message) **[627](#page-626-2)** dF22 CU watchdog (error message) **[627](#page-626-3)** dF25 CU RCOM error (error message) **[627](#page-626-4)** dF26 Appl. watchdog (error message) **[627](#page-626-5)** dF50 Retain error (error message) **[628](#page-627-2)** dF51 CuCcr error (error message) **[628](#page-627-3)** dF52 BuCcr error (error message) **[628](#page-627-4)** dH09 EEPROM power section (error message) **[631](#page-630-4)** dH10 Fan failure (error message) **[631](#page-630-5)** d<sub>H68</sub> Adjustment data error CU (error message) **[632](#page-631-0)** dH69 Adjustment data error BU (error message) **[632](#page-631-1)** DI 1/2 & 6/7 Function (C00115) **[776](#page-775-0)** Diagnostics X6 Change baud rate (C01903) **[1007](#page-1006-2)** Current baud rate (C01905) **[1007](#page-1006-3)** Max. baud rate (C01902) **[1006](#page-1005-7)** DigInX Inversion (C00114) **[775](#page-774-1)** Digital inputs **[329](#page-328-0)** Digital outputs **[349](#page-348-0)** DigOut decoupling (C00447) **[834](#page-833-1)** DigOut decoupling value (C00448) **[835](#page-834-0)** DigOutX Inversion (C00118) **[776](#page-775-2)** DIP switch settings **[642](#page-641-1)** Display of internal process factors in application units **[1388](#page-1387-0)**

Display process factors on the keypad **[1388](#page-1387-0)** DIx Debounce time (C02830) **[1019](#page-1018-0)** Level (C00443) **[832](#page-831-0)** DOx Delay times (C00423) **[827](#page-826-0)** Level (C00444) **[833](#page-832-0)** DRIVE ERROR (LED) **[583](#page-582-0)** DRIVE ERROR-LED **[583](#page-582-1)** Drive interface **[89](#page-88-0)** DRIVE READY (LED) **[583](#page-582-0)** DRIVE READY-LED **[583](#page-582-2)**

### **E**

Elapsed-hour meter (C00178) **[795](#page-794-0)** E-mail to Lenze **[1438](#page-1437-0)** Emergency **[686](#page-685-0)** Encoder **[317](#page-316-0)**, **[319](#page-318-0)** Encoder - angular drift monitoring **[326](#page-325-0)** Encoder evaluation method **[316](#page-315-0)** Encoder evaluation method DigIn12 (C00496) **[847](#page-846-1)** Encoder scanning time (C00425) **[827](#page-826-2)** Encoder/feedback system **[293](#page-292-0)** Energy display (C00981) **[952](#page-951-4)** Error detection **[680](#page-679-3)** Error ID **[603](#page-602-0)**, **[606](#page-605-0)** Error information (C00165) **[791](#page-790-0)** Error information text (C00166) **[792](#page-791-0)** Error messages **[602](#page-601-0)** Error messages (short overview) **[608](#page-607-0)** Error messages (system bus) **[673](#page-672-0)** Error number **[602](#page-601-1)**, **[605](#page-604-0)** xx.0111.00002 **[611](#page-610-0)** xx.0111.00003 **[611](#page-610-1)** xx.0111.00004 **[611](#page-610-2)** xx.0111.00006 **[612](#page-611-0)** xx.0119.00000 **[612](#page-611-1)** xx.0119.00001 **[612](#page-611-2)** xx.0119.00002 **[612](#page-611-3)** xx.0119.00003 **[612](#page-611-4)** xx.0119.00012 **[613](#page-612-0)** xx.0119.00015 **[613](#page-612-1)** xx.0119.00020 **[613](#page-612-2)** xx.0119.00021 **[613](#page-612-3)** xx.0119.00022 **[613](#page-612-4)** xx.0119.00050 **[614](#page-613-0)** xx.0123.00001 **[614](#page-613-1)** xx.0123.00007 **[614](#page-613-2)** xx.0123.00014 **[614](#page-613-3)** xx.0123.00015 **[615](#page-614-0)** xx.0123.00016 **[615](#page-614-1)** xx.0123.00017 **[615](#page-614-2)** xx.0123.00024 **[616](#page-615-0)** xx.0123.00026 **[616](#page-615-1)** xx.0123.00027 **[616](#page-615-2)**

xx.0123.00030 **[616](#page-615-3)**

xx.0123.00031 **[616](#page-615-4)** xx.0123.00032 **[617](#page-616-0)** xx.0123.00033 **[617](#page-616-1)** xx.0123.00056 **[617](#page-616-2)** xx.0123.00057 **[617](#page-616-3)** xx.0123.00058 **[617](#page-616-4)** xx.0123.00059 **[618](#page-617-0)** xx.0123.00062 **[618](#page-617-1)** xx.0123.00065 **[618](#page-617-2)** xx.0123.00071 **[618](#page-617-3)** xx.0123.00074 **[618](#page-617-4)** xx.0123.00075 **[619](#page-618-0)** xx.0123.00090 **[619](#page-618-1)** xx.0123.00093 **[619](#page-618-2)** xx.0123.00094 **[619](#page-618-3)** xx.0123.00095 **[620](#page-619-0)** xx.0123.00096 **[620](#page-619-1)** xx.0123.00097 **[620](#page-619-2)** xx.0123.00098 **[620](#page-619-3)** xx.0123.00099 **[620](#page-619-4)** xx.0123.00105 **[621](#page-620-0)** xx.0123.00145 **[621](#page-620-1)** xx.0123.00200 **[621](#page-620-2)** xx.0123.00201 **[621](#page-620-3)** xx.0123.00205 **[621](#page-620-4)** xx.0125.00001 **[622](#page-621-0)** xx.0125.00002 **[622](#page-621-1)** xx.0127.00002 **[622](#page-621-2)** xx.0127.00015 **[622](#page-621-3)** xx.0131.00000 **[622](#page-621-4)** xx.0131.00006 **[623](#page-622-0)** xx.0131.00007 **[623](#page-622-1)** xx.0131.00008 **[623](#page-622-2)** xx.0131.00011 **[623](#page-622-3)** xx.0131.00015 **[623](#page-622-4)** xx.0135.00001 **[624](#page-623-0)** xx.0135.00002 **[624](#page-623-1)** xx.0135.00003 **[624](#page-623-2)** xx.0135.00004 **[624](#page-623-4)** xx.0140.00013 **[624](#page-623-3)** xx.0144.00001 **[625](#page-624-0)** xx.0144.00002 **[625](#page-624-1)** xx.0144.00003 **[625](#page-624-2)** xx.0144.00004 **[625](#page-624-3)** xx.0144.00007 **[626](#page-625-1)** xx.0144.00008 **[626](#page-625-2)** xx.0144.00009 **[626](#page-625-3)** xx.0144.00010 **[626](#page-625-4)** xx.0145.00014 **[626](#page-625-0)** xx.0145.00015 **[627](#page-626-0)** xx.0145.00024 **[627](#page-626-1)** xx.0145.00025 **[627](#page-626-4)** xx.0145.00026 **[627](#page-626-5)** xx.0145.00033 **[627](#page-626-2)** xx.0145.00034 **[627](#page-626-3)** xx.0145.00035 **[628](#page-627-1)** xx.0145.00050 **[628](#page-627-2)** xx.0145.00051 **[628](#page-627-3)**

xx.0145.00052 **[628](#page-627-4)** xx.0184.00001 **[628](#page-627-0)** xx.0184.00002 **[629](#page-628-0)** xx.0184.00005 **[629](#page-628-4)** xx.0184.00007 **[629](#page-628-1)** xx.0184.00008 **[629](#page-628-2)** xx.0184.00015 **[629](#page-628-3)** xx.0184.00064 **[630](#page-629-5)** xx.0184.00153 **[630](#page-629-0)** xx.0184.00154 **[630](#page-629-1)** xx.0184.00155 **[630](#page-629-2)** xx.0184.00156 **[630](#page-629-3)** xx.0184.08005 **[630](#page-629-4)** xx.0184.08007 **[631](#page-630-0)** xx.0184.08009 **[631](#page-630-1)** xx.0184.08014 **[631](#page-630-2)** xx.0184.08015 **[631](#page-630-3)** xx.0400.00009 **[631](#page-630-4)** xx.0400.00016 **[631](#page-630-5)** xx.0400.00104 **[632](#page-631-0)** xx.0400.00105 **[632](#page-631-1)** xx.0980.00001 **[632](#page-631-2)** xx.0981.00002 **[632](#page-631-3)** xx.0982.00003 **[632](#page-631-4)** xx.0983.00004 **[632](#page-631-5)** xx.0984.00001 **[633](#page-632-0)** xx.0985.00002 **[633](#page-632-1)** xx.0986.00003 **[633](#page-632-2)** xx.0987.00004 **[633](#page-632-3)** Error register (I-1001) **[690](#page-689-1)** Error subject area **[603](#page-602-1)**, **[605](#page-604-1)** Error type **[602](#page-601-2)** Export error texts **[607](#page-606-0)** Exporting logbook entries **[593](#page-592-0)** Extended status word (C00155) **[784](#page-783-0)**

### **F**

Failure indication (C00561) **[851](#page-850-1)** FB Editor **[1058](#page-1057-0)** FC01 Switching frequency reduction (error message) **[619](#page-618-3)** FC02 Maximum speed for Fchop (error message) **[620](#page-619-0)** FC03 Field controller limitation (error message) **[620](#page-619-4)** Feed constant **[501](#page-500-0)** Feedback system motor temperature (C01193) **[982](#page-981-2)** Feedback to Lenze **[1438](#page-1437-0)** FI brake **[268](#page-267-0)** Field weakening for synchronous motors **[260](#page-259-0)** Field weakening oscillation damping (C00236) **[801](#page-800-3)** Fieldbus interface **[711](#page-710-0)** Field-oriented motor currents (C00937) **[946](#page-945-0)** Filter setpoint feedforward control (C00275) **[805](#page-804-3)** Filter time - earth-fault detect. is running (C01770) **[1006](#page-1005-6)**

Firmware (C00201) **[798](#page-797-0)** Firmware product type (C00200) **[797](#page-796-3)** Firmware update **[102](#page-101-0)** Firmware version (C00099) **[772](#page-771-5)** Firmware version (C00100) **[773](#page-772-2)** Fixed setpoint x (L\_NSet\_1 n-Fix) (C00039) **[763](#page-762-0)** Flying restart fct. **[247](#page-246-0)** Activation (C00990) **[953](#page-952-5)** Current (C00994) **[954](#page-953-3)** Integration time (C00993) **[954](#page-953-2)** Process (C00991) **[954](#page-953-0)** Start frequency (C00992) **[954](#page-953-1)** Following error **[513](#page-512-0)** Following error monitoring system **[513](#page-512-0)** Format error **[680](#page-679-4)** FreqIn12 Function (C02844) **[1021](#page-1020-0)** PosIn comparison value (C02845) **[1021](#page-1020-1)** FreqInxx Gain (C02843) **[1020](#page-1019-3)** Offset (C02842) **[1020](#page-1019-2)** FreqInxx\_dnOut\_p (C00449) **[835](#page-834-1)** FreqInxx\_nOut\_a (C00446) **[834](#page-833-0)** FreqInxx\_nOut\_v (C00445) **[833](#page-832-1)** Frequency limitation (C00910) **[944](#page-943-2)** Function assignment **[881](#page-880-0)** Function block editor **[1058](#page-1057-0)** Function blocks **[1110](#page-1109-1)** Function L\_Counter 1-3 (C01100) **[975](#page-974-0)** Function library **[1110](#page-1109-0)**

### **G**

Gearbox ratio **[500](#page-499-0)** General data (CAN on board) **[640](#page-639-0)** General purpose functions **[467](#page-466-0)** GP functions (GeneralPurpose) **[467](#page-466-0)**

### **H**

Hardware limit switch **[508](#page-507-0)** Heartbeat protocol **[682](#page-681-0)** Heatsink temperature (C00061) **[765](#page-764-5)** Hiperface Detected TypCode (C00492) **[846](#page-845-1)** Resolutions (C00494) **[846](#page-845-3)** TypCode (C00493) **[846](#page-845-2)** Holding brake Activation time (C02593) **[1012](#page-1011-1)** Operating mode (C02580) **[1009](#page-1008-1)** Setting (C02582) **[1010](#page-1009-1)** Speed thresholds (C02581) **[1010](#page-1009-0)** Status (C02607) **[1013](#page-1012-0)** Time system (C02589) **[1012](#page-1011-0)** Holding brake control **[563](#page-562-0)** Homing **[517](#page-516-0)** Homing on the fly **[532](#page-531-0)**

**I** I-1000 **[690](#page-689-2)** I-1001 **[690](#page-689-3)** I-1003 **[691](#page-690-0)** I-1005 **[692](#page-691-1)** I-1006 **[693](#page-692-2)** I-1014 **[693](#page-692-3)** I-1016 **[694](#page-693-1)** I-1017 **[695](#page-694-0)** I-1018 **[695](#page-694-1)** I-1200 **[696](#page-695-0)** I-1201 **[697](#page-696-0)** I-1400 **[699](#page-698-0)** I-1401 **[700](#page-699-0)** I-1402 **[701](#page-700-0)** I-1600 **[702](#page-701-0)** I-1601 **[702](#page-701-1)** I-1602 **[703](#page-702-0)** I-1800 **[704](#page-703-0)** I-1801 **[706](#page-705-0)** I-1802 **[707](#page-706-0)** I-1A00 **[708](#page-707-0)** I-1A01 **[708](#page-707-1)** I-1A02 **[709](#page-708-0)** Id1 Motor data identification error (error message) **[617](#page-616-3)** Id2 Motor data identification error (error message) **[617](#page-616-2)** Id3 CINH motor data identification (error message) **[617](#page-616-4)** Id4 Resistor identification error (error message) **[618](#page-617-0)** Id5 Pole position identification error (error message) **[618](#page-617-4)** Id6 Resolver ident. error (error message) **[619](#page-618-0)** Identification procedure (C02867) **[1023](#page-1022-0)** Identifier (CAN) **[646](#page-645-1)** Identifiers of the parameter data objects **[669](#page-668-0)** Identifiers of the process data objects **[661](#page-660-0)** Identity object (I-1018) **[695](#page-694-2)** Imax controller **[152](#page-151-0)** Imax in generator mode (C00023) **[760](#page-759-3)** Imax in motor mode (C00022) **[760](#page-759-2)** Imax/M controller gain (C00073) **[768](#page-767-0)** Insert options for copied elements **[1101](#page-1100-0)** Insertin[g complete interconnection from reference](#page-1108-0)  project **1109** Inserting copied elements **[1101](#page-1100-0)** Inserting FB interconnection from reference project **[1109](#page-1108-0)** Integrated error detection **[680](#page-679-3)** Integrated safety system **[486](#page-485-0)**

Internal control signals (C00138) **[781](#page-780-1)** Inversion of gearbox stages (C01067) **[967](#page-966-0)** Inverter motor brake **[268](#page-267-0)** nAdd (C00987) **[953](#page-952-3)** PT1 filter time (C00988) **[953](#page-952-4)**

### **J**

Jerk limitation **[550](#page-549-0)** Jogging mode **[533](#page-532-0)**

### **K**

Keypad Default parameter (C00466) **[838](#page-837-2)** Default welcome screen (C00467) **[838](#page-837-3)** Display of internal process factors **[1388](#page-1387-0)** STOP key function (C00469) **[838](#page-837-5)** Timeout welcome screen (C00465) **[838](#page-837-1)** Keypad analog values (C00728) **[890](#page-889-1)** Keypad LCD display **[587](#page-586-0)** Kp position controller (C00254) **[804](#page-803-1)** KTY motor temperature compensation (C02878) **[1026](#page-1025-0)**

### **L**

L\_Absolut **[1115](#page-1114-0)** L\_Absolute\_1 **[1115](#page-1114-0)** L\_Absolute\_2 **[1115](#page-1114-1)** L\_AddSub **[1116](#page-1115-0)** L\_AddSub\_1 **[1116](#page-1115-0)** L\_AnalogSwitch **[1117](#page-1116-0)** L\_AnalogSwitch\_1 **[1117](#page-1116-0)** L\_AnalogSwitch\_2 **[1118](#page-1117-0)** L\_AnalogSwitch\_3 **[1119](#page-1118-0)** L\_AnalogSwitch\_4 **[1120](#page-1119-0)** L\_AnalogSwitch\_5 **[1121](#page-1120-0)** L\_And **[1122](#page-1121-0)** L\_And\_1 **[1122](#page-1121-0)** L\_And\_2 **[1123](#page-1122-0)** L\_And\_3 **[1124](#page-1123-0)** L\_And5 **[1125](#page-1124-0)** L\_And5\_1 **[1125](#page-1124-0)** L\_And5\_2 **[1126](#page-1125-0)** L\_Arithmetik **[1127](#page-1126-0)** L\_Arithmetik 3-5 Function (C00650) **[873](#page-872-3)** L\_Arithmetik\_1 **[1127](#page-1126-0)** Function (C00338) **[809](#page-808-1)** L\_Arithmetik\_2 **[1129](#page-1128-0)** Function (C00339) **[809](#page-808-2)** L\_Arithmetik\_3 **[1131](#page-1130-0)** L\_Arithmetik\_4 **[1133](#page-1132-0)** L\_Arithmetik\_5 **[1135](#page-1134-0)** L\_ArithmetikPhi **[1137](#page-1136-1)** L\_ArithmetikPhi 1-3 Function (C01010) **[956](#page-955-1)** L\_ArithmetikPhi\_1 **[1137](#page-1136-1)** L\_ArithmetikPhi\_2 **[1138](#page-1137-1)** L\_ArithmetikPhi\_3 **[1139](#page-1138-1)** L\_CalcDiameter **[1140](#page-1139-0)** Current diameter (C01057) **[963](#page-962-3)** Filter time constant (C01051) **[962](#page-961-1)** Status (C01049) **[961](#page-960-3)** Web break monitoring (C01052) **[962](#page-961-2)** L\_CalcDiameter\_1 **[1140](#page-1139-0)** Diameter recalculation (C01050) **[962](#page-961-0)** L\_Compare **[1145](#page-1144-3)** L\_Compare 4-5 Fct. (C00693) **[878](#page-877-2)** Hysteresis (C00694) **[878](#page-877-3)** Window (C00695) **[879](#page-878-0)** L\_Compare\_1 **[1145](#page-1144-3)** Fct. (C00680) **[876](#page-875-2)** Hysteresis (C00681) **[876](#page-875-3)** Window (C00682) **[877](#page-876-0)** L\_Compare\_2 **[1150](#page-1149-3)** Fct. (C00685) **[877](#page-876-1)** Hysteresis (C00686) **[877](#page-876-2)** Window (C00687) **[877](#page-876-3)** L\_Compare\_3 **[1151](#page-1150-3)** Fct. (C00690) **[877](#page-876-4)** Hysteresis (C00691) **[878](#page-877-0)** Window (C00692) **[878](#page-877-1)** L\_Compare\_4 **[1152](#page-1151-3)** L\_Compare\_5 **[1153](#page-1152-3)** L\_ComparePhi **[1154](#page-1153-3)** L\_ComparePhi 1-5 Function (C01670) **[1005](#page-1004-0)** Hysteresis (C01671) **[1005](#page-1004-1)** Window (C01672) **[1005](#page-1004-2)** L\_ComparePhi\_1 **[1154](#page-1153-3)** L\_ComparePhi\_2 **[1159](#page-1158-3)** L\_ComparePhi\_3 **[1160](#page-1159-3)** L\_ComparePhi\_4 **[1161](#page-1160-3)** L\_ComparePhi\_5 **[1162](#page-1161-3)** L\_ConvAP **[1163](#page-1162-1)** L ConvAP 1-3 Numerator/denominator (C01045) **[960](#page-959-3)** L\_ConvAP\_1 **[1163](#page-1162-1)** L\_ConvAP\_2 **[1164](#page-1163-1)** L\_ConvAP\_3 **[1165](#page-1164-1)** L\_ConvBitsToWord **[1166](#page-1165-0)** L\_ConvBitsToWord\_1 **[1166](#page-1165-0)** L\_ConvBitsToWord\_2 **[1167](#page-1166-0)** L\_ConvBitsToWord\_3 **[1168](#page-1167-0)** L\_ConvDIntToWords **[1169](#page-1168-0)** L\_ConvDIntToWords\_1 **[1169](#page-1168-0)** L\_ConvDIntToWords\_2 **[1170](#page-1169-0)** L\_ConvDIntToWords\_3 **[1171](#page-1170-0)** L\_ConvPA **[1172](#page-1171-1)**

L ConvPA 1-3 byDivision (C01046) **[961](#page-960-0)** L\_ConvPA\_1 **[1172](#page-1171-1)** L\_ConvPA\_2 **[1173](#page-1172-1)** L\_ConvPA\_3 **[1174](#page-1173-1)** L\_ConvPP **[1175](#page-1174-0)** L\_ConvPP\_1 **[1175](#page-1174-0)** L\_ConvPP\_2 **[1176](#page-1175-0)** L\_ConvPP\_3 **[1177](#page-1176-0)** L\_ConvUnitsToIncr **[1178](#page-1177-0)** L\_ConvUnitsToIncr\_1 **[1178](#page-1177-0)** L\_ConvUnitsToIncr\_2 **[1179](#page-1178-0)** L\_ConvUnitsToIncr\_3 **[1180](#page-1179-0)** L\_ConvW **[1181](#page-1180-3)** L\_ConvW conversion method (C00942) **[947](#page-946-0)** L\_ConvW denominator (C00941) **[946](#page-945-4)** L\_ConvW numerator (C00940) **[946](#page-945-3)** L\_ConvW\_1 **[1181](#page-1180-3)** L\_ConvW\_2 **[1183](#page-1182-3)** L\_ConvW\_3 **[1184](#page-1183-3)** L\_ConvW\_4 **[1185](#page-1184-3)** L\_ConvWordsToDInt **[1186](#page-1185-0)** L\_ConvWordsToDInt\_1 **[1186](#page-1185-0)** L\_ConvWordsToDInt\_2 **[1187](#page-1186-0)** L\_ConvWordsToDInt\_3 **[1188](#page-1187-0)** L\_ConvWordToBits **[1189](#page-1188-0)** L\_ConvWordToBits\_1 **[1189](#page-1188-0)** L\_ConvWordToBits\_2 **[1190](#page-1189-0)** L\_ConvWordToBits\_3 **[1191](#page-1190-0)** L\_ConvX **[1192](#page-1191-0)** L\_ConvX\_1 **[1192](#page-1191-0)** L\_ConvX\_2 **[1193](#page-1192-0)** L\_ConvX\_3 **[1194](#page-1193-0)** L\_Counter **[1195](#page-1194-0)** L\_Counter\_1 **[1195](#page-1194-0)** L\_Counter\_2 **[1197](#page-1196-0)** L\_Counter\_3 **[1199](#page-1198-0)** L\_Curve **[1201](#page-1200-3)** Current output value (C00959) **[948](#page-947-0)** L\_Curve\_1 **[1201](#page-1200-3)** Input limitation (C00961) **[948](#page-947-2)** Selected curve type (C00960) **[948](#page-947-1)** Table X-values (C00963) **[948](#page-947-3)** Table Y-values (C00964) **[949](#page-948-0)** L\_Curve\_2 **[1205](#page-1204-3)** Input limitation (C01026) **[958](#page-957-1)** Selected curve type (C01025) **[958](#page-957-0)** Table X-values (C01028) **[958](#page-957-2)** Table Y-values (C01029) **[958](#page-957-3)** L\_Curve\_3 **[1207](#page-1206-3)** Input limitation (C01031) **[959](#page-958-1)** Selected curve type (C01030) **[959](#page-958-0)** Table X-values (C01033) **[959](#page-958-2)** Table Y-values (C01034) **[959](#page-958-3)**

L\_DFlipFlop **[1209](#page-1208-0)** L\_DFlipFlop\_1 **[1209](#page-1208-0)** L\_DFlipFlop\_2 **[1210](#page-1209-0)** L\_DFRFG **[1211](#page-1210-0)** Following error (C01078) **[969](#page-968-2)** Max. speed-up (C01077) **[969](#page-968-1)** Offset (C01080) **[969](#page-968-4)** Sync. direction / TP function (C01081) **[970](#page-969-0)** Synchronisation window (C01079) **[969](#page-968-3)** Times (C01076) **[969](#page-968-0)** L\_DFRFG\_1 **[1211](#page-1210-0)** L\_DFSET **[1220](#page-1219-0)** Angular trimming (C01070) **[967](#page-966-2)** Evaluation - setpoint angle integrator (C01073) **[968](#page-967-1)** Following error limit (C01071) **[967](#page-966-3)** Multiplier - angular trimming (C01072) **[968](#page-967-0)** Synchronisation mode (C01075) **[968](#page-967-3)** Zero pulse divider (C01074) **[968](#page-967-2)** L\_DFSet Ramp settings (C01069) **[967](#page-966-1)** L\_DFSET\_1 **[1220](#page-1219-0)** L\_DigitalDelay **[1231](#page-1230-1)** L\_DigitalDelay 2,3 Delay (C00721) **[889](#page-888-0)** L\_DigitalDelay\_1 **[1231](#page-1230-1)** Delay (C00720) **[888](#page-887-4)** L\_DigitalDelay\_2 **[1233](#page-1232-1)** L\_DigitalDelay\_3 **[1234](#page-1233-1)** L\_DigitalLogic **[1235](#page-1234-0)** L\_DigitalLogic\_1 **[1235](#page-1234-0)** Function (C00820) **[899](#page-898-1)** Truth table (C00821) **[900](#page-899-0)** L\_DigitalLogic\_2 **[1237](#page-1236-0)** Function (C00822) **[900](#page-899-1)** Truth table (C00823) **[900](#page-899-2)** L\_DigitalLogic\_3 **[1239](#page-1238-0)** Function (C00828) **[903](#page-902-0)** Truth table (C00829) **[903](#page-902-1)** L\_DigitalLogic5 **[1241](#page-1240-2)** L\_DigitalLogic5\_1 **[1241](#page-1240-2)** Function (C00824) **[901](#page-900-0)** Truth table (C00825) **[901](#page-900-1)** L\_DigitalLogic5\_2 **[1243](#page-1242-2)** Function (C00826) **[902](#page-901-0)** Truth table (C00827) **[902](#page-901-1)** L\_DT1 **[1245](#page-1244-3)** L\_DT1\_1 **[1245](#page-1244-3)** Gain (C00252) **[803](#page-802-4)** Sensitivity (C00253) **[804](#page-803-0)** Time constant (C00251) **[803](#page-802-3)** L\_FixSet\_a **[1246](#page-1245-1)** L\_FixSet\_a\_1 **[1246](#page-1245-1)** Analog values (C00660) **[874](#page-873-0)** L\_FixSet\_w **[1247](#page-1246-1)** L\_FixSet\_w\_1 **[1247](#page-1246-1)** Fixed values (C00661) **[874](#page-873-1)**

L\_FixSet\_w\_2 **[1248](#page-1247-1)** Fixed values (C00662) **[874](#page-873-2)** L\_GainOffset **[1249](#page-1248-0)** L\_GainOffset\_1 **[1249](#page-1248-0)** L\_GainOffset\_2 **[1250](#page-1249-0)** L\_GainOffset\_3 **[1251](#page-1250-0)** L\_GainOffsetP **[1252](#page-1251-1)** L\_GainOffsetP 1-3 Parameter (C00677) **[875](#page-874-3)** L\_GainOffsetP\_1 **[1252](#page-1251-1)** L\_GainOffsetP\_2 **[1253](#page-1252-1)** L\_GainOffsetP\_3 **[1254](#page-1253-1)** L\_GainOffsetPhiP **[1255](#page-1254-1)** L\_GainOffsetPhiP 1-2 Parameter (C00678) **[876](#page-875-0)** L\_GainOffsetPhiP\_1 **[1255](#page-1254-1)** L\_GainOffsetPhiP\_2 **[1256](#page-1255-1)** L\_GearComp **[1257](#page-1256-2)** Num\_Denom (C01048) **[961](#page-960-2)** Offset (C01047) **[961](#page-960-1)** L\_GearComp\_1 **[1257](#page-1256-2)** L\_Interpolator **[1259](#page-1258-0)** L\_Interpolator\_1 **[1259](#page-1258-0)** Activation FB functions (C00950) **[947](#page-946-1)** Limit value - error cycles (C00952) **[947](#page-946-3)** No. of interpolation steps (C00951) **[947](#page-946-2)** Speed-up (C00953) **[947](#page-946-4)** L\_JogCtrlEdgeDetect\_1 (C00488) **[845](#page-844-1)** L\_JogCtrlExtension **[1262](#page-1261-0)** L\_JogCtrlExtension\_1 **[1262](#page-1261-0)** L\_Limit **[1264](#page-1263-1)** L\_Limit 1-2 Min/Max (C00630) **[869](#page-868-1)** L\_Limit\_1 **[1264](#page-1263-1)** L\_Limit\_2 **[1265](#page-1264-1)** L\_LimitPhi **[1266](#page-1265-1)** L\_LimitPhi 1-3 Min/Max (C00631) **[870](#page-869-0)** L\_LimitPhi\_1 **[1266](#page-1265-1)** L\_LimitPhi\_2 **[1267](#page-1266-1)** L\_LimitPhi\_3 **[1268](#page-1267-1)** L\_MckCtrlInterface **[489](#page-488-0)** L\_MckCtrlInterface\_1 **[489](#page-488-0)** L\_MckStateInterface **[496](#page-495-0)** L\_MckStateInterface\_1 **[496](#page-495-0)** Alternative function (C01297) **[999](#page-998-0)** Pos. selection (C01295) **[998](#page-997-1)** L\_MPot **[1269](#page-1268-0)** L\_MPot\_1 **[1269](#page-1268-0)** Acceleration time (C00802) **[896](#page-895-2)** Deceleration time (C00803) **[896](#page-895-3)** Inactive fct. (C00804) **[896](#page-895-4)** Init fct. (C00805) **[897](#page-896-0)** Lower limit (C00801) **[896](#page-895-1)** Upper limit (C00800) **[896](#page-895-0)**

Use (C00806) **[897](#page-896-1)** L\_MulDiv **[1273](#page-1272-1)** L\_MulDiv\_1 **[1273](#page-1272-1)** Parameter (C00699) **[879](#page-878-4)** L\_MulDiv\_2 **[1274](#page-1273-1)** Parameter (C00679) **[876](#page-875-1)** L\_Mux **[1275](#page-1274-0)** L\_Mux\_1 **[1275](#page-1274-0)** L\_Negation **[1276](#page-1275-0)** L\_Negation\_1 **[1276](#page-1275-0)** L\_Negation\_2 **[1277](#page-1276-0)** L\_NLim **[1278](#page-1277-0)** Current status (C00812) **[899](#page-898-0)** L\_NLim\_1 **[1278](#page-1277-0)** Current output value (C00811) **[898](#page-897-2)** Max.SkipFrq. (C00807) **[897](#page-896-2)** Min.SkipFrq. (C00808) **[897](#page-896-3)** L\_NLim\_2 **[1281](#page-1280-0)** Max.SkipFrq. (C00809) **[898](#page-897-0)** Min.SkipFrq. (C00810) **[898](#page-897-1)** L\_Not **[1283](#page-1282-0)** L\_Not\_1 **[1283](#page-1282-0)** L\_Not\_2 **[1283](#page-1282-1)** L\_Not\_3 **[1284](#page-1283-0)** L\_Not\_4 **[1284](#page-1283-1)** L\_Not\_5 **[1285](#page-1284-0)** L\_Not\_6 **[1285](#page-1284-1)** L\_Not\_7 **[1286](#page-1285-0)** L\_NSet **[1287](#page-1286-0)** L\_NSet\_1 **[1287](#page-1286-0)** Accel. time - add. setpoint (C00220) **[799](#page-798-3)** Additional value output (C00639) **[872](#page-871-1)** Decel. time - add. setpoint (C00221) **[799](#page-798-4)** Hyst. NSet reached (C00241) **[801](#page-800-4)** Max.SkipFrq. (C00632) **[870](#page-869-1)** Min.SkipFrq. (C00633) **[870](#page-869-2)** nMaxLimit (C00635) **[871](#page-870-1)** nMinLimit (C00636) **[871](#page-870-2)** nNOut\_a (C00640) **[872](#page-871-2)** Output blocking zones (C00637) **[871](#page-870-3)** Output ramp rounding (C00638) **[872](#page-871-0)** Ramp smoothing (C00134) **[778](#page-777-2)** Setpoint arithmetic (C00190) **[797](#page-796-1)** S-ramp time PT1 (C00182) **[795](#page-794-4)** wState (C00634) **[871](#page-870-0)** L\_Odometer **[1298](#page-1297-0)** L\_Odometer\_1 **[1298](#page-1297-0)** Edge selection (C01023) **[957](#page-956-3)** Input selection (C01022) **[957](#page-956-2)** Memory length (C01020) **[957](#page-956-0)** Memory type (C01021) **[957](#page-956-1)** L\_OffsetGain **[1300](#page-1299-0)** L\_OffsetGain\_1 **[1300](#page-1299-0)** L\_OffsetGain\_2 **[1301](#page-1300-0)** L\_OffsetGain\_3 **[1302](#page-1301-0)**

L\_OffsetGainP **[1303](#page-1302-2)** L\_OffsetGainP\_1 **[1303](#page-1302-2)** Gain (C00670) **[874](#page-873-3)** Offset (C00696) **[879](#page-878-1)** L\_OffsetGainP\_2 **[1304](#page-1303-2)** Gain (C00671) **[874](#page-873-4)** Offset (C00697) **[879](#page-878-2)** L\_OffsetGainP\_3 **[1305](#page-1304-2)** Gain (C00672) **[875](#page-874-0)** Offset (C00698) **[879](#page-878-3)** L\_OffsetGainPhiP **[1306](#page-1305-2)** L\_OffsetGainPhiP 1-2 Gain (C00674) **[875](#page-874-2)** Offset (C00673) **[875](#page-874-1)** L\_OffsetGainPhiP\_1 **[1306](#page-1305-2)** L\_OffsetGainPhiP\_2 **[1307](#page-1306-2)** L\_Or **[1308](#page-1307-0)** L\_Or\_1 **[1308](#page-1307-0)** L\_Or\_2 **[1309](#page-1308-0)** L\_Or\_3 **[1310](#page-1309-0)** L\_Or\_4 **[1311](#page-1310-0)** L\_Or5 **[1312](#page-1311-0)** L\_Or5\_1 **[1312](#page-1311-0)** L\_Or5\_2 **[1313](#page-1312-0)** L\_PCTRL **[1337](#page-1336-0)** L\_PCTRL\_1 **[1337](#page-1336-0)** Acceleration time (C00227) **[800](#page-799-2)** Acceleration time influence (C00243) **[802](#page-801-1)** Deceleration time (C00228) **[800](#page-799-3)** Deceleration time influence (C00244) **[802](#page-801-2)** Internal actu[al value nAct\\_a \(C00246\)](#page-798-7) **[802](#page-801-4)** Kd (C00224) **799** MaxLimit (C00225) **[800](#page-799-0)** MinLimit (C00226) **[800](#page-799-1)** Operating mode (C00242) **[802](#page-801-0)** Operating range (C00231) **[800](#page-799-4)** PID output value (C00245) **[802](#page-801-3)** Root function (C00233) **[801](#page-800-0)** Tn (C00223) **[799](#page-798-6)** Vp (C00222) **[799](#page-798-5)** Window setpoint reached (C00247) **[803](#page-802-0)** L\_PhaseDiff **[1314](#page-1313-0)** L\_PhaseDiff\_1 **[1314](#page-1313-0)** L\_PhaseDiff\_2 **[1315](#page-1314-0)** L\_PhaseIntK **[1316](#page-1315-2)** Compare (C01151) **[981](#page-980-1)** Function (C01150) **[981](#page-980-0)** L\_PhaseIntK\_1 **[1316](#page-1315-2)** L\_PhaseIntK\_2 **[1320](#page-1319-2)** L\_PhiIntegrator **[1322](#page-1321-0)** L\_PhiIntegrator\_1 **[1322](#page-1321-0)** L\_PosCtrlLin **[1326](#page-1325-0)** L\_PosCtrlLin 1-2 Limit stop (C01058) **[964](#page-963-0)** Positioning behaviour (C01059) **[964](#page-963-1)** Ramps (C01060) **[964](#page-963-2)**

Traversing speeds (C01061) **[965](#page-964-0)** L\_PosCtrlLin\_1 **[1326](#page-1325-0)** L\_PosCtrlLin\_2 **[1329](#page-1328-0)** L\_PosiShaftCtrlInterface **[1332](#page-1331-0)** L\_PosiShaftCtrlInterface\_1 **[1332](#page-1331-0)** L\_ProcessCtrl **[1333](#page-1332-0)** Controller gain (C01056) **[963](#page-962-2)** Controller times (C01053) **[962](#page-961-3)** Correcting variable limitation (C01055) **[963](#page-962-1)** System deviation (C01054) **[963](#page-962-0)** L\_ProcessCtrl\_1 **[1333](#page-1332-0)** L\_PT1 **[1345](#page-1344-1)** L\_PT1 2-3 Time constant (C00250) **[803](#page-802-2)** L\_PT1\_1 **[1345](#page-1344-1)** Time constant (C00249) **[803](#page-802-1)** L\_PT1\_2 **[1346](#page-1345-1)** L\_PT1\_3 **[1347](#page-1346-1)** L\_RLQ **[1348](#page-1347-0)** L\_RLQ\_1 **[1348](#page-1347-0)** L\_RSFlipFlop **[1349](#page-1348-0)** L\_RSFlipFlop\_1 **[1349](#page-1348-0)** L\_RSFlipFlop\_2 **[1350](#page-1349-0)** L\_SampleHold **[1351](#page-1350-1)** L\_SampleHold\_1 **[1351](#page-1350-1)** L\_SampleHold\_2 **[1352](#page-1351-1)** L\_SignalMonitor\_a **[1353](#page-1352-2)** Offs./gain (C00413) **[825](#page-824-2)** Signal sources (C00410) **[824](#page-823-1)** L\_SignalMonitor\_b **[1354](#page-1353-2)** Inversion (C00412) **[825](#page-824-1)** Signal sources (C00411) **[824](#page-823-2)** L\_SignalSwitch **[1355](#page-1354-0)** L\_SignalSwitch\_1 **[1355](#page-1354-0)** L\_SignalSwitch\_2 **[1356](#page-1355-0)** L\_SignalSwitch\_3 **[1357](#page-1356-0)** L\_SignalSwitch\_4 **[1358](#page-1357-0)** L\_SignalSwitch32 **[1359](#page-1358-0)** L\_SignalSwitch32\_1 **[1359](#page-1358-0)** L\_SignalSwitch32\_2 **[1360](#page-1359-0)** L\_SignalSwitch32\_3 **[1361](#page-1360-0)** L\_SQrt **[1362](#page-1361-0)** L\_SQrt\_1 **[1362](#page-1361-0)** L\_SRFG **[1363](#page-1362-0)** L\_SRFG\_1 **[1363](#page-1362-0)** L\_SRFG\_1..2 limitations of output values (C01042) **[960](#page-959-2)** L\_SRFG\_1..2 linear ramp time (C01040) **[960](#page-959-0)** L\_SRFG\_1..2 S-ramp time (C01041) **[960](#page-959-1)** L\_SRFG\_2 **[1365](#page-1364-0)** L\_SwitchPoint **[1367](#page-1366-0)** CenterMode (C01064) **[966](#page-965-0)** Dead time (C01062) **[965](#page-964-1)** Hysteresis (C01063) **[965](#page-964-2)** Running time (C01065) **[966](#page-965-1)**

Status (C01066) **[966](#page-965-2)** L\_SwitchPoint\_1 **[1367](#page-1366-0)** L\_Transient **[1372](#page-1371-2)** L\_Transient 1-4 Function (C01138) **[979](#page-978-4)** Pulse duration (C01139) **[980](#page-979-0)** L\_Transient 5-8 Function (C01140) **[980](#page-979-1)** L\_Transient 5-8 pulse duration (C01141) **[980](#page-979-2)** L\_Transient\_1 **[1372](#page-1371-2)** L\_Transient\_2 **[1375](#page-1374-2)** L\_Transient\_3 **[1376](#page-1375-2)** L\_Transient\_4 **[1377](#page-1376-2)** L\_Transient\_5 **[1378](#page-1377-2)** L\_Transient\_6 **[1379](#page-1378-2)** L\_Transient\_7 **[1380](#page-1379-2)** L\_Transient\_8 **[1381](#page-1380-2)** LA\_NCtrl **[386](#page-385-0)** Analog connection list (C00700) **[880](#page-879-0)** Application block **[386](#page-385-0)** Digital connection list (C00701) **[881](#page-880-1)** LA\_NCtrl\_In **[386](#page-385-0)** LA\_NCtrl\_Out **[386](#page-385-0)** LA\_SwitchPos **[443](#page-442-0)** Analog connection list (C00760) **[892](#page-891-3)** Application block **[443](#page-442-0)** Digital connection list (C00761) **[893](#page-892-0)** LA\_SwitchPos\_In **[443](#page-442-0)** LA\_SwitchPos\_Out **[443](#page-442-0)** LA\_TabPos **[414](#page-413-0)** Analog connection list (C00710) **[883](#page-882-2)** Application block **[414](#page-413-0)** Digital connection list (C00711) **[885](#page-884-0)** phi connection list (C00712) **[888](#page-887-0)** LA\_TabPos\_In **[414](#page-413-0)** LA\_TabPos\_Out **[414](#page-413-0)** Layout of the safety instructions **[29](#page-28-1)** LCD display (keypad) **[587](#page-586-0)** LED status displays **[582](#page-581-0)** Library **[1110](#page-1109-0)** Limit position monitoring **[506](#page-505-0)** Limit switch **[508](#page-507-0)** Lock bFail at TroubleQSP **[117](#page-116-0)** Logbook - analog elements (C00164) **[790](#page-789-0)** Logbook - binary elements (C00163) **[787](#page-786-1)** Logbook setting (C00169) **[793](#page-792-0)** LP\_CanIn decoupling value (C00343) **[812](#page-811-0)** LP\_CanIn mapping (C00409) **[824](#page-823-0)** LP\_CanIn mapping selection (C00408) **[823](#page-822-3)** LP\_CanIn1 **[655](#page-654-0)** LP\_CanIn2 **[656](#page-655-0)** LP\_CanIn3 **[657](#page-656-0)** LP\_CanOut decoupling value (C00344) **[812](#page-811-1)** LP\_CanOut1 **[658](#page-657-0)**

LP\_CanOut2 **[659](#page-658-0)** LP\_CanOut3 **[660](#page-659-0)** LP\_MciIn **[715](#page-714-0)** LP\_MciOut **[716](#page-715-0)** LP1 Motor phase failure (error message) **[621](#page-620-1)** LS AnalogIn1 PT1 time constant (C00440) **[830](#page-829-1)** LS\_AnalogInput **[360](#page-359-0)** LS\_AnalogOutput **[361](#page-360-0)** LS\_AxisBusAux **[724](#page-723-0)** LS\_AxisBusIn **[723](#page-722-0)** LS\_AxisBusIO **[730](#page-729-0)** LS\_AxisBusOut **[722](#page-721-0)** LS\_Brake **[564](#page-563-0)** LS\_CANManagement **[710](#page-709-0)** LS\_DeviceMonitor **[291](#page-290-0)** LS\_DigitalInput **[342](#page-341-0)** LS\_DigitalOutput **[351](#page-350-0)** LS\_DisFree **[1386](#page-1385-1)** LS\_DisFree (C00481) **[843](#page-842-1)** LS\_DisFree\_a **[1387](#page-1386-1)** LS\_DisFree\_a (C00482) **[843](#page-842-2)** LS\_DisFree\_b **[1389](#page-1388-1)** LS\_DisFree\_b (C00480) **[843](#page-842-0)** LS\_DisFree\_p **[1390](#page-1389-1)** LS\_DisFree\_p (C00483) **[843](#page-842-3)** LS\_DriveInterface **[115](#page-114-0)** bNActCompare (C00024) **[761](#page-760-3)** Error message config. (C00148) **[782](#page-781-1)** LS\_Keypad **[1391](#page-1390-0)** LS\_Keypad digital values(C00727) **[890](#page-889-0)** LS\_MotionControlKernel **[475](#page-474-0)** LS\_MotorInterface **[285](#page-284-0)** LS\_Multi-Encoder Encoder type (C00422) **[826](#page-825-2)** Supply voltage (C00421) **[826](#page-825-1)** LS\_MultiEncoder **[312](#page-311-0)** Current position (C01119) **[976](#page-975-1)** PosValues (C01112) **[976](#page-975-0)** Solid measure (C01110) **[975](#page-974-2)** LS\_ParFix **[1393](#page-1392-0)** LS\_ParFix\_2 **[1393](#page-1392-0)** LS\_ParFree **[1394](#page-1393-1)** LS\_ParFree (C00471) **[839](#page-838-1)** LS\_ParFree\_2 **[1395](#page-1394-1)** LS\_ParFree\_2 (C00477) **[842](#page-841-0)** LS\_ParFree\_a **[1396](#page-1395-1)** LS\_ParFree\_a (C00472) **[840](#page-839-0)** LS\_ParFree\_a\_2 **[1397](#page-1396-1)** LS\_ParFree\_a\_2 (C00476) **[841](#page-840-1)** LS\_ParFree\_b **[1398](#page-1397-1)** LS\_ParFree\_b (C00470) **[839](#page-838-0)** LS\_ParFree\_p **[1399](#page-1398-1)**

LS\_ParFree\_p (C00474) **[840](#page-839-2)** LS\_ParFree\_v **[1400](#page-1399-1)** LS\_ParFree\_v (C00473) **[840](#page-839-1)** LS\_ParFree\_v\_2 **[1401](#page-1400-1)** LS\_ParFree\_v\_2 (C00478) **[842](#page-841-1)** LS\_ParFree32 **[1402](#page-1401-1)** LS\_ParFree32 (C00479) **[842](#page-841-2)** LS\_ParFreeUnit **[1403](#page-1402-1)** LS\_ParFreeUnit\_1\_2 (C00475) **[841](#page-840-0)** LS\_ParFreeUnit\_2 **[1404](#page-1403-1)** LS\_ParReadWrite **[1405](#page-1404-0)** LS ParReadWrite 1-6 Arithmetic mode (C01093) **[974](#page-973-3)** Cycle time (C01091) **[973](#page-972-2)** Denominator (C01095) **[974](#page-973-5)** FailState (C01092) **[973](#page-972-3)** Index (C01090) **[972](#page-971-2)** Numerator (C01094) **[974](#page-973-4)** LS\_ParReadWrite\_1 [1405](#page-1404-0) LS ParReadWrite\_2 [1405](#page-1404-0) LS ParReadWrite 3 [1405](#page-1404-0) LS\_ParReadWrite\_4 **[1405](#page-1404-0)** LS\_ParReadWrite\_5 **[1405](#page-1404-0)** LS ParReadWrite 6 [1405](#page-1404-0) LS\_PulseGenerator **[1409](#page-1408-0)** LS\_PulseGenerator (C00400) **[823](#page-822-1)** LS\_Resolver **[301](#page-300-0)** Number of pole pairs (C00925) **[945](#page-944-3)** LS\_RetainData **[1411](#page-1410-1)** 16Bit data (C01131) **[978](#page-977-3)** 32Bit data (C01132) **[979](#page-978-2)** Bool data (C01133) **[979](#page-978-3)** Selection (C01130) **[978](#page-977-2)** LS\_SetError\_1 **[634](#page-633-0)** LS\_SetError\_2 **[636](#page-635-0)** LS SetError x Error number (C00161) **[787](#page-786-0)** LS\_SyncManagement **[733](#page-732-0)** LS\_TouchProbe **[367](#page-366-0)** LS\_WriteParamList **[734](#page-733-2)** Error line (C01084) **[970](#page-969-3)** Error status (C01083) **[970](#page-969-2)** Execute Mode (C01082) **[970](#page-969-1)** Index (C01085) **[971](#page-970-0)** WriteValue\_1 (C01086) **[971](#page-970-1)** WriteValue\_2 (C01087) **[971](#page-970-2)** WriteValue\_3 (C01088) **[971](#page-970-3)** WriteValue\_4 (C01089) **[972](#page-971-1)** LU DC bus undervoltage (error message) **[615](#page-614-0)**

### **M**

Machine parameters **[498](#page-497-0)** Main program runtime (C00321) **[808](#page-807-0)** Mains connection (behaviour) **[112](#page-111-0)**

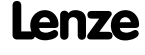

Mains phase failure monitoring **[283](#page-282-0)** Mains voltage (C00173) **[793](#page-792-3)** Manual DC-injection braking (DCB) **[251](#page-250-1)** Manual jog **[533](#page-532-0)** Setting (C01230) **[990](#page-989-0)** Manual jog to software limit position **[539](#page-538-0)** Master functionality (CAN) **[652](#page-651-0)** MasterPin **[42](#page-41-0)** Max. motor speed (C00965) **[949](#page-948-1)** Max. number of AutoFailReset processes (C00186) **[796](#page-795-3)** Maximum current monitoring **[283](#page-282-1)** Maximum torque (C00057) **[765](#page-764-2)** Maximum torque monitoring **[284](#page-283-0)** Maximum travel distance **[512](#page-511-0)** MCI input words (C00876) **[942](#page-941-0)** MCI output words (C00877) **[943](#page-942-0)** MCI\_InOut Inversion (C00890) **[943](#page-942-1)** MCK **[473](#page-472-0)** Accel./decel. times (C02610) **[1013](#page-1012-1)** Control word (C01240) **[992](#page-991-3)** Current operating mode (C01243) **[996](#page-995-0)** Current pos profile number (C01242) **[995](#page-994-0)** Current positions (C01210) **[984](#page-983-1)** Cycle (C01201) **[982](#page-981-3)** Feed constant (C01204) **[983](#page-982-2)** Follower accelerations (C01237) **[992](#page-991-0)** Follower speeds (C01236) **[991](#page-990-3)** Follower S-ramp times (C01238) **[992](#page-991-1)** Following error (C01215) **[985](#page-984-1)** iG motor/position encoder (C01203) **[983](#page-982-1)** iM motor/process (C01202) **[983](#page-982-0)** Limitations (C02611) **[1014](#page-1013-0)** Manual jog accelerations (C01232) **[990](#page-989-2)** Manual jog breakpoints (C01234) **[991](#page-990-1)** Manual jog speeds (C01231) **[990](#page-989-1)** Manual jog S-ramp time (C01233) **[991](#page-990-0)** Manual jog waiting times (C01235) **[991](#page-990-2)** Max. travel distance **[512](#page-511-0)** Max. traversing distance (C01213) **[985](#page-984-0)** Mounting direction (C01206) **[984](#page-983-0)** Operating mode change at profile no. (C01298) **[1000](#page-999-0)** Position limiting values (C01229) **[989](#page-988-2)** Position resolution (C01205) **[983](#page-982-3)** Positioning setting (C01216) **[985](#page-984-2)** Ref speeds (C01224) **[988](#page-987-0)** Ref. accelerations (C01225) **[988](#page-987-1)** Ref. M limit mode 14/15 (C01222) **[987](#page-986-1)** Ref. mode (C01221) **[987](#page-986-0)** Ref. positions (C01227) **[989](#page-988-0)** Ref. sequence profile (C01228) **[989](#page-988-1)** Ref. S-ramp time (C01226) **[988](#page-987-2)** Ref. waiting time mode 14/15 (C01223) **[987](#page-986-2)** Resp. to MCK error (C00595) **[858](#page-857-0)** Select signal source (C01246) **[997](#page-996-1)**

Speed (C01211) **[984](#page-983-2)** Speed follower setting (C01219) **[986](#page-985-1)** Status word (C01241) **[994](#page-993-0)** Stop accelerations (C01251) **[997](#page-996-2)** Stop S-ramp times (C01252) **[998](#page-997-0)** Target detection - positions (C01245) **[997](#page-996-0)** Target detection - times (C01244) **[996](#page-995-1)** MCK control word **[481](#page-480-0)** MCK interface **[487](#page-486-0)** MCK state machine **[485](#page-484-0)** MCK status word **[483](#page-482-0) MCKI** Status MCKInterface (C01299) **[1000](#page-999-1) MCTRL** Actual speed value (C00051) **[763](#page-762-2)** Special settings (C02866) **[1022](#page-1021-4)** Speed setpoint (C00050) **[763](#page-762-1)** Status (C01000) **[956](#page-955-0)** Memorise positions at power-off (C02652) **[1014](#page-1013-1)** Memory module Binding ID **[40](#page-39-0)** Min/max speed **[505](#page-504-0)** Mode Position calculation (C01296) **[998](#page-997-2)** Modulo measuring system **[502](#page-501-0)** Moment of inertia (C00273) **[805](#page-804-1)** Monitoring **[274](#page-273-0)**, **[595](#page-594-0)** Monitoring of the maximum travel distance **[512](#page-511-0)** Motion Control Kernel (MCK) **[473](#page-472-0)** Motor cable cross-section (C00916) **[944](#page-943-4)** Motor cable length (C00915) **[944](#page-943-3)** Motor cable resistance (C00917) **[945](#page-944-0)** Motor catalogue **[124](#page-123-0)** Motor control **[120](#page-119-0)** 87-Hz operation **[155](#page-154-0)** DC-injection braking **[250](#page-249-0)** Flying restart fct. **[247](#page-246-0)** Oscillation damping **[256](#page-255-0)** Selection help **[135](#page-134-0)** Selection of switching frequency **[240](#page-239-0)** Selection of the control type **[131](#page-130-0)** Sensorless vector control (SLVC) [182](#page-181-0) Servo control (SC) **[214](#page-213-0)** Slip compensation **[255](#page-254-0)** V/f character[istic control - energy-saving](#page-165-0)  (VFCplusEco) **166** V/f characteristic control (VFCplus) **[147](#page-146-0)** V/f control (VFCplus + encoder) **[176](#page-175-0)** Motor control (C00006) **[752](#page-751-1)** Motor cosine phi (C00091) **[771](#page-770-4)** Motor current (C00054) **[764](#page-763-3)** Motor data **[121](#page-120-0)** Motor holding brake **[563](#page-562-0)** Motor load monitoring (I2xt) **[276](#page-275-0)** Motor magnetising current (C00095) **[772](#page-771-2)** Motor magnetising inductance (C00092) **[772](#page-771-0)**

**8400 TopLine C | Software Manual** Index

Motor parameter identification **[126](#page-125-0)** Motor parameter identification is active **[104](#page-103-0)** Motor phase direction of rotation (C00905) **[944](#page-943-0)** Motor phase error monitoring before operation **[281](#page-280-0)** Motor phase failure monitoring **[281](#page-280-1)** Motor phase failure threshold (C00599) **[859](#page-858-1)** Motor rotor position (C00060) **[765](#page-764-4)** Motor rotor position (C00927) **[945](#page-944-5)** Motor rotor resistance (C00082) **[770](#page-769-1)** Motor rotor time constant (C00083) **[770](#page-769-2)** Motor selection **[121](#page-120-0)** Motor speed monitoring **[284](#page-283-1)** Motor stator leakage inductance (C00085) **[770](#page-769-4)** Motor stator resistance (C00084) **[770](#page-769-3)** Motor temperature (C00063) **[766](#page-765-2)** Motor temperature monitoring (PTC) **[278](#page-277-0)** Motor thermal sensor (C01190) **[981](#page-980-2)** Motor voltage (C00052) **[764](#page-763-1)**

### **N**

Nact filter time constant (C00497) **[847](#page-846-2)** Network management telegram (NMT) **[651](#page-650-0)** NMT (network management) **[651](#page-650-0)** Node address **[647](#page-646-0)** Node ID **[647](#page-646-0)** Number of CAN SDO channels (C00366) **[819](#page-818-1)** Number of encoder increments (C00420) **[826](#page-825-0)**

### **O**

 $C<sub>1</sub>$ Power section - short circuit (error message) **[615](#page-614-1)**  $oC10$ Maximum current reached (error message) **[616](#page-615-3)** oC11 Clamp operation active (error message) **[618](#page-617-3)**  $0<sub>0</sub>$ I2xt overload - brake resistor (error message) **[618](#page-617-2)** oC13 Maximum current for Fch exceeded (error message) **[619](#page-618-1)**  $0<sub>0</sub>14$ Direct-axi[s current controller limitation \(error](#page-619-1)  message) **620**  $0<sub>C</sub>15$ Cross current controller limitation (error message) **[620](#page-619-2)** oC16 Torque controller limitation (error message) **[620](#page-619-3)**  $0<sub>0</sub>17$ Clamp sets pulse inhibit (error message) **[616](#page-615-4)** oC2 Power section - earth fault (error message) **[615](#page-614-2)** oC5 Ixt overload (error message) **[614](#page-613-0)**

oC6 I2xt overload - motor (error message) **[621](#page-620-0)** oC7 Motor overcurrent (error message) **[614](#page-613-2)** oH1 Heatsink overtemperature (error message) **[612](#page-611-2)** oH12 Motor ove[rtemperature MultiEncoder \(error](#page-612-3)  message) **613** oH3 Motor te[mperature \(X106\) triggered \(error](#page-612-1)  message) **613** oH4 Heatsink t[emp. > shutdown temp. -5°C \(error](#page-611-1)  message) **612** oH6 Motor te[mperature MultiEncoder > C121 \(error](#page-612-2)  message) **613** oH7 Motor temperature resolver > C121 (error message) **[612](#page-611-3)** oH9 Motor overtemperature resolver (error message) **[612](#page-611-4)** Open-circuit monitoring HTL encoder **[322](#page-321-0)** Open-circuit monitoring (C00498) **[848](#page-847-0)** Operating conditions (CAN on board) **[640](#page-639-0)** Operating mode Homing **[517](#page-516-0)** Manual jog **[533](#page-532-0)** Position follower **[557](#page-556-0)** Positioning **[541](#page-540-0)** Speed follower **[515](#page-514-0)** Stop **[556](#page-555-0)** Operating mode change with profile number **[495](#page-494-0)** Operation with increased rated power **[243](#page-242-0)** Operation with safety module **[486](#page-485-0)** Optical location **[100](#page-99-0)** Optimising the response to setpoint changes (SC) **[229](#page-228-0)** Optimising the response to setpoint changes (SLVC) **[194](#page-193-0)** Option "Lock bFail at TroubleQSP" **[117](#page-116-0)** Original application|control source (C00008) **[755](#page-754-0)** oS1 Maximum speed limit reached (error message) **[617](#page-616-0)** oS2 Max. motor speed (error message) **[617](#page-616-1)** Oscillation damping **[256](#page-255-0)** Oscillation damping filter time (C00235) **[801](#page-800-2)** Oscillation damping influence (C00234) **[801](#page-800-1)** ot1 Maximum torque reached (error message) **[614](#page-613-1)**  $nt2$ Speed controller output limited (error message) **[619](#page-618-2)**

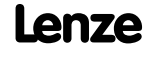

Index

OU DC bus overvoltage (error message) **[614](#page-613-3)** Output frequency (C00058) **[765](#page-764-3)** Output power (C00980) **[952](#page-951-3)** Overchange **[547](#page-546-0)** Override **[559](#page-558-0)** Override point of field weakening (C00080) **[769](#page-768-3)** OxI Current (C00437) **[829](#page-828-3)** OxU Voltage (C00436) **[829](#page-828-2)** OxU/I Gain (C00434) **[829](#page-828-0)** Input value (C00439) **[830](#page-829-0)** Offset (C00435) **[829](#page-828-1)**

### **P**

Parameter change-over **[734](#page-733-0)** Parameterisable function blocks **[1061](#page-1060-0)** Password data (C00505) **[848](#page-847-1)** Password protection **[38](#page-37-0)** PC manual control **[80](#page-79-0)** PDO mapping **[655](#page-654-0)**, **[656](#page-655-0)**, **[657](#page-656-0)** PDO synchronisation **[665](#page-664-0)** Peak current limitation **[136](#page-135-0)** Phase sequence reversal **[259](#page-258-0)** Plant parameters **[125](#page-124-0)** PLI current amplitude (C00646) **[873](#page-872-1)** PLI max. permissible deflection (C00645) **[873](#page-872-0)** PLI ramp time (C00647) **[873](#page-872-2)** PLI traversing direction (C00644) **[872](#page-871-4)** PLI without motion Adaptation of ident angle (C02875) **[1025](#page-1024-0)** Adaptation of time duration (C02872) **[1024](#page-1023-0)** Ident. el. rotor displ. angle (C02873) **[1024](#page-1023-1)** Optimisation factor (C02870) **[1023](#page-1022-1)** Running time (C02871) **[1023](#page-1022-2)** PLI without motion (C02874) **[1024](#page-1023-2)** Pole position (C00926) **[945](#page-944-4)** Pole position identification **[144](#page-143-0)** Port block "LP\_CanIn1" **[655](#page-654-0)** Port block "LP\_CanIn2" **[656](#page-655-0)** Port block "LP\_CanIn3" **[657](#page-656-0)** Port block "LP\_CanOut1" **[658](#page-657-0)** Port block "LP\_CanOut2" **[659](#page-658-0)** Port block "LP\_CanOut3" **[660](#page-659-0)** PosExecute (control bit) **[494](#page-493-0)** PosExecute control bit **[494](#page-493-0)** PosFollower Setting (C01218) **[986](#page-985-0)** Position control **[264](#page-263-0)** Position control with quick stop (C00104) **[774](#page-773-1)** Position encoder selection (C00490) **[846](#page-845-0)** Position follower **[557](#page-556-0)**

Position teaching **[555](#page-554-0)** Positioning **[541](#page-540-0)** Positioning modes **[548](#page-547-0)** Power section ID (C00093) **[772](#page-771-1)** Power-on time meter (C00179) **[795](#page-794-1)** Pre-defined error field (I-1003) **[691](#page-690-1)** Printing the interconnection **[1104](#page-1103-0)** Process data objects, identifiers **[661](#page-660-0)** Processing time **[641](#page-640-1)** Producer heartbeat time (I-1017) **[695](#page-694-3)** Product type code (C00203) **[798](#page-797-1)** Profile data Acceleration (C01303) **[1002](#page-1001-2)** Deceleration (C01304) **[1002](#page-1001-3)** Final speed (C01305) **[1003](#page-1002-0)** Position (C01301) **[1002](#page-1001-0)** Positioning mode (C01300) **[1001](#page-1000-0)** Sequence profile (C01307) **[1003](#page-1002-2)** Speed (C01302) **[1002](#page-1001-1)** S-ramp time (C01306) **[1003](#page-1002-1)** TP profile (C01308) **[1004](#page-1003-0)** TP signal source (C01309) **[1004](#page-1003-1)** Profile entry **[545](#page-544-0)** Profile generator (L\_DFRFG) **[1211](#page-1210-0)** Profile linkage with velocity changeover (overchange) **[547](#page-546-0)** PS01 No memory module (error message) **[625](#page-624-0)** PS02 Par. set invalid (error message) **[625](#page-624-1)** PS03 Par. set device invalid (error message) **[625](#page-624-2)** PS04 Par. set Mci invalid (error message) **[625](#page-624-3)** PS07 Par. memory module invalid (error message) **[626](#page-625-1)** PS08 Par. device invalid (error message) **[626](#page-625-2)** PS09 Par. format invalid (error message) **[626](#page-625-3)** PS10 Memory module binding invalid (error message) **[626](#page-625-4)** PSM Activate Ppp saturation char. (C02859) **[1022](#page-1021-1)** Imax Lss saturation characteristic (C02855) **[1022](#page-1021-0)** Lss saturation characteristic (C02853) **[1021](#page-1020-2)** Max. motor temperature (C02876) **[1025](#page-1024-1)** Maximum motor current field weakening (C00938) **[946](#page-945-1)** PSM temperature coefficient (C02877) **[1025](#page-1024-2)** PTC **[278](#page-277-0)** PTC characteristic Resistance 1/2 (C01192) **[982](#page-981-1)** Temperature 1/2 (C01191) **[982](#page-981-0)** Pulse form TTL-Encoder (C00424) **[827](#page-826-1)**

### **R**

Ramp function generator (L\_DFRFG) **[1211](#page-1210-0)** Rated device current (C00098) **[772](#page-771-4)** Rated motor current (C00088) **[771](#page-770-1)** Rated motor frequency (C00089) **[771](#page-770-2)** Rated motor power (C00081) **[770](#page-769-0)** Rated motor speed (C00087) **[771](#page-770-0)** Rated motor torque (C00097) **[772](#page-771-3)** Rated motor voltage (C00090) **[771](#page-770-3)** Rated power - brake resistor (C00130) **[777](#page-776-4)** Reduc. brake chopper threshold (C00174) **[794](#page-793-1)** Reference project **[1109](#page-1108-0)** Reference setting **[517](#page-516-1)** Referencing mode **[519](#page-518-0)** Remote Acceleration/dec[eleration time \(C00461\)](#page-835-2) **[836](#page-835-1)** Control (C00462) **836** MCK control (C00463) **[837](#page-836-0)** Monitoring timeout (C00464) **[838](#page-837-0)** Setpoint selection (C00729) **[890](#page-889-2)** Reserved (C01239) **[992](#page-991-2)** Reset error messages **[606](#page-605-1)** Reset node (CAN) **[645](#page-644-0)** Reset time Imax/M controller (C00074) **[768](#page-767-1)** Resolver Phase error (C02863) **[1022](#page-1021-3)** Resolver gain (C02862) **[1022](#page-1021-2)** Resp. to brake resist. overtemp. (C00574) **[853](#page-852-0)** Resp. to CAN bus connection (C00592) **[856](#page-855-2)** Resp. to CANx\_IN monitoring (C00593) **[857](#page-856-0)** Resp. to communication error with MCI (C01501) **[1004](#page-1003-2)** Resp. to control word error (C00594) **[857](#page-856-1)** Resp. to controller limitations (C00570) **[852](#page-851-3)** Resp. to DC-bus voltage (C00600) **[859](#page-858-2)** Resp. to device overload (Ixt) (C00604) **[860](#page-859-2)** Resp. to earth fault (C00602) **[860](#page-859-0)** Resp. to encoder open circuit HTL (C00586) **[855](#page-854-2)** Resp. to fan failure (C00566) **[851](#page-850-3)** Resp. to feedback (C00603) **[860](#page-859-1)** Resp. to h[eatsink temp. > shutdown temp. -5°C](#page-853-2)  (C00582) **854** Resp. to LS\_SetError\_x (C00581) **[854](#page-853-1)** Resp. to mains phase failure (C00565) **[851](#page-850-2)** Resp. to max. freq. feedb. DIG12/67 (C00607) **[861](#page-860-0)** Resp. to max. speed at switching freq. (C00588) **[856](#page-855-0)** Resp. to max. speed/output freq. reached (C00579) **[853](#page-852-4)** Resp. to maximum current (C00609) **[861](#page-860-2)** Resp. to maximum torque (C00608) **[861](#page-860-1)** Resp. to motor overload (I²xt) (C00606) **[860](#page-859-3)** Resp. to motor overtemp. PTC (C00585) **[855](#page-854-1)** Resp. to motor phase failure (C00597) **[858](#page-857-1)** Resp. to motor temperature KTY (C00583) **[855](#page-854-0)** Resp. to open circuit AINx (C00598) **[859](#page-858-0)**

Resp. to operating system error (C00580) **[854](#page-853-0)** Resp. to peak current (C00569) **[852](#page-851-2)** Resp. to PLI monitoring (C00643) **[872](#page-871-3)** Resp. to speed controller limited (C00567) **[852](#page-851-1)** Resp. to switching frequency reduction (C00590) **[856](#page-855-1)** Resp. to too frequent AutoFailReset (C00189) **[797](#page-796-0)** Retracting from limit switches **[540](#page-539-0)** Reversing the phase sequence **[259](#page-258-0)** Rotary table application **[502](#page-501-0)** Rotor d[isplacement angle detection after controller](#page-143-0)  enable **144** RPDO1 communication parameter (I-1400) **[699](#page-698-1)** RPDO1 mapping parameter (I-1600) **[702](#page-701-2)** RPDO2 communication parameter (I-1401) **[700](#page-699-1)** RPDO2 mapping parameter (I-1601) **[702](#page-701-3)** RPDO3 communication parameter (I-1402) **[701](#page-700-1)** RPDO3 mapping parameter (I-1602) **[703](#page-702-1)** Running time (C00180) **[795](#page-794-2)**

### **S**

Safe stop 1 **[486](#page-485-1)** Safety functions **[486](#page-485-0)** Safety instructions **[29](#page-28-2)** Safety module **[486](#page-485-0)** Saturation characteristic **[245](#page-244-0)**  $\mathsf{c}\mathsf{c}$ Depth of current setpoint filter (C00272) **[805](#page-804-0)** Field feedforward control (C00576) **[853](#page-852-1)** Filter time const. DC detection (C00280) **[805](#page-804-5)** Freq. current setpoint filter (C00270) **[804](#page-803-3)** Max. change in acceleration (C00274) **[805](#page-804-2)** max. output voltage (C00276) **[805](#page-804-4)** Settings (C00079) **[769](#page-768-2)** Start motor magnetising current (C00918) **[945](#page-944-1)** Tdn speed controller (C00072) **[767](#page-766-3)** Tn field controller (C00078) **[769](#page-768-1)** Tn field weakening controller (C00578) **[853](#page-852-3)** Vp field controller (C00077) **[769](#page-768-0)** Vp field weakening controller (C00577) **[853](#page-852-2)** Width of current setpoint filter (C00271) **[804](#page-803-4)** Scaling of physical units **[1064](#page-1063-0)** Sd10 Speed limit - feedback system 12 (error message) **[621](#page-620-2)** Sd11 Speed limit for feedback system 67 (error message) **[621](#page-620-3)** Sd12 Error ther[mal detector MultiEncoder \(error](#page-612-4)  message) **613** Sd2 Open circuit resolver (error message) **[616](#page-615-0)** Sd3 Open circuit - feedback system (error message) **[621](#page-620-4)** Sd4 Open circuit MultiEncoder (error message) **[616](#page-615-2)**

Index

Sd6 Error thermal detector resolver (error message) **[613](#page-612-0)** Sd7 Encoder communication (error message) **[616](#page-615-1)** Sd8 Encoder angular drift monit. (error message) **[618](#page-617-1)** SDO1 server parameter (I-1200) **[696](#page-695-1)** SDO2 server parameter (I-1201) **[697](#page-696-1)** Selection help for motor control **[135](#page-134-0)** Selection of switching frequency **[240](#page-239-0)** Selection of the control type **[131](#page-130-0)** Sensorless control for synchronous machines (SLPSM) **[133](#page-132-0)** Sensorless vector control (SLVC) **[133](#page-132-1)**, **[182](#page-181-0)** Serial number (C00204) **[798](#page-797-2)** Servo control (SC) **[133](#page-132-2)**, **[214](#page-213-0)** Setpoint synchronisation ramp **[505](#page-504-1)** Setting of motor overload (I²xt) (C00120) **[777](#page-776-1)** Setting the baud rate **[643](#page-642-0)** Setting the error response **[597](#page-596-0)** Setting the node address **[643](#page-642-1)** Short overview of error messages **[608](#page-607-0)** Show details about the current error **[586](#page-585-0)** Show error details **[586](#page-585-0)** Signal flow Sensorless vector control (SLVC) [184](#page-183-0) Servo control (SC) for ASM **[218](#page-217-0)** Servo control (SC) for PSM **[216](#page-215-0)** V/f characteristic c[ontrol - energy-saving](#page-199-0)  (VFCplusEco) **[167](#page-166-0)**, **200** V/f characteristic control (VFCplus) **[148](#page-147-0)**, **[149](#page-148-0)** V/f control (VFCplus + encoder) **[176](#page-175-1)**, **[177](#page-176-0)**, **[183](#page-182-0)** Signal type entry **[1064](#page-1063-1)** Slip calcul[ation from equivalent circuit diagram](#page-1026-0)  (C02879) **1027** Slip comp. (C00021) **[760](#page-759-1)** Slip compensation **[255](#page-254-0)** Slip regulator [179](#page-178-0) SLPSM Controlled current setpoint (C00995) **[955](#page-954-0)** Filter cutoff frequency (C00997) **[955](#page-954-2)** Filter time rotor position (C00998) **[955](#page-954-3)** PLL gain (C00999) **[955](#page-954-4)** Switching speed (C00996) **[955](#page-954-1)** SLVC Cross current controller gain (C00986) **[953](#page-952-2)** Field current controller gain (C00985) **[953](#page-952-1)** Software limit positions **[506](#page-505-1)** Speed control with torque limitation (SC) **[220](#page-219-0)** Speed control with torque limitation (SLVC) **[185](#page-184-0)** Speed feedback **[134](#page-133-0)** Speed follower **[515](#page-514-0)** Speed limitation (C00909) **[944](#page-943-1)** Speed override **[560](#page-559-0)** Speed sensor selection (C00495) **[847](#page-846-0)**

Speed setpoint generation **[505](#page-504-1)** S-ramp smoothing override **[562](#page-561-0)** S-ramp time for jerk limitation **[550](#page-549-1)** SS1 **[486](#page-485-1)** SSI Encoder constant (C01111) **[975](#page-974-3)** SSI encoder Bit rate (C00427) **[828](#page-827-1)** Coding (C00428) **[828](#page-827-2)** Data bits (C00426) **[828](#page-827-0)** State machine (MCK) **[485](#page-484-0)** Status "Drive in target" **[510](#page-509-0)** Status determining error (16-bit) (C00160) **[786](#page-785-1)** Status determining error (C00168) **[792](#page-791-2)** Status displays **[582](#page-581-0)** Status of brake output BD (C00117) **[776](#page-775-1)** Status of last device command (C00003) **[751](#page-750-0)** Status word (C00150) **[783](#page-782-0)** Status word (MCK) **[483](#page-482-0)** Stop **[556](#page-555-0)** Stop of the ramp function generator **[268](#page-267-0)** Stop the ramp function generator **[268](#page-267-0)** Stuff-bit error **[680](#page-679-5)** Su02 One mains phase is missing (error message) **[611](#page-610-0)** Su03 Too frequent mains switching (error message) **[611](#page-610-1)** Su04 CU insufficiently supplied (error message) **[611](#page-610-2)** Su06 Mains input overload (error message) **[612](#page-611-0)** Switching cycles (C00177) **[794](#page-793-3)** Switching freq. reduct. (Temp.) (C00144) **[782](#page-781-0)** Switching frequency **[240](#page-239-0)** Switching frequency (C00018) **[759](#page-758-1)** Switching status of the fans (C00560) **[851](#page-850-0)** Switch-on inhibit **[112](#page-111-0)** Sync correction width (C01124) **[977](#page-976-2)** Sync cycle time setpoint (C01121) **[976](#page-975-3)** Sync phase position (C01122) **[977](#page-976-0)** Sync signal source (C01120) **[976](#page-975-2)** Sync telegram **[665](#page-664-0)** Sync window (C01123) **[977](#page-976-1)** Synchronisation mode **[1227](#page-1226-0)** Synchronous motor Field weakening **[260](#page-259-0)** SyncTxRxTimes (C00370) **[821](#page-820-2)** System blocks **[1382](#page-1381-0)** System bus **[638](#page-637-1)** System connection list 16-bit (C00620) **[862](#page-861-1)** Angle (C00622) **[869](#page-868-0)** Bool (C00621) **[864](#page-863-0)**

System error messages **[602](#page-601-0)** System runtimes (C00312) **[807](#page-806-2)**

### **T**

Target position monitoring **[510](#page-509-0)** Task selection **[1068](#page-1067-0)** Teaching of the position **[555](#page-554-0)** Temperature inside the controller (C00062) **[766](#page-765-1)** Thermal capacity - brake resistor (C00131) **[778](#page-777-1)** Thermal motor load (I²xt) (C00066) **[767](#page-766-0)** Ti current controller (C00076) **[768](#page-767-3)** Ti speed controller (C00071) **[767](#page-766-2)** Time settings (C00181) **[795](#page-794-3)** Torque (C00056) **[765](#page-764-1)** Torque control with speed limitation (SC) **[221](#page-220-0)** Torque control with speed limitation (SLVC) **[186](#page-185-0)** Torque feedforward control (SC) **[229](#page-228-0)** Torque feedforward control (SLVC) **[194](#page-193-0)** Torque limitation **[160](#page-159-0)** Touch probe detection **[362](#page-361-0)** TP Edge selection (C02810) **[1015](#page-1014-0)** Pos. window end (C02814) **[1016](#page-1015-2)** Pos. window start (C02813) **[1016](#page-1015-1)** Position offset (C02812) **[1016](#page-1015-0)** Position source (C02815) **[1017](#page-1016-0)** Sensor delay (C02811) **[1015](#page-1014-1)** Signal counter (C02816) **[1017](#page-1016-1)** TouchProbe position (C02817) **[1018](#page-1017-0)** TP (touch probe) **[362](#page-361-0)** TPDO1 communication parameter (I-1800) **[704](#page-703-1)** TPDO1 mapping parameter (I-1A00) **[708](#page-707-2)** TPDO2 communication parameter (I-1801) **[706](#page-705-1)** TPDO2 mapping parameter (I-1A01) **[708](#page-707-3)** TPDO3 communication parameter (I-1802) **[707](#page-706-1)** TPDO3 mapping parameter (I-1A02) **[709](#page-708-1)** Transmission mode CAN Rx PDOs (C00323) **[808](#page-807-2)** Transmission mode CAN TxPDOs (C00322) **[808](#page-807-1)** Transmission type **[662](#page-661-0)** Travel range monitoring **[508](#page-507-0)**

### **U**

Ultimate motor current (C00939) **[946](#page-945-2)** US01 User error 1 (error message) **[632](#page-631-2)** US02 User error 2 (error message) **[632](#page-631-3)** US03 User error 3 (error message) **[632](#page-631-4)** US04 User error 4 (error message) **[632](#page-631-5)** US05 User error 5 (error message) **[633](#page-632-0)**

US06 User error 6 (error message) **[633](#page-632-1)** US07 User error 7 (error message) **[633](#page-632-2)** US08 User error 8 (error message) **[633](#page-632-3)** User data **[669](#page-668-1)** User menu (C00517) **[850](#page-849-0)** User-definable V/f characteristic **[162](#page-161-0)**

### **V**

V/f base frequency **[154](#page-153-0)** V/f characteristic control - energy-saving (VFCplusEco) **[166](#page-165-0)** V/f characteristic control (VFCplus) **[132](#page-131-0)**, **[147](#page-146-0)** V/f control (VFCplus + encoder) **[176](#page-175-0)** VFC Frequency interpol. point n (C00967) **[950](#page-949-0)** Limitation V/f + sensor (C00971) **[951](#page-950-0)** Ti V/f +sensor (C00973) **[951](#page-950-2)** Time const. slip comp. (C00966) **[949](#page-948-2)** V/f base frequency (C00015) **[758](#page-757-2)** Vmin boost (C00016) **[758](#page-757-3)** Voltage interpol. point n (C00968) **[950](#page-949-1)** Vp V/f +sensor (C00972) **[951](#page-950-1)** VFC-ECO Minimum voltage V/f (C00977) **[952](#page-951-0)** Ti CosPhi controller (C00976) **[951](#page-950-4)** Voltage reduction (C00978) **[952](#page-951-1)** Voltage reduction ramp (C00982) **[953](#page-952-0)** Vp CosPhi controller (C00975) **[951](#page-950-3)** Vmin boost **[156](#page-155-0)** Vp current controller (C00075) **[768](#page-767-2)** Vp speed controller (C00070) **[767](#page-766-1)**

### **W**

Warning threshold motor temperature (C00121) **[777](#page-776-2)**

# **1999 Your opinion is important**<br>These instructions were created<br>and belief to give you the best p<br>our product.<br>If you have suggestions for impro-<br><u>feedback-docu@Lenze.de</u><br>Thank you for your support.<br>Your Lenze documentati

# <span id="page-1437-0"></span>**Your opinion is important to us**

These instructions were created to the best of our knowledge and belief to give you the best possible support for handling our product.

If you have suggestions for improvement, please e-mail us to:

[feedback-docu@Lenze.de](mailto:feedback-docu@Lenze.de)

Thank you for your support.

# $Lenze$ <sup>1439</sup>

### © 08/2011

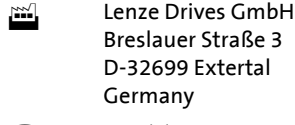

- 
- Þ www.Lenze.com

Service Lenze Service GmbH Breslauer Straße 3 D-32699 Extertal Germany  $\bullet$  +49 (0) 51 54 / 82-0  $\bullet$   $\bullet$  00 80 00 / 24 4 68 77 (24 h helpline)  $\implies$  +49 (0) 51 54 / 82-11 12 | Lenze@Lenze.de | Service@Lenze.de

EDS84AVTCxx 13387462 EN 2.0 TD05

 $C \in$ 

10 9 8 7 6 5 4 3 2 1